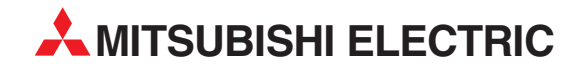

# **MELSEC A/Q-Serie**

## Speicherprogrammierbare Steuerungen

Programmieranleitung

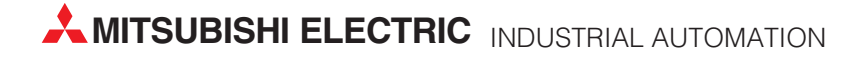

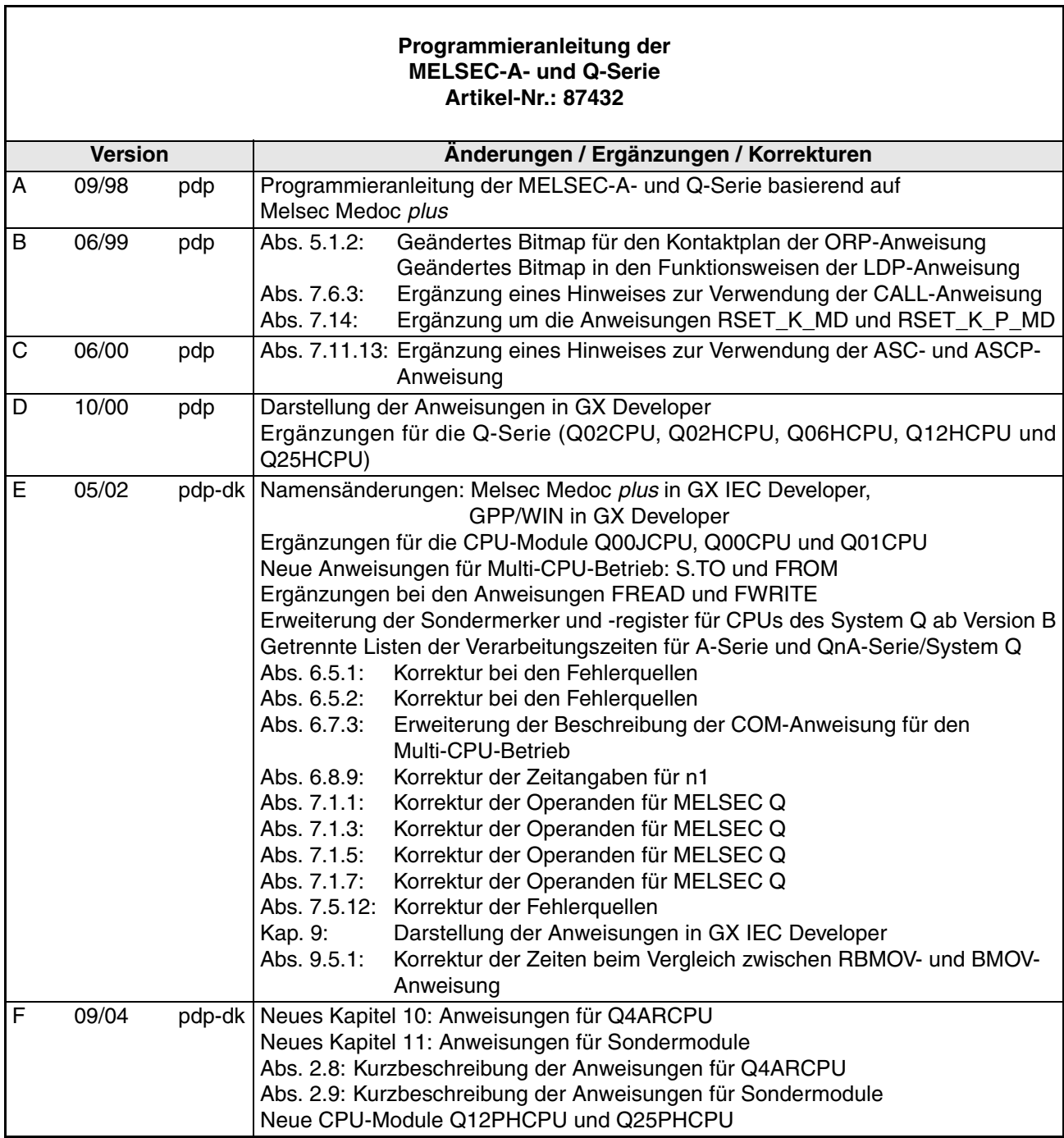

## **Zu diesem Handbuch**

Die in diesem Handbuch vorliegenden Texte, Abbildungen, Diagramme und Beispiele dienen ausschließlich der Erläuterung, Bedienung, Programmierung und Anwendung der speicherprogrammierbaren Steuerungen der Serien A und Q und des MELSEC System Q.

Sollten sich Fragen zur Programmierung und Betrieb der in diesem Handbuch beschriebenen Geräte ergeben, zögern Sie nicht, Ihr zuständiges Verkaufsbüro oder einen Ihrer Vertriebspartner (siehe Umschlagseite) zu kontaktieren. Aktuelle Informationen sowie Antworten auf häufig gestellte Fragen erhalten Sie über das Internet (www.mitsubishi-automation.de).

Die MITSUBISHI ELECTRIC EUROPE BV behält sich vor, jederzeit technische Änderungen oder Änderungen dieses Handbuchs ohne besondere Hinweise vorzunehmen.

## **Inhaltsverzeichnis**

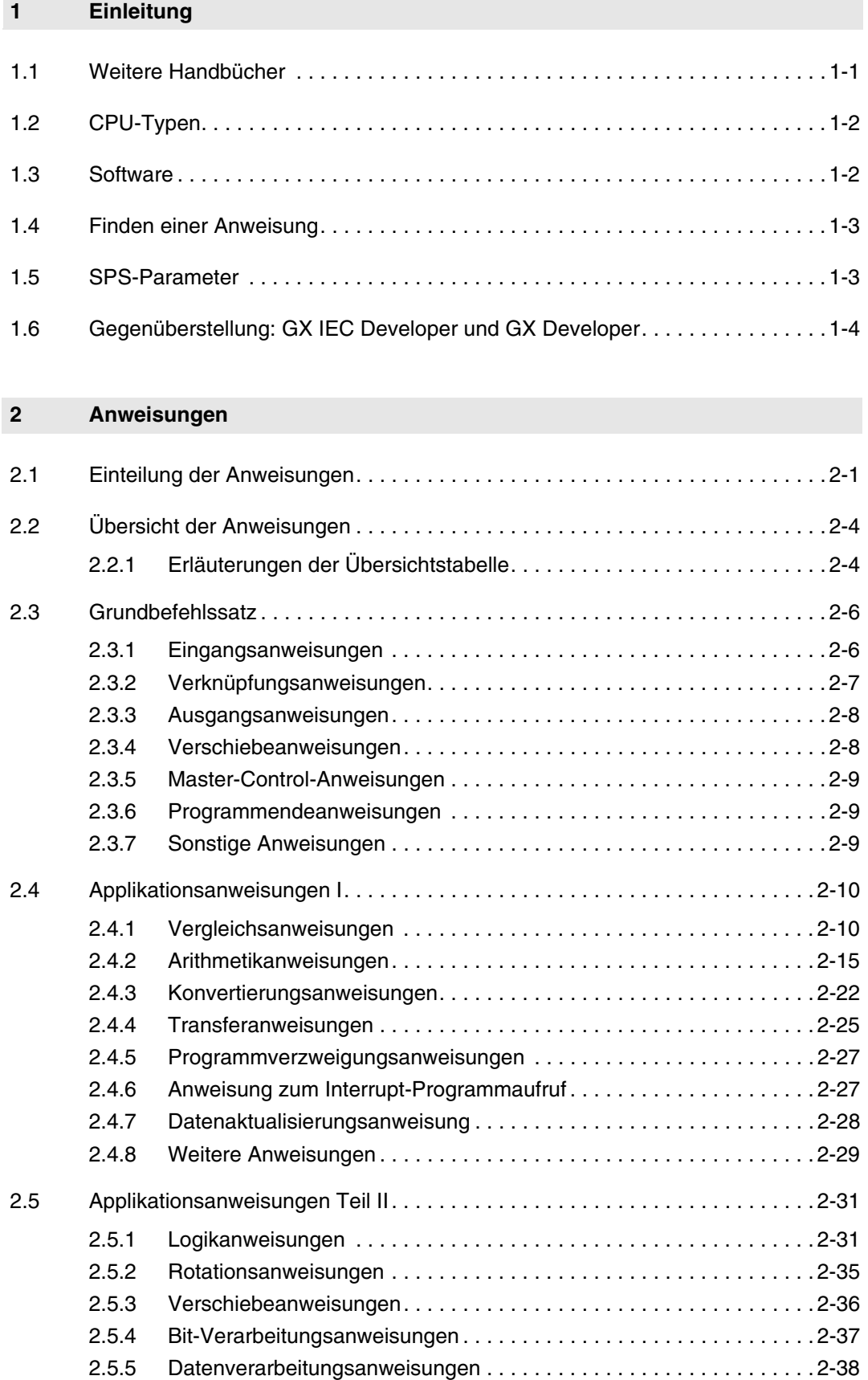

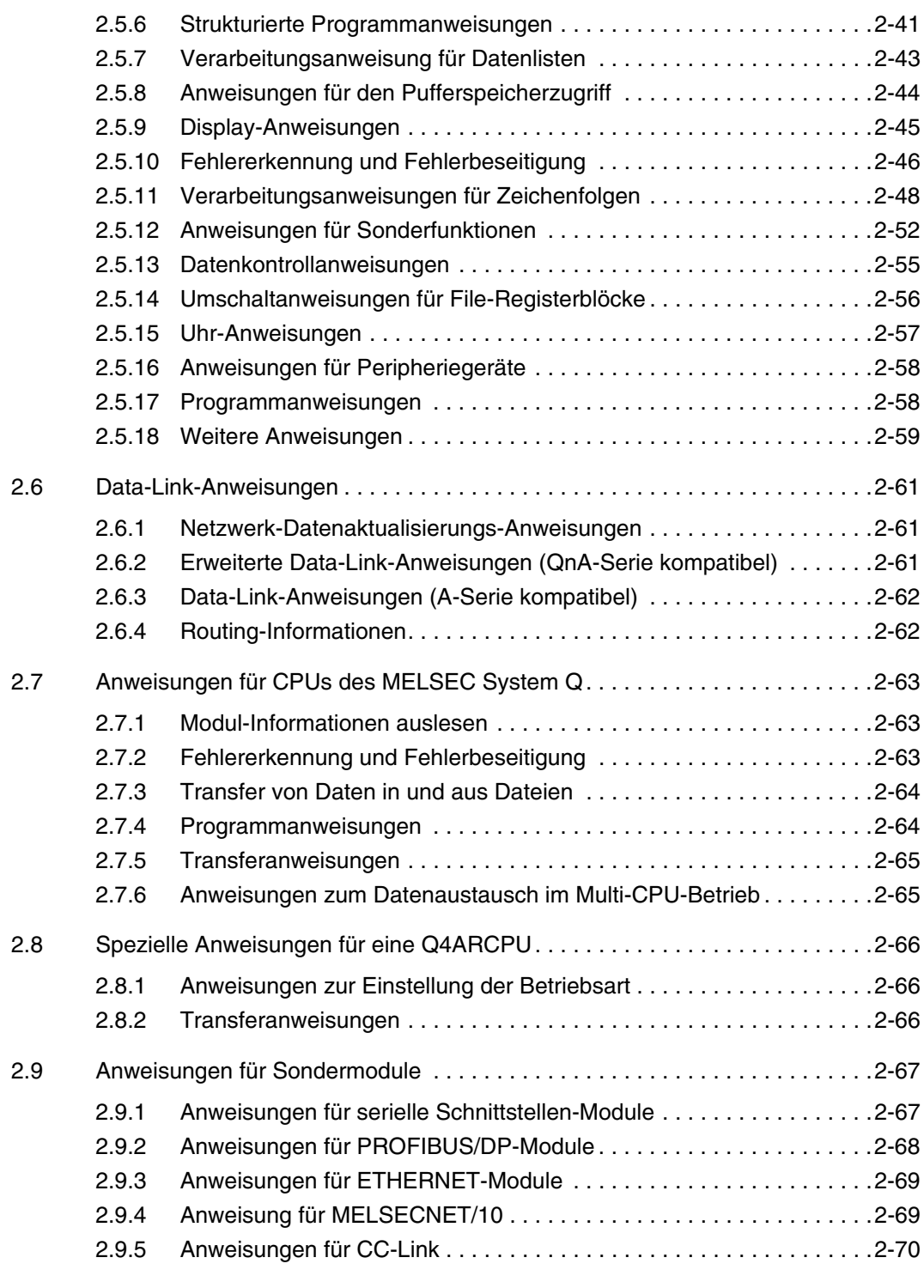

### **3 Konfiguration der Anweisungen**

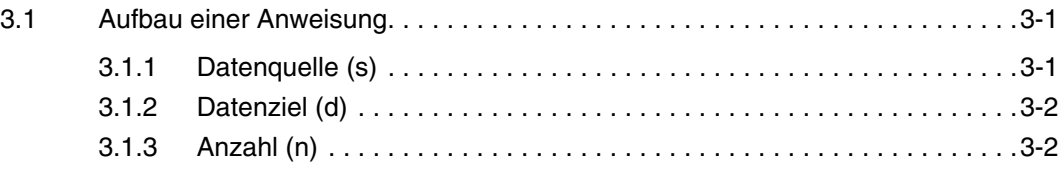

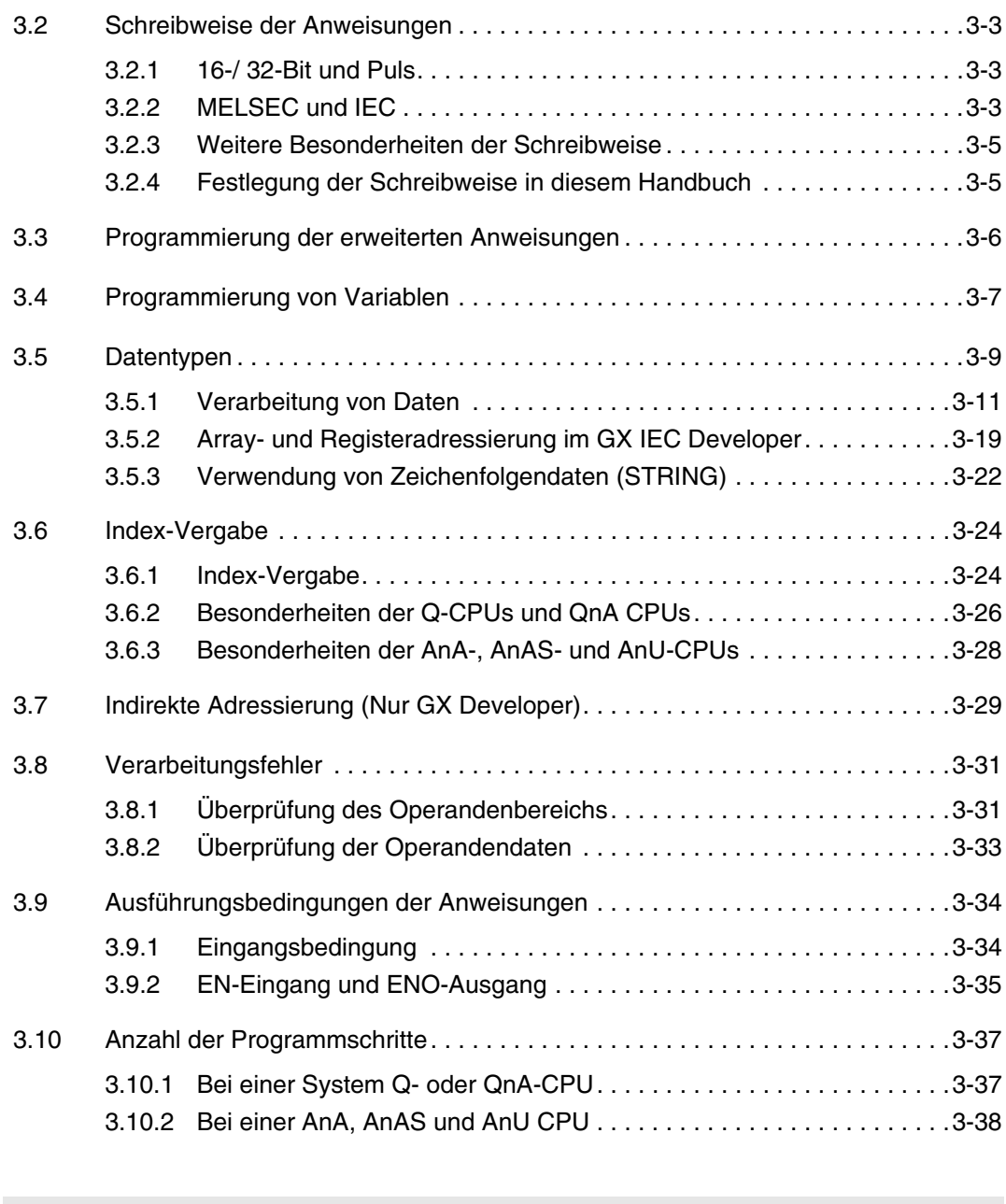

#### **4 Aufbau der Kapitel**

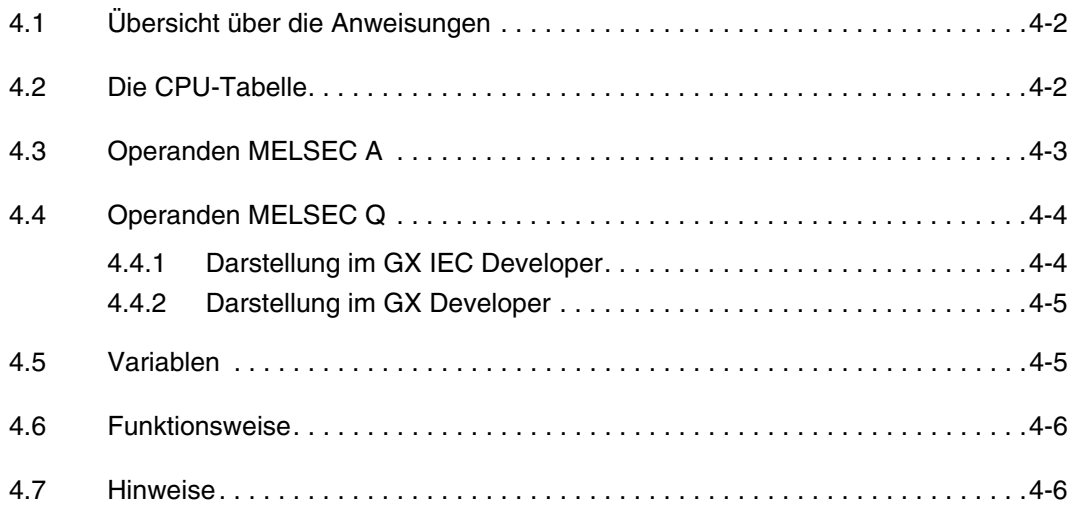

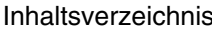

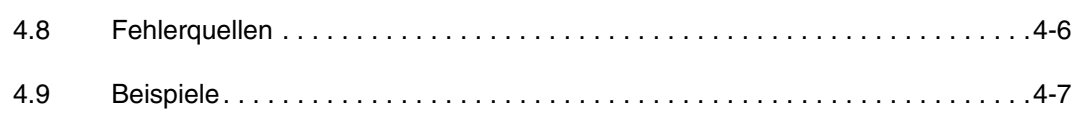

#### $\overline{5}$ Grundbefehlssatz

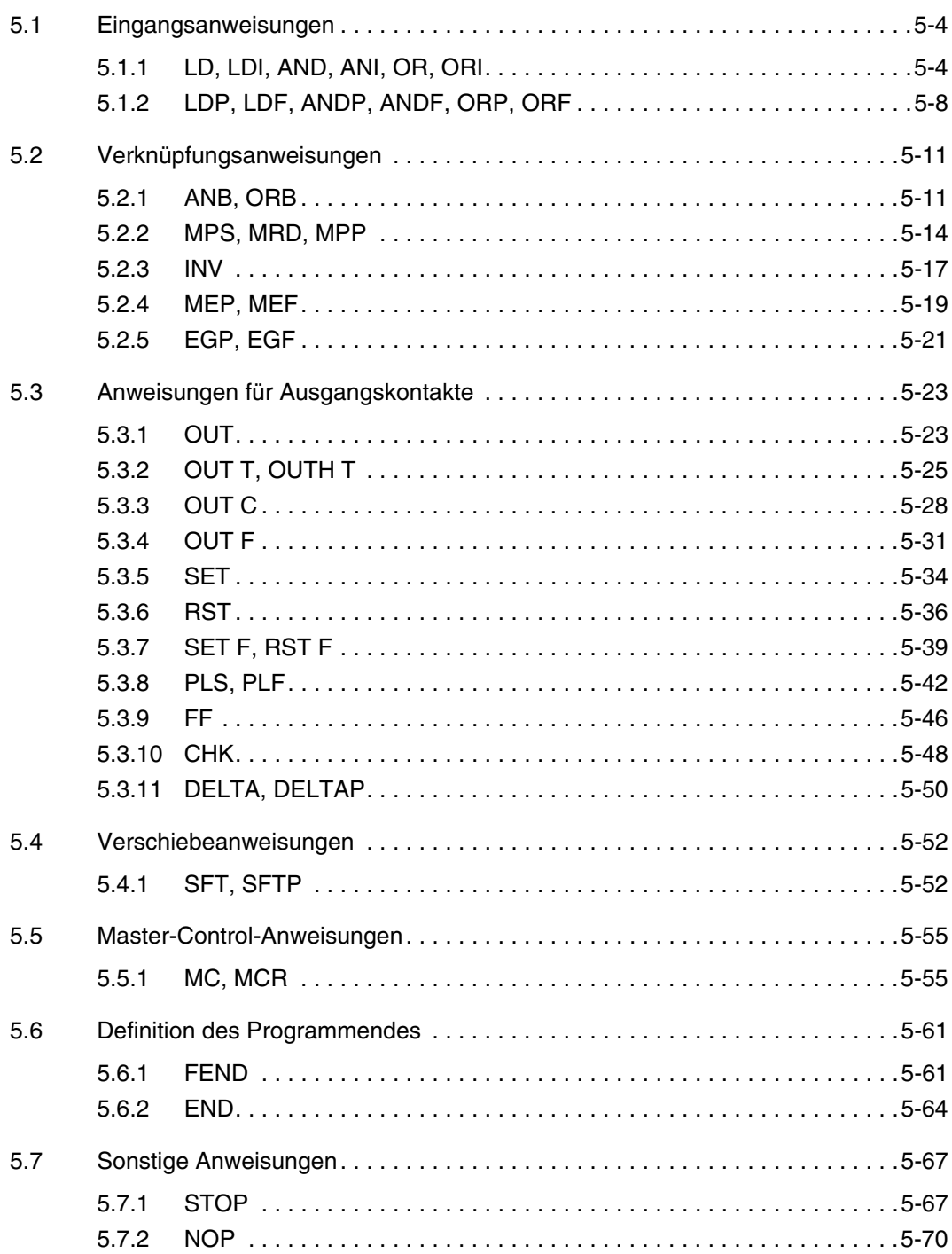

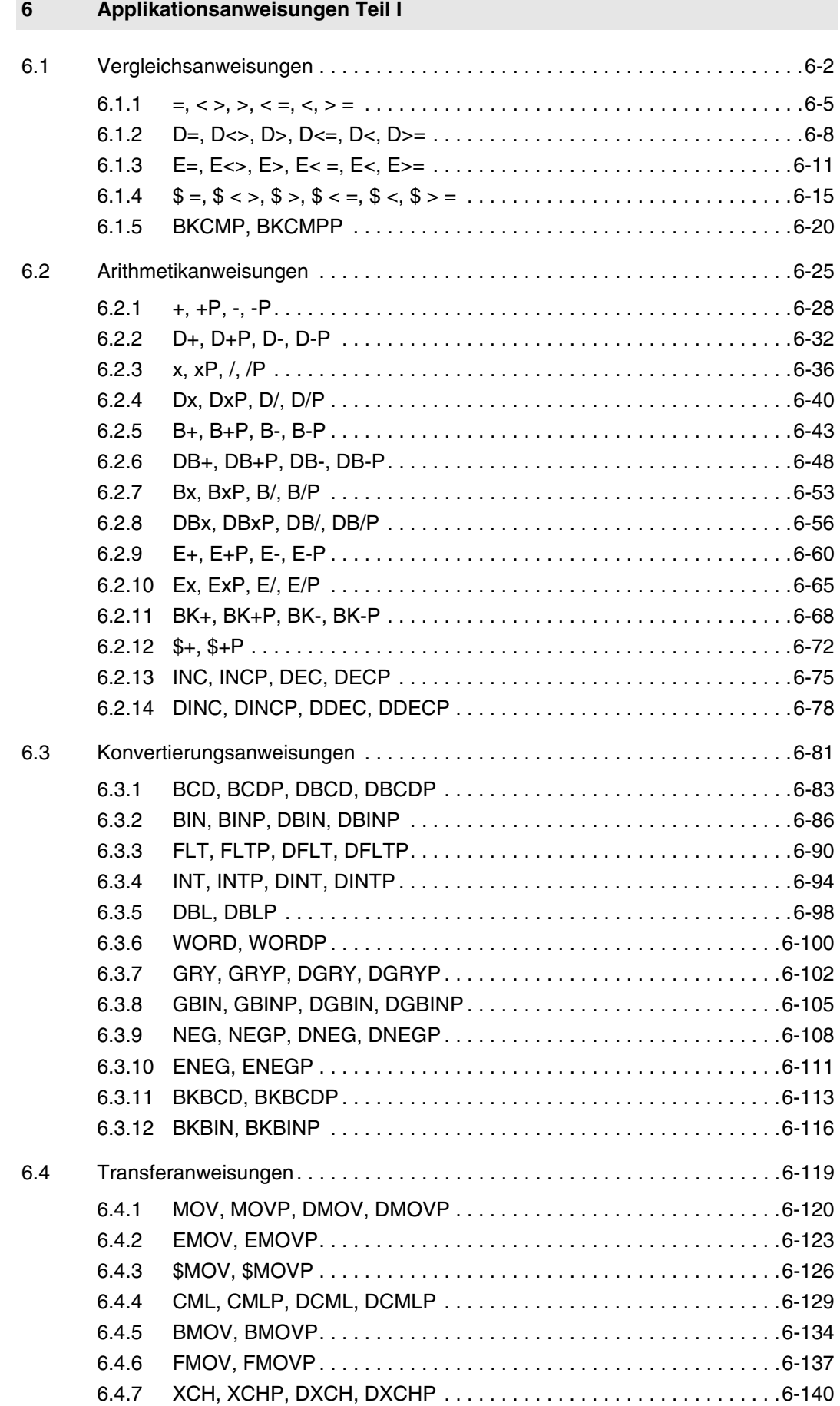

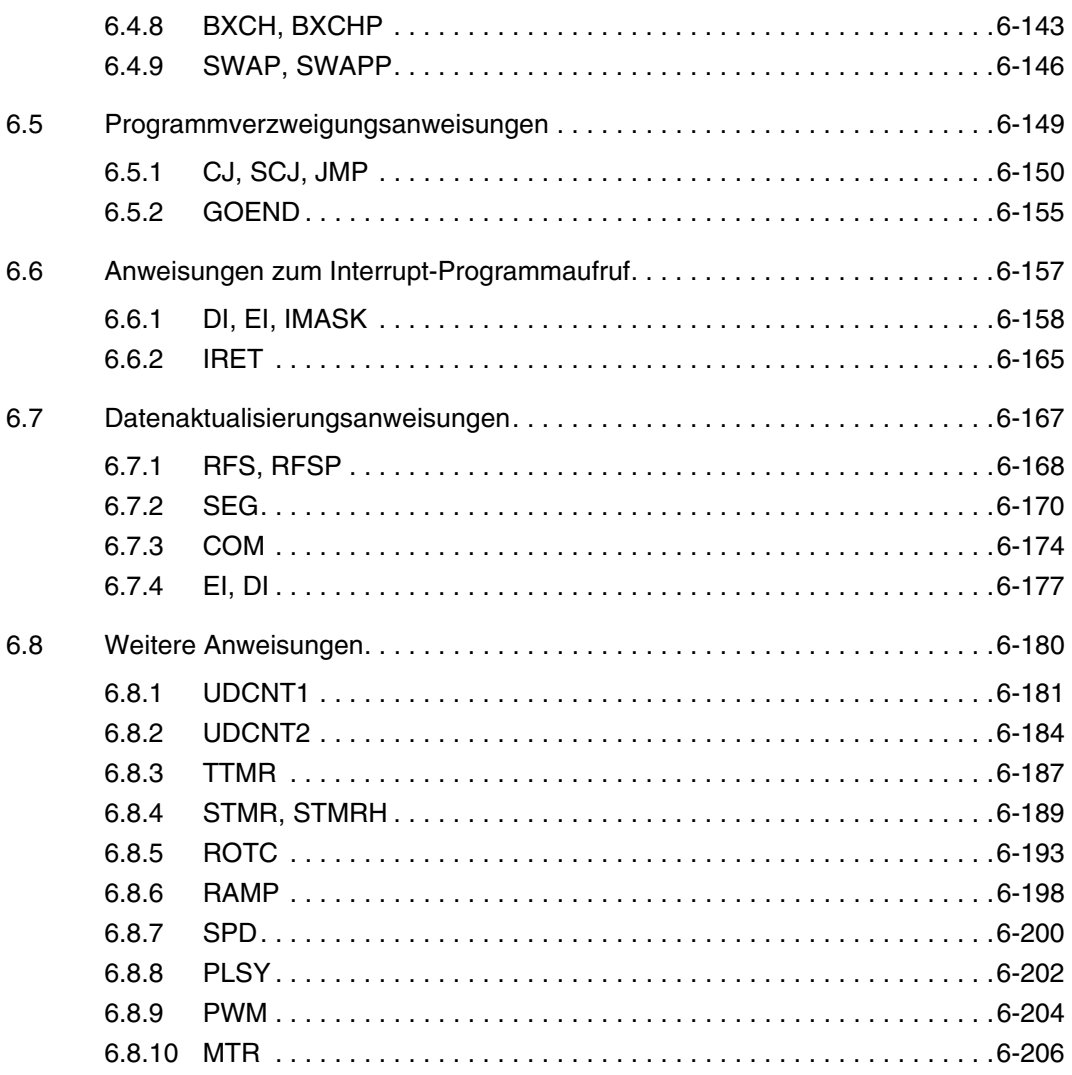

#### **7 Applikationsanweisungen Teil II**

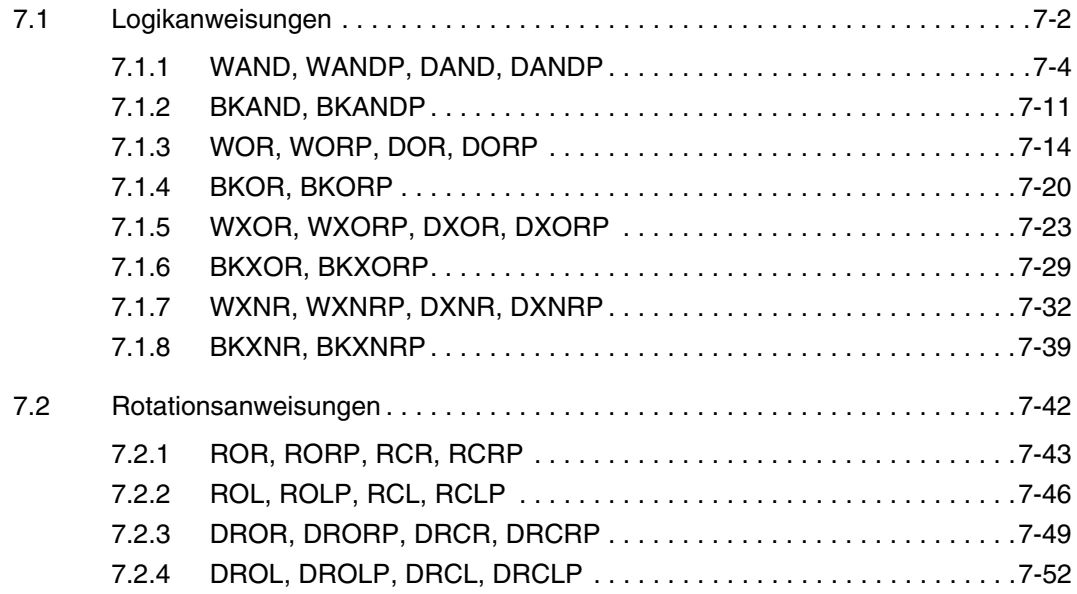

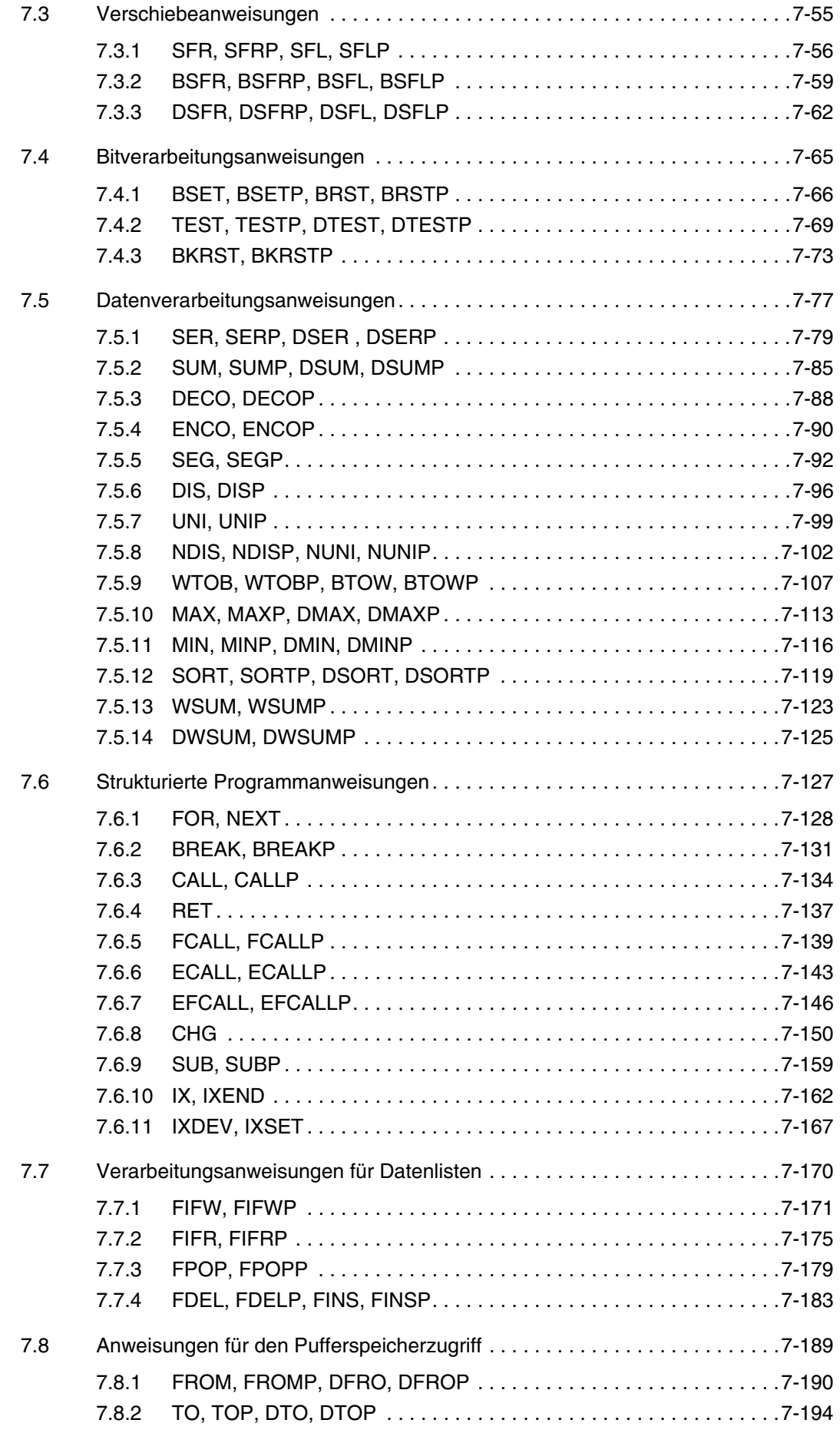

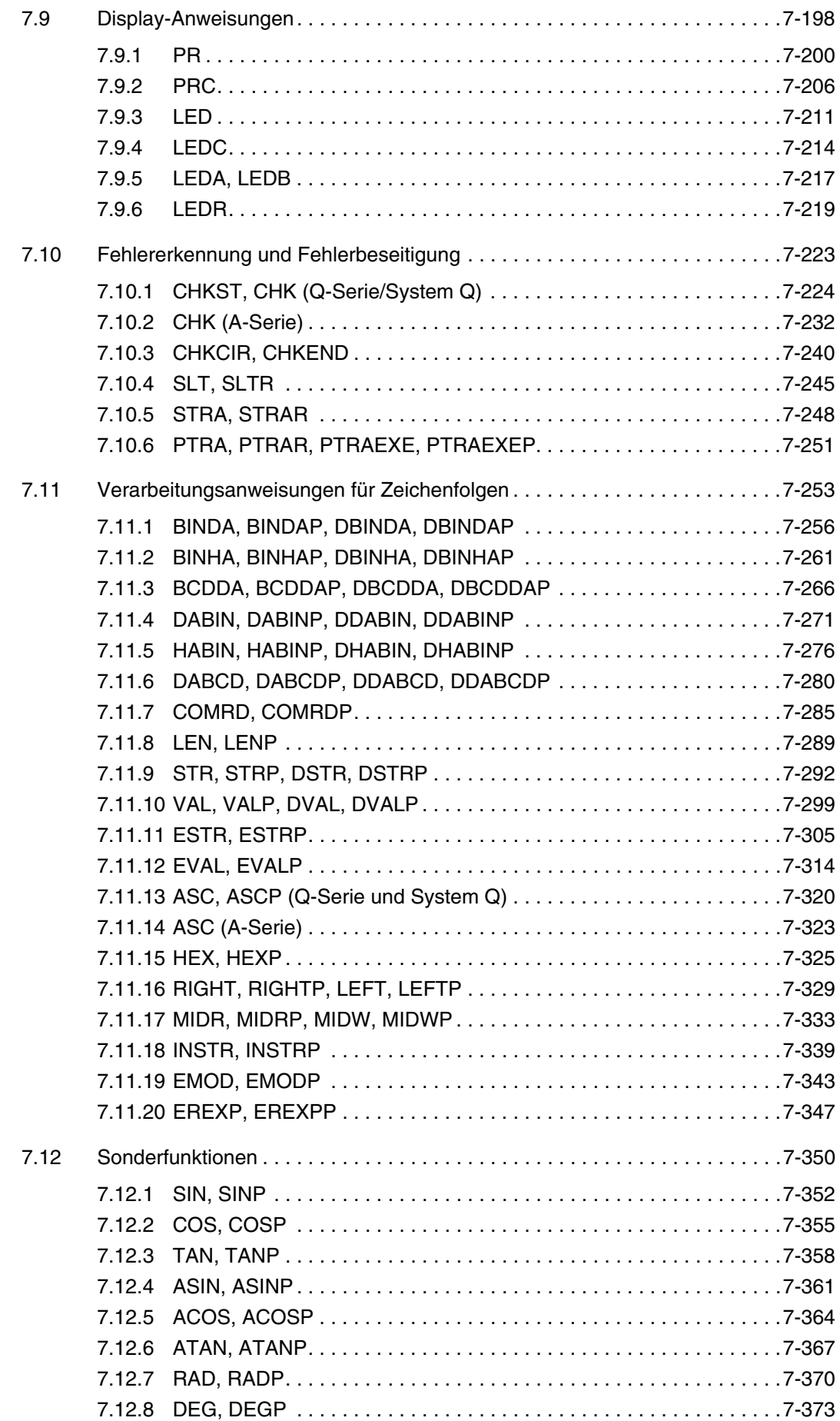

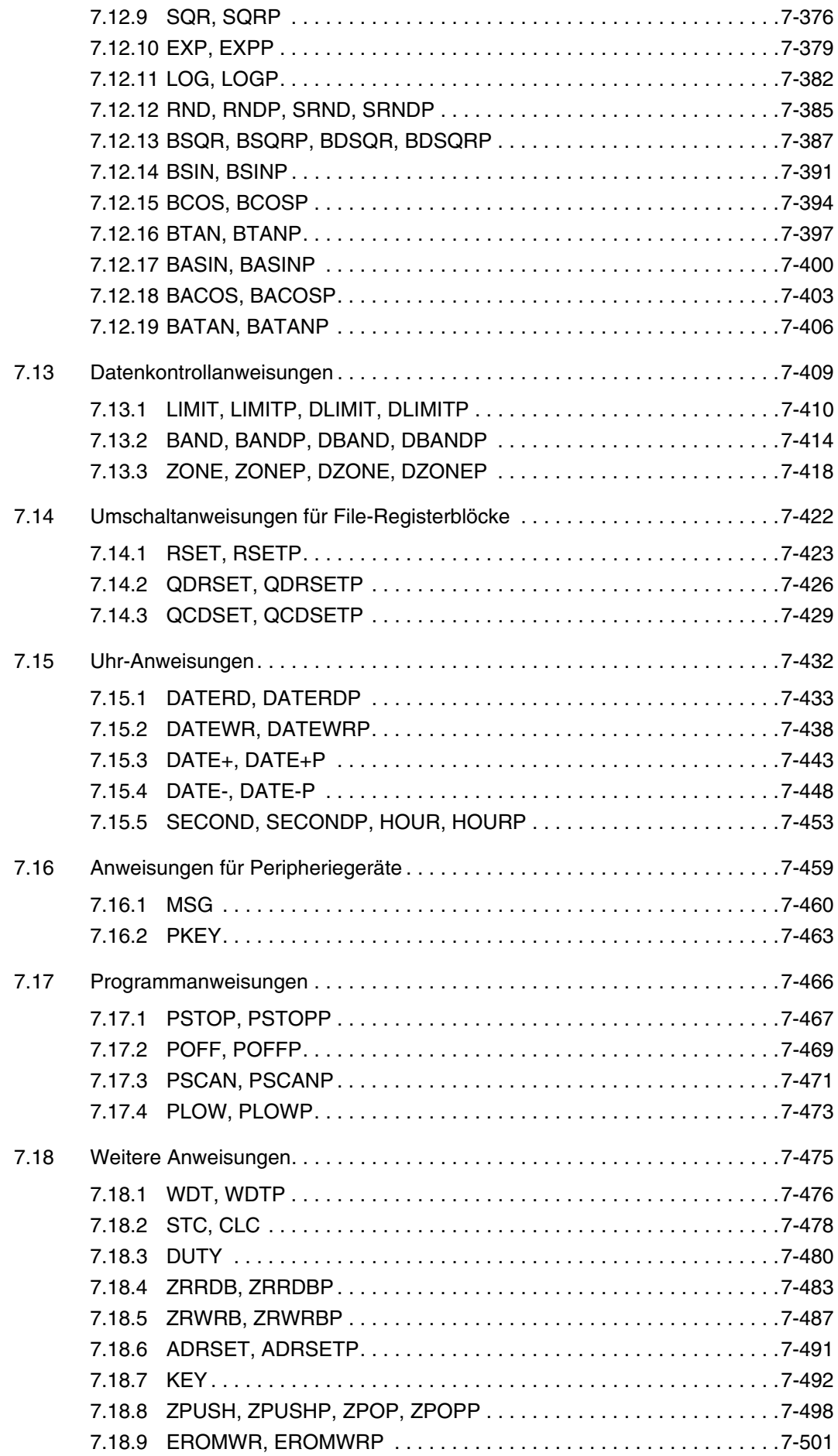

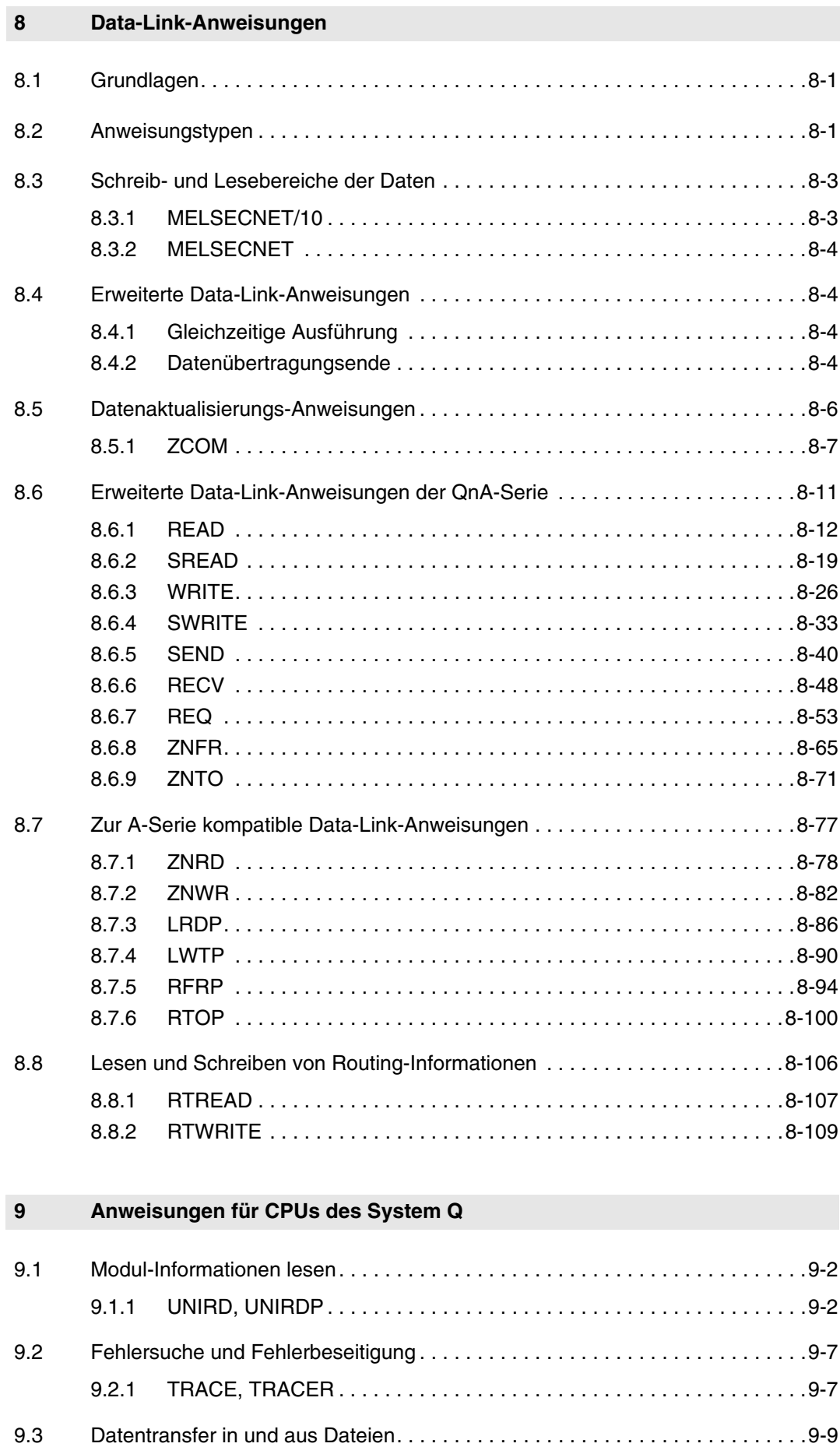

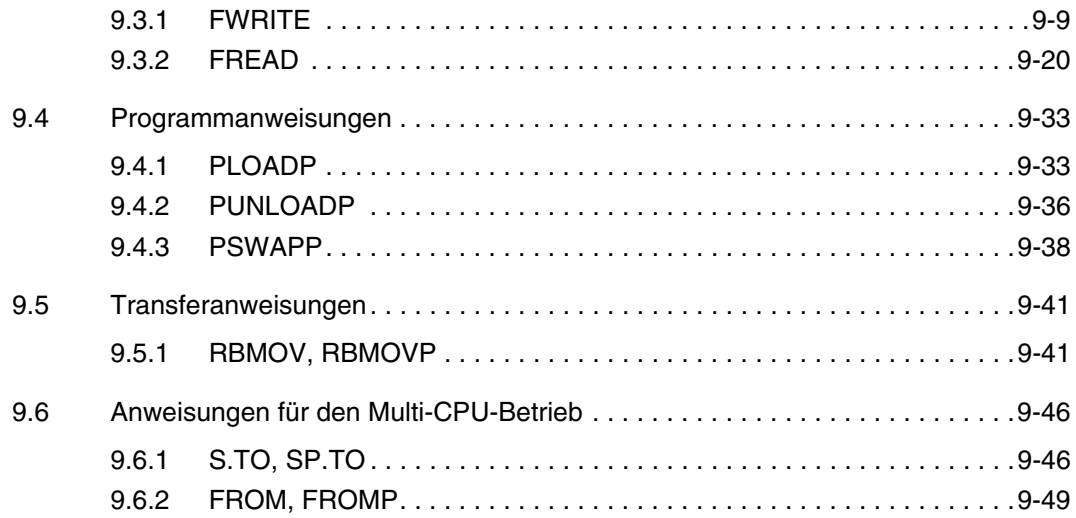

#### **10 Anweisungen für eine Q4ARCPU**

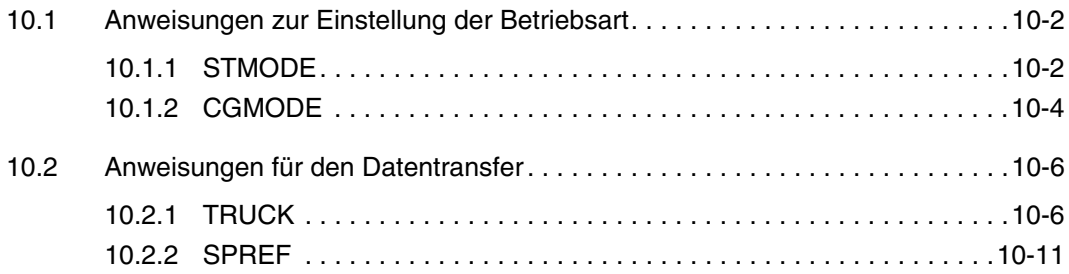

#### **11 Anweisungen für Sondermodule**

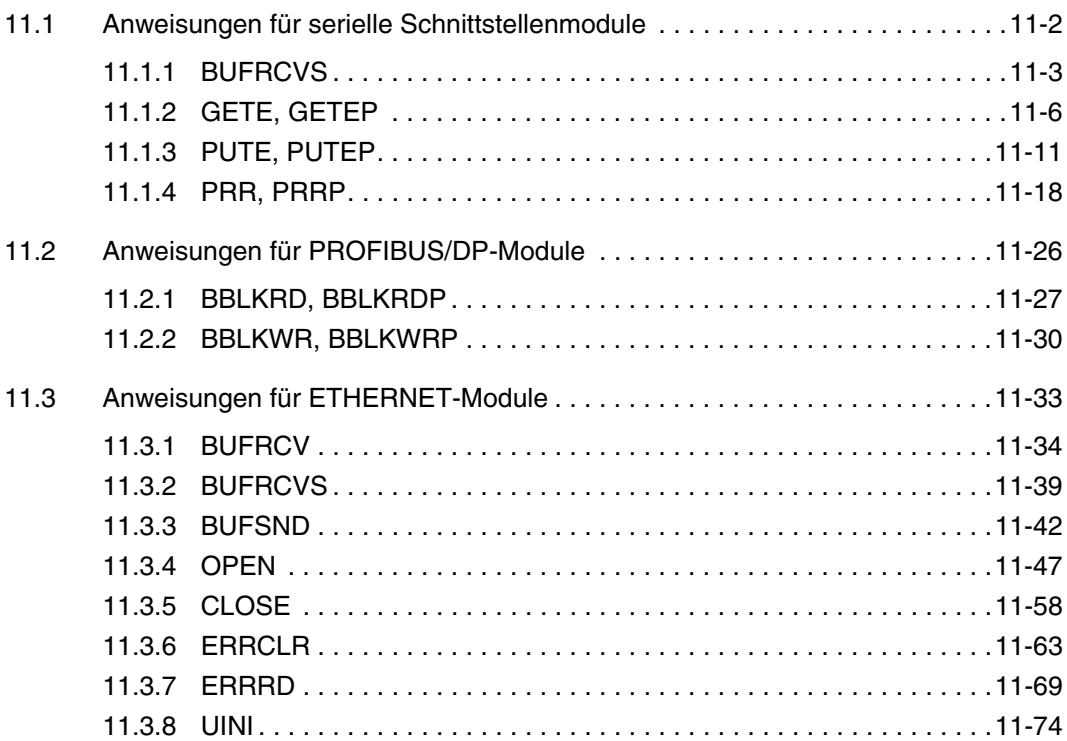

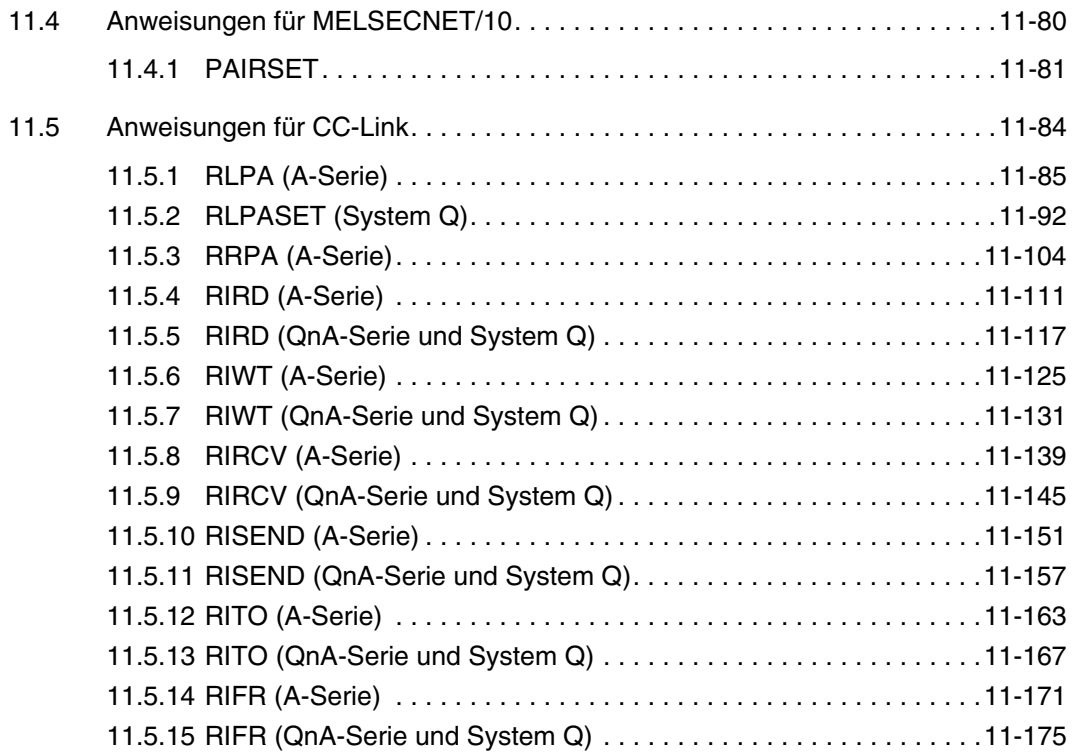

#### **12 Mikrocomputer-Programm (AnN(S))**

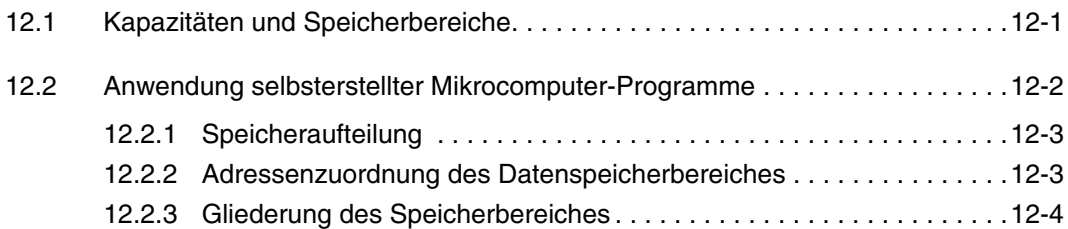

#### **13 Fehlercodes**

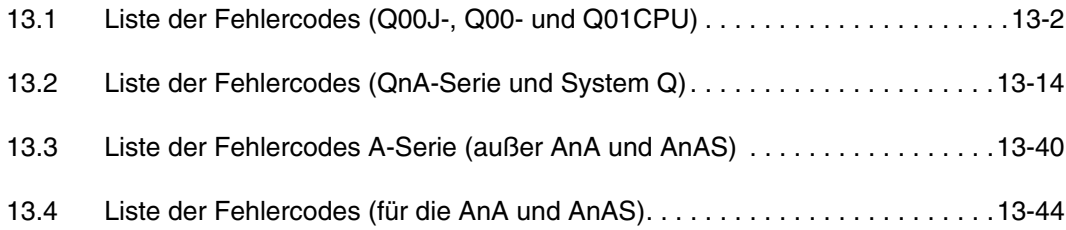

#### **A Anhang A**

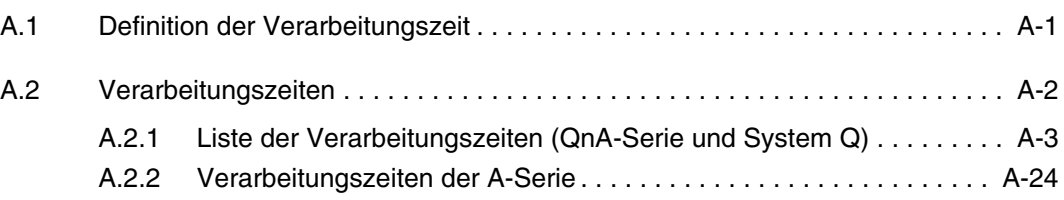

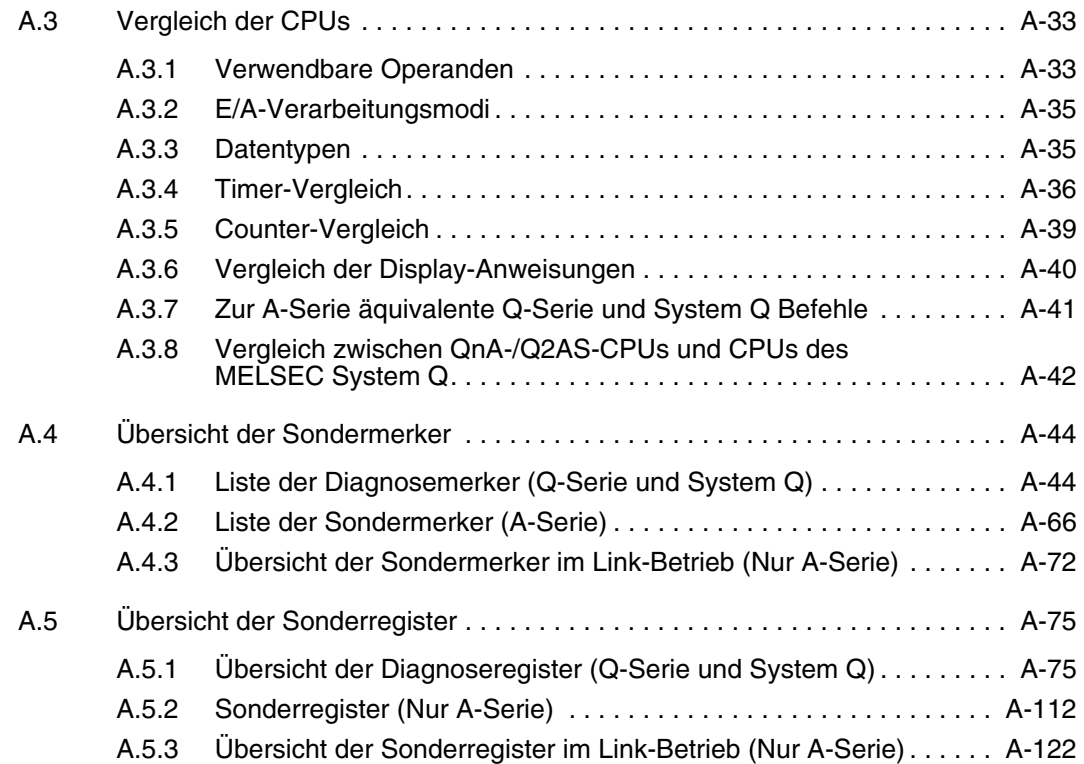

## <span id="page-20-0"></span>**1 Einleitung**

Dieses Handbuch beschreibt die Programmierung und Verarbeitung der Grundbefehle und Applikationsanweisungen, die in den CPUs der MELSEC A- und QnA-Serie sowie den CPUs des MELSEC System Q zur Verfügung stehen.

## **1.1 Weitere Handbücher**

Programmieranleitung MELSEC QnA-Serie und System Q (Regelungsanweisungen) - Beschreibung der Anweisungen zur Realisierung von PID-Regelungen

Programming Manual (AD57/58)

- Beschreibung spezieller Anweisungen für die Sondermodule AD57/58
- Programming Manual MELSEC QnA Series and MELSEC System Q (SFC)
- Beschreibung der SFC-Anweisungen zur Programmierung von Schrittketten in Ablaufsprache

GX Developer Handbuch

- Beschreibung der Online-Funktionen des GX Developer inklusive Programmierung und Fehlersuche

GX IEC Developer Beginner's Manual/ Einsteigerhandbuch

- Grundlagen zur Programmierung mit dem GX IEC Developer

GX IEC Developer Reference Manual/ Benutzerhandbuch

- Detaillierte Beschreibung zur Programmierung mit dem GX IEC Developer
- Beschreibung der IEC-Anweisungen (IEC-Standardbibliothek)
- **HINWEIS** *Alle Handbücher sind in unserer aktuellen SPS-Preisliste aufgeführt und stehen auf der MITSUBISHI ELECTRIC-Homepage (www.mitsubishi-automation.de) als PDF-Dokument für den Download zur Verfügung.*

## <span id="page-21-0"></span>**1.2 CPU-Typen**

Die in diesem Handbuch beschriebenen Funktionen lassen sich durch die aktuellen Versionen von GX Developer und GX IEC Developer auf alle CPU-Typen übertragen, solange diese die benutzten Anweisungen unterstützen.

Die beschriebenen Anweisungen gelten für die folgenden MELSEC SPS- und CPU-Typen:

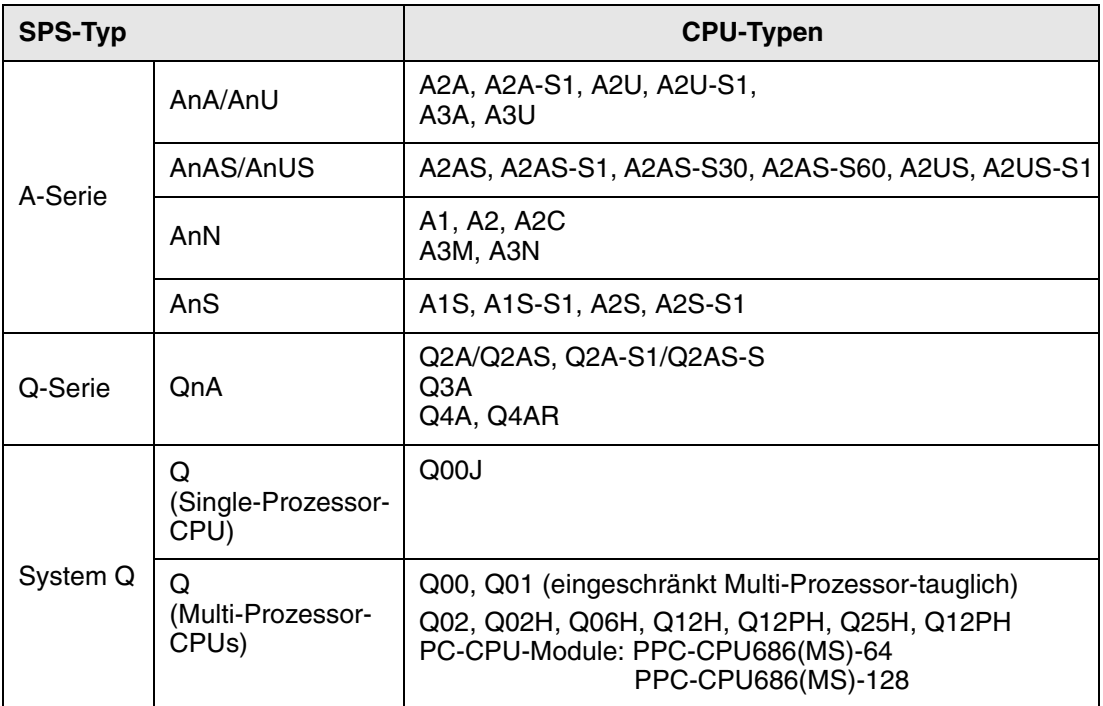

Wenn generell von MELSEC A, MELSEC Q oder - z. B. in den Tabellen- von A und Q gesprochen wird, sind damit alle CPU-Typen der A-Serie bzw. der Q-Serie und des MELSEC System Q gemeint. Auf Ausnahmen wird hingewiesen.

## **1.3 Software**

Alle beschriebenen Anweisungen können – abgesehen von wenigen Ausnahmen – in den zur Verfügung stehenden Software-Paketen verwendet werden:

- GX Developer

- GX IEC Developer

Die Beispiele in diesem Handbuch wurden mit dem GX IEC Developer erstellt. Die Darstellung in der MELSEC-Anweisungsliste entspricht grundsätzlich der in GX Developer.

Alle in diesem Handbuch beschriebenen Anweisungen gehören beim GX IEC Developer zur Herstellerbibliothek.

Je nach eingestellter CPU erscheinen im GX IEC Developer-Dialogfenster zur Auswahl einer Anweisung immer nur die Anweisungen, die in der aktuellen CPU auch tatsächlich verarbeitet werden können.

## <span id="page-22-0"></span>**1.4 Finden einer Anweisung**

#### **Für Geübte**

Wenn Sie mit der Programmierung der Anweisungen in der MELSEC A- und Q-Serie sowie im System Q bereits vertraut sind, schlagen Sie in den Anweisungskapiteln 5 bis 9 nach. In der Kopfzeile erscheint der Name der Anweisung, wie er beim GX Developer und im MELSEC-Editor des GX IEC Developer verwendet wird.

#### **Für Einsteiger**

Wenn Sie mit der Handhabung der Anweisungen noch nicht so vertraut sind, gehen Sie wie folgt vor:

- Lesen Sie die Hinweise in Kap. 3 zu den unterschiedlichen Schreibweisen der Anweisungen im MELSEC- und IEC-Editor.
- Lesen Sie die Hinweise in Kap. 4, um den gleichbleibenden Aufbau jeder Anweisungsbeschreibung zu verstehen.
- Nutzen Sie
- die tabellarische Übersicht der Anweisungsgruppen mit Kurzbeschreibungen in Kap. 2.
- den Index, in dem alle Anweisungen aufgeführt sind.

**HINWEIS** *Alle in diesem Handbuch beschriebenen Anweisungen befinden sich genauso detailliert in der Online-Hilfe des* GX IEC Developer*.*

### **1.5 SPS-Parameter**

Die Parameter dienen dazu, bestimmte Funktionen, Operandenbereiche usw. festzulegen. Zur Programmierung der in diesem Handbuch beschriebenen Funktionen können die Parameter unverändert bleiben oder entsprechend den Anwenderbedürfnissen geändert werden. Nähere Hinweise zur Einstellung der SPS-Parameter enthalten die entsprechenden Hardware-Beschreibungen der CPUs und Programmier-Handbücher.

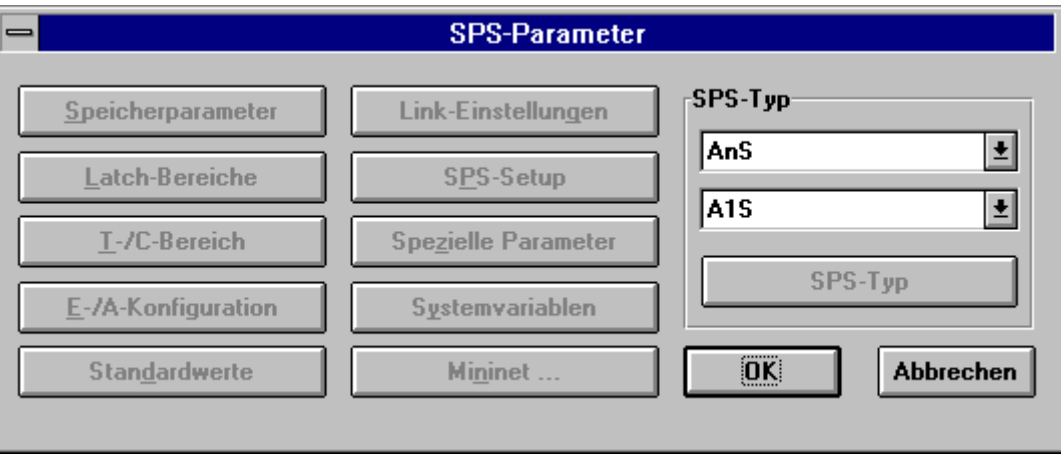

Beispiel : GX IEC Developer

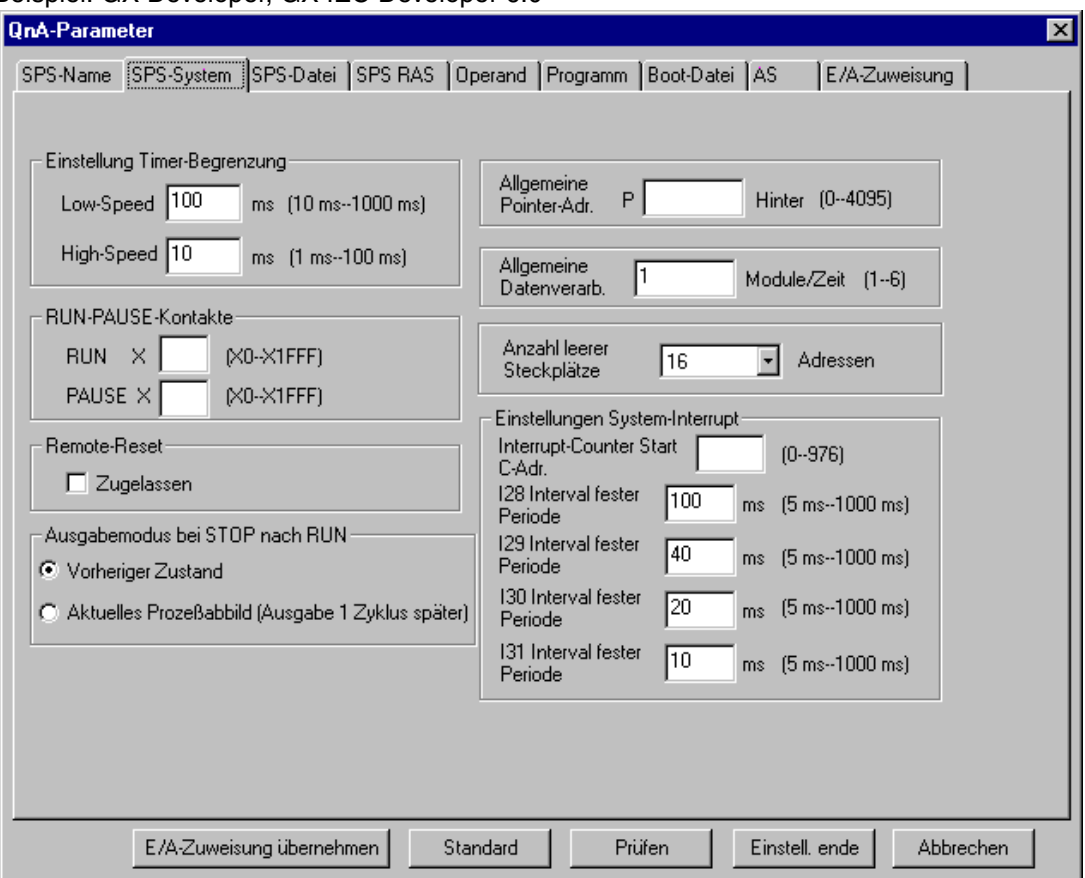

<span id="page-23-0"></span>Beispiel: GX Developer, GX IEC Developer 6.0

### **1.6 Gegenüberstellung: GX IEC Developer und GX Developer**

Die folgende Tabelle gibt eine Übersicht über die wichtigsten Merkmale der Software-Pakete GX IEC Developer und GX Developer.

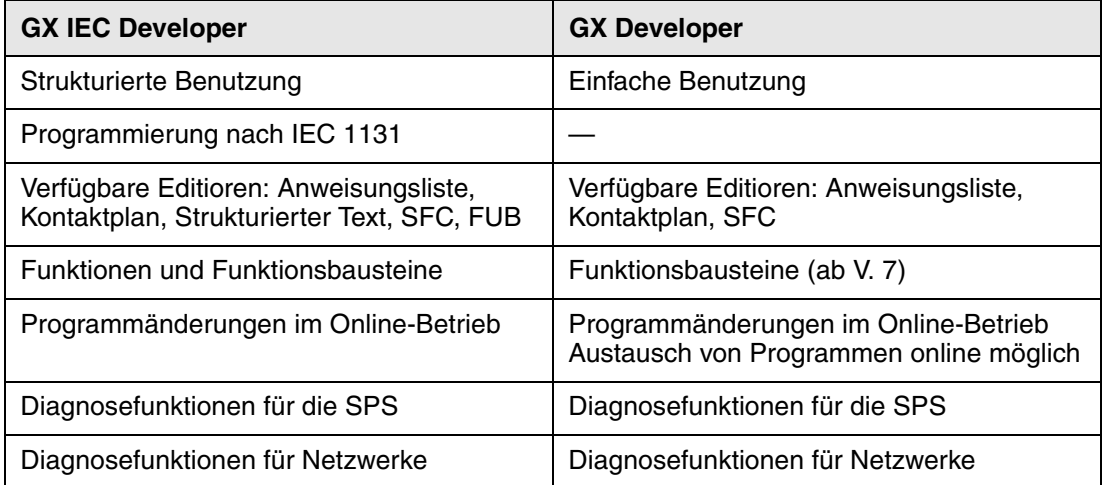

## <span id="page-24-0"></span>**2 Anweisungen**

## **2.1 Einteilung der Anweisungen**

Die Anweisungen lassen sich in mehrere Hauptgruppen einteilen, die in der folgenden Tabelle aufgeführt sind:

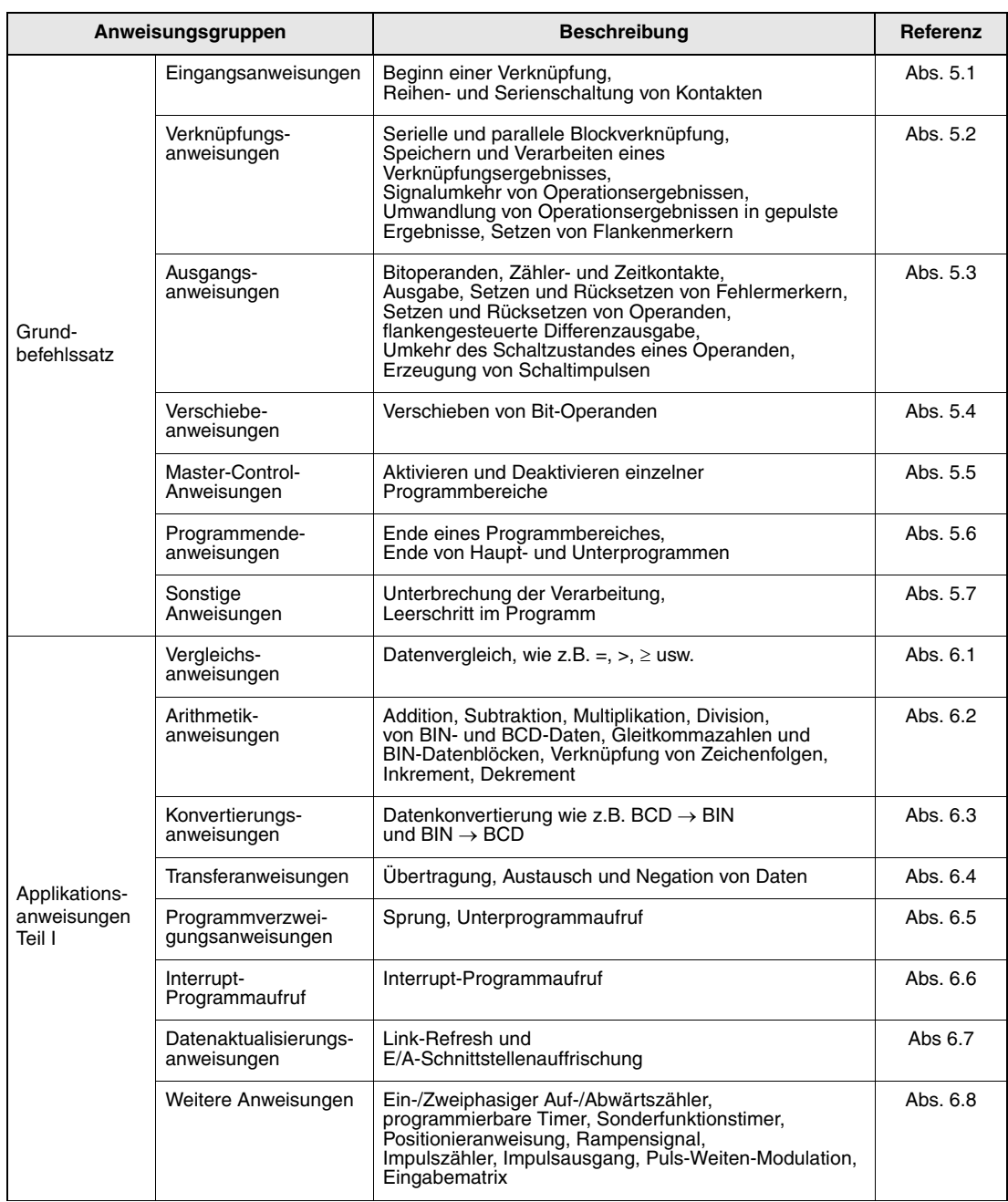

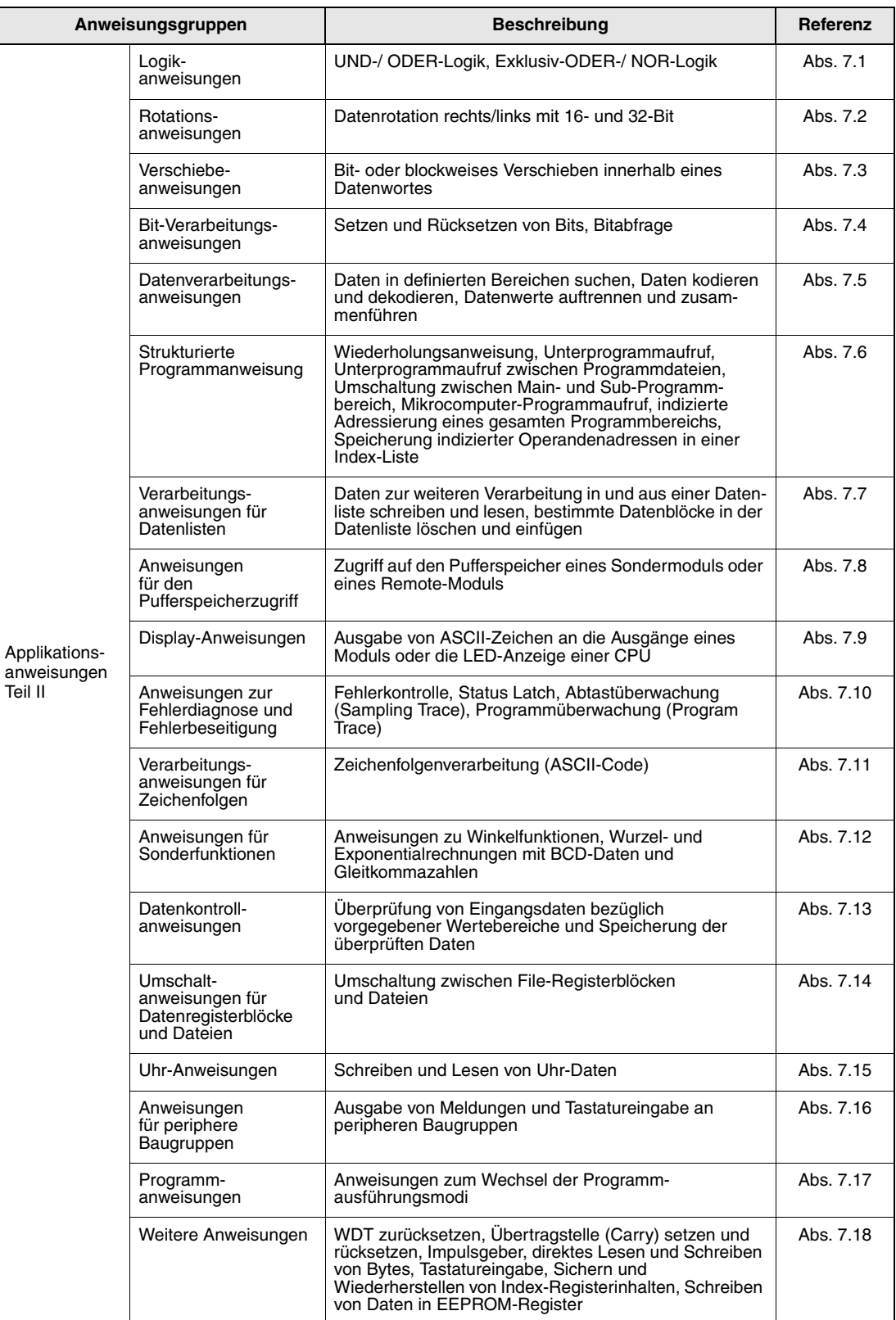

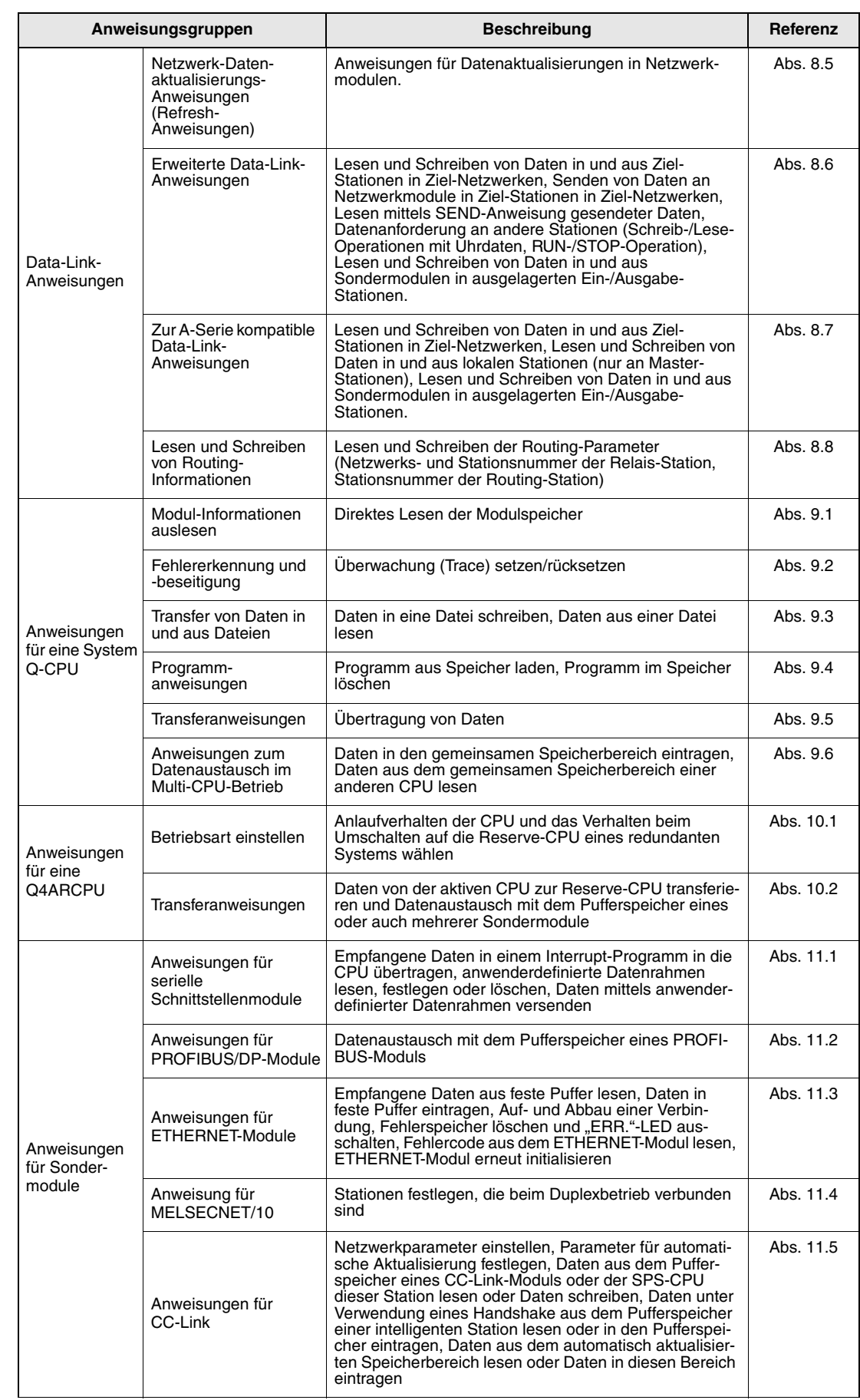

## <span id="page-27-0"></span>**2.2 Übersicht der Anweisungen**

#### **2.2.1 Erläuterungen der Übersichtstabelle**

Die nachfolgenden Abschnitte 2.3 bis 2.6 enthalten eine Übersicht aller in diesem Handbuch beschriebenen Anweisungen.

Im folgenden wird die Aufteilung der Übersichtstabelle näher beschrieben:

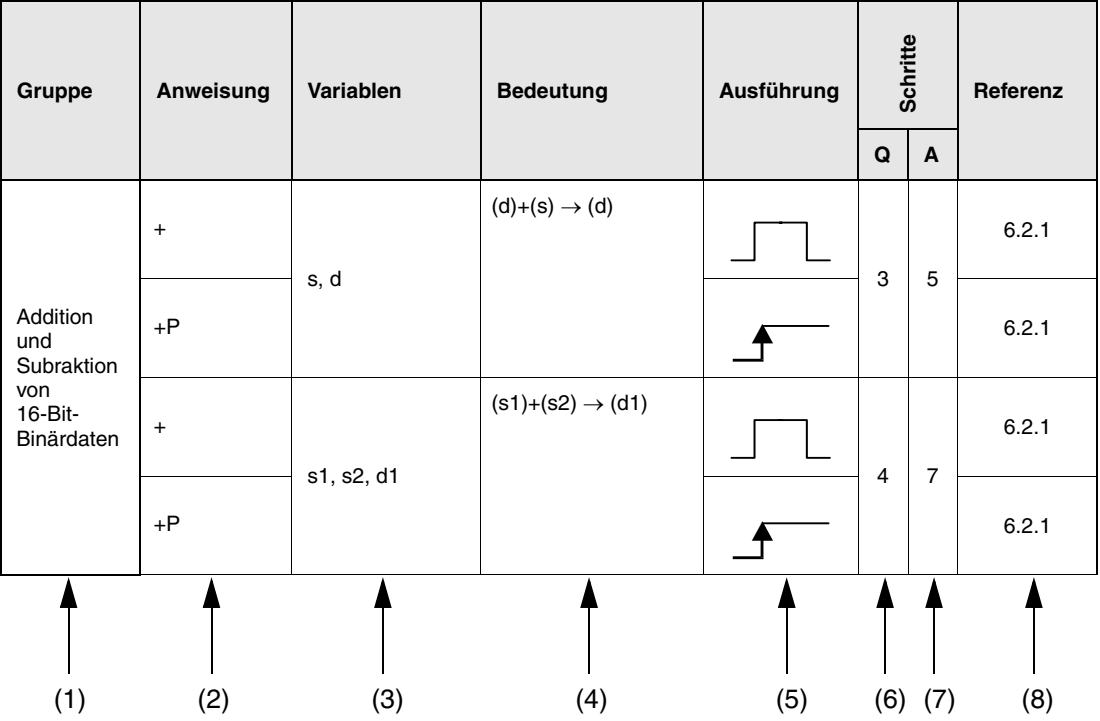

Erläuterung der einzelnen Spalten:

(1) Anweisungsgruppe

(2) Angabe des Anweisungsnamens ("Befehl") für die Programmierung

Die Anweisungsnamen werden in der MELSEC-Schreibweise dargestellt (Erläuterung der Schreibweise siehe Kapitel 3.2).

Grundsätzlich werden 16-Bit-Anweisungen dargestellt. Bei 32-Bit-Anweisungen ist dem Anweisungsnamen ein "D" vorangestellt.

- 16-Bit-Anweisung: +
- 32-Bit-Anweisung: D+

Puls-Anweisungen, d.h. Anweisungen, die nur bei steigender Flanke eines Signals ausgeführt werden, wird ein "P" angefügt.

- normale Anweisung: +
- Puls-Anweisung: +P

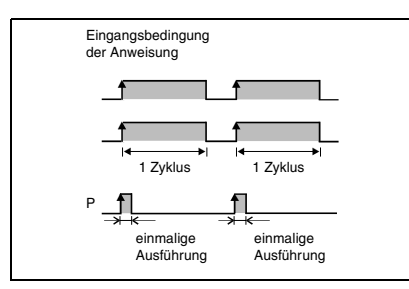

Anweisungen, die Zeichenfolgen verarbeiten, werden mit einem vorangestellten "\$" gekennzeichnet:

- normale Anweisung: +
- Zeichenfolgen-Anweisung: \$+
- (3) Angabe der zu verwendenden Variablen

Hier werden die Variablen angegeben. Die Datenquelle wird mit einem "s" (Source), das Datenziel wird mit einem "d" (Destination) gekennzeichnet.

Beispiel: s = wenn nur eine Datenquelle vorhanden ist

s1, s2 = wenn mehrere Datenquellen vorhanden sind

- s+0, s+1, (s1)+0, (s1)+1 = bei 32-Bit-Anweisungen
- z. B. s1 = Datenregister D0, (s1)+1 =Datenregister D1

s+0, s+1, s+2, s+3 = 4 aufeinanderfolgende Operanden z. B. bei einem Array

(4) Bedeutung und Verarbeitung der kompletten Steuerungsanweisung

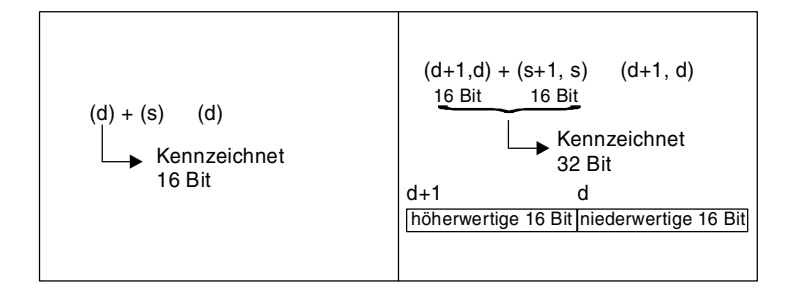

(5) Anzeige der Ausführungsbedingung entsprechend der folgenden Tabelle

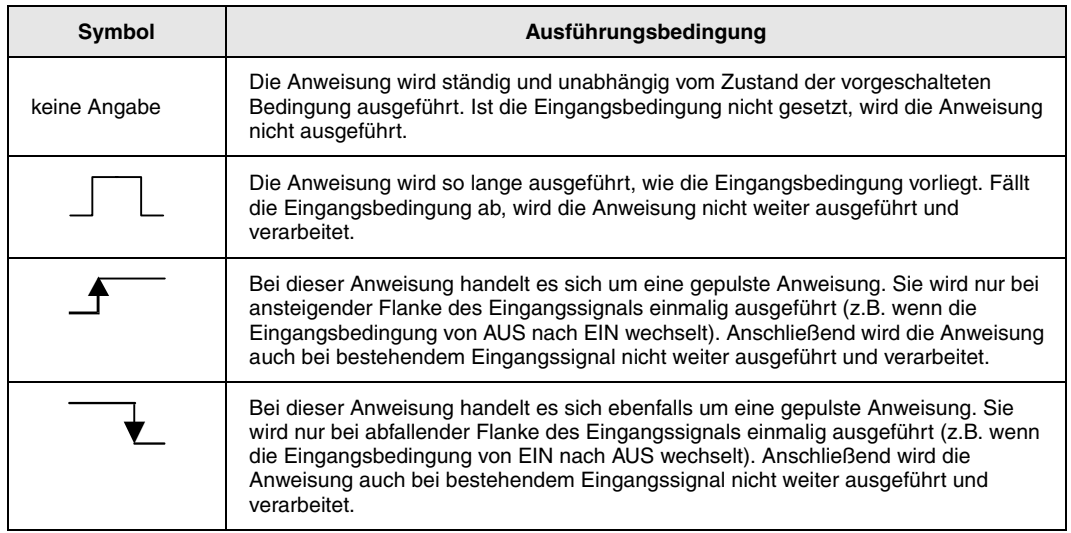

(6+7) Angabe der Programmschritte

Es wird die Anzahl von Schritten angegeben, die bis zur vollständigen Ausführung der Anweisung erforderlich sind. Es wird hier unterschieden zwischen der MELSEC A- und Q-Serie/System Q. Nähere Erläuterungen hierzu enthält der Abschnitt 3.9.

(8) Anzeige des Referenzabschnittes

Zeigt die Nummer des Handbuch-Kapitels, in dem die Anweisung beschrieben wird.

## <span id="page-29-0"></span>**2.3 Grundbefehlssatz**

#### **2.3.1 Eingangsanweisungen**

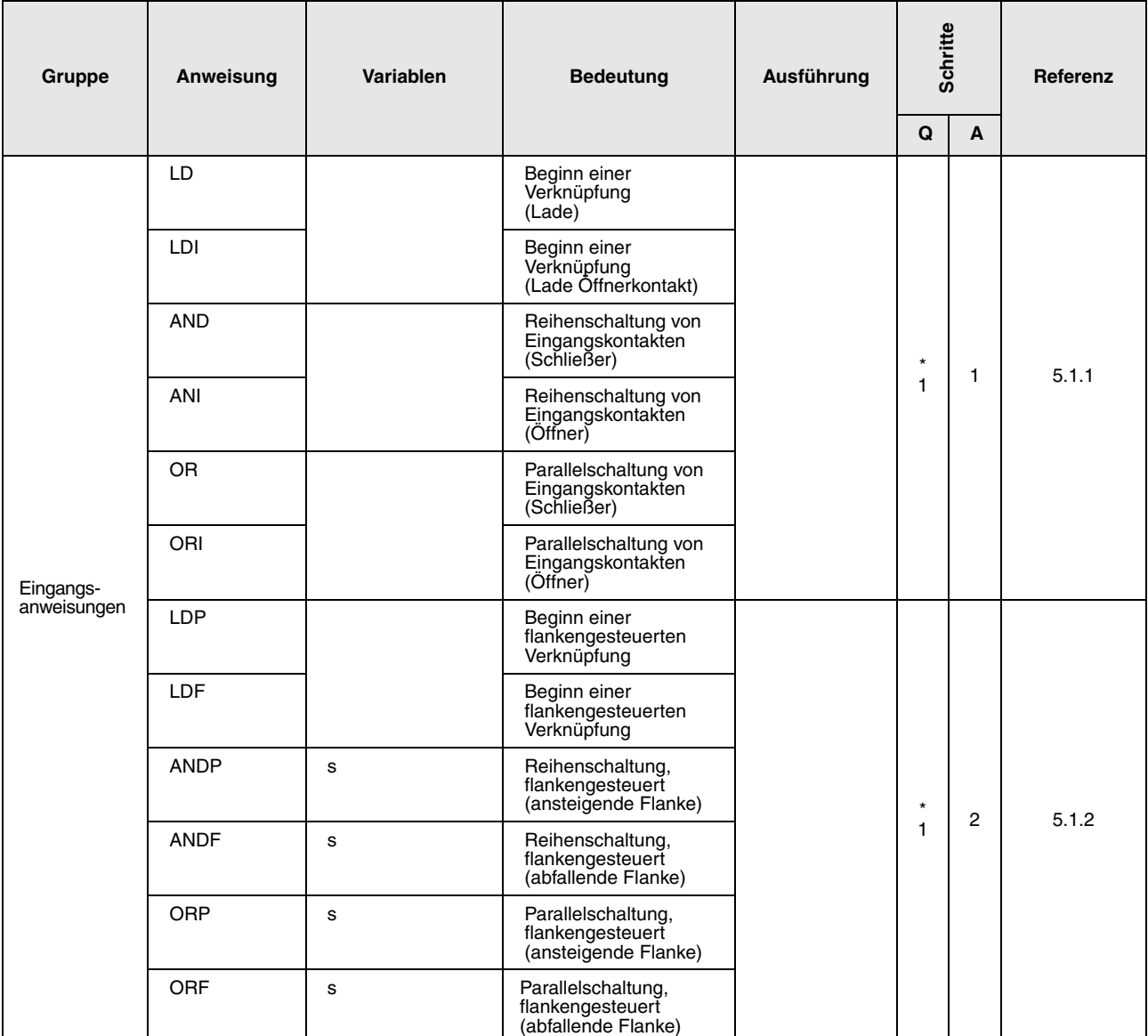

\*: Die Anzahl der Programmschritte ist abhängig von den verwendeten Operanden.

• Bei Verwendung von internen Operanden oder File-Registern (R0 bis R32767): 1

• Bei Verwendung eines direkt adressierbaren Eingangs (DX)<br>• Bei Verwendung anderer Operanden : 3

• Bei Verwendung anderer Operanden

• Bei Verwendung von Fileregistern 2R auf den Speicherkarten kann sich die Anzahl der Schritte verdoppeln

## <span id="page-30-0"></span>**2.3.2 Verknüpfungsanweisungen**

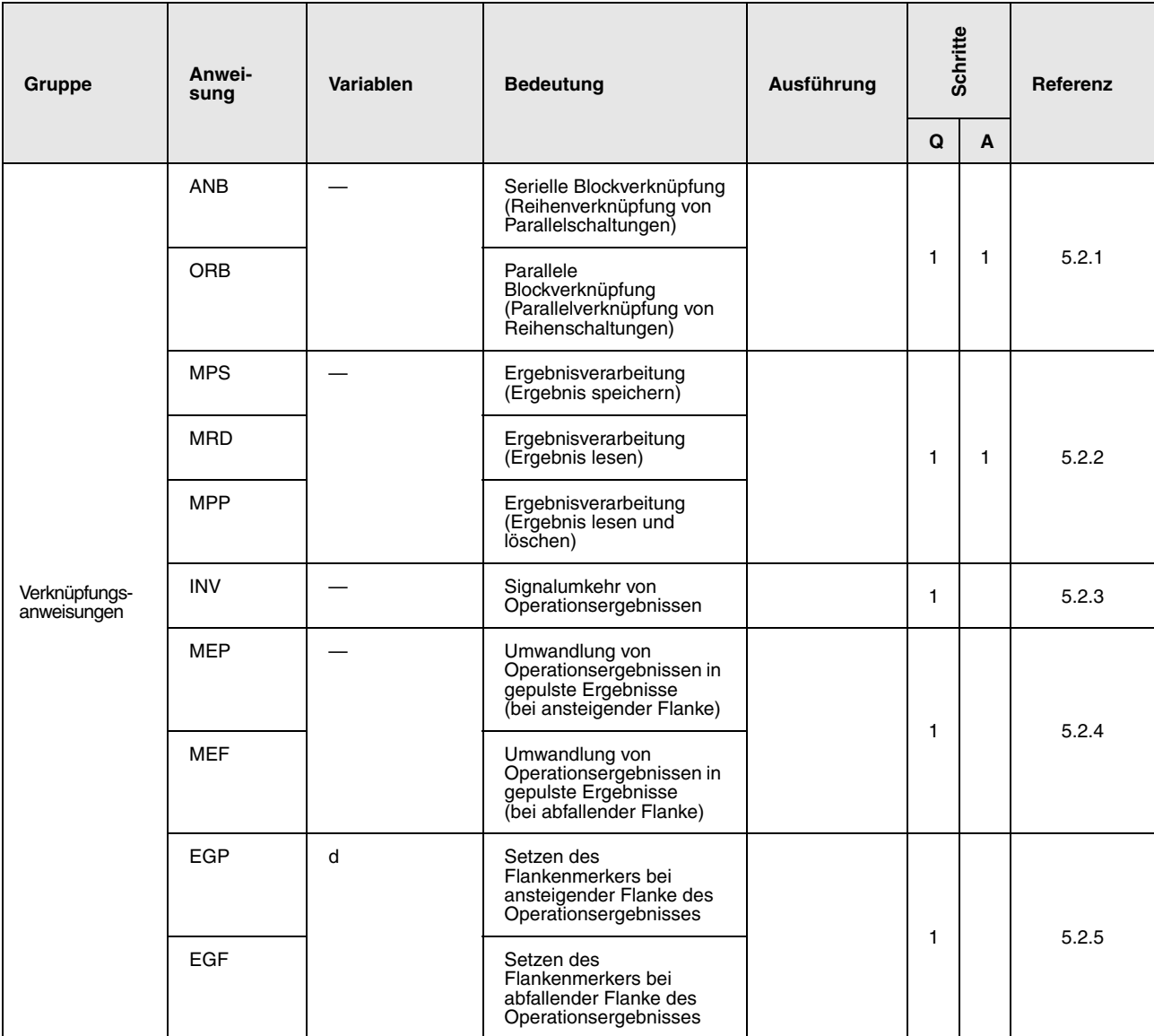

#### <span id="page-31-0"></span>**2.3.3 Ausgangsanweisungen**

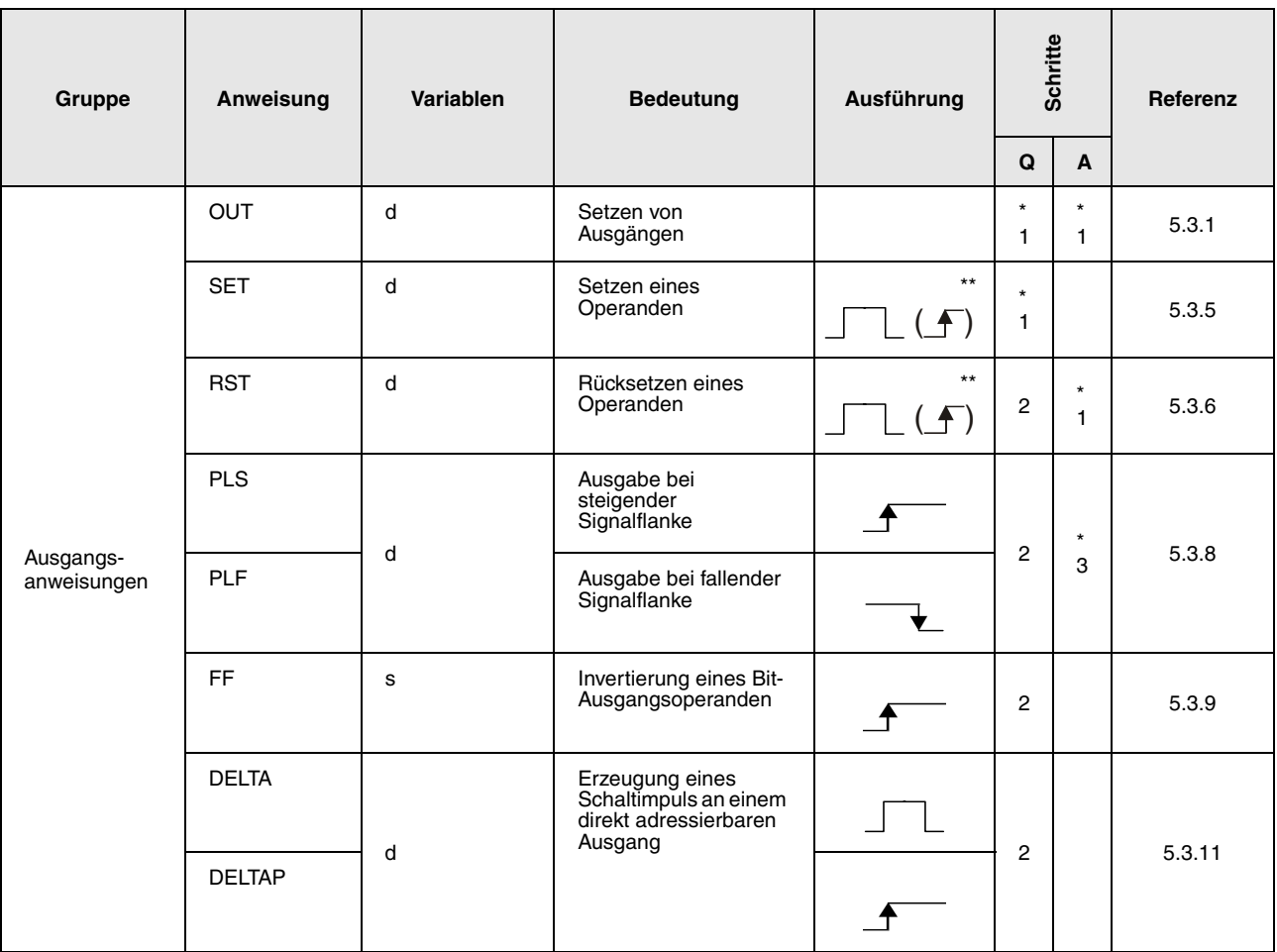

\*: Die Anzahl der Programmschritte ist abhängig von den verwendeten Operanden. Die genaue Anzahl entnehmen Sie dem Abschnitt, in dem die einzelnen Anweisungen beschrieben sind.

\*\*: Diese  $\overline{\mathbf{f}}$  Ausführungsbedingung wird nur bei Verwendung des Fehlermerkers (F) angewendet.

#### **2.3.4 Verschiebeanweisungen**

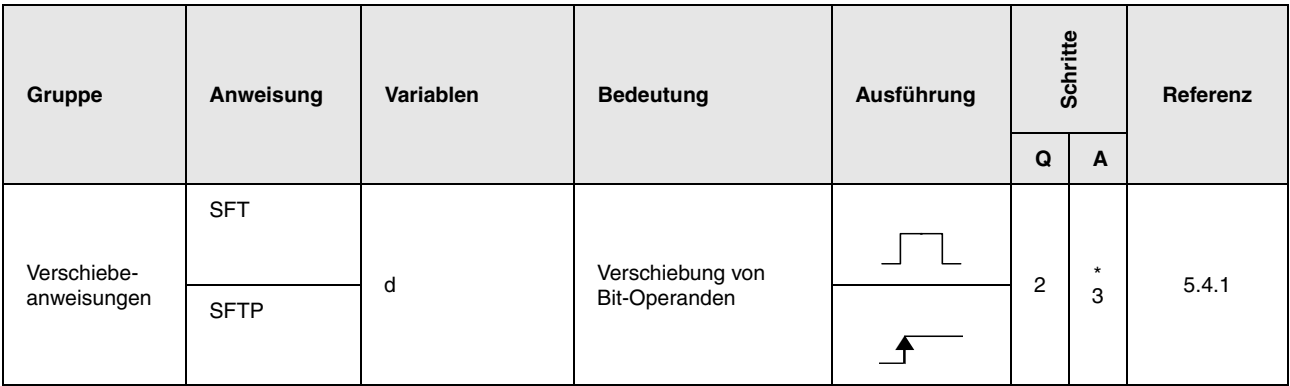

\*: Die Anzahl der Schritte bei Verwendung einer AnA, AnAS oder AnU CPU ist dem Abs. 3.9.2 "Bei einer AnA, AnAS und AnU CPU" dieser Programmieranleitung zu entnehmen.

#### <span id="page-32-0"></span>**2.3.5 Master-Control-Anweisungen**

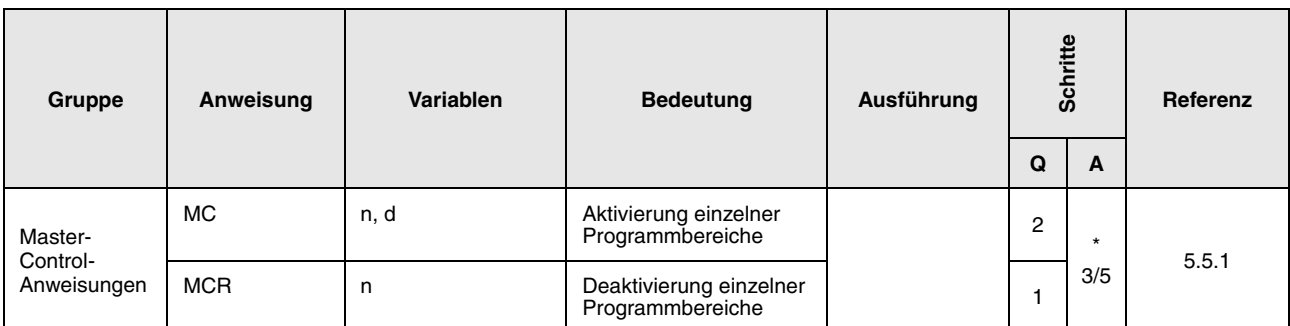

\*: Die Anzahl der Schritte beträgt 5 für die MC-Anweisung und 3 für die MCR-Anweisung. Näheres zur Anzahl der Schritte bei Verwendung einer AnA, AnAS oder AnU CPU ist dem Abs. 3.9.2 "Bei einer AnA, AnAS und AnU CPU" dieser Programmieranleitung zu entnehmen.

#### **2.3.6 Programmendeanweisungen**

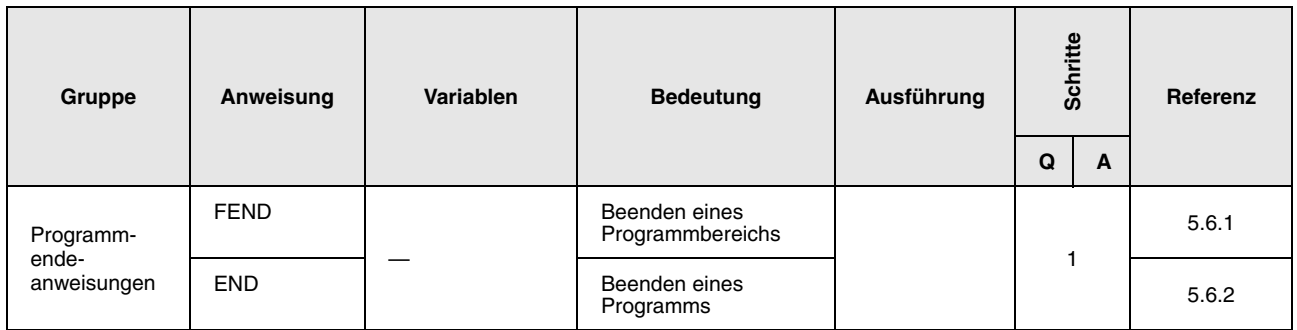

#### **2.3.7 Sonstige Anweisungen**

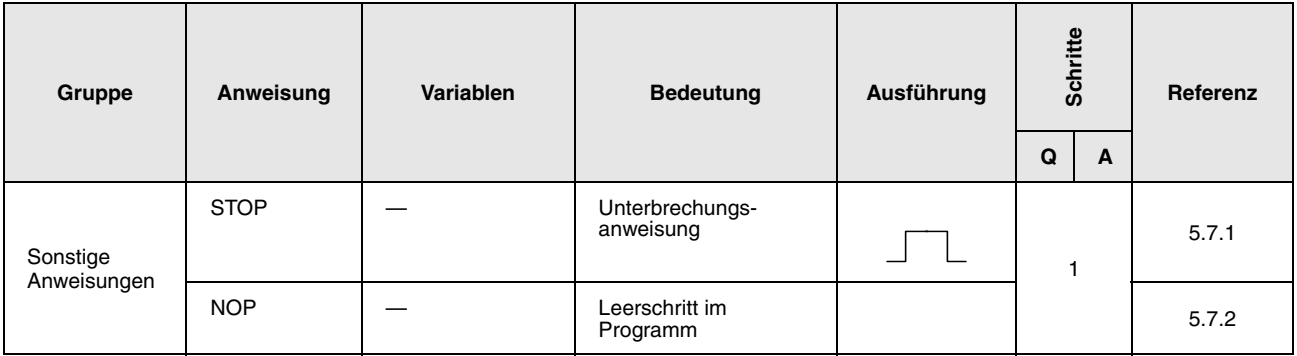

## <span id="page-33-0"></span>**2.4 Applikationsanweisungen I**

### **2.4.1 Vergleichsanweisungen**

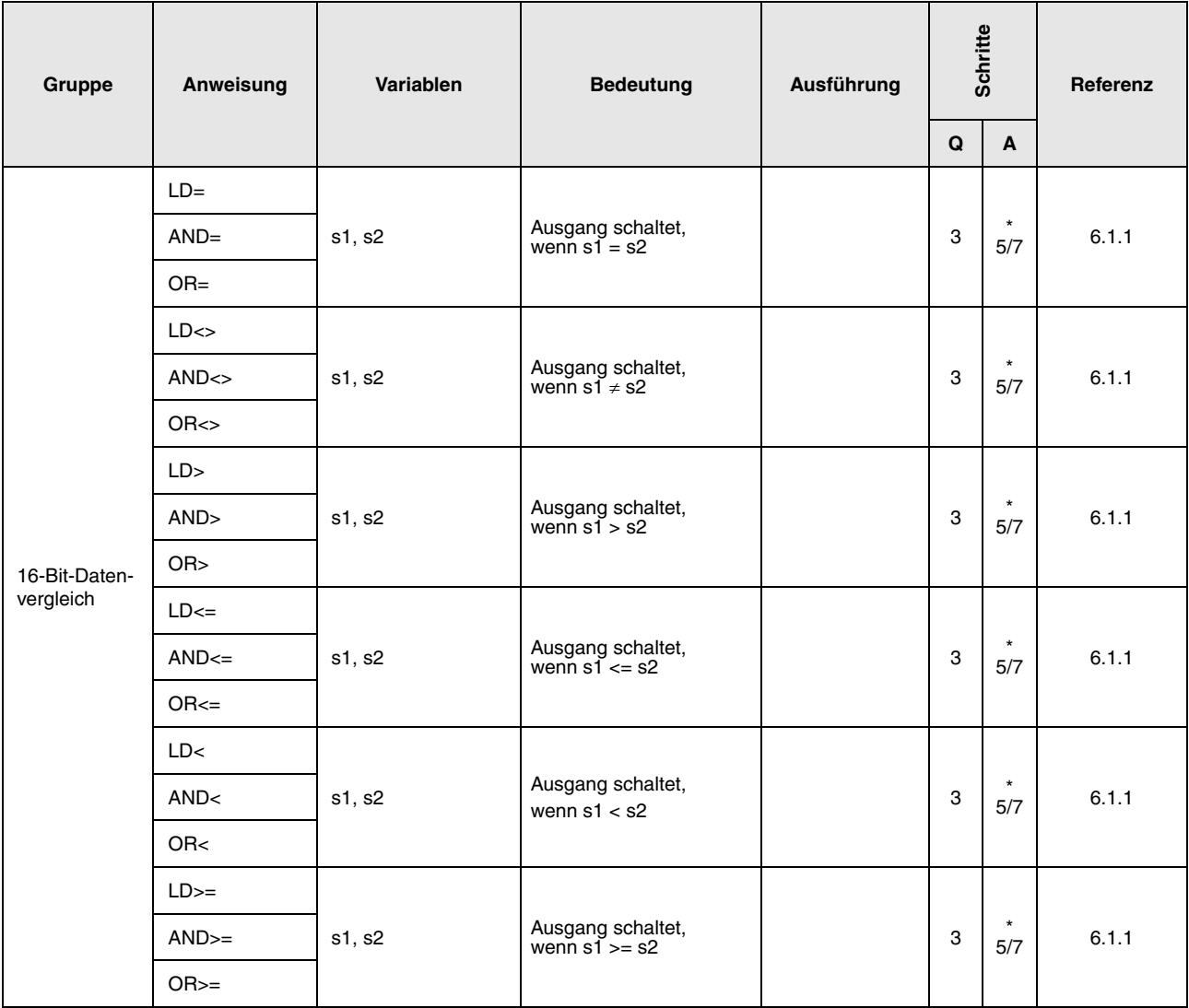

\*: Die Anzahl der Programmschritte ist abhängig von den verwendeten Operanden.

Die genaue Anzahl entnehmen Sie dem Abschnitt, in dem die einzelnen Anweisungen beschrieben sind.

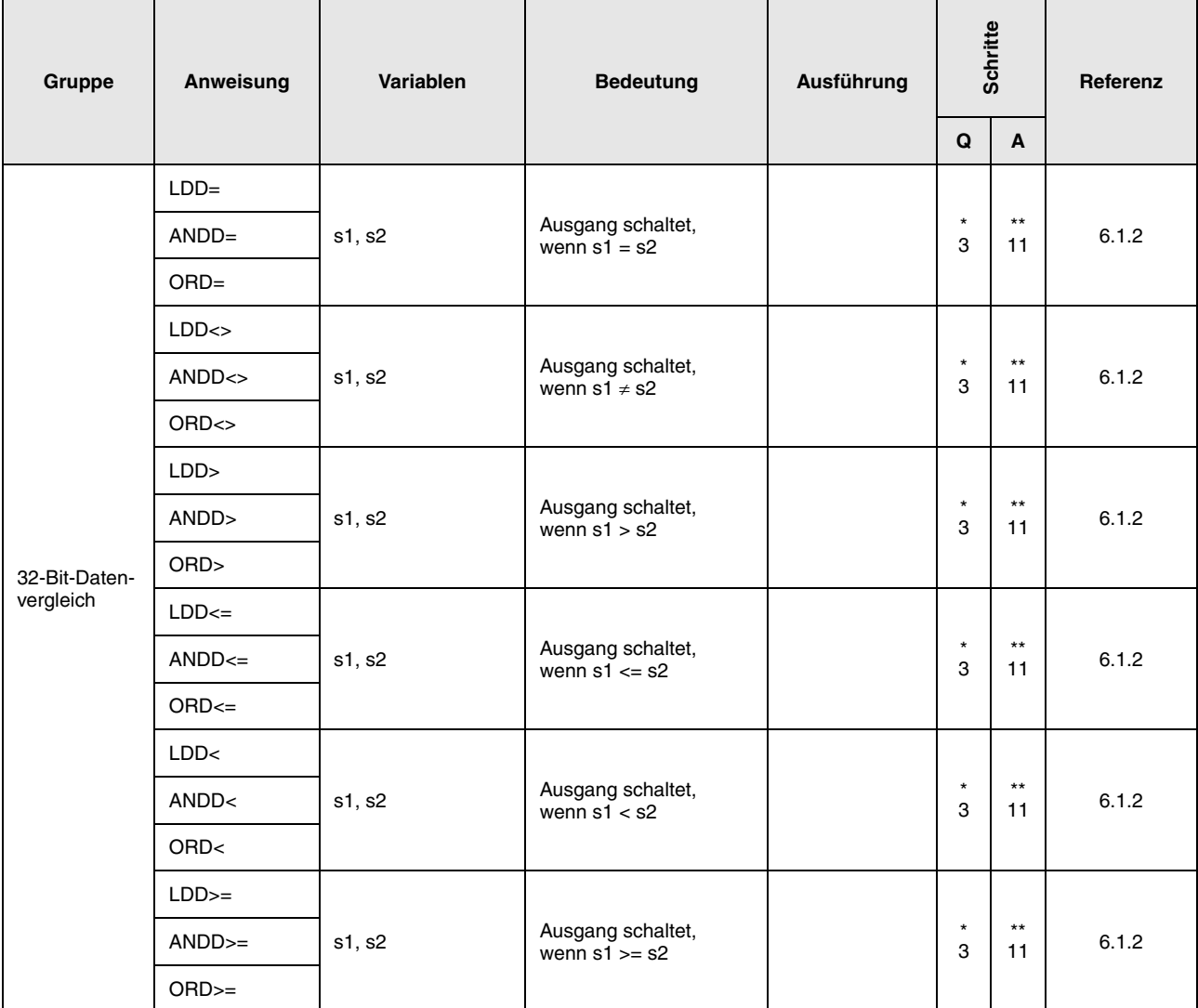

\*: Die Anzahl der Programmschritte ist abhängig vom Typ der CPU und von den verwendeten Operanden. • Bei Verwendung einer QnA-CPU oder einer Single-Prozessor-Q-CPU: 3

- Bei Verwendung einer Multi-Prozessor-Q-CPU und interner Wortoperanden (außer File-Register ZR): 5 Konstanten: 5 Bit-Operanden, deren Adresse ein Vielfaches von 16 ist,
- die die Bit-Blockbezeichnung K8 haben und die nicht durch Index-Vergabe bearbeitet werden: 5

• Bei Verwendung einer Multi-Prozessor-Q-CPU und anderer Operanden als oben aufgeführt: 3

Obwohl bei der Q-CPU mehr Schritte als bei der QnA-CPU gebraucht werden, ist die Verarbeitungsgeschwindigkeit höher.

\*\*: Die Anzahl der Programmschritte ist abhängig von den verwendeten Operanden.

Die genaue Anzahl entnehmen Sie dem Abschnitt, in dem die einzelnen Anweisungen beschrieben sind.

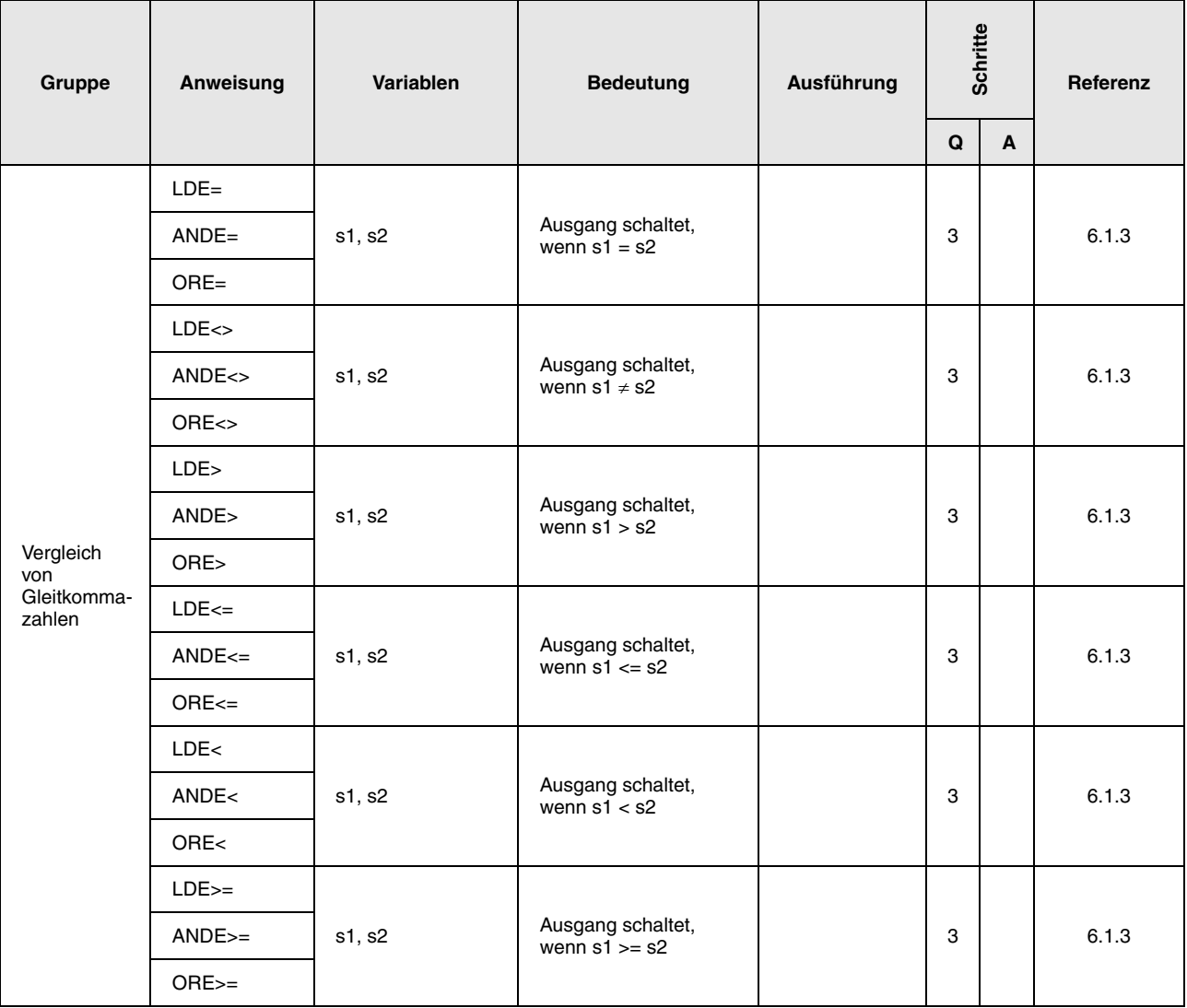
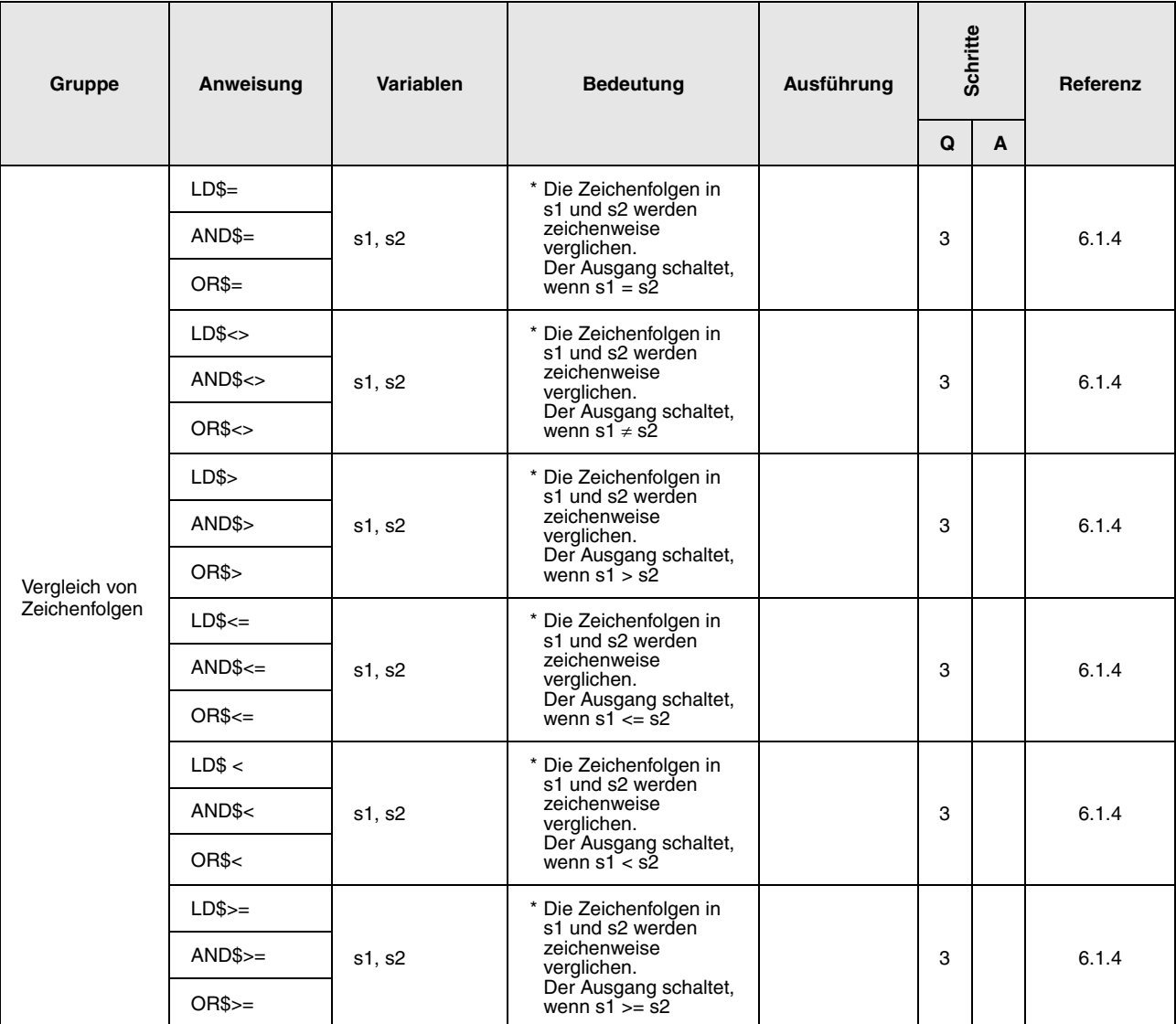

\*: Die Bedingungen, unter denen Zeichenfolgenvergleiche durchgeführt werden können, werden unten beschrieben.

- Identisch: Alle Zeichen in den Zeichenfolgen sind identisch.
- Größere Zeichenfolge: Sind die Zeichenfolgen unterschiedlich, wird die Folge mit den meisten Zeichen festgelegt.
- Kleinere Zeichenfolge: Sind die Zeichenfolgen unterschiedlich, wird die Folge mit den wenigsten Zeichen festgelegt.

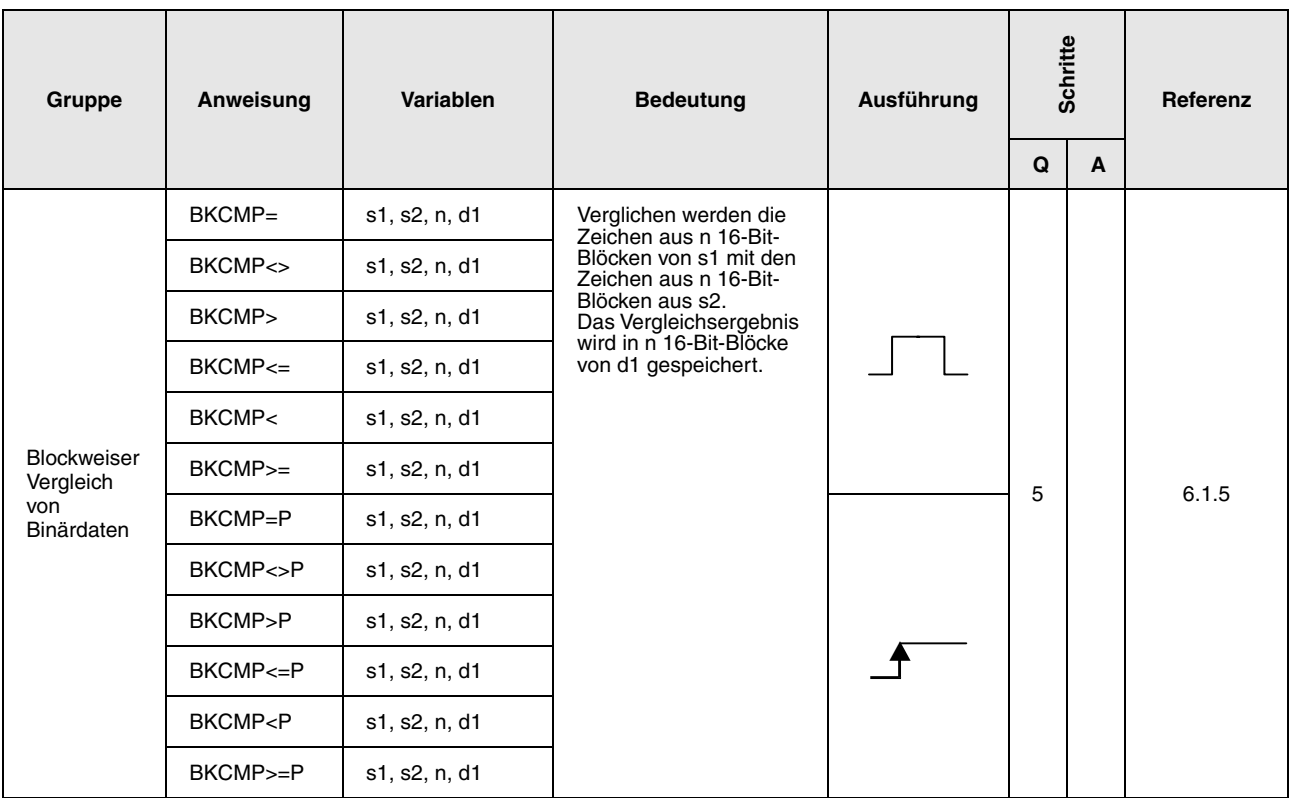

## **2.4.2 Arithmetikanweisungen**

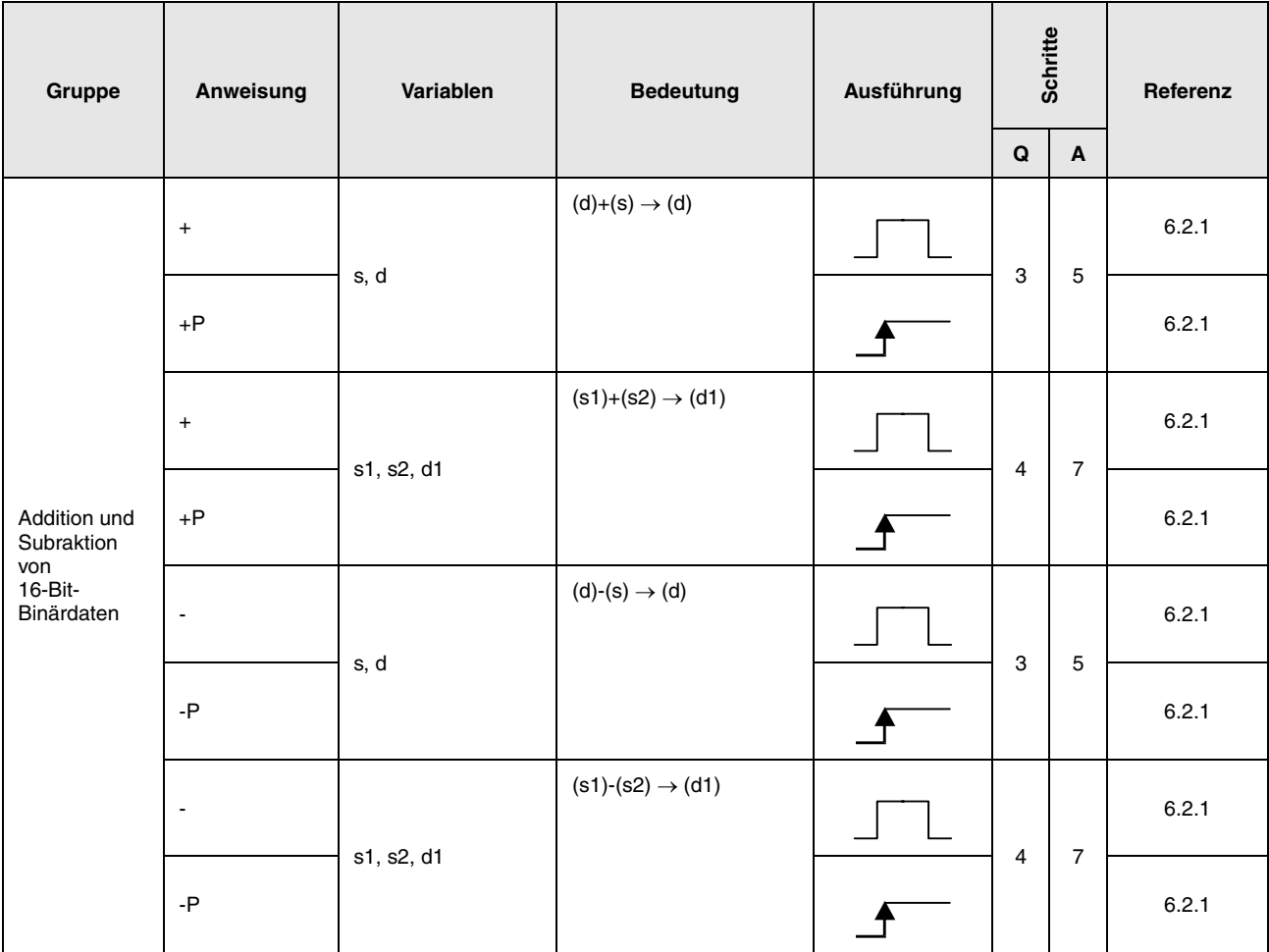

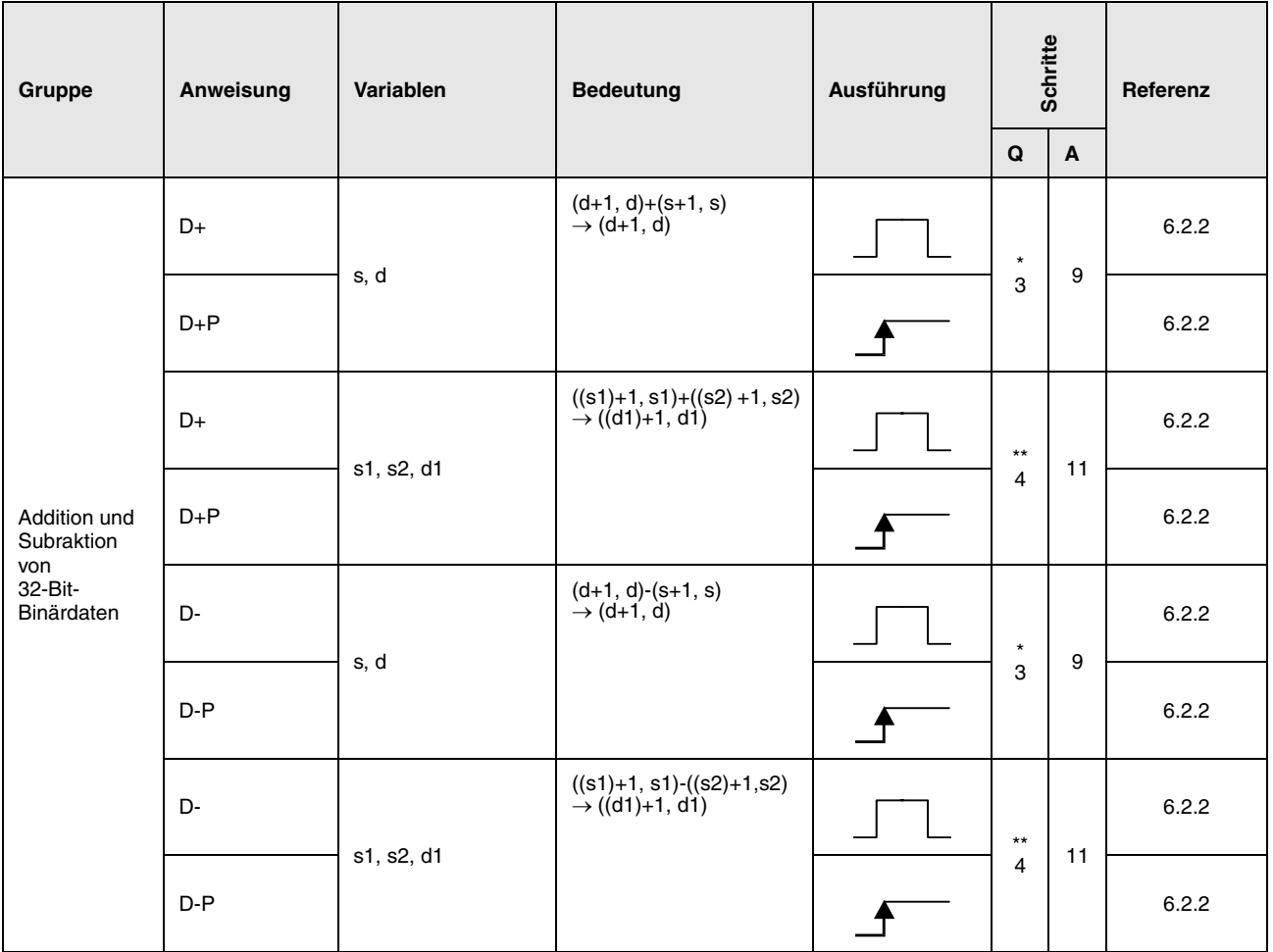

\*: Die Anzahl der Programmschritte ist abhängig vom Typ der CPU und von den verwendeten Operanden. • Bei Verwendung einer QnA-CPU oder einer Single-Prozessor-Q-CPU: 3

• Bei Verwendung einer Multi-Prozessor-Q-CPU und

interner Wortoperanden (außer File-Register ZR): 5 Konstanten:5 Bit-Operanden, deren Adresse ein Vielfaches von 16 ist,

die die Bit-Blockbezeichnung K8 haben und die nicht durch Index-Vergabe bearbeitet werden: 5

• Bei Verwendung einer Multi-Prozessor-Q-CPU und anderer Operanden als oben aufgeführt: 3

\*\*: Die Anzahl der Programmschritte ist abhängig vom Typ der CPU und von den verwendeten Operanden. • Bei Verwendung einer QnA-CPU oder einer Single-Prozessor-Q-CPU: 4

- Bei Verwendung einer Multi-Prozessor-Q-CPU und
	- interner Wortoperanden (außer File-Register ZR): 6 Konstanten: 6 Bit-Operanden, deren Adresse ein Vielfaches von 16 ist,

die die Bit-Blockbezeichnung K8 haben und die nicht durch Index-Vergabe bearbeitet werden: 6

• Bei Verwendung einer Multi-Prozessor-Q-CPU und anderer Operanden als oben aufgeführt: 4

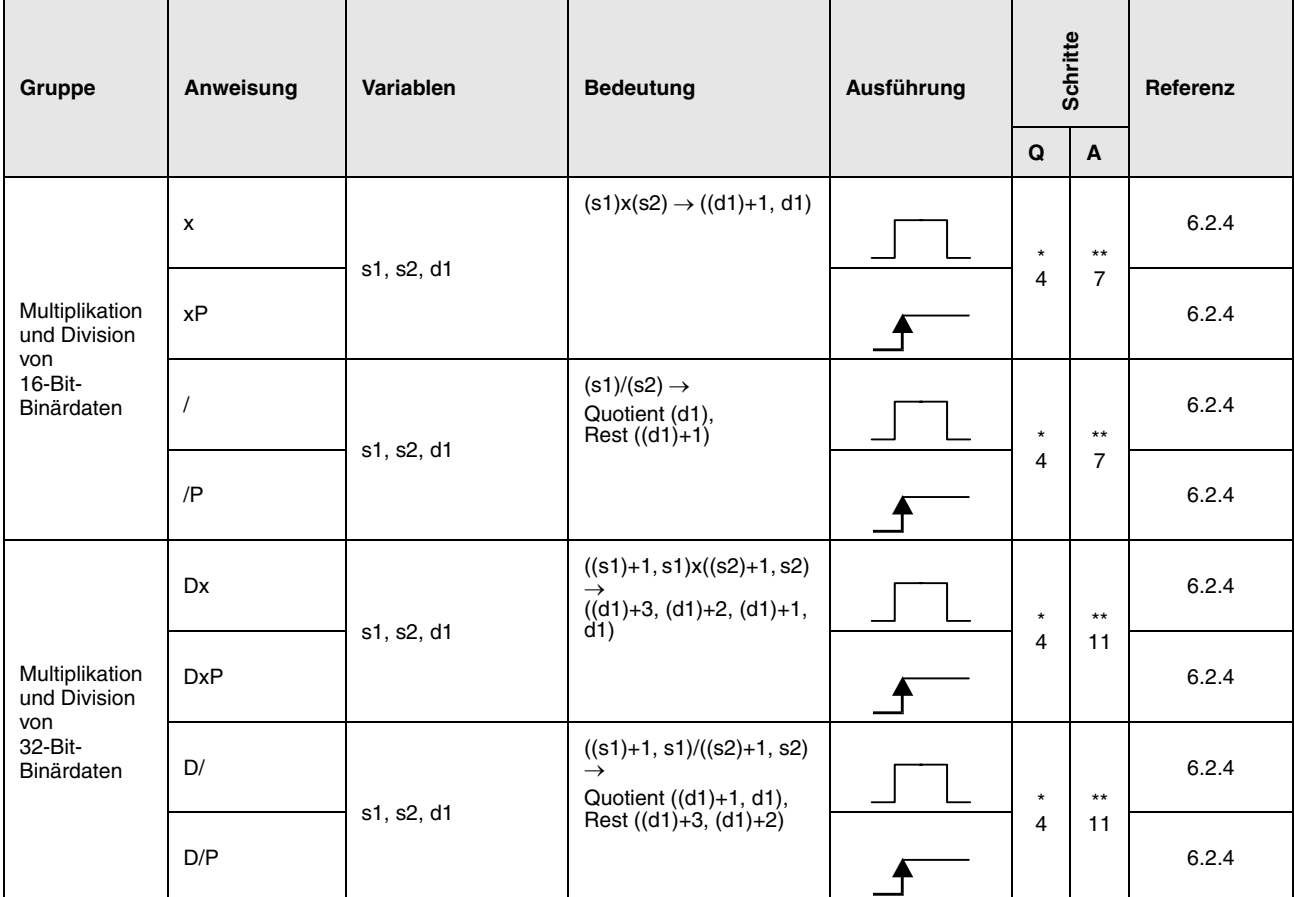

\*: Die Anzahl der Programmschritte ist abhängig vom Typ der CPU und von den verwendeten Operanden.

• Bei Verwendung einer QnA-CPU oder einer Single-Prozessor-Q-CPU: 4

• Bei Verwendung einer Multi-Prozesor-Q-CPU und interner Wortoperanden (außer File-Register ZR): 3 Konstanten: 3

Bit-Operanden, deren Adresse ein Vielfaches von 16 ist,

die die Bit-Blockbezeichnung K4 haben und die nicht durch Index-Vergabe bearbeitet werden: 3

• Bei Verwendung einer Multi-Prozessor-Q-CPU und anderer Operanden als oben aufgeführt: 4

\*\*: Die Anzahl der Programmschritte ist abhängig von den verwendeten Operanden. Die genaue Anzahl entnehmen Sie dem Abschnitt, in dem die einzelnen Anweisungen beschrieben sind.

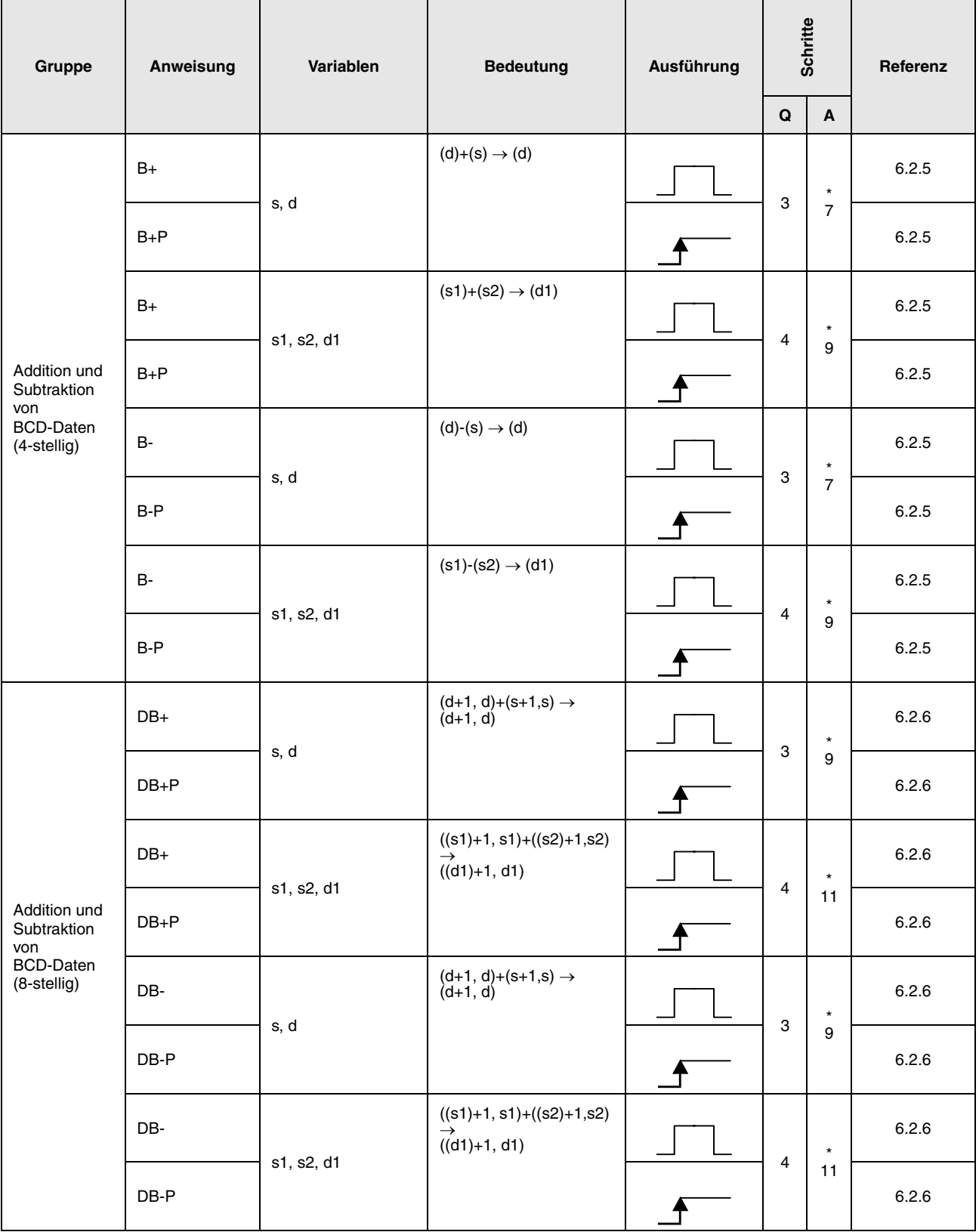

\*: Die Anzahl der Programmschritte ist abhängig von den verwendeten Operanden.

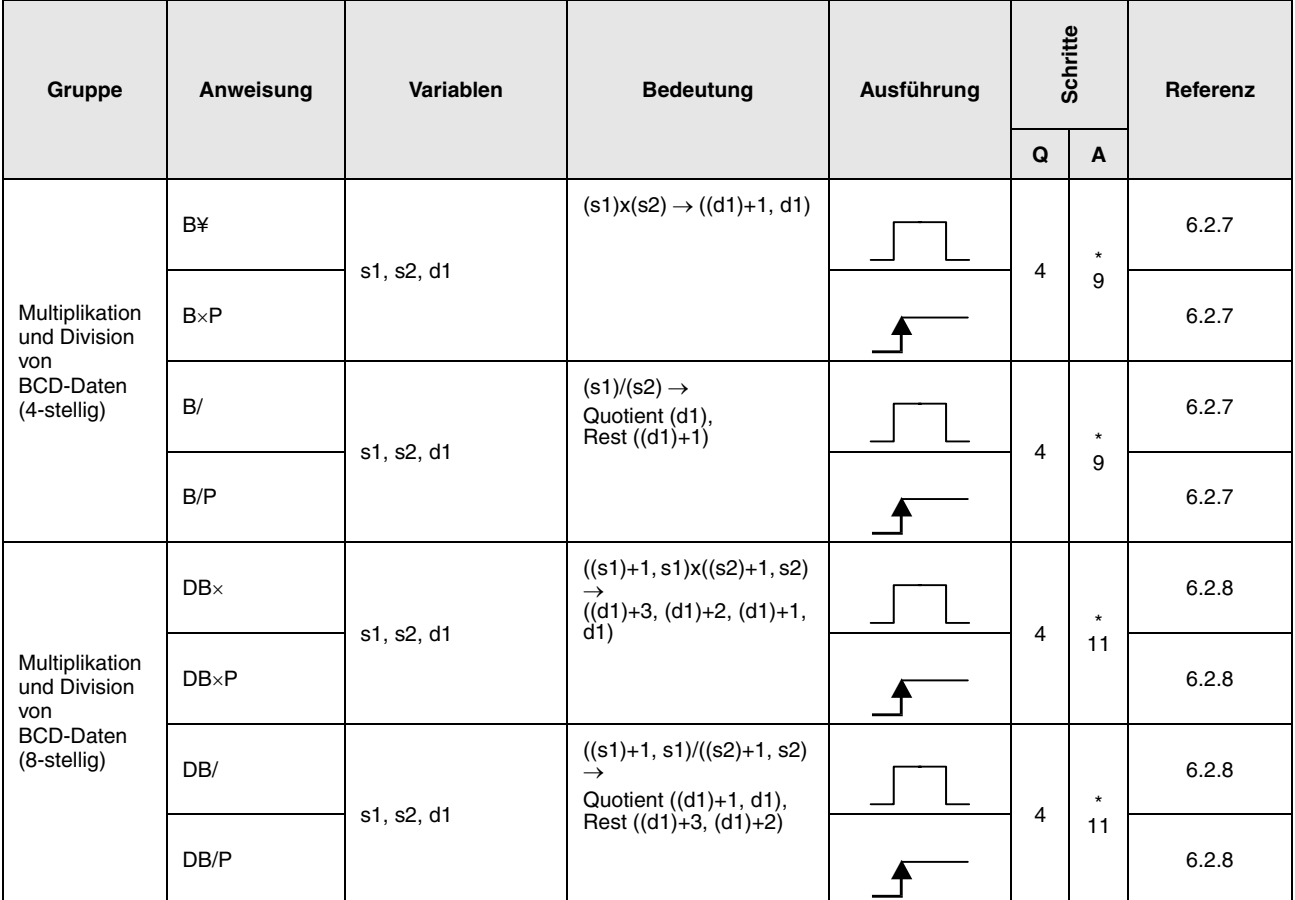

\*: Die Anzahl der Programmschritte ist abhängig von den verwendeten Operanden.

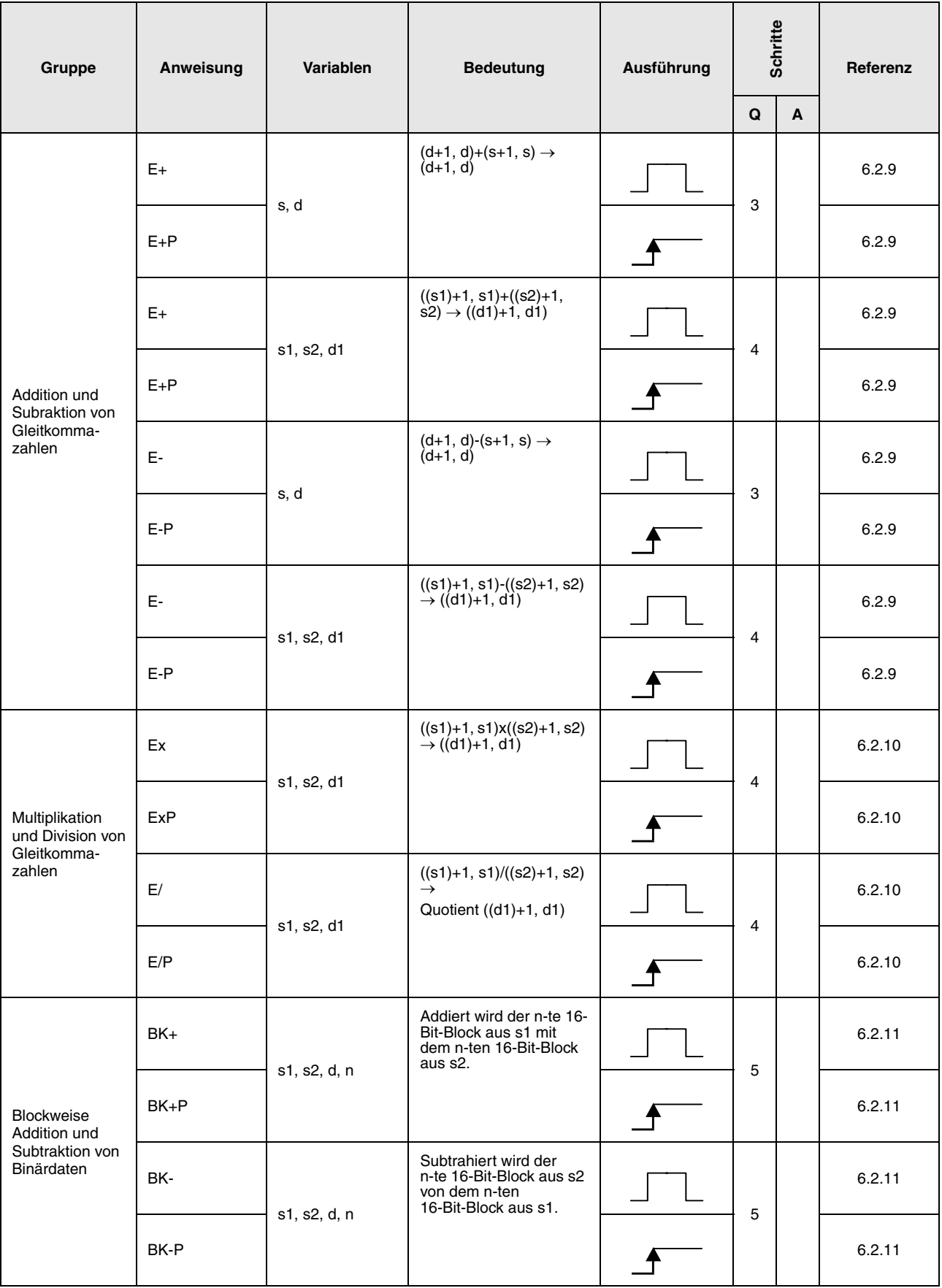

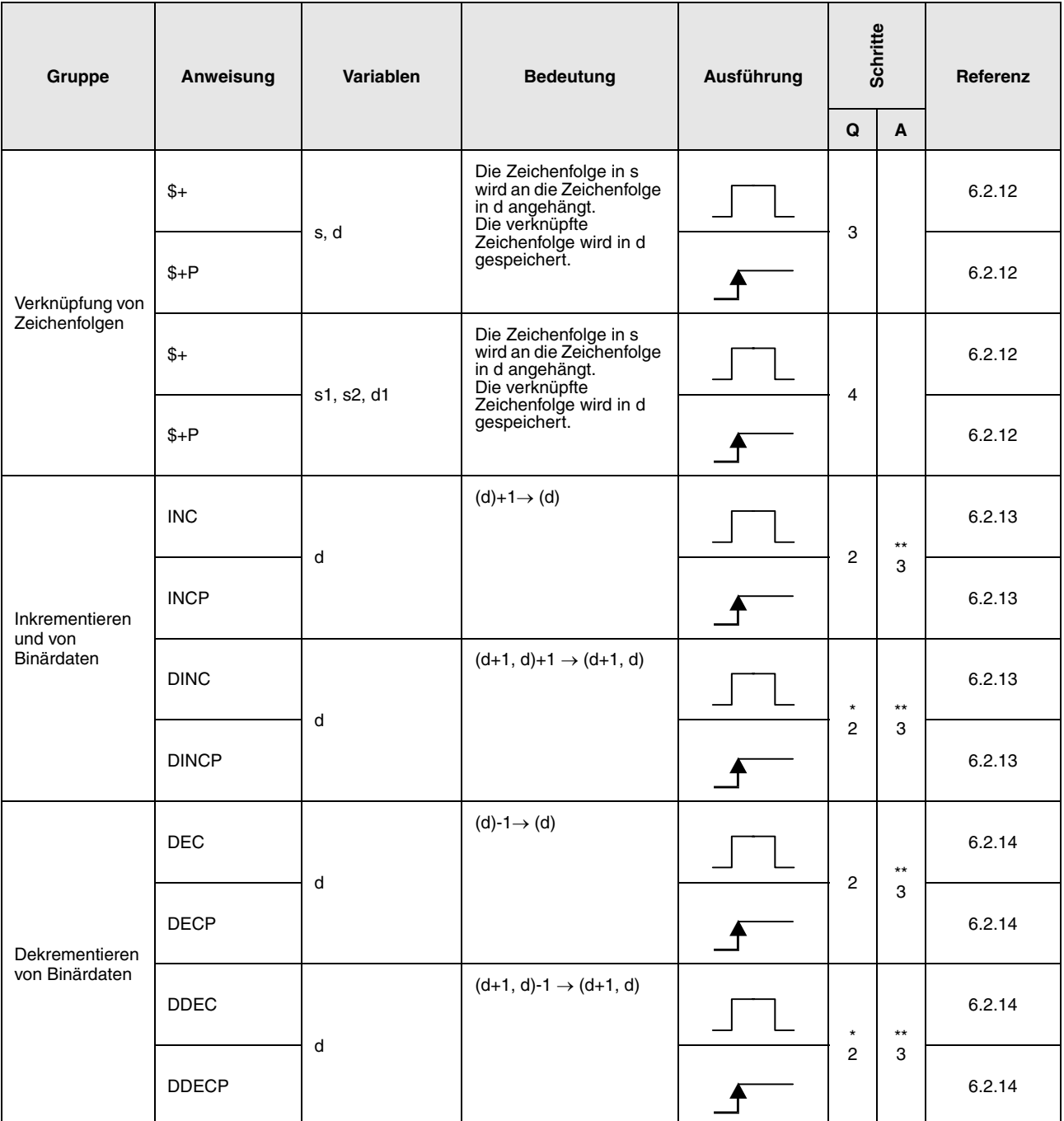

\*: Die Anzahl der Programmschritte ist abhängig vom Typ der CPU und von den verwendeten Operanden.

• Bei Verwendung einer QnA-CPU oder einer Single-Prozessor-Q-CPU: 2

• Bei Verwendung einer Multi-Prozessor-Q-CPU und interner Wortoperanden (außer File-Register ZR): 3

Konstanten: 3

Bit-Operanden, deren Adresse ein Vielfaches von 16 ist,

die die Bit-Blockbezeichnung K8 haben und die nicht durch Index-Vergabe bearbeitet werden: 3

• Bei Verwendung einer Multi-Prozessor-Q-CPU und anderer Operanden als oben aufgeführt: 2

\*\*: Die Anzahl der Programmschritte ist abhängig von den verwendeten Operanden. Die genaue Anzahl entnehmen Sie dem Abschnitt, in dem die einzelnen Anweisungen beschrieben sind.

#### **2.4.3 Konvertierungsanweisungen**

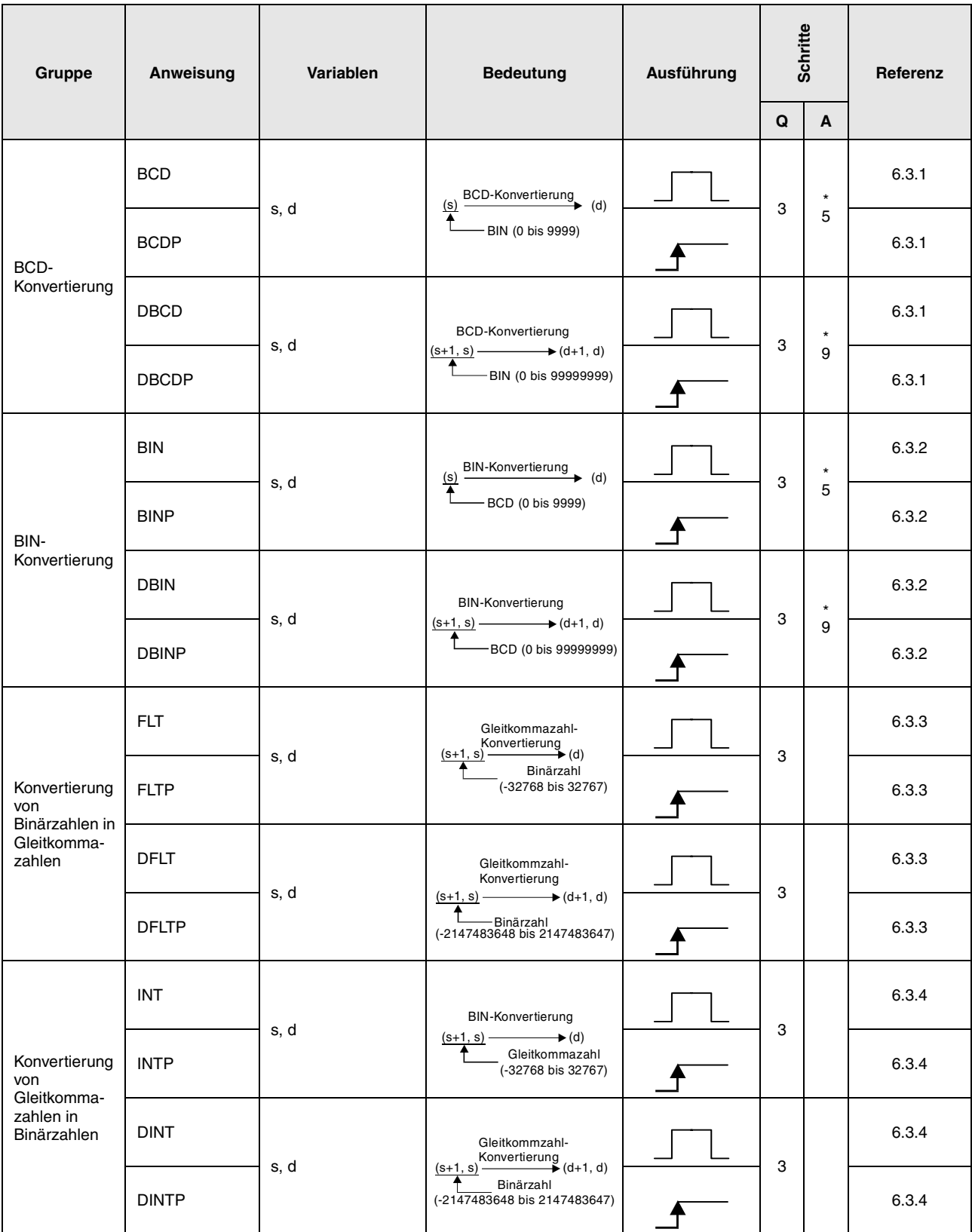

\*: Die Anzahl der Programmschritte ist abhängig von den verwendeten Operanden.

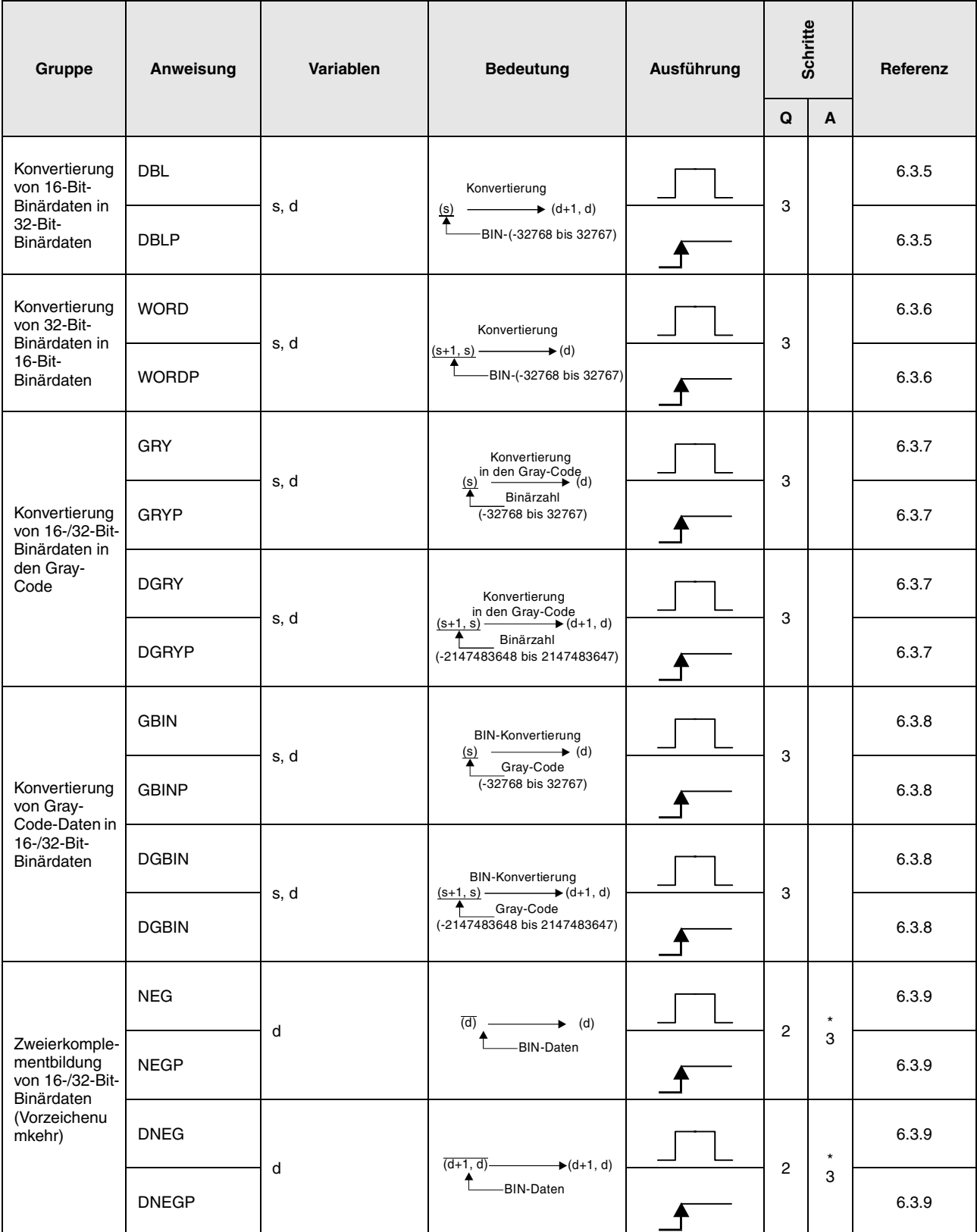

\*: Die Anzahl der Programmschritte ist abhängig von den verwendeten Operanden.

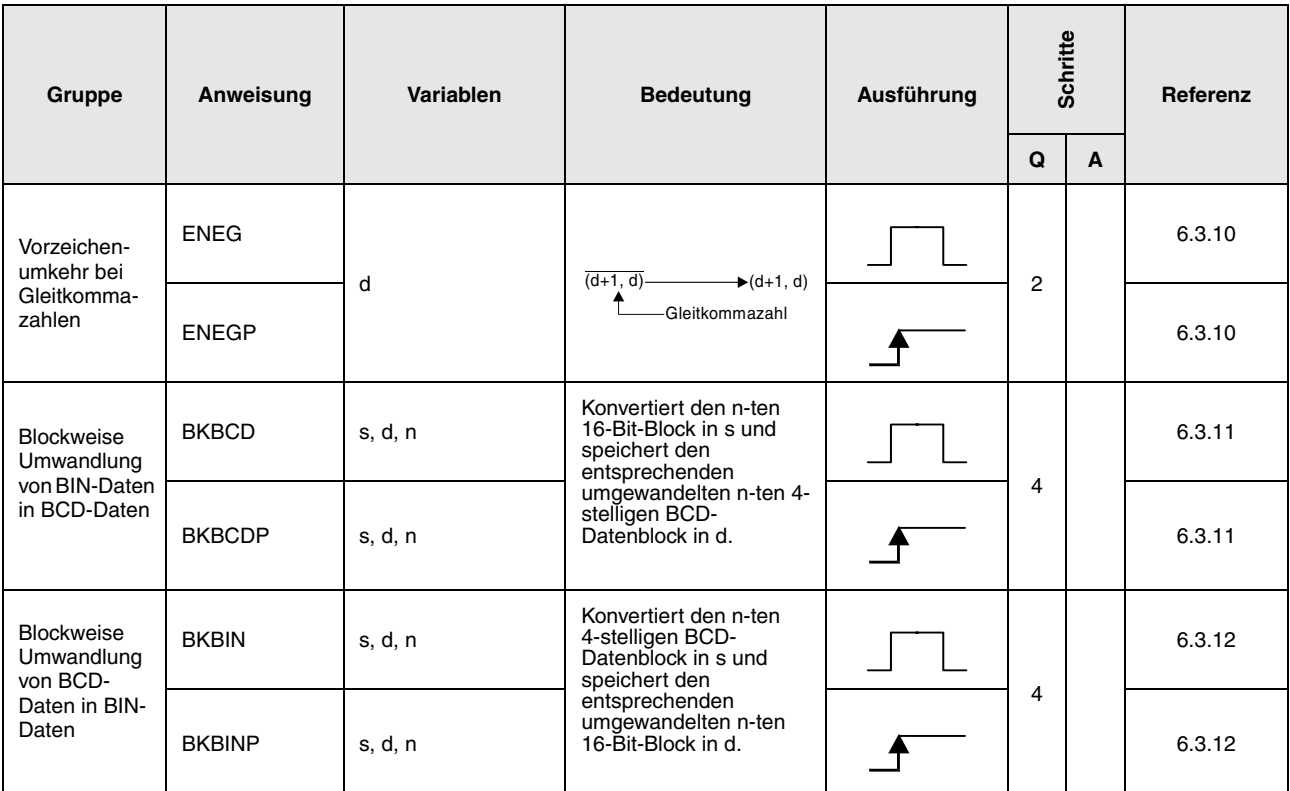

#### **2.4.4 Transferanweisungen**

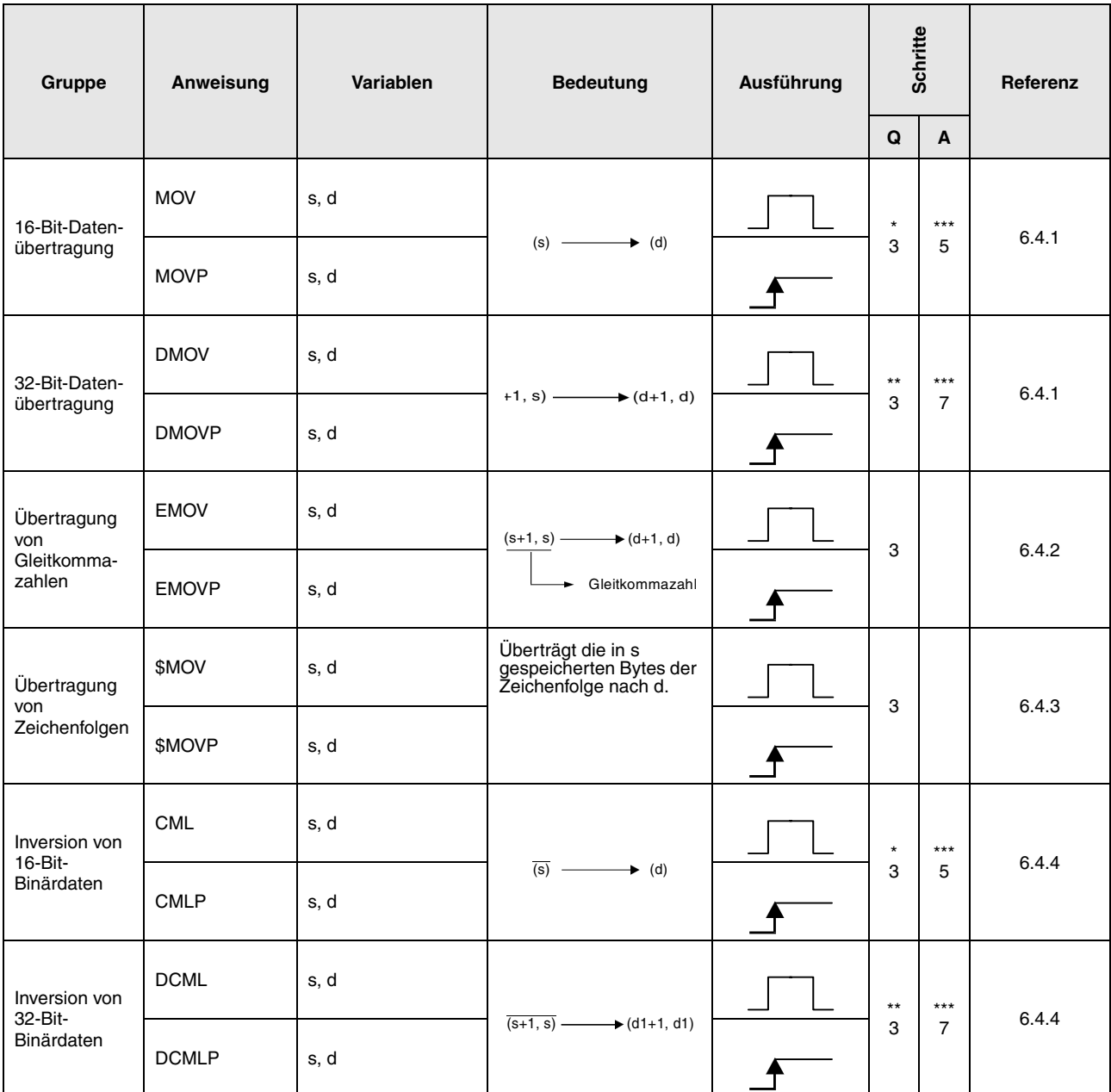

\*: Die Anzahl der Programmschritte ist abhängig vom Typ der CPU und von den verwendeten Operanden.

- Bei Verwendung einer QnA-CPU oder einer Single-Prozessor-Q-CPU: 3
- Bei Verwendung einer Multi-Prozessor-Q-CPU und
- interner Wortoperanden (außer File-Register ZR): 2 Konstanten: 2

Bit-Operanden, deren Adresse ein Vielfaches von 16 ist,

die die Bit-Blockbezeichnung K4 haben und die nicht durch Index-Vergabe bearbeitet werden: 2

• Bei Verwendung einer Multi-Prozessor-Q-CPU und anderer Operanden als oben aufgeführt: 3

\*\*: Die Anzahl der Programmschritte ist abhängig vom Typ der CPU:

- Bei Verwendung einer Single-Prozessor-Q-CPU: 2
- Bei Verwendung einer QnA-CPU oder einer Multi-Prozessor-Q-CPU: 3

\*\*\*: Die Anzahl der Programmschritte ist abhängig von den verwendeten Operanden. Die genaue Anzahl entnehmen Sie dem Abschnitt, in dem die einzelnen Anweisungen beschrieben sind.

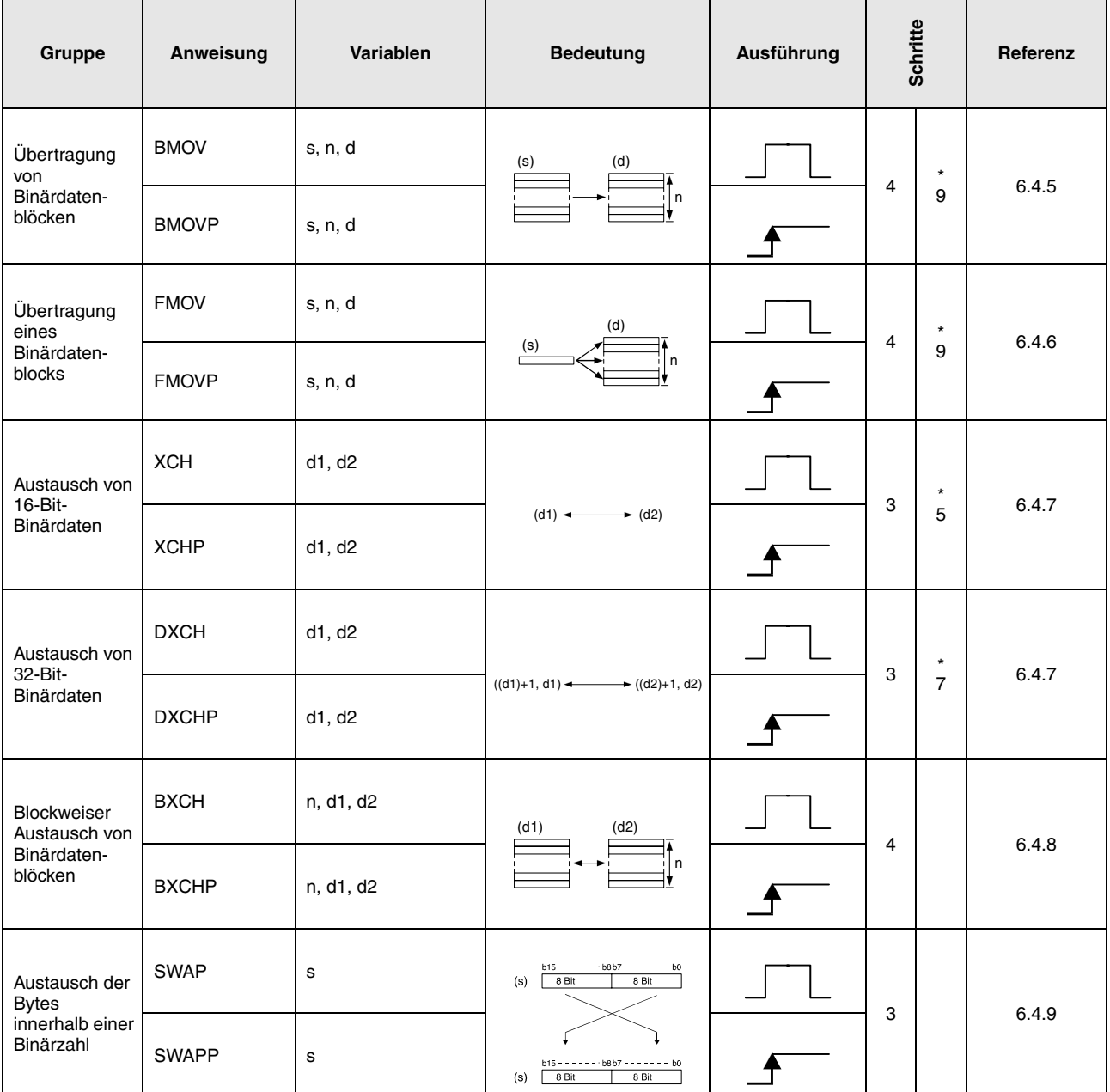

\*: Die Anzahl der Programmschritte ist abhängig von den verwendeten Operanden.

#### **2.4.5 Programmverzweigungsanweisungen**

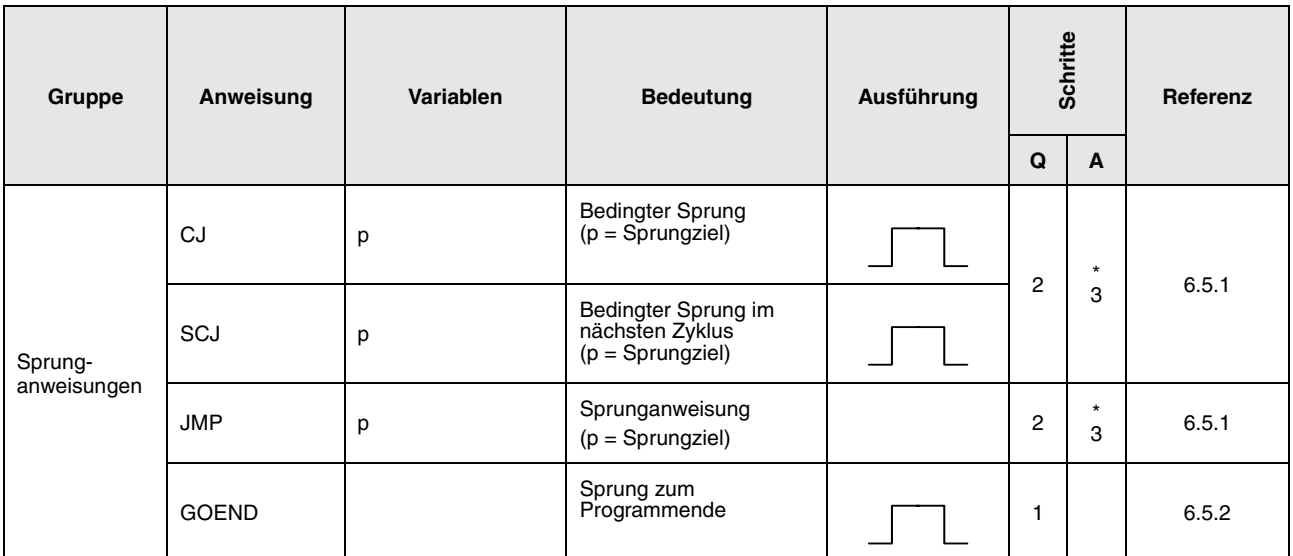

\*: Die Anzahl der Programmschritte ist abhängig von den verwendeten Operanden.

Die genaue Anzahl entnehmen Sie dem Abschnitt, in dem die einzelnen Anweisungen beschrieben sind.

#### **2.4.6 Anweisung zum Interrupt-Programmaufruf**

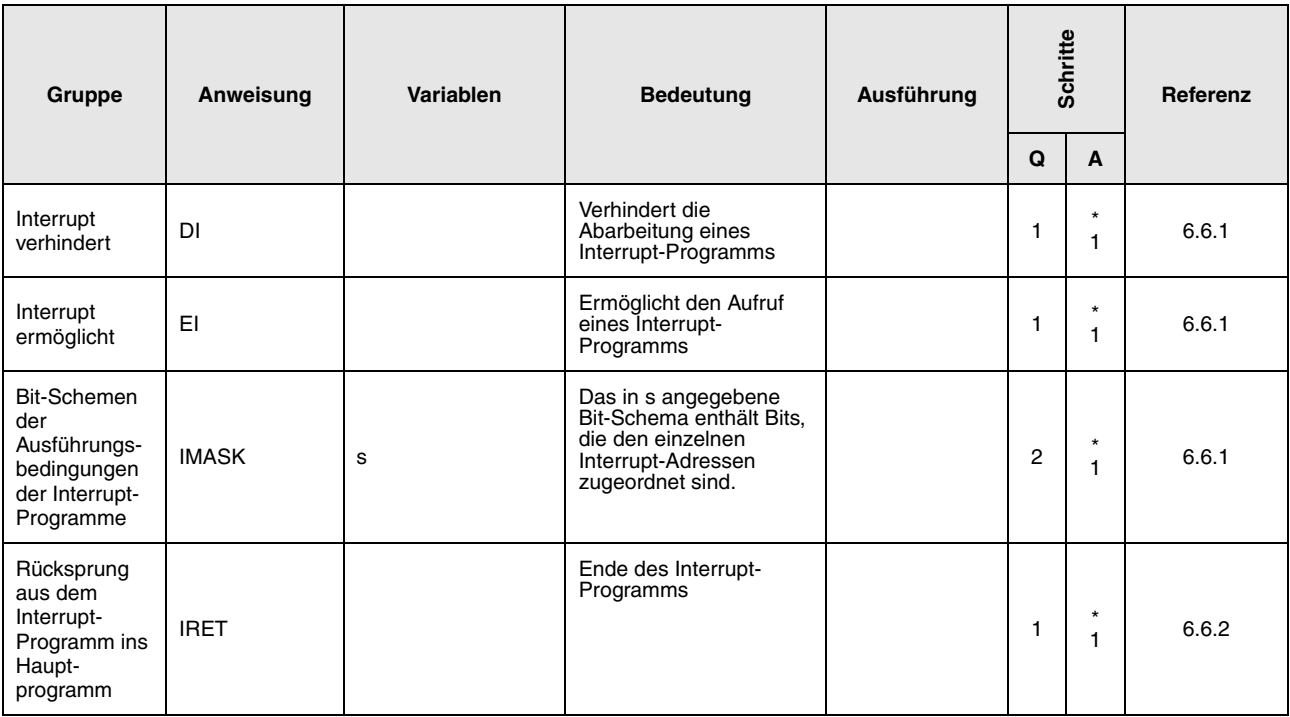

\*: Die Anzahl der Programmschritte ist abhängig von den verwendeten Operanden.

### **2.4.7 Datenaktualisierungsanweisung**

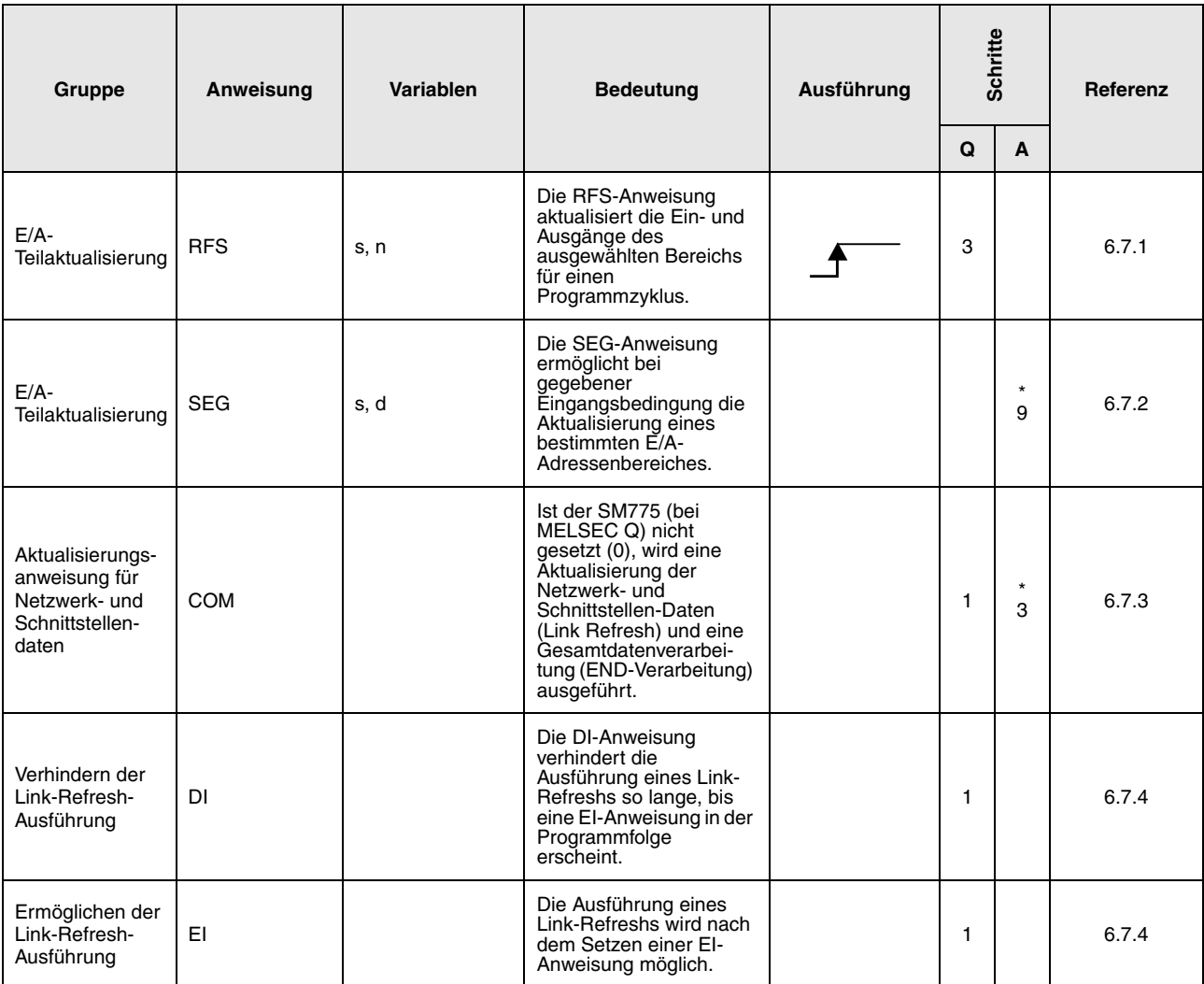

\*: Die Anzahl der Programmschritte ist abhängig von den verwendeten Operanden.

## **2.4.8 Weitere Anweisungen**

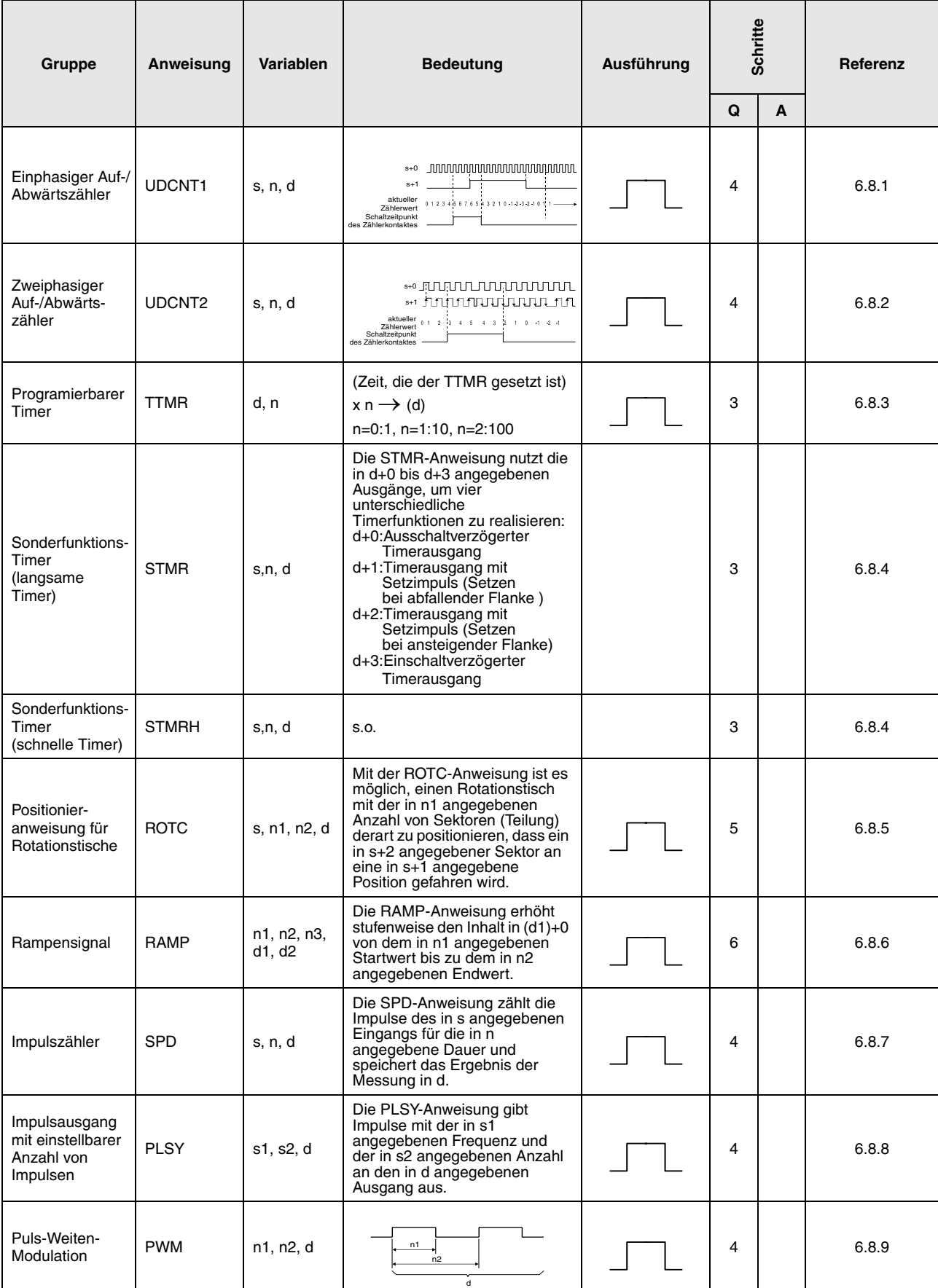

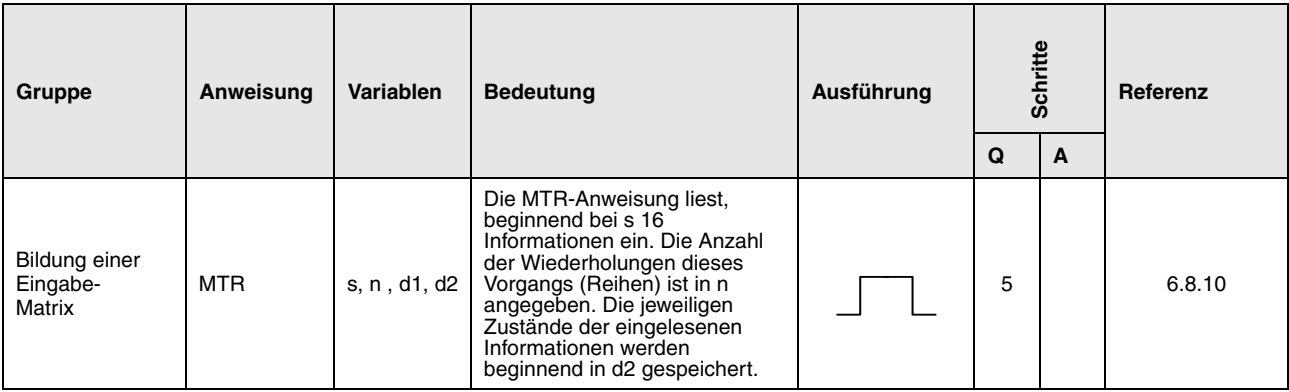

# **2.5 Applikationsanweisungen Teil II**

#### **2.5.1 Logikanweisungen**

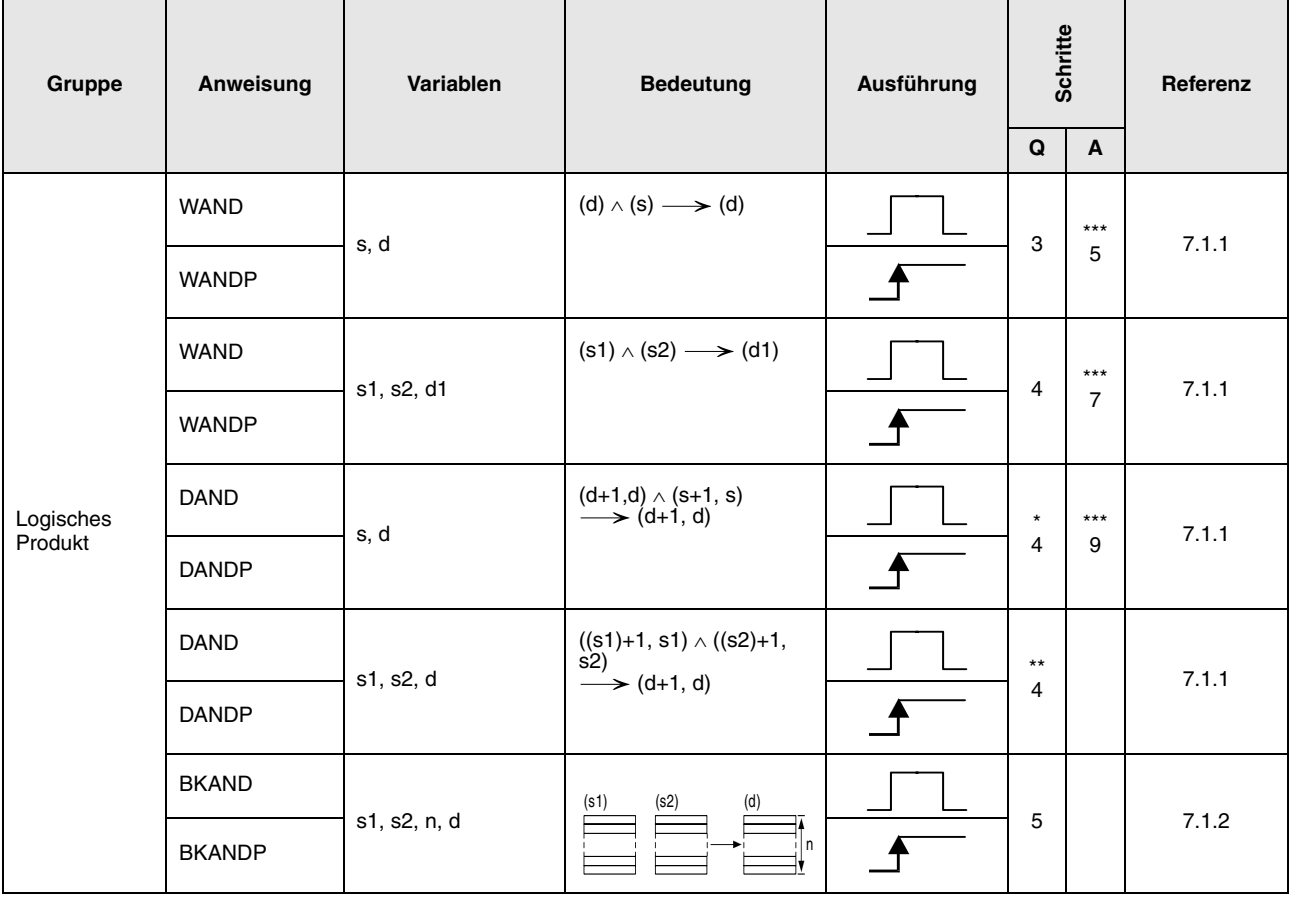

\*: Die Anzahl der Programmschritte ist abhängig vom Typ der CPU und von den verwendeten Operanden.

- Bei Verwendung einer QnA-CPU: 4
- Bei Verwendung einer Single-Prozessor-Q-CPU: 3
- Bei Verwendung einer Multi-Prozessor-Q-CPU und interner Wortoperanden (außer File-Register ZR): 6 Konstanten: 6 Bit-Operanden, deren Adresse ein Vielfaches von 16 ist,

die die Bit-Blockbezeichnung K8 haben und die nicht durch Index-Vergabe bearbeitet werden: 6

• Bei Verwendung einer Multi-Prozessor-Q-CPU und anderer Operanden als oben aufgeführt: 4

\*\*: Die Anzahl der Programmschritte ist abhängig vom Typ der CPU und von den verwendeten Operanden.

- Bei Verwendung einer QnA-CPU: 4
- Bei Verwendung einer System Q-CPU und
- interner Wortoperanden (außer File-Register ZR): 6 Konstanten: 6

Bit-Operanden, deren Adresse ein Vielfaches von 16 ist,

die die Bit-Blockbezeichnung K8 haben und die nicht durch Index-Vergabe bearbeitet werden: 6

- Bei Verwendung einer System Q-CPU und anderer Operanden als oben aufgeführt: 4
- \*\*\*: Die Anzahl der Programmschritte ist abhängig von den verwendeten Operanden. Die genaue Anzahl entnehmen Sie dem Abschnitt, in dem die einzelnen Anweisungen beschrieben sind.

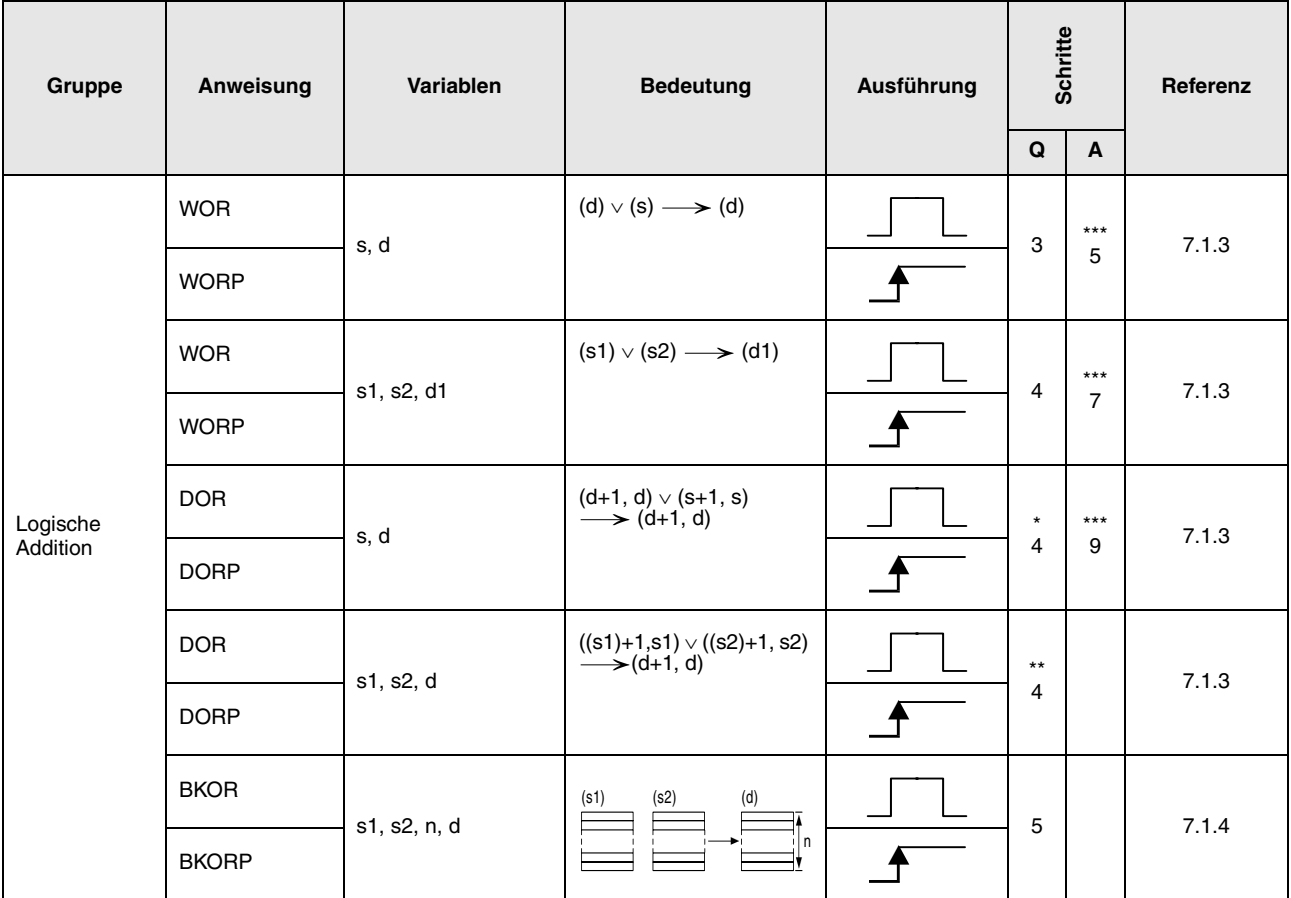

\*: Die Anzahl der Programmschritte ist abhängig vom Typ der CPU und von den verwendeten Operanden.

- Bei Verwendung einer QnA-CPU: 4
- Bei Verwendung einer Single-Prozessor-Q-CPU: 3
- Bei Verwendung einer Multi-Prozessor-Q-CPU und interner Wortoperanden (außer File-Register ZR): 6 Konstanten: 6

Bit-Operanden, deren Adresse ein Vielfaches von 16 ist,

die die Bit-Blockbezeichnung K8 haben und die nicht durch Index-Vergabe bearbeitet werden: 6

• Bei Verwendung einer Multi-Prozessor-Q-CPU und anderer Operanden als oben aufgeführt: 4

\*\*: Die Anzahl der Programmschritte ist abhängig vom Typ der CPU und von den verwendeten Operanden.

• Bei Verwendung einer QnA-CPU: 4

• Bei Verwendung einer System Q-CPU und interner Wortoperanden (außer File-Register ZR): 6 Konstanten: 6

Bit-Operanden, deren Adresse ein Vielfaches von 16 ist,

die die Bit-Blockbezeichnung K8 haben und die nicht durch Index-Vergabe bearbeitet werden: 6 • Bei Verwendung einer System Q-CPU und anderer Operanden als oben aufgeführt: 4

\*\*\*: Die Anzahl der Programmschritte ist abhängig von den verwendeten Operanden.

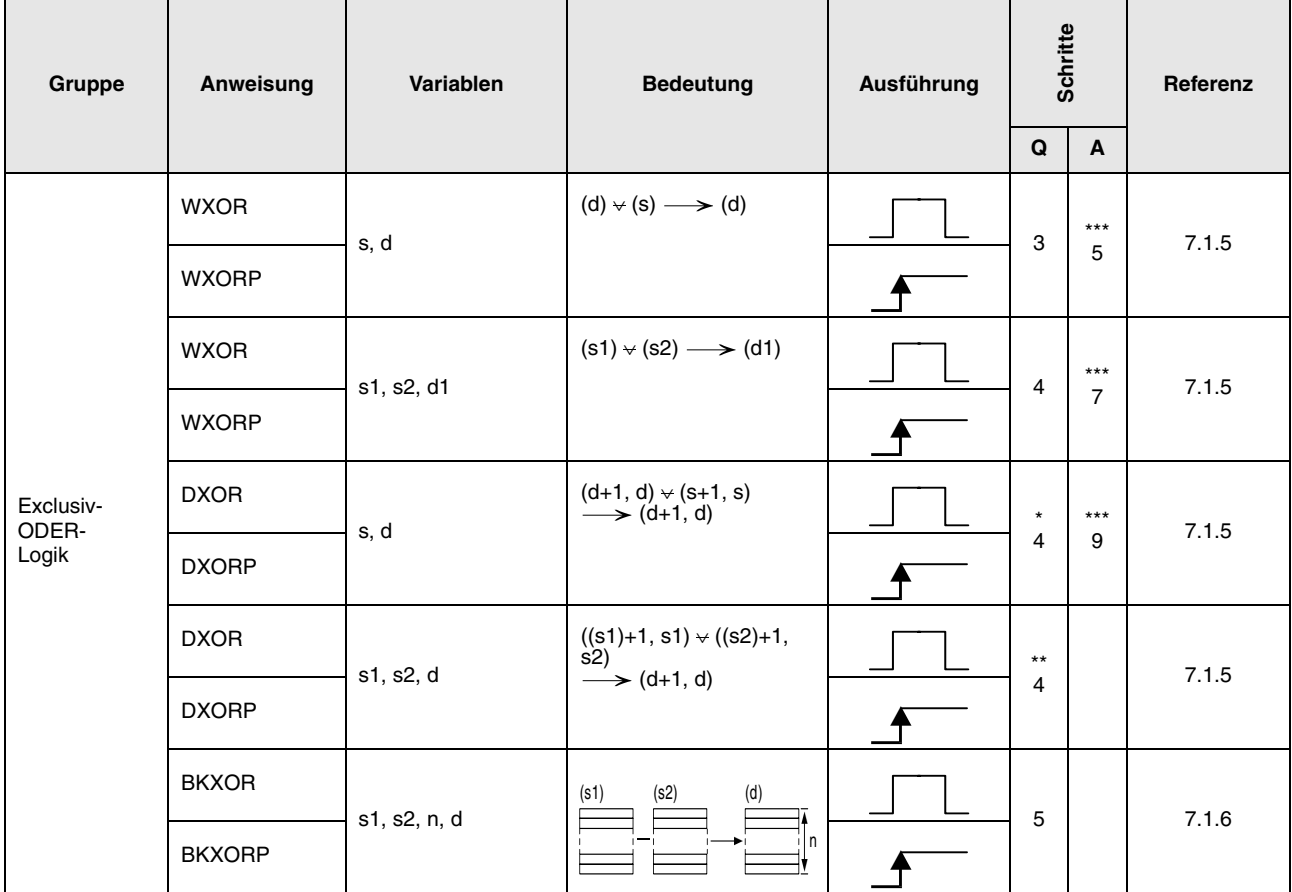

- \*: Die Anzahl der Programmschritte ist abhängig vom Typ der CPU und von den verwendeten Operanden.
	- Bei Verwendung einer QnA-CPU: 4
	- Bei Verwendung einer Single-Prozessor-Q-CPU: 3
	- Bei Verwendung einer Multi-Prozessor-Q-CPU und interner Wortoperanden (außer File-Register ZR): 6 Konstanten: 6 Bit-Operanden, deren Adresse ein Vielfaches von 16 ist, die die Bit-Blockbezeichnung K8 haben und die nicht durch Index-Vergabe bearbeitet werden: 6
	- Bei Verwendung einer Multi-Prozessor-Q-CPU und anderer Operanden als oben aufgeführt: 4
- \*\*: Die Anzahl der Programmschritte ist abhängig vom Typ der CPU und von den verwendeten Operanden.
	- Bei Verwendung einer QnA-CPU: 4
	- Bei Verwendung einer Q-CPU und

interner Wortoperanden (außer File-Register ZR): 6

Konstanten: 6

Bit-Operanden, deren Adresse ein Vielfaches von 16 ist,

- die die Bit-Blockbezeichnung K8 haben und die nicht durch Index-Vergabe bearbeitet werden: 6
- Bei Verwendung einer Q-CPU und anderer Operanden als oben aufgeführt: 4
- \*\*\*: Die Anzahl der Programmschritte ist abhängig von den verwendeten Operanden. Die genaue Anzahl entnehmen Sie dem Abschnitt, in dem die einzelnen Anweisungen beschrieben sind.

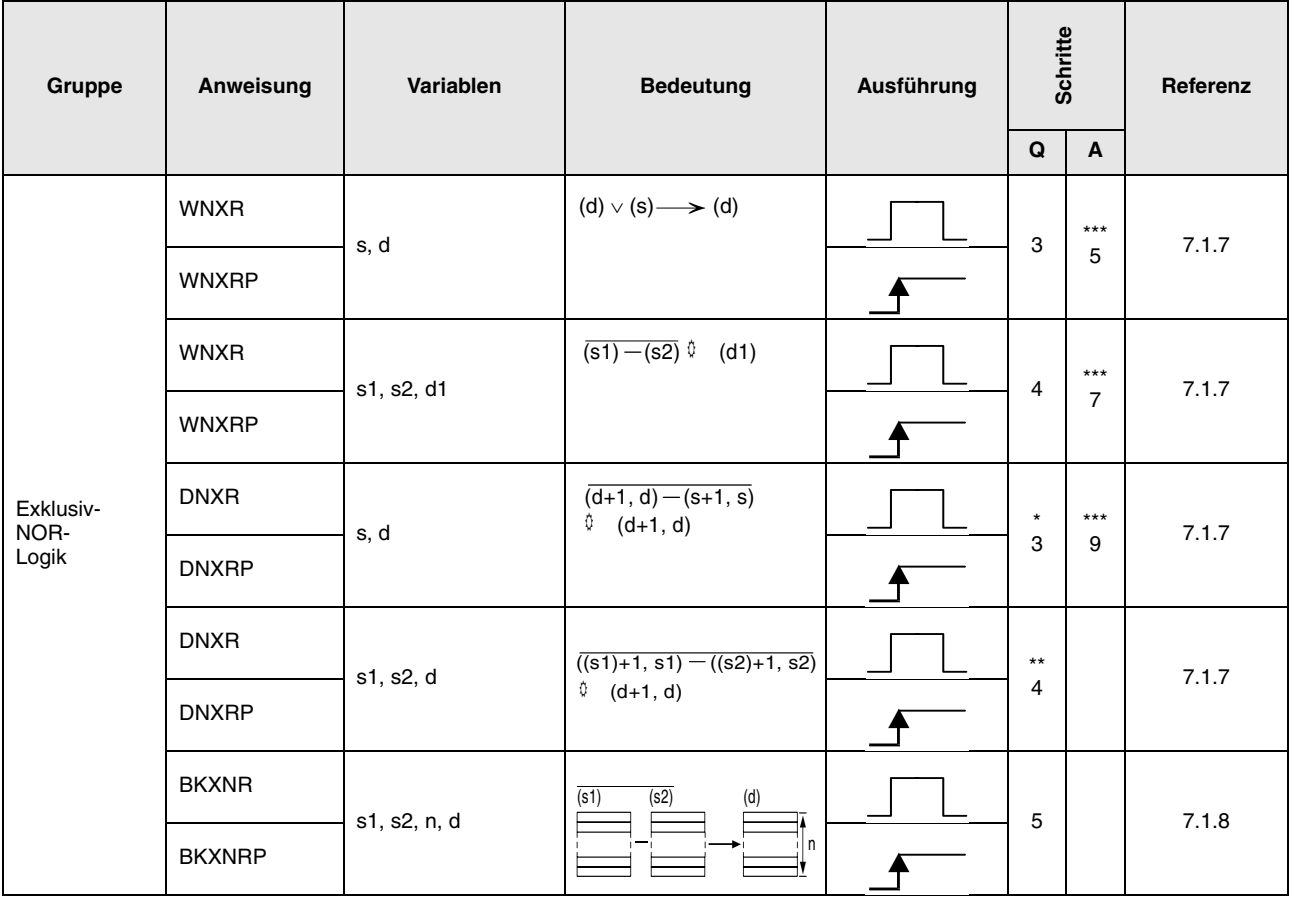

- \*: Die Anzahl der Programmschritte ist abhängig vom Typ der CPU und von den verwendeten Operanden.
	- Bei Verwendung einer QnA-CPU: 4
	- Bei Verwendung einer Single-Prozessor-Q-CPU: 3
	- Bei Verwendung einer Multi-Prozessor-Q-CPU und interner Wortoperanden (außer File-Register ZR): 6 Konstanten: 6

Bit-Operanden, deren Adresse ein Vielfaches von 16 ist,

die die Bit-Blockbezeichnung K8 haben und die nicht durch Index-Vergabe bearbeitet werden: 6

- Bei Verwendung einer Multi-Prozessor-Q-CPU und anderer Operanden als oben aufgeführt: 4
- \*\*: Die Anzahl der Programmschritte ist abhängig vom Typ der CPU und von den verwendeten Operanden.
	- Bei Verwendung einer QnA-CPU: 4
	- Bei Verwendung einer Q-CPU und

interner Wortoperanden (außer File-Register ZR): 6

Konstanten: 6

Bit-Operanden, deren Adresse ein Vielfaches von 16 ist,

die die Bit-Blockbezeichnung K8 haben und die nicht durch Index-Vergabe bearbeitet werden: 6

• Bei Verwendung einer Q-CPU und anderer Operanden als oben aufgeführt: 4

\*\*\*: Die Anzahl der Programmschritte ist abhängig von den verwendeten Operanden.

### **2.5.2 Rotationsanweisungen**

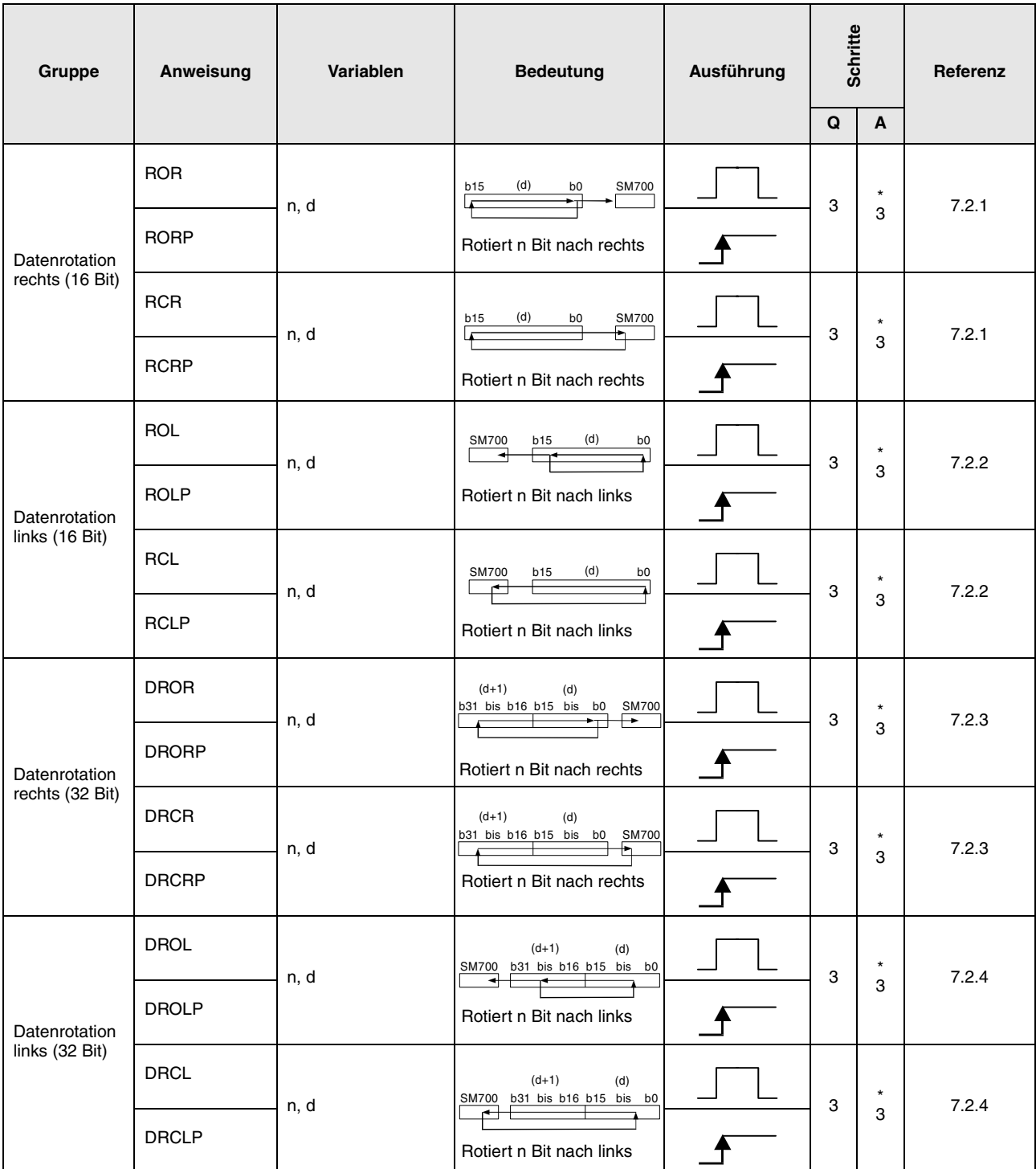

\*: Die Anzahl der Programmschritte ist abhängig von den verwendeten Operanden.

#### **2.5.3 Verschiebeanweisungen**

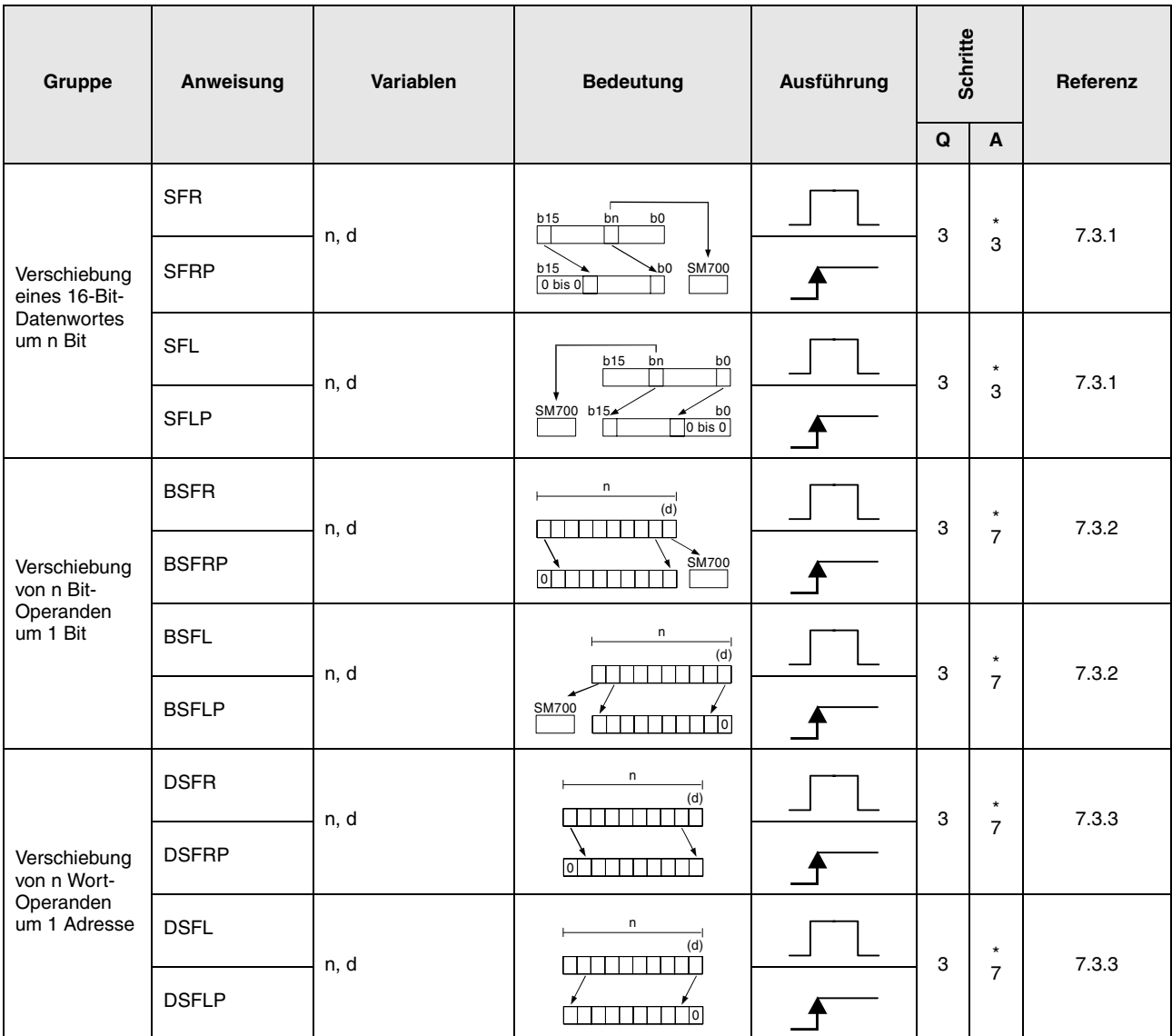

\*: Die Anzahl der Programmschritte ist abhängig von den verwendeten Operanden.

### **2.5.4 Bit-Verarbeitungsanweisungen**

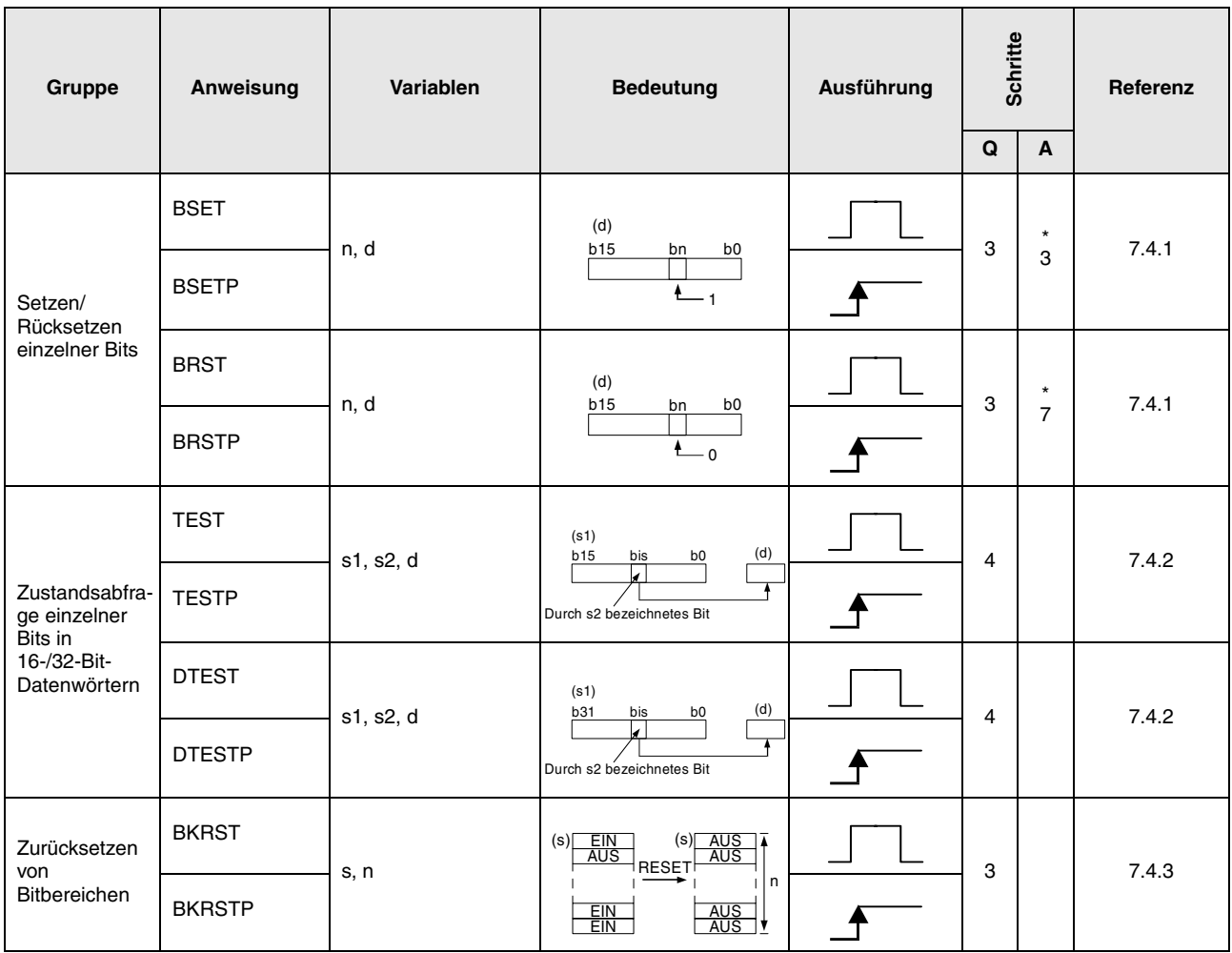

\*: Die Anzahl der Programmschritte ist abhängig von den verwendeten Operanden.

#### **2.5.5 Datenverarbeitungsanweisungen**

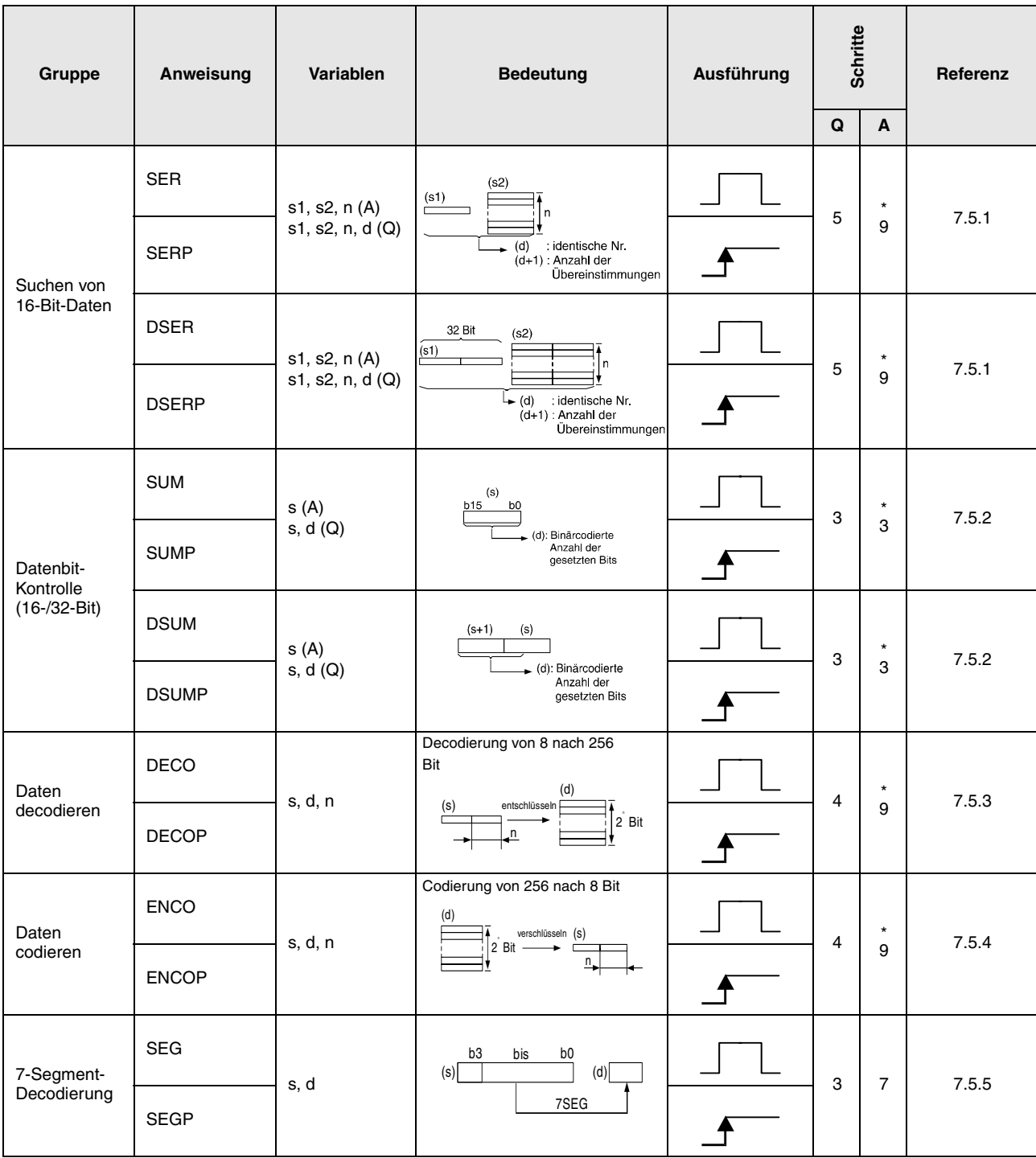

\*: Die Anzahl der Programmschritte ist abhängig von den verwendeten Operanden. Die genaue Anzahl entnehmen Sie dem Abschnitt, in dem die einzelnen Anweisungen beschrieben sind.

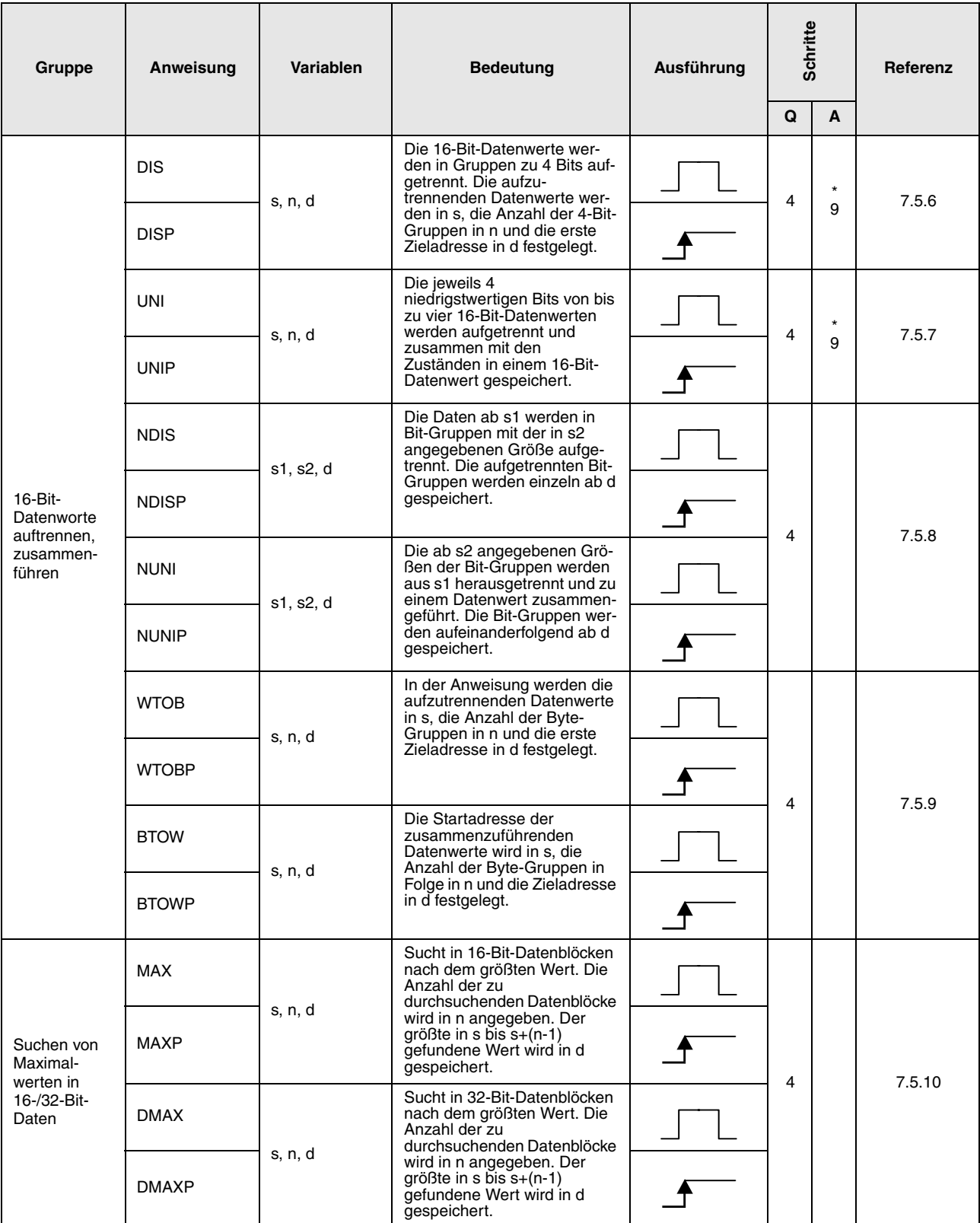

\*: Die Anzahl der Programmschritte ist abhängig von den verwendeten Operanden.

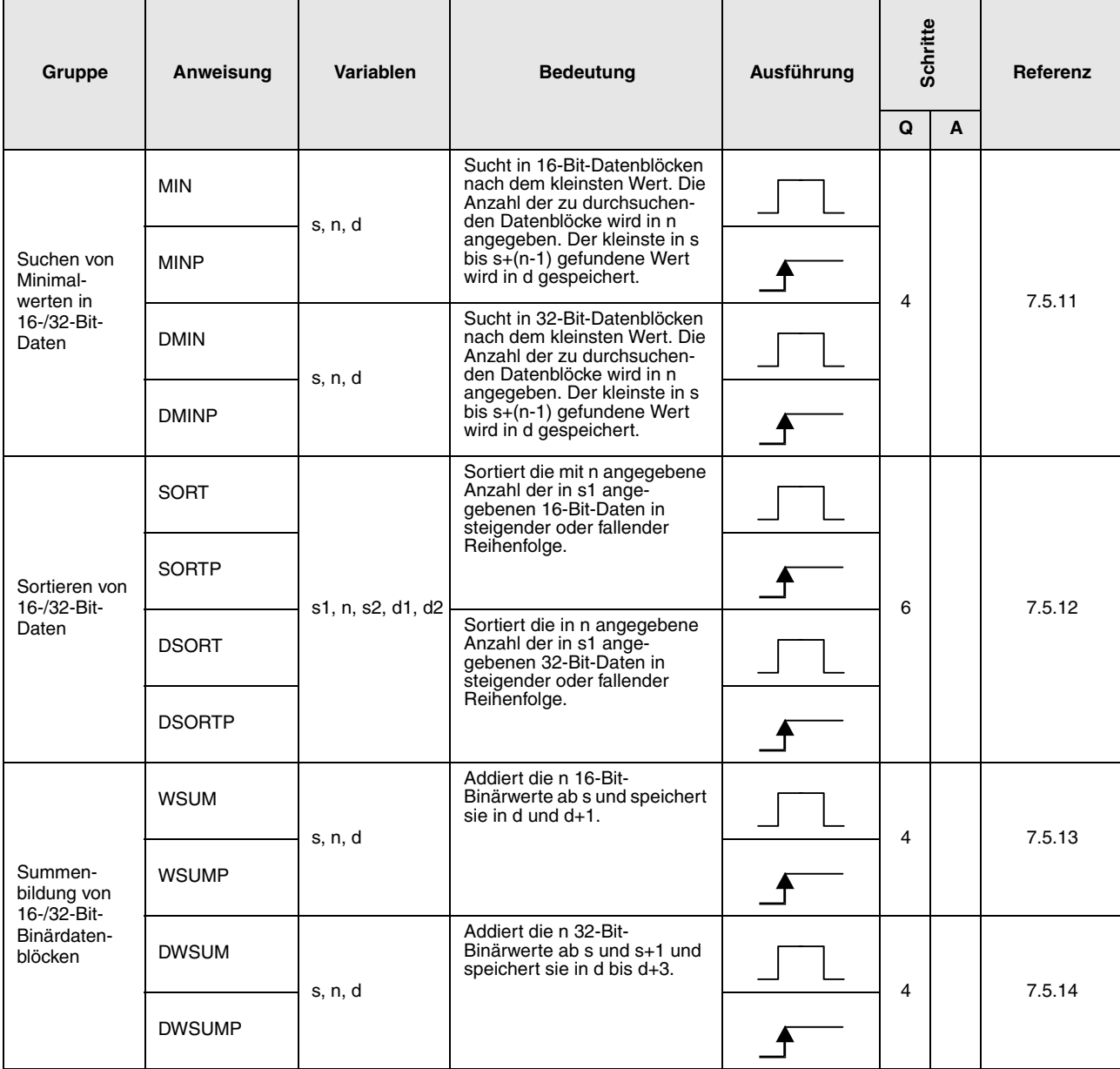

#### **2.5.6 Strukturierte Programmanweisungen**

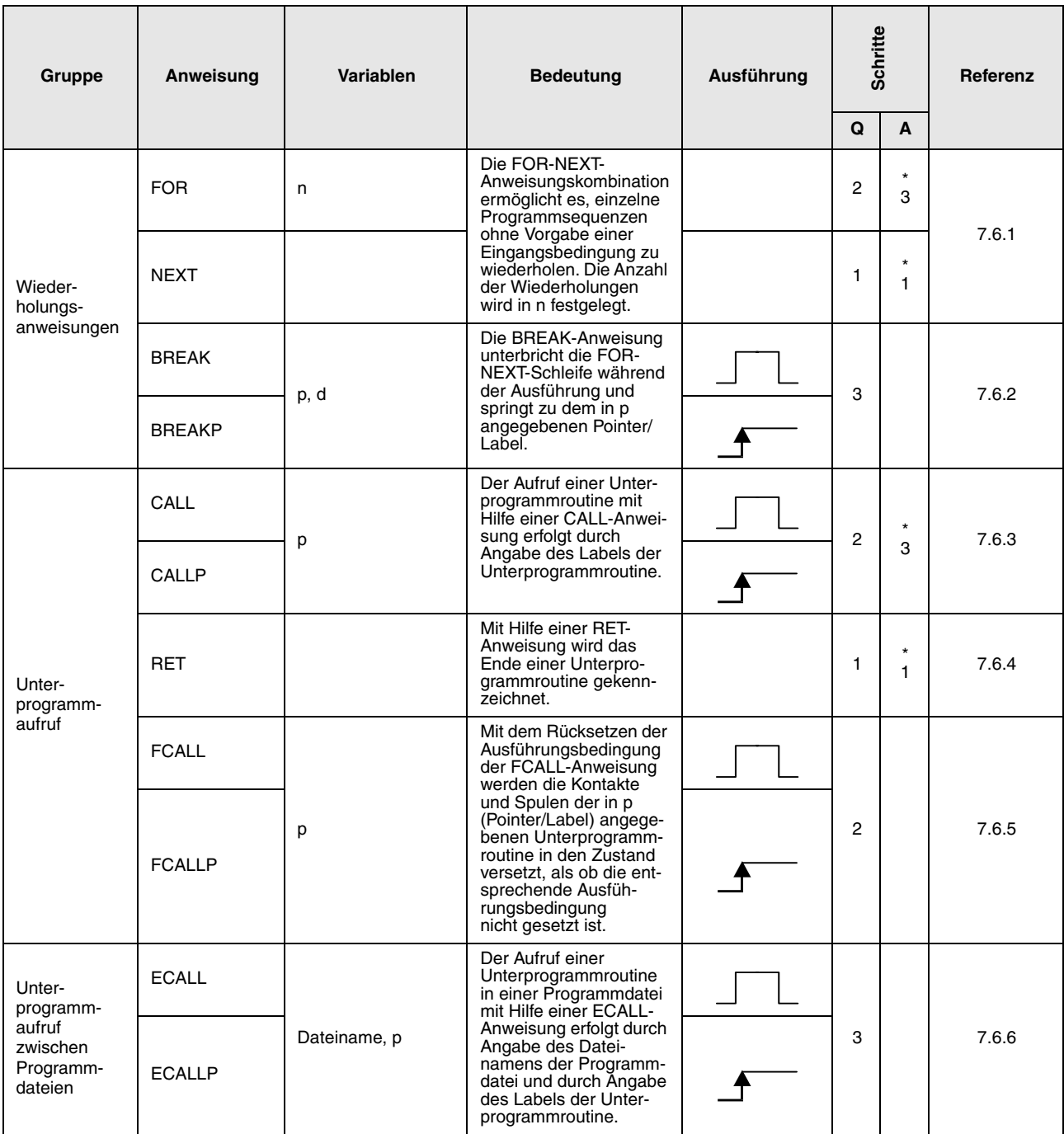

\*: Die Anzahl der Programmschritte ist abhängig von den verwendeten Operanden. Die genaue Anzahl entnehmen Sie dem Abschnitt, in dem die einzelnen Anweisungen beschrieben sind.

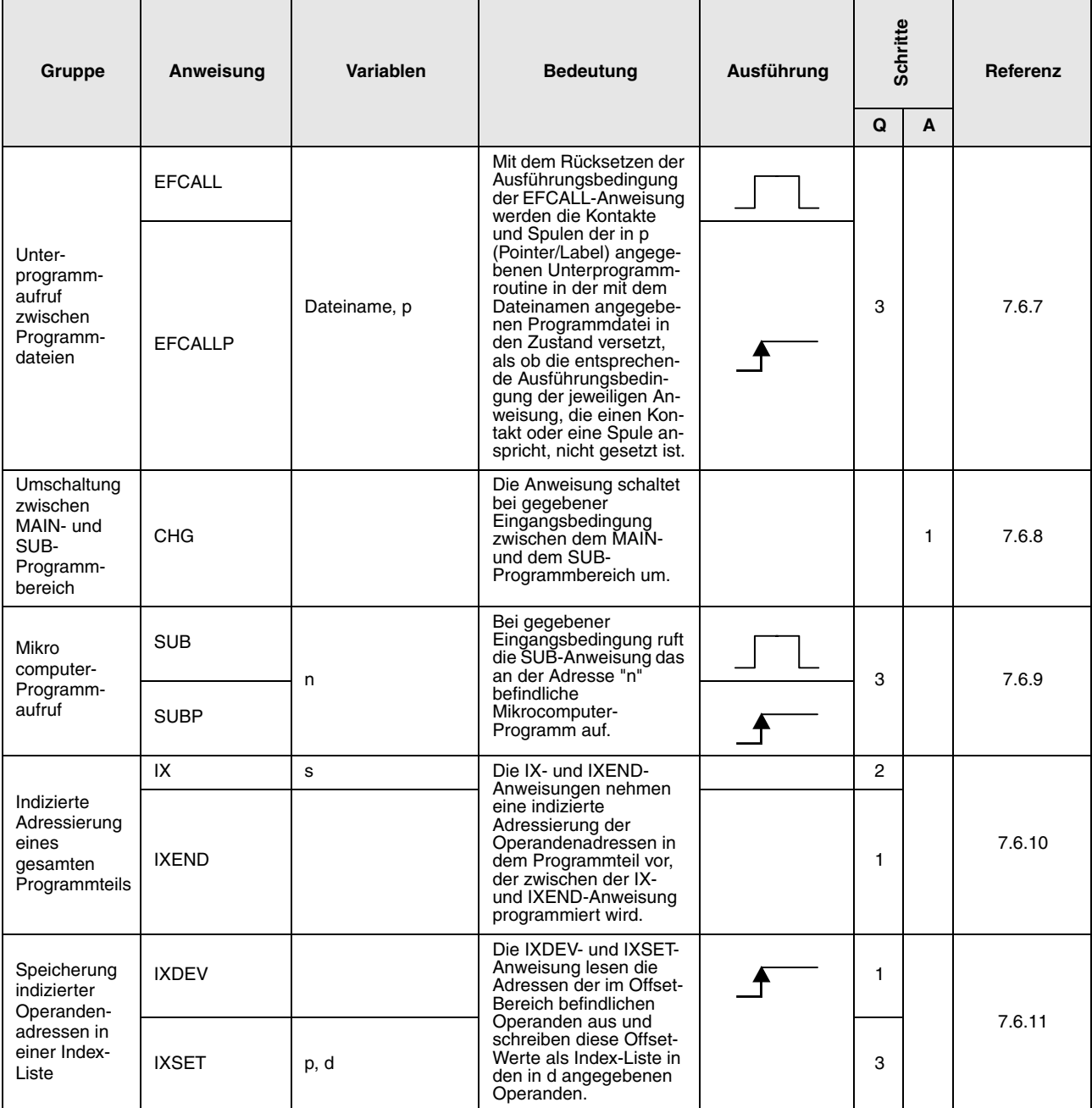

### **2.5.7 Verarbeitungsanweisung für Datenlisten**

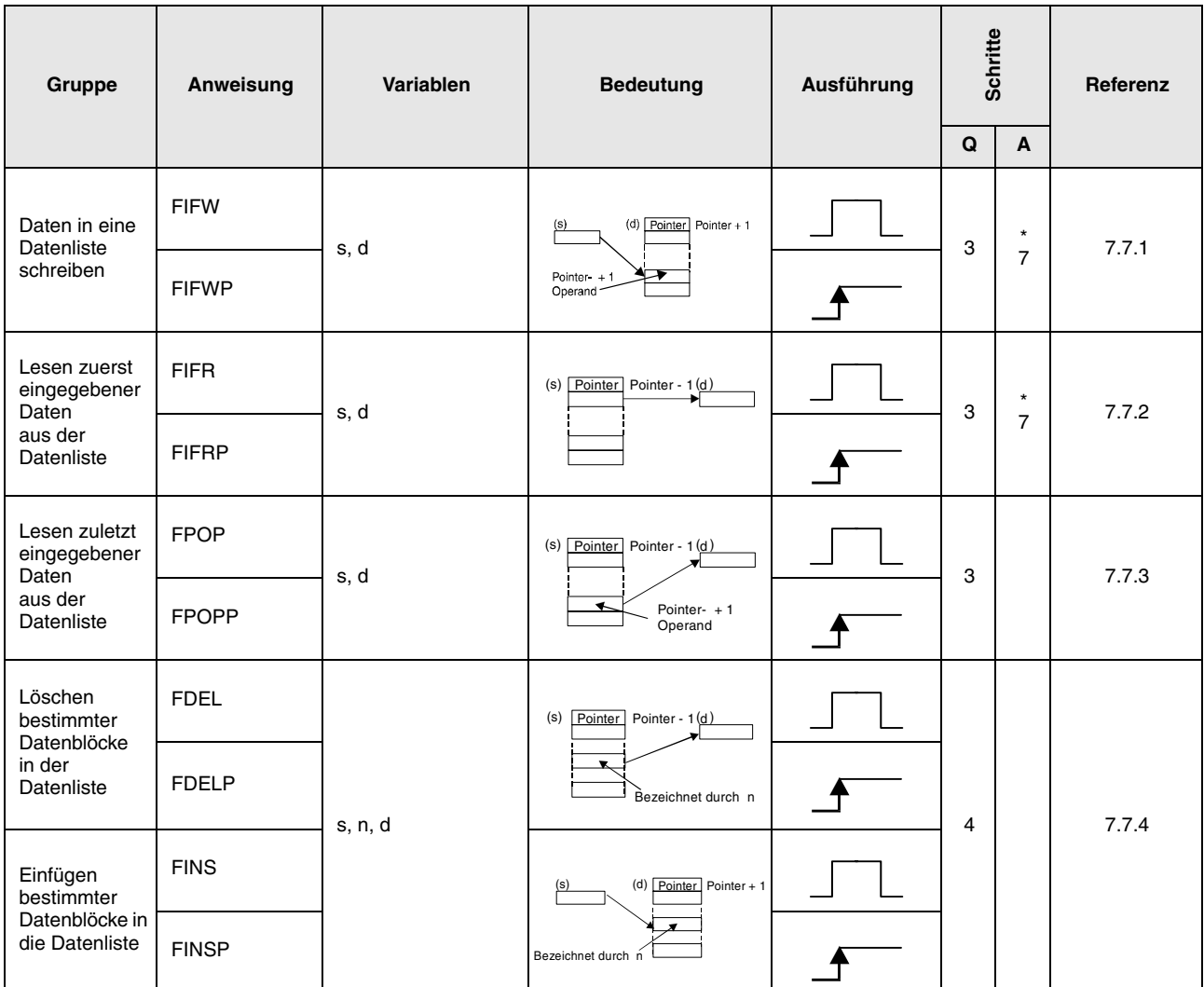

\*: Die Anzahl der Programmschritte ist abhängig von den verwendeten Operanden.

#### **2.5.8 Anweisungen für den Pufferspeicherzugriff**

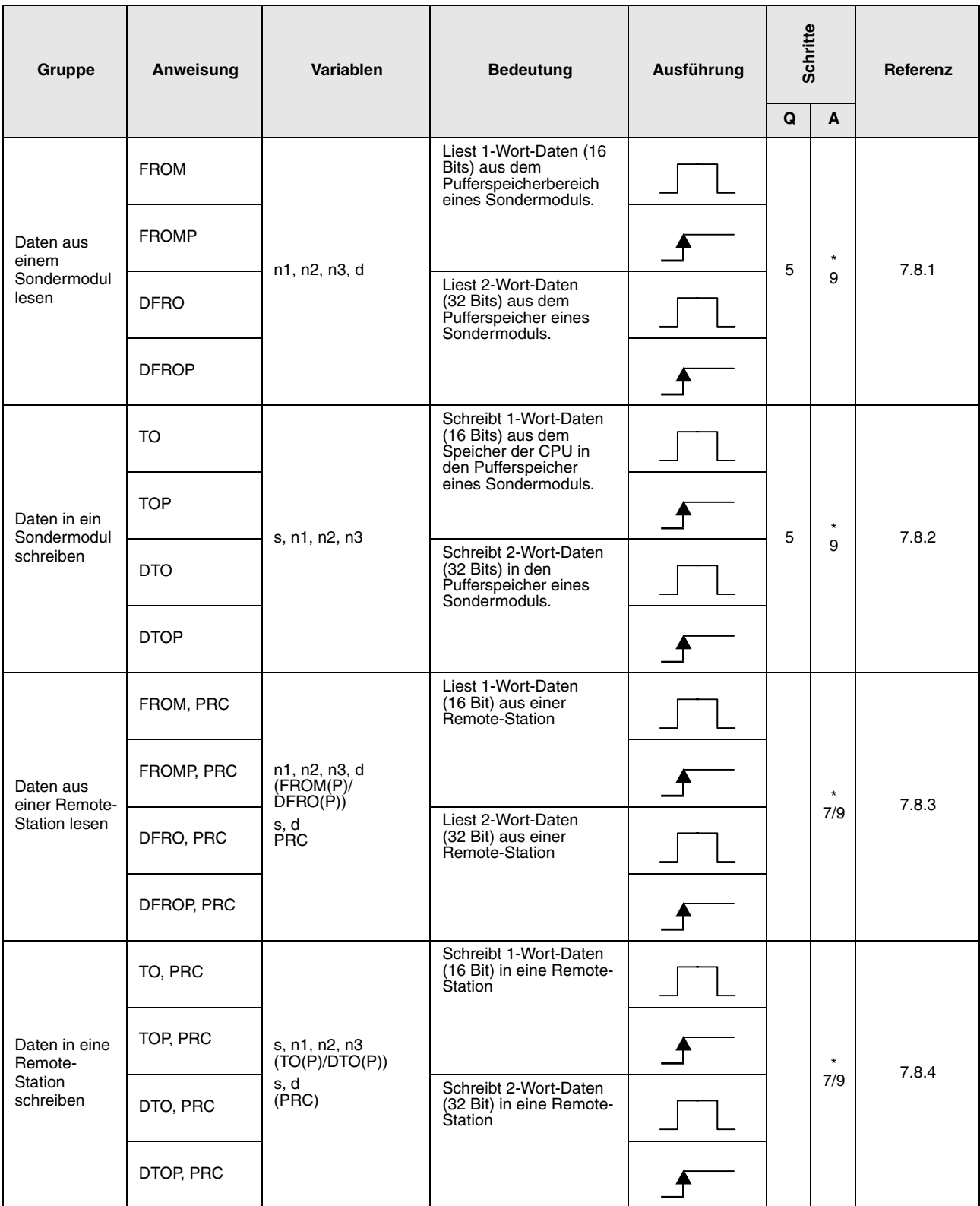

\*: Die Anzahl der Programmschritte ist abhängig von den verwendeten Operanden.

### **2.5.9 Display-Anweisungen**

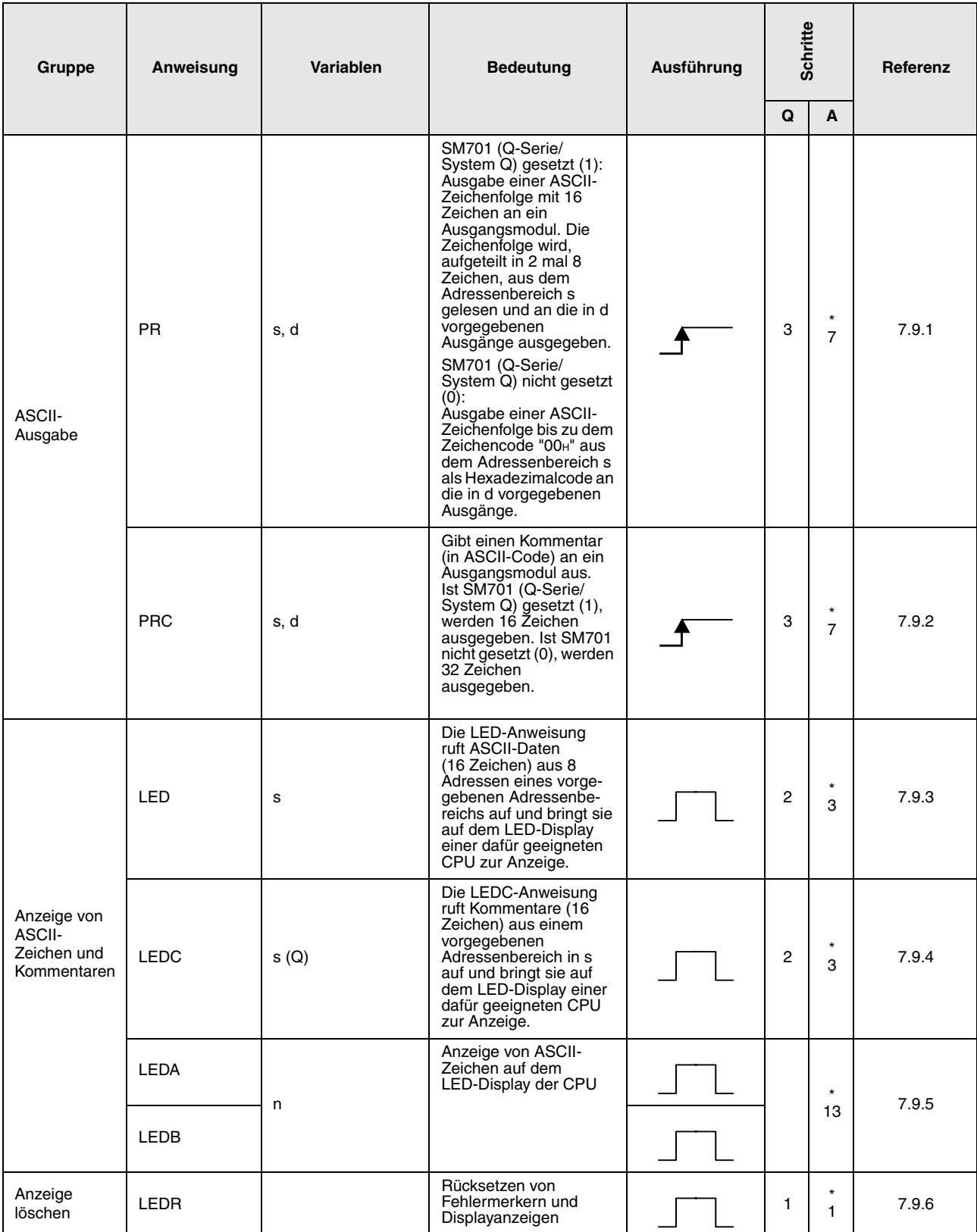

\*: Die Anzahl der Programmschritte ist abhängig von den verwendeten Operanden.

## **2.5.10 Fehlererkennung und Fehlerbeseitigung**

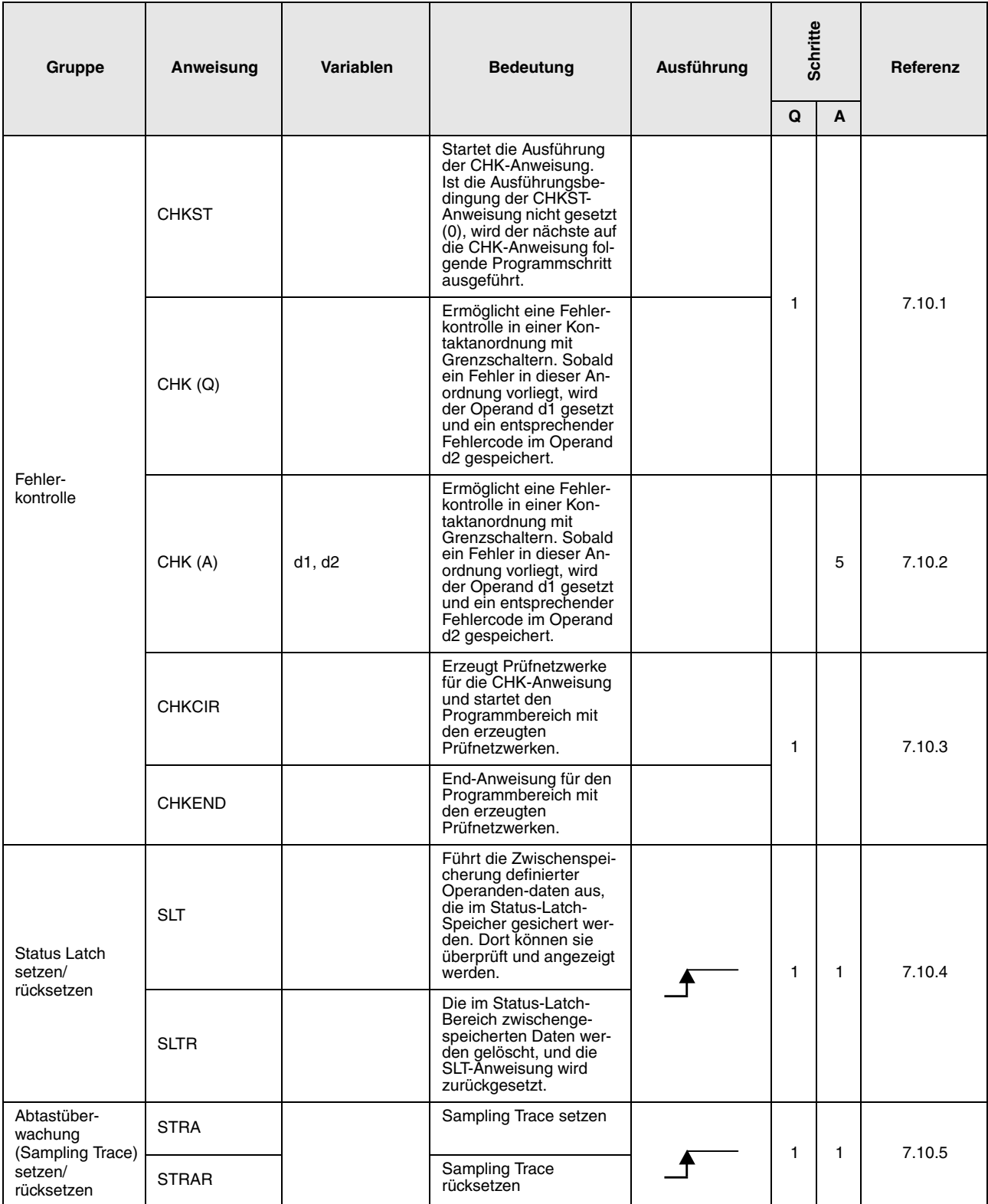

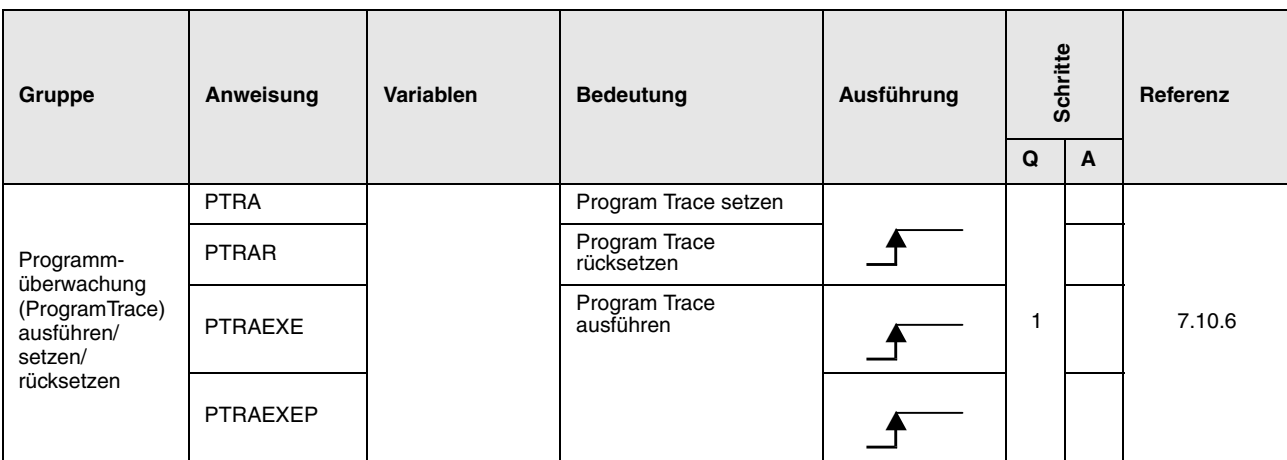

## **2.5.11 Verarbeitungsanweisungen für Zeichenfolgen**

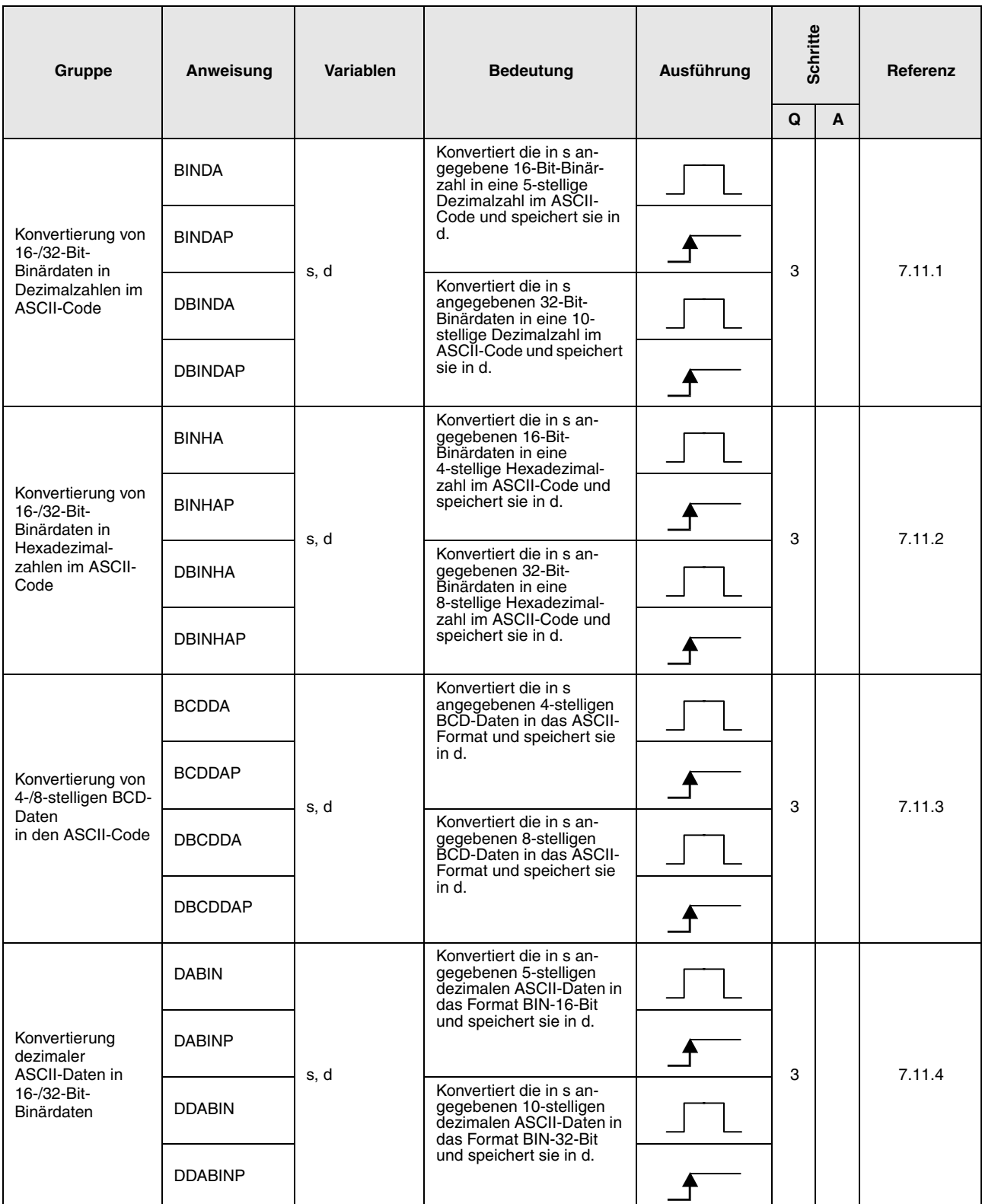
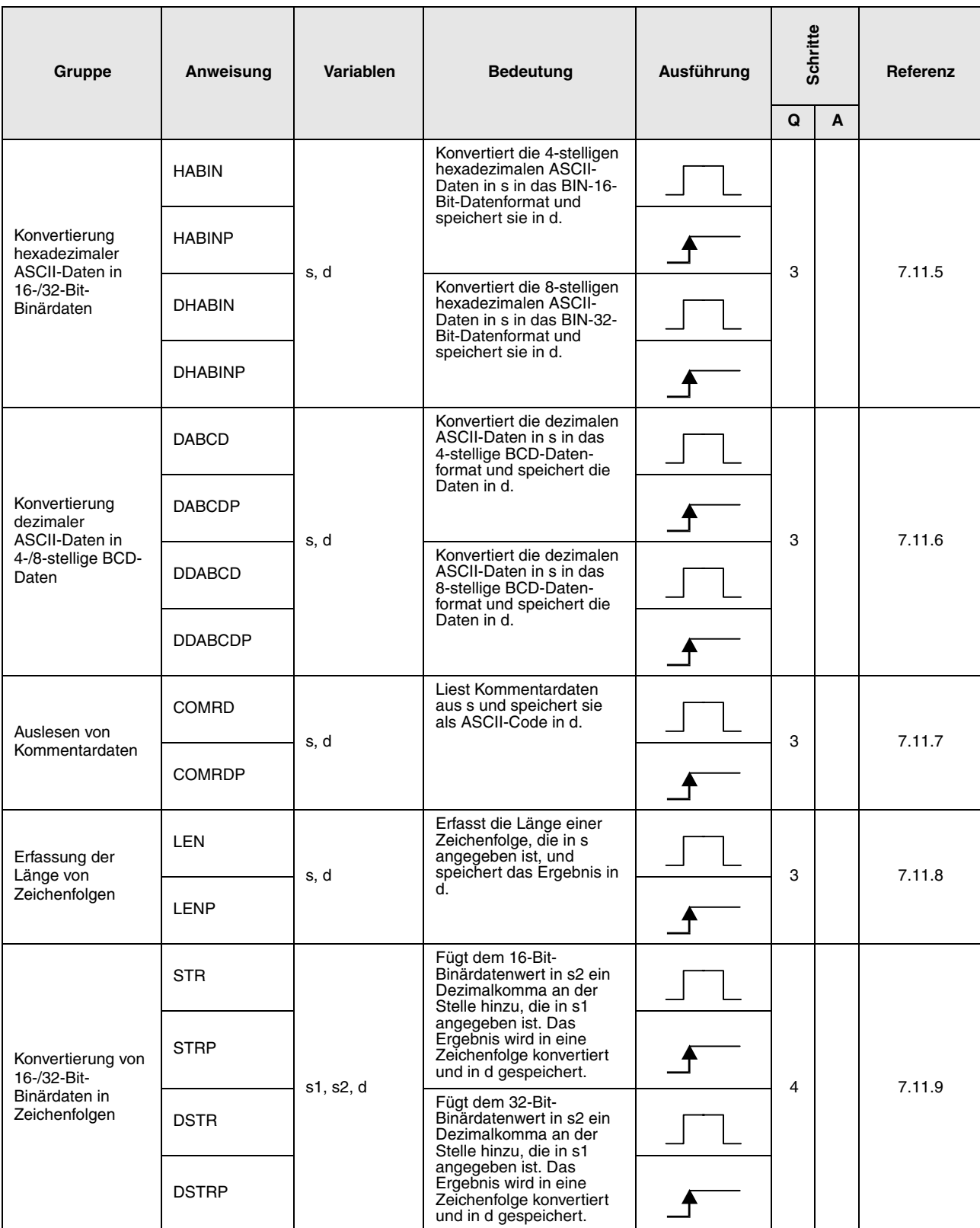

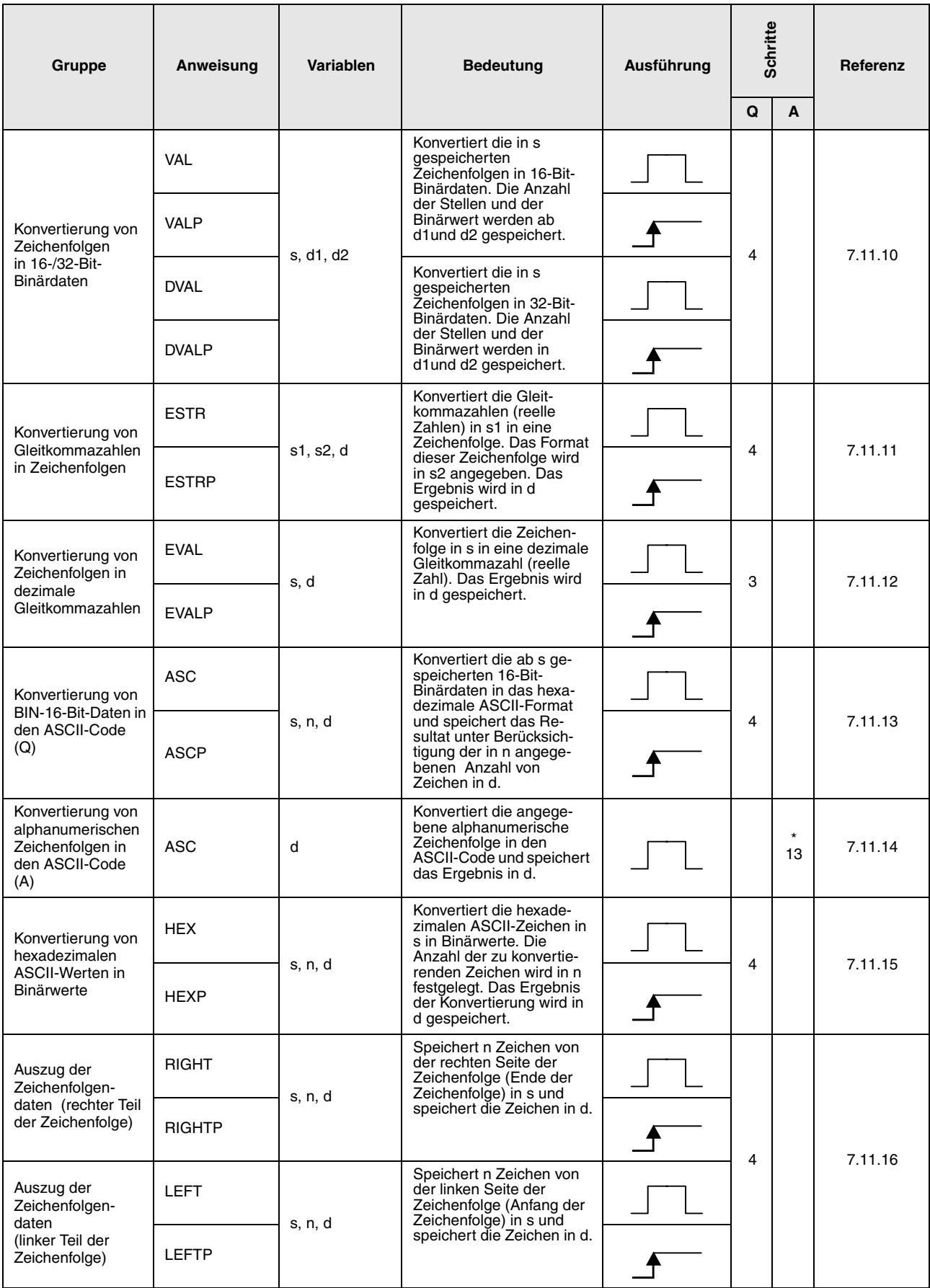

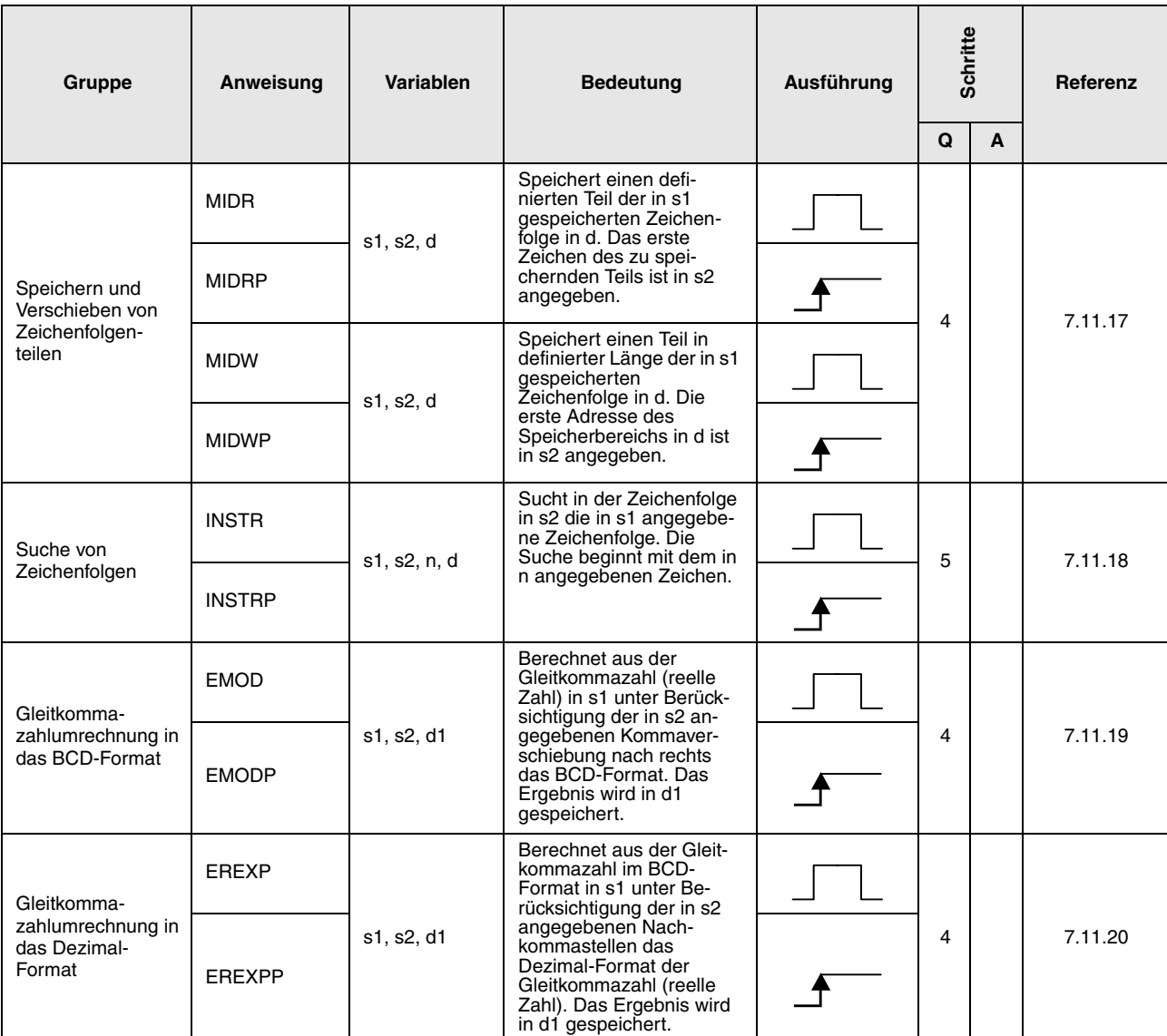

\*: Die Anzahl der Programmschritte ist abhängig von den verwendeten Operanden.

Die genaue Anzahl entnehmen Sie dem Abschnitt, in dem die einzelnen Anweisungen beschrieben sind.

### **2.5.12 Anweisungen für Sonderfunktionen**

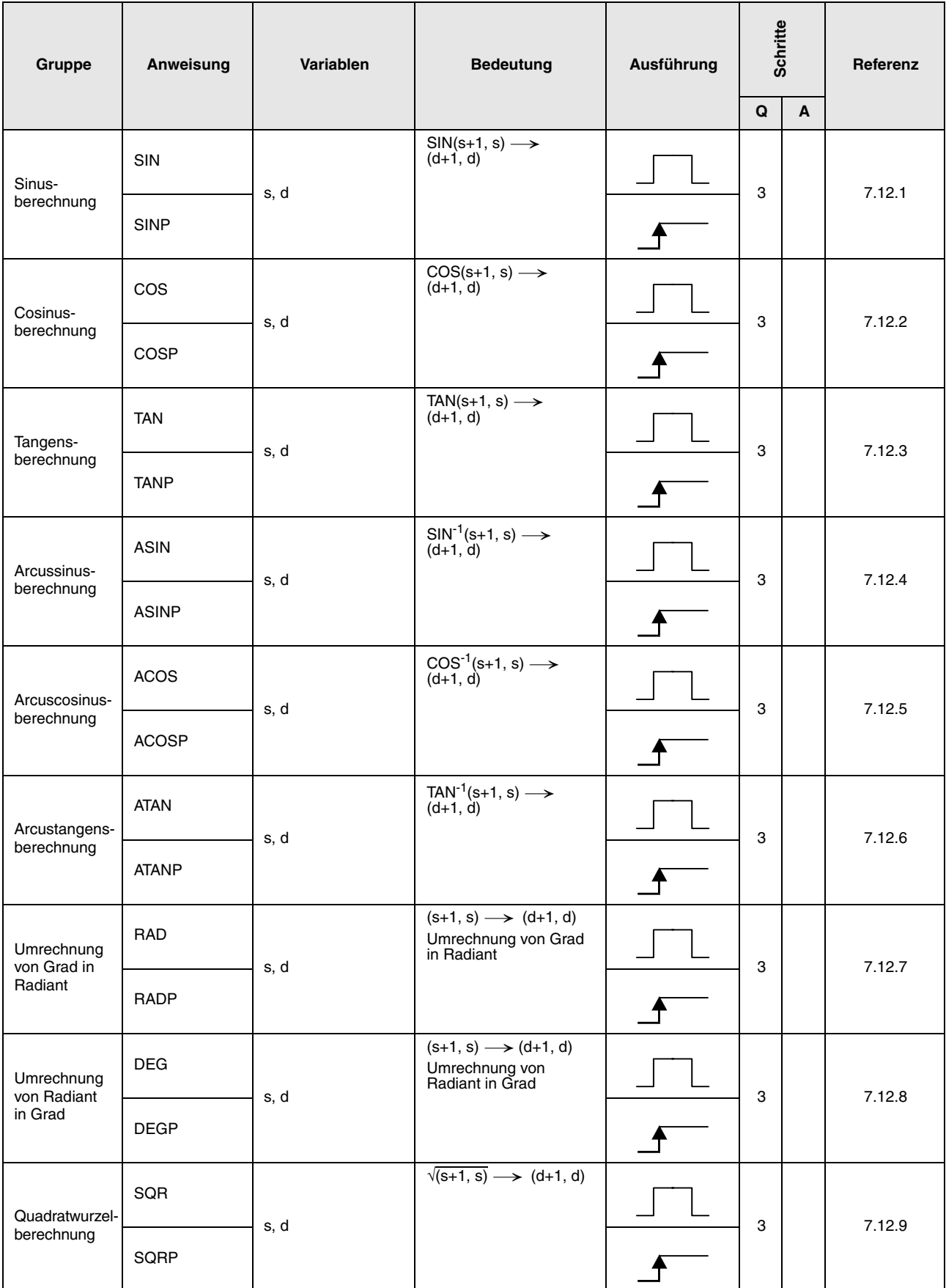

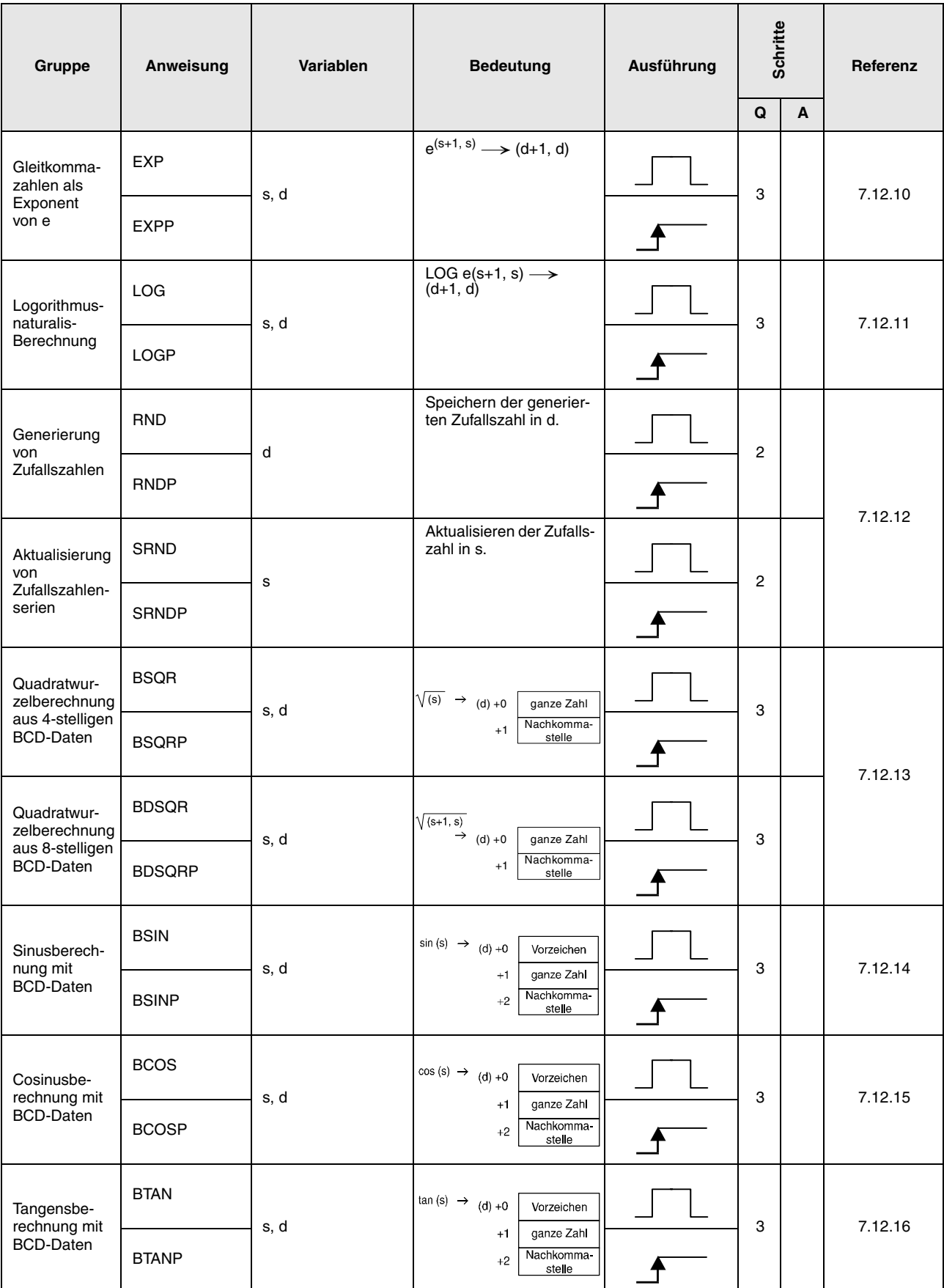

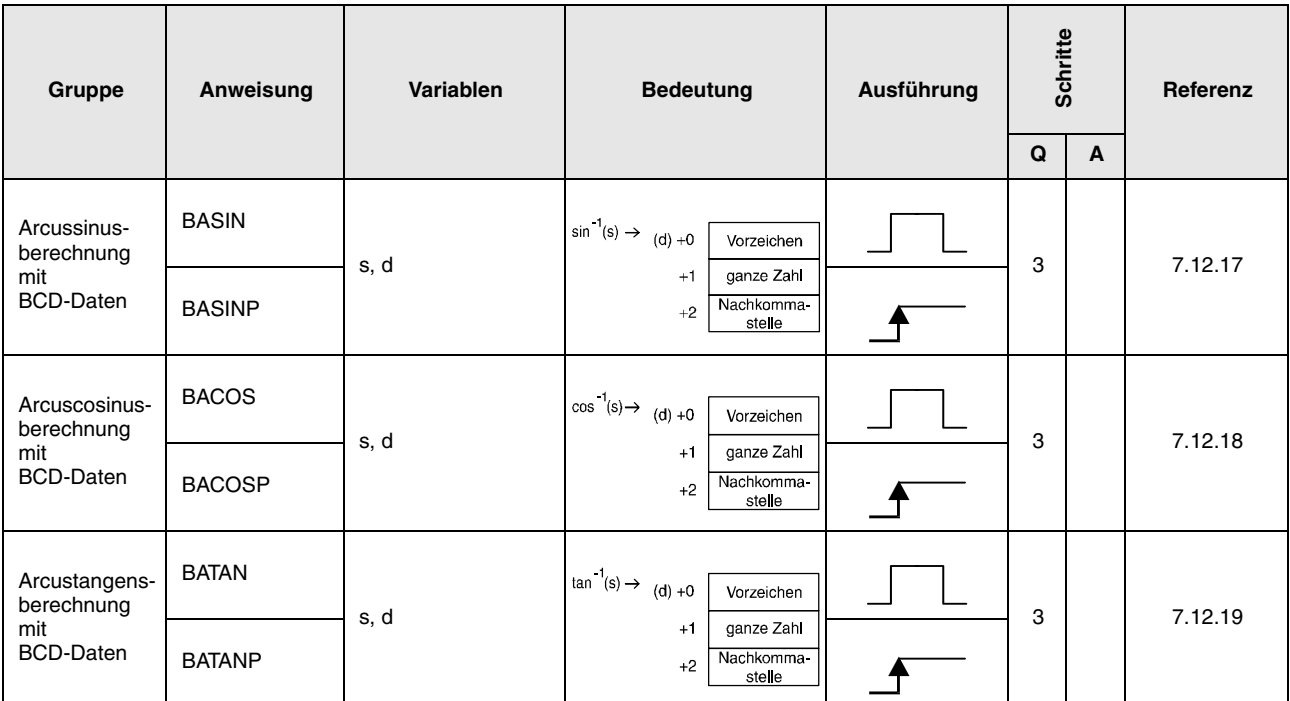

# **2.5.13 Datenkontrollanweisungen**

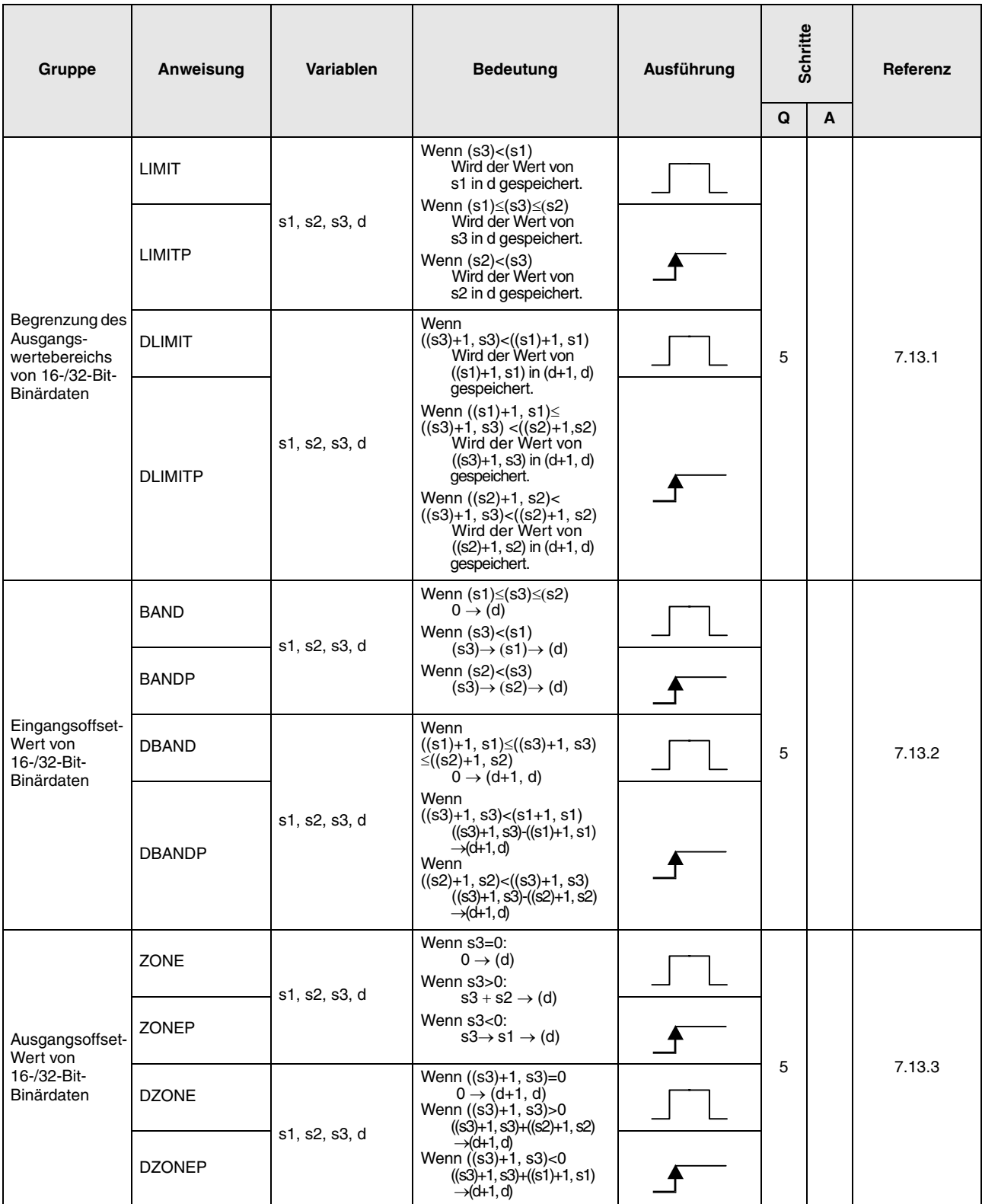

### **2.5.14 Umschaltanweisungen für File-Registerblöcke**

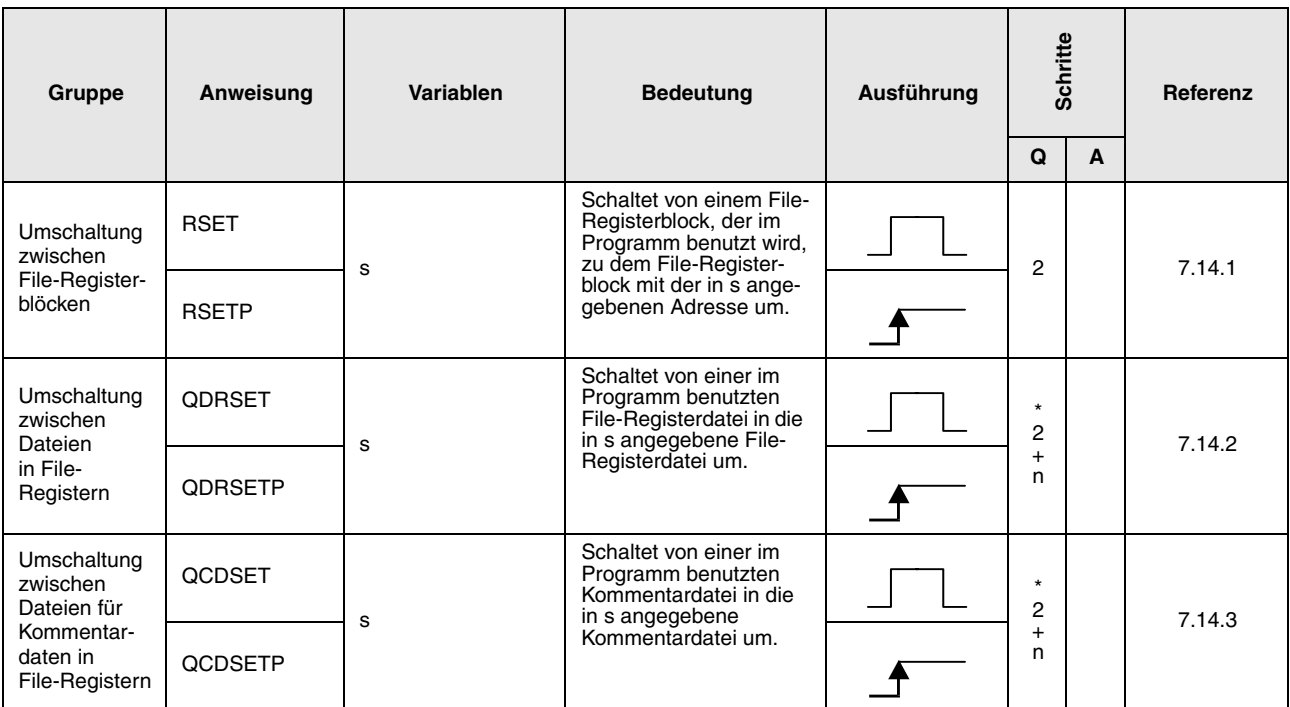

\*: n = (Anzahl Zeichen im Dateinamen/2) = Anzahl zusätzlicher Schritte. (Nachkommastellen werden aufgerundet).

# **2.5.15 Uhr-Anweisungen**

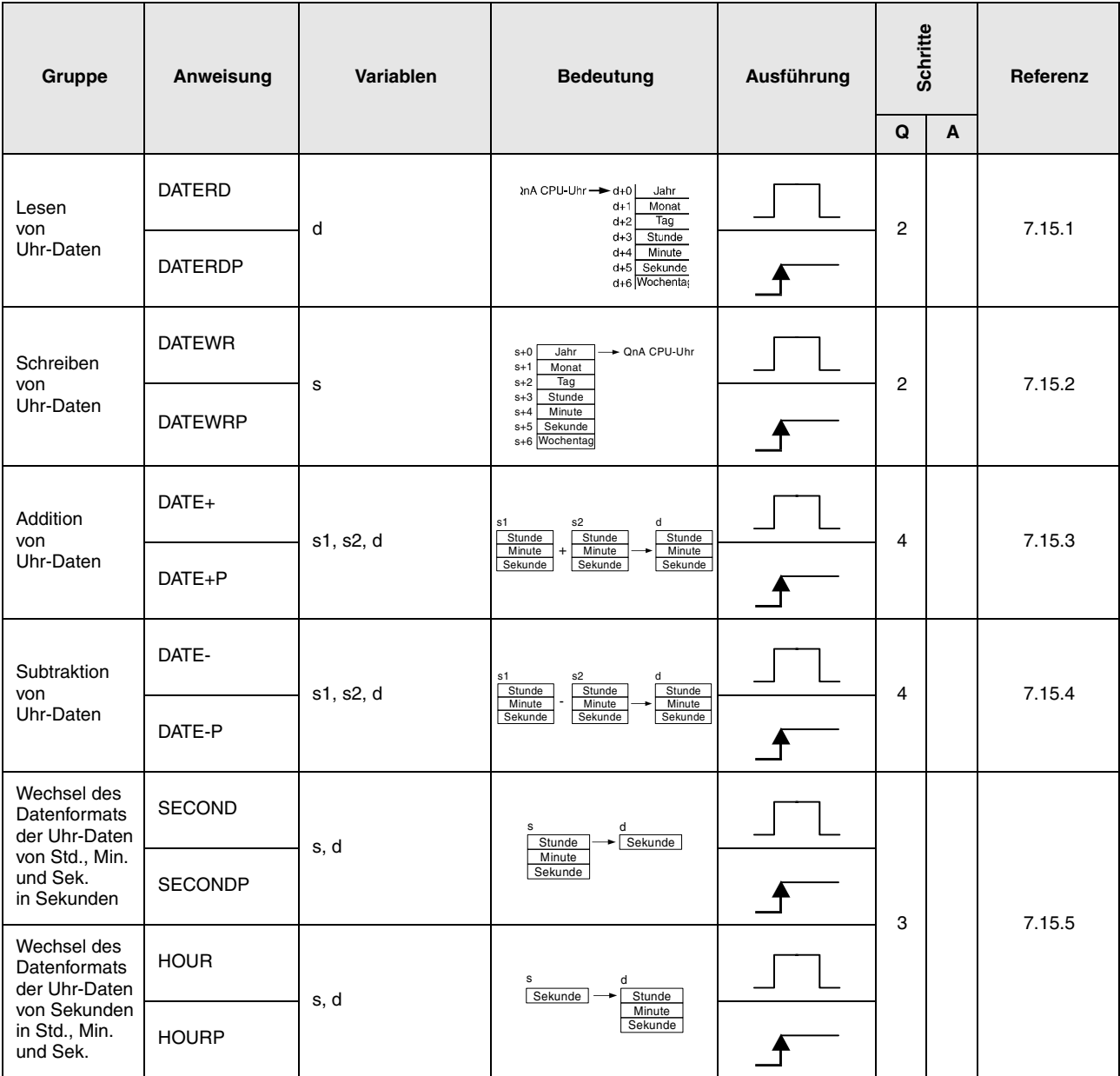

### **2.5.16 Anweisungen für Peripheriegeräte**

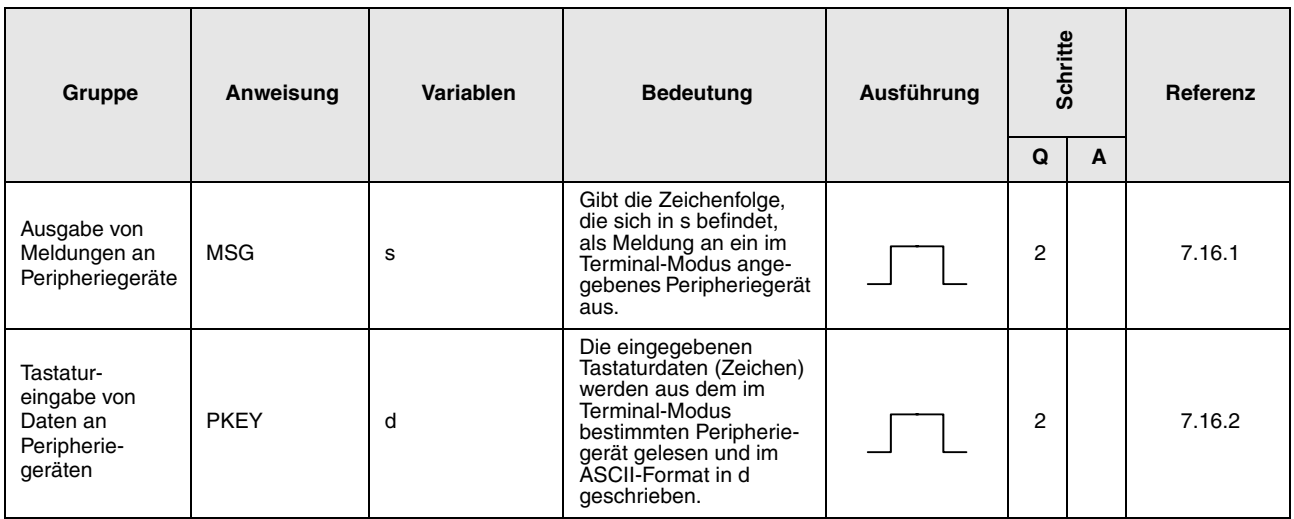

### **2.5.17 Programmanweisungen**

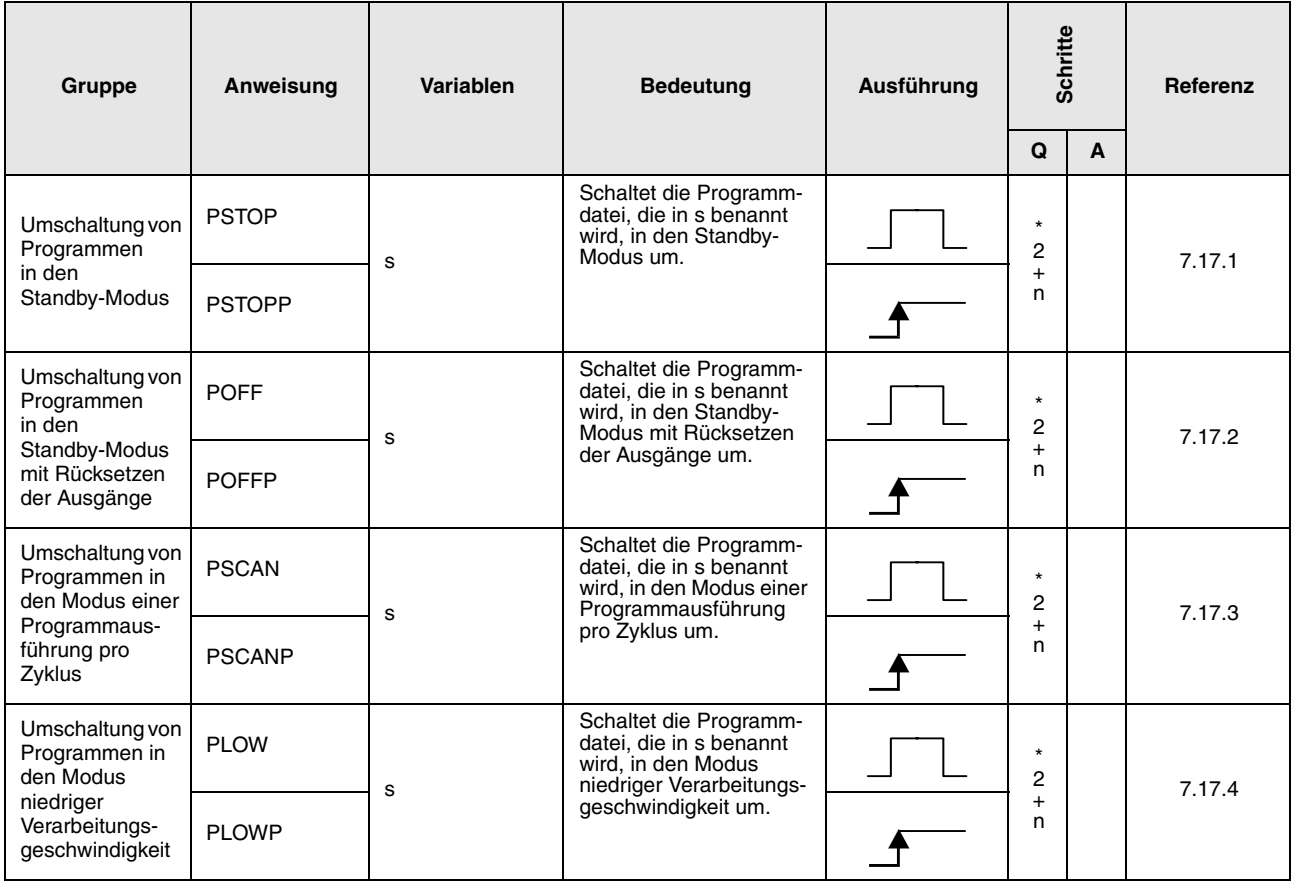

\*: n = (Anzahl Zeichen im Programmnamen/2) = Anzahl zusätzlicher Schritte. (Nachkommastellen werden aufgerundet).

# **2.5.18 Weitere Anweisungen**

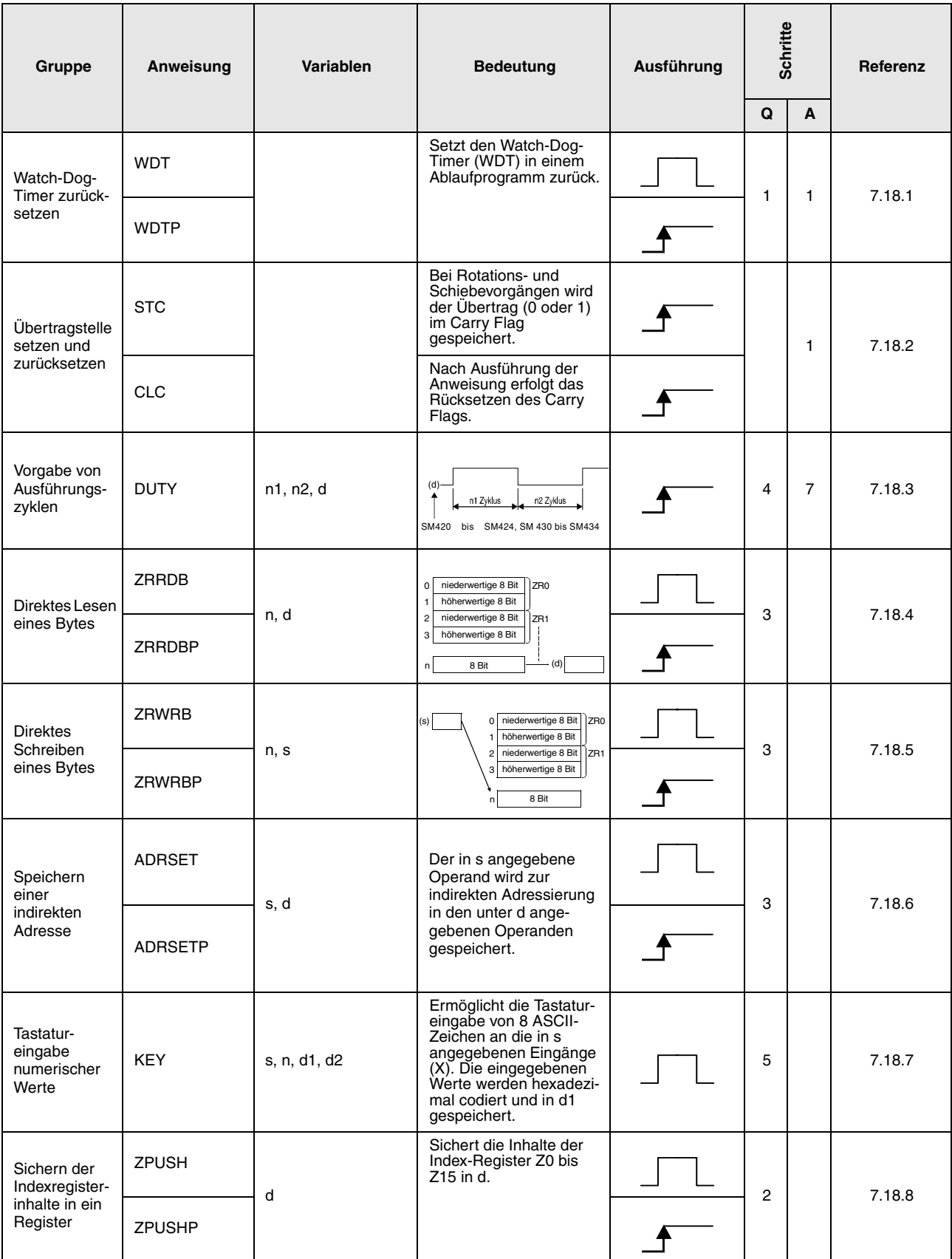

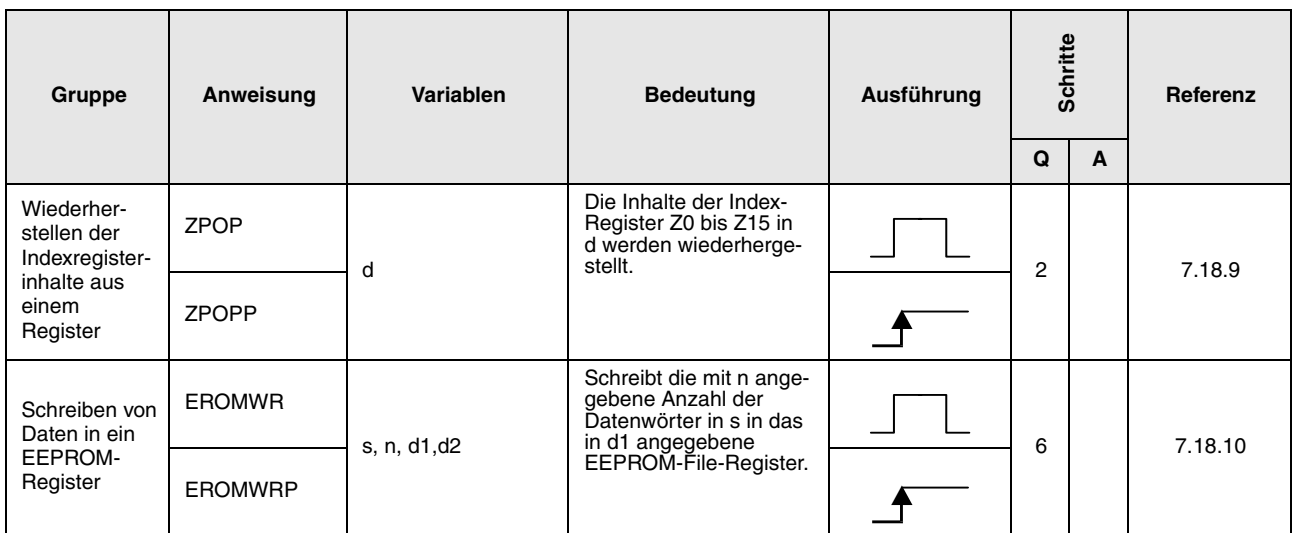

# **2.6 Data-Link-Anweisungen**

### **2.6.1 Netzwerk-Datenaktualisierungs-Anweisungen**

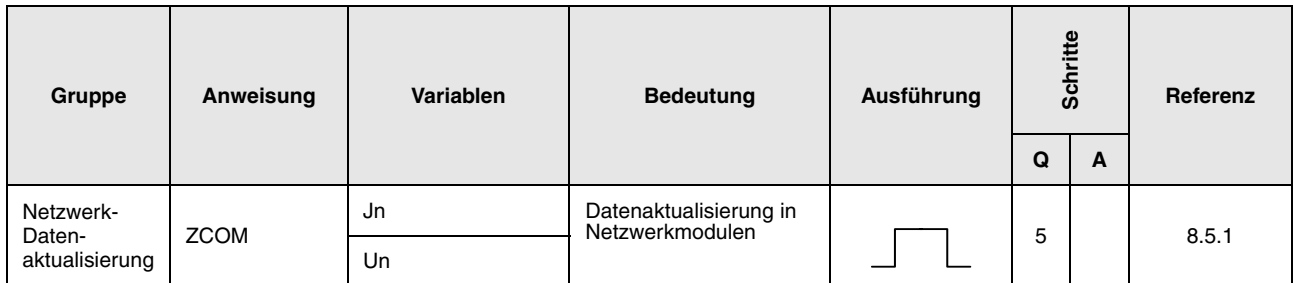

### **2.6.2 Erweiterte Data-Link-Anweisungen (QnA-Serie kompatibel)**

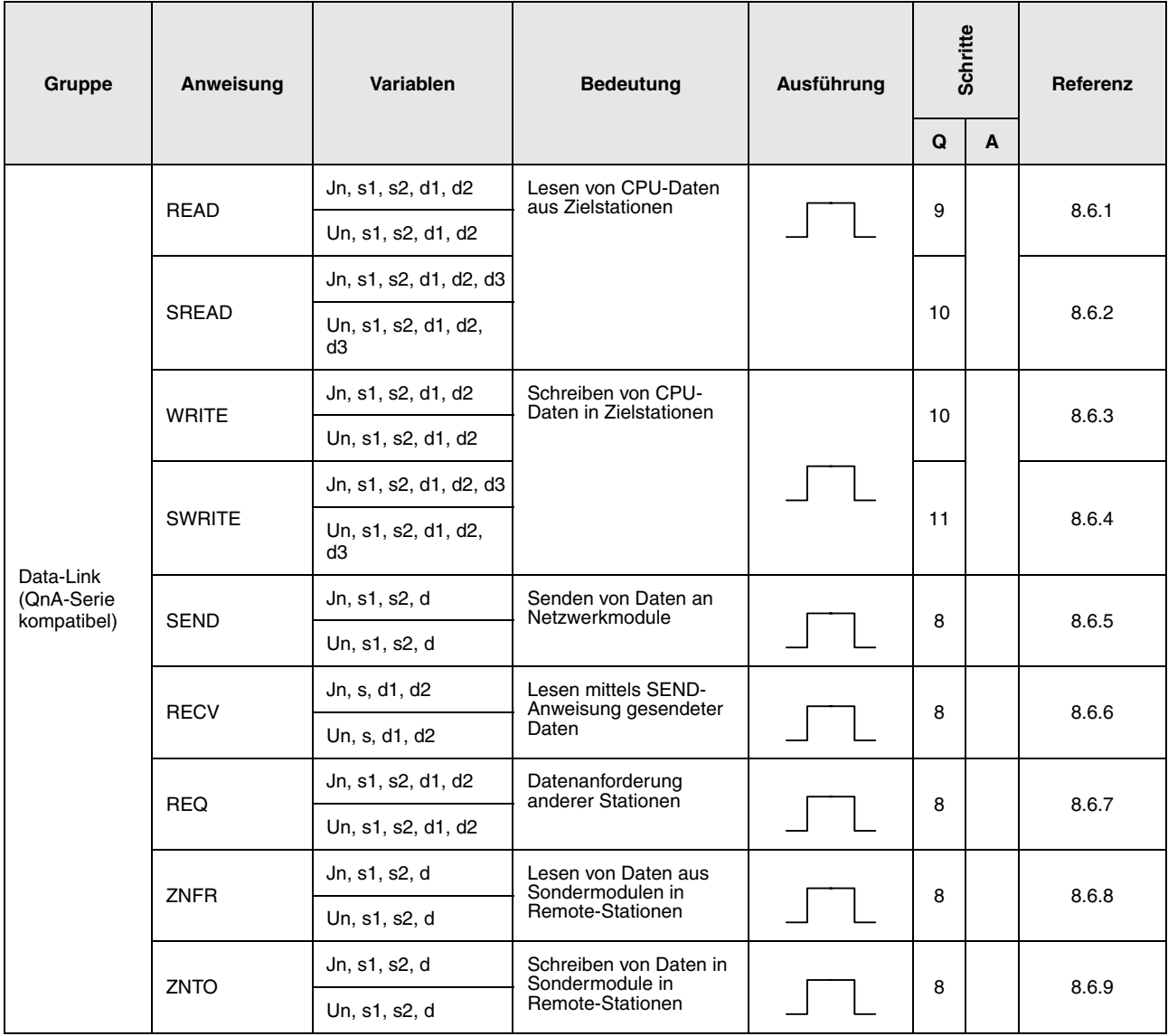

### **2.6.3 Data-Link-Anweisungen (A-Serie kompatibel)**

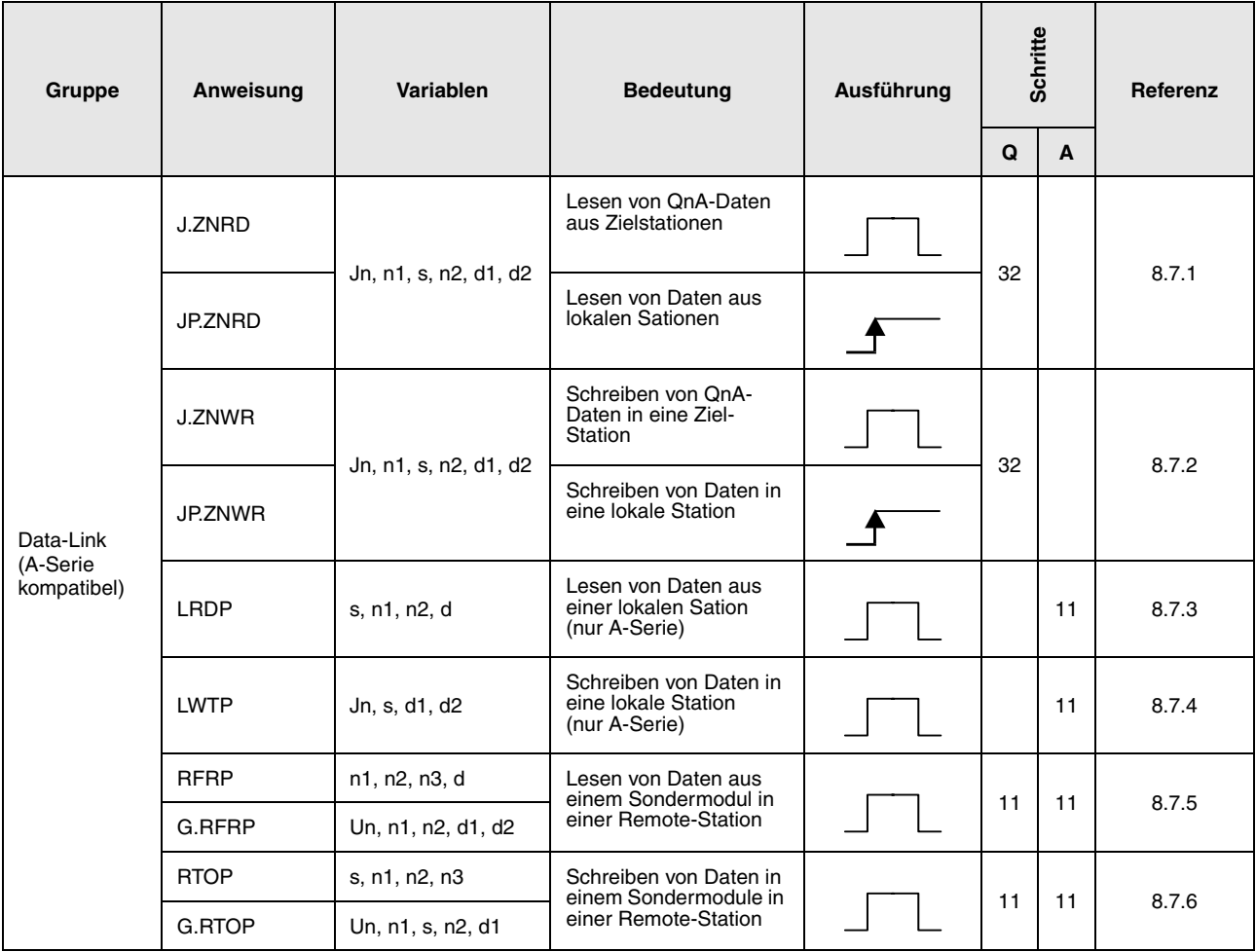

### **2.6.4 Routing-Informationen**

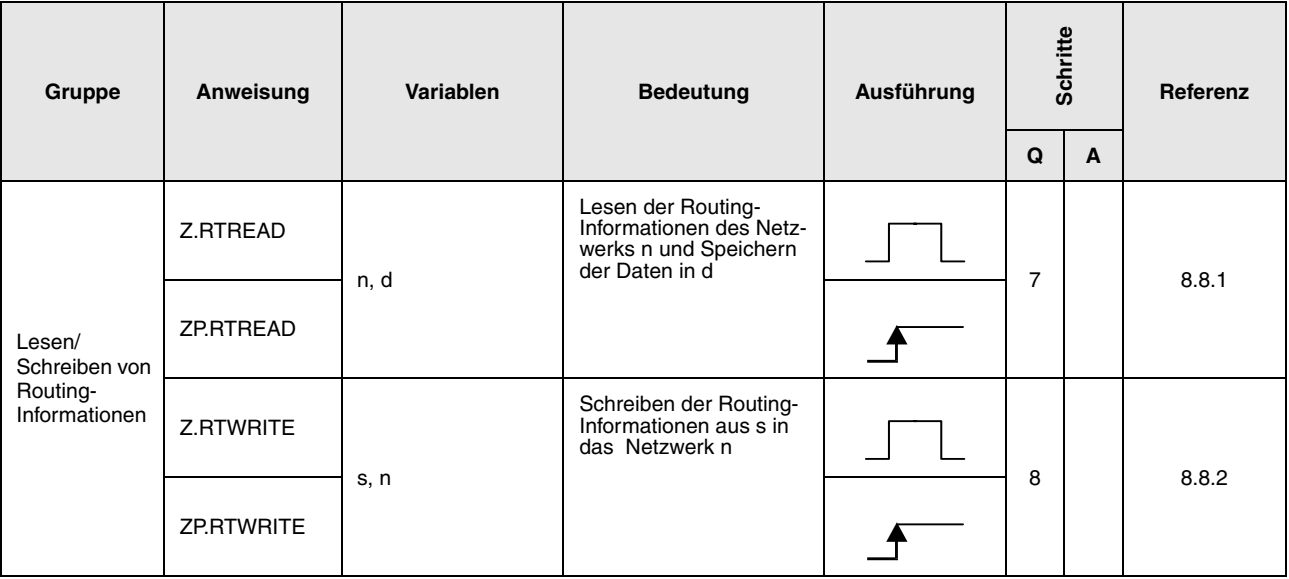

# **2.7 Anweisungen für CPUs des MELSEC System Q**

### **2.7.1 Modul-Informationen auslesen**

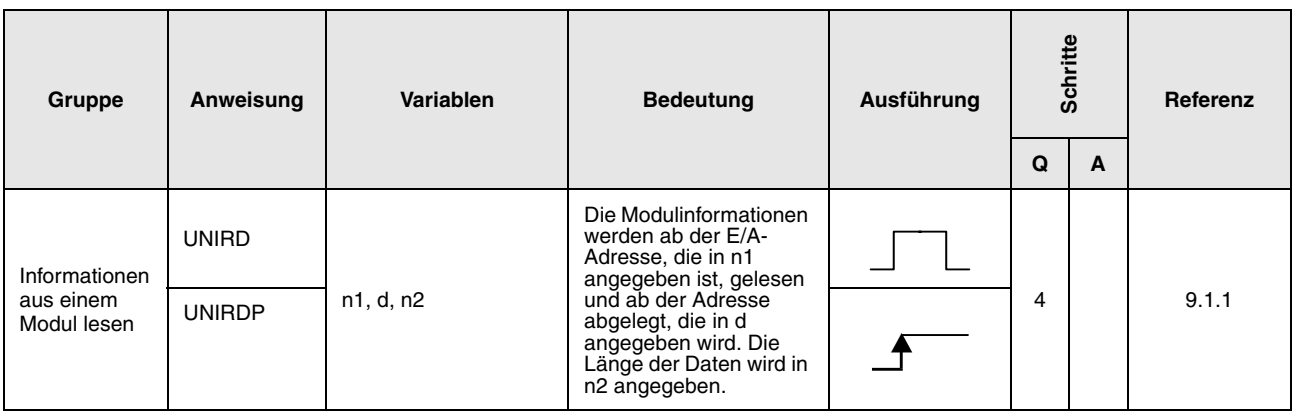

### **2.7.2 Fehlererkennung und Fehlerbeseitigung**

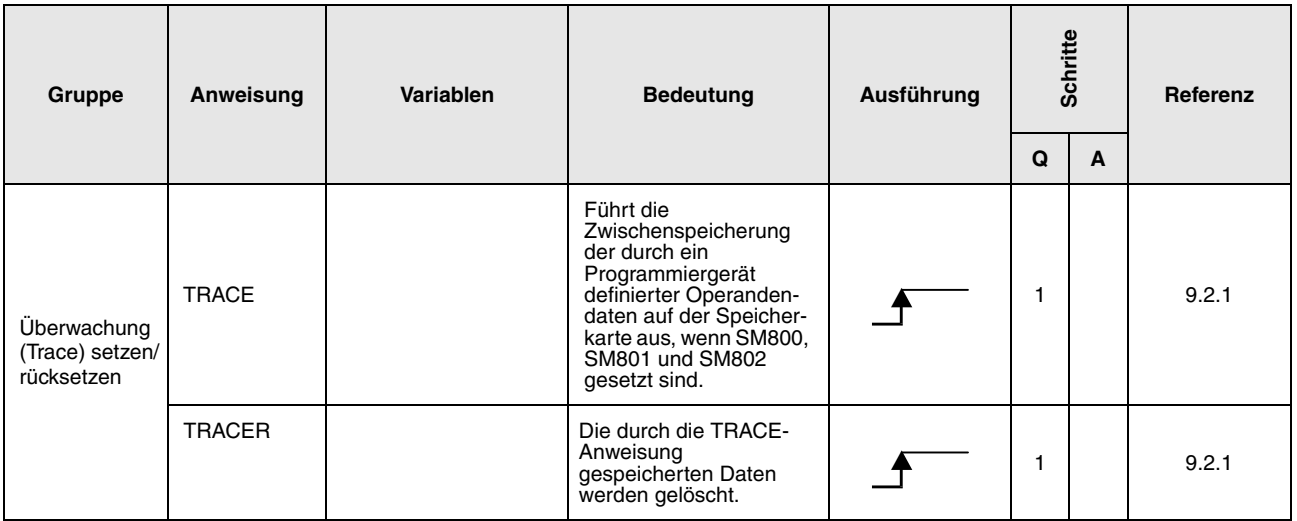

### **2.7.3 Transfer von Daten in und aus Dateien**

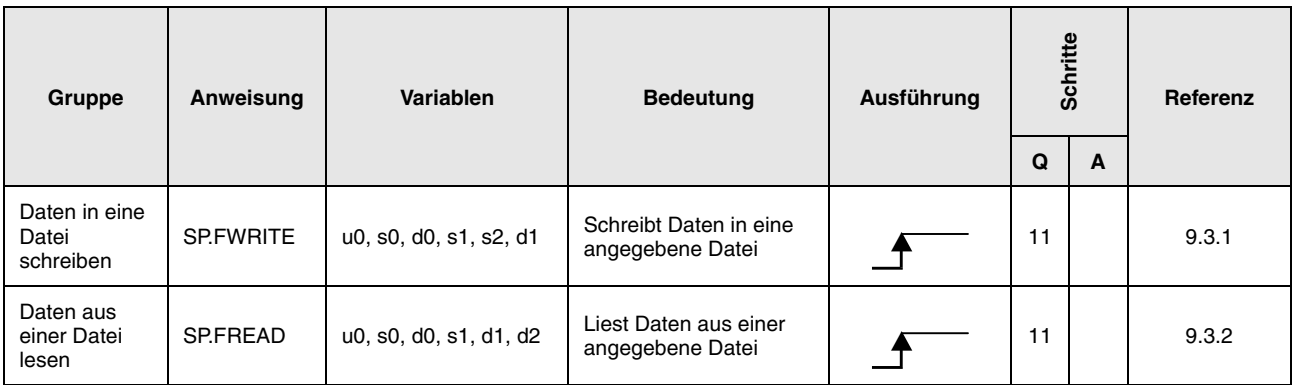

### **2.7.4 Programmanweisungen**

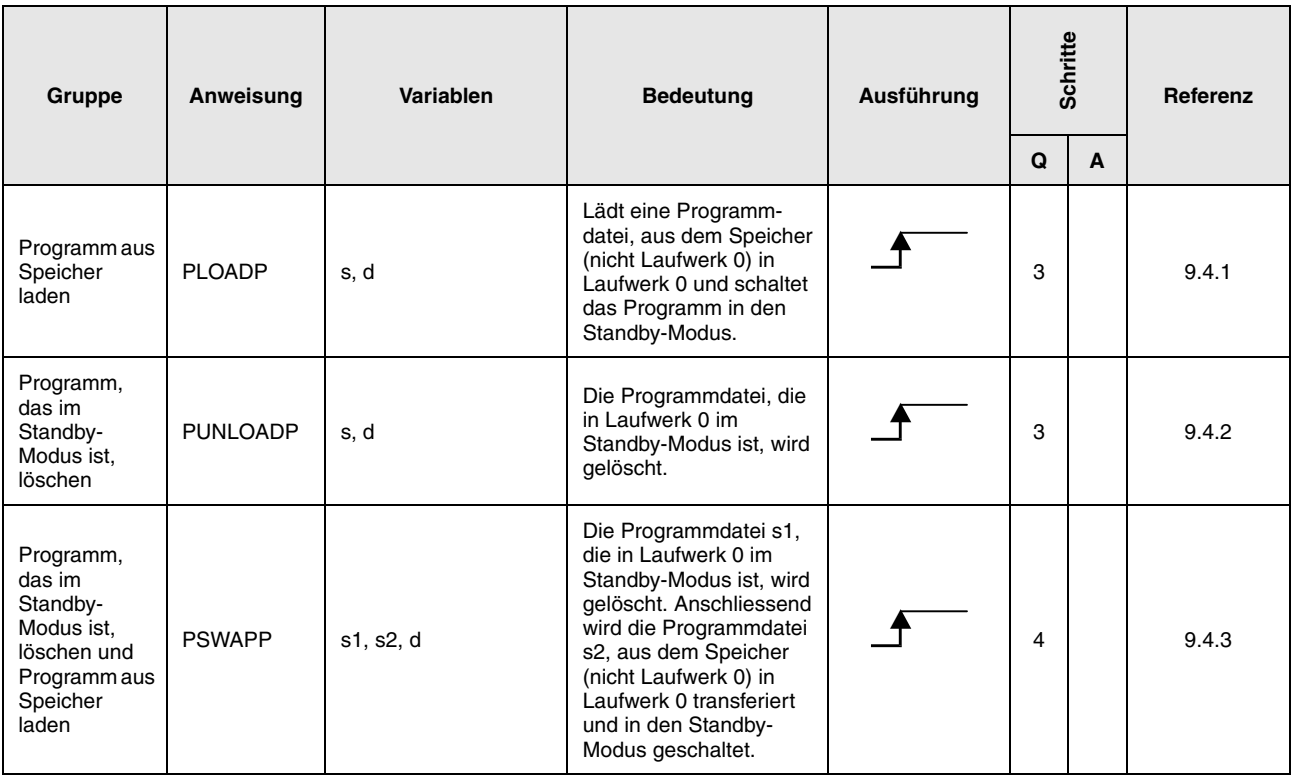

Diese Funktionen stehen nur im GX Developer zur Verfügung, da der GX IEC Developer das File-Konzept nicht unterstützt.

# **2.7.5 Transferanweisungen**

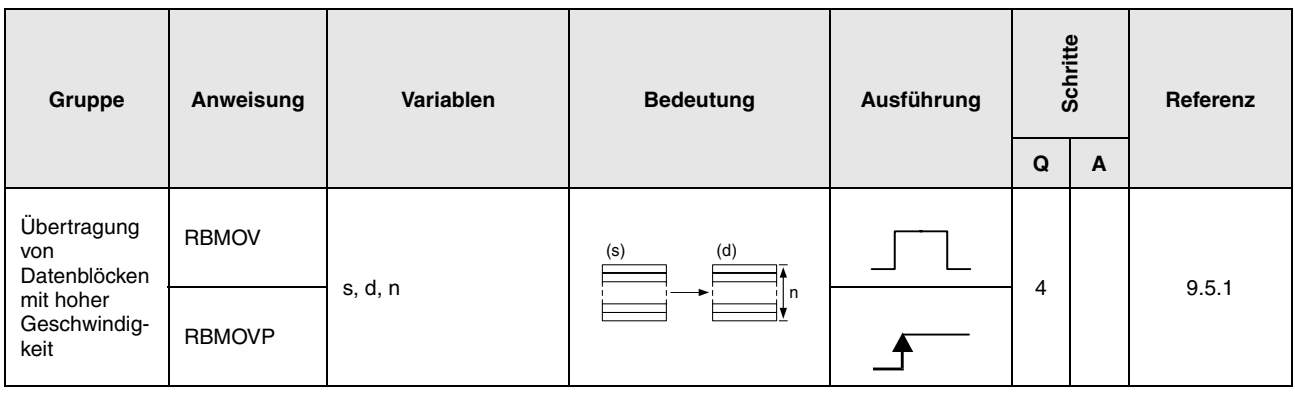

# **2.7.6 Anweisungen zum Datenaustausch im Multi-CPU-Betrieb**

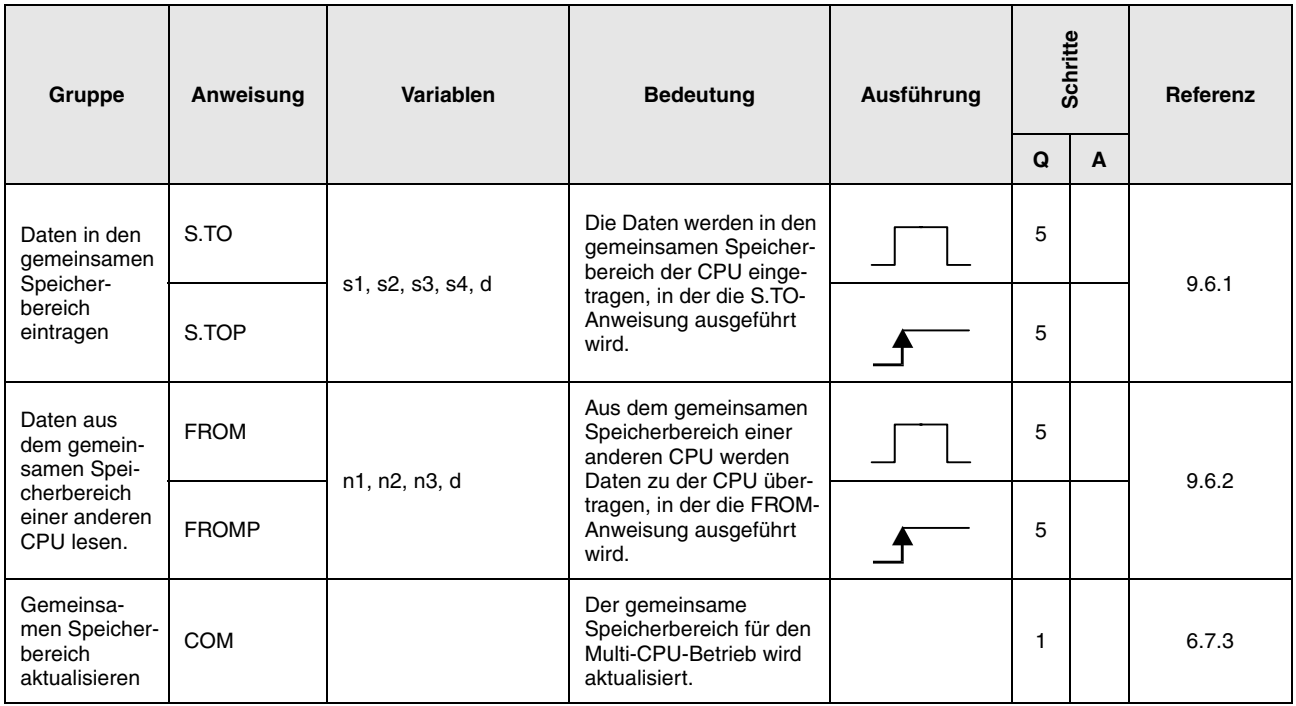

# **2.8 Spezielle Anweisungen für eine Q4ARCPU**

### **2.8.1 Anweisungen zur Einstellung der Betriebsart**

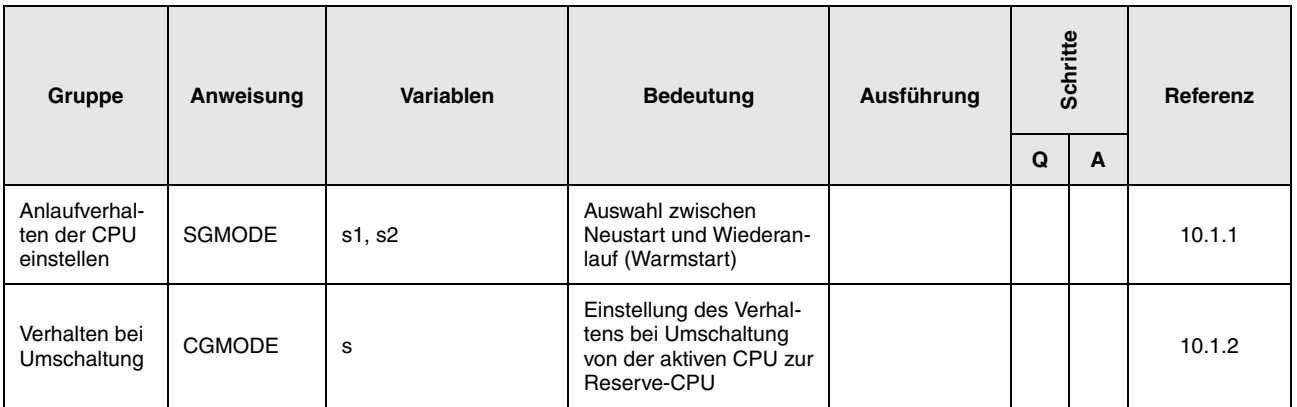

### **2.8.2 Transferanweisungen**

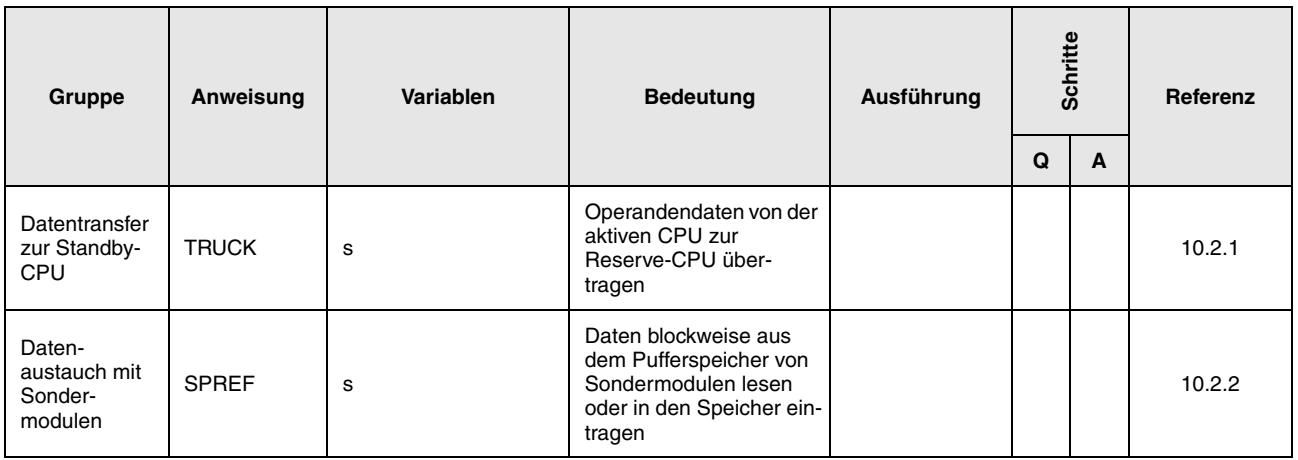

# **2.9 Anweisungen für Sondermodule**

# **2.9.1 Anweisungen für serielle Schnittstellen-Module**

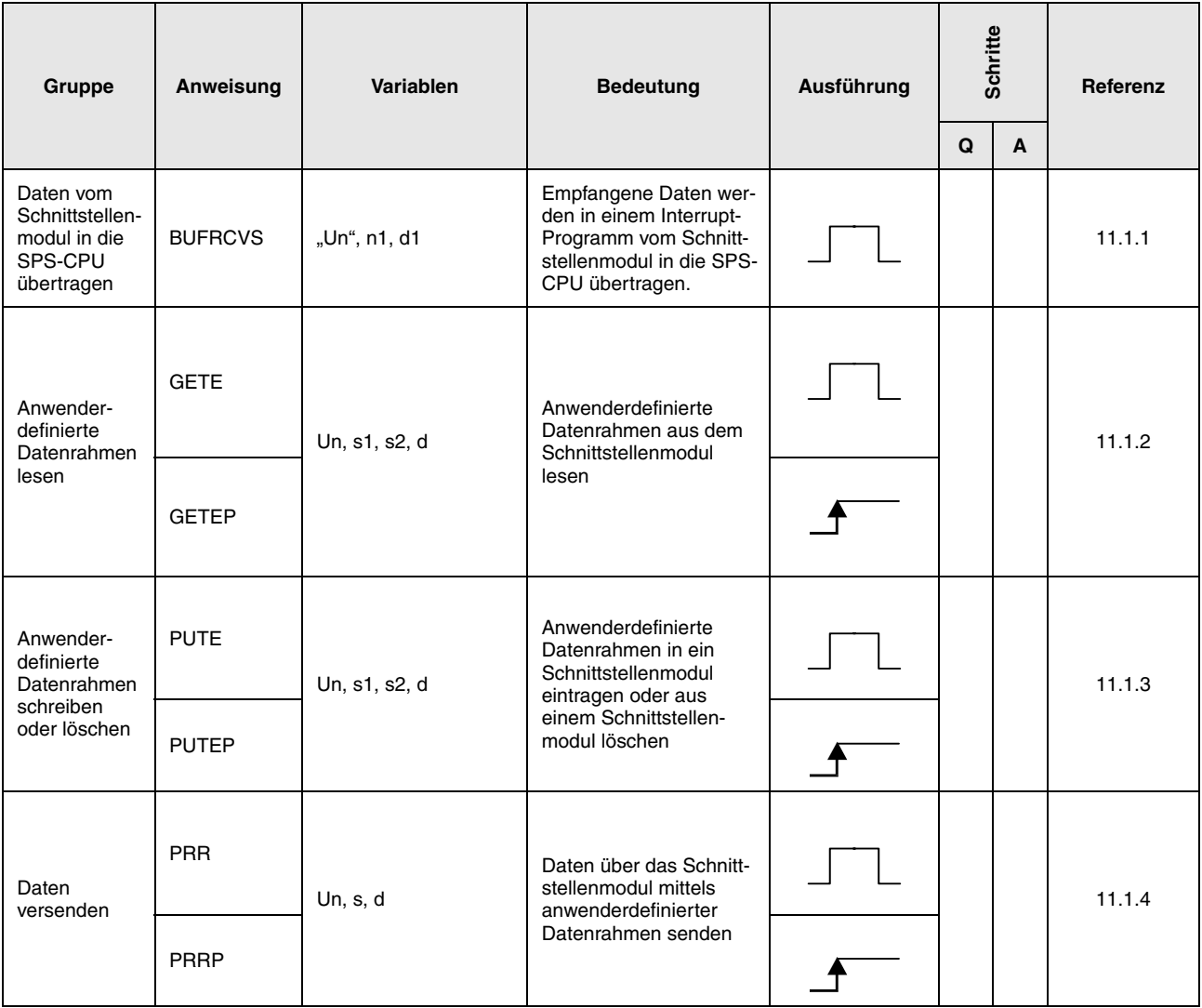

### **2.9.2 Anweisungen für PROFIBUS/DP-Module**

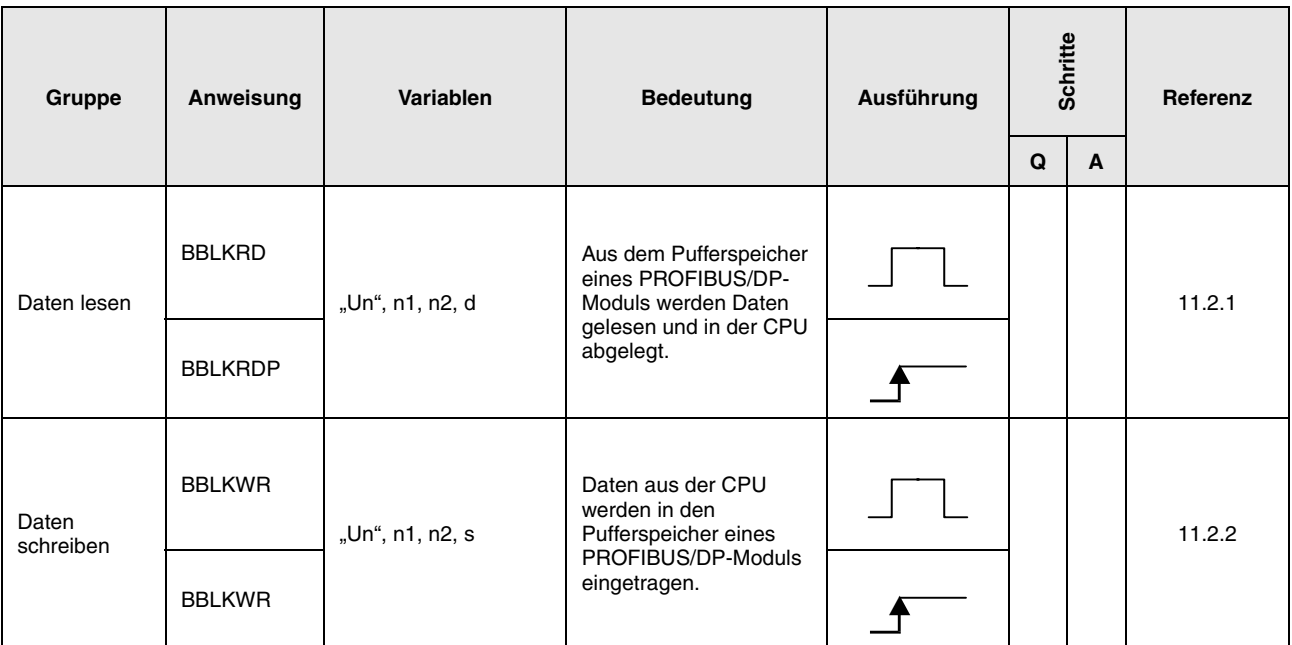

### **2.9.3 Anweisungen für ETHERNET-Module**

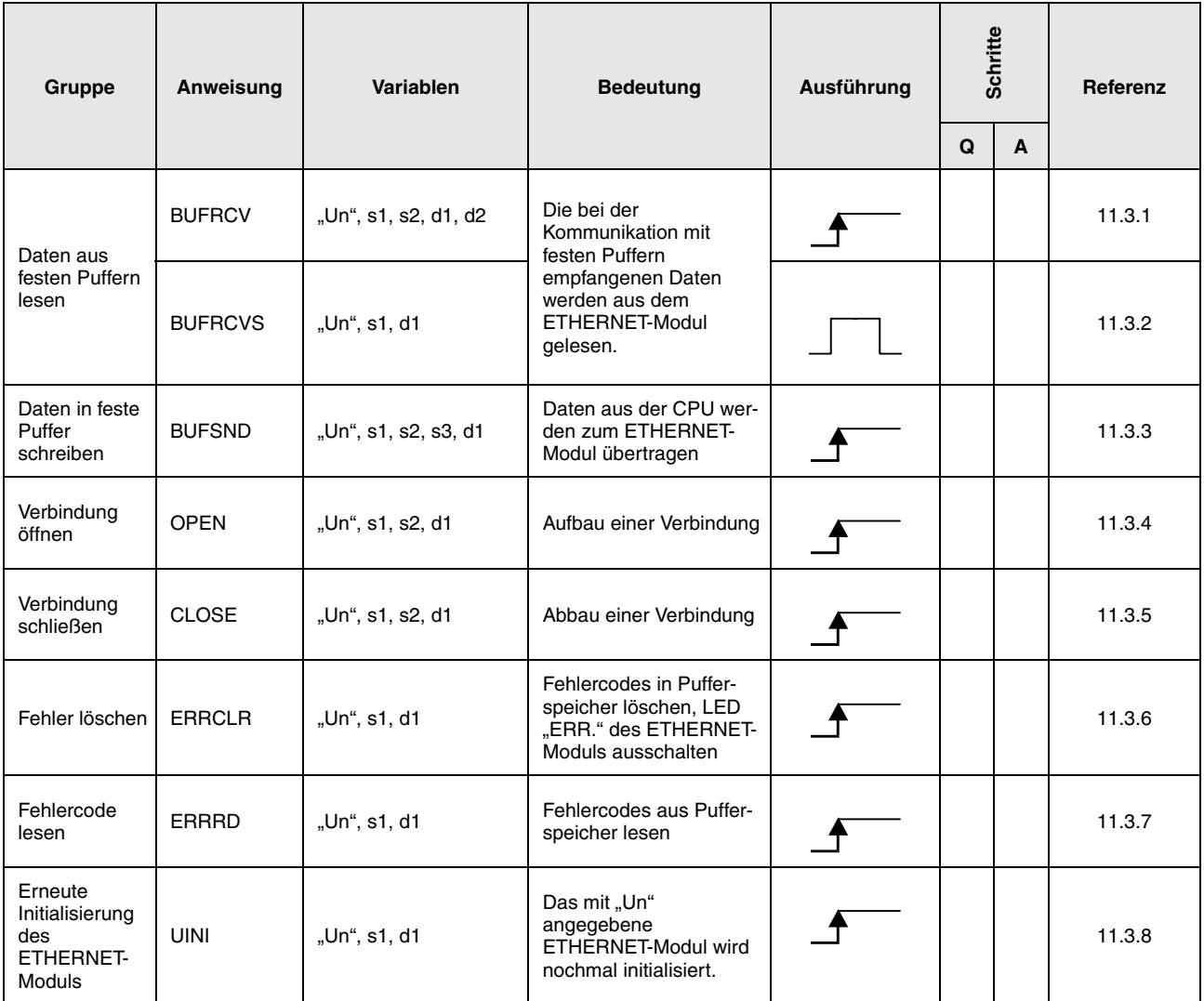

# **2.9.4 Anweisung für MELSECNET/10**

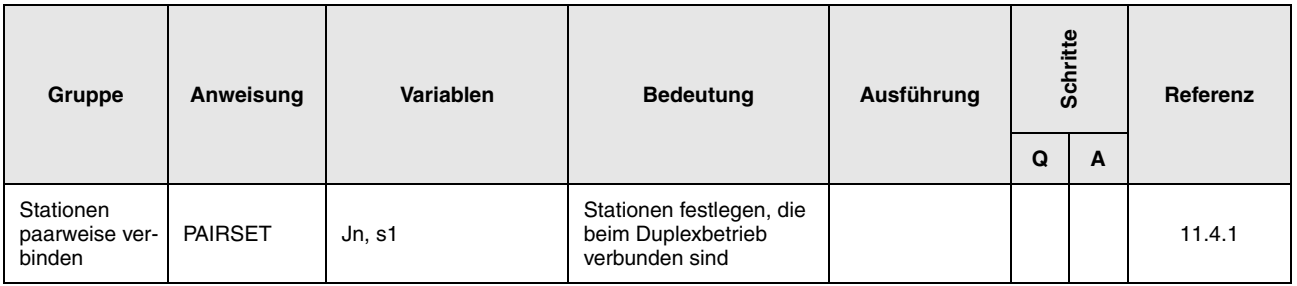

### **2.9.5 Anweisungen für CC-Link**

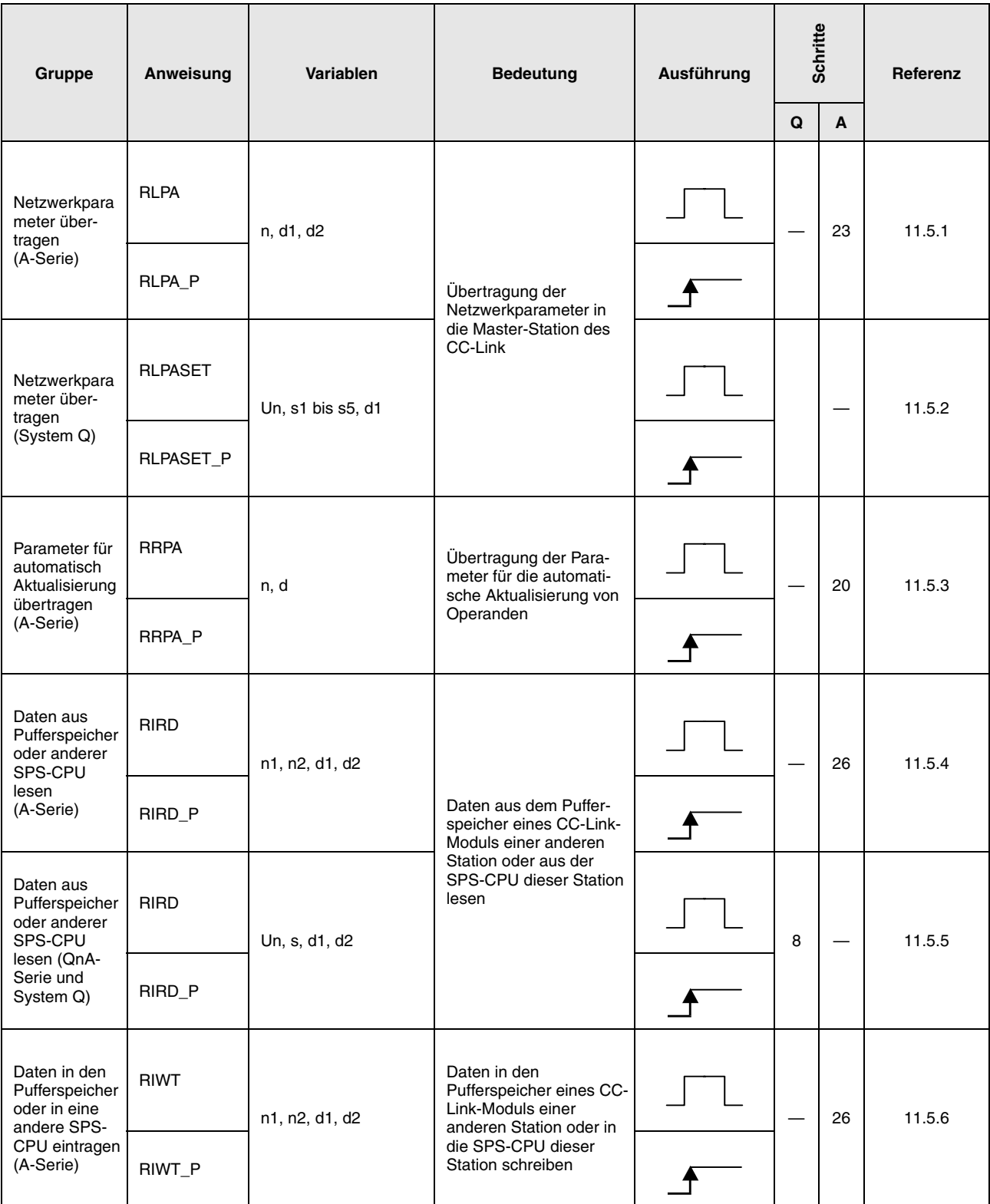

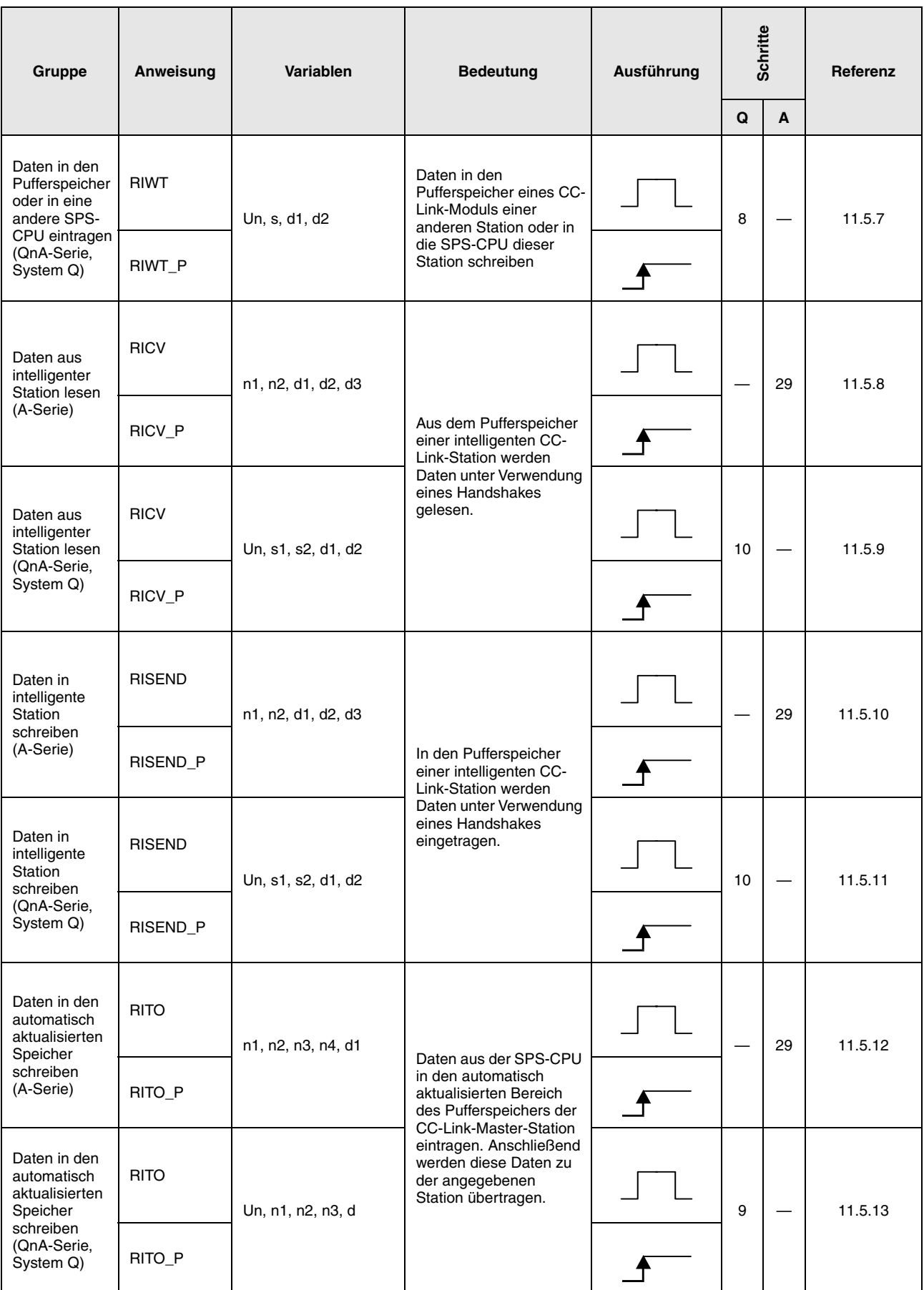

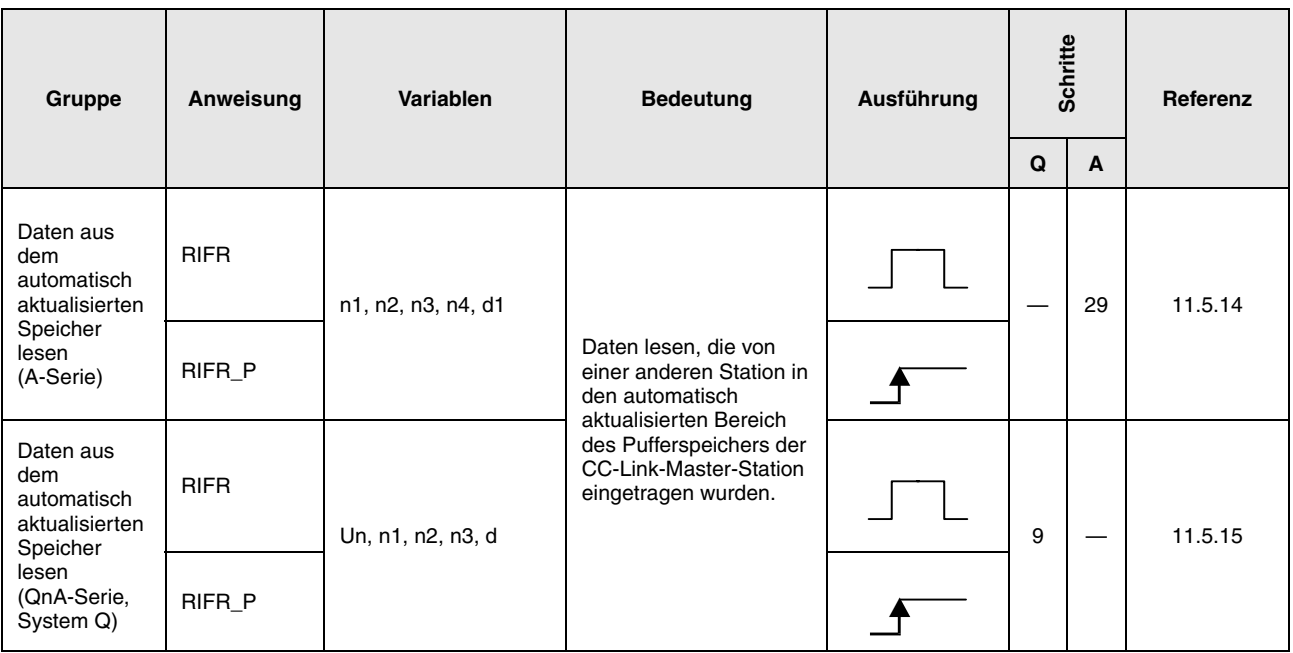

# **3 Konfiguration der Anweisungen**

# **3.1 Aufbau einer Anweisung**

Die meisten Anweisungen bestehen aus einem Befehlsbereich und einen Operandenbereich. Einige Anweisungen, die keinen Operanden benötigen, bestehen nur aus dem Befehlsbereich.

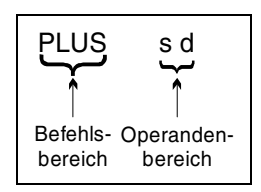

#### **Befehlsbereich**

Der Befehlsbereich beschreibt die Funktionalität der Anweisung.

 $PLUS \triangleq$  Addieren

#### **Operandenbereich**

Der Operandenbereich beschreibt die zu benutzenden Konstanten oder Variablen. Der Operandenbereich kann aus drei Teilen bestehen: der Datenquelle (s), dem Datenziel (d) und der Anzahl (n).

### **3.1.1 Datenquelle (s)**

- Die Datenquelle bezeichnet die Operanden, die durch die Anweisung verarbeitet werden. In 16-Bit-Anweisungen wird die Datenquelle mit s bezeichnet. In 32-Bit-Anweisungen wird sie mit s+1 und s bezeichnet.
- In einer Datenquelle können Konstanten oder Variablen angegeben werden.

#### **Konstanten**

Bezeichnen einen konstanten numerischen Wert, der durch die Anweisung verarbeitet wird. Dieser Wert wird durch das Schreiben des Programms gesetzt. Er kann während der Ausführung des Programms nicht geändert werden. Es ist ratsam, jede Variable, die als Konstante verwendet werden soll, zu indizieren.

#### **Variablen**

Bezeichnen einen Operanden, in dem die Daten gespeichert sind, die durch die Anweisung verarbeitet werden (siehe auch Kap. 3.4).

Bevor die Anweisung ausgeführt wird, müssen die Daten in dem Operanden gespeichert sein. Es ist möglich, die gespeicherten Daten während der Ausführung des Programms zu ändern.

### **3.1.2 Datenziel (d)**

 Das Datenziel bezeichnet die Operanden, in denen die Daten nach der Verarbeitung gespeichert werden. In 16-Bit-Anweisungen wird das Datenziel mit d bezeichnet. In 32-Bit-Anweisungen wird es mit d+1 und d bezeichnet. Trotzdem erfordern einige Anweisungen mit 2 Operanden, dass der zu verarbeitende

Wert in einem Datenziel d gespeichert wird, bevor die Anweisung ausgeführt wird. Das Verarbeitungsergebnis wird dann wiederum in demselben Operanden d gespeichert.

Beispiel: Die Additionsanweisung für BIN-16-Bit-Daten

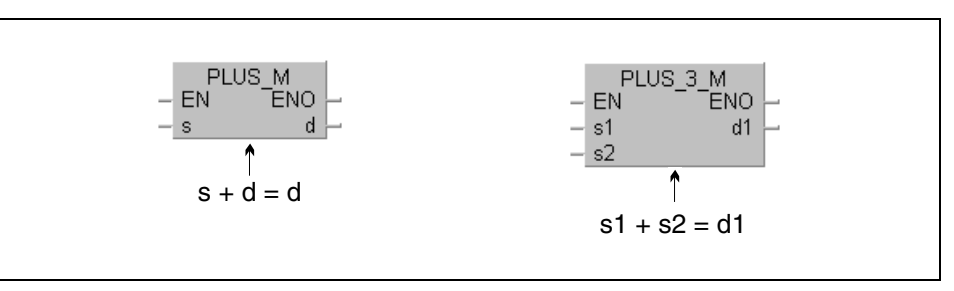

Zur Speicherung der Daten muss immer ein Operand als Datenziel gesetzt sein.

### **3.1.3 Anzahl (n)**

 Mit n wird angegeben, wieviel Operanden verwendet werden sollen oder wie oft eine Anweisung ausgeführt werden soll.

Beispiel: Die Blockübertragungsanweisung

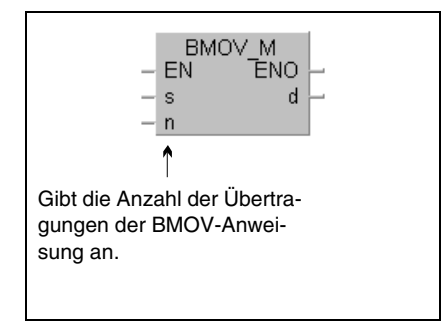

 Der Wert in n kann innerhalb des Bereichs von 0 und 32767 liegen. Ist die Anzahl auf 0 gesetzt, wird die Anweisung nicht ausgeführt.

# **3.2 Schreibweise der Anweisungen**

Aus der Schreibweise lassen sich einige Besonderheiten der Anweisung ablesen.

### **3.2.1 16-/ 32-Bit und Puls**

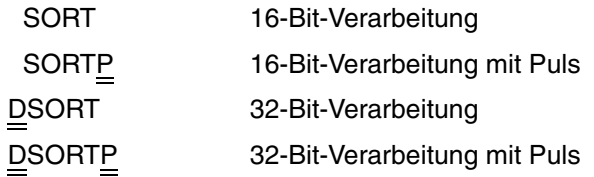

### **3.2.2 MELSEC und IEC**

Im GX IEC Developer stehen für die Anweisungen verschiedene Editoren zur Verfügung:

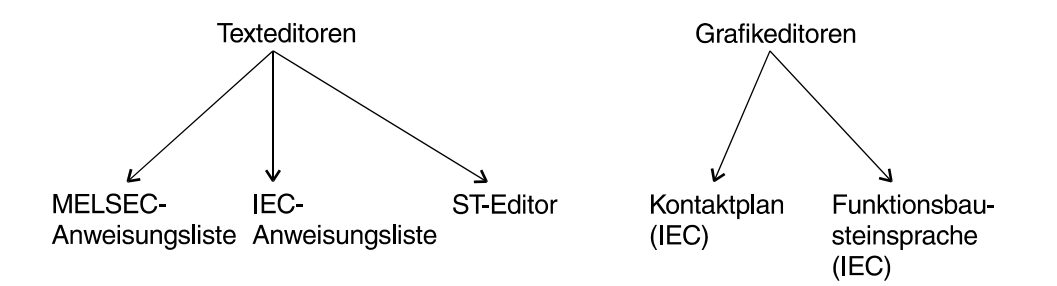

In diesen Editoren erscheinen die Anweisungen in einer anderen Schreibweise.

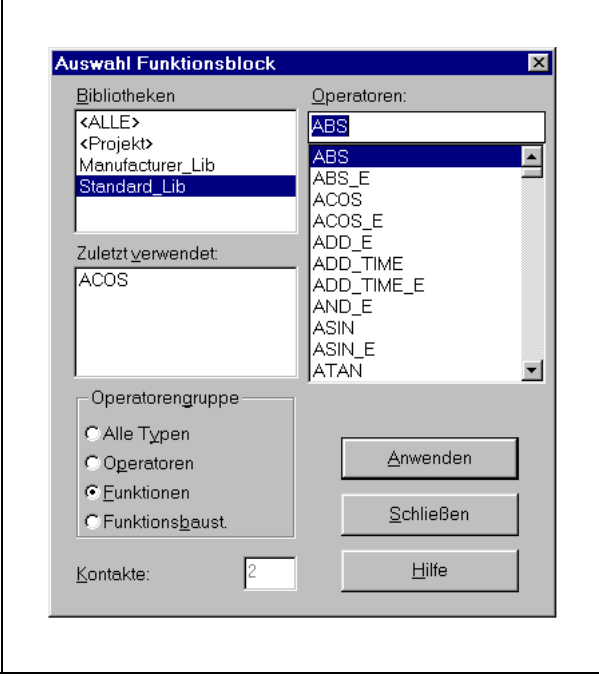

Bei der Auswahl einer Anweisung im GX IEC Developer erscheint dieses Dialogfenster.

Im Auswahlfenster "Bibliotheken" legen Sie fest, welche Anweisungen im Feld "Operatoren" zur Auswahl angezeigt werden:

ALLE: MELSEC- und IEC-Anweisungen Projekt: Selbsterstellte Funktionen u. FB Manufacturer: MELSEC-Anweisungen Standard: IEC-Anweisungen

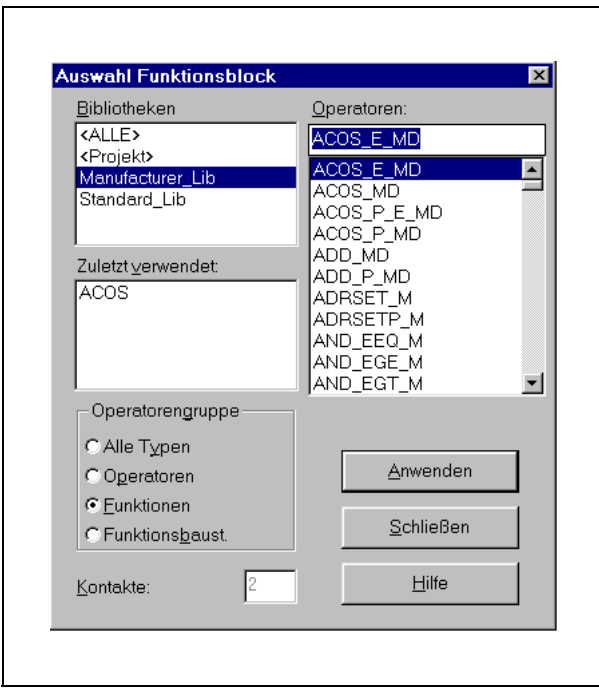

Bei der Auswahl einer Anweisung im GX IEC Developer erscheint dieses Dialogfenster, wenn Sie sich in der Herstellerbibliothek (Manufacturer\_Lib) befinden. Die Liste enthält die sogenannten "Angepassten" MELSEC-Anweisungen.

Die Funktionalität der "Echten" und "Angepassten" Anweisungen ist identisch. Sie unterscheiden sich nur in der Schreibweise.

### **Bedeutung der Endungen im IEC-Editor:**

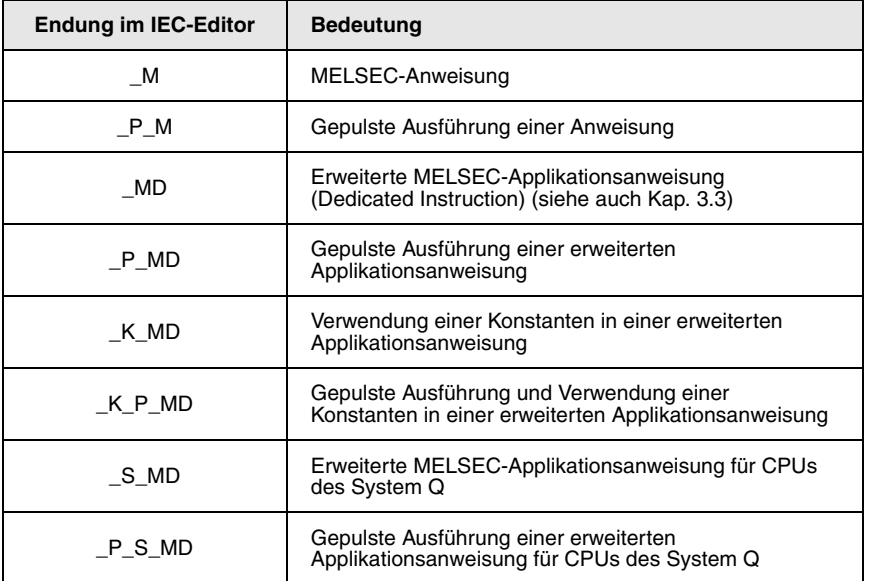

### **3.2.3 Weitere Besonderheiten der Schreibweise**

In der untenstehenden Tabelle sind die Symbole aufgeführt, mit denen einige Anweisungen im MELSEC-Editor bezeichnet sind. In der rechten Spalte sind die entsprechenden Namen im IEC-Editor aufgeführt.

Beispiel: MELSEC-Editor IEC-Editor LD\$> LD\_STRING\_GT\_M

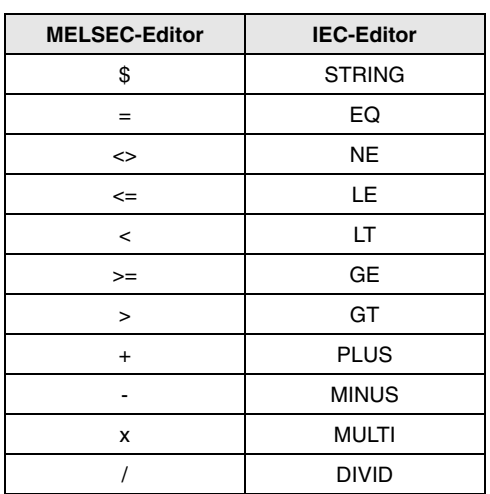

### **3.2.4 Festlegung der Schreibweise in diesem Handbuch**

In den Kapiteln 5 bis 8, in denen die Anweisungen detailliert beschrieben werden, werden beide Editoren, d.h. beide Schreibweisen verwendet. In der Kopfzeile steht jeweils die "Echte" MELSEC-Anweisung, wie sie in der MELSEC-Anweisungsliste erscheint.

**HINWEIS** *Die tabellarische Übersicht am Anfang jeder Anweisungsgruppe zeigt immer beide Schreibweisen.*

# **3.3 Programmierung der erweiterten Anweisungen**

Die erweiterten Programmieranweisungen (Dedicated Instructions) sind "Angepasste" Anweisungen, die sich nicht nur in ihrer Schreibweise von den "Echten" MELSEC-Anweisungen unterscheiden, sondern die auch nach einer besondere Programmierweise für die unterschiedlichen CPUs verlangen.

Um z.B. die Funktion der FLOAT\_MD-Anweisung auch im MELSEC-Editor einer A-Serie CPU zu erhalten, ist eine besondere Vorgehensweise erforderlich. Im MELSEC-Editor muss die FLOAT\_MD Anweisung mit den Anweisungen LEDA, LEDC, LEDR zusammen programmiert werden. In den IEC-Editoren können die erweiterten Programmieranweisungen in gewohnter Weise programmiert werden.

Beispiel: Programmierung der FLOAT\_MD-Anweisung (normale Ausführung 16 Bit)

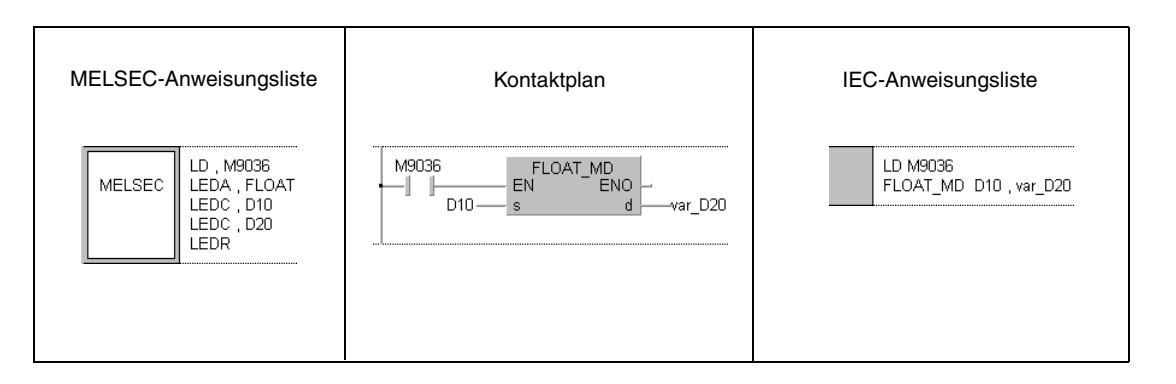

#### Beispiel: Programmierung der FLOAT\_P\_MD-Anweisung (gepulste Ausführung 16 Bit, Verwendung einer Konstanten im Operanden s)

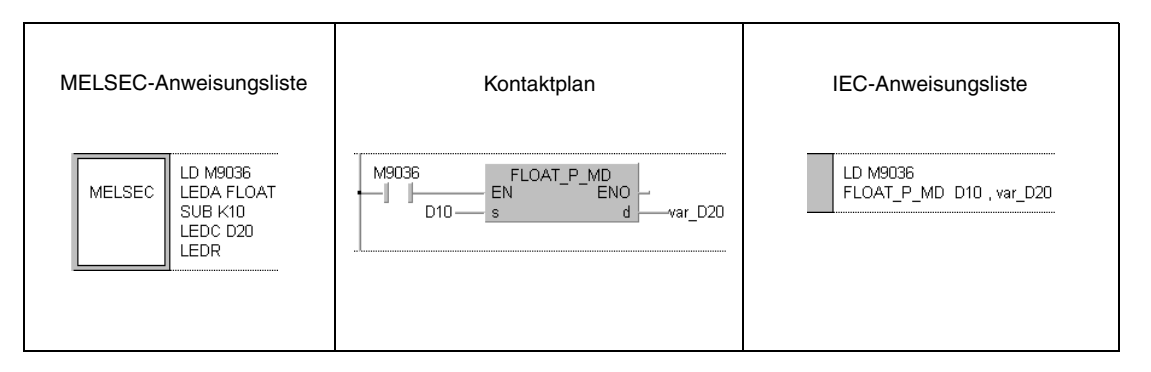

Weiterführende Informationen zur Programmierung der erweiterten Applikationsanweisungen finden Sie in den folgenden Handbüchern:

- GX IEC Developer Benutzerhandbuch
- Programming Manual (Dedicated Instructions)

# **3.4 Programmierung von Variablen**

Der überwiegende Teil der Anweisungen erfordert neben dem Befehlsteil auch einen Operandenteil, in dem die Variablen angegeben werden. In diesen Variablen befinden sich die Werte für die Verarbeitung der Anweisung.

Je nach gewähltem Editor im GX IEC Developer ist eine unterschiedliche Programmierung der Variablen erforderlich.

#### **Im MELSEC-Editor:**

Die Datenregister D100 und D10 können mit der Variablenbezeichnung D100 und D10 direkt übergeben werden.

Die angeschlossene SPS erkennt automatisch, dass es sich um die folgenden Operanden handelt.

D100 = D100 und D101  $D10 = D10, D11, D12, D13$ 

#### **Im IEC-Editor:**

Im IEC-Editor können direkte Operanden nur dann übergeben werden, wenn es sich tatsächlich nur um diesen Operanden handelt.

Beispiel: AND D10

Um die Anweisung DWSUMP\_M einzusetzen, muss vorab im Header einer Programm-Organisationseinheit (POE) eine Variablendeklaration vorgenommen werden.

#### Beispiel**:** Header der IEC-AWL

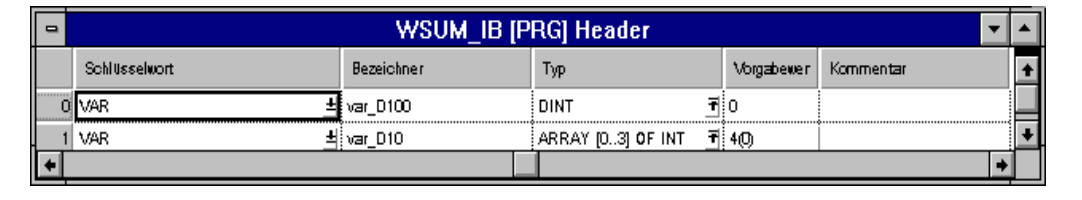

"var\_D100" und "var\_D10" stehen hier als Bezeichner (Namen). Es handelt sich nicht direkt um die Operanden D100 und D10. Die SPS vergibt dafür intern freie Registerbereiche.

#### Beispiel: DWSUMP

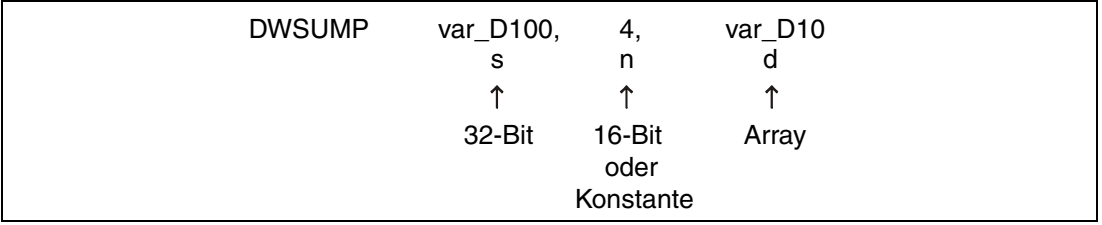

Die Variable var\_D100 ist vom Typ DINT (32 Bit). Die Variable var\_D10 ist vom Typ ARRAY. Das Array enthält vier 16-Bit-Register vom Typ INT (siehe auch Kap. 3.5.2 "Array- und Registeradressierung im GX IEC Developer").

#### **Festlegung der Schreibweise**

In den Screenshots weisen die Bezeichnungen var\_D100 oder var\_D10 sofort darauf hin, dass es sich nicht um direkte Operanden, sondern um Bezeichner handelt. In diesen Fällen ist immer eine Variablendeklaration erforderlich! Ist die Programmierung der Anweisung nur mit einer Variablendeklaration möglich, erscheint immer ein entsprechender Hinweis.

**HINWEIS** Als Bezeichner kann jeder beliebige Name eingesetzt werden (z.B. Motor 1, Lampe). Die Namen var\_D100 oder var\_D10 wurden gewählt, um den direkten Vergleich der Programmierung im MELSEC-Editor zu ermöglichen.

> Einen Überblick über die Datentypen der Operanden der einzelnen Anweisungen gibt die Variablentabelle zu Beginn jeder Anweisung (das Beispiel zeigt die Variablentabelle der DWSUM-Anweisung 7.5.14).

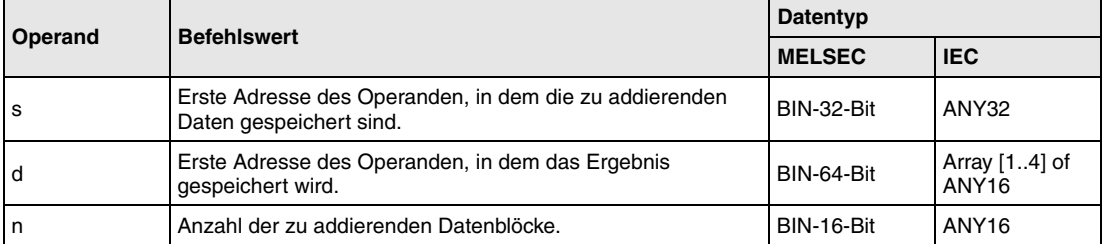

#### **Im GX Developer:**

Die Datenregister D100 und D10 können mit der Variablenbezeichnung D100 und D10 direkt übergeben werden.

Die angeschlossene SPS erkennt automatisch, dass es sich um die folgenden Operanden handelt.

D100 = D100 und D101 D10 = D10, D11, D12, D13

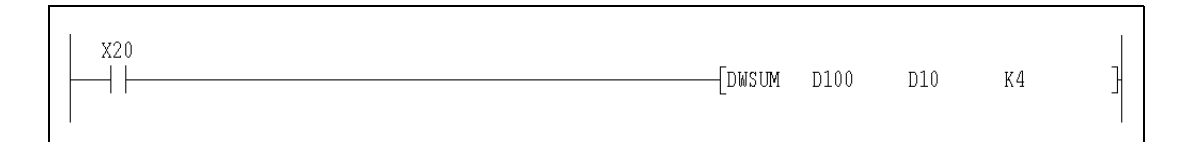

# **3.5 Datentypen**

Mit dem Datentyp werden die Anzahl und die Bearbeitung der Bits sowie die Wertebereiche der Variablen festgelegt.

Es gibt folgende Datentypen:

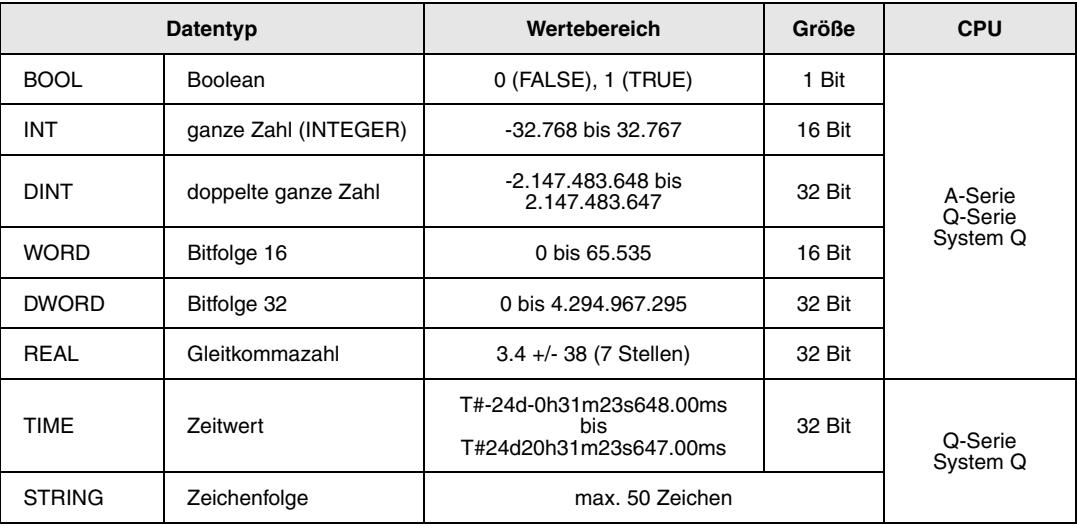

### **Hierarchie der Datentypen ANY**

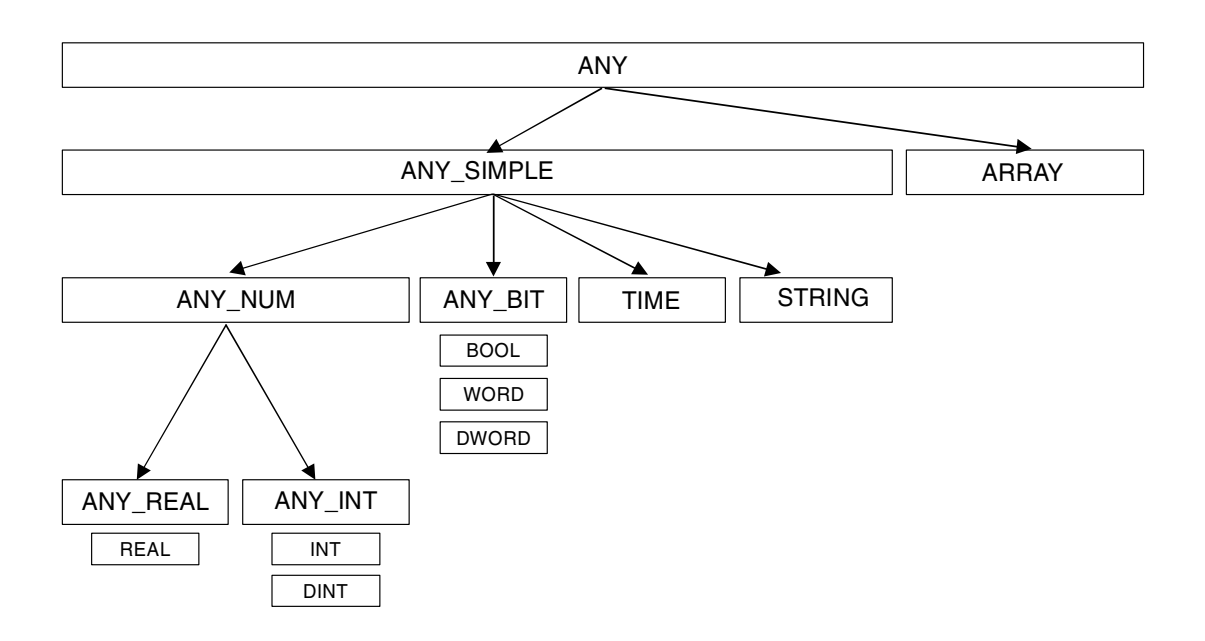

### **Hierarchie der Datentypen ANY16 und ANY32**

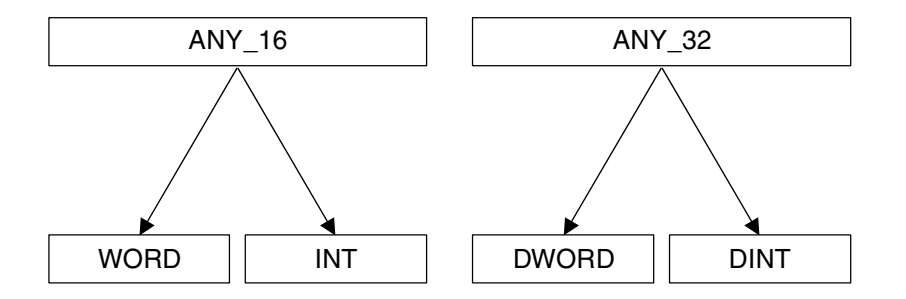

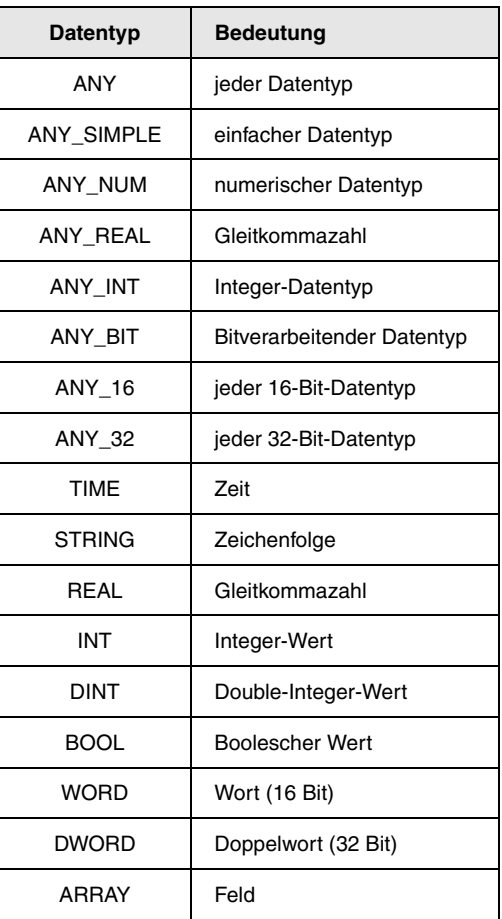

### **3.5.1 Verarbeitung von Daten**

#### **Verarbeitung von Bit-Daten**

Ein Bit-Operand (X, Y, M, K, S, B oder F) kann zwei Zustände (EIN=1 oder AUS=0) annehmen. Sein Zustand kann demnach mit einem Bit (1 oder 0) ausgedrückt werden. Bit-Verarbeitung erfolgt immer dann, wenn ein bestimmter Bit-Operand im Programm angesprochen wird. Bei der Verarbeitung von 16- oder 32-Bit-Anweisungen werden mehrere Bit-Operanden in Blöcken von 16 oder 32 Operandenadressen zusammengefasst.

Verwendung von Bit-Operanden

Ein Bit-Operand (z.B. Eingänge, Ausgänge, Merker) besteht aus einem Bit.

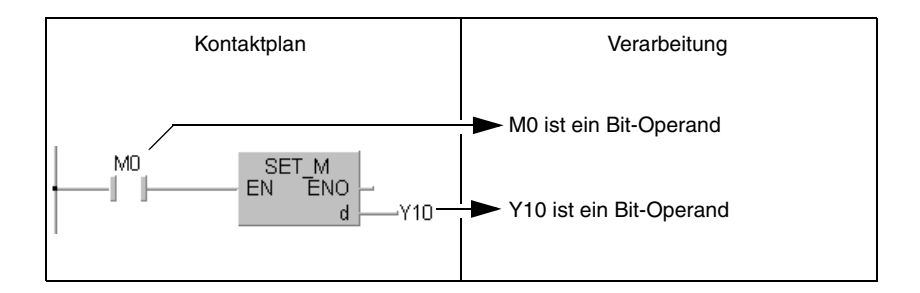

#### Verwendung von Wort-Operanden

Bei den CPUs der MELSEC QnA-Serie und des System Q ist es möglich, jedes einzelne Bit in einem Wort-Operanden zu adressieren.

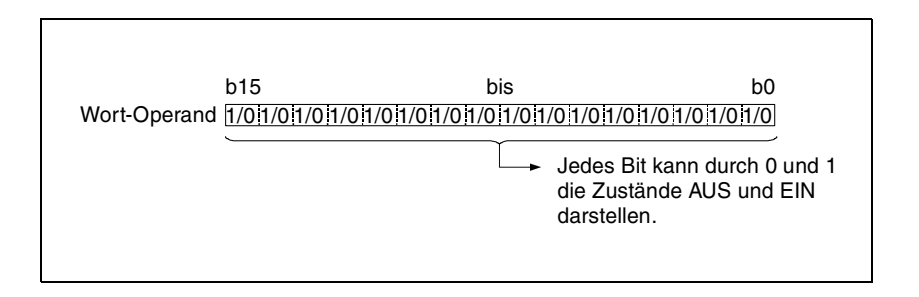

Die Bit-Adressierung muss im Hexadezimalformat erfolgen. Soll beispielsweise das Bit 5 (b5) von D0 adressiert werden, lautet die Adresse D0.5. Das Bit 10 wird durch D0.A adressiert. Einzelne Bits von Timern, Countern und remanenten Timern können nicht adressiert werden.

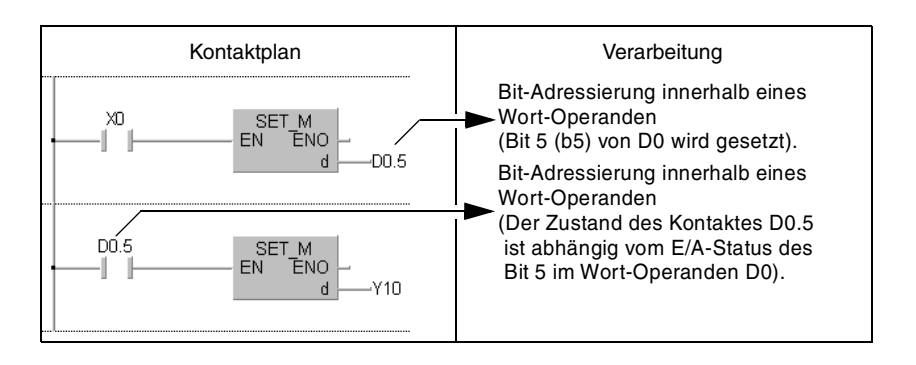

Verwendung von Bit-Blöcken

Einzelne Bits können in 4er-Blöcken zusammengefasst werden und so Wort-Daten verarbeiten. Die genaue Erläuterung finden Sie auf den folgenden Seiten in dem Abs. "Verarbeitung von Wort-Daten (16/ 32 Bit)".

#### **Verarbeitung von Wort-Daten (16 Bit)**

Verwendung von Bit-Operanden

Bit-Operanden sind in der Lage, Wort-Daten zu verarbeiten. Dazu muss die Anzahl der Bit-Operanden (Adressen) festgelegt werden. Bis zu 16 Bits können in Blöcken mit jeweils 4 Bits verarbeitet werden. Die Länge eines Blocks wird mit K1 bis K4 festgelegt.

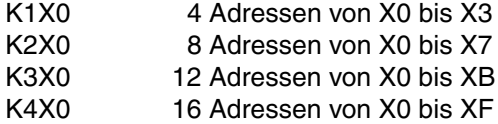

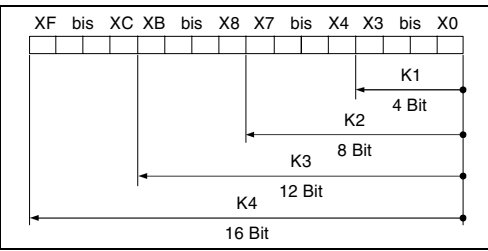

#### Angabe der Bit-Blöcke für s

Bei einer Vorgabe der Blocklänge für Quelldaten s ist der Bereich der als Quelldaten verarbeiteten Werte in der folgenden Tabelle aufgeführt.

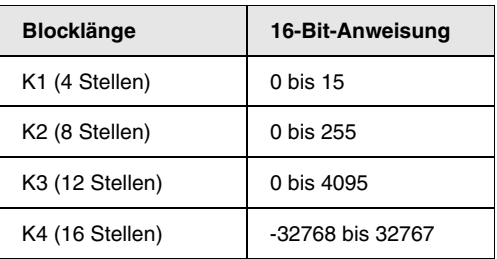

Die nicht benötigten Bit-Adressen werden auf Null gesetzt

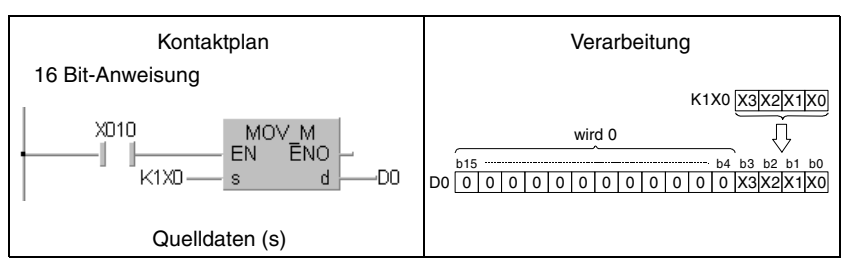

**HINWEIS** *Bei der blockweisen Adressierung von Bit-Operanden kann für die Adresse des ersten Bit-Operanden (Startadresse) ein beliebiger Wert angegeben werden.*
Angabe der Bit-Blöcke für d

Die Vorgabe der Blocklänge für Zieldaten d legt den Adressenbereich fest, in den die Daten gesetzt werden sollen. Die Bit-Adressen oberhalb der angegebenen Adressen bleiben unberücksichtigt.

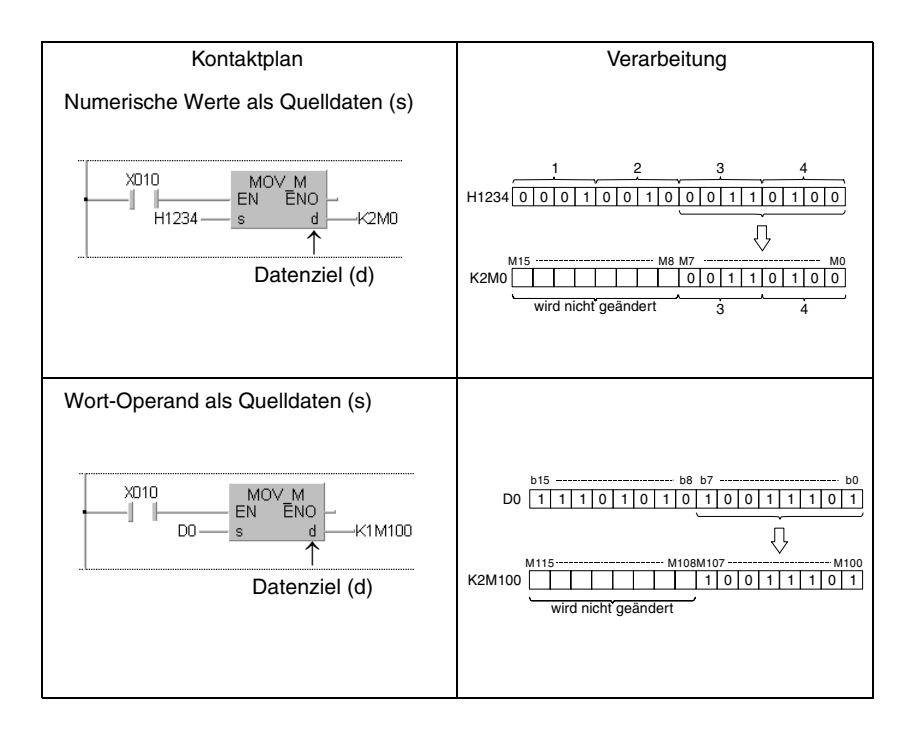

Verwendung von Wort-Operanden

Wort-Operanden werden mit einer Adresse festgelegt. Diese Adresse umfasst 16 Bits.

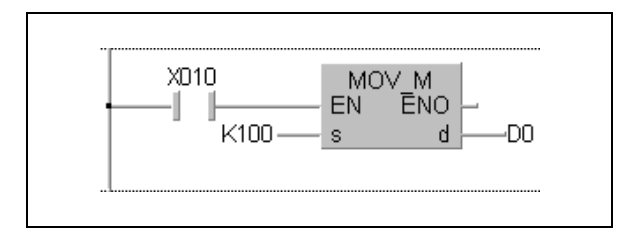

#### **Verarbeitung von Doppelwort-Daten (32 Bit)**

Verwendung von Bit-Operanden

Bit-Operanden sind in der Lage, Wort-Daten zu verarbeiten. Dazu muss die Anzahl der Bit-Operanden (Adressen) festgelegt werden. Bis zu 32 Bits können in Blöcken mit jeweils 4 Bits verarbeitet werden. Die Länge eines Blocks wird mit K1 bis K8 festgelegt.

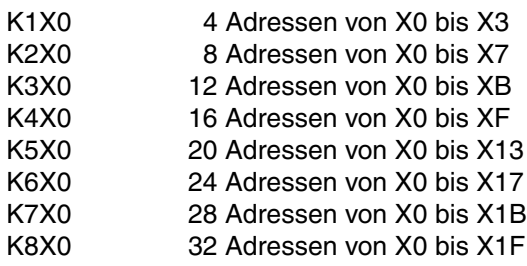

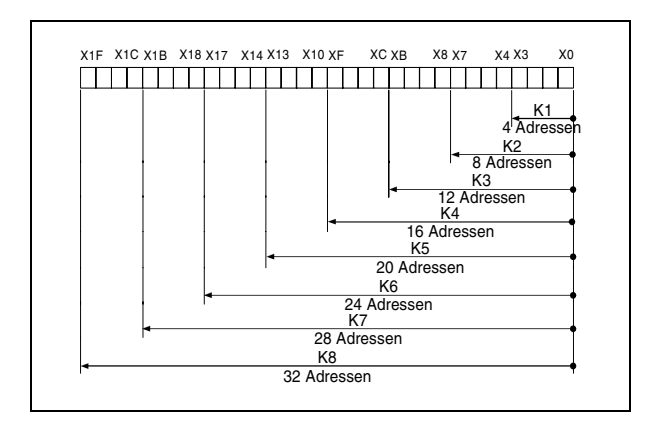

Angabe der Bit-Blöcke für s

Bei einer Vorgabe der Blocklänge für Quelldaten s ist der Bereich der als Quelldaten verarbeiteten Werte in der folgenden Tabelle aufgeführt.

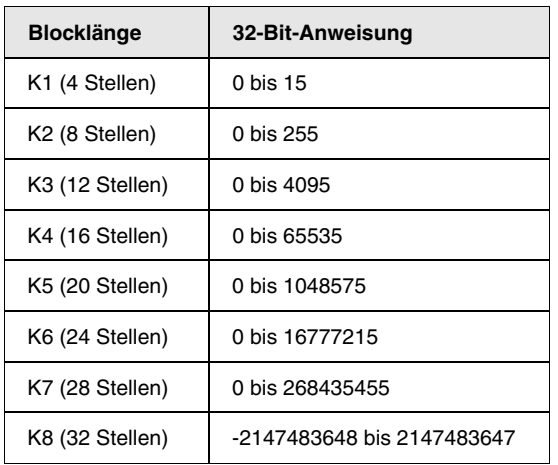

Die nicht benötigten Bit-Adressen werden auf Null gesetzt

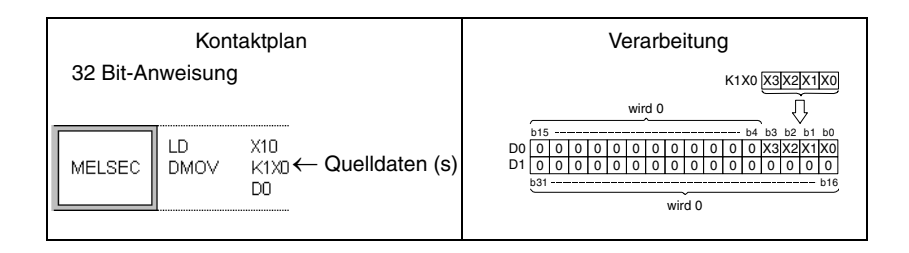

#### **HINWEIS** *Bei der blockweisen Adressierung von Bit-Operanden kann für die Adresse des ersten Bit-Operanden (Startadresse) ein beliebiger Wert angegeben werden.*

Angabe der Bit-Blöcke für d

Die Vorgabe der Blocklänge für Zieldaten (d) legt den Adressenbereich fest, in den die Daten gesetzt werden sollen. Die Bit-Adressen oberhalb der angegebenen Adressen bleiben unberücksichtigt.

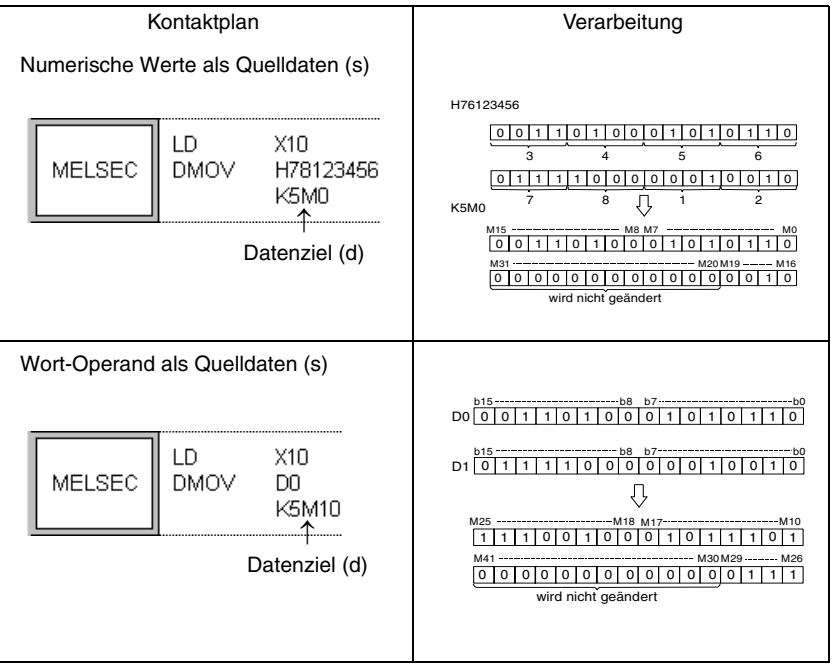

Verwendung von Wort-Operanden

Doppelwort-Operanden umfassen zwei 16-Bit-Operanden. Je nach Programmiersoftware und gewähltem Editor werden Doppelwort-Operanden unterschiedlich programmiert.

Im MELSEC-Editor des GX IEC Developers

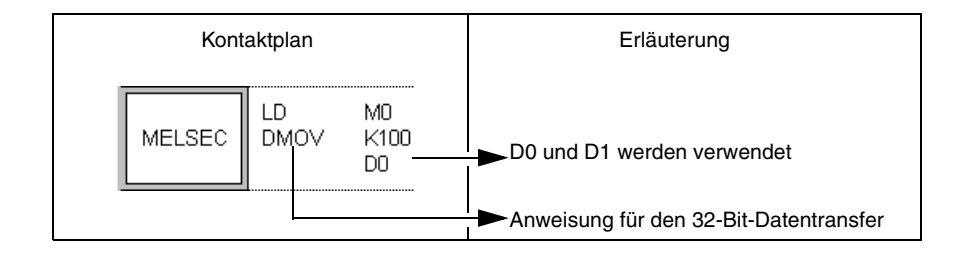

Im IEC-Editor des GX IEC Developers

Um einen 32-Bit-Operanden im IEC-Editor des GX IEC Developers verwenden zu können, muss eine Variablendeklaration im Header der Programm-Organisationseinheit (POE) vorgenommen werden.

Die Datentypen DWORD und DINT sind 32-Bit-Typen.

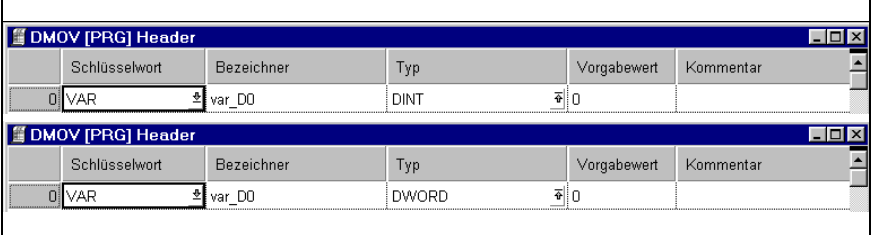

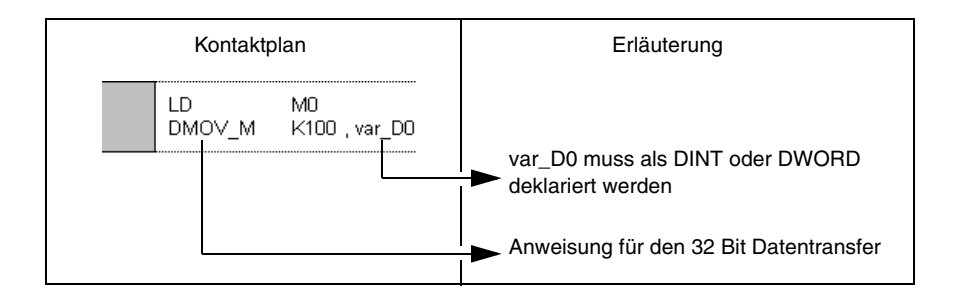

Im Editor des GX Developers

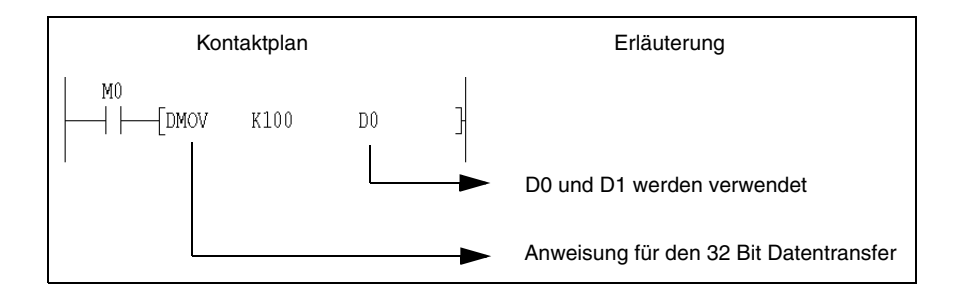

#### **Verarbeitung von Daten des Typs REAL**

Daten des Typs REAL sind 32-Bit-Gleitkommazahlen.

Nur Wort-Operanden sind in der Lage, Gleitkommazahlen zu speichern.

Operanden, die in Anweisungen Gleitkommazahlen verarbeiten, werden mit den unteren 16 Bit adressiert. Die zu speichernde 32-Bit-Gleitkommazahl wird in zwei aufeinanderfolgenden 16-Bit-Registern abgelegt.

Soll mit einer AnA/AnU CPU der Datentyp REAL verarbeitet werden, müssen die entsprechenden erweiterten Anweisungen benutzt werden (siehe Kap. 3.3 "Programmierung der erweiterten Anweisungen").

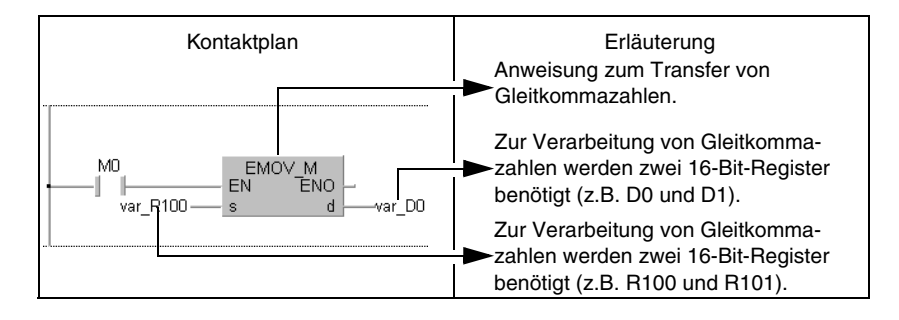

**HINWEISE** *Beim* GX IEC Developer *wird die Gleitkommazahl mit E*- *bezeichnet. Anweisungen zur Verarbeitung von Gleitkommazahlen beginnen mit einem E.*

> Zwei Wortoperanden sind nötig, um eine Gleitkommazahl zu speichern. Dazu wird sie in der folgenden Weise zerlegt:

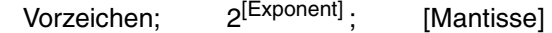

Die Bitkonfiguration der Register und deren Bedeutung werden in der folgenden Zeichnung erläutert.

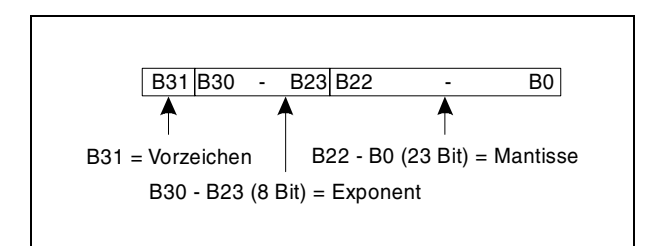

• Vorzeichen der Gleitkommazahl: Das Vorzeichen wird in b 31 gespeichert.  $0 =$  Positiv  $1 =$  Negativ

• Exponent:  $\overline{a}$  Das n von  $2^n$  wird von b23 bis b30 binär gespeichert. Die Bedeutung des Binärwertes von n wird in der folgenden Zeichnung dargestellt.

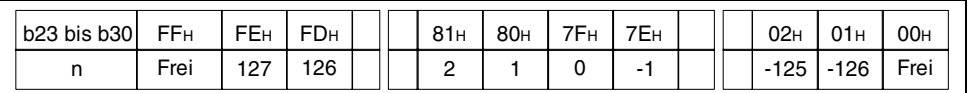

Beispiel: Steht in b23 bis b30 binärcodiert 81H, dann ist n=2.

• Mantisse: Mit den 23 Bit von b0 bis b22 lassen sich binär 7 Stellen darstellen (XXXXXX oder 1,XXXXXX).

Da die REAL IEC-Funktionen als Ein-/Ausgang den Datentyp REAL, und die MELSEC Befehle den Datentyp DINT verwenden, gibt es folgende Funktionen, um diesen Unterschied auzugleichen .

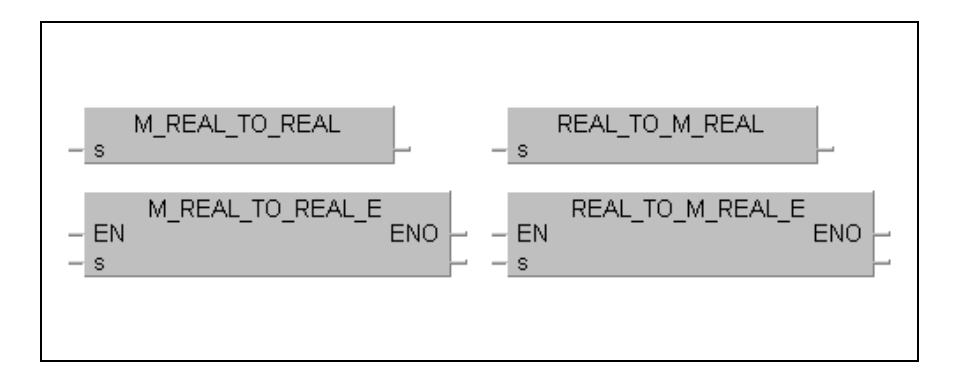

Die Umwandlung des IEC-Datentyps REAL in den MELSEC-Datentyp übernimmt die Anweisung REAL\_TO\_M\_REAL (REAL\_TO\_M\_REAL\_E).

Die Umwandlung des MELSEC Datentyps REAL in den IEC-Datentyp übernimmt die Anweisung M\_REAL\_TO\_REAL (M\_REAL\_TO\_REAL\_E).

Beispiel: Bei der Verwendung von erweiterten Anweisungen, die den Datentyp REAL verarbeiten, und IEC-Befehlen, ist die REAL-zu-REAL-Umwandlung notwendig.

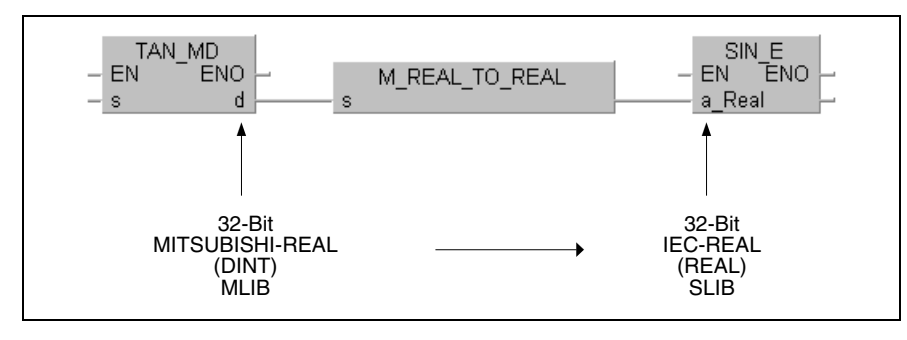

Im GX IEC Developer dient die BMOV\_E-Anweisung zum Ausschalten der Variablen-Prüfung. Sie erzeugt keinen zusätzlichen SPS-Code.

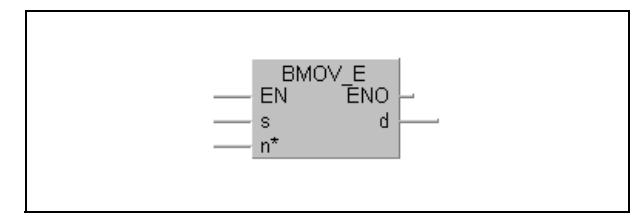

An s kann ein beliebiger Datentyp angegeben werden, auch Arrays sind möglich. Mit n wird festgelegt, wieviele 16-Bit-Informationen kopiert werden.

### **3.5.2 Array- und Registeradressierung im GX IEC Developer**

#### **Adressierung von 32-Bit-Registern**

Für die Adressierung von 32-Bit-Registern (Datentyp DINT, DWORD) ist eine Variablendeklaration im Header der Programm-Organisationseinheit (POE) erforderlich.

In dem folgenden Beispiel benötigt die DMOV-Anweisung zwei 16-Bit-Register, um ein 32-Bit-Datenwort zu verschieben. Bei der Adressierung im GX Developer und im MELSEC-Editor des GX IEC Developer*s* werden nur die Startregister (im Beispiel D10, D20) angegeben. Das jeweils zweite erforderliche 16-Bit-Register (D11, D21) wird vom Compiler automatisch adressiert.

Im IEC-Editor des GX IEC Developers ist statt der Angabe des Startregisters eine Variable (im Beispiel var\_D10, var\_D20) mit einem bestimmten Datentyp (im Beispiel DINT(32 Bits)) gemäss dem Header der Anweisung im Header der Programm-Organisationseinheit zu definieren. Für diese Variablen werden vom Compiler intern korrespondierende Adressen vergeben.

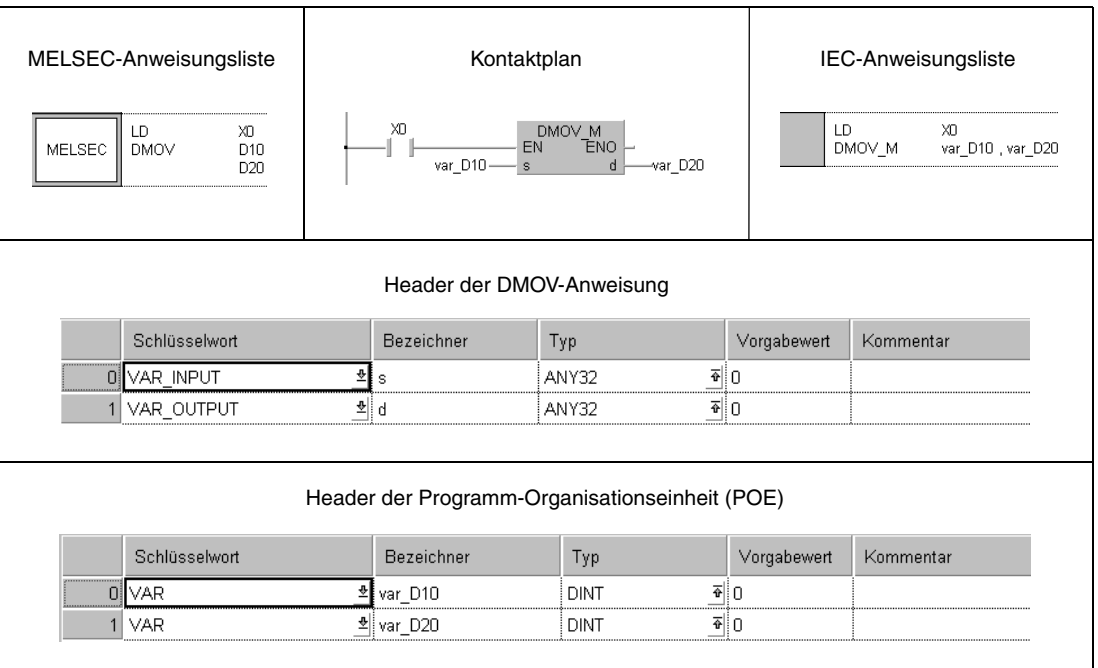

#### **Adressierung von Arrays**

Bei der Programmierung von Anweisungen, die ein Array mit Arrayelementen als Ein- oder Ausgangsoperanden (16-Bit-Register) verwenden, sind die Variablen im Header der Programm-Organisationseinheit gemäß dem Header der Anweisung anzugeben.

Die Adressierung der einzelnen Arrayelemente erfolgt durch Angabe des Arrays mit der Angabe des Arrayelementes in eckigen Klammern (var\_xx[x]).

In der folgenden Abbildung ist die Adressierung mittels Arrays an der Positionieranweisung für Rotationstische (ROTC) dargestellt.

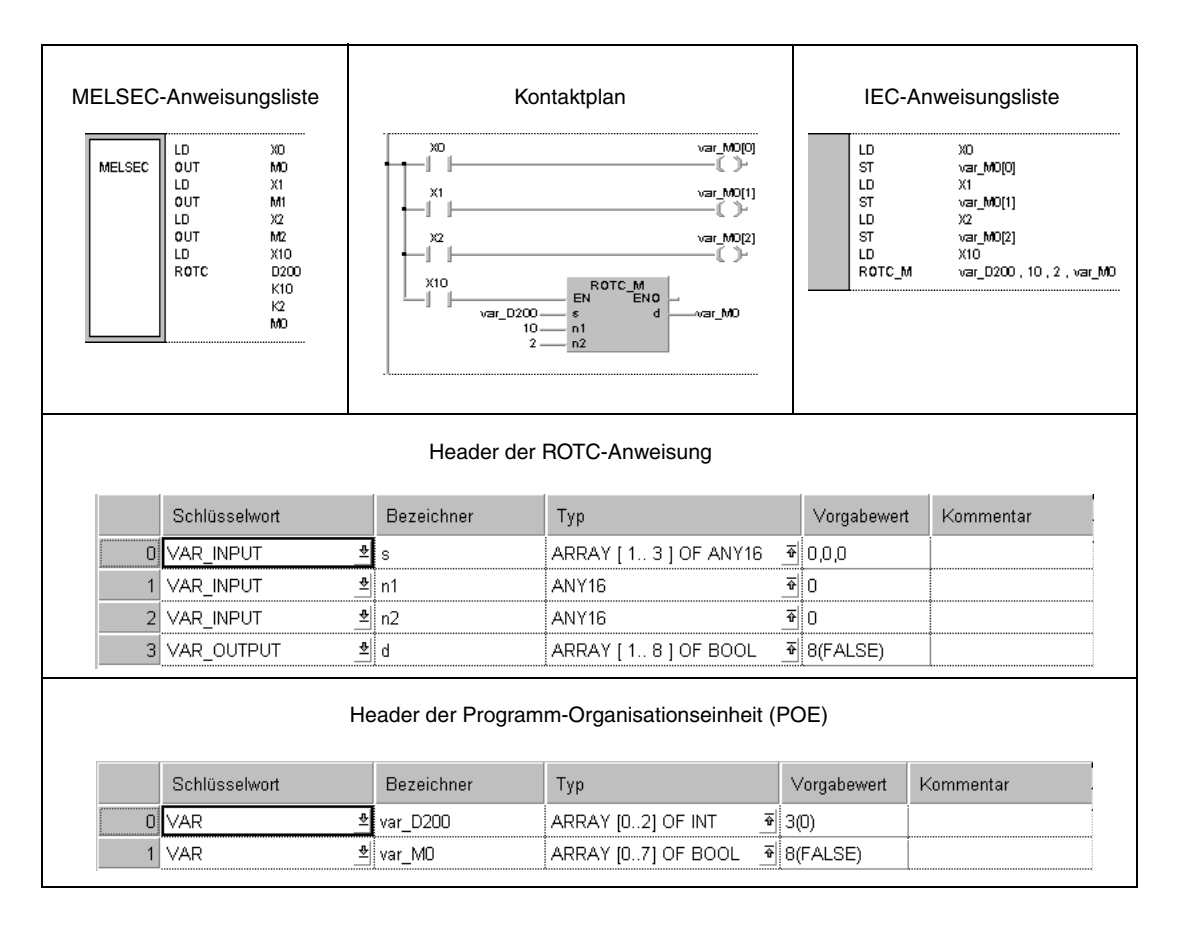

Dem Header der ROTC-Anweisung ist zu entnehmen, dass der Eingangsoperandenbereich s aus 3 Arrayelementen des Typs ANY16 und der Ausgangsoperandenbereich aus 8 Arrayelementen des Typs BOOL besteht.

Im GX Developer, im MELSEC-Editor des GX IEC Developers und in MELSEC MEDOC werden für die Ein-/Ausgangsoperandenbereiche s und d jeweils nur die Start-Operanden D200 und M0 angegeben. Der Compiler adressiert für s die Register D200 bis D202 und für d die Merker M0 bis M7.

In den IEC-Editoren müssen für s und d Arrays definiert werden. Das Eingangsarray s ist als var\_D200 definiert. Es besteht aus 3 Arrayelementen (var\_D200[0] – var\_D200[2]) des Typs INT (16-Bit-Integer). Das Ausgangsarray d ist als var\_M0 definiert. Es besteht aus 8 Arrayelementen (var\_M0[0] – var\_M0[7]) des Typs BOOL (Bit). Für diese Variablen werden vom Compiler intern korrespondierende Adressen vergeben.

**HINWEIS** *Arrays können auch variabel adressiert werden. In diesem Fall wird statt der Angabe des Arrayelementes in eckigen Klammern z.B. [Nummer] angegeben (z.B. Eingabe [Nummer]). "Nummer" muss im Header der Programm-Organisationseinheit deklariert werden. In das Register "Nummer" kann dann ein Wert geschoben werden, der mit dem entsprechenden Arrayelement korrespondiert.*

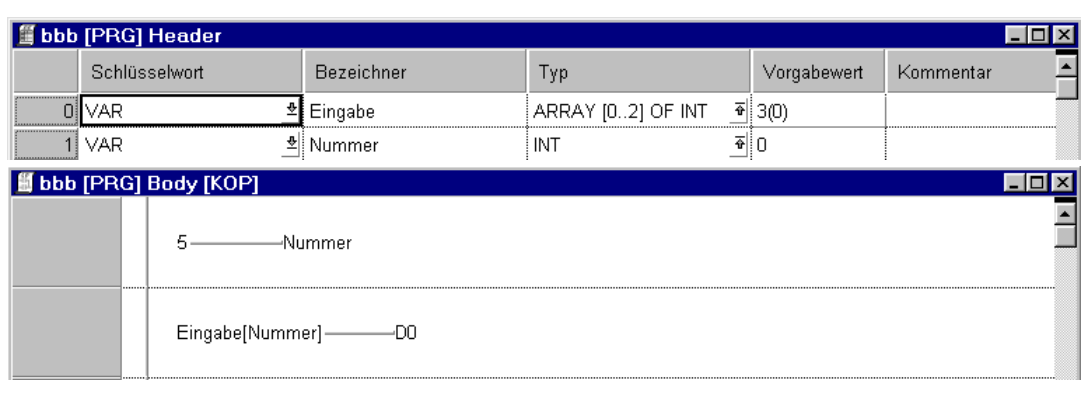

#### **Anweisungen zur Array-/ Startadressenkonvertierung**

Der Befehlssatz zur Konvertierung eines Ausgangsarrays in eine Startadresse eines Operandenbereichs besteht aus drei Anweisungen.

Die Anweisung GET\_INT\_ADDR wandelt ein Ausgangsarray mit Arrayelementen vom Typ INT (16-Bit-Integer) in eine Startadresse eines Operandenbereichs um.

Die Anweisung GET\_WORD\_ADDR wandelt ein Ausgangsarray mit Arrayelementen vom Typ WORD (16-Bit-Wort) in eine Startadresse eines Operandenbereichs um.

Die Anweisung GET\_BOOL\_ADDR wandelt ein Ausgangsarray mit Arrayelementen vom Typ BOOL (Bit) in eine Startadresse eines Operandenbereichs um.

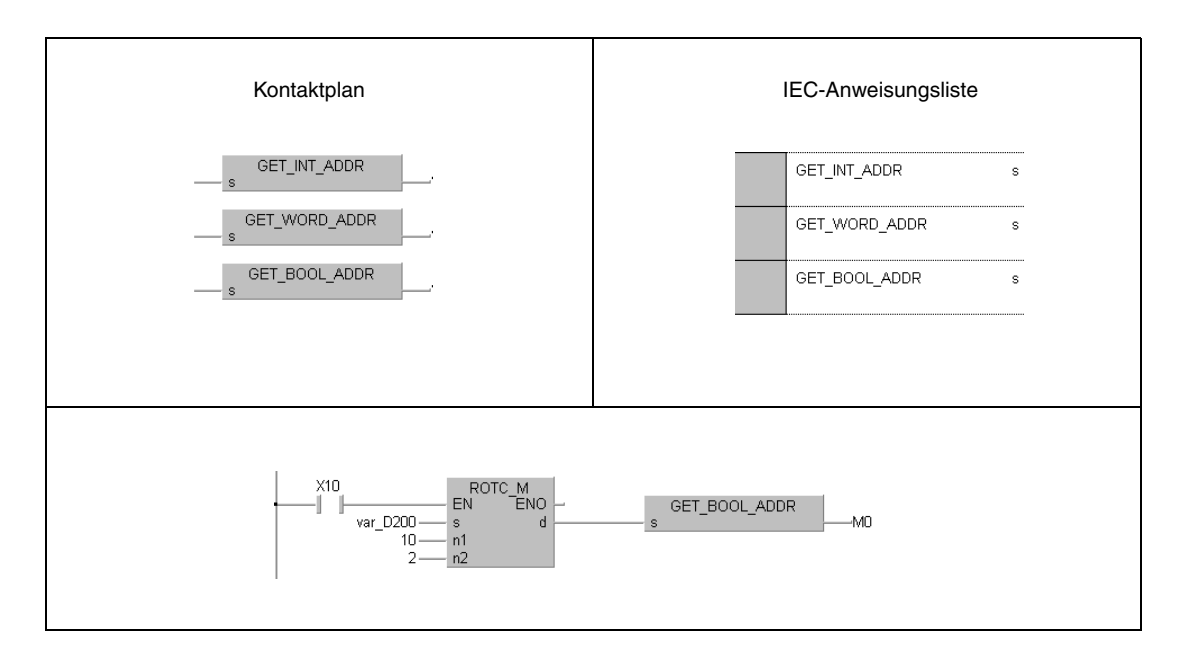

Nach der Konvertierung können die Arrayelemente als separate Operanden verarbeitet werden. Dadurch entfällt die Variablendeklaration im Header der Programm-Organisationseinheit.

In dem oben abgebildeten Programm mit der ROTC-Anweisung können durch die Konvertierung statt der Arrayelemente var\_M0[0] – var\_M0[7] die Merker M0 bis M7 verwendet werden.

Die Adressierung der Operanden der konvertierten Arrayelemente ist beim GX IEC Developer und beim GX Developer identisch.

Die Anweisungen konvertieren nur Ausgangsarrays. Eingangsarrays müssen wie vorne beschrieben adressiert und deklariert werden.

### **3.5.3 Verwendung von Zeichenfolgendaten (STRING)**

Der Datentyp STRING (\$) verarbeitet Zeichenfolgen. Zeichenfolgen sind alle eingegebenen Zeichen (max. 50 Zeichen) bis zum NULL-Code (00H).

Wenn das eingegebene Zeichen der NULL-Code (00H) ist

Zur Speicherung des NULL-Codes wird ein Datenwort (Register) benötigt.

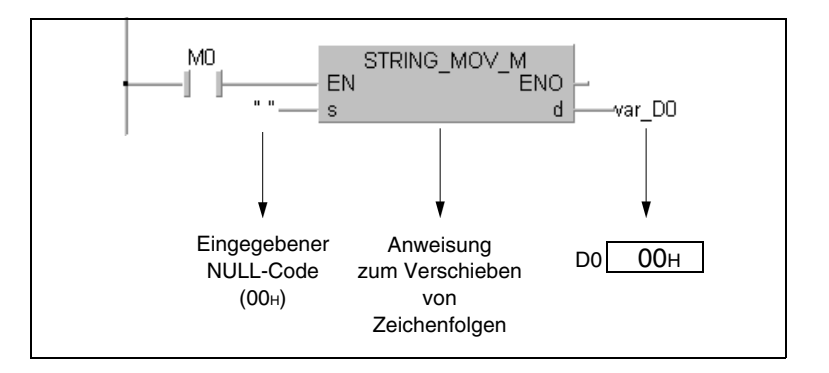

Wenn die Anzahl der Zeichen in der Zeichenfolge gerade ist

Um eine Zeichenfolge mit gerader Anzahl von Zeichen zu speichern, wird eine Anzahl von Datenworten (Registern) benötigt, die nach folgender Formel berechnet wird:

*(Anzahl der Zeichen / 2) + 1*

Wenn zum Beispiel die Zeichenfolge "ABCD" nach D0 verschoben werden soll, werden für die Zeichenfolge die Register D0 bis D1 benötigt, und für den NULL-Code, der das Ende der Zeichenfolge kennzeichnet, wird D2 benötigt.

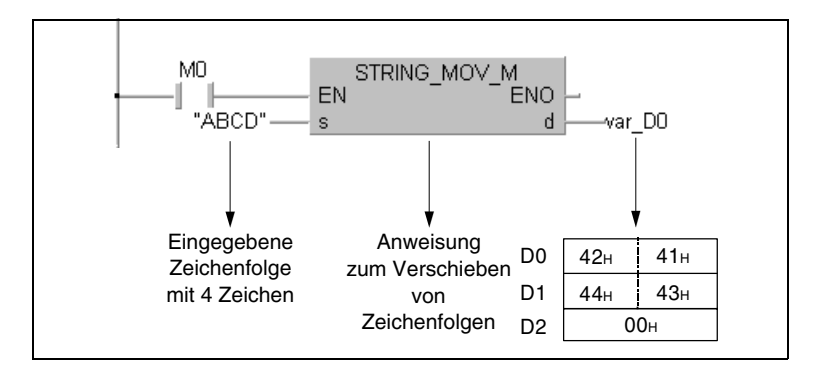

Wenn die Anzahl der Zeichen in der Zeichenfolge ungerade ist

Um eine Zeichenfolge mit ungerader Anzahl von Zeichen zu speichern, wird eine Anzahl von Datenworten (Registern) benötigt, die nach folgender Formel berechnet wird:

#### *(Anzahl der Zeichen / 2)*

Wenn zum Beispiel die Zeichenfolge "ABCDE" nach D0 verschoben werden soll, werden für die Zeichenfolge die Register D0 bis D2 benötigt. Der NULL-Code, der das Ende der Zeichenfolge kennzeichnet, wird in das höherwertige Byte von D2 geschrieben.

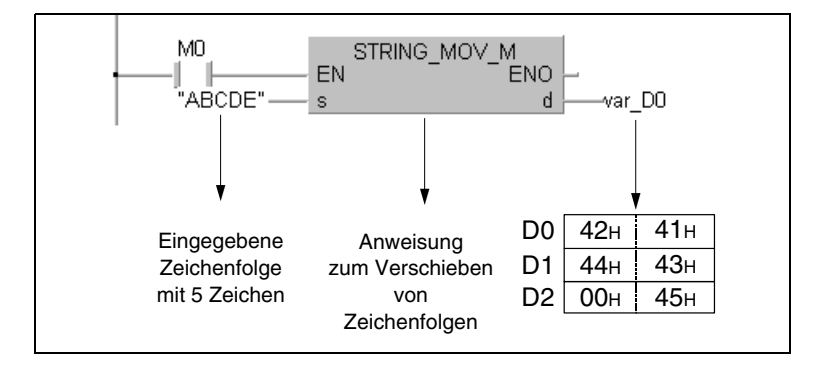

# **3.6 Index-Vergabe**

Da sich die Index-Vergabe bei den CPUs des System Q und der Q-Serie von den CPUs der A-Serie unterscheidet, werden die Besonderheiten der CPU-Typen in den Kapiteln 3.6.1 und 3.6.2 näher erläutert.

Die Index-Vergabe ist eine indirekte Adressierung eines Operanden durch ein Index-Register. Bei Verwendung der Index-Vergabe in einem Programm erhält der Operand die direkt eingegebene Operandenadresse plus den Inhalt des Index-Registers als Adresse.

#### **Anwendung der Index-Vergabe im Programm**

Das Programm in der folgenden Abbildung zeigt ein Beispiel der Index-Vergabe. In der ersten Programmzeile wird dem Index-Register Z0 der Wert 1 zugewiesen. Das Register dient der zweiten Programmzeile als Index für D10. In D0 wird daher der Wert aus D11 ( $D10Z = D(10+1) = D11$ ) gespeichert.

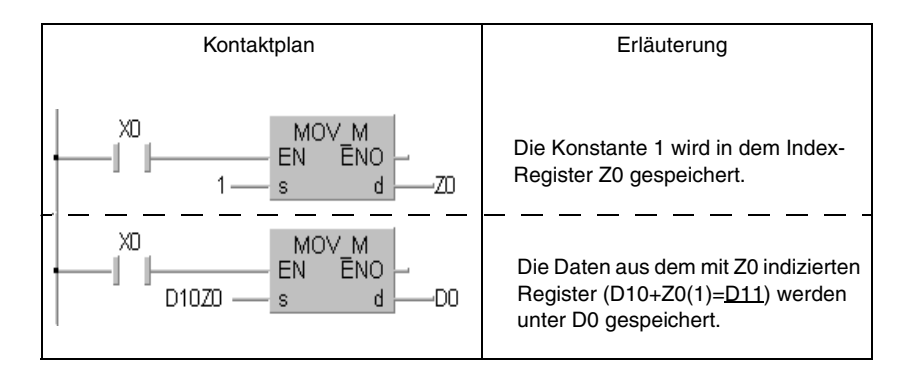

Die folgende Abbildung enthält ein weiteres Beispiele der Index-Vergabe zur Verdeutlichung der Operandenverarbeitung (Z0=20, Z1=5).

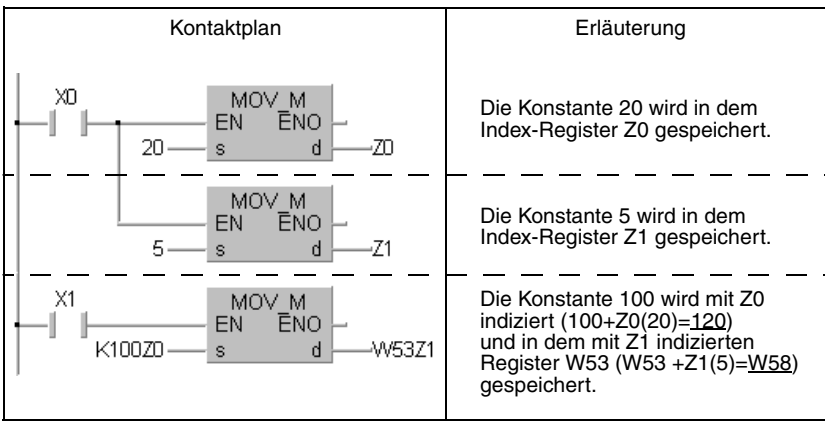

#### **Operanden, die durch die Index-Vergabe adressiert werden können.**

Die Index-Vergabe kann auf Operanden, Kontakte und Spulen angewendet werden. Die Index-Register dienen der indirekten Adressierung eines Operanden und enthalten einen numerischen Wert zwischen -32768 und 32767.

#### **Operanden, die nicht über die Index-Vergabe adressiert werden können.**

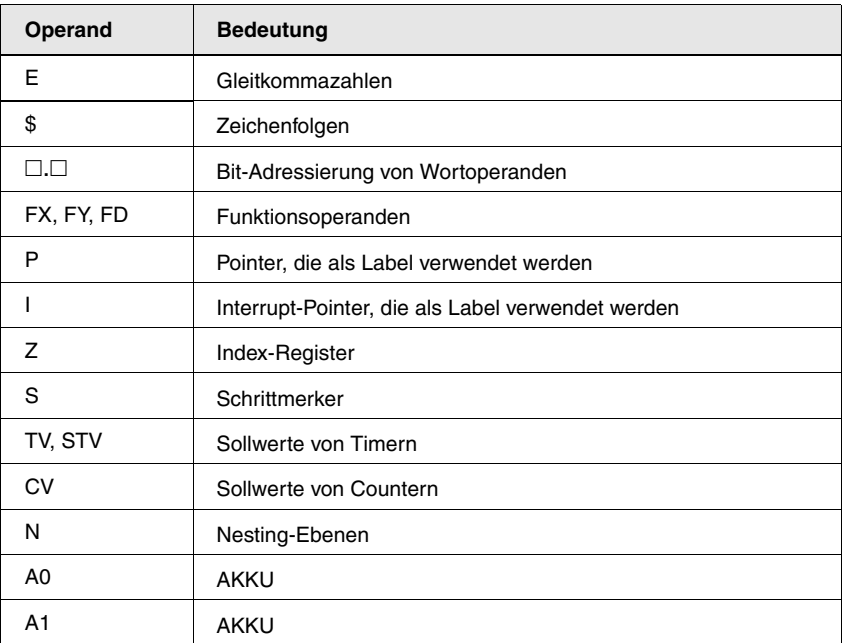

#### **Bit-Daten (außer AnN)**

Operanden können auch bei der Blockadressierung indiziert adressiert werden. Die Blocklänge kann nicht über Index-Register beeinflusst werden.

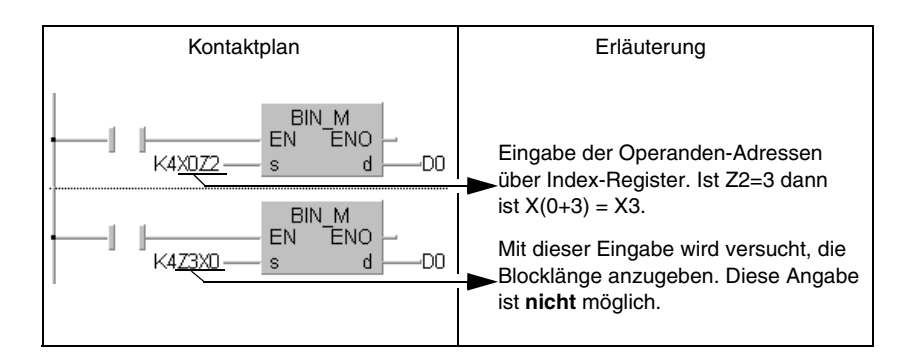

### **3.6.1 Besonderheiten der Q-CPUs und QnA CPUs**

Eine Q-CPU und eine CPU der QnA-Serie besitzt 16 Index-Register (Z0 – Z15). Die folgende Tabelle gibt die Wertebereiche von Timern und Countern an, die über die Index-Vergabe adressiert werden können.

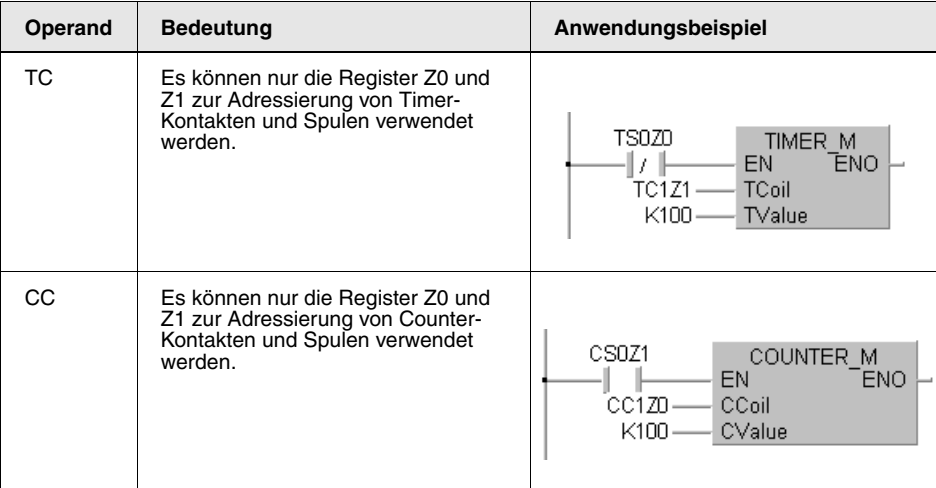

#### **HINWEISE** *Bei der indizierten Adressierung von Timer- und Counter-Istwerten bestehen keine Beschränkungen.*

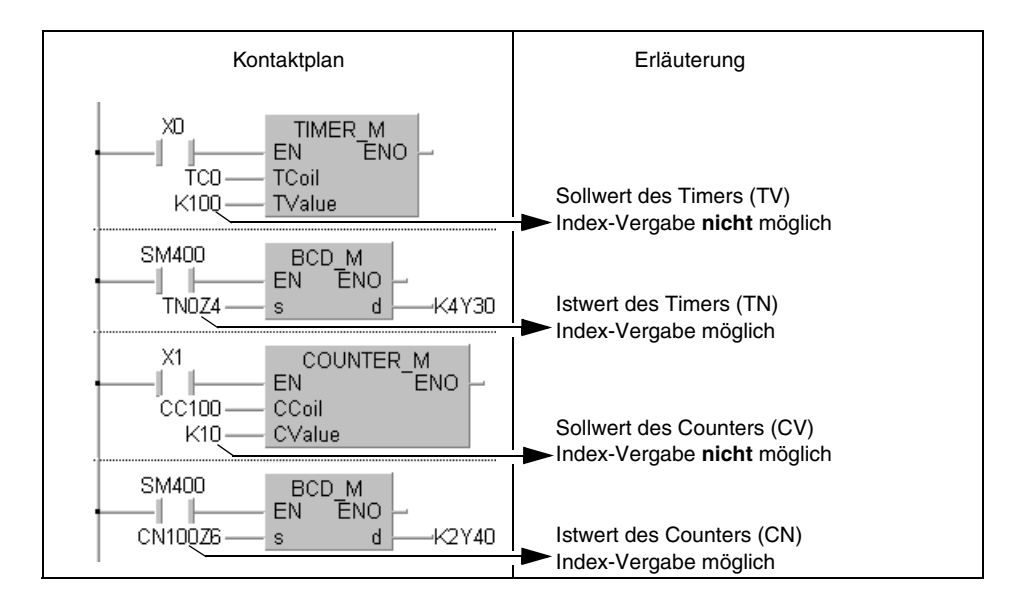

Eine weiterer Unterschied zu den A CPUs besteht in der Möglichkeit, E/A-Adressen und Pufferspeicheradressen, Netzwerknummern und Operandenadressen von Netzwerkmodulen indiziert zu adressieren.

Die folgende Abbildung zeigt die Adressierung von E/A-Adressen und Pufferspeicheradressen in Sondermodulen.

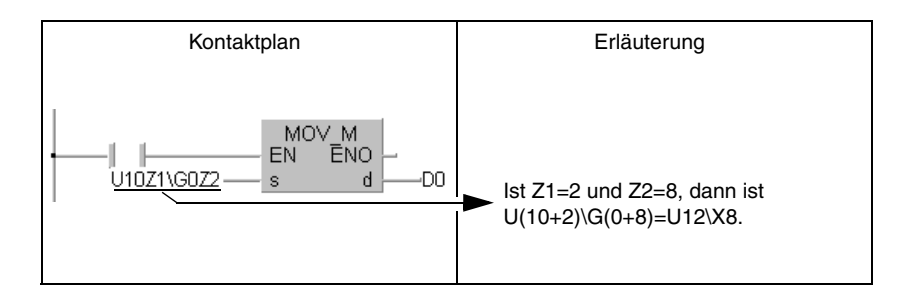

Die folgende Abbildung zeigt die Adressierung von Netzwerknummern und Operandenadressen von Netzwerkmodulen.

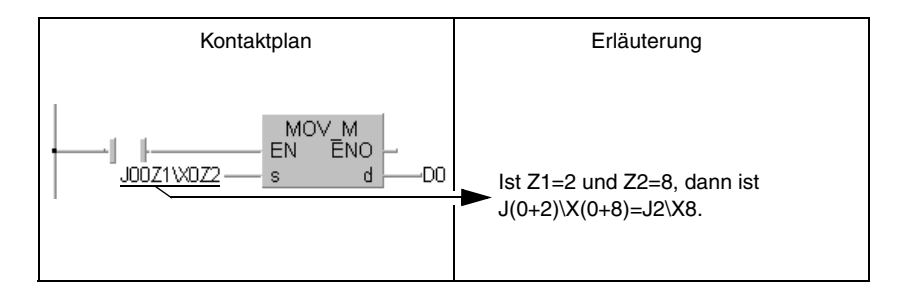

**HINWEISE** *Weiterführende Informationen zum Thema Sonder- und Netzwerkmodule finden Sie im "QnA CPU-Programming Manual (Fundamentals)", im "QCPU (Q mode) Users Manual (Functions/ programming fundamentals)" oder in den produktspezifischen Handbüchern.*

### **3.6.2 Besonderheiten der AnA-, AnAS- und AnU-CPUs**

Operandenadressen können im Programm mit einem Index (Z oder V) versehen werden. Zur Kennzeichnung ist der Index mit einem Vorzeichen versehen.

In folgenden Fällen tritt bei der Verarbeitung von Anweisungen ein Verarbeitungsfehler auf.

- Der Adressbereich der Operanden wurde während der Index-Vergabe überschritten. Die Konstanten K und H werden in diesem Fall ausgeschlossen.
- Die Startadresse eines Operandenbereiches überschreitet bei Index-Vergabe den erlaubten Adressbereich.
- **HINWEISE** *Zur Verkürzung der Verarbeitungszeiten überprüfen die CPUs der AnA-, AnAS-, und AnU-Serie nicht die Operandenadressen bei Index-Vergabe. Aus diesem Grund werden Fehler in Verbindung mit der Index-Vergabe nicht als Verarbeitungsfehler erkannt.*

*Tritt ein Fehler in Verbindung mit der Index-Vergabe auf, können sich ungewollt Operandendaten ändern.*

*Programme, die eine Index-Vergabe enthalten, müssen daher mit größter Sorgfalt geschrieben werden!*

In Verbindung mit einer AnA, AnAS oder AnU CPU ist die Index-Vergabe auch bei Bit-Operanden möglich, die in einer LD-, OUT- oder ähnlichen Anweisung verwendet werden.

#### **Speichern von 32-Bit-Daten in Index-Registern**

32-Bit-Daten können in die erweiterten Index-Register (Z1 bis Z6 und V1 bis V6) einer AnA bzw. AnU CPU gespeichert werden. Folgende Index-Register müssen hierzu paarweise genutzt werden:

- Z1 und V1
- Z2 und V2
- Z3 und V3
- Z4 und V4
- Z5 und V5
- Z6 und V6

Zn enthält die niederwertigen 16 Bit, Vn enthält die höherwertigen 16 Bit. In einer 32-Bit-Anweisung darf nur der Operand Z angegeben werden. Wird der Operand V angegeben, kann das Programm nicht verarbeitet werden.

32-Bit-Anweisungen können ausschließlich in den oben aufgeführten Registerpaarungen gespeichert werden. Andere Kombinationen sind nicht zulässig. Wird ein Operand eines Registerpaars zur Index-Vergabe in einer Anweisung verwendet, werden die Daten in diesem Register als 16-Bit-Daten zur Index-Vergabe verarbeitet.

## **3.7 Indirekte Adressierung (Nur GX Developer)**

Bei der indirekten Adressierung wird eine Operandenadresse in einem Wort-Operanden abgelegt. Im Programm wird der Operand, mit dem die Operation ausgeführt werden soll, nicht mehr direkt angesprochen, sondern über den Operanden, der die gespeicherte Adresse enthält. Die indirekte Adressierung kann dann eingesetzt werden, wenn die Index-Vergabe unzureichend ist.

Im Programm wird der Operand, in dem die Adresse des indirekt angespochenen Operanden gespeichert ist, mit dem Zeichen "@" gekennzeichnet. Zum Beispiel wird durch die Angabe von "@D100" der Inhalt von D100 und D101 als Adresse verwendet.

Mit der ADRSET-Anweisung wird die Operandenadresse, die indirekt angesprochen werden soll, gespeichert.

**HINWEIS** *Die ADRSET-Anweisung kann bei der Programmierung mit dem* GX IEC Developer *nicht verwendet werden.*

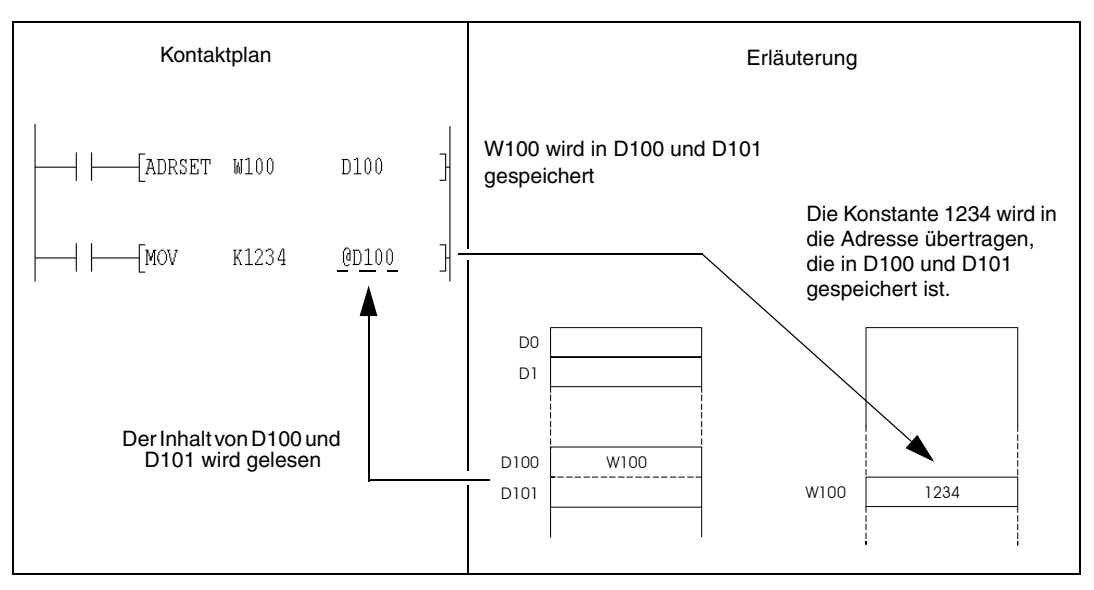

In der folgenden Tabelle sind die Operanden aufgeführt, die indirekt adressiert werden können.

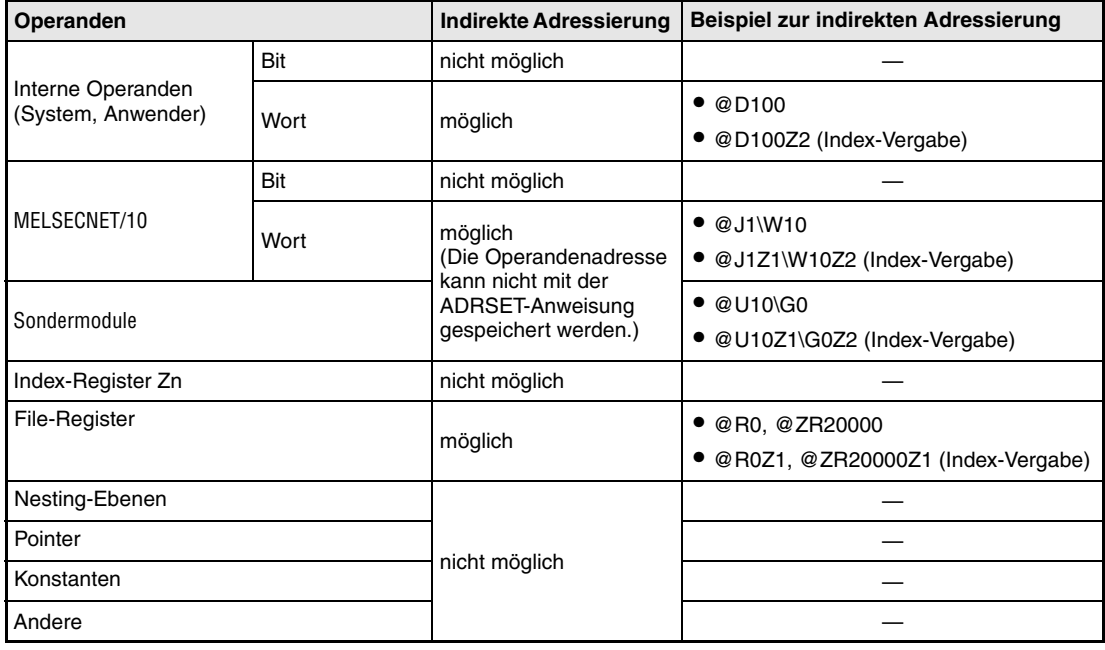

**HINWEIS** *Weiterführende Informationen zum Thema Operanden finden Sie im "QnA CPU-Programming Manual (Fundamentals)" oder "QCPU (Q mode) Users Manual (Functions/programming fundamentals)"*

**HINWEIS** *Zum Speichern der Operandenadresse zur indirekten Adressierung werden zwei Wörter verwendet. Deshalb müssen, wenn eine gespeicherte Adresse durch Rechenoperationen erhöht oder erniedrigt werden soll, 32-Bit Daten addiert oder subtrahiert werden. Im folgenden Beispiel wird der Operand, der die Adresse des indirekt adressierten Operanden aufnimmt, durch 32-Bit-Anweisungen inkrementiert und dekrementiert und so die Adresse des indirekt adressierten Operanden um 1 erhöht bzw. vermindert.*

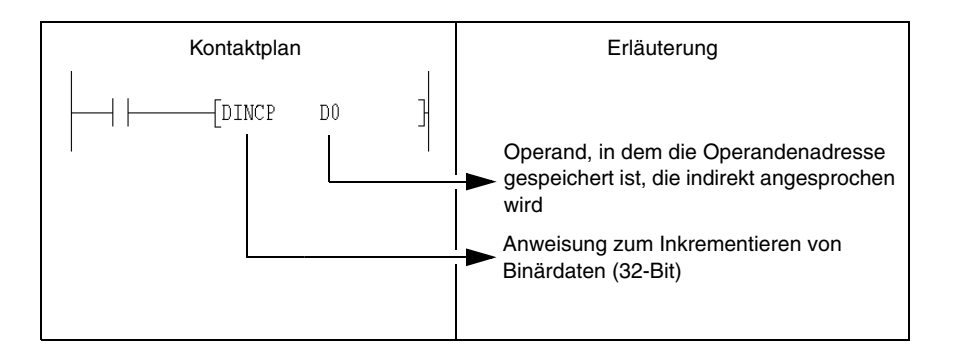

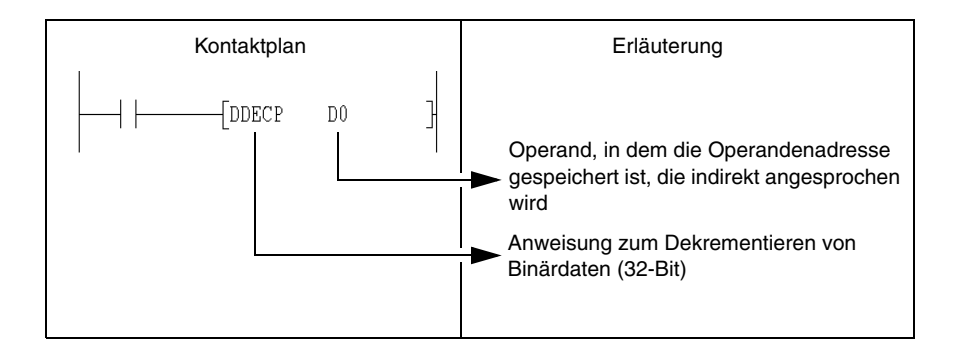

# **3.8 Verarbeitungsfehler**

Verarbeitungsfehler treten in den folgenden Fällen auf:

- Bei Zutreffen der Fehlerbedingungen, die unter dem Punkt "Fehlerquellen" der einzelnen Anweisungen erläutert sind, tritt eine Fehlermeldung auf.
- Bei Verwendung eines Pufferregisters ist kein Sondermodul an der vorbestimmten E/A-Adresse angeschlossen.
- Bei Verwendung eines Link-Operanden existiert das entsprechende Netzwerk nicht.
- Bei Verwendung eines Link-Operanden ist das Netzwerkmodul mit der vorbestimmten E/A-Adresse nicht angeschlossen.

**HINWEIS** *Wenn in den Parametern ein File-Register definiert wurde, aber keine Speicherkarte (nur Q/QnA-CPUs) installiert ist, erscheint eine Fehlermeldung (2401 = File Set Error). Wenn auf ein File-Register zugegriffen wurde, obwohl in den Parametern keine File-Register definiert wurden, erscheint keine Fehlermeldung. Falls das File-Register ausgelesen wird, erscheint der Code "FFFFH" .*

### **3.8.1 Überprüfung des Operandenbereichs**

 Verwenden Anweisungen Operanden mit fester Länge (MOV, DMOV, usw.), wird der Operandenbereich nicht überprüft.

In den Fällen, in denen der dazu gehörige Adressbereich überschritten wird, werden die zu schreibenden Daten in ein freies Register geschrieben.

Werden beispielsweise 12k Adressen zugewiesen, erscheint so lange keine Fehlermeldung, bis die Registeradresse D12287 überschritten wurde.

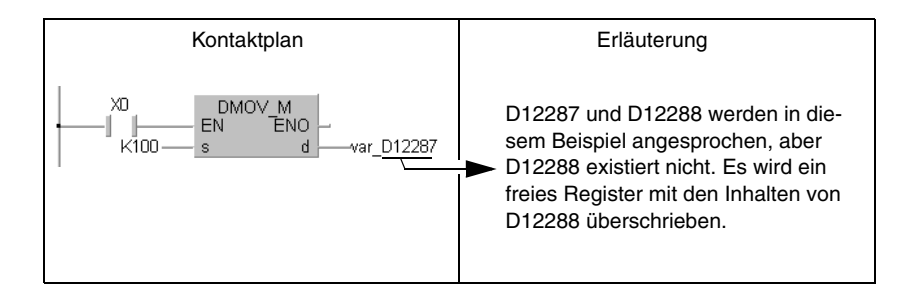

Auch bei Verwendung der indizierten Adressierung wird die Überprüfung des Operandenbereichs nicht durchgeführt.

 Verwenden Anweisungen Operanden mit variabler Länge, wird die Überprüfung des Operandenbereichs durchgeführt (BMOV, FMOV und andere Anweisungen, die Startadressen verwenden). In den Fällen, in denen der dazu gehörige Adressbereich überschritten wird, tritt eine Fehlermeldung auf. Werden beispielsweise 12k Adressen zugewiesen, erscheint die Fehlermeldung erst bei Überschreiten des Registeradresse D12287.

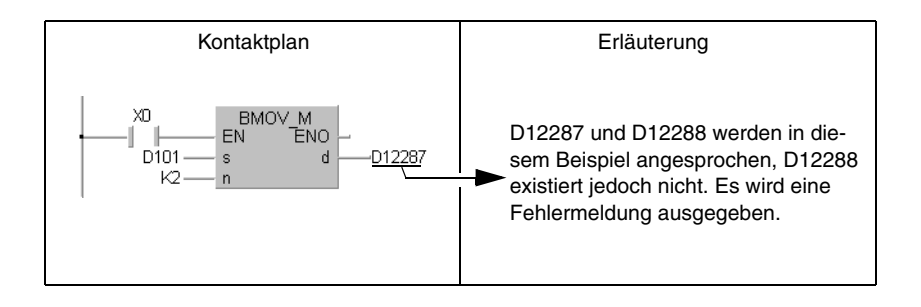

Die Überprüfung des Operandenbereiches wird auch durchgeführt, wenn eine indizierte Adressierung vorliegt.

Es tritt keine Fehlermeldung auf, wenn die Startadresse des Operanden den Adressbereich überschreitet.

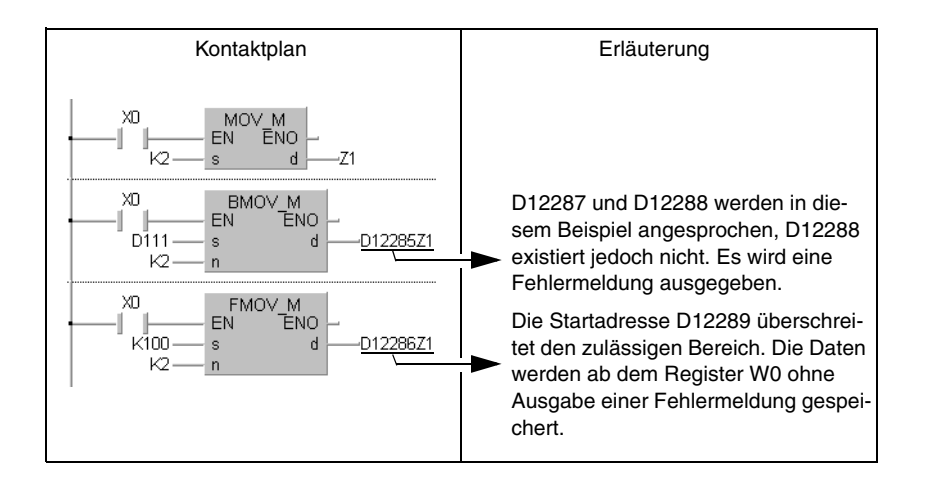

 Da Zeichenfolgen variable Längen aufweisen, wird eine Überprüfung des Operandenbereichs durchgeführt. In den Fällen, in denen der entsprechende Operandenbereich überschritten wird, erfolgt eine Fehlermeldung.

Werden beispielsweise 12k Adressen zugewiesen, erscheint so lange keine Fehlermeldung, bis die Registeradresse D12287 überschritten wird.

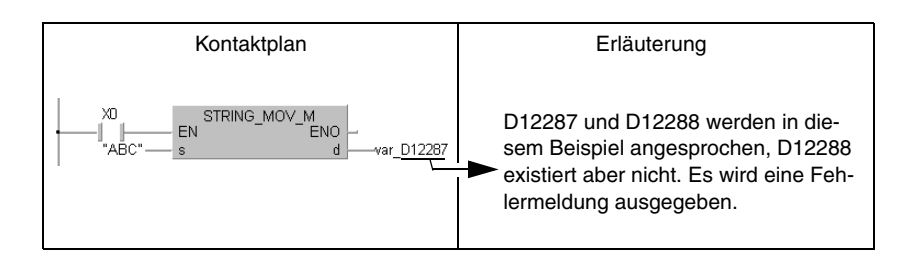

 Die Überprüfung des Operandenbereichs wird bei indizierter Adressierung der Direktausgabe (DY) durchgeführt.

### **3.8.2 Überprüfung der Operandendaten**

#### **Bei Verwendung von binären Daten**

 Überschreitet das Verarbeitungsergebnis den Wertebereich, tritt keine Fehlermeldung auf. Das Carry-Flag (Überlauf-Flag) wird in diesem Fall nicht gesetzt.

#### **Bei Verwendung von BCD-Daten**

- Jede Stelle der BCD-Werte (0 bis 9) wird überprüft. Überschreitet eine einzelne Stelle den Bereich von 0 bis 9 (A bis F), tritt eine Fehlermeldung auf.
- Überschreitet das Verarbeitungsergebnis den Wertebereich, tritt keine Fehlermeldung auf. Das Carry-Flag (Überlauf-Flag) wird in diesem Fall nicht gesetzt.

#### **Bei Verwendung von Gleitkommazahlen**

Verarbeitungsfehler treten in folgenden Fällen auf:

- Der Wert der Gleitkommazahl nimmt den Wert 0 an
- $\bullet$  Der absolute Wert der Gleitkommazahl unterschreitet den Wert 1,0 x 2<sup>-127</sup>
- Der absolute Wert der Gleitkommazahl übererschreitet den Wert 1,0 x 2<sup>129</sup>

#### **Bei Verwendung von Zeichenfolgen**

Es wird keine Überprüfung der Operandendaten durchgeführt.

### **3.9 Ausführungsbedingungen der Anweisungen**

### **3.9.1 Eingangsbedingung**

Die folgenden 4 Ausführungsbedingungen existieren für die Ausführung der Anweisungen:

Ausführung ohne Bedingungen

Die Anweisungen werden ohne Berücksichtigung des Signalzustandes der Operanden ausgeführt.

Beispiel: LD X0, OUT Y10

Ausführung bei gesetzter Bedingung

Die Anweisungen werden für die Setzdauer der Ausführungsbedingung ausgeführt. Beispiel: MOV, FROM

Ausführung bei ansteigender Flanke

Die Anweisungen werden bei ansteigender Flanke (Signalwechsel von 0 nach 1) der Ausführungsbedingung ausgeführt. Beispiel: PLS, MOVP

Ausführung bei abfallender Flanke

Die Anweisungen werden bei abfallender Flanke (Signalwechsel von 1 nach 0) der Ausführungsbedingung ausgeführt. Beispiel: PLF

Für die meisten Anweisungen existieren zwei Arten der Ausführung:

- bei gesetzter Ausführungsbedingung
- bei ansteigender Flanke der Ausführungsbedingung

Bei gesetzter Ausführungsbedingung wird die Anweisung so lange ausgeführt, wie die Ausführungsbedingung gesetzt ist. Diese Anweisungen sind nicht besonders gekennzeichnet.

#### Beispiel: MOV\_M/ MOV

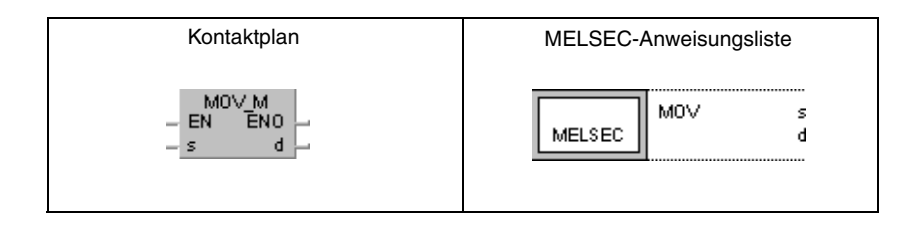

Bei Auswertung der ansteigenden Flanke der Ausführungsbedingung wird die Anweisung nur dann ausgeführt, wenn ein Signalwechsel von 0 nach 1 stattfindet.

#### Beispiel: MOVP\_M/ MOVP

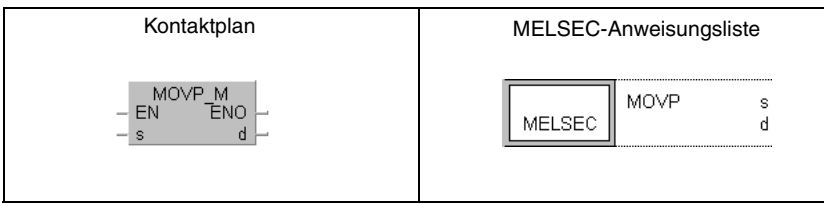

Das folgende Beispiel zeigt die Ausführung der MOV-Anweisung bei gesetzter Ausführungsbedingung und die Ausführung bei ansteigender Flanke der Ausführungsbedingung.

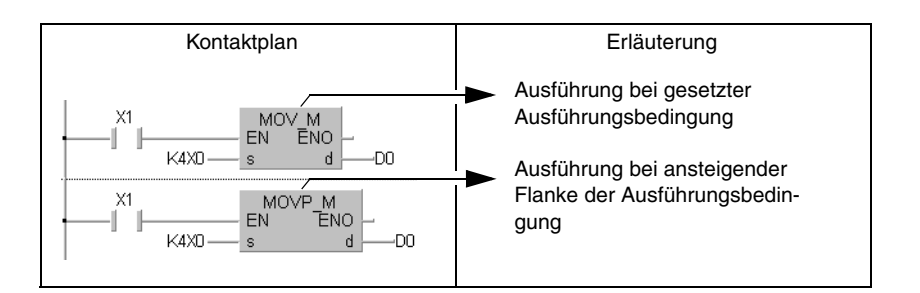

### **3.9.2 EN-Eingang und ENO-Ausgang**

Alle in diesem Handbuch beschriebenen Anweisungen gehören im GX IEC Developer zur Herstellerbibliothek. Diese Anweisungen verfügen zusätzlich zu den Eingangs- und Ausgangsvariablen immer über einen EN-Eingang und einen ENO-Ausgang.

Die folgende Abbildung zeigt einige MELSEC-Anweisungen aus der Herstellerbibliothek des GX IEC Developers.

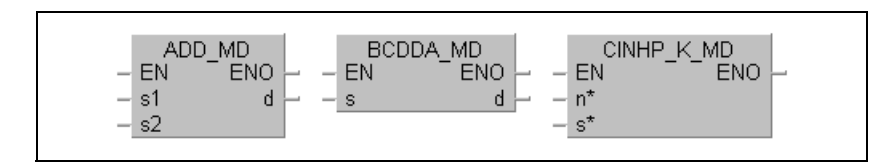

In der IEC-Standardbibliothek erscheinen fast alle Anweisungen doppelt. Sie unterscheiden sich nur durch die Endung "E". Diese Anweisungen haben einen EN-Eingang und einen ENO-Ausgang.

Die folgende Abbildung zeigt zwei IEC-Anweisungen aus der Standardbibliothek des GX IEC Developers.

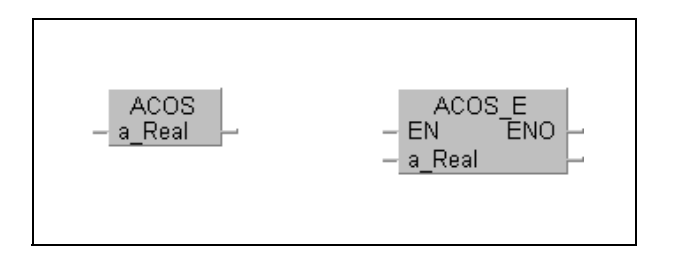

Die folgenden Beispiele zeigen die unterschiedliche Verarbeitung der Anweisung mit und ohne EN-Ein- und ENO-Ausgänge.

Beispiel 1: Ohne zusätzliche Verküpfung

Ohne zusätzliche Verknüpfung ist die Ausführungsbedingung der Anweisung ständig gesetzt.

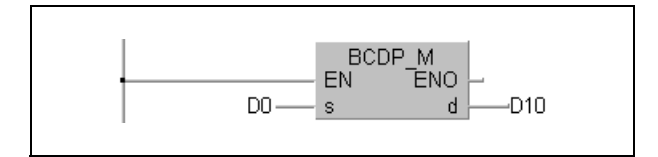

Beispiel 2: Verknüpfung mit einem Kontakt

Wird der EN-Eingang mit einem Kontakt verknüpft, wird die Anweisung bei Zutreffen der Bedingung ausgeführt.

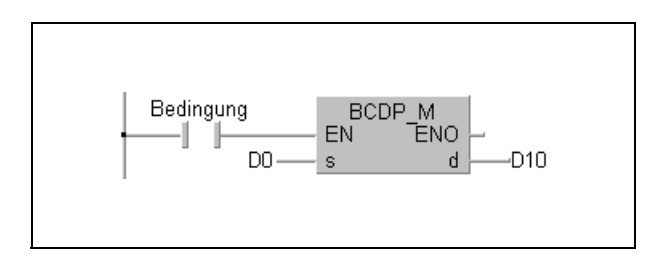

Beispiel 3: Verknüpfung mit einem Operationsergebnis

Wird das boolsche Ergebnis einer Rechenoperation auf den EN-Eingang gelegt, erfolgt die Ausführung der Anweisung nur dann, wenn das Ergebnis der Rechenoperation TRUE lautet.

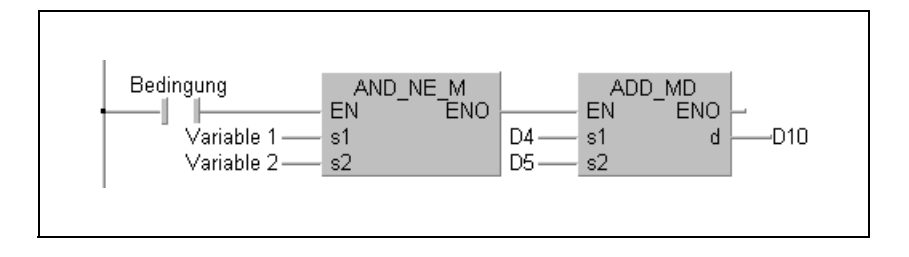

Beispiel 4: Verknüpfung mit der vorherigen Anweisung

Wird der EN-Eingang an den ENO-Ausgang der vorherigen Anweisung angeschlossen, werden die Anweisungen nur dann ausgeführt, wenn die Bedingung zutrifft.

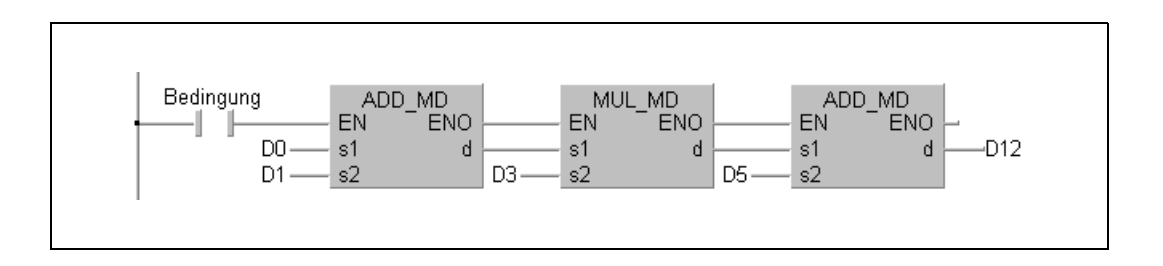

**HINWEIS** *Der ENO-Ausgang muss nicht zwingend angeschlossen werden. Das Signal am EN-Eingang* wird auf den ENO-Ausgang durchgeschleift. Ist der EN-Eingang "TRUE", ist auch der ENO-Aus*gang "TRUE".*

# **3.10 Anzahl der Programmschritte**

Um die Speicherkapazität für Programmschritte im internen Speicher, ROM oder RAM-Speicher der Speicherkarten und Speicherkassetten nicht zu überschreiten, ist eine Berechnung der Gesamtschritte eines Programms erforderlich. In folgenden Kapiteln wird die Berechnung der Schritte der Anweisungen für die System Q, OnA und A CPUs beschrieben.

### **3.10.1 Bei einer System Q- oder QnA-CPU**

Die Anzahl der Programmschritte einer Anweisung richtet sich nach der Anzahl der Basisschritte. Die meisten Anweisungen benötigen für ihre Ausführung nur eine Anzahl von Basisschritten. Die Anzahl Basisschritte ist abhängig von der Anzahl der verwendeten Operanden plus 1.

Das folgende Beispiel zeigt die Berechnung der Basisschrittzahl der "PLUS-Anweisung".

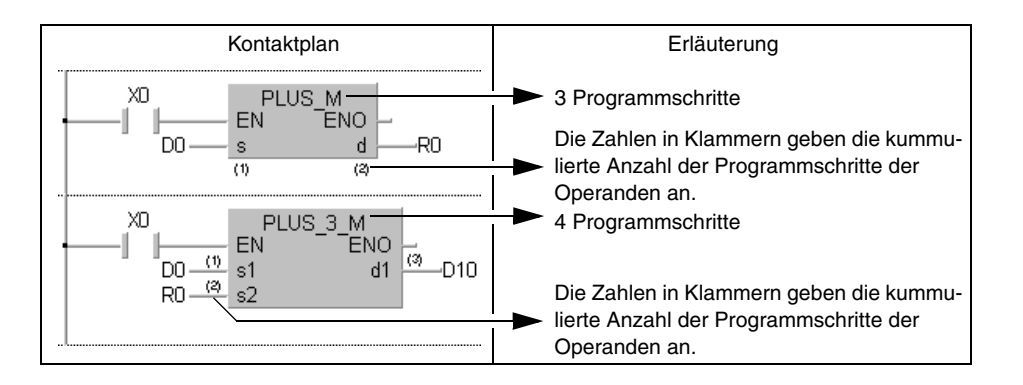

 Die Anzahl der Programmschritte bei Verwendung von Eingangs- und Ausgangsanweisungen:

Die Anzahl der Programmschritte bei Verwendung der Eingangsanweisungen (LD, LDI, AND, ANI, OR, ORI) ist abhängig von den verwendeten Operanden. Werden interne Operanden oder File-Register (R0 bis R32767) verwendet, beträgt die Anzahl 1.

Werden direkt adressierbare Eingänge (DX) verwendet, beträgt die Anzahl 2. Bei der Verwendung anderer Operanden beträgt die Anzahl 3.

Die Anzahl der Programmschritte bei Verwendung der Ausgangsanweisungen (LDP, LDF, ANDP, ANDF, ORP, ORF) ist abhängig von den verwendeten Operanden. Werden interne Operanden oder File-Register (R0 bis R32767) verwendet, beträgt die Anzahl 2.

Werden direkt adressierbare Eingänge (DX) verwendet, beträgt die Anzahl 3. Bei der Verwendung anderer Operanden beträgt die Anzahl 4.

Die Anzahl der Programmschritte bei Verwendung einiger Transferanweisungen:

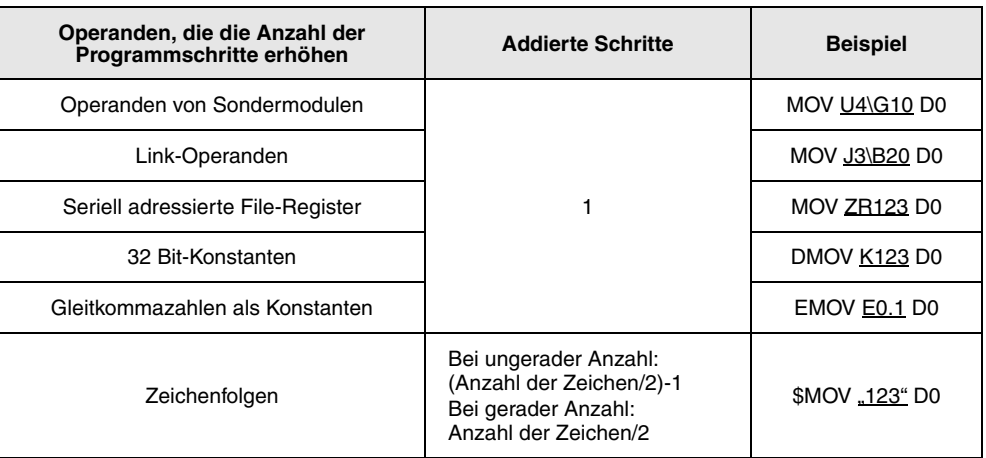

In Fällen, in denen mehrere Faktoren zutreffen, addiert sich die Anzahl der Schritte. Wenn beispielsweise MOV U1\G10 ZR123 programmiert ist, wird 1 Schritt für den Pufferspeicher und 1 Schritt für das seriell adressierte File-Register addiert, womit sich eine Gesammtschrittzahl von 2 ergibt.

### **3.10.2 Bei einer AnA, AnAS und AnU CPU**

In Verbindung mit einer AnA-, AnAS- oder AnU-CPU sind eine Reihe von Besonderheiten zu beachten, auf die in diesem Abschnitt näher eingegangen werden soll.

Die Anzahl der Schritte nimmt um 1 zu, wenn eine der in der folgenden Tabelle aufgeführten Operandenadressen (erweiterter Bereich der AnA-Serie) in einer Anweisung angesprochen wird

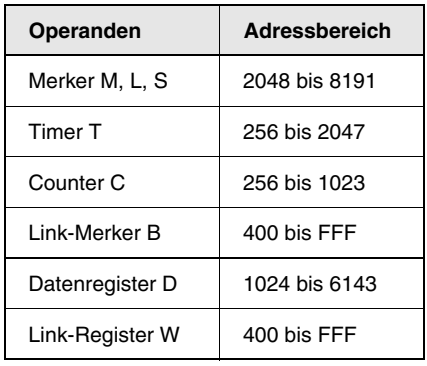

Erfolgt für einen Operanden aus dem erweiterten Adressenbereich eine Index-Vergabe mit einem erweiterten Index-Register, nimmt die Anzahl der Schritte ebenfalls um 1 zu.

Die folgende Abbildung enthält einige Beispiele zur Berechnung von Programmschritten. Das erste Beispiel zeigt die Zusammensetzung der Schritte bei der Programmierung von Anweisungen aus dem normalen Adressenbereich.

Die darauf folgenden Beispiele zeigen die Zusammensetzung von Programmschritten bei der Verwendung von Operanden aus dem erweiterten Adressenbereich.

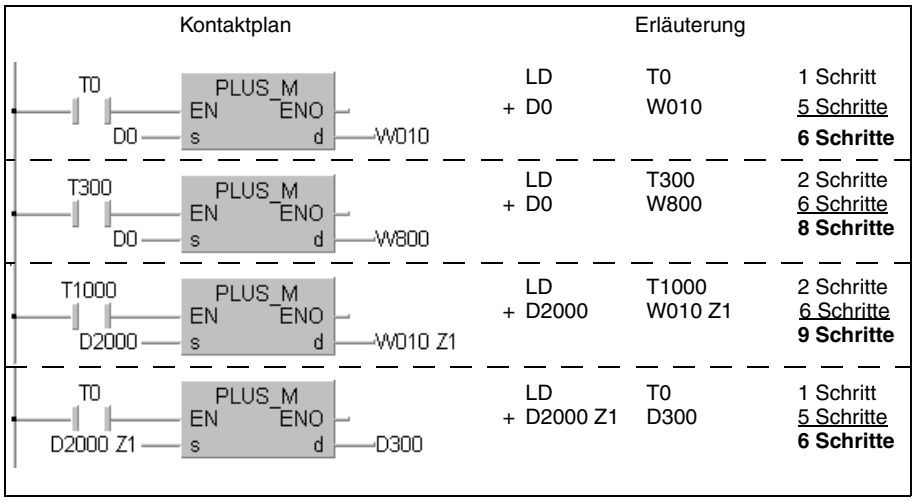

Bei einer Index-Vergabe in einer 1-Schritt-Anweisung (wie z.B. LD oder OUT) nimmt die Anzahl der Schritte um 1 zu.

Das folgende Beispiel zeigt die Unterschiede zwischen der Programmierung mit und ohne Index. Die Anzahl der Schritte erhöht sich auch dann nur um 1, wenn die Index-Vergabe mit einem erweiterten Index-Register (Z1 bis Z6, V1 bis V6) erfolgt.

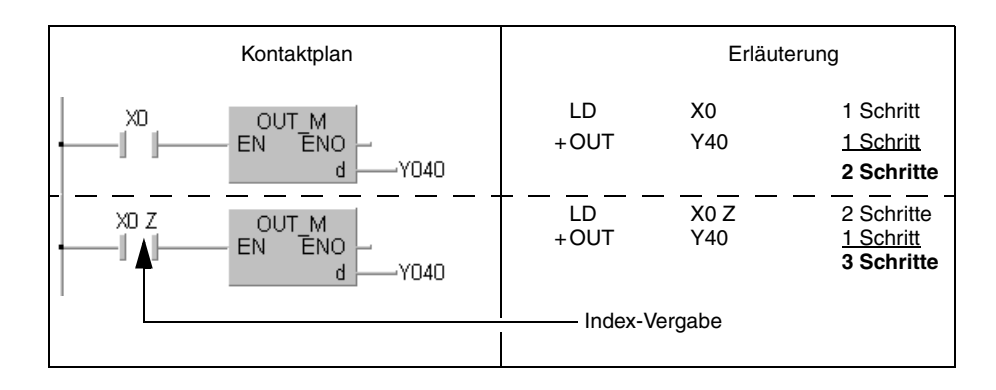

# **4 Aufbau der Kapitel**

Das vorliegende Kapitel enthält eine Einleitung zu den Kapiteln 5 bis 9 und beschreibt die Formate und den Aufbau der Erläuterungen zu den Anweisungen der MELSEC A-/Q-Serie und des System Q.

Wie die folgende Abbildung zeigt, beginnt jedes der oben angegebenen Kapitel mit einer Tabelle, in der die Gliederung der Anweisungen, die in diesem Kapitel behandelt werden, aufgeführt und erläutert wird.

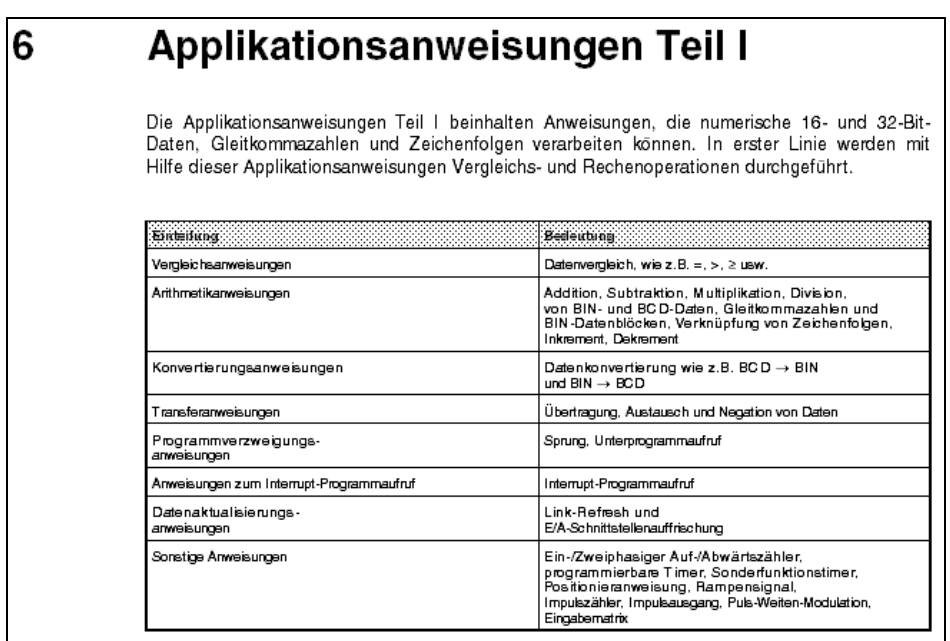

Jeder Gliederungspunkt wird in dem Kapitel aufgeführt und mit Programmbeispielen erläutert.

# **4.1 Übersicht über die Anweisungen**

Jeder Gliederungspunkt beginnt mit einer Tabelle, in der alle Anweisungen aufgeführt sind, die in diesem Absatz erläutert werden. Wie die folgende Abbildung zeigt, wird die Schreibweise der Anweisungsvarianten im MELSEC- und im IEC-Editor dargestellt.

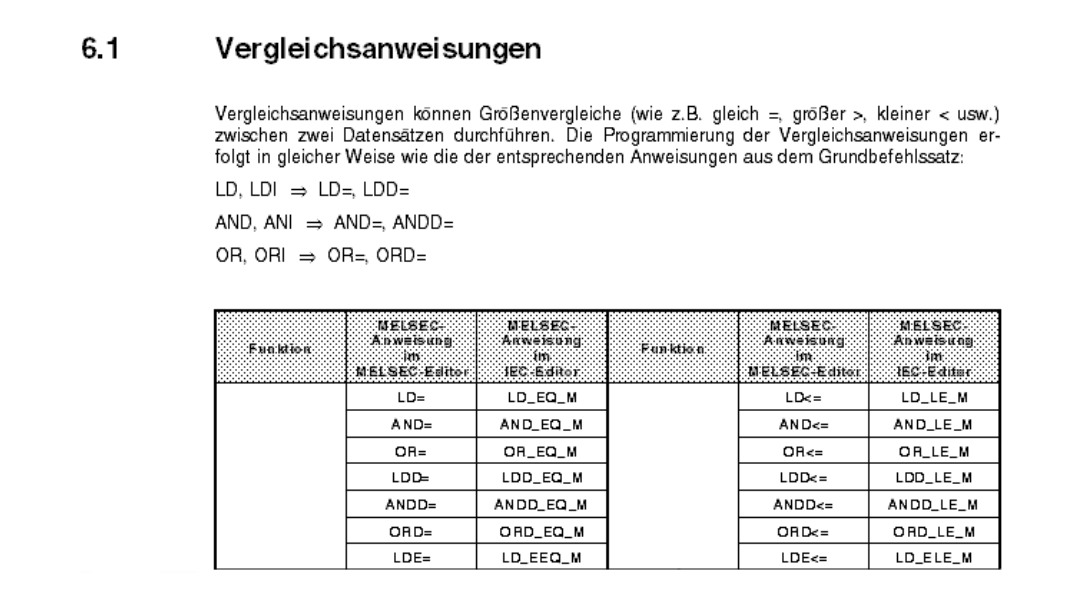

Wenn im GX IEC Developer die Auswahlmöglichkeit besteht, sollte immer die IEC-Anweisung verwendet werden.

# **4.2 Die CPU-Tabelle**

Die Absätze, in denen die Anweisungen erläutert werden, beginnen mit einer Tabelle, in der dargestellt wird, auf welcher CPU (AnS, AnN, AnA, AnAS, AnU, QnA, QnAS, Q4AR, Q) die Anweisung ausgeführt werden kann. Die CPU, die diese Anweisung ausführen kann, ist mit einem schwarzem Punkt gekennzeichnet.

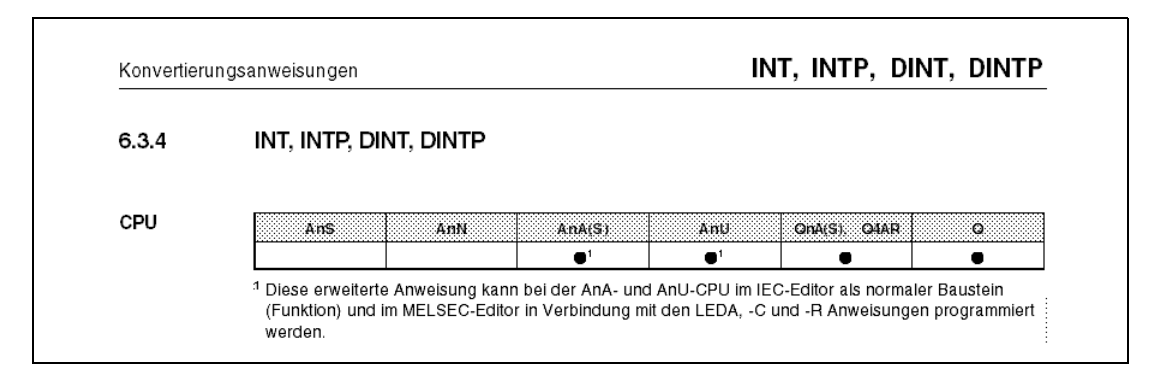

Bei Besonderheiten der Ausführung auf einer bestimmten CPU ist diese in der Tabelle mit einer Fußnote versehen, die die Besonderheit erläutert (z. B. erweiterte Anweisungen siehe "3.3 Programmierung der erweiterten Anweisungen").

# **4.3 Operanden MELSEC A**

In der Tabelle "Operanden MELSEC A" sind alle verfügbaren Operanden aufgelistet, die für die internen Variablen (z.B. s1, s2, d) verwendet werden können.

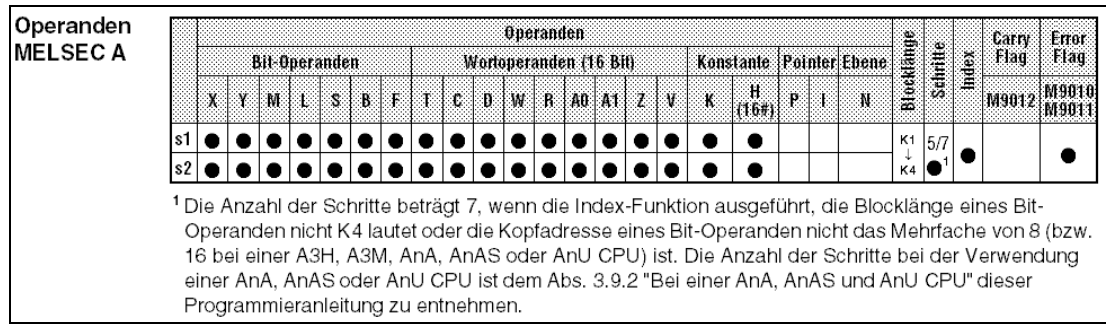

Die verwendbaren Bit- und Wortoperanden sind einzeln aufgelistet. Ist ein Operand nicht verwendbar, fehlt die Kennzeichnung durch einen schwarzen Punkt.

Ob dezimale (K) oder hexadezimale (H, 16#) Konstanten von der Anweisung verwendet werden können, zeigt die Spalte "Konstante".

Die Spalte "Pointer" gibt Aufschluss darüber, ob die Anweisung Pointer (P) und/oder (Interrup-Pointer (I) verwenden kann.

Wenn die Anweisung in Verschachtelungsebenen ausgeführt werden kann, ist dies in der Spalte "Ebene" gekennzeichnet.

Die für die Anweisung verfügbaren Blocklängen für Bit-Operanden sind in der Spalte "Blocklänge" aufgeführt. Das Beispiel in der Abbildung zeigt, dass die Anweisung Blocklängen von (K1 bis K4) 4 bis 16 Bit adressieren kann.

Die Anzahl der verwendeten Programmschritte wird in der Spalte "Schritte" aufgeführt.

Wenn die Anweisung die indizierte Adressierung verwenden kann, ist das in der Spalte "Index" aufgeführt.

Ob die Anweisung bei einem Ergebnisüberlauf das Carry-Flag setzen kann, zeigt die Spalte "Carry Flag".

Die Möglichkeit, das Error-Flag zu setzen, wird in der Spalte "Error Flag" gekennzeichnet.

Bei Besonderheiten sind diese mit einer Fußnote an der Kennzeichung versehen und unter der Tabelle erläutert.

# **4.4 Operanden MELSEC Q**

Der Begriff MELSEC Q umfasst alle CPUs des MELSEC System Q und die QnA-, QnAS- und Q4AR- CPUs.

In der Tabelle "Operanden MELSEC Q" sind alle verfügbaren Operanden aufgelistet, die für die internen Variablen (z.B. s1, s2, d) verwendet werden können.

Die Operanden werden nicht einzeln aufgeführt; es wird nur unterschieden, ob die Anweisung Bit- und/oder Wort-Operanden ansprechen kann.

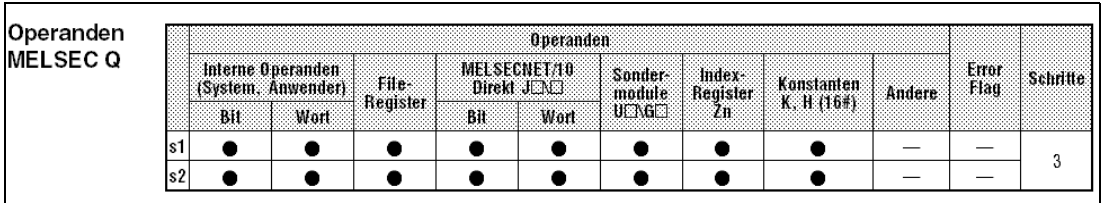

Verfügt die Anweisung über die Möglichkeit, auf File-Register zu zugreifen, wird das in der Spalte "File-Register" gekennzeichnet.

In der Spalte "MELSECNET/10 Direkt J $\Box\Box$  wird angegeben, ob die Anweisung das Lesen/ Schreiben von Bit- und/oder Wort-Daten in/aus im MELSECNET/10 angeschlossenen Stationen vornehmen kann. Mit "J $\Box$ " wird die Stationsnummer und mit wird " $\Box$ " die Operanden-Adresse angegeben.

Die Spalte "Sondermodule U<sub>I</sub>IG<sub>I</sub>I" gibt Aufschluss darüber, ob die Anweisung das Lesen/ Schreiben von Daten in/aus dem Pufferspeicher eines angeschlossenen Sondermoduls vornehmen kann. Mit "**U\**" wird die Kopfadresse des Sondermoduls und mit "**G**" wird die Pufferspeicheradresse angegeben.

Wenn die Anweisung indizierte Adressierung verwendet, ist das in der Spalte "Index-Register Zn" aufgeführt.

Ob dezimale (K) oder hexadezimale (H, 16#) Konstanten von der Anweisung verwendet werden können, zeigt die Spalte "Konstanten K, H (16#)".

In der Spalte "Andere" wird angegeben, ob die Anwendung sonstige Operanden und Konstanten verwendet.

Die Möglichkeit, das Error-Flag zu setzen, wird in der Spalte "Error Flag" gekennzeichnet. Die Anzahl der verwendeten Programmschritte wird in der Spalte "Schritte" aufgeführt.

### **4.4.1 Darstellung im GX IEC Developer**

Anschließend an die Operanden-Tabellen werden die Darstellungsformate der Anweisung beim GX IEC Developer dargestellt.

Die folgende Abbildung zeigt von links nach rechts die Anweisung LD\_EQ\_M im MELSEC-Editor (MELSEC-Anweisungsliste) und im IEC-Editor (Kontaktplan und IEC-Anweisungsliste).

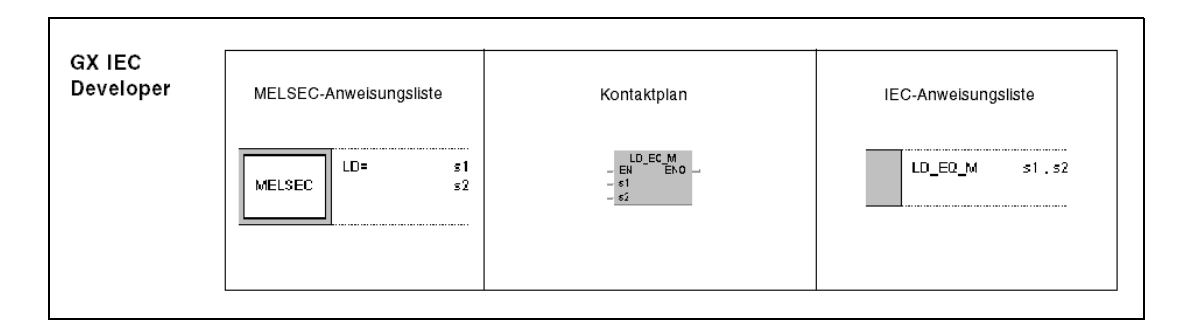

### **4.4.2 Darstellung im GX Developer**

An die Darstellungsformate der Anweisung im GX IEC Developer schließt sich die Darstellung im GX Developer an.

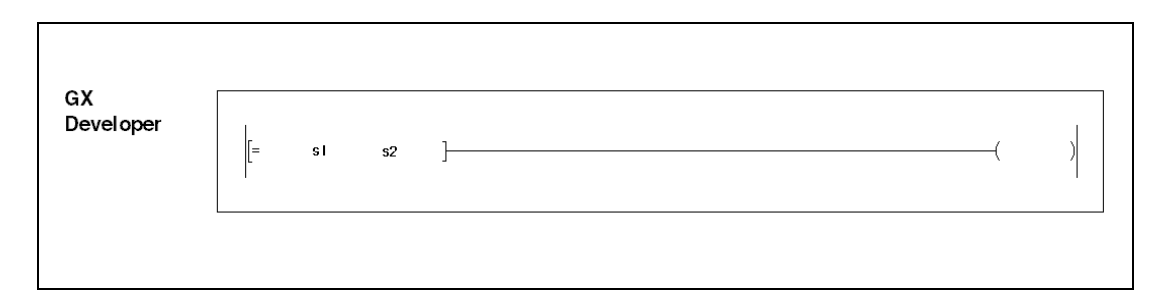

### **4.5 Variablen**

Die Variablentabelle enthält alle internen Variablen der Anweisung.

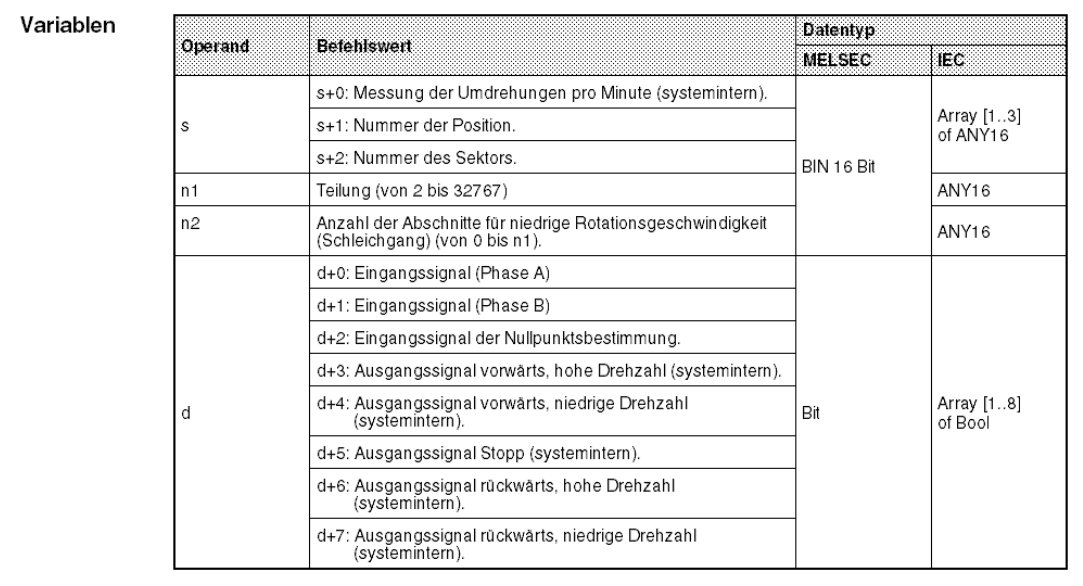

Die Spalte "Befehlswert" beschreibt die Funktion der Operanden und Operandenelemente. In der Spalte "Datentyp" sind die Datentypen der Operanden aufgeführt. Sofern Datentypenunterschiede zwischen dem MELSEC- und dem IEC-Editor bestehen, sind diese auch aufgeführt. Weitere Informationen zu dem Thema "Variablen" finden Sie in den Kapiteln "3.4 Programmieren von Variablen" und "3.5 Datentypen".

# **4.6 Funktionsweise**

Der Punkt Funktionsweise erläutert detailliert die Arbeitsweise der Anweisung.

Die folgende Abbildung zeigt die Beschreibung der Funktionsweise der LDF/LDP-Anweisung.

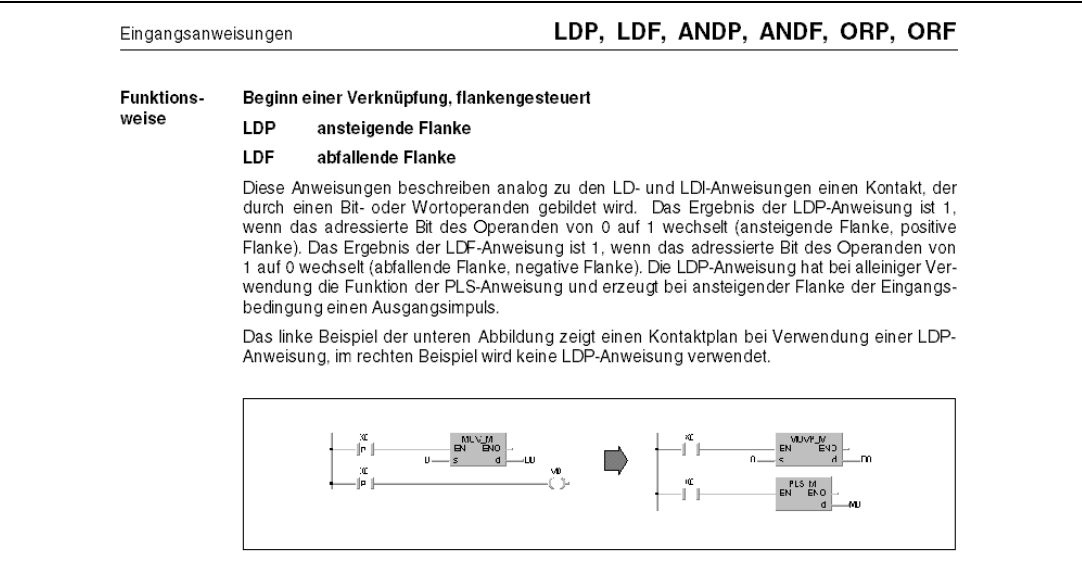

## **4.7 Hinweise**

In den Hinweisen wird auf Besonderheiten, Fehler und Risiken in der Programmierung der Anweisung hingewiesen.

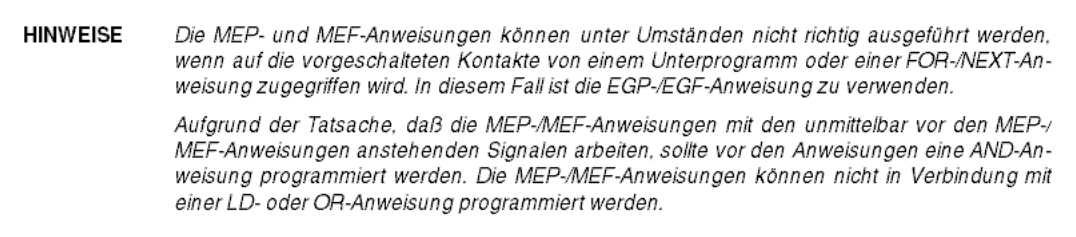

# **4.8 Fehlerquellen**

Die Beschreibung der Fehlerquellen bezieht sich hauptsächlich auf die Fehlercodes der Q-Serie und des System Q (siehe "11.1 Liste der Fehlercodes (Q00J-, Q00- und Q01CPU) und "11.2 Liste der Fehlercodes (QnA-Serie und System Q)"). Um Informationen über die Fehlercodes der A-Serie zu erhalten, sehen Sie in den Kapiteln "11.3 Liste der Fehlercodes A-Serie (außer AnA und AnAS)" und "11.4 Fehlercodeliste der AnA- und AnAS-CPUs" nach.

Die folgende Abbildung zeigt die Fehlerquellen der DELTA-/DELTAP-Anweisung.

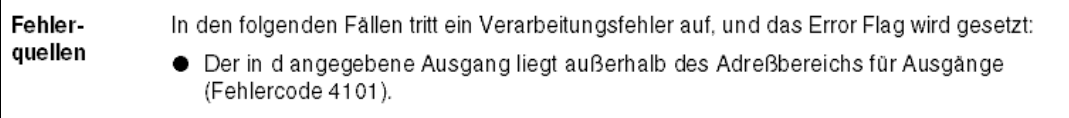

# **4.9 Beispiele**

Die in den Absätzen angeführten Beispiele sind primär Programmbeispiele der Q-Serie. Die Programmbeispiele wurden in den Darstellungsweisen der MELSEC-Anweisungsliste, dem Kontaktplan und der IEC-Anweisungsliste programmiert. Zum besseren Verständnis wurden in vielen Fällen noch Grafiken hinzugefügt.

Die folgende Abbildung zeigt ein Programmbeispiel der Anweisungen LD, AND, OR und ORI.

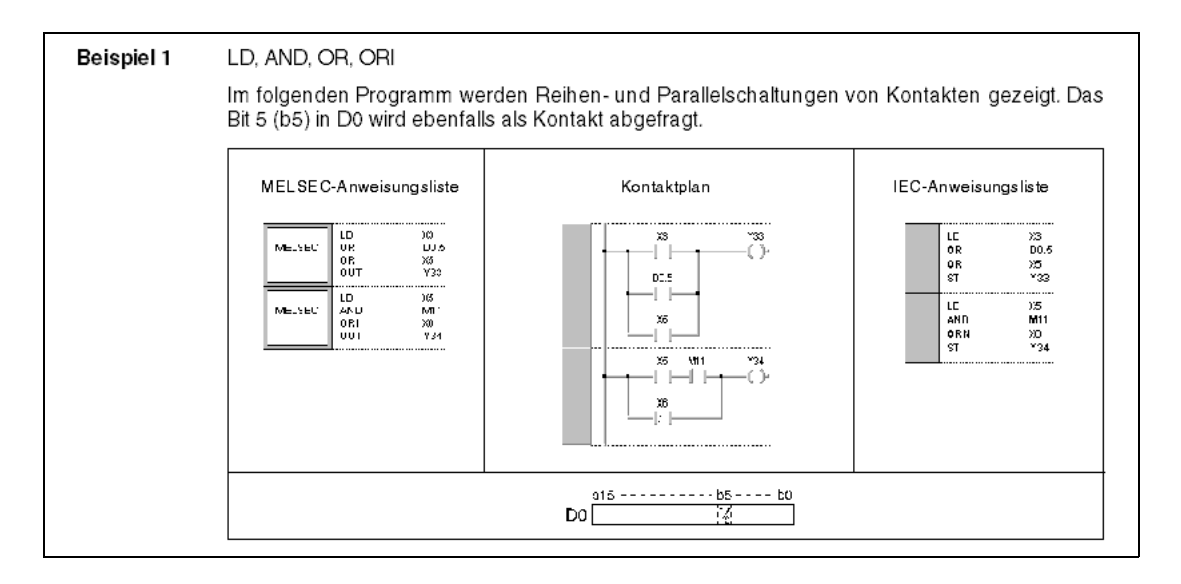

Die folgende Abbildung zeigt ein Programmbeispiel der Anweisung RBMOVP, das mit dem GX Developer programmiert wurde.

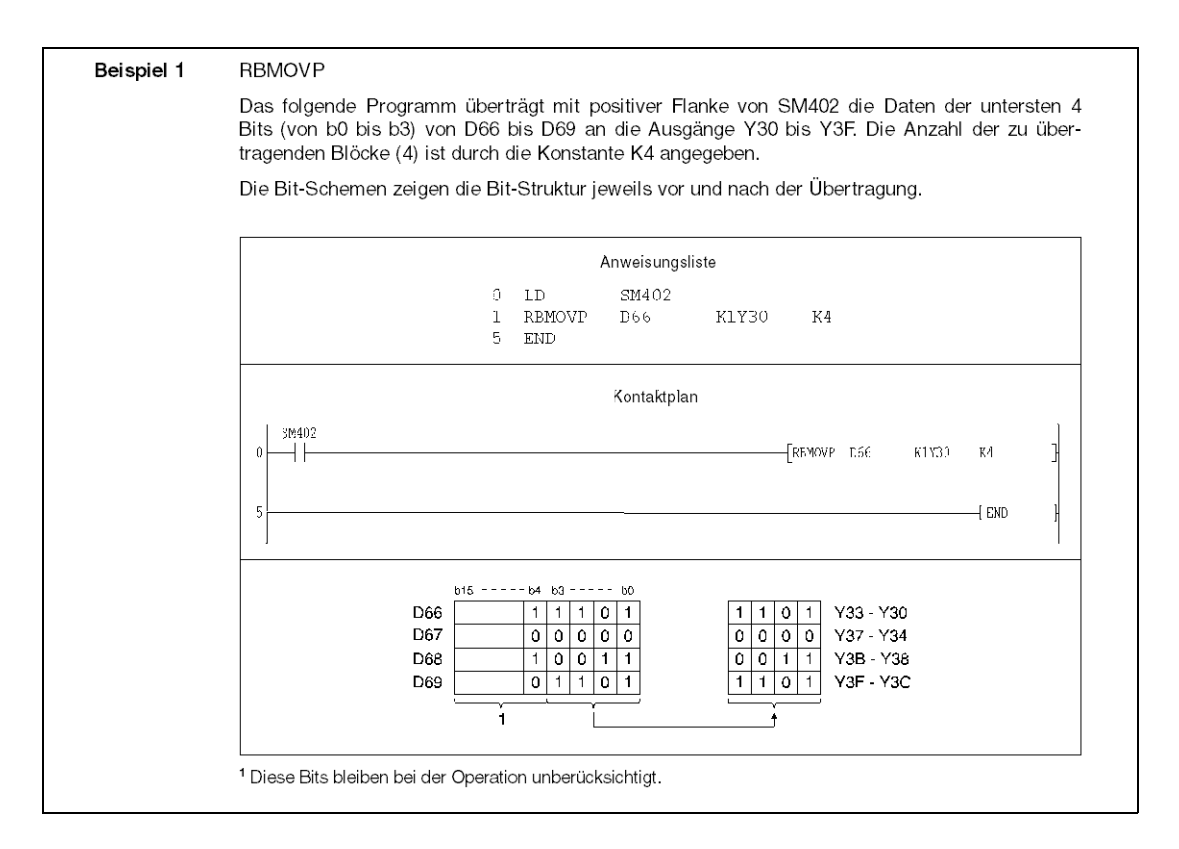
# **5 Grundbefehlssatz**

Der Grundbefehlssatz umfasst neben herkömmlichen Anweisungen zur Programmierung von Ein- und Ausgangskontakten auch Sprungbefehle, Blockverknüpfungen und Schieberegisterfunktionen, Master-Control-, Programmende- und weitere Anweisungen und stellt das Grundgerüst zur Programmierung der MELSEC Serien dar.

In den folgenden Tabellen ist die Aufteilung des Grundbefehlssatzes dargestellt.

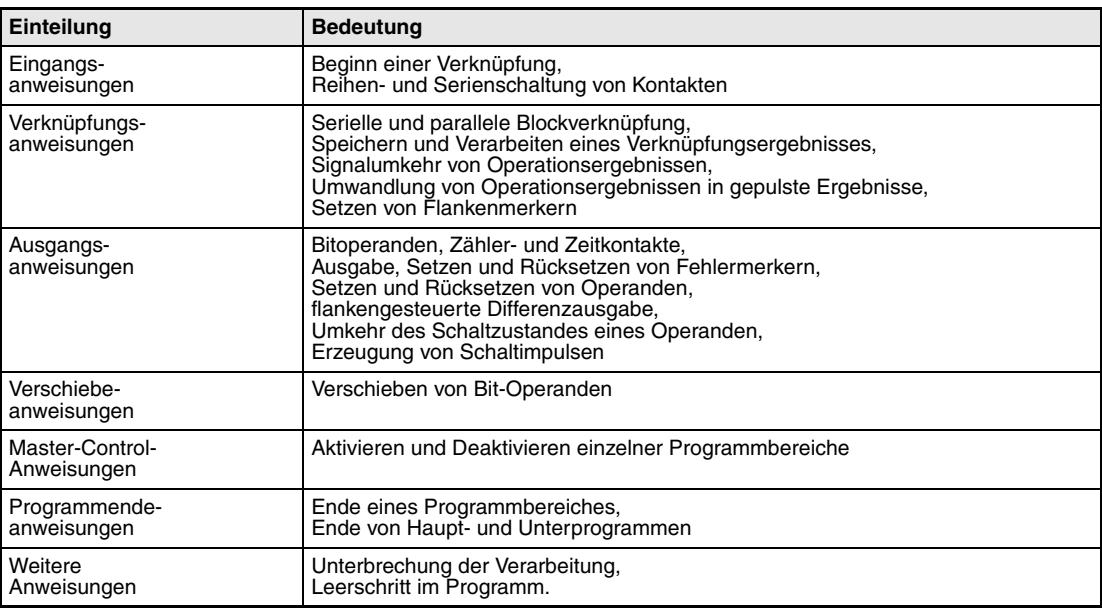

**HINWEIS** *In der folgenden Tabelle sind neben den MELSEC-Anweisungen in den verschiedenen Editoren auch die entsprechenden IEC-Anweisungen aufgeführt.*

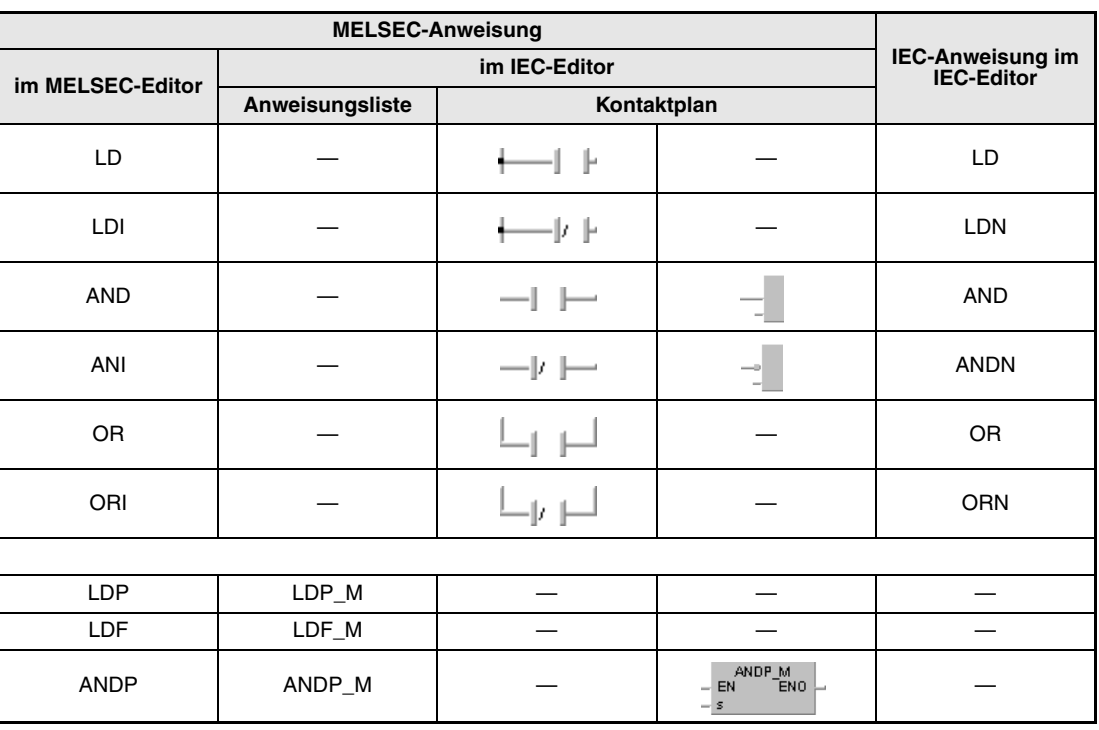

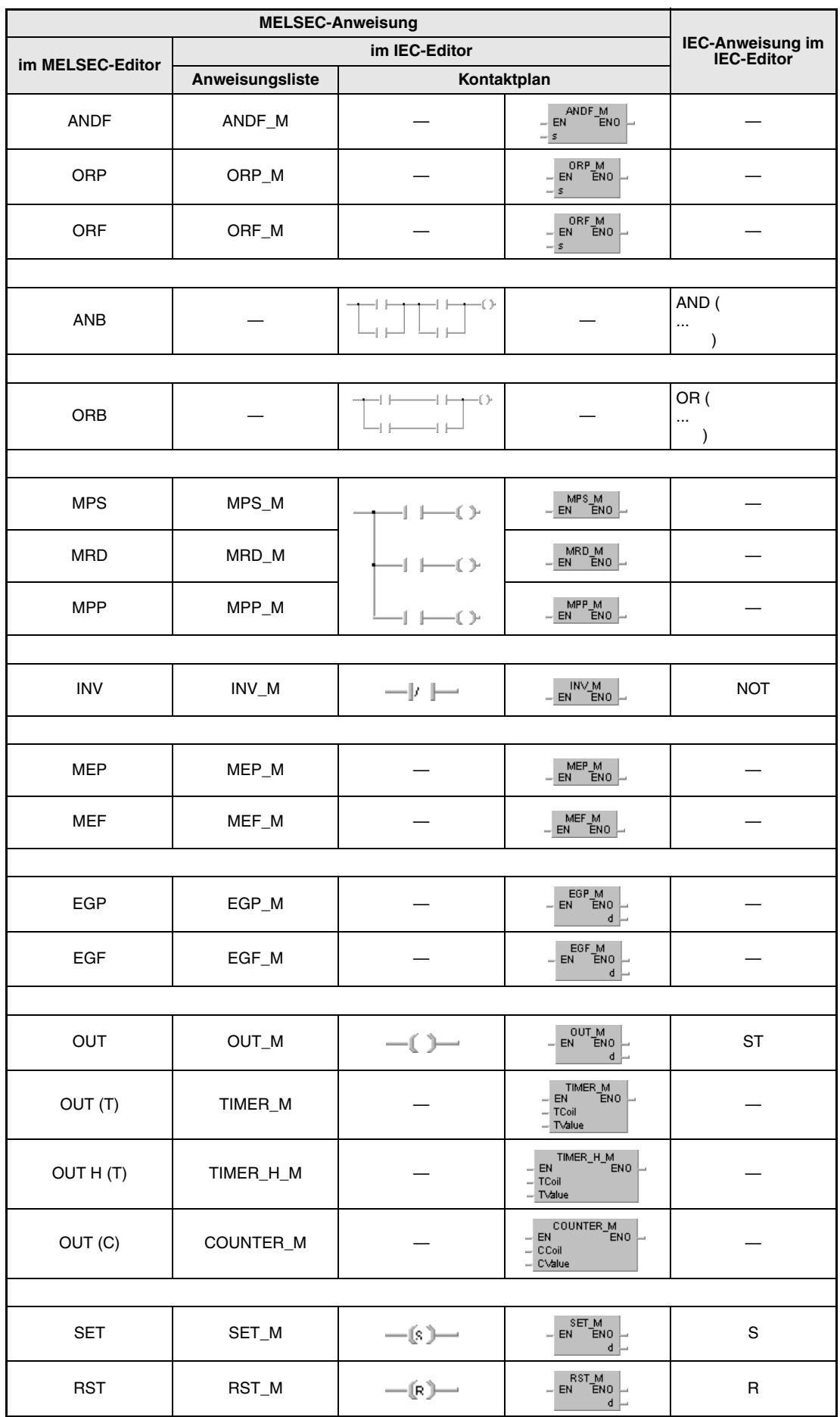

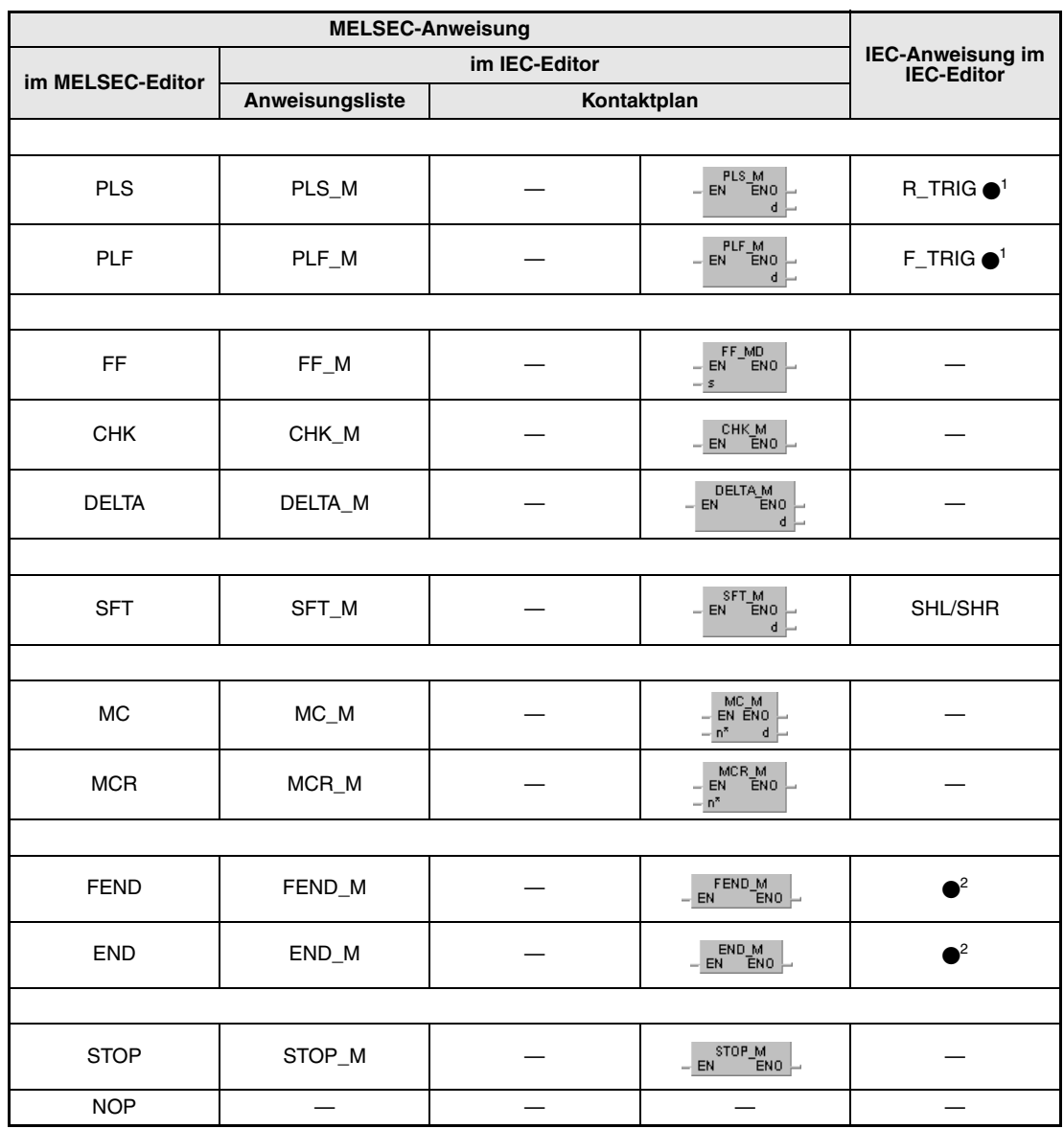

**<sup>1</sup>** Hierbei handelt es sich um IEC-Funktionsbausteine.

**<sup>2</sup>** FEND und END werden vom GX Developer und GX IEC Developer automatisch erzeugt.

# **5.1 Eingangsanweisungen**

## **5.1.1 LD, LDI, AND, ANI, OR, ORI**

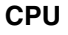

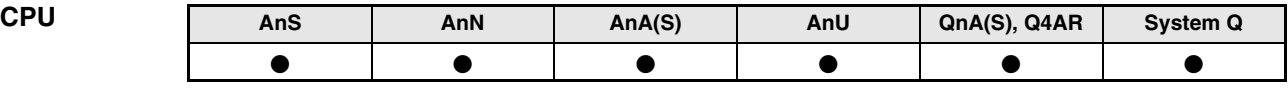

#### **Operanden MELSEC A**

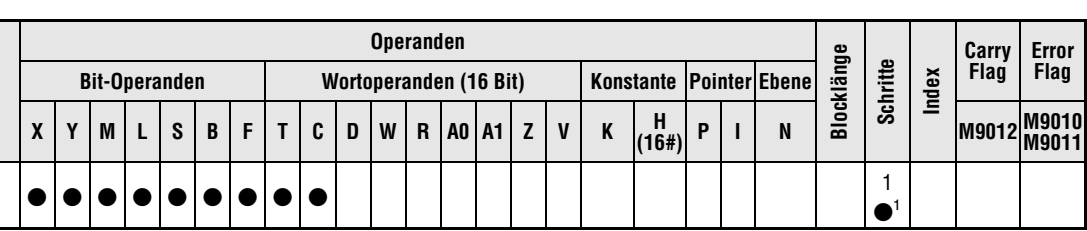

1 Die Anzahl der Schritte bei Verwendung einer AnA, AnAS oder AnU CPU ist dem Abs. 3.10.2 "Bei einer AnA, AnAS und AnU CPU" dieser Programmieranleitung zu entnehmen.

#### **Operanden MELSEC Q**

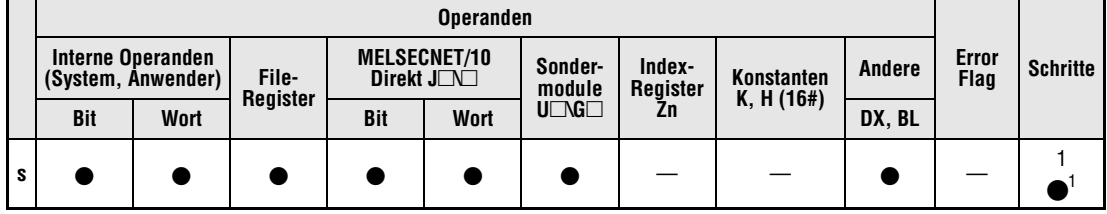

**<sup>1</sup>** Die Anzahl der Schritte kann variieren:

- Bei Verwendung eines internen Operanden oder der Fileregister R0 bis R32767: 1 Schritt

- Bei Verwendung direkt adressierbarer Eingänge (DX): 2 Schritte

- Bei Verwendung anderer Operanden: 3 Schritte

# **GX IEC**

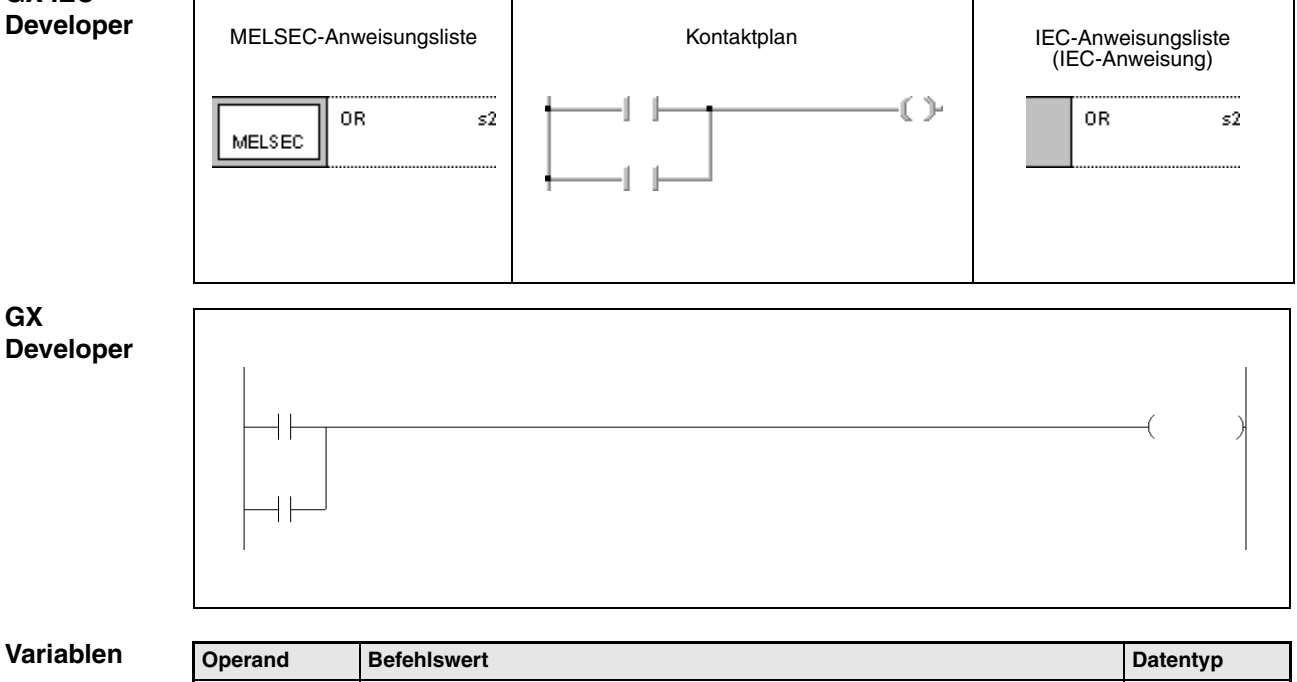

s bield Die Operanden werden als Kontakte gesetzt. The Bitchen als Kontakte gesetzt.

#### **Funktions-Beginn einer Verknüpfung**

#### **LD Lade (Schließerkontakt)**

#### **LDI Lade invers (Öffnerkontakt)**

Der Beginn einer Verknüpfung erfolgt immer mit einer LD- **(L**oa**D**; lade) oder einer LDI- (**L**oa**D I**nverse; lade invers) Anweisung. Die LD-Anweisung beschreibt einen Schließerkontakt und die LDI-Anweisung einen Öffnerkontakt. Die in der Anweisung enthaltene Operandenadresse ist die Eingangsbedingung der folgenden Anweisung.

#### **Reihenschaltung**

#### **AND mit Schließern**

#### **ANI mit Öffnern**

Eine Reihenschaltung von Kontakten erfolgt mit einer AND-Anweisung als Schließer oder einer ANI-Anweisung als Öffner. Der in der Anweisung enthaltene Operand stellt die Weiterschaltbedingung zur nachgeschalteten Anweisung.

Beide Befehle stellen logische Verknüpfungen dar und dürfen nicht an den Anfang einer Verknüpfung programmiert werden.

#### **Parallelschaltung**

#### **OR von Schließern**

#### **ORI von Öffnern**

Eine Parallelschaltung von Kontakten erfolgt mit einer OR-Anweisung als Schließer oder einer ORI-Anweisung als Öffner. Der in den Anweisungen enthaltene Operand stellt die Weiterschaltbedingung der vorangestellten Anweisung zur nachgeschalteten Anweisung.

Beide Befehle stellen logische Verknüpfungen dar und dürfen nicht an den Anfang einer Verknüpfung programmiert werden.

**HINWEISE** *Die in den Anweisungen angegebenen Operanden können auch Wortoperanden sein. In diesen Fällen wird der Zustand eines ausgewählten Bits als Kontakt eingelesen (nur Q-Serie und System Q)*.

> *Die Angabe des abzufragenden Bits wird bei Wortoperanden hexadezimal vorgenommen. Bit b11 in D0 wird beispielsweise hexadezimal mit D0.0B angegeben (nur Q-Serie und System Q).*

> *Weitere Informationen über Adressierung von Bits in Wortoperanden enthält der Abschnitt "Zusammensetzung von Anweisungen" der Programmieranleitung (nur Q-Serie und System Q).*

## **Beispiel 1** LD, AND, OR, ORI

Im folgenden Programm werden Reihen- und Parallelschaltungen von Kontakten gezeigt. Das Bit 5 (b5) in D0 wird ebenfalls als Kontakt abgefragt.

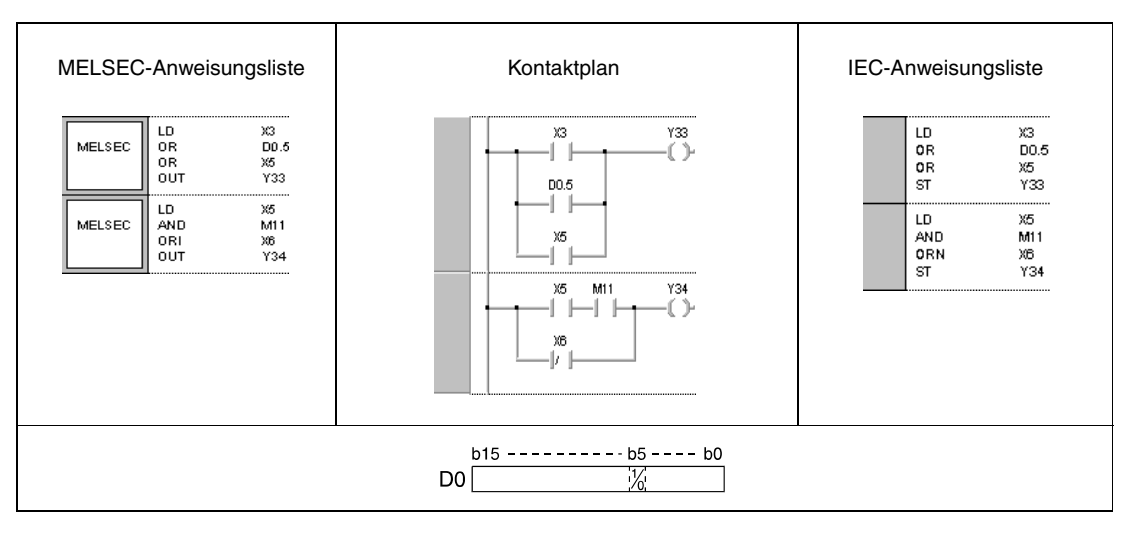

## **Beispiel 2** LD, LDI, AND, ANI, OR

Im folgenden Programm werden gemischte Schaltungen gezeigt. Einige Kontaktpunkte der Schaltung werden durch ORB und ANB-Anweisungen verknüpft. Die adressierten Bits (b1 und b4) aus D6 werden als Kontakte eingelesen.

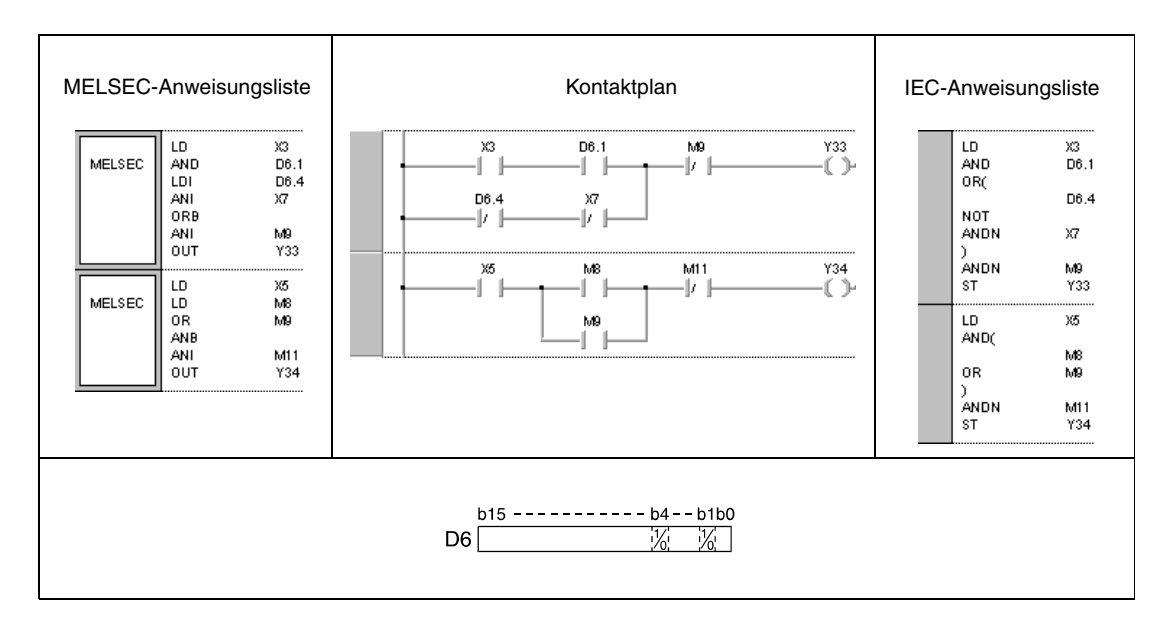

## **Beispiel 3** LD, AND, ANI

Im folgenden Programm werden die Operandenergebnisse der Anweisungen an Y35 bis Y37 ausgegeben.

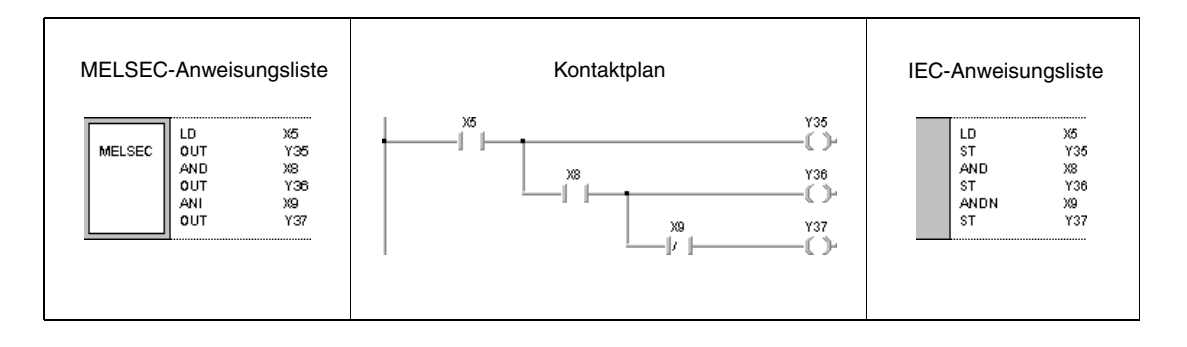

# LDP, LDF, ANDP, ANDF, ORP, ORF **Eingangsanweisungen**

## **5.1.2 LDP, LDF, ANDP, ANDF, ORP, ORF**

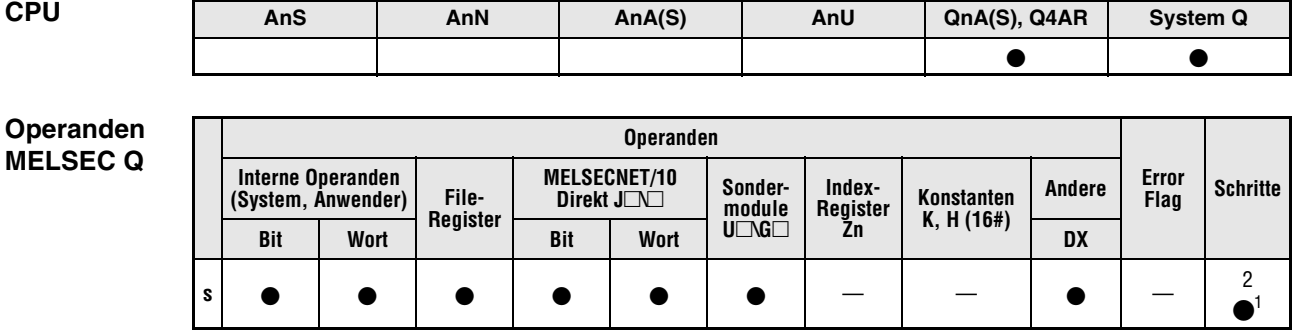

**<sup>1</sup>** Die Anzahl der Schritte kann variieren:

- Bei Verwendung eines internen Operanden oder der Fileregister R0 bis R32767: 2 Schritte

- Bei Verwendung direkt adressierbarer Eingänge (DX): 3 Schritte

- Bei Verwendung anderer Operanden: 4 Schritte

**GX IEC Developer**

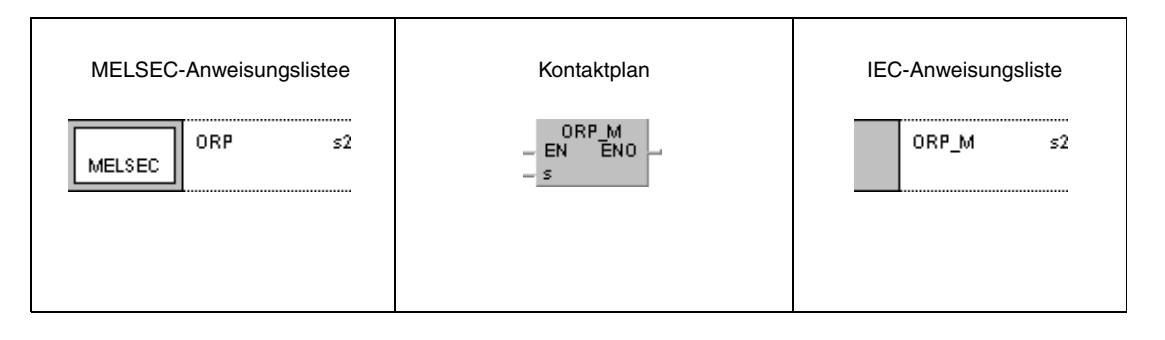

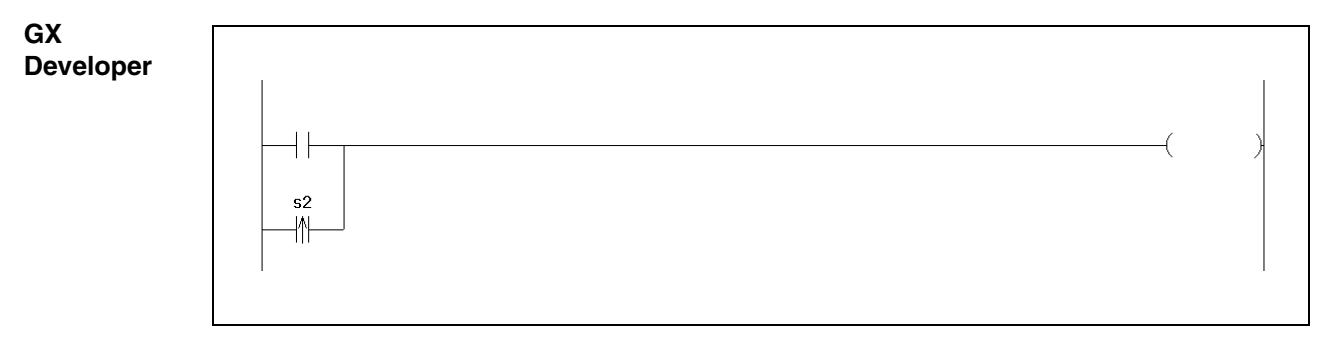

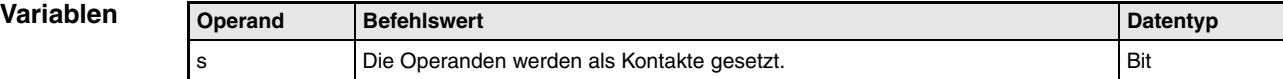

#### **Funktions-Beginn einer Verknüpfung, flankengesteuert**

#### **LDP ansteigende Flanke**

#### **LDF abfallende Flanke**

Diese Anweisungen beschreiben analog zu den LD- und LDI-Anweisungen einen Kontakt, der durch einen Bit- oder Wortoperanden gebildet wird. Das Ergebnis der LDP-Anweisung ist 1, wenn das adressierte Bit des Operanden von 0 auf 1 wechselt (ansteigende Flanke, positive Flanke). Das Ergebnis der LDF-Anweisung ist 1, wenn das adressierte Bit des Operanden von 1 auf 0 wechselt (abfallende Flanke, negative Flanke). Die LDP-Anweisung hat bei alleiniger Verwendung die Funktion der PLS-Anweisung und erzeugt bei ansteigender Flanke der Eingangsbedingung einen Ausgangsimpuls.

Das linke Beispiel der unteren Abbildung zeigt einen Kontaktplan bei Verwendung einer LDP-Anweisung, im rechten Beispiel wird keine LDP-Anweisung verwendet.

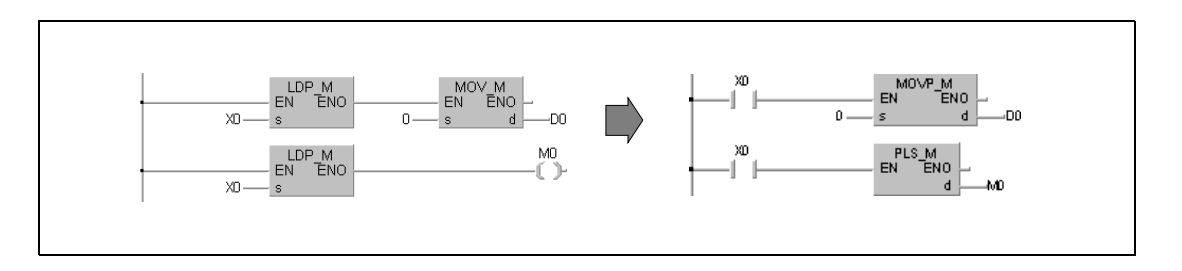

#### **Reihenschaltung, flankengesteuert**

#### **ANDP ansteigende Flanke**

#### **ANDF abfallende Flanke**

Die ANDP-Anweisung schaltet einen Kontakt mit einem durch einen Bit- oder Wortoperanden gebildeten Kontakt in Reihe. Dieser Kontakt hat den Zustand 1, wenn das adressierte Bit des Operanden von 0 auf 1 wechselt. Bei der ANDF-Anweisung hat der gebildete Kontakt den Zustand 1, wenn das adressierte Bit des Operanden von 1 auf 0 wechselt.

#### **Parallelschaltung, flankengesteuert**

#### **ORP ansteigende Flanke**

#### **ORF abfallende Flanke**

Die ORP-Anweisung schaltet einen Kontakt mit einem durch einen Bit- oder Wortoperanden gebildeten Kontakt parallel. Dieser Kontakt hat den Zustand 1, wenn das adressierte Bit des Operanden von 0 auf 1 wechselt. Bei der ORF-Anweisung hat der gebildete Kontakt den Zustand 1, wenn das adressierte Bit des Operanden von 1 auf 0 wechselt.

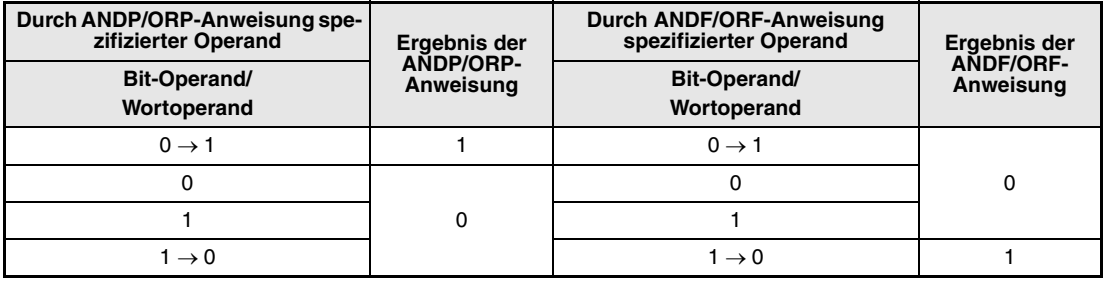

**HINWEIS** *Die Adressierung der abzufragenden Bits in Wort-Operanden erfolgt hexadezimal. Das Bit 11 in D0 wird beispielsweise hexadezimal mit D0.0B adressiert.*

#### **Beispiel** ORP

Im folgenden Programm wird mit positiver Flanke von X0 oder mit Setzen (positiver Flanke) des Bits 10 (b10) des Datenregisters D0 eine MOV-Anweisung ausgeführt.

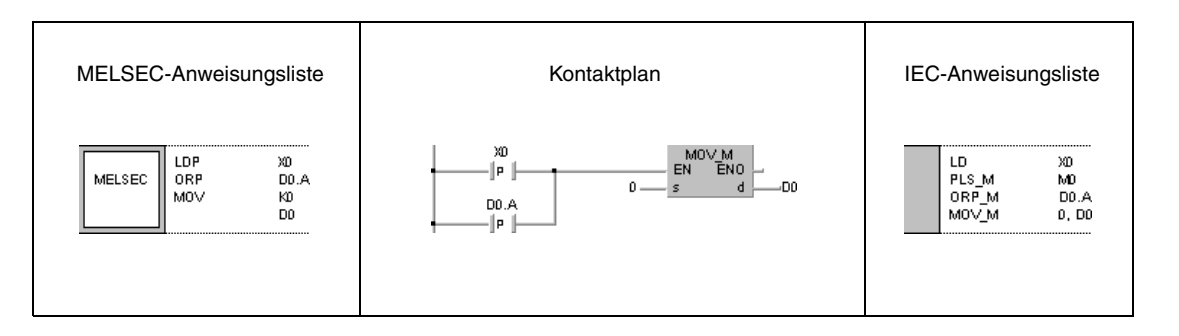

# **5.2 Verknüpfungsanweisungen**

## **5.2.1 ANB, ORB**

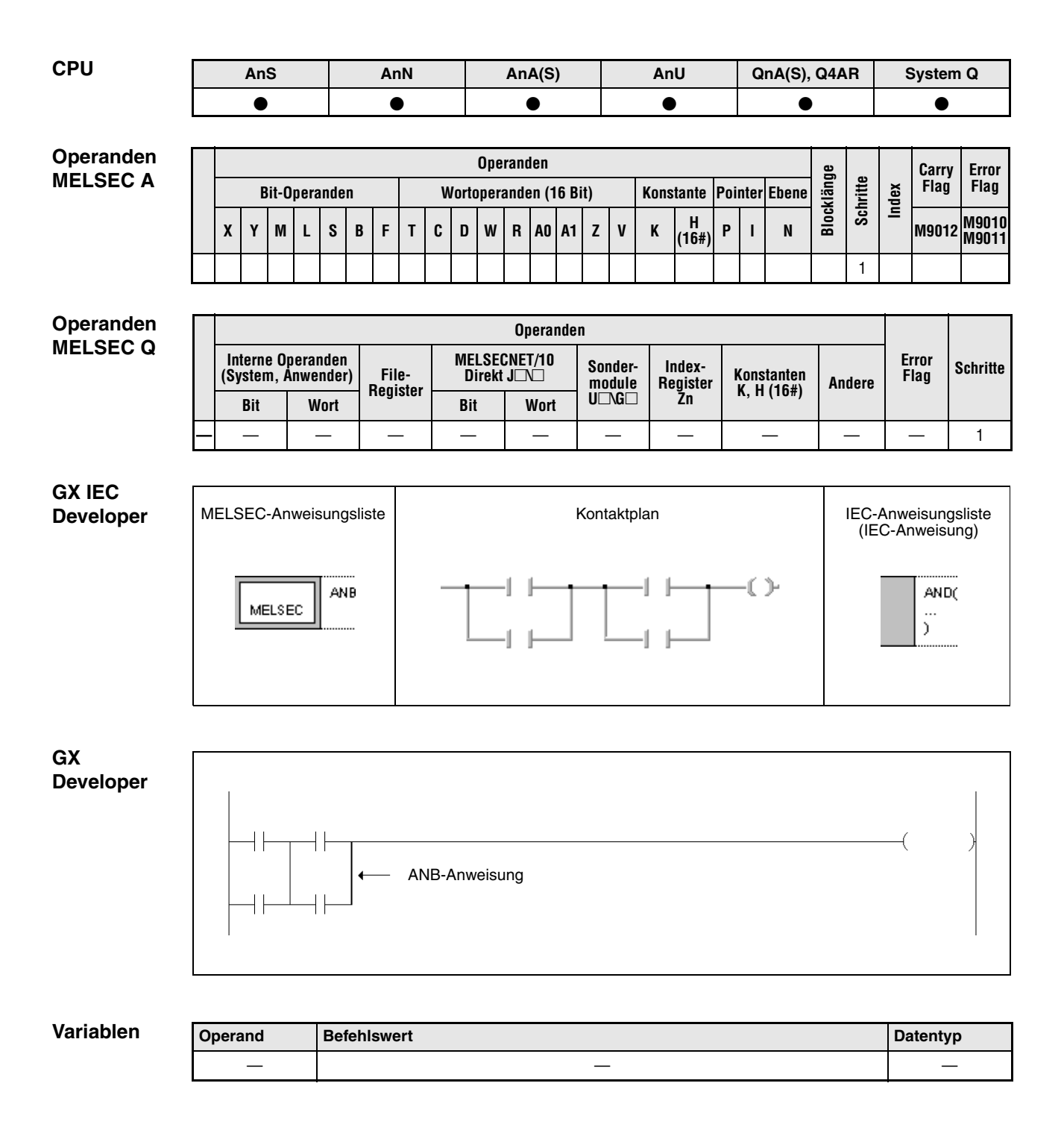

#### **Funktions-Reihenverknüpfung von Parallelschaltungen**

#### **weise ANB Serielle Blockverknüpfung**

Die ANB-Anweisung (UND-Block) schaltet 2 oder mehr Parallelschaltungen in Reihe und stellt die Weiterschaltbedingung. Sollen mehrere Blöcke in Reihe geschaltet werden, ist nach jedem Parallelblock eine ANB-Anweisung zu programmieren.

Die ANB-Verknüpfung ist eine unabhängige Anweisung und erfordert keinen Operanden.

Innerhalb eines Programms kann die ANB-Anweisung beliebig oft programmiert werden.

Sollen mehrere Blöcke direkt hintereinander verknüpft werden, ist die Anzahl der ANB-Anweisungen bei QnA, AnA, AnAS und AnU CPUs auf 15 (entsprechend 16 Blöcken) und bei allen anderen CPUs auf 7 (entsprechend 8 Blöcken) begrenzt. Bei Überschreitung der entsprechenden Grenzen ist ein einwandfreier Betrieb nicht mehr gewährleistet.

#### **Parallelverknüpfungen von Reihenschaltungen**

#### **ORB Parallele Blockverknüpfung**

Die ORB-Anweisung (ODER-Block) schaltet 2 oder mehr Reihenschaltungen parallel und stellt die Weiterschaltbedingung.

Sollen mehrere Blöcke parallel geschaltet werden, ist nach jedem einzelnen Block eine ORB-Anweisung zu programmieren.

Bei parallelen Blockverknüpfungen, in denen nur ein Kontakt vorkommt, ist die OR- oder ORI-Anweisung anstelle der ORB-Anweisung zu setzen.

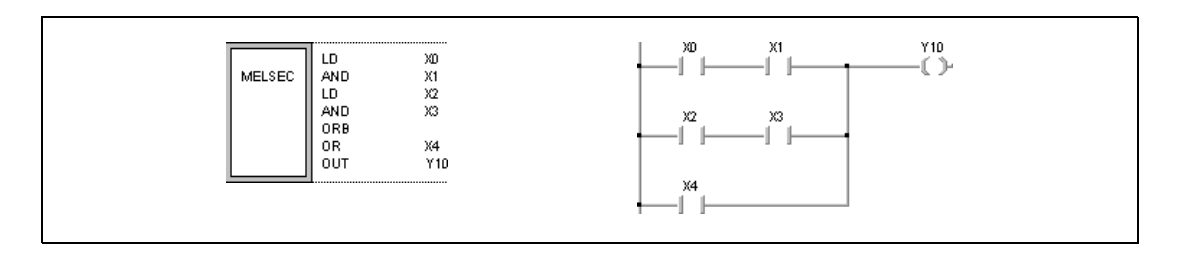

Die ORB-Verknüpfung ist eine unabhängige Anweisung und erfordert keinen Operanden.

Innerhalb eines Programms kann die ORB-Anweisung beliebig oft programmiert werden.

Sollen mehrere Blöcke direkt nebeneinander verknüpft werden, ist die Anzahl der ORB-Anweisungen bei QnA, AnA, AnAS und AnU CPUs auf 15 (entsprechend 16 Blöcken) und bei allen anderen CPUs auf 7 (entsprechend 8 Blöcken) begrenzt. Bei Überschreitung der entsprechenden Grenzen ist ein einwandfreier Betrieb nicht mehr gewährleistet.

## **Beispiel** ANB, ORB

Im folgenden Programm wird die Parallelschaltung von X0 und X2 in Reihe mit der Parallelschaltung von X1 und X3 verknüpft. Dieses Ergebnis wird mit der Reihenschaltung von X4 und X5 parallel verknüpft.

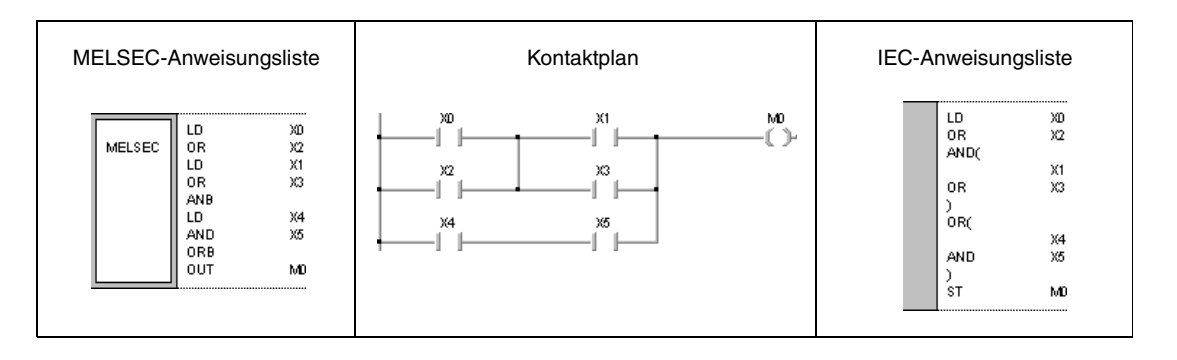

## **5.2.2 MPS, MRD, MPP**

**HINWEIS** I*n den IEC-Editoren sollten diese Anweisungen nicht verwendet werden.*

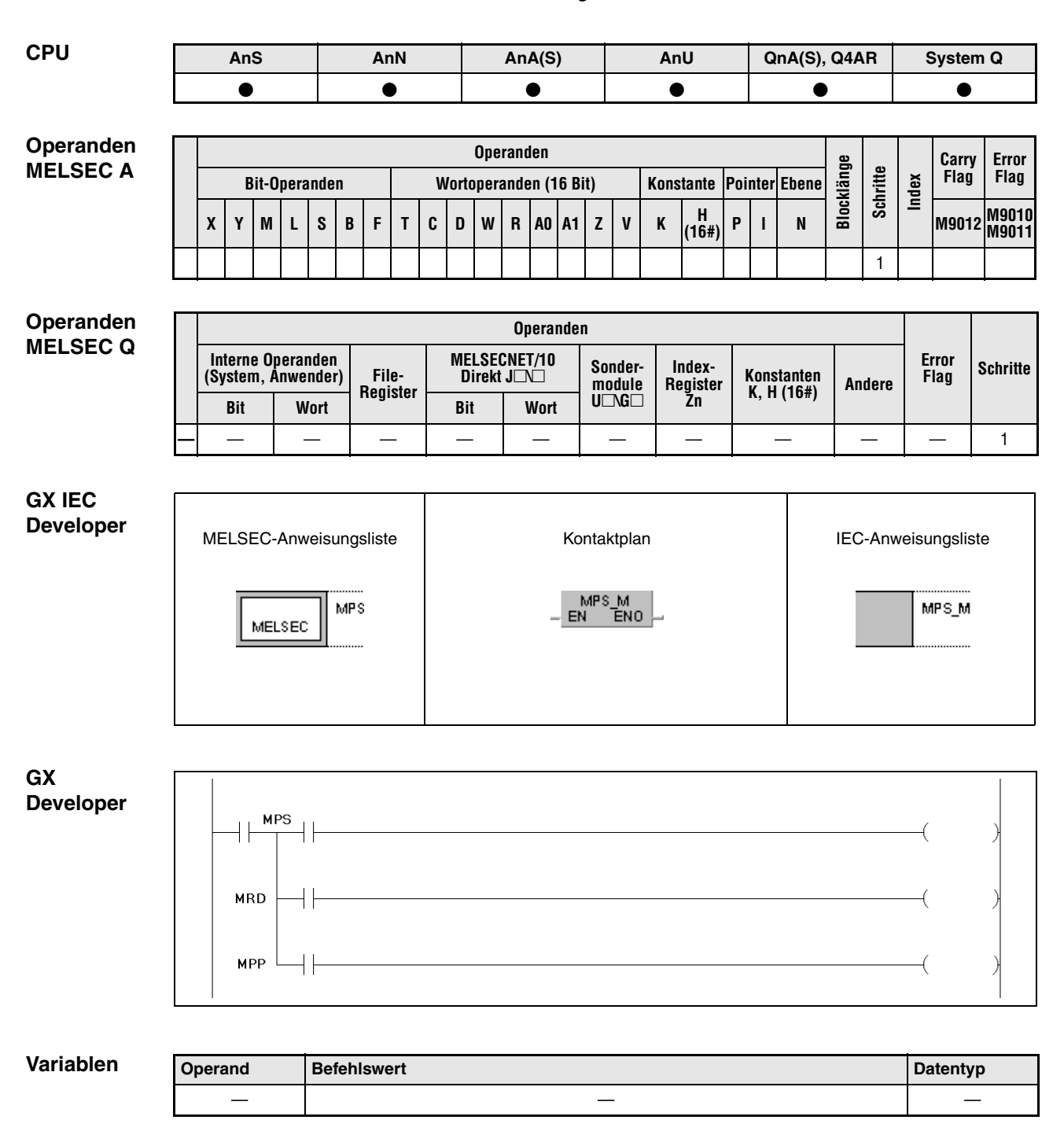

#### **Funktions-Ergebnisverarbeitung**

#### **MPS Ergebnis speichern**

Mit Hilfe der MPS-Anweisung wird das Ergebnis der Verknüpfung, die der MPS-Anweisung vorangestellt ist, gespeichert.

In Verbindung mit der Q, QnA, AnA, AnAS und AnU CPU können bis zu 16 und mit allen anderen CPUs bis zu 12 aufeinanderfolgende MPS-Anweisungen pro Netzwerk programmiert werden. Befindet sich zwischen den in Folge programmierten MPS-Anweisungen eine MPP-Anweisung, verringert sich die Maximalzahl um 1.

#### **MRD Ergebnis lesen**

Die MRD-Anweisung liest das mittels MPS-Anweisung gespeicherte Verknüpfungsergebnis aus. Der nächste Schritt wird in Abhängigkeit des eingelesenen Ergebnisses ausgeführt.

#### **MPP Ergebnis lesen und löschen**

Die MPP-Anweisung liest das mittels MPS-Anweisung gespeicherte Verknüpfungsergebnis, führt den nächsten Schritt in Abhängigkeit des eingelesenen Verknüpfungsergebnisses aus und löscht das Verknüpfungsergebnis.

Die MPS-, MRP- oder MPP-Anweisungen sind unabhängige Anweisungen und erfordern deshalb keine Operanden.

In der Kontaktplanprogrammierung werden die MPS-, MRD- und MPP-Anweisungen nicht gesondert dargestellt. Inwieweit es sich um MPS-, MRD- oder MPP-Verknüpfungen handelt, ist vom Aufbau der Kontaktplanverknüpfung abhängig.

In der linken Abbildung ist ein Kontaktplan mit Verwendung der MPS- und MRD-Anweisung abgebildet. Der rechte Kontaktplan ist ohne Verwendung der MPS-, MRD- und MPP-Anweisung programmiert.

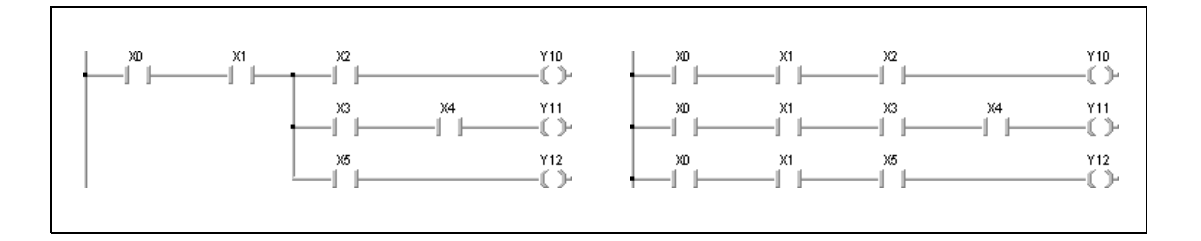

Die Anzahl der MPS-Anweisungen im Programm muss mit der Anzahl der MPP-Anweisungen übereinstimmen.

Ist die Anzahl der MPS-Anweisungen größer als die Anzahl der MPP-Anweisungen, wird anstelle einer MPP-Anweisung eine NOP-Anweisung gesetzt und der Programmverlauf entsprechend geändert.

Ist die Anzahl der MPP-Anweisungen größer als die Anzahl der MPS-Anweisungen, bricht die logische Programmfolge ab. In diesem Fall wird die Programmverarbeitung nicht weiter fortgesetzt, und die SPS gibt eine Fehlermeldung aus.

### **Beispiel 1** MPS, MRD, MPP

Im folgenden Programm wird die Verwendung der Anweisungen bei der Programmierung von gemischten Schaltungen erläutert.

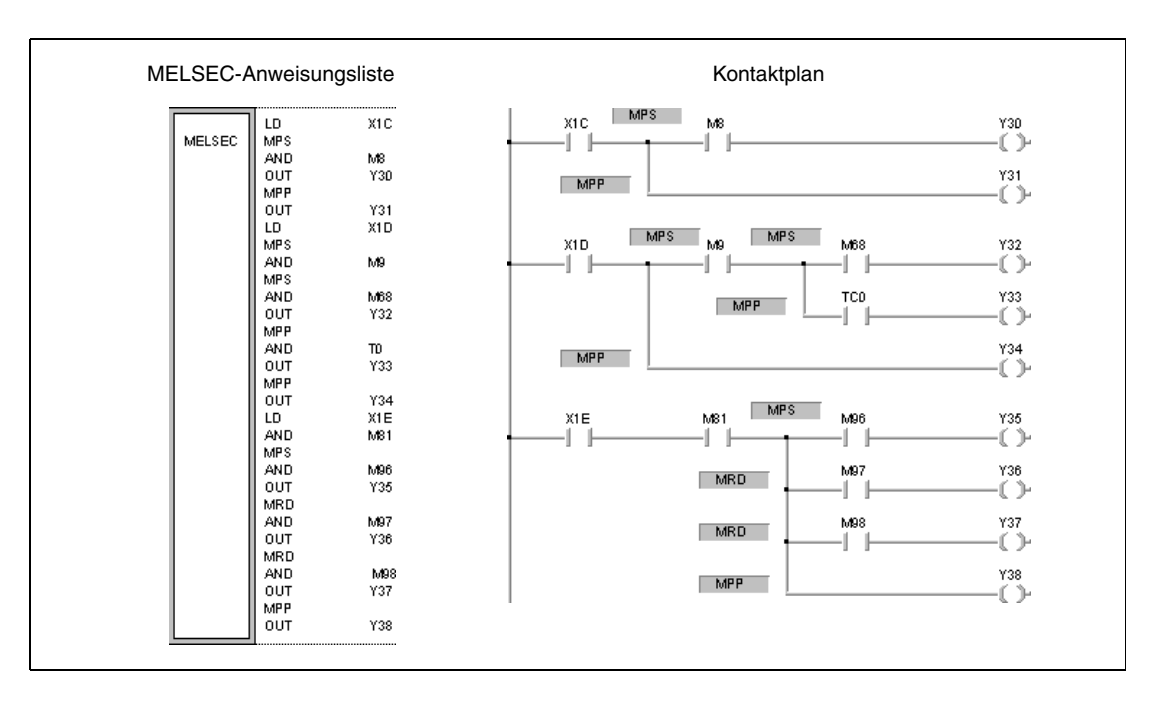

#### **Beispiel 2** MPS, MRD, MPP

Im folgenden Programm wird die Programmierung der Anweisungen zur Ausgabe der Zwischenergebnisse einer Reihenschaltung erläutert.

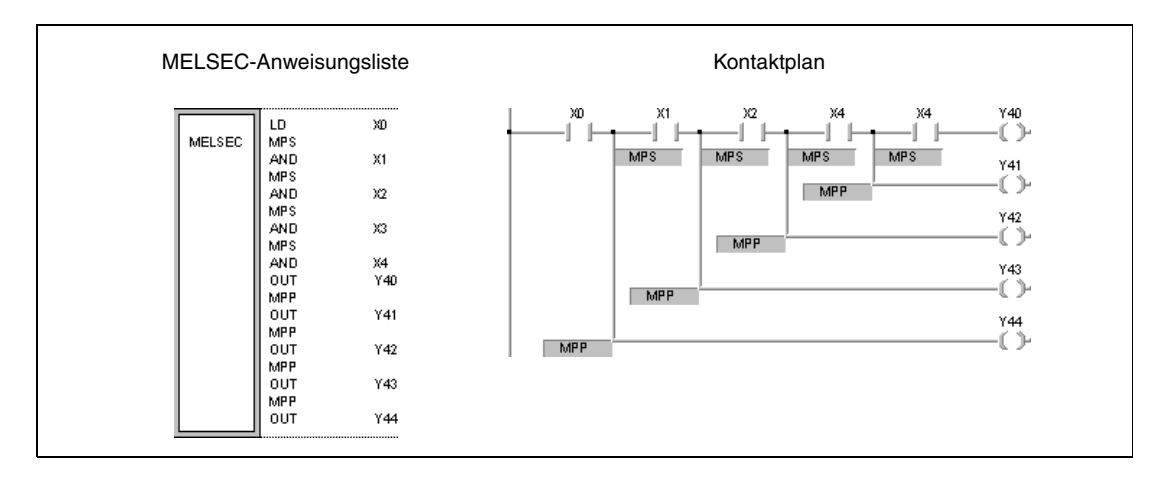

#### **5.2.3 INV CPU AnS AnN AnA(S) AnU QnA(S), Q4AR System Q**  $\bullet$   $\qquad$   $\bullet$ **Operanden Operanden MELSEC Q (System, Anwender)** File-**MELSECNET/10 Error** Interne Operanden | **Intellet | Intellet | Index- | Index- | Index- | Indere | Error | Schritte<br>System, Anwender) | File- | Direkt J** $\square$  **| module | Begister | Konstanten | Andere | Flag | Schritte** MELSECNET/10 | Sonder-<br>Direkt J $\square\square$  | Sonder-**Andere Index-Register Zn Konstanten module U\G Register K, H (16#) Bit Wort Bit Wort U —** — — — — — — — — —— 1 **GX IEC Developer** IEC-Anweisungsliste<br>(IEC-Anweisung) MELSEC-Anweisungsliste Kontaktplan  $-()$ **INV NOT** MELSEC IN∨\_M<br>N ENO EN **GX Developer**  $++$ **Variablen Operand Befehlswert Datentyp Datentyp**

———

### **Funktionsweise Signalumkehr von Operationsergebnissen INV Inversionsanweisung** Die INV-Anweisung kehrt das vor der Anweisung anstehende Operationsergebnis um. War das Ergebnis vor der Anweisungsausführung 1, ist es nach der Ausführung 0. War das Ergebnis vor der Anweisungsausführung 0, ist es nach der Ausführung 1.

**Beispiel** Im folgenden Programm wird das Operationsergebnis von X0 umgekehrt und das invertierte Signal an Y10 ausgegeben.

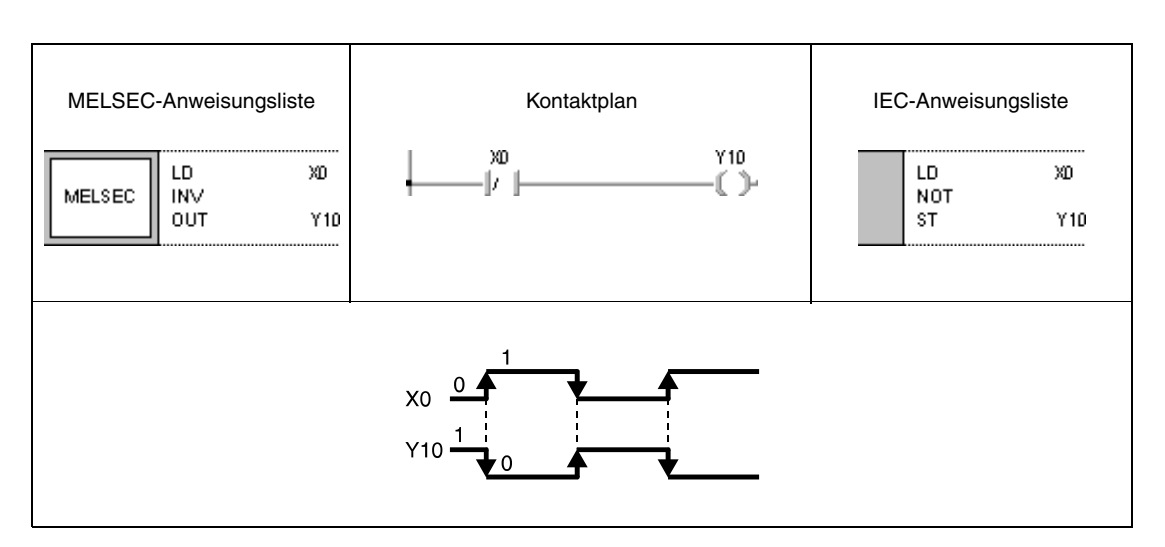

## **5.2.4 MEP, MEF**

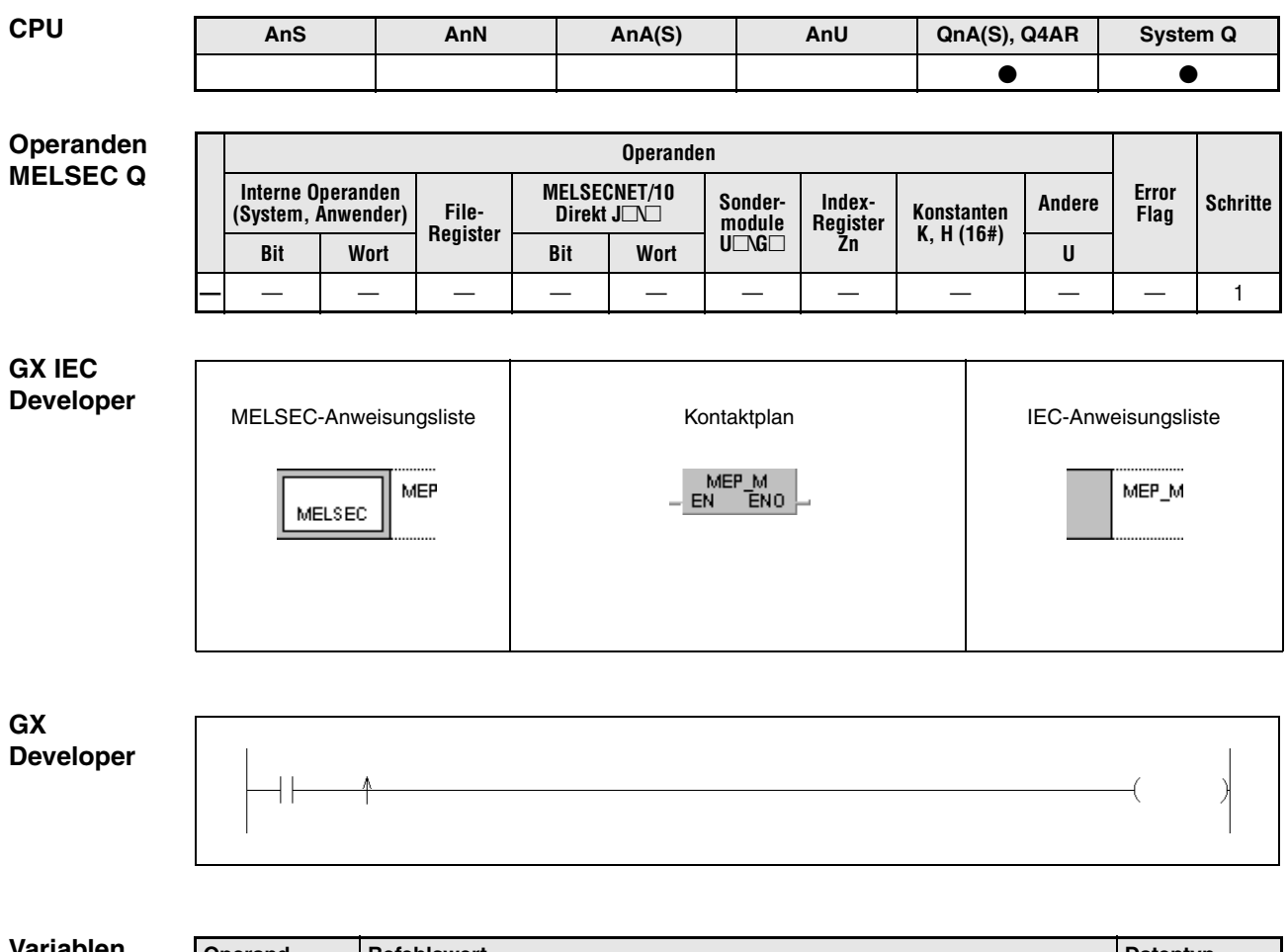

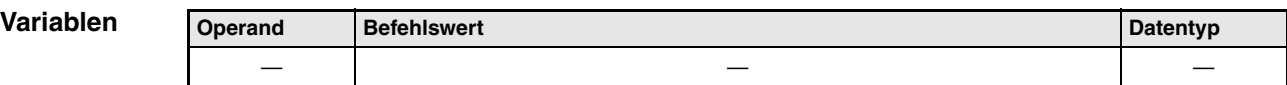

#### **Funktions-Umwandlung von Operationsergebnissen in gepulste Ergebnisse**

#### **weise MEP Pulserzeugung bei ansteigender Flanke des Operationsergebnisses**

Die MEP-Anweisung wird überall dort eingesetzt, wo die verwendeten Anweisungen ihr Operationsergebnis nicht in Form eines definierten Ausgangsimpulses ausgeben können. Die MEP-Anweisung wird hinter die entsprechende Anweisung geschaltet und erzeugt bei einem Wechsel des Eingangssignals von 0 auf 1 (ansteigende Flanke) am Eingang einmalig einen Ausgangsimpuls. Der nächste Impuls wird erst bei einer erneuten ansteigenden Flanke am Eingang erzeugt.

#### **MEF Pulserzeugung bei abfallender Flanke des Operationsergebnisses**

Die MEF-Anweisung arbeitet vom Prinzip her wie die MEP-Anweisung, mit dem Unterschied, dass hier ein einmaliger Ausgangsimpuls erzeugt wird, wenn das Eingangssignal von 1 auf 0 wechselt (abfallende Flanke). Der nächste Impuls wird erst bei einer erneuten abfallenden Flanke am Eingang erzeugt.

Diese beiden Anweisungen eignen sich besonders bei der Verwendung von mehreren zusammengeschalteten Kontakten. Mehrere in Reihe geschaltete Schließer würden beispielsweise in geschlossenem Zustand ständig eine 1 als Operationsergebnis haben. Wird darüber ein Merker gesetzt, könnte dieser nicht zurückgesetzt werden. Durch die Reihenschaltung mit einer MEP-Anweisung ist das Rücksetzen möglich, da nur ein Ausgangsimpuls gesetzt wird, wenn der Ausgangszustand der Reihenschaltung von 0 auf 1 wechselt.

#### **HINWEISE** *Die MEP- und MEF-Anweisungen können unter Umständen nicht richtig ausgeführt werden, wenn auf die vorgeschalteten Kontakte von einem Unterprogramm oder einer FOR-/NEXT-Anweisung zugegriffen wird. In diesem Fall ist die EGP-/EGF-Anweisung zu verwenden.*

*Aufgrund der Tatsache, dass die MEP-/MEF-Anweisungen mit den unmittelbar vor den MEP-/ MEF-Anweisungen anstehenden Signalen arbeiten, sollte vor den Anweisungen eine AND-Anweisung programmiert werden. Die MEP-/MEF-Anweisungen können nicht in Verbindung mit einer LD- oder OR-Anweisung programmiert werden.*

#### **Beispiel** MEP

Im folgenden Programm wird mit positiver Flanke des Reihenschaltungsergebnisses von X0 und X1 der Merker M0 durch den Ausgangsimpuls der MEP-Anweisung gesetzt.

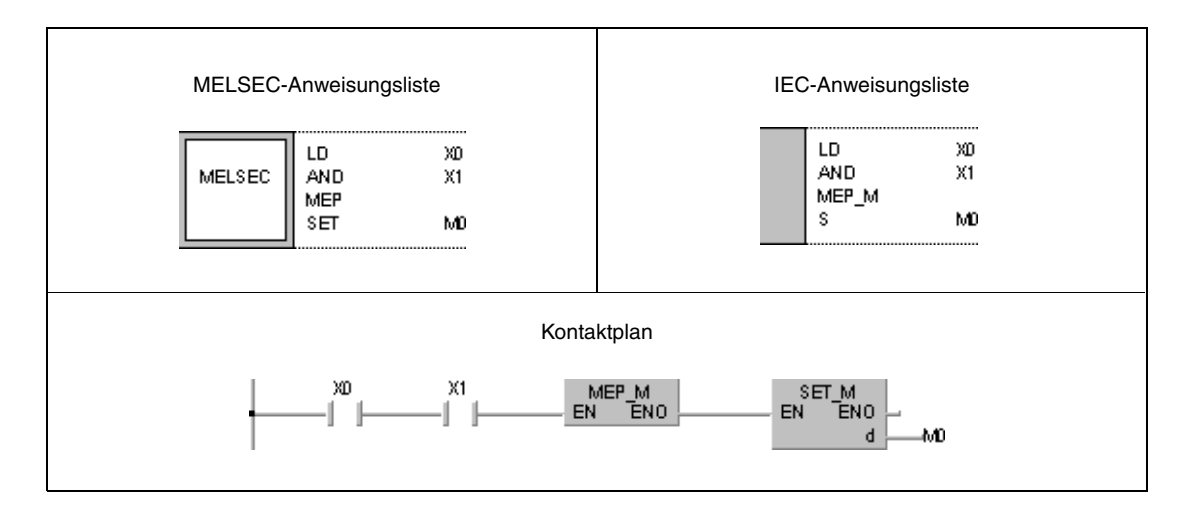

## **5.2.5 EGP, EGF**

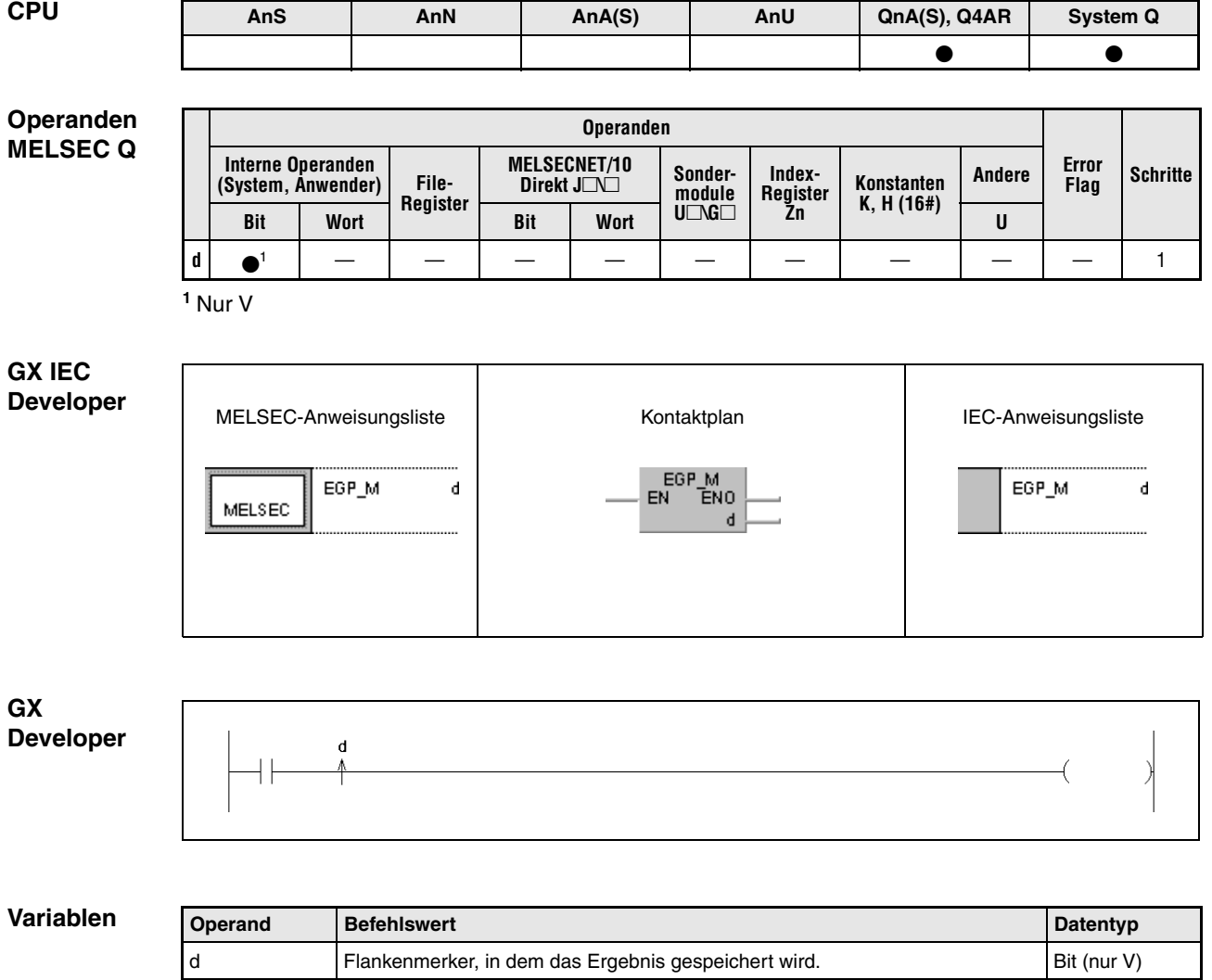

#### **Funktions-Setzen eines Flankenmerkers**

**weise**

#### **EGP Setzen des Flankenmerkers bei ansteigender Flanke des Operationsergebnisses**

Die EGP-Anweisung setzt den Flankenmerker (V) in Abhängigkeit des Operationsergebnisses der vorgeschalteten Anweisung. Wechselt das Ergebnis von 0 auf 1, wird der Flankenmerker gesetzt. Bei allen anderen Eingangszuständen der EGP-Anweisung, z.B. Wechsel von 1 auf 0 oder Halten der Zustände 1 oder 0 wird der Flankenmerker nicht gesetzt.

#### **EGF Setzen des Flankenmerkers bei abfallender Flanke des Operationsergebnisses**

Die EGF-Anweisung arbeitet im Prinzip wie die EGP-Anweisung. Bei dieser Anweisung wird der Flankenmerker (V) gesetzt, wenn das Ergebnis der vorgeschalteten Anweisung von 1 auf 0 wechselt. Bei Wechsel des Ergebnisses von 0 auf 1 oder Halten der Zustände 1 oder 0 wird der Flankenmerker nicht gesetzt.

Die EGP-/EGF-Anweisungen werden in Unterprogrammen oder Programmen, die mit Adressierungen über Index-Register (indizierte Adressierung) arbeiten und sich zwischen FOR- und NEXT-Anweisungen befinden, verwendet.

Die EGP-/EGF-Anweisung kann wie eine AND-Anweisung verwendet werden.

### **Beispiel** EGP

Im folgenden Programm wird das Indexregister Z0 zunächst auf 0 gesetzt und dann das Unterprogramm UP1 (1) aufgerufen. Dort wird mit positiver Flanke X0Z0 auf X0 und V0Z0 auf V0 gesetzt. Außerdem wird D0Z0 auf D0 gesetzt und um 1 inkrementiert.

Nach dem Rücksprung wird eine 1 in das Indexregister Z0 geschrieben, und das Unterprogramm wird erneut aufgerufen (2). Mit positiver Flanke von X1 wird V1 gesetzt und D1 inkrementiert.

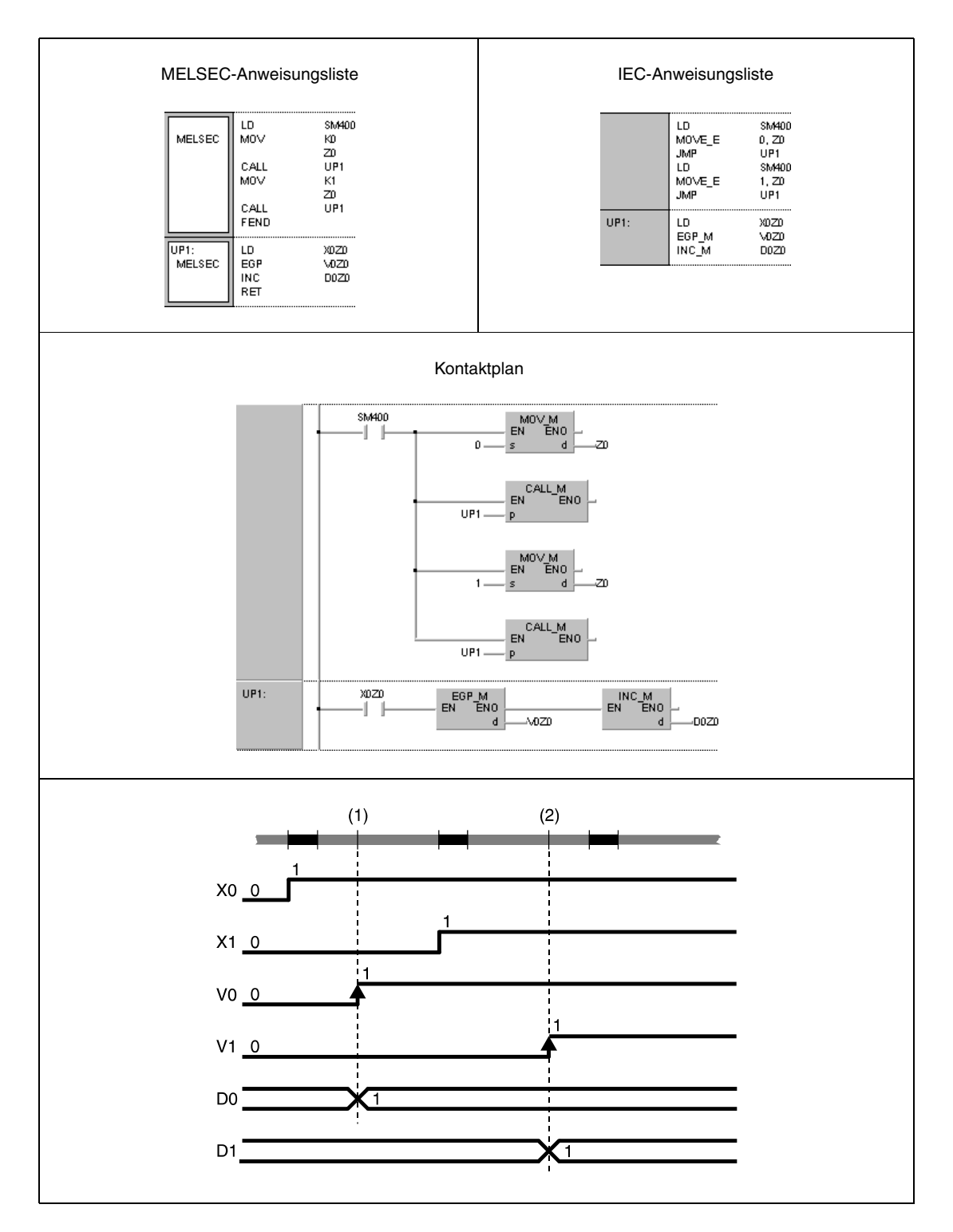

# **5.3 Anweisungen für Ausgangskontakte**

## **5.3.1 OUT**

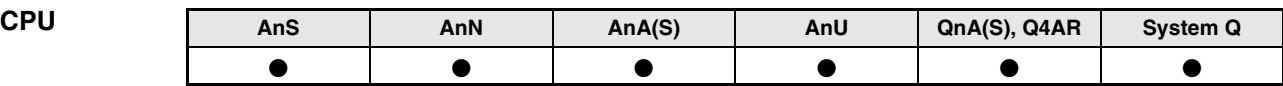

#### **Operanden MELSEC A**

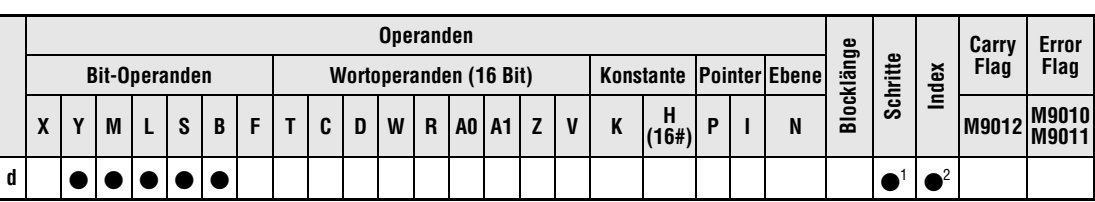

**<sup>1</sup>** Generell 1 Schritt, aber 3 Schritte bei Programmierung von Sonder- oder Fehlermerkern als Operand in der OUT-Anweisung. Die Anzahl der Schritte bei der Verwendung einer AnA, AnAS oder AnU CPU ist dem Abs. 3.10.2 "Bei einer AnA, AnAS und AnU CPU" dieser Programmieranleitung zu entnehmen.

**<sup>2</sup>** Die Index-Funktion ist nur bei AnA, AnAS oder AnU CPUs verfügbar.

#### **Operanden MELSEC Q**

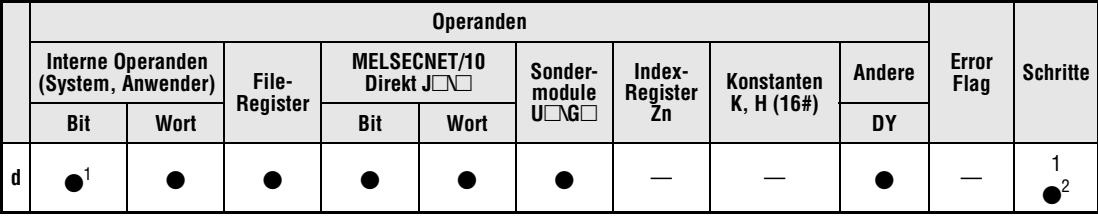

**<sup>1</sup>** Außer T,C,F

**<sup>2</sup>** 1 Schritt bei der Verwendung interner Operanden, 2 Schritte bei Verwendung direkt adressierbarer Ausgänge DY und 3 Schritte bei der Verwendung aller anderen Operanden (inkl. der File-Register mit seriellem Zugriff).

#### **GX IEC Developer**

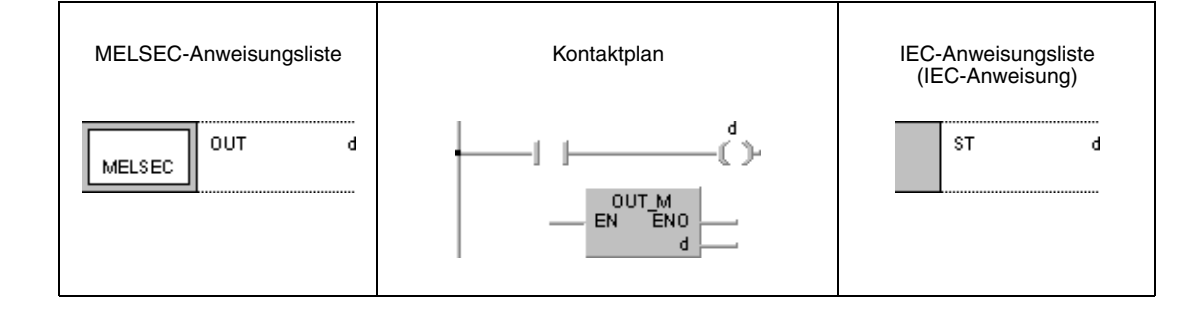

# **GX Developer** ( d

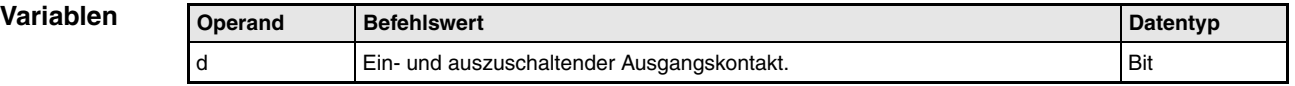

#### **Funktions-Ausgangsanweisungen**

### **OUT Setzanweisung für Ausgänge**

Ein Ausgang wird in Abhängigkeit der vorangestellten Eingangsbedingung geschaltet.

Mehrere OUT-Anweisungen können parallel nach einer Eingangsbedingung programmiert werden.

Der Schaltzustand eines OUT-Kontaktes kann in den nachfolgenden Programmschritten als Eingangsbedingung in Form eines herkömmlichen Schließer- oder Öffnerkontaktes benutzt werden.

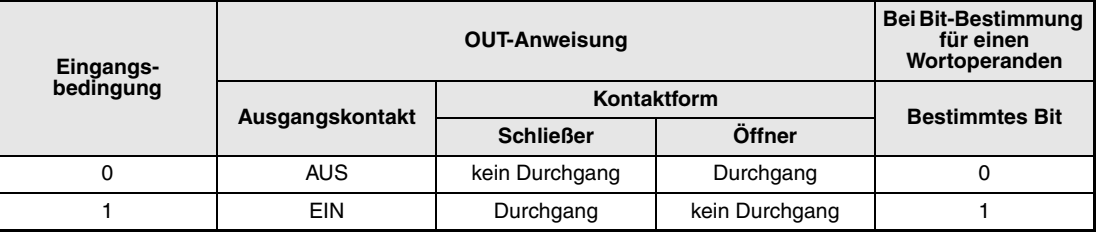

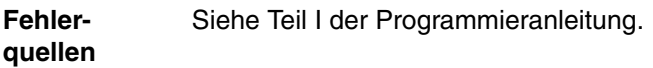

#### **Beispiel 1** OUT

Im folgenden Programm wird die Programmierung der OUT-Anweisung bei Verwendung von Bit-Operanden als Ausgänge (Y33 bis Y35) gezeigt.

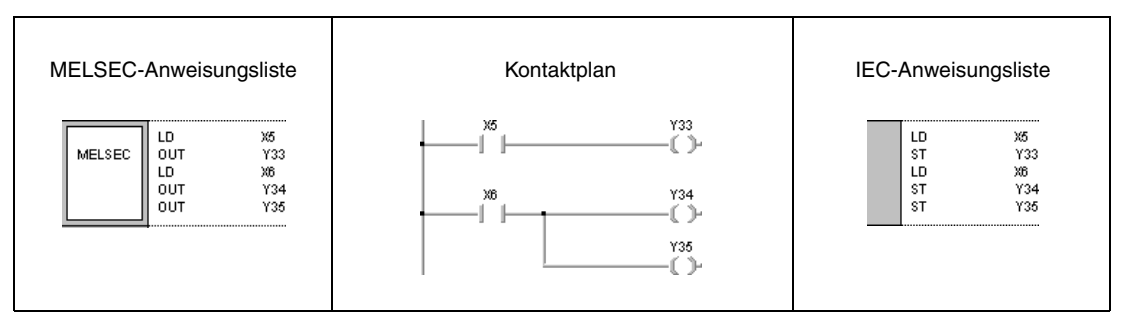

#### **Beispiel 2** OUT

Im folgenden Programm wird die Programmierung der OUT-Anweisung bei Verwendung von Bits des Wortoperanden D0 als Ausgänge (Bits b5 bis b7) gezeigt.

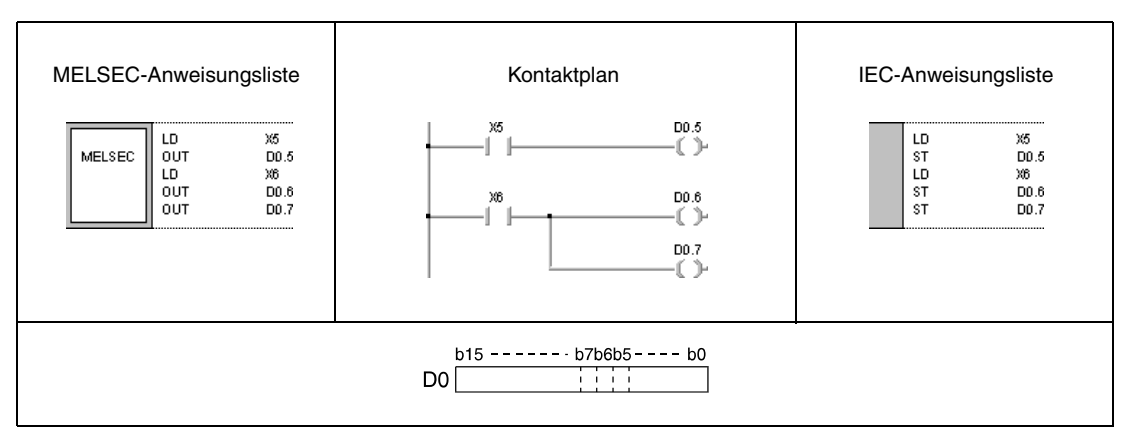

# **5.3.2 OUT T, OUTH T**

## **CPU AnS AnN An(S) AnU QnA(S), Q4AR System Q**

**Operanden MELSEC A**

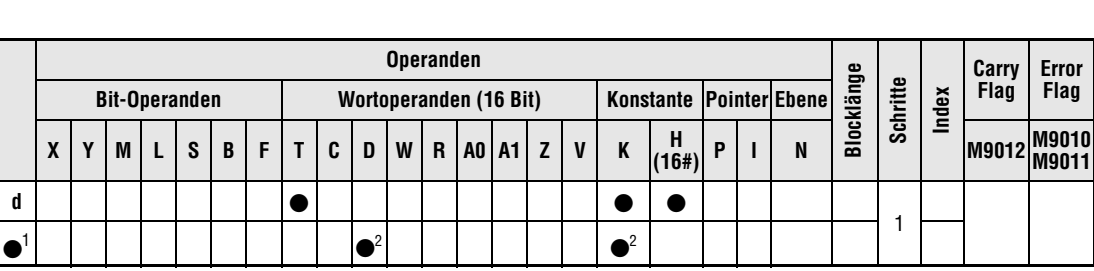

. . . . . . . . . . .

#### **<sup>1</sup>** Einstellwert

**<sup>2</sup>** Zur Verwendung der erweiterten Timer und Counter einer AnA, AnAS oder AnU CPU sind die Hinweise in Abs. A.3.1 "Timer-Vergleich" dieser und Abs. A.3.2 "Counter-Vergleich" dieser Programmieranleitung zu beachten.

#### **Operanden MELSEC Q**

**GX IEC**

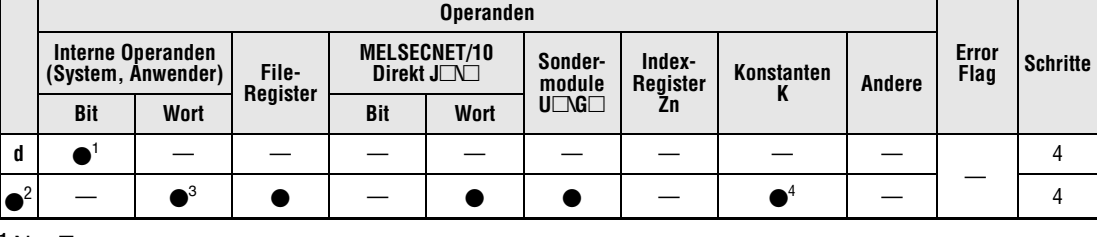

**<sup>1</sup>** Nur T

**<sup>2</sup>** Einstellwert

**<sup>3</sup>** Außer T und C

**<sup>4</sup>** Die Einstellwerte für Timer müssen als dezimale Konstanten (K) angegeben werden. Hexadezimale Konstanten können nicht verwendet werden.

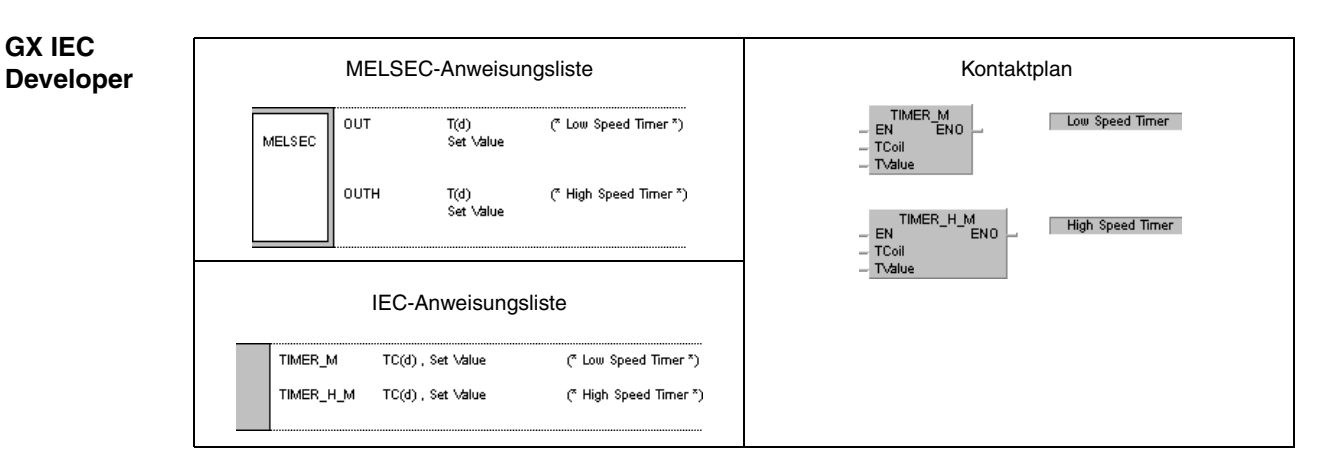

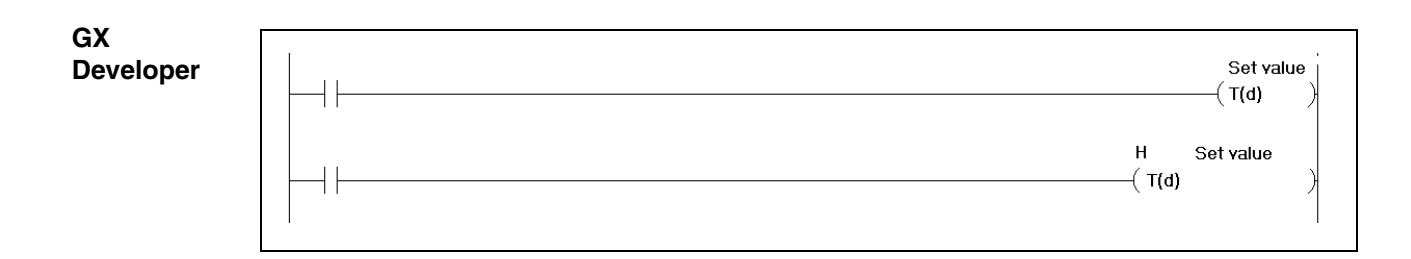

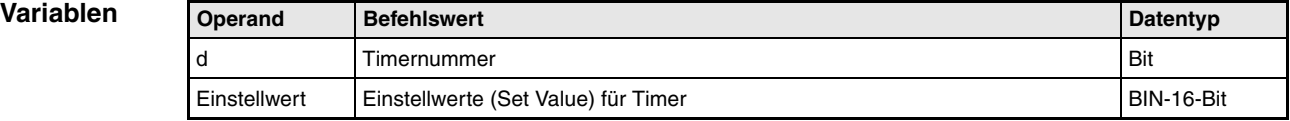

#### **Funktions-Setzanweisung für Timerkontakte**

#### **OUT T Langsamer Timer (100 ms)**

#### **OUTH T Schneller Timer (10 ms)**

Ist die Eingangsbedingung einer OUT(H) T-Anweisung gegeben, schaltet der Zeitkontakt ein und bleibt für einen vorgegebenen Zeitraum gesetzt. Dieser Zeitraum wird direkt durch eine Konstante oder variabel durch den Wert eines Datenregisters vorgegeben.

Der Schaltzustand des OUT(H) T-Kontaktes wird in einem (oder mehreren) nachfolgenden Programmschritt(en) als Eingangsbedingung in Form eines herkömmlichen Schließer- oder Öffnerkontaktes programmiert.

Nach Ablauf der vorgegebenen Zeit (Istwert = Sollwert) wird der nachgeschaltete Eingangskontakt gesetzt.

Es können mehrere OUT(H) T-Anweisungen hinter ein und derselben Eingangsbedingung programmiert werden.

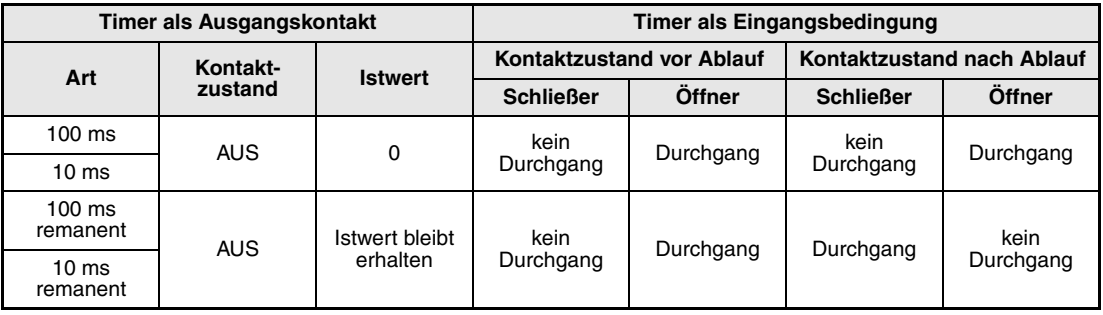

Nach Ablauf eines Timers bleibt der Kontaktzustand eines remanenten Timers so lange erhalten, bis dieser durch eine RST-Anweisung zurückgesetzt wird.

Es können keine negativen Werte (-32768 bis -1) als Sollwerte für Timer programmiert werden. Wurde als Sollwert 0 eingegeben, wird der Timer so abgearbeitet, als sei der Wert 1 vorgegeben.

Die Ausführung der OUT(H) T-Anweisung hat folgende Auswirkungen: Die Timerspule des in d angegebenen Timers wird gesetzt oder zurückgesetzt. Der entsprechende Timerkontakt wird gesetzt oder zurückgesetzt. Die Einstellwerte der Timer werden aktualisiert.

Wird während der Ausführung einer OUT(H) T-Anweisung zu der Anweisung gesprungen, werden die Kontaktzustände und Timerwerte nicht verändert.

Bei mehrmaliger Verwendung derselben Anweisung in einem Zyklus, wird der Wert der Wiederholungen aktualisiert.

Die Adressierung über Index-Register (indizierte Adressierung) der Counter-Spulen und Kontakte kann nur über die Index-Register Z0 und Z1 erfolgen.

**HINWEISE** *Das Register für den Timer-Sollwert darf nicht indirekt adressiert werden!*

*Weitere Einzelheiten über die Programmierung und Arbeitsweise von Timern sind dem Abs. A.3.1 "Timer-Vergleich" dieser Programmieranleitung zu entnehmen.*

#### **Beispiel 1** OUT T

Im folgendem Programm werden 10 Sekunden nach dem Einschalten von X0 die Ausgänge Y10 und Y14 gesetzt. Hier wird ein langsamer Timer (100 ms) verwendet.

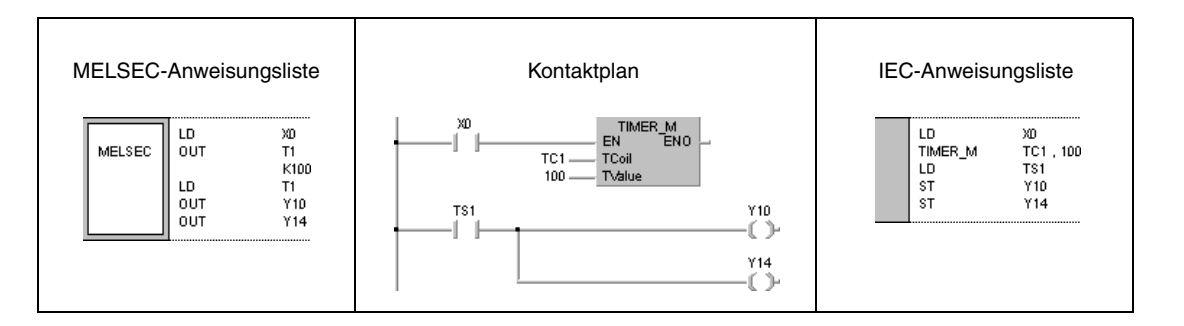

#### **Beispiel 2** OUT T

Im folgenden Programm wird der Einstellwert des Timers über die Eingänge X10 bis X1F in Form von BCD-Daten eingelesen. Dazu werden die BCD-Daten zunächst mit der positiven Flanke von X0 in Binärdaten umgewandelt und in D10 gespeichert. Nach dem Einschalten von X2 wird der Einstellwert des Timers übernommen. Nach Ablauf der Zeit wird Y15 gesetzt. Hier wird ebenfalls ein langsamer Timer (100 ms) verwendet.

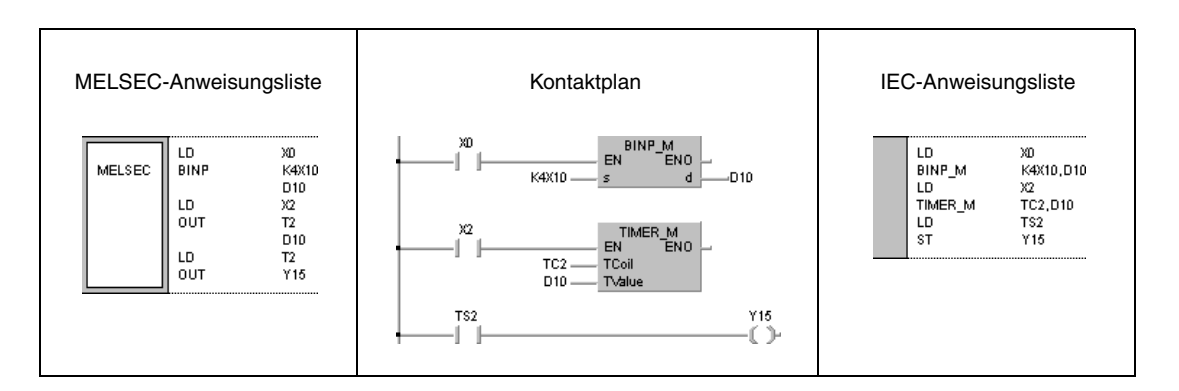

#### **Beispiel 3** OUTH T

Im folgenden Programm wird der Ausgang Y10 250 ms nach Einschalten von X10 gesetzt. Hier wird ein schneller Timer (10 ms) verwendet.

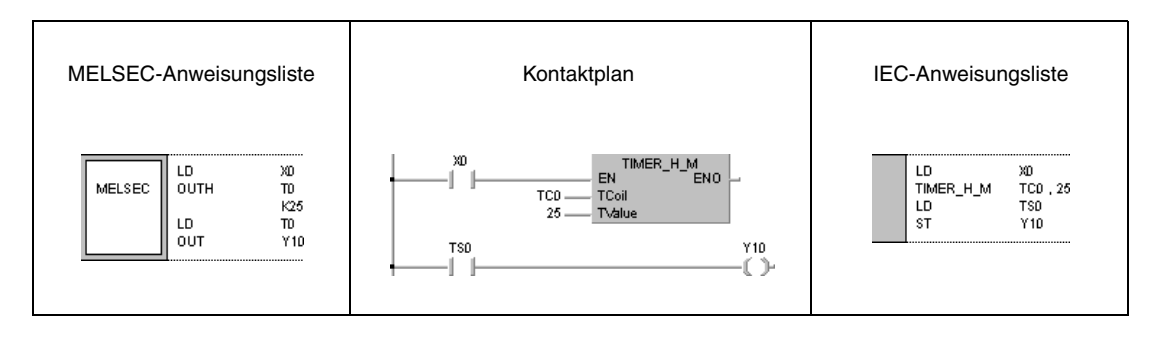

## **5.3.3 OUT C**

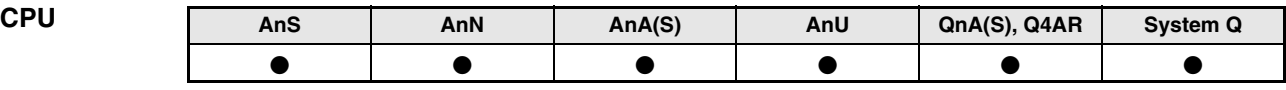

#### **Operanden MELSEC A**

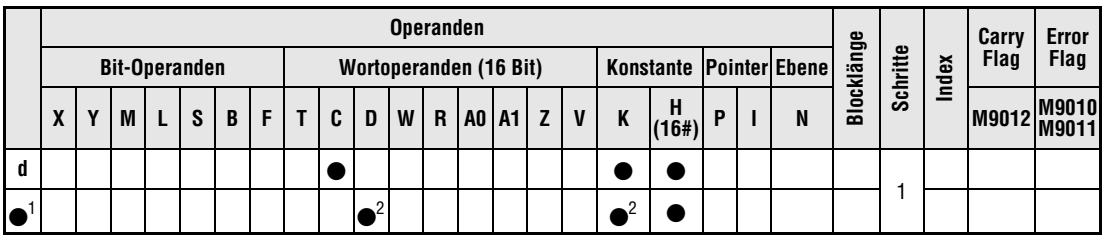

**<sup>1</sup>** Einstellwert

**<sup>2</sup>** Zur Verwendung der erweiterten Timer und Counter einer AnA, AnAS oder AnU CPU sind die Hinweise in Abs. A.3.1 "Timer-Vergleich" und Abs. A.3.2 "Counter-Vergleich" dieser Programmieranleitung zu beachten.

#### **Operanden MELSEC Q**

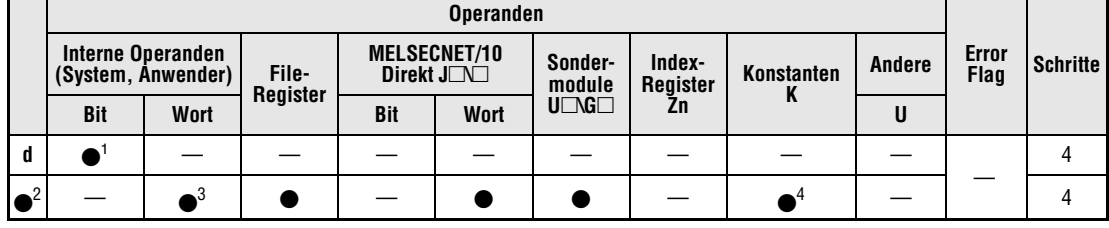

**<sup>1</sup>** Nur C

**<sup>2</sup>** Einstellwert

**<sup>3</sup>** Außer T und C

**<sup>4</sup>** Die Einstellwerte für Zähler können nur in Form einer dezimalen Konstanten (K) angegeben werden. Hexadezimale Konstanten (H) oder reelle Zahlen können nicht verwendet werden.

#### **GX IEC Developer**

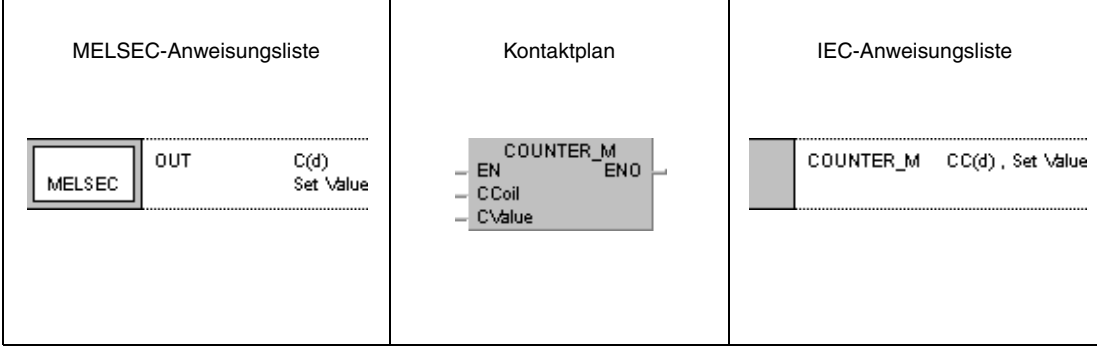

**GX Devel** 

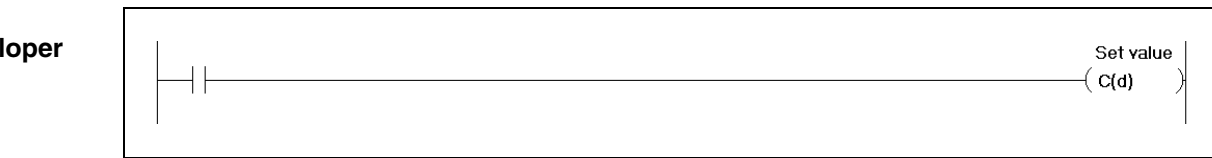

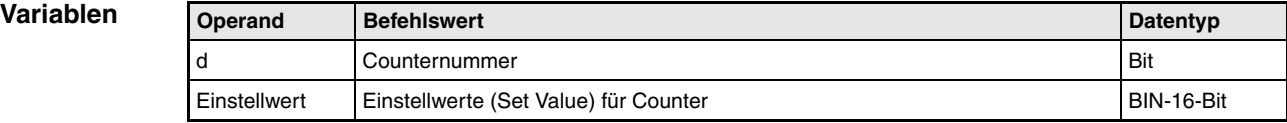

#### **Funktions-Setzen eines Counterkontaktes**

#### **weise OUT C Counter**

Ist die Eingangsbedingung einer OUT C-Anweisung gegeben, wird der Istwert (Zählwert) des Counters um 1 erhöht.

Der Schaltzustand des OUT C-Kontaktes wird in einem (oder mehreren) nachfolgenden Programmschritt(en) als Eingangsbedingung in Form eines herkömmlichen Schließer- oder Öffnerkontaktes programmiert.

Hat der Counter seinen Sollwert erreicht, wird der nachgeschaltete Eingangskontakt gesetzt.

Bleibt die Eingangsbedingung der OUT C-Anweisung eingeschaltet, wird der Zählvorgang nicht fortgesetzt. Es ist daher nicht notwendig, den Zähleingang als Puls-Eingang auszuführen.

Nach Ablauf des Counters können der Zählwert und der Kontaktzustand erst durch Ausführung einer RST-Anweisung zurückgesetzt werden.

Werden die erweiterten Counter C256 bis C1023 in Verbindung mit einer AnA, AnAS oder AnU CPU eingesetzt, sind die Sollwerte entsprechend den Hinweisen in Abs. "Sollwerte von Erweiterten Timern und Countern" der Programmieranleitung zu programmieren.

Es können keine negativen Werte (-32768 bis -1) als Sollwerte für Counter programmiert werden. Wurde als Sollwert eine 0 eingegeben, wird der Counter so abgearbeitet, als sei der Wert 1 vorgegeben.

Die Adressierung über Index-Register (indizierte Adressierung) der Counter-Spulen und -Kontakte kann nur über die Index-Register Z0 und Z1 erfolgen.

**HINWEISE** *Die Einstellbereiche können nicht in direkt adressierten Datenregistern gespeichert werden.*

*Weitere Einzelheiten über die Programmierung und Arbeitsweise von Countern sind dem Abs. A.3.2 "Counter-Vergleich" dieser Programmieranleitung zu entnehmen.*

#### **Beispiel 1** OUT C

Im folgenden Programm wird Y30 eingeschaltet, nachdem X0 zehn mal gesetzt wurde, und wieder ausgeschaltet, wenn X1 gesetzt wird.

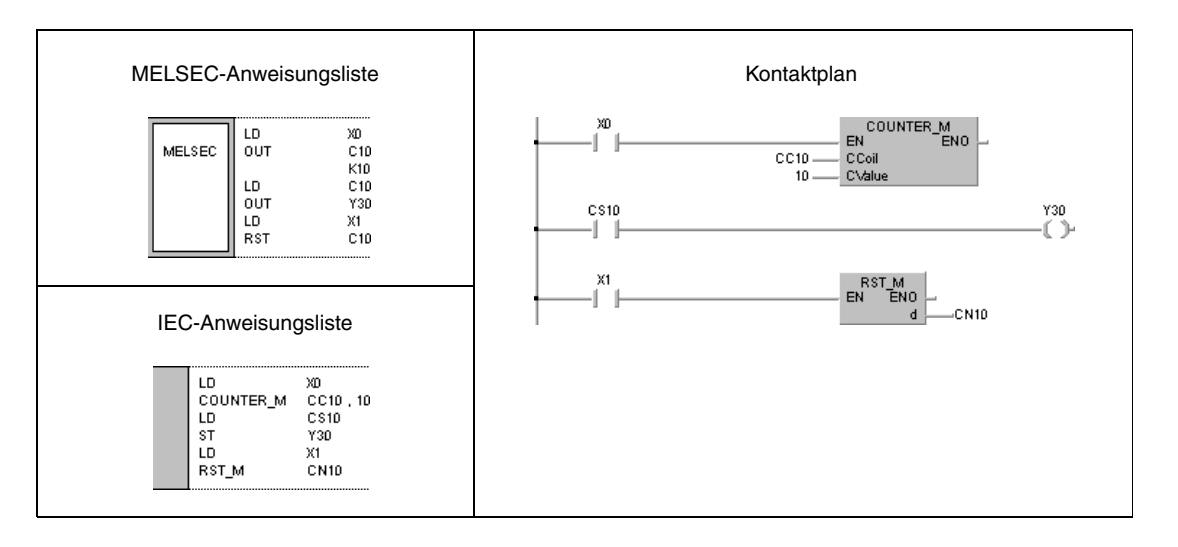

## **Beispiel 2** OUT C

Im folgenden Programm wird der Sollwert von C10 mit positiver Flanke von X0 auf 10 gesetzt (D0 =10) und mit positiver Flanke von X1 auf 20 gesetzt (D0 = 20). Der Counter beginnt entsprechend dem Sollwert in D0 zu zählen, wenn X3 eingeschaltet wird, und schaltet Y30 ein, sobald der Zähler seinen Sollwert erreicht hat.

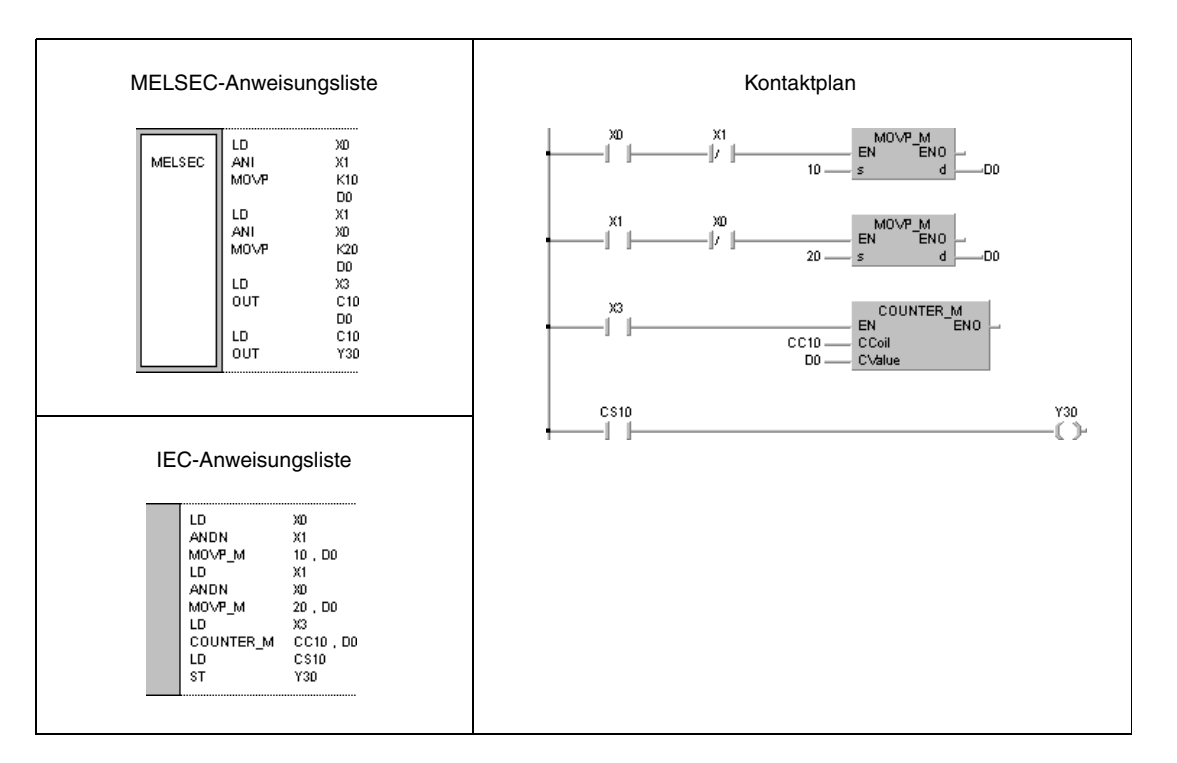

## **5.3.4 OUT F**

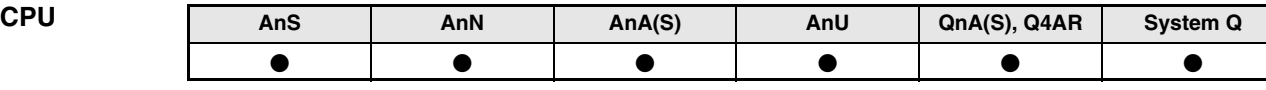

**Operanden MELSEC A**

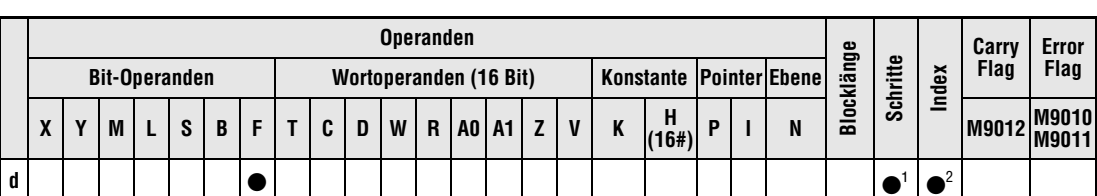

**<sup>1</sup>** Generell 1 Schritt, aber 3 Schritte bei Programmierung von Sonder- oder Fehlermerkern als Operand in der OUT-Anweisung. Die Anzahl der Schritte bei der Verwendung einer AnA, AnAS oder AnU CPU ist dem Abs. 3.10.2 "Bei einer AnA, AnAS und AnU CPU" dieser Programmieranleitung zu entnehmen. **<sup>2</sup>** Die Index-Funktion ist nur bei AnA, AnAS oder AnU CPUs verfügbar.

**Operanden MELSEC Q**

**Operanden Error** Interne Operanden | **Intellet | Intellet | Index- | Index- | Index- | Instanten | Index- | Error | Schritte<br>System, Anwender) | File- | Direkt J<b>entet | Index- | Index- | Konstanten | <sub>Andere</sub> | Flag | Schritte (System, Anwender) File-Register MELSECNET/10** MELSECNET/10 | Sonder-<br>Direkt J $\Box$  | Sonder**module**  $U\Box G\Box$ **Index-Register Zn Konstanten K, H (16#) Andere Bit Wort Bit Wort d** <sup>1</sup> — — — — — — — ——4

**<sup>1</sup>** Nur F

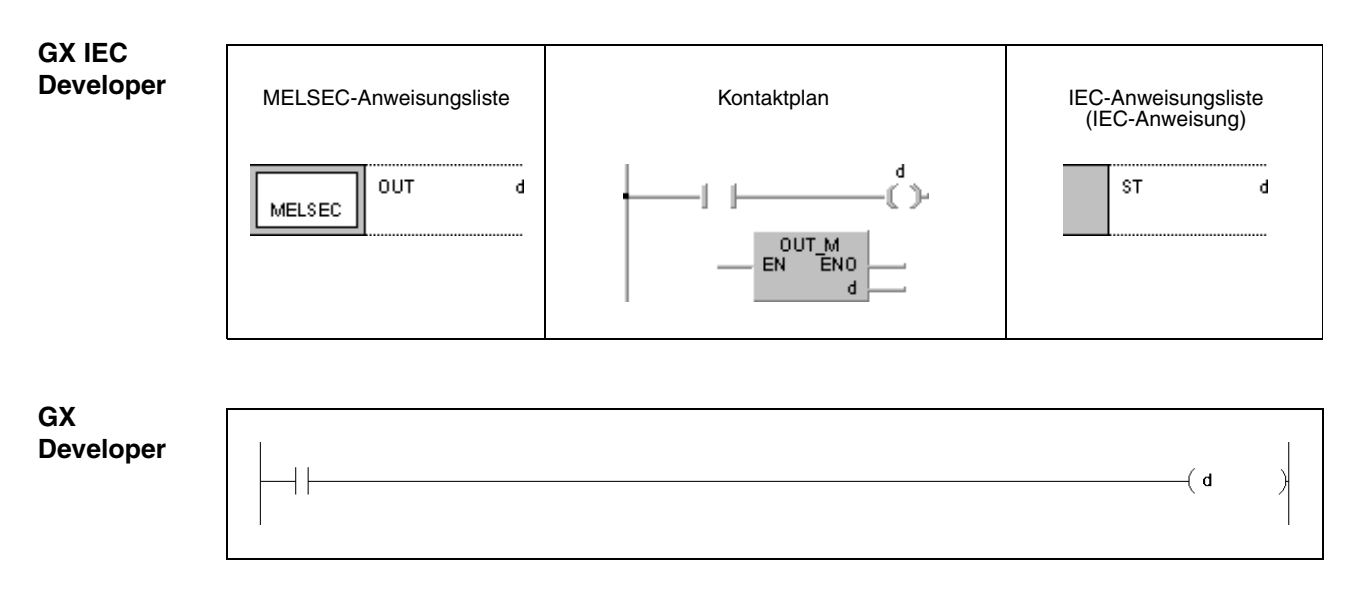

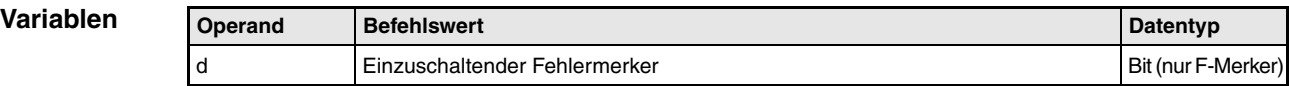

#### **Funktions-Ausgabe von Fehlermerkern**

#### **OUT F Fehlermerker (Q-Serie und System Q)**

Ist die Eingangsbedingung einer OUT F-Anweisung gegeben, schaltet der Fehlermerker ein und folgender Ablauf erfolgt:

Die Adresse des Fehlermerkers wird an der LED-Anzeige der CPU (Q3A und Q4AR) ausgegeben, und die "USER"-LED leuchtet auf.

Die Adressen der eingeschalteten Fehlermerker werden in den Diagnoseregistern SD64 bis SD79 gespeichert.

Der Wert in SD63 wird um 1 erhöht.

Ist in Diagnoseregister SD63 der Wert 16 erreicht, das heißt, es sind 16 Adressen von eingeschalteten Fehlermerkern gespeichert, wird in dem Bereich von SD64 bis SD79 keine weitere Adresse gespeichert.

Wird ein Fehlermerker über eine OUT-Anweisung ausgeschaltet, ändert dies nichts an der LED-Anzeige, am Zustand der "USER"-LED oder am Inhalt der Diagnoseregister SD63 bis SD79.

Das Löschen von Fehlermerkern, Registern und Anzeigen erfolgt mit der RST F-Anweisung.

#### **OUT F Fehlermerker (A-Serie)**

Wird im Programm ein Fehlermerker (F) gesetzt, leuchten die ERROR-LED am CPU-Modul sowie entsprechende LED-Anzeigen an den Steuerungen auf. Die Anzahl der eingeschalteten Fehlermerker wird in einem Sonderregister gespeichert.

Fehlermerker dürfen nicht über eine OUT-Anweisung gesetzt werden, da die LED-Fehleranzeige nicht mit dem Kontaktzustand der Ausgangsanweisung übereinstimmt. Um dieses zu vermeiden, sollte ein Fehlermerker mit Hilfe einer SET-Anweisung gesetzt werden. Das Einschalten eines Fehlermerkers über eine OUT-Anweisung hat auch zur Folge, dass bei einem Wegfall der Eingangsbedingung auch der Fehlermerker ausgeschaltet wird. Der Anzeigezustand der LED-Anzeigen und der ERROR-LED am CPU-Modul sowie der Inhalt der Sonderregister ändern sich hierdurch nicht.

## OUT F

**Beispiel (Q-Serie)**

Im folgenden Programm wird mit Einschalten von X0 der Fehlermerker F7 eingeschaltet. Der Wert 7 wird in den Registern SD64 bis SD79 gespeichert. Der Wert in Register SD63 wird um 1 erhöht (eine Adresse eines Fehlermerkers gespeichert).

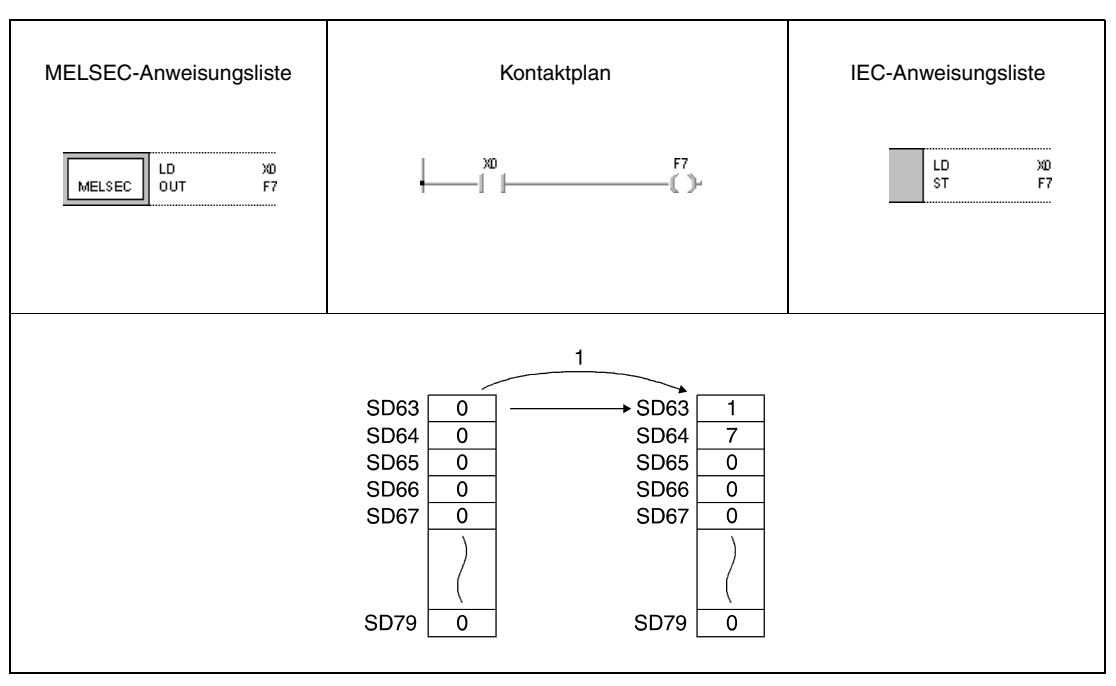

**<sup>1</sup>** X0 wird eingeschaltet.

## **5.3.5 SET**

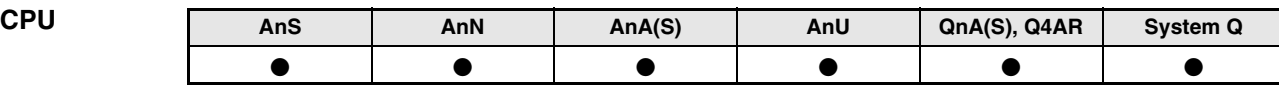

#### **Operanden MELSEC A**

**Operanden Blocklänge Schritte Index Carry Flag Error Flag Bit-Operanden Wortoperanden (16 Bit) Konstante Pointer Ebene X**  $\begin{bmatrix} \mathbf{Y} \end{bmatrix} \begin{bmatrix} \mathbf{M} \end{bmatrix} \begin{bmatrix} \mathbf{L} \end{bmatrix} \begin{bmatrix} \mathbf{S} \end{bmatrix} \begin{bmatrix} \mathbf{B} \end{bmatrix} \begin{bmatrix} \mathbf{F} \end{bmatrix} \begin{bmatrix} \mathbf{T} \end{bmatrix} \begin{bmatrix} \mathbf{C} \end{bmatrix} \begin{bmatrix} \mathbf{D} \end{bmatrix} \begin{bmatrix} \mathbf{W} \end{bmatrix} \begin{bmatrix} \mathbf{R} \end{bmatrix} \begin{bmatrix} \mathbf{A} \end{bmatrix} \$ **(16#) <sup>P</sup> <sup>I</sup> <sup>N</sup> M9012 M9010 M9011 <sup>d</sup>** <sup>1</sup>  $\frac{1}{2}$   $\bullet$ 

**<sup>1</sup>** Die Anzahl der Schritte ist 3 Schritte, wenn Sonder-, Link- oder Fehlermerker (M, B oder F) mit einer SET-Anweisung gesetzt oder ein Sondermerker oder ein beliebiger Wortoperand zurückgesetzt werden.

**<sup>2</sup>** Die Index-Funktion ist nur bei AnA, AnAS oder AnU CPUs verfügbar.

#### **Operanden MELSEC Q**

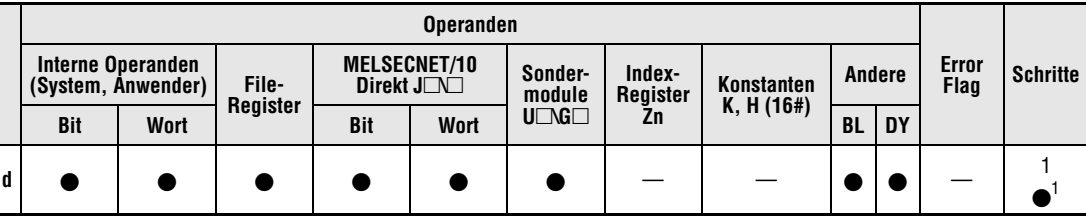

**<sup>1</sup>** 1 Schritt bei der Verwendung interner Operanden, 2 Schritte bei Verwendung direkt adressierbarer Ausgänge DY oder der SFC-Programmoperanden (BL), 3 Schritte bei der Verwendung aller anderen Operanden (inkl. der Fileregister mit seriellem Zugriff) und 4 Schritte bei der Verwendung von Timern (T) oder Countern (C).

#### **GX IEC Developer**

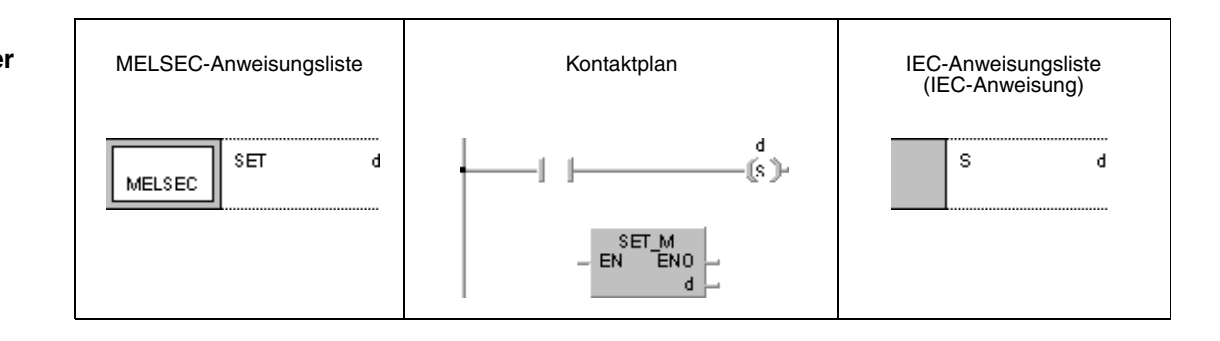

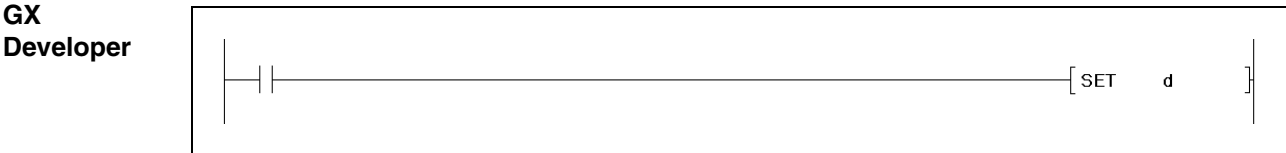

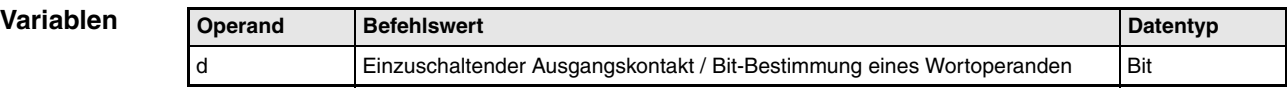

#### **Funktions-Setzen eines Operanden**

#### **SET Setzanweisung**

Die SET-Anweisung besteht aus dem SET-Befehl (Setzen) gefolgt von der Operandenadresse d, die gesetzt werden soll.

Nach Ausführung der Eingangsbedingung werden die SET-Anweisung und die angegebene Operandenadresse d gesetzt oder das bestimmte Bit des Wortoperanden auf 1 gesetzt.

Wird die Eingangsbedingung wieder ausgeschaltet, bleibt der gesetzte Operand auch weiterhin gesetzt. Der Operand kann mit Hilfe einer RST-Anweisung zurückgesetzt werden.

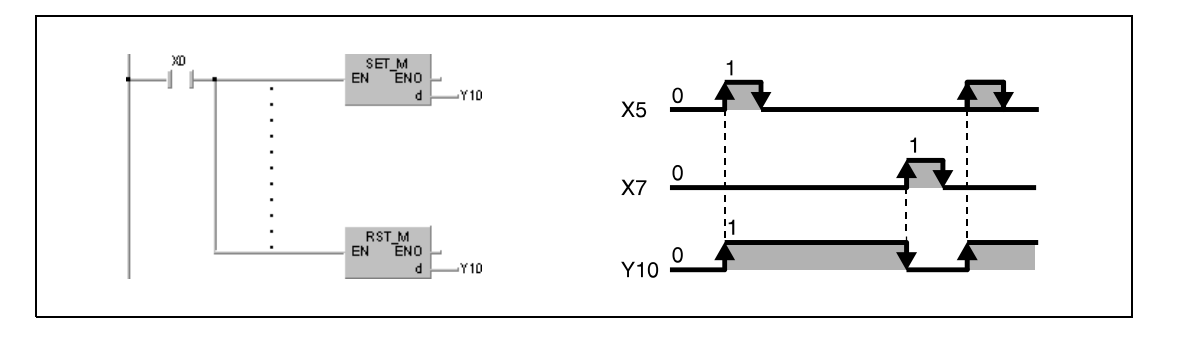

#### **Beispiel 1** SET

Im folgenden Programm wird bei Einschalten von X8 der Ausgang Y8B gesetzt. Bei Einschalten von X9 wird Y8B zurückgesetzt.

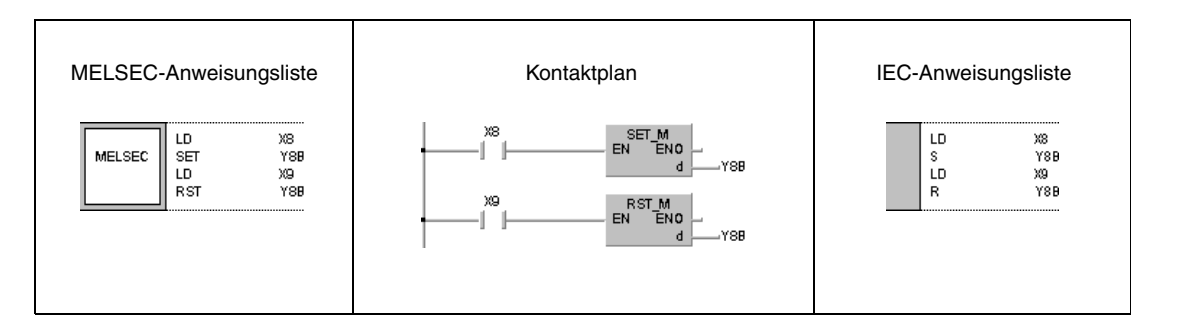

#### **Beispiel 2** SET

Im folgenden Programm wird bei Einschalten von X8 das Bit 5 (b5) in D0 von 0 auf 1 gesetzt. Bei Einschalten von X9 wird dieses Bit zurückgesetzt.

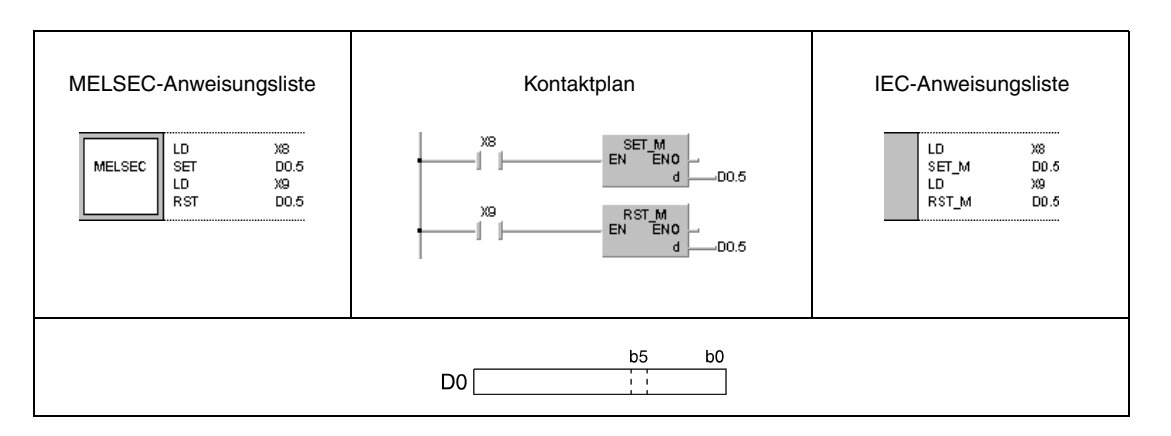

## **5.3.6 RST**

**CPU AnS AnN AnA(S) AnU QnA(S), Q4AR System Q**

**Operanden MELSEC A**

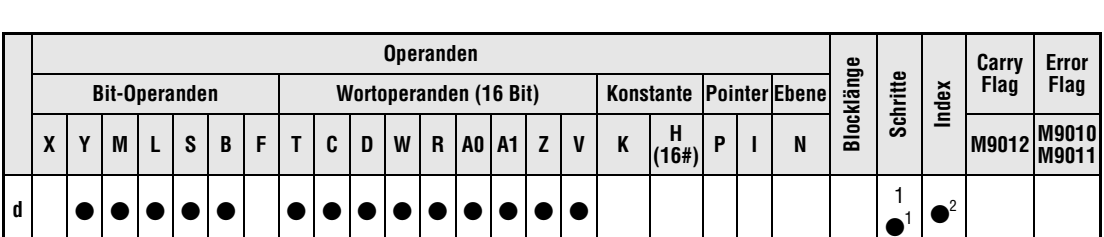

. . . . . . . . . . .

**<sup>1</sup>** Die Anzahl der Schritte ist 3 Schritte, wenn Sonder-, Link- oder Fehlermerker (M, B oder F) mit einer SET-Anweisung gesetzt oder ein Sondermerker oder ein beliebiger Wortoperand zurückgesetzt werden. **<sup>2</sup>** Die Index-Funktion ist nur bei AnA, AnAS oder AnU CPUs verfügbar.

**Operanden MELSEC Q Operanden Error** Interne Operanden | **Intellet | Intellet | Index- | Index- | Instanten | Andere | Error | Schritte<br>System, Anwender) | File- | Direkt J** $\square$  **| module | Register | Konstanten | Andere | Flag | Schritte (System, Anwender) Register MELSECNET/10 Direkt J** $\bigcap$  **Sonder-**<br>Direkt J $\bigcap$  **Sondermodule**  $U \square \widetilde{G} \square$ **Index-Register Zn Konstanten K, H (16#) Andere Bit Wort Bit Wort BL DY d** — — — 2

#### **GX IEC Developer**

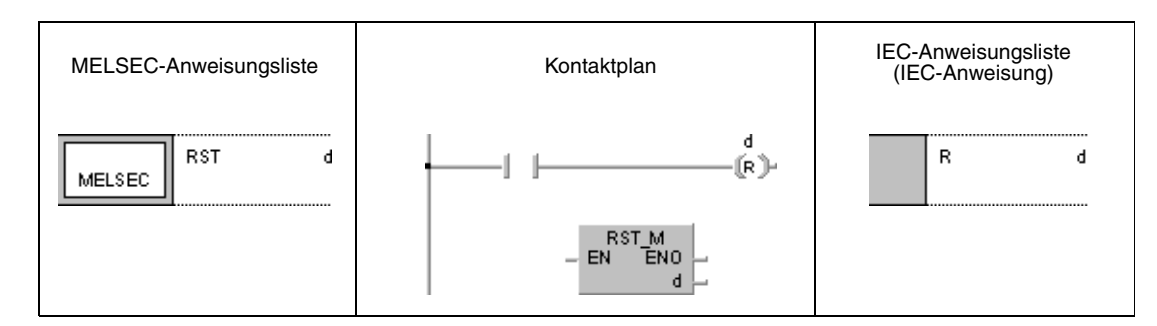

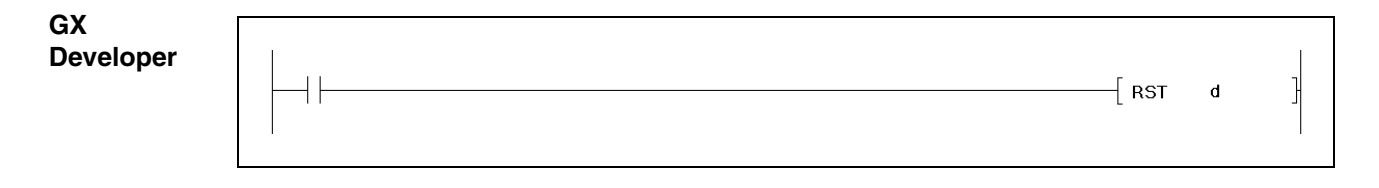

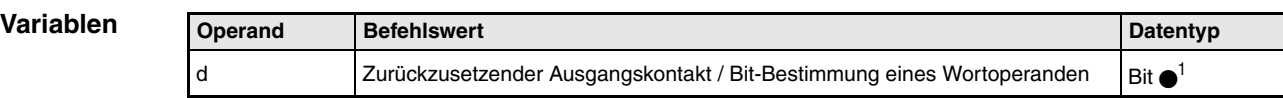

**<sup>1</sup>** Eine Besonderheit der RST\_M-Anweisung besteht in der Möglichkeit, ganze Datenwörter zu löschen. Dabei werden weniger Schritte benötigt als bei Verwendung der MOV-Anweisung in Verbindung mit der Konstanten K0.
### **Funktions-Zurücksetzen eines Operanden**

### **weise RST Rücksetzanweisung**

Die RST-Anweisung besteht aus dem RST-Befehl (Rücksetzen) gefolgt von der Operandenadresse, die zurückgesetzt werden soll.

Nach Ausführung der RST-Anweisung werden Ein- und Ausgangskontakte von Bit-Operanden ausgeschaltet, Istwerte von Timern und Countern (T, C) auf 0 gesetzt sowie die zugehörigen Kontakte ausgeschaltet, das bestimmte Bit des Wortoperanden auf 0 gesetzt und der Inhalt von Wortoperanden auf 0 gesetzt.

Die Funktion der RST-Anweisung in der folgenden Abbildung ist mit der Funktion der rechts angegebenen MOV-Anweisung identisch. X10 fungiert als RST-Eingang.

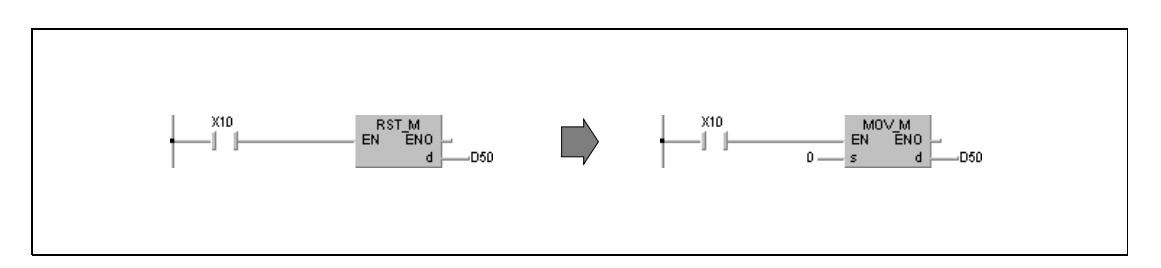

### **Beispiel 1** RST

Im folgenden Programm wird der Inhalt von X10 bis X1F mit positiver Flanke von X0 in das Datenregister D8 geschrieben. Nach Einschalten von X5 wird der Inhalt von D8 auf 0 zurückgesetzt.

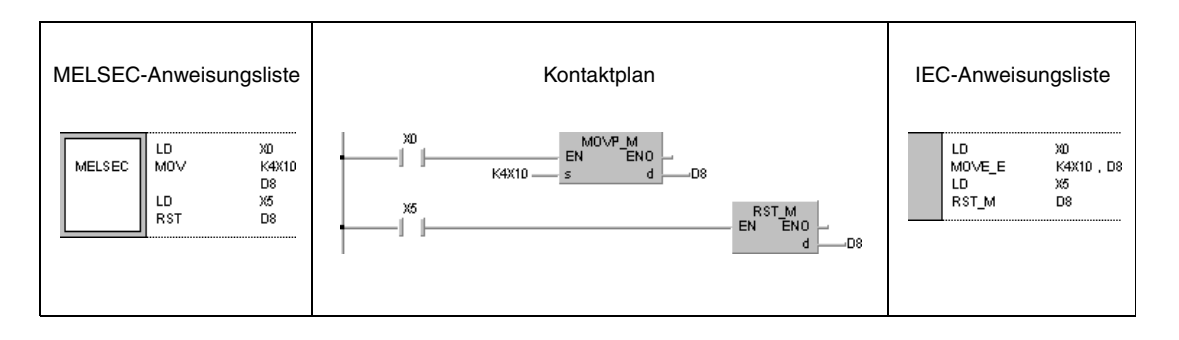

## **Beispiel 2** RST T, C

Im folgenden Programm wird ein Beispiel zum Rücksetzen von remanenten Timern und Countern gezeigt. In der ersten Programmzeile wird T225 gesetzt, wenn X4 für 30 Minuten eingeschaltet ist. Im zweiten Schritt werden die Einschaltmomente von T225 über C23 gezählt. Gleichzeitig wird T225 zurückgesetzt. Sobald der Timer 16 mal eingeschaltet wurde (Istwert von C23 = 16), wird Ausgang Y55 eingeschaltet. Der Zähler wird nach dem Einschalten von X5 auf 0 gesetzt.

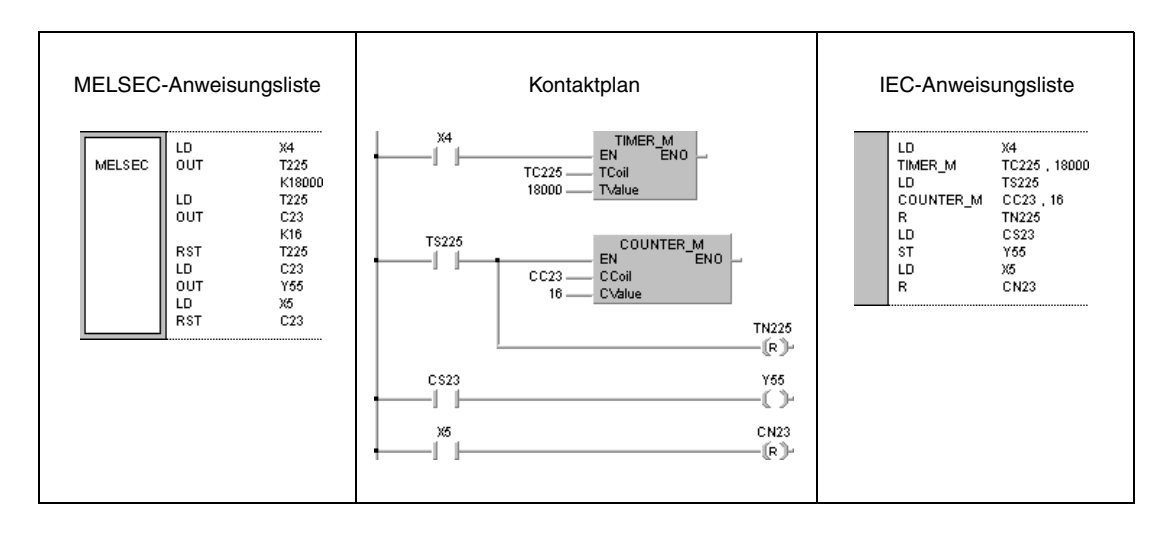

# **5.3.7 SET F, RST F**

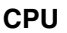

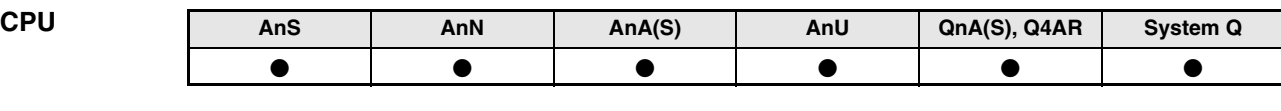

**Operanden MELSEC A**

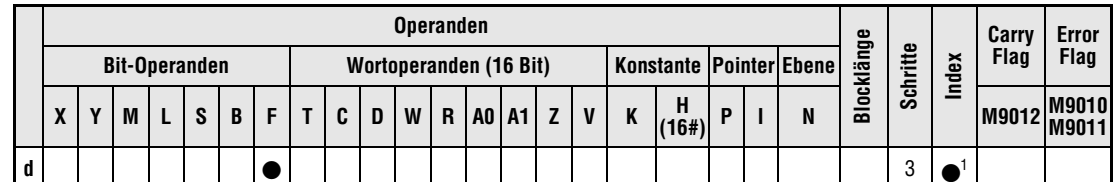

**<sup>1</sup>** Die Index-Funktion ist nur bei AnA, AnAS oder AnU CPUs verfügbar.

**Operanden MELSEC Q**

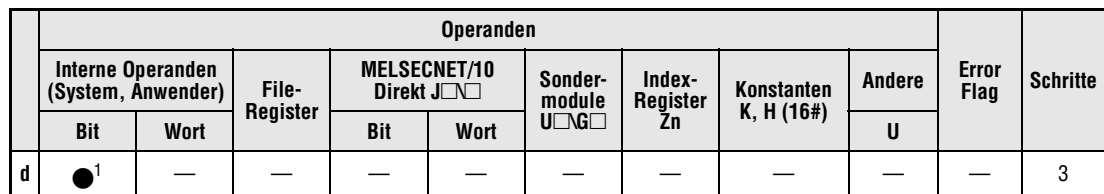

**<sup>1</sup>** Nur F

## **GX IEC Developer**

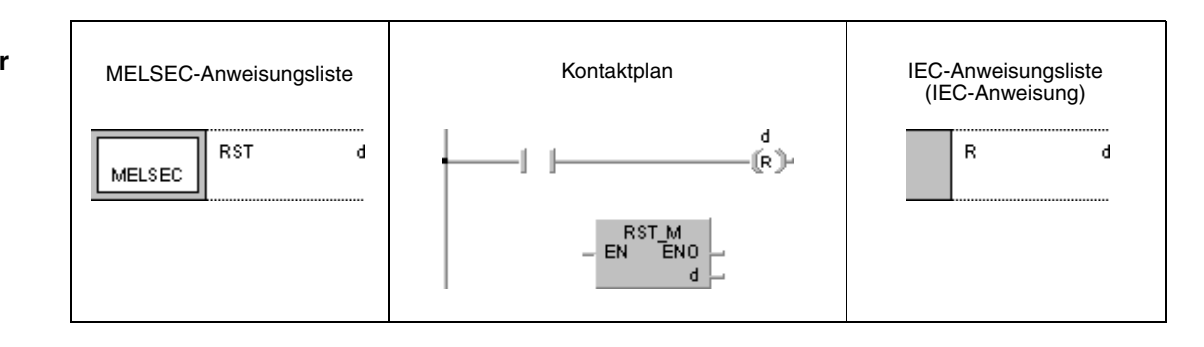

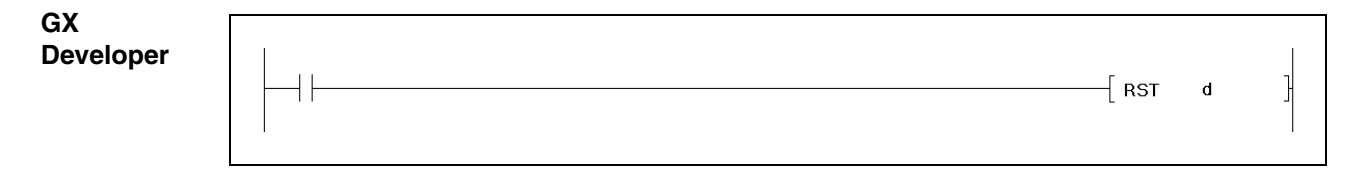

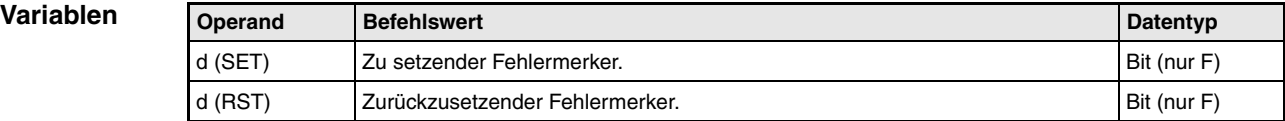

### **Funktions-Setzen/Rücksetzen von Fehlermerkern (Q-Serie und System Q)**

### **weise SET F Setzanweisung**

Die SET F-Anweisung besteht aus dem SET-Befehl (Setzen) gefolgt von der Operandenadresse d, die gesetzt werden soll. Nach Ausführung der Eingangsbedingung werden die SET-Anweisung und die angegebene Operandenadresse d gesetzt. Das Ausgangsziel der SET-Anweisung zum Setzen des Fehlermerkers ist ein Impuls.

Folgender Ablauf erfolgt:

Die Adresse des Fehlermerkers wird an der LED-Anzeige der CPU (Q3A und Q4AR) ausgegeben, und die "USER"-LED leuchtet auf.

Die Adressen der eingeschalteten Fehlermerker werden in den Registern SD64 bis SD79 gespeichert.

Der Wert in SD63 wird um 1 erhöht.

Ist in Register SD63 der Wert 16 erreicht, das heißt, es sind 16 Adressen von eingeschalteten Fehlermerkern gespeichert, wird in dem Bereich von SD64 bis SD79 keine weitere Adresse gespeichert.

### **RST F Rücksetzanweisung**

Die RST F-Anweisung besteht aus dem RST-Befehl (Rücksetzen) gefolgt von der Operandenadresse d, die gesetzt werden soll.

Nach Ausführung der Eingangsbedingung wird die RST-Anweisung gesetzt und die angegebene Operandenadresse d zurückgesetzt. Das Ausgangssignal zum Rücksetzen eines Fehlermerkers ist ein Impuls.

Die Adresse eines ausgeschalteten Fehlermerkers wird aus den Registern SD64 bis SD79 gelöscht und der Wert im Register SD63 wird um 1 vermindert. War der Wert im Register SD63 gleich 16 und werden über die RST-Anweisung Fehlermerker aus den Registern SD64 bis SD79 gelöscht, werden nun die Fehlermerker eingeschaltet, die zuvor nicht mehr gespeichert werden konnten. Die Adressen der Fehlermerker werden dann in den freigewordenen Registern zwischen SD64 und SD79 gespeichert.

Ist nach Ausführung der RST F-Anweisung der Wert im Diagnoseregister SD63 auf 0 gesunken und sind alle Fehlermerker ausgeschaltet, erlöschen die LED-Anzeige und die "USER"- LED.

In der unteren Abbildung wird F30 im ersten Schritt gesetzt (1), kann aber nicht eingetragen werden, da bereits 16 Adressen von SD64 bis SD79 gespeichert sind. Im zweiten Schritt (2) wird F90 zurückgesetzt. Dadurch ist die Speicherung von F30 in SD79 möglich, da die gespeicherten Fehlermerker um das frei gewordene Register (SD65) nach oben gesetzt werden (3).

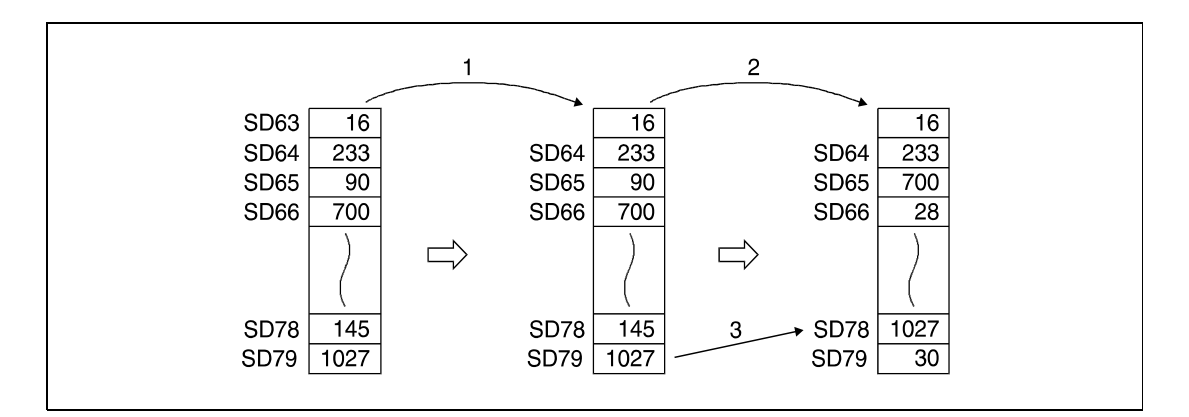

## **Setzen/Rücksetzen von Fehlermerkern (A-Serie)**

### **SET F/ RST F Setz-/Rücksetzanweisung**

Wird mit Hilfe einer SET-RST-Anweisung ein Fehlermerker F gesetzt/zurückgesetzt, ändern sich die entsprechenden LED-Anzeigen und der Zustand der Error-LED an der CPU sowie der Inhalt der zugehörigen Sonderregister. Fehlermerker werden über Impulse gesetzt/zurückgesetzt.

### **Beispiel** SET F/ RST F (Q-Serie und System Q)

Im folgenden Programm wird der Fehlermerker F11 eingeschaltet, wenn X1 gesetzt wird (1). Der Wert 11 wird in einem Register von SD64 bis SD79 gespeichert, und der Wert in SD63 wird um 1 erhöht. Danach wird der Fehlermerker F11 ausgeschaltet, wenn X2 gesetzt wird (2). Der Wert 11 wird aus dem Diagnoseregister zwischen SD64 und SD79 gelöscht, und der Wert in SD63 wird um 1 reduziert.

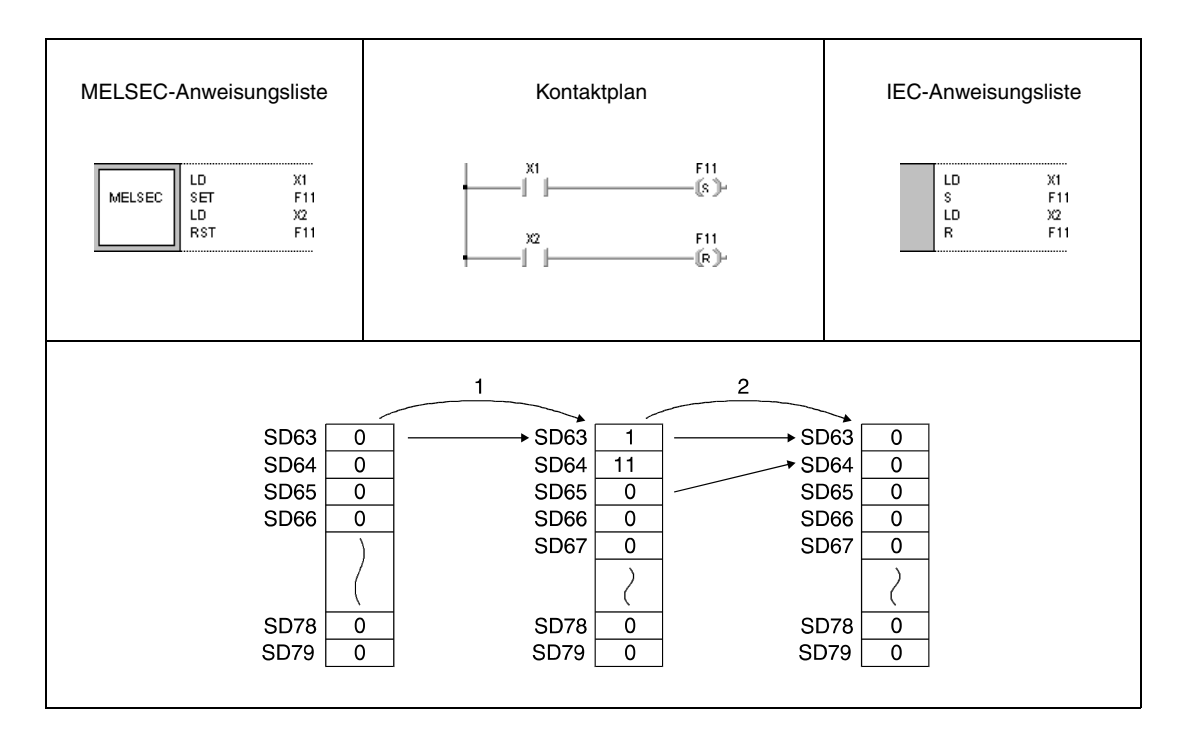

# **5.3.8 PLS, PLF**

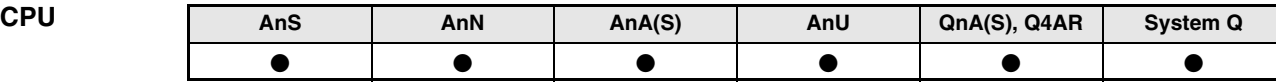

**Operanden MELSEC A**

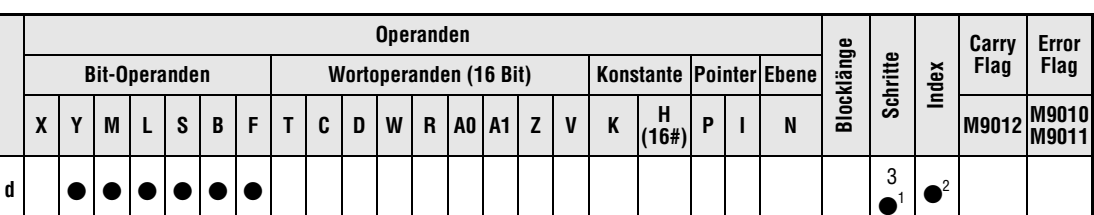

1 Die Anzahl der Schritte bei Verwendung einer AnA, AnAS oder AnU CPU ist dem Abs. 3.10.2 "Bei einer AnA, AnAS und AnU CPU" dieser Programmieranleitung zu entnehmen.

**<sup>2</sup>** Die Index-Funktion ist nur bei AnA, AnAS oder AnU CPUs verfügbar.

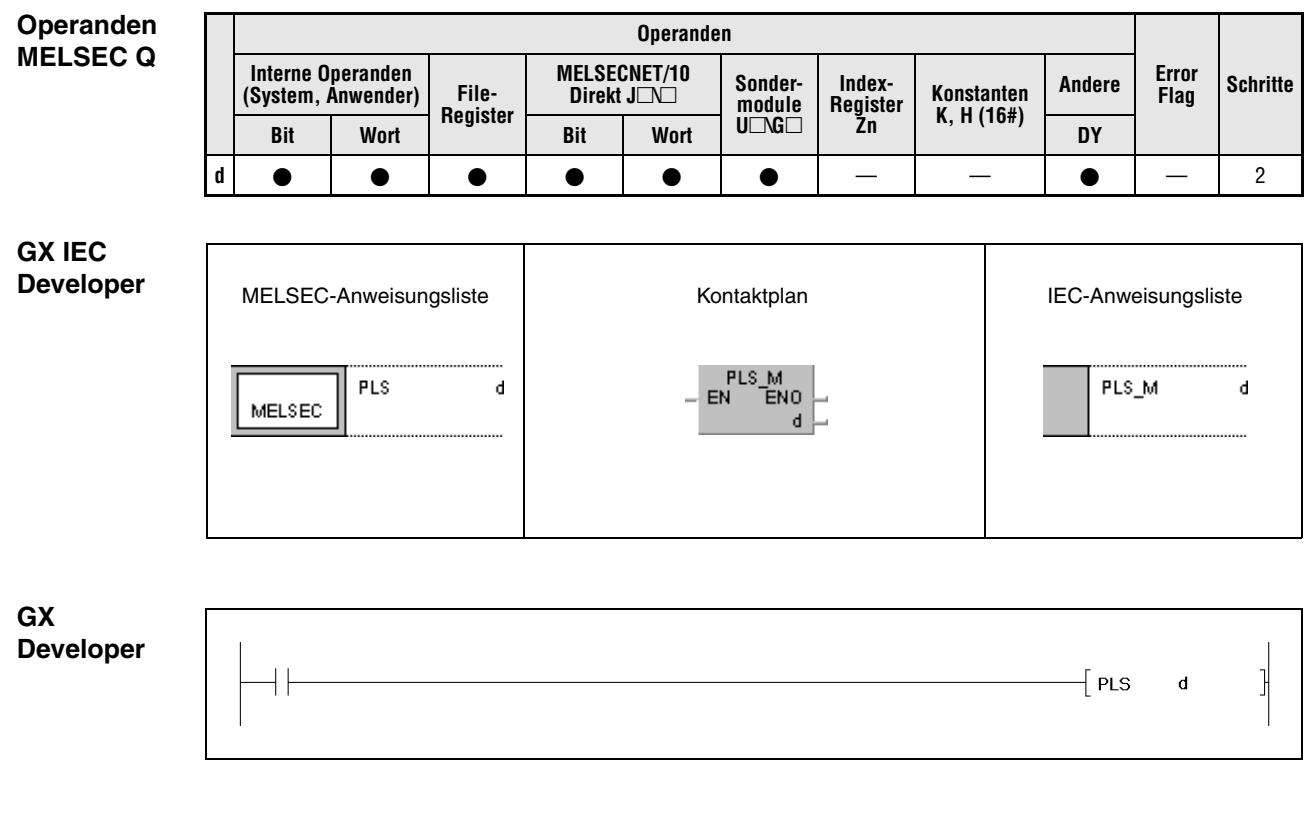

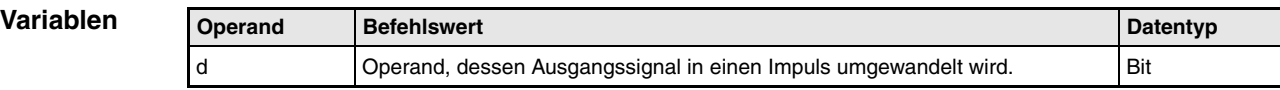

**weise**

### **Funktions-Flankengesteuerte Differenzausgabe**

## **PLS Ausgabe bei steigender Signalflanke**

Die PLS-Anweisung besteht aus dem PLS-Befehl gefolgt von der Operandenadresse d, die gesetzt werden soll.

Die PLS-Anweisung (Puls; Impuls) schaltet den Operanden bei ansteigender Signalflanke (positive Flanke) der Eingangsbedingung für die Dauer eines Programmzyklus ein. Ist der vorgegebene Operand bereits gesetzt, wird dieser Operand für die Dauer eines Programmzyklus ausgeschaltet.

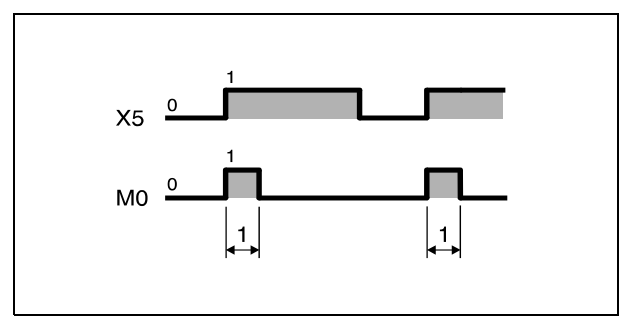

**<sup>1</sup>** Ein Zyklus

Ist die Anweisung, die den Impuls erzeugt, gesetzt und wird dann der Betriebsartenschalter der CPU von RUN auf STOP und anschließend wieder auf RUN gesschaltett, wird die PLS-Anweisung nicht ausgeführt.

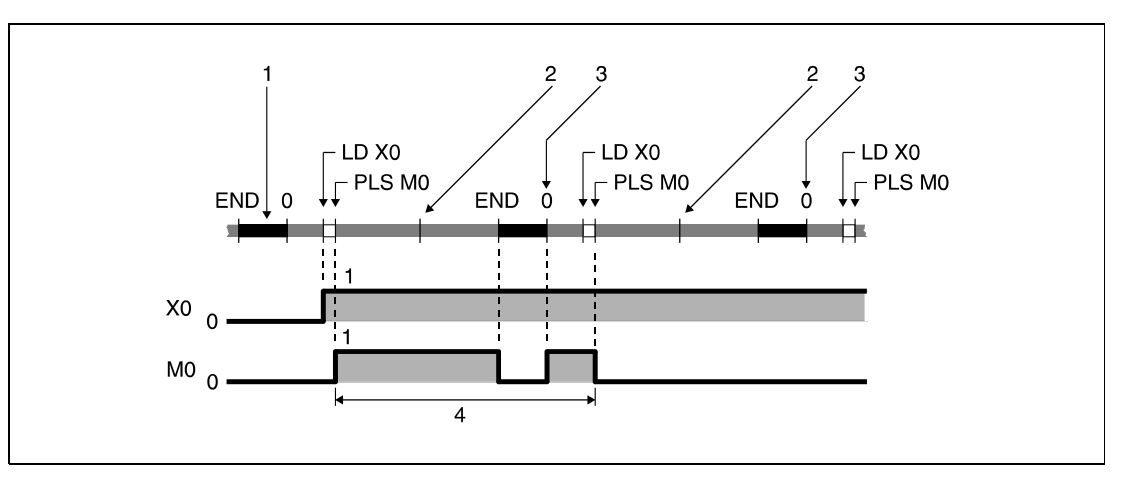

**<sup>1</sup>** END-Verarbeitung

**<sup>2</sup>** Betriebsartenschalter RUN → STOP

**<sup>3</sup>** Betriebsartenschalter STOP → RUN

**<sup>4</sup>** Ein Zyklus von PLS M0

Wird ein Latch-Merker L in Verbindung mit einer PLS-Anweisung programmiert, wird nach dem Wiedereinschalten der CPU im ersten Zyklus durch die PLS-Anweisung ein Impuls erzeugt, wenn der Latch-Merker vor dem Ausschalten der CPU gesetzt war. Im folgendem Zyklus wird der durch die PLS-Anweisung angesteuerte Operand zurückgesetzt.

## **PLF Ausgabe bei fallender Signalflanke**

Die PLF-Anweisung besteht aus dem PLF-Befehl gefolgt von der Operandenadresse d, die gesetzt werden soll.

Die PLF-Anweisung schaltet den Operanden bei fallender Signalflanke (negative Flanke) der Eingangsbedingung für die Dauer eines Programmzyklus ein. Ist der vorgegebene Operand bereits gesetzt, wird dieser Operand für die Dauer eines Programmzyklus ausgeschaltet.

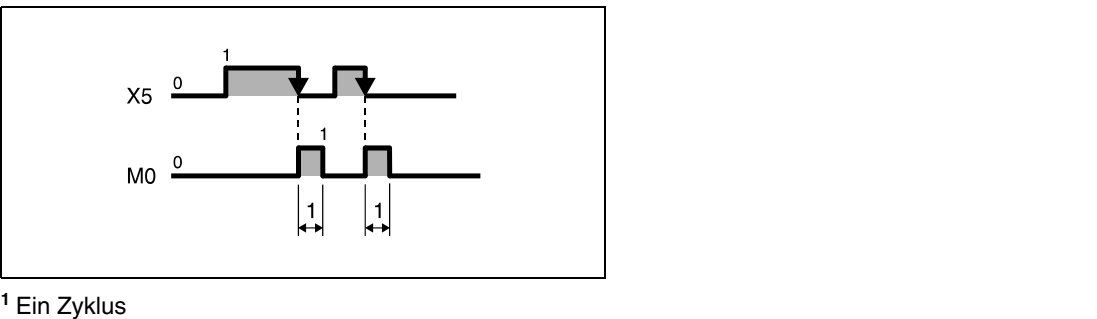

Ist die Anweisung, die den Impuls erzeugt, gesetzt und wird der Betriebsartenschalter der CPU von RUN auf STOP und anschließend wieder auf RUN gesetzt, wird die PLF-Anweisung nicht ausgeführt.

**HINWEIS** *Wenn die PLS- oder PLF-Anweisung innerhalb eines Sprungbefehls (mit CJ-Anweisung) programmiert wird, kann der in der Anweisung angegebene Operand bei Nicht-Ausführung des Programmteils für mehr als einen Programmzyklus gesetzt sein.*

## **Beispiel 1** PLS

Im folgenden Programm wird mit positiver Flanke von X9 der Merker M9 für einen Programmzyklus gesetzt.

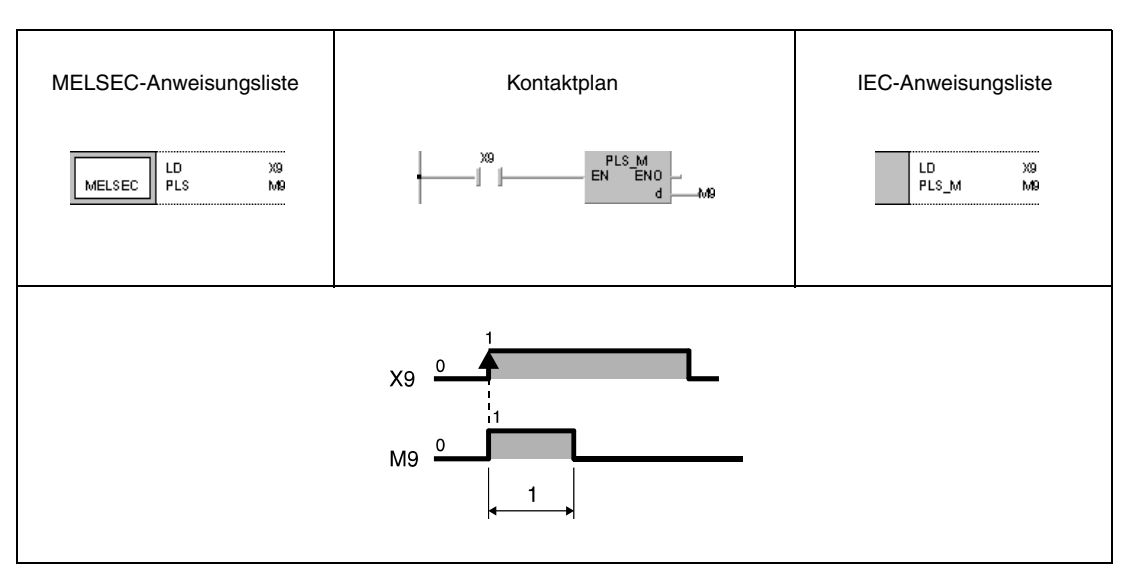

**<sup>1</sup>** Ein Zyklus

## **Beispiel2** PLF

Im folgendem Programm wird mit negativer Flanke von X9 der Merker M9 für einen Programmzyklus gesetzt.

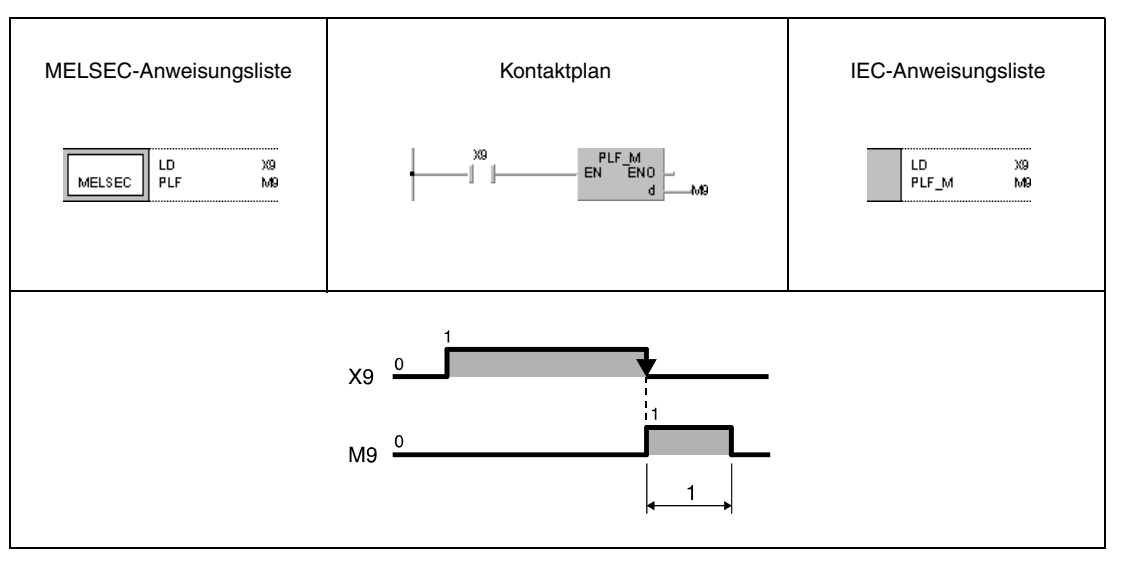

**<sup>1</sup>** Ein Zyklus

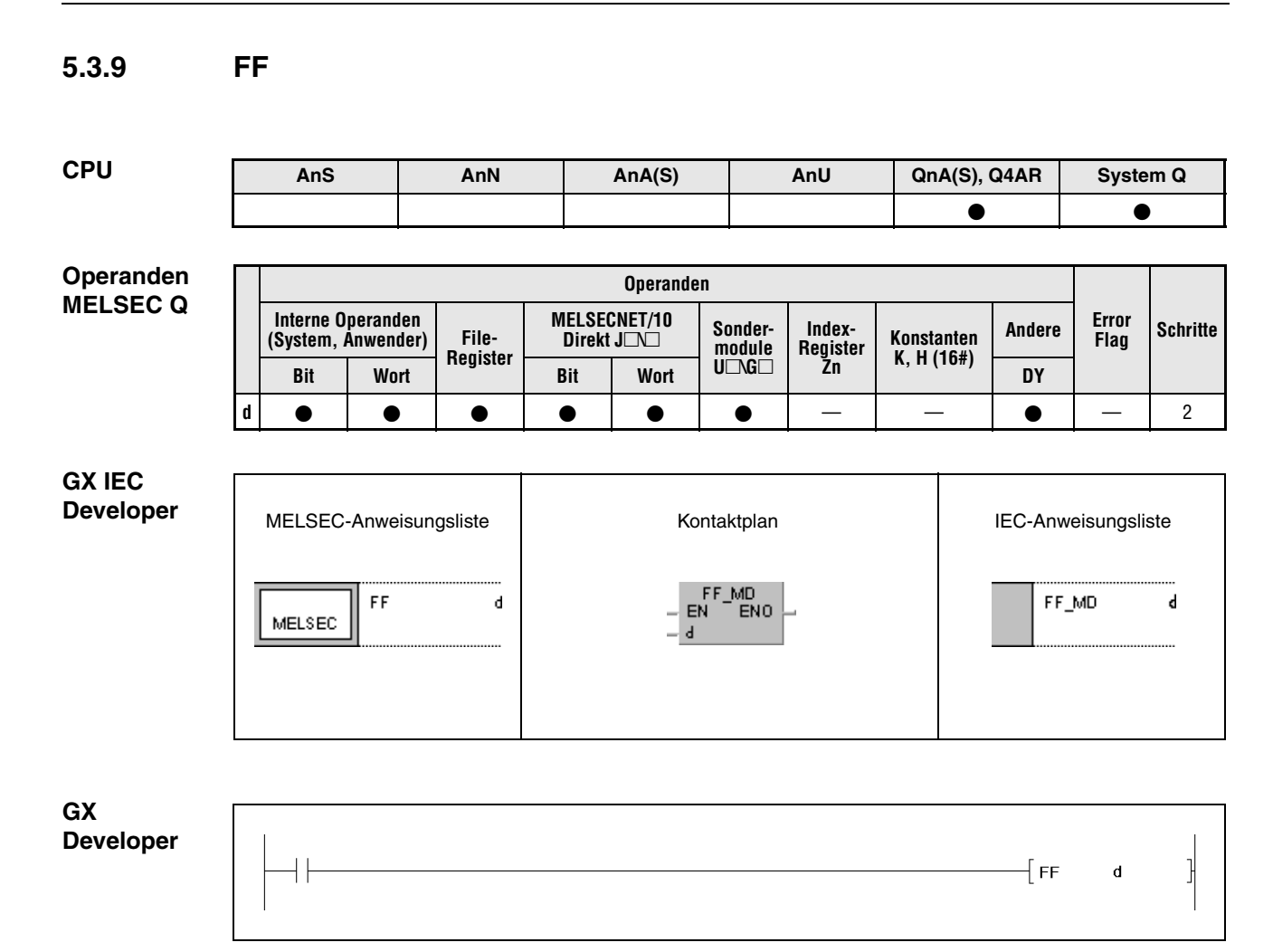

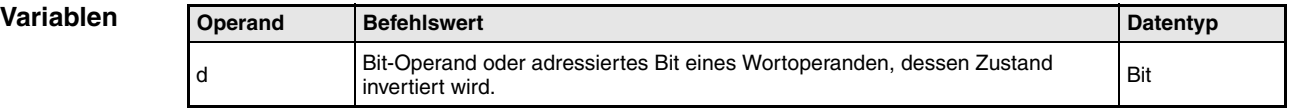

## **FF Invertierung eines Bit-Ausgangsoperanden**

Die FF-Anweisung kehrt den Signalzustand des in d angegebenen Operanden bei ansteigender Flanke am Eingang der FF-Anweisung um. Der Operand kann ein Bit-Operand oder ein bestimmtes Bit eines Wortoperanden sein. War der Zustand des Ausgangsoperanden vorher 1, ist er nach der FF-Anweisung 0. War der Zustand des Ausgangsoperanden vor der Ausführung der Anweisung 0, ist der Ausgangszustand hinterher 1.

## **Beispiel 1** FF

**weise**

Im folgenden Programm wird mit positiver Flanke von X9 der Ausgangszustand von Y10 invertiert.

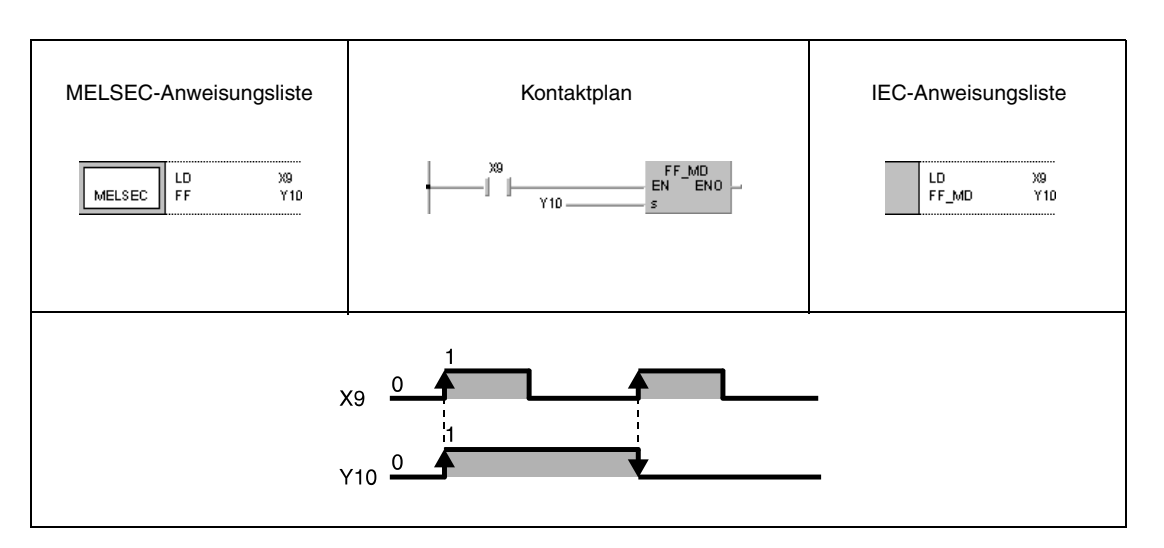

## **Beispiel 2** FF

Im folgenden Programm wird mit positiver Flanke von X9 das Bit 10 (b10) von D10 invertiert.

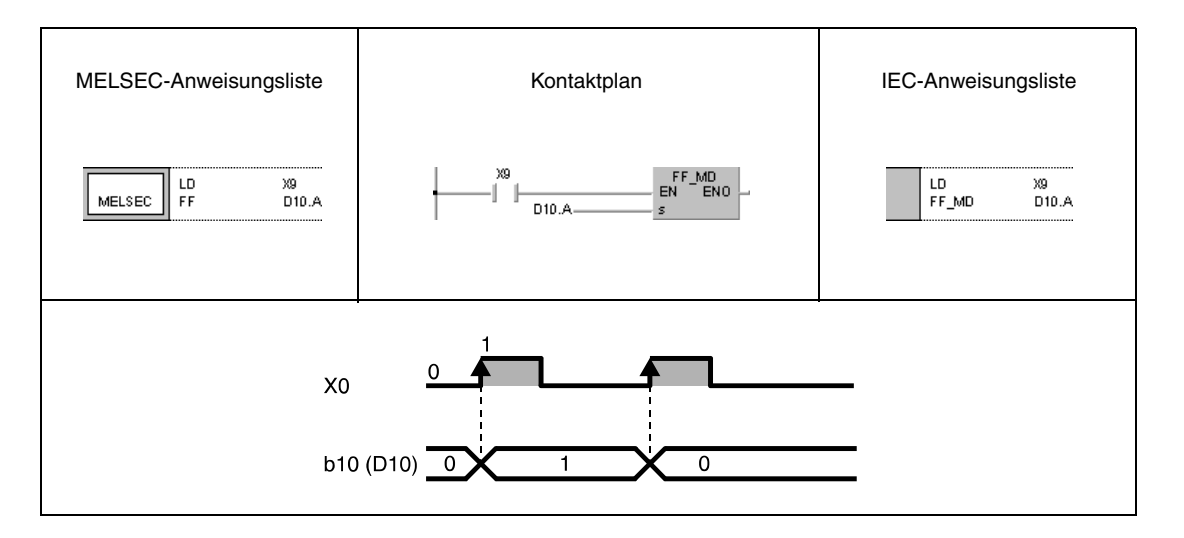

 $\mathbf{r}$ 

# **5.3.10 CHK**

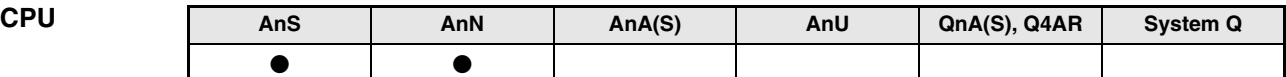

### **Operanden MELSEC A**

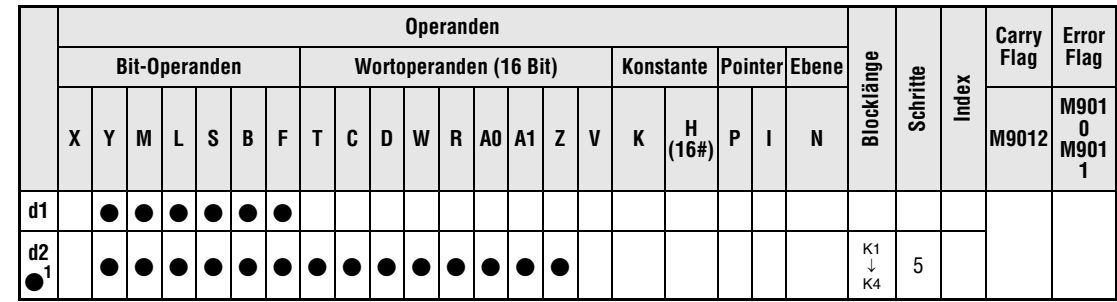

**<sup>1</sup>** Der Operand d2 hat keinen Einfluß auf die Programmverarbeitung.

**GX IEC Developer**

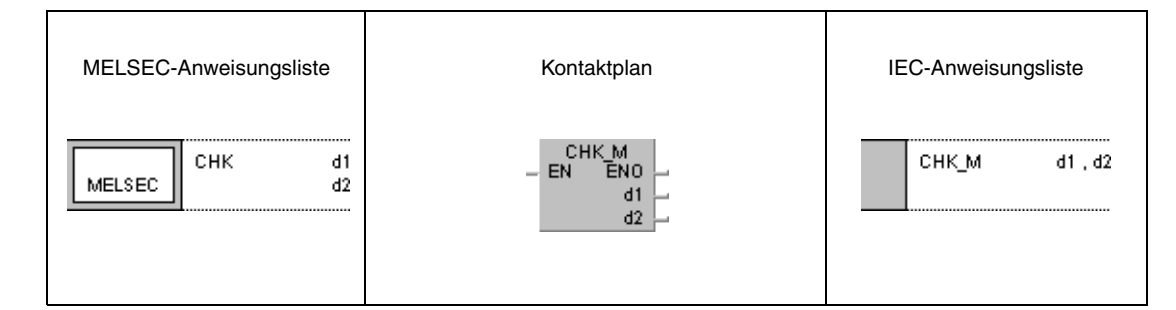

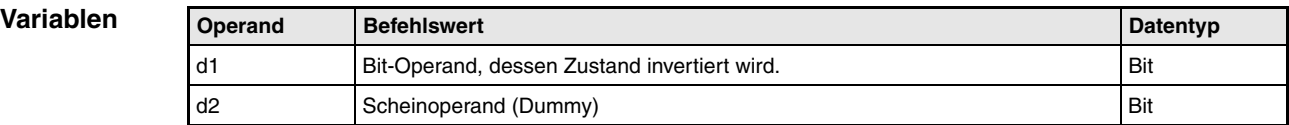

### **Funktions-Umkehr des Schaltzustandes eines Bit-Ausgangsoperanden (A-Serie)**

### **weise Allgemeine Hinweise**

Die Funktion der CHK-Anweisung ist von der gewählten Verarbeitungsart abhängig. Bei Direktverarbeitung der E-/A-Zustände (außer AnA und A2C CPUs) dient die Anweisung zur Fehlerkontrolle. Bei AnS und AnN CPUs ermöglicht die CHK-Anweisung in der Verarbeitung nach dem Prozessabbild die Umkehr des Schaltzustandes eines Ausgangsoperanden (Flip-Flop).

### **CHK Invertierung eines Bit-Ausgangsoperanden**

Eine vollständige CHK-Anweisung besteht aus einem CHK-Befehl, dem Operanden d1, dessen Schaltzustand umgekehrt werden soll, und einem Scheinoperand d2.

Sobald die Eingangsbedingung der CHK-Anweisung gegeben ist, ändert sich der Schaltzustand des in der CHK-Anweisung bestimmten Operanden. Nach Ausschalten und wiederholtem Einschalten der Eingangsbedingung wird der angegebene Operand wieder in seinen Ausgangszustand gesetzt.

Obwohl d2 nur ein sogenannter Scheinoperand ist, muss hier ein Operand gesetzt werden (siehe Operandentabelle). Wird für d2 ein Bit-Operand gesetzt, ist die Blocklänge mit K1 bis K4 festzulegen. Die Angabe des Wertes ist dabei belanglos, da die Blocklänge nur zum Schein gesetzt wird. Der in d2 programmierte Operand kann frei für andere Zwecke programmiert werden.

Die hier beschriebene CHK-Anweisung kann nur in der Verarbeitung nach dem Prozessabbild ausgeführt werden.

Die Umkehr des Schaltzustandes eines Ausgangsoperanden muss mindestens einen Programmzyklus lang andauern.

### **Beispiel** CHK

Im folgenden Programm wird mit positiver Flanke von X5 der Ausgangszustand von Y10 umgekehrt.

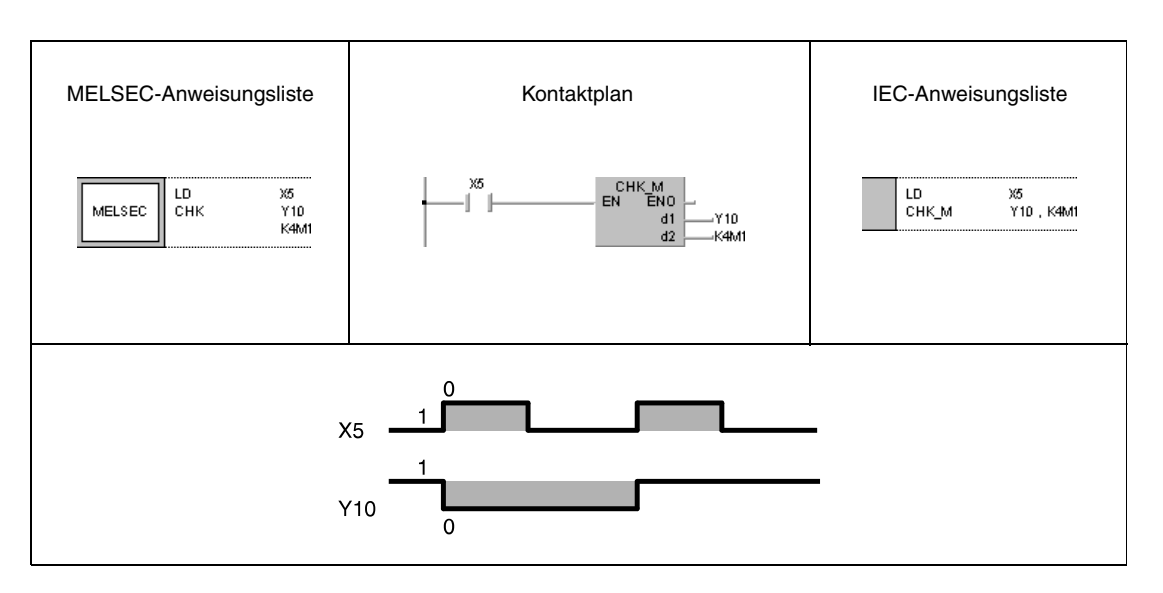

# **5.3.11 DELTA, DELTAP**

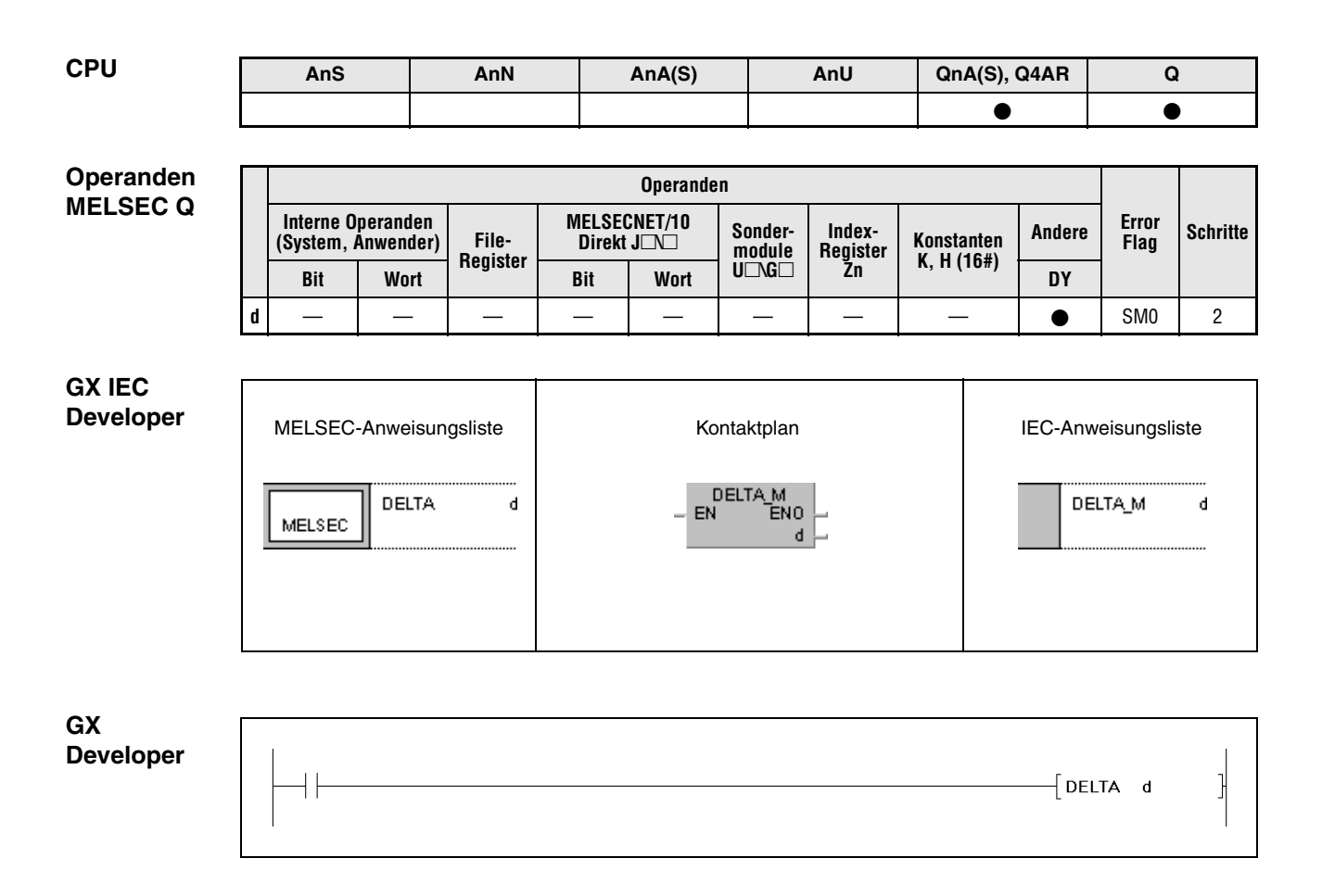

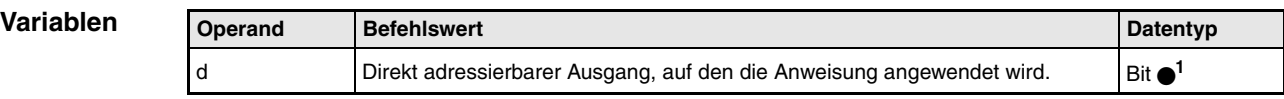

**<sup>1</sup>** nur direkte Ausgänge

### **Funktionsweise Erzeugung eines Schaltimpulses an einem direkt adressierbaren Ausgang**

### **DELTA Anweisung für Schaltimpulse**

Die DELTA-Anweisungen erzeugen an einem in d angegebenen direkt adressierbaren Ausgang (DY) einen Schaltimpuls, das bedeutet, der Ausgang wird für eine bestimmte Zeit gesetzt.

Wenn der von der DELTA-Anweisung angesprochnene Ausgang DY0 lautet, so ist die ausgeführte Funktion mit der durch die SET-/RST-Anweisung programmierten Funktion identisch (siehe Abbildung).

Die DELTA-Anweisung wird bei Sonderfunktionsbausteinen in Verbindung mit flankengesteuerten Ausführungsbedingungen angewendet.

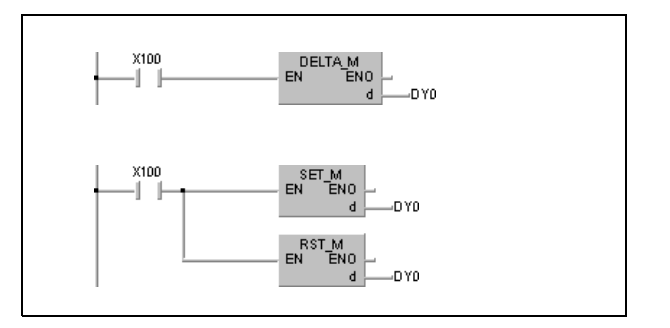

**Fehler-**In den folgenden Fällen tritt ein Verarbeitungsfehler auf, und das Error Flag wird gesetzt:

> ● Der in d angegebene Ausgang liegt außerhalb des Adressbereichs für Ausgänge (Fehlercode 4101).

### **Beispiel** DELTAP

**quellen**

Im folgenden Programm wird mit positiver Flanke von X20 eine Voreinstellung von CH1 des Ausgabemoduls AD61 im Steckplatz 0 des Hauptbaugruppenträgers vorgenommen. Die Adressen 1 und 2 im Pufferspeicher des Ausgabemoduls werden mit 0 voreingestellt. Mit der Ausführung der DELTAP-Anweisung wird die Voreinstellung wirksam.

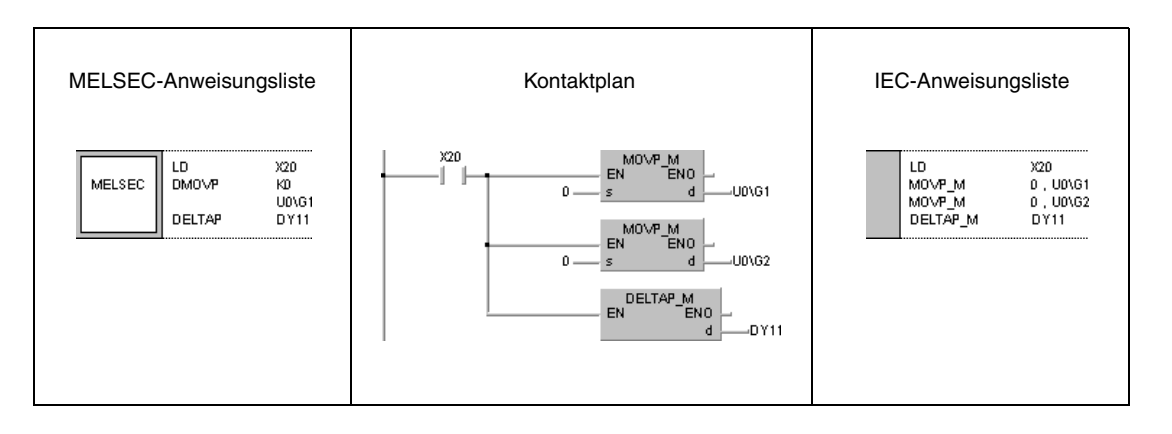

# **5.4 Verschiebeanweisungen**

# **5.4.1 SFT, SFTP**

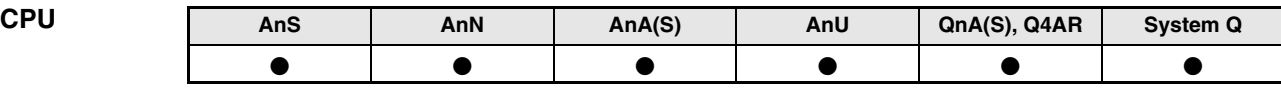

### **Operanden MELSEC A**

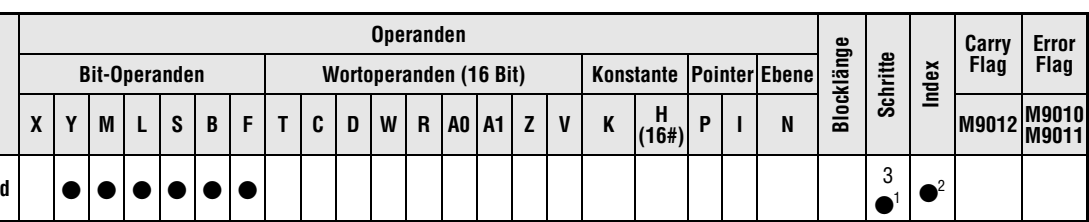

1 Die Anzahl der Schritte bei Verwendung einer AnA, AnAS oder AnU CPU ist dem Abs. 3.10.2 "Bei einer AnA, AnAS und AnU CPU" dieser Programmieranleitung zu entnehmen.

**<sup>2</sup>** Die Index-Funktion ist nur bei AnA, AnAS oder AnU CPUs verfügbar.

### **Operanden MELSEC Q**

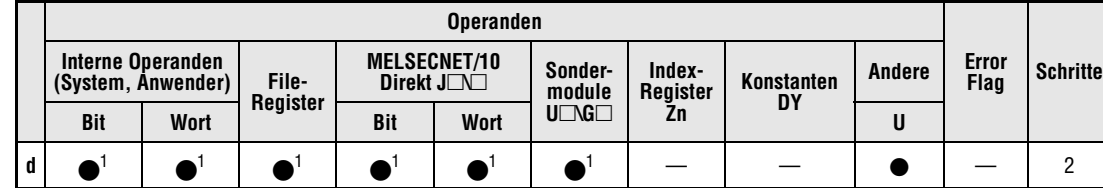

**<sup>1</sup>** Außer T und C

# **GX IEC**

**Developer**

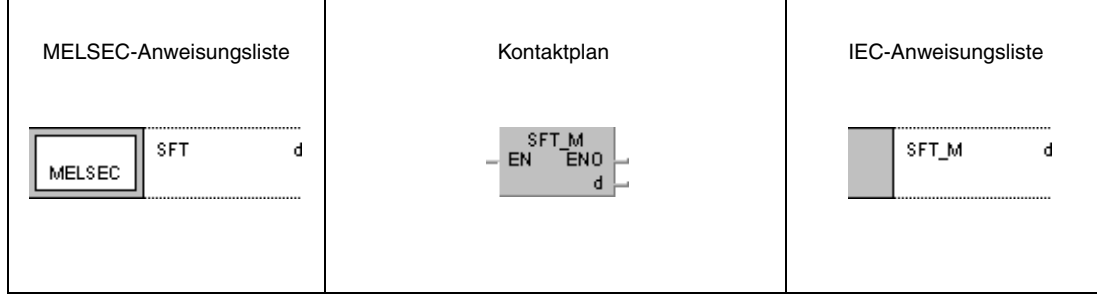

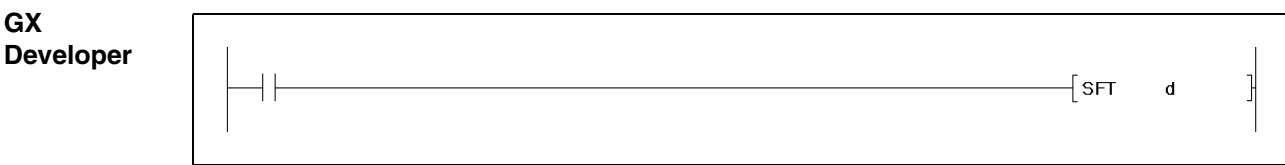

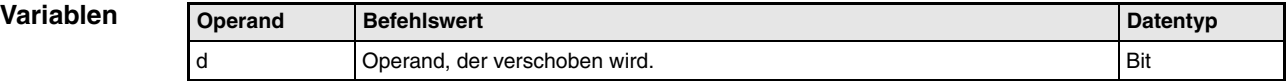

**weise**

### **Funktions-Verschiebeanweisung**

### **SFT Verschiebung von Bit-Operanden**

Die SFT-Anweisung verschiebt Operanden um ein Bit. Bei Programmierung der SFT-Anweisung erfolgt das Verschieben nur dann, wenn die Eingangsbedingung gegeben ist (ansteigende Flanke).

Bei Ausführung der Anweisung wird der Zustand einer Operandenadresse (festgelegt mit d-1) zur Zieladresse d verschoben. Der Zustand des Operanden mit der niedrigeren Adresse d-1 wird zurückgesetzt. Das anschließende Setzen der verschobenen Operandenadresse sollte mit einer SET-Anweisung erfolgen.

Bei Programmierung mehrerer SFT-Anweisungen in Folge ist mit der höheren Operandenadresse zu beginnen.

In der untenstehenden Abbildung wird beim Setzen von X2 (2,3) jeweils der Merker M10 gesetzt. Der Zustand von M10 (1) wird gemäß der Ausführung der SFT P-Anweisung im Verschiebebereich (1) verschoben.

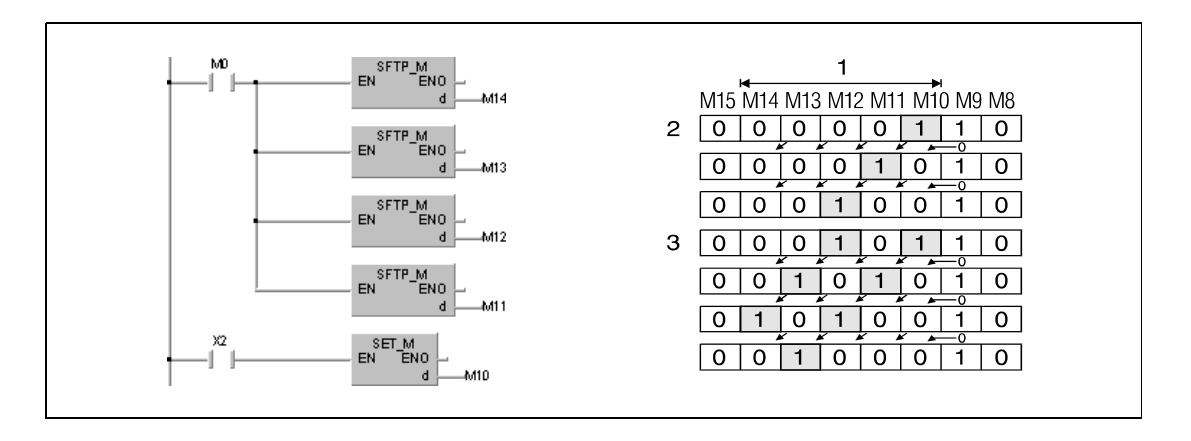

Bei der Verschiebung von Bits in Wortoperanden wird der Zustand (0/1) des Bits d-1 nach d verschoben. Das Bit d-1 wird nach der SFT-Anweisung mit 0 beschrieben. In folgender Abbildung wird Bit 5 (b5) in D0 verschoben. Bit 4 (b4) wird nach Ausführung der Anweisung mit 0 beschrieben.

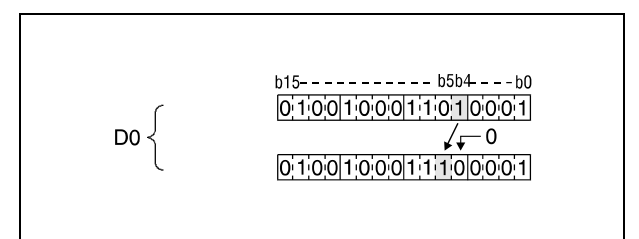

## **Beispiel** SFT

Im folgenden Programm wird mit positiver Flanke von X8 der Zustand von Y57 nach Y5B verschoben. Mit der positiven Flanke von X7 wird Y57 gesetzt.

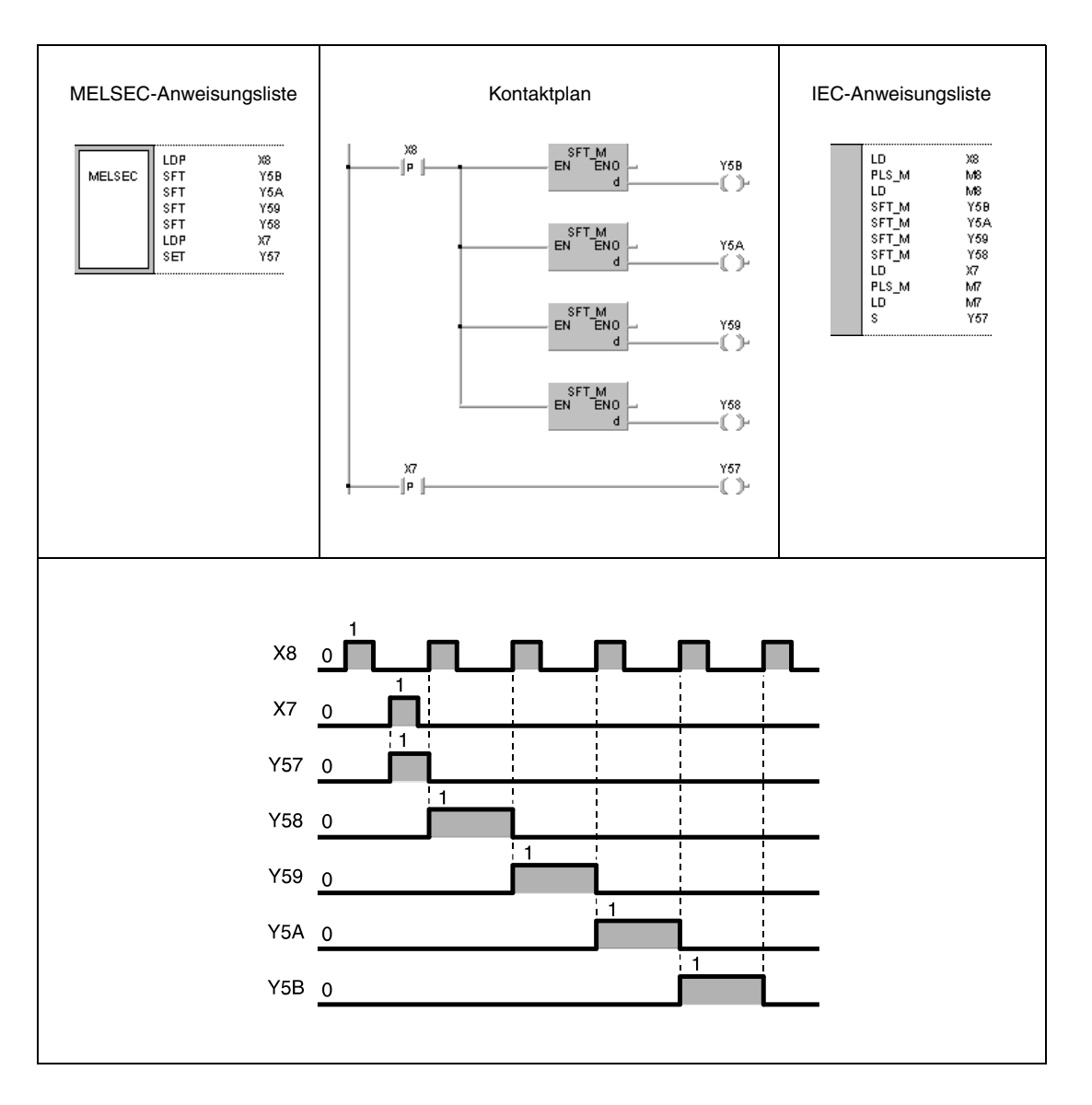

# **5.5 Master-Control-Anweisungen**

# **5.5.1 MC, MCR**

HINWEIS In den IEC-Editoren sollten diese Anweisungen nicht verwendet werden.

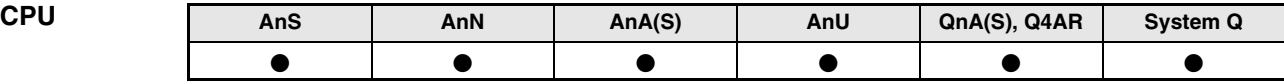

### **Operanden MELSEC A**

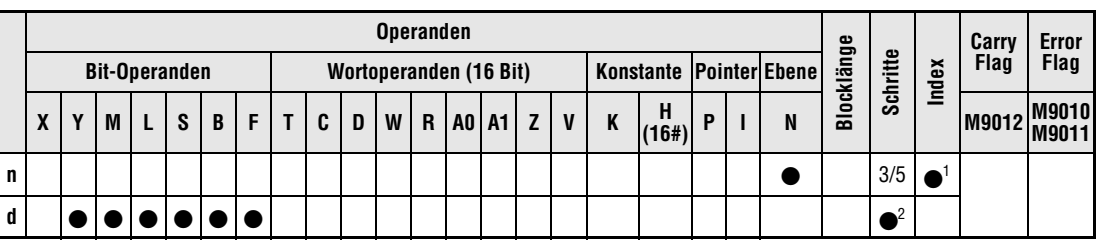

**<sup>1</sup>** Die Index-Funktion ist nur bei AnA, AnAS oder AnU CPUs verfügbar.

**<sup>2</sup>** Die Anzahl der Schritte beträgt 5 für die MC-Anweisung und 3 für die MCR-Anweisung. Näheres zur Anzahl der Schritte bei Verwendung einer AnA, AnAS oder AnU CPU ist dem Abs. 3.10.2 "Bei einer AnA, AnAS und AnU CPU" dieser Programmieranleitung zu entnehmen.

### **Operanden MELSEC Q**

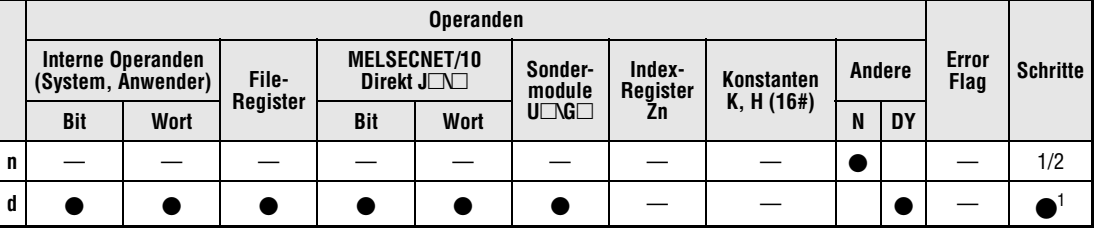

**<sup>1</sup>** Die Anzahl der Schritte beträgt 2 für die MC-Anweisung und 1 für die MCR-Anweisung.

### **GX IEC Developer**

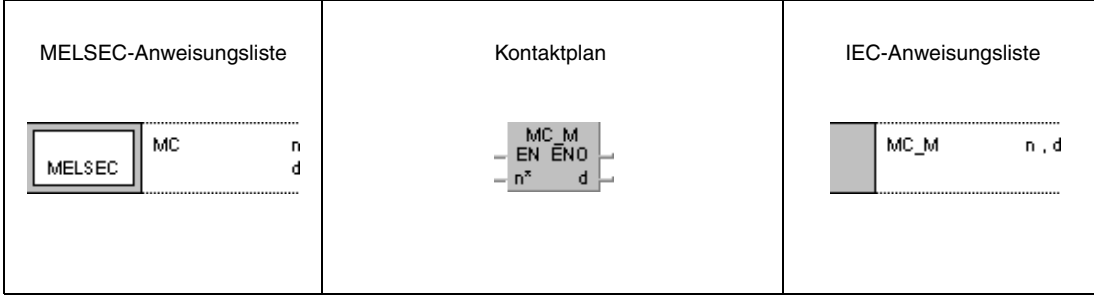

### **GX Develope**

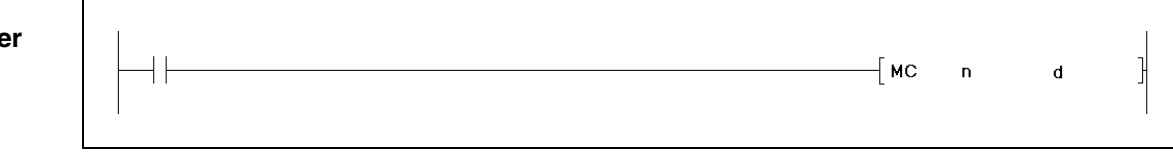

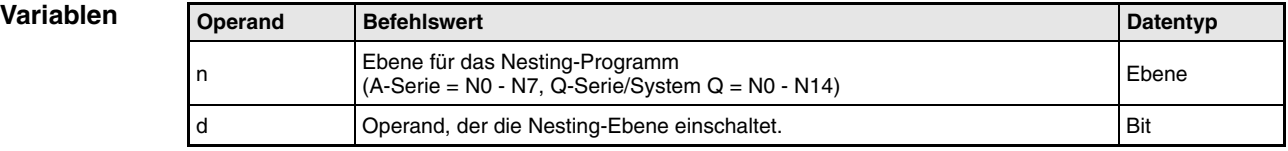

### **Funktionsweise Aktivierung/ Deaktivierung einzelner Programmbereiche**

### **Allgemeines**

Die MC-Anweisung wird eingesetzt, um effizient zwischen einzelnen Programmteilen zur Ausführung separater Prozesse umzuschalten. Nach dem Einschalten der Eingangsbedingung wird der Programmteil zwischen der Zieladresse d und der MCR-Anweisung ausgeführt. Der Bereich der MC-Anweisung wird durch die Angabe der Ebene (N0 bis N7 für die A-Serie und N0 bis N14 für die Q-Serie/System Q) festgelegt.

Da mit dem GX IEC Developer eine anschauliche Programmierung der MC-/MCR-Anweisung nicht möglich ist, werden hier die Kontaktpläne der GX Developer Software zur Veranschaulichung eingesetzt.

Der Kontaktplan verdeutlicht die Arbeitsweise der MC-Anweisung. Bei ausgeschaltetem Eingang X0 wird der in Ebene 1 (gekennzeichnet durch N1) befindliche Programmteil übersprungen (1). Nach dem Einschalten von X0 wird der an N1 befindliche Programmteil bis zur MCR-Anweisung ausgeführt (2).

Bei Programmierung einer MC-Anweisung im Kontaktplanmodus muss die Anweisungform nicht in gesonderter Weise eingegeben werden. Nach Konvertierung der Eingaben werden MC-Kontakte automatisch angezeigt.

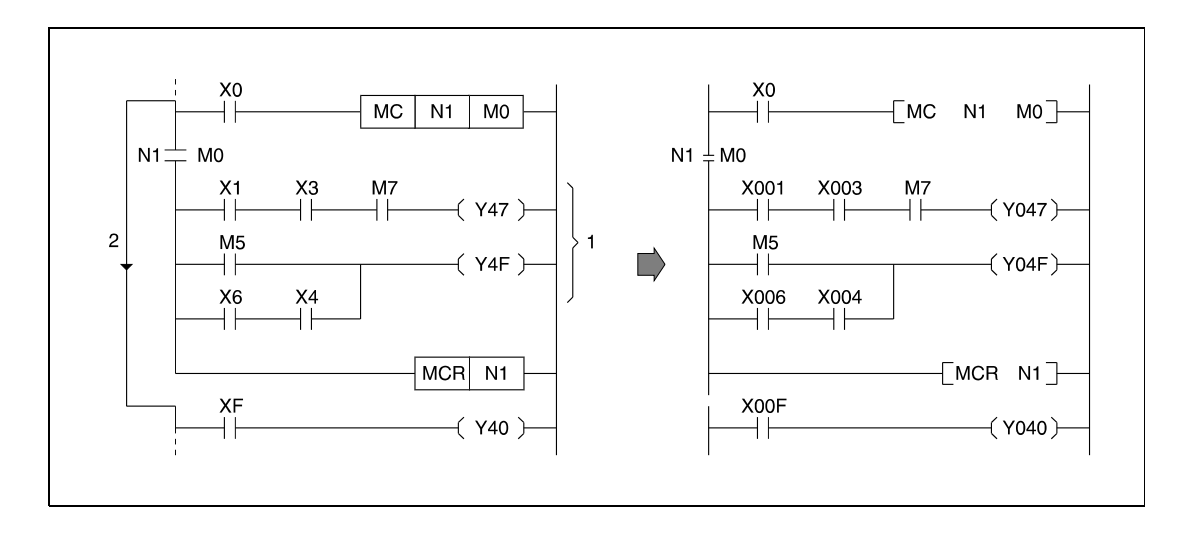

## **MC Aktivierung einzelner Programmbereiche**

Die MC-Anweisung ist die Startanweisung für den Master Control zum Aufruf eines definierten Programmteils. Ist die Eingangsbedingung der MC-Anweisung eingeschaltet, werden die zwischen MC- und MCR-Anweisung liegenden Operandenadressen normal verarbeitet.

Die Weiterverarbeitung der zwischen MC- und MCR-Anweisung liegenden Operandenadressen erfolgt auch nach Ausschalten der Eingangsbedingung zur MC-Anweisung. Die Programmzykluszeit verkürzt sich hierdurch nicht. Sobald die Eingangsbedingung abfällt, werden die zwischen MC- und MCR-Anweisung liegenden Operanden wie folgt verarbeitet:

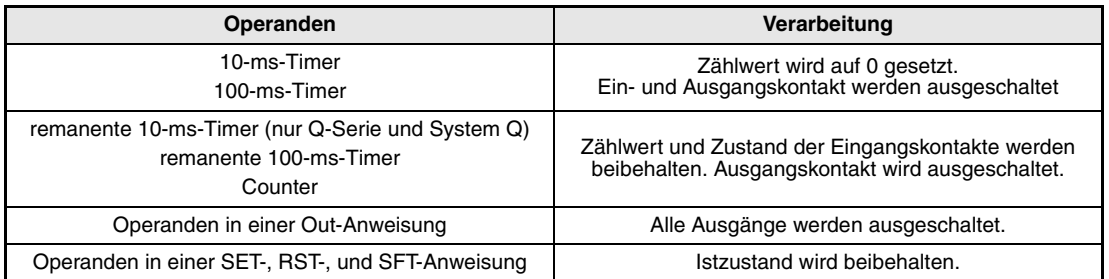

### **HINWEIS** *Befindet sich in dem Programmteil zwischen MC- und MCR-Anweisung eine Anweisung, für die keine unmittelbare Eingangsbedingung programmiert werden muss (FOR bis NEXT, EI, DI usw.), führt die SPS diese Anweisung ohne Berücksichtigung der Eingangsbedingung zur MC-Anweisung aus.*

Innerhalb der MC-Anweisung sind identische Ebenennummern n möglich, wenn unterschiedliche Operandenadressen d gesetzt werden.

Nach dem Setzen der MC-Anweisung wird der Kontakt des in d angegebenen Operanden eingeschaltet. Ist der Operand auch an anderer Stelle als Eingangsbedingung im Programm vorhanden, werden die Kontakte als Doppelkontakt verarbeitet und parallel ein- und ausgeschaltet. Der in d angegebene Operand sollte daher nicht ein weiteres Mal im Programm vorhanden sein.

## **MCR Deaktivierung einzelner Programmbereiche**

Die MCR-Anweisung setzt die MC-Anweisung zurück und kennzeichnet das Ende des Programmteils für den Master Control.

Eine MCR-Anweisung darf nicht über einen Eingangskontakt angesprochen werden.

Folgende Punkte sind zur Programmierung der Nesting-Adressen zu beachten:

Das Nesting ist in der Q-Serie bzw. dem System Q in 15 Ebenen von N0 bis N14 und in der A-Serie in 8 Ebenen von N0 bis N7 möglich. Der erste Programmbereich, der über die MC-Anweisung aufgerufen wird, muss mit der niedrigsten Nesting-Adresse und die erste MCR-Anweisung mit der höchsten Nesting-Adresse beginnen. Werden Nesting-Adressen in anderer Reihenfolge vergeben, erfolgt eine falsche Zuordnung der Ausführungsebenen (1, 2), und die SPS kann das Programm nicht ordnungsgemäß abarbeiten. Die folgende Abbildung verdeutlicht diesen Sachverhalt.

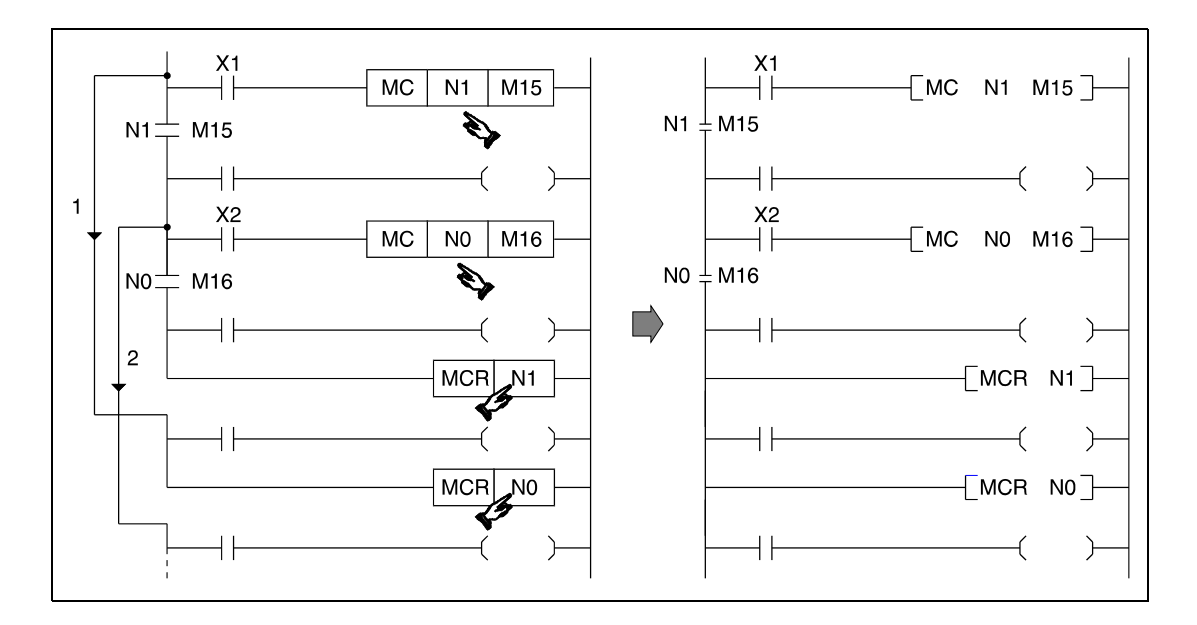

Liegen mehrere MCR-Anweisungen in Folge vor, kann das Programm dahingehend gekürzt werden, dass nur einmalig die niedrigste Nesting-Adresse zur Beendigung sämtlicher MC-Teilprogramme programmiert wird.

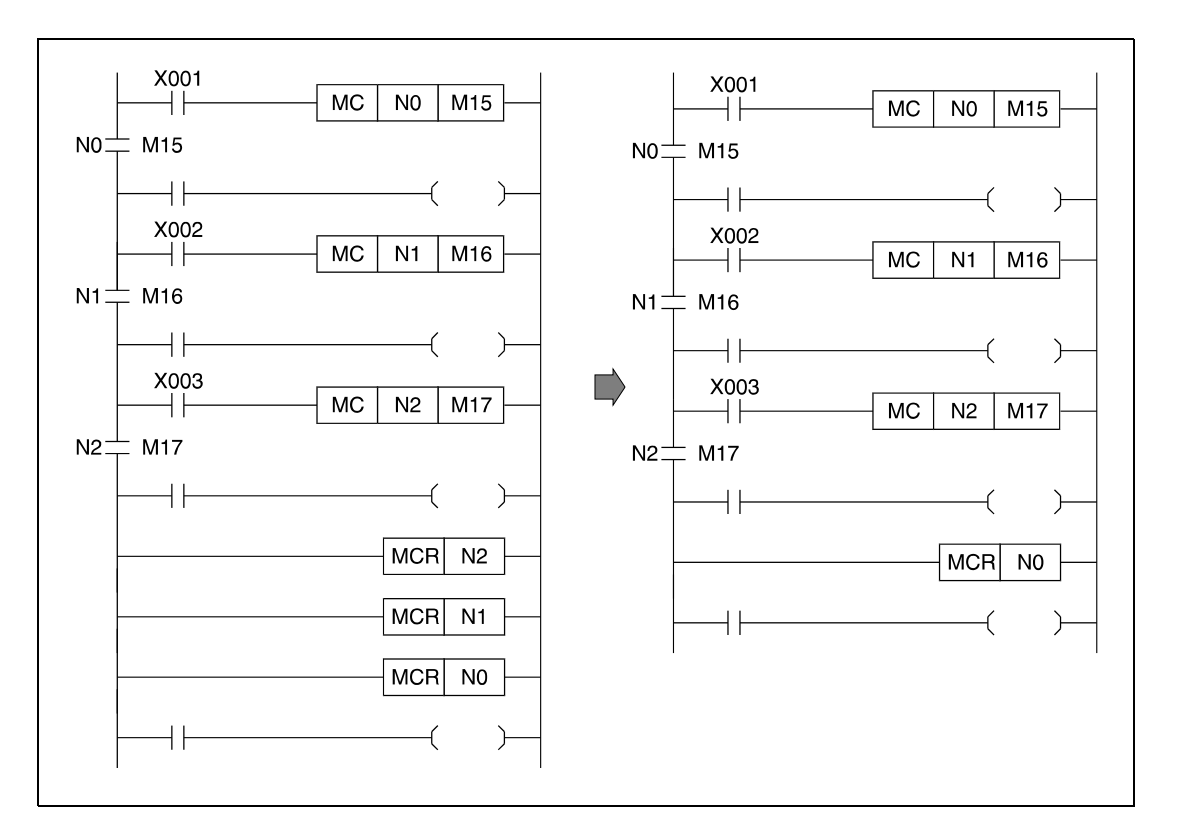

### **Beispiel** MC, MCR

Eine MC-Anweisung wird in Verbindung mit einer Nesting-Adresse N zur Bestimmung der Ausführungsebene programmiert. Nesting-Adressen können bei der Q-Serie und dem System Q im Bereich zwischen N0 und N14 und bei der A-Serie zwischen N0 bis N7 vergeben werden.

Mit Hilfe der Nesting-Adressen kann die Ausführungsfolge der MC-Programmbereiche festgelegt werden. Das Beispiel zeigt ein Programmbeispiel mit mehreren Ausführungsebenen unter Verwendung der Nesting-Adressen. Zum besseren Verständnis ist auch hier der GX Developer-Kontaktplan abgebildet.

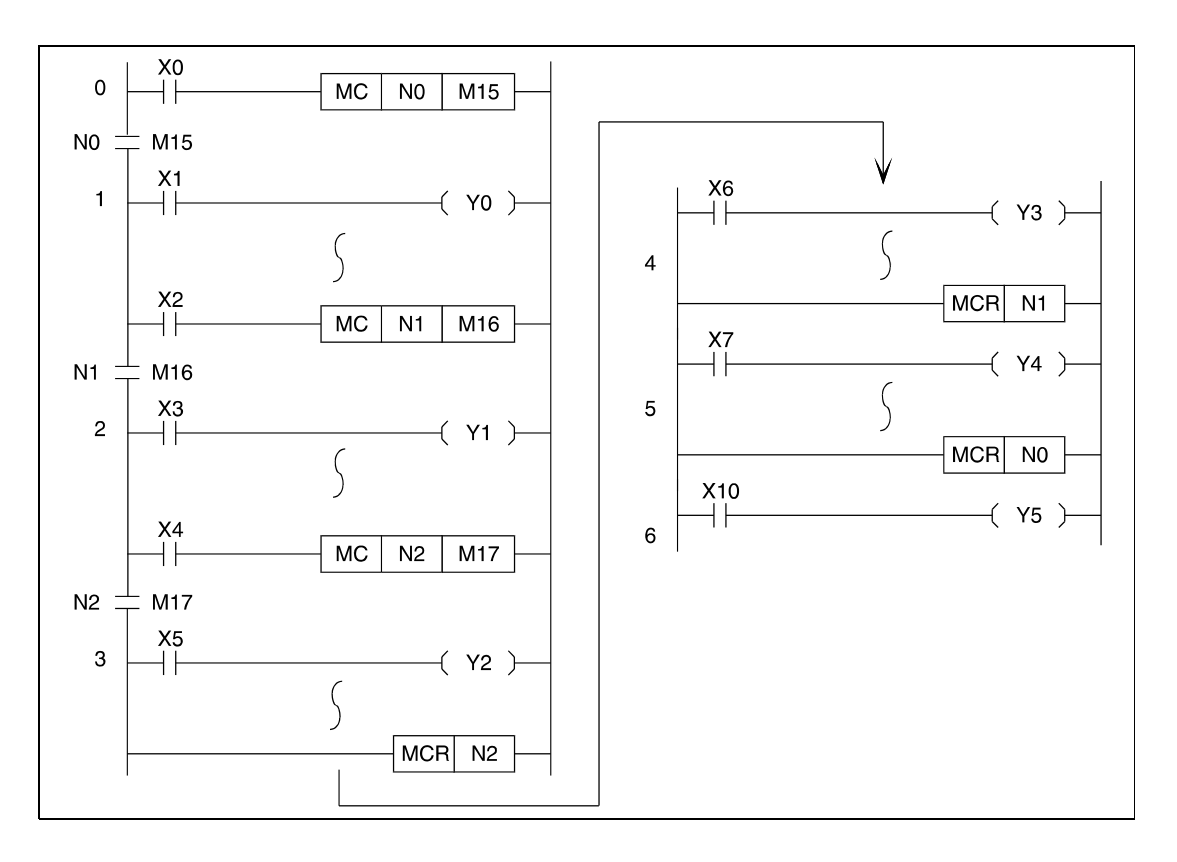

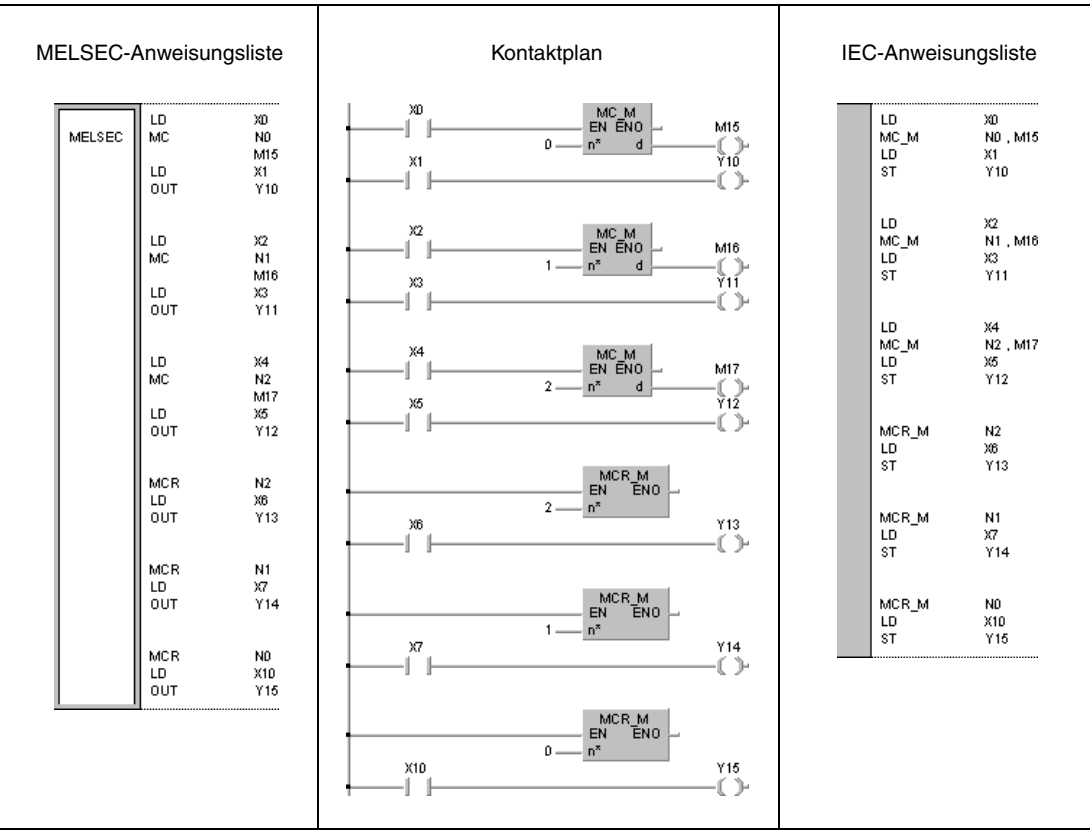

Ergänzend ist im folgenden die Darstellung im GX Developer zu diesem Beispiel angegeben.

# **5.6 Definition des Programmendes**

# **5.6.1 FEND**

HINWEIS In den IEC-Editoren sollte diese Anweisung nicht verwendet werden.

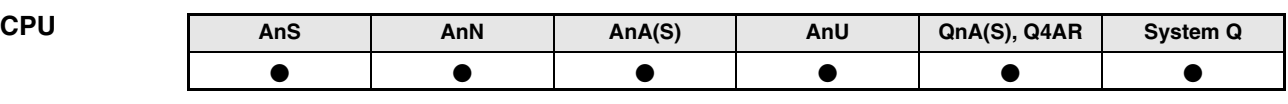

**Operanden MELSEC A**

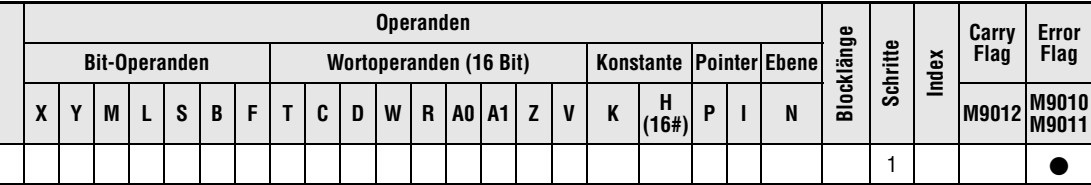

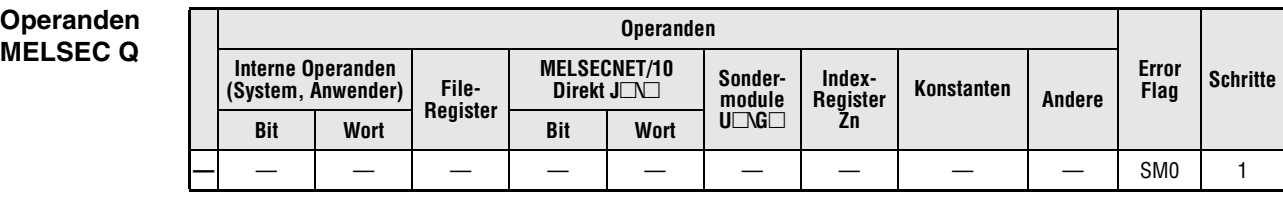

# **GX IEC Developer** MELSEC-Anweisungsliste IEC-Anweisungsliste Kontaktplan FEND\_M<br>EN ENO FEND FEND\_M MELSEC

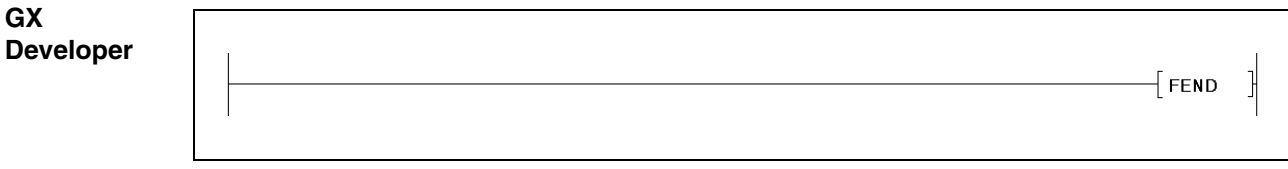

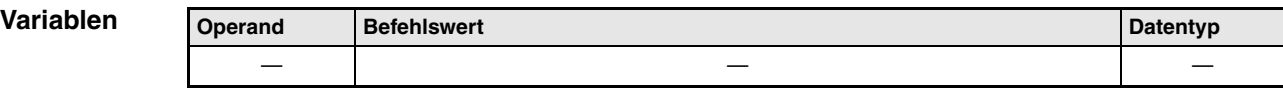

**weise**

### **Funktions-Ende eines Programmbereichs**

### **FEND Anweisung zum Beenden eines Programmbereichs**

Die FEND-Anweisung kennzeichnet das Ende eines Programmbereiches. Dieser Bereich kann sowohl ein Haupt- als auch ein Unterprogrammbereich sein.

Nach Ausführung der FEND-Anweisung springt das Programm zur END-Anweisung. Die Ausführung der internen Prozesse wie Timer-/Counter-Verarbeitung oder die CPU-Selbstdiagnose beginnt erneut bei Programmschritt 0.

Das Beispiel links zeigt den Abschluss von Programmbereichen bei Verzweigung in ein Unterprogramm mit Hilfe einer CJ-Anweisung.

Bei Ausführung der CJ-Anweisung wird das Programm bis zur nächsten FEND-Anweisung hinter dem Programmteil ausgeführt, in den gesprungen wurde. Ohne Ausführung der CJ-Anweisung springt das Programm nach Erreichen der ersten FEND-Anweisung im Programm zurück nach Programmschritt 0.

Das rechte Programm zeigt die Verwendung der FEND-Anweisung zur Trennung eines Hauptprogrammbereiches von einem Unterprogramm- bzw. Interruptprogrammbereich.

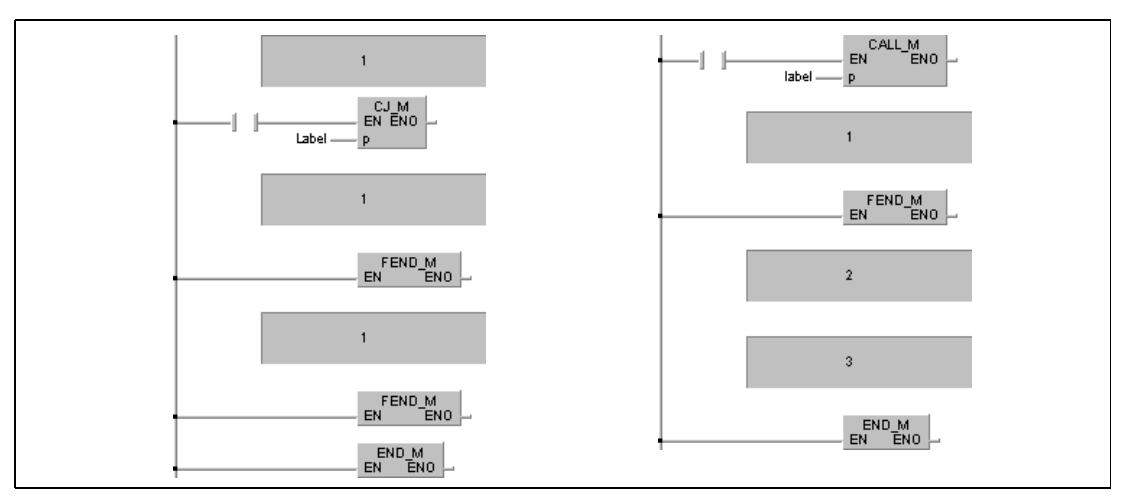

**<sup>1</sup>** Hauptprogramm-Routine

**<sup>2</sup>** Unterprogramm-Routine

**<sup>3</sup>** Interrupt-Routine

**HINWEISE** *Beim GX Developer muss die FEND-Anweisung vom Anwender programmiert werden. Nachdem diese Programm-Organisationseinheit abgearbeitet wurde, wird keine weitere mehr ausgeführt, da sie sich nach der FEND-Anweisung befindet.* 

> *Eine Alternative zu dieser Programmierung ist die Programmierung im IEC-Editor. In diesem Fall wird die FEND-Anweisung vom GX IEC Developer automatisch gesetzt.*

**Fehlerquellen** In folgenden Fällen tritt ein Verarbeitungsfehler auf, und das Error-Flag wird gesetzt:

- Nach Ausführung einer CALL-, FCALL-, ECALL oder EFCALL-Anweisung wird die FEND-Anweisung vor der Verarbeitung einer RET-Anweisung ausgeführt (Q-Serie/System Q = Fehlercode 4211).
- Nach Ausführung einer FOR-Anweisung wird die FEND-Anweisung vor der Verarbeitung einer NEXT-Anweisung ausgeführt (Q-Serie = Fehlercode 4200).
- Die FEND-Anweisung wird während eines Interrupt-Programms und vor einer IRET-Anweisung ausgeführt (Q-Serie/System Q = Fehlercode 4221).
- Die FEND-Anweisung wird zwischen einer CHKCIR- und einer CHKEND-Anweisung ausgeführt (Q-Serie/System Q = Fehlercode 4230).
- Die FEND-Anweisung wird zwischen einer IX- und einer IXEND-Anweisung ausgeführt  $(Q\text{-}Series/System Q = Fehlercode 4231).$

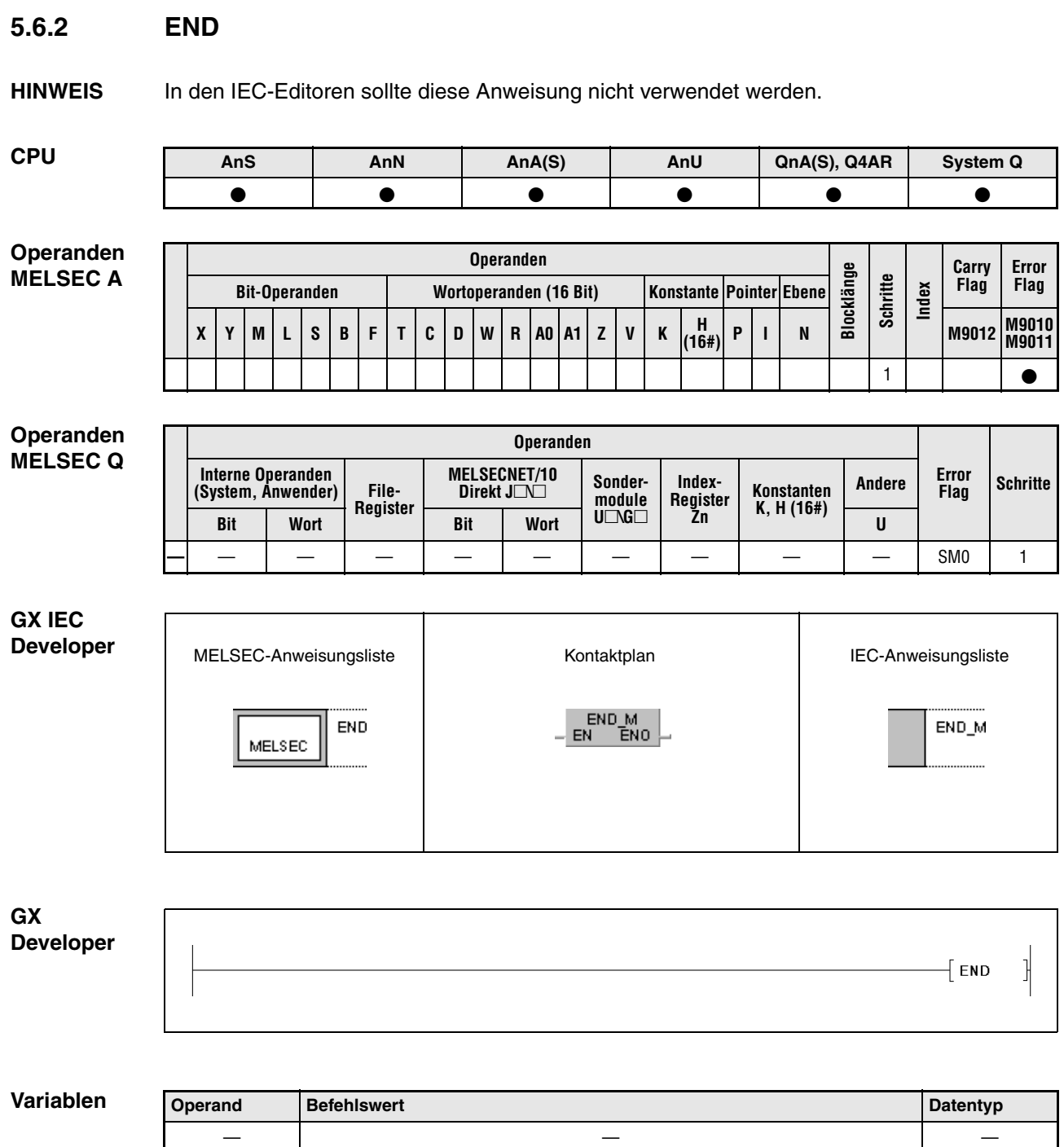

———

### **Funktions-Ende eines Haupt- oder Unterprogramms**

### **weise END Anweisung zum Beenden eines Programms**

Die END-Anweisung legt das Ende eines Programms fest. An diesem Schritt beginnt der Programmzyklus wieder mit Programmschritt 0.

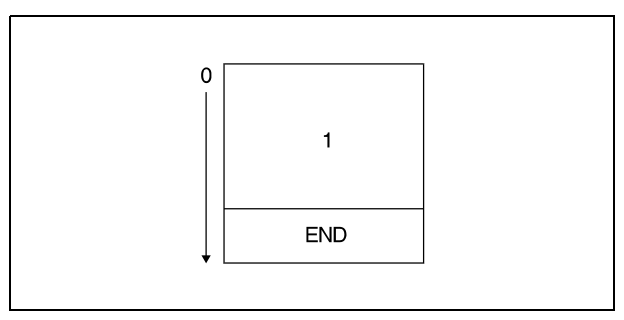

**<sup>1</sup>** Unterprogramm

Eine END-Anweisung kann nicht innerhalb einer Programmroutine programmiert werden. Zum Beenden einer Programmroutine ist die FEND-Anweisung zu programmieren.

Wird die END-Anweisung im Programm nicht gesetzt, erfolgt eine Fehlermeldung bei Programmstart, und die Verarbeitung durch die SPS wird abgebrochen. Ist der Umfang des Unterprogramms über Parameter festgelegt, erfolgt ebenfalls eine Fehlermeldung, wenn keine END-Anweisung programmiert wurde.

Die richtige Programmierung der END- und FEND-Anweisung in den einzelnen Programmroutinen wird anhand der folgenden Abbildung verdeutlicht.

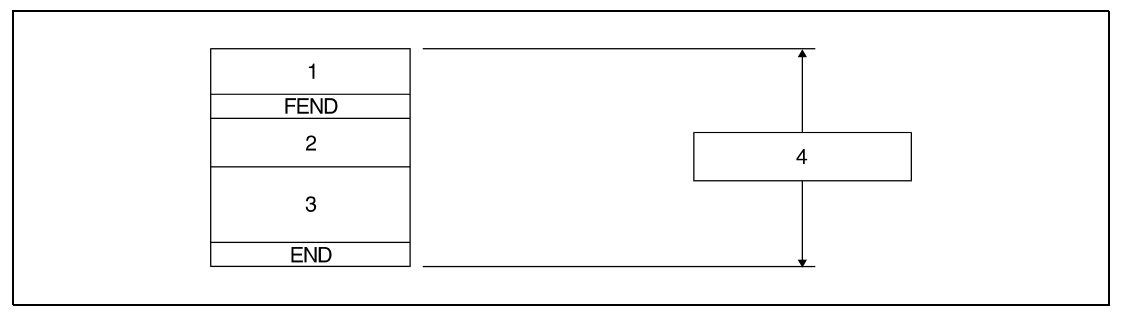

**<sup>1</sup>** Hauptprogrammroutine

**<sup>2</sup>** Unterprogrammroutine

**<sup>3</sup>** Interruptroutine

**<sup>4</sup>** Hauptprogramm

**HINWEISE** *Der GX Developer und der GX IEC Developer erzeugen die END-Anweisung automatisch.*

**Fehlerquellen** In folgenden Fällen tritt ein Verarbeitungsfehler auf, und das Error-Flag wird gesetzt: ● Das Sprungziel einer CJ-, SCJ- oder JMP-Anweisung liegt unterhalb der END-Anweisung. ● Eine Unterprogramm- oder Interrupt-Routine unterhalb der END-Anweisung wurde aufgerufen.

- Nach Ausführung einer CALL-, FCALL-, ECALL oder EFCALL-Anweisung wird die END-Anweisung vor Verarbeitung einer RET-Anweisung ausgeführt  $(Q$ -Serie/System  $Q$  = Fehlercode 4211).
- Nach Ausführung einer FOR-Anweisung wird die END-Anweisung vor der Verarbeitung einer NEXT-Anweisung ausgeführt (Q-Serie/System Q = Fehlercode 4200).
- Die END-Anweisung wird während eines Interrupt-Programms und vor einer IRET-Anweisung ausgeführt (Q-Serie/System Q = Fehlercode 4221).
- Die END-Anweisung wird zwischen einer CHKCIR- und einer CHKEND-Anweisung ausgeführt (Q-Serie/System Q = Fehlercode 4230).
- Die END-Anweisung wird zwischen einer IX- und einer IXEND-Anweisung ausgeführt (Q-Serie/System Q = Fehlercode 4231).

# **5.7 Sonstige Anweisungen**

# **5.7.1 STOP**

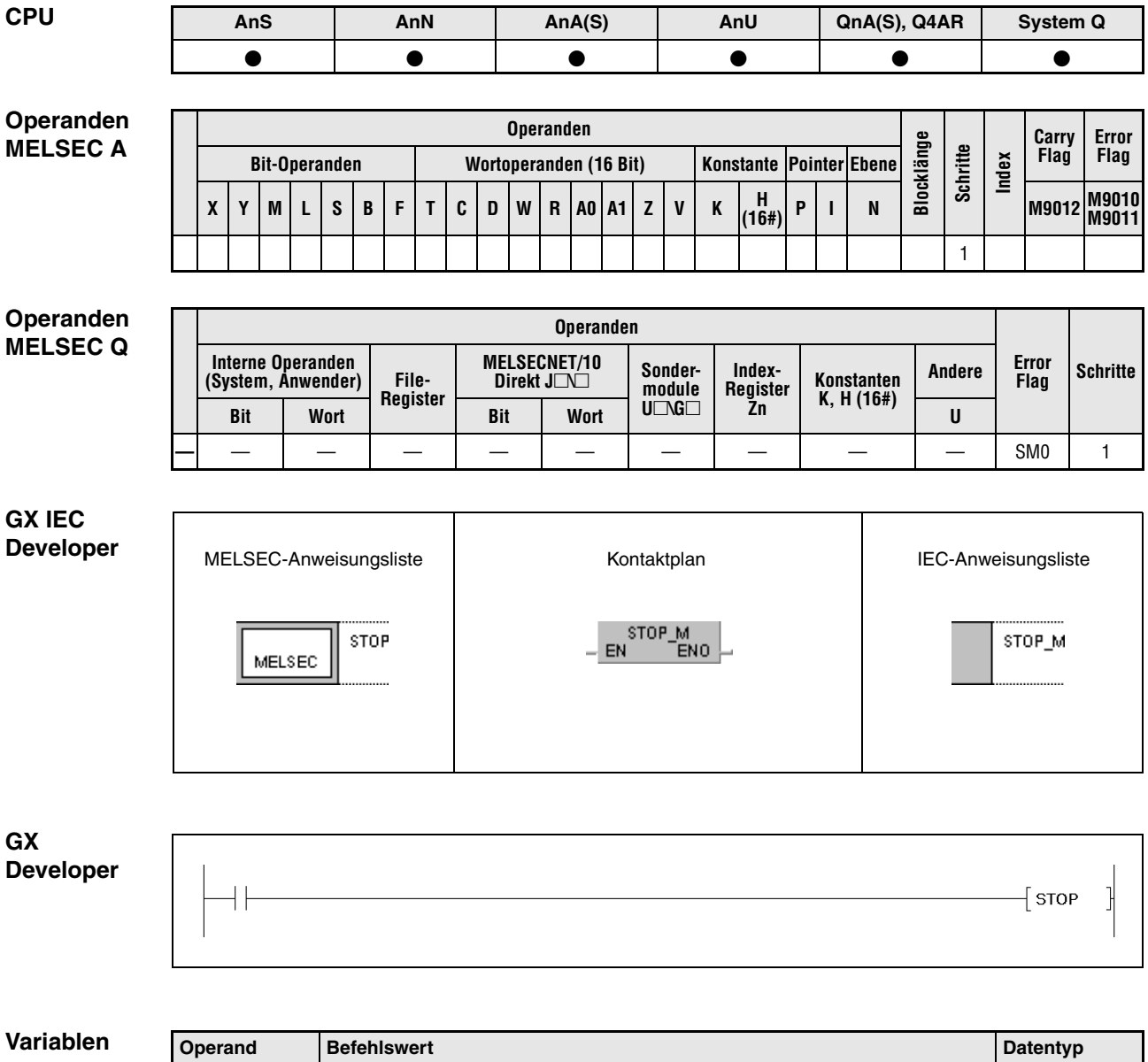

———

**weise**

### **Funktions-Unterbrechung der Verarbeitung**

## **STOP Unterbrechungsanweisung**

Nach dem Einschalten der Eingangsbedingung werden alle Ausgänge (Y) ausgeschaltet und die Programmverarbeitung der SPS gestoppt. Die Funktion entspricht dem Umschalten des RUN-STOP-Schalters (CPU-Modul) in die STOP-Position.

Bei Ausführung der STOP-Anweisung wird bei den CPUs der Q-Serie und des System Q das 5. bis 8. Bit (b4 bis b7) von Register SD203 auf 3 gesetzt.

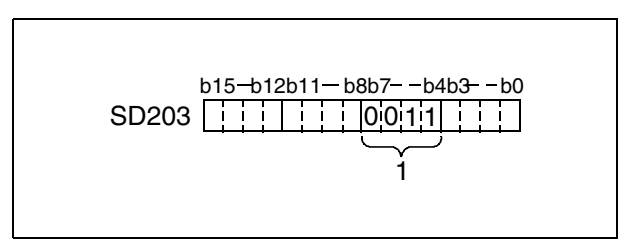

**<sup>1</sup>** Zahl 3 im Binär-Format

Bei Ausführung der STOP-Anweisung wird bei CPUS der MELSEC A-Serie das 9. Bit (b8) von Sonderregister D9015 auf 1 gesetzt.

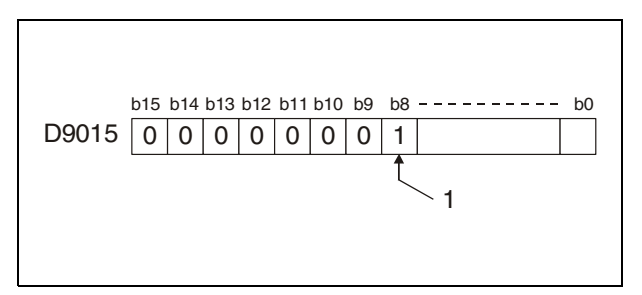

**<sup>1</sup>** Wird auf 1 gesetzt.

Um die Verarbeitung der SPS nach Ausführung der STOP-Anweisung wieder aufzunehmen, ist der RUN-STOP-Schalter kurz von RUN auf STOP und anschließend wieder auf RUN zu stellen.

Wenn der RESET-Schalter nach Ausführung der STOP-Anweisung auf LATCH CLEAR geschaltet wird, hat das keine Auswirkung auf den Inhalt des Zwischenspeichers. Zum Löschen des Zwischenspeicherinhalts muss der RUN/STOP-Schalter zunächst auf STOP gestellt und anschließend der RESET-Schalter auf L.CL. (LATCH CLEAR) gestellt werden.

**Fehlerquellen** In folgenden Fällen tritt ein Verarbeitungsfehler auf, und das Error-Flag wird gesetzt: ● Nach Ausführung einer CALL-, FCALL-, ECALL oder EFCALL-Anweisung wird die END-Anweisung vor der Verarbeitung einer RET-Anweisung ausgeführt.  $(Q$ -Serie/System  $Q$  = Fehlercode 4211) ● Nach Ausführung einer FOR-Anweisung wird die END-Anweisung vor der Verarbeitung einer NEXT-Anweisung ausgeführt (Q-Serie/System Q = Fehlercode 4200). ● Die END-Anweisung wird während eines Interrupt-Programms und vor einer IRET-Anweisung ausgeführt (Q-Serie/System Q = Fehlercode 4221). ● Die END-Anweisung wird zwischen einer CHKCIR- und einer CHKEND-Anweisung ausgeführt (Q-Serie/System Q = Fehlercode 4230). ● Die END-Anweisung wird zwischen einer IX- und einer IXEND-Anweisung ausgeführt (Q-Serie/System Q = Fehlercode 4231).

## **Beispiel** STOP

Im folgenden Programm wird mit Einschalten von X8 die Verarbeitung unterbrochen. Alle nachfolgenden Programmschritte werden nach dem Stellen des RUN-STOP-Schalters von RUN auf STOP und wieder auf RUN abgearbeitet.

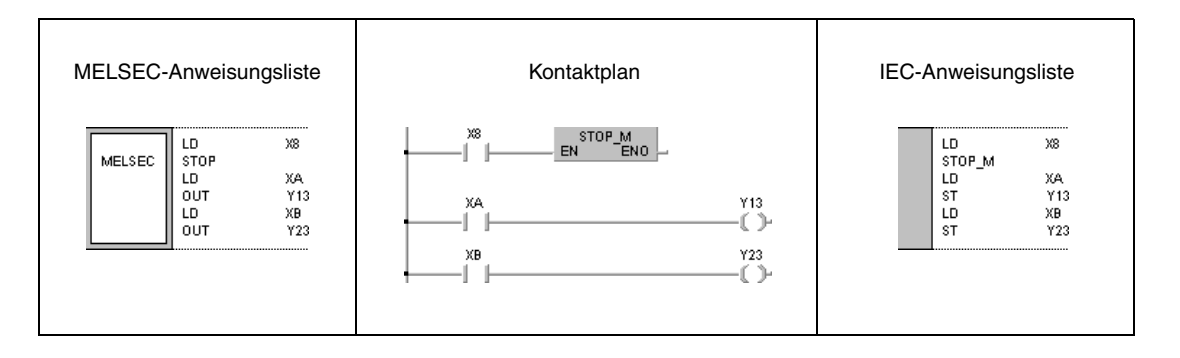

# **5.7.2 NOP**

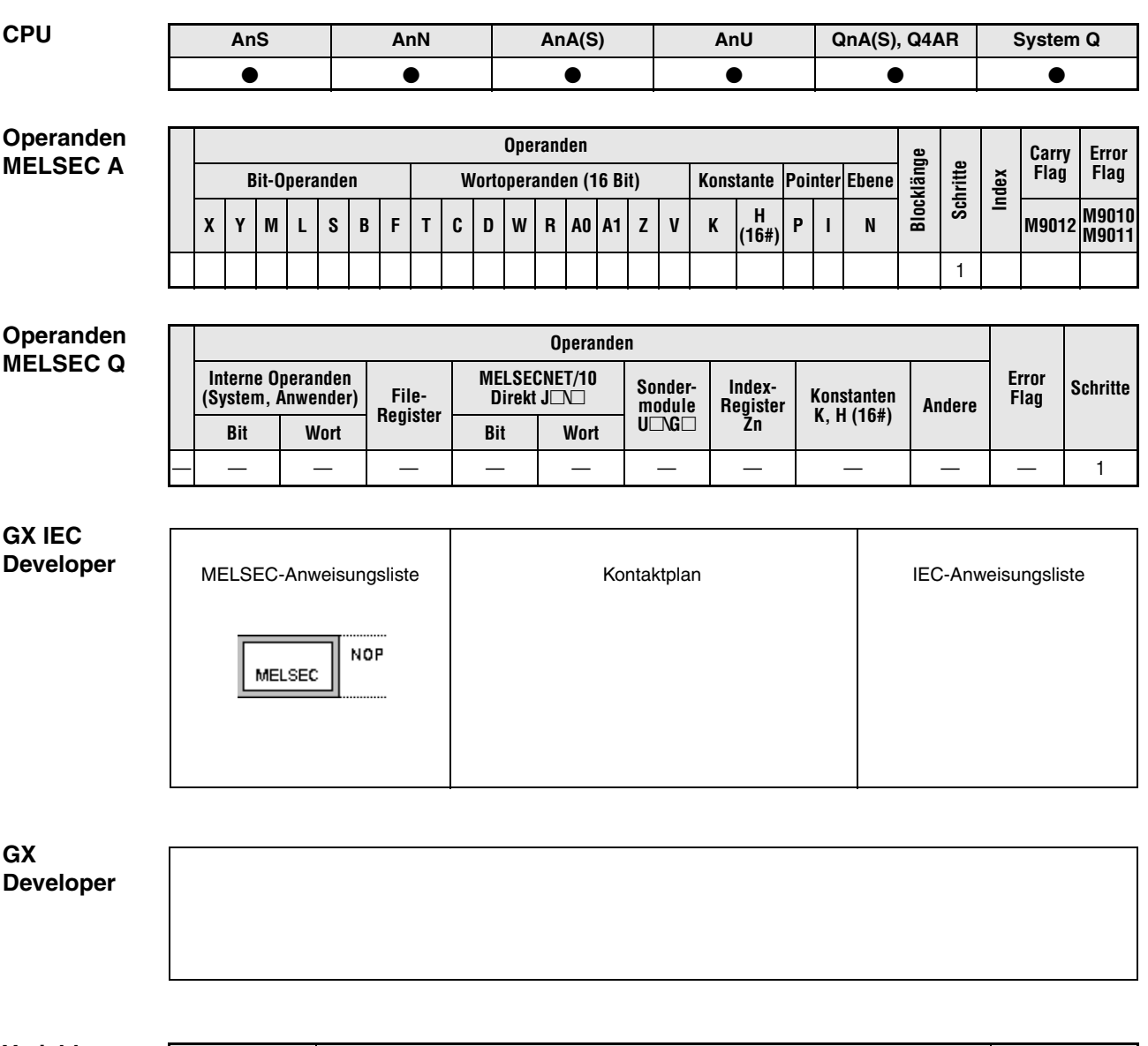

**Variablen Operand Befehlswert Datentyp Datentyp** ———

**weise**

### **Funktions-Leerschritte**

## **NOP Leerschritt im Programm**

Die NOP-Anweisung (**N**o **OP**eration) beschreibt einen Leerschritt im Programm und hat keine Auswirkung auf die Verarbeitung bestehender Programmteile. Es wird ein logischer Programmleerschritt erzeugt, der später durch andere Anweisungen in einem noch nicht fertiggestellten Programm aufgefüllt werden kann.

Die Programmierung einer NOP-Anweisung ist in folgenden Fällen sinnvoll:

Leerstellen zur Fehlerbereinigung des Ablaufprogramms;

Löschen einer Anweisung (überschreiben mit NOP), ohne die Programmschrittnummern zu ändern;

Vorübergehendes Löschen einer Anweisung für spätere Editierung.

**HINWEIS** *Nach Abschluss der Programmierfolge sollten NOP-Anweisungen so weit möglich gelöscht werden, um die Programmzykluszeit zu verkürzen.*

### **Beispiel 1** NOP

Im folgenden Programm werden zur Fehlerbereinigung eines Programms Verknüpfungskontakte (AND) durch Leerstellen ersetzt.

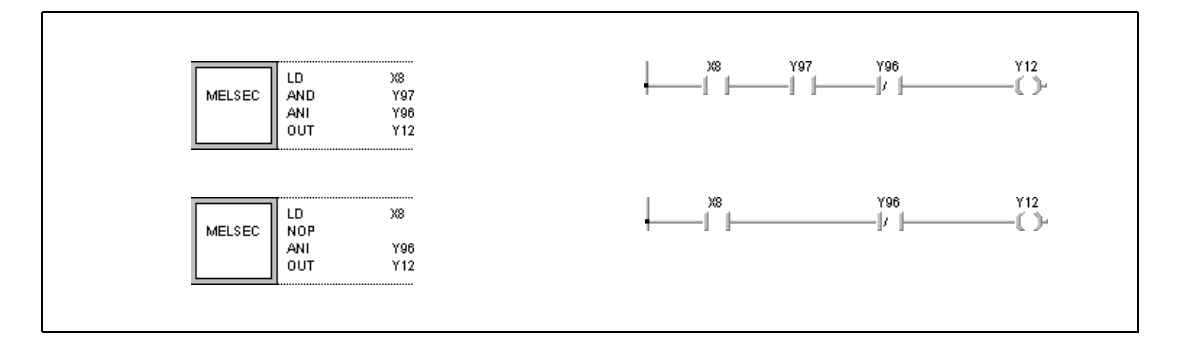

## **Beispiel 2** NOP

Im folgenden Programm wird eine LD-Anweisung durch eine NOP-Anweisung ersetzt.

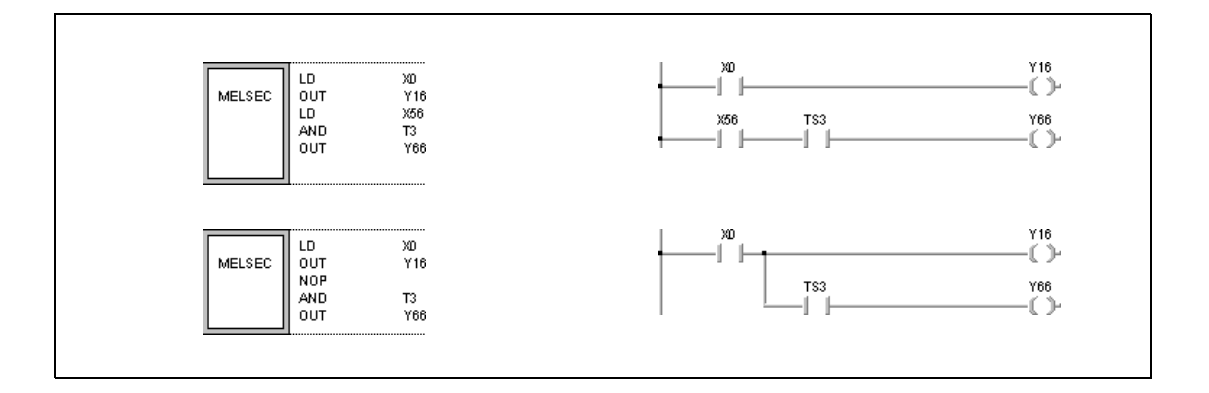

## **Beispiel 3** NOP

Im folgenden Programm wird eine LD-Anweisung durch eine NOP-Anweisung ersetzt.

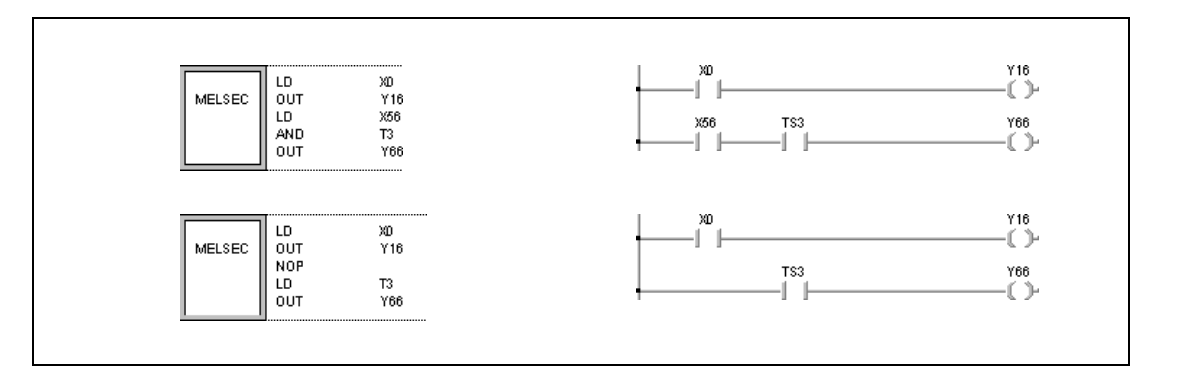

**HINWEIS** *Der Ersatz eines Eingangskontaktes (LD, LDI) durch eine NOP-Anweisung ist mit besonderer Vorsicht vorzunehmen, da die Programmlogik hierdurch stark verändert wird.*
# **6 Applikationsanweisungen Teil I**

Die Applikationsanweisungen Teil I beinhalten Anweisungen, die numerische 16- und 32-Bit-Daten, Gleitkommazahlen und Zeichenfolgen verarbeiten können. In erster Linie werden mit Hilfe dieser Applikationsanweisungen Vergleichs- und Rechenoperationen durchgeführt.

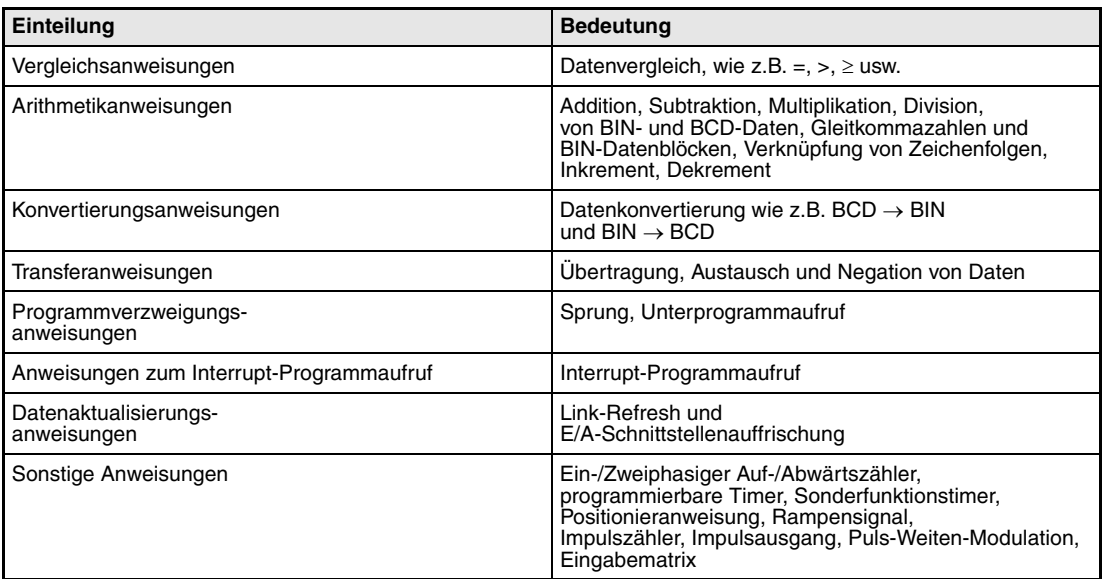

# **6.1 Vergleichsanweisungen**

Vergleichsanweisungen können Größenvergleiche (wie z.B. gleich =, größer >, kleiner < usw.) zwischen zwei Datensätzen durchführen. Die Programmierung der Vergleichsanweisungen erfolgt in gleicher Weise wie die der entsprechenden Anweisungen aus dem Grundbefehlssatz:

LD, LDI  $\Rightarrow$  LD=, LDD=

AND, ANI  $\Rightarrow$  AND=, ANDD=

OR, ORI  $\Rightarrow$  OR=, ORD=

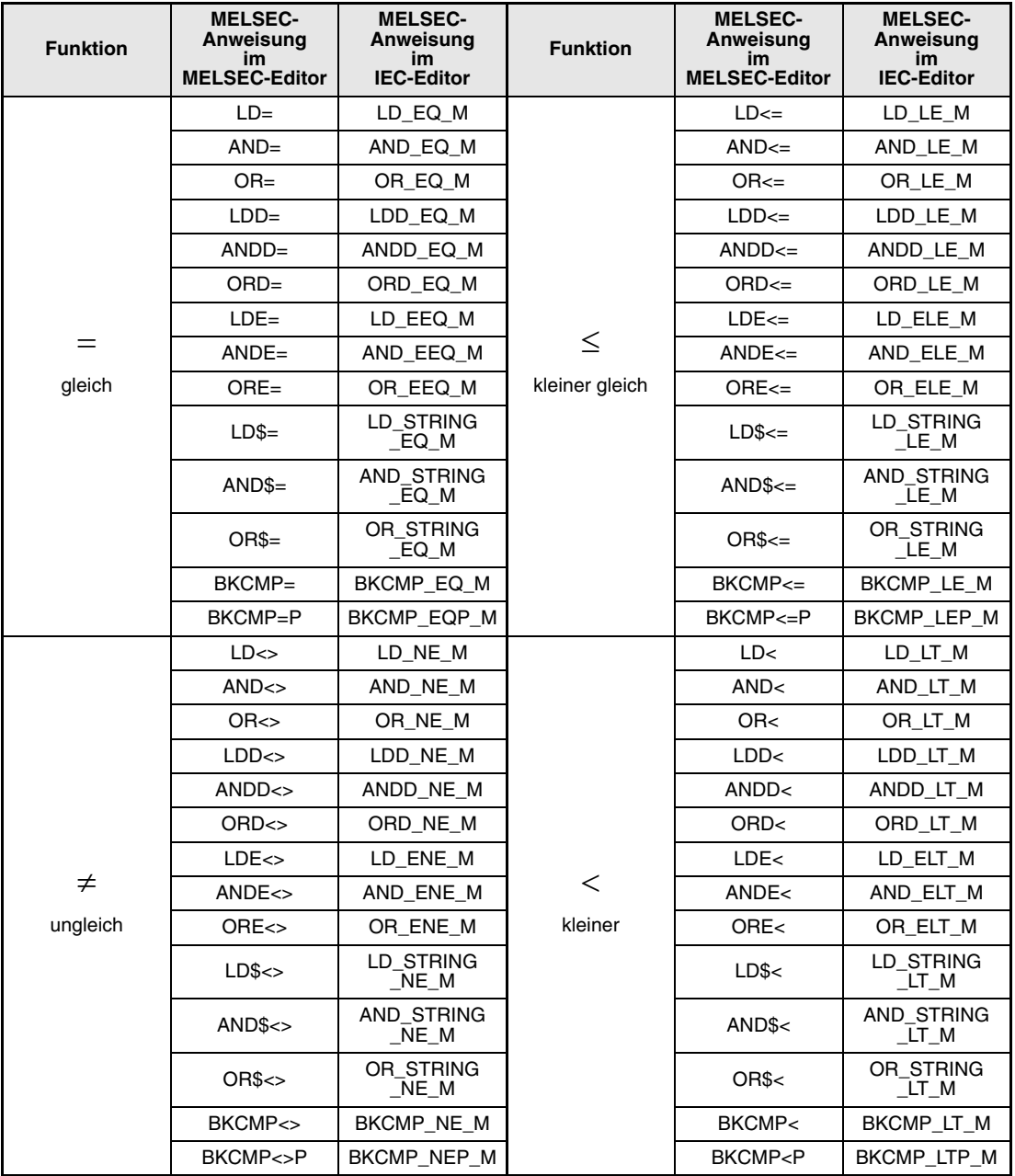

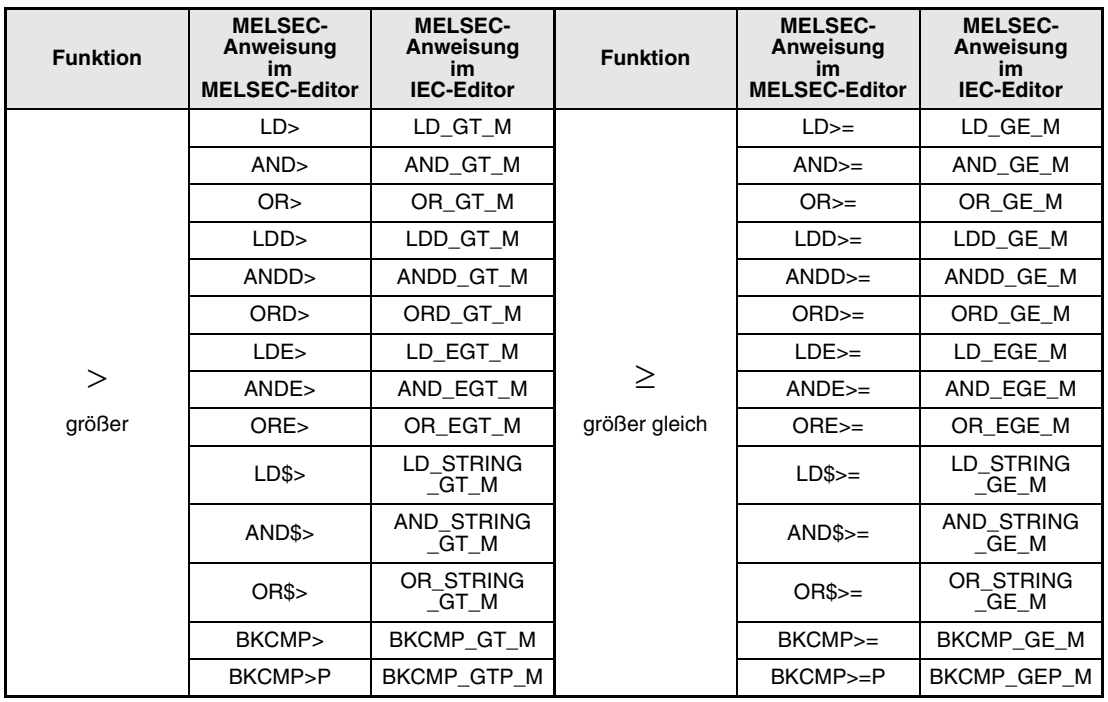

**HINWEIS** *Sie sollten in den IEC-Editoren die IEC-Befehle nutzen.*

### **IEC-Befehle**

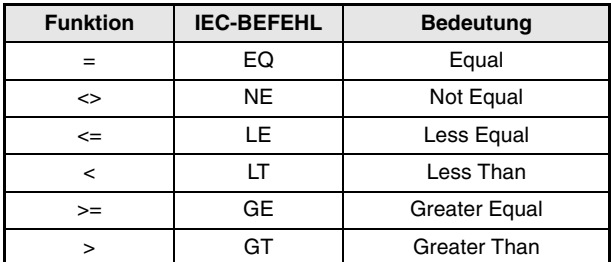

### **Ausführungsbedingungen**

Die folgende Abbildung zeigt die Ausführungsbedingungen der verschiedenen Vergleichsanweisungen.

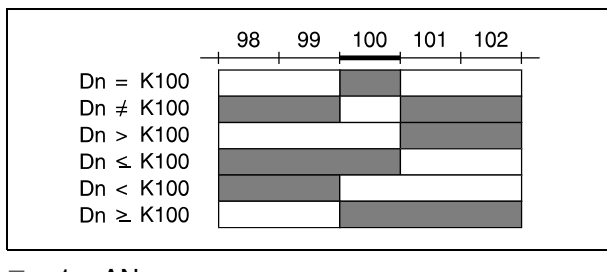

 $\blacksquare$  = 1 = AN

 $\square = 0 = \text{AUS}$ 

### **HINWEISE** *Bei Vergleichsanweisungen werden alle angesprochenen Datenwerte als Binärwerte verarbeitet.*

*Bei dem Vergleich 16#8000 > 16#7999 wird das Vergleichsergebnis auf FALSCH gesetzt, obwohl eigentlich WAHR zu erwarten ist. Die Werte werden binär gewandelt, und somit wird auch das Bit 15 (b15) gesetzt. Ist das Bit 15 gesetzt, wird die Zahl automatisch negativ.*

**Beispiel 1** Vergleich von 2 vierstelligen BCD-Werten

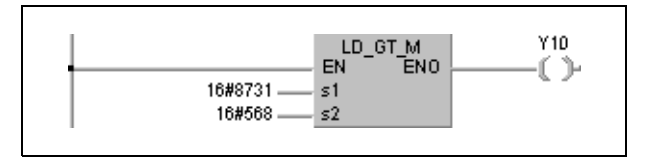

 $8731_H$  wird binär als -30927 und 568 $_H$  als 1384 verarbeitet. Da das Vergleichsergebnis hier -30927 > 1384 lautet, wird Y10 nicht gesetzt.

Bei Vergleichsfunktionen mit 32-Bit-Daten ist der numerische Eingangswert über eine 32-Bit-Anweisung wie z.B. DMOV zu bestimmen. Erfolgt die Bestimmung über eine 16-Bit-Anweisung wie z.B. MOV, kann die Funktion nicht richtig ausgeführt werden, da bei 32-Bit-Vergleichen immer der n und (n+1) Datenwert benutzt wird.

### **Beispiel 2** Vergleichsfunktion mit 32-Bit-Daten

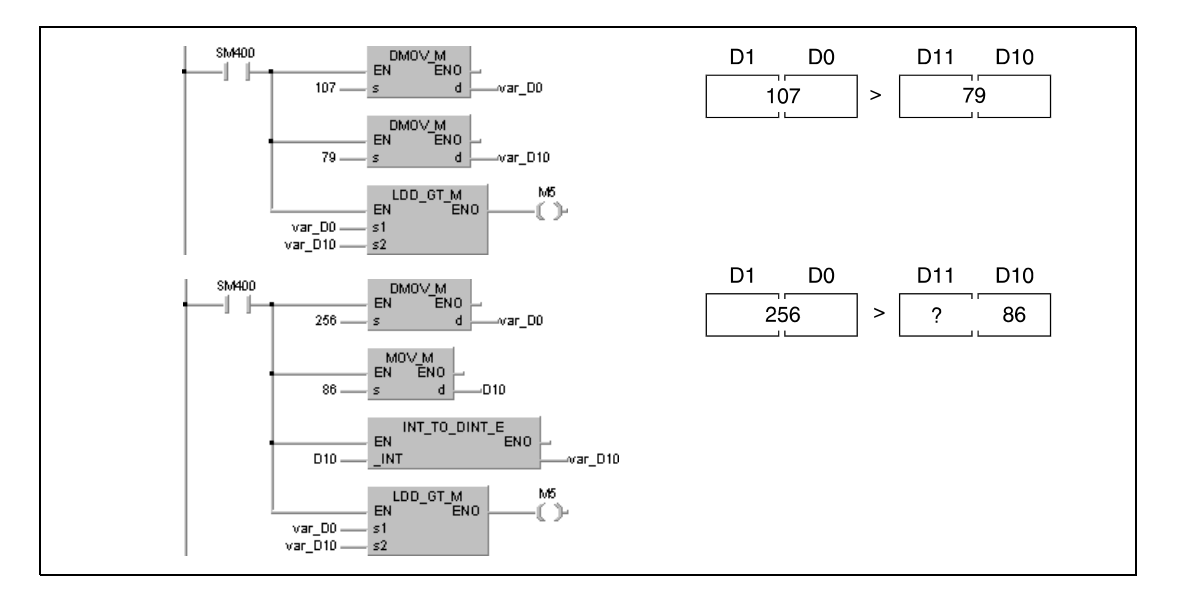

Das Beispiel zeigt zwei Vergleichsoperationen mit 32-Bit-Daten. Bei dem oberen Programm schaltet M5 ein, da hier beide Werte über die 32-Bit-Anweisung DMOV bestimmt wurden.

Im unteren Programm tritt ein nicht eindeutiges Ergebnis auf, da der Wert der oberen Bytes nicht eindeutig definiert ist.

**HINWEIS** *Diese Programmbeispiele sind ohne Variablendefinition im Header der Programm-Organisationseinheit (POE) nicht lauffähig. Compiler- oder Checker-Fehlermeldungen können die Folge sein. Weitere Informationen sind dem Abs. 3.5.2 "Array- und Registeradressierung beim GX IEC Developer" dieser Programmieranleitung zu entnehmen*.

## 6.1.1  $=, \langle \rangle, \rangle, \langle \rangle, \langle \rangle, \rangle =$

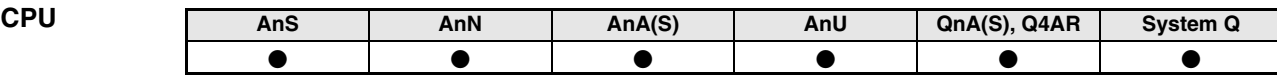

**Operanden MELSEC A**

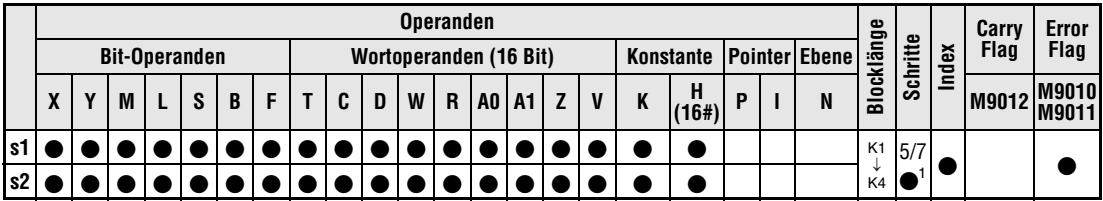

**<sup>1</sup>** Die Anzahl der Schritte beträgt 7, wenn die Index-Funktion ausgeführt, die Blocklänge eines Bit-Operanden nicht K4 lautet oder die Kopfadresse eines Bit-Operanden nicht das Mehrfache von 8 (bzw. 16 bei einer A3H, A3M, AnA, AnAS oder AnU CPU) ist. Die Anzahl der Schritte bei der Verwendung einer AnA, AnAS oder AnU CPU ist dem Abs. 3.10.2 "Bei einer AnA, AnAS und AnU CPU" dieser Programmieranleitung zu entnehmen.

**Operanden MELSEC Q**

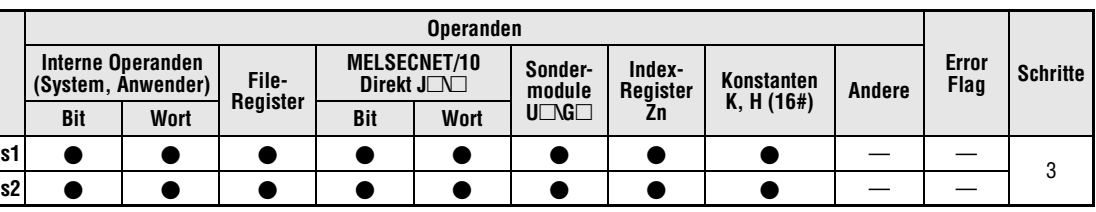

### **GX IEC Developer**

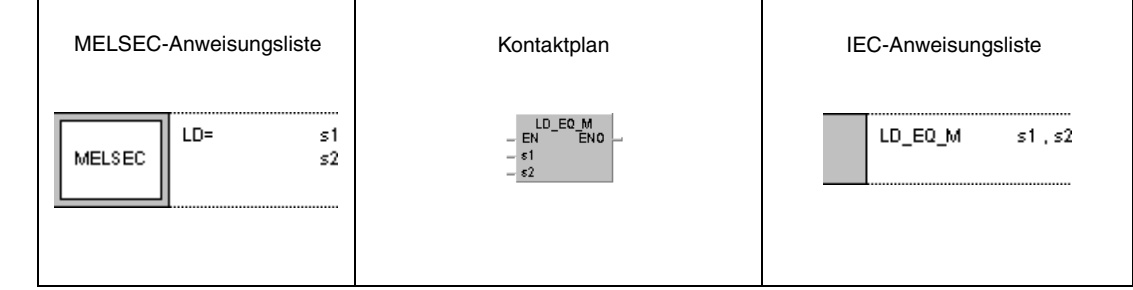

**GX Developer**

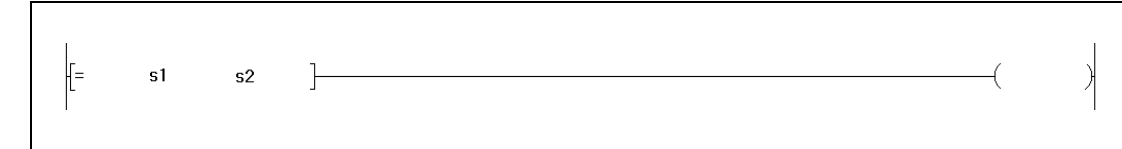

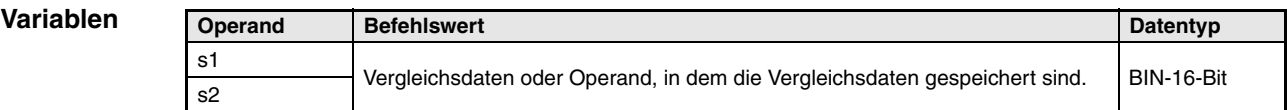

**weise**

### **Funktions-16-Bit-Datenvergleich**

### **=, <>, >, <=, <, >= Vergleichsanweisungen**

Eine 16-Bit-Vergleichsanweisung besteht aus der Anweisung selbst und den Daten s1 und s2, die miteinander verglichen werden sollen.

Die aufgezeichneten Vergleichsanweisungen werden als Schließerkontakt behandelt. Der Datenvergleich erfolgt mit 16-Bit-Daten.

Der nachgeschaltete Ausgang schaltet in Abhängigkeit des Ergebnisses der Vergleichsfunktion. Die entsprechenden Schaltbedingungen sind in der folgenden Tabelle aufgeführt.

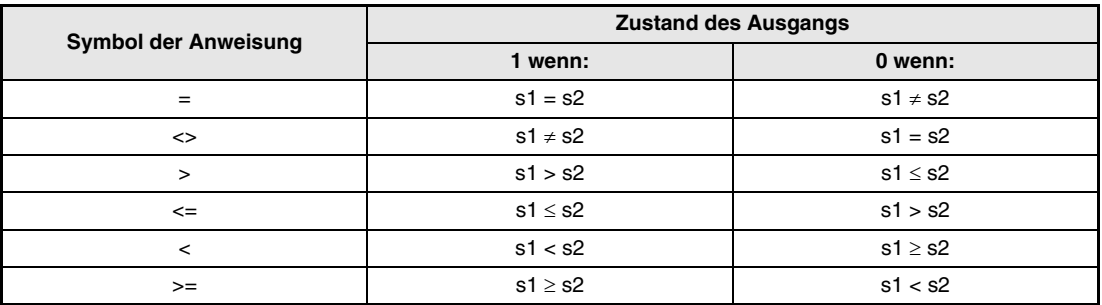

**HINWEISE** *Bei Vergleichsanweisungen werden alle angesprochenen Datenwerte als Binärwerte verarbeitet.*

> *Bei dem Vergleich 16#8000 > 16#7999 wird das Vergleichsergebnis auf FALSCH gesetzt, obwohl eigentlich WAHR zu erwarten ist. Die Werte werden binär gewandelt, und somit wird auch das Bit 15 (b15) gesetzt. Ist das Bit 15 gesetzt, wird die Zahl automatisch negativ.*

### **Beispiel 1** Vergleichsanweisung =

Das folgende Programm vergleicht die Daten von X0 bis XF mit dem Datenwert in D3. Sind beide Werte gleich, wird Y33 gesetzt.

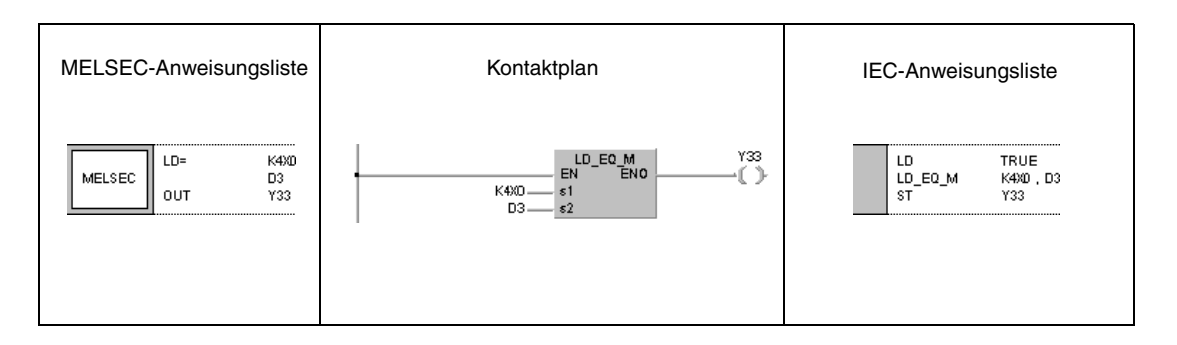

### **Beispiel 2** Vergleichsanweisung <>

Das folgende Programm vergleicht den Binärwert 100 mit dem Datenwert in D3. Ist der Wert in D3 ungleich 100, und ist M3 gesetzt, wird Y33 gesetzt.

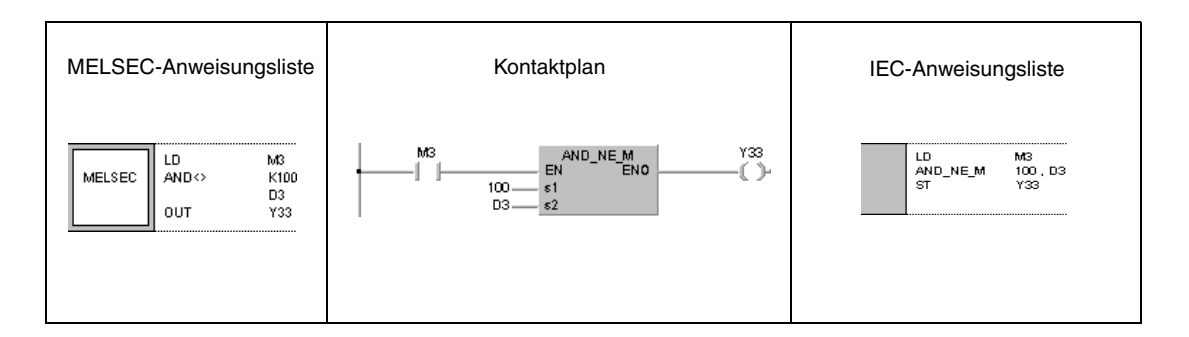

### **Beispiel 3** Vergleichsanweisung >

Das folgende Programm vergleicht den Binärwert 100 mit dem Datenwert in D3. Ist der Wert in D3 kleiner als 100, und ist M3 gesetzt, wird Y33 gesetzt. Wenn M8 und M3 gesetzt sind, wird Y33 ebenfalls gesetzt.

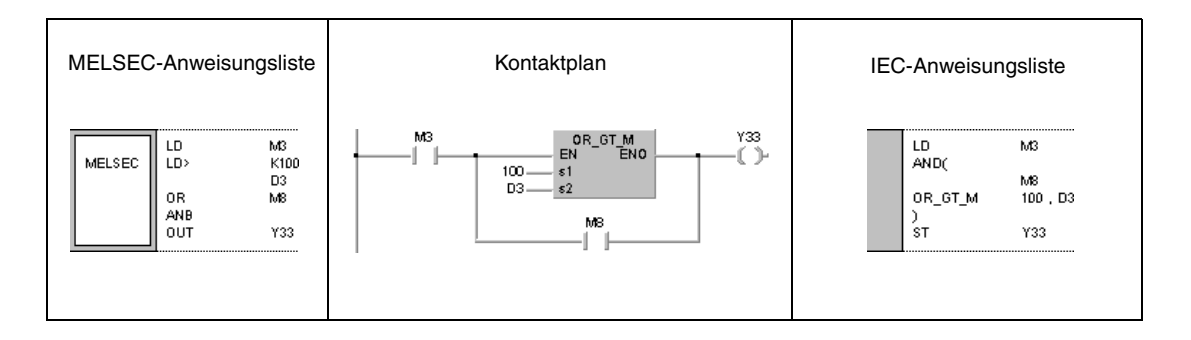

### **Beispiel 4** Vergleichsanweisung <=

Das folgende Programm vergleicht den Datenwert in D0 mit dem Datenwert in D3. Ist der Wert in D0 kleiner oder gleich D3, wird Y33 gesetzt. Wenn M8 und M3 gesetzt sind, wird Y33 ebenfalls gesetzt.

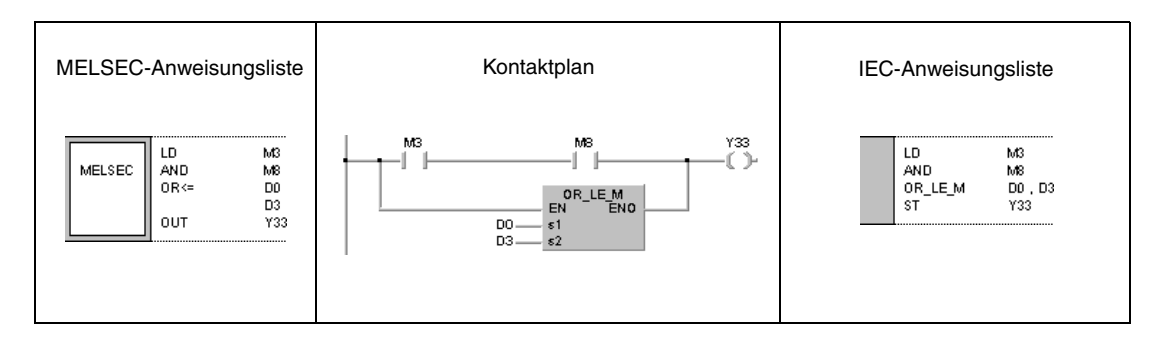

## **6.1.2 D=, D<>, D>, D<=, D<, D>=**

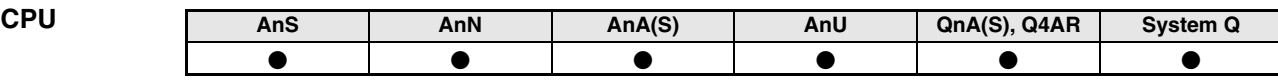

**Operanden MELSEC A**

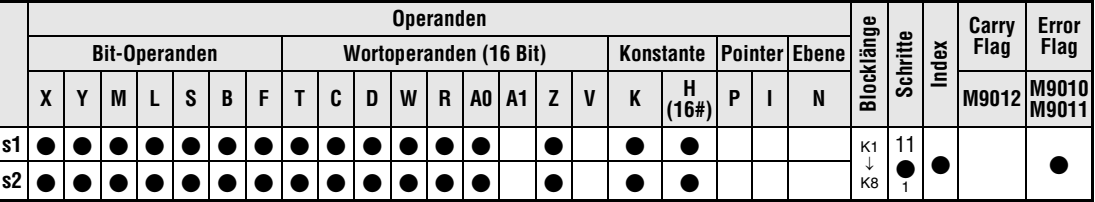

<sup>1</sup> Die Anzahl der Schritte bei der Verwendung einer AnA, AnAS oder AnU CPU ist dem Abs. 3.10.2 "Bei einer AnA, AnAS und AnU CPU" dieser Programmieranleitung zu entnehmen.

**Operanden MELSEC Q**

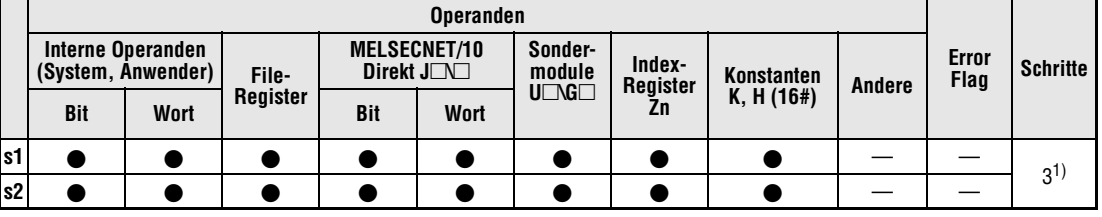

**<sup>1</sup>** Die Anzahl der Programmschritte ist abhängig vom Typ der CPU und von den verwendeten Operanden. Bei Verwendung einer QnA-CPU oder einer Single-Prozessor-Q-CPU: 3 Bei Verwendung einer Multi-Prozessor-Q-CPU und

interner Wortoperanden (außer File-Register ZR): 5

Konstanten: 5

Bit-Operanden, deren Adresse ein Vielfaches von 16 ist, die die Bit-Blockbezeichnung K8 haben und die nicht durch Index-Vergabe bearbeitet werden: 5

Bei Verwendung einer Multi-Prozessor-Q-CPU und anderer Operanden als oben aufgeführt:3

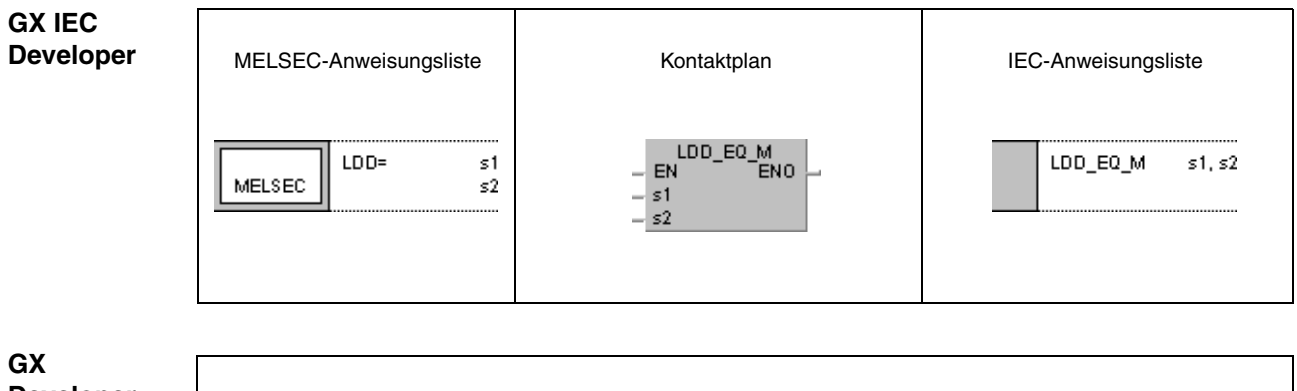

**Developer**

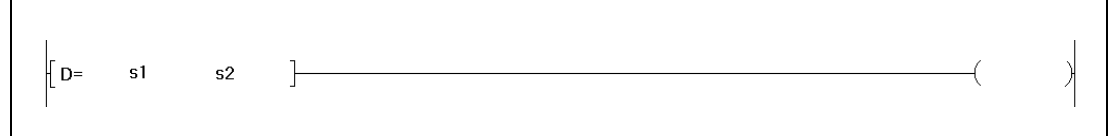

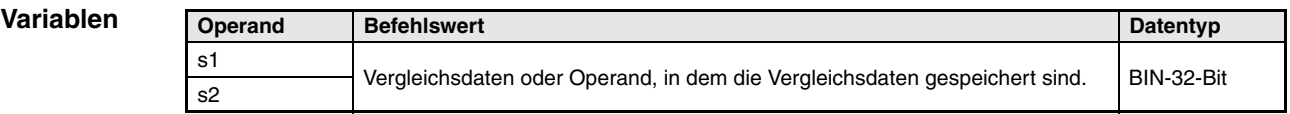

**weise**

### **Funktions-32-Bit-Datenvergleich**

### **D=, D<>, D>, D<=, D<, D>= Vergleichsanweisungen**

Eine 32-Bit-Vergleichsanweisung besteht aus der Anweisung selbst und den Daten s1 und s2, die miteinander verglichen werden sollen.

Die aufgezeichneten Vergleichsanweisungen werden als Schließerkontakt behandelt. Der Datenvergleich erfolgt mit 32-Bit-Daten.

Der nachgeschaltete Ausgang schaltet in Abhängigkeit des Ergebnisses der Vergleichsfunktion. Die entsprechenden Schaltbedingungen sind in der folgenden Tabelle aufgeführt.

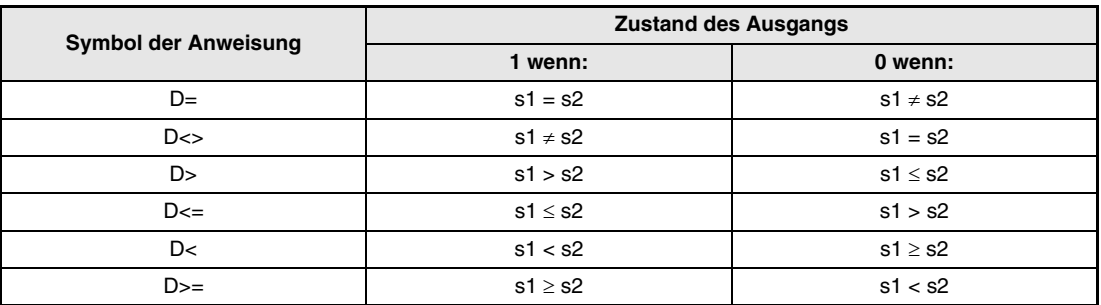

**HINWEISE** *Bei Vergleichsanweisungen werden alle angesprochenen Datenwerte als Binärwerte verarbeitet.*

> *Bei dem Vergleich 16#8000 > 16#7999 wird das Vergleichsergebnis auf FALSCH gesetzt, obwohl eigentlich WAHR zu erwarten ist. Die Werte werden binär gewandelt, und somit wird auch das Bit 15 (b15) gesetzt. Ist das Bit 15 gesetzt, wird die Zahl automatisch negativ.*

### **Beispiel 1** Vergleichsanweisung D=

Das folgende Programm vergleicht die Daten von X0 bis X1F mit dem Datenwert in D3 und D4. Sind beide Werte gleich, wird Y33 gesetzt.

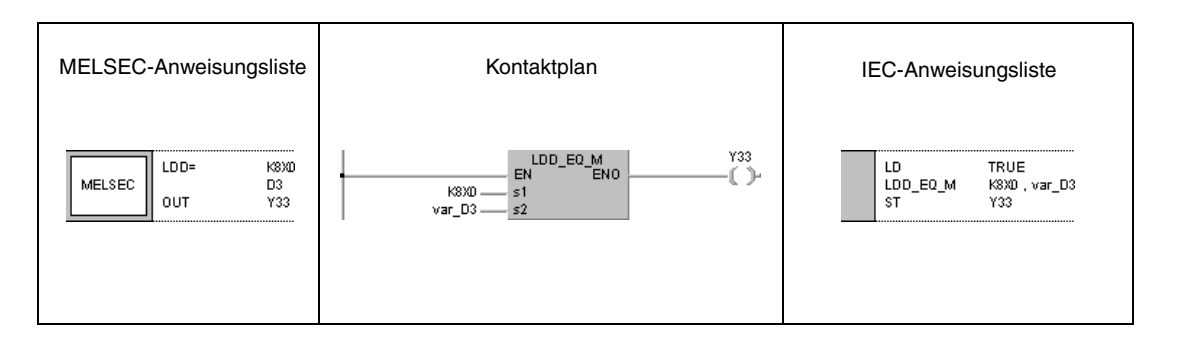

### **Beispiel 2** Vergleichsanweisung D<>

Das folgende Programm vergleicht den Binärwert 38000 mit dem Datenwert in D3 und D4. Ist der Wert in D3 und D4 ungleich 38000, wird Y33 gesetzt, wenn M3 gesetzt ist.

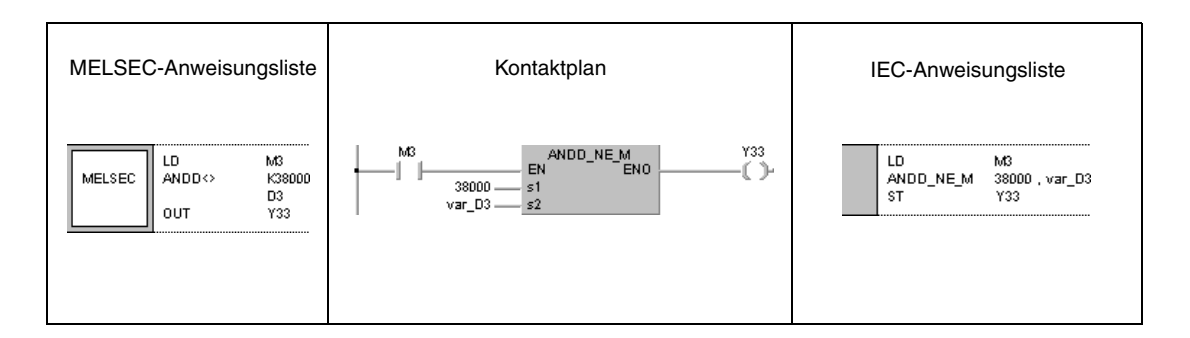

### **Beispiel 3** Vergleichsanweisung D>

Das folgende Programm vergleicht den Binärwert -80000 mit dem Datenwert in D3 und D4. Ist der Wert in D3 und D4 kleiner als -80000, wird Y33 gesetzt, wenn M3 gesetzt ist. Der Ausgang Y33 wird ebenfalls gesetzt, wenn M3 und M8 gesetzt sind.

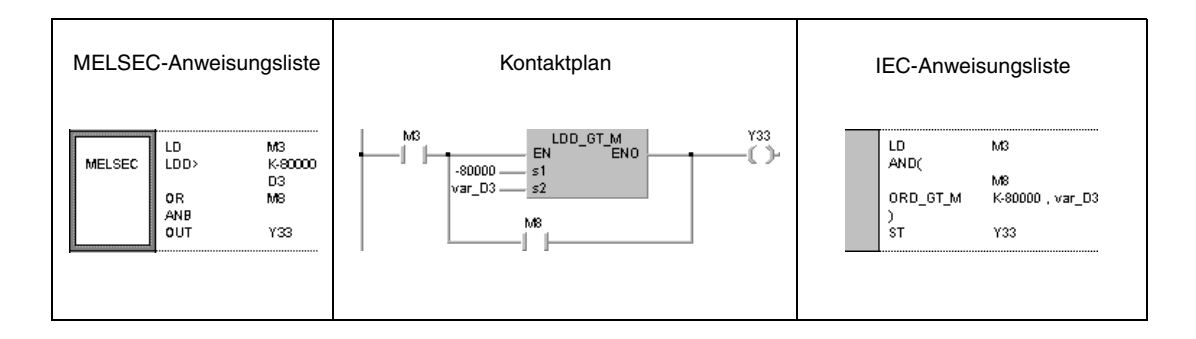

### **Beispiel 4** Vergleichsanweisung D<=

Das folgende Programm vergleicht den Datenwert in D0 und D1 mit dem Datenwert in D3 und D4. Ist der Wert in D3 und D4 größer oder gleich D0 und D1, wird Y33 gesetzt. Der Ausgang Y33 wird ebenfalls gesetzt, wenn M3 und M8 gesetzt sind.

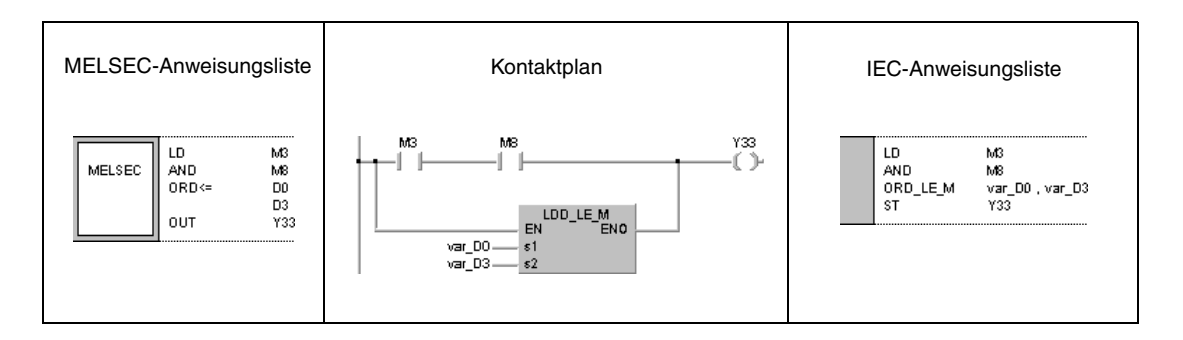

### **HINWEIS** *Diese Programmbeispiele sind ohne Variablendefinition im Header der Programm-Organisationseinheit (POE) nicht lauffähig. Compiler- oder Checker-Fehlermeldungen können die Folge sein. Weitere Informationen sind dem Abs. 3.5.2 "Array- und Registeradressierung beim GX IEC Developer" dieser Programmieranleitung zu entnehmen.*

# **6.1.3 E=, E<>, E>, E< =, E<, E>=**

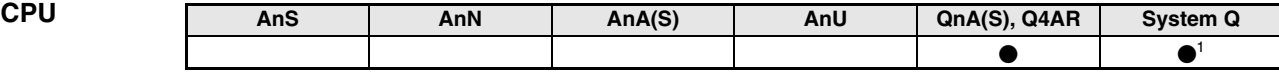

**<sup>1</sup>** Nicht für Q00JCPU, Q00CPU und Q01CPU

**Operanden MELSEC Q**

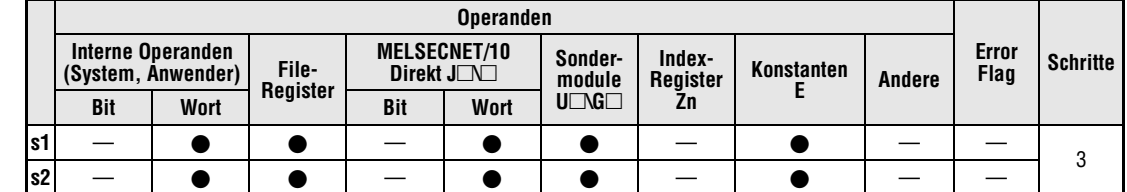

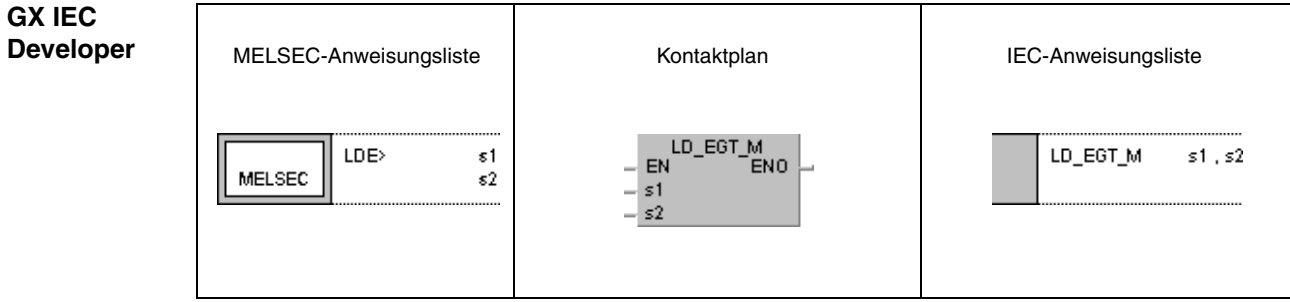

*E\_\_\_\_ME1, E\_\_\_\_KE1, E\_\_\_\_IE1* **GX Developer**  $E$  $\sf{s}1$  $\sf{s}2$  $\mathbb{R}$ )

**Variablen Operand Befehlswert Datentyp Datentyp** s1 Vergleichsdaten oder Operand, in dem die Vergleichsdaten gespeichert sind. Reelle Zahlen s2 **weise**

### **Funktions-Vergleich von Gleitkommazahlen**

### **E=, E<>, E>, E<=, E<, E>= Vergleichsanweisungen**

Eine Vergleichsanweisung für Gleitkommazahlen besteht aus der Anweisung selbst und den Daten s1 und s2, die miteinander verglichen werden sollen.

Die aufgezeichneten Vergleichsanweisungen werden als Schließerkontakt behandelt. Der Datenvergleich erfolgt mit Gleitkommazahlen.

Der nachgeschaltete Ausgang schaltet in Abhängigkeit des Ergebnisses der Vergleichsfunktion. Die entsprechenden Schaltbedingungen sind in der folgenden Tabelle aufgeführt.

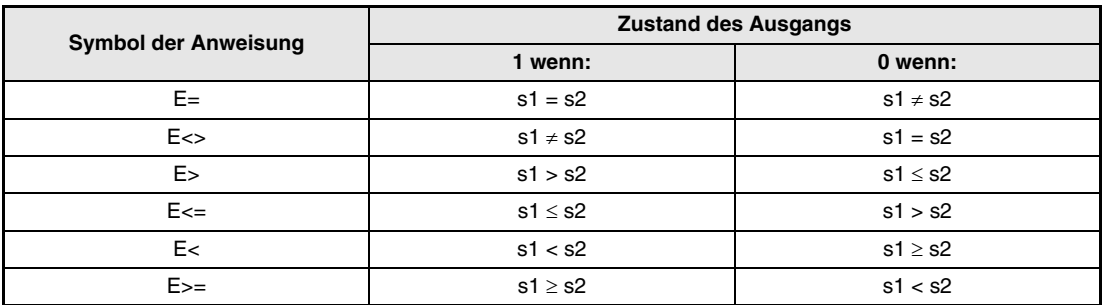

### **HINWEIS** *Beim Vergleich von Gleitkommazahlen ist zu beachten, dass unter Umständen zwei vor einer Operation identischen Werte nach dieser Operation durch Rundungsfehler nicht mehr identisch sind. In diesem Fall wird der Merker M0 im unteren Beispiel nicht gesetzt.*

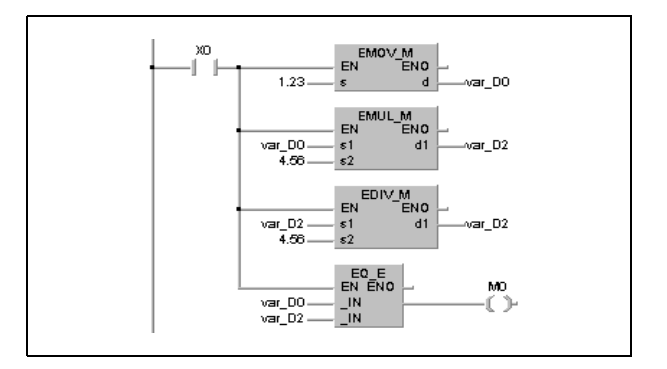

**HINWEIS** *Diese Programmbeispiele sind ohne Variablendefinition im Header der Programm-Organisationseinheit (POE) nicht lauffähig. Compiler- oder Checker-Fehlermeldungen können die Folge sein. Weitere Informationen sind dem Abs. 3.10.2 "Bei einer AnA, AnAS und AnU CPU" dieser Programmieranleitung zu entnehmen.*

### **Beispiel 1** Vergleichsanweisung E=

Das folgende Programm vergleicht die in D0 und D1 abgelegte Gleitkommazahl mit der in D3 und D4 abgelegten Gleitkommazahl. Sind beide Werte gleich, wird Y33 gesetzt.

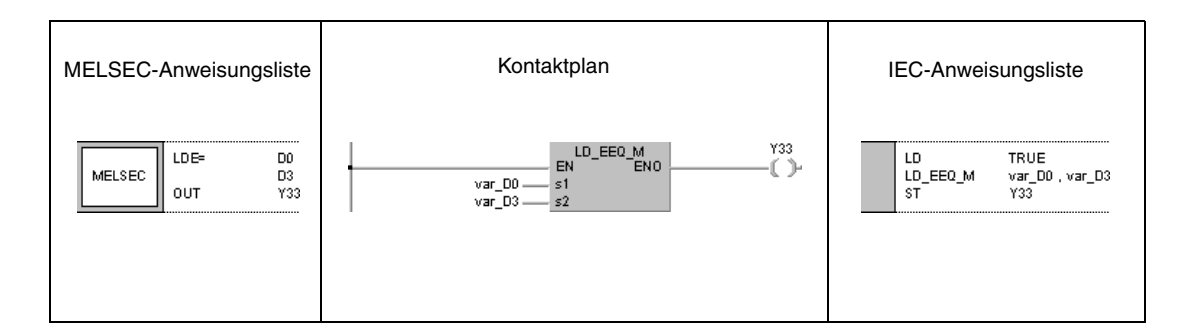

### **Beispiel 2** Vergleichsanweisung E<>

Das folgende Programm vergleicht die Gleitkommazahl 1.23 mit der in D3 und D4 abgelegten Gleitkommazahl. Ist der Wert in D3 und D4 ungleich 1.23, wird Y33 gesetzt, wenn M3 gesetzt ist.

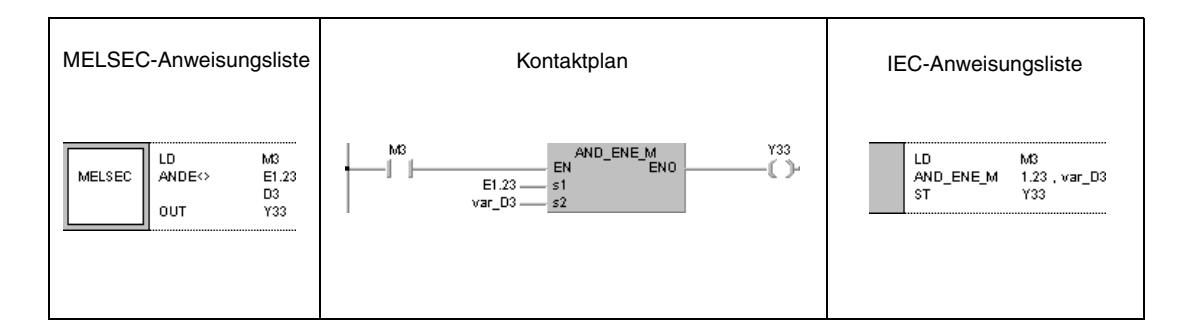

### **Beispiel 3** Vergleichsanweisung E>

Das folgende Programm vergleicht die in D0 und D1 abgelegte Gleitkommazahl mit der in D3 und D4 abgelegten Gleitkommazahl. Ist der Wert in D3 und D4 kleiner als der Wert in D0 und D1, wird Y3 gesetzt, wenn M3 gesetzt ist. Der Ausgang Y3 wird ebenfalls gesetzt, wenn M3 und M8 gesetzt sind.

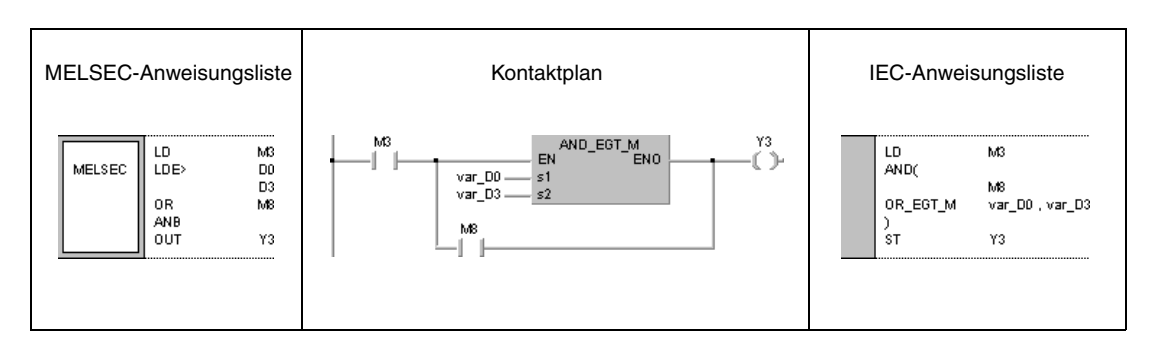

### **Beispiel 4** Vergleichsanweisung E<=

Das folgende Programm vergleicht die in D0 und D1 abgelegte Gleitkommazahl mit der Gleitkommazahl 1.23. Ist der Wert in D0 und D1 kleiner oder gleich 1.23, wird Y33 gesetzt. Der Ausgang Y33 wird ebenfalls gesetzt, wenn M3 und M8 gesetzt sind.

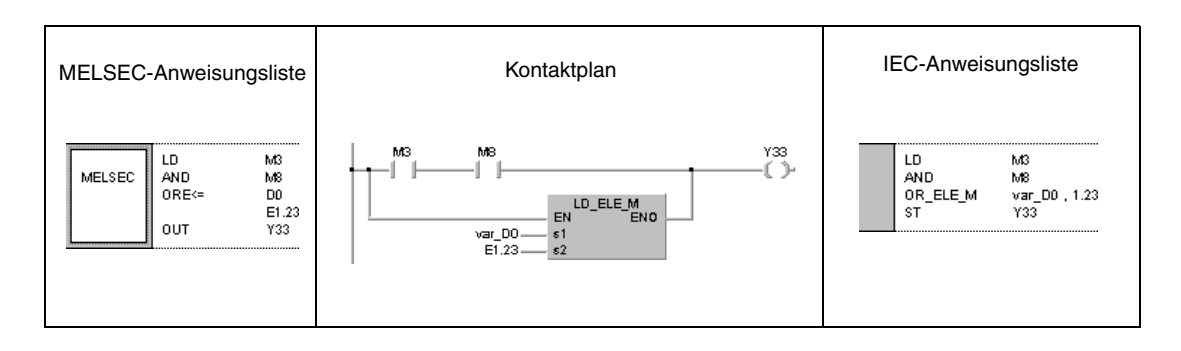

**HINWEIS** *Diese Programmbeispiele sind ohne Variablendefinition im Header der Programm-Organisationseinheit (POE) nicht lauffähig. Compiler- oder Checker-Fehlermeldungen können die Folge sein. Weitere Informationen sind dem Abs. 3.5.2 "Array- und Registeradresierung beim GX IEC Developer" dieser Programmieranleitung zu entnehmen.*

# 6.1.4  $\$ =, \$ <>, \$ >>, \$ < =, \$ <, \$ > =$

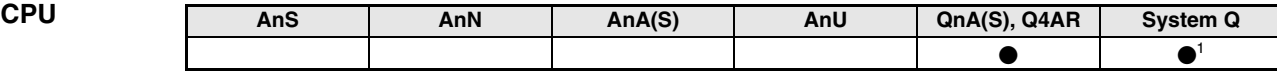

**<sup>1</sup>** Nicht für Q00JCPU, Q00CPU und Q01CPU

**Operanden MELSEC Q**

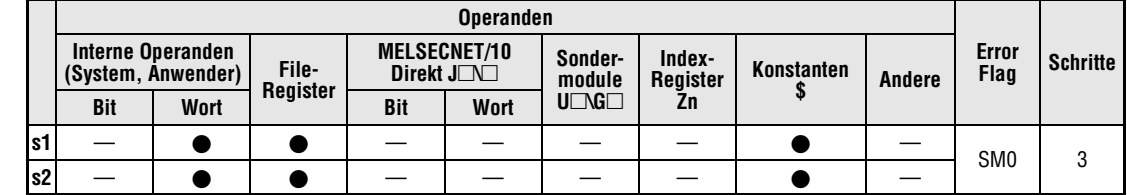

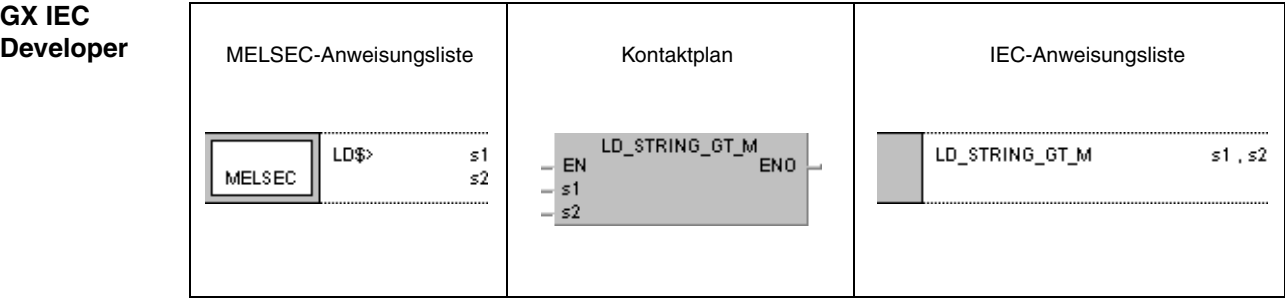

**GX Developer**  $\left\lceil \frac{1}{2} \right\rceil$  $s1$  $s2$  $\mathbb{R}$ )I

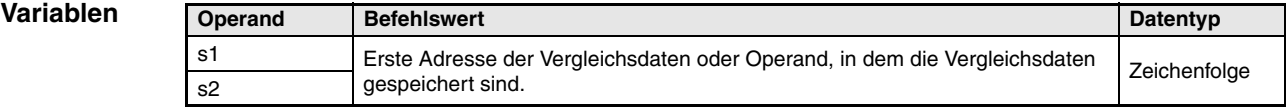

### **Funktions-Vergleich von Zeichenfolgen**

**weise**

### **\$=, \$<>, \$>, \$<=, \$<, \$>= Vergleichsanweisungen**

Eine Vergleichsanweisung für Zeichenfolgen besteht aus der Anweisung selbst und den Daten s1 und s2, die miteinander verglichen werden sollen.

Die aufgezeichneten Vergleichsanweisungen werden als Schließerkontakt behandelt.

Der Datenvergleich der Zeichenfolgen im ASCII-Code erfolgt zeichenweise beginnend mit dem ersten Zeichen der Zeichenfolge.

Die in s1 und s2 abgelegten Zeichenfolgen beginnen mit dem niedrigstwertigen Byte (1. Zeichen) und enden mit dem Code "00H".

Für den Fall, dass beide Zeichenfolgen den gleichen Inhalt und die gleiche Größe haben, ist das Ergebnis der Anweisungen \$=, \$<= und \$>= gleich 1.

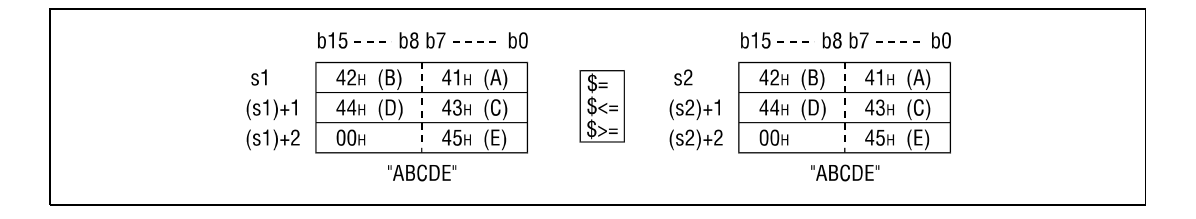

Bei unterschiedlichen Zeichenfolgen wird die Zeichenfolge mit dem höchsten Zeichencode als größer erkannt.

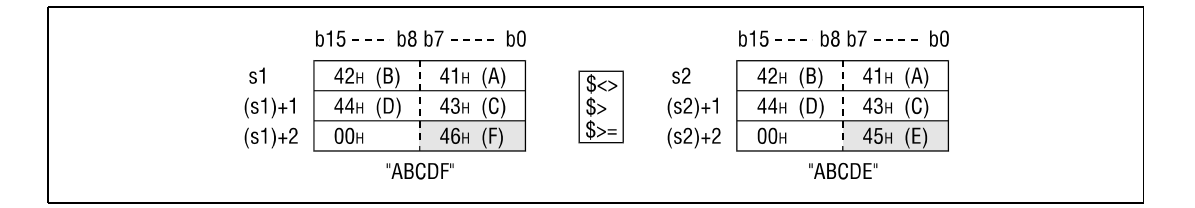

Das Ergebnis der Anweisungen \$<>, \$> und \$>= ist im oben aufgeführten Fall 1.

Bei unterschiedlichen Zeichenfolgen entscheidet das erste von der anderen Zeichenfolge abweichende Zeichen durch die Höhe des Zeichencodes, welche Zeichenfolge die größere ist.

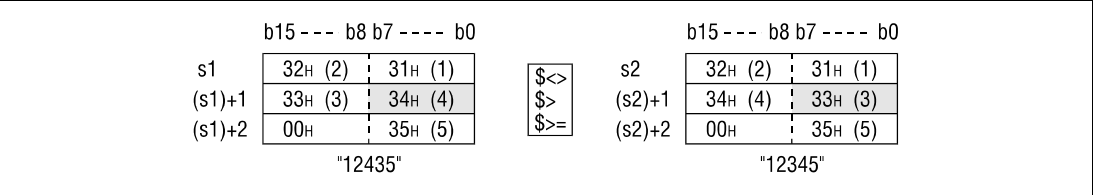

Das Ergebnis der Anweisungen \$<>, \$> und \$>= ist im oben aufgeführten Fall 1.

Bei Zeichenfolgen unterschiedlicher Länge wird die längere Zeichenfolge als größer erkannt.

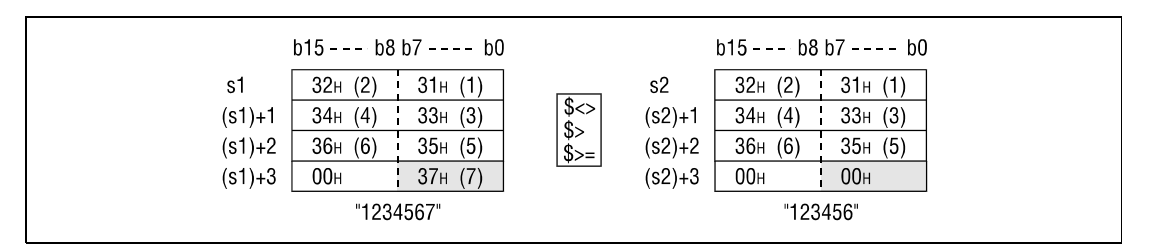

Das Ergebnis der Anweisungen \$<>, \$> und \$>= ist im oben aufgeführten Fall 1.

**Fehlerquellen** In folgenden Fällen tritt ein Verarbeitungsfehler auf, und das Error Flag wird gesetzt:

● Der Code "00H" existiert nicht innerhalb des Bereichs der Daten s1 und s2 (Fehlercode 4101).

**HINWEISE** *Die Vergleichsanweisung für Zeichenfolgen überprüft gleichzeitig den für die Speicherung vorgesehenen Datenbereich. Aus diesem Grund wird in Fällen, in denen die abgelegte Zeichenfolge diesen Bereich verlässt , jedoch innerhalb der Zeichenfolge eine Abweichung erkannt wird, das Ergebnis der Anweisung ohne Fehlermeldung ausgegeben.*

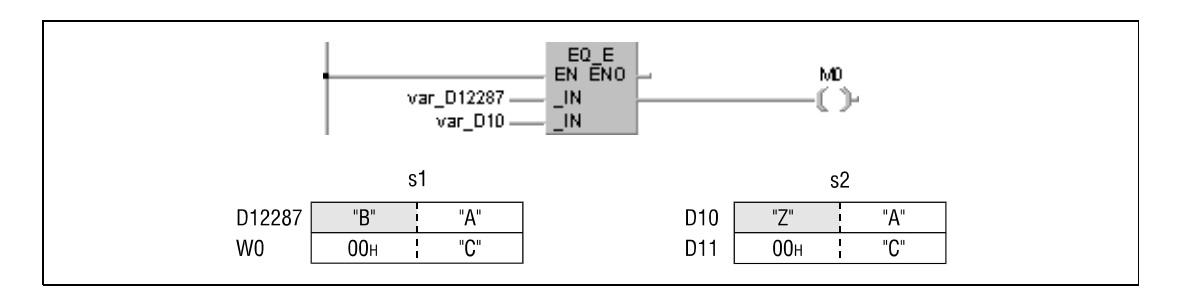

*In dem oben angegebenen Beispiel liegen die höchstwertigen 16 Bit (D12288) der in s1 abgelegten Zeichenfolge außerhalb des für die Speicherung vorgesehenen Datenbereichs und werden vom Programm in W0 umbenannt. Da jedoch das zweite Zeichen der in s1 abgelegten Zeichenfolge von dem Zeichen in s2 abweicht, ist das Ergebnis der Vergleichsoperation 0. Da die Zeichenfolge außerhalb dieses Datenbereichs liegt und der Vergleich der Inhalte eine Abweichung ergibt, wird das Ergebnis (0) ohne Fehlermeldung ausgegeben.*

*Diese Programme sind ohne Programm-Organisationseinheits (POE)-Header im GX IEC Developer nicht lauffähig. Compiler- oder Checker-Fehlermeldungen können die Folge sein.* Weitere Informationen sind dem Abs. 3.5.2 "Array- und Registeradressierung im GX IEC Devel*oper" dieser Programmieranleitung zu entnehmen.*

### **Beispiel 1** Vergleichsanweisung \$=

Das folgende Programm vergleicht die Zeichenfolgen in D0 mit den Zeichenfolgen in D3. Sind beide Werte gleich, wird Y33 gesetzt.

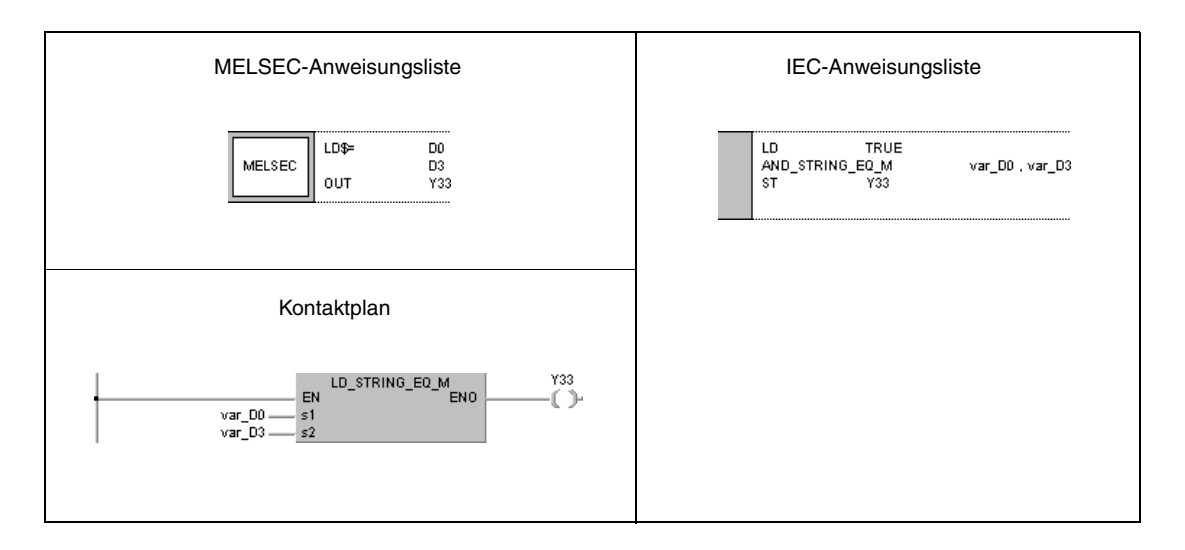

### **Beispiel 2** Vergleichsanweisung \$<>

Das folgende Programm vergleicht die Zeichenfolge "ABCDEF" mit der in D10 abgelegten Zeichenfolge. Ist der Inhalt in D10 von der Zeichenfolge "ABCDEF" verschieden, wird Y33 gesetzt.

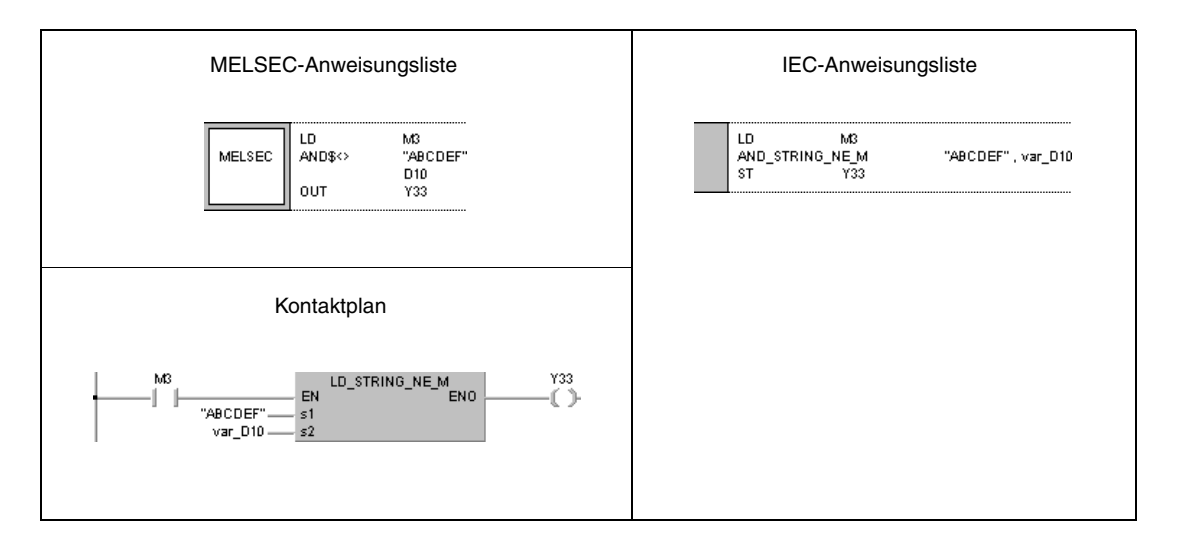

### **Beispiel 3** Vergleichsanweisung \$>

Das folgende Programm vergleicht die Zeichenfolge in D10 mit der Zeichenfolge in D100. Wird die Zeichenfolge in D10 als größer erkannt, wird Y33 gesetzt.

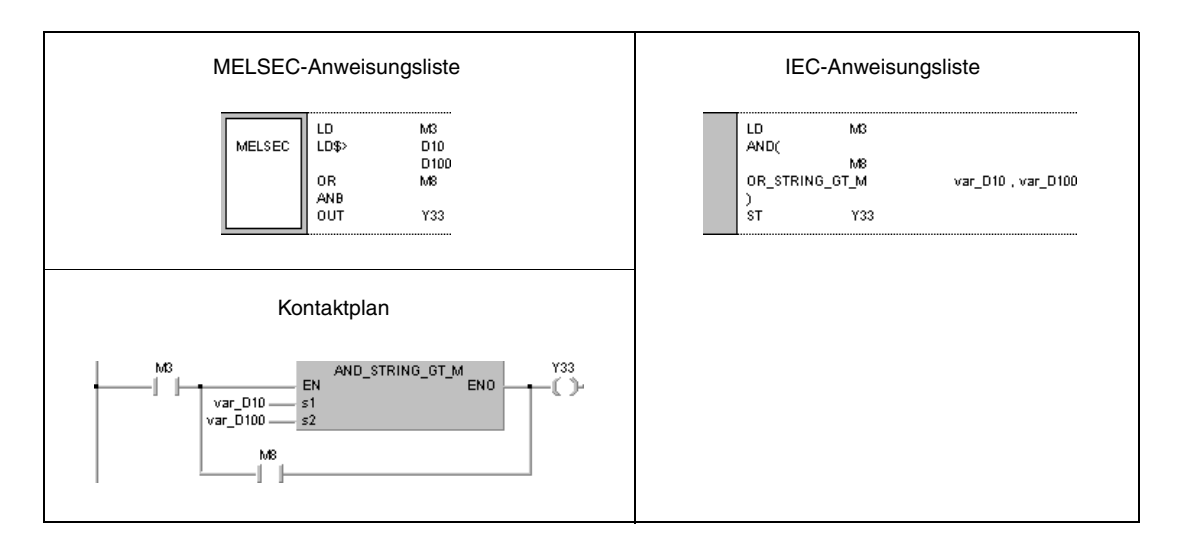

### **Beispiel 4** Vergleichsanweisung \$<=

Das folgende Programm vergleicht die Zeichenfolgen in D0 mit der Zeichenfolge "12345". Wird die Zeichenfolge in D0 als kleiner erkannt, wird Y33 gesetzt.

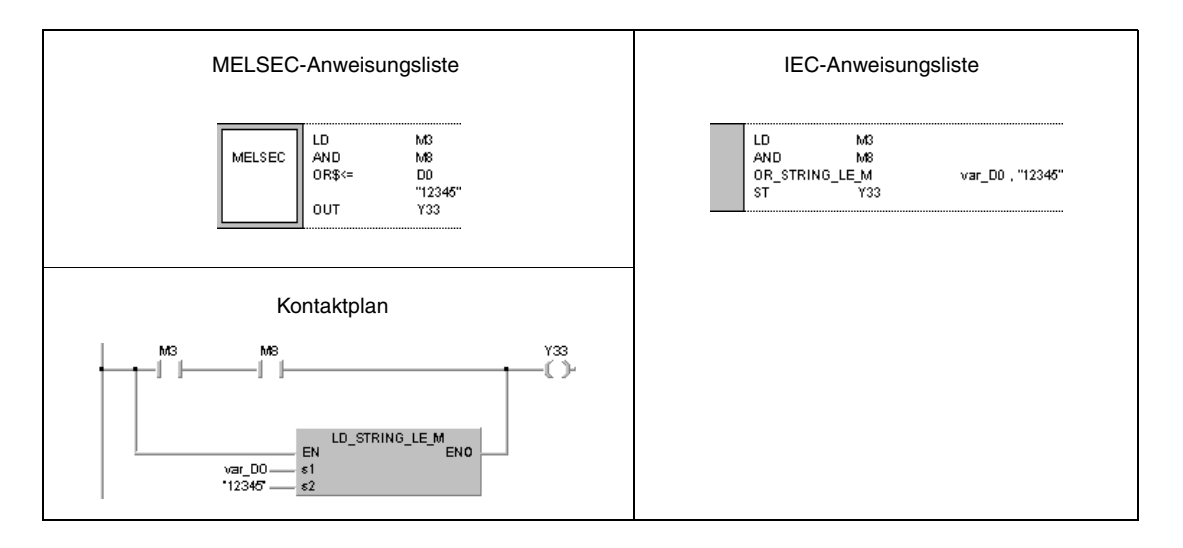

### **HINWEIS** *Diese Programme sind ohne Programm-Organisationseinheits (POE)-Header im GX IEC Developer nicht lauffähig. Compiler- oder Checker-Fehlermeldungen können die Folge sein. Weitere Informationen sind dem Abs. 3.5.2 "Array- und Registeradressierung im GX IEC Developer" dieser Programmieranleitung zu entnehmen.*

# **6.1.5 BKCMP, BKCMPP**

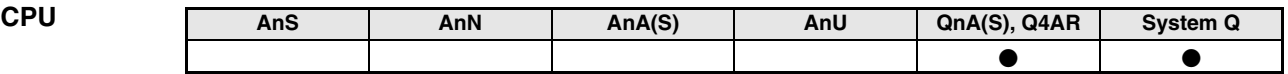

**Operanden MELSEC Q**

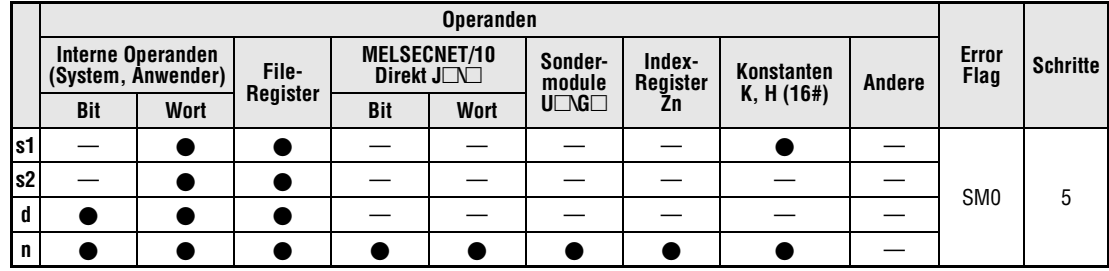

**GX IEC Developer**

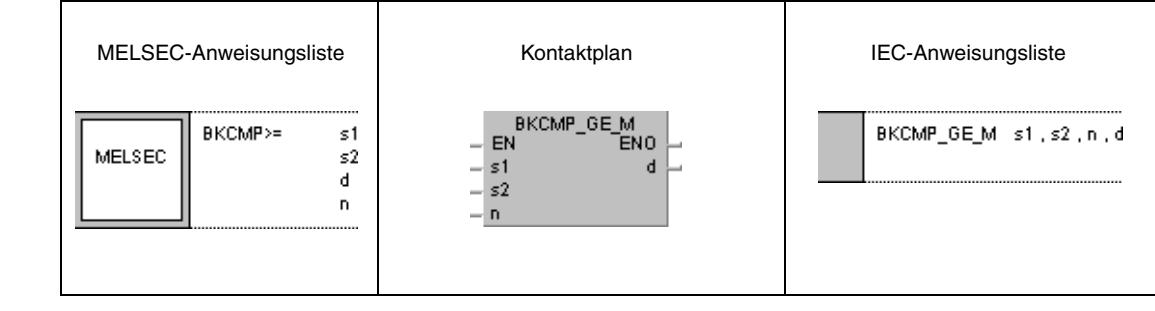

**GX Developer**  $-$ [BKCMP>= s1  $\mathsf{s}2$  $\mathbf d$  $\overline{\mathsf{n}}$ 

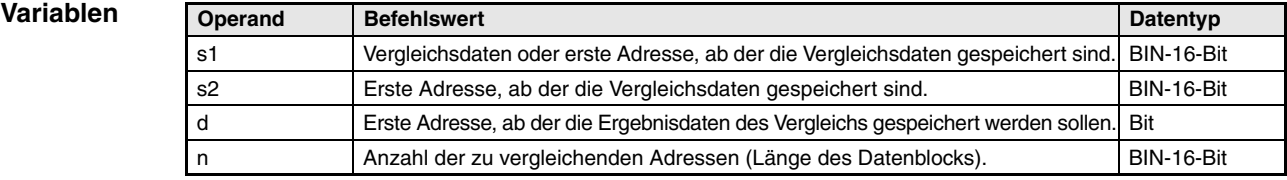

**weise**

### **Funktions-Blockweiser Vergleich von Binärdaten**

### **BKCMP Vergleichsanweisungen**

Eine Vergleichsanweisung für Binärdatenblöcke besteht aus der Anweisung selbst, den Daten s1 und s2, die miteinander verglichen werden sollen, der Zielbezeichnung d, in dem die Ergebnisse abgelegt werden, und der Anzahl n der zu vergleichenden Datenblöcke.

Verglichen wird jeweils der n-te 16-Bit-Block von s1 mit dem n-ten 16-Bit-Block von s2, beginnend bei dem niedrigstwertigen 16-Bit-Block. Das Ergebnis jedes Blockvergleichs wird in d gespeichert.

Ist das Vergleichsergebnis eines Blockes 1, lautet der entsprechende Eintrag in d gleich 1.

Ist das Vergleichsergebnis eines Blockes 0, lautet der entsprechende Eintrag in d gleich 0.

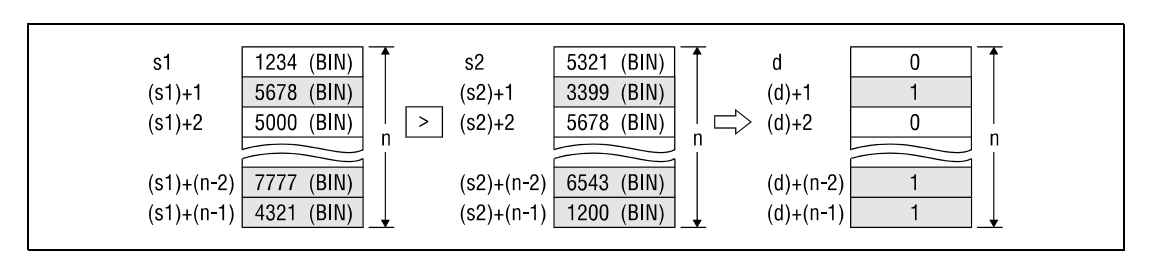

Die Vergleichsoperationen werden in Einheiten zu 16 Bit durchgeführt.

Eine in s1 abgelegte Konstante muss eine 16-Bit-Binärzahl zwischen -32768 und 32767 sein.

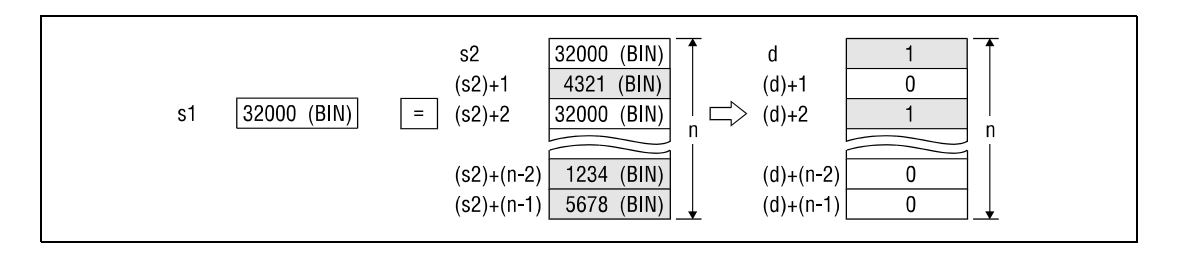

Die Vergleichsergebnisse der jeweiligen Anweisung sind in nachfolgender Tabelle aufgeführt.

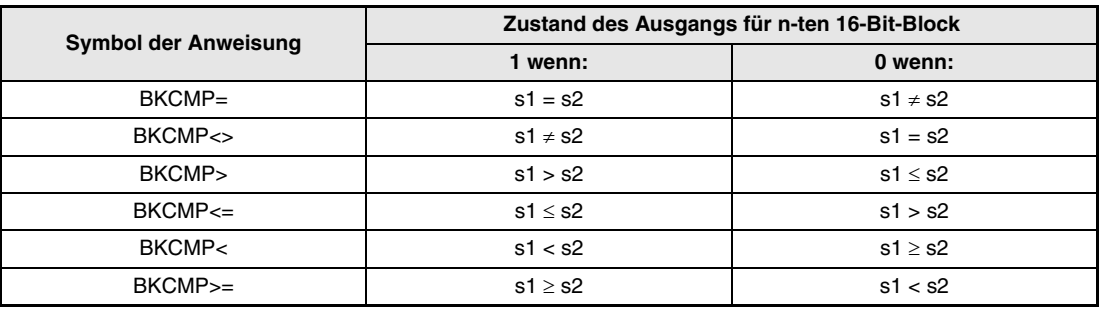

Wenn alle in d gespeicherten Blockvergleichsergebnisse den Wert 1 haben, wird das Blockvergleichssignal SM704 gesetzt.

Die Speicherplätze in d, die vor dem Eintrag des Vergleichsergebnisses den Wert 1 haben, behalten diesen Wert. Aus diesem Grund sollten die Speicherplätze in d bei Verwendung der BKCMP\_P-Anweisung vor dem erneuten Eintrag von Vergleichsergebnissen, z.B. nach einer Veränderung der Daten s1 und s2, mit dem Wert 0 beschrieben werden.

**quellen**

**Fehler-**In folgenden Fällen tritt ein Verarbeitungsfehler auf, und das Error Flag wird gesetzt:

- Die in n angegebene Anzahl von Datenblöcken in s1, s2 und d liegt außerhalb des für die Speicherung vorgesehenen Bereiches der Operanden (MELSEC Q: Fehlercode 4101).
- Der Bereich [s1 bis (s1)+(n-1)] überlappt den Bereich [d bis (d)+(n-1)] (Q-Serie/System Q: Fehlercode 4101).
- Der Bereich [s2 bis (s2)+(n-1)] überlappt den Bereich [d bis (d)+(n-1)] (Q-Serie/System Q: Fehlercode 4101).
- Der Bereich [s1 bis (s1)+(n-1)] überlappt den Bereich [s2 bis (s2)+(n-1)] (Q-Serie/System Q: Fehlercode 4101).

### **Beispiel 1** Vergleichsanweisung BKCMP=P

Das folgende Programm führt mit positiver Flanke (ansteigender Flanke) von X20 eine Vergleichsoperation zwischen den Datenblöcken beginnend bei D100 und denen beginnend bei R0 aus. Die Ergebnisse des Vergleichs werden bei M10 beginnend gespeichert. Die Anzahl der zu vergleichenden Blöcke (4) ist in D0 hinterlegt.

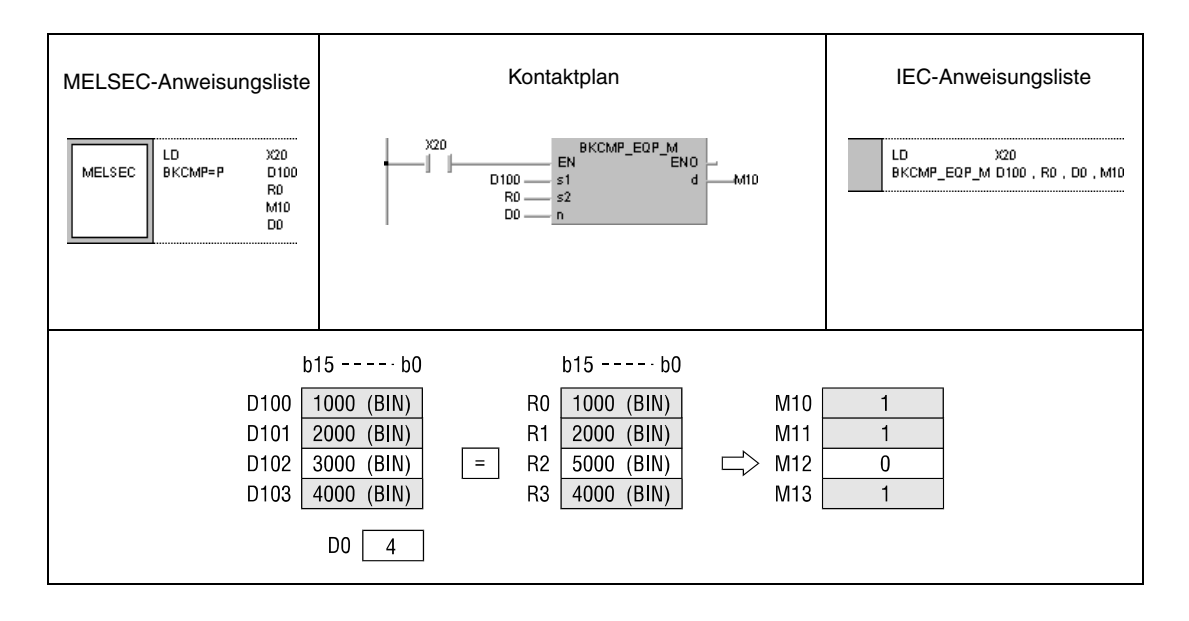

### **Beispiel 2** Vergleichsanweisung BKCMP<>P

Das folgende Programm führt mit positiver Flanke von X1C eine Vergleichsoperation zwischen der Konstanten K1000 und den Datenblöcken beginnend bei D10 aus. Die Anzahl der zu vergleichenden Blöcke (4) gibt die Konstante K4 an. Die Vergleichsergebnisse werden in D0 von Bit 4 (b4) bis Bit 7 (b7) gespeichert.

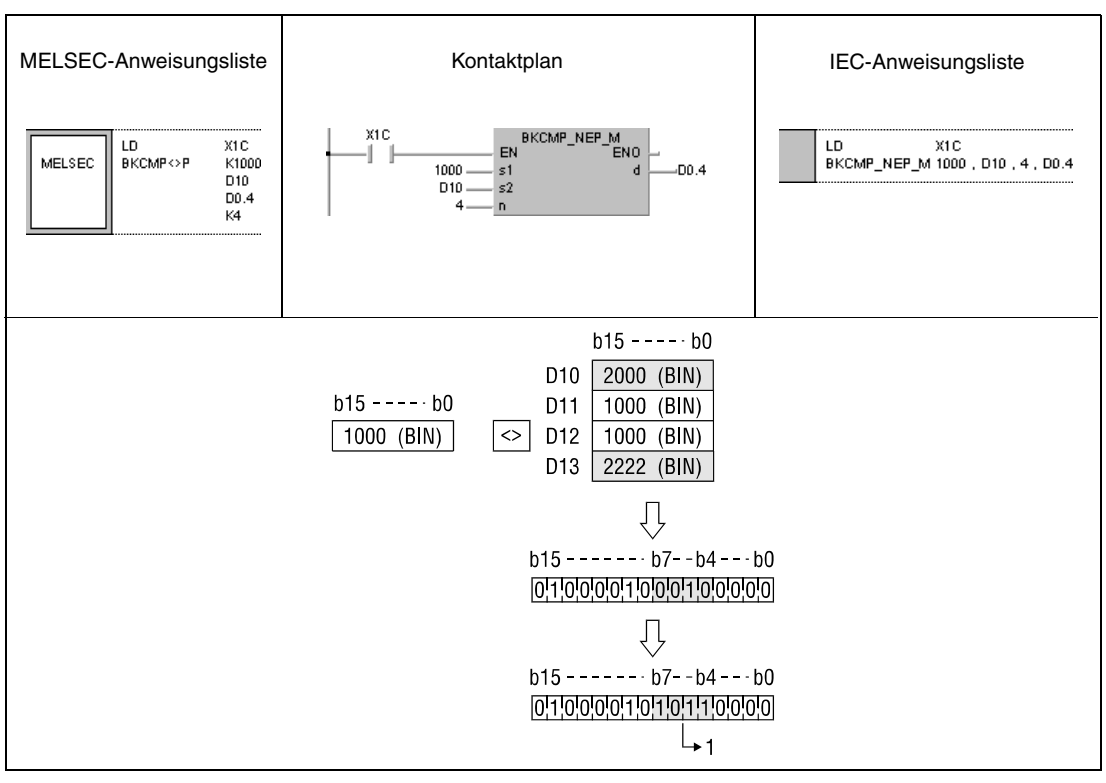

**<sup>1</sup>** Diese beiden Bits verändern ihren Zustand nach der Operation nicht (siehe Funktionsweise).

### **Beispiel 3** Vergleichsanweisung BKCMP<=

Das folgende Programm führt für die Einschaltdauer von X20 eine Vergleichsoperation zwischen den Datenblöcken beginnend bei D10 und den Datenblöcken beginnend bei D30 aus. Die Anzahl der zu vergleichenden Blöcke (3) gibt die Konstante K3 an. Die Vergleichsergebnisse werden bei M100 beginnend gespeichert. Haben alle Ergebnisse in M100 den Wert 1, wird das Blockvergleichssignal SM704 gesetzt und die Zeichenfolge "ALL ON" an D100 übertragen.

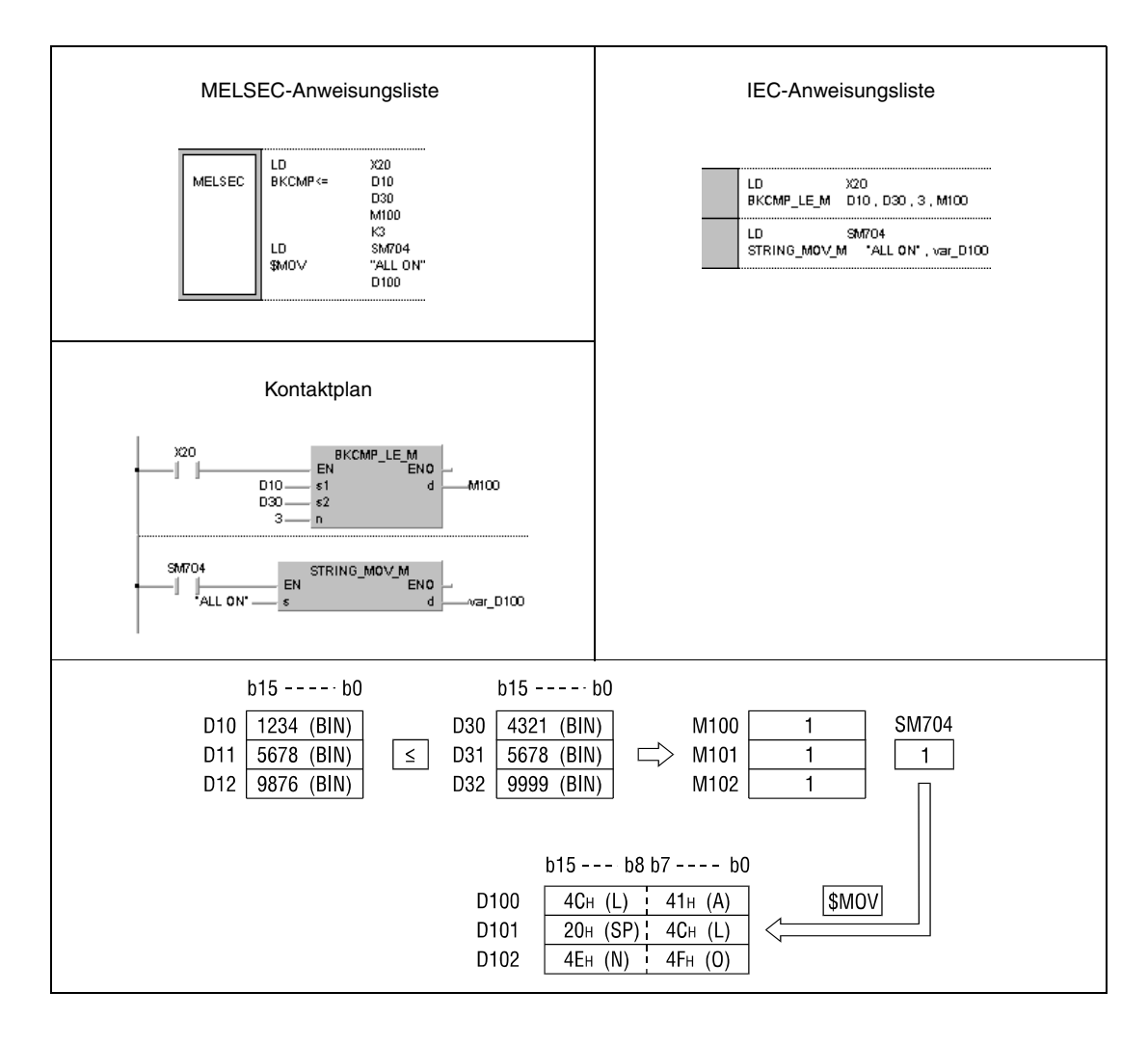

**HINWEIS** *Dieses Programm ist ohne Programm-Organisationseinheits (POE)-Header im GX IEC Developer nicht lauffähig. Compiler- oder Checker-Fehlermeldungen können die Folge sein. Weitere Informationen sind dem Abs. 3.5.2 "Array- und Registeradressierung im GX IEC Developer" dieser Programmieranleitung zu entnehmen.*

# **6.2 Arithmetikanweisungen**

Arithmetikanweisungen sind Anweisungen zur Ausführung einfacher mathematischer Rechenfunktionen wie Addition, Subtraktion, Multiplikation und Division von zwei Datensätzen.

Insgesamt stehen 54 (Q-Serie und System Q), bzw. 40 (A-Serie) verschiedene Arithmetikfunktionen zur Verfügung.

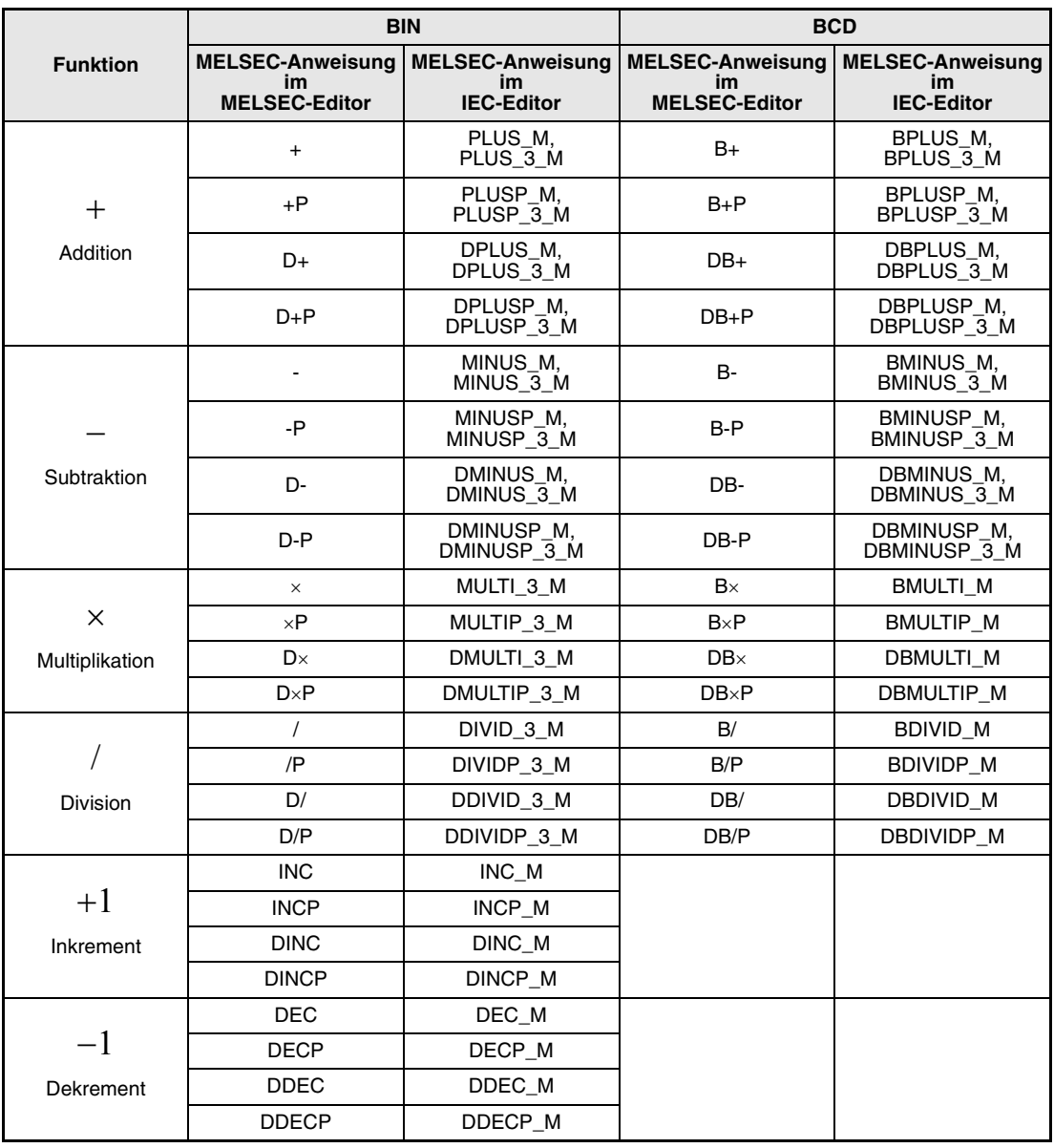

**HINWEIS** *Sie sollten in den IEC-Editoren die IEC-Befehle nutzen.*

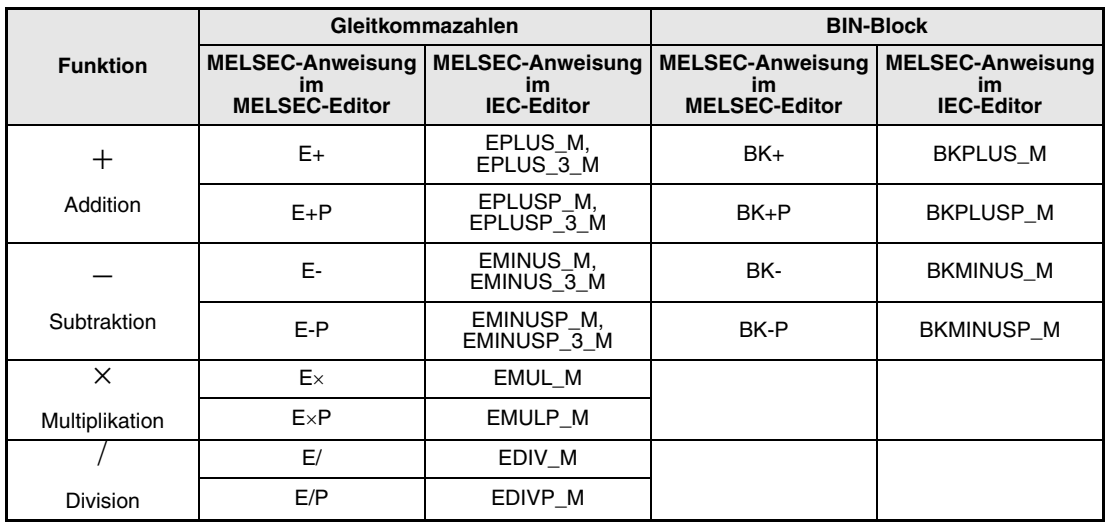

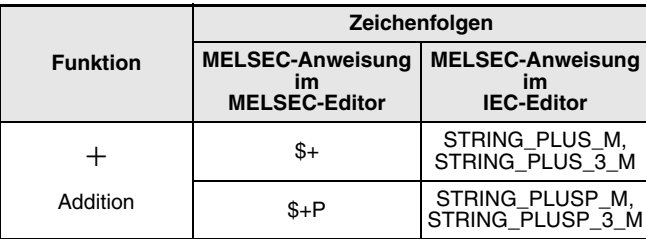

Die Arithmetikanweisungen für Gleitkommazahlen, BIN-Datenblöcke und Zeichenfolgen gelten nur für die Q-Serie.

### **Die Arithmetikfunktion mit Binärdaten**

Übersteigt das Ergebnis einer Addition den Wert 32767 (2147483647 bei einer 32-Bit-Anweisung), wird das Resultat negativ.

Unterschreitet das Ergebnis einer Subtraktion den Wert -32768 (-2147483648 bei einer 32-Bit-Anweisung) wird das Resultat positiv.

Die Berechnung positiver und negativer Werte stellt sich wie folgt dar:

 $5 + 8 = 13$  $5 - 8 = -3$  $5 \times 3 = 15$  $-5 \times 3 = -15$  $-5 \times (-3) = 15$  $5 / 3 = 1$  und Rest 2<br> $-5 / 3 = -1$  und Rest - $-5$  /  $3 = -1$  und Rest  $-2$ <br> $5$  /  $(-3) = -1$  und Rest 2  $= -1$  und Rest 2  $-5$  /  $(-3) = 1$  und Rest  $-2$ 

### **Arithmetikfunktion mit BCD-Daten**

Übersteigt das Ergebnis einer Addition den Wert 9999 (99999999 bei einer 32-Bit-Anweisung), bleibt der Übertrag (Carry) unberücksichtigt.

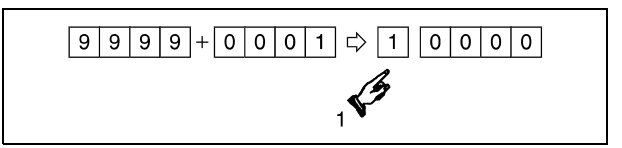

**<sup>1</sup>** Übertrag fällt weg

Ist der Minuend einer Subtraktion kleiner als der Subtrahend, wird der Übertrag (Carry) wie folgt verarbeitet:

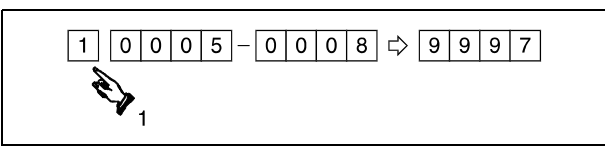

**<sup>1</sup>** Übertrag

# **6.2.1 +, +P, -, -P**

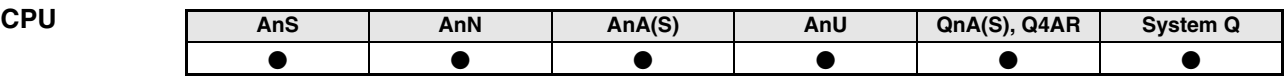

**Operanden MELSEC A**

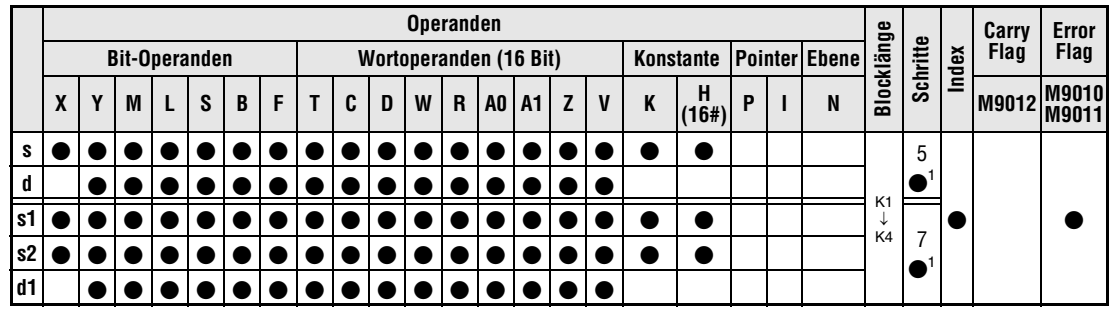

1 Die Anzahl der Schritte bei Verwendung einer AnA, AnAS oder AnU CPU ist dem Abs. 3.10.2 "Bei einer AnA, AnAS und AnU CPU" dieser Programmieranleitung zu entnehmen.

**Operanden MELSEC Q**

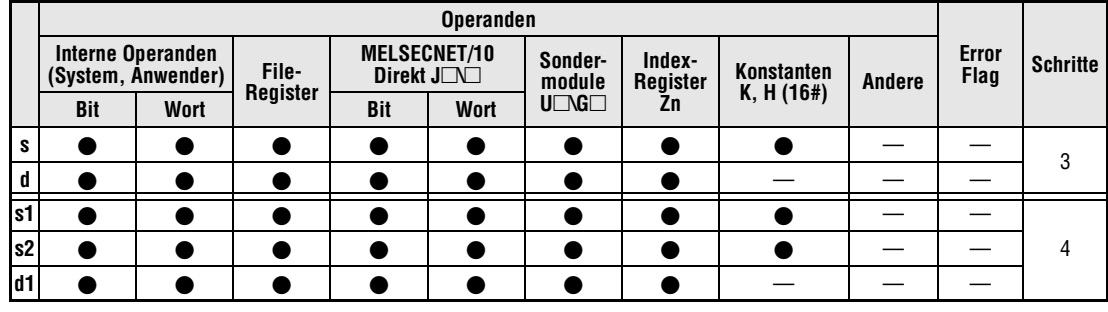

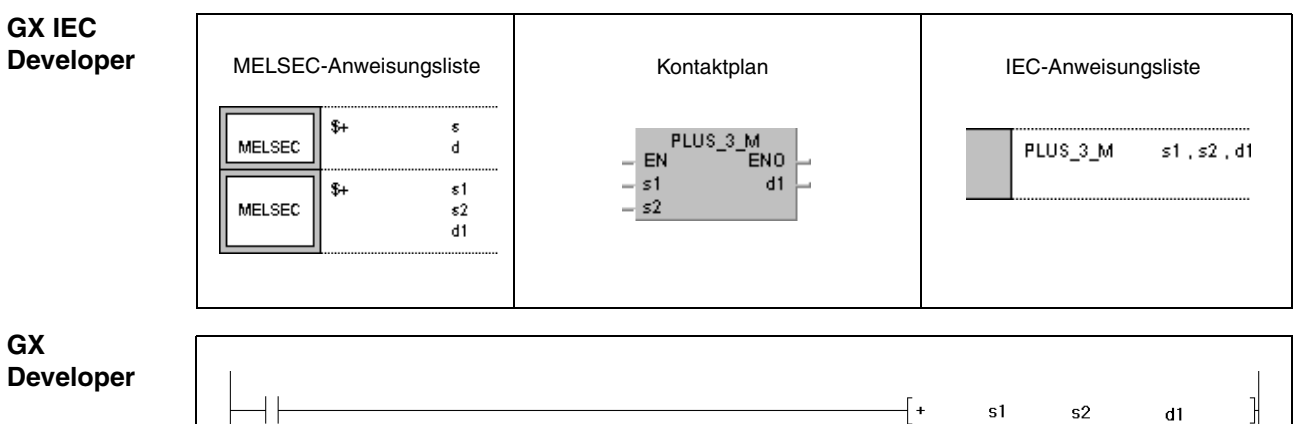

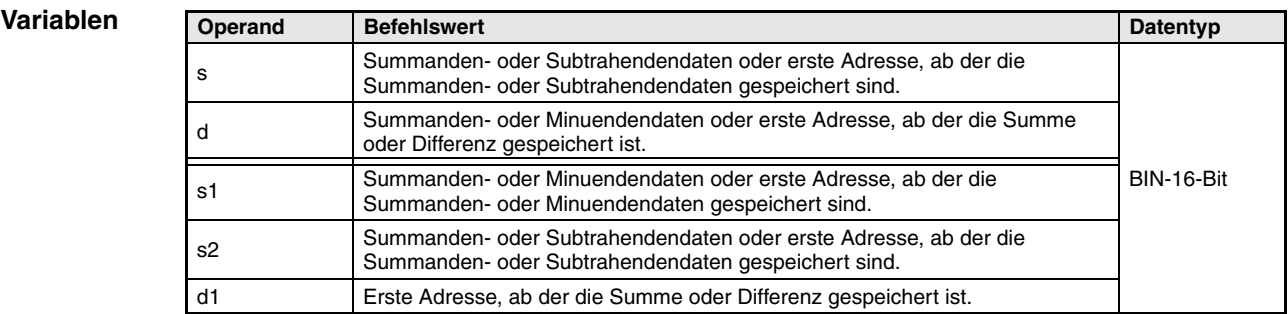

### **Funktions-Addition und Subtraktion von Binärdaten (16 Bit)**

### **weise**

### **+ BIN-Addition (16 Bit)**

● 1.Variante:

Die in d angegebenen Binärdaten werden zu den Binärdaten in s addiert. Das Additionsergebnis wird in d gespeichert.

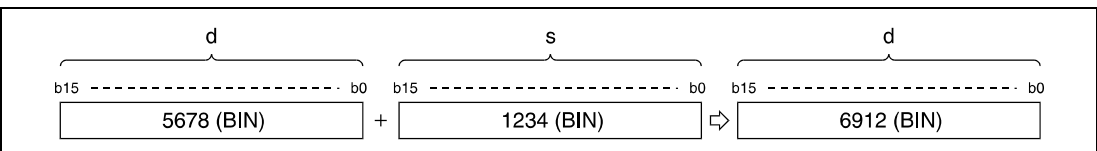

### ● 2.Variante:

Die in s1 angegebenen Binärdaten werden zu den Binärdaten in s2 addiert. Das Additionsergebnis wird an den in d1 angegebenen Operanden ausgegeben.

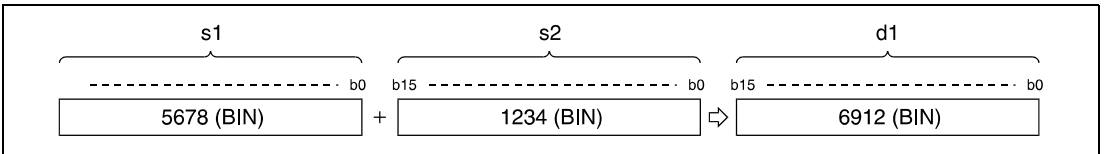

Der in s, d, s1, s2 und d1 angegebene Datenwert muss eine 16-Bit-Binärzahl zwischen -32768 und 32767 sein.

Das jeweils höchstwertige Bit (b15) legt fest, ob die Datenwerte in s, d, s1, s2 oder d1 positiv  $(Bit = 0)$  oder negativ  $(Bit = 1)$  sind.

Wenn das niedrigstwertige Bit (b0) unterschritten oder das höchstwertige Bit (b15) überschritten wird, wird das Carry Flag nicht gesetzt.

### **- BIN-Subtraktion (16 Bit)**

### ● 1.Variante:

Die in s angegebenen Binärdaten werden von den Binärdaten in d subtrahiert. Das Subtraktionsergebnis wird in d gespeichert.

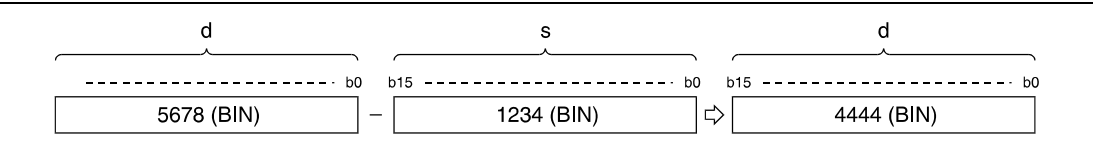

### ● 2.Variante:

Die in s2 angegebenen Binärdaten werden von den Binärdaten in s1 subtrahiert. Das Ergebnis wird an den in d1 angegebenen Operanden ausgegeben.

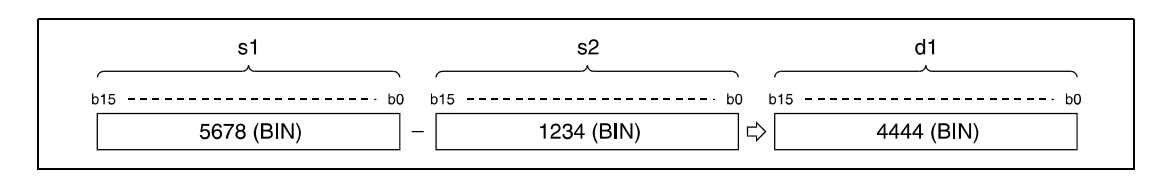

Der in s, d, s1, s2 und d1 angegebene Datenwert muss eine 16-Bit-Binärzahl zwischen -32768 und 32767 sein.

Das jeweils höchstwertige Bit (b15) legt fest, ob die Datenwerte in s, d, s1, s2 oder d1 positiv  $(Bit = 0)$  oder negativ  $(Bit = 1)$  sind.

Wenn das niedrigstwertige Bit (b0) unterschritten oder das höchstwertige Bit (b15) überschritten wird, wird das Carry Flag nicht gesetzt.

### **Beispiel 1** +P

Das folgende Programm addiert den Inhalt von D3 mit positiver Flanke von X5 zu dem Inhalt von D0 und gibt das Ergebnis an Y38 bis Y3F aus.

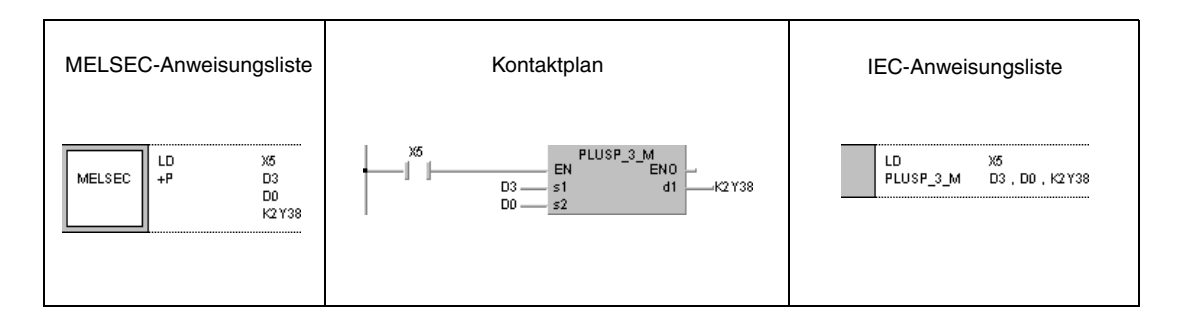

### **Beispiel 2**

Das folgende Programm gibt die Differenz zwischen Soll- und Istwert von Timer T3 an Y40 bis Y53 in BCD aus.

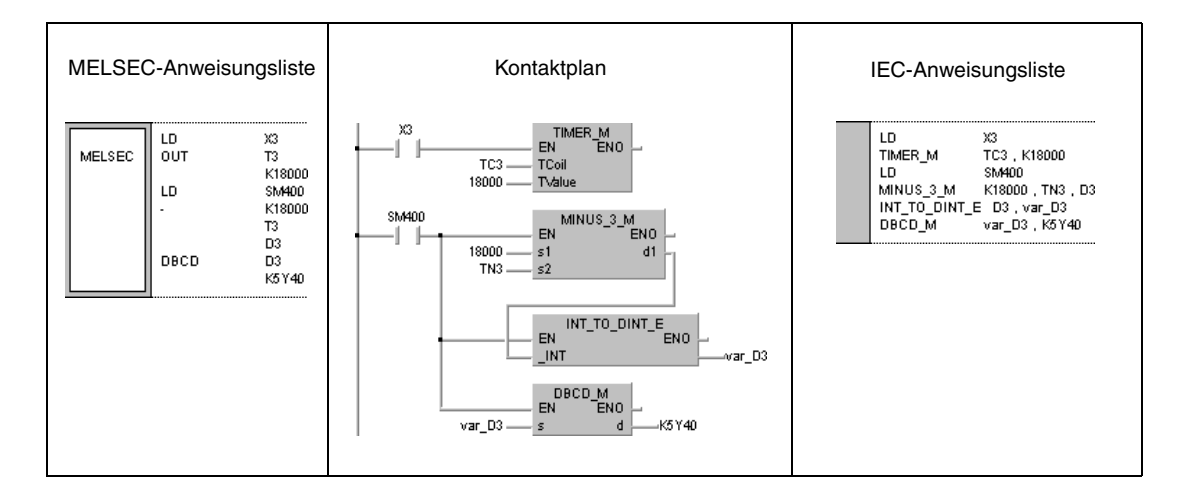

**HINWEIS** Diese Programmbeispiele sind ohne Variablendefinition im Header der Programm-Organisationseinheit (POE) nicht lauffähig. Compiler- oder Checker-Fehlermeldungen können die Folge sein. Weitere Informationen sind dem Abs. 3.5.2 "Array- und Registeradressierung im GX IEC Developer" dieser Programmieranleitung zu entnehmen.

# **6.2.2 D+, D+P, D-, D-P**

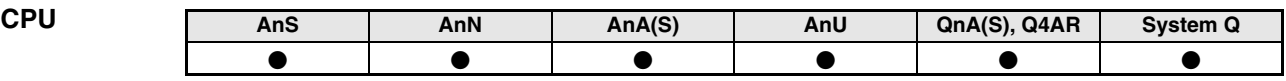

**Operanden MELSEC A**

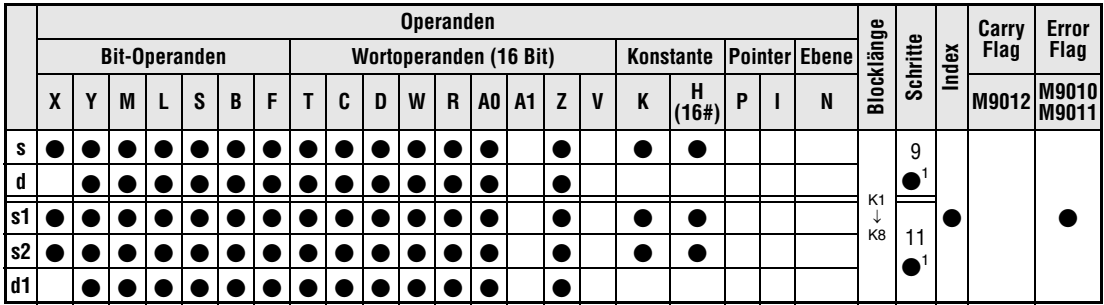

1 Die Anzahl der Schritte bei Verwendung einer AnA, AnAS oder AnU CPU ist dem Abs. 3.10.2 "Bei einer AnA, AnAS und AnU CPU" dieser Programmieranleitung zu entnehmen.

**Operanden MELSEC Q**

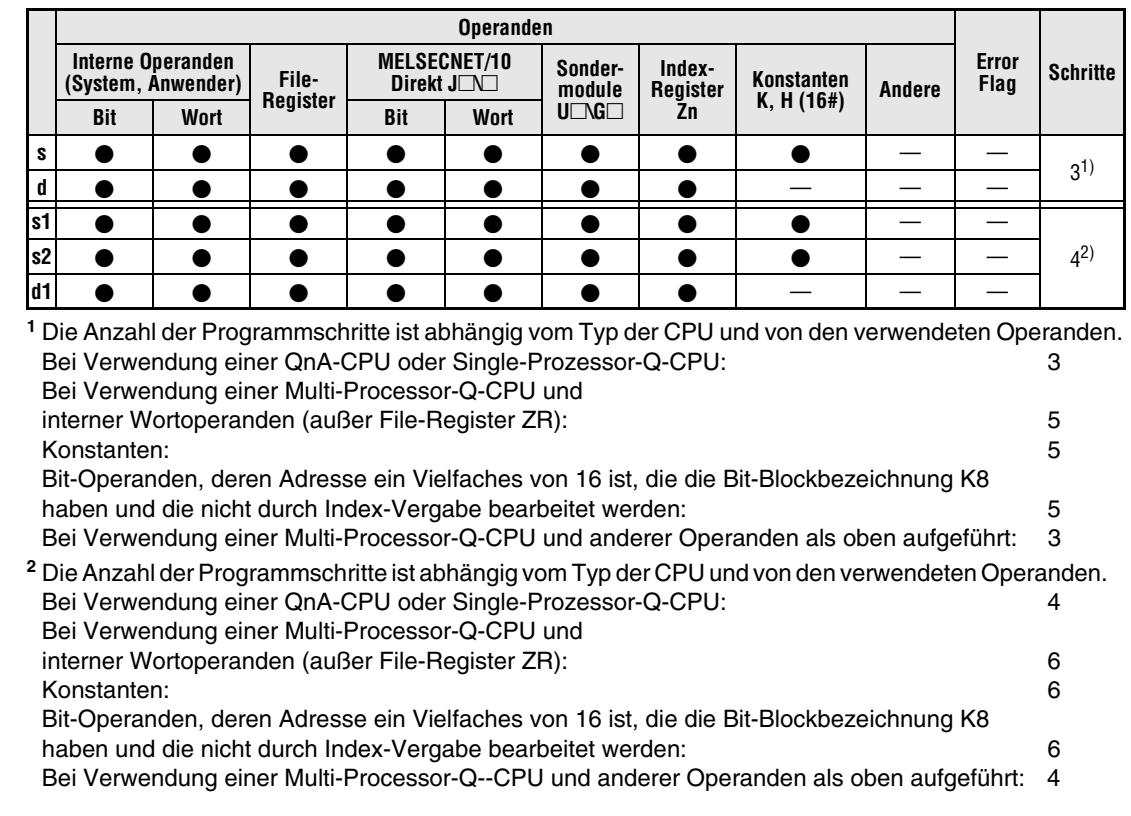

**GX IEC Developer**

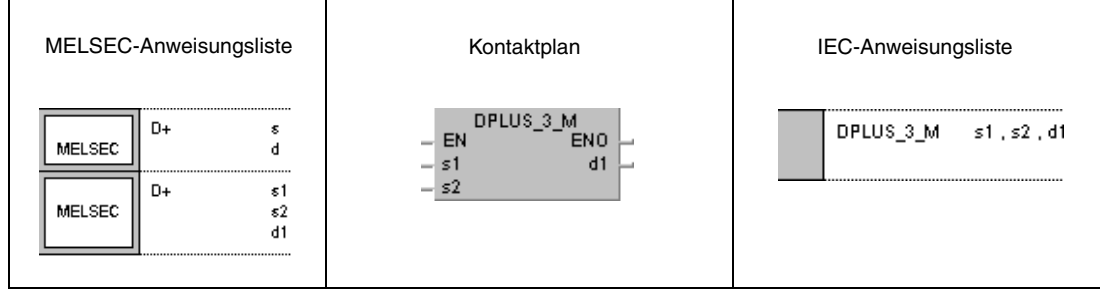

### **GX Developer**

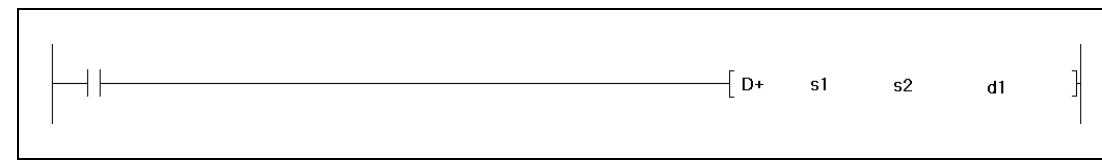

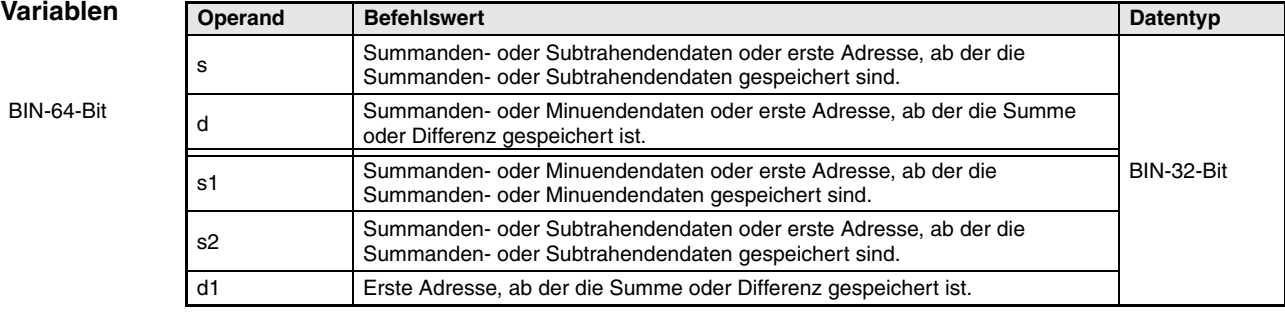

### **Funktions-Addition und Subtraktion von Binärdaten (32-Bit)**

## **weise**

### **D+ BIN-Addition (32 Bit)**

● 1.Variante:

Die in d angegebenen Binärdaten werden zu den Binärdaten in s addiert. Das Additionsergebnis wird in d gespeichert.

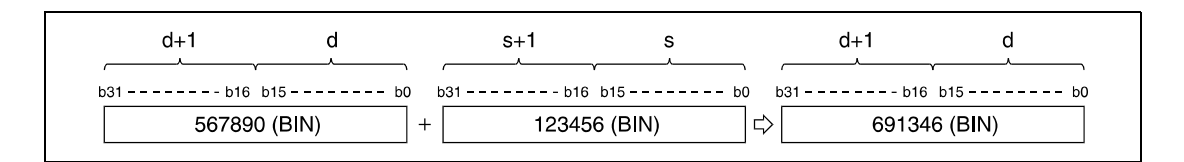

### ● 2.Variante:

Die in s1 angegebenen Binärdaten werden zu den Binärdaten in s2 addiert. Das Additionsergebnis wird an den in d1 angegebenen Operanden ausgegeben.

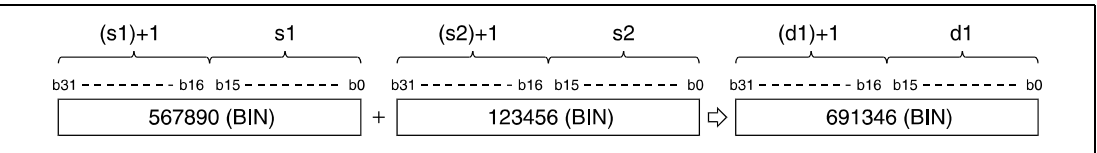

Der in s, d, s1, s2 und d1 angegebene Datenwert muss eine 32-Bit-Binärzahl zwischen -2147483648 und 2147483647 sein.

Das jeweils letzte Bit (b31) legt fest, ob die Datenwerte in s, d, s1, s2 oder d1 positiv (Bit = 0) oder negativ (Bit =  $1$ ) sind.

Wenn das niedrigstwertige Bit (b0) unterschritten oder das höchstwertige Bit (b31) überschritten wird, wird das Carry Flag nicht gesetzt.

### **D- BIN-Subtraktion (32 Bit)**

### ● 1.Variante:

Die in s angegebenen Binärdaten werden von den Binärdaten in d subtrahiert. Das Subtraktionsergebnis wird in d gespeichert.

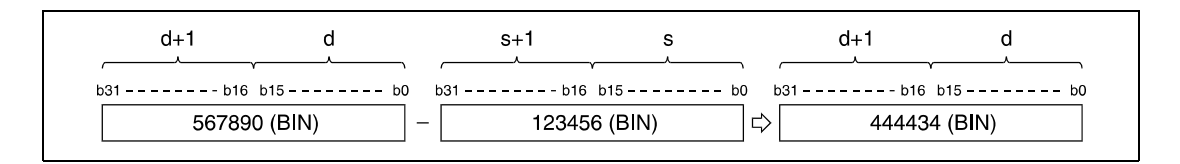

### ● 2.Variante:

Die in s2 angegebenen Binärdaten werden von den Binärdaten in s1 subtrahiert. Das Subtraktionsergebnis wird an den in d1 angegebenen Operanden ausgegeben.

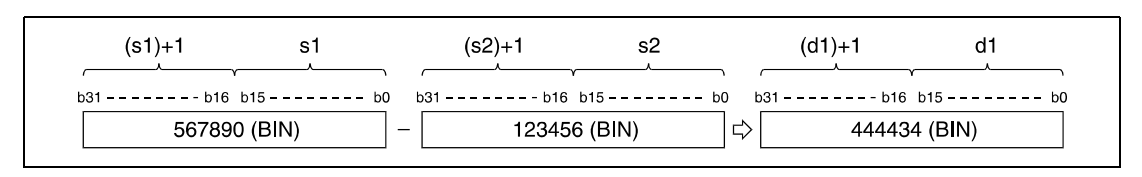

Der in s, d, s1, s2 und d1 angegebene Datenwert muss eine 32-Bit-Binärzahl zwischen -2147483648 und 2147483647 sein.

Das jeweils letzte Bit (b31) legt fest, ob die Datenwerte in s, d, s1, s2 oder d1 positiv (Bit = 0) oder negativ (Bit  $= 1$ ) sind.

Wenn das niedrigstwertige Bit (b0) unterschritten oder das höchstwertige Bit (b31) überschritten wird, wird das Carry Flag nicht gesetzt.

### **Beispiel 1** D+P

Das folgende Programm addiert mit positiver Flanke von X0 der Inhalt von X10 bis X2B zu dem Inhalt von D9 und D10 und gibt das Ergebnis an Y30 bis Y4B aus.

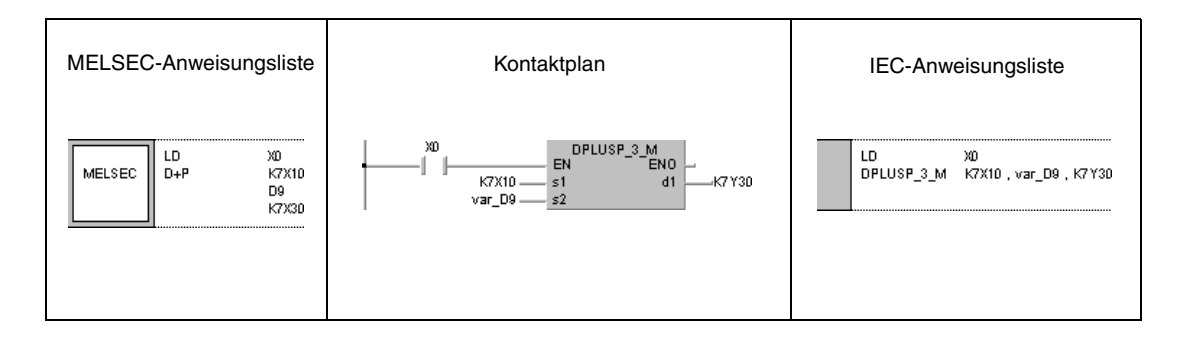

### **Beispiel 2** D-P

Das folgende Programm subtrahiert mit positiver Flanke von XB die Daten von M0 bis M23 von D0 und D1 und gibt das Ergebnis an D10 und D11 aus.

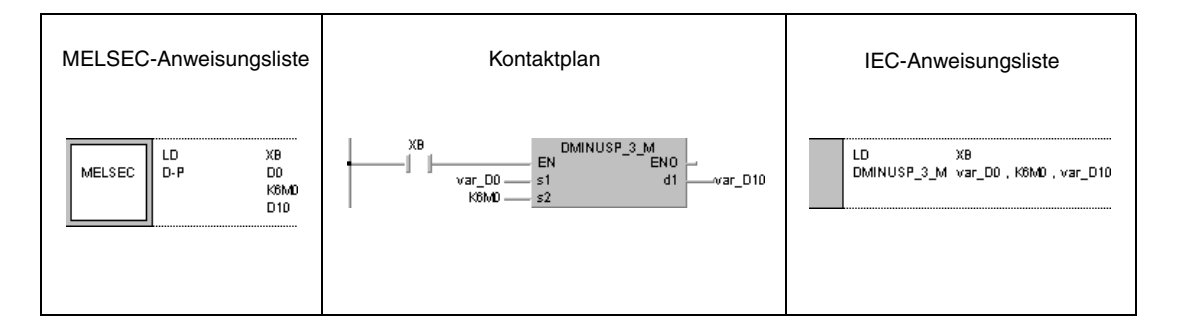

### **HINWEIS** *Diese Programmbeispiele sind ohne Variablendefinition im Header der Programm-Organisationseinheit (POE) nicht lauffähig. Compiler- oder Checker-Fehlermeldungen können die Folge sein. Weitere Informationen sind dem Abs. 3.5.2 "Array- und Registeradressierung im GX IEC Developer" dieser Programmieranleitung zu entnehmen.*

# **6.2.3 x, xP, /, /P**

**CPU AnS AnN AnA(S) AnU QnA(S), Q4AR System Q**

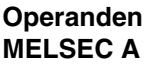

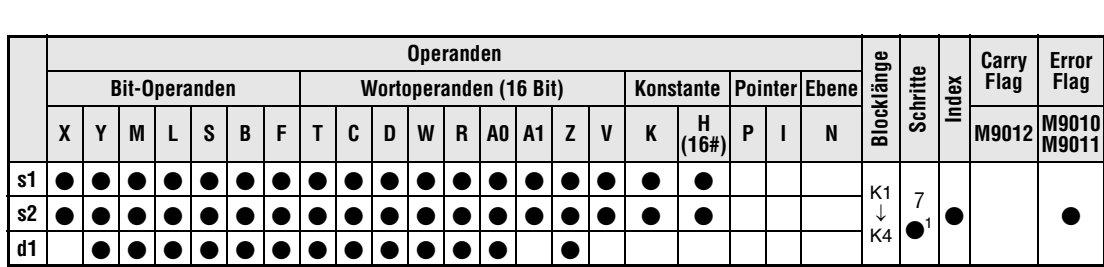

. . . . . . . . . . .

1 Die Anzahl der Schritte bei Verwendung einer AnA, AnAS oder AnU CPU ist dem Abs. 3.5.2 "Array- und Registeradressierung im GX IEC Developer" dieser Programmieranleitung zu entnehmen.

**Operanden MELSEC Q**

**(System, Anwender) File-Register**

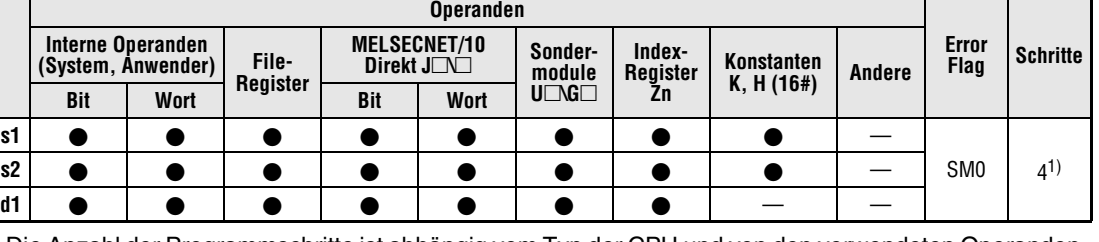

**<sup>1</sup>** Die Anzahl der Programmschritte ist abhängig vom Typ der CPU und von den verwendeten Operanden. Bei Verwendung einer QnA-CPU: 4 Bei Verwendung einer Q-CPU und

interner Wortoperanden (außer File-Register ZR): 3

Konstanten: 3 Bit-Operanden, deren Adresse ein Vielfaches von 16 ist, die die Bit-Blockbezeichnung K4 haben und die nicht durch Index-Vergabe bearbeitet werden:<br>Bei Verwendung einer Q-CPU und anderer Operanden als oben aufgeführt: 4 Bei Verwendung einer Q-CPU und anderer Operanden als oben aufgeführt: 4

### **GX IEC Developer**

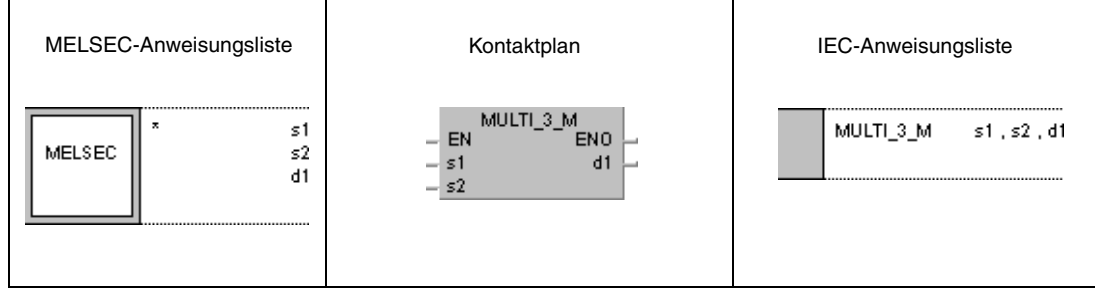

**GX Developer** ┦∗  $\sf{s}1$  $s2$  $\overline{\mathbf{d}}$ 

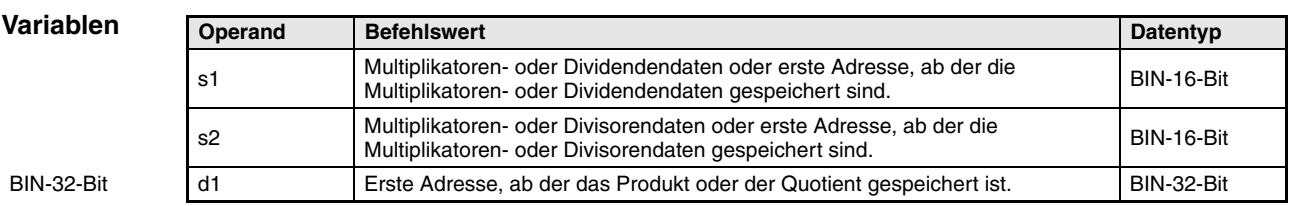
**weise**

#### **Funktions-Multiplikation und Division von Binärdaten (16 Bit)**

#### **x BIN-Multiplikation (16 Bit)**

Die in s1 angegebenen Binärdaten werden mit den Binärdaten in s2 multipliziert, und das Multiplikationsergebnis wird in d1 gespeichert.

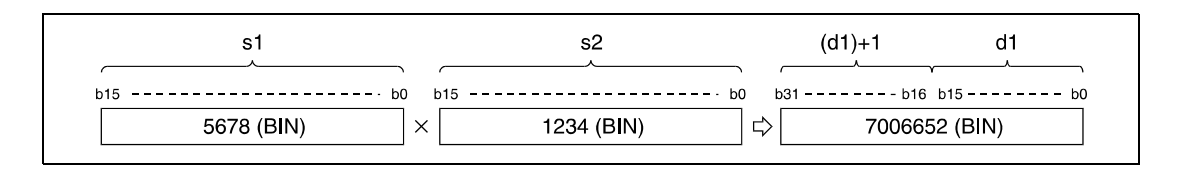

Handelt es sich bei dem Ergebnis in d1 um einen Bit-Operanden, ist in der Bit-Struktur mit den niedrigwertigeren Bits zu beginnen.

Beispiel:

- K1: niedrigsten 4 Bit (b0 bis b3)
- K4: niedrigsten 16 Bit (b0 bis b15)
- K8: 32 Bit (b0 bis b31)

Der in s1 und s2 angegebene Datenwert muss eine 16-Bit-Binärzahl zwischen -32768 und 32767 sein.

Das jeweils höchstwertige Bit (b15 bzw. b31 bei d1) legt fest, ob die Datenwerte in s1, s2 oder d1 positiv (Bit = 0) oder negativ (Bit = 1) sind.

## **/ BIN-Division (16 Bit)**

Die in s1 angegebenen Binärdaten werden durch die Binärdaten in s2 dividiert, und das Divisionsergebnis wird in d1 gespeichert.

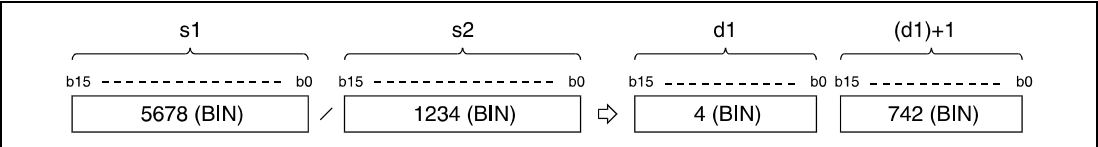

Bei Wortoperanden wird das Divisionsergebnis als 32-Bit-Datenwert, aufgeteilt in Quotient und Restbetrag, abgelegt. Bit-Operanden erlauben ausschließlich die Speicherung des Quotienten.

Der Quotient wird in den niedrigstwertigen 16 Bit gespeichert. Der Restwert wird in den höchstwertigen 16 Bit gespeichert (nur bei Wortoperanden).

Der in s1 und s2 angegebene Datenwert muss eine 16-Bit-Binärzahl zwischen -32768 und 32767 sein.

Das jeweils höchstwertige Bit (b15) legt fest, ob die Datenwerte in s1, s2, d1 oder (d1)+1 positiv oder negativ sind.

**quellen**

**Fehler-**In folgenden Fällen tritt ein Verarbeitungsfehler auf, und das Error Flag wird gesetzt:

- A1 oder V wurde in d1 bestimmt (A-Serie).
- Der Divisor s2 ist gleich 0 (Q-Serie/System Q = Fehlercode 4100).

#### **Beispiel 1** xP

Das folgende Programm speichert das Ergebnis der Multiplikation von 5678 und 1234 mit positiver Flanke von X5 als Binärwert in D3 und D4.

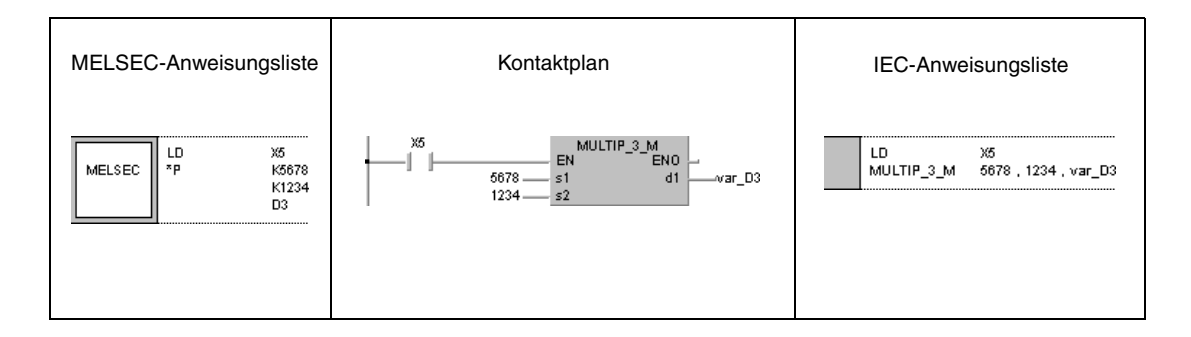

#### **Beispiel 2** x

Das folgende Programm gibt das Ergebnis der Multiplikation der Binärdaten X8 bis XF mit X10 bis X1B an die Ausgänge Y30 bis Y3F aus.

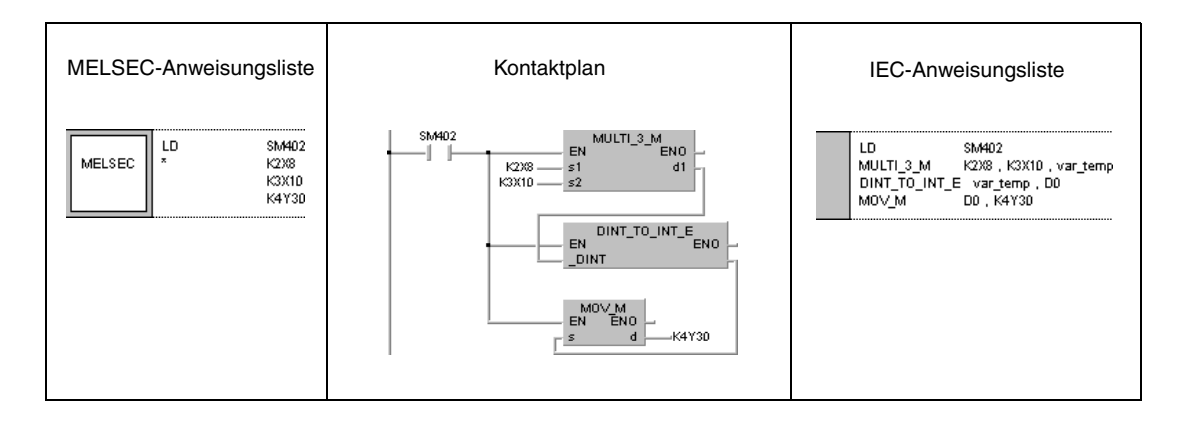

## **Beispiel 3** /P

Das folgende Programm dividiert mit positiver Flanke von X3 die Daten aus X8 bis XF durch 3,14. Das Ergebnis wird an Y30 bis Y3F ausgegeben.

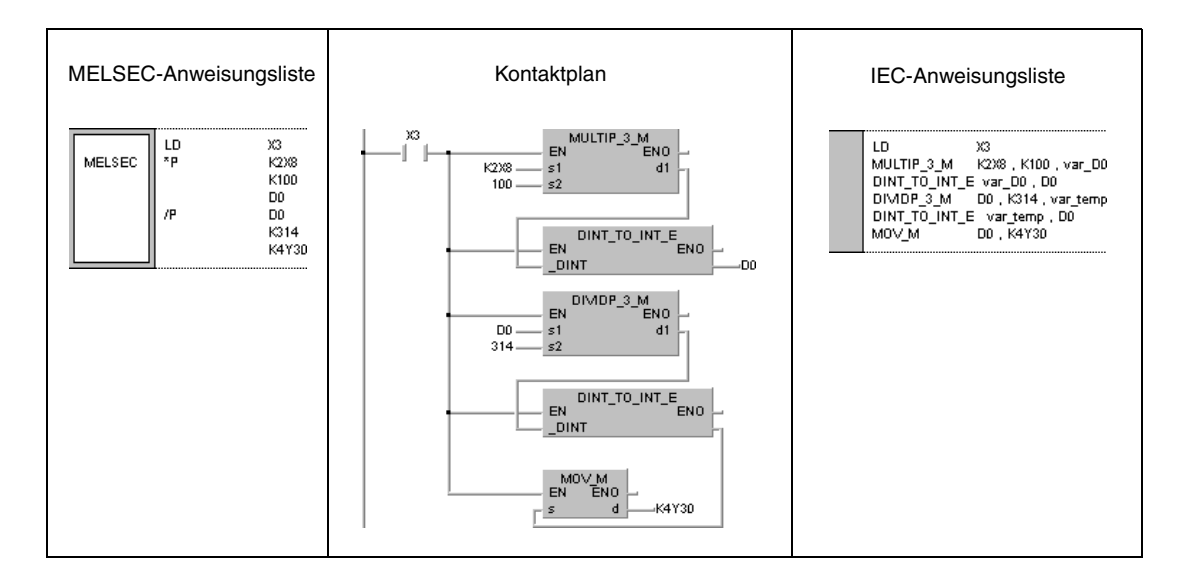

**HINWEIS** *Diese Programmbeispiele sind ohne Variablendefinition im Header der Programm-Organisationseinheit (POE) nicht lauffähig. Compiler- oder Checker-Fehlermeldungen können die Folge sein. Weitere Informationen sind dem Abs. 3.5.2 "Array- und Registeradressierung im GX IEC Developer" dieser Programmieranleitung zu entnehmen.*

# **6.2.4 Dx, DxP, D/, D/P**

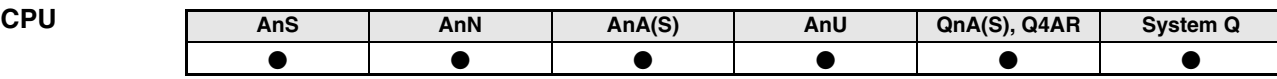

**Operanden MELSEC A**

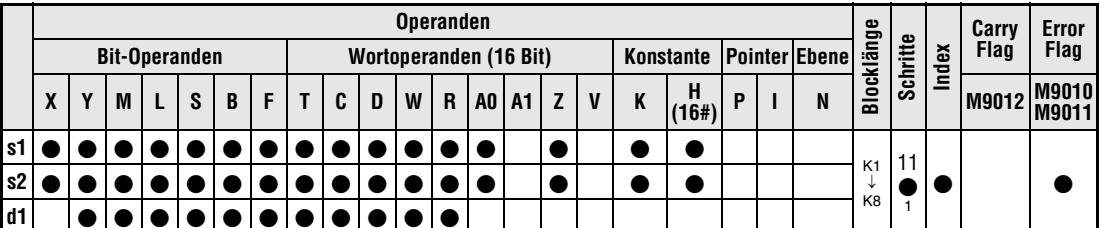

1 Die Anzahl der Schritte bei Verwendung einer AnA, AnAS oder AnU CPU ist dem Abs. 3.10.2 "Bei einer AnA, AnAS und AnU CPU" dieser Programmieranleitung zu entnehmen.

**Operanden MELSEC Q**

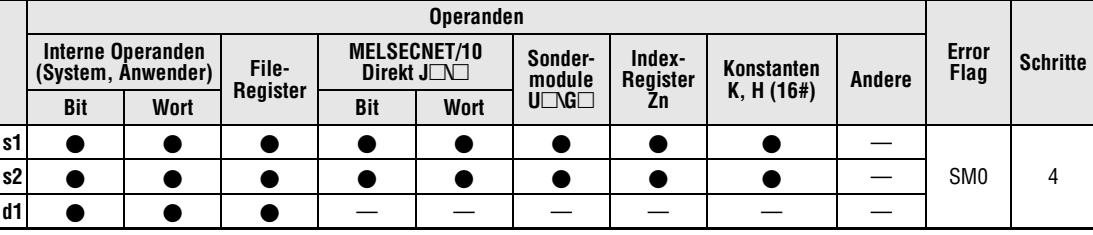

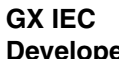

**Developer**

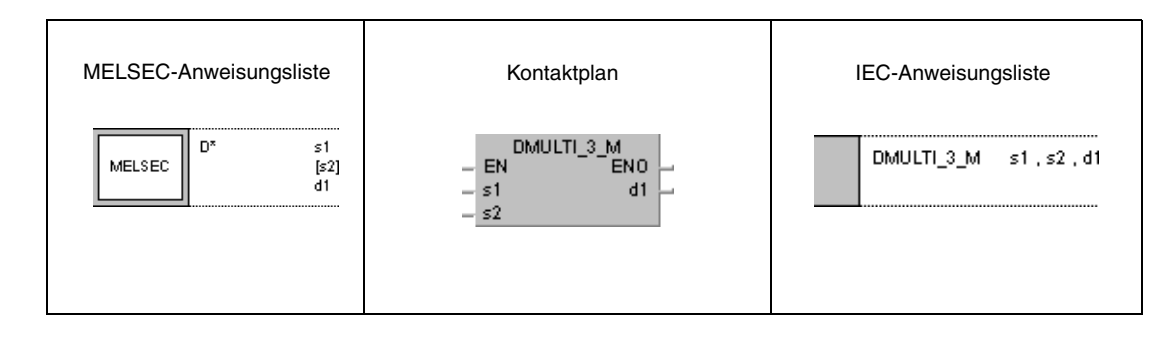

**GX Developer**

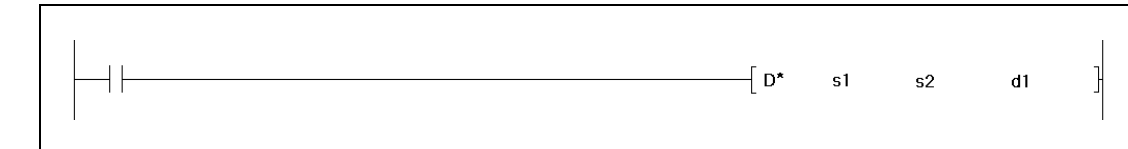

## **Variablen**

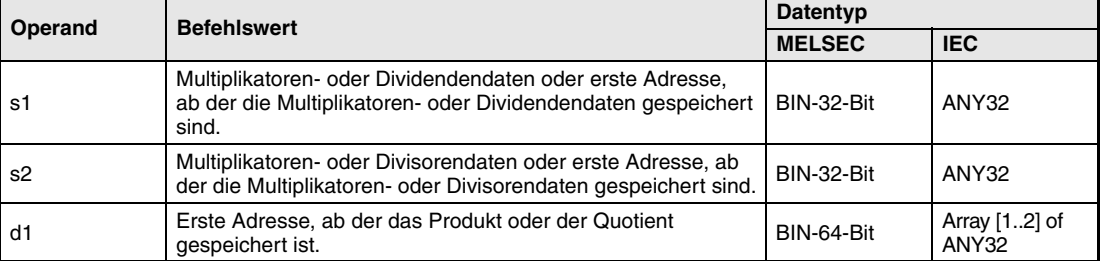

#### **Funktionsweise Multiplikation und Division von Binärdaten (32-Bit)**

## **Dx BIN-Multiplikation (32 Bit)**

Die in s1 angegebenen Binärdaten werden mit den Binärdaten in s2 multipliziert, und das Multiplikationsergebnis wird in d1 gespeichert.

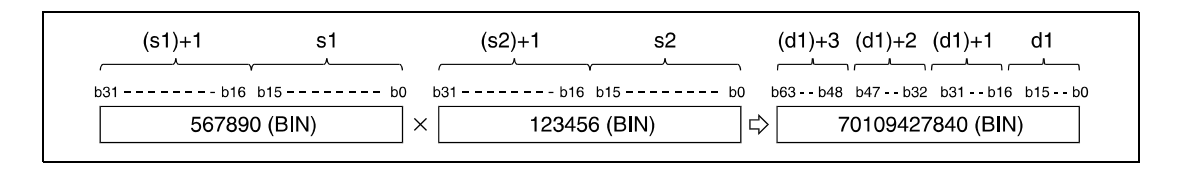

Handelt es sich bei dem Ergebnis in d1 um einen Bit-Operanden, können nur die niedrigstwertigen 32 Bit festgelegt werden.

Beispiel:

- K1: niedrigsten 4 Bit (b0 bis b3)
- K4: niedrigsten 16 Bit (b0 bis b15)
- K8: 32 Bit (b0 bis b31)

Werden die höchstwertigen 32 Bit eines Multiplikationsergebnisses für einen Bit-Operanden benötigt, müssen die Daten zunächst in einem Wortoperanden gespeichert werden. Anschließend werden die Daten (d1)+2 und (d1)+3 des Wortoperanden in den angegebenen Bit-Operanden übertragen.

Der in s1 und s2 angegebene Datenwert muss eine 32-Bit-Binärzahl zwischen -2147483648 und 2147483647 sein.

Das jeweils höchstwertige Bit (b31 bzw. b63 bei d1) legt fest, ob die Datenwerte in s1, s2 oder d1 positiv (Bit = 0) oder negativ (Bit = 1) sind.

## **D/ BIN-Division (32 Bit)**

Die in s1 angegebenen Binärdaten werden durch die Binärdaten in s2 dividiert, und das Divisionsergebnis wird in d1 gespeichert.

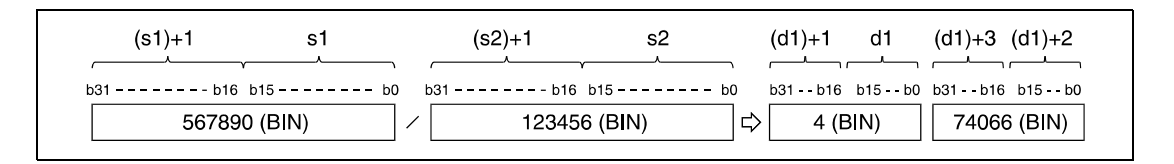

Bei Wortoperanden wird das Divisionsergebnis als Array of 2 DINT (64-Bit), aufgeteilt in Quotient und Restbetrag, abgelegt. Bit-Operanden erlauben ausschließlich die Speicherung des Quotienten.

Der Quotient wird in den niedrigstwertigen Array-Elementen (32-Bit) gespeichert. Der Restwert wird in den höchstwertigen Array-Elementen (32-Bit) gespeichert (nur bei Wortoperanden).

Der in s1 und s2 angegebene Datenwert muss eine 32-Bit-Binärzahl zwischen -2147483648 und 2147483647 sein.

Das jeweils höchstwertigste Bit (b31) legt fest, ob die Datenwerte in s1, s2, d1 oder (d1)+2 positiv (Bit = 0) oder negativ (Bit = 1) sind.

**Fehler-**In folgenden Fällen tritt ein Verarbeitungsfehler auf, und das Error Flag wird gesetzt:

- A1 oder V wurde in s1 oder s2 und A0, A1, Z, V in d1 bestimmt (A-Serie).
	- Der Divisor s2 ist gleich 0 (Q-Serie/System Q = Fehlercode 4100).

#### **Beispiel 1** DxP

**quellen**

Das folgende Programm speichert das Multiplikationsergebnis der Binärdaten aus D7 und D8 und der Binärdaten aus D18 und D19 mit positiver Flanke von X5 in D1 bis D4.

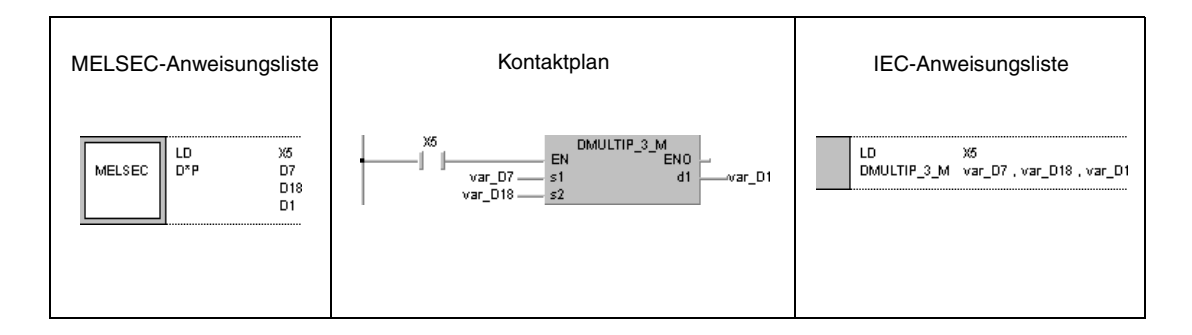

#### **Beispiel 2** xP

Das folgende Programm gibt mit positiver Flanke von X3 das Ergebnis der Multiplikation der Daten in X8 bis XF mit 3,14 an Y30 bis Y3F aus.

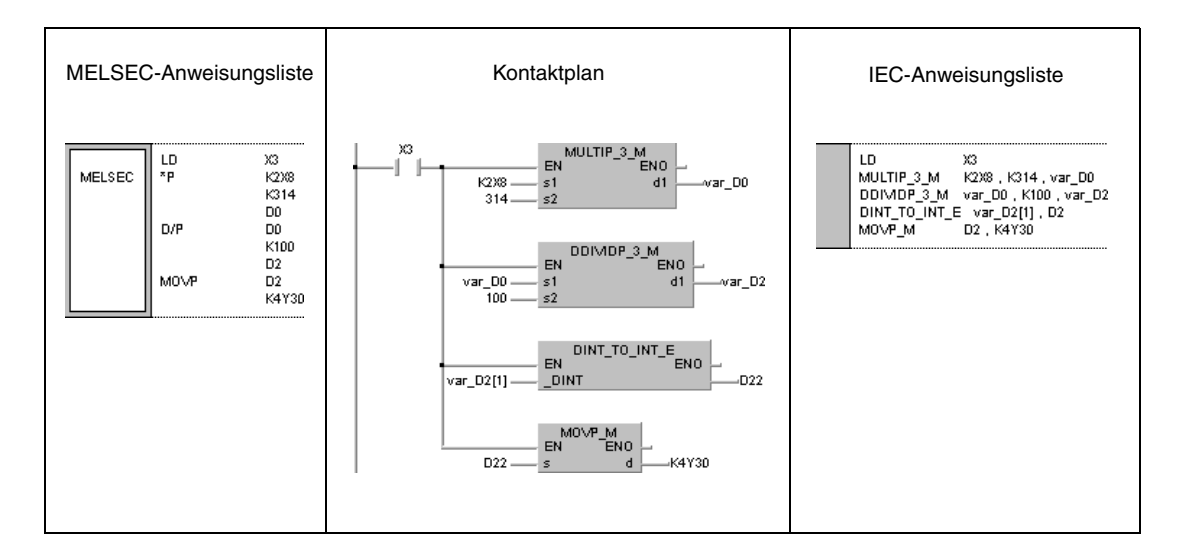

#### **HINWEIS** *Diese Programmbeispiele sind ohne Variablendefinition im Header der Programm-Organisationseinheit (POE) nicht lauffähig. Compiler- oder Checker-Fehlermeldungen können die Folge sein. Weitere Informationen sind dem Abs. 3.5.2 "Array- und Registeradressierung im GX IEC Developer" dieser Programmieranleitung zu entnehmen.*

# **6.2.5 B+, B+P, B-, B-P**

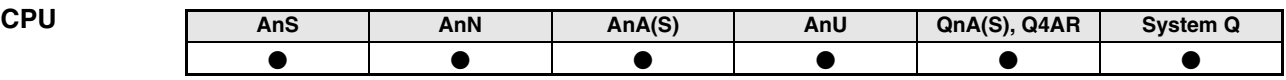

**Operanden MELSEC A**

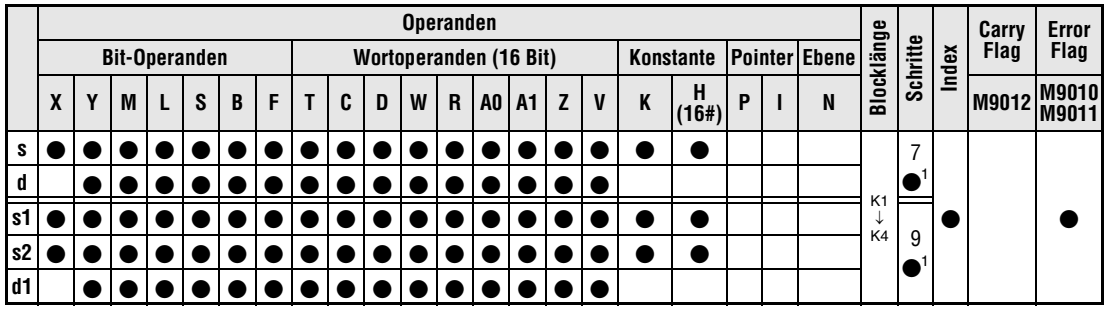

1 Die Anzahl der Schritte bei Verwendung einer AnA, AnAS oder AnU CPU ist dem Abs. 3.10.2 "Bei einer AnA, AnAS und AnU CPU" dieser Programmieranleitung zu entnehmen.

**Operanden MELSEC Q**

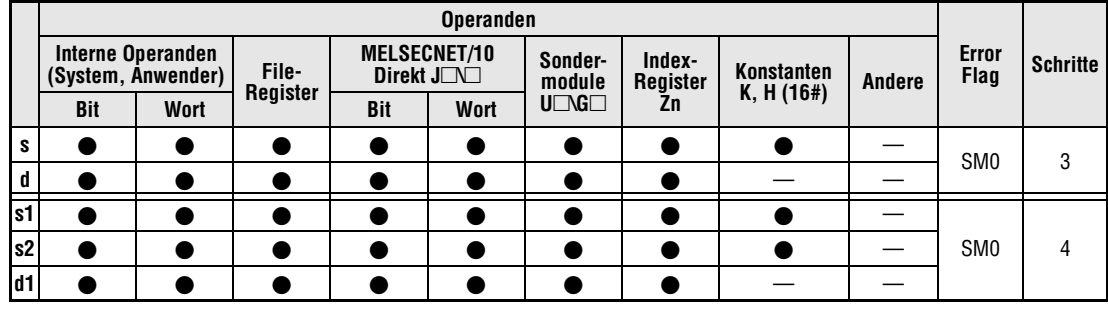

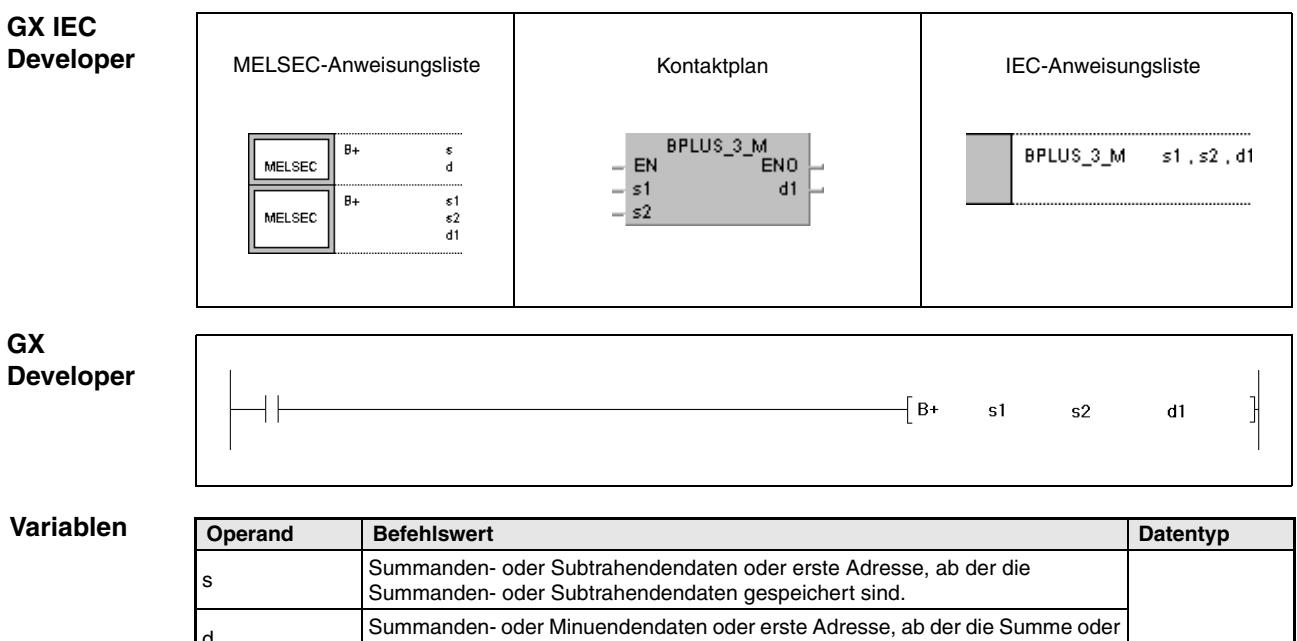

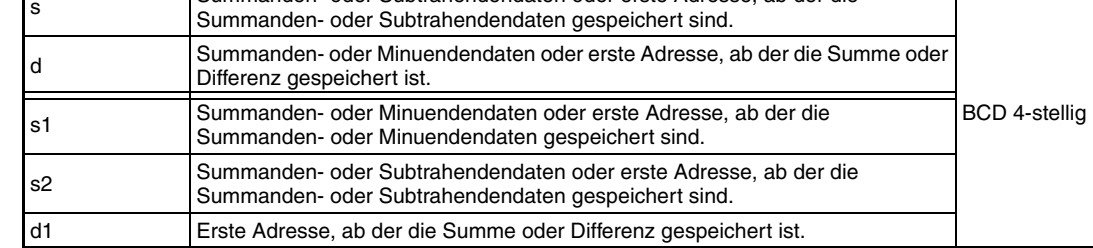

#### **Funktionsweise Addition und Subtraktion von BCD-Daten (4-stellig)**

#### **B+ BCD-Addition (4-stellig)**

## ● 1. Variante:

Die in s angegebenen BCD-Daten werden zu den BCD-Daten in d addiert. Das Additionsergebnis wird in d gespeichert.

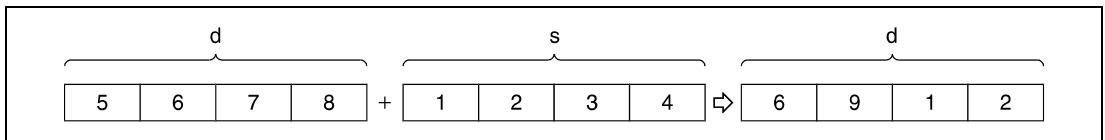

#### ● 2. Variante:

Die in s1 angegebenen BCD-Daten werden zu den BCD-Daten in s2 addiert. Das Additionsergebnis wird an den in d1 angegebenen Operanden ausgegeben.

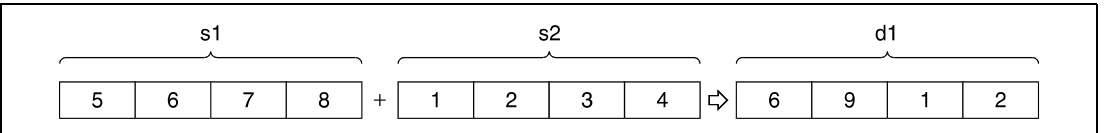

Der in s, d, s1, s2 und d1 angegebene Datenwert muss eine 4-stellige Dezimalzahl zwischen 0 und 9999 sein. Bei Zahlen mit weniger als 4 Stellen werden die ersten Stellen mit einer 0 aufgefüllt (z.B.: 12 = 0012).

Das Carry Flag wird auch dann nicht gesetzt, wenn das Additionsergebnis den Wert 9999 übersteigt. Die Übertragstelle wird ignoriert.

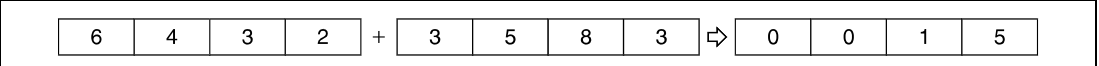

#### **B- BCD-Subtraktion (4-stellig)**

#### ● 1. Variante:

Die in s angegebenen BCD-Daten werden von den BCD-Daten in d subtrahiert. Das Subtraktionsergebnis wird in d gespeichert.

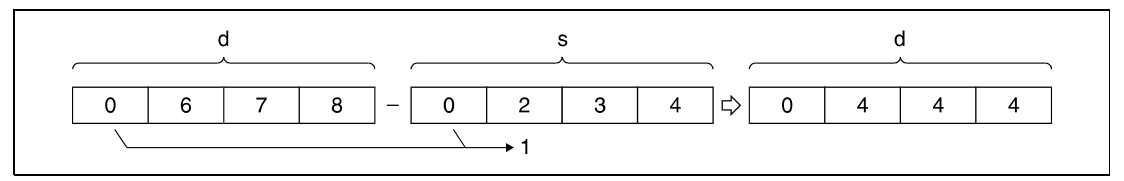

**<sup>1</sup>** Leerstellen werden mit einer 0 aufgefüllt.

● 2. Variante:

Die in s2 angegebenen BCD-Daten werden von den BCD-Daten in s1 subtrahiert. Das Ergebnis wird an den in d1 angegebenen Operanden ausgegeben.

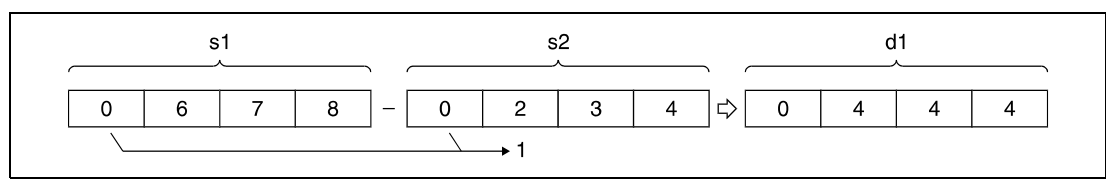

**<sup>1</sup>** Leerstellen werden mit einer 0 aufgefüllt

Der in s, d, s1, s2 und d1 angegebene Datenwert muss eine 4-stellige Dezimalzahl zwischen 0 und 9999 sein.

Wird das Subtraktionsergebnis negativ, so wird der Minuend um die Anzahl der im Subtrahenden angegebenen Schritte reduziert, und das Carry Flag wird nicht gesetzt.

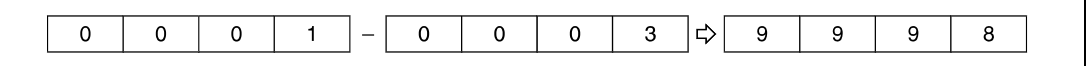

Das Programm muss so ausgelegt werden, dass der weitere Verlauf geregelt ist, wenn das Ergebnis entweder positiv oder negativ ist.

**Fehlerquellen** In folgenden Fällen tritt ein Verarbeitungsfehler auf, und das Error Flag wird gesetzt:

● In s, d, s1, s2 oder d1 wurde ein von 0 bis 9999 verschiedener Datenwert eingetragen  $(Q$ -Serie/System  $Q$  = Fehlercode 4100).

#### **Beispiel 1** B+P (s, d)

Das folgende Programm addiert die BCD-Daten 5678 und 1234, speichert das Ergebnis in D993 und gibt es an die Ausgänge Y30 bis Y3F aus.

In der ersten Programmzeile wird hierzu mit positiver Flanke von SM400 der Wert 5678 in D993 gespeichert.

Im nachfolgenden Programmschritt wird der BCD-Wert 1234 zu dem BCD-Wert in D993 hinzuaddiert.

Die MOV-Anweisung im letzten Programmschritt gibt das Ergebnis aus D993 an Y30 bis Y3F aus.

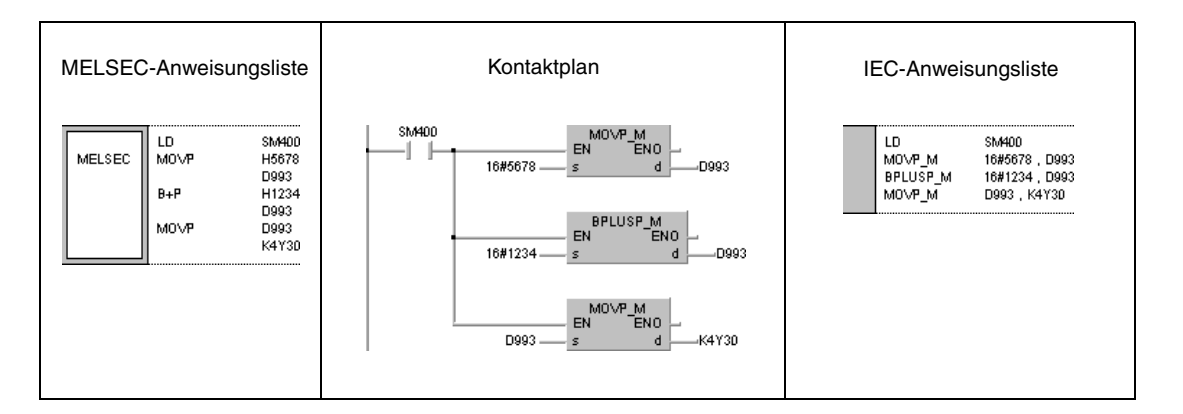

#### **Beispiel 2** B-P (s, d)

Das folgende Programm subtrahiert den BCD-Datenwert 4321 von 7654, überträgt das Ergebnis nach D10 und gibt das Ergebnis an die Ausgänge Y30 bis Y3F aus.

In der ersten Programmzeile wird hierzu mit positiver Flanke von SM400 der Wert 7654 in D10 gespeichert.

Im nachfolgenden Programmschritt wird der BCD-Wert 4321 von dem BCD-Wert in D10 subtrahiert.

Die MOV-Anweisung im letzten Programmschritt gibt das Ergebnis aus D10 an Y30 bis Y3F aus.

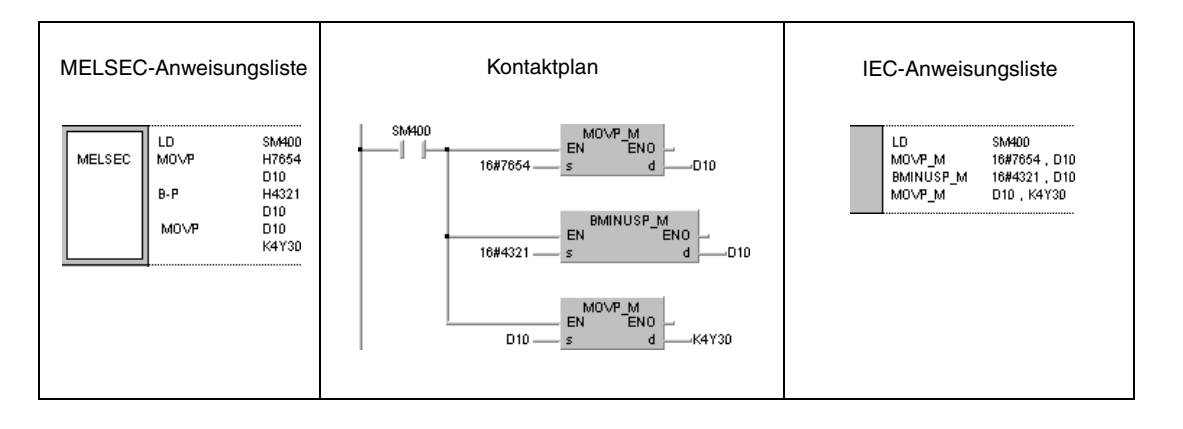

## **Beispiel 3** B+P (s1, s2, d1)

Das folgende Programm addiert mit positiver Flanke von X20 die BCD-Daten in D3 und die BCD-Daten in Z1. Das Ergebnis wird an Y8 bis Y17 ausgegeben.

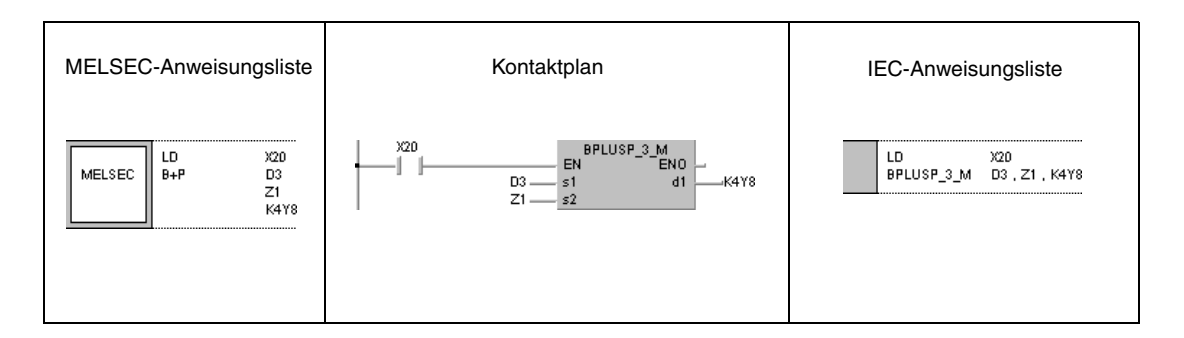

## **Beispiel 4** B-P (s1, s2, d1)

Das folgende Programm subtrahiert mit positiver Flanke von X20 die BCD-Daten in D20 von den BCD-Daten in D10. Das Ergebnis wird in R10 gespeichert.

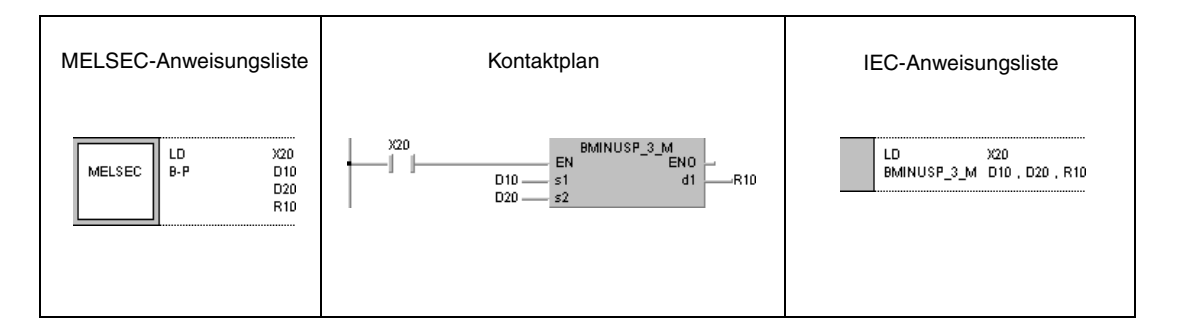

# **6.2.6 DB+, DB+P, DB-, DB-P**

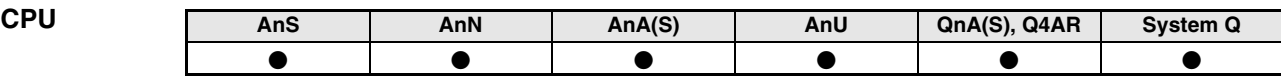

**Operanden MELSEC A**

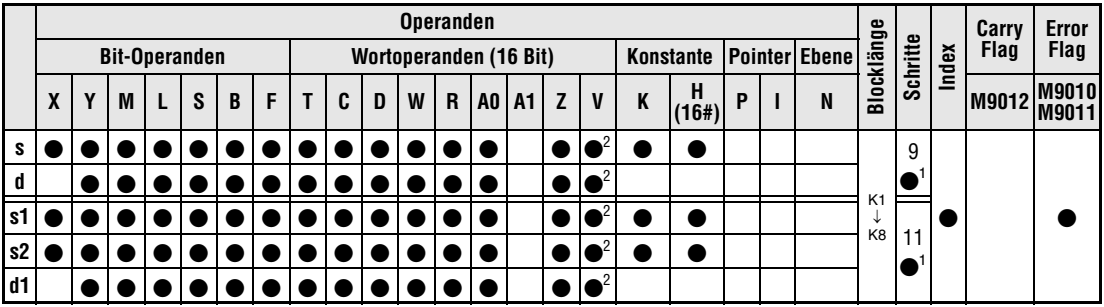

1 Die Anzahl der Schritte bei Verwendung einer AnA, AnAS oder AnU CPU ist dem Abs. 3.10.2 "Bei einer AnA, AnAS und AnU CPU" dieser Programmieranleitung zu entnehmen. **<sup>2</sup>** Nur AnA, AnAS und AnU CPUs

#### **Operanden MELSEC Q**

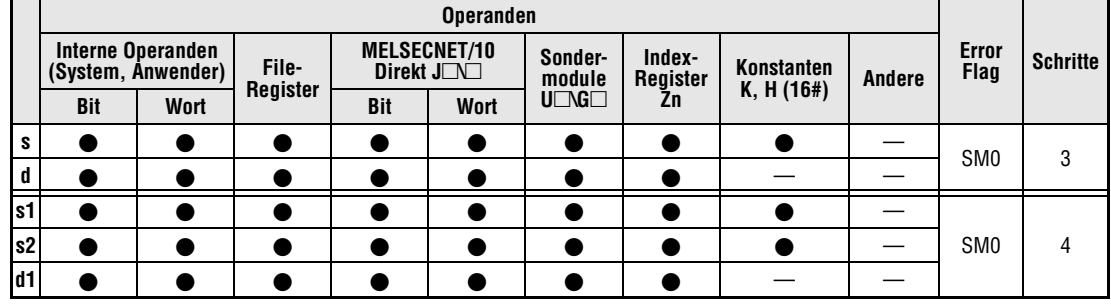

#### **GX IEC Developer**

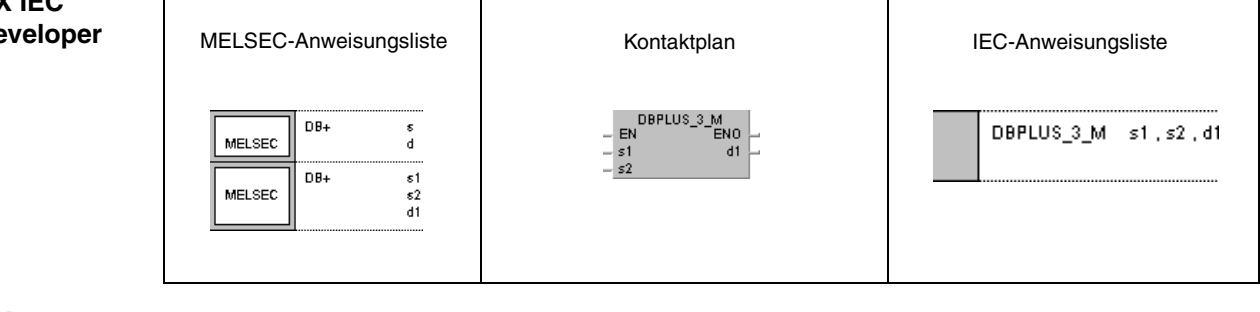

**GX Developer**

 $\overline{\phantom{x}}$  DB+  $s1$  $s2$  $d1$ 

*DBPL*

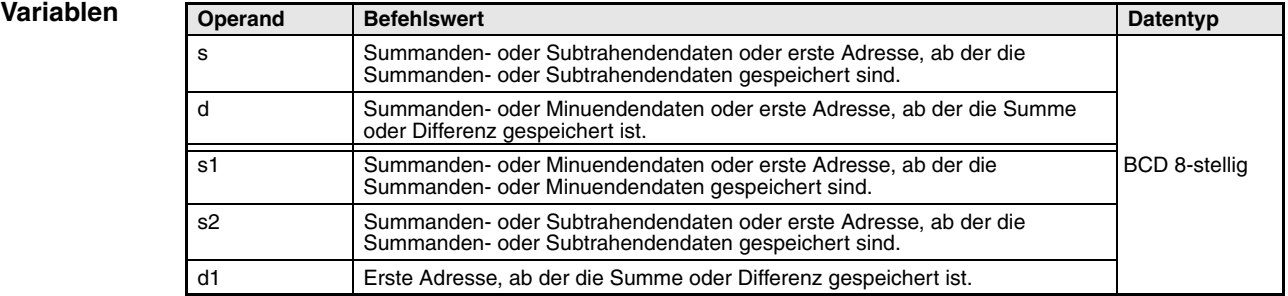

#### **Funktionsweise Addition und Subtraktion von BCD-Daten (8-stellig)**

#### **DB+ BCD-Addition (8-stellig)**

#### ● 1.Variante:

Die in s angegebenen BCD-Daten werden zu den BCD-Daten in d addiert. Das Additionsergebnis wird in d gespeichert.

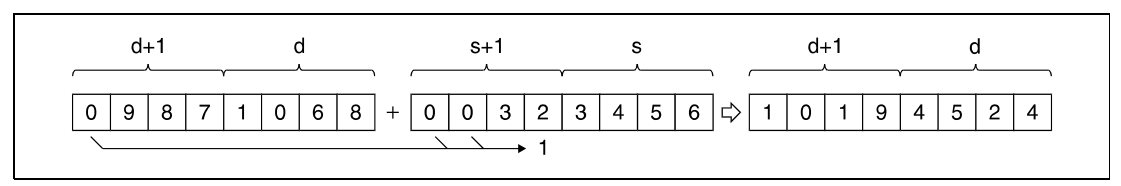

**<sup>1</sup>** Leerstellen werden mit einer 0 aufgefüllt

#### ● 2.Variante:

Die in s1 angegebenen BCD-Daten werden zu den BCD-Daten in s2 addiert. Das Additionsergebnis wird an den in d1 angegebenen Operanden ausgegeben.

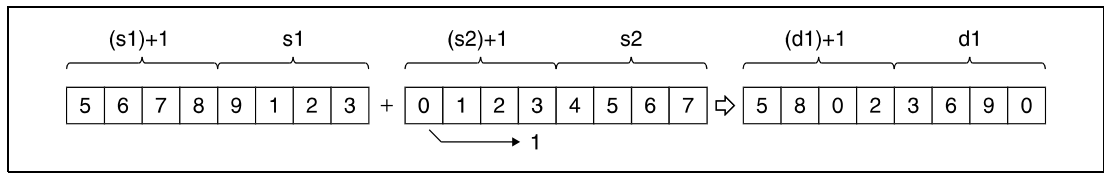

**<sup>1</sup>** Leerstellen werden mit einer 0 aufgefüllt

Der in s, d, s1, s2 und d1 angegebene Datenwert muss eine 8-stellige Dezimalzahl zwischen 0 und 99999999 sein. Bei Zahlen mit weniger als 8 Stellen werden die ersten Stellen mit einer 0 aufgefüllt (z.B. 12345 = 00012345).

Das Carry Flag wird auch dann nicht gesetzt, wenn das Additionsergebnis den Wert 99999999 übersteigt. Die Übertragstelle wird ignoriert.

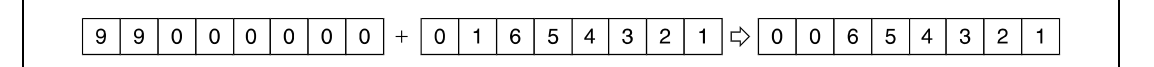

## **DB- BCD-Subtraktion (8-stellig)**

#### ● 1. Variante:

Die in s angegebenen BCD-Daten werden von den BCD-Daten in d subtrahiert. Das Subtraktionsergebnis wird in d gespeichert.

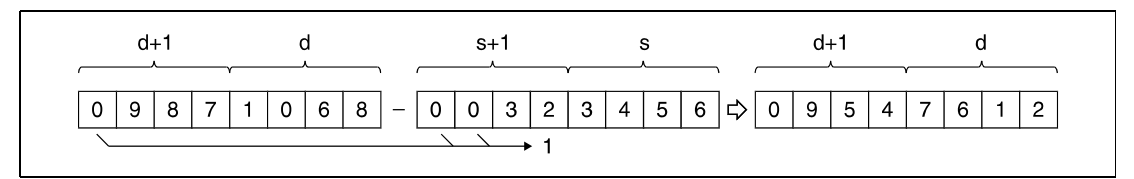

**<sup>1</sup>** Leerstellen werden mit einer 0 aufgefüllt

#### ● 2. Variante:

Die in s2 angegebenen BCD-Daten werden von den BCD-Daten in s1 subtrahiert. Das Ergebnis wird an den in d1 angegebenen Operanden ausgegeben.

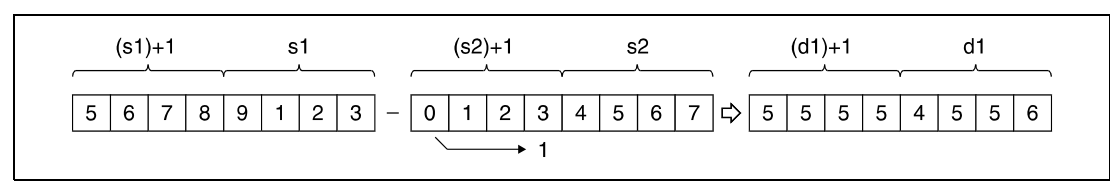

**<sup>1</sup>** Leerstellen werden mit einer 0 aufgefüllt

Der in s, d, s1, s2 und d1 angegebene Datenwert muss eine 8-stellige Dezimalzahl zwischen 0 und 99999999 sein.

Wird das Subtraktionsergebnis negativ, so wird der Minuend um die Anzahl der im Subtrahenden angegebenen Schritte reduziert, und das Carry Flag wird nicht gesetzt.

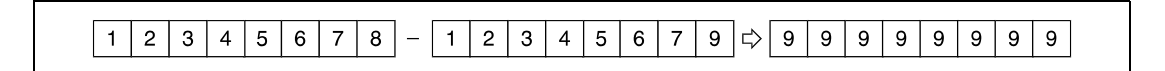

Das Programm muss so ausgelegt werden, dass der weitere Verlauf geregelt ist, wenn das Ergebnis entweder positiv oder negativ ist.

**Fehlerquellen** In folgenden Fällen tritt ein Verarbeitungsfehler auf, und das Error Flag wird gesetzt:

● In s, d, s1, s2 oder d1 wurde ein von 0 bis 99999999 verschiedener Datenwert eingetragen (Q-Serie/System Q = Fehlercode 4100).

#### **Beispiel 1** DB+P (s, d)

Das folgende Programm addiert die BCD-Daten 12345600 und 34567000, speichert das Ergebnis in D887 und D888 und gibt es an die Ausgänge Y30 bis Y4F aus.

In der ersten Programmzeile wird mit positiver Flanke von SM400 der Wert 12345600 in D887 und D888 gespeichert.

Im nachfolgenden Programmschritt wird der BCD-Wert 34567000 zu dem BCD-Wert in D887 und D888 hinzuaddiert.

Die DMOVP-Anweisung im letzten Programmschritt gibt das Ergebnis aus D887 und D888 an Y30 bis Y4F aus.

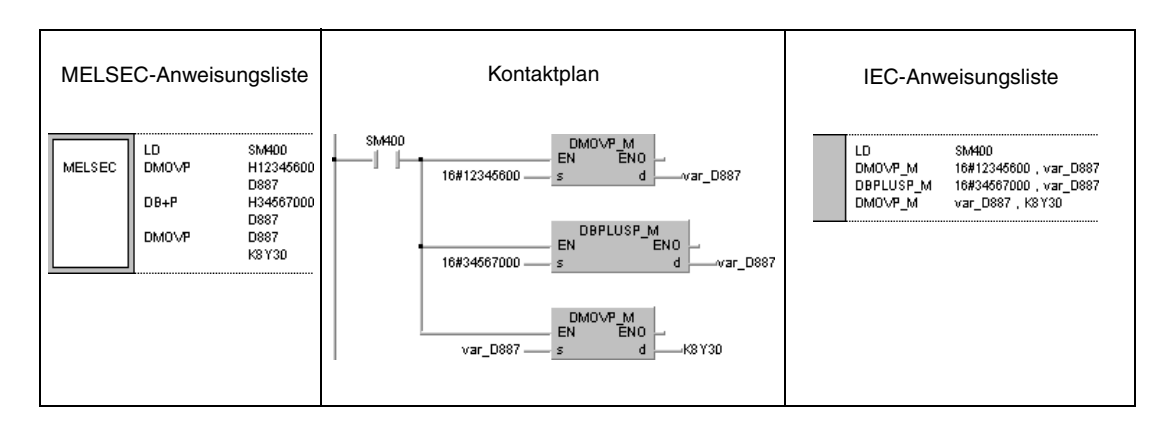

## **Beispiel 2** DB-P (s, d)

Das folgende Programm subtrahiert die BCD-Daten 12345678 von 98765432, speichert das Ergebnis in D100 und D101 und gibt es an die Ausgänge Y30 bis Y4F aus.

In der ersten Programmzeile wird hierzu mit positiver Flanke von SM400 der Wert 98765432 in D100 und D101 gespeichert.

Im nachfolgenden Programmschritt wird der BCD-Wert 12345678 von dem BCD-Wert in D100 und D101 subtrahiert.

Die DMOVP-Anweisung im letzten Programmschritt gibt das Ergebnis aus D100 und D101 an Y30 bis Y4F aus.

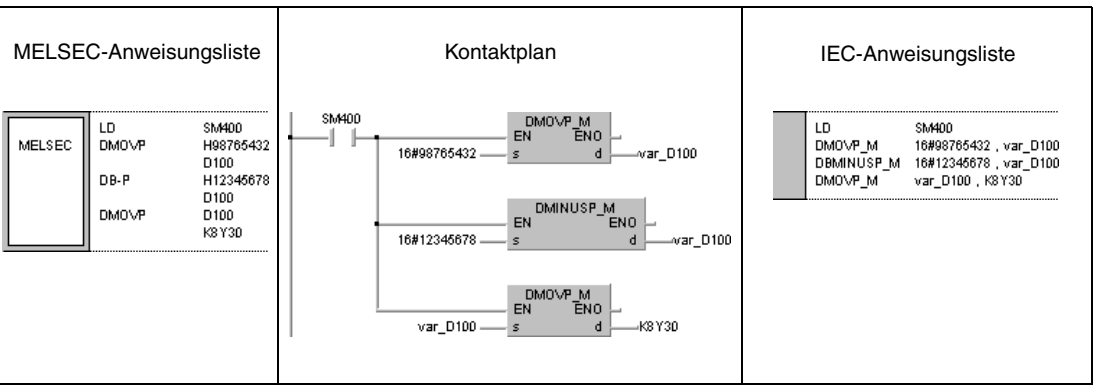

## **Beispiel 3** DB+P (s1, s2, d1)

Das folgende Programm addiert mit positiver Flanke von X20 die BCD-Daten in D3 und D4 zu den BCD-Daten in Z und V. Das Ergebnis wird in R10 und R11 gespeichert.

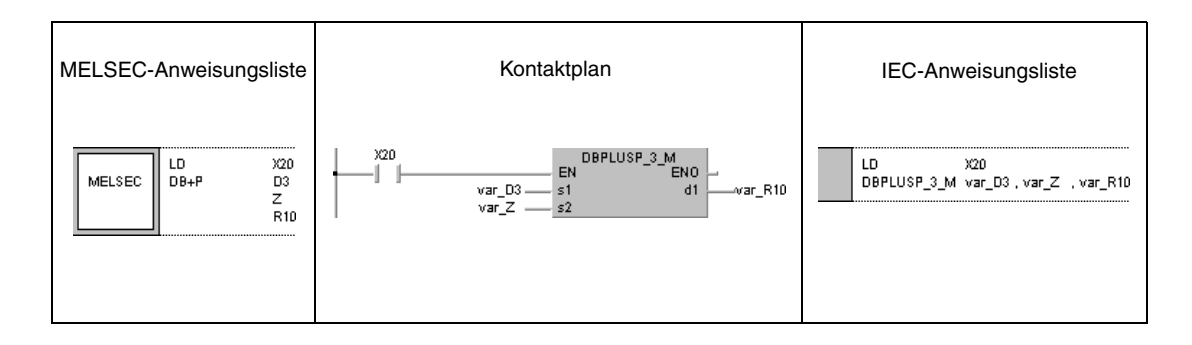

#### **HINWEIS** *Diese Programmbeispiele sind ohne Variablendefinition im Header der Programm-Organisationseinheit (POE) nicht lauffähig. Compiler- oder Checker-Fehlermeldungen können die Folge sein. Weitere Informationen sind dem Abs. 3.5.2 "Array- und Registeradressierung beim GX IEC Developer" dieser Programmieranleitung zu entnehmen.*

# **6.2.7 Bx, BxP, B/, B/P**

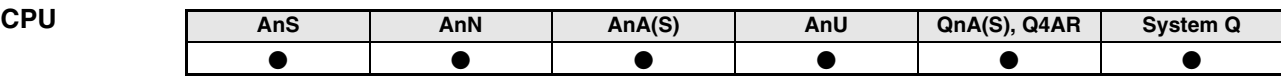

**Operanden MELSEC A**

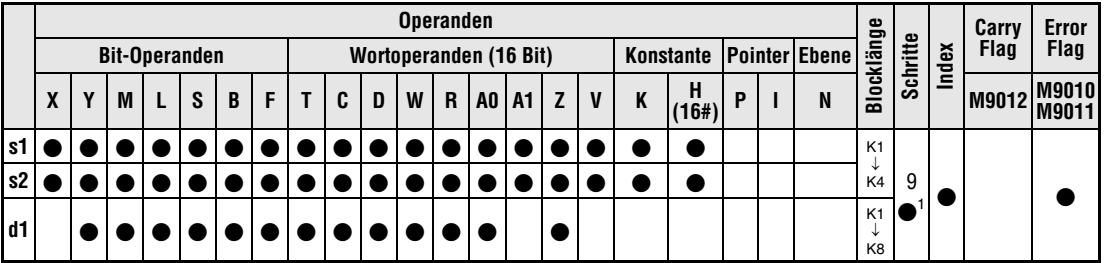

1 Die Anzahl der Schritte bei Verwendung einer AnA, AnAS oder AnU CPU ist dem Abs. 3.10.2 "Bei einer AnA, AnAS und AnU CPU" dieser Programmieranleitung zu entnehmen.

**Operanden MELSEC Q**

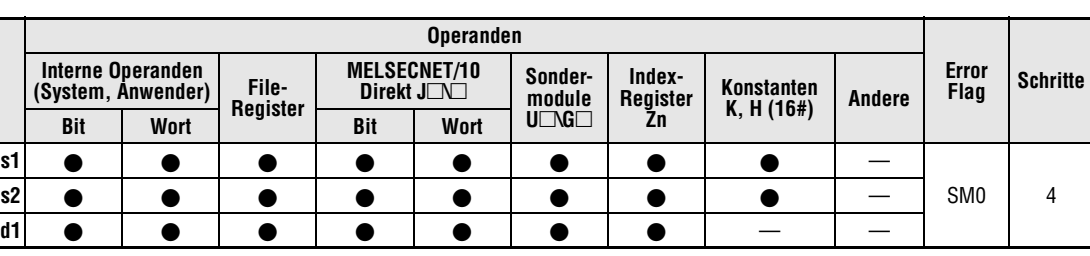

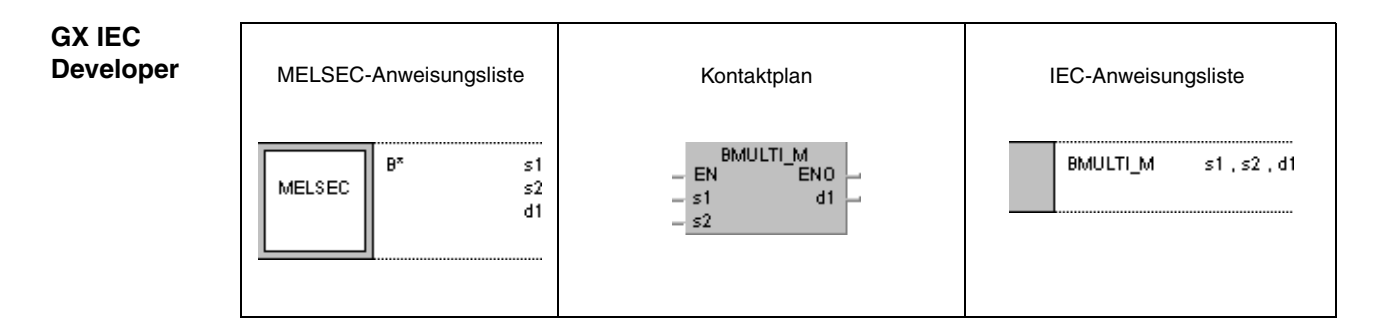

**GX Developer**

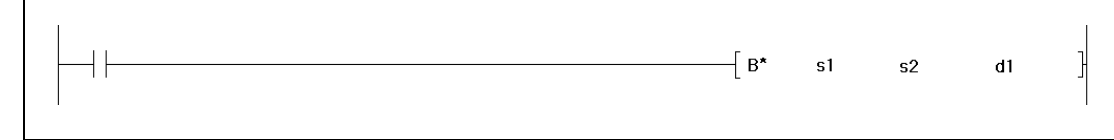

**Variablen**

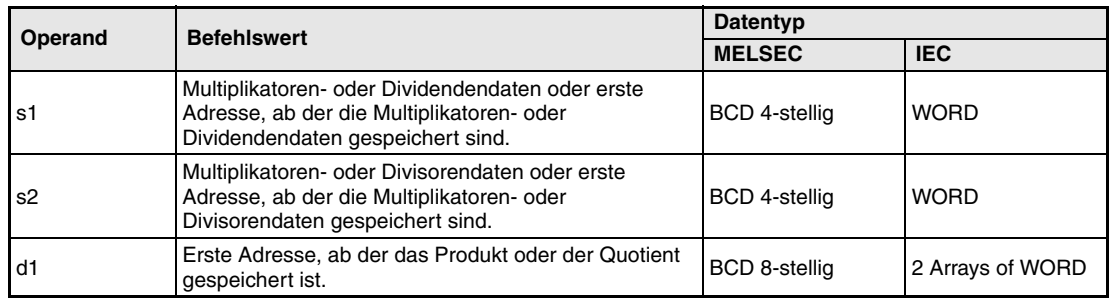

#### **Funktionsweise Multiplikation und Division von BCD-Daten (4-Stellig)**

## **Bx BCD-Multiplikation (4-stellig)**

Die in s1 angegebenen BCD-Daten werden mit den BCD-Daten in s2 multipliziert, und das Multiplikationsergebnis wird in d1 gespeichert.

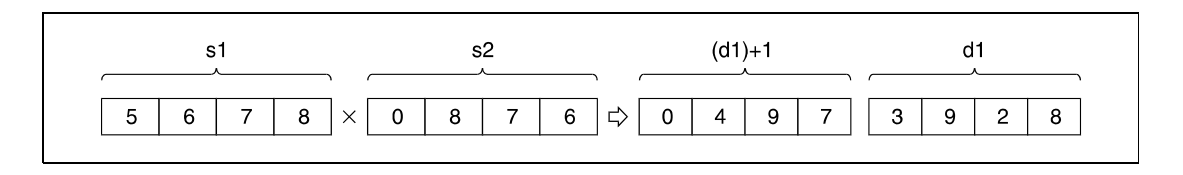

Der in s1 und s2 angegebene Datenwert muss eine 4-stellige Dezimalzahl zwischen 0 und 9999 sein.

## **B/ BCD-Division (4-stellig)**

Die in s1 angegebenen BCD-Daten werden durch die BCD-Daten in s2 dividiert, und das Divisionsergebnis wird in d1 gespeichert.

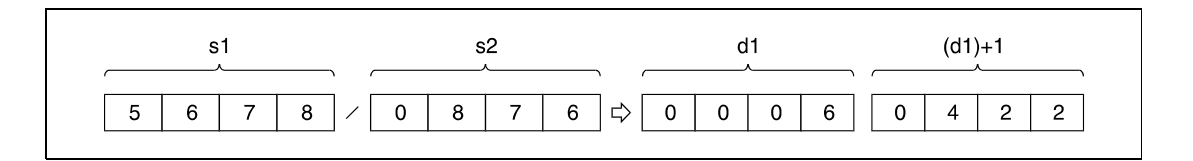

Das Divisionsergebnis befindet sich in zwei WORD-Arrays (BCD 8-stellig), aufgeteilt in Quotient und Restbetrag, abgelegt.

Der Quotient (4-stellig BCD) wird in den niedrigstwertigen Array-Elementen gespeichert. Der Restwert (4-stellig BCD) wird in den höchstwertigen Array-Elementen gespeichert. Bei Bit-Operanden wird der Restwert des Divisionsergebnisses nicht gespeichert.

**Fehlerquellen**

- In folgenden Fällen tritt ein Verarbeitungsfehler auf, und das Error Flag wird gesetzt:
- Als Datenwert in s1 oder s2 wurde ein von 0 bis 9999 verschiedener Datenwert gesetzt.
- $\bullet$  Der Divisor s2 ist gleich 0 (Q-Serie/System Q = Fehlercode 4100).

#### **Beispiel 1** BxP

Das folgende Programm multipliziert mit positiver Flanke von XB die BCD-Daten aus X0 bis XF mit den BCD-Daten aus D8. Das Ergebnis wird in D0 und D1 gespeichert.

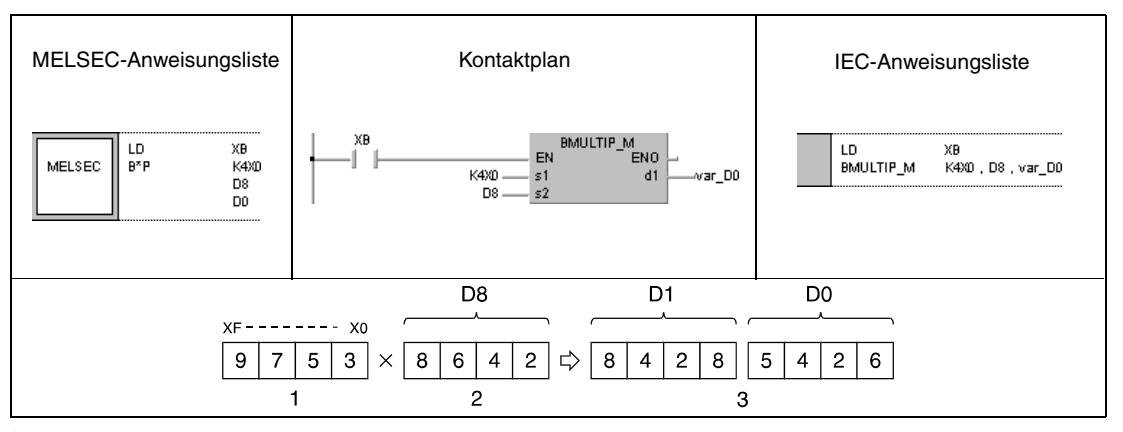

**<sup>1</sup>** Multiplikand

**<sup>2</sup>** Multiplikator

**<sup>3</sup>** Multiplikationsergebnis

#### **Beispiel 2** B/P

Das folgende Beispiel führt mit positiver Flanke von SM400 eine Division der BCD-Daten 5678 und 1234 durch. Das Ergebnis wird in D502 und der Restwert in D503 gespeichert. Im letzten Schritt wird der Quotient (D502) an Y30 bis Y3F ausgegeben.

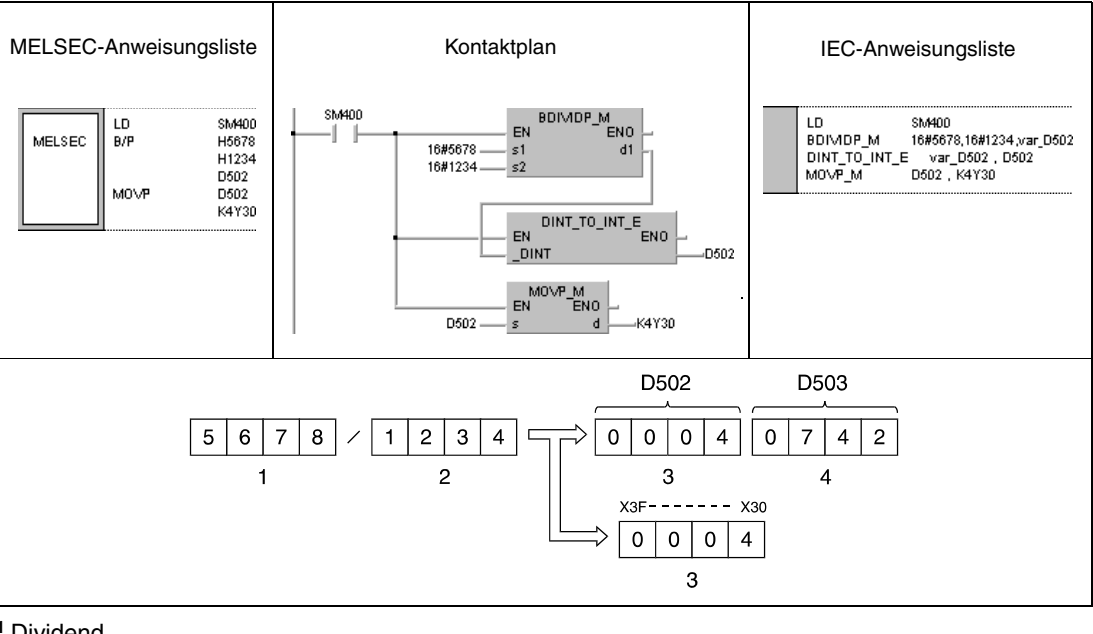

**<sup>1</sup>** Dividend

**<sup>2</sup>** Divisor

**<sup>3</sup>** Quotient

**<sup>4</sup>** Rest

**HINWEIS** Diese Programmbeispiele sind ohne Variablendefinition im Header der Programm-Organisationseinheit (POE) nicht lauffähig. Compiler- oder Checker-Fehlermeldungen können die Folge sein. Weitere Informationen sind dem Abs. 3.5.2 "Array- und Registeradressierung im GX IEC Developer" dieser Programmieranleitung zu entnehmen.

# **6.2.8 DBx, DBxP, DB/, DB/P**

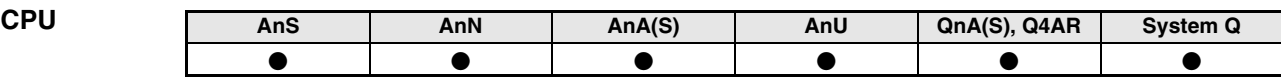

**Operanden MELSEC A**

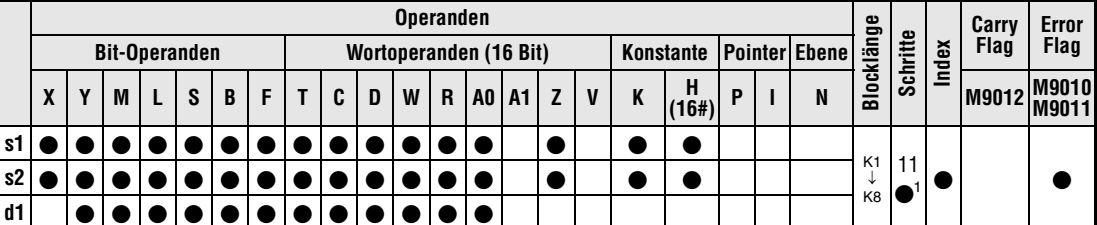

1 Die Anzahl der Schritte bei Verwendung einer AnA, AnAS oder AnU CPU ist dem Abs. 3.10.2 "Bei einer AnA, AnAS und AnU CPU" dieser Programmieranleitung zu entnehmen.

**Operanden** 

**MELSEC Q**

**GX IEC**

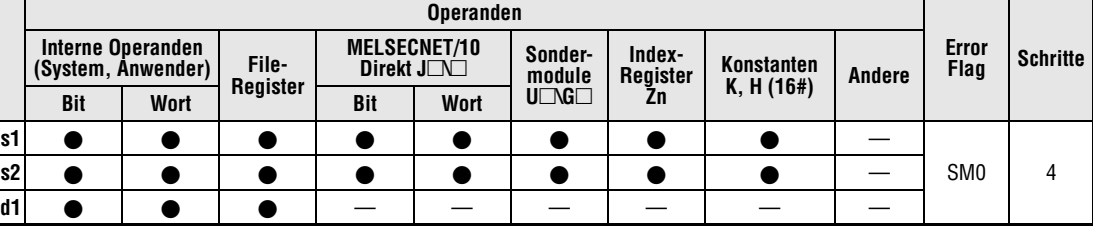

#### **Developer** MELSEC-Anweisungsliste | Kontaktplan IEC-Anweisungsliste DBMULTI\_M<br>ENO  $DB^*$  $s1$ DBMULTI\_M  $s1$  ,  $s2$  , d1 EN MELSEC  $\mathsf{s}2$  $\mathfrak{s}1$ d1  $\overline{d1}$  $|s2|$

**GX Developer**

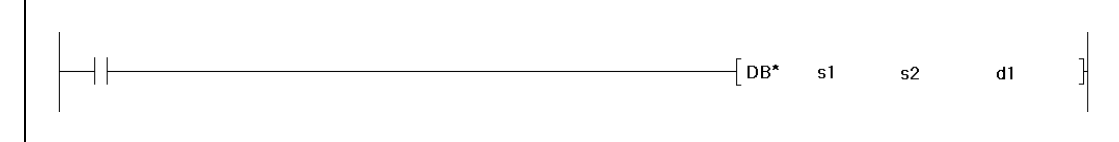

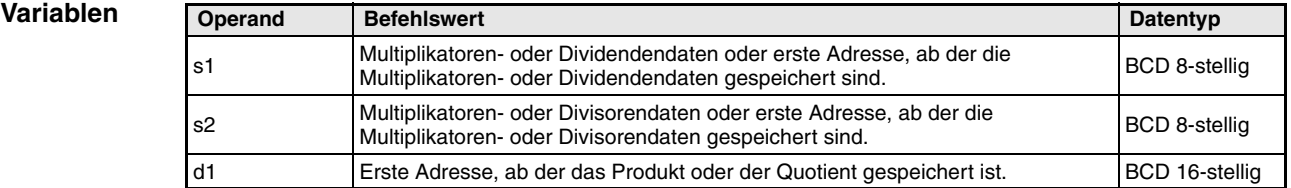

#### **Funktionsweise Multiplikation und Division von BCD-Daten (8-stellig)**

## **DBx BCD-Multiplikation (8-stellig)**

Die in s1 angegebenen BCD-Daten werden mit den BCD-Daten in s2 multipliziert, und das Multiplikationsergebnis wird in d1 gespeichert.

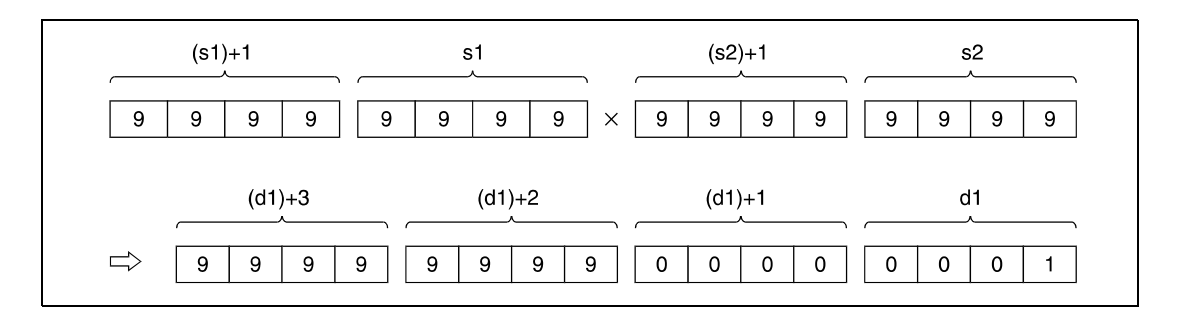

Handelt es sich bei d1 um einen Bit-Operanden, können nur die letzten 8 Stellen (niedrigstwertigen 32 Bit) verarbeitet werden.

Beispiel:

- K1: niedrigsten 4 Bit (b0 bis b3)
- K4: niedrigsten 16 Bit (b0 bis b15)
- K8: 32 Bit (b0 bis b31)

Der in s1 und s2 angegebene Datenwert muss eine 8-stellige Dezimalzahl zwischen 0 und 99999999 sein. Bei Zahlen mit weniger als 8 Stellen werden die ersten Stellen mit einer 0 aufgefüllt (z.B.: 12345 = 00012345).

## **DB/ BCD-Division (8-stellig)**

Die in s1 angegebenen BCD-Daten werden durch die BCD-Daten in s2 dividiert, und das Divisionsergebnis wird in d1 gespeichert.

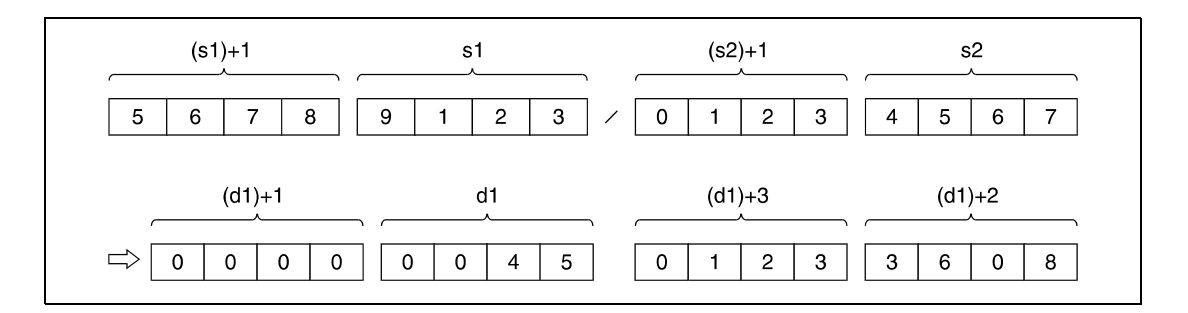

Das Divisionsergebnis wird als Array von zwei 32-Bit-Daten-Wörtern, aufgeteilt in Quotient und Restbetrag, abgelegt.

Der Quotient (8-stellig BCD) wird in den niedrigstwertigen 32 Bit gespeichert. Der Restwert (8 stellig BCD) wird in den höchstwertigen 32 Bit gespeichert. Bei Bit-Operanden wird der Restwert des Divisionsergebnisses nicht gespeichert.

**Fehlerquellen** In folgenden Fällen tritt ein Verarbeitungsfehler auf, und das Error Flag wird gesetzt:

- Als Datenwert in s1 oder s2 wurde ein von 0 bis 99999999 verschiedener Datenwert gesetzt.
	- Der Divisor s2 ist gleich 0 (Q-Serie = Fehlercode 4100).

#### **Beispiel 1** DBxP

Das folgende Programm multipliziert mit positiver Flanke von SM400 die BCD-Daten 68347125 und 573682 miteinander, und speichert das Ergebnis in D502 bis D505. Im folgenden Programmschritt werden die zweiten 8 Stellen des Ergebnisses (D504, D505) an Y30 bis Y4F ausgegeben.

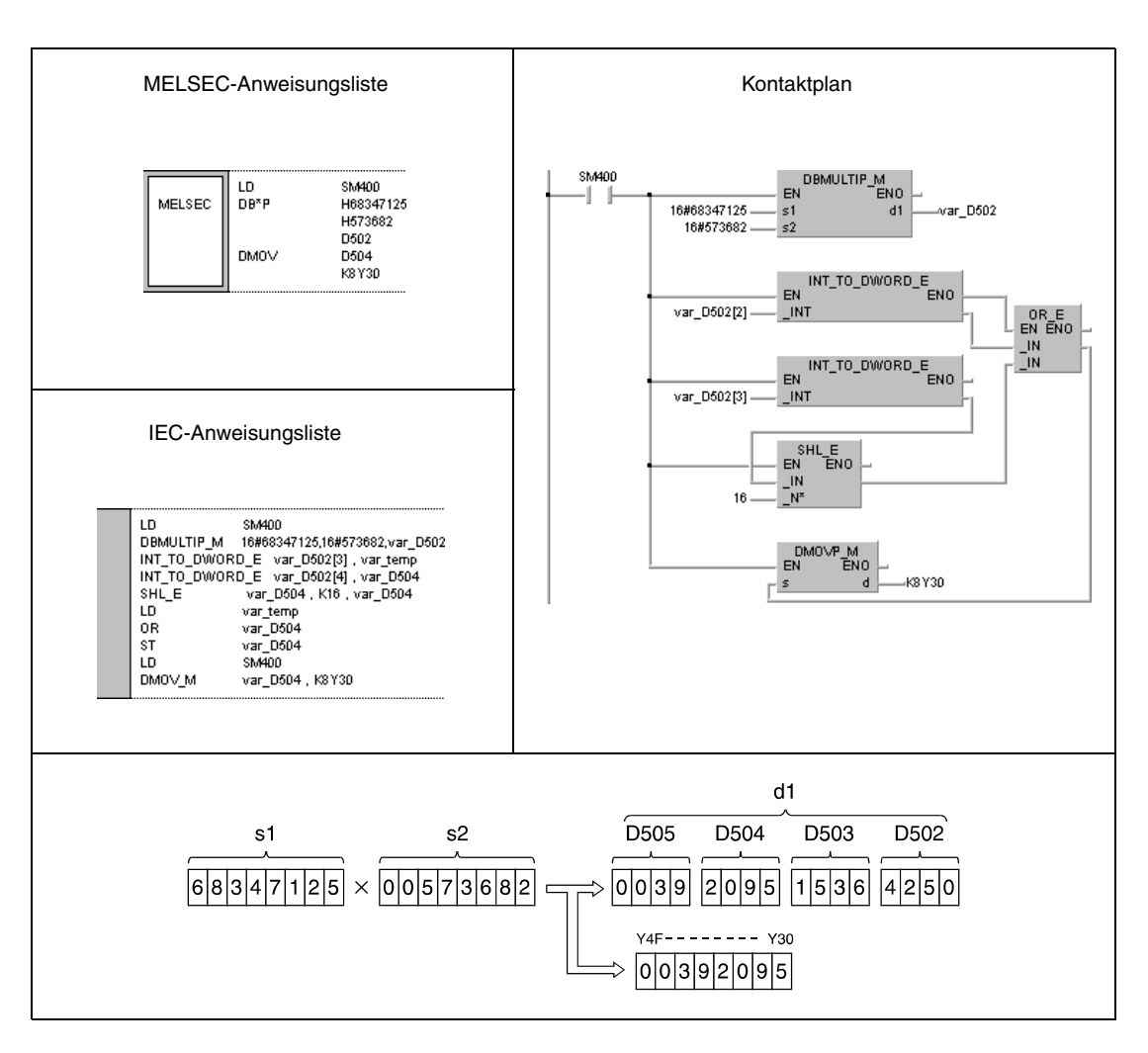

#### **Beispiel 2** DB/P

Das folgende Programm führt mit positiver Flanke von XB eine Division zwischen den BCD-Daten aus X20 bis X3F und dem Inhalt von D8 und D9 durch. Das Ergebnis wird in D765 bis D768 gespeichert.

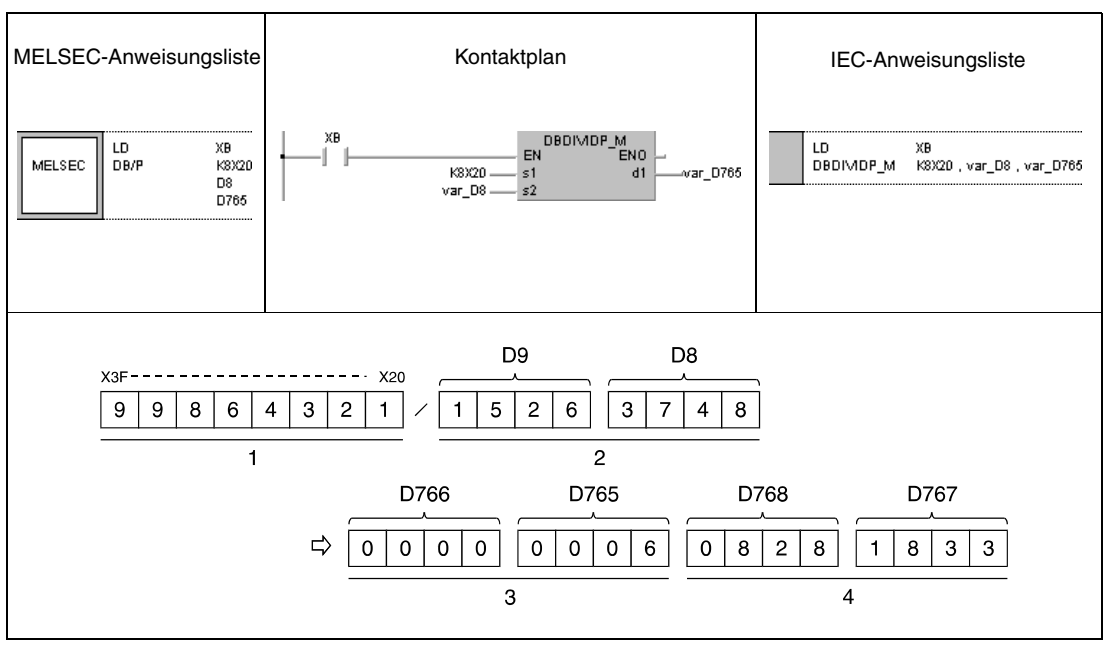

**<sup>1</sup>** Dividend

**<sup>2</sup>** Divisor

**<sup>3</sup>** Quotient

- **<sup>4</sup>** Rest
- **HINWEIS** *Diese Programmbeispiele sind ohne Variablendefinition im Header der Programm-Organisationseinheit (POE) nicht lauffähig. Compiler- oder Checker-Fehlermeldungen können die Folge sein. Weitere Informationen sind dem Abs. 3.5.2 "Array- und Registeradressierung beim GX IEC Developer" dieser Programmieranleitung zu entnehmen.*

# **6.2.9 E+, E+P, E-, E-P**

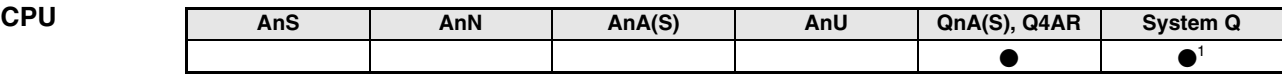

**<sup>1</sup>** Nicht für Q00JCPU, Q00CPU und Q01CPU

**Operanden MELSEC Q**

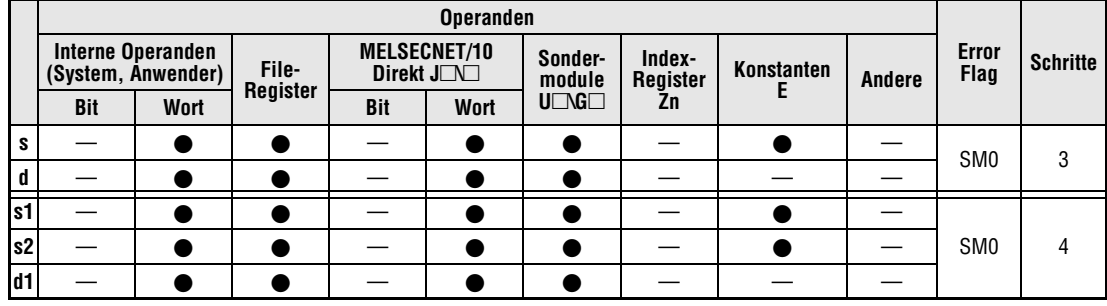

**GX IEC**

**Developer**

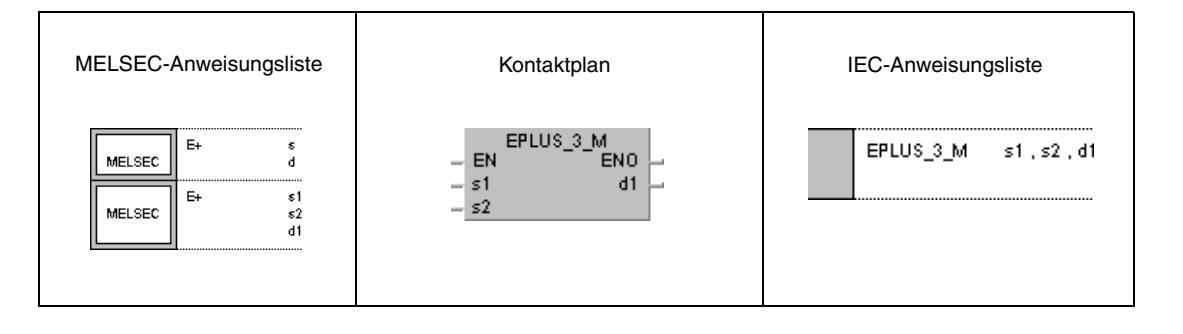

**GX Developer**  $\overline{\phantom{a}}$  E+  $s1$  $\sf{s}2$  $\mathbf{d}$ ŀ

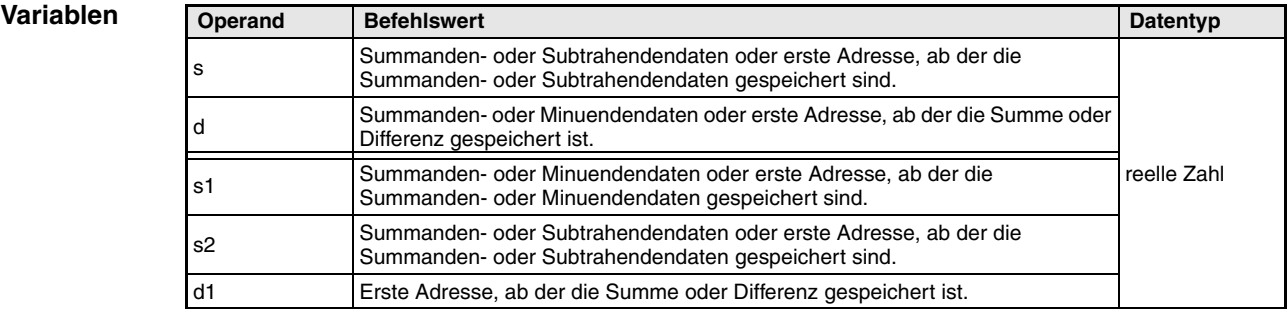

#### **Funktions-Addition und Subtraktion von Gleitkommazahlen**

#### **E+ Additionsanweisung für Gleitkommazahlen**

● 1. Variante:

**weise**

Die in s angegebene Gleitkommazahl wird zu der Gleitkommazahl in d addiert. Das Additionsergebnis wird in d gespeichert.

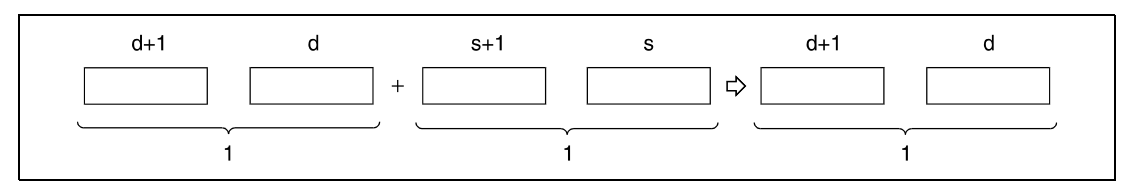

**<sup>1</sup>** Gleitkommazahl, Datentyp reelle Zahl

#### ● 2. Variante:

Die in s1 angegebene Gleitkommazahl wird zu der Gleitkommazahl in s2 addiert. Das Additionsergebnis wird an den in d1 angegebenen Operanden ausgegeben.

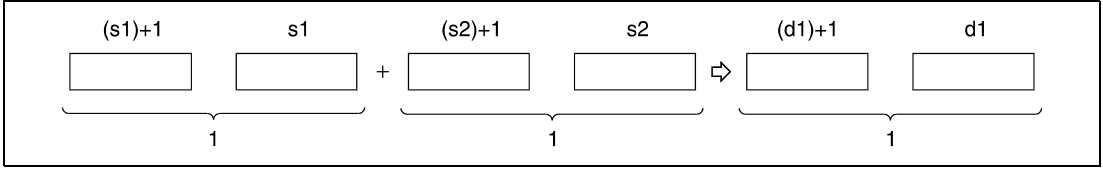

**<sup>1</sup>** Gleitkommazahl, Datentyp reelle Zahl

Der in s, d, s1, s2 und d1 angegebene bzw. zu speichernde Datenwert muss Null oder eine Gleitkommazahl in folgenden Grenzen sein:

 $\pm 2^{-127} \leq$  Gleitkommazahl (s, d, s1, s2, d1)  $< \pm 2^{129}$ 

#### **E- Subtraktionsanweisung für Gleitkommazahlen**

#### ● 1. Variante:

Die in s angegebene Gleitkommazahl wird von der Gleitkommazahl in d subtrahiert. Das Subtraktionsergebnis wird in d gespeichert.

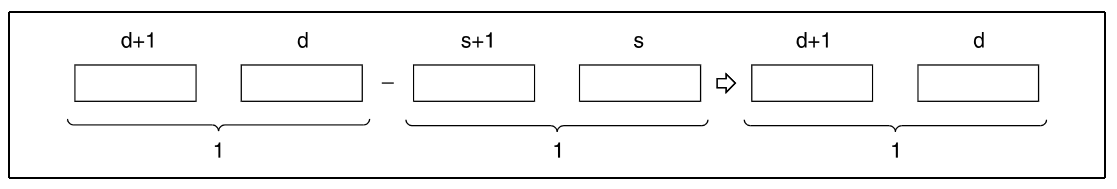

**<sup>1</sup>** Gleitkommazahl, Datentyp reelle Zahl

● 2. Variante:

Die in s2 angegebene Gleitkommazahl wird von der Gleitkommazahl in s1 subtrahiert. Das Subtraktionsergebnis wird an den in d1 angegebenen Operanden ausgegeben.

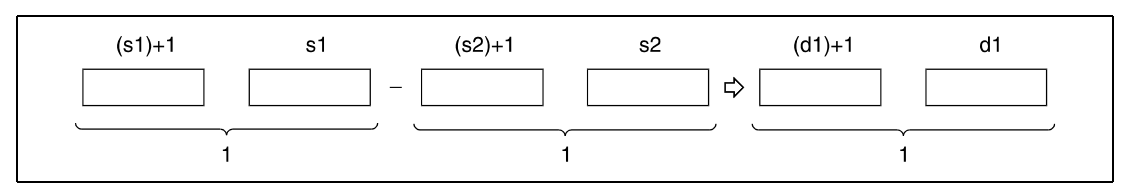

**<sup>1</sup>** Gleitkommazahl, Datentyp reelle Zahl

Der in s, d, s1, s2 und d1 angegebene bzw. zu speichernde Datenwert muss Null oder eine Gleitkommazahl in folgenden Grenzen sein:

 $\pm 2^{-127} \leq$  Gleitkommazahl (s, d, s1, s2, d1)  $< \pm 2^{129}$ 

**Fehlerquellen** In folgenden Fällen tritt ein Verarbeitungsfehler auf, und das Error Flag wird gesetzt:

● Die in s, d, s1, s2 und d1 angegebenen Gleitkommazahlen oder die Additions- und Subtraktionsergebnisse sind von Null verschieden oder liegen außerhalb der folgenden Grenzen (Fehlercode 4100):

 $\pm 2^{-127}$   $\leq$  Gleitkommazahl/Operationsergebnis (s, d, s1, s2, d1)  $< \pm 2^{129}$ 

## **Beispiel 1** E+P (s, d)

Das folgende Programm addiert mit positiver Flanke von X20 die Gleitkommazahl in D3 und D4 mit der Gleitkommazahl in D10 und D11. Das Additionsergebnis wird in D3 und D4 gespeichert.

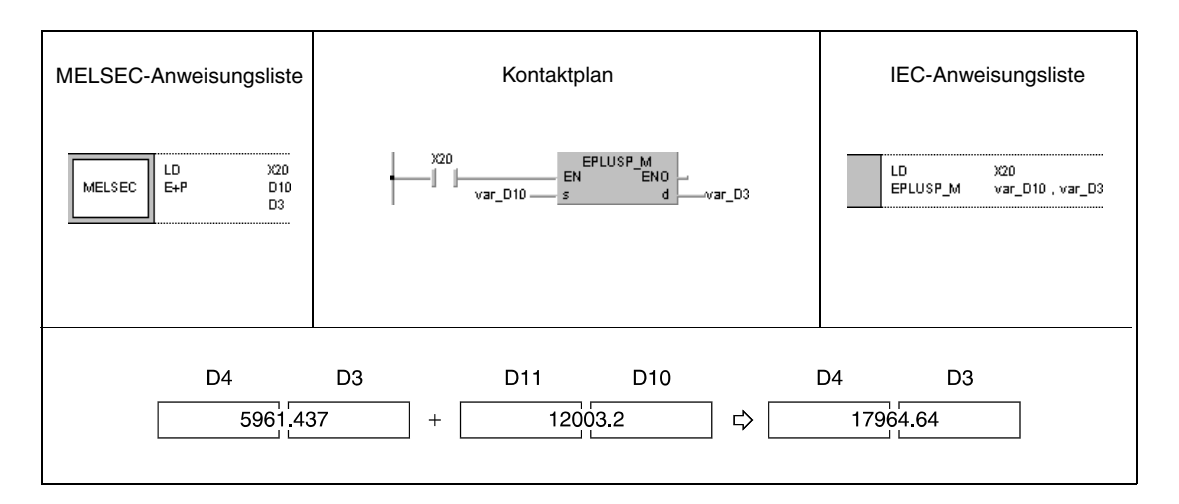

## **Beispiel 2** E-P (s, d)

Das folgende Programm subtrahiert mit positiver Flanke von SM400 die Gleitkommazahl in D10 und D11 von der Gleitkommazahl in D20 und D21. Das Subtraktionsergebnis wird in D20 und D21 gespeichert.

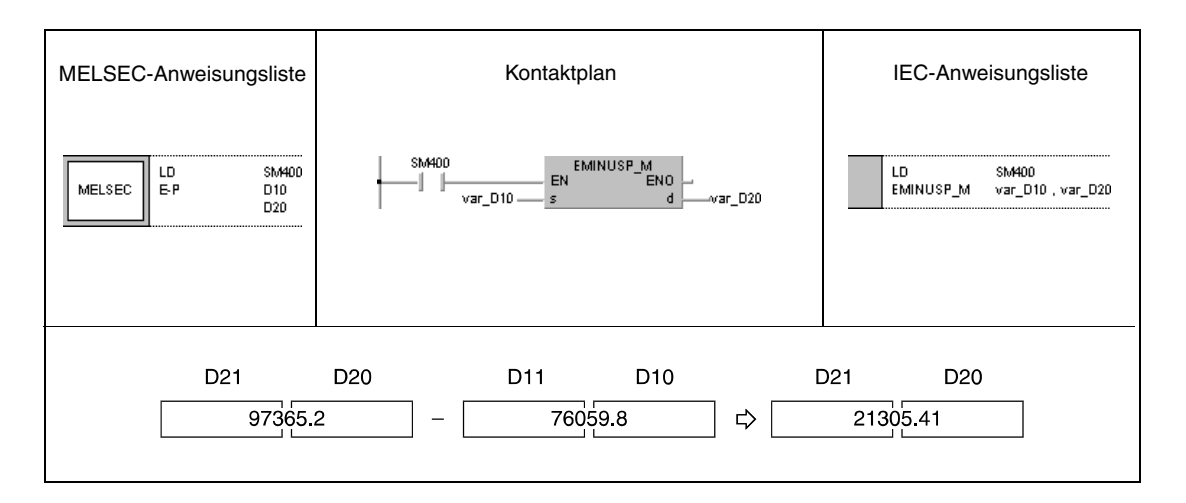

#### **Beispiel 3** E+P (s1, s2, d)

Das folgende Programm addiert mit positiver Flanke von X20 die Gleitkommazahlen in D3 und D4 mit den Gleitkommazahlen in D10 und D11. Das Additionsergebnis wird in R0 und R1 gespeichert.

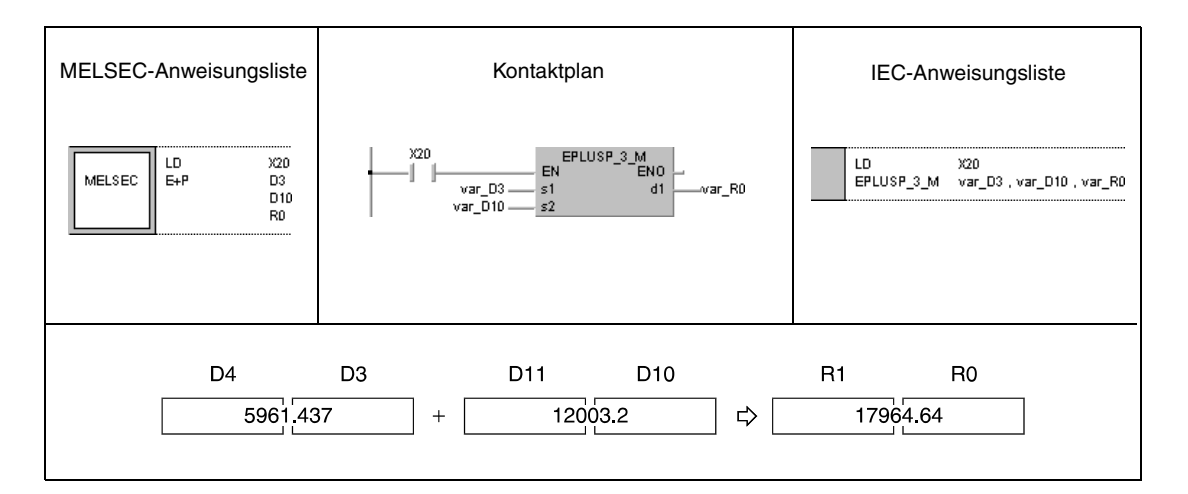

#### **Beispiel 4** E-P (s1, s2, d)

Das folgende Programm subtrahiert mit positiver Flanke von SM400 die Gleitkommazahlen in D20 und D21 von den Gleitkommazahlen in D10 und D11. Das Ergebnis wird in D30 und D31 gespeichert.

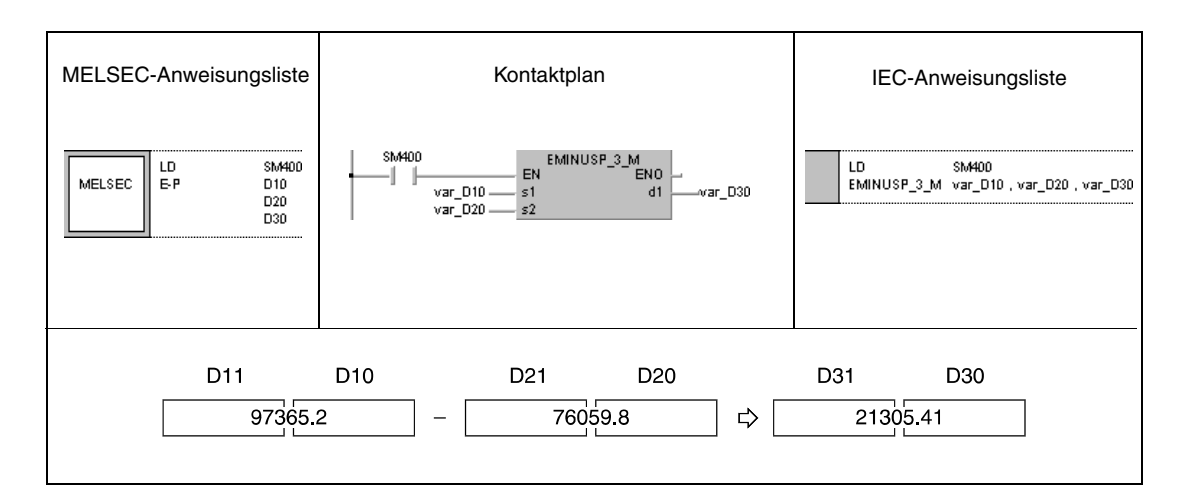

**HINWEIS** *Diese Programmbeispiele sind ohne Variablendefinition im Header der Programm-Organisationseinheit (POE) nicht lauffähig. Compiler- oder Checker-Fehlermeldungen können die Folge sein. Weitere Informationen sind dem Abs. 3.5.2 "Array- und Registeradressierung beim GX IEC Developer" dieser Programmieranleitung zu entnehmen.*

# **6.2.10 Ex, ExP, E/, E/P**

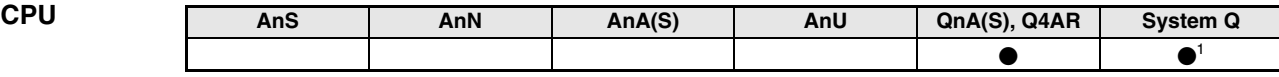

**<sup>1</sup>** Nicht für Q00JCPU, Q00CPU und Q01CPU

**Operanden MELSEC Q**

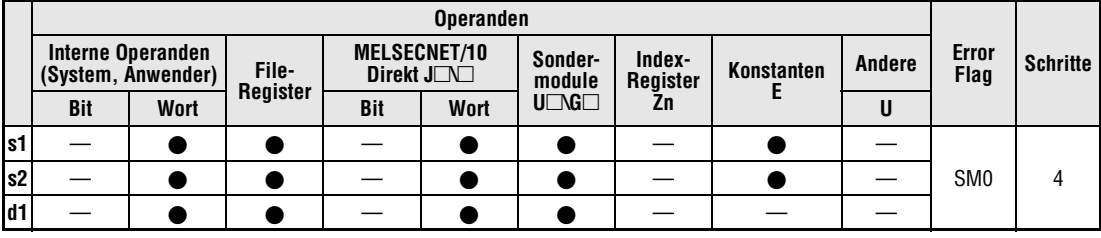

**GX IEC Developer**

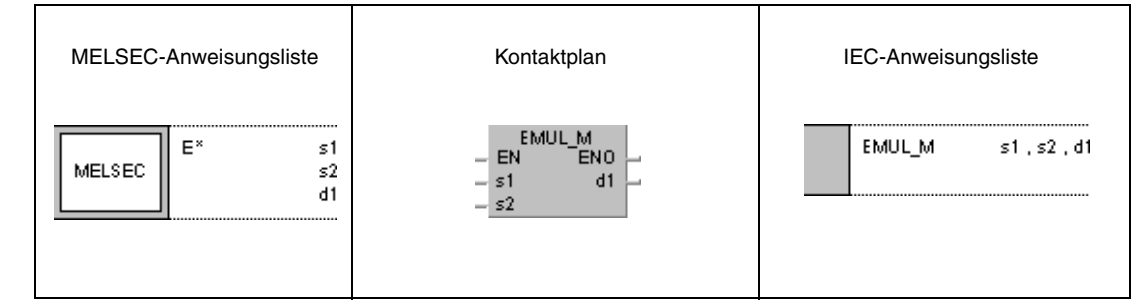

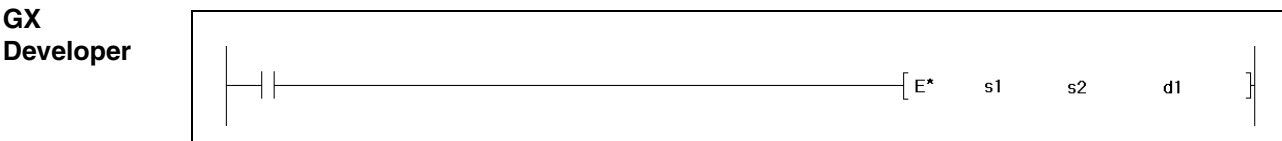

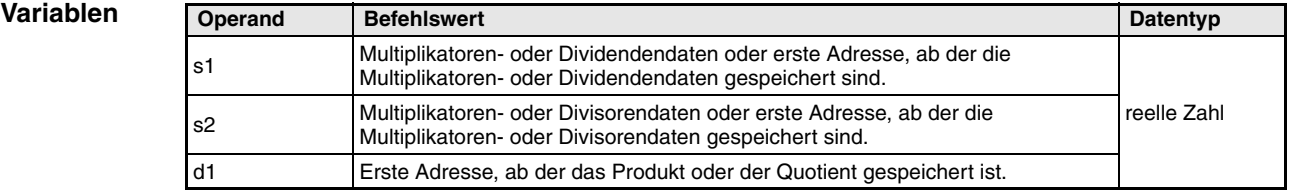

#### **Funktionsweise Multiplikation und Division von Gleitkommazahlen**

#### **Ex Multiplikationsanweisung für Gleitkommazahlen**

Die in s1 angegebene Gleitkommazahl wird mit der Gleitkommazahl in s2 multipliziert, und das Multiplikationsergebnis wird in d1 gespeichert.

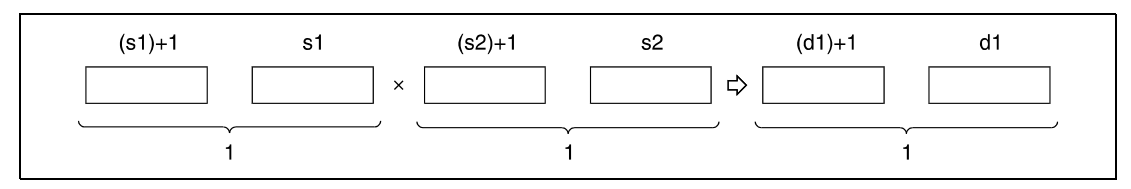

**<sup>1</sup>** Gleitkommazahl, Datentyp reelle Zahl

Der in s1, s2 und d1 angegebene bzw. zu speichernde Datenwert muss Null oder eine Gleitkommazahl in folgenden Grenzen sein:

 $\pm 2^{-127} \leq$  Gleitkommazahl (s1, s2, d1)  $< \pm 2^{129}$ 

#### **E/ Divisionsanweisung für Gleitkommazahlen**

Die in s1 angegebenen Gleitkommazahl wird durch die Gleitkommazahl in s2 dividiert, und das Divisionsergebnis wird in d1 gespeichert.

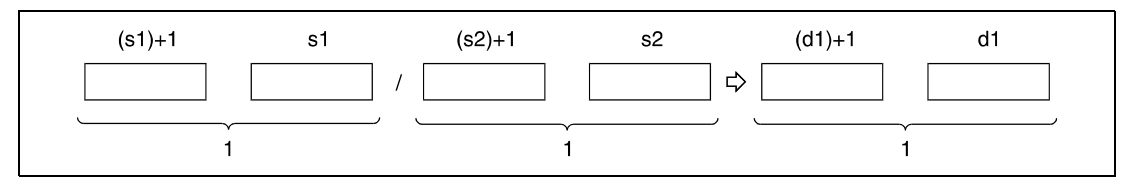

**<sup>1</sup>** Gleitkommazahl, Datentyp reelle Zahl

Der in s1, s2 und d1 angegebene bzw. zu speichernde Datenwert muss Null oder eine Gleitkommazahl in folgenden Grenzen sein:

 $\pm 2^{-127} \leq$  Gleitkommazahl (s1, s2, d1)  $< \pm 2^{129}$ 

**Fehlerquellen** In folgenden Fällen tritt ein Verarbeitungsfehler auf, und das Error Flag wird gesetzt:

● Die in s1, s2 und d1 angegebenen Gleitkommazahlen oder die Multiplikations- und Divisionsergebnisse sind von Null verschieden oder liegen außerhalb der folgenden Grenzen (Fehlercode 4100):

 $\pm 2^{-127} \leq$  Gleitkommazahl/Operationsergebnis (s1, s2, d1) <  $\pm 2^{129}$ 

● Der Divisor s2 ist gleich 0 (Fehlercode 4100).

#### **Beispiel 1** ExP

Das folgende Programm multipliziert mit positiver Flanke von X20 die Gleitkommazahl in D3 und D4 mit der Gleitkommazahl in D10 und D11. Das Multiplikationsergebnis wird in R0 und R1 gespeichert.

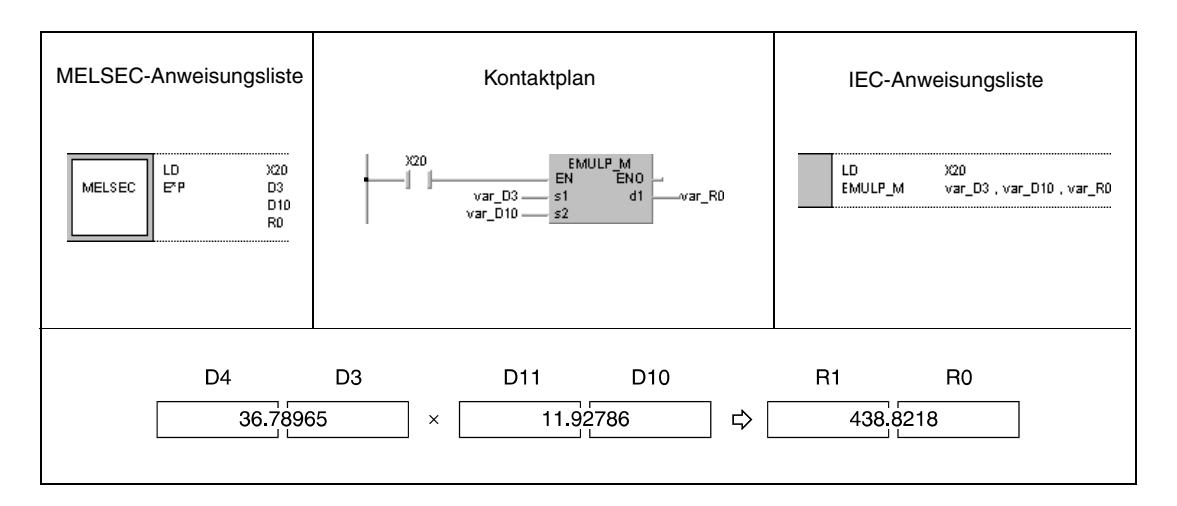

#### **Beispiel 2** E/P

Das folgende Programm dividiert mit positiver Flanke von SM400 die Gleitkommazahl in D10 und D11 durch die Gleitkommazahl in D20 und D21. Das Divisionsergebnis wird in D30 und D31 gespeichert.

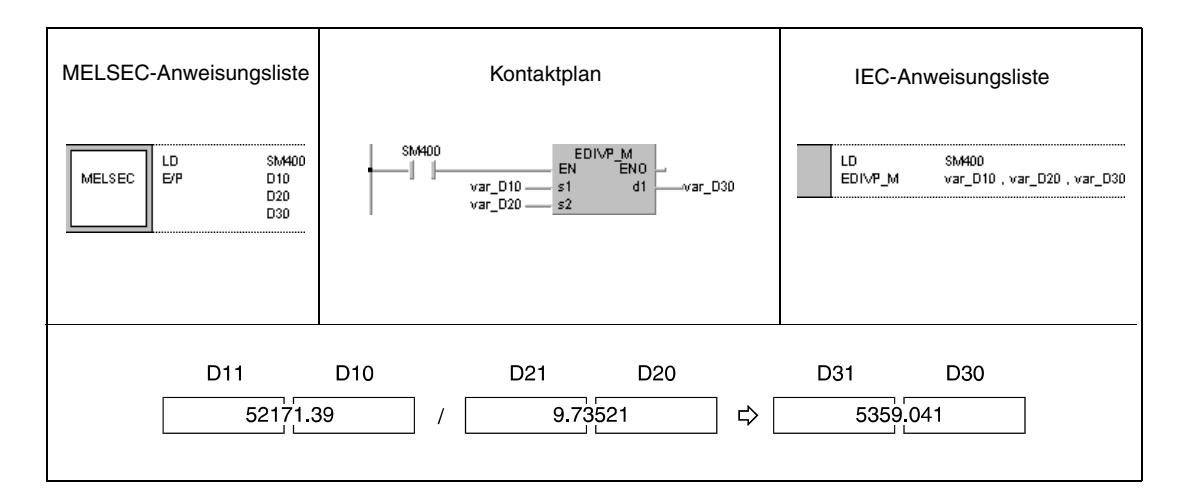

#### **HINWEIS** *Diese Programmbeispiele sind ohne Variablendefinition im Header der Programm-Organisationseinheit (POE) nicht lauffähig. Compiler- oder Checker-Fehlermeldungen können die Folge sein. Weitere Informationen sind dem Abs. 3.5.2 "Array- und Registeradressierung beim GX IEC Developer" dieser Programmieranleitung zu entnehmen.*

# **6.2.11 BK+, BK+P, BK-, BK-P**

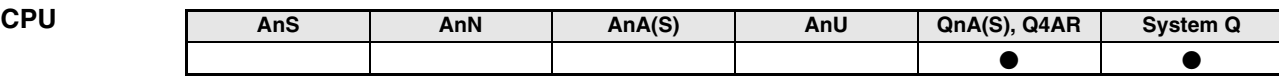

**Operanden MELSEC Q**

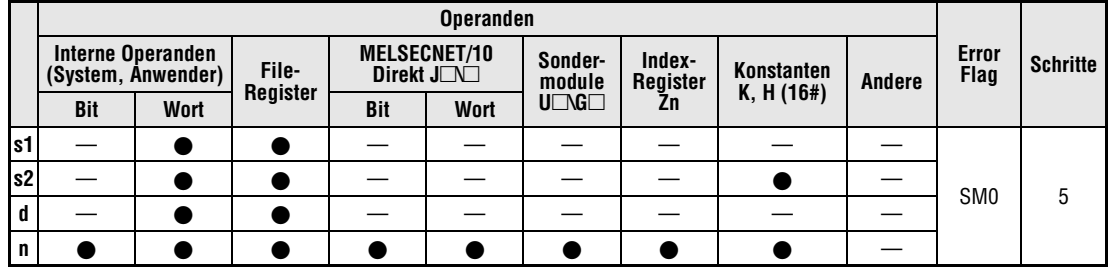

**GX IEC Developer**

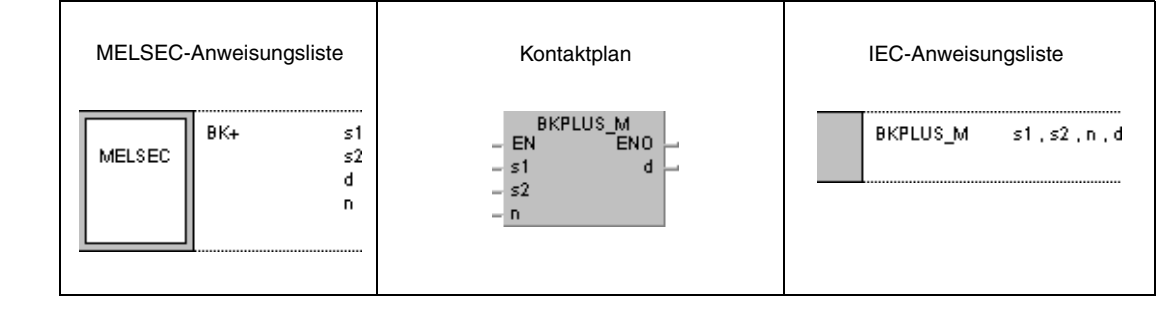

**GX Developer**  $\overline{\mathcal{F}}$  BK+  $s1$  $\mathsf{s}2$  $\mathbf d$  $\bar{\mathsf{n}}$ 

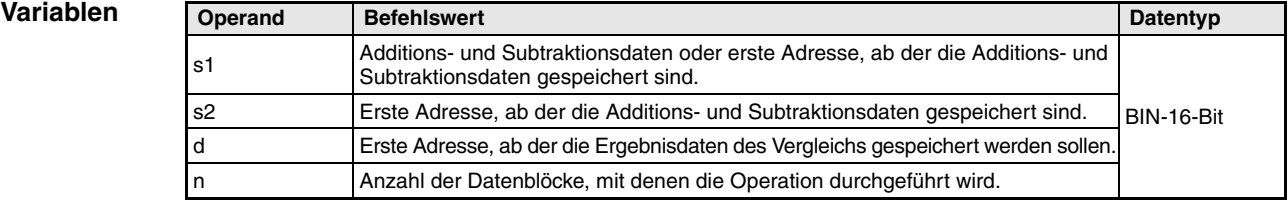

#### **Funktionsweise Blockweise Addition und Subtraktion von Binärdaten**

#### **BK+ Additionsanweisung für Binärdatenblöcke**

Eine Additionsanweisung für Binärdatenblöcke besteht aus der Anweisung selbst, den Daten s1 und s2, die addiert werden sollen, der Zielbezeichnung d, in dem die Ergebnisse abgelegt werden, und der Anzahl n, der zu addierenden Datenblöcke.

Addiert wird jeweils der n-te 16-Bit-Block von s1 und der n-te 16-Bit-Block von s2, beginnend bei dem niedrigstwertigen 16-Bit-Block. Das Ergebnis einer jeden Blockaddition wird in d gespeichert.

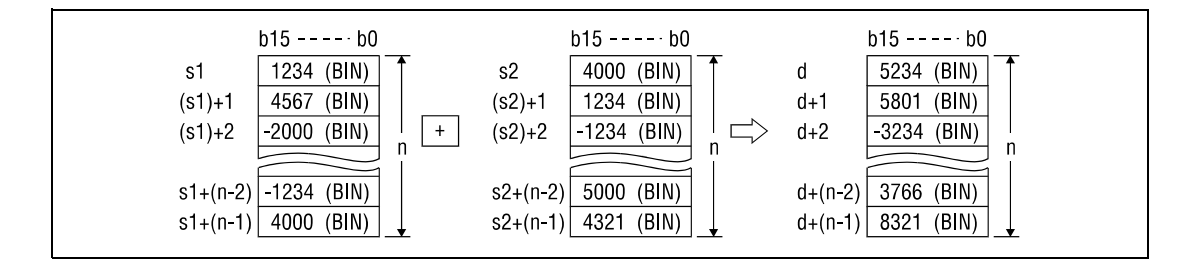

Die Additionsoperationen werden in Einheiten zu 16 Bit durchgeführt.

Eine in s2 abgelegte Konstante muss eine 16-Bit-Binärzahl zwischen -32768 und 32767 sein.

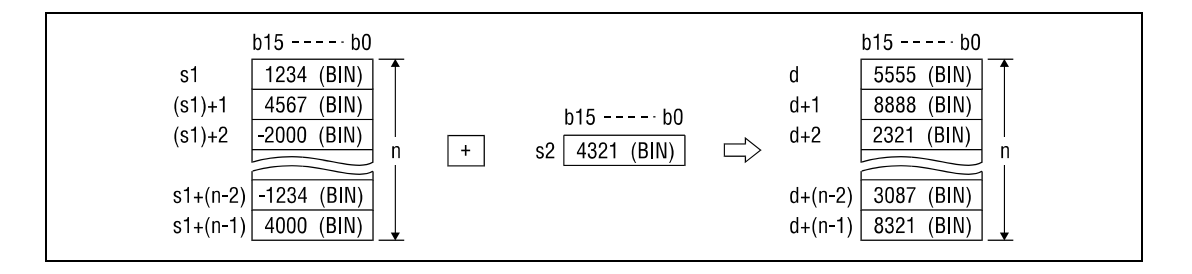

Das jeweils höchstwertige Bit des Blockes legt fest, ob die Datenwerte in dem entsprechenden Block von s1, s2 oder d positiv (Bit = 0) oder negativ (Bit = 1) sind.

Wenn das niedrigstwertige Bit des Blockes unterschritten oder das höchstwertige Bit des Blokkes überschritten wird, wird das Carry Flag nicht gesetzt.

## **BK- Subtraktionsanweisung für Binärdatenblöcke**

Eine Subtraktionsanweisung für Binärdatenblöcke besteht aus der Anweisung selbst, den Daten s1 und s2, die subtrahiert werden sollen, der Zielbezeichnung d, in dem die Ergebnisse abgelegt werden, und der Anzahl n, der zu subtrahierenden Datenblöcke.

Subtrahiert wird jeweils der n-te 16-Bit-Block von s2 von dem n-ten 16-Bit-Block von s1, beginnend bei dem niedrigstwertigen 16-Bit-Block. Das Ergebnis einer jeden Blocksubtraktion wird in d gespeichert.

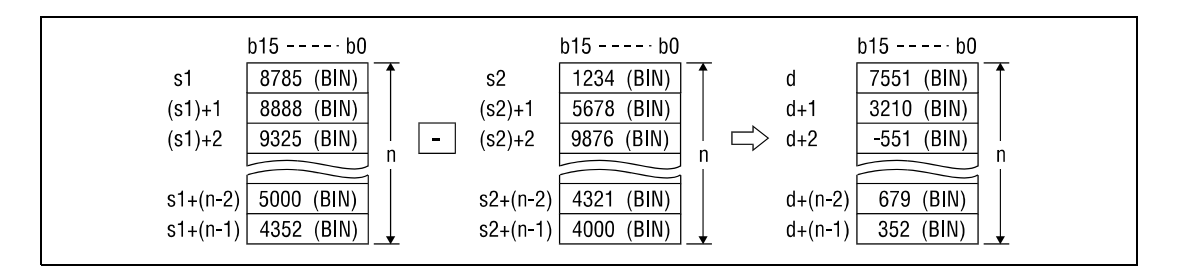

Die Subtraktionsoperationen werden in Einheiten zu 16 Bit durchgeführt.

Eine in s2 abgelegte Konstante muss eine 16-Bit-Binärzahl zwischen -32768 und 32767 sein.

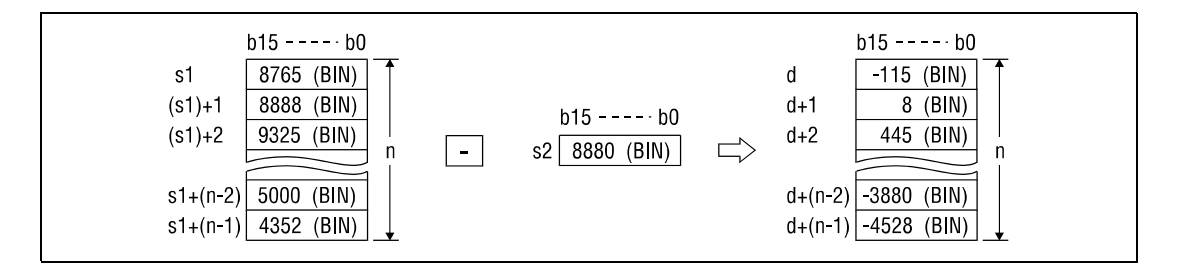

Das jeweils höchstwertige Bit des Blockes legt fest, ob die Datenwerte in dem entsprechenden Block von s1, s2 oder d positiv (Bit = 0) oder negativ (Bit = 1) sind.

Wenn das niedrigstwertige Bit des Blockes unterschritten oder das höchstwertige Bit des Blokkes überschritten wird, wird das Carry Flag nicht gesetzt.

**Fehlerquellen** In folgenden Fällen tritt ein Verarbeitungsfehler auf, und das Error Flag wird gesetzt:

- Die Anzahl der Datenblöcke in s1, s2 oder d übersteigt die zulässige Anzahl.
- Der für die Speicherung vorgesehene Datenbereich von s1 überlappt mit denen von s2 oder d.

#### **Beispiel 1** BK+P

Das folgende Programm addiert mit positiver Flanke von X20 die Datenblöcke beginnend bei D100 mit den Datenblöcken beginnend bei R0 und speichert die Blockergebnisse beginnend bei D200. Die Anzahl der zu addierenden Blöcke (4) ist in D0 hinterlegt.

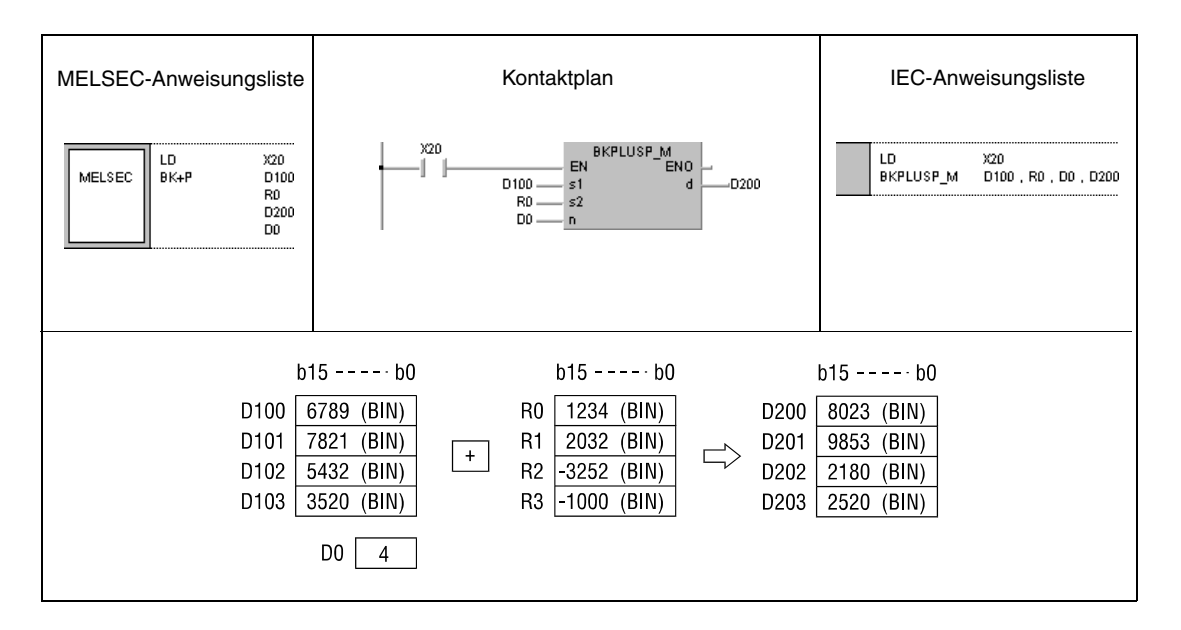

#### **Beispiel 2** BK-P

Das folgende Programm subtrahiert mit positiver Flanke von X1C die Konstante 8765 von den Datenblöcken beginnend bei D100 und speichert die Blockergebnisse beginnend bei R0. Die Anzahl der Datenblöcke (3) gibt die Konstante K3 an.

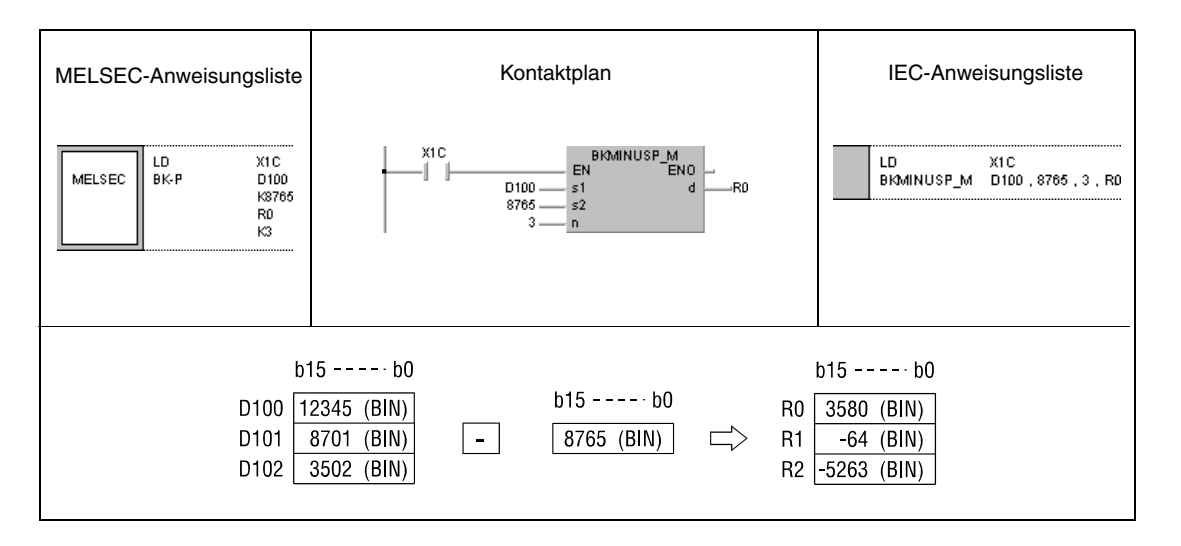

# **6.2.12 \$+, \$+P**

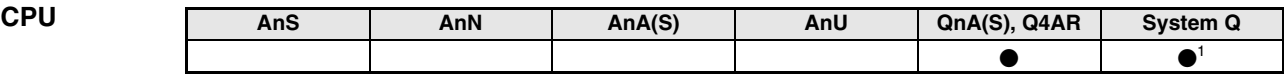

**<sup>1</sup>** Nicht für Q00JCPU, Q00CPU und Q01CPU

**Operanden MELSEC Q**

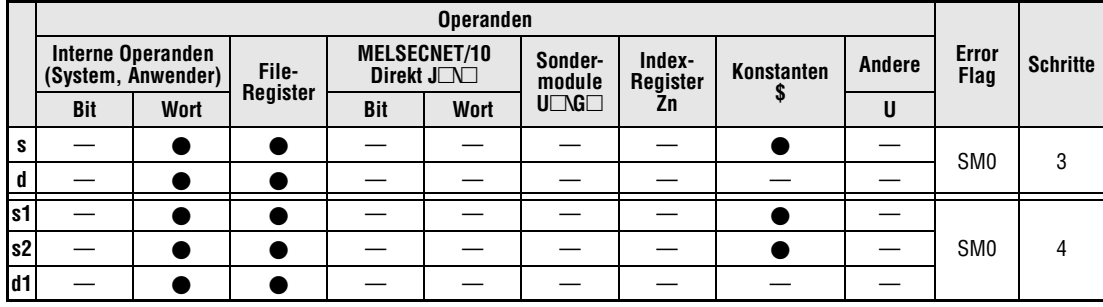

**GX IEC Developer**

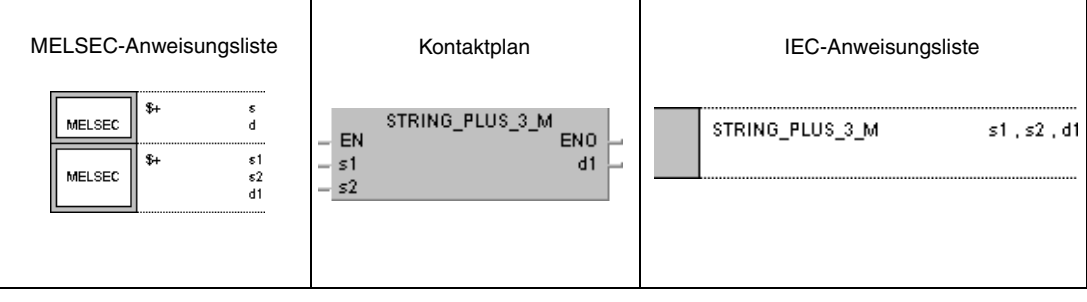

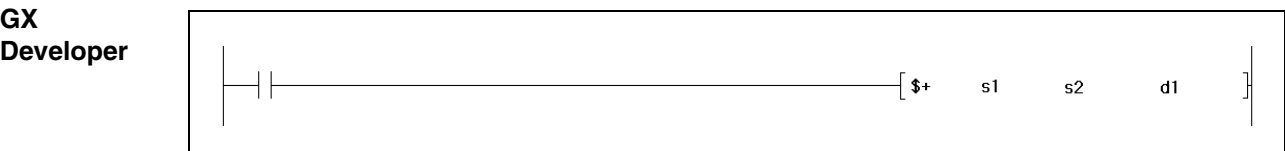

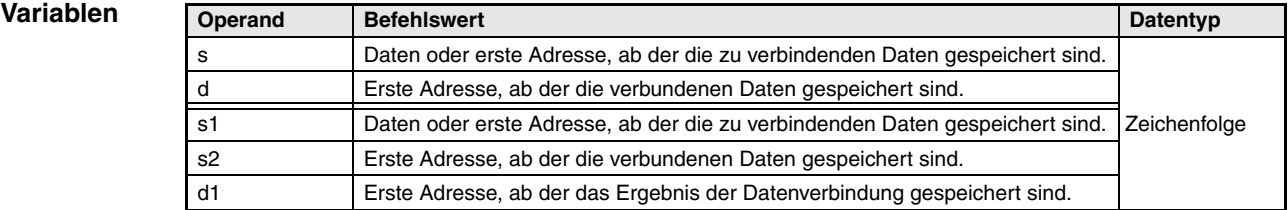
#### **Funktions-Verknüpfung von Zeichenfolgen**

## **\$+ Verknüpfungsanweisung für Zeichenfolgen**

● 1. Variante:

**weise**

Die in s angegebene Zeichenfolge wird an die in d angegebene Zeichenfolge angehängt. Die verknüpfte Zeichenfolge wird in d gespeichert.

Diese verknüpfte Zeichenfolge beginnt mit dem Zeichen des niedrigstwertigen Bytes der vor der Operation in d angegebenen Zeichenfolge und endet mit dem Code "00H" der in s angegebenen Zeichenfolge.

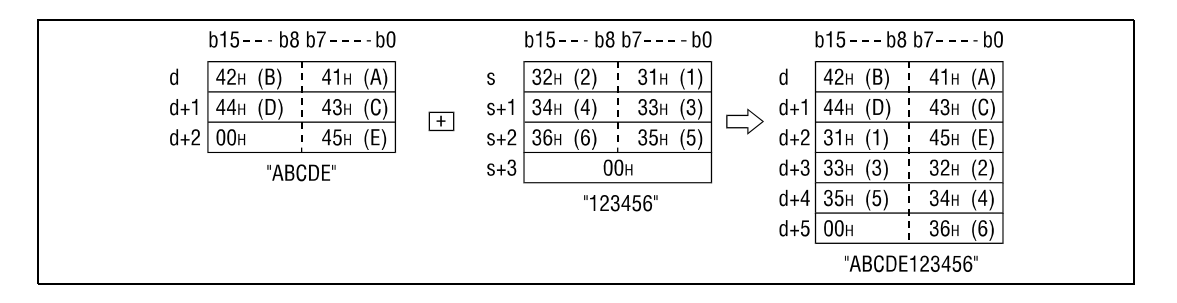

Bei der Verknüpfung wird der Code "00<sub>H</sub>", der das Ende der Zeichenfolge in d definiert, ignoriert. Die in s angegebene Zeichenfolge wird an das letzte Zeichen der in d angegebenen Zeichenfolge angehängt.

## ● 2. Variante:

Die in s1 angegebene Zeichenfolge wird mit der in s2 angegeben Zeichenfolge verknüpft. Die verknüpfte Zeichenfolge wird in d1 gespeichert.

Diese verknüpfte Zeichenfolge beginnt mit dem Zeichen des niedrigstwertigen Bytes der in s1 abgelegten Zeichenfolge und endet mit dem Code "00H" der Zeichenfolge in s2.

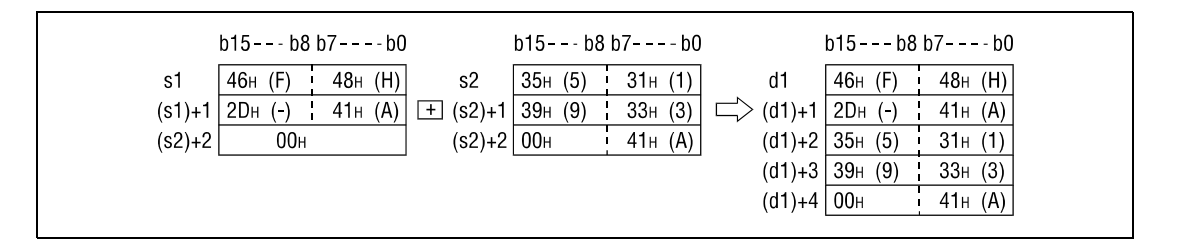

Bei der Verknüpfung wird der Code "00<sub>H</sub>", der das Ende der Zeichenfolge in s1 definiert, ignoriert. Die in s2 angegebene Zeichenfolge wird an das letzte Zeichen der in s1 angegebenen Zeichenfolge angehängt.

**Fehlerquellen** In folgenden Fällen tritt ein Verarbeitungsfehler auf, und das Error Flag wird gesetzt:

- Die vollständige, verknüpfte Zeichenfolge kann nicht gespeichert werden (Fehlercode 4100).
- Die für die Speicherung vorgesehenen Datenbereiche von s, s1 oder s2 überlappen mit denen von d oder d1 (Fehlercode 4101).

## **Beispiel 1** S+P

Das folgende Programm verknüpft mit positiver Flanke von X0 die in D10 - D12 gespeicherte Zeichenfolge mit der Zeichenfolge "ABCD". Die verknüpfte Zeichenfolge wird in D10 - D14 abgespeichert.

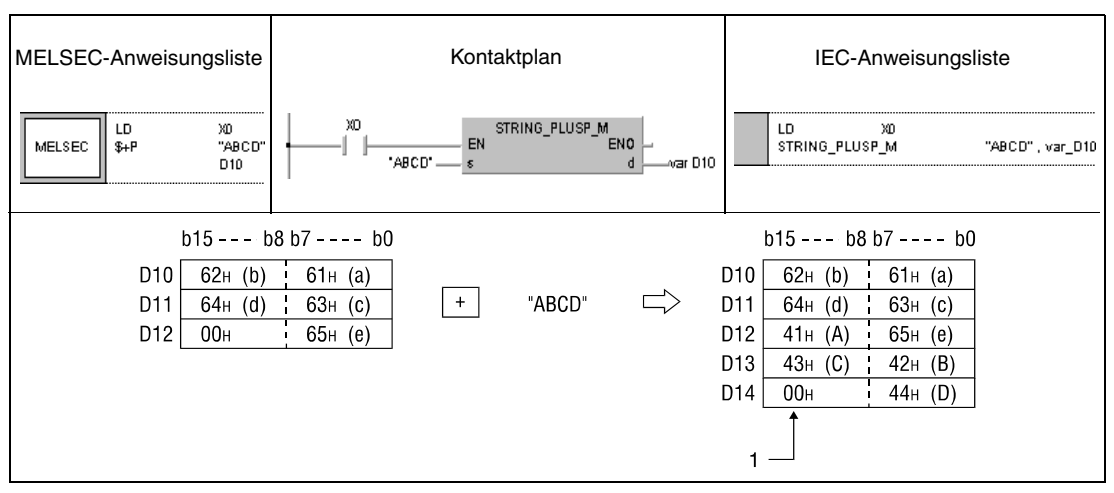

**<sup>1</sup>** Zur Kennzeichnung des Endes der Zeichenfolge wird dieses Byte automatisch mit "00H" beschrieben.

## **Beispiel 2** S+

Das folgende Programm verknüpft für die Einschaltdauer von X0 die in D10 - D12 gespeicherte Zeichenfolge mit der Zeichenfolge "ABCD". Die verknüpfte Zeichenfolge wird in D101 - D104 abgespeichert.

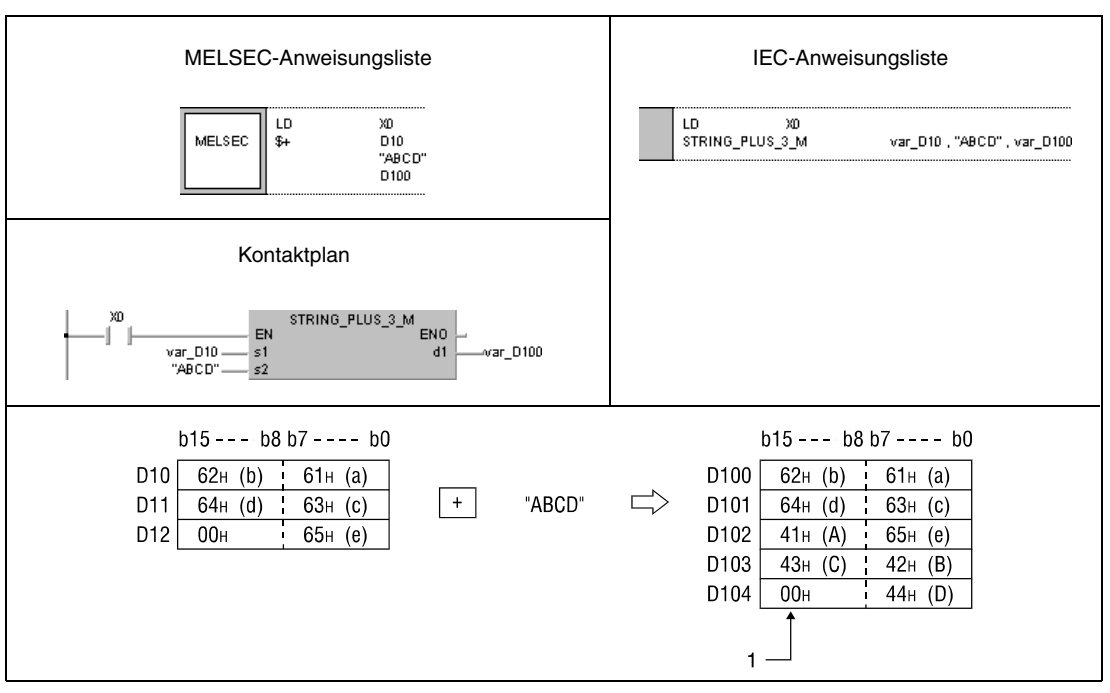

**<sup>1</sup>** Zur Kennzeichnung des Endes der Zeichenfolge wird dieses Byte automatisch mit "00H" beschrieben.

**HINWEIS** Diese Programmbeispiele sind ohne Variablendefinition im Header der Programm-Organisationseinheit (POE) nicht lauffähig. Compiler- oder Checker-Fehlermeldungen können die Folge sein. Weitere Informationen sind dem Abs. 3.5.2 "Array- und Registeradressierung im GX IEC Developer" dieser Programmieranleitung zu entnehmen.

# **6.2.13 INC, INCP, DEC, DECP**

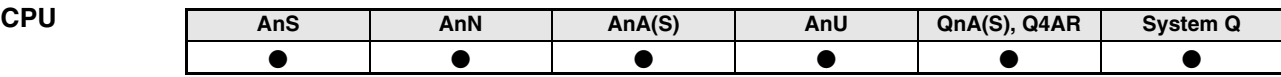

**Operanden MELSEC A**

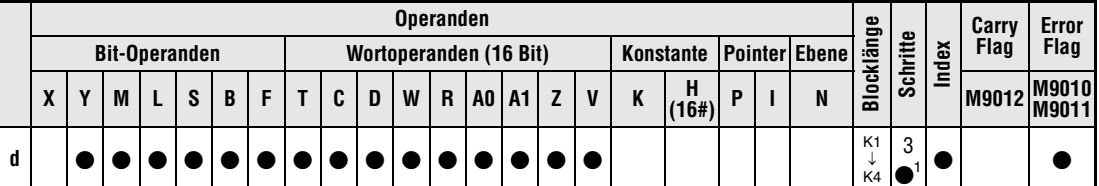

**<sup>1</sup>** Die Anzahl der Schritte bei Verwendung einer AnA, AnAS oder AnU CPU ist dem Abs. 3.10.2 "Bei einer AnA, AnAS und AnU CPU" dieser Programmieranleitung zu entnehmen.

**Operanden MELSEC Q Operanden**

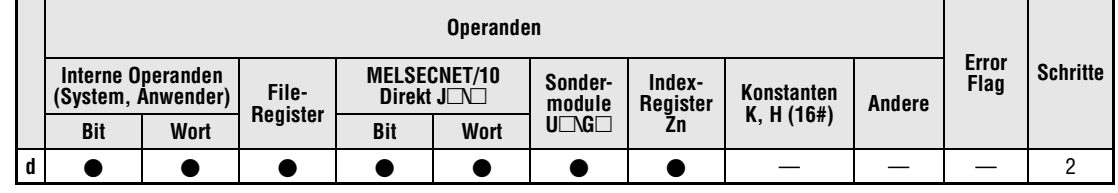

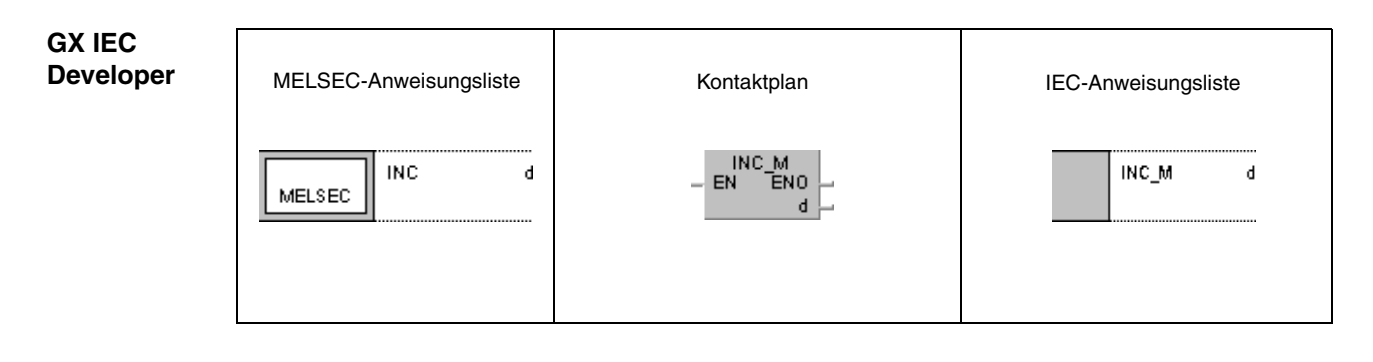

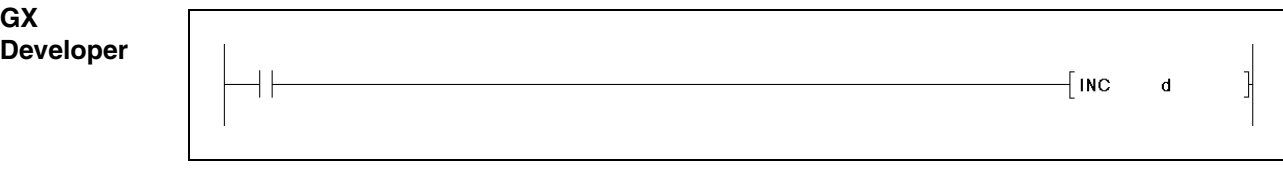

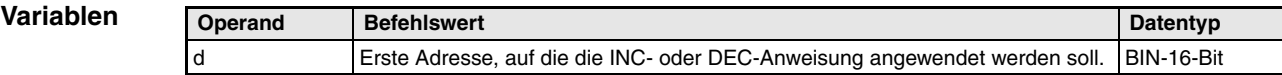

### **Funktionsweise Inkrementieren und Dekrementieren von Binärdaten (16-Bit)**

## **INC Binärdaten inkrementieren (16 Bit)**

Der in d vorgegebene Operand (16 Bit) wird betragsmäßig um 1 erhöht.

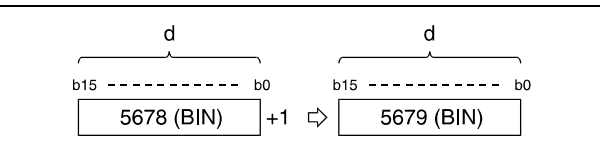

Lautet der Inhalt von d bei Ausführung einer INC- oder INCP-Anweisung 32767, wird in d der Wert -32768 abgelegt.

## **DEC Binärdaten dekrementieren (16 Bit)**

Der in d vorgegebene Operand (16 Bit) wird betragsmäßig um 1 vermindert.

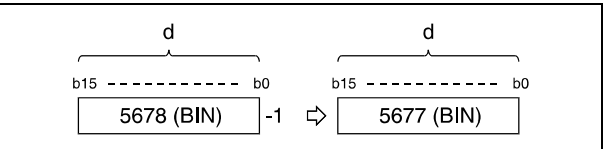

Ist der Inhalt von d bei Ausführung einer DEC- oder DECP-Anweisung gleich 0, wird in d eine -1 abgelegt.

Lautet der Inhalt von d bei Ausführung einer DEC- oder DECP-Anweisung -32768, wird in d der Wert 32767 abgelegt.

## **Beispiel 1** INCP

Das folgende Programm gibt mit jeder positiven Flanke von X8 den Istwert der Counter C0 bis C20 (C0 plus Z1) an Y30 bis Y3F in BCD aus (der Zählersollwert ist 9999). Z1 wird auf 0 gesetzt (RST Z1), wenn Z1 gleich 21 ist (LD= K21 Z1) oder der Reset-Eingang X7 eingeschaltet wird.

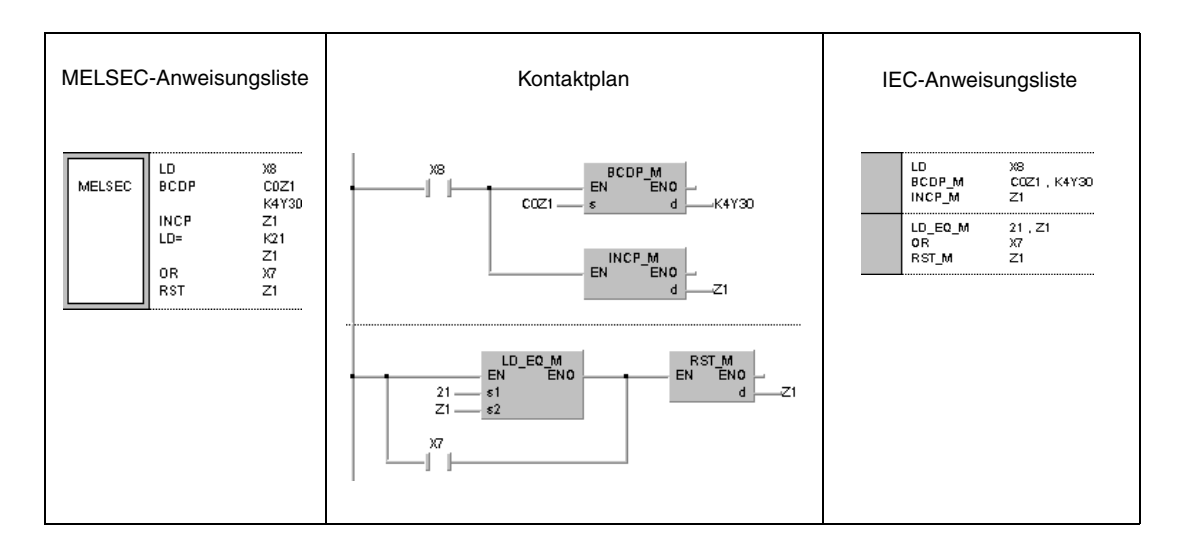

## **Beispiel 2** DECP

Das folgende Programm zeigt ein Beispiel für einen Abwärtszähler. Mit der positiven Flanke von X7 wird der Wert 100 in D8 geschrieben. Vorausgesetzt M38 ist nicht gesetzt, wird der Wert in D8 mit positiver Flanke von X8 um 1 vermindert. M38 wird gesetzt, sobald D8 gleich 0 ist.

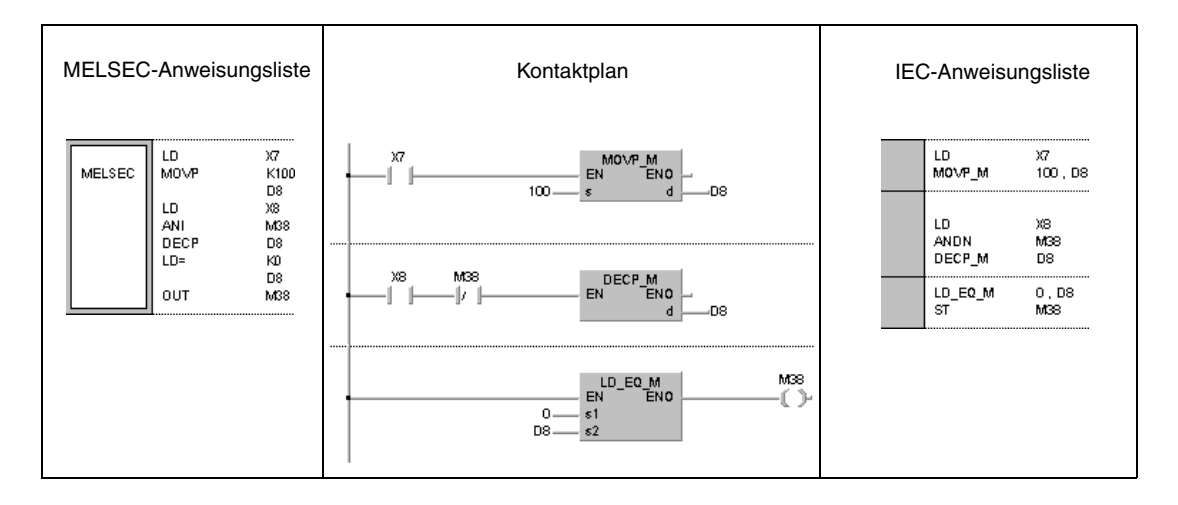

# **6.2.14 DINC, DINCP, DDEC, DDECP**

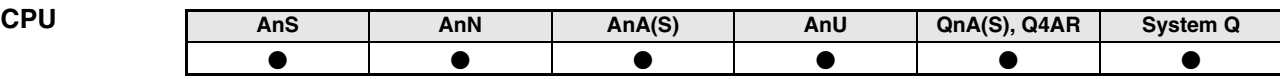

**Operanden MELSEC A**

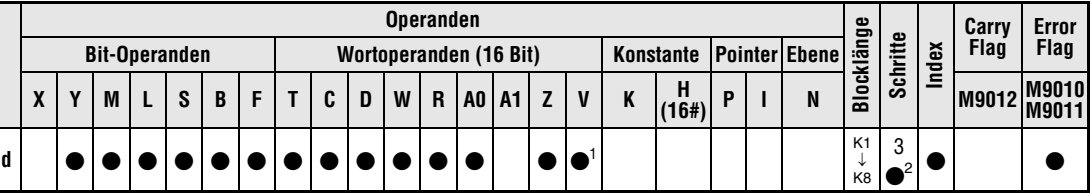

**<sup>1</sup>** Nicht für AnN CPU

<sup>2</sup> Die Anzahl der Schritte bei Verwendung einer AnA, AnAS oder AnU CPU ist dem Abs. 3.10.2 "Bei einer AnA, AnAS und AnU CPU" dieser Programmieranleitung zu entnehmen.

## **Operanden MELSEC Q Operanden**

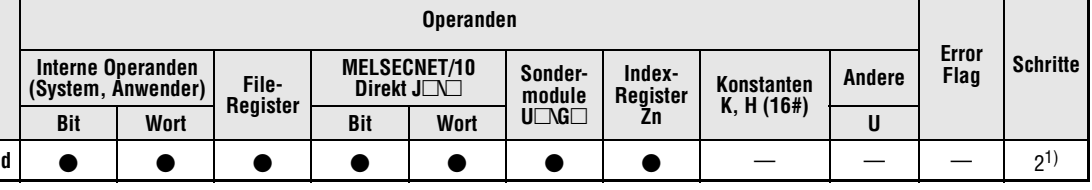

**<sup>1</sup>** Die Anzahl der Programmschritte ist abhängig vom Typ der CPU und von den verwendeten Operanden. Bei Verwendung einer QnA-CPU oder einer Single-Prozessor-Q-CPU: 2 Bei Verwendung einer Multi-Prozessor-Q-CPU und

interner Wortoperanden (außer File-Register ZR): 3

Konstanten: 3 Bit-Operanden, deren Adresse ein Vielfaches von 16 ist, die die Bit-Blockbezeichnung K8 haben und die nicht durch Index-Vergabe bearbeitet werden: 3 anderer Operanden als oben aufgeführt: 2

## **GX IEC Developer**

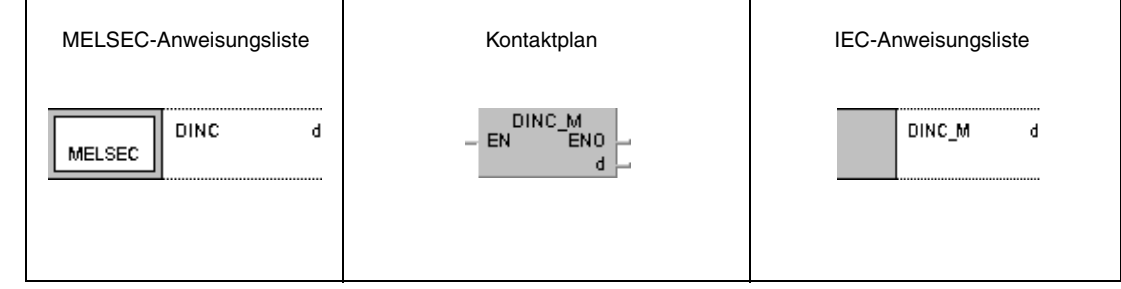

# **GX Developer**  $\overline{a}$  dinc  $\mathbf d$

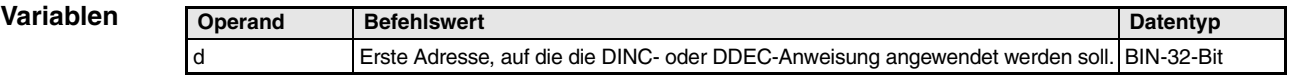

#### **Funktionsweise Inkrementieren und Dekrementieren von Binärdaten (32-Bit)**

## **DINC Binärdaten inkrementieren (32 Bit)**

Der in d vorgegebene Operand (32 Bit) wird betragsmäßig um 1 erhöht.

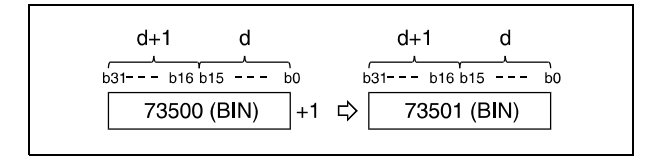

Lautet der Inhalt von d bei Ausführung einer DINC- oder DINCP-Anweisung 2147483647, wird in d der Wert -2147483648 abgelegt.

## **DDEC Binärdaten dekrementieren (32 Bit)**

Der in d vorgegebene Operand (32 Bit) wird betragsmäßig um 1 vermindert.

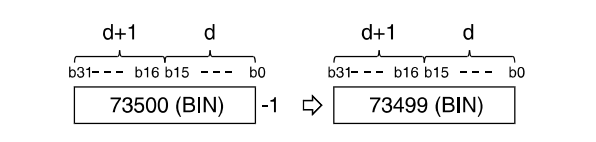

Ist der Inhalt von d bei Ausführung einer DDEC- oder DDECP-Anweisung gleich 0, wird in d eine -1 abgelegt.

Lautet der Inhalt von d bei Ausführung einer DDEC- oder DDECP-Anweisung -2147483648, wird in d der Wert 2147483647 abgelegt.

## **Beispiel 1** DINCP

Das folgende Programm erhöht den Wert in D0 mit positiver Flanke von X0 um 1.

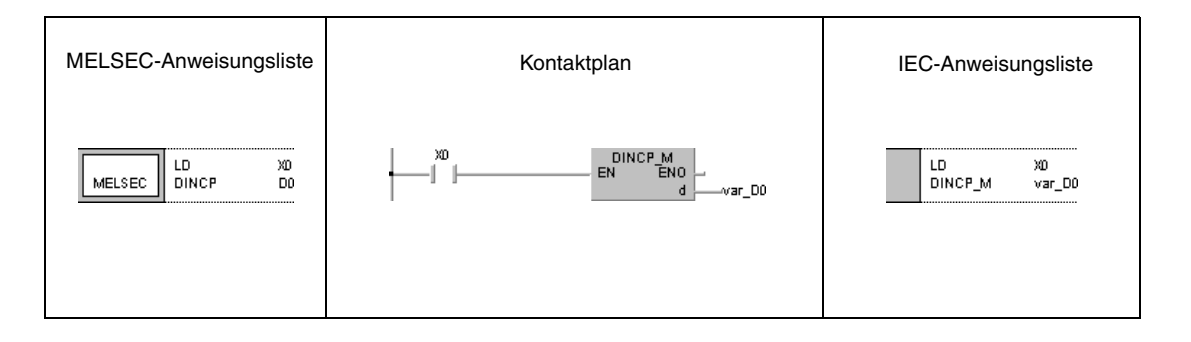

## **Beispiel 2** DINCP

Das folgende Programm erhöht mit positiver Flanke von X0 die Datenwerte von X10 bis X27 um 1 und speichert die Ergebnisse in den Registern D3 und D4.

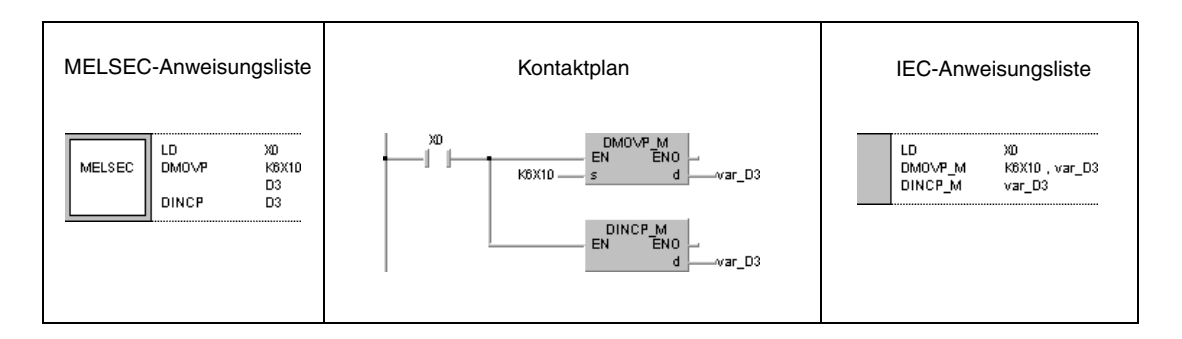

## **Beispiel 3** DDECP

Das folgende Programm vermindert mit positiver Flanke von X0 den Wert in D0 um 1.

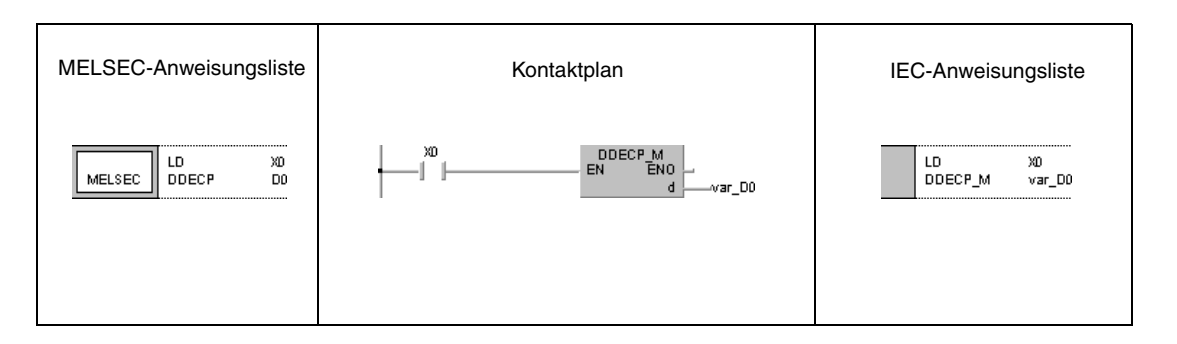

## **Beispiel 4** DDECP

Das folgende Programm vermindert mit positiver Flanke von X0 die Datenwerte von X10 bis X27 und speichert das Ergebnis in D3 und D4.

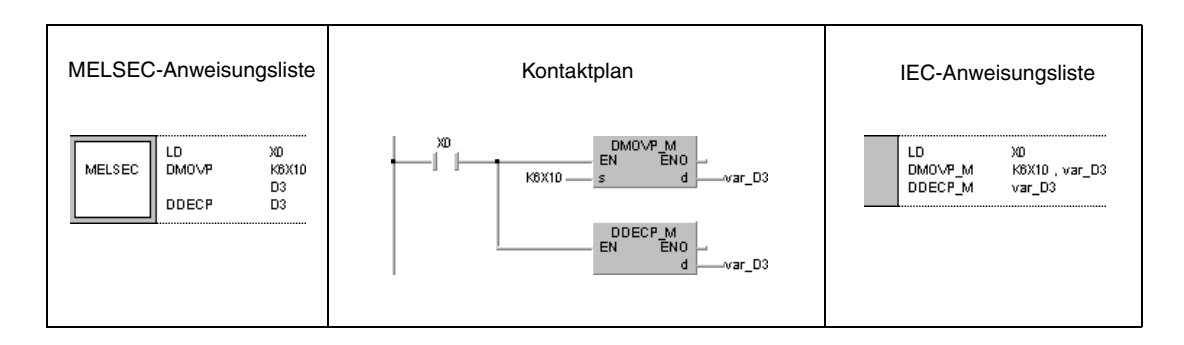

## **HINWEIS** *Diese Programmbeispiele sind ohne Variablendefinition im Header der Programm-Organisationseinheit (POE) nicht lauffähig. Compiler- oder Checker-Fehlermeldungen können die Folge sein. Weitere Informationen sind dem Abs. 3.5.2 "Array- und Registeradressierung beim GX IEC Developer" dieser Programmieranleitung zu entnehmen.*

# **6.3 Konvertierungsanweisungen**

Die im vorliegenden Abschnitt beschriebenen Konvertierungsanweisungen wandeln unterschiedliche Datenformate um.

**HINWEIS** *Sie sollten in den IEC-Editoren die IEC-Befehle nutzen.*

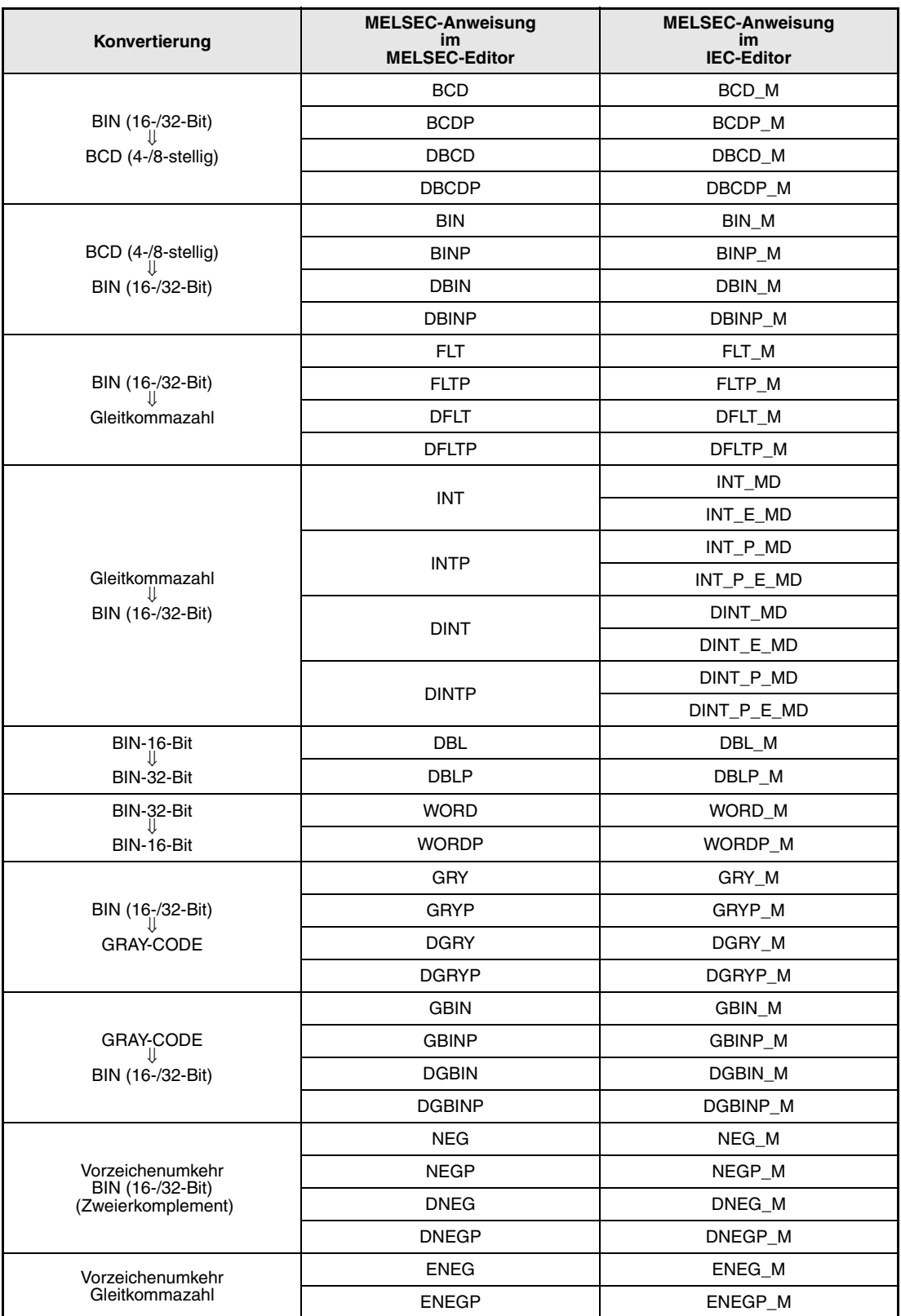

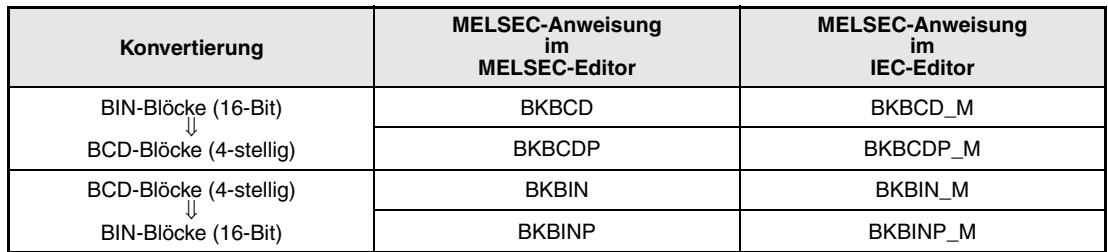

# **6.3.1 BCD, BCDP, DBCD, DBCDP**

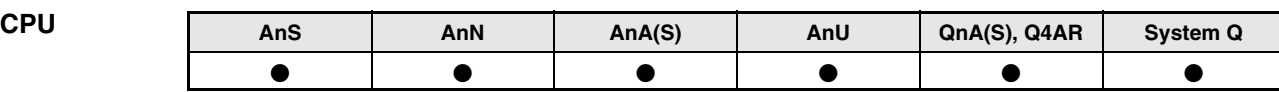

## **Operanden MELSEC A**

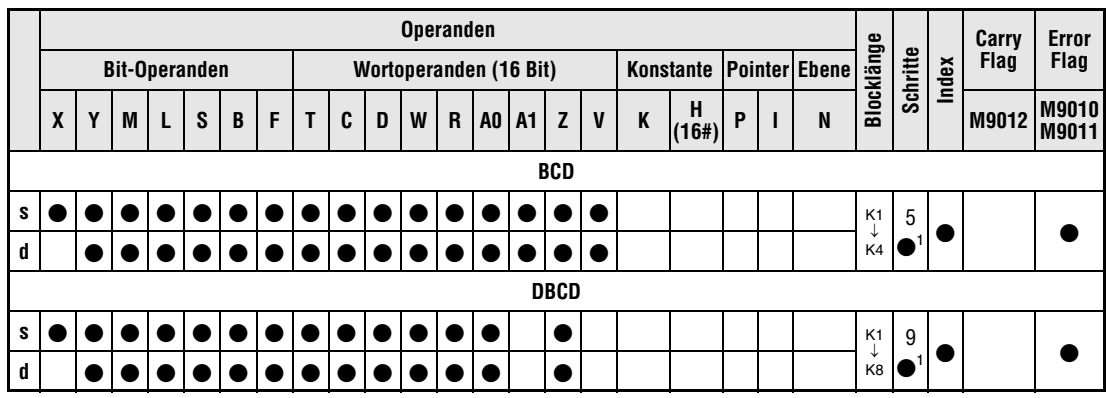

1 Die Anzahl der Schritte bei Verwendung einer AnA, AnAS oder AnU CPU ist dem Abs. 3.10.2 "Bei einer AnA, AnAS und AnU CPU" dieser Programmieranleitung zu entnehmen.

## **Operanden MELSEC Q**

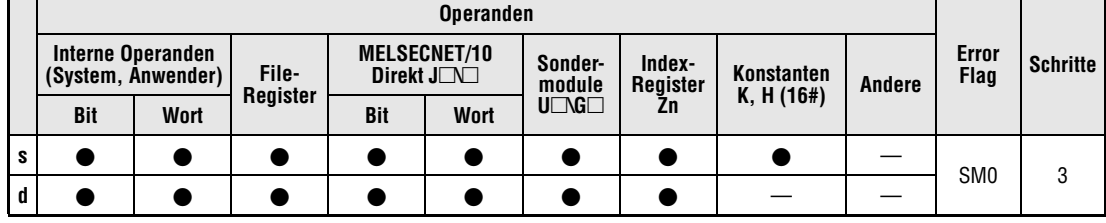

## **GX IEC Developer**

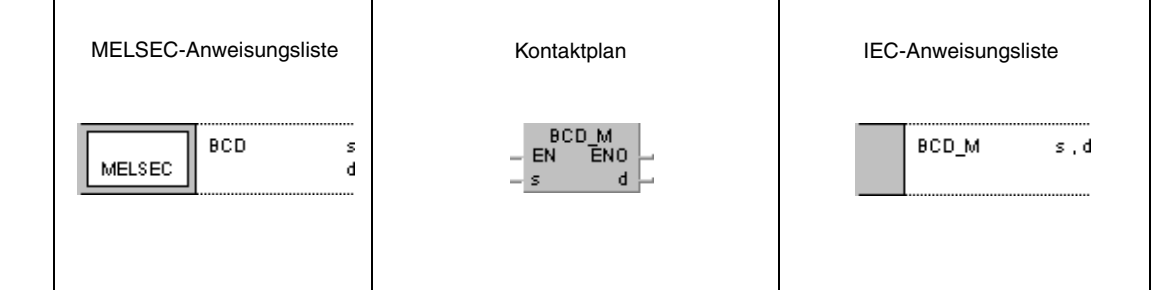

## **GX Develop**

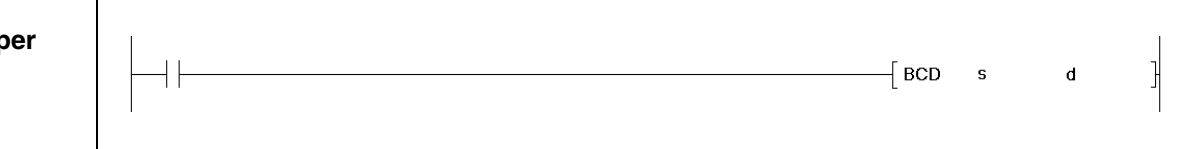

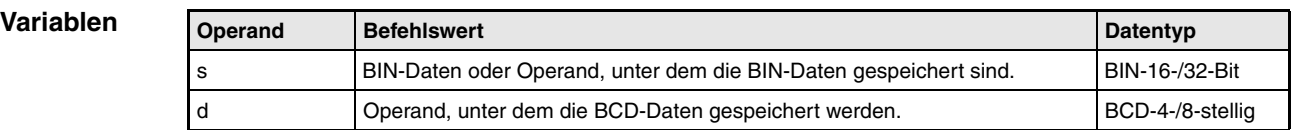

#### **Funktionsweise Konvertierung von BIN- in BCD-Daten (4-/8-stellig)**

## **BCD Konvertierung von BIN- in BCD-Daten (4-stellig)**

Die BCD-Anweisung konvertiert den in s angegebenen Binärdatenwert (0 bis 9999) in einen BCD-Wert und überträgt das Ergebnis an den in d angegeben Operanden.

Die beiden höchstwertigen Bits des Binärwertes in s müssen bei einem 4-stelligen Datenwert 0 sein.

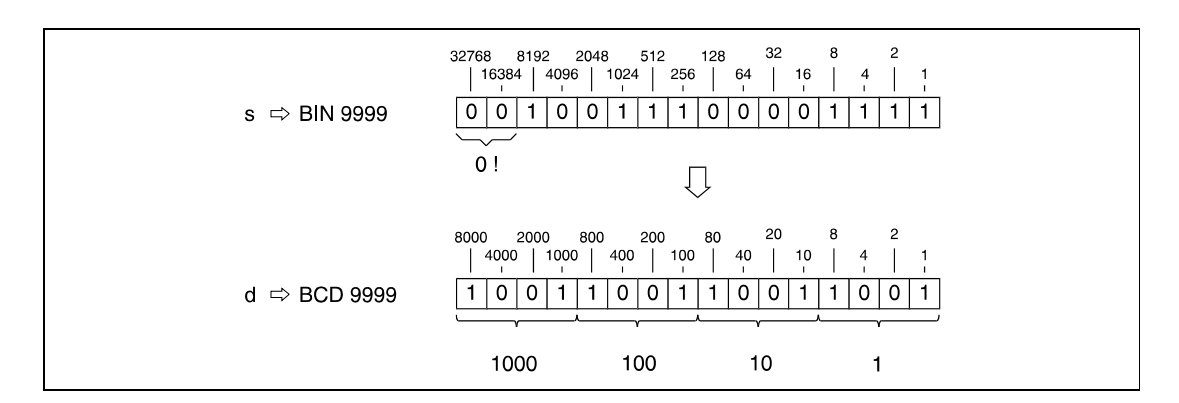

## **DBCD Konvertierung von BIN- in BCD-Daten (8-stellig)**

Die DBCD-Anweisung arbeitet in der gleichen Weise wie die BCD-Anweisung. Der Binärdatenwert kann jedoch 8-stellig (0 bis 99999999) sein. Die höchstwertigen fünf Bits des Binärwertes in s müssen 0 sein.

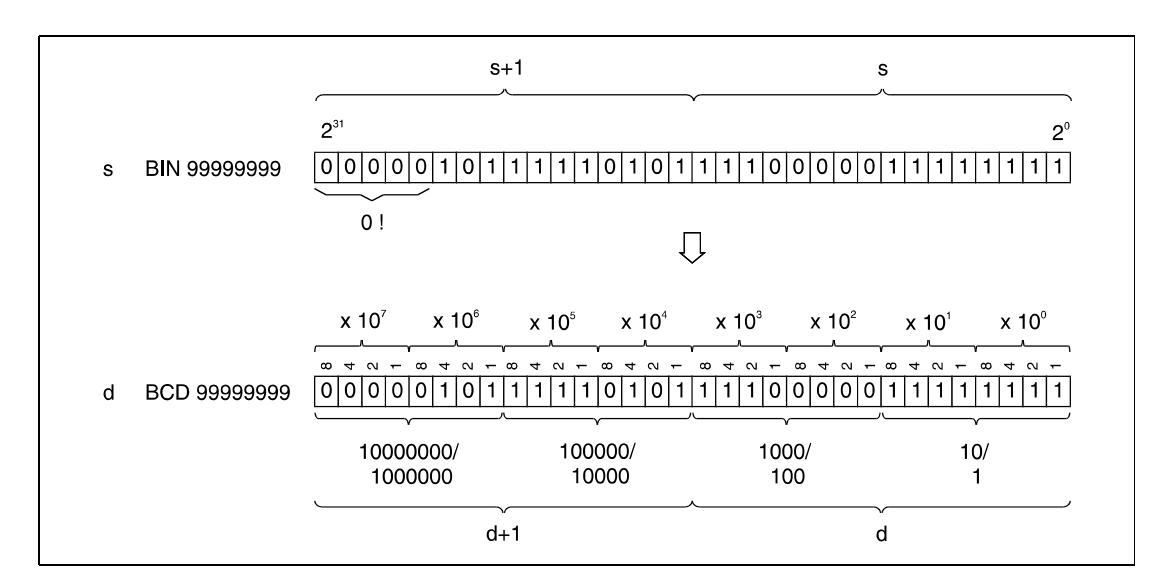

**Fehlerquellen** In folgenden Fällen tritt ein Verarbeitungsfehler auf, und das Error Flag wird gesetzt:

- Bei Programmierung einer BCD-Anweisung liegen die Quelldaten in s außerhalb des Bereiches von 0 bis 9999 (Q-Serie/System Q = Fehlercode 4100).
- Bei Programmierung einer DBCD-Anweisung liegen die Quelldaten in s+1 oder s außerhalb des Bereiches von 0 bis 99999999 (Q-Serie/System Q = Fehlercode 4100).

## **Beispiel** BCDP

Das folgende Programm gibt mit positiver Flanke von SM400 den Istwert von C4 (5678) an Y20 bis Y2F zur BCD-Anzeige aus.

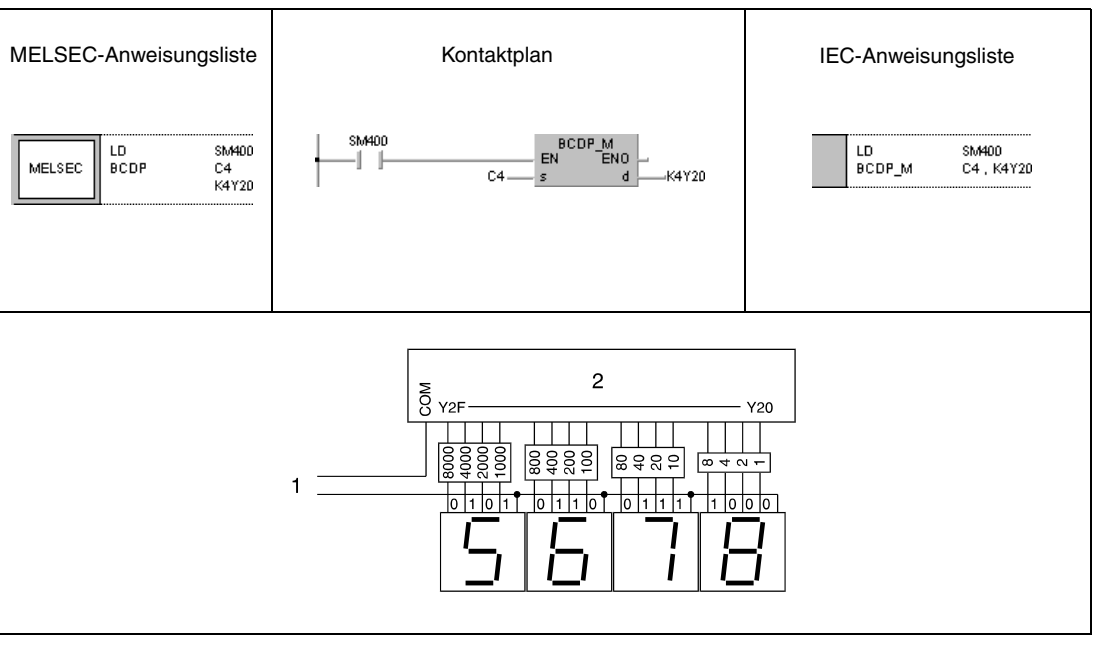

**<sup>1</sup>** Spannungsversorgung

**<sup>2</sup>** Ausgangsmodul

## **6.3.2 BIN, BINP, DBIN, DBINP**

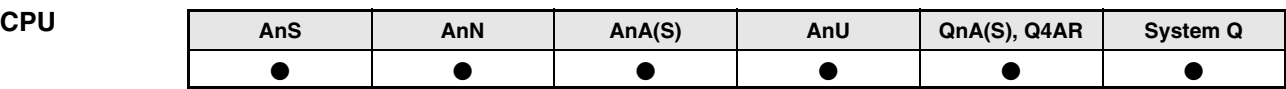

## **Operanden MELSEC A**

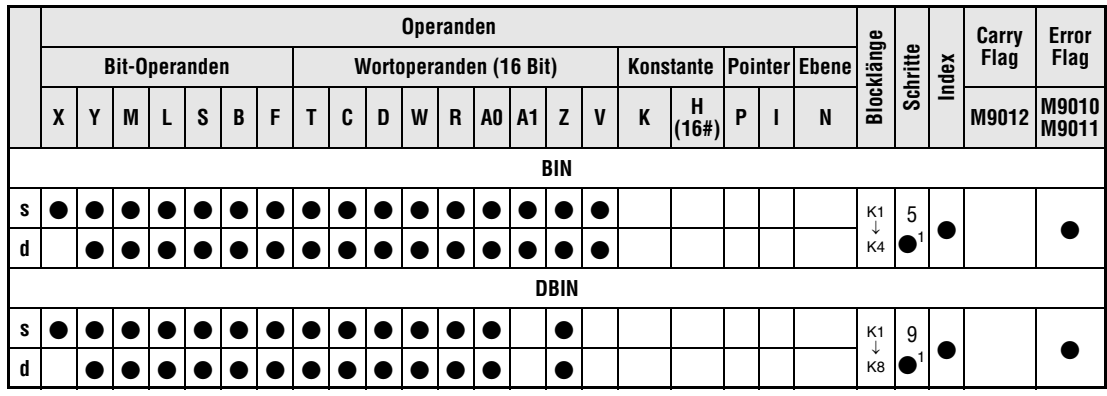

1 Die Anzahl der Schritte bei Verwendung einer AnA, AnAS oder AnU CPU ist dem Abs. 3.10.2 "Bei einer AnA, AnAS und AnU CPU" dieser Programmieranleitung zu entnehmen.

### **Operanden MELSEC Q**

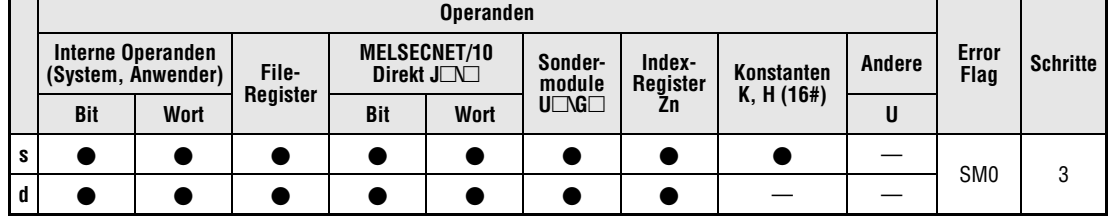

## **GX IEC Developer**

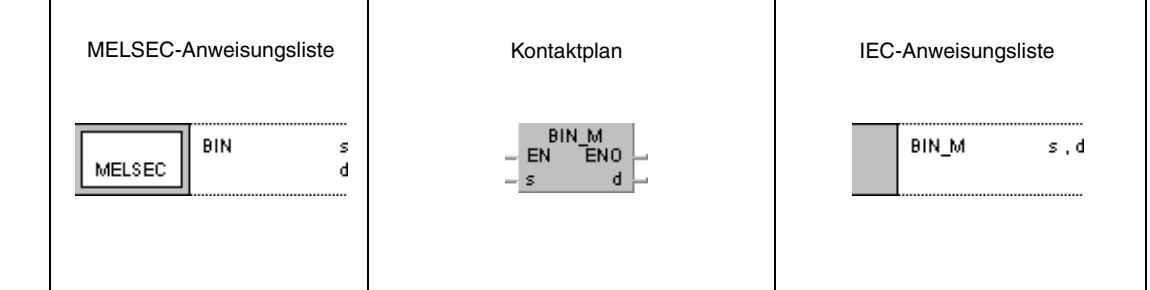

## **GX Developer**  $\frac{1}{2}$  BIN s  $\mathbf{d}$ ŀ

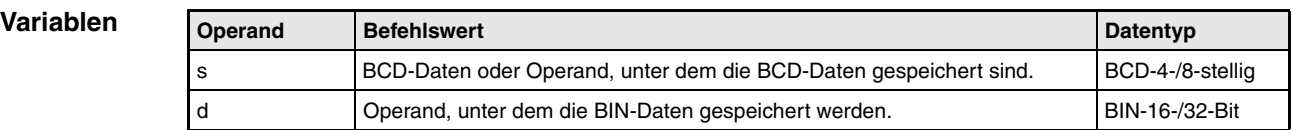

#### **Funktionsweise Konvertierung von BCD-Daten (4-/ 8-stellig) in BIN-Daten**

## **BIN Konvertierung von BCD- (4-stellig) in BIN-Daten**

Die BIN-Anweisung konvertiert den in s angegebenen BCD-Datenwert (0 bis 9999) in einen Binärwert und überträgt das Ergebnis an den in d angegeben Operanden. Die höchstwertigen beiden Bits des Binärwertes in d müssen bei einem 4-stelligen binären Datenwert immer 0 sein.

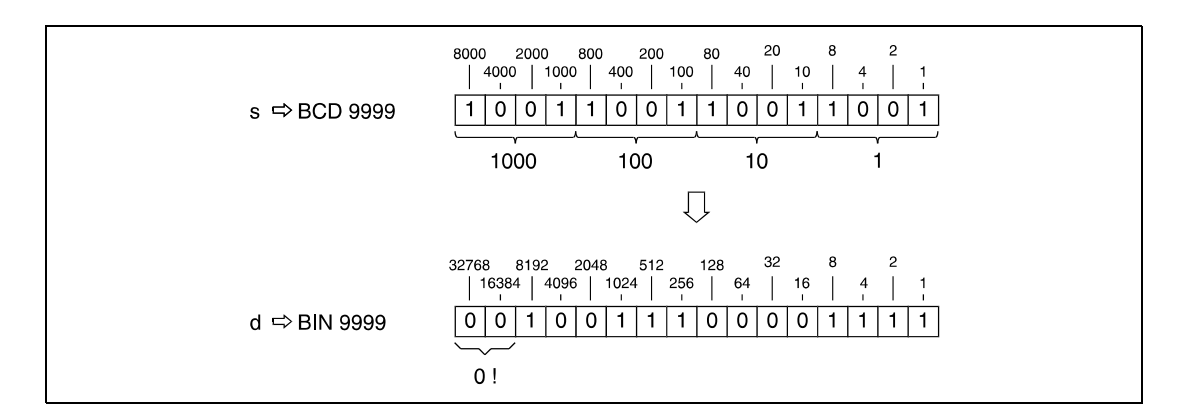

## **DBIN Konvertierung von BCD- (8-stellig) in BIN-Daten**

Die DBIN-Anweisung wird in gleicher Weise wie die BIN-Anweisung verarbeitet. Der BCD-Datenwert kann jedoch 8-stellig (0 bis 99999999) sein. Die höchstwertigen fünf Bit des Binärwertes in d müssen 0 sein.

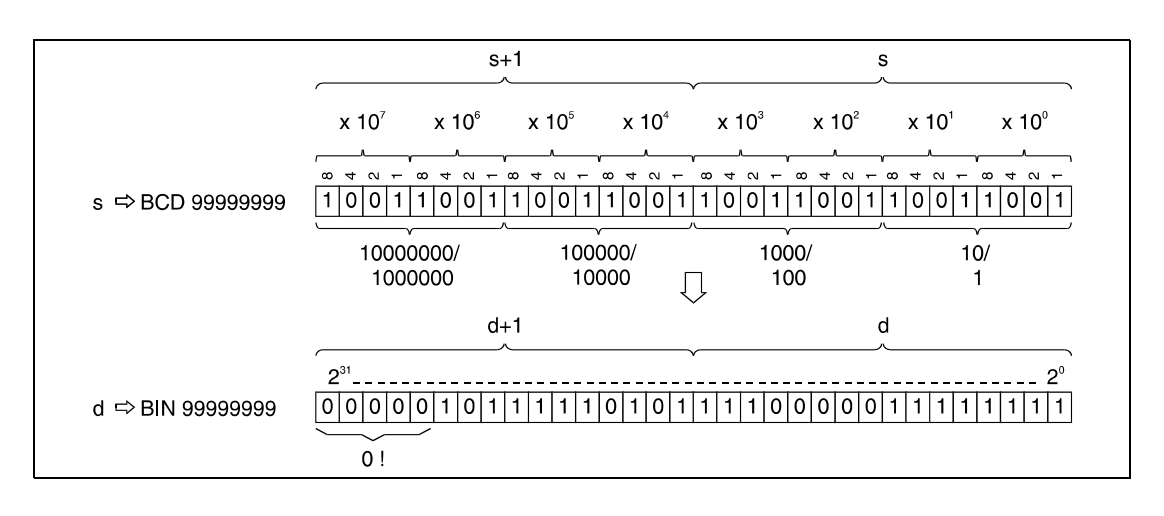

**Fehlerquellen** In folgenden Fällen tritt ein Verarbeitungsfehler auf, und das Error Flag wird gesetzt:

● Eine Ziffernstelle des Quelldatenwertes in s liegt nicht im Bereich zwischen 0 und 9.

Bei Verwendung der Q-CPU kann die Fehlermeldung unterdrückt werden, wenn SM722 gesetzt wird. Die Anweisung wird unabhängig von Zustand von SM722 aber nicht ausgeführt, wenn der zulässige Bereich für s überschritten wird.

**HINWEIS** *Unter Umständen kann bei Ausführung einer BIN- oder DBIN-Anweisung mit Sondermerker M9036 oder M9037 als Eingangsbedingung aufgrund der Schaltverzögerung von BCD-Anzeigen ein Fehler in der Programmverarbeitung auftreten. In diesem Fall empfiehlt es sich, die binäre Konvertierung erst nach dem Setzen der BCD-Daten über einen gewöhnlichen Eingangskontakt vorzunehmen (gilt nur für die A-Serie).*

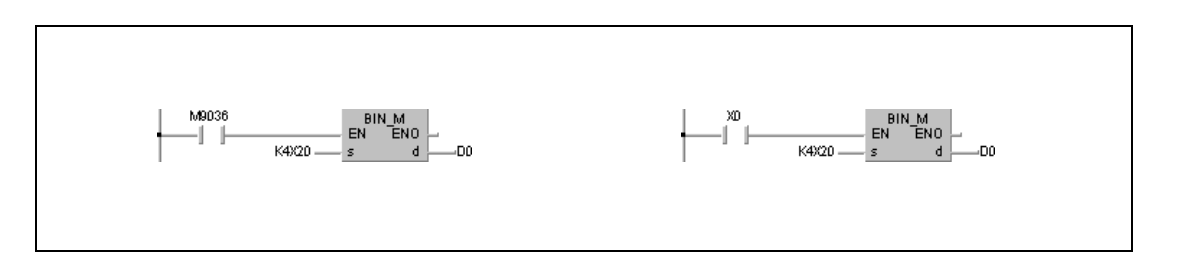

## **Beispiel 1** BINP

Das folgende Programm konvertiert die BCD-Daten der Eingänge X10 bis X1B in BIN-Datenwerte und speichert das Ergebnis mit positiver Flanke von SM400 in D8.

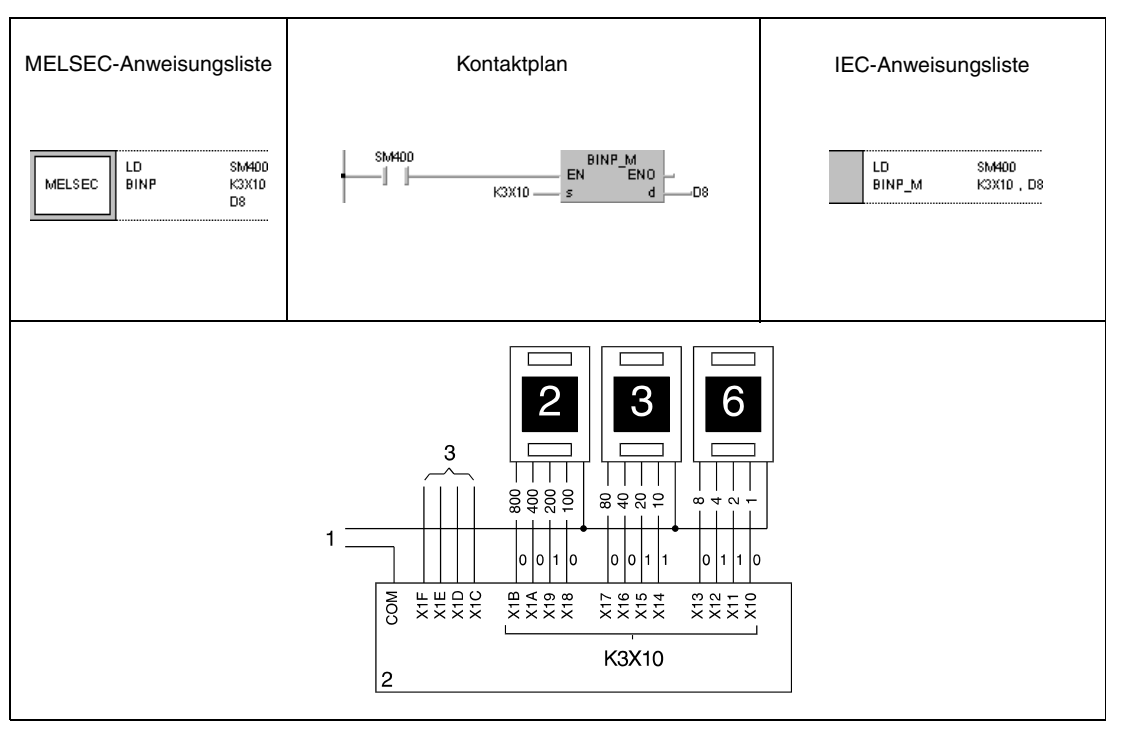

**<sup>1</sup>** Spannungsversorgung

**<sup>2</sup>** Eingangsmodul

**<sup>3</sup>** Eingänge zur freien Verfügung

## **Beispiel 2** DBINP

Das folgende Programm konvertiert mit positiver Flanke von X8 die BCD-Daten der Eingänge X10 bis X37 in BIN-Datenwerte konvertiert. Das Ergebnis wird in D0 und D1 gespeichert.

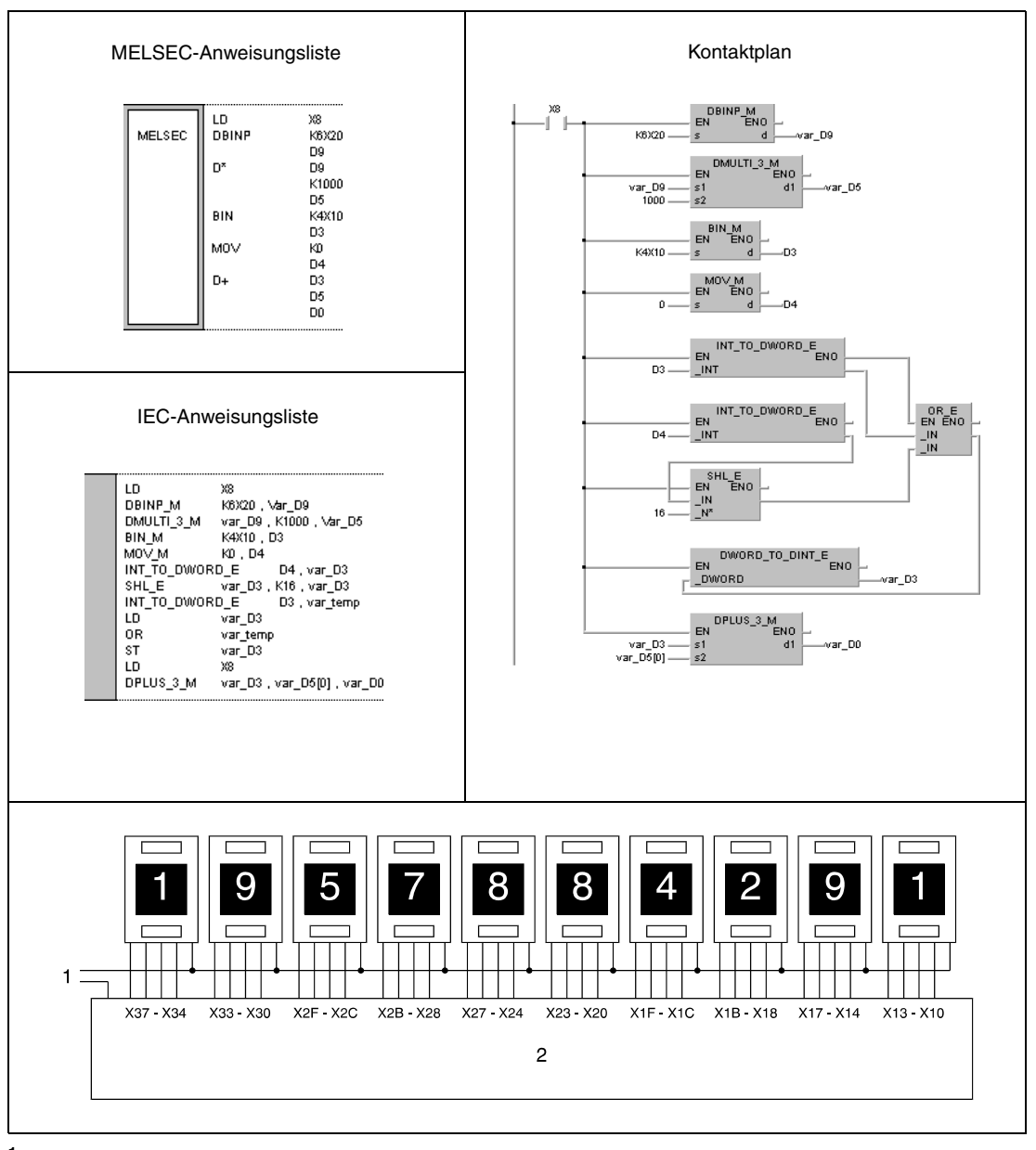

**<sup>1</sup>** Spannungsversorgung **<sup>2</sup>** Eingangsmodul

**HINWEISE** *Stehen an den Eingängen X10 bis X37 BCD-Werte oberhalb von 2147483647 an, so liegen diese Werte außerhalb des Bereiches, der von 32-Bit-Operanden verarbeitet werden kann! Die Werte in D0 und D1 werden in diesem Fall negativ. Weitere Informationen hierzu sind dem Abs. 3.4 "Programmierung von Variablen" dieser Programmieranleitung zu entnehmen.* 

> *Dieses Programmbeispiel ist ohne Variablendefinition im Header der Programmorganisationseinheit (POE) nicht lauffähig. Compiler- und Checker-Fehlermeldungen können die Folge sein. Weitere Informationen hierzu sind dem Abs. 3.5.2 "Array- und Registeradressierung beim GX IEC Developer" dieser Programmieranleitung zu entnehmen.*

# **6.3.3 FLT, FLTP, DFLT, DFLTP**

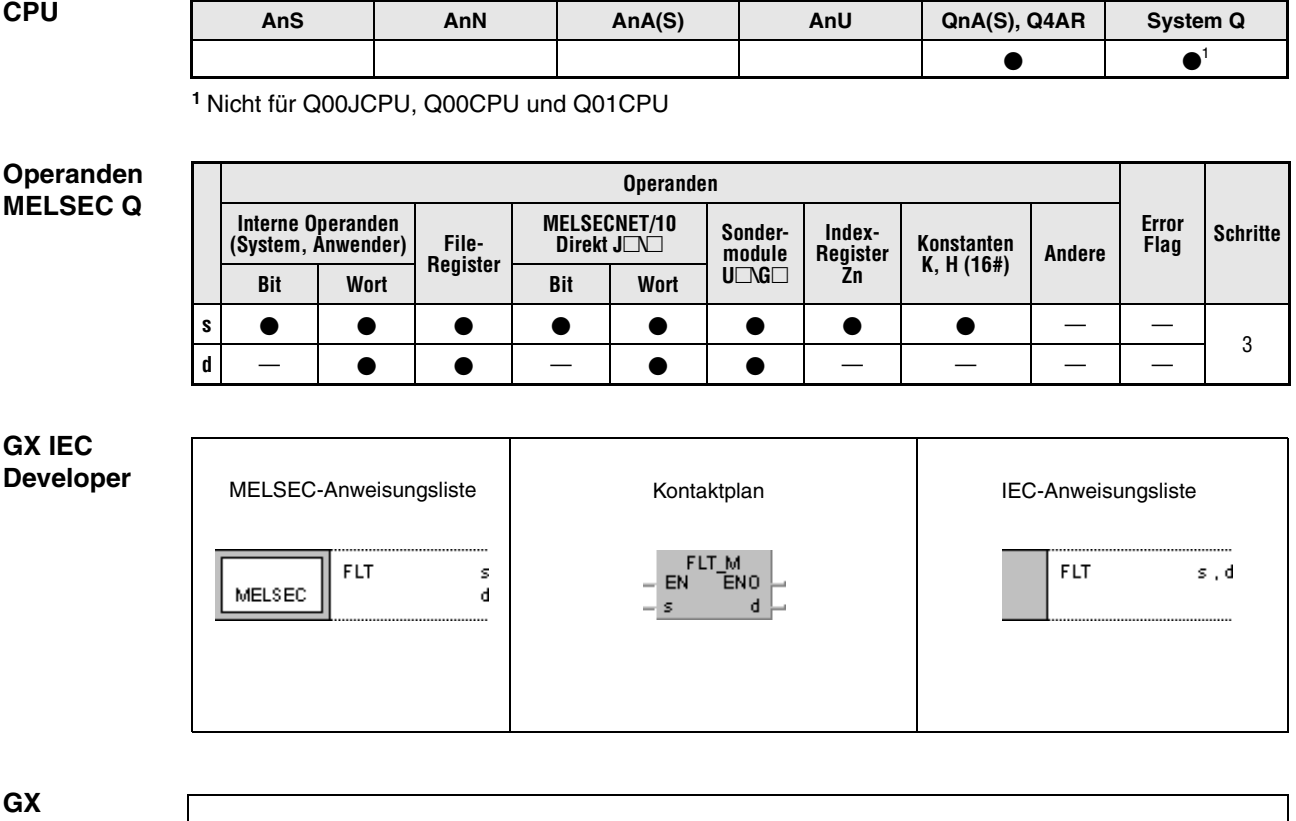

**Developer**

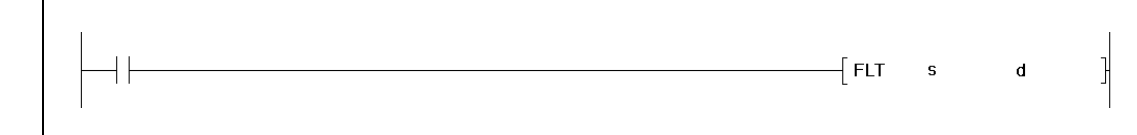

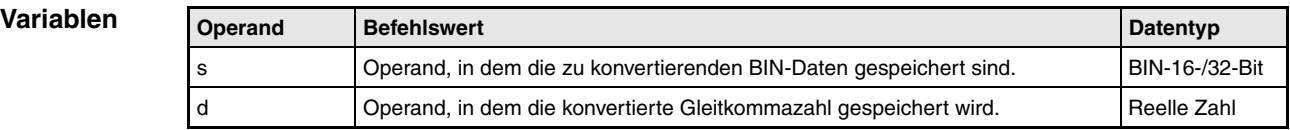

### **Funktionsweise Konvertierung von 16-/32-Bit-Binärzahlen in Gleitkommazahlen**

## **FLT Konvertierung von Binärdaten (16 Bit) in Gleitkommazahlen**

Die in s angegebenen Binärdaten werden in eine Gleitkommazahl umgewandelt. Das Ergebnis wird in d gespeichert.

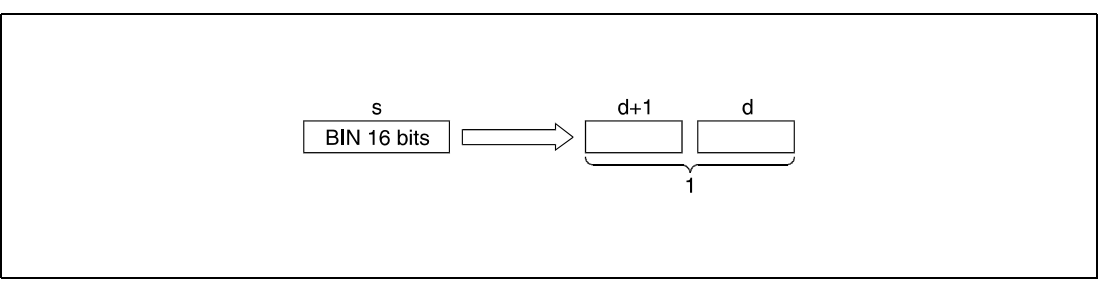

**<sup>1</sup>** Gleitkommazahl (reelle Zahl)

Der in s angegebene Datenwert muss zwischen -32768 und 32767 liegen.

## **DFLT Konvertierung von Binärdaten (32 Bit) in Gleitkommazahlen**

Die in s angegebenen 32-Bit-Binärdaten werden in eine Gleitkommazahl umgewandelt. Das Ergebnis wird in d gespeichert.

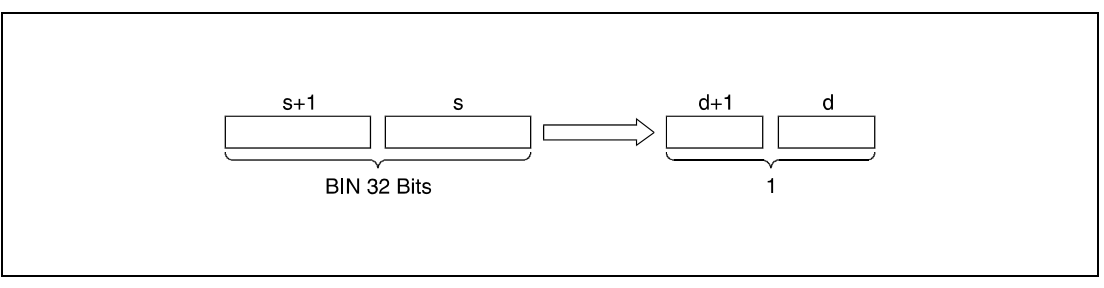

**<sup>1</sup>** Gleitkommazahl (reelle Zahl)

*FLT\_0E2* Der in s und s+1 angebene Datenwert muss zwischen -2147483648 und 2147483647 liegen.

Aufgrund der Tatsache, dass Gleitkommazahlen in einem 32-Bit-Prozess verarbeitet werden, reduziert sich die Datenbreite auf 24 Bits bei binärer Darstellung bzw. (annähernd) 7 Digits bei dezimaler Darstellung. Vor der Konvertierung wird der Binärdatenwert auf eine Breite von 25 Bits gerundet. Alle Bits nach dem 25 sten werden eliminiert. Liegt der gerundete Wert (Integer) außerhalb des mit 24 Bits darstellbaren Bereichs (-16777216 bis 16777215), können während der Umwandlung Fehler auftreten.

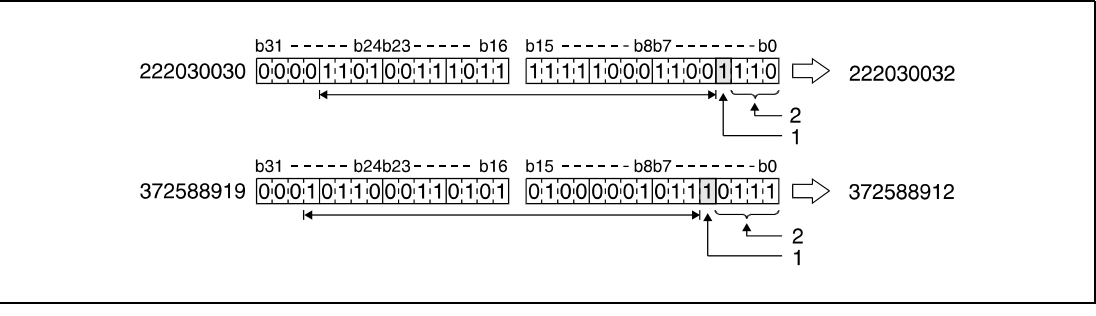

**<sup>1</sup>** Gerundete Stelle

**<sup>2</sup>** Eliminierte Bits

## **Beispiel 1** FLTP

Das folgende Programm wandelt mit positiver Flanke von SM400 die in D20 gespeicherte 16- Bit-Binärzahl in eine Gleitkommazahl um und speichert das Ergebnis in D0 und D1 ab.

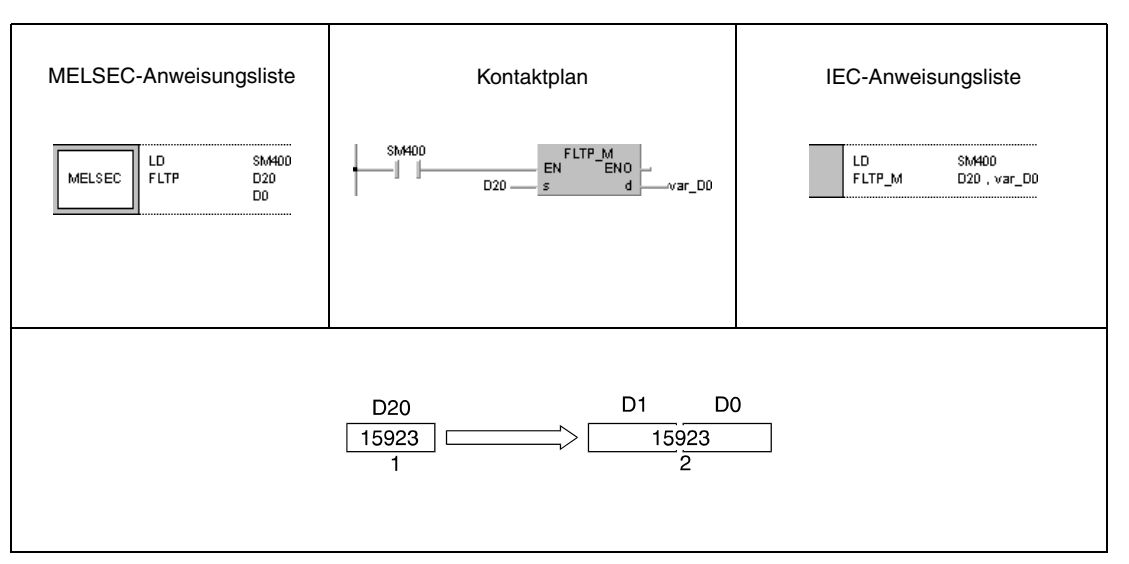

**<sup>1</sup>** Binärdaten

**<sup>2</sup>** Gleitkommazahl (reelle Zahl)

## **Beispiel 2** DFLTP

Das folgende Programm wandelt mit positiver Flanke von SM400 die in D20 und D21 gespeicherte 32-Bit-Binärzahl in eine Gleitkommazahl um und speichert das Ergebnis in D0 und D1 ab.

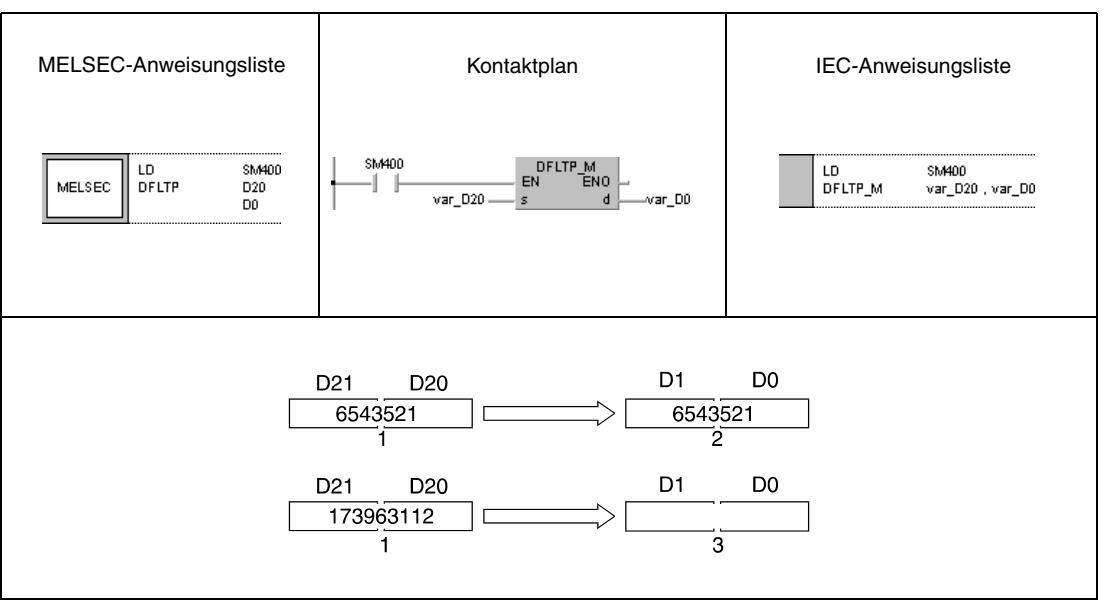

**<sup>1</sup>** Binärdaten

**<sup>2</sup>** Gleitkommazahl (reelle Zahl)

**<sup>3</sup>** Es tritt ein Umwandlungsfehler auf, da der zu konvertierende Wert eine Datenbreite von 7 Digits aufweist.

**HINWEIS** *Diese Programmbeispiele sind ohne Variablendefinition im Header der Programmorganisationeinheit (POE) nicht lauffähig. Compiler- und Checker-Fehlermeldungen können die Folge sein. Weitere Informationen sind dem Abs. 3.5.2 "Array- und Registeradressierung beim GX IEC Developer" dieser Programmieranleitung zu entnehmen.*

# **6.3.4** INT, INTP, DINT, DINTP

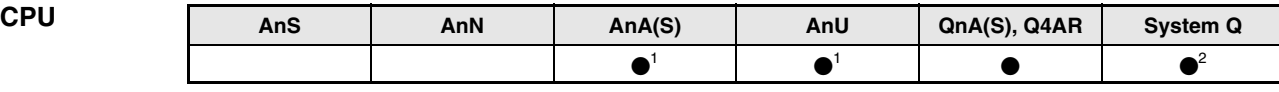

**<sup>1</sup>** Diese erweiterte Anweisung kann bei der AnA- und AnU-CPU im IEC-Editor als normaler Baustein (Funktion) und im MELSEC-Editor in Verbindung mit den LEDA, -C und -R Anweisungen programmiert werden.

**<sup>2</sup>** Nicht für Q00JCPU, Q00CPU und Q01CPU

## **Operanden MELSEC Q**

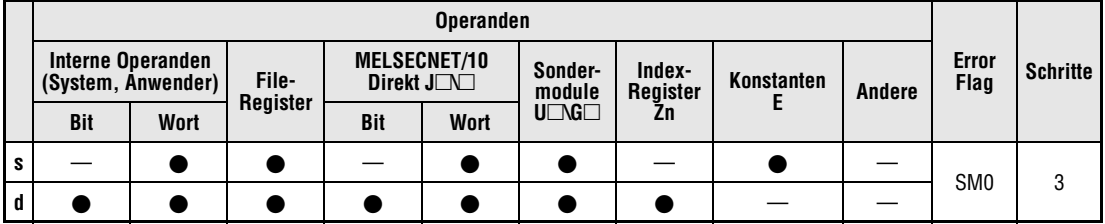

## **GX IEC Developer**

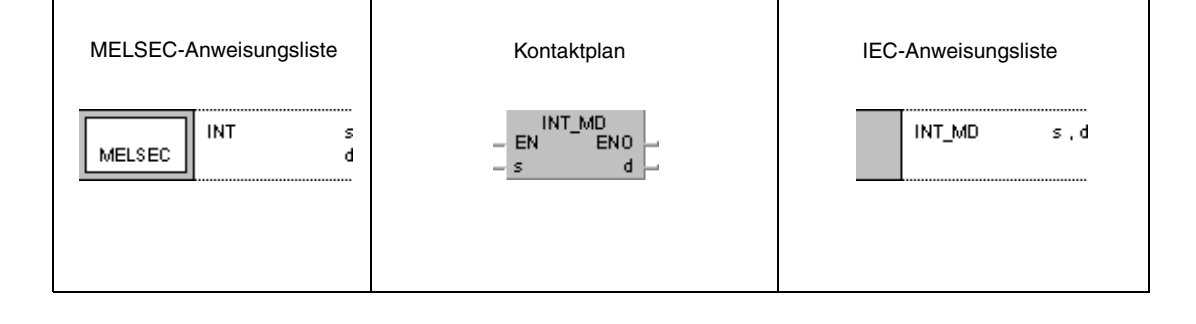

## **GX Developer**

Г

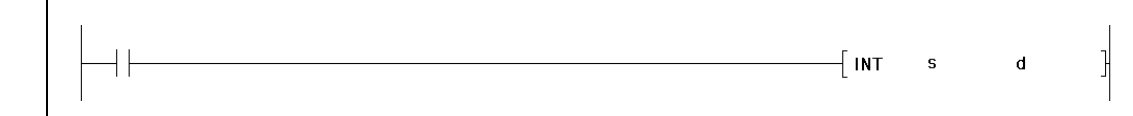

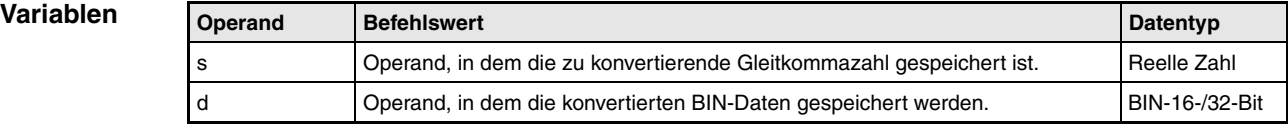

**weise**

#### **Funktions-Konvertierung von Gleitkommazahlen in 16-/32-Bit-Binärdaten**

## **INT Konvertierung von Gleitkommazahlen in 16-Bit-Binärdaten**

Die in s gespeicherte Gleitkommazahl wird in eine 16-Bit-Binärzahl umgewandelt und das Ergebnis in d gespeichert.

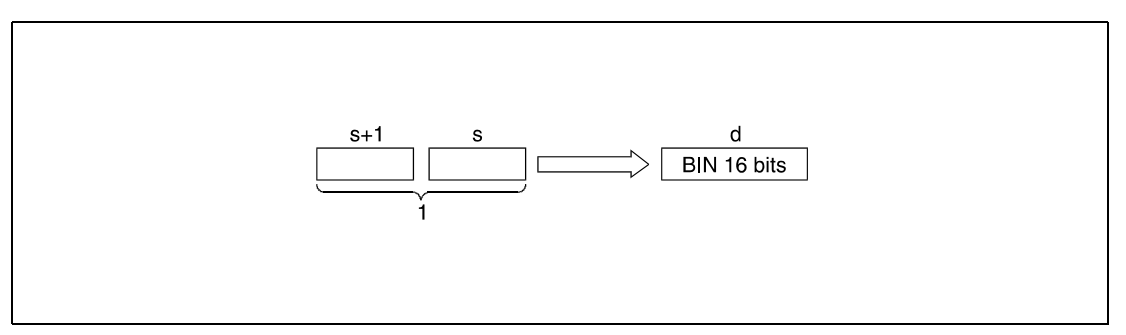

**<sup>1</sup>** Gleitkommazahl (reelle Zahl)

Die in s und s+1 eingetragene Gleitkommazahl muss im Bereich zwischen -32768 und 32767 liegen.

Der umgewandelte Integer-Wert wird in d im 16-Bit-Binärdatenformat gespeichert.

Der in d abgespeicherte Wert gibt die auf eine Stelle vor dem Komma gerundete und konvertierte Gleitkommazahl wieder.

## **DINT Konvertierung von Gleitkommazahlen in 32-Bit-Binärdaten**

Die in s gespeicherte Gleitkommazahl wird in eine 32-Bit-Binärzahl umgewandelt und das Ergebnis in d gespeichert.

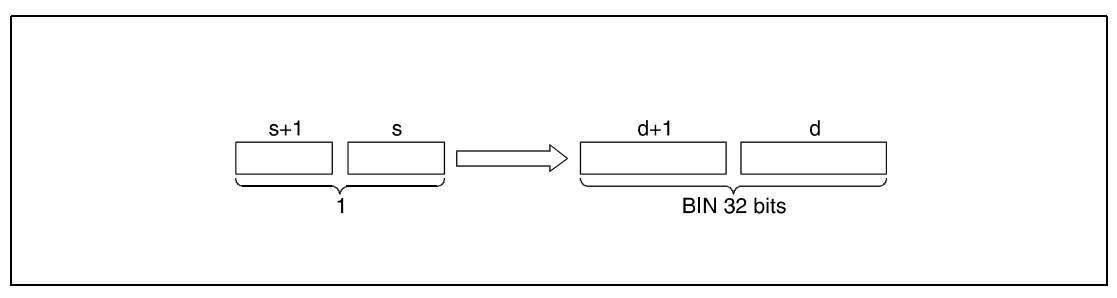

**<sup>1</sup>** Gleitkommazahl (reelle Zahl)

Die in s und s+1 abgelegte Gleitkommazahl muss zwischen -2147483648 und 2147483647 liegen.

Nach der Umwandlung wird der Integer-Wert im 32-Bit-Binärdatenformat gespeichert.

Der in d angegebene Datenwert gibt die auf eine Stelle vor dem Komma gerundete und umgewandelte Gleitkommazahl wieder.

**Fehlerquellen** In folgenden Fällen tritt ein Verarbeitungsfehler auf, und das Error Flag wird gesetzt:

- Der in s eingetragene Datenwert liegt bei Verwendung der INT-Anweisung außerhalb des Bereichs von -32768 bis 32767.
- Der in s angegebene Datenwert liegt bei Verwendung der DINT-Anweisung außerhalb des Bereichs von -2147483648 bis 2147483647.

## **Beispiel 1** INTP

Das folgende Programm wandelt mit positiver Flanke von SM400 die in D20 und D21 gespeicherte Gleitkommazahl in eine 16-Bit-Binärzahl um und speichert das Ergebnis in D0.

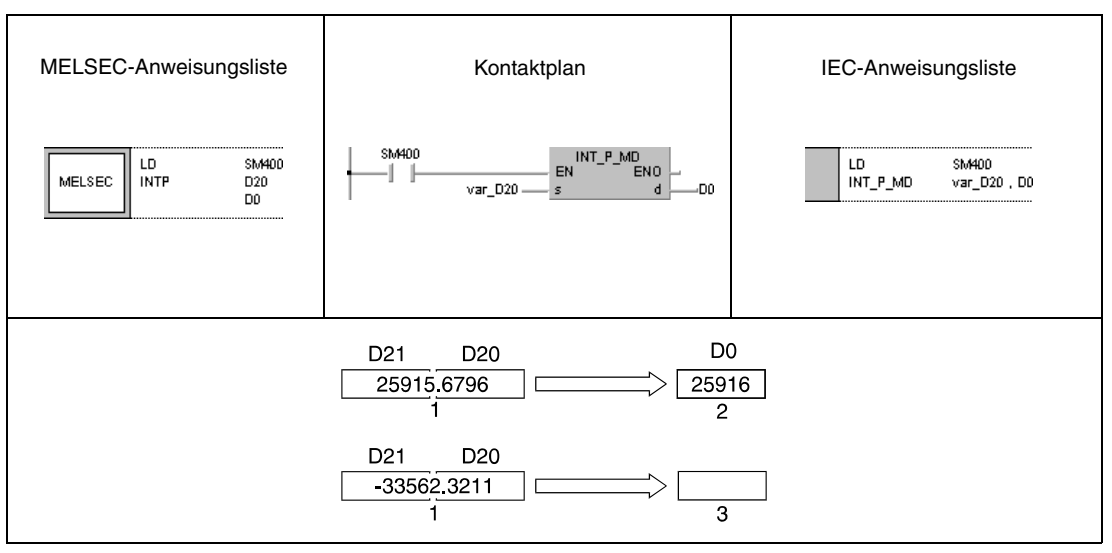

**<sup>1</sup>** Gleitkommazahl (reelle Zahl)

**<sup>2</sup>** Binärdaten

**<sup>3</sup>** Der zu konvertierende Wert liegt außerhalb des für INT-Anweisungen gültigen Datenbereichs. Dadurch findet keine Umwandlung statt, und es wird ein Fehler gemeldet.

## **Beispiel 2** DINTP

Das folgende Programm konvertiert mit positiver Flanke von SM400 die in D20 und D21 abgelegte Gleitkommazahl in eine 32-Bit-Binärzahl. Das Ergebnis wird in D0 und D1 gespeichert.

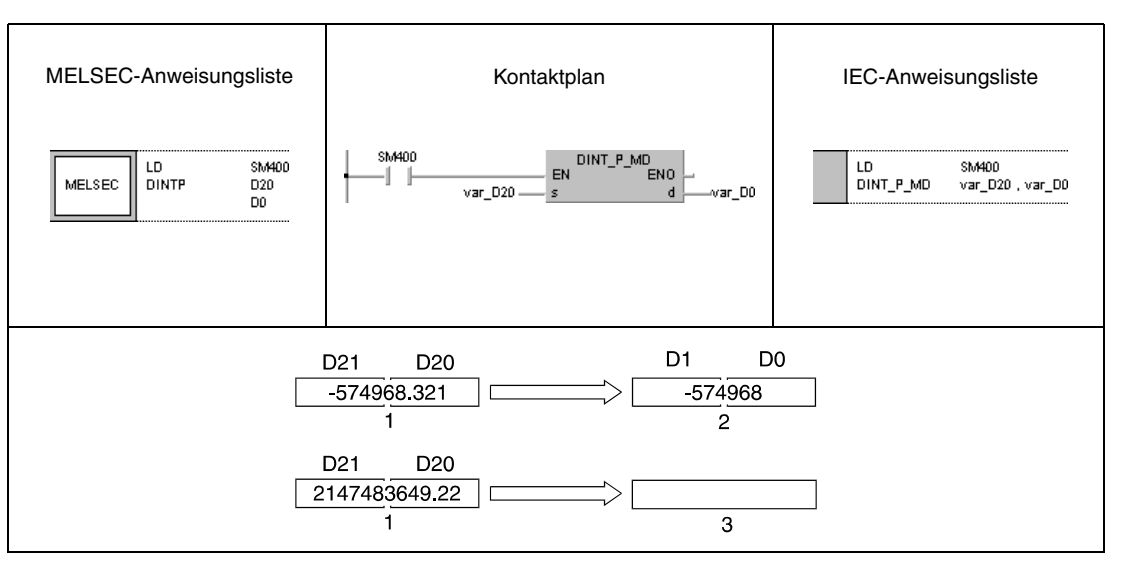

**<sup>1</sup>** Gleitkommazahl (reelle Zahl)

**<sup>2</sup>** Binärdaten

**<sup>3</sup>** Der zu konvertierende Wert liegt außerhalb des für DINT-Anweisungen gültigen Datenbereichs. Dadurch findet keine Umwandlung statt, und es wird ein Fehler gemeldet.

**HINWEIS** *Diese Programmbeispiele sind ohne Variablendefinition im Header der Programmorganisationeinheit (POE) nicht lauffähig. Compiler- und Checker-Fehlermeldungen können die Folge sein. Weitere Informationen sind dem Abs. 3.5.2 "Array- und Registeradressierung beim GX IEC Developer" dieser Programmieranleitung zu entnehmen.*

# **6.3.5 DBL, DBLP**

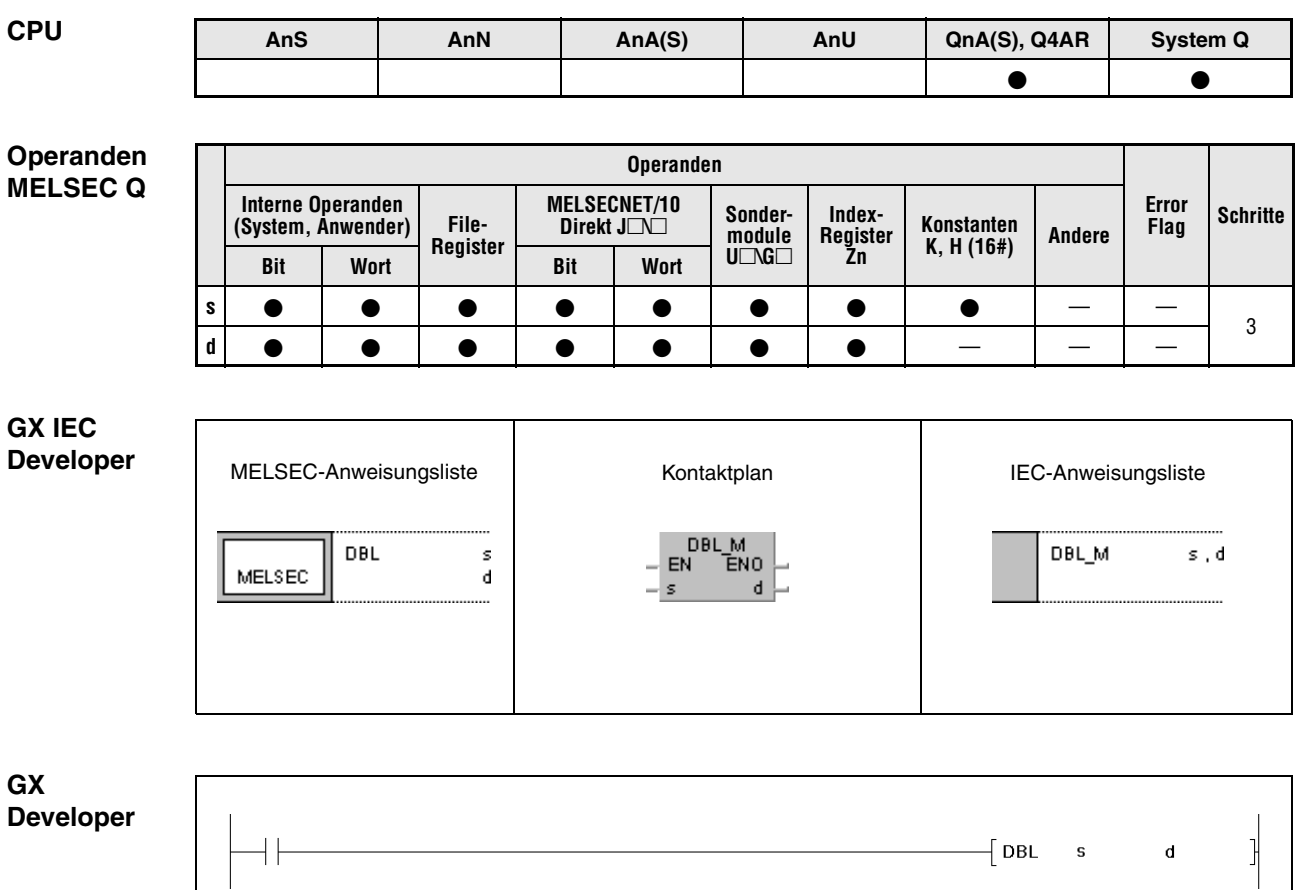

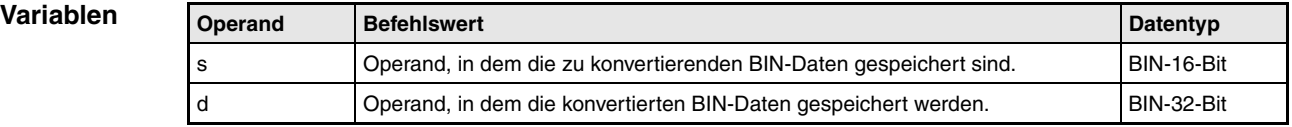

### **Funktionsweise Konvertierung von 16-Bit-Binärdaten in 32-Bit-Binärdaten**

## **DBL Konvertierung von 16-Bit-Binärdaten in 32-Bit-Binärdaten**

Die in s gespeicherten 16-Bit-Binärdaten werden in 32-Bit-Binärdaten konvertiert. Das Ergebnis wird mit Vorzeichen in d gespeichert.

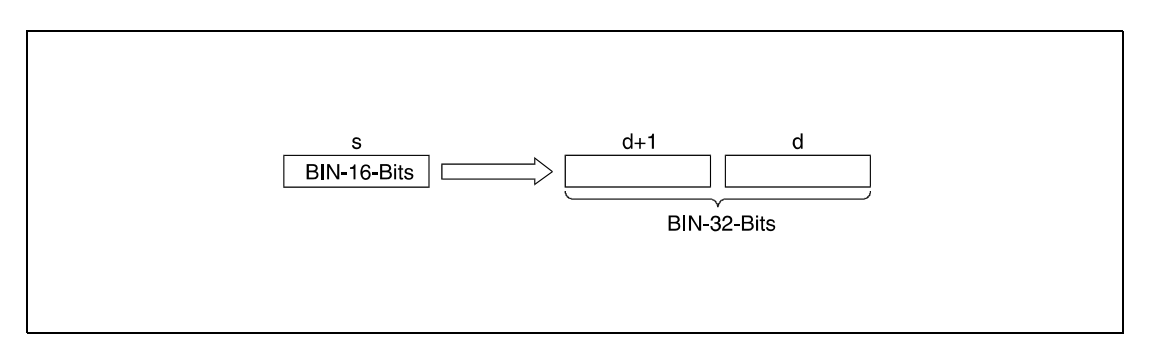

Bit-Binärzahl in eine 32-Bit-Binärzahl um. Das Ergebnis wird in R0 und R1 gespeichert.

## **Beispiel** DBLP

Das folgende Programm wandelt mit positiver Flanke von X20 eine in D100 gespeicherte 16-

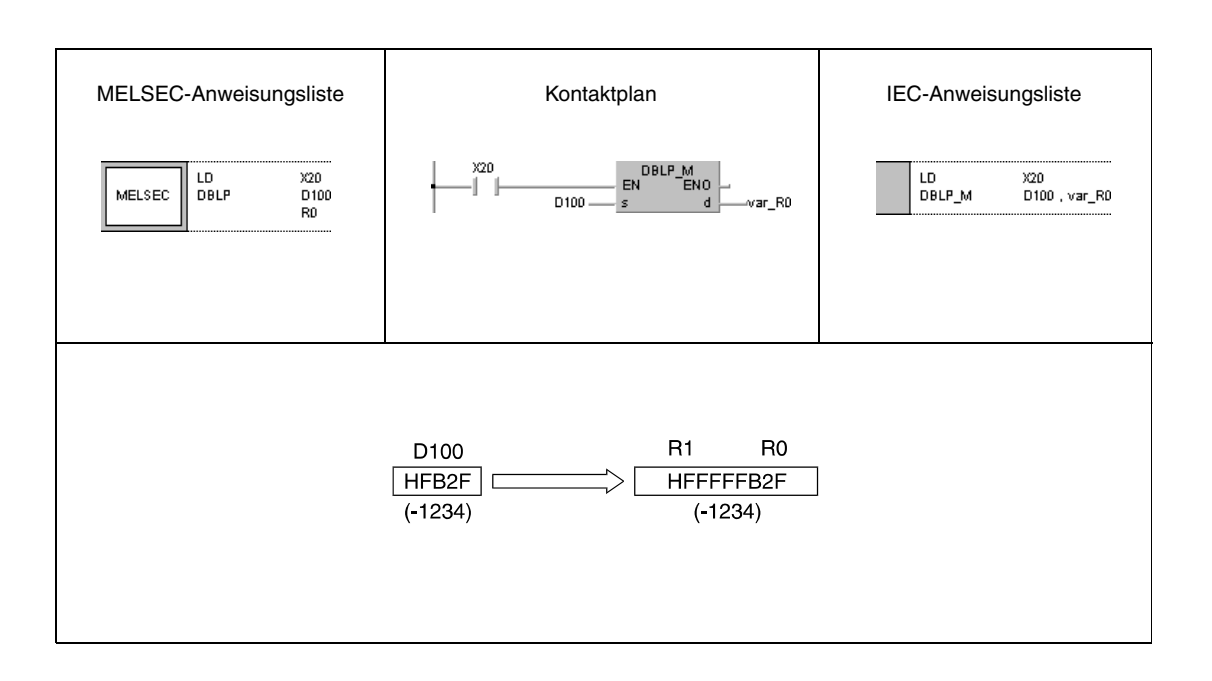

## **HINWEIS** *Dieses Programmbeispiel ist ohne Variablendefinition im Header der Programmorganisationseinheit (POE) nicht lauffähig. Compiler- und Checker-Fehlermeldungen können die Folge sein. Weitere Informationen sind dem Abs. 3.5.2 "Array- und Registeradressierung beim GX IEC Developer" dieser Programmieranleitung zu entnehmen.*

## **6.3.6 WORD, WORDP**

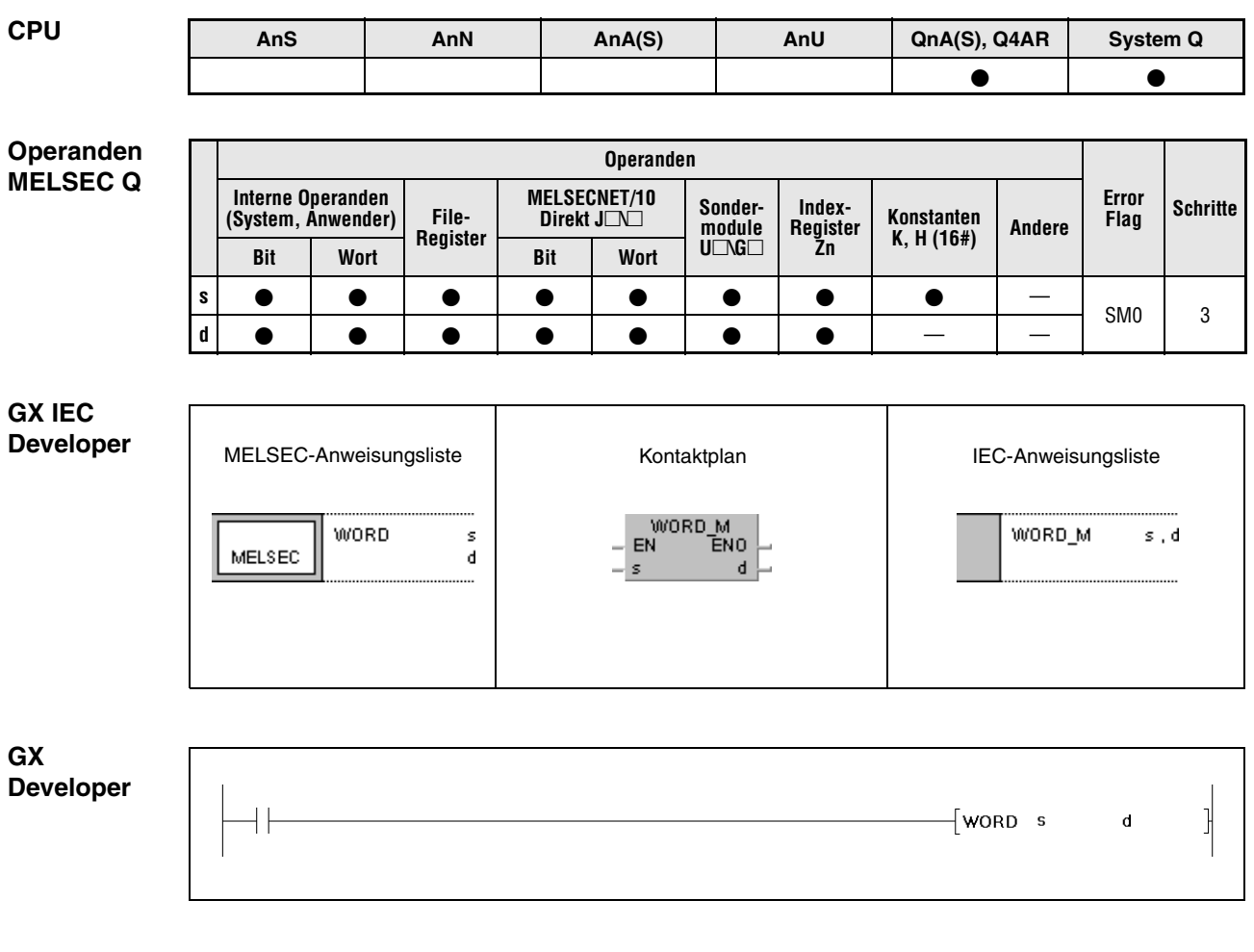

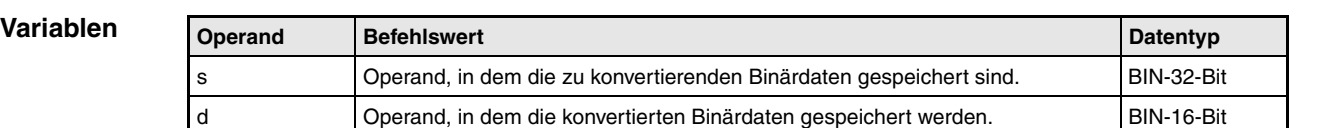

### **Funktionsweise Konvertierung von 32-Bit-Binärdaten in 16-Bit-Binärdaten**

## **WORD Konvertierung von 32-Bit-Binärdaten in 16-Bit-Binärdaten**

Die in s gespeicherten 32-Bit-Binärdaten werden in 16-Bit-Binärdaten konvertiert. Das Ergebnis wird mit Vorzeichen in d gespeichert.

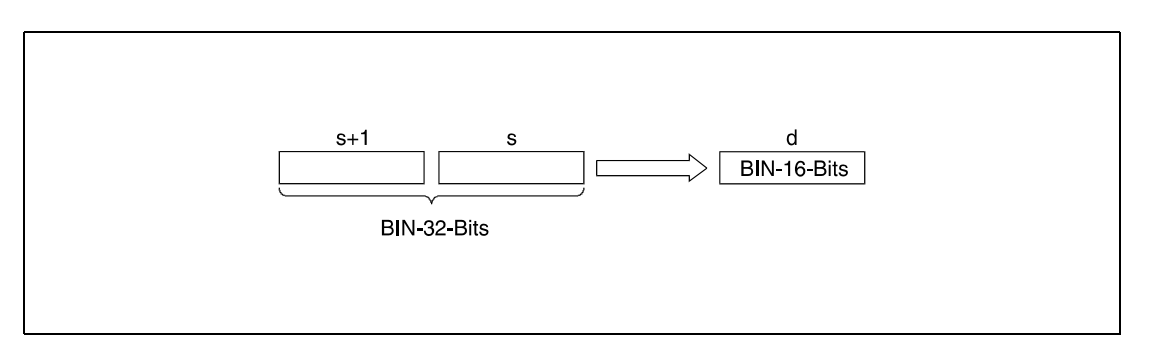

### **Fehlerquellen**

- In folgenden Fällen tritt ein Verarbeitungsfehler auf, und das Error Flag wird gesetzt:
	- Der in s und s+1 eingetragene Datenwert liegt außerhalb des Bereiches von -32768 bis 32767 (Fehlercode 4100).

## **Beispiel** WORDP

Das folgende Programm wandelt mit positiver Flanke von X20 eine in D100 und D101 gespeicherte 32-Bit-Binärzahl in eine 16-Bit-Binärzahl um. Das Ergebnis wird in R0 gespeichert.

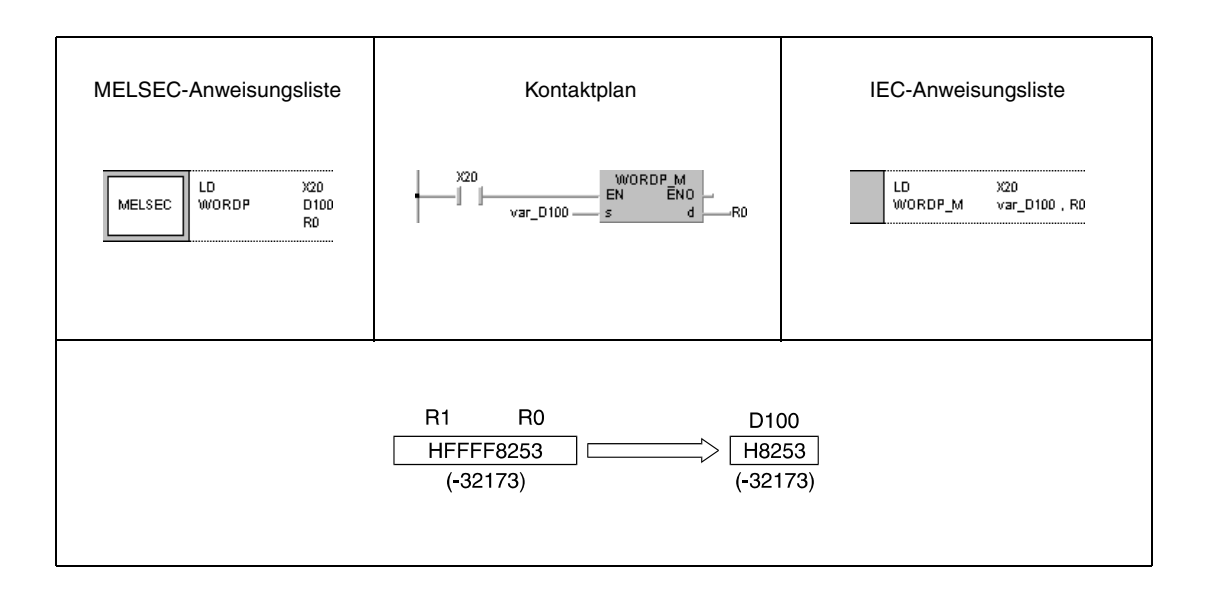

**HINWEIS** *Dieses Programmbeispiel ist ohne Variablendefinition im Header der Programmorganisationseinheit (POE) nicht lauffähig. Compiler- und Checker-Fehlermeldungen können die Folge sein. Weitere Informationen sind dem Abs. 3.5.2 "Array- und Registeradressierung beim GX IEC Developer" dieser Programmieranleitung zu entnehmen.*

# **6.3.7 GRY, GRYP, DGRY, DGRYP**

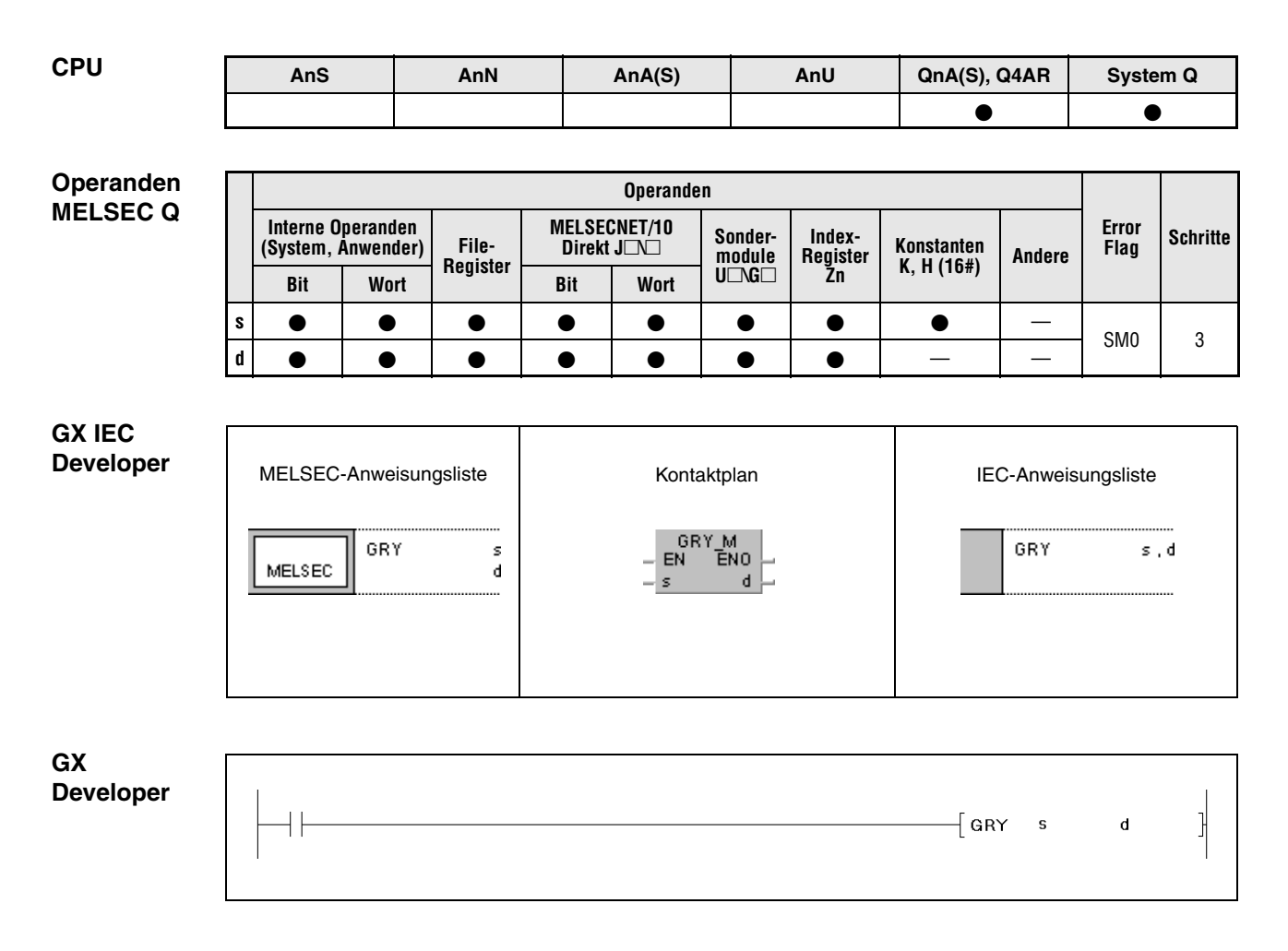

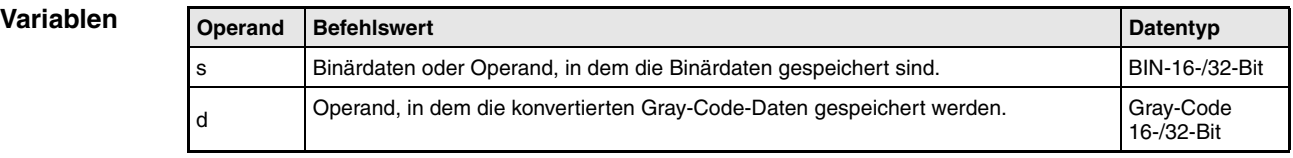

### **Funktionsweise Konvertierung von 16-/32-Bit-Binärdaten in den Gray-Code GRY Konvertierung von 16-Bit-Binärdaten in den Gray-Code**

Die in s gespeicherten 16-Bit-Binärdaten werden im Gray-Code kodiert. Das Ergebnis wird in d gespeichert.

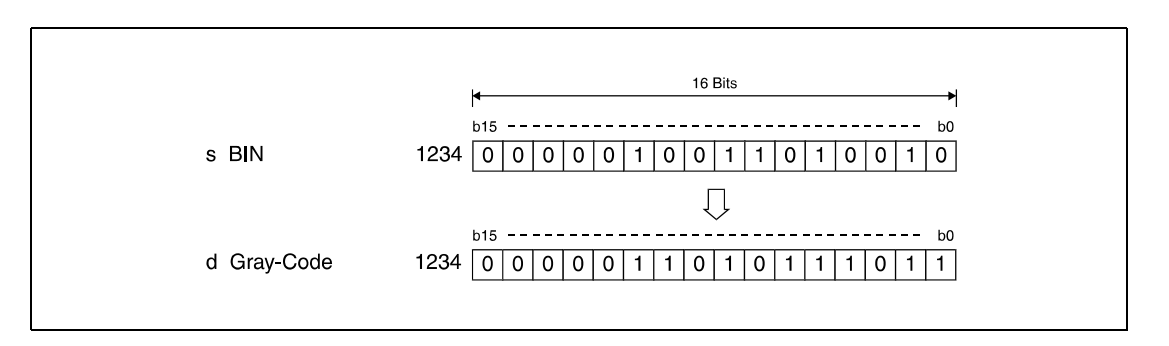

## **DGRY Konvertierung von 32-Bit-Binärdaten in den Gray-Code**

Die in s gespeicherten 32-Bit-Binärdaten werden im Gray-Code kodiert. Das Ergebnis wird in d gespeichert.

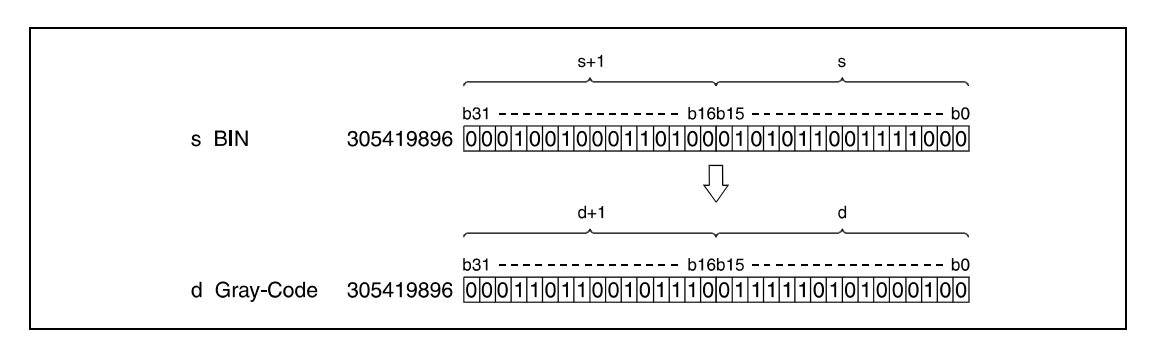

**Fehlerquellen** In folgenden Fälllen tritt ein Verarbeitungsfehler auf, und das Error Flag wird gesetzt:

● Der in s eingetragene Datenwert ist negativ.

## **Beispiel 1** GRYP

Das folgende Programm wandelt mit positiver Flanke von X10 eine in D100 gespeicherte 16- Bit-Binärzahl in den Gray-Code um. Das Ergebnis wird in D200 gespeichert.

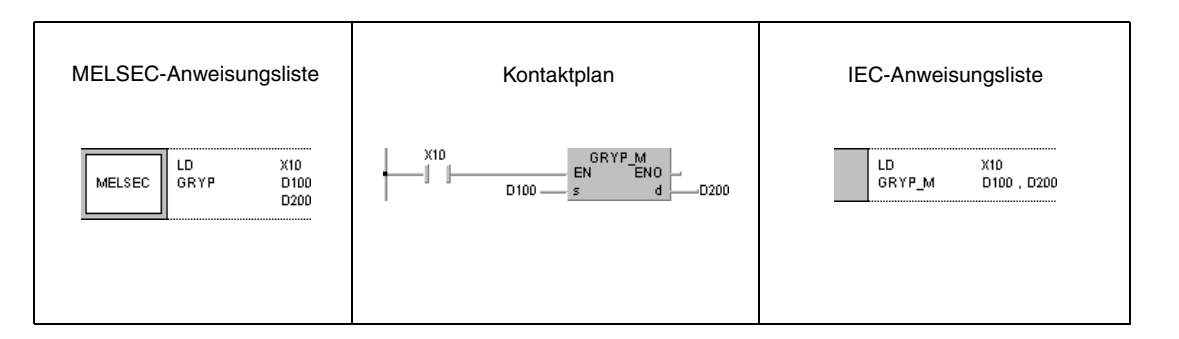

## **Beispiel 2** DGRYP

Das folgende Programm wandelt mit positiver Flanke von X1C eine in D10 und D11 gespeicherte 32-Bit-Binärzahl in den Gray-Code um. Das Ergebnis wird in D100 und D101 gespeichert.

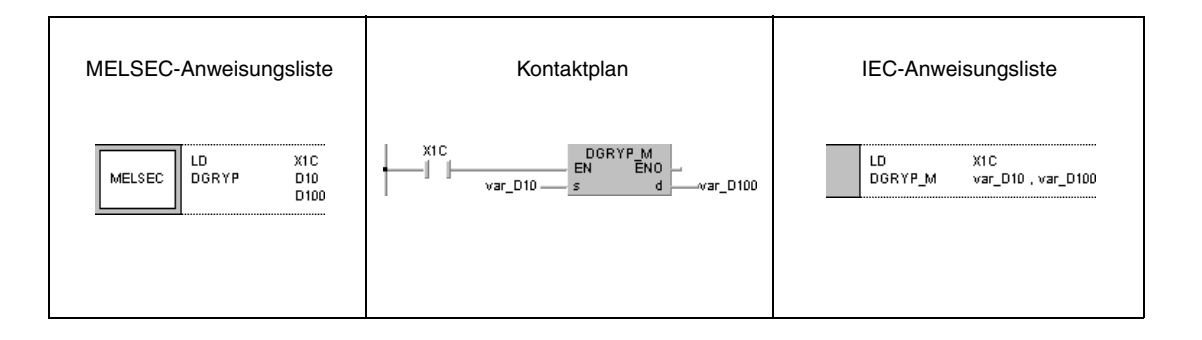

**HINWEIS** *Das Programmbeispiel 2 ist ohne Variablendefinition im Header der Programmorganisationseinheit (POE) nicht lauffähig. Compiler- und Checker-Fehlermeldungen können die Folge sein. Weitere Informationen sind dem Abs. 3.5.2 "Array- und Registeradressierung beim GX IEC Developer" dieser Programmieranleitung zu entnehmen.*

# **6.3.8 GBIN, GBINP, DGBIN, DGBINP**

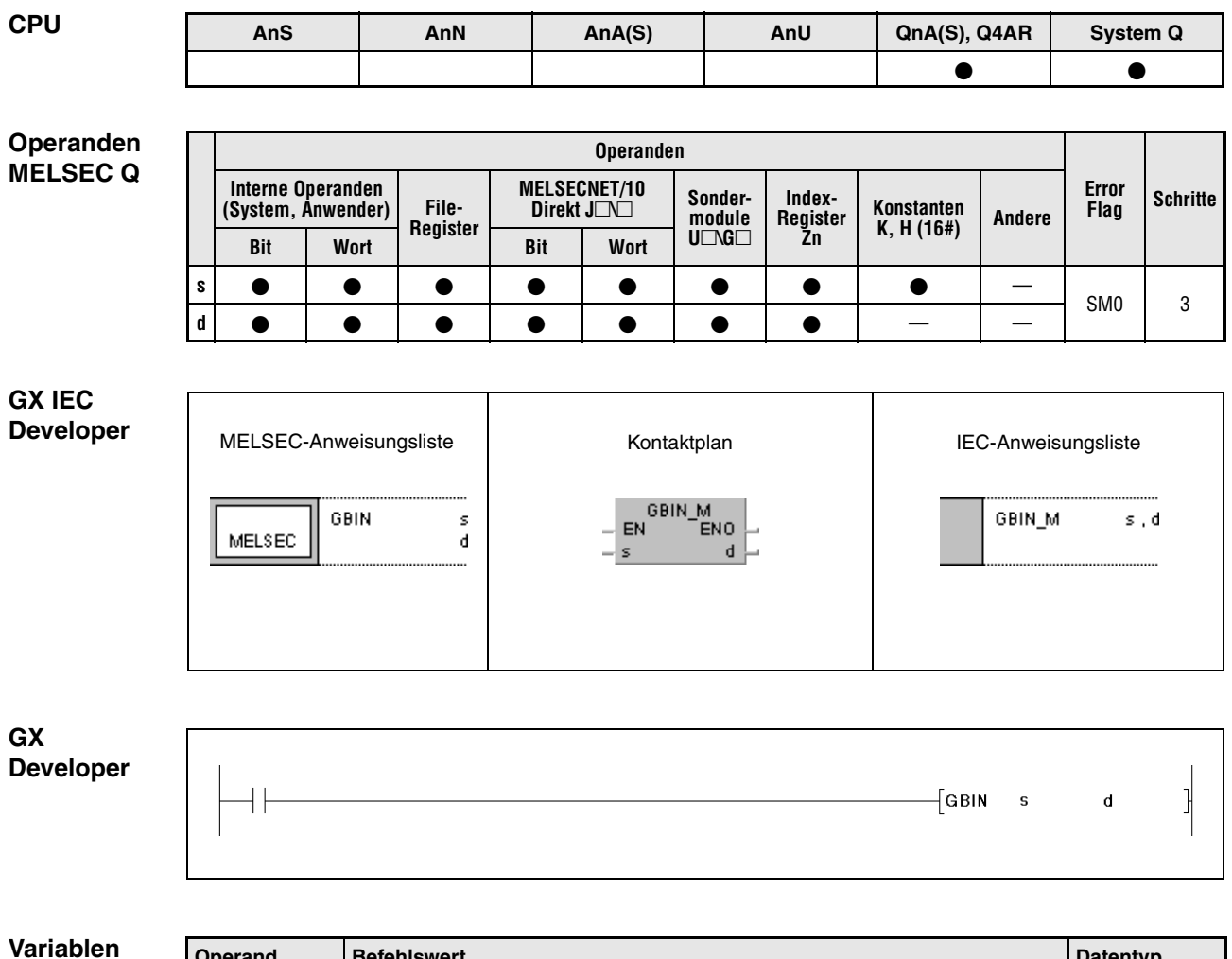

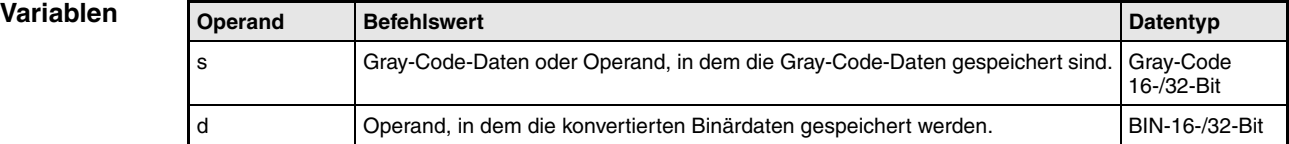

#### **Funktionsweise Konvertierung von Gray-Code-Daten in 16-/32-Bit-Binärdaten**

## **GBIN Konvertierung von Gray-Code-Daten in 16-Bit-Binärdaten**

Die in s gespeicherten Gray-Code-Daten werden in 16-Bit-Binärdaten umgewandelt. Das Ergebnis wird in d gespeichert.

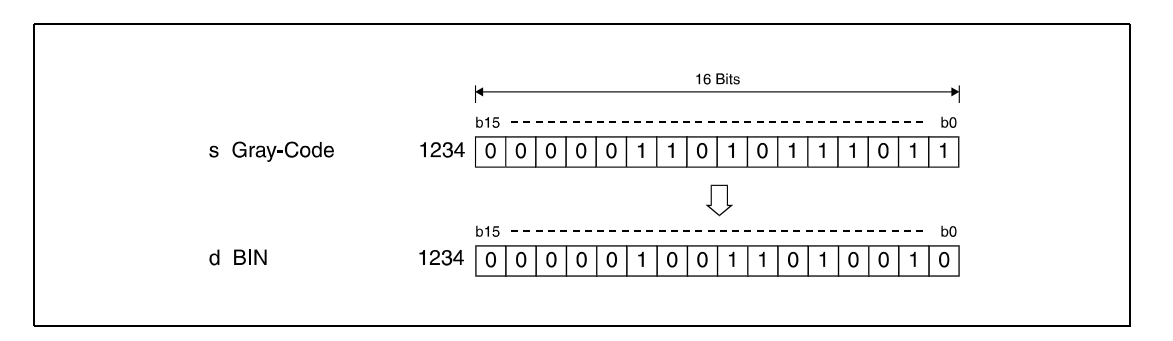

## **DGBIN Konvertierung von Gray-Code-Daten in 32-Bit-Binärdaten**

Die in s gespeicherten Gray-Code-Daten werden in 32-Bit-Binärdaten umgewandelt. Das Ergebnis wird in d gespeichert.

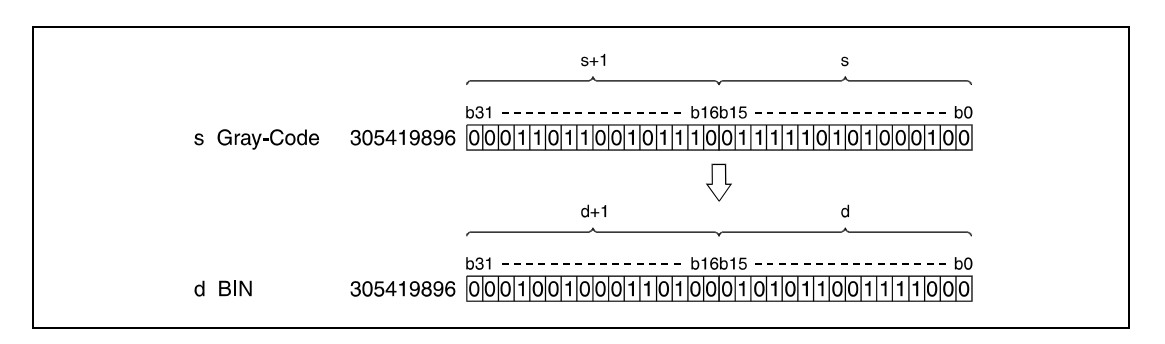

**Fehlerquellen**

- In folgenden Fällen tritt ein Verarbeitungsfehler auf, und das Error Flag wird gesetzt:
	- Der in s eingetragene Datenwert liegt bei Verwendung der GBIN-Anweisung außerhalb des Bereiches von 0 bis 32767.
	- Der in s eingetragene Datenwert liegt bei Verwendung der DGBIN-Anweisung außerhalb des Bereiches von 0 bis 2147483647.

## **Beispiel 1** GBINP

Das folgende Programm dekodiert mit positiver Flanke von X10 die in D100 gespeicherten Gray- Code-Daten und speichert die umgewandelte 16-Bit-Binärzahl in D200 ab.

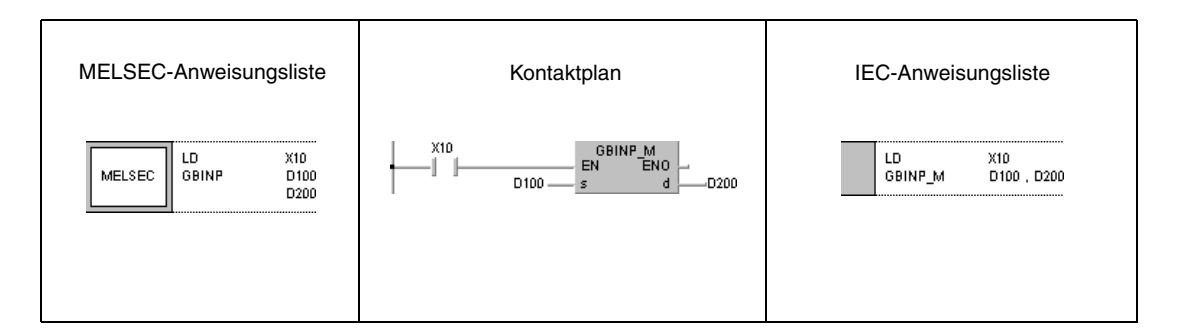

## **Beispiel 2** DGBINP

Das folgende Programm konvertiert mit positiver Flanke von X1C die in D10 und D11 gespeicherten Gray-Code-Daten und speichert die umgewandelte 32-Bit-Binärzahl in D0 und D1 ab.

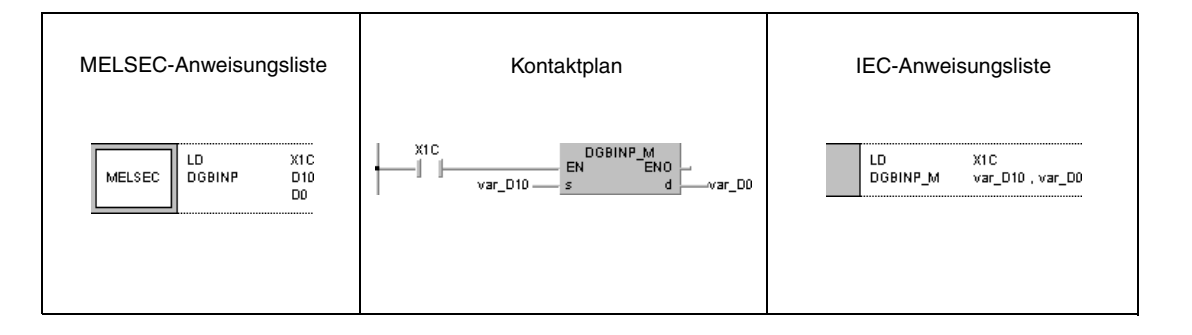

**HINWEIS** *Das Programmbeispiel 2 ist ohne Variablendefinition im Header der Programmorganisationseinheit (POE) nicht lauffähig. Compiler- und Checker-Fehlermeldungen können die Folge sein. Weitere Informationen sind dem Abs. 3.5.2 "Array- und Registeradressierung beim GX IEC Developer" dieser der Programmieranleitung zu entnehmen.*

# **6.3.9 NEG, NEGP, DNEG, DNEGP**

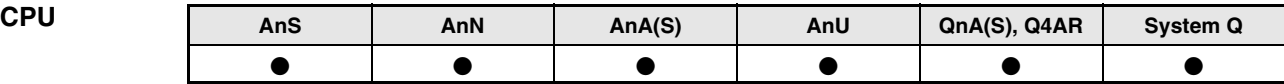

**Operanden MELSEC A**

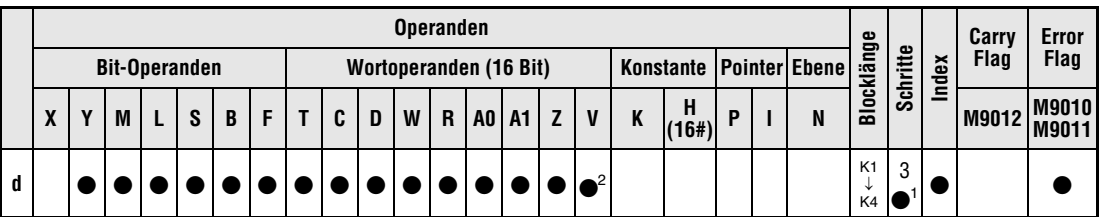

1 Die Anzahl der Schritte bei Verwendung einer AnA, AnAS oder AnU CPU ist dem Abs. 3.10.2 "Bei einer AnA, AnAS und AnU CPU" dieser Programmieranleitung zu entnehmen.

**<sup>2</sup>** Bei DNEG und DNEGP nicht gültig für AnN und AnS

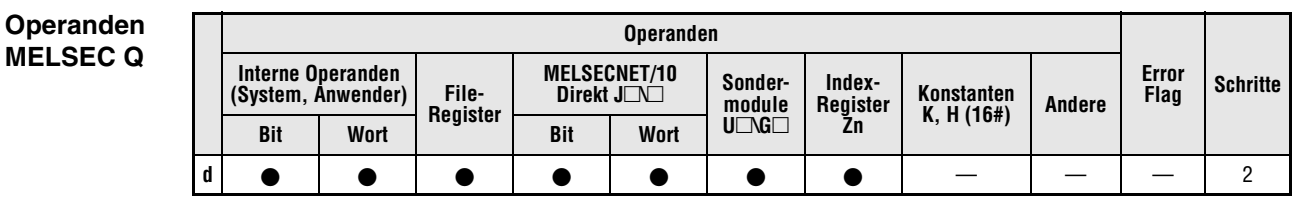

## **GX IEC Developer**

MELSEC-Anweisungsliste | Kontaktplan IEC-Anweisungsliste NEG<sub>M</sub><br>EN ENO **NEG** đ NEG\_M d MELSEC  $\mathbf{d}$ 

| GX<br>Developer |  |  |  | 「NEG」 | d |  |
|-----------------|--|--|--|-------|---|--|
|-----------------|--|--|--|-------|---|--|

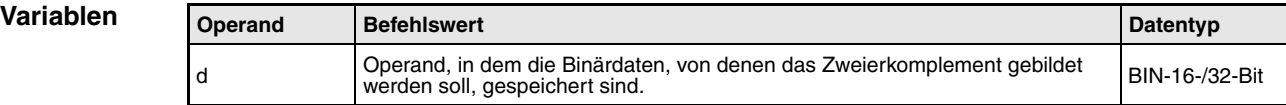
### **Funktionsweise Zweierkomplementbildung von 16-/32-Bit-Binärdaten (Vorzeichenumkehr)**

## **NEG Negation von 16-Bit-Binärdaten**

Die NEG-Funktion (Zweierkomplement oder auch NICHT-Logik genannt) negiert den Wert eines 16-Bit-Datenwortes. Dabei wird das 16-Bit-Datenwort in d zunächst invertiert und im nächsten Schritt der Wert "1" dazu addiert. Das Ergebnis (Zweierkomplement) wird wieder in d gespeichert.

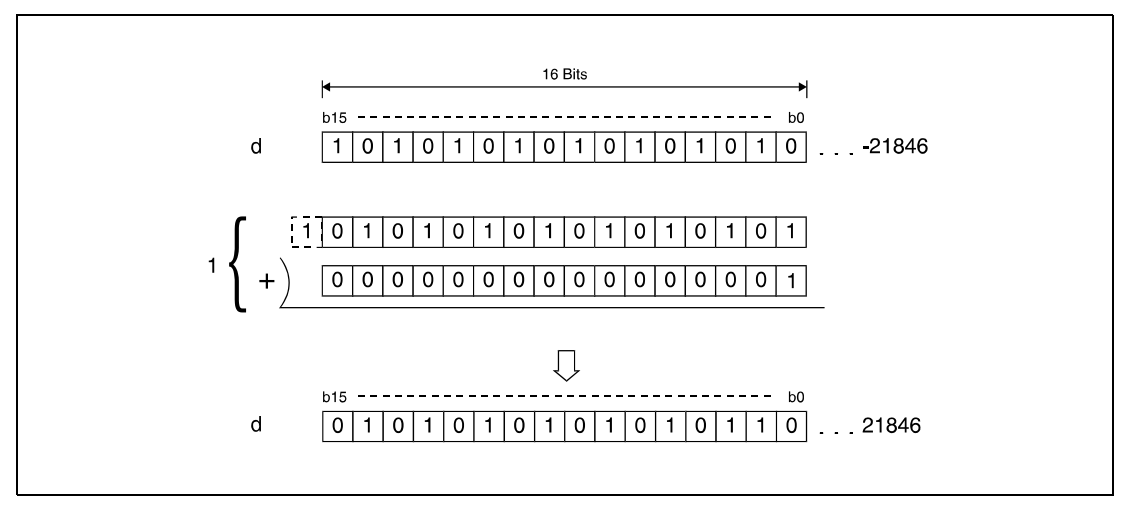

**<sup>1</sup>** Inversion mit anschließender Addition

Die Anweisung dient dazu, das negative Vorzeichen einer Zahl in ein positives Vorzeichen oder ein positives in ein negatives zu wandeln.

### **DNEG Negation von 32 Bit Binärdaten (Nur Q-Serie und System Q)**

Die DNEG-Funktion (Zweierkomplement oder auch NICHT-Logik genannt) negiert den Wert eines 32-Bit-Datenwortes. Dabei wird das 32-Bit-Datenwort in d zunächst invertiert und im nächsten Schritt der Wert "1" addiert. Das Ergebnis (Zweierkomplement) wird wieder in d gespeichert.

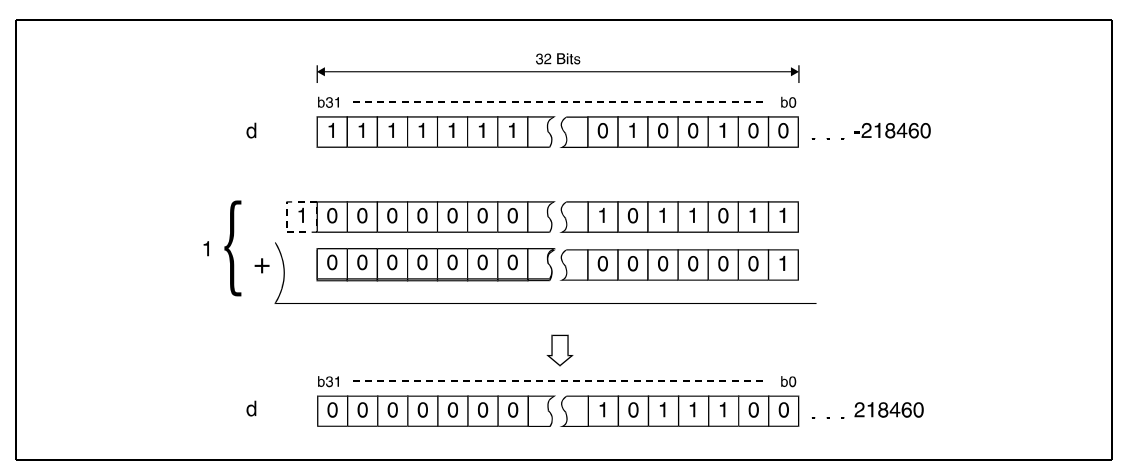

**<sup>1</sup>** Inversion mit anschließender Addition

### **Beispiel** NEGP

Das folgende Programm subtrahiert mit positiver Flanke von XA den Wert aus D10 von dem Wert aus D20. Zuvor wird M3 gesetzt, wenn D10 kleiner als D20 ist. Ist das Ergebnis aus "D10 - D20" negativ (M3 ist gesetzt), erlangt das Ergebnis in D10 absoluten Wert (Zweierkomplement) und wird positiv.

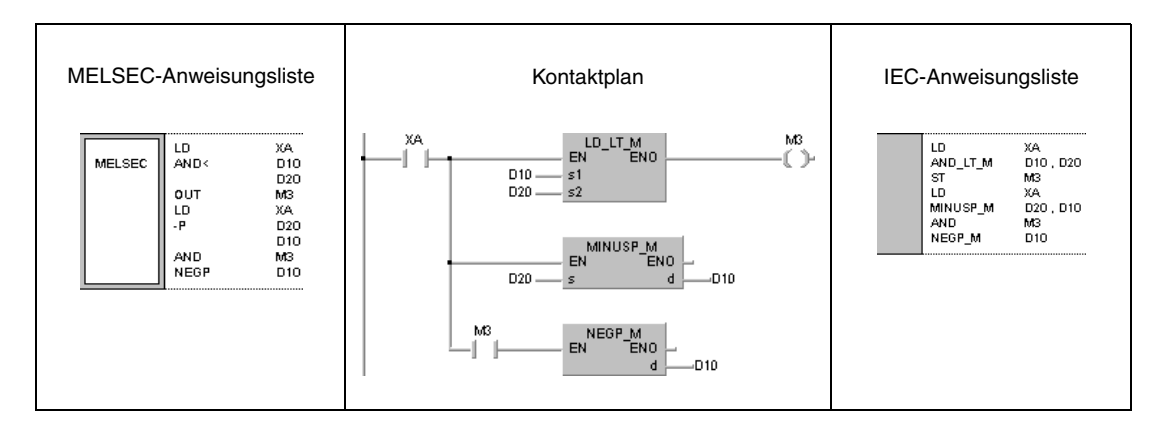

*ENEG\_ME1, ENEG\_KE1, ENEG\_IE1*

# **6.3.10 ENEG, ENEGP**

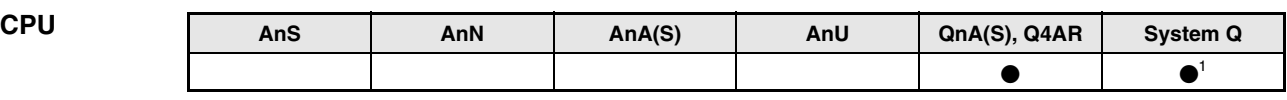

**<sup>1</sup>** Nicht für Q00JCPU, Q00CPU und Q01CPU

**Operanden MELSEC Q**

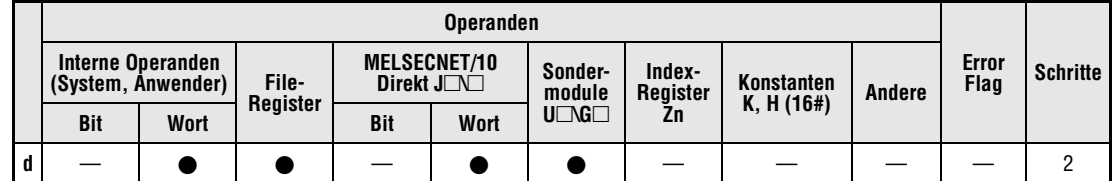

**GX IEC Developer**

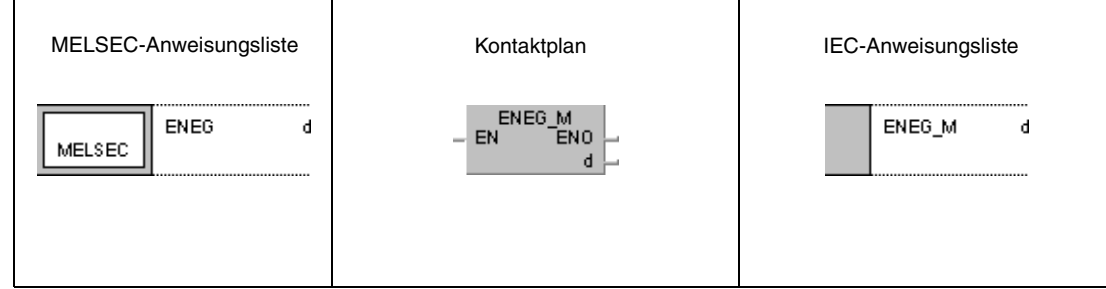

**GX Developer**

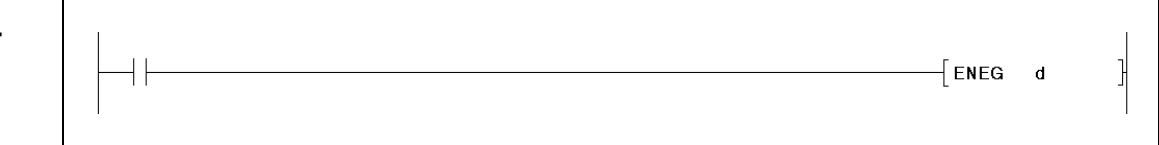

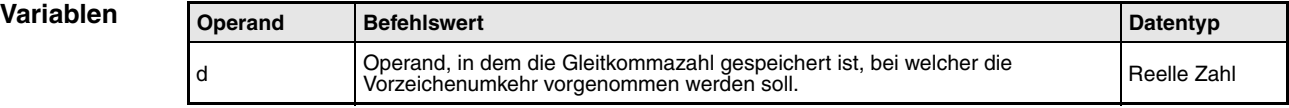

**weise**

#### **Funktions-Vorzeichenumkehr bei Gleitkommazahlen**

### **ENEG Negation von Gleitkommazahlen**

Diese Anweisung nimmt eine Negation der in d gespeicherten Gleitkommazahl vor. Das Ergebnis wird wieder in d gespeichert.

Die Anweisung dient dazu, das negative Vorzeichen einer Zahl in ein positives Vorzeichen oder ein positives in ein negatives zu wandeln.

### **Beispiel** ENEGP

Das folgende Programm negiert mit positiver Flanke von X20 die in D100 und D101 gespeicherte Gleitkommazahl und legt das Ergebnis wieder in D100 und D101 ab.

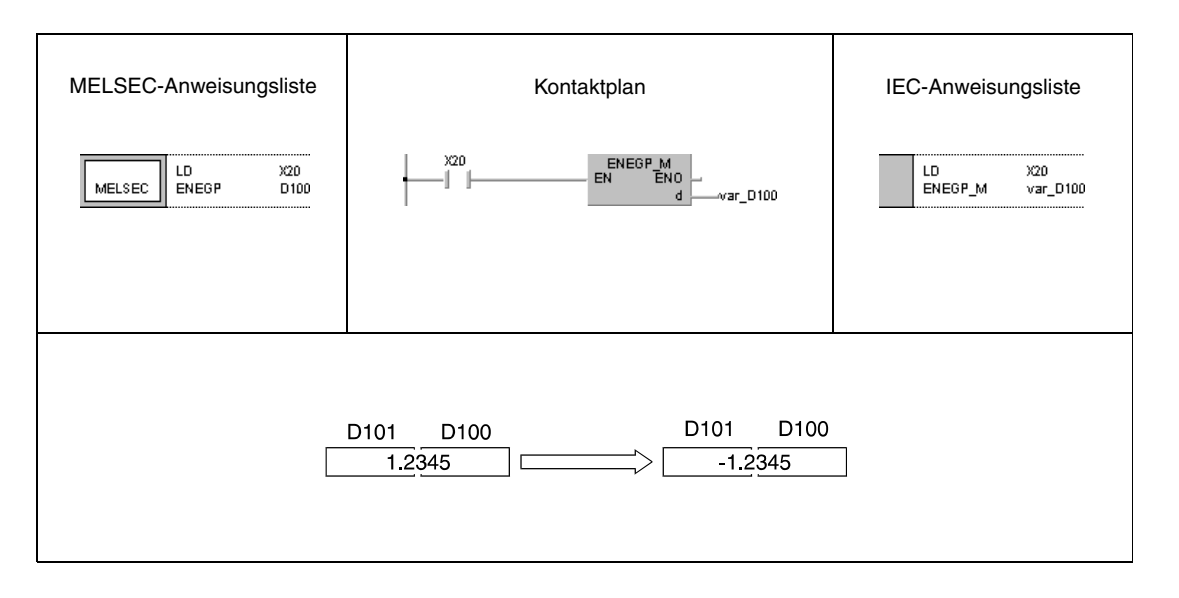

**HINWEIS** *Dieses Programmbeispiel ist ohne Variablendefinition im Header der Programmorganisationeinheit (POE) nicht lauffähig. Compiler- und Checker-Fehlermeldungen können die Folge sein. Weitere Informationen sind dem Abs. 3.5.2 "Array- und Registeradressierung beim GX IEC Developer" dieser Programmieranleitung zu entnehmen.*

# **6.3.11 BKBCD, BKBCDP**

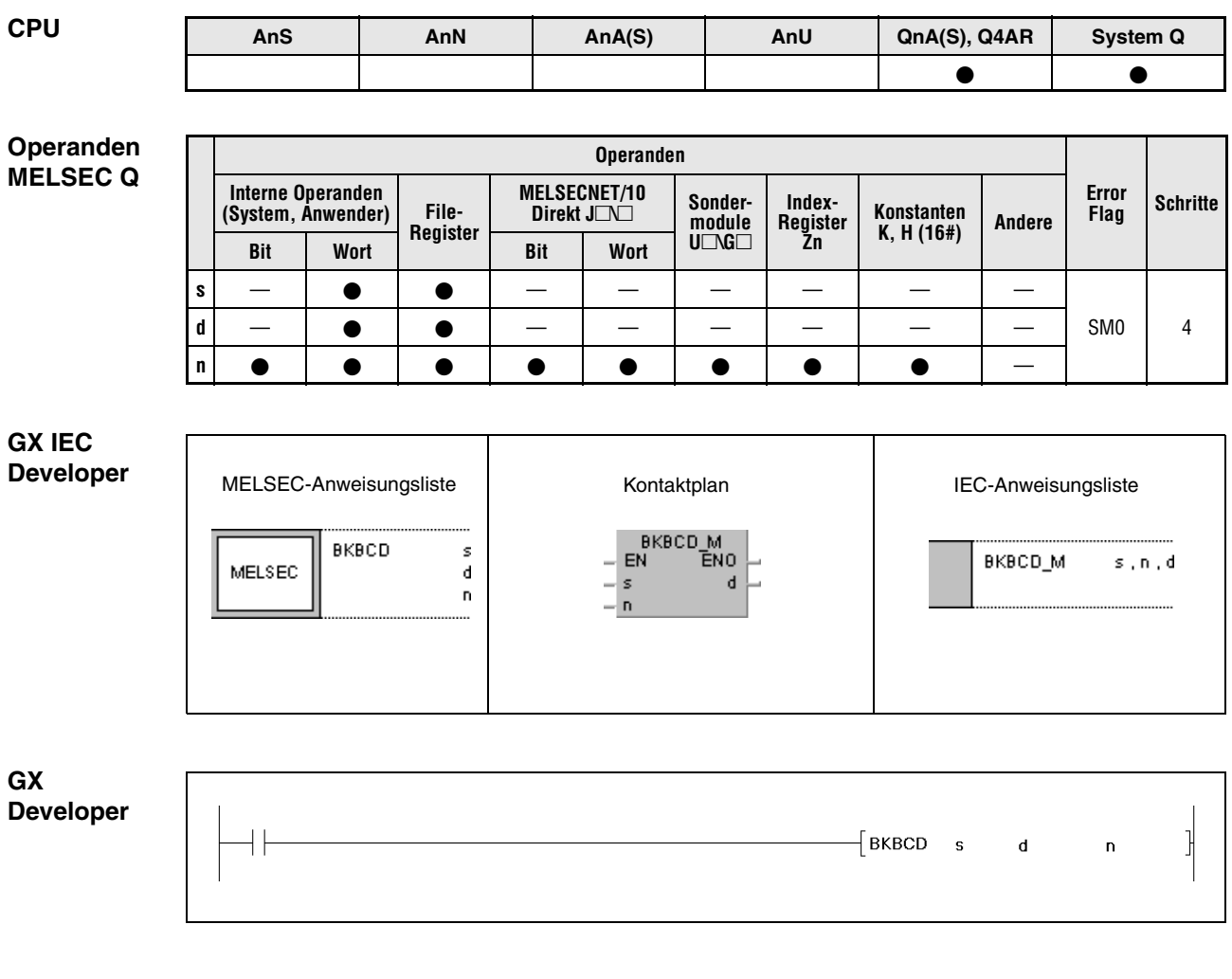

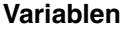

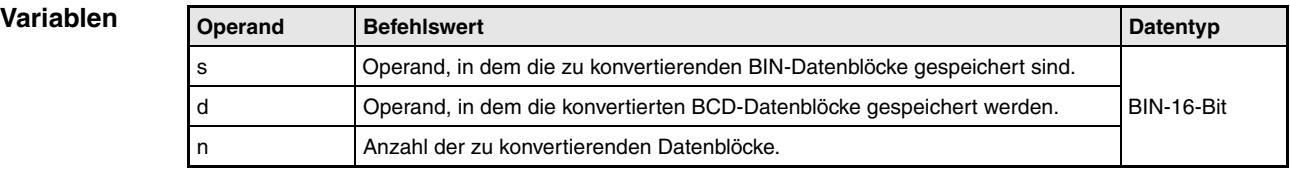

#### **Funktions-Blockweise Umwandlung von BIN-Daten in BCD-Daten**

### **weise BKBCD Konvertierung von 16-Bit-BIN-Datenblöcken in 4-stellige BCD-Datenblöcke**

Diese Anweisung konvertiert den jeweils n-ten 16-Bit-Block in s und speichert den entsprechenden umgewandelten n-ten 4-stelligen BCD-Datenblock in d.

Der Wert der in s angegebenen Binärdatenblöcke muss im Bereich zwischen 0 und 9999 liegen.

Die beiden höchstwertigen Bits der 16-Bit-Binärdatenblöcke müssen "0" lauten.

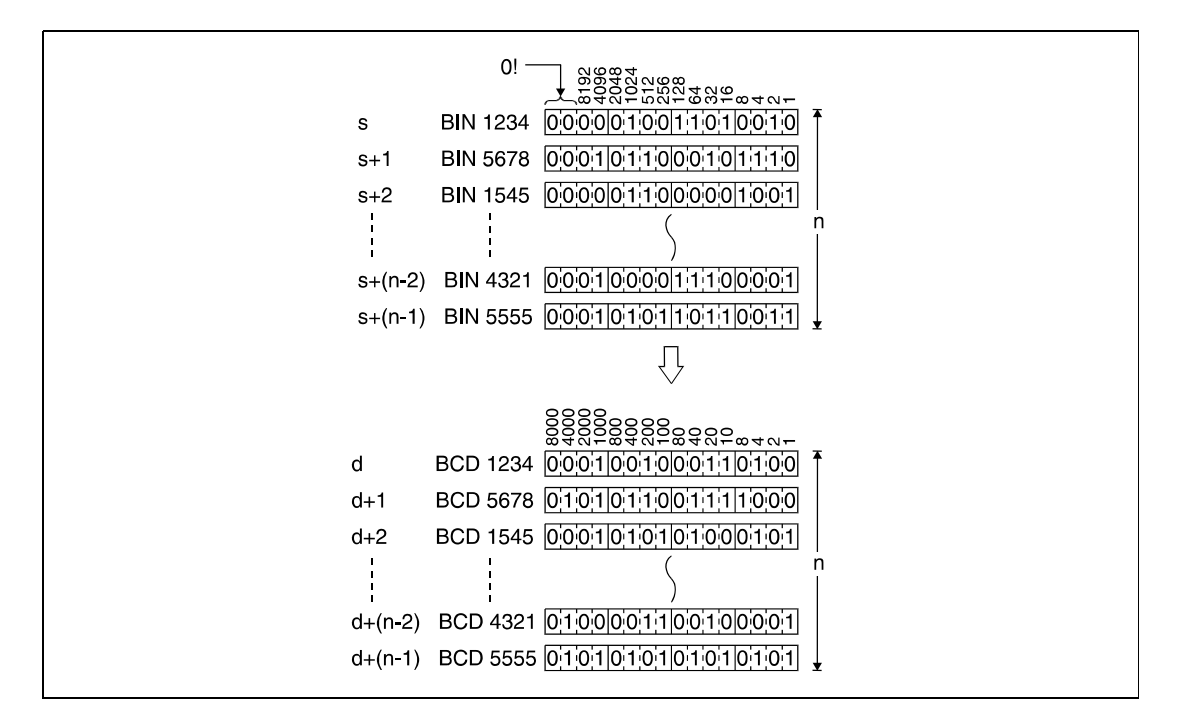

**Fehlerquellen** In folgenden Fällen tritt ein Verarbeitungsfehler auf, und das Error Flag wird gesetzt:

- Die in n angegebene Anzahl von Datenblöcken in s und d liegt außerhalb des für die Speicherung vorgesehenen Bereiches der Operanden (Fehlercode 4101).
- Die in s eingetragenen Binärdaten liegen außerhalb des Bereichs zwischen 0 und 9999 (Fehlercode 4100).
- Die Speicherbereiche von s und d überlappen (Fehlercode 4101).

Informationen zur Verwendung der indizierten Adressierung enthält Kap. 3.6.

### **Beispiel** BKBCDP

Das folgende Programm wandelt mit positiver Flanke von X20 die ab D100 gespeicherten 16- Bit-Binärdatenblöcke in 4-stellige BCD-Datenblöcke um. Die BCD-Datenblöcke werden ab D200 gespeichert. Die Anzahl der zu konvertierenden Datenblöcke (3) ist in D0 hinterlegt.

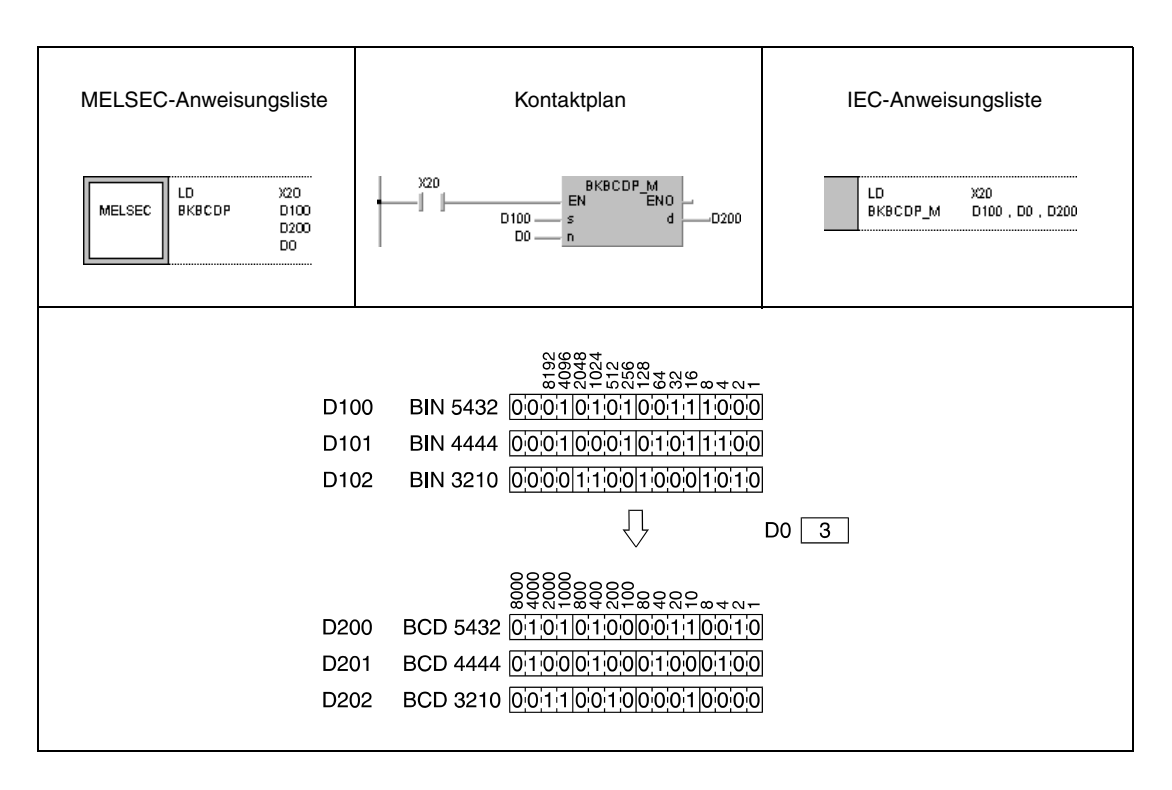

## **6.3.12 BKBIN, BKBINP**

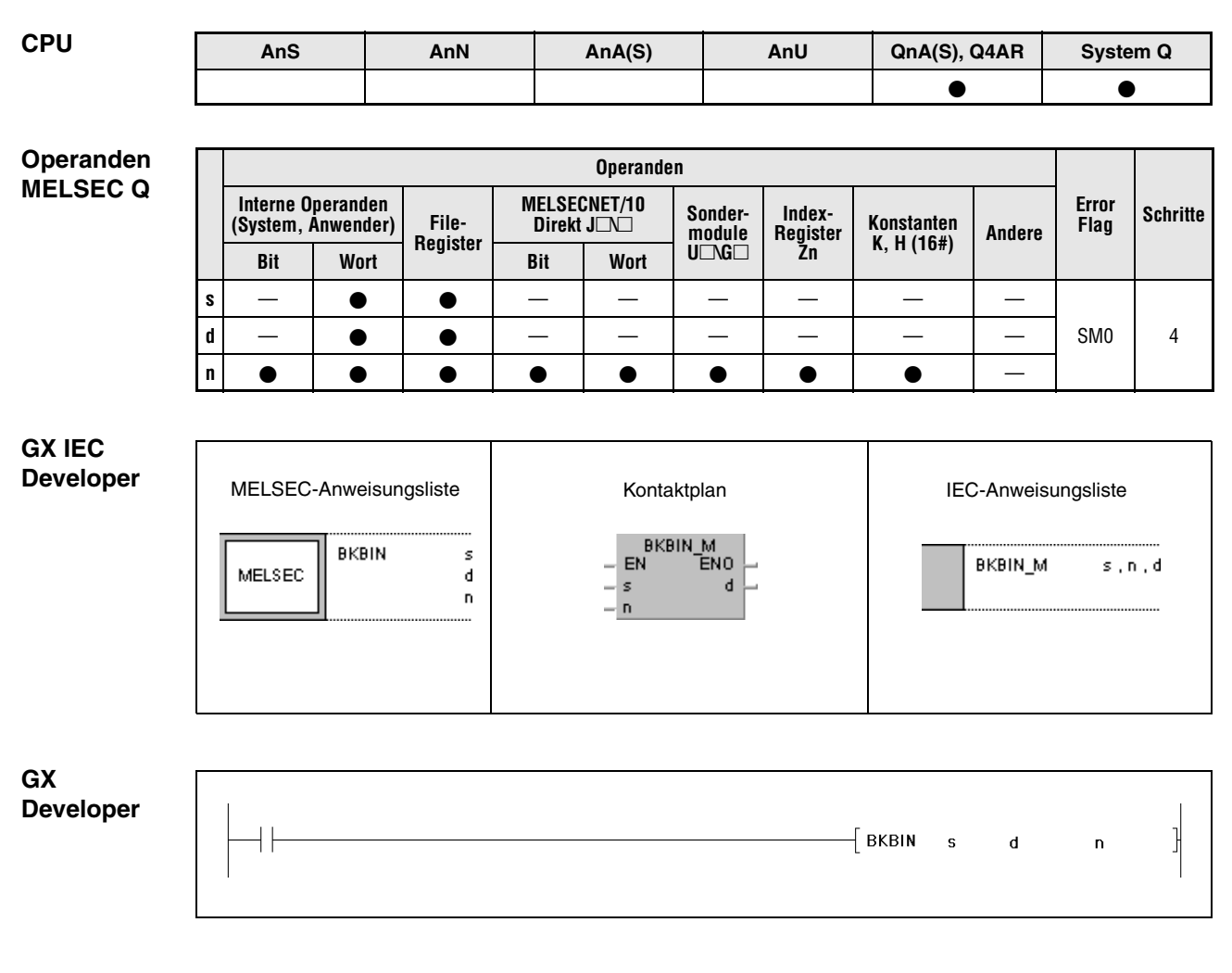

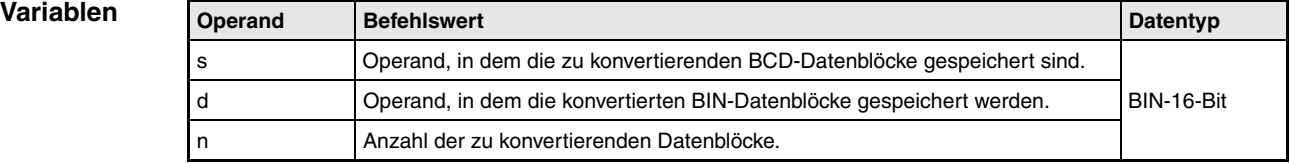

### **Funktions-Blockweise Umwandlung von BCD-Daten in BIN-Daten**

### **weise BKBIN, BKBINP Konvertierung von 4-stelligen BCD-Datenblöcken in 16-Bit-BIN-Datenblöcken**

Diese Anweisung konvertiert den jeweils n-ten 4-stelligen BCD-Datenblock in s und speichert den entsprechenden umgewandelten n-ten 16-Bit-Block in d.

Der Wert der in s angegebenen BCD-Datenblöcke muss zwischen 0 und 9999 liegen.

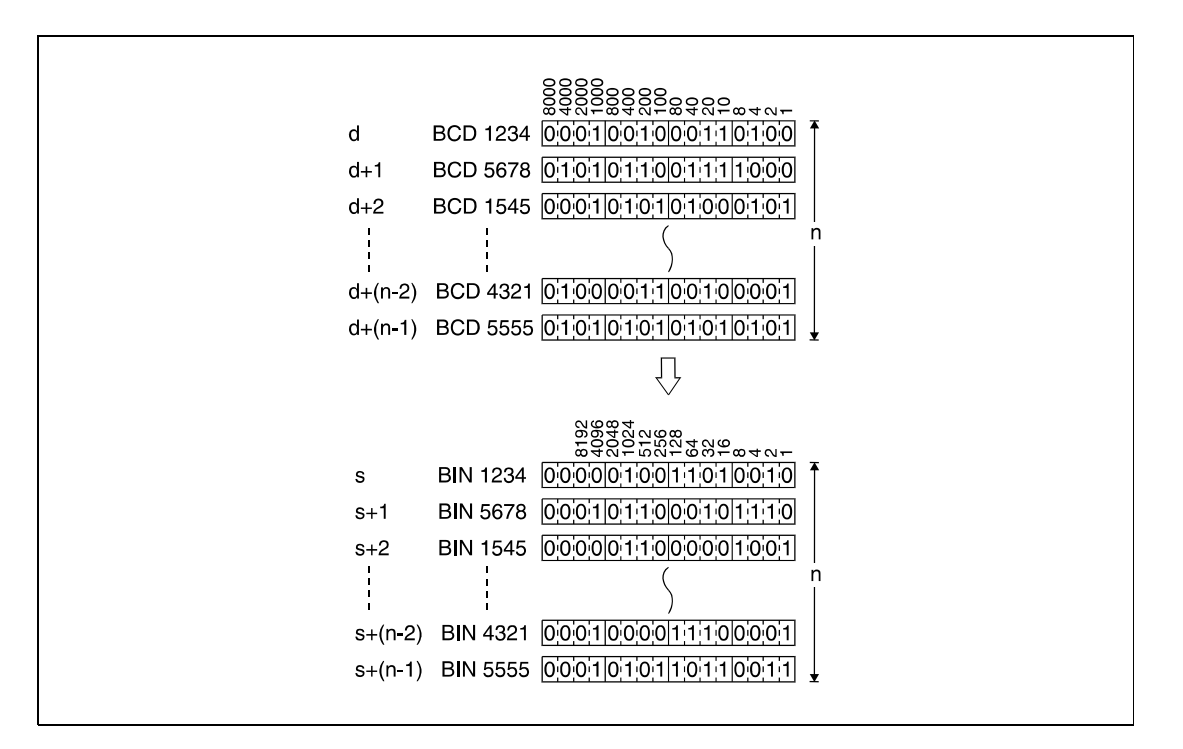

### **Fehlerquellen**

In folgenden Fällen tritt ein Verarbeitungsfehler auf, und das Error Flag wird gesetzt:

- Die in n angegebene Anzahl von Datenblöcken in s und d liegt außerhalb des für die Speicherung vorgesehenen Bereiches der Operanden (Fehlercode 4101).
- Die in s eingetragenen BCD-Daten liegen außerhalb des Bereichs zwischen 0 und 9999.
- Die Speicherbereiche von s und d überlappen.

Informationen zur Verwendung der indizierten Adressierung enthält Kap. 3.6 der Programmieranleitung.

### **Beispiel** BKBINP

Das folgende Programm wandelt mit positiver Flanke von X20 die ab D100 gespeicherten 4-stellige BCD-Datenblöcke in 16-Bit-Binärdatenblöcke um. Die Binärdatenblöcke werden ab D200 gespeichert. Die Anzahl der zu konvertierenden Datenblöcke (3) ist in D0 hinterlegt.

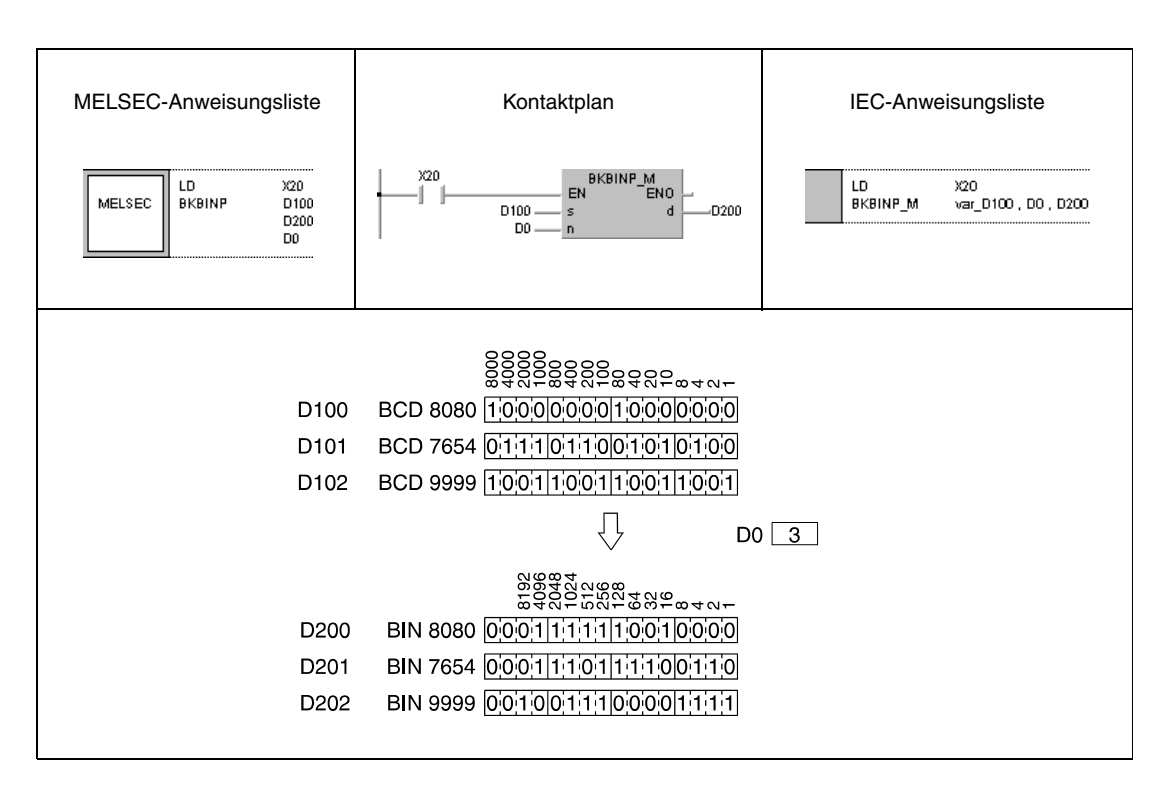

**HINWEIS** *Dieses Programmbeispiel ist ohne Variablendefinition im Header der Programmorganisationeinheit (POE) nicht lauffähig. Compiler- und Checker-Fehlermeldungen können die Folge sein. Weitere Informationen sind dem Abs. 3.5.2 "Array- und Registeradressierung beim GX IEC Developer" dieser Programmieranleitung zu entnehmen.*

# **6.4 Transferanweisungen**

Die Anweisungen zum Datentransfer ermöglichen es, Daten zu übertragen, auszutauschen oder zu invertieren. Es stehen insgesamt 24 verschiedene Anweisungen zur Verfügung. Eine Übersicht enthält die nachstehende Tabelle.

**HINWEIS** *Die mit Hilfe der Transferanweisungen übertragenen Daten bleiben so lange aktuell, bis sie durch neu übertragene Daten ersetzt werden. Aus diesem Grund bleiben die Daten auch dann erhalten, wenn die Eingangsbedingung der Transferanweisung wegfällt.*

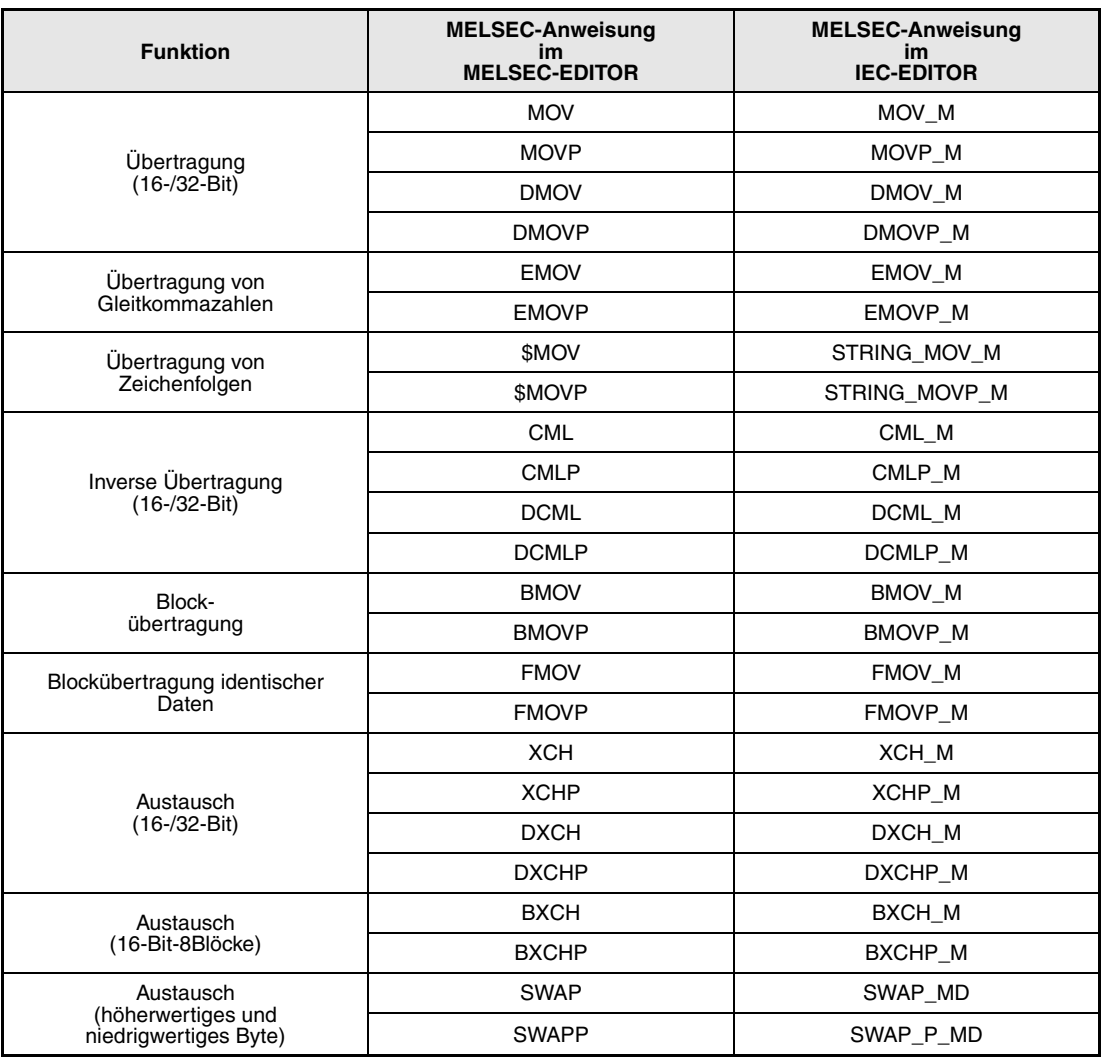

**HINWEIS** *Nutzen Sie in den IEC-Editoren die IEC-Befehle.*

## **MOV, MOVP, DMOV, DMOVP** Transferanweisungen

## **6.4.1 MOV, MOVP, DMOV, DMOVP**

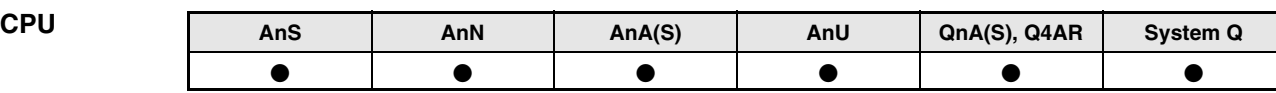

### **Operanden MELSEC A**

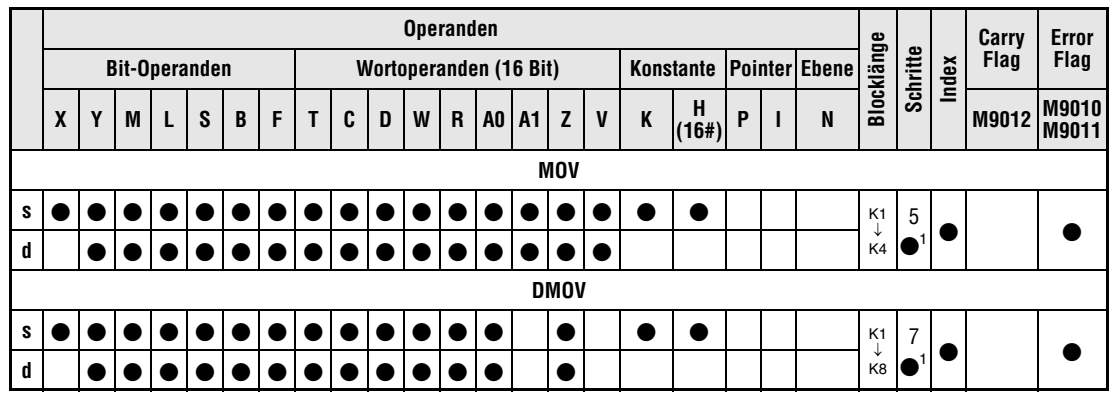

1 Die Anzahl der Schritte bei Verwendung einer AnA, AnAS oder AnU CPU ist dem Abs. 3.10.2 "Bei einer AnA, AnAS und AnU CPU" dieser Programmieranleitung zu entnehmen.

### **Operanden MELSEC Q**

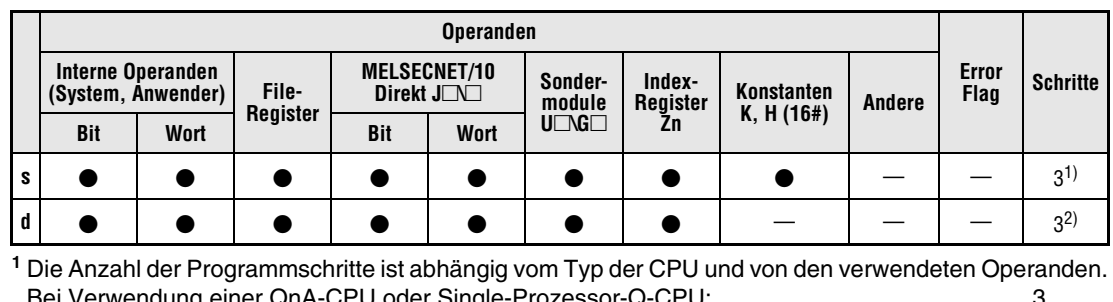

ei Verwendung einer QnA-CPU oder Single-Prozessor-Q-CPU Bei einer Multi-Prozessor Q-CPU und interner Wortoperanden (außer File-Register ZR)

oder Konstanten: 2 Bei einer Multi-Prozessor-Q-CPU und Bit-Operanden, deren Adresse ein Vielfaches von16 ist, die die Bit-Blockbezeichnung 4 haben und die nicht durch Index-Vergabe bearbeitet werden: 2 Bei Verwendung einer Multi-Prozessor-Q-CPU und anderer Operanden als oben aufgeführt: 3

**<sup>2</sup>** Die Anzahl der Programmschritte ist abhängig vom Typ der CPU: Bei einer QnA-CPU oder einer Multi-Prozessor-Q-CPU: 3 Bei einer Single-Prozessor-Q-CPU: 2

### **GX IEC Developer**

MELSEC-Anweisungsliste | Kontaktplan IEC-Anweisungsliste MOV\_M MOV  $\mathsf{s}$ MOV\_M s, d EN<sub>0</sub> EN MELSEC ď d *MOV\_\_ME1, MOV\_\_KE1, MOV\_\_IE1*

**GX Developer**

*M*

√ MO s  $\mathbf{d}$ 

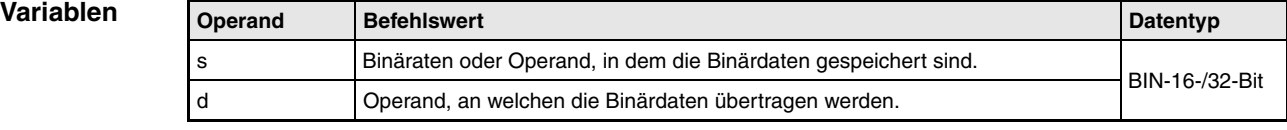

### **Funktionsweise Datenübertragung von 16-/32-Bit-Binärdaten**

## **MOV Datenübertragung (16 Bit)**

Die MOV-Anweisung überträgt die in s vorgegebenen 16-Bit-Daten an den Operanden in d.

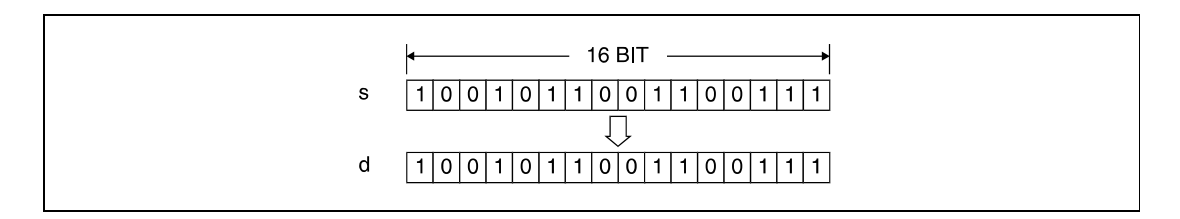

## **DMOV Datenübertragung (32 Bit)**

Die DMOV-Anweisung überträgt die in s vorgegebenen 32-Bit-Daten an den Operanden in d.

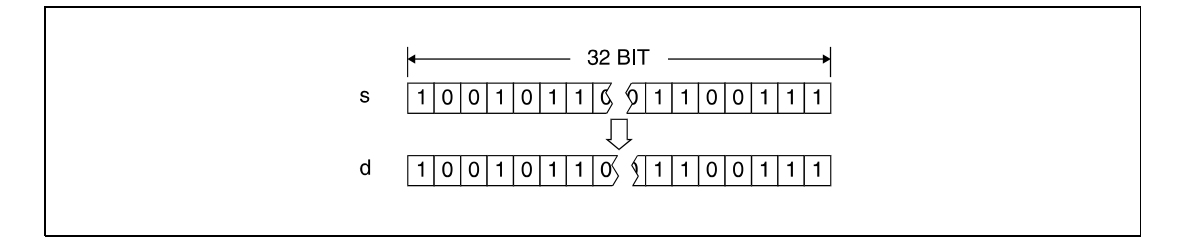

### **Beispiel 1** MOVP

Das folgende Programm überträgt mit positiver Flanke von SM400 die Daten von X0 bis XB nach D8.

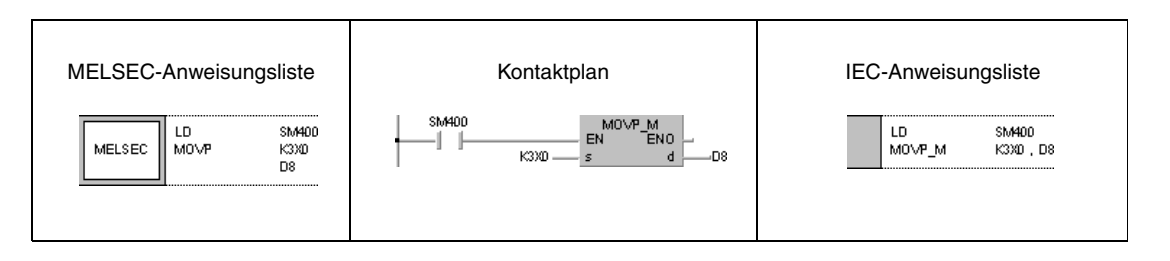

### **Beispiel 2** MOVP

Das folgende Programm schreibt mit positiver Flanke von X8 der Wert 155 in binärer Form in das Register D8.

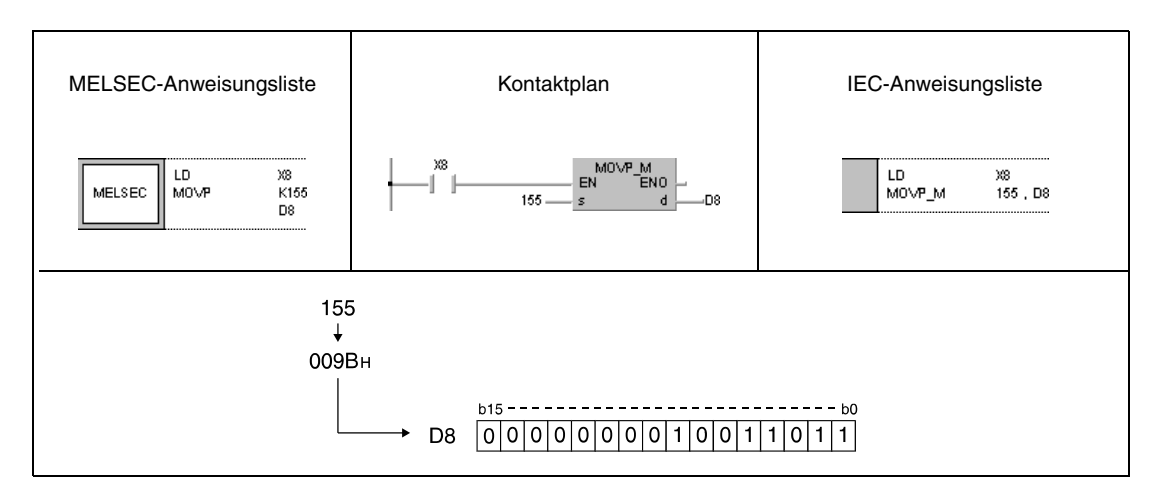

### **Beispiel 3** DMOVP

Das folgende Programm überträgt mit positiver Flanke von SM400 die Daten von D0 und D1 nach D7 und D8.

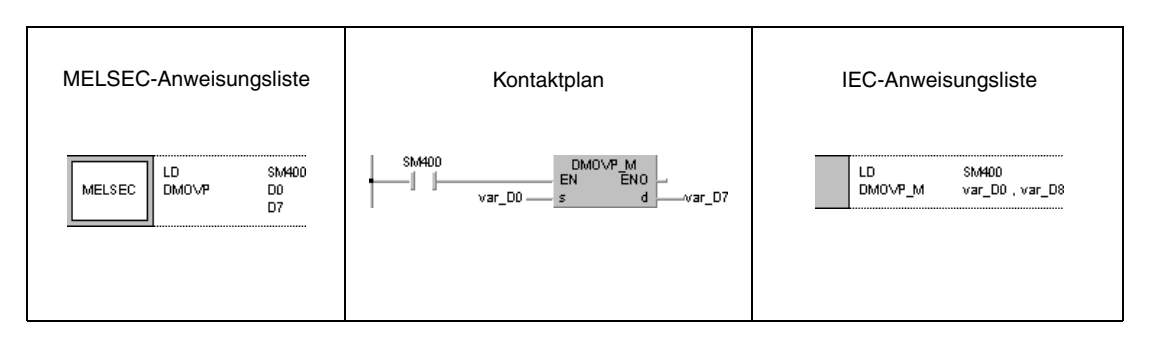

### **Beispiel 4** DMOVP

Das folgende Programm überträgt mit positiver Flanke von SM400 die Daten von X0 bis X1F nach D0 und D1.

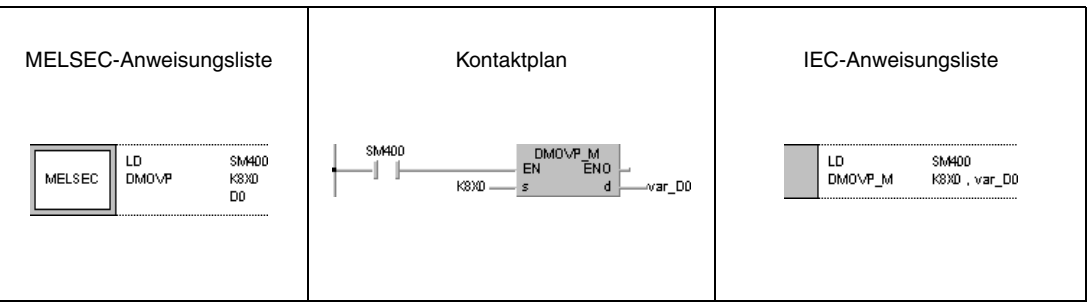

**HINWEIS** *Die Programmbeispiele 3 und 4 sind ohne Variablendefinition im Header der Programmorganisationseinheit (POE) nicht lauffähig. Compiler- und Checker-Fehlermeldungen können die Folge sein. Weitere Informationen sind dem Abs. 3.5.2 "Array- und Registeradressierung im GX IEC Developer" dieser Programmieranleitung zu entnehmen.*

# **6.4.2 EMOV, EMOVP**

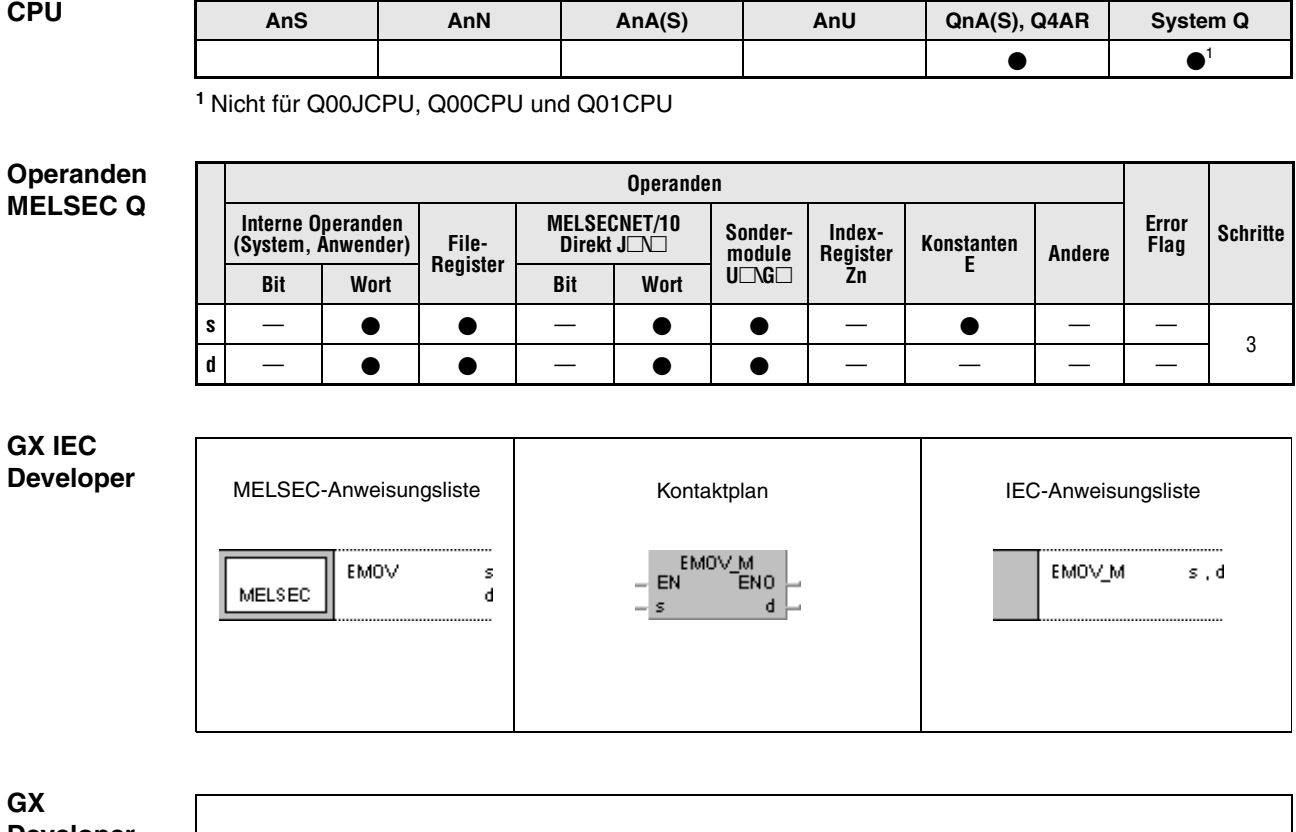

**Developer**  $-$ [EMOV s  $\mathbf d$ 

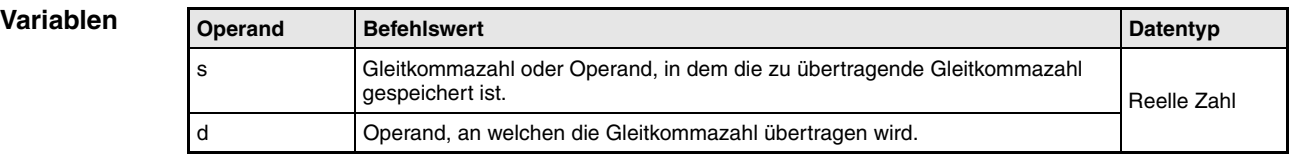

**weise**

#### **Funktions-Übertragung von Gleitkommazahlen**

## **EMOV/EMOVP Übertragung von Gleitkommazahlen**

Die EMOV-Anweisung überträgt die in s angegebene Gleitkommazahl an den Operanden in d.

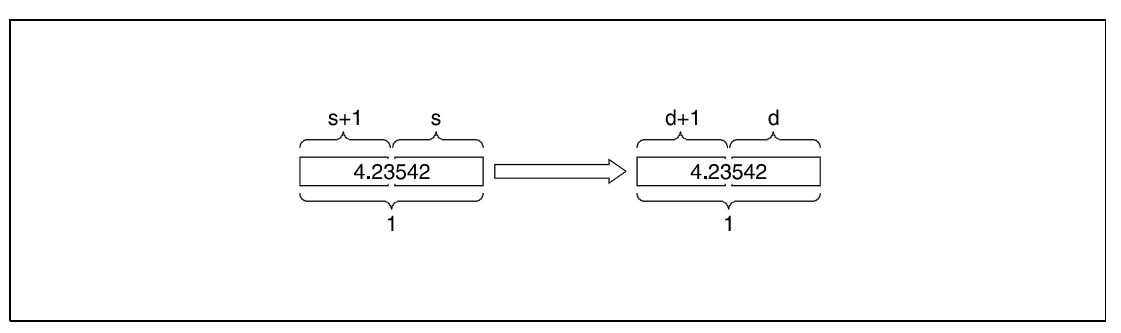

**<sup>1</sup>** Gleitkommazahl (reelle Zahl)

### **Beispiel 1** EMOVP

Das folgende Programm überträgt mit positiver Flanke von SM400 die Gleitkommazahl in D10 und D11 nach D0 und D1.

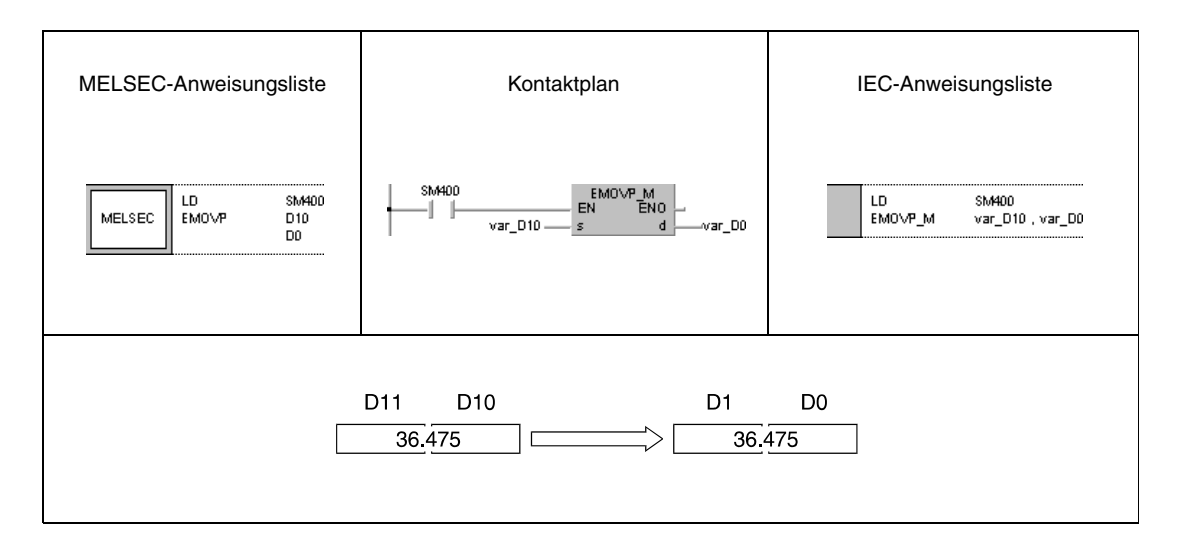

### **Beispiel 2** EMOVP

Das folgende Programm überträgt mit positiver Flanke von X8 die reelle Zahl -1,23 nach D10 und D11.

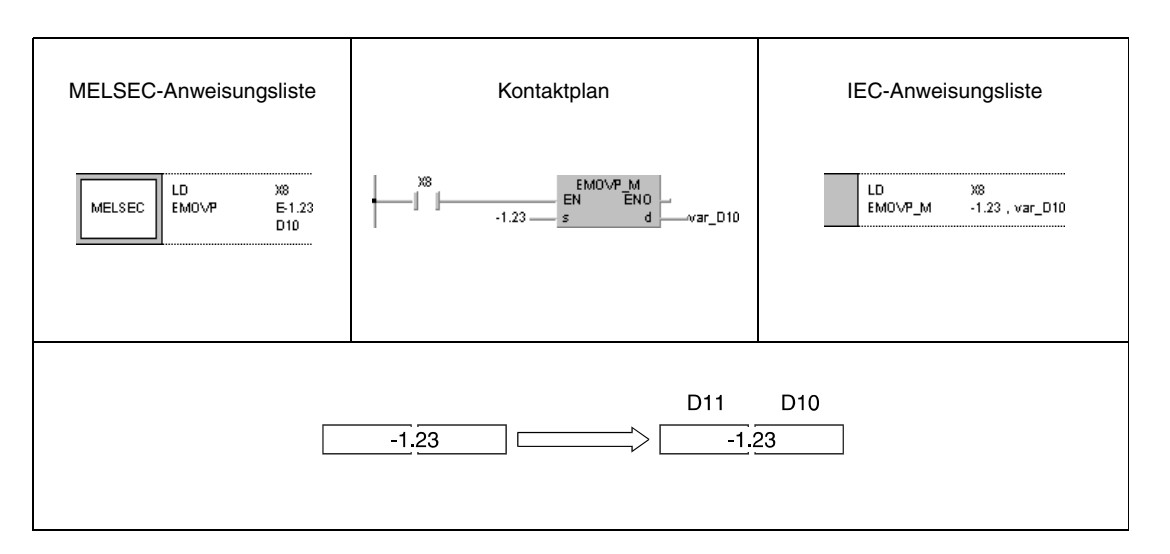

**HINWEIS** *Diese Programmbeispiele sind ohne Variablendefinition im Header der Programmorganisationseinheit (POE) nicht lauffähig. Compiler- und Checker-Fehlermeldungen können die Folge sein. Weitere Informationen sind dem Abs. 3.5.2 "Array- und Registeradressierung beim GX IEC Developer" dieser Programmieranleitung zu entnehmen.*

## **6.4.3 \$MOV, \$MOVP**

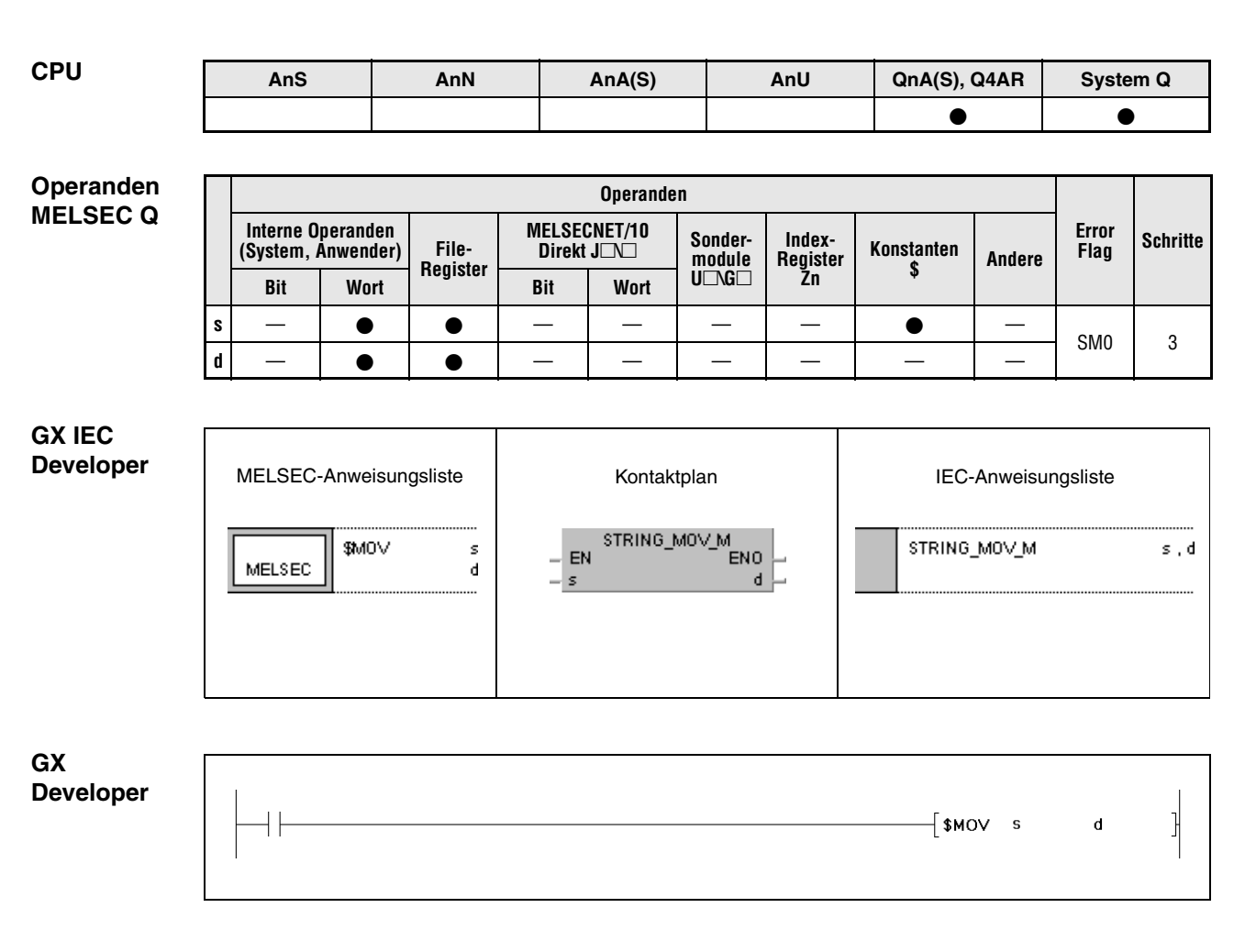

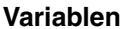

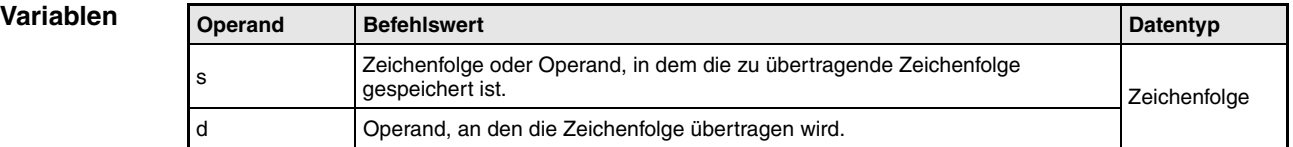

**weise**

#### **Funktions-Übertragung von Zeichenfolgen**

### **\$MOV Übertragung von Zeichenfolgen**

Die \$MOV-Anweisung überträgt die in s gespeicherten Bytes der Zeichenfolge nach d. Bei der Datenübertragung wird die gesamte Zeichenfolge, beginnend bei dem ersten Zeichen (Byte) bis zu dem mit "00H" beschriebenen Byte (Ende der Zeichenfolge) in einem Arbeitsgang übertragen.

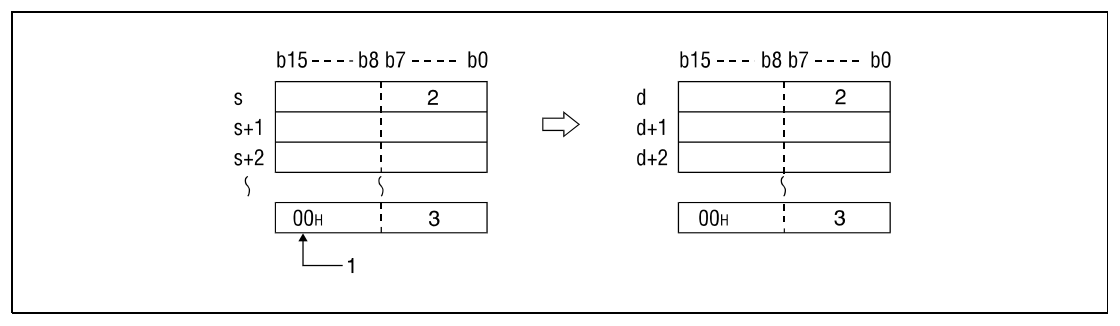

**<sup>1</sup>** Kennzeichnet das Ende der Zeichenfolge

**<sup>2</sup>** 1. Zeichen

**<sup>3</sup>** n-tes Zeichen

Die Abarbeitung der \$MOV-Anweisung wird selbst dann ohne Fehlermeldung ausgeführt, wenn die für die Speicherung vorgesehenen Datenbereiche von s bis s+n mit denen von d bis d+n überlappen. Das folgende Ergebnis tritt auf, wenn die in D10 bis D13 gespeicherte Zeichenfolge nach D11 bis D14 übertragen wird.

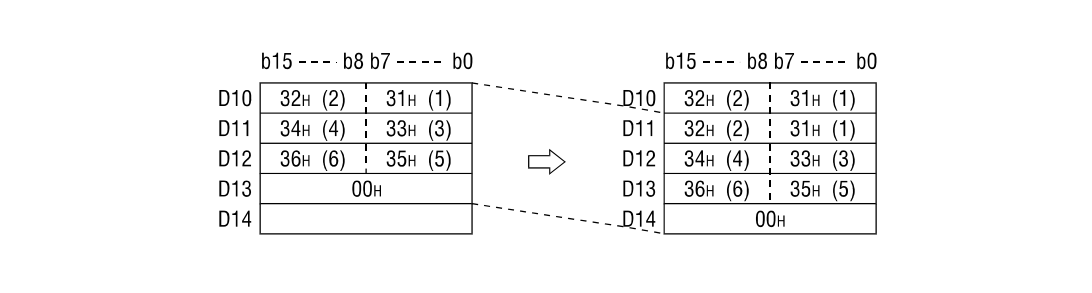

Befindet sich in der Zeichenfolge der Code "00<sub>H</sub>" in s+n vor dem Zeichen im höherwertigen Byte, so wird das darauffolgende Zeichen bei der Übertragung nicht berücksichtigt und das entsprechende Byte in d+n ebenfalls mit "00H" beschrieben.

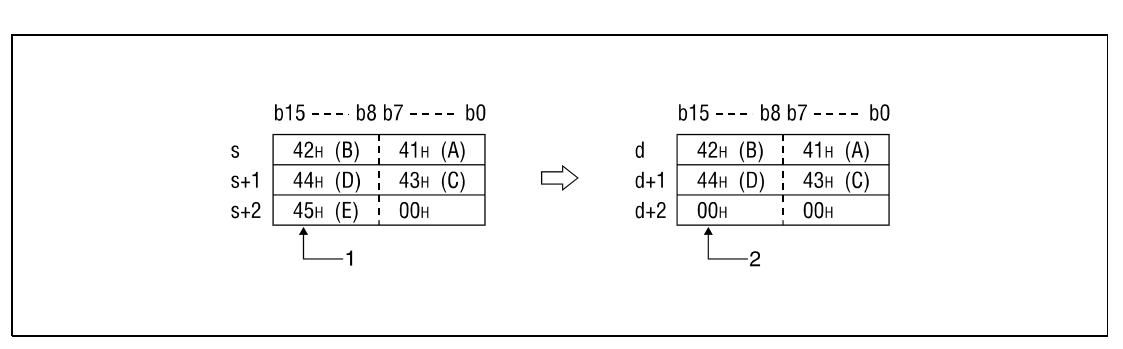

**<sup>1</sup>** Dieses Zeichen wird nicht übertragen.

**<sup>2</sup>** Dieses Byte wird automatisch mit "00H" beschrieben.

**Fehlerquellen**

- In folgenden Fällen tritt ein Verarbeitungsfehler auf, und das Error Flag wird gesetzt:
	- Der Code "00H" existiert nicht in der in s angebenen Zeichenfolge (Fehlercode 4101).
		- Die vollständige Zeichenfolge kann nicht nach d übertragen werden.

**Beispiel** Das folgende Programm überträgt mit positiver Flanke von X0 die in D10 bis D12 abgelegte Zeichenfolge nach D20 bis D22.

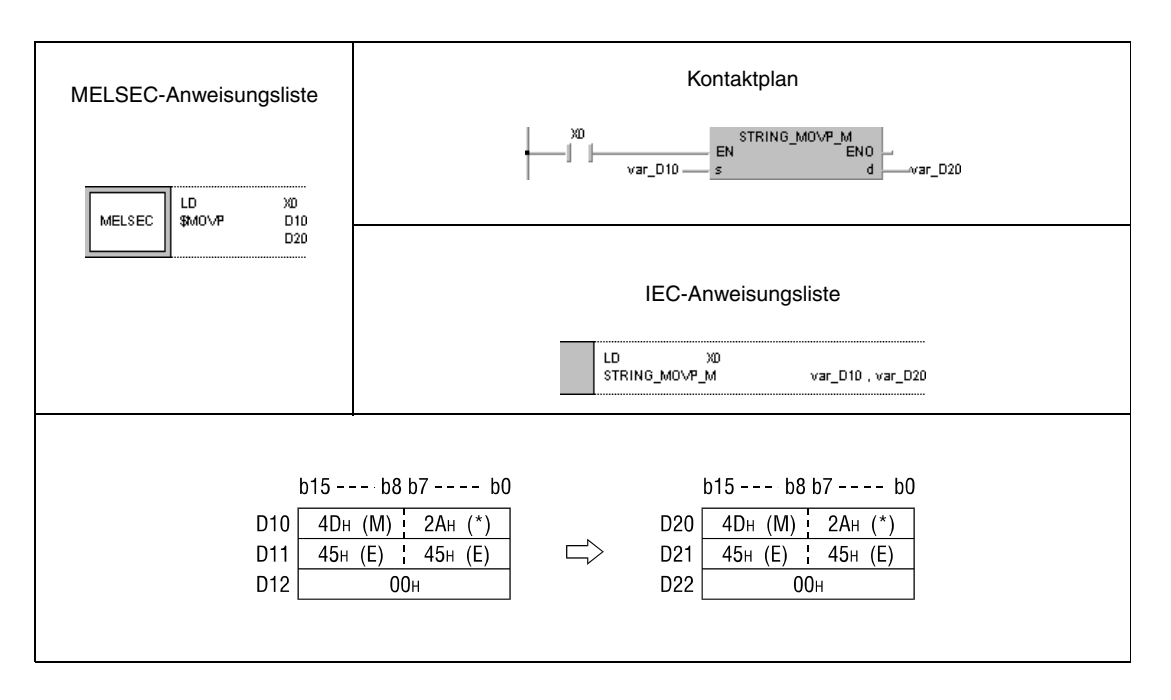

**HINWEIS** *Dieses Programmbeispiel ist ohne Variablendefinition im Header der Programmorganisationeinheit (POE) nicht lauffähig. Compiler- und Checker-Fehlermeldungen können die Folge sein. Weitere Informationen sind dem Abs. 3.5.2 "Array- und Registeradressierung beim GX IEC Developer" dieser Programmieranleitung zu entnehmen.*

# **6.4.4 CML, CMLP, DCML, DCMLP**

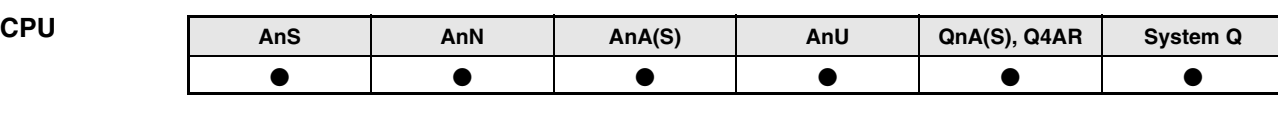

### **Operanden MELSEC A**

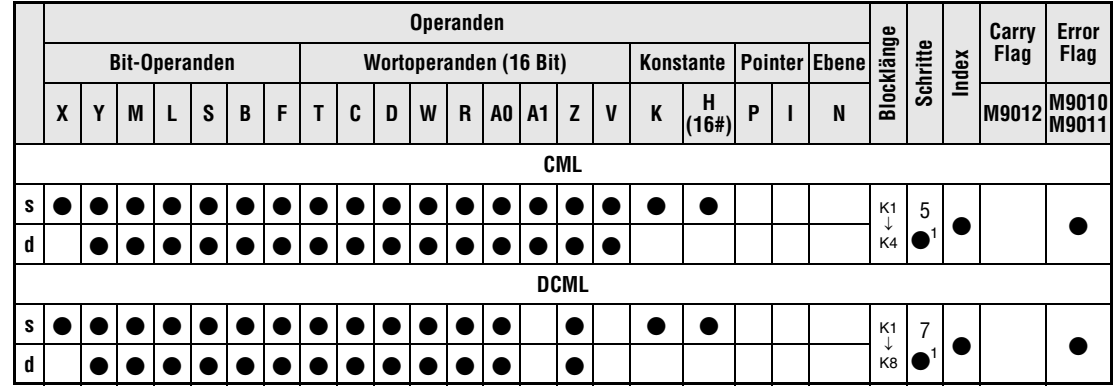

1 Die Anzahl der Schritte bei Verwendung einer AnA, AnAS oder AnU CPU ist dem Abs. 3.10.2 "Bei einer AnA, AnAS und AnU CPU" dieser Programmieranleitung zu entnehmen.

### **Operanden MELSEC Q**

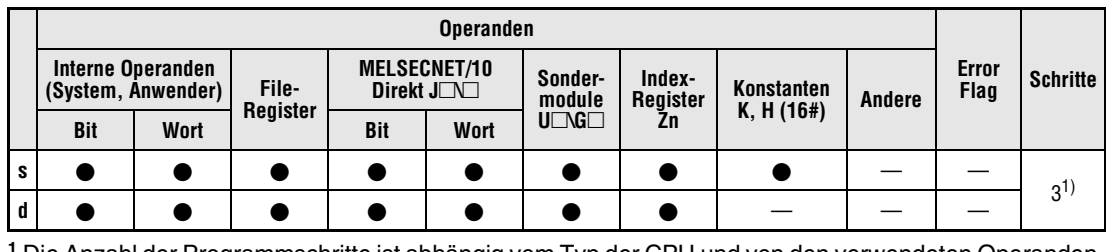

**<sup>1</sup>** Die Anzahl der Programmschritte ist abhängig vom Typ der CPU und von den verwendeten Operanden. Bei Verwendung einer QnA-CPU oder Single-Prozessor-Q-CPU: 3 Bei einer Multi-Prozessor-Q-CPU und interner Wortoperanden (außer File-Register ZR)

oder Konstanten: 2 Einer Multi-Prozessor-Q-CPU und Bit-Operanden, deren Adresse ein Vielfaches von16 ist, die die Bit-Blockbezeichnung 4 haben und die nicht durch Index-Vergabe bearbeitet werden: 2 Bei Verwendung einer Multi-Prozessor-Q-CPU und anderer Operanden als oben aufgeführt: 3

### **GX IEC Developer**

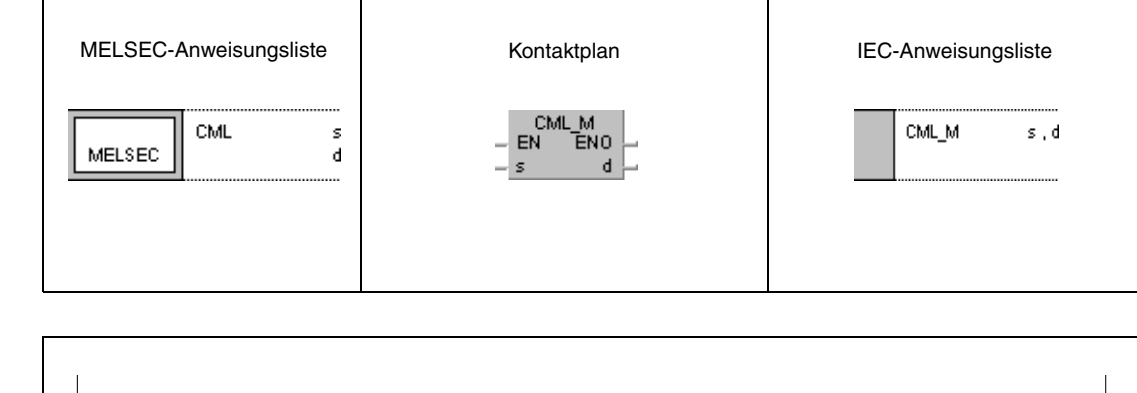

**GX Developer**

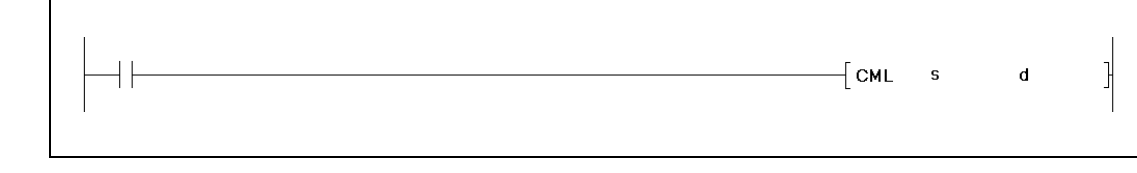

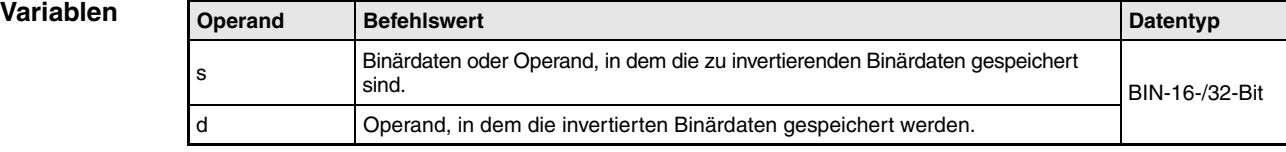

### **Funktionsweise Inversion von 16-/32-Bit-Binärdaten**

### **CML Dateninversion (16 Bit)**

Der in der CML-Anweisung angegebene 16-Bit-Datenwert in s wird bitweise negiert. Das Ergebnis wird nach d übertragen.

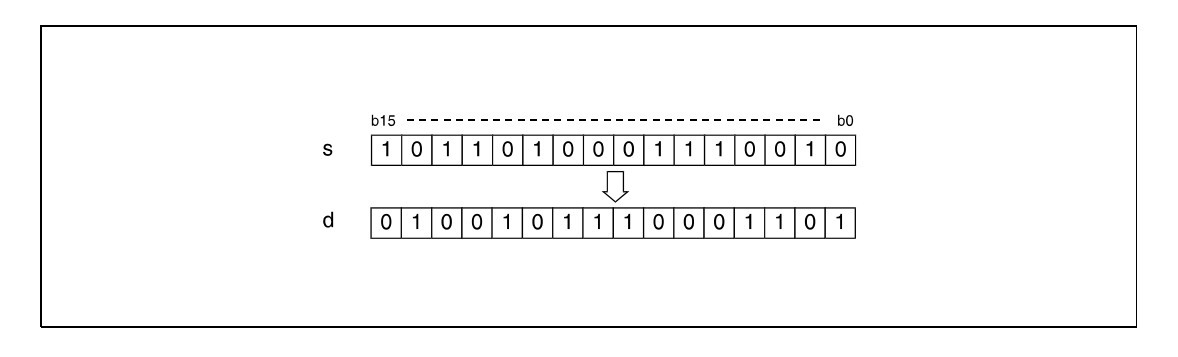

## **DCML Dateninversion (32 Bit)**

Der in der DCML-Anweisung angegebene 32-Bit-Datenwert in s wird bitweise negiert. Das Ergebnis wird nach d übertragen.

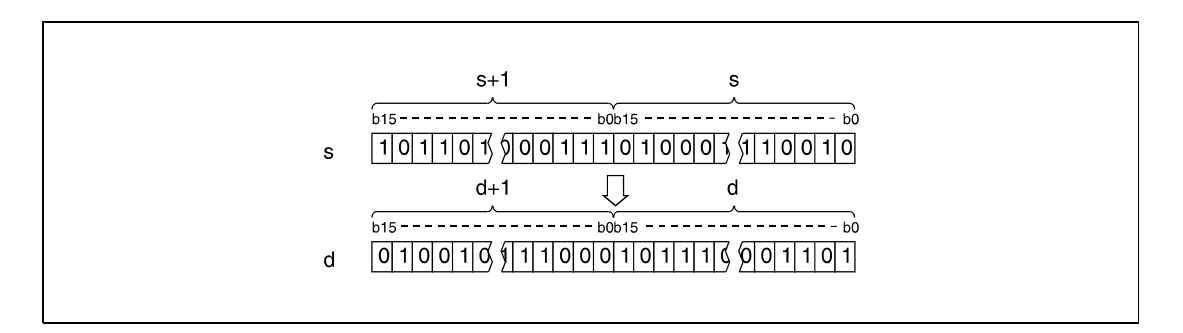

### **Beispiel 1** CML

Das folgende Programm überträgt für die Einschaltdauer von SM402 die Daten X0 bis X7 negiert nach D0.

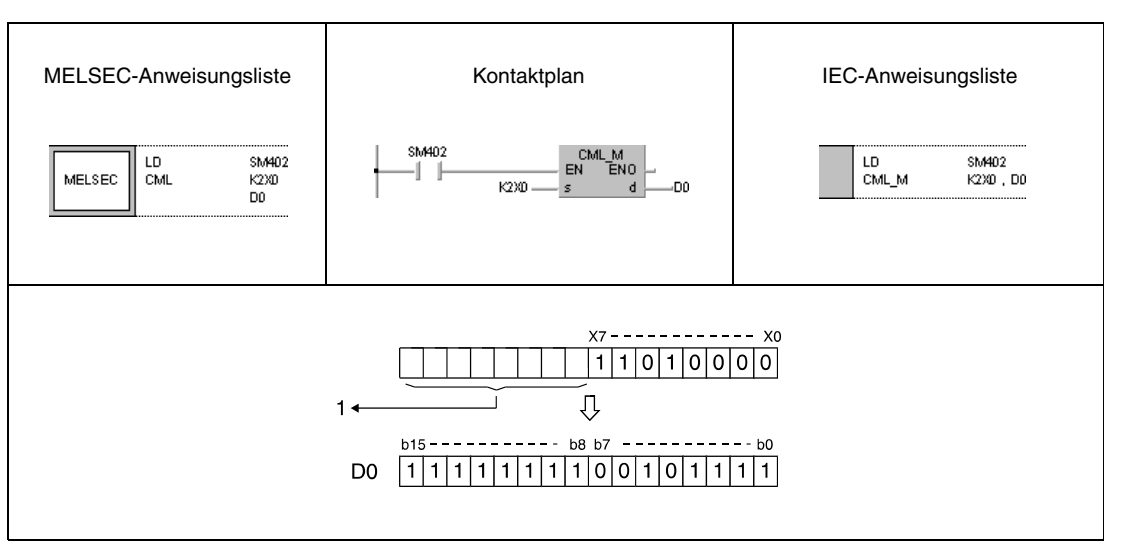

**<sup>1</sup>** Nicht beschriebene Bits werden als "0" eingelesen.

Beachten Sie, dass die Anzahl der Bits in s kleiner als die Anzahl der Bits in d sein muss.

### **Beispiel 2** CML

Das folgende Programm überträgt für die Einschaltdauer von SM402 die Daten von M16 bis M23 negiert nach K3 Y40 (Y40 bis Y4F). Y48 bis Y4B werden auf "1" gesetzt, da sie als "0" eingelesen werden.

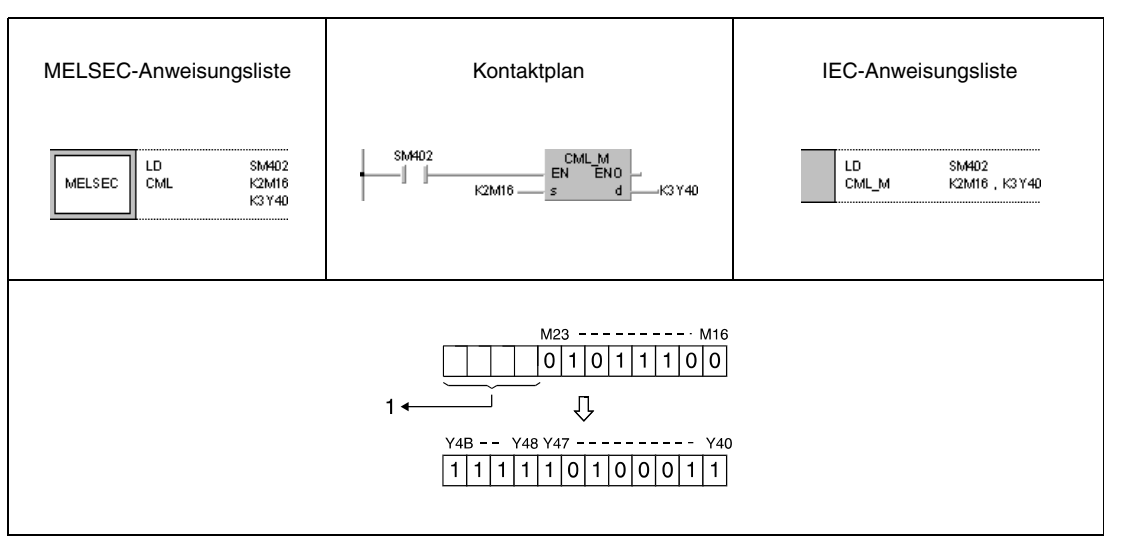

**<sup>1</sup>** Nicht beschriebene Bits werden als "0" eingelesen.

*CML\_\_MB2, CML\_\_KB2, CML\_\_IB2, CML\_0B2* Die Anzahl der Bits in s muss kleiner sein als die Anzahl der Bits in d.

### **Beispiel 3** CMLP

Das folgende Programm überträgt mit positiver Flanke von X3 die Daten aus D0 negiert nach D16.

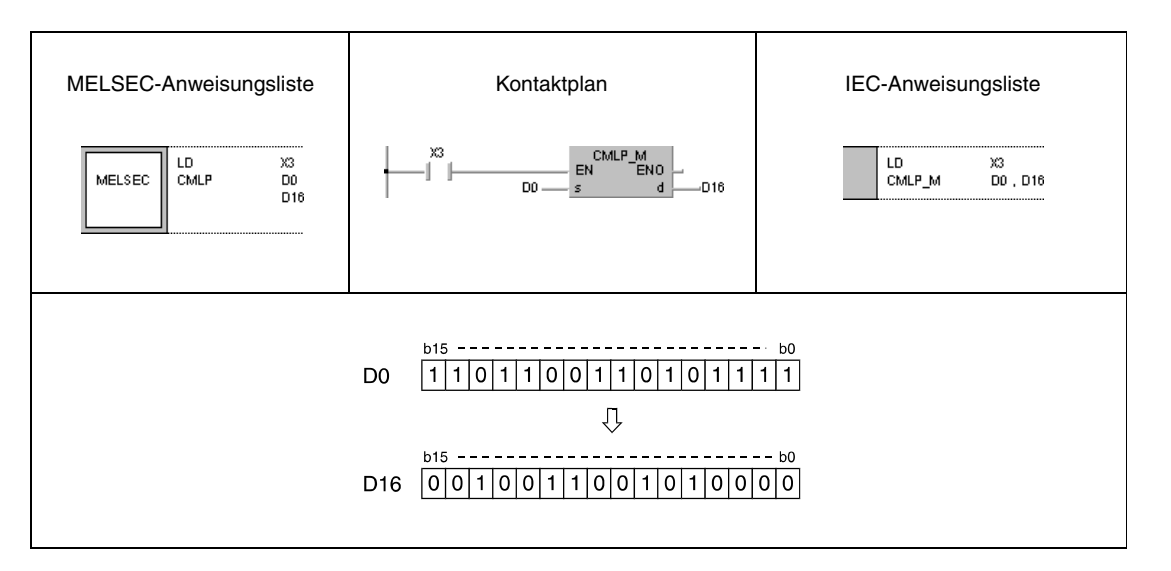

### **Beispiel 4** DCML

Das folgende Programm überträgt für die Einschaltdauer von SM402 die Daten von X0 bis X1FF negiert nach D0 und D1.

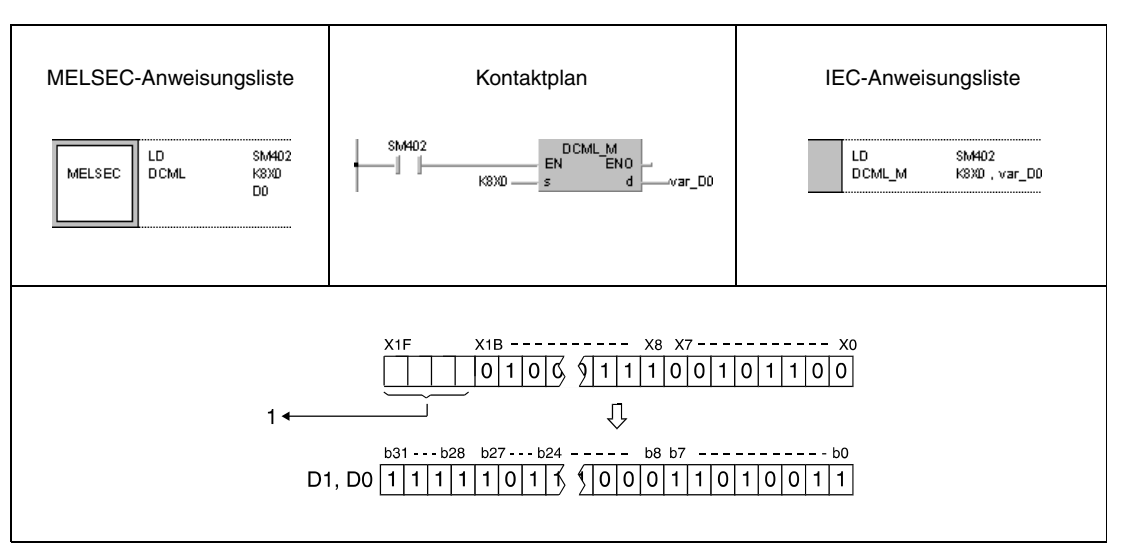

**<sup>1</sup>** Nicht beschriebene Bits werden als "0" eingelesen.

Beachten Sie, dass die Anzahl der Bits in s kleiner als die Anzahl der Bits in d sein muss.

### **Beispiel 5** DCML

Das folgende Programm überträgt für die Einschaltdauer von SM402 die Daten von M16 bis M35 negiert nach Y40 und Y57.

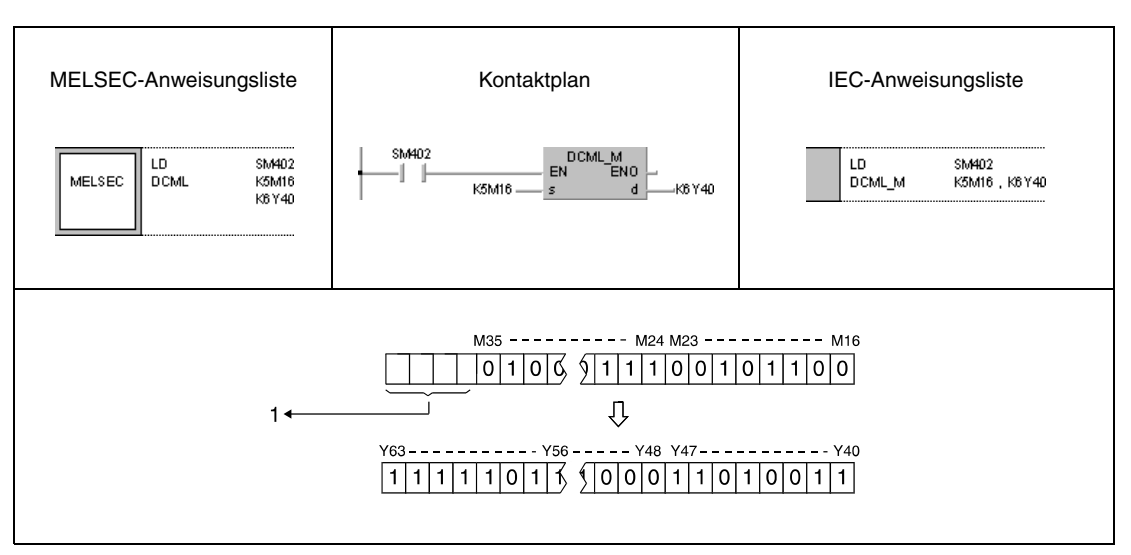

**<sup>1</sup>** Nicht beschriebene Bits werden als "0" eingelesen.

### **Beispiel 6** DCMLP

Das folgende Programm überträgt mit positiver Flanke von X3 die Daten aus D0 und D1 negiert und nach D16 und D17.

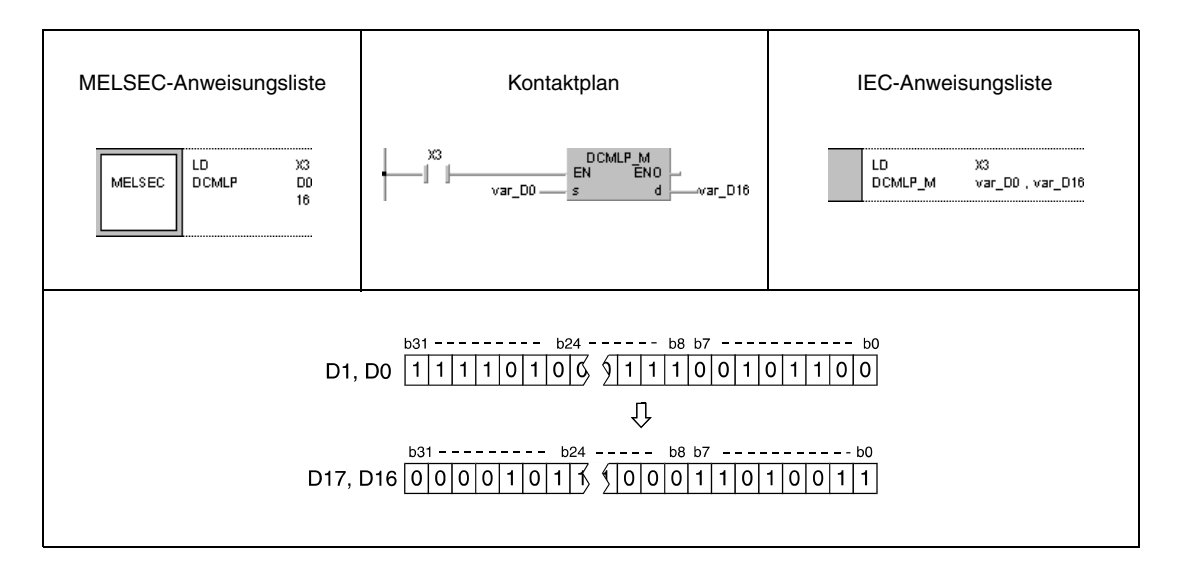

### **HINWEIS** *Die Anzahl der Bits in s muss kleiner sein als die Anzahl der Bits in d.*

*Die Programmbeispiele 4 und 6 sind ohne Variablendefinition im Header der Programmorganisationseinheit (POE) nicht lauffähig. Compiler- und Checker-Fehlermeldungen können die Folge sein. Weitere Informationen sind dem Abs. 3.5.2 "Array- und Registeradressierung beim GX IEC Developer" dieser Programmieranleitung zu entnehmen.*

# **6.4.5 BMOV, BMOVP**

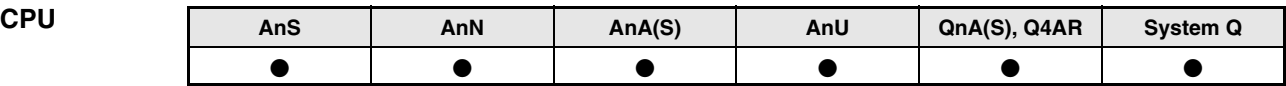

**Operanden MELSEC A**

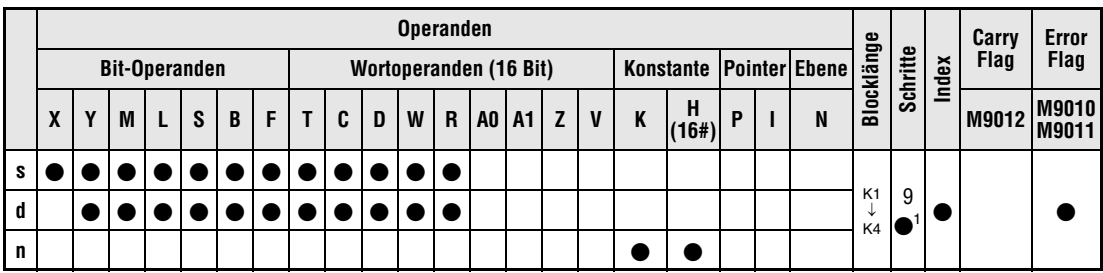

1 Die Anzahl der Schritte bei Verwendung einer AnA, AnAS oder AnU CPU ist dem Abs. 3.10.2 "Bei einer AnA, AnAS und AnU CPU" dieser Programmieranleitung zu entnehmen.

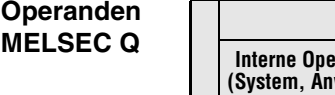

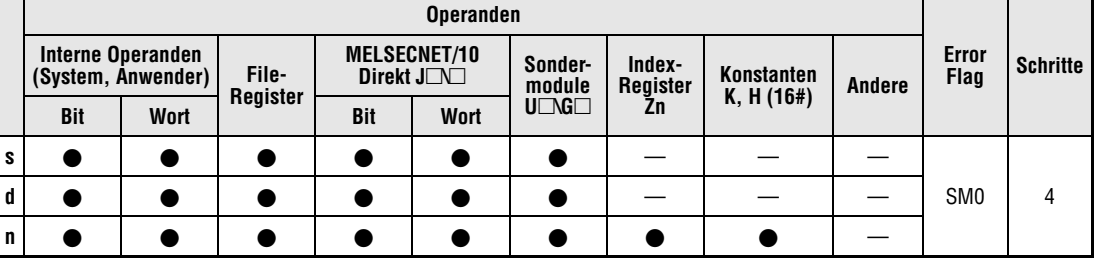

# **GX IEC**

**Developer**

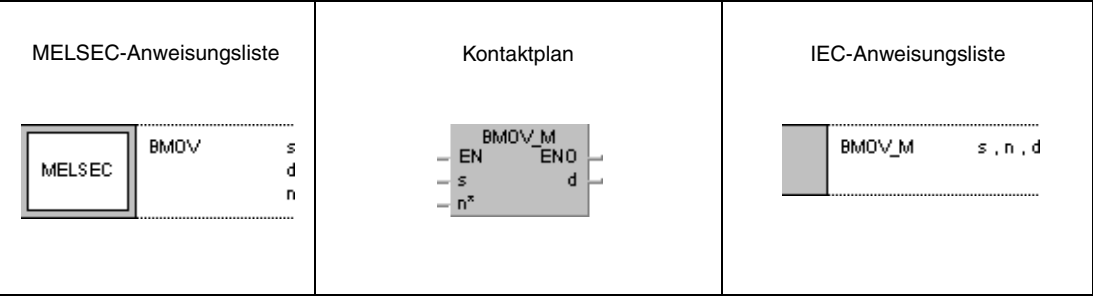

**GX Developer**

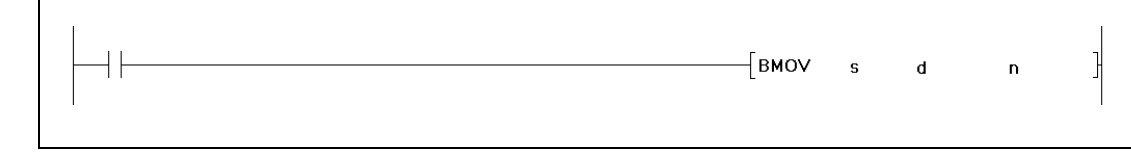

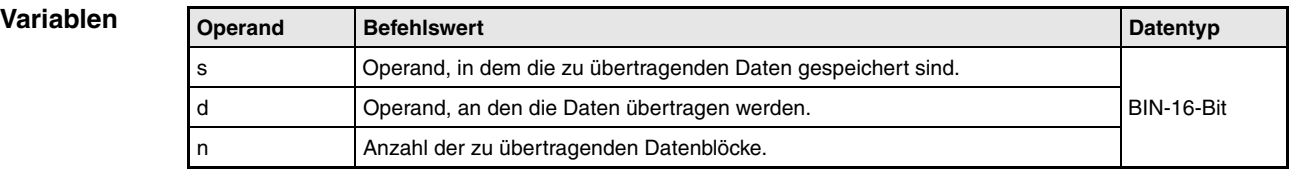

### **Funktionsweise Übertragung von Binärdatenblöcken**

### **BMOV Blockweise Datenübertragung (16 Bit)**

Mit Hilfe der BMOV-Anweisung kann ein Block von aufeinanderfolgenden Adressen gleichzeitig übertragen werden. In s wird die erste zu übertragende Adresse festgelegt. Der Wert in "n" gibt die Anzahl der aufeinanderfolgenden Adressen an. Die Daten werden in Blöcken zu "n" Adressen an die Zieladresse beginnend mit d übertragen.

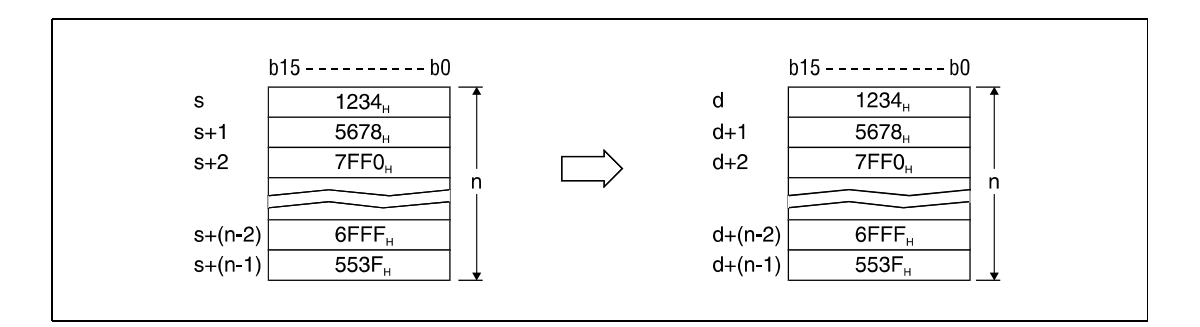

Eine Datenübertragung ist auch dann möglich, wenn Quelle und Ziel die gleichen Adressen enthalten. Die Übertragung zu den Operanden mit der kleineren Adresse beginnt mit s und die Übertragung zu den Operanden mit der höheren Adresse s+(n-1).

Ist s ein Wort-Operand und d ein Bit-Operand, werden die über die Bit-Bestimmung angegebenen Stellen des Wort-Operanden an den Bit-Operanden übertragen. Wird zum Beispiel K1Y30 für d gesetzt, werden die niedrigstwertigen 4 Bits der über s festgelegten Wort-Operanden übertragen.

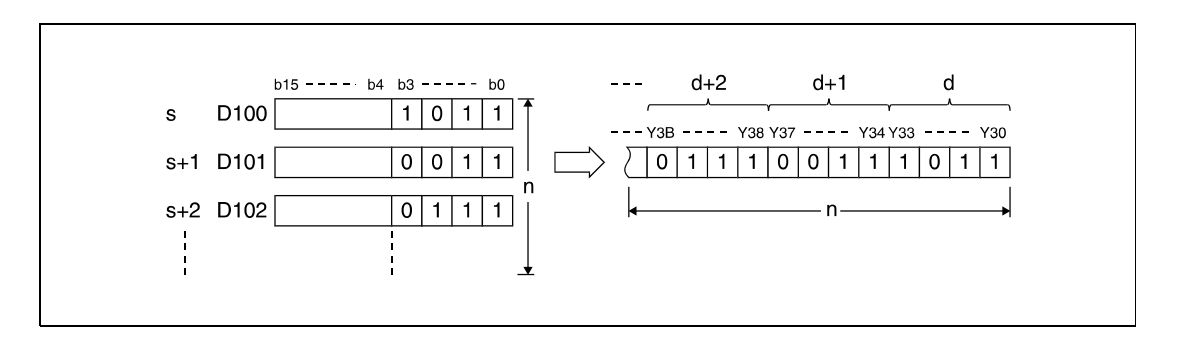

Handelt es sich bei den Adressen um Bit-Operanden, muss die Anzahl der Bits in d und s identisch sein.

**Fehlerquellen** In folgenden Fällen tritt ein Verarbeitungsfehler auf, und das Error Flag wird gesetzt:

Die in n angegebene Anzahl von Datenblöcken in s und d liegt außerhalb des für die Speicherung vorgesehenen Bereiches der Operanden  $(Q$ -Serie/System  $Q$  = Fehlercode 4101).

### **Beispiel 1** BMOVP

Das folgende Programm überträgt mit positiver Flanke von SM402 die Daten der untersten 4 Bits (von b0 bis b3) von D66 bis D69 an die Ausgänge Y30 bis Y3F. Die Anzahl der zu übertragenden Blöcke (4) ist durch die Konstante K4 angegeben.

Die Bit-Schemen zeigen die Bit-Struktur jeweils vor und nach der Übertragung.

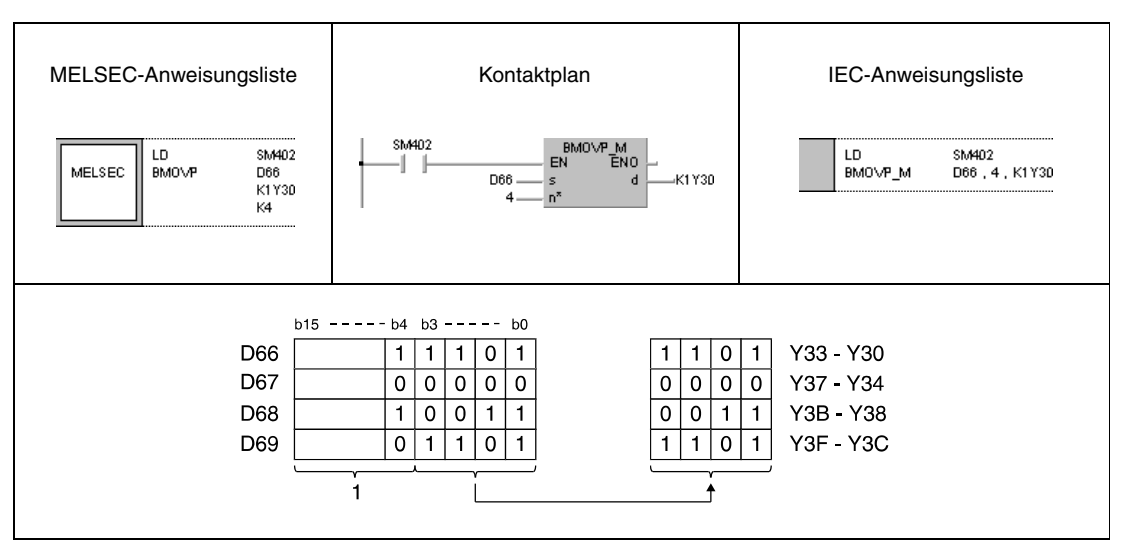

**<sup>1</sup>** Diese Bits bleiben bei der Operation unberücksichtigt.

### **Beispiel 2** BMOVP

Das folgende Programm überträgt mit positiver Flanke von SM402 die Daten von X20 bis X2F an die Register D100 bis D103. Die Anzahl der Datenblöcke (4) ist durch die Konstante K4 angegeben.

Die Bit-Schemen zeigen die Bit-Struktur jeweils vor und nach der Übertragung.

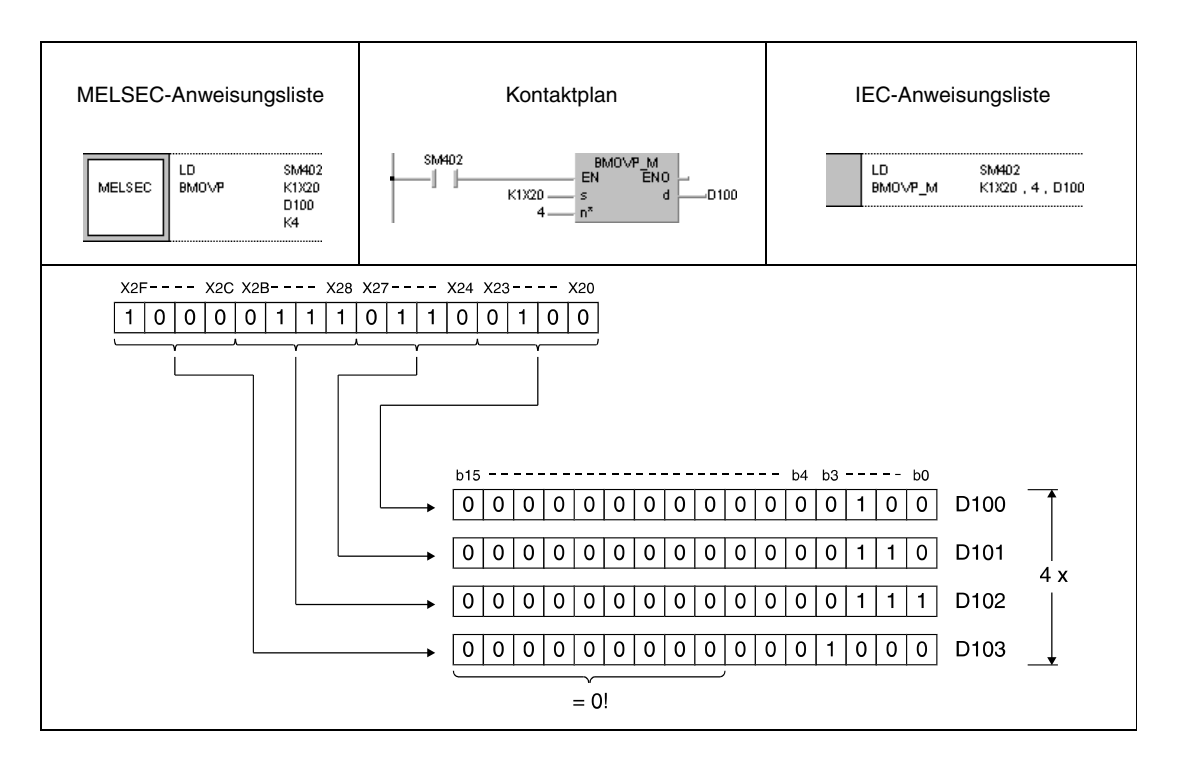

# **6.4.6 FMOV, FMOVP**

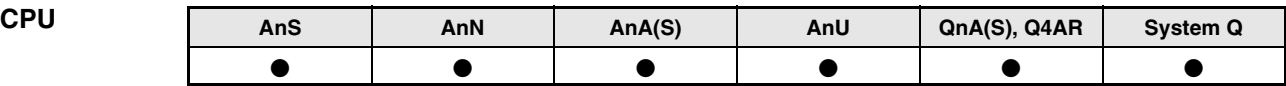

**Operanden MELSEC A**

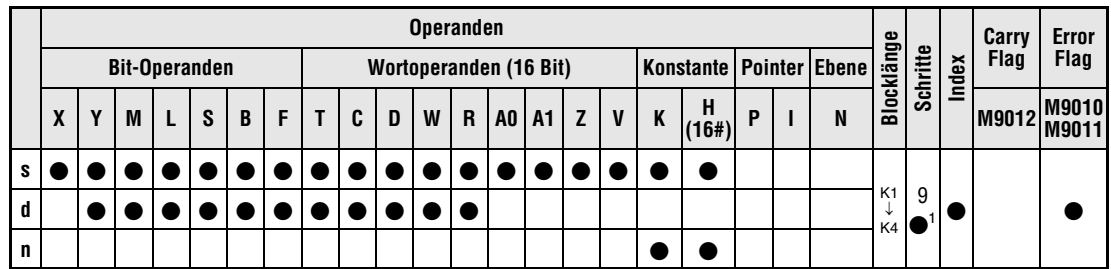

1 Die Anzahl der Schritte bei Verwendung einer AnA, AnAS oder AnU CPU ist dem Abs. 3.10.2 "Bei einer AnA, AnAS und AnU CPU" dieser Programmieranleitung zu entnehmen.

**Operanden MELSEC Q**

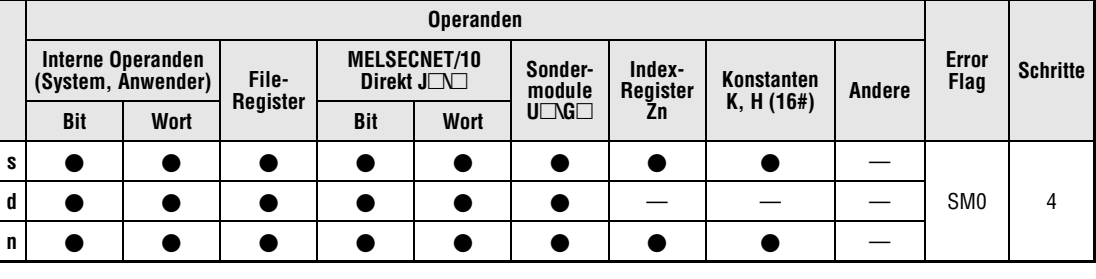

# **GX IEC**

**Developer**

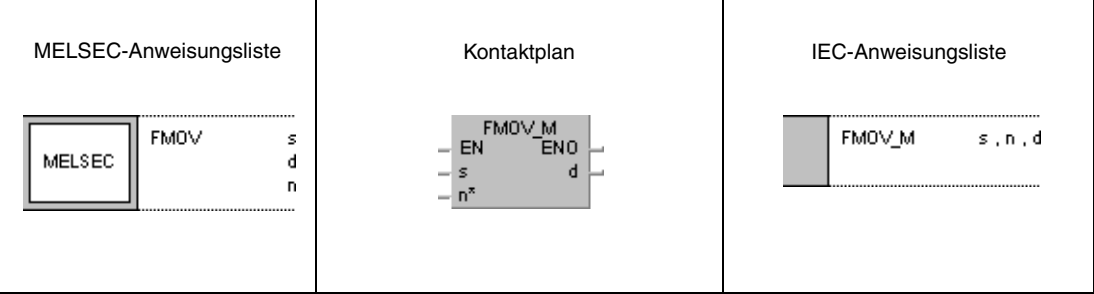

**GX Developer**

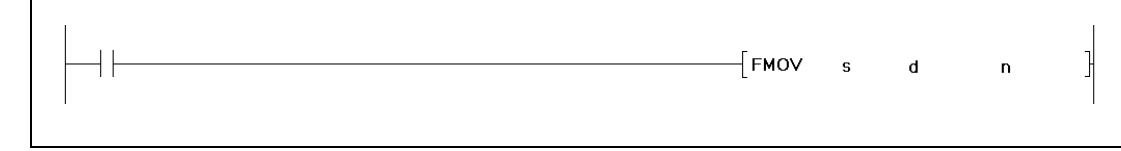

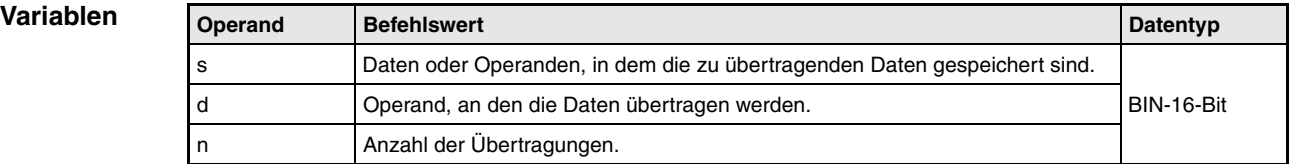

**weise**

#### **Funktions-Übertragung eines Binärdatenblocks**

### **FMOV Übertragung eines identischen Datenblocks (16-Bit)**

Mit Hilfe der FMOV-Anweisung können die Daten des Operanden s in einen Datenbereich beginnend mit dem in d festgelegten Operanden bis zum Operanden d+(n-1) übertragen werden. Dadurch wird im Datenblock von d bis d+(n-1) jeder Operand auf den Wert des Operanden s gesetzt.

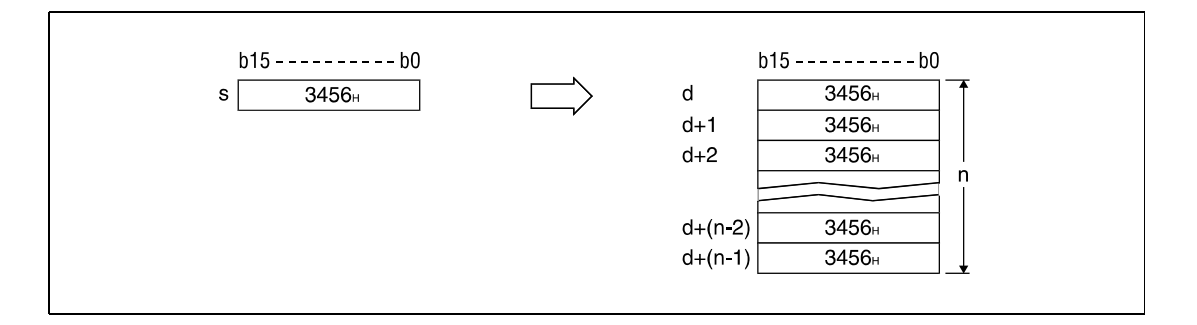

Ist s ein Wort-Operand und d ein Bit-Operand werden die über die Bit-Bestimmung angegebenen Stellen des Wort-Operanden an den Bit-Operanden übertragen.

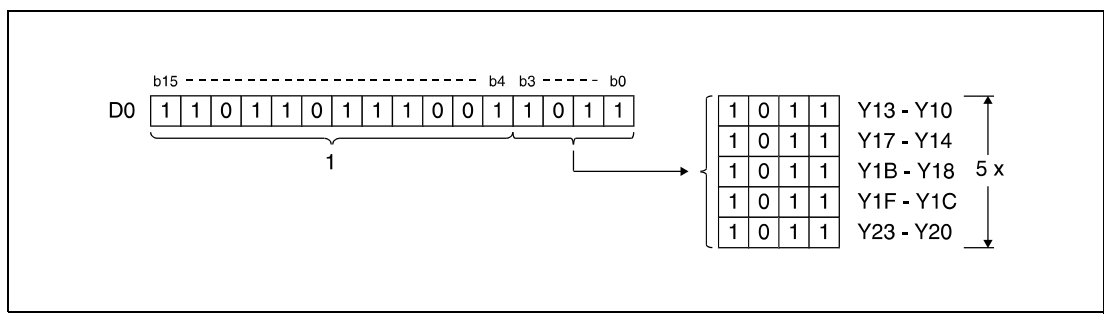

**<sup>1</sup>** Diese Bits werden bei der Verarbeitung nicht berücksichtigt

Handelt es sich bei den Adressen um Bit-Operanden, muss die Anzahl der Bits in d und s identisch sein.

**Fehlerquellen** In folgenden Fällen tritt ein Verarbeitungsfehler auf, und das Error Flag wird gesetzt:

Die in n angegebene Anzahl von Datenblöcken in s und d liegt außerhalb des für die Speicherung vorgesehenen Bereiches der Operanden (Q-Serie/System Q = Fehlercode 4101).

### **Beispiel 1** FMOVP

Das folgende Programm überträgt mit positiver Flanke von XA die Daten der untersten 4 Bits (b0 – b3) von D0 an die Ausgänge Y10 bis Y23. Die Anzahl der Blöcke (5) gibt die Konstante K5 an.

Die Bit-Schemen zeigen die Bit-Struktur jeweils vor und nach der Übertragung.

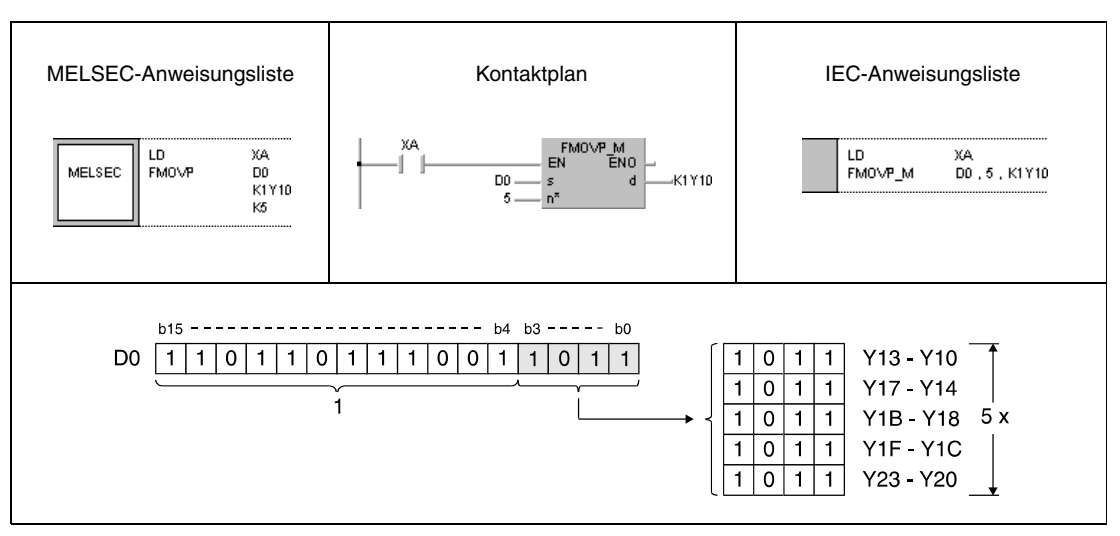

**<sup>1</sup>** Diese Bits werden bei der Verarbeitung nicht berücksichtigt.

### **Beispiel 2** FMOVP

Das folgenden Programm überträgt mit positiver Flanke von XA die Daten von X20 bis X23 in die Datenregister D100 bis D103 . Die Anzahl der Blöcke (4) gibt die Konstante K4 an.

Die Bit-Schemen zeigen die Bit-Struktur jeweils vor und nach der Übertragung.

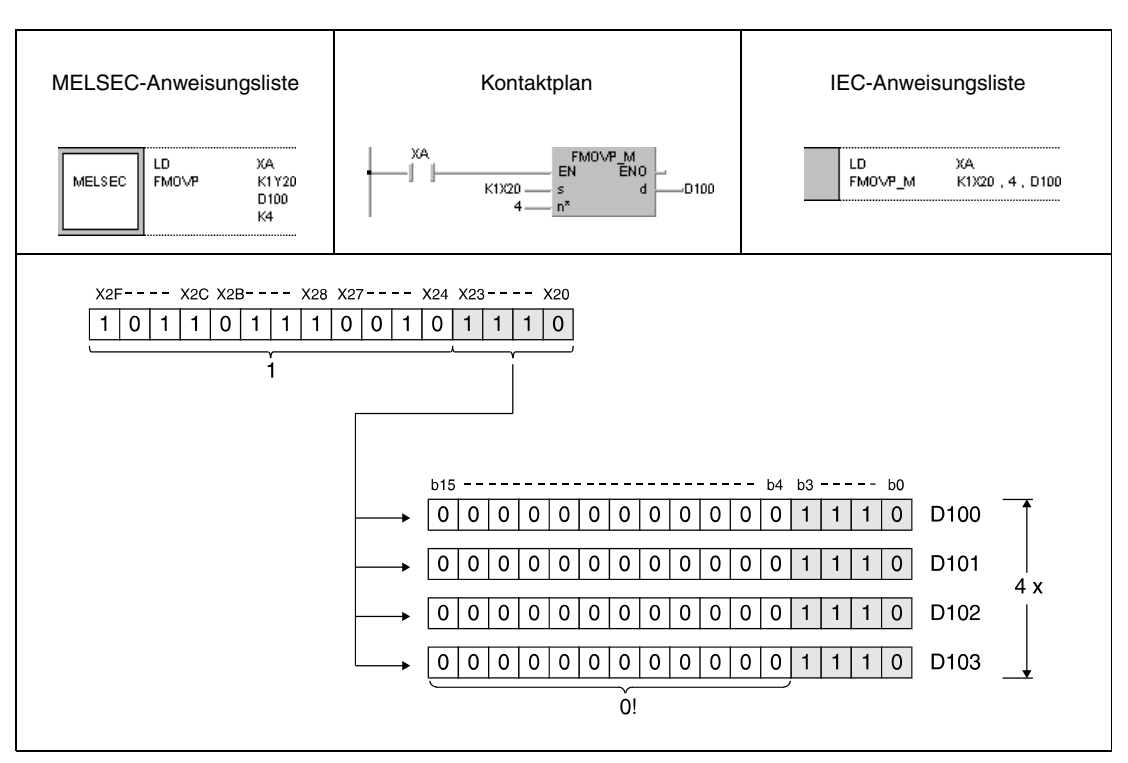

**<sup>1</sup>** Diese Bits werden bei der Verarbeitung nicht berücksichtigt.

# **6.4.7 XCH, XCHP, DXCH, DXCHP**

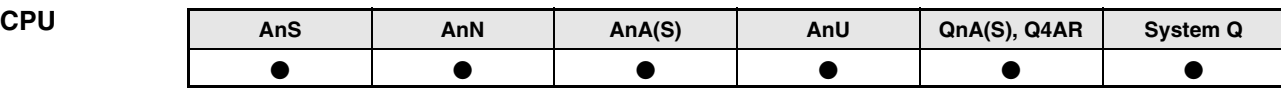

### **Operanden MELSEC A**

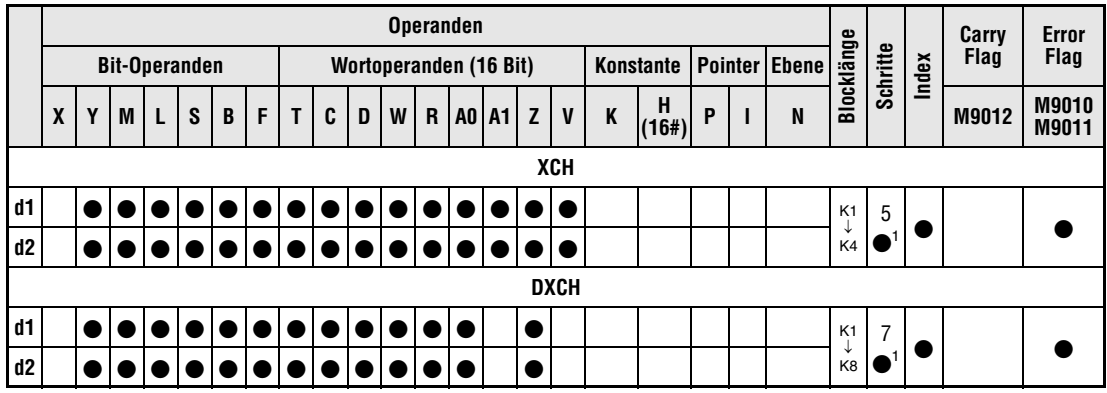

1 Die Anzahl der Schritte bei Verwendung einer AnA, AnAS oder AnU CPU ist dem Abs. 3.10.2 "Bei einer AnA, AnAS und AnU CPU" dieser Programmieranleitung zu entnehmen.

### **Operanden MELSEC Q**

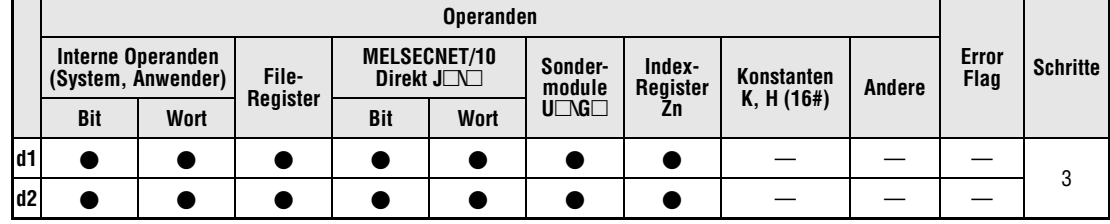

### **GX IEC Developer**

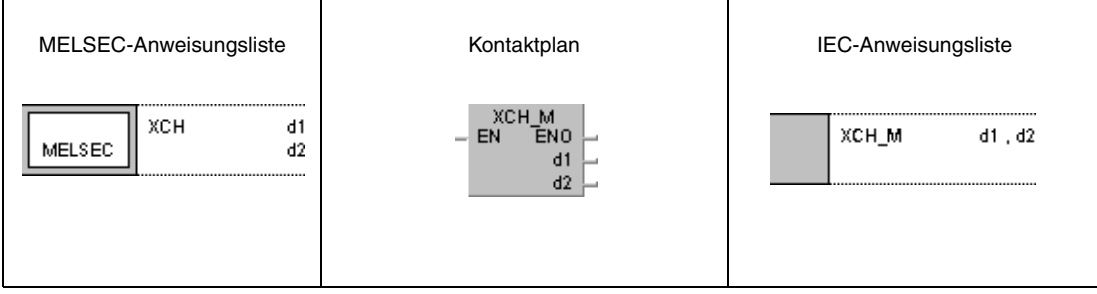

### **GX Developer**  $\{$ хсн  $d<sub>1</sub>$  $d2$

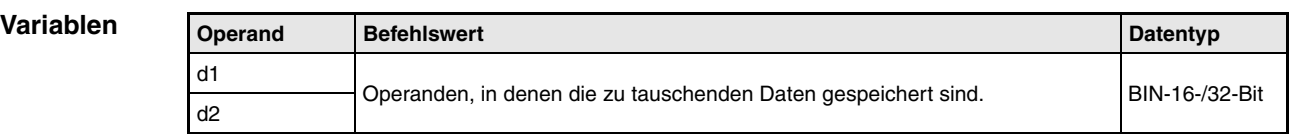

### **Funktionsweise Austausch von Binärdaten**

### **XCH Datenaustausch (16 Bit)**

Die XCH-Anweisung (e**XCH**ange; austauschen) tauscht die 16-Bit-Daten von d1 und d2 gegeneinander aus.

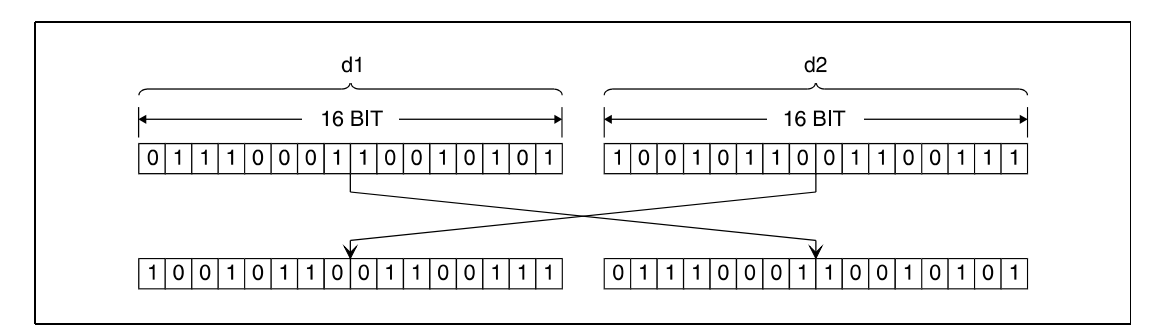

## **DXCH Datenaustausch (32 Bit)**

Die DXCH-Anweisung tauscht die 32-Bit-Daten von (d1)+1, d1 und (d2)+1, d2 gegeneinander aus.

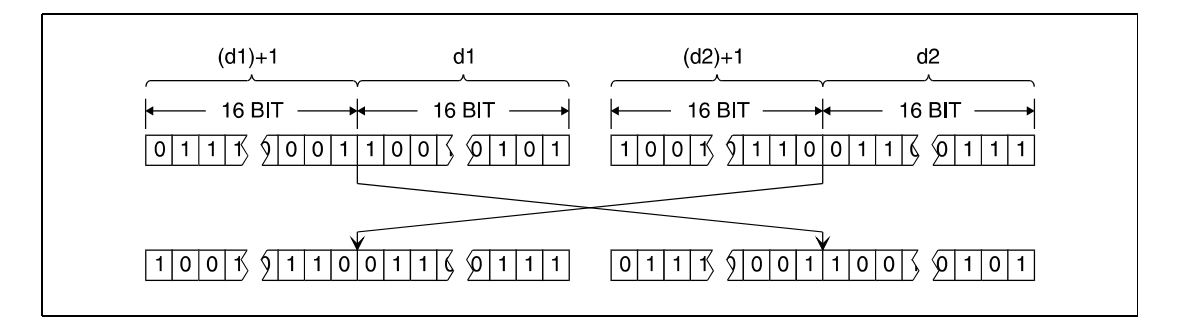

### **Beispiel 1** XCHP

Das folgende Programm tauscht mit positiver Flanke von X8 wird der Inhalt von D0 mit dem Istwert von T0 aus.

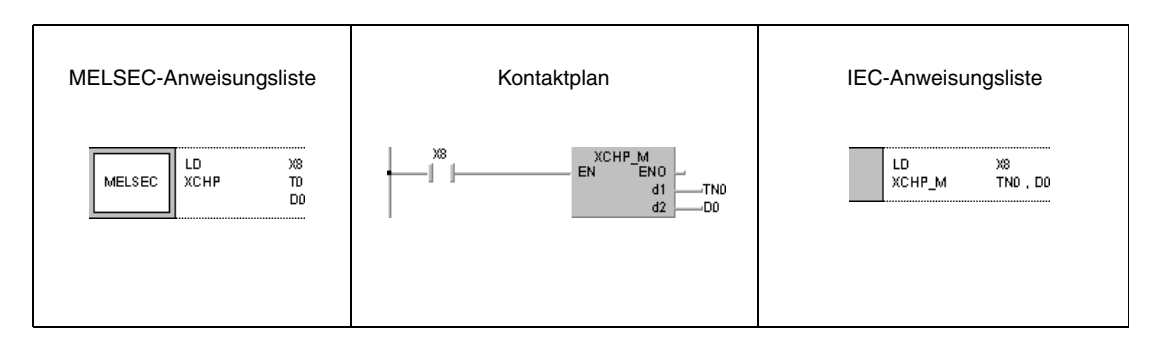

### **Beispiel 2** XCHP

Das folgende Programm tauscht mit positiver Flanke von X10 den Inhalt von D0 mit dem Inhalt von M16 bis M31 aus.

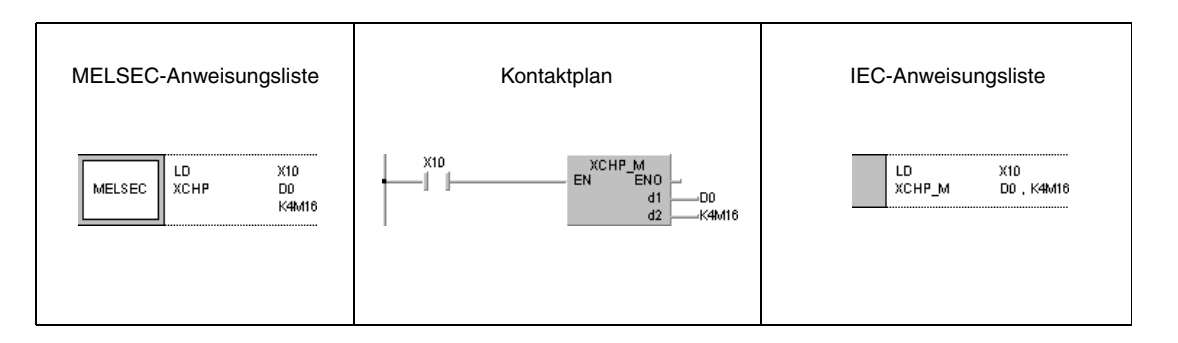

### **Beispiel 3** DXCHP

Das folgende Programm tauscht mit positiver Flanke von X10 den Inhalt von D0 und D1 mit dem Inhalt von M16 bis M47 aus.

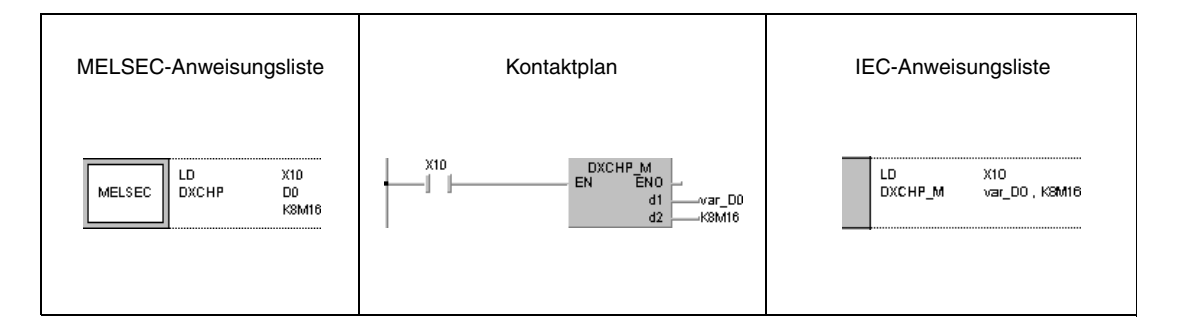

### **Beispiel 4** DXCHP

Das folgende Programm tauscht mit positiver Flanke von M0 den Inhalt von D0 und D1 mit dem Inhalt von D9 und D10 aus.

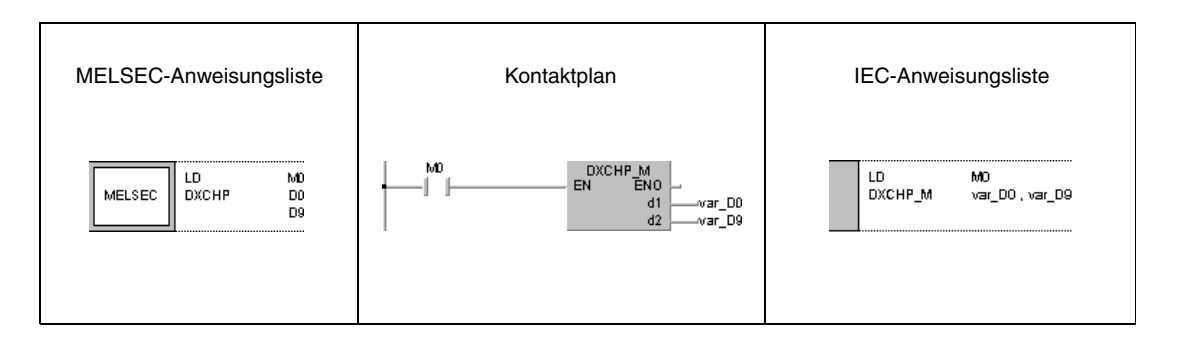

**HINWEIS** *Die Programmbeispiele 3 und 4 sind ohne Variablendefinition im Header der Programmorganisationseinheit (POE) nicht lauffähig. Compiler- und Checker-Fehlermeldungen können die Folge sein. Weitere Informationen sind dem Abs. 3.5.2 "Array- und Registeradressierung beim GX IEC Developer" dieser Programmieranleitung zu entnehmen.*

# **6.4.8 BXCH, BXCHP**

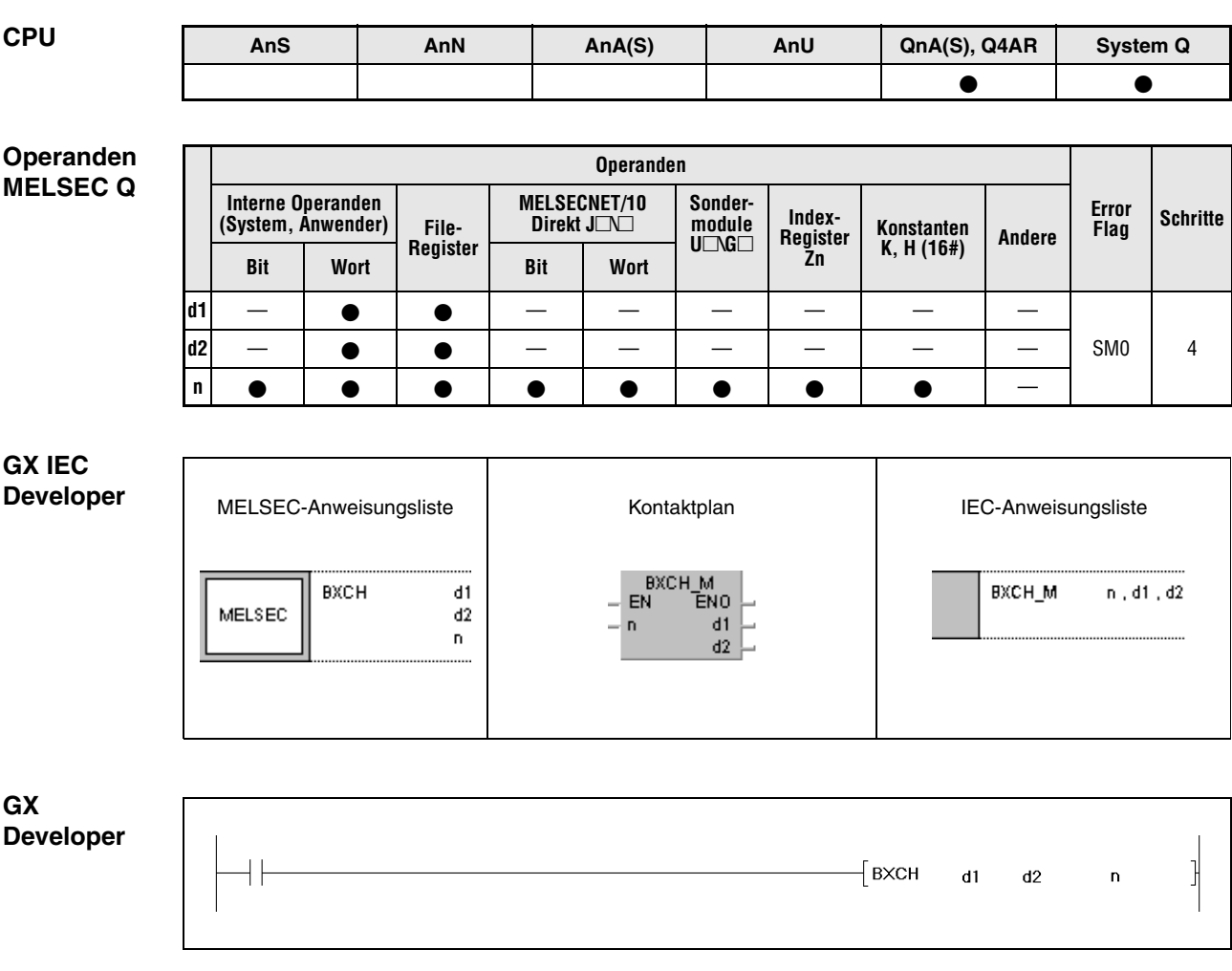

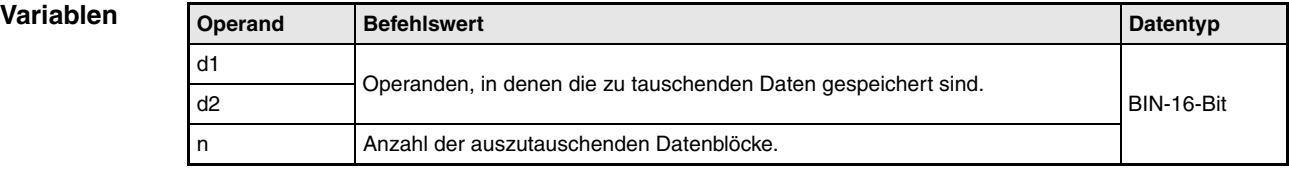

**weise**

#### **Funktions-Austausch von Binärdatenblöcken**

### **BXCH Blockweiser Datenaustausch (16 Bit)**

Die BXCH-Anweisung (e**XCH**ange; austauschen) tauscht die 16-Bit-Daten der Blöcke von d1 und d2 gegeneinander aus.

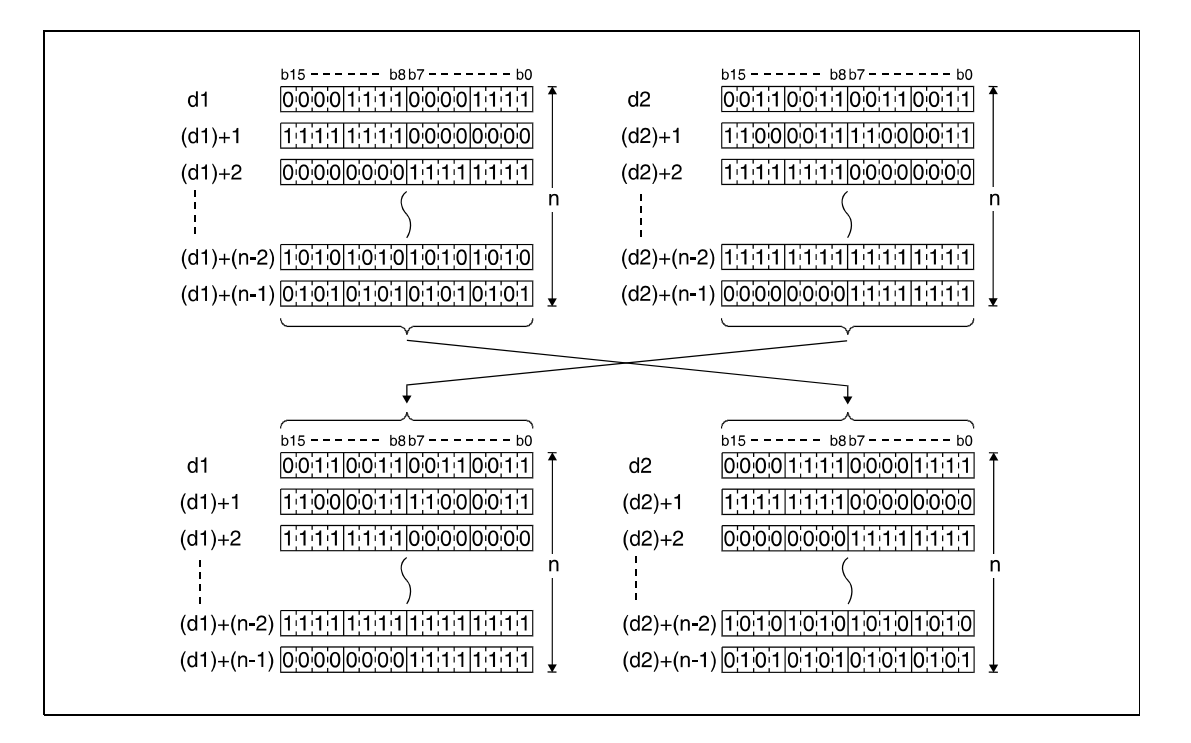

**Fehlerquellen** In folgenden Fällen tritt ein Verarbeitungsfehler auf, und das Error Flag wird gesetzt:

- Die in n angegebene Anzahl von Datenblöcken in d1 und d2 liegt außerhalb des für die Speicherung vorgesehenen Bereiches der Operanden  $(Q$ -Serie/System  $Q$  = Fehlercode 4101).
- Die Speicherbereiche von d1 und d2 überlappen (Fehlercode 4101).
## **Beispiel** BXCHP

Das folgende Programm tauscht mit positiver Flanke von X1C die Datenblöcke beginnend bei D200 mit den Datenblöcken beginnend bei R0 aus. Die Anzahl der zu tauschenden Binärdatenblöcke (3) gibt die Konstante K3 an.

Die Bit-Schemen zeigen die Bit-Struktur jeweils vor und nach der Übertragung.

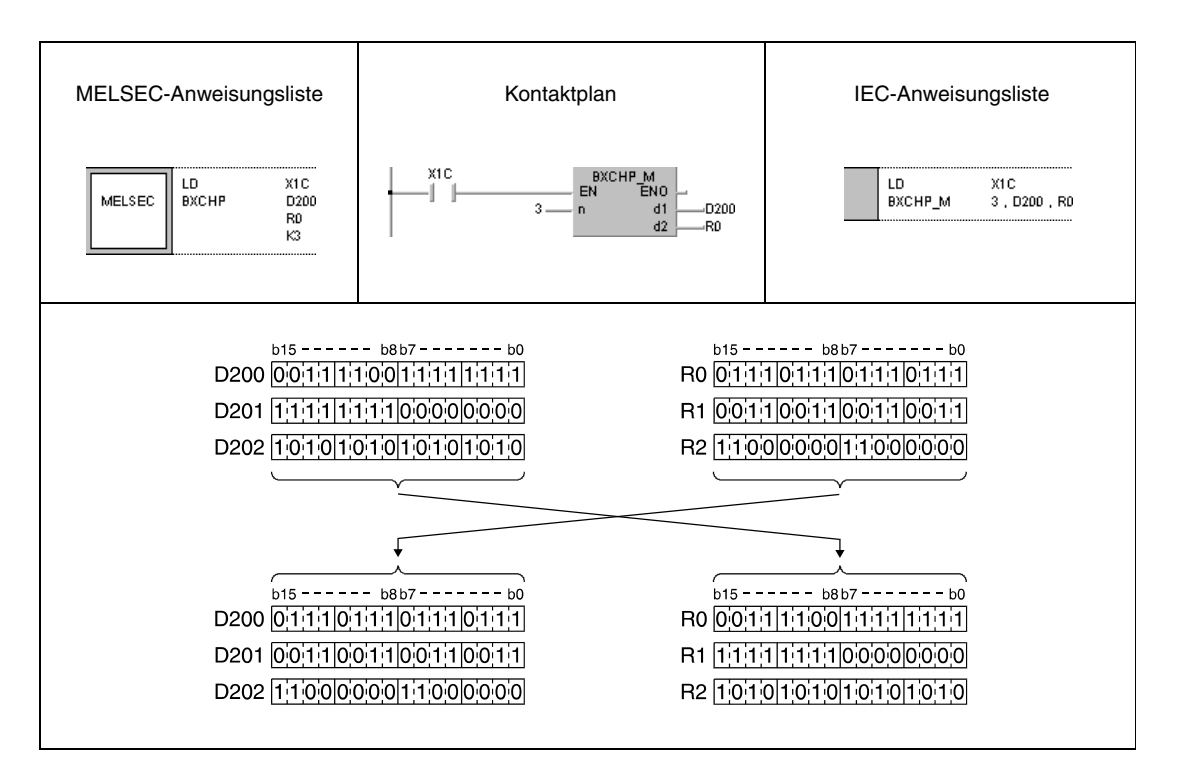

## **6.4.9 SWAP, SWAPP**

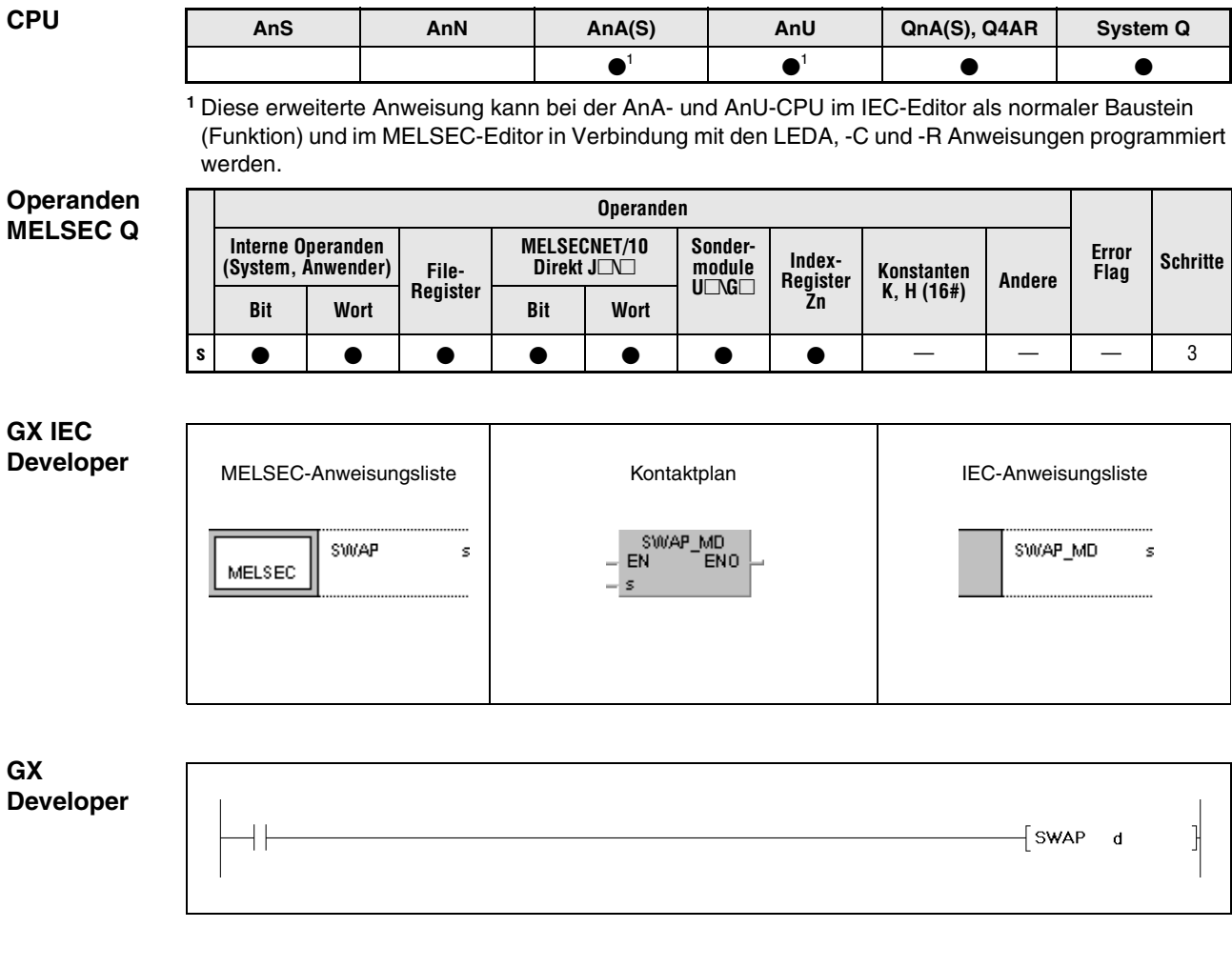

**GX**

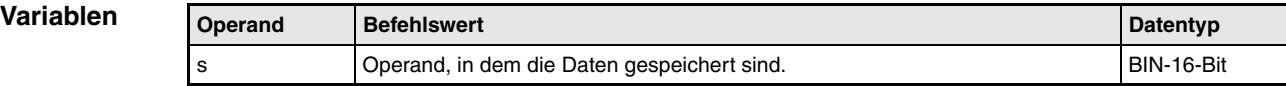

**weise**

#### **Funktions-Austausch der Bytes eines Wortes**

## **SWAP Austausch des höherwertigen und des niedrigwertigen Bytes**

Die SWAP-Anweisung tauscht die höherwertigen 8 Bits (höherwertiges Byte) mit den niedrigwertigen 8 Bits (niedrigwertiges Byte) der in s gespeicherten Wortes.

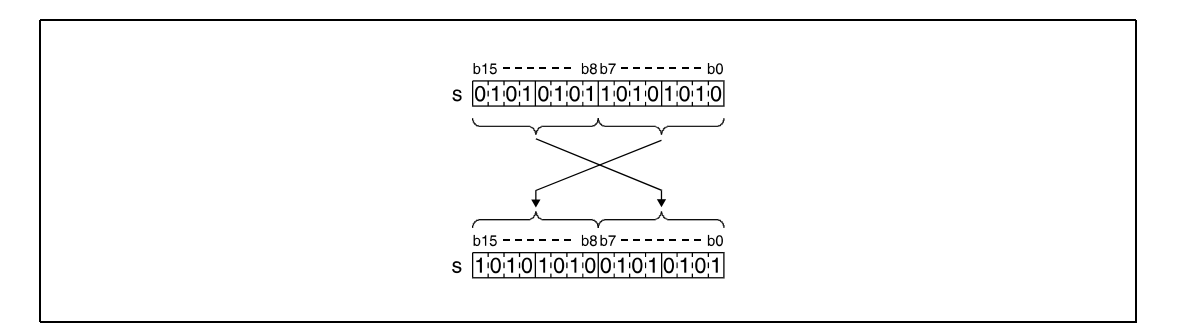

## **Beispiel** SWAPP

Das folgende Programm tauscht mit positiver Flanke von X10 die oberen 8 Bits mit den unteren 8 Bits des Operanden R10 aus.

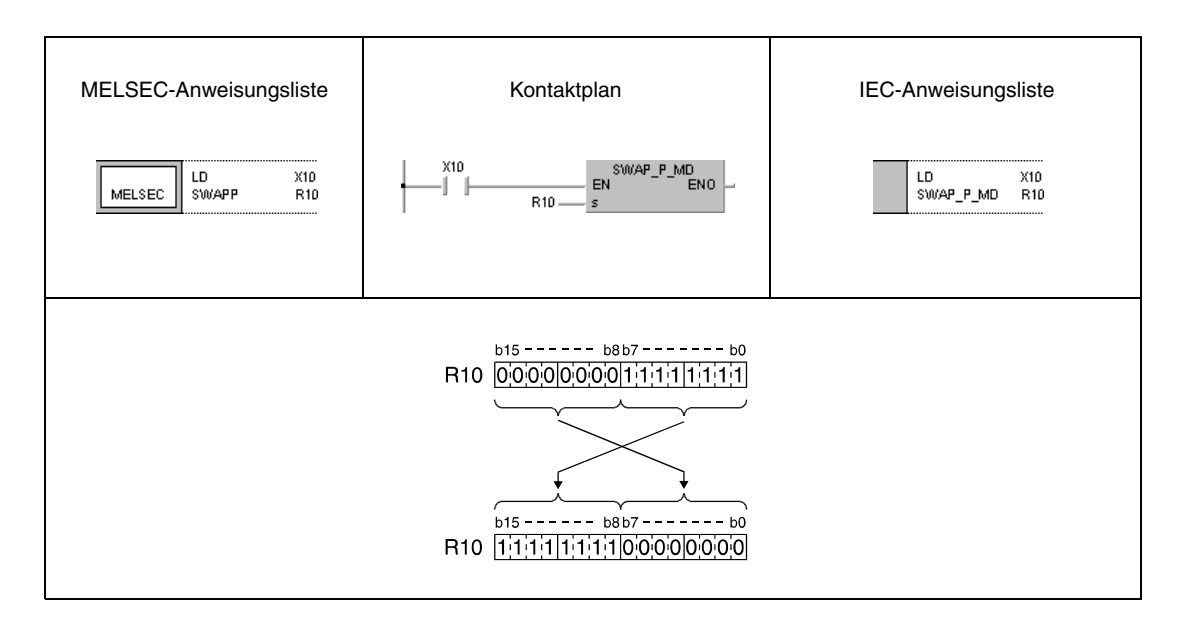

# **6.5 Programmverzweigungsanweisungen**

Programmverzweigungsanweisungen werden zusammen mit einem Sprungziel programmiert.

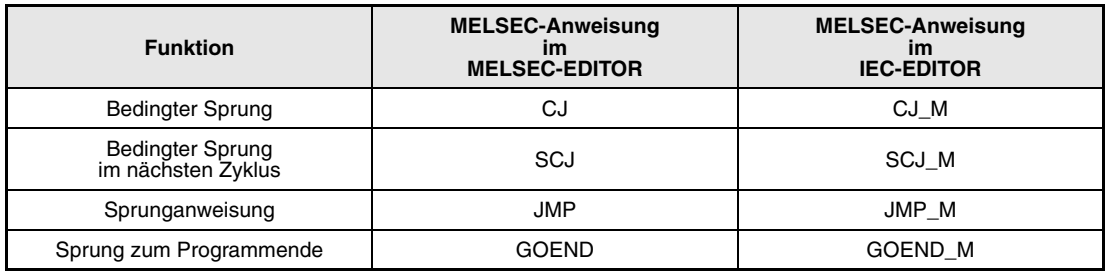

Sprungziele werden durch einen Pointer P (in MELSEC MEDOC und GX Developer) oder ein Label (im GX IEC Developer) gekennzeichnet.

Detaillierte Hinweise zur Programmierung eines Labels im GX IEC Developer erhalten Sie im Benutzerhandbch für den GX IEC Developer.

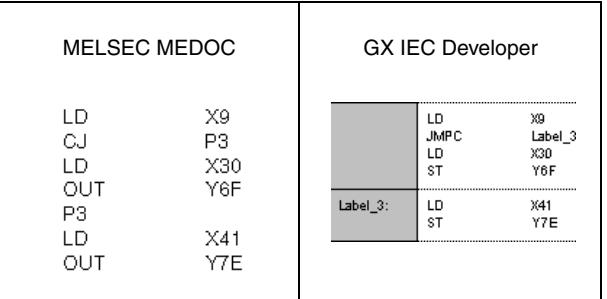

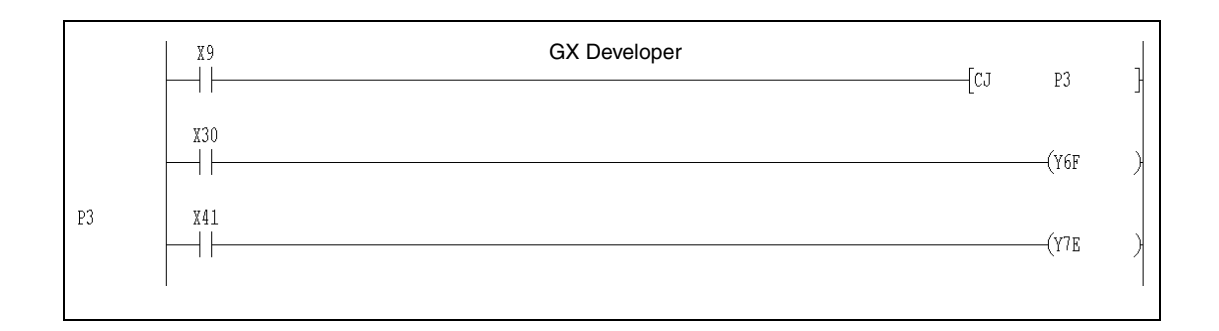

## **6.5.1 CJ, SCJ, JMP**

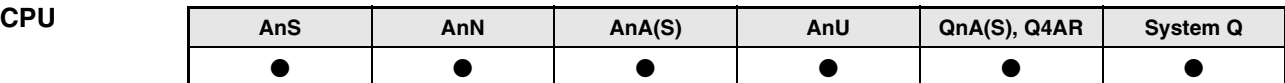

**Operanden MELSEC A**

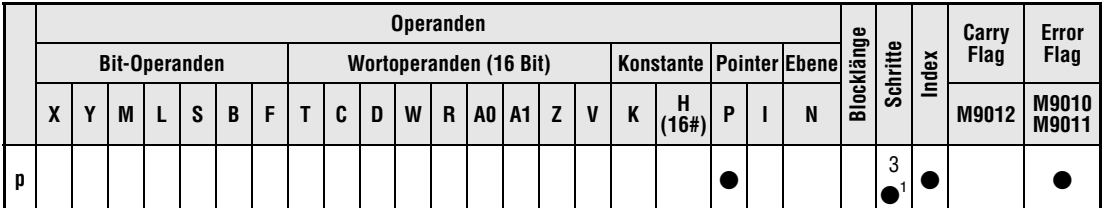

1 Die Anzahl der Schritte bei Verwendung einer AnA, AnAS oder AnU CPU ist dem Abs. 3.10.2 "Bei einer AnA, AnAS und AnU CPU" dieser Programmieranleitung zu entnehmen.

**Operanden MELSEC Q Operanden Error** Interne Operanden | **Intellet | Intellet | Index- | Index- | Index- | Index- | Index- | Expritte<br>System, Anwender) | File- | Direkt J** $\square$  **| module | Register | Konstanten | Andere | Flag | Schritte (System, Anwender) File-Register MELSECNET/10 Direkt J\ Sondermodule**  $U\Box G\Box$ **Index-Register Zn Konstanten K, H (16#) Andere Bit Wort Bit Wort P p** | — | — | — | — | — | — | — | ● | SM0 | 2

## **GX IEC Developer**

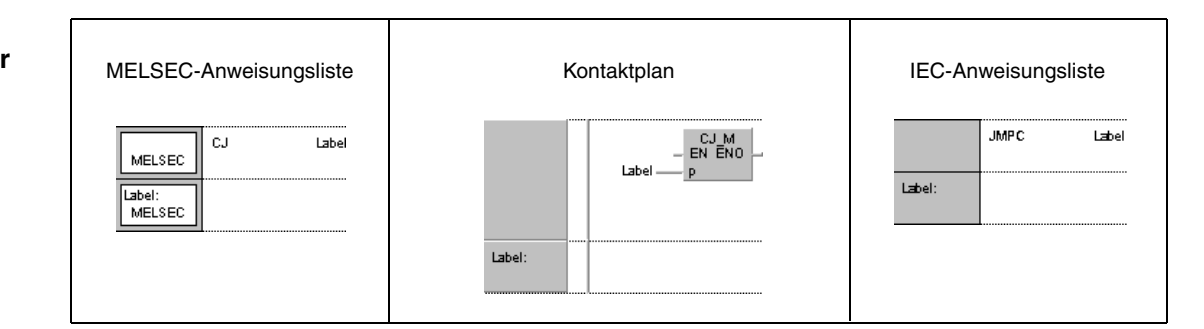

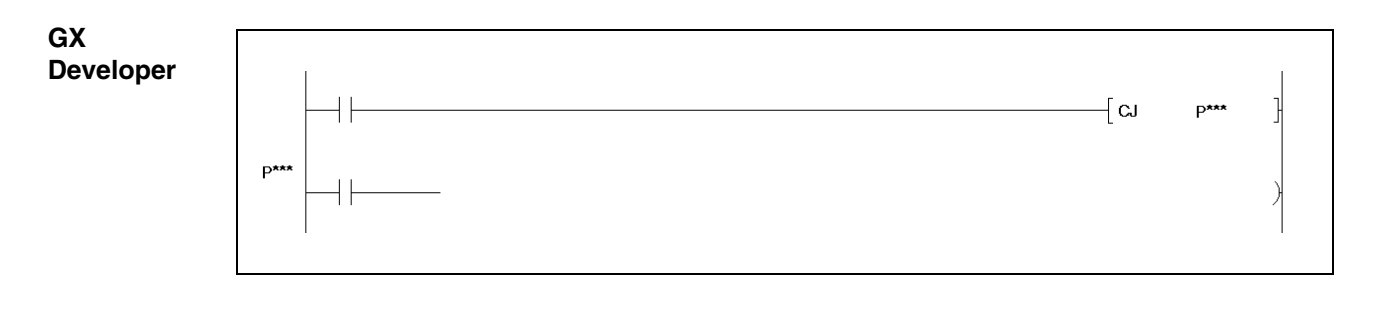

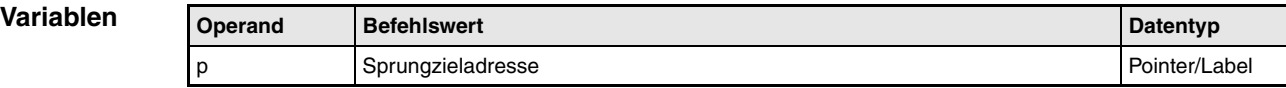

### **Funktionsweise Sprunganweisungen**

Eine Sprunganweisung besteht aus dem Sprungbefehl CJ, SCJ oder JMP (**C**onditional **J**ump = bedingter Sprung, **J**u**MP** = Sprung) und einem Pointer (Label) P, der das Sprungziel kennzeichnet. Die Pointer(Label)-Adresse kann bei der A-Serie zwischen P(Label)0 und P(Label)255 liegen, wobei P(Label)255 die Bedeutung einer END-Anweisung hat und nicht als Sprungzieladresse verwendet werden kann. Bei der Q-Serie und dem System Q kann die Pointer(Label)-Adresse zwischen P(Label)0 und P(Label)4095 liegen. Eine Sprungzieladresse P(Label)xx kann beliebig im Programm gesetzt werden.

## **CJ Bedingter Sprung**

Die CJ-Anweisung führt nach gesetzter Eingangsbedingung den Programmteil an der angegebenen Sprungzieladresse aus. Ist die Eingangsbedingung nicht gegeben, wird der nächste Programmschritt ausgeführt.

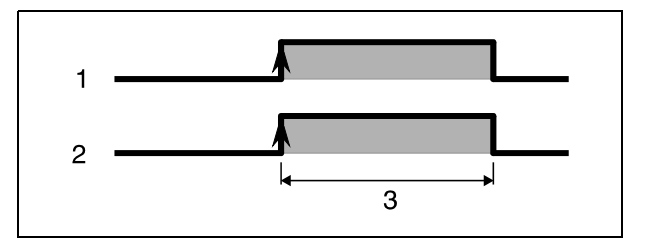

**<sup>1</sup>** Eingangsbedingung

**<sup>2</sup>** Sprunganweisung

**<sup>3</sup>** Programmzyklus

## **SCJ Bedingter Sprung im nächsten Zyklus**

Die SCJ-Anweisung führt nach gesetzter Eingangsbedingung den Programmteil an der angegebenen Sprungzieladresse mit dem folgenden Programmzyklus aus. Ist die Eingangsbedingung nicht gegeben, wird der nächste Programmschritt ausgeführt.

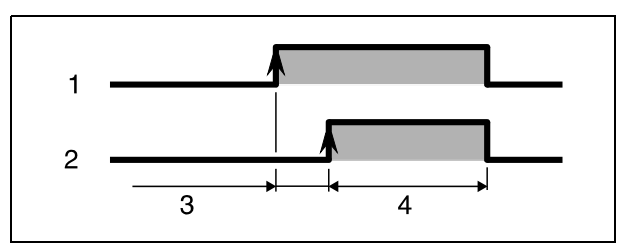

**<sup>1</sup>** Eingangsbedingung

**<sup>2</sup>** Sprunganweisung

**<sup>3</sup>** Ein Zyklus

**<sup>4</sup>** Programmzyklus

## **JMP Sprunganweisung**

Die JMP-Anweisung führt den Programmteil an der angegebenen Sprungzieladresse ohne Eingangsbedingung aus (bedingungsloser Sprung).

**HINWEISE** Wird ein bereits gesetzter Timer durch eine CJ-, SCJ- oder JMP-Anweisung übersprungen, läuft der Timer weiterhin kontinuierlich ab.

> Wird eine OUT-Anweisung durch eine der Sprunganweisungen übersprungen, bleibt der Zustand des Ausgangs unverändert.

> Durch die Ausführung einer Sprunganweisung verkürzt sich die Zykluszeit des Programms in Relation zu den übersprungenen Programmschritten. (Siehe Abs. A.2.1 "Liste der Verarbeitungszeiten (QnA-Serie und System Q)" im Anhang)

> Mit Hilfe der CJ-, SCJ- und JMP-Anweisung ist auch ein "Rücksprung" zu einer niedrigeren Sprungzieladresse möglich. Bei der Programmerstellung ist jedoch darauf zu achten, dass die Programmschleife verlassen wird, bevor der Watch Dog Timer abläuft (im Beispiel wird die Schleife verlassen, sobald X7 einschaltet).

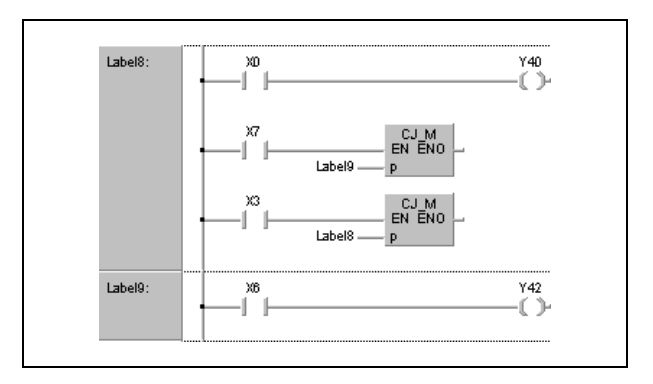

Ein mittels Sprunganweisung übersprungener Operand verändert seinen Zustand nicht. Das nachstehende Beispiel soll dies verdeutlichen.

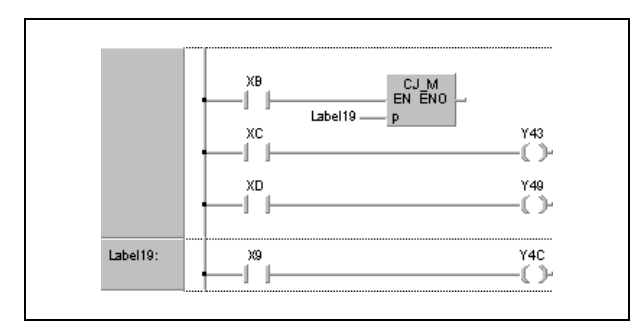

Nach dem Einschalten von XB erfolgt der Sprung zur Sprungzieladresse Label19. Die Zustände der Ausgänge Y43 und Y49 bleiben in diesem Fall selbst dann unverändert, wenn XC oder XD ein- oder ausgeschaltet werden.

Die Sprungzieladresse Label9 belegt einen Schritt im Programm.

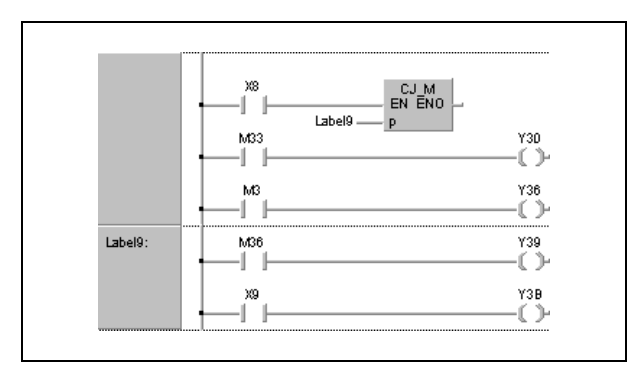

Durch eine CJ-, SCJ- oder JMP-Anweisung kann nur zu einer Sprungzieladresse innerhalb des selben Programms verzweigt werden.

Das Programm wird an der nächstmöglichen auf die Sprungadresse folgenden Adresse fortgesetzt, wenn die Sprungadresse innerhalb eines Bereichs liegt, der während einer Skip-Operation (Operation zum Überspringen eines Programmteils) genutzt wird.

**quellen**

**Fehler-**In folgenden Fällen tritt ein Verarbeitungsfehler auf, und das Error Flag wird gesetzt:

- Eine Pointer-Adresse wird im Programm doppelt gesetzt und über eine Sprunganweisung angesprochen (Q-Serie/System Q = Fehlercode 4210).
- Die in der Sprunganweisung angegebene Sprungzieladresse ist im Programm nicht definiert (Sprungzieladresse bzw. Pointer fehlt) (Q-Serie/System Q = Fehlercode 4210).
- Das Sprungziel liegt hinter einer END-Anweisung (Q-Serie/System Q = Fehlercode 4210).
- Das Sprungziel liegt zwischen einer FOR-/NEXT-Routine.
- Das Sprungziel liegt innerhalb einer Unterroutine.

## **Beispiel 1** CJ

Im folgenden Programm wird bei Einschalten von X9 ein Sprung zur Sprungzieladresse Label\_3 ausgeführt.

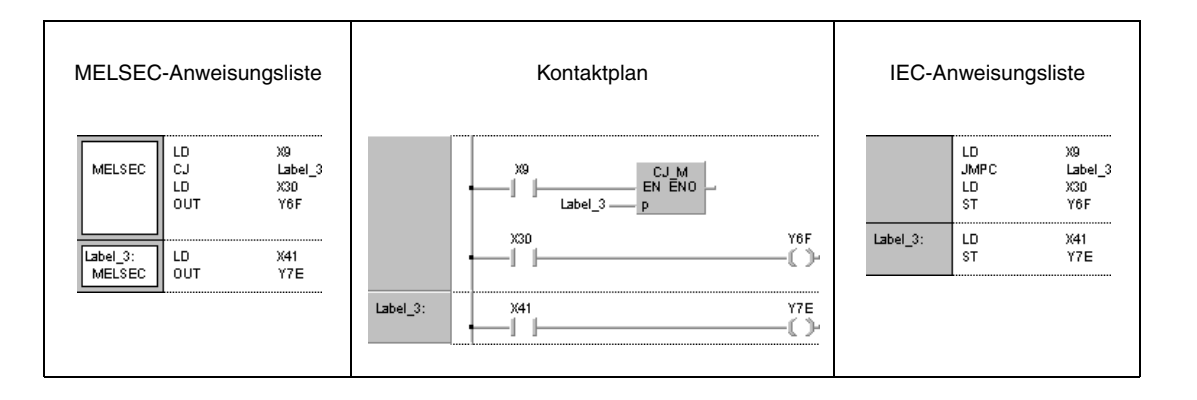

### **Beispiel 2** SCJ

Im Beispiel erfolgt der Programmsprung mit dem folgenden Zyklus zur Sprungzieladresse Label\_3, sobald XC einschaltet.

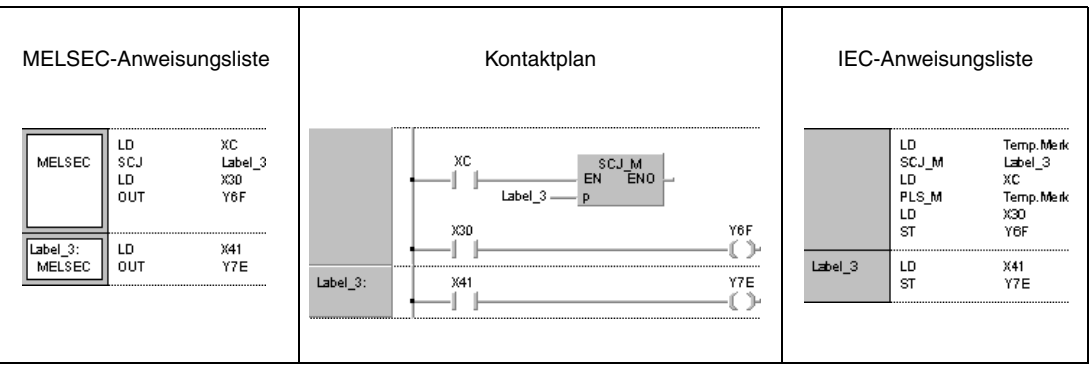

## **6.5.2 GOEND**

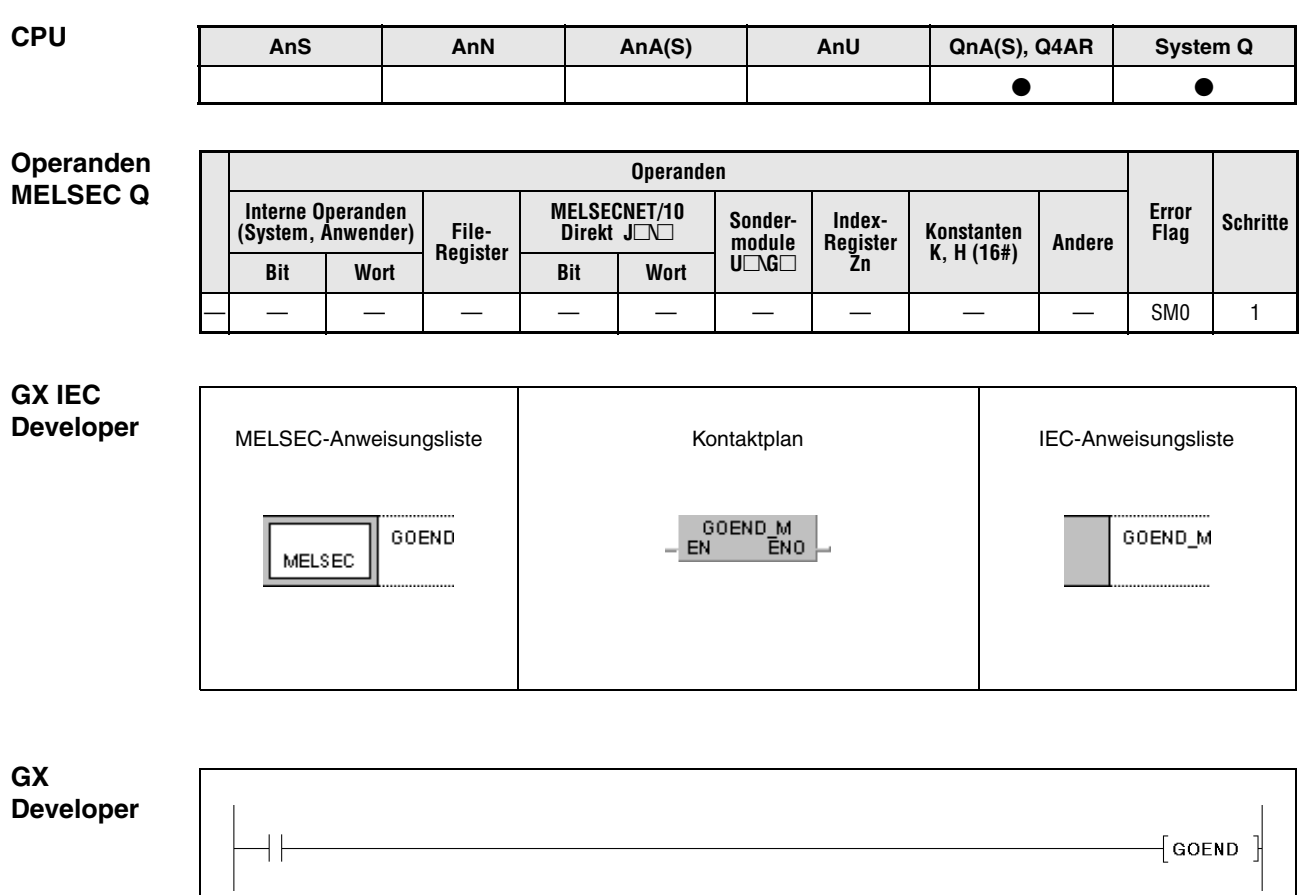

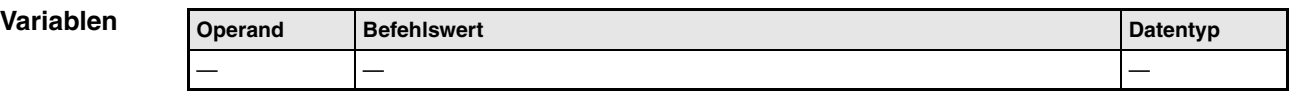

### **Funktionsweise GOEND Sprung zum Programmende**

Bei der Sprunganweisung GOEND ist die Sprungzieladresse die FEND- oder END-Anweisung des Programms.

**Fehlerquellen** In folgenden Fällen tritt ein Verarbeitungsfehler auf, und das Error Flag wird gesetzt:

- Eine GOEND-Anweisung wurde nach der Ausführung einer CALL- oder ECALL-Anweisung und vor der Ausführung der RET-Anweisung gesetzt (Fehlercode 4211).
- Eine GOEND-Anweisung wurde nach der Ausführung einer FOR-Anweisung und vor der Ausführung der NEXT-Anweisung gesetzt (Fehlercode 4200).
- Eine GOEND-Anweisung wurde in einer Interrupt-Routine und vor der Ausführung der IRET-Anweisung gesetzt (Fehlercode 4221).
- Eine GOEND-Anweisung wurde zwischen einer CHKCIR- und einer CHKEND-Anweisung ausgeführt (Fehlercode 4230).
- Eine GOEND-Anweisung wurde zwischen einer IX- und einer IXEND-Anweisung ausgeführt (Fehlercode 4231).

## **Beispiel** GOEND

Im folgenden Programm wird zur END-Anweisung gesprungen, wenn der Wert in D0 negativ ist.

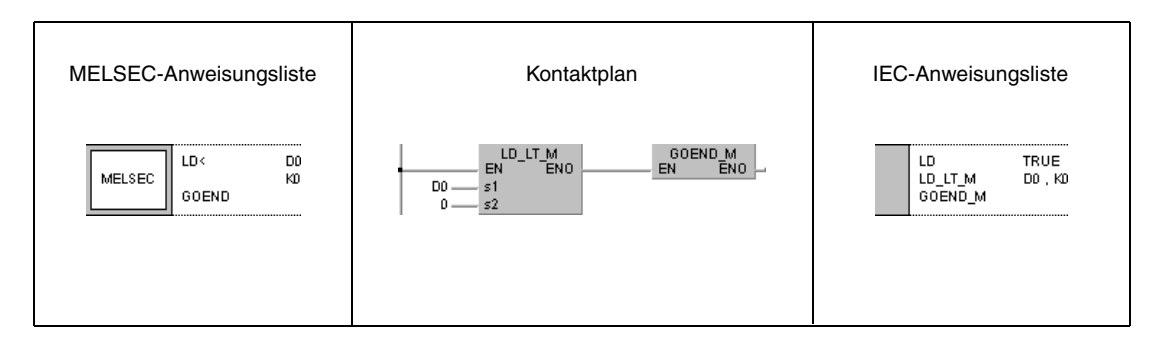

# **6.6 Anweisungen zum Interrupt-Programmaufruf**

Die Anweisung zum Interrupt-Programmaufruf ermöglicht das Aufrufen von Interrupt-Routinen. Dabei können die Interrupts einzeln oder über Bit-Schemen aktiviert bzw. deaktiviert werden. Die folgende Tabelle enthält eine Übersicht der Anweisungen.

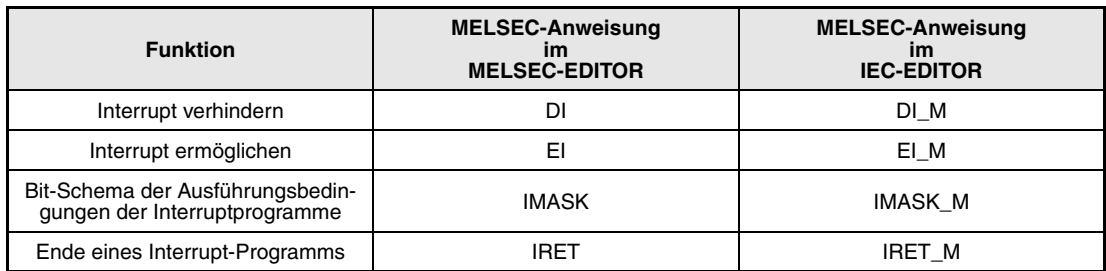

## **6.6.1 DI, EI, IMASK**

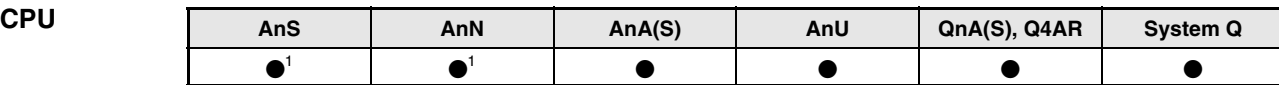

**<sup>1</sup>** Bei einer AnN oder AnS-CPU ist die EI/DI-Anweisung nur dann ausführbar, wenn der Sondermerker M9053 nicht gesetzt ist.

# **Operanden**

**MELSEC A**

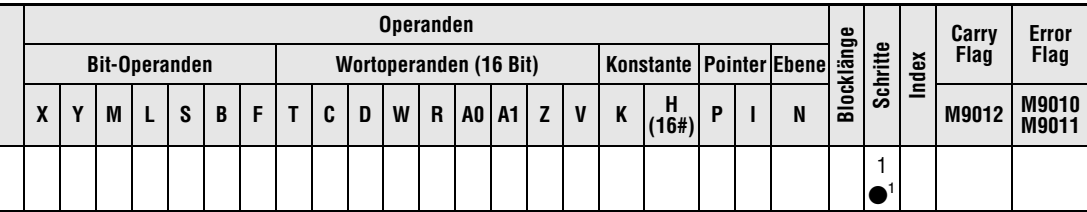

**<sup>1</sup>** Nur für EI- und DI-Anweisung

**Operanden MELSEC Q**

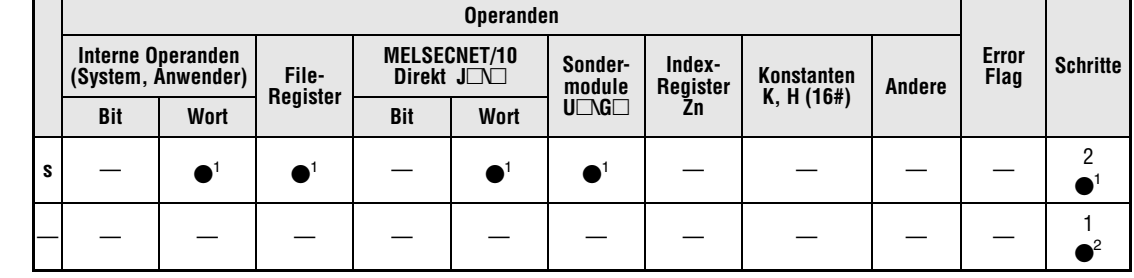

**<sup>1</sup>** Nur für IMASK-Anweisung

**<sup>2</sup>** Nur für EI- und DI-Anweisung

## **GX IEC Developer**

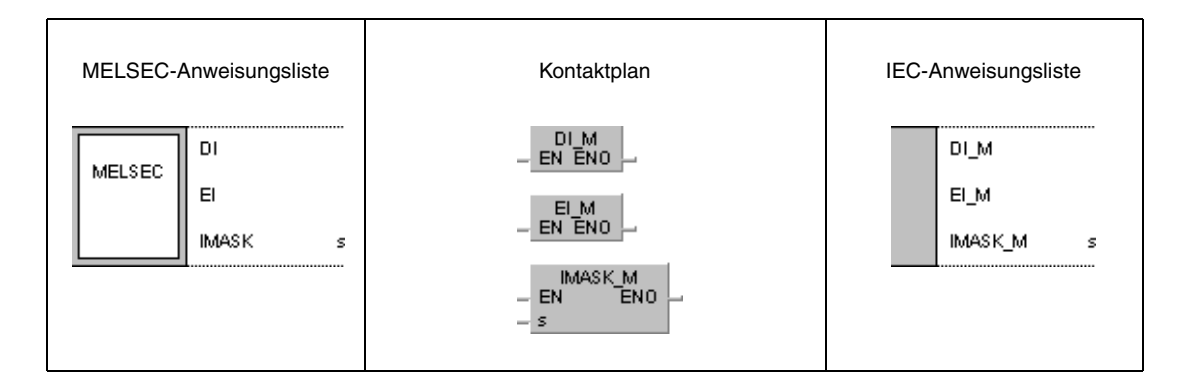

### **GX Developer**

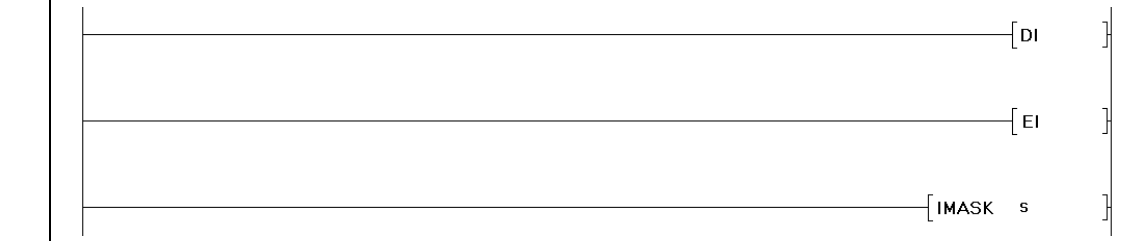

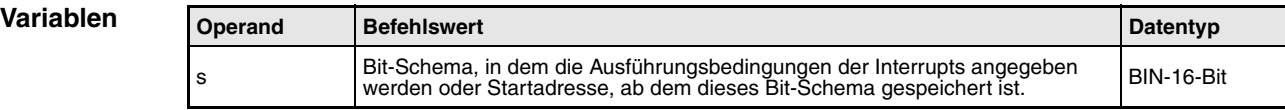

### **Funktionsweise Interrupt-Anweisungen**

Ein Interrupt-Programm ist ein eingefügter Programmteil (gekennzeichnet durch die Interrupt-Adresse IXX), der über ein externes Interrupt-Signal aufgerufen werden kann. Die Ausführung des Interrupt-Programms erfolgt in Abhängigkeit der EI-/DI-Anweisung. Die Bedeutung der EI/ DI-Anweisungen hängt bei Verwendung einer AnN-CPU von dem Status des Sondermerkers M9053 ab. Nur wenn der Merker nicht gesetzt ist, dienen die Anweisungen als Ausführungsbedingungen für ein Interrupt-Programm. Ist der Merker M9053 gesetzt, werden die Anweisungen in Zusammenhang mit einem Link-Refresh genutzt (siehe Abs. "Datenaktualisierungsanweisungen" der Programmieranleitung).

## **DI** Interrupt verhindert

Die DI-Anweisung verhindert die Abarbeitung eines Interrupt-Programms so lange, bis eine EI-Anweisung in der Programmfolge erscheint. Der DI-Status ist nach dem Einschalten oder einem RESET der CPU aktiv.

### **EI Interrupt ermöglicht**

Die EI-Anweisung ermöglicht den Aufruf eines Interrupt-Programms mittels Angabe der Interrupt-Adresse IXX bzw. die Ausführung der IMASK-Anweisung.

Erfolgt der Interrupt zwischen einer DI- und EI-Anweisung, wird dieser Interrupt erst dann ausgeführt, wenn die zwischen dieser DI- und EI-Anweisung befindliche Programmsequenz abgearbeitet ist. Die nachfolgende Abbildung zeigt eine solche Programmierung.

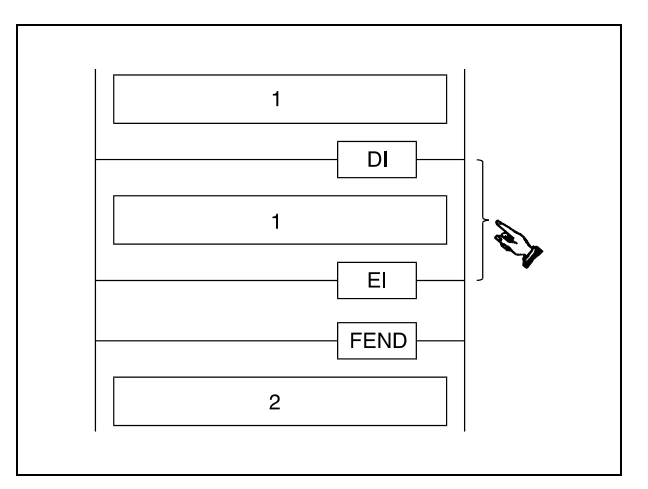

**<sup>1</sup>** Ablaufprogramm

**<sup>2</sup>** Interruptprogramm

HINWEIS Beim GX IEC Developer wird die FEND-Anweisung automatisch eingefügt. Das Ereignis Ixx muss einer Task zugewiesen werden.

## **IMASK Bit-Schemen der Ausführungsbedingungen der Interruptprogramme (Nur Q-Serie und System Q)**

In dem in s angegebenen Bit-Schema ist jedem Bit eine bestimmte Interrupt-Adresse zugeordnet. Ob der entsprechende Interrupt ausgeführt werden kann, ist von dem Zustand des jeweiligen Bits abhängig. Hat das Bit den Wert 0, kann das zugeordnete Interrupt-Programm nicht ausgeführt werden. Wenn das Bit den Zustand 1 aufweist, wird das Interruptprogramm ausgeführt.

**Single-Prozessor-Q-CPU**

**QnA-CPU** Die Zuordnung der Bits in s bis s+2 zu den entsprechenden Interrupt-Adressen zeigt folgende Abbildung.

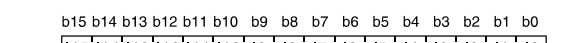

- s  $|115|114|13|112|111|110|19|18|17|16|15|14|13|12|11|10|$
- $[|31|130|129|128|127|126|125|124|123|122|121|120|119|118|117|116]$  $s+1$
- $s+2$ | 147 146 145 144 143 142 141 140 139 138 137 136 135 134 133 132

Nach dem Einschalten der CPU oder einem Reset mittels des RUN-STOP-Schlüsselschalters sind die Bits b0 - b31 (Interrupt-Adresse I0 - I31) auf 1 gesetzt, d.h. diese Interrupt-Programme können ausgeführt werden. Die Bits b32 - b47 (Interrupt-Adresse I32 - I47) haben den Zustand 0, wodurch die entsprechenden Interrupt-Programme nicht ausgeführt werden können.

Die in s bis s+2 angegebenen Bit-Schemen werden in den Diagnoseregistern SD715 bis SD717 gespeichert.

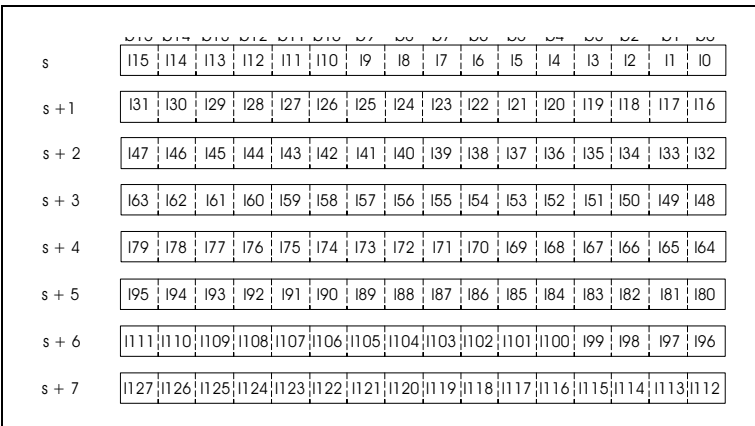

Die Bits in s bis s+7 sind den Interrupt-Adressen wie folgt zugeordnet:

Nach Einschalten der Versorgungsspannung der CPU oder nach einem Reset mit dem RUN/ STOP-Schalter, ist die Ausführung der Interrupt-Programme I0 bis I31 freigegeben.

Die in s bis s+2 angegebenen Bit-Schemen werden in den Diagnoseregistern SD715 bis SD717 gespeichert. Die in s+3 bis s+7 angegebenen Bit-Schemen werden in den Diagnoseregistern SD781 bis SD785 gespeichert.

Obwohl die Diagnoseregister durch die Anordnung in SD715 bis SD717 und in SD781 bis SD785 getrennt sind, werden die Bit-Schemen mit s bis s+7 bezeichnet.

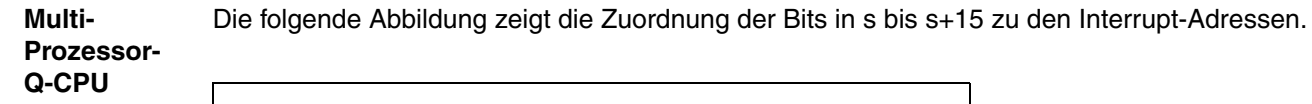

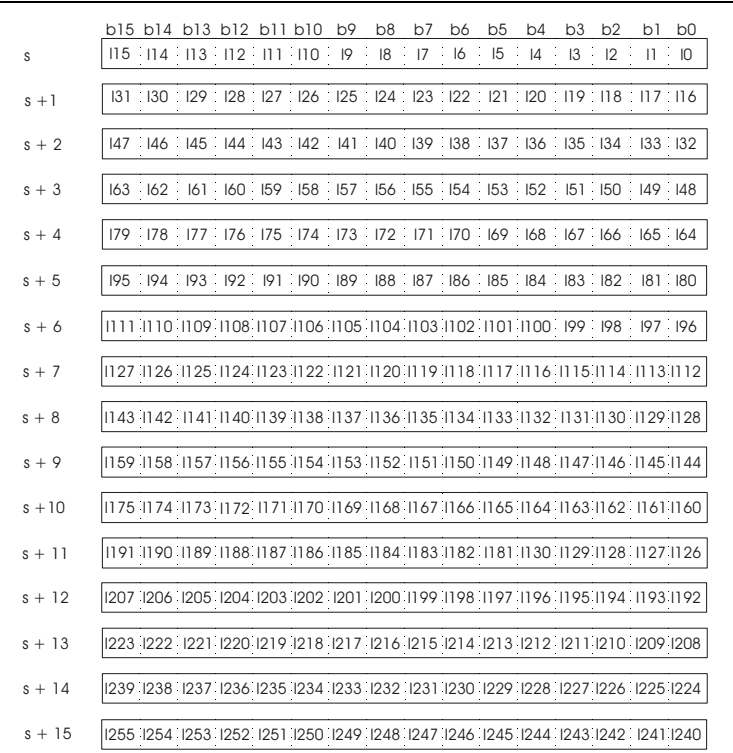

Nach Einschalten der Versorgungsspannung der CPU oder nach einem Reset (mit dem RUN/ STOP-Schalter), ist die Ausführung der Interrupt-Programme I0 bis I31 und I48 bis I255 freigegeben. Die Interrupt-Programme I32 bis I47 sind gesperrt und können nicht ausgeführt werden.

Die in s bis s+2 angegebenen Bit-Schemen werden in den Diagnoseregistern SD715 bis SD717 gespeichert. Die in s+3 bis s+15 angegebenen Bit-Schemen werden in den Diagnoseregistern SD781 bis SD793 gespeichert.

Obwohl die Diagnoseregister durch die Anordnung in SD715 bis SD717 und in SD781 bis SD793 getrennt sind, werden die Bit-Schemen mit s bis s+15 bezeichnet.

**HINWEISE** Wird ein Counter innerhalb eines Interrupt-Programms benötigt, sind hierfür die speziellen Interrupt-Counter zu programmieren. Die CPU-Typen A3H, A3M, AnA, AnAS und AnU verfügen nicht über Counter, die in einem Interrupt-Programm verwendet werden können.

> Die Interrupt-Adresse (Interrupt-Pointer) zur Kennzeichnung des Interrupt-Programms belegt einen Programmschritt.

Schachteln Sie keine Interrupt-Programme d.h. rufen Sie in einem Interrupt-Programm kein anderes Interrupt-Programm auf.

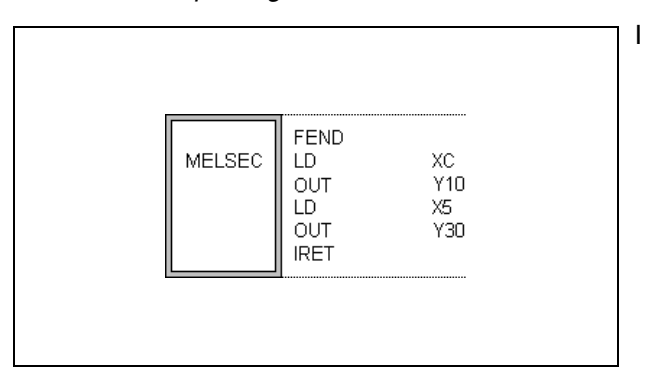

Wenn das Programm im GX Developer oder mit dem GX IEC Developer im Melsec-Modus erstellt wird die Anweisungen FEND und IRET vom Benutzer programmiert werden.

Eine Alternative dazu ist die Programmierung im IEC-Editor. Der Interrupt wird einem Task zugeordnet, und die FEND und IRET Anweisungen werden vom Compiler des GX IEC Developers automatisch gesetzt (siehe Programmierbeispiel).

Während der Ausführung eines Interrupt-Programms wird intern der DI-Status gesetzt, so das keine weiteren Interrupt-Programme gleichzeitig ausgeführt werden können. Der Aufruf eines weiteren Interrupt-Programms ist erst wieder nach Setzen der EI-Anweisung möglich.

Befindet sich eine EI- oder DI-Anweisung innerhalb einer MC-Anweisung, werden diese EIoder DI-Anweisungen ohne Berücksichtigung der MC-Anweisung ausgeführt.

Bei einer AnN oder AnS CPU ist die EI-/DI-Anweisung nur dann ausführbar, wenn der Sondermerker M9053 nicht gesetzt ist. Ist der Sondermerker gesetzt, ist die EI-/DI-Anweisung die Ausführungsbedingung eines Link-Refresh. Damit die EI-/DI-Anweisung in Verbindung mit einer AnN oder AnS CPU als Bedingung für einen Interrupt-Programmaufruf verarbeitet werden kann, muss vor der EI-/DI-Anweisung der Sondermerker M9053 zurückgesetzt werden.

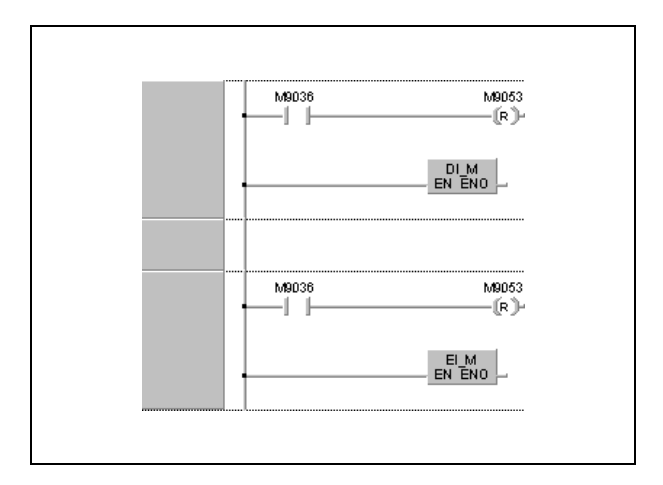

## **Beispiel** EI, DI, IMASK (GX IEC Developer)

Im nachfolgenden Beispielprogramm wird die Ausführung eines Interrupt-Programms nach dem Einschalten von X0 ermöglicht. Bei ausgeschaltetem X0 wird die Abarbeitung des Interrupt-Programms verhindert.

Die untere Abbildung zeigt die im IEC-Modus zu programmierenden Tasks, die die Interrupt-Programme I1 und I2 aufrufen.

Interrupt\_1 (I1) und Interrupt\_2 (I2) sind die Interrupt-Programme. Die IRET-Anweisung muss nicht programmiert werden, da sie automatisch im Compiler des GX IEC Developers gesetzt wird.

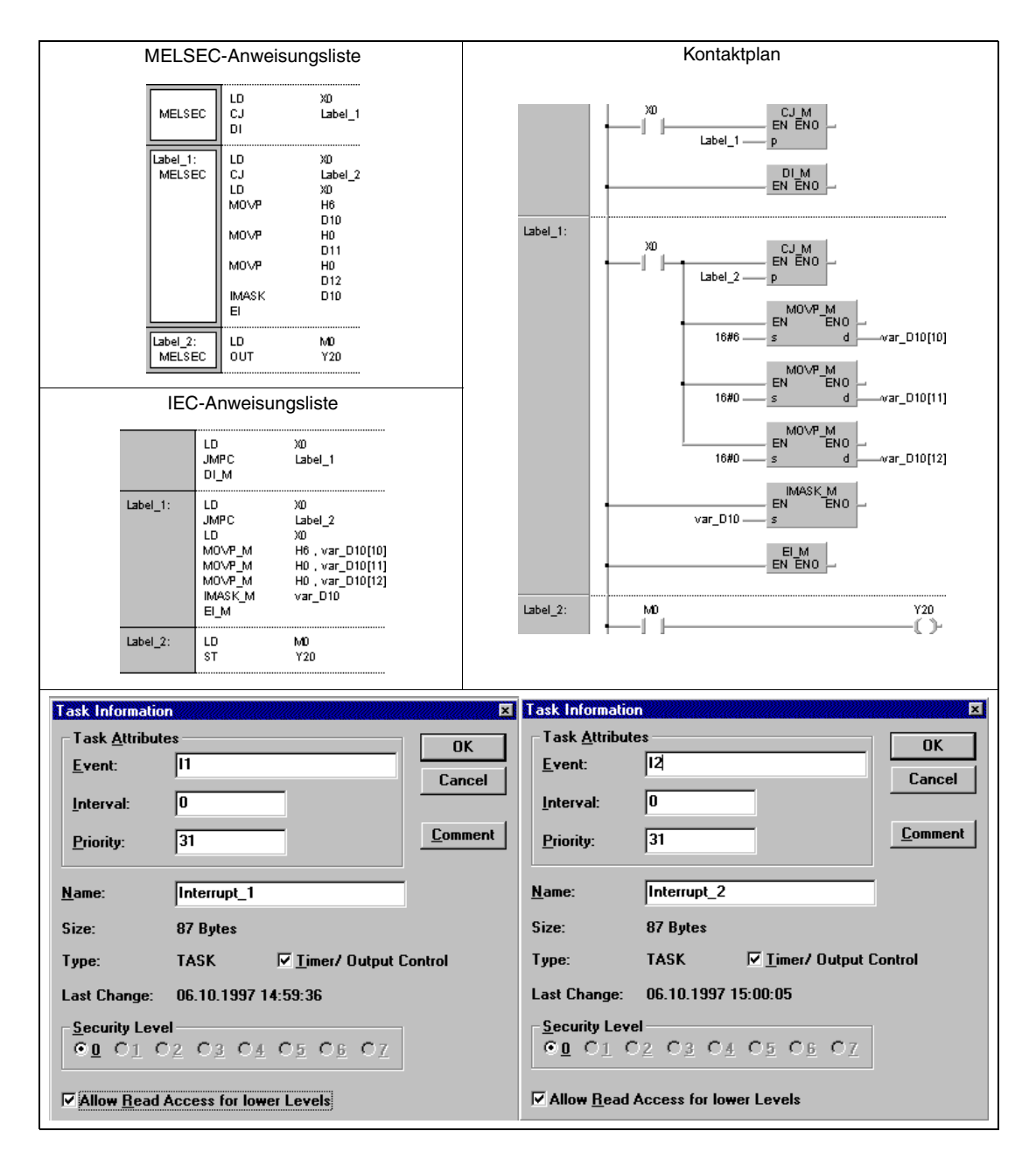

**HINWEIS** Dieses Programmbeispiel ist ohne Variablendefinition im Header der Programmorganisationseinheit (POE) nicht lauffähig. Compiler- oder Checker-Fehlermeldungen können die Folge sein. Weitere Informationen sind dem Abs. 3.5.2 "Array- und Registeradressierung im GX IEC Developer" dieser Programmieranleitung zu entnehmen.

**Beispiel** EI, DI, IMASK bei einer Q-CPU (GX Developer)

Im nachfolgenden Beispielprogramm wird die Ausführung eines Interrupt-Programms nach dem Einschalten von X0 ermöglicht. Bei ausgeschaltetem X0 wird die Abarbeitung des Interrupt-Programms verhindert.

I1 und I3 bilden die beiden Interrupt-Programme.

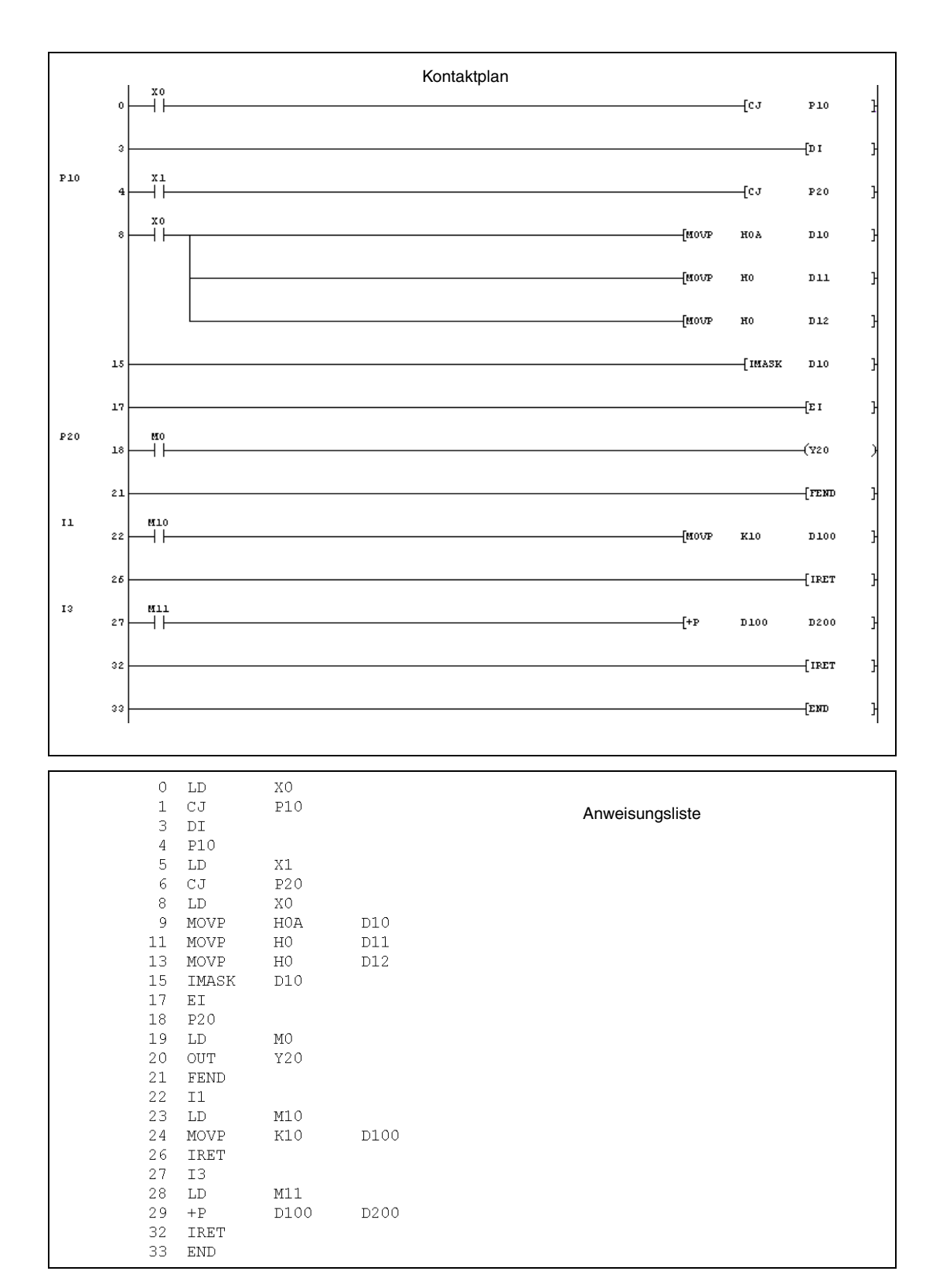

## **6.6.2 IRET**

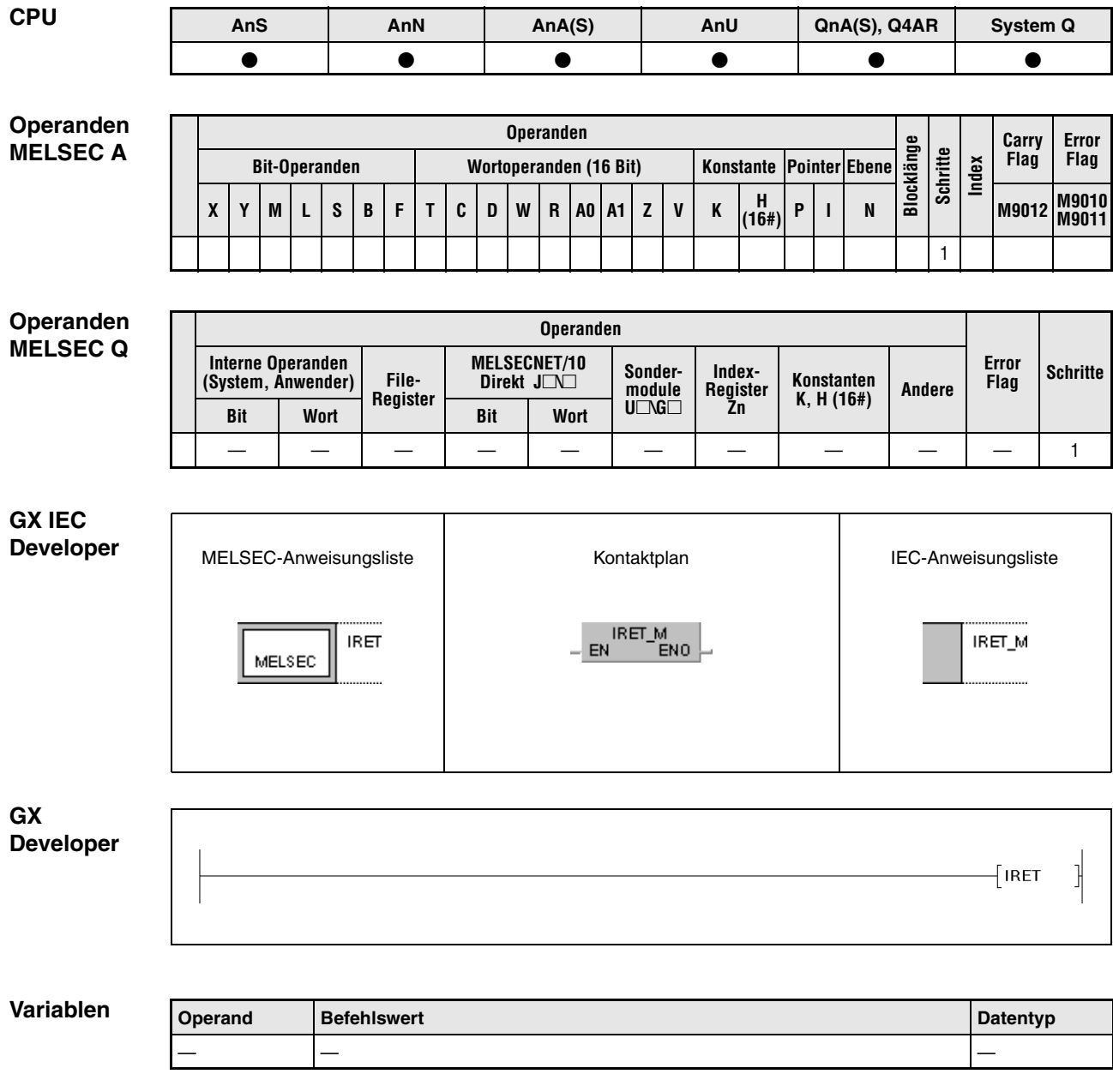

**HINWEIS** In den IEC-Editoren wird die IRET-Anweisung autonatisch erzeugt.

### **Funktionsweise Rücksprung aus dem Interrupt-Programm ins Hauptprogramm**

## **IRET Ende eines Interrupt-Programms**

Das Ende eines Interrupt-Programms wird durch eine IRET-Anweisung gekennzeichnet.

Die Verarbeitung von Countern wird während des Interrupts fortgesetzt.

Die Rückkehr zum Hauptprogramm erfolgt nach Ausführung der IRET-Anweisung.

Bei den CPU-Typen A3H, A3M, AnA, AnAS und AnU erfolgt keine Verarbeitung von Interrupt-Countern.

**Fehlerquellen**

- In folgenden Fällen tritt ein Verarbeitungsfehler auf, und das Error Flag wird gesetzt:
	- Es gibt keine Zieladresse zu dem Interrupt-Aufruf (Q-Serie/System Q = Fehlercode 4220).
	- Ist eine IRET-Anweisung in der Ablauffolge vor einem Interrupt-Programm programmiert, bricht die CPU die Verarbeitung an dieser Stelle ab (Q-Serie/System Q = Fehlercode 4223).
	- Nach einem Interrupt-Aufruf und vor der Ausführung der IRET-Anweisung ist eine END-, FEND-, GOEND- oder STOP-Anweisung gesetzt worden  $(Q$ -Serie/System  $Q$  = Fehlercode 4221).

## **HINWEIS** Das nachfolgende Beispiel zeigt eine fehlerhafte Programmierung!

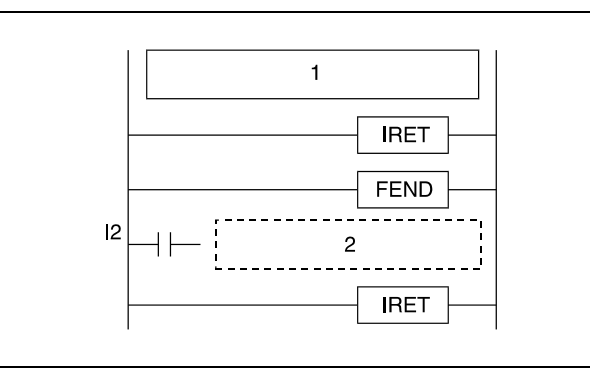

**<sup>1</sup>** Ablaufprogramm

**<sup>2</sup>** Interrupt-Programm

**Beispiel** Die Verwendung einer IRET-Anweisung in einem Programm ist dem Beispiel der EI-, DI-, IMASK-Anweisung zu entnehmen.

# **6.7 Datenaktualisierungsanweisungen**

Die Datenaktualisierungsanweisungen bieten die Möglichkeit, Daten an Ein-/Ausgabe-Schnittstellen oder Daten einer Datenübertragung zu aktualisieren. Die folgende Tabelle enthält eine Übersicht der Datenaktualisierungsanweisungen.

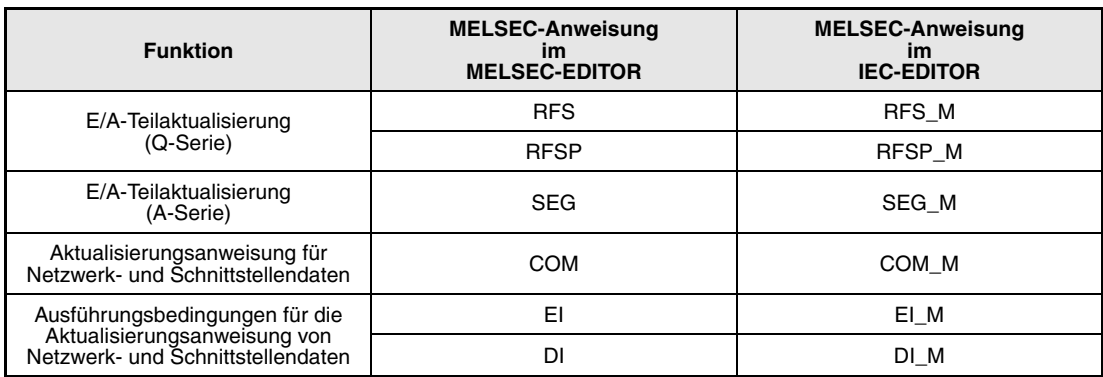

## **6.7.1 RFS, RFSP**

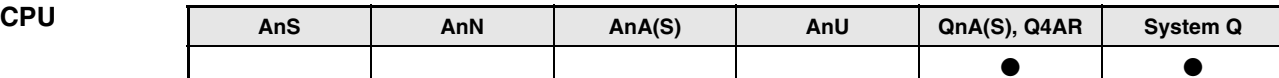

**Operanden MELSEC Q**

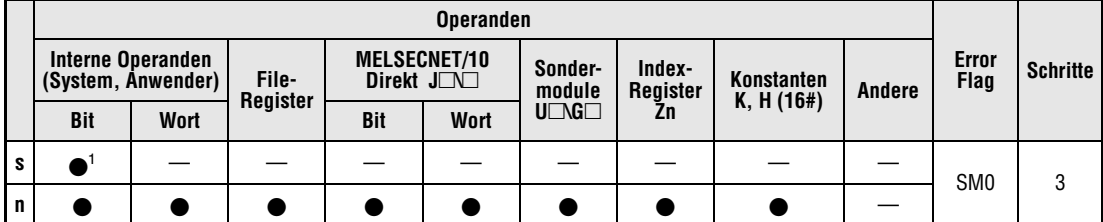

**<sup>1</sup>** Nur X und Y

**GX IEC Developer**

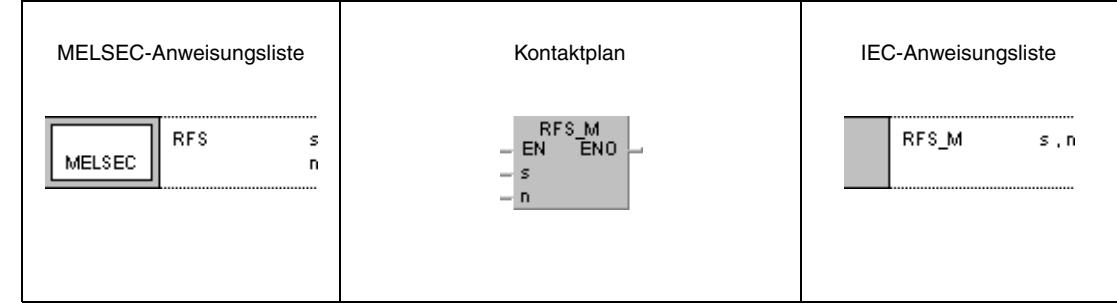

**GX Developer**

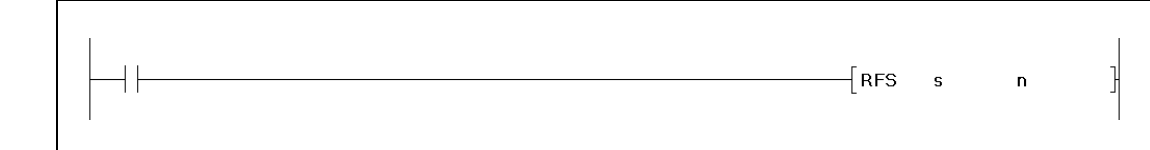

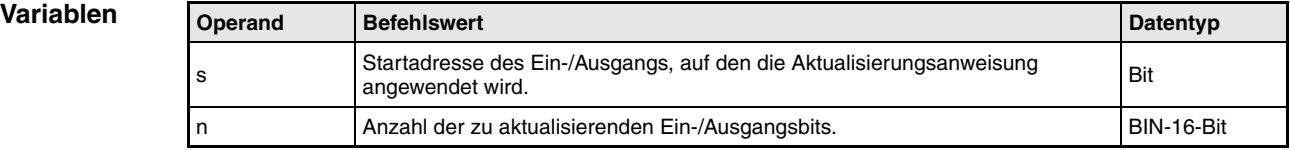

**weise**

#### **Funktions-E/A-Teilaktualisierung (Q-Serie und System Q)**

## **RFS Aktualisierungsanweisung**

Die RFS-Anweisung aktualisiert die Ein- und Ausgänge des ausgewählten Bereichs für einen Programmzyklus und dient dem Einlesen von Daten einer externen Quelle, bzw. der Ausgabe von Daten an ein Ausgangsmodul.

Das Einlesen von Daten von einer externen Quelle oder das Ausgeben der Daten an eine externe Quelle erfolgt stapelweise nach Ausführung der END-Anweisung. Demzufolge können im Verlauf eines Programmzyklus keine gepulsten Signale ausgegeben werden. Bei der Teilaktualisierung mit Hilfe der SEG-Anweisung werden die vorgegebenen E-/A-Adressen der Eingänge (X) und Ausgänge (Y) separat aktualisiert. Auf diese Weise können auch gepulste Signale ausgegeben werden.

Bei Verwendung direkt adressierbarer Ein- und Ausgänge (DX/DY) werden die Eingänge (X) und Ausgänge (Y) bitweise aktualisiert.

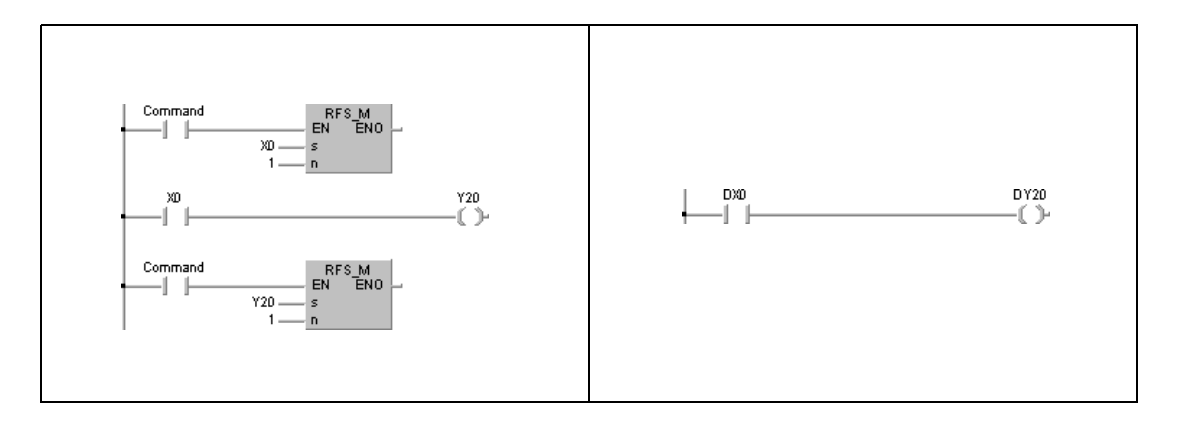

Im linken Beispiel werden der Eingang X0 und der Ausgang Y20 über die RFS-Anweisung aktualisiert.

Im rechten Beispiel wird die gleiche Funktion bei Verwendung von DX und DY ohne Aktualisierungsanweisung ausgeführt.

### **Fehlerquellen**

In folgenden Fällen tritt ein Verarbeitungsfehler auf, und das Error Flag wird gesetzt:

● Die mit n angegebene Anzahl der zu aktualisierenden Bits ist außerhalb des Ein-/Ausgabeadressbereichs.

## **Beispiel 1** RFSP

Das folgende Programm aktualisiert mit positiver Flanke von M0 die Eingänge X100 bis X11F und die Ausgänge Y200 bis Y23F.

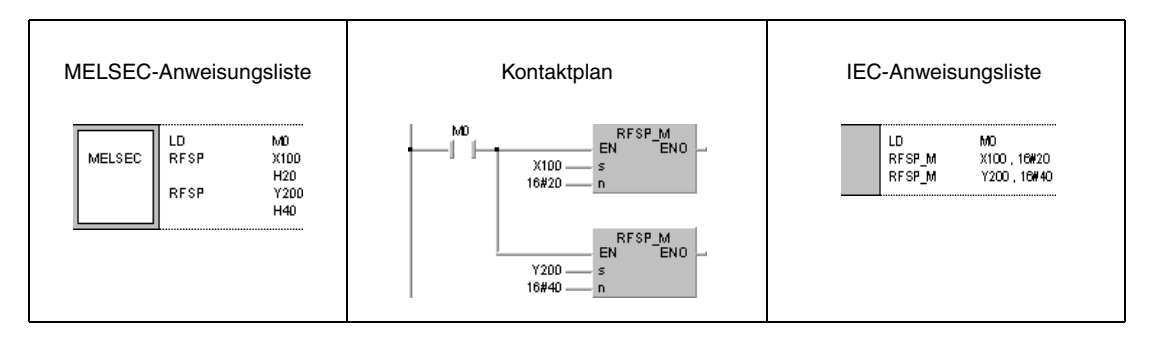

## **6.7.2 SEG**

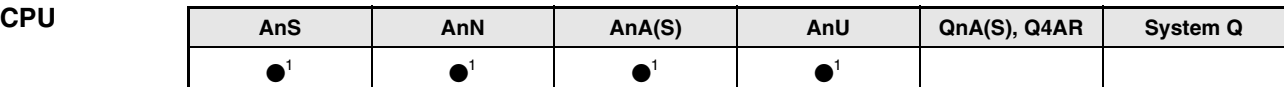

**<sup>1</sup>** Eine Teilaktualisierung ist nur bei gesetztem Merker M9052 ausführbar.

## **Operanden MELSEC A**

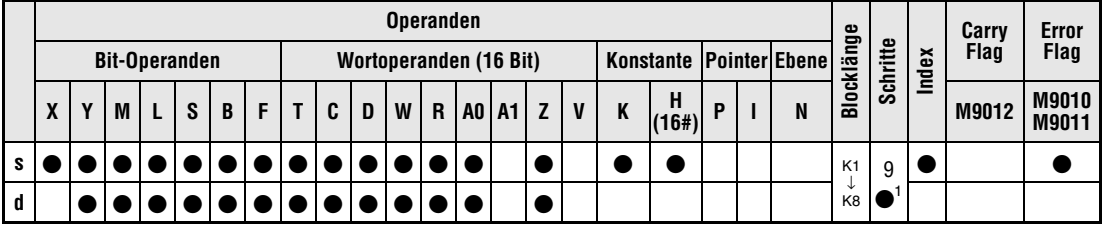

1 Die Anzahl der Schritte bei Verwendung einer AnA, AnAS oder AnU CPU ist dem Abs. 3.10.2 "Bei einer AnA, AnAS und AnU CPU" dieser Programmieranleitung zu entnehmen.

**GX IEC Developer**

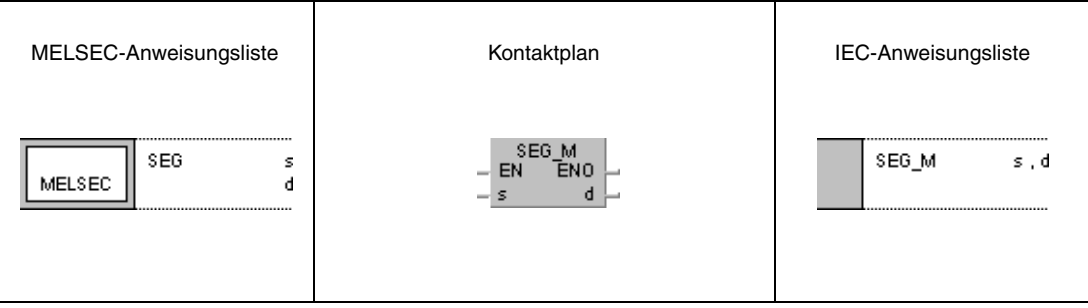

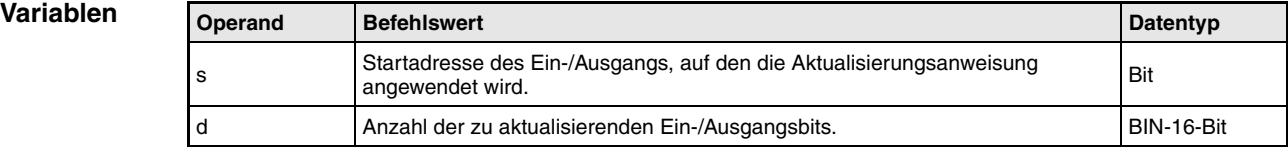

#### **Funktions-E/A-Teilaktualisierung (A-Serie)**

## **Allgemeines**

**weise**

Die Ausführung einer Teilaktualisierung ist nur bei gesetztem Sondermerker M9052 möglich. Ist der Sondermerker nicht gesetzt, hat die SEG-Anweisung die Funktion der 7-Segment-Decodierung.

## **SEG Teilaktualisierung**

Die SEG-Anweisung ermöglicht bei gegebener Eingangsbedingung die Aktualisierung eines bestimmten E/A-Adressenbereiches.

Bei einer Teilaktualisierung werden die vorgegebenen E-/A-Adressen nur für einen Programmzyklus aktualisiert. Eingangssignale werden währenddessen empfangen und abgehende Signale an die Ausgangsmodule weitergeleitet.

Mit Hilfe der Teilaktualisierung wird der Einschaltzustand von Eingängen (X) und Ausgängen (Y) während der E-/A-Verarbeitung im Refresh-Betrieb für einen Programmzyklus geändert.

Während eines gewöhnlichen Link-Refreshs werden die Ein- und Ausgangssignale stapelweise nach Ausführung der END-Anweisung verarbeitet. Demzufolge können im Verlauf eines Programmzyklus keine gepulsten Signale ausgegeben werden. Bei der Teilaktualisierung mit Hilfe der SEG-Anweisung werden die vorgegebenen E-/A-Adressen der Eingänge (X) und Ausgänge (Y) separat aktualisiert. Auf diese Weise können auch gepulste Signale ausgegeben werden.

**HINWEIS** In Verbindung mit einer A2C CPU können innerhalb eines Zyklus keine gepulsten Signale während der Kommunikation mit den E/A-Modulen ausgegeben werden. Dies gilt auch bei Teilaktualisierung der Ausgänge (Y) mittels SEG-Anweisung. Nähere Angaben hierzu sind der Hardware-Beschreibung der A2C-Serie zu entnehmen.

## **Ausführungsbedingungen**

Programmstruktur

Die Programmierung muss mit dem Setzen des Sondermerkers M9052 beginnen. Die dem SEG-Befehl folgenden Quelldaten s bestimmen die Startadresse (nur für Ein- und Ausgänge X, Y) der Teilaktualisierung. Neben den Quelldaten wird die Anzahl der Ein-/Ausgänge in Blöcken zu 8 Ein- oder Ausgängen festgelegt.

Die Abbildung zeigt das Programmschema zur SEG-Anweisung.

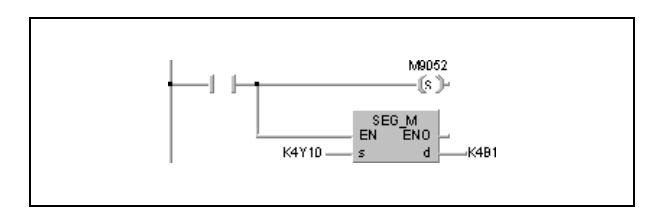

## Startadresse

Das Festlegen der Startadresse erfolgt stets mit der ersten Adresse einer Adressenfolge von Eingangs- oder Ausgangsoperanden (z.B. X0, X10, Y20 usw.).

Wird eine Adresse zwischen Yn0 und Yn7 (Xn0 und Xn7) angegeben, erfolgt der Aktualisierung ab Adresse Yn0 (Xn0). Wird eine Adresse zwischen Yn8 und YnF (Xn8 und XnF) angegeben, erfolgt die Aktualisierung ab Adresse Yn8.

### Anzahl der Adressen

Die Anzahl der Adressen, die für die Aktualisierung vorgesehen sind, kann im Bereich von 8 bis 2048 festgelegt werden. Die Festlegung in Blöcken zu 8 Adressen geschieht wie folgt:

 $B1 = 8$  Adressen B2 = 16 Adressen … BA = 80 Adressen BB = 88 Adressen

… B10 = 128 Adressen

… BFF = 2048 Adressen

Die Vorgabe von B0 aktualisiert sämtliche Adressen der SPS ab der vorgegebenen Startadresse.

Die Teilaktualisierung wird auch dann weitergeführt, wenn die SEG-Anweisung in der Direktverarbeitung der CPU ausgeführt wird. In diesem Fall werden die Schaltzustände der Ein- und Ausgänge jedoch nicht verändert.

Bei gepulster Ausgabe mittels SET- und RST-Anweisungen in der Direktverarbeitung müssen die Programmblöcke für einen Link-Refresh wie folgt geändert werden.

**HINWEIS** Von einer A2C-CPU kann das Programm nicht verarbeitet werden.

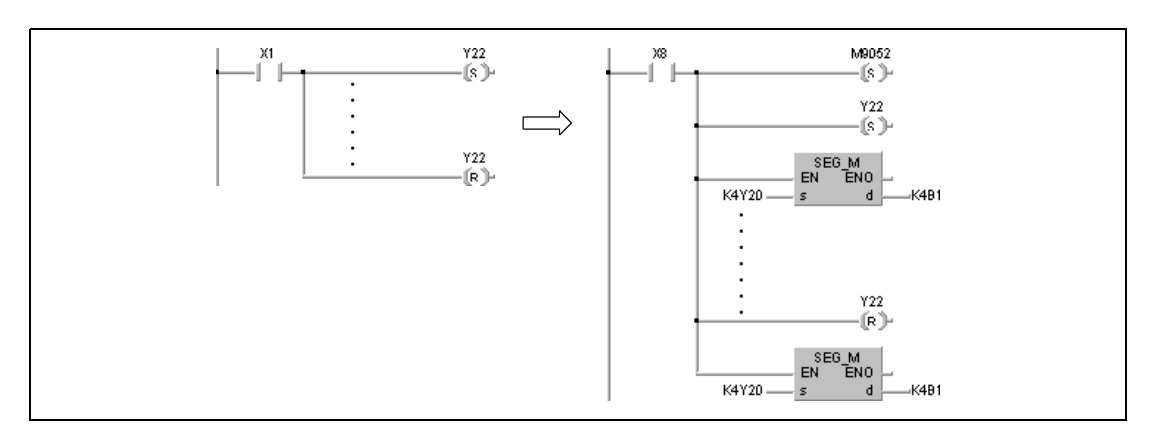

### **HINWEIS** Werden in Verbindung mit einer AnA oder AnU CPU alle 2048 Adressen mit einem Mal durch die SEG-Anweisung angesprochen, kann es zu einer fehlerhaften Verarbeitung der Ein-/Ausgangsaktualisierung kommen. Die Ausführung der Aktualisierung muss daher aufgeteilt in 2 x 1024 Adressen erfolgen.

Das nachstehende Beispiel zeigt das Programmsplitting für eine Aktualisierung von 2048 Adressen in einem Programmzyklus einer AnA oder AnU CPU.

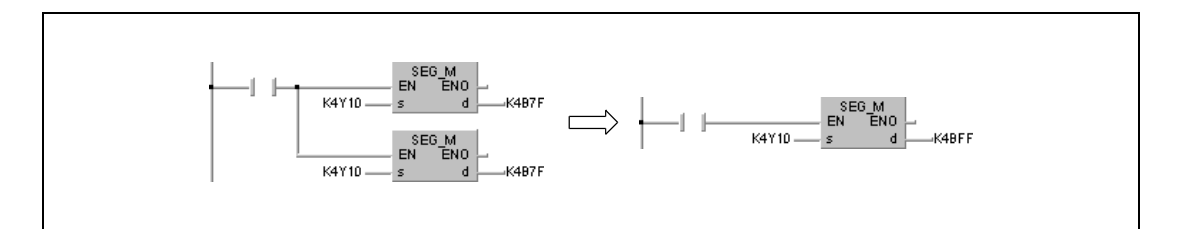

## **Beispiel** SEG

Im folgenden Programm werden die Eingänge X10 bis X1F aktualisiert.

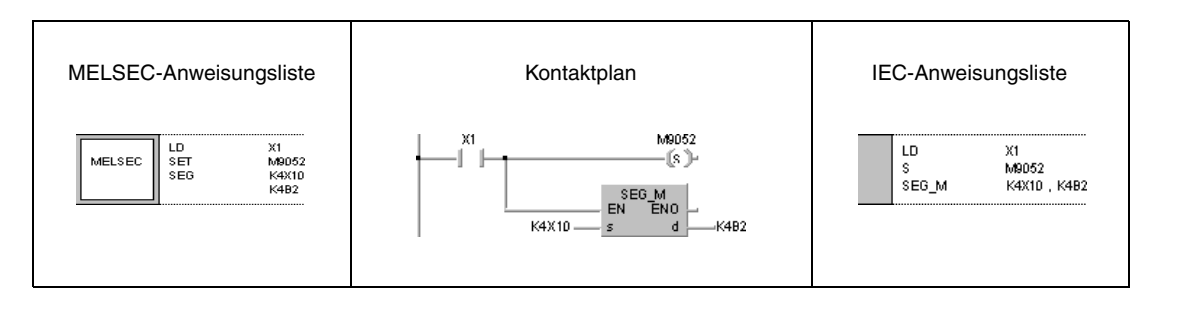

## **6.7.3 COM CPU AnS AnN AnA(S) AnU QnA(S), Q4AR System Q** . . . . . . . . . . **Operanden Operanden Error Blocklänge Carry MELSEC A Schritte Index Flag Flag Bit-Operanden Wortoperanden (16 Bit) Konstante Pointer Ebene X**  $\begin{bmatrix} \mathbf{Y} \end{bmatrix} \begin{bmatrix} \mathbf{M} \end{bmatrix} \begin{bmatrix} \mathbf{L} \end{bmatrix} \begin{bmatrix} \mathbf{S} \end{bmatrix} \begin{bmatrix} \mathbf{B} \end{bmatrix} \begin{bmatrix} \mathbf{F} \end{bmatrix} \begin{bmatrix} \mathbf{T} \end{bmatrix} \begin{bmatrix} \mathbf{C} \end{bmatrix} \begin{bmatrix} \mathbf{D} \end{bmatrix} \begin{bmatrix} \mathbf{W} \end{bmatrix} \begin{bmatrix} \mathbf{R} \end{bmatrix} \begin{bmatrix} \mathbf{A} \end{bmatrix} \$ **(16#) <sup>P</sup> <sup>I</sup> <sup>N</sup> M9012 M9010 M9011** 3 **Operanden Operanden MELSEC Q Error Figure Operanden**<br>  $\begin{array}{c|c|c|c|c} \hline \text{Error} & \text{Filter} & \text{MELSECNET/10} & \text{Sonder-} & \text{Index-} & \text{Konstanten} & \text{Andero} & \text{Flag} & \text{Schritte} \end{array}$ **MELSECNET/10 Direkt J\ Sonder-Index-Konstanten K, H (16#) Andere module Register Register**  $U \square \mathsf{G} \square$ **Zn Bit Wort Bit Wort —** — — — — — — — — —— 1 **GX IEC Developer** MELSEC-Anweisungsliste | Kontaktplan | IEC-Anweisungsliste COM\_M<br>EN ENO **COM** COM\_M MELSEC **GX Developer** ŀ -[ сом **Variablen Operand Befehlswert Datentyp Datentyp**

— — —

#### **Funktions-Link-Refresh**

**weise**

## **COM Aktualisierungsanweisung für Netzwerk- und Schnittstellendaten**

Die Art der Ausführung der COM-Anweisung ist bei CPUs der QnA-Serie und des System Q vom Zustand des Diagnosemerkers SM775 abhängig:

- Ist SM775 nicht gesetzt (0), wird eine Aktualisierung der Netzwerk- und Schnittstellen-Daten (Link Refresh) und eine Gesamtdatenverarbeitung (END-Verarbeitung) ausgeführt.
- Ist SM775 gesetzt (1), wird nur eine Gesamtdatenverarbeitung (END-Verarbeitung) ausgeführt.

Folgende Ausführungen gelten für die QnA-Serie und das System Q bei nicht gesetztem SM775 (0) und für die A-Serie:

Die COM-Anweisung wird z.B. zur Beschleunigung der Datenkommunikation mit einer Remote-EA-Station eingesetzt. Ist die Programmzykluszeit einer Master-Station länger als die einer lokalen Station, ermöglicht die COM-Anweisung die korrekte Verarbeitung der empfangenen Ein- und Ausgangsdaten.

Bei Ausführung der COM-Anweisung unterbricht die CPU vorübergehend das Ablaufprogramm und führt eine Gesamtdatenverarbeitung (END-Verarbeitung) und eine Aktualisierung der Netzwerk- und Schnittstellen-Daten (Link Refresh) durch.

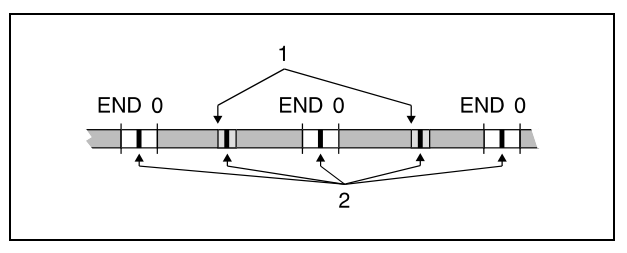

**<sup>1</sup>** COM-Anweisung

**<sup>2</sup>** Gesamtdatenverarbeitung/Link-Refresh

Eine COM-Anweisung kann beliebig oft im Ablaufprogramm programmiert werden. Beachten Sie aber, dass die Programmzykluszeit um den Zeitraum der Gesamtdatenverarbeitung und des Link-Refreshs zunimmt.

**HINWEISE** Während der Gesamtdatenverarbeitung laufen folgende Prozesse ab:

- Kommunikation zwischen der SPS und den Kommunikationsmodulen.
- Überwachung und Kontrolle der übrigen Stationen.
- Auslesen des Pufferspeichers der übrigen Sondermodule über ein Computer-Link-Modul.

Bei der Aktualisierung der Netzwerk- und Schnittstellen-Daten werden die folgenden Prozesse ausgeführt:

- Aktualisierung des CC-Link
- Automatische Aktualisierung von Sondermodulen
- Aktualisierung des MELSECNET/10 und MELSECNET/H
- Automatische Aktualisierung des gemeinsamen Speicherbereichs in einem Multi-CPU-System (nur bei Q02-, Q02H-, Q06H-, Q12H, Q12PH-, Q25H- und Q25PHCPU ab Software Version B).

## **Ausführungsbedingungen:**

Die Abbildung zeigt im oberen Diagramm die Zeitverläufe der Datenübertragung ohne COM-Anweisung. Im unteren Diagramm werden die Zeitverläufe bei Programmierung einer COM-Anweisung dargestellt.

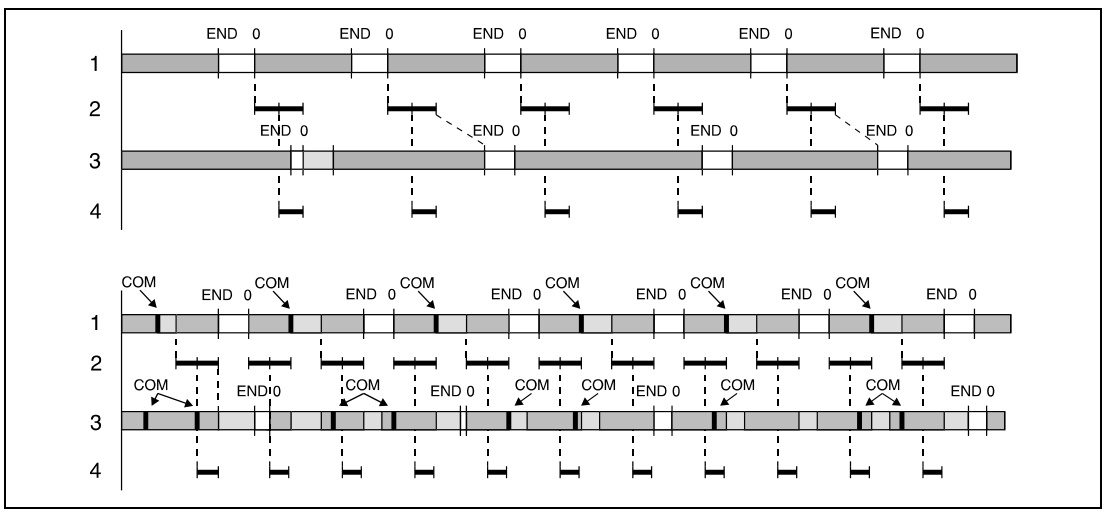

**<sup>1</sup>** Programm der Master-Station

**<sup>2</sup>** Datenübertragung

**<sup>3</sup>** Programm der lokalen Station

**<sup>4</sup>** Remote E/A-Station, E/A-Refresh

Die Datenübertragung im Netzwerk wird mit Hilfe der COM-Anweisung im Ablaufprogramm der Master-Station beschleunigt, da die Anzahl der Kommunikationsvorgänge mit den Remote-E/A-Stationen zunimmt.

Ein korrekter Datenempfang entsprechend dem oberen Beispiel ist nicht möglich, wenn die Programmzykluszeit einer lokalen Station länger als die einer Master-Station ist. Ein sicherer Datenaustausch wird hier durch Programmierung der COM-Anweisung im Ablaufprogramm der lokalen Station gewährleistet.

Wird eine COM-Anweisung im Ablaufprogramm einer lokalen Station programmiert, erfolgt eine Aktualisierung (Link-Refresh) jedesmal dann, wenn die lokale Station die Anweisung von der Master-Station zwischen den folgenden Anweisungen empfängt:

- Schritt 0 und COM-Anweisung,
- zwei COM-Anweisungen,
- COM-Anweisung und END-Anweisung.

Eine Beschleunigung der Datenkommunikation ist nicht möglich, wenn die Zykluszeit im Netzwerk länger als die Programmzykluszeit der Master-Station ist. Dies gilt auch dann, wenn die COM-Anweisung im Ablaufprogramm der Master-Station programmiert wurde.

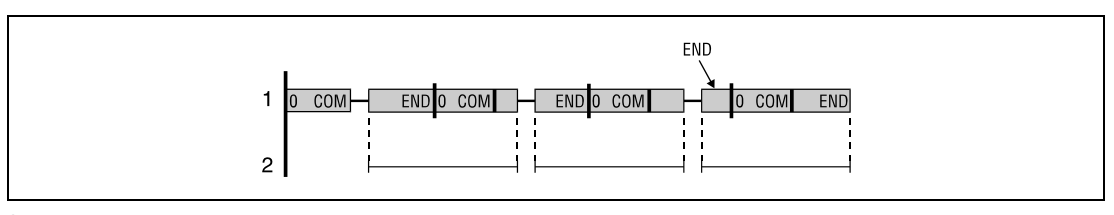

**<sup>1</sup>** Programm der Master-Station

**<sup>2</sup>** Zykluszeit der Slave-Station

# **6.7.4 EI, DI**

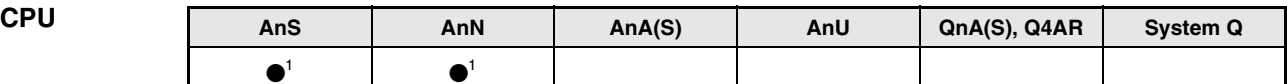

**<sup>1</sup>** Ein Link-Refresh ist nur bei gesetztem Merker M9053 ausführbar.

### **Operanden MELSEC A**

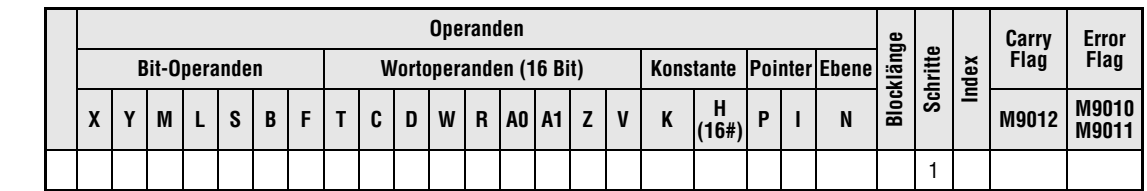

## **GX IEC Developer**

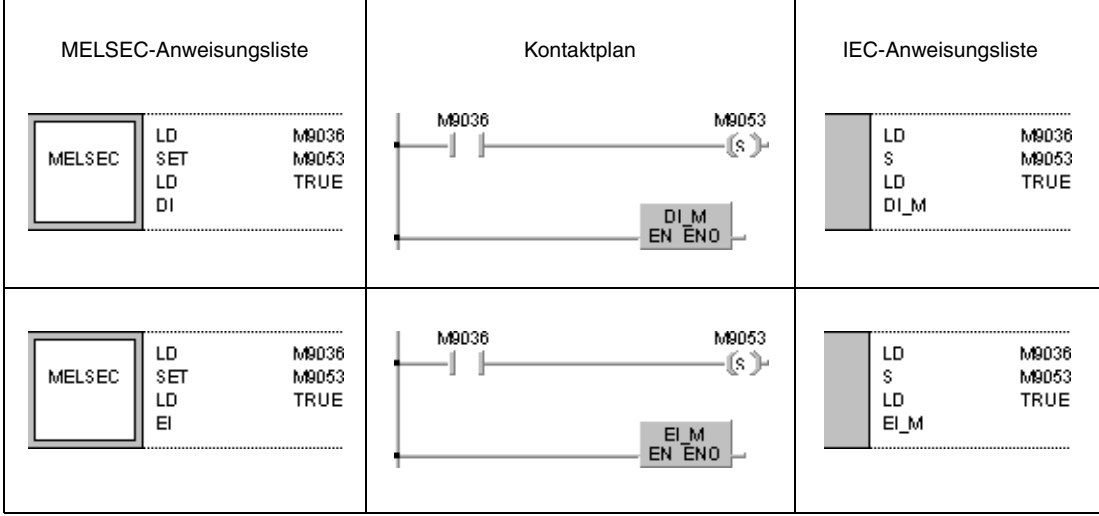

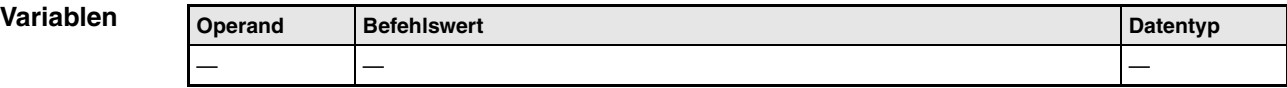

#### **Funktions-Ausführungsbedingung für Link-Refresh**

### **weise Allgemeines**

Die Ausführung eines Link-Refreshs (siehe COM-Anweisung) erfolgt in Abhängigkeit von der EI-/DI-Anweisung. Die Bedeutung der EI-/DI-Anweisung im Zusammenhang mit einer AnN oder A2C-CPU hängt vom Status des Sondermerkers M9053 ab. Nur wenn der Merker gesetzt ist, dienen die Anweisungen als Ausführungsbedingungen für einen Link-Refresh. Ist der Merker M9053 nicht gesetzt, werden die Anweisungen als Ausführungsbedingungen für ein Interrupt-Programm genutzt.

## **DI Verhindern der Link-Refresh-Ausführung**

Die DI-Anweisung verhindert die Ausführung eines Link-Refreshs so lange, bis eine EI-Anweisung in der Programmfolge erscheint. Nach dem Einschalten oder einem RESET der CPU ist der DI-Status inaktiv.

Ein Link-Refresh ist bei jeder END-Verarbeitung möglich.

## **EI Ermöglichen der Link-Refresh-Ausführung**

Die Ausführung eines Link-Refreshs wird nach dem Setzen einer EI-Anweisung möglich.

## **Ausführungsbedingungen**

Die Abbildung zeigt die Ausführungsbedingungen der EI-/DI-Anweisung.

Die Verarbeitung von Netzwerkdaten ist an den schraffierten Bereichen möglich. Der Wartezyklus entfällt, wenn die Verarbeitung nicht mit konstanter Zykluszeit erfolgt. Bei Direktverarbeitung ist keine E-/A-Aktualisierung möglich.

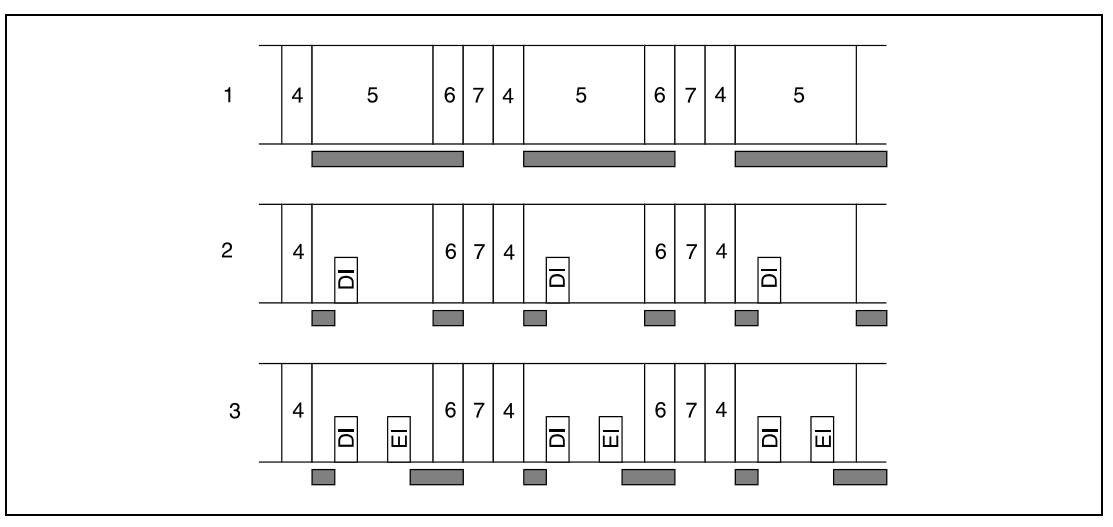

**<sup>1</sup>** Programmverarbeitung ohne EI-/DI-Anweisung

**<sup>2</sup>** Programmverarbeitung mit DI-Anweisung

**<sup>3</sup>** Programmverarbeitung mit EI-/DI-Anweisung

- **<sup>4</sup>** E/A-Refresh
- **<sup>5</sup>** Ablaufverarbeitung
- **<sup>6</sup>** END-Verarbeitung
- **<sup>7</sup>** Wartezyklus

Die Verarbeitung erfolgt bei gegebener Ausführungsbedingung.

Die Bedeutung einer EI-/DI-Anweisung ist vom Zustand des Sondermerkers M9053 abhängig. Nach Ausführung einer EI-/DI-Anweisung kann M9053 ein- oder ausgeschaltet sein.

Befindet sich eine EI- oder DI-Anweisung innerhalb einer MC-Anweisung, erfolgt die Verarbeitung unabhängig von der Ausführung der MC-Anweisung.

## **Beispiel** EI

Das folgende Programm unterbindet den Link-Refresh so lange, bis die EI-Anweisung kurz vor der Verarbeitung der FEND-Anweisung ausgeführt wird. Der Aufruf eines Interrupt-Progamms ist jederzeit möglich. Die Abbildung zeigt den Zeitverlauf der Programmverarbeitung.

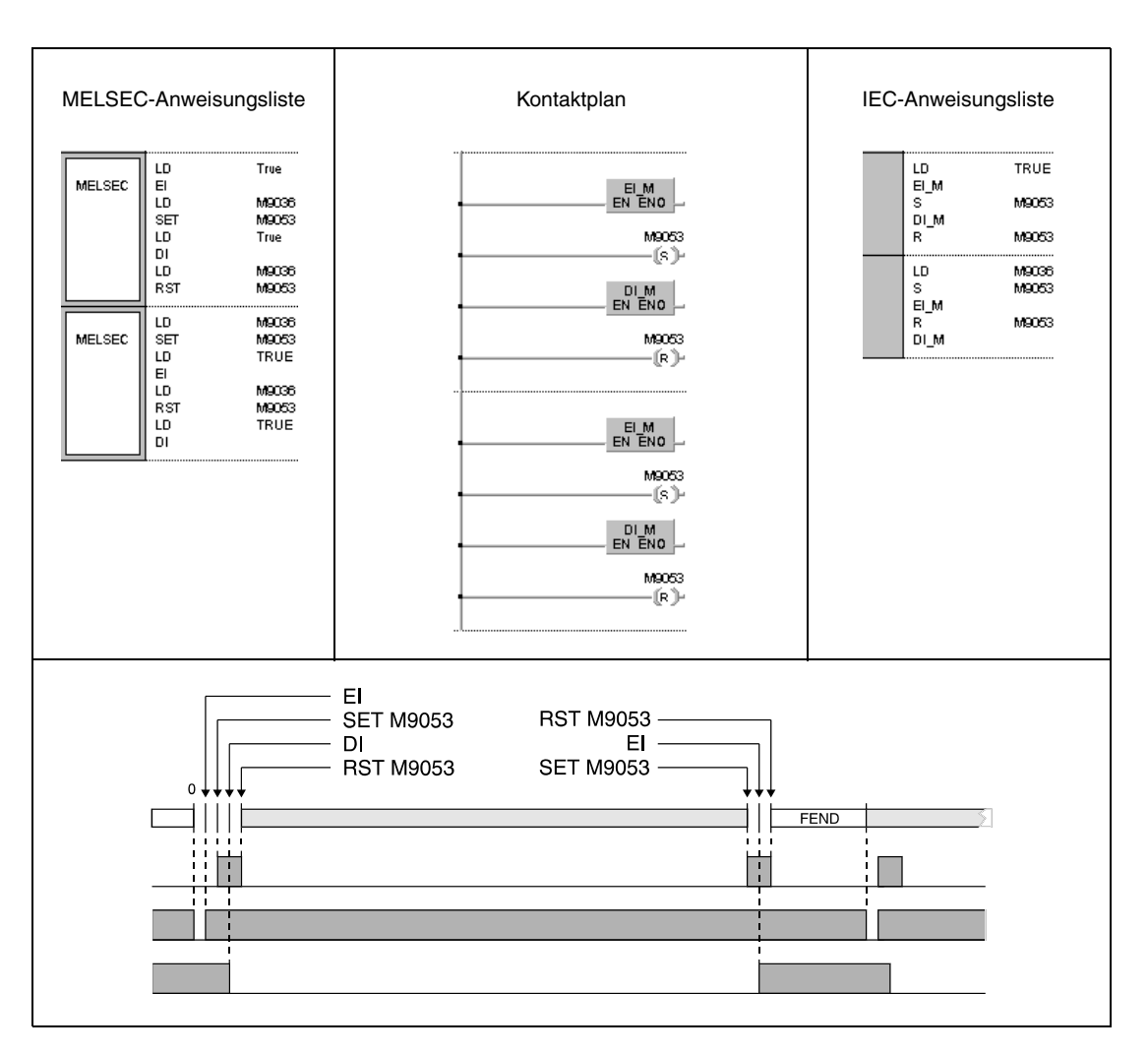

# **6.8 Weitere Anweisungen**

Die in der Tabelle aufgeführten Anweisungen ermöglichen die Programmierung von speziellen Timern und Countern, Impuls-Zählern und -Gebern. Ferner sind Anweisungen zur Positionierung von Rotationstischen und zur Bildung von Eingabe-Matrizen angegeben.

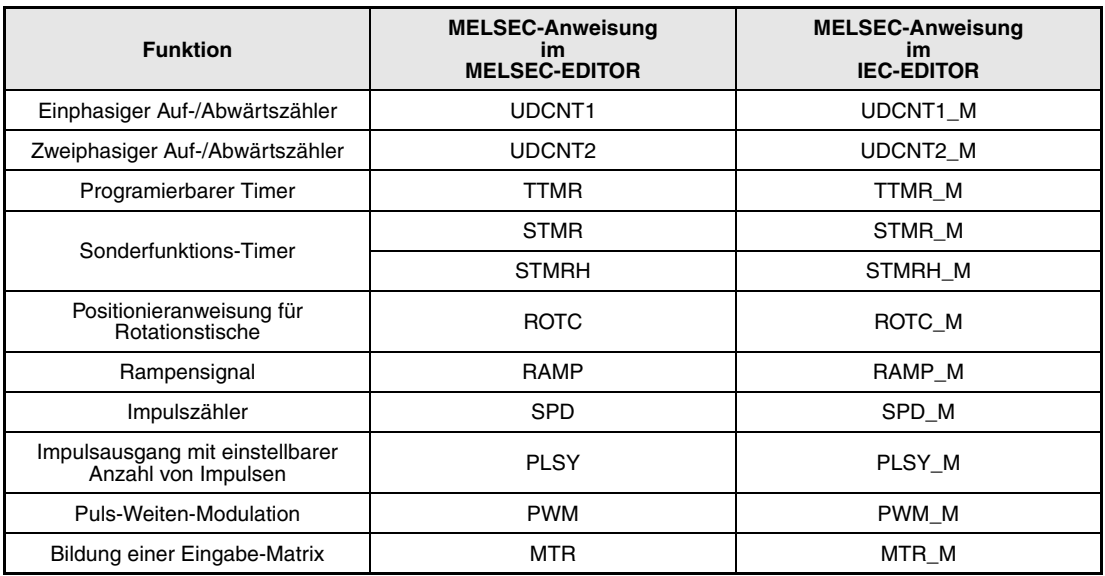
# **6.8.1 UDCNT1**

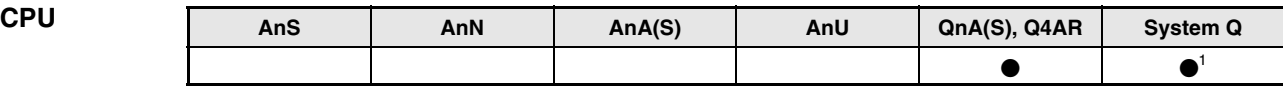

**<sup>1</sup>** Nicht für Q00JCPU, Q00CPU und Q01CPU

## **Operanden MELSEC Q**

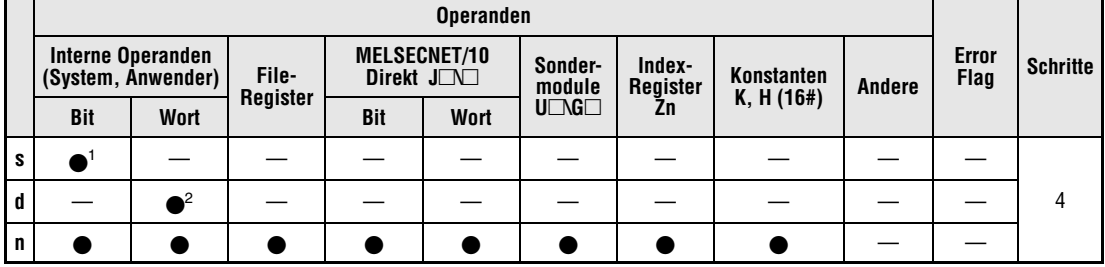

**<sup>1</sup>** Nur X

**<sup>2</sup>** Nur C

**GX IEC Developer**

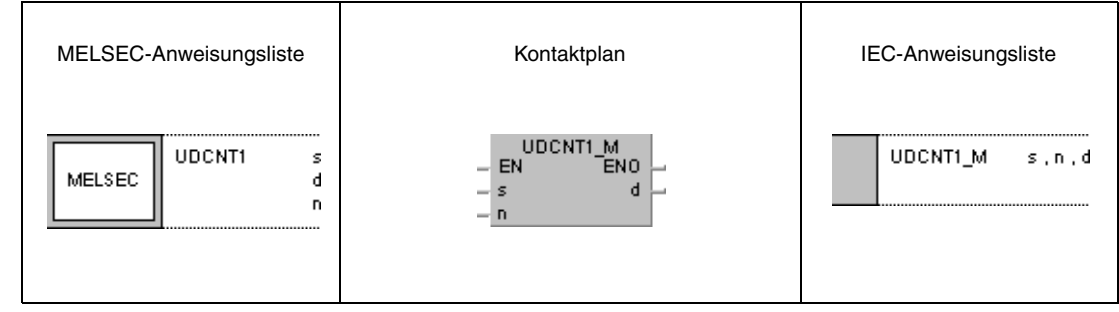

## **GX Developer**  $\int$ UDCNT1 s  $\mathbf d$  $\overline{a}$

## **Variablen**

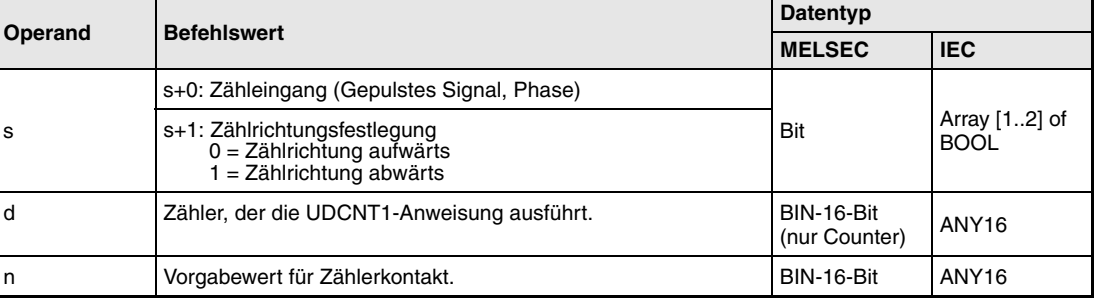

### **Funktions-Einphasiger Auf-/Abwärtszähler**

## **weise UDCNT1 Zähleranweisung**

Wenn der in s+0 (Array s [0]) angegebene Eingang von 0 auf 1 wechselt, wird der aktuelle Zählerstand des in d angegebenen Zählers aktualisiert. Das bedeutet, dass nur die ansteigenden Flanken gezählt werden.

Die Zählrichtung ist vom Zustand des in s+1 (Array\_s [1]) angegebenen Eingangs abhängig:

Hat der Eingang den Zustand 0, werden die Impulse des in s+0 (Array s [0]) angegebenen Eingangs zu dem aktuellen Zählerstand hinzuaddiert.

Hat dieser Eingang den Zustand 1, so werden die Impulse von dem aktuellen Zählerstand subtrahiert.

Der Zählvorgang wird wie nachfolgend beschrieben ausgeführt:

Der Zählerkontakt des in d angegebenen Zählers wird eingeschaltet (1), wenn der Zählerstand bei Aufwärtszählung mit dem in n angegebenen Zählerstand übereinstimmt. Der Zählvorgang wird auch bei gesetztem Zählerkontakt fortgesetzt (siehe Beispiel).

Bei Abwärtszählung wird der Zählerkontakt bei Übereinstimmung des Zählerstandes mit dem Wert n-1 wieder zurückgesetzt (siehe Beispiel).

Der in d angegebene Zähler ist ein Endloszähler. Lautet der aktuelle Zählerstand 32767, und wird dieser um 1 erhöht, springt der Zähler auf -32768 um. Ebenso springt der Zähler bei einem Zählerstand von -32768 und Verringerung um 1 auf 32767 um. Nachfolgende Abbildung veranschaulicht diesen Sachverhalt.

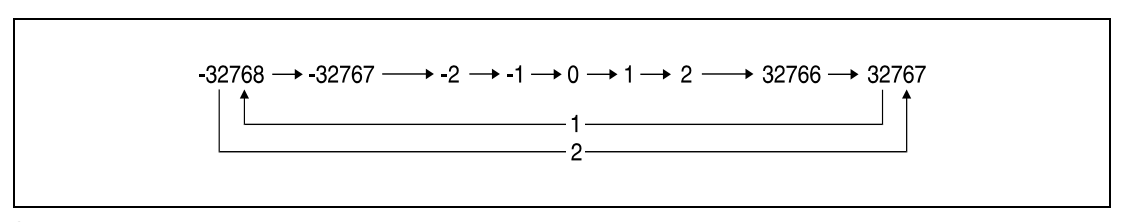

**<sup>1</sup>** Bei Aufwärtszählung

**<sup>2</sup>** Bei Abwärtszählung

Die UDCNT1-Anweisung wird bei Einschalten der Ausführungsbedingung gestartet und stoppt bei Ausschalten der Ausführungsbedingung. Bei erneutem Einschalten startet der Zähler an der Stelle, an der er zuvor gestoppt hat.

Mit der RST-Anweisung wird der Zählerinhalt des in d angegebenen Zählers gelöscht und der entsprechende Zählerkontakt ausgeschaltet.

**HINWEISE** Der Zählvorgang für Zähler bei Nutzung einer UDCNT1-Anweisung wird während eines CPU-Interrupts (1 ms bei Multi-Prozessor-Q-CPU und 5 ms bei QnA-CPU) ausgeführt. Aus diesem Grund sollte die Tastdauer und die Pausenzeit der Impulse größer als 1 ms bzw. 5 ms sein, um den korrekten Zählvorgang zu ermöglichen.

> Die Zählereinstellungen können während des Zählvorgangs nicht verändert werden (der in s+0 (Array\_s [0]) angegebene Eingang ist 1). Um Veränderungen vorzunehmen, muss der in s+0 (Array\_s [0]) angegebene Eingang auf 0 gesetzt sein.

> Mit einer UDCNT1-Anweisung verwendete Zähler können nicht gleichzeitig von anderen Anweisungen benutzt werden. Ist das der Fall, ist ein korrektes Zählergebnis der Zähler nicht mehr gewährleistet.

## **Beispiel** UDCNT1

Im folgenden Programm wird der Zähler C0 (Auf-/Abwärtszähler) verwendet, um die positiven Flanken von X0 zu zählen, wenn X20 eingeschaltet wird.

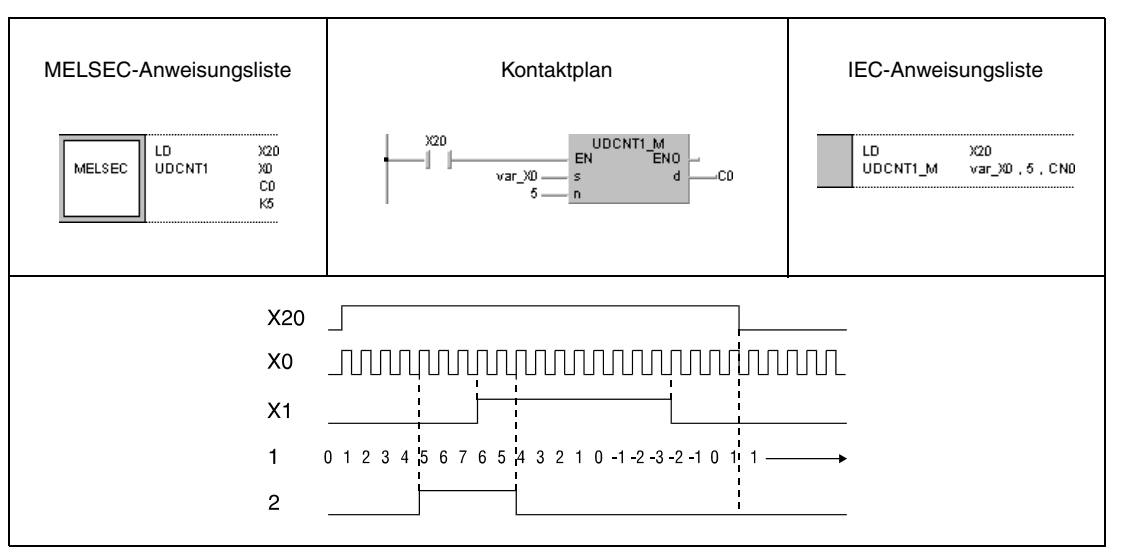

**<sup>1</sup>** Zählerstand

**<sup>2</sup>** Zählerkontakt des Zählers C0

**HINWEIS** Dieses Programmbeispiel ist ohne Variablendefinition im Header der Programmorganisationseinheit (POE) nicht lauffähig. Compiler- oder Checker-Fehlermeldungen können die Folge sein. Weitere Informationen sind dem Abs. 3.5.2 "Array- und Registeradressierung beim GX IEC Developer" dieser Programmieranleitung zu entnehmen.

# **6.8.2 UDCNT2**

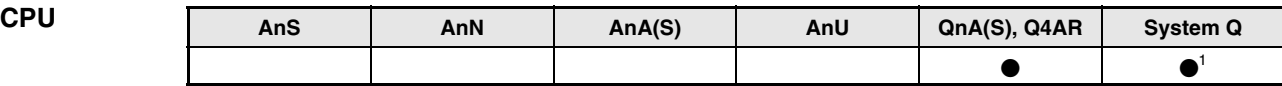

**<sup>1</sup>** Nicht für Q00JCPU, Q00CPU und Q01CPU

**Operanden MELSEC Q**

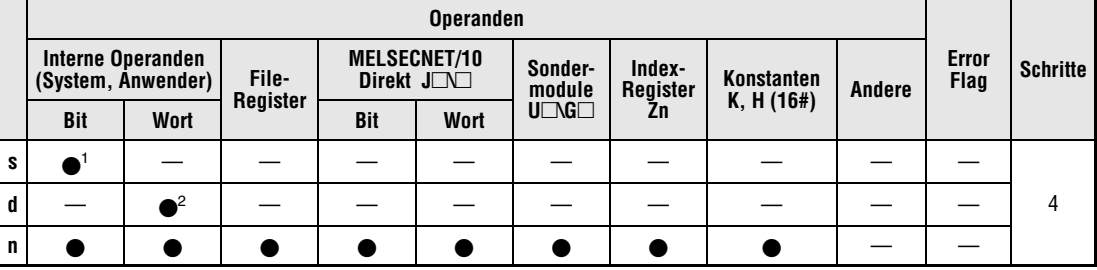

**<sup>1</sup>** Nur X

**<sup>2</sup>** Nur C

**GX IEC Developer**

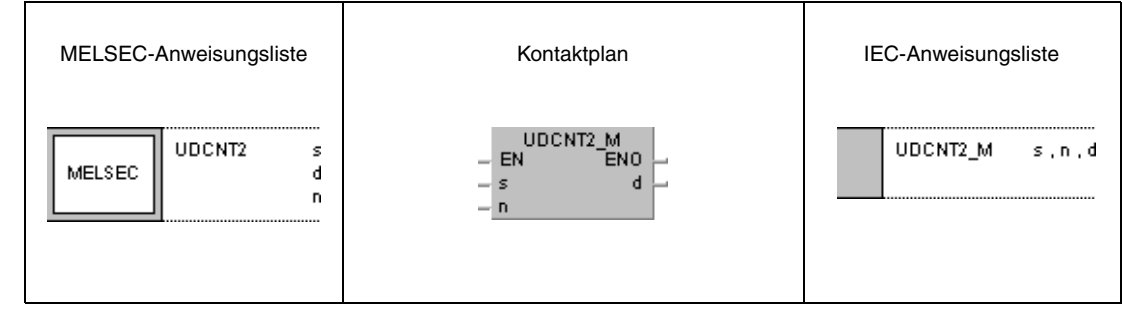

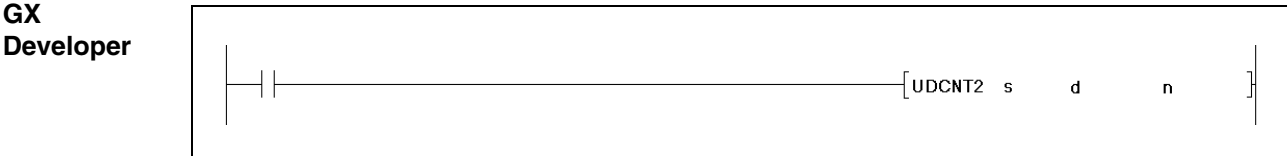

## **Variablen**

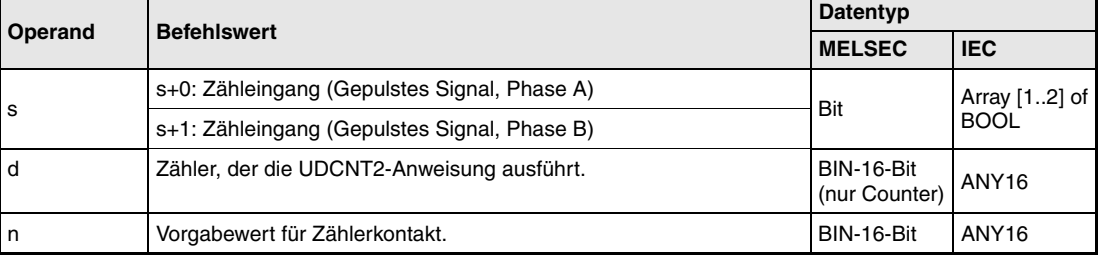

**weise**

### **Funktions-Zweiphasiger Auf-/Abwärtszähler**

## **UDCNT2 Zähleranweisung**

Der Zählerstand des in d angegebenen Zählers wird abhängig von dem Zustand der beiden in s+0 (Array\_s [0]) und s+1 (Array\_s [1]) angegebenen Eingänge verändert.

Die Zählrichtung wird wie folgt bestimmt:

Wenn der in s+0 (Array\_s [0]) angegebene Eingang den Zustand 1 hat und der in s+1 (Array\_s [1]) angegebene Eingang von 0 auf 1 wechselt, wird der aktuelle Zählerstand um 1 erhöht.

Wenn der in s+0 (Array s [0]) angegebene Eingang den Zustand 1 hat, der in s+1 (Array s [1]) angegebene Eingang jedoch von 1 auf 0 wechselt, wird der aktuelle Zählerstand um 1 verringert.

Wenn der in s+0 (Array\_s [0]) angegebene Eingang den Zustand 0 hat, wird keine Zähloperation ausgeführt.

Der Zählvorgang wird wie nachfolgend beschrieben ausgeführt:

Der Zählerkontakt des in d angegebenen Zählers wird eingeschaltet (1), wenn der Zählerstand bei Aufwärtszählung mit dem in n angegebenen Zählerstand übereinstimmt. Der Zählvorgang wird auch bei gesetztem Zählerkontakt fortgesetzt (siehe Beispiel).

Bei Abwärtszählung wird der Zählerkontakt bei Übereinstimmung des Zählerstandes mit dem Wert n-1 wieder zurückgesetzt (siehe Beispiel).

Der in d angegebene Zähler ist ein Endloszähler. Lautet der aktuelle Zählerstand 32767 und wird dieser um 1 erhöht, springt der Zähler auf -32768 um. Ebenso springt der Zähler bei einem Zählerstand von -32768 und Verringerung um 1 auf 32767 um. Nachfolgende Abbildung veranschaulicht diesen Sachverhalt.

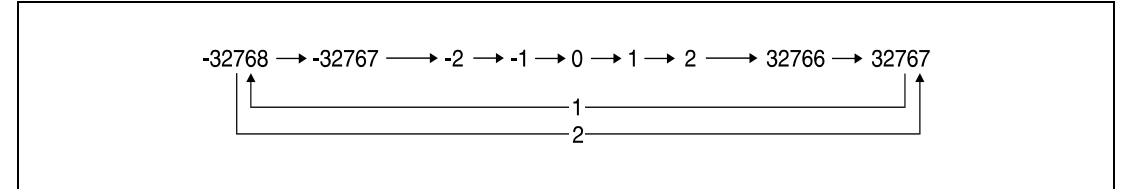

**<sup>1</sup>** Bei Aufwärtszählung

**<sup>2</sup>** Bei Abwärtszählung

Die UDCNT2-Anweisung wird bei Einschalten der Ausführungsbedingung gestartet und stoppt bei Ausschalten der Ausführungsbedingung. Bei erneutem Einschalten startet der Zähler an der Stelle, an der er zuvor gestoppt hat.

Mit der RST-Anweisung wird der Zählerinhalt des in d angegebenen Zählers gelöscht und der entsprechende Zählerkontakt ausgeschaltet.

**HINWEISE** Der Zählvorgang für Zähler bei Nutzung einer UDCNT2 -Anweisung wird während eines CPU-Interrupts (1 ms bei Multi-Prozessor-Q-CPU und 5 ms bei QnA-CPU) ausgeführt. Aus diesem Grund sollten die Tastdauer und die Pausenzeit der Impulse größer als 1 ms bzw. 5 ms sein, um den korrekten Zählvorgang zu ermöglichen.

> Die Zählereinstellungen können während des Zählvorgangs (der in s+0 (Array\_s [0]) angegebene Eingang ist 1) nicht verändert werden. Um Veränderungen vorzunehmen, muss der in s+0 (Array\_s [0]) angegebene Eingang auf 0 gesetzt sein.

> Mit einer UDCNT2-Anweisung verwendete Zähler können nicht gleichzeitig von anderen Anweisungen benutzt werden. Ist das der Fall, ist ein korrektes Zählergebnis der Zähler nicht mehr gewährleistet.

## **Beispiel** UDCNT2

Das folgende Programm führt eine Zähloperation mit dem Zähler C0 nach Einschalten von X20 durch. Das Zählergebnis und die Zählrichtung (auf-/abwärts) sind von den Zuständen von X0 und X1 abhängig.

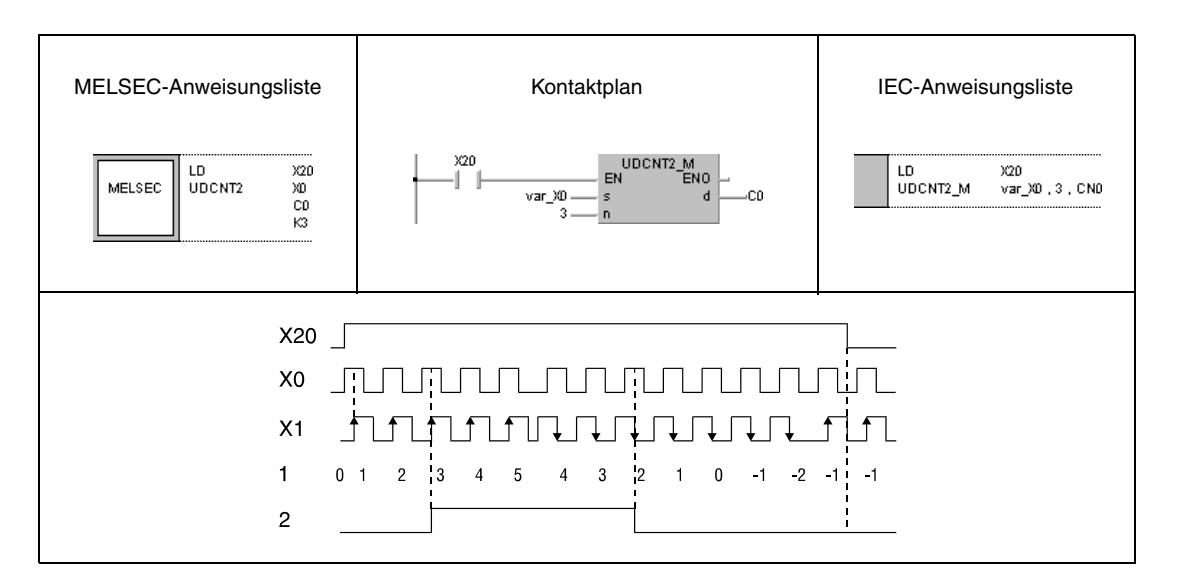

**HINWEIS** Dieses Programmbeispiel ist ohne Variablendefinition im Header der Programmorganisationseinheit (POE) nicht lauffähig. Compiler- oder Checker-Fehlermeldungen können die Folge sein. Weitere Informationen sind dem Abs. 3.5.2 "Array- und Registeradressierung beim GX IEC Developer" dieser Programmieranleitung zu entnehmen.

# **6.8.3 TTMR**

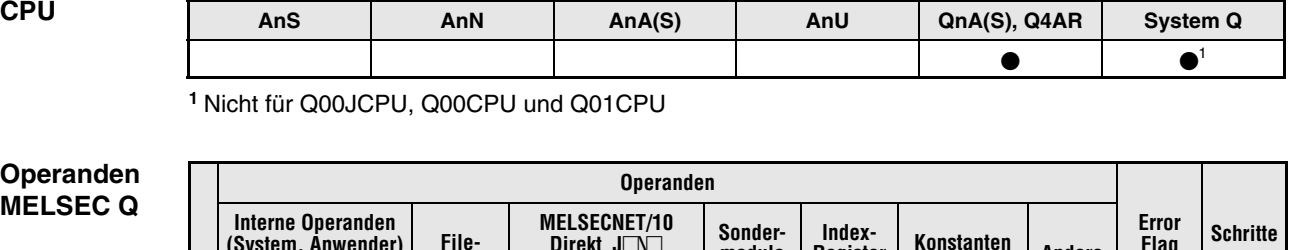

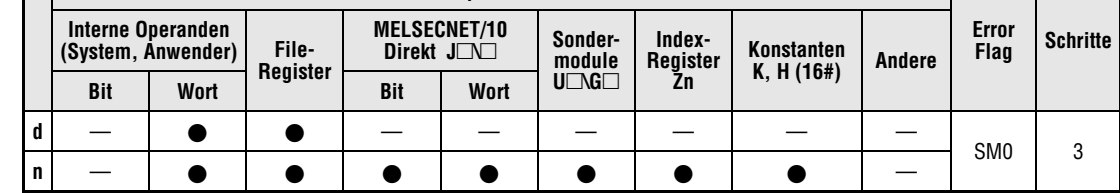

## **GX IEC Developer**

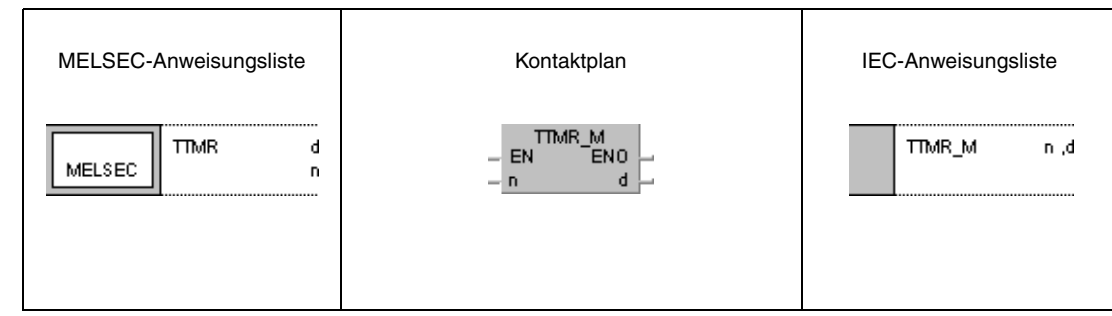

## **GX Developer**

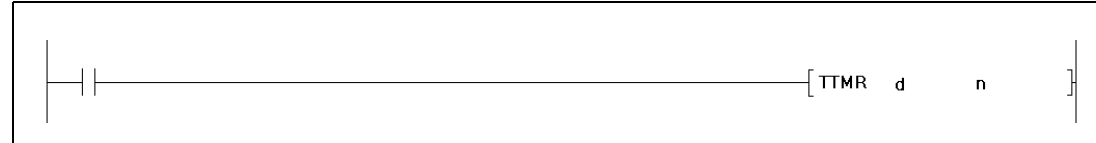

## **Variablen**

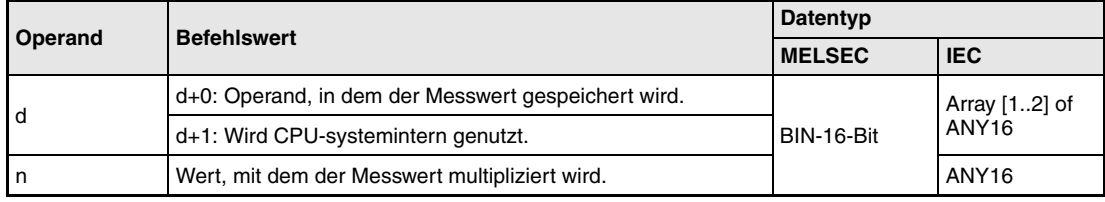

**weise**

### **Funktions-Programmierbarer Timer**

## **TTMR Timeranweisung**

Der mit der TTMR-Anweisung programmierbare Timer misst die Zeit in Sekunden, die am Eingang der Anweisung ansteht. Das Messergebnis wird mit dem in n angegebenen Faktor multipliziert und in dem in d (Array\_d [0]+[1]) angegebenen Operanden gespeichert.

Bei der ansteigenden Flanke des Messbefehls am Eingang der Anweisung wird der Inhalt von d+0 (Array\_d [0]) und d+1 (Array\_d [1]) gelöscht.

Angabe des Multiplikationsfaktor in n:

 $n = 0$ , Faktor 1

 $n = 1$ , Faktor 10

n = 2, Faktor 100

**HINWEISE** Die Zeitmessung erfolgt während der Ausführung der TTMR-Anweisung. Die Anwendung einer JMP-Anweisung oder einer ähnlichen Anweisung auf die TTMR-Anweisung hat eine fehlerhafte Zeitmessung zur Folge.

> Eine Veränderung des in n angegebenen Faktors während der Ausführung der TTMR-Anweisung verfälscht das Messergebnis.

> Die TTMR-Anweisung kann auch in Programmen mit geringer Verarbeitungsgeschwindigkeit verwendet werden.

> Der in d+1 (Array d [1]) angegebene Wert dient der systeminternen Verarbeitung und sollte nicht verändert werden. Eine Veränderung dieses Wertes führt zu einer Verfälschung des in d+0 (Array\_d [0]) abgespeicherten Ergebnisses.

**Fehler-**In folgenden Fällen tritt ein Verarbeitungsfehler auf, und das Error Flag wird gesetzt:

> ● Der in n abgegebene Wert liegt außerhalb des Bereichs zwischen 0 und 2 (Fehlercode 4100).

## **Beispiel** TTMR

**quellen**

Das folgende Programm misst die Einschaltdauer von X0 in Sekunden (Faktor 1) und speichert das Ergebnis in D0.

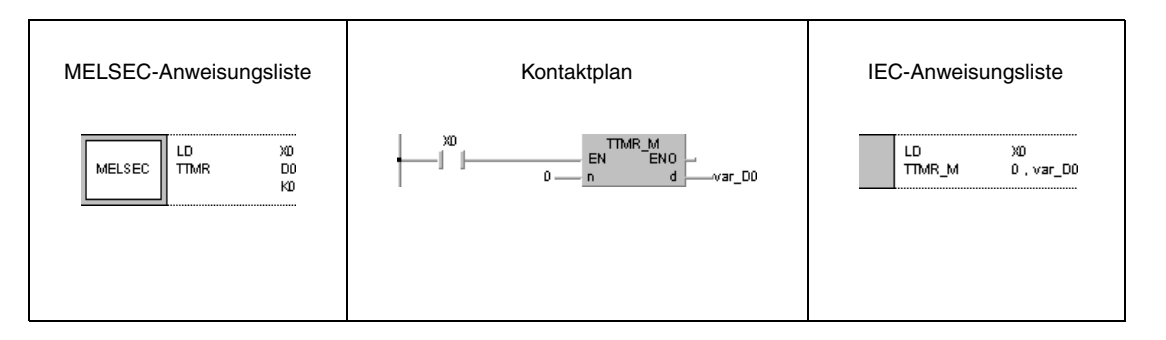

## **HINWEIS** Dieses Programmbeispiel ist ohne Variablendefinition im Header der Programmorganisationseinheit (POE) nicht lauffähig. Compiler- oder Checker-Fehlermeldungen können die Folge sein. Weitere Informationen sind dem Abs. 3.5.2 "Array- und Registeradressierung beim GX IEC Developer" dieser Programmieranleitung zu entnehmen.

# **6.8.4 STMR, STMRH**

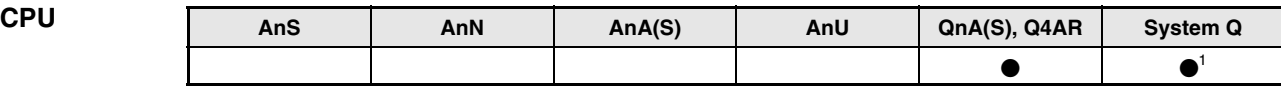

**<sup>1</sup>** Nicht für Q00JCPU, Q00CPU und Q01CPU

**Operanden MELSEC Q**

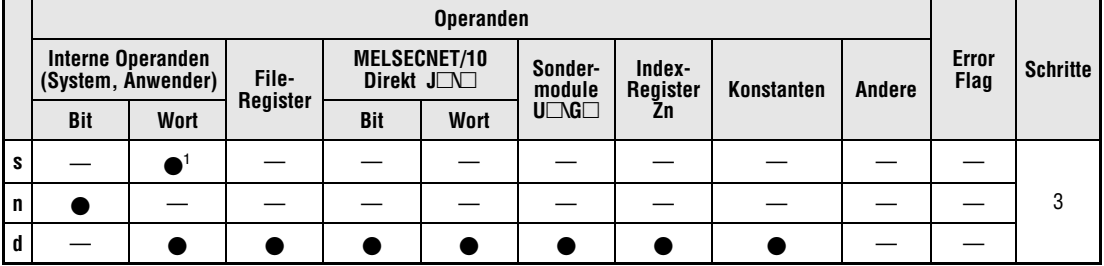

**<sup>1</sup>** Kann nur zur Auswahl der Timer (T) verwendet werden.

**GX IEC Developer**

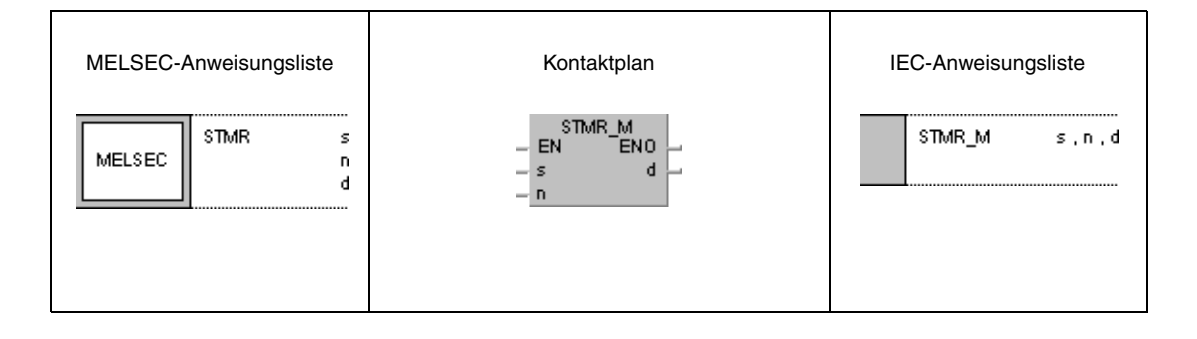

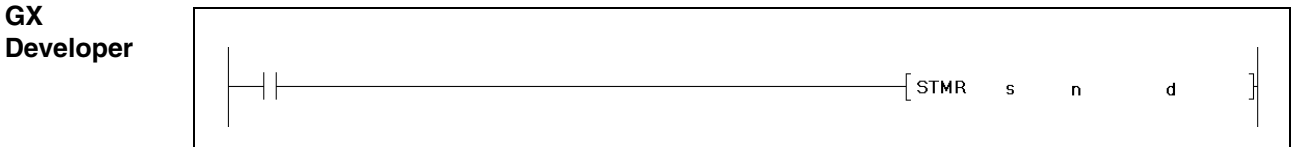

## **Variablen**

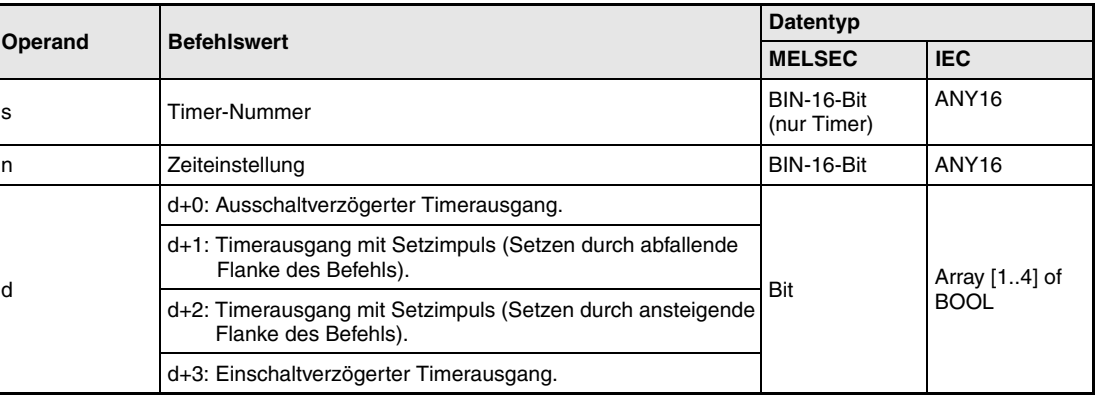

**weise**

### **Funktions-Sonderfunktions-Timer**

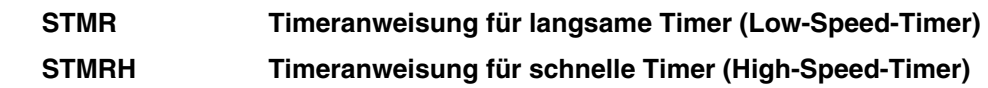

Die STMR-Anweisung nutzt die in d+0 (Array\_d [0]) bis d+3 (Array\_d [3]) angegebenen Ausgänge, um vier unterschiedliche Timerfunktionen zu realisieren:

Ausschaltverzögerter Timerausgang (d+0) (Array\_d [0])

Der in d+0 (Array\_d [0]) angegebene Ausgang wird nach der ansteigenden Flanke der Ausführungsbedingung gesetzt und fällt nach der abfallenden Flanke der Ausführungsbedingung um die durch n bestimmte Zeit verzögert ab.

Timerausgang mit Setzimpuls (Setzen bei abfallender Flanke des Befehls, d+1 (Array\_d [1]))

Der in d+1 (Array d [1]) angegebene Ausgang wird bei der abfallenden Flanke der Ausführungsbedingung gesetzt. Der Ausgang wird nach Ablauf der durch n bestimmten Zeit oder bei ansteigender Flanke der Ausführungsbedingung zurückgesetzt.

Timerausgang mit Setzimpuls (Setzen bei ansteigender Flanke der Ausführungsbedingung, d+2 (Array\_d [2]))

Der in d+2 (Array\_d [2]) angegebene Ausgang wird bei der ansteigenden Flanke der Ausführungsbedingung gesetzt. Das Rücksetzen erfolgt nach Ablauf der durch n bestimmten Zeit oder bei der abfallenden Flanke der Ausführungsbedingung.

Einschaltverzögerter Timerausgang (d+3 (Array [3]))

Der in d+3 (Array\_d [3]) angegebene Ausgang wird bei der abfallenden Flanke der Timerspule gesetzt. Das entspricht einer Einschaltverzögerung um die durch n bestimmte Zeit. Der Ausgang wird ebenfalls bei der abfallenden Flanke der Ausführungsbedingung gesetzt und fällt erst nach Ablauf der durch n bestimmten Zeit wieder ab.

Die Timerspule des in s angegebenen Timers wird bei der ansteigenden Flanke der Ausführungsbedingung gesetzt und beginnt mit der Messung der durch n bestimmten Zeit.

Die Timerspule misst bis zu dem Punkt, an dem die gemessene Zeit mit der durch n bestimmten Zeit übereinstimmt, und fällt ab.

Wird die Ausführungsbedingung vor Ablauf der durch n bestimmten Zeit zurückgesetzt, bleibt die Timerspule gesetzt, und die Zeitmessung wird an dieser Stelle unterbrochen.

Bei erneutem Einschalten der Ausführungsbedingung wird der Messwert gelöscht und die Zeitmessung beginnt von neuem.

Der Timerkontakt des in s angegebenen Timers wird entweder bei gesetzer Timerspule und abfallender Flanke der Ausführungsbedingung oder bei gesetzter Ausführungsbedingung und abfallender Flanke der Timerspule gesetzt. Der Timerkontakt wird bei nicht gesetzter Timerspule und abfallender Flanke der Ausführungsbedingung zurückgesetzt. Der Timerkontakt dient ausschließlich der CPU-systeminternen Verarbeitung.

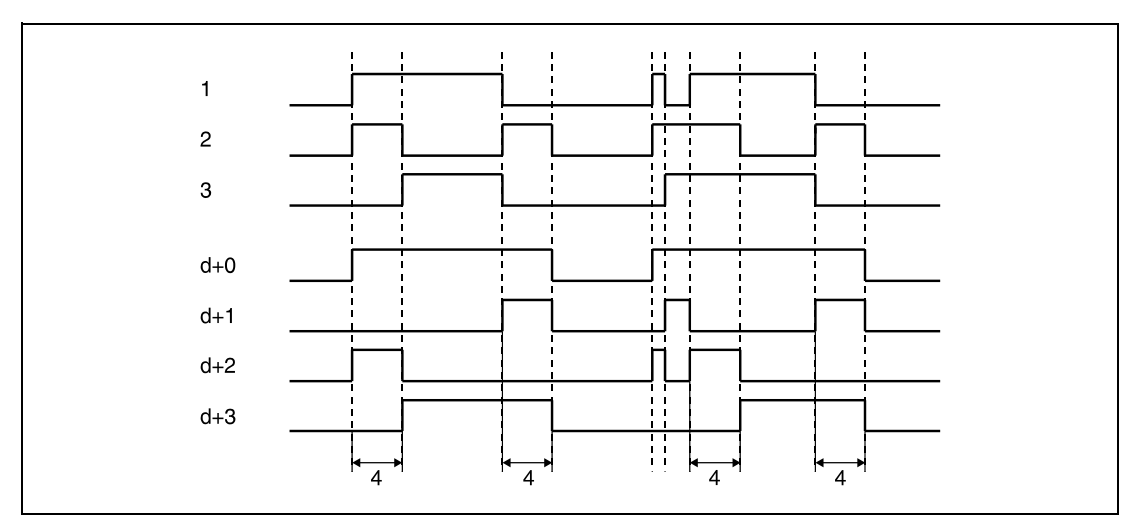

**<sup>1</sup>** Ausführungsbedingung

**<sup>2</sup>** Spule des in s angegebenen Timers

**<sup>3</sup>** Kontakt des in s angegebenen Timers

**<sup>4</sup>** In n angegebene Zeit

Die Messung der aktuell abgelaufenen Zeit erfolgt während der Ausführung der SMTR-Anweisung. Wenn auf die SMTR-Anweisung eine JMP-Anweisung oder eine ähnliche Anweisung angewendet wird, ist eine korrekte Zeitmessung nicht mehr möglich.

Die tatsächlichen Zeitangaben für die in d angegebenen Timerausgänge berechnen sich aus der in n angegebenen Konstante multipliziert mit der Maßeinheit für langsame Timer (Standardeinstellung 100 ms).

Die in n angegebene Konstante kann zwischen 1 und 32767 liegen.

Der in s angegebene Timer kann nicht in einer OUT-Anweisung verwendet werden. Verwenden eine OUT-Anweisung und eine SMTR-Anweisung den gleichen Timer, kann die SMTR-Anweisung nicht fehlerfrei ausgeführt werden.

## **Beispiel** SMTR

Das folgende Programm schaltet die Ausgänge Y0 und Y1 abwechselnd für jeweils 1 Sekunde ein, wenn X20 eingeschaltet wird. Der hier verwendete Timer ist ein 100-ms-Timer. Die Einschaltdauer von einer Sekunde berechnet sich aus der Konstante K10 multipliziert mit 100 ms.

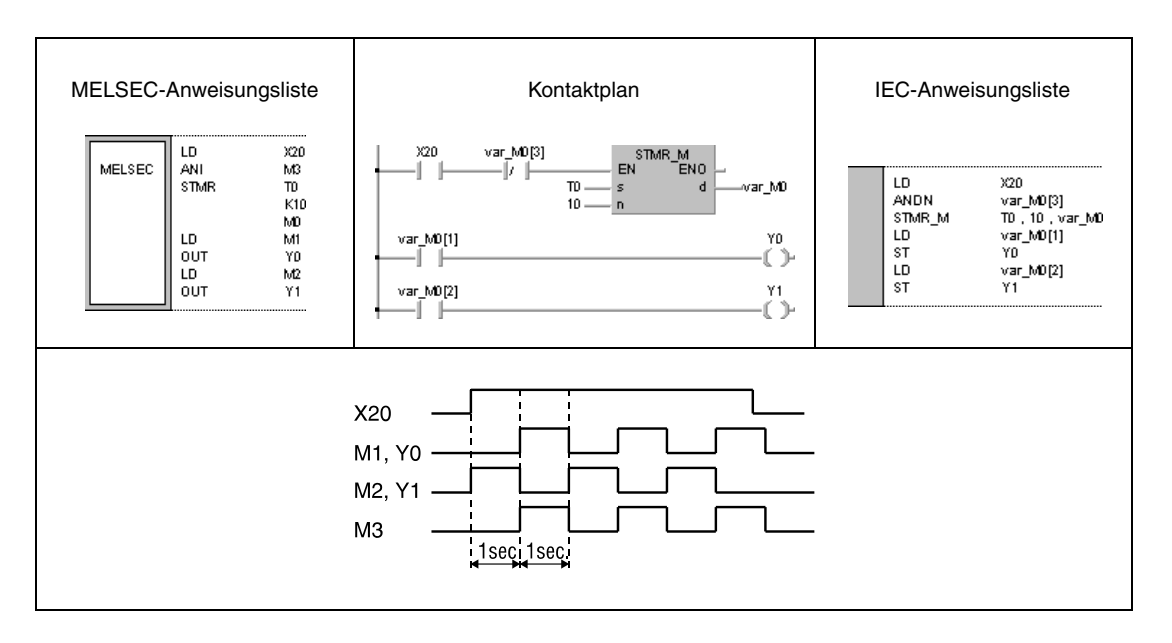

**HINWEIS** Dieses Programmbeispiel ist ohne Variablendefinition im Header der Programmorganisationseinheit (POE) nicht lauffähig. Compiler- oder Checker-Fehlermeldungen können die Folge sein. Weitere Informationen sind dem Abs. 3.5.2 "Array- und Registeradressierung beim GX IEC Developer" dieser Programmieranleitung zu entnehmen.

# **6.8.5 ROTC**

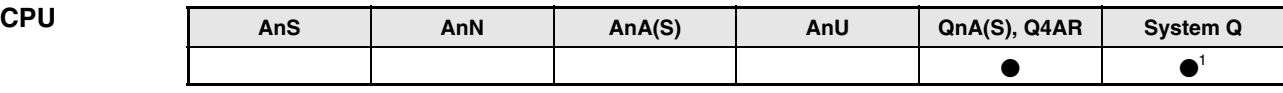

**<sup>1</sup>** Nicht für Q00JCPU, Q00CPU und Q01CPU

## **Operanden MELSEC Q**

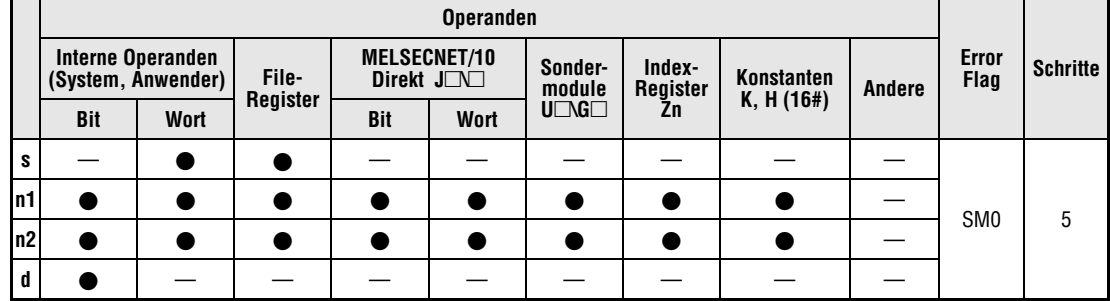

## **GX IEC Developer**

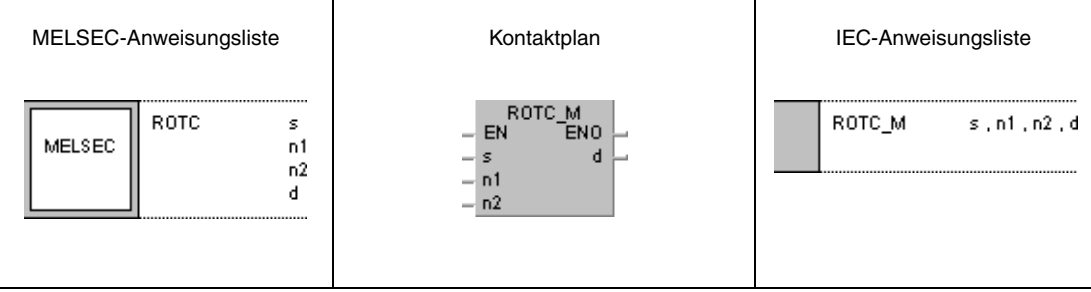

## **GX Developer**  $\overline{\phantom{a}}$  rotc  $\mathbf{s}$  $n1$  $n2$  $\mathbf d$  $\begin{array}{c} \hline \end{array}$

## **Variablen**

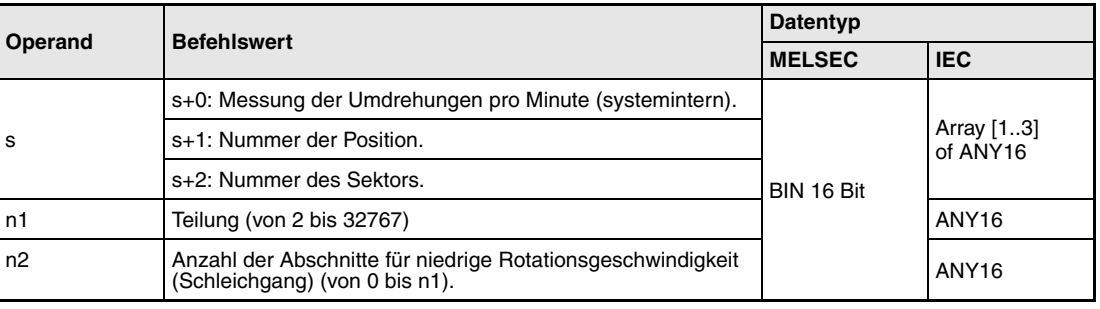

# **Variablen**

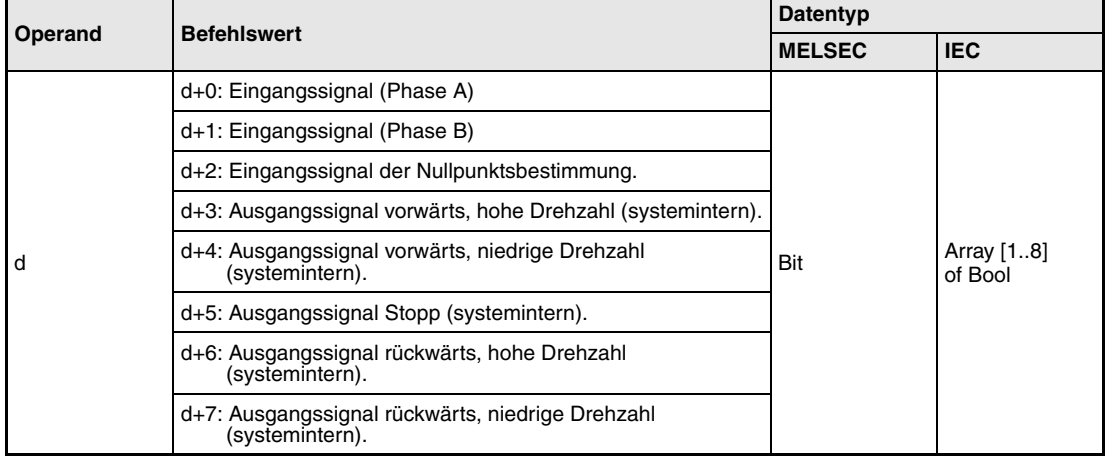

### **Funktions-Positionieranweisung für Rotationstische**

## **weise ROTC Positionieranweisung**

Mit der ROTC-Anweisung ist es möglich, einen Rotationstisch mit der in n1 angegebenen Anzahl von Sektoren (Teilung) derart zu positionieren, das ein in s+2 (Array\_s [2]) angegebener Sektor an eine in s+1 (Array\_s [1]) angegebene Position gefahren wird.

Die Numerierung der Positionen und der Sektoren auf dem Rotationstisch erfolgt gegen den Uhrzeigersinn.

Der in s+0 (Array\_s [0]) angegebene Wert wird systemintern als Zähler genutzt und gibt dem System die Information, welcher Sektor sich relativ zur Position 0 an welcher Stelle befindet. Der in s+0 (Array\_s [0]) angegebene Wert darf nicht verändert werden, da sonst eine Positionierung nicht mehr möglich ist.

Der in n2 angegebene Wert gibt die Anzahl der Sektoren an, in denen der Rotationstisch mit niedriger Geschwindigkeit (Schleichgang) verfahren wird. Er muss kleiner als die in n1 angegebene Teilung sein.

Die in d+0 (Array\_d [0]) und d+1 (Array\_d [1]) angegebenen Eingänge (Phase A/B) dienen der Drehrichtungsermittlung. Beide Eingänge werden mit Impulsen beschaltet. Hat der in d+0 (Array\_d [0]) angegebene Eingang (Phase A) den Zustand 1, wird die Drehrichtung über die Flanke des Impulses des in d+1 (Array\_d [1]) angegebenen Eingangs (Phase B) wie folgt ermittelt:

Hat die Phase B zu diesem Zeitpunkt eine ansteigende Flanke, ist die Drehrichtung im Uhrzeigersinn (rechtsdrehend).

Hat die Phase B zu diesem Zeitpunkt eine abfallende Flanke, ist die Drehrichtung gegen den Uhrzeigersinn (linksdrehend).

Der in d+2 (Array\_d [2]) angegebene Eingang dient der Nullpunktbestimmung. Dieser Eingang wird gesetzt, wenn Sektor 0 die Position 0 erreicht. Wird dieser Eingang während der Ausführung der ROTC-Anweisung gesetzt, wird der Wert in s+0 (Array\_s [0]) zurückgesetzt. Es ist empfehlenswert, diese Rücksetzoperation des in s+0 (Array\_s [0]) angegebenen Wertes vor der eigentlichen Positionierung mit der ROTC-Anweisung vorzunehmen, um eine einwandfreie Funktion zu gewährleisten.

Die Daten in d+3 (Array\_d [3]) bis d+7 (Array\_d [7]) beinhalten Ausgangssignale zur Ansteuerung des Rotationstisches. Welches Ausgangssignal gesetzt wird, hängt von dem aktuellen Ausführungsergebnis der ROTC-Anweisung ab.

Wenn unmittelbar vor der Ausführung der ROTC-Anweisung alle Operationsergebnisse 0 waren, werden die in d+3 (Array\_d [3]) bis d+7 (Array\_d [7]) angegebenen Ausgänge ohne Ausführung einer Positionierung zurückgesetzt. Nach Abschalten der Ausführungsbedingung werden diese Ausgänge ebenfalls zurückgesetzt.

Die ROTC-Anweisung kann nur einmal in einem Programm benutzt werden. Mehrmalige Verwendung in einem Programm führt zu einer fehlerhaften Ausführung der Anweisung.

**Fehlerquellen** In folgenden Fällen tritt ein Verarbeitungsfehler auf, und das Error Flag wird gesetzt:

● Der in s+0 (Array\_s [0]) bis s+2 (Array\_s [2]) oder n2 angegebene Wert ist größer als der in n1 angegebene Wert (Fehlercode 4100).

## **Beispiel** ROTC

Im folgenden Programm werden die Merker zur Drehrichtungs- und Nullpunktsbestimmung M0 (var\_M0 Array [0]) bis M2 (var\_M0 Array [2]) durch die Kontakte X0, X1 (Inkrementalgeber) und X2 angesprochen. Der Kontakt X2 wird aktiviert, wenn sich Sektor 0 an Position 0 befindet (Nullpunktsbestimmung).

Auf dem hier abgebildeten Rotationstisch befinden sich 10 Teile (Sektoren) .

Welches Teil (Sektor) zu welchem Greifer (Position) gefahren wird, ist vor Ausführung der ROTC-Anweisung in D201 (var\_D200 Array [1]) und D202 (var\_D200 Array [2]) anzugeben.

Durch Angabe des Wertes n1=10 gibt der Kontakt des Zählregisters bei einer Umdrehung des Rotationstisches 10 Impulse aus (Teilung). Mit n2=2 ist die Anzahl der Teilungen angegeben, die im Schleichgang gefahren werden.

Wird z.B. in das Register D201 (var\_D200 Array [1]) der Wert 0 und in Register D202 (var\_D200 [2]) der Wert 3 angegeben, fährt der Rotationstisch auf dem kürzesten Weg (rechtsdrehend) das Teil 3 (Sektor 3) zu dem Greifer 0 (Position 0), wobei der Weg von Sektor 1 bis Sektor 3 im Schleichgang zurückgelegt wird.

Eine Zuordnung der einzelnen Register, Merker bzw. Arrayelemente zu den entsprechenden Funktionen ist in der auf das Beispiel folgenden Tabelle angegeben.

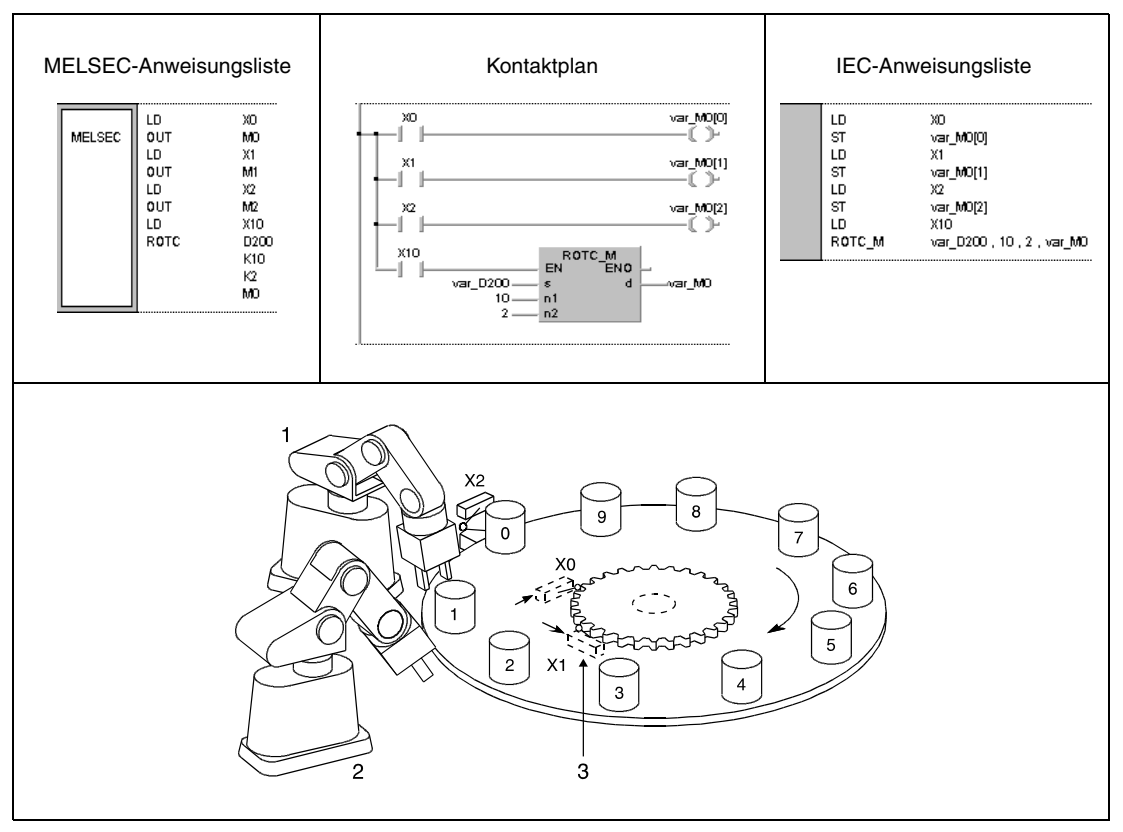

**<sup>1</sup>** Position 0

**<sup>2</sup>** Position 1

**<sup>3</sup>** Inkrementalgeber

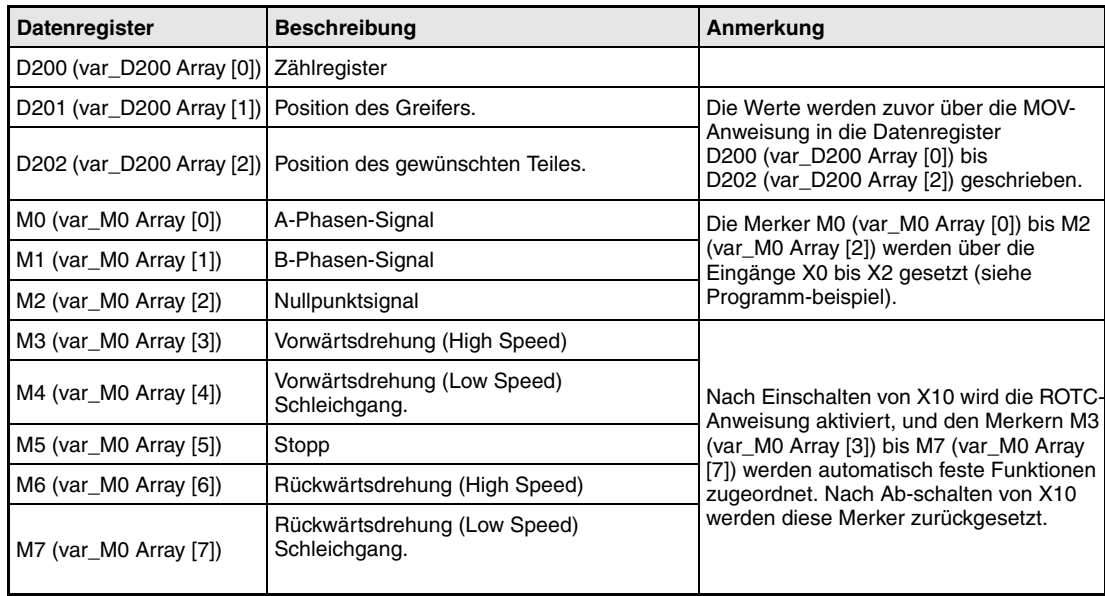

**HINWEIS** Dieses Programmbeispiel ist ohne Variablendefinition im Header der Programmorganisationseinheit (POE) nicht lauffähig. Compiler- oder Checker-Fehlermeldungen können die Folge sein. Weitere Informationen sind dem Abs. 3.5.2 "Array- und Registeradressierung beim GX IEC Developer" dieser Programmieranleitung zu entnehmen.

# **6.8.6 RAMP**

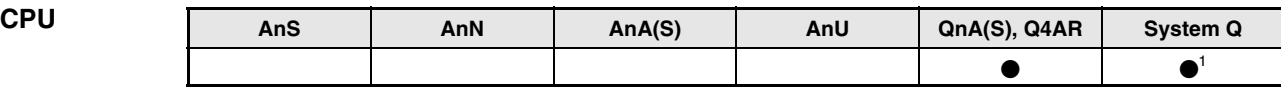

**<sup>1</sup>** Nicht für Q00JCPU, Q00CPU und Q01CPU

## **Operanden MELSEC Q**

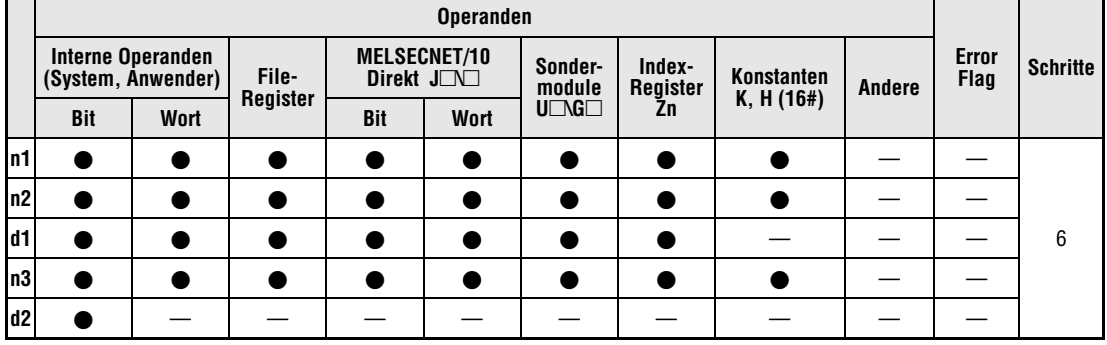

# **GX IEC**

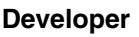

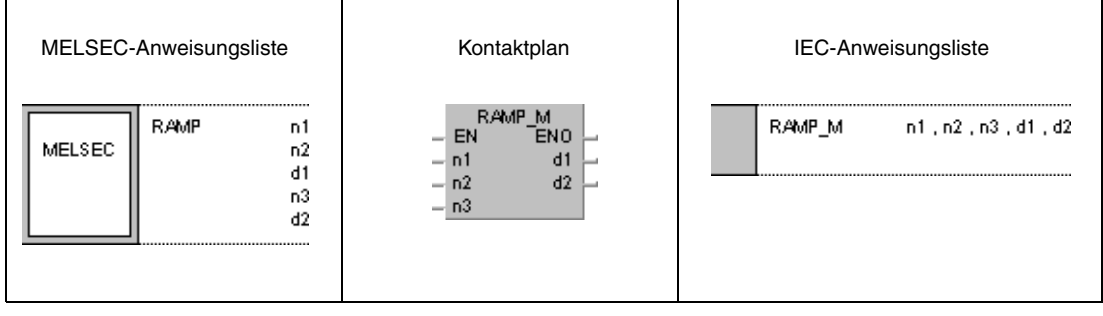

# **GX**

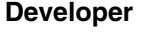

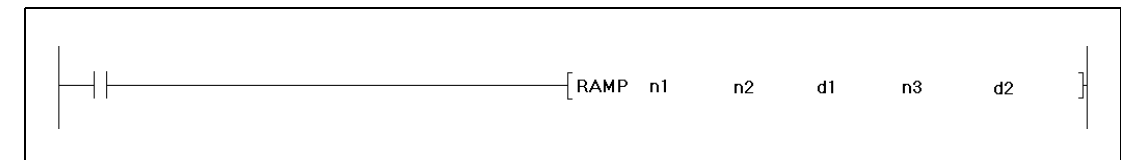

## **Variablen**

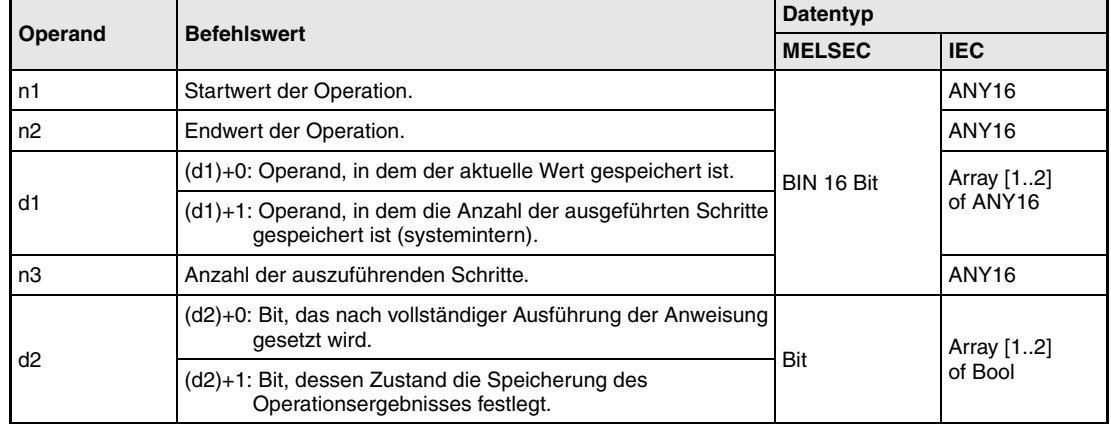

**weise**

### **Funktions-Rampensignal**

## **RAMP Anweisung zum stufenweisen Erhöhen eines Speicherinhalts**

Die RAMP-Anweisung erhöht stufenweise den Inhalt in (d1)+0 (Array\_d1 [0]) von dem in n1 angegebenen Startwert bis zu dem in n2 angegebenen Endwert.

In n3 ist die Anzahl der Schritte angegeben, in denen die oben genannte Erhöhung durchgeführt werden soll.

In (d1)+1 (Array\_d1 [1]) wird die Anzahl der bereits durchgeführten Schritte zur systeminternen Verarbeitung gespeichert.

Wenn die Operation abgeschlossen ist, wird der in (d2)+0 (Array\_d2 [0]) angegebene Operand gesetzt.

Der Signalzustand von dem in (d2)+0 (Array\_d2 [0]) angegebenen Operanden und der Inhalt von (d1)+0 (Array\_d1 [0]) sind von dem Signalzustand des in (d2)+1 (Array\_d2 [1]) angegebenen Operanden wie folgt abhängig:

Wenn der in (d2)+1 (Array d2 [1]) angegebene Operand nicht gesetzt ist, wird der in (d2)+0 (Array\_d2 [0]) angegebene Operand beim nächsten Schritt zurückgesetzt, und die RAMP-Anweisung führt eine erneute Erhöhung des zuletzt in (d1)+0 (Array\_d1 [0]) gespeicherten Wertes durch.

Wenn der in (d2)+1 (Array d2 [1]) angegebene Operand gesetzt ist, bleibt auch der in (d2)+0 (Array\_d2 [0]) angegebene Operand gesetzt, und der in (d1)+0 (Array\_d1 [0]) angegebene Wert verändert sich nicht (Speicherung). Wenn die Ausführungsbedingung während der Operation auf 0 gesetzt wird, ändern sich die Inhalte in (d1)+0 (Array\_d1 [0]) nicht. Wird die Ausführungsbedingung erneut gesetzt, führt die RAMP-Anweisung eine Erhöhung des vor dem Rücksetzen der Ausführungsbedingung gespeicherten Inhaltes von (d1)+0 (Array\_d1 [0]) durch.

Die Werte in n1 und n2 dürfen während der Ausführung der Anweisung nicht verändert werden.

## **Beispiel** RAMP

Das folgende Programm erhöht den Inhalt von D0 in 6 Schritten von 10 auf 100 und speichert den Inhalt von D0, wenn die Operation abgeschlossen ist.

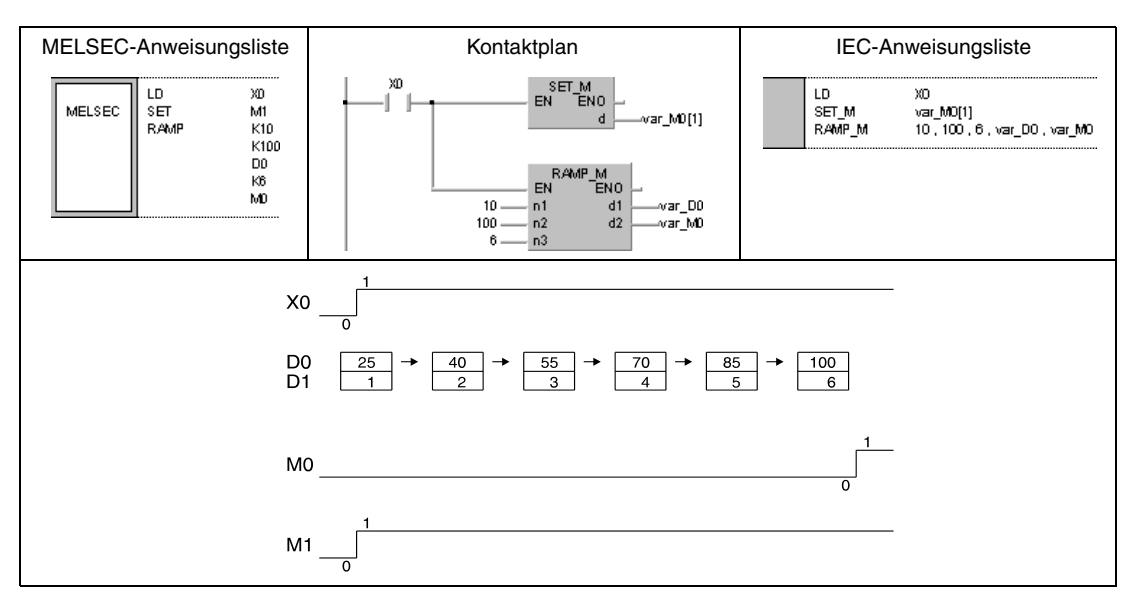

**HINWEIS** Dieses Programmbeispiel ist ohne Variablendefinition im Header der Programmorganisationseinheit (POE) nicht lauffähig. Compiler- oder Checker-Fehlermeldungen können die Folge sein. Weitere Informationen sind dem Abs. 3.5.2 "Array- und Registeradressierung im GX IEC Developer" dieser Programmieranleitung zu entnehmen.

# **6.8.7 SPD**

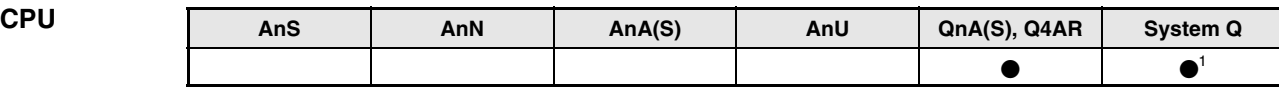

**<sup>1</sup>** Nicht für Q00JCPU, Q00CPU und Q01CPU

## **Operanden MELSEC Q**

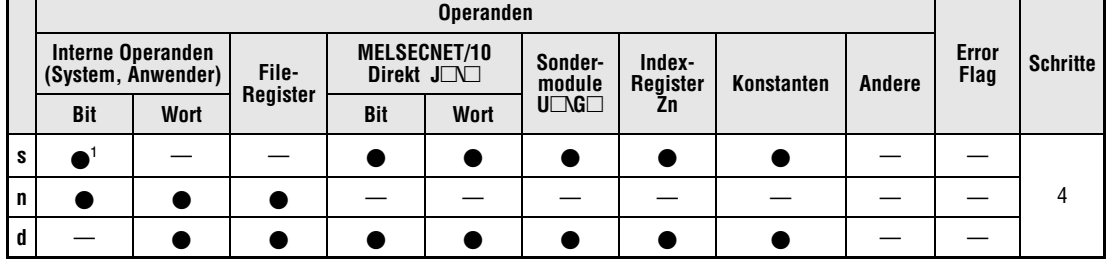

**<sup>1</sup>** Nur X

**GX IEC Developer**

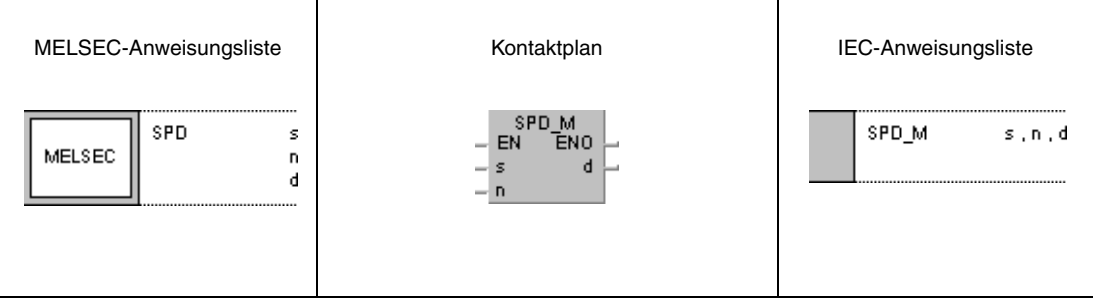

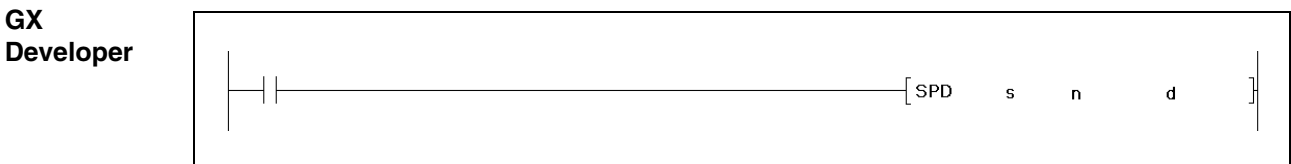

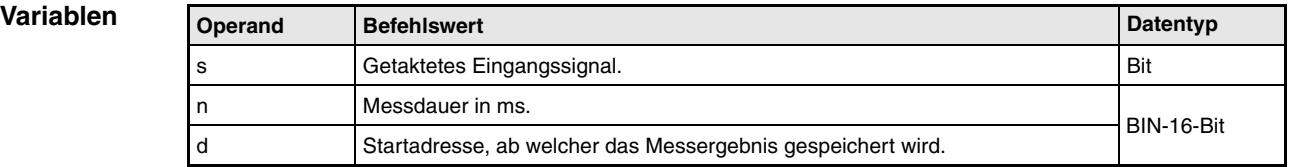

**weise**

## **Funktions-Impulszähler**

## **SPD Zählanweisung für Impulszähler**

Die SPD-Anweisung zählt die Impulse des in s angegebenen Eingangs für die in n angegebene Dauer und speichert das Ergebnis der Messung in dem in d angegebenen Operanden.

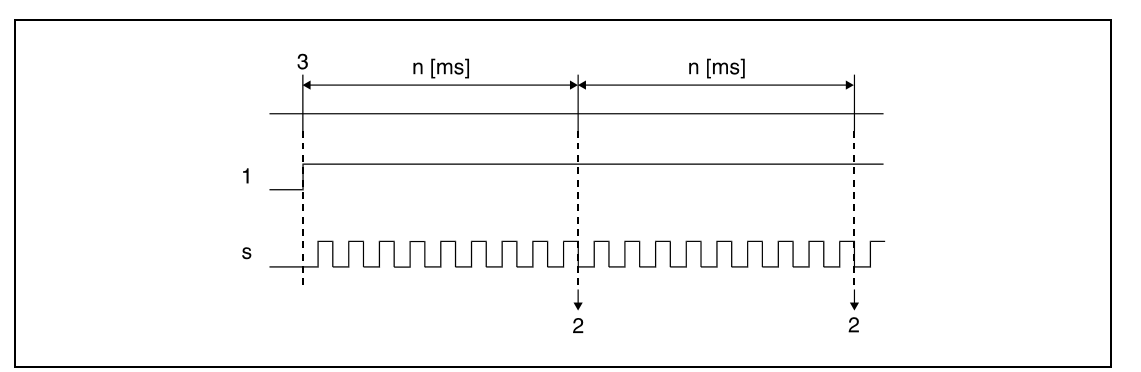

**<sup>1</sup>** Ausführungsbedingung

**<sup>2</sup>** Das Messergebnis wird in d gespeichert.

**<sup>3</sup>** Beginn der Messung

So lange die Ausführungsbedingung gesetzt ist, beginnt die Messung nach Ablauf der Messzeit erneut und die Zählung beginnt wieder bei 0. Um die von der SPD-Anweisung durchgeführte Messung zu stoppen, muss der Ausführungsbefehl zurückgesetzt werden.

**HINWEIS** Die SPD-Anweisung speichert die Daten der Operanden im CPU-Arbeitsbereich und führt die Messung während eines Systeminterrupts aus. Um alle Impulse zu erfassen, muss deren Dauer gleich lang oder länger als die Zeit zwischen den Systeminterrupts sein. Bei Multi-Prozessor-Q-CPUs beträgt diese Zeit 1 ms, bei QnA-CPUs wird alle 5 ms ein Interrupt ausgelöst. Die Anweisung wird nicht ausgeführt, wenn bei Verwendung der Q-CPU n = 0 ist oder wenn bei der QnA-CPU n = 0 ist oder wenn n nicht ein Vielfaches von 5 ist. Die SPD-Anweisung kann maximal sechs mal im gesamten Programm benutzt werden. Die siebte und alle folgenden SPD-Anweisungen werden nicht ausgeführt.

## **Beispiel** SPD

Das folgende Programm misst nach dem Einschalten von X10 die Impulse des Eingangs X0 für die Dauer von 500 ms und speichert das Ergebnis in D0.

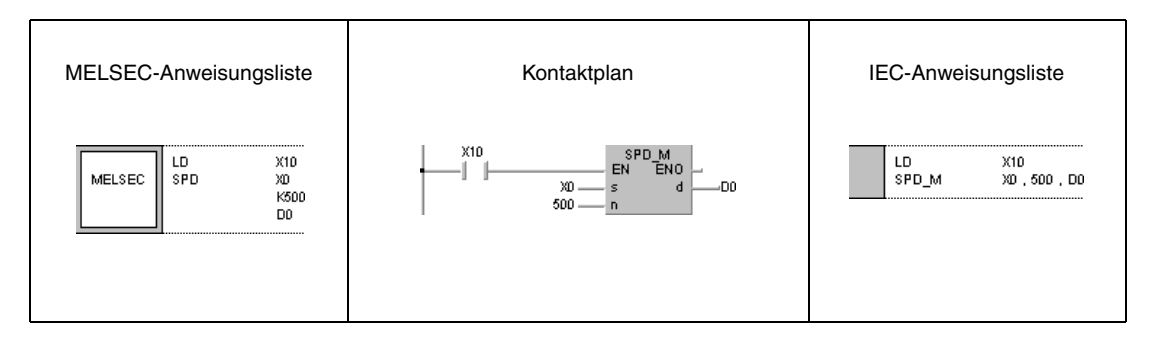

# **6.8.8 PLSY**

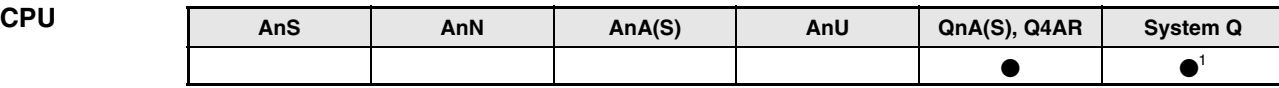

**<sup>1</sup>** Nicht für Q00JCPU, Q00CPU und Q01CPU

**Operanden MELSEC Q**

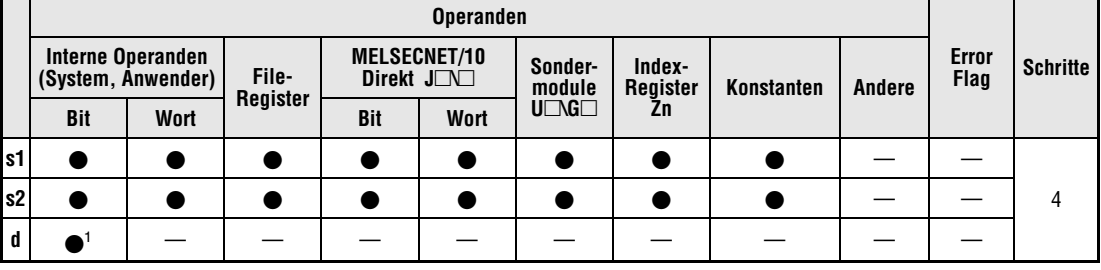

**<sup>1</sup>** Nur Y

**GX IEC Developer**

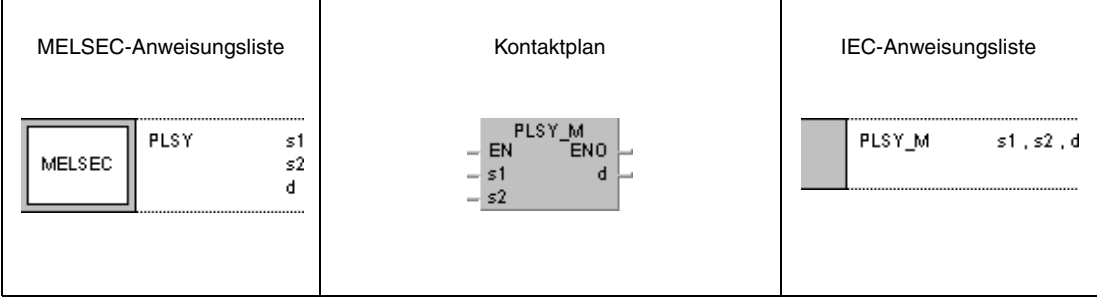

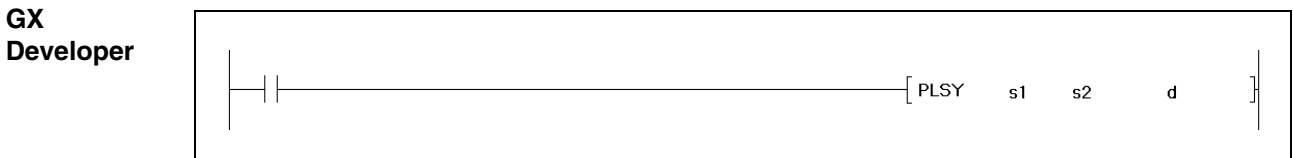

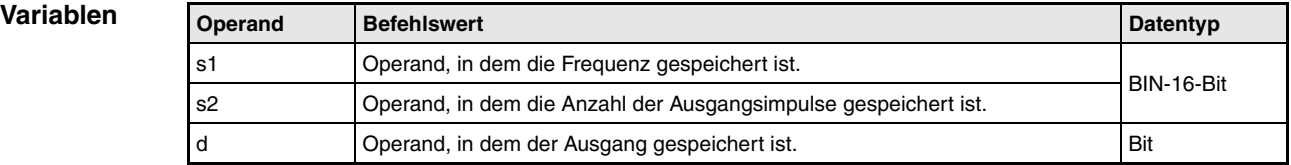

## **Funktions-Impulsausgang mit einstellbarer Anzahl von Impulsen**

## **weise PLSY Impulsanweisung**

Die PLSY-Anweisung gibt Impulse mit der in s1 angegebenen Frequenz und der in s2 angegebenen Anzahl an den in d angegebenen Ausgang aus.

Die in s1 angegebene Frequenz kann zwischen 1 und 100 Hz liegen. Wurde in s1 der Wert 0 eingetragen, gibt die PLSY-Anweisung ein Dauersignal aus.

Die in s2 angegebene Anzahl von Impulsen kann zwischen 1 und 32767 liegen.

In d können nur Ausgänge angegeben werden, die auch den Ausgangsmodulen zugeordnet sind.

Die Impulsausgabe beginnt mit der ansteigenden Flanke der Ausführungsbedingung der PLSY-Anweisung. Während der Impulsausgabe darf die Ausführungsbedingung nicht zurückgesetzt werden. Ein Zurücksetzen der Ausführungsbedingung beendet die Impulsausgabe.

**HINWEIS** Die PLSY-Anweisung speichert die Daten der Operanden im CPU-Arbeitsbereich. Die Auffrischung der mit der PLSY-Anweisung ausgegebenen Impulse wird während Systeminterrupts ausgeführt. Um alle Impulse zu erfassen, muss deren Dauer gleich lang oder länger als die Zeit zwischen den Systeminterrupts sein. Bei den Multi-Prozessor-Q-CPUs beträgt diese Zeit 1 ms, bei den QnA-CPUs wird alle 5 ms ein Interrupt ausgelöst.

> Die PLSY-Anweisung darf nicht verändert werden, wenn die Ausführungsbedingung erfüllt ist. Ansonsten kann die Ausgabe der Impulse nicht gestoppt werden, wenn die Ausführungsbedingung rückgesetzt wird.

Die PLSY-Anweisung kann nur einmal im gesamten Programm verwendet werden.

## **Beispiel** PLSY

Das folgende Programm gibt nach dem Einschalten von X0 fünf 10 Hz Impulse an Y20 aus.

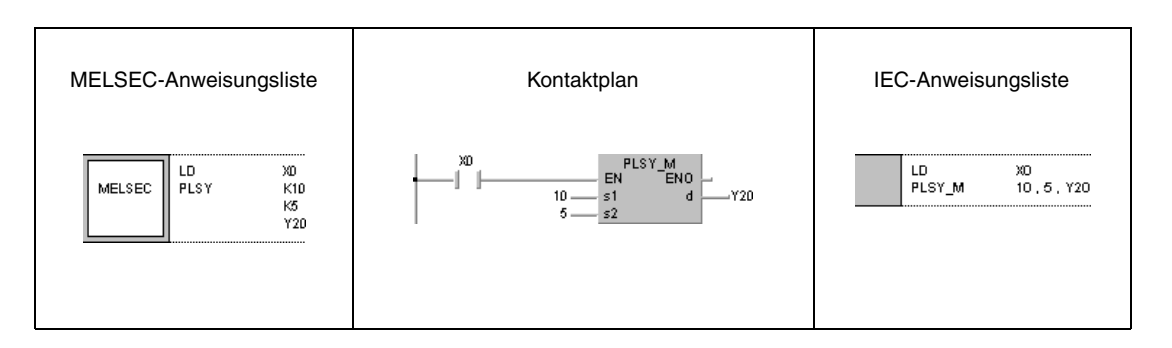

## **6.8.9 PWM**

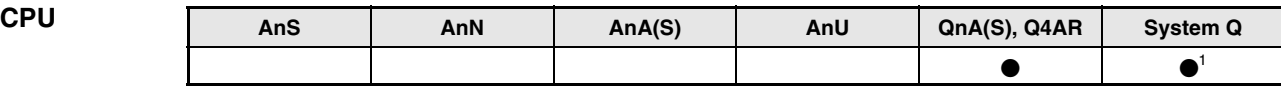

**<sup>1</sup>** Nicht für Q00JCPU, Q00CPU und Q01CPU

## **Operanden MELSEC Q**

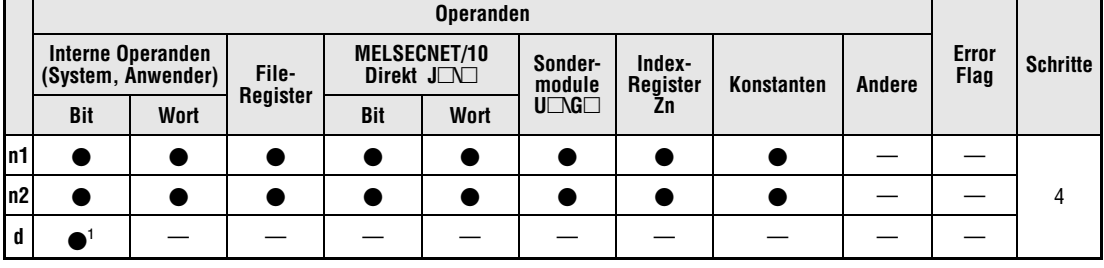

**<sup>1</sup>** Nur Y

**GX IEC Developer**

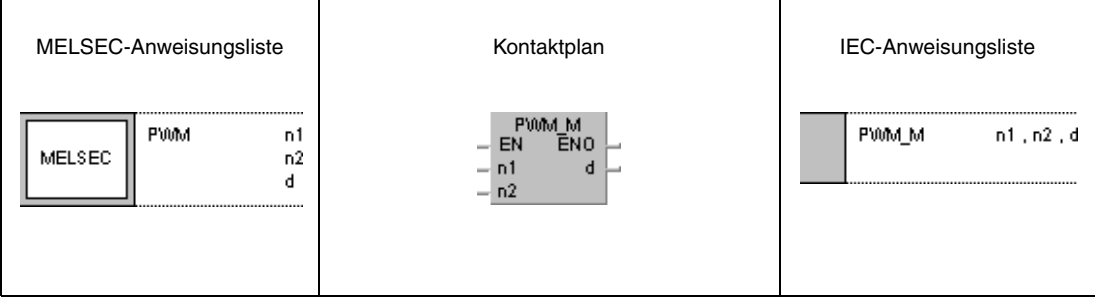

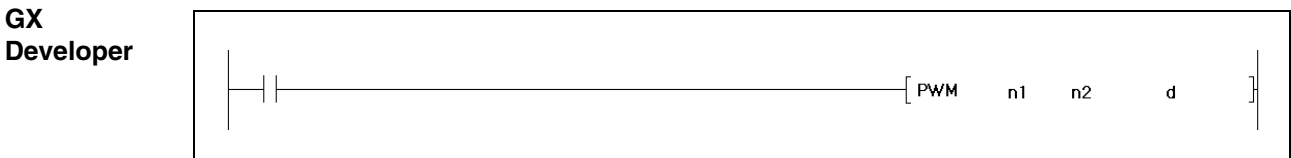

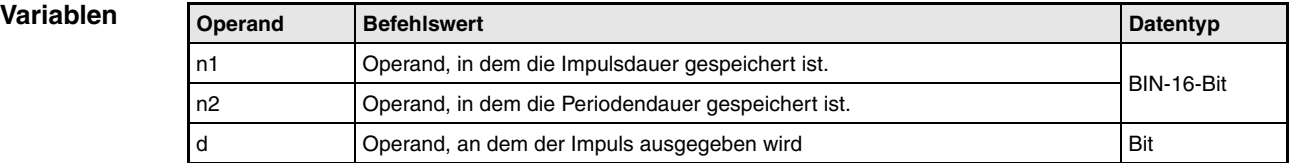

## **Funktionsweise Puls-Weiten-Modulation**

## **PWM Modulationsanweisung**

Die PWM-Anweisung gibt Impulse mit der in n2 angegebenen Periodendauer und der in n1 angegebenen Impulsdauer an den in d angegebenen Ausgang aus.

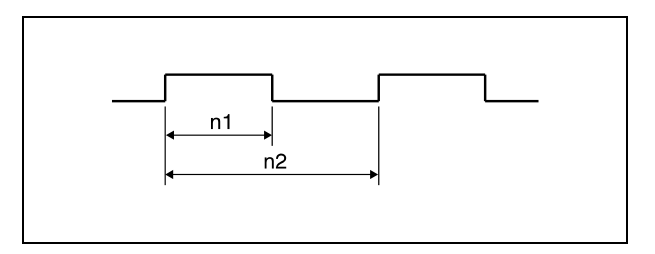

Die in n1 und n2 angegebenen Werte können bei Multi-Prozessor-Q-CPUs zwischen 1 und 65535 ms und bei QnA-CPUs zwischen 5 und 65535 ms liegen. Der in n1 angegebene Wert muss kleiner als der in n2 angegebene Wert sein.

**HINWEIS** Die PWM-Anweisung speichert die Daten der Operanden im CPU-Arbeitsbereich und führt die Ausgabeoperationen während eines Systeminterrupts aus (1 ms bei Multi-Prozessor-Q-CPUs und 5 ms bei QnA-CPUs). Die PWM-Anweisung kann nur einmal im gesamten Programm verwendet werden.

In den folgenden Fällen wird eine PWM-Anweisung nicht ausgeführt:

- Wenn n1 und n2 Null sind.
- Wenn n2 gleich oder kleiner als n1 ist.
- Wenn bei Verwendung der QnA-CPU n1 und n2 nicht ein Vielfaches von 5 sind.

Während der Ausführung der PWM-Anweisung dürfen n1, n2 und d nicht verändert werden.

## **Beispiel** PWM

Das folgende Programm gibt nach dem Einschalten von X0 Impulse mit einer Periodendauer von 1 Sekunde und einer Tastdauer von 100 ms an Y20 aus.

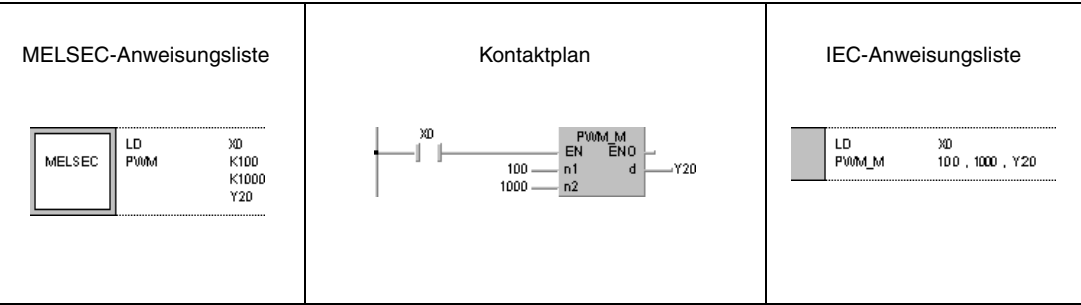

# **6.8.10 MTR**

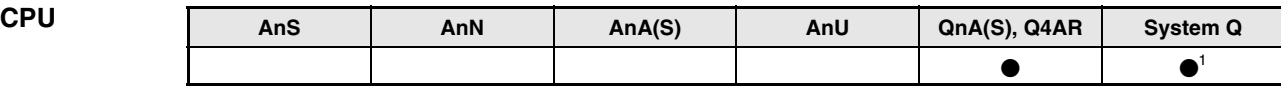

**<sup>1</sup>** Nicht für Q00JCPU, Q00CPU und Q01CPU

## **Operanden MELSEC Q**

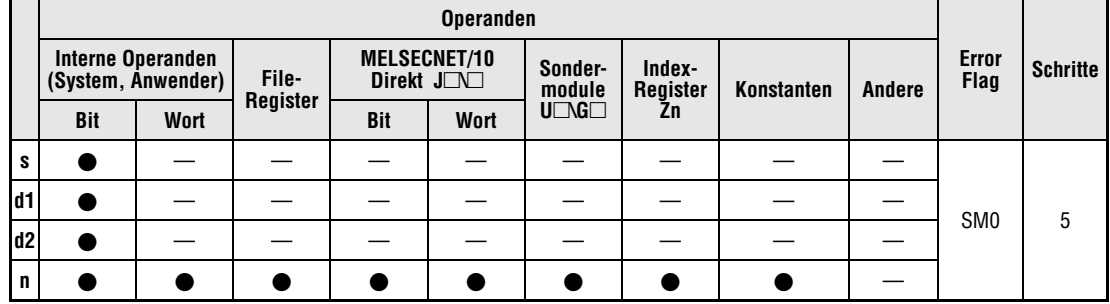

# **GX IEC**

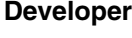

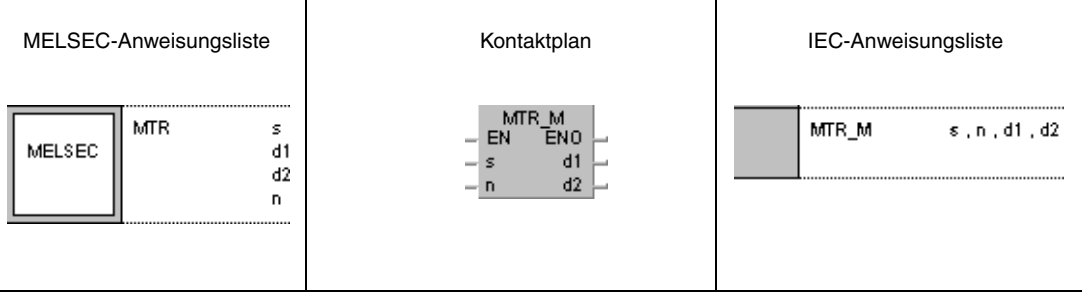

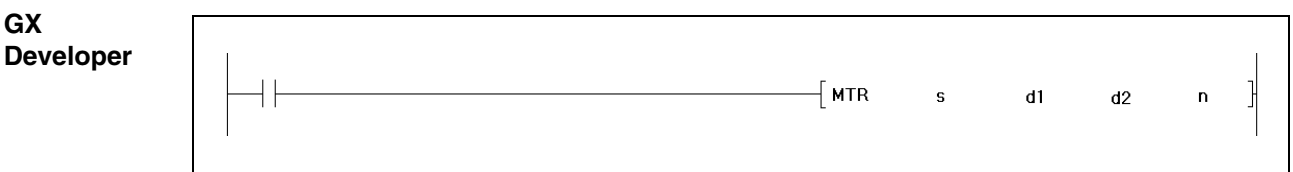

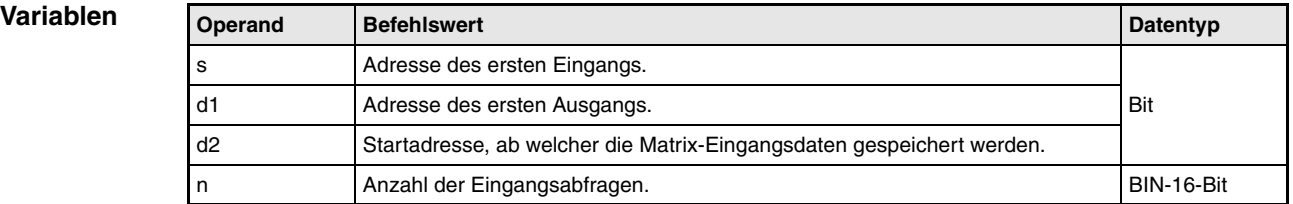

## **Funktionsweise Bildung einer Eingabe-Matrix MTR Anweisung zum n-fachen Einlesen von Informationen unter Bildung einer Eingabe-Matrix**

Die MTR-Anweisung liest 16 Informationen (0/1) beginnend bei dem in s angegebenen Operanden ein. Die Anzahl der Wiederholungen dieses Vorgangs (Reihen) ist in n angegeben. Die jeweiligen Zustände der eingelesenen Informationen werden beginnend in dem in d2 angegebenen Operanden gespeichert. Dadurch wird eine Matrix mit 16 Bits und n Reihen gebildet.

Pro Schritt können 16 Informationen eingelesen werden.

Das Einlesen von der ersten bis zur n-ten Reihe wird fortlaufend wiederholt.

Aufgrund der Tatsache, das bei der MTR-Anweisung eine Matrix von 16 Bit mal n Reihen gebildet wird, ist auch in dem in d2 angegebenen Operanden ein Raum von 16 Bit mal n Reihen für die Speicherung erforderlich.

Beginnend mit dem in d1 angegebenen Ausgang werden die einzelnen Reihen ausgewählt. Der zu einer einzulesenden Reihe mit 16 Bits gehörende Ausgang wird vom System automatisch gesetzt oder zurückgesetzt. Die Anzahl der Ausgänge ist mit der Anzahl der Reihen identisch. Dadurch ist gewährleistet, dass das System jede einzelne Reihe gezielt ansprechen kann.

Die in s, d1 und d2 angegebenen Operanden dürfen nur Adressen besitzen, die durch 16 teilbar sind.

Die Anzahl der Reihen kann zwischen 2 und 8 Reihen liegen.

Es ist zu beachten, das die MTR-Anweisung unmittelbar mit den aktuellen Ein- und Ausgabedaten arbeitet.

**Fehler-**

In den folgenden Fällen tritt ein Verarbeitungsfehler auf, und das Error Flag wird gesetzt:

- **quellen**
- Die Adressen der in s, d1 und d2 angegebenen Operanden sind nicht durch 16 teilbar (Fehlercode 4101).
- Der in s angegebene Operand liegt außerhalb des aktuellen Eingabebereichs (Fehlercode 4101).
- Der in d1 angegebene Operand liegt außerhalb des aktuellen Ausgabebereichs (Fehlercode 4101).
- Der Raum der 16-Bits-mal-n-Reihen-Matrix liegt außerhalb des für die Speicherung vorgesehenen Bereiches des d2 (Fehlercode 4101).
- Der für n eingetragene Wert liegt nicht zwischen 2 und 8 (Fehlercode 4100).

## **Beispiel** MTR

Das folgende Programm liest nach Einschalten von X0 die Eingänge X10 bis X1F dreimal ein und speichert die Ergebnisse in M30 bis M77. Dadurch wird eine Matrix mit 16 Bits mal 3 Reihen gebildet. Die Reihen können über die Ausgänge Y20 bis Y22 angesprochen werden.

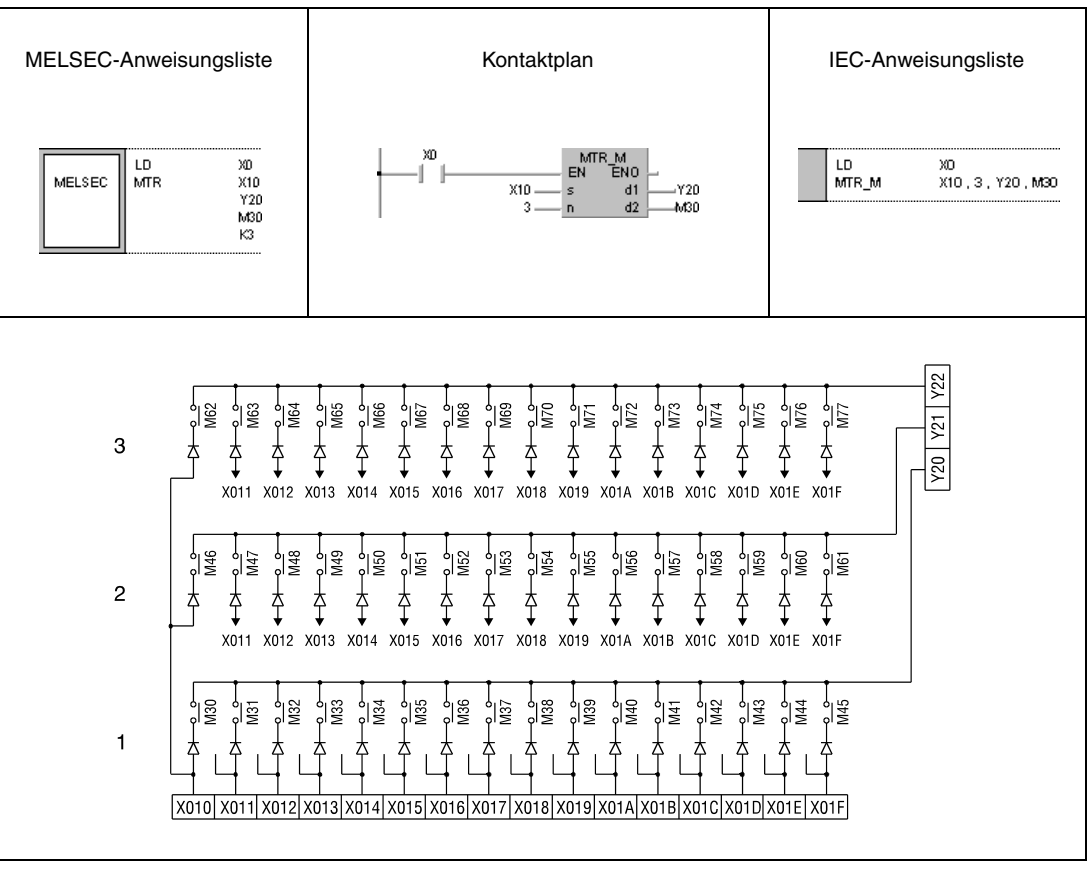

**<sup>1</sup>** 1. Reihe

**<sup>2</sup>** 2. Reihe

**<sup>3</sup>** 3. Reihe

# **7 Applikationsanweisungen Teil II**

Die Applikationsanweisungen in Teil II sind anwendungsspezifische Anweisungen, mit deren Hilfe eine Reihe von Sonderfunktionen ausgeführt werden können. Eine Unterteilung der einzelnen Funktionen enthält die nachfolgende Tabelle.

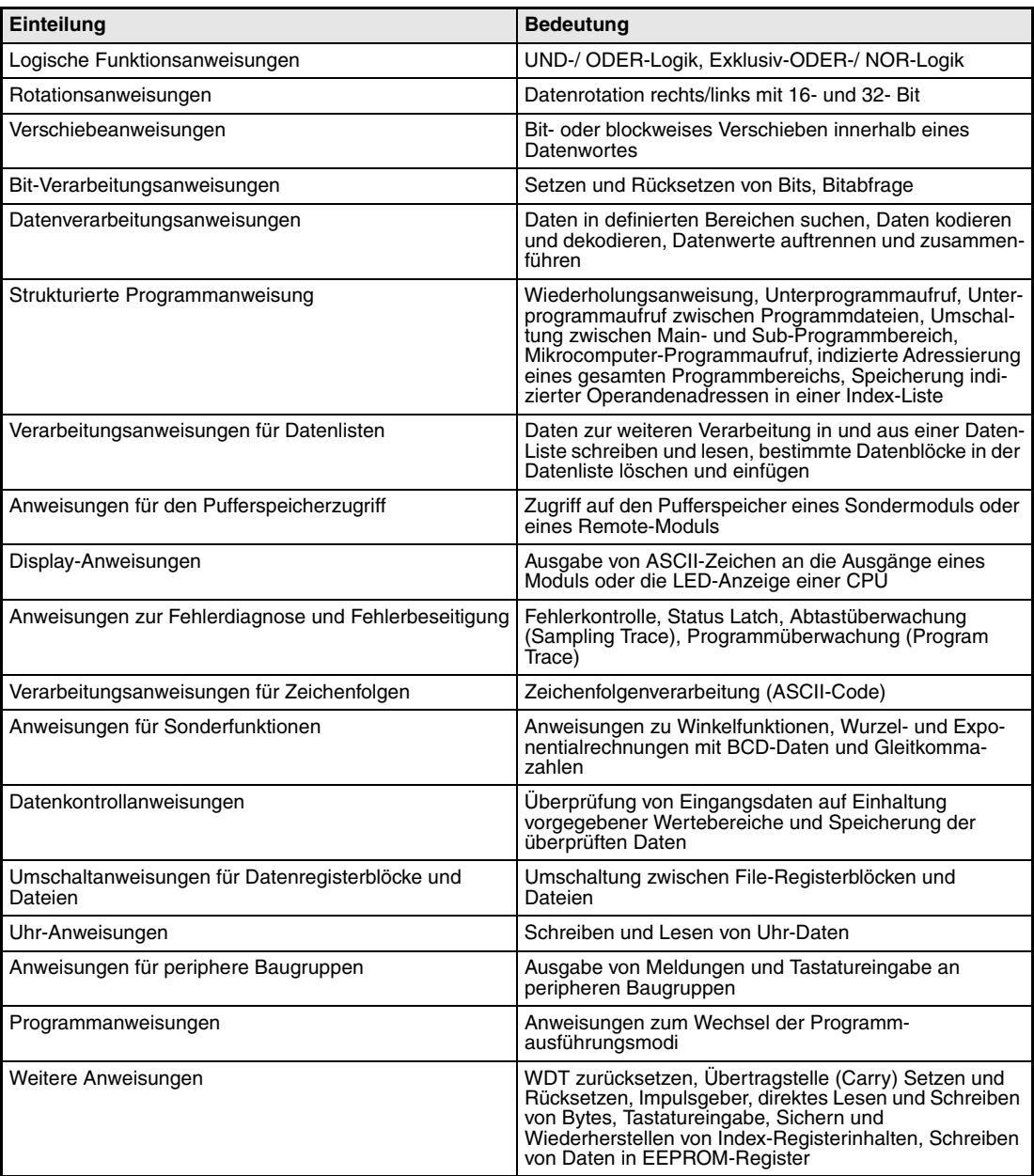

# **7.1 Logikanweisungen**

Mit Hilfe der Logikanweisungen sind Logik-Verknüpfungen wie logische Addition oder logisches Produkt möglich.

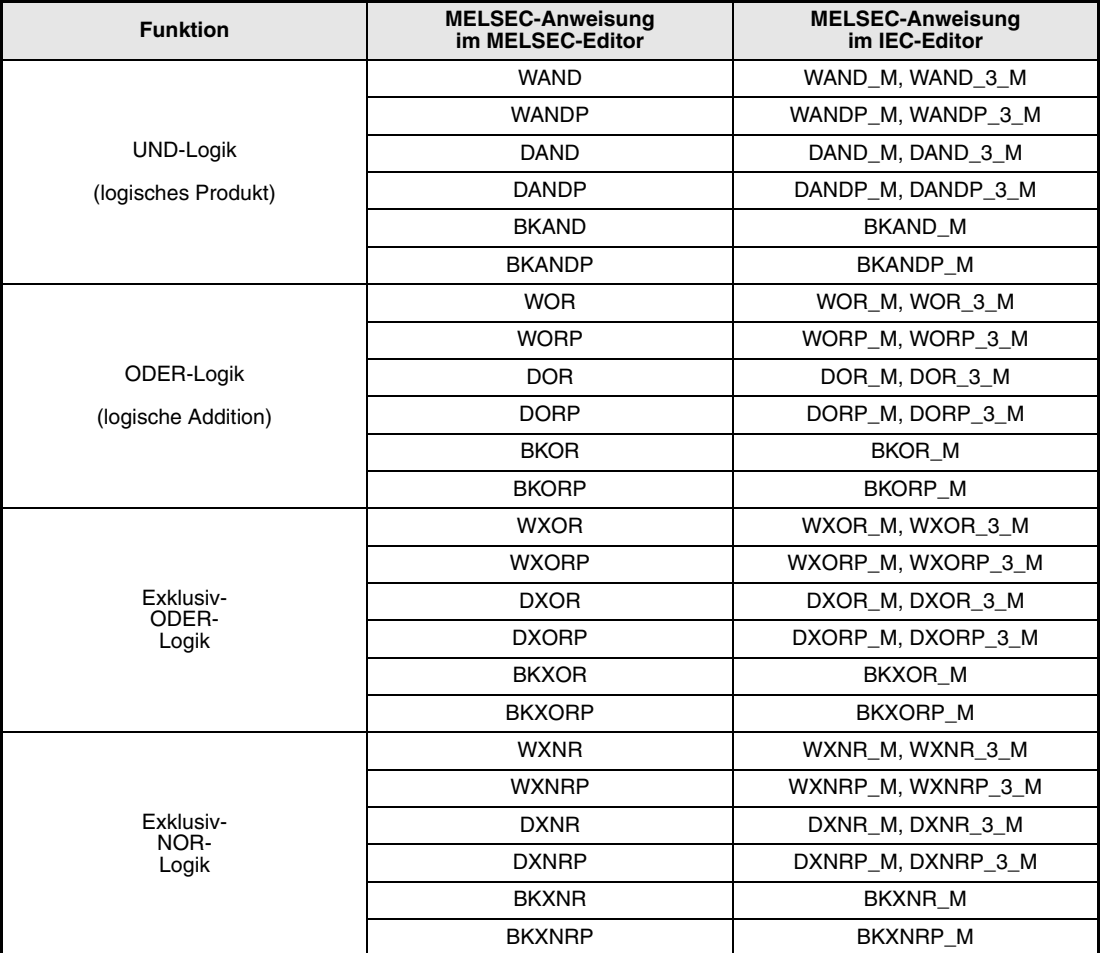

## **HINWEIS** *Nutzen Sie in den IEC-Editoren die IEC-Anweisungen.*

Die Verarbeitung der Logikanweisungen erfolgt bitweise im Binärsystem. Hierbei werden jeweils zwei Zustände (0 und 1) miteinander logisch verknüpft, und das Ergebnis dieser Verknüpfung wird an eine Zieladresse ausgegeben.

Nachfolgend sind die Verknüpfungsergebnisse der Zustände 0 und 1 in einer Wahrheitstabelle aufgeführt. A und B stehen hierbei für die Eingangsvariablen und Y für die Ausgangsvariable.

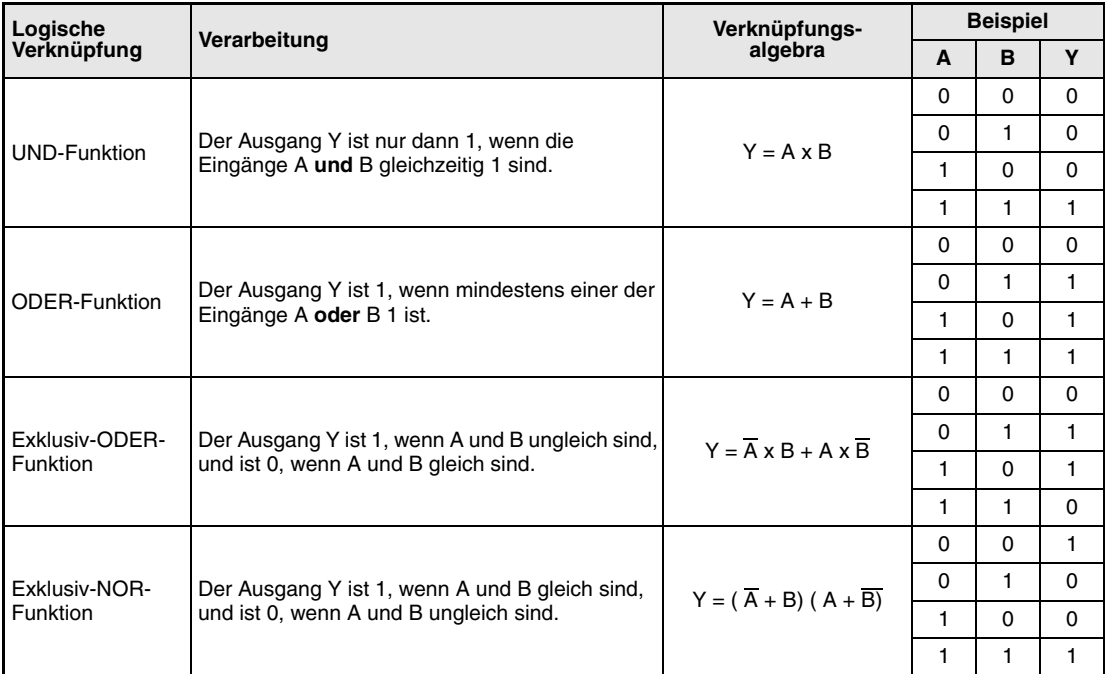

# **7.1.1 WAND, WANDP, DAND, DANDP**

**d**

**Operanden MELSEC A**

**MELSEC Q**

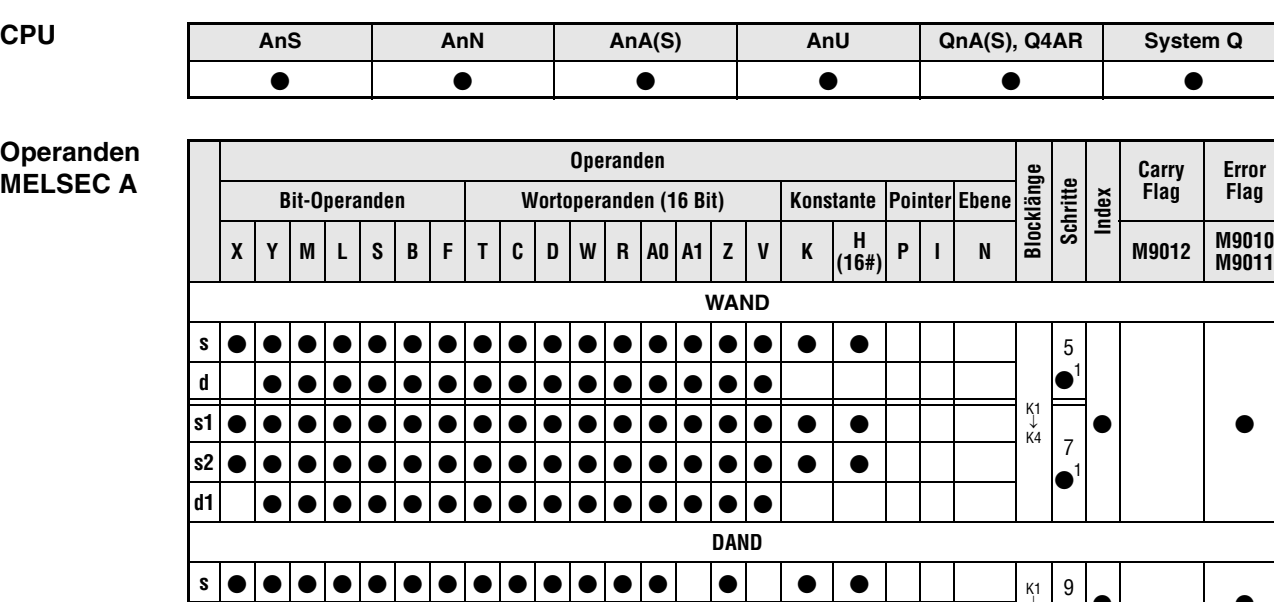

1 Die Anzahl der Schritte bei Verwendung einer AnA, AnAS oder AnU CPU ist dem Abs. 3.10.2 "Bei einer AnA, AnAS und AnU CPU" dieser Programmieranleitung zu entnehmen.

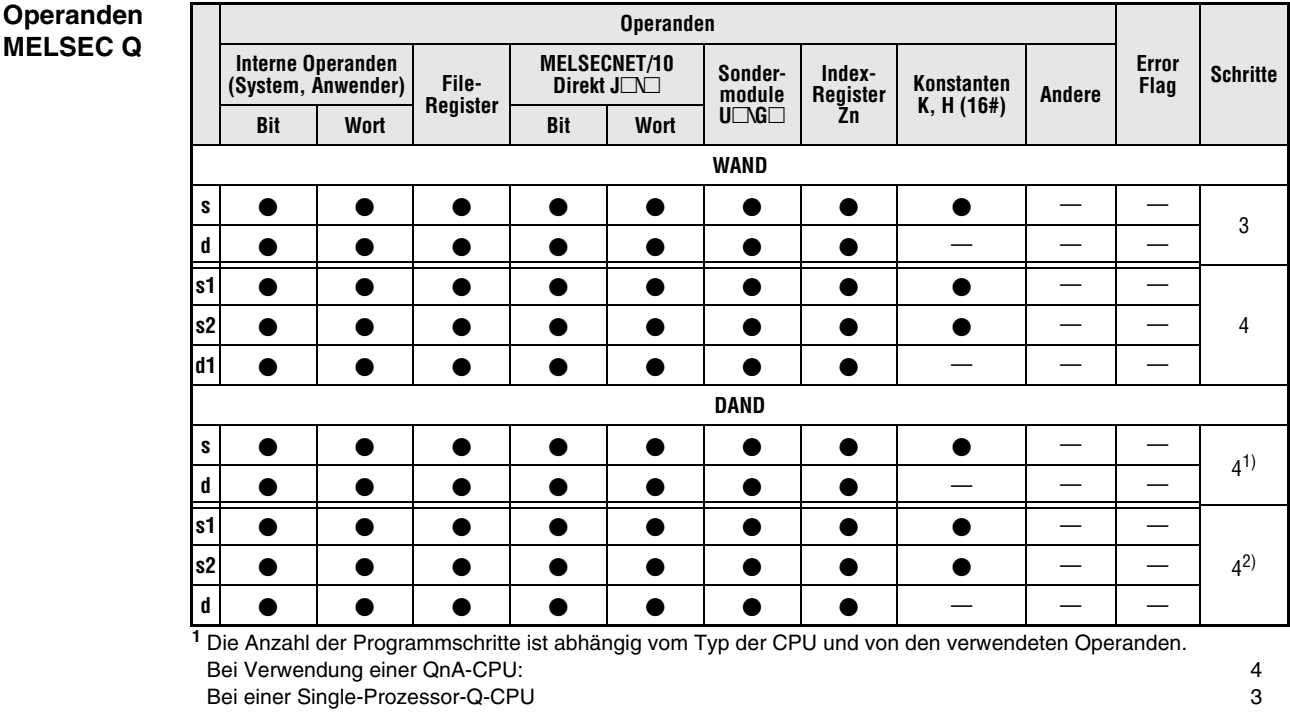

Bei Multi-Prozessor-Q-CPU, interne Wortoperanden (außer File-Register ZR) oder Konstanten: 6 Bei Multi-Prozessor-Q-CPU und Bit-Operanden, deren Adresse ein Vielfaches von16 ist, die die Bit-Blockbezeichnung 4 haben und die nicht durch Index-Vergabe bearbeitet werden: 6 Bei Verwendung einer Multi-Prozessor-Q-CPU und anderer Operanden als oben aufgeführt: 4 **<sup>2</sup>** Die Anzahl der Programmschritte ist abhängig vom Typ der CPU und von den verwendeten Operanden. Bei Verwendung einer QnA-CPU: 4 Bei einer Q-CPU und interne Wortoperanden (außer File-Register ZR) oder Konstanten: 6 Bei einer Q-CPU und Bit-Operanden, deren Adresse ein Vielfaches von16 ist, die die Bit-Blockbezeichnung 4 haben und die nicht durch Index-Vergabe bearbeitet werden: 6

Bei Verwendung einer Q-CPU und anderer Operanden als oben aufgeführt: 4

↓ K8 9

 $\bullet$ <sup>1</sup> $\bullet$  |  $\bullet$ 

## **GX IEC Developer**

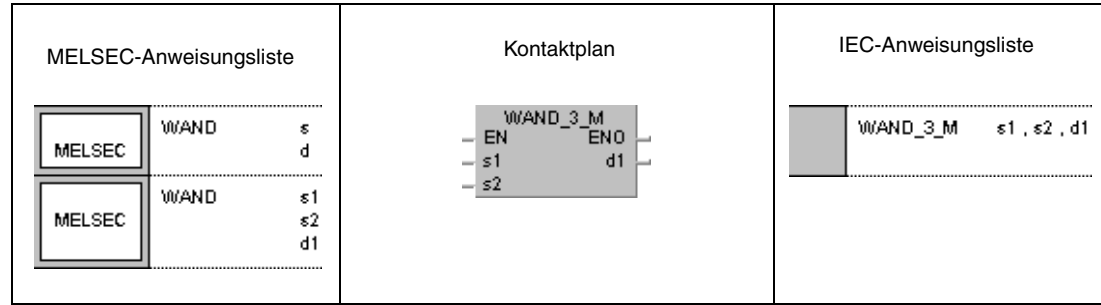

## **GX Developer**

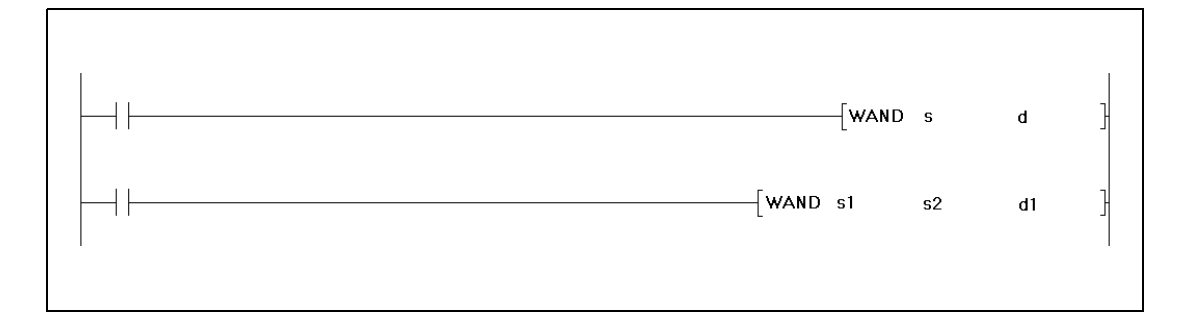

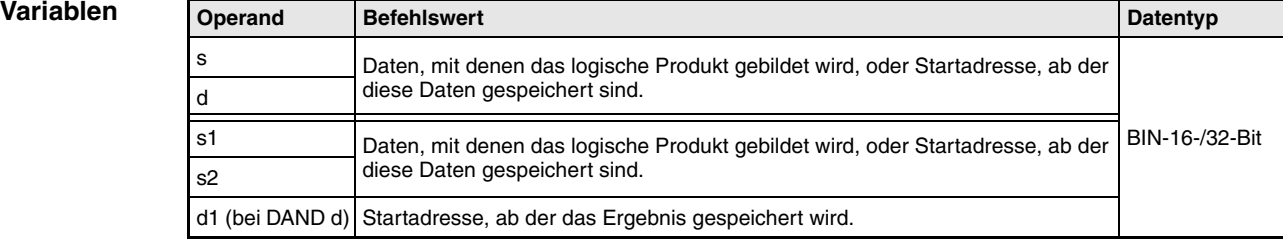

## **Funktions-UND-Logik**

**weise**

## **WAND 16-Bit-Daten**

Die UND-Logik (englisch: AND) bildet das logische Produkt aus zwei Eingangsvariablen.

● 1.Variante:

Aus den in s und d angegebenen 16-Bit-Daten wird das logische Produkt bitweise gebildet. Das Ergebnis wird an den in d angegebenen Operanden ausgegeben.

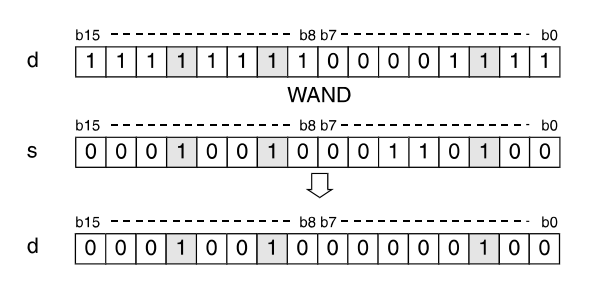

## ● 2. Variante:

Aus den in s1 und s2 angegebenen 16-Bit-Daten wird das logische Produkt bitweise gebildet. Das Ergebnis wird an den in d1 angegebenen Operanden ausgegeben.

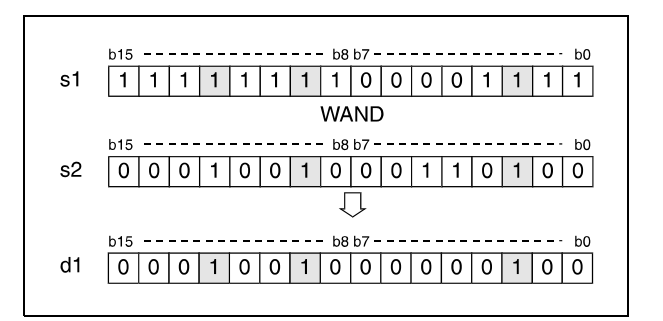

Bits oberhalb der Blocklänge werden auf 0 gesetzt. Ist die Blocklänge beispielsweise mit K2 festgelegt, werden die oberen 8 Bits (b8 bis b15) mit 0 verarbeitet.

## **DAND 32-Bit-Daten**

● 1.Variante:

Aus den in s und d angegebenen 32-Bit-Daten wird das logische Produkt bitweise errechnet. Das Ergebnis wird an den in d angegebenen Operanden ausgegeben.

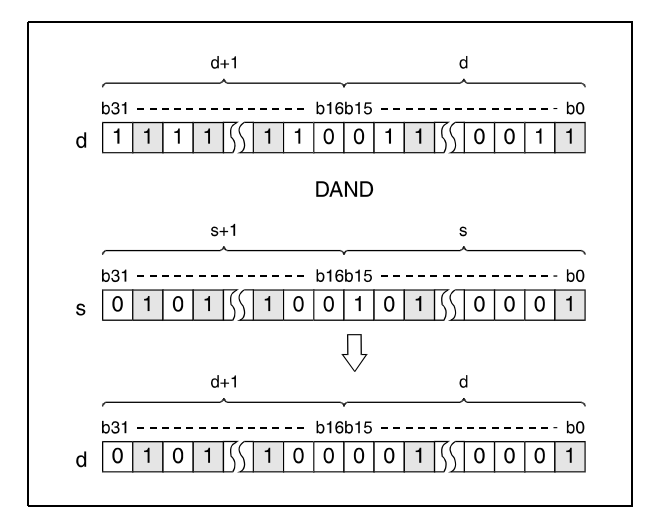

● 2. Variante (QnA-Serie/System Q):

Aus den in s1 und s2 angegebenen 32-Bit-Daten wird das logische Produkt bitweise gebildet. Das Ergebnis wird an den in d angegebenen Operanden ausgegeben.

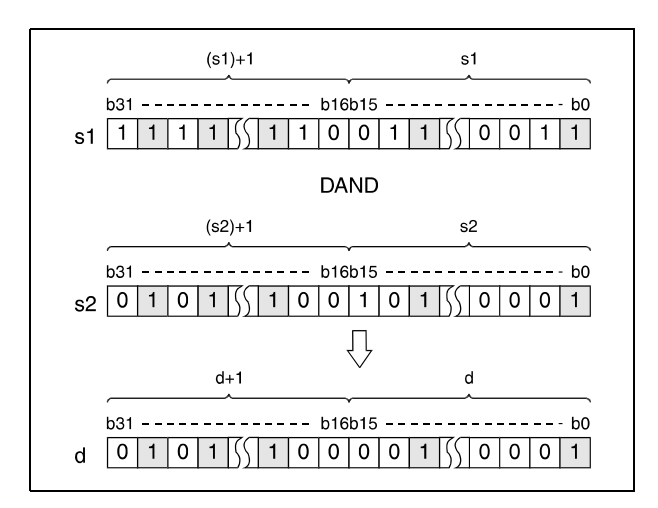

Nach Durchführung der Verknüpfung werden alle Bits, die außerhalb des Blockbereiches liegen, auf 0 gesetzt.

## **Beispiel 1** WANDP (s, d)

Das folgende Programm setzt mit positiver Flanke (ansteigender Flanke) von XA die Zehnerstelle (b5-b7) des in D10 angegebenen BCD-Datenwertes auf 0 und speichert das Ergebnis wieder in D10.

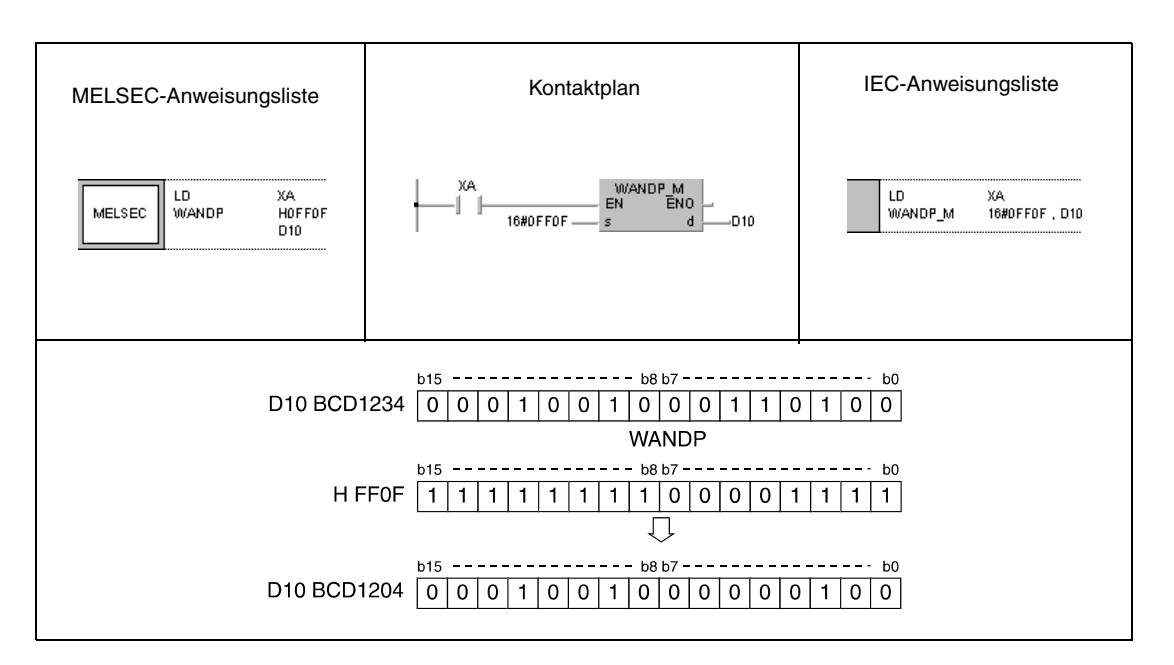

## **Beispiel 2** DANDP (s, d)

Das folgende Programm bildet mit positiver Flanke von X8 das logische Produkt mit dem 32- Bit-Datenwert in D99 und D100 und dem 24-Bit-Datenwert von X30 bis X47 und speichert das Ergebnis wieder in D99 und D100 ab.

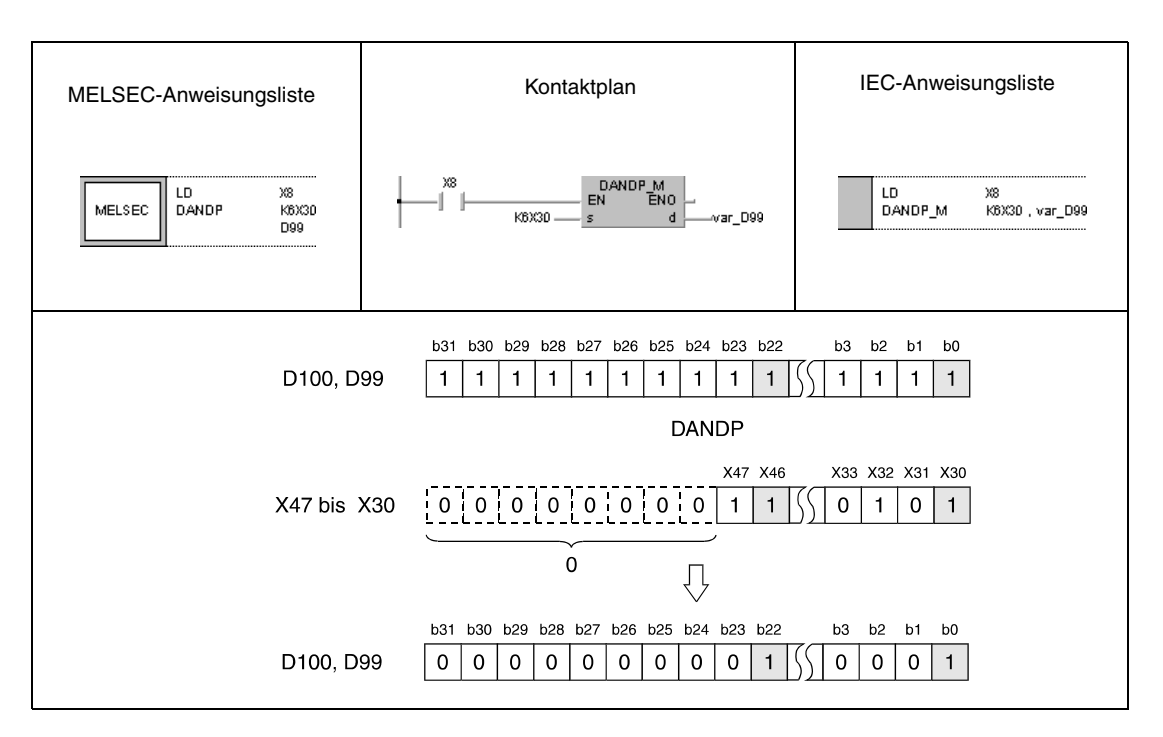

<sup>1</sup> Diese Bits werden als 0 eingelesen.
#### **Beispiel 3** WANDP (s1, s2, d1)

Das folgende Programm bildet mit positiver Flanke von XA das logische Produkt der Daten von X10 bis X1B und den Daten in D33 und speichert das Ergebnis in D40.

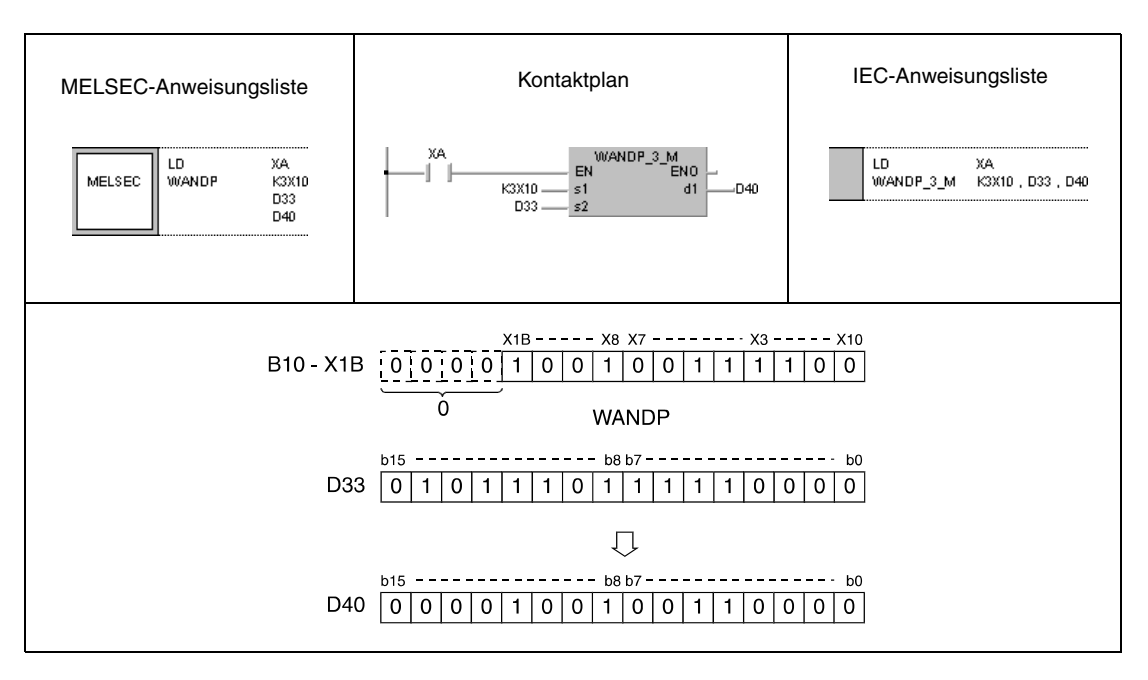

<sup>1</sup> Diese Bits werden als 0 eingelesen.

#### **Beispiel 4** WANDP (s1, s2, d1)

Das folgende Programm bildet mit positiver Flanke von X1C das logische Produkt der Daten in D10 und D20 und speichert das Ergebnis in M0 bis M11.

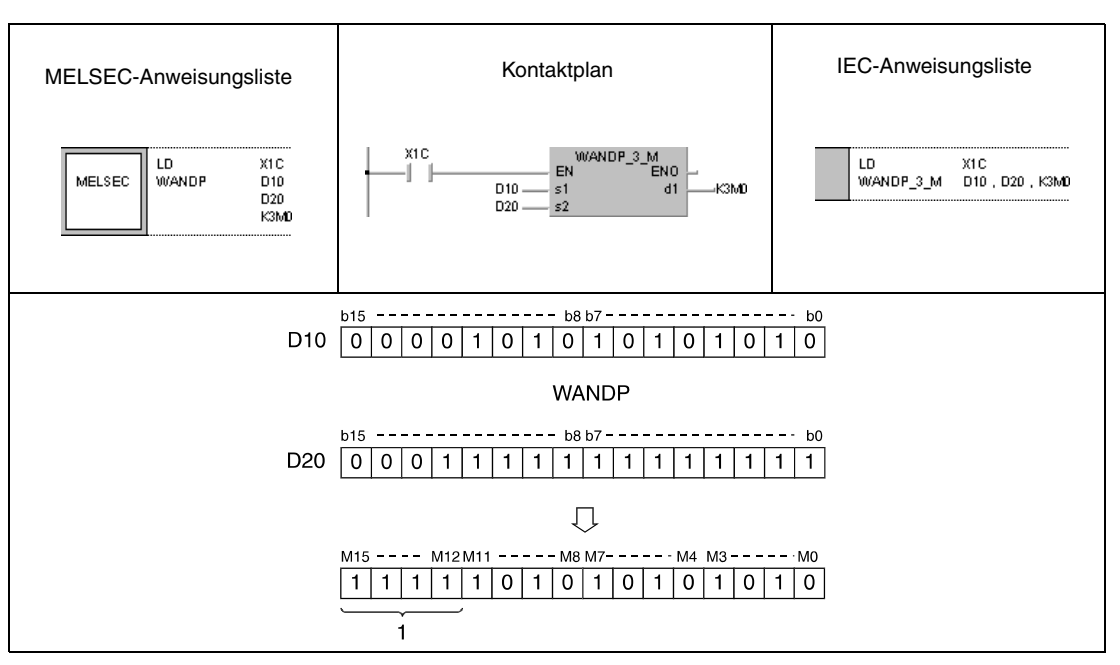

**<sup>1</sup>** Diese Bits verändern ihren Zustand nicht.

## **Beispiel 5** DANDP (s1, s2, d)

Das folgende Programm setzt mit positiver Flanke von XA die Hunderttausenderstelle des in D10 und D11 angegebenen BCD-Datenwertes auf 0 und gibt das Ergebnis an Y10 bis Y2B aus.

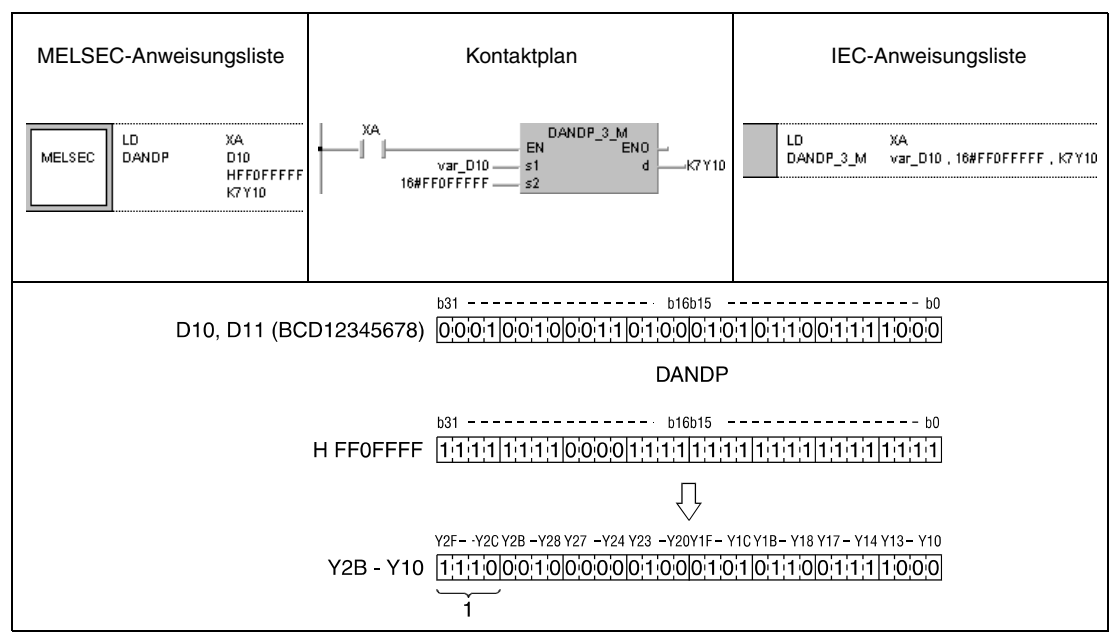

**<sup>1</sup>** Diese Bits verändern ihren Zustand nicht.

**HINWEIS** *Die Programmbeispiele 2 und 5 sind ohne Variablendefinition im Header der Programm-Organisationseinheit (POE) nicht lauffähig. Compiler- oder Checker-Fehlermeldungen können die Folge sein. Weitere Informationen sind dem Abs. 3.5.2 "Array- und Registeradressierung beim GX IEC Developer" dieser Programmieranleitung zu entnehmen.*

# **7.1.2 BKAND, BKANDP**

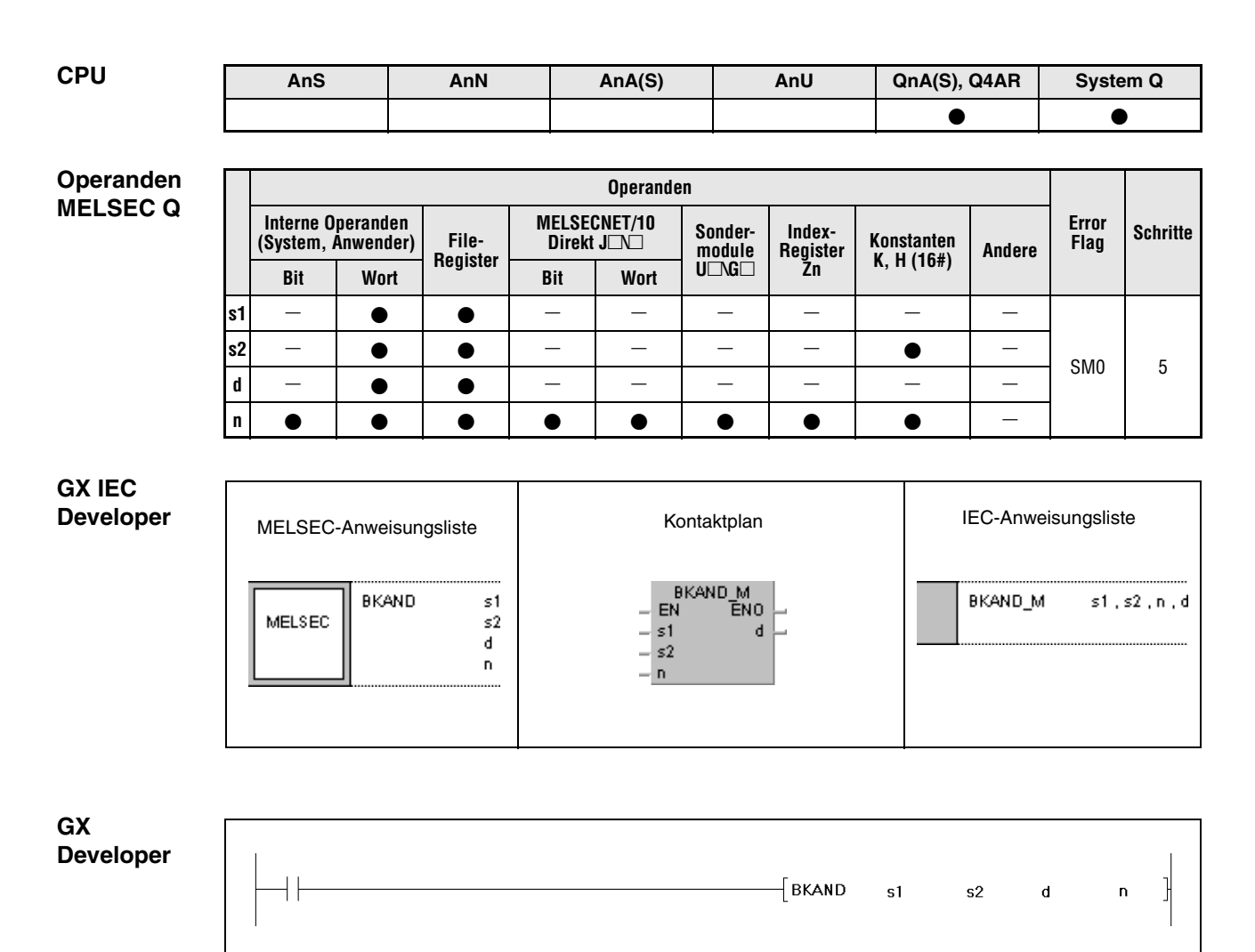

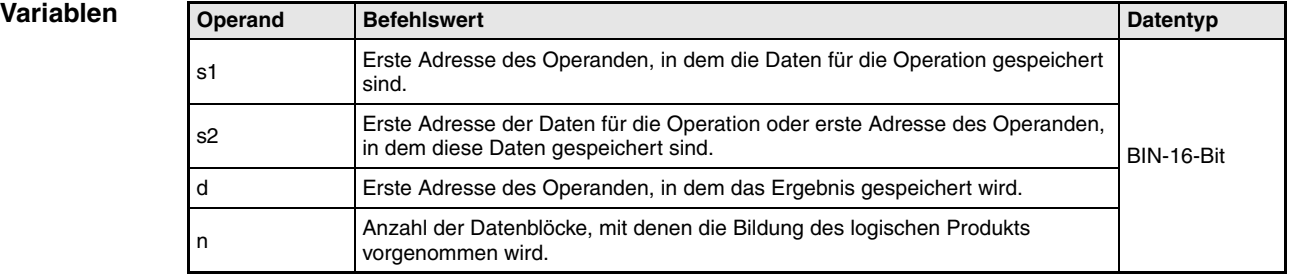

#### **Funktionsweise Bildung eines logischen Produkts mit 16-Bit-Datenblöcken**

### **BKAND Blockweise Bildung eines logischen Produktes**

Die BKAND-Anweisung bildet das logische Produkt aus den n-ten 16-Bit-Blöcken ab s1 und den n-ten 16-Bit-Blöcken ab s2. Der entsprechende 16-Bit-Block des Ergebnisses wird bei dem in d angegebenen Operanden beginnend gespeichert. Die Anzahl der Blöcke, mit denen die Operation durchgeführt wird, ist in n angegeben.

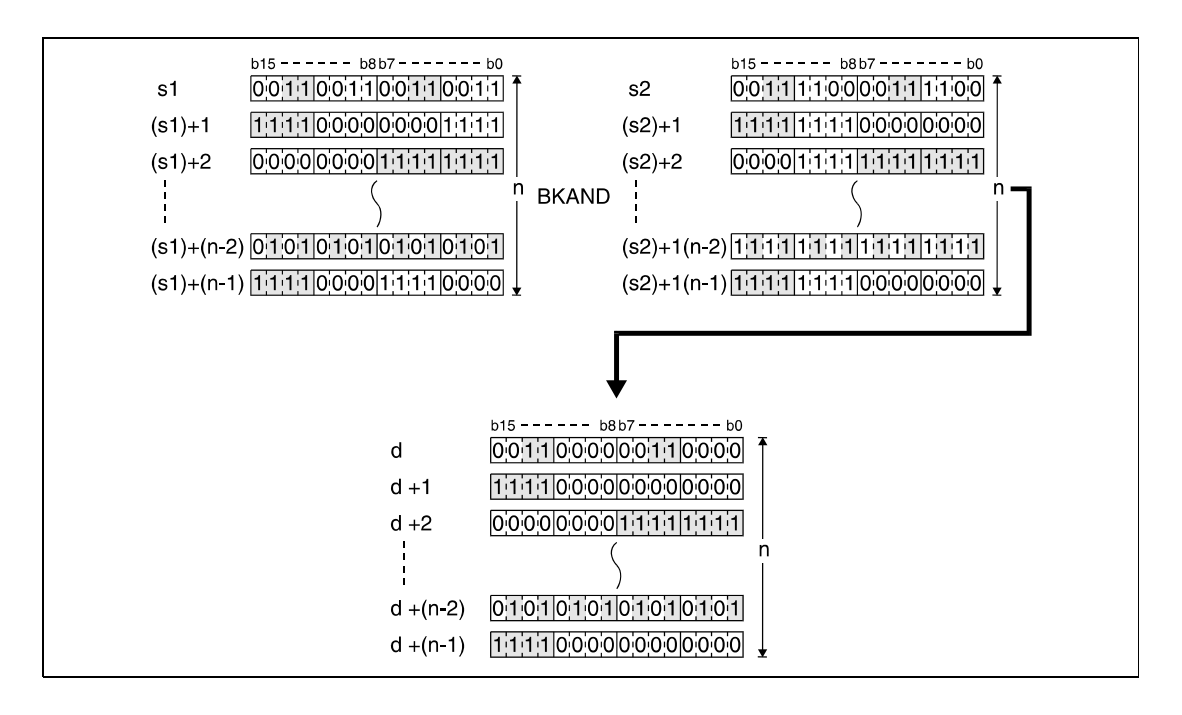

Eine in s2 abgelegte Konstante muss einen Wert zwischen -32768 und 32767 besitzen.

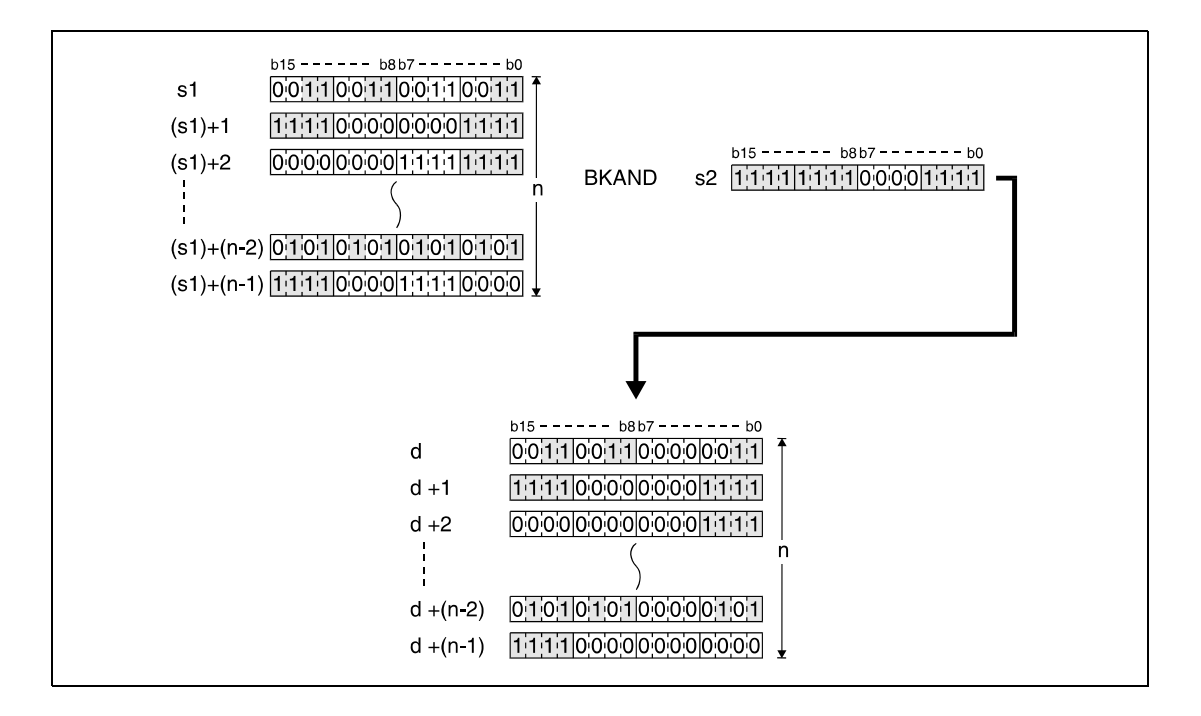

**Fehlerquellen** In den folgenden Fällen tritt ein Verarbeitungsfehler auf, und das Error Flag wird gesetzt:

- Die in n angegebene Anzahl der Blöcke von s1, s2 oder d liegt außerhalb des für die Speicherung vorgesehenen Bereichs des Operanden (Fehlercode 4101).
- Die für die Speicherung vorgesehenen Bereiche von s1, s2 oder d überlappen (Fehlercode 4101).

#### **Beispiel** BKANDP

Das folgende Programm bildet mit der positiven Flanke von X20 das logische Produkt der Daten in den Registern D100 bis D102 und den Daten in den Registern R0 bis R2. Das Ergebnis wird in den Registern D200 bis D202 gespeichert. Die Anzahl der an der Operation beteiligten 16-Bit-Datenblöcke (3) ist in D0 hinterlegt.

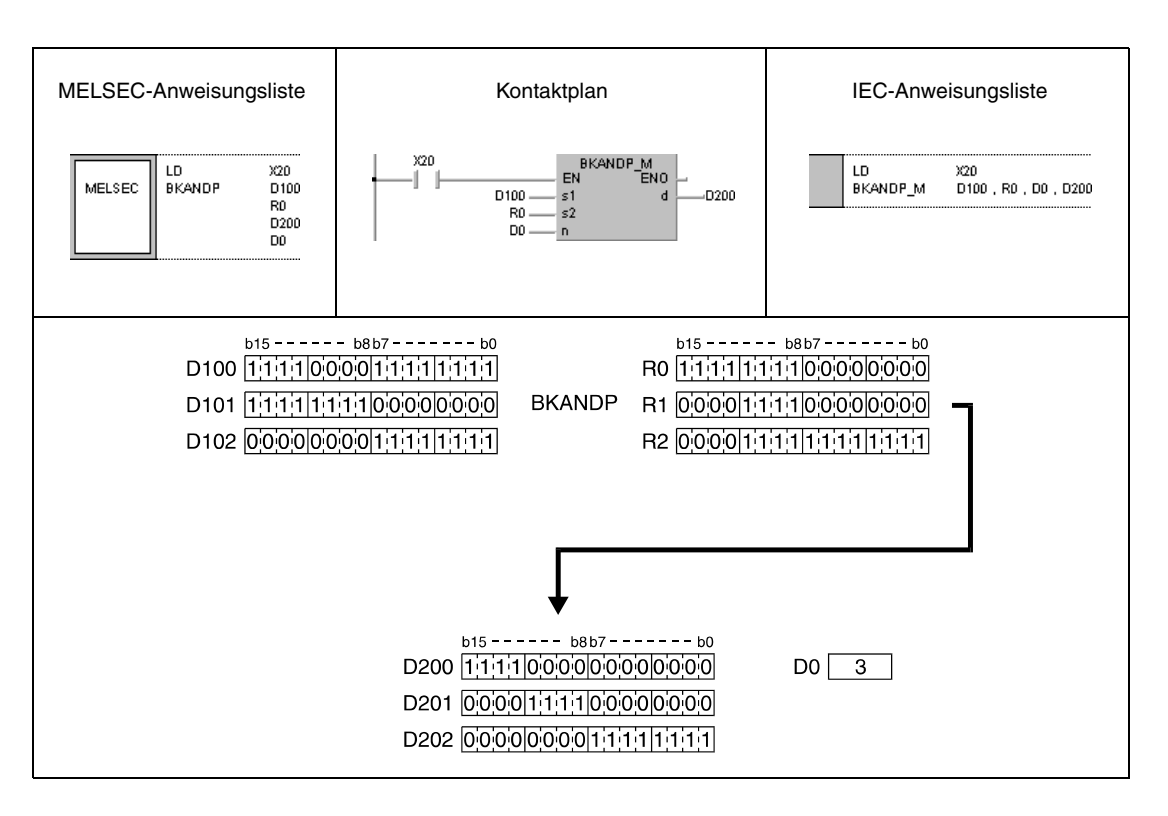

# **7.1.3 WOR, WORP, DOR, DORP**

# **CPU AnS AnN AnA(S) AnU QnA(S), Q4AR System Q**

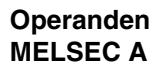

**Operanden MELSEC Q**

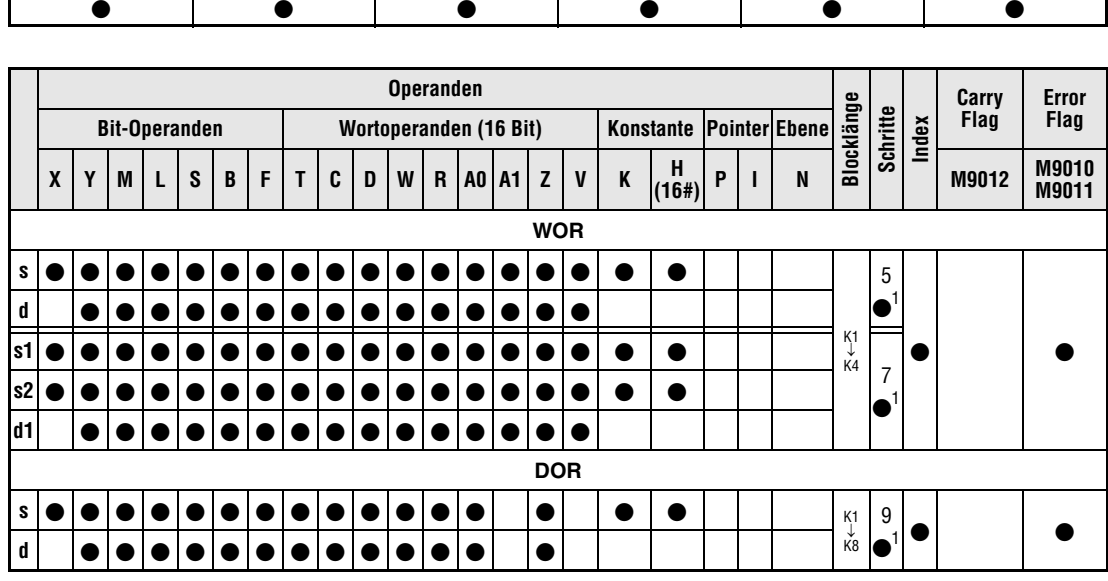

1 Die Anzahl der Schritte bei Verwendung einer AnA, AnAS oder AnU CPU ist dem Abs. 3.10.2 "Bei einer AnA, AnAS und AnU CPU" dieser Programmieranleitung zu entnehmen.

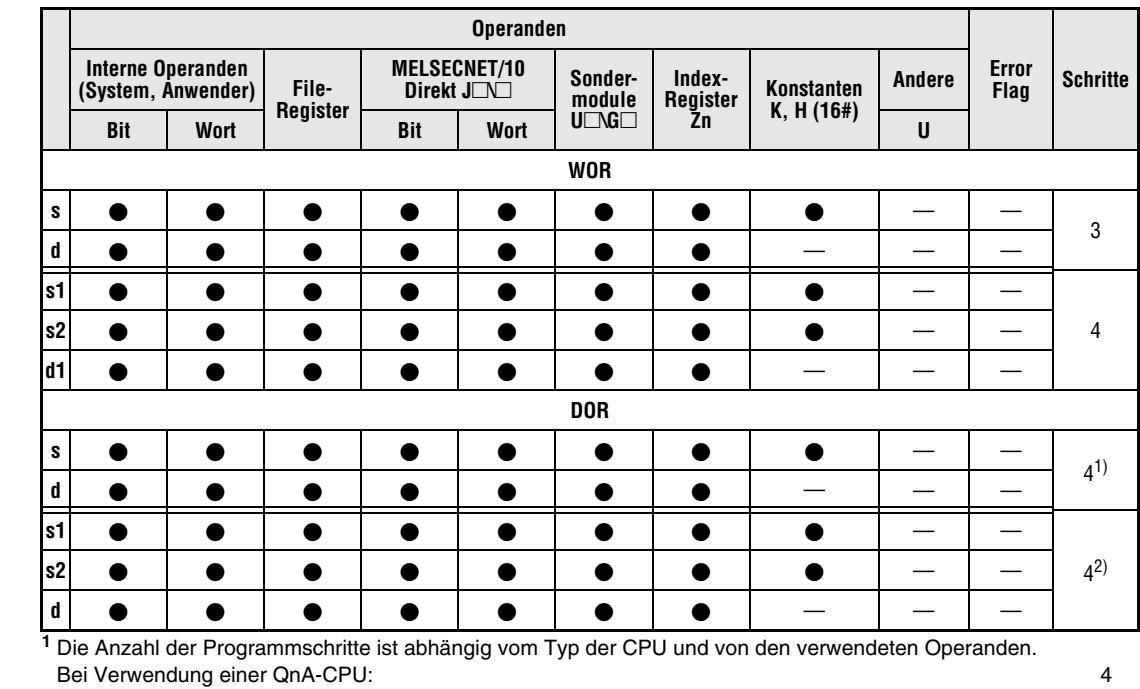

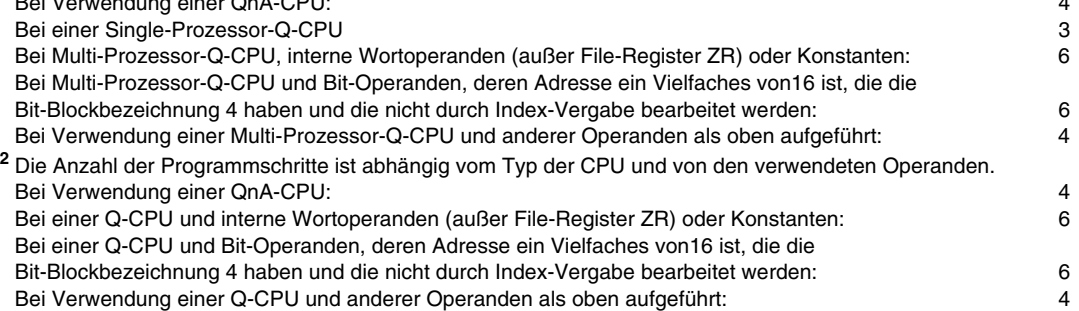

#### **GX IEC Developer**

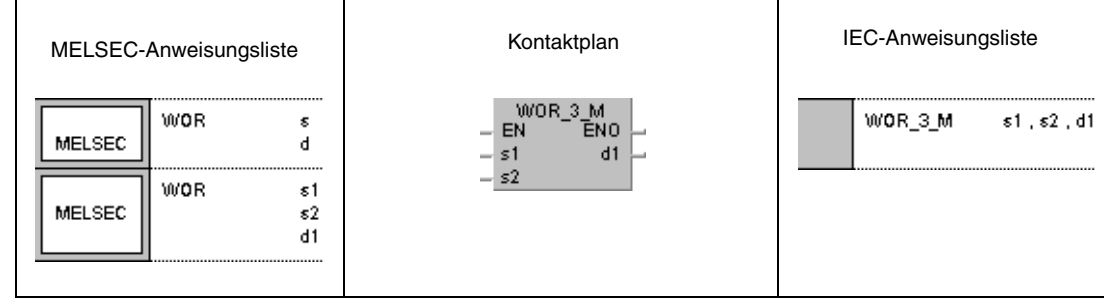

#### **GX Developer**

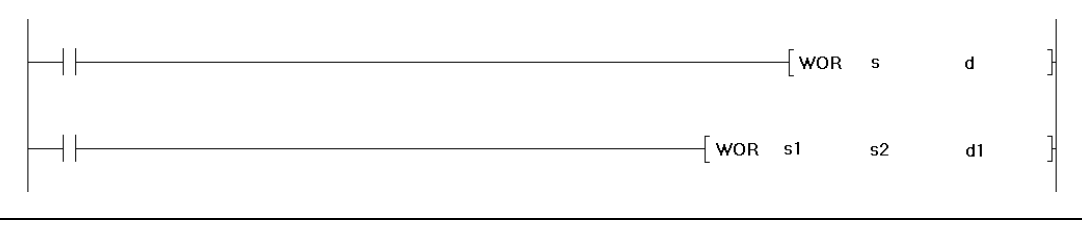

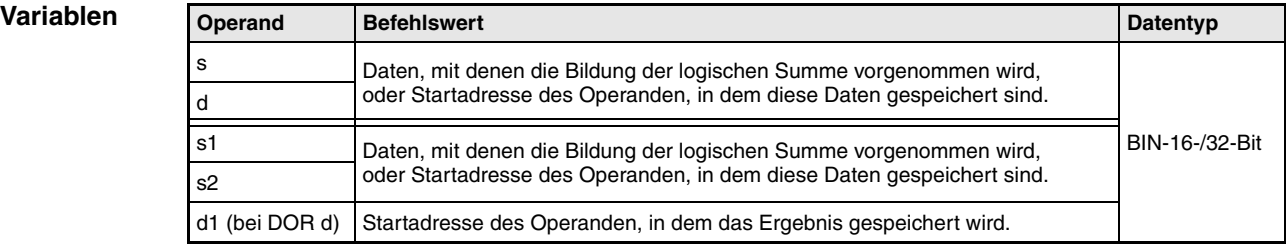

#### **Funktions-ODER-Logik**

## **weise**

#### **WOR 16-Bit-Daten**

Die ODER-Logik (englisch: OR) bildet die logische Summe aus zwei Eingangsvariablen.

● 1. Variante:

Die in s und d angegebenen 16-Bit-Daten werden bitweise addiert. Das Ergebnis wird an den in d angegebenen Operanden ausgegeben.

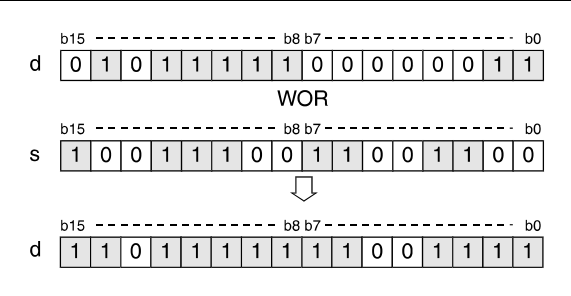

## ● 2. Variante:

Die in s1 und s2 angegebenen 16-Bit-Daten werden bitweise addiert. Das Ergebnis wird an den in d1 angegebenen Operand ausgegeben.

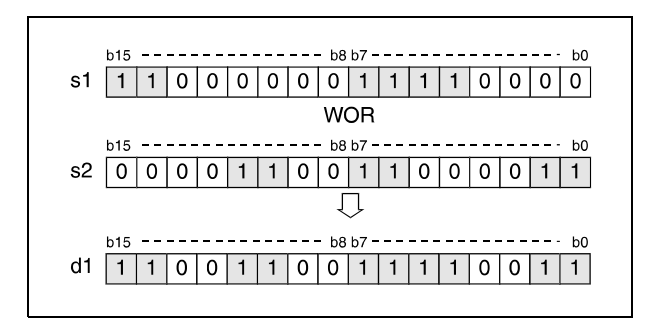

Bits oberhalb der Blocklänge werden auf 0 gesetzt. Ist die Blocklänge beispielsweise mit K2 festgelegt, werden die oberen 8 Bits (b8 bis b15) mit 0 verarbeitet.

### **DOR 32-Bit-Daten**

● 1. Variante:

Die in s und d angegebenen 32-Bit-Daten werden bitweise addiert. Das Ergebnis wird an den in d angegebenen Operanden ausgegeben.

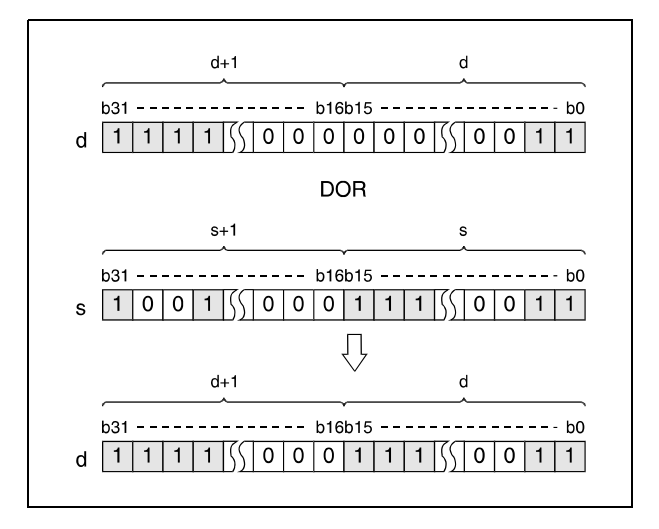

#### ● 2. Variante (QnA-Serie/System Q):

Die in s1 und s2 angegebenen 32-Bit-Daten werden bitweise addiert. Das Ergebnis wird an den in d angegebenen Operand ausgegeben.

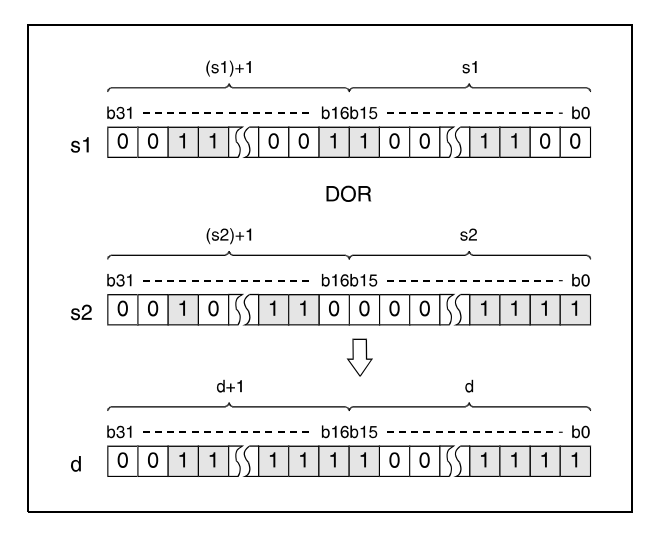

Nach Durchführung der Verknüpfung werden alle Bits, die außerhalb des Blockbereiches liegen, auf 0 gesetzt.

## **Beispiel 1** WORP (s, d)

Das folgende Programm addiert mit positiver Flanke von XA die Daten aus D10 zu den Daten aus D20. Das Ergebnis wird in D10 gespeichert.

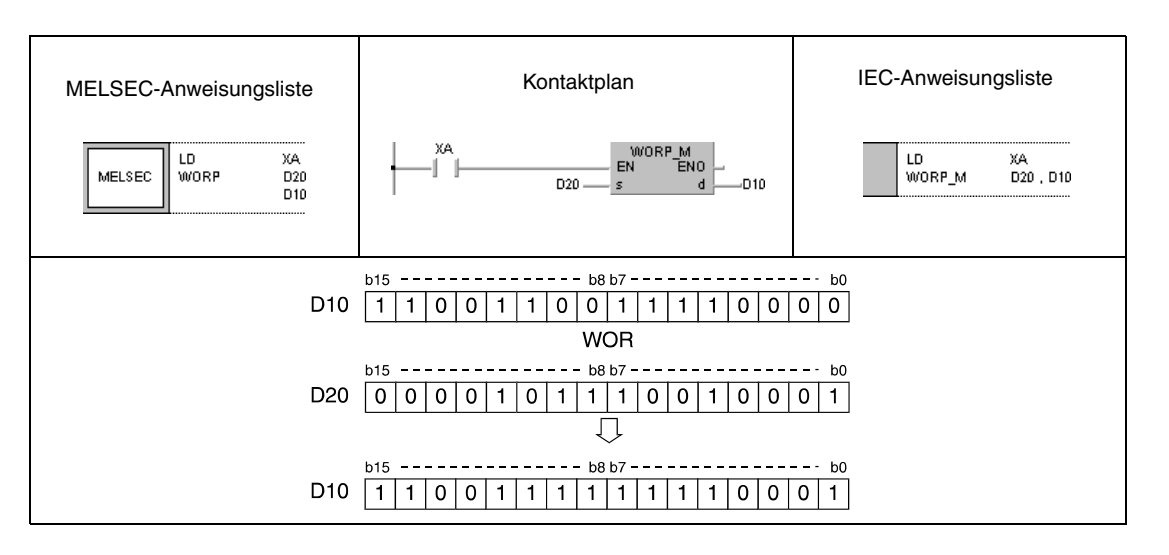

## **Beispiel 2** DORP (s, d)

Das folgende Programm addiert mit positiver Flanke von X2B die Daten der Eingänge X0 bis X1F zu dem hexadezimalen Wert FF00FF00. Das Ergebnis wird in D66 und D67 gespeichert.

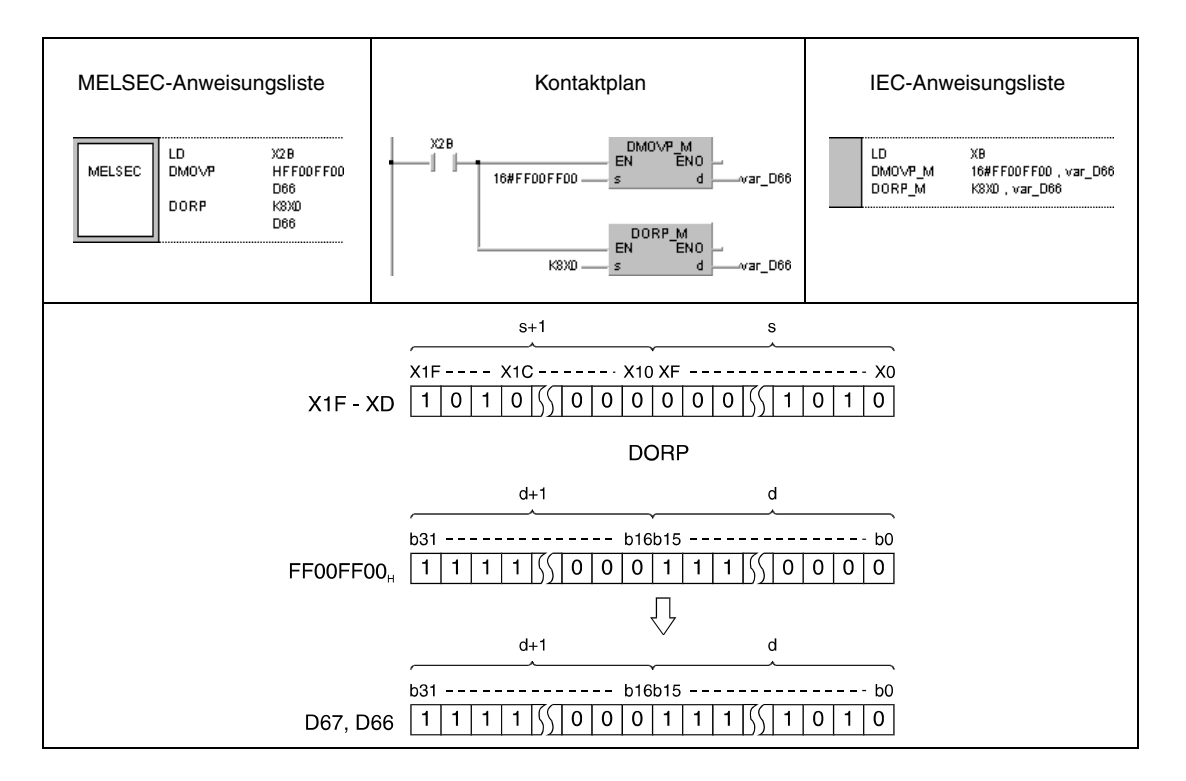

#### **Beispiel 3** WORP (s1, s2, d1)

Das folgende Programm addiert mit positiver Flanke von XA die Daten der Eingänge X10 bis X1B zu den Daten aus D33. Das Ergebnis wird an die Ausgänge Y30 bis Y3B ausgegeben.

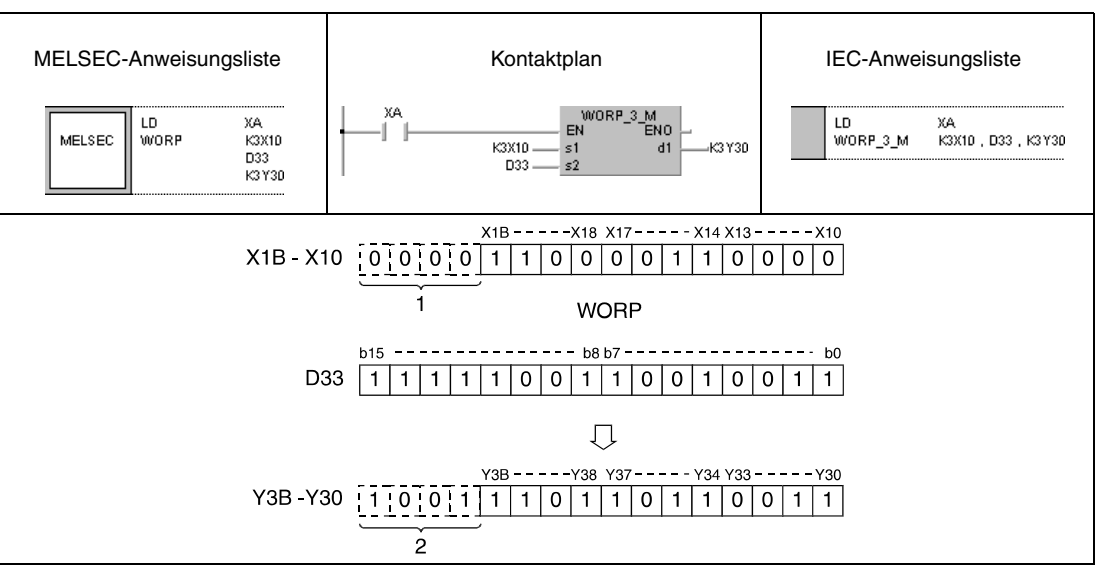

**<sup>1</sup>** Diese Bits werden als 0 eingelesen

**<sup>2</sup>** Diese Bits verändern ihren Zustand nicht

## **Beispiel 4** DORP (s1, s2, d)

Das folgende Programm addiert mit positiver Flanke von M8 die 32-Bit-Daten aus D0 und D1 zu den 24-Bit-Daten der Eingänge X20 bis X37. Das Ergebnis wird in D23 und D24 gespeichert.

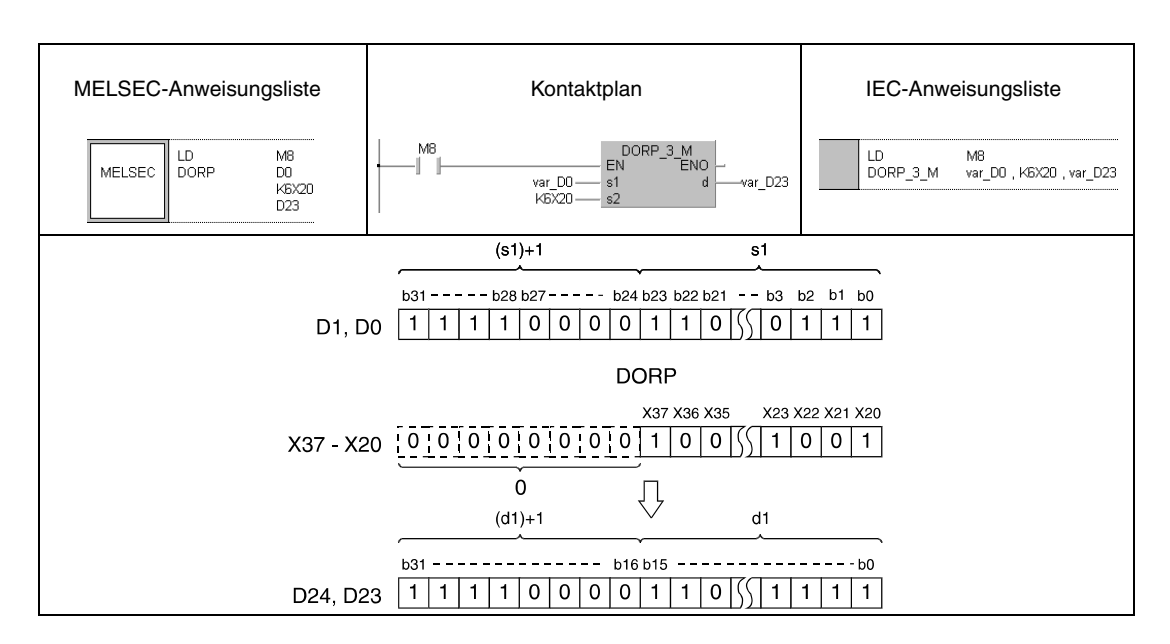

#### **HINWEIS** *Die Programmbeispiele 2 und 4 sind ohne Variablendefinition im Header der Programm-Organisationseinheit (POE) nicht lauffähig. Compiler- oder Checker-Fehlermeldungen können die Folge sein. Weitere Informationen sind dem Abs. 3.5.2 "Array- und Registeradressierung beim GX IEC Developer" dieser Programmieranleitung zu entnehmen.*

# **7.1.4 BKOR, BKORP**

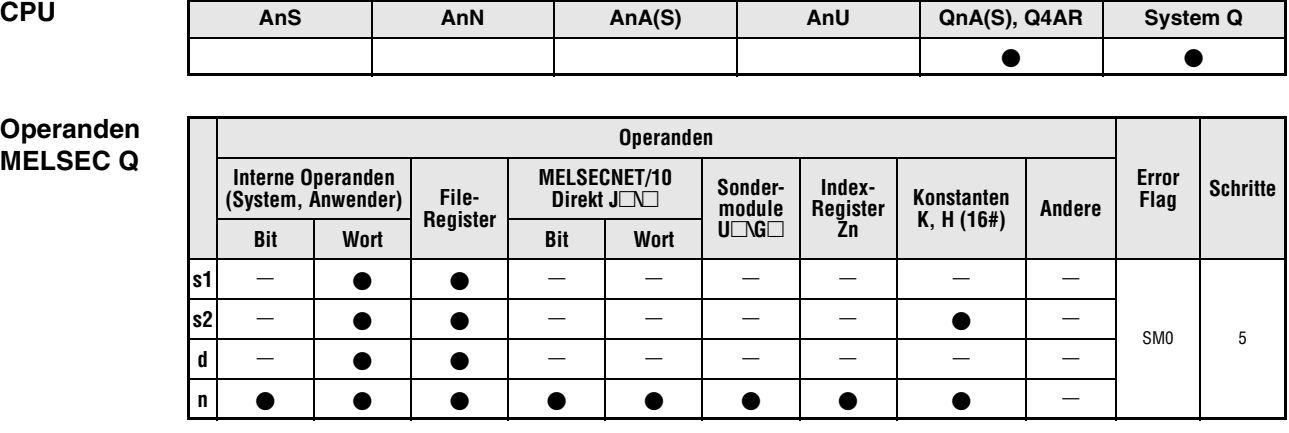

# **GX IEC**

**Developer**

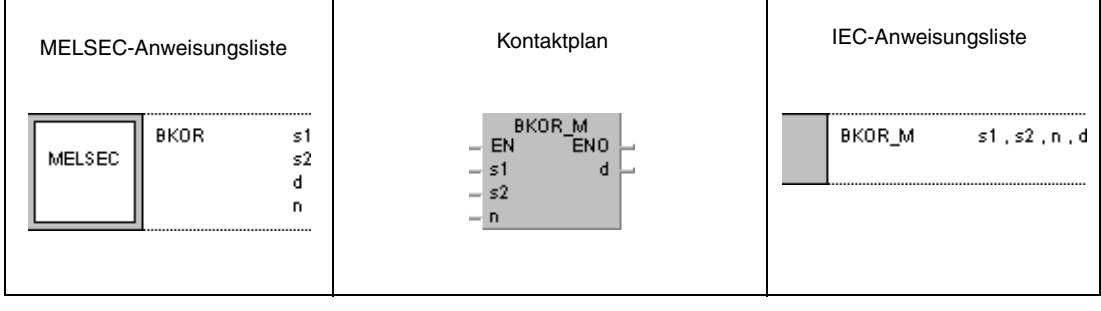

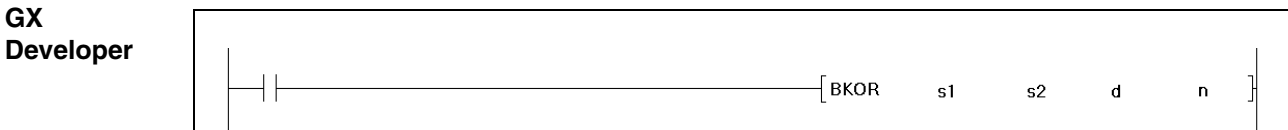

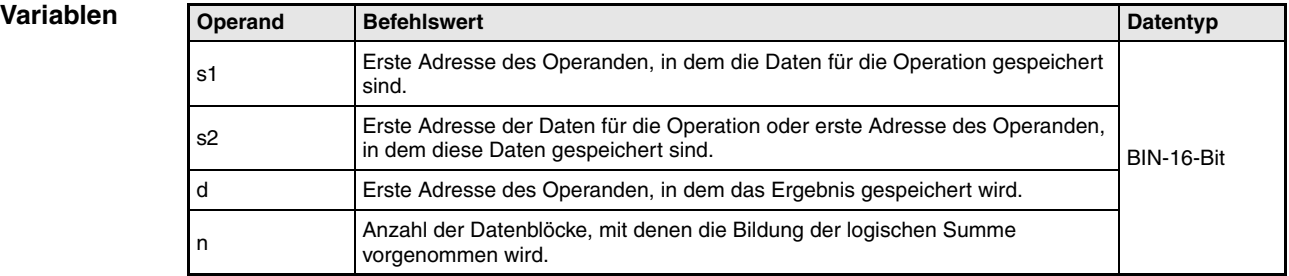

#### **Funktionsweise Bildung einer logischen Summe mit 16-Bit-Datenblöcken**

#### **BKOR Blockweise Bildung einer logischen Summe**

Die BKOR-Anweisung bildet die logische Summe aus den n-ten 16-Bit-Blöcken ab s1 und den n-ten 16-Bit-Blöck ab s2. Der entsprechende 16-Bit-Block des Ergebnisses wird bei dem in d angegebenen Operanden beginnend gespeichert. Die Anzahl der Blöcke, mit denen die Operation durchgeführt wird, ist in n angegeben.

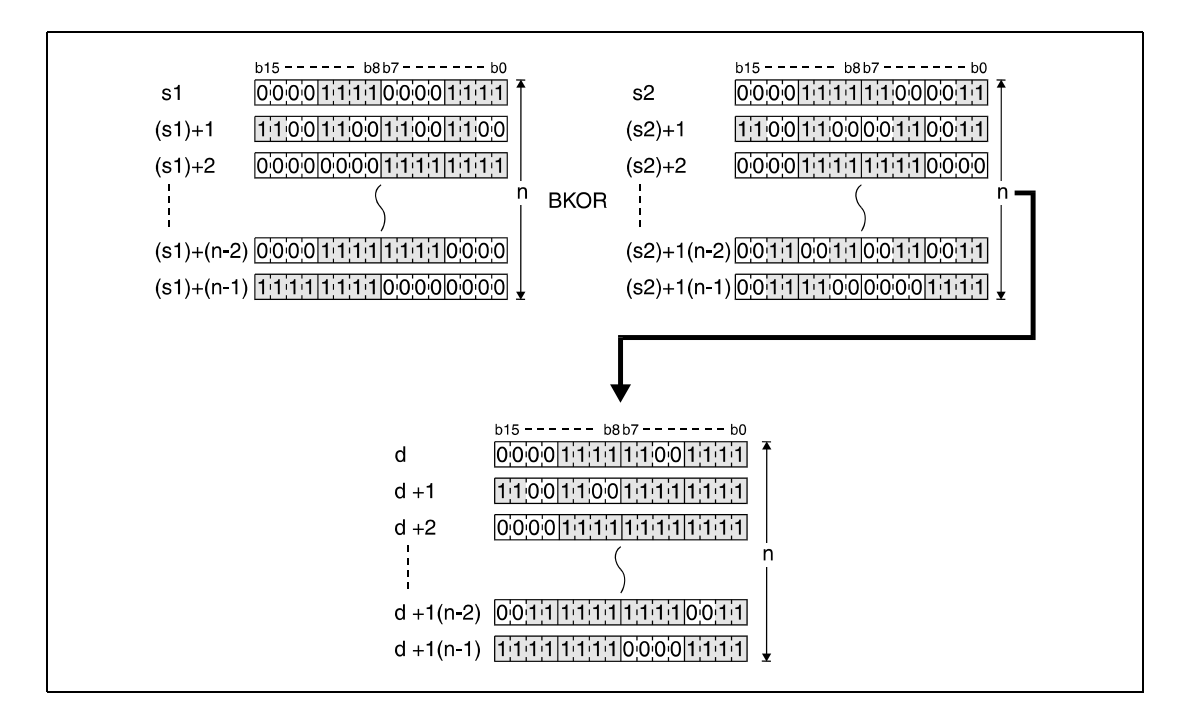

Eine in s2 abgelegte Konstante muss einen Wert zwischen -32768 und 32767 besitzen.

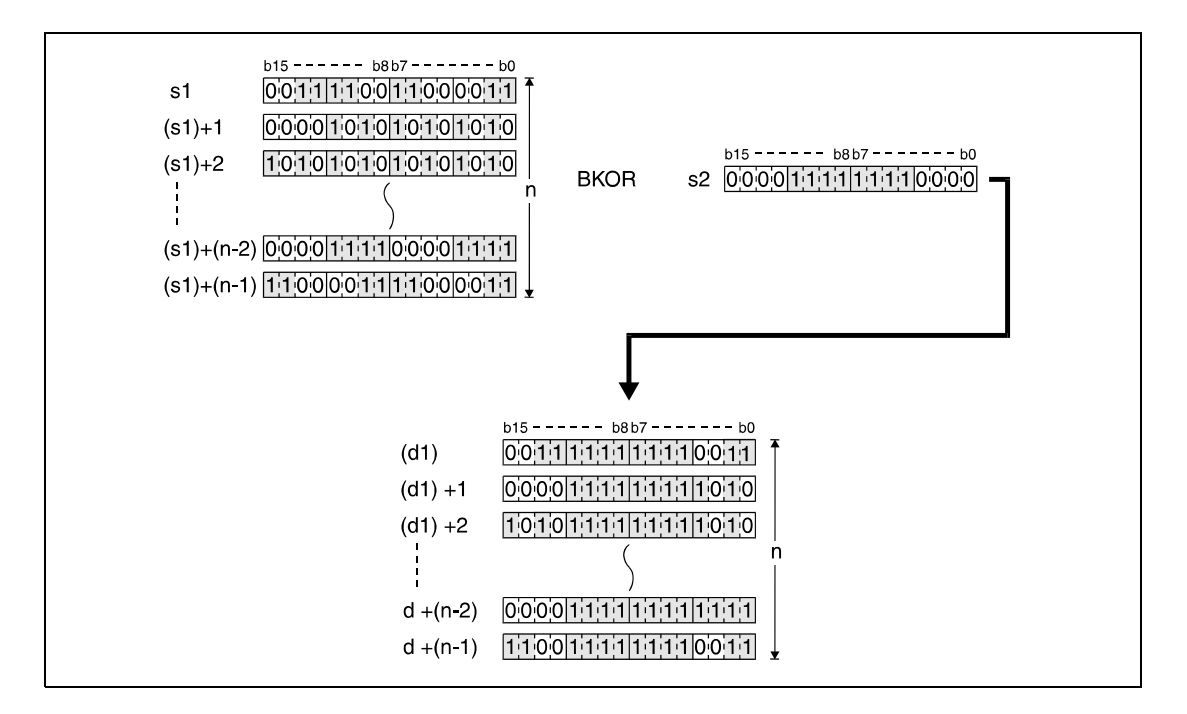

**Fehlerquellen** In den folgenden Fällen tritt ein Verarbeitungsfehler auf, und das Error Flag wird gesetzt:

- Die in n angegebene Anzahl der Blöcke von s1, s2 oder d liegt außerhalb des für die Speicherung vorgesehenen Bereichs des Operanden (Fehlercode 4101).
- Die für die Speicherung vorgesehenen Bereiche von s1, s2 oder d überlappen (Fehlercode 4101).

#### **Beispiel** BKORP

Das folgende Programm bildet mit der positiven Flanke von X20 die logische Summe aus den Daten in den Registern D100 bis D102 und den Daten in den Registern R0 bis R2. Das Ergebnis wird in den Registern D200 bis D202 gespeichert. Die Anzahl der an der Operation beteiligten 16-Bit-Datenblöcke (3) ist in D0 hinterlegt.

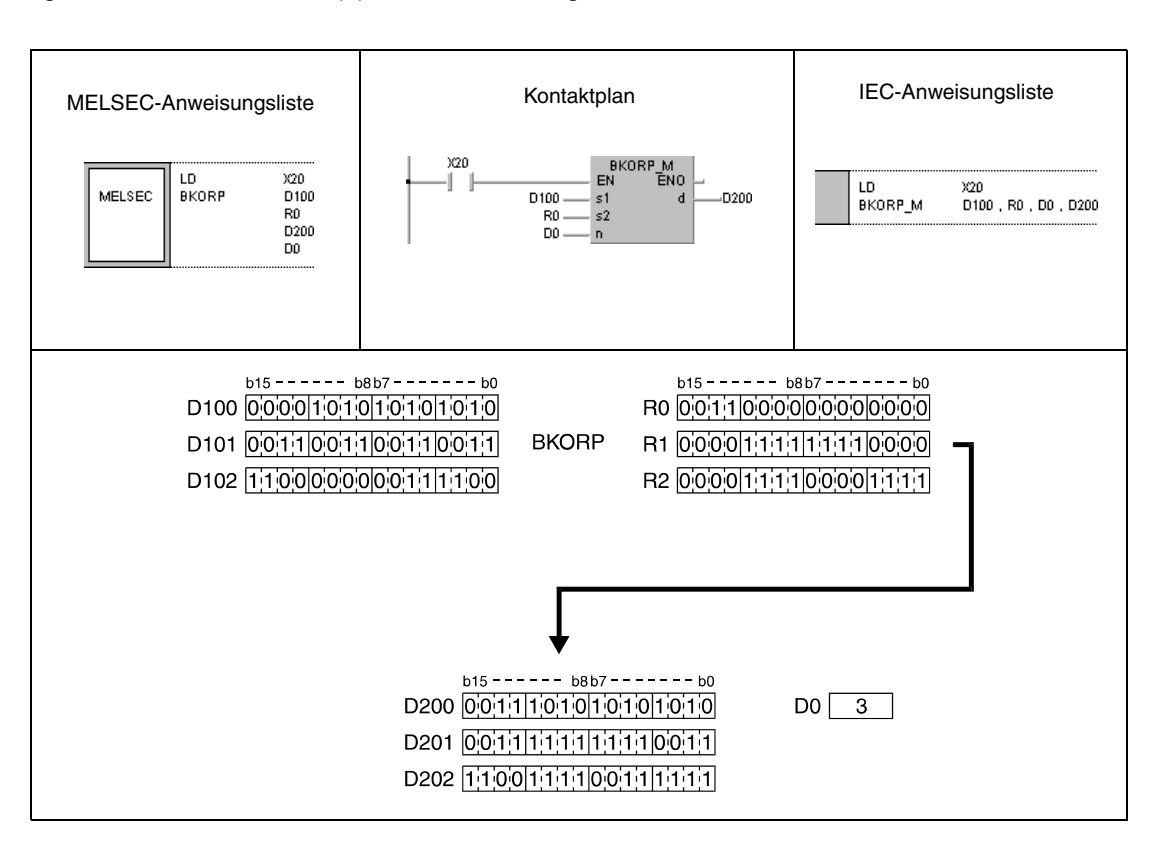

↓ K8 9

 $\bullet$ <sup>1</sup>| $\bullet$ |

# **7.1.5 WXOR, WXORP, DXOR, DXORP**

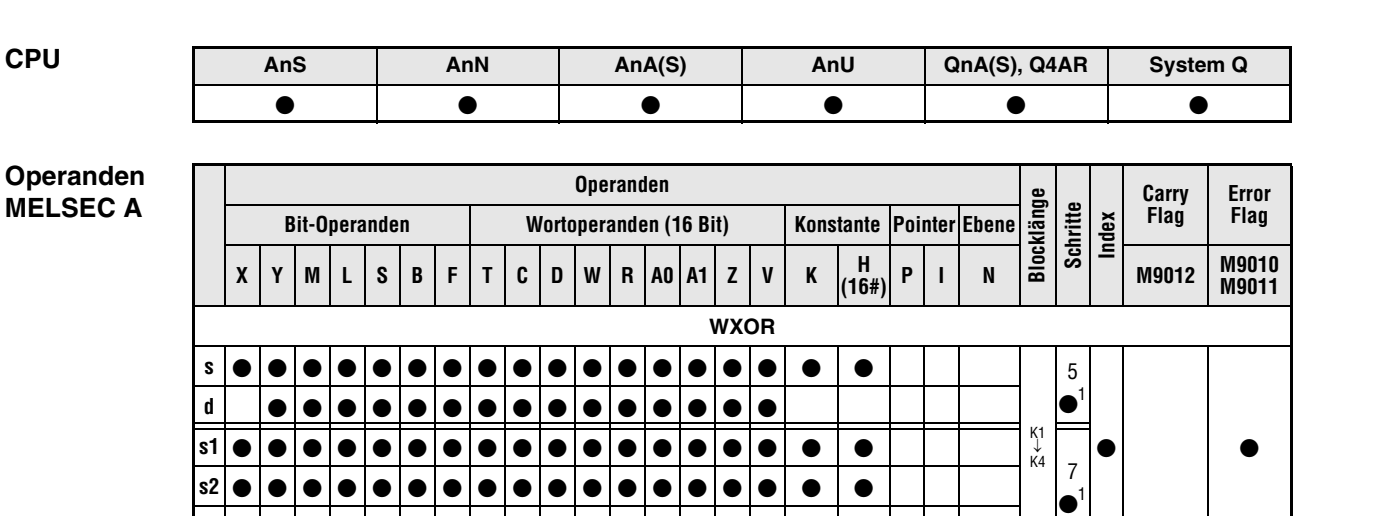

1 Die Anzahl der Schritte bei Verwendung einer AnA, AnAS oder AnU CPU ist dem Abs. 3.10.2 "Bei einer d| |●|●|●|●|●|●|●|●|●|●|●|●|●|●|●|

**DXOR**

AnA, AnAS und AnU CPU" dieser Programmieranleitung zu entnehmen.

**s** K1

**d1**

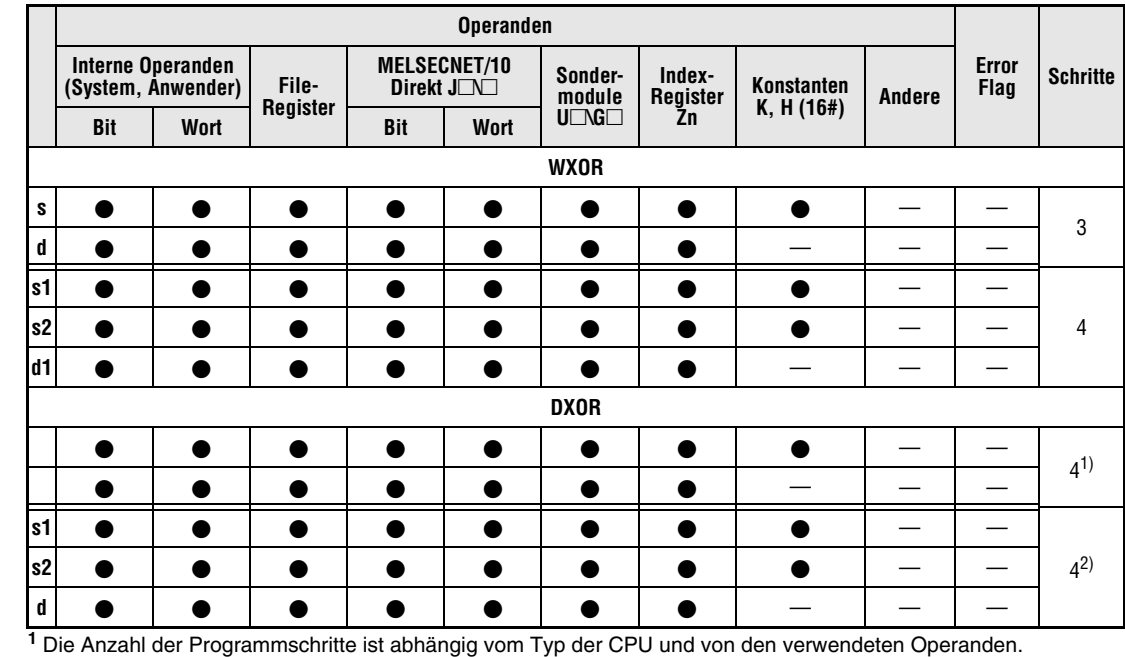

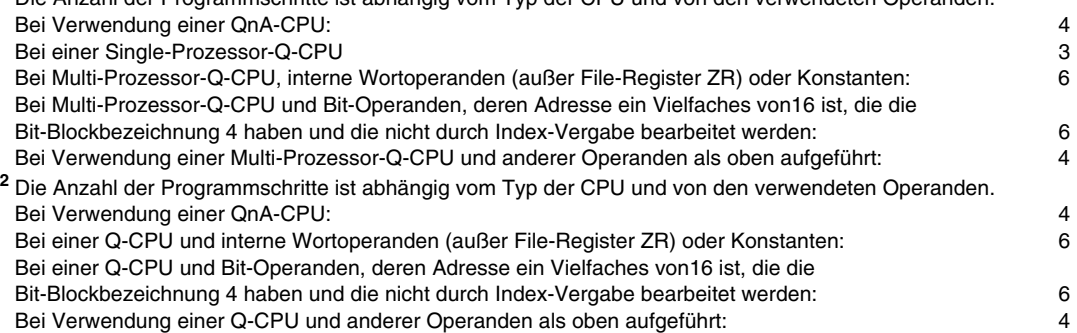

#### **Operanden MELSEC Q**

# WXOR, WXORP, DXOR, DXORP Logikanweisungen

#### **GX IEC Developer**

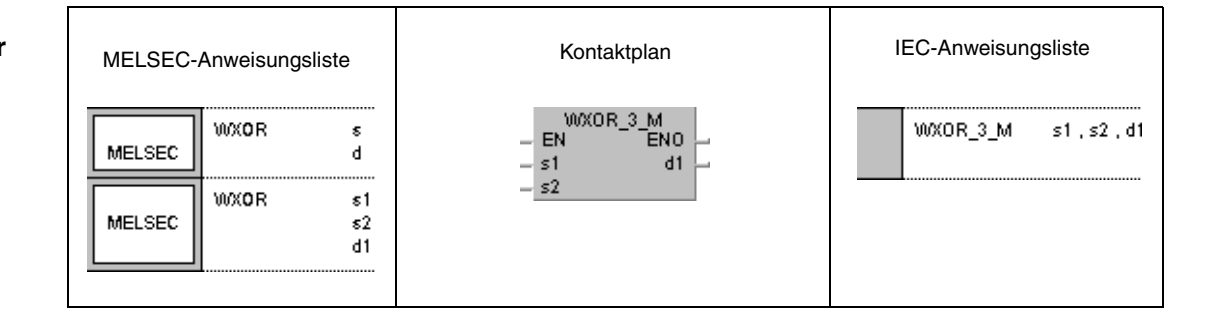

#### **GX Developer**

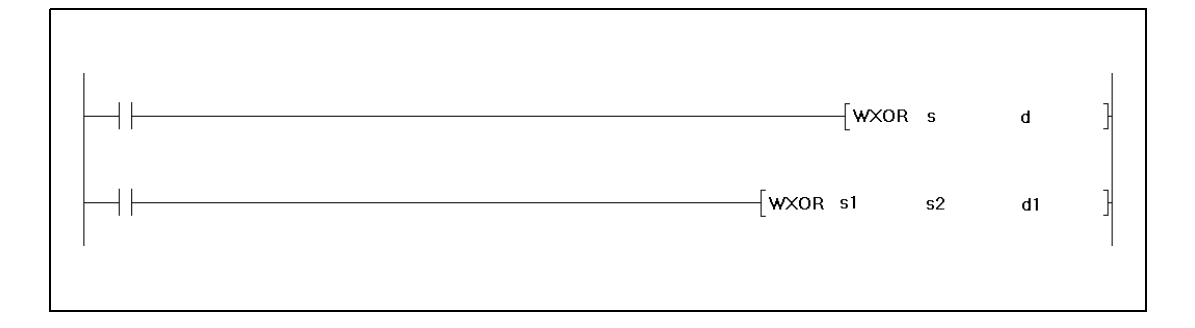

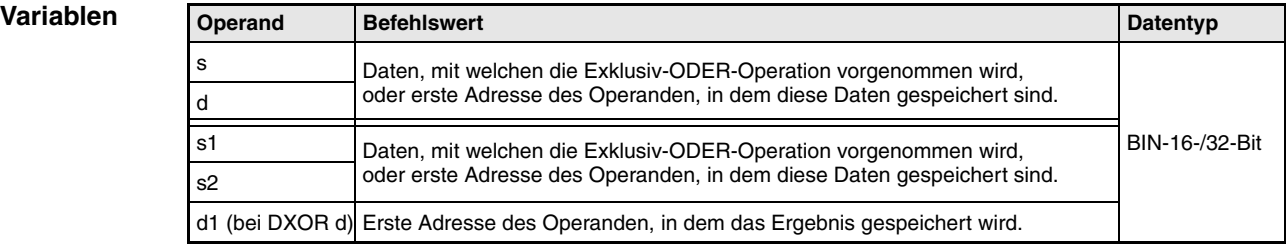

#### **Funktionsweise Exklusiv-ODER-Logik**

## **WXOR 16-Bit-Daten**

Die Exklusiv-ODER-Logik (englisch: exclusive OR) bildet die logische Summe aus dem Produkt zweier Eingangsvariablen ( $Y = (\overline{A}xB)+(Ax\overline{B})$ ).

● 1. Variante:

Aus den in s und d angegebenen 16-Bit-Daten wird eine logische Exklusiv-ODER-Verknüpfung gebildet. Das Ergebnis wird an den in d angegebenen Operanden ausgegeben.

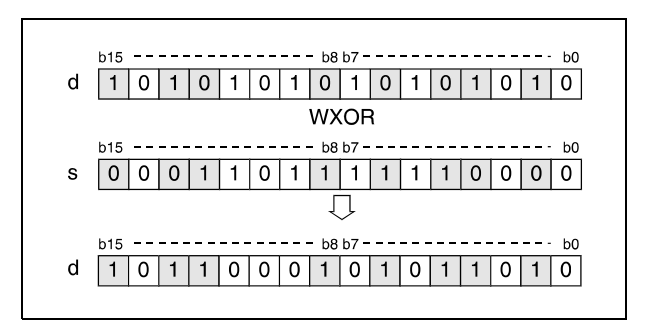

## ● 2. Variante:

Aus den in s1 und s2 angegebenen 16-Bit-Daten wird eine logische Exklusiv-ODER-Verknüpfung gebildet. Das Ergebnis wird an den in d1 angegebenen Operanden ausgegeben.

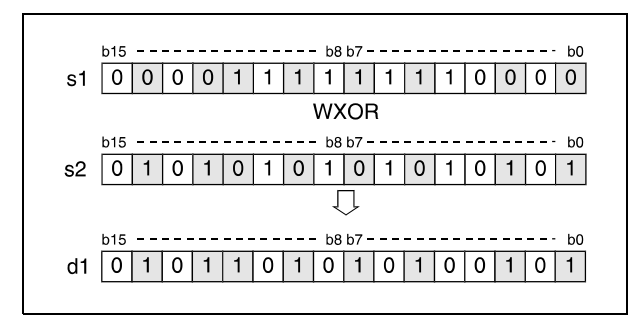

Bits oberhalb der Blocklänge werden auf 0 gesetzt. Ist die Blocklänge beispielsweise mit K2 festgelegt, werden die oberen 8 Bits (b8 bis b15) mit 0 verarbeitet.

#### **DXOR 32-Bit-Daten**

● 1. Variante:

Aus den in s und d angegebenen 32-Bit-Daten wird eine logische Exklusiv-ODER-Verknüpfung gebildet. Das Ergebnis wird an den in d angegebenen Operand ausgegeben.

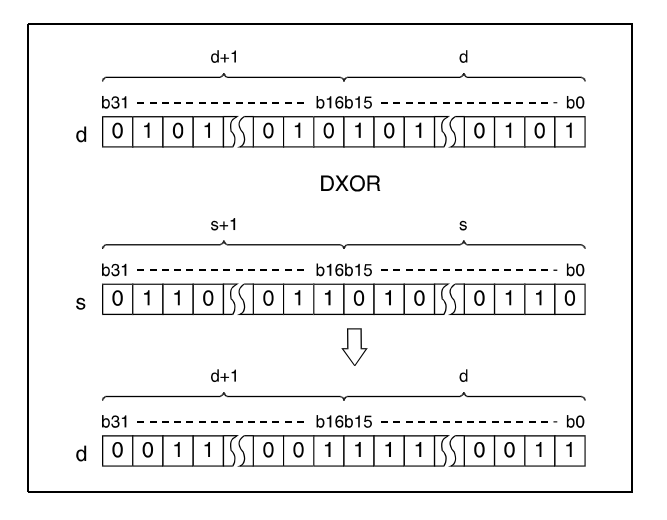

● 2. Variante (QnA-Serie/System Q):

Aus den in s1 und s2 angegebenen 32-Bit-Daten wird eine logische Exklusiv-ODER-Verknüpfung gebildet. Das Ergebnis wird an den in d angegebenen Operanden ausgegeben.

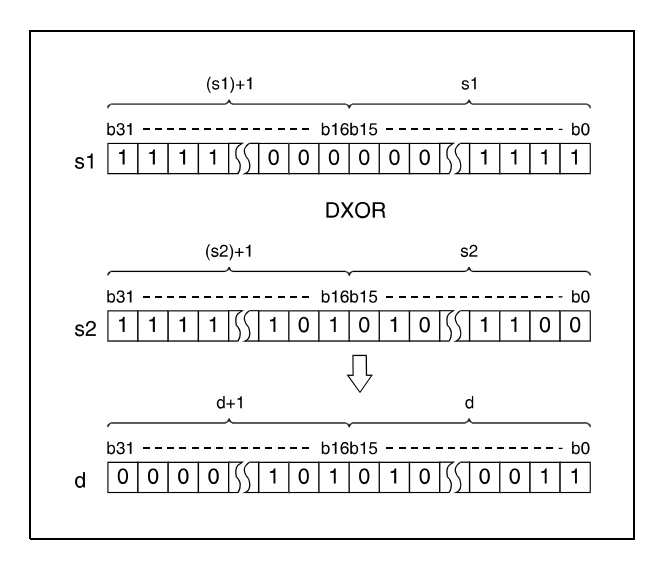

Nach Durchführung der Verknüpfung werden alle Bits, die außerhalb des Blockbereiches liegen, auf 0 gesetzt.

**HINWEIS** *Es sind keine Fehlerquellen bei der WXOR-, WXORP-, DXOR- und DXORP-Anweisung bei Verwendung der Variante 1 (s, d) bekannt, sofern keine indizierte Adressierung vorgenommen wird.*

## **Beispiel 1** WXORP (s, d)

Das folgende Programm verknüpft mit positiver Flanke von XA die Daten aus D10 mit den Daten aus D20 und speichert das Ergebnis wieder in D10.

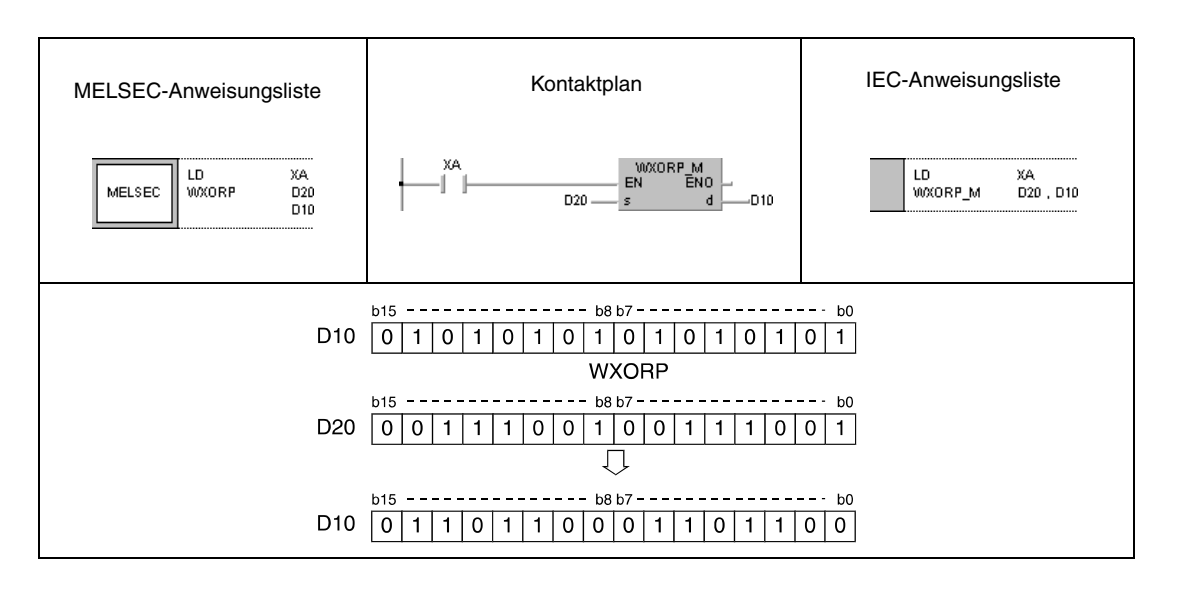

#### **Beispiel 2** DXORP (s, d)

Das folgende Programm vergleicht den 32-Bit-Datenwert der Eingänge X20 bis X3F mit dem Bit-Muster der Datenregister D9 und D10. Das Ergebnis wird wieder in D9 und D10 gespeichert. Die Anzahl der gesetzten Bits in D9 und D10 wird in D16 gespeichert. Die Ausführung der Exklusiv-ODER-Verknüpfung erfolgt mit der positiven Flanke von X6.

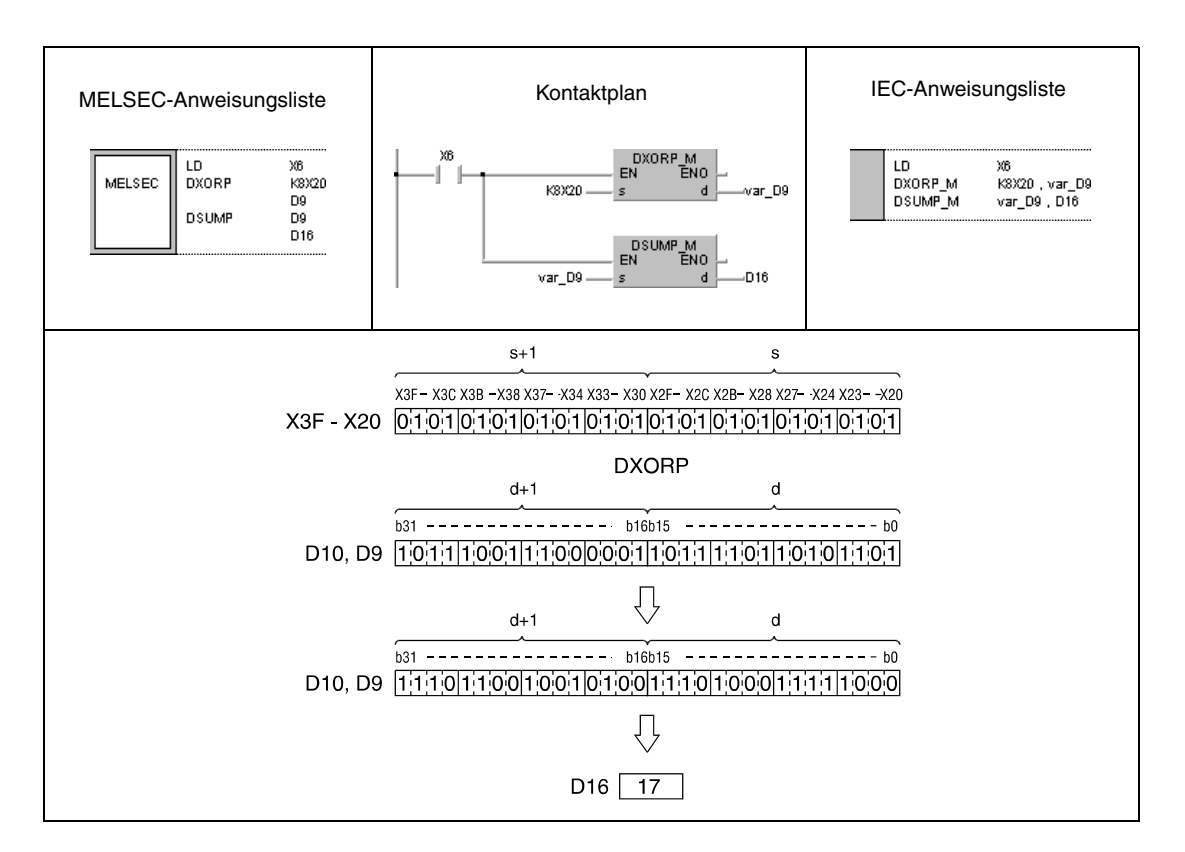

#### **Beispiel 3** WXORP (s1, s2, d1)

Das folgende Programm führt mit positiver Flanke von X10 eine Exklusiv-ODER-Verknüpfung der Eingangsdaten X10 bis X1B mit den Daten aus D33 durch. Das Ergebnis wird in D33 gespeichert und an die Ausgänge Y30 bis Y3B ausgegeben.

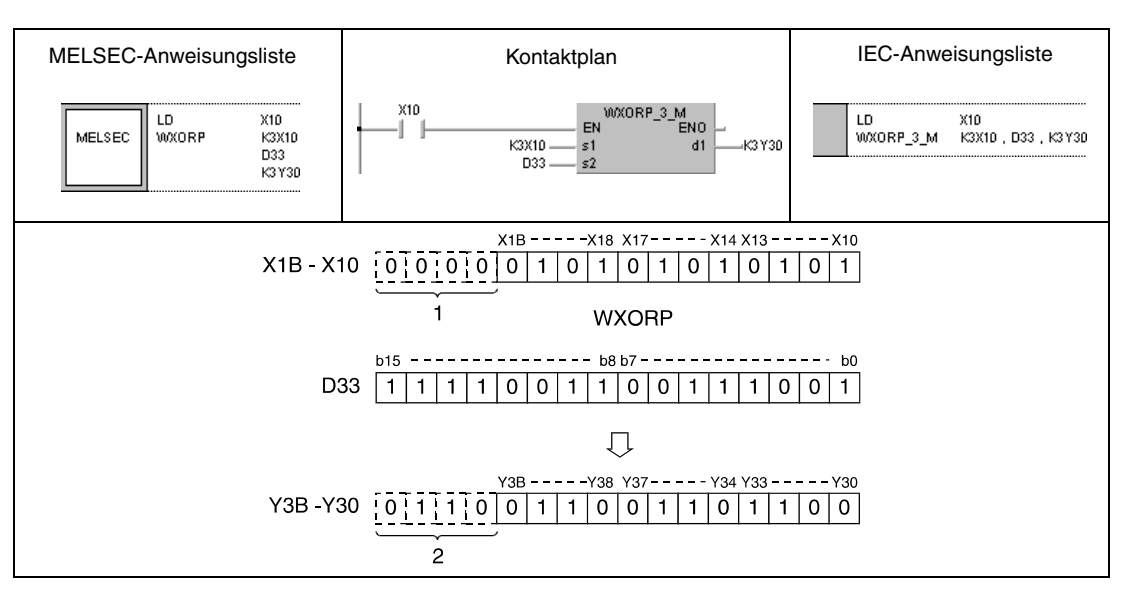

<sup>1</sup> Diese Bits werden als 0 eingelesen

**<sup>2</sup>** Diese Bits verändern ihren Zustand nicht

#### **Beispiel 4** DXORP (s1, s2, d)

Das folgende Programm führt mit positiver Flanke von X10 eine Exklusiv-ODER-Operation mit den Daten in D20 und D21 und den Daten in D30 und D31 durch. Das Ergebnis wird in D40 und D41 gespeichert.

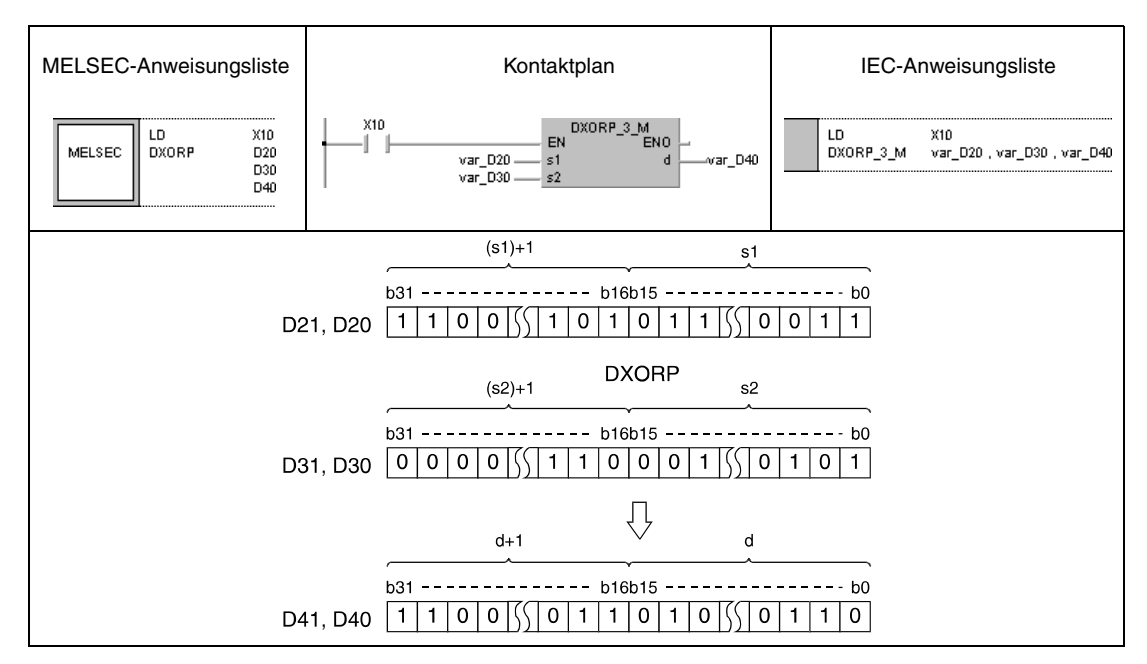

#### **HINWEIS** *Die Programmbeispiele 2 und 4 sind ohne Variablendefinition im Header der Programm-Organisationseinheit (POE) nicht lauffähig. Compiler- oder Checker-Fehlermeldungen können die Folge sein. Weitere Informationen sind dem Abs. 3.5.2 "Array- und Registeradressierung beim GX IEC Developer" dieser Programmieranleitung zu entnehmen.*

# **7.1.6 BKXOR, BKXORP**

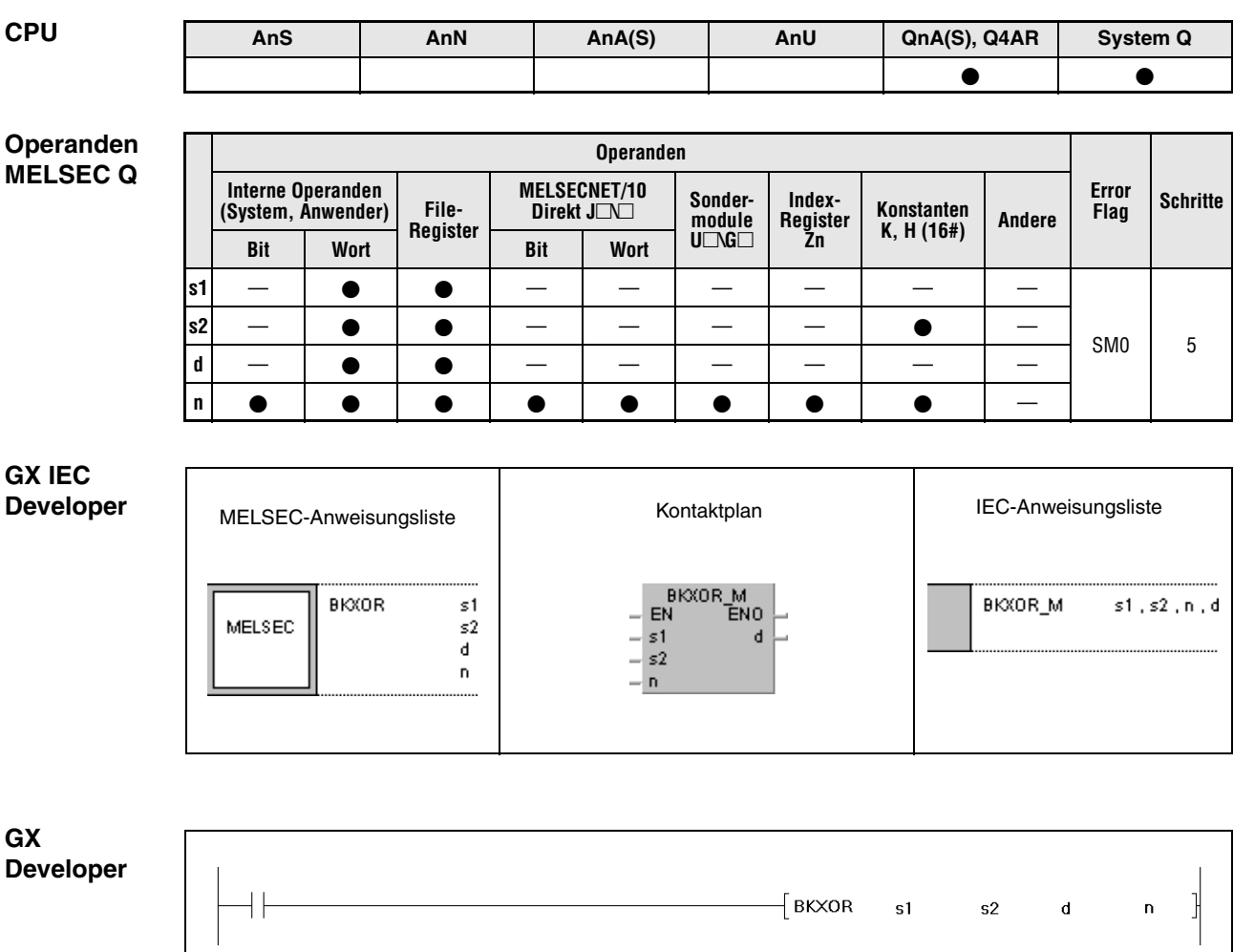

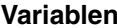

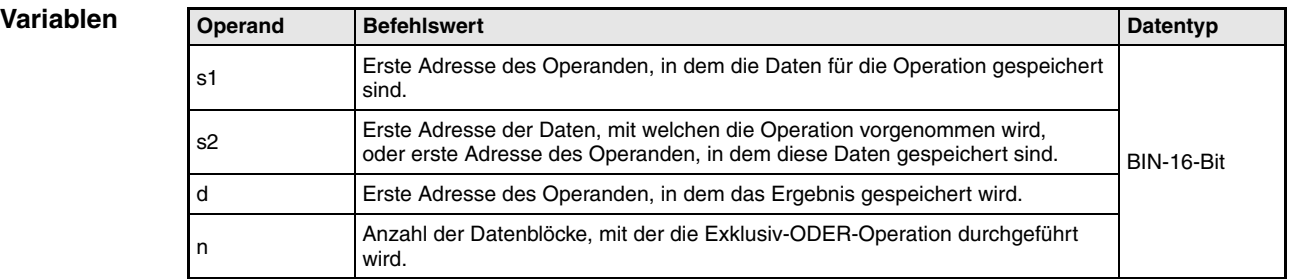

#### **Funktionsweise Exklusiv-ODER-Operationen mit 16-Bit-Blöcken**

## **BKXOR Blockweise Exklusiv-ODER-Operation**

Die BKXOR-Anweisung führt eine Exklusiv-ODER-Operation mit den n-ten 16-Bit-Blöcken ab s1 und den n-ten 16-Bit-Blöcken ab s2 durch. Der entsprechende 16-Bit-Block des Ergebnisses wird bei dem in d angegebenen Operanden beginnend gespeichert. Die Anzahl der Blöcke mit denen die Operation durchgeführt wird, ist in n angegeben.

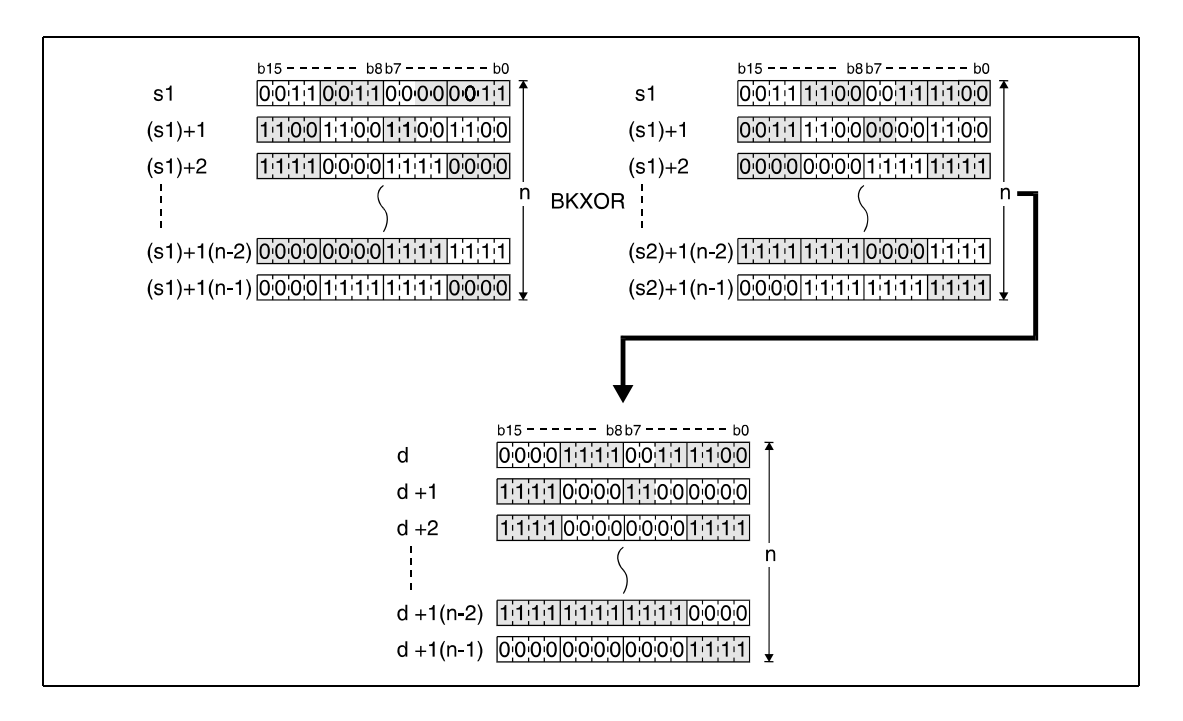

Die in s2 abgelegte Konstante muss einen Wert zwischen -32768 und 32767 besitzen.

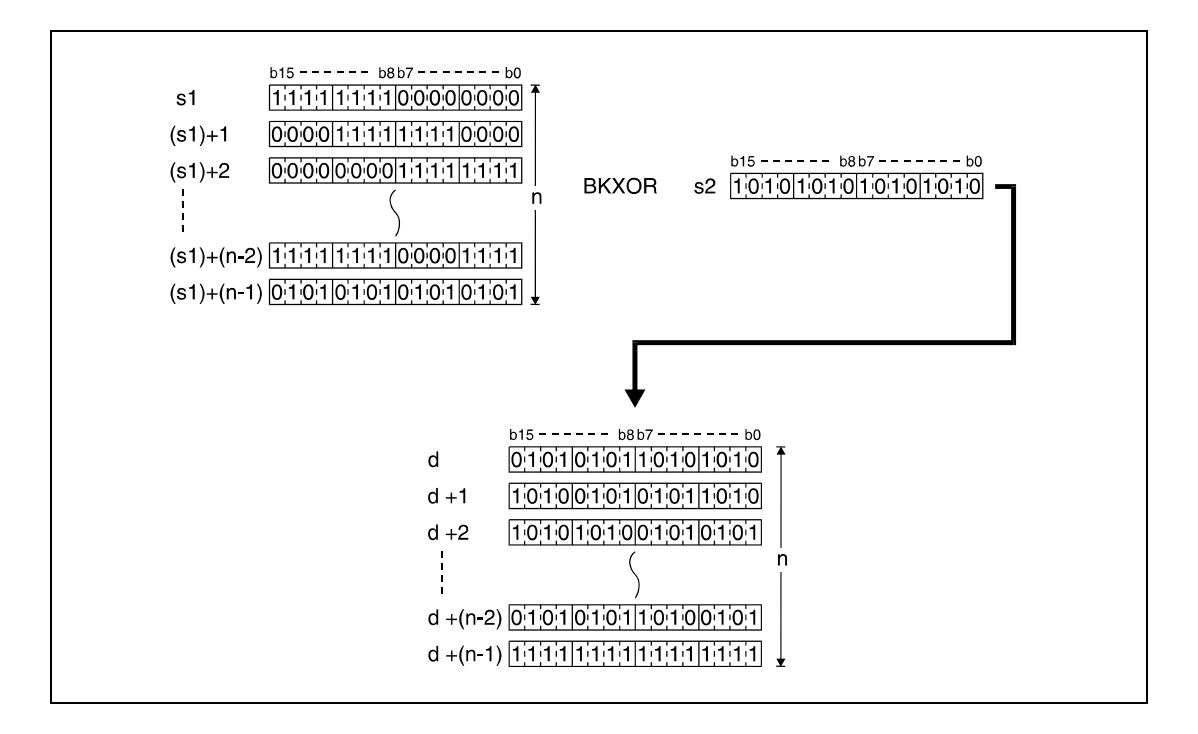

**Fehlerquellen** In den folgenden Fällen tritt ein Verarbeitungsfehler auf, und das Error Flag wird gesetzt:

- Die in n angegebene Anzahl der Blöcke von s1, s2 oder d liegt außerhalb des für die Speicherung vorgesehenen Bereichs des Operanden (Fehlercode 4101).
- Die für die Speicherung vorgesehenen Bereiche von s1, s2 oder d überlappen (Fehlercode 4101).

#### **Beispiel** BKXORP

Das folgende Programm führt mit der positiven Flanke von X20 eine Exklusiv-ODER-Operation mit den Daten in den Registern D100 bis D102 und den Daten in den Registern R0 bis R2 durch. Das Ergebnis wird in den Registern D200 bis D202 gespeichert. Die Anzahl der an der Operation beteiligten 16-Bit-Datenblöcke (3) ist in D0 hinterlegt.

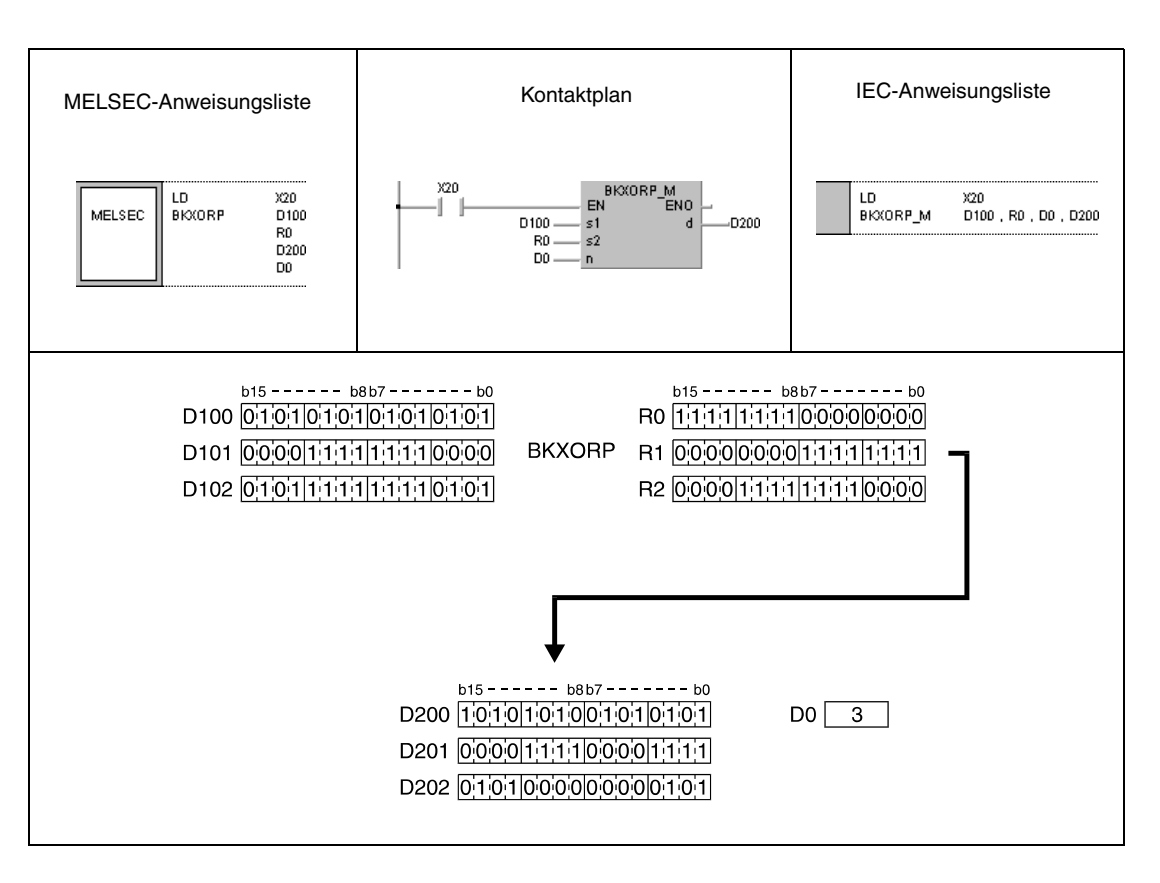

## **7.1.7 WXNR, WXNRP, DXNR, DXNRP**

**Operanden MELSEC A**

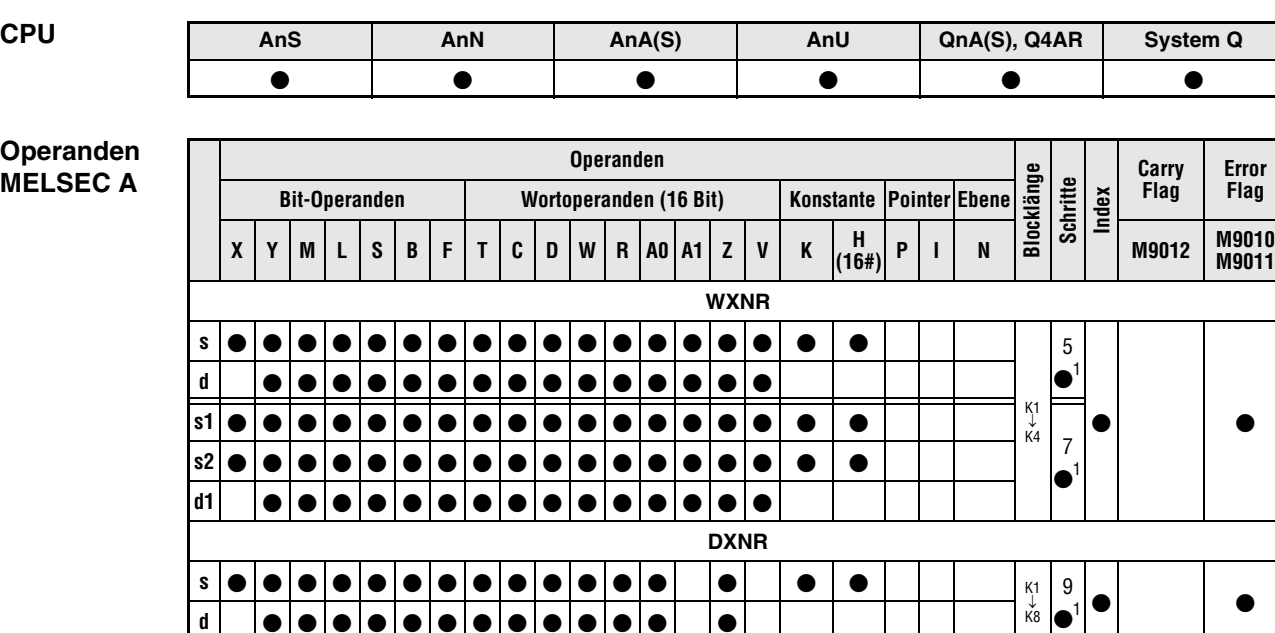

1 Die Anzahl der Schritte bei Verwendung einer AnA, AnAS oder AnU CPU ist dem Abs. 3.10.2 "Bei einer AnA, AnAS und AnU CPU" dieser Programmieranleitung zu entnehmen.

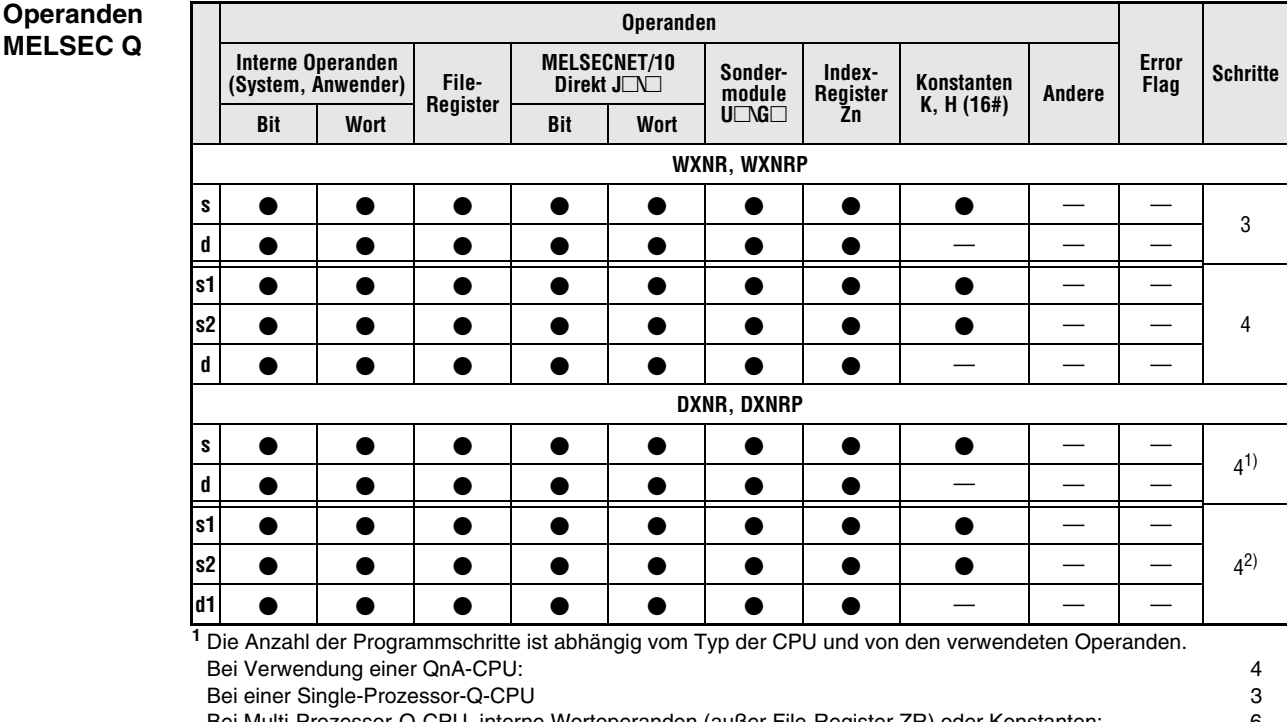

Bei Multi-Prozessor-Q-CPU, interne Wortoperanden (außer File-Register ZR) oder Konstanten: 6 Bei Multi-Prozessor-Q-CPU und Bit-Operanden, deren Adresse ein Vielfaches von16 ist, die die Bit-Blockbezeichnung 4 haben und die nicht durch Index-Vergabe bearbeitet werden: 6 Bei Verwendung einer Multi-Prozessor-Q-CPU und anderer Operanden als oben aufgeführt: 4 **<sup>2</sup>** Die Anzahl der Programmschritte ist abhängig vom Typ der CPU und von den verwendeten Operanden. Bei Verwendung einer QnA-CPU: 4 Bei einer Q-CPU und interne Wortoperanden (außer File-Register ZR) oder Konstanten: 6 Bei einer Q-CPU und Bit-Operanden, deren Adresse ein Vielfaches von16 ist, die die Bit-Blockbezeichnung 4 haben und die nicht durch Index-Vergabe bearbeitet werden: 6 Bei Verwendung einer Q-CPU und anderer Operanden als oben aufgeführt: 4

#### **GX IEC Developer** MELSEC-Anweisungsliste **IEC-Anweisungsliste** Kontaktplan IEC-Anweisungsliste **WXNR** WXNR\_3\_M  $s1, s2, d$ \$ EN MELSEC ď  $\leq 1$  $\mathsf{s}2$ **WXNR** ε1 **MELSEC**  $\mathsf{s}2$ ď

#### **GX Developer**

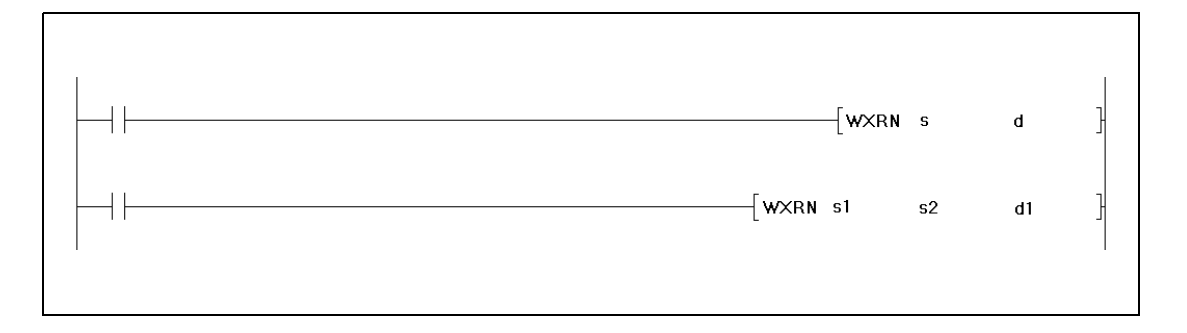

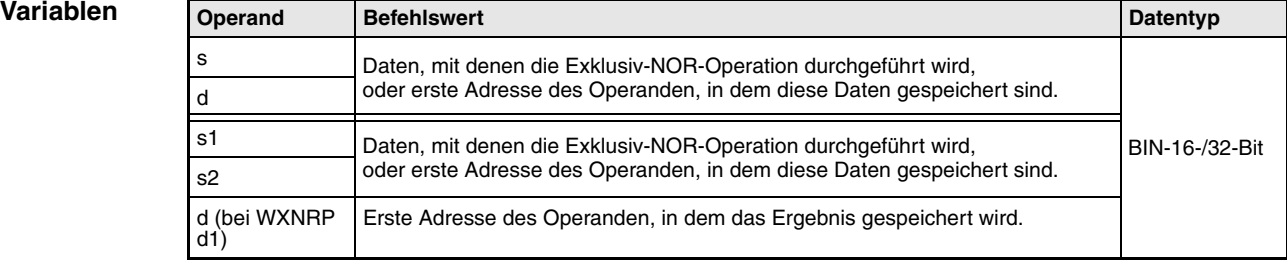

#### **Funktionsweise Exklusiv-NOR-Logik**

## **WXNR 16-Bit-Daten**

Die Exklusiv-NOR-Logik (englisch: exclusive NOR) bildet das logische Produkt aus der logischen Summe zweier Eingangsvariablen (Y=  $(\overline{A} + B)$  x  $(A + \overline{B})$ ).

● 1. Variante:

Aus den in s und d angegebenen 16-Bit-Daten wird eine logische Exklusiv-NOR-Verknüpfung gebildet. Das Ergebnis wird an den in d angegebenen Operanden ausgegeben.

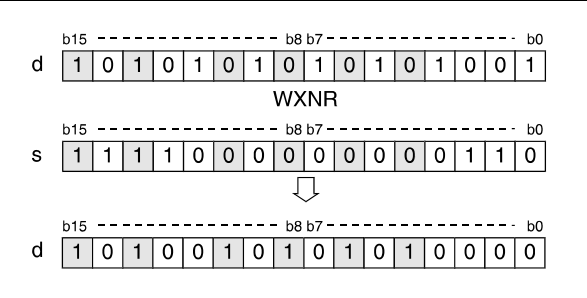

● 2. Variante:

Aus den in s1 und s2 angegebenen 16-Bit-Daten wird eine logische Exklusiv-NOR-Verknüpfung gebildet. Das Ergebnis wird an den in d angegebenen Operanden ausgegeben.

Bei Verwendung der WXNRP-Anweisung wird das Ergebnis an den in d1 angegebenen Operanden ausgegeben.

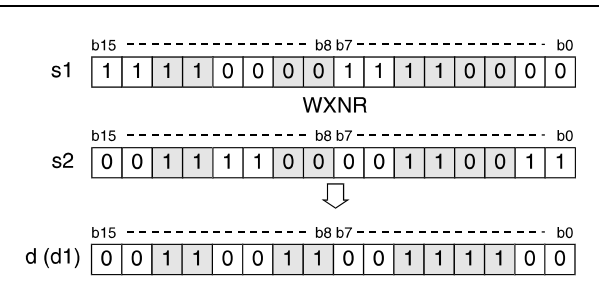

Bits oberhalb der Blocklänge werden auf 0 gesetzt. Ist die Blocklänge beispielsweise mit K2 festgelegt, werden die oberen 8 Bits (b8 bis b15) mit 0 verarbeitet.

## **DXNR 32-Bit-Daten**

● 1. Variante:

Aus den in s und d angegebenen 32-Bit-Daten wird eine logische Exklusiv-NOR-Verknüpfung gebildet. Das Ergebnis wird an den in d angegebenen Operanden ausgegeben.

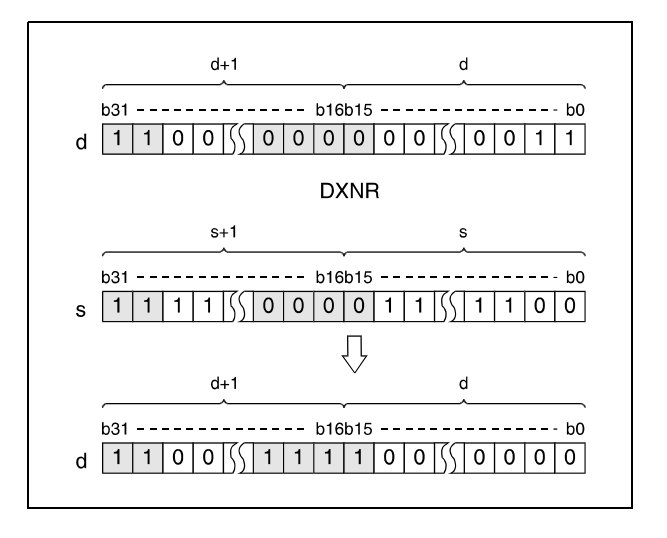

● 2. Variante (QnA-Serie/System Q):

Aus den in s1 und s2 angegebenen 32-Bit-Daten wird eine logische Exklusiv-NOR-Verknüpfung gebildet. Das Ergebnis wird an den in d angegebenen Operanden ausgegeben.

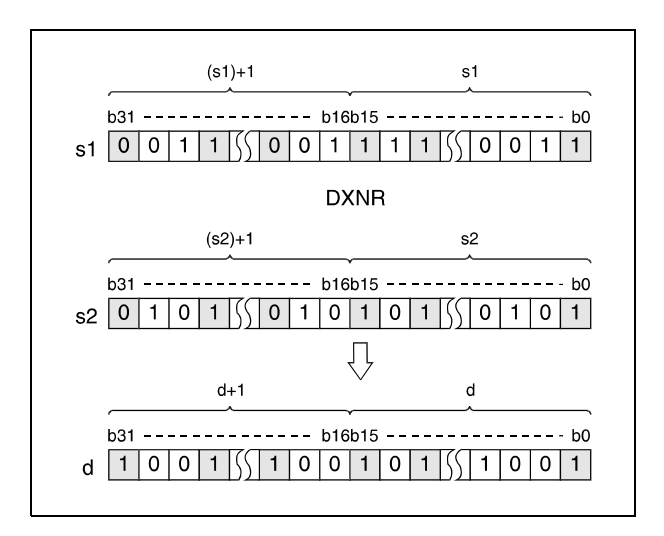

Nach Durchführung der Verknüpfung werden alle Bits, die außerhalb des Blockbereiches liegen, auf 0 gesetzt.

#### **Beispiel 1** WXNRP (s, d)

Im folgenden Programm wird mit positiver Flanke von XC das Bit-Muster des 16-Bit-Datenwertes der Eingänge X30 bis X3F mit dem Datenwert in D99 mittels einer Exklusiv-NOR-Operation verglichen und das Operationsergebnis wieder in D99 gespeichert. Die Anzahl der gesetzten Bits wird in D7 gespeichert.

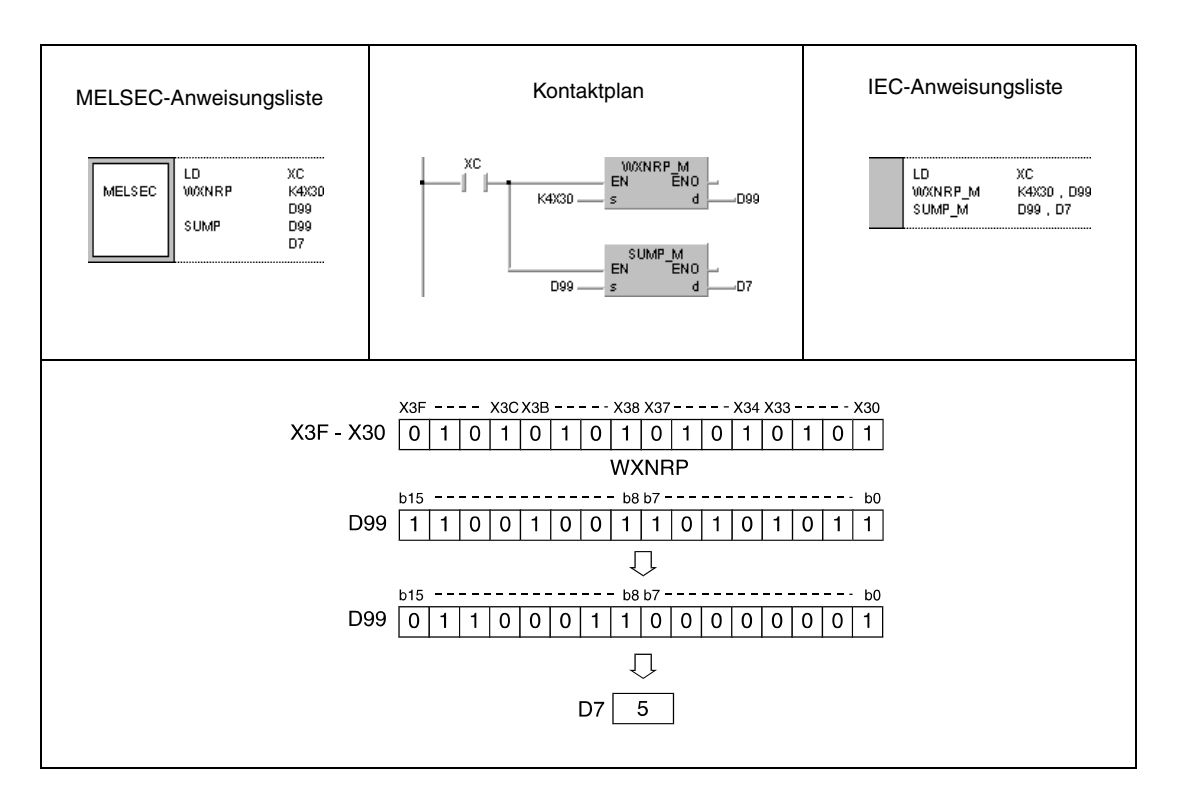

## **Beispiel 2** DXNRP (s, d)

Im folgenden Programm wird mit positiver Flanke von X6 das Bit-Muster des 32-Bit-Datenwertes der Eingänge X20 bis X3F mit den Daten aus D16 und D17 über eine Exklusiv-NOR-Operation verglichen und das Operationsergebnis wieder in D16 und D17 gespeichert. Die Anzahl der gesetzten Bits wird in D18 gespeichert.

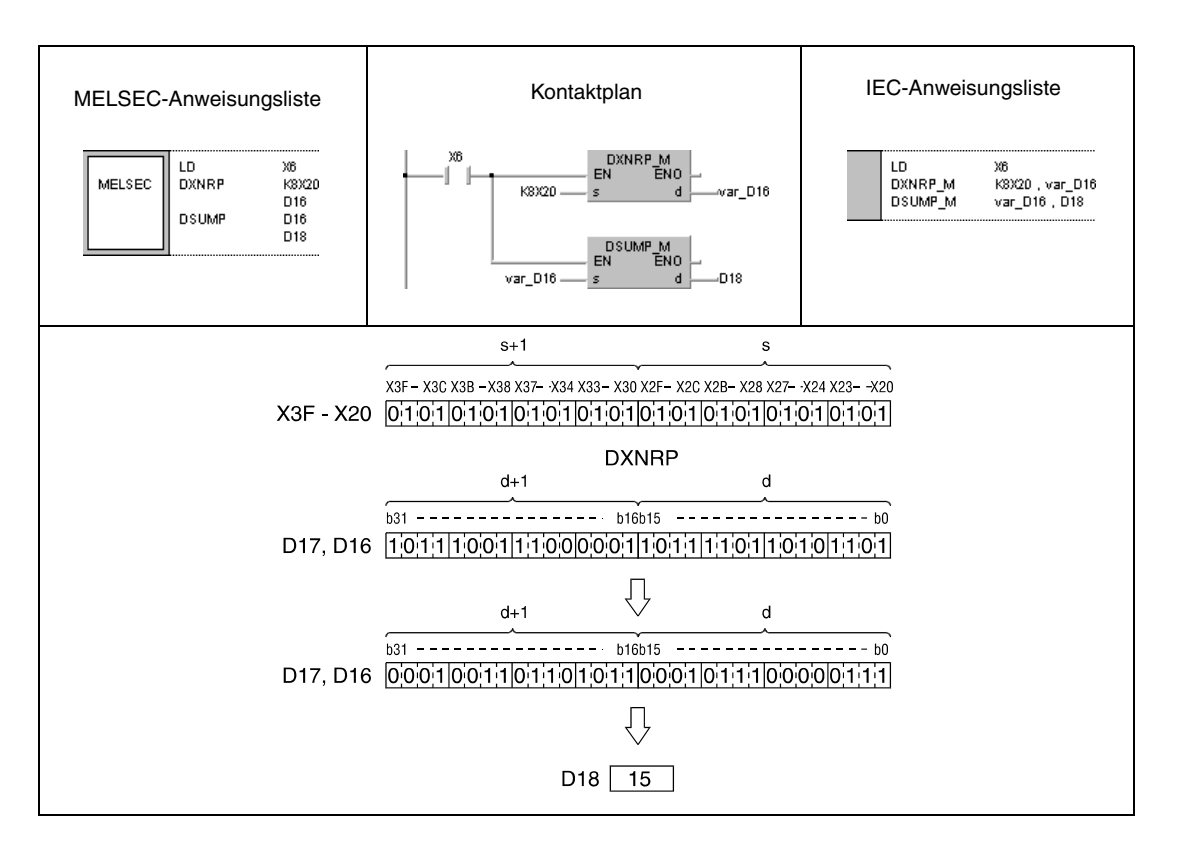

#### **Beispiel 3** WXNRP (s1, s2, d1)

Im folgenden Programm wird mit positiver Flanke von X0 eine Exklusiv-NOR-Operation mit dem 16-Bit-Datenwert der Eingänge X30 bis X3F und dem Datenwert in D99 durchgeführt und das Operationsergebnis in D7 gespeichert.

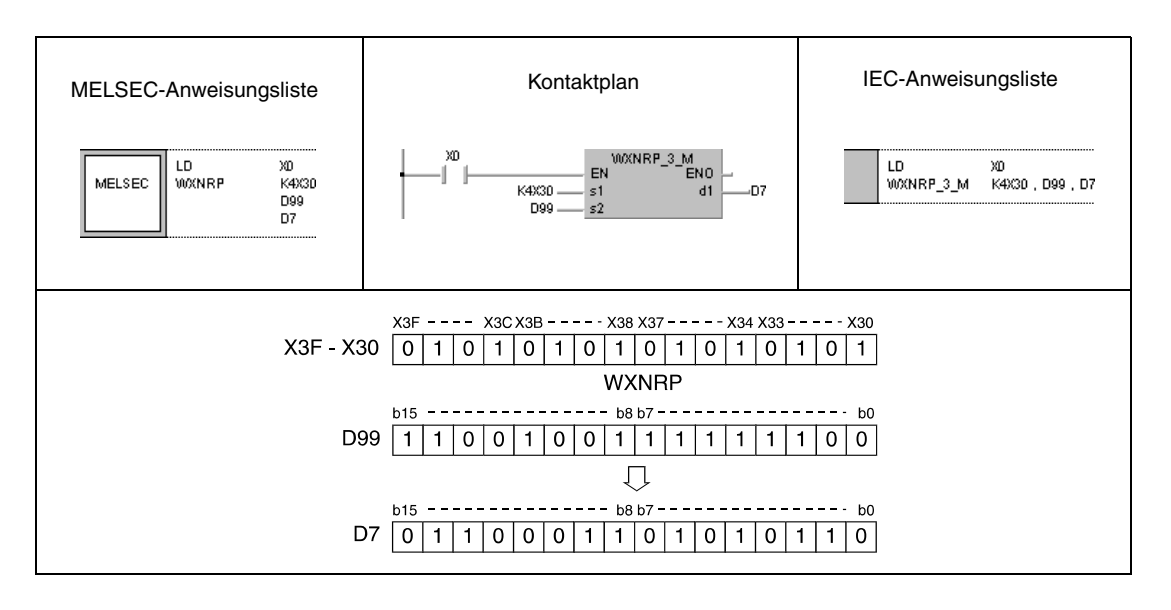

## **Beispiel 4** DXNRP (s1, s2, d)

Im folgenden Programm wird bei positiver Flanke von X10 eine Exklusiv-NOR-Operation mit den 32-Bit-Daten in den Registern D20 und D21 und den Daten in D10 und D11 ausgeführt und das Operationsergebnis in D40 und D41 gespeichert.

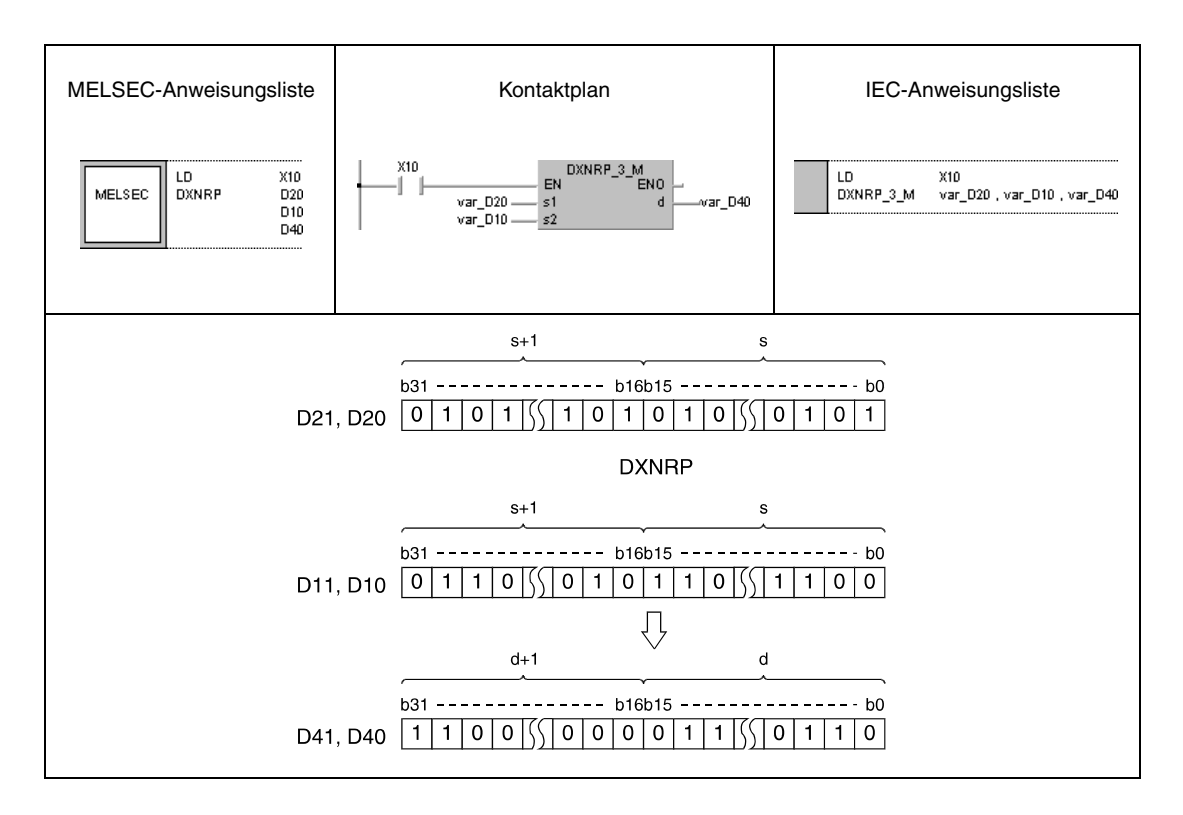

**HINWEIS** *Die Programmbeispiele 2 und 4 sind ohne Variablendefinition im Header der Programm-Organisationseinheit (POE) nicht lauffähig. Compiler- oder Checker-Fehlermeldungen können die Folge sein. Weitere Informationen sind dem Abs. 3.5.2 "Array- und Registeradressierung beim GX IEC Developer" dieser Programmieranleitung zu entnehmen.*

# **7.1.8 BKXNR, BKXNRP**

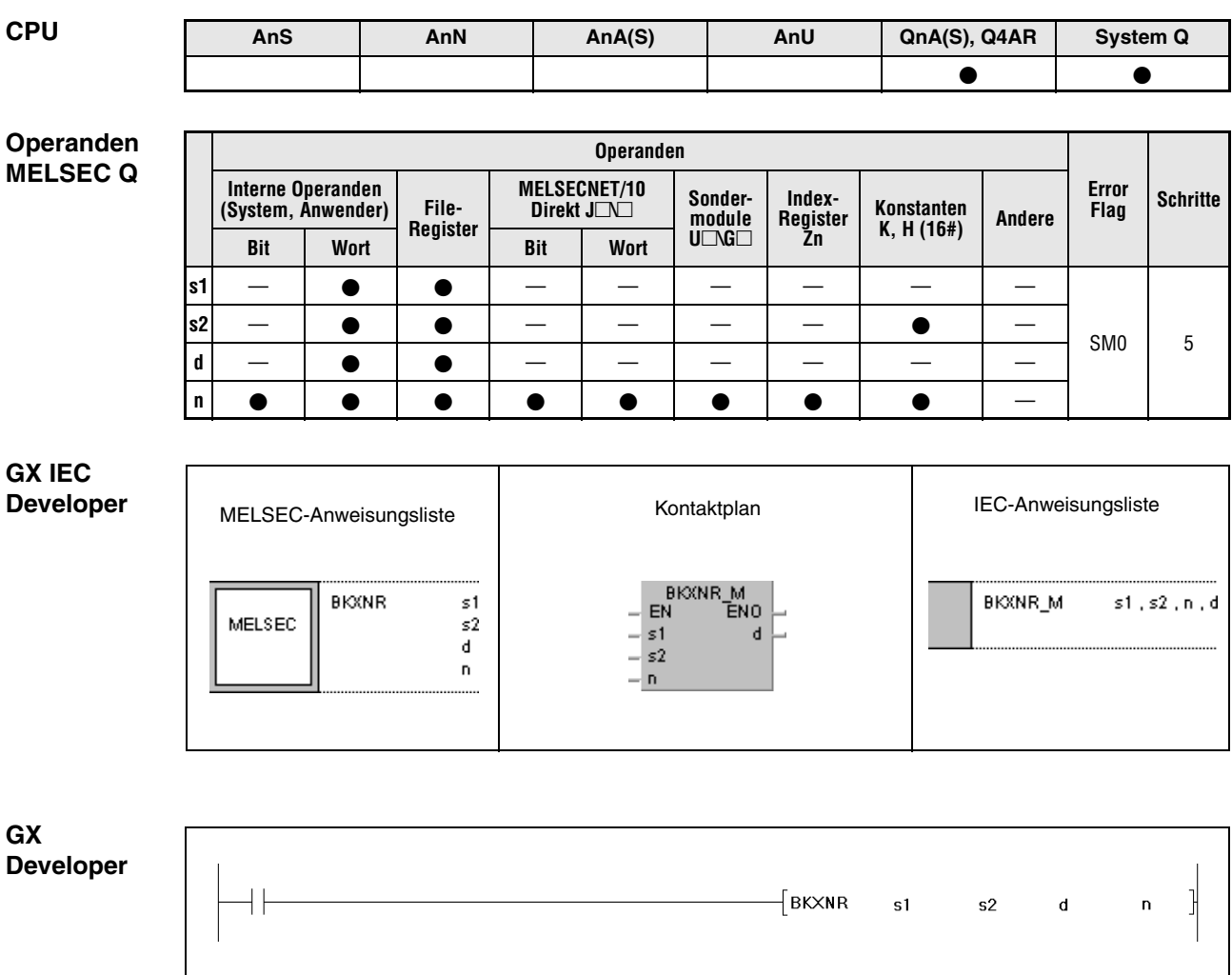

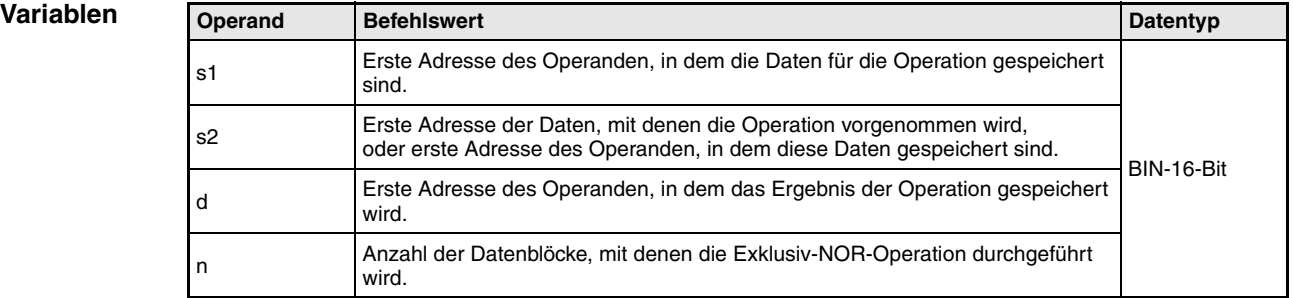

#### **Funktionsweise Exklusiv-NOR-Operationen mit 16-Bit-Datenblöcken**

### **BKXNR777 Blockweise Exklusiv-NOR-Operation**

Die BKXNR-Anweisung führt eine Exklusiv-NOR-Operation mit den n-ten 16-Bit-Blöcken ab s1 und den n-ten 16-Bit-Blöcken ab s2 durch. Der entsprechende 16-Bit-Block des Ergebnisses wird bei dem in d angegebenen Operanden beginnend gespeichert. Die Anzahl der Blöcke, mit denen die Operation ausgeführt wird, ist in n angegeben.

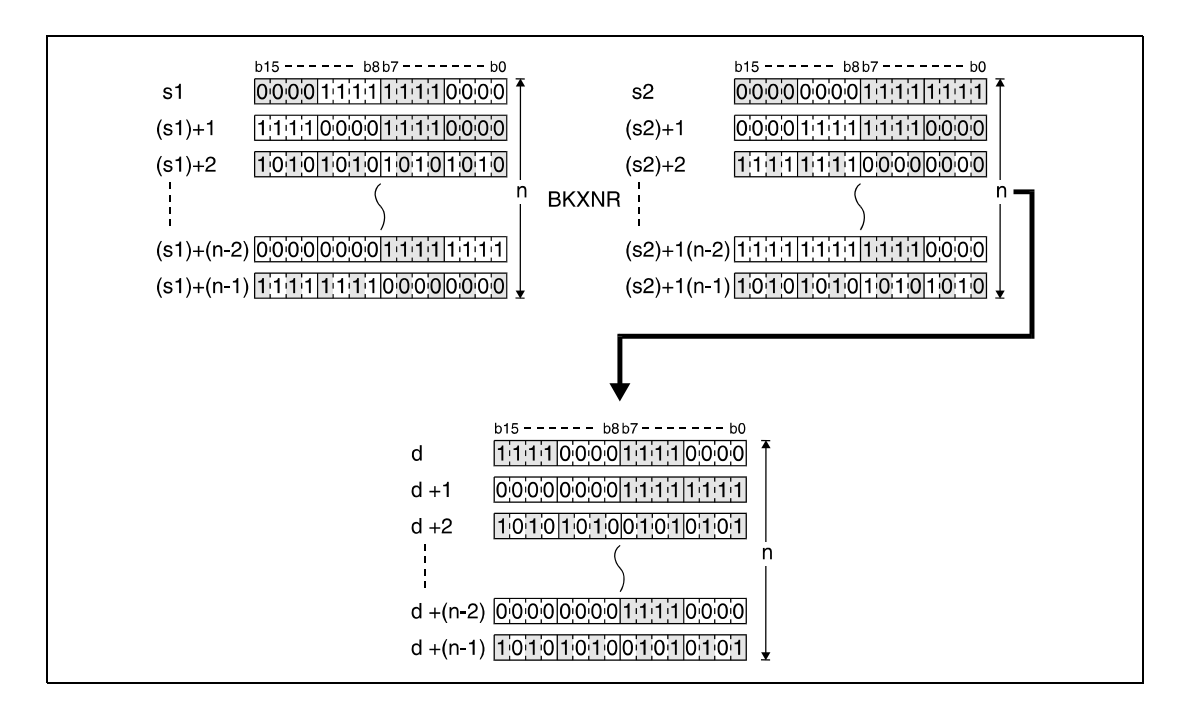

Eine in s2 abgelegte Konstante muss einen Wert zwischen -32768 und 32767 besitzen.

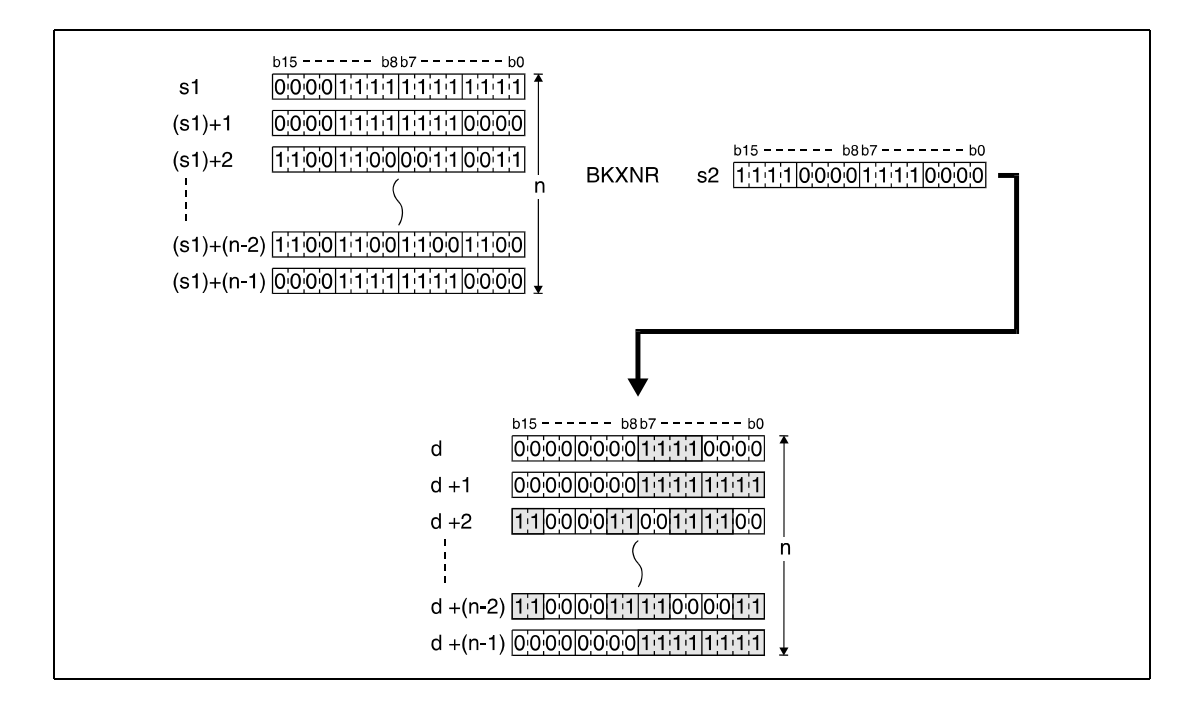

#### **Fehlerquellen**

In den folgenden Fällen tritt ein Verarbeitungsfehler auf, und das Error Flag wird gesetzt:

- Die in n angegebene Anzahl der Blöcke von s1, s2 oder d liegt außerhalb des für die Speicherung vorgesehenen Bereich des Operanden (Fehlercode 4101).
- Die für die Speicherung vorgesehenen Bereiche von s1, s2 oder d überlappen (Fehlercode 4101).

#### **Beispiel** BKXNRP

Das folgende Programm führt mit positiver Flanke von X20 eine Exklusiv-NOR-Operation mit den Daten in den Registern D100 bis D102 und den Daten in den Registern R0 bis R2 durch. Das Ergebnis wird in den Registern D200 bis D202 gespeichert. Die Anzahl der an der Operation beteiligten 16-Bit-Datenblöcke (3) ist in D0 hinterlegt.

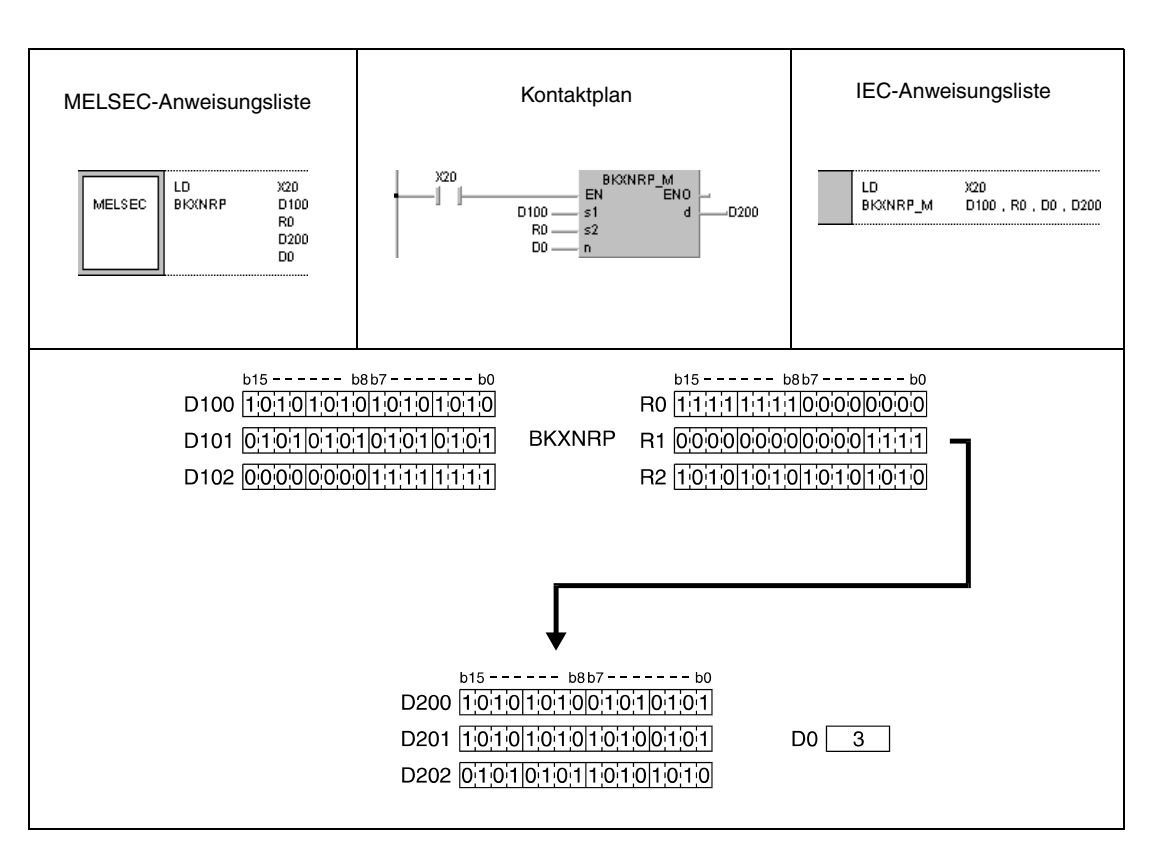

# **7.2 Rotationsanweisungen**

Mit den nachfolgend beschriebenen Rotationsanweisungen können die in den Akkumulatoren und Registern zwischengespeicherten Datenwerte bitweise in sich rotiert werden. Die Rotation kann sowohl nach rechts als auch nach links erfolgen.

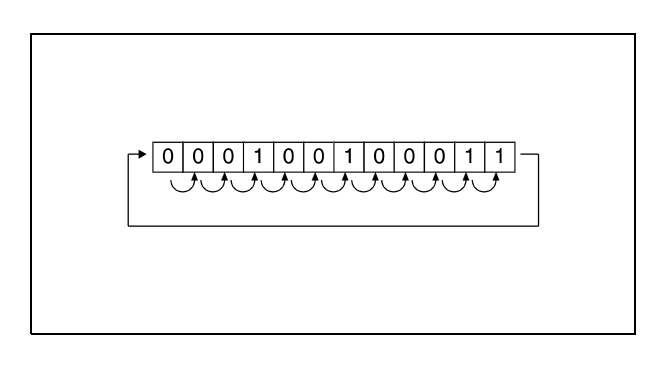

Rotationsanweisungen können wahlweise mit Übertrag (Carry Flag) eingesetzt werden. Die Anwendung der Anweisung findet sowohl bei 16- als auch bei 32-Bit-Daten Verwendung. Insgesamt stehen 16 verschiedene Rotationsanweisungen zur Verfügung.

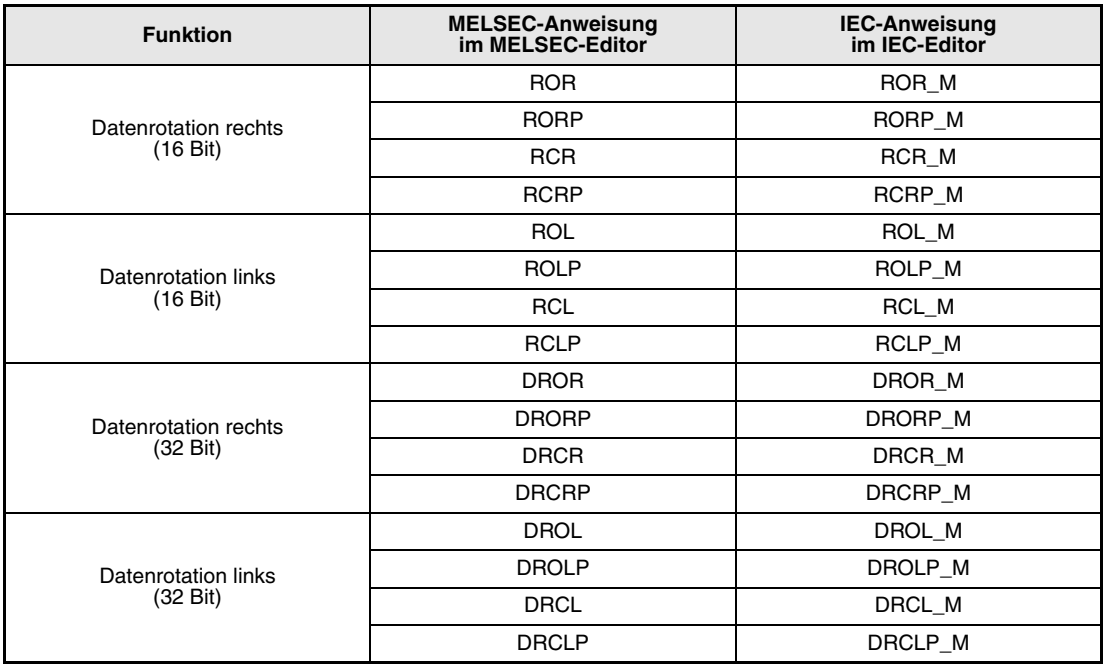

**HINWEIS** *Nutzen Sie in den IEC-Editoren die IEC-Anweisungen.*

# **7.2.1 ROR, RORP, RCR, RCRP**

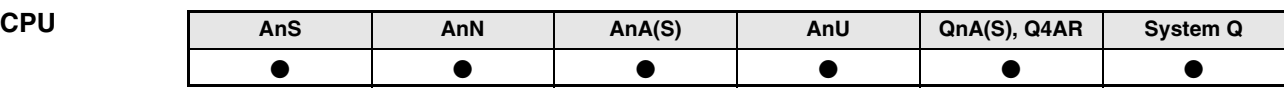

**Operanden MELSEC A**

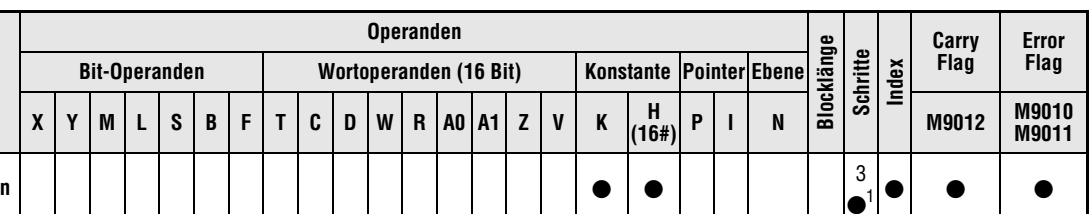

1 Die Anzahl der Schritte bei Verwendung einer AnA, AnAS oder AnU CPU ist dem Abs. 3.10.2 "Bei einer AnA, AnAS und AnU CPU" dieser Programmieranleitung zu entnehmen.

**Operanden MELSEC Q**

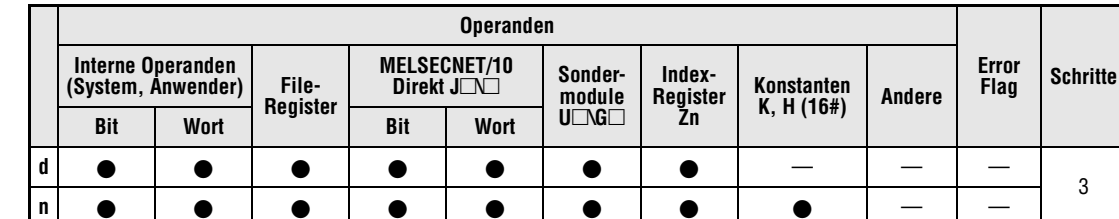

#### **GX IEC Developer**

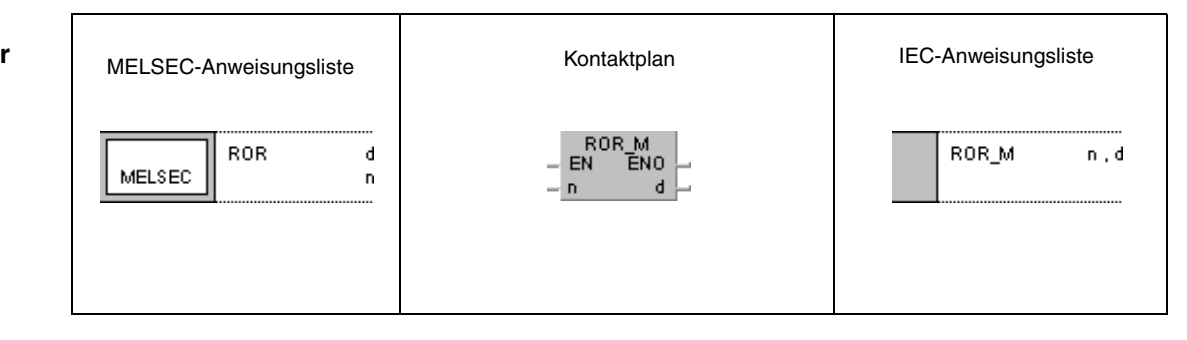

**GX Developer**  $\left\{\right.$  ROR d ]  $\overline{\mathbf{n}}$ 

**HINWEIS** *Bei der A-Serie wird immer im Register A0 rotiert. Aus diesem Grund fehlt bei der Programmierung dieses Befehls in der A-Serie der Operand d.*

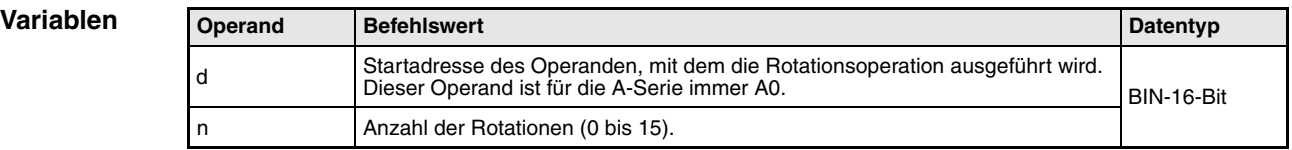

#### **Funktionsweise Datenrotation rechts (16 Bit)**

#### **ROR Rotationsanweisung ohne Carry Flag**

Die ROR-Anweisung rotiert die Datenbits in dem in d (A0) angegebenen Operanden um n Bits nach rechts. Der Übertrag (Carry Flag) ist hierbei nicht einbezogen. Das Carry Flag (A-Serie = M9012, QnA-Serie/System Q = SM700) nimmt den Wert des zuletzt von b0 nach b15 rotierten Bits an.

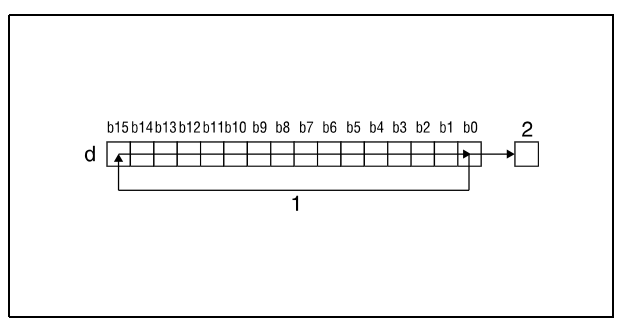

**<sup>1</sup>** Rotation um n Bits

**<sup>2</sup>** Carry Flag

#### **RCR Rotationsanweisung mit Carry Flag**

Die RCR-Anweisung rotiert die Datenbits in dem in d (A0) angegebenen Operanden um n Bits nach rechts und bezieht dabei das Carry Flag mit ein. Das Carry Flag (A-Serie = M9012,Q-Serie/System Q = SM700) nimmt dabei den Wert des um n Stellen verschobenen Bits an. Der vor der Rotation bestehende Zustand des Carry Flags (0 oder 1) wird in d (A0) von b15 an um n Stellen nach rechts weitergeschoben.

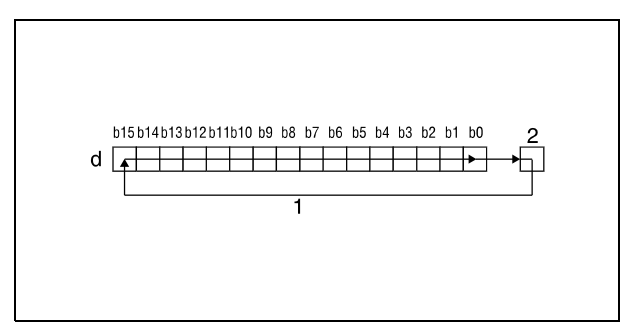

<sup>1</sup> Rotation um n Bits **<sup>2</sup>** Carry Flag

#### **HINWEIS** *Nur Q-Serie und System Q:*

*Wurde in d ein Bit-Operand bestimmt, wird die Rotationsoperation mit einem Operanden mit angegebener Datenbreite durchgeführt. Die Anzahl der Stellen, um die die Bits rotiert werden, wird durch den Rest der folgenden Division bestimmt:*

*Anzahl der Rotationen n / Anzahl der Bits*

*Eine 16-fache Rotation von 12 Bits würde beispielsweise einer Rotation um 4 Bits entsprechen, da der Rest der Division 16/12 gleich 4 ist. Der Grund hierfür liegt in der Tatsache, dass das Bit x von 12 Bits nach einer 12-fachen Rotation wieder an der Stelle steht, an der es vor der Rotation gestanden hat.*

*Geben Sie aus diesem Grund für n einen Wert von 0 bis 15 an.*
### **Beispiel 1** RORP (Q-Serie und System Q)

Das folgende Programm rotiert mit positiver Flanke von XC den Inhalt von D0 um 3 Bits nach rechts.

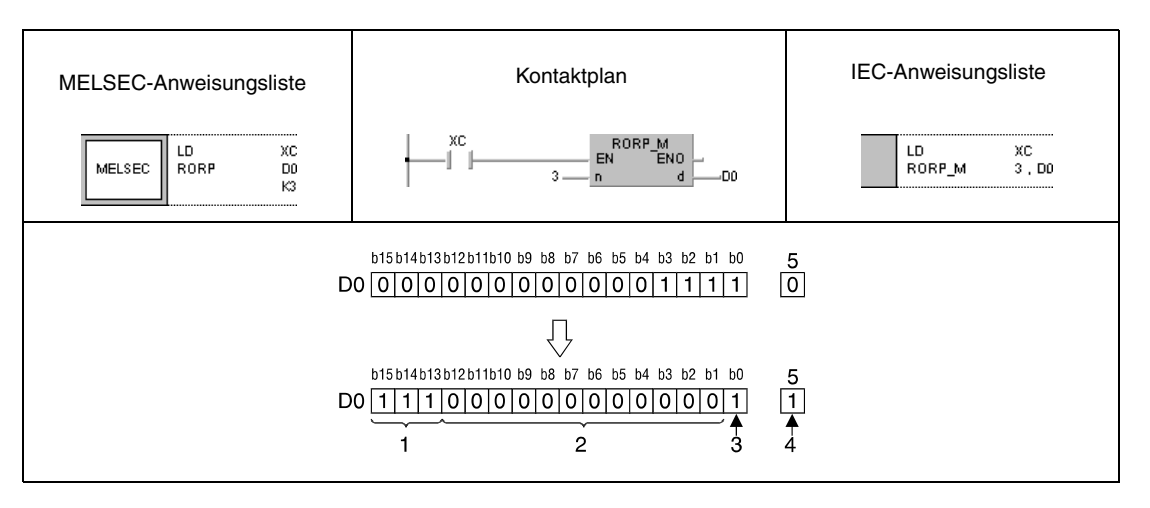

<sup>1</sup> Inhalt der Bits b0-b2 vor der Rotation

**<sup>2</sup>** Inhalt der Bits b4-b15 vor der Rotation

**<sup>3</sup>** Inhalt des Bits b3 vor der Rotation

**<sup>4</sup>** Inhalt des Bits b2 vor der Rotation

**<sup>5</sup>** Carry Flag

#### **Beispiel 2** RCRP (Q-Serie und System Q)

Das folgende Programm rotiert mit positiver Flanke von XC den Inhalt von D0 unter Einbeziehung des Carry Flags SM700 um 3 Bits nach rechts. Der in SM700 vor der Rotation bestehende Zustand (0/1) wird um 3 Stellen nach rechts geschoben.

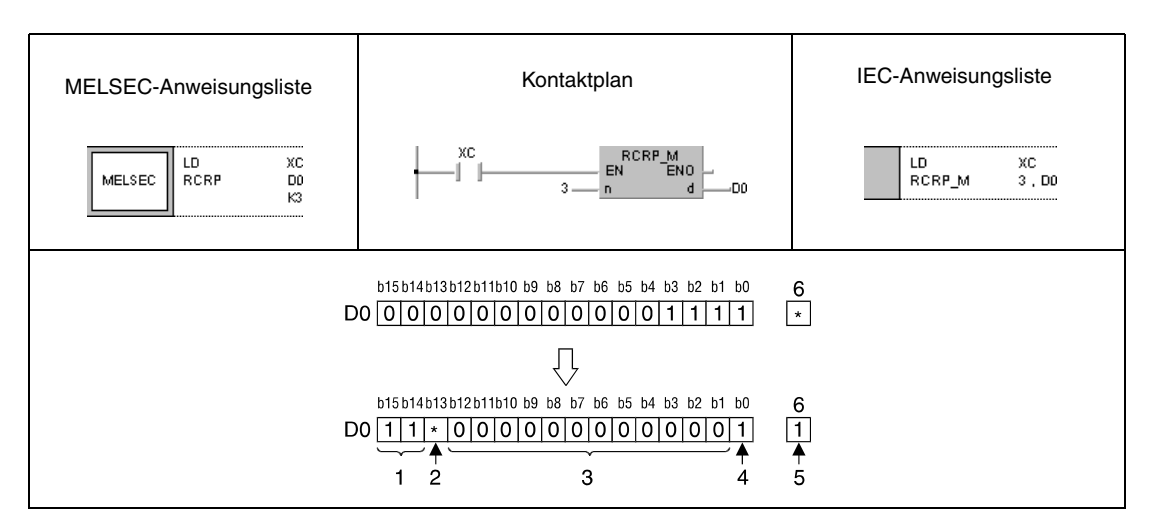

- <sup>1</sup> Inhalt der Bits b1 und b0 vor der Rotation
- **<sup>2</sup>** Inhalt des Carry Flags vor der Rotation
- **<sup>3</sup>** Inhalt der Bits b4-b15 vor der Rotation
- **<sup>4</sup>** Inhalt des Bits b3 vor der Rotation
- **<sup>5</sup>** Inhalt des Bits b2 vor der Rotation

**<sup>6</sup>** Carry Flag

# **7.2.2 ROL, ROLP, RCL, RCLP**

| CPU | AnS | AnN | AnA(S) | AnU | QnA(S), Q4AR | <b>System Q</b> |  |
|-----|-----|-----|--------|-----|--------------|-----------------|--|

**Operanden MELSEC A**

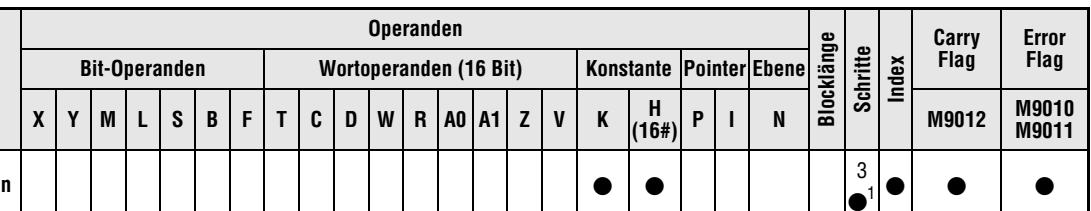

1 Die Anzahl der Schritte bei Verwendung einer AnA, AnAS oder AnU CPU ist dem Abs. 3.10.2 "Bei einer AnA, AnAS und AnU CPU" dieser Programmieranleitung zu entnehmen.

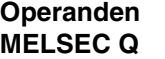

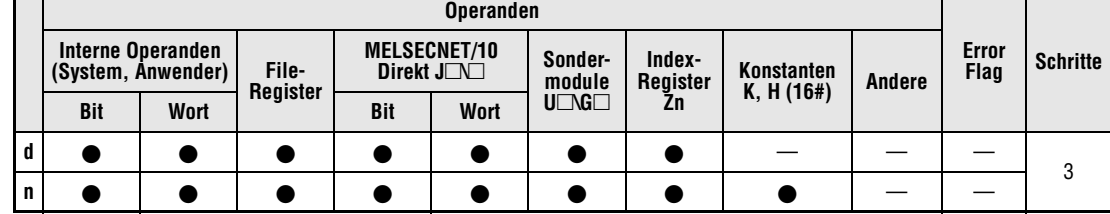

#### **GX IEC Developer**

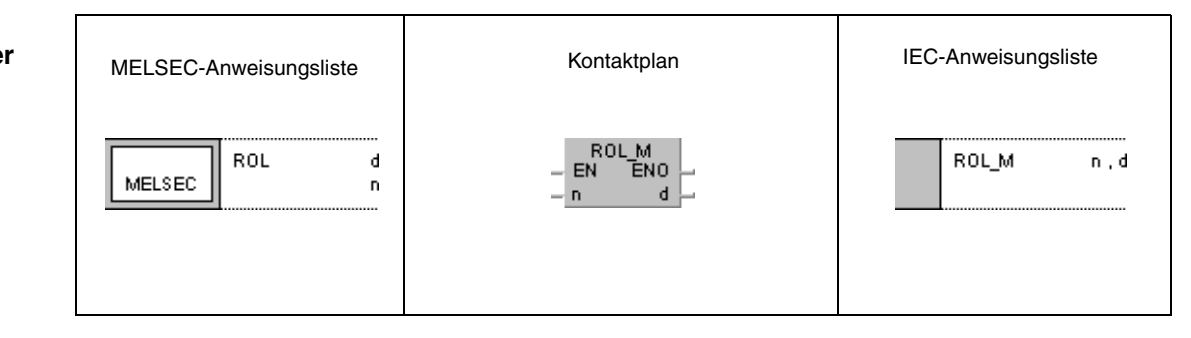

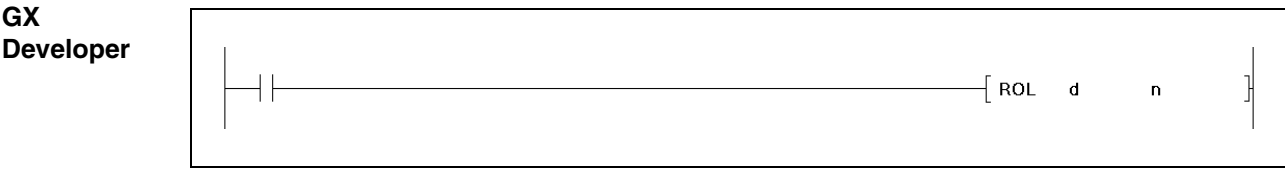

**HINWEIS** *Bei der A-Serie wird immer im Register A0 rotiert. Aus diesem Grund fehlt bei der Programmierung dieses Befehls in der A-Serie der Operand d.*

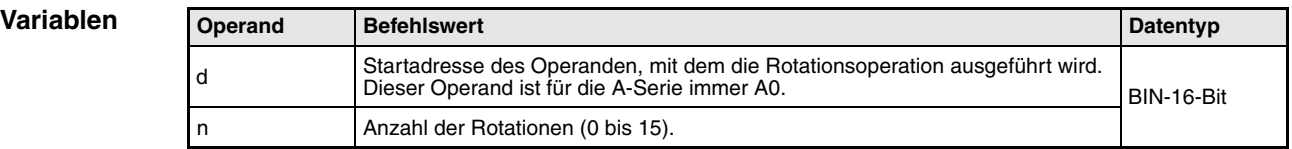

#### **Funktionsweise Datenrotation links (16 Bit)**

#### **ROL Rotationsanweisung ohne Carry Flag**

Die ROL-Anweisung rotiert die Datenbits in d (A0) um n Bits nach links. Der Übertrag (Carry Flag) ist hierbei nicht einbezogen. Das Carry Flag (A-Serie = M9012, Q-Serie/ System Q = SM700) nimmt den Wert des zuletzt von b15 nach b0 rotierten Bits an.

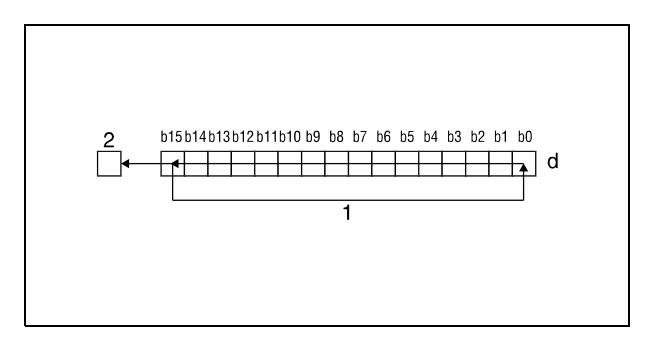

<sup>1</sup> Rotation um n Bits

**<sup>2</sup>** Carry Flag

## **RCL Rotationsanweisung mit Carry Flag**

Die RCL-Anweisung rotiert die Datenbits in d (A0) um n Bits nach links und bezieht dabei das Carry Flag mit ein. Das Carry Flag (A-Serie = M9012, Q-Serie/System Q = SM700) nimmt dabei den Wert des um n Stellen verschobenen Bits an. Der vor der Rotation bestehende Zustand des Carry Flags (0 oder 1) wird in d (A0) von b0 an um n Stellen nach links weitergeschoben.

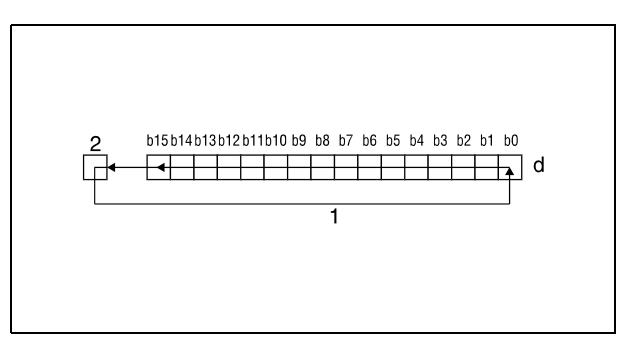

<sup>1</sup> Rotation um n Bits **<sup>2</sup>** Carry Flags

**HINWEIS** *Nur Q-Serie und System Q:*

*Wurde in d ein Bit-Operand bestimmt, wird die Rotationsoperation mit einem Operanden mit angegebener Datenbreite durchgeführt. Die Anzahl der Stellen, um die die Bits rotiert werden, wird durch den Rest der folgenden Division bestimmt:*

*Anzahl der Rotationen n / Anzahl der Bits*

*Eine 16-fache Rotation von 12 Bits würde beispielsweise einer Rotation um 4 Bits entsprechen, da der Rest der Division 16/12 gleich 4 ist. Der Grund hierfür liegt in der Tatsache, dass das Bit x von 12 Bits nach einer 12-fachen Rotation wieder an der Stelle steht, an der es vor der Rotation gestanden hat.*

*Geben Sie aus diesem Grund für n einen Wert von 0 bis 15 an.*

## **Beispiel 1** ROLP (Q-Serie und System Q)

Das folgende Programm rotiert mit der positiven Flanke von XC den Inhalt von D0 um 3 Bits nach links.

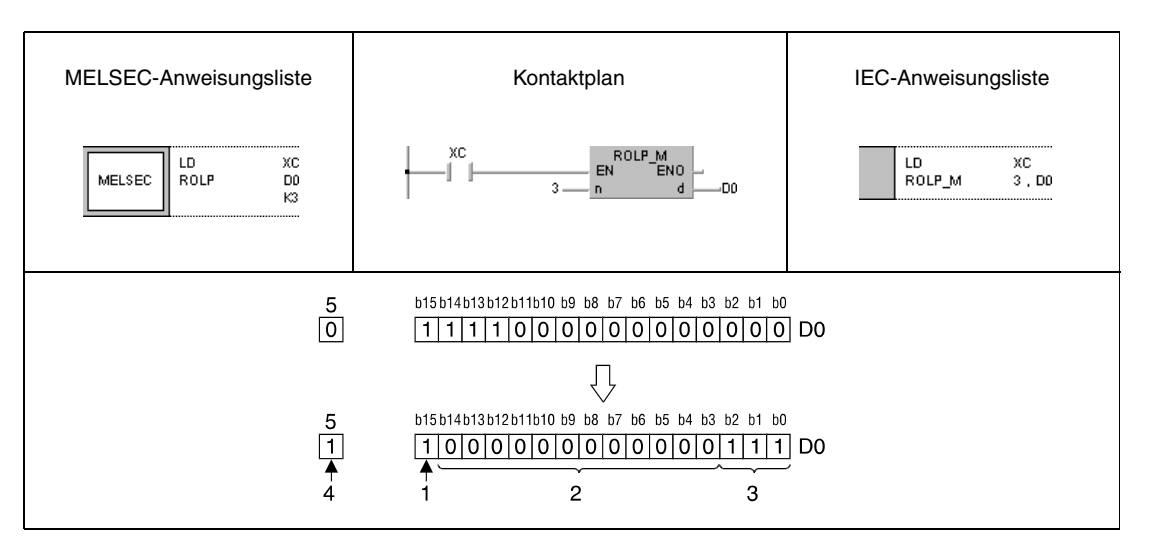

**<sup>1</sup>** Inhalt des Bits b12 vor der Rotation

**<sup>2</sup>** Inhalt der Bits b11-b0 vor der Rotation

**<sup>3</sup>** Inhalt der Bits b15-b13 vor der Rotation

**<sup>4</sup>** Inhalt des Bits b12 vor der Rotation

**<sup>5</sup>** Carry Flag

## **Beispiel 2** RCLP (Q-Serie und System Q)

Das folgende Programm rotiert mit der positiven Flanke von XC den Inhalt von D0 unter Einbeziehung des Carry Flags SM700 um 3 Bits nach links. Der in SM700 vor der Rotation bestehende Zustand (0/1) wird um 3 Stellen nach links geschoben.

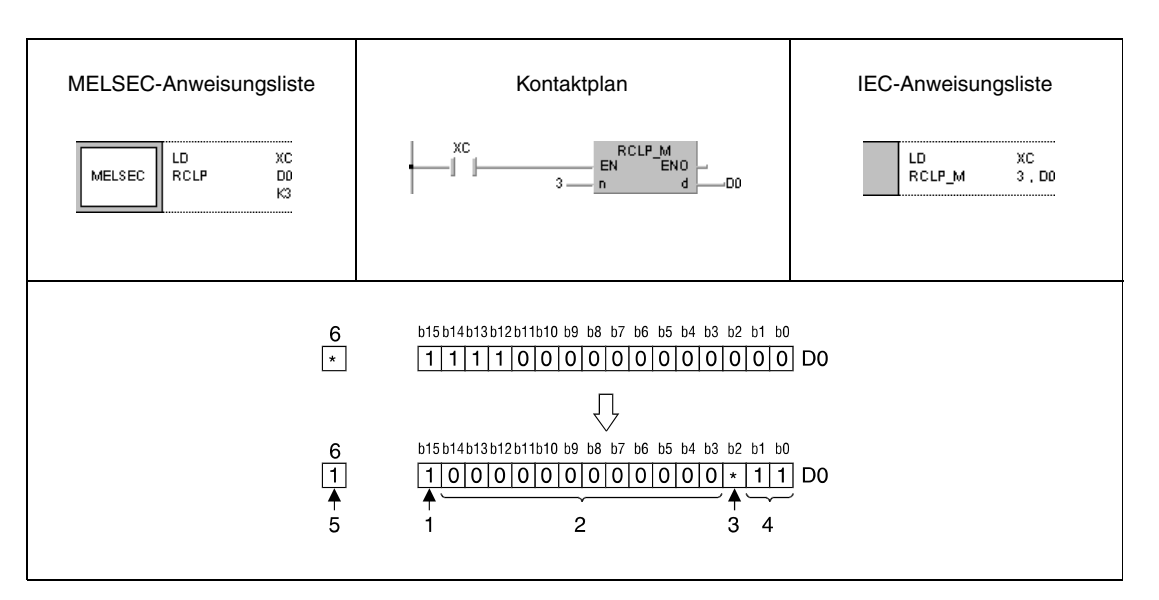

<sup>1</sup> Inhalt des Bits b12 vor der Rotation

**<sup>2</sup>** Inhalt der Bits b11-b0 vor der Rotation

**<sup>3</sup>** Inhalt des Carry Flags

- **<sup>4</sup>** Inhalt der Bits b14 und b15 vor der Rotation
- **<sup>5</sup>** Inhalt des Carry Flags vor der Rotation

**<sup>6</sup>** Carry Flag

 $\bullet$   $\bullet$   $\bullet$   $\bullet$ 

# **7.2.3 DROR, DRORP, DRCR, DRCRP**

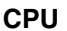

**MELSEC A**

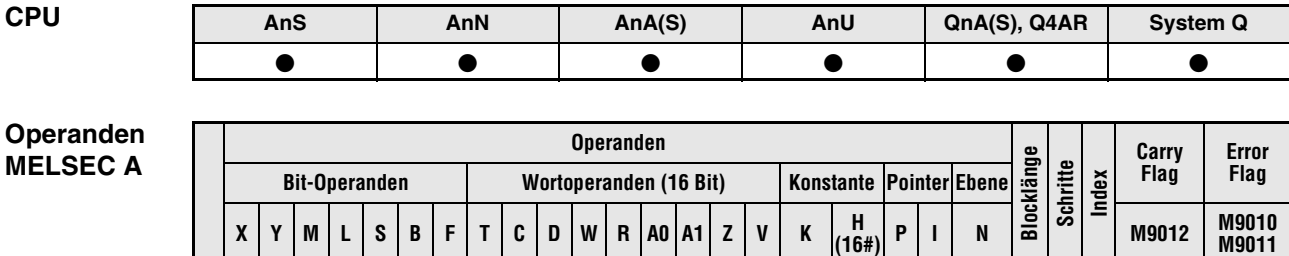

1 Die Anzahl der Schritte bei Verwendung einer AnA, AnAS oder AnU CPU ist dem Abs. 3.10.2 "Bei einer AnA, AnAS und AnU CPU" dieser Programmieranleitung zu entnehmen.

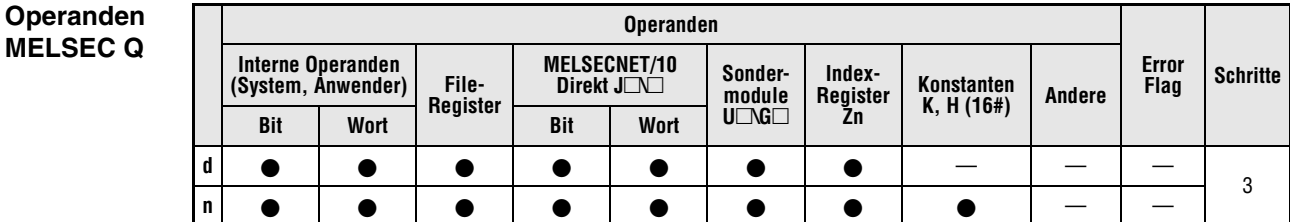

**<sup>n</sup>** <sup>3</sup>

#### **GX IEC Developer**

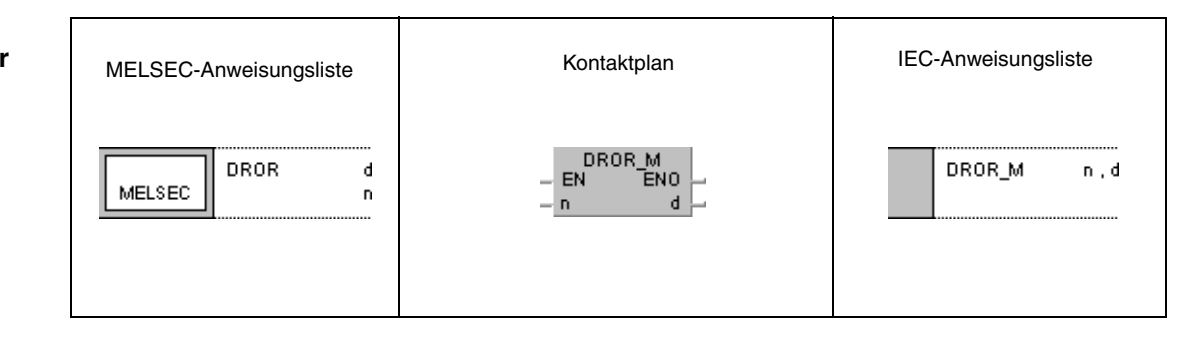

**GX Developer**  $\begin{bmatrix} \texttt{DROR} & \texttt{d} \end{bmatrix}$ ]  $\overline{\mathsf{n}}$ 

**HINWEIS** *Bei der A-Serie wird immer in den Registern A0 und A1 rotiert. Aus diesem Grund fehlt bei der Programmierung dieses Befehls in der A-Serie der Operand d.*

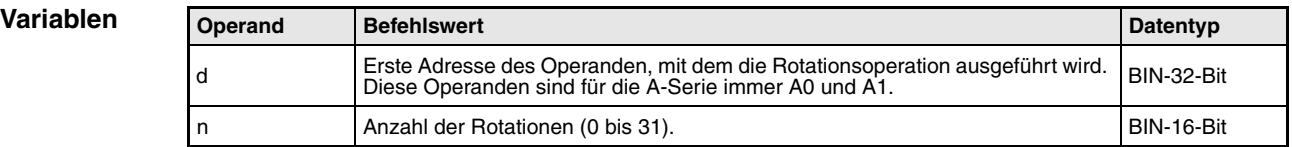

#### **Funktionsweise Datenrotation rechts (32 Bit)**

#### **DROR Rotationsanweisung ohne Carry Flag**

Die DROR-Anweisung rotiert die Datenbits in d (A0, A1) um n Bits nach rechts. Der Übertrag (Carry Flag) ist hierbei nicht einbezogen. Das Carry Flag (A-Serie = M9012, Q-Serie/System Q = SM700) nimmt den Wert des zuletzt von b0 nach b31 rotierten Bits an.

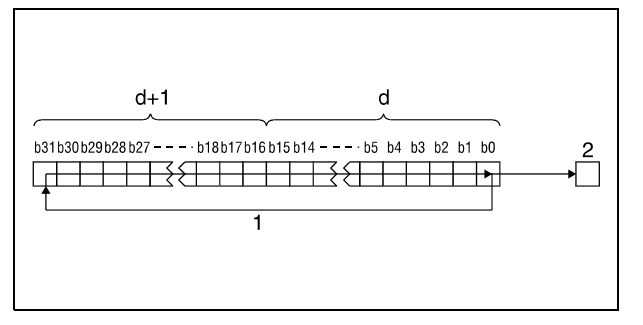

**<sup>1</sup>** Rotation um n Bits

**<sup>2</sup>** Carry Flag

## **DRCR Rotationsanweisung mit Carry Flag**

Die DRCR-Anweisung rotiert die Datenbits in d (A0, A1) um n Bits nach rechts und bezieht dabei das Carry Flag mit ein. Das Carry Flag (A-Serie = M9012, Q-Serie/System Q = SM700) nimmt dabei den Wert des um n Stellen verschobenen Bits an. Der vor der Rotation bestehende Zustand des Carry Flags (0 oder 1) wird in d (A0, A1) von b31 an um n Stellen nach rechts weitergeschoben.

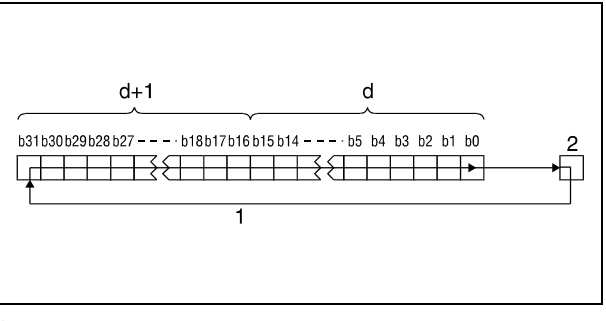

**<sup>1</sup>** Rotation um n Bits **<sup>2</sup>** Carry Flag

#### **HINWEIS** *Nur Q-Serie und System Q*

*Wurde in d ein Bit-Operand bestimmt, wird die Rotationsoperation mit einem Operanden mit angegebener Datenbreite durchgeführt. Die Anzahl der Stellen, um die die Bits rotiert werden, wird durch den Rest der folgenden Division bestimmt:*

*Anzahl der Rotationen n / Anzahl der Bits*

*Eine 31-fache Rotation von 24 Bits würde beispielsweise einer Rotation um 7 Bits entsprechen, da der Rest der Division 31/24 gleich 7 ist. Der Grund hierfür liegt in der Tatsache, dass das Bit x von 24 Bits nach einer 24-fachen Rotation wieder an der Stelle steht, an der es vor der Rotation gestanden hat.*

*Geben Sie für n einen Wert von 0 bis 31 an.*

## **Beispiel 1** DRORP (Q-Serie und System Q)

Das folgende Programm rotiert mit der positiven Flanke von XC den Inhalt von D0 und D1 um 4 Bits nach rechts.

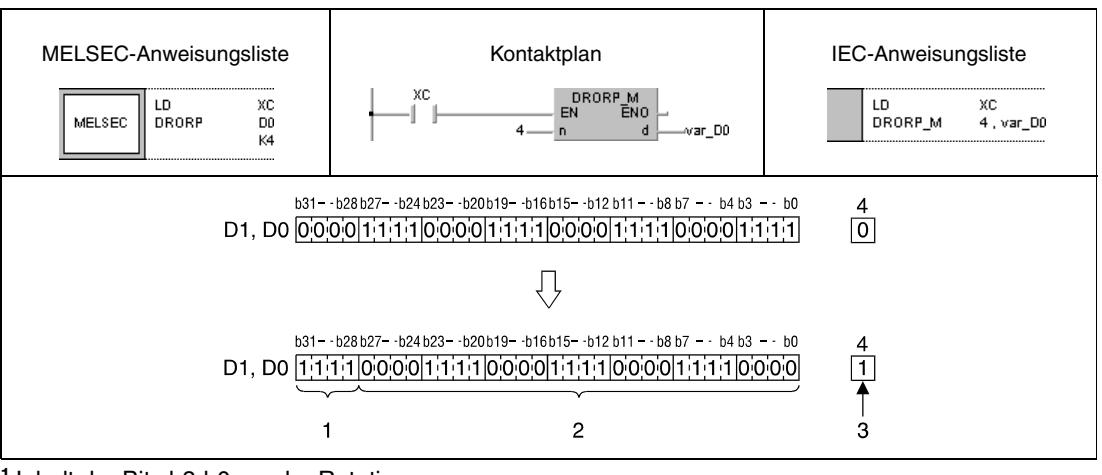

**<sup>1</sup>** Inhalt der Bits b3-b0 vor der Rotation

- **<sup>2</sup>** Inhalt der Bits b31-b4 vor der Rotation
- **<sup>3</sup>** Inhalt des Bits b3 vor der Rotation

**<sup>4</sup>** Carry Flag

## **Beispiel 2** DRCRP (Q-Serie und System Q)

Das folgende Programm rotiert mit der positiven Flanke von XC den Inhalt von D0 und D1 unter Einbeziehung des Carry Flags SM700 um 4 Bits nach rechts. Der in SM700 vor der Rotation bestehende Zustand (0/1) wird um 4 Stellen nach rechts geschoben.

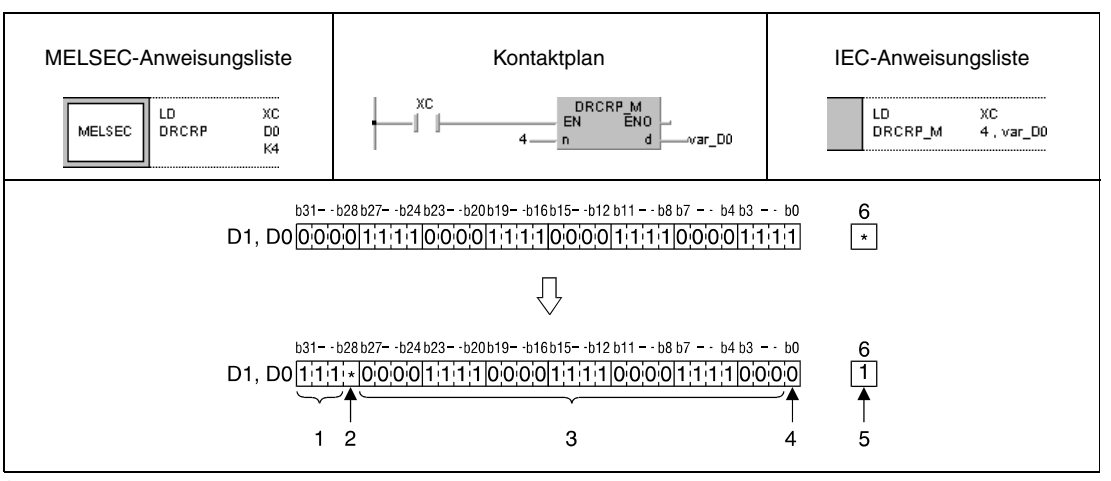

**<sup>1</sup>** Inhalt der Bits b2-b0 vor der Rotation

- **<sup>2</sup>** Inhalt des Carry Flags vor der Rotation
- **<sup>3</sup>** Inhalt der Bits b5-b31 vor der Rotation
- **<sup>4</sup>** Inhalt des Bits b4 vor der Rotation
- **<sup>5</sup>** Inhalt des Bits b3 vor der Rotation
- **<sup>6</sup>** Carry Flag
- **HINWEIS** *Diese Programmbeispiele sind ohne Variablendefinition im Header der Programm-Organisationseinheit (POE) nicht lauffähig. Compiler- oder Checker-Fehlermeldungen können die Folge sein. Weitere Informationen sind dem Abs. 3.5.2 "Array- und Registeradressierung beim GX IEC Developer" dieser Programmieranleitung zu entnehmen.*

# **7.2.4 DROL, DROLP, DRCL, DRCLP**

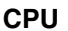

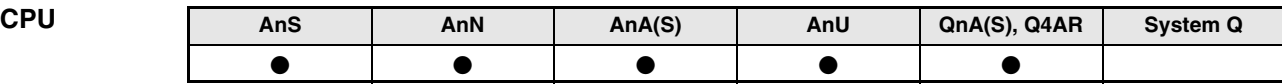

**Operanden MELSEC A**

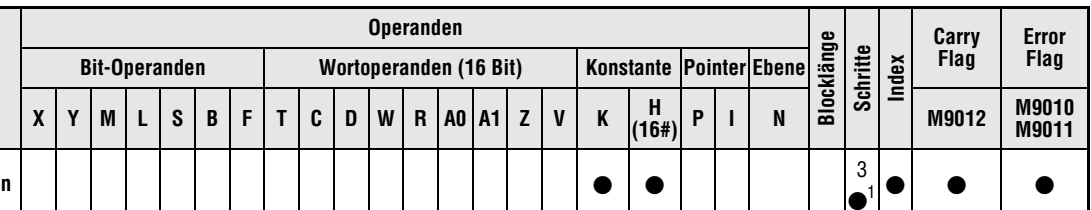

1 Die Anzahl der Schritte bei Verwendung einer AnA, AnAS oder AnU CPU ist dem Abs. 3.10.2 "Bei einer AnA, AnAS und AnU CPU" dieser Programmieranleitung zu entnehmen.

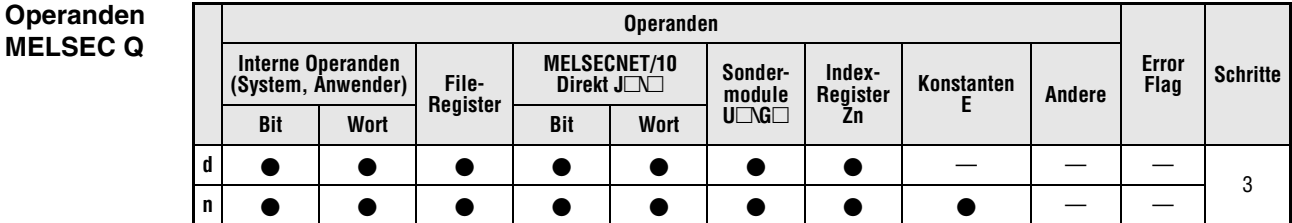

#### **GX IEC Developer**

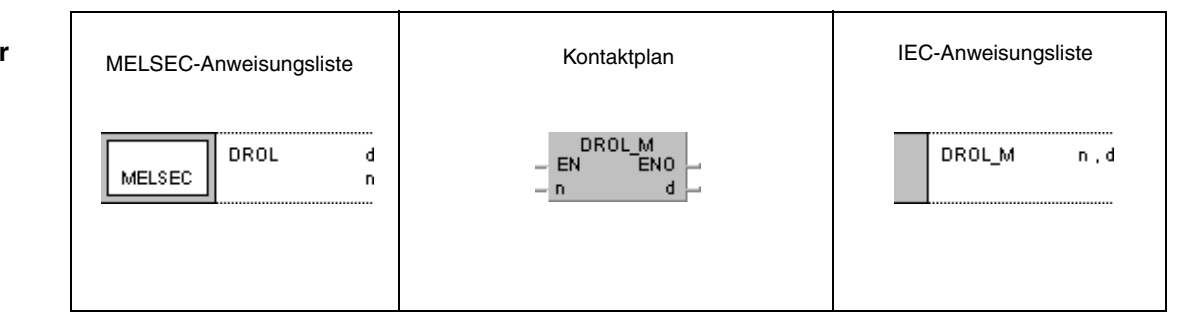

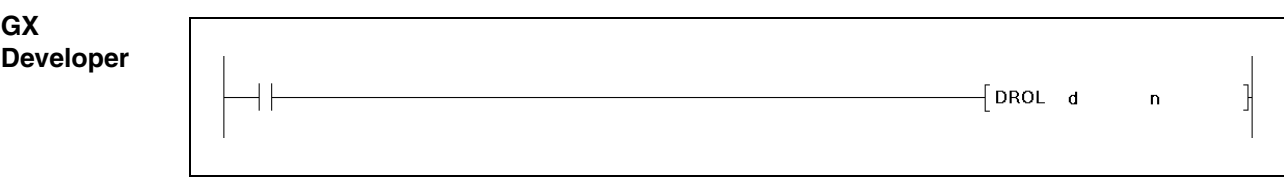

#### **HINWEIS** *Bei der A-Serie wird immer in den Registern A0 und A1 rotiert. Aus diesem Grund fehlt bei der Programmierung dieses Befehls in der A-Serie der Operand d.*

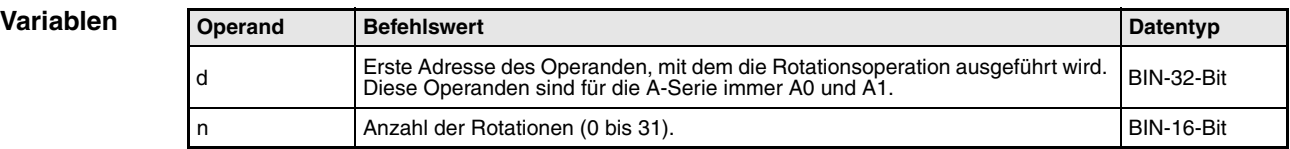

#### **Funktionsweise Datenrotation links (32 Bit)**

#### **DROL Rotationsanweisung ohne Carry Flag**

Die DROL-Anweisung rotiert die Datenbits in d (A0, A1) um n Bits nach links. Der Übertrag (Carry Flag) ist hierbei nicht einbezogen. Das Carry Flag (A-Serie = M9012, Q-Serie/System Q = SM700) nimmt den Wert des zuletzt von b31 nach b0 rotierten Bits an.

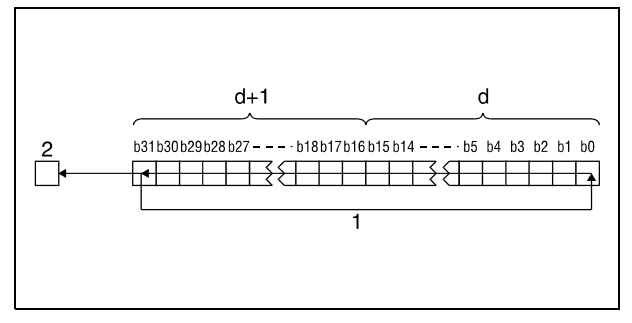

**<sup>1</sup>** Rotation um n Bits

**<sup>2</sup>** Carry Flag

## **DRCL Rotationsanweisung mit Carry Flag**

Die DRCL-Anweisung rotiert die Datenbits in d (A0, A1) um n Bits nach links und bezieht dabei das Carry Flag mit ein. Das Carry Flag (A-Serie = M9012, Q-Serie/System Q = SM700) nimmt dabei den Wert des um n Stellen verschobenen Bits an. Der vor der Rotation bestehende Zustand des Carry Flags (0 oder 1) wird in d (A0, A1) von b31 an um n Stellen nach links weitergeschoben.

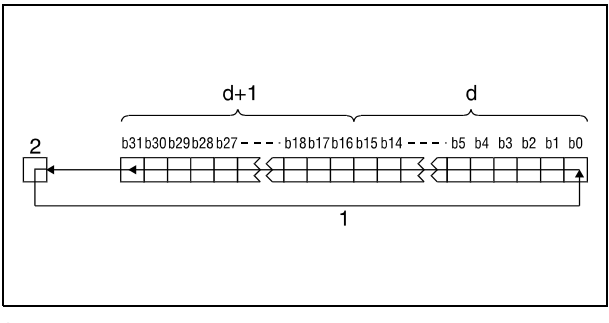

**<sup>1</sup>** Rotation um n Bits **<sup>2</sup>** Carry Flag

## **HINWEIS** *Nur Q-Serie* und System Q

*Wurde in d ein Bit-Operand bestimmt, wird die Rotationsoperation mit einem Operanden mit angegebener Datenbreite durchgeführt. Die Anzahl der Stellen, um die die Bits rotiert werden, wird durch den Rest der folgenden Division bestimmt:*

*Anzahl der Rotationen n / Anzahl der Bits*

*Eine 31-fache Rotation von 24 Bits würde beispielsweise einer Rotation um 7 Bits entsprechen, da der Rest der Division 31/24 gleich 7 ist. Der Grund hierfür liegt in der Tatsache, dass das Bit x von 24 Bits nach einer 24-fachen Rotation wieder an der Stelle steht, an der es vor der Rotation gestanden hat.*

*Geben Sie für n einen Wert von 0 bis 31 an.*

#### **Beispiel 1** DROLP (Q-Serie und System Q)

Das folgende Programm rotiert mit der positiven Flanke von XC den Inhalt von D0 und D1 um 4 Bits nach links.

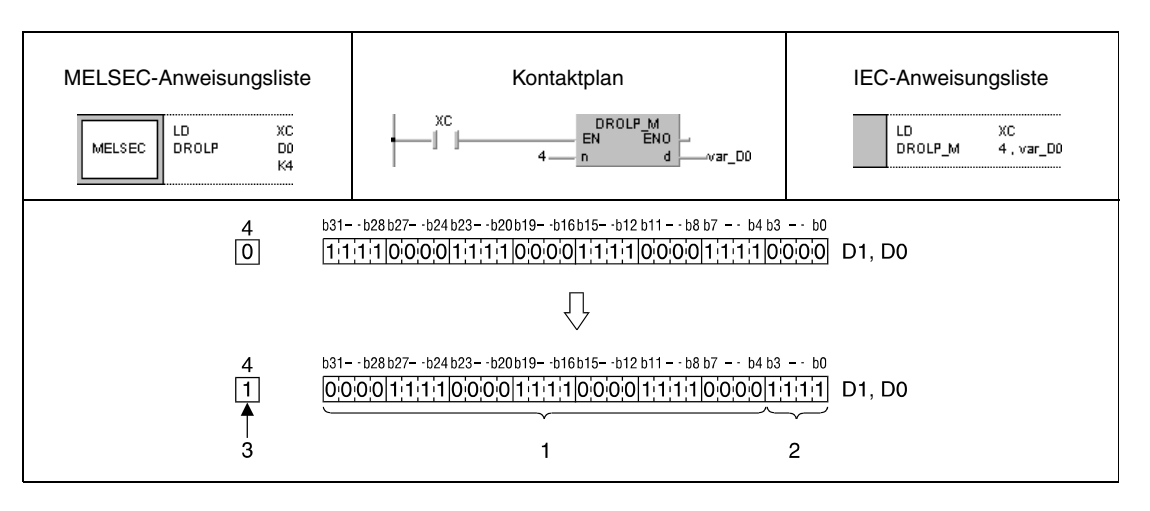

<sup>1</sup> Inhalt der Bits b27-b0 vor der Rotation

**<sup>2</sup>** Inhalt der Bits b31-b28 vor der Rotation

**<sup>3</sup>** Inhalt des Bits b28 vor der Rotation

**<sup>4</sup>** Carry Flag

#### **Beispiel 2** DRCLP (Q-Serie und System Q)

Das folgende Programm rotiert mit positiver Flanke von XC den Inhalt von D0 und D1 unter Einbeziehung des Carry Flags SM700 um 4 Bits nach links. Der in SM700 vor der Rotation bestehende Zustand (0/1) wird um 4 Stellen nach links geschoben.

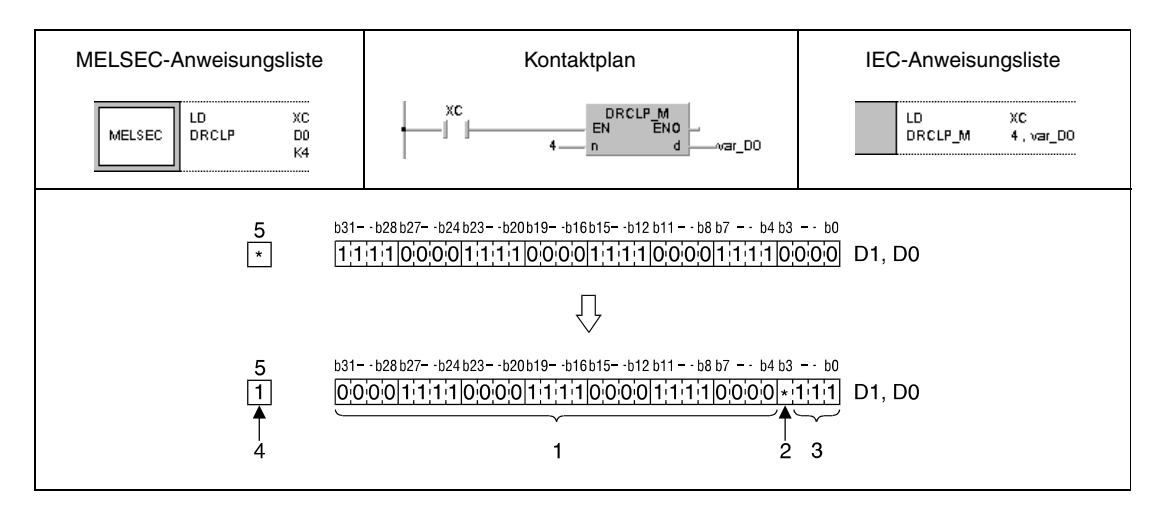

- <sup>1</sup> Inhalt der Bits b27-b0 vor der Rotation
- **<sup>2</sup>** Inhalt des Carry Flags vor der Rotation
- **<sup>3</sup>** Inhalt der Bits b31-b29 vor der Rotation
- **<sup>4</sup>** Inhalt des Bits b28 vor der Rotation
- **<sup>5</sup>** Carry Flag
- **HINWEIS** *Diese Programmbeispiele sind ohne Variablendefinition im Header der Programm-Organisationseinheit (POE) nicht lauffähig. Compiler- oder Checker-Fehlermeldungen können die Folge sein. Weitere Informationen sind dem Abs. 3.5.2 "Array- und Registeradressierung beim GX IEC Developer" dieser Programmieranleitung zu entnehmen.*

# **7.3 Verschiebeanweisungen**

Die Verschiebeanweisungen (SHIFT-Anweisungen) ermöglichen das bit- oder blockweise Verschieben von Daten innerhalb eines Datenwortes. Die Verschiebung kann sowohl nach rechts als auch nach links erfolgen.

Insgesamt stehen 12 Verschiebeanweisungen zur Verfügung.

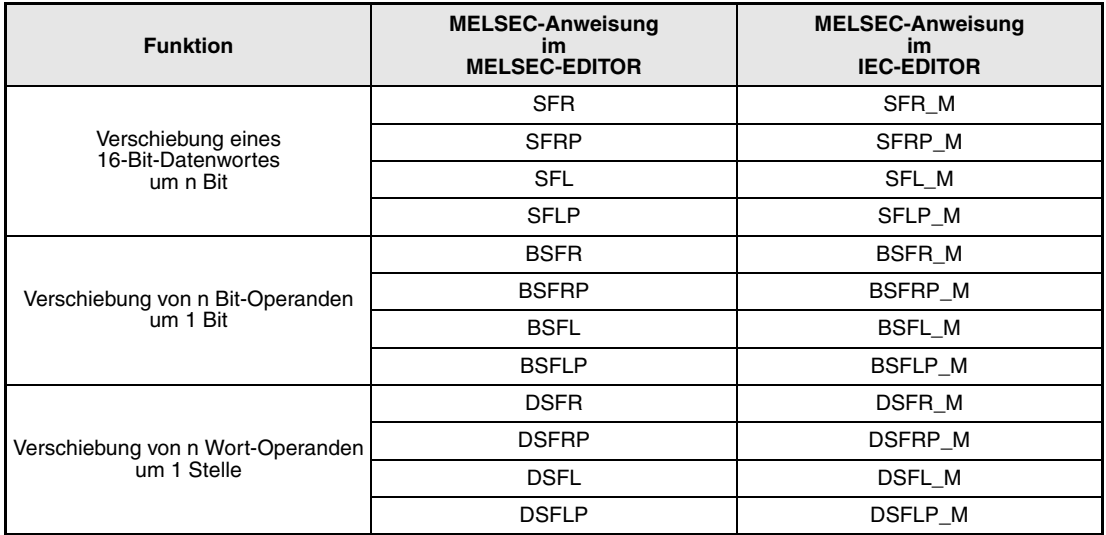

**HINWEIS** *Nutzen Sie in den IEC-Editoren die IEC-Anweisungen.*

# **SFR, SFRP, SFL, SFLP** Verschiebeanweisungen

# **7.3.1 SFR, SFRP, SFL, SFLP**

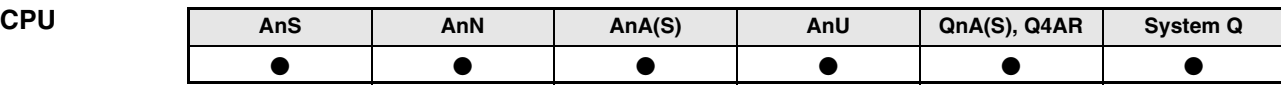

**Operanden MELSEC A**

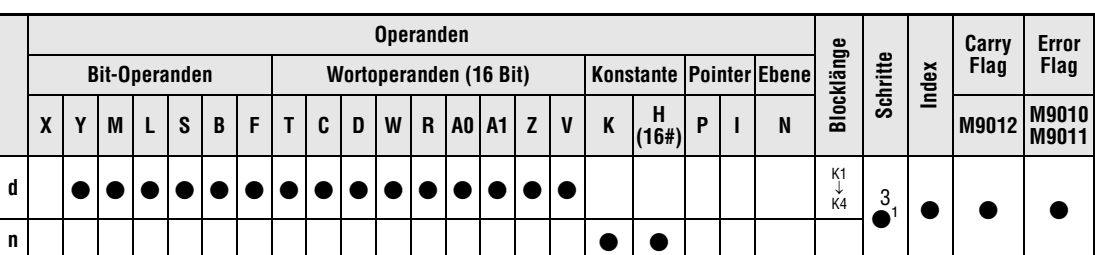

1 Die Anzahl der Schritte bei der Verwendung einer AnA, AnAS oder AnU CPU ist dem Abs. 3.10.2 "Bei einer AnA, AnAS und AnU CPU" dieser Programmieranleitung zu entnehmen.

**Operanden MELSEC Q**

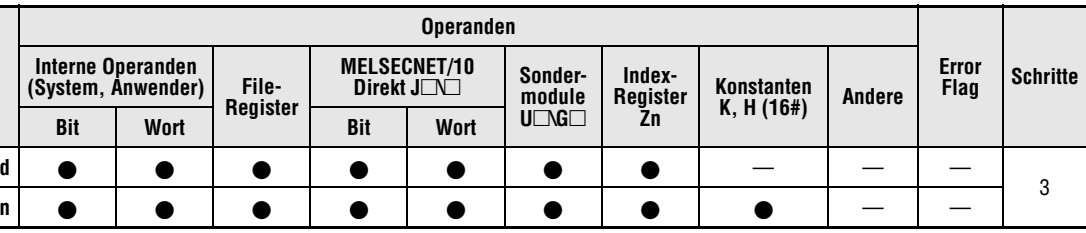

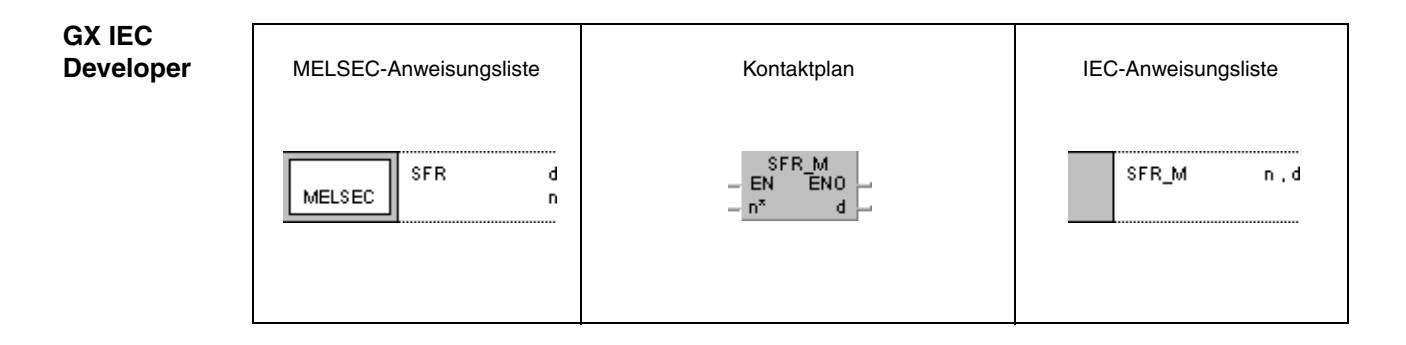

**GX Developer** 1  $\sqrt{\textsf{sFR}}$  $\mathbf d$ n

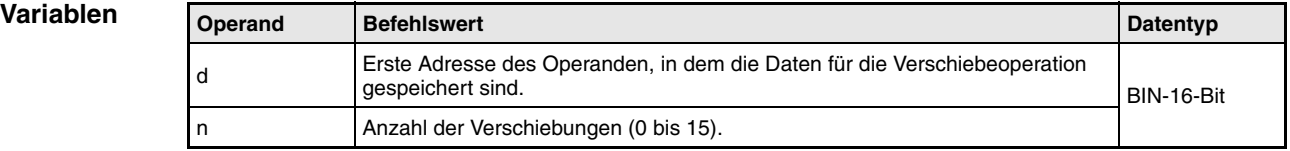

**weise**

#### **Funktions-Verschiebung eines 16-Bit-Datenwortes um n Bit**

#### **SFR Verschiebung nach rechts**

Die SFR-Anweisung verschiebt das in d vorgegebene 16-Bit-Datenwort bitweise um n Bits nach rechts.

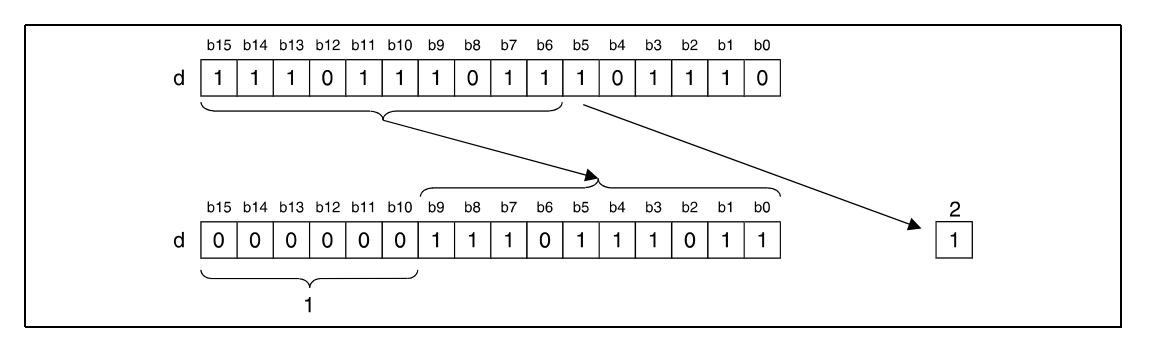

<sup>1</sup> Diese Bits werden mit 0 beschrieben

**<sup>2</sup>** Carry Flag

Die höchstwertigen n Bits werden, beginnend mit Bit b15, auf 0 gesetzt. Das n-te zu verschiebende Bit (b(n-1)) wird in das Carry Flag (A-Serie = M9012, Q-Serie/System Q = SM700) geschoben.

Bei Timern oder Countern wird der Istwert (Zählwert) verschoben. Ein Verschieben des Sollwertes (Vorgabewert) ist nicht möglich.

Bei der Verwendung von Bit-Operanden ist das Verschieben innerhalb eines Operanden mit angegebener Datenbreite möglich (siehe Beispiel 1).

## **SFL Verschiebung nach links**

Die SFL-Anweisung verschiebt das in d vorgegebene 16-Bit-Datenwort bitweise um n Bits nach links.

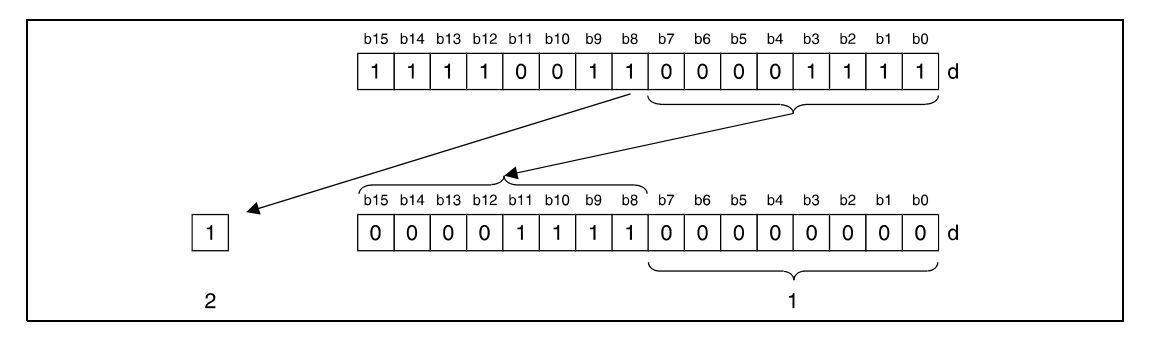

<sup>1</sup> Diese Bits werden mit 0 beschrieben **<sup>2</sup>** Carry Flag

Die niedrigstwertigen n Bits werden, beginnend mit Bit b0, auf 0 gesetzt. Das n-te zu verschiebende Bit (b(15-n)) wird in das Carry Flag (A-Serie = M9012, Q-Serie/System Q = SM700) geschoben.

Bei Timern oder Countern wird der Istwert (Zählwert) verschoben. Ein Verschieben des Sollwertes (Vorgabewert) ist nicht möglich.

Bei der Verwendung von Bit-Operanden ist das Verschieben innerhalb eines Operanden mit angegebener Datenbreite möglich (siehe Beispiel 2).

#### **Beispiel 1** SFRP

Im folgenden Programm wird mit der positiven Flanke von X20 der Inhalt von Y10 bis Y1B um die in D0 angegebene Anzahl Bits nach rechts geschoben. Der Zustand von Bit Y13 wird hierbei im Carry Flag (A-Serie = M9012, Q-Serie/System Q = SM700) gespeichert.

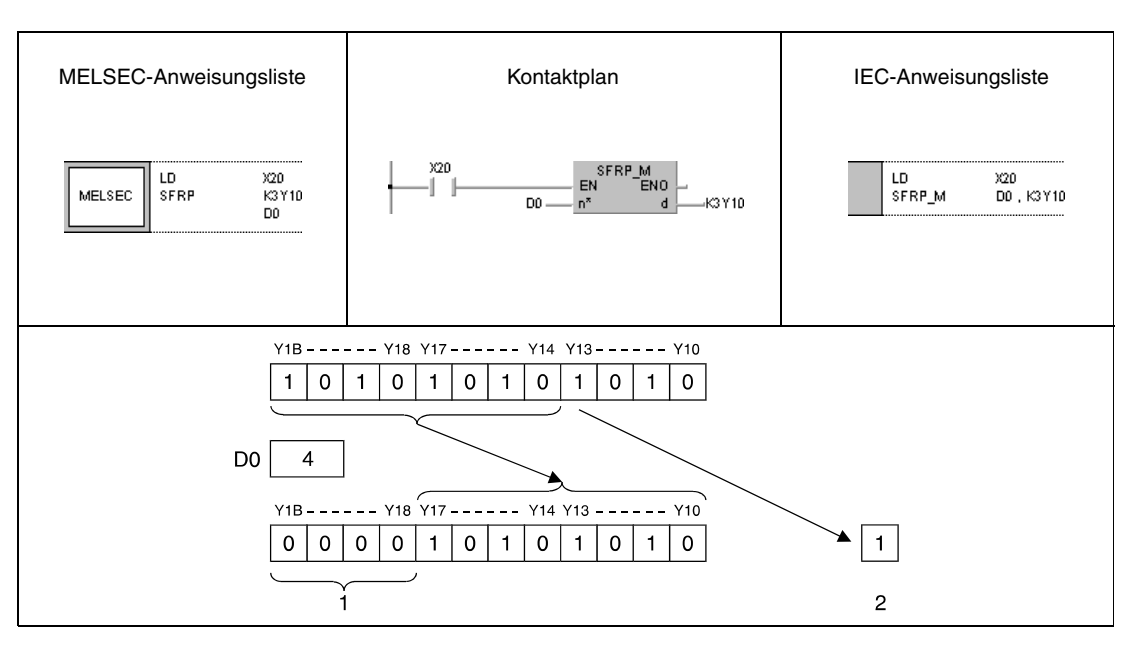

<sup>1</sup> Diese Bits werden mit Null beschrieben

**<sup>2</sup>** Carry Flag

#### **Beispiel 2** SFLP

Das folgende Programm verschiebt den Inhalt von Y10 bis Y18 mit der positiven Flanke von X1C um 3 Bits nach links. Hierbei wird der Zustand von Y15 im Carry Flag (A-Serie = M9012, Q-Serie/System Q = SM700) gespeichert.

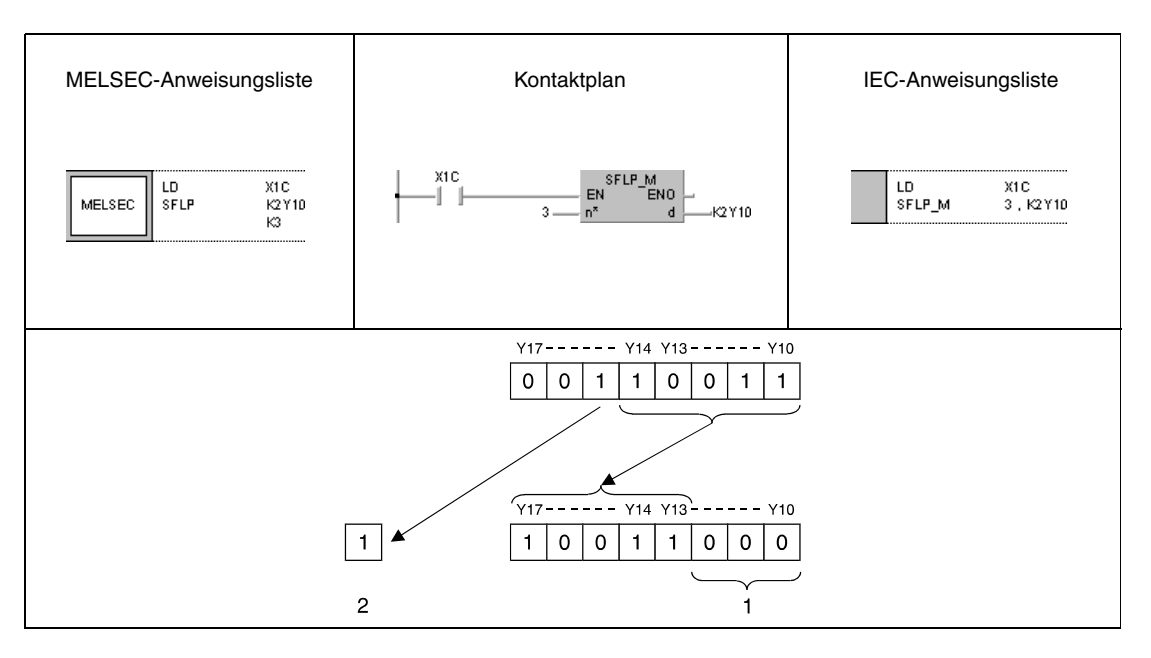

<sup>1</sup> Diese Bits werden mit Null beschrieben

**<sup>2</sup>** Carry Flag

# **7.3.2 BSFR, BSFRP, BSFL, BSFLP**

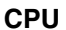

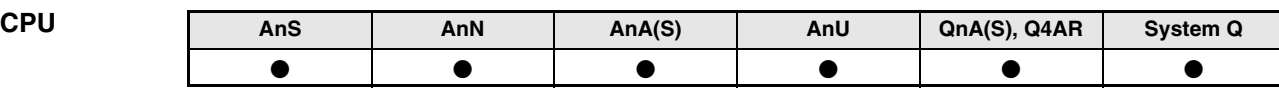

**Operanden MELSEC A**

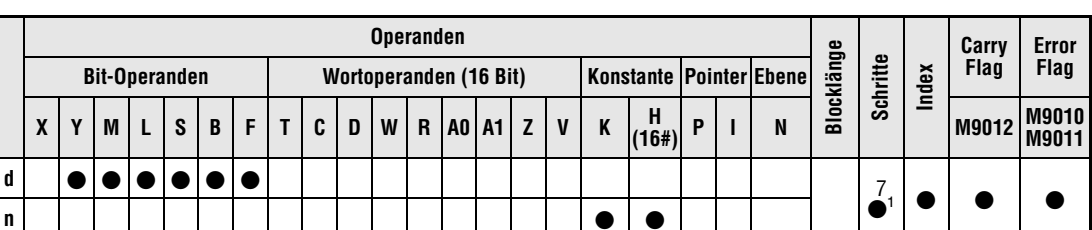

**<sup>1</sup>** Die Anzahl der Schritte bei der Verwendung einer AnA, AnAS oder AnU CPU ist dem Abs. 3.10.2 "Bei einer AnA, AnAS und AnU CPU" dieser Programmieranleitung zu entnehmen.

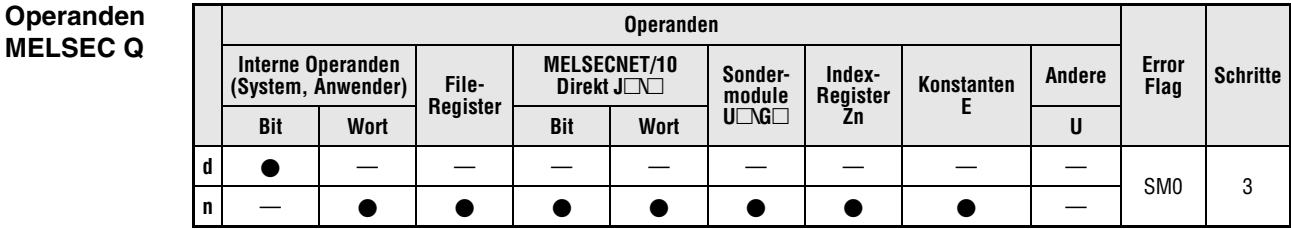

#### **GX IEC Developer**

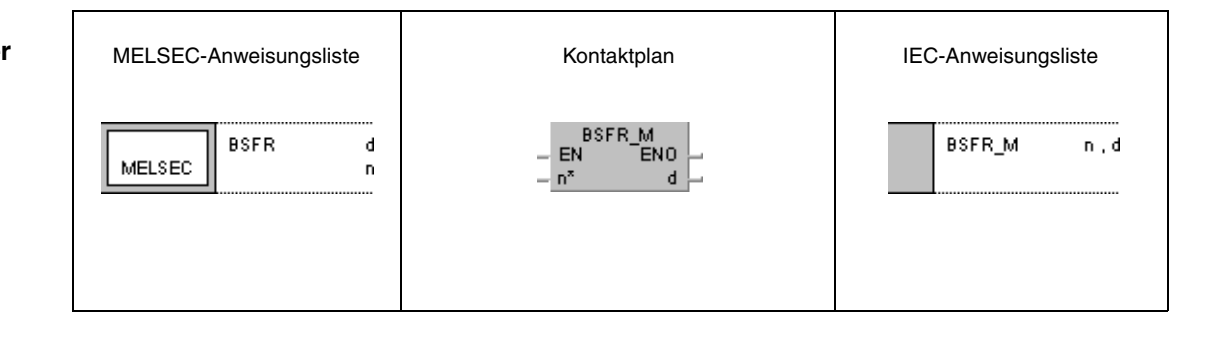

**GX Developer**

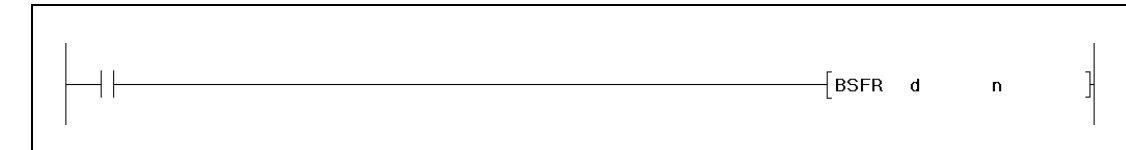

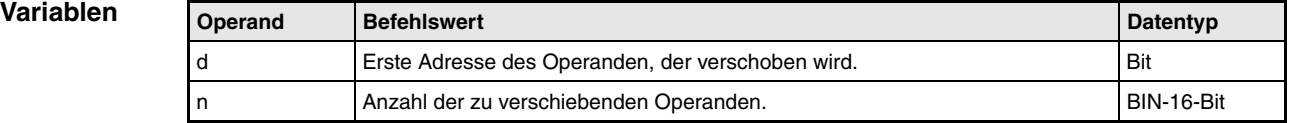

**weise**

#### **Funktions-Verschiebung von n Bit-Operanden um 1 Bit**

#### **BSFR Verschiebung nach rechts**

Die BSFR-Anweisung verschiebt die Zustände definierter Bit-Operanden um ein Bit nach rechts. Der Schiebevorgang beginnt bei der in d vorgegebenen Operandenadresse und wird für die folgenden n Adressen durchgeführt.

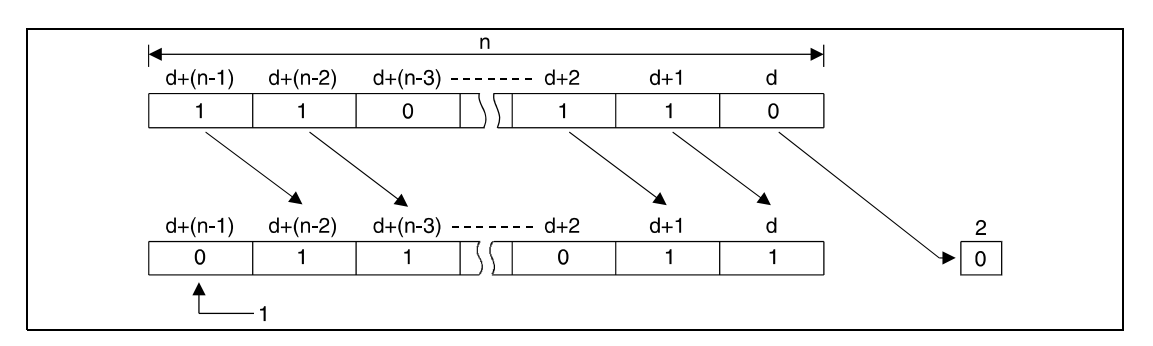

**<sup>1</sup>** Dieses Bit wird mit 0 beschrieben

**<sup>2</sup>** Carry Flag

## **BSFL Verschiebung nach links**

Die BSFL-Anweisung verschiebt die Zustände definierter Bit-Operanden um ein Bit nach links. Der Schiebevorgang beginnt bei der in d vorgegebenen Operandenadresse und wird für die folgenden n Adressen durchgeführt.

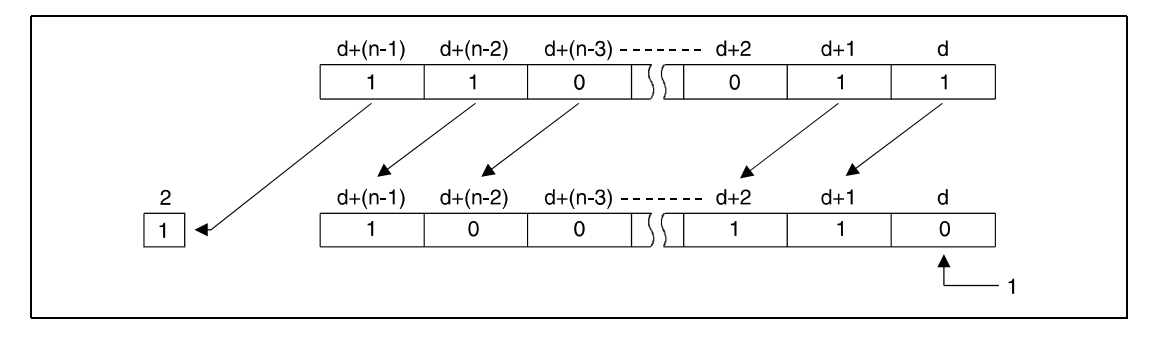

**<sup>1</sup>** Dieses Bit wird mit 0 beschrieben

**<sup>2</sup>** Carry Flag

**Fehlerquellen** In folgenden Fällen tritt ein Verarbeitungsfehler auf, und das Error Flag wird gesetzt:

- Der Wert in n ist negativ.
- Der Wert in n übersteigt die Bitzahl des in d genannten Operanden  $(Q\text{-}Series/System Q = Fehlercode 4101).$

## **Beispiel 1** BSFRP

Das folgende Programm schiebt mit positiver Flanke von X8F die Daten der Merker M668 bis M676 um ein Bit nach rechts. M668 nimmt den Wert von M669 an, M669 von M670 usw. Der Zustand des ersten Operanden (M668) wird im Carry Flag abgelegt (A-Serie = M9012, Q-Serie/System Q = SM700), und der letzte Operand (M676) nimmt den Wert 0 an.

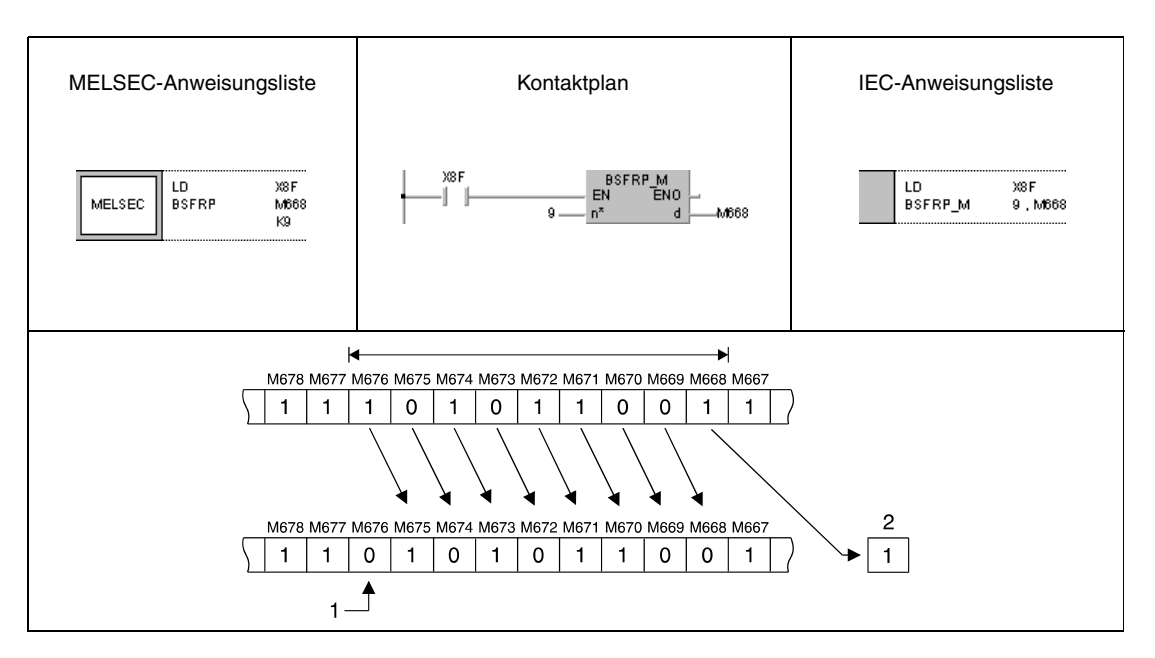

<sup>1</sup> Dieses Bit wird mit 0 beschrieben **<sup>2</sup>** Carry Flag

## **Beispiel 2** BSFLP

Im folgenden Programm werden mit positiver Flanke von X4 die Zustände der Ausgänge Y60 bis Y6F um einen Operanden nach links geschoben. Der Zustand des letzten Ausgangs (Y6F) wird im Carry Flag gespeichert (A-Serie = M9012, Q-Serie/System Q = SM700), und der erste Ausgang (Y60) wird auf 0 gesetzt.

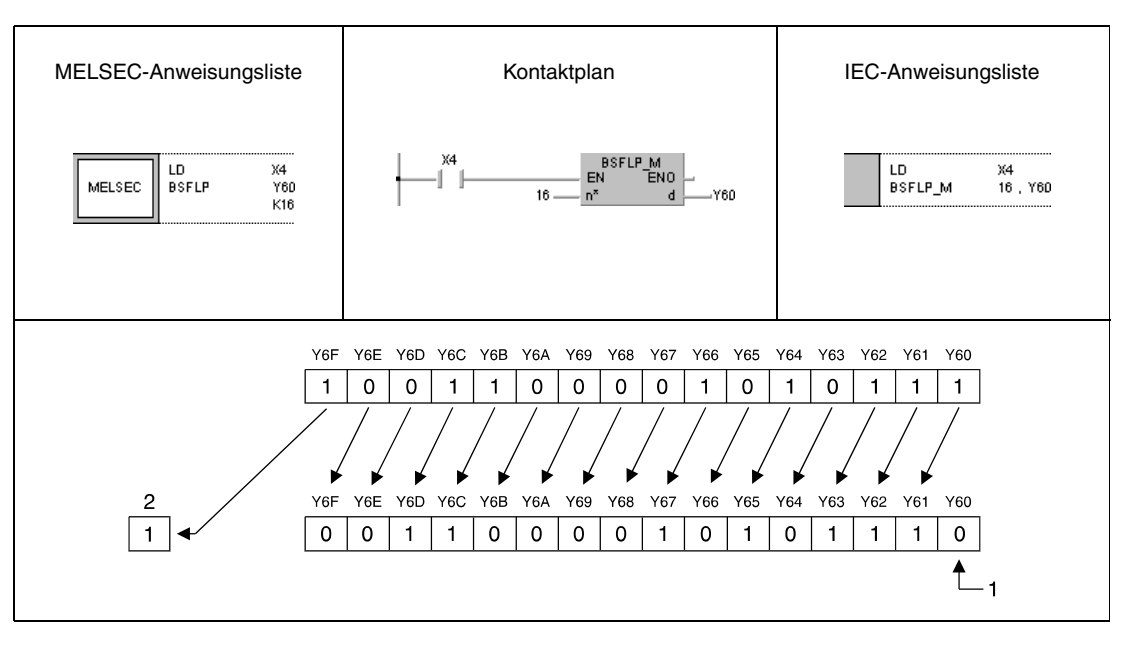

<sup>1</sup> Dieses Bit wird mit 0 beschrieben

**<sup>2</sup>** Carry Flag

# **7.3.3 DSFR, DSFRP, DSFL, DSFLP**

| CPU | AnS | AnN | AnA(S) | AnU | QnA(S), Q4AR | <b>System Q</b> |
|-----|-----|-----|--------|-----|--------------|-----------------|
|     |     |     |        |     |              |                 |

**Operanden MELSEC A**

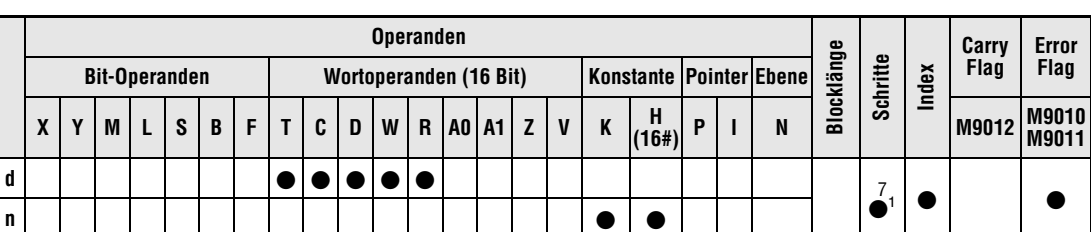

**<sup>1</sup>** Die Anzahl der Schritte bei der Verwendung einer AnA, AnAS oder AnU CPU ist dem Abs. 3.10.2 "Bei einer AnA, AnAS und AnU CPU" dieser Programmieranleitung zu entnehmen.

**Operanden MELSEC Q**

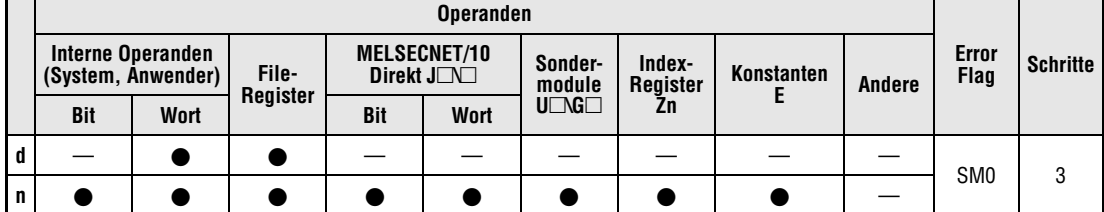

#### **GX IEC Developer**

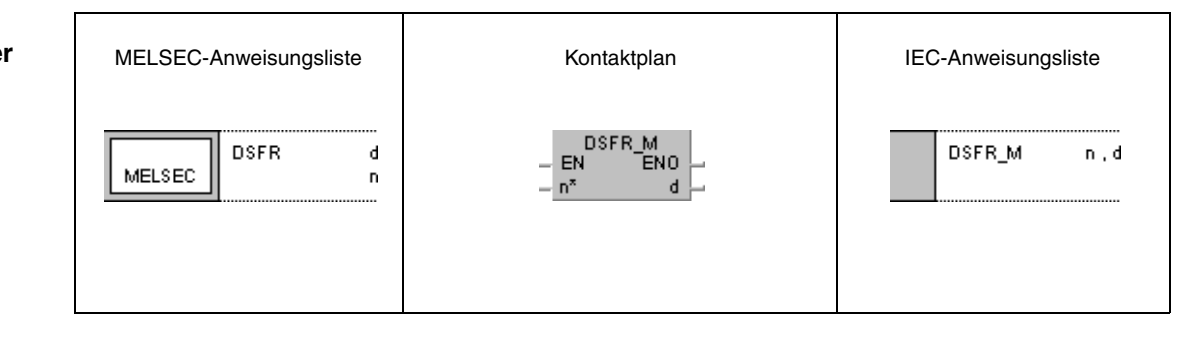

**GX Developer**

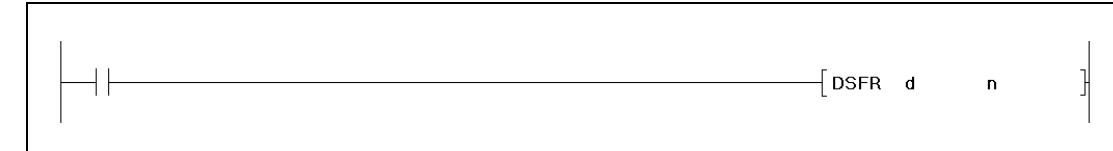

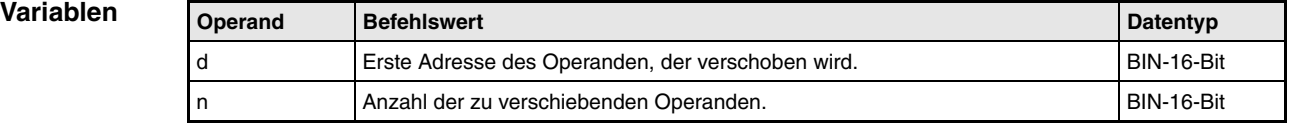

**weise**

#### **Funktions-Verschiebung von n Wortoperanden um 1 Adresse**

#### **DSFR Verschiebung nach rechts**

Die DSFR-Anweisung verschiebt den Inhalt definierter Wortoperanden um eine Adresse nach rechts. Der Schiebevorgang beginnt bei der in d vorgegebenen Adresse und wird für die folgenden n Adressen durchgeführt.

Der Inhalt des höchstwertigen Operanden wird nach der Verschiebung auf 0 gesetzt.

Bei Timern oder Countern wird der Istwert (Zählwert) verschoben. Ein Verschieben des Sollwertes (Vorgabewert) ist nicht möglich.

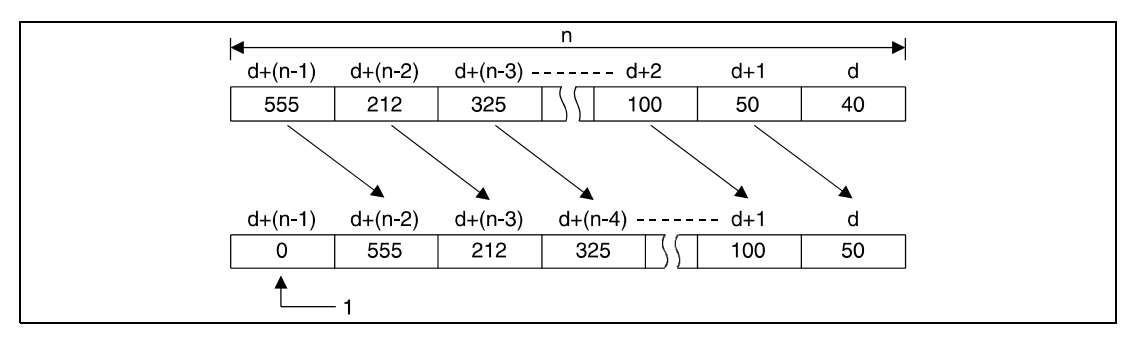

**<sup>1</sup>** Dieses Bit wird mit 0 beschrieben

## **DSFL Verschiebung nach links**

Die DSFL-Anweisung verschiebt den Inhalt definierter Wortoperanden um eine Adresse nach links. Der Schiebevorgang beginnt bei der in d vorgegebenen Adresse und wird für die folgenden n Adressen durchgeführt.

Der Inhalt des niedrigstwertigen Operanden wird nach der Verschiebung auf 0 gesetzt.

Bei Timern oder Countern wird der Istwert (Zählwert) verschoben. Ein Verschieben des Sollwertes (Vorgabewert) ist nicht möglich.

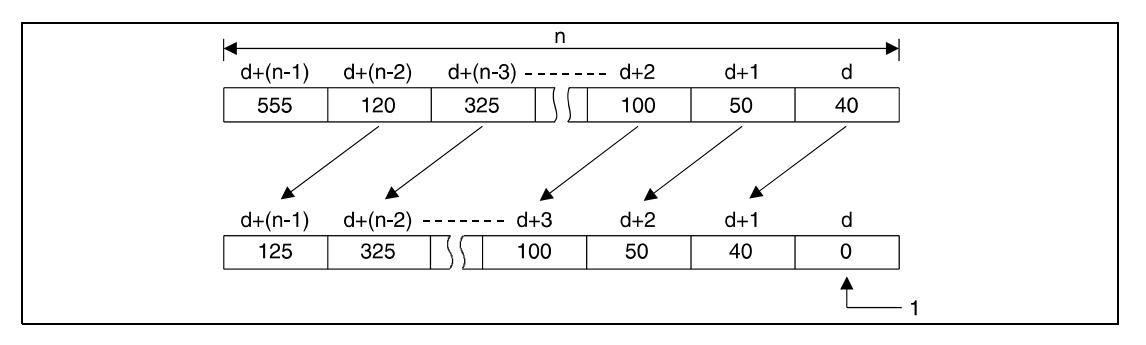

**<sup>1</sup>** Dieses Bit wird mit 0 beschrieben

**Fehlerquellen** In folgenden Fällen tritt ein Verarbeitungsfehler auf, und das Error Flag wird gesetzt:

- Der Wert in n ist negativ.
- Der Wert in n übersteigt die Bitzahl des in d genannten Operanden  $(Q$ -Serie/System  $Q$  = Fehlercode 4101).

#### **Beispiel 1** DSFRP

Das folgende Programm schiebt mit der positiven Flanke von XB die Daten der Datenregister D683 bis D689 um einen Adresse nach rechts. D683 nimmt den Wert von D684 an, D684 von D685 usw. Der Inhalt des letzten Datenregisters (D689) nimmt den Wert 0 an.

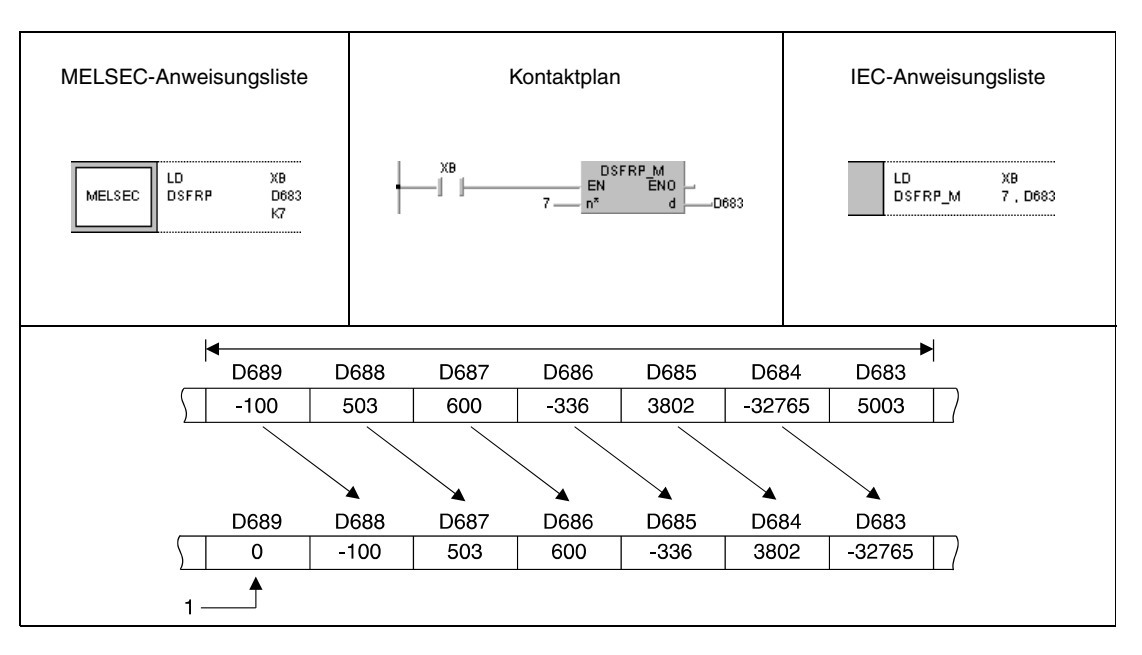

<sup>1</sup> Dieses Bit wird mit 0 beschrieben

#### **Beispiel 2** DSFLP

Das folgende Programm schiebt mit der positiven Flanke von XB die Daten der Datenregister D683 bis D689 um einen Adresse nach links. D689 nimmt den Wert von D688 an, D688 von D687 usw. Der Inhalt des ersten Datenregisters (D683) nimmt den Wert 0 an.

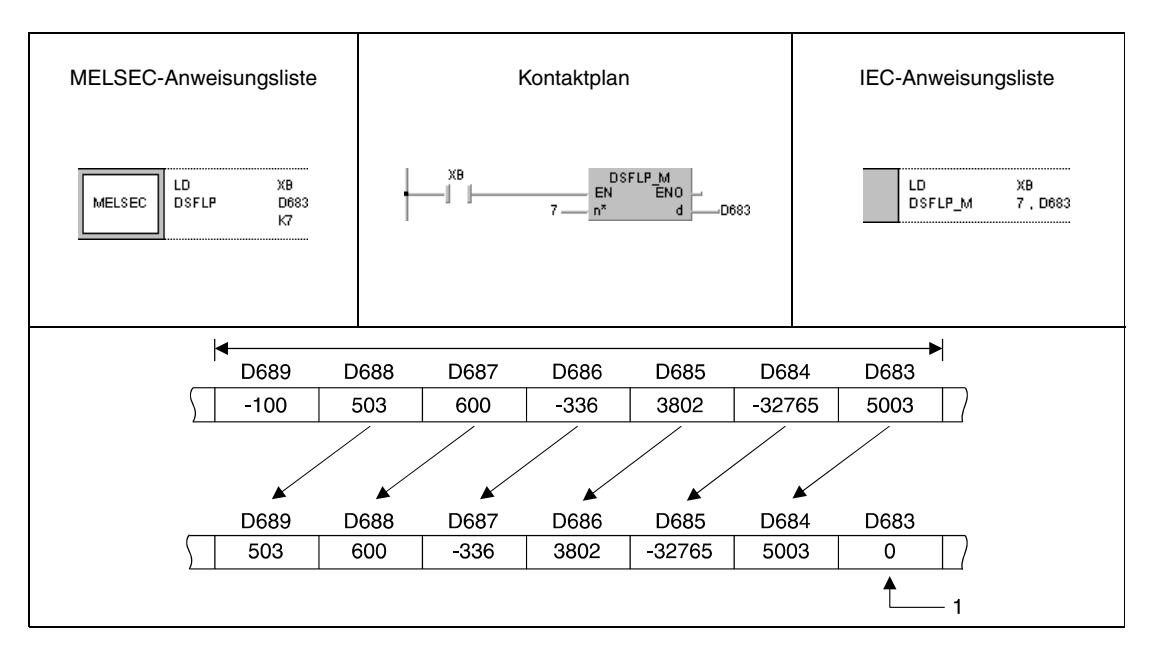

<sup>1</sup> Dieses Bit wird mit 0 beschrieben

# **7.4 Bitverarbeitungsanweisungen**

Die Bitverarbeitungsanweisungen ermöglichen die Zustandsänderungen (Setzen und Rücksetzen) einzelner Bits oder ganzer Bitbereiche. Auch Zustandsabfragen von Bits in Datenwörtern sind mit den Bitverarbeitungsanweisungen möglich.

Insgesamt stehen 10 Bitverarbeitungsanweisungen zur Verfügung.

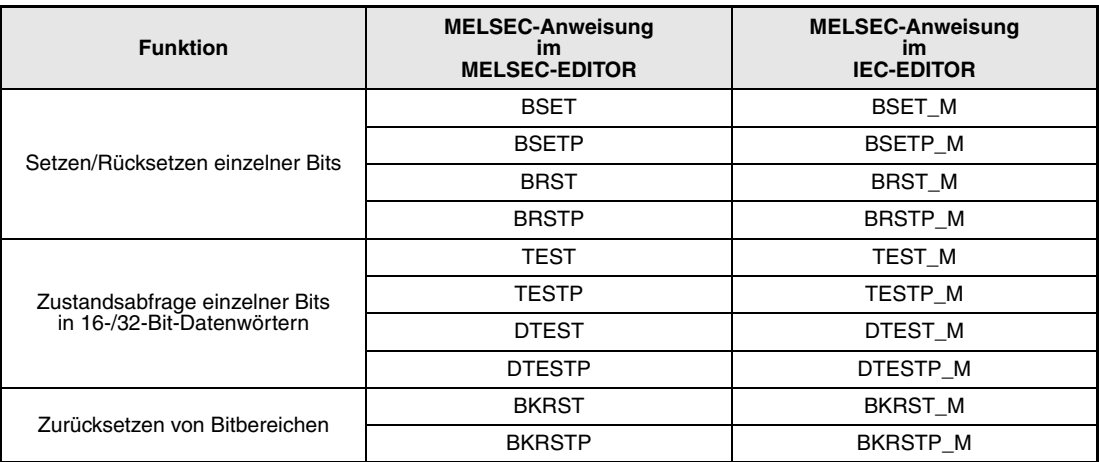

# **BSET, BSETP, BRST, BRSTP** Bitverarbeitungsanweisungen

# **7.4.1 BSET, BSETP, BRST, BRSTP**

| <b>CPU</b> | AnS | AnN | AnA(S) | AnU | QnA(S), Q4AR | <b>System Q</b> |
|------------|-----|-----|--------|-----|--------------|-----------------|
|            |     |     |        |     |              |                 |

**Operanden MELSEC A**

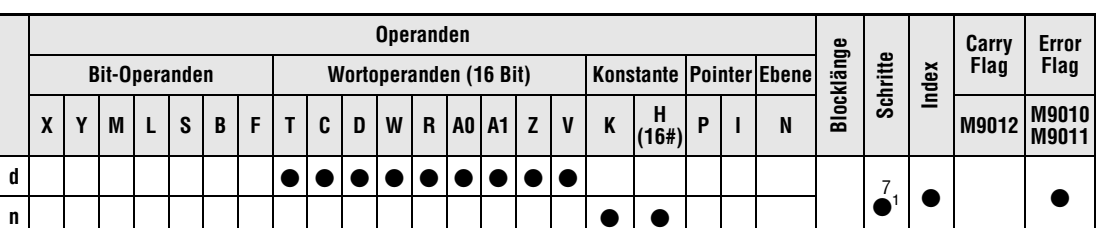

**<sup>1</sup>** Die Anzahl der Schritte bei der Verwendung einer AnA, AnAS oder AnU CPU ist dem Abs. 3.10.2 "Bei einer AnA, AnAS und AnU CPU" dieser Programmieranleitung zu entnehmen.

**Operanden MELSEC Q**

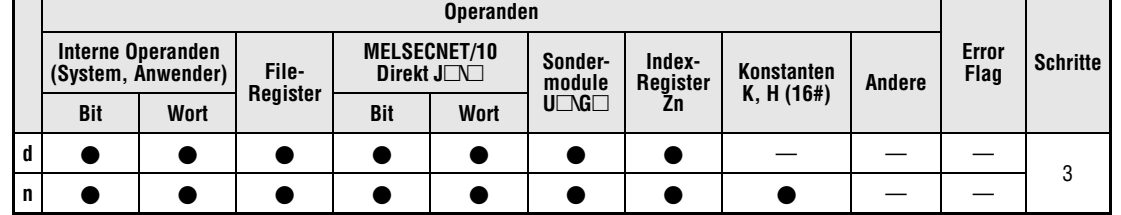

#### **GX IEC Developer**

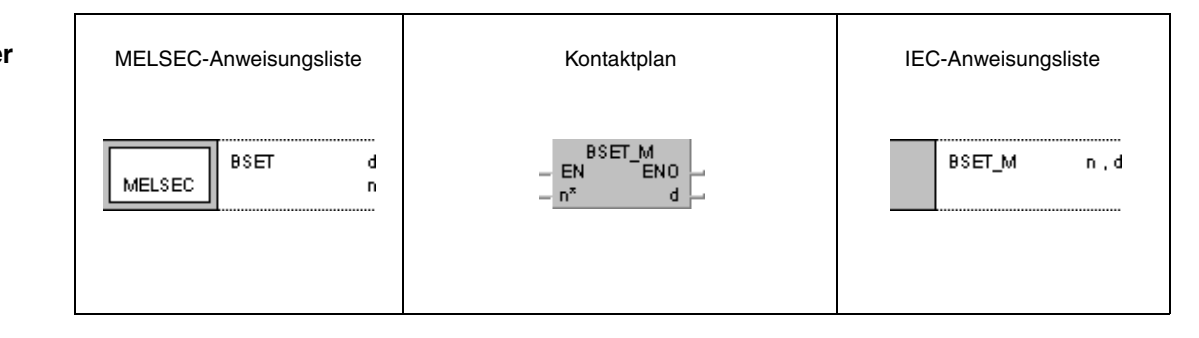

**GX Developer**

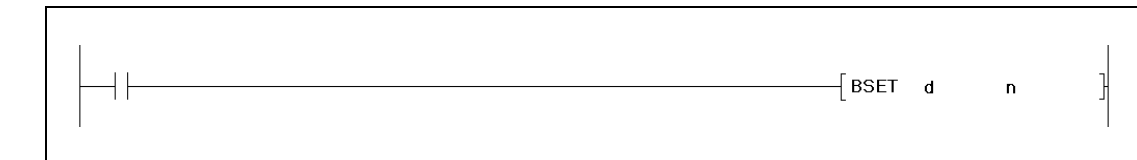

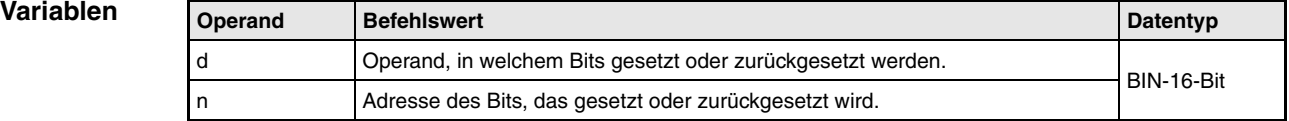

#### **Funktions-Setzen/Rücksetzen einzelner Bits**

#### **weise BSET Setzen einzelner Bits in einem Wort-Operanden**

Die BSET-Anweisung setzt das n-te Bit eines Wort-Operanden auf 1. Für n kann ein Wert zwischen 0 und 15 (entsprechend b0 und b15) eingesetzt werden. Der Wortoperand wird in d festgelegt. Ist der Wert in n größer als 15, erfolgt die Ausführung der BSET-Anweisung innerhalb der ersten 4 Bits (b0 bis b3) des Wortoperanden. In der folgenden Darstellung ist für n=6 angegeben, und das Bit b6 wird gesetzt.

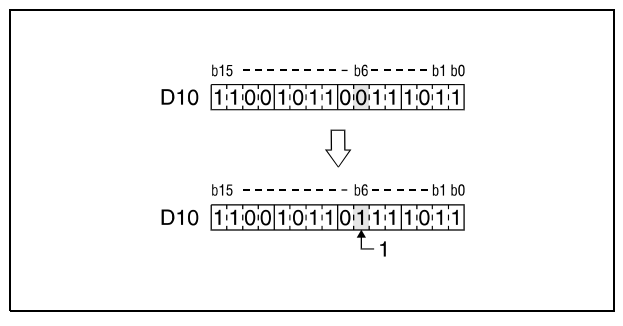

**<sup>1</sup>** Dieses Bit wird gesetzt

#### **BRST Rücksetzen einzelner Bits in einem Wort-Operanden**

Die BRST-Anweisung setzt das n-te Bit eines Wort-Operanden auf 0 zurück. Für n kann ein Wert zwischen 0 und 15 (entsprechend b0 und b15) eingesetzt werden. Der Wortoperand wird in d festgelegt. Ist der Wert in n größer als 15, erfolgt die Ausführung der BRST-Anweisung innerhalb der ersten 4 Bit (b0 bis b3) des Wortoperanden. In der folgenden Abbildung für n=11 angegeben und das Bit b11 wird zurückgesetzt.

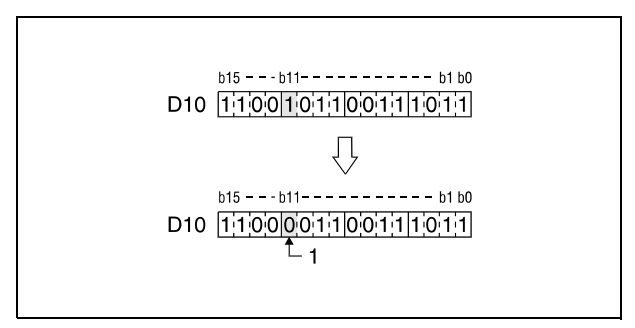

**<sup>1</sup>** Dieses Bit wird zurückgesetzt

#### **Beispiel** BRSTP/BSETP

Das folgende Programm setzt mit positiver Flanke von XB das Bit b3 von D8 auf 1. Das Bit b8 wird mit positiver Flanke des Öffners XB auf 0 zurückgesetzt.

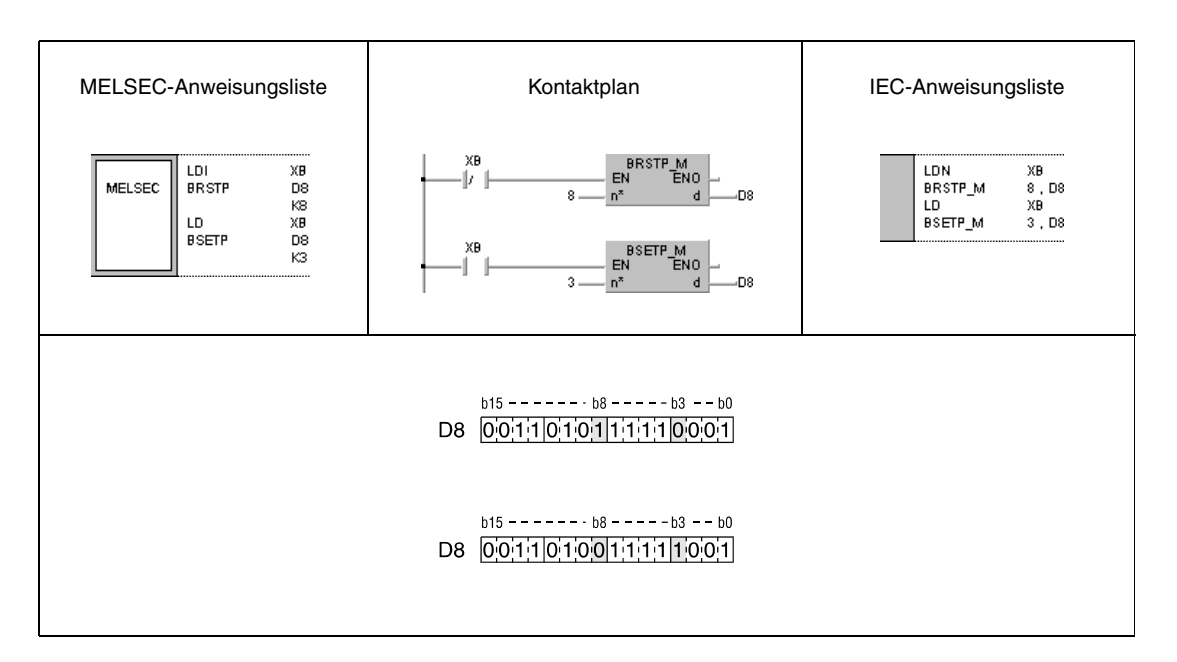

**HINWEIS** *Das Setzen oder Rücksetzen einzelner Bits in Wort-Operanden kann gleichermaßen mit der SET- und RST-Anweisung erfolgen. In diesem Fall müssen die Bits in den Datenwörtern bei der Adressierung der Register angegeben werden. Das Bit b8 in Datenwort D5 wird beispielsweise mit D5.8 adressiert.*

# **7.4.2 TEST, TESTP, DTEST, DTESTP**

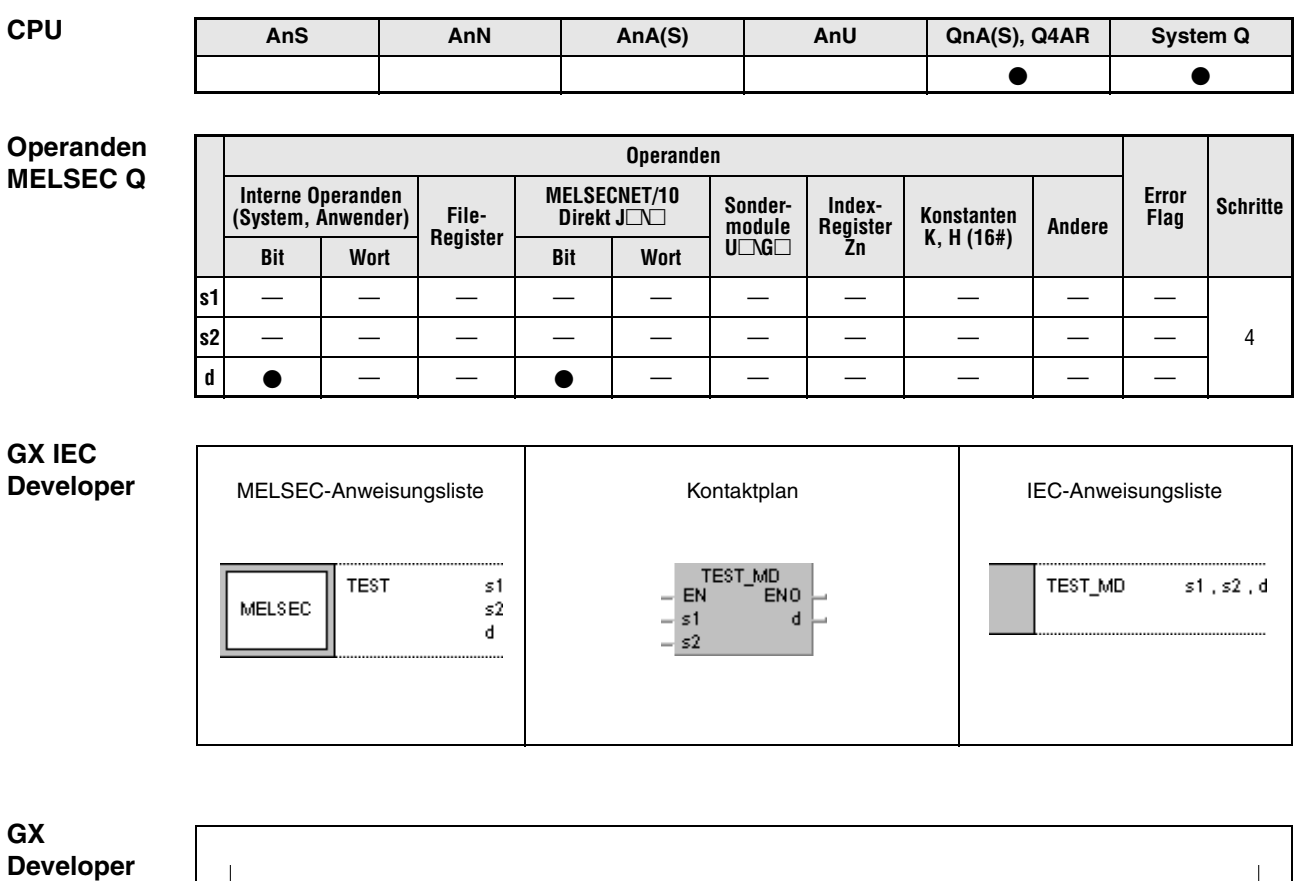

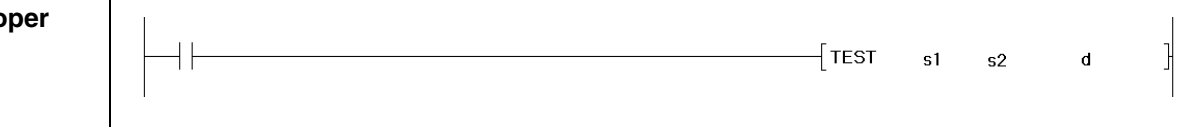

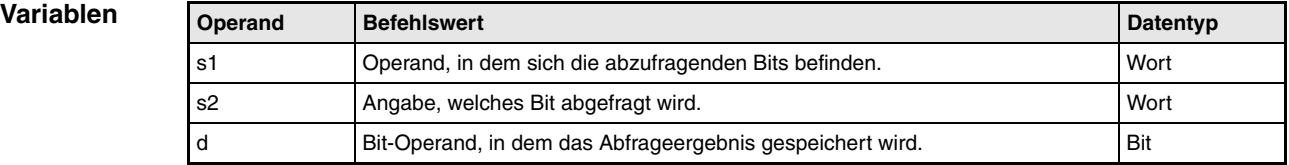

**weise**

#### **Funktions-Zustandsabfrage einzelner Bits in 16-/32-Bit-Datenwörtern**

#### **TEST Abfrageanweisung 16-Bit**

Die TEST-Anweisung fragt den Zustand des Bits s2 im Wortoperanden s1 ab. Das Abfrageergebnis wird in dem in d angegebenen Bitoperanden gespeichert.

Der in d angegebene Bit-Operand wird gesetzt, wenn das abgefragte Bit den Zustand 1 hat, und zurückgesetzt, wenn das abgefragte Bit den Zustand 0 hat.

Das in s2 angegebene Bit kann ein beliebiges Bit zwischen b0 und b15 in einem 16-Bit Datenwort sein. Wird in s2 ein Wert angegeben, der größer als 15 ist, wird das Bit abgefragt, das als Rest übrigbleibt, wenn der Inhalt von s2 durch 16 geteilt wird. Wenn z.B. der Inhalt von s2=18 ist, wird b2 abgefragt (Bei der Division von 18 durch 16 bleibt 2 als Rest).

In der folgenden Abbildung ist für s2=5 angegeben, der Zustand von Bit b5 in s1 wird abgefragt.

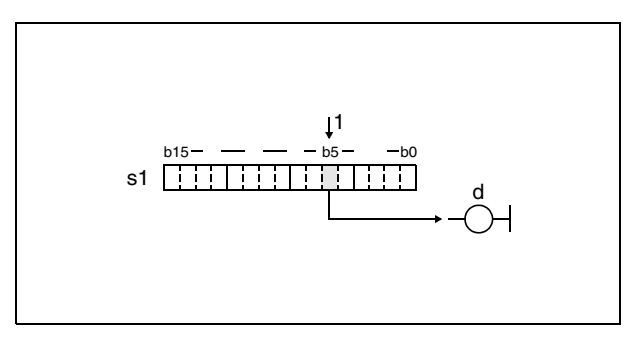

**<sup>1</sup>** Abgefragtes Bit

#### **DTEST Abfrageanweisung 32-Bit**

Die DTEST-Anweisung fragt den Zustand des Bits s2 im Wortoperanden s1 und (s1)+1 ab. Das Abfrageergebnis wird in dem in d angegebenen Bitoperanden gespeichert.

Der in d angegebene Bit-Operand ist gesetzt, wenn das abgefragte Bit den Zustand 1 hat, und zurückgesetzt, wenn das abgefragte Bit den Zustand 0 hat.

Das in s2 angegebene Bit kann ein beliebiges Bit zwischen b0 und b31 in einem 32-Bit Datenwort sein. Wird in s2 ein Wert angegeben, der größer als 31 ist, wird das Bit abgefragt, das als Rest übrigbleibt, wenn der Inhalt von s2 durch 32 geteilt wird. Wenn z.B. der Inhalt von s2=34 ist, wird b2 abgefragt (Bei der Division von 34 durch 32 bleibt 2 als Rest).

In der folgenden Darstellung ist für s2=21 angegeben, und der Zustand von Bit b21 in s1 wird abgefragt.

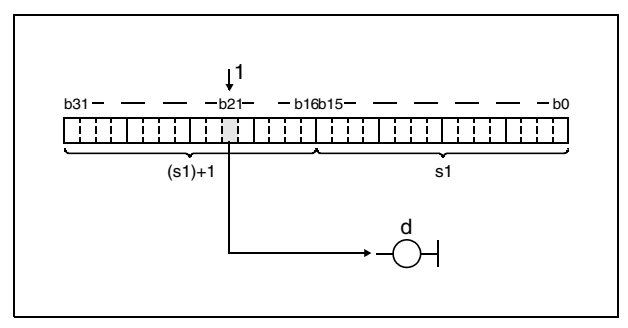

**<sup>1</sup>** Abgefragtes Bit

## **Beispiel 1** TESTP

Das folgende Programm setzt mit positiver Flanke von SM400 den Merker M0 in Abhängigkeit des Abfrageergebnisses des Bits b10 in dem 16-Bit-Datenwort in D0 oder setzt den Merker M0 zurück.

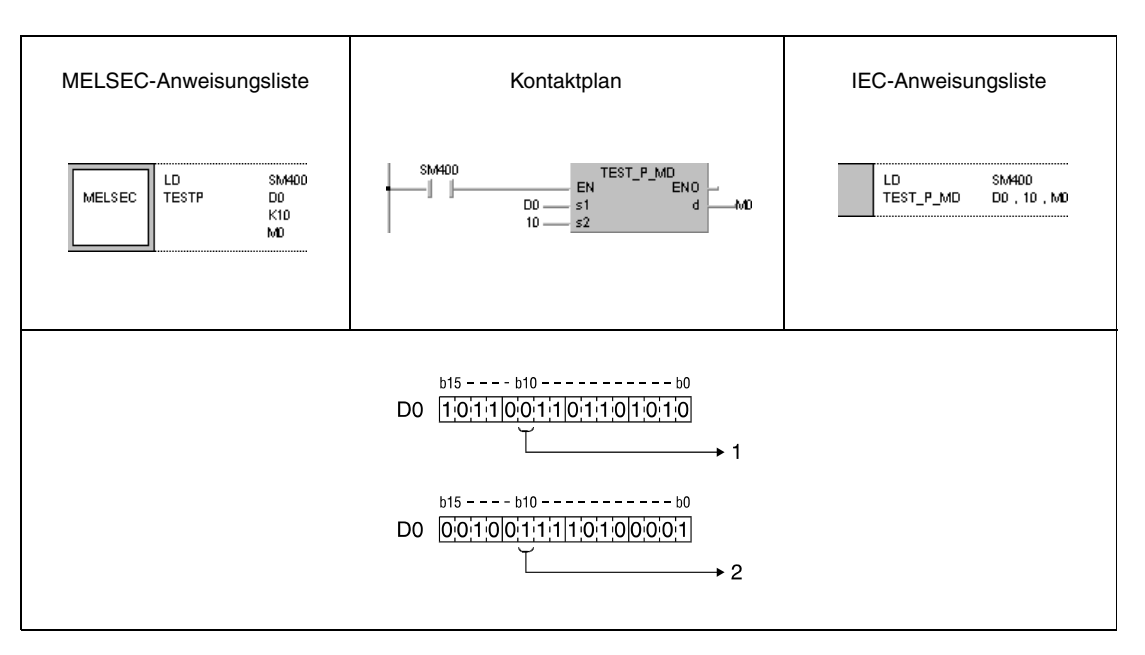

#### 1= Zurücksetzen

2= Setzen

## **Beispiel 2** DTESTP

Das folgende Programm setzt mit positiver Flanke von SM400 den Ausgang Y40 in Abhängigkeit des Abfrageergebnisses des Bits b19 in dem 32-Bit-Datenwort in W0 und W1 oder setzt den Ausgang Y40 zurück.

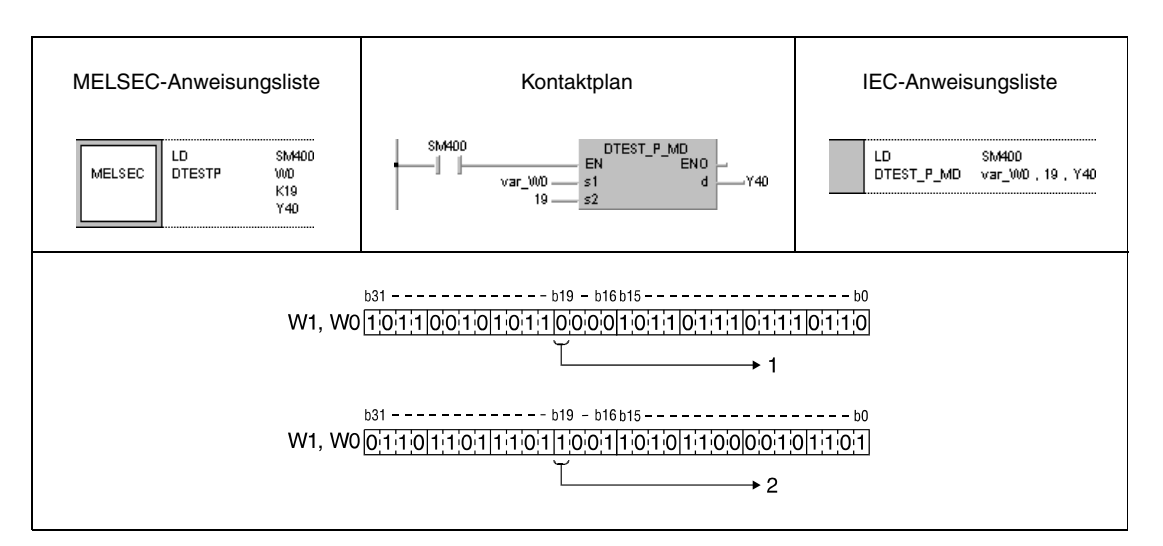

1= Zurücksetzen

2= Setzen

**HINWEISE** *Das Programmbeispiel 2 ist ohne Variablendefinition im Header der Programm-Organisationseinheit (POE) nicht lauffähig. Compiler- oder Checker-Fehlermeldungen können die Folge sein. Weitere Informationen sind dem Abs. 3.5.2 "Array- und Registeradressierung beim GX IEC Developer" dieser Programmieranleitung zu entnehmen.*

> *Anstelle der TEST-Anweisung kann auch das abzufragende Bit als Eingangskontakt definiert werden (siehe Abbildung).*

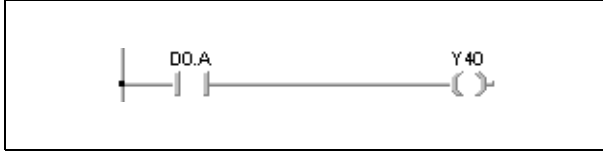

# **7.4.3 BKRST, BKRSTP**

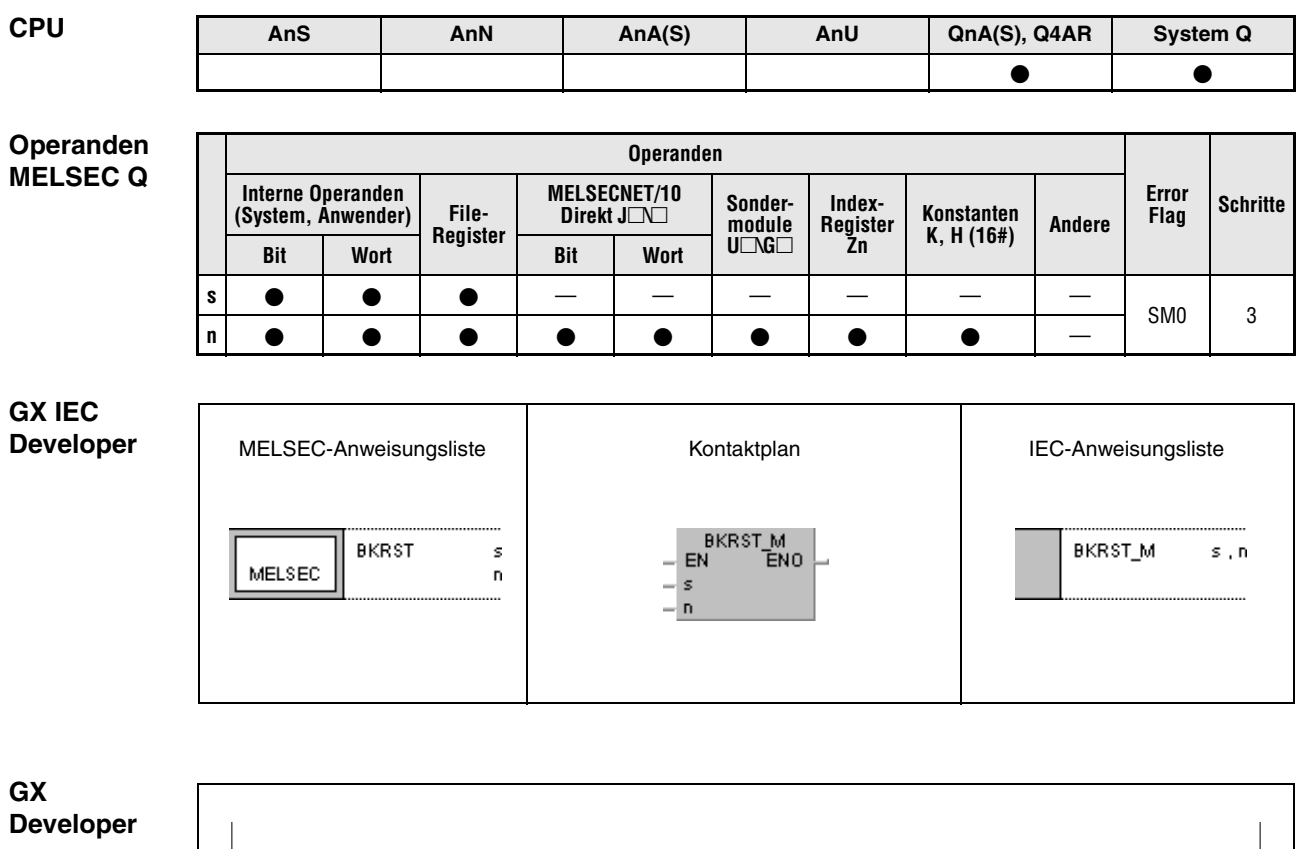

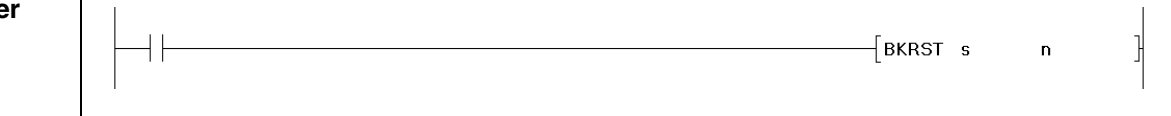

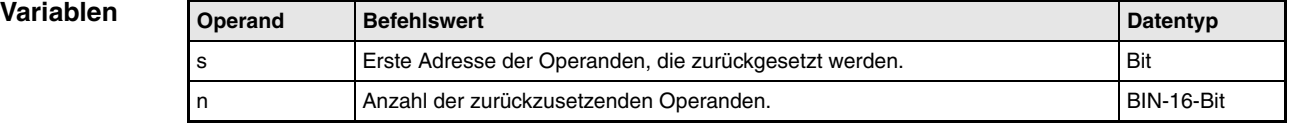

#### **Funktions-Zurücksetzen von Bitbereichen**

#### **BKRST Rücksetzanweisung**

Die BKRST-Anweisung setzt n Bits des in s angegebenen Operanden zurück.

Bei Fehlermerkern (F) wird die in n angegebene Anzahl der in s gespeicherten Fehlermerker zurückgesetzt und der Inhalt entsprechend der zurückgesetzten Fehlermerker der Register SD64 bis SD79 gelöscht. Die verbleibenden Daten werden vorgeschoben. Ferner wird die Anzahl der Fehlermerkereinträge der Register SD64 bis SD79 im Register SD63 gespeichert.

Bei Timern (T) und Countern (C) werden nach Ausführung der Anweisung die Einstellwerte von n Timern oder Countern auf Null gesetzt und die Spulenkontakte zurückgesetzt.

Bei allen anderen Bit-Operanden wird die n angegebene Anzahl von Spulen oder Kontakten in dem in s angegebenen Operanden zurückgesetzt.

Wenn der entsprechende Operand bereits zurückgesetzt ist, verändert sich sein Zustand nach Ausführung der Anweisung nicht.

**Fehler-**In folgenden Fällen tritt ein Verarbeitungsfehler auf, und das Error Flag wird gesetzt:

**quellen**

**weise**

● Der Wert in n übersteigt die Bitzahl der in s genannten Operanden (Fehlercode 4101).

## **Beispiel 1** BKRSTP

Das folgende Programm setzt mit positiver Flanke von X0 die Merker M0 bis M7 zurück.

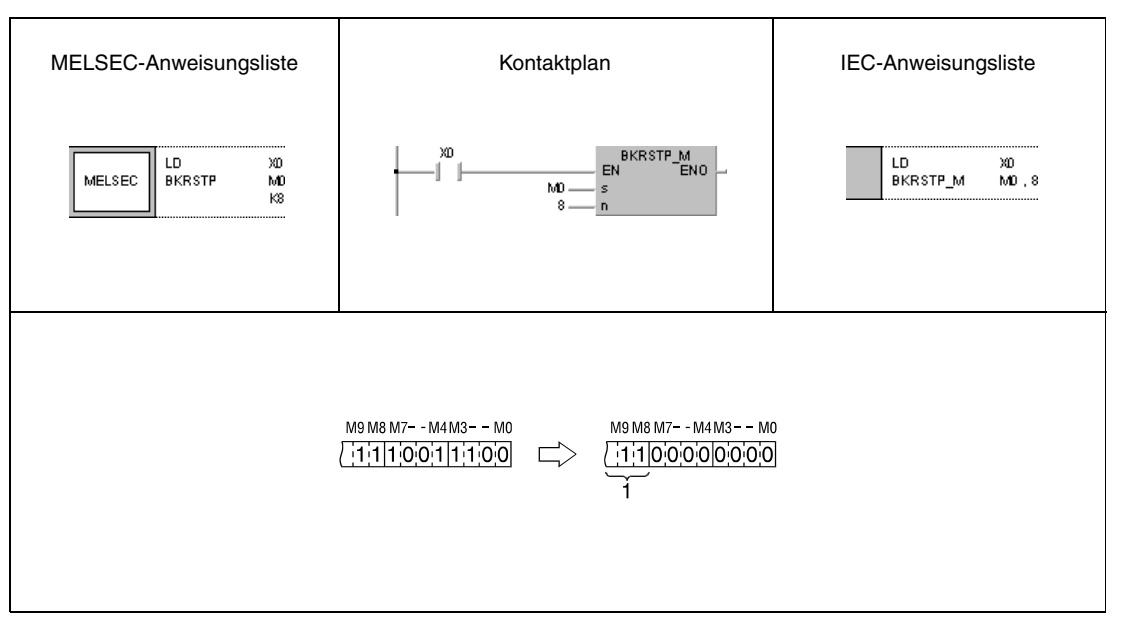

<sup>1</sup> Diese Bits verändern ihren Zustand nicht

## **Beispiel 2** BKRSTP

Das folgende Programm setzt mit positiver Flanke von X20 die Bits beginnend mit dem Bit b2 in D10 bis zum Bit b1 in D11 zurück.

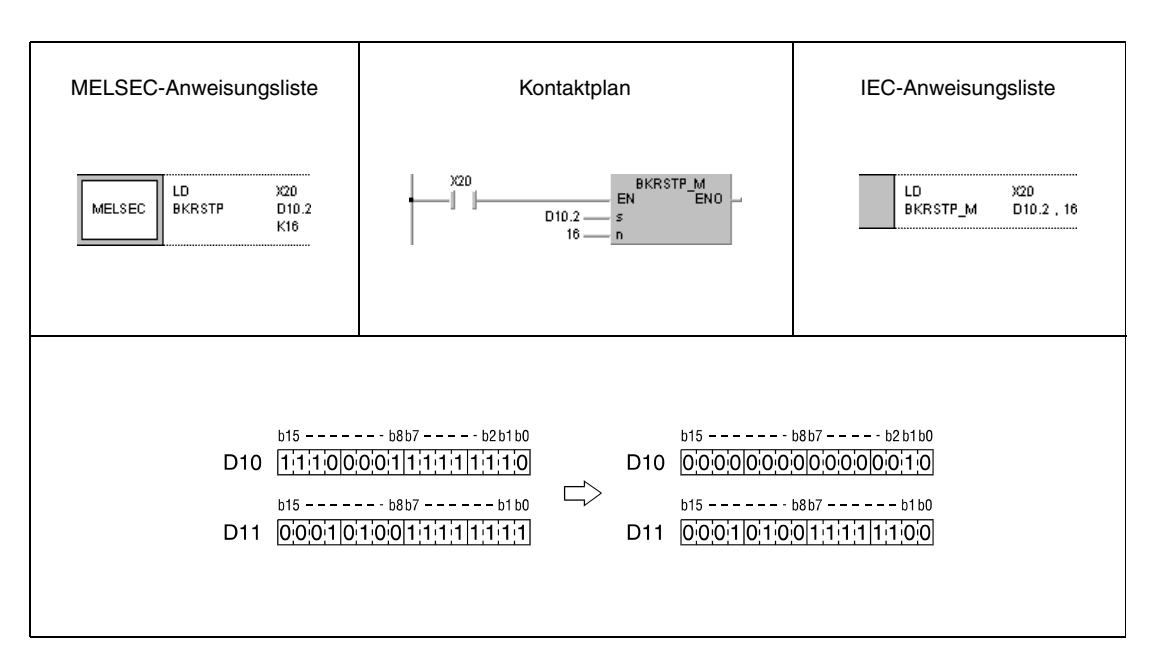

# **7.5 Datenverarbeitungsanweisungen**

Die Datenverarbeitungsanweisungen bieten die Möglichkeit, Daten in definierten Bereichen zu suchen, die Anzahl der gesetzten Bits zu ermitteln, Daten zu codieren und decodieren (auch für 7-Segment-Anzeige), Datenwerte aufzutrennen bzw. zusammenzuführen, Maximal- und Minimalwerte zu suchen, Daten zu sortieren oder die Summe von 16-/32-Bit-Binärdatenblöcken zu bilden.

Insgesamt stehen 41 verschiedene Anweisungen zur Datenverarbeitung zur Verfügung. Die folgende Tabelle enthält eine Übersicht sämtlicher Anweisungen.

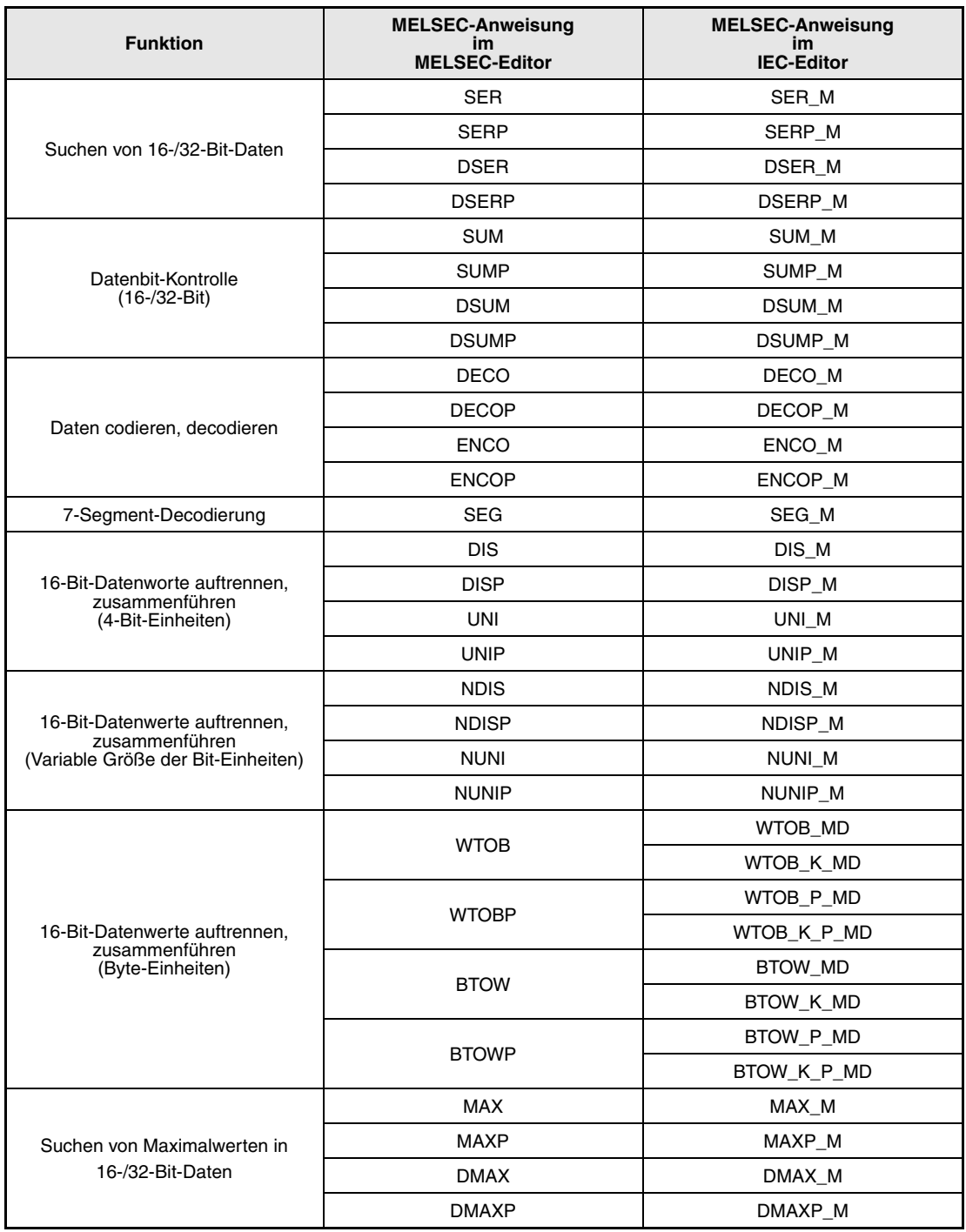

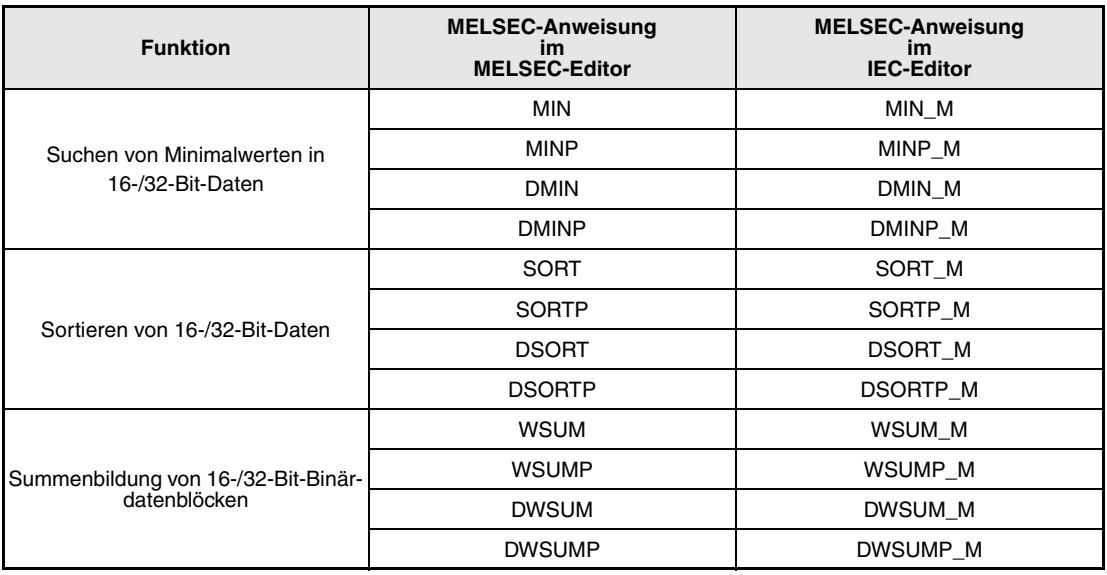

# **7.5.1 SER, SERP, DSER , DSERP**

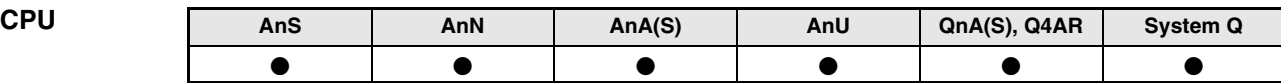

**Operanden MELSEC A**

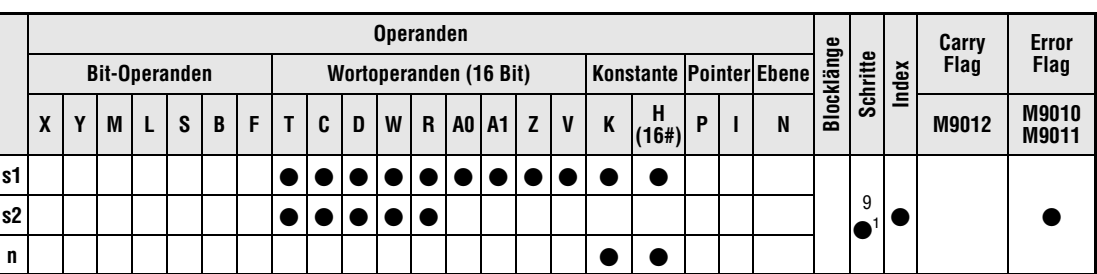

1 Die Anzahl der Schritte bei der Verwendung einer AnA, AnAS oder AnU CPU ist dem Abs. 3.10.2 "Bei einer AnA, AnAS und AnU CPU" dieser Programmieranleitung zu entnehmen.

**Operanden MELSEC Q**

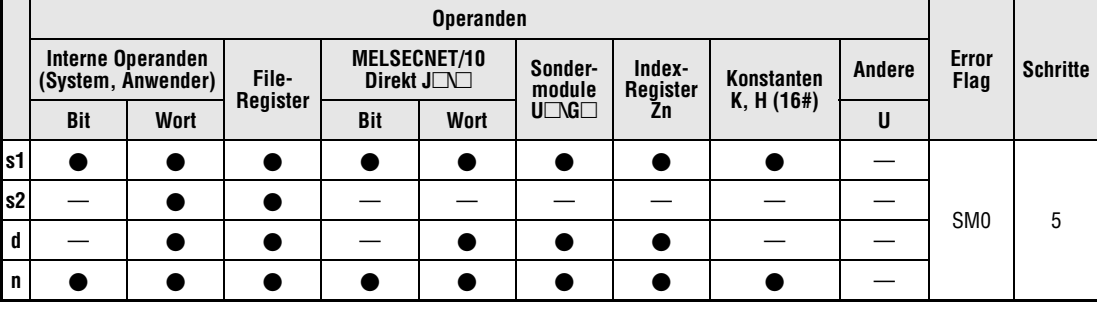

**GX IEC Developer**

MELSEC-Anweisungsliste | Kontaktplan IEC-Anweisungsliste SER\_M<br>N ENO SER s1 SER\_M  $s1, s2, n, d$ EN MELSEC  $\mathsf{s}2$  $\mathfrak{s}1$  $\mathbf{d}$  $\mathbf{d}$  $\mathbb{S}2$  $\bar{\mathsf{n}}$  $\overline{a}$ 

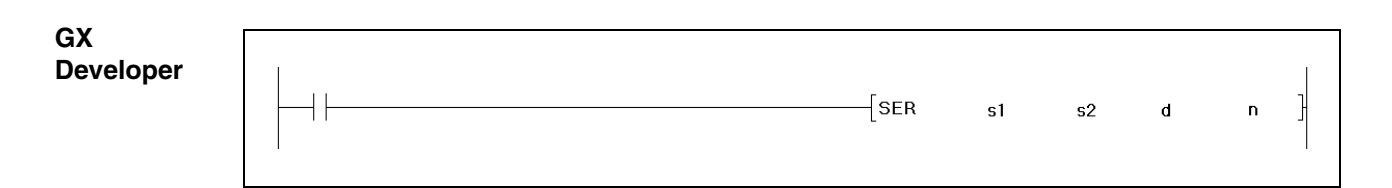

**HINWEIS** *Bei der A-Serie wird das Ergebnis des Suchvorgangs immer in den Registern A0 und A1 gespeichert. Aus diesem Grund fehlt bei der Programmierung dieses Befehls in der A-Serie der Operand d.*

#### **Variablen**

**weise**

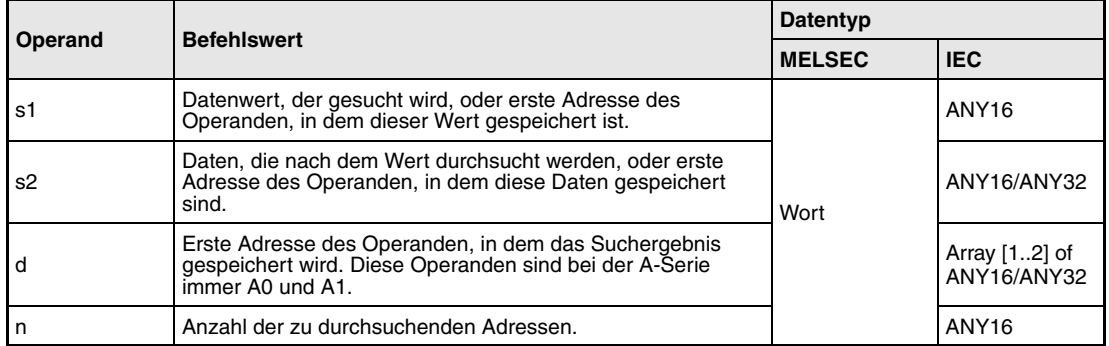

#### **Funktions-Suchen von Daten**

#### **SER (A- und Q-Serie/System Q) / SERP (Q-Serie/System Q)Suchen von 16-Bit-Daten**

Die SER-Anweisung ermöglicht das Suchen bestimmter Daten innerhalb eines definierten Bereiches. Der Suchvorgang beginnt ab der in s2 angegebenen Startadresse. Der gesuchte Datenwert wird in s1 vorgegeben. s1 definiert somit den Suchbegriff. Die Länge des Suchbereiches, d.h. die Anzahl der Adressen wird in n festgelegt.

Bei der Q-Serie bzw. dem System Q wird das Suchergebnis in (Array\_d[1]) und (Array\_d[2]) gespeichert.

Nach Ausführung des Suchvorgangs wird die Position der ersten Adresse, an der sich der gesuchte Datenwert befindet, in dem in (Array\_d[1]) abgespeichert. (Array\_d[2]) enthält die Anzahl der gefundenen Daten, die mit dem Suchbegriff identisch sind.

Bei der A-Serie wird die Position der ersten Adresse des gefundenen Datenwertes in dem Register A0 gespeichert. Die Anzahl der gefundenen Daten wird in dem Register A1 abgelegt.

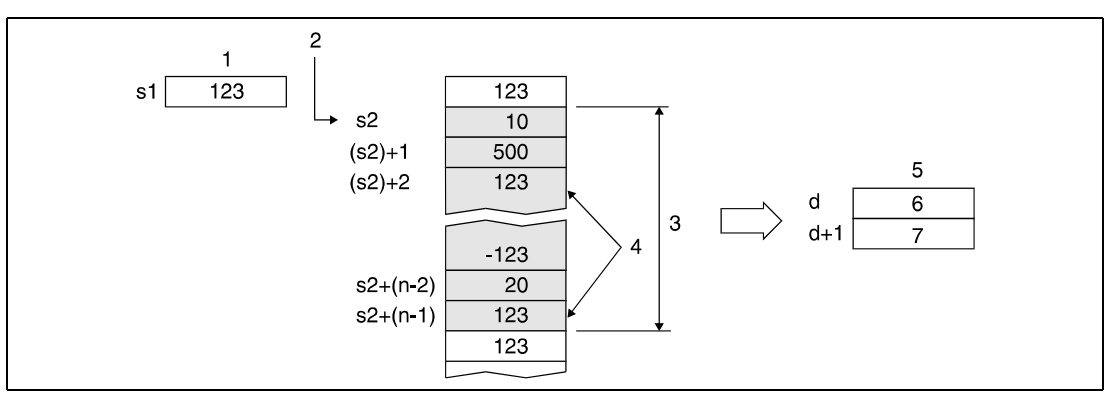

**<sup>1</sup>** Suchbegriff

**<sup>2</sup>** Startadresse der Suche

- **<sup>3</sup>** Suchbereich
- **<sup>4</sup>** Übereinstimmende Werte
- **<sup>5</sup>** Suchergebnis
- **<sup>6</sup>** Adresse des zuerst gefundenen Wertes
- **<sup>7</sup>** Anzahl der gefundenen Werte

Ist der Wert in n negativ oder gleich 0, wird die Datensuche nicht ausgeführt. Werden bei der Suchoperation keine übereinstimmenden Daten gefunden, wird in (Array [d1]) und  $(Array_d[2])$  bzw. in den Registern A0 und A1 "0" eingetragen.
## **HINWEIS** *Q-Serie und System Q*

*Wenn die zu durchsuchenden Daten in aufsteigender Reihenfolge abgelegt sind, kann die Verarbeitungszeit durch den Einsatz der Binärsuche bei eingeschaltetem Diagnosemerker SM702 verkürzt werden.*

SM702 EIN:

*Der zu durchsuchende Datenbereich wird halbiert und anhand der Größe des Suchbegriffs wird entschieden, in welcher Hälfte sich der Begriff befindet. Diese Häfte des Suchbereichs wird erneut halbiert, und es wird wieder eine Hälfte zur Weitersuche ausgewählt. Dieser Vorgang wird fortgesetzt, bis der Suchbegriff gefunden wird.*

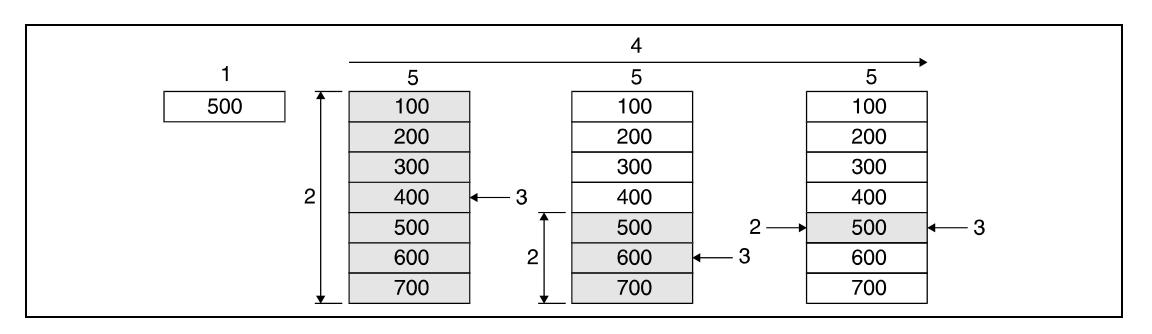

**<sup>1</sup>** Suchbegriff

**<sup>2</sup>** Suchbereich

**<sup>3</sup>** Vergleich mit Suchbegriff

**<sup>4</sup>** Verarbeitungsreihenfolge

**<sup>5</sup>** Zu durchsuchende Daten

SM702 AUS:

*Die Datensuche, bei der der Suchbegriff mit jedem Datenwert verglichen wird, beginnt am Anfang des zu durchsuchenden Datenbereichs.*

*Ist der zu durchsuchende Datenbereich nicht der Größe nach sortiert, kann bei der Suche mit gesetztem Diagnosemerker SM702 kein korrektes Suchergebnis erzielt werden.*

## **DSER/ DSERP (Q-Serie und System Q) Suchen von 32-Bit-Daten**

Die DSER-Anweisung ermöglicht das Suchen bestimmter 32-Bit-Daten innerhalb eines definierten Bereiches. Der Suchvorgang beginnt ab der in s2 angegebenen Startadresse (2 x n Adressen). Der gesuchte Datenwert wird in s1 und (s1)+1 vorgegeben. s1 und (s1)+1 definieren somit den Suchbegriff. Die Länge des Suchbereiches, d.h. die Anzahl der Adressen wird in n festgelegt.

Das Suchergebnis in d und d1 wird als Array [1..2] of ANY16 gespeichert.

Nach Ausführung des Suchvorgangs wird die Position der ersten Adresse, an der sich der gesuchte Datenwert befindet, in d (Array\_d[1])abgespeichert. (Array\_d[2]) enthält die Anzahl der gefundenen Daten, die mit dem Suchbegriff identisch sind.

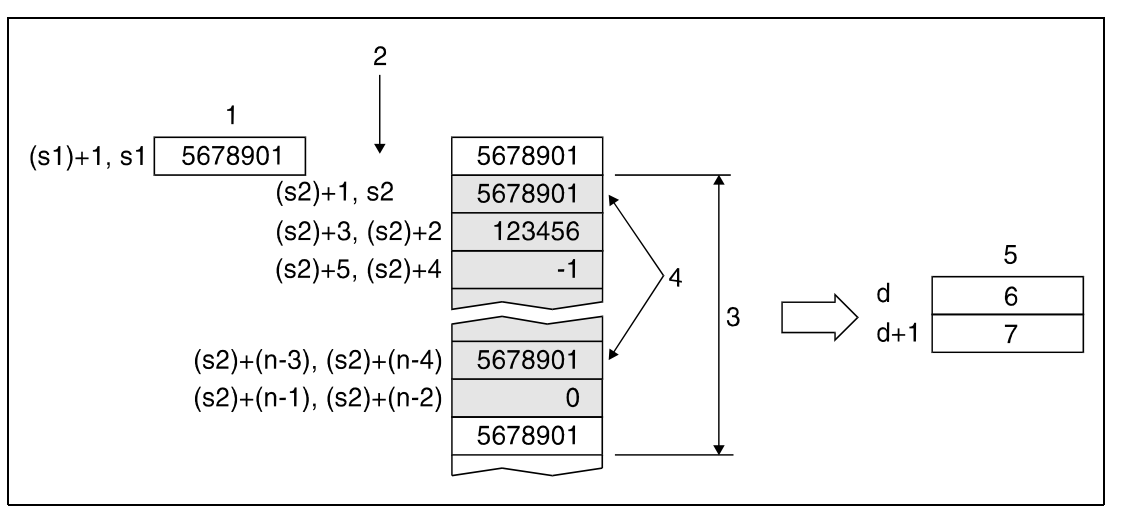

**<sup>1</sup>** Suchbegriff

- **<sup>2</sup>** Startadresse der Suche
- **<sup>3</sup>** Suchbereich
- **<sup>4</sup>** Übereinstimmende Werte
- **<sup>5</sup>** Suchergebnis
- **<sup>6</sup>** Adresse des zuerst gefundenen Ergebnisses
- **<sup>7</sup>** Anzahl der gefundenen Werte

Ist der Wert in n negativ oder gleich 0, wird die Datensuche nicht ausgeführt.

Werden bei der Suchoperation keine übereinstimmenden Daten gefunden, lautet der in (Array\_d[1]) und (Array\_d[2]) gespeicherte Inhalt 0.

**Fehlerquellen**

- In folgenden Fällen tritt ein Verarbeitungsfehler auf, und das Error Flag wird gesetzt:
- Der in n angegebene Adressenbereich, beginnend mit s2, liegt außerhalb des für die Speicherung vorgesehenen Bereichs des Operanden (Fehlercode 4101).

Informationen zur Verwendung der indizierten Adressierung enthält Kap. 3.6.

## **Beispiel 1** SERP (Q-Serie und System Q)

Das Beispiel zeigt ein Programm, das mit positiver Flanke von X20 die Daten aus D100 bis D105 mit dem Datenwert in D0 vergleicht. Die erste übereinstimmende Position wird in W0 und die Anzahl der Positionen in W1 gespeichert.

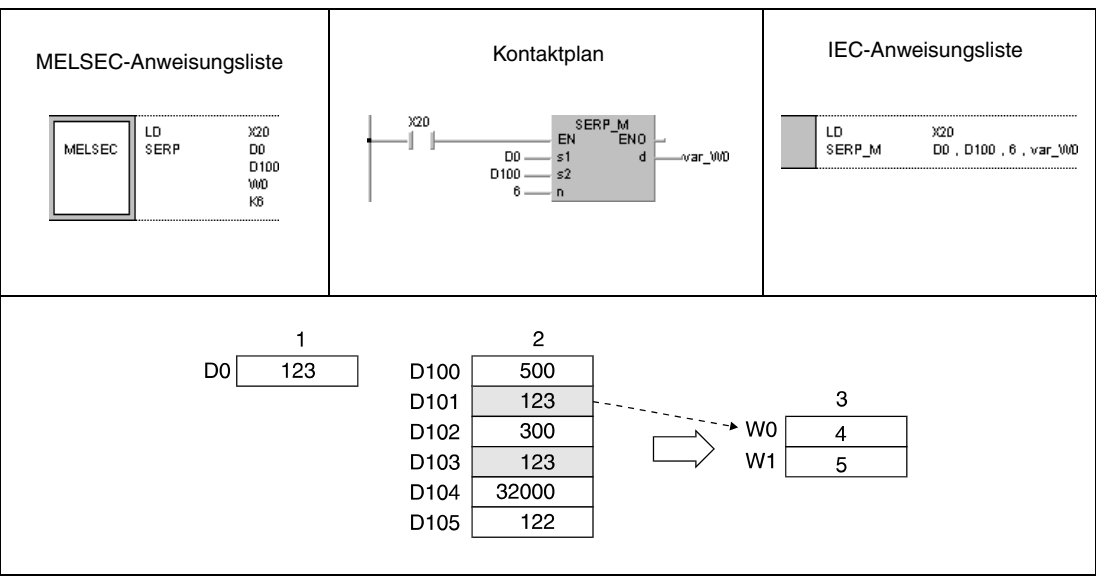

**<sup>1</sup>** Suchbegriff

**<sup>2</sup>** Zu durchsuchende Daten

**<sup>3</sup>** Suchergebnis

**<sup>4</sup>** Adresse des zuerst gefundenen Ergebnisses

**<sup>5</sup>** Anzahl der gefundenen Werte

## **Beispiel 2** DSERP (Q-Serie und System Q)

Das Beispiel zeigt ein Programm, das mit positiver Flanke von X20 die Daten aus D100 bis D111 mit dem Datenwert in D11 und D10 vergleicht. Die erste übereinstimmende Position wird in W0 und die Anzahl der Positionen in W1 gespeichert.

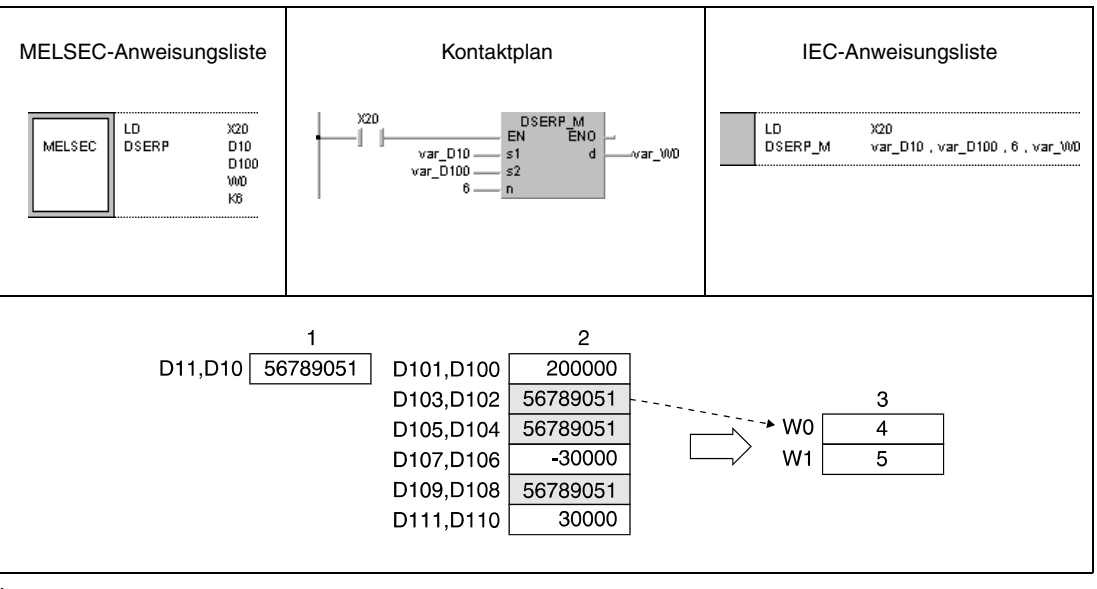

**<sup>1</sup>** Suchbegriff

**<sup>2</sup>** Zu durchsuchende Daten

**<sup>3</sup>** Suchergebnis

**<sup>4</sup>** Adresse des zuerst gefundenen Ergebnisses

**<sup>5</sup>** Anzahl der gefundenen Werte

**HINWEIS** *Diese Programmbeispiele sind ohne Variablendefinition im Header der Programmorganisationseinheit (POE) nicht lauffähig. Compiler- oder Checker-Fehlermeldungen können die Folge sein. Weitere Informationen sind dem Abs. 3.5.2 "Array- und Registeradressierung beim GX IEC Developer" dieser Programmieranleitung zu entnehmen.*

# **7.5.2 SUM, SUMP, DSUM, DSUMP**

**MELSEC A**

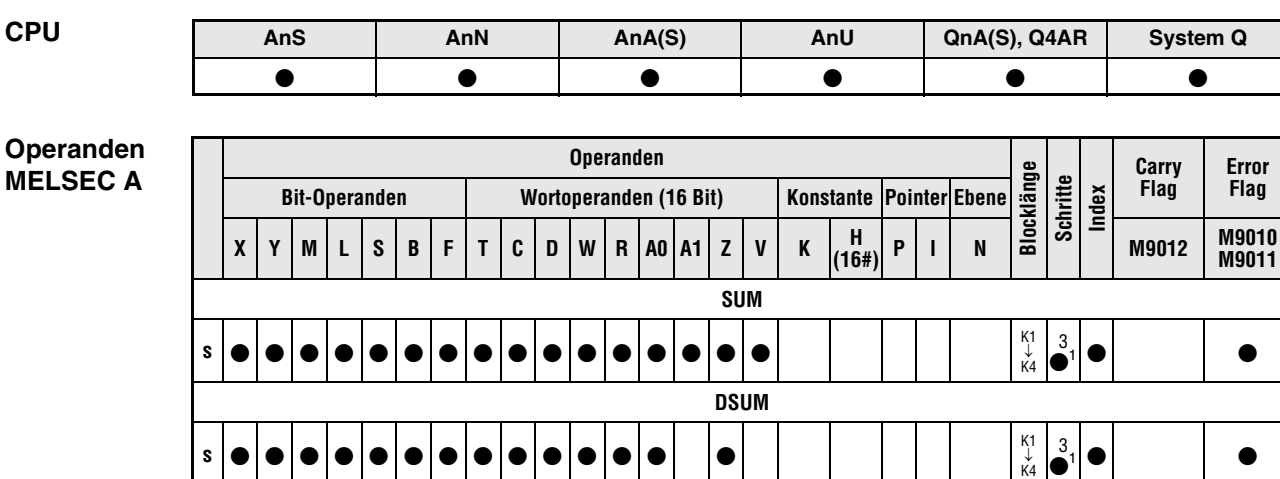

<sup>1</sup> Die Anzahl der Schritte bei der Verwendung einer AnA, AnAS oder AnU CPU ist dem Abs. 3.10.2 "Bei einer AnA, AnAS und AnU CPU" dieser Programmieranleitung zu entnehmen.

## **Operanden MELSEC Q**

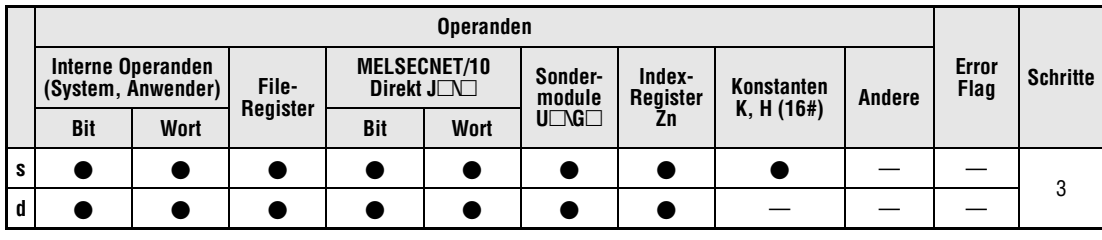

# **GX IEC**

**Developer**

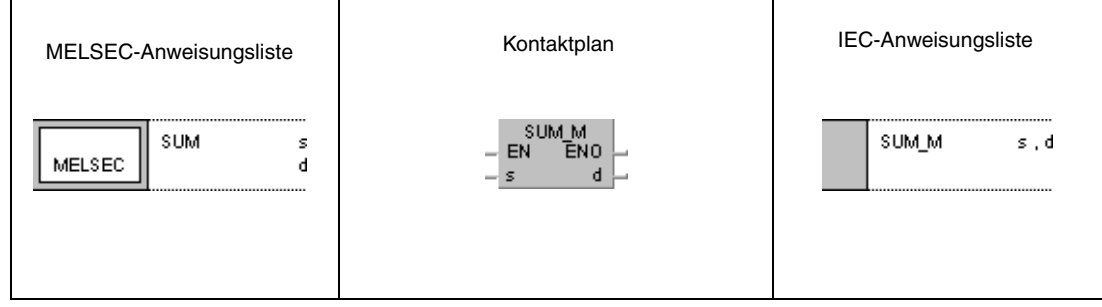

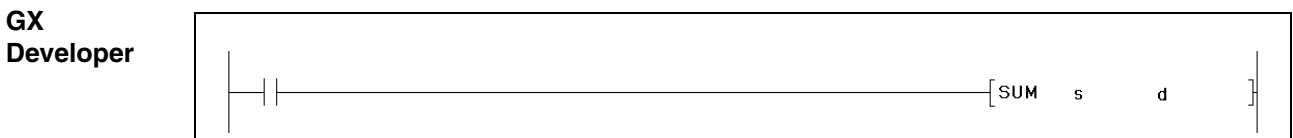

**HINWEIS** *Bei der A-Serie wird die Anzahl der gesetzten Bits immer in dem Register A0 gespeichert. Aus diesem Grund fehlt bei der Programmierung dieses Befehls in der A-Serie der Operand d.*

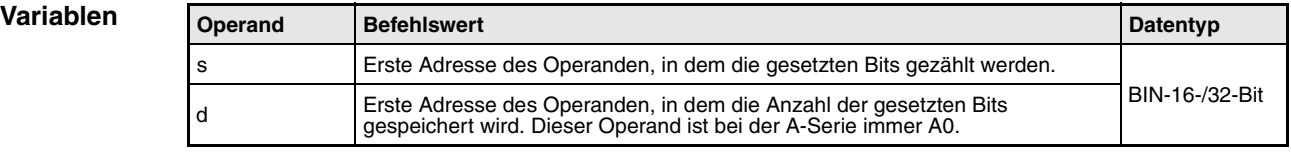

### **Funktions-Datenbit-Kontrolle**

**weise**

## **SUM 16 Bit**

Mit Hilfe der SUM-Anweisung kann die Anzahl der Bits, die in einem 16-Bit-Datenwort 1 gesetzt sind, festgestellt werden. Der Adressenbereich, der kontrolliert werden soll, wird in s vorgegeben. Die Summe der gesetzten Bits wird nach Ausführung der Anweisung in d (A0) abgelegt.

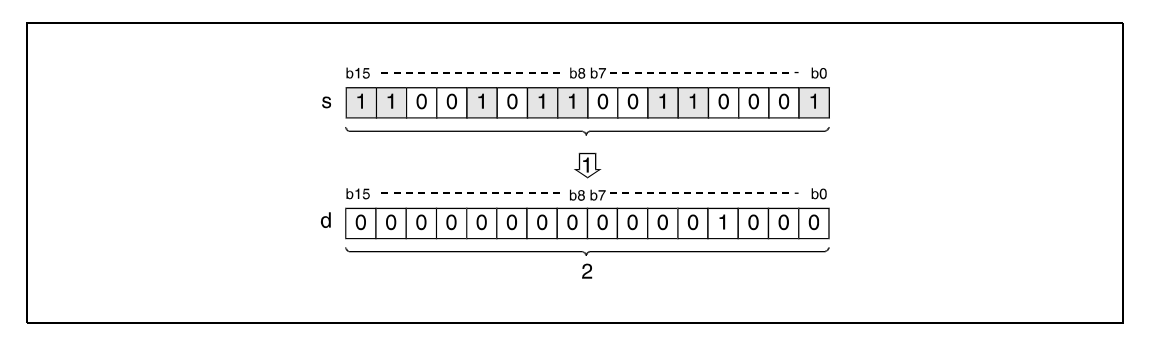

**<sup>1</sup>** Zählen der gesetzten Bits

**<sup>2</sup>** Binärcodierte Anzahl der gesetzten Bits

# **DSUM 32 Bit**

Mit Hilfe der DSUM-Anweisung kann festgestellt werden, wieviele Bits in einem 32-Bit-Datenwort gesetzt sind. Der zu prüfende Adressenbereich wird in s vorgegeben. Die Summe der Bits mit dem Wert 1 wird nach Ausführung der Anweisung in d (A0) abgelegt.

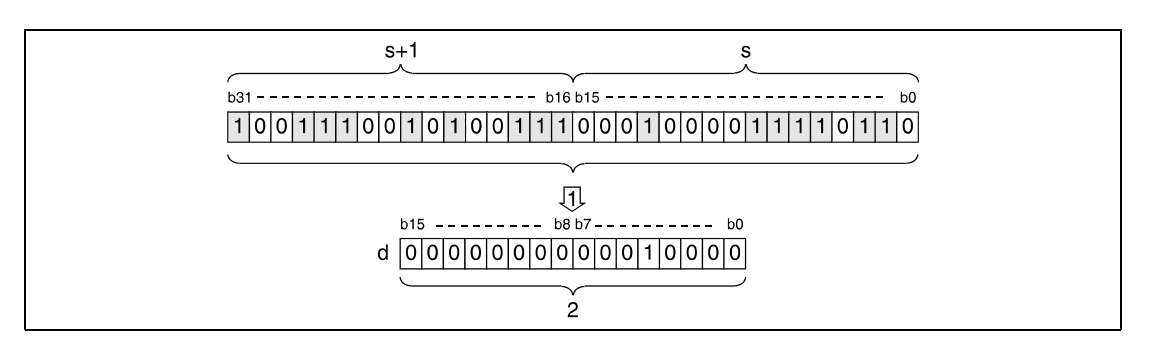

**<sup>1</sup>** Zählen der gesetzten Bits

**<sup>2</sup>** Binärcodierte Anzahl der gesetzten Bits

## **Beispiel 1** SUMP (Q-Serie und System Q)

Im nachfolgenden Programm wird mit positiver Flanke von X10 die Summe der eingeschalteten (auf 1 gesetzten) Eingänge zwischen X8 und X17 ermittelt und in D0 abgelegt.

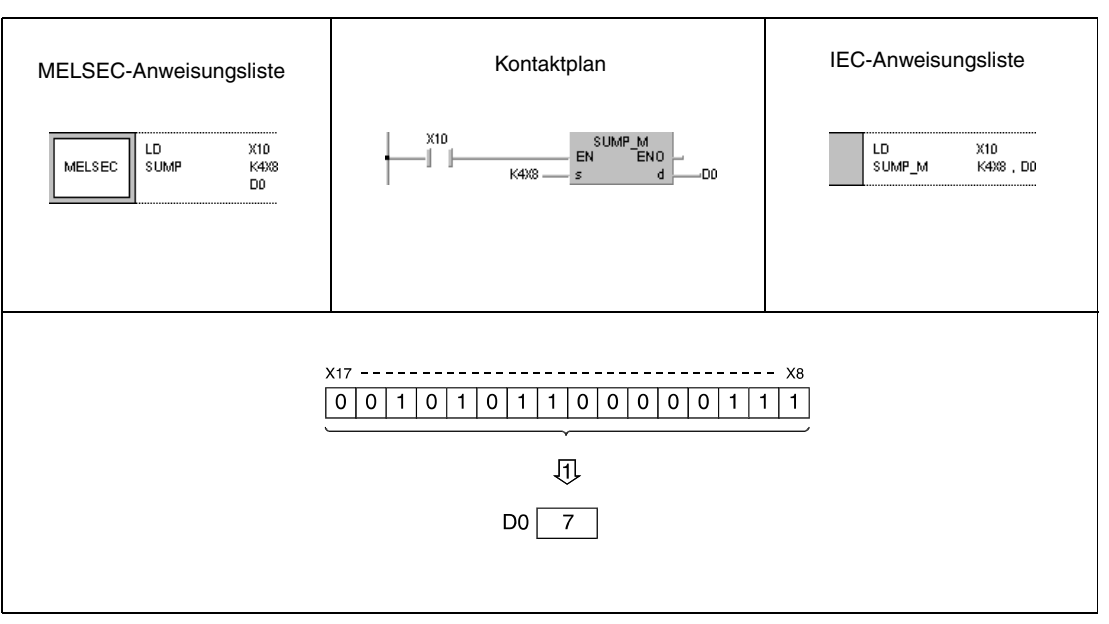

**<sup>1</sup>** Speicherung der gesetzten Bits in D0

# **Beispiel 2** DSUMP (Q-Serie und System Q)

Im nachfolgenden Programm wird mit positiver Flanke von X10 die Summe der gesetzten Bits in D100 und D101 ermittelt und in D0 abgelegt.

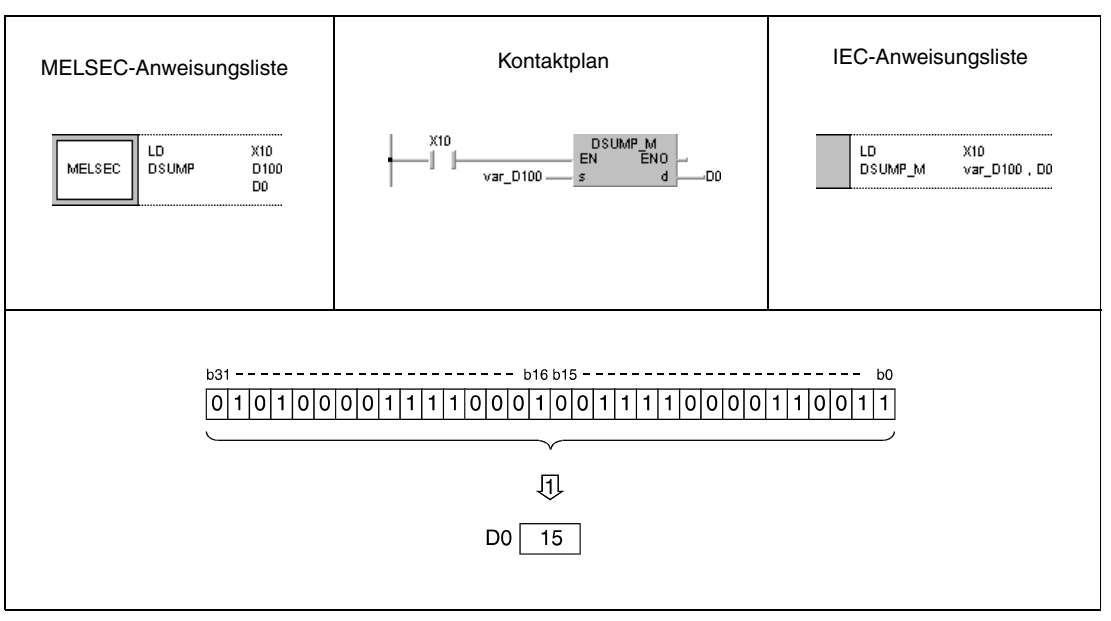

## **<sup>1</sup>** Speicherung der gesetzten Bits in D0

**HINWEIS** *Das Programmbeispiel 2 ist ohne Variablendefinition im Header der Proggrammorganisationseinheit (POE) nicht lauffähig. Compiler- oder Checker-Fehlermeldungen können die Folge sein. Weitere Informationen sind dem Abs. 3.5.2 "Array- und Registeradressierung beim GX IEC Developer" dieser Programmieranleitung zu entnehmen.*

# **7.5.3 DECO, DECOP**

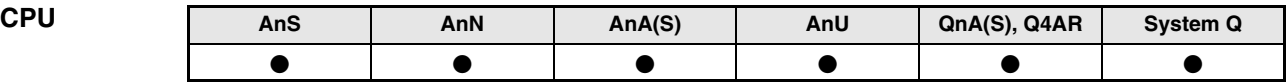

**Operanden MELSEC A**

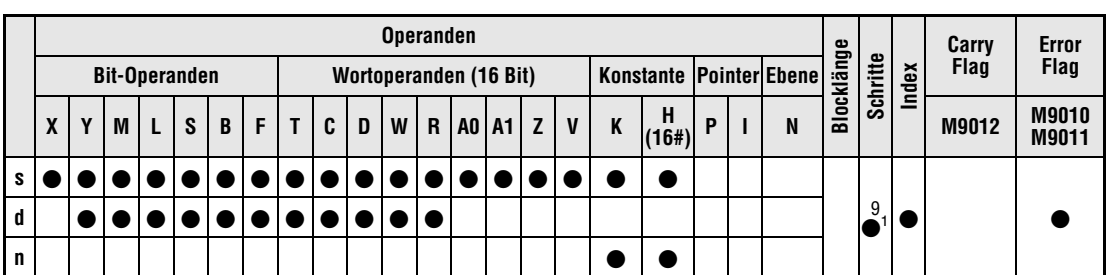

<sup>1</sup> Die Anzahl der Schritte bei der Verwendung einer AnA, AnAS oder AnU CPU ist dem Abs. 3.10.2 "Bei einer AnA, AnAS und AnU CPU" dieser Programmieranleitung zu entnehmen.

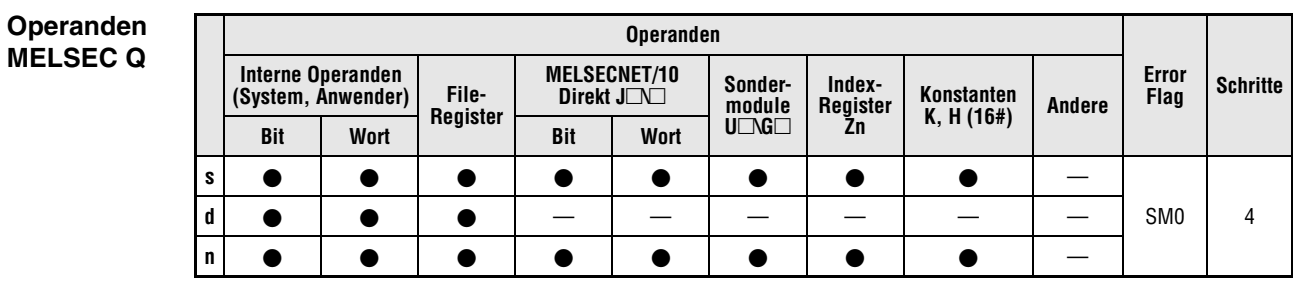

## **GX IEC Developer**

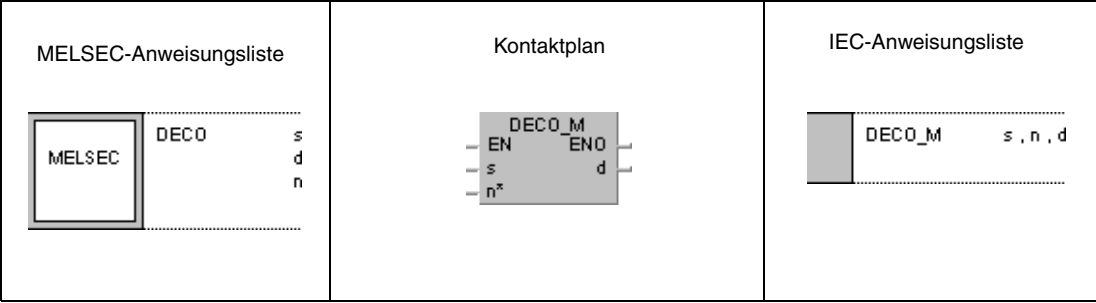

# **GX Developer**

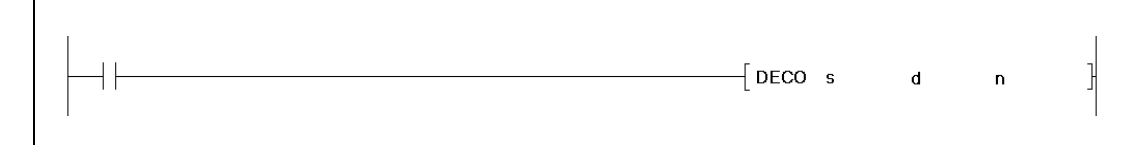

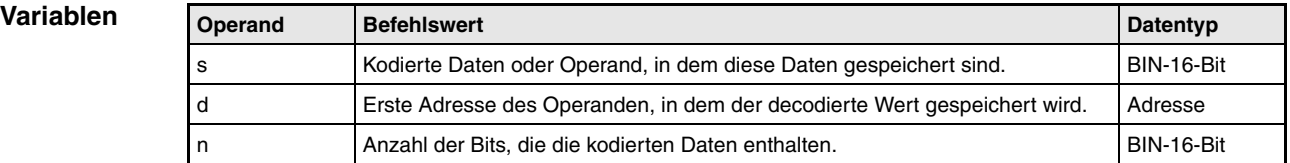

### **Funktions-Decodieren von Daten von 8 nach 256 Bit**

## **weise DECO Daten decodieren**

Die DECO-Anweisung decodiert die Daten des in s angegebenen Operanden. Der darin enthaltene binärcodierte Wert wird in eine Dezimalzahl decodiert. Diese Dezimalzahl (max. 256) gibt das Bit x (bx), entsprechend dem 2<sup>x</sup>-ten Bit eines in d angegebenen Operanden an, das gesetzt wird. Mit n wird die Anzahl der Adressen in s definiert, die die kodierten Daten enthalten.

In n muss ein Wert zwischen 1 und 8 eingesetzt werden.

Ist n = 0, erfolgt keine Verarbeitung der Anweisung, und der vorgegebene Adressenbereich bleibt unverändert.

Ein Bit-Operand wird als einzelnes Bit und ein Wortoperand als 16-Bit-Datenwert verarbeitet.

**Fehlerquellen**

- In folgenden Fällen tritt ein Verarbeitungsfehler auf, und das Error Flag wird gesetzt:
- $\bullet$  Der Wert in n liegt nicht zwischen 1 und 8 (Q-Serie/System Q = Fehlercode 4100).
- Das Bit X von d liegt außerhalb des für die Speicherung vorgesehenen Bereichs des Operanden (Q-Serie/System Q = Fehlercode 4101).

## **Beispiel** DECOP

Das folgende Programm dekodiert mit positiver Flanke von X20 die Daten aus X0 bis X2 und speichert das Ergebnis in M10 bis M17 ab. Da der binärcodierte Wert 6 in X0 bis X2 enthalten ist , wird das Bit b6 (M16) in M10 bis M17 gesetzt.

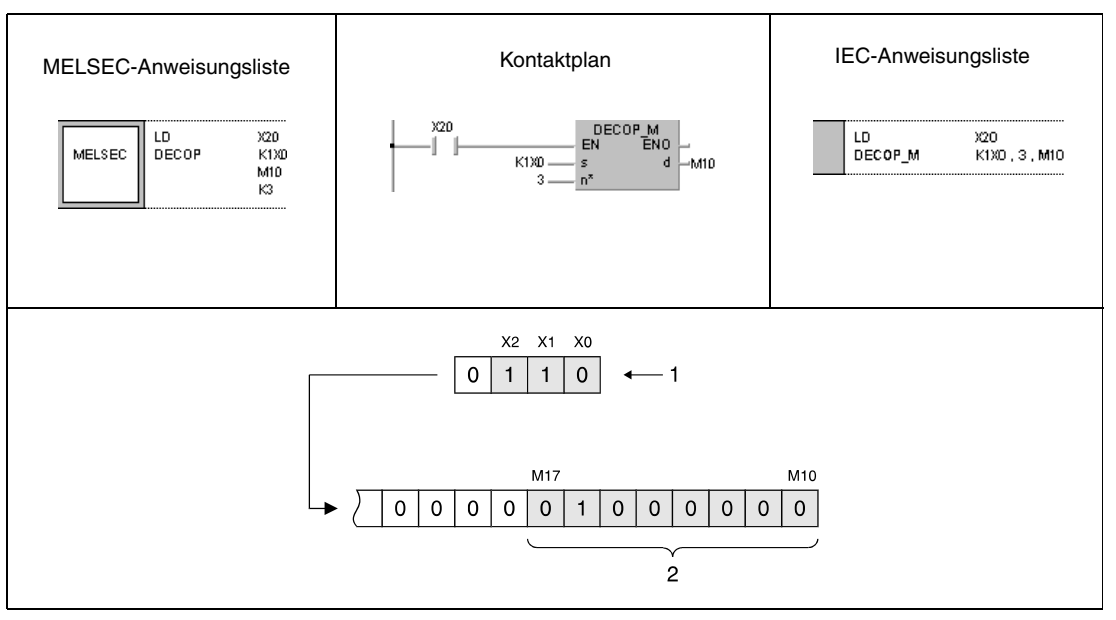

**<sup>1</sup>** Binärcodierter Wert 6

**<sup>2</sup>** Wenn der binärcodierte Wert mit 4 Bits angegeben ist, werden für die Darstellung 8 Bits benötigt

**HINWEIS** *Dieses Programmbeispiel ist ohne Variablendefinition im Header der Programmorganisationseinheit (POE) nicht lauffähig. Compiler- oder Checker-Fehlermeldungen können die Folge sein. Weitere Informationen sind dem Abs. 3.5.2 "Array- und Registeradressierung beim GX IEC Developer" dieser Programmieranleitung zu entnehmen.*

# **7.5.4 ENCO, ENCOP**

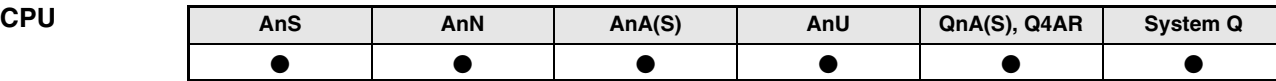

**Operanden MELSEC A**

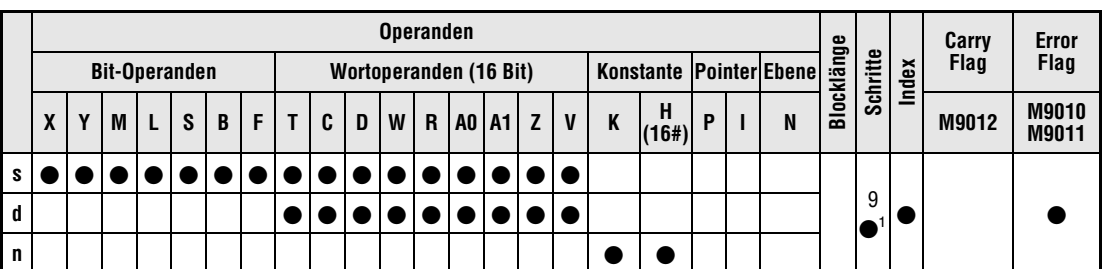

<sup>1</sup> Die Anzahl der Schritte bei der Verwendung einer AnA, AnAS oder AnU CPU ist dem Abs. 3.10.2 "Bei einer AnA, AnAS und AnU CPU" dieser Programmieranleitung zu entnehmen.

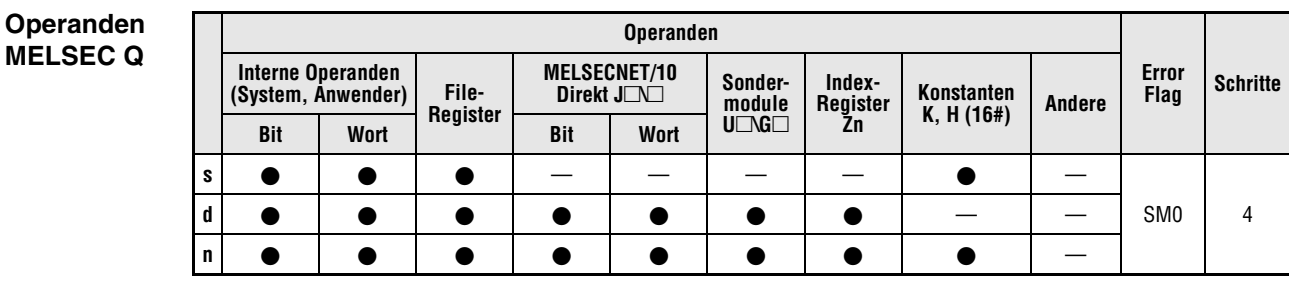

## **GX IEC Developer**

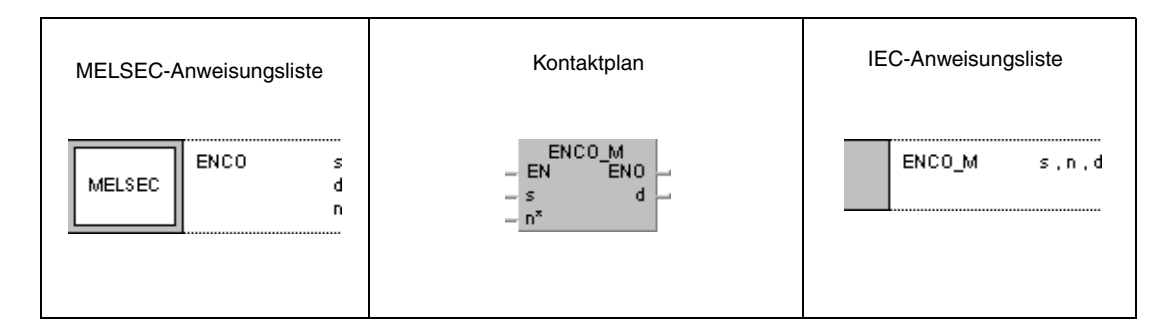

# **GX Developer**

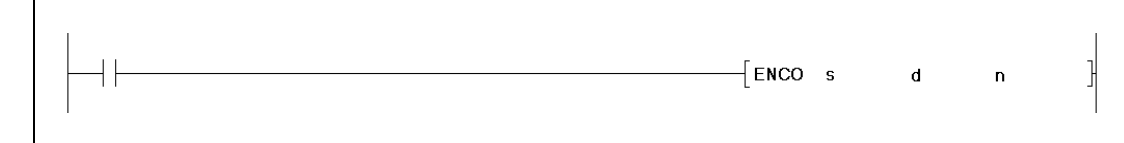

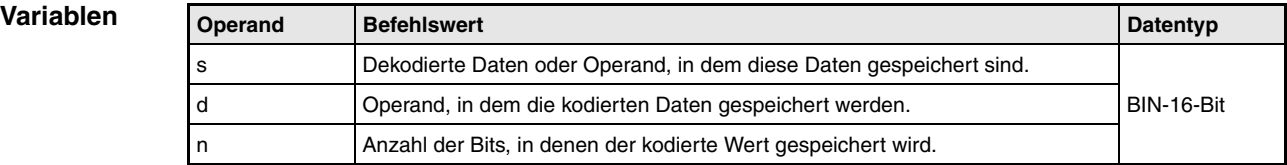

### **Funktions-Codierung von Daten von 256 nach 8 Bit**

## **weise ENCO Daten codieren**

Die ENCO-Anweisung codiert die Daten eines bis zu 256 Bit großen Datensatzes in eine binäre 8-Bit-Datenfolge. Die Startadresse der Operanden, deren Daten codiert werden sollen, wird in s festgelegt. Das in s gesetzte Bit x gibt mit x den Dezimalwert an, der binärcodiert in d gespeichert wird. Die Anzahl der Bits des in d angegebenen Operanden, in dem das codierte Ergebnis abgespeichert wird, ist in n angegeben.

In n muss ein Wert zwischen 0 und 8 eingesetzt werden.

Ist n = 0, erfolgt keine Verarbeitung der Anweisung, und der vorgegebene Adressenbereich bleibt unverändert.

Ein Bit-Operand wird als einzelnes Bit und ein Wortoperand als 16-Bit-Datenwert verarbeitet.

Haben mehr als ein Bit den Wert 1, beginnt die Verarbeitung mit dem höchsten Bit.

**Fehler-**

In folgenden Fällen tritt ein Verarbeitungsfehler auf, und das Error Flag wird gesetzt:

- **quellen**
- $\bullet$  Der Wert in n liegt nicht zwischen 0 und 8 (Q-Serie/System Q = Fehlercode 4100).
- Sämtliche Bits in s sind bis Bit x bei Ausführung der ENCO-Anweisung gleich 0.
- Der Wert x des gesetzten Bits x in s liegt außerhalb des Bereichs, der mit 0 bis 8 Bit binär dargestellt werden kann (Q-Serie/System Q = Fehlercode 4101).
- $\bullet$  Sämtliche Bits in s sind bis Bit x identisch mit d (Q-Serie/System Q = Fehlercode 4100).

## **Beispiel** ENCOP

Im nachfolgenden Programm werden mit positiver Flanke von X20 die Daten aus M10 bis M17 gelesen, codiert und als Binärwert in D8 gespeichert.

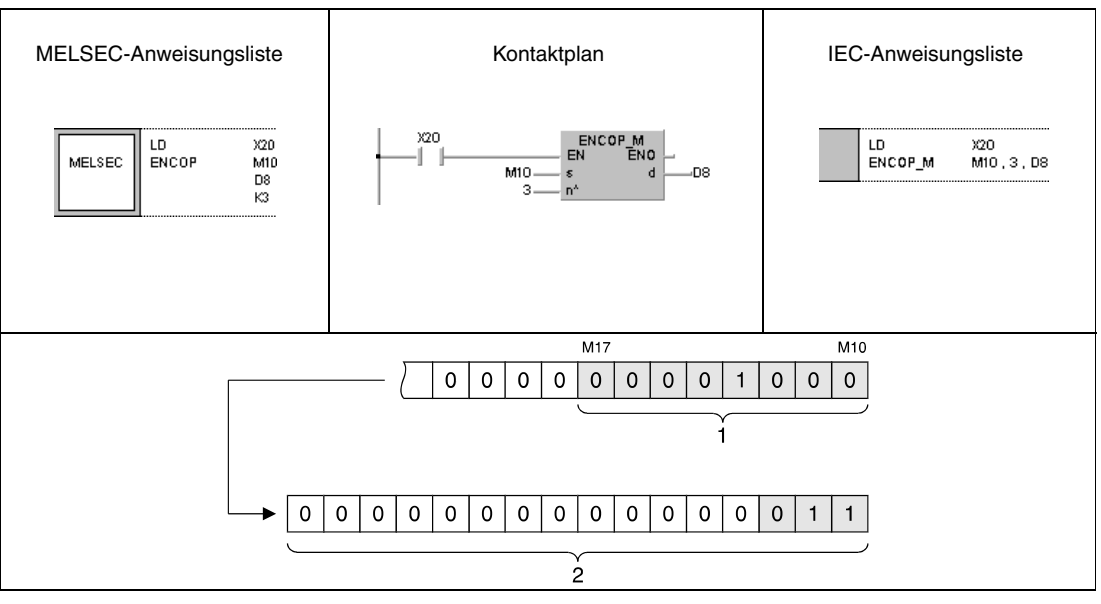

**<sup>1</sup>** Wenn das gesetzte Bit mit 4 Bits binärcodiert wird, kann ein Bereich von 8 Bits dargestellt werden **<sup>2</sup>** Binärcodierte 3 für gesetztes Bit 3 (M13)

**HINWEIS** *Dieses Programmbeispiel ist ohne Variablendefinition im Header der Programmorganisationseinheit (POE) nicht lauffähig. Compiler- oder Checker-Fehlermeldungen können die Folge sein. Weitere Informationen sind dem Abs. 3.5.2 "Array- und Registeradressierung beim GX IEC Developer" dieser Programmieranleitung zu entnehmen.*

# **7.5.5 SEG, SEGP**

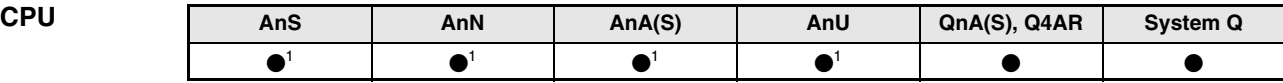

**<sup>1</sup>** Die Funktion der SEG-Anweisung als 7-Segment-Decodierung ist nur dann möglich, wenn der Sondermerker M9052 nicht gesetzt ist. Ist der Sondermerker M9052 gesetzt, hat die SEG-Anweisung die Funktion der Teilaktualisierung.

## **Operanden MELSEC A**

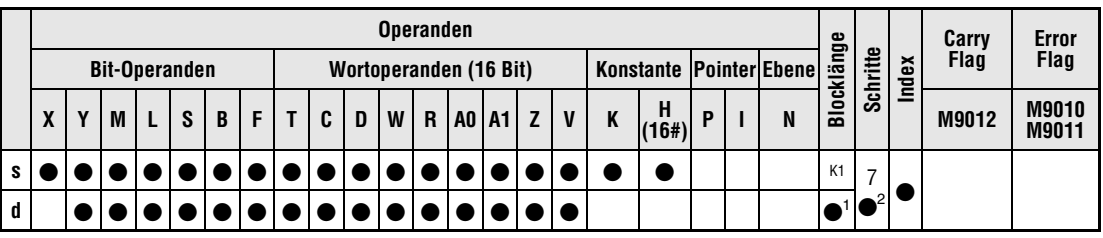

**<sup>1</sup>** Die Blocklänge kann bei A3H, A3M oder AnN CPU zwischen K1 und K4 gewählt werden. Bei allen anderen CPUs wird die vorgegebene Blocklänge übergangen und automatisch K2 (entsprechend 8 Bit) verarbeitet.

<sup>2</sup> Die Anzahl der Schritte bei der Verwendung einer AnA, AnAS oder AnU CPU ist dem Abs. 3.10.2 "Bei einer AnA, AnAS und AnU CPU" dieser Programmieranleitung zu entnehmen.

## **Operanden MELSEC Q**

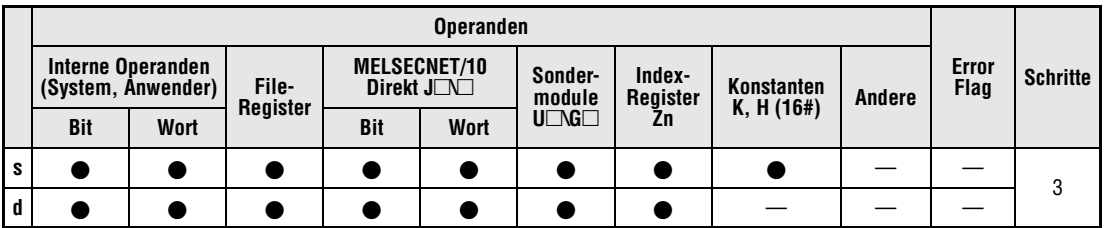

## **GX IEC Developer**

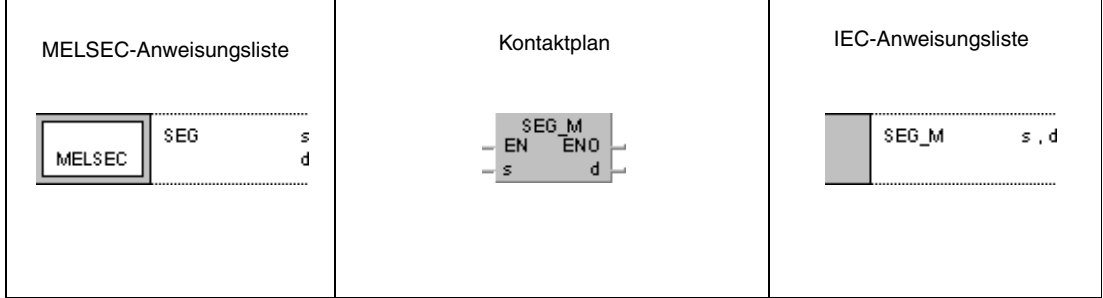

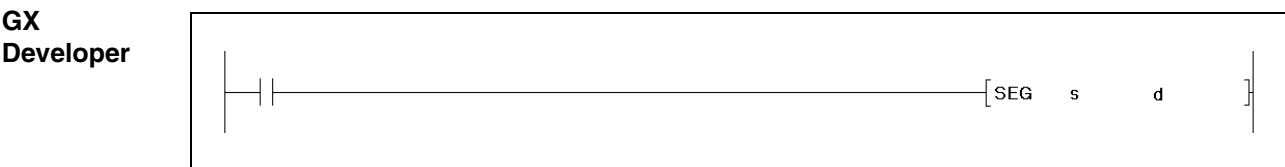

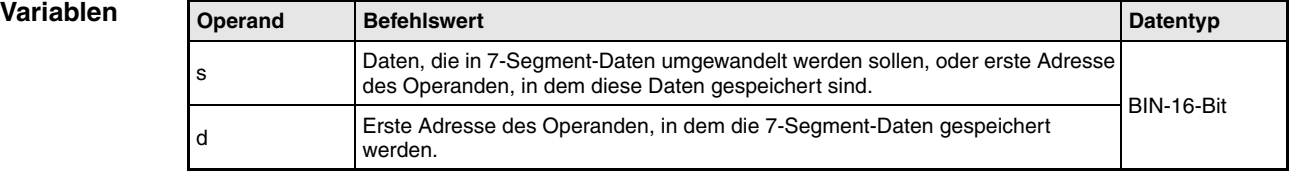

**weise**

### **Funktions-7-Segment-Decodierung**

## **SEG (A- und Q-Serie/System Q) / SEGP (Q-Serie/System Q)Umwandlung eines 4-stelligen Binärwerts**

Die SEG-Anweisung wandelt einen 4-stelligen Binärwert in einen 7-Segment-Code zur Anzeige der Werte 0 bis F um. Der Datenwert oder die Startadresse der Daten, die codiert werden sollen, wird in s vorgegeben. Die 7-Segment-Daten werden in d gespeichert.

Sollen die codierten 7-Segment-Daten an Bit-Operanden ausgegeben werden, ist in d die Startadresse und die Größe des Adressenbereiches anzugeben, in dem die Daten gespeichert werden sollen. Handelt es sich in d um einen Wortoperanden, ist nur die Adresse des Operanden anzugeben.

Die Speicherung der Daten in mehreren Bit-Operanden oder einem Wortoperand erfolgt entsprechend dem folgenden Schema.

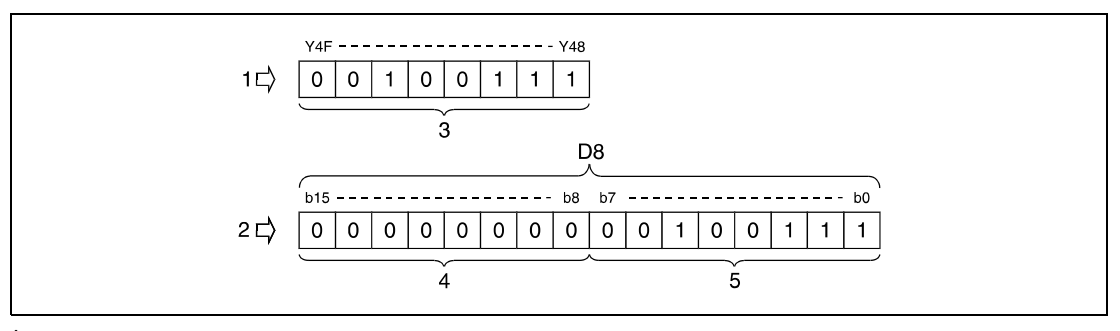

**<sup>1</sup>** Bit-Operand

**<sup>2</sup>** Wortoperand

**<sup>3</sup>** 8 Bits

**<sup>4</sup>** Diese Bits haben immer den Wert 0

**<sup>5</sup>** 7-Segment-Daten

# **7-Segment-Daten**

Die folgende Tabelle enthält eine Übersicht der 7-Segment-Daten bezogen auf das Bit-Muster der Quelldaten. Das erste Bit (b0) der 7-Segment-Daten repräsentiert den Status des ersten Operanden bei einer Speicherung der Daten in Bit-Operanden oder dem Status des niedrigstwertigen Bit in einem Wortoperanden.

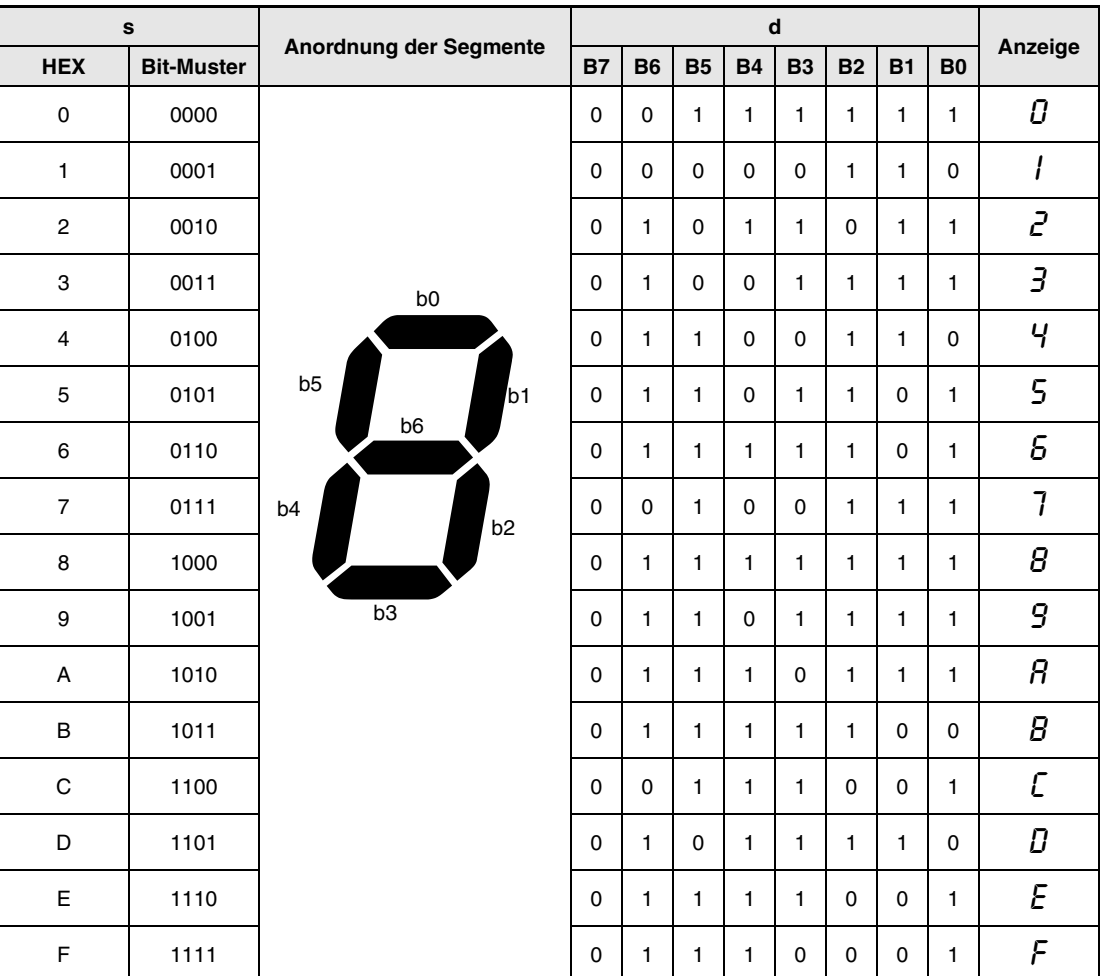

# **Beispiel** SEGP (Q-Serie und System Q)

Im folgenden Programm werden nach dem Einschalten von X0 die Zustände der Eingänge XC bis XF als 7-Segment-Code an die Ausgänge Y38 bis Y3F ausgegeben. Die Zustände der Ausgänge Y38 bis Y3F bleiben so lange erhalten, bis sie durch neue Daten überschrieben werden.

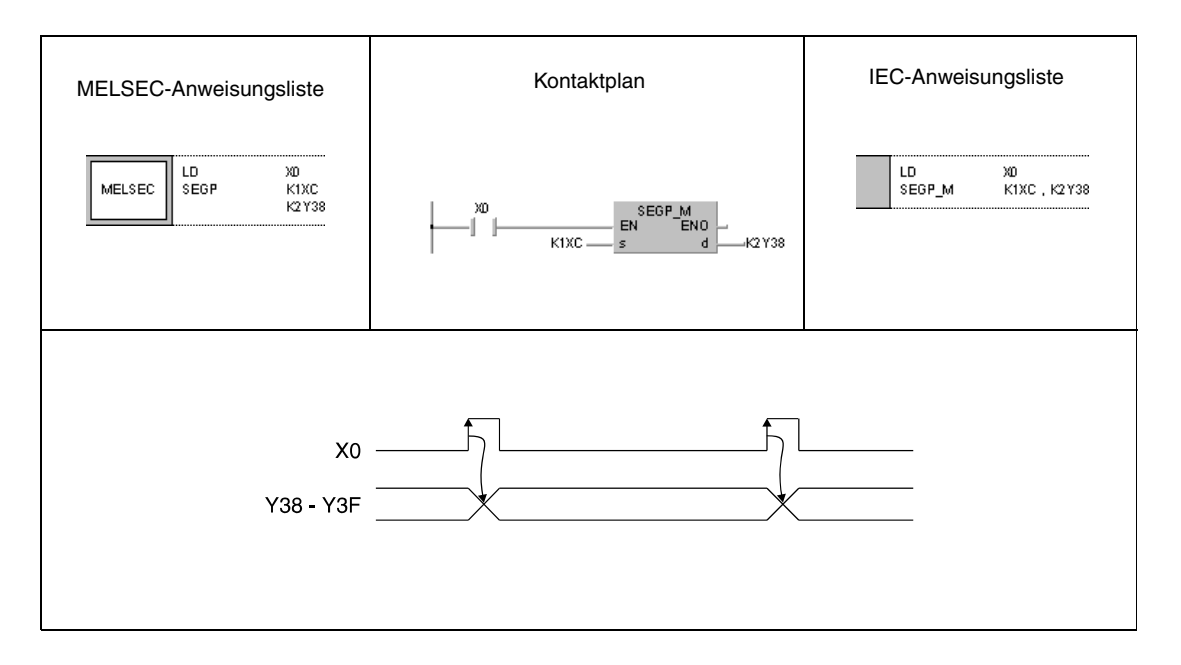

**Error**

**Konstanten K, H (16#) Andere**

# **7.5.6 DIS, DISP**

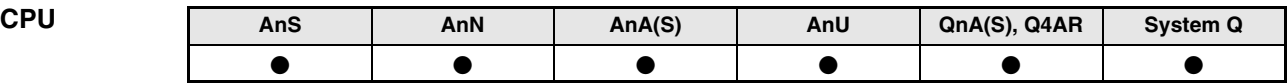

**Operanden MELSEC A**

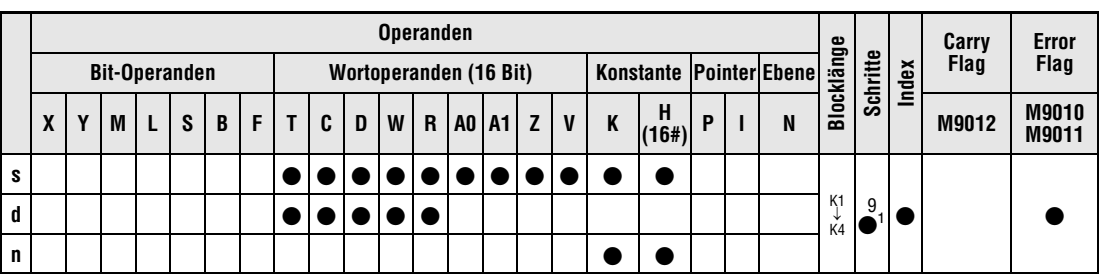

<sup>1</sup> Die Anzahl der Schritte bei der Verwendung einer AnA, AnAS oder AnU CPU ist dem Abs. 3.10.2 "Bei einer AnA, AnAS und AnU CPU" dieser Programmieranleitung zu entnehmen.

**Operanden MELSEC Q**

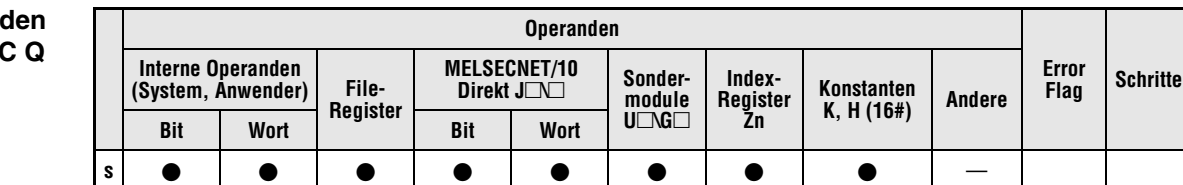

## **GX IEC Developer**

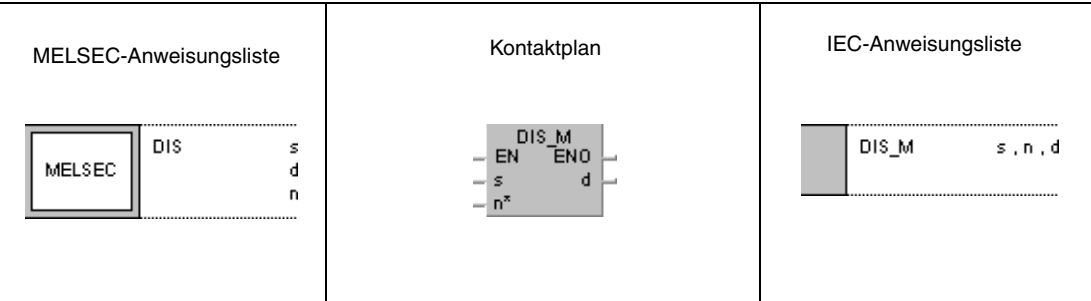

**d** | — | **●** | ● | — | — | — | — | — | — | SM0 | 4

**n** |  $\bullet$  |  $\bullet$  |  $\bullet$  |  $\bullet$  |  $\bullet$  |  $\bullet$  |  $\bullet$  |  $\bullet$  |  $-$ 

**GX Developer**

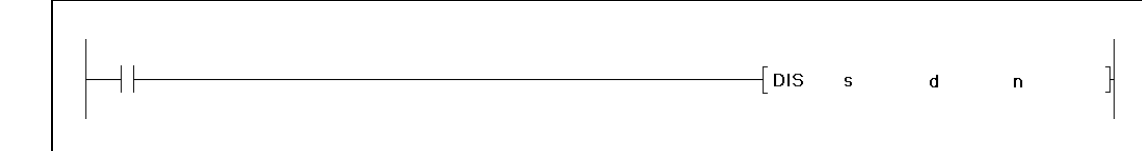

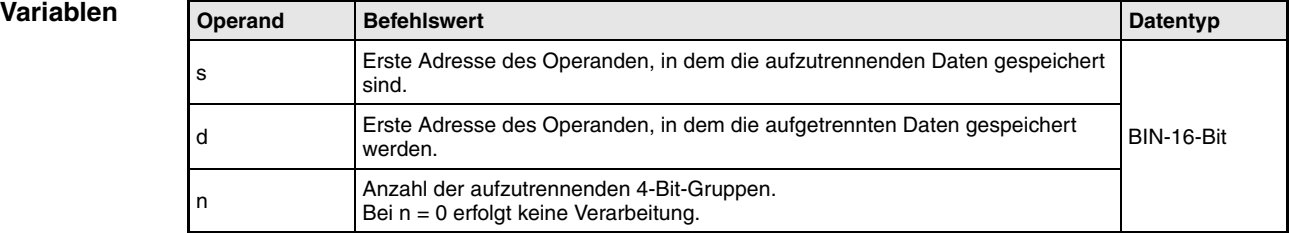

**weise**

### **Funktions-Trennen von 16-Bit-Daten**

## **DIS Auftrennen von 16-Bit-Datenwerten**

Die DIS-Anweisung trennt einen 16-Bit-Datenwert in Gruppen zu 4 Bits auf und speichert die Zustände der Reihe nach in bis zu 4 Zieloperanden ab. In der Anweisung wird der aufzutrennende Datenwert in s, die Anzahl der 4-Bit-Gruppen in n und die erste Zieladresse in d festgelegt. Weitere 4-Bit-Gruppen werden in d+n abgelegt.

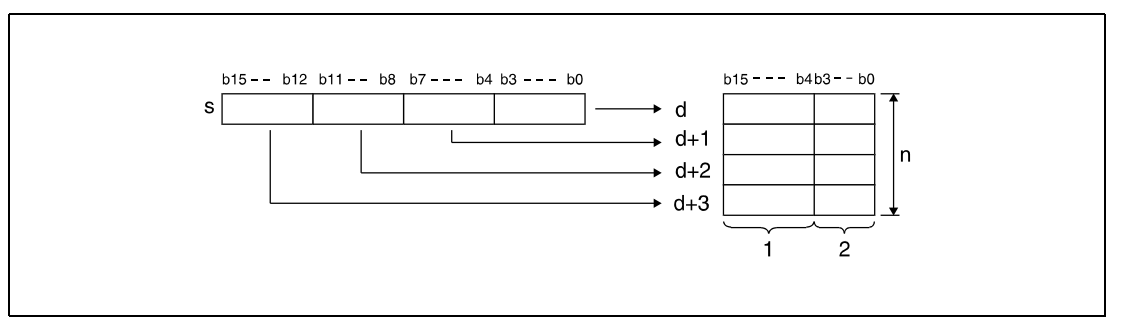

**<sup>1</sup>** Diese Bits werden mit 0 beschrieben

**<sup>2</sup>** Speicherbereich

Die höchstwertigen 12 Bits der Zieloperanden, beginnend mit der Adresse in d, werden auf 0 gesetzt.

Für n kann ein Wert zwischen 1 und 4 (entsprechend 4 bis 16 Bit) gesetzt werden.

Ist n = 0, erfolgt keine Verarbeitung, und die vorgegebene Operandenadresse bleibt unverändert.

**Fehlerquellen** In folgenden Fällen tritt ein Verarbeitungsfehler auf, und das Error Flag wird gesetzt:

- $\bullet$  Der Wert in n liegt nicht zwischen 0 und 4 (Q-Serie/System Q = Fehlercode 4100).
- Der mit n angegebene Bereich in d überschreitet den für die Speicherung vorgesehenen Bereich des Operanden (Q-Serie/System Q = Fehlercode 4101).

## **Beispiel** DISP

Das folgende Programm trennt mit positiver Flanke von X0 den 16-Bit-Datenwert aus D0 auf und speichert das Bit-Muster in Gruppen zu 4 Bits der Reihe nach in D10 bis D13.

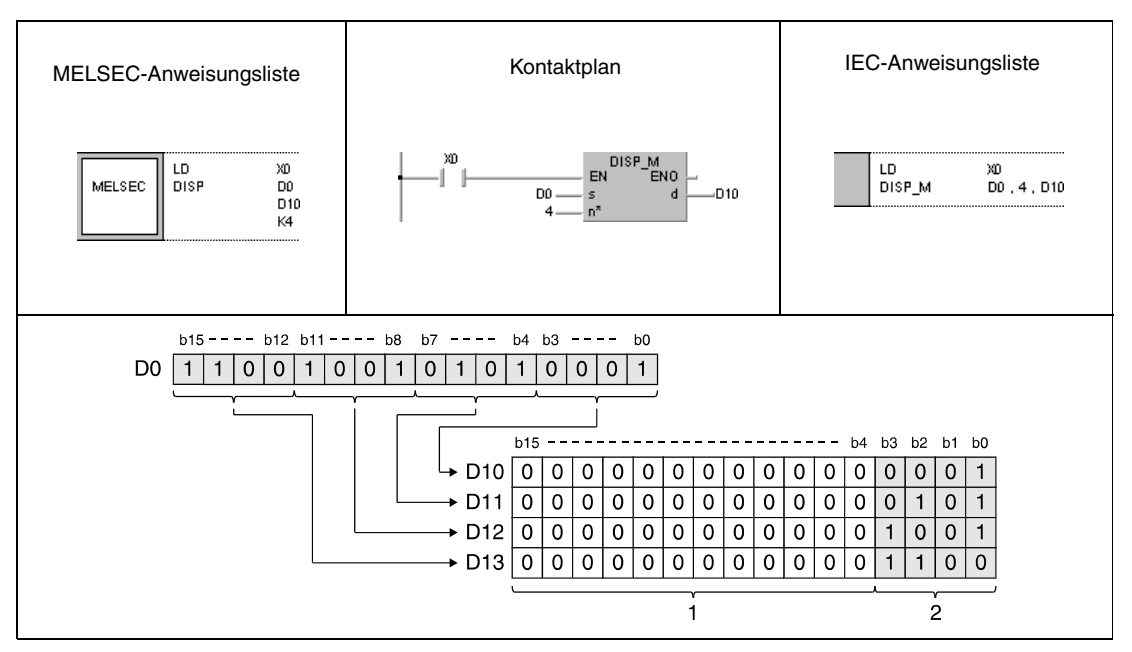

**<sup>1</sup>** Diese Bits werden mit 0 beschrieben

**<sup>2</sup>** Speicherbereich

# **7.5.7 UNI, UNIP**

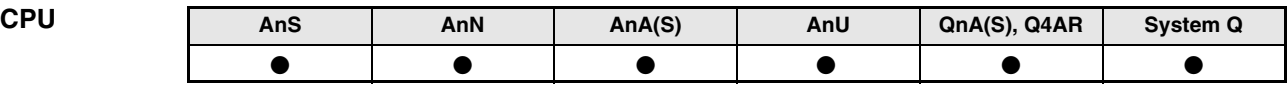

**Operanden MELSEC A**

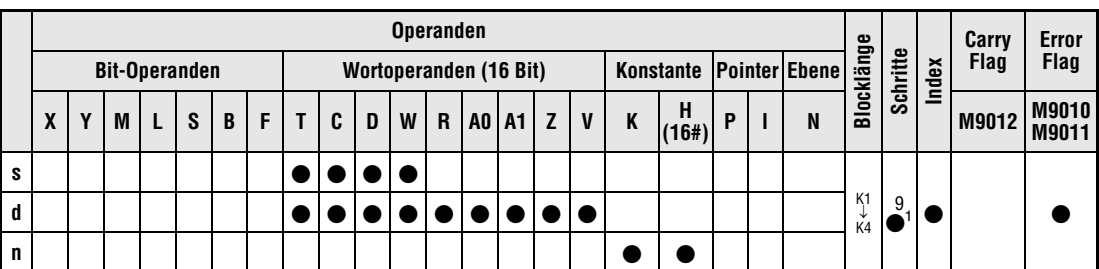

<sup>1</sup> Die Anzahl der Schritte bei der Verwendung einer AnA, AnAS oder AnU CPU ist dem Abs. 3.10.2 "Bei einer AnA, AnAS und AnU CPU" dieser Programmieranleitung zu entnehmen.

**Operanden MELSEC Q**

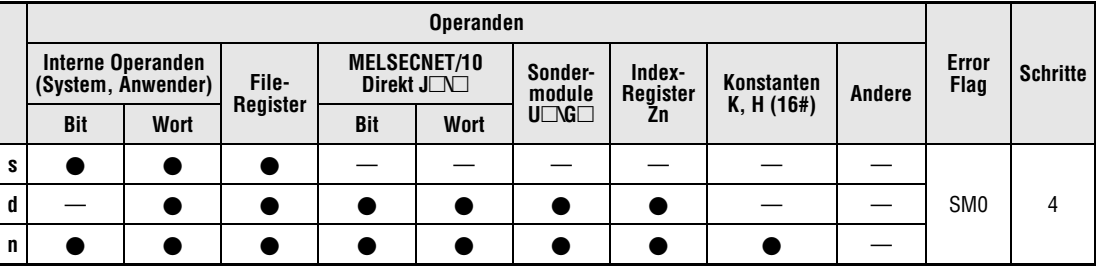

## **GX IEC Developer**

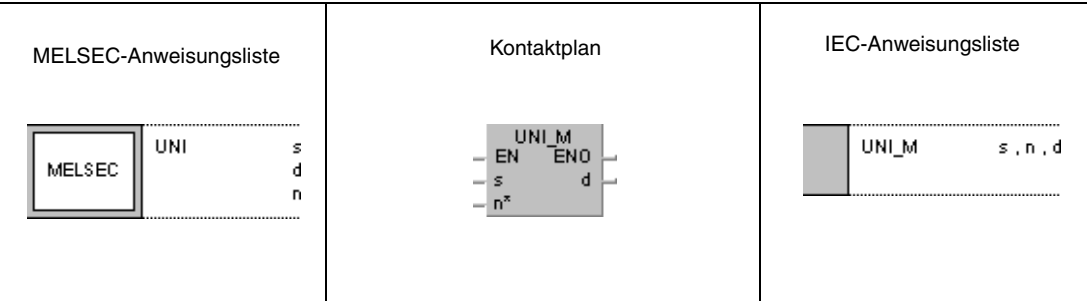

**GX Developer**

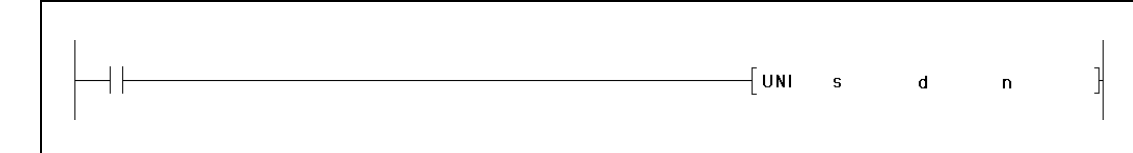

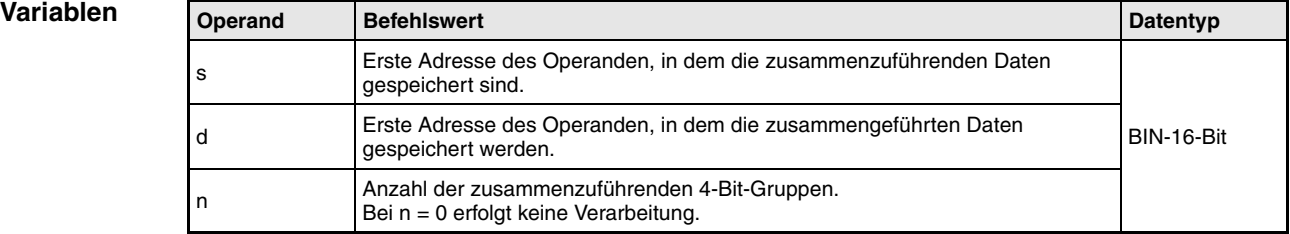

**weise**

### **Funktions-Gruppieren von 16-Bit-Daten**

## **UNI Zusammenführen von 16-Bit-Datenwerten**

Die UNI-Anweisung trennt die jeweils 4 niedrigstwertigen Bits von bis zu vier 16-Bit-Datenwerten auf und speichert die Zustände zusammen in einem 16-Bit-Datenwert ab. In der Anweisung wird die Startadresse der zusammenzuführenden Datenwerte in s, die Anzahl der Operanden in Folge in n und die Zieladresse in d festgelegt.

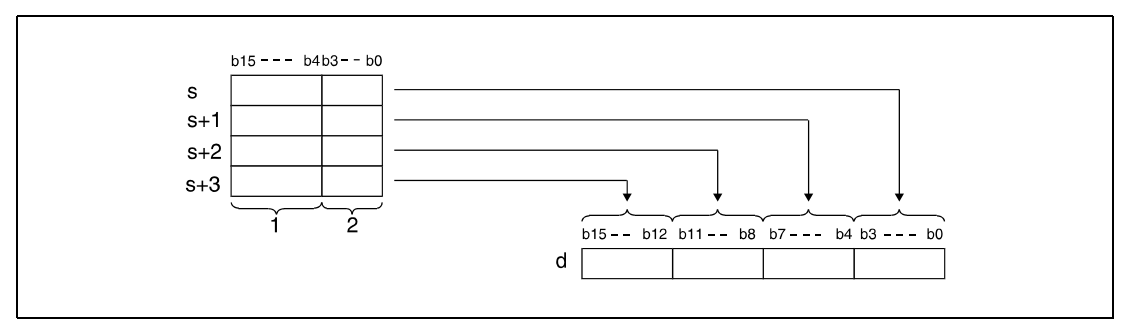

**<sup>1</sup>** Diese Bits werden bei der Verarbeitung nicht berücksichtigt **<sup>2</sup>** In d zu speichernde 4-Bit-Gruppen

Die niedrigstwertigen 4 Bits der Startoperanden, beginnend mit der Adresse in d, werden auf 0 gesetzt.

Für n kann ein Wert zwischen 1 und 4 gesetzt werden.

Ist n = 0, erfolgt keine Verarbeitung, und die vorgegebene Operandenadresse bleibt unverändert.

**Fehlerquellen** In folgenden Fällen tritt ein Verarbeitungsfehler auf, und das Error Flag wird gesetzt:

- Der Wert in n liegt nicht zwischen 0 und 4 (Q-Serie/System Q = Fehlercode 4100).
- Der mit n angegebene Bereich in s überschreitet den für die Speicherung vorgesehenen Bereich des Operanden (Q-Serie/System Q = Fehlercode 4101).

## **Beispiel** UNIP

Im folgenden Programm werden mit positiver Flanke von X0 die jeweils ersten 4 Bits (b0 bis b3) der Datenregister D0 bis D2 der Reihe nach zu einem 16-Bit-Datenwert (die letzten 4 Stellen sind "0") in D10 zusammengefügt.

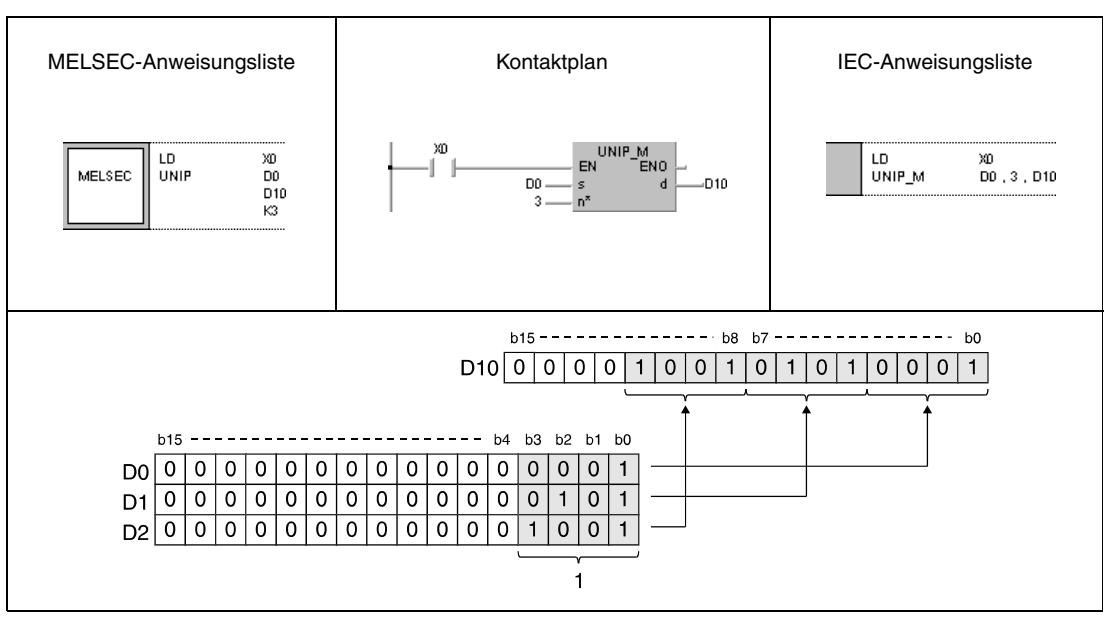

**<sup>1</sup>** In D10 zu speichernden 4-Bit-Gruppen

# **7.5.8 NDIS, NDISP, NUNI, NUNIP**

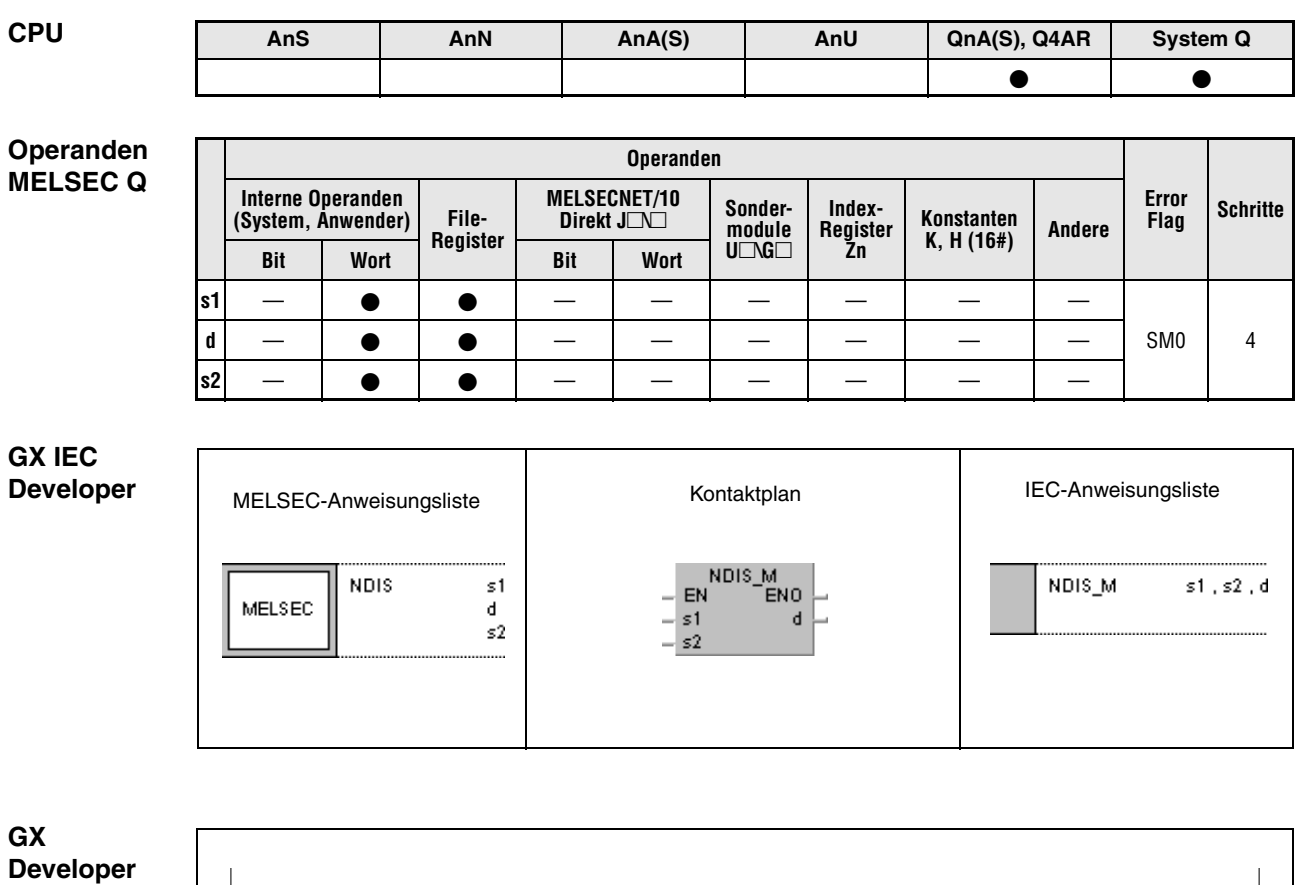

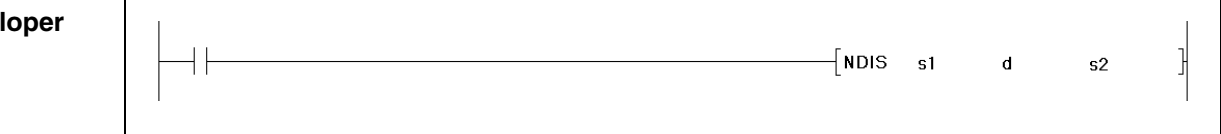

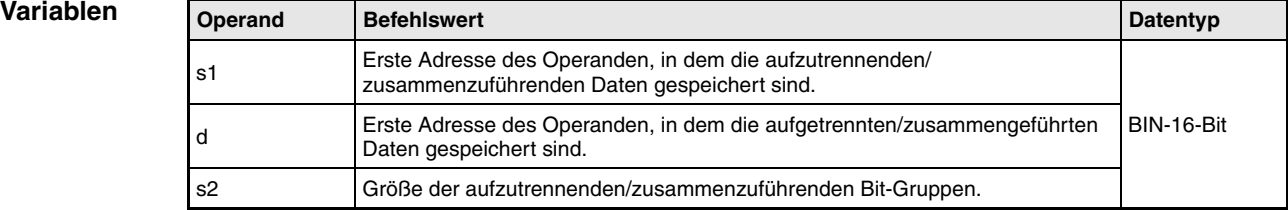

### **Funktionsweise Trennen und Gruppieren von Daten in Bit-Gruppen variabler Größe**

## **NDIS Auftrennen von Daten**

Die NDIS-Anweisung trennt die Daten der ab s1 angegebenen Operanden in Bit-Gruppen mit den in s2 angegebenen Größen auf. Die aufgetrennten Bit-Gruppen werden einzeln ab dem in d angegebenen Operanden gespeichert.

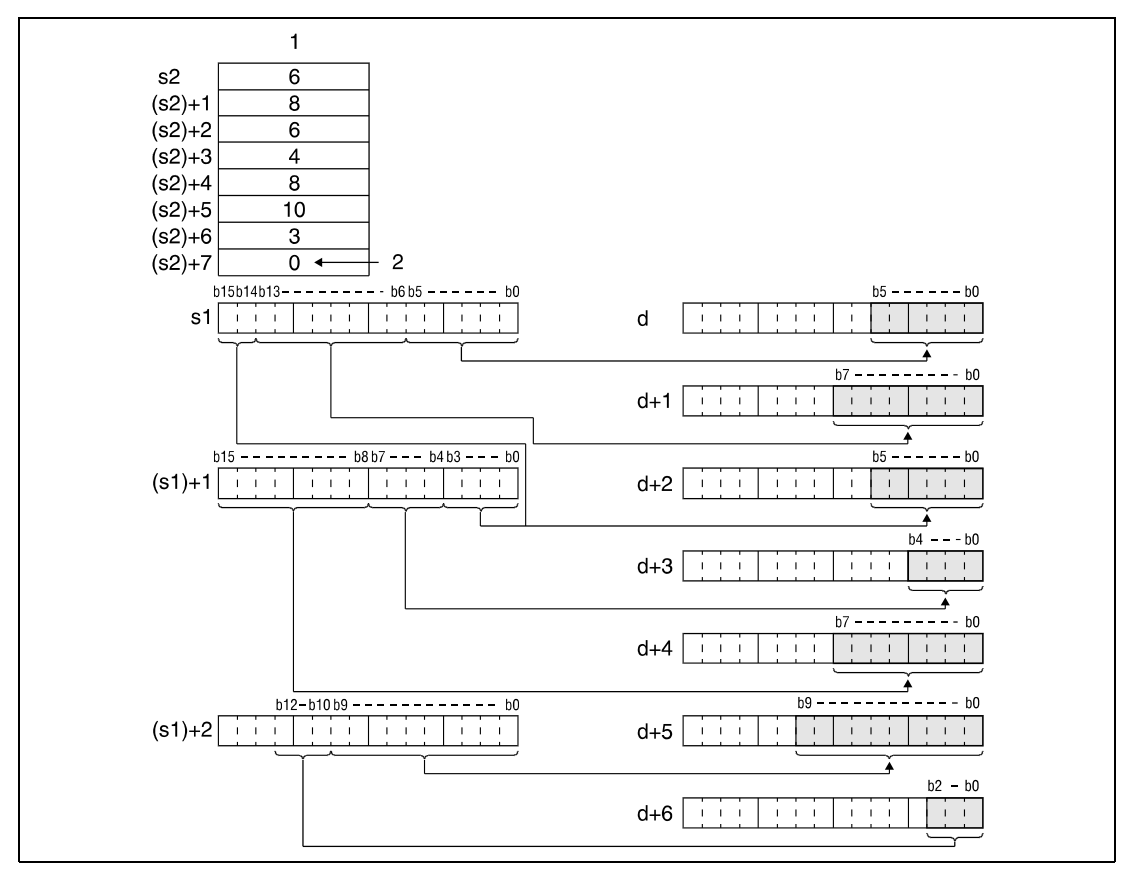

**<sup>1</sup>** Größe der Bit-Gruppen

**<sup>2</sup>** Die 0 kennzeichnet das Ende der Verarbeitung

Die in s2 angegebene Größe der Bit-Gruppen kann einen Wert zwischen 1 und 16 Bit besitzen.

Es werden die in s2 eingetragenen Werte verarbeitet, die zwischen der ersten Adresse des in s2 angegebenen Operanden und der Adresse mit dem Eintrag 0 liegen.

## **NUNI Zusammenführen von Daten**

Die NUNI-Anweisung trennt die ab s2 angegebenen Größen der Bit-Gruppen aus den ab s1 gespeicherten Operanden heraus und führt diese Bit-Gruppen in einem Datenwert zusammen. Die Bit-Gruppen werden aufeinanderfolgend ab dem in d angegebenen Operanden gespeichert.

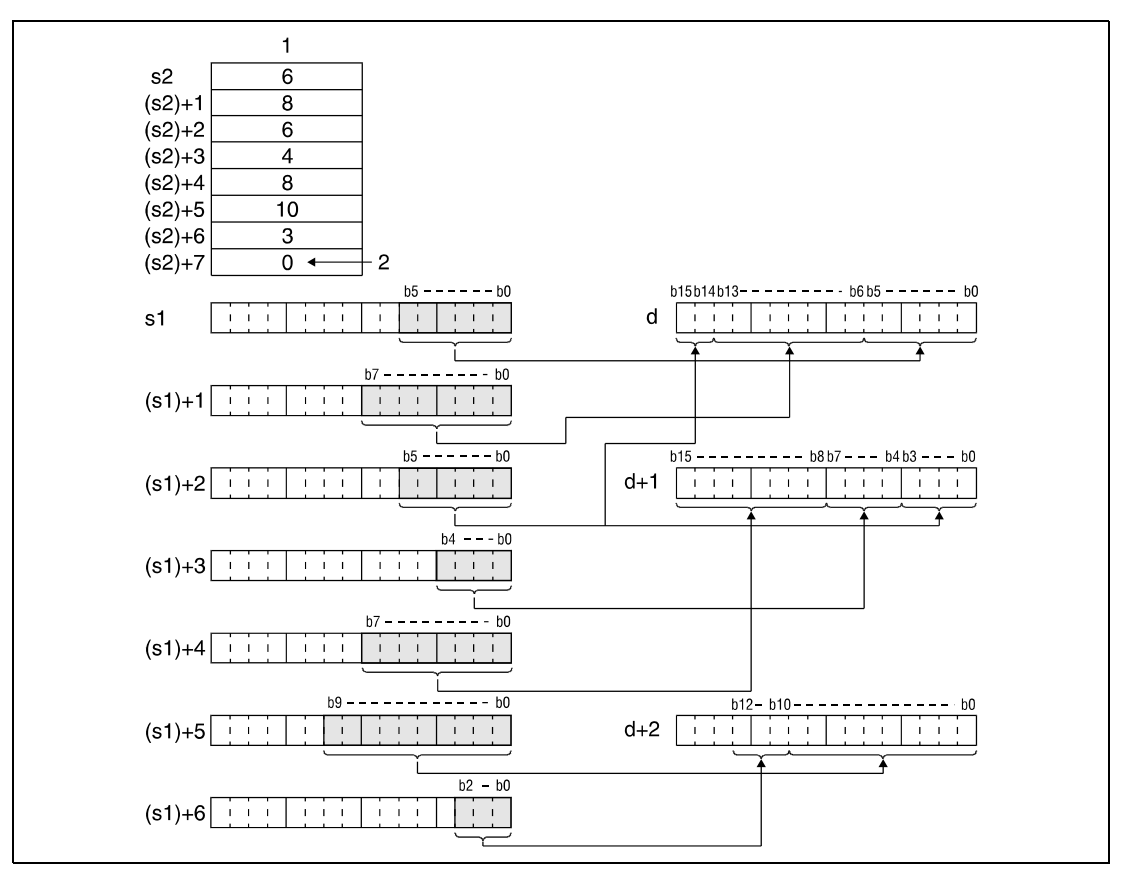

**<sup>1</sup>** Größe der Bit-Gruppen

**<sup>2</sup>** Die 0 kennzeichnet das Ende der Verarbeitung

Die in s2 angegebene Größe der Bit-Gruppen kann einen Wert zwischen 1 und 16 Bit besitzen.

Es werden die in s2 eingetragenen Werte verarbeitet, die zwischen der ersten Adresse des in s2 angegebenen Operanden und der Adresse mit dem Eintrag 0 liegen.

**Fehlerquellen** In folgenden Fällen tritt ein Verarbeitungsfehler auf, und das Error Flag wird gesetzt:

- Die Bit-Gruppen mit den in s2 angegebenen Größen in den in s1 oder d angegebenen Operanden liegen nicht innerhalb der für die Speicherung vorgesehenen Bereiche der Operanden (Fehlercode 4101).
- Die in s2 angegebenen Größen der Bit-Gruppen liegen nicht in dem Bereich zwischen 1 und 16 Bits (Fehlercode 4100).

## **Beispiel 1** NDISP

Das folgende Programm trennt mit positiver Flanke von SM400 die Bit-Gruppen b0 - b3 (4), b4 - b6 (3) und b 7- b12 (6) aus D0 heraus und speichert jede einzelne Bit-Gruppe beginnend mit der Gruppe b0 - b3 in D10-D12 ab. Die Werte in Klammern geben die in D20 bis D22 angegebenen Bit-Gruppen-Größen an. In D23 muss eine Null eingetragen sein (siehe Funktionsweise).

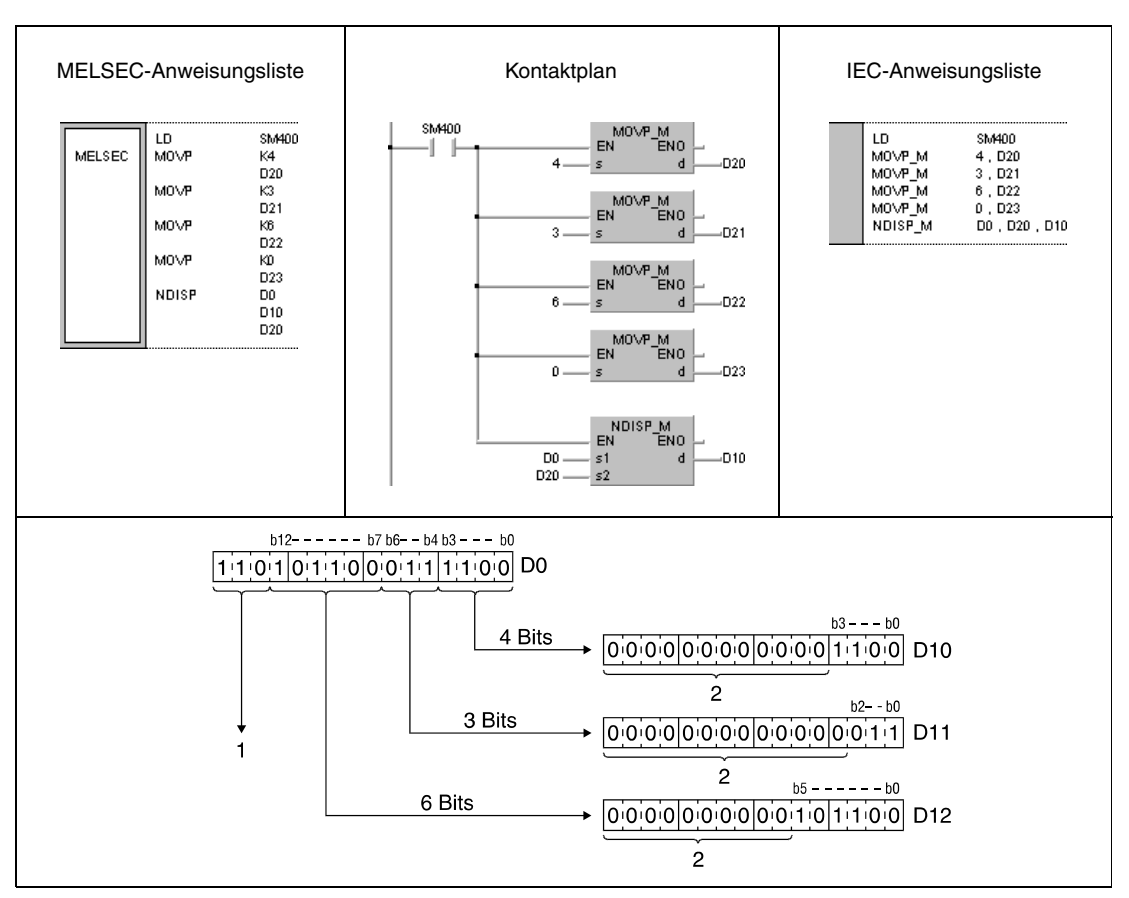

**<sup>1</sup>** Diese Bits werden bei der Verarbeitung nicht berücksichtigt

**<sup>2</sup>** Diese Bits werden mit 0 beschrieben

## **Beispiel 2** NUNIP

Das folgende Programm trennt mit positiver Flanke von SM400 die Bit-Gruppen b0 - b3 (4), b0 - b2 (3) und b0 - b5 (6) aus D10 bis D12 heraus und speichert die Bit-Gruppen beginnend mit der Gruppe b0 - b3 aufeinanderfolgend in D0 ab. Die Werte in Klammern geben die in D20 bis D22 angegebenen Bit-Gruppen-Größen an. In D23 muss eine Null eingetragen sein (siehe Funktionsweise).

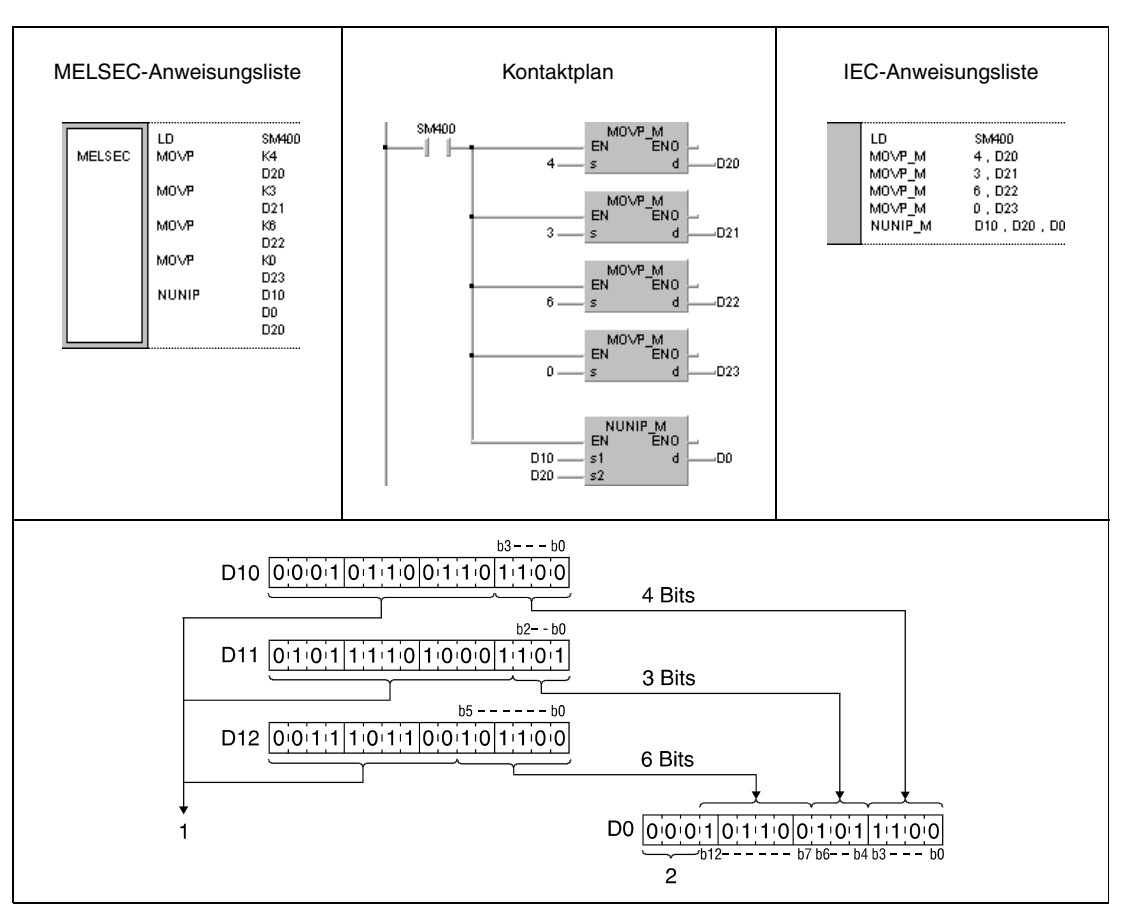

**<sup>1</sup>** Diese Bits werden bei der Verarbeitung nicht berücksichtigt

**<sup>2</sup>** Diese Bits werden mit 0 beschrieben

# **7.5.9 WTOB, WTOBP, BTOW, BTOWP**

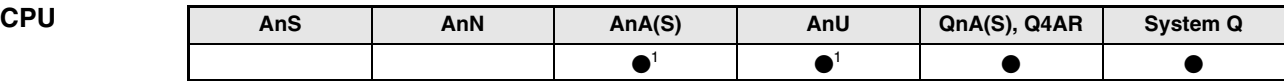

**<sup>1</sup>** Diese erweiterte Anweisung kann bei der AnA- und AnU-CPU im IEC-Editor als normaler Baustein (Funktion) und im MELSEC-Editor in Verbindung mit den LEDA, -C und -R-Anweisungen programmiert werden.

**Operanden MELSEC Q**

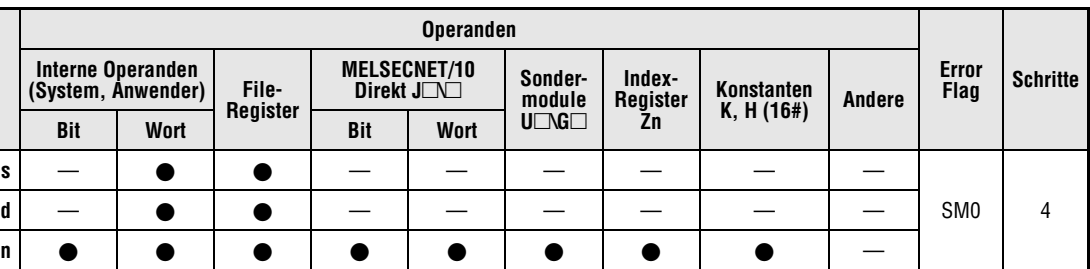

## **GX IEC Developer**

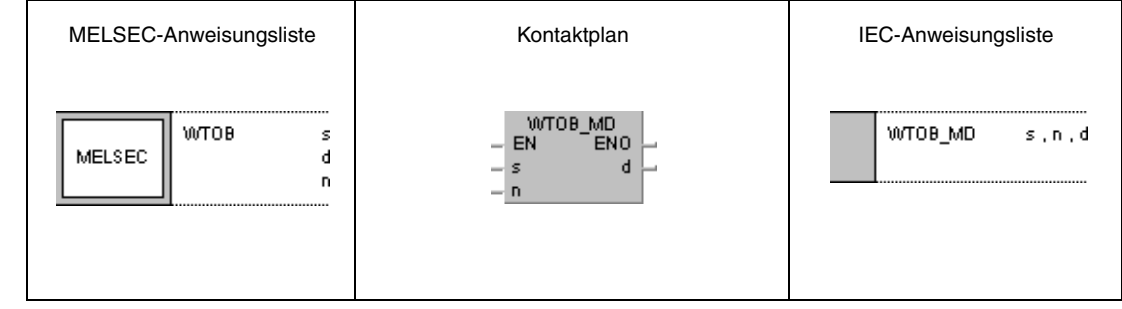

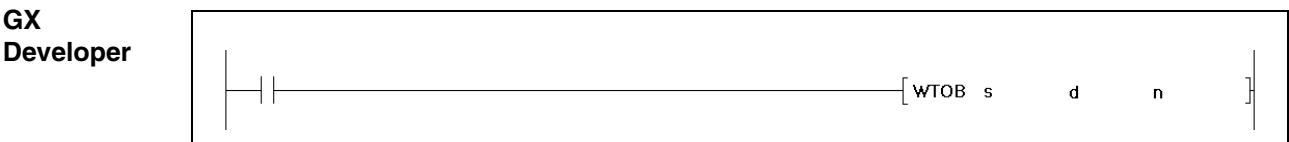

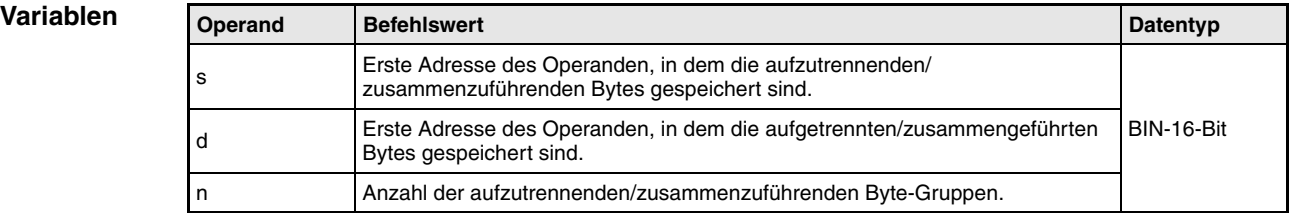

### **Funktions-Trennen und Gruppieren von Daten in Byte-Gruppen**

### **weise WTOB Auftrennen von Daten**

Die WTOB-Anweisung trennt einen 16-Bit-Datenwert in Byte-Gruppen auf und speichert die Zustände der Reihe nach in den Zieloperanden ab. In der Anweisung werden die aufzutrennenden Datenwerte in s, die Anzahl der Byte-Gruppen in n und die erste Zieladresse in d festgelegt. Weitere Byte-Gruppen werden in d+n abgelegt. Zur Speicherung werden nur die niedrigstwertigen Bytes der in d angegebenen Operanden verwendet.

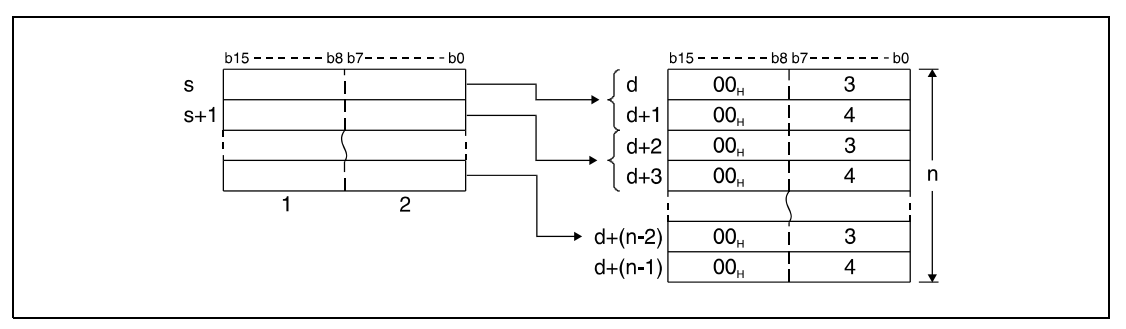

**<sup>1</sup>** Höchstwertige Bytes

**<sup>2</sup>** Niedrigswertige Bytes

**<sup>3</sup>** Daten des entsprechenden niedrigstwertigen Bytes

**<sup>4</sup>** Daten des entsprechenden höchstwertigen Bytes

Ist beispielsweise n = 5, werden 5 Bytes aus den in s bis s+2 angegebenen Operanden herausgetrennt und aufeinanderfolgend in den niedrigstwertigen Bytes von den in d bis d+4 angegebenen Operanden gespeichert.

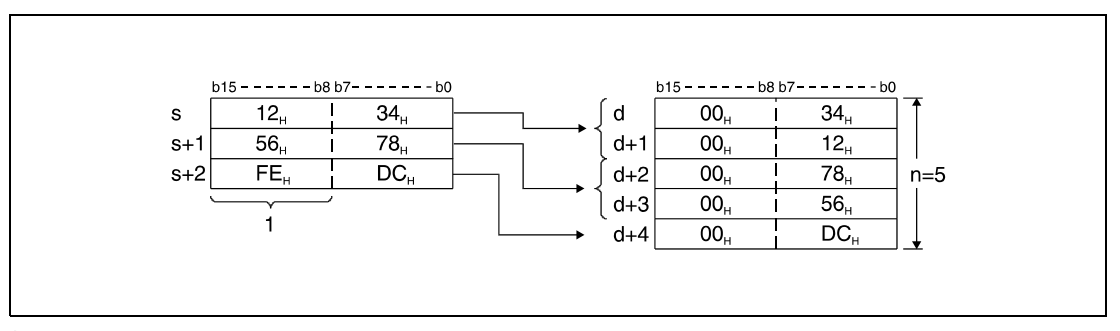

**<sup>1</sup>** Diese Bytes werden bei der Verarbeitung nicht berücksichtigt

Die in n angegebene Anzahl der Byte-Gruppen bestimmt automatisch den Bereich der 16-Bit-Daten in s und den Speicherbereich der Byte-Gruppen in d.

Ist n = 0, erfolgt keine Verarbeitung, und die vorgegebenen Operandenadressen bleiben unverändert.

Die höchstwertigen Bytes in den in d angegebenen Operanden werden mit dem Wert "00H" beschrieben.

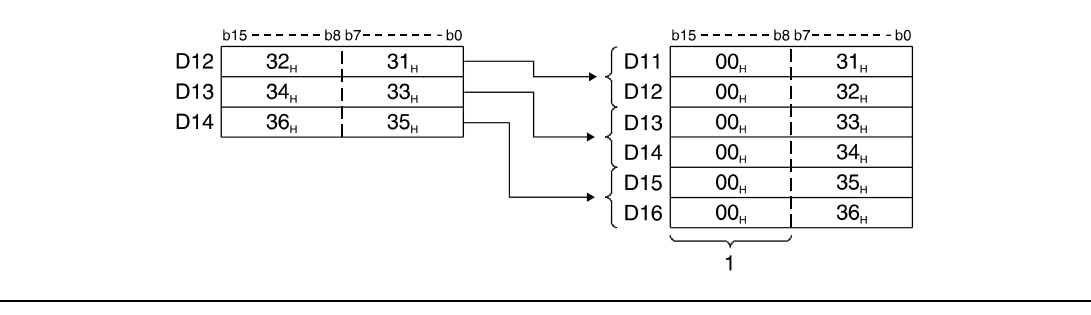

**<sup>1</sup>** Diese Bytes werden mit dem Wert "00H" beschrieben

## **BTOW Zusammenführen von Daten**

Die BTOW-Anweisung trennt die jeweils niedrigstwertigen Bytes von 16-Bit-Datenwerten auf und speichert die Zustände zusammen in 16-Bit-Datenwerten ab. In der Anweisung wird die Startadresse der zusammenzuführenden Datenwerte in s, die Anzahl der Byte-Gruppen in Folge in n und die Zieladresse in d festgelegt.

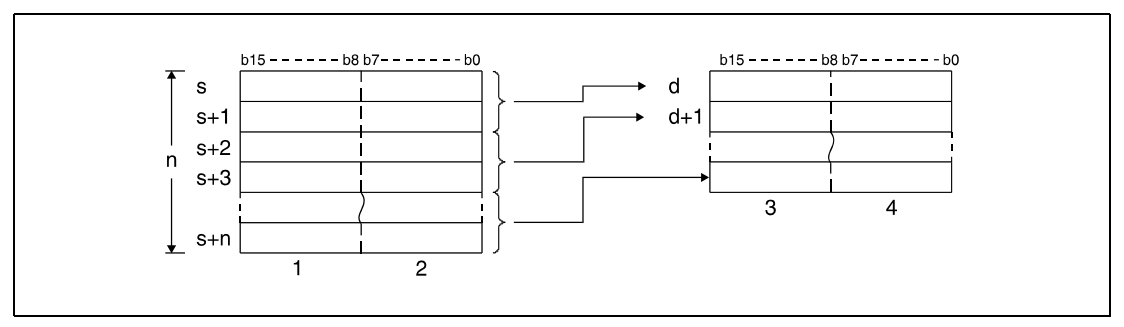

**<sup>1</sup>** Diese Bytes werden bei der Verarbeitung nicht berücksichtigt

**<sup>2</sup>** 1. bis n-tes Byte der Daten

**<sup>3</sup>** Daten des 2., 4. und n-ten Bytes

**<sup>4</sup>** Daten des 1., 3. und (n-1)-ten Bytes

Ist beispielsweise n = 5, werden die niedrigstwertigen 5 Bytes aus den in s bis s+4 angegebenen Operanden herausgetrennt und aufeinanderfolgend in den in d bis d+2 angegebenen Operanden gespeichert.

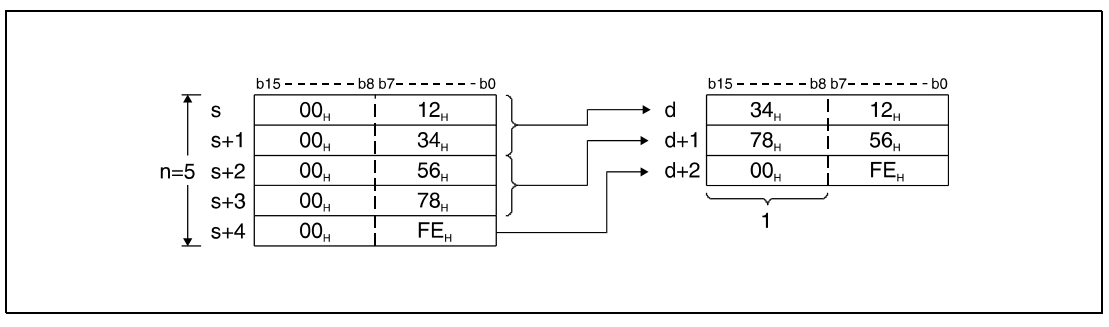

**<sup>1</sup>** Dieses Byte wird mit dem Wert "00H" beschrieben

Die in n angegebene Anzahl der Byte-Gruppen bestimmt automatisch den Bereich der Byte-Daten in s und den Speicherbereich der Byte-Daten in d.

Ist n = 0, erfolgt keine Verarbeitung, und die vorgegebene Operandenadresse bleibt unverändert.

Die höchstwertigen Bytes in den in s angegebenen Operanden werden bei der Verarbeitung nicht berücksichtigt.

Eine fehlerfreie Verarbeitung erfolgt auch in Fällen, in denen die Speicherbereiche von s bis s+n mit denen von d bis d+n überlappen.

Die folgende Darstellung zeigt die Speicherung für den Fall, dass die niedrigstwertigen Bytes aus D11 bis D16 herausgetrennt werden und in D12 bis D14 aufeinanderfolgend wieder abgelegt werden.

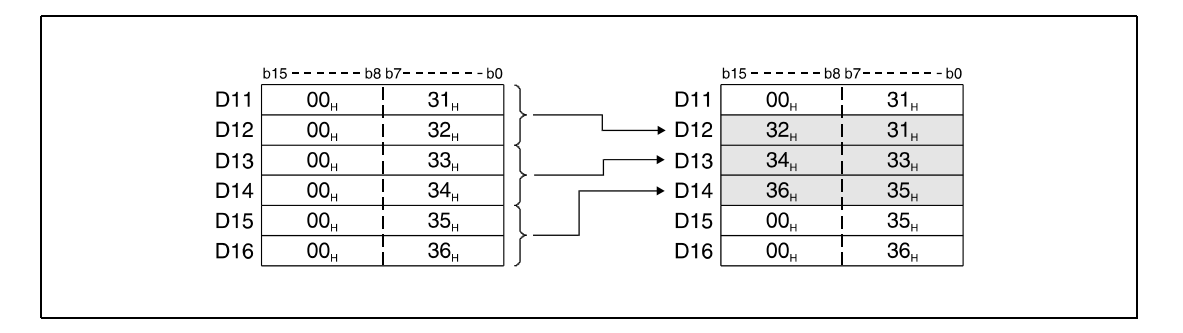

**Fehlerquellen** In folgenden Fällen tritt ein Verarbeitungsfehler auf, und das Error Flag wird gesetzt:

- Die mit n angegebene Anzahl von Byte-Gruppen, die ab dem in s angegebenen Operanden gespeichert sind, liegt außerhalb des für die Speicherung vorgesehenen Bereichs. (Fehlercode 4101).
- Die mit n angegebene Anzahl von Byte-Gruppen, die ab dem in d angegebenen Operanden gespeichert sind, liegt außerhalb des für die Speicherung vorgesehenen Bereichs. (Fehlercode 4101).

## **Beispiel 1** WTOBP

Das folgende Programm trennt mit positiver Flanke von X0 die 6 Bytes in D10 bis D12 der Reihe nach heraus und speichert diese Bytes einzeln in den niedrigstwertigen Bytes in D20 bis D25 ab.

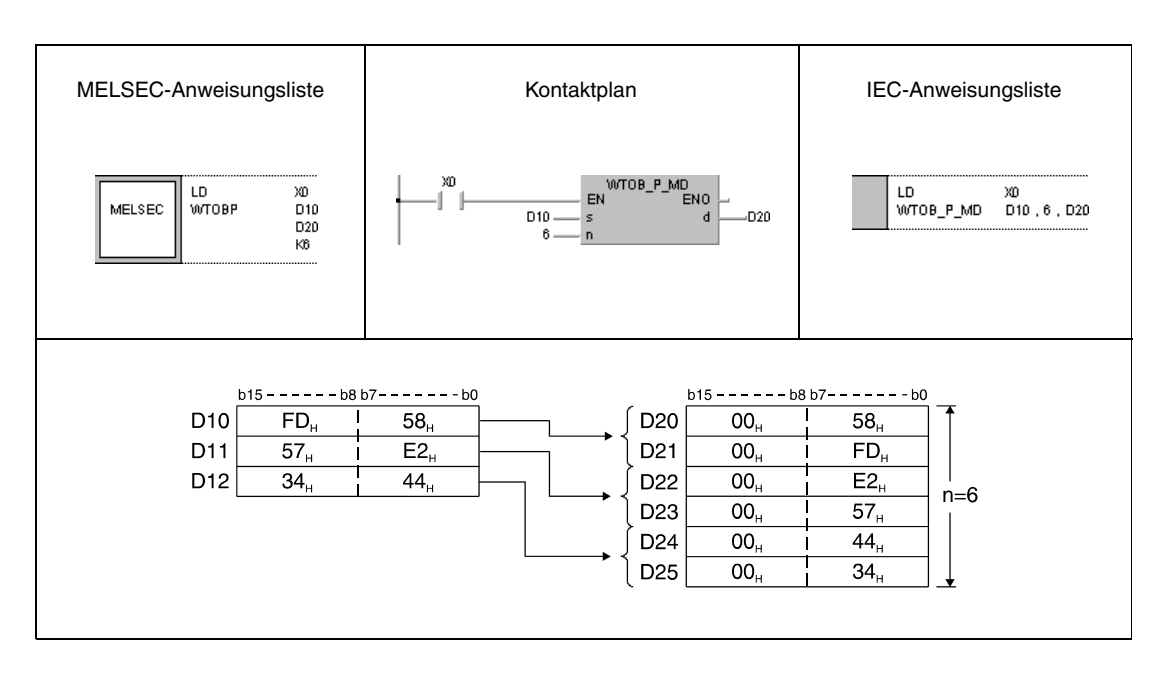

## **Beispiel 2** BTOWP

Das folgende Programm trennt mit positiver Flanke von X0 die 6 niedrigstwertigen Bytes der Register D20 bis D25 heraus und führt diese Bytes aufeinanderfolgend in D10 bis D12 zusammen.

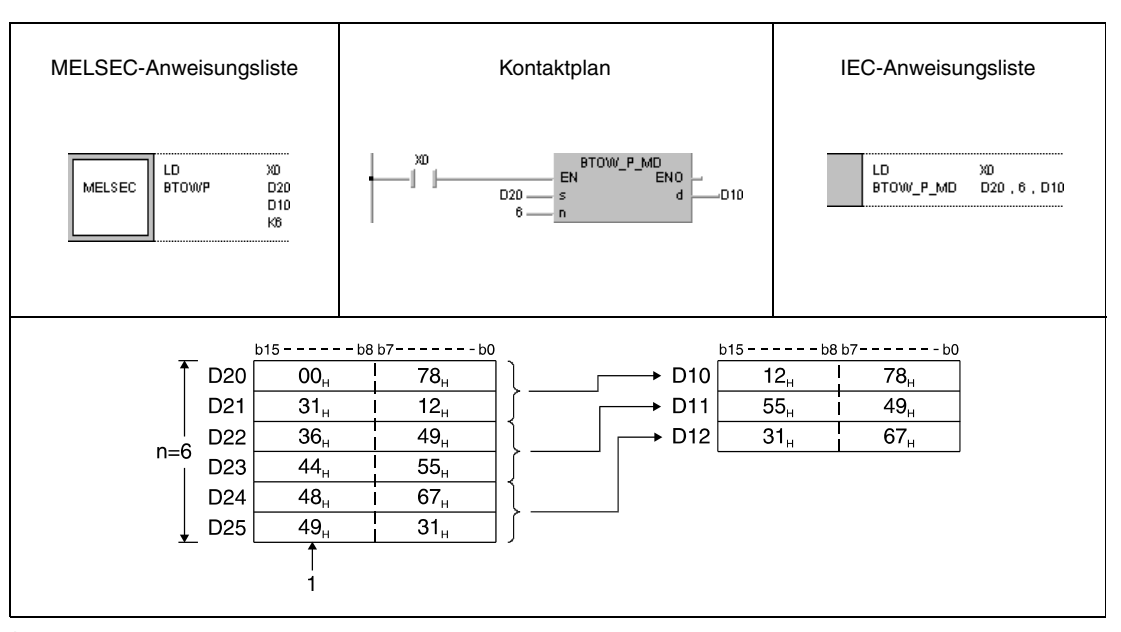

**<sup>1</sup>** Diese Bytes werden bei der Verarbeitung nicht berücksichtigt

# **7.5.10 MAX, MAXP, DMAX, DMAXP**

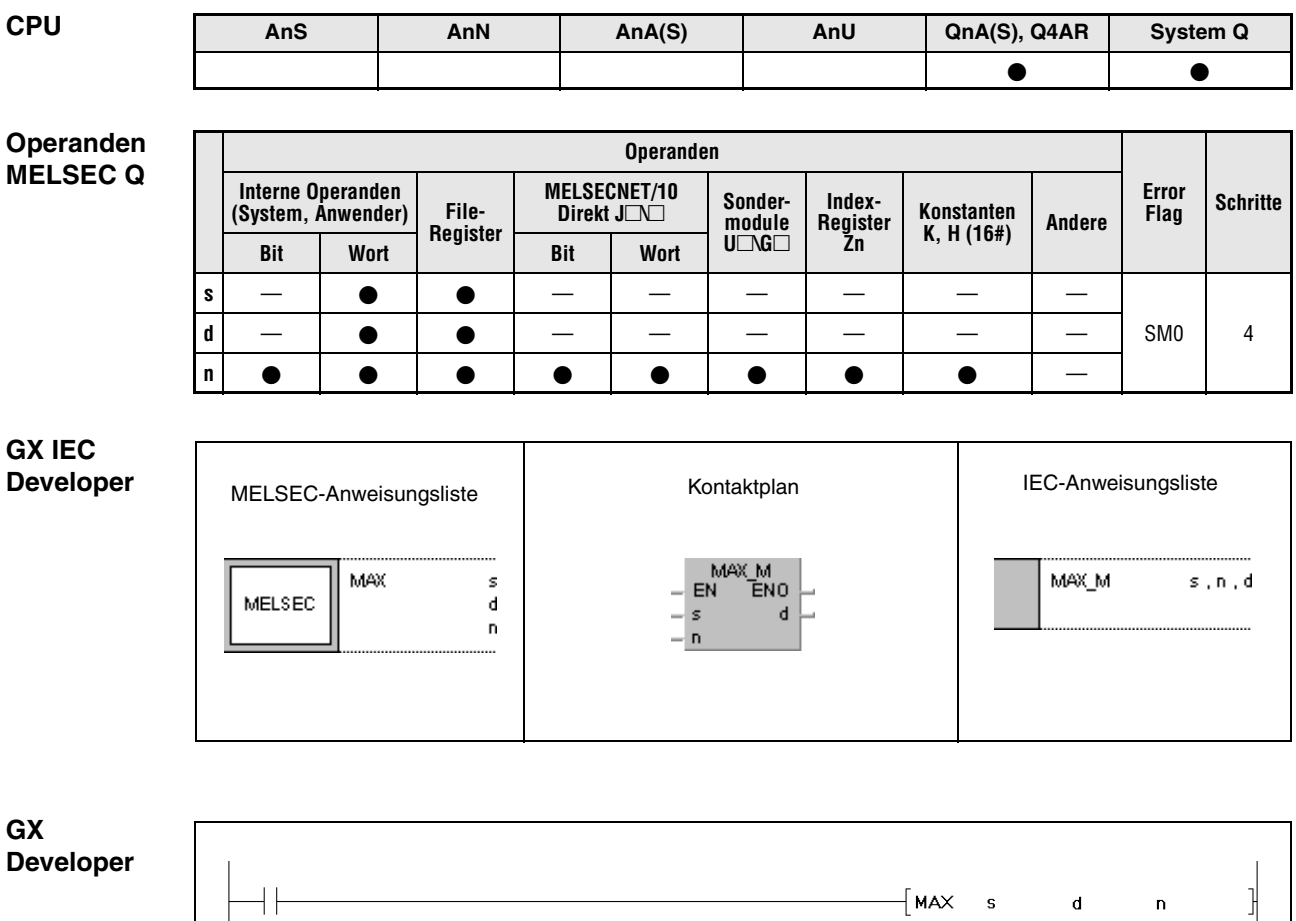

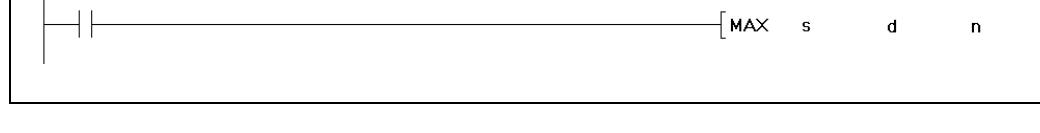

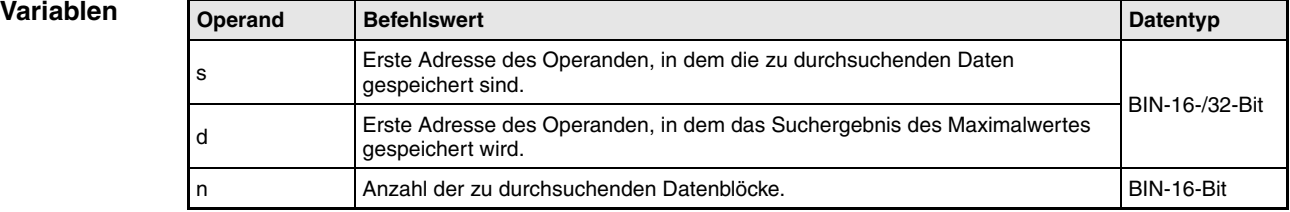

### **Funktions-Suchen von Maximalwerten in 16-/32-Bit-Daten**

### **weise MAX Suchen von Maximalwerten in 16-Bit-Daten**

Die MAX-Anweisung sucht in 16-Bit-Datenblöcken nach dem größten Wert. Die Anzahl der zu durchsuchenden Datenblöcke wird in n angegeben. Der größte in s bis s+(n-1) gefundene Wert wird in d abgespeichert.

Die Stelle in s bis s+(n-1), an der der Maximalwert das erste Mal auftritt, wird mit s = 1 beginnend gezählt, und in d+1 abgespeichert. Die Anzahl der in s bis s+(n-1) vorhandenen, identischen Maximalwerte wird in d+2 abgelegt.

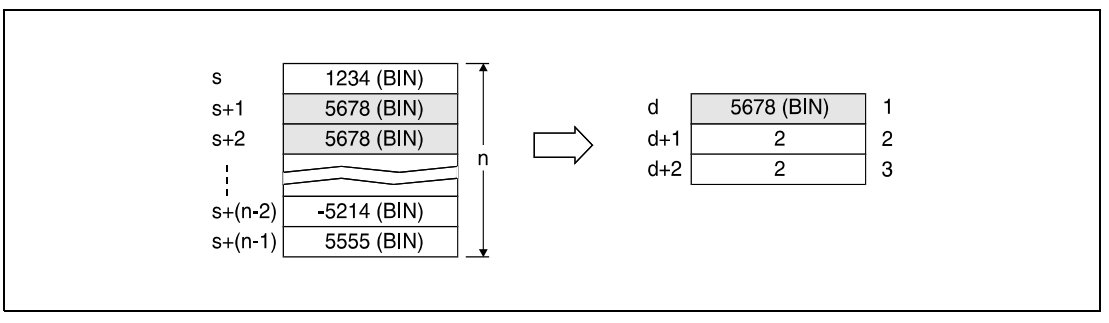

**<sup>1</sup>** Gefundener Maximalwert

**<sup>2</sup>** Stelle, an der der Wert das 1. Mal gefunden wird

**<sup>3</sup>** Anzahl der identischen Maximalwerte

## **DMAX Suchen von Maximalwerten in 32-Bit-Daten**

Die DMAX-Anweisung sucht in 32-Bit-Datenblöcken nach dem größten Wert. Die Anzahl der zu durchsuchenden Datenblöcke wird in n angegeben. Der größte in s bis s+(n-1) gefundene Wert wird in d und d+1 abgespeichert.

Die Stelle in s bis s+(n-1), an der der Maximalwert das erste Mal auftritt, wird in d+2 abgespeichert. Die Anzahl der in s bis s+(n-1) vorhandenen, identischen Maximalwerte wird in d+3 abgelegt.

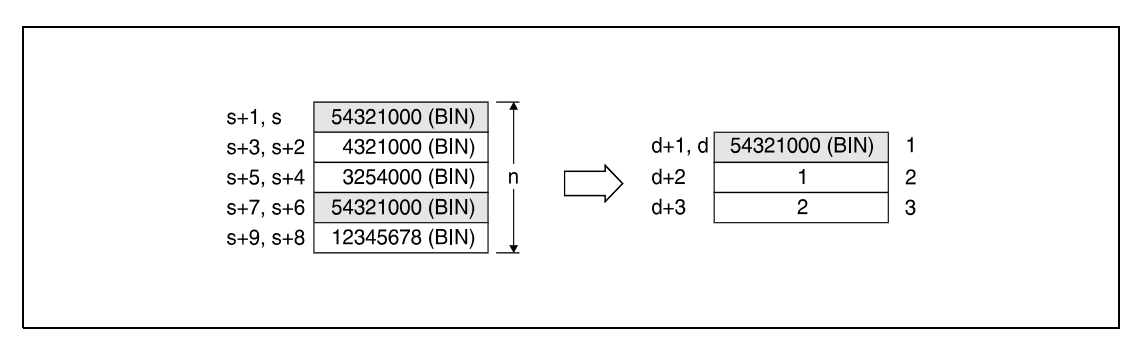

**<sup>1</sup>** Gefundener Maximalwert

**<sup>2</sup>** Stelle, an der der Wert das 1.Mal gefunden wird

**<sup>3</sup>** Anzahl der identischen Maximalwerte

**Fehlerquellen** In folgenden Fällen tritt ein Verarbeitungsfehler auf, und das Error Flag wird gesetzt:

● Die mit n angegebene Anzahl der Datenblöcke, die in den in s angegebenen Operanden gespeichert sind, liegt außerhalb des für die Speicherung vorgesehenen Bereichs (Fehlercode 4101).

## **Beispiel 1** MAXP

Das folgende Programm subtrahiert mit positiver Flanke von X1C die Daten in R0 bis R3 von den Daten in D100 bis D103 und speichert das Ergebnis in D150 bis D153 ab. Die Anzahl der 16-Bit-Datenblöcke (4) ist in D0 angegeben. Im folgenden Schritt werden ebenfalls mit positiver Flanke von X1C die Register D150 bis D153 nach dem Maximalwert durchsucht. Der gefundene Wert wird in D200, die Angabe der Stelle in D201 und die Anzahl der identischen Maximalwerte in D202 gespeichert.

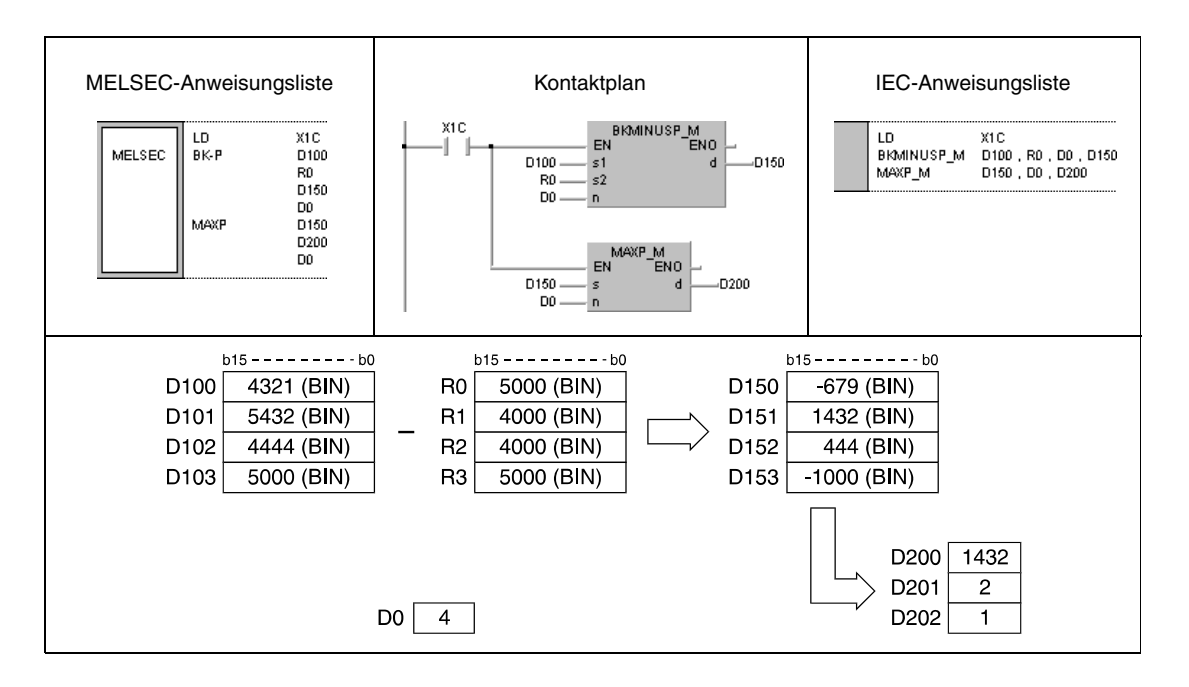

## **Beispiel 2** DMAXP

Das folgende Programm sucht mit positiver Flanke von X20 den Maximalwert der 32-Bit-Daten in D0 bis D7, und speichert den gefundenen Wert in D100 und D101 ab. Die Stelle des Wertes wird in D102 und die Anzahl der identischen Maximalwerte in D103 abgespeichert.

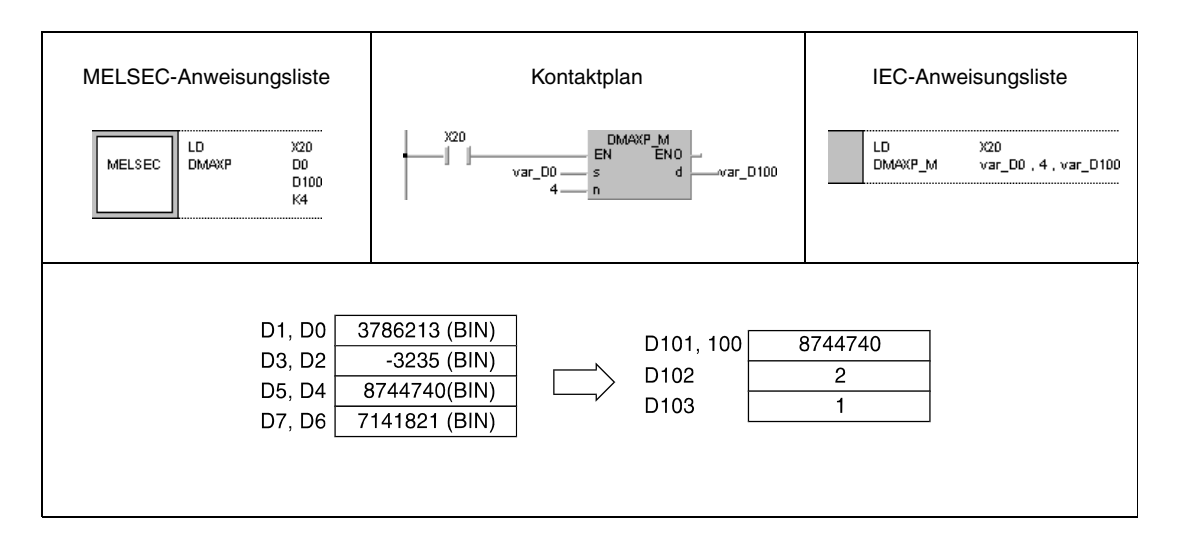

**HINWEIS** *Das Programmbeispiel 2 ist ohne Variablendefinition im Header der Programmorganisationseinheit (POE) nicht lauffähig. Compiler- oder Checker-Fehlermeldungen können die Folge sein. Weitere Informationen sind dem Abs. 3.5.2 "Array- und Registeradressierung beim GX IEC Developer" dieser Programmieranleitung zu entnehmen.*

# **7.5.11 MIN, MINP, DMIN, DMINP**

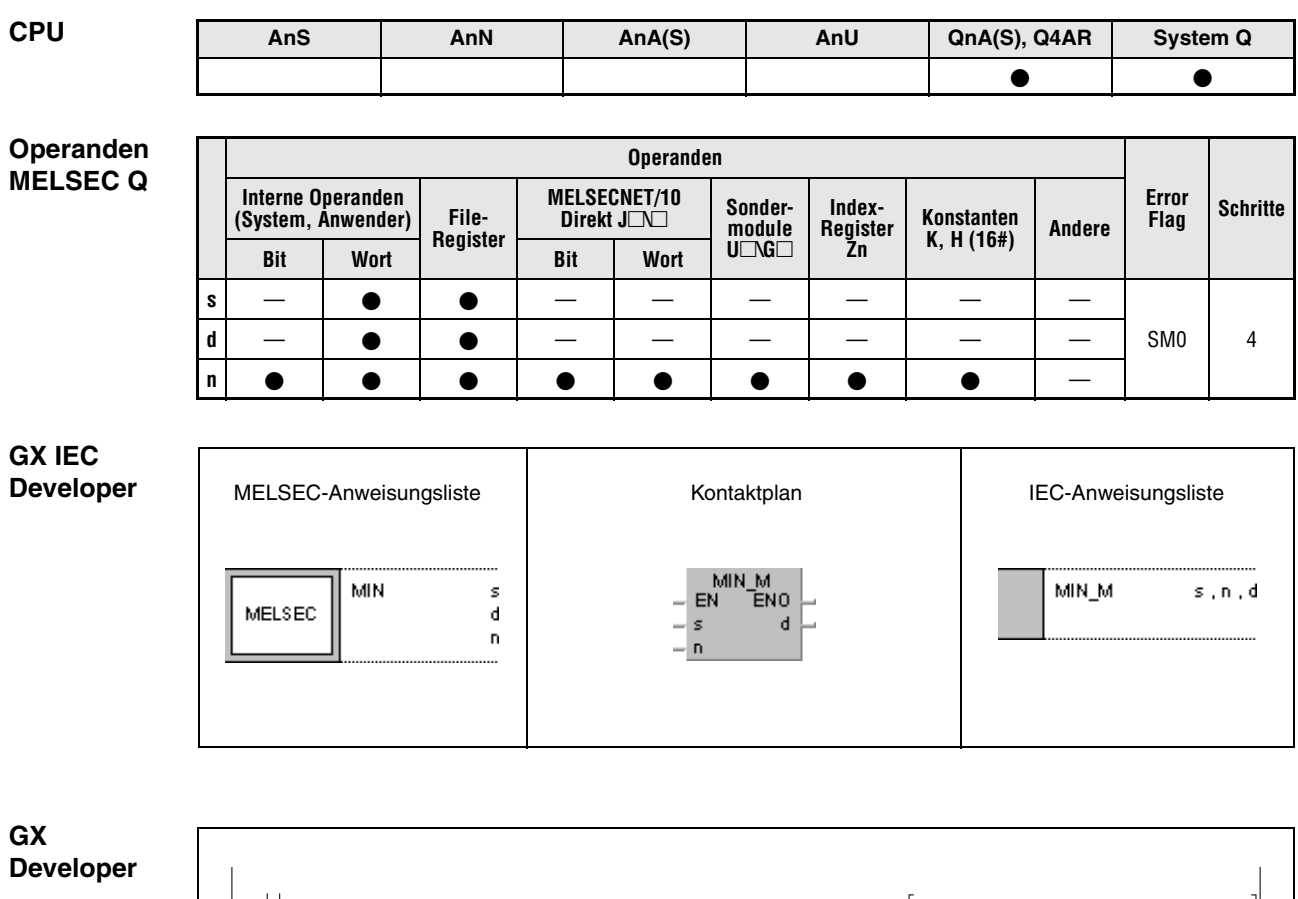

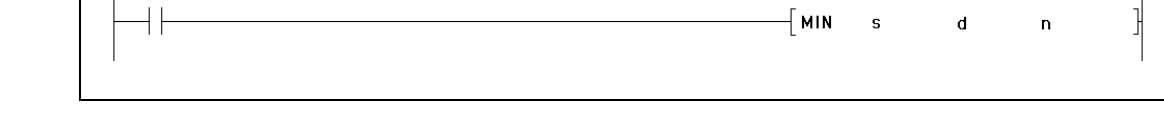

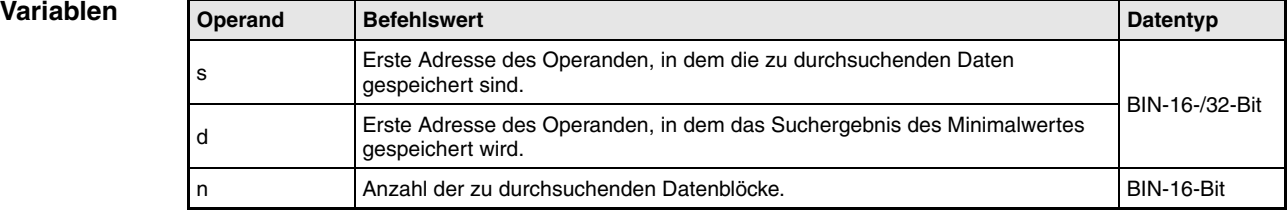
**weise**

#### **Funktions-Suchen von Minimalwerten in 16-/32-Bit-Daten**

#### **MIN Suchen von Minimalwerten in 16-Bit-Daten**

Die MIN-Anweisung sucht in 16-Bit-Datenblöcken nach dem kleinsten Wert. Die Anzahl der zu durchsuchenden Datenblöcke wird in n angegeben. Der kleinste in s bis s+(n-1) gefundene Wert wird in d abgespeichert.

Die Stelle in s bis s+(n-1), an der der Minimalwert das erste Mal auftritt, wird mit s = 1 beginnend gezählt, und in d+1 abgespeichert. Die Anzahl der in s bis s+(n-1) vorhandenen, identischen Minimalwerte wird in d+2 abgelegt.

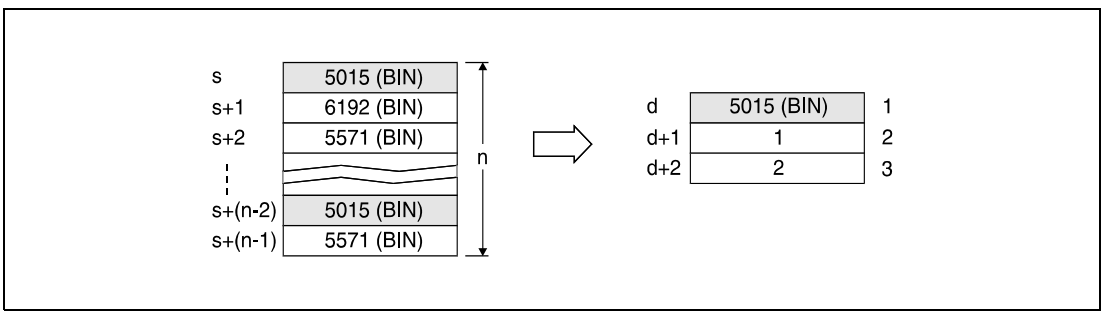

**<sup>1</sup>** Gefundener Minimalwert

**<sup>2</sup>** Stelle, an der der Wert das 1.Mal auftritt

**<sup>3</sup>** Anzahl der identischen Minimalwerte

## **DMIN Suchen von Minimalwerten in 32-Bit-Daten**

Die DMIN-Anweisung sucht in 32-Bit-Datenblöcken nach dem kleinsten Wert. Die Anzahl der zu durchsuchenden Datenblöcke wird in n angegeben. Der kleinste in s bis s+(n-1) gefundene Wert wird in d und d+1 abgespeichert.

Die Stelle in s bis s+(n-1), an der der Minimalwert das erste Mal auftritt, wird in d+2 abgespeichert. Die Anzahl der in s bis s+(n-1) vorhandenen, identischen Minimalwerte wird in d+3 abgelegt.

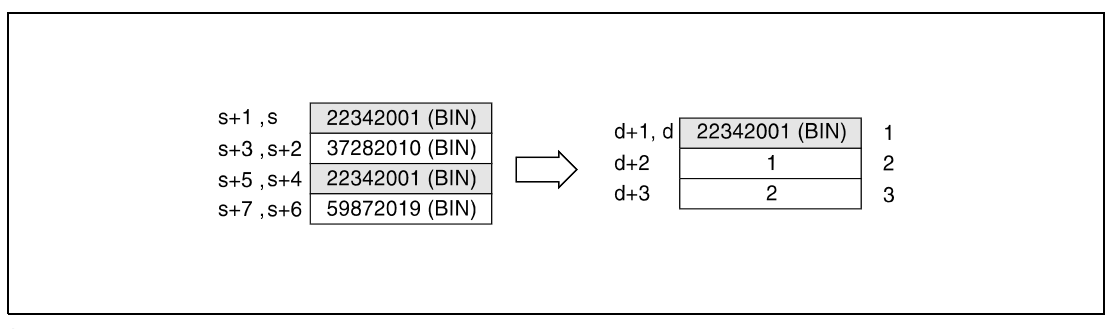

**<sup>1</sup>** Gefundener Minimalwert

**<sup>2</sup>** Stelle, an der der Wert das 1. mal auftritt

**<sup>3</sup>** Anzahl der identischen Minimalwerte

**Fehlerquellen** In folgenden Fällen tritt ein Verarbeitungsfehler auf, und das Error Flag wird gesetzt:

● Die mit n angegebene Anzahl der 32-Bit-Datenblöcke, die ab den in s und s+1 angegebenen Operanden gespeichert sind, liegt außerhalb des für die Speicherung vorgesehenen Bereichs (Fehlercode 4101).

#### **Beispiel 1** MINP

Das folgende Programm addiert mit positiver Flanke von X1C die Daten in D100 bis D103 zu den Daten in R0 bis R3 und speichert das Ergebnis in D150 bis D153 ab. Die Anzahl der 16- Bit-Datenblöcke (4) ist in D0 angegeben. Im folgenden Schritt werden ebenfalls mit positiver Flanke von X1C die Register D150 bis D153 nach dem Minimalwert durchsucht. Der gefundene Wert wird in D200, die Angabe der Stelle in D201 und die Anzahl der identischen Minimalwerte in D202 gespeichert.

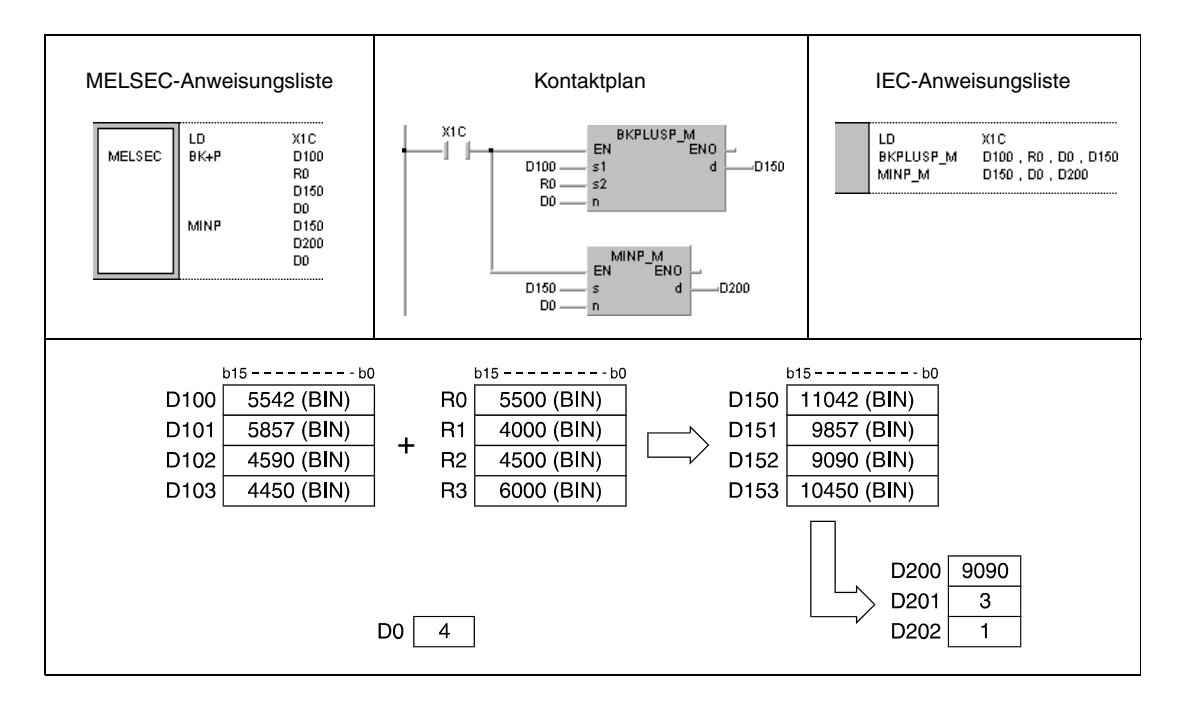

#### **Beispiel 2** DMINP

Das folgende Programm sucht mit positiver Flanke von X20 den Minimalwert der 32-Bit-Daten in D0 bis D7 und speichert den gefundenen Wert in D100 und D101 ab. Die Stelle des Wertes wird in D102 und die Anzahl der identischen Minimalwerte in D103 abgespeichert.

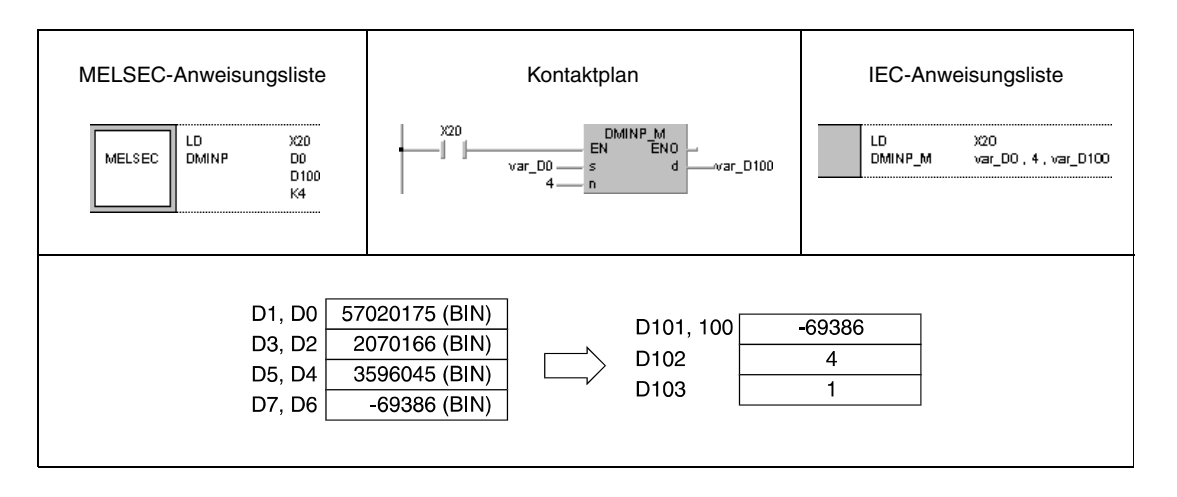

**HINWEIS** *Das Programmbeispiel 2 ist ohne Variablendefinition im Header der Programmorganisationseinheit (POE) nicht lauffähig. Compiler- oder Checker-Fehlermeldungen können die Folge sein. Weitere Informationen sind dem Abs. 3.5.2 "Array- und Registeradressierung beim GX IEC Developer" dieser Programmieranleitung zu entnehmen.*

# **7.5.12 SORT, SORTP, DSORT, DSORTP**

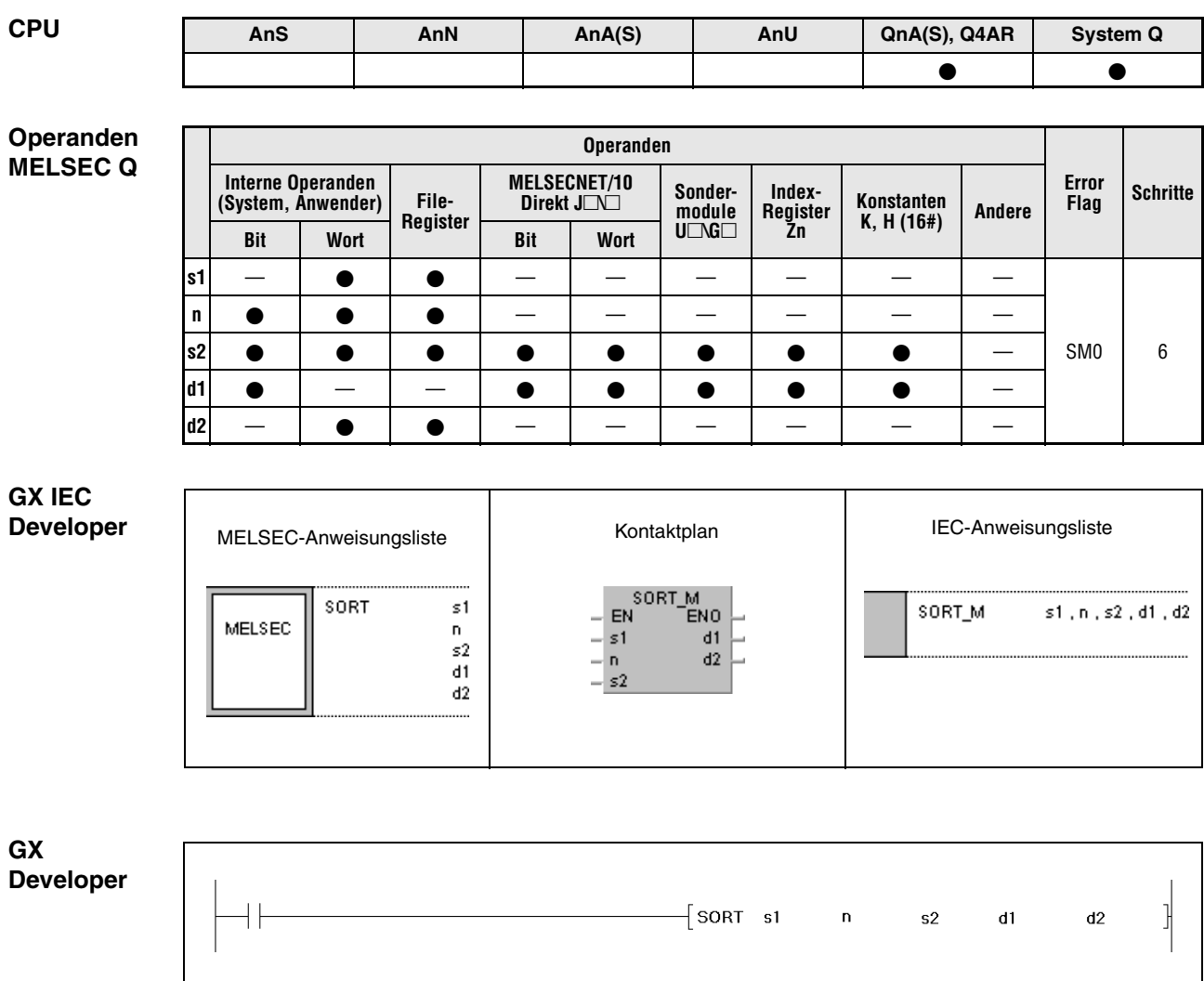

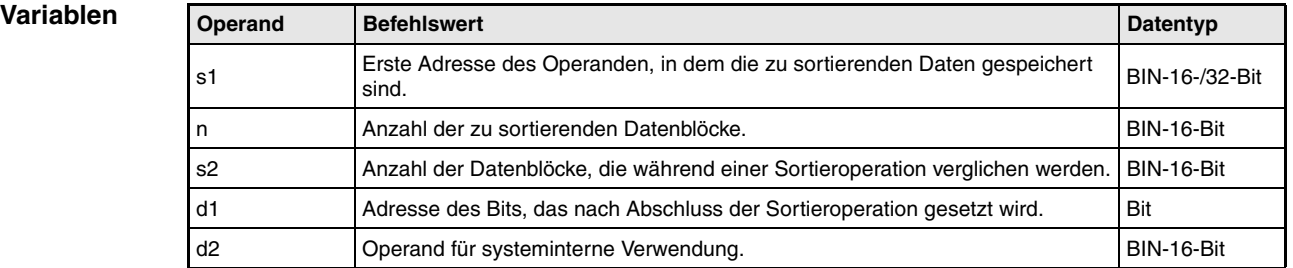

#### **Funktionsweise Sortieren von 16-/32-Bit-Daten**

#### **SORT Sortieren von 16-Bit-Daten**

Die SORT-Anweisung sortiert die mit n angegebene Anzahl der in s1 angegebenen 16-Bit-Daten in steigender oder fallender Reihenfolge.

Die Sortierrichtung wird mit dem Diagnosemerker SM703 festgelegt.

SM703 AUS: Steigende Sortierrichtung

SM703 EIN: Fallende Sortierrichtung

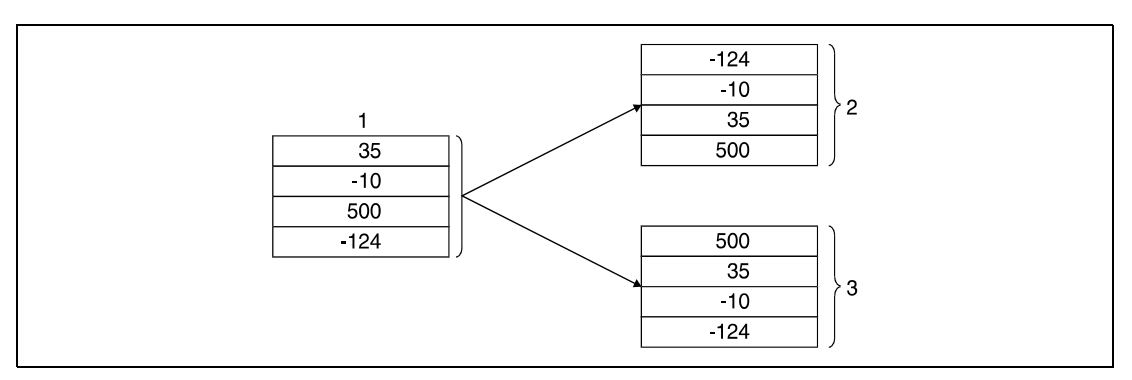

**<sup>1</sup>** Zu sortierende Daten

**<sup>2</sup>** In steigender Reihenfolge sortierte Daten (SM703 = AUS)

**<sup>3</sup>** In fallender Reihenfolge sortierte Daten (SM703 = Ein)

Für die Ausführung der SORT-Anweisung sind mehrere Sortierdurchgänge erforderlich. Die Anzahl der erforderlichen Sortierdurchgänge wird aus der Division der maximalen Anzahl der Sortierdurchgänge durch die in s2 angegebene Anzahl der 16-Bit-Daten, die in einem Sortierdurchgang verglichen werden, gebildet (gebrochen rationale Zahlen werden aufgerundet). Eine Erhöhung der in s2 angegebenen Anzahl von 16-Bit-Daten senkt die Zahl der erforderlichen Sortierdurchgänge bei gleichzeitiger Verlängerung der Verarbeitungszeit.

Die erforderliche Anzahl der Sortierdurchgänge bis zum Abschluss der Sortieroperation wird gemäß nachstehender Gleichung berechnet:

Erforderliche Anzahl der Sortierdurchgänge = ((n) x (n-1)) / (2 x (s2))

Werden beispielsweise n = 10 und s2 = 1 in die Gleichung eingesetzt, ergeben sich 45 Sortierdurchgänge bis zum Abschluss der Sortieroperation.

Das Ergebnis bei n = 10 und s2 = 2 lautet 22,5 Sortierdurchgänge. Durch das Aufrunden des Ergebnisses ergeben sich dann 23 Sortierdurchgänge.

Das in d1 angegebene Bit ist während der Sortieroperation zurückgesetzt und wird erst gesetzt, wenn die Sortieroperation abgeschlossen ist. Dieses Bit bleibt gesetzt und muss durch entsprechende Programmierung zurückgesetzt werden.

Die in d2+0 und d2+1 angegebenen Operanden werden für die systeminterne Verarbeitung während der Sortieroperation genutzt. Diese Operanden sollten daher durch die Programmierung nicht verändert werden.

Wird der Wert in n während der Sortieroperation verändert, erfolgt die Verarbeitung mit der aktuell angegebenen Anzahl von 16-Bit-Daten.

Die Verarbeitung wird mit Rücksetzen der Ausführungsbedingung abgebrochen. Bei erneutem Setzen der Ausführungsbedingung wird mit der Sortieroperation von neuem begonnen.

## **DSORT Sortieren von 32-Bit-Daten**

Die SORT-Anweisung sortiert die in n angegebene Anzahl der in s1 angegebenen 32-Bit-Daten in steigender oder fallender Reihenfolge.

Die Sortierrichtung wird mit dem Diagnosemerker SM703 festgelegt.

SM703 AUS: Steigende Sortierrichtung

SM703 EIN: Fallende Sortierrichtung

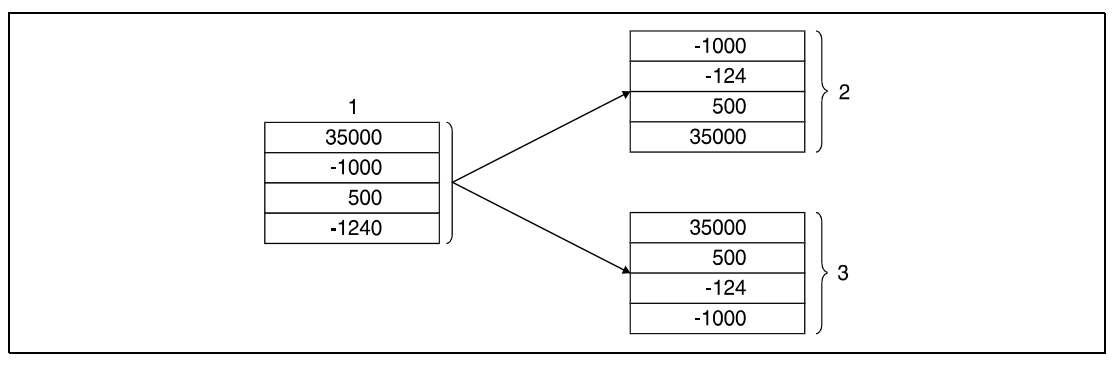

**<sup>1</sup>** Zu sortierende Daten

**<sup>2</sup>** In steigender Reihenfolge sortierte Daten (SM703 = AUS)

**<sup>3</sup>** In fallender Reihenfolge sortierte Daten (SM703 = Ein)

Für die Ausführung der DSORT-Anweisung sind mehrere Sortierdurchgänge erforderlich. Die Anzahl der erforderlichen Sortierdurchgänge wird aus der Division der maximalen Anzahl der Sortierdurchgänge durch die in s2 angegebene Anzahl der 32-Bit-Daten, die in einem Sortierdurchgang verglichen werden, gebildet (gebrochen rationale Zahlen werden aufgerundet). Eine Erhöhung der in s2 angegebenen Anzahl von 32-Bit-Daten senkt die Zahl der erforderlichen Sortierdurchgänge bei gleichzeitiger Verlängerung der Verarbeitungszeit.

Die erforderliche Anzahl der Sortierdurchgänge bis zum Abschluss der Sortieroperation wird gemäß nachstehender Gleichung berechnet:

Erforderliche Anzahl der Sortierdurchgänge = ((n) x (n-1)) / (2 x (s2))

Werden beispielsweise n = 10 und s2 = 1 in die Gleichung eingesetzt, ergeben sich 45 Sortierdurchgänge bis zum Abschluss der Sortieroperation.

Das Ergebnis bei n = 10 und s2 = 2 lautet 22,5 Sortierdurchgänge. Durch das Aufrunden des Ergebnisses ergeben sich dann 23 Sortierdurchgänge.

Das in d1 angegebene Bit ist während der Sortieroperation zurückgesetzt und wird erst gesetzt, wenn die Sortieroperation abgeschlossen ist. Dieses Bit bleibt gesetzt und muss durch entsprechende Programmierung zurückgesetzt werden.

Die in (d2)+0 und (d2)+1 angegebenen Operanden werden für die systeminterne Verarbeitung während der Sortieroperation genutzt. Diese Operanden sollten daher durch die Programmierung nicht verändert werden.

Wird der Wert in n während der Sortieroperation verändert, erfolgt die Verarbeitung mit der aktuell angegebenen Anzahl von 32-Bit-Daten.

Die Verarbeitung wird mit Rücksetzen der Ausführungsbedingung abgebrochen. Bei erneutem Setzen der Ausführungsbedingung wird mit der Sortieroperation von neuem begonnen.

**Fehlerquellen** In folgenden Fällen tritt ein Verarbeitungsfehler auf, und das Error Flag wird gesetzt:

- Der mit n bzw. 2 x n angegebene Bereich in dem in s1 angegebenen Operanden liegt außerhalb des für die Speicherung vorgesehenen Bereich (Fehlercode 4101).
- Der in s2 angegebene Wert ist 0 oder negativ (Fehlercode 4100).
- Der Wert in d2+0 ist größer als der Wert in n (Fehlercode 4101).
- Der Wert in d2+1 ist größer als der Wert in d2+0 (Fehlercode 4101).

## **Beispiel** SORT

Das folgende Programm sortiert für die Einschaltdauer von X3 die 16-Bit-Daten in D1 bis D4. Im ersten Schritt werden mit positiver Flanke von X2 die Werte 35, -10, 500 und -124 in die Register D1 bis D4 geladen. Anschließend erfolgt die Sortierung. Die Sortierrichtung wird über X0 (SM703 setzen) und X1 (SM703 rücksetzen) festgelegt. Wenn die Sortieroperation abgeschlossen ist, wird der Ausgang Y10 gesetzt.

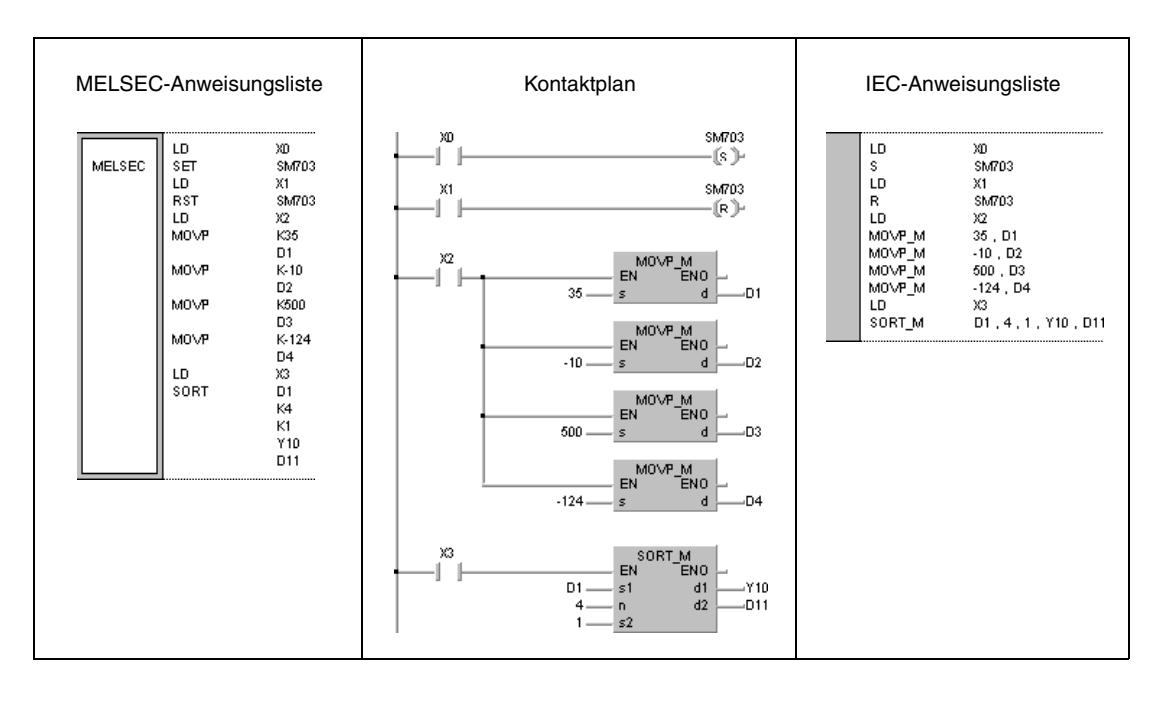

# **7.5.13 WSUM, WSUMP**

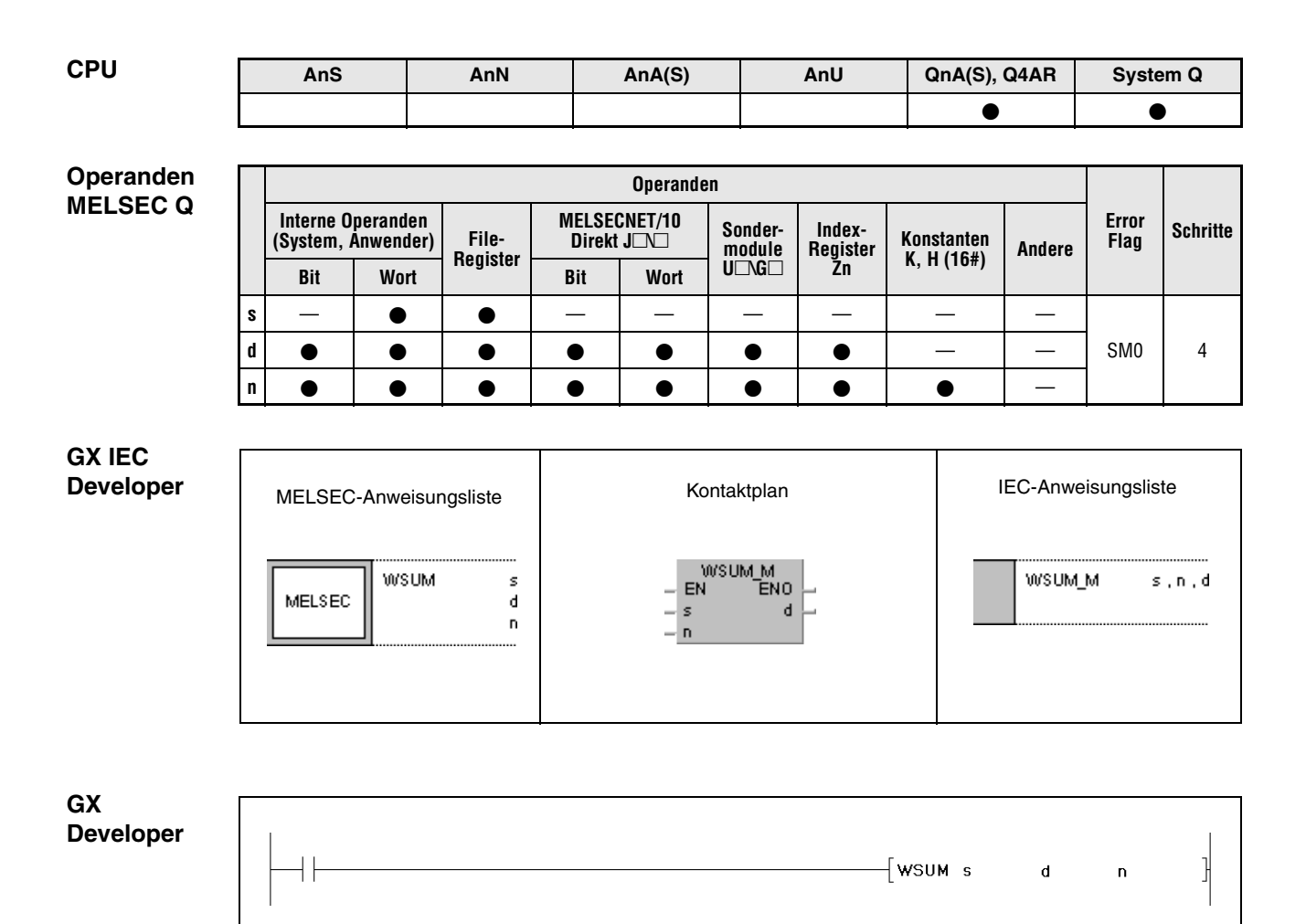

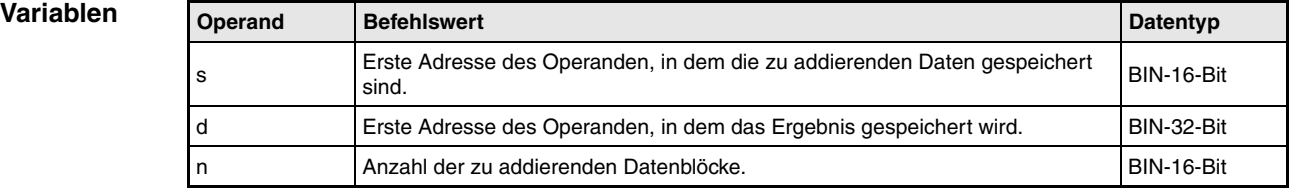

**weise**

#### **Funktions-Summenbildung mit 16-Bit-Binärdaten**

### **WSUM Anweisung zur Summenbildung**

Die WSUM-Anweisung bildet die Summe der mit n angegebenen Anzahl von 16-Bit-Binärdatenblöcken in dem in s angegebenen Operanden. Das Ergebnis wird in dem in d angegebenen Operanden gespeichert.

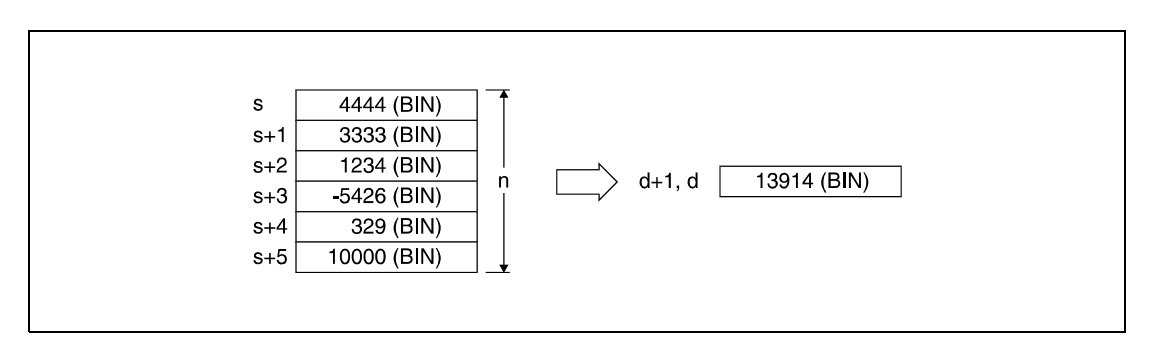

## **Fehlerquellen**

In folgenden Fällen tritt ein Verarbeitungsfehler auf, und das Error Flag wird gesetzt:

● Der mit n angegebene Bereich in dem in s angegebenen Operanden liegt außerhalb des für die Speicherung vorgesehenen Bereichs (Fehlercode 4101).

## **Beispiel** WSUMP

Das folgende Programm addiert mit positiver Flanke von X1C die 16-Bit-Binärdatenblöcke in D10 bis D14 und speichert das Ergebnis in D100 und D101 ab.

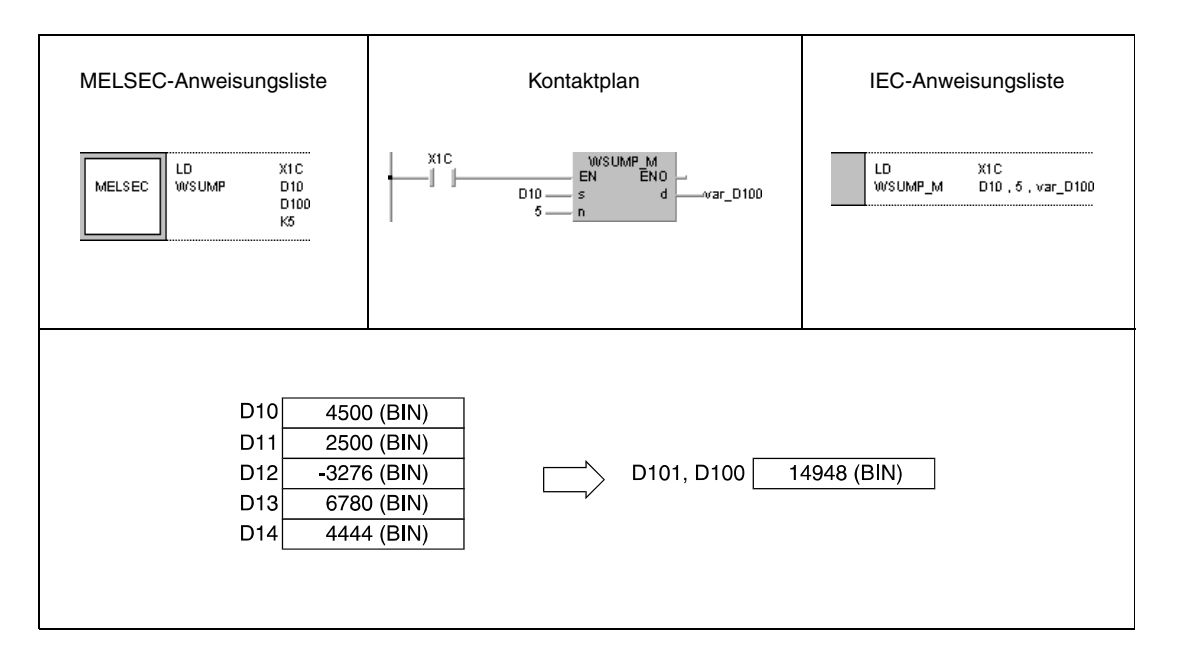

# **7.5.14 DWSUM, DWSUMP**

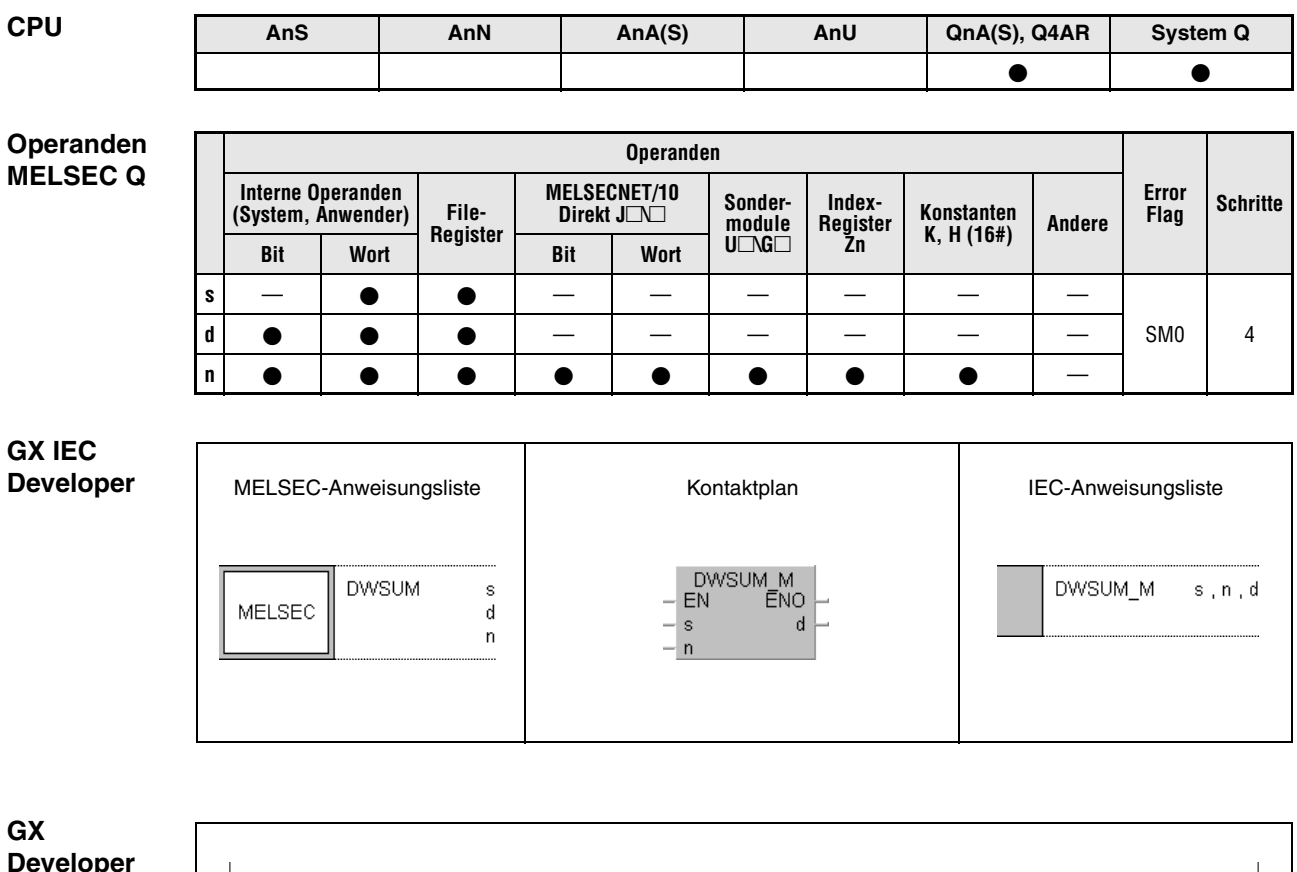

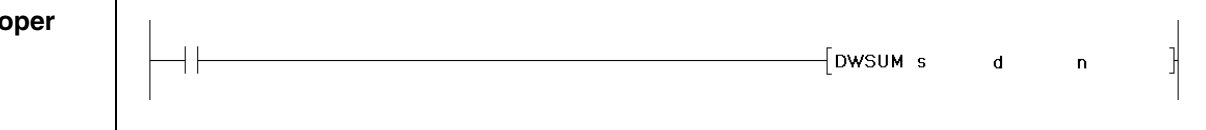

### **Variablen**

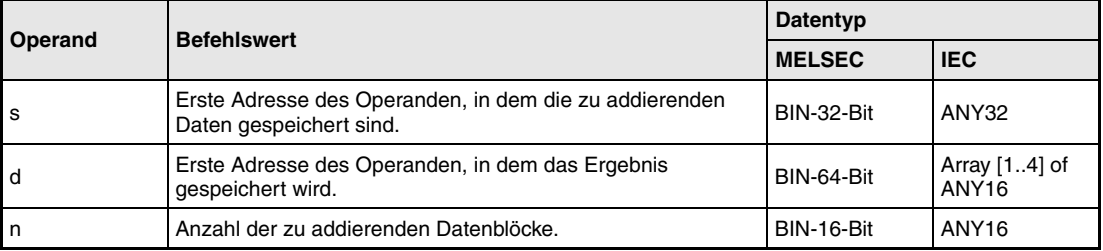

#### **Funktions-Summenbildung mit 32-Bit-Binärdaten**

#### **DWSUM Anweisung zur Summenbildung**

Die DWSUM-Anweisung bildet die Summe der mit n angegebenen Anzahl von 32-Bit-Binärdatenblöcken in dem in s angegebenen Operanden. Das Ergebnis wird in d (Array\_d[1]) bis d+3 (Array\_d[4]) angegebenen Operanden gespeichert.

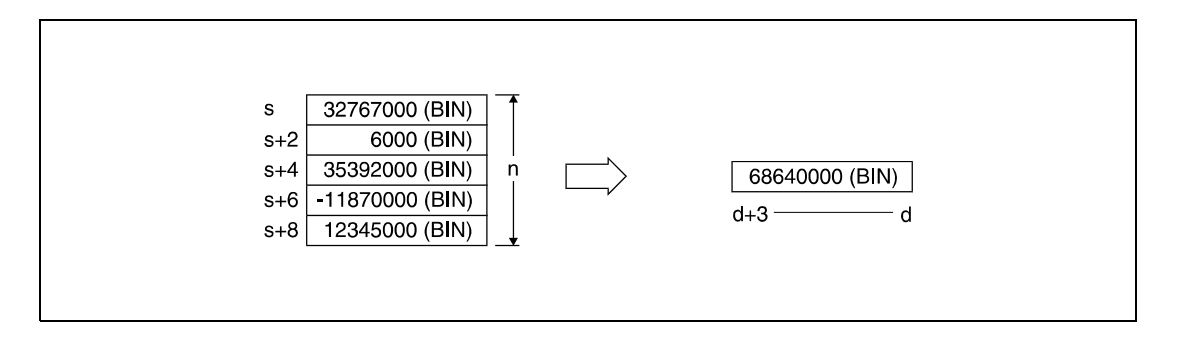

#### **Fehlerquellen**

**weise**

In folgenden Fällen tritt ein Verarbeitungsfehler auf, und das Error Flag wird gesetzt:

● Der mit n angegebene Bereich in dem in s angegebenen Operanden liegt außerhalb des für die Speicherung vorgesehenen Bereichs (Fehlercode 4101).

## **Beispiel** DWSUMP

Das folgende Programm addiert mit positiver Flanke von X20 die 32-Bit-Binärdatenblöcke in D100 bis D107 und speichert das Ergebnis in D10 bis D13 ab.

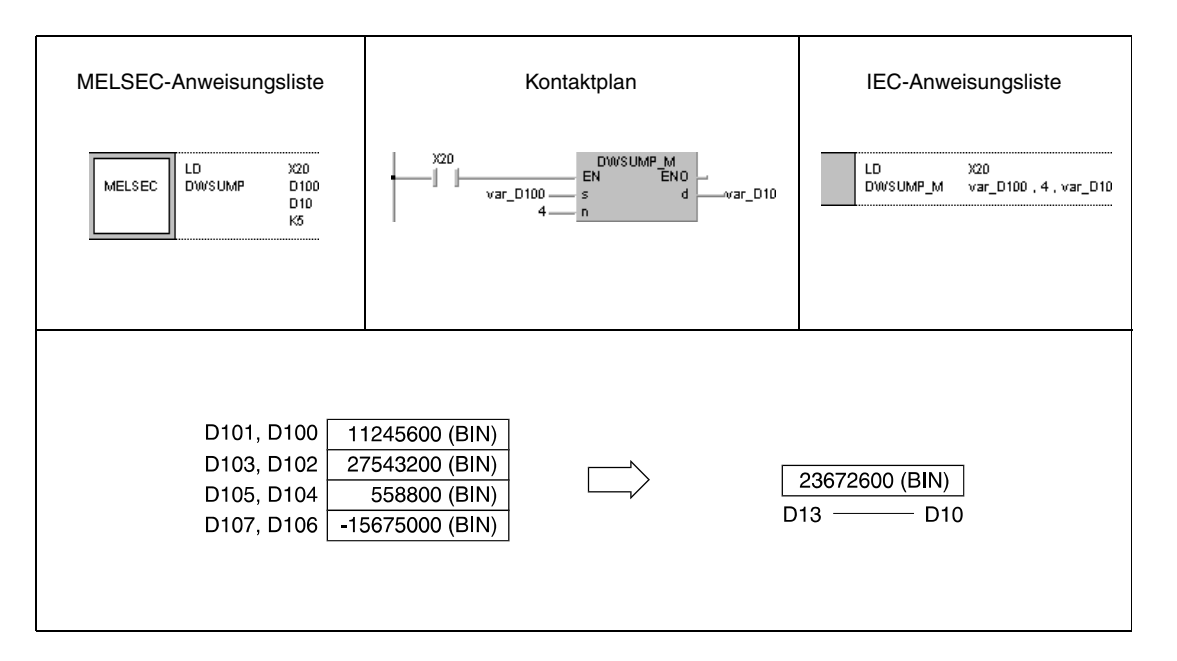

**HINWEIS** *Dieses Programmbeispiel ist ohne Variablendefinition im Header der Programmorganisationseinheit (POE) nicht lauffähig. Compiler- oder Checker-Fehlermeldungen können die Folge sein. Weitere Informationen sind dem Abs. 3.5.2 "Array- und Registeradressierung beim GX IEC Developer" dieser Programmieranleitung zu entnehmen.*

# **7.6 Strukturierte Programmanweisungen**

Die strukturierten Programmanweisungen bieten die Möglichkeit, Programme und Programmbereiche aufzurufen oder zwischen ihnen zu wechseln. Ein weiterer Bestandteil der Programmanweisungen sind die Anweisungen zur indizierten Adressierung und Wiederholungsanweisungen.

Die folgende Tabelle enthält eine Übersicht sämtlicher Anweisungen.

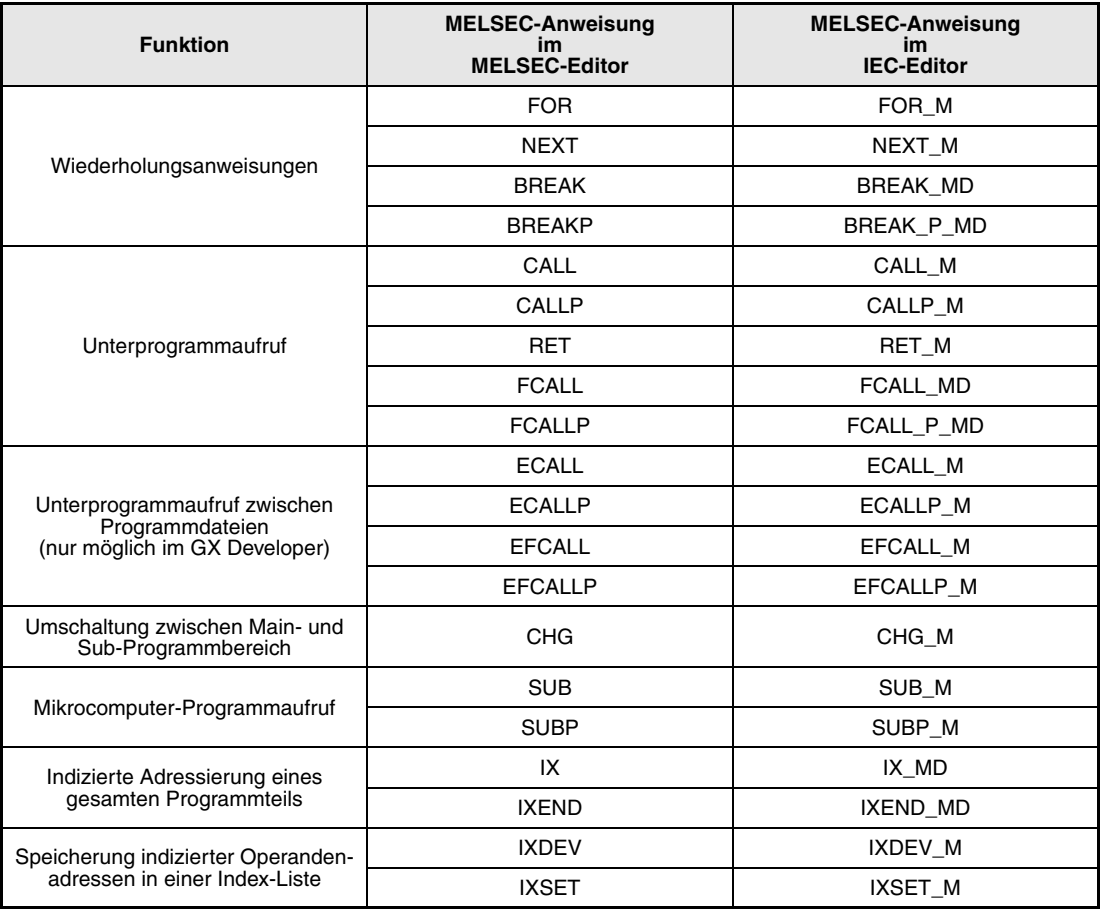

# **7.6.1 FOR, NEXT**

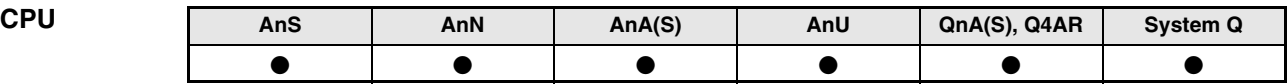

**Operanden MELSEC A**

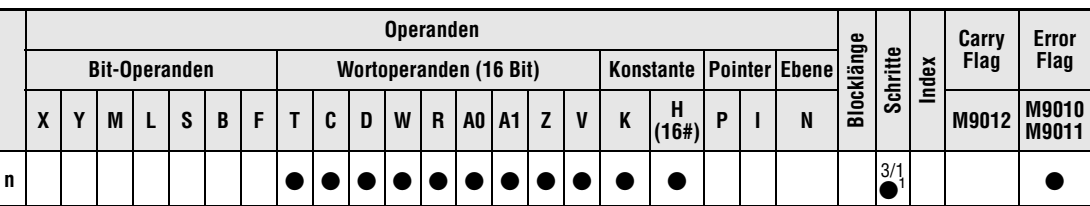

**<sup>1</sup>** Die FOR-Anweisung benötigt drei Schritte und die NEXT-Anweisung einen Schritt.

Die Anzahl der Schritte bei der Verwendung einer AnA, AnAS oder AnU CPU ist dem Abs. 3.10.2 "Bei einer AnA, AnAS und AnU CPU" dieser Programmieranleitung zu entnehmen.

**Operanden** 

**MELSEC Q**

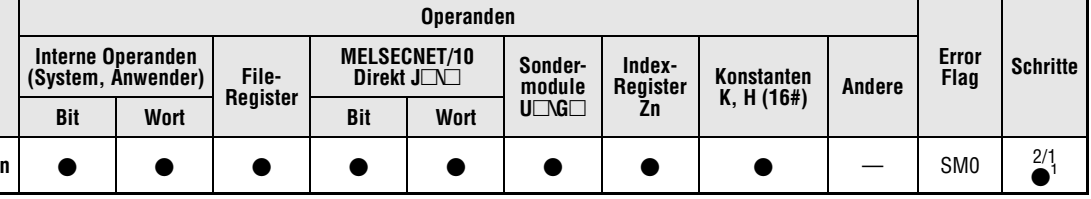

**<sup>1</sup>** Die FOR-Anweisung benötigt zwei Schritte und die NEXT-Anweisung einen Schritt.

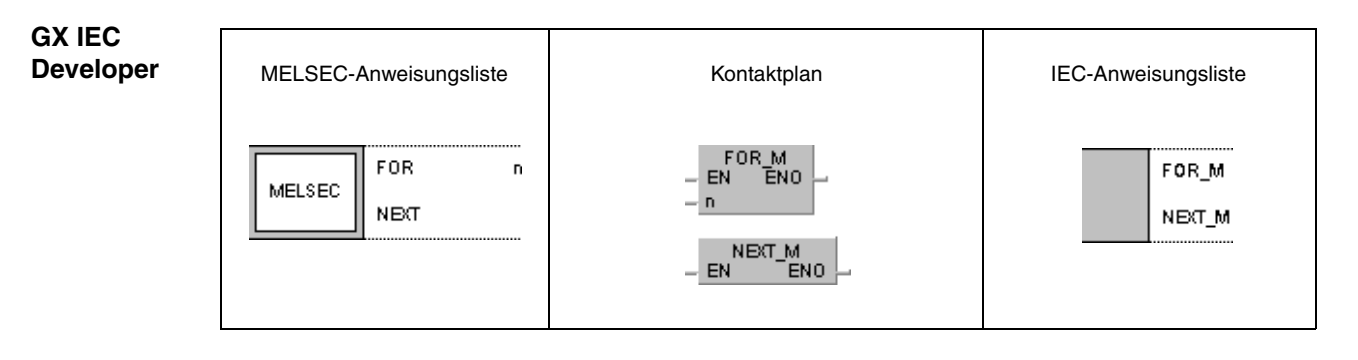

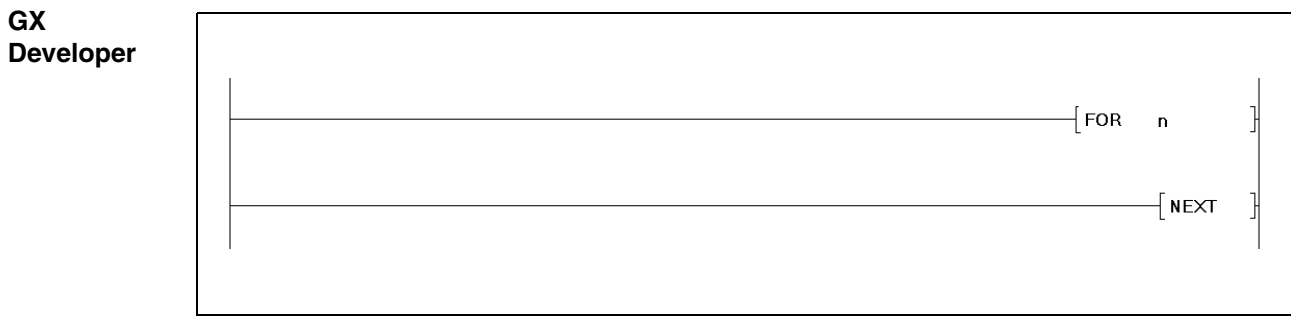

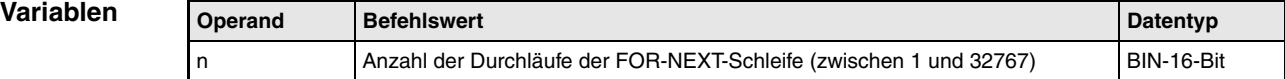

#### **Funktions-Anweisungsschleife FOR bis NEXT**

#### **weise FOR, NEXT Anweisungskombination**

Die FOR-NEXT-Anweisungskombination ermöglicht es, einzelne Programmsequenzen ohne Vorgabe einer Eingangsbedingung zu wiederholen. Wiederholt wird dabei der zwischen FOR und NEXT befindliche Programmteil. Die Anzahl der Wiederholungen wird in n festgelegt.

Nach n-facher Ausführung der FOR-NEXT- Anweisungskombination wird der nächste Schritt nach der NEXT-Anweisung ausgeführt.

Für n kann ein Wert zwischen 1 und 32767 vorgegeben werden. Ist in n eine 0 oder ein negativer Wert vorgegeben, wird n gleich 1. Damit wird die Schleife mindestens einmal durchlaufen.

Soll die Programmsequenz zwischen FOR und NEXT nicht zur Ausführung gebracht werden, kann die FOR-NEXT-Schleife mit einer Sprunganweisung (CJ oder SCJ) übersprungen werden.

Insgesamt können bis zu 16 Ebenen (A-Serie = 5 Ebenen) der FOR-Anweisung ineinander verschachtelt werden. Die folgende Abbildung stellt das Prinzip der Verschachtelung dar.

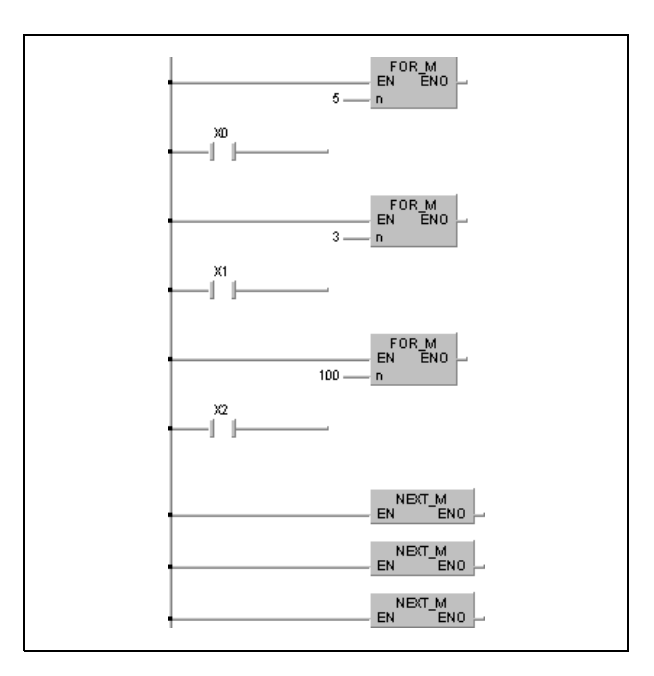

#### **Fehlerquellen**

In folgenden Fällen tritt ein Verarbeitungsfehler auf, und das Error Flag wird gesetzt :

- Die END-/FEND-Anweisung wird nach Ausführung der FOR-Anweisung, aber vor Verarbeitung der NEXT-Anweisung ausgeführt (Q-Serie/System Q = Fehlercode 4200).
- Die NEXT-Anweisung wird vor der FOR-Anweisung ausgeführt (Q-Serie/System Q = Fehlercode 4201).
- Die Anzahl von FOR-Anweisungen stimmt nicht mit der Anzahl von NEXT-Anweisungen überein.
- Eine JMP-Anweisung wird innerhalb der FOR-NEXT-Schleife ausgeführt, deren Sprungziel außerhalb der FOR-NEXT-Schleife liegt.
- Eine STOP-Anweisung liegt innerhalb der FOR-NEXT-Schleife (Q-Serie/System Q = Fehlercode 4200).
- Die zulässige Verschachtelungstiefe wird überschritten (Q-Serie/System Q = Fehlercode 4202).

**HINWEISE** *Um die Ausführung der Anweisungsschleife FOR bis NEXT vor dem Beenden der Schleife abzubrechen, müssen Sie eine BREAK-Anweisung programmieren (Nur Q-Serie und System Q).*

> *Verwenden Sie die EGP/EGF-Anweisung, um die FOR-NEXT-Anweisung mit einer Schaltbedingung zu verknüpfen (Nur Q-Serie).*

**Beispiel** Das folgende Programm führt den Programmteil zwischen FOR und NEXT 4 mal hintereinander aus, wenn X8 nicht gesetzt ist. Die FOR-NEXT-Schleife wird übersprungen, wenn X8 gesetzt ist.

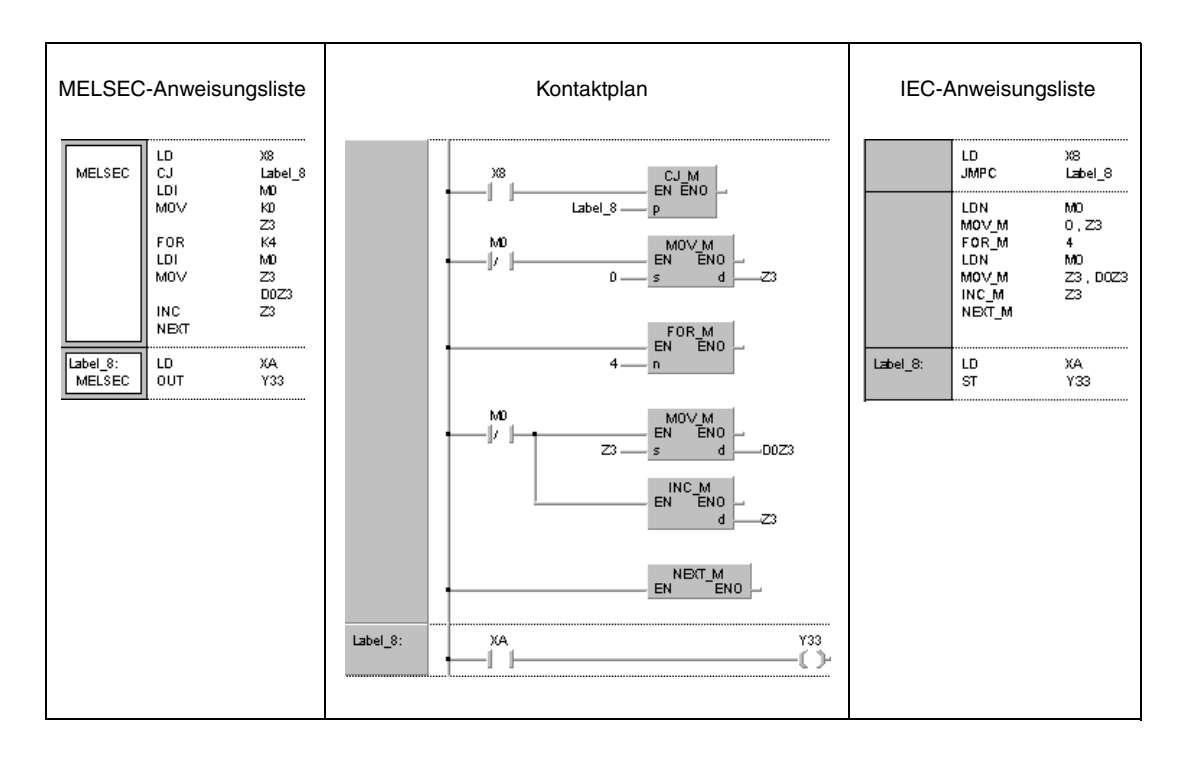

# **7.6.2 BREAK, BREAKP**

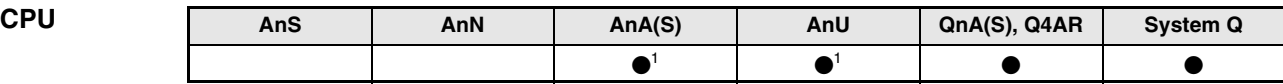

**<sup>1</sup>** Diese erweiterte Anweisung kann bei der AnA- und AnU-CPU im IEC-Editor als normaler Baustein (Funktion) und im MELSEC-Editor in Verbindung mit den LEDA, -C und -R-Anweisungen programmiert werden.

**Operanden MELSEC Q**

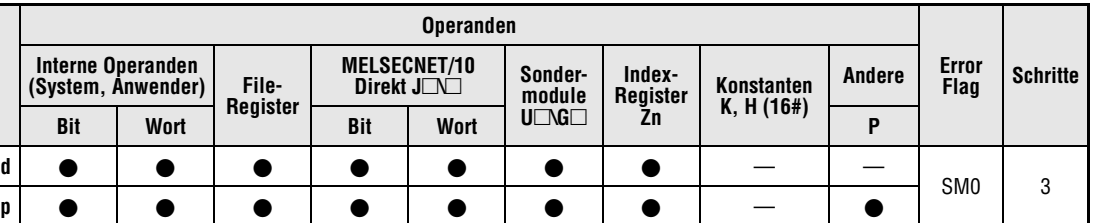

# **GX IEC**

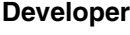

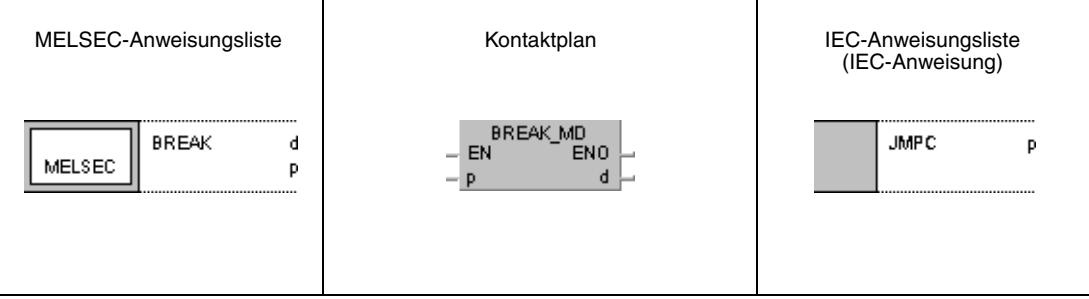

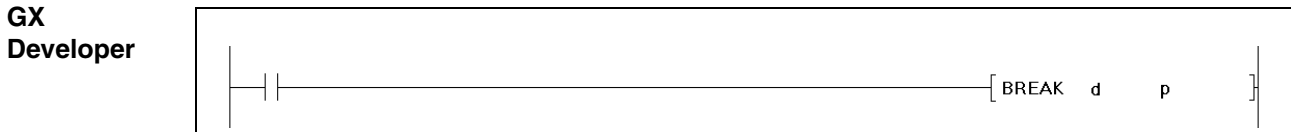

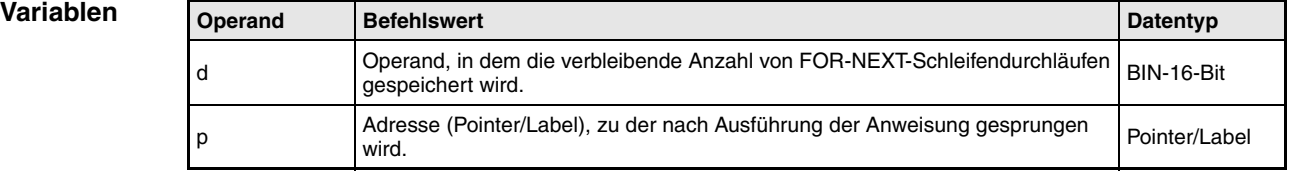

#### **Funktionsweise Beenden der FOR-NEXT-Schleife während der Ausführung**

## **BREAK Beenden der FOR-NEXT-Ausführung**

Die BREAK-Anweisung unterbricht die FOR-NEXT-Schleife während der Ausführung und springt zu dem in p angegebenen Pointer/Label.

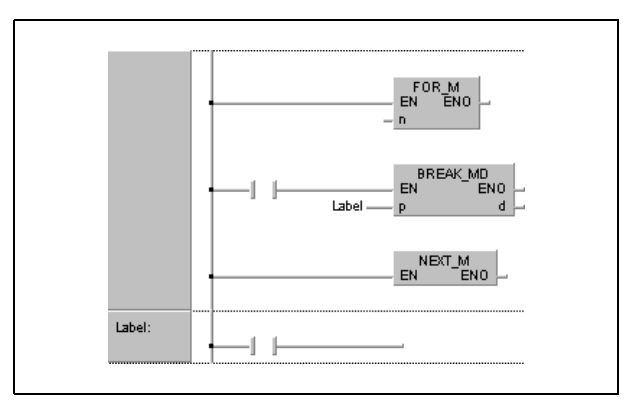

Die Anzahl der noch auszuführenden FOR-NEXT-Schleifen wird in dem in d angegebenen Operanden gespeichert. Bei dem in d gespeicherten Wert wird die Anzahl der Ausführungen der BREAK-Anweisungen berücksichtigt.

Die BREAK-Anweisung kann nur während der Ausführung einer FOR-NEXT-Schleife verwendet werden.

Die BREAK-Anweisung kann nur bei einer Verschachtelungsebene verwendet werden. Bei mehreren Verschachtelungsebenen ist eine äquivalente Anzahl von BREAK-Anweisung auszuführen.

**Fehlerquellen** In folgenden Fällen tritt ein Verarbeitungsfehler auf, und das Error Flag wird gesetzt:

- Die BREAK-Anweisung wurde ohne FOR-NEXT-Schleife verwendet (Fehlercode 4203).
- An dem angegebenen Pointer/Label ist keine Unterprogrammroutine vorhanden. (Fehlercode 4210).

## **Beispiel** BREAKP

Das folgende Programm bricht bei der 30-sten FORT-NEXT-Schleife die Ausführung ab, und springt zu dem mit Label\_0 bezeichneten Programmteil. Die Anzahl der noch verbleibenden Ausführungen der FOR-NEXT-Schleifen (70) wird in D1 gespeichert.

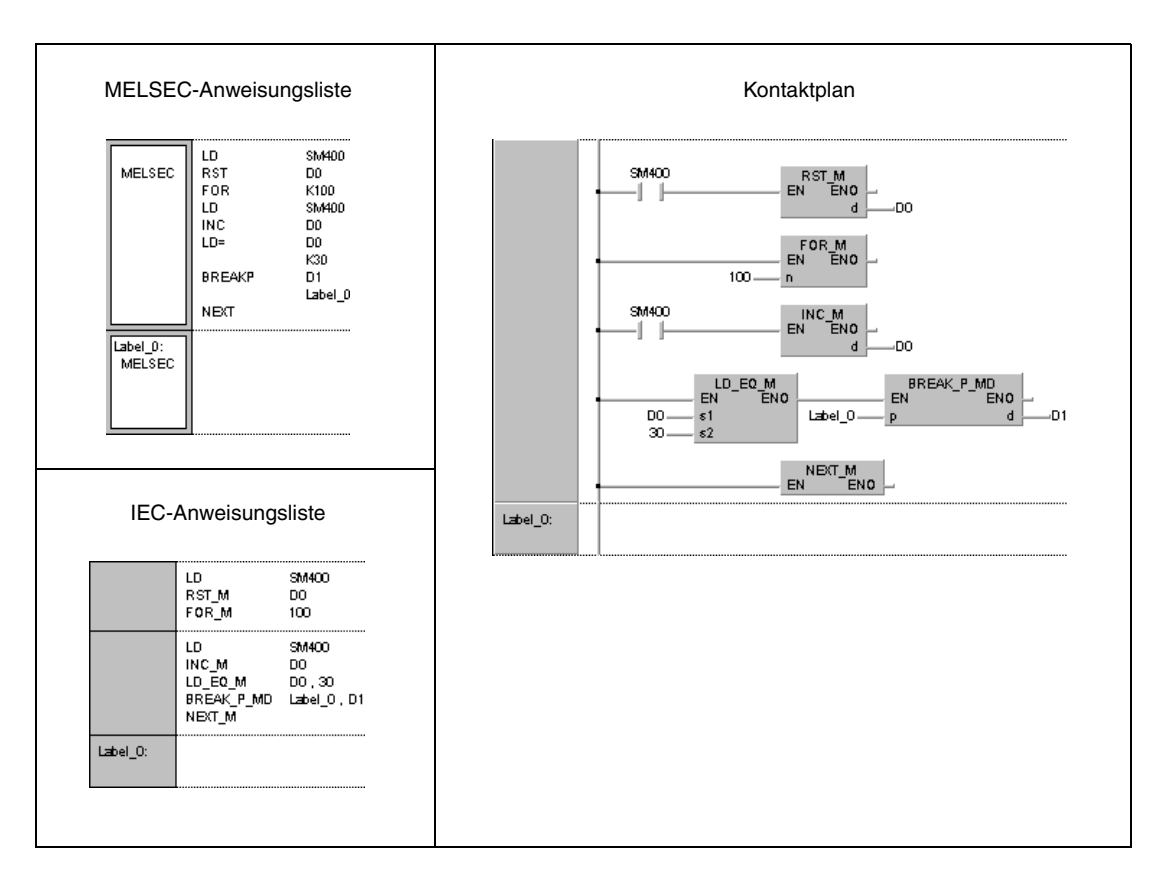

# **7.6.3 CALL, CALLP**

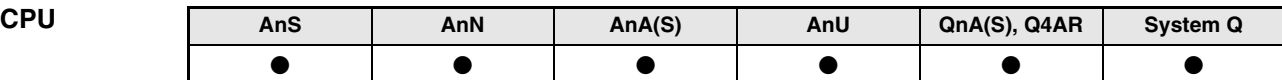

**Operanden MELSEC A**

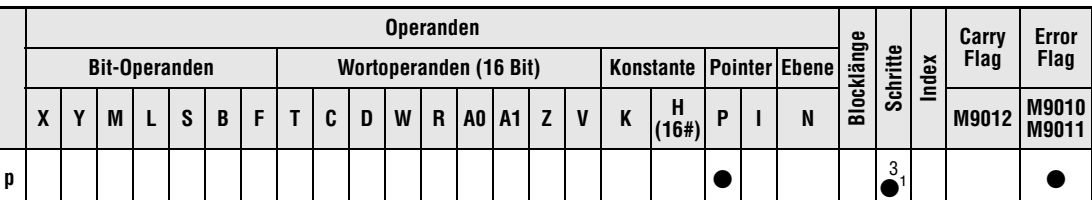

**<sup>1</sup>** Die Anzahl der Schritte bei der Verwendung einer AnA, AnAS oder AnU CPU ist dem Abs. 3.10.2 "Bei einer AnA, AnAS und AnU CPU" dieser Programmieranleitung zu entnehmen.

**Operanden MELSEC Q**

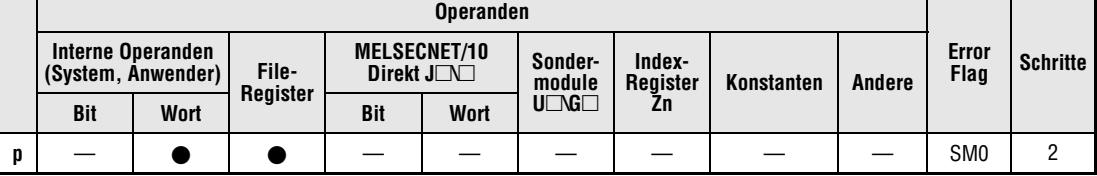

## **GX IEC Developer**

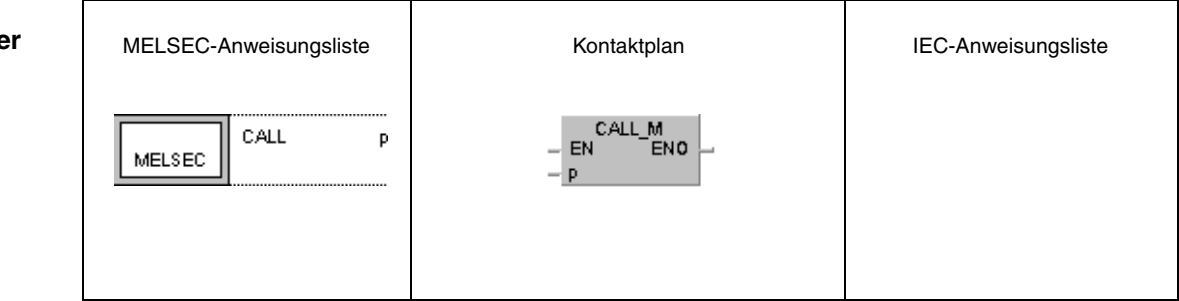

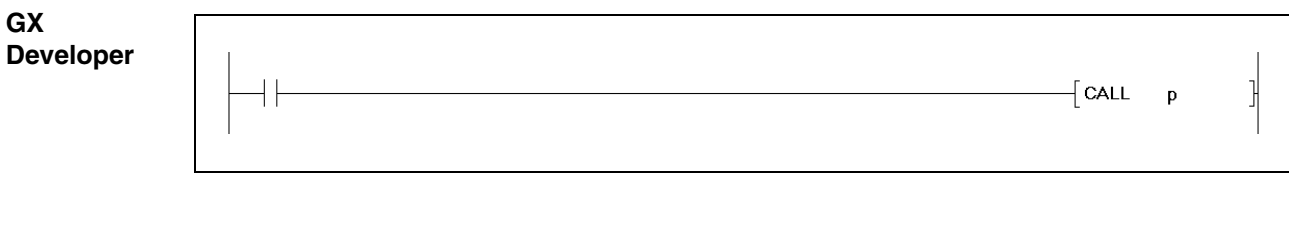

# **Variablen Operand Befehlswert Datentyp Datentyp** pn Adresse (Pointer/Label) des Unterprogramms. Pointer/Label

**HINWEIS** *Die CALL-Anweisung sollte nicht in den IEC-Editoren verwendet werden, da die Unterprogrammstruktur vom GX IEC Developer erzeugt wird.*

**weise**

#### **Funktions-Aufruf einer Unterprogrammroutine**

## **CALL Unterprogrammroutinenaufruf**

Der Aufruf einer Unterprogrammroutine mit Hilfe einer CALL-Anweisung erfolgt durch Angabe der Pointer-Adresse Pxx der Unterprogrammroutine in MELSEC MEDOC bzw. durch Angabe des Labels der Unterprogrammroutine in GX IEC Developer. Die Pointer-Adresse (Label) kann bei der A-Serie zwischen P(Label)0 und P(Label)255 und bei der Q-Serie bzw. dem System Q zwischen P(Label)0 und P(Label)4095 liegen. Die Programmierung der Pointer-Adresse (Label) erfolgt entsprechend den Hinweisen zu den Sprunganweisungen (siehe CJ, SCJ, JMP).

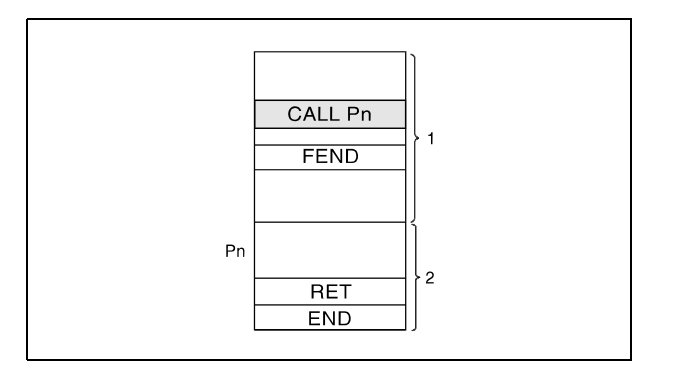

**<sup>1</sup>** Hauptprogrammroutine

**<sup>2</sup>** Unterprogrammroutine

Die CALL-Anweisung ruft die mittels Pointer-Adresse (Label) angegebene Unterprogrammroutine auf. Insgesamt können bei Programmierung der CALL-Anweisung bis zu 5 Unterprogrammverschachtelungen bei der A-Serie bzw. 16 Unterprogrammverschachtelungen bei der Q-Serie und dem System Q vorgenommen werden.

Operanden, die während der Ausführung einer Unterprogrammroutine gesetzt worden sind, bleiben auch dann gesetzt, wenn diese Routine nicht mehr ausgeführt wird. Um diese Operanden zurückzusetzen, ist die FCALL-Anweisung zu verwenden.

#### **Fehlerquellen**

In folgenden Fällen tritt ein Verarbeitungsfehler auf, und das Error Flag wird gesetzt:

- Nach der Ausführung einer CALL-Anweisung wird eine END-, FEND-, GOEND- oder STOP-Anweisung ausgeführt, ohne dass zuvor eine RET-Anweisung ausgeführt wird  $(Q$ -Serie/System  $Q$  = Fehlercode 4211).
- Eine RET-Anweisung wird vor einer CALL-Anweisung ausgeführt  $(Q\text{-}Series/System Q = Fehlercode 4212).$
- Es werden mehr als 5 Verschachtelungen (A-Serie) bzw. mehr als 16 Verschachtelungen (Q-Serie/System Q) ausgeführt (Q-Serie/System Q = Fehlercode 4213).
- An dem angegebenen Pointer/Label ist keine Unterprogrammroutine vorhanden  $(Q$ -Serie/System  $Q$  = Fehlercode 4210).
- In einer CALL-Anweisung wird eine Pointer-Adresse (Label) oberhalb P(Label)255 angegeben (A-Serie).
- Die Unterroutine wird mit einer JMP-Anweisung vor Ausführung der RET-Anweisung verlassen (A-Serie).

### **Beispiel** CALL

Im folgenden Beispiel wird für die Einschaltdauer von X20 die Unterprogrammroutine an dem Pointer/Label P\_0 ausgeführt.

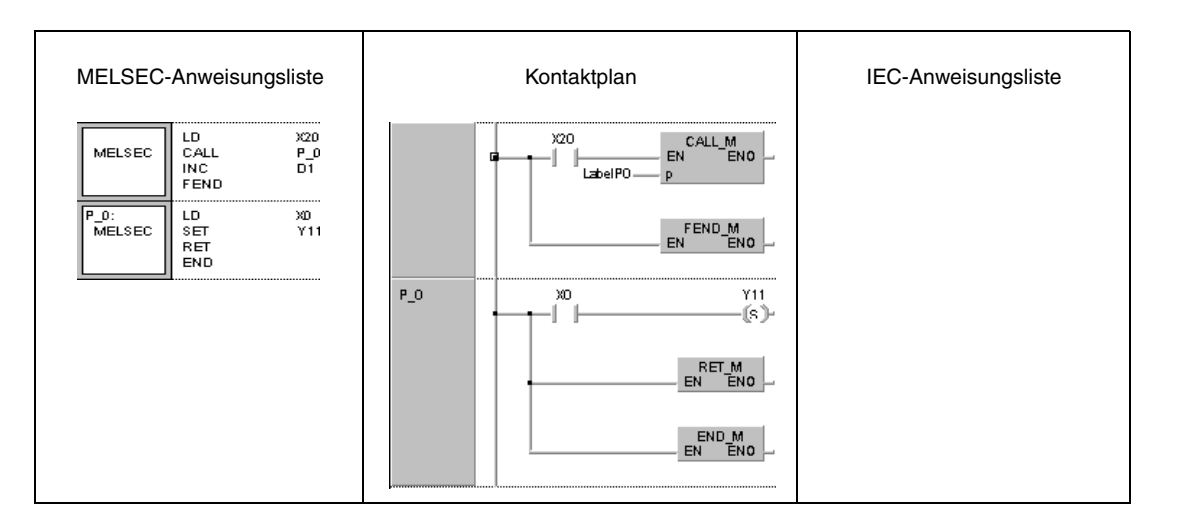

### **HINWEISE** *Im MELSEC-Modus müssen die FEND-, END- und RET-Anweisungen vom Benutzer programmiert werden. Nachdem die entsprechende Programm-Organisationseinheit abgearbeitet wurde, wird keine weitere mehr ausgeführt, da sie sich nach der FEND-, END- oder RET-Anweisung befindet.*

*Eine Alternative zu dieser Programmierung ist die Programmierung im IEC-Editor. In diesem Fall werden die FEND-, END- und RET-Anweisungen von GX IEC Developer automatisch eingesetzt.*

# **7.6.4 RET**

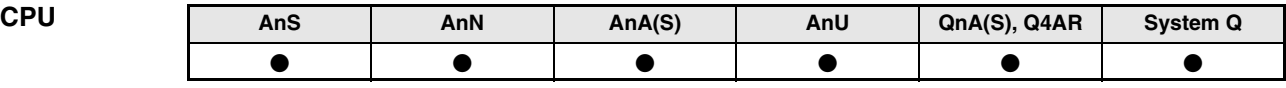

**Operanden MELSEC A**

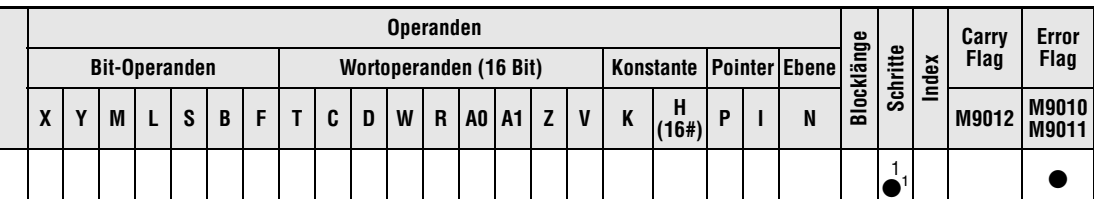

1 Die Anzahl der Schritte bei der Verwendung einer AnA, AnAS oder AnU CPU ist dem Abs. 3.10.2 "Bei einer AnA, AnAS und AnU CPU" dieser Programmieranleitung zu entnehmen.

**Operanden MELSEC Q**

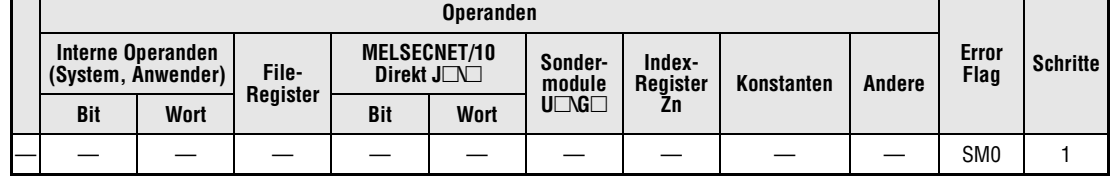

## **GX IEC Develop**

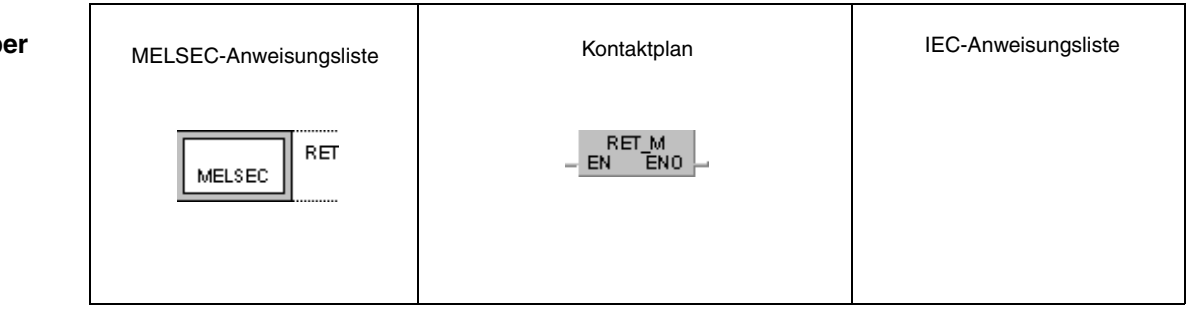

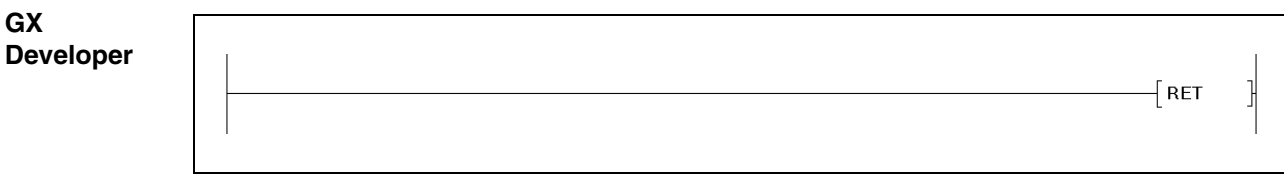

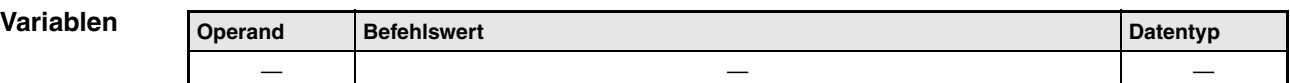

#### **Funktions-Ende einer Unterprogrammroutine**

#### **weise RET Rücksprung zum Hauptprogramm**

Mit Hilfe einer RET-Anweisung wird das Ende einer Unterprogrammroutine gekennzeichnet. Der Rücksprung in das Hauptprogramm erfolgt zu dem Programmschritt, der der CALL-, FCALL-, ECALL- oder EFCALL-Anweisung folgt.

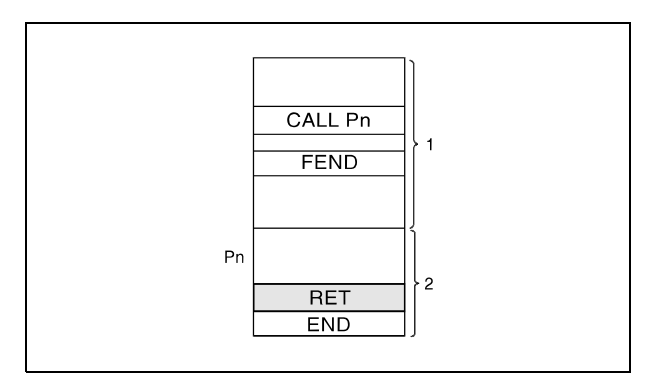

**<sup>1</sup>** Hauptprogrammroutine

**<sup>2</sup>** Unterprogrammroutine

## **HINWEISE** *Zwischen der RET-Anweisung im Unterprogramm und der END-Anweisung im Hauptprogramm muss immer eine NOP-Anweisung programmiert werden, da die CPU das Programm andernfalls nicht korrekt abarbeitet (nur A-Serie).*

*In der MELSEC-Anweisungsliste müssen die FEND-, END- und RET-Anweisungen vom Benutzer programmiert werden. Nachdem die entsprechende Programm-Organisationseinheit abgearbeitet wurde, wird keine weitere mehr ausgeführt, da sie sich nach der FEND-, ENDoder RET-Anweisung befindet.* 

*Eine Alternative zu dieser Programmierung ist die Programmierung im IEC-Editor. In diesem Fall werden die FEND-, END- und RET-Anweisungen vom GX IEC Developer automatisch eingesetzt.*

**Fehlerquellen**

In folgenden Fällen tritt ein Verarbeitungsfehler auf, und das Error Flag wird gesetzt:

- Nach Verarbeitung einer CALL-Anweisung wird eine END-, FEND-, GOEND- oder STOP-Anweisung vor Ausführung der RET-Anweisung ausgeführt (Q-Serie/System Q = Fehlercode 4211).
- Eine RET-Anweisung wird vor einer CALL-Anweisung ausgeführt  $(Q$ -Serie/System  $Q$  = Fehlercode 4212).

# **7.6.5 FCALL, FCALLP**

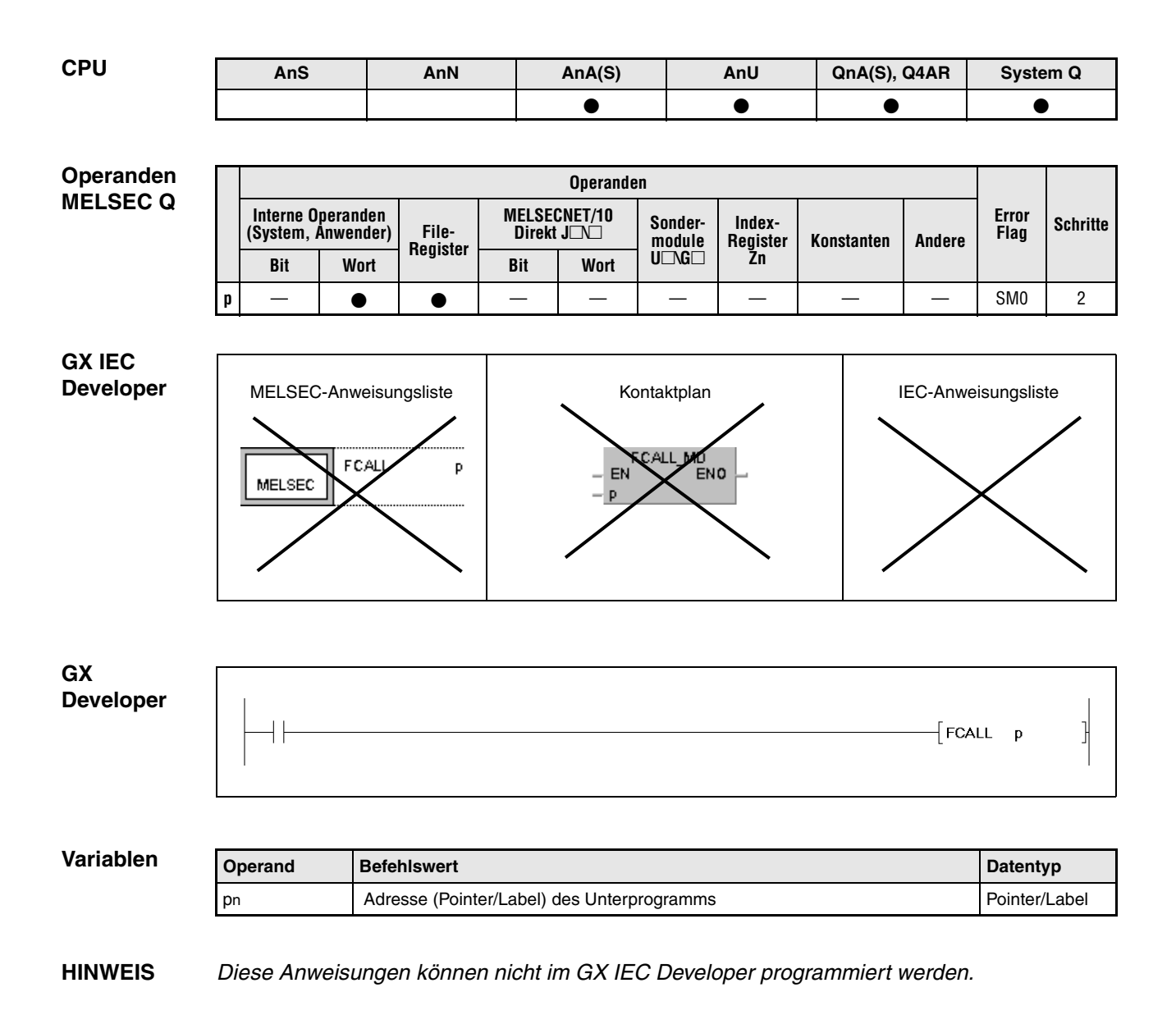

Programmierung MELSEC A und Q 7 – 139

**weise**

#### **Funktions-Rücksetzen der Ausgänge in Unterprogrammroutinen**

## **FCALL Rücksetzen der Ausgänge (Verwendung mit der CALL-Anweisung)**

Mit dem Rücksetzen der Ausführungsbedingung der FCALL-Anweisung werden die Kontakte und Spulen der in p (Pointer/Label) angegebenen Unterprogrammroutine in den Zustand versetzt, als ob die entsprechende Ausführungsbedingung der jeweiligen Anweisung, die einen Kontakt oder eine Spule anspricht, nicht gesetzt ist.

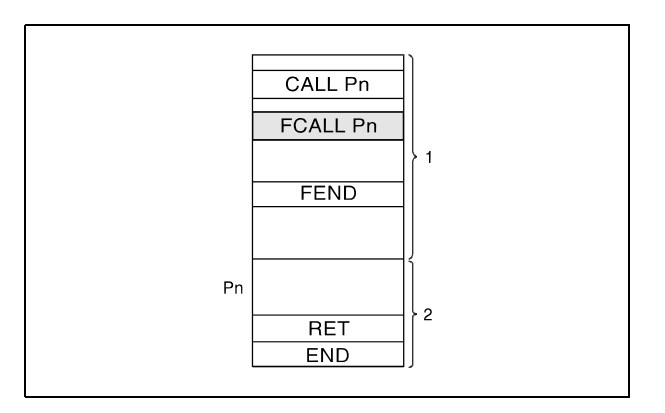

**<sup>1</sup>** Hauptprogrammroutine

**<sup>2</sup>** Unterprogrammroutine

Der Zustand der Spulen und Kontakte nach Ausführung der FCALL-Anweisung bzw. der Zustand, den die Spulen und Kontakte annehmen, wenn die Ausführungsbedingung der entsprechenden Anweisung nicht gesetzt ist, wird nachfolgend dargestellt:

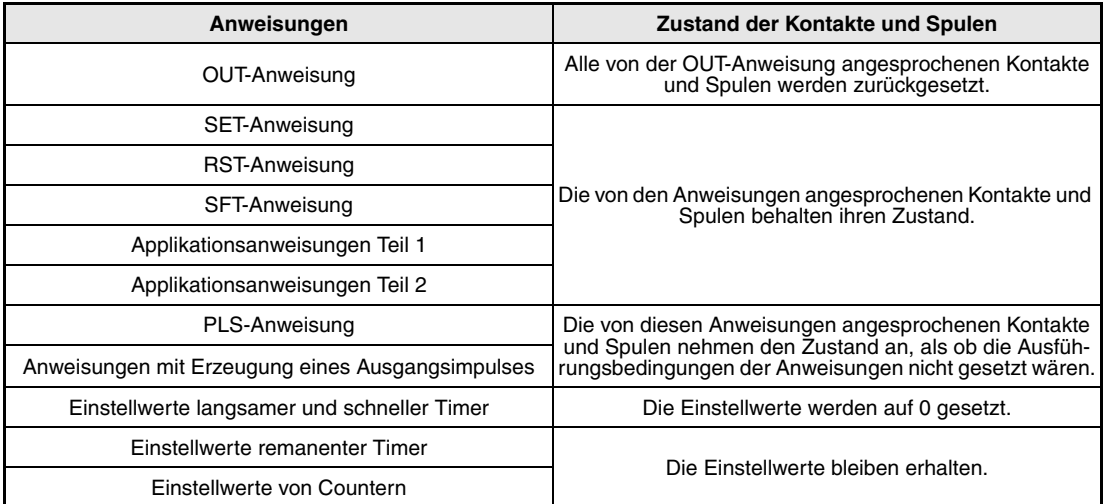

Die FCALL-Anweisung wird in Verbindung mit der CALL-Anweisung verwendet.

In der folgenden Darstellung wird ein Programm abgebildet, das die CALL- und FCALL-Anweisung verwendet. Die Abbildungen auf der rechten Seite zeigen die Signalzustandsdiagramme verschiedener Kontakte, die von unterschiedlichen Anweisungen angesprochen werden. Die Abbildung oben rechts zeigt den Zustand dieser Kontakte ohne Verwendung der FCALL-Anweisung und die Abbildung unten rechts mit Verwendung der FCALL-Anweisung.

Bei alleiniger Verwendung der CALL-Anweisung werden die Zustände der in der Unterprogrammroutine angesprochenen Kontakte und Spulen nach Rücksetzen der Ausführungsbedingung der CALL-Anweisung beibehalten (siehe Abbildung oben rechts).

Durch die Verwendung der FCALL-Anweisung werden die Zustände der in der Unterprogrammroutine angesprochenen Kontakte und Spulen nach Rücksetzen der Ausführungsbedingung der FCALL-Anweisung zurückgesetzt (siehe Abbildung unten rechts). Das gilt auch für Spulen und Kontakte, die durch eine OUT-, PLS-Anweisung oder eine Anweisung zur Erzeugung von Impulsen angesprochen werden.

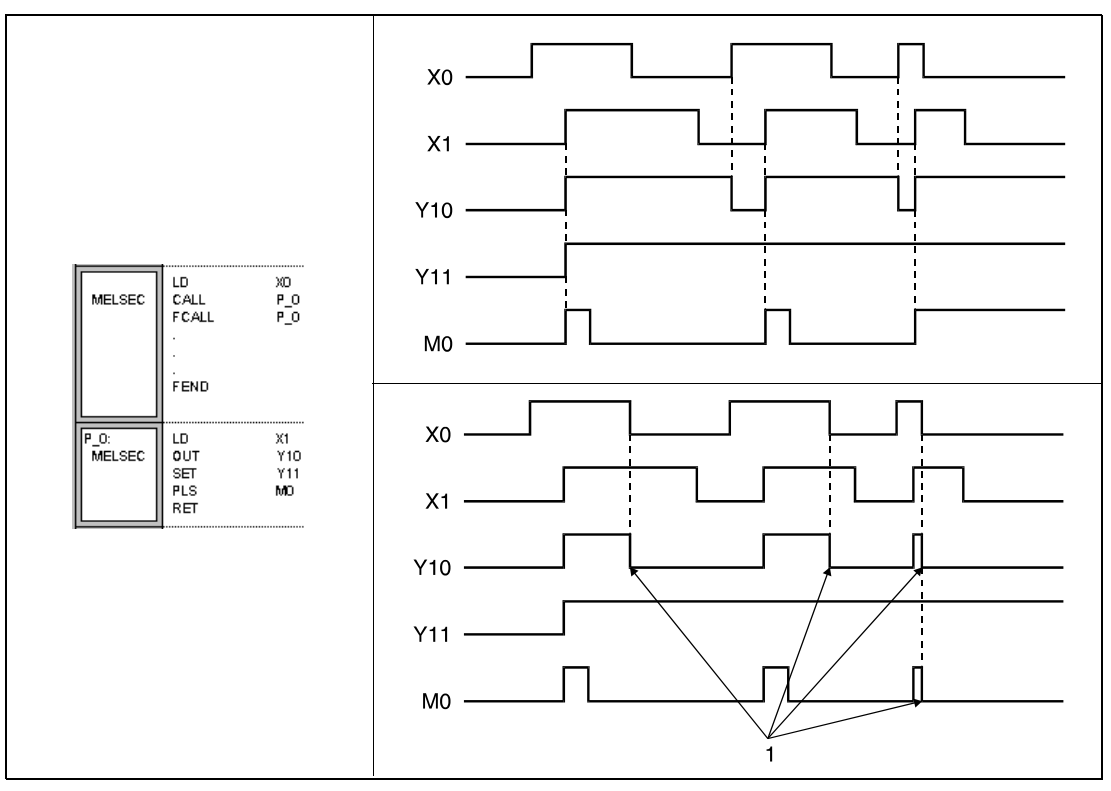

**<sup>1</sup>** An diesen Punkten werden die Kontakte zurückgesetzt

Die FCALL-Anweisung ruft die mittels Pointer-Adresse (Label) angegebene Unterprogrammroutine auf. Insgesamt können bei Programmierung der FCALL-Anweisung bis zu 16 Unterprogrammverschachtelungen vorgenommen werden.

**Fehlerquellen** In folgenden Fällen tritt ein Verarbeitungsfehler auf, und das Error Flag wird gesetzt:

- Nach der Ausführung einer FCALL-Anweisung wird eine END-, FEND-, GOEND- oder STOP-Anweisung ausgeführt, ohne daß zuvor eine RET-Anweisung ausgeführt wird (Fehlercode 4211).
- Eine RET-Anweisung wird vor einer FCALL-Anweisung ausgeführt (Fehlercode 4212).
- Es werden mehr als 16 Verschachtelungen ausgeführt (Fehlercode 4213).
- An dem angegebenen Pointer/Label ist keine Unterprogrammroutine vorhanden (Fehlercode 4210).

## **Beispiel** FCALL

Im folgenden Beispiel wird für die Einschaltdauer von X20 die Unterprogrammroutine an der Pointer-Adresse (Label) P\_0 ausgeführt. Durch Verwendung der FCALL-Anweisung wird mit Zurücksetzen von X20 auch der Ausgang Y11 zurückgesetzt (1).

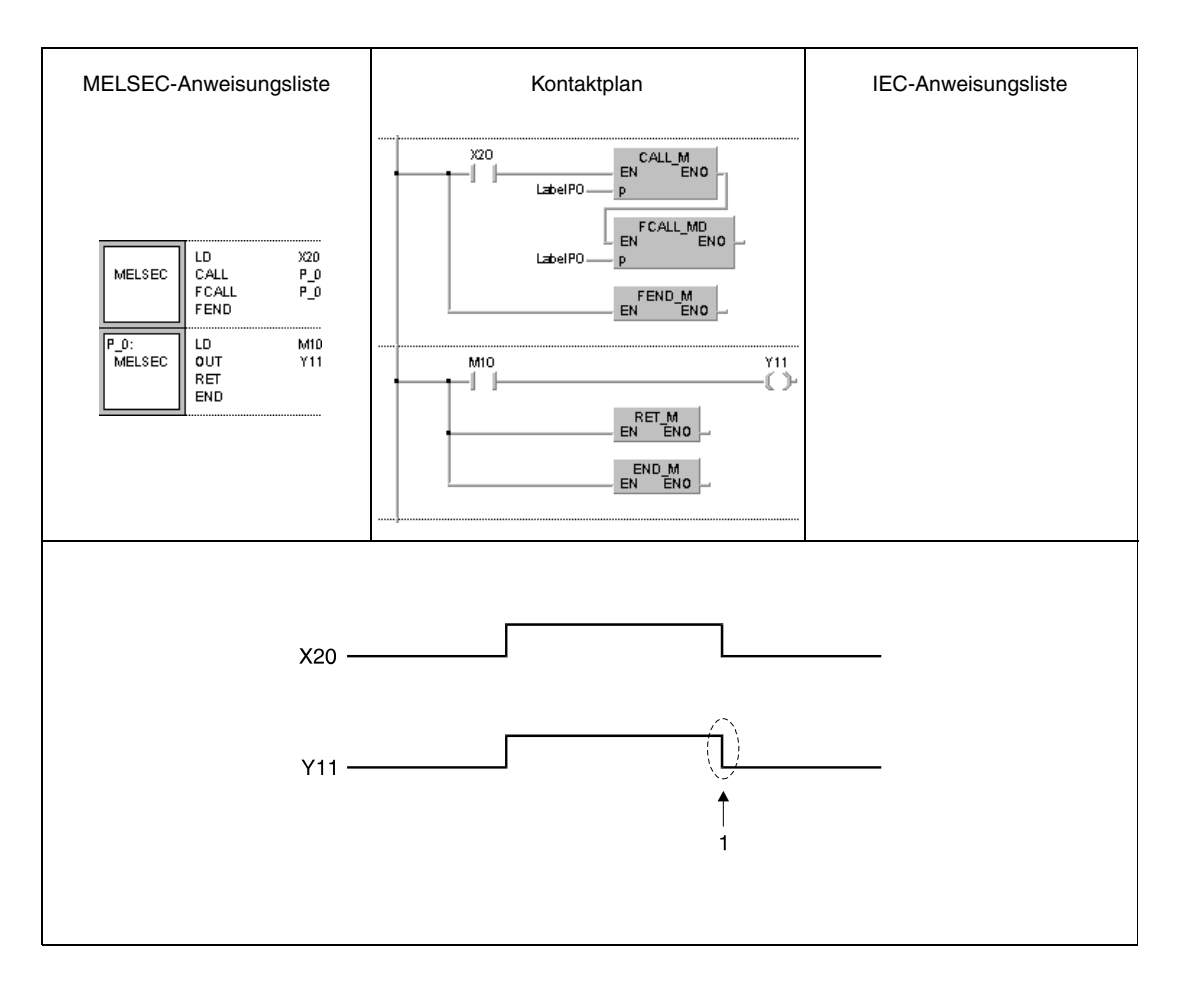

# **7.6.6 ECALL, ECALLP**

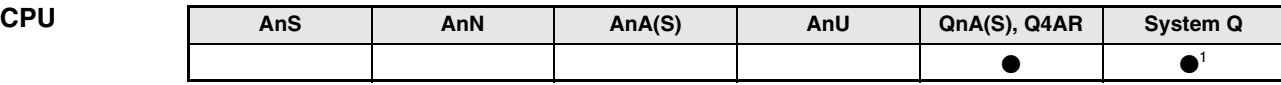

**<sup>1</sup>** Nicht für Q00JCPU, Q00CPU und Q01CPU

#### **Operanden MELSEC Q**

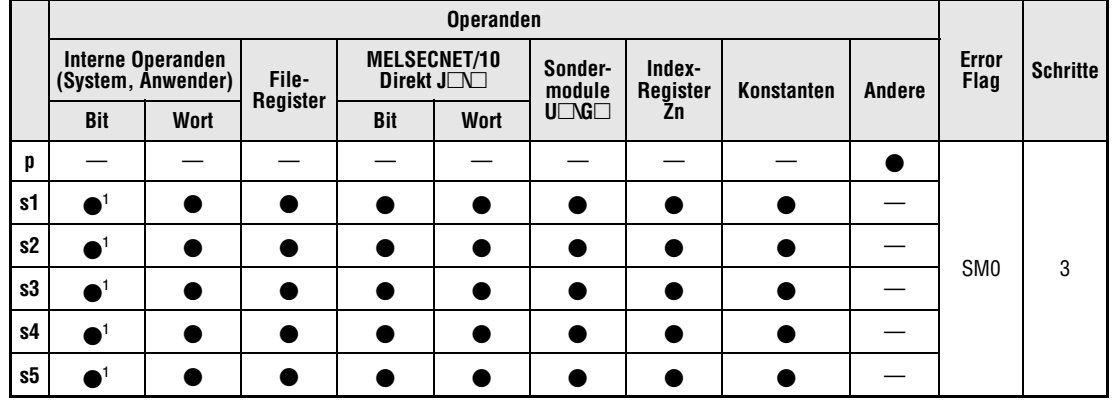

**<sup>1</sup>** Fehlermerker (F) können nicht verwendet werden

## **GX IEC Developer**

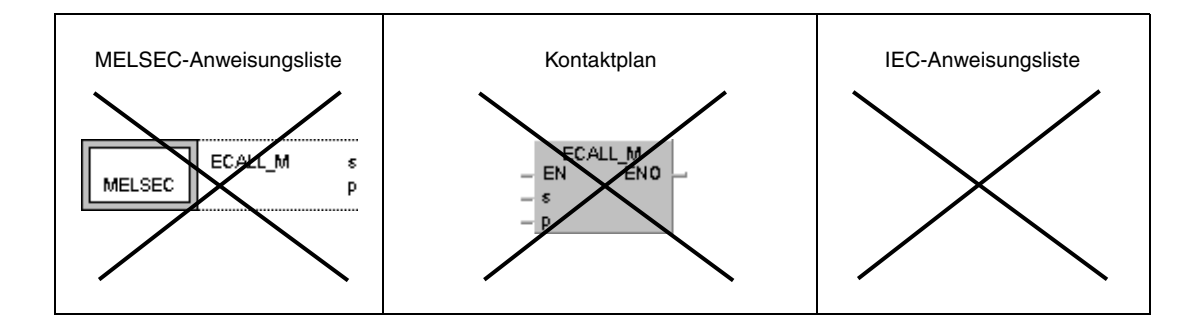

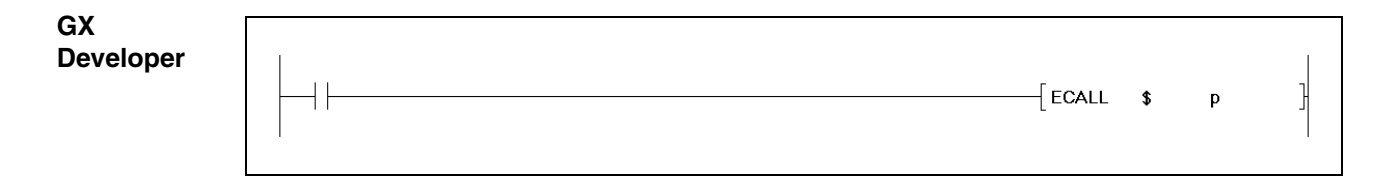

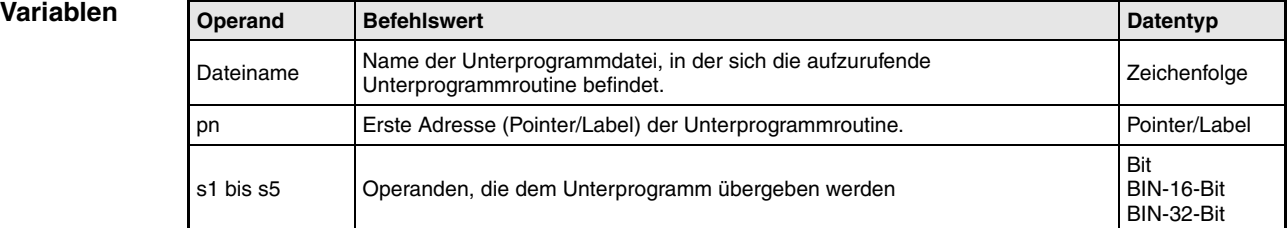

**HINWEIS** *Diese Anweisungen können nicht im GX IEC Developer programmiert werden.*

#### **Funktionsweise Aufruf einer Unterprogrammroutine in einer Programmdatei**

### **ECALL Unterprogrammroutinenaufruf**

Der Aufruf einer Unterprogrammroutine in einer Programmdatei mit Hilfe einer ECALL-Anweisung erfolgt durch Angabe des Dateinamens der Programmdatei und durch Angabe des Labels der Unterprogrammroutine. Die Pointer-Adresse (Label) kann zwischen P(Label)0 und P(Label)4095 liegen. Die Programmierung der Pointer-Adresse (Label) erfolgt entsprechend den Hinweisen zu den Sprunganweisungen (siehe CJ, SCJ, JMP).

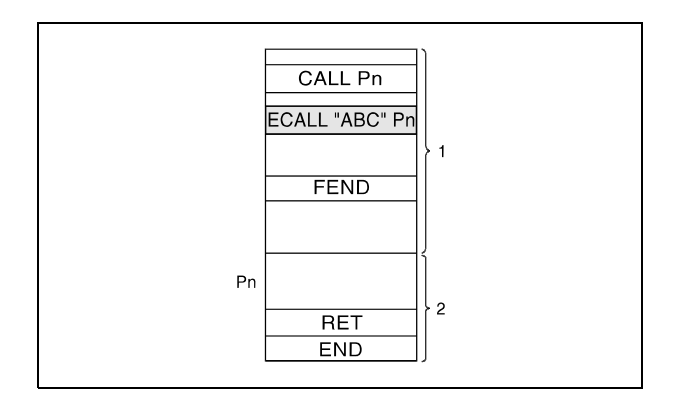

**<sup>1</sup>** Hauptprogrammroutine in der Programmdatei: "Haupt"

**<sup>2</sup>** Unterprogrammroutine in der Programmdatei: "ABC"

Als Dateinamen können nur Namen von Programmdateien angegeben werden, die im internen Speicher (Laufwerk 0) abgelegt sind.

Beim Aufruf der Programmdateien mit Dateinamen brauchen keine Endungen angegeben werden.

Die ECALL-Anweisung ruft die mittels Pointer-Adresse (Label) angegebene Unterprogrammroutine auf. Insgesamt können bei Programmierung der ECALL-Anweisung bis zu 16 Unterprogrammverschachtelungen vorgenommen werden.

Operanden, die während der Ausführung einer Unterprogrammroutine gesetzt worden sind, bleiben auch dann gesetzt, wenn diese Routine nicht mehr ausgeführt wird. Um diese Operanden zurückzusetzen, ist die EFCALL-Anweisung zu verwenden.

Falls von dem Unterprogramm Funktionseingänge, -ausgänge oder -register (FX, FY und FD) benutzt werden, können mit den Variablen s1 bis s5 Operanden übergeben werden. Vor der Ausführung des Unterprogrammes werden Bit-Operanden an Funktionseingänge und Wort-Operanden an Funktionsregister übertragen. Nach der Bearbeitung des Unterprogrammes werden die Zustände bzw. Inhalte von FY und FD an die angegebenen Operanden übertragen.

Die Daten, die ein Funktionsregister aufnehmen kann, hängt von den in s1 bis s5 angegebenen Operanden ab: Bei Konstanten, Indexregistern und blockweise adressierten Bit-Operanden können max. 2 Worte, bei Wortoperanden können max. 4 Worte aufgenommen werden. Wird z.B. in s2 der Operand D0 angegeben, werden D0, D1, D2 und D3 in FD1 gespeichert.

Die Anzahl der Funktionseingänge, -ausgänge und -register, die vom Unterprogramm verwendet werden, muss mit den beim Aufruf der ECALL-Anweisung in s1 bis s5 übergebenen Operanden übereinstimmen.

Die Funktionsoperanden müssen mit den Typen der von der ECALL-Anweisung übergebenen Operanden identisch sein.

Die in s1 bis s5 angegebenen Operanden dürfen sich nicht überlappen.

**Fehlerquellen** In folgenden Fällen tritt ein Verarbeitungsfehler auf, und das Error Flag wird gesetzt:

- Nach der Ausführung einer ECALL-Anweisung wird eine END-, FEND-, GOEND- oder STOP-Anweisung ausgeführt, ohne dass zuvor eine RET-Anweisung ausgeführt wird (Fehlercode 4211).
	- Eine RET-Anweisung wird vor einer ECALL-Anweisung ausgeführt (Fehlercode 4212).
	- Es werden mehr als 16 Verschachtelungen ausgeführt (Fehlercode 4213).
	- An dem angegebenen Pointer/Label ist keine Unterprogrammroutine vorhanden (Fehlercode 4210).
	- In s1 bis s5 wurde ein Funktionseingang (FX), Funktionsausgang (FY) oder Funktionsregister angegeben (Fehlercode 4101).
	- Die angegebene Programmdatei existiert nicht (Fehlercode 4210).
	- Die angegebene Programmdatei kann nicht ausgeführt werden (Fehlercode 2411).

## **Beispiel** ECALL

Im folgenden Beispiel wird für Einschaltdauer von X20 die Unterprogrammroutine an dem Pointer/Label P\_0 in der Programmdatei "ABC" ausgeführt.

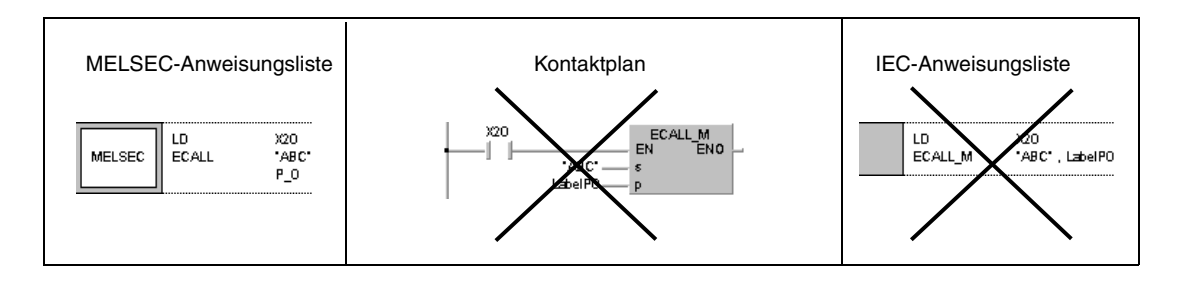

# **7.6.7 EFCALL, EFCALLP**

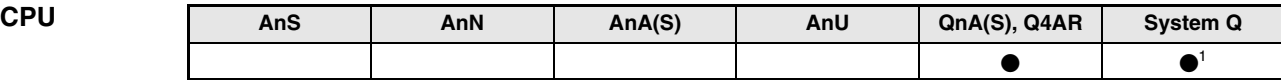

**<sup>1</sup>** Nicht für Q00JCPU, Q00CPU und Q01CPU

#### **Operanden MELSEC Q**

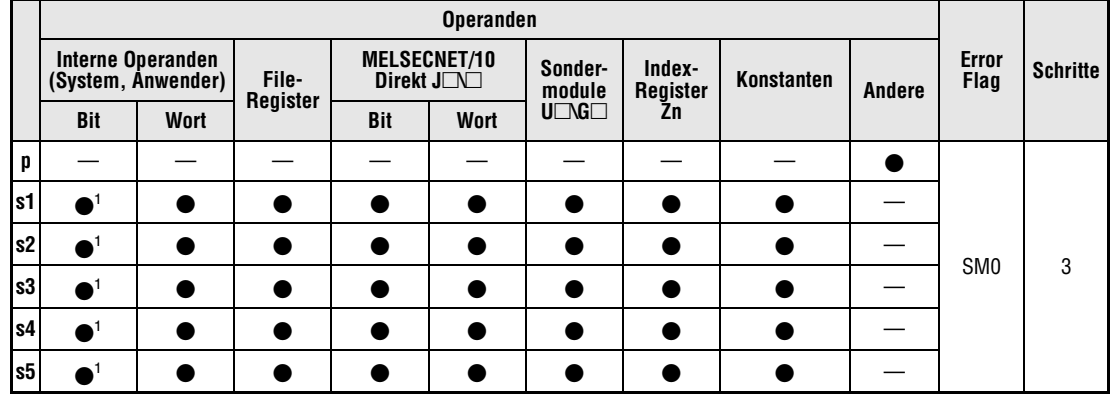

**<sup>1</sup>** Fehlermerker (F) können nicht verwendet werden

## **GX IEC Developer**

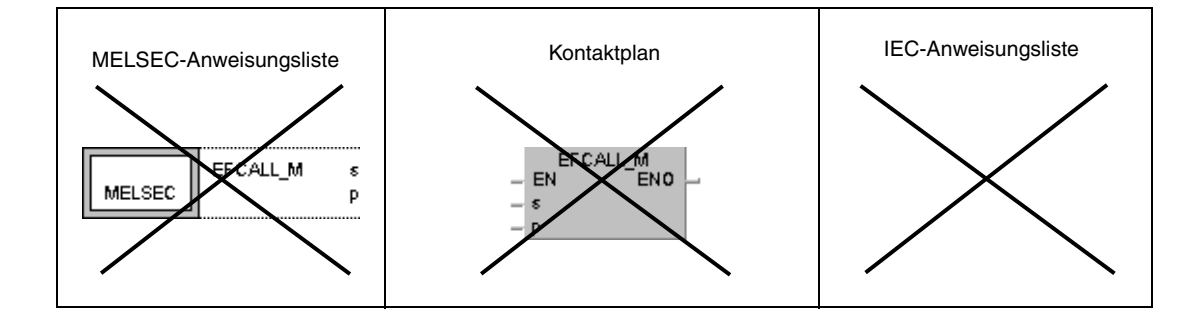

## **GX Developer** 1  $\overline{\text{EFCALL}}$  \$  $\boldsymbol{\mathsf{p}}$

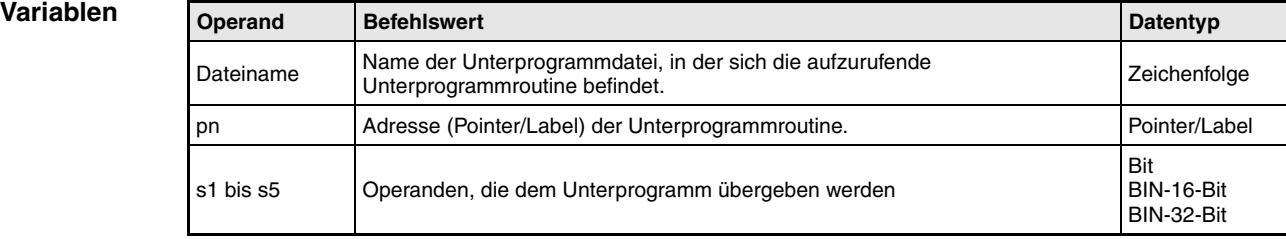

## **HINWEIS** *Diese Anweisungen können nicht im GX IEC Developer programmiert werden.*

#### **Funktions-Rücksetzen der Ausgänge in Unterprogrammroutinen in Programmdateien**

#### **weise EFCALL Rücksetzen der Ausgänge (Verwendung mit der ECALL-Anweisung)**

Mit dem Rücksetzen der Ausführungsbedingung der EFCALL-Anweisung werden die Kontakte und Spulen der in p (Pointer/Label) angegebenen Unterprogrammroutine in der mit dem Dateinamen angegebenen Programmdatei in den Zustand versetzt, als ob die entsprechende Ausführungsbedingung der jeweiligen Anweisung, die einen Kontakt oder eine Spule anspricht, nicht gesetzt ist.

Die EFCALL-Anweisung führt Unterprogrammroutinen aus, die sich innerhalb einer anderen Programmdatei als der befinden, aus der heraus sie aufgerufen werden.

Der Zustand der Spulen und Kontakte nach Ausführung der EFCALL-Anweisung bzw. der Zustand, den die Spulen und Kontakte annehmen, wenn die Ausführungsbedingung der entsprechenden Anweisung nicht gesetzt ist, wird nachfolgend dargestellt:

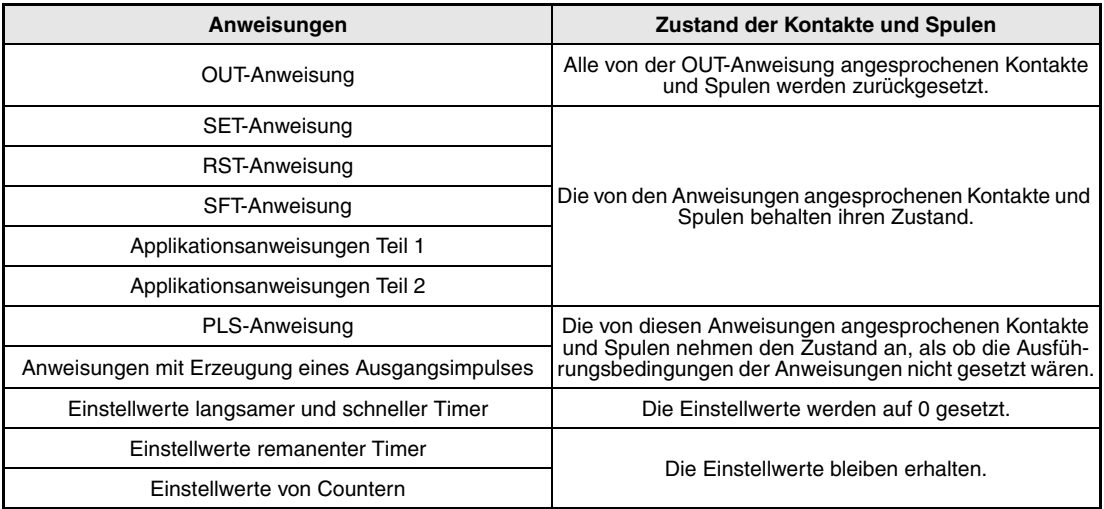

Die EFCALL-Anweisung wird in Verbindung mit der ECALL-Anweisung verwendet.

In der folgenden Darstellung wird ein Programm abgebildet, das die ECALL- und EFCALL-Anweisung verwendet.

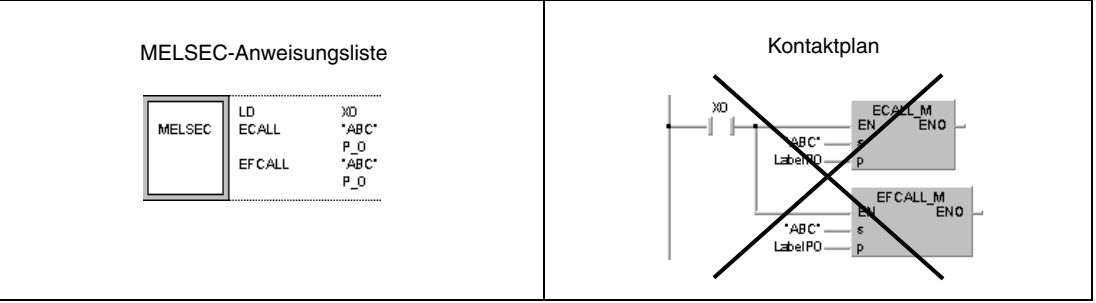

Falls von dem Unterprogramm Funktionseingänge, -ausgänge oder -register (FX, FY und FD) benutzt werden, können mit den Variablen s1 bis s5 Operanden übergeben werden. Vor der Ausführung des Unterprogrammes werden Bit-Operanden an Funktionseingänge und Wort-Operanden an Funktionsregister übertragen. Nach der Bearbeitung des Unterprogrammes werden die Zustände bzw. Inhalte von FY und FD an die angegebenen Operanden übertragen.

Die Daten, die ein Funktionsregister aufnehmen kann, hängt von den in s1 bis s5 angegebenen Operanden ab: Bei Konstanten, Indexregistern und blockweise adressierten Bit-Operanden können max. 2 Worte, bei Wortoperanden können max. 4 Worte aufgenommen werden. Wird z. B. in s2 der Operand D0 angegeben, werden D0, D1, D2 und D3 in FD1 gespeichert.

Die Anzahl der Funktionseingänge, -ausgänge und -register, die vom Unterprogramm verwendet werden, muss mit den beim Aufruf der EFCALL-Anweisung in s1 bis s5 übergebenen Operanden übereinstimmen.

Die Funktionsoperanden müssen mit den Typen der von der EFCALL-Anweisung übergebenen Operanden identisch sein.

Die in s1 bis s5 angegebenen Operanden dürfen sich nicht überlappen.

Die EFCALL-Anweisung ruft die mittels Pointer-Adresse (Label) angegebene Unterprogrammroutine auf. Insgesamt können bei Programmierung der EFCALL-Anweisung bis zu 16 Unterprogrammverschachtelungen vorgenommen werden.

**Fehler-**In folgenden Fällen tritt ein Verarbeitungsfehler auf, und das Error Flag wird gesetzt:

- Nach der Ausführung einer EFCALL-Anweisung wird eine END-, FEND-, GOEND- oder STOP-Anweisung ausgeführt, ohne dass zuvor eine RET-Anweisung ausgeführt wird (Fehlercode 4211).
	- Eine RET-Anweisung wird vor einer EFCALL-Anweisung ausgeführt (Fehlercode 4212).
	- Es werden mehr als 16 Verschachtelungen ausgeführt (Fehlercode 4213).
	- An dem angegebenen Pointer/Label ist keine Unterprogrammroutine vorhanden (Fehlercode 4210).
	- In s1, s2, s3, s4 oder s5 wurde ein Fehlermerker (F) angegeben (Fehlercode 4101).
	- Die angegebene Programmdatei existiert nicht (Fehlercode 4210).
	- Die angegebene Programmdatei kann nicht ausgeführt werden (Fehlercode 2411).

### **Beispiel** EFCALL

**quellen**

Im folgenden Beispiel wird die Einschaltdauer von X20 die Unterprogrammroutine an der Pointer-Adresse (Label) P\_0 in der Programmdatei "ABC" ausgeführt. Durch Verwendung der EFCALL-Anweisung wird mit Zurücksetzen von X20 auch der Ausgang Y11 zurückgesetzt (1).

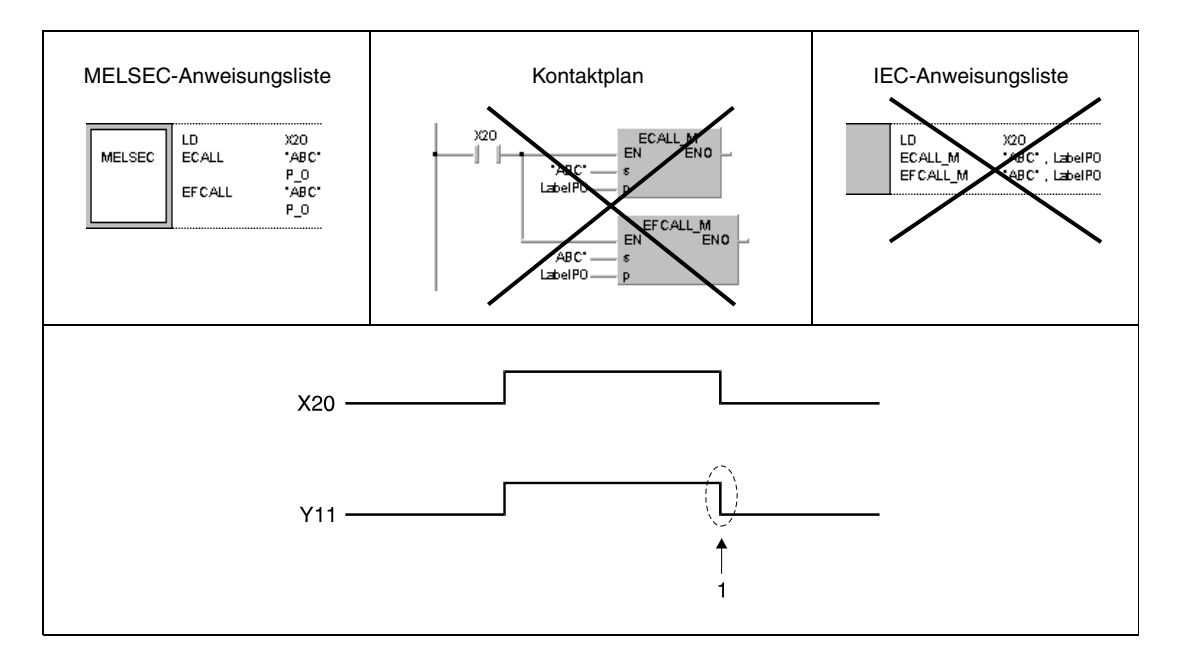

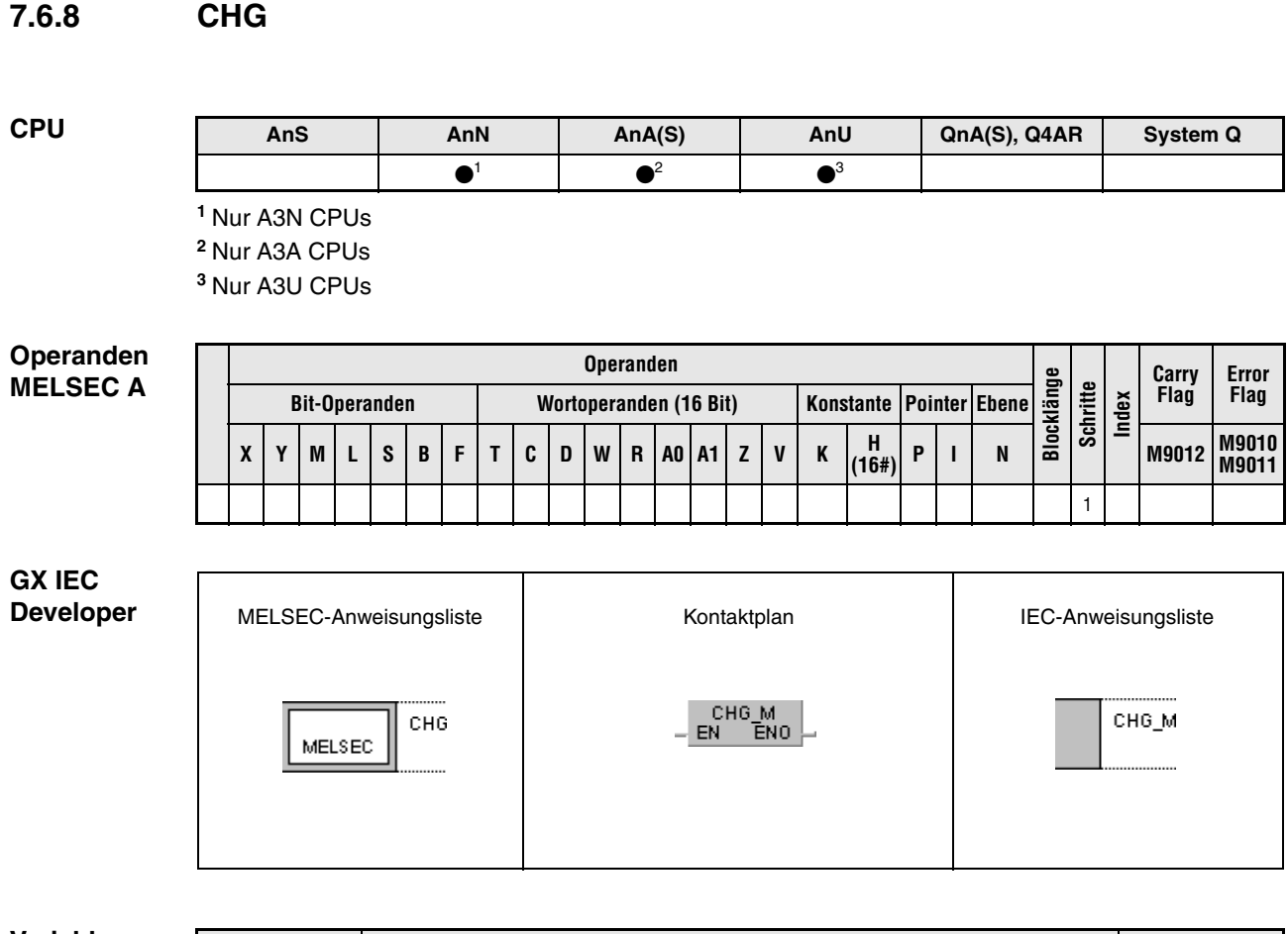

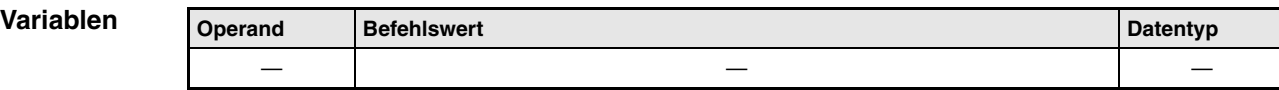

#### **Funktions-Umschaltung zwischen MAIN- und SUB-Programmbereich**

#### **weise CHG Umschaltanweisung**

Die CHG-Anweisung erlaubt bei gegebener Eingangsbedingung ein Umschalten zwischen dem MAIN- und SUB-Programmbereich. Die Umschaltung erfolgt nach Verarbeitung der Timer und Counter und einer Selbstdiagnose.

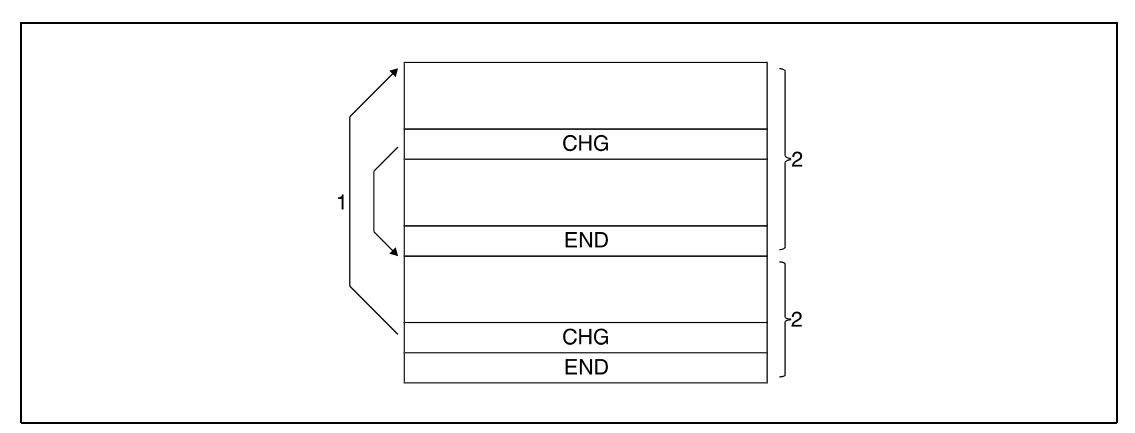

**<sup>1</sup>** Timer-, Counter-Verarbeitung, Selbstdiagnose

**<sup>2</sup>** Ablaufprogramm

## **Umschaltung zwischen MAIN- und SUB-Programmbereich**

#### **CHG Verwendung einer A3CPU**

Bei Verwendung einer A3<sup>C</sup>CPU wird die CHG-Anweisung nur bei ansteigender Flanke der Eingangsbedingung ausgeführt. Das Verarbeitungsergebnis der Eingangsbedingung ist vom Zustand des Sondermerkers M9050 abhängig. Die Bedeutung der CHG-Anweisung ändert sich somit mit dem Zustand von M9050.

Der Sondermerker M9050 ist in Verbindung mit einer A3 NCPU nicht einsetzbar. Die A3 NCPU verhält sich so, als sei M9050 gesetzt.

Die folgende Darstellung zeigt im oberen Teil eine programmierte CHG-Anweisung. Dieser Programmteil liegt vor einer END- oder FEND-Anweisung im MAIN- oder SUB-Speicherbereich.

Im unteren Teil sind die entsprechenden Signalverläufe abgebildet. Der linke Signalverlauf gilt bei nicht gesetztem Merker M9050 und der rechte Signalverlauf bei gesetztem Merker M9050. Die auf die Darstellung folgende Tabelle erläutert die Verarbeitung in Abhängigkeit des Einschaltzustandes von X0.

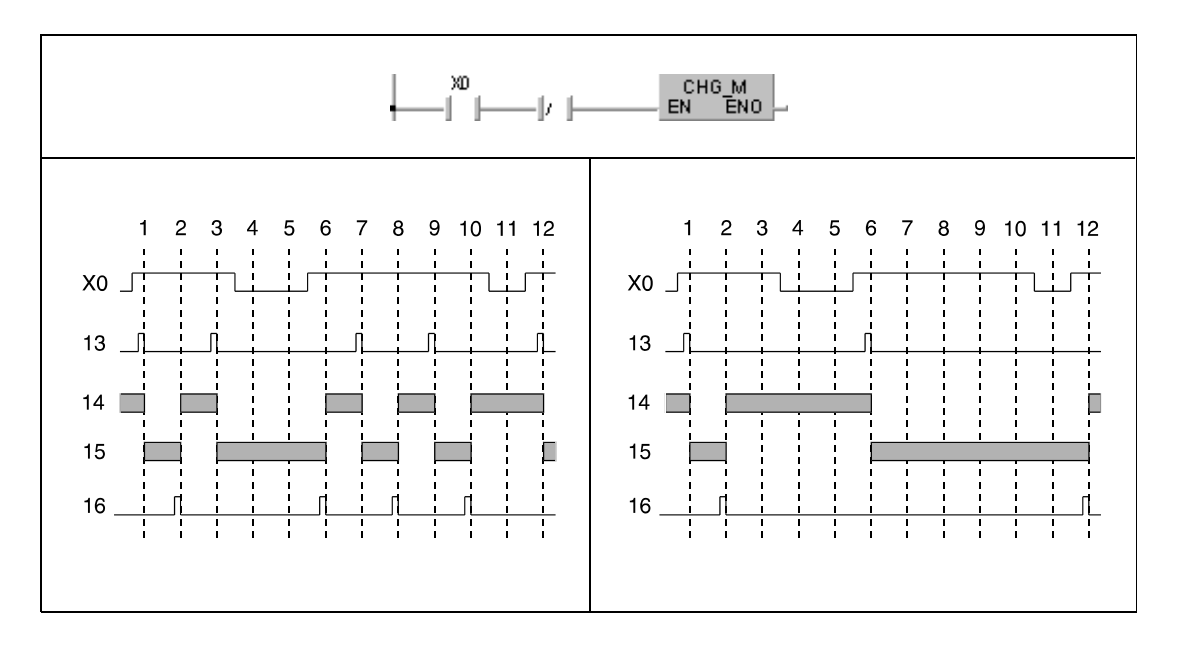

Die Ausführung der CHG-Anweisung im MAIN-Bereich ist mit 13, der MAIN-Bereich mit 14, der SUB-Bereich mit 15 und die Ausführung der CHG-Anweisung mit 16 gekennzeichnet.

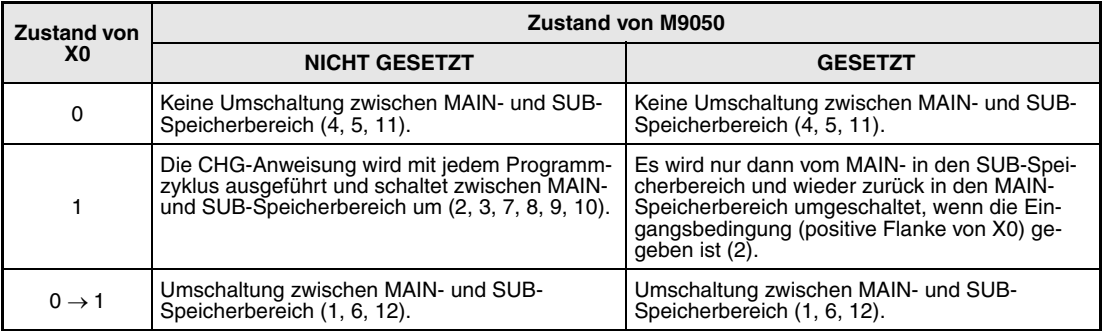

Nach Ausführung der CHG-Anweisung erfolgt die END-Verarbeitung im aktuellen Programm. Die Verarbeitung beginnt mit Schritt 0 des anderen Programms. Der GX IEC Developer schaltet automatisch am Ende des MAIN- und SUB- Speicherbereichs um.
### **CHG Verwendung einer A3CPU**

Bei Verwendung einer A3CPU ist die Ausführungsweise der PLS-Anweisung vom Zustand des Sondermerkers M9050 abhängig.

Der Sondermerker M9050 ist in Verbindung mit einer A3 NCPU nicht einsetzbar. Die A3NCPU verhält sich so, als sei M9050 gesetzt.

Die folgende Darstellung zeigt im oberen Teil eine programmierte PLS-Anweisung. Dieser Programmteil liegt am Programmanfang (Schritt 0) des MAIN- oder SUB-Speicherbereichs.

Im unteren Teil sind die entsprechenden Signalverläufe abgebildet. Der linke Signalverlauf gilt bei nicht gesetztem Merker M9050 und der rechte Signalverlauf bei gesetztem Merker M9050. Die auf die Darstellung folgende Tabelle erläutert die Verarbeitung in Abhängigkeit des Einschaltzustandes von X0.

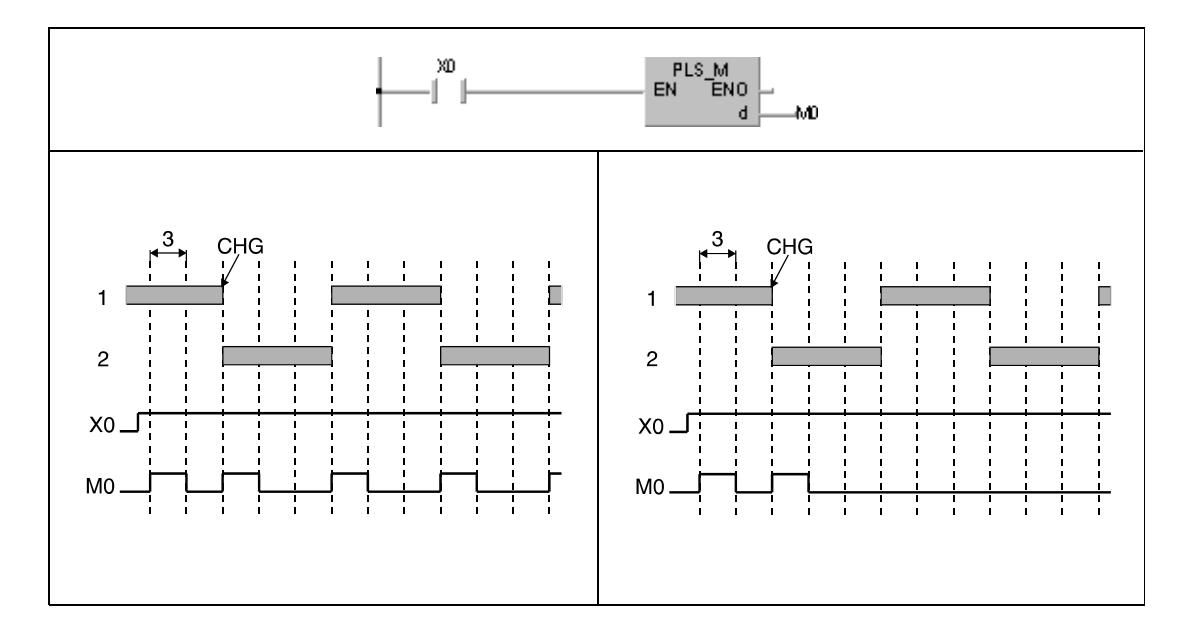

Die Verarbeitung des MAIN-Bereichs ist mit 1, die Verarbeitung des SUB-Bereichs mit 2 und die Dauer eines Zyklus mit 3 gekennzeichnet.

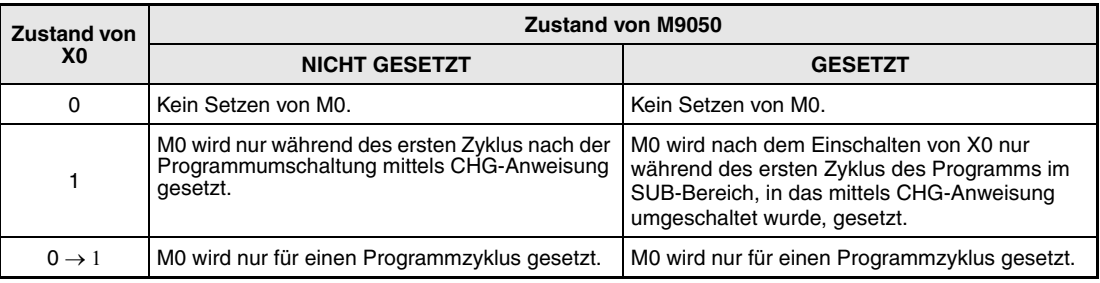

### **CHG Verwendung einer A3CPU**

Bei Verwendung einer A3CPU ist die Ausführungsweise der gepulsten Anweisung vom Zustand des Sondermerkers M9050 abhängig.

Der Sondermerker M9050 ist in Verbindung mit einer A3 NCPU nicht einsetzbar. Die A3 NCPU verhält sich so, als sei M9050 gesetzt.

Die folgende Darstellung zeigt im oberen Teil eine programmierte, gepulste Anweisung. Dieser Programmteil liegt am Programmanfang (Schritt 0) des MAIN- oder SUB-Speicherbereichs.

Im unteren Teil sind die entsprechenden Signalverläufe abgebildet. Der linke Signalverlauf gilt bei nicht gesetztem Merker M9050 und der rechte Signalverlauf bei gesetztem Merker M9050. Die auf die Darstellung folgende Tabelle erläutert die Verarbeitung in Abhängigkeit des Einschaltzustandes von X0.

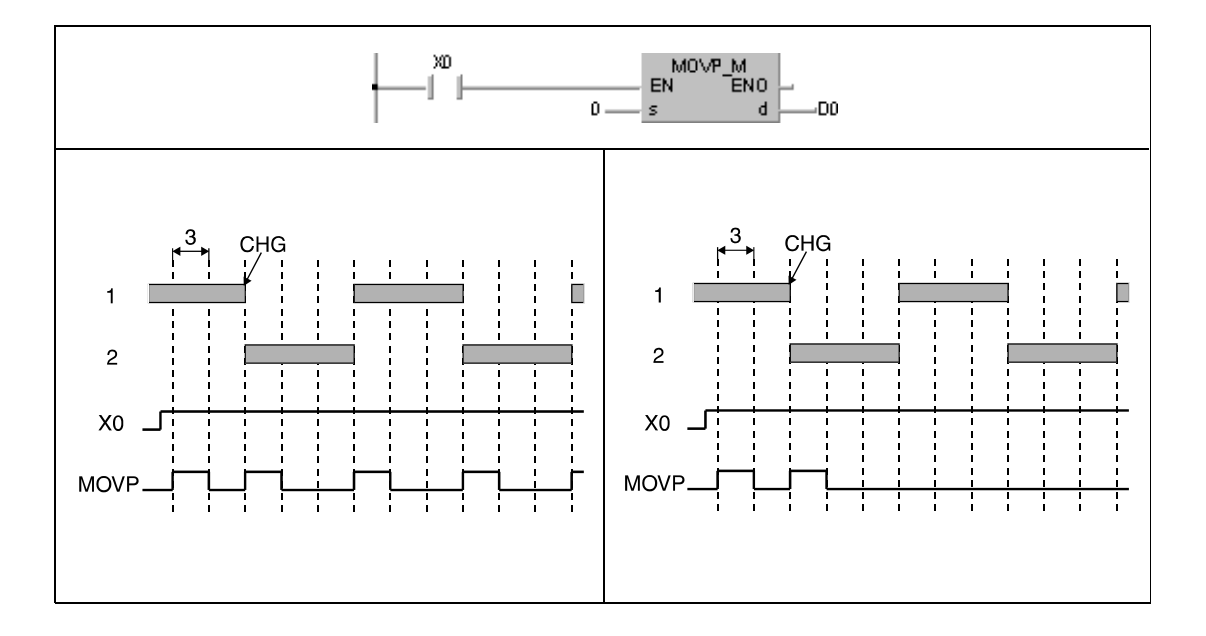

Die Verarbeitung des MAIN-Bereichs ist mit 1, die Verarbeitung des SUB-Bereichs mit 2 und die Dauer eines Zyklus mit 3 gekennzeichnet.

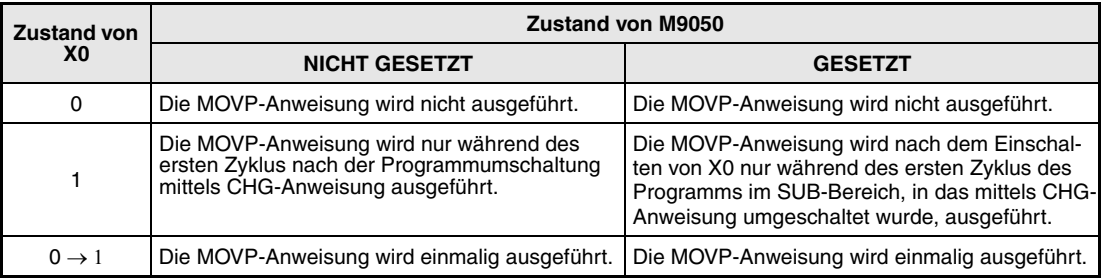

## **CHG-Anweisung und Zählweise von Countern**

### **CHG Verwendung einer A3CPU**

Bei Verwendung einer A3<sup>[</sup>CPU ist die Zählweise eines Counters vom Zustand des Sondermerkers M9050 abhängig, soweit alle übrigen Eingangsbedingungen unverändert bleiben.

Der Sondermerker M9050 ist in Verbindung mit einer A3 NCPU nicht einsetzbar. Die A3 NCPU verhält sich so, als sei M9050 gesetzt.

Die folgende Darstellung zeigt im oberen Teil eine programmierte Counter-Anweisung. Dieser Programmteil liegt am Programmanfang (Schritt 0) des MAIN- oder SUB-Speicherbereichs.

Im unteren Teil sind die entsprechenden Signalverläufe abgebildet. Der linke Signalverlauf gilt bei nicht gesetztem Merker M9050 und der rechte Signalverlauf bei gesetztem Merker M9050. Die auf die Darstellung folgende Tabelle erläutert die Verarbeitung in Abhängigkeit des Einschaltzustandes von X0.

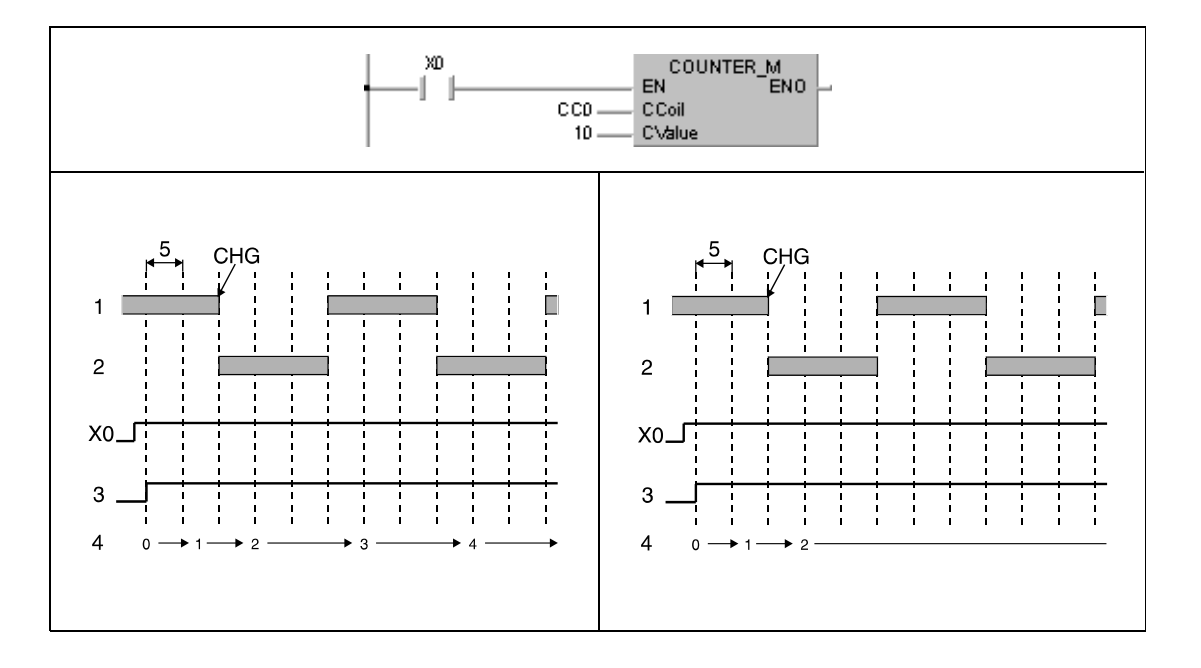

Die Verarbeitung des MAIN-Bereichs ist mit 1, die Verarbeitung des SUB-Bereichs mit 2, der Kontakt von C0 mit 3, der Istwert von C0 mit 4 und die Dauer eines Zyklus mit 5 gekennzeichnet.

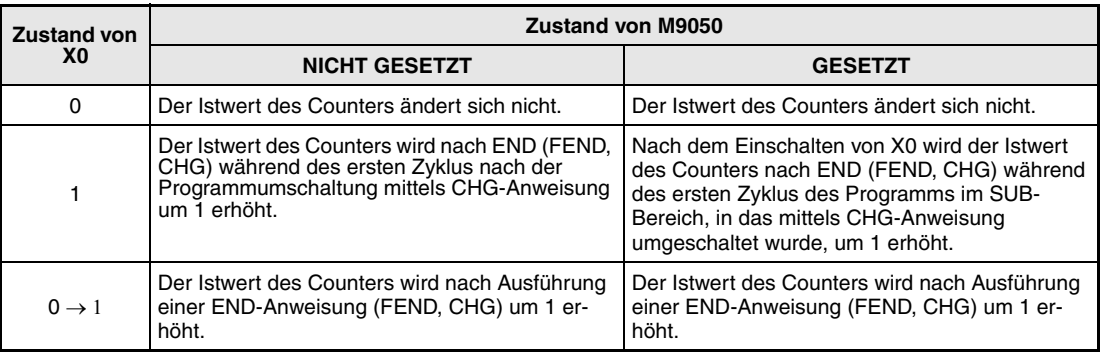

### **CHG-Anweisung und der Zeitverlauf von Timern**

Alle CPUs, die eine CHG-Anweisung verarbeiten können, verfügen über zwei Speicherbereiche für Timer-Sollwerte. Dabei ist ein Speicherbereich für den MAIN-Bereich und einer für den SUB-Bereich reserviert. Das heißt, dass die Verarbeitung der Timer nur entsprechend dem aktuell verarbeiteten Programmteil (MAIN- oder SUB-Speicherbereich) erfolgt.

Die Sollwerte von Timern, die augenblicklich nicht verarbeitet werden, sind in den entsprechenden Speicherbereichen auf "0" gesetzt. Ein Sollwert von "0" entspricht einem unendlich großem Wert, so dass der Timer nicht abläuft.

Wird nach dem Starten eines Timers im aktuellen Programm die CHG-Anweisung zum Umschalten in den MAIN-/SUB-Speicherbereich ausgeführt, wird der Timer im umgeschalteteten Programmteil nicht weiter verarbeitet. Dies liegt daran, dass der Timer im aktuellen Programm programmiert wurde und der Sollwert im umgeschalteten Programm als "0" betrachtet wird. Nach dem Wiederumschalten in das aktuelle Programm wird die Verarbeitung des Timers fortgesetzt. Der Timer läuft ab, wenn der Istwert größer als der Sollwert oder kleiner als 0 ist. Bei Ablauf des Timers wird der Timer-Kontakt eingeschaltet.

### **CHG-Anweisung und die Verarbeitung von OUT-Anweisungen**

CPUs, die eine CHG-Anweisung verarbeiten können, schalten die Ausgangskontakte in Abhängigkeit des aktuell verarbeiteten Programmteils.

Ausgangskontakte behalten ihren Zustand nach dem Umschalten vom aktuellen Programmteil in einen anderen Programmteil (MAIN-/SUB-Bereich) bei. Der Zustand bleibt auch dann beibehalten, wenn sich die Eingangsbedingung ändert.

Die folgende Darstellung zeigt im oberen Teil eine programmierte OUT-Anweisung. Dieser Programmteil liegt im MAIN-Speicherbereich. Der Ausgang Y70 wird im SUB-Speicherbereich nicht verwendet.

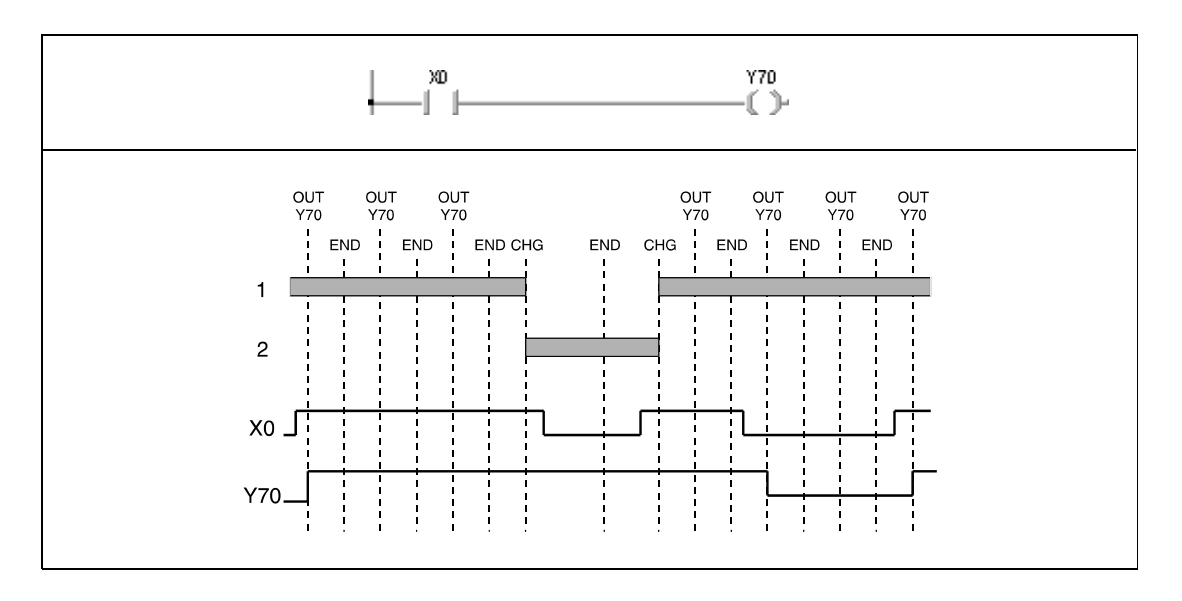

Im unteren Teil sind die entsprechenden Signalverläufe abgebildet. Die Verarbeitung des MAIN-Bereichs ist mit 1 und die Verarbeitung des SUB-Bereichs mit 2 gekennzeichnet.

Der Ausgang Y70 wird während der Abarbeitung des MAIN-Bereiches in Abhängigkeit der Eingangsbedingung X0 ein- bzw. ausgeschaltet. Während der Abarbeitung des SUB-Bereiches bleibt der Zustand von Y70 auch dann unverändert, wenn sich die Eingangsbedingung ändert.

Für eine einwandfreie Verarbeitung der CHG-Anweisung muss das Verarbeitungsergebnis eines Programmzyklus mit dem des vorangegangenen Zyklus verglichen werden. Aus diesem Grund muss Sondermerker M9050 stets vor Ausführung der CHG-Anweisung gesetzt sein, um das Verarbeitungsergebnis des vorangegangenen Zyklus aus dem Zwischenspeicher in den Arbeitsspeicher zu laden.

Da die CHG-Anweisung in Verbindung mit einer A3□CPU nur bei gegebener Eingangsbedingung ausgeführt wird, müssen Programme entsprechend dem folgenden Schema geschrieben werden. Das linke Programm befindet sich im Main-Speicherbereich und das rechte Programm im Sub-Speicherbereich.

Der Sondermerker M9036 ist immer gesetzt.

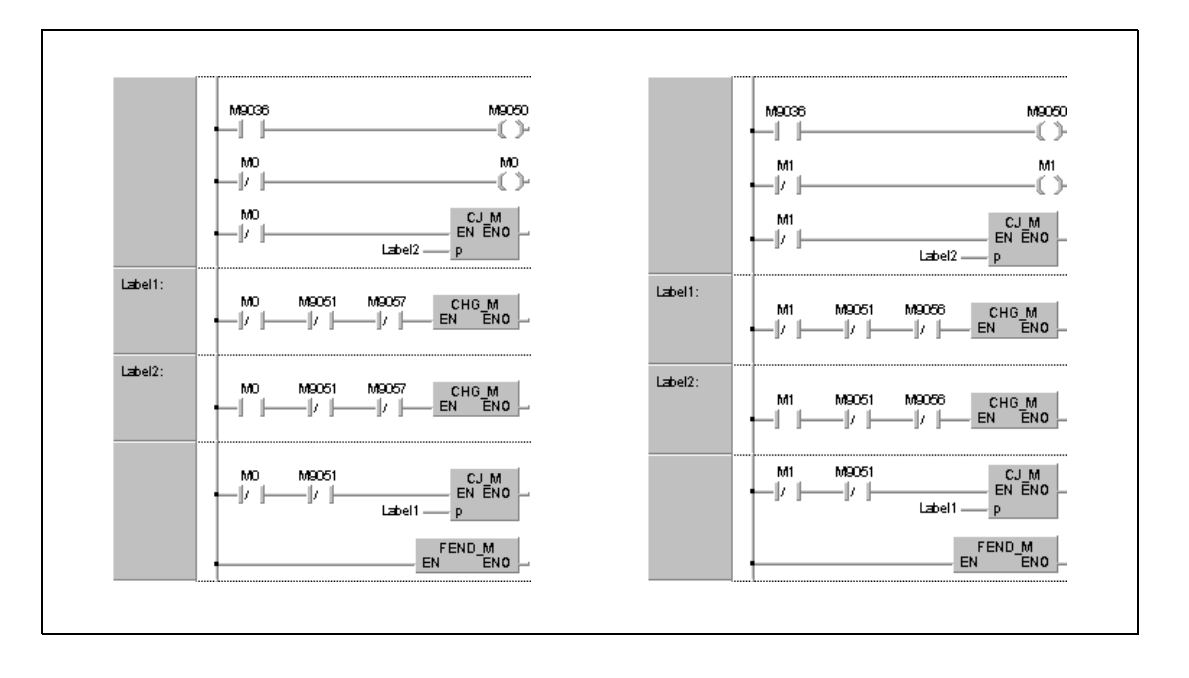

**HINWEIS** *Das Ändern eines Programms im SUB-Bereich während der Verarbeitung des Programms im MAIN-Bereich (oder umgekehrt) setzt voraus, dass die Sondermerker M9051, M9056 und M9057 eingesetzt werden, damit eine Ausführung der CHG-Anweisung und somit eine Programmumschaltung verhindert wird.*

> *Dies bedeutet, dass während eines Online-Changes im SUB-Bereich der MAIN-Bereich nicht abgearbeitet wird. Im GX* Developer und *GX IEC Developer erfolgt dies automatisch.*

### **Beispiel 2** CHG (A3N CPU)

Die CHG-Anweisung wird in Verbindung mit einer A3N CPU nur bei gegebener Eingangsbedingung ausgeführt. Programme müssen entsprechend dem Schema in diesem Programmbeispiel aufgebaut sein. Das linke Programm befindet sich im Main-Speicherbereich und das rechte Programm im Sub-Speicherbereich.

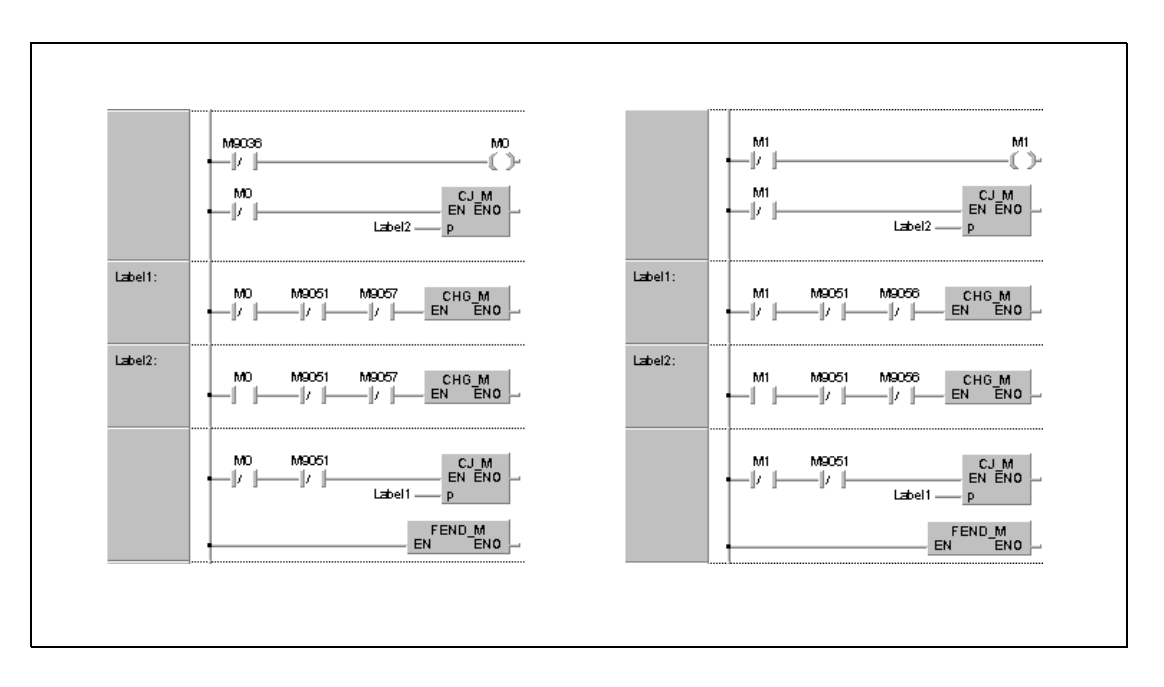

### **Beispiel 3** CHG (A3H CPU)

Programme müssen entsprechend dem Schema in diesem Programmbeispiel aufgebaut sein. Das linke Programm befindet sich im Main-Speicherbereich und das rechte Programm im Sub-Speicherbereich.

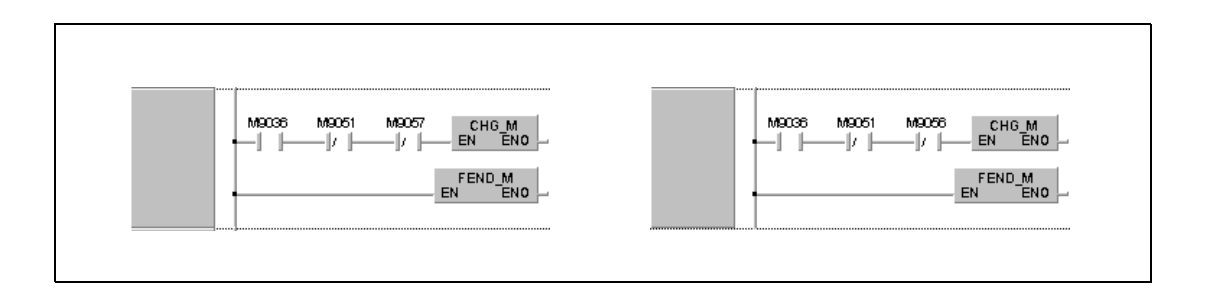

# **7.6.9 SUB, SUBP**

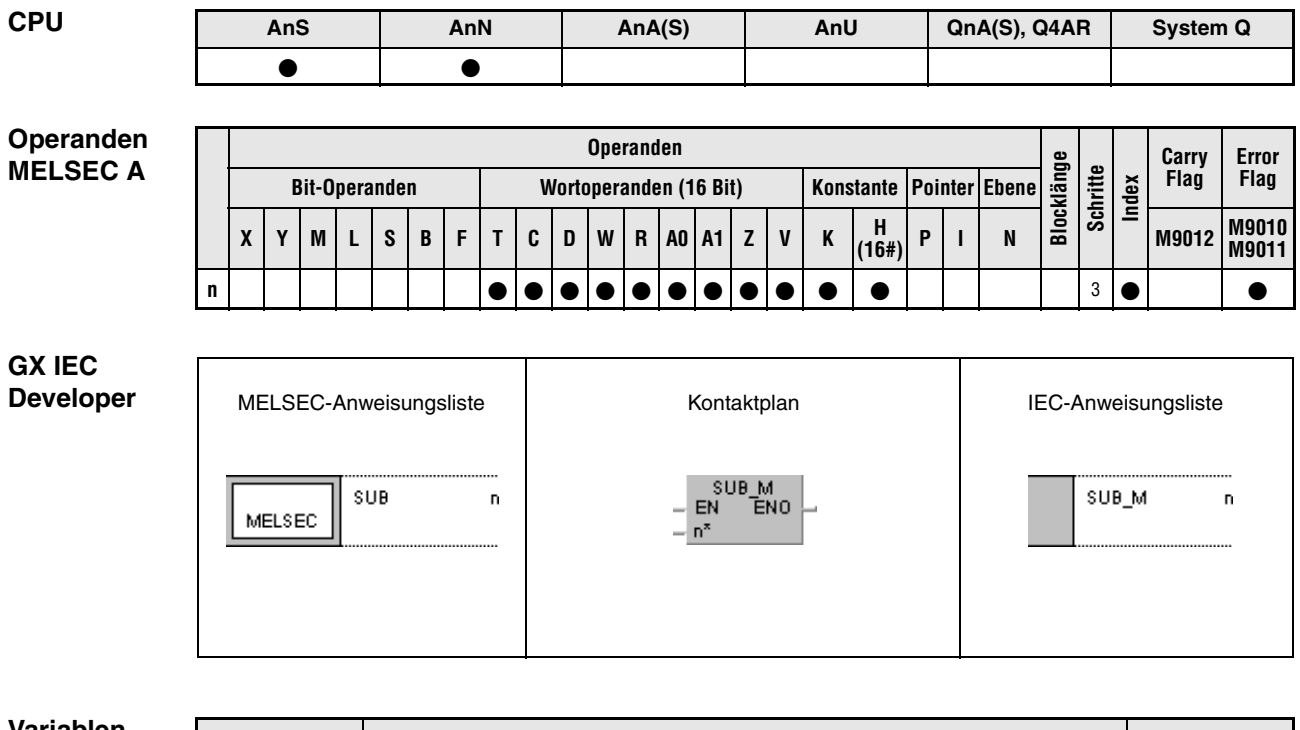

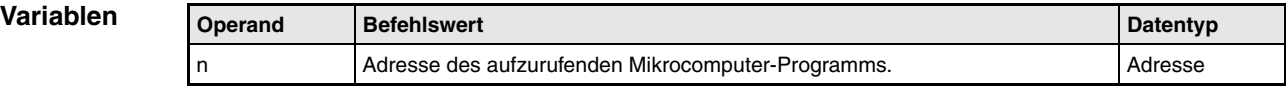

**weise**

### **Funktions-Mikrocomputer-Programmaufruf**

### **SUB Programmaufruf eines Mikrocomputer-Programms**

Der Aufruf eines vom Anwender erstellten Mikrocomputer-Programms erfolgt mit Hilfe der SUB/SUBP-Anweisung.

Bei gegebener Eingangsbedingung ruft die SUB-Anweisung das an der Adresse "n" befindliche Mikrocomputer-Programm auf.

Nach Abarbeitung des Microcomputer-Programms wird das Ablaufprogramm nach dem Programmschritt wieder aufgenommen, der der SUB/SUBP-Anweisung folgt.

Die SUB/SUBP-Anweisung kann im Ablaufprogramm des MAIN- und SUB-Speicherbereiches programmiert werden.

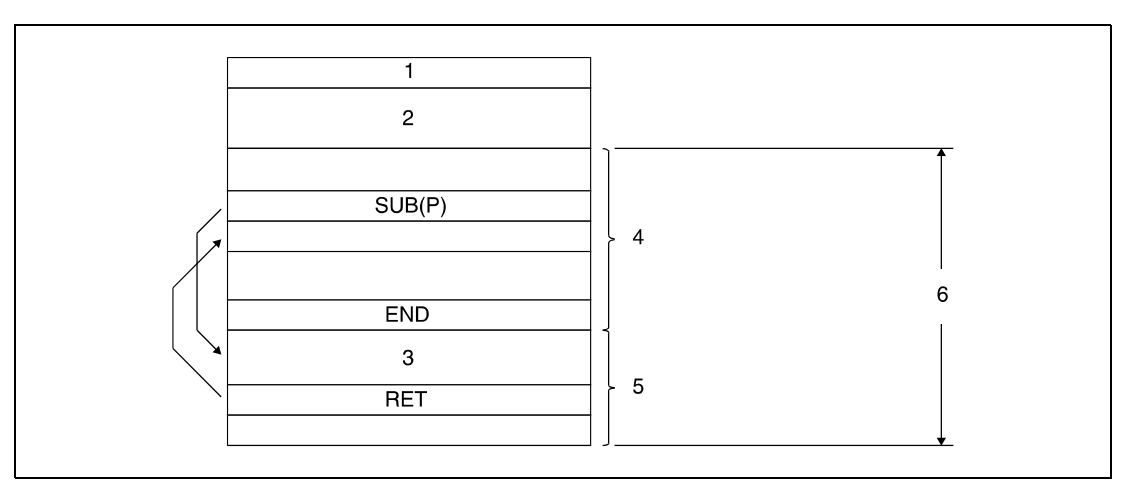

- **<sup>1</sup>** Parameter
- **<sup>2</sup>** Sollwerte für Timer und Counter
- **<sup>3</sup>** Mikrocomputer-Programm
- **<sup>4</sup>** Bereich des Ablaufprogramms
- **<sup>5</sup>** Bereich des Mikrocomputer-Programms
- **<sup>6</sup>** MAIN- oder SUB-Speicherbereich

Innerhalb eines Mikrocomputer-Programmbereiches können mehrere Programme erzeugt werden.

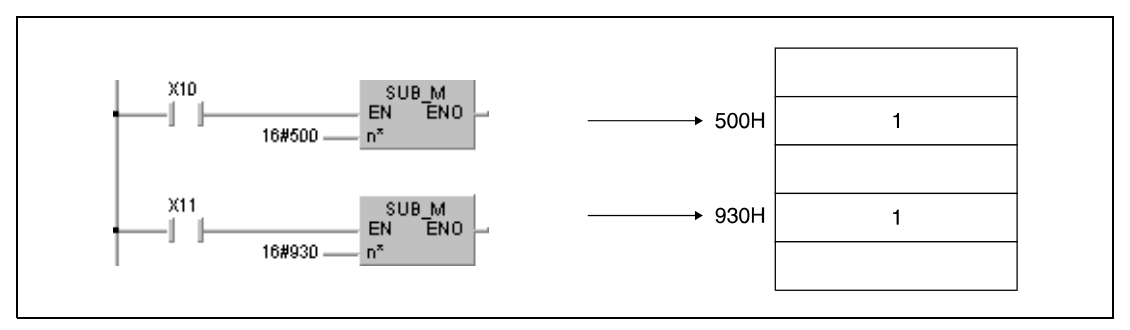

**<sup>1</sup>** Mikrocomputer-Programm

*werden.*

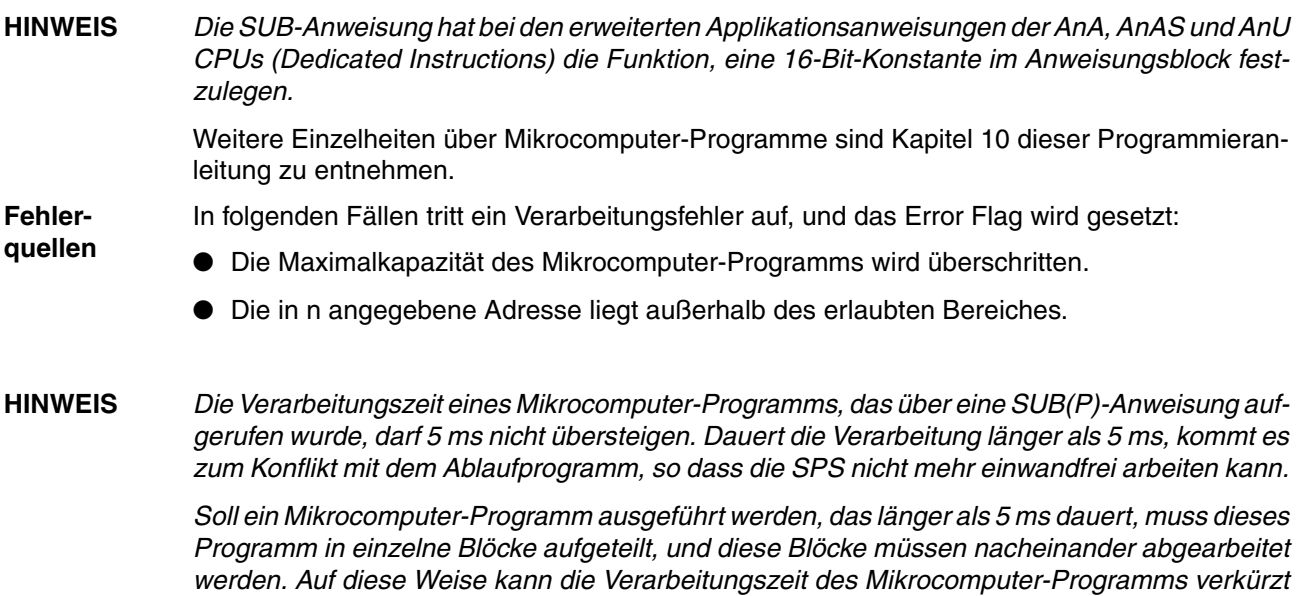

# **7.6.10 IX, IXEND**

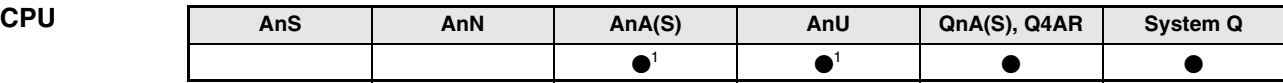

**<sup>1</sup>** Diese erweiterte Anweisung kann bei der AnA- und AnU-CPU im IEC-Editor als normaler Baustein (Funktion) und im MELSEC-Editor in Verbindung mit den LEDA, -C und -R-Anweisungen programmiert werden.

**Operanden MELSEC Q**

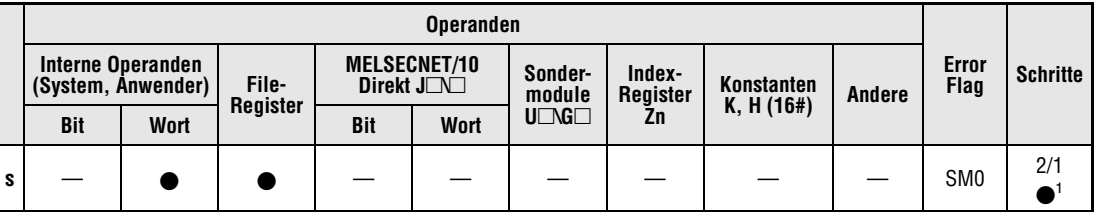

**<sup>1</sup>** Die IX-Anweisung benötigt zwei Schritte und die IXEND-Anweisung einen Schritt.

**GX IEC Developer** MELSEC-Anweisungsliste | Kontaktplan | Kontaktplan | IEC-Anweisungsliste IX\_MD<br>Y ENO ΙX  $IX\_MD$ s s EN MELSEC **IXEND** IXEND\_MD IXEND\_MD<br>EN ENO

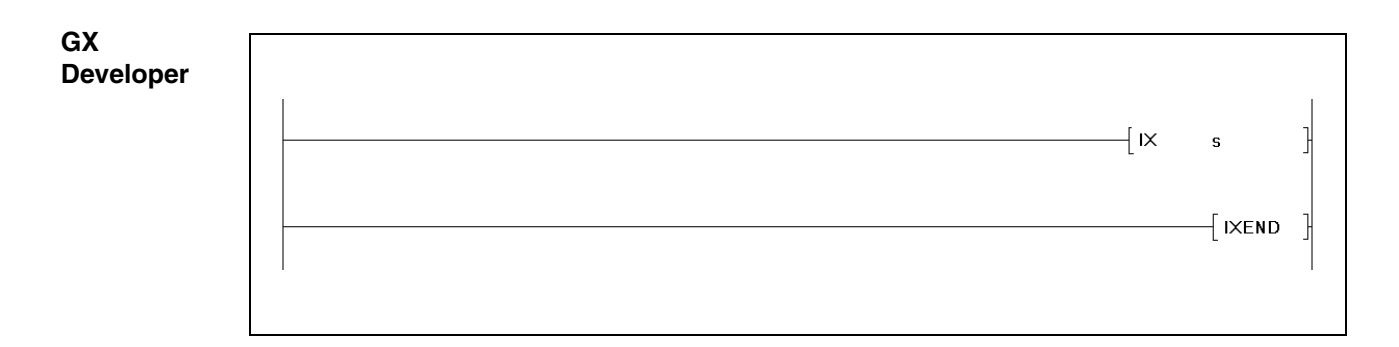

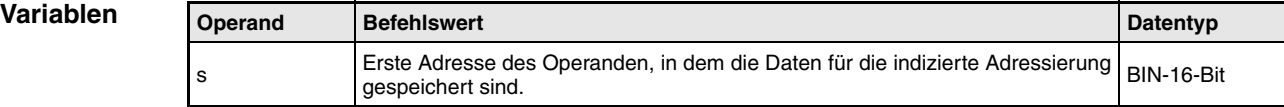

### **Funktions-Indizierte Adressierung eines gesamten Programmteils**

### **weise IX, IXEND Adressierungsanweisung**

Die Anweisungen IX und IXEND können nur im MELSEC-Modus des GX IEC Developers eingesetzt werden. Die IX- und IXEND-Anweisungen nehmen eine indizierte Adressierung der Operandenadressen in dem Programmteil vor, der zwischen der IX- und IXEND-Anweisung programmiert wird.

Bei diesem Vorgang werden die dezimalen Zahlenwerte der Index-Liste (s) zu den Operandenadressen addiert. Die neue Adresse in hexadezimaler Darstellung ist bei der darauffolgenden Programmabarbeitung die gültige Adresse. Jedem der in s angegebenen Operanden ist ein bestimmter Operandentyp zugeordnet, auf dessen Adresse die Addition angewendet wird. Die nachfolgende Abbildung verdeutlicht diesen Zusammenhang.

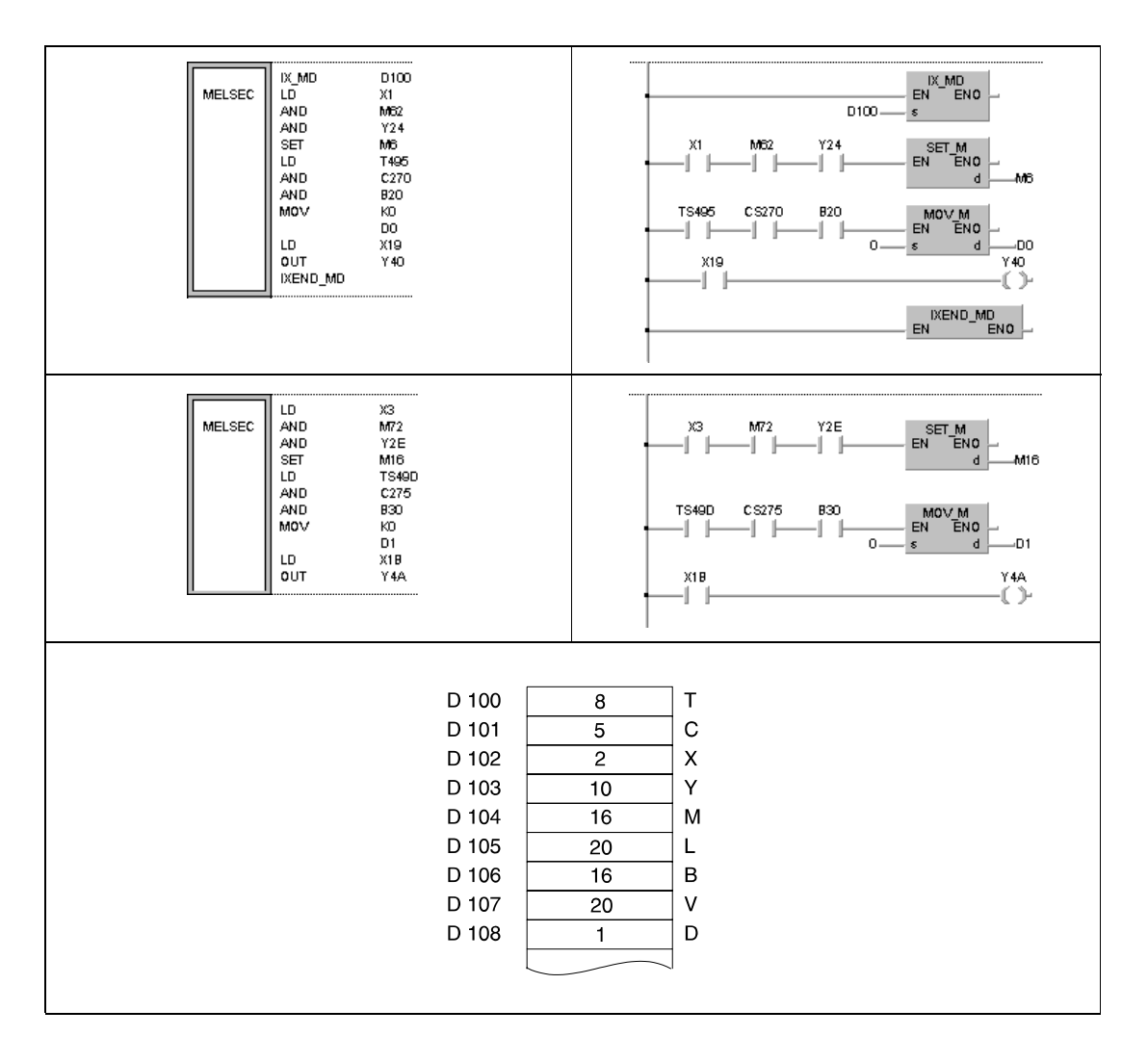

Der Wert in D100 (8) wird zu der Timeradresse TS495 addiert. Die neue Adresse lautet TS49D.

Der Wert in D101 (5) wird zu der Counteradresse CS270 addiert. Die neue Adresse lautet CS275.

Der Wert in D102 (2) wird zu den Adressen der Eingänge X1 und X19 addiert. Die neuen Adressen lauten X3 und X1B.

Der Wert in D103 (10) wird zu den Adressen der Ausgänge Y24 und Y40 addiert. Die neuen Adressen lauten Y2E und Y4A.

Der Wert in D104 (16) wird zu den Adressen der Merker M6 und M62 addiert. Die neuen Adressen lauten M16 und M72.

Der Wert in D106 (16) wird zu der Link-Merker-Adresse B20 addiert. Die neue Adresse lautet B30.

Der Wert in D108 (1) wird zu der Register-Adresse D0 addiert. Die neue Adresse lautet D1.

PLS-, PLF- und gepulste Anweisungen, die nur einmal bei gegebener Eingangsbedigung ausgeführt werden, können nicht über die IX-/IXEND-Anweisungsschleife indiziert adressiert werden.

In Fällen, in denen die durch Addition entstandene neue Adresse den zulässigen Adressbereich verläßt, ist eine einwandfreie Verarbeitung der Anweisung nicht mehr gewährleistet.

Wenn die IX- und IXEND-Anweisung während des Wechsels zwischen Programmsequenzen im Online-Modus (Schreiben während des RUN-Modus) ausgeführt wird, ist eine einwandfreie Verarbeitung ebenfalls nicht gewährleistet.

Die Werte, die zu den Adressen von Wortoperanden, bei denen auf jedes Bit zugegriffen werden kann, addiert werden, sind als Binärdaten gespeichert. Die Startadresse der Operanden, für die diese Werte angegeben werden, ist in s gespeichert.

In einem Programm kann zwischen der IX- und IXEND-Anweisung keine indizierte Adressierung ausgeführt werden.

Die zwischen IX- und IXEND-Anweisung indizierten Adressen der Operanden eines Programmteils werden während einer Programmerweiterung in Adressen umgewandelt, die die Index-Register (Zn) verwenden. Die Zuordnung der indizierten Adressen zu den entsprechenden Index-Registern stellt die folgende Tabelle dar.

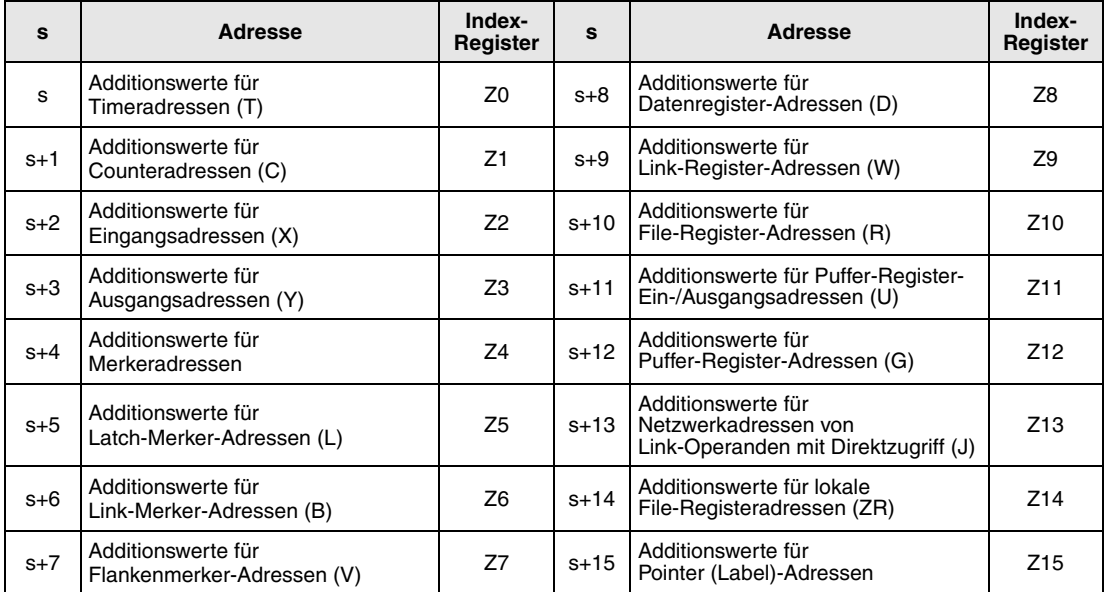

Bei einer Q00J-, Q00- oder Q01CPU stehen die Indexregister Z10 bis Z15 nicht zur Verfügung.

Je nach verwendeter Programmier-Software kann es erforderlich sein, dass im Programmteil zwischen der IX- und der IXEND-Anweisung die Indexregister angeben werden müssen.

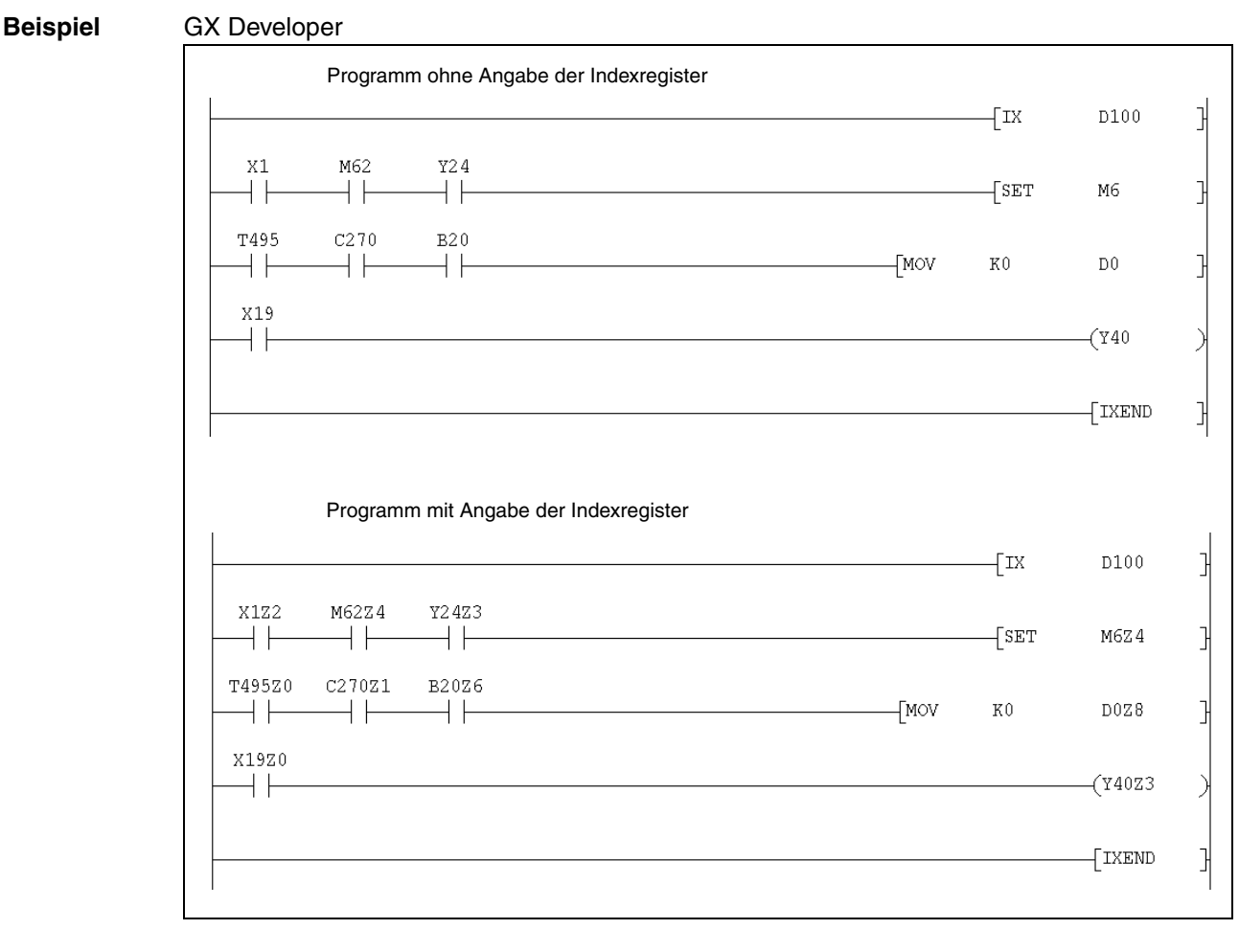

Die zwischen der IX- und der IXEND-Anweisung verwendeten Indexregister (Z0 bis Z15) beeinflussen nicht die anderen Anweisungen im Programm, die über eine Index-Vergabe adressiert sind.

**HINWEIS** *Für die indizierte Adressierung der Operanden eines Programmteils ist es erforderlich, die Peripheriegeräte im Standard-Modus zu starten und eine Programmerweiterung auszuführen (nur für QnA-Serie).*

> *Beim Starten der Peripheriegeräte durch eine Q2A, Q2A-S1, Q3A oder Q4A CPU bei gleichzeitiger Verwendung der indizierten Adressierung der Operanden eines Programmteils zwischen IX- und IXEND-Anweisung ist eine einwandfreie Verarbeitung nicht gewährleistet.*

> *Sehen Sie eine Verriegelung vor, die die gleichzeitige Ausführung von mehreren IX- und IXEND-Anweisungen verhindert, wenn die IX- und IXEND-Anweisung im normalen und im Interrupt-Programm verwendet wird. Sperren Sie im normalen Programm Interrupts zwischen der IX- und der IXEND-Anweisung.*

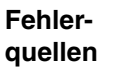

In folgenden Fällen tritt ein Verarbeitungsfehler auf, und das Error Flag wird gesetzt:

- Die IX- und die IXEND-Anweisung sind nicht im Zusammenhang programmiert (Fehlercode 4231).
- Nach der Ausführung einer IX-Anweisung wird eine END-, FEND-, GOEND- oder STOP-Anweisung ausgeführt, ohne dass zuvor eine IXEND-Anweisung ausgeführt wird (Fehlercode 4231).

## **Beispiel** IX, IXEND

Das folgende Programm durchläuft die Programmschleife zwischen der IX- und IXEND-Anweisung insgesamt 10 mal. Bei jedem Durchlauf werden die Adressen der in diesem Bereich programmierten Operanden um den Wert 1 erhöht. In der auf die Abbildung folgenden Tabelle sind die Register, in welchen die zu addierenden Werte der entsprechenden Operanden enthalten sind, aufgelistet. Ferner sind die Veränderungen der Operandenadressen für den 1., 2., 3. und 10. Durchlauf der Programmschleife dargestellt.

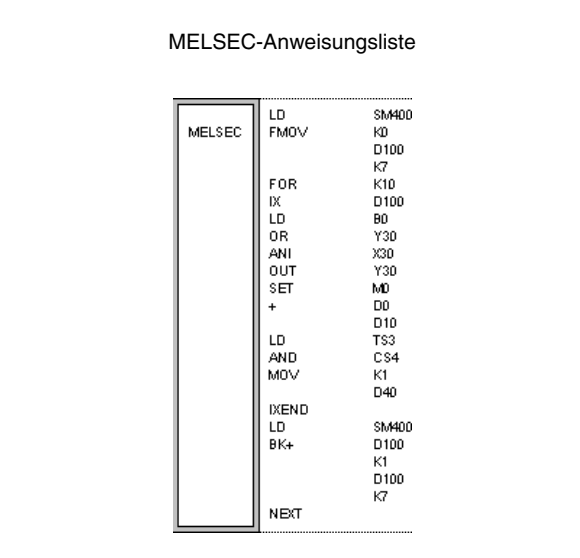

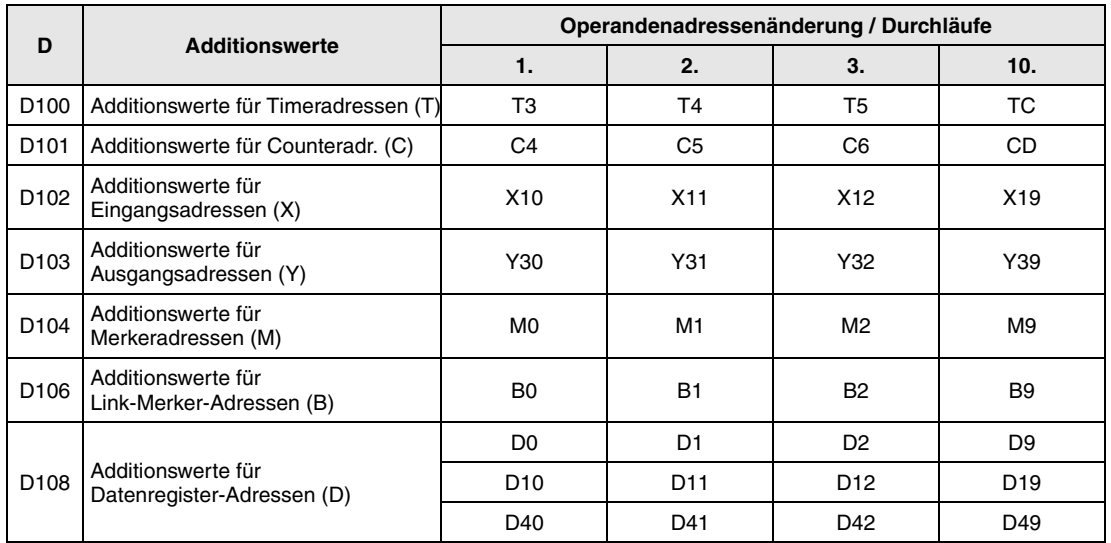

# **7.6.11 IXDEV, IXSET**

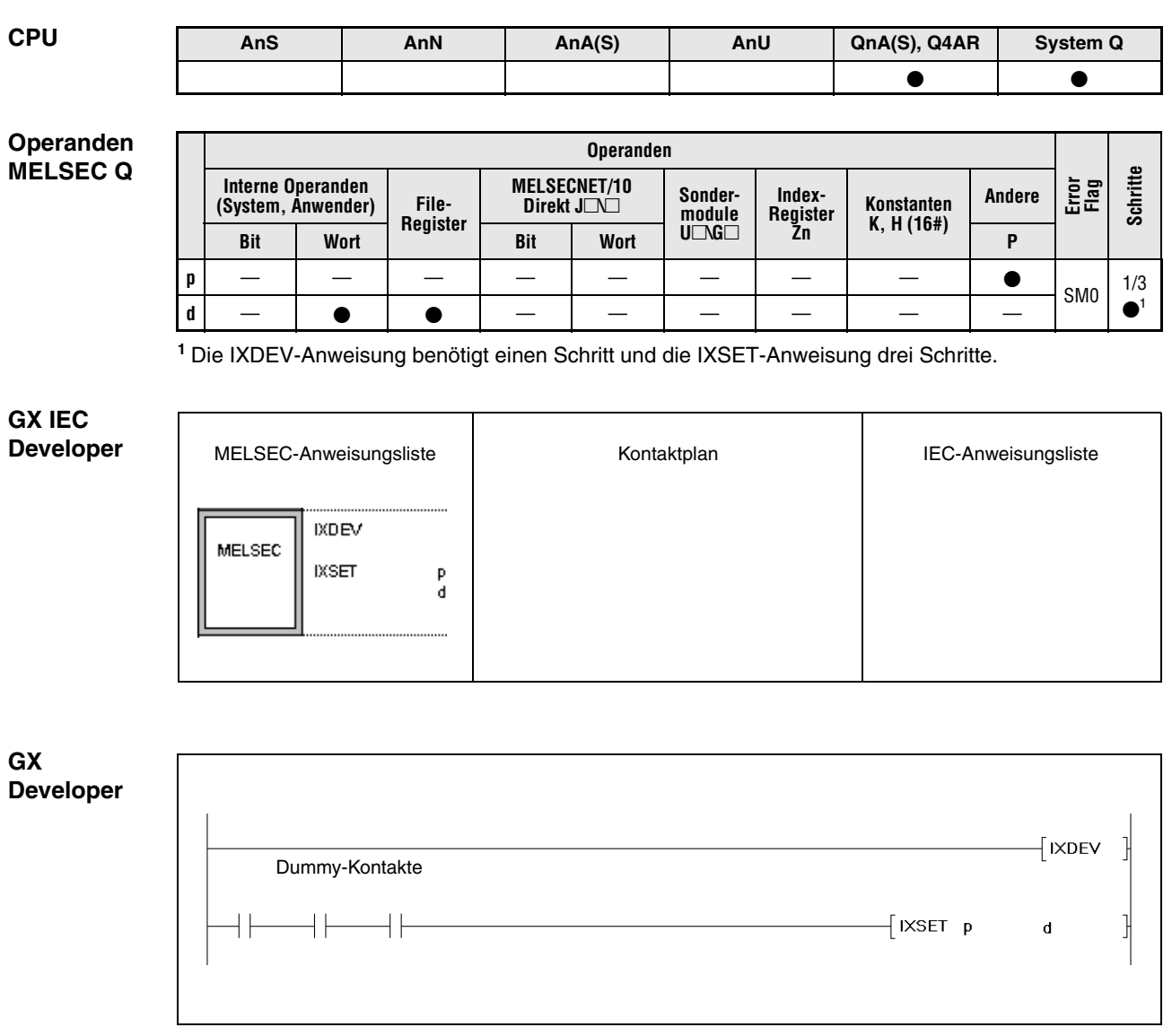

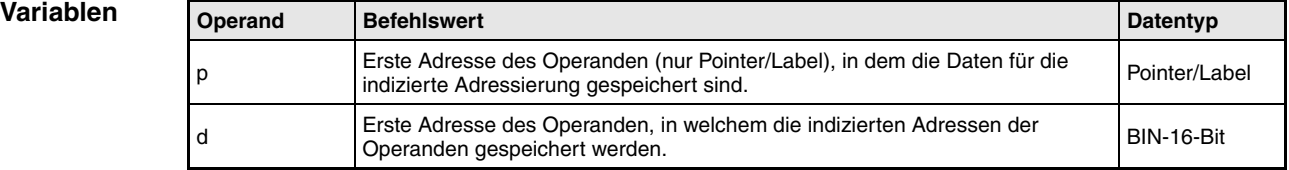

### **Funktions-Speicherung indizierter Operandenadressen in einer Index-Liste**

### **weise IXDEV/IXSET Anweisung zum Schreiben in eine Index-Liste**

Die Anweisungen IXDEV und IXSET können im GX IEC Developer nur im MELSEC-Modus oder im GX Developer eingesetzt werden.

Die IXDEV- und IXSET-Anweisung lesen die Adressen der im Offset-Bereich befindlichen Operanden aus und schreiben diese Offsetwerte als Index-Liste in den in d angegebenen Operanden.

Die Zuordnung der Operandentypen zu den entsprechenden Registern ist der IX- und IXEND-Anweisung zu entnehmen.

Liegt der entsprechende Operandentyp im Offset-Bereich nicht vor, lautet der entsprechende Eintrag in der Index-Liste gleich 0.

Die einzelnen Bits der Wortoperanden werden als Dummy-Kontakt behandelt, d.h. es kann immer nur die Adresse eines einzelnen Bits ausgelesen und in die Index-Liste eingetragen werden. Bei der Adressierung des Dummys wird dann das entsprechende Bit angegeben. Das Bit 0 (b0) im Datenregister D0 wird z.B. mit D0.0 angegeben. Für die Bitangabe in einem 16-Bit-Datenwort werden die Hexadezimalwerte 0 bis F verwendet.

Das Auslesen der Offset-Werte erfolgt wie nachfolgend beschrieben.

● Auslesen der Operanden: T $\square$ , C $\square$ , X $\square$ , Y $\square$ , M $\square$ , L $\square$ , V $\square$ , B $\square$ 

Der mit □ gekennzeichnete Offset-Wert wird ausgelesen und in die entsprechenden Register geschrieben.

● Auslesen der Operanden: D $\Box$ XX, W $\Box$ XX, R $\Box$ XX<sup>1</sup>, U $\Box$ G $\Box$ XX<sup>1</sup>, ZR $\Box$ XX<sup>1</sup>

Der mit  $\Box$  gekennzeichnete Offset-Wert wird ausgelesen und in die entsprechenden Register geschrieben.

Der mit XX gekennzeichnete Wert steht als Variable für die Bit-Bestimmung.

**<sup>1</sup>**Nicht für Q00JCPU, Q00CPU und Q01CPU

Auslesen des Operanden: J $\Box$ B $\Box$ <sup>1</sup>, J $\Box$ W $\Box$ <sup>1</sup>, J $\Box$ X $\Box$ <sup>1</sup>, J $\Box$ Y $\Box$ <sup>1</sup>

Der mit  $\Box$  gekennzeichnete Offset-Wert wird ausgelesen und in die entsprechenden Register geschrieben.

Wenn für den auf J $\Box$  folgenden Operanden kein Offset eingetragen werden soll, ist dieser Wert auf 0 zu setzen.

**<sup>1</sup>**Nicht für Q00JCPU, Q00CPU und Q01CPU

● Der Offset-Wert des Operanden P□ wird bei der Programmierung der IXSET-Anweisung als Adresse (Pointer/Label) direkt angegeben.

Wenn in dem Offset-Bereich zwei indentische Operandentypen angegeben werden, ist der Offset-Wert des am letzten in der Kontaktkette liegenden Operanden gültig.

Die IXDEV- und IXSET-Anweisung müssen zusammen verwendet werden.

Der Offset-Wert des Operanden ZR $\Box$ .XX kann einen Wert zwischen 0 und 32767 besitzen. Das resultiert aus der Tatsache, dass der Rest des Quotienten der Division der Operandenadresse durch den Wert 32767 als Offset-Wert in das entsprechende Register geschrieben wird.

Als Dummy-Kontakte innerhalb des Offset-Bereiches sind nur LD- und AND-Anweisungen zulässig. Alle anderen Anweisungen werden ignoriert.

**Fehlerquellen** In folgenden Fällen tritt ein Verarbeitungsfehler auf, und das Error Flag wird gesetzt:

● Die IXDEV und die IXSET-Anweisung sind nicht im Zusammenhang programmiert (Fehlercode 4231).

## **Beispiel** IXDEV, IXSET

Das folgende Programm schreibt die Adressen (Offset-Werte) der Dummykontakte des Offset-Bereiches in die entsprechenden Register. Der Offsetwert des Pointers/Labels ist in der IXSET-Anweisung angegeben. Die Zuordnung der Operandentypen zu den entsprechenden Registern ist dem Abschnitt IX- und IXEND-Anweisung zu entnehmen.

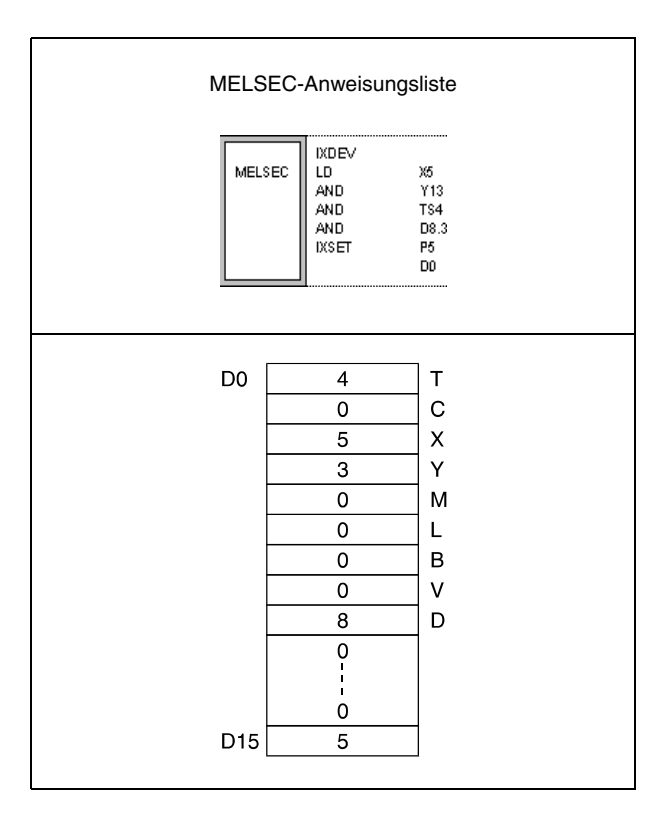

# **7.7 Verarbeitungsanweisungen für Datenlisten**

Die Verarbeitungsanweisungen für Datenlisten schreiben und lesen Daten in bzw. aus einer Datenliste. Aktuelle Daten werden in die Liste geschrieben und für eine weitere Verarbeitung in unterschiedlicher Reihenfolge wieder ausgelesen. Ferner geben diese Anweisungen dem Anwender die Möglichkeit, bestimmte Datenblöcke in der Datenliste zu löschen oder einzufügen.

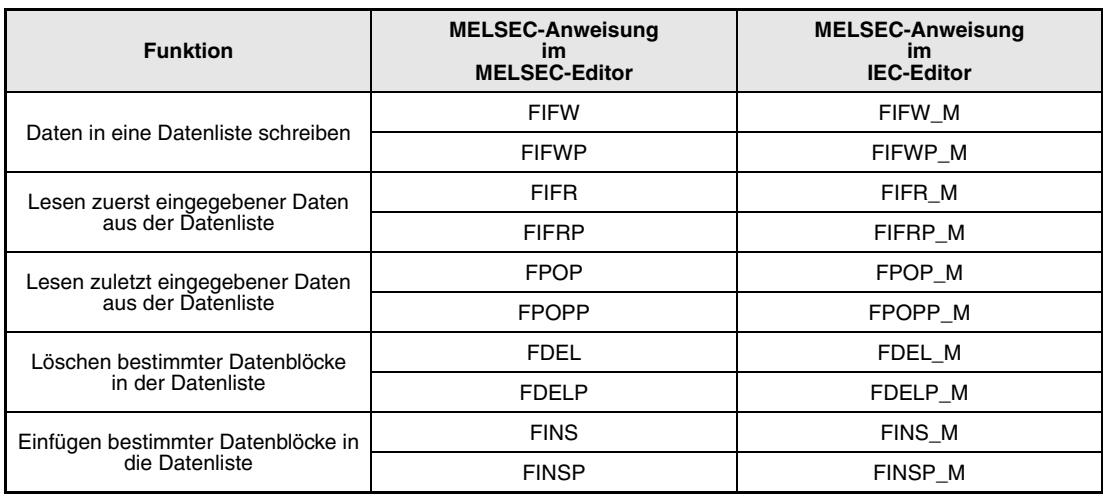

# **7.7.1 FIFW, FIFWP**

**Operanden MELSEC A**

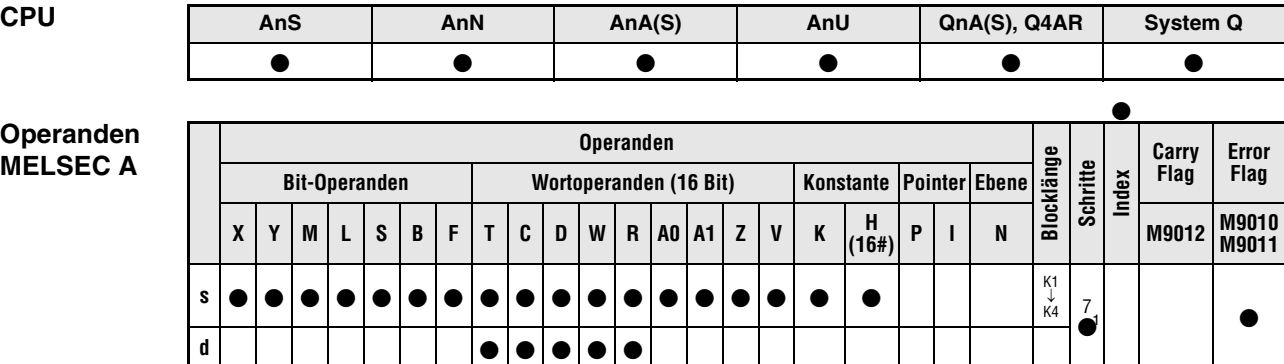

<sup>1</sup> Die Anzahl der Schritte bei der Verwendung einer AnA, AnAS oder AnU CPU ist dem Abs. 3.10.2 "Bei einer AnA, AnAS und AnU CPU" dieser Programmieranleitung zu entnehmen.

**Operanden MELSEC Q**

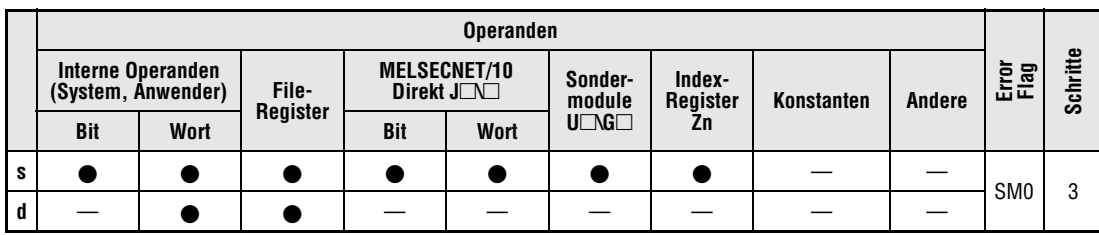

### **GX IEC Developer**

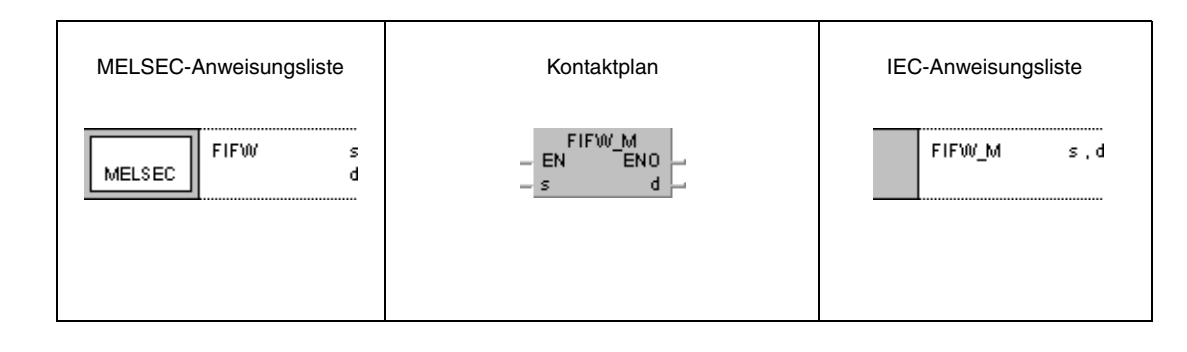

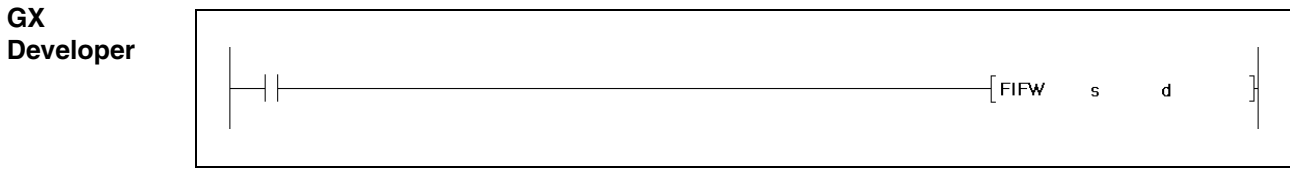

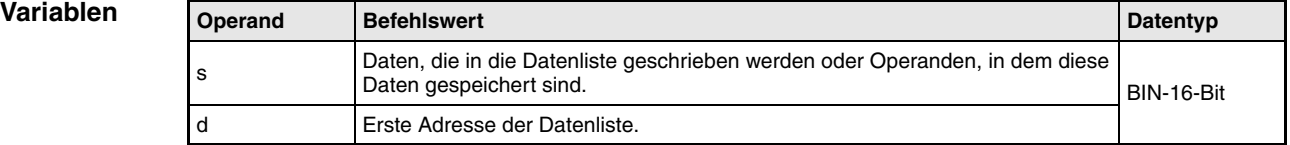

**weise**

### **Funktions-Daten in eine Datenliste schreiben**

### **FIFW Anweisung zum Dateneintrag**

Die FIFW-Anweisung schreibt die in s bestimmte Datenfolge in eine Datenliste. Diese Liste wird durch den Adressenbereich in d vorgegeben und verwaltet die Daten in der Reihenfolge ihres Eingangs. In der ersten Adresse des Datenbereiches in d wird die Anzahl der Datensätze gespeichert, die insgesamt in der Datenliste enthalten sind. Der Wert in dieser Adresse ist somit der Positionszeiger für Daten, die neu in die Liste aufgenommen werden. Mit jeder Ausführung der FIFW-Anweisung wird der Wert um 1 erhöht. Die Daten werden dann ab der Adresse d+1 abgelegt.

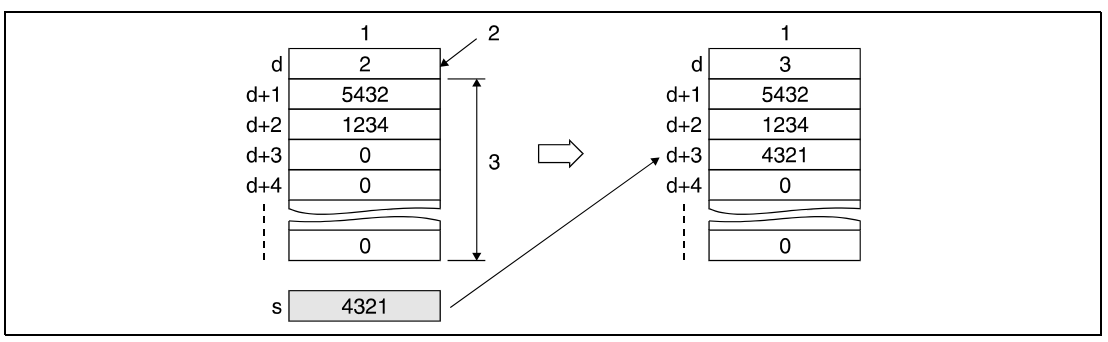

**<sup>1</sup>** Datenliste

**<sup>2</sup>** Positionszeiger

**<sup>3</sup>** Adressbereich der Datenliste

Vor der ersten Ausführung der FIFW-Anweisung müssen die Inhalte des in d angegebenen Operanden gelöscht werden.

Die Anzahl der zu schreibenden Datensätze und der damit verbundene Adressbereich der Datenliste ist bei der Programmierung zu kontrollieren.

Zur Verwaltung mehrerer Datensätze in unterschiedlichen Datenlisten ist ein Anwenderprogramm einzusetzen.

### **Fehlerquellen**

Im folgenden Fall tritt ein Verarbeitungsfehler auf, und das Error Flag wird gesetzt:

● Die Länge der FIFO-Liste überschreitet bei der Ausführung der FIFW-Anweisung den für die Speicherung vorgesehenen Bereich des Operanden  $(Q$ -Serie/System  $Q$  = Fehlercode 4101).

### **Beispiel 1** FIFWP

In folgendem Programm wird der Speicherbereich der Datenliste durch die Datenregister R0 bis R5 vergeben. Die Startadresse (R0) des Bereiches enthält den Positionszeiger, der die Anzahl der gespeicherten Datensätz angibt. Mit der positiven Flanke von X10 werden die Daten aus D0 in den nächsten freien Speicherpositionen der Datenliste (im Beispiel R5) abgelegt.

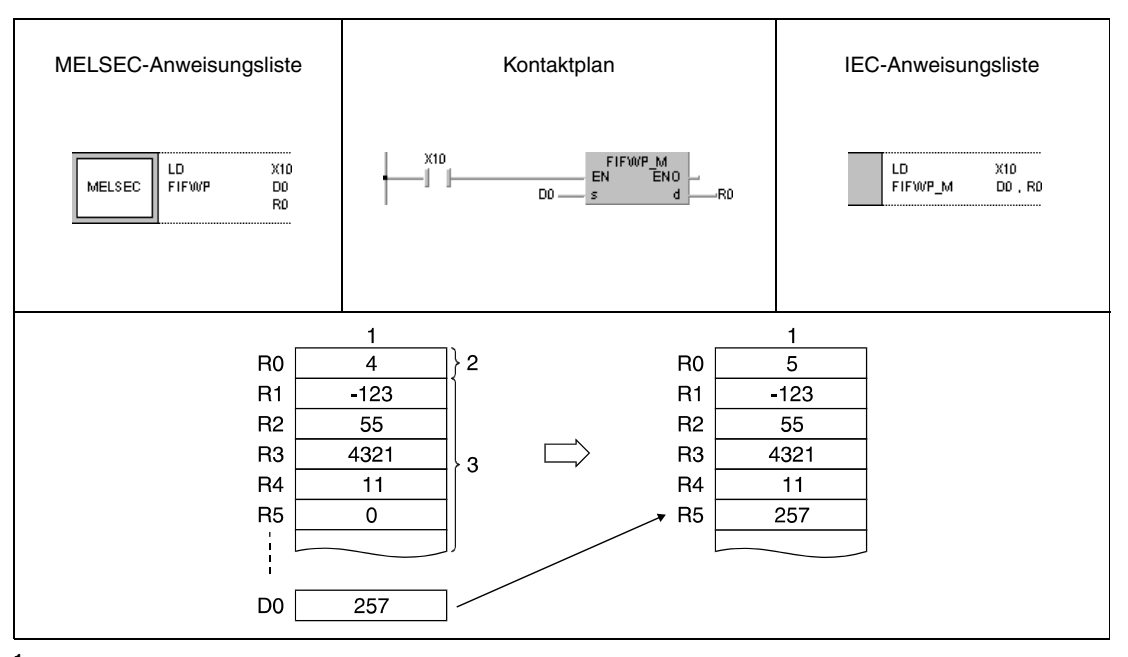

**<sup>1</sup>** Datenliste

**<sup>2</sup>** Positionszeiger

**<sup>3</sup>** Adressbereich der Datenliste

### **Beispiel 2** FIFWP

In folgendem Programm wird der Speicherbereich der Datenliste durch die Datenregister D38 bis D44 vorgegeben. Die Startadresse (D38) des Bereiches enthält den Positionszeiger, der die Anzahl der gespeicherten Datensätze angibt. Mit der positiven Flanke von X1B werden die Daten der Eingänge X20 bis X2F an der nächsten freien Speicherposition der Datenliste (im Beispiel D44) abgelegt. In der hier vorgegebenen Datenliste können maximal 6 Datensätze gespeichert werden. Y60 wird daher als Verriegelung der FIFW-Anweisung programmiert. Der Ausgang schaltet ein, sobald der Inhalt von D38 größer oder gleich 6 ist.

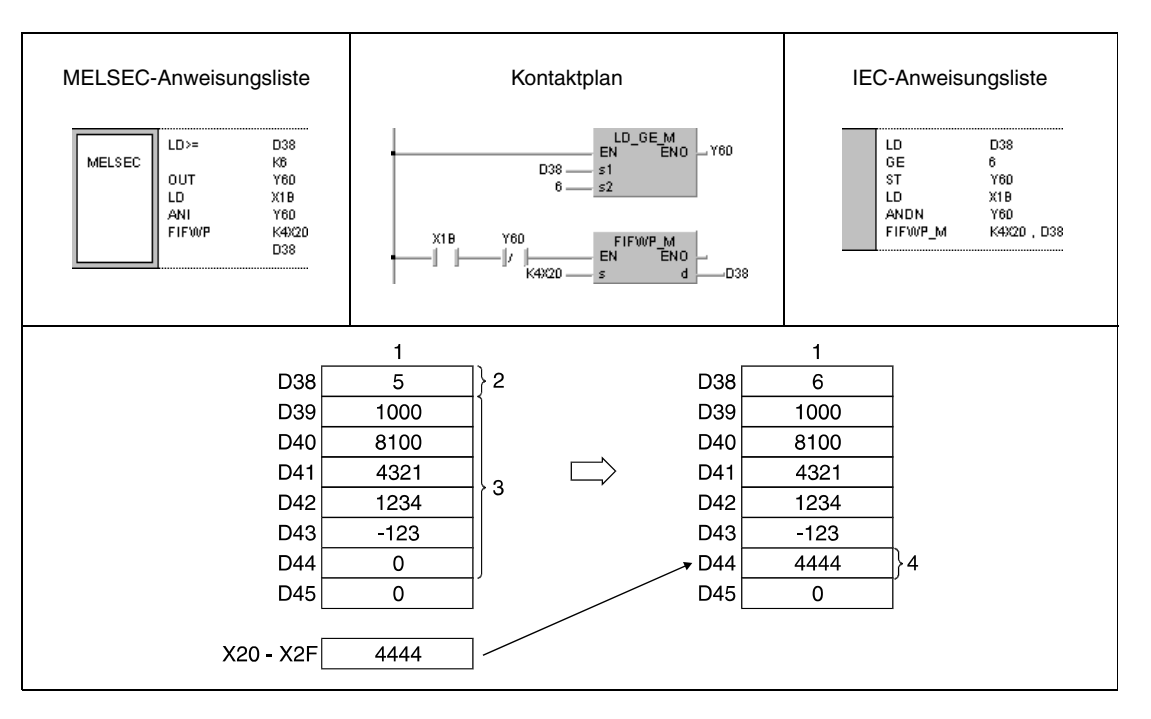

**<sup>1</sup>** Datenliste

**<sup>2</sup>** Positionszeiger

**<sup>3</sup>** Adressbereich der Datenliste

**<sup>4</sup>** Letzte Speicheradresse

# **7.7.2 FIFR, FIFRP**

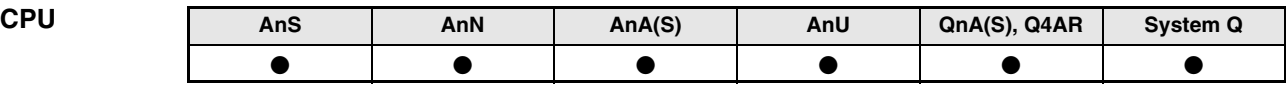

**Operanden MELSEC A**

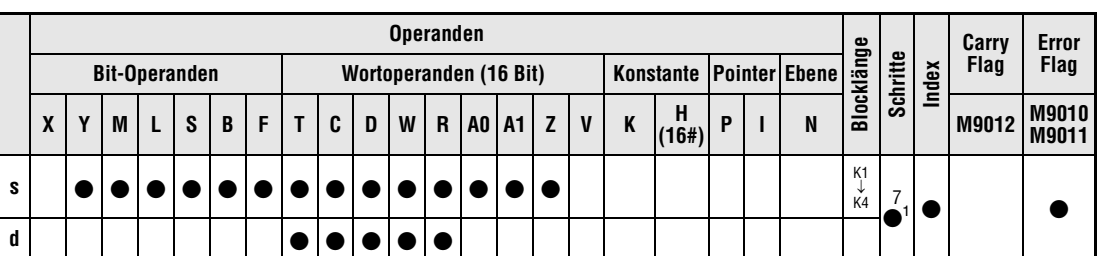

1 Die Anzahl der Schritte bei der Verwendung einer AnA, AnAS oder AnU CPU ist dem Abs. 3.10.2 "Bei einer AnA, AnAS und AnU CPU" dieser Programmieranleitung zu entnehmen.

**Operanden MELSEC Q**

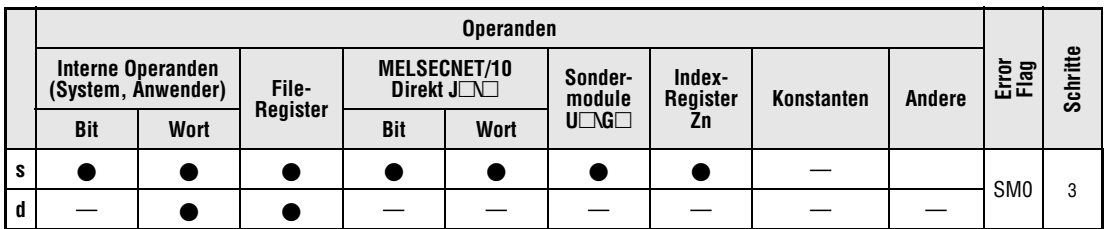

### **GX IEC Developer**

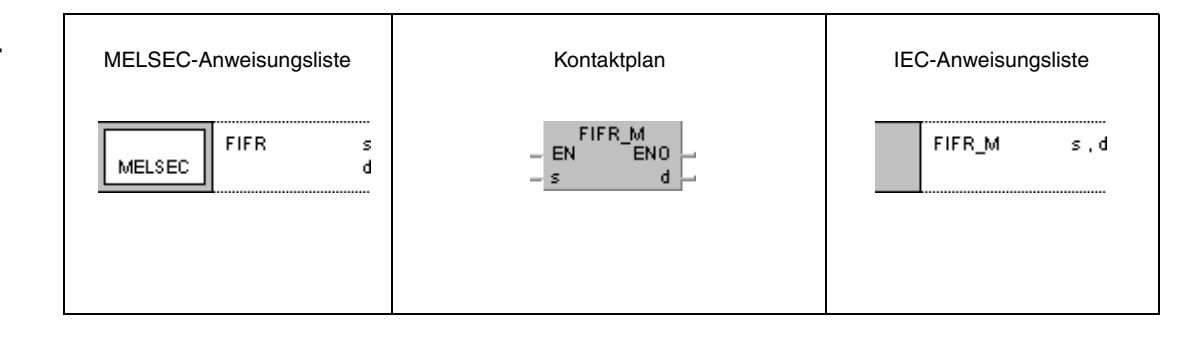

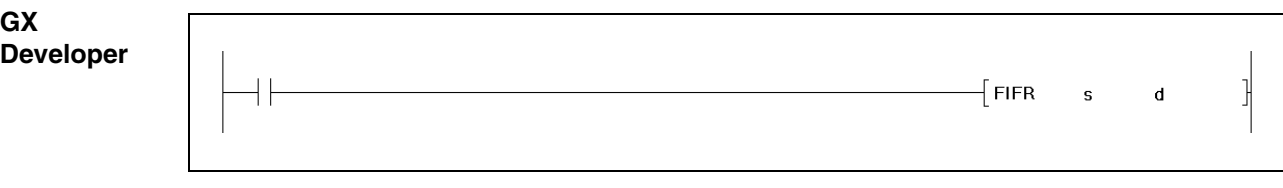

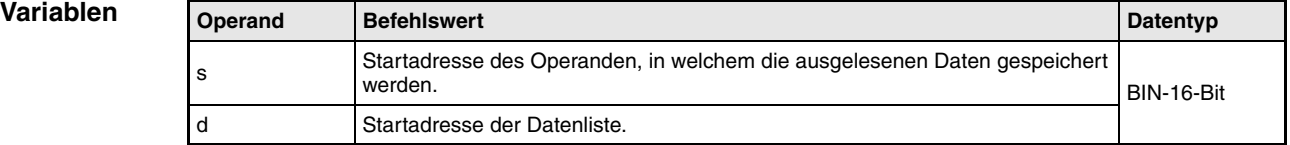

**weise**

### **Funktions-Lesen zuerst eingegebener Daten aus der Datenliste**

### **FIFR Anweisung zum Auslesen der zuerst eingegebenen Daten**

Die FIFR-Anweisung liest die Daten aus der Datenliste und speichert sie in einen vorgegebenen Adressenbereich. Das Auslesen der Daten beginnt mit der ersten Adresse d+1 nach dem Positionszeiger. Die Übertragung erfolgt an den in s angegebenen Adressenbereich.

Die Daten der Datenliste werden nacheinander in der Reihenfolge ihres Eingangs an den Anfang der Liste geschoben. Alle vorangegangenen Daten werden gelöscht. Nach dem Auslesen wird der Wert des Positionszeigers (erste Adresse in d) um 1 vermindert.

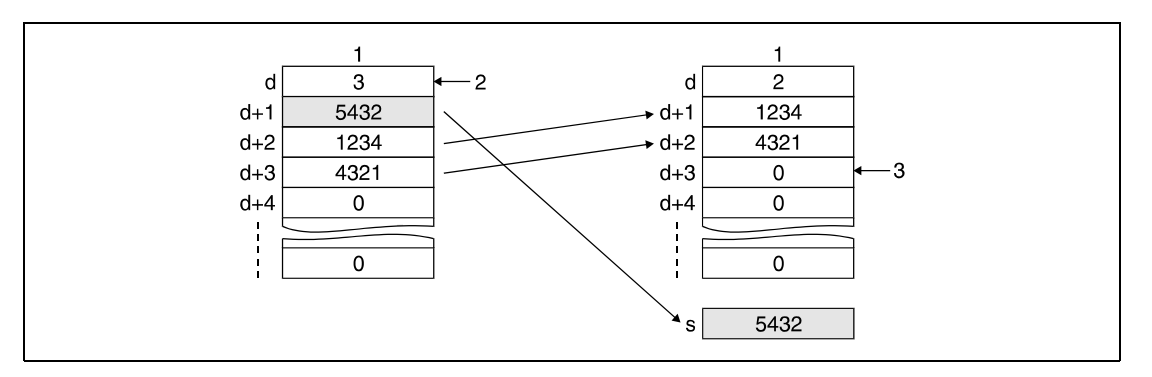

**<sup>1</sup>** Datenliste

**<sup>2</sup>** Positionszeiger

**<sup>3</sup>** Dieses Register wird mit dem Wert 0 beschrieben.

**HINWEIS** *Achten Sie darauf, dass die Anweisung nicht aufgerufen wird, wenn der Wert in d (Positionszeiger) gleich 0 ist.*

**Fehlerquellen** In den folgenden Fällen tritt ein Verarbeitungsfehler auf, und das Error Flag wird gesetzt:

- Eine FIFR-Anweisung wird ausgeführt, wenn der Wert des Positionszeigers gleich 0 ist  $(Q$ -Serie/System  $Q$  = Fehlercode 4100).
- Die Länge der Datenliste überschreitet bei der Ausführung der FIFR-Anweisung den Operandenbereich (Q-Serie/System Q = Fehlercode 4101).

### **Beispiel 1** FIFRP

Im folgenden Programm wird mit positiver Flanke von X10 der Datenwert der Adresse R1 (zuerst eingegebener Wert) der Datenliste von R0 bis R7 ausgelesen und im Register D0 gespeichert. Im Beispiel lautet der Wert des Positionszeigers zu Beginn der Ausführung 5, nach der Ausführung 4. Die vorgeschaltete Vergleichsanweisung verhindert die Ausführung der FIFR-Anweisung, wenn der Positionszeiger (R0) den Wert 0 besitzt.

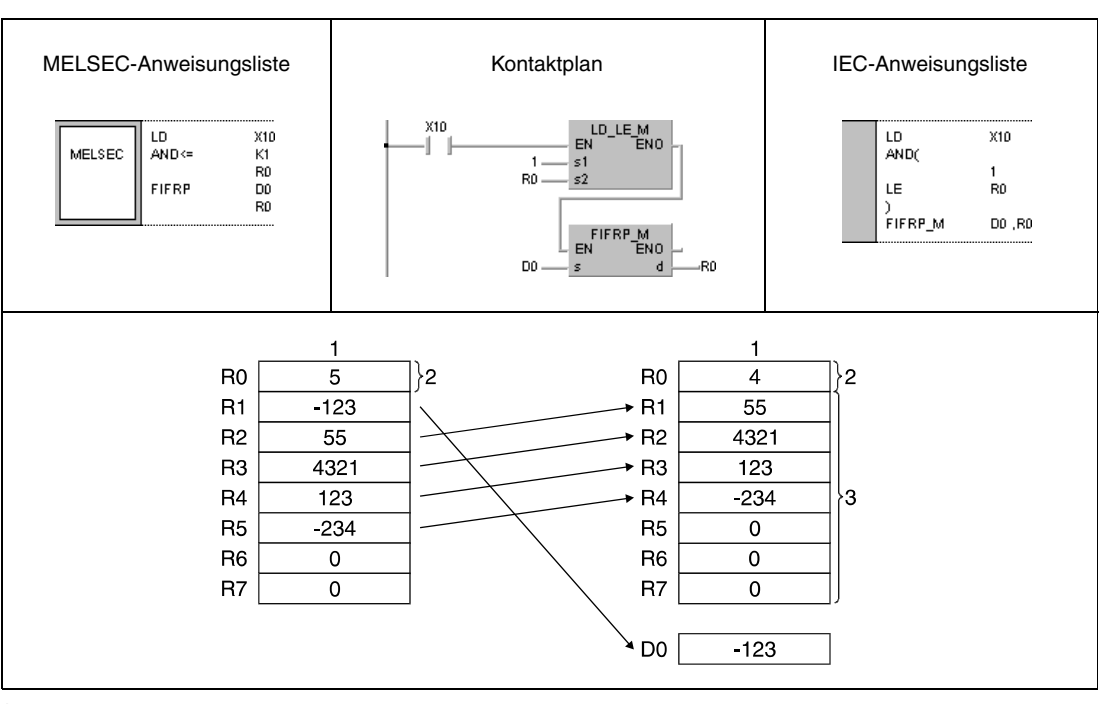

**<sup>1</sup>** Datenliste

**<sup>2</sup>** Positionszeiger

**<sup>3</sup>** Adressbereich der Datenliste

## **Beispiel 2** FIFRP

Das folgende Programm schreibt mit jeder positiven Flanke von X1C den Wert aus D0 in die Datenliste von D38 bis D43. Wenn der Wert des Positionszeigers 5 lautet, wird der erste Wert der FIFO-Liste ausgelesen und an R0 weitergegeben. Dieser Vorgang widerholt sich dann mit jeder positiven Flanke von X1C.

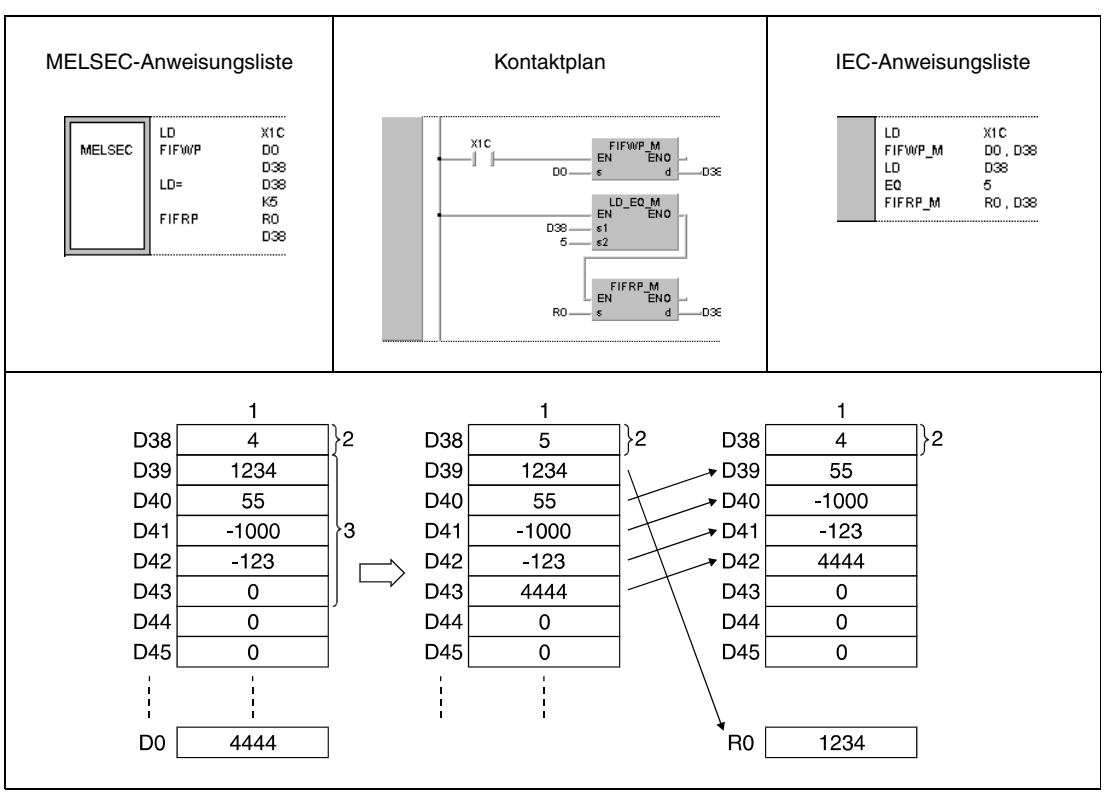

**<sup>1</sup>** Datenliste

**<sup>2</sup>** Positionszeiger

**<sup>3</sup>** Adressbereich der Datenliste

# **7.7.3 FPOP, FPOPP**

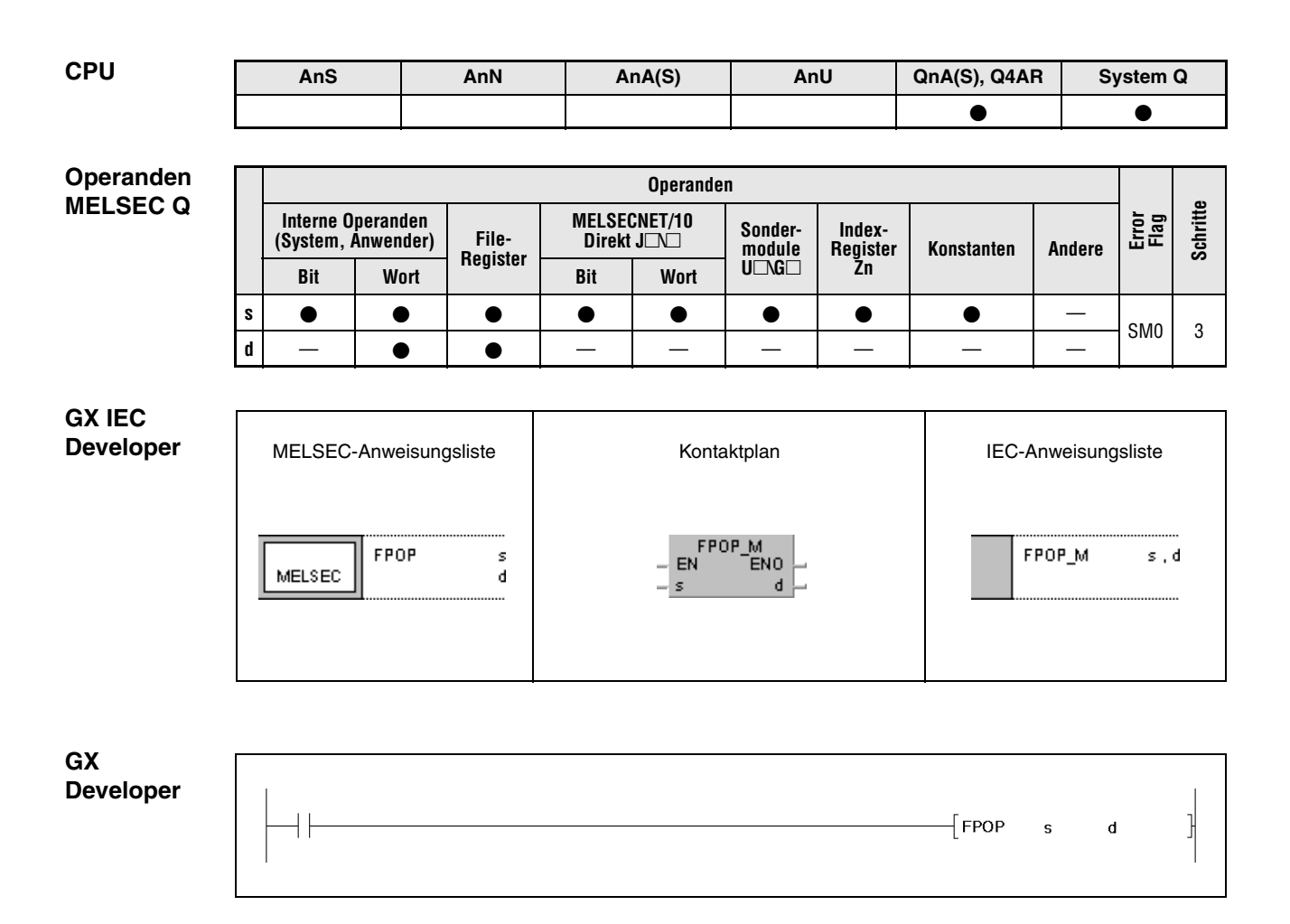

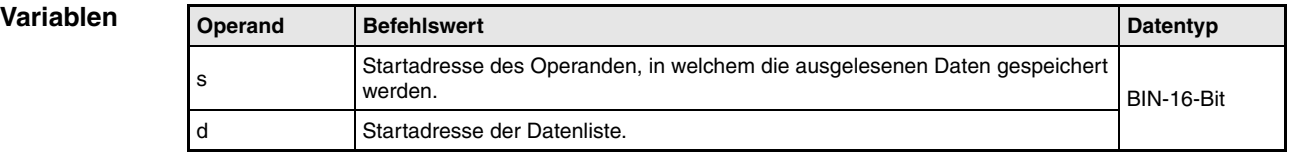

**weise**

### **Funktions-Lesen zuletzt eingegebener Daten aus der Datenliste**

## **FPOP Anweisung zum Auslesen der zuletzt eingegebenen Daten**

Die FPOP-Anweisung liest die Daten aus der Datenliste und speichert sie in einen vorgegebenen Adressenbereich. Das Auslesen der Daten beginnt mit der zuletzt beschriebenen Adresse d+n der Datenliste. Die Übertragung erfolgt an den in s angegebenen Adressenbereich.

Die ausgelesene Adresse der Datenliste wird mit dem Wert 0 beschieben. Nach dem Auslesen wird der Wert des Positionszeigers (erste Adresse in d) um 1 vermindert.

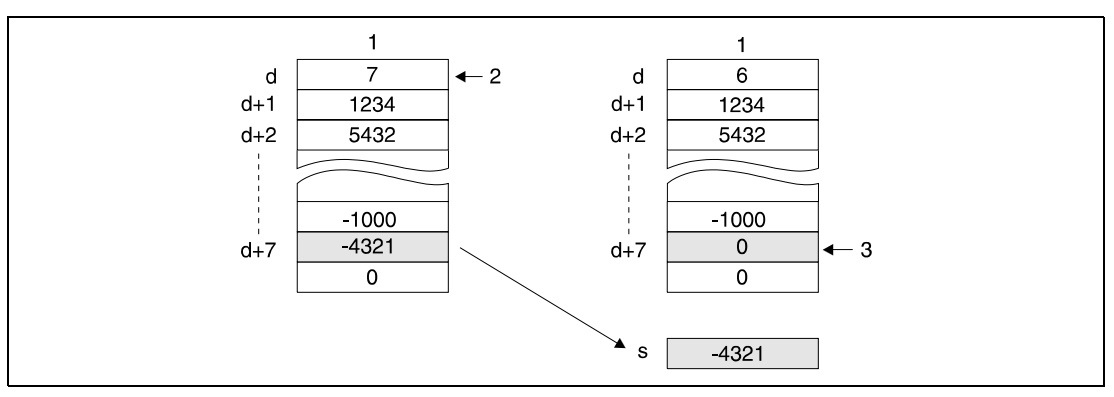

**<sup>1</sup>** Datenliste

**<sup>2</sup>** Positionszeiger

**<sup>3</sup>** Dieses Register wird mit dem Wert 0 beschrieben.

**HINWEIS** *Achten Sie darauf, dass die Anweisung nicht aufgerufen wird, wenn der Wert in d (Positionszeiger) gleich 0 ist.*

**Fehler-**

**quellen**

In den folgenden Fällen tritt ein Verarbeitungsfehler auf, und das Error Flag wird gesetzt:

- Eine FPOP-Anweisung wird ausgeführt, wenn der Wert des Positionszeigers gleich 0 ist (Fehlercode 4100).
- Die Länge der Datenliste überschreitet bei der Ausführung der FPOP-Anweisung den Operandenbereich (Fehlercode 4101).

### **Beispiel 1** FPOPP

Im folgenden Programm wird mit positiver Flanke von X10 der Datenwert der Adresse R5 (zuletzt eingegebener Wert) der Datenliste von R0 bis R7 ausgelesen und im Register D0 gespeichert. Im Beispiel lautet der Wert des Positionszeigers zu Beginn der Ausführung 5, nach der Ausführung 4. Die vorgeschaltete Vergleichsanweisung verhindert die Ausführung der FPOPP-Anweisung, wenn der Positionszeiger (R0) den Wert 0 besitzt.

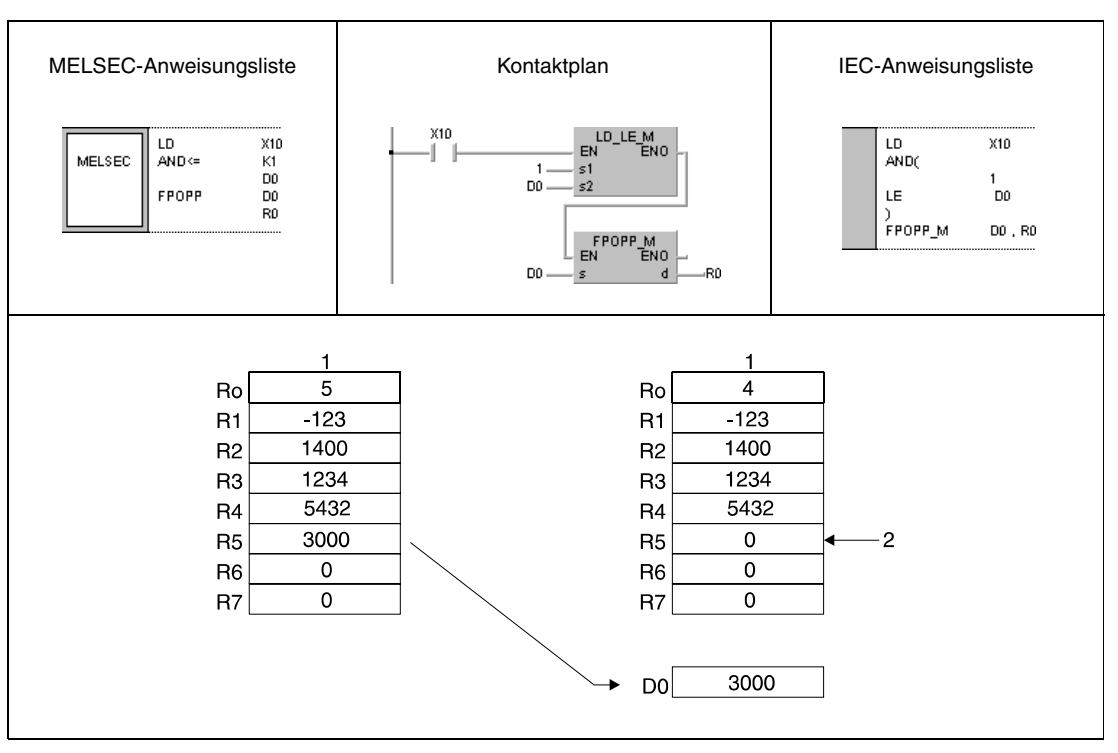

**<sup>1</sup>** Datenliste

**<sup>2</sup>** Dieses Register wird mit dem Wert 0 beschrieben.

## **Beispiel 2** FPOPP

Das folgende Programm schreibt mit jeder positiven Flanke von X1C den Wert aus D0 in die Datenliste von D38 bis D43. Wenn der Wert des Positionszeigers 5 beträgt, wird mit positiver Flanke von X1D der Wert des Registers D43 ausgelesen und an R0 weitergegeben.

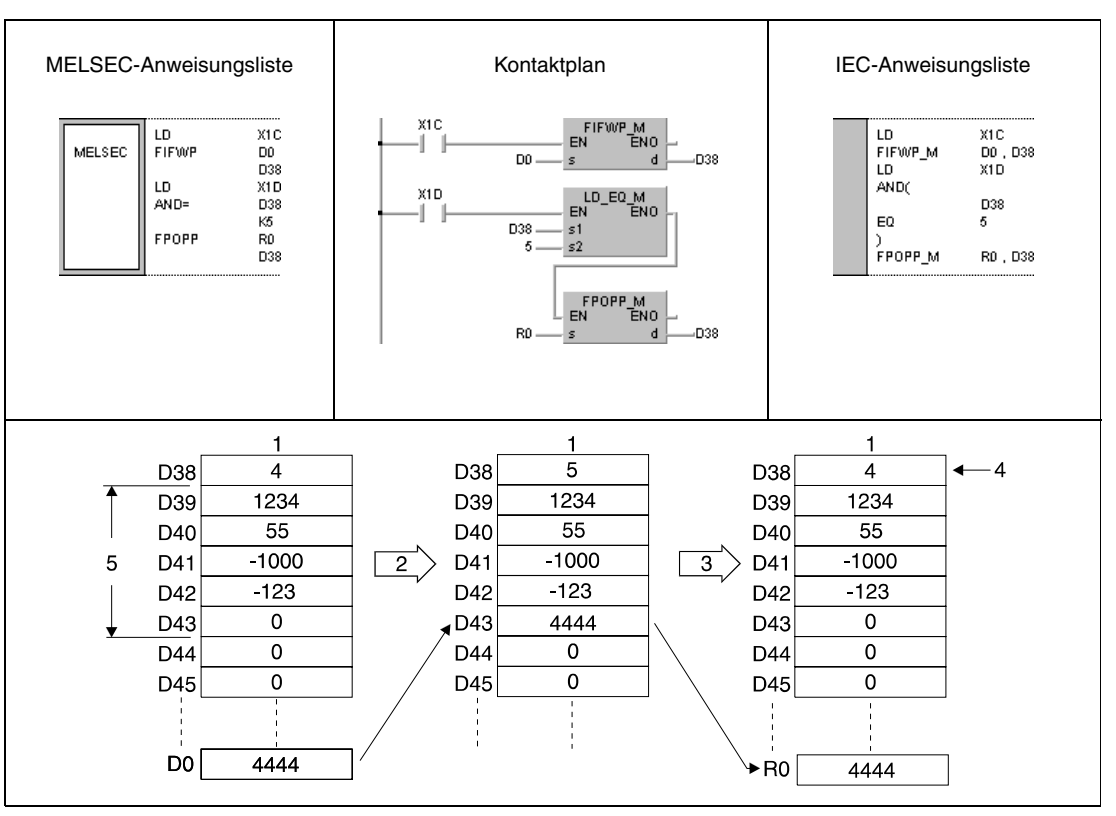

**<sup>1</sup>** Datenliste

**<sup>2</sup>** Positive Flanke von X1C

**<sup>3</sup>** Positive Flanke von X1D

**<sup>4</sup>** Positionszeiger

**<sup>5</sup>** Aktueller Adressbereich der Datenliste

# **7.7.4 FDEL, FDELP, FINS, FINSP**

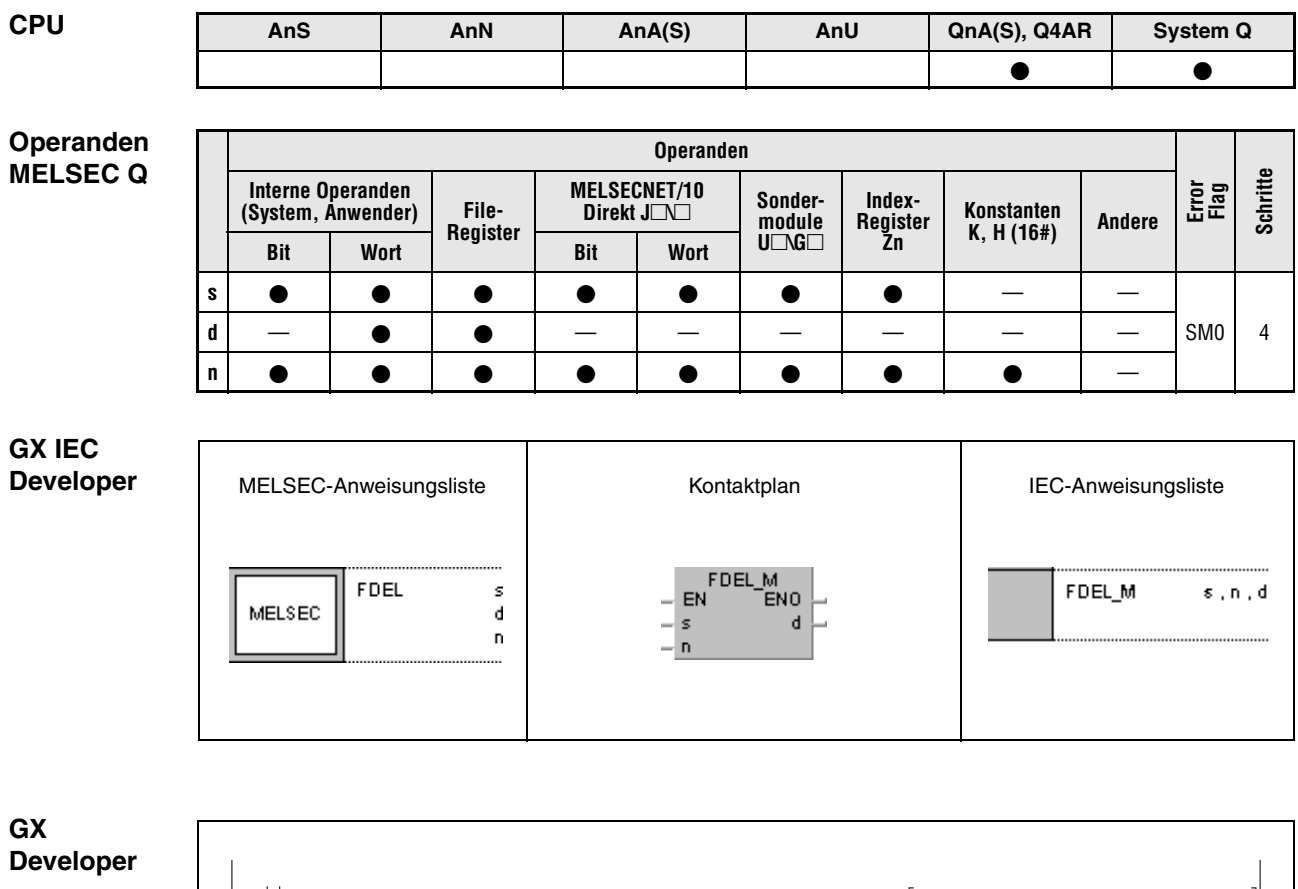

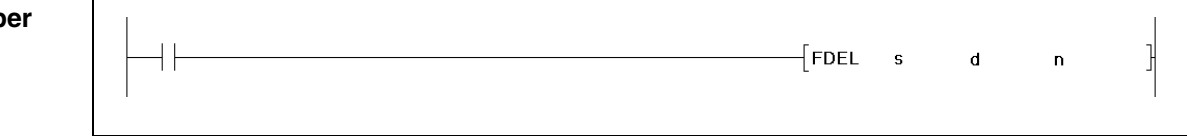

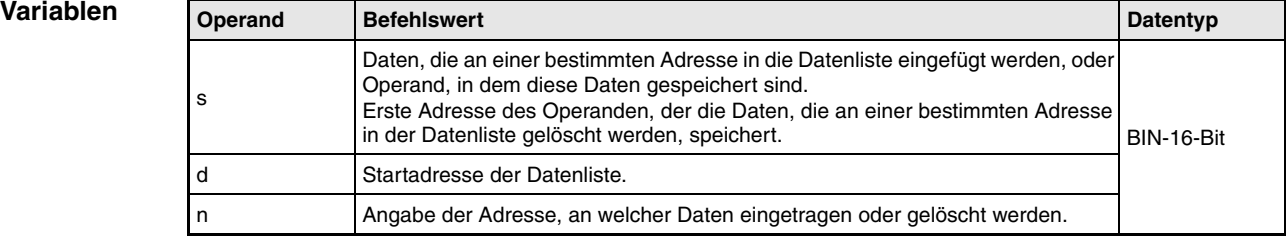

### **Funktionsweise Löschen und Einfügen bestimmter Datenblöcke in der Datenliste**

## **FDEL Löschen bestimmter Datenblöcke**

Die FDEL-Anweisung löscht den n-ten Datenblock nach dem Positionszeiger in der in d angegebenen Datenliste und speichert diesen Wert in dem in s angegebenen Operanden.

Die Daten der Datenliste werden nach dem Löschen eines Datenblocks zusammengeschoben. Nach dem Auslesen wird der Wert des Positionszeigers (erste Adresse in d) um 1 vermindert.

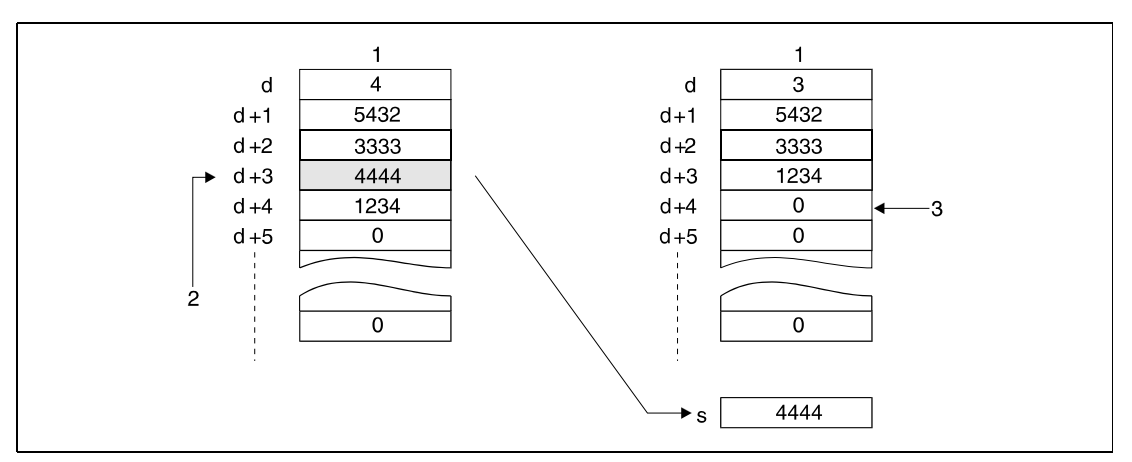

**<sup>1</sup>** Datenliste

**<sup>2</sup>** Für n=3 wird der Datenblock d+3 gelöscht.

**<sup>3</sup>** Dieses Register wird mit dem Wert 0 beschrieben

## **FINS Einfügen bestimmter Datenblöcke**

Die FINS-Anweisung fügt einen in s angegebenen 16-Bit-Datenblock an der n-ten Stelle nach dem Positionszeiger in der in d angegebenen Datenliste ein.

Die auf die Einfügestelle folgenden Datenblöcke werden um eine Adresse weitergeschoben. Nach dem Einfügen wird der Wert des Positionszeigers (erste Adresse in d) um 1 erhöht.

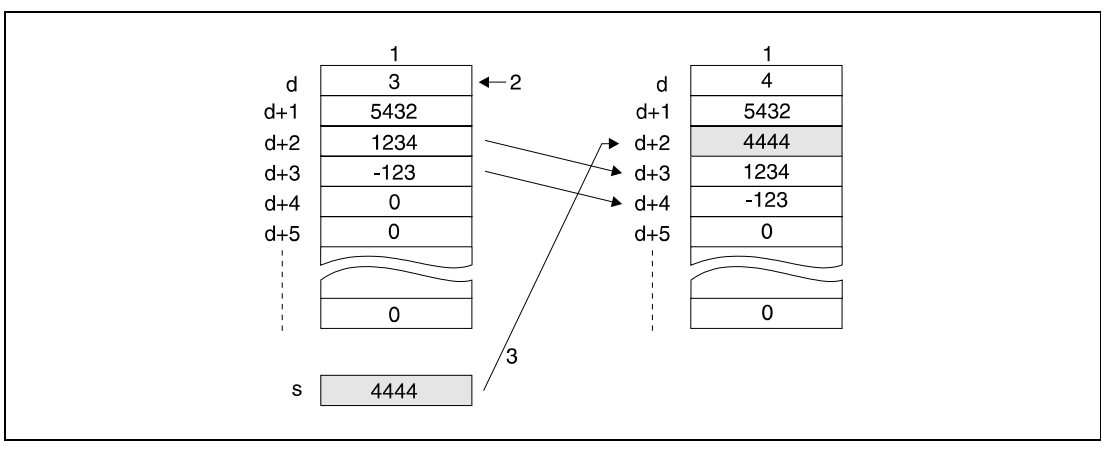

**<sup>1</sup>** Datenliste

**<sup>2</sup>** Positionszeiger

**<sup>3</sup>** Für n=2 wird der Datenblock als d+2 eingefügt

**Fehlerquellen** In den folgenden Fällen tritt ein Verarbeitungsfehler auf, und das Error Flag wird gesetzt:

- Der mit n angegebene Operand überschreitet bei der Ausführung der FDEL- oder FINS-Anweisung den Bereich des in d angegebenen Operanden (Fehlercode 4101).
- Der mit n angegebene Operand in d liegt bei der Ausführung der FDEL- oder FINS-Anweisung außerhalb des Adressbereichs der vorhandenen Datenblöcke + 1 (Fehlercode 4101).
- Die FDEL- oder FINS-Anweisung wurde ausgeführt, und in n war 0 eingetragen (Fehlercode 4100).
- Die FDEL-Anweisung wurde ausgeführt, und der Wert von d war 0 (Fehlercode 4100).
- Die Länge der Datenliste überschreitet bei der Ausführung der FPOP- oder FINS-Anweisung den Operandenbereich (Fehlercode 4101).

### **Beispiel 1** FDELP

Das folgende Programm löscht mit positiver Flanke von X10 den zweiten auf den Positionszeiger folgenden Datenblock (R2) in der Datenliste R0 bis R7 und speichert diesen Wert in D0.

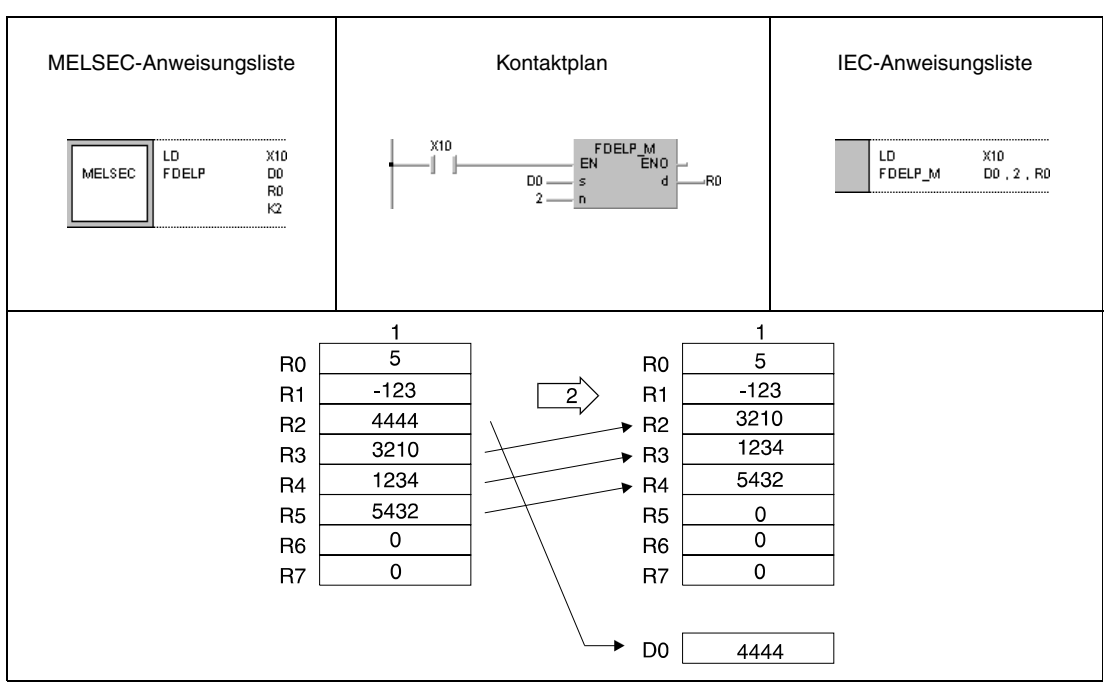

**<sup>1</sup>** Datenliste

**<sup>2</sup>** Positive Flanke von X10

## **Beispiel 2** FINSP

Das folgende Programm fügt mit positiver Flanke von X10 den in D0 angegebenen Datenblock als Datenblock R3 in die Datenliste R0 bis R7 ein.

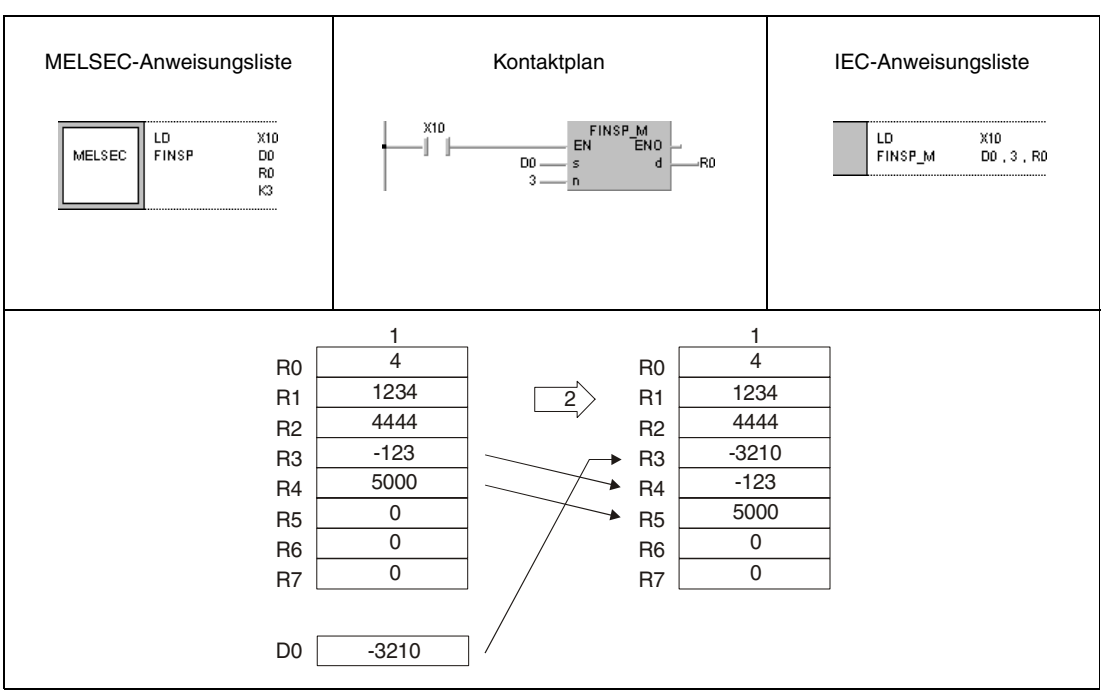

**<sup>1</sup>** Datenliste

**<sup>2</sup>** Positive Flanke von X10
# **7.8 Anweisungen für den Pufferspeicherzugriff**

Die im folgenden beschriebenen Anweisungen greifen auf den Pufferspeicher von Sondermodulen zu. Die Anweisungen erlauben der CPU Daten mit den entsprechenden Modulen auszutauschen. Die nachfolgende Tabelle enthält eine Übersicht der Anweisungen.

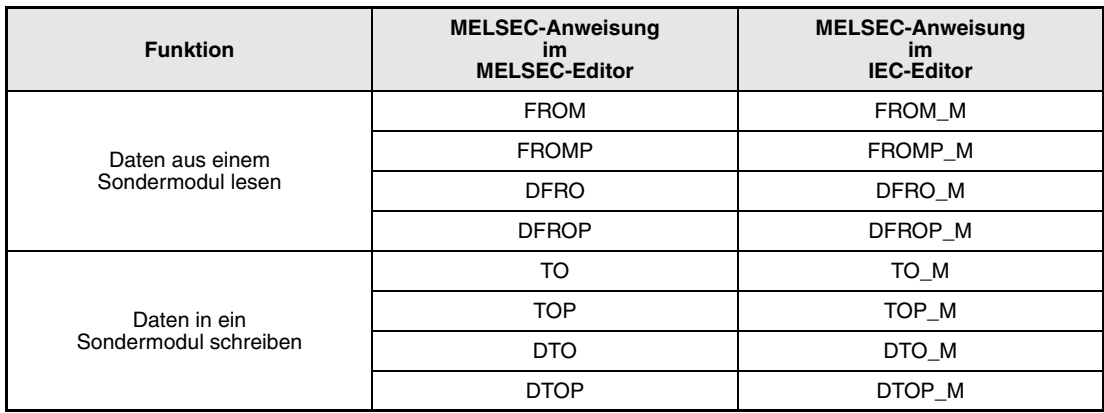

## **7.8.1 FROM, FROMP, DFRO, DFROP**

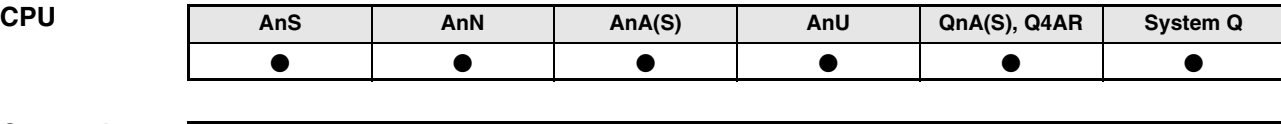

#### **Operanden MELSEC A**

**Operanden** 

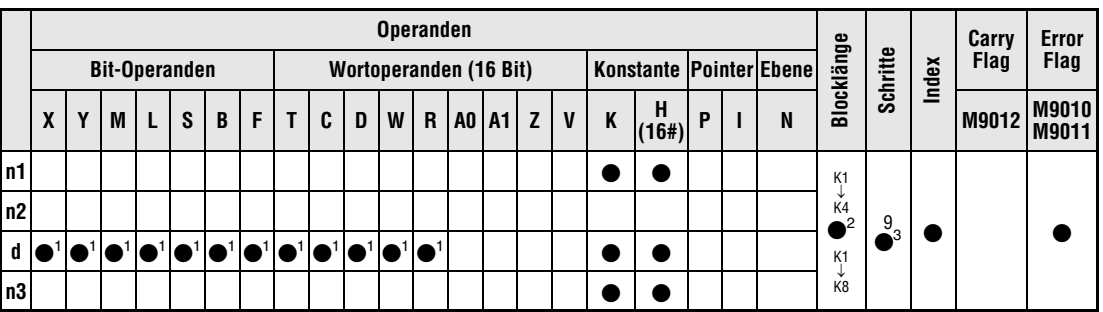

**<sup>1</sup>** In Verbindung mit einer A3H CPU können keine Bit-Operanden verarbeitet werden.

**Operanden**

**<sup>2</sup>** Die Blocklänge kann bei Programmierung einer FROM/P-Anweisung zwischen K1 und K4 und bei einer DFRO/P-Anweisung zwischen K1 und K8 festgelegt werden.

<sup>3</sup> Die Anzahl der Schritte bei der Verwendung einer AnA, AnAS oder AnU CPU ist dem Abs. 3.10.2 "Bei einer AnA, AnAS und AnU CPU" dieser Programmieranleitung zu entnehmen.

#### **MELSEC Q Error F**  $\left\{\n \begin{array}{c}\n \text{Hilb} \\
\text{Filb} \\
\text{Filb}\n \end{array}\n \right|\n \left\{\n \begin{array}{c}\n \text{MELSECNET/10} \\
\text{Sonder}\n \end{array}\n \right|\n \left\{\n \begin{array}{c}\n \text{Sonder}\n \text{Index}\n \end{array}\n \right|\n \left\{\n \begin{array}{c}\n \text{Konstanten} \\
\text{Andere}\n \end{array}\n \right|\n \left\{\n \begin{array}{c}\n \text{Error}\n \end{array}\n \right|\n \text{Schritte}$ **MELSECNET/10 Direkt J\ Sonder-Index-Andere Konstanten K, H (16#) module U\G Register Zn Register Bit Wort Bit Wort U n1 n2** |  $\bullet$  |  $\bullet$  |  $\bullet$  |  $\bullet$  |  $\bullet$  |  $\bullet$  |  $\bullet$  |  $\bullet$  |  $\bullet$ SM0 5 **d** |  $\bullet$  |  $\bullet$  |  $\bullet$  |  $-$  |  $-$  |  $-$  |  $-$  |  $-$  |  $$ n3 |  $\bullet$  |  $\bullet$  |  $\bullet$  |  $\bullet$  |  $\bullet$  |  $\bullet$  |  $\bullet$  |  $\bullet$  |  $\bullet$ **GX IEC Developer** MELSEC-Anweisungsliste | Kontaktplan | IEC-Anweisungsliste FROM\_M<br>N ENO FROM FROM\_M  $n1$  ,  $n2$  ,  $n3$  , d n1 EN MELSEC  $n2$  $n1$ ď  $\overline{a}$ d  $-$  n2  $n<sup>3</sup>$  $-$  n3 **GX Developer**  $\overline{+}$  FROM n1  $n<sup>3</sup>$ 1  $n<sub>2</sub>$  $\overline{d}$

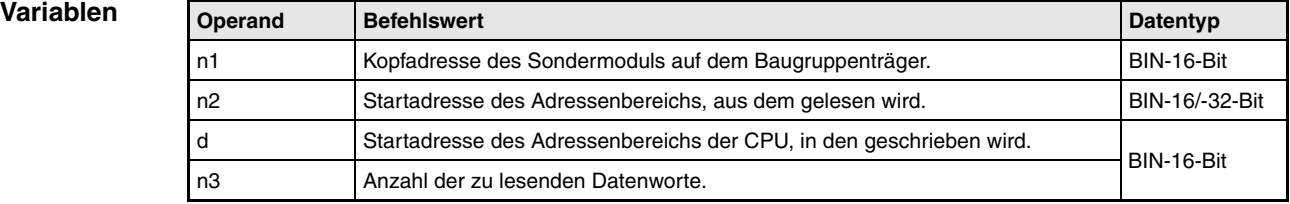

#### **Funktions-Lesen von 1- und 2-Wort-Daten (32 Bit) aus einem Sondermodul**

#### **weise FROM Lesen von 1-Wort-Daten (16 Bit)**

Die FROM-Anweisung liest 1-Wort-Daten aus dem Pufferspeicherbereich eines Sondermoduls und speichert sie in einem vorgegebenen Adressenbereich der CPU. Die Startadresse der zu lesenden Daten wird in n2, die Anzahl der Datenworte in n3 und die Adresse des Sondermoduls, die sich aus der Position des Moduls auf dem Baugruppenträger ergibt, in n1 vorgegeben. Der Adressenbereich der CPU, in dem die Daten gespeichert werden sollen, wird in d bestimmt.

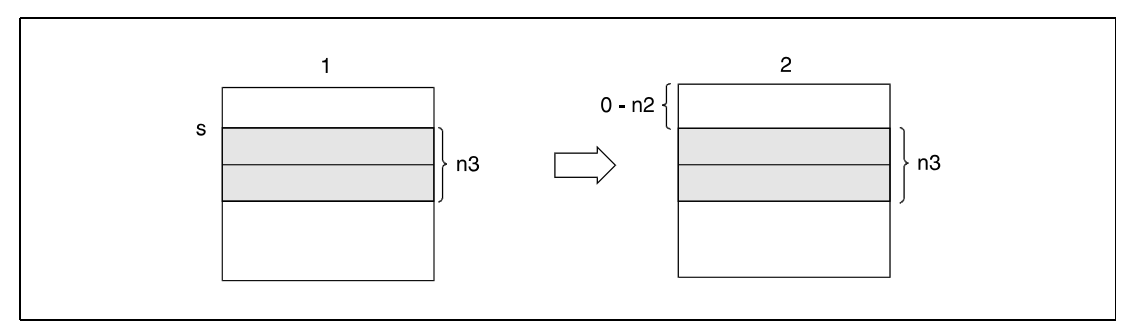

**<sup>1</sup>** Pufferspeicher des Sondermoduls

**<sup>2</sup>** Speicher der CPU

#### *FROM0E1* **HINWEIS** *Mit der FROM-Anweisung können im Multi-CPU-Betrieb auch Daten aus einer anderen CPU gelesen werden. Nähere Hinweise hierzu finden Sie in Kap. 9.6.2.*

### **DFRO Lesen von 2-Wort-Daten (32 Bit)**

Die DFRO-Anweisung liest 2-Wort-Daten aus dem Pufferspeicher eines Sondermoduls. Die Startadresse der zu lesenden Daten wird in n2, die Anzahl der Datenworte (mal 2) in n3 und die Adresse des Sondermoduls in n1 vorgegeben. Der Adressenbereich der CPU, in dem die Daten gespeichert werden sollen, wird in d bestimmt.

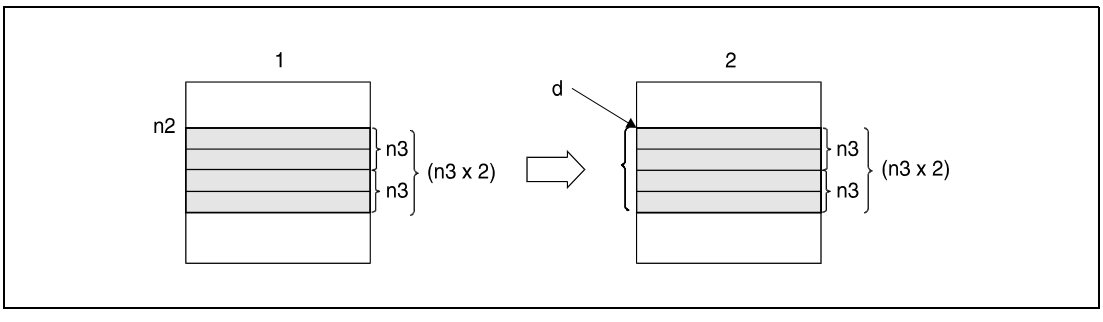

**<sup>1</sup>** Pufferspeicher des Sondermoduls

**<sup>2</sup>** Speicher der CPU

**HINWEIS** *Eine CPU der Q-Serie oder des System Q kann außerdem direkt auf den Pufferspeicher von Sondermodulen zugreifen. In diesem Fall werden die Operanden in der Form U\G (U(Kopfadresse des Sondermoduls)/G(Startadresse im Pufferspeicher)) angegeben*.

**Fehlerquellen**

- In folgenden Fällen tritt ein Verarbeitungsfehler auf, und das Error Flag wird gesetzt:
	- Vor Ausführung der Anweisung hat kein Datenaustausch mit dem Sondermodul stattgefunden (Q-Serie/System Q = Fehlercode 1412).
	- Vor Ausführung der Anweisung ist in dem Sondermodul ein Fehler aufgetreten  $(Q$ -Serie/System  $Q$  = Fehlercode 1402).
	- An der in n1 vorgegebenen E/A-Adresse befindet sich kein Sondermodul  $(Q$ -Serie/System  $Q$  = Fehlercode 2110).
	- Die Anzahl der in n3 vorgegebenen Datenworte übersteigt den für die Speicherung vorgesehenen Bereich des Operanden in d (Q-Serie/System Q = Fehlercode 4101).
	- Die in n2 vorgegebene Adresse liegt außerhalb des Bereichs des Pufferspeichers (Q-Serie/System Q = Fehlercode 4100).
	- Die in n2 vorgegebene Adresse ist fehlerhaft (AJ71QC24)  $(Q$ -Serie/System  $Q$  = Fehlercode 4100).
	- Der Zugriff auf ein Sondermodul ist nicht möglich.

### **Beispiel 1** FROMP

Im folgenden Programm werden mit positiver Flanke von X0 die digitalen Werte des Kanals CH1 aus Adresse 10 des Pufferspeichers eines A68AD-Moduls gelesen. Der Adressenbereich des Moduls lautet 040 bis 05F. Die gelesenen Daten werden in D0 gespeichert.

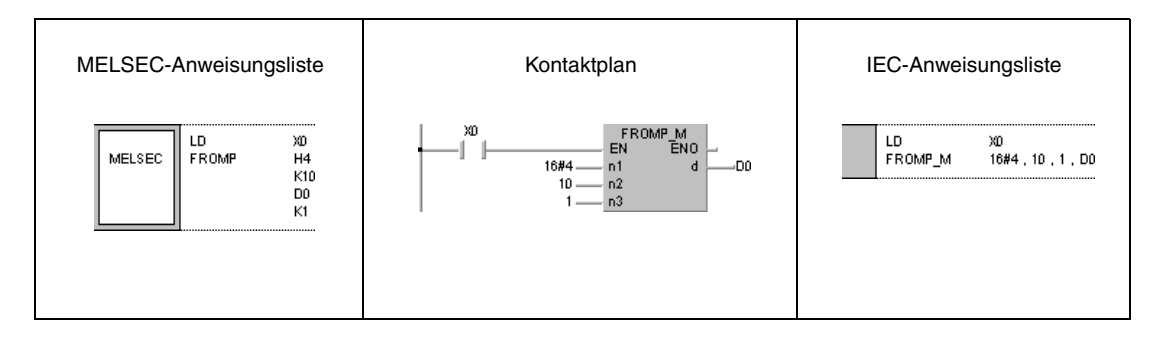

### **Beispiel 2** DFROP

Im folgenden Programm werden mit positiver Flanke von X0 die X-Achsen-Daten der Adressen 602 und 603 des Pufferspeichers eines AD71-Moduls gelesen. Der Adressenbereich des Moduls lautet 040 bis 05F. Die gelesenen Daten werden in D0 und D1 gespeichert.

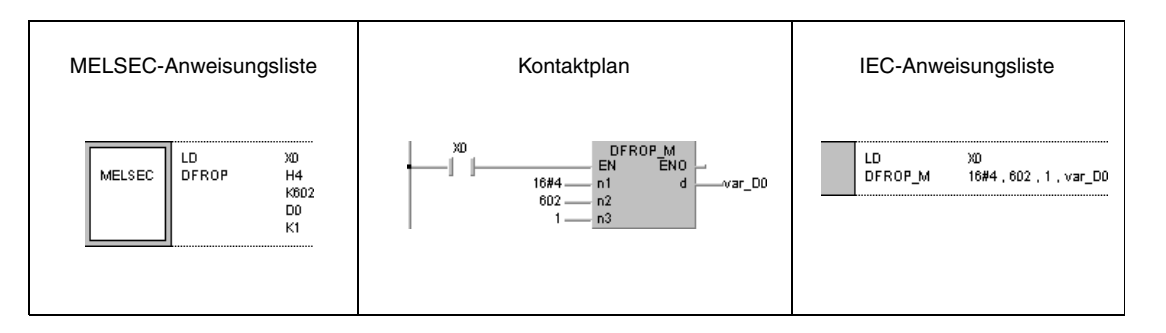

## **HINWEISE** *Die in n1 zu benennende Kopfadresse wird wie folgt festgelegt: n1 = 10* ⇒ *Kopfadresse = 1*

*n1 = 20* ⇒ *Kopfadresse = 2*

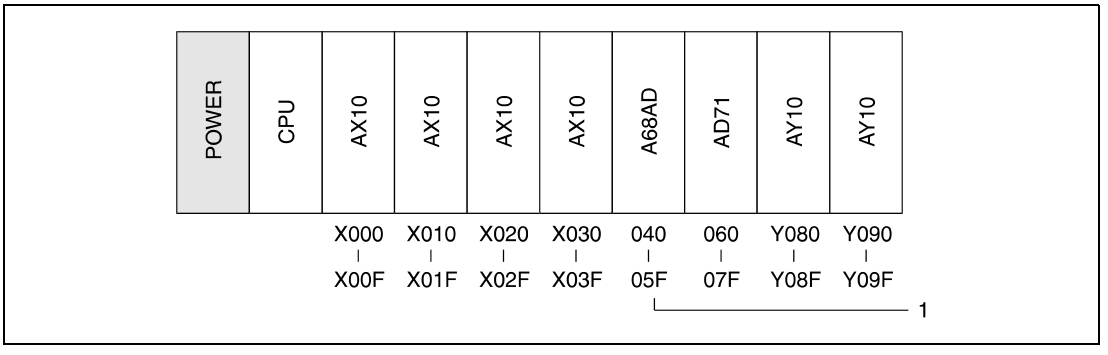

**<sup>1</sup>** Startadresse des Sonderregisters: n1 = K4 oder H4

*Das Programmbeispiel 2 ist ohne Variablendefinition im Header der Programmorganisationseinheit (POE) nicht lauffähig. Compiler- oder Checker-Fehlermeldungen können die Folge sein.* Weitere Informationen sind dem Abs. 3.5.2 "Array- und Registeradressierung im GX IEC Devel*oper" dieser Programmieranleitung zu entnehmen.*

## **7.8.2 TO, TOP, DTO, DTOP**

**CPU AnS AnN AnA(S) AnU QnA(S), Q4AR System Q**

**Operanden MELSEC A**

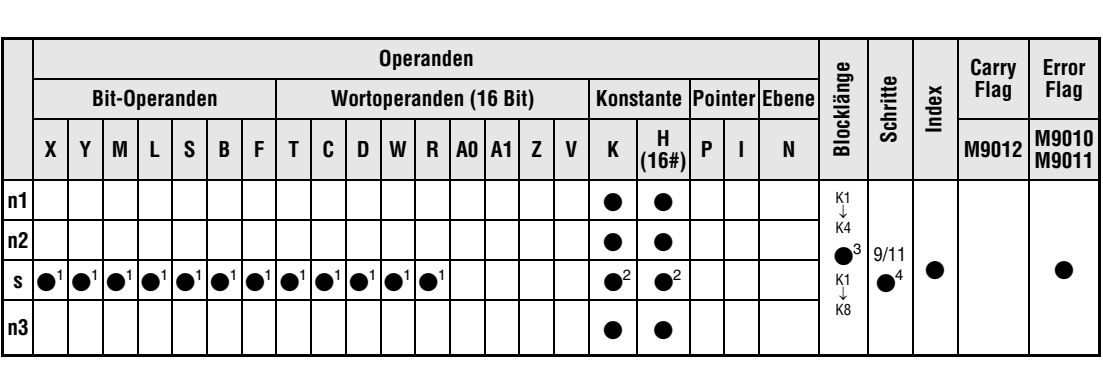

. . . . . . . . . . .

**<sup>1</sup>** In Verbindung mit einer A3H CPU können keine Bit-Operanden verarbeitet werden.

**<sup>2</sup>** Der mögliche Bereich der Konstanten für s lautet: H0 bis FFFF, K-32768 bis 32767

**<sup>3</sup>** Die Blocklänge kann bei Programmierung einer TOP-Anweisung zwischen K1 und K4 und bei einer DTOP-Anweisung zwischen K1 und K8 festgelegt werden.

<sup>4</sup> Die Anzahl der Schritte bei der Verwendung einer AnA oder AnAS CPU ist dem Abs. 3.10.2 "Bei einer AnA, AnAS und AnU CPU" dieser Programmieranleitung zu entnehmen.

#### **Operanden MELSEC Q**

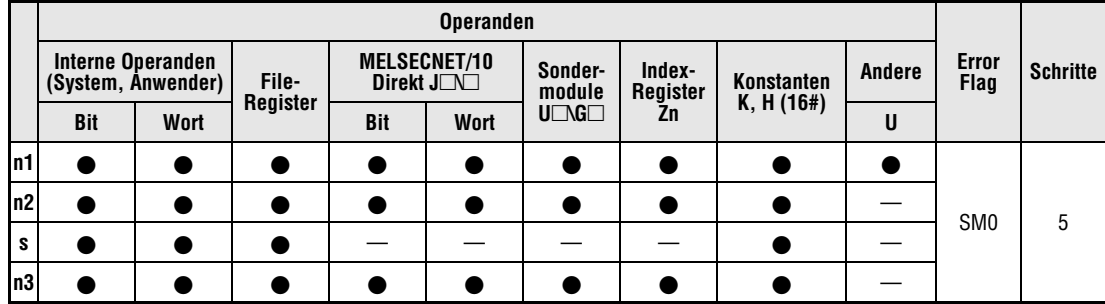

**GX IEC Developer**

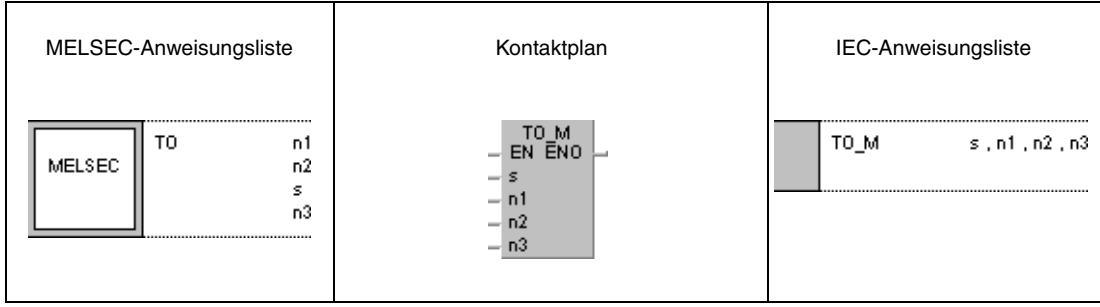

**GX Develop** 

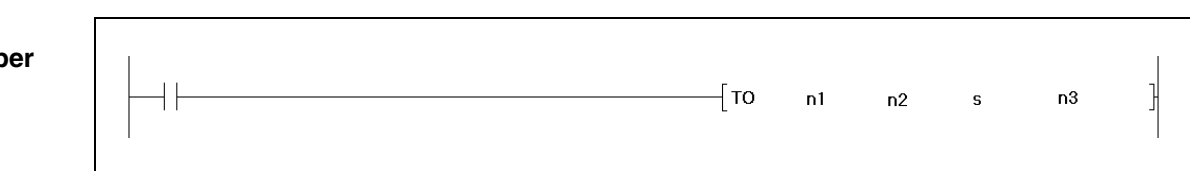

**weise**

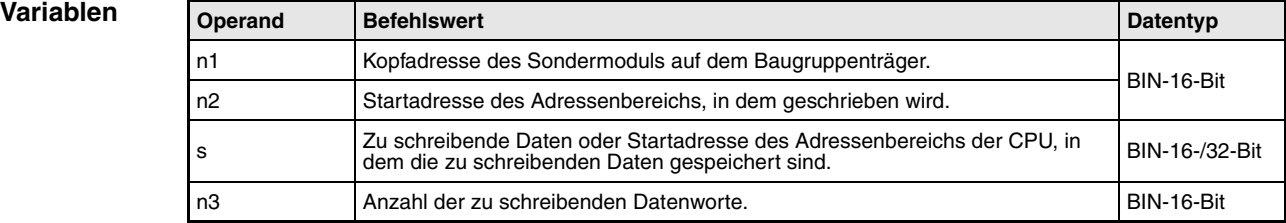

#### **Funktions-Schreiben in den Pufferspeicher**

#### **TO Schreiben von 1-Wort-Daten**

Die TO-Anweisung schreibt 1-Wort-Daten aus dem Speicher der CPU in den Pufferspeicher eines Sondermoduls. Die Startadresse des Speicherbereiches, in den die Daten übertragen werden sollen, wird in n2, die Anzahl der Datenworte in n3 und die Adresse des Sondermoduls, die sich aus der Position des Moduls auf dem Baugruppenträger ergibt, in n1 vorgegeben. Die Startadresse des Adressenbereiches, aus dem die Daten gelesen werden sollen, wird in s bestimmt.

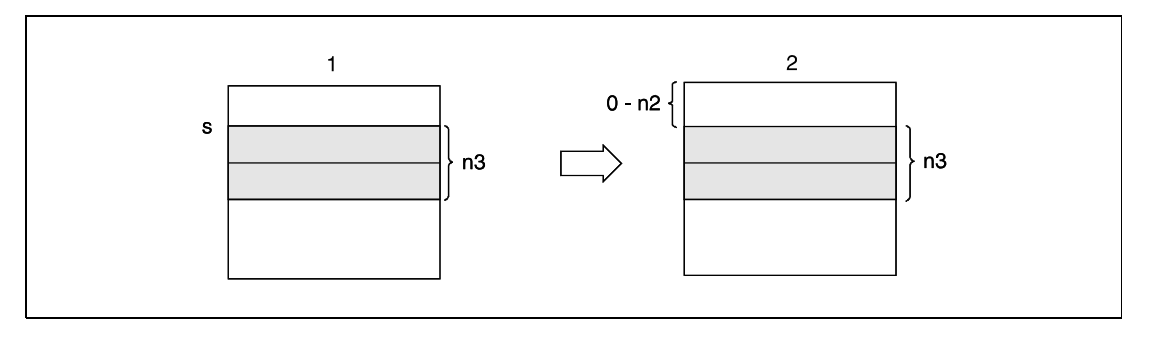

**<sup>1</sup>** Speicher der CPU

**<sup>2</sup>** Sondermodul-Pufferspeicher

## **DTO Schreiben von 2-Wort-Daten (32 Bit)**

Die DTO-Anweisung schreibt 2-Wort-Daten (32 Bit) in den Pufferspeicher eines Sondermoduls. Die Startadresse des Speicherbereiches, in den die Daten übertragen werden sollen, wird in n2, die Anzahl der Datenworte (mal 2) in n3 und die Adresse des Sondermoduls in n1 vorgegeben. Die Startadresse des Adressenbereiches, aus dem die Daten gelesen werden sollen, wird in s bestimmt.

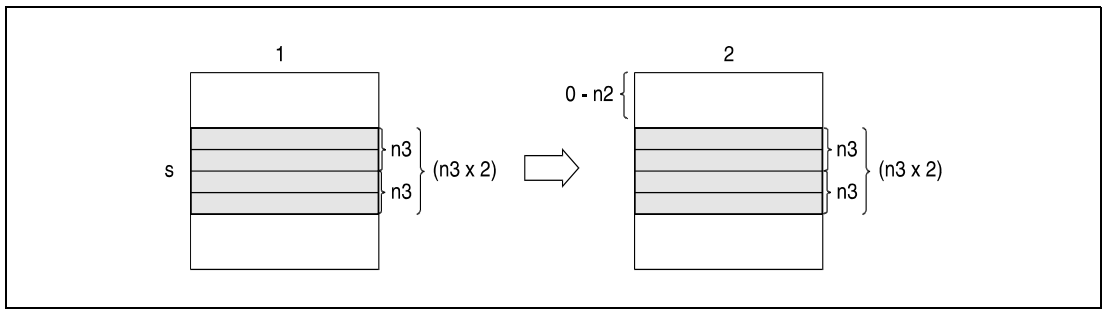

**<sup>1</sup>** Speicher der CPU

**<sup>2</sup>** Sondermodul-Pufferspeicher

**Fehlerquellen** In folgenden Fällen tritt ein Verarbeitungsfehler auf, und das Error Flag wird gesetzt:

- Vor der Ausführung der Anweisung hat kein Datenaustausch mit dem Sondermodul stattgefunden (Q-Serie/System Q = Fehlercode 1412).
- Vor Ausführung der Anweisung ist in dem Sondermodul ein Fehler aufgetreten  $(Q$ -Serie/System  $Q$  = Fehlercode 1402).
- An der in n1 vorgegebenen E/A-Adresse befindet sich kein Sondermodul  $(Q$ -Serie/System  $Q$  = Fehlercode 2110).
- Die Anzahl der in n3 vorgegebenen Datenworte übersteigt den für die Speicherung vorgesehenen Bereich des Operanden in s (Q-Serie/System Q = Fehlercode 4101).
- Die in n2 vorgegebene Adresse liegt außerhalb des Bereichs des Pufferspeichers (Fehlercode 4100).
- Die in n2 vorgegebene Adresse ist fehlerhaft (AJ71QC24) (Q-Serie/System Q =Fehlercode 4100).
- Der Zugiff auf ein Sondermodul ist nicht möglich.

### **Beispiel 1** TOP

Im folgenden Programm wird mit der positiven Flanke von X0 die A/D-Wandlung der Kanäle CH1 und CH2 eines A68AD-Moduls eingeschaltet. Das Sondermodul belegt die Adressen 040 bis 05F. In den Pufferspeicher wird an Adresse 0 der Wert 3 geschrieben.

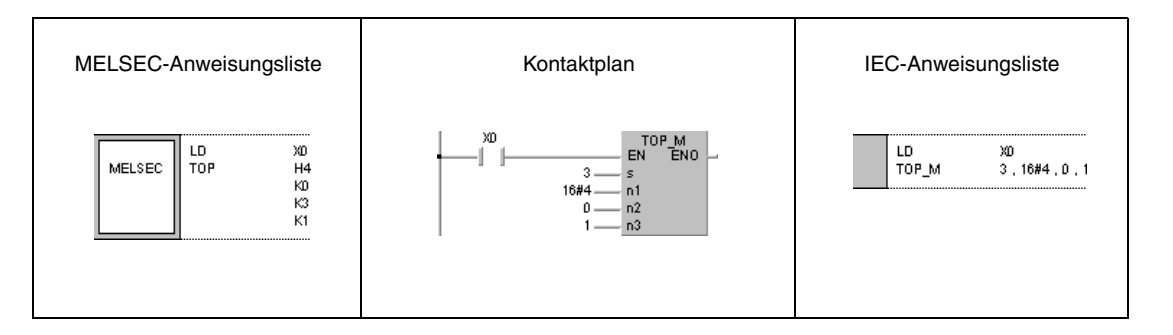

### **Beispiel 2** DTOP

Im folgenden Programm werden mit der positiven Flanke von X0 die X-Datenwerte an den Pufferspeicheradressen var\_D0 eines AD71-Moduls auf 0 gesetzt. Das Sondermodul befindet sich an Adresse 040 bis 05F.

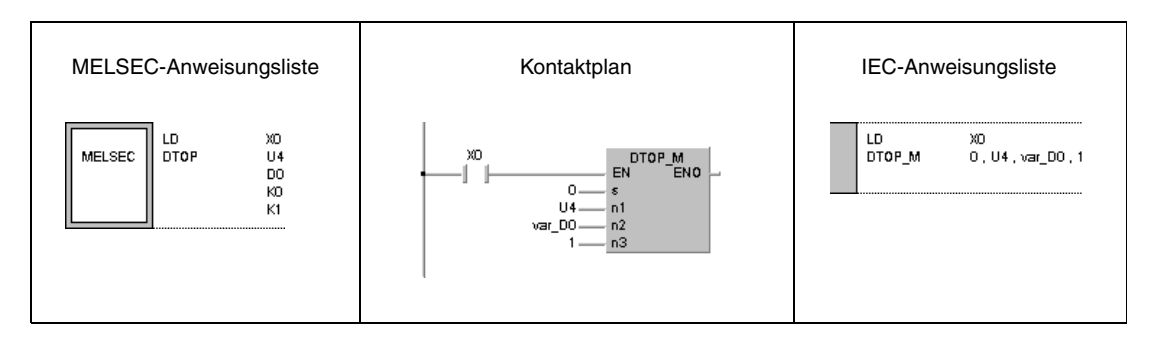

### **HINWEIS** *Die in n1 zu benennende Kopfadresse wird wie folgt festgelegt: n1 = 10* ⇒ *Kopfadresse = 1*

*n1 = 20* ⇒ *Kopfadresse = 2*

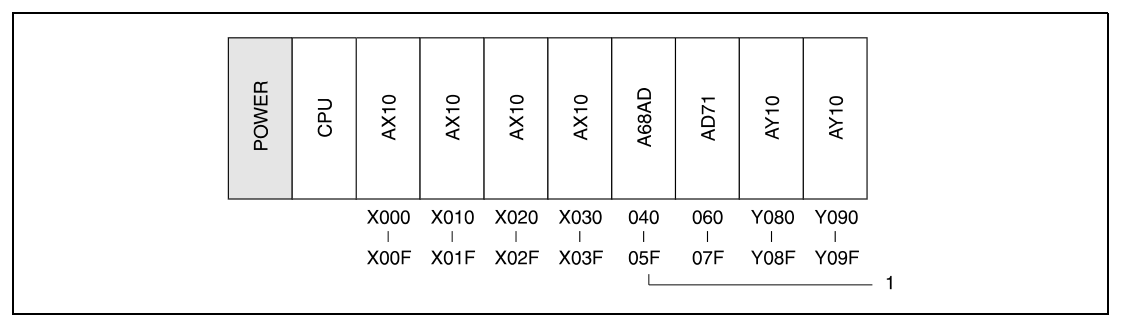

**<sup>1</sup>** Startadresse des Sonderregisters: n1 = K4 oder H4

*Das Programmbeispiel 2 ist ohne Variablendefinition im Header der Programmorganisationseinheit (POE) nicht lauffähig. Compiler- oder Checker-Fehlermeldungen können die Folge sein. Weitere Informationen sind dem Abs. 3.5.2 "Array- und Registeradressierung im GX IEC Developer" dieser Programmieranleitung zu entnehmen.*

# **7.9 Display-Anweisungen**

Die MELSEC Q- und die MELSEC A-Serie verfügen über eine Reihe von Anweisungen, mit deren Hilfe ASCII-Zeichen an die Ausgänge eines Ausgangsmoduls ausgegeben oder über das LED-Display an der Frontseite der dafür geeigneten CPU-Module angezeigt werden können. Insgesamt stehen 7 verschiedene Display-Anweisungen zur Verfügung.

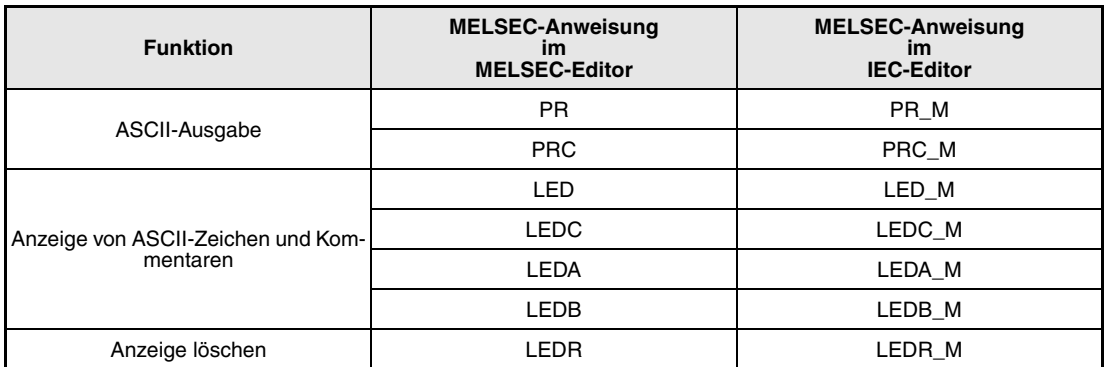

#### **HINWEISE** *Die LEDA- und LEDB-Anweisung kann in Verbindung mit einer A3A CPU nicht ohne Weiteres als Display-Anweisung verarbeitet werden. Die Anweisungen dienen hier als Startbefehl für die Erweiterten Applikationsanweisungen.*

*Um die in diesem Abschnitt beschriebene Funktion der LEDA- und LEDB-Anweisung mit einer A3A CPU ausführen zu können, muss die Zeichenfolge der Daten mit Hilfe der Erweiterten Applikationsanweisungen der AnA oder AnAS CPUs geändert werden. Genaue Angaben hierzu enthält die gesonderte Programmieranleitung der AnA- und AnAS-Serie (Dedicated Instructions).*

Die LED-Anzeige der CPU unterliegt folgender Anzeigenpriorität:

- 1. Fehleranzeige nach Selbstdiagnose
- 2. Anzeige über CHK-Anweisung
- 3. Anzeige der Nummer eines Fehlermerkers F
- 4. Anzeige von ASCII-Zeichen über LED(A,B,C)-Anweisung
- 5. "BATTERY ERROR"

Bei Verwendung einer A3A CPU kann diese Priorität beliebig geändert werden. Nähere Angaben sind den Handbüchern der AnA-Serie zu entnehmen.

Steht auf der Anzeige eine der ersten drei Meldungen, ändert die Ausführung einer Display-Anweisung den augenblicklichen Inhalt der Anzeige nicht. Steht dagegen auf der Anzeige die Meldung "BATTERY ERROR", ändert sich der Inhalt der Anzeige mit der Ausführung der LED(A,B,C)-Anweisung.

Die Abbildung zeigt schematisch die Darstellungsweise auf dem LED-Display nach Ausführung einer LED(A,B,C)-Anweisung.

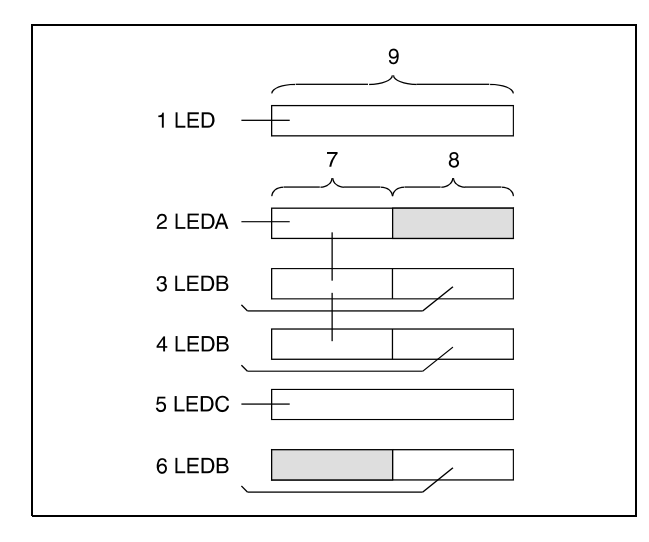

Bei Ausführung einer LED-Anweisung werden bis zu 16 Zeichen (9) auf der Anzeige dargestellt (1). Nach Ausführung einer LEDA-Anweisung werden die ersten 8 Zeichen (7) genutzt. Die letzten 8 Stellen (8) bleiben frei (2). Wird anschließend eine LEDB-Anweisung ausgeführt, werden die Daten in der zweiten Hälfte des Displays angezeigt (3). Eine wiederholte Ausführung der LEDB-Anweisung überschreibt die ursprünglichen Daten in der zweiten Hälfte. Die Daten der ersten 8 Stellen bleiben unverändert (4). Nach Ausführung einer LEDC-Anweisung wird ein vorgegebener Kommentar (15 Zeichen) zur Anzeige gebracht (5). Die Ausführung einer LEDB-Anweisung überschreibt die ursprünglichen Daten wieder. Die ersten 8 Stellen bleiben frei (6).

Auf dem LED-Display der dafür geeigneten CPUs können Zahlen zwischen 0 und 9, alle Buchstaben zwischen A und Z (nur Großbuchstaben ohne Umlaute) sowie die folgenden Sonderzeichen dargestellt werden:  $\lt$  > = x / ' + -

## **7.9.1 PR**

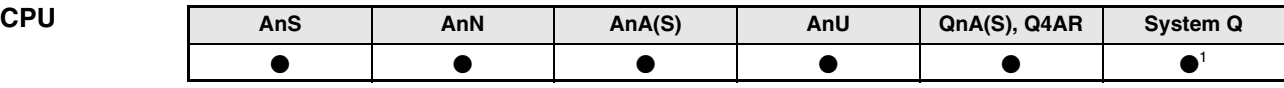

**<sup>1</sup>** Nicht für Q00JCPU, Q00CPU und Q01CPU

#### **Operanden MELSEC A**

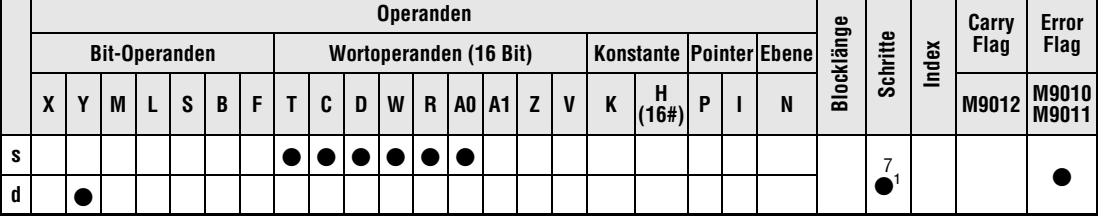

1 Die Anzahl der Schritte bei der Verwendung einer AnA, AnAS oder AnU CPU ist dem Abs. 3.10.2 "Bei einer AnA, AnAS und AnU CPU" dieser Programmieranleitung zu entnehmen.

# **Operanden**

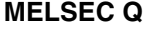

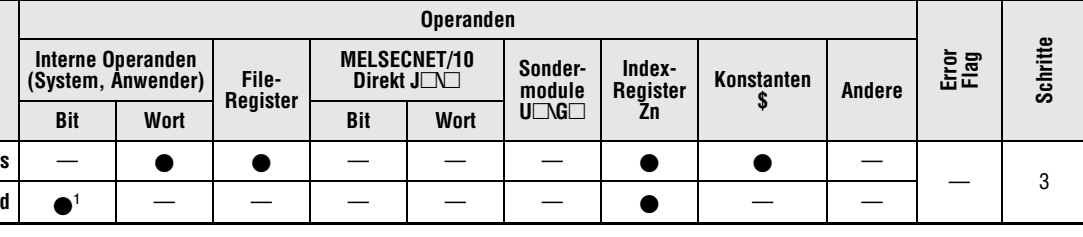

**<sup>1</sup>** Nur Y

#### **GX IEC Developer**

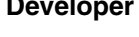

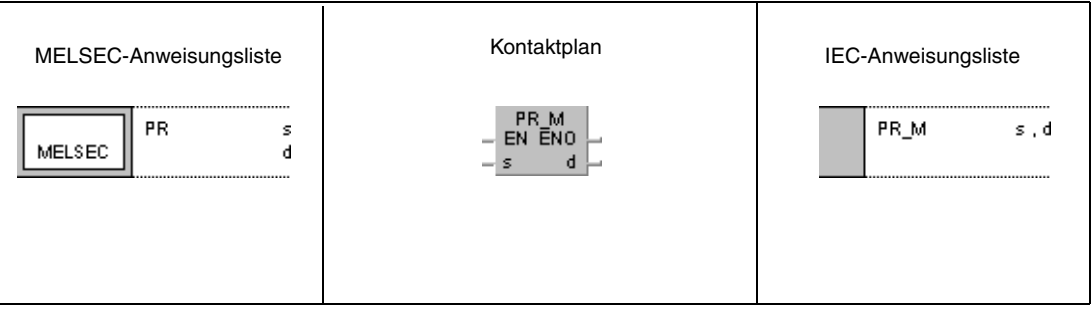

## **GX Developer**

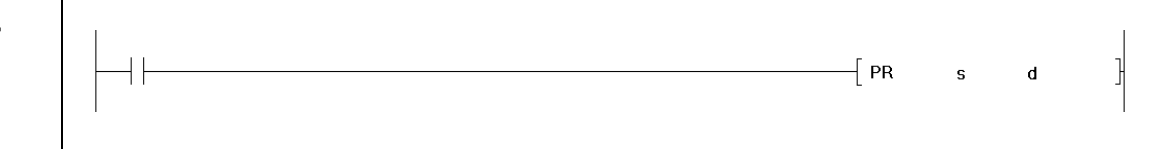

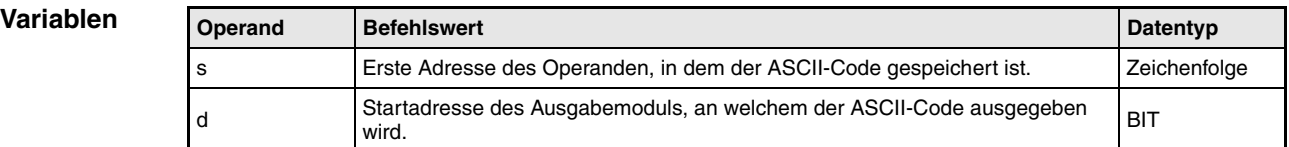

**weise**

#### **Funktions-Ausgabe an ein peripheres Gerät**

#### **PR Ausgabe einer ASCII-Zeichenfolge**

Die PR-Anweisung verfügt über zwei Funktionen. Die Funktion ist von dem Zustand des Sondermerkers M9049 (A-Serie) bzw. des Merkers SM701 (Q-Serie/System Q) abhängig.

#### M9049/SM701 gesetzt (1)(Funktion 1):

Ausgabe einer ASCII-Zeichenfolge mit 16 Zeichen an ein Ausgangsmodul. Die Zeichenfolge wird, aufgeteilt in 2 mal 8 Zeichen, aus dem Adressenbereich s gelesen und an die in d vorgegebenen Ausgänge ausgegeben.

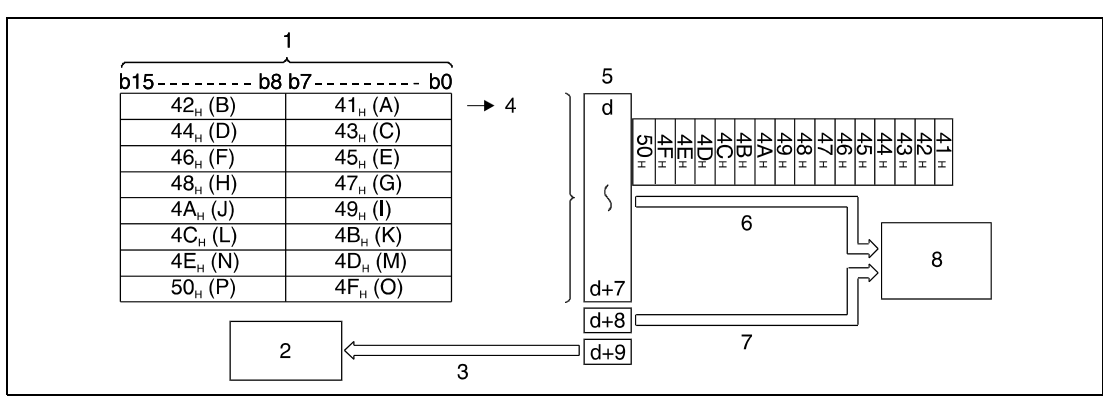

**<sup>1</sup>** Operand, in dem der ASCII-Code gespeichert ist

**<sup>2</sup>** Unterprogramm

**<sup>3</sup>** Flag zur Anzeige der Verarbeitung der PR-Anweisung (wird als Interlock verwendet)

- **<sup>4</sup>** Anfang der Ausgabe
- **<sup>5</sup>** Ausgänge Y
- **<sup>6</sup>** Ausgabe des ASCII-Codes

**<sup>7</sup>** Ausgabe des Strobe-Signals

**<sup>8</sup>** Drucker des Anzeigegeräts

Die PR-Anweisung kann nur auf bereits gespeicherte ASCII-Daten zugreifen. Ändern sich die gespeicherten Daten, werden die aktuellen Daten ausgegeben. Zur Konvertierung von alphanumerischen Zeichen in einen ASCII-Code ist die ASC-Anweisung zu verwenden.

Während der Übertragung des aus 16 Zeichen bestehenden ASCII-Codes wird eine Ausführungskennung der PR-Anweisung in Adresse d+9 gesetzt. Das bedeutet, dass der Ausgang Y mit der Adresse d+9 so lange eingeschaltet ist, wie die Ausführung der PR-Anweisung andauert.

M9049/SM701 nicht gesetzt (0)(Funktion 2):

Ausgabe einer ASCII-Zeichenfolge bis zu dem Zeichencode "00H" aus dem Adressenbereich s als Hexadezimalcode an die in d vorgegebenen Ausgänge.

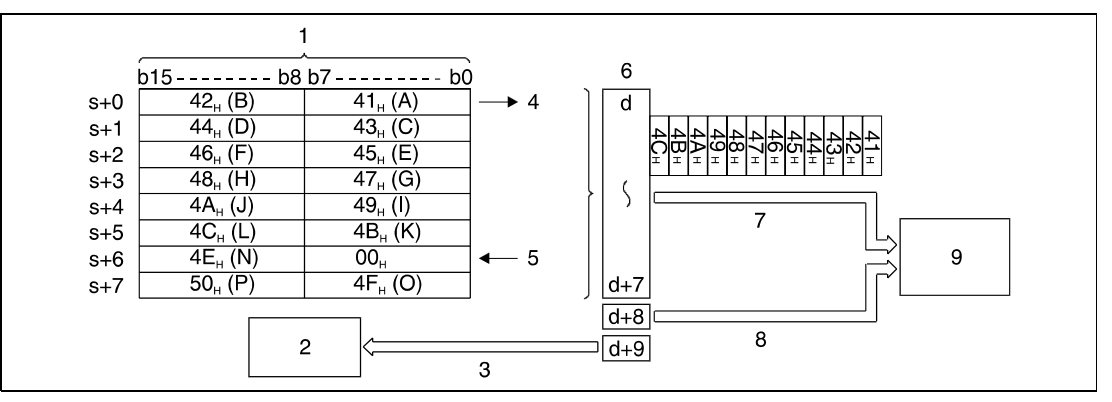

**<sup>1</sup>** Operand, in dem der ASCII-Code gespeichert ist

**<sup>2</sup>** Unterprogramm

**<sup>3</sup>** Flag zur Anzeige der Verarbeitung der PR-Anweisung (wird als Interlock verwendet)

**<sup>4</sup>** Anfang der Ausgabe

**<sup>5</sup>** Ende der Zeichenfolge (Übertragung)

**<sup>6</sup>** Ausgänge Y

**<sup>7</sup>** Ausgabe des ASCII-Codes

**<sup>8</sup>** Ausgabe des Strobe-Signals

**<sup>9</sup>** Drucker oder Anzeigegerät

**HINWEIS** *Mit einer A-Serie CPU kann ausschließlich die 1. Funktion ausgeführt werden.*

Wenn der Inhalt der Operandenadressen, die den ASCII-Code speichern, noch während der Ausgabe überschrieben wird, werden die neuen Daten ausgegeben.

Das Ende der ASCII-Zeichenfolge ist durch den Zeichencode "00H" gekennzeichnet.

Liegt der Hexadezimalcode "00<sub>H</sub>" in dem vorgegebenen Operand nicht vor, wird die Verarbeitung abgebrochen und eine Fehlerkennung gesetzt.

Während der Übertragung des ASCII-Codes wird eine Ausführungskennung der PR-Anweisung in Adresse  $Y = d + 9$  gesetzt.

Für die Ausführung der PRC-Anweisung wird ein Ausgangsmodul mit 10 aufeinanderfolgenden binären Ausgängen benötigt. Der Adressenbereich beginnt mit der in d vorgegebenen Ausgangsadresse.

Die Verarbeitungszeit eines Ausgangssignals in einem Ausgangsmodul beträgt 30 ms pro Zeichen. Bis zur Verarbeitung von n Zeichen werden somit n x 30 ms benötigt. Da die Ausgabesteuerung während der Übertragung mittels Interrupt-Verarbeitung in Intervallen zu 10 ms geregelt wird, läuft das Ablaufprogramm kontinuierlich ab.

Die Verarbeitung der 10 Ausgangsadressen im Ausgangsmodul erfolgt unabhängig von einer Aktualisierung der E-/A-Zustände (E-/A-Refresh) nach einer END-Anweisung in der Ablauffolge.

Zusätzlich zum ASCII-Code wird ein Strobe-Signal (EIN = 10 ms, AUS = 20 ms) über Adresse Y= d+8 ausgegeben.

PR- und PRC-Anweisungen können mehrfach hintereinander ausgeführt werden. Die Programmierung muss jedoch so erfolgen, dass die gleichzeitige Ausführung von zwei oder mehr PR-/PRC-Anweisungen ausgeschlossen werden kann. Aus diesem Grund sollte die Ausführungskennung (Ausgangsoperand in Y= d+9) als Verriegelung der Anweisung programmiert werden.

### **Beispiel** PR

Das folgende Programm konvertiert mit positiver Flanke von X0 die Zeichenfolge "ABCDEF-GHIJKLMNOP" in einen ASCII-Code und speichert diesen in den Datenregistern D0 bis D7 ab. Nach dem Einschalten von X3 wird der ASCII-Code aus D0 bis D7 an die Ausgänge Y14 bis Y1D ausgegeben.

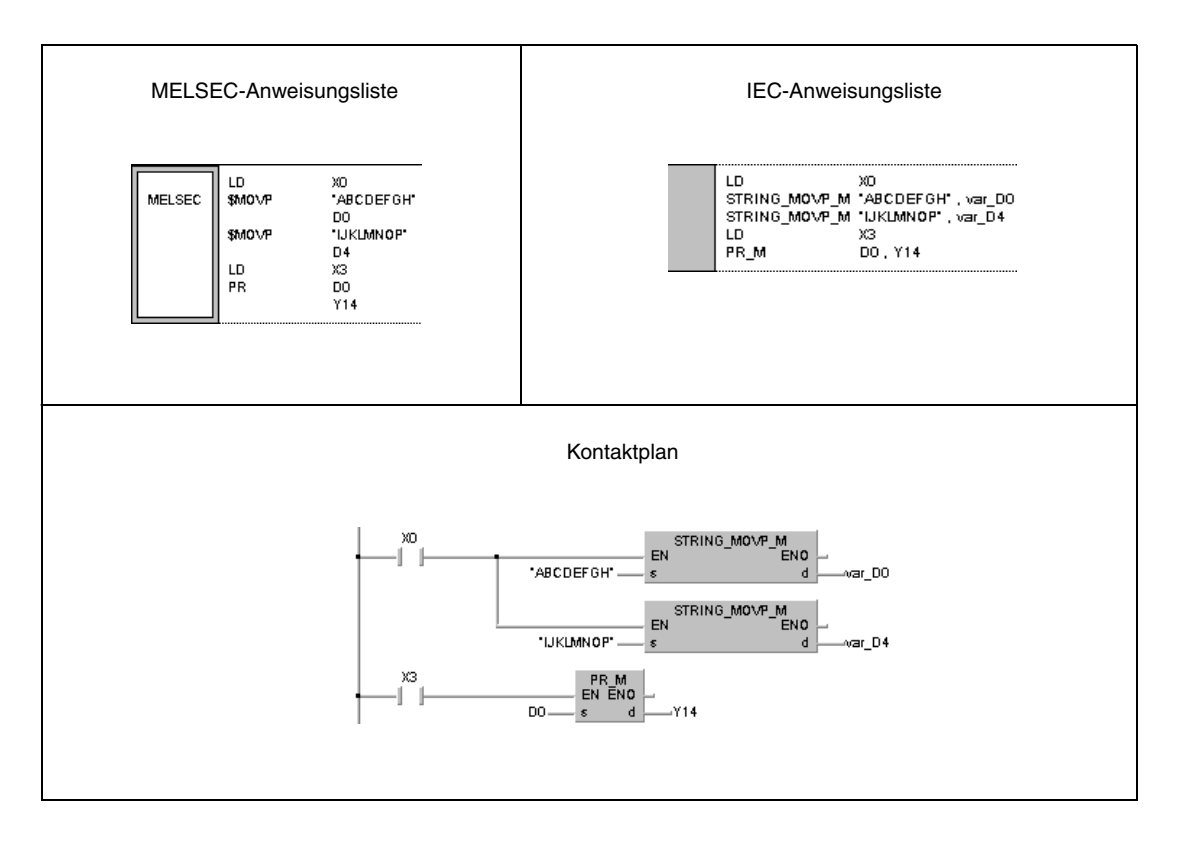

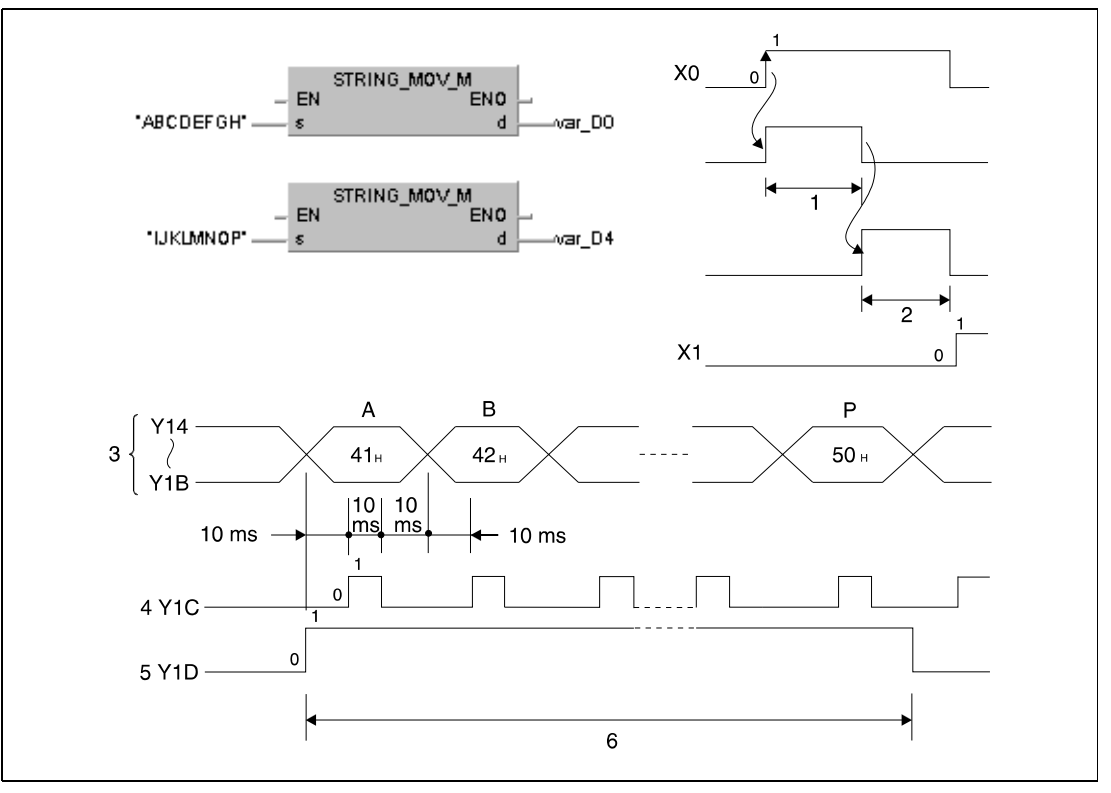

Die folgenden Signalflussdiagramme veranschaulichen die Verarbeitungsweise des Programms.

- **<sup>1</sup>** Speichern der Zeichenfolge "ABCDEFGH" in D0 bis D3
- **<sup>2</sup>** Speichern der Zeichenfolge "IJKLMNOP" in D4 bis D7
- **<sup>3</sup>** ASCII-Code
- **<sup>4</sup>** Strobe-Signal
- **<sup>5</sup>** Flag zur Anzeige der Verarbeitung der PR-Anweisung
- **<sup>6</sup>** Verarbeitung der PR-Anweisung (Dauer = 480 ms)

**HINWEISE** *Wenn keine A-Serie CPU verwendet wird und SM701 nicht gesetzt ist, muss in Register D8 der Wert "00H" geschrieben werden. Ohne diesen Zeichencode würde im obenstehenden Beispiel ein Fehler auftreten.*

> *Dieses Programmbeispiel ist ohne Variablendefinition im Header der Programmorganisationseinheit (POE) nicht lauffähig. Weitere Informationen sind dem Abs. 3.5.2 "Array- und Registeradressierung im GX IEC Developer" dieser Programmieranleitung zu entnehmen. Compileroder Checker-Fehlermeldungen können die Folge sein.*

## **7.9.2 PRC**

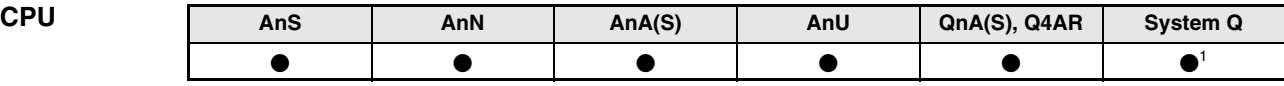

**<sup>1</sup>** Nicht für Q00JCPU, Q00CPU und Q01CPU

#### **Operanden MELSEC A**

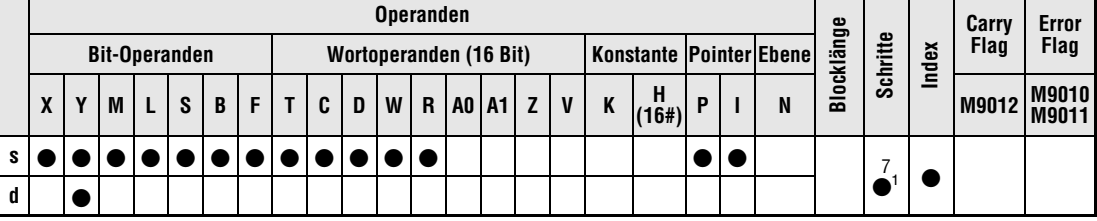

1 Die Anzahl der Schritte bei der Verwendung einer AnA, AnAS oder AnU CPU ist dem Abs. 3.10.2 "Bei einer AnA, AnAS und AnU CPU" dieser Programmieranleitung zu entnehmen.

#### **Operanden MELSEC Q**

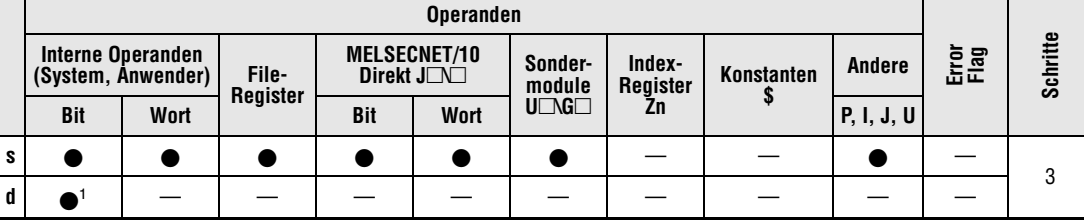

**<sup>1</sup>** Nur Y

#### **GX IEC Developer**

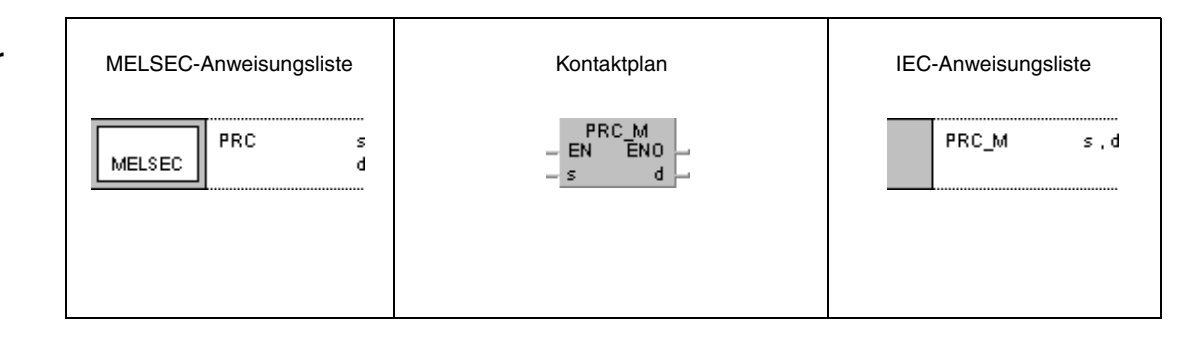

#### **GX Develope**

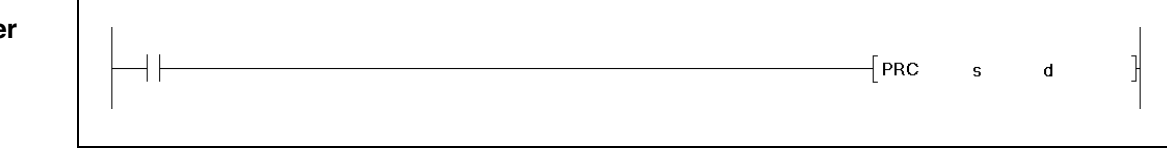

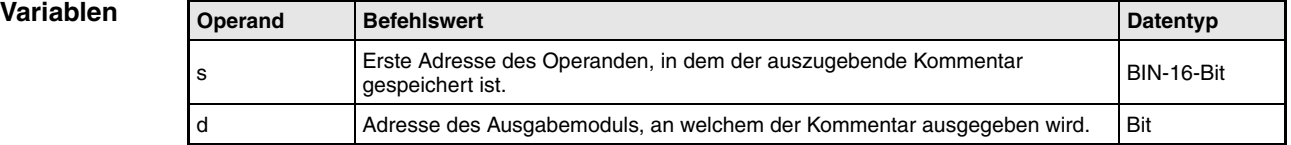

**weise**

#### **Funktions-Ausgabe an ein peripheres Gerät**

#### **PRC Ausgabe eines Kommentares**

Die PRC-Anweisung gibt einen Kommentar eines Operanden (in ASCII-Code) an ein Ausgangsmodul aus.

Bei der MELSEC A-Serie wird die Zeichenfolge, aufgeteilt in 2 mal 8 Zeichen, aus dem Adressenbereich s gelesen und an die in d vorgegebenen Ausgänge ausgegeben.

Bei der Q-Serie bzw. dem System Q kann eine Auswahl zwischen der Ausgabe von 16 oder 32 Zeichen getroffen werden. Die Auswahl erfolgt über den Sondermerker SM701. Ist SM701 gesetzt (1), werden 16 Zeichen ausgegeben, und ist SM701 nicht gesetzt (0), werden 32 Zeichen ausgegeben.

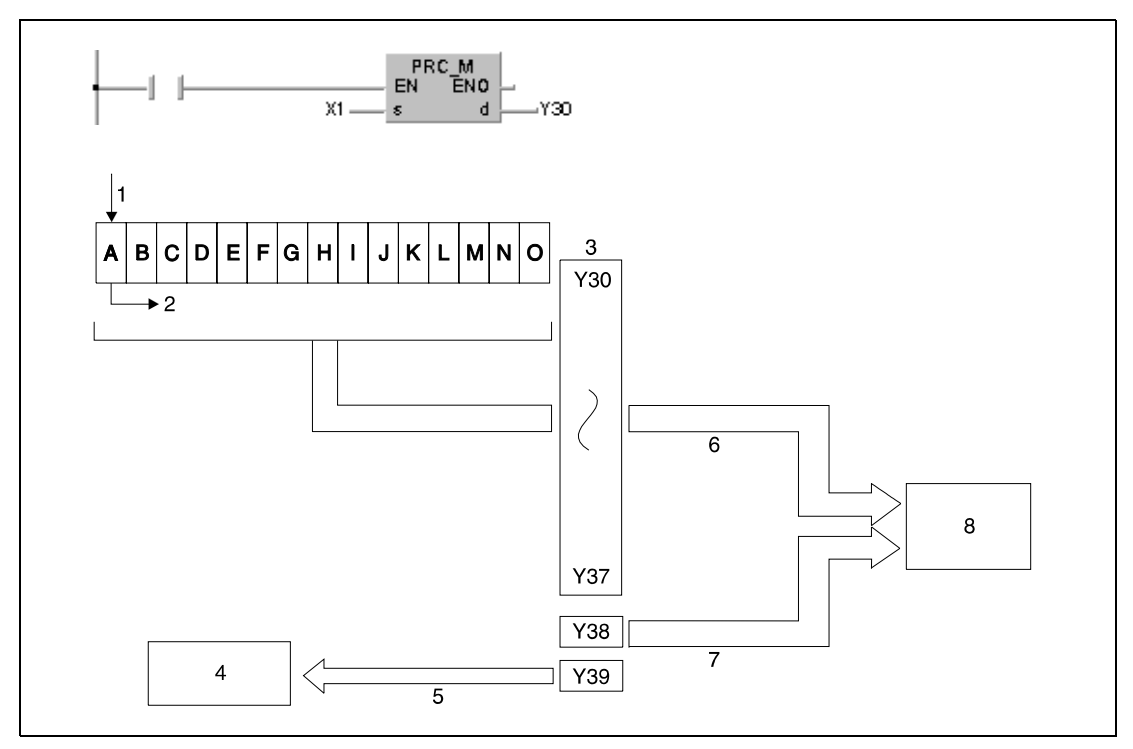

**<sup>1</sup>** Kommentar (ASCII-Code) ab X1

- **<sup>2</sup>** Anfang der Ausgabe
- **<sup>3</sup>** Ausgänge Y
- **<sup>4</sup>** Unterprogramm
- **<sup>5</sup>** Flag zur Anzeige der Verarbeitung der PR-Anweisung (wird als Interlock verwendet)
- **<sup>6</sup>** Ausgabe des ASCII-Codes
- **<sup>7</sup>** Ausgabe des Strobe-Signals
- **<sup>8</sup>** Drucker oder Anzeigegerät

Die folgenden Signalflussdiagramme veranschaulichen die Verarbeitungsweise der PRC-Anweisung.

Signalverlauf bei einer QnA-CPU:

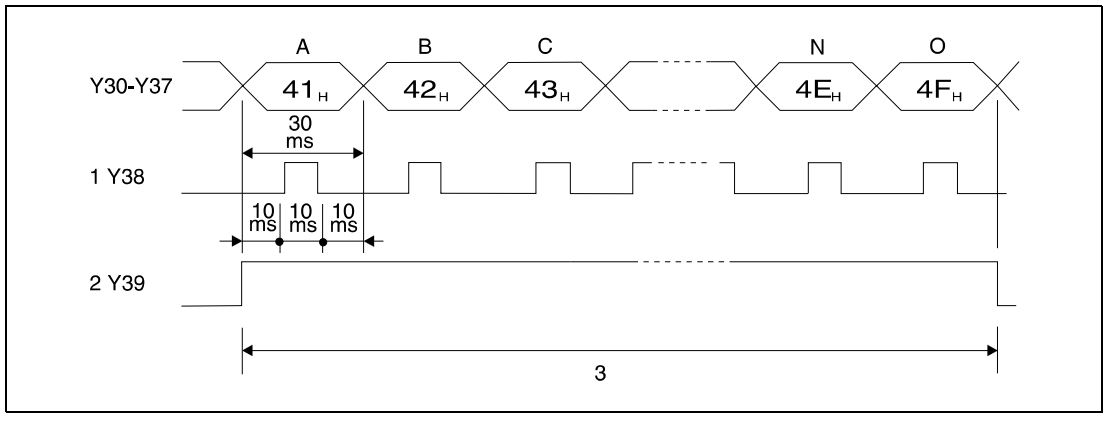

**<sup>1</sup>** Strobe-Signal

**<sup>2</sup>** Signal zur Anzeige der Verarbeitung der PRC-Anweisung

**<sup>3</sup>** Verarbeitung der PRC-Anweisung (Dauer = 16 x 30 ms = 480 ms)

Signalverlauf bei einer Multi-Prozessor-Q-CPU:

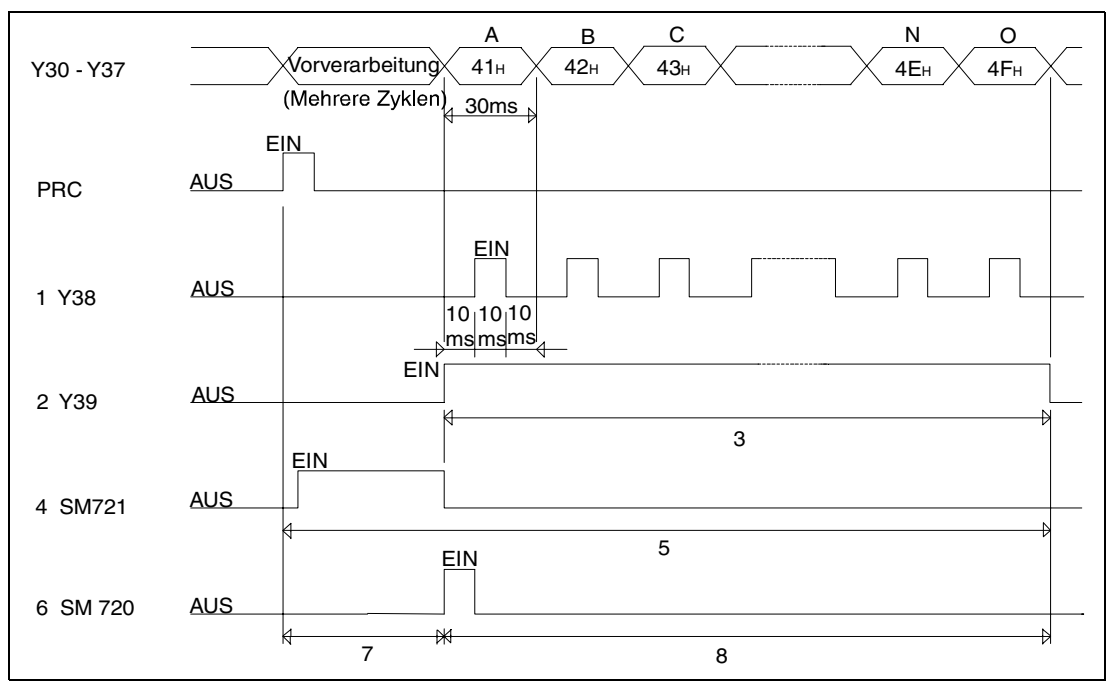

**<sup>1</sup>** Strobe-Signal

**<sup>2</sup>** Signal zur Anzeige der Signalausgabe

**<sup>3</sup>** Verarbeitung der PRC-Anweisung (Dauer = 16 x 30 ms = 480 ms)

**<sup>4</sup>** Anzeige, dass auf ein File zugegriffen wird

**<sup>5</sup>** Während dieser Zeit kann keine andere PRC-Anweisung ausgeführt werden

**<sup>6</sup>** Anzeige, das der Zugriff auf das File beendet ist

**<sup>7</sup>** Während dieser Zeit können keine anderen Anweisungen ausgeführt werden

**<sup>8</sup>** Alle Anweisungen ausser PRC, S.FREAD, S.FWRITE, PLOAD, PUNLOAD und PSWAPP können ausgeführt werden

Es werden 10 binäre Ausgänge eines digitalen Ausgangsmoduls belegt. Der Adressenbereich beginnt mit der in d vorgegebenen Ausgangsadresse Y.

Die Verarbeitungszeit eines Ausgangssignals in einem Ausgangsmodul beträgt 30 ms pro Zeichen. Bis zur Verarbeitung von n Zeichen werden somit n x 30 ms benötigt. Da die Ausgabesteuerung während der Übertragung mittels Interrupt-Verarbeitung in Intervallen zu 10 ms geregelt wird, läuft das Ablaufprogramm kontinuierlich ab.

Zusätzlich zum ASCII-Code wird ein Strobe-Signal (EIN = 10 ms, AUS = 20 ms) über Adresse  $Y = d + 8$  ausgegeben.

Während der Übertragung des aus 16 Zeichen bestehenden ASCII-Codes wird eine Ausführungskennung der PRC-Anweisung in Adresse d+9 gesetzt, d.h. der Ausgang Y mit der Adresse d+9 ist so lange eingeschaltet, wie die Ausführung der PRC-Anweisung andauert. PR- und PRC-Anweisungen können mehrfach hintereinander ausgeführt werden. Die Programmierung muss jedoch so erfolgen, dass die gleichzeitige Ausführung von zwei oder mehr PR-/PRC-Anweisungen ausgeschlossen werden kann. Aus diesem Grund sollte die Ausführungskennung (Ausgangsoperand in d+9) als Verriegelung der Anweisung programmiert werden.

Wenn im Adressenbereich s keine Daten vorhanden sind, wird die Anweisung nicht ausgeführt.

Die PRC-Anweisung kann nur auf bereits in der SPS gespeicherte Kommentare zugreifen. Zur Konvertierung von alphanumerischen Zeichen in einen ASCII-Code ist die ASC-Anweisung zu verwenden.

Der Sondermerker SM720 der Q-Serie/System Q wird nach Ausführung der Anweisung für einen Zyklus gesetzt. SM721 wird während der Ausführung der PRC-Anweisung gesetzt. Die PRC-Anweisung kann nicht angewählt werden, wenn SM721 gesetzt ist.

**HINWEISE** *Die Kommentare, auf die mit der PRC-Anweisung zugegriffen wird, müssen in der Speicherkarte abgelegt sein. Es kann nicht auf Kommentare im internen Speicher zugegriffen werden.*

> *Die Kommentardatei auf die die PRC-Anweisung zugreift, wird im Parametriermodus unter "PC File Setting" eingestellt. Eine Ausgabe von Kommentaren mit der PRC-Anweisung ist nicht möglich, wenn keine Datei eingestellt ist*

> *Die PRC-Anweisung darf nicht in einem Interruptprogramm ausgeführt werden. Fehlfunktionen können die Folge sein.*

> *Die Kommentar-Operanden für die PRC-Anweisung werden auf der IC-Speicherkarte gespeichert. Im internen Speicher der CPU können keine Kommentare gespeichert werden (nur Q-Serie).*

## **Beispiel** PRC

Im folgenden Programm wird nach dem Einschalten von X0 Ausgang Y35 gesetzt und gleichzeitig der Kommentar von Y35 als ASCII-Code an die Ausgänge Y60 bis Y69 ausgegeben. Nach dem Einschalten von X3 wird Y35 zurückgesetzt.

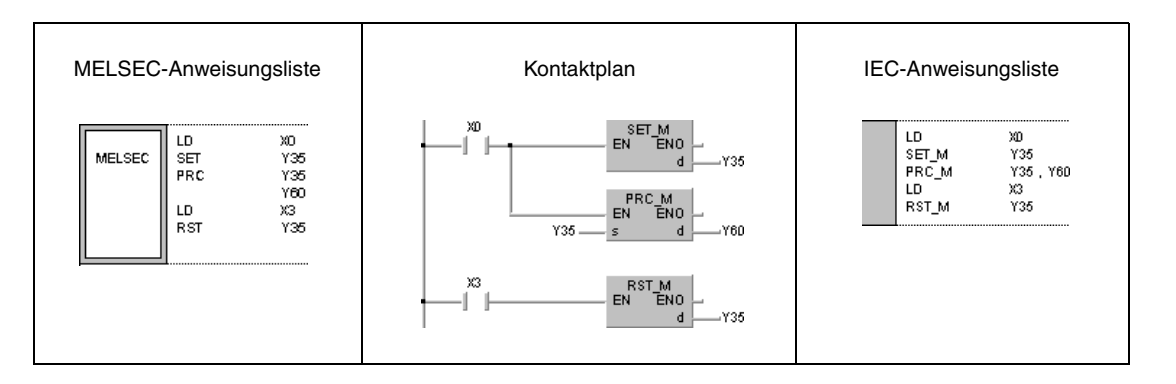

## **7.9.3 LED**

| CPU | AnS | AnN | AnA(S) | AnU | QnA(S), Q4AR | <b>System Q</b> |
|-----|-----|-----|--------|-----|--------------|-----------------|
|     |     |     |        |     |              |                 |

**<sup>1</sup>** Nur für A3N CPU **<sup>2</sup>** Nur für A3A CPU

**<sup>3</sup>** Nicht für Q2A(S1) CPU

## **Operanden MELSEC A**

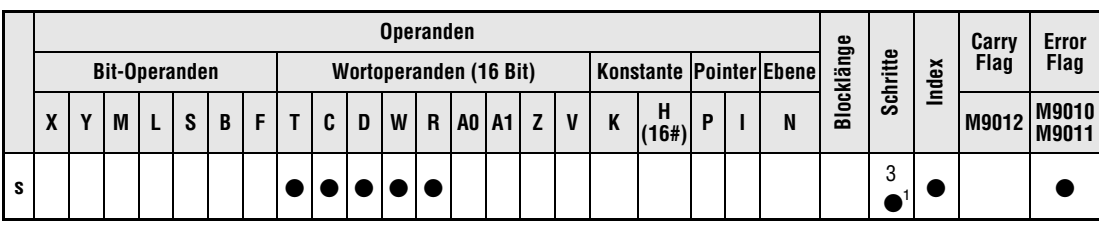

<sup>1</sup> Die Anzahl der Schritte bei der Verwendung einer AnA, AnAS oder AnU CPU ist dem Abs. 3.10.2 "Bei einer AnA, AnAS und AnU CPU" dieser Programmieranleitung zu entnehmen.

#### **Operanden MELSEC Q**

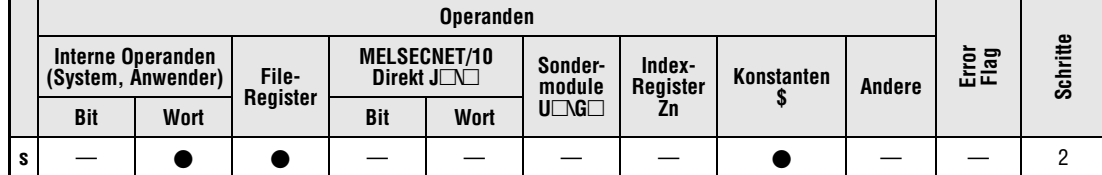

### **GX IEC Developer**

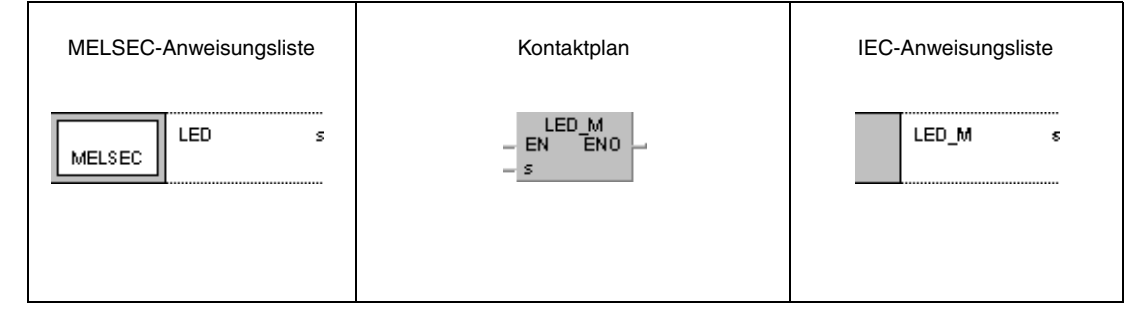

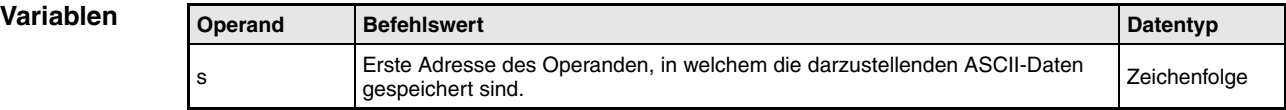

#### **Funktionsweise Ausgabe an LED-Anzeige**

### **LED Gespeicherte ASCII-Daten am LED-Display der CPU anzeigen**

Die LED-Anweisung ruft ASCII-Daten (16 Zeichen) aus einem vorgegebenen Adressenbereich auf und bringt sie auf dem LED-Display einer dafür geeigneten CPU zur Anzeige. Die Startadresse des in 8 Adressen gespeicherten ASCII-Codes wird in s festgelegt (siehe folgendes Schema).

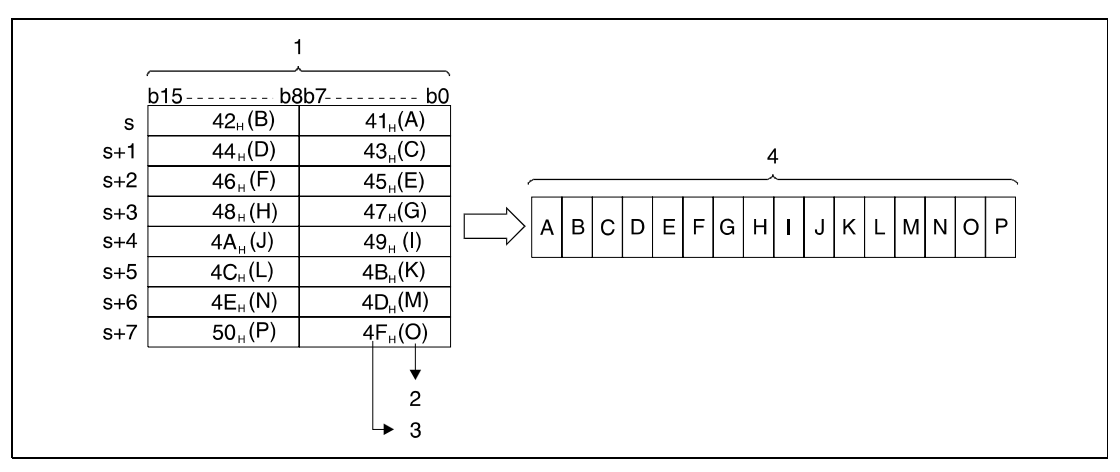

**<sup>1</sup>** Darzustellende Daten

**<sup>2</sup>** ASCII-Zeichen

**<sup>3</sup>** ASCII-Code (hexadezimal)

**<sup>4</sup>** LED-Display an der CPU-Front

Sind in dem angegebenen Adressenbereich keine ASCII-Daten vorhanden, bleibt die Anzeige bei Timern, Countern sowie Daten- und Link-Registern leer. Bei File-Registern R erfolgt eine willkürliche Anzeige. Die Anzeige bleibt leer, wenn die entsprechenden File-Register bereits gelöscht sind.

Auf dem LED-Display der dafür geeigneten CPUs können Zahlen zwischen 0 und 9, alle Buchstaben zwischen A und Z (nur Großbuchstaben ohne Umlaute) sowie die folgenden Sonderzeichen dargestellt werden:  $\lt$  > = x / ' + -

Die LED-Anweisung kann nur auf bereits gespeicherte ASCII-Daten zugreifen. Zur Konvertierung von alphanumerischen Zeichen in einen ASCII-Code ist die \$MOV- bzw. ASC-Anweisung zu verwenden.

**HINWEIS** *Die LED-Anweisung kann nur von einer A3N, A3A, Q3A, Q4A und Q4AR CPU ausgeführt werden. Bei CPUs ohne LED-Anzeige erfolgt die Verarbeitung der Anweisung ohne Reaktion.*

### B**eispiel** LED

Das folgende Programm konvertiert eine Zeichenfolge in einen ASCII-Code, speichert diesen in vorgegebenen Registern ab und gibt den Registerinhalt an das LED-Display der CPU aus. Im ersten Schritt wird hierzu nach dem Einschalten von X0 die Zeichenfolge "ABCDEF-GHIJKLMNOP" in einen ASCII-Code gewandelt und in den Datenregistern D88 bis D95 gespeichert. Nach dem Einschalten von X16 werden die in D88 bis D95 gespeicherten ASCII-Daten auf dem Display der CPU angezeigt.

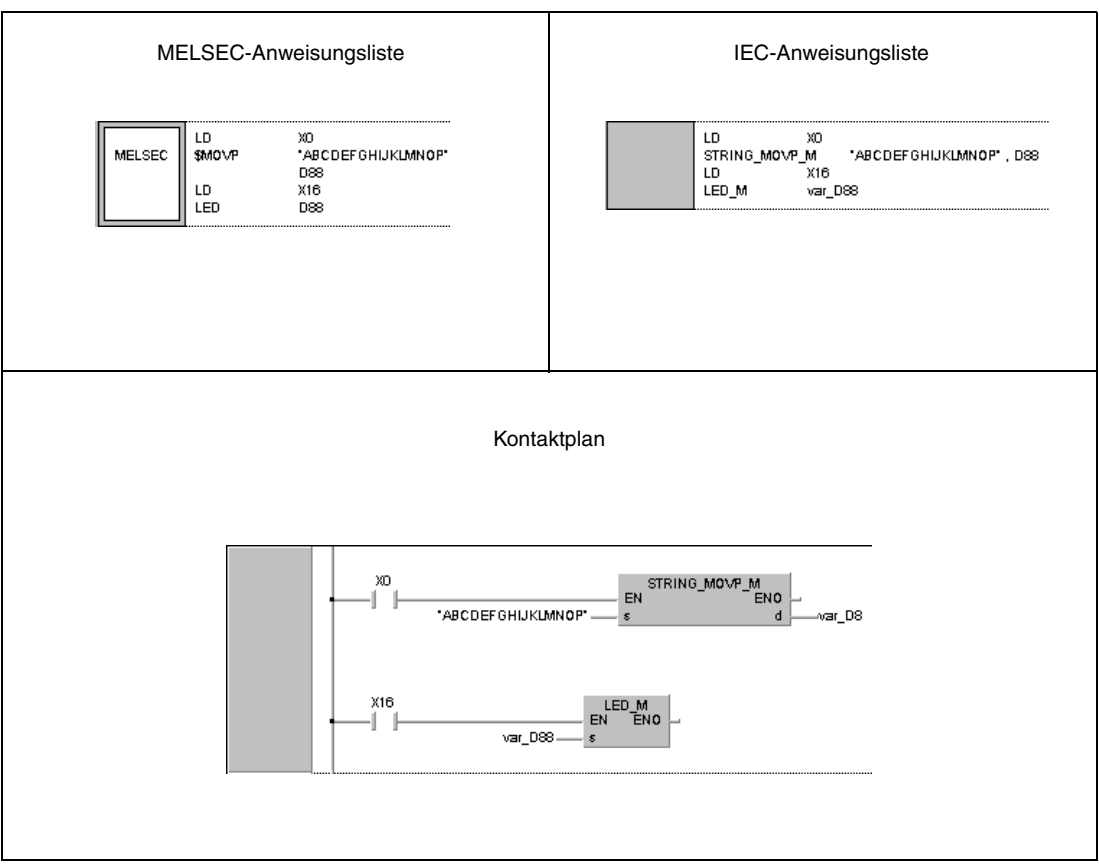

## **7.9.4 LEDC**

| CPU | AnS | AnN | AnA(S) | AnU | QnA(S), Q4AR | <b>System Q</b> |
|-----|-----|-----|--------|-----|--------------|-----------------|
|     |     |     |        |     |              |                 |

**<sup>1</sup>** Nur fürA3N CPU. **<sup>2</sup>** Nur fürA3A CPU.

**<sup>3</sup>** Nicht Q2A(S1) CPU

### **Operanden MELSEC A**

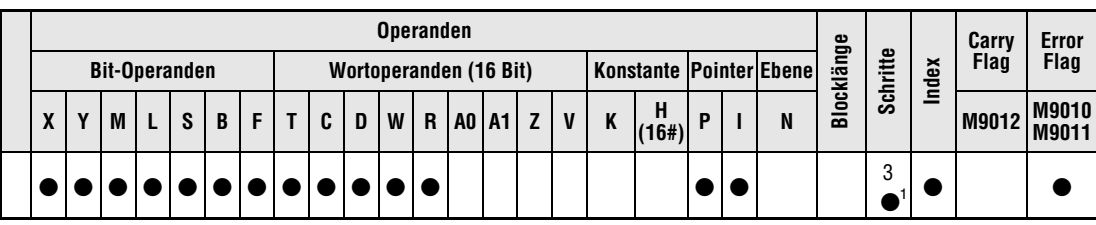

<sup>1</sup> Die Anzahl der Schritte bei der Verwendung einer AnA, AnAS oder AnU CPU ist dem Abs. 3.10.2 "Bei einer AnA, AnAS und AnU CPU" dieser Programmieranleitung zu entnehmen.

#### **Operanden MELSEC Q**

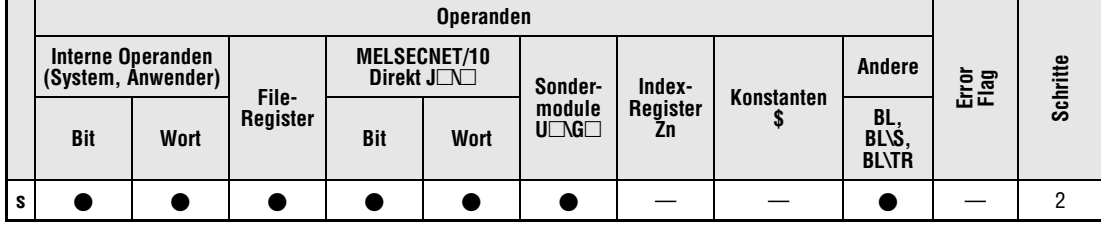

#### **GX IEC Developer**

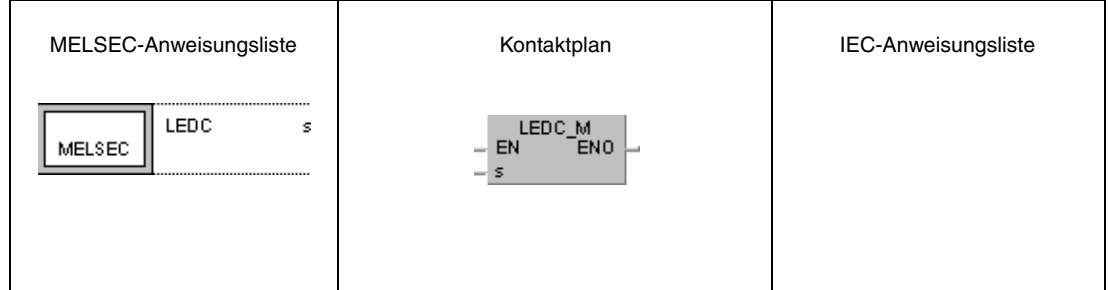

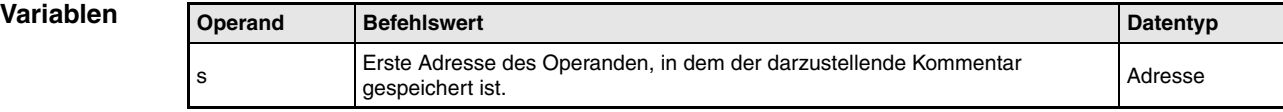

#### **Funktions-Ausgabe an LED-Anzeige**

#### **weise LEDC Gespeicherte Kommentare am LED-Display der CPU anzeigen**

Die LEDC-Anweisung ruft Kommentare von Operanden (16 Zeichen) aus einem vorgegebenen Adressenbereich auf und bringt sie auf dem LED-Display einer dafür geeigneten CPU zur Anzeige. Liegen mehr als 16 Zeichen zur Anzeige an, werden nur die ersten 16 Zeichen angezeigt. Die Startadresse der Operanden, deren Kommentare angezeigt werden sollen, wird in s festgelegt.

Verfügt der in s vorgegebene Operand über keinen Kommentar, bleibt das Display an der CPU-Front leer, oder es wird gelöscht. Liegen die Daten außerhalb des Kommentarbereiches, erfolgt keine Verarbeitung der LEDC-Anweisung, und der zuvor bestehende Inhalt der Anzeige bleibt erhalten.

Enthält ein Kommentar Zeichen, die nicht auf dem Display der CPU dargestellt werden können, erfolgt eine fehlerhafte Anzeige. Auf dem LED-Display der dafür geeigneten CPUs können Zahlen zwischen 0 und 9, alle Buchstaben zwischen A und Z (nur Großbuchstaben ohne Umlaute) sowie die folgenden Sonderzeichen dargestellt werden: < > = x / ' + -

Die LED-Anweisung kann von der Q2ACPU(S1) nicht ausgeführt werden. Die Verarbeitung erfolgt ohne Reaktion.

**HINWEIS** *Die LEDC-Anweisung dient in den Erweiterten Applikationsanweisungen der AnA CPUs zum Setzen von Operanden. Zur Programmierung der LEDC-Anweisung in Verbindung mit einer A3A CPU sind die entsprechenden Hinweise in der gesonderten Programmieranleitung der AnA CPUs (Dedicated Instructions) zu beachten (nur A-Serie).*

### **Beispiel** LEDC

Im nachstehenden Programm werden die Kommentare aus D0 bis D15 im Abstand von 30 Sekunden zur Anzeige gebracht. Timer T5 schaltet hierzu im 30-Sekunden-Rhythmus als Eingangsbedingung zur LEDC-Anweisung. Sobald der Timer einschaltet, wird der Kommentar des Datenregisters D(0+Z) angezeigt. Mit jedem Einschalten wird der Wert von Z um 1 erhöht. Der Wert in  $\bar{Z}$  wird wieder auf 0 gesetzt, sobald Z gleich 16 ist.

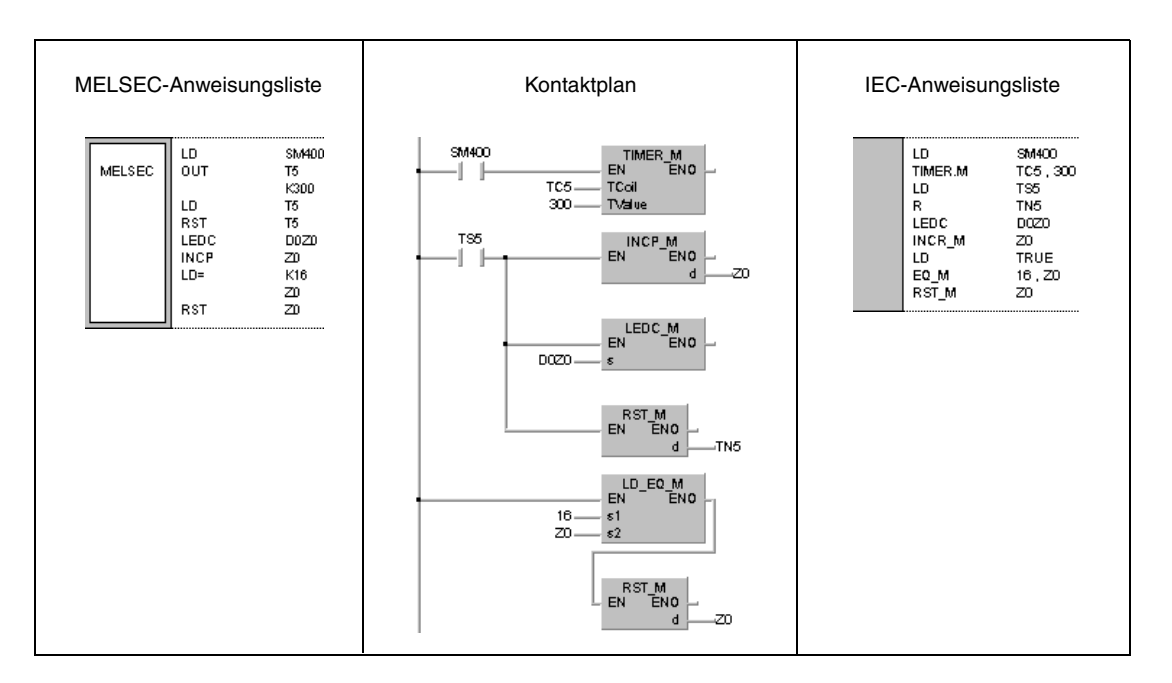

## **7.9.5 LEDA, LEDB**

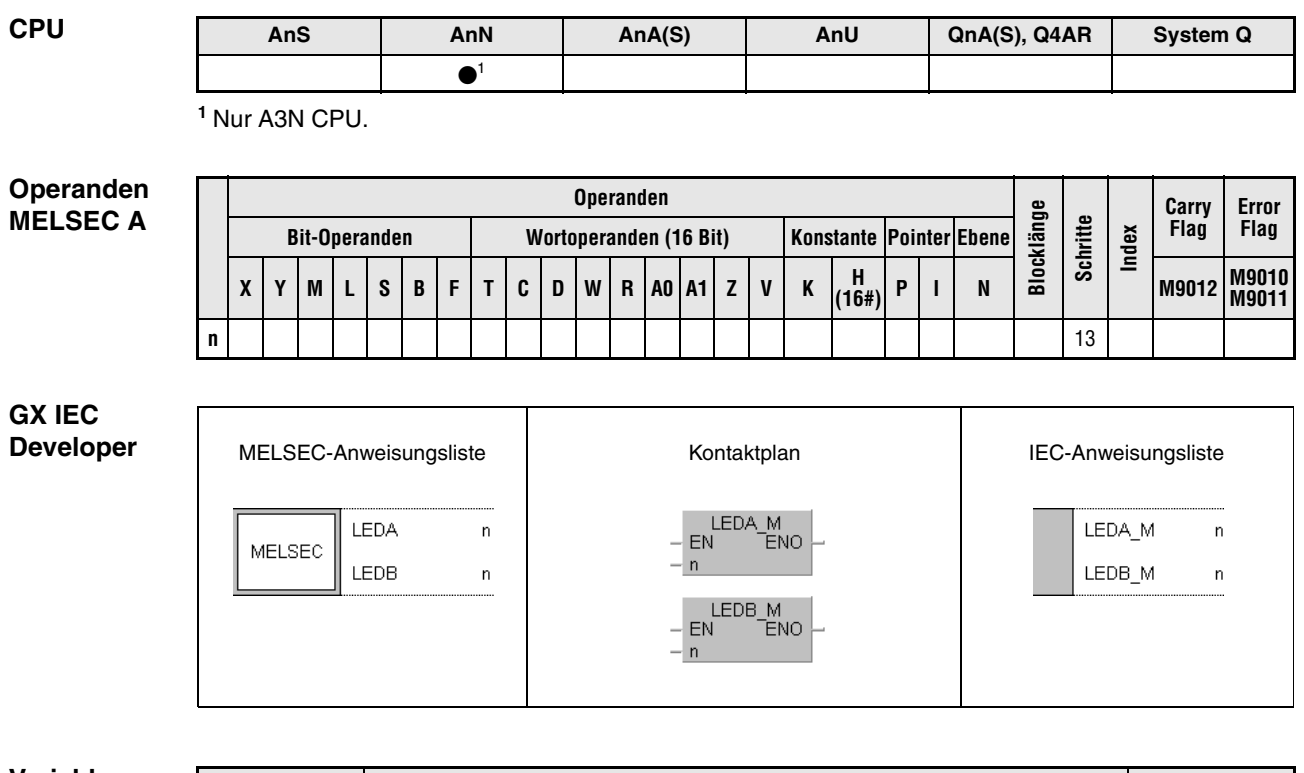

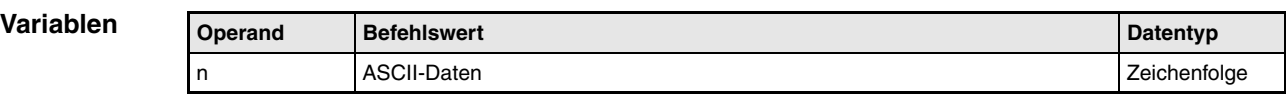

#### **Funktions-Ausgabe an LED-Anzeige**

#### **weise LEDA, LEDB ASCII-Zeichenfolge am LED-Display der CPU anzeigen**

Die Anweisungen bringen eine ASCII-Zeichenfolge auf dem LED-Display einer dafür geeigneten CPU zur Anzeige. Die ASCII-Zeichenfolge besteht aus jeweils 8 Zeichen pro Anweisung und wird in der LEDA-/ LEDB-Anweisung vorgegeben.

Insgesamt kann mit beiden Anweisungen eine Zeichenfolge von bis zu 16 Zeichen dargestellt werden. Die LEDA-Anweisung bestimmt dabei die ersten 8 Zeichen (linke Hälfte) und die LEDB-Anweisung die letzten 8 Zeichen (rechte Hälfte) der LED-Anzeige.

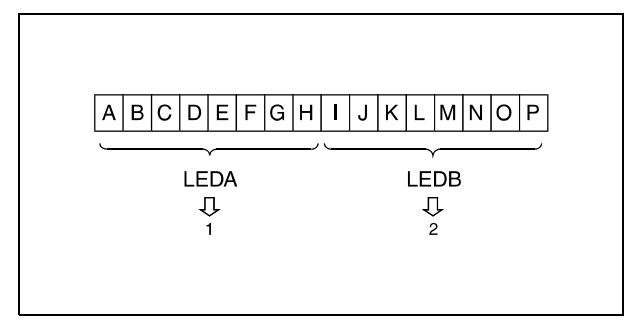

**<sup>1</sup>** Definition der ersten acht Zeichen

**<sup>2</sup>** Definition der zweiten acht Zeichen

Auf dem LED-Display der dafür geeigneten CPUs können Zahlen zwischen 0 und 9, alle Buchstaben zwischen A und Z (nur Großbuchstaben ohne Umlaute) sowie die folgenden Sonderzeichen dargestellt werden:  $\lt$  > = x / ' + -

**HINWEIS** *Die LEDA-/LEDB-Anweisung dient in Verbindung mit einer AnA oder AnU CPU zur Kennzeichnung des Beginns der Erweiterten Applikationsanweisungen. Zur Programmierung der LEDA- /LEDB-Anweisung in Verbindung mit einer AnA oder AnU CPU sind die Hinweise in der gesonderten Programmieranleitung der AnA/ AnU CPUs (Dedicated Instructions) zu beachten.*

## **Beispiel** LEDA, LEDB

Mit Hilfe des folgenden Programms wird nach dem Einschalten von XC die Zeichenfolge "AB-CDEFGH IJKLMNOP" auf dem LED-Display der CPU angezeigt.

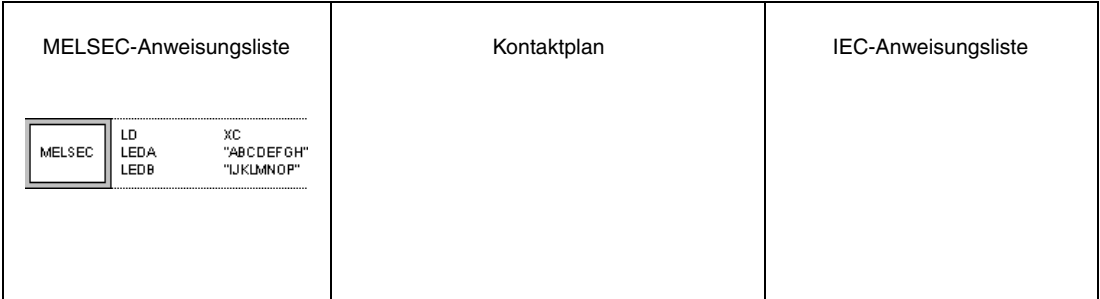

### **HINWEIS** *Anmerkung zur Anzeige der CPU*

*Die zweite Hälfte einer mittels LED-Anweisung zur Anzeige gebrachten Zeichenfolge aus 16 Zeichen verlischt, wenn die ersten 8 Zeichen durch eine LEDA-Anweisung überschrieben werden. Umgekehrt verhält es sich mit einer LEDB-Anweisung, d.h. die erste Hälfte der Anzeige verlischt, wenn die letzten 8 Zeichen einer mittels LED-Anweisung angezeigten Zeichenfolge durch eine LEDB-Anweisung überschrieben werden.*

# **7.9.6 LEDR**

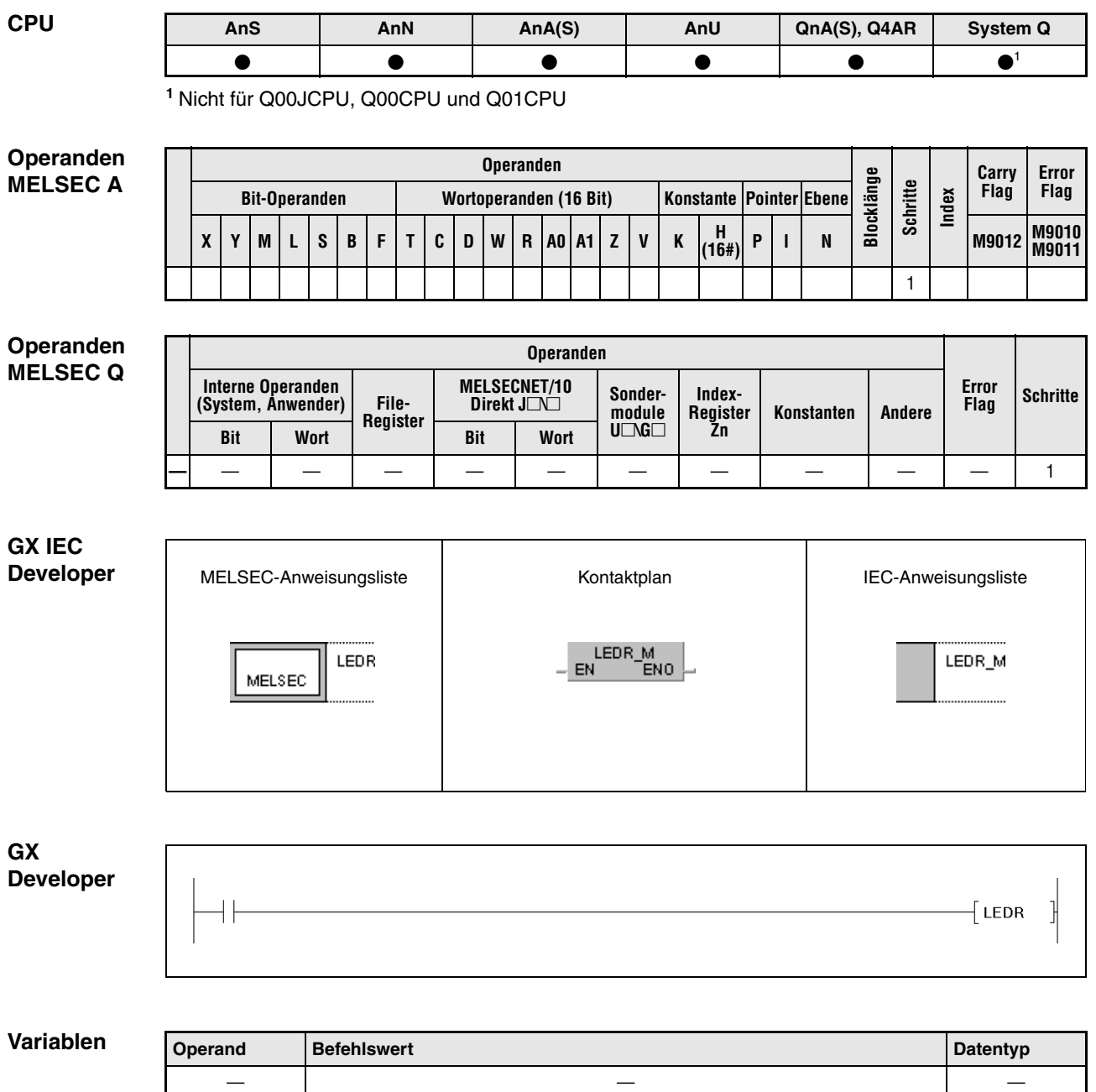

#### **Funktions-Rücksetzen von Fehlermerkern und LED-Anzeigen**

#### **weise LEDR Rücksetzanweisung**

Die LEDR-Anweisung setzt Fehlermerker zurück, die nach Auftreten eines Fehlers automatisch gesetzt werden. Bei CPU-Modulen mit LED-Display entspricht das Betätigen der Taste INDICATOR RESET der Funktion der LEDR-Anweisung (nur A-Serie).

#### **Verarbeitung der LEDR-Anweisung bei durch Selbstdiagnose gesetztem Fehlermerker (nur Q-Serie):**

Ist in der Selbstdiagnose ein Fehler aufgetreten, der den Betrieb der CPU nicht beeinflußt, werden bei Ausführung der LEDR-Anweisung die "ERROR"-LED und die Fehleranzeige im LED-Display der CPU gelöscht.

Zusätzlich ist es erforderlich, SM1 und SD0 des Anwenderprogramms zurückzusetzen, da diese über die LEDR-Anweisung nicht automatisch zurückgesetzt werden. Weitere mit dem Zurücksetzen des Fehlermerkers erforderliche Schritte werden ebenfalls nicht ausgeführt.

#### **Verarbeitung der LEDR-Anweisung bei einem Batteriefehler (Q-Serie):**

Wird die LEDR-Anweisung nach dem Ersetzen der Batterie ausgeführt, werden die "BAT. ARM"-LED an der Forderseite der CPU und die Fehleranzeige im LED-Display der CPU gelöscht. Dabei wird automatisch SM51 zurückgesetzt.

#### **Verarbeitung der LEDR-Anweisung bei gesetztem Fehlermerker F bei einer CPU ohne LED-Display:**

Nach Ausführung der LEDR-Anweisung laufen folgende Vorgänge ab.

Die ERROR-LED an der CPU blinkt und verlischt kurz darauf.

Die in D9009 (A-Serie) bzw. SD62 (Q-Serie/System Q) gespeicherten Fehlermerker F werden zurückgesetzt.

Die Register D9009 und D9125 (A-Serie) bzw. SD62 und SD64 (Q-Serie/System Q) werden gelöscht und die in D9126 bis D9131 (A-Serie) bzw. SD65 bis SD79 (Q-Serie/System Q) gespeicherten Fehlermerker zur weiteren Verarbeitung nach vorne geschoben.

Die in D9125 (A-Serie) bzw. SD64 (Q-Serie/System Q) nachgeschobene Adresse des nächsten Fehlermerkers wird nach D9009 (A-Serie) bzw. SD62 (Q-Serie/System Q) übertragen.

Der Akkumulator der Fehlermerker in D9124 (A-Serie) bzw. SD63 (Q-Serie/System Q) wird um 1 vermindert. Ist D9124 (A-Serie) bzw. SD63 (Q-Serie/System Q) bereits 0, bleibt der Wert bestehen.

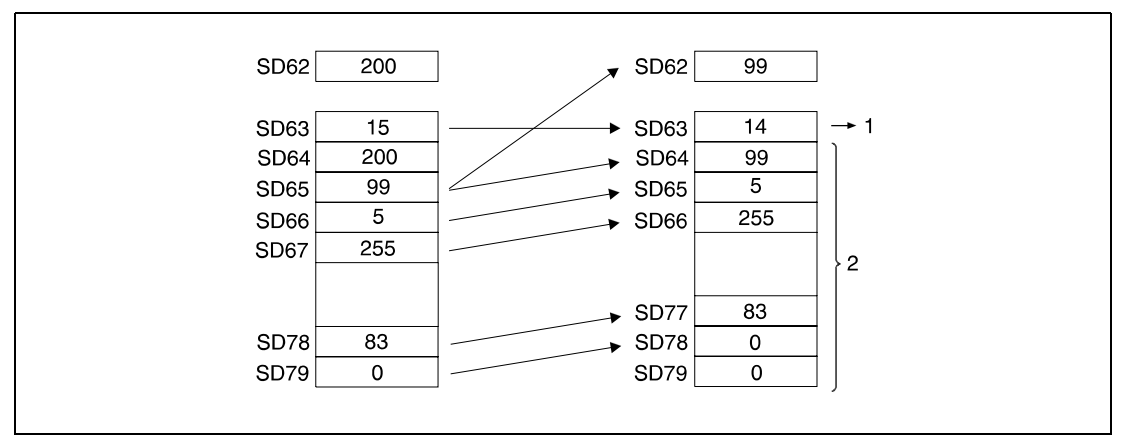

**<sup>1</sup>** Anzahl der gespeicherten Fehlermerker

**<sup>2</sup>** Speicherbereich der Fehlermerker

#### **Verarbeitung der LEDR-Anweisung bei gesetztem Fehlermerker F bei einer CPU mit LED-Display:**

Nach Ausführung der LEDR-Anweisung laufen folgende Vorgänge ab.

Der auf dem LED-Display der CPU angezeigte Fehlermerker wird gelöscht.

Der in D9009 (A-Serie) bzw. SD62 (Q-Serie) gespeicherte Fehlermerker F wird gelöscht.

Die Datenregister D9009 und D9125 (A-Serie) bzw. SD62 und SD64 (Q-Serie) werden zurückgesetzt und die in D9126 bis D9131 (A-Serie) bzw. SD65 bis SD79 (Q-Serie) gespeicherten Fehlermerker zur weiteren Verarbeitung nach vorne geschoben.

Die in D9125 (A-Serie) bzw. SD64 (Q-Serie) nachgeschobene Adresse des nächsten Fehlermerkers wird nach D9009 (A-Serie) bzw. SD62 (Q-Serie) übertragen.

Der Akkumulator der Fehlermerker in D9124 (A-Serie) bzw. SD63 (Q-Serie) wird um 1 vermindert. Ist D9124 (A-Serie) bzw. SD63 (Q-Serie) bereits 0, bleibt der Wert bestehen.

Der jetzt in D9009 (A-Serie) bzw. SD62 (Q-Serie) gespeicherte Fehlermerker wird auf dem Display angezeigt. Ist D9124 (A-Serie) bzw. SD63 (Q-Serie) gleich 0, erfolgt keine Anzeige.

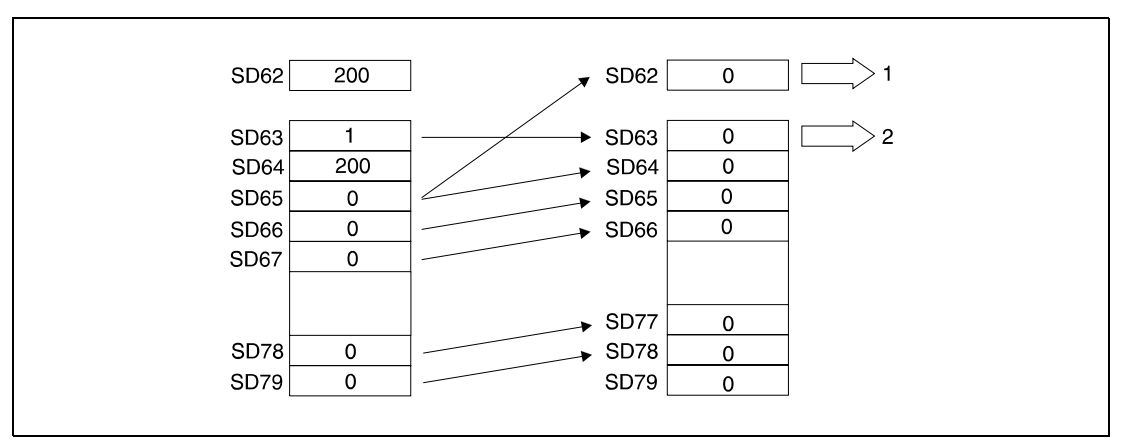

**<sup>1</sup>** Da SD63 den Wert 0 hat, wird kein Fehlermerker auf dem LED-Display angezeigt **<sup>2</sup>** Anzahl der gespeicherten Fehlermerker

**HINWEIS** *Die LEDR-Anweisung dient im Zusammenhang mit einer AnA oder AnU CPU zum Abschluss der Erweiterten Applikationsanweisungen. Zur Programmierung der LEDR-Anweisung in Verbindung mit einer A3A CPU sind die entsprechenden Hinweise in der gesonderten Programmieranleitung der AnA CPUs (Dedicated Instructions) zu beachten (nur A-Serie).*

### **Beispiel** LEDR

Im folgenden Programm wird die LEDR-Anweisung ausgeführt, wenn der Wert im Register SD63 von 0 verschieden ist, und wenn X9 gesetzt ist.

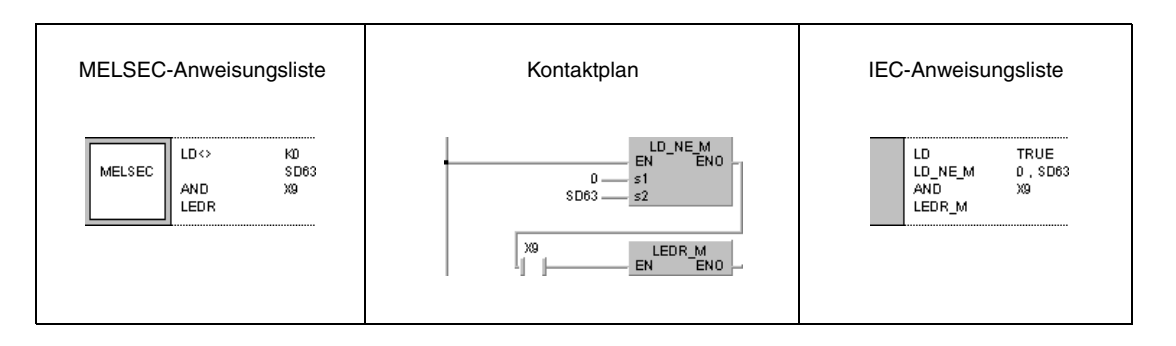

#### **HINWEIS** *In der folgenden Tabelle sind die Voreinstellungen für Fehlernummern und Prioritäten in den Diagnoseregistern SD207 bis SD209 dargestellt.*

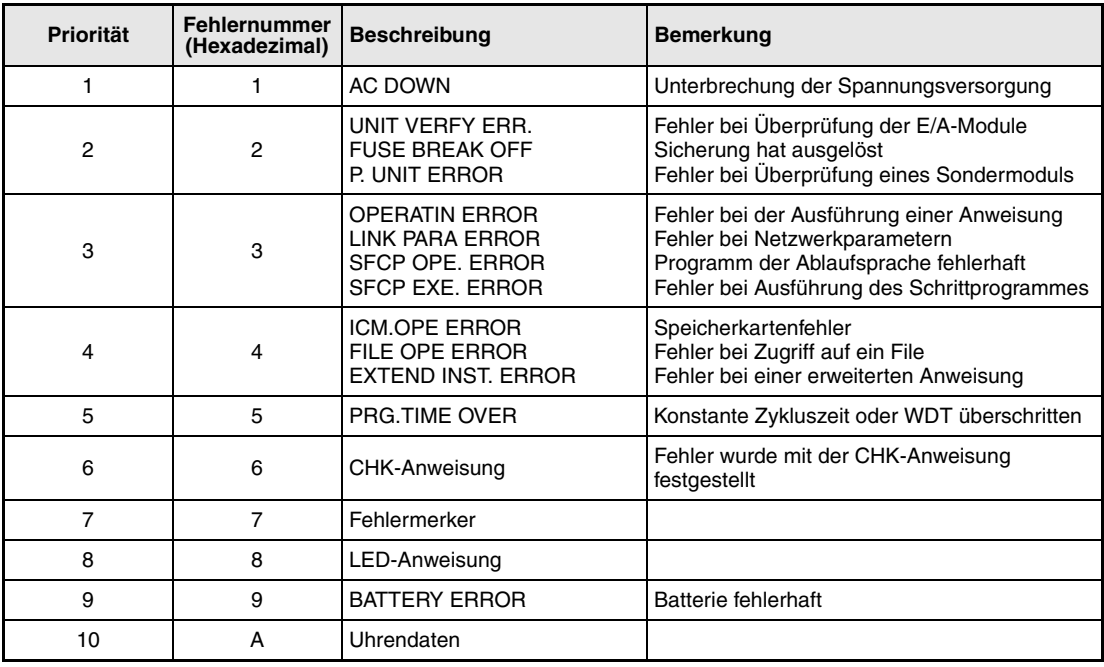

# **7.10 Fehlererkennung und Fehlerbeseitigung**

Die Anweisungen zur Fehlererkennung und zur Fehlerbeseitigung (Debugging) dienen der Fehlerkontrolle, dem Setzen und Rücksetzen des Status Latchs, der Abtastüberwachung (Sampling Trace) und der Programmüberwachung (Program Trace). Die folgende Tabelle liefert eine Übersicht der Anweisungen.

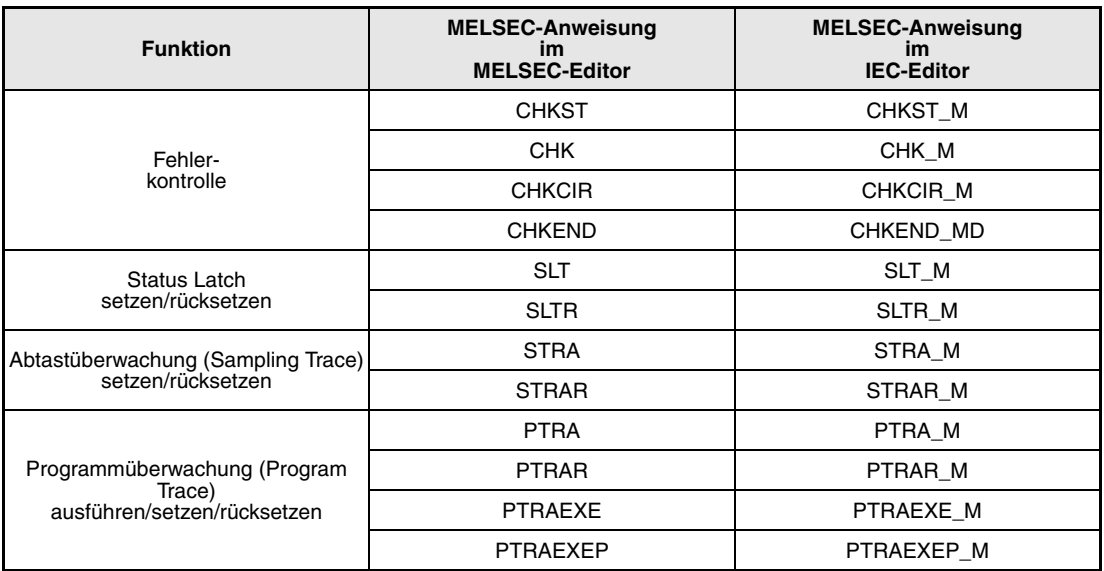

**HINWEIS** *"Bitte prüfen Sie in Ihrer vorliegenden Version des GX IEC Developers*, *ob diese Anweisungen unterstützt werden"*.

## **7.10.1 CHKST, CHK (Q-Serie/System Q)**

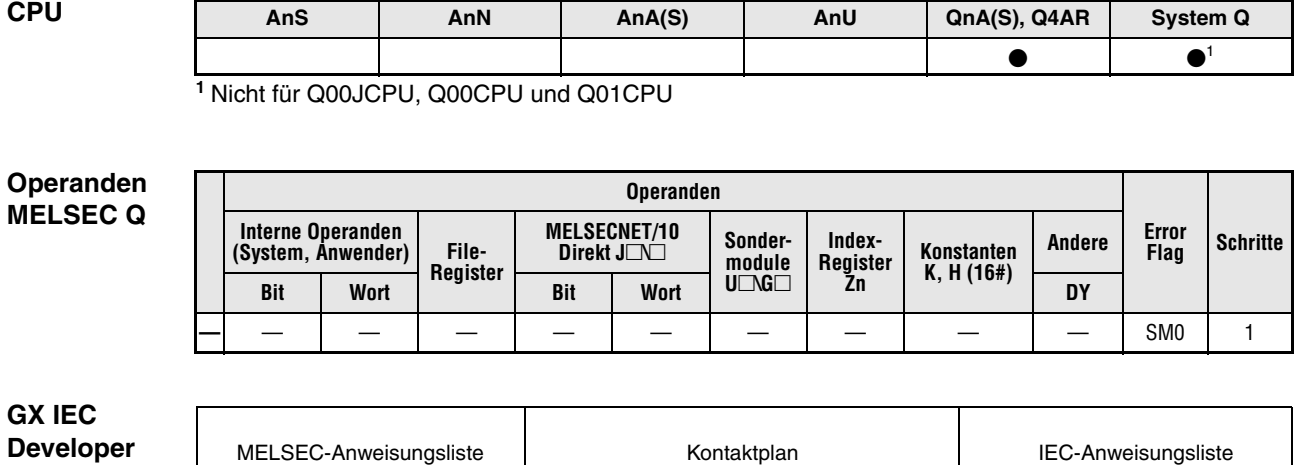

#### MELSEC-Anweisungsliste | Kontaktplan | IEC-Anweisungsliste CHKST\_M<br>EN ENO CHKST  $CHKST_M$ MELSEC CHK CHK\_M – EN ENO

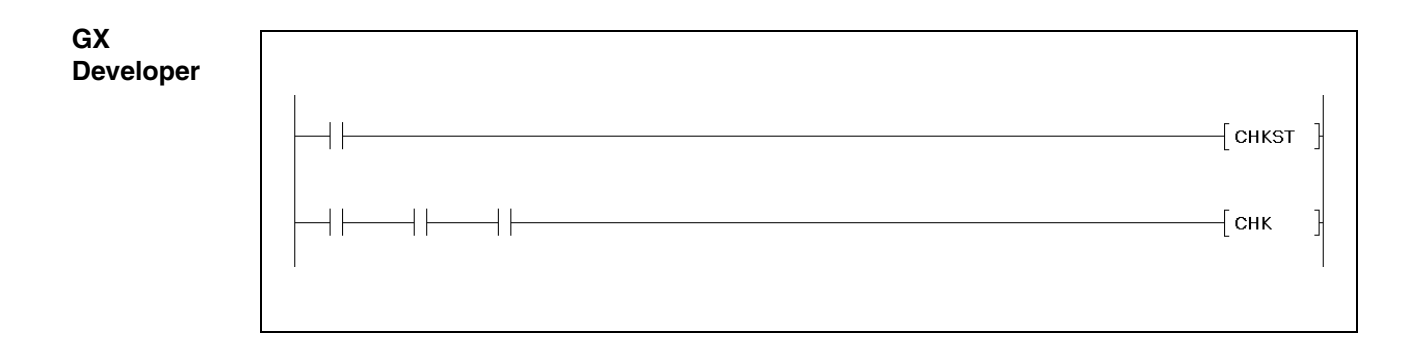

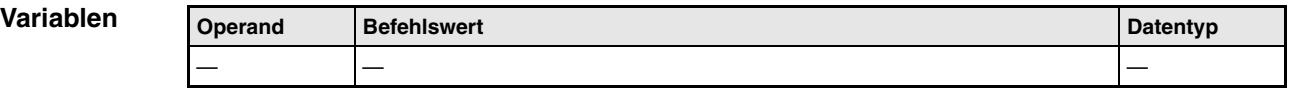
### **Funktionsweise Fehlerkontrolle bei wechselseitigen Schaltvorgängen (Q-Serie und System Q)**

## **CHKST Startanweisung zur CHK-Anweisung**

Die CHKST-Anweisung startet die Ausführung der CHK-Anweisung. Ist die Ausführungsbedingung der CHKST-Anweisung nicht gesetzt (0), wird der nächste auf die CHK-Anweisung folgende Programmschritt ausgeführt. Bei gesetzter Ausführungsbedingung der CHKST-Anweisung (1) wird die CHK-Anweisung ausgeführt. In der folgenden Abbildung sind diese Anweisungen programmiert.

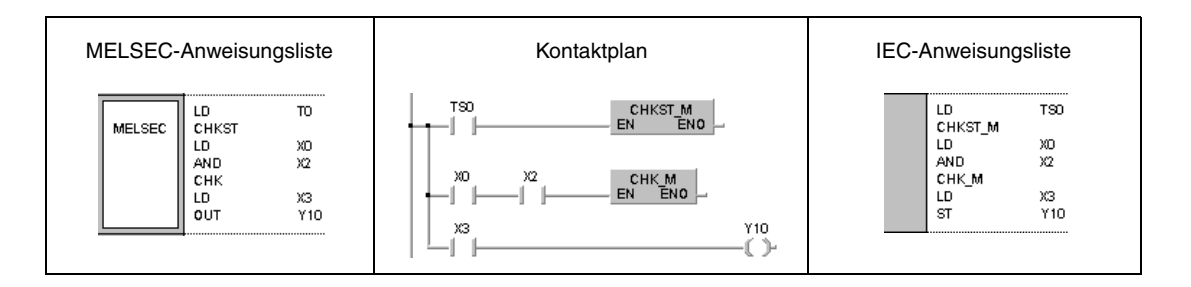

### **CHK Anweisung zur Fehlerkontrolle**

Die CHK-Anweisung ermöglicht bei einigen CPU-Typen (in Abhängigkeit der Verarbeitungsart) eine Fehlerkontrolle in einer Kontaktanordnung mit Grenzschaltern, die zur Störungskontrolle bei wechselseitigen Bewegungsvorgängen dienen. Sobald ein Fehler in dieser Anordnung vorliegt, wird der Merker SM80 gesetzt und ein entsprechender Fehlercode im Diagnoseregister SD80 gespeichert.

Bei Verwendung der Q-Serie wird der Fehlercode in Form eines 4-stelligen BCD-Datenwertes in dem Diagnoseregister SD80 gespeichert. In den oberen 3 Digits wird die Kontaktnummer des entsprechenden Kontaktes gespeichert (im Beispiel Kontakt 62) und im unteren Digit wird die Nummer des Fehlerprüfnetzwerks (Fehlerzustand 1-6) gespeichert (im Beispiel Fehlerzustand 3).

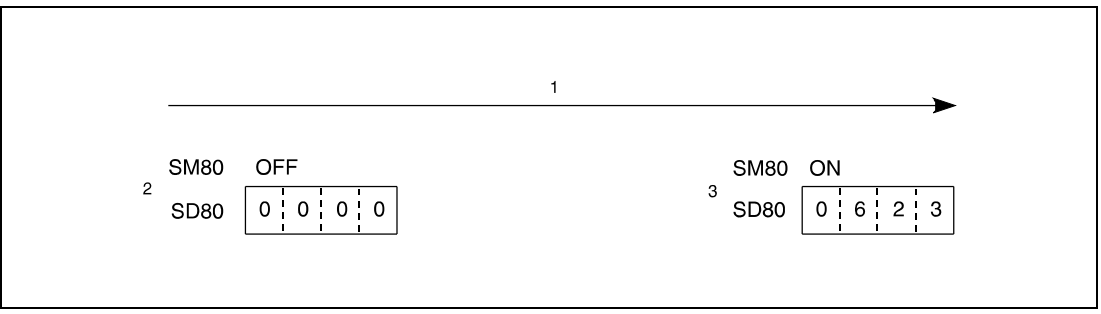

**<sup>1</sup>** Kontakt 62; Spule 3 (bei Fehlererkennung)

**<sup>2</sup>** vor der Fehlererkennung

**<sup>3</sup>** nach der Fehlererkennung

Die vor der CHK-Anweisung programmierten Eingangskontakte dienen nicht als Ausführungsbedingung der CHK-Anweisung, sondern der Vorgabe der Kontrollbedingungen.

Im folgenden soll anhand eines konkreten Beispiels der Programmaufbau zur Fehlerkontrolle mittels CHK-Anweisung näher erläutert werden. Die folgende Abbildung zeigt ein Transportband, das sich nach Erreichen der rechten oder linken Grenze in die Gegenrichtung bewegt. Die jeweiligen Endpunkte werden über Grenzschalter (X0 und X1) festgelegt. Startkontakt für die Vorwärtsbewegung des Bandes ist X4 und für die Rückwärtsbewegung X5.

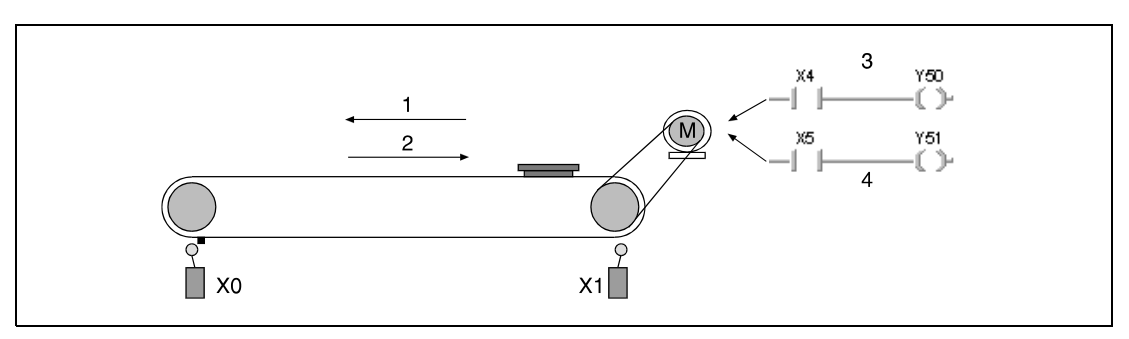

**<sup>1</sup>** Vorwärtsrichtung

**<sup>2</sup>** Rückwärtsrichtung

**<sup>3</sup>** Start vorwärts

**<sup>4</sup>** Start rückwärts

Die folgende Abbildung zeigt die Programmgestaltung für den Betrieb und die Fehlerkontrolle des oben gezeigten Transportbandes bei Verwendung einer Q-Serie CPU. Bei störungsfreiem Betrieb springt die Verarbeitung zum auf die CHK-Anweisung folgenden Programmschritt. Bei positiver Flanke von X4 wird das Band in Vorwärtsrichtung bewegt und Y0 zur Fehlererkennung gesetzt. Bei positiver Flanke von X5 setzt sich das Band in Rückwärtsrichtung in Bewegung, und Y0 wird zurückgesetzt. Mit Timer T0 wird die Dauer des Arbeitszyklus überwacht. Bei Zeitüberschreitung wird die CHKST-Anweisung über den Kontakt TS0 gesetzt. Im nächsten Programmschritt wird die CHK-Anweisung ausgeführt, und der Fehlercode im Diagnoseregister SD80 gespeichert.

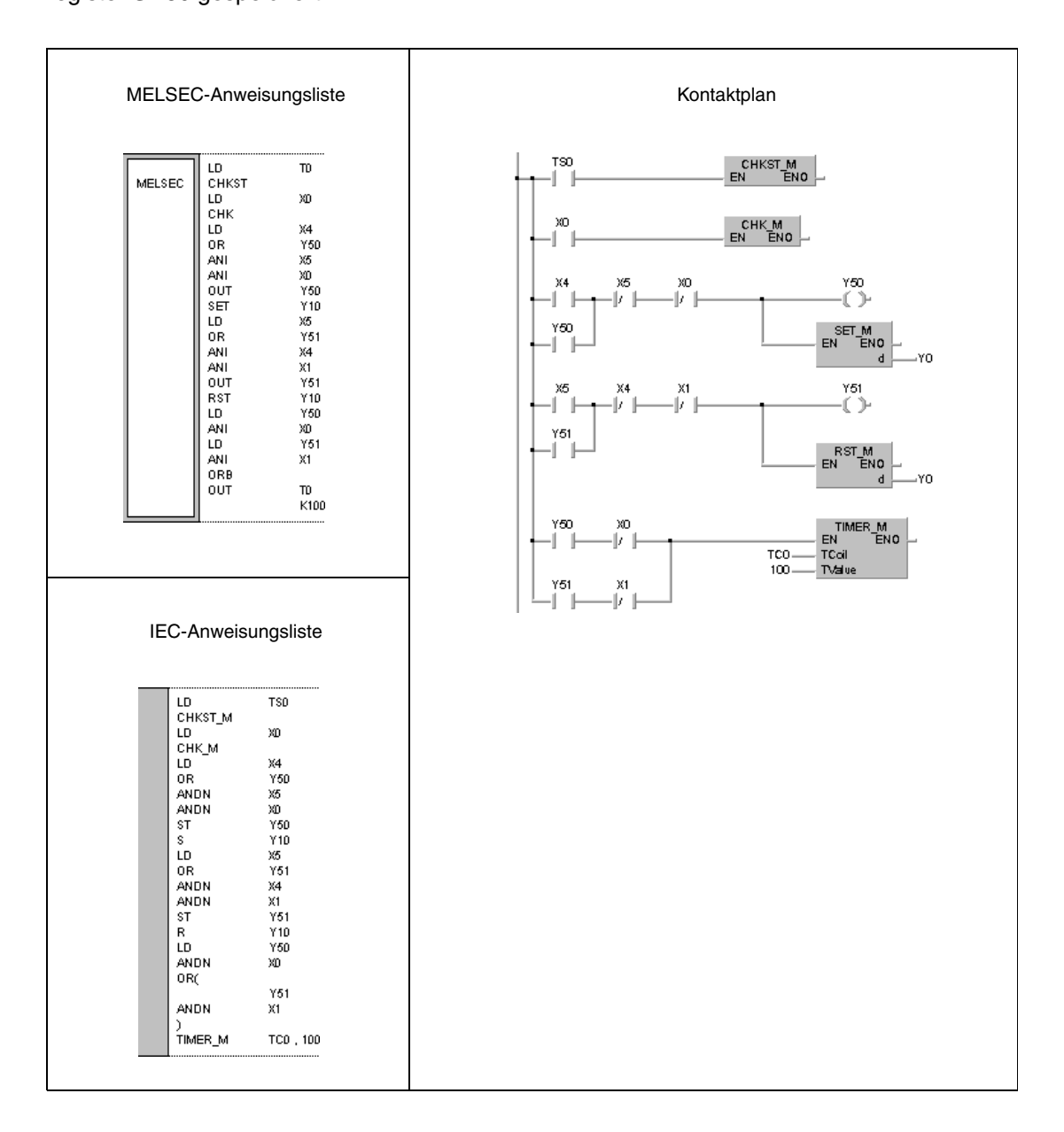

Die Verarbeitungsweise der CHK-Anweisung lässt sich anhand der folgenden Kontaktpläne erläutern, die in der Funktion mit der Abarbeitung der CHK-Anweisung übereinstimmen. Die Kontaktadressen des Grenzschalters für Vorwärtsbewegung  $X \square$  und des Grenzschalters für Rückwärtsbewegung X $\Box$ +1 müssen aufeinanderfolgend vergeben sein. Die Adresse des Grenzschalters für Vorwärtsbewegung  $X \square$  muss immer niedriger sein als die Adresse des Grenzschalters für Rückwärtsbewegung X+1. Der Kontaktadresse für den Vorwärtsgrenzschalter X $\Box$  ist ein Ausgang Y $\Box$  mit identischer Adresse zugeordnet. Dieser Ausgang ist gemäß Programmierung (siehe Beispiel) beim Betrieb in Vorwärtsrichtung gesetzt und beim Betrieb in Rückwärtsrichtung zurückgesetzt.

Zur besseren Veranschaulichung des vorangegangenen Beispiels sind hier die Kontakte X0 (X□), X1 (X□+1) und Y0 (Y□) zur Vorgabe der Kontrollbedingungen direkt eingesetzt. An ihrer Stelle können in Abhängigkeit des Programms beliebige andere Adressen eingesetzt werden.

### **HINWEIS** *Die Ausgänge Y*□ werden als interne Merker behandelt und können nicht extern abgefragt wer*den.*

Im folgenden sind die CHK-Anweisungen angegeben. Der markierte Kontakt  $X\Box$  steht als Variable für maximal 150 Kontakte (150 Transportbänder oder vergleichbare Anwendungen).

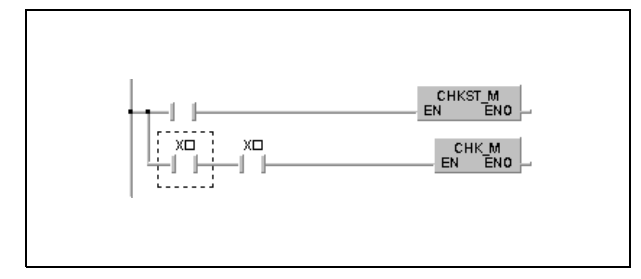

Fehlerprüfnetzwerk 1 (Fehlerzustand 1):

Beide Grenzschalter sprechen im Vorwärtsbetrieb des Transportbandes an.

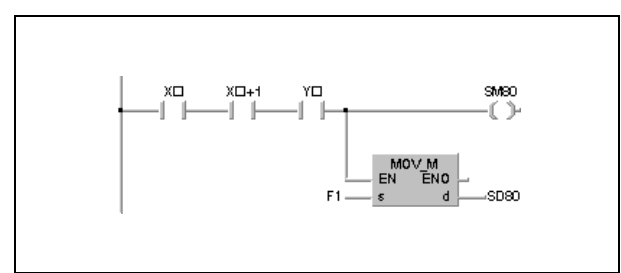

Fehlerprüfnetzwerk 2 (Fehlerzustand 2):

Beide Grenzschalter sprechen im Rückwärtsbetrieb des Transportbandes an.

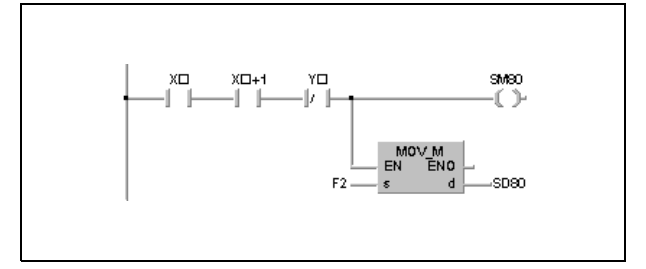

Fehlerprüfnetzwerk 3 (Fehlerzustand 3):

Aufruf des Vorwärtsbetriebs bei eingeschaltetem Grenzschalter "Vorwärts".

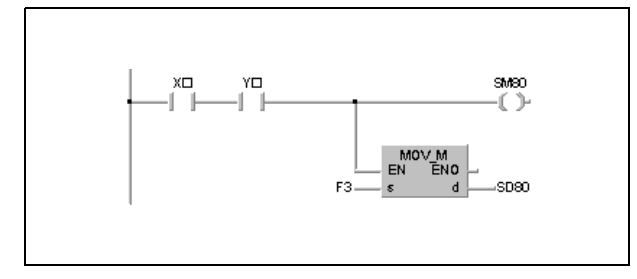

Fehlerprüfnetzwerk 4 (Fehlerzustand 4):

Aufruf des Rückwärtsbetriebs bei eingeschaltetem Grenzschalter "Rückwärts".

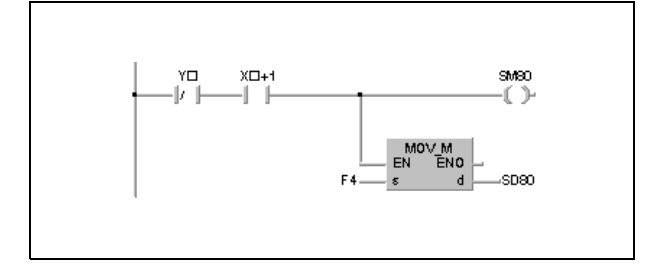

Fehlerprüfnetzwerk 5 (Fehlerzustand 5):

Aufruf des Vorwärtsbetriebs bei nicht eingeschaltetem Grenzschalter "Rückwärts".

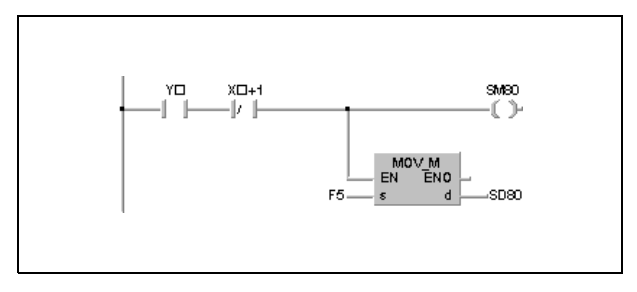

Fehlerprüfnetzwerk 6 (Fehlerzustand 6):

Aufruf des Rückwärtsbetriebs bei nicht eingeschaltetem Grenzschalter "Vorwärts".

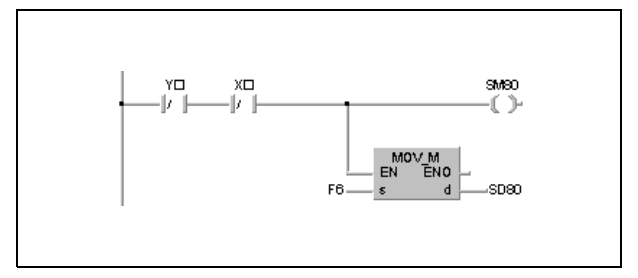

Bei Verwendung der CHK-Anweisung können maximal 150 Kontaktadressen für Grenzschalter für die Vorwärtsrichtung angegeben werden. Bei der Angabe der Kontaktadressen wird jeweils die Adresse für den Grenzschalter für die Rückwärtsrichtung übersprungen.

Der Merker SM80 und das Diagnoseregister SD80 und müssen nach der Ausführung der CHK-Anweisung zurückgesetzt werden, da sie nach dem Setzen durch die CHK-Anweisung ihren Zustand beibehalten. Sind die Operanden bei erneuter Ausführung der CHK-Anweisung nicht zurückgesetzt, kann die CHK-Anweisung nicht ausgeführt werden.

Die CHKST-Anweisung muss vor der CHK-Anweisung programmiert werden.

Die CHK-Anweisung kann in jeden beliebigen Programmschritt des Ablaufprogramms geschrieben werden. Die CHK-Anweisung kann bis zu zwei mal in einer Programm-Organisationseinheit (POE) ausgeführt werden.

Die Kontrollbedingungen müssen mittels einer LD- oder AND-Anweisung vor der CHK-Anweisung programmiert werden. Andere Eingangsanweisungen sind nicht möglich. Wenn in den Kontrollbedingungen eine LDI- oder ANI-Anweisung programmiert wird, kann die Fehlerkontrolle der CHK-Anweisung nicht ausgeführt werden. Die an der Fehlerkontrolle beteiligten Kontaktadressen können hingegen von LDI- und ANI-Anweisungen angesprochen werden. In der folgenden Abbildung wird der Schalter mit der Adresse X9 ignoriert, da es sich um einen NC-Kontakt handelt.

$$
\begin{array}{c}\n\begin{array}{cccc}\nX5 & X7 & X9 \\
\hline\n\end{array}\n\end{array}
$$

Der Prüfalgorithmus hängt vom Zustand des Merkers SM710 ab:

SM710 ist zurückgesetzt (0):

In diesem Fall erfolgt die Fehlerkontrolle beginnend mit der ersten angegebenen Grenzschalteradresse mit dem ersten Fehlerprüfnetzwerk. Wenn die Kontrolle mit dem ersten Prüfnetzwerk für alle mit den Vorwärtsgrenzschalteradressen angegebenen Schaltungsanordnungen durchgeführt wurde, erfolgt die weitere Fehlerkontrolle erneut bei der ersten Grenzschalteradresse mit dem zweiten Fehlerprüfnetzwerk. Die Fehlerkontrolle ist abgeschlossen, wenn die letzte Schaltungsanordnung mit dem letzten (6.) Prüfnetzwerk überprüft wurde.

SM710 ist gesetzt (1):

Die Fehlerkontrolle erfolgt in der Reihenfolge der Eingangskontakte, die als Kontrollvariablen vor der CHK-Anweisung programmiert sind. Das bedeutet, dass jede mit der Adresse des Vorwärtsgrenzschalters angegebene Schaltungsanordnung mit den 6 Fehlerprüfnetzwerken kontrolliert wird. Die nächste Schaltungsanordnung wird erst nach nach dem vollständigen Abarbeiten aller 6 Fehlerprüfnetzwerke kontrolliert. Die Fehlerkontrolle ist abgeschlossen, wenn die letzte Schaltungsanordnung mit den 6 Fehlerprüfnetzwerken kontrolliert wurde.

Werden zwei oder mehr Fehler erkannt, wird nur der Fehlercode mit der höheren Priorität gespeichert. Da der Fehler mit der höchsten Priorität mit dem zuerst gefundenen Fehler identisch ist, wird der Fehlercode des zuerst aufgetretenen Fehlers gespeichert.

**Fehlerquellen** In folgenden Fällen tritt ein Verarbeitungsfehler auf, und das Error Flag wird gesetzt:

- In den Kontrollbedingungen der CHK-Anweisung werden zwei Eingangskontakte parallelgeschaltet (Fehlercode 4235).
- Die Kontrollbedingungen der CHK-Anweisung enthalten mehr als 150 Eingangsoperanden (Fehlercode 4235).
- Hinter der CHKST-Anweisung ist keine CHK-Anweisung programmiert (Fehlercode 4235).
- Die CHK-Anweisung wird ohne vorheriges Ausführen der CHKST-Anweisung ausgeführt (Fehlercode 4235).

# **7.10.2 CHK (A-Serie)**

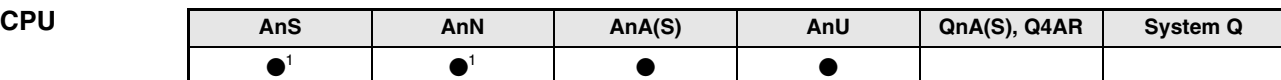

**<sup>1</sup>** Nur bei Direktverarbeitung

**Operanden MELSEC A**

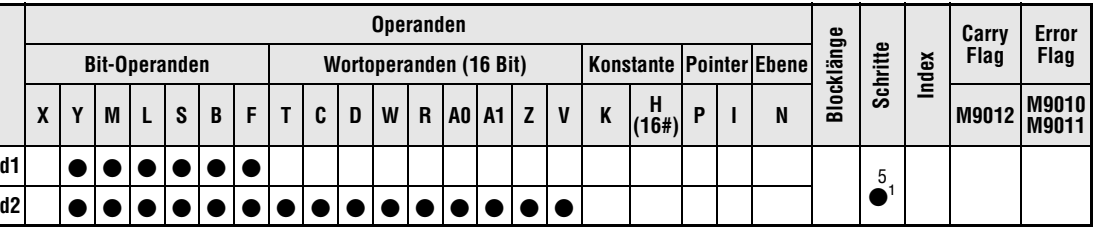

1 Die Anzahl der Schritte bei der Verwendung einer AnA, AnAS oder AnU CPU ist dem Abs. 3.10.2 "Bei einer AnA, AnAS und AnU CPU" dieser Programmieranleitung zu entnehmen.

**GX IEC Developer**

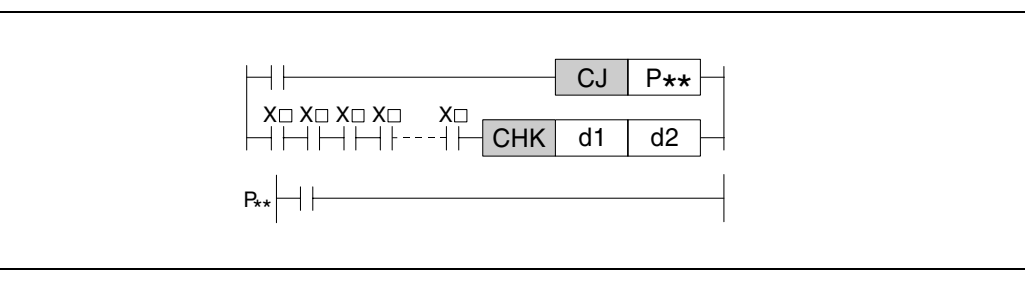

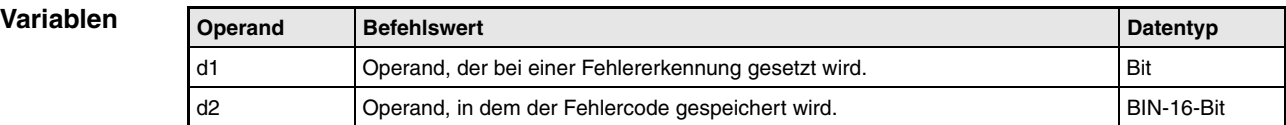

### **Funktions-Fehlerkontrolle bei wechselseitigen Schaltvorgängen (A-Serie)**

### **weise CHK Anweisung zur Fehlerkontrolle**

Die Funktion der CHK-Anweisung ist von der gewählten Verarbeitungsart abhängig. Bei A1Sund AnN-CPUs ermöglicht die CHK-Anweisung in der Verarbeitung nach dem Prozessabbild, die Erzeugung eines Flip-Flops.

Bei Direktverarbeitung der E-/A-Zustände (außer AnA-, AnAS-, AnU- und A2C-CPUs) dient die Anweisung zur Fehlerkontrolle bei wechselseitigen Schaltvorgängen.

Die Programmierung der CHK-Anweisung ist aufgrund des Pointers 254 nur in der MELSEC MEDOC-Anweisungsliste möglich.

Die CHK-Anweisung ermöglicht bei einigen CPU-Typen (in Abhängigkeit der Verarbeitungsart) eine Fehlerkontrolle in einer Kontaktanordnung mit Grenzschaltern, die zur Störungskontrolle bei wechselseitigen Bewegungsvorgängen dienen. Sobald ein Fehler in dieser Anordnung vorliegt, wird der Operand in d1 gesetzt und ein entsprechender Fehlercode in d2 gespeichert.

Die vor der CHK-Anweisung programmierten Eingangskontakte dienen nicht als Ausführungsbedingung der CHK-Anweisung, sondern zur Vorgabe der Kontrollbedingungen.

Eine CHK-Anweisung hat die Funktion, das Auftreten und die Ursache eines Fehlers, wie z.B. die Zeitüberschreitung eines Arbeitszyklus, anzuzeigen. Die Ausführung des Programmteils, der die CHK-Anweisung enthält, sollte bei fehlerfreier Verarbeitung übersprungen werden. Zum Überspringen des CHK-Anweisungsteils kann eine CJ-, SCJ- oder JMP-Anweisung verwendet werden.

Die Ausführung der CHK-Anweisung erfolgt mit jedem Programmzyklus und ist unabhängig von dem Zustand der Eingangsoperanden, die der Anweisung als Kontrollbedingung vorangestellt sind.

In dem folgenden Programm wird Y60 nach einer Zeitüberschreitung eines Arbeitszyklus eingeschaltet und die CHK-Anweisung ausgeführt. Nach Erfassung des Fehlers durch die CHK-Anweisung wird M0 gesetzt und ein Programmsprung zu Sprungzieladresse P31 (im Beispiel nicht dargestellt) ausgeführt. An Sprungmarke P31 könnte sich beispielsweise ein Programmteil zur Fehlerverarbeitung befinden. Liegt keine Zeitüberschreitung vor, wird der Programmteil zur Fehlerkontrolle übersprungen und Schritt 18 an Sprungzieladresse P30 ausgeführt. Die Programmierung dieses Programms ist aufgrund des Pointers 254 nur in der MELSEC ME-DOC-Anweisungsliste möglich.

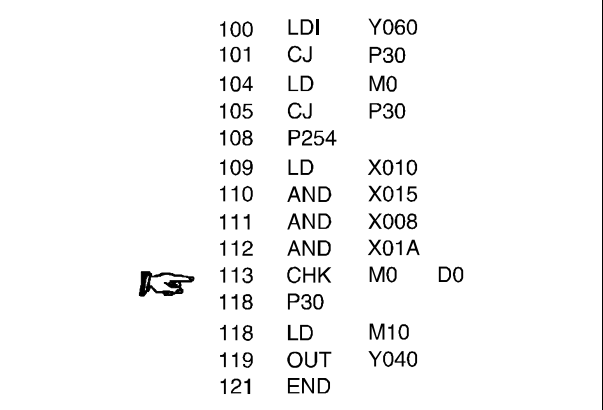

Im folgenden soll anhand eines konkreten Beispiels der Programmaufbau zur Fehlerkontrolle mittels CHK-Anweisung näher erläutert werden. Die folgende Abbildung zeigt ein Transportband, das sich nach Erreichen der rechten oder linken Grenze in die Gegenrichtung bewegt. Die jeweiligen Endpunkte werden über Grenzschalter (X0 und X1) festgelegt. Startkontakt für die Vorwärtsbewegung des Bandes ist X4 und für die Rückwärtsbewegung X5.

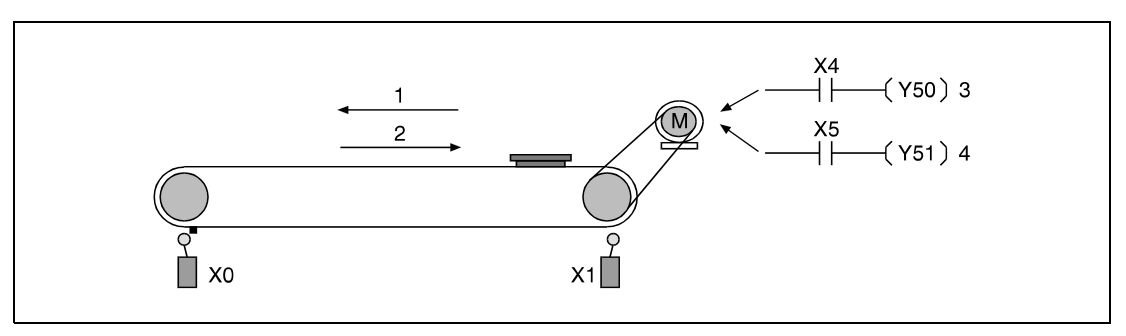

**<sup>1</sup>** Vorwärtsrichtung

**<sup>2</sup>** Rückwärtsrichtung

**<sup>3</sup>** Start vorwärts

**<sup>4</sup>** Start rückwärts

Die folgende Abbildung zeigt die Programmgestaltung für den Betrieb und die Fehlerkontrolle des oben gezeigten Transportbandes. Die Programmierung dieses Programms ist aufgrund des Pointers 254 nur in der MELSEC MEDOC-Anweisungsliste möglich. Bei störungsfreiem Betrieb springt die Verarbeitung zu Sprungzieladresse P0. Nach dem Einschalten von X4 wird das Band in Vorwärtsrichtung bewegt und Y0 zur Fehlererkennung gesetzt. Nach dem Einschalten von X5 setzt sich das Band in Rückwärtsrichtung in Bewegung, und Y0 wird zurückgesetzt. Mit Timer T0 wird die Dauer des Arbeitszyklus überwacht. Bei Zeitüberschreitung wird M0 über die CHK-Anweisung gesetzt und der Fehlercode in D0 gespeichert. Die Programmverarbeitung wird zur weiteren Fehlerverarbeitung an Sprungzieladresse P1 (Schritt 35) fortgesetzt.

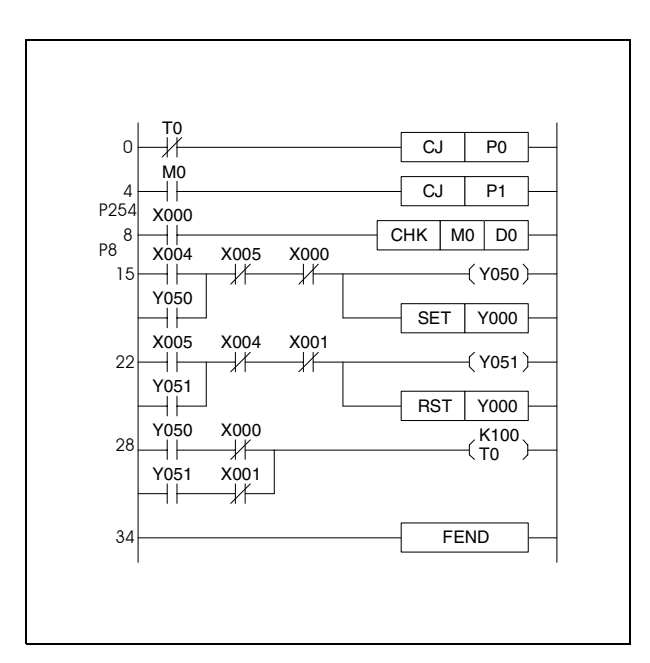

Die Verarbeitungsweise der CHK-Anweisung lässt sich anhand des folgenden Kontaktplans erläutern, der in seiner Funktion mit der Abarbeitung CHK-Anweisung übereinstimmt. Zur besseren Veranschaulichung des vorangegangenen Beispiels sind hier die Kontakte X0, X1 und Y0 zur Vorgabe der Kontrollbedingungen direkt eingesetzt. An ihrer Stelle können in Abhängigkeit des Programms beliebige andere Adressen eingesetzt werden.

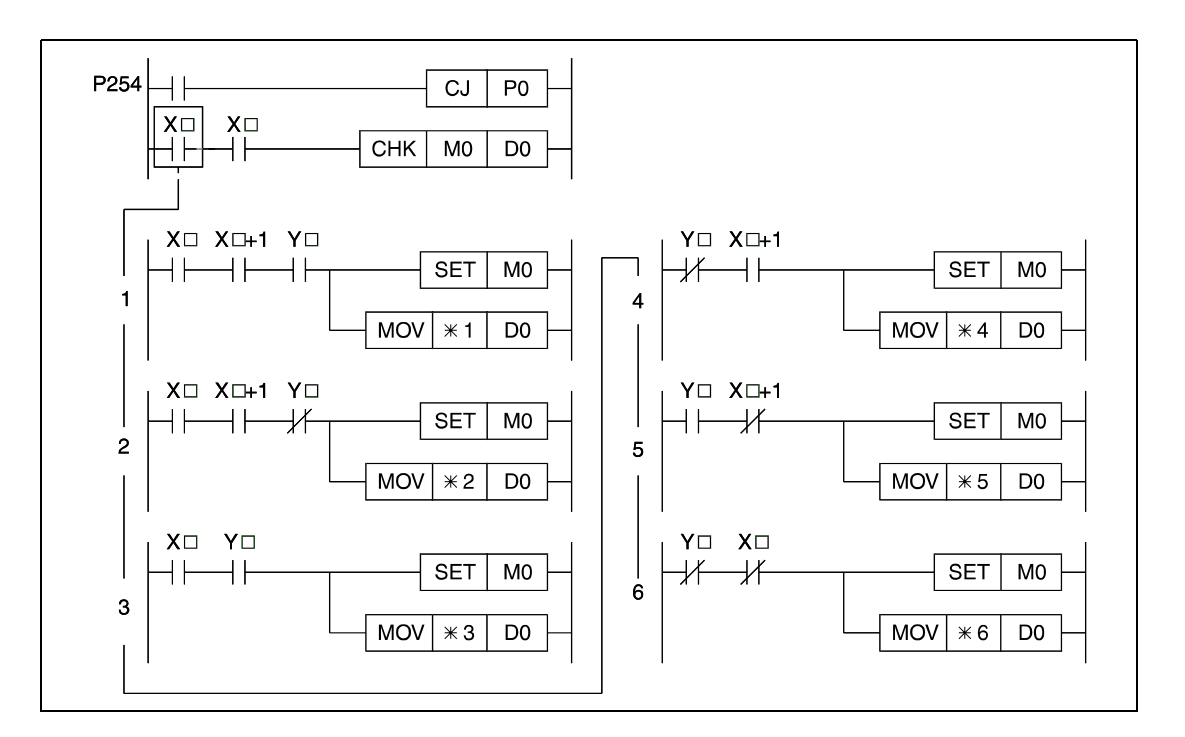

Folgende Fehlerzustände können vorliegen:

Zustand **1**: Beide Grenzschalter sprechen im Vorwärtsbetrieb des Transportbandes an.

Zustand **2**: Beide Grenzschalter sprechen im Rückwärtssbetrieb des Transportbandes an.

Zustand **3**: Aufruf des Vorwärtsbetriebs bei eingeschaltetem Grenzschalter "Vorwärts".

Zustand 4: Aufruf des Rückwärtsbetriebs bei eingeschaltetem Grenzschalter "Rückwärts".

Zustand 5: Aufruf des Vorwärtsbetriebs bei nicht eingeschaltetem Grenzschalter "Rückwärts".

Zustand 6: Aufruf des Rückwärtsbetriebs bei nicht eingeschaltetem Grenzschalter "Vorwärts".

Die Nummer des in D0 gespeicherten Fehlercodes entspricht der Nummer des oben aufgeführten Fehlerzustandes.

Die Fehlerkontrolle der CHK-Anweisung erfolgt nach dem gezeigten Muster. Die Struktur des Kontaktplanmusters kann nicht geändert werden.

Die Operanden in d1 und d2 müssen nach der Ausführung der CHK-Anweisung zurückgesetzt werden, da sie nach dem Setzen durch die CHK-Anweisung ihren Zustand beibehalten. Sind die Operanden bei erneuter Ausführung der CHK-Anweisung nicht zurückgesetzt, kann die CHK-Anweisung nicht ausgeführt werden.

Vor einer Programmzeile mit CHK-Anweisung muss immer der Pointer P254 als Sprungzieladresse stehen. Der Pointer kennzeichnet den Beginn der Fehlerkontrolle.

Die CHK-Anweisung kann an jedem beliebigen Programmschritt des Ablaufprogramms programmiert werden. Insgesamt darf die CHK-Anweisung nur einmal im Programm vorkommen.

Das Schreiben CHK-Anweisung im RUN-Betrieb der CPU ist nicht möglich.

Die Kontrollbedingungen müssen mittels einer LD- oder AND-Anweisung vor der CHK-Anweisung programmiert werden. Andere Eingangsanweisungen sind nicht möglich. Wenn in den Kontrollbedingungen eine ANI-Anweisung programmiert wird, kann die Fehlerkontrolle der CHK-Anweisung nicht ausgeführt werden.

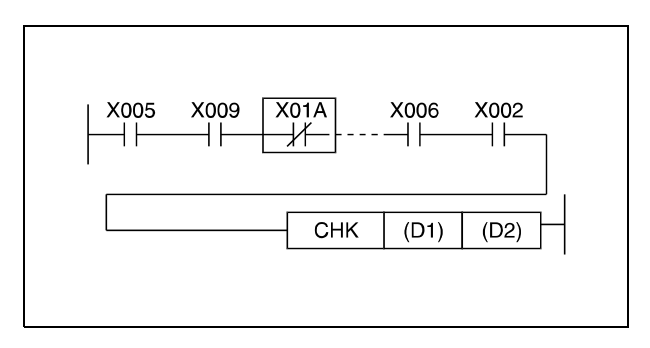

Die Fehlerkontrolle erfolgt in der Reihenfolge der Eingangskontakte, die als Kontrollvariablen vor der CHK-Anweisung programmiert sind. Werden zwei oder mehr Fehler erkannt, wird nur der Fehlercode mit der höheren Priorität gespeichert.

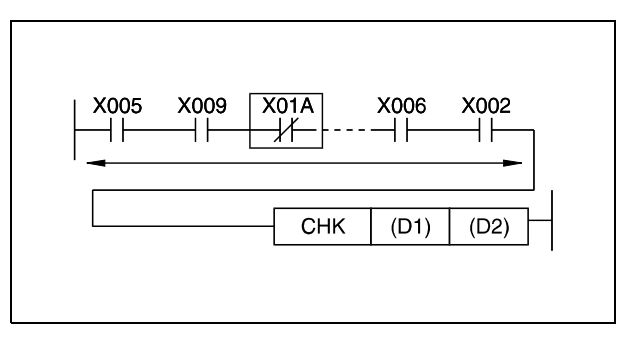

Der Datenwert des in d2 gespeicherten Fehlercodes ist von verschiedenen Faktoren abhängig.

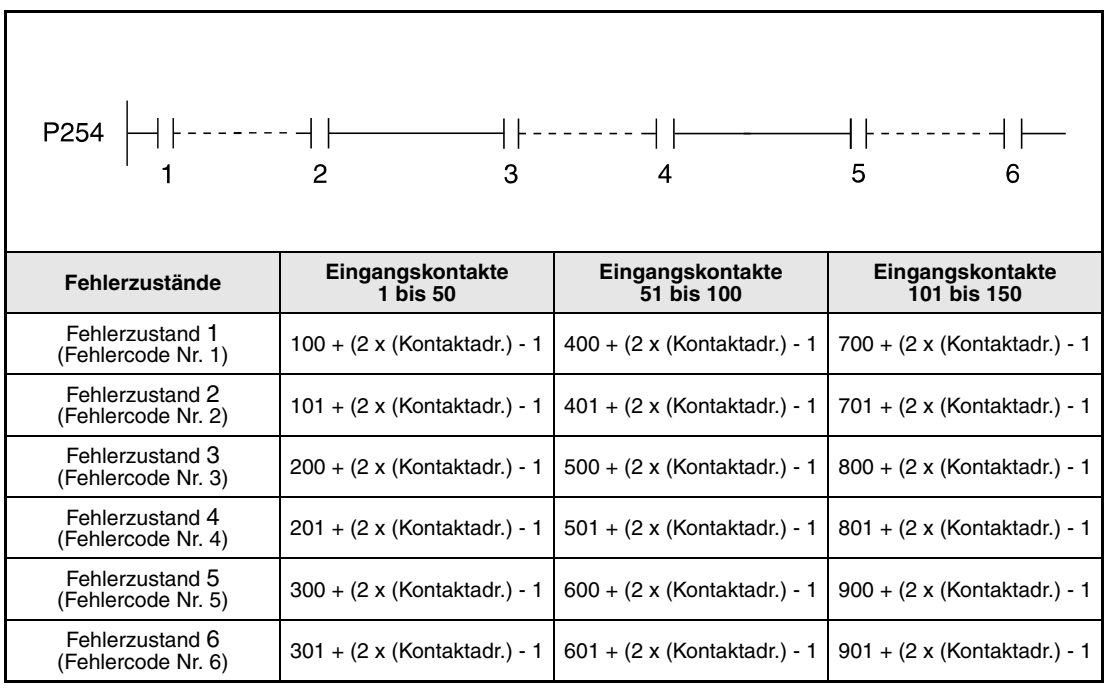

**<sup>1</sup>** Kontaktadresse 1

**<sup>2</sup>** Kontaktadresse 50

**<sup>3</sup>** Kontaktadresse 51

**<sup>4</sup>** Kontaktadresse 100

**<sup>5</sup>** Kontaktadresse 101

**<sup>6</sup>** Kontaktadresse 150

Die nach Ausführung der CHK-Anweisung ausgegebenen Fehlercodes geben Auskunft über die Art des aufgetretenen Fehlers. Zur schnellen Fehlerdiagnose empfiehlt es sich, eine Übersichtstabelle der Fehlercodes anzufertigen.

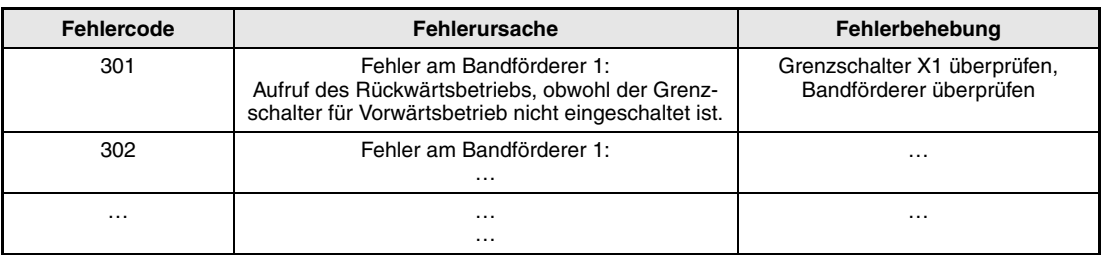

# **Übersicht der Fehlercodeadressen**

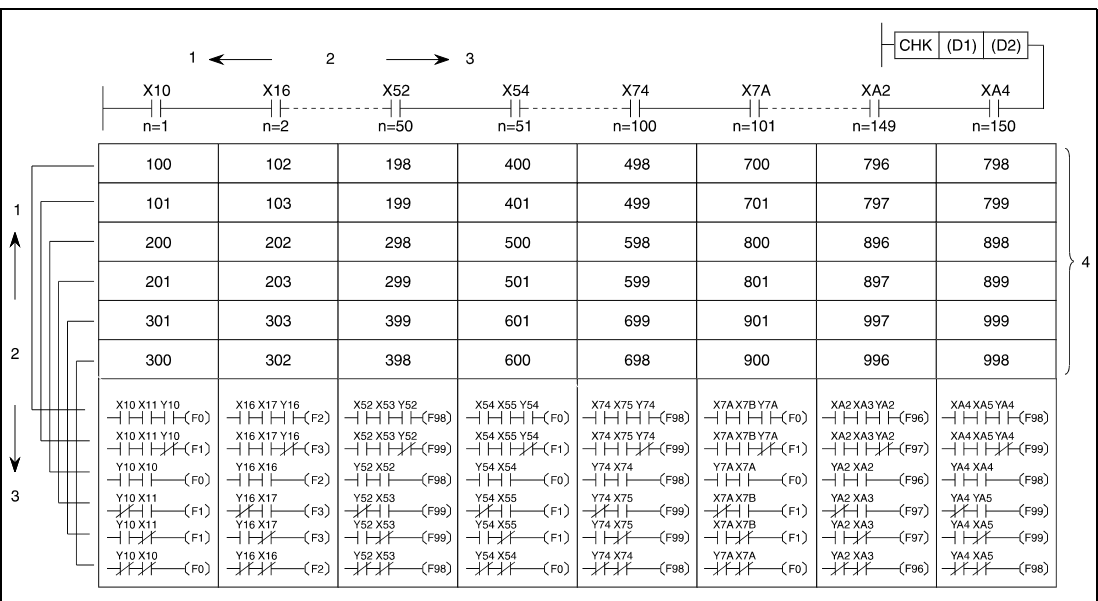

**<sup>1</sup>** hoch (Priorität)

**<sup>2</sup>** Priorität

**<sup>3</sup>** niedrig (Priorität)

**<sup>4</sup>** Fehlercodeadresse

In folgenden Fällen tritt ein Verarbeitungsfehler auf, und das Error-Flag wird gesetzt (Die Angaben in den Klammern beziehen sich auf die folgende Abbildung):

- In den Kontrollbedingungen der CHK-Anweisung (1) oder im Anweisungsblock der CJ-Anweisung (2) werden zwei Eingangskontakte parallelgeschaltet.
- Innerhalb der Kontrollbedingungen der CHK-Anweisung befindet sich eine NOP-Anweisung (3).
- Die Sprungzieladresse P254 fehlt im Programm (4).
- Die Kontrollbedingungen der CHK-Anweisung enthalten mehr als 150 Eingangsoperanden (5).
- Vor dem CHK-Anweisungsblock fehlt die Sprunganweisung (CJ)(6).

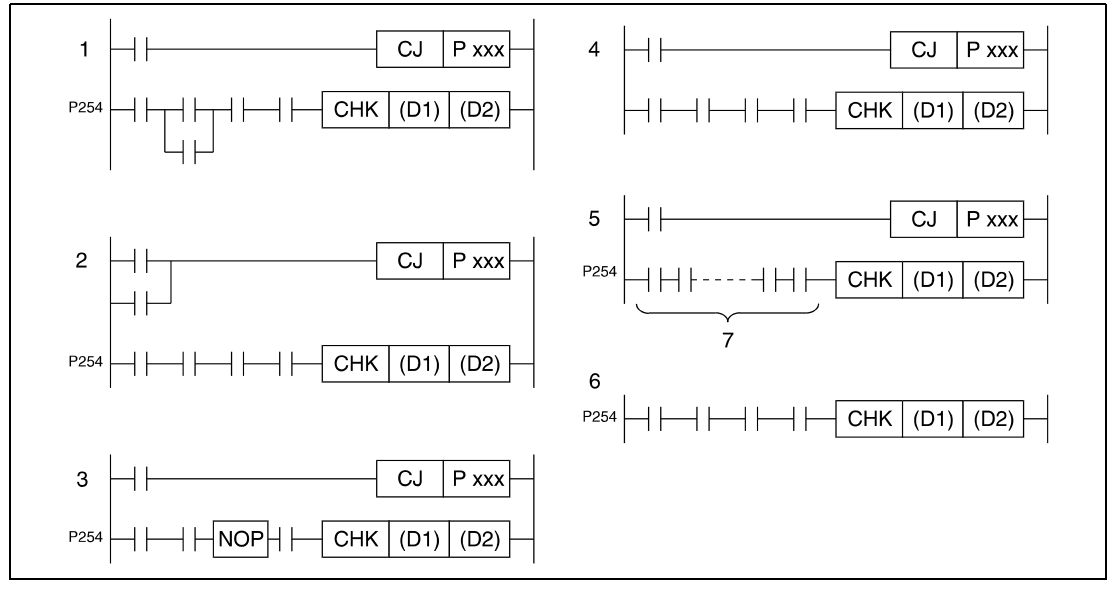

**<sup>7</sup>**mehr als 150 Kontakte

# **7.10.3 CHKCIR, CHKEND**

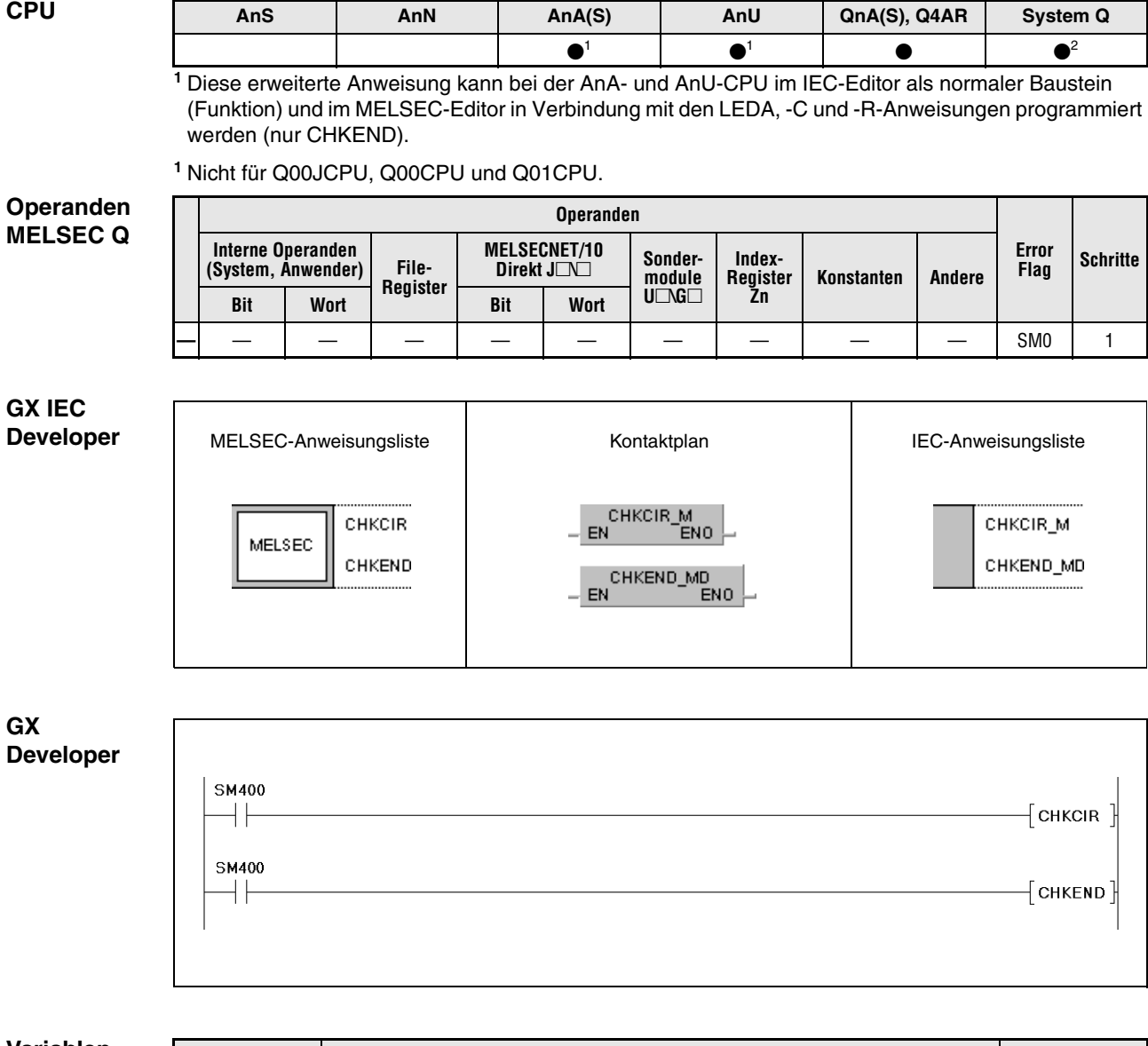

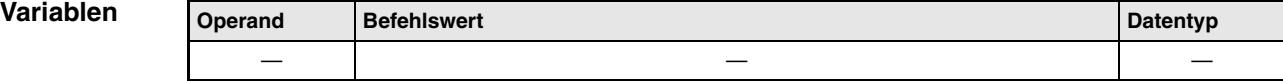

### **Funktions-Erzeugen von Prüfnetzwerken für die CHK-Anweisung**

### **weise CHKCIR, CHKEND Start- und End-Anweisung für den Programmbereich mit den erzeugten Prüfnetzwerken**

Die CHKCIR- und CHKEND-Anweisungen dienen der Veränderung der Prüfnetzwerke, mit denen die CHK-Anweisung arbeitet. Es kann jedes erforderliche Prüfnetzwerkformat erzeugt werden. Die eigentliche Fehlerkontrolle wird mit den CHKST- und CHK-Anweisungen ausgeführt.

Die Fehlerkontrolle wird mit den Fehlerprüfnetzwerken durchgeführt, die zwischen der CHK-CIR- und CHKEND-Anweisung programmiert sind.

**HINWEIS** *Wenn die Prüfnetzwerkformate für die CHK-Anweisung durch die CHKCIR- und CHKEND-Anweisung verändert werden ist es erforderlich, angeschlossene Peripheriegeräte im Standard-Modus zu starten, und anschließend eine Programmerweiterung durchzuführen.*

> *Für den Fall, das ein Peripheriegerät durch eine Q2A, Q2AS, Q3A oder Q4A CPU gestartet wird, und der Versuch unternommen wird, geänderte Fehlerprüfnetzwerke mittels CHKCIR- und CH-KEND-Anweisung für die CHK-Anweisung zu erstellen, ist eine einwandfreie Verarbeitung nicht mehr gewährleistet*

> Aus den zwischen der CHKCIR- und CHKEND-Anweisung programmierten Fehlerprüfnetzwerken werden durch indizierte Adressierung neue Fehlerprüfnetzwerke erzeugt. Den zwischen den Anweisungen programmierten Fehlernetzwerken können 9 Fehlermerker (F1 - F9) zugewiesen werden. Die indizierte Adressierung wird durch Addition der vor der CHK-Anweisung angegebenen Kontaktadressen mit den Kontaktadressen der Fehlerprüfnetzwerke vorgenommen. Der Kontakt X10 in den Fehlerprüfnetzwerken der folgenden Abbildung wird beispielsweise durch die vor der CHK-Anweisung programmierten Kontakte X2 und X8 in den indiziert adressierten Prüfnetwerken X12 und X18 lauten.

Der Fehlerkontrollalgorithmus ist von dem Zustand des Merkers SM710 wie folgt abhängig.

SM710 ist zurückgesetzt (0):

In diesem Fall wird jede Kontaktadresse der zwischen der CHKCIR- und CHKEND-Anweisung programmierten Fehlerprüfnetzwerke zunächst mit der ersten vor der CHK-Anweisung angegebenen Kontaktadresse indiziert adressiert. Anschließend wird wiederum jedes programmierte Prüfnetzwerk mit der zweiten vor der CHK-Anweisung angegebenen Kontaktadresse indiziert adressiert. Dieser Vorgang ist abgeschlossen, wenn für jedes programmierte Prüfnetzwerk mit zugewiesenem Fehlermerker (F) eine zu den Eingangskontakten der CHK-Anweisung äquivalente Anzahl von neuen Prüfnetzwerken existiert.

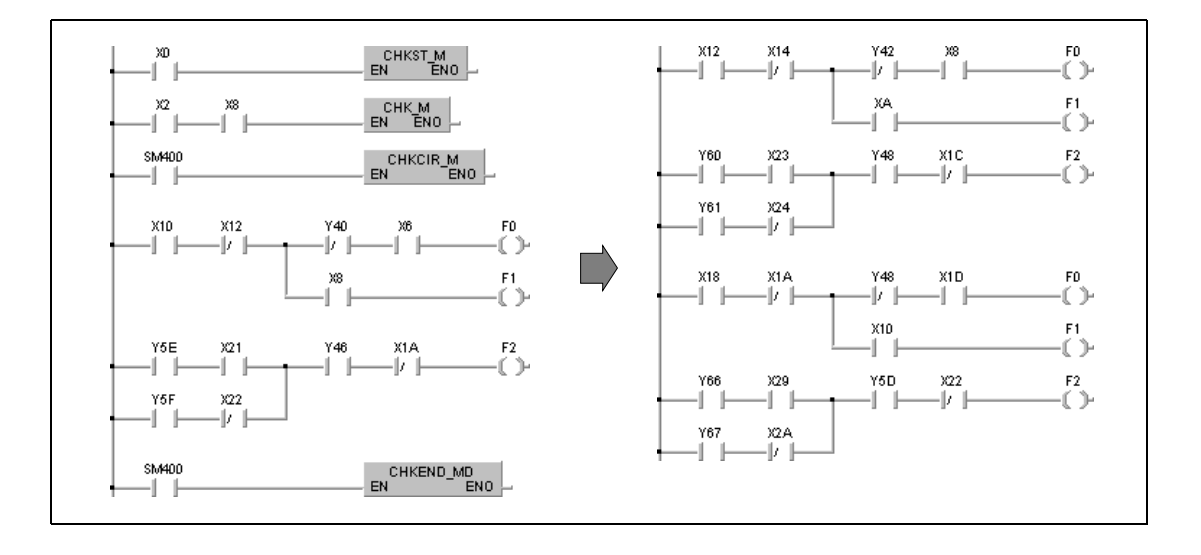

### SM710 ist gesetzt (1):

In diesem Fall wird zunächst das erste programmierte Fehlerprüfnetzwerk mit einem zugewiesenen Fehlermerker mit allen vor der CHK-Anweisung programmierten Kontaktadressen indiziert adressiert. Darauffolgend wird das nächste Prüfnetzwerk mit allen vor der CHK-Anweisung programmierten Kontaktadressen indiziert adressiert. Dieser Vorgang ist abgeschlossen, wenn für jedes programmierte Prüfnetzwerk mit zugewiesenem Fehlermerker (F) eine zu den Eingangskontakten der CHK-Anweisung äquivalente Anzahl von neuen Prüfnetzwerken existiert.

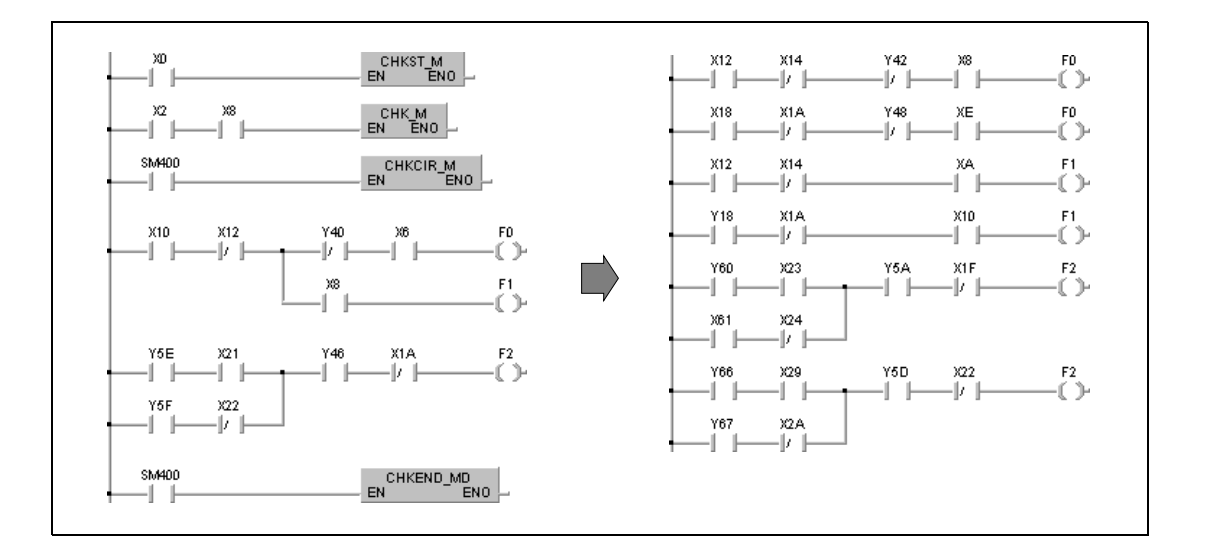

Während der Fehlerkontrolle der indiziert adressierten Fehlerprüfnetzwerke werden die mit der OUT F-Anweisung gesetzten Ausgänge (F) auf ihren Zustand abgefragt. Ist ein Ausgang (F) gesetzt, wird der Merker SM80 gesetzt. Der Fehlercode bestehend aus Kontaktnummer und Fehlerprüfnetzwerk (F1 - F9) wird im BCD-Datenformat in dem Diagnoseregister SD80 gespeichert.

Die Fehlerprüfnetzwerke zwischen der CHKCIR- und CHKEND-Anweisung können mit folgenden Anweisungen programmiert werden.

Kontakte:

LD, LDI, AND, ANI, OR, ORI, ANB, ORB, MPS, MPP, MRD und Vergleichsanweisungen.

Spulen:

OUT F

Als Operanden sind für Kontakte die Eingänge X und die Ausgänge Y zu programmieren.

Als Ausgänge der Fehlerprüfnetzwerke sind nur Fehlermerker (F) zu verwenden. Die Bezeichnung der Fehlerprüfnetzwerke kann ab dem Fehlermerker F0 beliebig erfolgen, da diese Ausgänge als Dummys verarbeitet werden. Aus diesem Grund treten bei der Verarbeitung überlappender Fehlermerker (F) keine Probleme auf.

Die Kontrolle der Zustände der Fehlermerker (F) erfolgt auch dann einwandfrei, wenn ein identischer Fehlermerker (F) gleichzeitig in einem anderen Zusammenhang außerhalb CHK-Anweisung programmiert ist, da diese beiden Fehlermerker getrennt verarbeitet werden.

Da die von der CHK-Anweisung verwendeten Fehlermerker (F) ihren Zustand (0/1) nicht aktuell anpassen, werden die Fehlermerker (F) auch dann nicht gesetzt, wenn sie von einem Peripheriegerät überwacht werden.

Die zwischen der CHKCIR- und CHKEND-Anweisung programmierten Fehlerprüfnetzwerke können aus 256 Programmschritten (Kontaktzweigen) und über 9 von OUT F-Anweisungen angesprochenen Ausgängen (Fehlermerkern F1 - F9) bestehen.

Die Bezeichnung der Fehlerprüfnetzwerke zwischen der CHKCIR und CHKEND-Anweisung erfolgt von oben beginnend mit Prüfnetzwerk 1 (F0) bis Prüfnetzwerk 9 (F8).

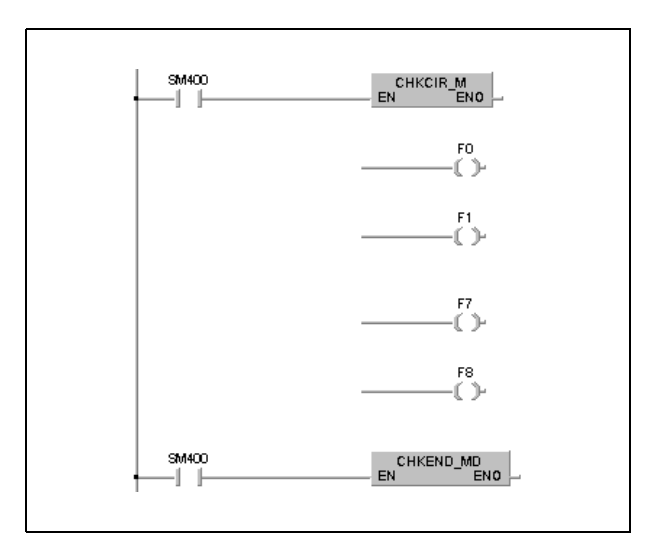

Die CHKCIR- und CHKEND-Anweisungen können an jedem beliebigen Programmschritt des Ablaufprogramms programmiert werden. Insgesamt dürfen diese Anweisungen nur zwei mal in allen Programmdateien, die ausgeführt werden, und einmal in einem Projekt vorhanden sein.

### **Fehlerquellen**

In folgenden Fällen tritt ein Verarbeitungsfehler auf, und das Error Flag wird gesetzt:

- Die CHKCIR- und CHKEND-Anweisungen kommen in einem Projekt drei mal oder öfter vor (Fehlercode 4235).
- Die CHKEND-Anweisung wird nicht nach der CHKCIR-Anweisung ausgeführt (Fehlercode 4230).
- Die CHKEND-Anweisung wird ausgeführt ohne das zuvor eine CHKCIR-Anweisung ausgeführt wird (Fehlercode 4230).
- Es werden zehn oder mehr Fehlermerker (F) (Fehlerprüfnetzwerke) programmiert (Fehlercode 4235).
- In den Fehlerprüfnetzwerken werden unzulässige Operanden verwendet (Fehlercode 4235).
- Einer der in den Fehlerprüfnetzwerken programmierten Operanden wird bereits indiziert adressiert (Fehlercode 4235).

### **HINWEIS** *Folgende an einem Peripheriegerät während der Programmerweiterung auftretenden Fehler können die Ausführung der Programmerweiterung verhindern:*

- *In den Fehlerprüfnetzwerken werden unzulässige Operanden verwendet.*
- *Einer der in den Fehlerprüfnetzwerken programmierten Operanden wird bereits indiziert adressiert.*

*Für den Fall, dass einer der hier beschriebenen Fehler auftritt, sind die Fehlerprüfnetzwerke entsprechend zu korrigieren.*

## **Beispiel** CHKCIR, CHKEND

Das folgende Programm dient der Erzeugung indiziert adressierter Fehlerprüfnetzwerke. Die Arbeitsweise dieses Programmbeispiels ist unter dem Punkt Funktionsweise erläutert. Ergänzend zum Kontaktplan sind hier die MELSEC- und IEC-Anweisungslisten angegeben.

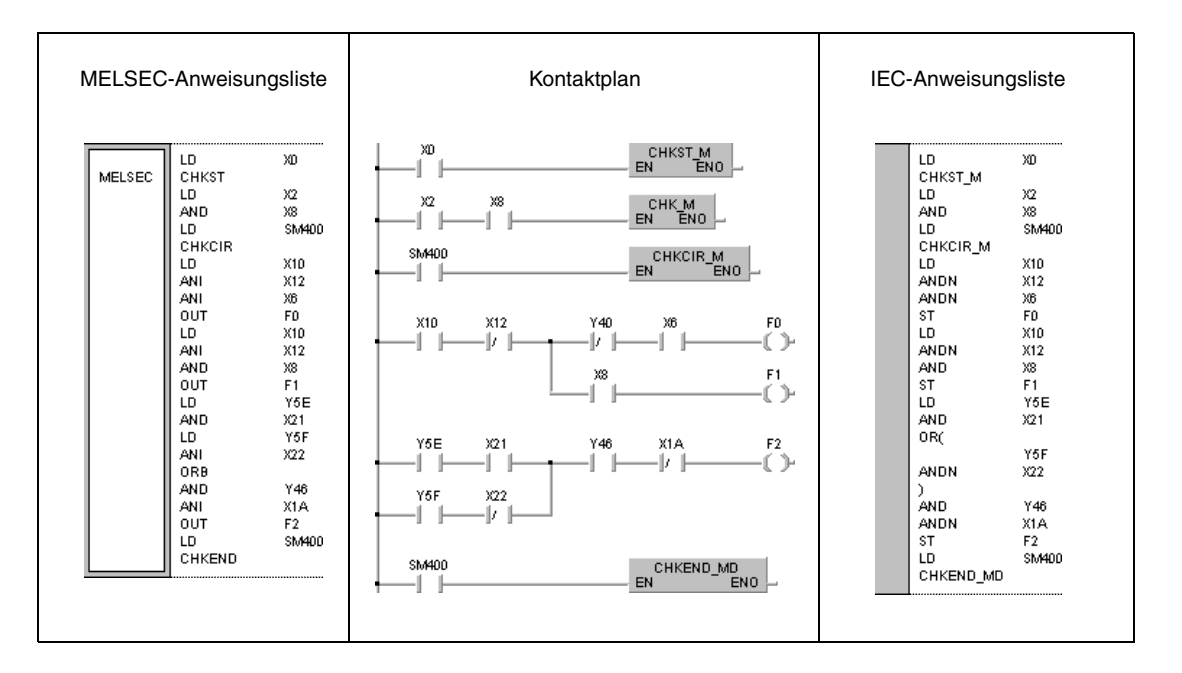

# **7.10.4 SLT, SLTR**

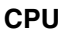

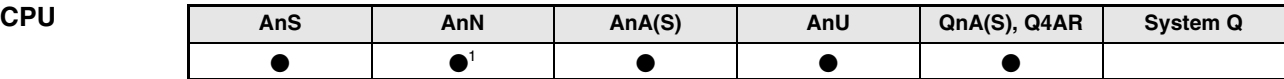

**<sup>1</sup>** Nicht in Verbindung mit einer A1N CPU.

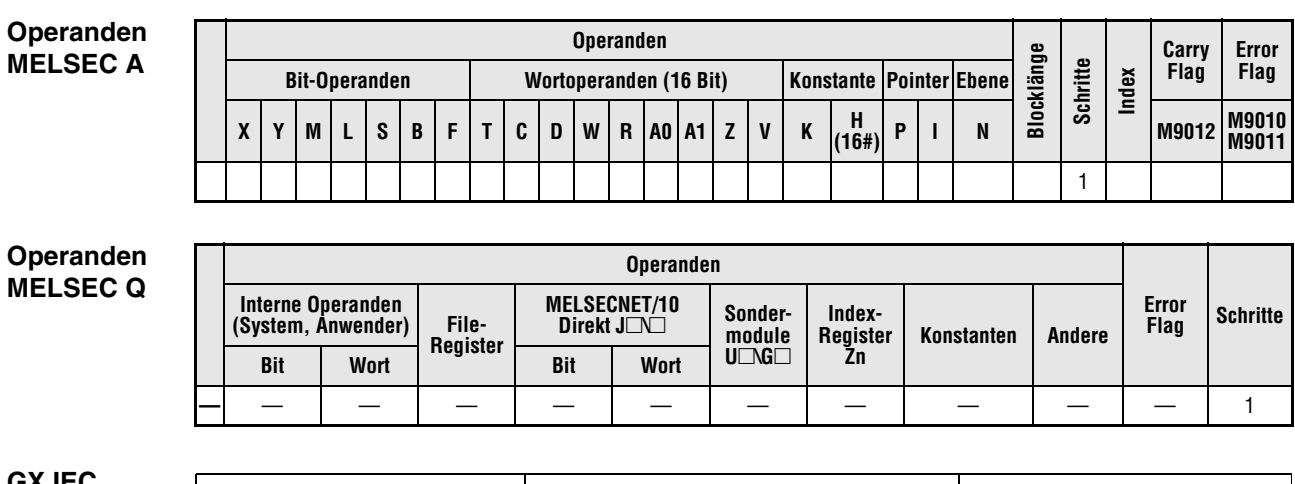

### **GX IEC Developer**

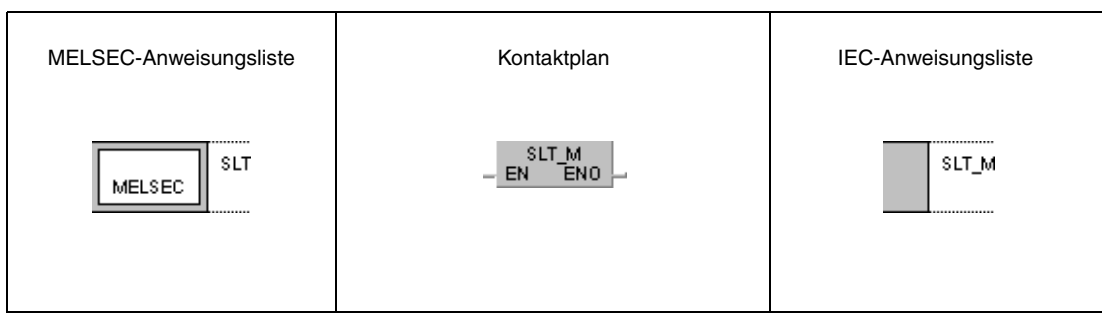

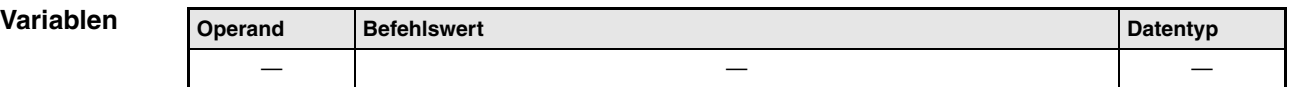

### **Funktions-Status Latch setzen und zurücksetzen**

### **weise SLT Status Latch setzen**

Während der Programmüberwachung mit Hilfe des GX IEC Developers kann nicht jeder Operandenzustand zu jedem Zeitpunkt übertragen und angezeigt werden. Für diesen Zweck existiert im Speicherbereich der CPU ein dafür vorgesehener Zustandsspeicher (Status Latch). Der Status-Latch-Speicher muss über Parameter definiert werden. Es werden die Daten eines Zyklus gespeichert. (Siehe GX IEC Developer)

Die SLT-Anweisung führt die Zwischenspeicherung der definierten Operandendaten aus. Die Daten werden im Status-Latch-Speicher gesichert und können überprüft und angezeigt werden.

Die SLT-Anweisung kann nur einmal in einem Programmzyklus ausgeführt werden. Für eine weitere Ausführung muss die SLT-Anweisung mit der SLTR-Anweisung zurückgesetzt werden.

## **SLTR Status Latch zurücksetzen**

Mit der SLTR-Anweisung werden die im Status-Latch-Bereich zwischengespeicherten Daten gelöscht und die SLT-Anweisung zurückgesetzt.

Die erneute Ausführung einer SLT-Anweisung ist erst nach Ausführung der SLTR-Anweisung möglich.

## **HINWEISE** *Bitte prüfen Sie in Ihrer GX IEC Develope*r*-Version***,** *ob Status-Latch-Funktionalität vorhanden und einsatzbereit ist.*

*Weitere Informationen zum Thema Status Latch können Sie in den Bedienungsanleitungen der CPUs und im GX IEC Developer-Benutzerhandbuch nachlesen.*

*Mit der Ausführung einer SLT-Anweisung nimmt die Programmzykluszeit des in der CPU verarbeiteten Programms unterschiedlich stark zu. Die entsprechenden Verarbeitungszeiten der SLT-Anweisung sind den Bedienungsanleitungen der entsprechenden CPU zu entnehmen. Der Sollwert des Watch-Dog-Timers muss unter Berücksichtigung der aufgeführten Werte festgelegt werden (nur A-Serie).*

## **Beispiel** SLT/SLTR

Im folgenden Programm wird die SLT-Anweisung für die Einschaltdauer von X0 ausgeführt. Die SLTR-Anweisung setzt für die Einschaltdauer von X1 die SLT-Anweisung zurück.

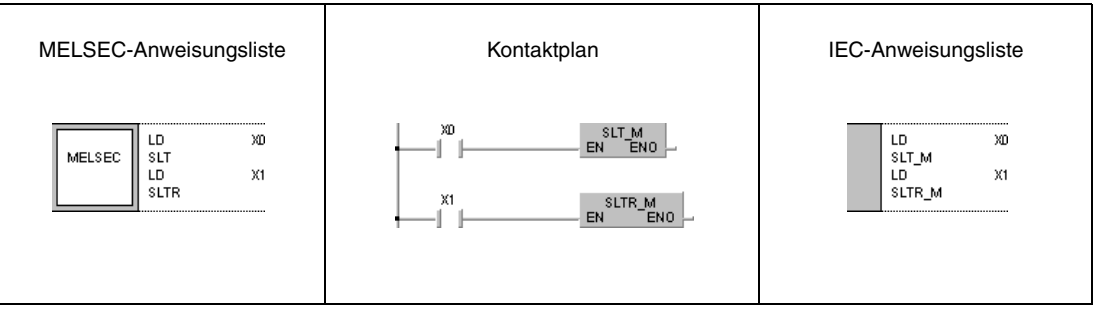

# **7.10.5 STRA, STRAR**

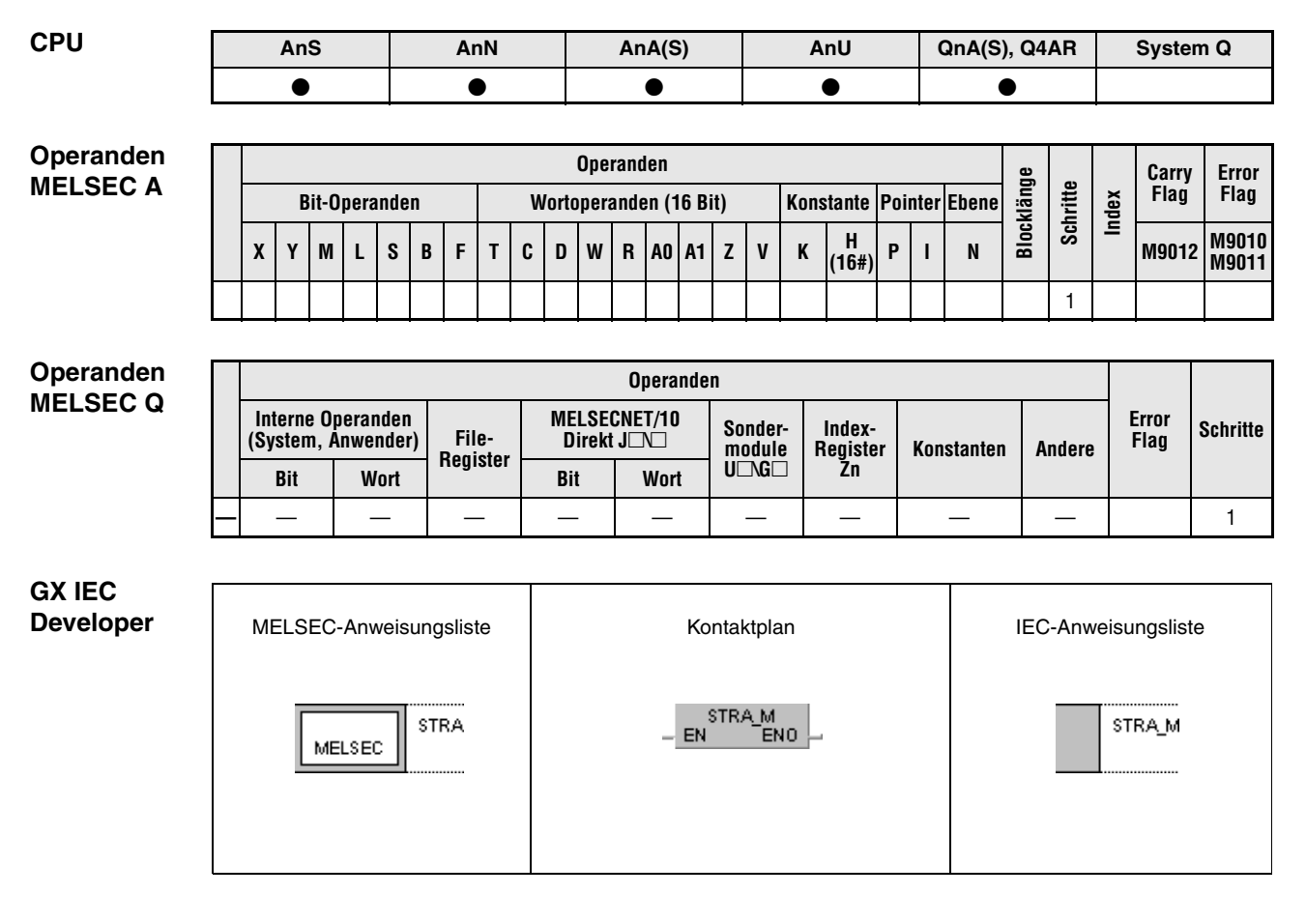

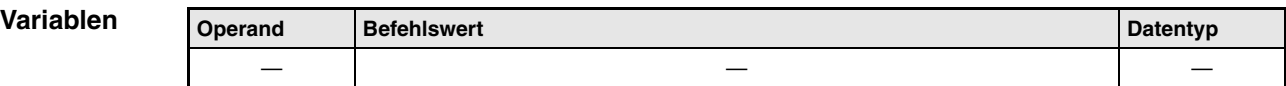

**weise**

### **Funktions-Sampling Trace setzen und rücksetzen**

### **STRA Sampling Trace (Abtastüberwachung) setzen**

Die Funktion des Sampling Trace überwacht die Daten und Zustände ausgewählter Operanden über einen bestimmten Zeitraum und speichert die kumulierten Daten der abgetasteten Operanden in einem gesonderten Speicherbereich. Die Auswahl der Operanden und der Zeitraum der Abtastung wird über Parameter festgelegt.

### **STRAR Sampling Trace (Abtastüberwachung) zurücksetzen**

Mit der STRAR-Anweisung werden die Daten der Sampling Trace-Programmdatei gelöscht und die STRA-Anweisung sowie Sondermerker M9043 (A-Serie) bzw. die Merker SM801 - SM805 (Q-Serie/System Q) zurückgesetzt.

Die erneute Ausführung einer STRA-Anweisung ist erst nach Ausführung der STRAR-Anweisung möglich.

## **HINWEISE** *Bitte prüfen Sie in Ihrer GX IEC Developer-Version***, ob die** *Sampling Trace-Funktionalität vorhanden und einsatzbereit***.**

*Weitere Informationen zum Thema Sampling Trace können Sie in den Bedienungsanleitungen der CPUs und im GX IEC Developer-Benutzerhandbuch nachlesen.*

*Während des Zugriffes auf ein ROM ist die Ausführung der STRA- bzw. STRAR-Anweisung nicht möglich (nur A-Serie).*

## **Beispiel** STRA/STRAR

Im folgendem Programm wird die STRA-Anweisung für die Einschaltdauer von X0 ausgeführt. Die STRA-Anweisung wird durch die Ausführung der STRAR-Anweisung zurückgesetzt. Die STRAR-Anweisung wird für die Einschaltdauer von X1 ausgeführt.

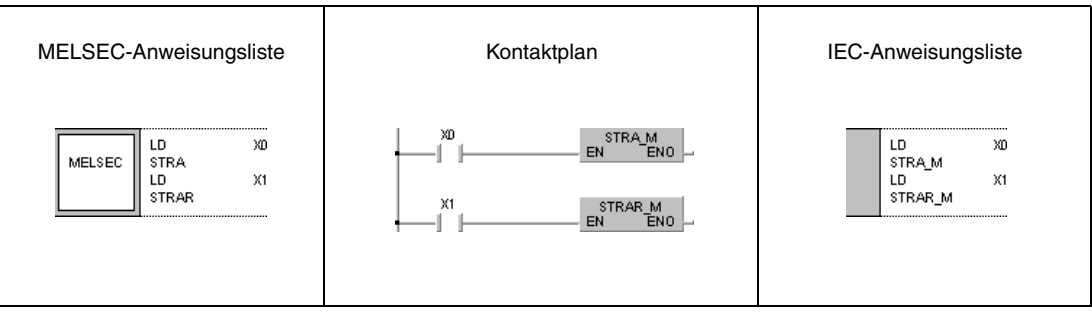

# **7.10.6 PTRA, PTRAR, PTRAEXE, PTRAEXEP**

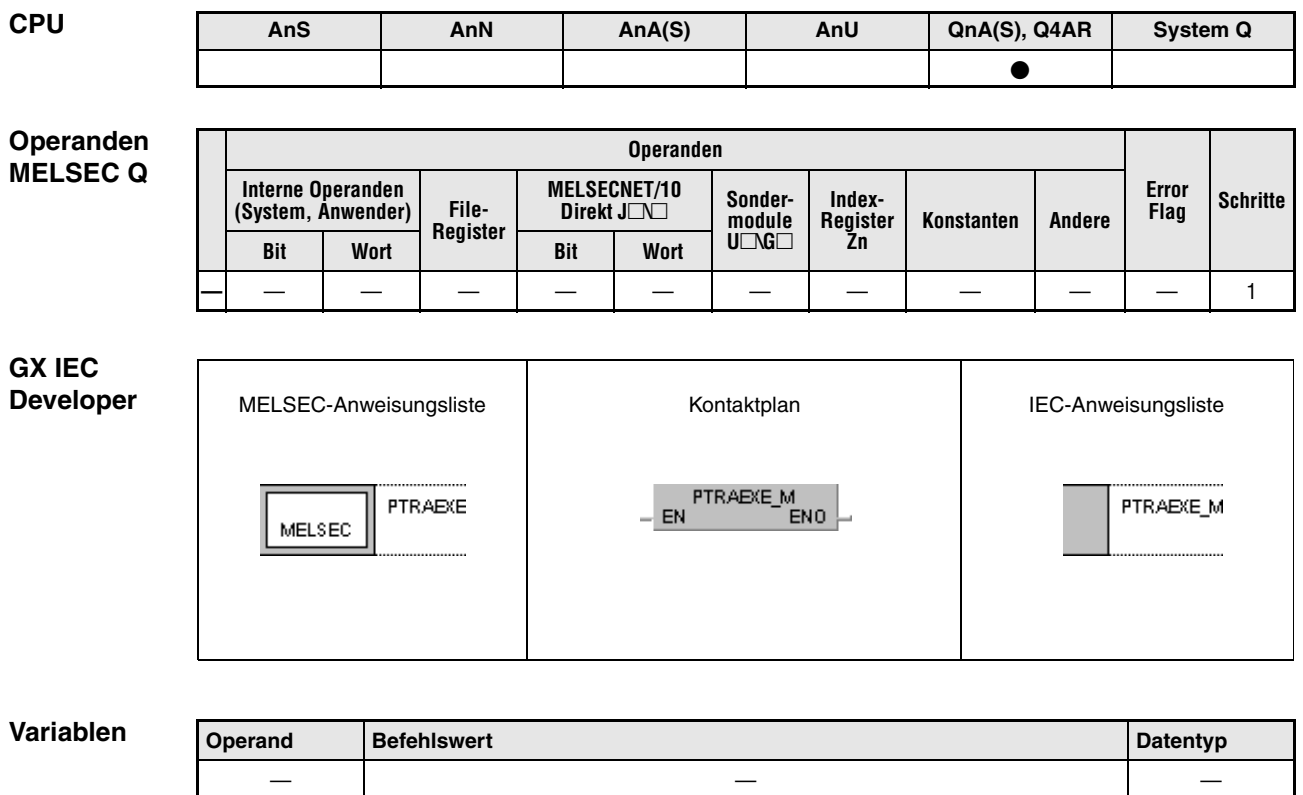

### **Funktions-Program Trace ausführen, setzen und zurücksetzen**

### **weise PTRA Program Trace (Programmüberwachung) setzen**

Die Funktion des Program Trace überwacht die Daten und Zustände von Programmen ausgewählter Operanden über einen bestimmten Zeitraum und speichert die kumulierten Daten der abgetasteten Programme in einem gesonderten Speicherbereich.

Mit der Ausführung der PTRA-Anweisung wird die Abtastung der Programme für die vorgegebene Anzahl von Abtastzyklen und die Zwischenspeicherung der Daten in einem gesonderten Speicherbereich der CPU für die Program Trace-Funktion ermöglicht. Die eigentliche Program Trace-Ausführung wird mit der PTRAEXE-Anweisung gestartet. Für die Speicherung ist der gesetzte Zustand (1) der Merker SM810 - SM812 Voraussetzung.

Bei der Ausführung der PTRA-Anweisung wird der Merker SM813 gesetzt. Nach der Ausführung der vorgegebenen Anzahl von Abtastzyklen werden die Daten für die weitere Verarbeitung gespeichert und die Program Trace-Ausführung abgebrochen.

Wird der Merker SM811 während der Ausführung des Program Trace zurückgesetzt, wird der Abtastvorgang abgebrochen.

Nach vollendeter Ausführung der PTRA-Anweisung wird der Merker SM815 gesetzt.

Vor einer erneuten Ausführung der PTRA-Anweisung ist die PTRAR-Anweisung auszuführen.

Die Ergebnisse der Program Trace-Funktion können von einem Peripheriegerät überwacht werden.

### **PTRAR Program Trace (Programmüberwachung) zurücksetzen**

Mit der PTRAR-Anweisung werden die Daten der Program Trace-Programmdatei gelöscht und die PTRA-Anweisung und die Merker SM811 - SM815 zurückgesetzt.

Die erneute Ausführung einer PTRA-Anweisung ist erst nach Ausführung der PTRAR-Anweisung möglich.

## **PTRAEXE Program Trace (Programmüberwachung) ausführen**

Mit der Ausführung der PTRAEXE-Anweisung wird die Program Trace-Ausführung gestartet.

Wird der Merker SM811 während der Ausführung des Program Trace zurückgesetzt, wird der Abtastvorgang abgebrochen.

Bei nicht gesetzter Ausführungsbedingung der PTRAEXE-Anweisung wird kein Program Trace durchgeführt.

### **HINWEISE** *Bitte prüfen Sie in Ihrer GX IEC Developers-Version***, o***b die Program Trace-Funktionalität vorhanden und einsatzbereit ist.*

*Weitere Informationen zum Thema Program Trace können Sie in den Bedienungsanleitungen der CPUs und im GX IEC Developer-Benutzerhandbuch nachlesen.*

# **7.11 Verarbeitungsanweisungen für Zeichenfolgen**

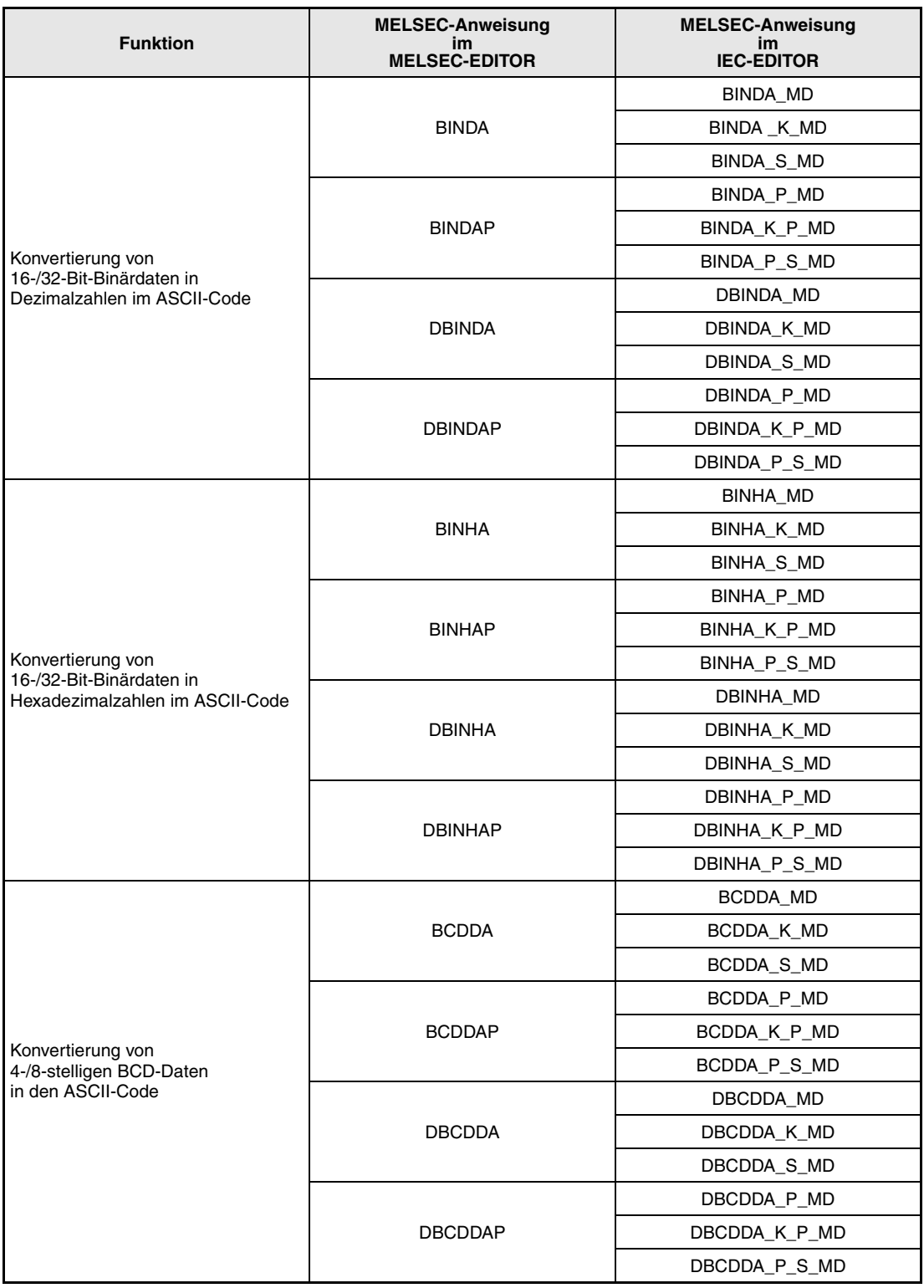

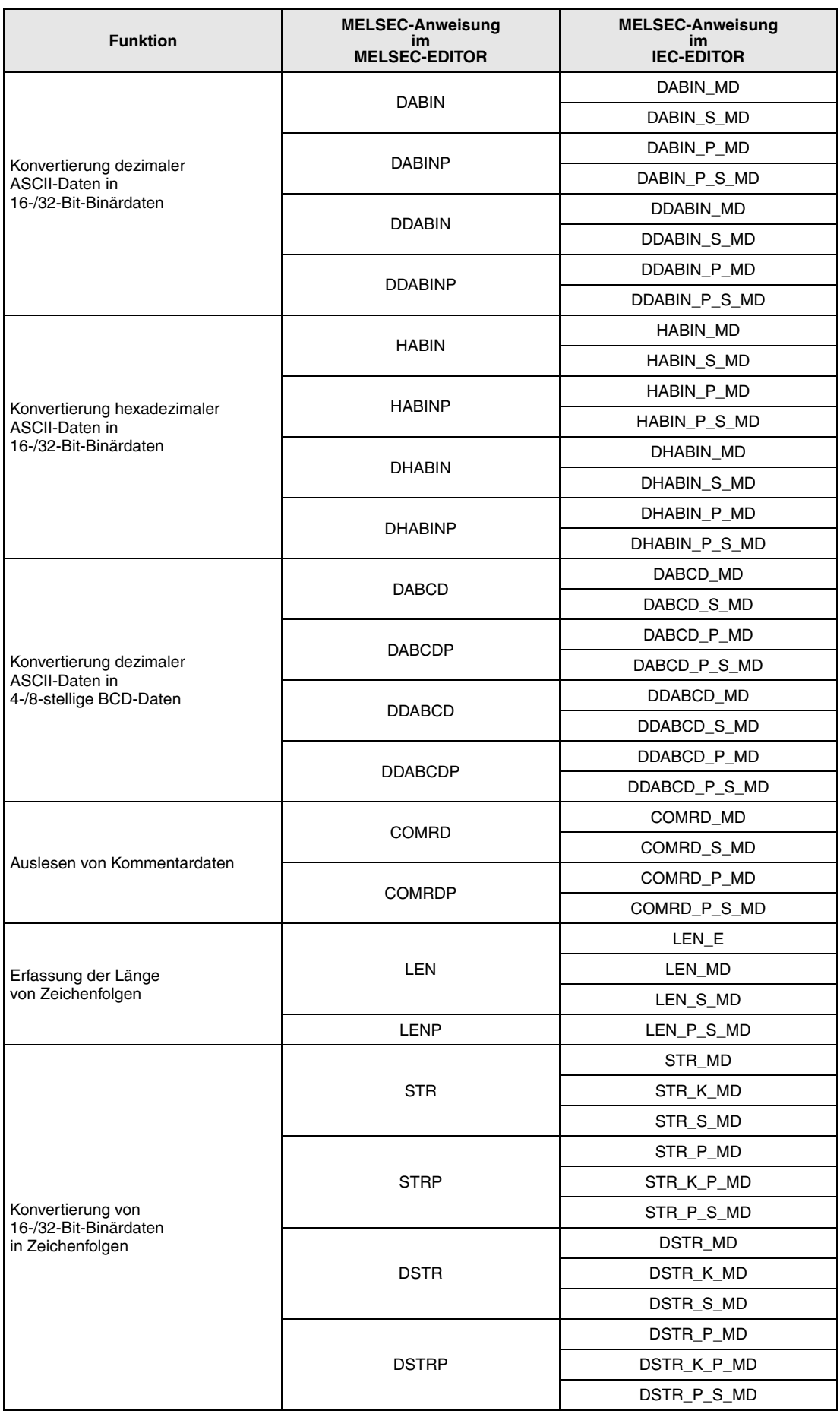

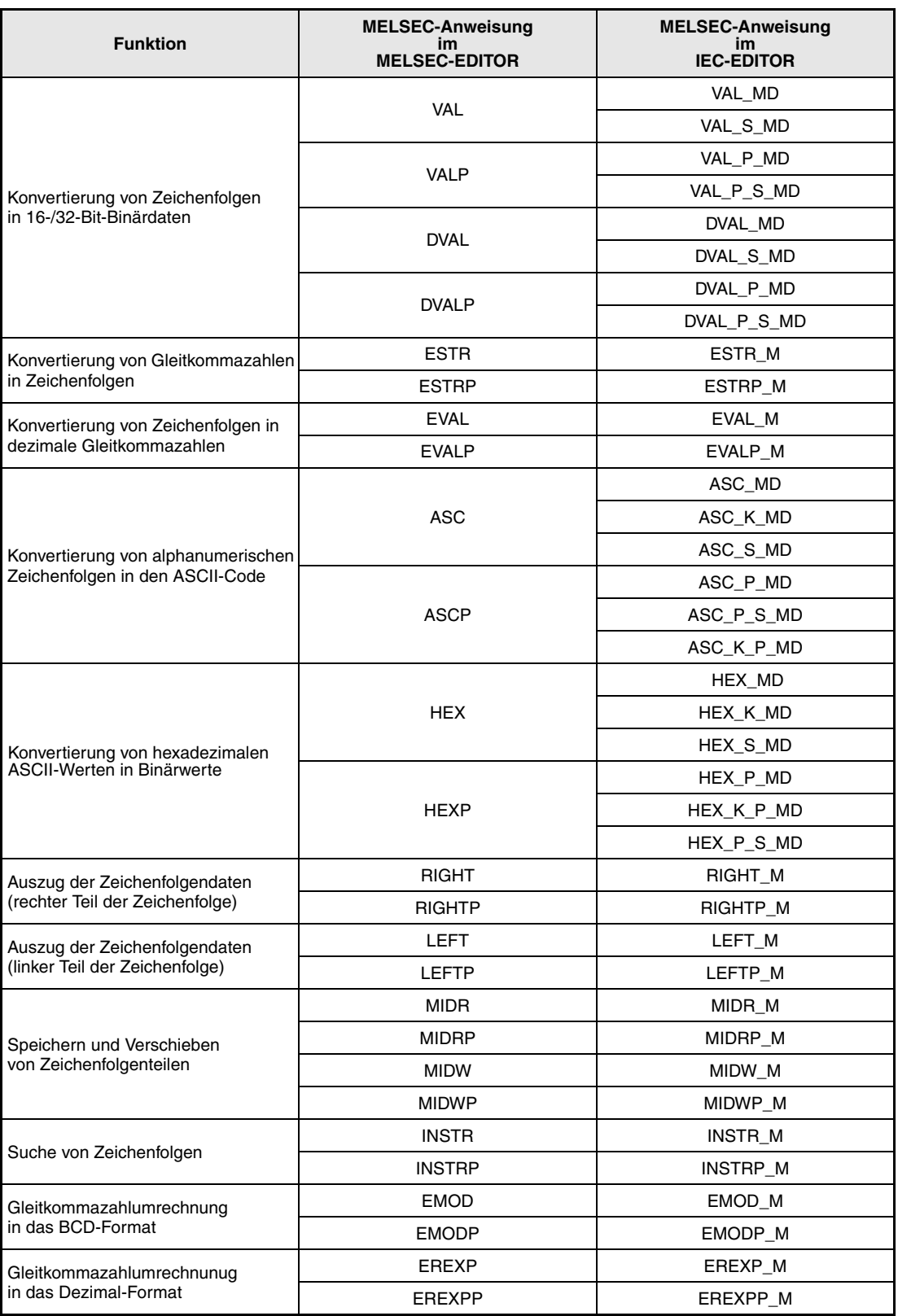

## **7.11.1 BINDA, BINDAP, DBINDA, DBINDAP**

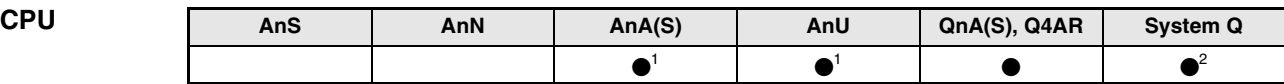

**<sup>1</sup>** Diese erweiterte Anweisung kann bei der AnA- und AnU-CPU im IEC-Editor als normaler Baustein (Funktion) und im MELSEC-Editor in Verbindung mit den LEDA, -C und -R-Anweisungen programmiert werden.

**<sup>2</sup>** Nicht für Q00JCPU, Q00CPU und Q01CPU

### **Operanden MELSEC Q**

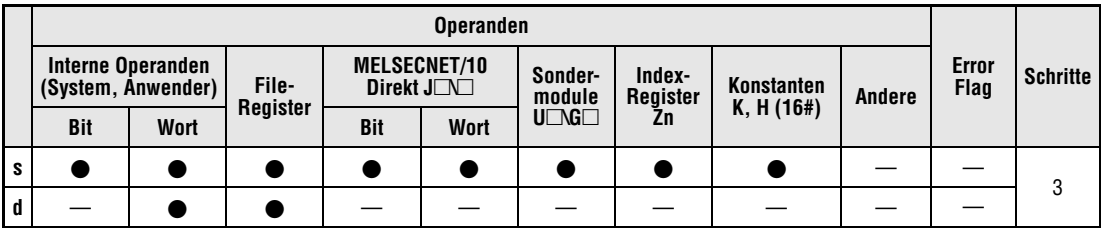

### **GX IEC Developer**

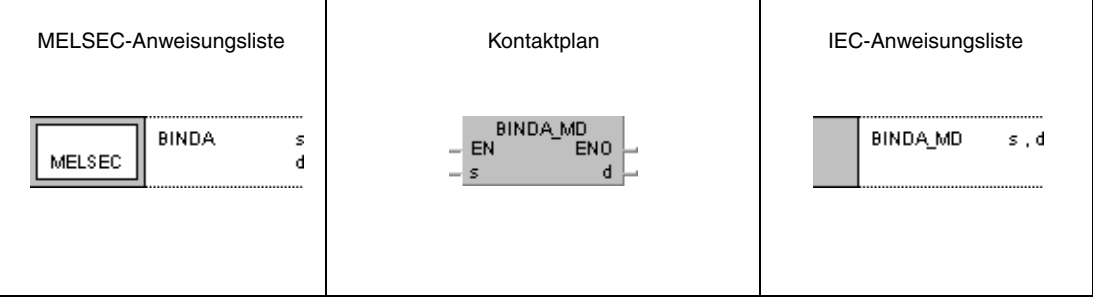

### **GX Developer**  $\overline{\mathsf{H}}$  BINDA ]|  $^{\circ}$  s  $\mathbf d$

## **Variablen**

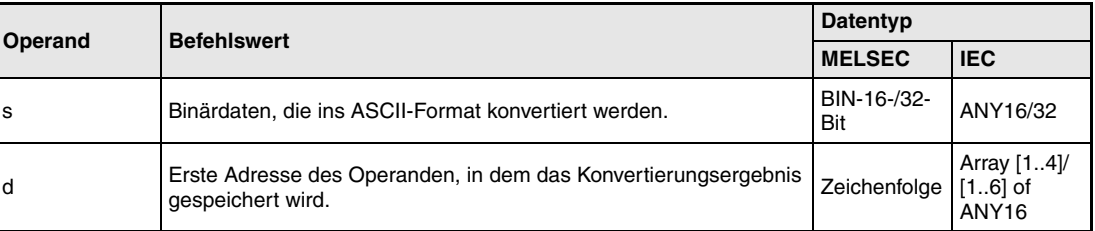

**weise**

### **Funktions-Konvertierung von 16-/32-Bit-Binärdaten in Dezimalzahlen im ASCII-Code**

## **BINDA Konvertierung von 16-Bit-Binärdaten**

Die BINDA-Anweisung konvertiert die in s angegebene 16-Bit-Binärzahl in eine Dezimalzahl im ASCII-Code und speichert sie in d (Array\_d[1]) bis d+3 (Array\_d[4]).

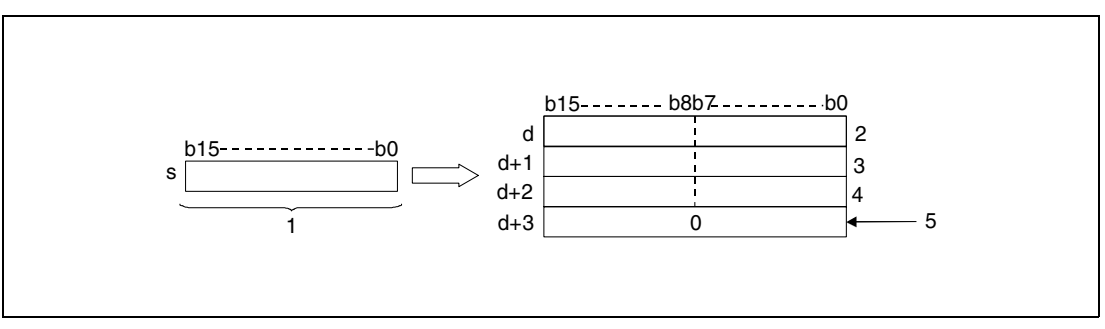

**<sup>1</sup>** 16-Bit-Binärdaten

**<sup>2</sup>** Zehntausender-Stelle im ASCII-Code/ Vorzeichen

**<sup>3</sup>** Hunderter-Stelle im ASCII-Code/ Tausender-Stelle im ASCII-Code

- **<sup>4</sup>** Einer-Stelle im ASCII-Code/ Zehner-Stelle im ASCII-Code
- **<sup>5</sup>** Bei nicht gesetztem Merker SM701

Der in s angegebene Wert wird beginnend bei d (Array\_d[1]) fortschreitend bis d+3 (Array\_d[4]) als Dezimalzahl im ASCII-Code gespeichert.

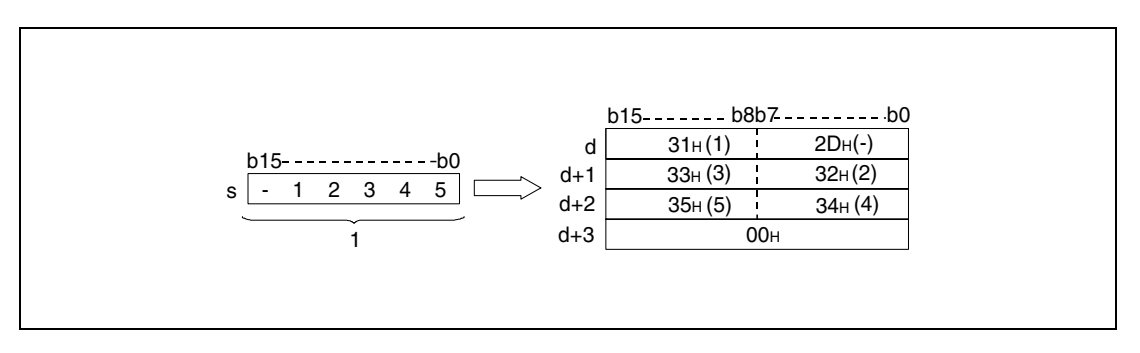

**<sup>1</sup>** Binärzahl

Die in s angegebene 16-Bit-Binärzahl kann in dem Bereich zwischen -32768 und 32767 liegen.

Die Ergebnisse der Konvertierungsoperationen werden wie folgt ab d gespeichert:

Ist die 16-Bit-Binärzahl positiv, wird das Vorzeichen als "20H" gespeichert.

Bei einer negativen Binärzahl, wird das Vorzeichen als "2DH" gespeichert.

Das gespeicherte Vorzeichen "20H" ersetzt die vorangestellten Nullen.

In der Zahl 00325 werden die Nullen der Zehntausender- und Tausender-Stellen durch "20H" ersetzt, so dass nur die tatsächlich benötigten Stellen gespeichert werden.

Die Speicherung der Daten in dem in d+3 (Array\_d[4]) angegebenen Operanden hängt vom Status des Merkers SM701 ab.

Ist der Merker nicht gesetzt, wird eine Null "00<sub>H</sub>" in den Bereich d+3 (Array d[4]) geschrieben. Ist der Merker gesetzt, bleibt der Wert in d+3 (Array\_d[4]) unverändert.

## **DBINDA Konvertierung von 32-Bit-Binärdaten**

Die DBINDA-Anweisung konvertiert die in s und s+1 angegebenen 32-Bit-Binärdaten in eine Dezimalzahl im ASCII-Code und speichert sie in d (Array\_d[1]) bis d+5 (Array\_d[6]).

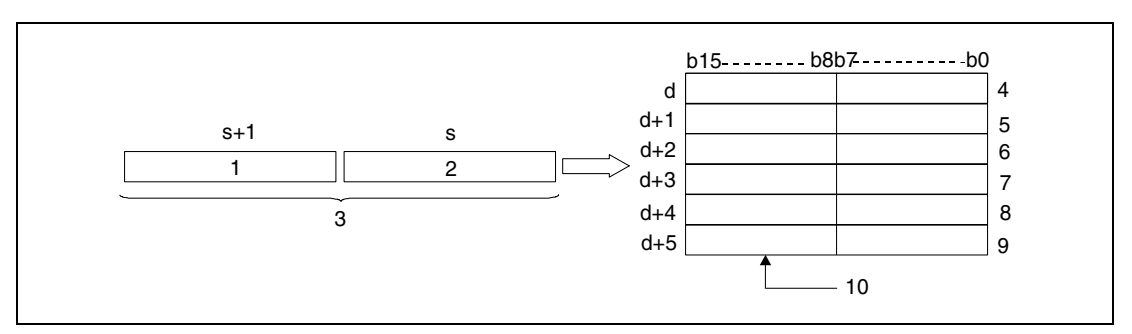

**<sup>1</sup>** Obere 16 Bits

**<sup>2</sup>** Untere 16 Bits

**<sup>3</sup>** 32-Bit-Binärdaten

**<sup>4</sup>** Vorzeichen/ Milliarden-Stelle im ASCII-Code

**<sup>5</sup>** Zehnmillionen-/ Hundertmillionen-Stelle im ASCII-Code

**<sup>6</sup>** Hunderttausender-/ Millionen-Stelle im ASCII-Code

**<sup>7</sup>** Tausender-/ Zehntausender-Stelle im ASCII-Code

**<sup>8</sup>** Zehner-/ Hunderter-Stelle im ASCII-Code

**<sup>9</sup>** 0 oder 20H/ Einer-Stelle im ASCII-Code

**<sup>10</sup>**Bei nicht gesetztem Merker SM701 (0)/ Bei gesetztem Merker SM701 (20H)

Der in s und s+1 angegebene Wert wird beginnend bei d (Array\_d[1]) fortschreitend bis d+5 (Array\_d[6]) als Dezimalzahl im ASCII-Code gespeichert.

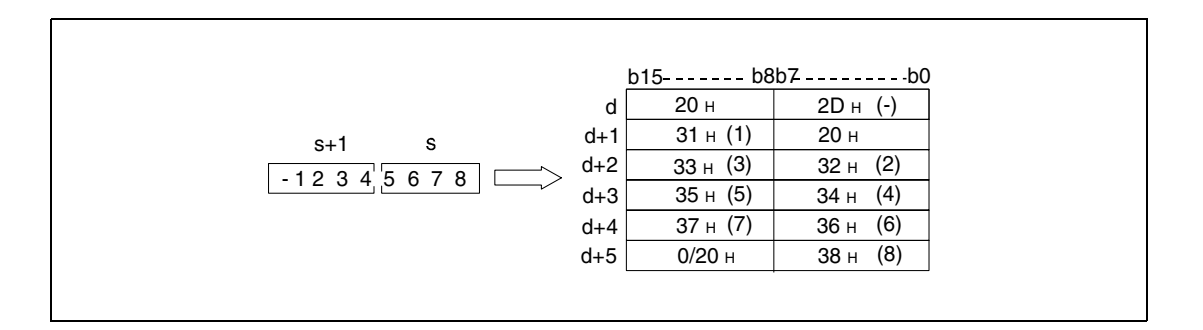

Die in s angegebene 32-Bit-Binärzahl kann in dem Bereich zwischen -2147483648 und 2147483647 liegen.

Die Ergebnisse der Konvertierungsoperationen werden wie folgt in d (Array\_d[1]) bis d+5 (Array\_d[6]) gespeichert:

Ist die Binärzahl positiv, wird das Vorzeichen als "20H" gespeichert.

Bei einer negativen Binärzahl, wird das Vorzeichen als "2DH" gespeichert.

Das gespeicherte Vorzeichen "20<sub>H</sub>" ersetzt die vorangestellten Nullen.

In der Zahl 0012034560 werden die Nullen der Milliarden- und Hundertmillionen-Stellen durch "20H" ersetzt, so dass nur die tatsächlich benötigten Stellen gespeichert werden.

Die Speicherung der Daten in den höherwertigen 8 Bits des Operanden d+5 (Array\_d[6]) hängt vom Status des Merkers SM701 wie folgt ab.

Ist der Merker nicht gesetzt, wird eine Null "00H" in den Bereich d+5 (Array\_d[6]) geschrieben.

Ist der Merker gesetzt, wird ein Leerzeichen (20H) in den Bereich d+5 (Array\_d[6]) geschrieben.

### **Beispiel 1** BINDAP

Das folgende Programm gibt mit positiver Flanke von SM400 den Wert der 16-Bit-Binärdaten aus W0 mittels der BINDAP-Anweisung als Dezimalwert im ASCII-Code aus. Die Zeichen werden mit der PR-Anweisung an Y40 bis Y48 ausgegeben.

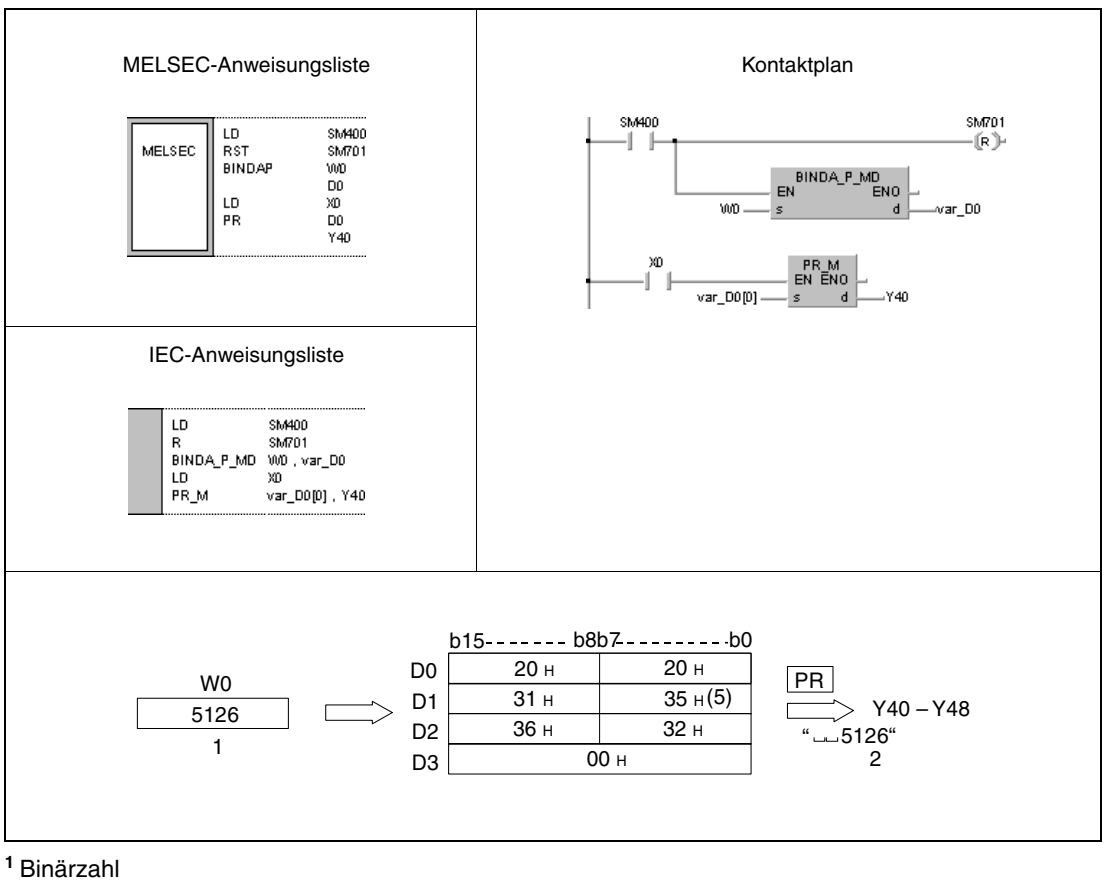

**<sup>2</sup>** Ausgabe

### **Beispiel 2** DBINDAP

Das folgende Programm gibt mit positiver Flanke von SM400 den Wert der 32-Bit-Binärdaten aus W10 und W11 mittels der DBINDAP-Anweisung als Dezimalwert im ASCII-Code aus. Die Zeichen werden mit der PR-Anweisung an Y40 bis Y48 ausgegeben.

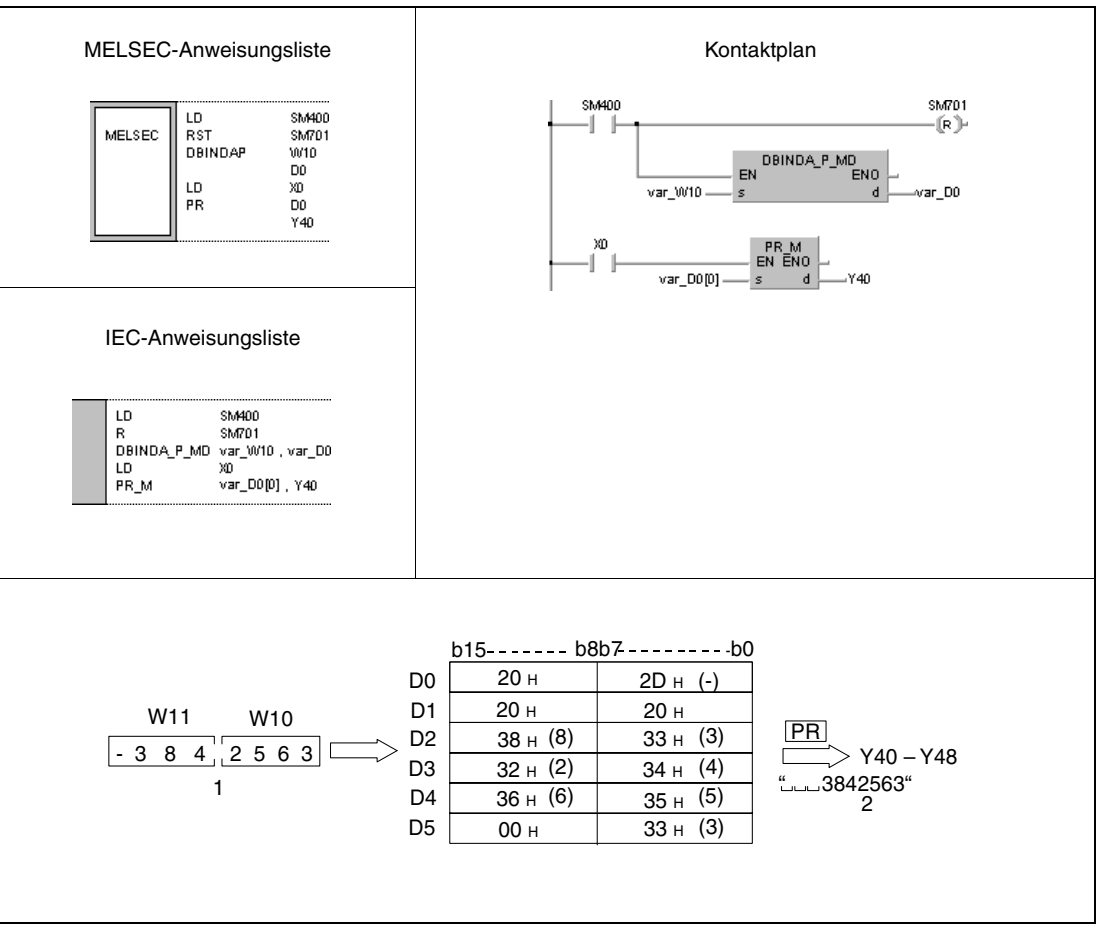

**<sup>1</sup>** Ausgabe

**<sup>2</sup>** Binärzahl

**HINWEIS** Diese Programmbeispiele sind ohne Variablendefinition im Header der Programmorganisationseinheit (POE) nicht lauffähig. Compiler- oder Checker-Fehlermeldungen können die Folge sein. Weitere Informationen sind dem Abs. 3.5.2 "Array- und Registeradressierung im GX IEC Developer" dieser Programmieranleitung zu entnehmen.
# **7.11.2 BINHA, BINHAP, DBINHA, DBINHAP**

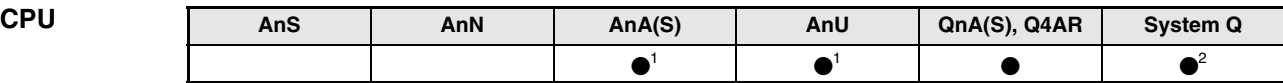

**<sup>1</sup>** Diese erweiterte Anweisung kann bei der AnA- und AnU-CPU im IEC-Editor als normaler Baustein (Funktion) und im MELSEC-Editor in Verbindung mit den LEDA, -C und -R-Anweisungen programmiert werden.

**<sup>2</sup>** Nicht für Q00JCPU, Q00CPU und Q01CPU

#### **Operanden MELSEC Q**

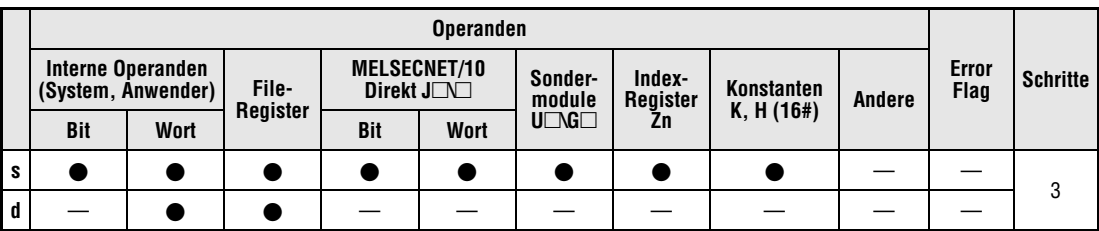

#### **GX IEC Developer**

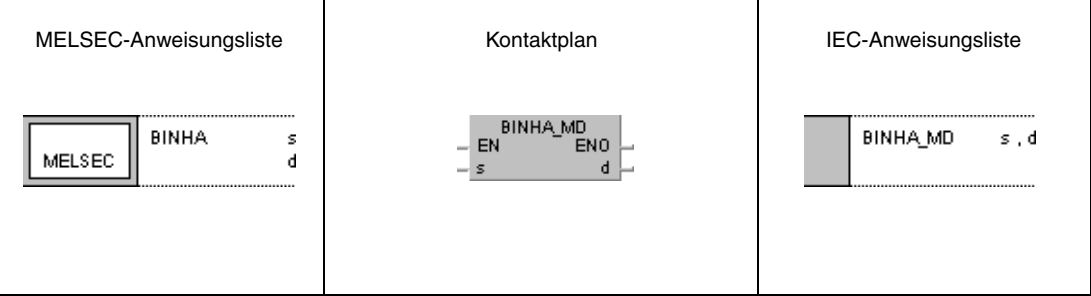

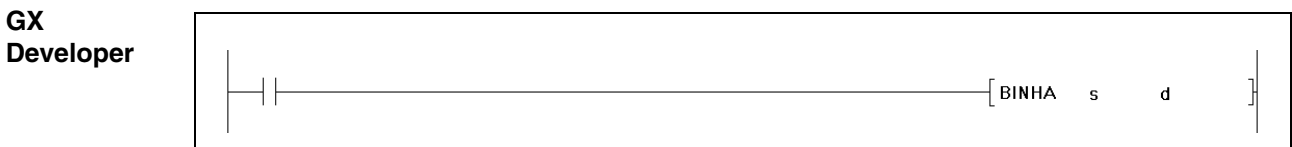

### **Variablen**

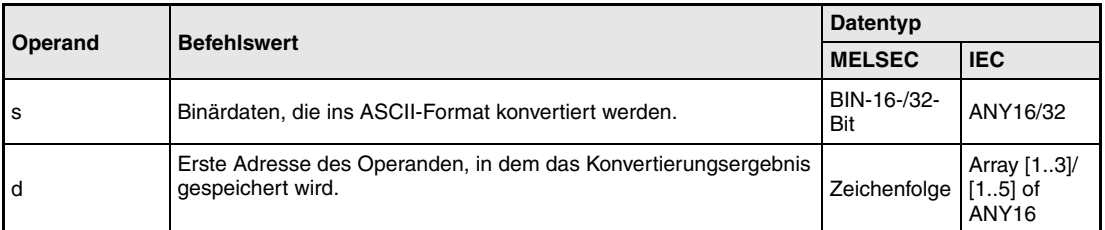

#### **Funktionsweise Konvertierung von 16-/32-Bit-Binärdaten in Hexadezimalzahlen im ASCII-Code BINHA Konvertierung von 16-Bit-Binärdaten**

Die BINHA-Anweisung konvertiert die in s angegebenen 16-Bit-Binärdaten in eine Hexadezimalzahl im ASCII-Code und speichert sie in d (Array\_d[1]) bis d+2 (Array\_d[3]).

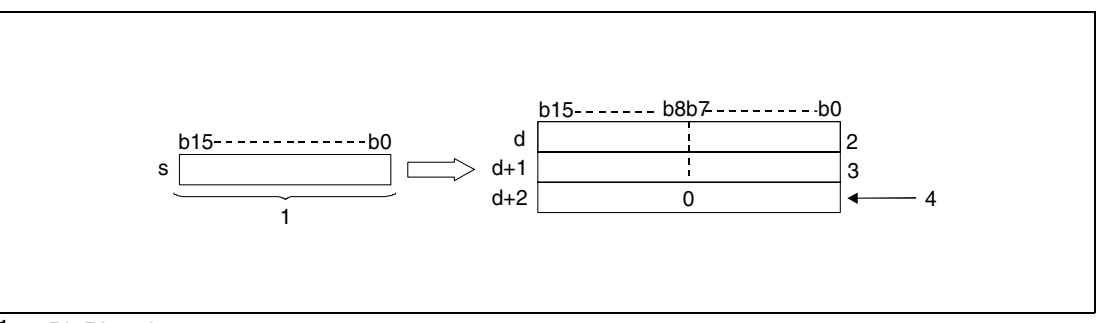

**<sup>1</sup>** 16-Bit-Binärdaten

**<sup>2</sup>** ASCII-Code der 3. Stelle/ ASCII-Code der 4. Stelle

**<sup>3</sup>** ASCII-Code der 1. Stelle/ ASCII-Code der 2. Stelle

**<sup>4</sup>** Bei nicht gesetztem Merker SM701

Der in s angegebene Wert wird in d (Array\_d[1]) bis d+2 (Array\_d[3]) im ASCII-Code gespeichert.

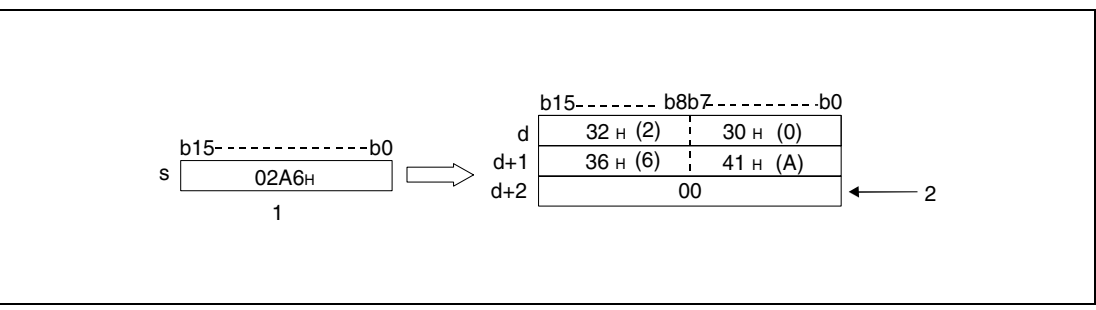

**<sup>1</sup>** 16-Bit-Binärdaten

**<sup>2</sup>** Bei nicht gesetztem Merker SM701

Die in s angegebenen 16-Bit-Binärdaten dürfen in dem Bereich zwischen 0H und FFFFH liegen.

Das Ergebnis der Konvertierungsoperation wird als 4-stelliger Hexadezimalwert in d (Array\_d[1]) bis d+2 (Array\_d[3]) gespeichert.

Ist eine der Stellen eine Null, wird dieser Wert auch als Null verarbeitet (es wird keine Nullstellenunterdrückung durchgeführt).

Die Speicherung der Daten in dem in d+2 (Array\_d[3]) angegebenen Operanden hängt vom Status des Merkers SM701wie folgt ab:

Ist der Merker nicht gesetzt, wird eine Null "00H" in den Bereich d+2 (Array\_d[3]) geschrieben.

Ist der Merker gesetzt, bleibt der Wert in d+2 (Array\_d[3]) unverändert.

#### **DBINHA Konvertierung von 32-Bit-Binärdaten**

Die in s und s+1 angegebenen 32-Bit-Binärdaten werden in d (Array\_d[1]) bis d+4 (Array\_d[5]) in hexadezimaler Schreibweise im ASCII-Code gespeichert.

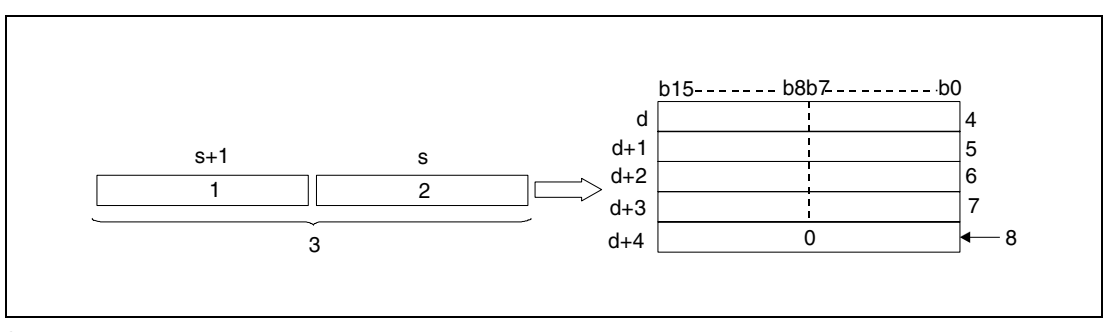

**<sup>1</sup>** Obere 8 Bits

**<sup>2</sup>** Untere 8 Bits

**<sup>3</sup>** 32-Bit-Binärdaten

**<sup>4</sup>** ASCII-Code der 7. Stelle/ ASCII-Code der 8. Stelle

**<sup>5</sup>** ASCII-Code der 5. Stelle/ ASCII-Code der 6. Stelle

**<sup>6</sup>** ASCII-Code der 3. Stelle/ ASCII-Code der 4. Stelle

**<sup>7</sup>** ASCII-Code der 1. Stelle/ ASCII-Code der 2. Stelle

**<sup>8</sup>** Bei nicht gesetztem Merker SM701

Der in s und s+1 angegebene Wert "03AC625EH" wird in folgender Weise ab d gespeichert:

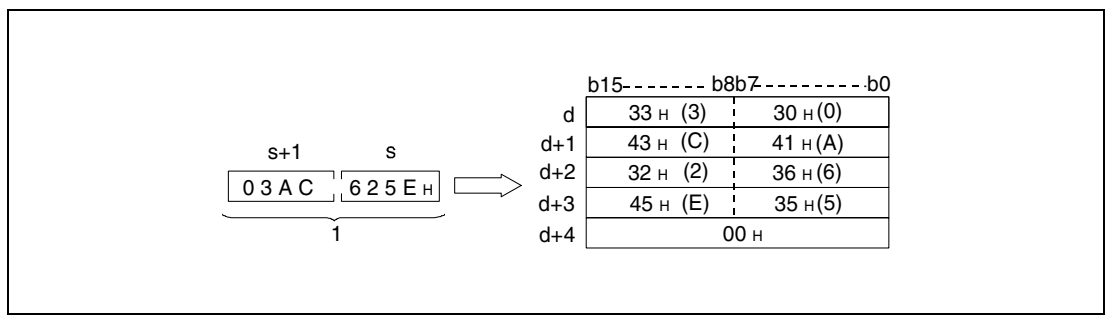

**<sup>1</sup>** BIN-32-Bit-Daten

Der in s und s+1 angegebene 32-Bit-Binärwert kann in dem Bereich zwischen 0<sub>H</sub> und FFFFFFFFH liegen.

Das Ergebnis der Konvertierungsoperation wird als 8-stelliger Hexadezimalwert in d (Array\_d[1]) bis d+4 (Array\_d[5]) gespeichert.

Ist eine der Stellen eine Null, wird dieser Wert auch als Null verarbeitet (es wird keine Nullstellenunterdrückung durchgeführt).

Die Speicherung der Daten in dem in d+4 (Array\_d[5]) angegebenen Operanden hängt vom Status des Merkers SM701 wie folgt ab:

Ist der Merker nicht gesetzt, wird eine "00H" (Null) in den Bereich d+4 (Array\_d[5]) geschrieben. Ist der Merker gesetzt, bleibt der Wert in d+4 (Array\_d[5]) unverändert.

## **Beispiel 1** BINHAP

Das folgende Programm gibt mit positiver Flanke von SM400 den Wert der 16-Bit-Binärdaten aus W0 mittels der BINHAP-Anweisung als Dezimalwert im ASCII-Code aus. Die Zeichen werden mit der PR-Anweisung an Y40 bis Y48 ausgegeben.

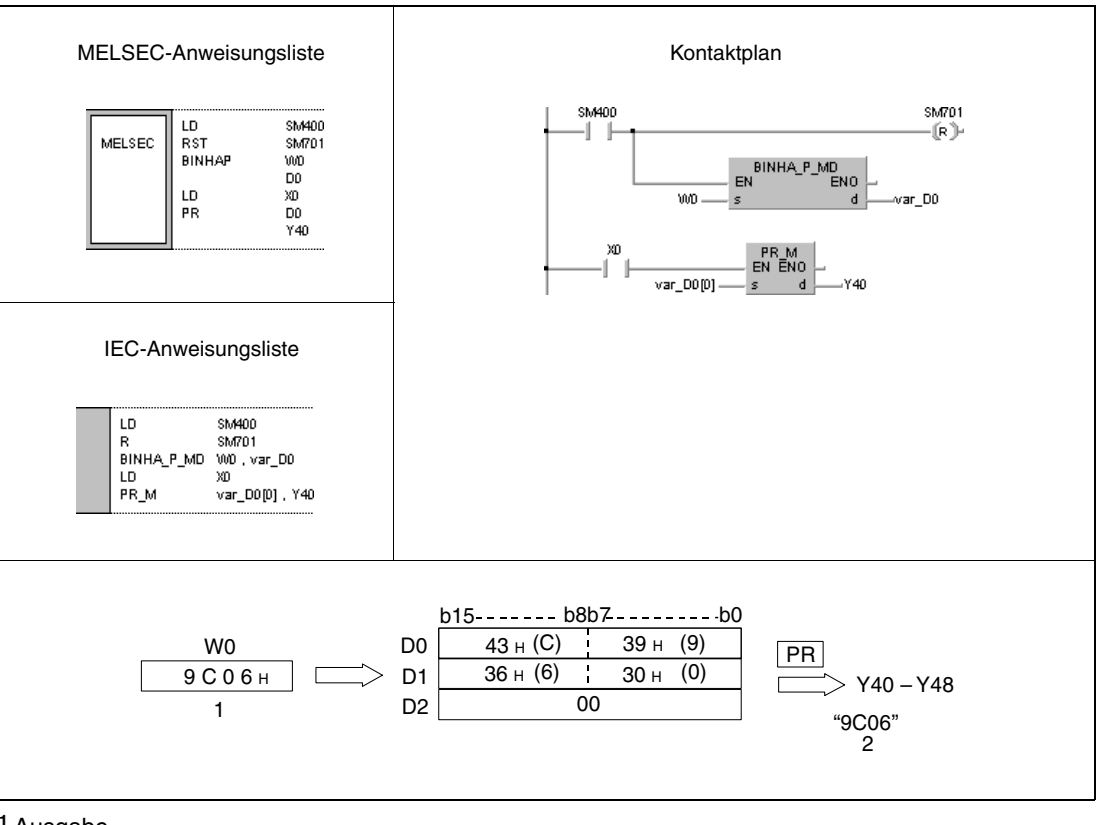

**<sup>1</sup>** Ausgabe

**<sup>2</sup>** Binärzahl

## **Beispiel 2** DBINHAP

Das folgende Programm gibt mit positiver Flanke von SM400 den Wert der 32-Bit-Binärdaten aus W10 und W11 mittels der DBINHAP-Anweisung als Dezimalwert im ASCII-Code aus. Die Zeichen werden mit der PR-Anweisung an Y40 bis Y48 ausgegeben.

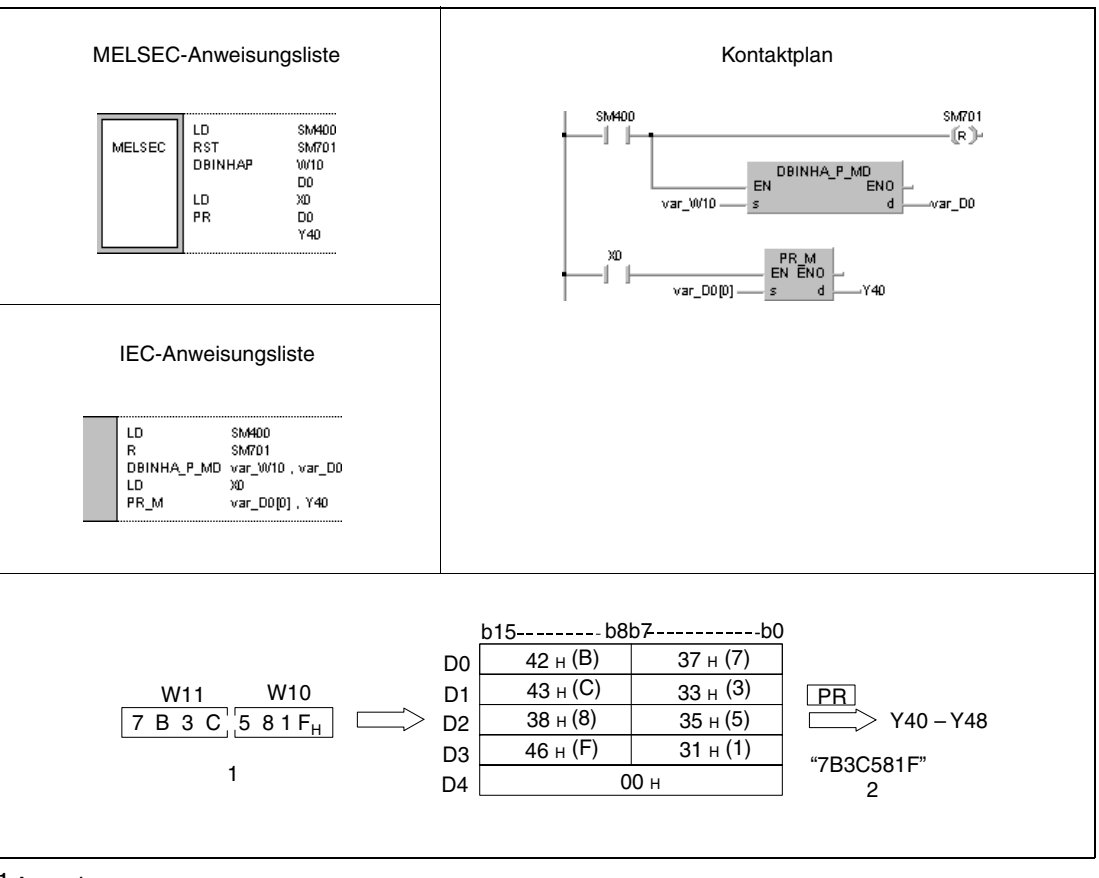

**<sup>1</sup>** Ausgabe

**<sup>2</sup>** Binärzahl

**HINWEIS** Diese Programmbeispiele sind ohne Variablendefinition im Header der Programmorganisationseinheit (POE) nicht lauffähig. Compiler- oder Checker-Fehlermeldungen können die Folge sein. Weitere Informationen sind dem Abs. 3.5.2 "Array- und Registeradressierung im GX IEC Developer" dieser Programmieranleitung zu entnehmen.

# **7.11.3 BCDDA, BCDDAP, DBCDDA, DBCDDAP**

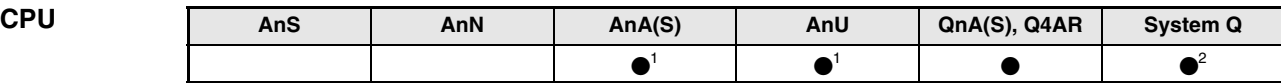

**<sup>1</sup>** Diese erweiterte Anweisung kann bei der AnA- und AnU-CPU im IEC-Editor als normaler Baustein (Funktion) und im MELSEC-Editor in Verbindung mit den LEDA, -C und -R-Anweisungen programmiert werden.

**<sup>2</sup>** Nicht für Q00JCPU, Q00CPU und Q01CPU

#### **Operanden MELSEC Q**

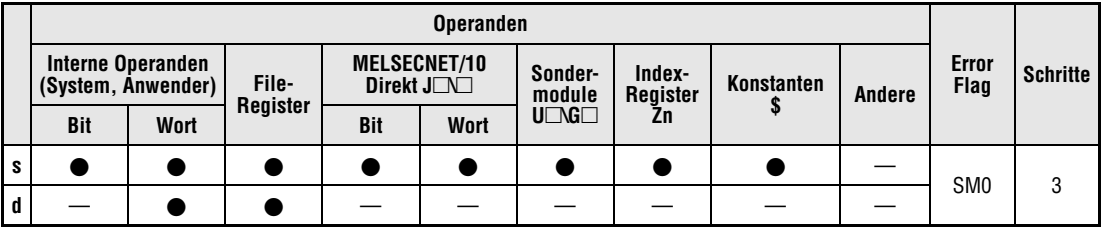

#### **GX IEC Developer**

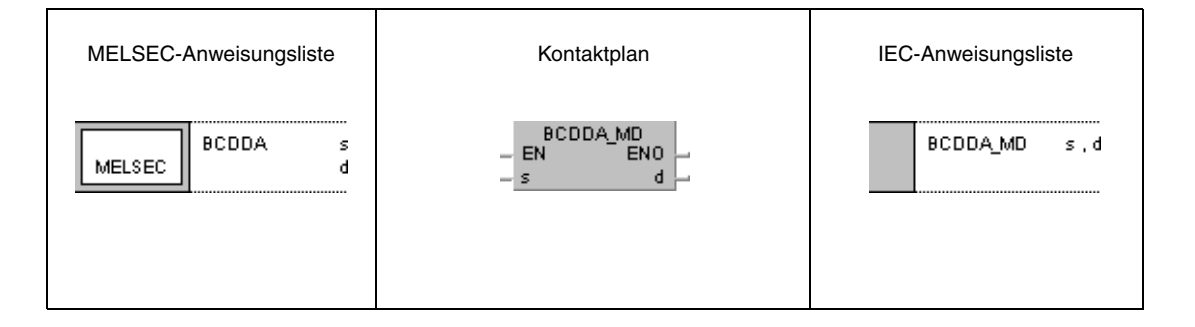

#### **GX Developer** BCDDA<sub>s</sub> 1  $\mathbf d$

## **Variablen**

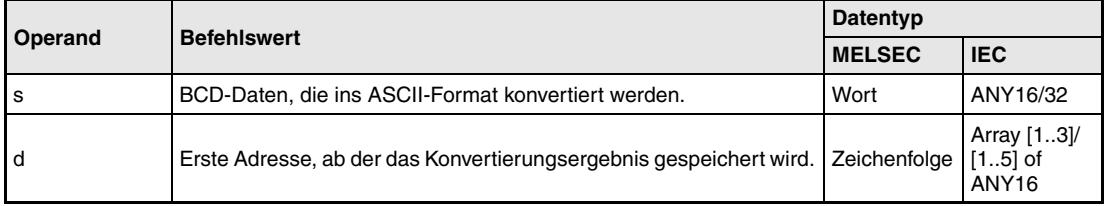

#### **Funktions-Konvertierung von 4-/8-stelligen BCD-Daten in den ASCII-Code**

#### **weise BCDDA Konvertierung von 4-stelligen BCD-Daten**

Die BCDDA-Anweisung konvertiert die in s angegebenen 4-stelligen BCD-Daten in das ASCII-Format und speichert sie in d (Array\_d[1]) bis d+2 (Array\_d[3]).

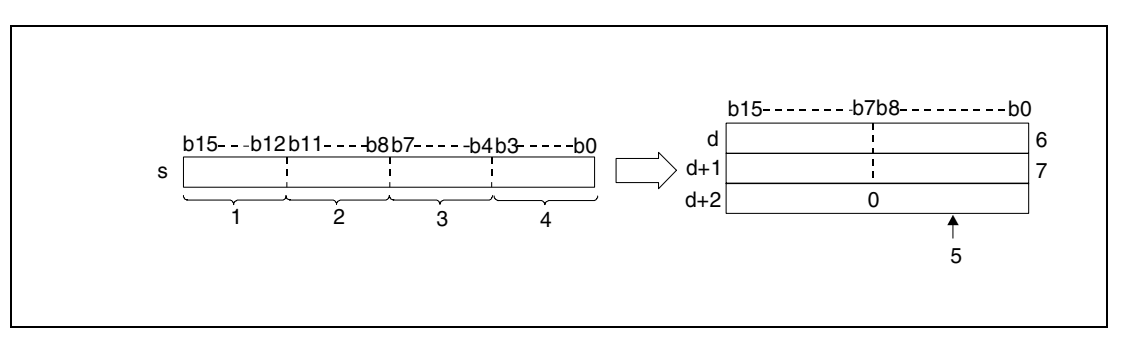

- **<sup>1</sup>** Tausender-Stelle
- **<sup>2</sup>** Hunderter-Stelle
- **<sup>3</sup>** Zehner-Stelle
- **<sup>4</sup>** Einer-Stelle
- **<sup>5</sup>** Bei nicht gesetztem Merker SM701
- **<sup>6</sup>** ASCII-Code der 3. Stelle/ ASCII-Code der 4. Stelle
- **<sup>7</sup>** ASCII-Code der 1. Stelle/ ASCII-Code der 2. Stelle

Der in s angegebene Wert 9105 wird in folgender Weise in d gespeichert:

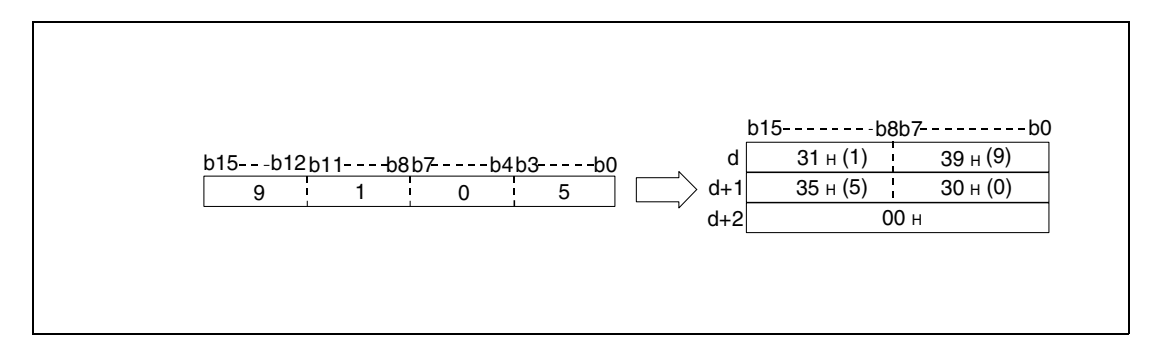

Der in s angegebene BCD-Wert kann in dem Bereich zwischen 0 und 9999 liegen.

Das Ergebnis der Konvertierungsoperation wird in d (Array\_d[1]) bis d+2 (Array\_d[3]) gespeichert.

Ist eine der Stellen eine Null, wird dieser Wert als "30H" gespeichert (es wird keine Nullstellenunterdrückung durchgeführt).

Die Speicherung der Daten in dem in d+2 (Array\_d[3]) angegebenen Operanden hängt vom Status des Merkers SM701 wie folgt ab:

Ist der Merker nicht gesetzt, wird eine "00H" (Null) in den Bereich d+2 (Array d[3]) geschrieben.

Ist der Merker gesetzt, bleibt der Wert in d+2 (Array\_d[3]) unverändert.

#### **DBCDDA Konvertierung von 8-stelligen BCD-Daten**

Die DBCDDA-Anweisung konvertiert die in s und s+1 angegebenen 8-stelligen BCD-Daten in das ASCII-Format und speichert sie in d (Array\_d[1]) bis d+4 (Array\_d[5]).

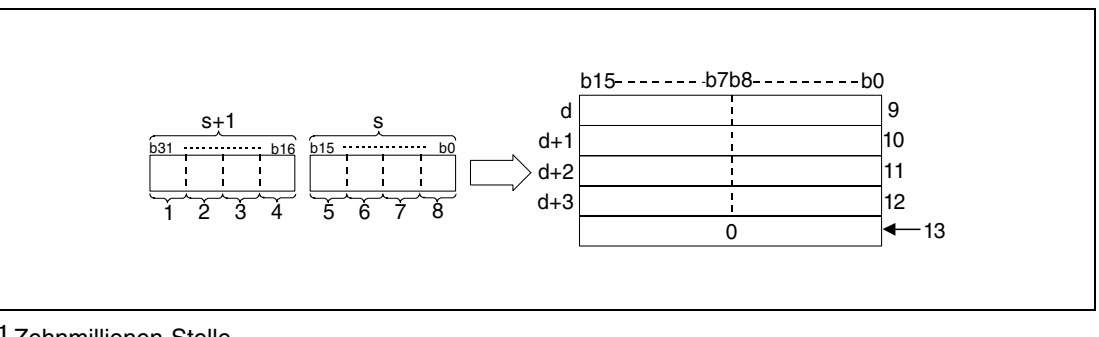

**<sup>1</sup>** Zehnmillionen-Stelle

- **<sup>2</sup>** Millionen-Stelle
- **<sup>3</sup>** Hunderttausender-Stelle
- **<sup>4</sup>** Zehntausender-Stelle
- **<sup>5</sup>** Tausender-Stelle
- **<sup>6</sup>** Hunderter-Stelle
- **<sup>7</sup>** Zehner-Stelle
- **<sup>8</sup>** Einer-Stelle

**<sup>9</sup>** ASCII-Code der 7. Stelle/ ASCII-Code der 8. Stelle

- **<sup>10</sup>**ASCII-Code der 5. Stelle/ ASCII-Code der 6. Stelle
- **<sup>11</sup>**ASCII-Code der 3. Stelle/ ASCII-Code der 4. Stelle
- **<sup>12</sup>**ASCII-Code der 1. Stelle/ ASCII-Code der 2. Stelle

**<sup>13</sup>**Bei nicht gesetztem Merker SM701

Der in s und s+1 angegebene Wert 01234056 wird in folgender Weise ab d gespeichert:

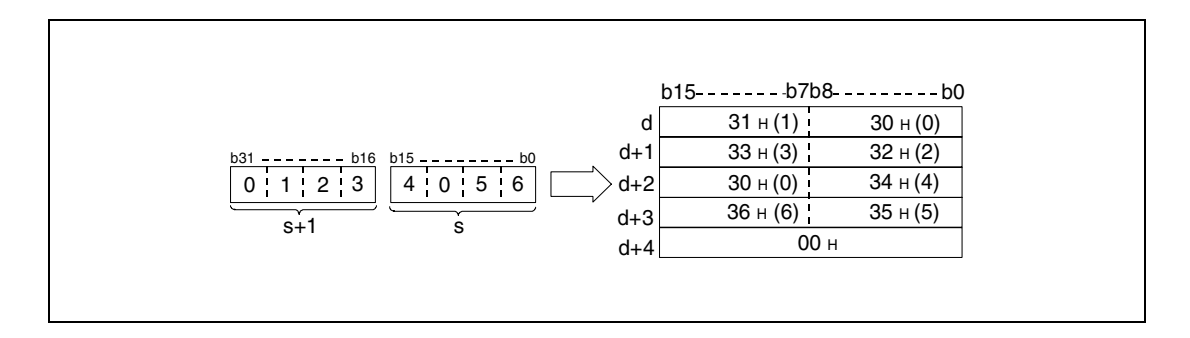

Der in s und s+1 angegebene BCD-Wert kann in dem Bereich zwischen 0 und 99999999 liegen.

Das Ergebnis der Konvertierungsoperation wird in d (Array\_d[1]) bis d+4 (Array\_d[5]) gespeichert.

Ist eine der Stellen eine Null, wird dieser Wert als "30H" gespeichert (es wird keine Nullstellenunterdrückung durchgeführt).

Die Speicherung der Daten in dem in d+4 (Array\_d[5]) angegebenen Operanden hängt vom Status des Merkers SM701 ab.

Ist der Merker nicht gesetzt, wird eine Null "00H" in den Bereich d+4 (Array\_d[5]) geschrieben.

Ist der Merker gesetzt, bleibt der Wert in d+4 (Array\_d[5]) unverändert.

**Fehlerquellen**

In folgenden Fällen tritt ein Verarbeitungsfehler auf, und das Error Flag wird gesetzt:

- Die BCD-Daten in s liegen während der Verarbeitung der BCDDA-Anweisung außerhalb des Bereichs von 0 bis 9999 (Fehlercode 4100).
	- Die BCD-Daten in s liegen während der Verarbeitung der DBCDDA-Anweisung außerhalb des Bereichs von 0 bis 99999999 (Fehlercode 4100)

## **Beispiel 1** BCDDAP

Das folgende Programm gibt mit positiver Flanke von SM400 den Wert der 4-stelligen BCD-Daten aus W0 mittels der BCDDAP-Anweisung als Dezimalwert im ASCII-Code aus. Die Zeichen werden mit der PR-Anweisung an Y40 bis Y48 ausgegeben.

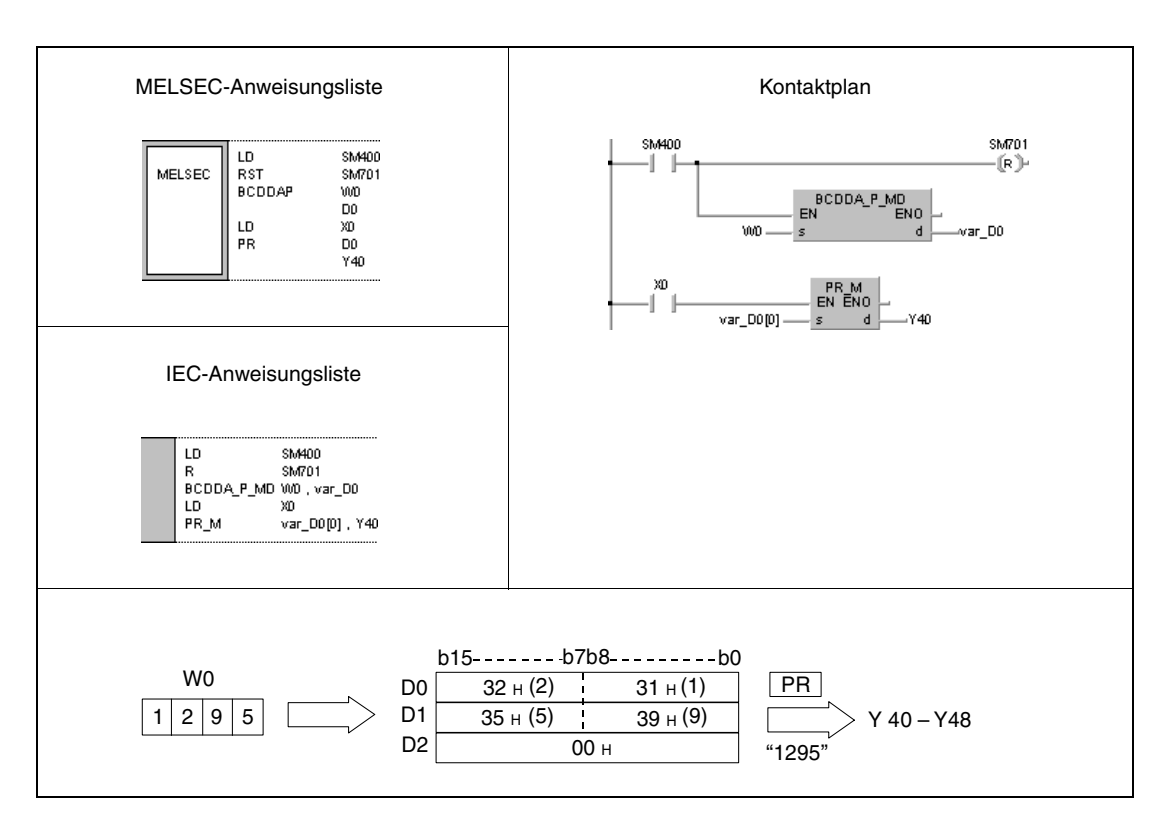

#### **Beispiel 2** DBCDDAP

Das folgende Programm gibt mit positiver Flanke von SM400 den Wert der 8-stelligen BCD-Daten aus W10 und W11 mittels der DBCDDAP-Anweisung als Dezimalwert im ASCII-Code aus. Die Zeichen werden mit der PR-Anweisung an Y40 bis Y48 ausgegeben.

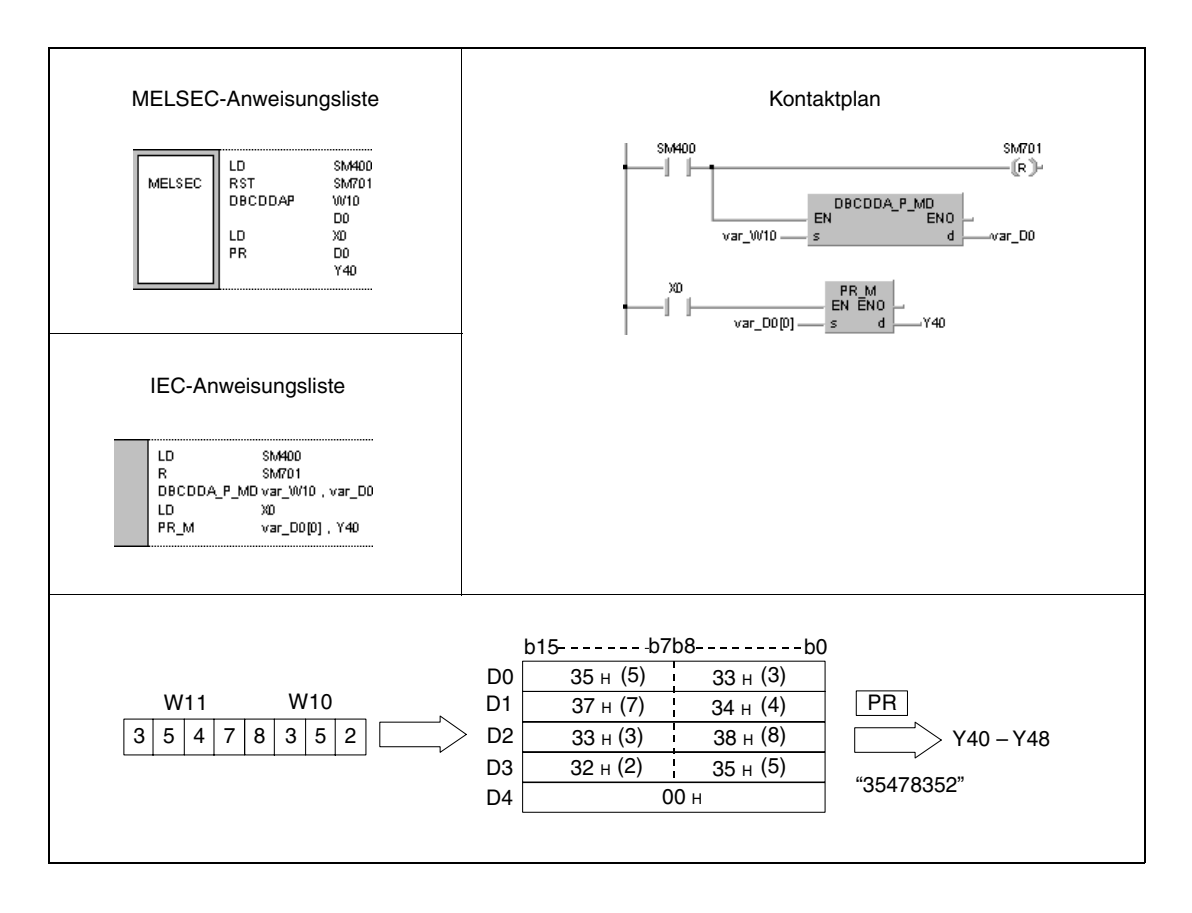

**HINWEIS** Diese Programmbeispiele sind ohne Variablendefinition im Header der Programmorganisationseinheit (POE) nicht lauffähig. Compiler- oder Checker-Fehlermeldungen können die Folge sein. Weitere Informationen sind dem Abs. 3.5.2 "Array- und Registeradressierung im GX IEC Developer" dieser Programmieranleitung zu entnehmen.

# **7.11.4 DABIN, DABINP, DDABIN, DDABINP**

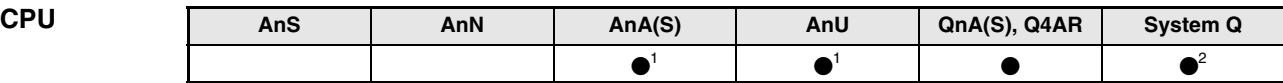

**<sup>1</sup>** Diese erweiterte Anweisung kann bei der AnA- und AnU-CPU im IEC-Editor als normaler Baustein (Funktion) und im MELSEC-Editor in Verbindung mit den LEDA, -C und -R-Anweisungen programmiert werden.

**<sup>2</sup>** Nicht für Q00JCPU, Q00CPU und Q01CPU

#### **Operanden MELSEC Q**

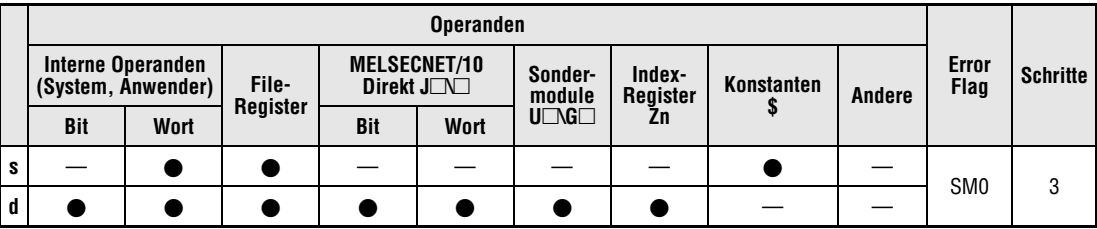

#### **GX IEC Developer**

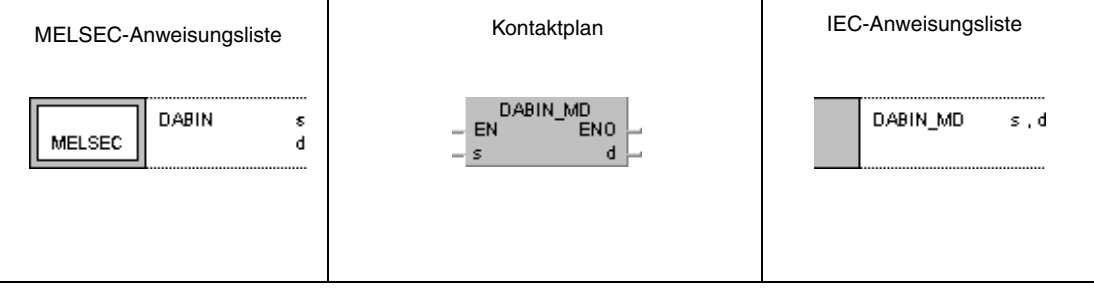

## **GX Developer**

J.  $\sqrt{\mathsf{DABIN}}$  $\mathbf d$  $\mathbf{s}$ 

## **Variablen**

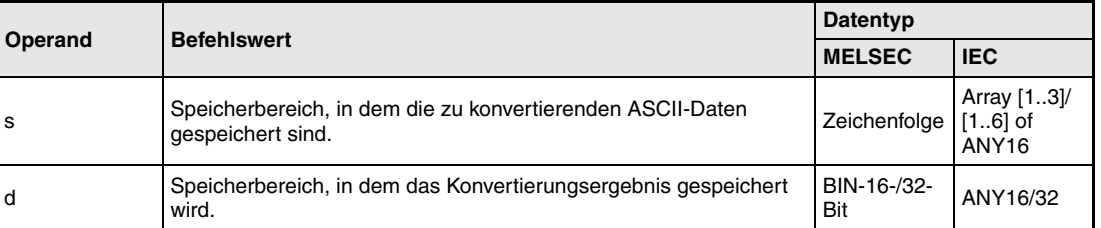

**weise**

#### **Funktions-Konvertierung dezimaler ASCII-Daten in 16-/32-Bit-Binär-Daten**

## **DABIN Konvertierung in 16-Bit-Binärdaten**

Die DABIN-Anweisung konvertiert die in s (Array\_s[1]) bis s+2 (Array\_s[3]) angegebenen dezimalen ASCII-Daten in das Format BIN-16-Bit und speichert sie in d.

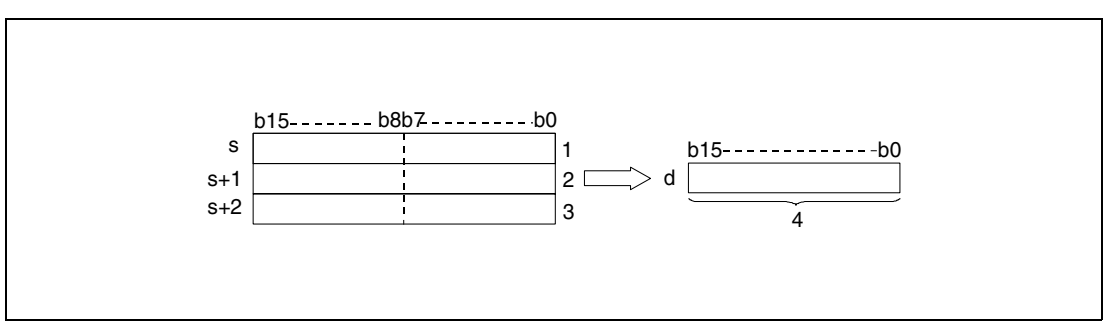

**<sup>1</sup>** ASCII-Code der Zehntausender-Stelle/ Vorzeichen

**<sup>2</sup>** ASCII-Code der Hunderter-Stelle/ ASCII-Code der Tausender-Stelle

- **<sup>3</sup>** ASCII-Code der Einer-Stelle/ ASCII-Code der Zehner-Stelle
- **<sup>4</sup>** 16-Bit-Binärdaten

Der in s (Array\_s[1]) bis s+2 (Array\_s[3]) angegebene Wert wird in folgender Weise in d als -25018H gespeichert:

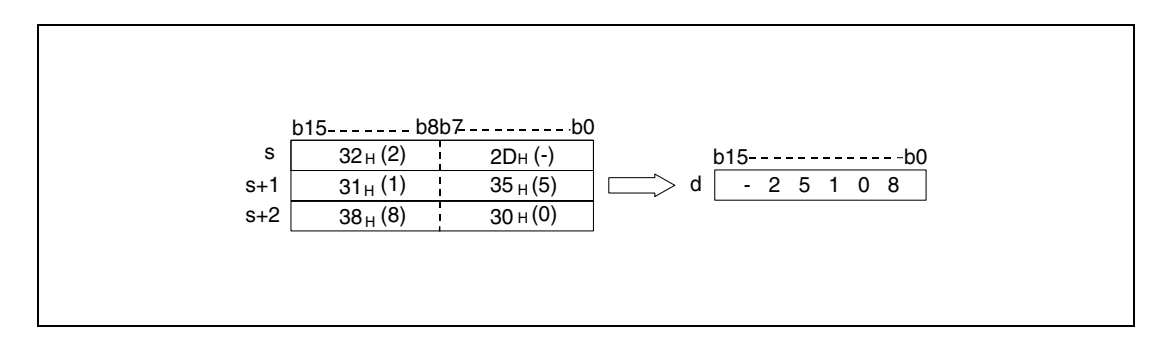

Der in s (Array\_s[1]) bis s+2 (Array\_s[3]) angegebene ASCII-Wert kann in dem Bereich zwischen -32768 und 32767 liegen.

Das Vorzeichen wird als "20H" gespeichert, wenn der Binärwert positiv ist.

Bei negativem Wert wird der Wert als "2DH" gespeichert.

Jede gespeicherte Stelle des ASCII-Code kann einen Wert zwischen "30H" und "39H" annehmen.

Enthält eine Stelle den Wert "20H" oder "00H", wird dieser Wert automatisch mit dem Wert "30H" überschrieben.

## **DDABIN Konvertierung in 32-Bit-Binärdaten**

Die DDABIN-Anweisung konvertiert die in s (Array\_s[1]) bis s+5 (Array\_s[6]) angegebenen dezimalen ASCII-Daten in das Format BIN-32-Bit und speichert sie in d und d+1.

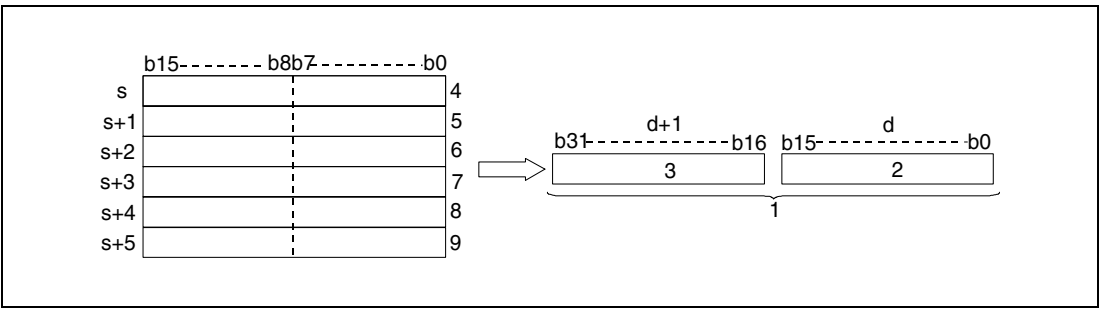

**<sup>1</sup>** 32-Bit-Binärdaten

**<sup>2</sup>** Untere 16 Bits

**<sup>3</sup>** Obere 16 Bits

- **<sup>4</sup>** ASCII-Code der Milliarden-Stelle/ Vorzeichen
- **<sup>5</sup>** ASCII-Code der Zehnmillionen-Stelle/ ASCII-Code der Hundertmillionen-Stelle
- **<sup>6</sup>** ASCII-Code der Hunderttausender-Stelle/ ASCII-Code der Millionen-Stelle
- **<sup>7</sup>** ASCII-Code der Tausender-Stelle/ ASCII-Code der Zehntausender-Stelle
- **<sup>8</sup>** ASCII-Code der Zehner-Stelle/ ASCII-Code der Hunderter-Stelle
- **<sup>9</sup>** Wird ignoriert/ ASCII-Code der Zehner-Stelle

Der in s (Array\_s[1]) bis s+5 (Array\_s[6]) angegebene Wert wird in folgender Weise ab d als -1234543210<sub>H</sub> gespeichert:

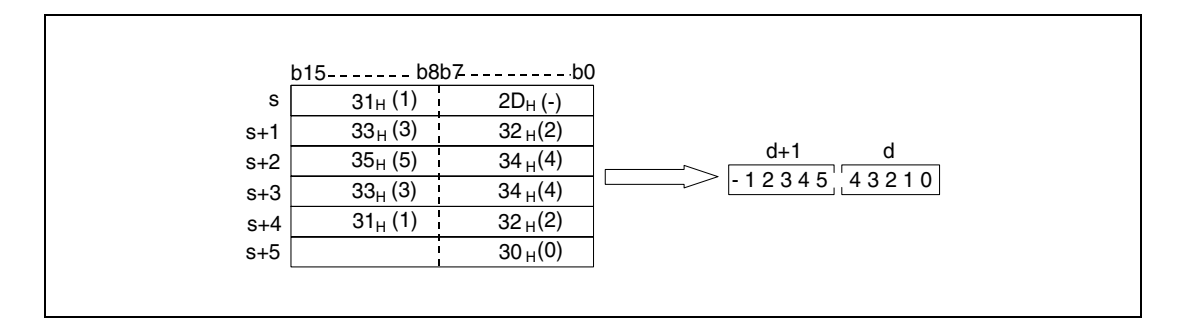

Der in s (Array\_s[1]) bis s+5 (Array\_s[6]) angegebene ASCII-Wert kann in dem Bereich zwischen -2147483648 und 2147483647 liegen.

Das Vorzeichen wird als "20H" gespeichert, wenn der Binärwert positiv ist.

Bei negativem Wert wird der Wert als "2DH" gespeichert.

Jede gespeicherte Stelle des ASCII-Code kann einen Wert zwischen "30H" und "39H" annehmen.

Enthält eine Stelle den Wert "20H" oder "00H", wird dieser Wert automatisch mit dem Wert "30H" überschrieben.

**Fehlerquellen**

- In folgenden Fällen tritt ein Verarbeitungsfehler auf, und das Error Flag wird gesetzt:
	- Das Vorzeichen in den unteren 8 Bits des Operanden s (Array\_s[1]) enthält einen anderen Wert als "20H" oder "2DH" (Fehlercode 4100).
	- Der ASCII-Code in s (Array\_s[1]) bis s+5 (Array\_s[6]) enthält andere Werte als "30H" bis "39H, "20H" oder "00H" (Fehlercode 4100).
	- Der ASCII-Code in s (Array\_s[1]) bis s+5 (Array\_s[6]) liegt außerhalb folgender Bereiche: Bei der DABIN-Anweisung -32768 bis 32767 Bei der DDABIN-Anweisung -2147483648 bis 2147483647 (Fehlercode 4100)

## **Beispiel 1** DABINP

Das folgende Programm konvertiert mit positiver Flanke von SM400 den fünfstelligen dezimalen ASCII-Wert aus D20 (var\_D20 Array [0]) bis D22 (var\_D20 Array [2]) in einen Binärwert und speichert ihn in D0.

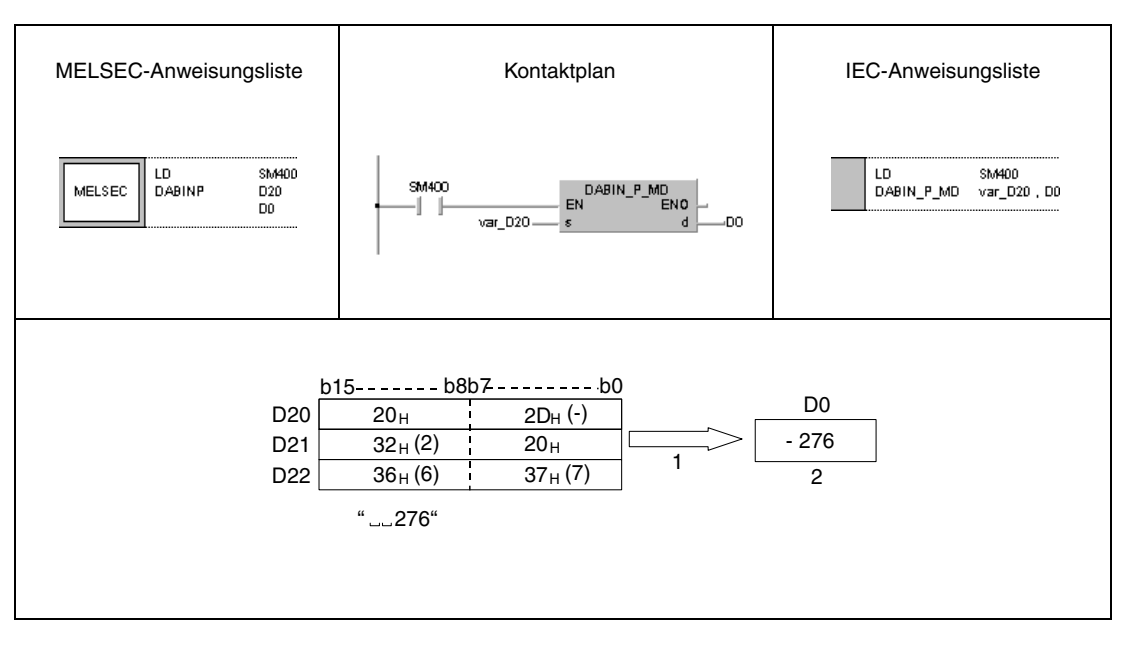

**<sup>1</sup>** Wird als -00276 gelesen

**<sup>2</sup>** Binärwert

## **Beispiel 2** DDABINP

Das folgende Programm konvertiert mit positiver Flanke von SM400 den zehnstelligen dezimalen ASCII-Wert aus D20 (var\_D20 Array [0]) bis D25 (var\_D20 Array [5]) in einen Binärwert und speichert ihn in D10 und D11.

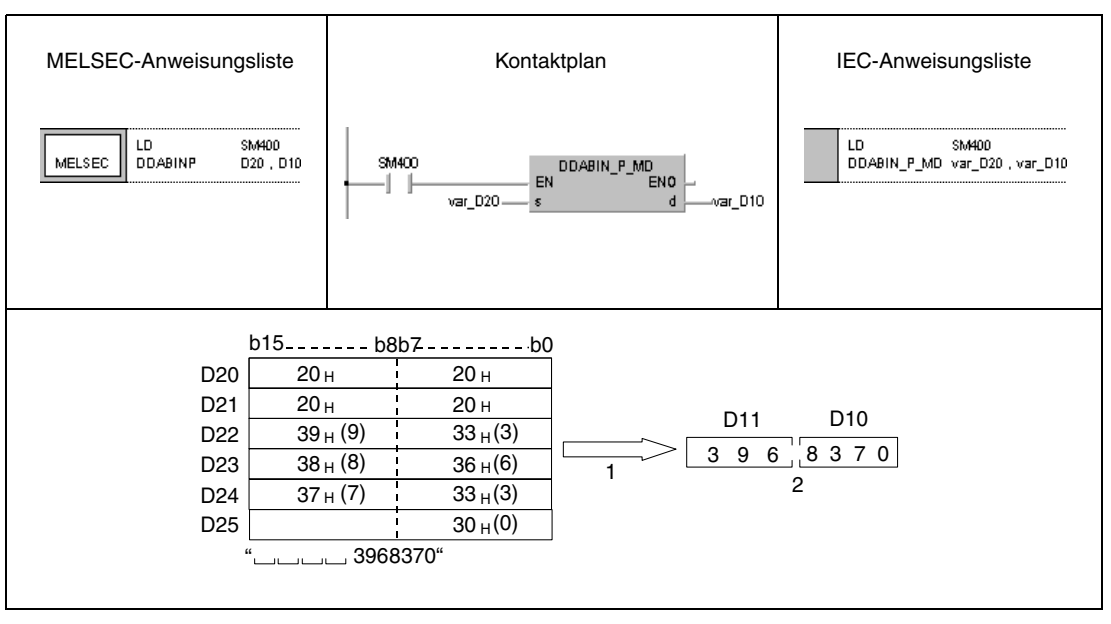

**<sup>1</sup>** Wird als +0003968370 gelesen

**<sup>2</sup>** Binärwert

**HINWEIS** Diese Programmbeispiele sind ohne Variablendefinition im Header der Programmorganisationseinheit (POE) nicht lauffähig. Compiler- oder Checker-Fehlermeldungen können die Folge sein. Weitere Informationen sind dem Abs. 3.5.2 "Array- und Registeradressierung im GX IEC Developer" dieser Programmieranleitung zu entnehmen.

# **7.11.5 HABIN, HABINP, DHABIN, DHABINP**

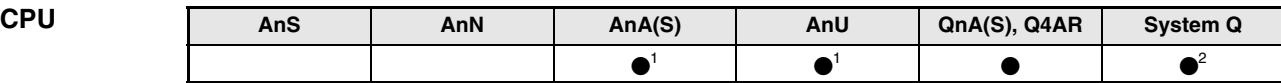

**<sup>1</sup>** Diese erweiterte Anweisung kann bei der AnA- und AnU-CPU im IEC-Editor als normaler Baustein (Funktion) und im MELSEC-Editor in Verbindung mit den LEDA, -C und -R-Anweisungen programmiert werden.

**<sup>2</sup>** Nicht für Q00JCPU, Q00CPU und Q01CPU

#### **Operanden MELSEC Q**

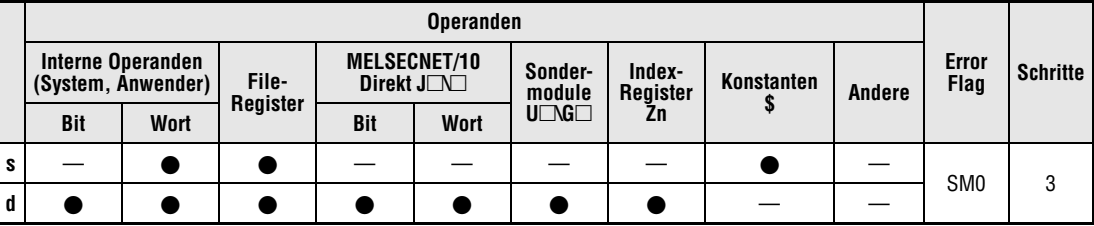

#### **GX IEC Developer**

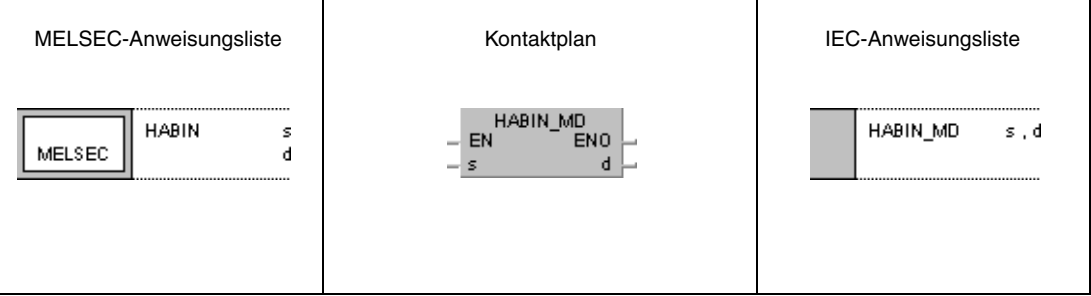

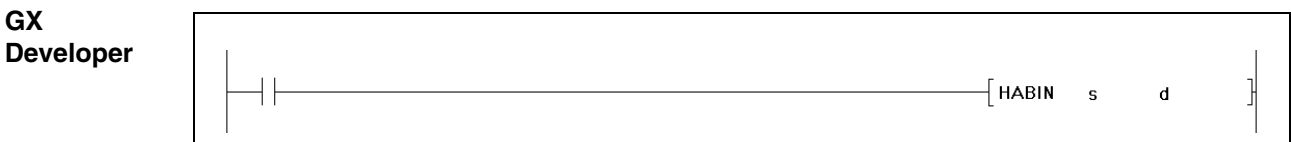

## **Variablen**

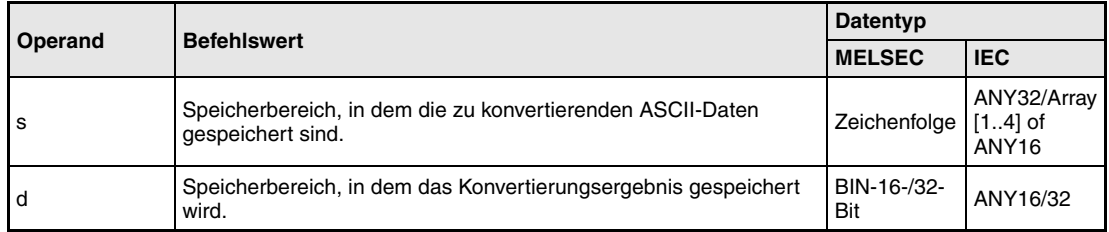

**weise**

#### **Funktions-Konvertierung hexadezimaler ASCII-Daten in 16-/32-Bit-Binärdaten**

## **HABIN Konvertierung in 16-Bit-Binärdaten**

Die HABIN-Anweisung konvertiert die hexadezimalen ASCII-Daten in s und s+1 in das BIN-16- Bit-Datenformat und speichert sie in d.

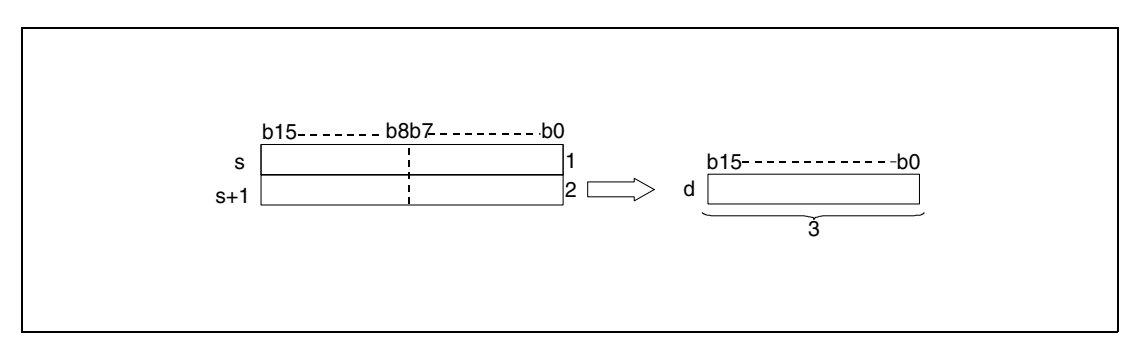

**<sup>1</sup>** ASCII-Code für die 3. Stelle/ ASCII-Code für die 4. Stelle

- **<sup>2</sup>** ASCII-Code für die 1. Stelle/ ASCII-Code für die 2. Stelle
- **<sup>3</sup>** BIN-16-Bit-Binärdaten

Der in s bis s+1 angegebene Wert "5A8DH" wird nach der Verarbeitung in folgender Weise in d gespeichert:

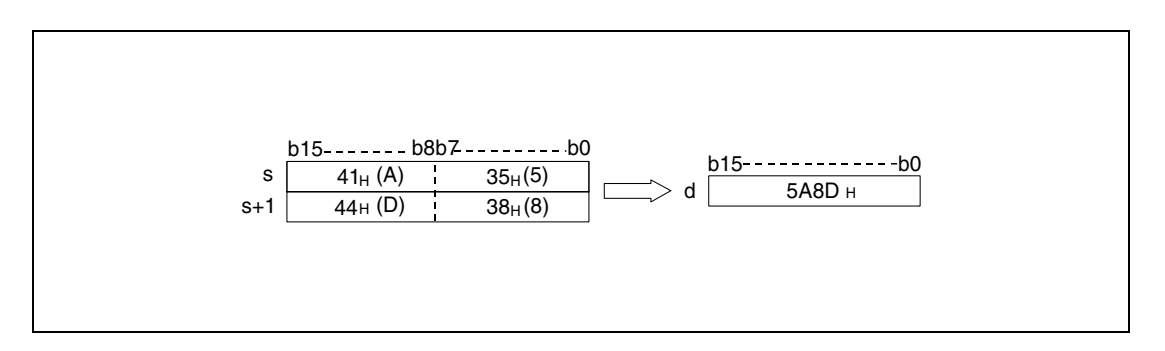

Der in s bis s+1 angegebene ASCII-Wert kann in dem Bereich zwischen 0000H und FFFFH liegen.

Jede gespeicherte Stelle des ASCII-Code kann einen Wert zwischen "30H" und "39H" und "41H" und "46H" annehmen.

#### **DHABIN Konvertierung in 32-Bit-Binärdaten**

Die DHABIN-Anweisung konvertiert die im Bereich s (Array\_s[1]) bis s+3 (Array\_s[4]) angegebenen hexadezimalen ASCII-Daten in das Format BIN-32-Bit und speichert sie in d und d+1.

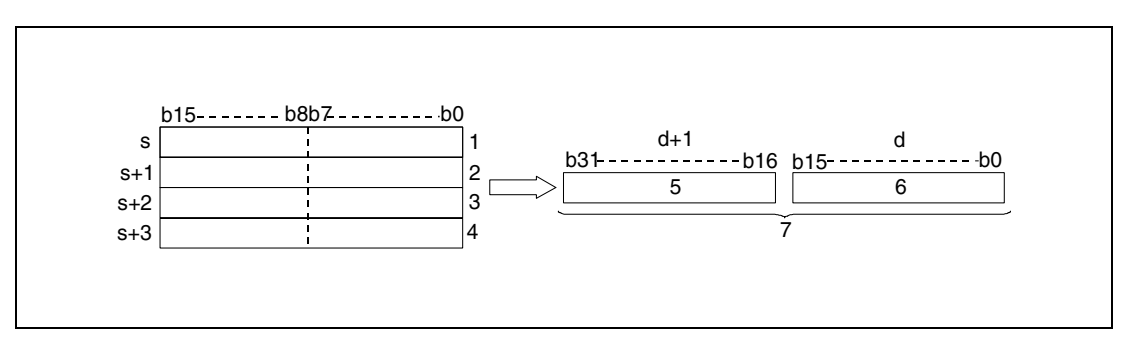

**<sup>1</sup>** ASCII-Code der 7. Stelle/ ASCII-Code der 8. Stelle

- **<sup>2</sup>** ASCII-Code der 5. Stelle/ ASCII-Code der 6. Stelle
- **<sup>3</sup>** ASCII-Code der 3. Stelle/ ASCII-Code der 4. Stelle
- **<sup>4</sup>** ASCII-Code der 1. Stelle/ ASCII-Code der 2. Stelle
- **<sup>5</sup>** obere 16 Bits
- **<sup>6</sup>** untere 16 Bits
- **<sup>7</sup>** 32-Bit-Binärdaten

Der in s (Array\_s[1]) bis s+3 (Array\_s[4]) angegebene Wert "5CB807E1" wird nach der Verarbeitung in folgender Weise in d und d+1 gespeichert:

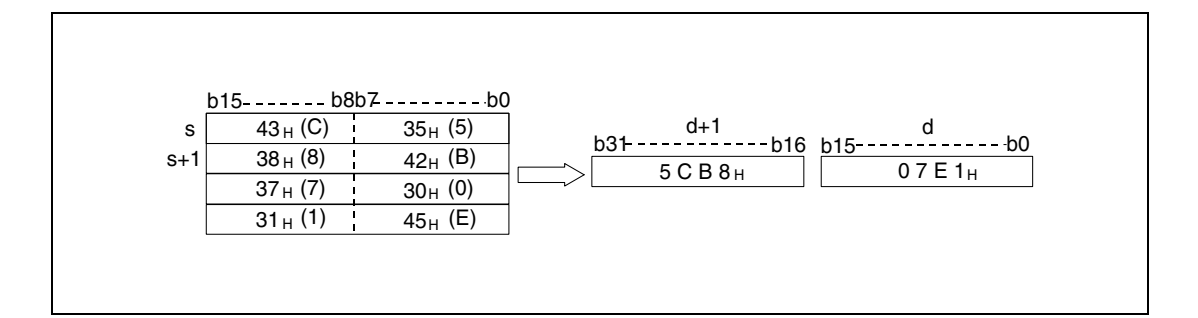

Der in s (Array\_s[1]) bis s+3 (Array\_s[4]) angegebene ASCII-Wert kann in dem Bereich zwischen 00000000H und FFFFFFFFH liegen.

Jede gespeicherte Stelle des ASCII-Code kann einen Wert zwischen "30H" und "39H" und "41H" und "46H" annehmen.

**Fehlerquellen** In folgenden Fällen tritt ein Verarbeitungsfehler auf, und das Error Flag wird gesetzt:

● Der ASCII-Code in s (Array s[1]) bis s+3 (Array s[4]) liegt außerhalb des Bereichs von "30H" bis "39H" und "41H" bis "46H" (Fehlercode 4100).

## **Beispiel 1** HABINP

Das folgende Programm konvertiert mit positiver Flanke von SM400 den 4-stelligen ASCII-Wert aus D20 (var\_D20 Array [0]) bis D21 (var\_D20 Array [1]) in einen Binärwert und speichert ihn in D0.

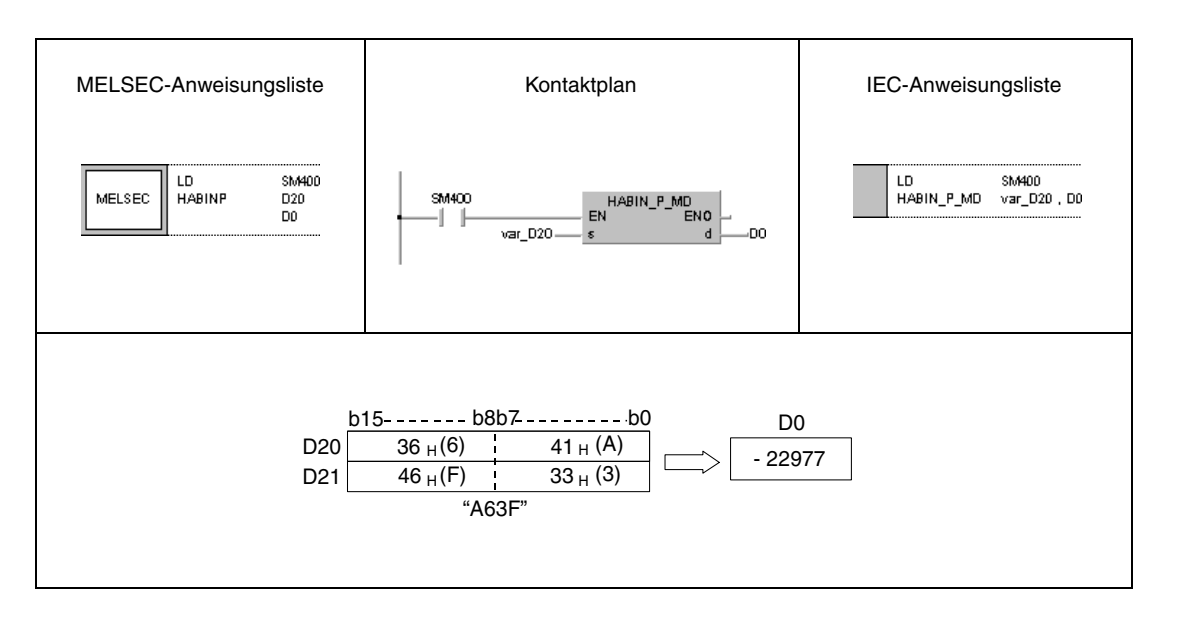

#### **Beispiel 2** DHABINP

Das folgende Programm konvertiert mit positiver Flanke von SM400 den 8-stelligen ASCII-Wert aus D20 (var\_D20 Array [0]) bis D23 (var\_D20 Array [3]) in einen Binärwert und speichert ihn in D10 und D11 ab.

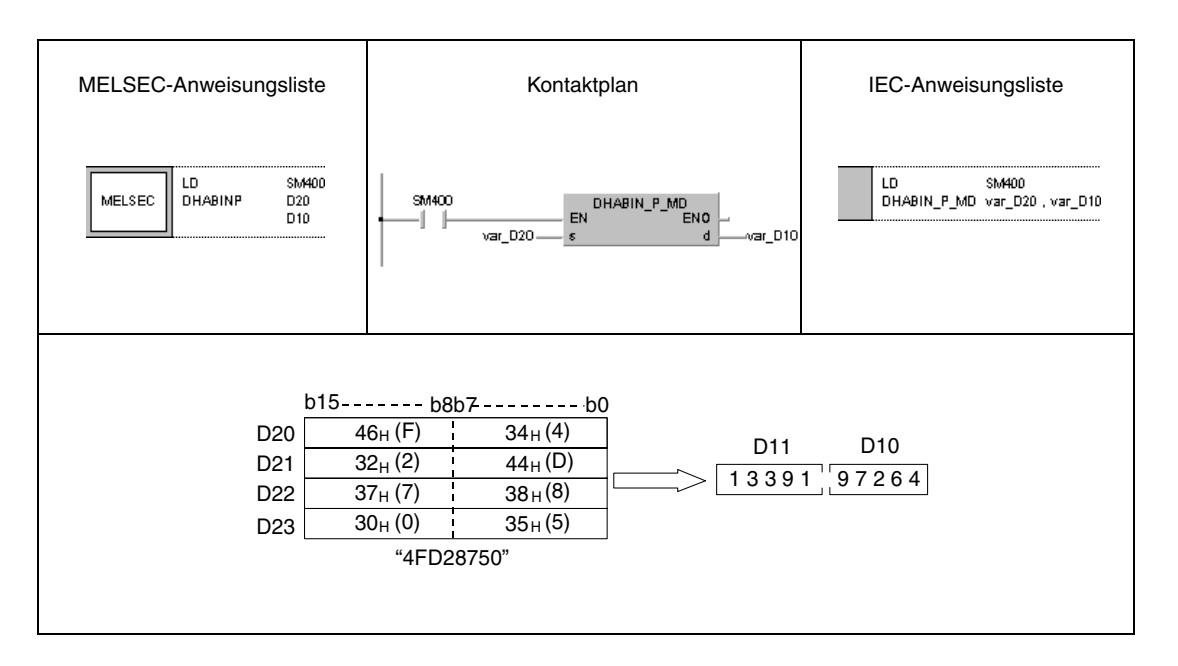

**HINWEIS** Diese Programmbeispiele sind ohne Variablendefinition im Header der Programmorganisationseinheit (POE) nicht lauffähig. Compiler- oder Checker-Fehlermeldungen können die Folge sein. Weitere Informationen sind dem Abs. 3.5.2 "Array- und Registeradressierung im GX IEC Developer" dieser Programmieranleitung zu entnehmen.

# **7.11.6 DABCD, DABCDP, DDABCD, DDABCDP**

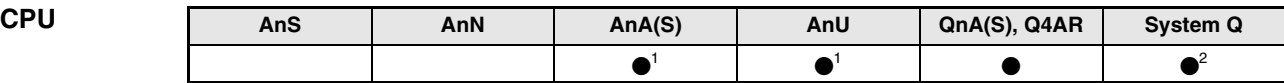

**<sup>1</sup>** Diese erweiterte Anweisung kann bei der AnA- und AnU-CPU im IEC-Editor als normaler Baustein (Funktion) und im MELSEC-Editor in Verbindung mit den LEDA, -C und -R-Anweisungen programmiert werden.

**<sup>2</sup>** Nicht für Q00JCPU, Q00CPU und Q01CPU

#### **Operanden MELSEC Q**

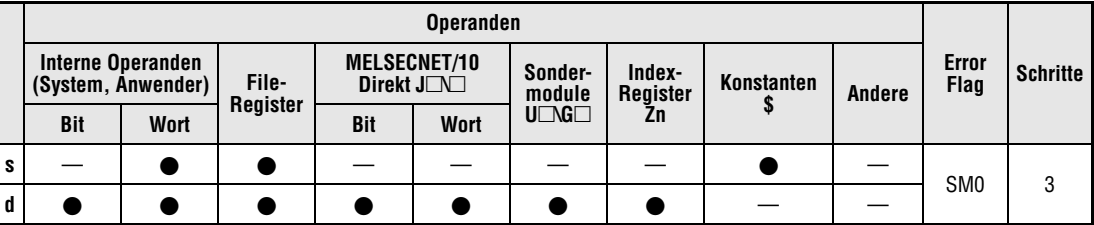

#### **GX IEC Developer**

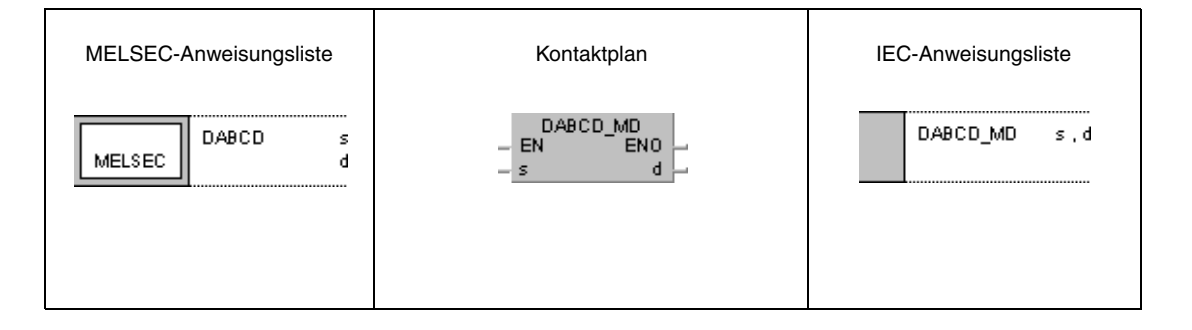

#### **GX Developer** 1  $\lceil$  DABCD  $\mathbf{s}$  $\mathbf d$

### **Variablen**

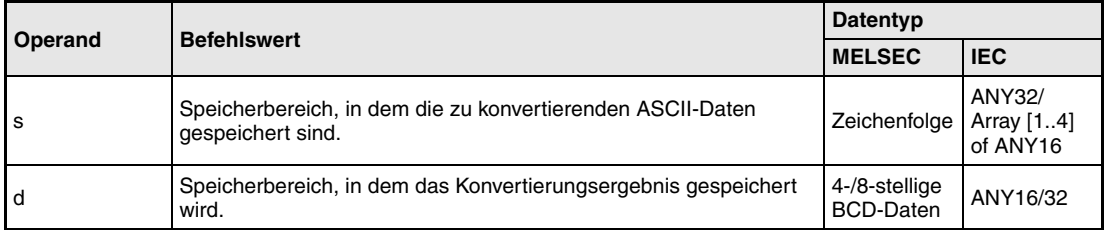

#### **Funktions-Konvertierung dezimaler ASCII-Daten in 4-/8-stellige BCD-Daten**

#### **weise DABCD Konvertierung in 4-stellige BCD-Daten**

Die DABCD-Anweisung konvertiert die dezimalen ASCII-Daten in s und s+1 in das 4-stellige BCD-Daten-Format und speichert die Daten in d.

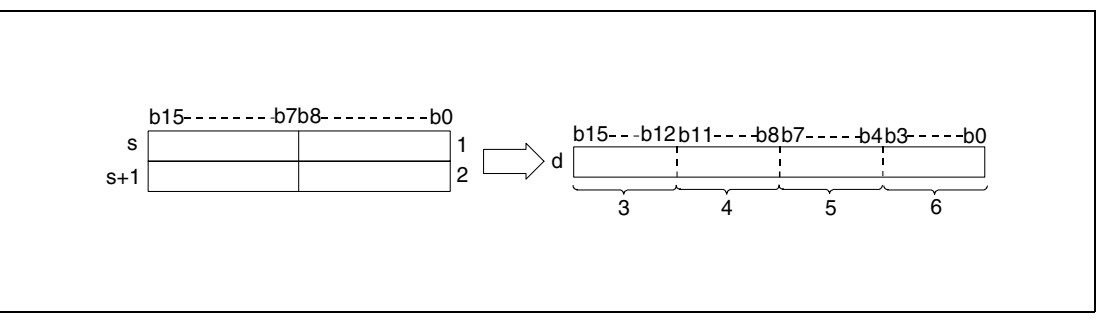

**<sup>1</sup>** ASCII-Code der Hunderter-Stelle/ ASCII-Code der Tausender-Stelle

- **<sup>2</sup>** ASCII-Code der Einer-Stelle/ ASCII-Code der Zehner-Stelle
- **<sup>3</sup>** Tausender-Stelle
- **<sup>4</sup>** Hunderter-Stelle
- **<sup>5</sup>** Zehner-Stelle
- **<sup>6</sup>** Einer-Stelle

Der in s und s+1 angegebene Wert 8765 wird in folgender Weise in d gespeichert:

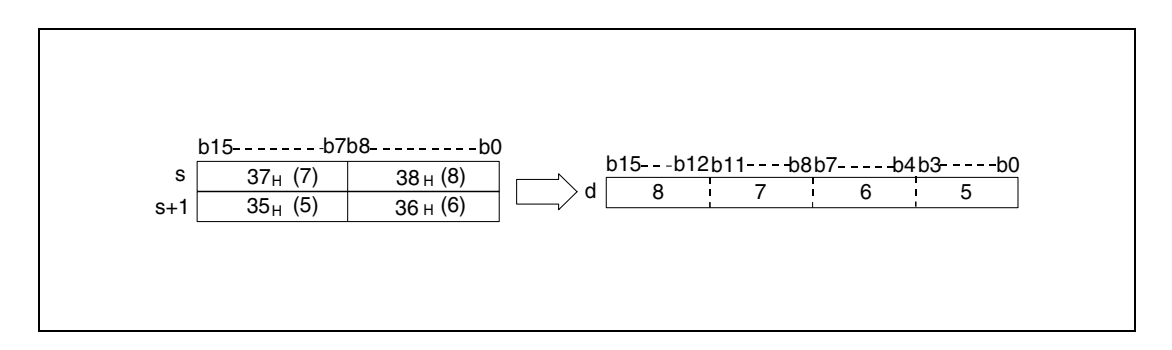

Der in s bis s+1 angegebene ASCII-Wert kann in dem Bereich zwischen 0 und 9999 liegen.

Jede gespeicherte Stelle des ASCII-Code kann einen Wert zwischen "30H" und "39H" annehmen.

Enthält eine Stelle den Wert "20H" oder "00H", wird der Wert automatisch mit dem Wert "30H" überschrieben.

## **DDABCD Konvertierung in 8-stellige BCD-Daten**

Die DDABCD-Anweisung konvertiert die in s (Array\_s[1]) bis s+3 (Array\_s[4]) angegebenen dezimalen ASCII-Daten in das 8-stellige BCD-Format und speichert sie in d und d+1.

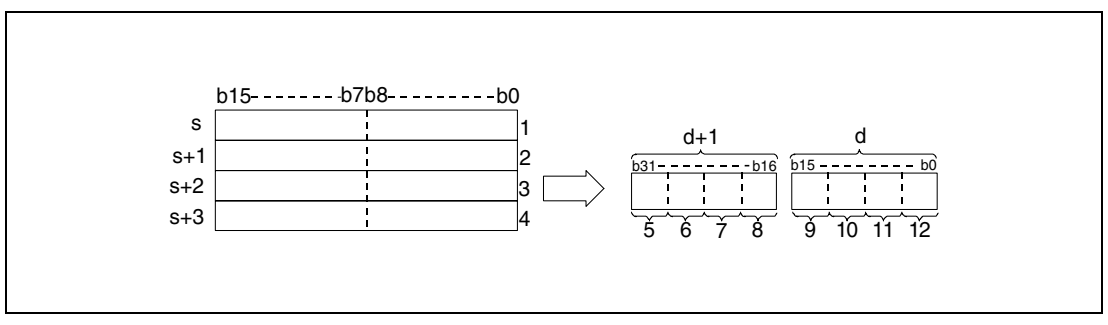

**<sup>1</sup>** ASCII-Code der Millionen-Stelle/ ASCII-Code der Zehnmillionen-Stelle

**<sup>2</sup>** ASCII-Code der Zehntausender-Stelle/ ASCII-Code der Hunderttausender-Stelle

**<sup>3</sup>** ASCII-Code der Hunderter-Stelle/ ASCII-Code der Tausender-Stelle

**<sup>4</sup>** ASCII-Code der Einer-Stelle/ ASCII-Code der Zehner-Stelle

**<sup>5</sup>** Zehnmillionen-Stelle

**<sup>6</sup>** Millionen-Stelle

**<sup>7</sup>** Hunderttausender-Stelle

**<sup>8</sup>** Zehntausender-Stelle

**<sup>9</sup>** Tausender-Stelle

**<sup>10</sup>**Hunderter-Stelle

**<sup>11</sup>**Zehner-Stelle

**<sup>12</sup>**Einer-Stelle

Der in s (Array\_s[1]) bis s+3 (Array\_s[4]) angegebene Wert 87654321 wird in folgender Weise in d und d+1 gespeichert:

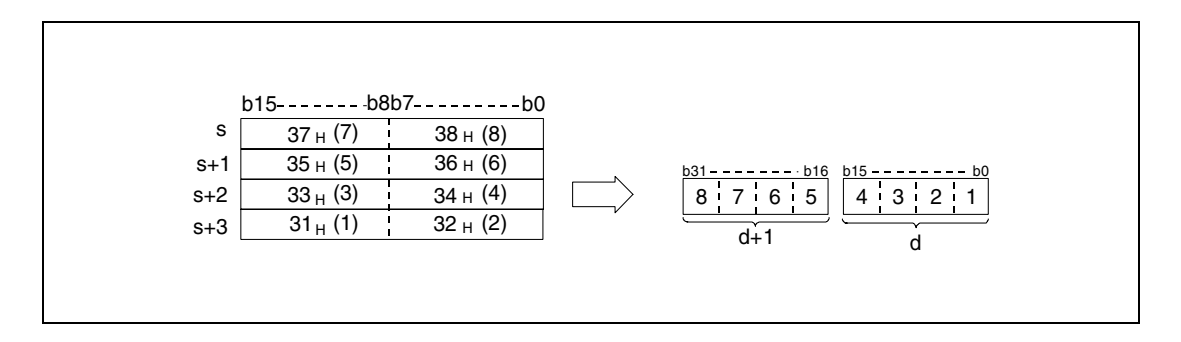

Der in s (Array\_s[1]) bis s+3 (Array\_s[4]) angegebene ASCII-Wert kann in dem Bereich zwischen 0 und 99999999 liegen.

Jede gespeicherte Stelle des ASCII-Code kann einen Wert zwischen "30H" und "39H" annehmen.

Enthält eine Stelle den Wert "20H" oder "00H", wird der Wert automatisch mit dem Wert "30H" überschrieben.

**Fehler-**In folgenden Fällen tritt ein Verarbeitungsfehler auf, und das Error Flag wird gesetzt:

- **quellen**
- Der ASCII-Code in s (Array\_s[1]) bis s+3 (Array\_s[4]) liegt außerhalb des erlaubten Bereichs von "30H" bis "39H" (Fehlercode 4100).

#### **Beispiel 1** DABCDP

Das folgende Programm konvertiert mit positiver Flanke von SM400 den ASCII-Wert aus D20 (var\_D20 Array [0]) bis D21 (var\_D20 Array [1]) in einen 4-stelligen BCD-Wert und gibt ihn an  $Y40$  bis Y4F aus.

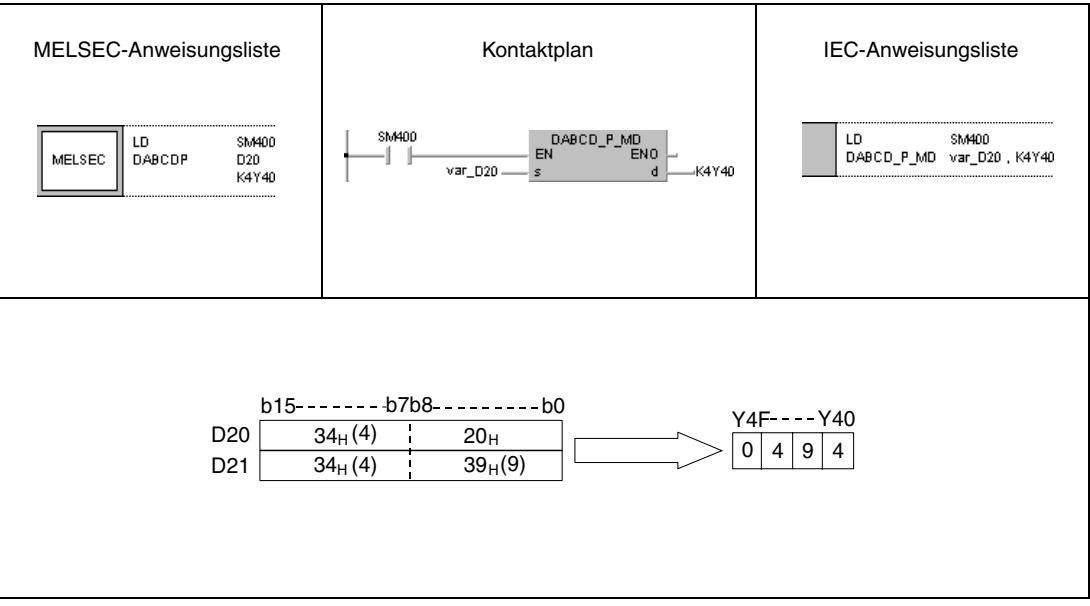

## **Beispiel 2** DDABCDP

Das folgende Programm konvertiert mit positiver Flanke von SM400 den ASCII-Wert aus D20 (var\_D20 [0]) bis D23 (var\_D20 [3]) in einen 8-stelligen BCD-Wert, speichert das Ergebnis in D10 und D11 und gibt es an Y40 bis Y5F aus.

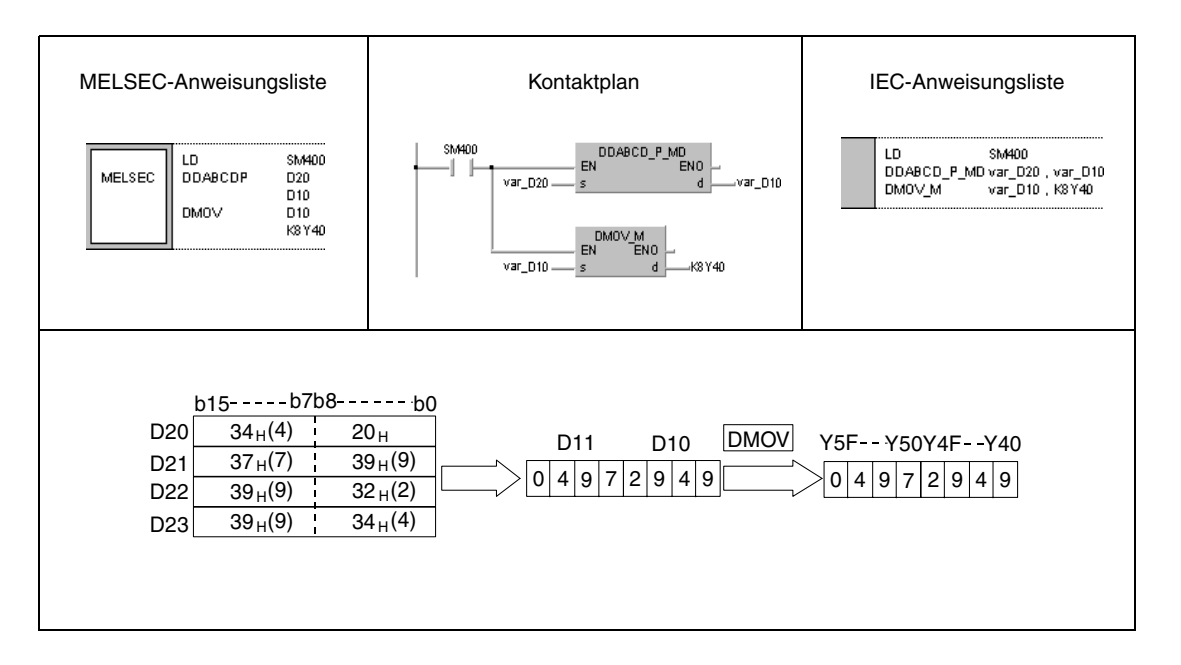

# **7.11.7 COMRD, COMRDP**

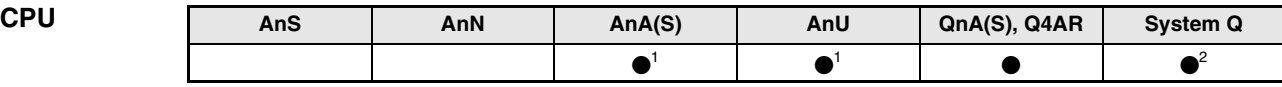

**<sup>1</sup>** Diese erweiterte Anweisung kann bei der AnA- und AnU-CPU im IEC-Editor als normaler Baustein (Funktion) und im MELSEC-Editor in Verbindung mit den LEDA, -C und -R-Anweisungen programmiert werden.

**<sup>2</sup>** Nicht für Q00JCPU, Q00CPU und Q01CPU

#### **Operanden MELSEC Q**

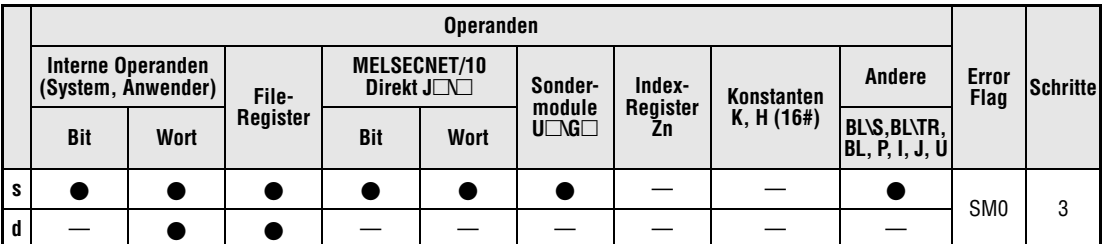

# **GX IEC**

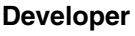

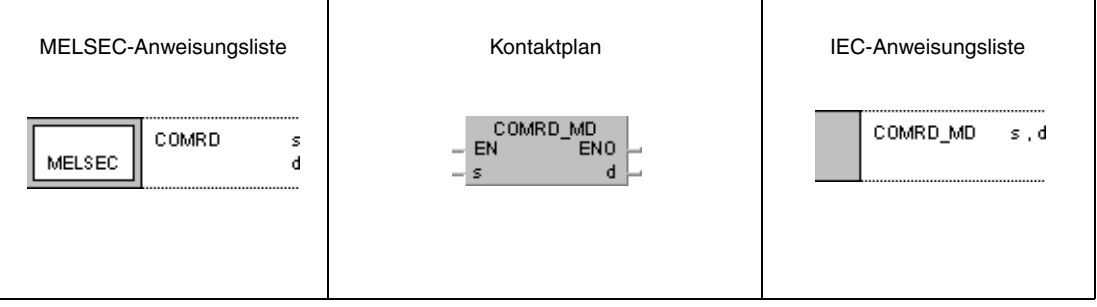

# **GX**

**Developer**

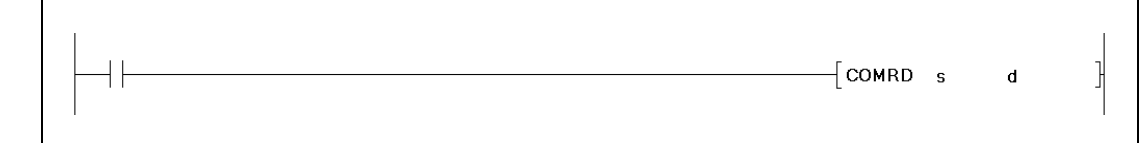

## **Variablen**

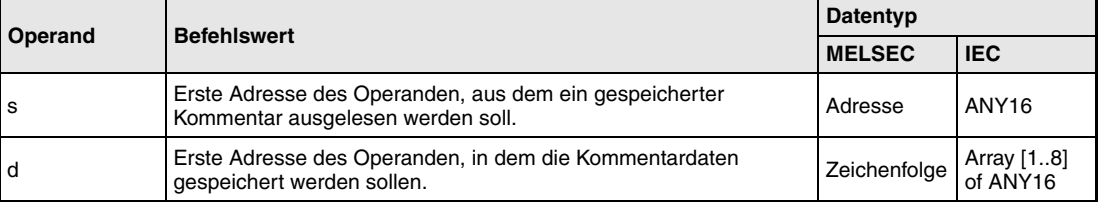

**weise**

#### **Funktions-Auslesen von Kommentardaten**

#### **COMRD Leseanweisung**

Die COMRD-Anweisung liest Kommentardaten aus s und speichert sie als ASCII-Code in d (Array\_d[1]) bis d+7 (Array\_d[8]) ab.

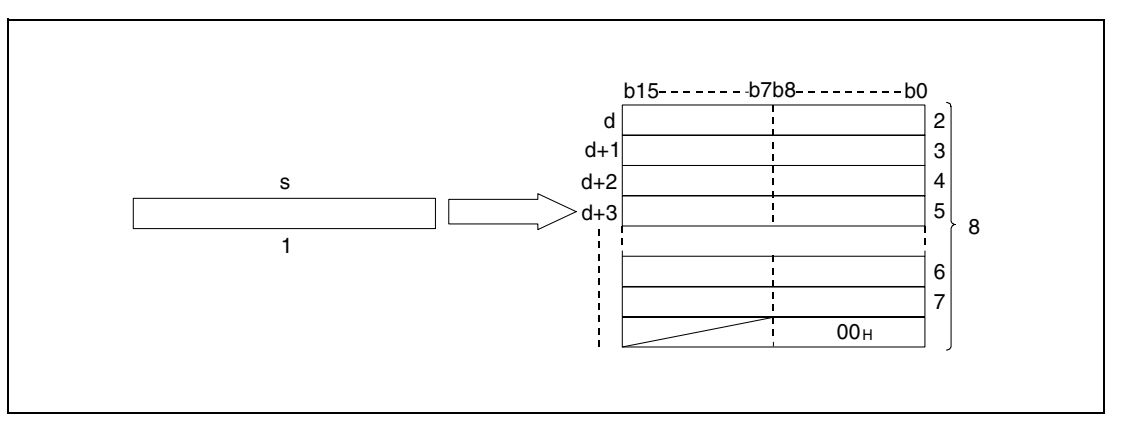

**<sup>1</sup>** Kommentar

**<sup>2</sup>** ASCII-Code des 2. Zeichens/ ASCII-Code des 1. Zeichens

**<sup>3</sup>** ASCII-Code des 4. Zeichens/ ASCII-Code des 3. Zeichens

**<sup>4</sup>** ASCII-Code des 6. Zeichens/ ASCII-Code des 5. Zeichens

**<sup>5</sup>** ASCII-Code des 8. Zeichens/ ASCII-Code des 7. Zeichens

**<sup>6</sup>** ASCII-Code des 30. Zeichens/ ASCII-Code des 29. Zeichens

**<sup>7</sup>** ASCII-Code des 32. Zeichens/ ASCII-Code des 31. Zeichens

**<sup>8</sup>** Speichert maximal 32 Zeichen

Der in s abgelegte Kommentar mit der Zeichenfolge "NO.1 LINE START" wird in folgender Weise ab d (Array\_d[1]) gespeichert:

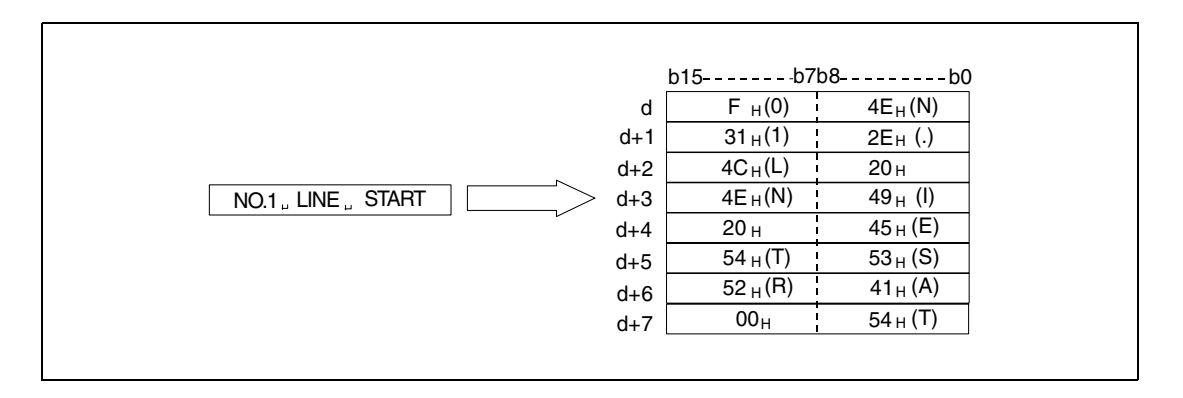

Der Adressbereich in s muss innerhalb des Adressbereichs für Kommentare liegen.

Wird kein Kommentar in s angegeben, werden die Zeichen in Leerzeichen umgewandelt.

Die Größe eines Kommentares darf die maximale Anzahl von 32 Zeichen nicht überschreiten.

Der Inhalt des Bytes nach dem letzten Zeichen ist vom Zustand des Diagnosemerkers SM701 wie folgt abhängig:

Ist SM701 nicht gesetzt, wird eine Null gespeichert. Ist SM701 gesetzt, gibt es keine Änderungen.

Der SM720 einer Q-CPU der Q-Serie bzw. des System Q wird für einen Zxklus gesetzt, wenn die Anweisung ausgeführt wurde. SM721 wird während der Ausführung gesetzt. Die COMRD(P)-Anweisung kann nicht angewählt werden, wenn SM721 gesetzt ist.

**Fehlerquellen** In folgenden Fällen tritt ein Verarbeitungsfehler auf, und das Error Flag wird gesetzt:

- Der Adressbereich in s liegt außerhalb des Kommentarbereiches (Fehlercode 4100).
	- Die COMRD(P)-Anweisung wird ausgeführt während ein Kommentar im Zustand RUN geschrieben wird (Fehlercode 4100).
	- Die angewählte Datei existiert nicht (Fehlercode 2410).

**HINWEISE** Eine CPU des System Q braucht für die Abarbeitung mehrere Programmdurchläufe, die QnA-CPU führt die Anweisung unmittelbar aus.

Bevor eine COMRD(P)/PRC-Anweisung angewählt wird, muss eine laufende COMRD(P)/PRC-Anweisung abgeschlossen sein (SM720 muss "1" gewesen sein).

Auf zwei oder mehr Kommentare kann nicht gleichzeitig zugegriffen werden.

Folgende Anweisungen können nicht gleichzeitig ausgeführt werden, weil sie den Sondermerker SM721 benutzen:

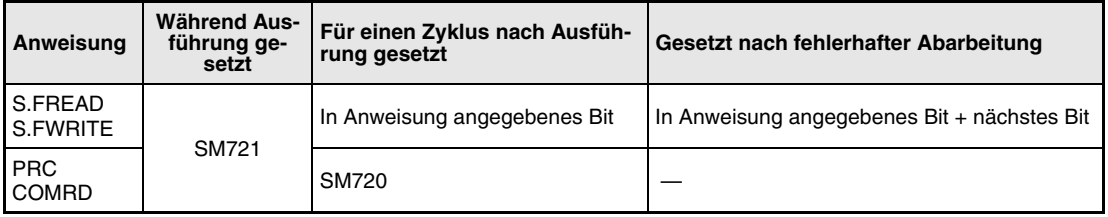

## **Beispiel** COMRDP

Das folgende Programm speichert mit positiver Flanke von X1C den Kommentar in D100 als ASCII-Code in W0 (var\_W0 Array [0]) bis W7 (var\_W0 Array [7]).

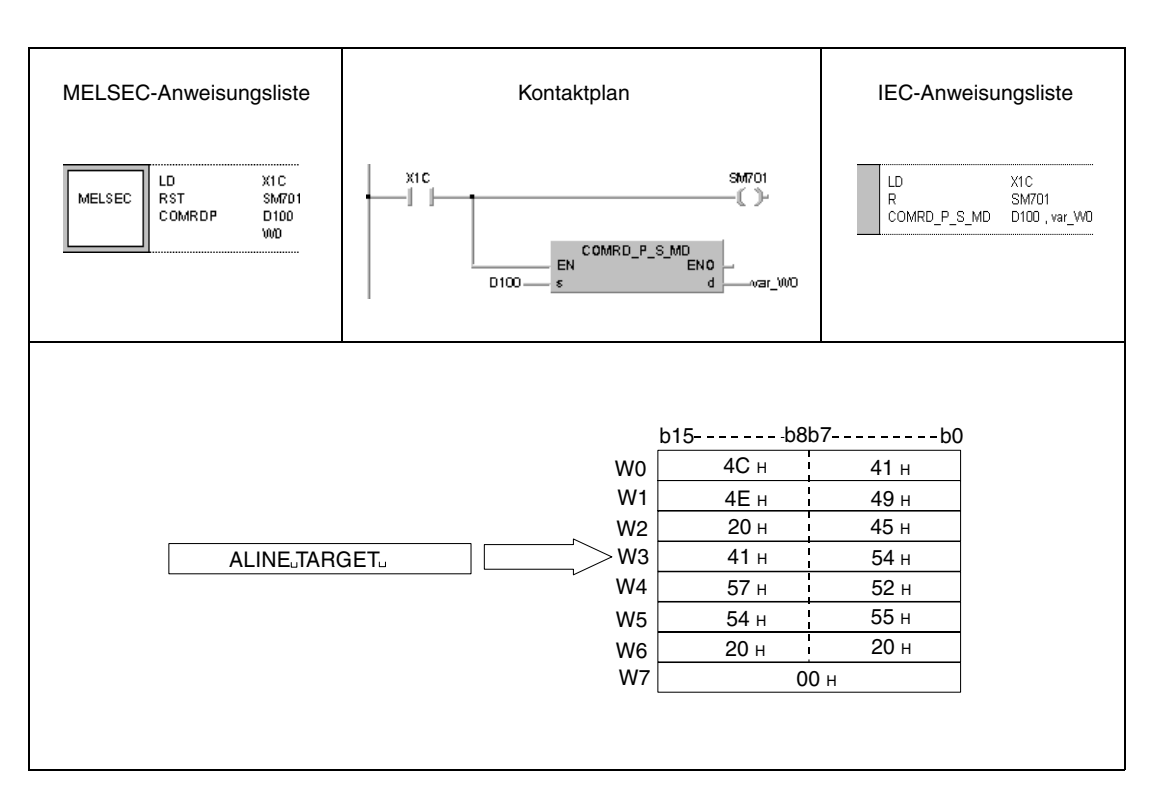

**HINWEIS** Dieses Programmbeispiel ist ohne Variablendefinition im Header der Programmorganisationseinheit (POE) nicht lauffähig. Compiler- oder Checker-Fehlermeldungen können die Folge sein. Weitere Informationen sind dem Abs. 3.5.2 "Array- und Registeradressierung im GX IEC Developer" dieser Programmieranleitung zu entnehmen.

# **7.11.8 LEN, LENP**

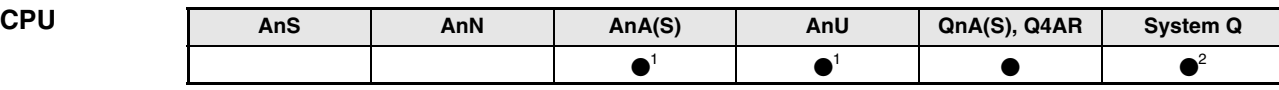

**<sup>1</sup>** Diese erweiterte Anweisung kann bei der AnA- und AnU-CPU im IEC-Editor als normaler Baustein (Funktion) und im MELSEC-Editor in Verbindung mit den LEDA, -C und -R-Anweisungen programmiert werden.

**<sup>2</sup>** Nicht für Q00JCPU, Q00CPU und Q01CPU

#### **Operanden MELSEC Q**

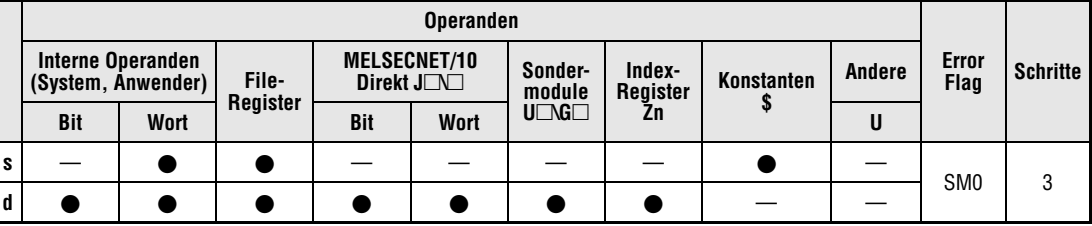

#### **GX IEC Developer**

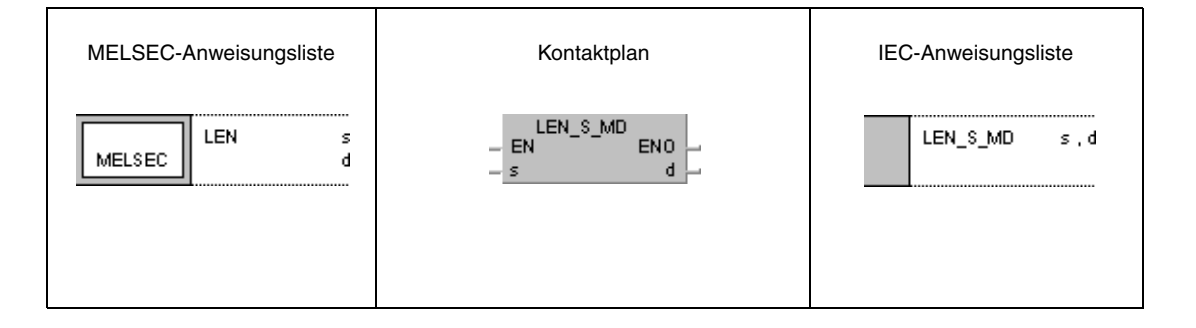

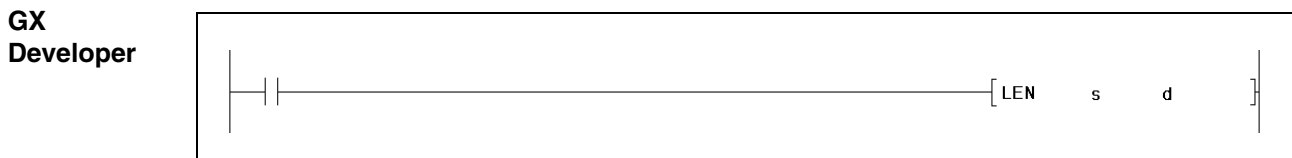

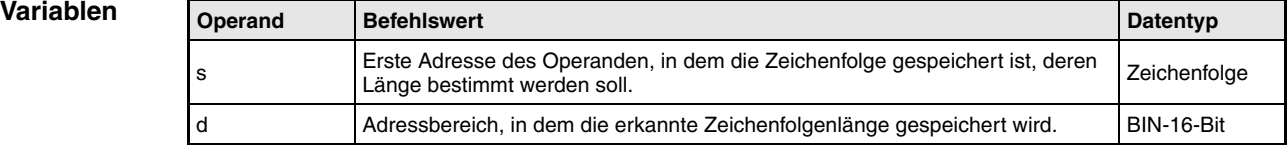

#### **Funktionsweise Erfassung der Länge von Zeichenfolgen**

# **LEN Längenerfassung**

Die LEN-Anweisung erfaßt die Länge einer Zeichenfolge, die in s angegeben ist, und speichert das Ergebnis in d.

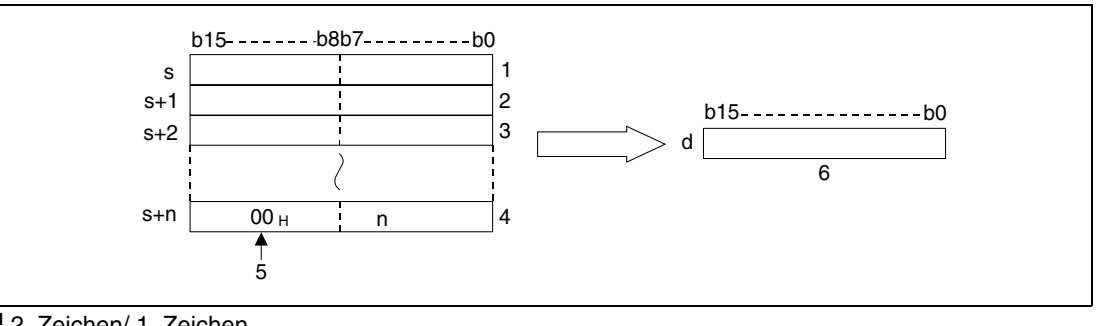

- **<sup>1</sup>** 2. Zeichen/ 1. Zeichen
- **<sup>2</sup>** 4. Zeichen/ 3. Zeichen
- **<sup>3</sup>** 6. Zeichen/ 5. Zeichen

**<sup>4</sup>** n-tes Zeichen

**<sup>5</sup>** Zeichenfolgenende

**<sup>6</sup>** Zeichenfolgenlänge

Die in s abgelegte Zeichenfolge "ABCDEFGHI" wird in folgender Weise als 9 in d gespeichert:

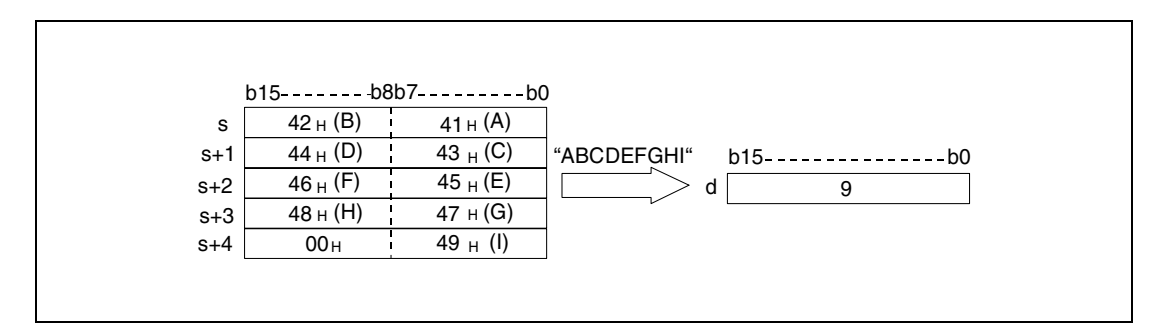

Die in s abgelegte Zeichenfolge wird bis zum Erreichen des Zeichen-Codes "00H" verarbeitet. Das Ergebnis wird in d gespeichert.

**Fehlerquellen**

- In folgenden Fällen tritt ein Verarbeitungsfehler auf, und das Error Flag wird gesetzt:
	- Im letzten Byte ab s fehlt der Zeichen-Code "00H" (Fehlercode 4101).

#### **Beispiel** LENP

Das folgende Programm bestimmt mit positiver Flanke von SM400 die Länge der Zeichenfolge ab D0 bis zum Zeichencode "00H". Das Ergebnis wird an Y40 – Y4F ausgegeben.

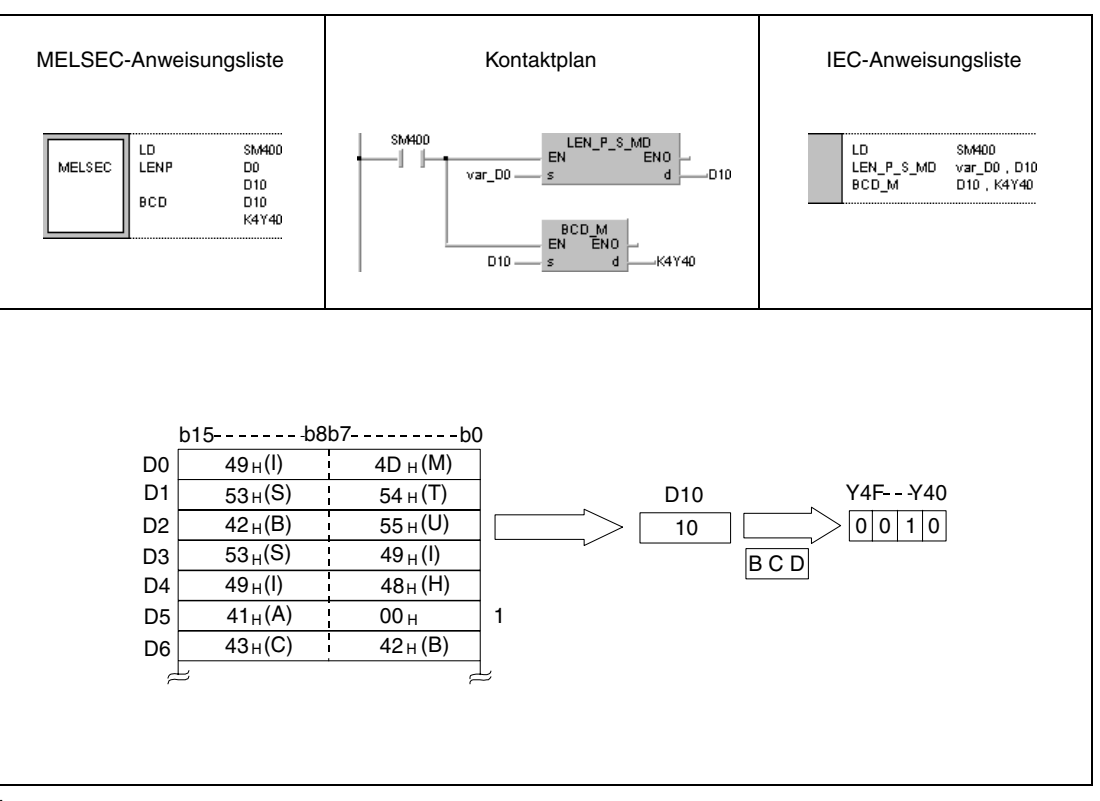

**<sup>1</sup>** Zeichen nach dem Zeichen-Code "00H" werden unterdrückt (es wird nur die Länge der Zeichenfolge "MITSUBISHI" erfasst)

**HINWEIS** Diese Programmbeispiele sind ohne Variablendefinition im Header der Programmorganisationseinheit (POE) nicht lauffähig. Compiler- oder Checker-Fehlermeldungen können die Folge sein. Weitere Informationen sind dem Abs. 3.5.2 "Array- und Registeradressierung im GX IEC Developer" dieser Programmieranleitung zu entnehmen.

# **7.11.9 STR, STRP, DSTR, DSTRP**

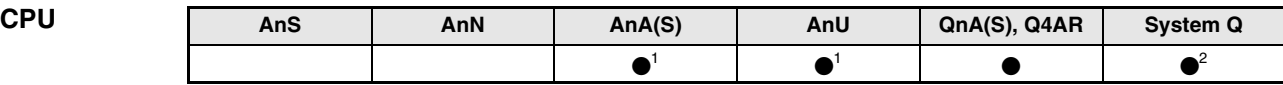

**<sup>1</sup>** Diese erweiterte Anweisung kann bei der AnA- und AnU-CPU im IEC-Editor als normaler Baustein (Funktion) und im MELSEC-Editor in Verbindung mit den LEDA, -C und -R-Anweisungen programmiert werden.

**<sup>2</sup>** Nicht für Q00JCPU, Q00CPU und Q01CPU

#### **Operanden MELSEC Q**

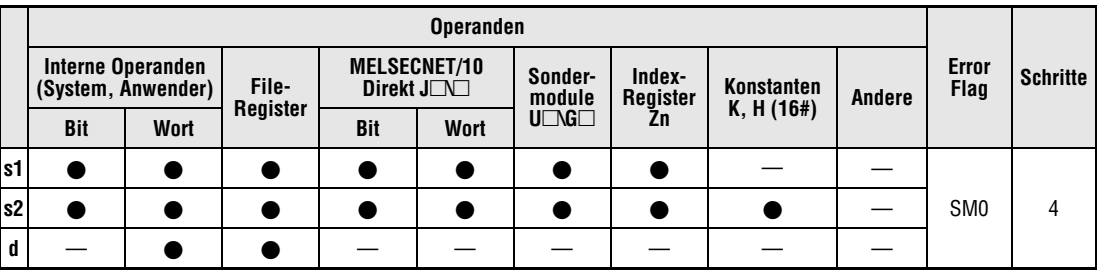

## **GX IEC Developer**

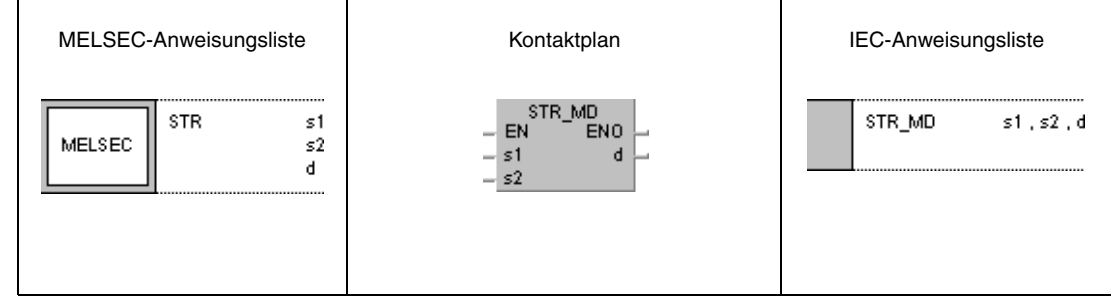

#### **GX Developer**  $\mathcal{F}_{\mathsf{STR}}$ 1  $s2$  $\mathbf d$  $s1$

## **Variablen**

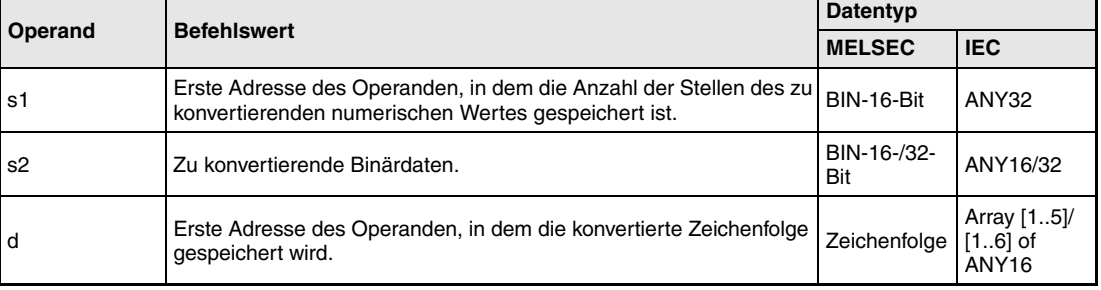

#### **Funktions-Konvertierung von 16-/32-Bit-Binärdaten in Zeichenfolgen**

#### **weise STR Konvertierung von 16-Bit-Binärdaten**

Die STR-Anweisung fügt dem 16-Bit-Binärdatenwert in s2 ein Dezimalkomma an der Stelle hinzu, die in s1 und (s1)+1 angegeben ist. Das Ergebnis wird in eine Zeichenfolge konvertiert und in d (Array  $d[1]$ ) bis d+4 (Array  $d[5]$ ) gespeichert.

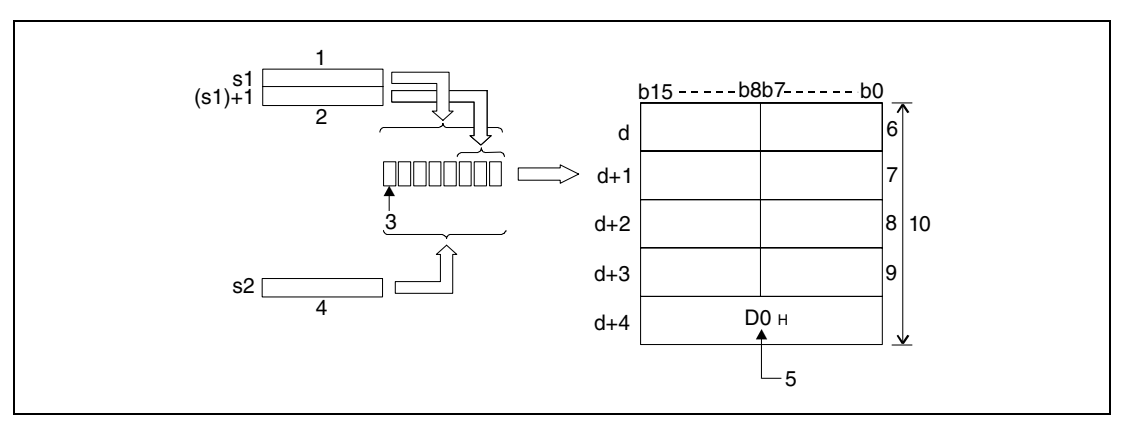

**<sup>1</sup>** Anzahl aller Stellen

- **<sup>2</sup>** Nachkommastellen
- **<sup>3</sup>** Vorzeichen

**<sup>4</sup>** Binärwert

- **<sup>5</sup>** Automatisch gesetztes Zeichenfolgenende
- **<sup>6</sup>** ASCII-Code des Zeichens gesamte Stellenanzahl -1/ ASCII-Code des Vorzeichens
- **<sup>7</sup>** ASCII-Code des Zeichens gesamte Stellenanzahl -3/ ASCII-Code des Zeichens gesamte Stellenanzahl -2
- **<sup>8</sup>** ASCII-Code des Zeichens gesamte Stellenanzahl -5/ ASCII-Code des Zeichens gesamte Stellenanzahl -4
- **<sup>9</sup>** ASCII-Code des Zeichens gesamte Stellenanzahl -7/ ASCII-Code des Zeichens gesamte Stellenanzahl -6

**<sup>10</sup>**Anzahl aller Stellen

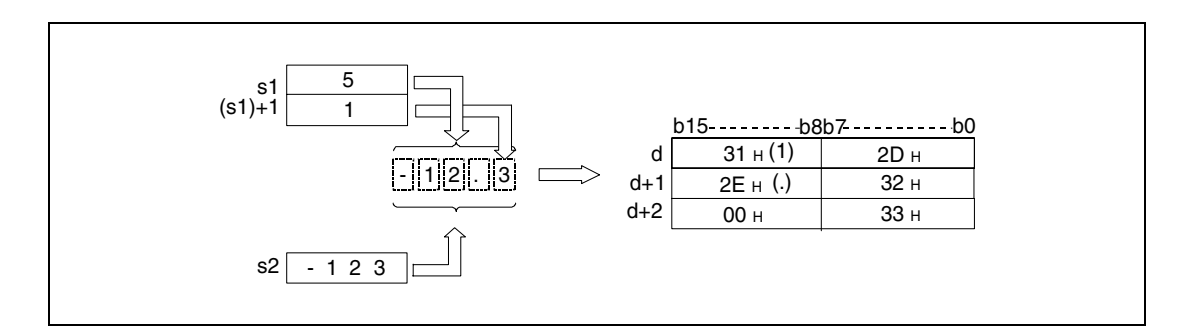

Die Anzahl der Stellen, die in s1 gespeichert werden kann, liegt zwischen 2 und 8.

Die Anzahl der Nachkommastellen, die in (s1)+1 gespeichert werden kann, liegt zwischen 0 und 5 und darf nicht größer als die Anzahl der Stellen minus 3 sein.

Die 16-Bit-Binärdaten in s2 dürfen in dem Bereich zwischen -32768 und 32767 liegen.

Nach der Konvertierung zu einer Zeichenfolge wird diese in d (Array d[1]) bis d+4 (Array d[5]) wie folgt gespeichert:

Als positives Vorzeichen der Binärdaten wird das ASCII-Zeichen "20H" (Leerzeichen) genutzt.

Als negatives Vorzeichen der Binärdaten wird das ASCII-Zeichen "2DH" (Minuszeichen) genutzt.

Ist die Anzahl der Nachkommastellen größer als Null, wird automatisch das Dezimalkomma "2EH" (.) vor der ersten angegebenen Stelle gesetzt.

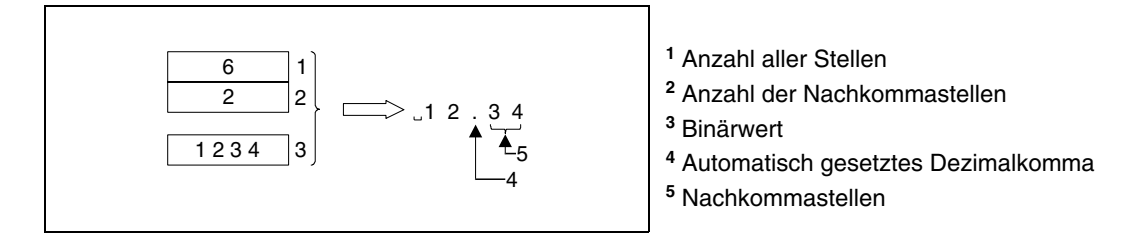

Ist die Anzahl der Nachkommastellen gleich Null, wird das Zeichen des Dezimalkommas "2DH" (.) nicht gesetzt.

Ist die Anzahl der Nachkommastellen größer als die Anzahl der Stellen des Binärwertes, werden automatisch die fehlenden Stellen mit Nullen ausgefüllt, die Zahl des Binärwertes nach rechts verschoben und das Dezimalkomma an entsprechender Stelle gesetzt (0.<sup>[</sup>[[[[[[[[[[[[[[[[[[[[[[[[[[[[[[[[[

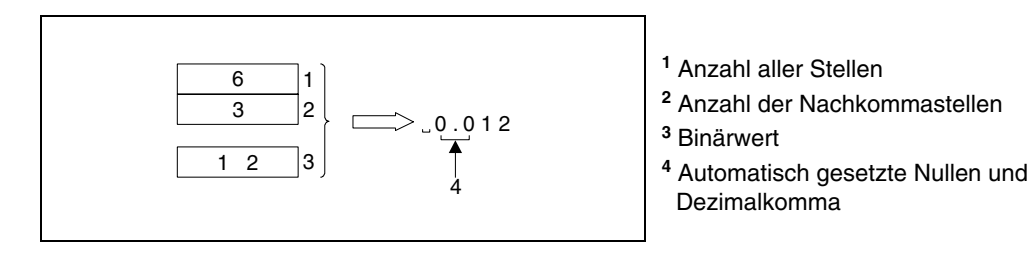

Ist die Anzahl der Stellen inclusive Vorzeichen und Dezimalkomma größer als die Anzahl der Stellen des Binärwertes, werden die fehlenden Stellen zwischen Vorzeichen und numerischem Wert automatisch mit "20H" Leerzeichen ausgefüllt.

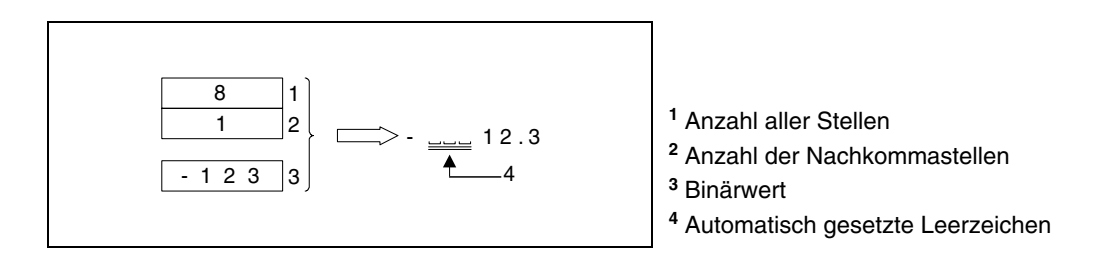

Am Ende der konvertierten Zeichenfolge wird automatisch der Zeichen-Code "00H" gespeichert.

## **DSTR Konvertierung von BIN-32-Bit-Daten**

Die DSTR-Anweisung fügt dem BIN-32-Bit-Binärwert in s2 und (s2)+1 ein Dezimalkomma an der Stelle hinzu, die in s1 und (s1)+1 angegeben ist. Das Ergebnis wird in eine Zeichenfolge konvertiert und in d (Array\_d[1]) bis d+5 (Array\_d[6]) gespeichert.

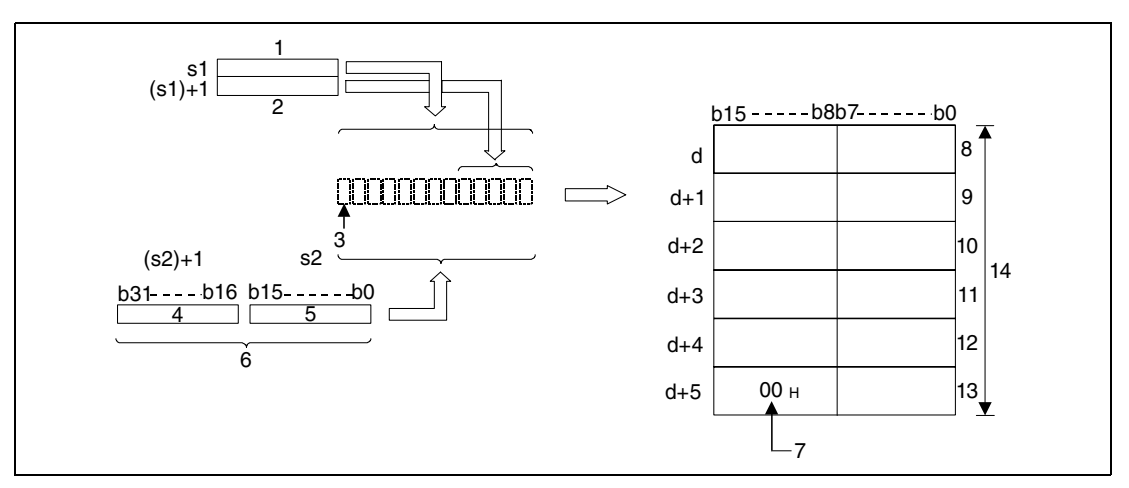

- **<sup>1</sup>** Anzahl aller Stellen
- **<sup>2</sup>** Nachkommastellen
- **<sup>3</sup>** Vorzeichen
- **<sup>4</sup>** obere 16 Bits
- **<sup>5</sup>** untere 16 Bits
- **<sup>6</sup>** Binärwert
- **<sup>7</sup>** Automatisch gesetztes Zeichenfolgenende
- **<sup>8</sup>** ASCII-Code des Zeichens gesamte Stellenanzahl -1/ ASCII-Code des Vorzeichens
- **<sup>9</sup>** ASCII-Code des Zeichens gesamte Stellenanzahl -3/ ASCII-Code des Zeichens gesamte Stellenanzahl -2
- **<sup>10</sup>**ASCII-Code des Zeichens gesamte Stellenanzahl -5/ ASCII-Code des Zeichens gesamte Stellenanzahl -4
- **<sup>11</sup>**ASCII-Code des Zeichens gesamte Stellenanzahl -7/ ASCII-Code des Zeichens gesamte Stellenanzahl -6
- **<sup>12</sup>**ASCII-Code des Zeichens gesamte Stellenanzahl -9/ ASCII-Code des Zeichens gesamte Stellenanzahl -8

**<sup>13</sup>**Markierung des Zeichenfolgenendes/ ASCII-Code des Zeichens gesamte Stellenanzahl -10 **<sup>14</sup>**Anzahl aller Stellen

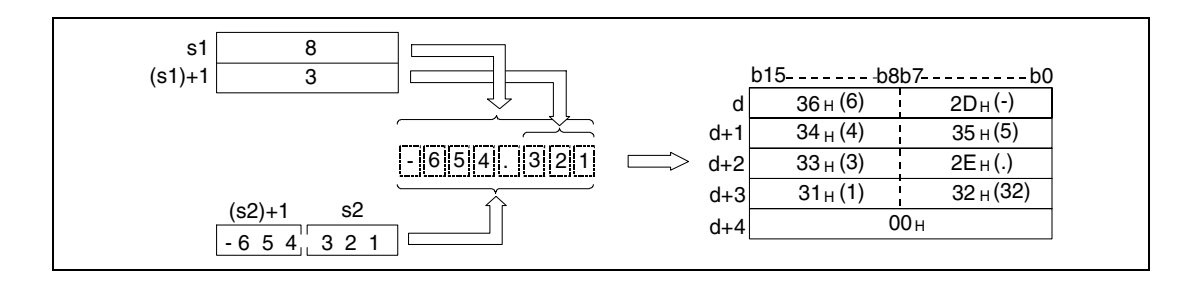

Die Anzahl der Stellen, die in s1 gespeichert werden können, liegt zwischen 2 und 13.

Die Anzahl der Nachkommastellen, die in (s1)+1 gespeichert werden können, liegt zwischen 0 und 10 und darf nicht größer als die Anzahl der Stellen minus 3 sein.

Die 32-Bit-Binärdaten, die in s2 und (s2)+1 gespeichert werden, dürfen in dem Bereich zwischen -2147483648 und 32147483647 liegen.

Nach der Konvertierung zu einer Zeichenfolge wird diese in d (Array\_d[1]) bis d+5 (Array\_d[6]) wie folgt gespeichert:

Als positives Vorzeichen der Binärdaten wird das ASCII-Zeichen "20H" (Leerzeichen) genutzt.

Als negatives Vorzeichen der Binärdaten wird das ASCII-Zeichen "2DH" (Minuszeichen) genutzt.

Ist die Anzahl der Nachkommastellen größer als Null, wird automatisch das Dezimalkomma "2EH" (.) vor der ersten angegebenen Stelle gesetzt.

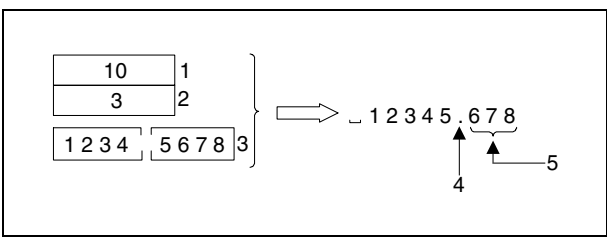

- **<sup>1</sup>** Anzahl aller Stellen **<sup>2</sup>** Nachkommastellen
- **<sup>3</sup>** Binärwert
- **<sup>4</sup>** Automatisch gesetztes Dezimalkomma
- **<sup>5</sup>** Anzahl der Nachkommastellen

Ist die Anzahl der Nachkommastellen gleich Null, wird das Zeichen des Dezimalkommas "2DH" (.) nicht gesetzt.

Ist die Anzahl der Nachkommastellen größer als die Anzahl der Stellen des Binärwertes, werden automatisch die fehlenden Stellen mit Nullen ausgefüllt, die Zahl des Binärwertes nach rechts verschoben und das Dezimalkomma an entsprechender Stelle gesetzt (0. $\square\square\square$ ).

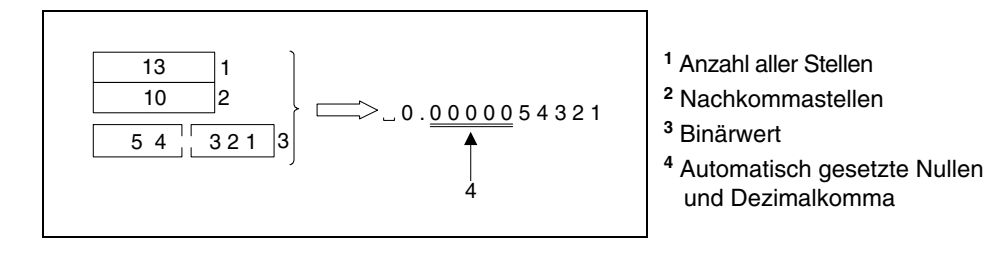

Ist die Anzahl der Stellen inclusive Vorzeichen und Dezimalkomma größer als die Anzahl der Stellen des Binärwertes, werden die fehlenden Stellen zwischen Vorzeichen und numerischem Wert automatisch mit Leerzeichen "20H" ausgefüllt.

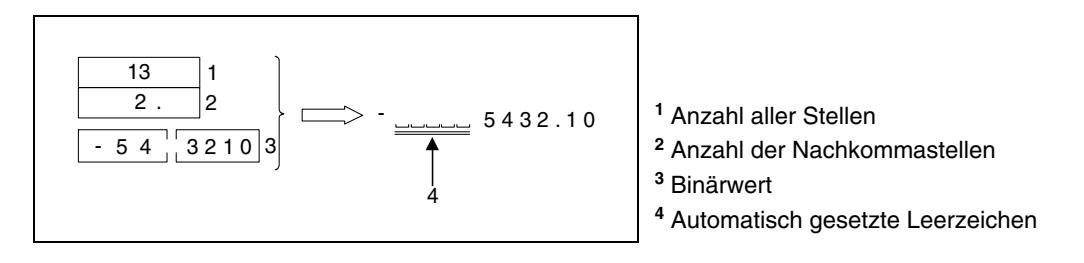

Am Ende der konvertierten Zeichenfolge wird automatisch der Zeichen-Code "00H" gespeichert.
**Fehlerquellen** In folgenden Fällen tritt ein Verarbeitungsfehler auf, und das Error Flag wird gesetzt:

- Die in s1 gespeicherte Anzahl aller Stellen liegt außerhalb der unten angegebenen Wertebereiche (Fehlercode 4100). Wertebereich für die STR-Anweisung.......2 bis 8 Wertebereich für die DSTR-Anweisung........2 bis 13
- Die in (s1)+1 gespeicherte Anzahl der Nachkommastellen liegt außerhalb der unten angegebenen Wertebereiche (Fehlercode 4100). Wertebereich für die STR-Anweisung.......0 bis 5 Wertebereich für die DSTR-Anweisung........0 bis 10
- Die in s1 und (s1)+1 gespeicherten Werte entsprechen nicht der folgenden Beziehung: Die Anzahl aller Stellen minus 3 ist größer oder gleich der Anzahl der Nachkommastellen (Fehlercode 4100).
- Die Anzahl der Stellen, die in s1 und (s1)+1 gespeichert sind, ist kleiner als die Anzahl der Stellen des Binärwertes in s2 und (s2)+1 (Fehlercode 4100).
- Der Speicherbereich, in dem die ab d (Array\_d[1]) angegebene Zeichenfolge gespeichert wird, liegt außerhalb des für die Speicherung vorgesehenen Bereiches (Fehlercode 4100).

## **Beispiel 1** STRP

Das folgende Programm konvertiert mit positiver Flanke von X0 den in D10 angegebenen Binärwert entsprechend der in D0 und D1 angegebenen Anzahl von Stellen und speichert das Ergebnis in dem Bereich von D20 (var\_D20 Array [1]) bis D23 (var\_D20 Array [4]).

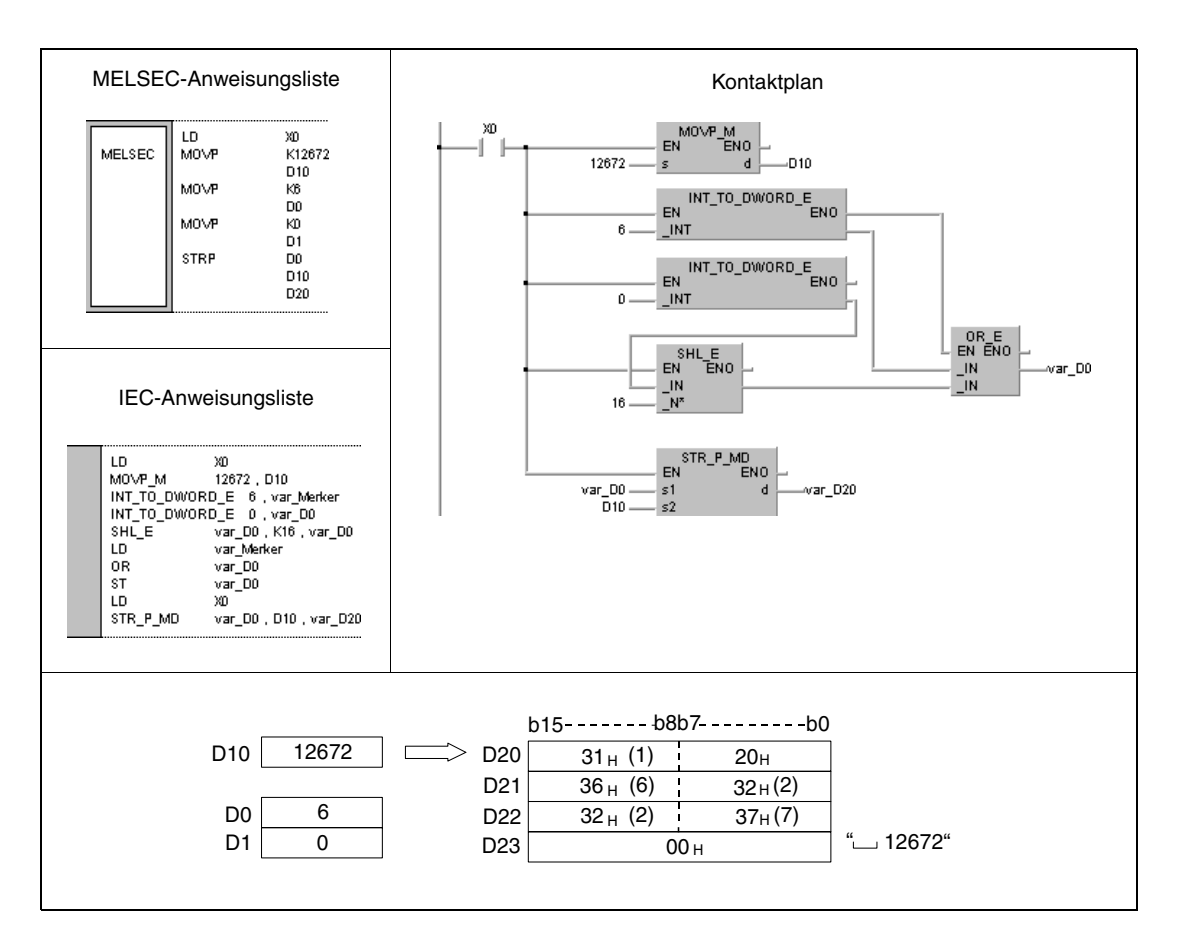

#### **Beispiel 2** DSTRP

Das folgende Programm konvertiert mit positiver Flanke von X0 den in D11 und D12 angegebenen Binärwert entsprechend der in D0 und D1 angegebenen Anzahl von Stellen und speichert das Ergebnis in dem Bereich von D30 (var\_D20 Array [1]) bis D36 (var\_D20 Array [7]) ab.

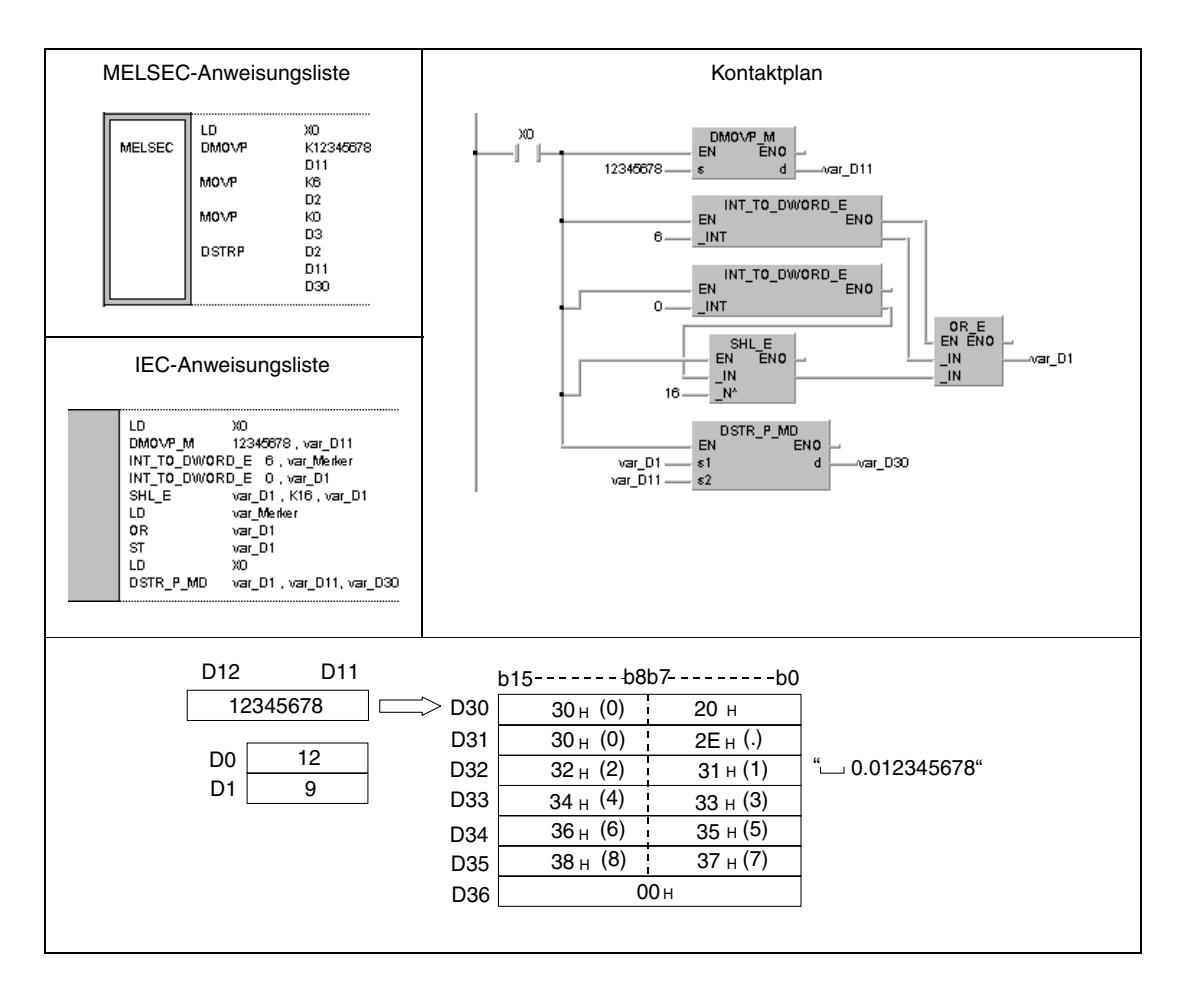

**HINWEIS** Diese Programmbeispiele sind ohne Variablendefinition im Header der Programmorganisationseinheit (POE) nicht lauffähig. Compiler- oder Checker-Fehlermeldungen können die Folge sein. Weitere Informationen sind dem Abs. 3.5.2 "Array- und Registeradressierung im GX IEC Developer" dieser Programmieranleitung zu entnehmen.

# **7.11.10 VAL, VALP, DVAL, DVALP**

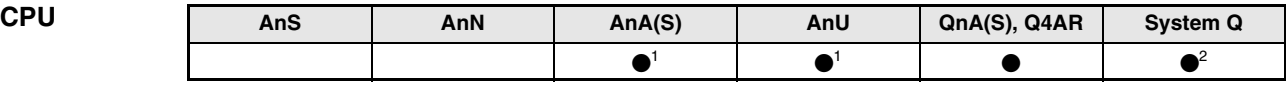

**<sup>1</sup>** Diese erweiterte Anweisung kann bei der AnA- und AnU-CPU im IEC-Editor als normaler Baustein (Funktion) und im MELSEC-Editor in Verbindung mit den LEDA, -C und -R-Anweisungen programmiert werden.

**<sup>2</sup>** Nicht für Q00JCPU, Q00CPU und Q01CPU

#### **Operanden MELSEC Q**

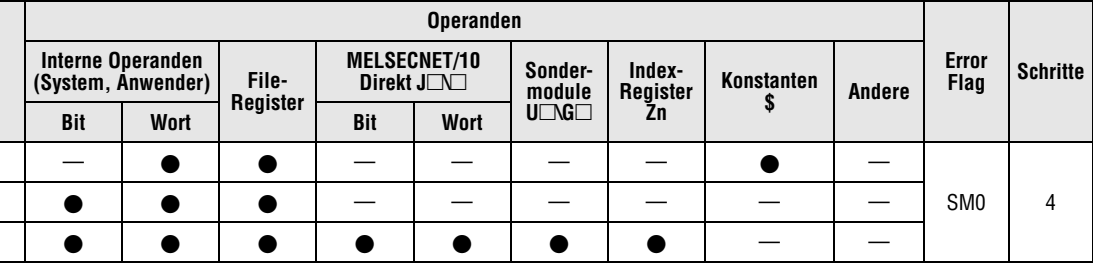

## **GX IEC Developer**

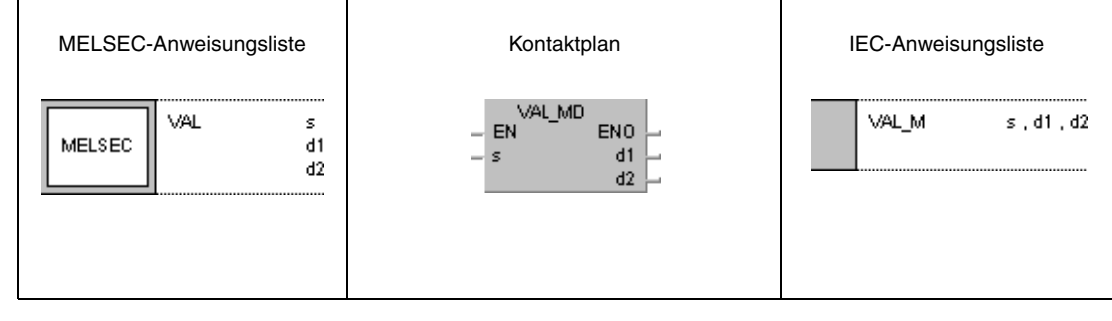

#### **GX Developer**  $\begin{cases} \text{VAL} \\ \text{s} \end{cases}$  $d1$  $d2$ 1

## **Variablen**

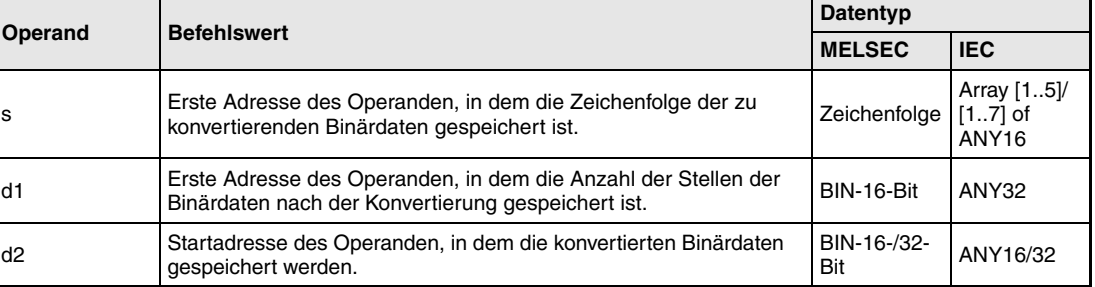

#### **Funktions-Konvertierung von Zeichenfolgen in 16-/32-Bit-Binärdaten**

#### **weise VAL Konvertierung in 16-Bit-Binärdaten**

Die VAL-Anweisung konvertiert die in s (Array\_s[1]) bis s+4 (Array\_s[5]) gespeicherten Zeichenfolgen in 16-Bit-Binärdaten. Die Anzahl der Stellen und der Binärwert werden in d1, (d1)+1 und d2 gespeichert.

Zur Konvertierung in das BIN-16-Bit-Datenformat werden alle Daten in dem Bereich s (Array\_s[1]) bis s+4 (Array\_s[5]) bis zum Zeichencode "00H" als Zeichenfolge erkannt.

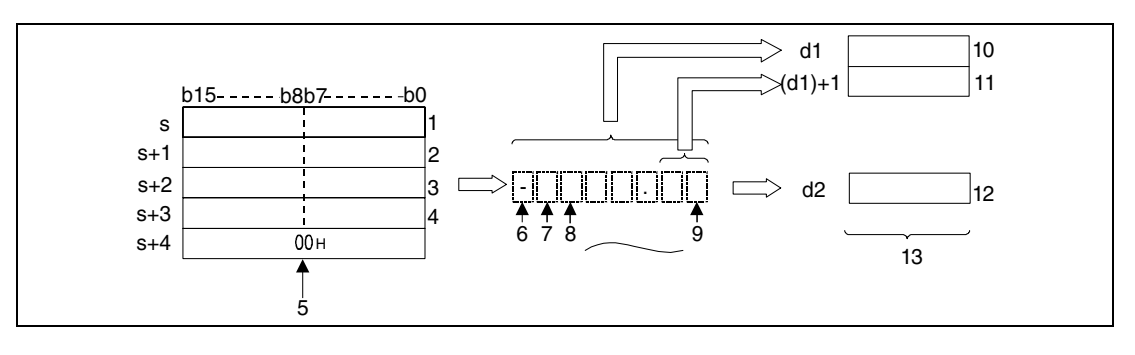

<sup>1</sup> ASCII-Code für das 1. Zeichen/ ASCII-Code für das Vorzeichen

**<sup>2</sup>** ASCII-Code für das 3. Zeichen/ ASCII-Code für das 2. Zeichen

**<sup>3</sup>** ASCII-Code für das 5. Zeichen/ ASCII-Code für das 4. Zeichen

**<sup>4</sup>** ASCII-Code für das 7. Zeichen/ ASCII-Code für das 6. Zeichen

**<sup>5</sup>** Kennzeichnet das Zeichenfolgenende

**<sup>6</sup>** Vorzeichen

**<sup>7</sup>** 1. Zeichen

**<sup>8</sup>** 2. Zeichen

**<sup>9</sup>** 7. Zeichen

**<sup>10</sup>**Anzahl aller Stellen

**<sup>11</sup>**Anzahl der Nachkommastellen

**<sup>12</sup>**Integerwert, das Dezimalkomma wird bei der Verarbeitung nicht berücksichtigt

**<sup>13</sup>**16-Bit-Binärdaten

Die Zeichenfolge"-123.45" in s (Array\_s[1]) bis s+4 (Array\_s[5]) wird konvertiert.

Das Ergebnis wird in folgender Weise in d1, (d1)+1 und d2 gespeichert.

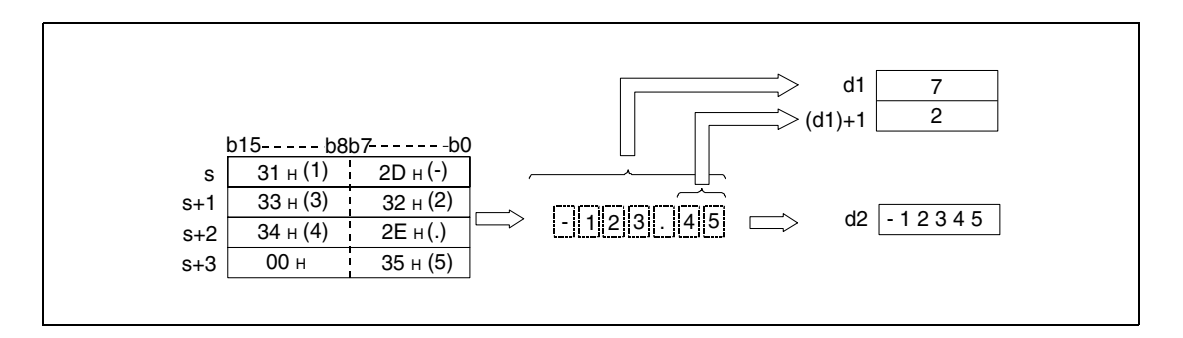

Die Anzahl aller Zeichen, die in s (Array\_s[1]) bis s+4 (Array\_s[5]) gespeichert sind, kann in dem Bereich zwischen 2 und 8 liegen.

Die Anzahl der Zeichen, die als Nachkommastellen in Frage kommen und in s (Array\_s[1]) bis s+4 (Array\_s[5]) abgelegt sind, kann zwischen 0 und 5 liegen. Generell darf die Anzahl der Nachkommastellen nicht größer sein als die Anzahl aller Stellen minus 3.

Der numerische Wert einer Zeichenfolge, die konvertiert werden soll, darf bei ignoriertem Dezimalkomma zwischen -32768 und 32767 liegen. Der numerische Wert der ASCII-Zeichenfolge darf ohne Berücksichtigung des Vorzeichens und des Dezimalkommas nur einen Wert zwischen "30H" und "39H" annehmen.

Als positives Vorzeichen wird das ASCII-Zeichen "20H" (Leerzeichen) genutzt.

Als negatives Vorzeichen wird das ASCII-Zeichen "2DH" (Minuszeichen) genutzt.

Das ASCII-Zeichen "2EH" wird als Dezimalkomma gesetzt.

Die Anzahl aller Stellen, die in d1, (d1)+1 und d2 gespeichert sind, beinhaltet alle Zeichen, die den numerischen Wert darstellen als auch das Vorzeichen d1 und die Nachkommastellen  $(d1)+1.$ 

In den Binärdaten, die in d2 nach der Konvertierung gespeichert sind, wird das Dezimalkomma ignoriert.

Wenn zwischen Vorzeichen und dem ersten numerischen Wert die Zeichen "20H" (Leerzeichen) oder "30H" (Null) stehen, werden diese während der Konvertierung ignoriert.

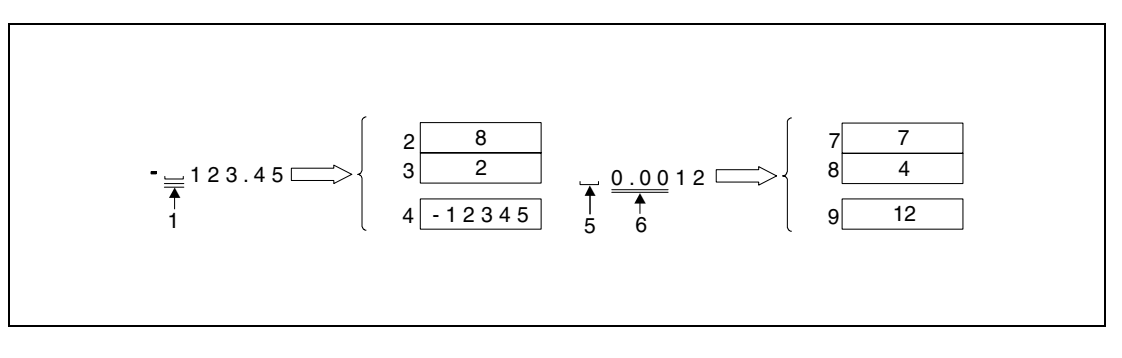

**<sup>1</sup>** Diese Zeichen werden bei der Verarbeitung nicht berücksichtigt

**<sup>2</sup>** Anzahl aller Stellen

**<sup>3</sup>** Anzahl der Nachkommastellen

**<sup>4</sup>** Binärwert

**<sup>5</sup>** Vorzeichen

- **<sup>6</sup>** Diese Zeichen werden bei der Verarbeitung nicht berücksichtigt
- **<sup>7</sup>** Anzahl aller Stellen
- **<sup>8</sup>** Anzahl der Nachkommastellen

**<sup>9</sup>** Binärwert

#### **DVAL Konvertierung in 32-Bit-Binärdaten**

Die DVAL-Anweisung konvertiert die in s (Array\_s[1]) bis s+6 (Array\_s[7]) gespeicherten Zeichenfolgen in 32-Bit-Binärdaten. Die Anzahl der Stellen und der Binärwert werden in d1,  $(d1)+1$ ,  $d2$  und  $(d2)+1$  gespeichert.

Zur Konvertierung in das 32-Bit-Binärformat werden alle Daten in dem Bereich s (Array\_s[1]) bis s+6 (Array s[7]) bis zu dem Zeichencode "00H" als Zeichenfolge erkannt.

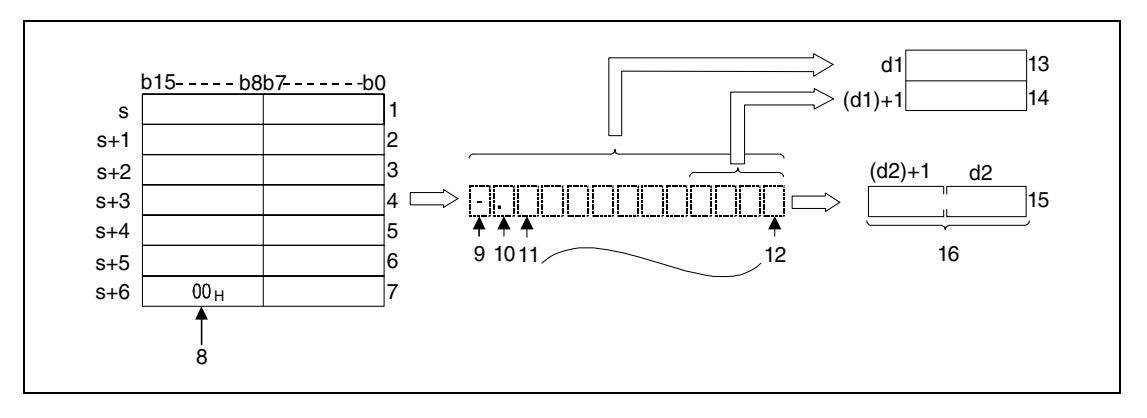

<sup>1</sup> ASCII-Code für das 1. Zeichen/ ASCII-Code für das Vorzeichen

**<sup>2</sup>** ASCII-Code für das 3. Zeichen/ ASCII-Code für das 2. Zeichen

**<sup>3</sup>** ASCII-Code für das 5. Zeichen/ ASCII-Code für das 4. Zeichen

**<sup>4</sup>** ASCII-Code für das 7. Zeichen/ ASCII-Code für das 6. Zeichen

**<sup>5</sup>** ASCII-Code für das 9. Zeichen/ ASCII-Code für das 8. Zeichen

**<sup>6</sup>** ASCII-Code für das 11. Zeichen/ ASCII-Code für das 10. Zeichen

**<sup>7</sup>** ASCII-Code für das Null Zeichen/ ASCII-Code für das 12. Zeichen

**<sup>8</sup>** Kennzeichnet das Zeichenfolgenende

**<sup>9</sup>** Vorzeichen

**<sup>10</sup>**1. Zeichen

**<sup>11</sup>**2. Zeichen

**<sup>12</sup>**12. Zeichen

**<sup>13</sup>**Anzahl aller Stellen

**<sup>14</sup>**Anzahl der Nachkommastellen

**<sup>15</sup>**Integerwert, das Dezimalkomma wird bei der Verarbeitung nicht berücksichtigt

**<sup>16</sup>**32-Bit-Binärdatenwert

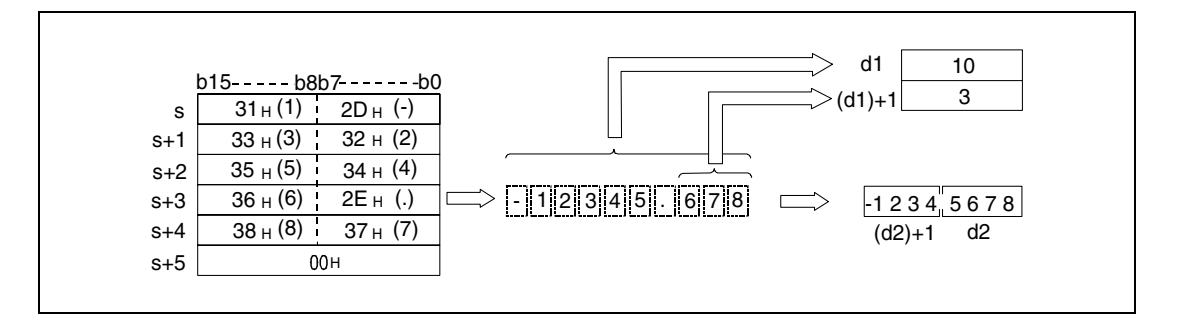

Die Anzahl aller Zeichen, die in s (Array\_s[1]) bis s+6 (Array\_s[7]) gespeichert sind, kann in dem Bereich zwischen 2 und 13 liegen.

Die Anzahl der Zeichen, die als Nachkommastellen in Frage kommen und in s (Array\_s[1]) bis s+6 (Array\_s[7]) abgelegt sind, kann zwischen 0 und 10 liegen. Generell darf die Anzahl der Nachkommastellen nicht größer sein als die Anzahl aller Stellen minus 3.

Der numerische Wert einer Zeichenfolge, die konvertiert werden soll, kann bei ignoriertem Dezimalkomma zwischen -2147483648 und 2147483647 liegen. Der numerische Wert der ASCII-Zeichenfolge kann ohne Berücksichtigung des Vorzeichens und des Dezimalkommas nur einen Wert zwischen "30H" und "39H" annehmen.

Als positives Vorzeichen wird das ASCII-Zeichen "20H" (Leerzeichen) genutzt.

Als negatives Vorzeichen wird das ASCII-Zeichen "2DH" (Minuszeichen) genutzt.

Das ASCII-Zeichen "2EH" wird als Dezimalkomma gesetzt.

Die Anzahl aller Stellen, die in d1, (d1)+1, d2 und (d2)+1 gespeichert sind, beinhaltet alle Zeichen, die den numerischen Wert darstellen als auch das Vorzeichen d1 und die Nachkommastellen (d1)+1.

In den Binärdaten, die in d2 und (d2)+1 nach der Konvertierung gespeichert worden sind, wird das Dezimalkomma ignoriert.

Wenn zwischen Vorzeichen und dem ersten numerischen Wert die Zeichen "20H" (Leerzeichen) oder "30H" Null stehen, werden diese während der Konvertierung ignoriert.

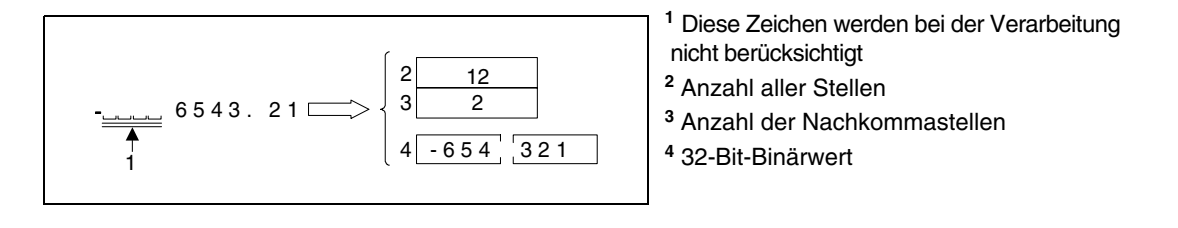

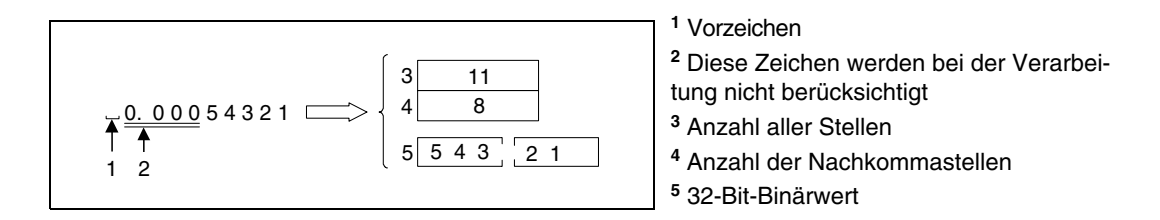

**Fehlerquellen** In folgenden Fällen tritt ein Verarbeitungsfehler auf, und das Error Flag wird gesetzt:

- Die ab s (Array\_s[0]) gespeicherte Anzahl aller Stellen liegt außerhalb der Wertebereiche 2 bis 8 (VAL) bzw. 2 bis13 (DVAL) (Fehlercode 4101).
- Die in (d1)+1 gespeicherte Anzahl der Nachkommastellen liegt außerhalb des Wertebereiches 0 bis 5 (VAL) bzw. 0 bis 10 (DVAL) (Fehlercode 4100).
- Die in d1 und (d1)+1 gespeicherte Anzahl aller Stellen minus 3 ist größer oder gleich der Anzahl der Nachkommastellen (Fehlercode 4100).
- Es wurden andere ASCII-Zeichen als "20H" oder "2DH" für das Vorzeichen verwendet (Fehlercode 4100).
- Es wurden andere ASCII-Zeichen als "30<sub>H</sub>", "39<sub>H</sub>" oder "2EH" in einer Zahl verwendet (Fehlercode 4100).
- Es ist mehr als ein Dezimalkomma in der Zahl enthalten (Fehlercode 4100).
- Der Binärwert liegt nach der Konvertierung außerhalb der Wertebereiche -32768 bis 32767 (VAL) bzw. -2147483648 bis 2147483647 (DVAL) (Fehlercode 4100).
- Das ASCII-Zeichen "00<sub>H</sub>" ist an der falschen Stelle gesetzt worden (Fehlercode 4100).

#### **Beispiel 1** VALP

Das folgende Programm konvertiert mit positiver Flanke von X0 die im Bereich D20 (var\_ D20 Array [1]) bis D23 (var\_ D20 Array [4]) gespeicherte Zeichenfolge in einen Integerwert, konvertiert diesen Wert in einen 16-Bit-Binärwert und speichert ihn in D0.

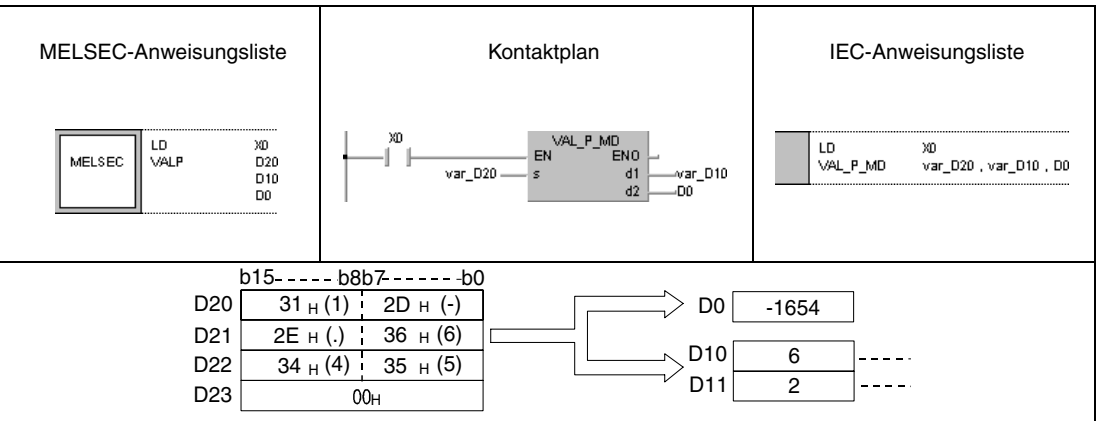

#### **Beispiel 2** DVALP

Das folgende Programm konvertiert mit positiver Flanke von X0 die im Bereich D20 (var\_ D20 Array [1]) bis D24 (var\_ D20 Array [5]) gespeicherte Zeichenfolge in einen Integerwert, konvertiert diesen Wert in einen 32-Bit-Binärwert und speichert ihn in D0 und D1.

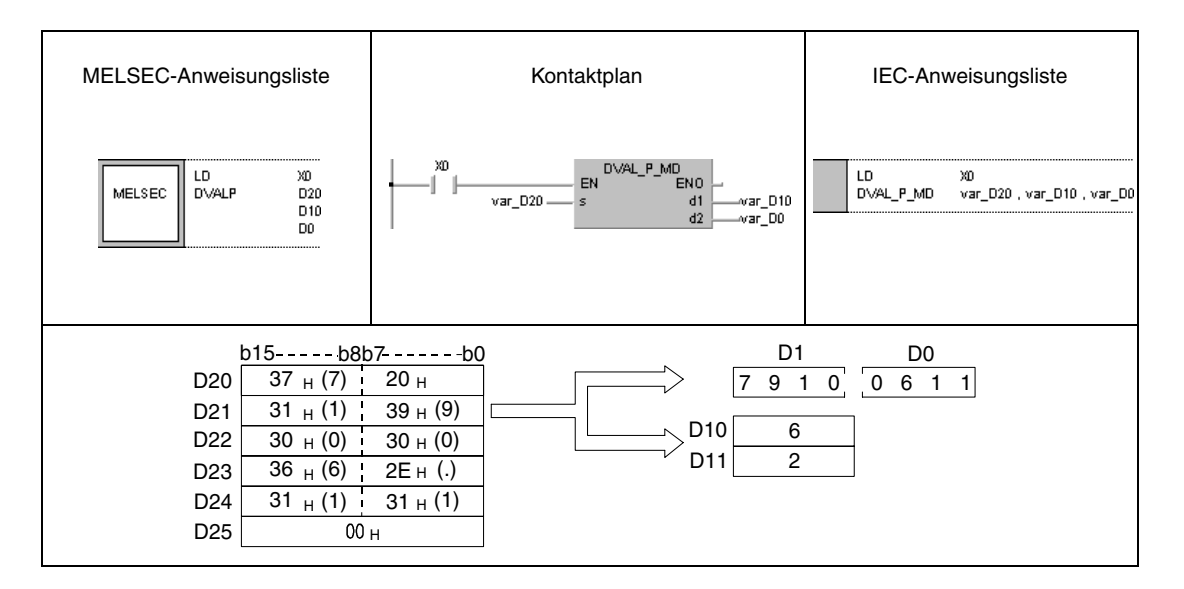

**HINWEIS** Diese Programmbeispiele sind ohne Variablendefinition im Header der Programmorganisationseinheit (POE) nicht lauffähig. Compiler- oder Checker-Fehlermeldungen können die Folge sein. Weitere Informationen sind dem Abs. 3.5.2 "Array- und Registeradressierung im GX IEC Developer" dieser Programmieranleitung zu entnehmen.

# **7.11.11 ESTR, ESTRP**

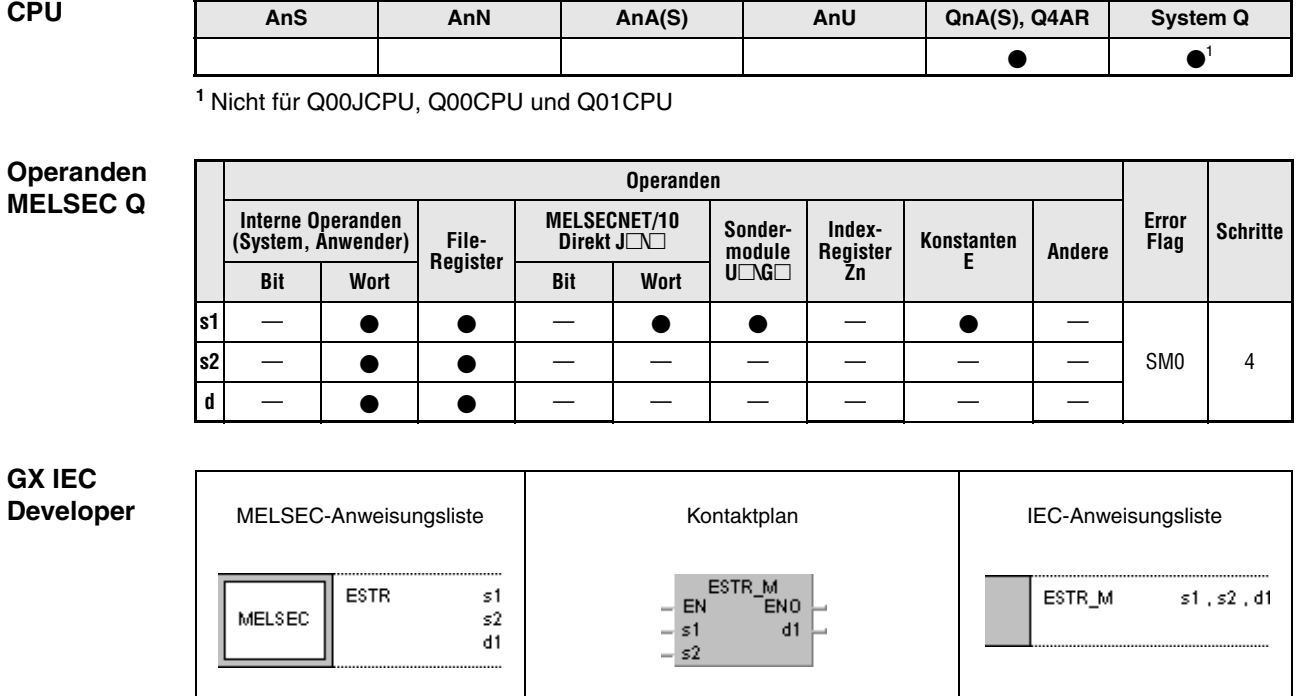

**GX Developer**  $\left\{ \textsf{\small ESTR}\quad \textsf{\small s1}\right\}$ ł  $\mathsf{s}2$  $d1$ 

## **Variablen**

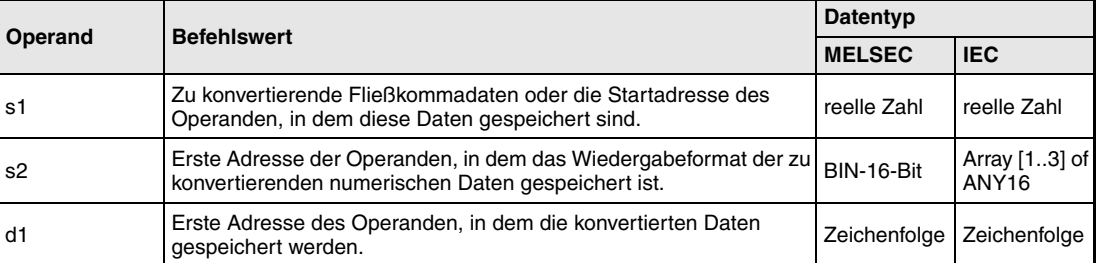

#### **Funktions-Konvertierung von Gleitkommazahlen in Zeichenfolgen**

#### **weise ESTR Konvertierung von Gleitkommazahlen**

Die Anweisung konvertiert die Gleitkommazahlen (reellen Zahlen) in s1 und (s1)+1 in eine Zeichenfolge. Das Format dieser Zeichenfolge wird in s2 (Array\_s2[1]) bis (s2)+2 (Array\_s2[3]) angegeben. Das Ergebnis wird ab d1 gespeichert.

Das Darstellungsformat der Daten nach der Konvertierung hängt von dem Format in s2 (Array  $s2[1]$ ) bis  $(s2)+2$  (Array  $s2[3]$ ) ab.

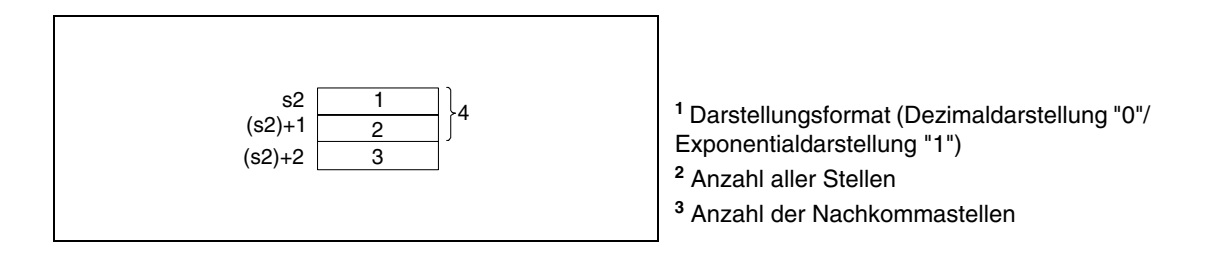

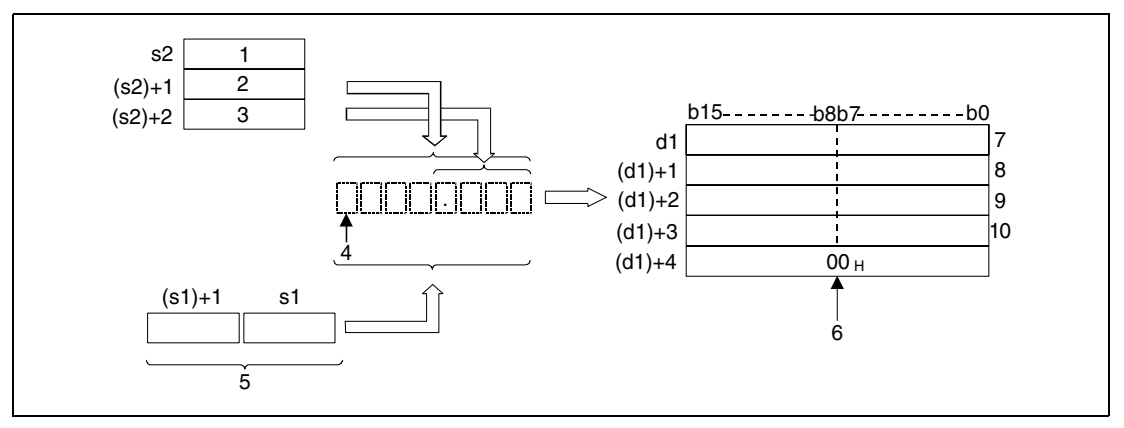

**<sup>1</sup>** Darstellungsformat (Dezimaldarstellung "0"/ Exponentialdarstellung "1")

- **<sup>2</sup>** Anzahl aller Stellen
- **<sup>3</sup>** Anzahl der Nachkommastellen
- **<sup>4</sup>** Vorzeichen
- **<sup>5</sup>** Gleitkommazahl (reelle Zahl)
- **<sup>6</sup>** Automatisch gesetztes Zeichenfolgenende
- **<sup>7</sup>** ASCII-Code des Zeichens gesamte Stellenanzahl -1/ ASCII-Code des Vorzeichens
- **<sup>8</sup>** ASCII-Code des Zeichens gesamte Stellenanzahl -3/ ASCII-Code des Zeichens gesamte Stellenanzahl -2
- **<sup>9</sup>** ASCII-Code des Zeichens gesamte Stellenanzahl -5/ ASCII-Code des Zeichens gesamte Stellenanzahl -4
- **<sup>10</sup>**ASCII-Code des Zeichens gesamte Stellenanzahl -7/ ASCII-Code des Zeichens gesamte Stellenanzahl -6

## **Dezimaldarstellung**

Die reelle Zahl -1.23456 wird zu einer Zeichenfolge mit insgesamt 8 Stellen (davon 3 Nachkommastellen) konvertiert. Das Ergebnis wird ab d1 gespeichert.

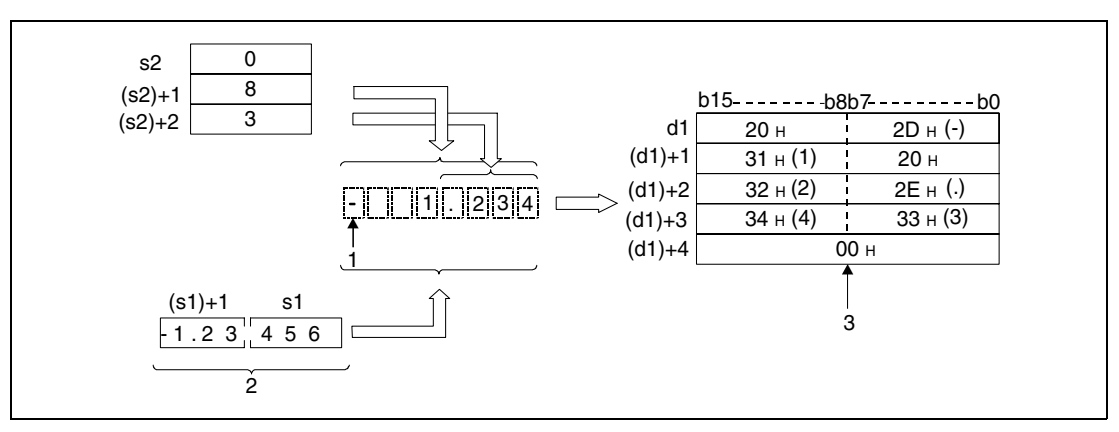

**<sup>1</sup>** Vorzeichen

**<sup>2</sup>** Gleitkommazahl (reelle Zahl)

**<sup>3</sup>** Automatisch gesetztes Zeichenfolgenende

Die Anzahl aller Stellen der zu konvertierenden Zahl in (s2)+1 (Array\_s2[2]) stellt sich wie folgt dar:

Wenn die Anzahl der Nachkommastellen Null beträgt, ist die Anzahl aller Stellen >= 2.

Wenn die Anzahl der Nachkommastellen einen anderen Wert annimmt, ist die Anzahl aller Stellen 3 plus der Anzahl der Nachkommastellen.

Die Anzahl der Nachkommastellen, die angegeben werden, muss zwischen 0 und 7 liegen. Generell gilt, dass die Anzahl der Nachkommastellen kleiner oder gleich der Anzahl aller Stellen minus 3 betragen muss.

Nach der Konvertierung wird die Zeichenfolge ab d1 in folgender Weise gespeichert:

Als positives Vorzeichen der Gleitkommazahl wird das ASCII-Zeichen "20H" (Leerzeichen) genutzt.

Als negatives Vorzeichen der Gleitkommazahl wird das ASCII-Zeichen "2DH" (Minuszeichen) genutzt.

In den Fällen, in denen die tatsächliche Anzahl der Nachkommastellen der Gleitkommazahl größer ist als die eingegebene Anzahl der Nachkommastellen der konvertierten Zahl, werden die überzähligen Stellen abgeschnitten.

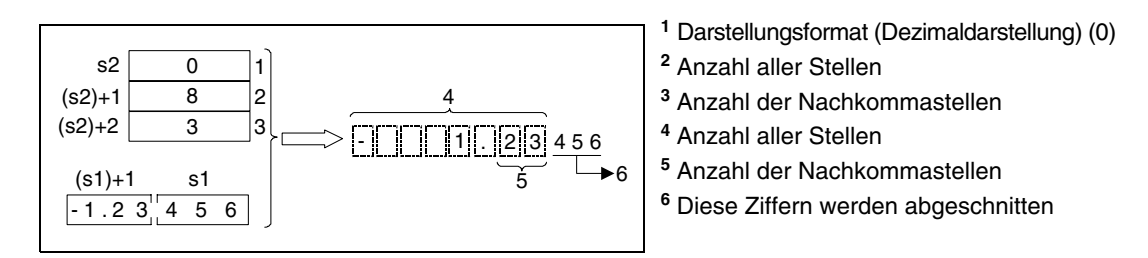

Wenn die Anzahl der Nachkommastellen auf einen andern Wert als Null gesetzt wird, wird das Dezimalkomma "2EH" (.) automatisch an der angegebenen Stelle gesetzt.

Wenn die Anzahl der Nachkommastellen auf Null gesetzt wird, wird das Dezimalkomma "2EH" (.) nicht gesetzt.

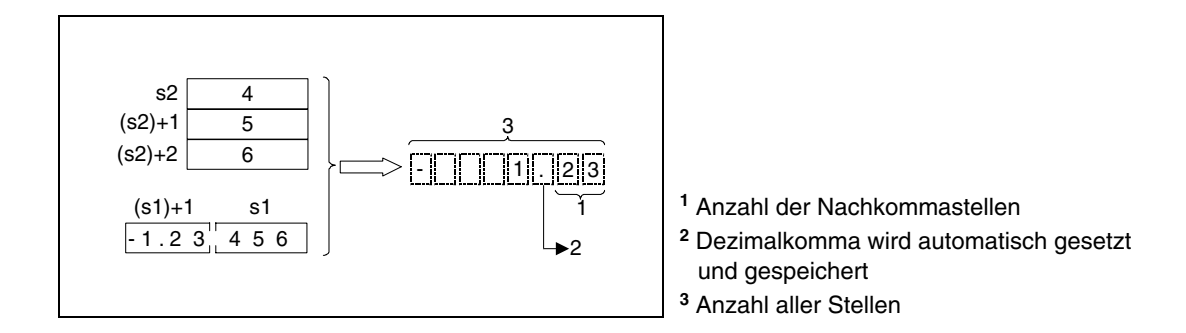

Wenn die Anzahl aller darzustellenden Stellen ohne Vorzeichen kleiner ist als die Anzahl der Komma und Nachkommastellen, werden die Stellen zwischen Vorzeichen und erster darzustellender Stelle mit dem Zeichencode "20H" (Leerzeichen) ausgefüllt.

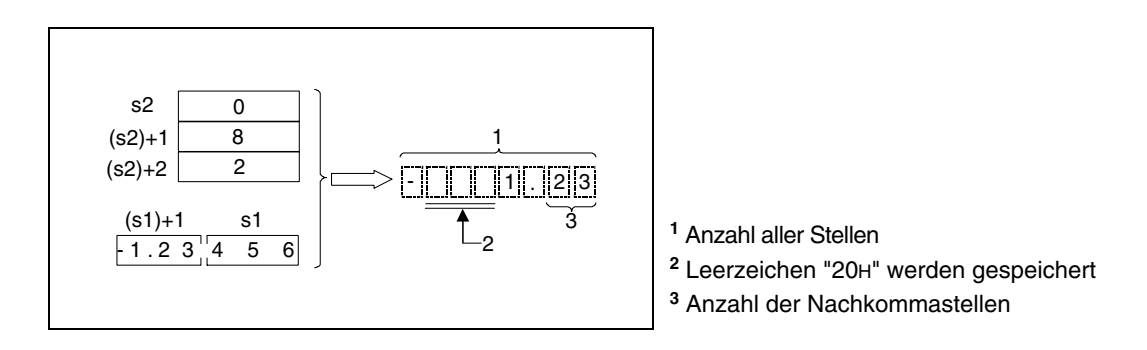

Der Zeichencode "00H" wird automatisch am Ende der Zeichenfolge gespeichert.

## **Exponentialdarstellung**

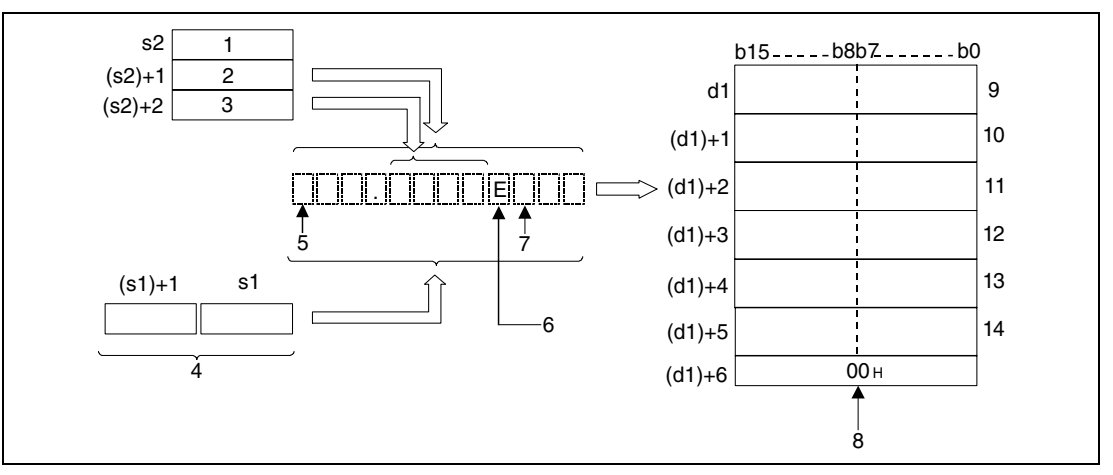

- **<sup>1</sup>** Darstellungsformat (Exponentialdarstellung) (1)
- **<sup>2</sup>** Anzahl aller Stellen
- **<sup>3</sup>** Anzahl der Nachkommastellen
- **<sup>4</sup>** Gleitkommazahl (reelle Zahl)
- **<sup>5</sup>** Vorzeichen des Integerwertes
- **<sup>6</sup>** Das "E" wird automatisch gesetzt
- **<sup>7</sup>** Vorzeichen des Exponenten
- **<sup>8</sup>** Automatisch gesetztes Zeichenfolgenende
- **<sup>9</sup>** ASCII-Code des Zeichens gesamte Stellenanzahl -1/ ASCII-Code des Vorzeichens
- **<sup>10</sup>**ASCII-Code des Zeichens gesamte Stellenanzahl -3/ ASCII-Code des Zeichens gesamte Stellenanzahl -2
- **<sup>11</sup>**ASCII-Code des Zeichens gesamte Stellenanzahl -5/ ASCII-Code des Zeichens gesamte Stellenanzahl -4
- **<sup>12</sup>**ASCII-Code des Zeichens gesamte Stellenanzahl -7/ ASCII-Code des Zeichens gesamte Stellenanzahl -6
- **<sup>13</sup>**Vorzeichen des Exponenten/ 45H (E)
- **<sup>14</sup>**ASCII-Code des Zeichens gesamte Stellenanzahl -11 (Exponent)/ ASCII-Code des Zeichens gesamte Stellenanzahl -10 (Exponent)

Die reelle Zahl -12.34567 soll in exponentieller Schreibweise dargestellt werden. Die Anzahl aller Stellen beträgt 12. Davon sollen 4 Nachkommastellen im Dezimalteil dargestellt werden. Das Ergebnis wird ab d1 gespeichert.

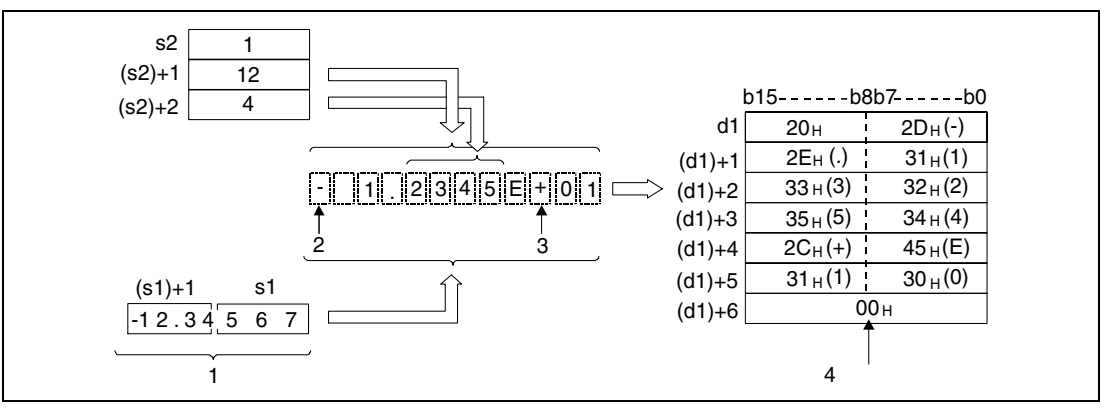

**<sup>1</sup>** Gleitkommazahl (reelle Zahl)

**<sup>2</sup>** Vorzeichen des Integerwertes

**<sup>3</sup>** Vorzeichen des Exponenten

**<sup>4</sup>** Automatisch gesetztes Zeichenfolgenende

Die Anzahl aller Stellen der zu konvertierenden Zahl in (s2)+1 (Array\_s2[2]) stellt sich wie folgt dar:

Wenn die Anzahl der Nachkommastellen Null beträgt, ist die Anzahl aller Stellen >= 2.

Wenn die Anzahl der Nachkommastellen einen anderen Wert annimmt, ist die Anzahl aller Stellen 7 plus der Anzahl der Nachkommastellen.

Die Anzahl der Nachkommastellen, die angegeben werden, kann zwischen 0 und 7 liegen. Generell gilt, dass die Anzahl der Nachkommastellen kleiner oder gleich der Anzahl aller Stellen minus 7 betragen muss.

Nach der Konvertierung wird die Zeichenfolge ab d1 in folgender Weise gespeichert:

Als positives Vorzeichen der Gleitkommazahl des Dezimalteils wird das ASCII-Zeichen "20H" (Leerzeichen) genutzt.

Als negatives Vorzeichen der Gleitkommazahl des Dezimalteils wird das ASCII-Zeichen "2DH" (Minuszeichen) genutzt.

Der Integerbereich ist auf 2 Stellen festgelegt. Wenn der Integerbereich nur eine Stelle hat, wird zwischen dem Vorzeichen und der Integerstelle ein Leerzeichen im ASCII-Code gesetzt und gespeichert.

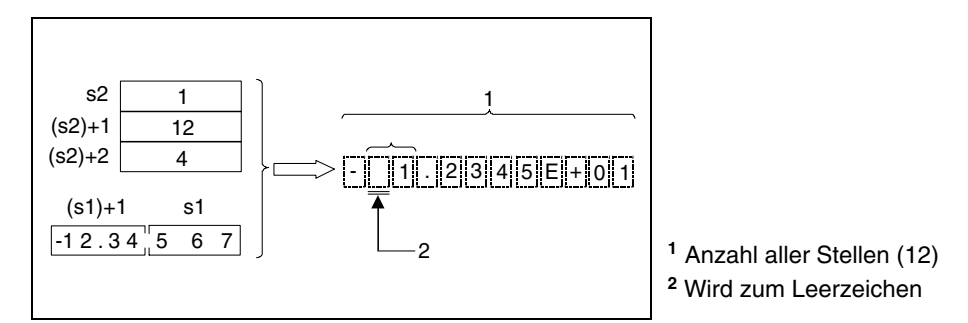

Ist die Gleitkommazahl des Dezimalbereichs länger als der vorgesehene Speicherbereich, werden die Stellen, die nicht gespeichert werden können, abgeschnitten.

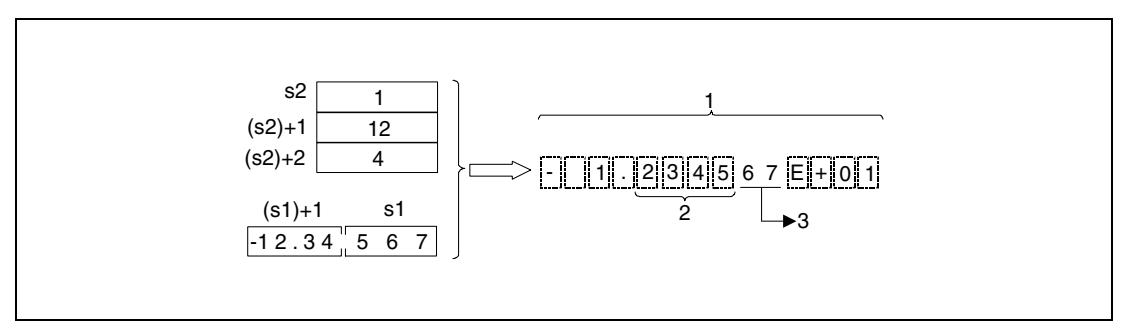

**<sup>1</sup>** Anzahl aller Stellen (12)

**<sup>2</sup>** Anzahl der Stellen im Dezimalbereich (4)

**<sup>3</sup>** Diese Ziffern werden abgeschnitten

Wird die Anzahl der Nachkommastellen auf einen anderen Wert als Null gesetzt, wird das Dezimalkomma "2EH" (.) automatisch an der angegebenen Stelle gesetzt.

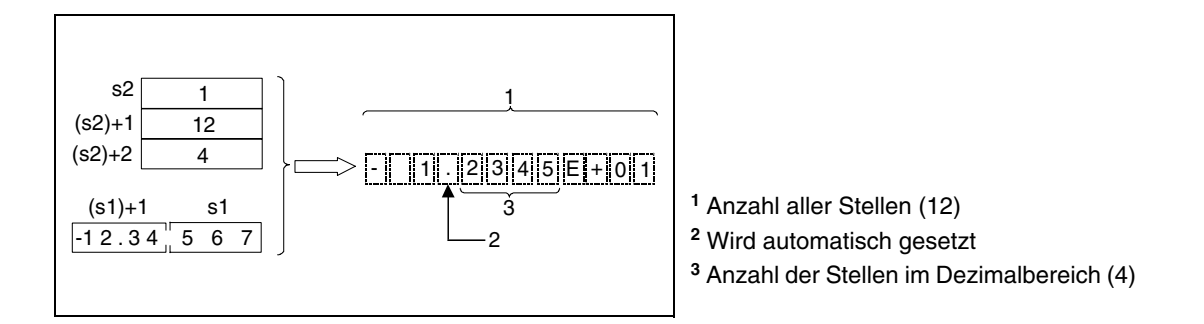

Wird die Anzahl der Stellen im Dezimalbereich auf Null gesetzt, wird das Dezimalkomma "2EH" (.) nicht gesetzt.

Der ASCII-Code "2CH" (+) wird für einen positiven und der ASCII-Code "2DH" (-) für einen negativen Exponenten gesetzt und gespeichert.

Der Exponentialbereich ist auf 2 Stellen festgelegt. Steht die Stellenanzahl des Exponentialbereichs auf 1, wird der ASCII-Code "30H" (0) zwischen Exponentenvorzeichen und Exponent gesetzt und gespeichert.

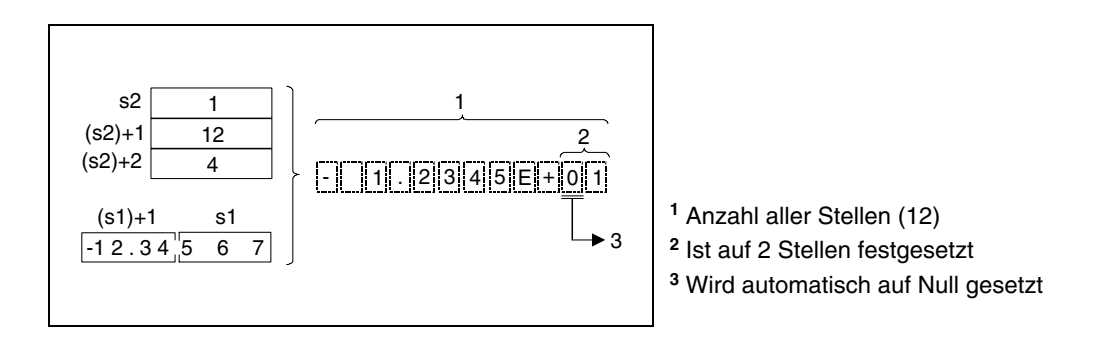

Der ASCII-Code "00H" wird automatisch am Ende der Zeichenfolge gesetzt und gespeichert.

**Fehlerquellen**

In folgenden Fällen tritt ein Verarbeitungsfehler auf, und das Error Flag wird gesetzt:

- Die in s1 und (s1)+1 angegebenen Werte sind nicht Null oder liegen nicht innerhalb des Wertebereichs von +  $2^{-127}$  < s1 < + 2  $^{129}$  (Fehlercode 4100).
- Das Format in s2 (Array\_s2[1]) ist weder 0 noch 1 (Fehlercode 4100).
- Die Anzahl aller Stellen in (s2)+1 (Array\_s2[2]) liegt außerhalb der folgenden Wertebereiche (Fehlercode 4100):

## Im Dezimalformat

Die Anzahl der Nachkommastellen beträgt Null (Anzahl aller Stellen > 2). Die Anzahl der Nachkommastellen nimmt einen anderen Wert als Null an (Anzahl aller Stellen  $\geq$  (Anzahl der Nachkommastellen + 3)).

#### Im Exponentialformat

Die Anzahl der Nachkommastellen beträgt Null (Anzahl aller Stellen  $\geq$  2). Die Anzahl der Nachkommastellen nimmt einen anderen Wert als Null an (Anzahl aller Stellen > (Anzahl der Nachkommastellen + 7)).

● Die Anzahl der Stellen in (s2)+2 (Array s2[3]), die den Dezimalteil bilden, liegt außerhalb des Wertebereichs (Fehlercode 4100):

#### Im Dezimalformat

Die Anzahl der Stellen, die den Dezimalteil bilden, ist kleiner oder gleich der Anzahl aller Stellen minus 3.

#### Im Exponentialformat

Die Anzahl der Stellen, die den Dezimalteil bilden, ist kleiner oder gleich der Anzahl aller Stellen minus 7.

● Der Speicherbereich ab d1 liegt außerhalb des für die Speicherung vorgesehenen Bereichs des Operanden (Fehlercode 4101).

## **Beispiel 1** ESTRP

Das folgende Programm konvertiert mit positiver Flanke von X0 eine Gleitkommazahl (reelle Zahl), die in R0 und R1 angegeben ist, in das in R10 (var\_R10 Array [1]) bis R12 (var\_R10 Array [3]) angegebene Format und speichert das Ergebnis in D0 bis D3.

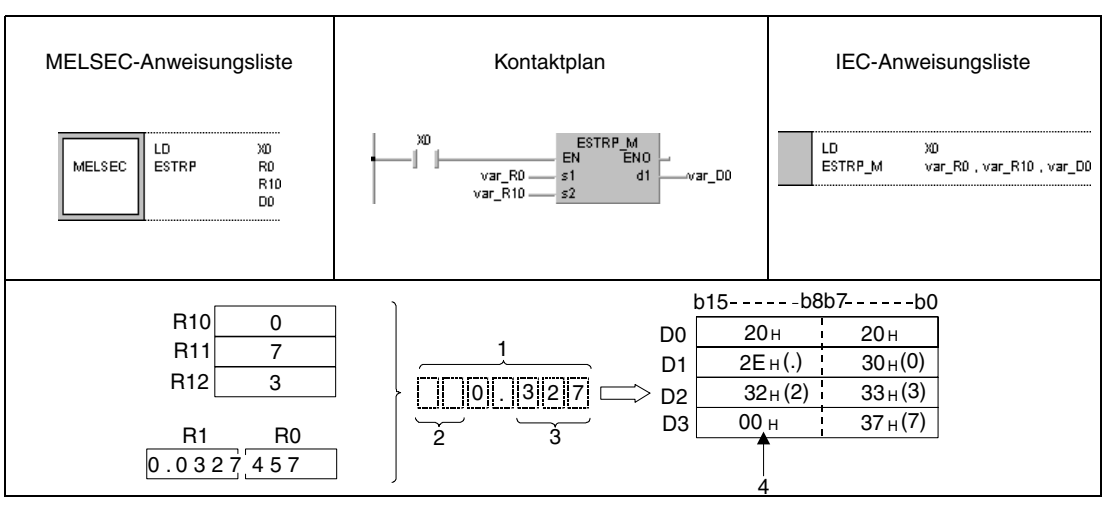

**<sup>1</sup>** Anzahl aller Stellen

**<sup>2</sup>** Leerzeichen

**<sup>3</sup>** Anzahl der Nachkommastellen

**<sup>4</sup>** Wird automatisch gespeichert

## **Beispiel 2** ESTRP

Das folgende Programm konvertiert mit positiver Flanke von X0 eine Gleitkommazahl (reelle Zahl), die in D0 und D1 angegeben ist, in das in R10 (var\_R10 Array [1]) bis R12 (var\_R10 Array [3]) angegebene Format und speichert das Ergebnis in D10 bis D16.

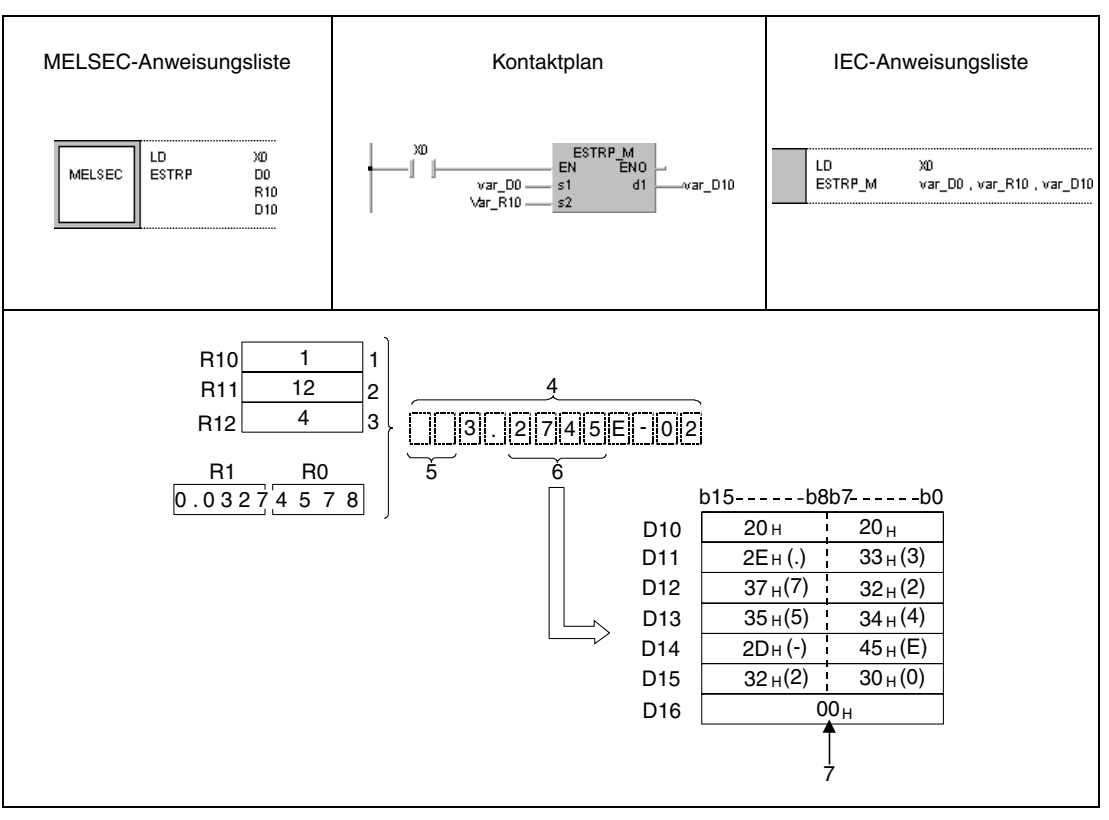

- **<sup>1</sup>** Darstellungsformat (Exponentialdarstellung) (1)
- **<sup>2</sup>** Anzahl aller Stellen
- **<sup>3</sup>** Anzahl der Nachkommastellen
- **<sup>4</sup>** Anzahl aller Stellen
- **<sup>5</sup>** Leerzeichen
- **<sup>6</sup>** Anzahl der Nachkommastellen im Dezimalteil
- **<sup>7</sup>** Wird automatisch gespeichert.

# **7.11.12 EVAL, EVALP**

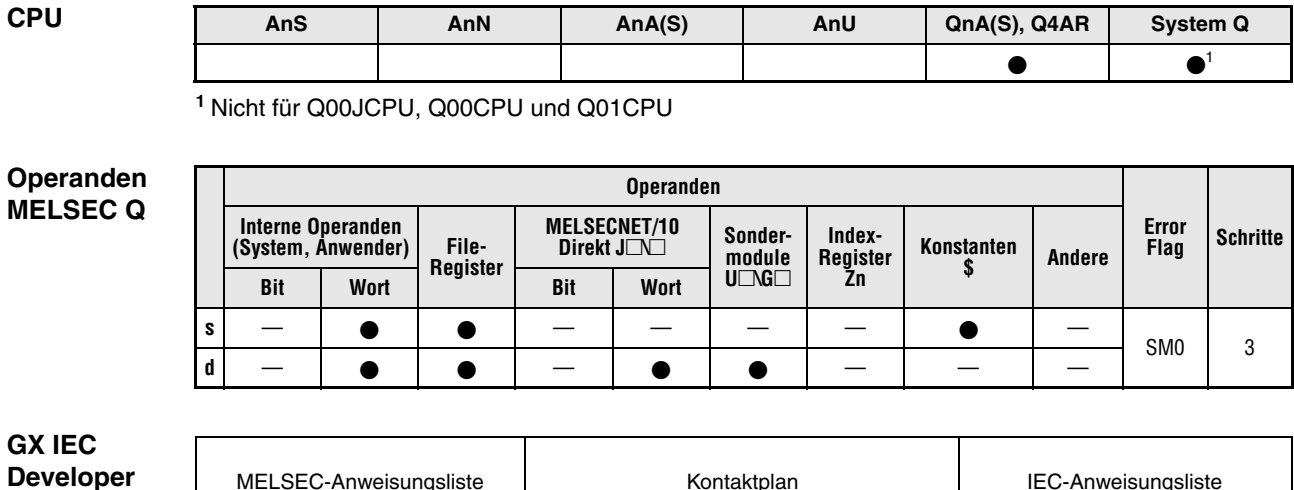

#### **GXIE Devel**

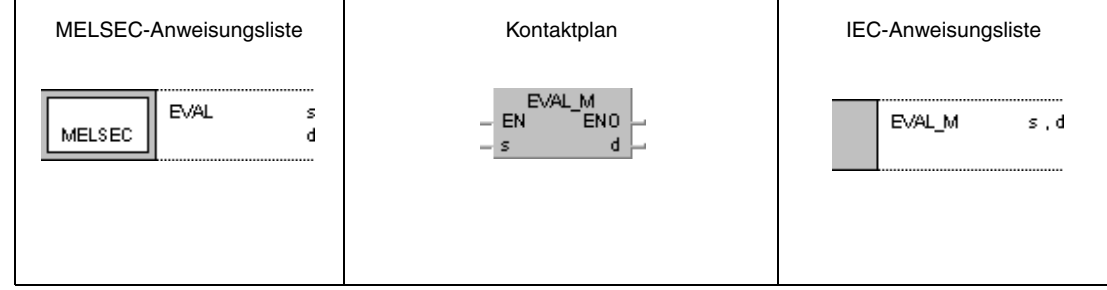

## **GX Developer**

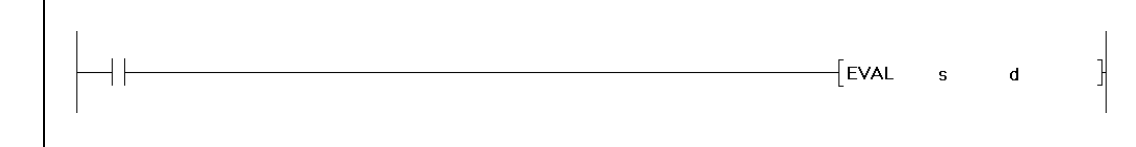

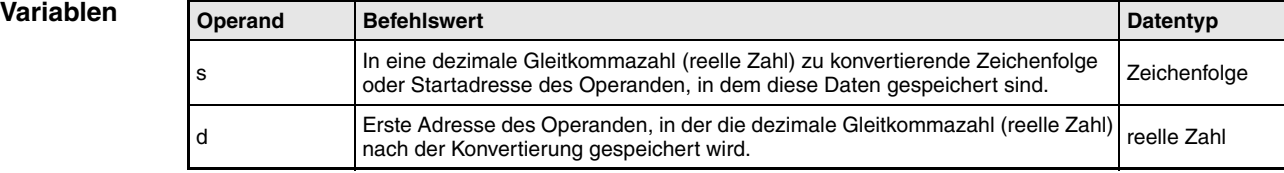

#### **Funktions-Konvertierung von Zeichenfolgen in dezimale Gleitkommazahlen**

#### **weise EVAL Konvertierung von Zeichenfolgen**

Die Anweisung konvertiert die Zeichenfolge in s bis s+4 in eine dezimale Gleitkommazahl (reelle Zahl). Das Ergebnis wird ab d gespeichert.

Die zur Konvertierung bestimmte Zeichenfolge kann in das dezimale Gleitkommaformat als auch in das Exponentialformat umgewandelt werden.

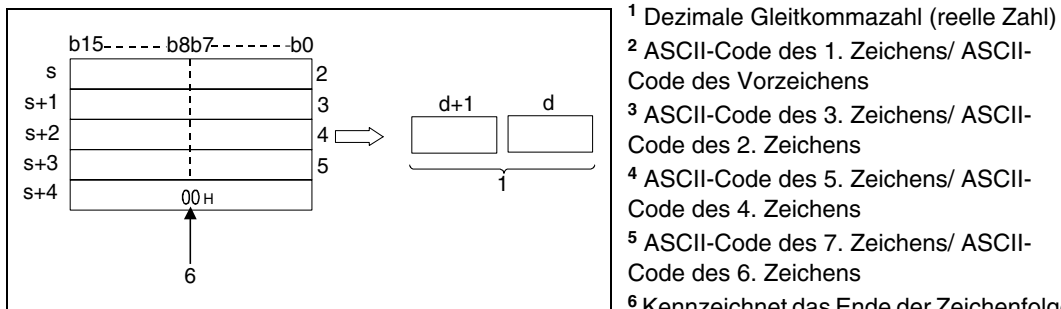

**<sup>2</sup>** ASCII-Code des 1. Zeichens/ ASCII-Code des Vorzeichens **<sup>3</sup>** ASCII-Code des 3. Zeichens/ ASCII-Code des 2. Zeichens **<sup>4</sup>** ASCII-Code des 5. Zeichens/ ASCII-Code des 4. Zeichens **<sup>5</sup>** ASCII-Code des 7. Zeichens/ ASCII-Code des 6. Zeichens **<sup>6</sup>** Kennzeichnet das Ende der Zeichenfolge

## **Dezimaldarstellung**

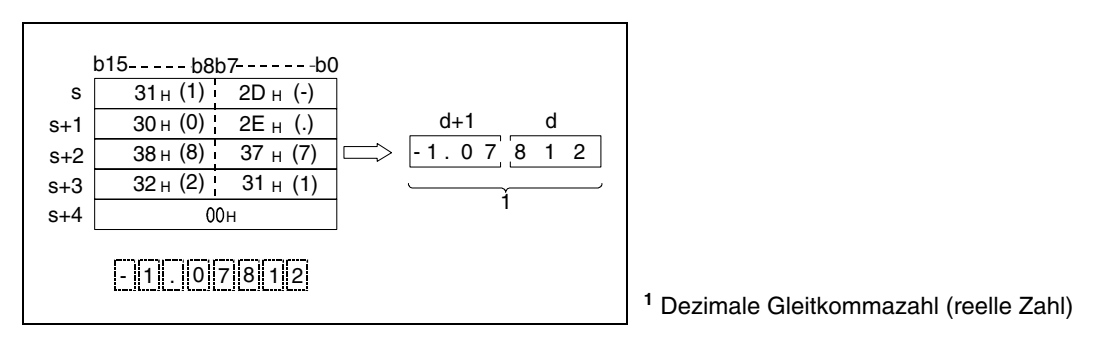

## **Exponentialdarstellung**

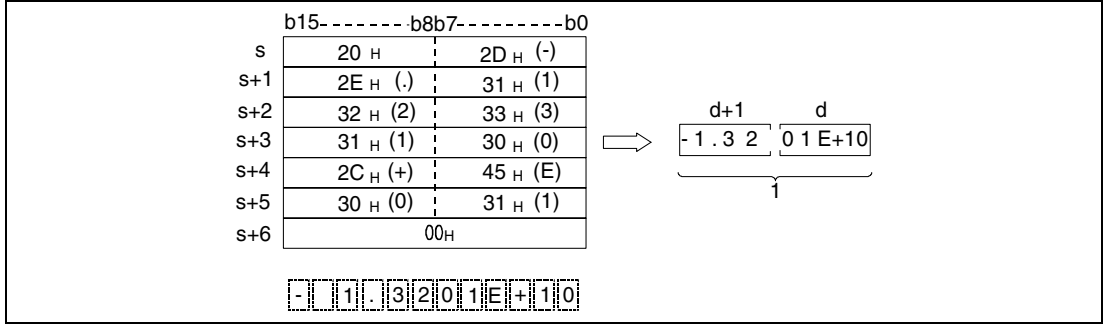

**<sup>1</sup>** Dezimale Gleitkommazahl (reelle Zahl)

Es werden 6 Stellen (ohne Vorzeichen, Dezimalkomma und Exponentenstellen des Resultates) der Zeichenfolge ab s zu einer dezimalen Gleitkommazahl konvertiert. Ab der 7. Stelle werden die weiteren Stellen vom Resultat abgeschnitten.

## **Dezimaldarstellung**

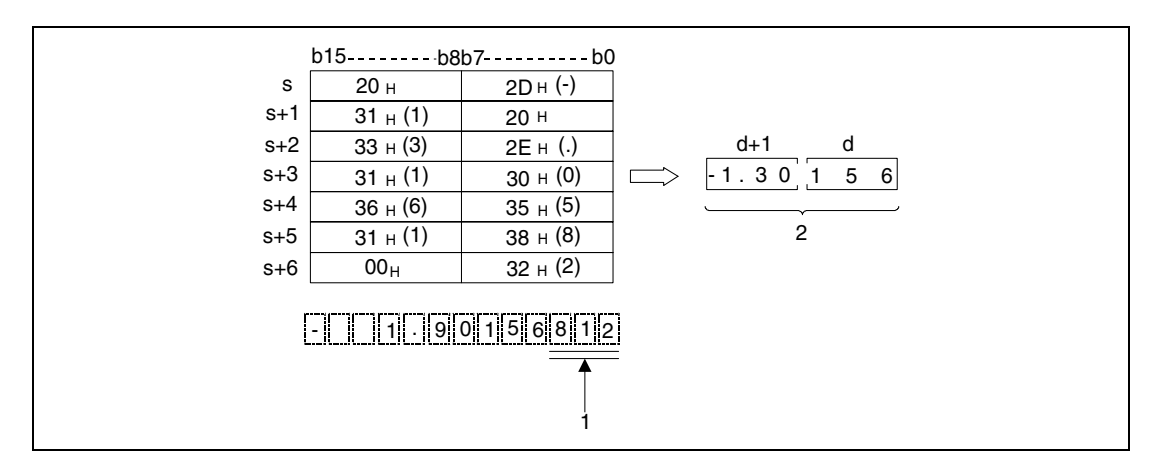

**<sup>1</sup>** Diese Ziffern werden abgeschnitten.

**<sup>2</sup>** Dezimale Gleitkommazahl (reelle Zahl)

## **Exponentialdarstellung**

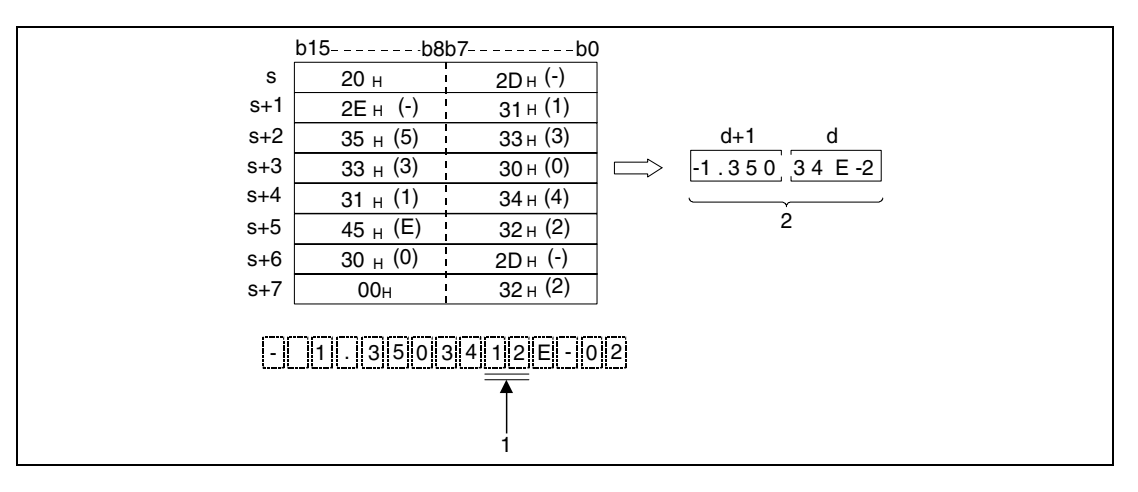

**<sup>1</sup>** Diese Ziffern werden abgeschnitten.

**<sup>2</sup>** Dezimale Gleitkommazahl (reelle Zahl)

Wenn in der Zeichenfolge ab s der ASCII-Code für "20H" (Leerzeichen) oder für "30H" (Null) vor der ersten darzustellenden Ziffer gesetzt ist, werden diese Zeichen bei der Konvertierung ignoriert.

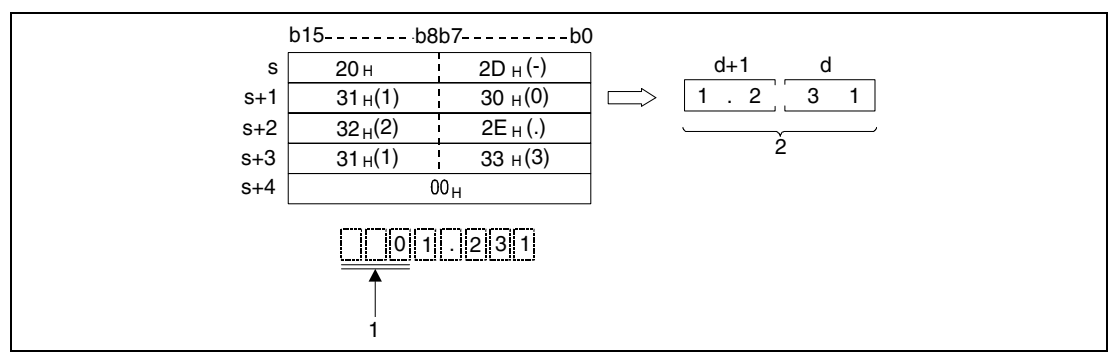

**<sup>1</sup>** Diese Ziffern werden bei der Verarbeitung nicht berücksichtigt

**<sup>2</sup>** Dezimale Gleitkommazahl (reelle Zahl)

Wenn der ASCII-Code für (Null) "30H" zwischen dem Zeichen "E" und der Zeichenfolge für das Exponentialformat gesetzt ist, wird dieses Zeichen bei der Konvertierung ignoriert.

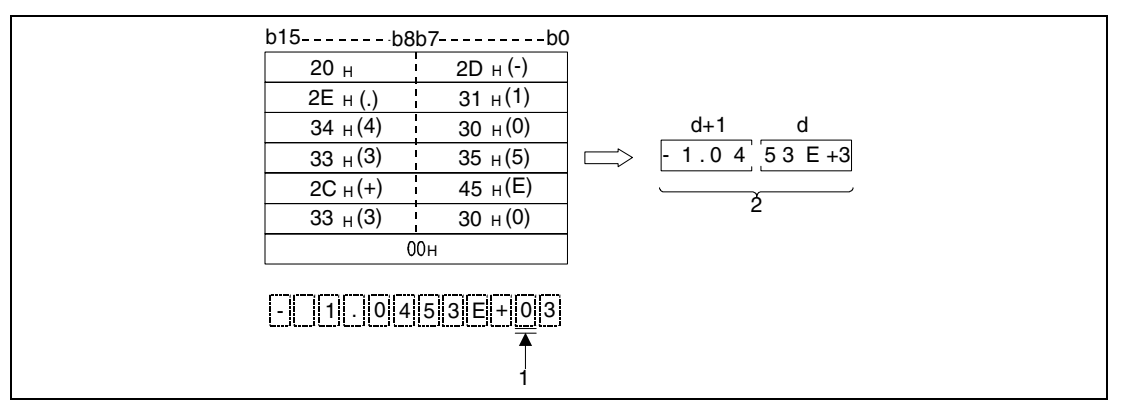

**<sup>1</sup>** Diese Ziffer wird bei der Verarbeitung nicht berücksichtigt.

**<sup>2</sup>** Dezimale Gleitkommazahl (reelle Zahl)

Eine zu konvertierende Zeichenfolge kann aus maximal 24 Zeichen bestehen.

**Fehlerquellen** In folgenden Fällen tritt ein Verarbeitungsfehler auf, und das Error Flag wird gesetzt:

- Die Zeichenfolge beginnt mit einem anderen Zeichen als "20H" (Leerzeichen) oder "2DH" (Minus) (Fehlercode 4100).
- Die Stellen vor dem Komma oder die Nachkommastellen weisen andere Zeichen auf als aus dem Wertebereich zwischen "30H" (0) bis "39H" (9) (Fehlercode 4100).
- Das Zeichen "2EH" wurde mehr als einmal in der Zeichenfolge verwendet (Fehlercode 4100).
- Im Exponententeil sind andere Zeichen verwendet worden als "45H (E), 2CH (+)" oder "45H (E), 2DH (-)", oder es ist mehr als ein Exponent vorhanden (Fehlercode 4100).
- Der Wert ist nicht Null oder größer als  $1.0 \times 2^{129}$  oder kleiner als  $1.0 \times 2^{127}$  (Fehlercode 4100).
- Die Endmarke "00H" liegt nicht innerhalb des für die Speicherung der Zeichenfolge vorgesehenen Bereichs (Fehlercode 4100).
- Die Anzahl der Zeichen in der Zeichenfolge beträgt Null oder mehr als 24.

## **Beispiel 1** EVALP

Das folgende Programm konvertiert mit positiver Flanke von X20 die in R0 bis R5 angegebene Zeichenfolge in eine dezimale Gleitkommazahl (reelle Zahl) und speichert das Ergebnis in D0 und D1.

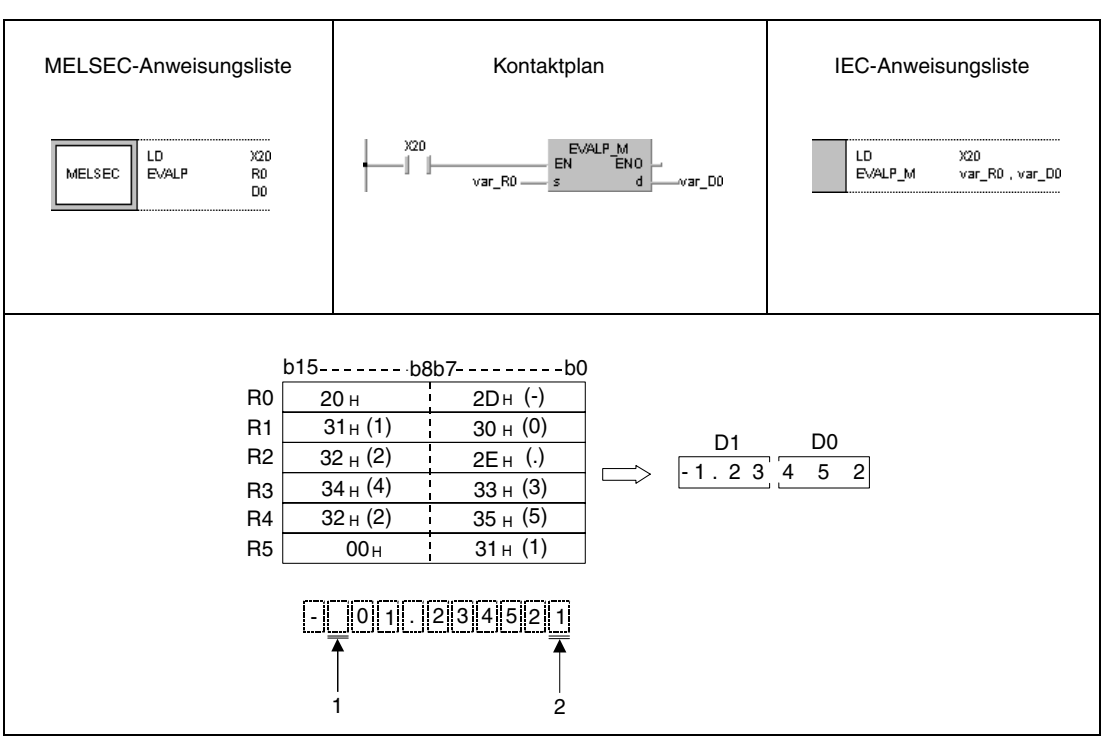

**<sup>1</sup>** Diese Stelle wird bei der Verarbeitung nicht berücksichtigt.

**<sup>2</sup>** Diese Ziffer wird abgeschnitten.

## **Beispiel 2** EVALP

Das folgende Programm konvertiert mit positiver Flanke von X20 die in D10 bis D16 angegebene Zeichenfolge in eine dezimale Gleitkommazahl (reelle Zahl) und speichert das Ergebnis in D100 und D101.

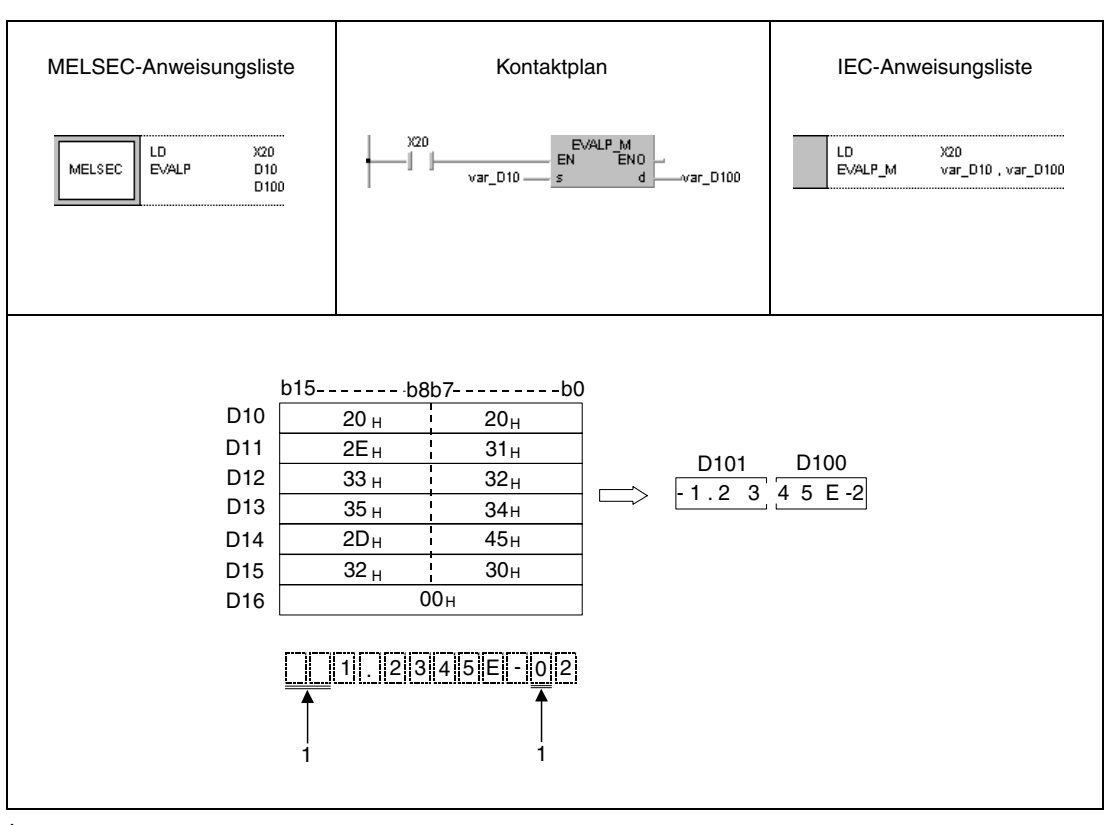

**<sup>1</sup>** Diese Stellen werden bei der Verarbeitung nicht berücksichtigt.

**HINWEIS** Diese Programmbeispiele sind ohne Variablendefinition im Header der Programmorganisationseinheit (POE) nicht lauffähig. Compiler- oder Checker-Fehlermeldungen können die Folge sein. Weitere Informationen sind dem Abs. 3.5.2 "Array- und Registeradressierung im GX IEC Developer" dieser der Programmieranleitung zu entnehmen.

# **7.11.13 ASC, ASCP (Q-Serie und System Q)**

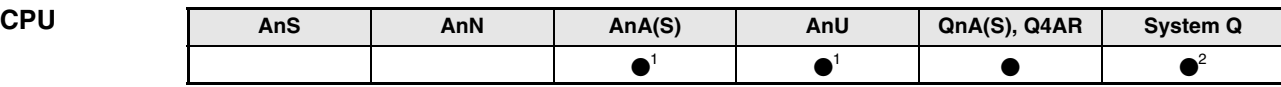

**<sup>1</sup>** Diese erweiterte Anweisung kann bei der AnA- und AnU-CPU im IEC-Editor als normaler Baustein (Funktion) und im MELSEC-Editor in Verbindung mit den LEDA, -C und -R-Anweisungen programmiert werden.

**<sup>2</sup>** Nicht für Q00JCPU, Q00CPU und Q01CPU

#### **Operanden MELSEC Q**

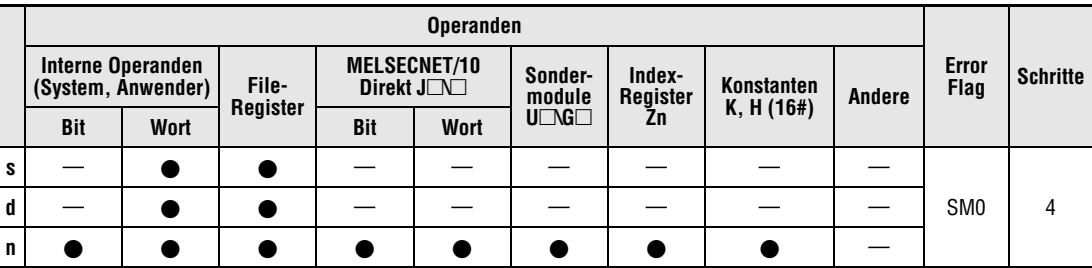

## **GX IEC Developer**

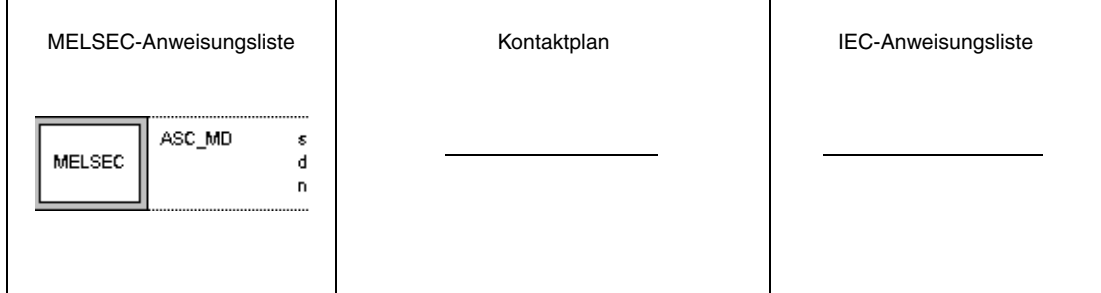

Die Befehle ASC und ASCP funktionieren nicht in den IEC-Editoren. Sie können nur in der MELSEC-Anweisungsliste programmiert werden.

Abhilfe: Verschieben Sie die hexadezimalen ASC-Werte direkt in die Datenworte.

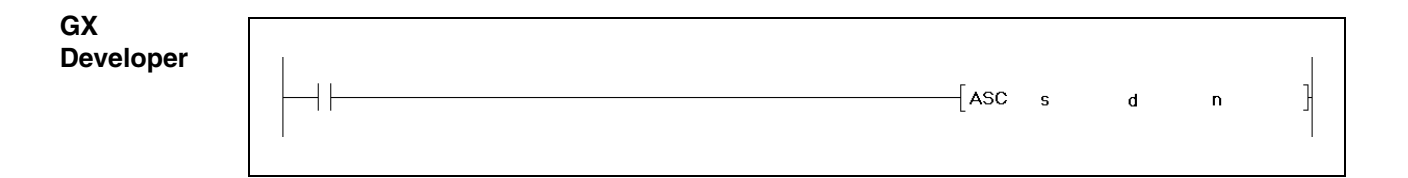

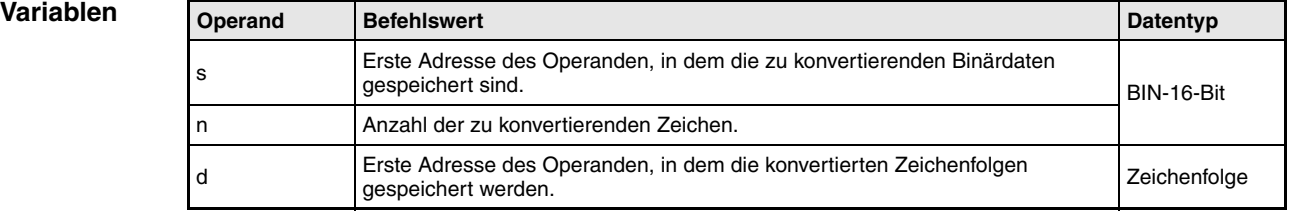

**weise**

#### **Funktions-Konvertierung BIN-16-Bit-Daten in den ASCII-Code**

## **ASC/ASCP Konvertierungsanweisung**

Die ASC-Anweisung konvertiert die ab s gespeicherten 16-Bit-Binärdaten in das hexadezimale ASCII-Format und speichert das Resultat unter Berücksichtigung der in n angegebenen Anzahl von Zeichen beginnend ab d.

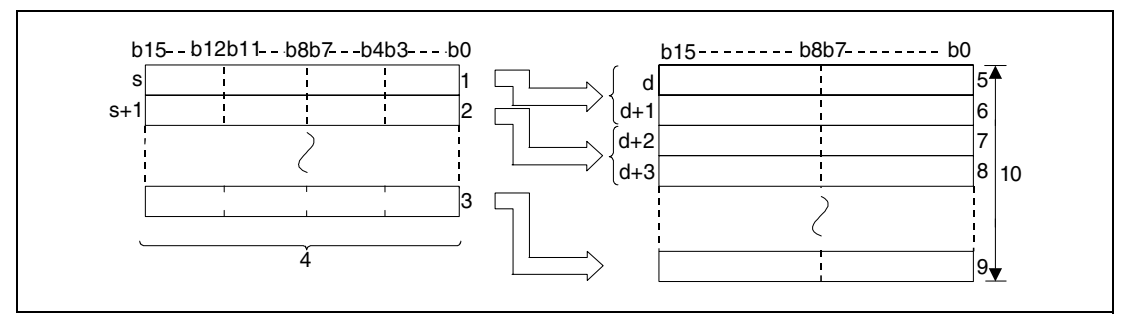

**<sup>1</sup>** Erste Stelle/ Zweite Stelle/ Dritte Stelle/ Vierte Stelle

**<sup>2</sup>** Erste Stelle/ Zweite Stelle/ Dritte Stelle/ Vierte Stelle

**<sup>3</sup>** Erste Stelle/ Zweite Stelle/ Dritte Stelle/ Vierte Stelle

**<sup>4</sup>** Binärdaten

**<sup>5</sup>** ASCII-Code der 1. Stelle/ ASCII-Code der 2. Stelle

**<sup>6</sup>** ASCII-Code der 3. Stelle/ ASCII-Code der 4. Stelle

**<sup>7</sup>** ASCII-Code der 5. Stelle/ ASCII-Code der 6. Stelle

**<sup>8</sup>** ASCII-Code der 7. Stelle/ ASCII-Code der 8. Stelle

**<sup>9</sup>** ASCII-Code der 9. Stelle/ ASCII-Code der 10. Stelle

**<sup>10</sup>**Anzahl der in n angegebenen Zeichen

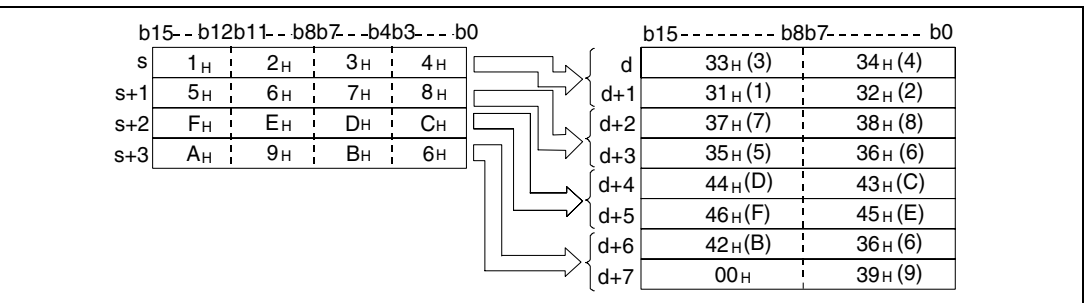

Die Anzahl von Zeichen, die in n angegeben ist, bedingt die Wertebereiche der ab s und d angegebenen Operanden. Die ab s angegebenen Operanden beinhalten die zu konvertierenden Binärdaten. In den ab d angegebenen Operanden wird die konvertierte Zeichenfolge gespeichert.

Die Programmverarbeitung erfolgt auch präzise und ohne Fehlermeldung, wenn der Speicherbereich der zu konvertierenden Binärdaten mit dem der konvertierten ASCII-Daten überlappt.

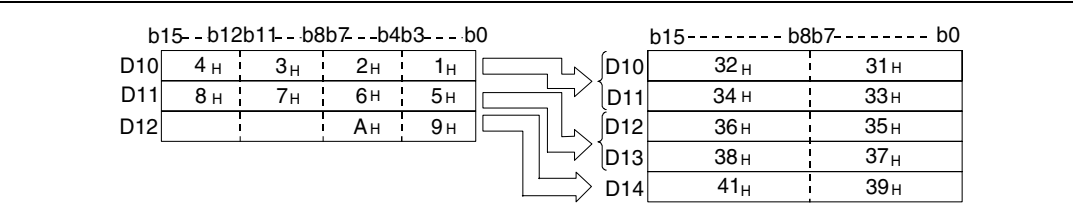

Wenn eine ungerade Anzahl von Zeichen in n angegeben ist, wird das ASCII-Zeichen "00H" automatisch in die höherwertigen 8 Bits der letzten Adresse des Bereichs, in dem die Zeichenfolge gespeichert werden soll, gesetzt.

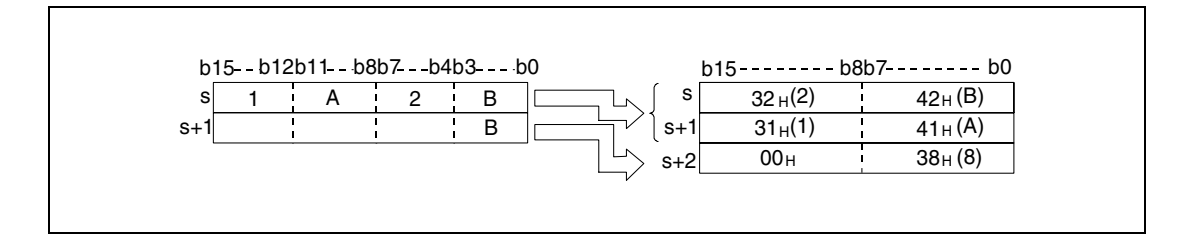

Wenn die Anzahl der Zeichen, die in n angegeben ist, Null beträgt, wird das Programm nicht ausgeführt.

#### **Fehlerquellen**

In folgenden Fällen tritt ein Verarbeitungsfehler auf, und das Error Flag wird gesetzt:

- Die in n angegebene Anzahl von Zeichen und somit die ab s benötigte Anzahl von Registern liegt außerhalb des für die Speicherung vorgesehenen Bereichs des Operanden (Fehlercode 4101).
- Die in n angegebene Anzahl von Zeichen und somit die ab d benötigte Anzahl von Registern liegt außerhalb des für die Speicherung vorgesehenen Bereichs des Operanden (Fehlercode 4101).

## **Beispiel** ASCP

Das folgende Programm liest mit positiver Flanke von X0 die in D0 gespeicherten Binärdaten als Hexadezimalwerte und konvertiert sie in eine Zeichenfolge. Das Ergebnis wird in D10 bis D14 gespeichert.

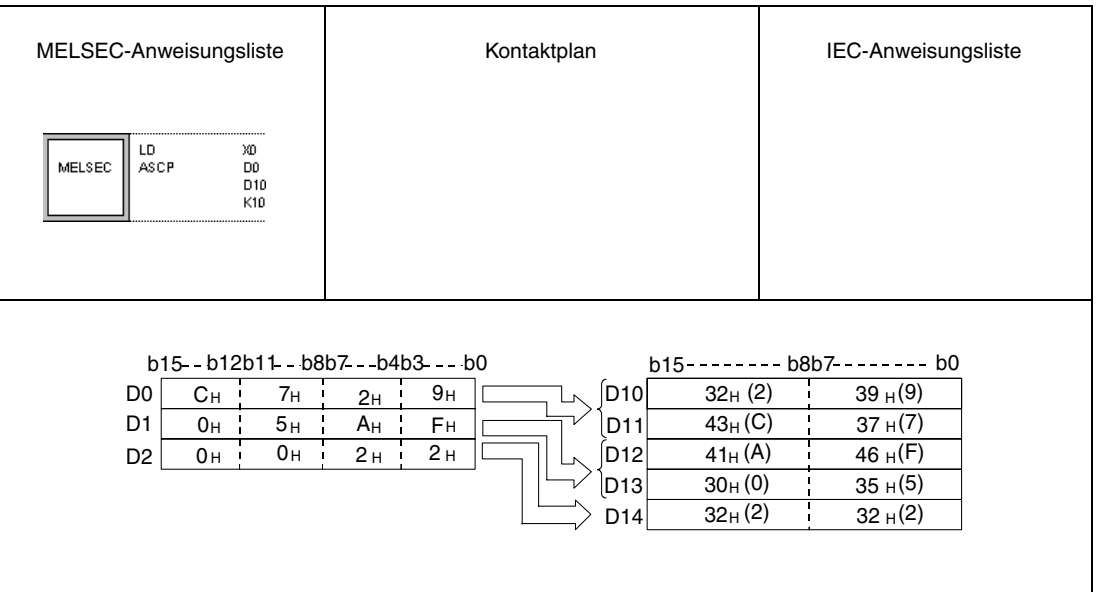

# **7.11.14 ASC (A-Serie)**

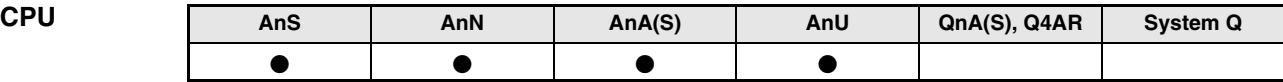

**Operanden MELSEC A**

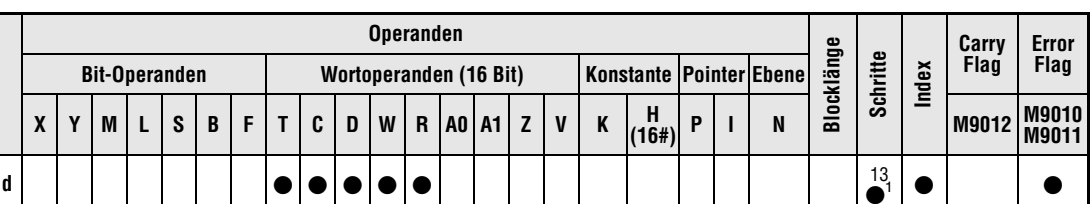

1 Die Anzahl der Schritte bei Verwendung einer AnA, AnU oder AnAS CPU ist dem Abs. 3.10.2 "Bei einer AnA, AnAS und AnU CPU" dieser Programmieranleitung zu entnehmen.

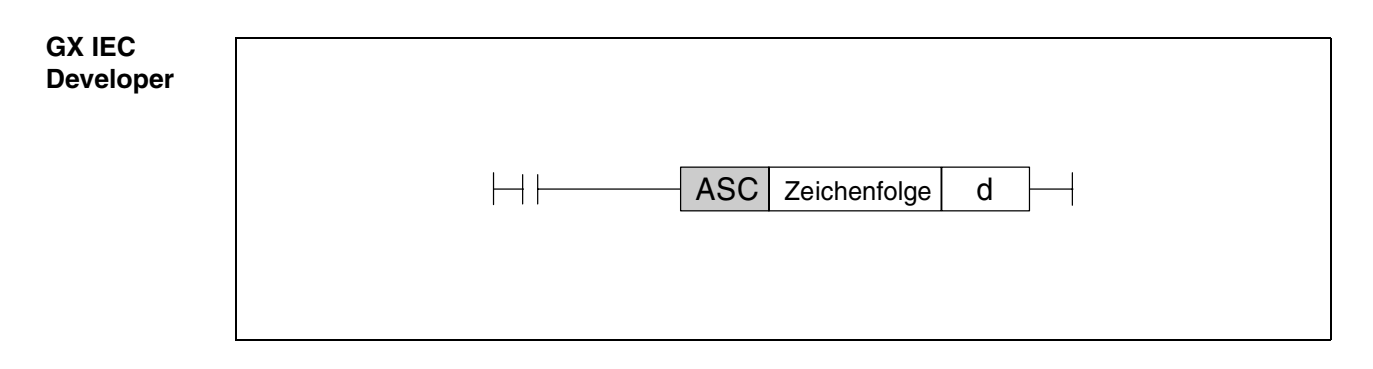

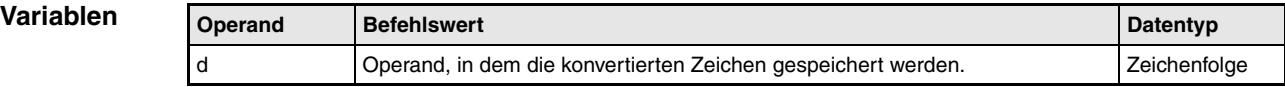

**weise**

#### **Funktions-Konvertierung von Zeichenfolgen in den ASCII-Code**

#### **ASC Konvertierung von alphanumerischen Zeichenfolgen**

Die ASC-Anweisung konvertiert alphanumerische Zeichenfolgen mit bis zu 8 Zeichen in den ASCII-Code. Das Ergebnis wird ab d gespeichert.

Ein Ausdruck des gespeicherten ASCII-Codes ist über die PR-/ PRC-Anweisung möglich. Eine Anzeige über das LED-Display der dafür geeigneten CPUs ist mittels der LED-Anweisung möglich.

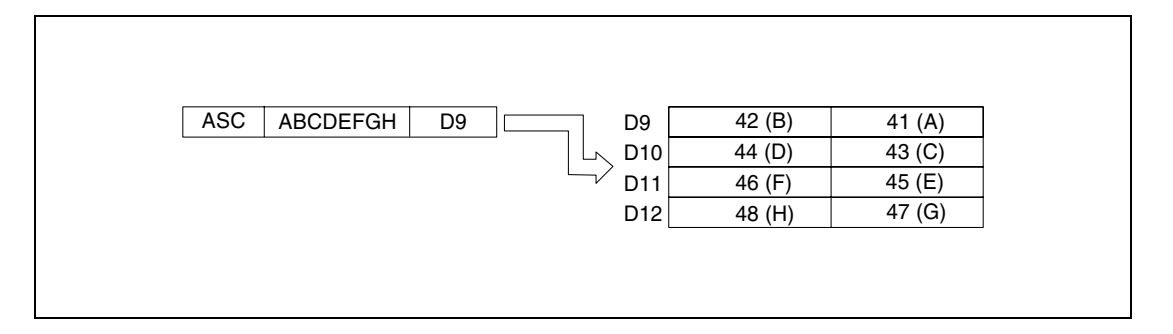

#### **Beispiel** ASCP

Das folgende Programm konvertiert nach dem Einschalten von X8 die Zeichenfolge "ABCDEF-GHIJKLMNOP" in einen ASCII-Code und speichert das Ergebnis in D88 bis D91 und D92 bis D95. Nach dem Einschalten von X16 werden die ASCII-Daten aus D88 bis D95 über die LEDs an der Frontseite der CPU angezeigt.

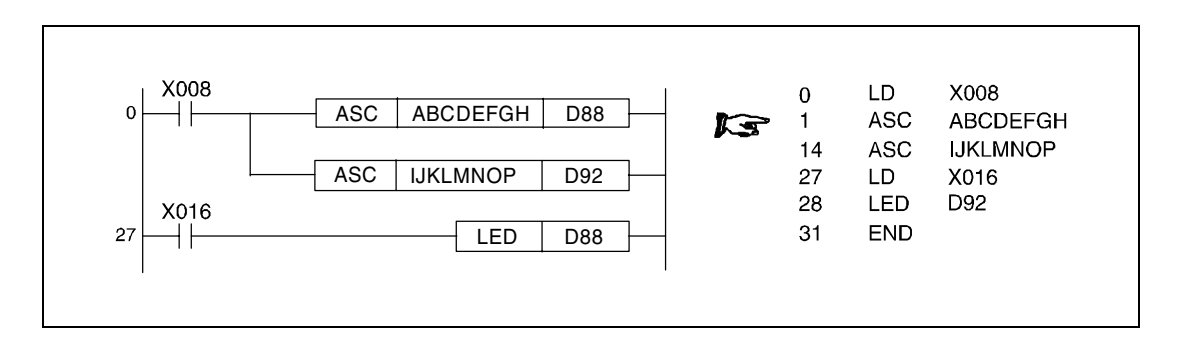

# **7.11.15 HEX, HEXP**

| CPU | AnS | AnN | AnA(S) | AnU | QnA(S), Q4AR | <b>System Q</b> |
|-----|-----|-----|--------|-----|--------------|-----------------|
|     |     |     |        |     |              |                 |

**<sup>1</sup>** Diese erweiterte Anweisung kann bei der AnA- und AnU-CPU im IEC-Editor als normaler Baustein (Funktion) und im MELSEC-Editor in Verbindung mit den LEDA, -C und -R-Anweisungen programmiert werden.

**<sup>2</sup>** Nicht für Q00JCPU, Q00CPU und Q01CPU

#### **Operanden MELSEC Q**

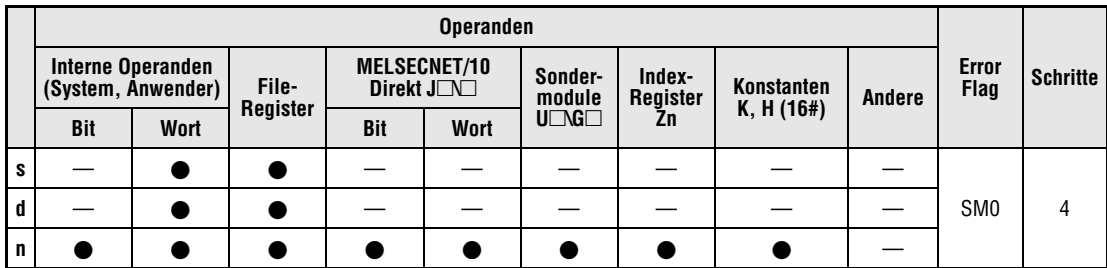

#### **GX IEC Developer**

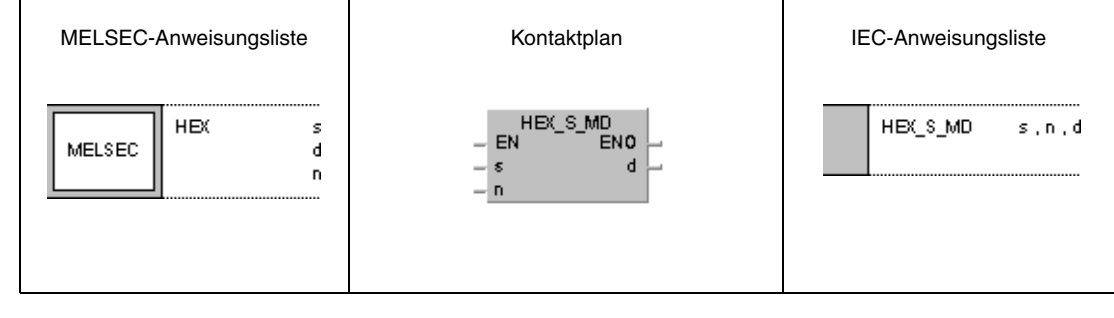

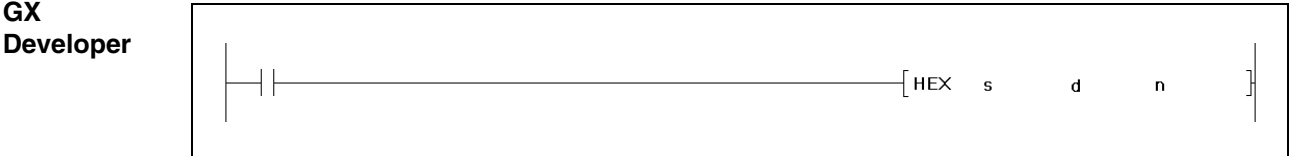

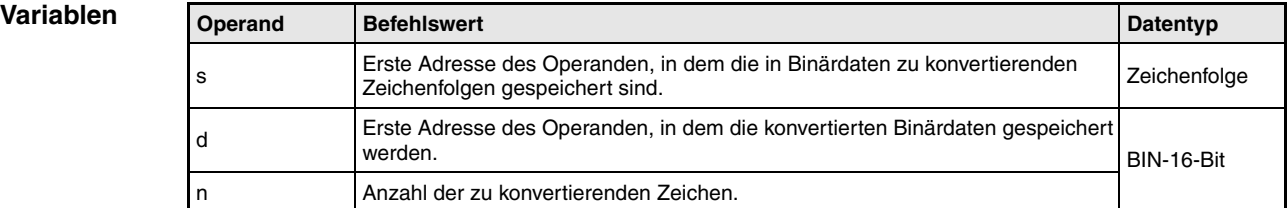

#### **Funktionsweise Konvertierung von hexadezimalen ASCII-Werten in Binärwerte**

## **HEX Konvertierung von hexadezimalen ASCII-Werten**

Die Anweisung konvertiert die hexadezimalen ASCII-Zeichen ab s in Binärwerte. Die Anzahl der zu konvertierenden Zeichen wird in n festgelegt. Das Ergebnis der Konvertierung wird ab d gespeichert.

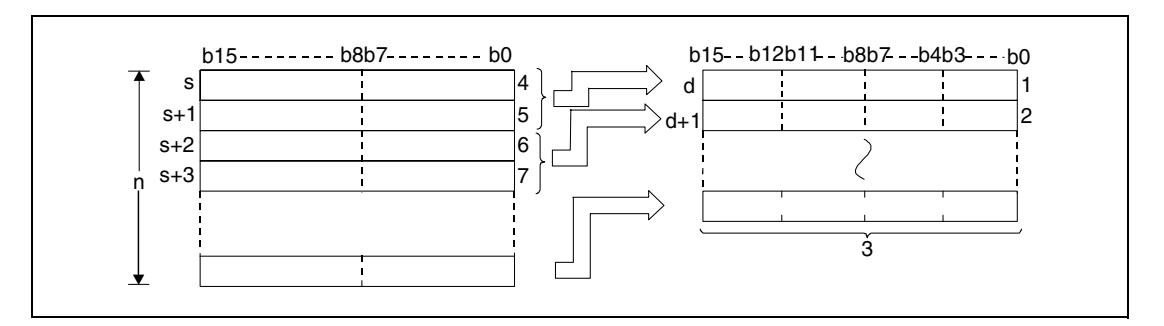

**<sup>1</sup>** Vierte Stelle/ Dritte Stelle/ Zweite Stelle/ Erste Stelle

- **<sup>2</sup>** Vierte Stelle/ Dritte Stelle/ Zweite Stelle/ Erste Stelle
- **<sup>3</sup>** Binärdaten
- **<sup>4</sup>** ASCII-Code der 2. Stelle/ ASCII-Code der 1. Stelle
- **<sup>5</sup>** ASCII-Code der 4. Stelle/ ASCII-Code der 3. Stelle
- **<sup>6</sup>** ASCII-Code der 2. Stelle/ ASCII-Code der 1. Stelle
- **<sup>7</sup>** ASCII-Code der 4. Stelle/ ASCII-Code der 3. Stelle

Die Anzahl der Zeichen in n beträgt 9.

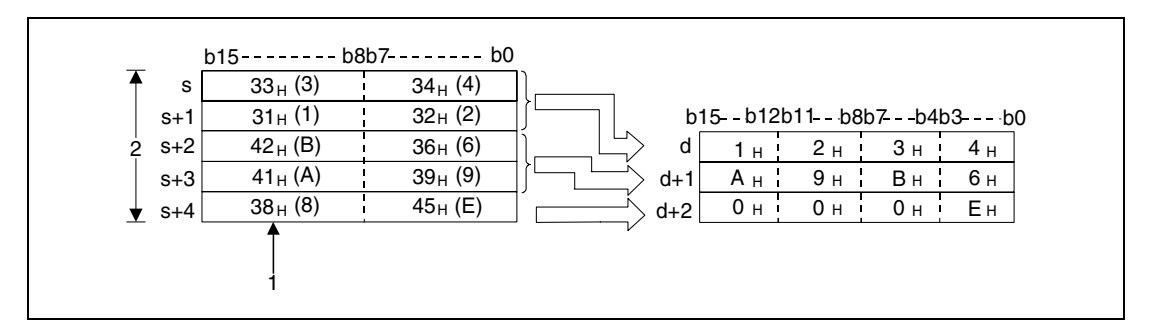

**<sup>1</sup>** Da eine Zeichenfolge mit 9 Zeichen angegeben ist, wird die "38H" nicht verändert und nicht übertragen.  $2n = 9$ 

Durch die Angabe der Zeichenanzahl in n wird der Wertebereich der Zeichenfolge ab s und der Binärdaten ab d automatisch gesetzt.

Obwohl der Wertebereich des ASCII-Codes, der konvertiert werden soll, mit dem der konvertierten Binärwerte überlappt, verarbeitet diese Anweisung die Daten korrekt.

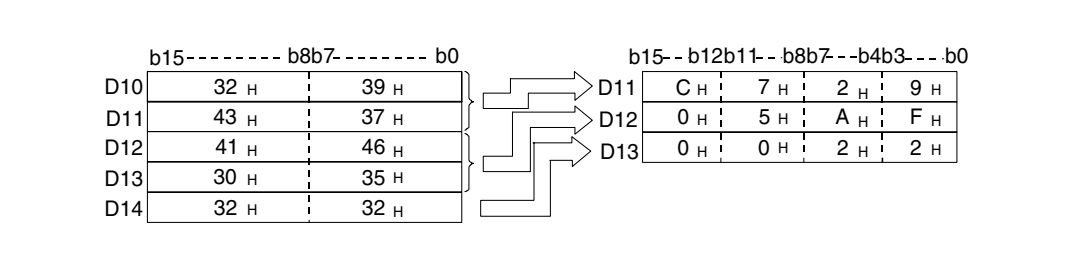

Wenn die Anzahl der Zeichen in n nicht durch 4 teilbar ist, wird automatisch eine Null nach der angegebenen Anzahl von Zeichen in die letzten Register, in denen die konvertierten Binärwerte gespeichert werden, geschrieben.

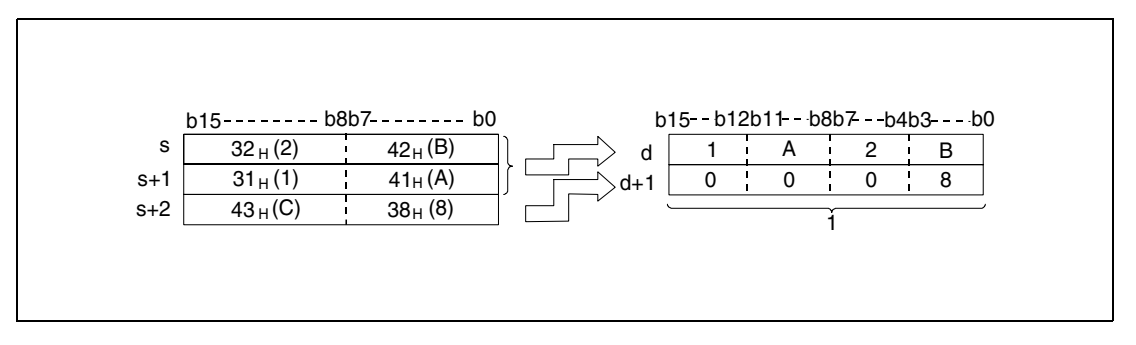

**<sup>1</sup>** Der Wert Null wird automatisch gespeichert

Wenn die Anzahl der Zeichen in n gleich Null beträgt, wird der Konvertierungsvorgang nicht durchgeführt.

Der ASCII-Code ab s kann in den Bereichen von "30H" bis "39H" und "41H" bis "46H" liegen.

**Fehlerquellen** In folgenden Fällen tritt ein Verarbeitungsfehler auf, und das Error Flag wird gesetzt:

- Die ab s angegebenen Operanden enthalten andere Zeichen als die aus dem Bereich von "30H" bis "39H" und "41H" und "46H" (Fehlercode 4100).
- Die in n angegebene Anzahl von Zeichen und somit die ab s benötigte Anzahl von Registern liegt außerhalb des für die Speicherung vorgesehenen Bereichs des Operanden (Fehlercode 4101).
- Die in n angegebene Anzahl von Zeichen und somit die ab d benötigte Anzahl von Registern liegt außerhalb des für die Speicherung vorgesehenen Bereichs des Operanden (Fehlercode 4101).
- Der Wert in n ist negativ.

#### **Beispiel** HEXP

Das folgende Programm konvertiert mit positiver Flanke von X0 die Zeichenfolge "6B52A71379", die in D0 bis D4 gespeichert ist, in Binärdaten und speichert das Ergebnis in D10 bis D14.

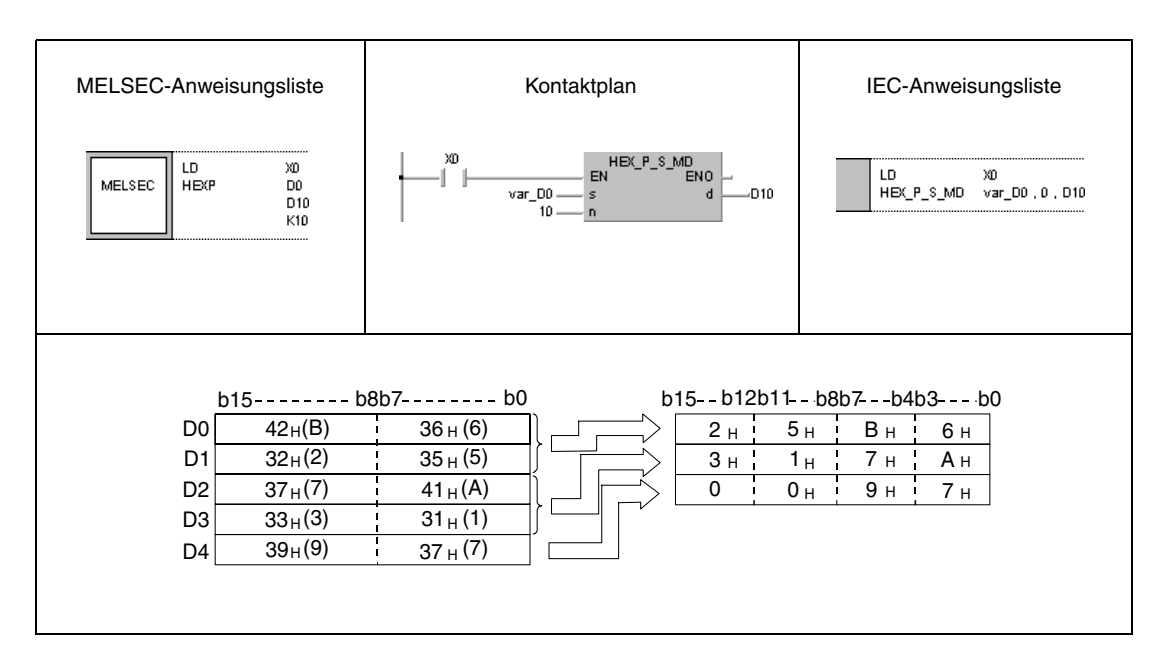

**HINWEIS** Diese Programmbeispiele sind ohne Variablendefinition im Header der Programmorganisationseinheit (POE) nicht lauffähig. Compiler- oder Checker-Fehlermeldungen können die Folge sein. Weitere Informationen sind dem Abs. 3.5.2 "Array- und Registeradressierung im GX IEC Developer" dieser Programmieranleitung zu entnehmen.

# **7.11.16 RIGHT, RIGHTP, LEFT, LEFTP**

**GX IEC**

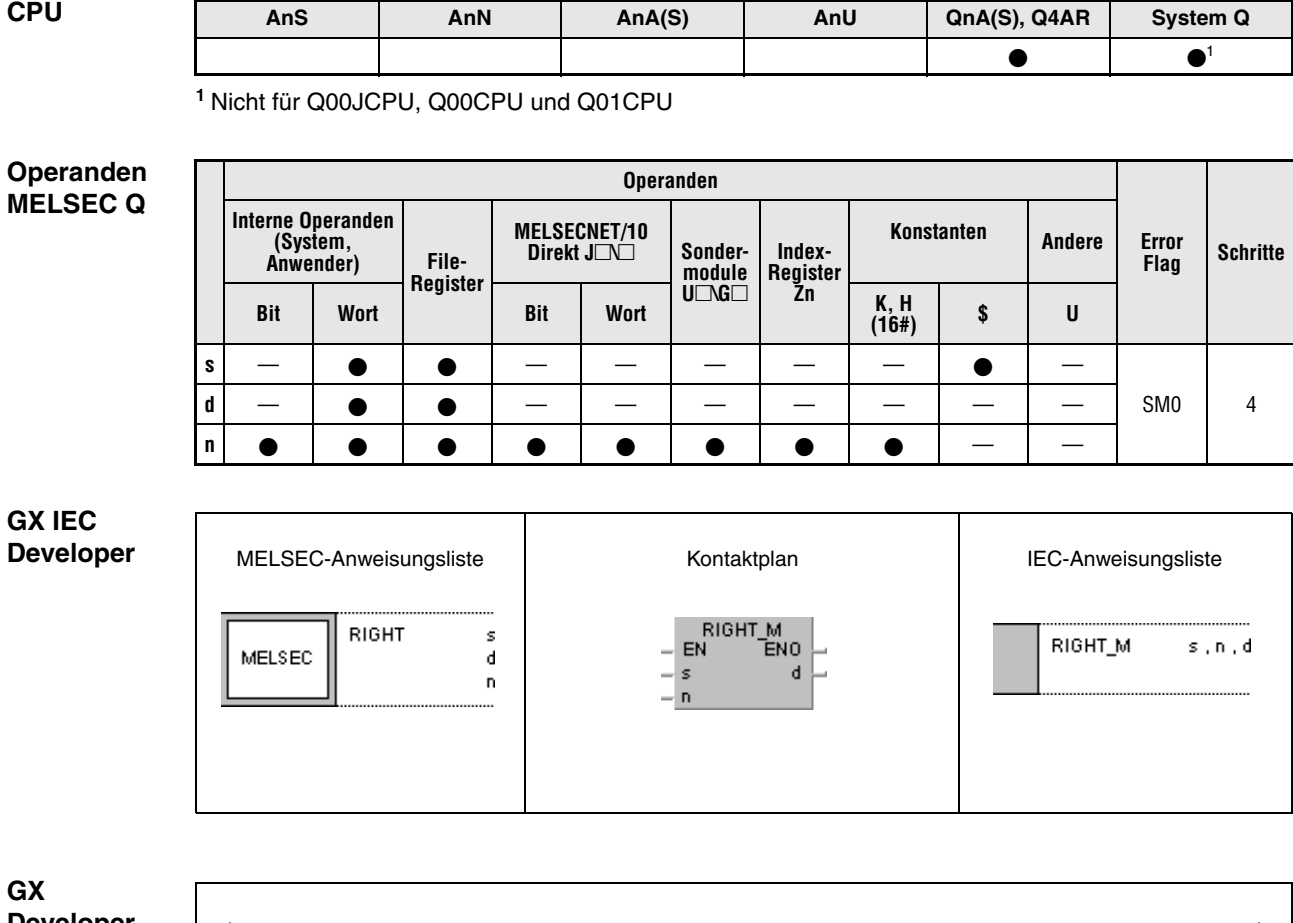

**GX Developer**  $\frac{1}{2}$ RIGHT s  $\mathbf{n}$ 1  $\mathbf d$ 

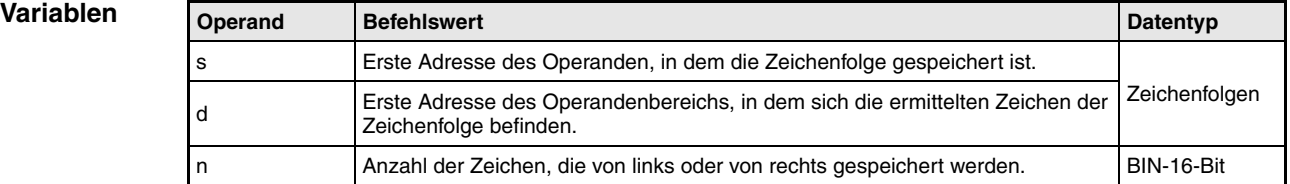

#### **Funktionsweise Auszug der Zeichenfolgendaten von rechts oder von links**

#### **RIGHT Auszug der Zeichenfolgendaten von rechts**

Die RIGHT-Anweisung speichert n Zeichen von der rechten Seite der Zeichenfolge (Ende der Zeichenfolge) ab s. Die Zeichen werden ab d gespeichert.

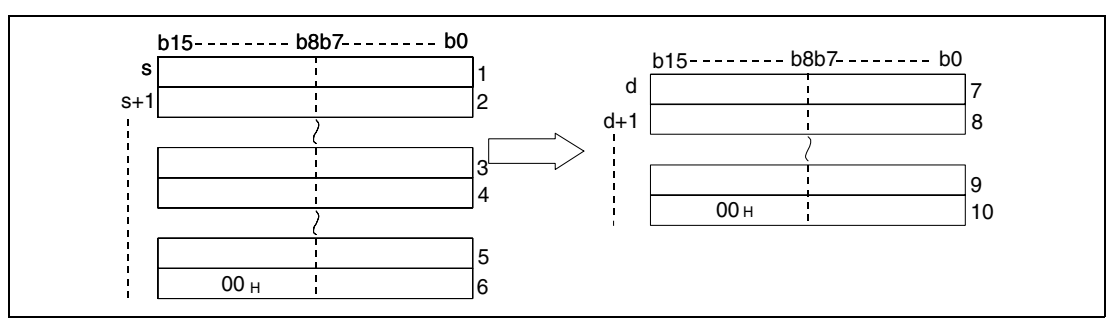

**<sup>1</sup>** ASCII-Code des 2. Zeichens/ ASCII-Code 1. Zeichens

**<sup>2</sup>** ASCII-Code des 4. Zeichens/ ASCII-Code 3. Zeichens

**<sup>3</sup>** ASCII-Code des letzten Zeichens minus n+2/ ASCII-Code des letzten Zeichens minus n+1

**<sup>4</sup>** ASCII-Code des letzten Zeichens minus n+4/ ASCII-Code des letzten Zeichens minus n+3

**<sup>5</sup>** ASCII-Code des letzten Zeichens minus 1/ ASCII-Code des letzten Zeichens minus 2

**<sup>6</sup>** "00H"/ ASCII-Code des letzten Zeichens

**<sup>7</sup>** ASCII-Code des letzten Zeichens minus n+2/ ASCII-Code des letzten Zeichens minus n+1

**<sup>8</sup>** ASCII-Code des letzten Zeichens minus n+4/ ASCII-Code des letzten Zeichens minus n+3 **<sup>9</sup>** ASCII-Code des letzten Zeichens minus 1/ ASCII-Code des letzten Zeichens minus 2

**<sup>10</sup>** "00H"/ ASCII-Code des letzten Zeichens

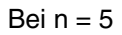

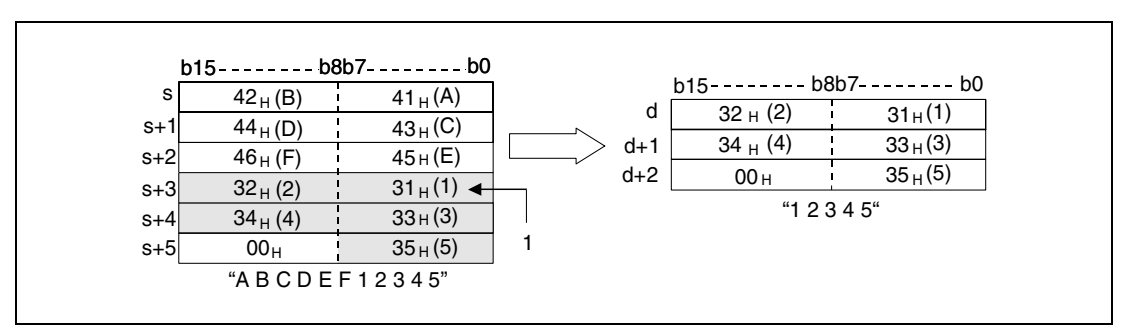

**<sup>1</sup>** ASCII-Code für das 5. Zeichen

Wenn die Anzahl der Zeichen in n gleich Null beträgt, wird der Zeichencode "00H" ab d gespeichert.

## **LEFT Auszug der Zeichenfolgendaten von links**

Die LEFT-Anweisung speichert n Zeichen von der linken Seite der Zeichenfolge (Anfang der Zeichenfolge) ab s. Die Zeichen werden ab d gespeichert.

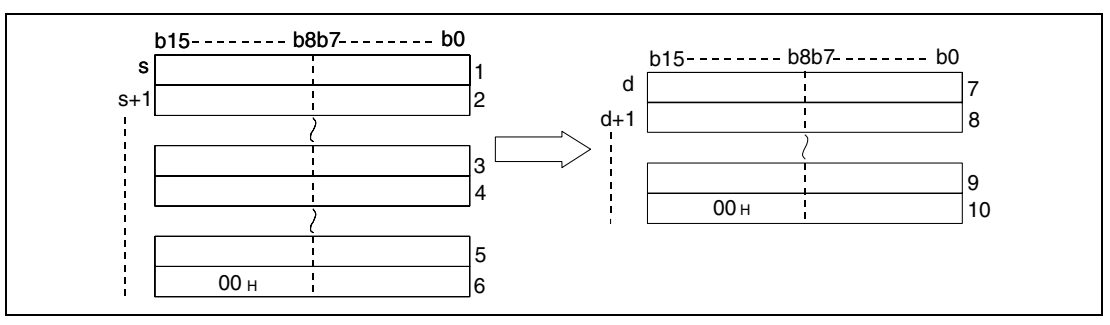

**<sup>1</sup>** ASCII-Code des 2. Zeichens/ ASCII-Code 1. Zeichens

- **<sup>2</sup>** ASCII-Code des 4. Zeichens/ ASCII-Code 3. Zeichens
- **<sup>3</sup>** ASCII-Code des Zeichens n-1/ ASCII-Code Zeichens n-2
- **<sup>4</sup>** ASCII-Code des Zeichens n+1/ ASCII-Code des n-ten Zeichens
- **<sup>5</sup>** "00H"/ ASCII-Code des letzten Zeichens
- **<sup>6</sup>** ASCII-Code des 2. Zeichens/ ASCII-Code 1. Zeichens
- **<sup>7</sup>** ASCII-Code des 4. Zeichens/ ASCII-Code 3. Zeichens

**<sup>8</sup>** ASCII-Code des Zeichens n-1/ ASCII-Code des Zeichens n- 2

**<sup>9</sup>** "00H"/ ASCII-Code des n-ten Zeichens

Bei n=7

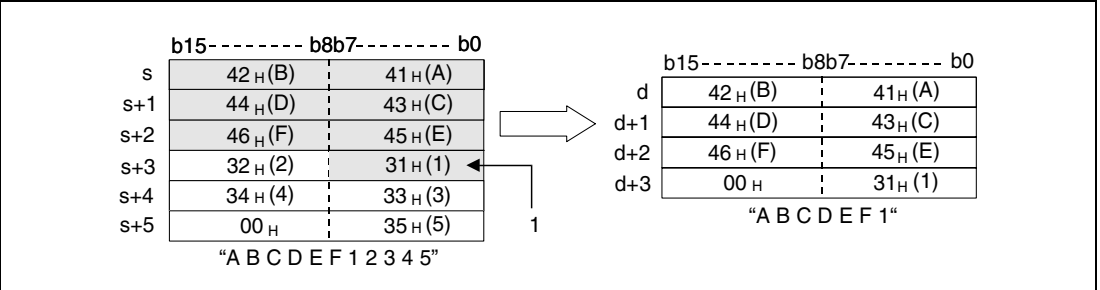

**<sup>1</sup>** ASCII-Code des 7. Zeichens

Wenn die Anzahl der Zeichen in n gleich Null beträgt, wird der Zeichencode "00H" ab d gespeichert.

**Fehlerquellen** In folgenden Fällen tritt ein Verarbeitungsfehler auf, und das Error Flag wird gesetzt:

- Der Wert in n ist größer als die vorhandenen Zeichen ab s (Fehlercode 4101).
- Der mit n angegebene Bereich liegt außerhalb des für die Speicherung vorgesehenen Bereichs des Operanden ab d (Fehlercode 4101).

#### **Beispiel 1** RIGHTP

Das folgende Programm ermittelt mit positiver Flanke von X0 4 Zeichen der Daten von der rechten Seite der in R0 bis R4 gespeicherten Zeichenfolge und speichert sie in D0 bis D2.

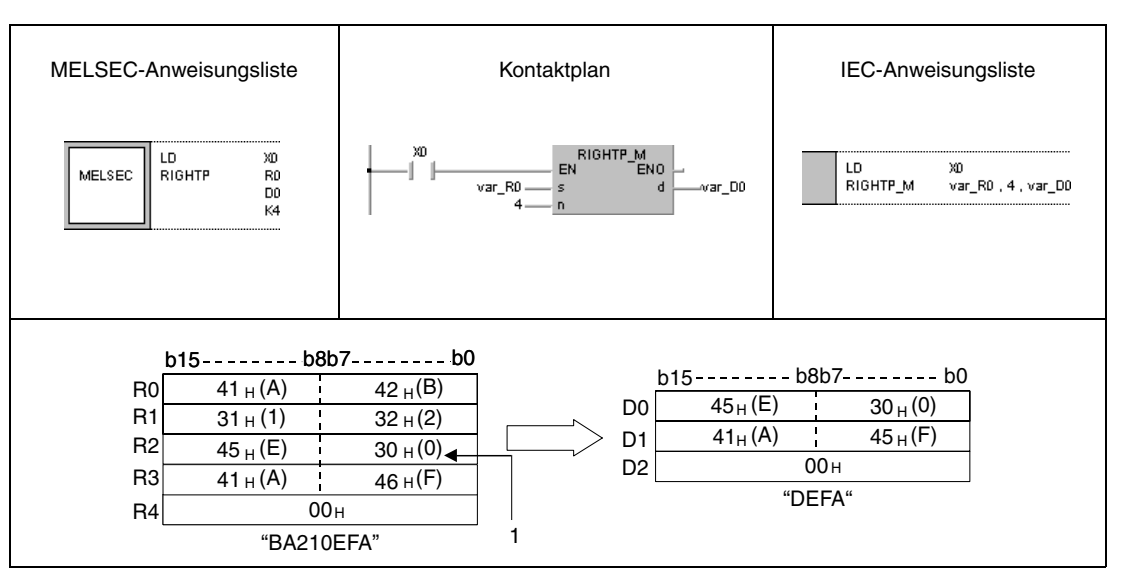

**<sup>1</sup>** ASCII-Code des 4. Zeichens

#### **Beispiel 2** LEFTP

Das folgende Programm ermittelt mit positiver Flanke von X1C die in D0 angegebene Anzahl von Zeichen von der linken Seite der in D100 bis D104 angegebenen Zeichenfolge und speichert sie in R10 bis R13.

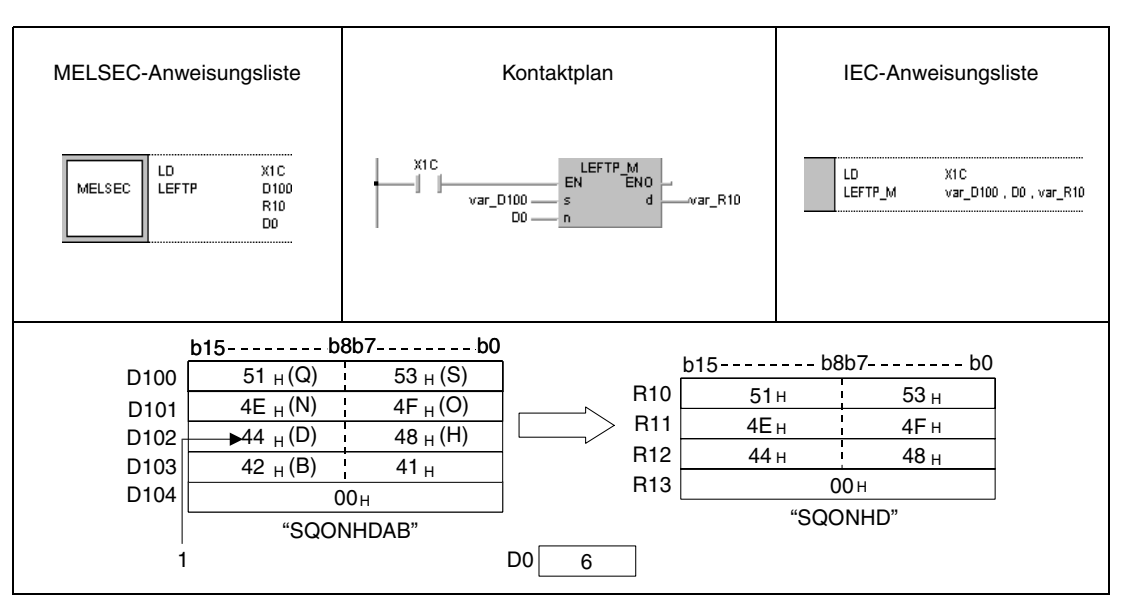

**<sup>1</sup>** ASCII-Code des 6. Zeichens

**HINWEIS** Diese Programmbeispiele sind ohne Variablendefinition im Header der Programmorganisationseinheit (POE) nicht lauffähig. Compiler- oder Checker-Fehlermeldungen können die Folge sein. Weitere Informationen sind dem Abs. 3.5.2 "Array- und Registeradressierung im GX IEC Developer" dieser Programmieranleitung zu entnehmen.
# **7.11.17 MIDR, MIDRP, MIDW, MIDWP**

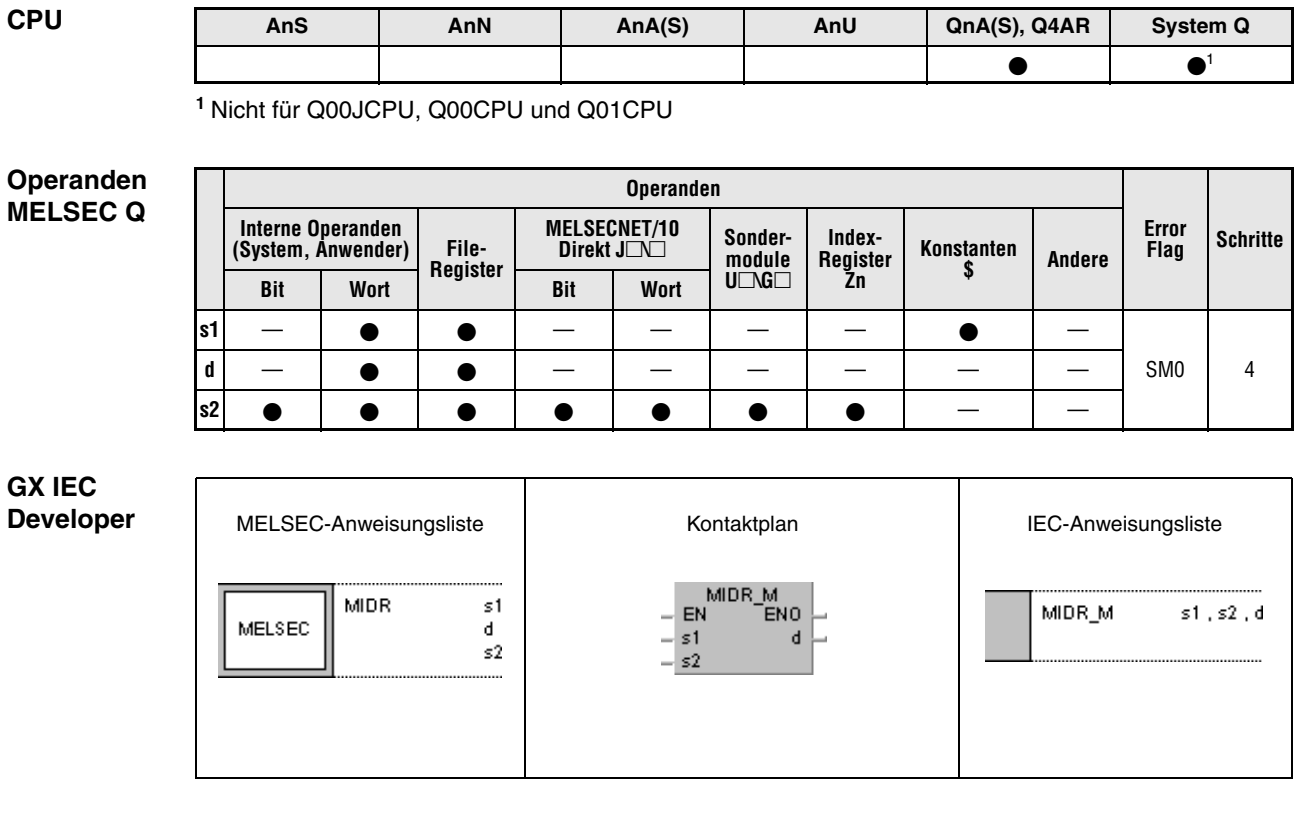

**GX Developer**

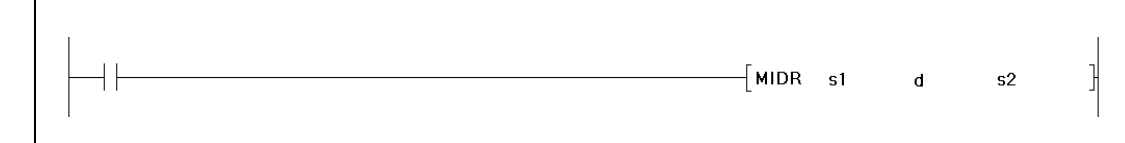

## **Variablen**

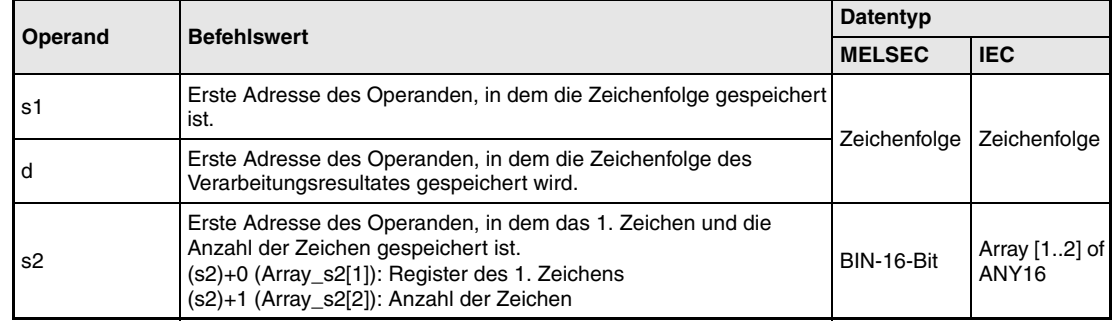

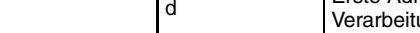

#### **Funktionsweise Speichern und Verschieben von Zeichenfolgenteilen**

## **MIDR Speichern definierter Zeichenfolgenteile**

Die MIDR-Anweisung speichert einen definierten Teil der ab s1 gespeicherten Zeichenfolge ab d.

Das erste Zeichen des zu speichernden Teils ist in s2 (Array\_s2[1]) angegeben und wird vom linken Teil der Zeichenfolge (unteres Byte von s1) beginnend gezählt.

Die Länge des zu speichernden Teils ist in s2+1 (Array\_s2[2]) angegeben.

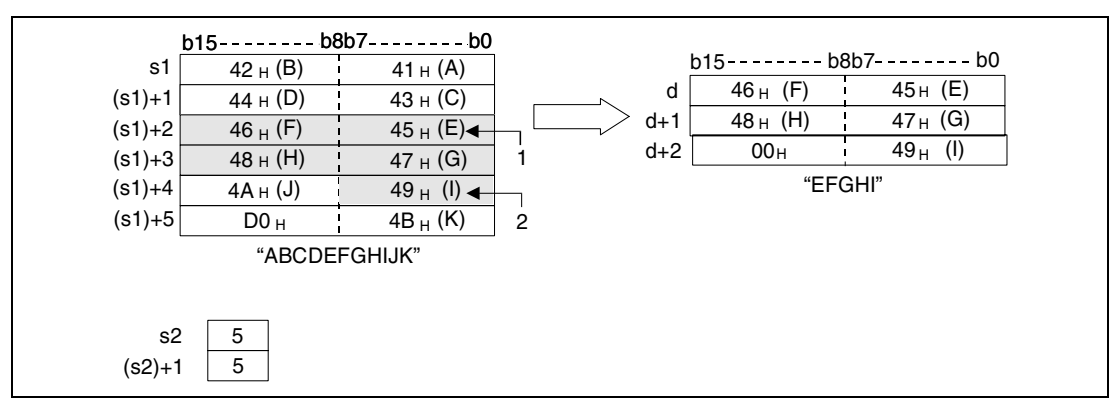

**<sup>1</sup>** Position des 5.Zeichens (s2)

**<sup>2</sup>** Position des letzten zu speichernden Zeichens

Es wird keine Verarbeitung durchgeführt, wenn die Anzahl der Zeichen in (s2)+1 (Array\_s2[2]) Null beträgt.

Wenn in (s2)+1 (Array\_s2[2]) der Wert -1 angegeben wird, erfolgt die Speicherung aller ab dem in s2 (Array\_s2[1]) angegebenen Zeichen.

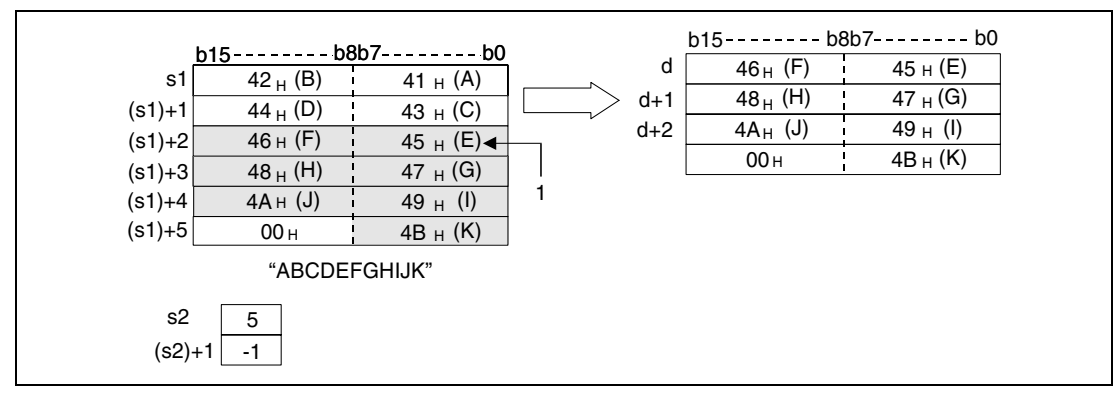

**<sup>1</sup>** Position des 5.Zeichens (s2)

## **MIDW Verschieben von Zeichenfolgenteilen in einen definierten Bereich**

Die MIDW-Anweisung speichert einen Teil definierter Länge der ab s1 gespeicherten Zeichenfolge in einen definierten Bereich in d bis d+n.

Die erste Adresse des Speicherbereichs in d bis d+n ist in s2 (Array\_s2[1]) angegeben und wird vom linken Teil der Zeichenfolge (unteres Byte von d) beginnend gezählt.

Die Länge des zu speichernden Teils ist in s2+1 (Array\_s2[2]) angegeben.

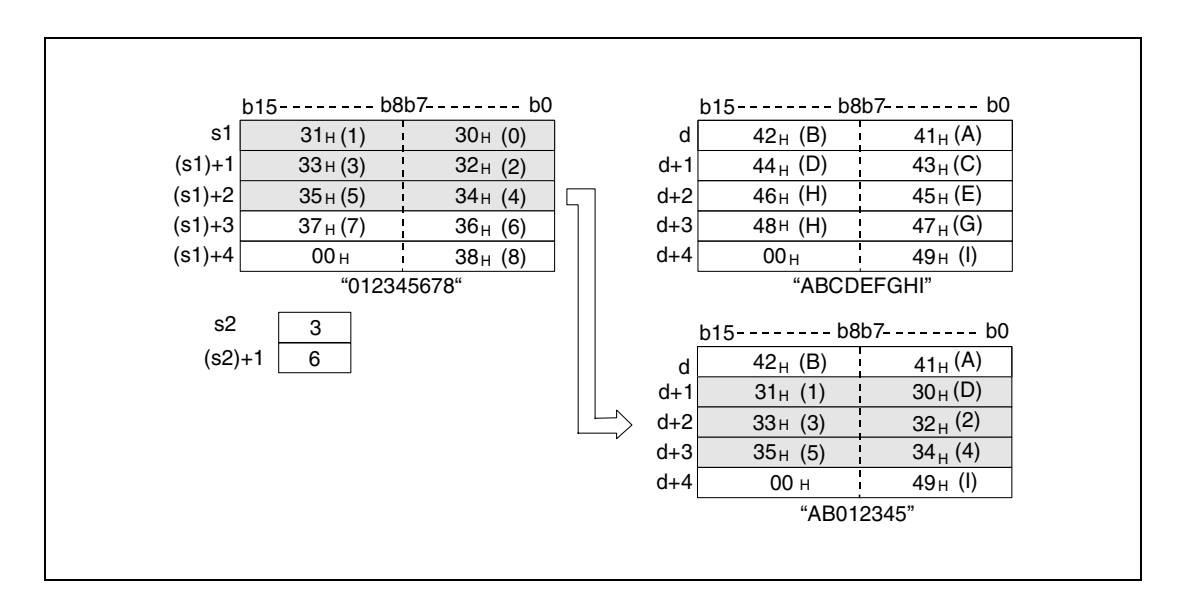

Es wird keine Verarbeitung durchgeführt, wenn die Anzahl der Zeichen in (s2)+1 (Array\_s2[2]) Null beträgt.

Wenn die Anzahl der Zeichen, die in (s2)+1 (Array\_s2[2]) angegeben ist, außerhalb des ab d angegebenen Speicherbereichs liegt, wird der Rest der Zeichenfolge abgeschnitten. In der folgenden Abbildung werden die Zeichen "35H" bis "37H" nicht gespeichert.

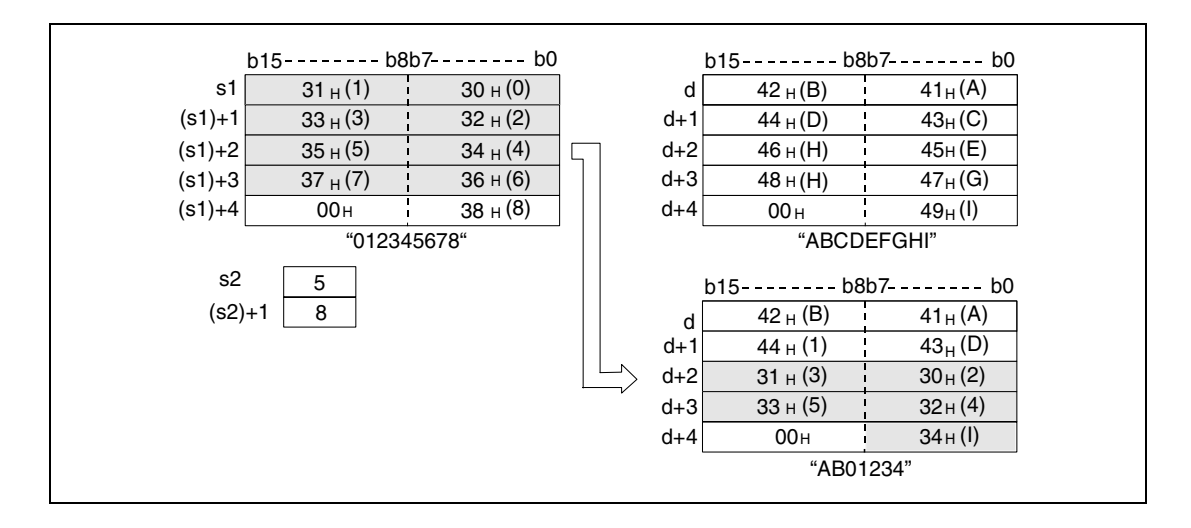

Wenn in (s2)+1 (Array\_s2[2]) der Wert -1 angegeben wird, erfolgt die Speicherung aller Zeichen der Zeichenfolge ab s1.

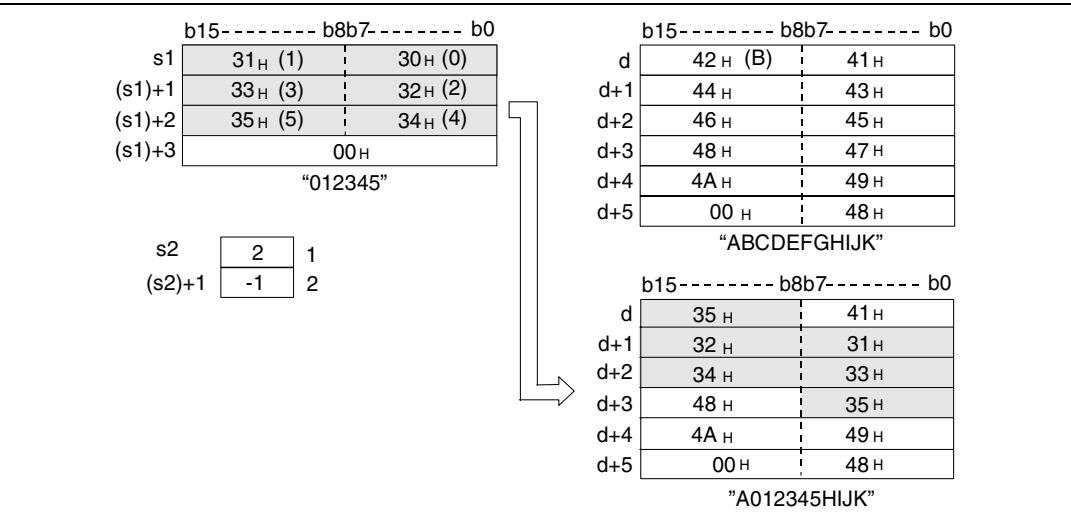

#### **Fehlerquellen** In folgenden Fällen tritt ein Verarbeitungsfehler auf, und das Error Flag wird gesetzt: Für die MIDR-Anweisung

- Die in s2 (Array\_s2[1]) angegebene Startadresse der zu speichernden Zeichen liegt außerhalb des Bereichs s1 bis (s1)+n (Fehlercode 4101).
- Die in (s2)+1 (Array\_s2[2]) angegebene Anzahl von zu speichernden Zeichen liegt außerhalb des Speicherbereichs d bis d+n (Fehlercode 4101).

Für die MIDW-Anweisung

- Die in s2 (Array\_s2[1]) angegebene Startadresse des Speicherbereichs liegt außerhalb des Bereichs d bis d+n (Fehlercode 4101).
- Die in (s2)+1 (Array\_s2[2]) angegebene Anzahl von zu speichernden Zeichen liegt außerhalb des Speicherbereichs in s1 bis (s1)+n (Fehlercode 4101).

## **Beispiel 1** MIDRP

Das folgende Programm speichert mit positiver Flanke von X0 die in R1 (var\_R0 Array [2]) angegebene Anzahl von Zeichen ab der in R0 (var\_R0 Array [1]) angegebenen Position aus D10 bis D13 in D0 bis D2.

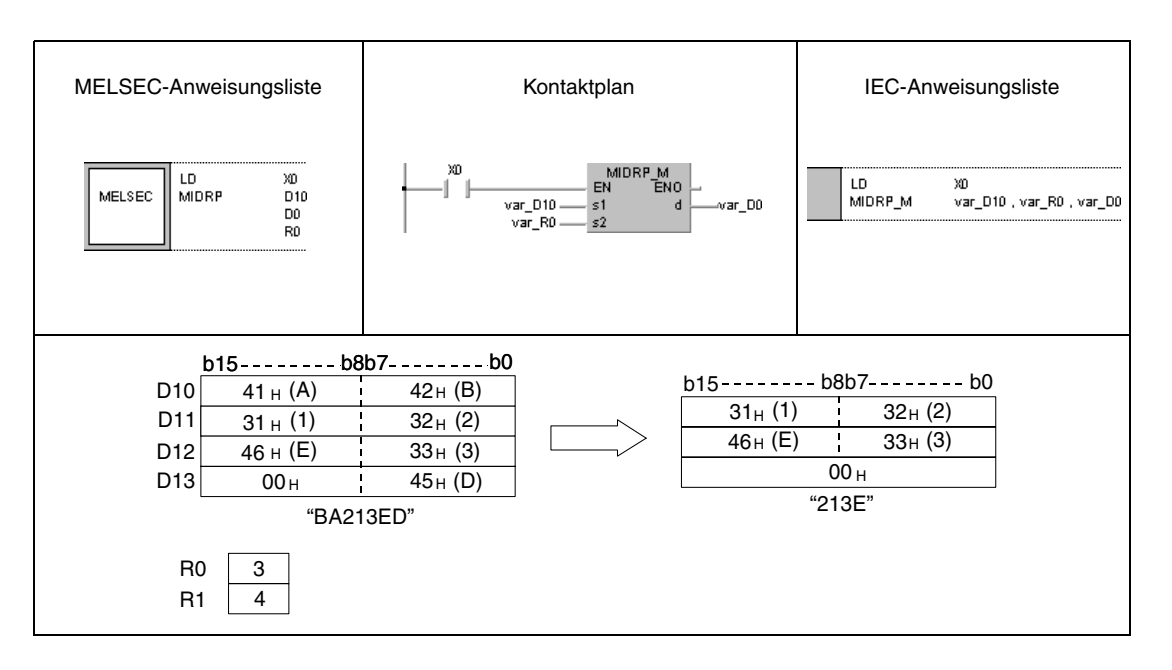

## **Beispiel 2** MIDWP

Das folgende Programm speichert mit positiver Flanke von X1C die ersten mit R1 (var\_R0 Array [2]) angegebenen Zeichen aus D0 bis D3 ab der in R0 (var\_R0 Array [1]) angegebenen Position in D100 bis D104.

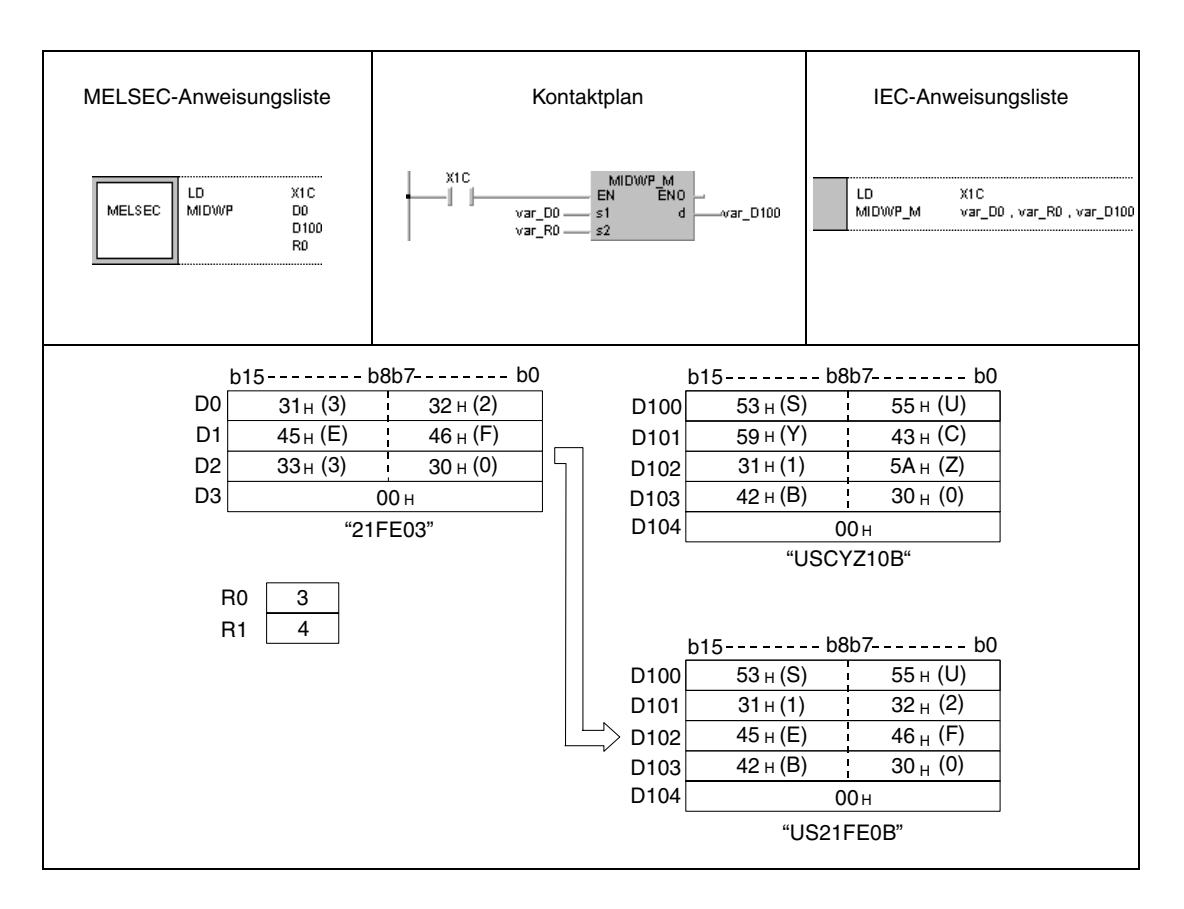

**HINWEIS** Diese Programmbeispiele sind ohne Variablendefinition im Header der Programmorganisationseinheit (POE) nicht lauffähig. Compiler- oder Checker-Fehlermeldungen können die Folge sein. Weitere Informationen sind dem Abs. 3.5.2 "Array- und Registeradressierung im GX IEC Developer" dieser Programmieranleitung zu entnehmen.

# **7.11.18 INSTR, INSTRP**

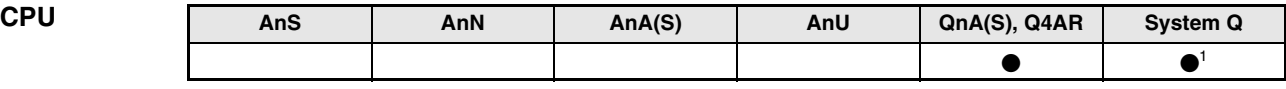

**<sup>1</sup>** Nicht für Q00JCPU, Q00CPU und Q01CPU

## **Operanden MELSEC Q**

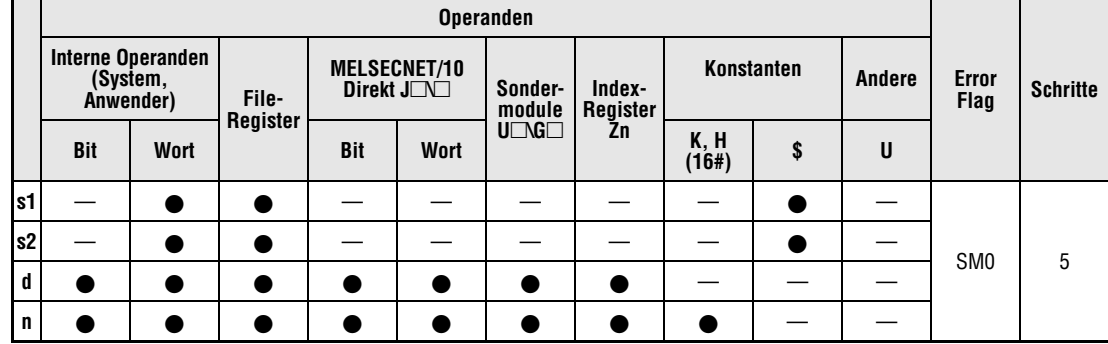

## **GX IEC Developer**

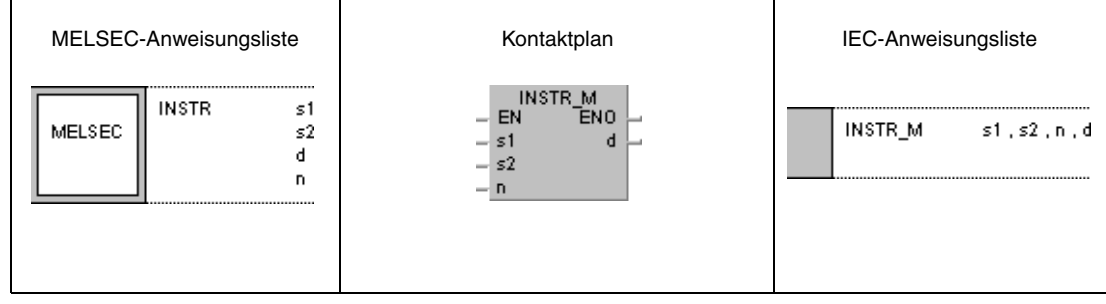

#### **GX Developer**  $\overline{\mathcal{F}}$  instr  $\sf{s1}$  $\sf{s}2$  $\mathbf d$  $\overline{a}$

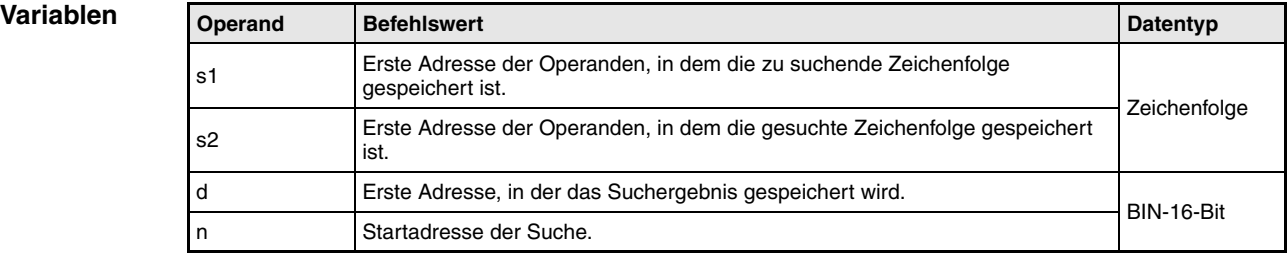

#### **Funktionsweise Suche von Zeichenfolgen**

## **INSTR Zeichenfolgensuche**

Die INSTR-Anweisung sucht in der Zeichenfolge in s2 bis (s2)+n die in s1 bis (s1)+n angegebene Zeichenfolge.

Die Suche beginnt mit dem in n angegebenen Zeichen.

Das Zeichen, ab dem die gesuchte Zeichenfolge gefunden wurde, wird in d gespeichert. Das Zeichen wird vom linken Teil der Zeichenfolge (unteres Byte von s2) beginnend gezählt.

Bei n=3

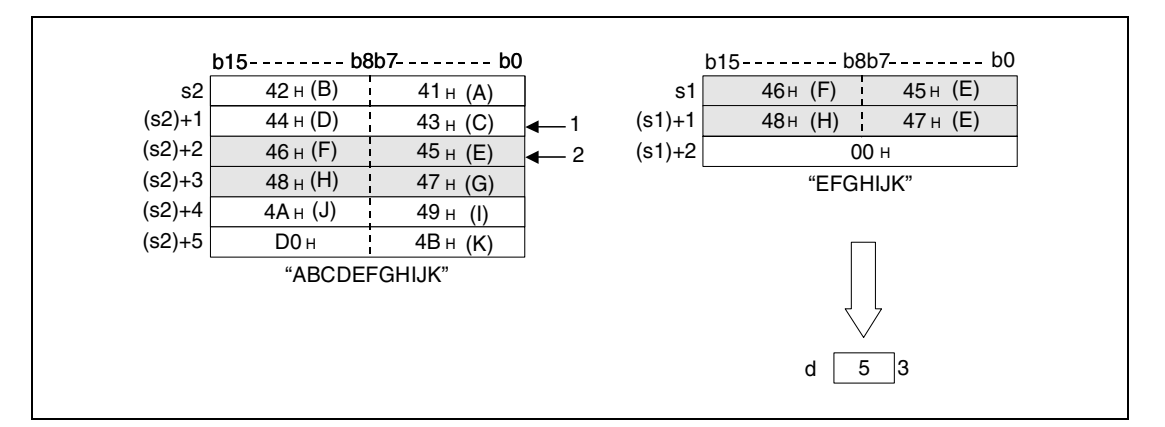

**<sup>1</sup>** Die Suche beginnt beim 3. Zeichen

**<sup>2</sup>** Erstes Zeichen der gesuchten Zeichenfolge

**<sup>3</sup>** Suchergebnis

Wenn keine Zeichenfolge gefunden wurde, wird in d eine Null gespeichert.

Wenn der in n angegebene Wert negativ oder Null ist, wird die Anweisung nicht verarbeitet.

**Fehlerquellen** In folgenden Fällen tritt ein Verarbeitungsfehler auf, und das Error Flag wird gesetzt:

● Die in n angegebene Startadresse der Suche liegt außerhalb des Bereichs s2 bis (s2)+n (Fehlercode 4100).

## **Beispiel 1** INSTRP

Das folgende Programm sucht mit positiver Flanke von X0 ab R0 nach der in D0 bis D2 angegebenen Zeichenfolge. Die Suche beginnt ab dem 5. Zeichen der Zeichenfolge ab R0. Das Suchergebnis (0) wird in D100 gespeichert.

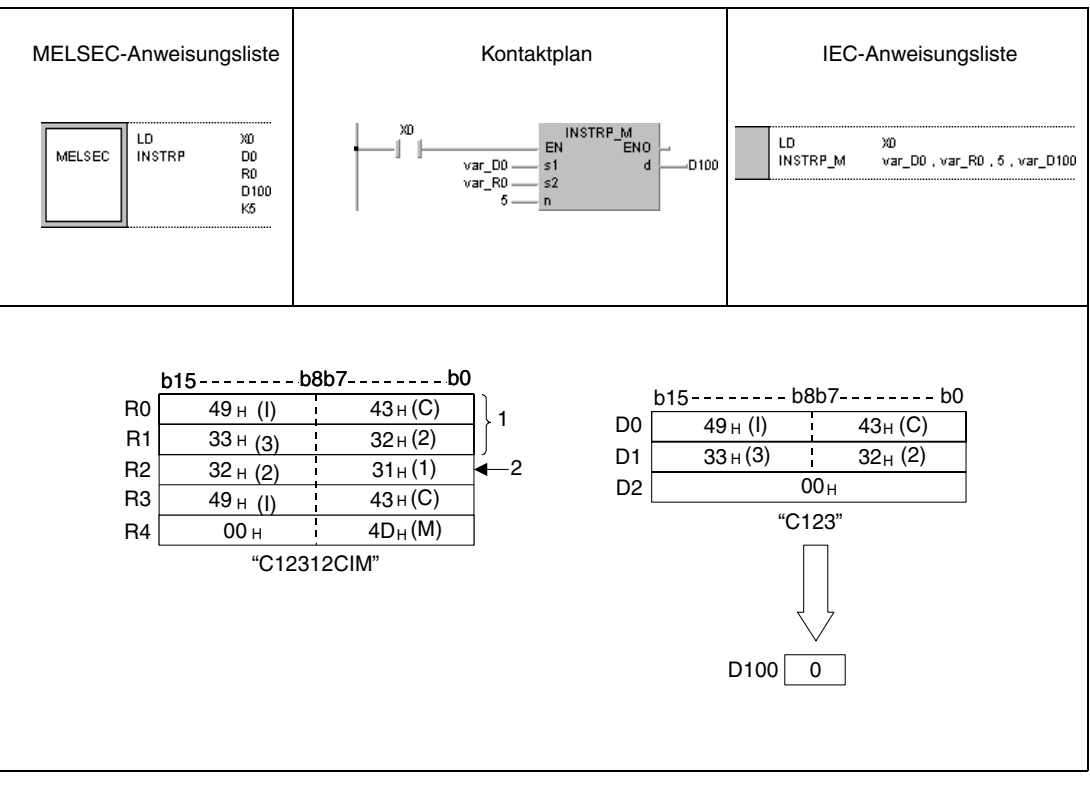

**<sup>1</sup>** Dieser Bereich wird nicht durchsucht, da die Suche erst mit dem 5. Zeichen beginnt.

**<sup>2</sup>** Die Suche beginnt beim 5. Zeichen.

## **Beispiel 2** INSTRP

Das folgende Programm sucht mit positiver Flanke von X0 ab D0 nach der Zeichenfolge "AB". Die Suche beginnt ab dem 3. Zeichen der Zeichenfolge ab D0. Das Suchergebnis (5) wird in D100 gespeichert.

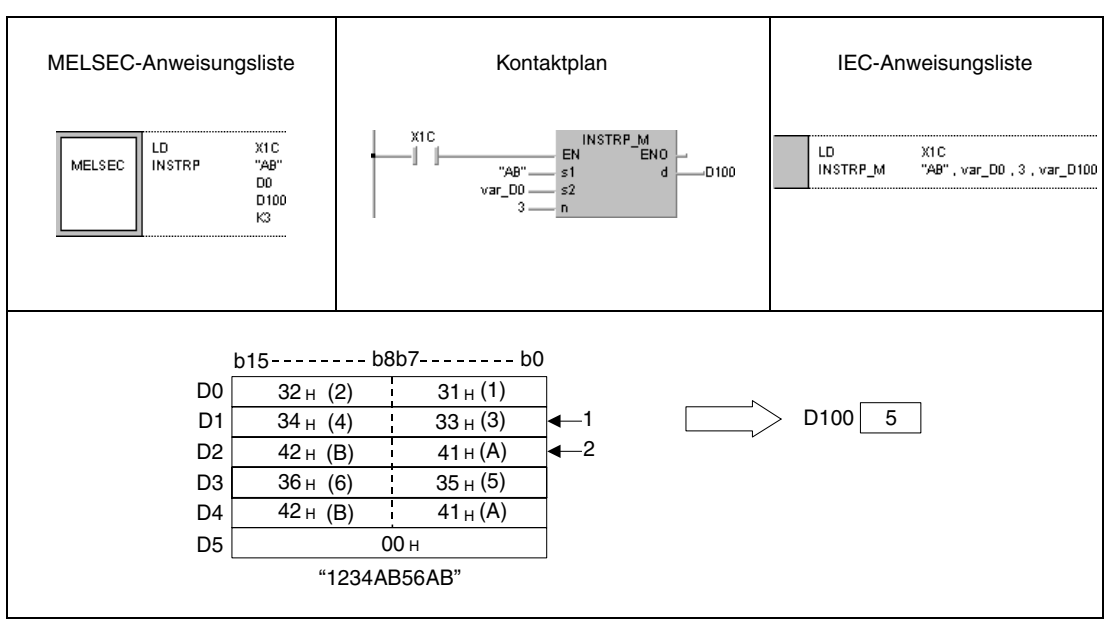

**<sup>1</sup>** Beginn der Suche beim 3. Zeichen.

**<sup>2</sup>** Die gesuchte Zeichenfolge beginnt beim 5. Zeichen.

**HINWEIS** Diese Programmbeispiele sind ohne Variablendefinition im Header der Programmorganisationseinheit (POE) nicht lauffähig. Compiler- oder Checker-Fehlermeldungen können die Folge sein. Weitere Informationen sind dem Abs. 3.5.2 "Array- und Registeradressierung im GX IEC Developer" dieser Programmieranleitung zu entnehmen.

# **7.11.19 EMOD, EMODP**

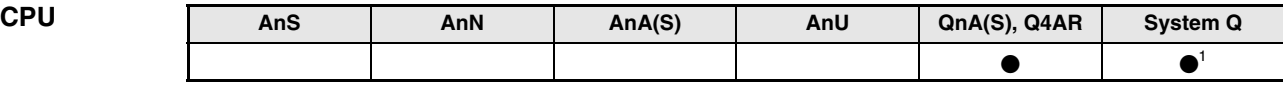

**<sup>1</sup>** Nicht für Q00JCPU, Q00CPU und Q01CPU

## **Operanden MELSEC Q**

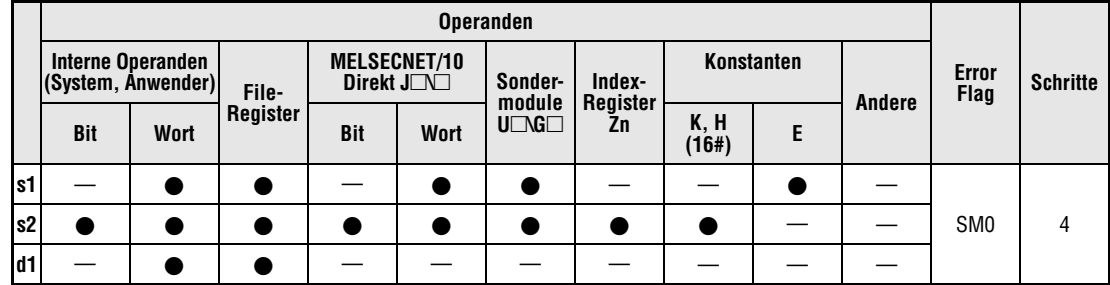

## **GX IEC Developer**

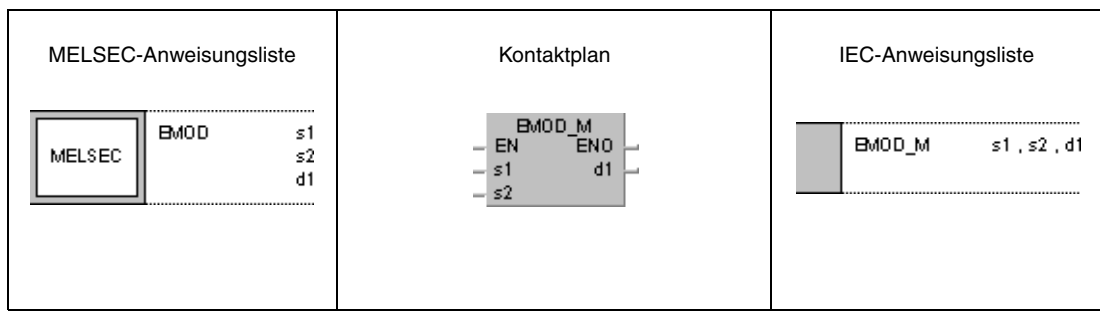

┱

## **GX Developer**

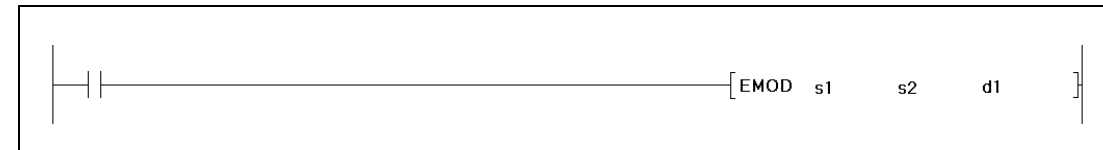

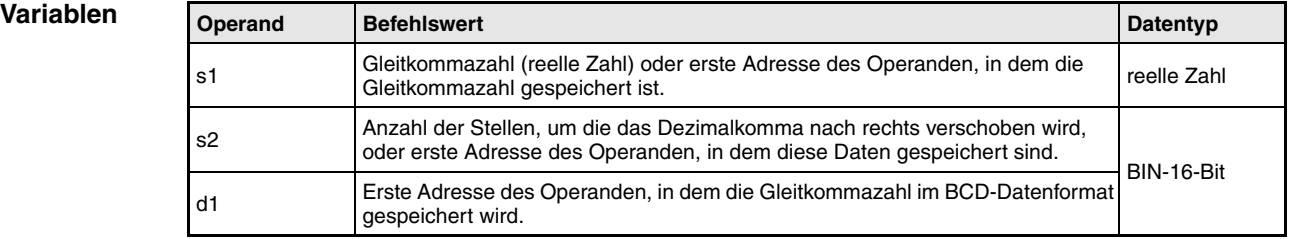

#### **Funktions-Gleitkommazahl-Umrechnung in das BCD-Format**

#### **weise EMOD Umrechnung in das BCD-Format**

Die EMOD-Anweisung berechnet aus der Gleitkommazahl (reelle Zahl) in s1 und (s1)+1 unter Berücksichtigung der in s2 angegebenen Kommaverschiebung nach rechts das BCD-Format. Das Ergebnis wird in d1 bis (d1)+4 gespeichert.

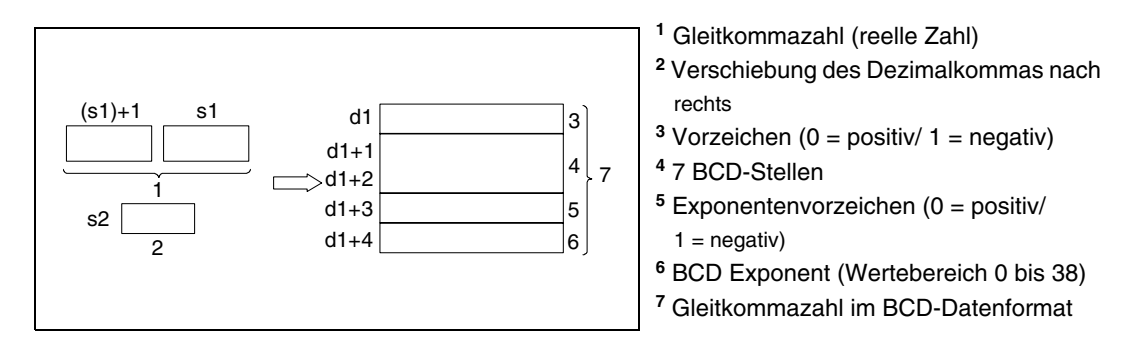

In den folgenden Abbildungen sind Umrechnungsbeispiele dargestellt.

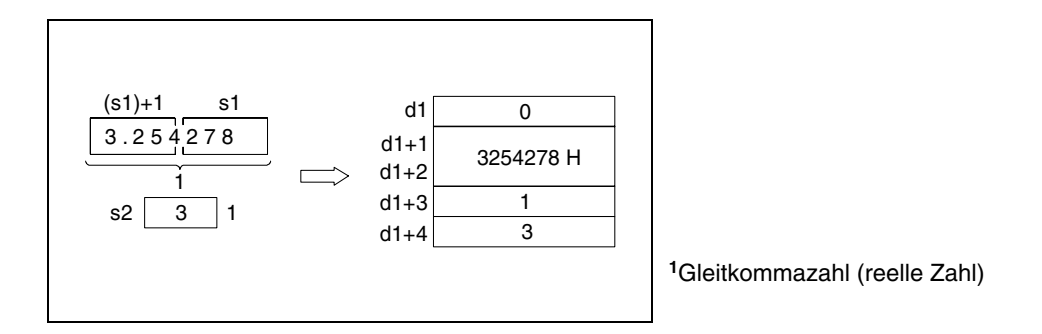

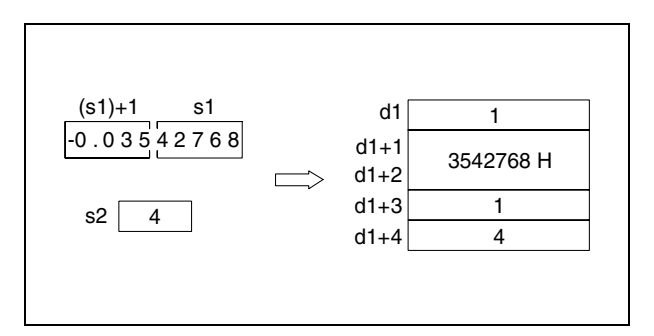

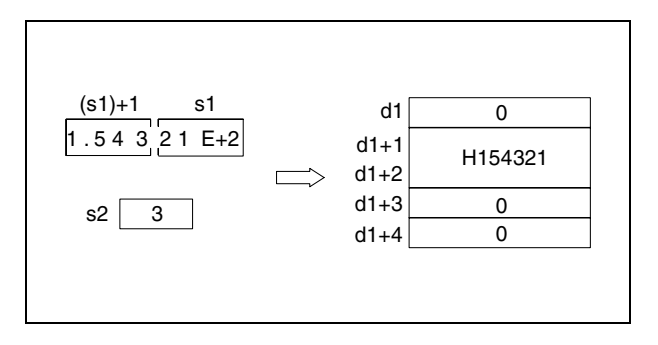

Die Gleitkommazahl in s1 und (s1)+1 wird auf 7 Stellen gerundet und dann in (d1)+1 und (d1)+2 gespeichert.

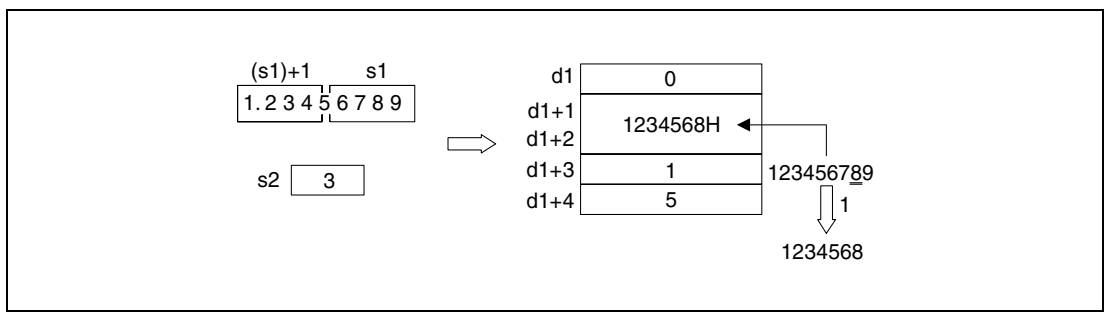

**<sup>1</sup>** aufgerundet

**Fehlerquellen** In folgenden Fällen tritt ein Verarbeitungsfehler auf, und das Error Flag wird gesetzt:

- Die Anzahl der Stellen der Kommaverschiebung s2 liegt außerhalb des Bereichs von 0 bis 7 (Fehlercode 4100).
- Der in d1 bis (d1)+4 eingegebene Wert liegt außerhalb des Speicherbereichs des Operanden (Fehlercode 4101).

## **Beispiel** EMOD

Das folgende Programm rechnet für die Einschaltdauer von X0 die in D0 und D1 angegebene Gleitkommazahl (reelle Zahl) unter Berücksichtigung der in R10 angegebenen Kommaverschiebung um und speichert das Ergebnis in D100 bis D104.

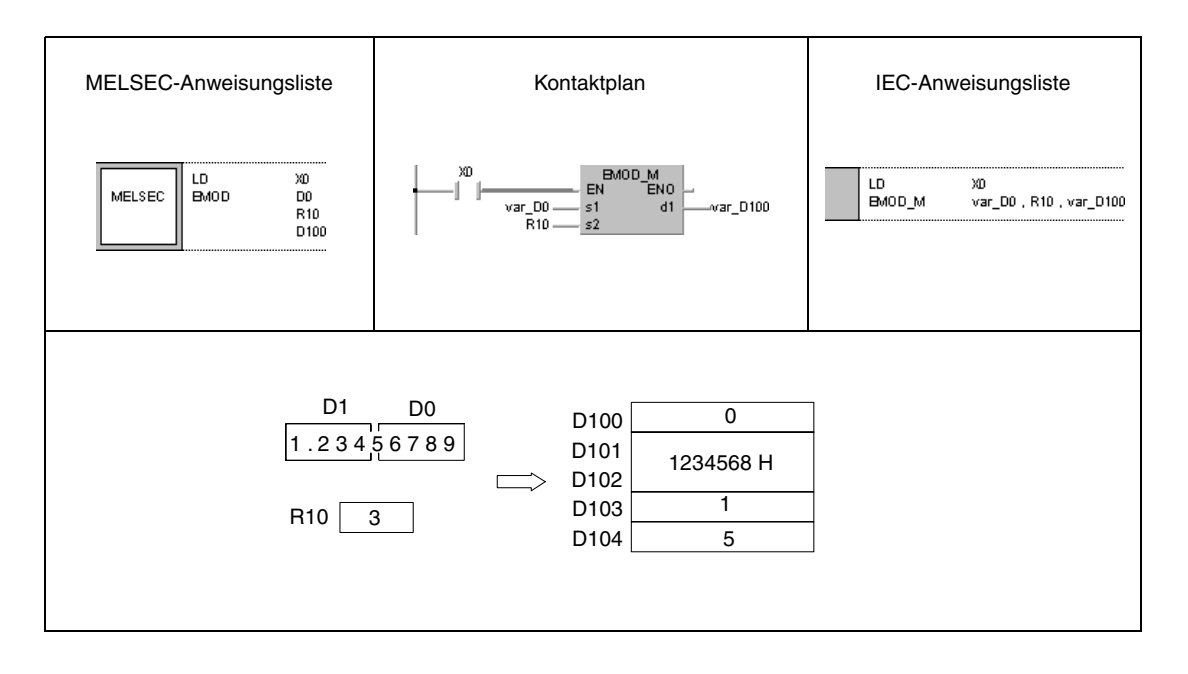

**HINWEIS** Dieses Programmbeispiel ist ohne Variablendefinition im Header der Programmorganisationseinheit (POE) nicht lauffähig. Compiler- oder Checker-Fehlermeldungen können die Folge sein. Weitere Informationen sind dem Abs. 3.5.2 "Array- und Registeradressierung im GX IEC Developer" dieser Programmieranleitung zu entnehmen.

# **7.11.20 EREXP, EREXPP**

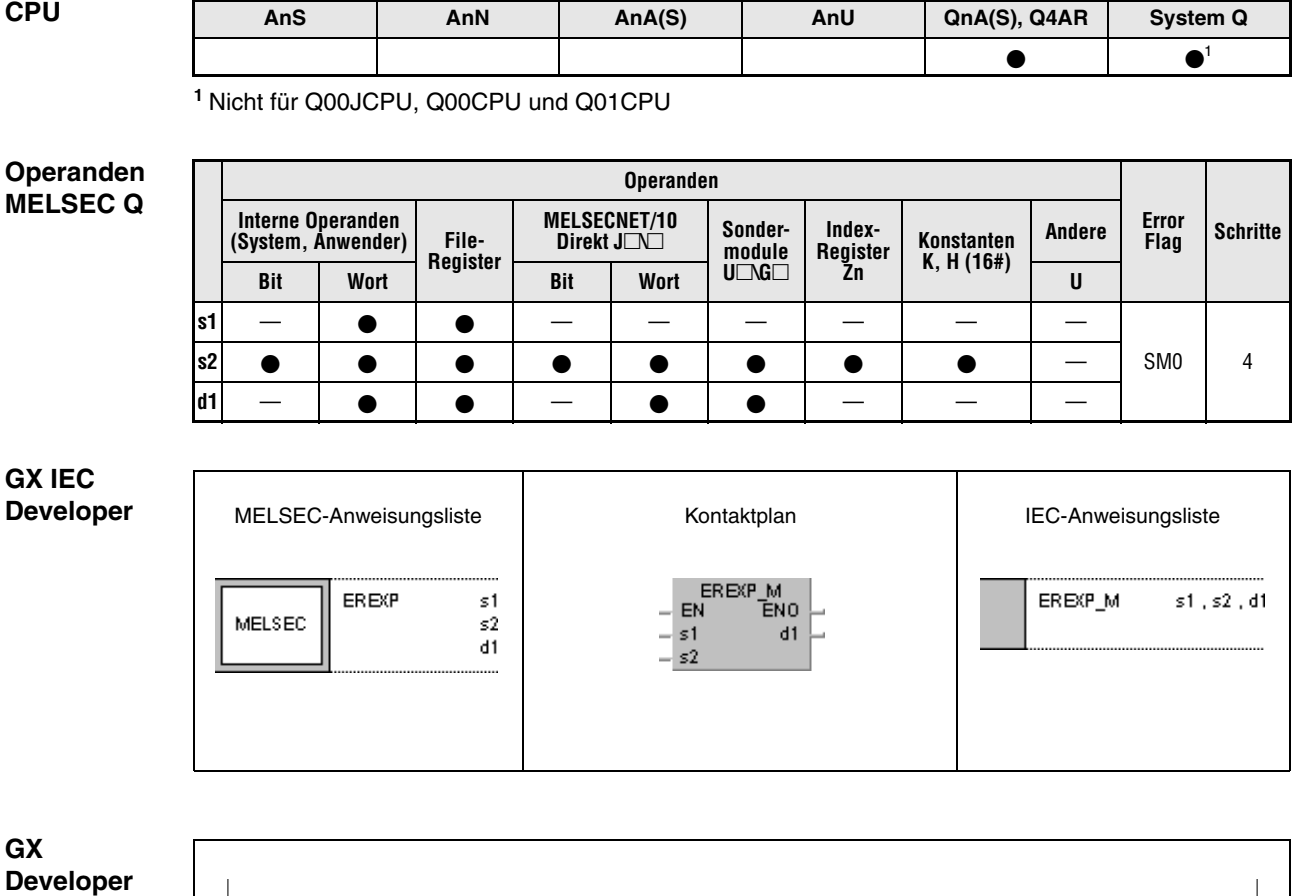

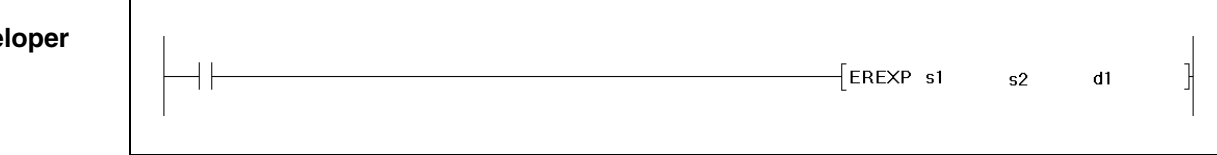

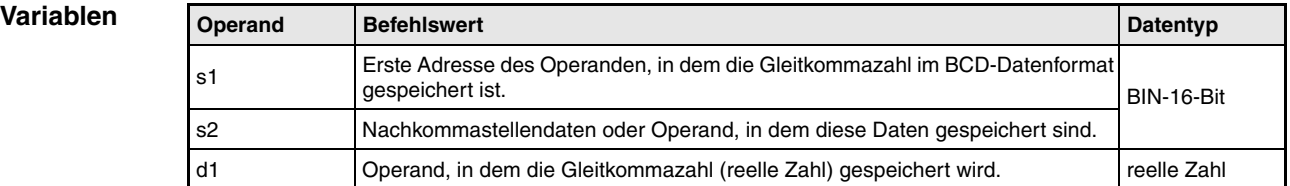

#### **Funktions-Gleitkommazahl-Umrechnung in das Dezimal-Format**

#### **weise EREXP Umrechnung in das Dezimal-Format**

Die EREXP-Anweisung berechnet aus der Gleitkommazahl im BCD-Format in s1 bis (s1)+4 unter Berücksichtigung der in s2 angegebenen Nachkommastellen das Dezimal-Format der Gleitkommazahl (reelle Zahl). Das Ergebnis wird in d1 und (d1)+1 gespeichert.

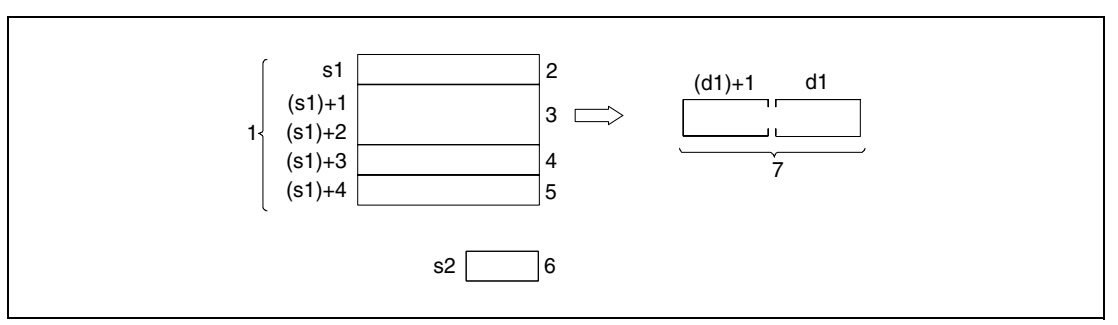

- **<sup>1</sup>** Gleitkommazahl im BCD-Datenformat
- <sup>2</sup> Vorzeichen (0 = positiv /  $1$  = negativ)
- **<sup>3</sup>** 7 BCD-Stellen
- **<sup>4</sup>** Exponentenvorzeichen (0 = positiv / 1 = negativ)
- **<sup>5</sup>** BCD Exponent (Wertebereich 0 bis 38)
- **<sup>6</sup>** Anzahl der Nachkommastellen (Wertebereich 0 bis 7)
- **<sup>7</sup>** Gleitkommazahl (reelle Zahl)

Das Vorzeichen in s1 und das Vorzeichen des Exponenten in (s1)+3 werden bei positivem Wert als 0 gesetzt. Bei negativem Wert wird eine 1 gesetzt.

Der Wert des BCD-Exponenten (s1)+4 kann zwischen 0 und 38 liegen.

Die Nachkommastellen in s2 können einen Wert zwischen 0 und 7 annehmen.

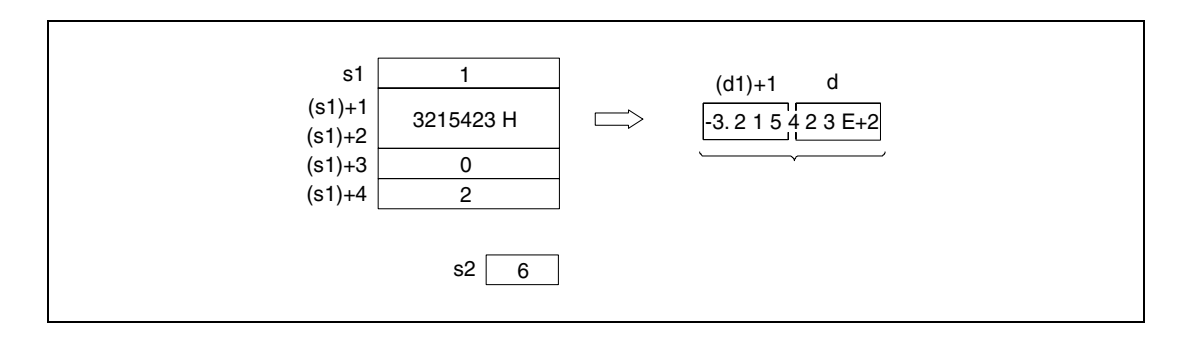

**Fehler-**In folgenden Fällen tritt ein Verarbeitungsfehler auf, und das Error Flag wird gesetzt:

- Die Vorzeichenangabe in s1 hat einen anderen Wert als 0 oder 1 (Fehlercode 4100).
	- Die BCD-Daten in (s1)+1 und (s1)+2 haben mehr als 8 Stellen (Fehlercode 4100).
	- Das Exponentenvorzeichen in (s1)+3 hat einen anderen Wert als 0 oder 1 (Fehlercode 4100).
	- Die Exponentendaten in (s1)+4 liegen außerhalb des Bereichs von 0 bis 38 (Fehlercode 4100).
	- Die Anzahl der Nachkommastellen in s2 liegt außerhalb des Bereichs von 0 bis 7 (Fehlercode 4101).

#### **Beispiel** EREXPP

**quellen**

Das folgende Programm rechnet mit positiver Flanke von X0 die in D0 bis D4 angegebene Gleitkommazahl im BCD-Format unter Berücksichtigung der in D10 angegebenen Nachkommastellen in eine Gleitkommazahl (reelle Zahl) im Dezimal-Format um und speichert das Ergebnis in D100 und D101.

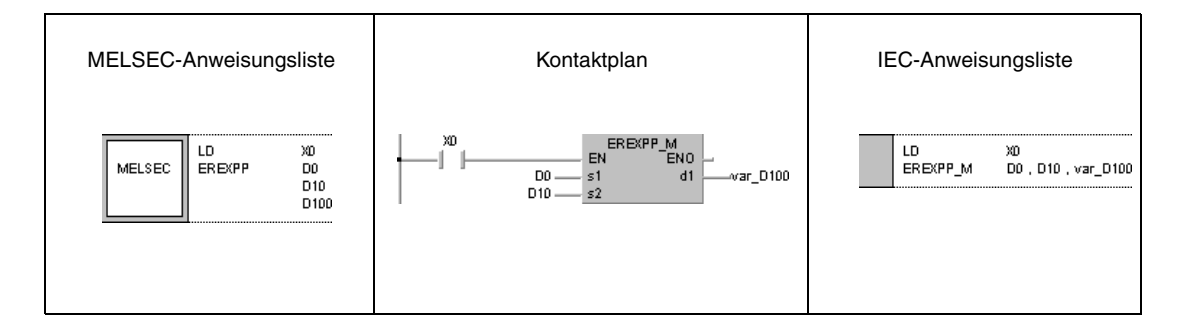

# **7.12 Sonderfunktionen**

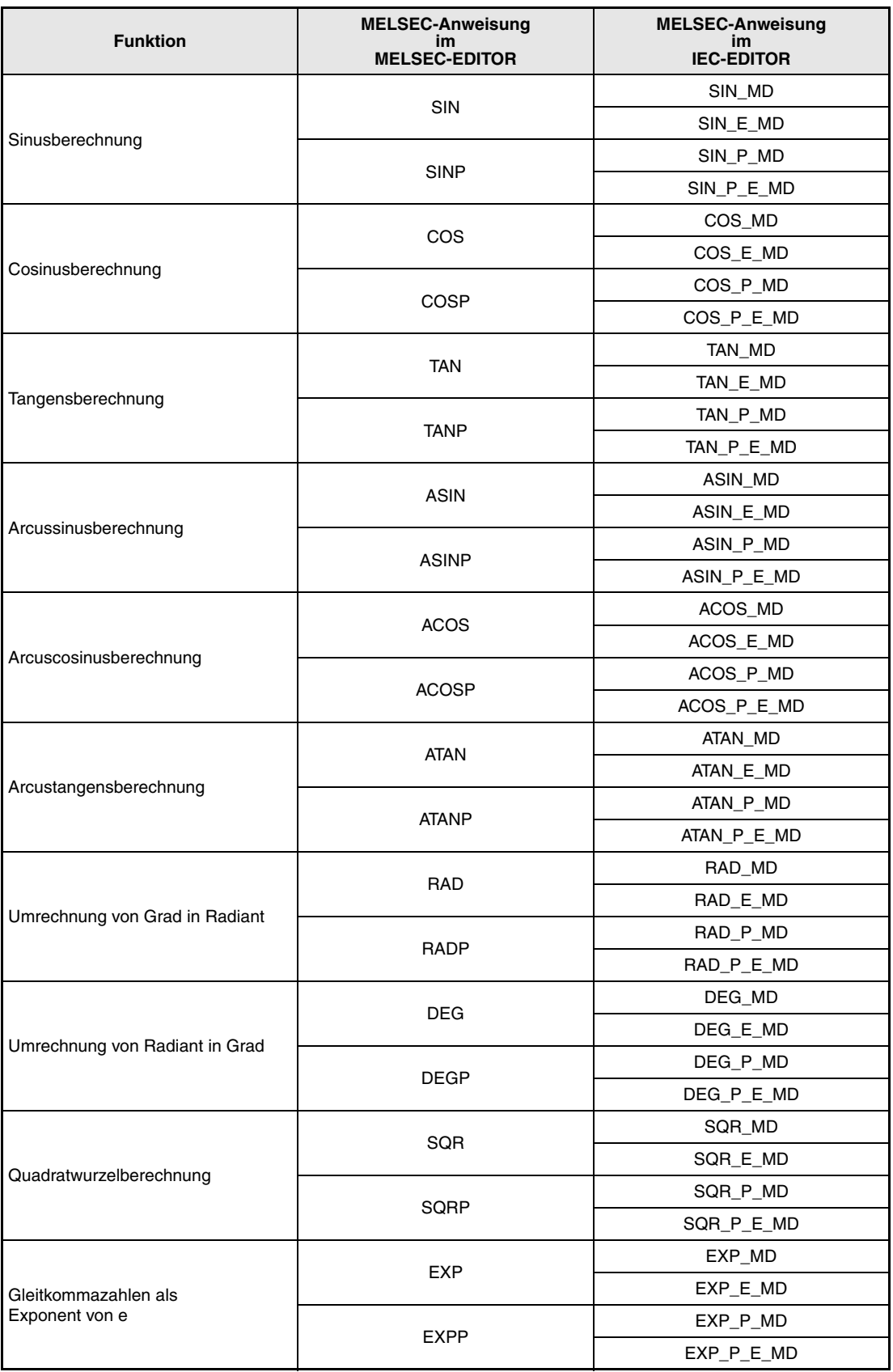

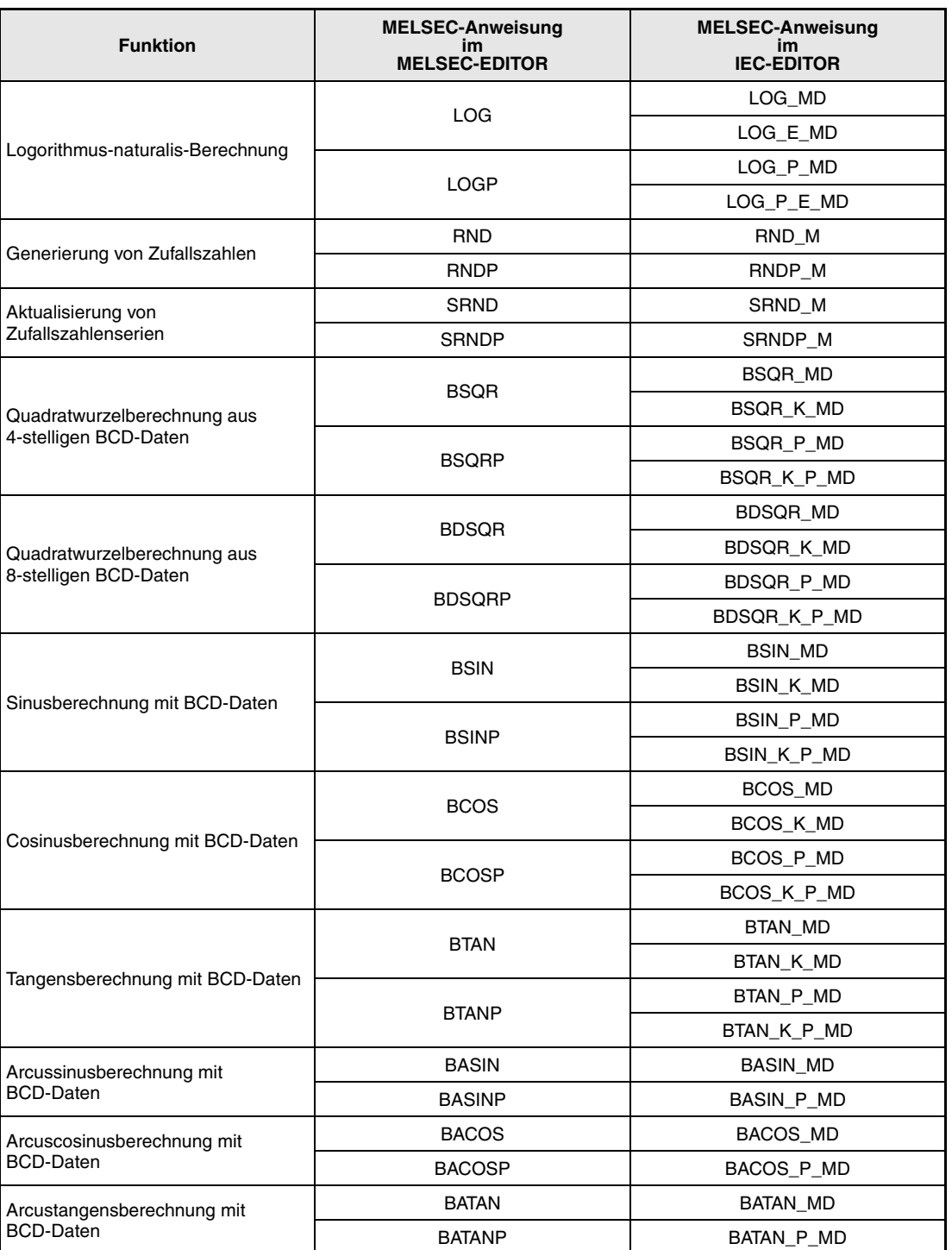

**HINWEIS** Nutzen Sie in den IEC-Editoren die IEC-Anweisungen.

# **7.12.1 SIN, SINP**

| <b>CPU</b> | AnS | AnN | AnA(S) | AnU | QnA(S), Q4AR | <b>System Q</b> |
|------------|-----|-----|--------|-----|--------------|-----------------|
|            |     |     |        |     |              |                 |

**<sup>1</sup>** Diese erweiterte Anweisung kann bei der AnA- und AnU-CPU im IEC-Editor als normaler Baustein (Funktion) und im MELSEC-Editor in Verbindung mit den LEDA, -C und -R-Anweisungen programmiert werden.

**<sup>2</sup>** Nicht für Q00JCPU, Q00CPU und Q01CPU

### **Operanden MELSEC Q**

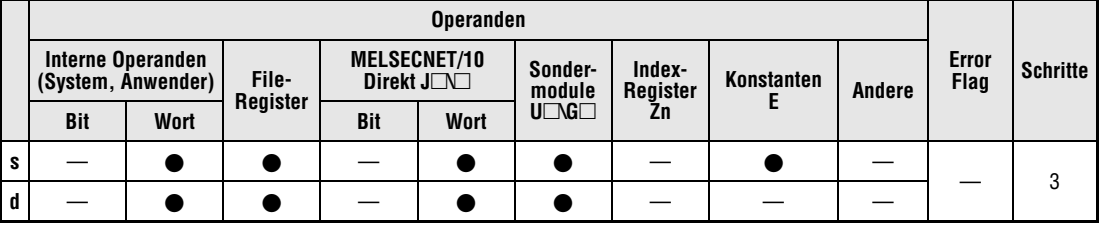

### **GX IEC Developer**

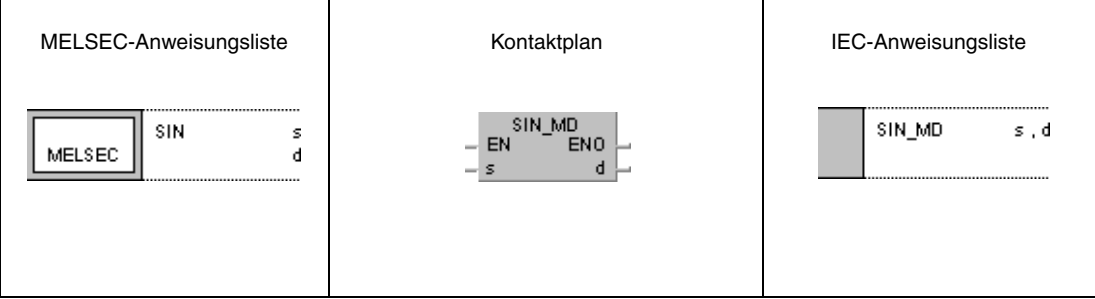

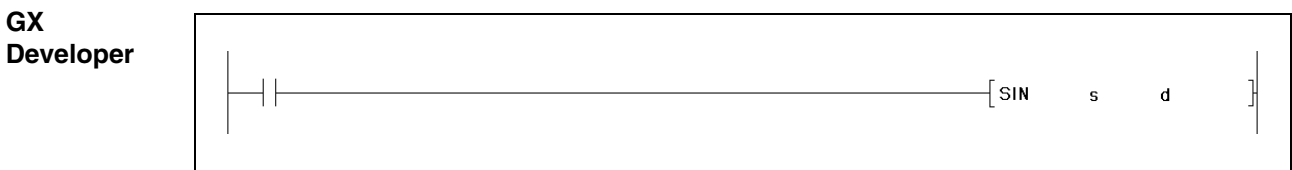

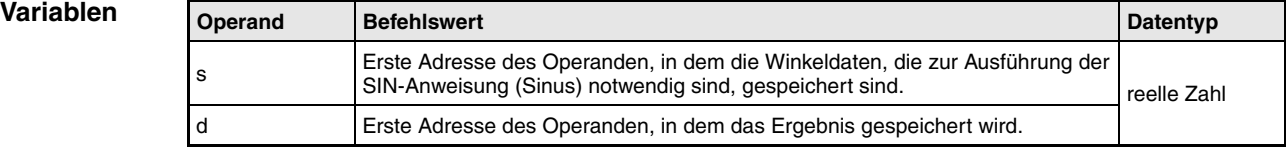

**weise**

#### **Funktions-Sinusberechnung**

## **SIN Sinusberechnung mit Gleitkommazahlen**

Die SIN-Anweisung berechnet den Sinuswert aus den Winkeldaten in s und s+1 und speichert das Ergebnis in d und d+1.

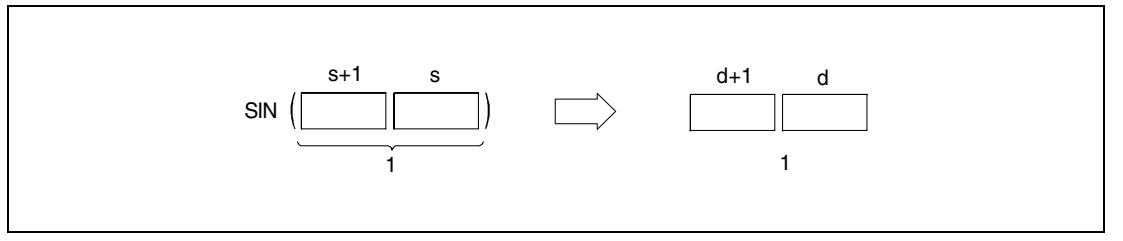

**<sup>1</sup>** Gleitkommazahl (reelle Zahl)

Die Winkelangaben in s und s+1 müssen im Bogenmaß (Grad x π/180) eingegeben werden. Die Umwandlung zwischen Grad und Radiant wird in den Anweisungen RAD und DEG näher erläutert.

**Fehlerquellen** Wenn bei Verwendung der Q4AR-CPU die unter s angegebene Adresse -0 enthält und der Sondermerker SM707 nicht gesetzt ist, wird der Fehlercode 4100 ausgegeben.

### **Beispiel** SIN

Das folgende Programm berechnet für die Einschaltdauer von SM400 den Sinuswert, basierend auf den 4-stelligen BCD-Winkelangaben an X20 bis X2F, und speichert das Ergebnis als Gleitkommazahl (reelle Zahl) in D0 und D1.

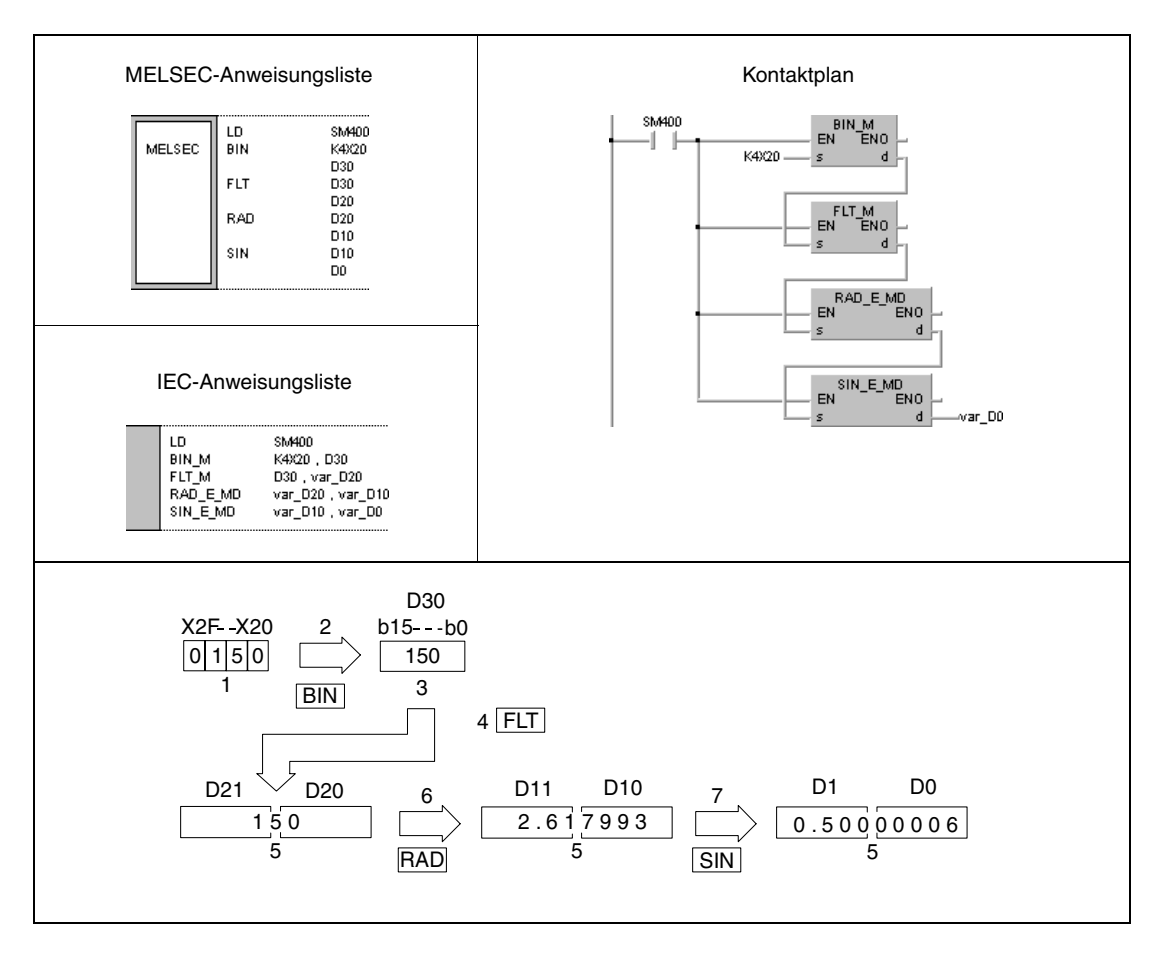

**<sup>1</sup>** BCD-Wert

- **<sup>2</sup>** Umwandlung in das BIN-Format
- **<sup>3</sup>** BIN-Wert
- **<sup>4</sup>** Umwandlung in das Gleitkommaformat
- **<sup>5</sup>** Gleitkommazahl (reelle Zahl)
- **<sup>6</sup>** Umwandlung ins Bogenmaß
- **<sup>7</sup>** Berechnung des Sinuswertes

**HINWEIS** Dieses Programmbeispiel ist ohne Variablendefinition im Header der Programmorganisa-tionseinheit (POE) nicht lauffähig. Compiler- oder Checker-Fehlermeldungen können die Folge sein. Weitere Informationen sind dem Abs. 3.5.2 "Array- und Registeradressierung im GX IEC Developer" dieser Programmieranleitung zu entnehmen.

# **7.12.2 COS, COSP**

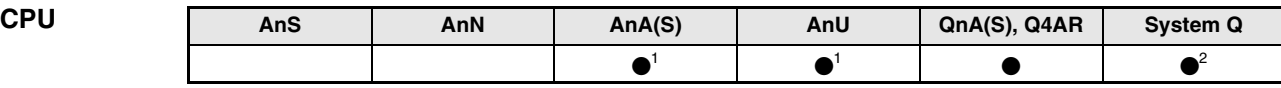

**<sup>1</sup>** Diese erweiterte Anweisung kann bei der AnA- und AnU-CPU im IEC-Editor als normaler Baustein (Funktion) und im MELSEC-Editor in Verbindung mit den LEDA, -C und -R-Anweisungen programmiert werden.

**<sup>2</sup>** Nicht für Q00JCPU, Q00CPU und Q01CPU

### **Operanden MELSEC Q**

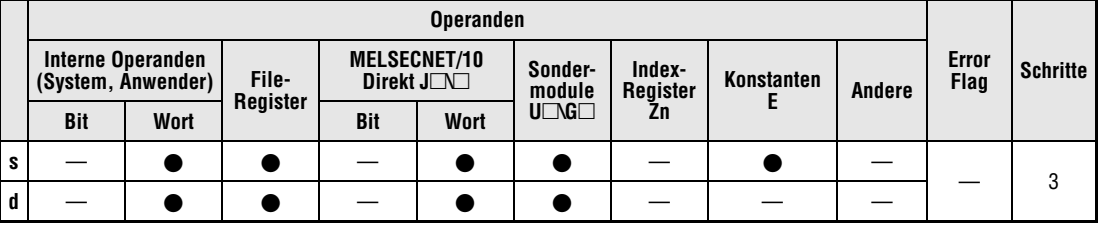

## **GX IEC Developer**

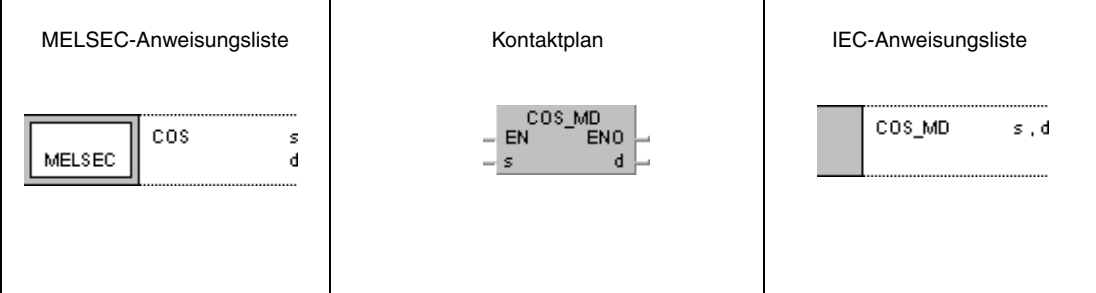

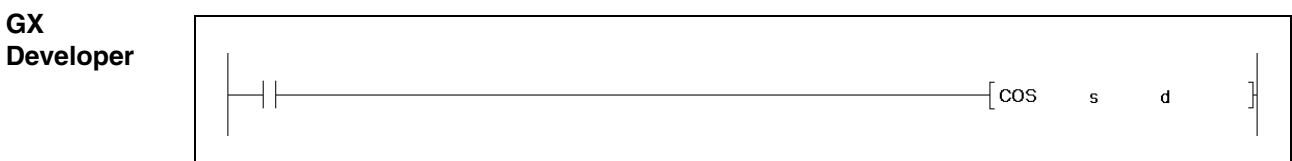

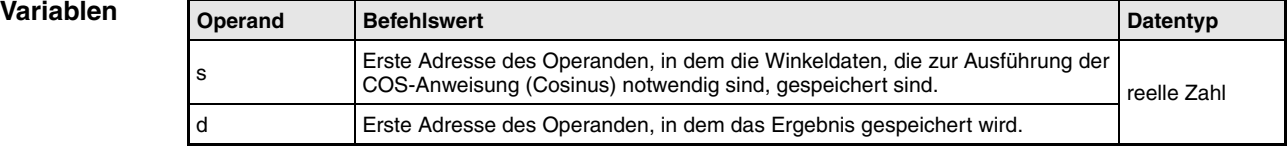

#### **Funktions-Cosinusberechnung**

#### **weise COS Cosinusberechnung mit Gleitkommazahlen**

Die COS-Anweisung berechnet den Cosinuswert aus den Winkeldaten in s und s+1 und speichert das Ergebnis in d und d+1.

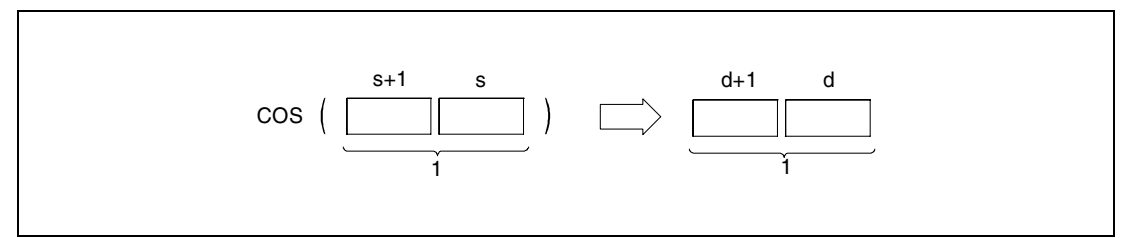

**<sup>1</sup>** Gleitkommazahl (reelle Zahl)

Die Winkelangaben in s und s+1 müssen im Bogenmaß (Grad x π/180) eingegeben werden. Die Umwandlung zwischen Grad und Radiant wird in den Anweisungen RAD und DEG näher erläutert.

**Fehlerquellen** Wenn bei Verwendung der Q4AR-CPU die unter s angegebene Adresse -0 enthält und der Sondermerker SM707 nicht gesetzt ist, wird der Fehlercode 4100 ausgegeben.

### **Beispiel** COS

Das folgende Programm berechnet für die Einschaltdauer von SM400 den Cosinuswert, basierend auf den 4-stelligen BCD-Winkelangaben an X20 bis X2F, und speichert das Ergebnis als Gleitkommazahl (reelle Zahl) in D0 und D1.

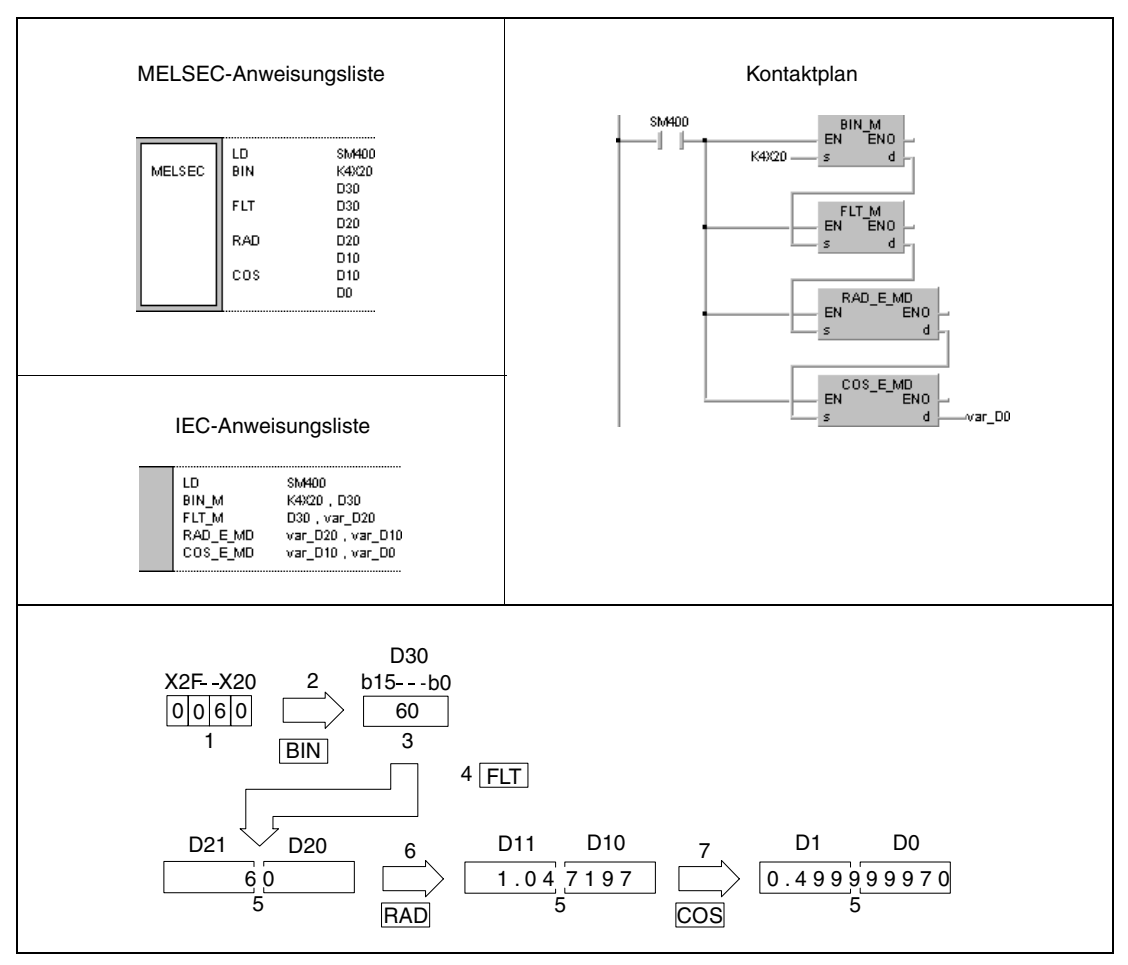

**<sup>1</sup>** BCD-Wert

- **<sup>2</sup>** Umwandlung ins BIN-Format
- **<sup>3</sup>** Binärwert
- **<sup>4</sup>** Umwandlung ins Gleitkommaformat
- **<sup>5</sup>** Gleitkommazahl (reelle Zahl)
- **<sup>6</sup>** Umrechnung in Radianten
- **<sup>7</sup>** Berechnung des Cosinuswertes

**HINWEIS** Dieses Programmbeispiel ist ohne Variablendefinition im Header der Programmorganisationseinheit (POE) nicht lauffähig. Compiler- oder Checker-Fehlermeldungen können die Folge sein. Weitere Informationen sind dem Abs. 3.5.2 "Array- und Registeradressierung im GX IEC Developer" dieser Programmieranleitung zu entnehmen.

# **7.12.3 TAN, TANP**

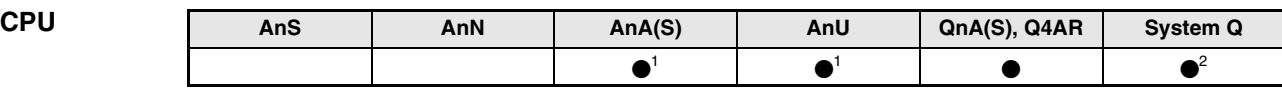

**<sup>1</sup>** Diese erweiterte Anweisung kann bei der AnA- und AnU-CPU im IEC-Editor als normaler Baustein (Funktion) und im MELSEC-Editor in Verbindung mit den LEDA, -C und -R-Anweisungen programmiert werden.

**<sup>2</sup>** Nicht für Q00JCPU, Q00CPU und Q01CPU

### **Operanden MELSEC Q**

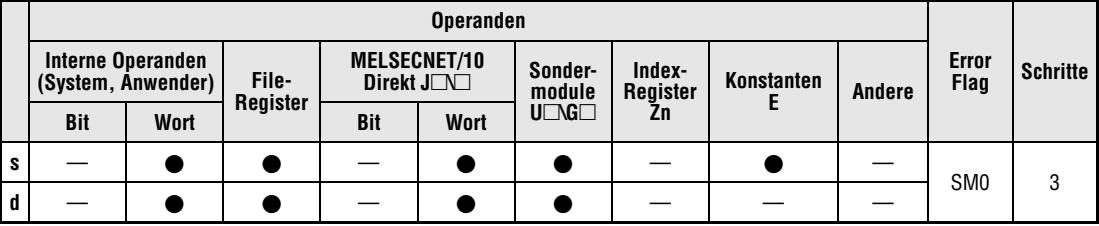

### **GX IEC Developer**

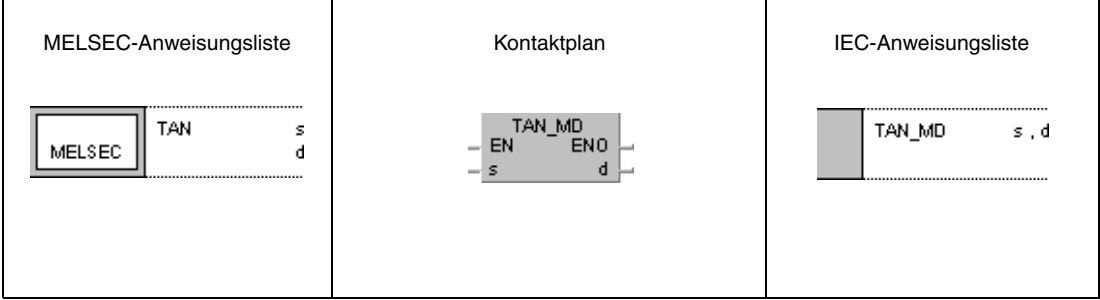

#### **GX Developer**  $\lceil$  TAN 1  $\sf s$  $\mathbf d$

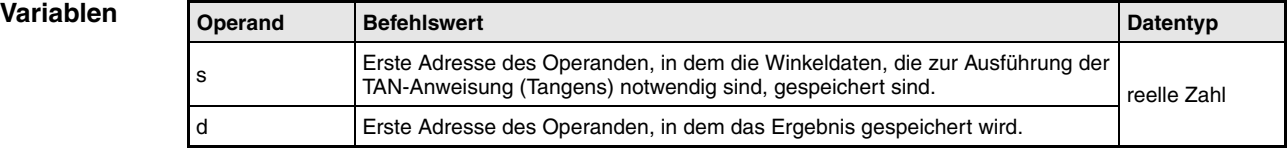

**weise**

#### **Funktions-Tangensberechnung**

## **TAN Tangensberechnung mit Gleitkommazahlen**

Die TAN-Anweisung berechnet den Tangenswert aus den Winkeldaten in s und s+1 und speichert das Ergebnis in d und d+1.

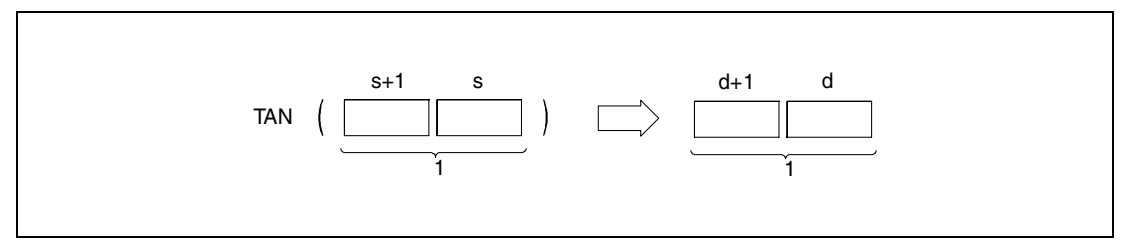

**<sup>1</sup>** Gleitkommazahl (reelle Zahl)

Die Winkelangaben in s und s+1 müssen im Bogenmaß (Grad x π/180) eingegeben werden. Die Umwandlung zwischen Grad und Radiant wird in den Anweisungen RAD und DEG näher erläutert.

Wenn die Winkelangaben in s und s+1 die Werte π/2 rad oder (3/2)xπ rad annehmen, wird eine Fehlermeldung in der Bogenmaßberechnung generiert.

**Fehlerquellen** In folgenden Fällen tritt ein Verarbeitungsfehler auf, und das Error Flag wird gesetzt:

- Das Verarbeitungsergebnis nimmt den Wert Null an oder liegt nicht zwischen  $+2^{-127}$  und  $+2^{129}$  (Fehlercode 4100).
- Wenn bei Verwendung der Q4AR-CPU die unter s angegebene Adresse -0 enthält und der Sondermerker SM707 nicht gesetzt ist, wird der Fehlercode 4100 ausgegeben.

## **Beispiel** TAN

Das folgende Programm berechnet mit positiver Flanke von SM400 den Tangenswert, basierend auf den 4-stelligen BCD-Winkelangaben an X20 bis X2F, und speichert das Ergebnis als Gleitkommazahl (reelle Zahl) in D0 und D1.

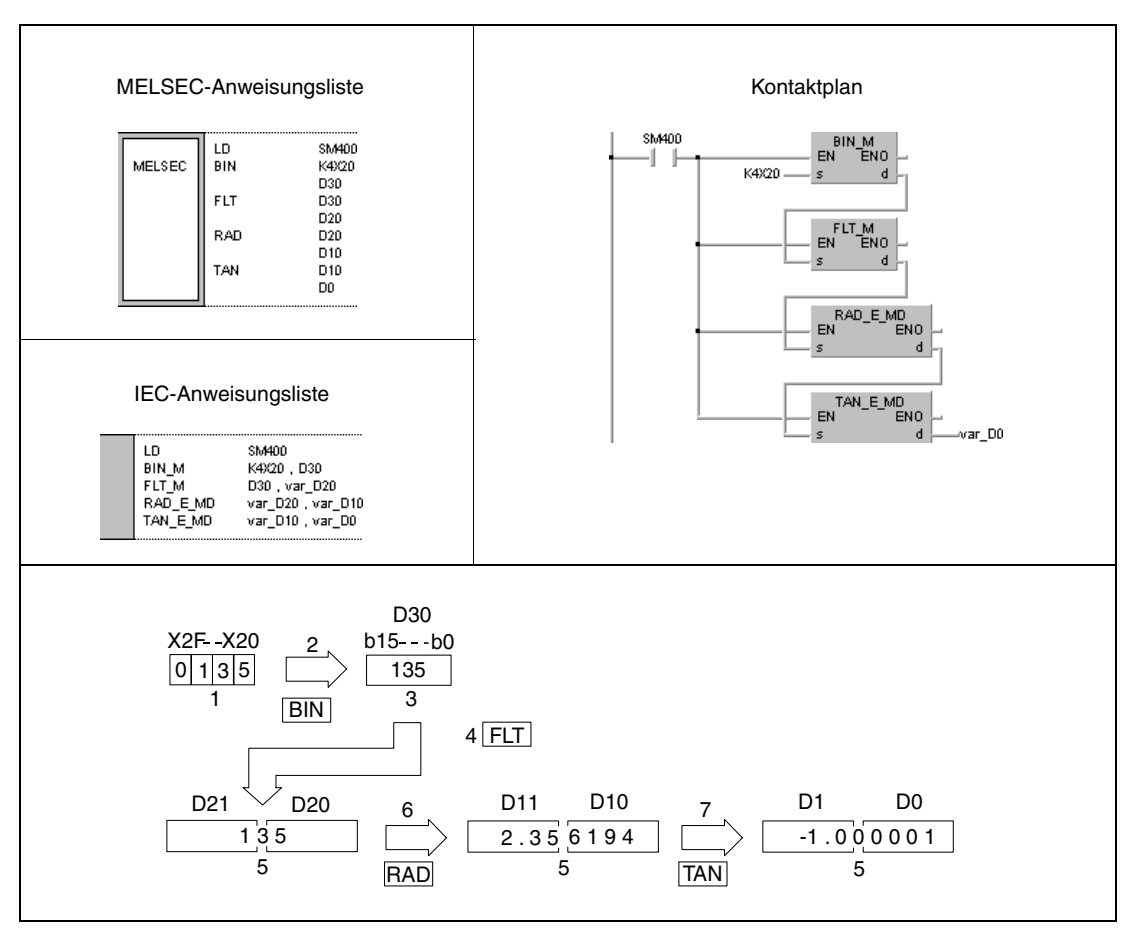

**<sup>1</sup>** BCD-Wert

**<sup>2</sup>** Umwandlung ins BIN-Format

**<sup>3</sup>** Binärwert

- **<sup>4</sup>** Umwandlung ins Gleitkommaformat
- **<sup>5</sup>** Gleitkommazahl (reelle Zahl)
- **<sup>6</sup>** Umrechnung in Radianten
- **<sup>7</sup>** Berechnung des Tangenswertes

## **HINWEIS** Dieses Programmbeispiel ist ohne Variablendefinition im Header der Programmorganisationseinheit (POE) nicht lauffähig. Compiler- oder Checker-Fehlermeldungen können die Folge sein. Weitere Informationen sind dem Abs. 3.5.2 "Array- und Registeradressierung im GX IEC Developer" dieser Programmieranleitung zu entnehmen.

# **7.12.4 ASIN, ASINP**

| <b>CPU</b> | AnS | AnN | AnA(S) | AnU | QnA(S), Q4AR | <b>System Q</b> |
|------------|-----|-----|--------|-----|--------------|-----------------|
|            |     |     |        |     |              |                 |

**<sup>1</sup>** Diese erweiterte Anweisung kann bei der AnA- und AnU-CPU im IEC-Editor als normaler Baustein (Funktion) und im MELSEC-Editor in Verbindung mit den LEDA, -C und -R-Anweisungen programmiert werden.

**<sup>2</sup>** Nicht für Q00JCPU, Q00CPU und Q01CPU

### **Operanden MELSEC Q**

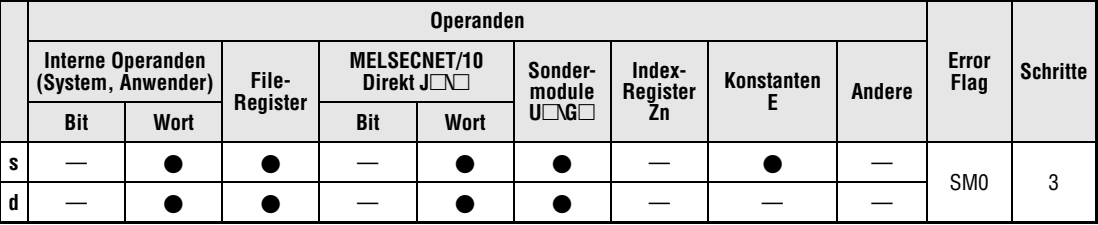

### **GX IEC Developer**

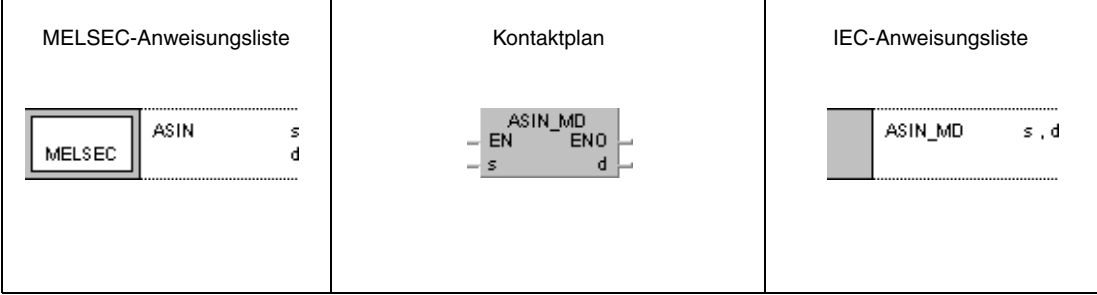

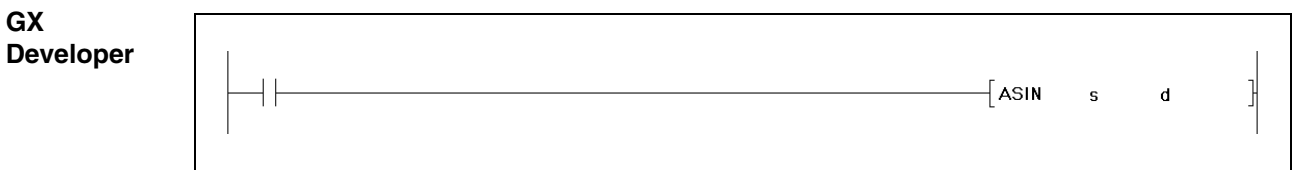

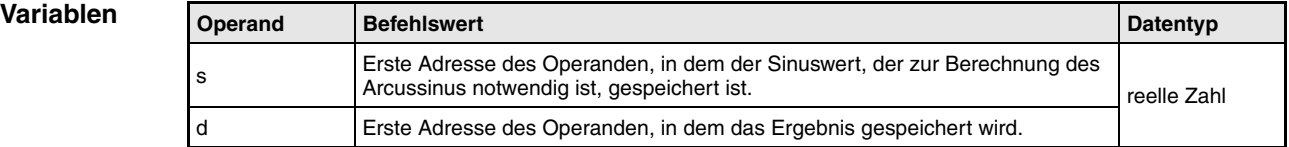

#### **Funktions-Arcussinusberechnung**

#### **weise ASIN Arcussinusberechnung mit Gleitkommazahlen**

Die ASIN-Anweisung berechnet aus dem Sinuswert in s und s+1 die Winkeldaten und speichert das Ergebnis in d und d+1.

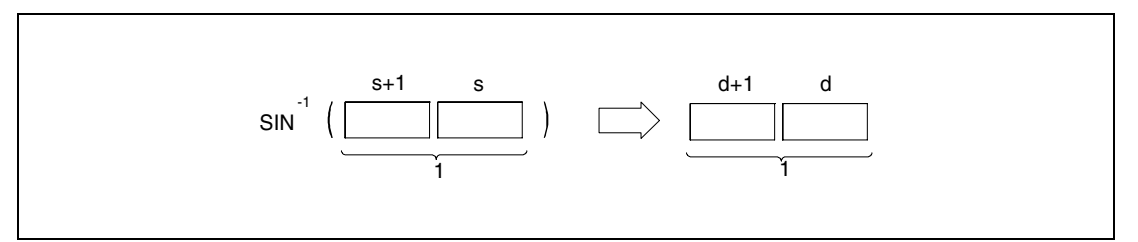

**<sup>1</sup>** Gleitkommazahl (reelle Zahl)

Der Sinuswert in s und s+1 kann sich innerhalb des Wertebereichs von -1 bis 1 bewegen.

Die Winkelangaben in d und d+1 müssen im Bogenmaß (Grad x π/180) eingegeben werden. Die Umwandlung zwischen Grad und Radiant wird in den Anweisungen RAD und DEG näher erläutert.

#### **Fehlerquellen**

In folgenden Fällen tritt ein Verarbeitungsfehler auf, und das Error Flag wird gesetzt:

- Der Wert in s und s+1 liegt außerhalb des Wertebereichs von -1 bis 1 (Fehlercode 4100).
- Wenn bei Verwendung der Q4AR-CPU die unter s angegebene Adresse -0 enthält und der Sondermerker SM707 nicht gesetzt ist, wird der Fehlercode 4100 ausgegeben.

## **Beispiel** ASIN

Das folgende Programm berechnet für die Einschaltdauer von SM400 den Arcussinuswert, basierend auf der Gleitkommazahl (reelle Zahl) in D0 und D1, und gibt das berechnete Bogenmaß an Y20 bis Y4F als 4-stelligen BCD-Wert aus.

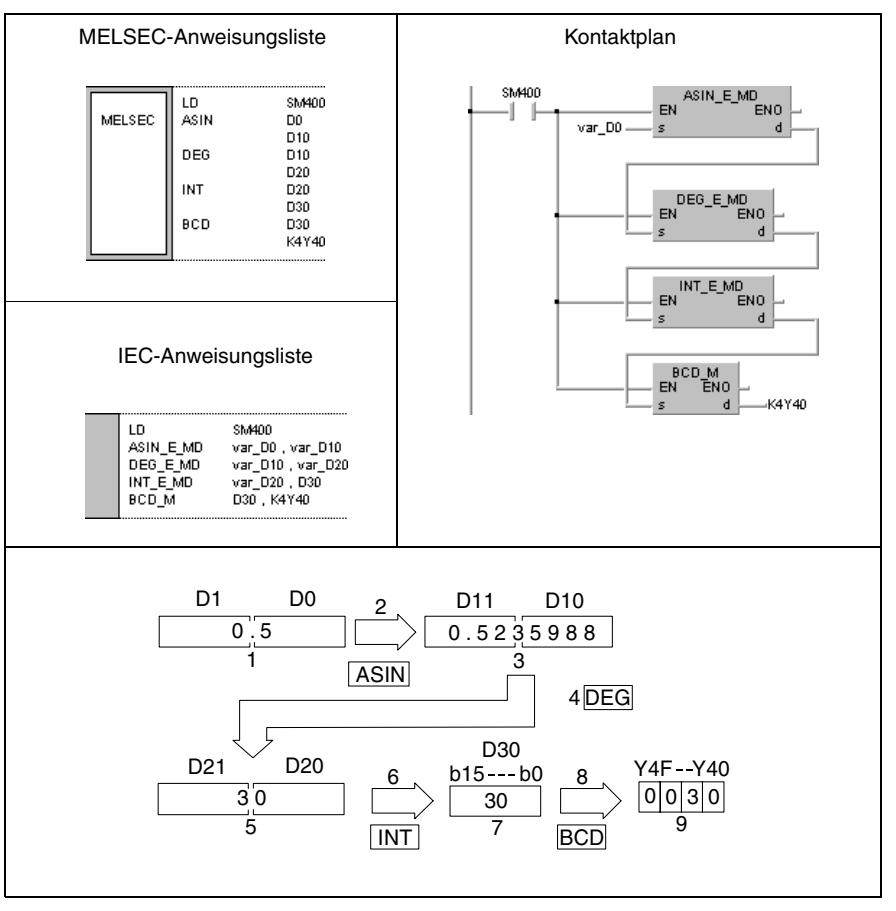

- **<sup>1</sup>** Gleitkommazahl (reelle Zahl)
- **<sup>2</sup>** Arcussinus-Berechnung
- **<sup>3</sup>** Gleitkommazahl (reelle Zahl)
- **<sup>4</sup>** Umwandlung der Winkelangaben
- **<sup>5</sup>** Gleitkommazahl (reelle Zahl)
- **<sup>6</sup>** Umwandlung ins BIN-Format
- **<sup>7</sup>** Binärwert
- **<sup>8</sup>** Umwandlung ins BCD-Format
- **<sup>9</sup>** BCD-Wert

**HINWEIS** Dieses Programmbeispiel ist ohne Variablendefinition im Header der Programmorganisationseinheit (POE) nicht lauffähig. Compiler- oder Checker-Fehlermeldungen können die Folge sein. Weitere Informationen sind dem Abs. 3.5.2 "Array- und Registeradressierung im GX IEC Developer" dieser Programmieranleitung zu entnehmen.

# **7.12.5 ACOS, ACOSP**

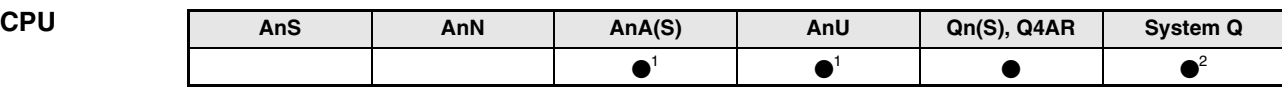

**<sup>1</sup>** Diese erweiterte Anweisung kann bei der AnA- und AnU-CPU im IEC-Editor als normaler Baustein (Funktion) und im MELSEC-Editor in Verbindung mit den LEDA, -C und -R-Anweisungen programmiert werden.

**<sup>2</sup>** Nicht für Q00JCPU, Q00CPU und Q01CPU

### **Operanden MELSEC Q**

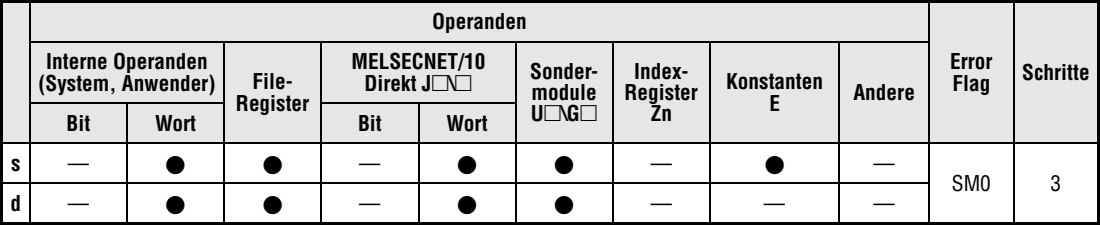

### **GX IEC Developer**

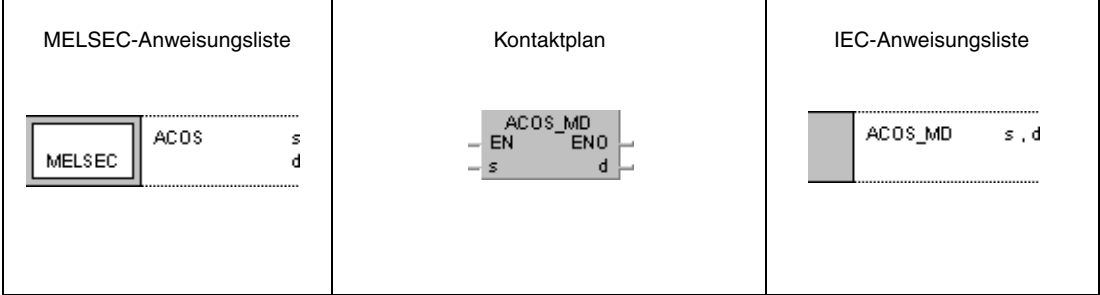

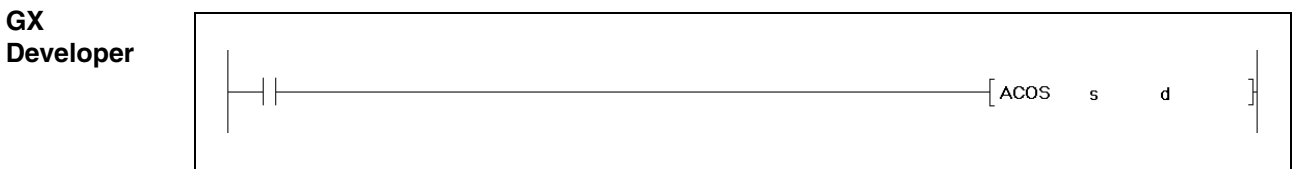

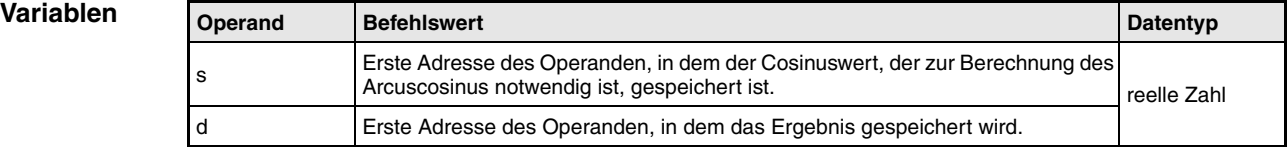

**weise**

#### **Funktions-Arcuscosinusberechnung**

## **ACOS Arcuscosinusberechnung mit Gleitkommazahlen**

Die ACOS-Anweisung berechnet aus dem Cosinuswert in s und s+1 die Winkeldaten und speichert das Ergebnis in d und d+1.

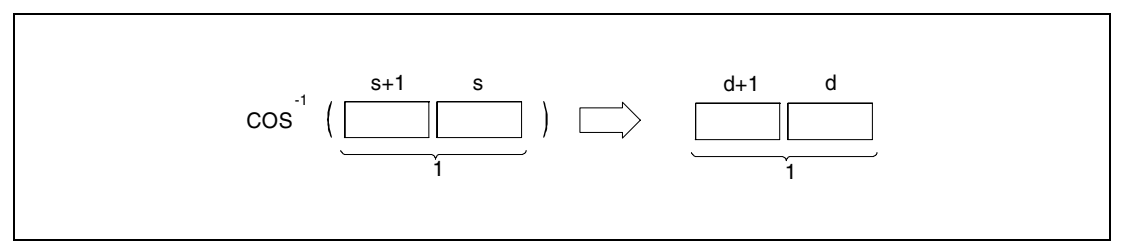

**<sup>1</sup>** Gleitkommazahl (reelle Zahl)

Der Cosinuswert in s und s+1 kann sich innerhalb des Wertebereichs von -1 bis 1 bewegen.

Die Winkelangaben in d und d+1 müssen im Bogenmaß (Grad x π/180) eingegeben werden. Die Umwandlung zwischen Grad und Radiant wird in den Anweisungen RAD und DEG näher erläutert.

#### **Fehlerquellen**

In folgenden Fällen tritt ein Verarbeitungsfehler auf, und das Error Flag wird gesetzt:

- Der Wert in s und s+1 liegt außerhalb des Wertebereichs von -1 bis 1 (Fehlercode 4100).
- Wenn bei Verwendung der Q4AR-CPU die unter s angegebene Adresse -0 enthält und der Sondermerker SM707 nicht gesetzt ist, wird der Fehlercode 4100 ausgegeben.

## **Beispiel** ACOS

Das folgende Programm berechnet für die Einschaltdauer von SM400 den Arcuscosinuswert, basierend auf der Gleitkommazahl (reelle Zahl) in D0 und D1, und gibt das berechnete Bogenmaß an Y20 bis Y4F als 4-stelligen BCD-Wert aus.

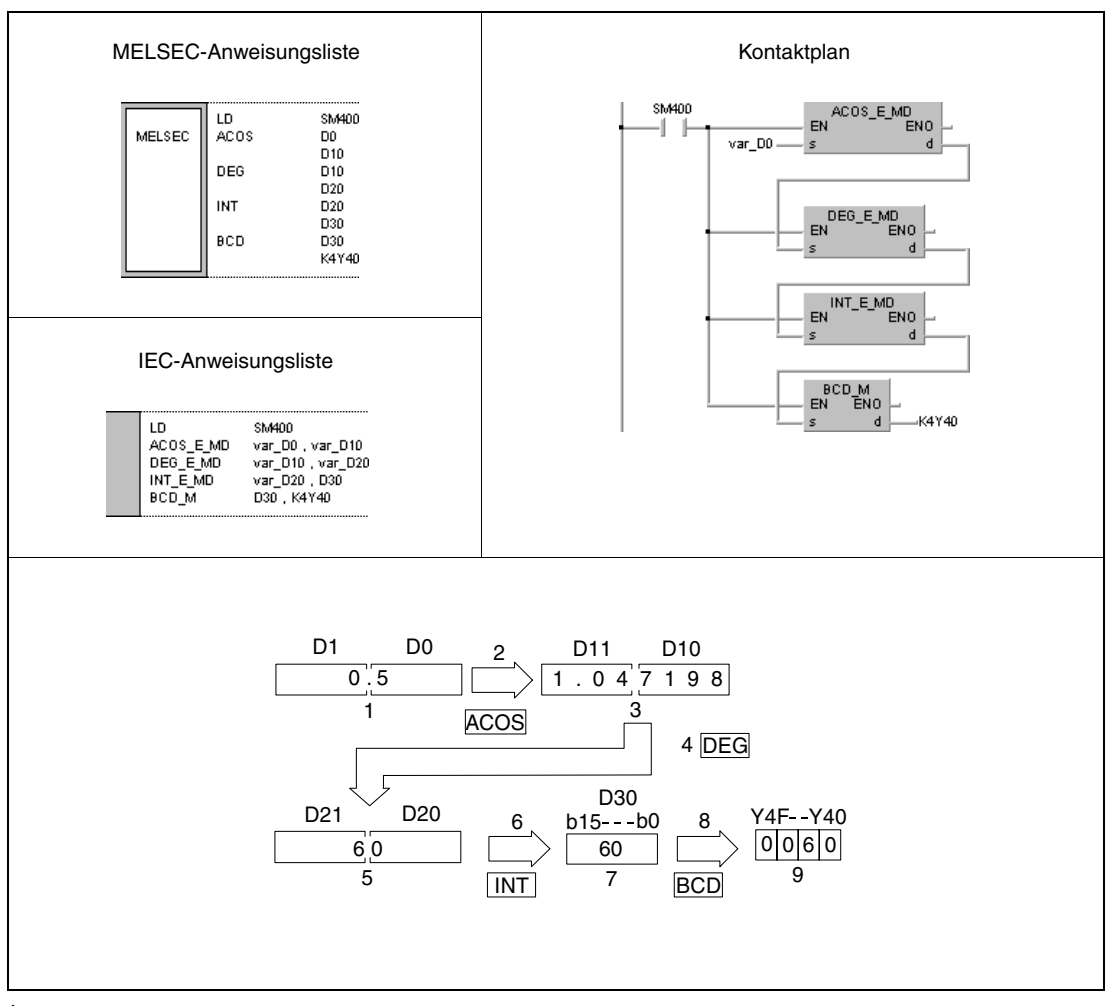

- **<sup>1</sup>** Gleitkommazahl (reelle Zahl)
- **<sup>2</sup>** Arcuscosinus-Berechnung
- **<sup>3</sup>** Gleitkommazahl (reelle Zahl)
- **<sup>4</sup>** Umwandlung der Winkelangaben
- **<sup>5</sup>** Geitkommazahl (reelle Zahl)
- **<sup>6</sup>** Umwandlung ins BIN-Format
- **<sup>7</sup>** Binärwert
- **<sup>8</sup>** Umwandlung ins BCD-Format
- **<sup>9</sup>** BCD-Wert

**HINWEIS** Dieses Programmbeispiel ist ohne Variablendefinition im Header der Programmorganisationseinheit (POE) nicht lauffähig. Compiler- oder Checker-Fehlermeldungen können die Folge sein. Weitere Informationen sind dem Abs. 3.5.2 "Array- und Registeradressierung im GX IEC Developer" dieser Programmieranleitung zu entnehmen.

# **7.12.6 ATAN, ATANP**

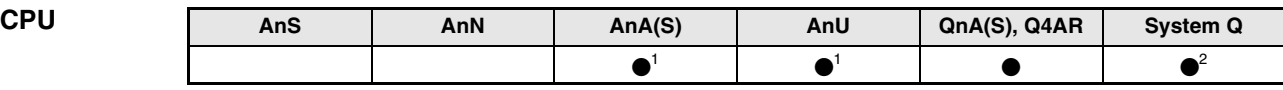

**<sup>1</sup>** Diese erweiterte Anweisung kann bei der AnA- und AnU-CPU im IEC-Editor als normaler Baustein (Funktion) und im MELSEC-Editor in Verbindung mit den LEDA, -C und -R-Anweisungen programmiert werden.

**<sup>2</sup>** Nicht für Q00JCPU, Q00CPU und Q01CPU

### **Operanden MELSEC Q**

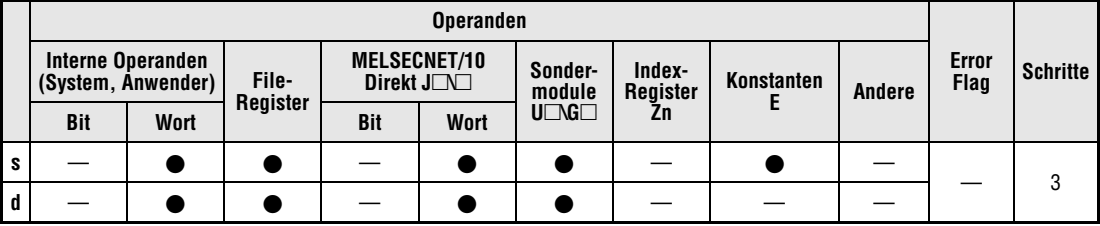

### **GX IEC Developer**

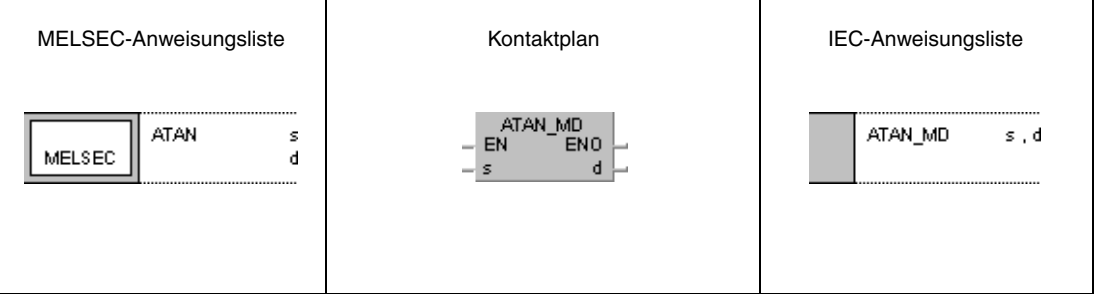

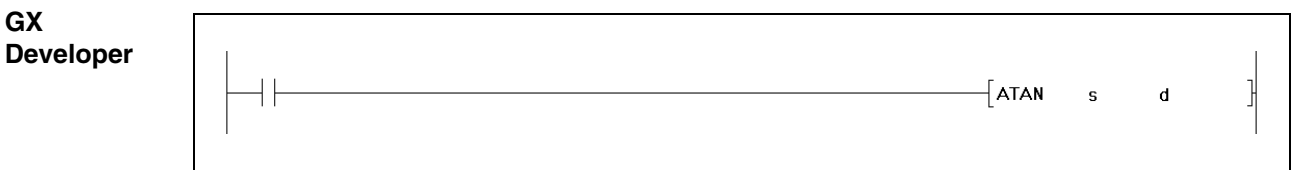

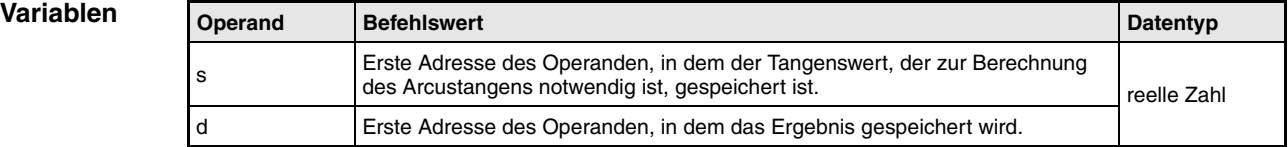

#### **Funktionsweise Arcustangensberechnung**

## **ATAN Arcustangensberechnung mit Gleitkommazahlen**

Die ATAN-Anweisung berechnet aus dem Tangenswert in s und s+1 die Winkeldaten und speichert das Ergebnis in d und d+1.

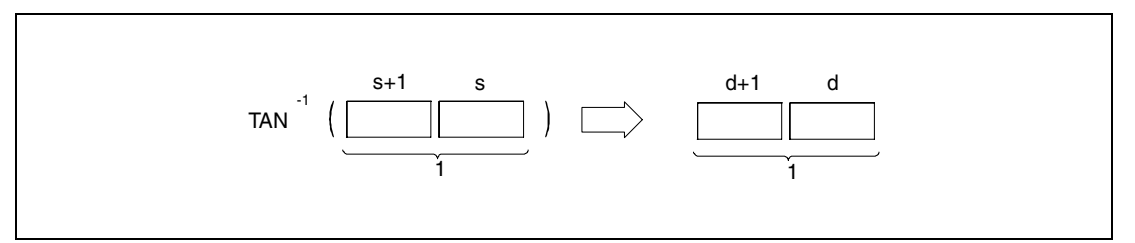

**<sup>1</sup>** Gleitkommazahl (reelle Zahl)

Die Winkelangaben in d und d+1 müssen im Bogenmaß (Grad x π/180) eingegeben werden. Die Umwandlung zwischen Grad und Radiant wird in den Anweisungen RAD und DEG näher erläutert.

**Fehlerquellen** Wenn bei Verwendung der Q4AR-CPU die unter s angegebene Adresse -0 enthält und der Sondermerker SM707 nicht gesetzt ist, wird der Fehlercode 4100 ausgegeben.
## **Beispiel** ATAN

Das folgende Programm berechnet für die Einschaltdauer von SM400 den Arcustangenswert, basierend auf der Gleitkommazahl (reelle Zahl) in D0 und D1, und gibt das berechnete Bogenmaß an Y20 bis Y4F als 4-stelligen BCD-Wert aus.

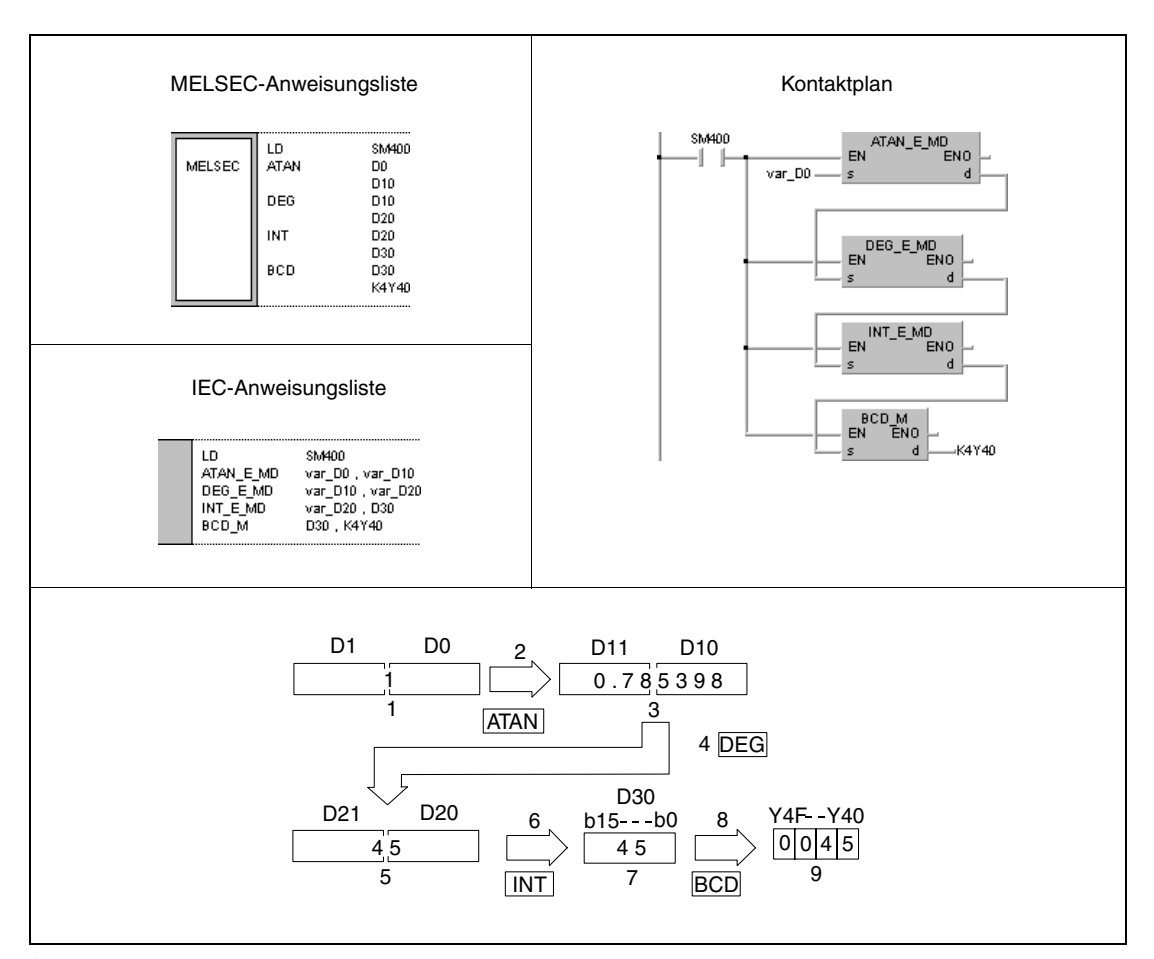

- **<sup>1</sup>** Gleitkommazahl (reelle Zahl)
- **<sup>2</sup>** Arcustangens-Berechnung
- **<sup>3</sup>** Gleitkommazahl (reelle Zahl)
- **<sup>4</sup>** Umwandlung der Winkelangaben
- **<sup>5</sup>** Geitkommazahl (reelle Zahl)
- **<sup>6</sup>** Umwandlung ins BIN-Format
- **<sup>7</sup>** Binärwert
- **<sup>8</sup>** Umwandlung ins BCD-Format
- **<sup>9</sup>** BCD-Wert

# **7.12.7 RAD, RADP**

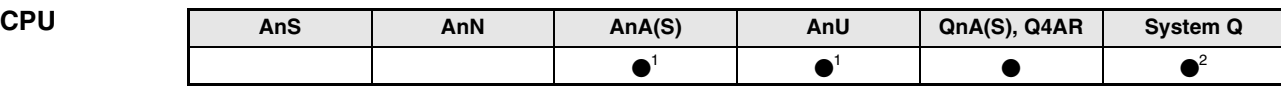

**<sup>1</sup>** Diese erweiterte Anweisung kann bei der AnA- und AnU-CPU im IEC-Editor als normaler Baustein (Funktion) und im MELSEC-Editor in Verbindung mit den LEDA, -C und -R-Anweisungen programmiert werden.

**<sup>2</sup>** Nicht für Q00JCPU, Q00CPU und Q01CPU

### **Operanden MELSEC Q**

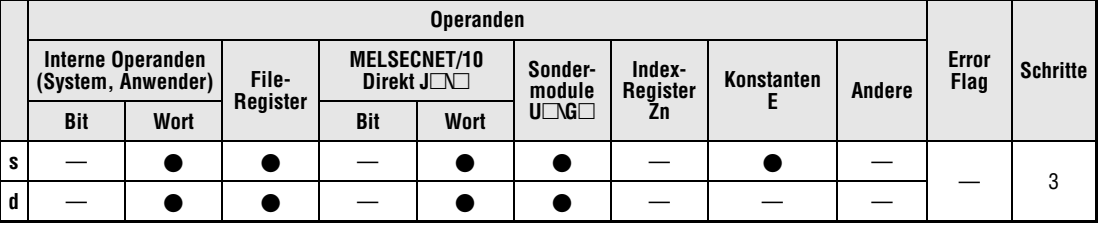

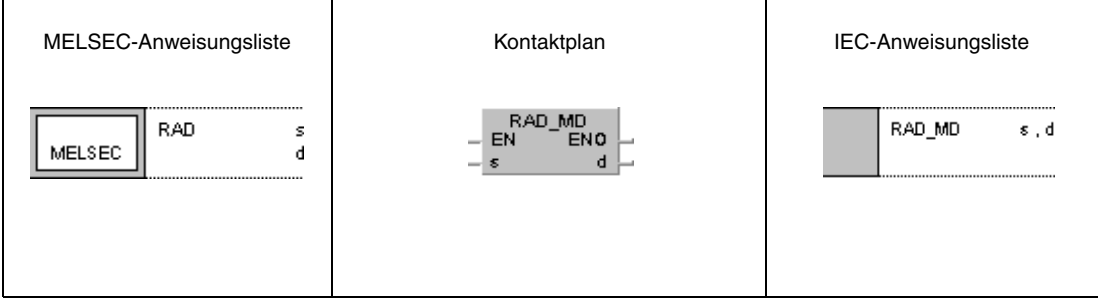

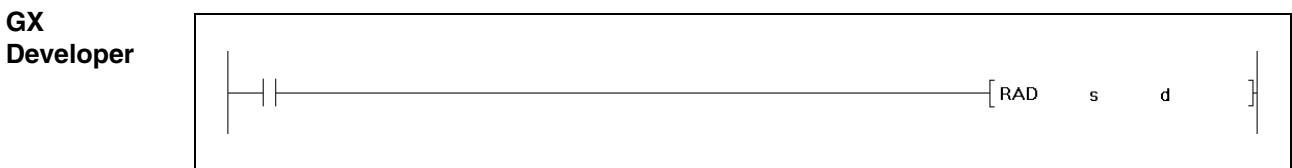

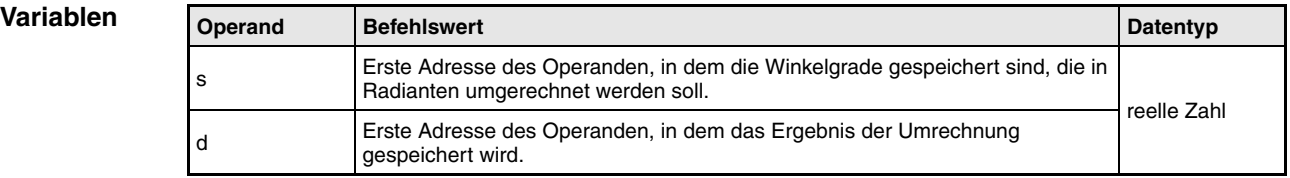

### **Funktionsweise Umrechnung von Grad in Radiant RAD Umrechnungsanweisung**

Die RAD-Anweisung berechnet aus der Gradangabe (°) in s und s+1 den entsprechenden Radiantenwert (rad) und speichert das Ergebnis in d und d+1.

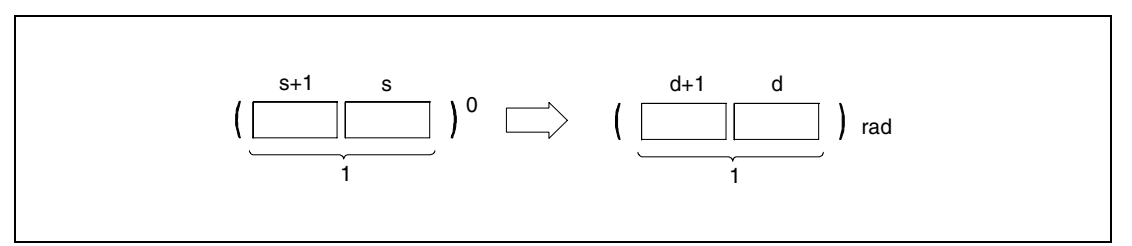

**<sup>1</sup>** Gleitkommazahl (reelle Zahl)

Die Umrechnung von Grad in Radiant wird nach folgender Formel durchgeführt:

Radiantenwert = Gradwert  $x \pi / 180$ 

**Fehlerquellen** Wenn bei Verwendung der Q4AR-CPU die unter s angegebene Adresse -0 enthält und der Sondermerker SM707 nicht gesetzt ist, wird der Fehlercode 4100 ausgegeben.

## **Beispiel** RAD

Das folgende Programm berechnet für die Einschaltdauer von SM400 aus dem Gradwert des 4-stelligen BCD-Werts an X20 bis X2F einen Radiantenwert und speichert das Ergebnis als Gleitkommazahl in D20 und D21.

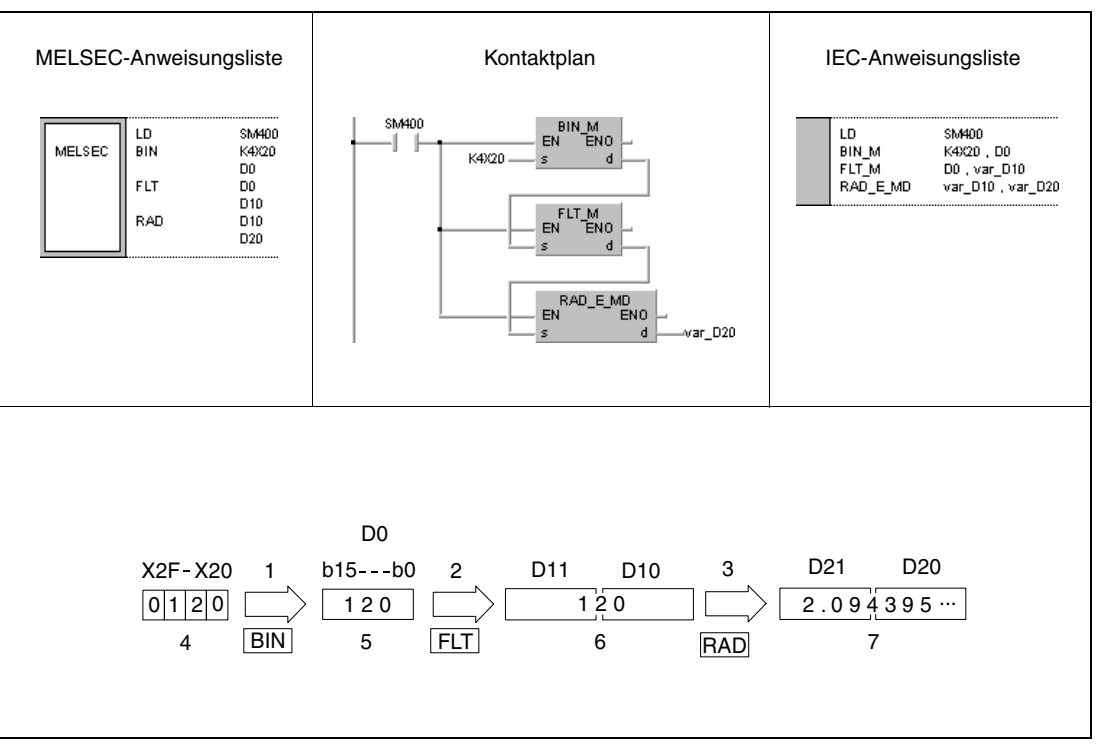

**<sup>1</sup>** Umwandlung ins BIN-Format

**<sup>2</sup>** Umwandlung ins Gleitkommaformat

**<sup>3</sup>** Umwandlung in Radianten

**<sup>4</sup>** BCD-Wert

**<sup>5</sup>** Binärwert

**<sup>6</sup>** Gleitkommazahl (reelle Zahl)

**<sup>7</sup>** Gleitkommazahl (reelle Zahl)

# **7.12.8 DEG, DEGP**

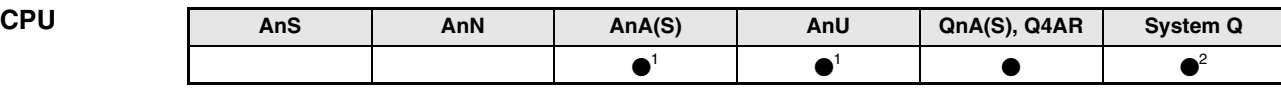

**<sup>1</sup>** Diese erweiterte Anweisung kann bei der AnA- und AnU-CPU im IEC-Editor als normaler Baustein (Funktion) und im MELSEC-Editor in Verbindung mit den LEDA, -C und -R-Anweisungen programmiert werden.

**<sup>2</sup>** Nicht für Q00JCPU, Q00CPU und Q01CPU

### **Operanden MELSEC Q**

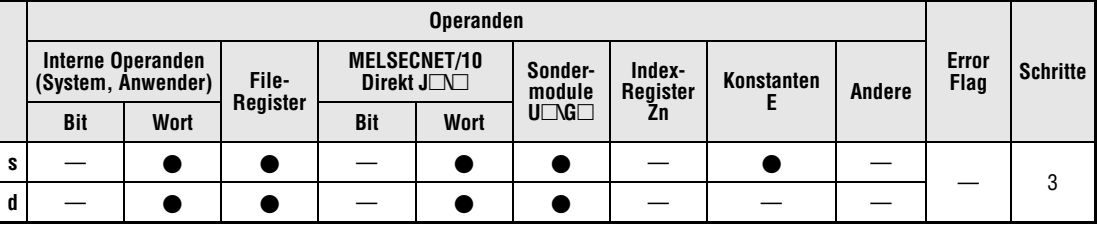

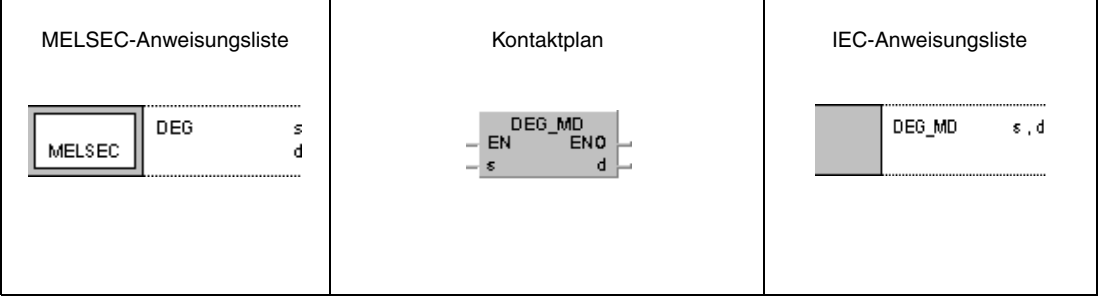

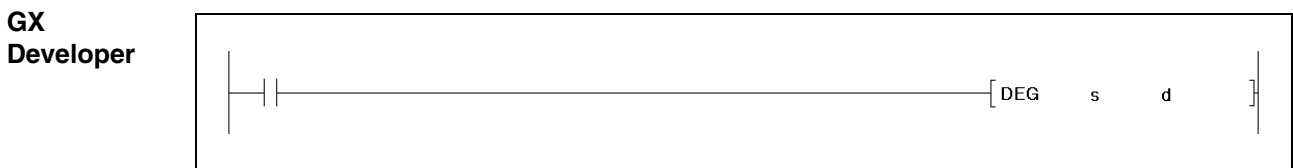

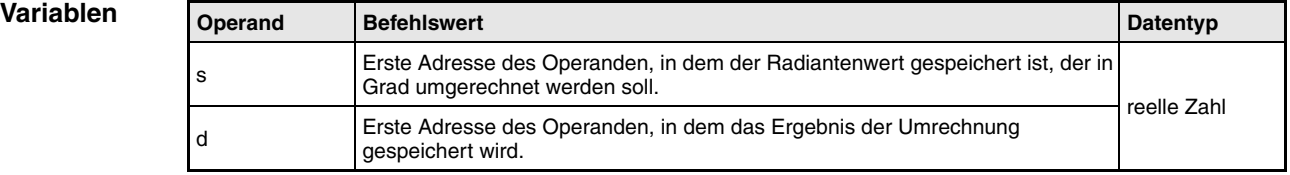

### **Funktionsweise Umrechnung von Radiant in Grad DEG Umrechnungsanweisung**

Die DEG-Anweisung berechnet aus der Radiantenangabe (rad) in s und s+1 den entsprechenden Gradwert (°) und speichert das Ergebnis in d und d+1 ab.

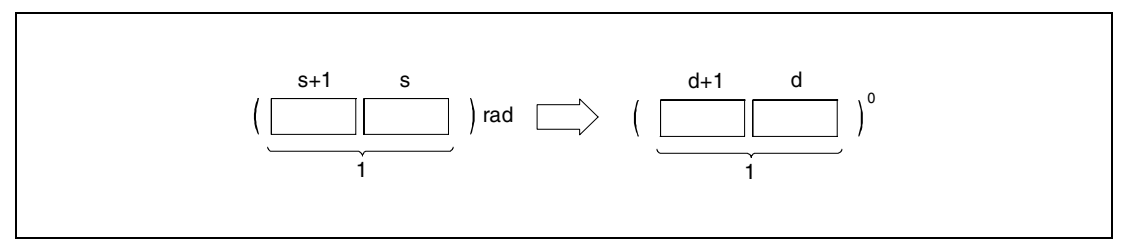

**<sup>1</sup>** Gleitkommazahl (reelle Zahl)

Die Umrechnung von Radiant in Grad wird nach folgender Formel durchgeführt:

Gradwert = Radiantenwert x  $180/\pi$ 

**Fehlerquellen** Wenn bei Verwendung der Q4AR-CPU die unter s angegebene Adresse -0 enthält und der Sondermerker SM707 nicht gesetzt ist, wird der Fehlercode 4100 ausgegeben.

## **Beispiel** DEG

Das folgende Programm berechnet für die Einschaltdauer von SM400 aus dem Radiantenwert, der in D20 und D21 als 4-stelliger BCD-Wert gespeichert ist, einen Gradwert und gibt das Ergebnis als 4-stelligen BCD-Wert an Y20 bis Y4F aus .

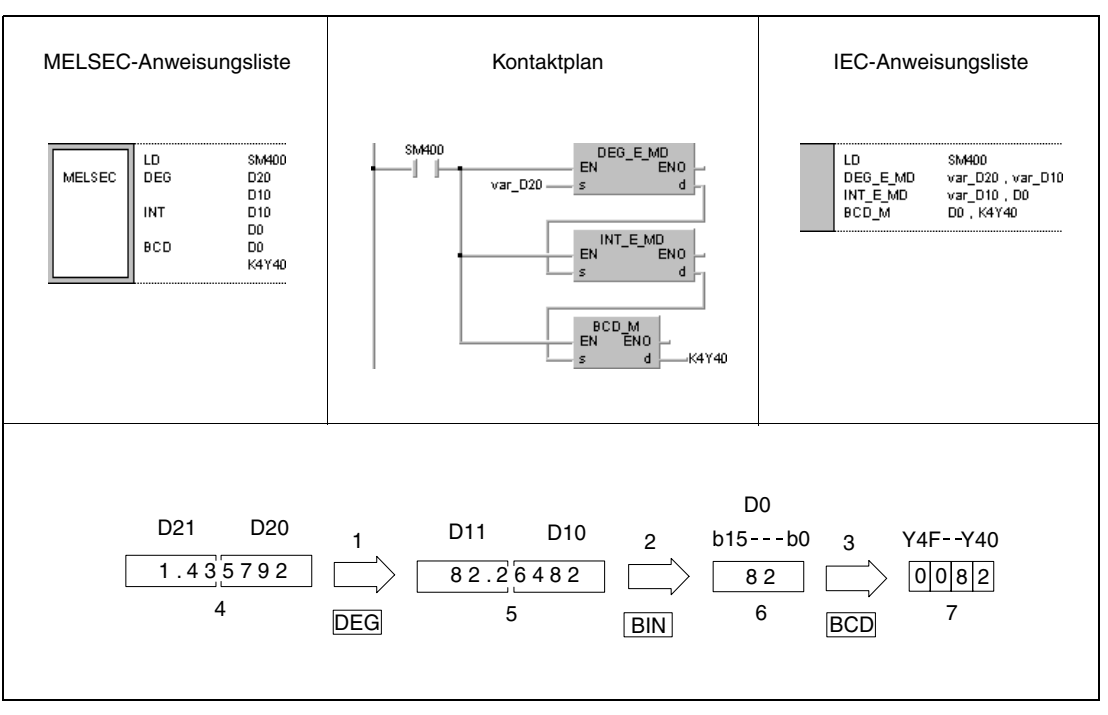

**<sup>1</sup>** Umwandlung in Grad

- **<sup>2</sup>** Umwandlung ins BIN-Format
- **<sup>3</sup>** Umwandlung ins BCD-Format
- **<sup>4</sup>** Gleitkommazahl (reelle Zahl)
- **<sup>5</sup>** Gleitkommazahl (reelle Zahl)
- **<sup>6</sup>** Binärwert
- **<sup>7</sup>** BCD-Wert

# **7.12.9 SQR, SQRP**

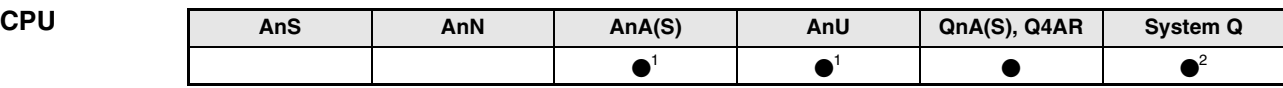

**<sup>1</sup>** Diese erweiterte Anweisung kann bei der AnA- und AnU-CPU im IEC-Editor als normaler Baustein (Funktion) und im MELSEC-Editor in Verbindung mit den LEDA, -C und -R-Anweisungen programmiert werden.

**<sup>2</sup>** Nicht für Q00JCPU, Q00CPU und Q01CPU

### **Operanden MELSEC Q**

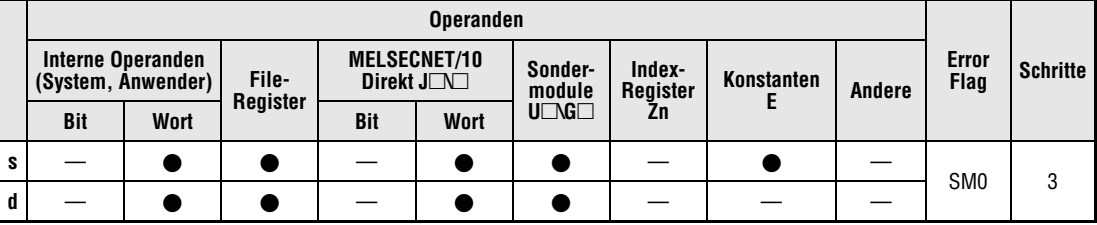

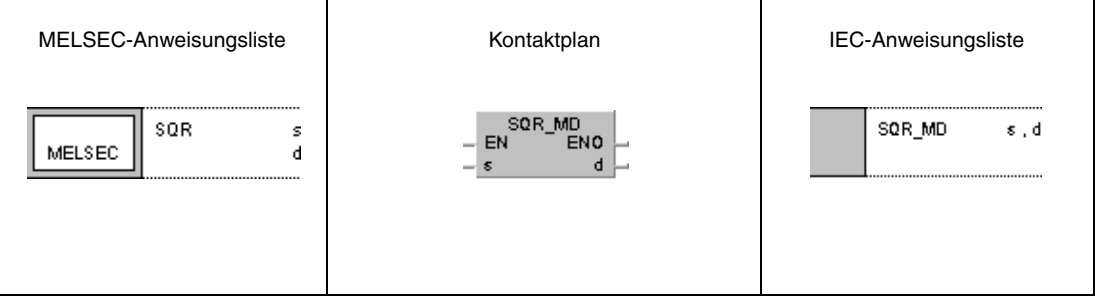

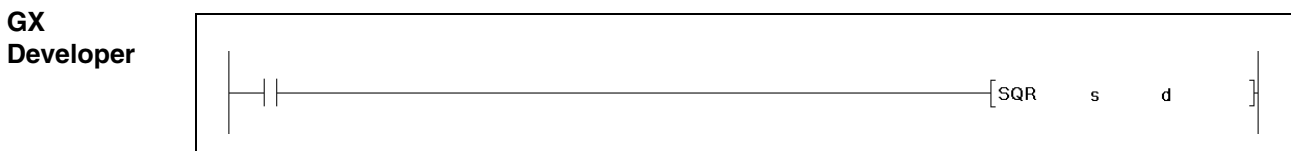

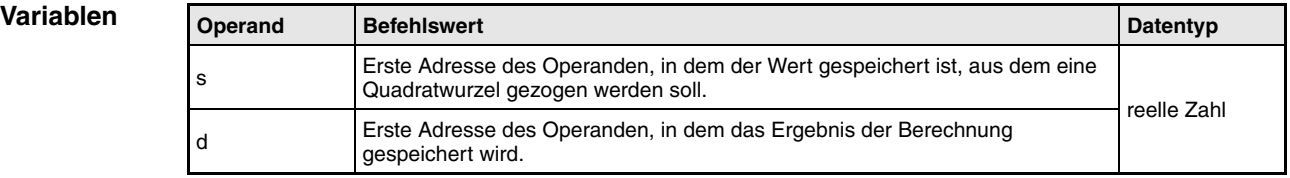

### **Funktionsweise Quadratwurzelberechnung**

## **SQR Quadratwurzel aus Gleitkommazahlen**

Die SQR-Anweisung berechnet aus der Gleitkommazahl in s und s+1 die Quadratwurzel und speichert das Ergebnis in d und d+1.

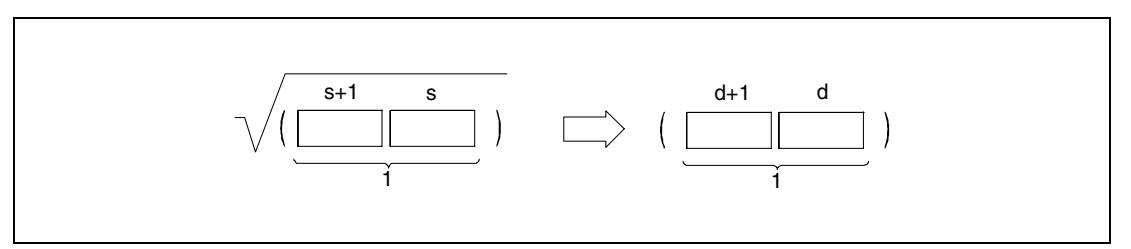

**<sup>1</sup>** Gleitkommazahl (reelle Zahl)

Es können nur positive Werte in s und s+1 gespeichert werden. Die Anweisung kann nicht mit negativen Werten durchgeführt werden.

**Fehlerquellen**

- In folgenden Fällen tritt ein Verarbeitungsfehler auf, und das Error Flag wird gesetzt:
- Der Wert, der ab s eingegeben wurde, ist negativ.
- Wenn bei Verwendung der Q4AR-CPU die unter s angegebene Adresse -0 enthält und der Sondermerker SM707 nicht gesetzt ist, wird der Fehlercode 4100 ausgegeben.

## **Beispiel** SQR

Das folgende Programm berechnet für die Einschaltdauer von SM400 aus dem 4-stelligen BCD-Wert an X20 bis X2F die Quadratwurzel und speichert das Ergebnis als Gleitkommazahl in D0 und D1.

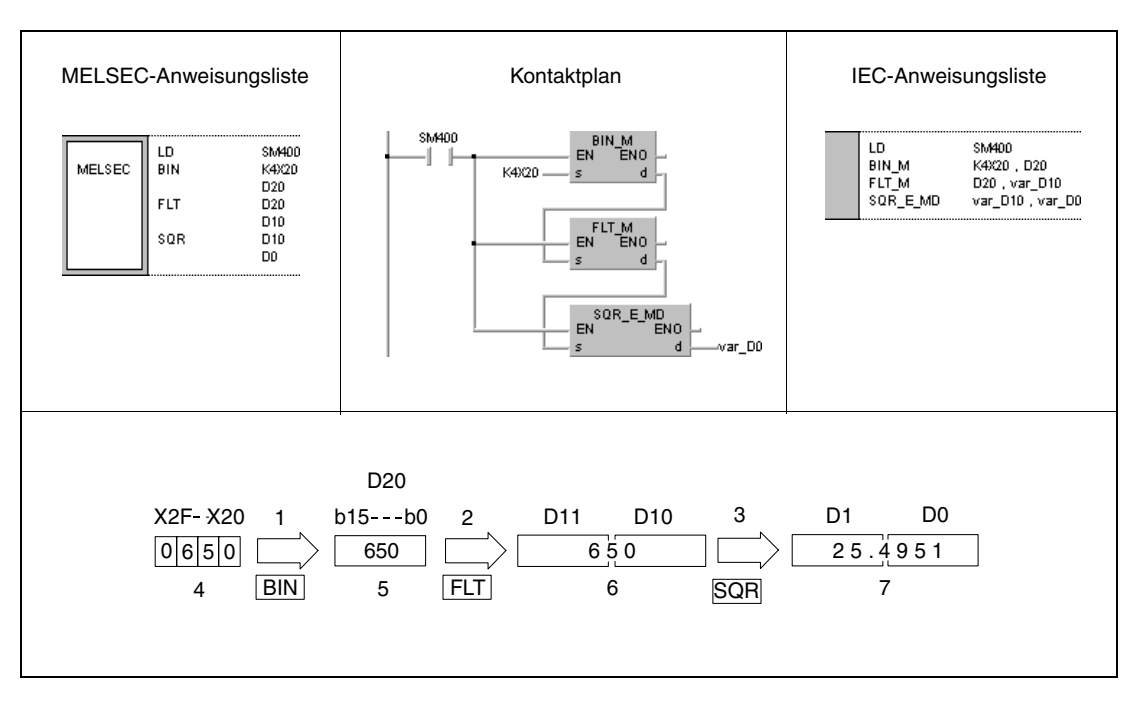

**<sup>1</sup>** Umwandlung ins BIN-Format

- **<sup>2</sup>** Umwandlung ins Gleitkommaformat
- **<sup>3</sup>** Quadratwurzelberechnung
- **<sup>4</sup>** BCD-Wert
- **<sup>5</sup>** Binärwert
- **<sup>6</sup>** Gleitkommazahl (reelle Zahl)
- **<sup>7</sup>** Gleitkommazahl (reelle Zahl)

# **7.12.10 EXP, EXPP**

| <b>CPU</b> | AnS | AnN | AnA(S) | AnU | QnA(S), Q4AR | <b>System Q</b> |
|------------|-----|-----|--------|-----|--------------|-----------------|
|            |     |     |        |     |              |                 |

**<sup>1</sup>** Diese erweiterte Anweisung kann bei der AnA- und AnU-CPU im IEC-Editor als normaler Baustein (Funktion) und im MELSEC-Editor in Verbindung mit den LEDA, -C und -R-Anweisungen programmiert werden.

**<sup>2</sup>** Nicht für Q00JCPU, Q00CPU und Q01CPU

### **Operanden MELSEC Q**

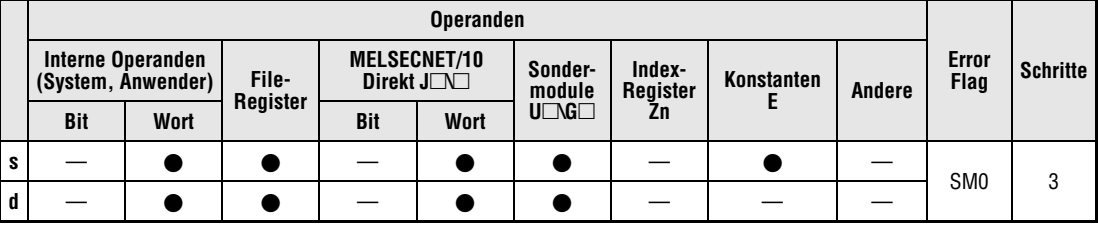

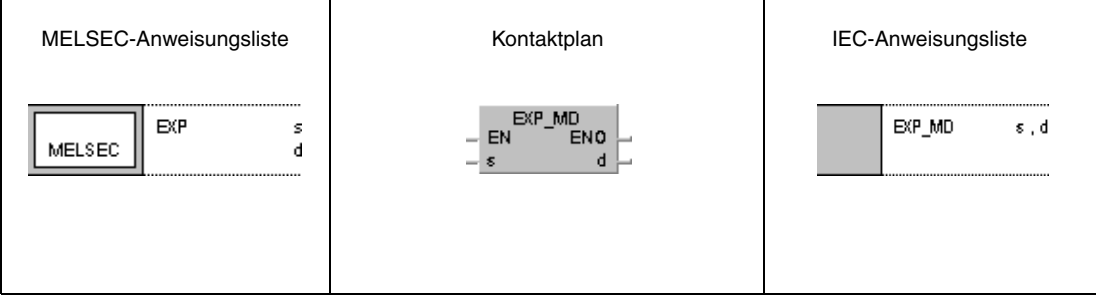

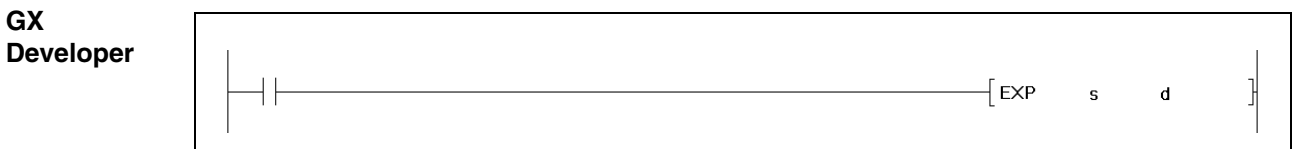

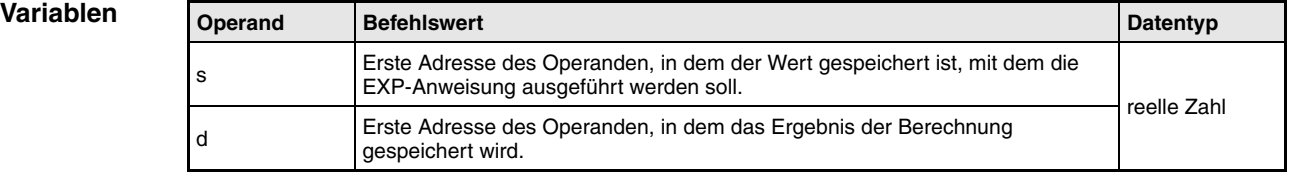

### **Funktionsweise Gleitkommazahlen als Exponent zur Basis e**

## **EXP Exponent von e**

Die EXP-Anweisung führt mit der Gleitkommazahl in s und s+1 die Berechnung des Exponenten zur Basis e durch und speichert das Ergebnis in d und d+1.

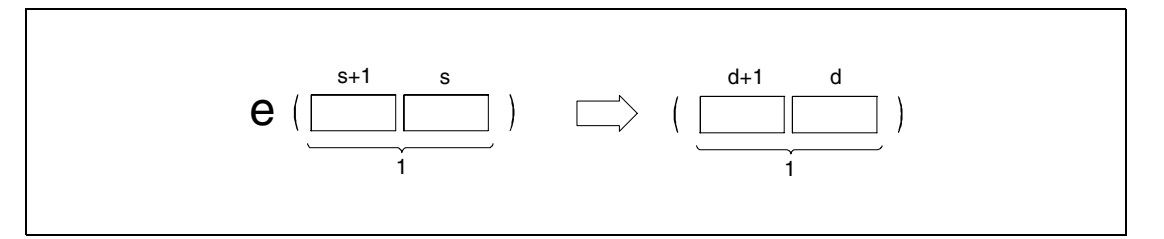

**<sup>1</sup>** Gleitkommazahl (reelle Zahl)

Die Berechnung basiert auf der Eulerschen Zahl (e = 2.718281828).

**Fehlerquellen** In folgenden Fällen tritt ein Verarbeitungsfehler auf, und das Error Flag wird gesetzt:

- $\bullet$  Das Berechnungergebnis liegt außerhalb des Wertebereichs von 2<sup>-127</sup> und 2<sup>129</sup> (Fehlercode 4100).
- Wenn bei Verwendung der Q4AR-CPU die unter s angegebene Adresse -0 enthält und der Sondermerker SM707 nicht gesetzt ist, wird der Fehlercode 4100 ausgegeben.

### **Beispiel** EXP

Das folgende Programm berechnet das Ergebnis der Exponentialfunktion zur Basis e mit dem 2-stelligen BCD-Wert an X20 bis X27 und speichert das Ergebnis als Gleitkommazahl in D0 und D1.

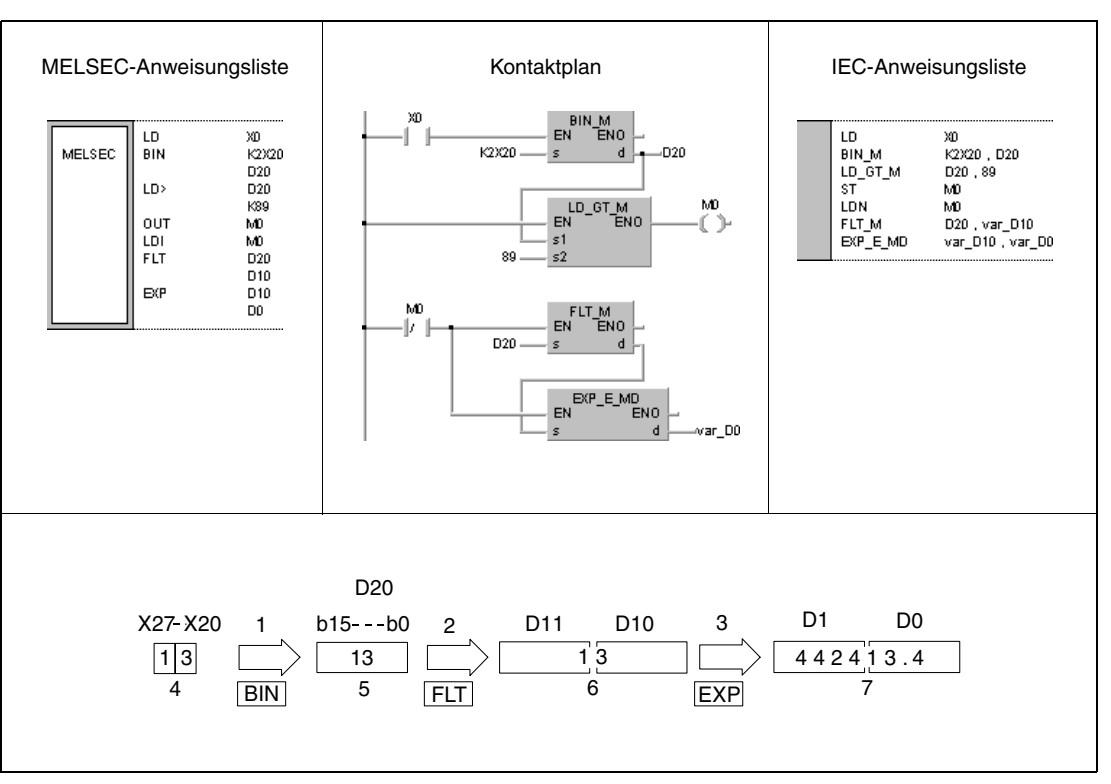

**<sup>1</sup>** Umwandlung ins BIN-Format

**<sup>2</sup>** Umwandlung ins Gleitkommaformat

**<sup>3</sup>** Exponential Berechnung

**<sup>4</sup>** BCD-Wert

**<sup>5</sup>** Binärwert

**<sup>6</sup>** Gleitkommazahl (reelle Zahl)

**<sup>7</sup>** Gleitkommazahl (reelle Zahl)

**HINWEISE** Das Berechnungsergebnis darf 2<sup>129</sup> ln = 89.41598 nicht überschreiten. Wenn der BCD-Wert den Wert 90 überschreitet, wird eine Fehlermeldung von SM0 generiert.

# **7.12.11 LOG, LOGP**

| <b>CPU</b> | AnS | AnN | AnA(S) | AnU | QnA(S), Q4AR | <b>System Q</b> |
|------------|-----|-----|--------|-----|--------------|-----------------|
|            |     |     |        |     |              |                 |

**<sup>1</sup>** Diese erweiterte Anweisung kann bei der AnA- und AnU-CPU im IEC-Editor als normaler Baustein (Funktion) und im MELSEC-Editor in Verbindung mit den LEDA, -C und -R-Anweisungen programmiert werden.

**<sup>2</sup>** Nicht für Q00JCPU, Q00CPU und Q01CPU

### **Operanden MELSEC Q**

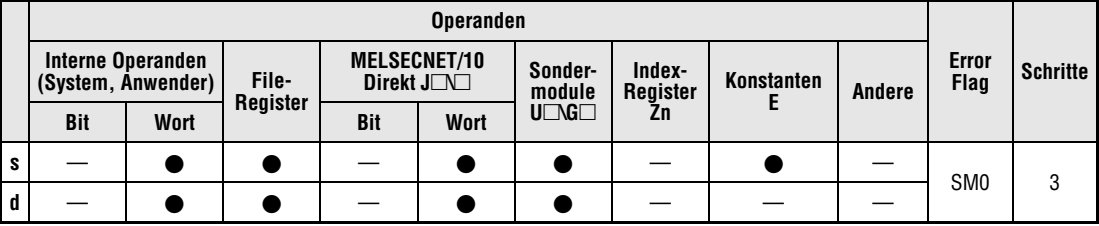

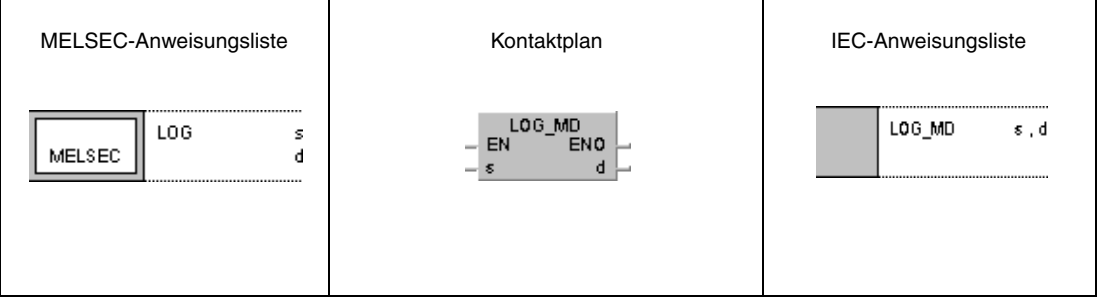

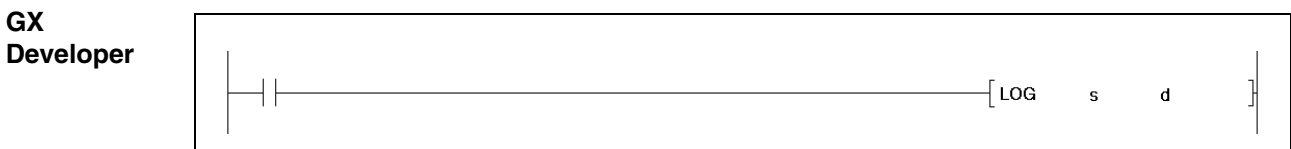

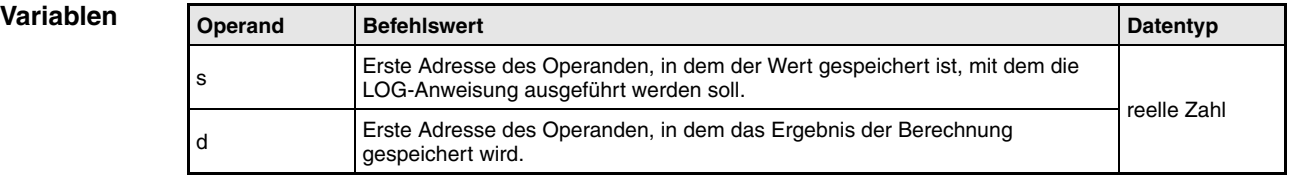

### **Funktionsweise Logarithmus-naturalis-Berechnung LOG Logarithmus-naturalis-Berechnung mit Gleitkommazahlen**

Die LOG-Anweisung berechnet den Logarithmus naturalis aus der Gleitkommazahl in s und s+1 und speichert das Ergebnis in d und d+1.

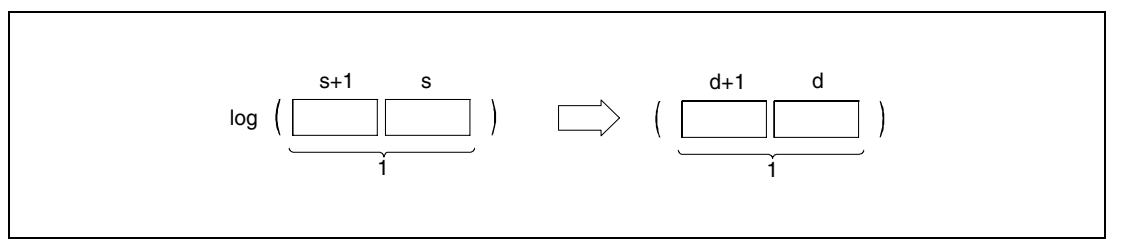

**<sup>1</sup>** Gleitkommazahl (reelle Zahl)

Es können nur positive Werte in s und s+1 eingegeben werden. Die Berechnung kann nicht mit negativen Werten durchgeführt werden.

**Fehlerquellen**

- In folgenden Fällen tritt ein Verarbeitungsfehler auf, und das Error Flag wird gesetzt:
- Der ab s eingegebene Wert ist negativ (Fehlercode 4100).
- $\bullet$  Das Berechnungsergebnis liegt außerhalb des Wertebereichs von 2<sup>-127</sup> und 2<sup>129</sup> (Fehlercode 4100).
- Wenn bei Verwendung der Q4AR-CPU die unter s angegebene Adresse -0 enthält und der Sondermerker SM707 nicht gesetzt ist, wird der Fehlercode 4100 ausgegeben.

## **Beispiel 1** LOG

Das folgendene Programm berechnet den Logarithmus naturalis aus dem Wert 10 und speichert das Ergebnis in D30 und D31.

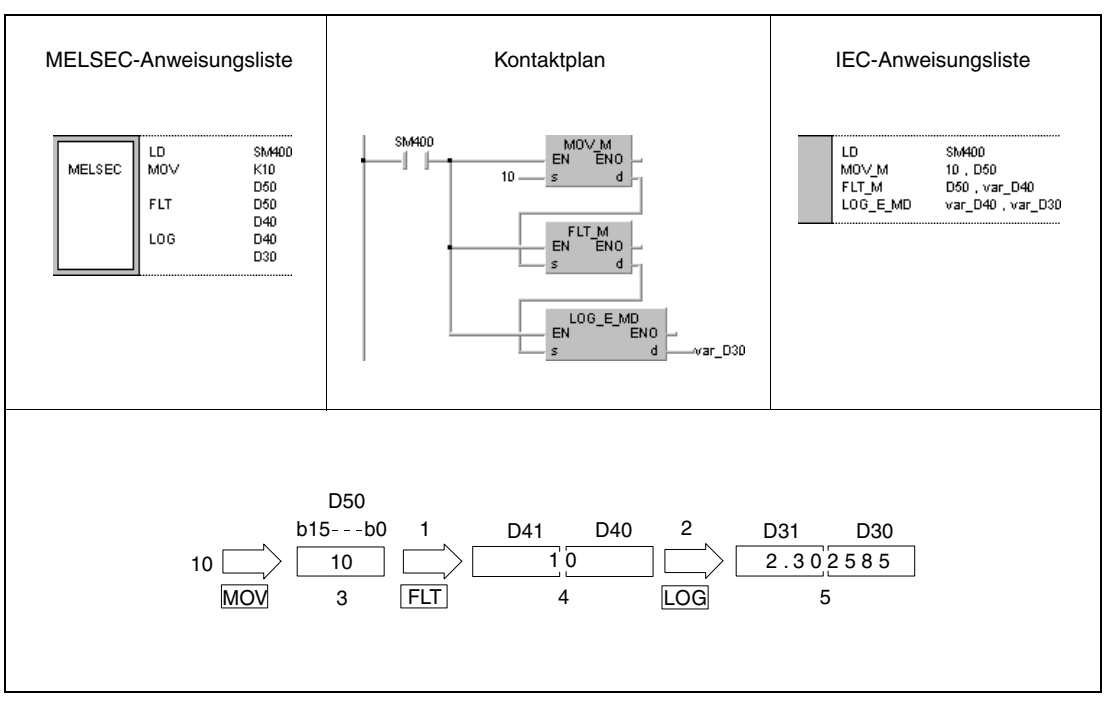

**<sup>1</sup>** Umwandlung ins Gleitkommaformat

**<sup>2</sup>** Logarithmusberechnung

**<sup>3</sup>** Binärwert

- **<sup>4</sup>** Gleitkommazahl (reelle Zahl)
- **<sup>5</sup>** Gleitkommazahl (reelle Zahl)
- **HINWEIS** Die CPU arbeitet mit dem Logarithmus naturalis mit der Basis e. Um den Wert in den dekadischen Logarithmus mit der Basis 10 umzuwandeln, kann folgende Formel benutzt werden:

 $log10 X = 0,43429 X logeX$ 

# **7.12.12 RND, RNDP, SRND, SRNDP**

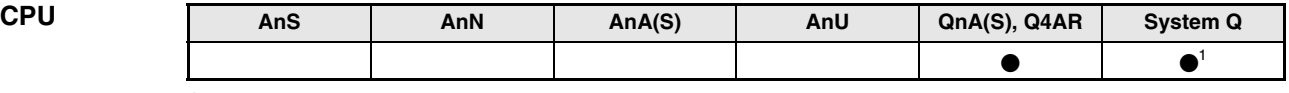

**<sup>1</sup>** Nicht für Q00JCPU, Q00CPU und Q01CPU

### **Operanden MELSEC Q**

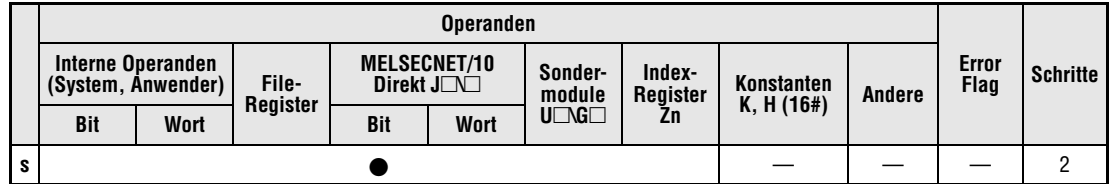

## **GX IEC Developer**

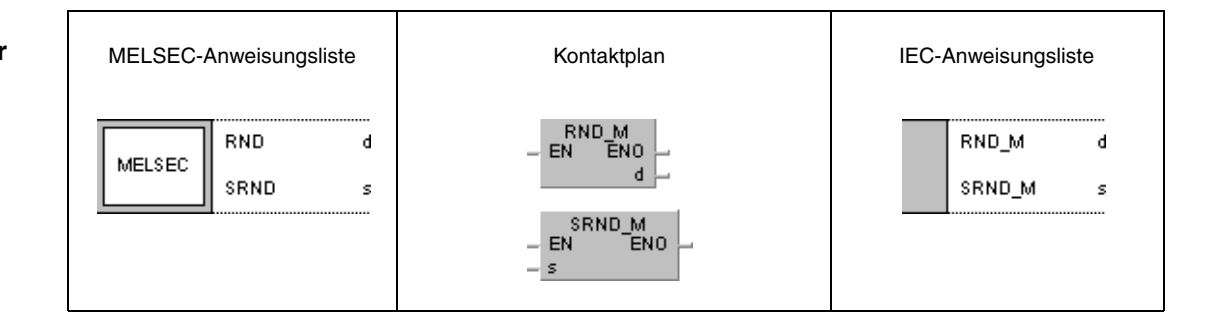

## **GX Developer**

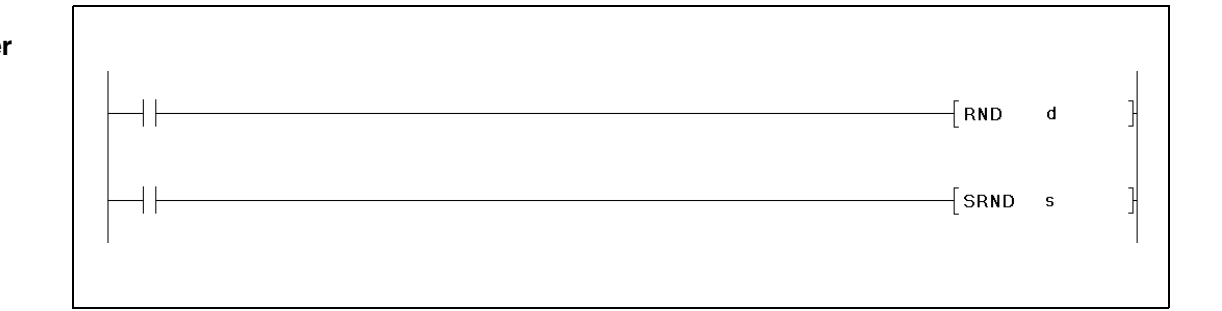

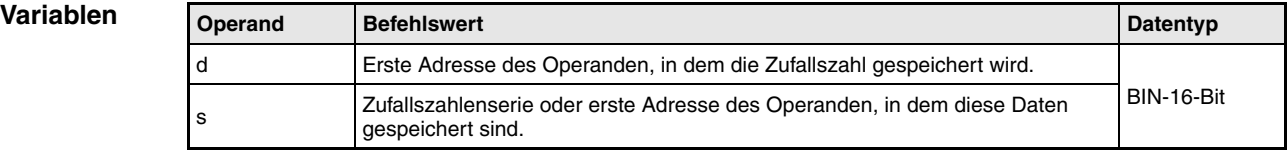

### **Funktions-Generierung von Zufallszahlen und Serienaktualisierung**

## **RND Generierung von Zufallszahlen**

Die RND-Anweisung generiert aus dem Bereich 0 bis 32767 eine Zufallszahl und speichert sie in d.

## **SRND Aktualisierung von Zufallszahlenserien**

Die SRND-Anweisung aktuallisiert die Zufallszahlenserie, die in s gespeichert ist.

## **Beispiel 1** RND

**weise**

Das folgende Programm speichert für die Einschaltdauer von X10 die generierte Zufallszahl in D100.

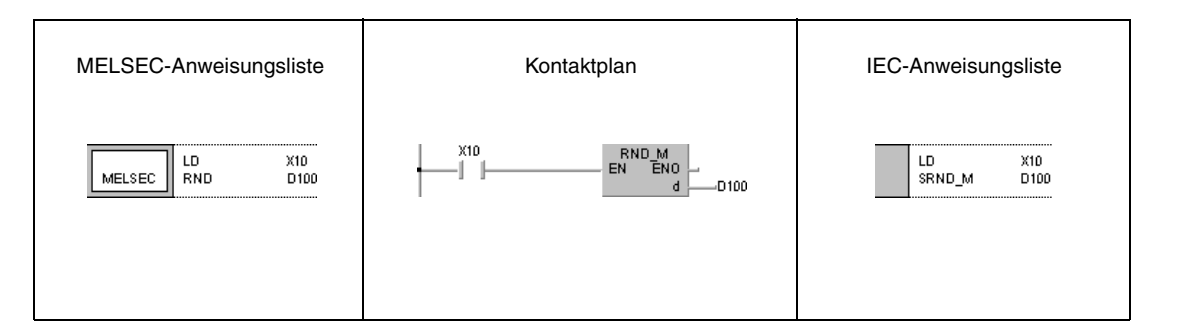

## **Beispiel 2** SRND

Das folgende Programm aktualisiert für die Einschaltdauer von X10 die Zufallszahlenserie in D0.

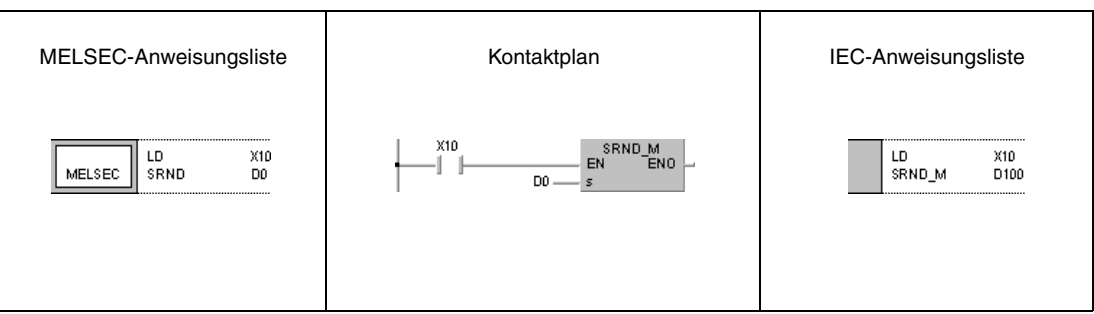

# **7.12.13 BSQR, BSQRP, BDSQR, BDSQRP**

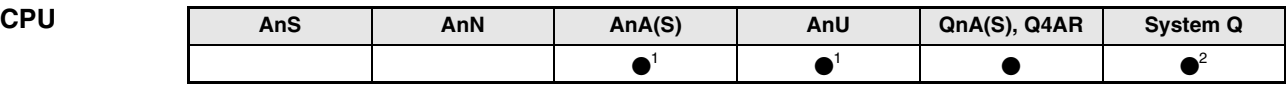

**<sup>1</sup>** Diese erweiterte Anweisung kann bei der AnA- und AnU-CPU im IEC-Editor als normaler Baustein (Funktion) und im MELSEC-Editor in Verbindung mit den LEDA, -C und -R-Anweisungen programmiert werden.

**<sup>2</sup>** Nicht für Q00JCPU, Q00CPU und Q01CPU

### **Operanden MELSEC Q**

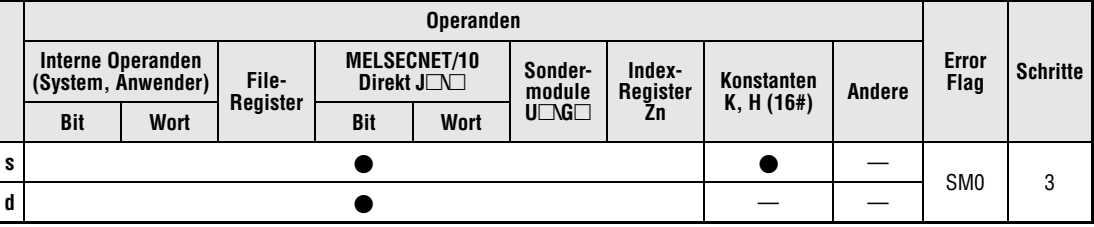

### **GX IEC Developer**

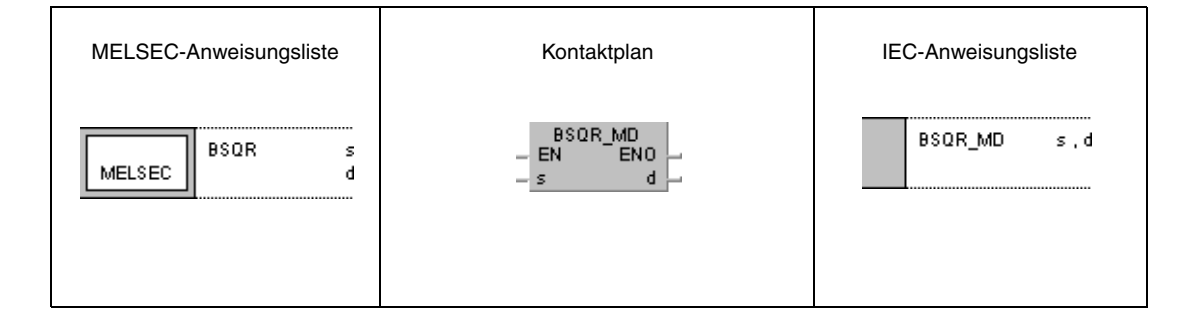

### **GX Developer** 1  $\sqrt{\mathsf{BSQR}}$  $\sf{s}$  $\mathbf d$

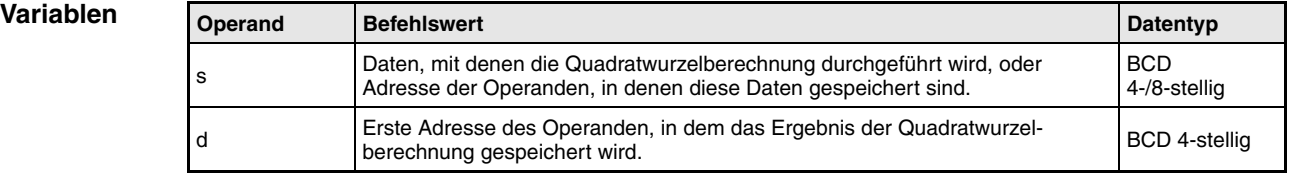

### **Funktionsweise Quadratwurzelberechnung aus 4-/8-stelligen BCD-Daten BSQR Quadratwurzelberechnung aus 4-stelligen BCD-Daten**

Die BSQR-Anweisung berechnet die Quadratwurzel aus s und speichert das Ergebnis in d und  $d+1$ .

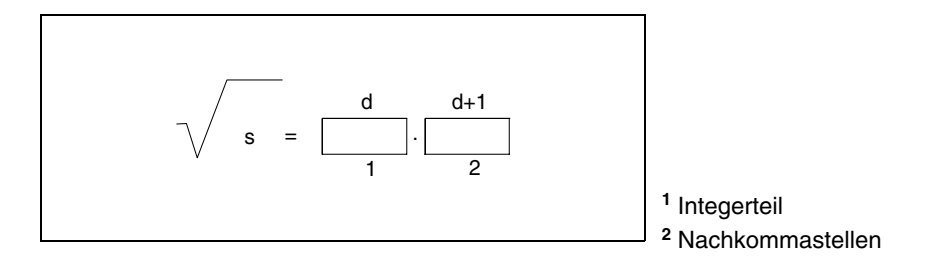

Der Wert in s kann nur ein BCD-Wert mit maximal 4 Stellen sein. Der Wertebereich von 0 bis 9999 darf nicht verlassen werden.

Das Berechnungsergebnis, das in d und d+1 gespeichert wird, darf den Wertebereich von 0 bis 9999 nicht verlassen.

Das Berechnungsergebnis wird auf 5 Stellen genau berechnet und gerundet als 4-stelliger Wert dargestellt.

## **BDSQR Quadratwurzelberechnung aus 8-stelligen BCD-Daten**

Die BDSQR-Anweisung berechnet die Quadratwurzel aus s und s+1 und speichert das Ergebnis in d und d+1.

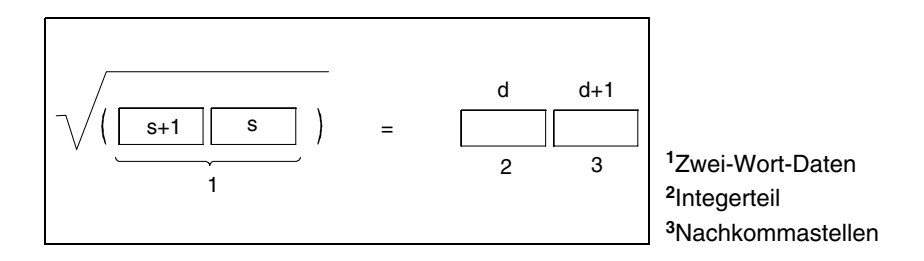

Der Wert in s und s+1 kann nur ein BCD-Wert mit maximal 8 Stellen sein. Der Wertebereich von 0 bis 99999999 darf nicht verlassen werden.

Das Berechnungsergebnis, das in d und d+1 gespeichert wird, darf den Wertebereich von 0 bis 9999 nicht verlassen.

Das Berechnungsergebnis wird auf 5 Stellen genau berechnet und gerundet als 4-stelliger Wert dargestellt.

**Fehlerquellen** In folgenden Fällen tritt ein Verarbeitungsfehler auf, und das Error Flag wird gesetzt:

● Die ab s gespeicherten Daten sind keine BCD-Daten (Fehlercode 4100).

## **Beispiel 1** BSQR

Das folgende Programm berechnet für die Einschaltdauer von SM400 die Quadratwurzel aus dem BCD-Wert 1325 und gibt den Integerteil des Ergebnisses als 4-stelligen BCD-Wert an Y50 bis Y5F aus. Die Nachkommastellen werden als 4-stelliger BCD-Wert an Y40 bis Y4F ausgegeben.

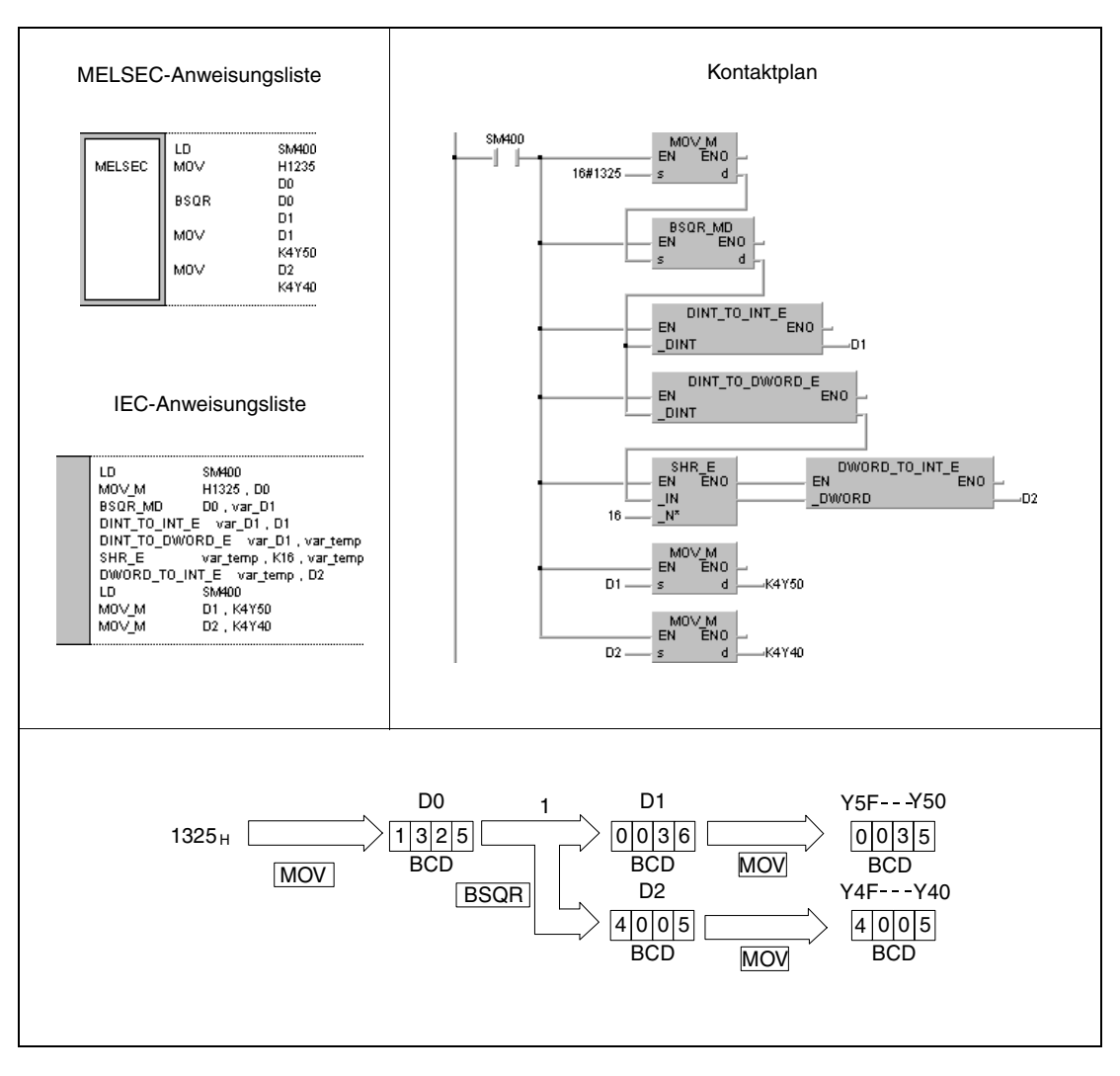

1 Quadratwurzel-Berechnung

### **Beispiel 2** BDSQR

Das folgende Programm berechnet für die Einschaltdauer von SM400 die Quadratwurzel aus dem BCD-Wert 74625813 und gibt den Integerteil des Ergebnisses als 4-stelligen BCD-Wert an Y50 bis Y5F aus. Die Nachkommastellen werden als 4-stelliger BCD-Wert an Y40 bis Y4F ausgegeben.

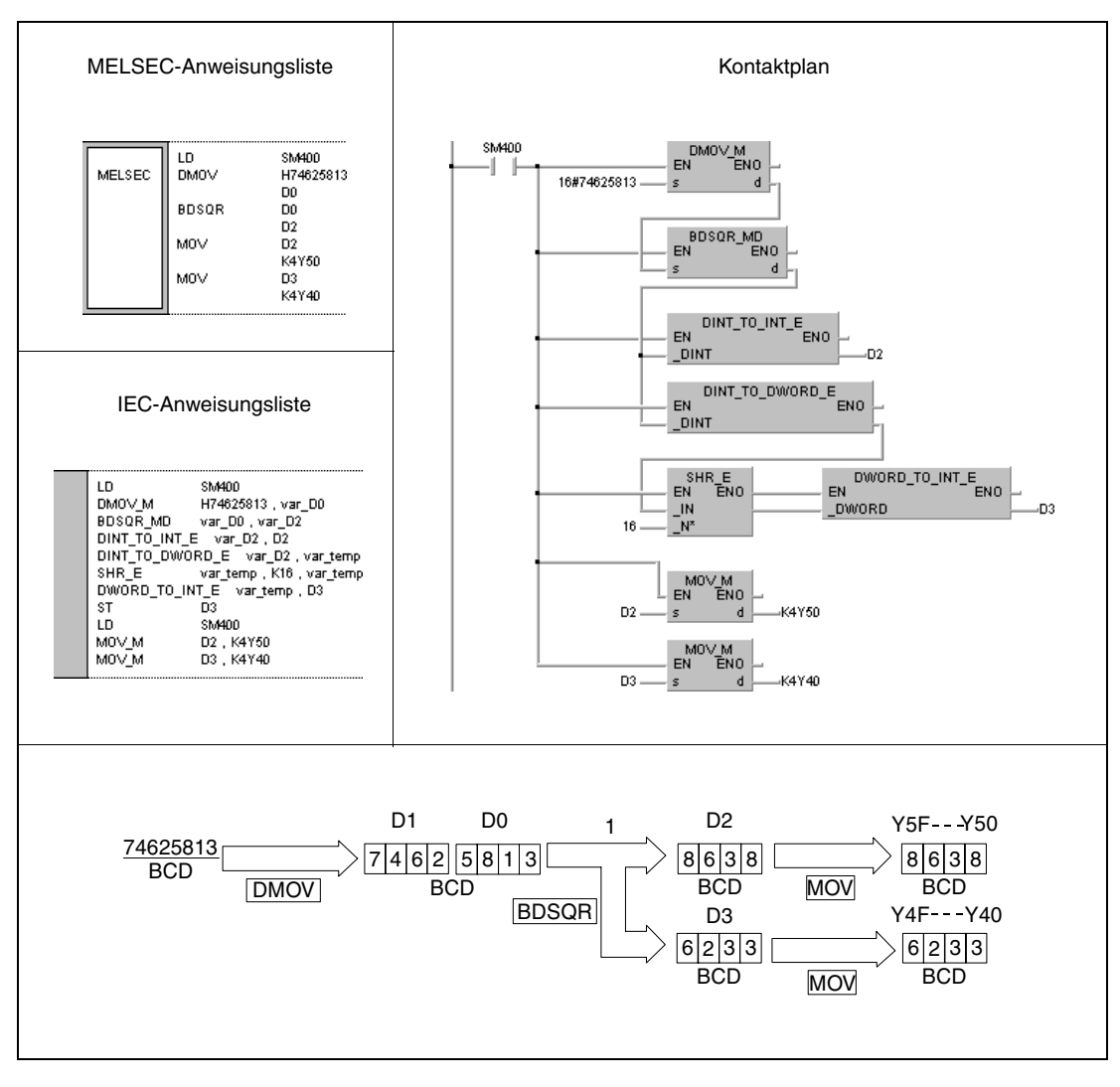

**<sup>1</sup>** Quadratwurzel-Berechnung

# **7.12.14 BSIN, BSINP**

| CPU | AnS | AnN | AnA(S) | AnU | QnA(S), Q4AR | <b>System Q</b> |
|-----|-----|-----|--------|-----|--------------|-----------------|
|     |     |     |        |     |              |                 |

**<sup>1</sup>** Diese erweiterte Anweisung kann bei der AnA- und AnU-CPU im IEC-Editor als normaler Baustein (Funktion) und im MELSEC-Editor in Verbindung mit den LEDA, -C und -R-Anweisungen programmiert werden.

**<sup>2</sup>** Nicht für Q00JCPU, Q00CPU und Q01CPU

### **Operanden MELSEC Q**

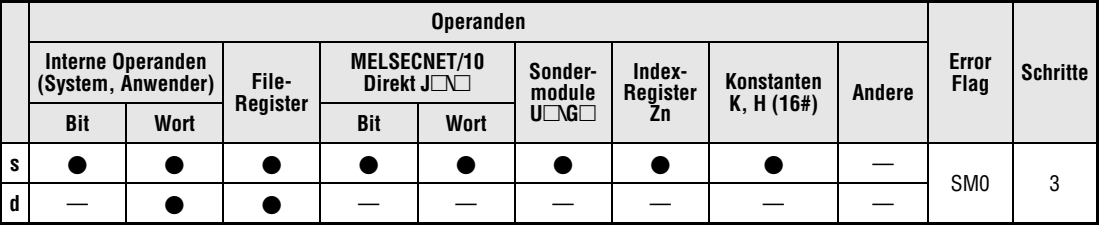

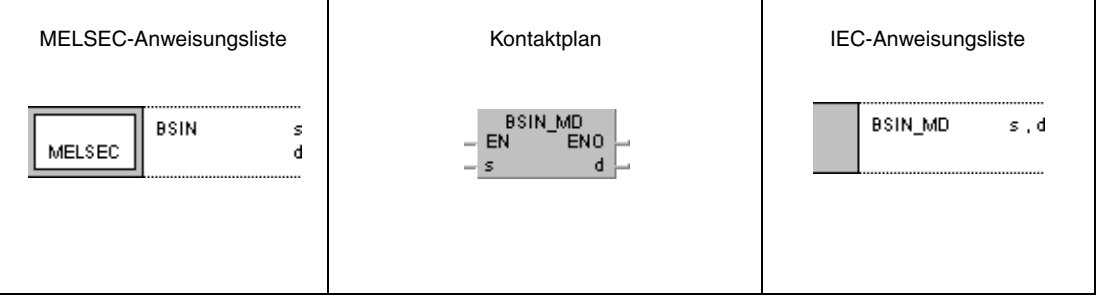

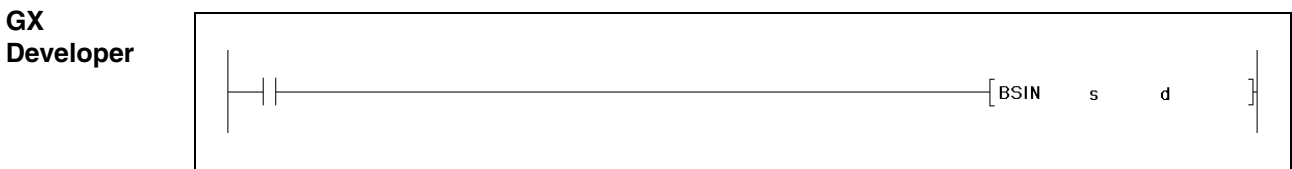

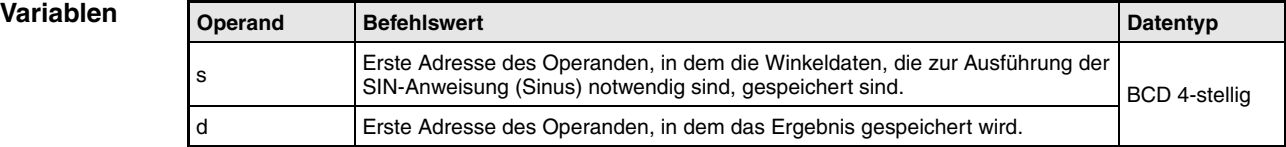

### **Funktionsweise Sinusberechnung mit BCD-Daten**

## **BSIN Sinusberechnung**

Die BSIN-Anweisung berechnet den Sinuswert aus den Winkeldaten in s. Das Vorzeichen des Ergebnisses wird in d gespeichert. Der Zahlenwert des Ergebnisses wird in d+1 und d+2 gespeichert.

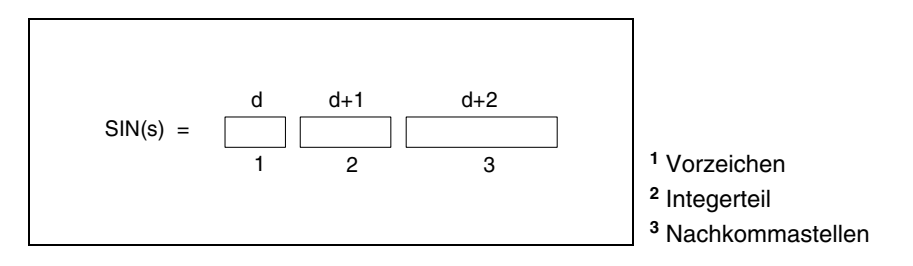

Der Wert s muss ein BCD-Wert innerhalb des Wertebereichs von 0° bis 360° sein.

Das Vorzeichen des Ergebnisses in d nimmt bei positivem Wert den Wert 0 und bei negativem Wert den Wert 1 an.

Das Ergebnis in d+1 und d+2 kann ein BCD-Wert zwischen -1.000 und 1.000 sein.

Das Berechnungsergebnis wird von der 5-ten Stelle an gerundet.

# **Fehler-**

**quellen** In folgenden Fällen tritt ein Verarbeitungsfehler auf, und das Error Flag wird gesetzt:

- Die in s angegebenen Daten sind keine BCD-Daten (Fehlercode 4100).
- Die in s angegebenen Daten liegen außerhalb des Wertebereichs von 0° bis 360° (Fehlercode 4100).

## **Beispiel** BSIN

Das folgende Programm berechnet für die Einschaltdauer von SM400 den Sinuswert aus dem 3-stelligen BCD-Wert an X20 bis X2B. Wenn der Wert an X20 bis X2B größer als 360 ist, wird der Wert in einen Wertebereich zwischen 0° bis 360° korrigiert.

Das Vorzeichen wird an Y60 ausgegeben. Der Integerteil wird als 1-stelliger BCD-Wert an Y50 bis Y53 ausgegeben.

Die Nachkommastellen werden als 4-stelliger BCD-Wert an Y40 bis Y4F ausgegeben.

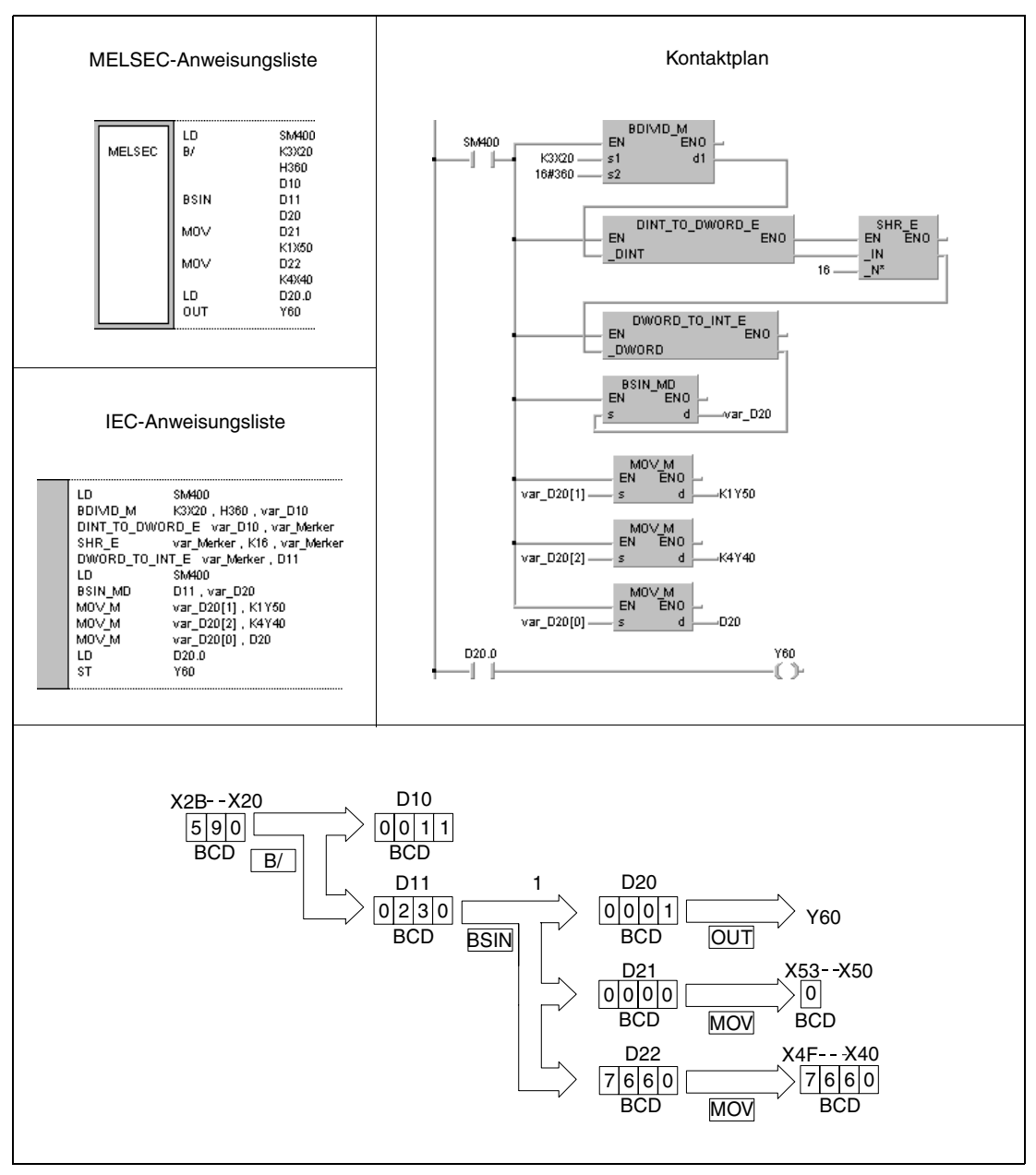

**<sup>1</sup>** Sinus-Berechnung

# **7.12.15 BCOS, BCOSP**

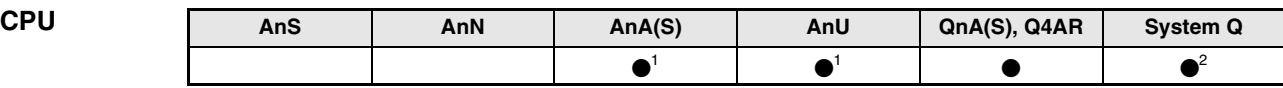

**<sup>1</sup>** Diese erweiterte Anweisung kann bei der AnA- und AnU-CPU im IEC-Editor als normaler Baustein (Funktion) und im MELSEC-Editor in Verbindung mit den LEDA, -C und -R-Anweisungen programmiert werden.

**<sup>2</sup>** Nicht für Q00JCPU, Q00CPU und Q01CPU

### **Operanden MELSEC Q**

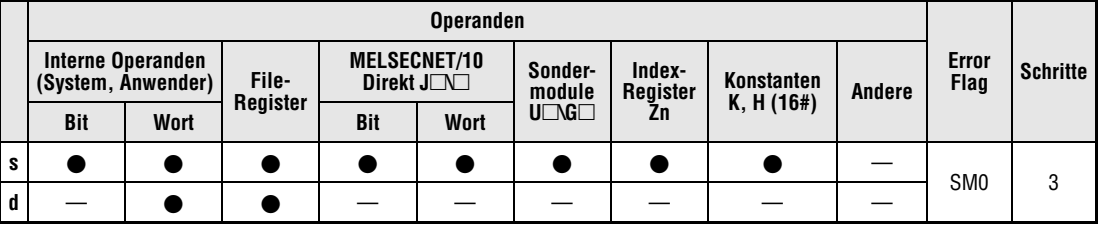

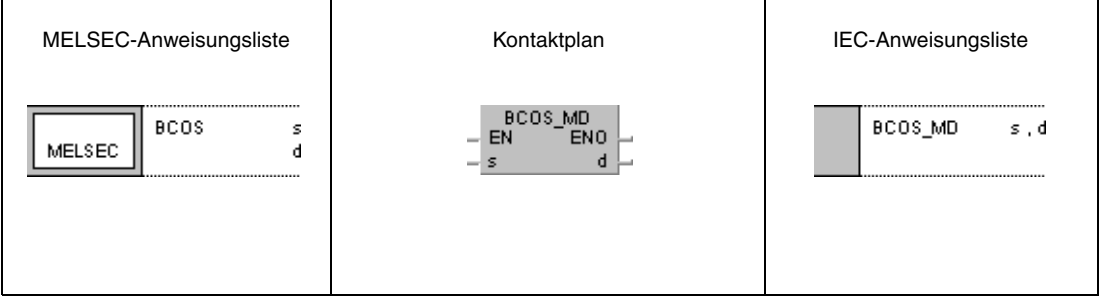

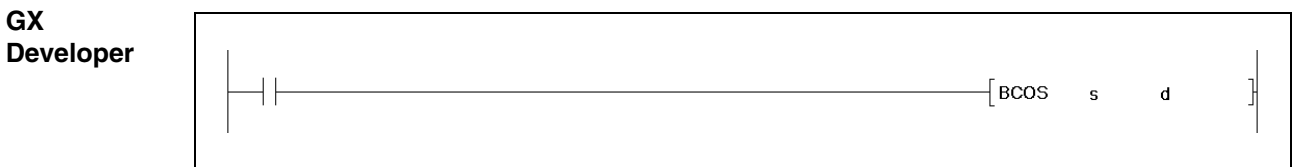

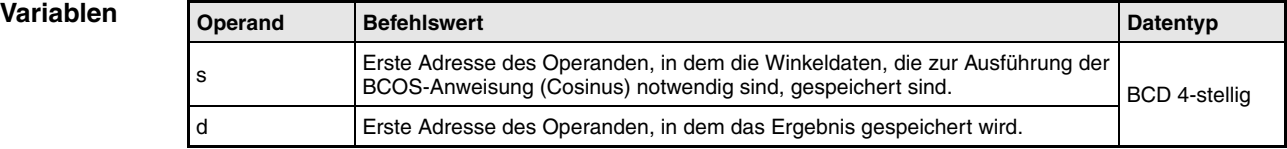

### **Funktionsweise Cosinusberechnung mit BCD-Daten**

## **BCOS Cosinusberechnung**

Die BCOS-Anweisung berechnet den Cosinuswert aus den Winkeldaten in s. Das Vorzeichen des Ergebnisses wird in d gespeichert. Der Zahlenwert des Ergebnisses wird in d+1 und d+2 gespeichert.

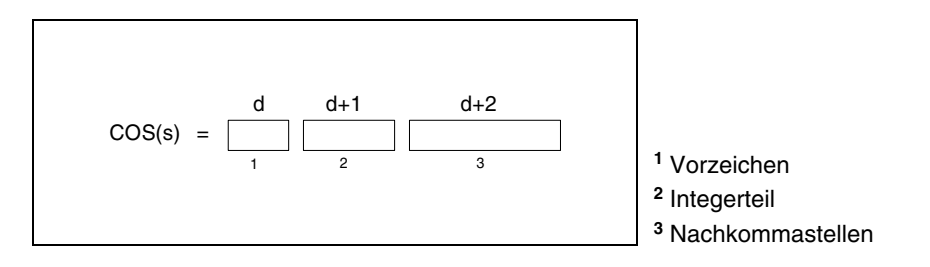

Der Wert in s muss ein BCD-Wert innerhalb des Wertebereichs von 0° bis 360° sein.

Das Vorzeichen des Ergebnisses in d nimmt bei positivem Wert den Wert 0 und bei negativem Wert den Wert 1 an.

Das Ergebnis in d+1 und d+2 kann ein BCD-Wert zwischen -1.000 und 1.000 sein.

Das Berechnungsergebnis wird von der 5-ten Stelle an gerundet.

**Fehlerquellen**

- In folgenden Fällen tritt ein Verarbeitungsfehler auf, und das Error Flag wird gesetzt:
- Die in s angegebenen Daten sind keine BCD-Daten (Fehlercode 4100).
- Die in s angegebenen Daten liegen außerhalb des Wertebereichs von 0° bis 360° (Fehlercode 4100).

### **Beispiel** BCOS

Das folgende Programm berechnet für die Einschaltdauer von SM400 den Cosinuswert aus dem 3-stelligen BCD-Wert an X20 bis X2B. Wenn der Wert an X20 bis X2B größer als 360 ist, wird der Wert in einen Wertebereich zwischen 0° bis 360° korrigiert.

Das Vorzeichen wird an Y60 ausgegeben. Der Integerteil wird als 1-stelliger BCD-Wert an Y50 bis Y53 ausgegeben.

Die Nachkommastellen werden als 4-stelliger BCD-Wert an Y40 bis Y4F ausgegeben.

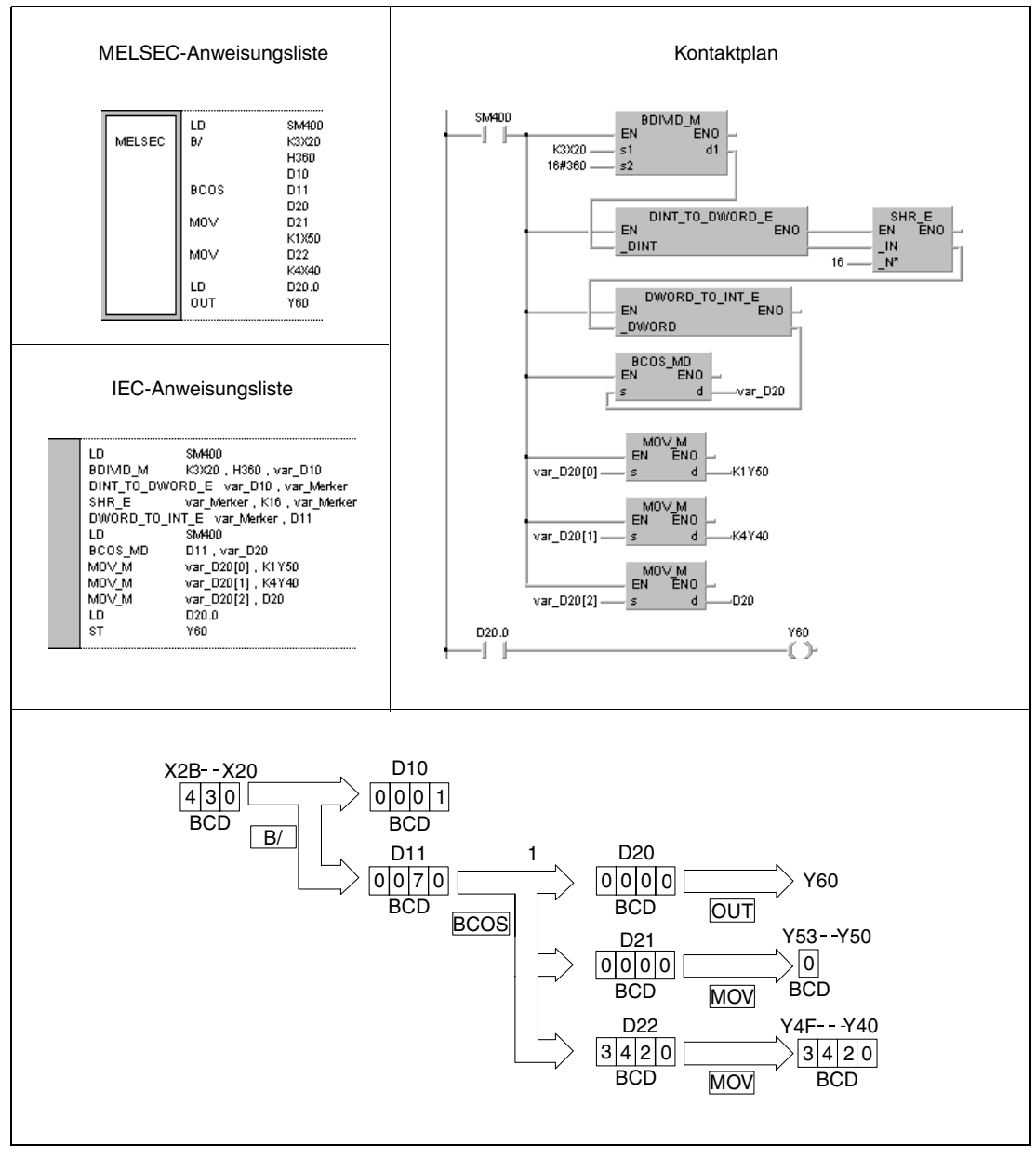

**<sup>1</sup>** Cosinus-Berechnung

# **7.12.16 BTAN, BTANP**

| CPU | AnS | AnN | AnA(S) | AnU | QnA(S), Q4AR | <b>System Q</b> |
|-----|-----|-----|--------|-----|--------------|-----------------|
|     |     |     |        |     |              |                 |

**<sup>1</sup>** Diese erweiterte Anweisung kann bei der AnA- und AnU-CPU im IEC-Editor als normaler Baustein (Funktion) und im MELSEC-Editor in Verbindung mit den LEDA, -C und -R-Anweisungen programmiert werden.

**<sup>2</sup>** Nicht für Q00JCPU, Q00CPU und Q01CPU

### **Operanden MELSEC Q**

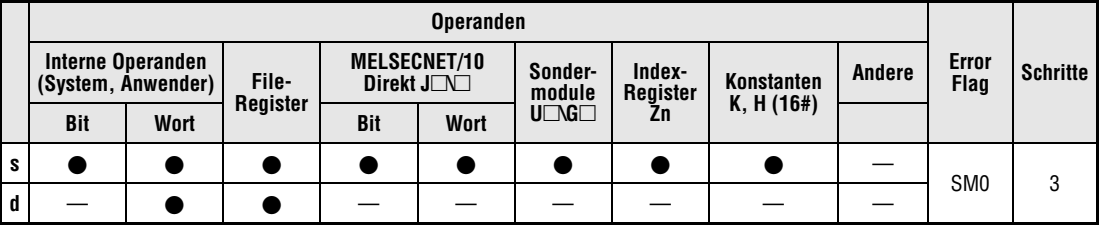

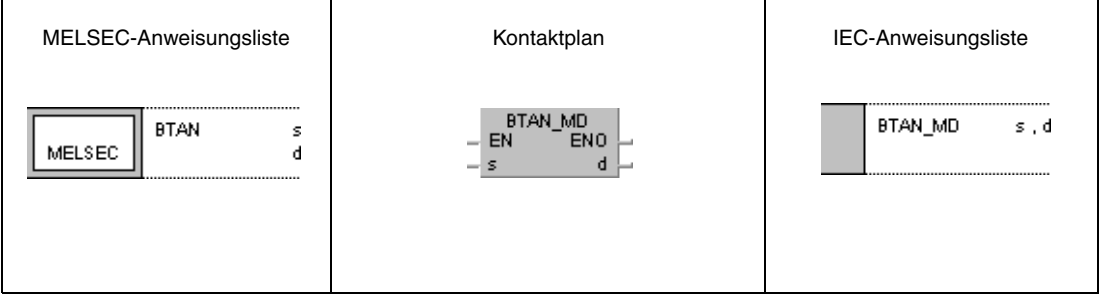

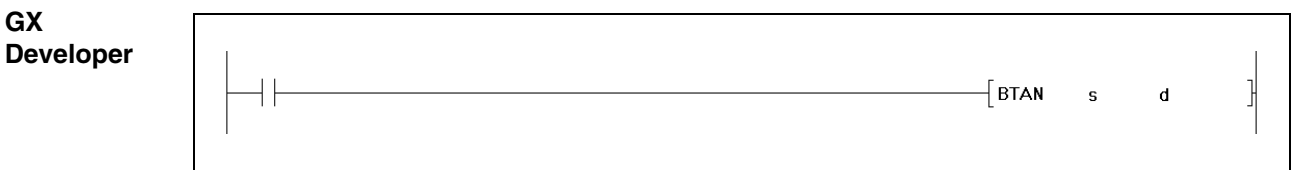

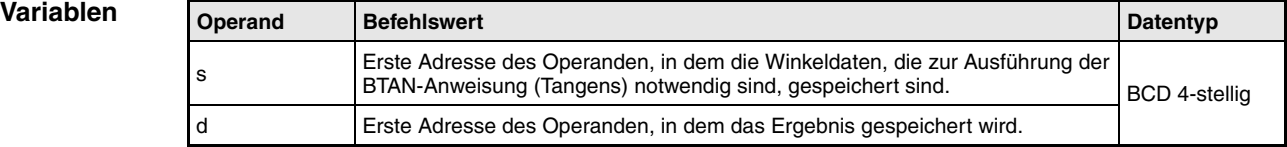

### **Funktionsweise Tangensberechnung mit BCD-Daten**

## **BTAN Tangensberechnung**

Die BTAN-Anweisung berechnet den Tangenswert aus den Winkeldaten in s. Das Vorzeichen des Ergebnisses wird in d gespeichert. Der Zahlenwert des Ergebnisses wird in d+1 und d+2 gespeichert.

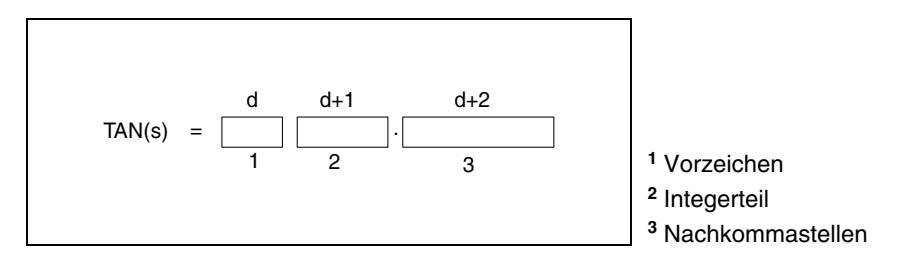

Der Wert in s muss ein BCD-Wert innerhalb des Wertebereichs von 0° bis 360° sein.

Das Vorzeichen des Ergebnisses in d nimmt bei positivem Wert den Wert 0 und bei negativem Wert den Wert 1 an.

Das Ergebnis in d+1 und d+2 kann ein BCD-Wert zwischen -57.2900 und 57.2900 sein. Das Berechnungsergebnis wird von der 5-ten Stelle an gerundet.

**Fehlerquellen** In folgenden Fällen tritt ein Verarbeitungsfehler auf, und das Error Flag wird gesetzt:

- Die in s angegebenen Daten sind keine BCD-Daten (Fehlercode 4100).
- Die in s angegebenen Daten sind liegen außerhalb des Wertebereichs von 0°bis 360° (Fehlercode 4100).
- Die in s angegebenen Werte betragen 90° oder 270° (Fehlercode 4100).

## **Beispiel** BTAN

Das folgende Programm berechnet für die Einschaltdauer von SM400 den Tangenswert aus dem 3-stelligen BCD-Wert an X20 bis X2B. Wenn der Wert an X20 bis X2B größer als 360 ist, wird der Wert in einen Wertebereich zwischen 0° bis 360° korrigiert.

Das Vorzeichen wird an Y60 ausgegeben. Der Integerteil wird als 1-stelliger BCD-Wert an Y50 bis Y53 ausgegeben.

Die Nachkommastellen werden als 4-stelliger BCD-Wert an Y40 bis Y4F ausgegeben.

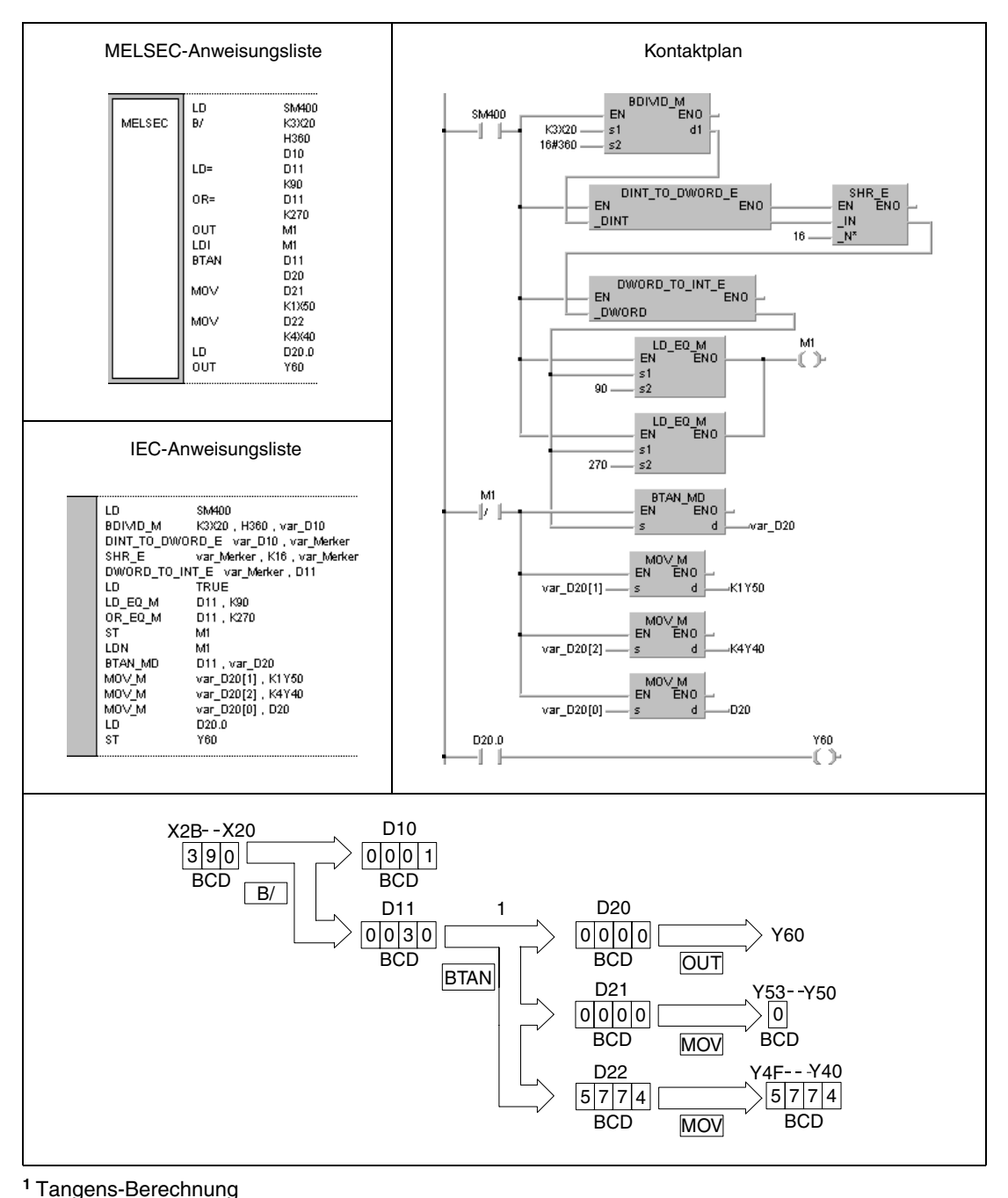

# **7.12.17 BASIN, BASINP**

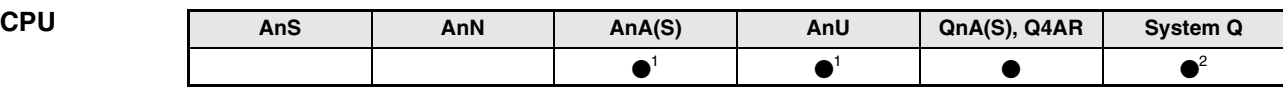

**<sup>1</sup>** Diese erweiterte Anweisung kann bei der AnA- und AnU-CPU im IEC-Editor als normaler Baustein (Funktion) und im MELSEC-Editor in Verbindung mit den LEDA, -C und -R-Anweisungen programmiert werden.

**<sup>2</sup>** Nicht für Q00JCPU, Q00CPU und Q01CPU

### **Operanden MELSEC Q**

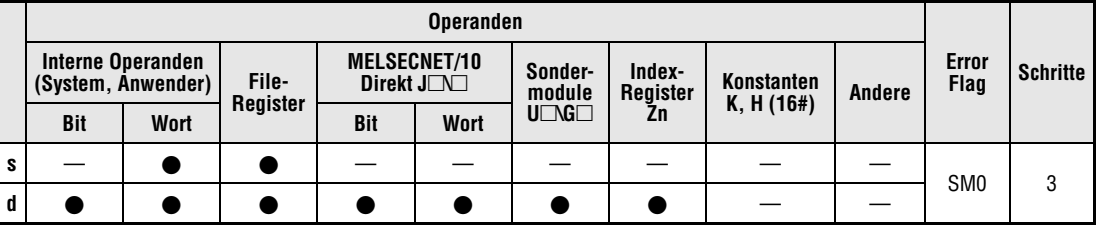

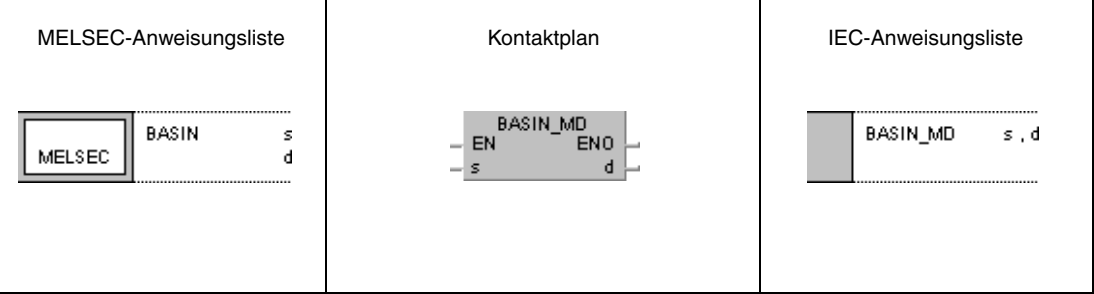

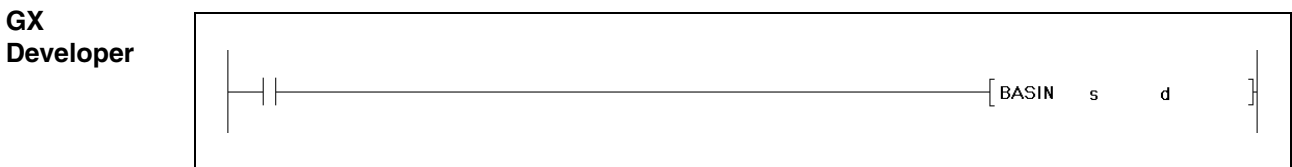

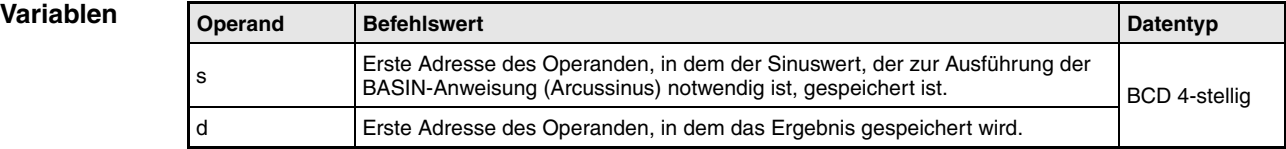

### **Funktionsweise Arcussinusberechnung mit BCD-Daten**

## **BASIN Arcussinusberechnung**

Die BASIN-Anweisung berechnet aus dem Sinuswert in s, s+1 und s+2 die Winkeldaten und speichert das Ergebnis in d.

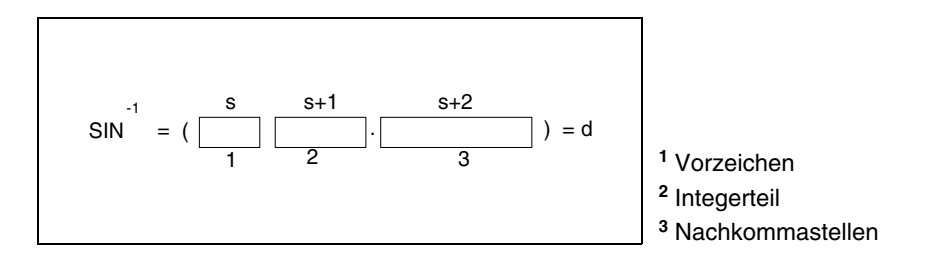

Das Vorzeichen in s nimmt bei positivem Wert den Wert 0 und bei negativem Wert den Wert 1 an.

Der Integerteil vor dem Dezimalkomma und die Nachkommastellen dürfen nur BCD-Werte zwischen 0 und 1.0000 sein.

Der Zahlenwert des Ergebnisses in d kann ein BCD-Wert zwischen 0° und 90° oder zwischen 270° und 360° sein.

Das Berechnungsergebnis wird von der 5-ten Nachkommastelle an gerundet.

**Fehlerquellen** In folgenden Fällen tritt ein Verarbeitungsfehler auf, und das Error Flag wird gesetzt:

- Die in s bis s+2 angegebenen Daten sind keine BCD-Daten (Fehlercode 4100).
- Die in s bis s+2 angegebenen Daten liegen außerhalb des Wertebereichs von -1.0000 bis 1.0000 (Fehlercode 4100).

### **Beispiel** BASIN

Das folgende Programm berechnet für die Einschaltdauer von SM400 den Arcussinuswert aus dem Vorzeichenwert an X0 (positiv = X0 gesetzt, negativ = X0 nicht gesetzt), dem 1-stelligen BCD-Integerteil an X30 bis X33 und den Nachkommastellen des 4-stelligen BCD-Werts an X20 bis X2F. Der errechnete Winkelwert wird als 4-stelliger BCD-Wert an Y40 bis Y4F ausgegeben.

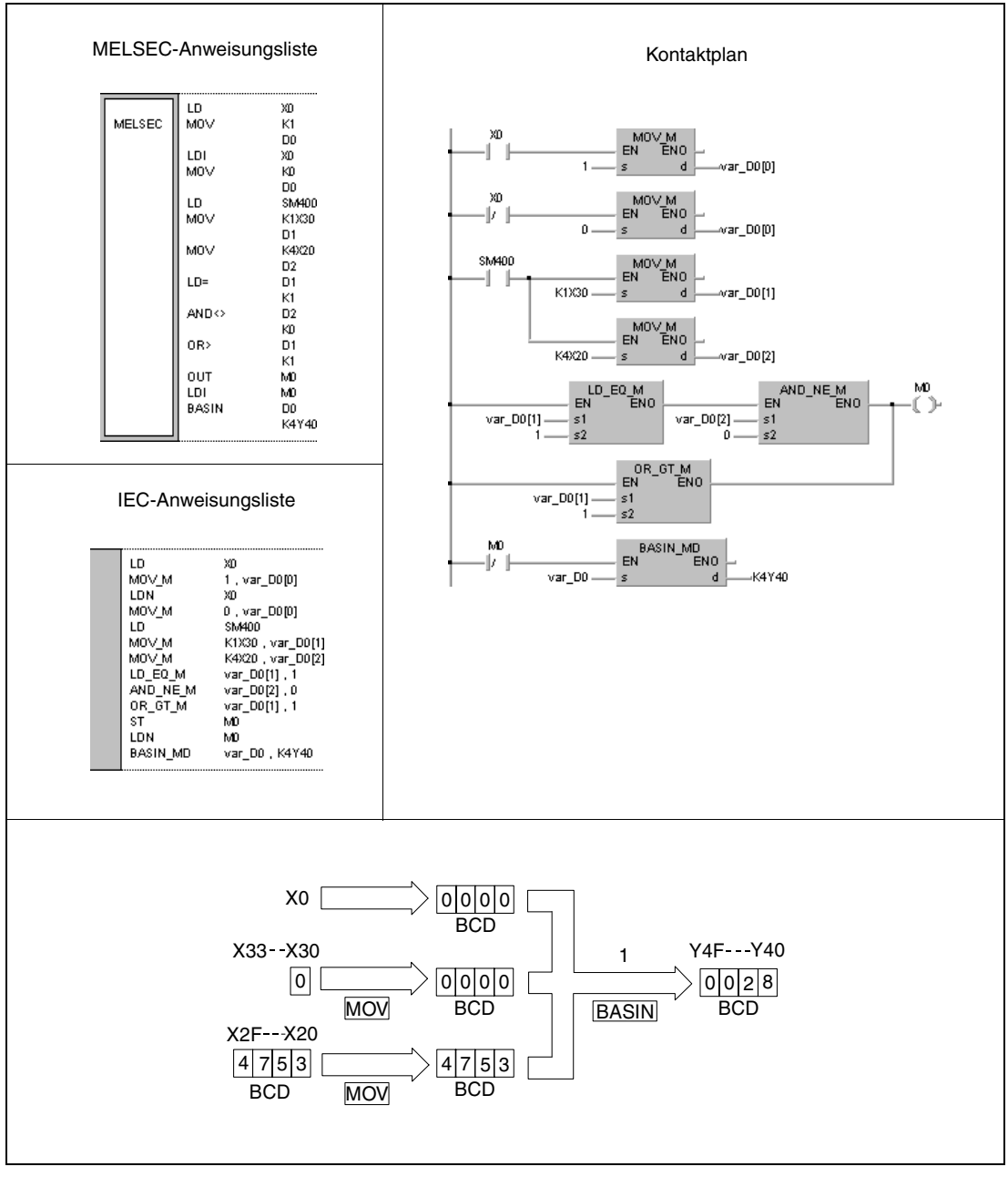

**<sup>1</sup>** Arcussinus-Berechnung

# **7.12.18 BACOS, BACOSP**

| <b>CPU</b> | AnS | AnN | AnA(S) | AnU | QnA(S), Q4AR | <b>System Q</b> |
|------------|-----|-----|--------|-----|--------------|-----------------|
|            |     |     |        |     |              |                 |

**<sup>1</sup>** Diese erweiterte Anweisung kann bei der AnA- und AnU-CPU im IEC-Editor als normaler Baustein (Funktion) und im MELSEC-Editor in Verbindung mit den LEDA, -C und -R-Anweisungen programmiert werden.

**<sup>2</sup>** Nicht für Q00JCPU, Q00CPU und Q01CPU

### **Operanden MELSEC Q**

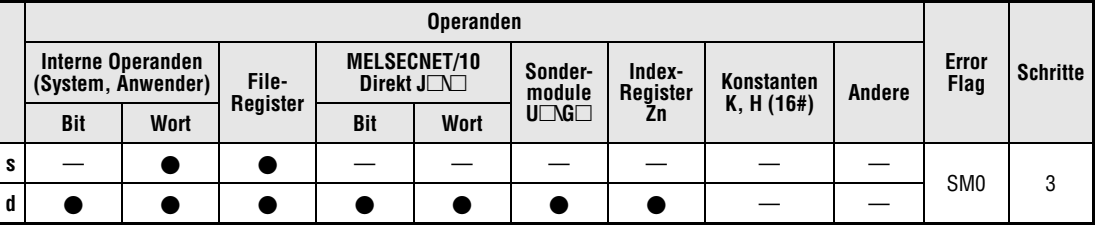

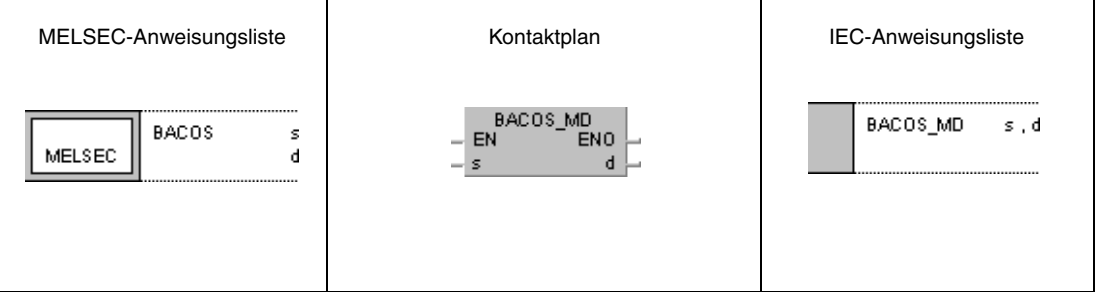

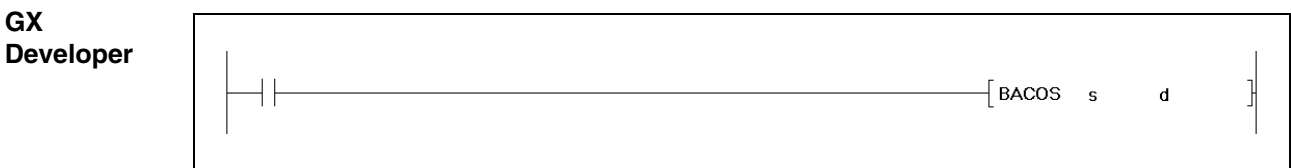

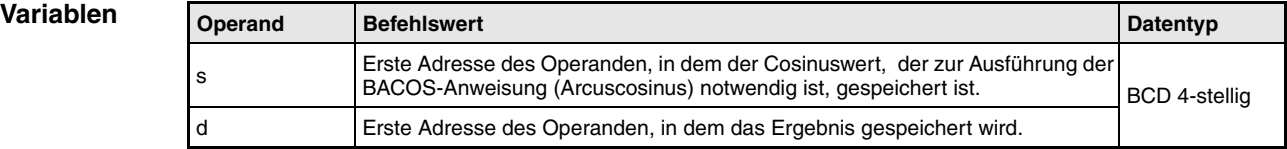

### **Funktionsweise Arcuscosinusberechnung mit BCD-Daten**

## **BACOS Arcuscosinusberechnung**

Die BACOS-Anweisung berechnet aus dem Cosinuswert in s, s+1 und s+2 die Winkeldaten und speichert das Ergebnis in d.

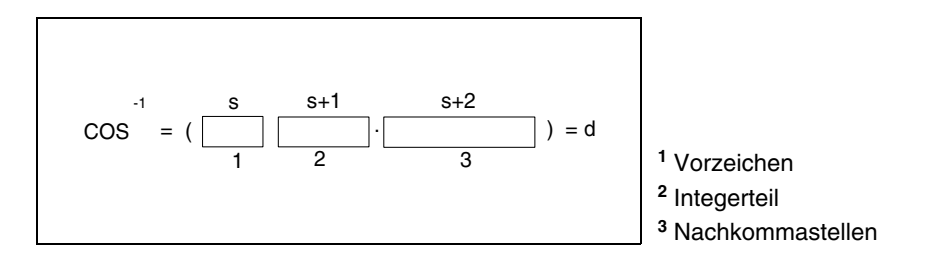

Das Vorzeichen in s nimmt bei positivem Wert den Wert 0 und bei negativem Wert den Wert 1 an.

Der Integerteil vor dem Dezimalkomma und die Nachkommastellen dürfen nur BCD-Werte zwischen 0 und 1.0000 sein.

Der Zahlenwert des Ergebnisses in d kann ein BCD-Wert zwischen 0° und 180° sein.

Das Berechnungsergebnis wird von der 5-ten Nachkommastelle an gerundet.

**Fehlerquellen**

- In folgenden Fällen tritt ein Verarbeitungsfehler auf, und das Error Flag wird gesetzt:
- Die in s bis s+2 angegebenen Daten sind keine BCD-Daten (Fehlercode 4100).
- Die in s bis s+2 angegebenen Daten liegen außerhalb des Wertebereichs von -1.000 bis 1.000 (Fehlercode 4100).
### **Beispiel** BACOS

Das folgende Programm berechnet für die Einschaltdauer von SM400 den Arcuscosinuswert aus dem Vorzeichenwert an X0 (positiv = X0 gesetzt, negativ = X0 nicht gesetzt), dem 1-stelligen BCD-Integerteil an X30 bis X33 und den Nachkommastellen des 4-stelligen BCD-Werts an X20 bis X2F. Der errechnete Winkelwert wird als 4-stelliger BCD-Wert an Y40 bis Y4F ausgegeben.

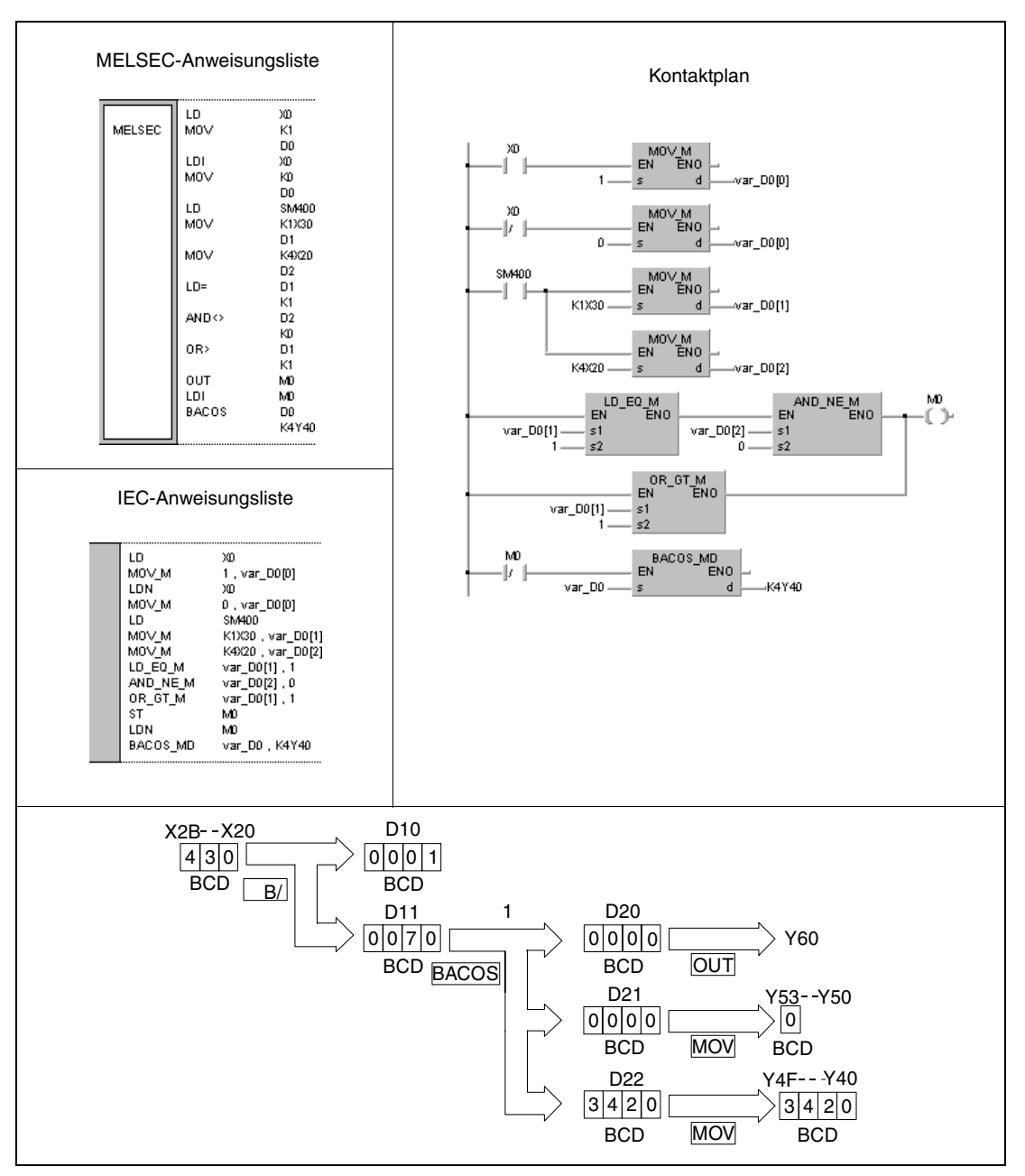

**<sup>1</sup>** Arcuscosinus-Berechnung

**HINWEIS** Dieses Programmbeispiel ist ohne Variablendefinition im Header der Programmorganisationseinheit (POE) nicht lauffähig. Compiler- oder Checker-Fehlermeldungen können die Folge sein. Weitere Informationen sind dem Abs. 3.5.2 "Array- und Registeradressierung im GX IEC Developer" dieser Programmieranleitung zu entnehmen.

## **7.12.19 BATAN, BATANP**

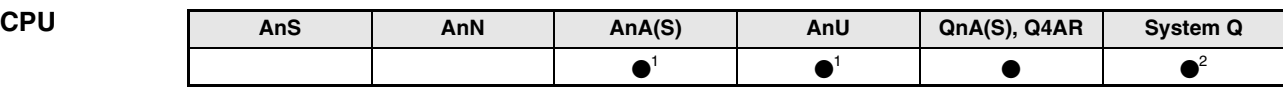

**<sup>1</sup>** Diese erweiterte Anweisung kann bei der AnA- und AnU-CPU im IEC-Editor als normaler Baustein (Funktion) und im MELSEC-Editor in Verbindung mit den LEDA, -C und -R-Anweisungen programmiert werden.

**<sup>2</sup>** Nicht für Q00JCPU, Q00CPU und Q01CPU

### **Operanden MELSEC Q**

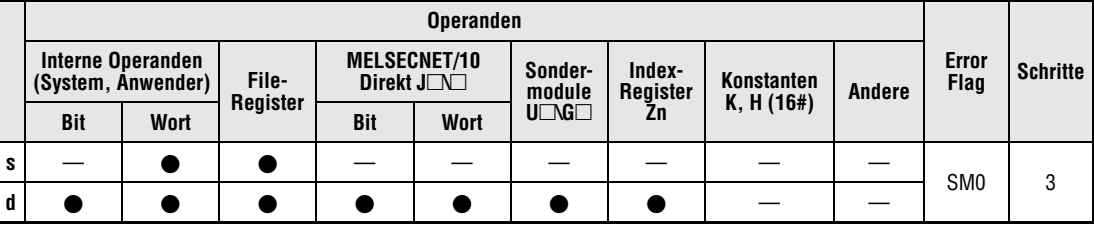

### **GX IEC Developer**

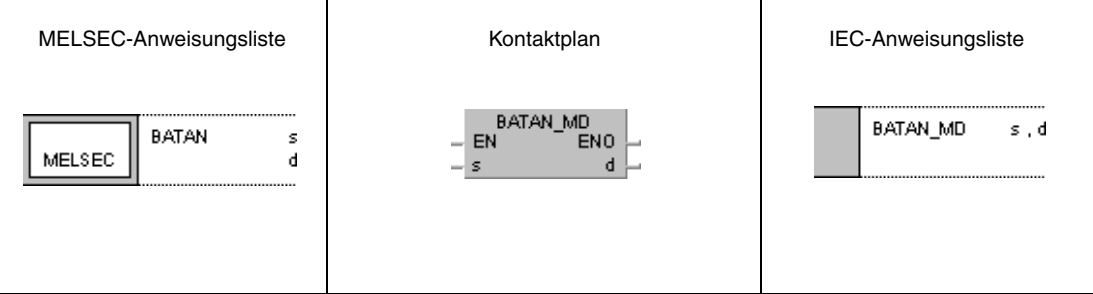

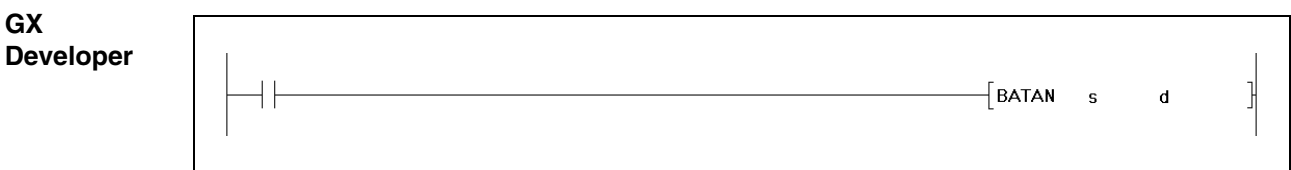

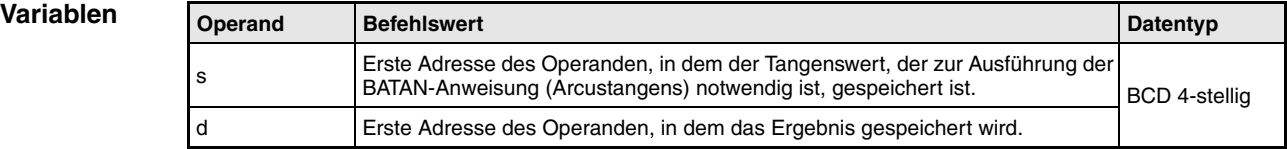

### **Funktionsweise Arcustangensberechnung mit BCD-Daten**

## **BATAN Arcustangensberechnung**

Die BATAN-Anweisung berechnet aus dem Tangenswert in s, s+1 und s+2 die Winkeldaten und speichert das Ergebnis in d.

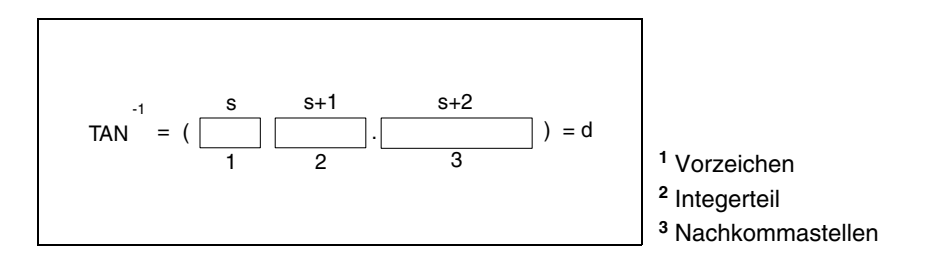

Das Vorzeichen in s nimmt bei positivem Wert den Wert 0 und bei negativem Wert den Wert 1 an.

Der Integerteil vor dem Dezimalkomma und die Nachkommastellen dürfen nur BCD-Werte zwischen 0 und 9999.9999 sein.

Der Zahlenwert des Ergebnisses in d kann ein BCD-Wert zwischen 0° und 90° oder zwischen 270° und 360° sein.

Das Berechnungsergebnis wird von der 5-ten Nachkommastelle an gerundet.

**Fehlerquellen** In folgenden Fällen tritt ein Verarbeitungsfehler auf, und das Error Flag wird gesetzt:

● Die in s bis s+2 angegebenen Daten sind keine BCD-Daten (Fehlercode 4100).

### **Beispiel** BATAN

Das folgende Programm berechnet für die Einschaltdauer von SM400 den Arcustangenswert aus dem Vorzeichenwert an X0 (positiv = X0 gesetzt, negativ = X0 nicht gesetzt), dem 1-stelligen BCD-Integerteil an X20 bis X23 und den Nachkommastellen des 4-stelligen BCD-Werts an X30 bis X3F. Der errechnete Winkelwert wird als 4-stelliger BCD-Wert an Y40 bis Y4F ausgegeben.

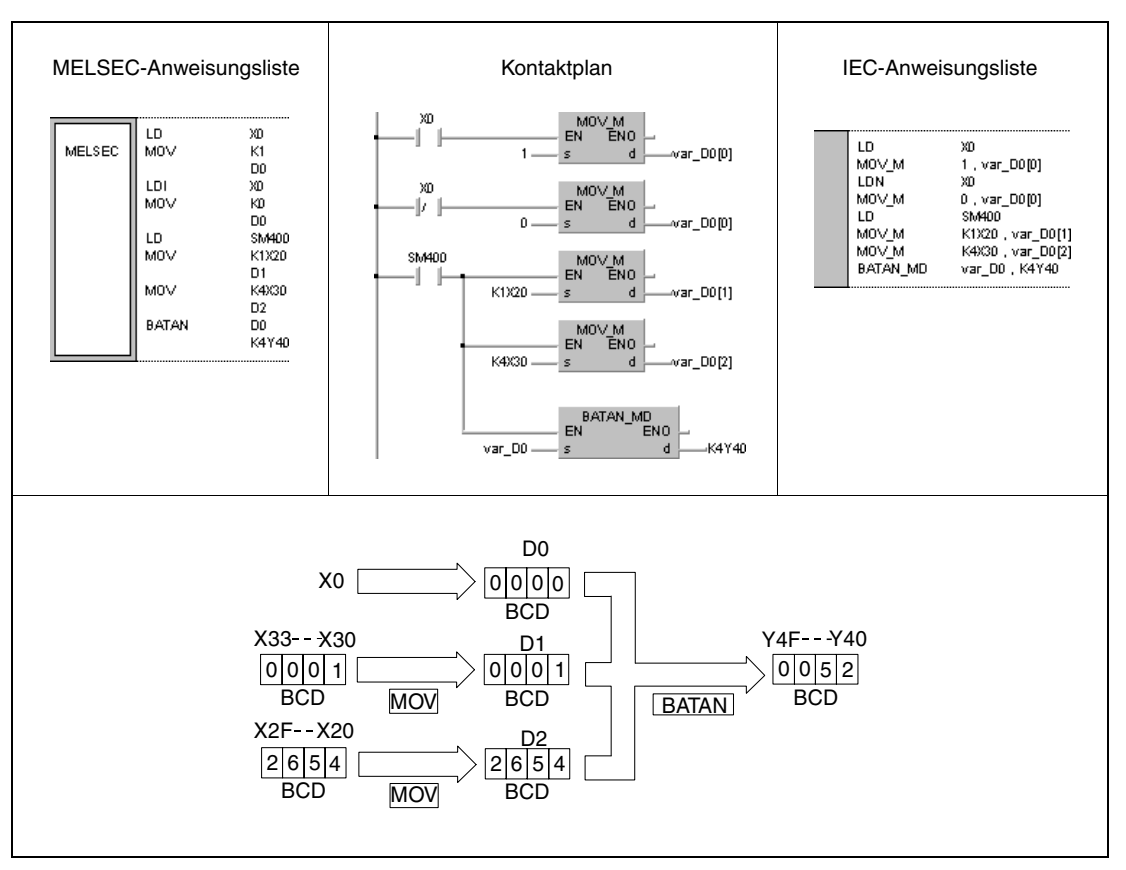

**<sup>1</sup>** Arcustangens-Berechnung

**HINWEIS** Diese Programmbeispiele sind ohne Variablendefinition im Header der Programmorganisationseinheit (POE) nicht lauffähig. Compiler- oder Checker-Fehlermeldungen können die Folge sein. Weitere Informationen sind dem Abs. 3.5.2 "Array- und Registeradressierung im GX IEC Developer" dieser Programmieranleitung zu entnehmen.

## **7.13 Datenkontrollanweisungen**

Die in der Tabelle angegebenen Datenkontrollanweisungen besitzen Ein- und Ausgangsoperanden. Die 16- und 32-Bit-Binärdaten der Eingangsoperanden werden nach einer Ausgangswertbegrenzung oder der Bildung eines Eingangs-/Ausgangsoffsets wieder an die Ausgangsoperanden ausgegeben.

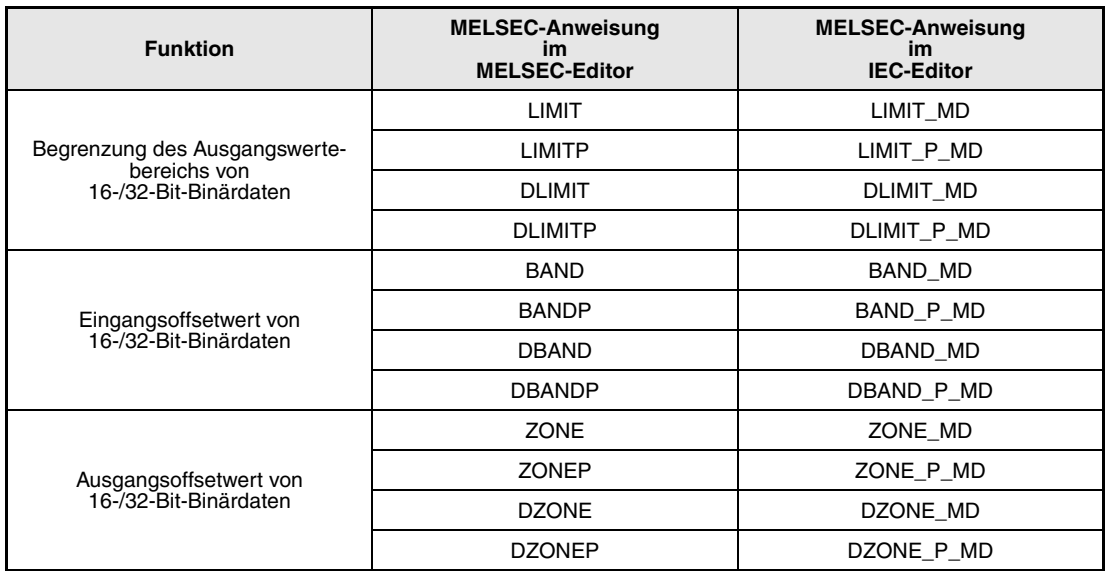

**HINWEIS** *Nutzen Sie in den IEC-Editoren die IEC-Anweisungen.*

## **7.13.1 LIMIT, LIMITP, DLIMIT, DLIMITP**

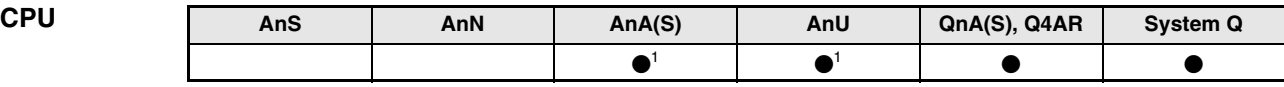

**<sup>1</sup>** Diese erweiterte Anweisung kann bei der AnA- und AnU-CPU im IEC-Editor als normaler Baustein (Funktion) und im MELSEC-Editor in Verbindung mit den LEDA, -C und -R-Anweisungen programmiert werden.

### **Operanden MELSEC Q**

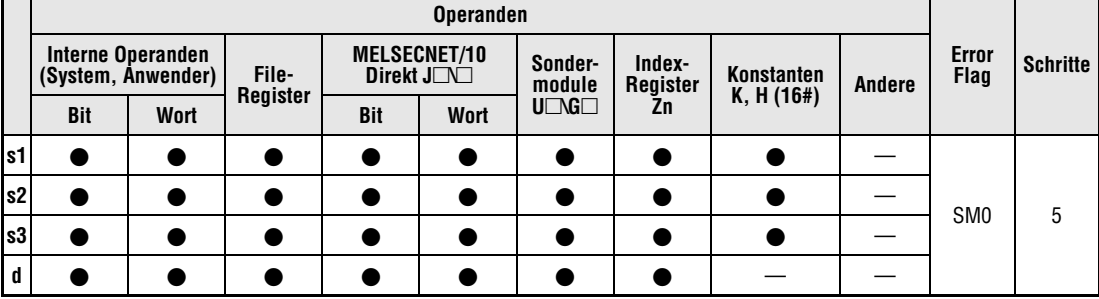

### **GX IEC Developer**

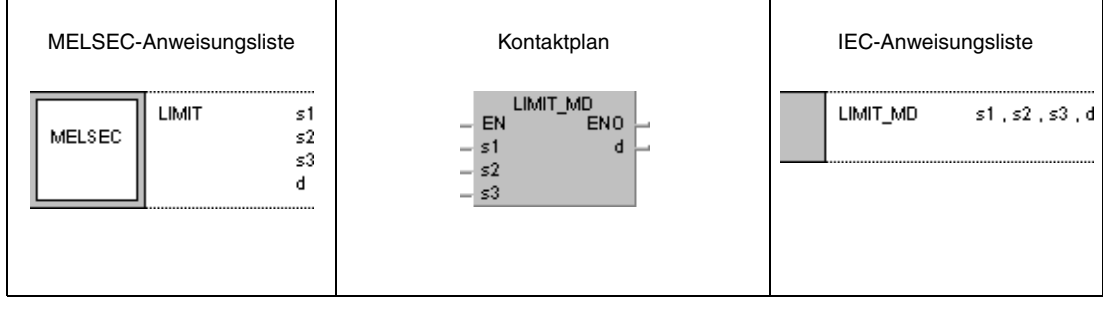

### **GX Developer**  $\lceil$  LIMIT s1 ]|  $s2$  $s3$  $\mathbf d$

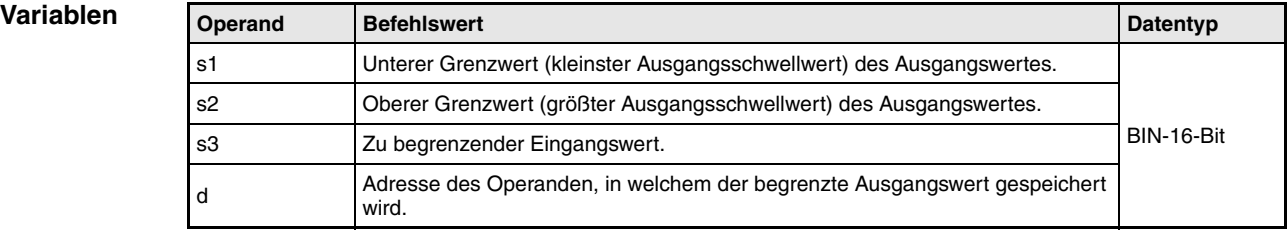

### **Funktionsweise Begrenzung des Ausgangswertebereichs von 16- und 32-Bit-Binärdaten**

### **LIMIT Begrenzungsanweisung für 16-Bit-Binärdaten**

Die LIMIT-Anweisung überprüft die im Operanden s3 angegebenen Daten darauf, ob sie innerhalb des in s1 angegebenen unteren Grenzwertes bzw. des in s2 angegebenen oberen Grenzwertes liegen. Abhängig von dem Prüfergebnis werden die Werte wie folgt in dem in d angegeben Operanden gespeichert:

Wenn der in s3 angegebene Datenwert kleiner als der in s1 angegebene untere Grenzwert ist, wird der untere Grenzwert in dem in d angegebenen Operanden gespeichert.

Wenn der in s3 angegebene Datenwert größer als der in s2 angegebene obere Grenzwert ist, wird der obere Grenzwert in dem in d angegebenen Operanden gespeichert.

Wenn der in s3 angegebene Datenwert zwischen dem unteren und oberen Grenzwert liegt, wird der entsprechende Datenwert in dem in d angegeben Operanden gespeichert.

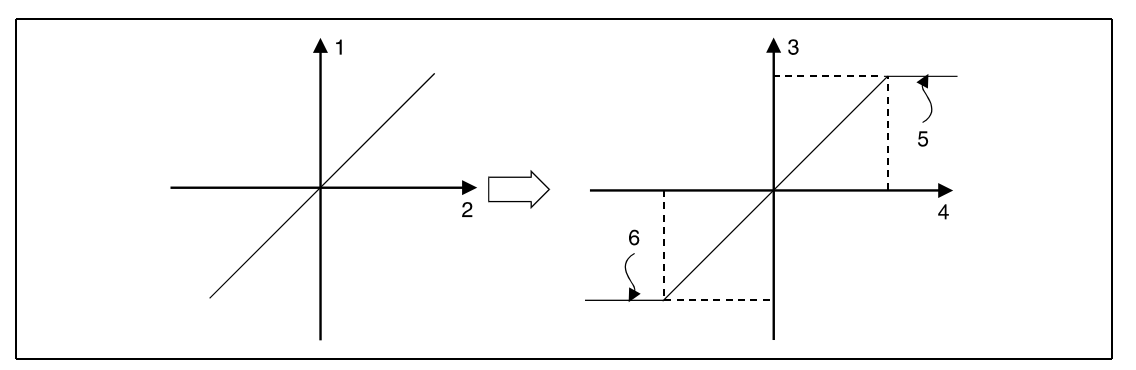

**<sup>1</sup>** Ausgangswert

- **<sup>2</sup>** Eingangswert
- **<sup>3</sup>** Ausgangswert (d)
- **<sup>4</sup>** Eingangswert (s3)
- **<sup>5</sup>** Oberer Grenzwert (s2)
- **<sup>6</sup>** Unterer Grenzwert (s1)

Der in s1, s2 und s3 angegebene Wert kann zwischen -32768 und 32767 liegen.

Wenn nur der obere Grenzwert kontrolliert werden soll, muss für den unteren Grenzwert in s1 der Wert -32768 eingetragen werden.

Wenn nur der untere Grenzwert kontrolliert werden soll, muss für den oberen Grenzwert in s2 der Wert 32767 eingetragen werden.

### **DLIMIT Begrenzungsanweisung für 32-Bit-Binärdaten**

Die DLIMIT-Anweisung überprüft die in den Operanden s3 und (s3)+1 angegebenen Daten darauf, ob sie innerhalb des in s1 und (s1)+1 angegebenen unteren Grenzwertes bzw. des in s2 und (s2)+1 angegebenen oberen Grenzwertes liegen. Abhängig von dem Prüfergebnis werden die Werte wie folgt in den in d und d+1 angegeben Operanden gespeichert:

Wenn der in s3 und (s3)+1 angegebene Datenwert kleiner als der in s1 und (s1)+1 angegebene untere Grenzwert ist, wird der untere Grenzwert in den in d und d+1 angegebenen Operanden gespeichert.

Wenn der in s3 und (s3)+1 angegebene Datenwert größer als der in s2 und (s2)+1 angegebene obere Grenzwert ist, wird der obere Grenzwert in den in d und d+1 angegebenen Operanden gespeichert.

Wenn der in s3 und (s3)+1 angegebene Datenwert zwischen dem unteren und oberen Grenzwert liegt, wird der entsprechende Datenwert in den in d und d+1 angegebenen Operanden gespeichert.

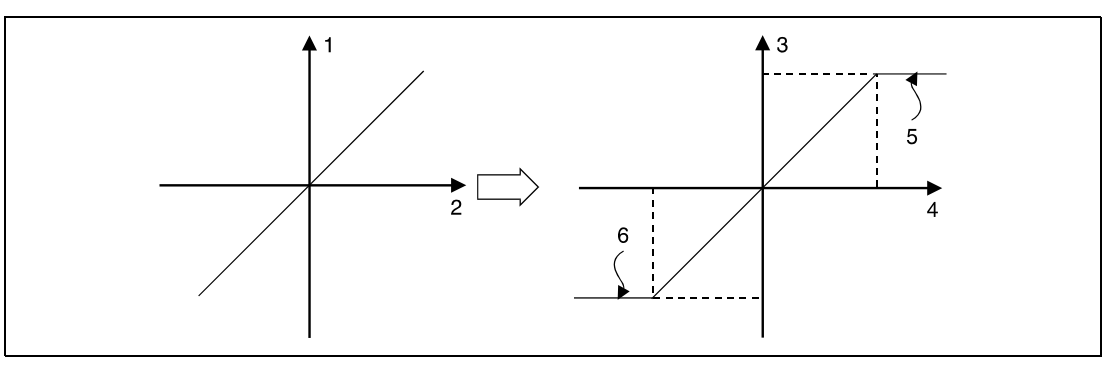

**<sup>1</sup>** Ausgangswert

**<sup>2</sup>** Eingangswert

**<sup>3</sup>** Ausgangswert (d+1, d)

**<sup>4</sup>** Eingangswert ((s3)+1, s3)

**<sup>5</sup>** Oberer Grenzwert ((s2)+1, s2)

**<sup>6</sup>** Unterer Grenzwert ((s1)+1, s1)

Der in s1 und (s1)+1 und s2, (s2)+1, s3 und (s3)+1 angegebene Wert kann zwischen -2147483648 und 2147483647 liegen.

Wenn nur der obere Grenzwert kontrolliert werden soll, muss für den unteren Grenzwert in s1 und (s1)+1 der Wert -2147483648 eingetragen werden.

Wenn nur der untere Grenzwert kontrolliert werden soll, muss für den oberen Grenzwert in s2 und (s2)+1 der Wert 2147483647 eingetragen werden.

**Fehlerquellen** In folgenden Fällen tritt ein Verarbeitungsfehler auf, und das Error Flag wird gesetzt:

● Der in s1 ((s1)+1) angegebene Wert ist größer als der in s2 ((s2)+1) angegebene Wert (Fehlercode 4100).

### **Beispiel 1** LIMITP

Im folgenden Programm wird mit positiver Flanke von X0 der Wert der BCD-Daten an X20 bis X2F daraufhin überprüft, ob er sich zwischen der Untergrenze 500 und der Obergrenze 5000 befindet. Das Ergebnis der Überprüfung wird in D1 gespeichert.

Ist der Wert in D0 größer als 5000, wird in D1 der Wert 5000 eingetragen.

Ist der Wert in D0 kleiner als 500, wird in D1 der Wert 500 eingetragen.

Liegt der Wert in D0 zwischen 500 und 5000, wird der entsprechende Wert in D1 gespeichert.

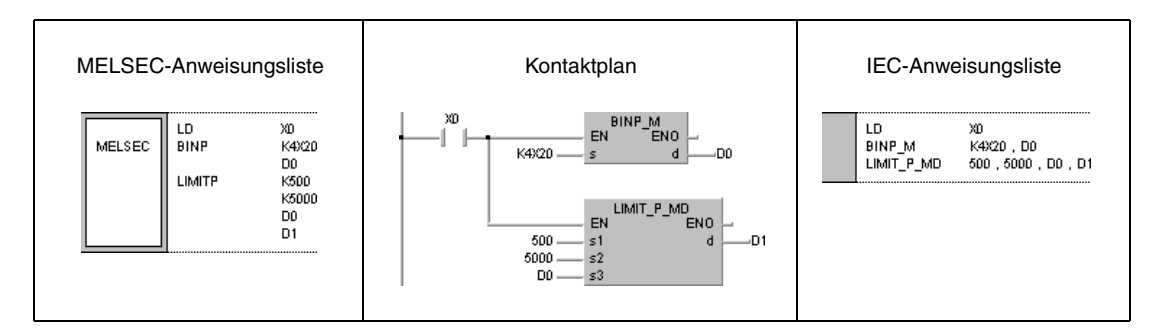

### **Beispiel 2** DLIMIT

Im folgenden Programm wird mit positiver Flanke von X0 der Wert der BCD-Daten an X20 bis X3F daraufhin überprüft, ob er sich zwischen der Untergrenze 10000 und der Obergrenze 1000000 befindet. Das Ergebnis der Überprüfung wird in D10 und D11 gespeichert.

Ist der Wert in D0 und D1 größer als 1000000, wird in D10 und D11 der Wert 1000000 eingetragen.

Ist der Wert in D0 und D1 kleiner als 10000, wird in D10 und D11 der Wert 10000 eingetragen.

Liegt der Wert in D0 zwischen 10000 und 1000000, wird der entsprechende Wert in D10 und D11 gespeichert.

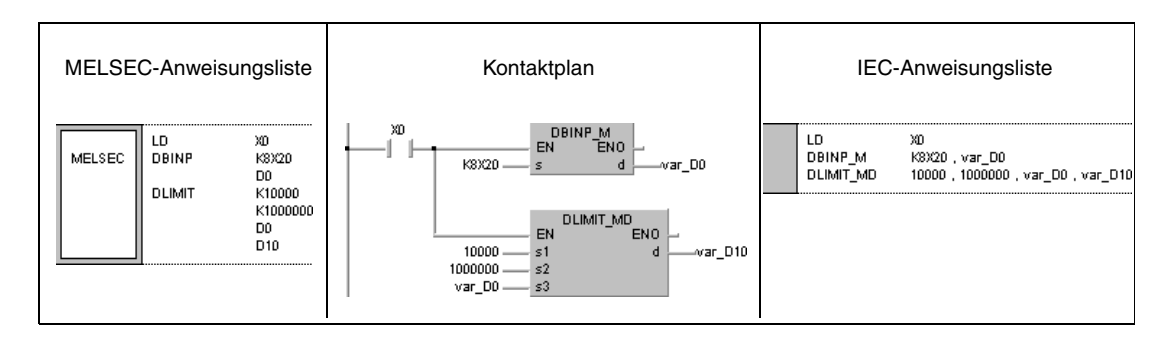

## **7.13.2 BAND, BANDP, DBAND, DBANDP**

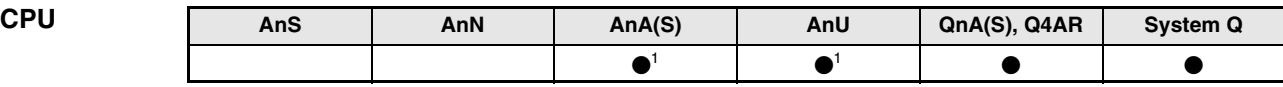

**<sup>1</sup>** Diese erweiterte Anweisung kann bei der AnA- und AnU-CPU im IEC-Editor als normaler Baustein (Funktion) und im MELSEC-Editor in Verbindung mit den LEDA, -C und -R-Anweisungen programmiert werden.

### **Operanden MELSEC Q**

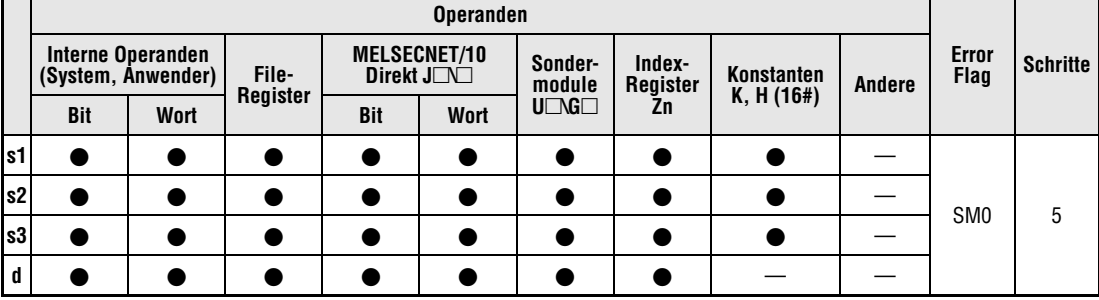

### **GX IEC Developer**

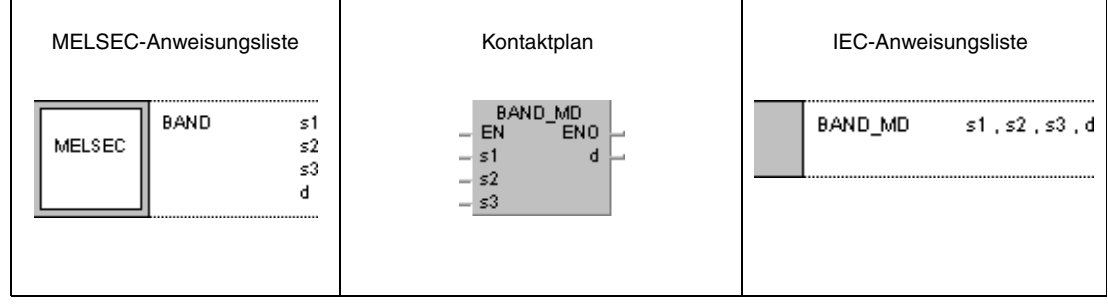

### **GX Developer**  $\sqrt{\text{BAND}}$  s1 1  $s2$  $s3$  $\mathbf d$

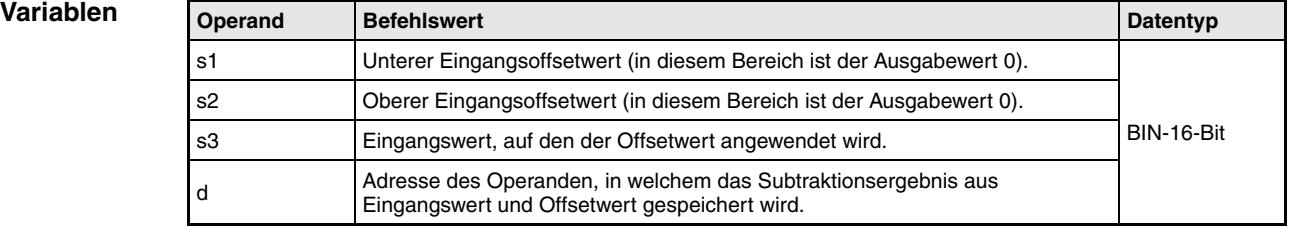

**weise**

### **Funktions-Eingangsoffset von 16- und 32-Bit-Binärdaten**

### **BAND Eingangsoffset von 16-Bit-Binärdaten**

Die BAND-Anweisung subtrahiert von der in dem in s3 angegebenen Operanden gespeicherten 16-Bit-Binärzahl einen unteren (negativen) und oberen (positiven) Offsetwert. Der untere Offsetwert ist in s1 und der obere Offsetwert in s2 gespeichert. Das Ergebnis wird in Abhängigkeit von dem Eingangswert in dem in d angegebenen Operanden wie folgt gespeichert:

Wenn der Datenwert in s3 kleiner als der untere Offsetwert in s1 ist, wird das Ergebnis aus der Subtraktion s3 - s1 in dem in d angegebenen Operanden gespeichert.

Wenn der Datenwert in s3 größer als der obere Offsetwert in s2 ist, wird das Ergebnis der Subtraktion s3 - s2 in dem in d angegebenen Operanden gespeichert.

Wenn sich der Datenwert in s3 innerhalb der beiden Offsetbereiche befindet, wird der Wert 0 in dem in d angegebenen Operanden gespeichert.

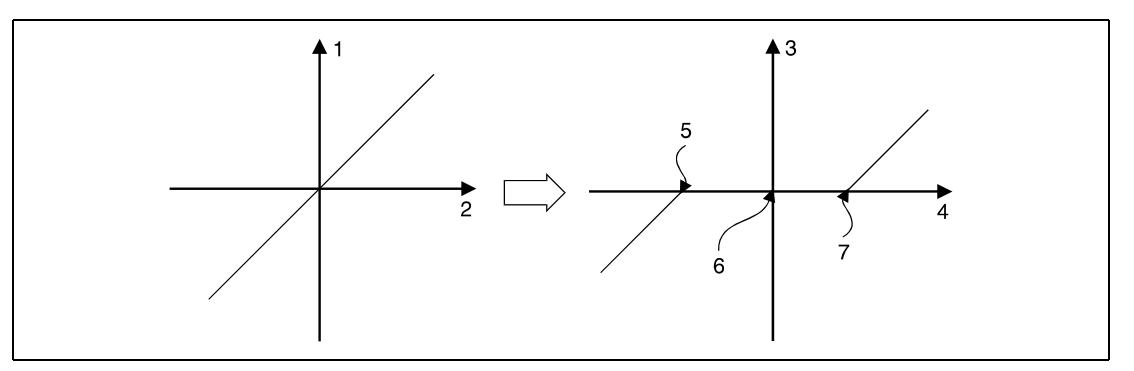

**<sup>1</sup>** Ausgangswert

- **<sup>2</sup>** Eingangswert
- **<sup>3</sup>** Ausgangswert (d)
- **<sup>4</sup>** Eingangswert (s3)

**<sup>5</sup>** Unterer (negativer) Eingangsoffset (s1)

**<sup>6</sup>** Ausgangswert = 0

**<sup>7</sup>** Oberer (positiver) Eingangsoffset (s2)

Der in s1, s2 und s3 angegebene Wert kann zwischen -32768 und 32767 liegen.

Wenn das Subtraktionsergebnis den Bereich zwischen -32768 und 32767 verläßt, findet folgender Vorgang statt:

Bei Unterschreiten des Wertes -32768 wird der Rest der Subtraktion bei 32767 beginnend durchgeführt. Wenn in s3 z.B. der Wert -32768 gespeichert ist und s1 mit dem Wert 10 davon subtrahiert wird, ergibt sich

$$
-32768 - 10 = 8000H - AH = 7FF6H = 32758.
$$

Bei Überschreiten des Wertes 32760 wird der Rest der Subtraktion beginnend bei -32768 durchaeführt.

### **DBAND Eingangsoffset von 32-Bit-Binärdaten**

Die DBAND-Anweisung subtrahiert von der in den in s3 und (s3)+1 angegebenen Operanden gespeicherten 32-Bit-Binärzahl einen unteren (negativen) und oberen (positiven) Offsetwert. Der untere Offsetwert ist in s1 und (s1)+1 und der obere Offsetwert in s2 und (s2)+1 gespeichert. Das Ergebnis wird in Abhängigkeit von dem Eingangswert in den in d und d+1 angegebenen Operanden wie folgt gespeichert:

Wenn der Datenwert in s3 und (s3)+1 kleiner als der untere Offsetwert in s1 und (s1)+1 ist, wird das Ergebnis aus der Subtraktion s3, (s3)+1 - s1, (s1)+1 in dem in d und d+1 angegebenen Operanden gespeichert.

Wenn der Datenwert in s3 und (s3)+1 größer als der obere Offsetwert in s2 und (s2)+1 ist, wird das Ergebnis der Subtraktion s3, (s3)+1 - s2, (s2)+1 in dem in d und d+1 angegebenen Operanden gespeichert.

Wenn sich der Datenwert in s3 und (s3)+1 innerhalb der beiden Offsetbereiche befindet, wird der Wert 0 in dem in d und d+1 angegebenen Operanden gespeichert.

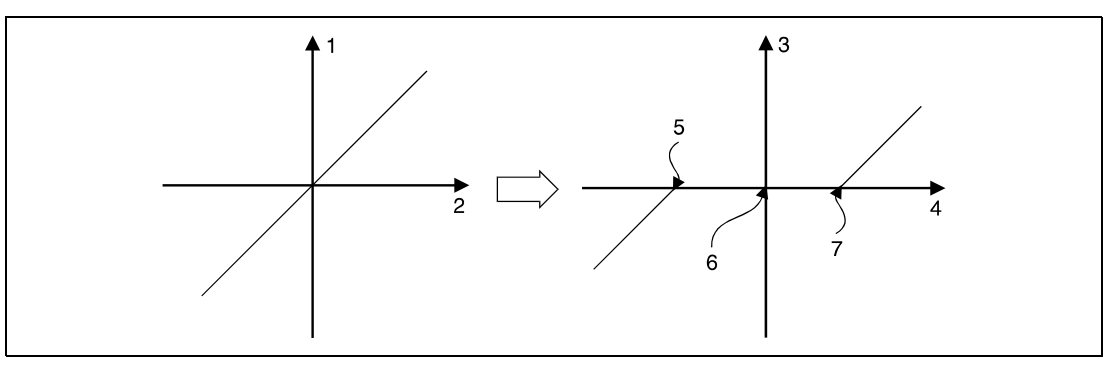

**<sup>1</sup>** Ausgangswert

**<sup>2</sup>** Eingangswert

**<sup>3</sup>** Ausgangswert (d+1, d)

**<sup>4</sup>** Eingangswert ((s3)+1, s3)

**<sup>5</sup>** Unterer (negativer) Eingangsoffset ((s1)+1, s1)

**<sup>6</sup>** Ausgangswert = 0

**<sup>7</sup>** Oberer (positiver) Eingangsoffset ((s2)+1, s2)

Der in s1 und (s1)+1, s2 und (s2)+1, s3 und (s3)+1 angegebene Wert kann zwischen -2147483648 und 2147483647 liegen.

Wenn das Subtraktionsergebnis den Bereich zwischen -2147483648 und 2147483647 verläßt, findet folgender Vorgang statt:

Bei Unterschreiten des Wertes -2147483648 wird der Rest der Subtraktion bei 2147483647 beginnend durchgeführt. Wenn in s3 und (s3)+1 z.B. der Wert -2147483648 gespeichert ist und s1 und (s1)+1 mit dem Wert 1000 davon subtrahiert werden, ergibt sich

 $-2147483648 - 1000 = 80000000 + 3E8H = 7FFFFC18H = 2147482648.$ 

Bei Überschreiten des Wertes 2147483647 wird der Rest der Subtraktion beginnend bei dem Wert -2147483648 durchgeführt.

**Fehlerquellen** In folgenden Fällen tritt ein Verarbeitungsfehler auf, und das Error Flag wird gesetzt:

● Der in s1 ((s1)+1) angegebene Wert ist größer als der in s2 ((s2)+1) angegebene Wert (Fehlercode 4100).

### **Beispiel 1** BANDP

Im folgenden Programm werden mit positiver Flanke von X0 von den BCD-Daten an X20 bis X2F der untere (negative) Offsetwert -1000 und der obere (positive) Offsetwert 1000 subtrahiert. Das Ergebnis wird in D1 gespeichert.

Ist der Wert in D0 größer als 1000, wird in D1 der Wert D0 - 1000 eingetragen.

Ist der Wert in D0 kleiner als -1000, wird in D1 der Wert D0 - (-1000) eingetragen.

Liegt der Wert in D0 zwischen -1000 und 1000, wird der Wert 0 in D1 gespeichert.

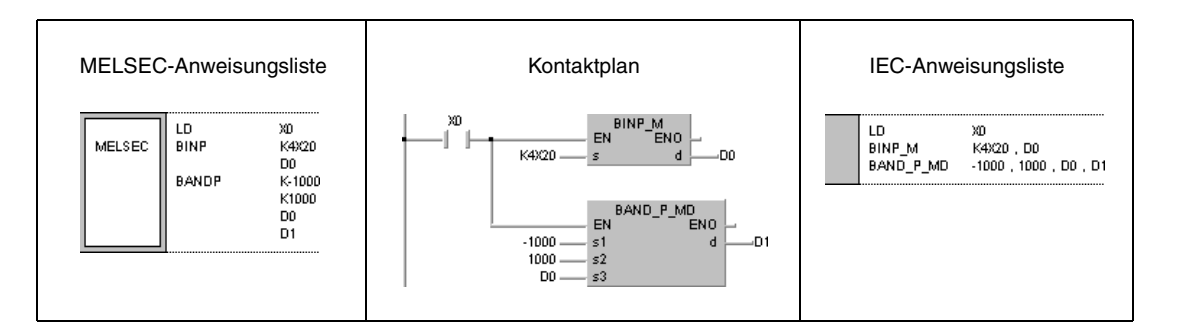

### **Beispiel 2** DBANDP

Im folgenden Programm werden mit positiver Flanke von X0 von den BCD-Daten an X20 bis X3F der untere (negative) Offsetwert -10000 und der obere (positive) Offsetwert 10000 subtrahiert. Das Ergebnis wird in D10 und D11 gespeichert.

Ist der Wert in D0 und D1 größer als 10000, wird in D10 und D11 der Wert D0, D1 - 10000 eingetragen.

Ist der Wert in D0 und D1 kleiner als -10000, wird in D10 und D11 der Wert D0, D1 - (-10000) eingetragen.

Liegt der Wert in D0 und D1 zwischen -10000 und 10000, wird der Wert 0 in D10 und D11 gespeichert.

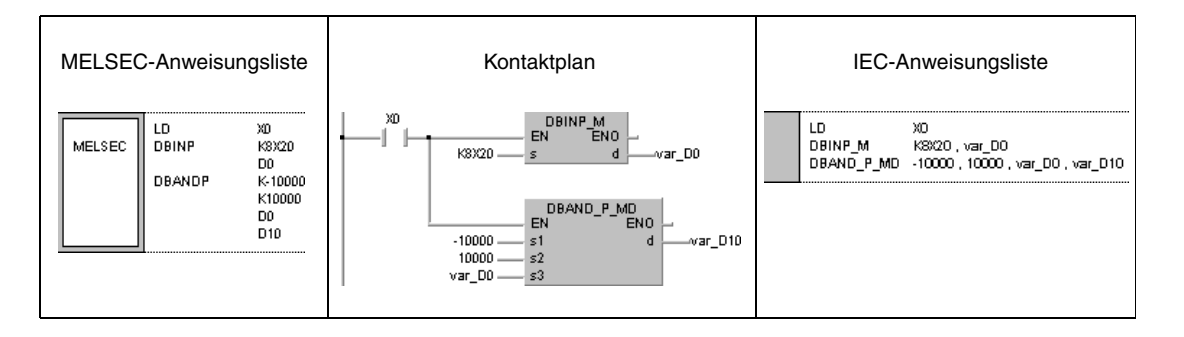

## **7.13.3 ZONE, ZONEP, DZONE, DZONEP**

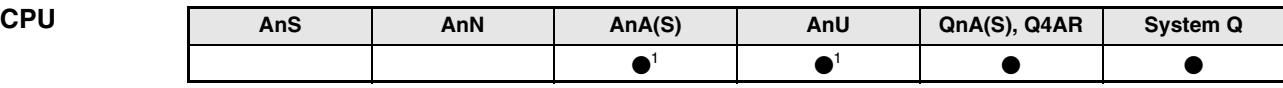

**<sup>1</sup>** Diese erweiterte Anweisung kann bei der AnA- und AnU-CPU im IEC-Editor als normaler Baustein (Funktion) und im MELSEC-Editor in Verbindung mit den LEDA, -C und -R-Anweisungen programmiert werden.

### **Operanden MELSEC Q**

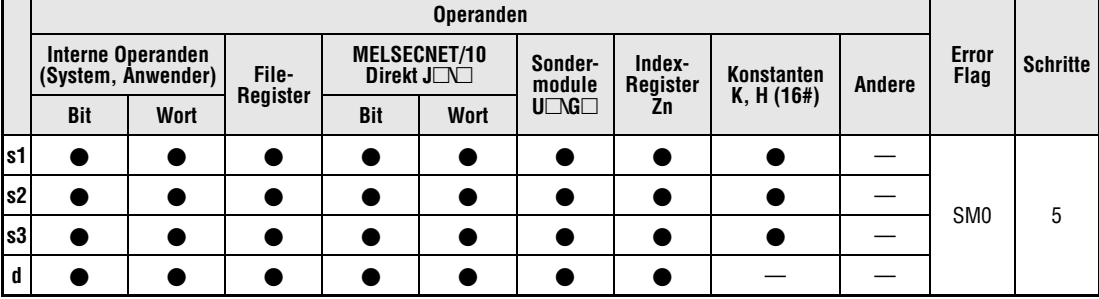

### **GX IEC Developer**

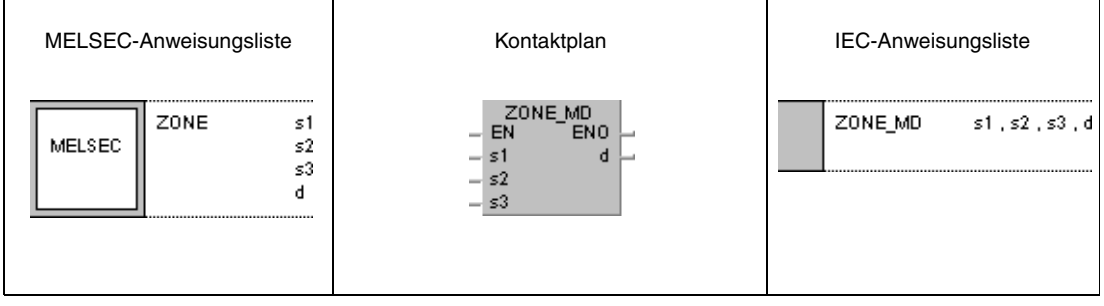

### **GX Developer**  $\frac{1}{2}$  ZONE s1 1  $s2$  $s3$  $\mathbf d$

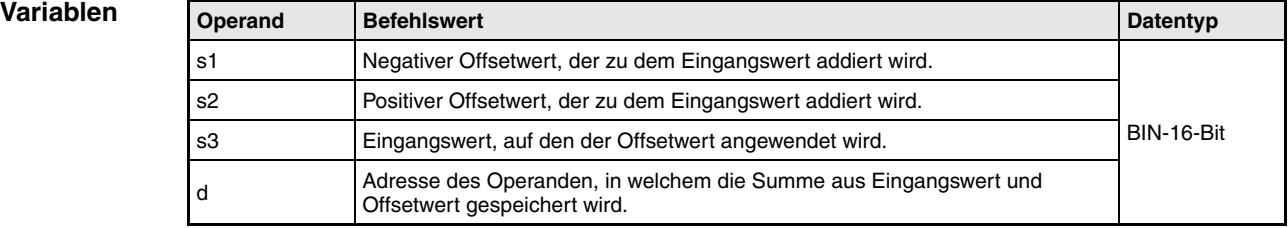

**weise**

### **Funktions-Ausgangsoffset von 16- und 32-Bit-Binärdaten**

### **ZONE Ausgangsoffset von 16-Bit-Binärdaten**

Die ZONE-Anweisung addiert zu der 16-Bit-Binärzahl in dem in s3 angegebenen Operanden einen negativen und positiven Offsetwert. Der negative Offsetwert ist in s1 und der positive Offsetwert in s2 gespeichert. Das Ergebnis wird in Abhängigkeit von dem Eingangswert in dem in d angegebenen Operanden wie folgt gespeichert:

Wenn der Datenwert in s3 kleiner als 0 ist, wird das Ergebnis aus der Addition s3 + s1 in dem in d angegebenen Operanden gespeichert.

Wenn der Datenwert in s3 größer als 0 ist, wird das Ergebnis der Addition s3 + s2 in dem in d angegebenen Operanden gespeichert.

Wenn der Datenwert in s3 gleich 0 ist, wird der Wert 0 in dem in d angegebenen Operanden gespeichert.

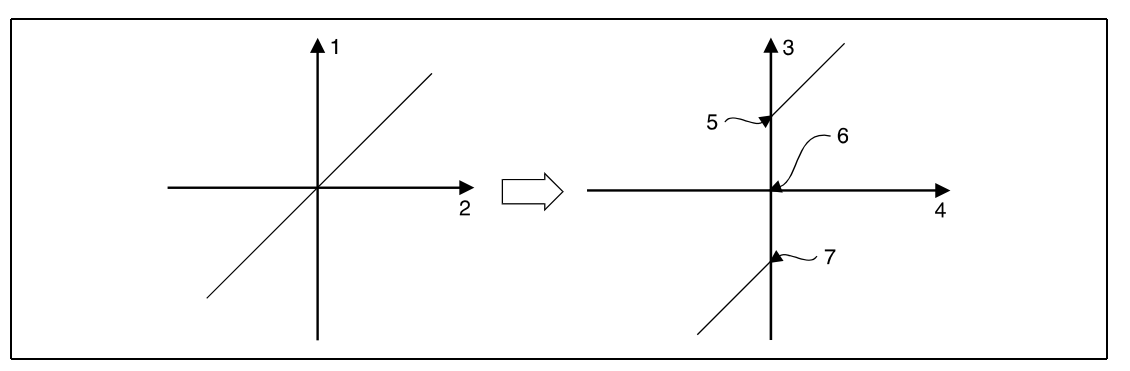

**<sup>1</sup>** Ausgangswert

- **<sup>2</sup>** Eingangswert
- **<sup>3</sup>** Ausgangswert (d)
- **<sup>4</sup>** Eingangswert (s3)
- **<sup>5</sup>** Oberer (positiver) Ausgangsoffset (s2)
- **<sup>6</sup>** Eingangswert = 0
- **<sup>7</sup>** Unterer (negativer) Ausgangsoffset (s1)

Der in s1, s2 und s3 angegebene Wert kann zwischen -32768 und 32767 liegen.

Wenn das Additionsergebnis den Bereich zwischen -32768 und 32767 verläßt, findet folgender Vorgang statt:

Bei Unterschreiten des Wertes -32768 wird der Rest der Operation bei 32767 beginnend durchgeführt. Wenn in s3 z.B. der Wert -32768 gespeichert ist und s1 mit dem Wert -100 addiert wird, ergibt sich

$$
-32768 + (-100) = 8000H + FF9CH = 7F9CH = 32668.
$$

Bei Überschreiten des Wertes 32760 wird der Rest der Addition beginnend bei -32768 durchgeführt.

### **DZONE Ausgangsoffset von 32-Bit-Binärdaten**

Die DZONE-Anweisung addiert zu der 32-Bit-Binärzahl in den in s3 und (s3)+1 angegebenen Operanden einen negativen und positiven Offsetwert. Der negative Offsetwert ist in s1 und (s1)+1 und der positive Offsetwert in s2 und (s2)+1 gespeichert. Das Ergebnis wird in Abhängigkeit von dem Eingangswert in den in d und d+1 angegebenen Operanden wie folgt gespeichert:

Wenn der Datenwert in s3 und (s3)+1 kleiner als 0 ist, wird das Ergebnis aus der Addition s3, (s3)+1 + s1, (s1)+1 in dem in d und d+1 angegebenen Operanden gespeichert.

Wenn der Datenwert in s3 und (s3)+1 größer als 0 ist, wird das Ergebnis der Addition s3, (s3)+1 + s2, (s2)+1 in dem in d und d+1 angegebenen Operanden gespeichert.

Wenn der Datenwert in s3 und (s3)+1 gleich 0 ist, wird der Wert 0 in dem in d und d+1 angegebenen Operanden gespeichert.

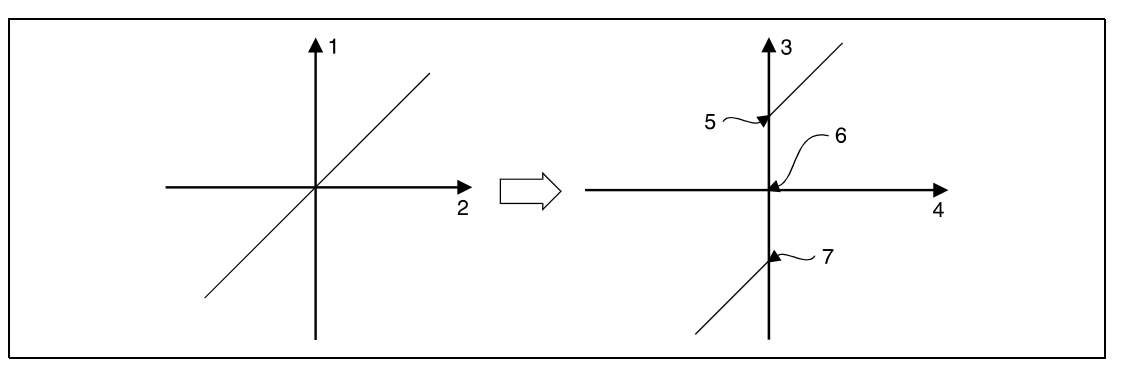

**<sup>1</sup>** Ausgangswert

- **<sup>2</sup>** Eingangswert
- **<sup>3</sup>** Ausgangswert (d+1, d)
- **<sup>4</sup>** Eingangswert ((s3)+1, s3)
- **<sup>5</sup>** Oberer (positiver) Ausgangsoffset ((s2)+1, s2)

**<sup>6</sup>** Eingangswert = 0

**<sup>7</sup>** Unterer (negativer) Ausgangsoffset ((s1)+1, s1)

Der in s1 und (s1)+1, s2 und (s2)+1, s3 und (s3)+1 angegebene Wert kann zwischen -2147483648 und 2147483647 liegen.

Bei Unterschreiten des Wertes -2147483648 wird der Rest der Operation bei 2147483647 beginnend durchgeführt. Wenn in s3 und (s3)+1 z.b. der Wert -2147483648 gespeichert ist und s1 und (s1)+1 mit dem Wert -1000 addiert werden, ergibt sich

 $-2147483648 + (-1000) = 80000000$ H +FFFFFC18H = 7FFFFC18H = 2147482648.

Bei Überschreiten des Wertes 2147483647 wird der Rest der Addition beginnend bei dem Wert -2147483648 durchgeführt.

### **Beispiel 1** ZONEP

Im folgenden Programm werden mit positiver Flanke von X0 zu den BCD-Daten an X20 bis X2F der negative Offsetwert -100 und der positive Offsetwert 100 addiert. Das Ergebnis wird in D1 gespeichert.

Ist der Wert in D0 größer als 0, wird in D1 der Wert D0 + 100 eingetragen.

Ist der Wert in D0 kleiner als 0, wird in D1 der Wert D0 + (-100) eingetragen.

Ist der Wert in D0 gleich 0, wird der Wert 0 in D1 gespeichert.

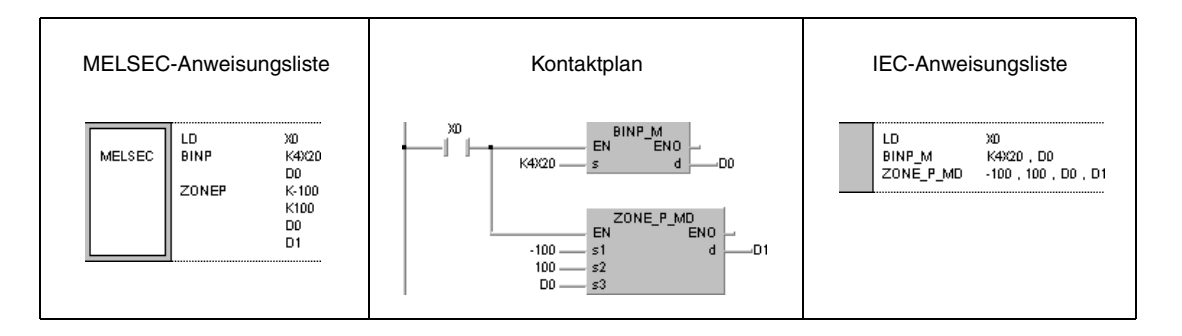

### **Beispiel 2** DZONEP

Im folgenden Programm werden mit positiver Flanke von X0 zu den BCD-Daten an X20 bis X3F der negative Offsetwert -10000 und der positive Offsetwert 10000 addiert. Das Ergebnis wird in D10 und D11 gespeichert.

Ist der Wert in D0 und D1 größer als 0, wird in D10 und D11 der Wert D0, D1 + 10000 eingetragen.

Ist der Wert in D0 und D1 kleiner als 0, wird in D10 und D11 der Wert D0, D1 + (-10000) eingetragen.

Ist der Wert in D0 und D1 gleich 0, wird der Wert 0 in D10 und D11 gespeichert.

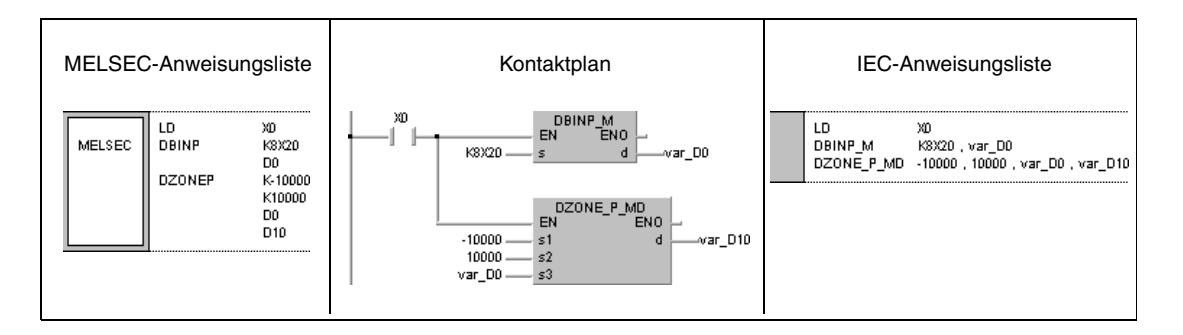

## **7.14 Umschaltanweisungen für File-Registerblöcke**

Die Umschaltanweisungen ermöglichen das Umschalten zwischen File-Registerblöcken und zwischen Dateinamen in File-Registern. Die Tabelle liefert eine Übersicht der Anweisungen.

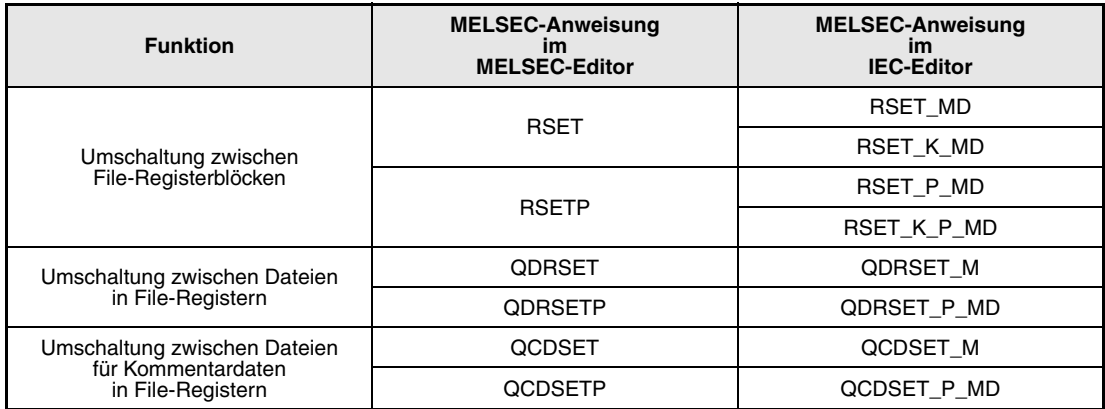

## **7.14.1 RSET, RSETP**

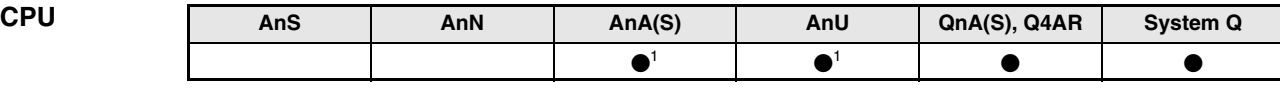

**<sup>1</sup>** Diese erweiterte Anweisung kann bei der AnA- und AnU-CPU im IEC-Editor als normaler Baustein (Funktion) und im MELSEC-Editor in Verbindung mit den LEDA, -C und -R-Anweisungen programmiert werden.

### **Operanden MELSEC Q**

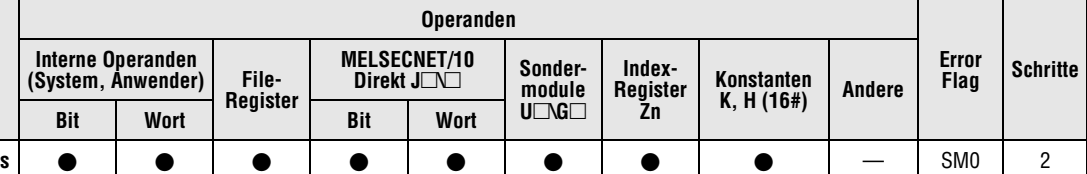

### **GX IEC Developer**

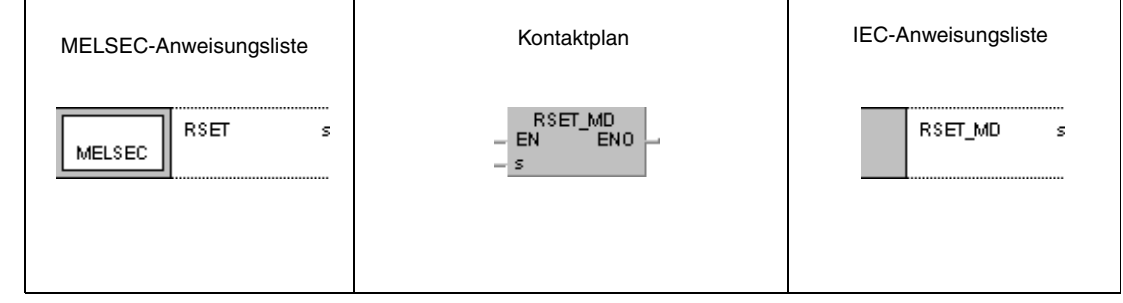

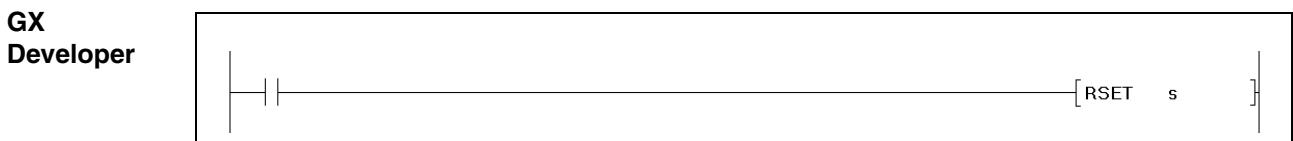

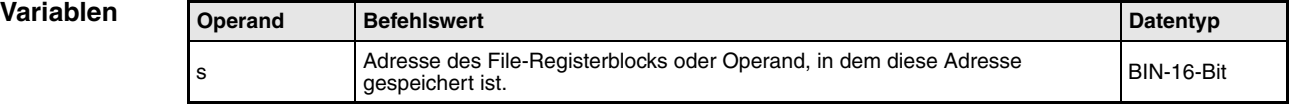

### **Funktionsweise Umschaltung zwischen File-Registerblöcken**

## **RSET Umschaltanweisung für File-Registerblöcke**

Die RSET-Anweisung schaltet von einem File-Registerblock, der im Programm benutzt wird, zu dem File-Registerblock mit der in s angegebenen Adresse um. Nach der Umschaltung werden alle vom Ablaufprogramm benutzten File-Register (R0 - R32767) aus dem Block benutzt, in den umgeschaltet wurde.

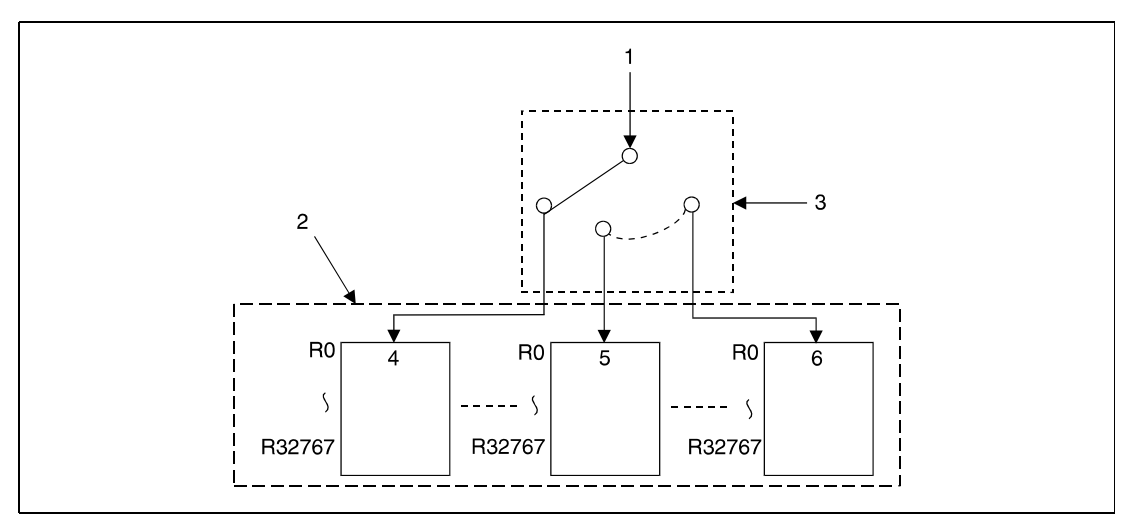

**<sup>1</sup>** Verarbeitung mit File-Registerzugriff

**<sup>2</sup>** Vom Programm benutzte Datei

**<sup>3</sup>** Auswahl des File-Registerblocks (s)

- **<sup>4</sup>** Block 0
- **<sup>5</sup>** Block 1
- **<sup>6</sup>** Block n

**Fehlerquellen** In folgenden Fällen tritt ein Verarbeitungsfehler auf, und das Error Flag wird gesetzt:

- An der in s angegebenen Adresse befindet sich kein File-Registerblock (Fehlercode 4100).
- In dem in s adressierten Registerblock befinden sich keine File-Register (Fehlercode 4101).

### **Beispiel** RSETP

Im folgenden Programm werden mit positiver Flanke von SM400 die File-Register R0 in File-Registerblock 0 und 1 verglichen. Die File-Registerblöcke 0 und 1 werden über die RSET-Anweisung adressiert. Die beiden File-Register R0 werden über die MOV-Anweisung ausgelesen. Ist der Wert von R0 (Block 0) gleich dem von R0 (Block1), wird der Ausgang Y40 gesetzt. Ist der Wert von R0 (Block 0) kleiner als der Wert von R0 (Block 1), wird der Ausgang Y41 gesetzt. Ist der Wert von R0 (Block 0) größer als der Wert von R0 (Block 1), wird der Ausgang Y42 gesetzt.

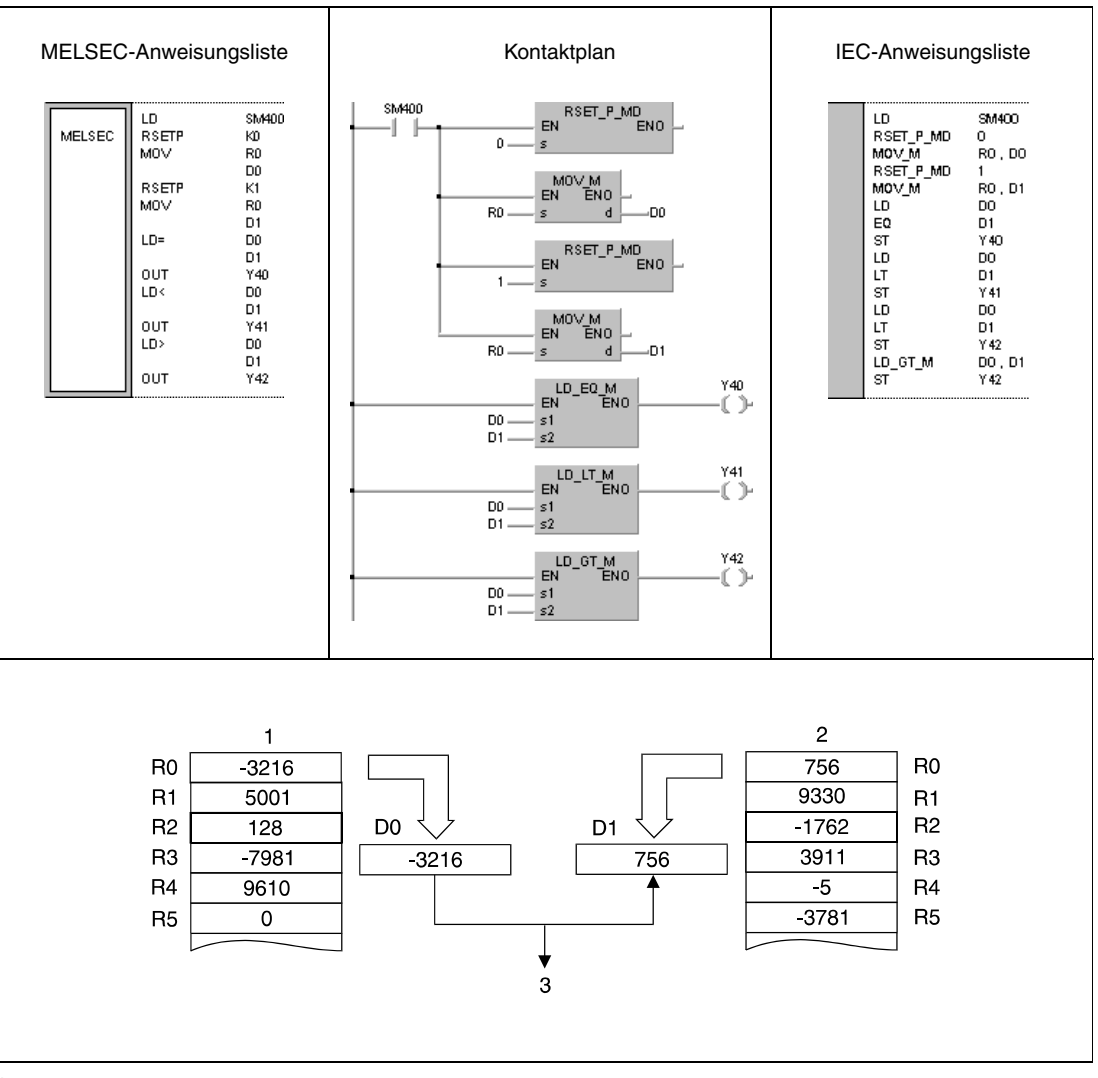

**<sup>1</sup>** Block 0

**<sup>2</sup>** Block 1

**<sup>3</sup>** Y41 wird gesetzt, da D0 kleiner D1 ist

┬

 $\overline{\phantom{a}}$ 

## **7.14.2 QDRSET, QDRSETP**

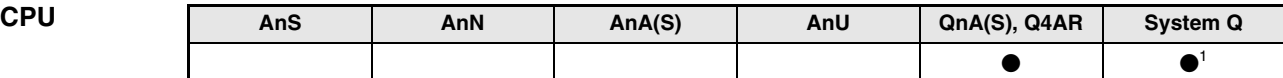

**<sup>1</sup>** Nicht für Q00JCPU, Q00CPU und Q01CPU

**Operanden MELSEC Q**

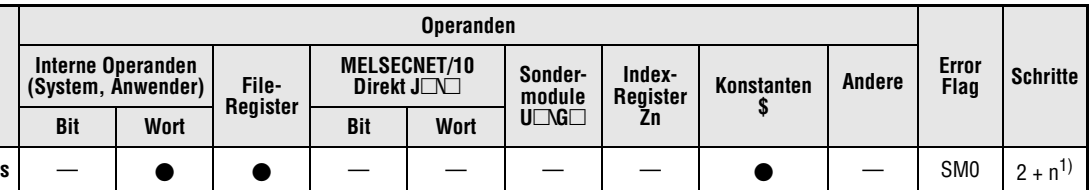

**<sup>1</sup>** n = (Anzahl Zeichen im Dateinamen/2) = Anzahl zusätzlicher Schritte. (Nachkommastellen werden aufgerundet).

**GX IEC Developer**

Г

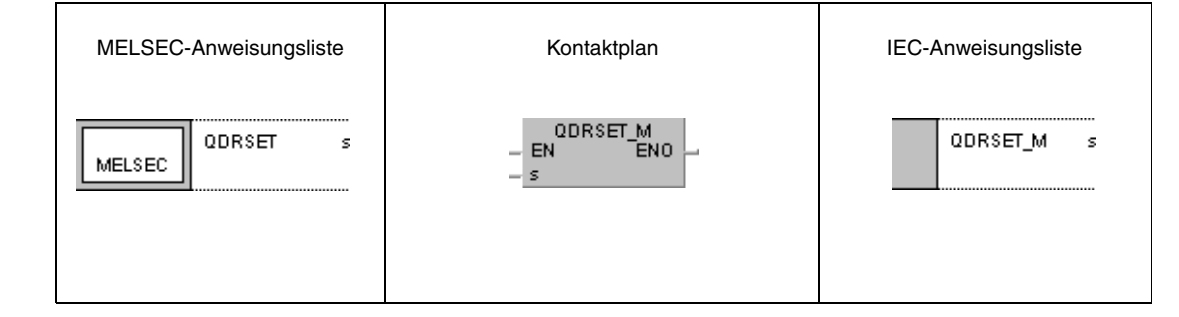

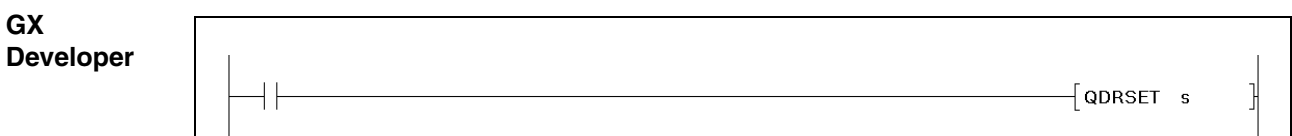

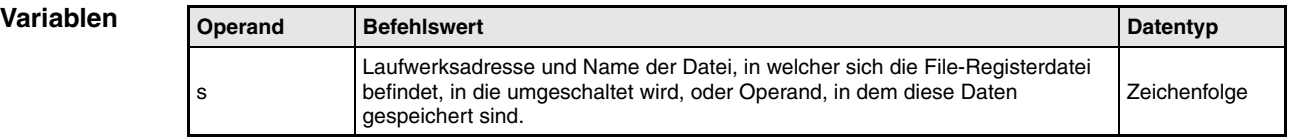

### **Funktions-Umschaltung zwischen File-Registerdateien**

### **weise QDRSET Umschaltanweisung für File-Registerdateien**

Die QDRSET-Anweisung schaltet von einer im Programm benutzten File-Registerdatei in die in s angegebene File-Registerdatei um. Nach der Umschaltung werden alle vom Ablaufprogramm benutzten File-Register (R0 - R32767) aus dem Block 0 der File-Registerdatei benutzt, in die umgeschaltet wurde. Die Umschaltung zwischen den Blöcken erfolgt mittels der RSET-Anweisung.

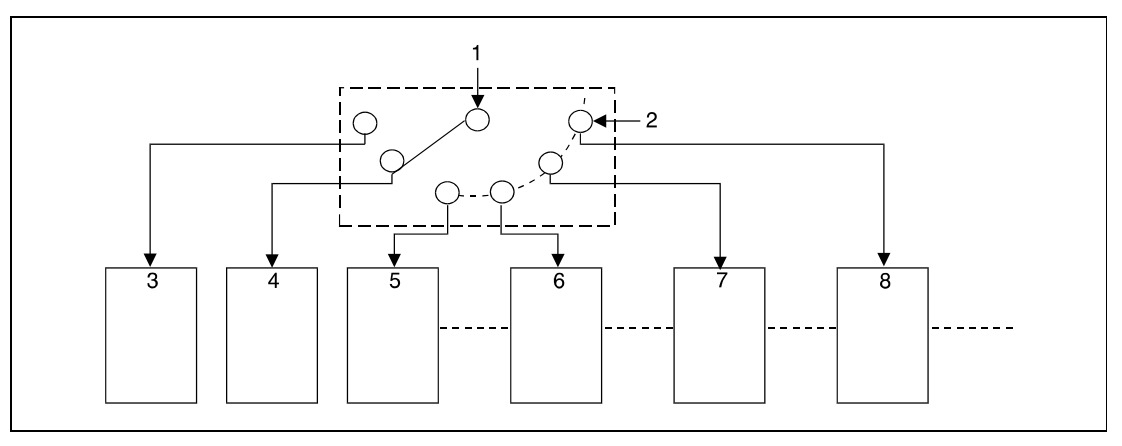

**<sup>1</sup>** Verarbeitung mit File-Registerzugriff

**<sup>2</sup>** Auswahl des Laufwerks und der Datei (s)

- **<sup>3</sup>** Laufwerk 1, Datei A
- **<sup>4</sup>** Laufwerk 1, Datei B
- **<sup>5</sup>** Laufwerk 1, Datei C
- **<sup>6</sup>** Laufwerk 2, Datei A
- **<sup>7</sup>** Laufwerk 3, Datei A
- **<sup>8</sup>** Laufwerk 4, Datei A

Es können 4 Laufwerke adressiert werden (1 - 4). Die Laufwerksadresse 0 kann nicht vergeben werden, da dieser Bereich für den internen Speicher reserviert ist.

Die Erweiterung .QDR muss bei der Angabe der File-Registerdatei nicht angegeben werden.

Die Auswahl der File-Registerdatei wird durch Angabe der 0 im Hexadezimalcode (00H) als File-Registerdateiname wieder gelöscht.

Die File-Registerdateien, auf die mit der QDRSET-Anweisung umgeschaltet wurde, haben auch in den Fällen Verarbeitungspriorität, in denen die Laufwerksadressen und File-Registerdateinamen in den Parametern angegeben werden.

**Fehlerquellen** In folgenden Fällen tritt ein Verarbeitungsfehler auf, und das Error Flag wird gesetzt:

● Die File-Registerdatei befindet sich nicht in dem in s angegebenen Laufwerk (Fehlercode 2410).

### **Beispiel** QDRSET/QDRSETP

Im folgenden Programm wird mit positiver Flanke von X0 auf die File-Registerdatei ABC.QDR in dem Laufwerk 1 umgeschaltet. Für die Einschaltdauer von X1 wird auf die File-Registerdatei DEF.QDR in dem Laufwerk 3 umgeschaltet.

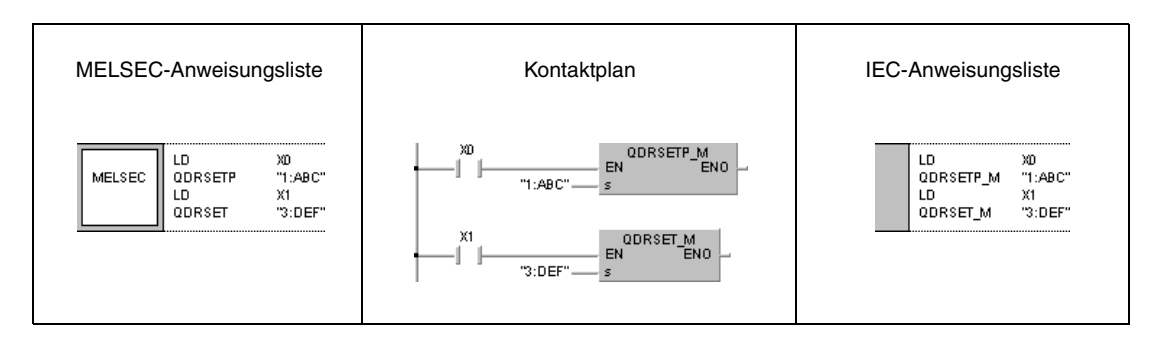

## **7.14.3 QCDSET, QCDSETP**

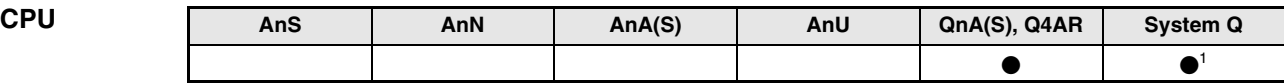

**<sup>1</sup>** Nicht für Q00JCPU, Q00CPU und Q01CPU

**Operanden MELSEC Q**

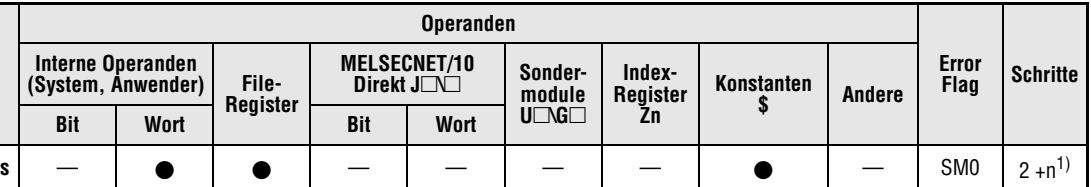

**<sup>1</sup>** n = (Anzahl Zeichen im Dateinamen/2) = Anzahl zusätzlicher Schritte. (Nachkommastellen werden aufgerundet).

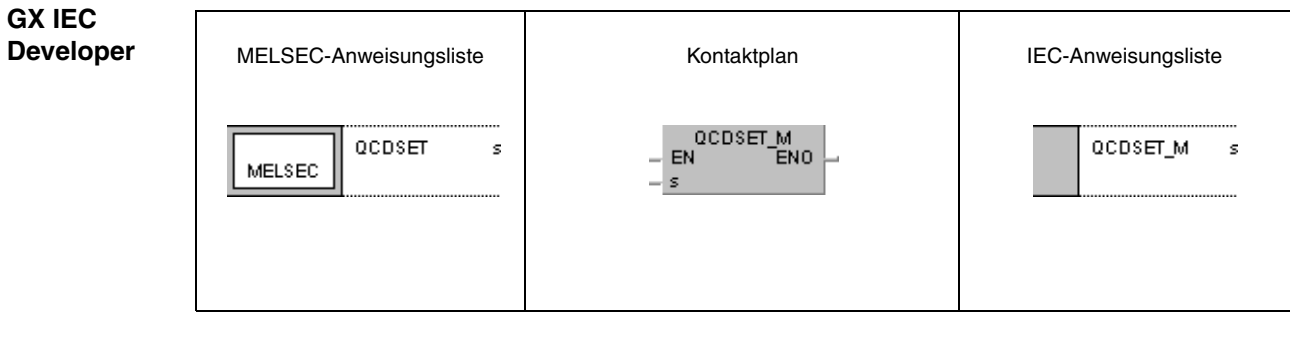

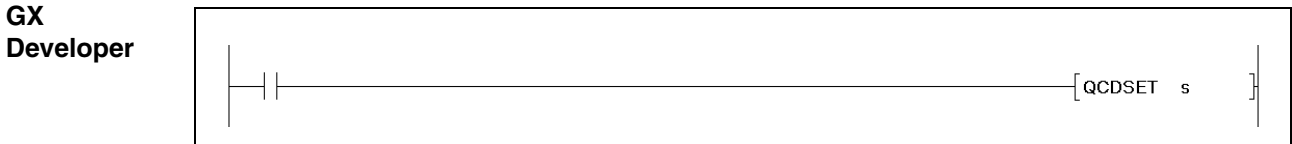

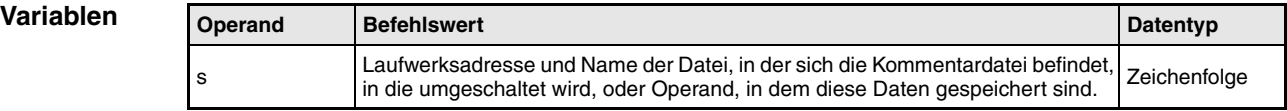

### **Funktions-Umschaltung zwischen Kommentardateien**

### **weise QCDSET Umschaltanweisung für Kommentardateien**

Die QCDSET-Anweisung schaltet von einer im Programm benutzten Kommentardatei in die in s angegebene Kommentardatei um. Nach der Umschaltung werden alle vom Ablaufprogramm benutzten Kommentardaten aus der Kommentardatei benutzt, in die umgeschaltet wurde.

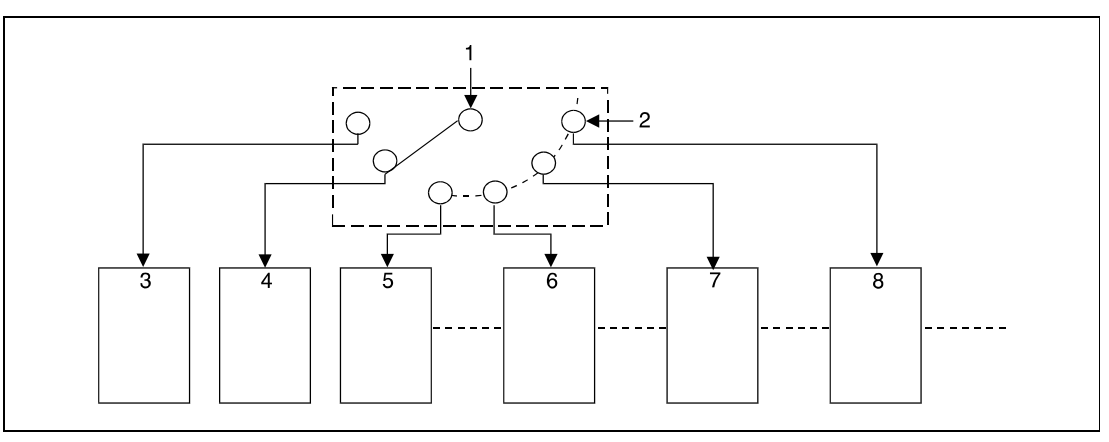

**<sup>1</sup>** Verarbeitung mit Kommentardatenzugriff

**<sup>2</sup>** Auswahl des Laufwerks und der Kommentardatei (s)

- **<sup>3</sup>** Laufwerk 1, Kommentardatei A
- **<sup>4</sup>** Laufwerk 1, Kommentardatei B
- **<sup>5</sup>** Laufwerk 1, Kommentardatei C
- **<sup>6</sup>** Laufwerk 2, Kommentardatei A
- **<sup>7</sup>** Laufwerk 3, Kommentardatei A
- **<sup>8</sup>** Laufwerk 4, Kommentardatei A

Es können 4 Laufwerke adressiert werden (1 - 4). Die Laufwerksadresse 0 kann nicht vergeben werden, da dieser Bereich für den internen Speicher reserviert ist.

Die Erweiterung .QCD muss bei der Angabe der Kommentardatei nicht angegeben werden.

Die Auswahl der Kommentardatei wird durch Angabe der 0 im Hexadezimalcode (00H) als File-Registerdateiname wieder gelöscht.

Die Kommentardateien, auf die mit der QCDSET-Anweisung umgeschaltet wurde, haben auch in den Fällen Verarbeitungspriorität, in denen die Laufwerksadressen und Kommentardateinamen in den Parametern angegeben werden.

### **Fehlerquellen**

- In folgenden Fällen tritt ein Verarbeitungsfehler auf, und das Error Flag wird gesetzt:
- 
- Die Kommentardatei befindet sich nicht in dem in s angegebenen Laufwerk (Fehlercode 2410).

### **Beispiel** QCDSET/QCDSETP

Im folgenden Programm wird mit positiver Flanke von X0 auf die Kommentardatei ABC.QCD in dem Laufwerk 1 umgeschaltet. Für die Einschaltdauer von X1 wird auf die Kommentardatei DEF.QCD in dem Laufwerk 3 umgeschaltet.

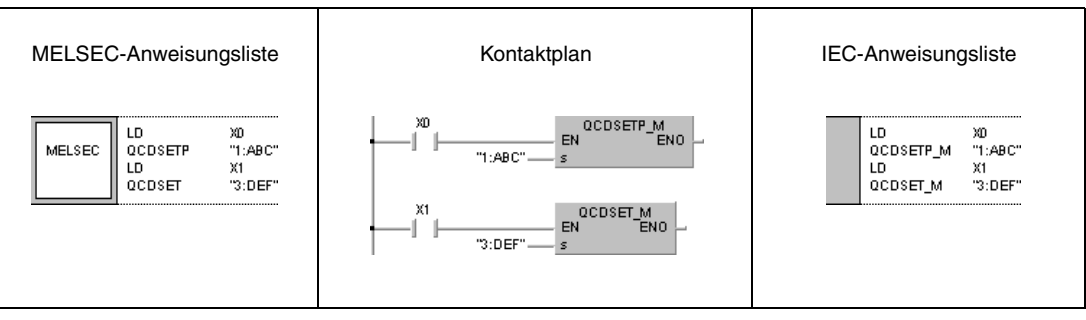

## **7.15 Uhr-Anweisungen**

Mit den Uhr-Anweisungen ist es möglich, Uhr-Daten zu lesen und zu schreiben, Rechenoperationen mit Uhr-Daten durchzuführen und das Datenformat der Uhr-Daten zu ändern. Die Tabelle gibt eine Übersicht der Anweisungen.

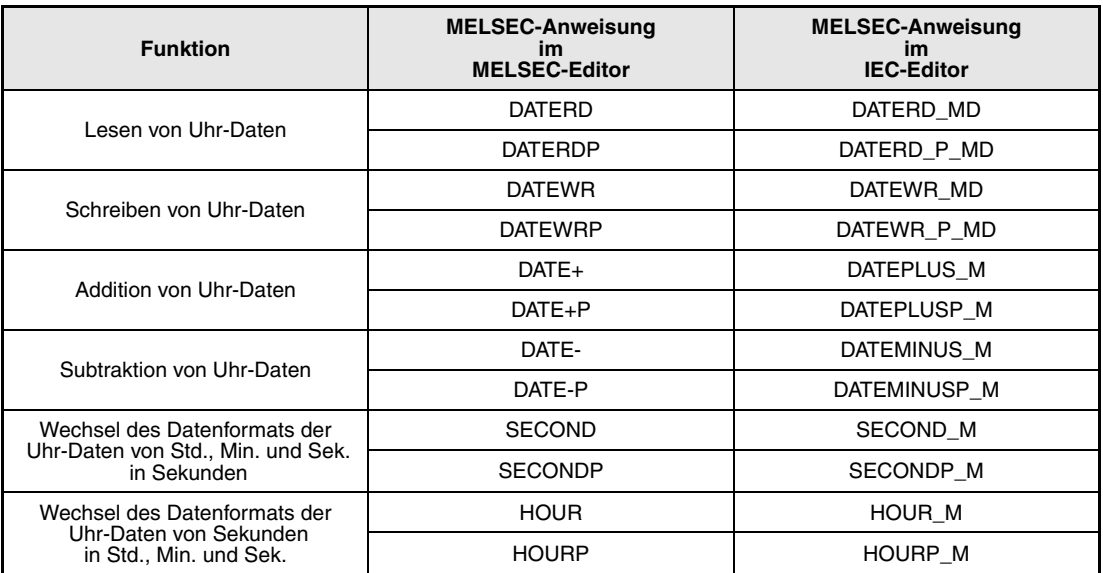

## **7.15.1 DATERD, DATERDP**

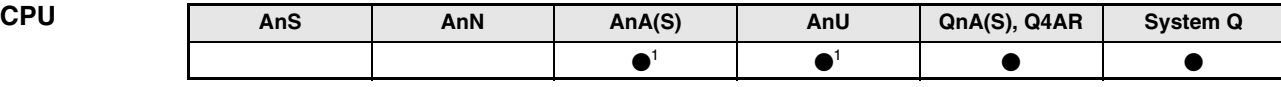

**<sup>1</sup>** Diese erweiterte Anweisung kann bei der AnA- und AnU-CPU im IEC-Editor als normaler Baustein (Funktion) und im MELSEC-Editor in Verbindung mit den LEDA, -C und -R-Anweisungen programmiert werden.

### **Operanden MELSEC Q**

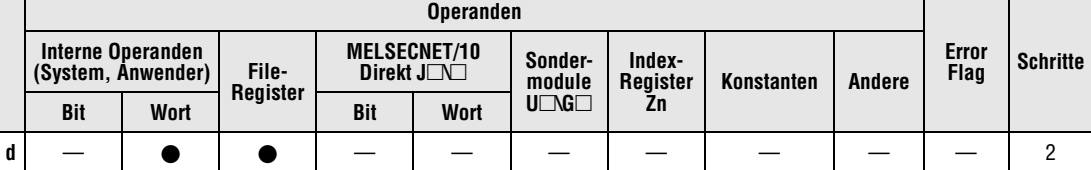

### **GX IEC Developer**

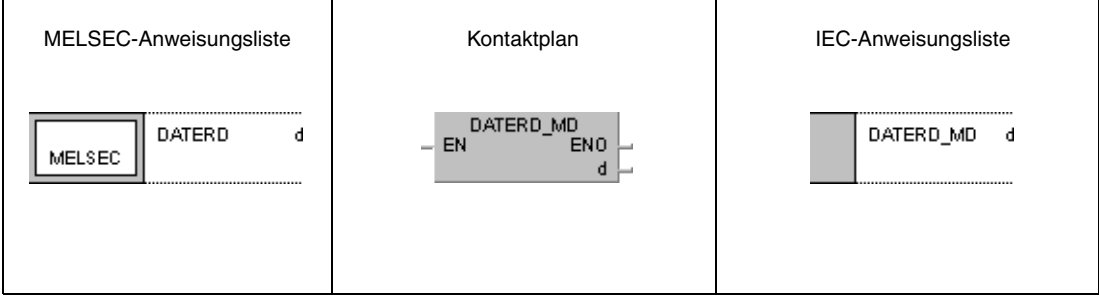

## **GX Developer**  $\sqrt{\text{DATAED}}$  d ŀ

### **Variablen**

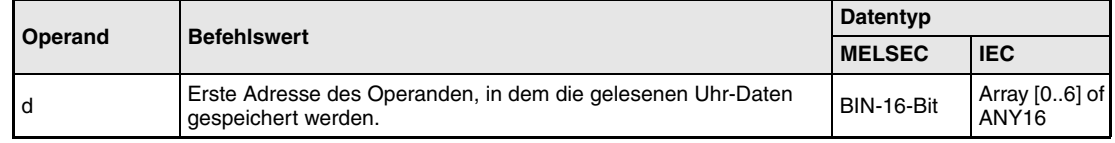

**weise**

### **Funktions-Lesen von Uhr-Daten**

### **DATERD Leseanweisung**

Die DATERD-Anweisung liest Jahr, Monat, Tag, Stunde, Minute, Sekunde und Wochentag aus der CPU-internen Uhr, und speichert diese Uhr-Daten im Binärdatenformat in den in d+0 (Array\_d[1]) bis d+6 (Array\_d[7]) angegebenen Operanden. Die Zuordnung der Register zu den Uhr-Daten ist in der folgenden Abbildung dargestellt und lautet wie folgt:

 $d+0$ , Array\_d[1] = Jahr (1)

 $d+1$ , Array\_d[2] = Monat (Januar = 1, Dezember = 12)(2)

 $d+2$ , Array\_d[3] = Tag (3)

 $d+3$ , Array\_d[4] = Stunde (24-Stunden-Uhr)(4)

 $d+4$ , Array\_d[5] = Minute (5)

 $d+5$ , Array\_d[6] = Sekunde (6)

 $d+6$ , Array\_d[7] = Wochentag (7)

Die CPU-Uhr ist in der Abbildung mit 8 bezeichnet.

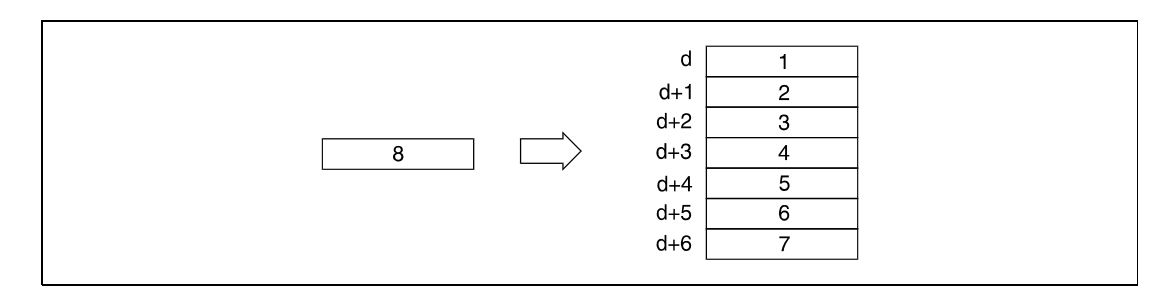

Die folgende Tabelle enthält die Wertebereiche der in d+0 (Array\_d[1]) bis d+6 (Array\_d[7]) gespeicherten Uhr-Daten.

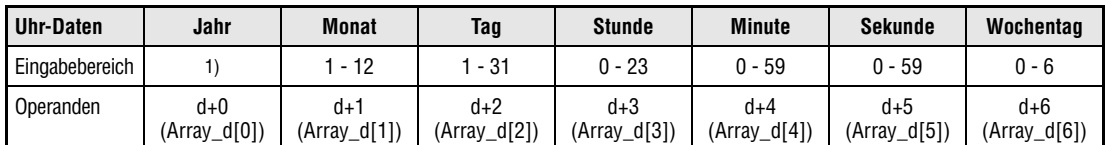

**<sup>1</sup>** Wertebereich 0 bis 99 bei QnA-CPU, 1980 bis 2079 bei einer CPU des System Q

Bei der Speicherung der Jahresangabe werden in der QnA-CPU nur die Einer- und Zehnerstellen gespeichert (z.B. 1995 = 95).

Bei einer CPU aus dem System Q wird die Jahreszahl als vierstellige Zahl gespeichert.

Der in D+6 (Array\_d[7]) gespeicherte Wochentag wird zwischen 0 und 6 angegeben. Die Zuordnung der Wochentage enthält folgende Tabelle.

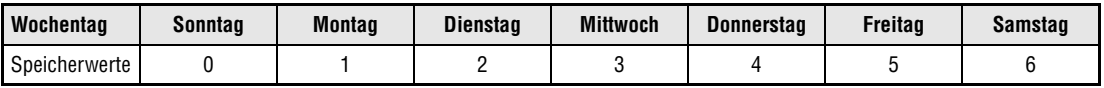

Schaltjahre werden von der CPU-Uhr automatisch eingerechnet.

### **Beispiel 1** DATERD (QnA-CPU)

Im folgenden Programm werden für die Einschaltdauer von SM400 die Uhr-Daten aus der CPU-internen Uhr ausgelesen und über die Ausgänge Y47 - Y67 als BCD-Daten wie folgt aufgeteilt ausgegeben.

- Y60 Y67 = Monat
- Y58 Y5F = Tag
- Y50 Y57 = Stunde
- $Y48 Y4F =$  Minute
- Y40 Y47 = Sekunde

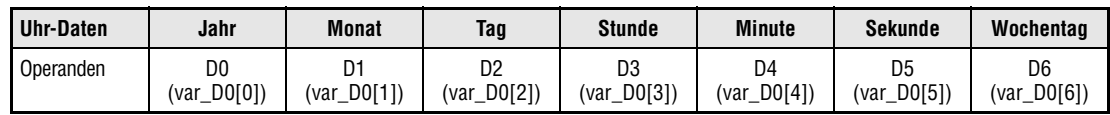

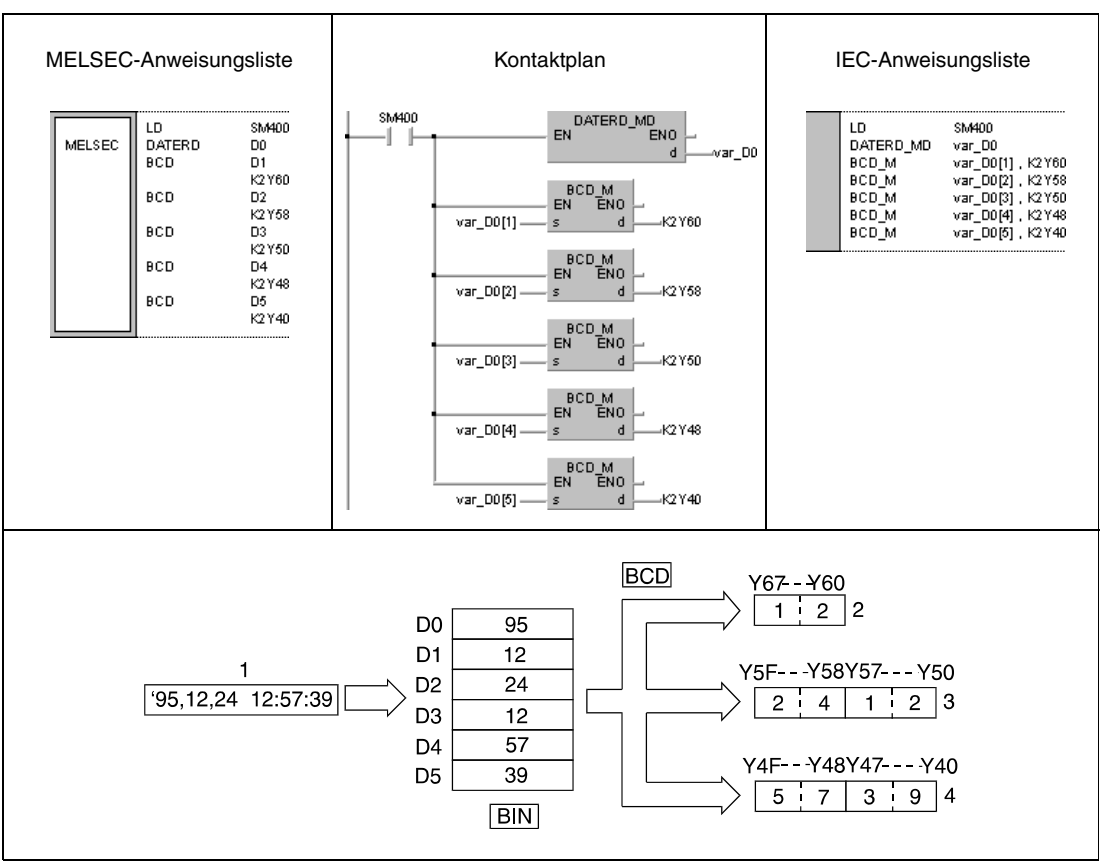

**<sup>1</sup>** Uhr-Daten

- **<sup>2</sup>** Monat
- **<sup>3</sup>** Tag, Stunde
- **<sup>4</sup>** Minute, Sekunde

**HINWEIS** *Dieses Programmbeispiel ist ohne Variablendefinition im Header der Programmorganisationseinheit (POE) nicht lauffähig. Compiler- und Checker-Fehlermeldungen können die Folge sein.* Weitere Informationen sind dem Abs. 3.5.2 "Array- und Registeradressierung im GX IEC Devel*oper" dieser Programmieranleitung zu entnehmen.*

### **Beispiel 2** DATERD (CPU aus dem System Q)

Im folgenden Programm werden für die Einschaltdauer von SM400 die Uhr-Daten aus der CPU-internen Uhr ausgelesen und über die Ausgänge Y47 - Y67 als BCD-Daten wie folgt aufgeteilt ausgegeben.

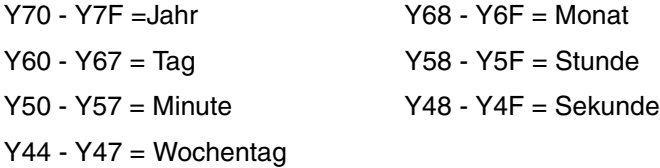

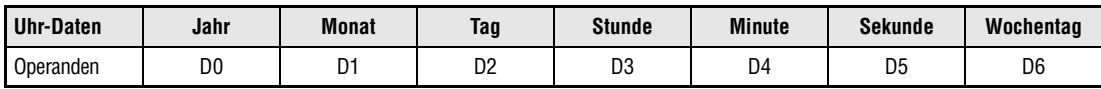

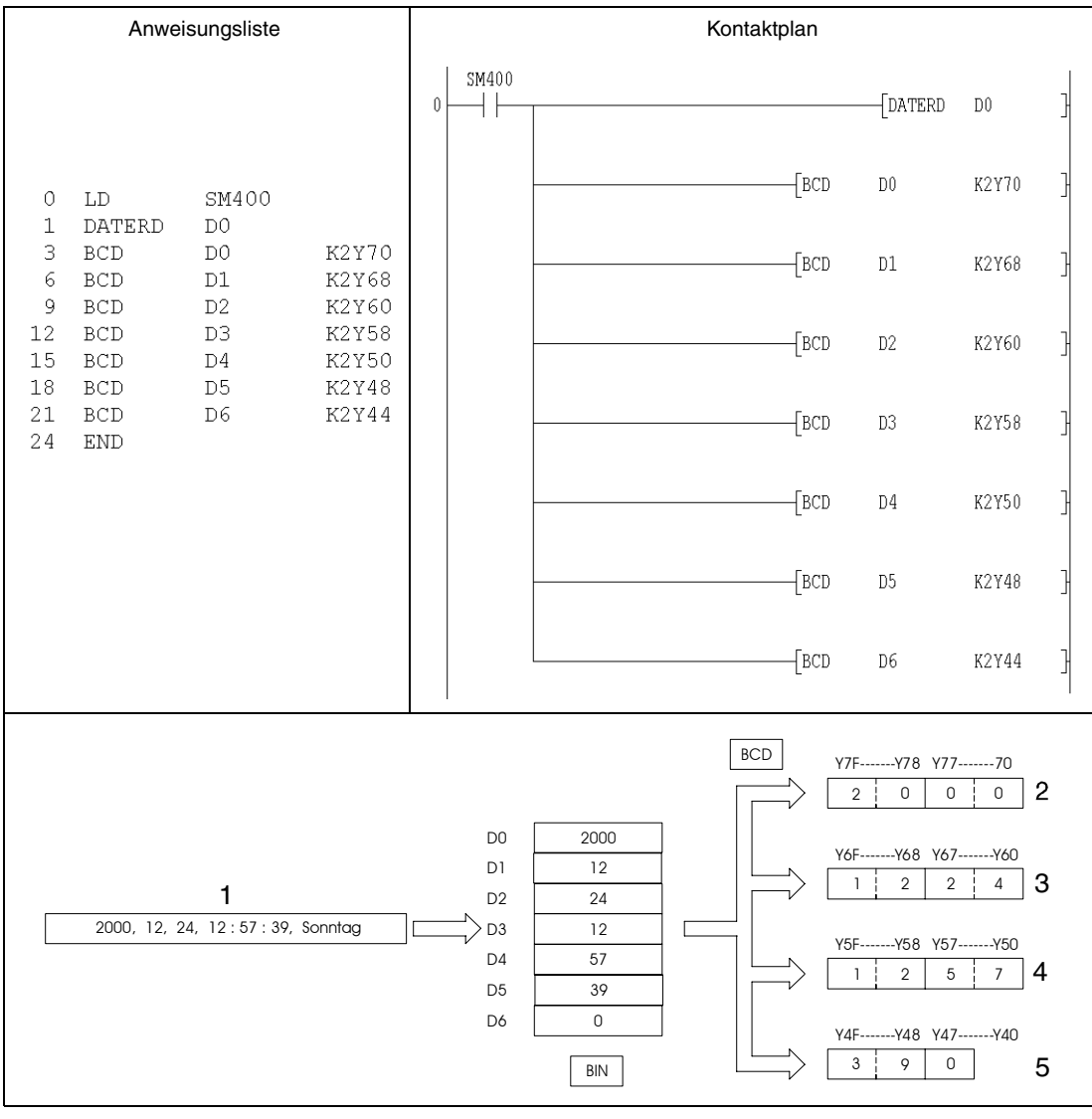

**<sup>1</sup>** Uhr-Daten

**<sup>2</sup>** Jahr

**<sup>3</sup>** Monat, Tag

**<sup>4</sup>** Stunde, Minute,

**<sup>5</sup>** Sekunde, Wochentag

## **7.15.2 DATEWR, DATEWRP**

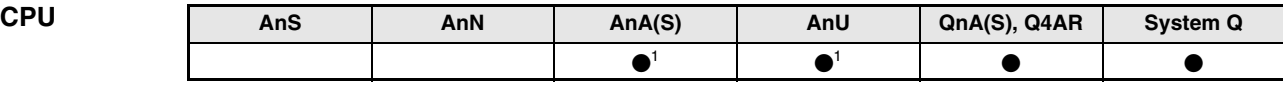

**<sup>1</sup>** Diese erweiterte Anweisung kann bei der AnA- und AnU-CPU im IEC-Editor als normaler Baustein (Funktion) und im MELSEC-Editor in Verbindung mit den LEDA, -C und -R-Anweisungen programmiert werden.

### **Operanden MELSEC Q**

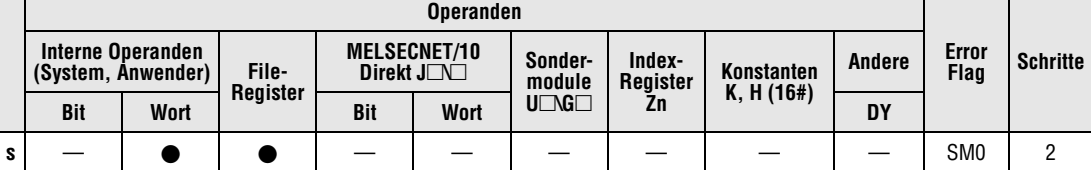

# **Developer**

**GX IEC**

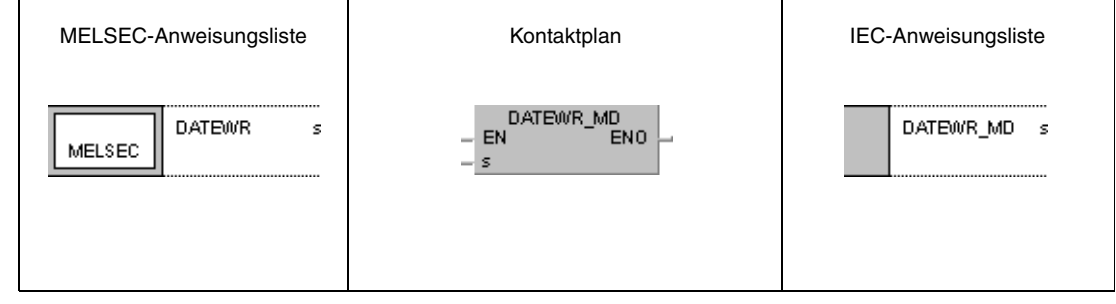

### **GX Develope**

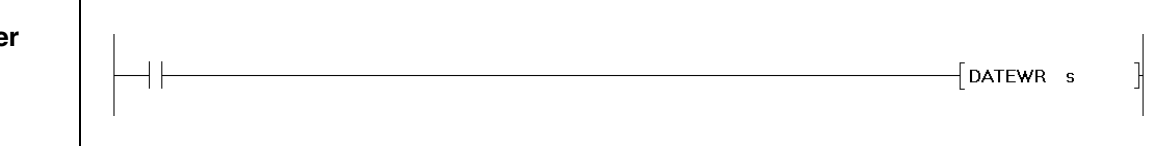

### **Variablen**

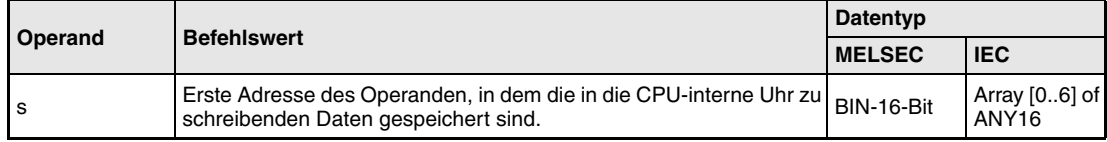

**weise**

### **Funktions-Schreiben von Uhr-Daten**

### **DATEWR Schreibanweisung**

Die DATEWR-Anweisung schreibt die in den in s+0 (Array\_s[1]) bis s+6 (Array\_s[7]) angegebenen Operanden gespeicherten Uhr-Daten Jahr, Monat, Tag, Stunde, Minute, Sekunde und Wochentag in die CPU-interne Uhr. Die Uhr-Daten sind im Binärdatenformat gespeichert. Die Zuordnung der Register zu den Uhr-Daten, die in die CPU-interne Uhr geschrieben werden, ist in der folgenden Abbildung dargestellt und lautet wie folgt:

- $s+0$ , Array\_s[1] = Jahr (1)
- $s+1$ , Array\_s[2] = Monat (Januar = 1, Dezember = 12)(2)
- $s+2$ , Array\_s[3] = Tag (3)
- $s+3$ , Array\_ $s[4]$  = Stunde (24-Stunden-Uhr, 0 bis 23 Uhr)(4)
- $s+4$ , Array\_s[5] = Minute (5)
- $s+5$ , Array\_ $s[6]$  = Sekunde (6)
- $s+6$ , Array\_s[7] = Wochentag (7)

Die CPU-Uhr ist in der Abbildung mit 8 bezeichnet.

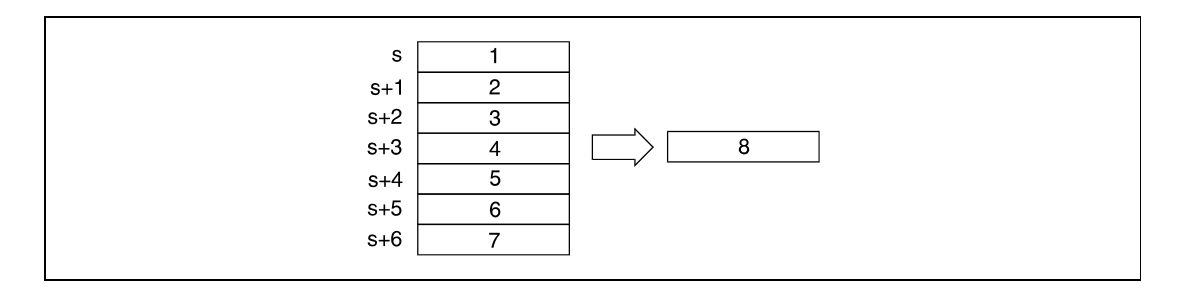

Die folgende Tabelle enthält die Wertebereiche der in s+0 (Array\_s[1]) bis s+6 (Array\_s[7]) gespeicherten Uhr-Daten.

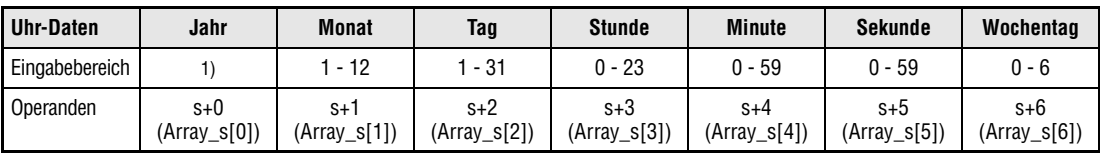

**<sup>1</sup>** Wertebereich 0 bis 99 bei QnA-CPU, 1980 bis 2079 bei einer System Q-CPU

Von der QnA-CPU werden bei der Jahresangabe nur die Einer- und Zehnerstellen gespeichert (z. B. 1995 = 95). Bei einer System Q-CPU wird die eine vierstellige Jahreszahl gespeichert.

Der in s+6 (Array\_s[7]) gespeicherte Wochentag wird zwischen 0 und 6 angegeben. Die Zuordnung der Wochentage enthält folgende Tabelle.

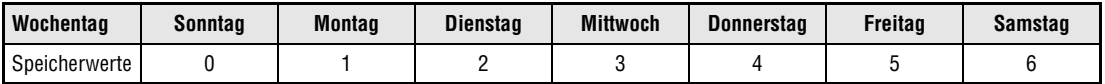

**Fehlerquellen** In folgenden Fällen tritt ein Verarbeitungsfehler auf, und das Error Flag wird gesetzt:

● Die in s+0 (Array\_s[1]) bis s+6 (Array\_s[7]) angegebenen Uhr-Daten liegen außerhalb des Wertebereichs (Fehlercode 4100).

### **Beispiel 1** DATEWRP (QnA-CPU)

Im folgenden Programm werden mit positiver Flanke von X40 die an den Eingängen X0 bis X2F im BCD-Datenformat anstehenden Uhr-Daten in die CPU-interne Uhr geschrieben. Die Eingänge sind den Uhr-Daten wie folgt zugeordnet.

- X28 X2F = Jahr
- X20 X27 = Monat
- $X18 X1F = Tag$
- X10 X17 = Stunde
- X8 XF = Minute
- X0 X7 = Sekunde

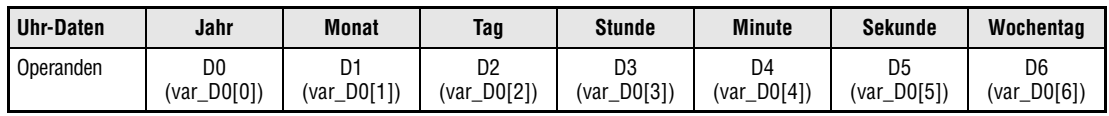

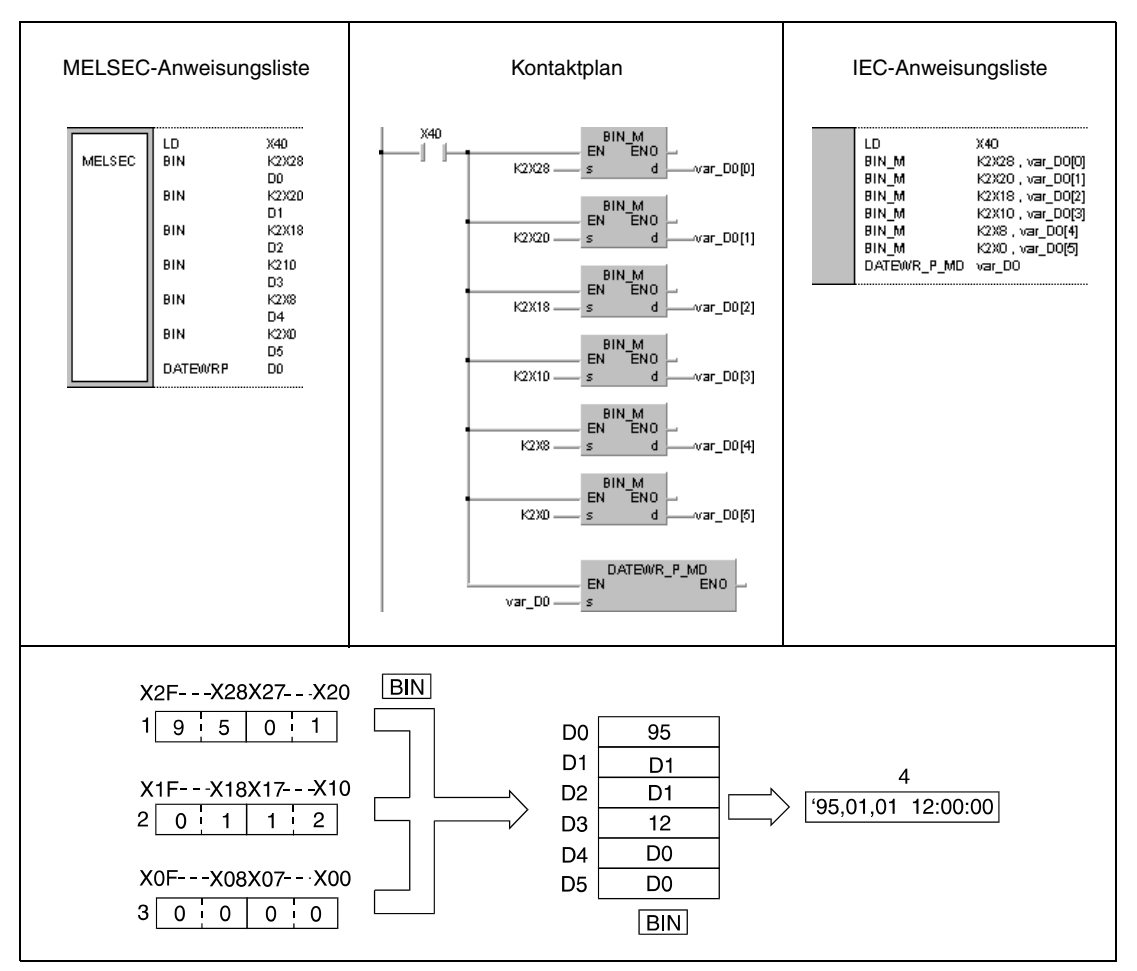

**<sup>1</sup>** Jahr,Monat

**<sup>2</sup>** Tag, Stunde

**<sup>3</sup>** Minute, Sekunde

**<sup>4</sup>** Uhr-Daten
**HINWEIS** *Dieses Programmbeispiel ist ohne Variablendefinition im Header der Programmorganisationseinheit (POE) nicht lauffähig. Compiler- und Checker-Fehlermeldungen können die Folge sein.Weitere Informationen sind dem Abs. 3.5.2 "Array- und Registeradressierung im GX IEC Developer" dieser Programmieranleitung zu entnehmen.* 

### **Beispiel 2** DATEWRP (CPU aus dem System Q)

Im folgenden Programm werden mit positiver Flanke von X40 die an den Eingängen X0 bis X2F im BCD-Datenformat anstehenden Uhr-Daten in die CPU-interne Uhr geschrieben. Die Eingänge sind den Uhr-Daten wie folgt zugeordnet.

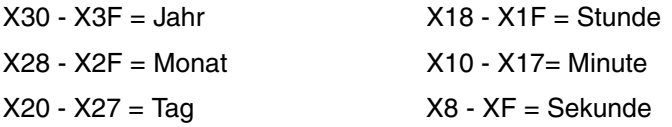

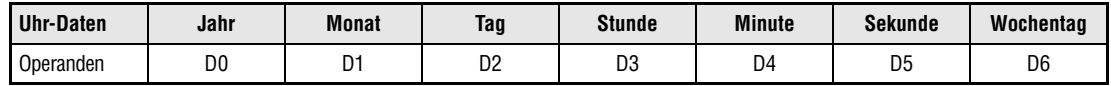

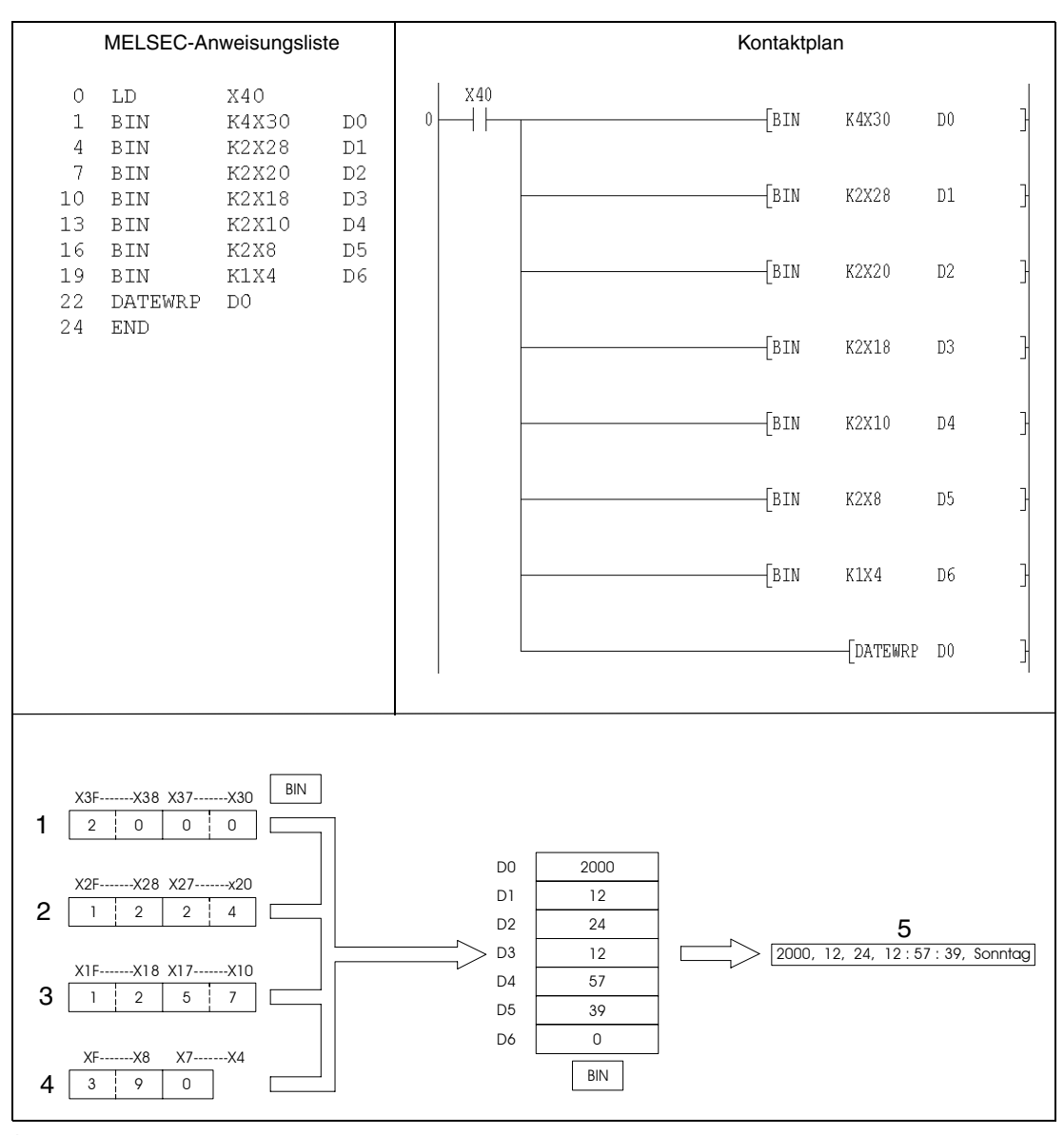

**<sup>1</sup>** Jahr

**<sup>2</sup>** Monat, Tag

**<sup>3</sup>** Stunde, Minute

**<sup>4</sup>** Sekunde, Wochentag

**<sup>5</sup>** Uhr-Daten

## **7.15.3 DATE+, DATE+P**

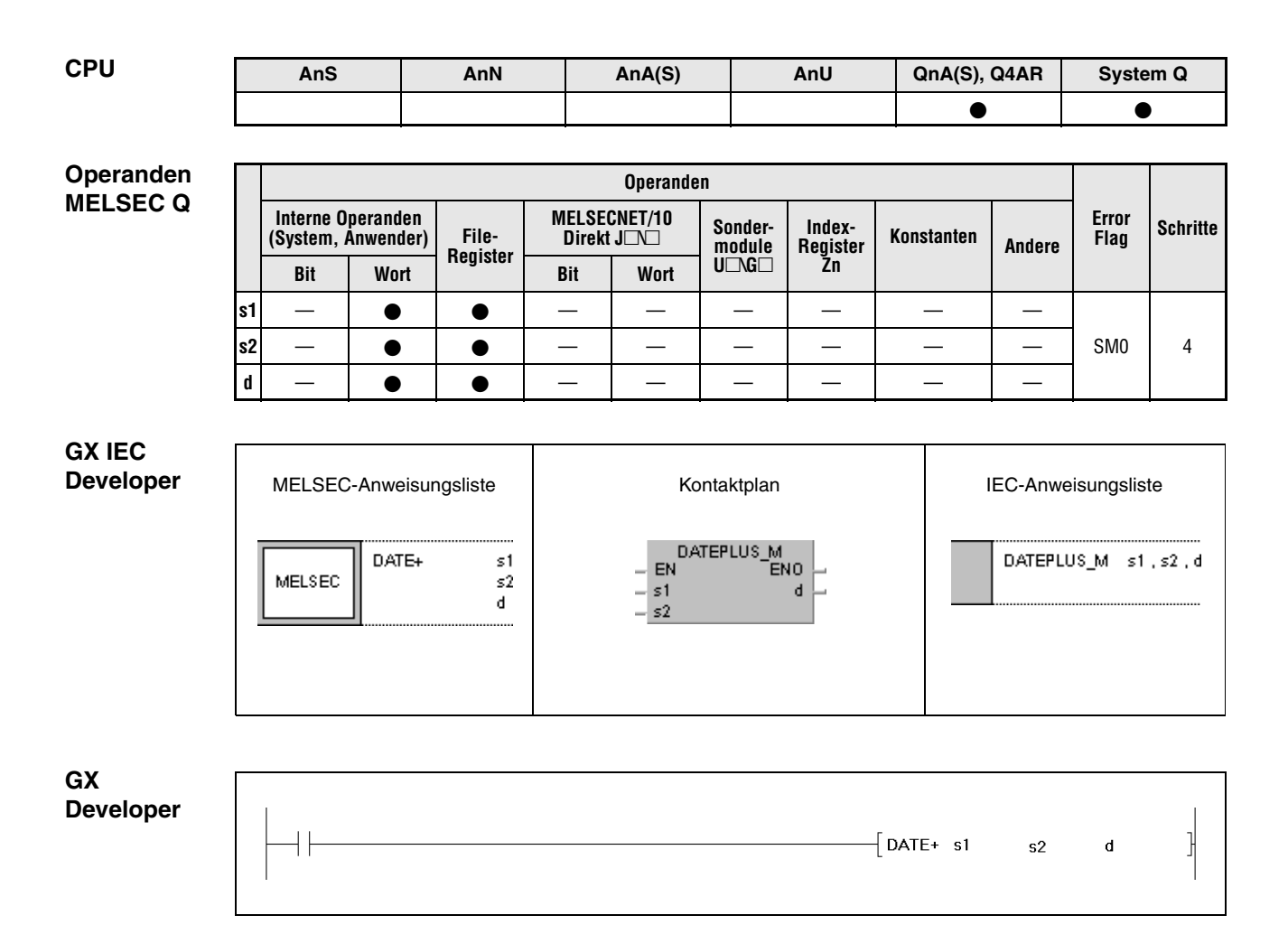

### **Variablen**

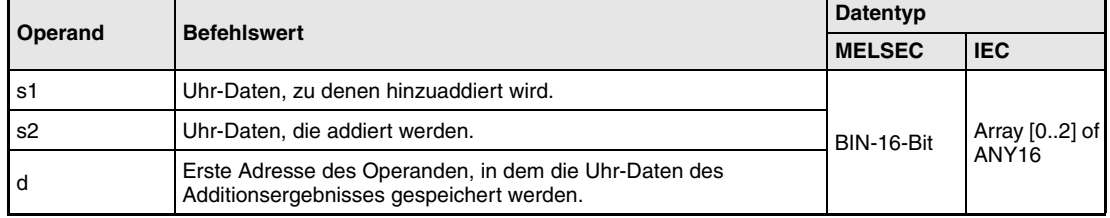

**weise**

#### **Funktions-Addition von Uhr-Daten**

#### **DATE+ Additionsanweisung**

Die DATE+-Anweisung addiert zu den Uhr-Daten, die sich in den Operanden ab s1 befinden, die sich in den Operanden ab s2 befinden. Die Uhr-Daten des Additionsergebnisses werden in den Operanden ab d gespeichert.

Die folgende Tabelle enthält die Wertebereiche der in s1+0 bis s1+2 (Array\_s1[1] – Array\_s1[3]), s2+0 bis s2+2 (Array\_s2[1] – Array\_s2[3]) und d+0 bis d+2 (Array\_d[1] – Array\_d[3]) speicherbaren Uhr-Daten.

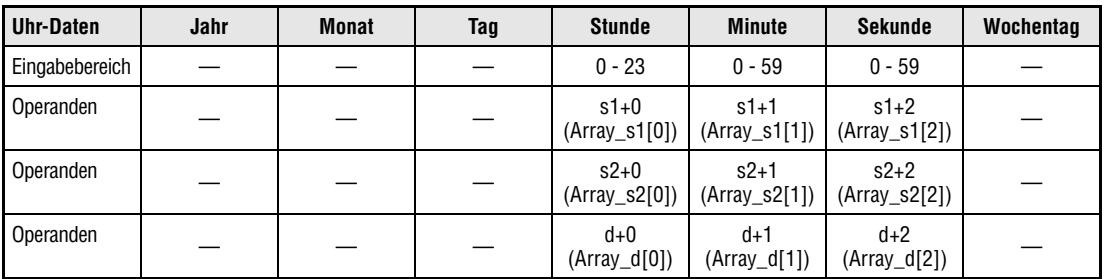

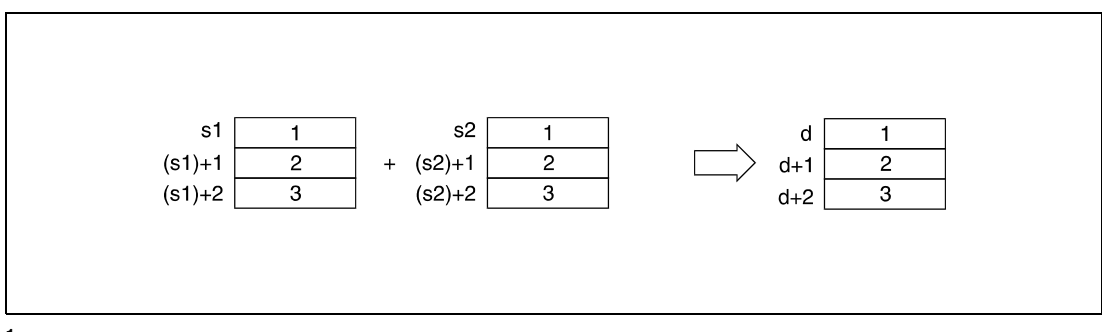

**<sup>1</sup>** Stunde

**<sup>2</sup>** Minute

**<sup>3</sup>** Sekunde

In der folgenden Abbildung wird zu der Uhrzeit

6 Stunden, 32 Minuten und 40 Sekunden ((s1)+0 – (s1)+2, (Array\_s1[1] – Array\_s1[3])) die Uhrzeit

7 Stunden, 48 Minuten und 10 Sekunden ((s2)+0 – (s2)+2, (Array\_s2[1] – Array\_s2[3])) addiert und das Ergebnis

14 Stunden, 20 Minuten und 50 Sekunden in d+0 bis d+2 ((Array\_d[1] – Array\_d[3])) gespeichert.

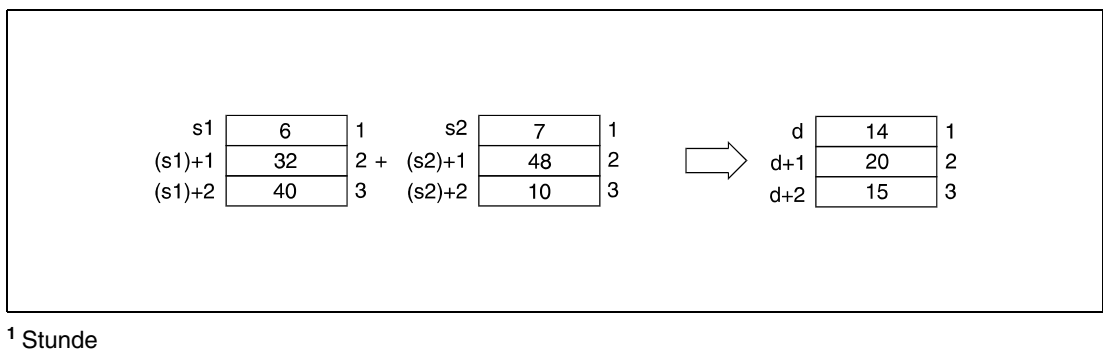

**<sup>2</sup>** Minute

**<sup>3</sup>** Sekunde

Wird das Ergebnis der Addition zweier Uhr-Daten größer als 24 Stunden, werden von dem Ergebnis automatisch 24 Stunden subtrahiert, um eine korrekte Zeitangabe zu erhalten.

Das Ergebnis der in der folgenden Abbildung dargestellten Addition der Uhrzeit 14 Stunden, 20 Minuten und 30 Sekunden und der Uhrzeit 20 Stunden, 20 Minuten und 20 Sekunden ist 34 Stunden, 40 Minuten und 50 Sekunden. Dieses Ergebnis ist als Uhrzeit nicht darstellbar. Durch die Subtraktion von 24 Stunden lautet das Ergebnis dann 10 Stunden, 40 Minuten und 50 Sekunden (10:40:50 am Folgetag).

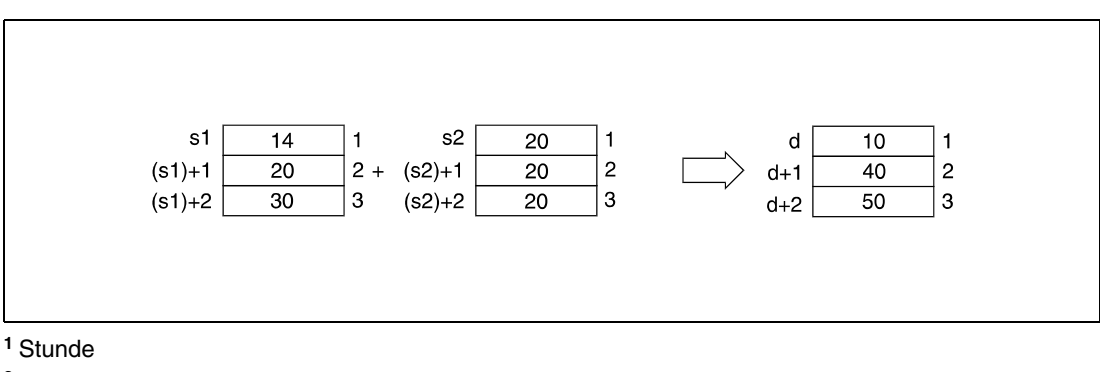

**<sup>2</sup>** Minute

**<sup>3</sup>** Sekunde

**HINWEIS** *Weitere Informationen über die Eingabe von Stunden, Minuten und Sekunden sind dem Abschnitt "Schreiben von Uhr-Daten" zu entnehmen.*

**Fehler-**In folgenden Fällen tritt ein Verarbeitungsfehler auf, und das Error Flag wird gesetzt:

**quellen**

● Die in  $(s1)+0$  bis  $(s1)+2$  ( $(Array_s1[1] - Array_s1[3])$ ) und (s2)+0 bis (s2)+2 ((Array\_s2[1] – Array\_s2[3])) angegebenen Uhr-Daten liegen außerhalb des Wertebereichs.

### **Beispiel** DATE+P

Im folgenden Programm werden mit positiver Flanke von X20 die Uhr-Daten aus der CPU-internen Uhr mittels der DATERDP-Anweisung ausgelesen und in den Registern D0 bis D6 gespeichert (erste Abbildung nach dem Programmbeispiel). Zu den Stunden, Minuten und Sekunden dieser Uhr-Daten wird eine Stunde (D10, D11, D12) mittels der DATE+P-Anweisung addiert. Das Ergebnis wird in D100 bis D102 gespeichert (zweite Abbildung nach dem Programmbeispiel).

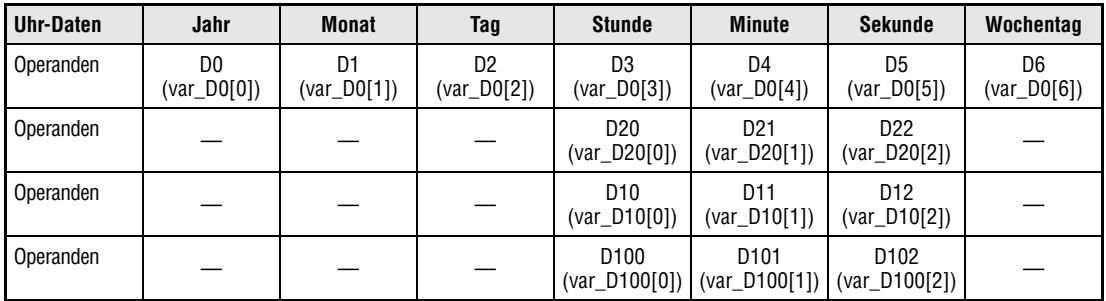

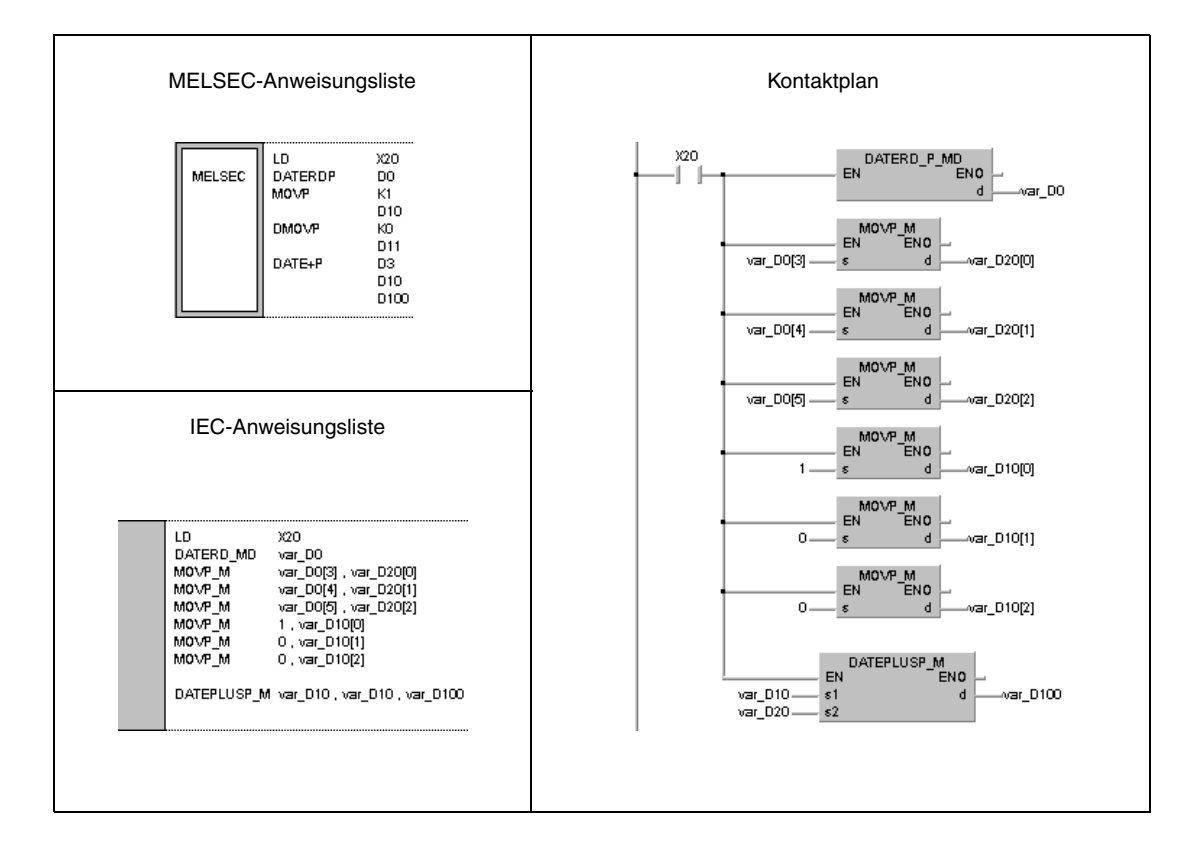

**HINWEIS** *Dieses Programmbeispiel ist ohne Variablendefinition im Header der Programmorganisations*einheit (POE) nicht lauffähig. Weitere Informationen sind dem Abs. 3.5.2 "Array- und Register*adressierung im GX IEC Developer" dieser Programmieranleitung zu entnehmen. Compilerund Checker-Fehlermeldungen können die Folge sein.*

Die folgende Abbildung zeigt das Lesen der Uhr-Daten mittels der DATERDP-Anweisung.

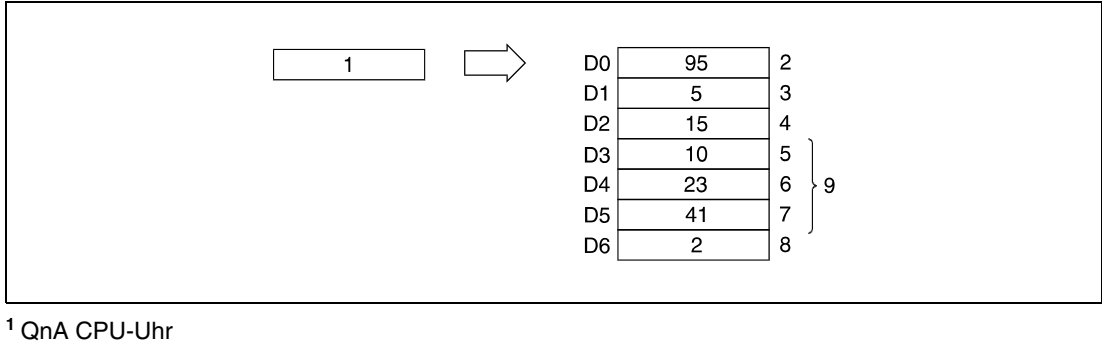

- Jahr
- Monat (Januar = 1, Dezember = 12)
- Tag
- Stunde (24-Stunden-Uhr)
- Minute
- Sekunde
- Wochentag
- Uhrzeitdaten

Die folgende Abbildung zeigt die mittels der DATE+P-Anweisung ausgeführte Addition.

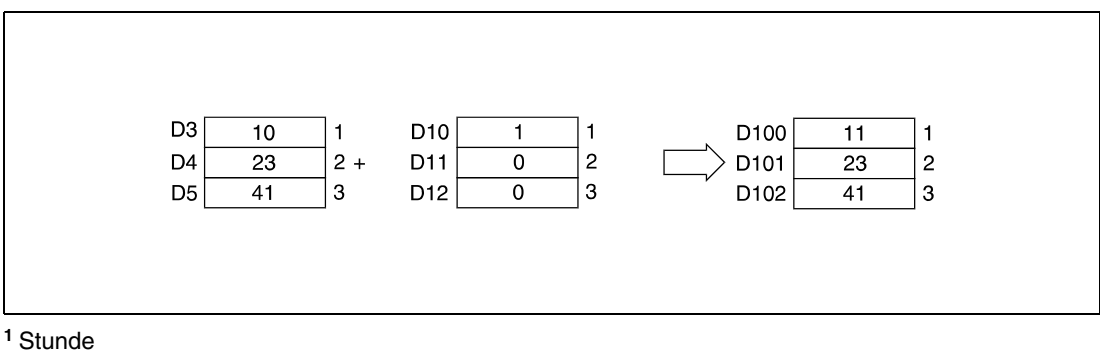

Minute

Sekunde

## **7.15.4 DATE-, DATE-P**

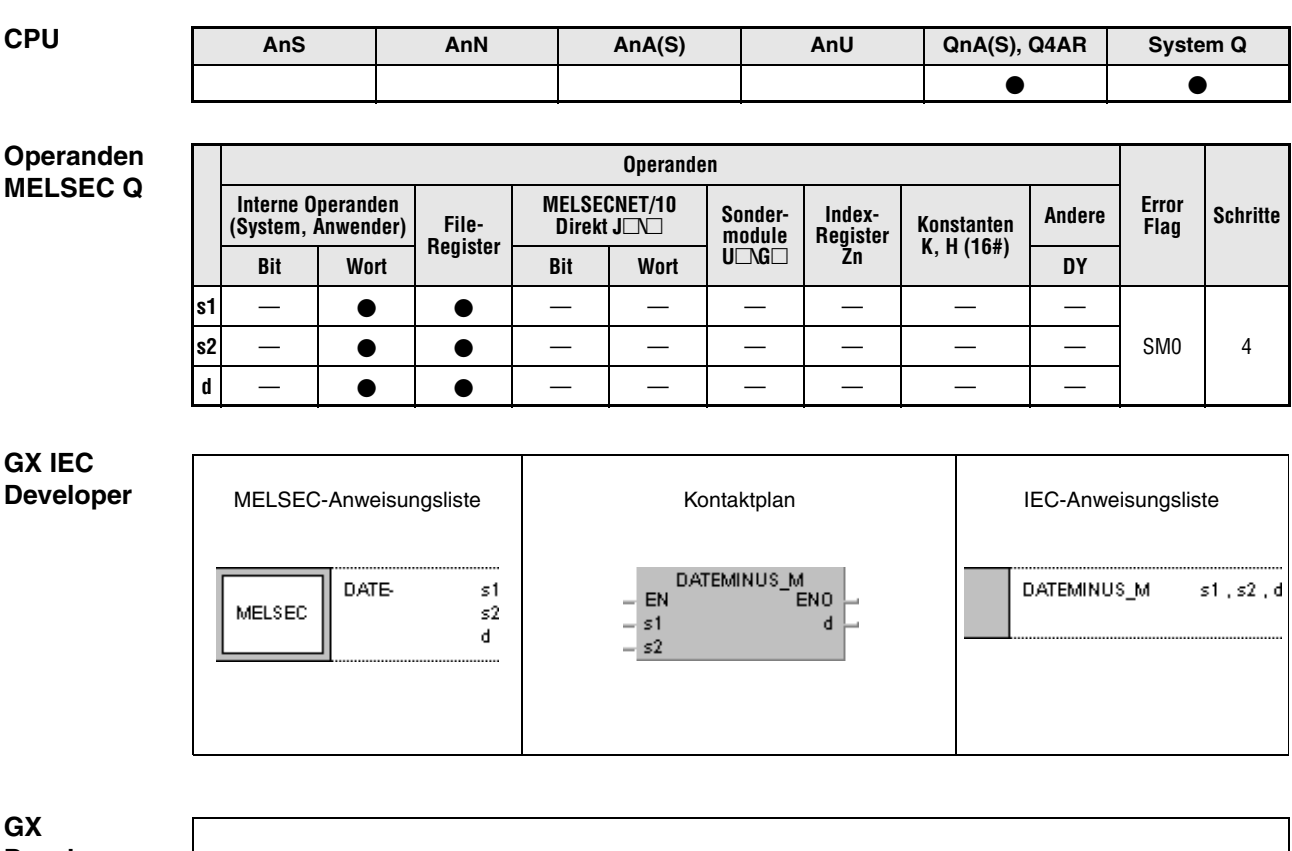

**Developer**  $\left\lceil \begin{smallmatrix} \text{DATE-} & \text{s1} \end{smallmatrix} \right\rceil$ 1  $s2$  d

## **Variablen**

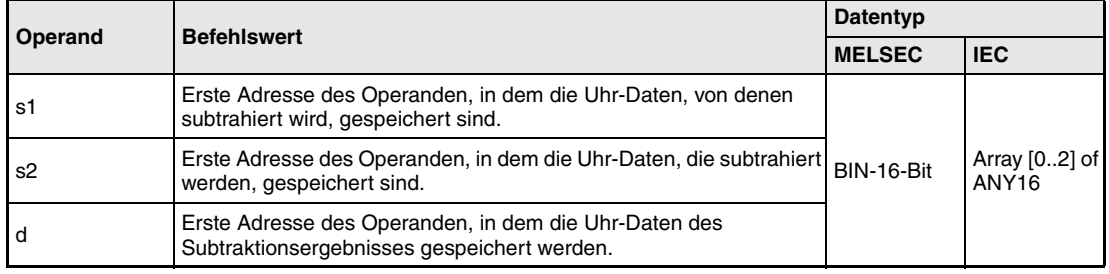

7 – 448 Programmierung MELSEC A und Q

**weise**

#### **Funktions-Subtraktion von Uhr-Daten**

### **DATE- Subtraktionsanweisung**

Die DATE-Anweisung subtrahiert von den Uhr-Daten, die sich in den Operanden ab s2 befinden, die Uhr-Daten, die sich in den Operanden ab s1 befinden. Die Uhrendaten des Subtraktionsergebnisses werden in den Operanden ab d gespeichert.

Die folgende Tabelle enthält die Wertebereiche der in (s1)+0 bis (s1)+2 (Array\_s1[1] – Array\_s1[3]), (s2)+0 bis (s2)+2 (Array\_s2[1] – Array\_s2[3]) und d+0 bis d+2 (Array\_d[1] – Array\_d[3]) speicherbaren Uhr-Daten.

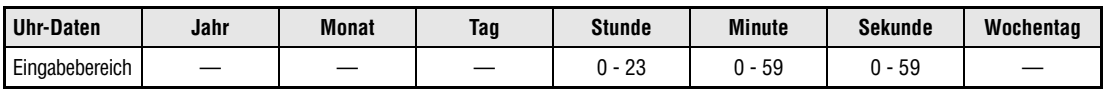

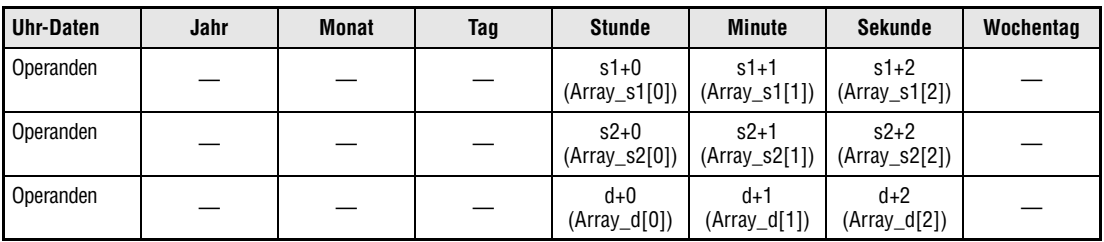

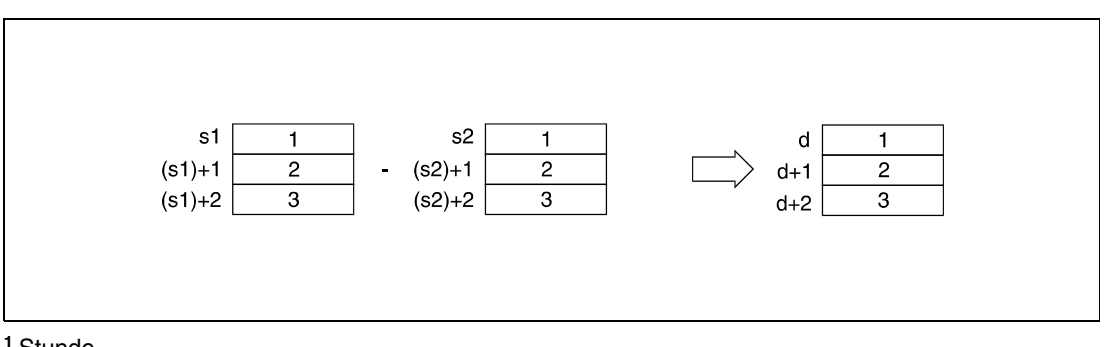

**<sup>1</sup>** Stunde

**<sup>2</sup>** Minute

**<sup>3</sup>** Sekunde

In der folgenden Abbildung wird die Uhrzeit 3 Stunden, 50 Minuten und 10 Sekunden ((s2)+0 - (s2)+2 (Array\_s2[1] – Array\_s2[3])) von der Uhrzeit 10 Stunden, 40 Minuten und 20 Sekunden ((s1)+0 - (s1)+2 (Array\_s1[1] – Array\_s1[3])) subtrahiert und das Ergebnis 6 Stunden, 50 Minuten und 10 Sekunden in d+0 bis d+2 (Array\_d[1] – Array\_d[3]) gespeichert.

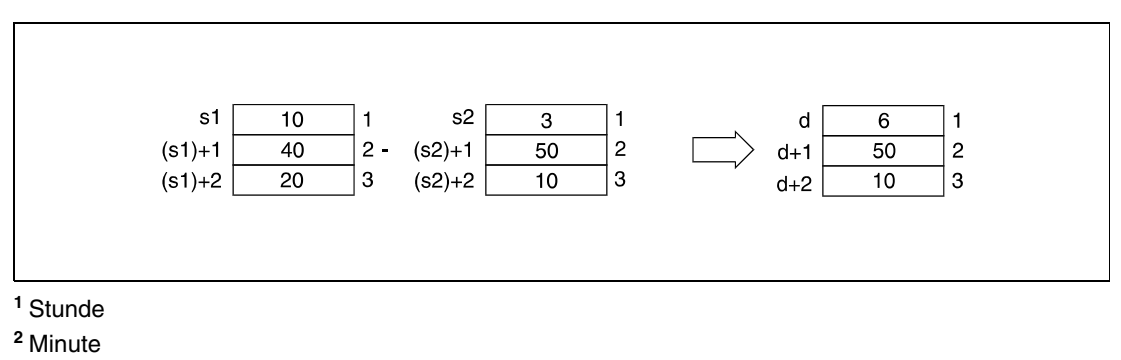

**<sup>3</sup>** Sekunde

Wird das Ergebnis der Subtraktion zweier Uhr-Daten negativ, werden zu dem Ergebnis automatisch 24 Stunden addiert, um eine korrekte Zeitangabe zu erhalten.

Das Ergebnis der in der folgenden Abbildung dargestellten Subtraktion der Uhrzeit 10 Stunden, 42 Minuten und 12 Sekunden von der Uhrzeit 4 Stunden, 50 Minuten und 32 Sekunden ist -6 Stunden, 8 Minuten und 20 Sekunden. Dieses Ergebnis ist als Uhrzeit nicht darstellbar. Durch die Addition von 24 Stunden lautet das Ergebnis dann 18 Stunden, 8 Minuten und 20 Sekunden (18:08:20 am Vortag).

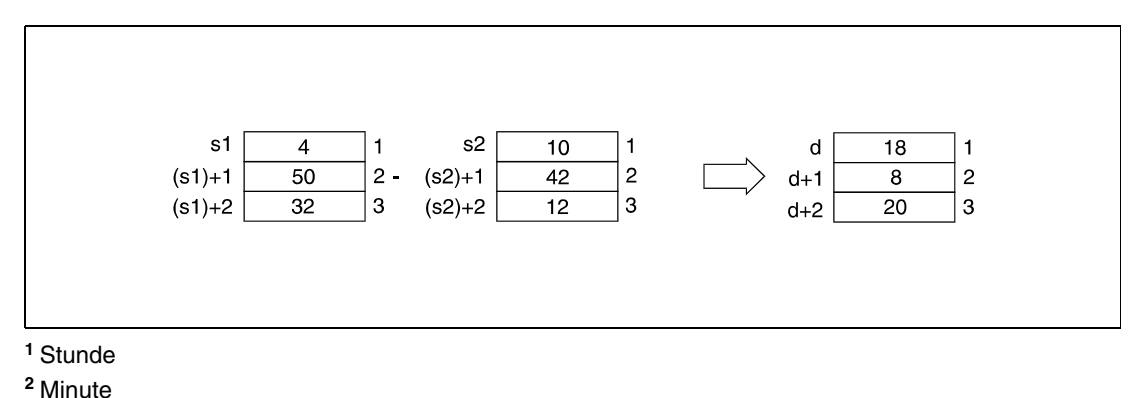

**<sup>3</sup>** Sekunde

**HINWEIS** *Weitere Informationen über die Eingabe von Stunden, Minuten und Sekunden sind dem Abschnitt "Schreiben von Uhr-Daten" zu entnehmen.*

**Fehlerquellen** In folgenden Fällen tritt ein Verarbeitungsfehler auf, und das Error Flag wird gesetzt:

● Die in  $(s1)+0$  bis  $(s1)+2$  (Array\_s1[1] – Array\_s1[3]) und  $(s2)+0$  bis  $(s2)+2$  (Array\_s2[1] – Array\_s2[3]) angegebenen Uhrendaten liegen außerhalb des Wertebereichs.

### **Beispiel** DATE-P

Im folgenden Programm werden mit positiver Flanke von X1C die Uhr-Daten aus der CPU-internen Uhr mittels der DATERDP-Anweisung ausgelesen, und in den Registern D100 bis D106 gespeichert (erste Abbildung nach dem Programmbeispiel). Von den Stunden, Minuten und Sekunden dieser Uhr-Daten werden mittels der DATE-P-Anweisung 10 Stunden (D10), 40 Minuten (D11) und 10 Sekunden (D12) subtrahiert. Zu dem negativen Subtraktionsergebnis -8 Stunden, 41 Minuten und 10 Sekunden werden 24 Stunden addiert. Das Ergebnis 16 Stunden, 41 Minuten und 10 Sekunden (16:41:10 des Vortags) wird in R10 bis R12 gespeichert (zweite Abbildung nach dem Programmbeispiel).

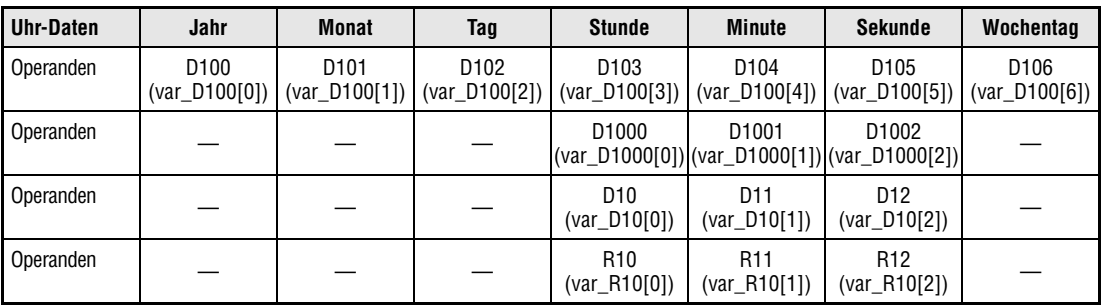

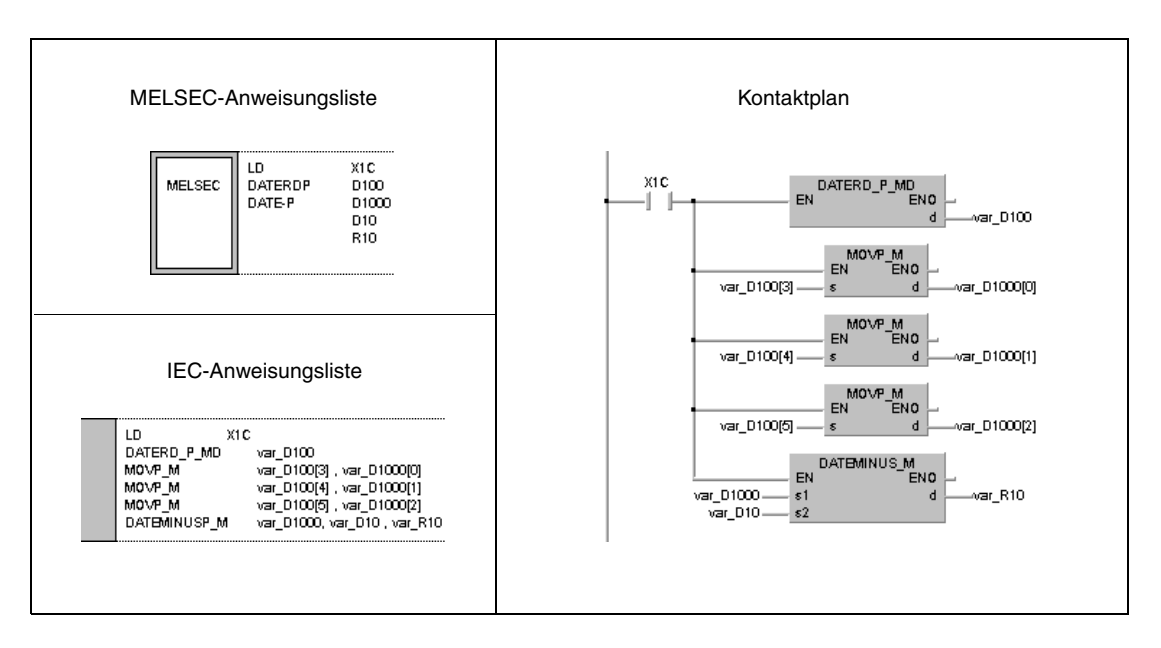

**HINWEIS** *Dieses Programmbeispiel ist ohne Variablendefinition im Header der Programmorganisationseinheit (POE) nicht lauffähig. Compiler- und Checker-Fehlermeldungen können die Folge sein.Weitere Informationen sind dem Abs. 3.5.2 "Array- und Registeradressierung im GX IEC Developer" dieser Programmieranleitung zu entnehmen.*

Die folgende Abbildung zeigt das Lesen der Uhr-Daten mittels der DATERDP-Anweisung.

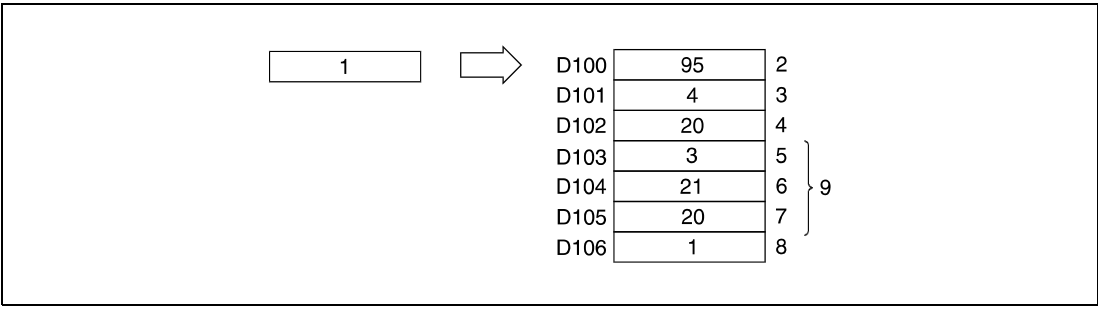

QnA CPU-Uhr

Jahr

Monat (Januar = 1, Dezember = 12)

Tag

Stunde (24-Stunden-Uhr)

Minute

Sekunde

Wochentag

Uhrzeitdaten

Die folgende Abbildung zeigt die mittels der DATE-P-Anweisung ausgeführte Subtraktion.

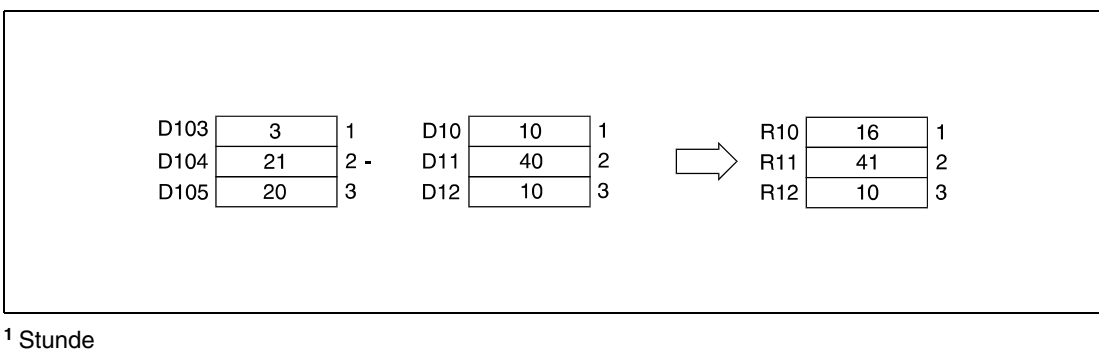

Minute

Sekunde

## **7.15.5 SECOND, SECONDP, HOUR, HOURP**

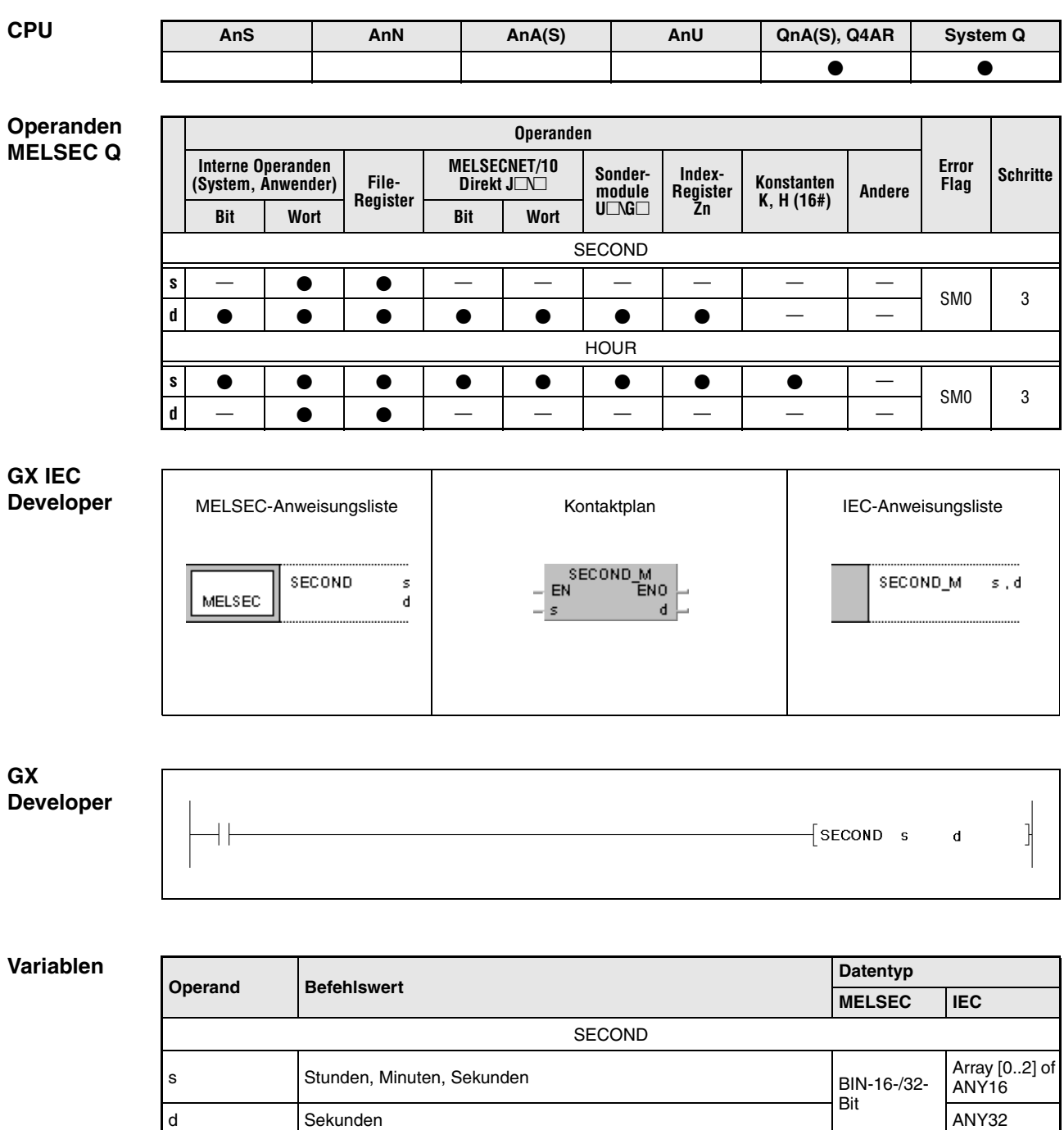

HOUR

s Sekunden

d Stunden, Minuten, Sekunden

BIN-16-/32- **Bit** 

ANY32

Array [0..2] of<br>ANY16

#### **Funktions-Umwandeln von Uhr-Datenformaten**

#### **weise SECOND Umwandeln von Stunden, Minuten und Sekunden in Sekunden**

Die SECOND-Anweisung wandelt Uhr-Daten im Format Stunden, die sich in den Operanden s+0 (Array\_s[1]) bis s+2 (Array\_s[3]) befinden, in das Format Sekunden um, und speichert das Ergebnis in den in d und d+1 angegebenen Operanden.

Die folgende Tabelle enthält die Wertebereiche der in den Operanden s+0 (Array\_s[1]) bis s+2 (Array\_s[3]) speicherbaren Uhr-Daten.

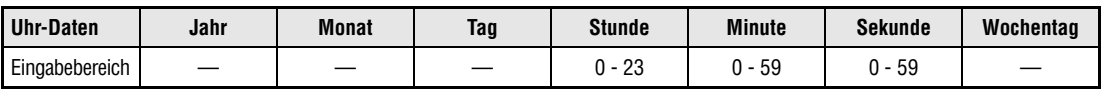

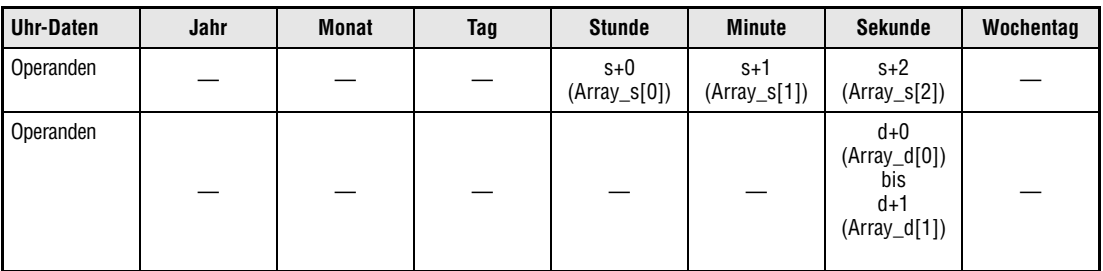

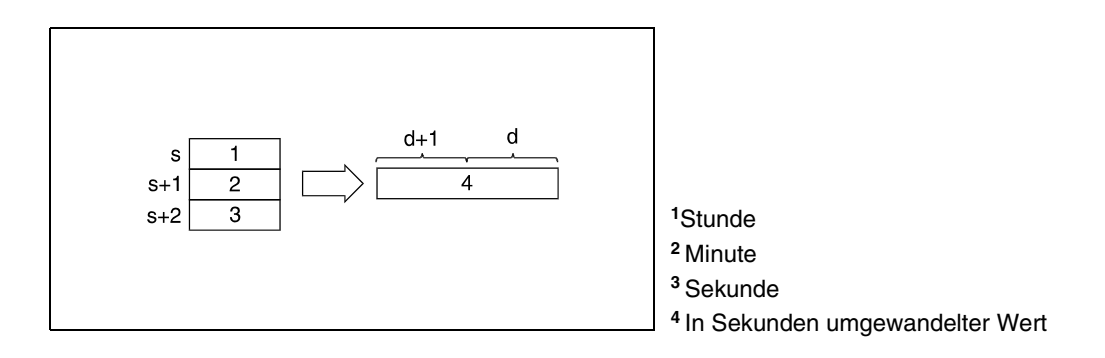

In der folgenden Abbildung werden 4 Stunden , 29 Minuten und 31 Sekunden in 16171 Sekunden umgewandelt.

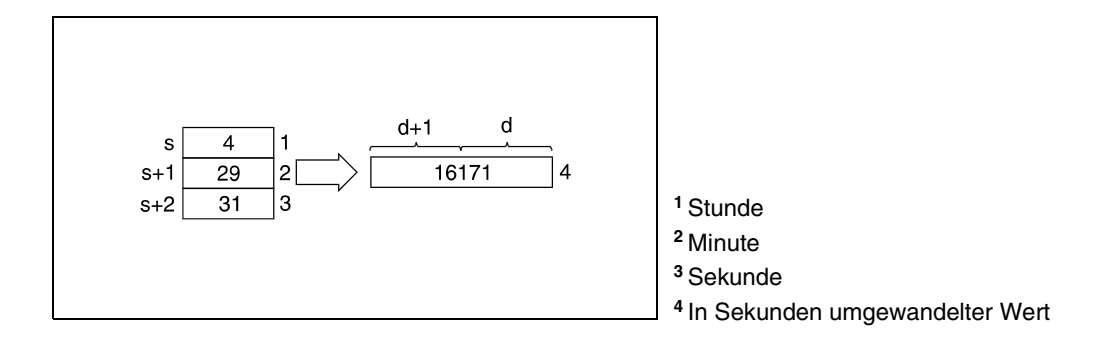

### **HOUR Umwandeln von Sekunden in Stunden, Minuten und Sekunden**

Die HOUR-Anweisung wandelt die Uhr-Daten im Format Sekunden, die sich in den Operanden s+0 bis s+1 befinden, in das Format Stunden um.

Die folgende Tabelle enthält die Wertebereiche der in d+0 (Array\_d[1]) bis d+2 (Array\_d[3]) speicherbaren Uhr-Daten.

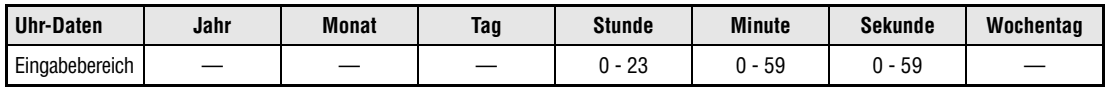

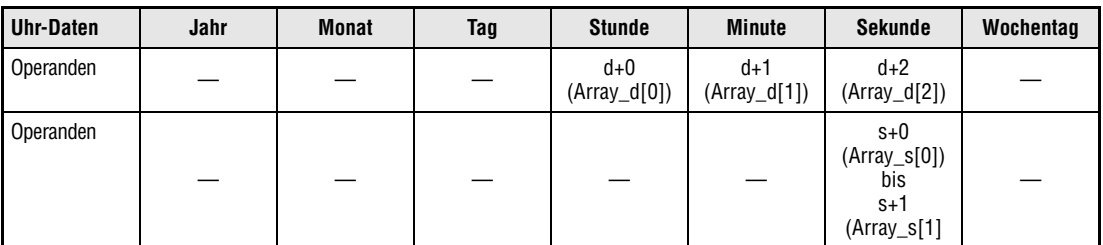

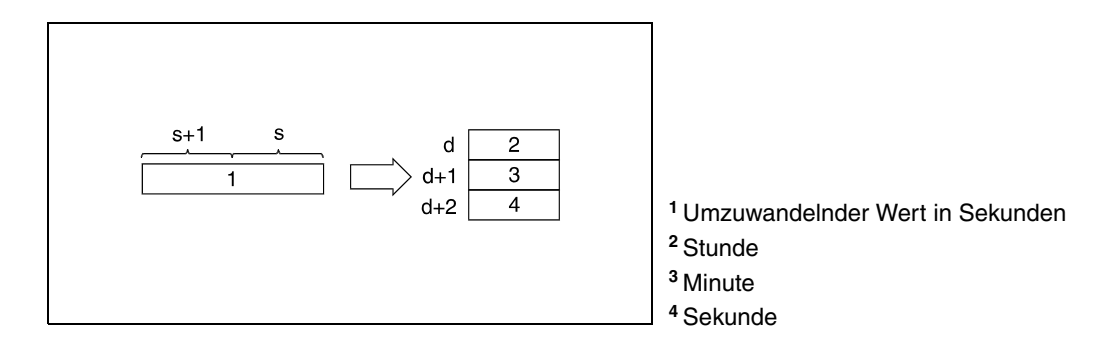

In der folgenden Abbildung werden 45325 Sekunden in 12 Stunden, 35 Minuten und 25 Sekunden umgewandelt.

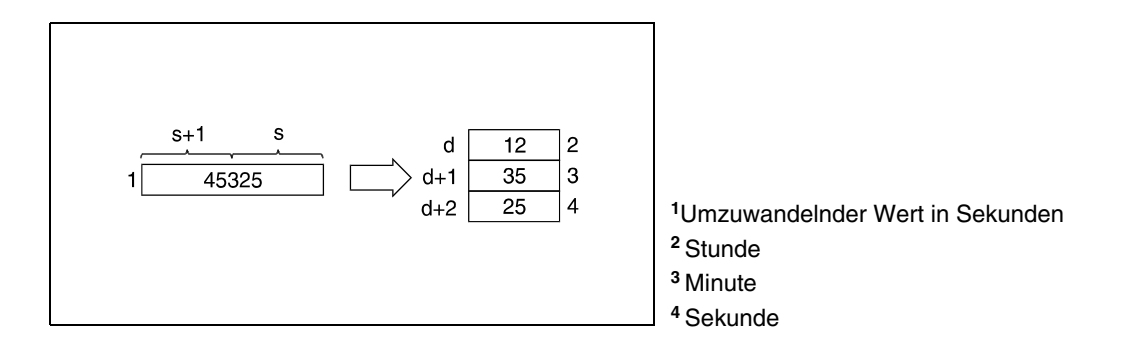

**Fehlerquellen** In folgenden Fällen tritt ein Verarbeitungsfehler auf, und das Error Flag wird gesetzt:

● Die in s+0 (Array\_s[1]) bis s+2 (Array\_s[3]) bei der SECOND-Anweisung bzw. die in s+0 und s+1 bei der HOUR-Anweisung angegebenen Uhren-Daten liegen außerhalb des Wertebereichs (Fehlercode 4100).

## **Beispiel 1** SECONDP

Im folgenden Programm werden mit positiver Flanke von X20 die Uhr-Daten aus der CPU-internen Uhr mittels der DATERDP-Anweisung ausgelesen, und in den Registern D10 bis D16 gespeichert (erster Teil der Abbildung nach dem Programmbeispiel). Die Stunden D20, Minuten D21 und Sekunden D22 dieser Uhr-Daten werden mittels der SECONDP-Anweisung in Sekunden umgewandelt. Das Ergebnis wird in D100 und D101 gespeichert (zweiter Teil der Abbildung nach dem Programmbeispiel).

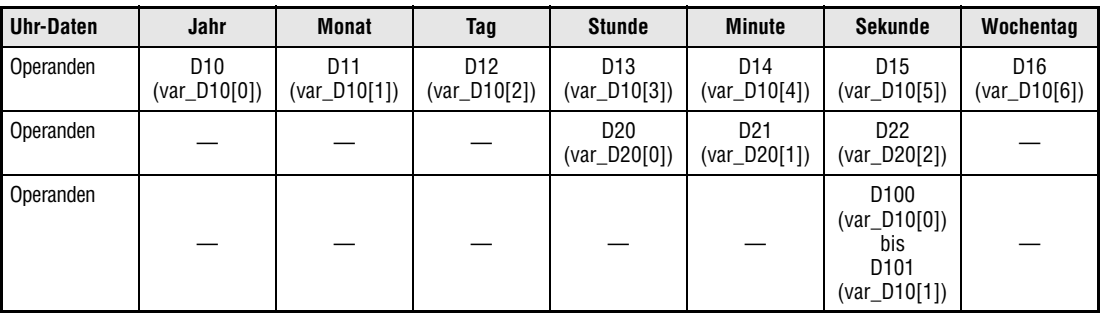

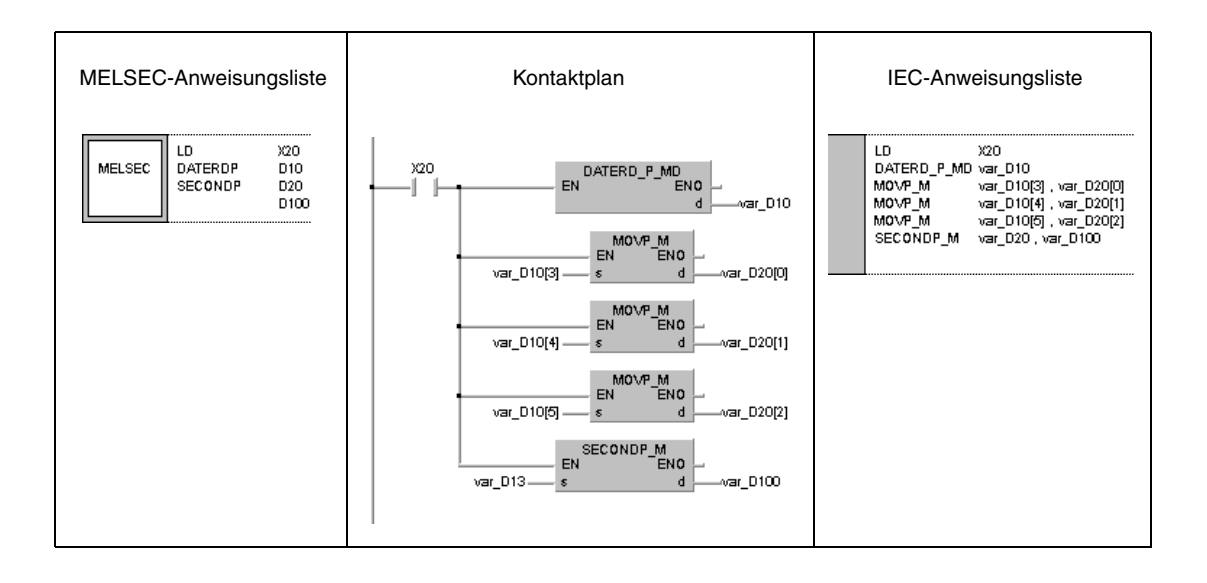

Die folgende Abbildung zeigt das Lesen der Uhr-Daten mittels der DATERDP-Anweisung.

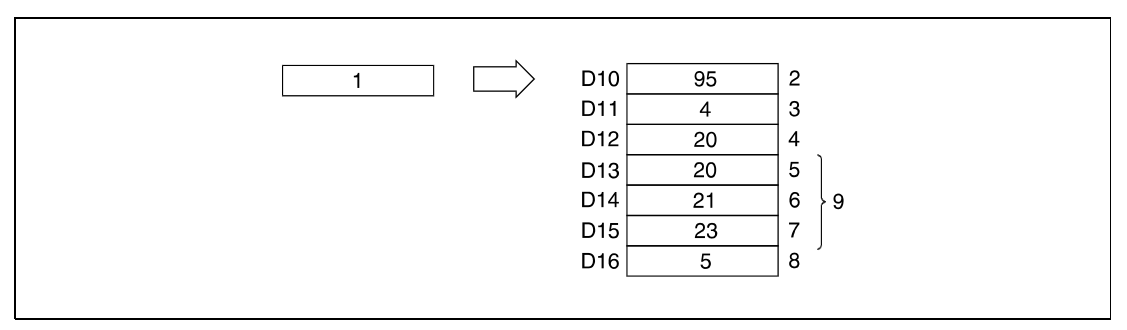

QnA CPU-Uhr

Jahr

Monat (Januar = 1, Dezember = 12)

Tag

Stunde (24-Stunden-Uhr)

Minute

Sekunde

Wochentag

Uhrzeitdaten

Die folgende Abbildung zeigt die mittels der SECONDP-Anweisung ausgeführte Umwandlung in Sekunden.

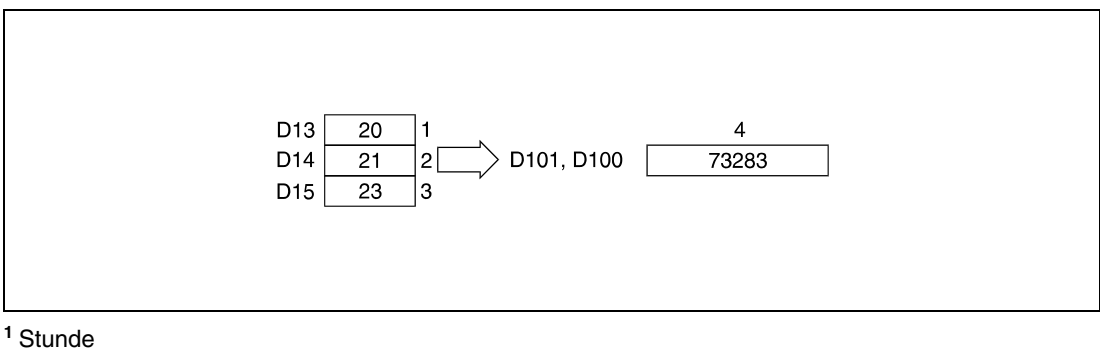

Minute

Sekunde

In Sekunden umgewandelter Wert

### **Beispiel 2** HOURP

Im folgenden Programm werden mit positiver Flanke von X20 die in D0 und D1 gespeicherten Sekunden in Stunden, Minuten und Sekunden umgewandelt. Das Ergebnis wird in den in Klammern angegebenen Operanden gespeichert.

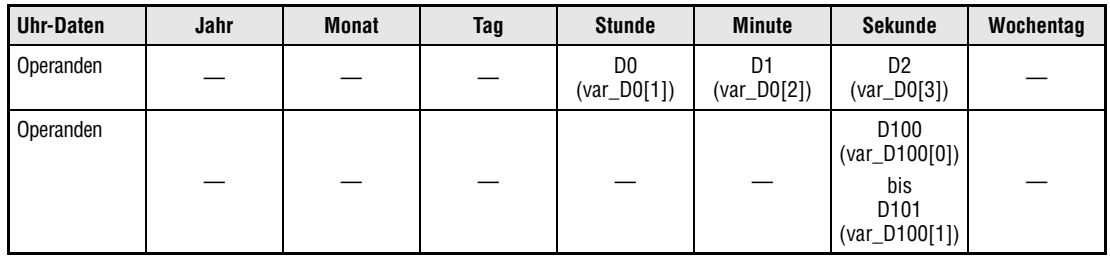

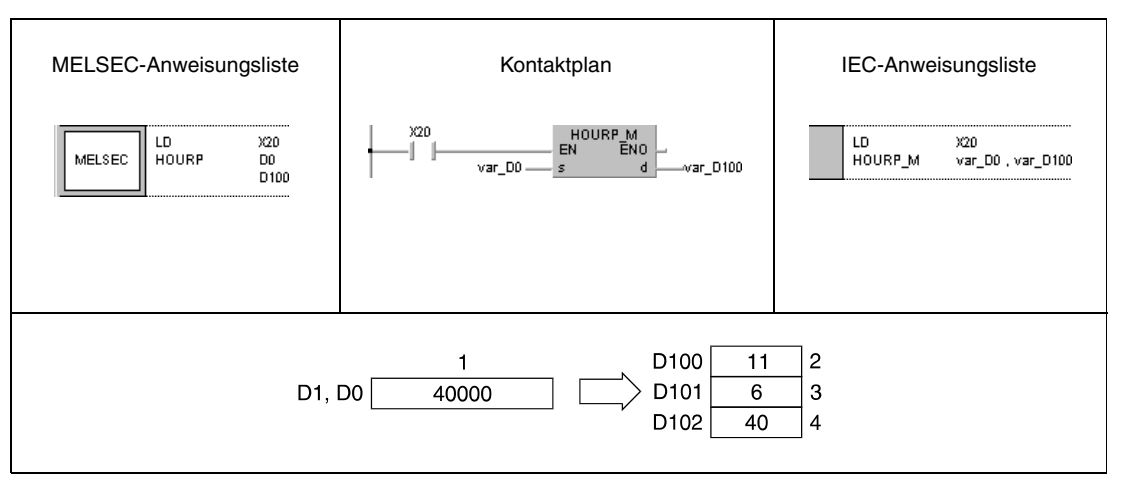

**<sup>1</sup>** Umzuwandelnder Wert in Sekunden

**<sup>2</sup>** Stunde

**<sup>3</sup>** Minute

**<sup>4</sup>** Sekunde

**HINWEIS** *Diese Programmbeispiele sind ohne Variablendefinition im Header der Programmorganisationseinheit (POE) nicht lauffähig. Compiler- und Checker-Fehlermeldungen können die Folge sein. Weitere Informationen sind dem Abs. 3.5.2 "Array- und Registeradressierung im GX IEC Developer" dieser Programmieranleitung zu entnehmen.*

# **7.16 Anweisungen für Peripheriegeräte**

Die Anweisungen für Peripheriegeräte ermöglichen die Ausgabe von Meldungen an Peripheriegeräten und die Eingabe von Daten über Tastaturen an Peripheriegeräten.

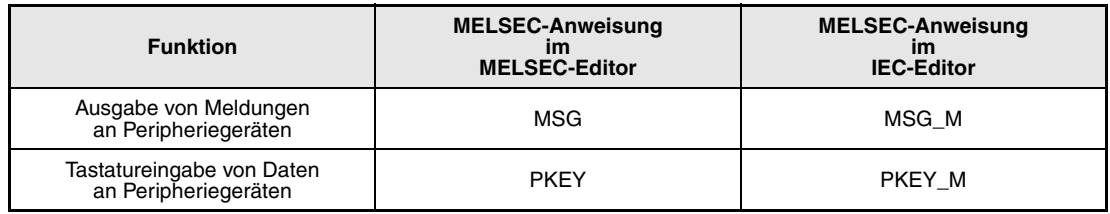

#### **7.16.1 MSG CPU AnS AnN AnA(S) AnU QnA(S), Q4AR System Q**  $\bullet$   $\qquad$   $\bullet$ **Operanden Operanden MELSEC Q Error Fourther Character | Internet Character | Index- | Index- | Konstanten | Terror | Schritte | Schritte | Schritte<br>
| System, Anwender) | File- | Direkt J** $\square$  **| module | Register | Konstanten | Andere | Flag | Schritte MELSECNET/10 Direkt J\ Sonder-Index-Register Konstanten \$ Andere module Register Bit Wort Bit Bit Wort**  $U\Box G\Box$ **Zn s** |  $\bullet$  |  $\bullet$  |  $\bullet$  |  $\circ$  |  $\circ$  |  $\circ$  |  $\bullet$  |  $\circ$  |  $\circ$  |  $\circ$  |  $\circ$  |  $\circ$  |  $\circ$  |  $\circ$  |  $\circ$  |  $\circ$  |  $\circ$  |  $\circ$  |  $\circ$  |  $\circ$  |  $\circ$  |  $\circ$  |  $\circ$  |  $\circ$  |  $\circ$  |  $\circ$  |  $\circ$  |  $\circ$  |  $\circ$  |  $\circ$  |  $\circ$  | **GX IEC Developer** MELSEC-Anweisungsliste | Kontaktplan | Kontaktplan | IEC-Anweisungsliste MSG\_M<br>EN ENO **MSG** MSG\_M s s MELSEC s. **GX Developer** ł  $\overline{\mathcal{F}}$  MSG  $\mathsf{s}$

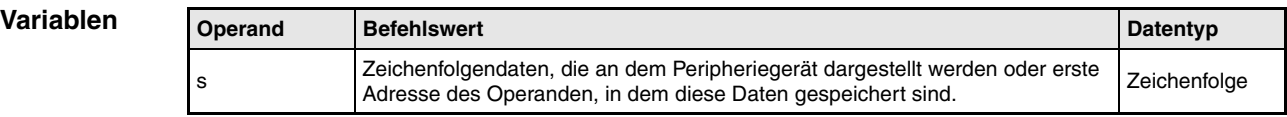

**weise**

#### **Funktions-Ausgabe von Meldungen an Peripheriegeräten**

## **MSG Ausgabeanweisung**

Die MSG-Anweisung gibt die Zeichenfolge, die sich ab den Operanden ab s befinden, als Meldung an ein im Terminal-Modus angegebenes Peripheriegerät aus. Das Ende der Zeichenfolge wird mit dem Zeichencode "00H" gekennzeichnet.

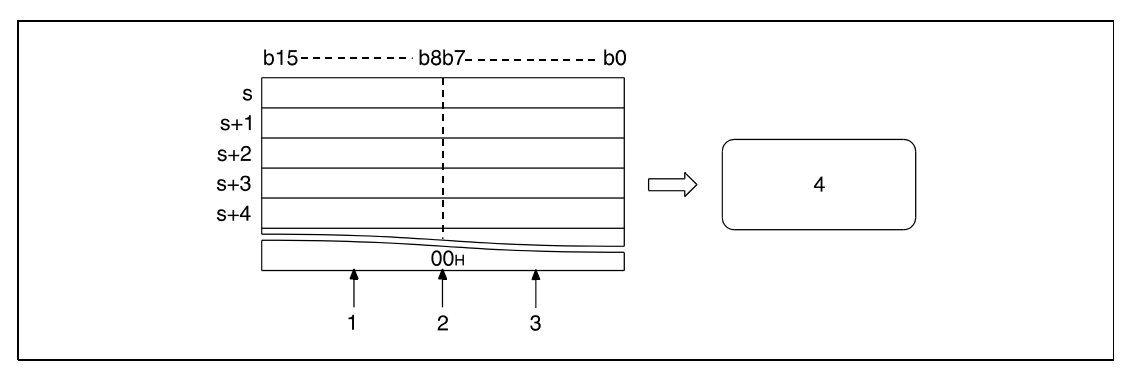

**<sup>1</sup>** 2., 4.,..., (n+1)-tes Zeichen

**<sup>2</sup>** Der Zeichencode "00H" kennzeichnet das Ende der Zeichenfolge

**<sup>3</sup>** 1., 3., ..., n-tes Zeichen

**<sup>4</sup>** Darstellung der Zeichenfolgen (Meldungen) an einem Peripheriegerät

Es können maximal 64 Zeichen auf dem Display des Peripheriegerätes dargestellt werden.

Die in s angegebenen Zeichenfolgendaten werden in den Diagnoseregistern SD738 bis SD773 gespeichert (Speicherbereich für Meldungen).

Während der Ausführung der MSG-Anweisung wird der Diagnosemerker SM738 (Ausführungssignal der MSG-Anweisung) gesetzt. Wenn der Merker SM738 gesetzt ist, wird keine andere MSG-Anweisung ausgeführt.

Nach der vollständigen Ausführung der MSG-Anweisung, d.h. nach Darstellung aller Zeichen auf dem Display des Peripheriegerätes wird der Diagnosemerker SM738 zurückgesetzt und der Inhalt (Zeichenfolge) der Diagnoseregister SD738 bis SD773 gelöscht (mit dem Zeichencode "00H" überschrieben).

## **Beispiel** MSG

Im folgenden Programm wird mit Einschalten von X0 die Zeichenfolge "TOSOU LINE READY" als Meldung an das Display eines Peripheriegerätes gesendet und dargestellt.

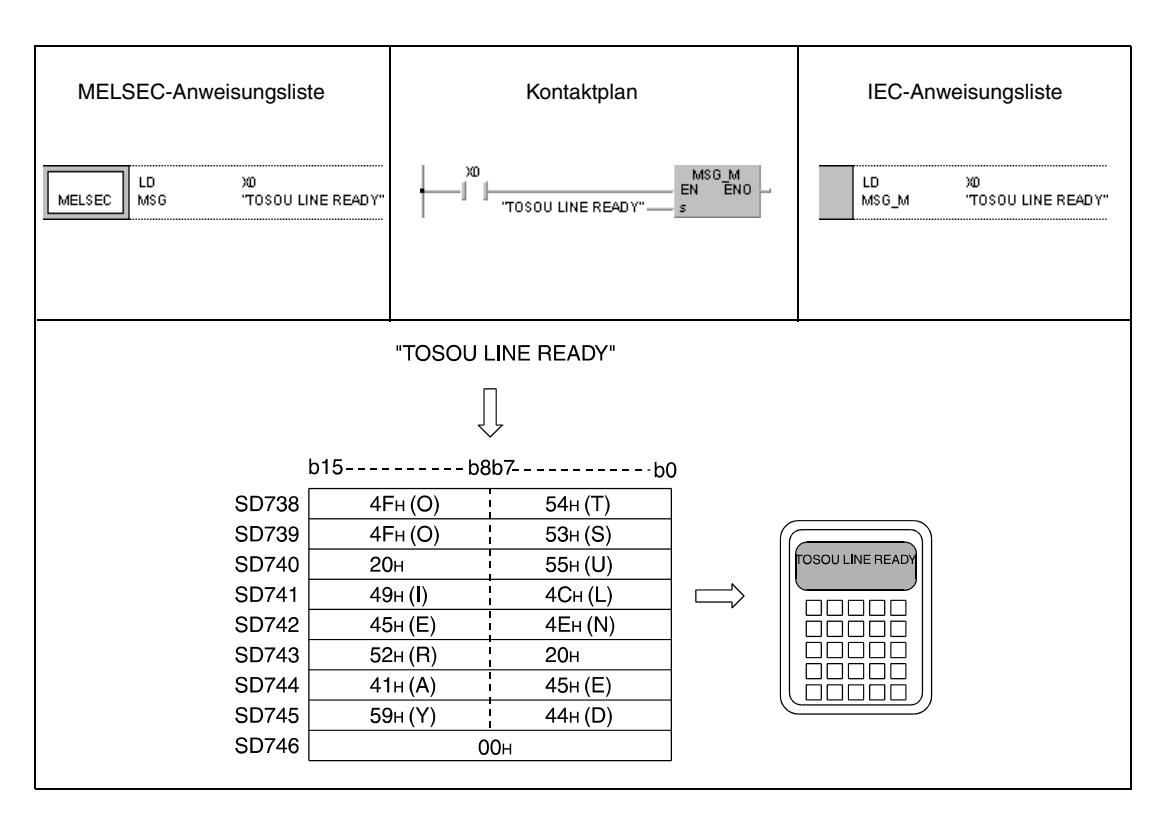

## **7.16.2 PKEY**

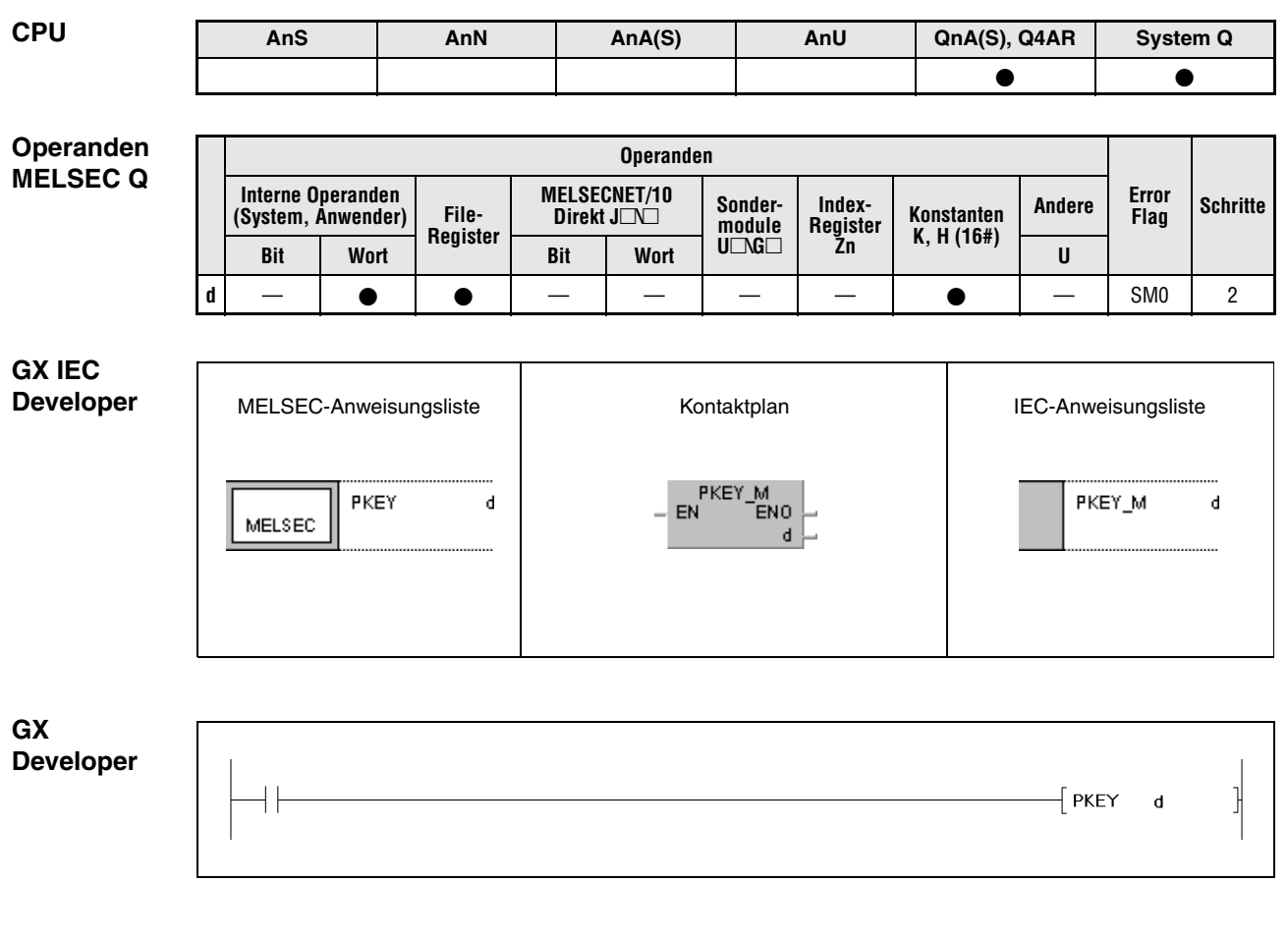

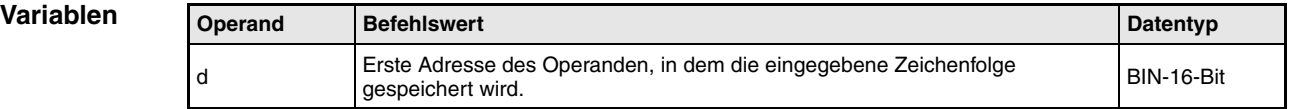

#### **Funktions-Tastatureingabe von Daten an Peripheriegeräten**

#### **weise PKEY Eingabeanweisung**

Die PKEY-Anweisung löscht die Datenwörter in den in d+0 bis d+17 angegebenen Operanden, und der Diagnosemerker SM736 (Ausführungssignal der PKEY-Anweisung) wird gesetzt. Zusätzlich wird der Diagnosemerker SM737 (Tastaturdatenempfangssignal) gesetzt. Wenn die Ausführung der PKEY-Anweisung beendet ist, werden die eingegebenen Tastaturdaten (Zeichen) aus dem im Terminal-Modus bestimmten Peripheriegerät gelesen und im ASCII-Format in die in d+0 bis d+17 angegebenen Operanden geschrieben.

Mit Zurücksetzen der Ausführungsbedingung der PKEY-Anweisung werden auch die Merker SM736 und SM737 zurückgesetzt.

Der Merker SM737 wird gesetzt, wenn ein durch die Tastatur eingegebenes Zeichen von dem Peripheriegerät empfangen wird, und zurückgesetzt, wenn die QnA CPU die Tastatureingabedaten speichert. Solange der Merker SM737 gesetzt ist, können keine Tastatureingabedaten vom Peripheriegerät empfangen werden.

Die Tastatureingabe am Peripheriegerät ist beendet, wenn die Zeichenfolge "CR" empfangen wird.

Es können insgesamt 32 Zeichen eingegeben werden. Nach der Eingabe von 32 Zeichen wird der Empfang von Tastatureingabedaten von dem Peripheriegerät abgebrochen, ohne dass die Zeichenfolge "CR" empfangen wurde.

Die Speicherung der Tastatureingabedaten (Zeichen) in den in d+1 bis d+17 angegebenen Operanden erfolgt gemäß nachstehender Abbildung.

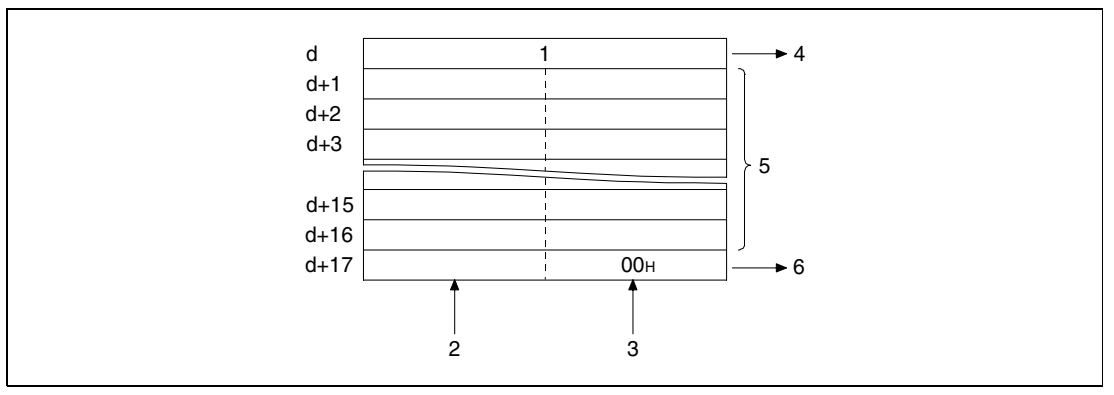

**<sup>1</sup>** Zähler

- **<sup>2</sup>** 2. bis 32. Zeichen
- **<sup>3</sup>** 1. bis 31. Zeichen
- **<sup>4</sup>** Anzahl der eingegebenen Zeichen (Binärdatenwert)
- **<sup>5</sup>** Maximal 16 Zeichen

**<sup>6</sup>** Der Zeichencode "00H" kennzeichnet das Ende der eingegebenen Zeichenfolge (Anzahl der eingegebenen Zeichen: ungerade = höherwertiges Byte, gerade = niedrigwertiges Byte)

Die PKEY-Anweisung kann nicht von zwei oder mehr Stellen gleichzeitig ausgeführt werden. Soll die PKEY-Anweisung von zwei oder mehr Stellen ausgeführt werden, muss mit dem Merker SM736 (Ausführungssignal der PKEY-Anweisung) ein Interlock realisiert werden, um eine gleichzeitige Ausführung zu verhindern.

#### **Fehlerquellen**

In folgenden Fällen tritt ein Verarbeitungsfehler auf, und das Error Flag wird gesetzt:

Es wurde der Versuch unternommen, Tastatureingabedaten zu speichern, die außerhalb des für die Speicherung vorgesehenen Bereichs der in d+0 bis d+17 angegebenen Operanden liegen (Fehlercode 4101).

### **Beispiel** PKEY

Im folgenden Programm wird mit Einschalten von X0 die mittels Tastatur in das Peripheriegerät eingegebene Zeichenfolge "TOSOU LINE READY" in den Registern D1 bis D10 gespeichert.

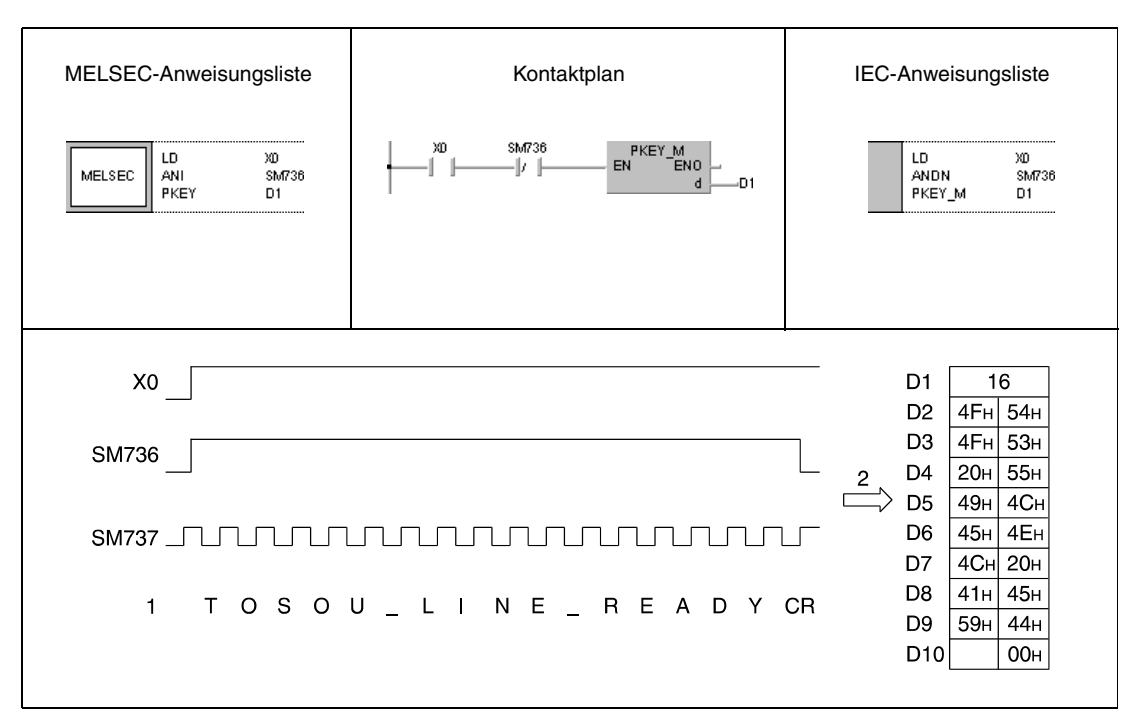

**<sup>1</sup>** Eingabedaten

**<sup>2</sup>** Speicherung der eingegebenen Daten

# **7.17 Programmanweisungen**

Die Programmanweisungen ermöglichen das Umschalten von Programmen in unterschiedliche Programmmodi. Die Tabelle liefert eine Übersicht der Anweisungen.

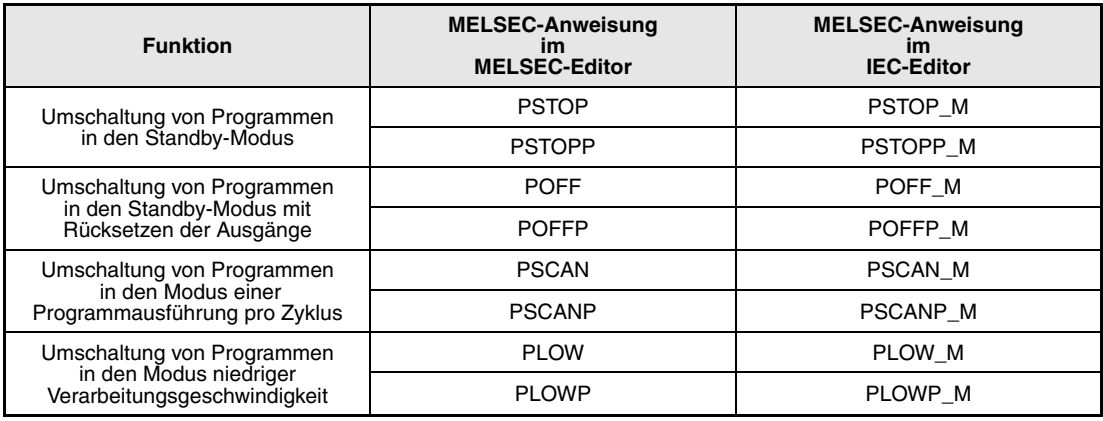

**HINWEIS** *"Bitte prüfen Sie in Ihrer vorliegenden Version des GX IEC Developers, ob diese Anweisungen unterstützt werden".*

## **7.17.1 PSTOP, PSTOPP**

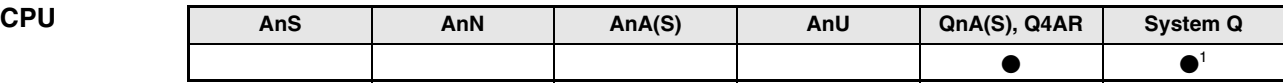

**<sup>1</sup>** Nicht für Q00JCPU, Q00CPU und Q01CPU

**Operanden MELSEC Q**

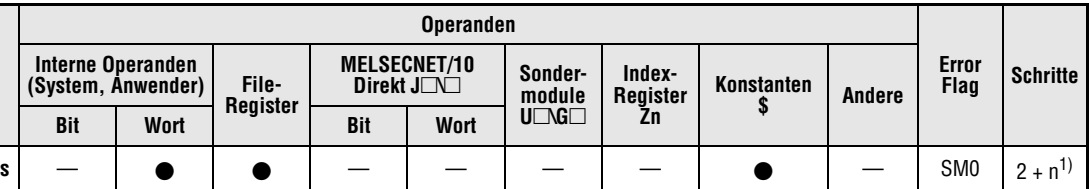

**<sup>1</sup>** n = (Anzahl Zeichen im Programmnamen/2) = Anzahl zusätzlicher Schritte. (Nachkommastellen werden aufgerundet).

**GX IEC Developer**

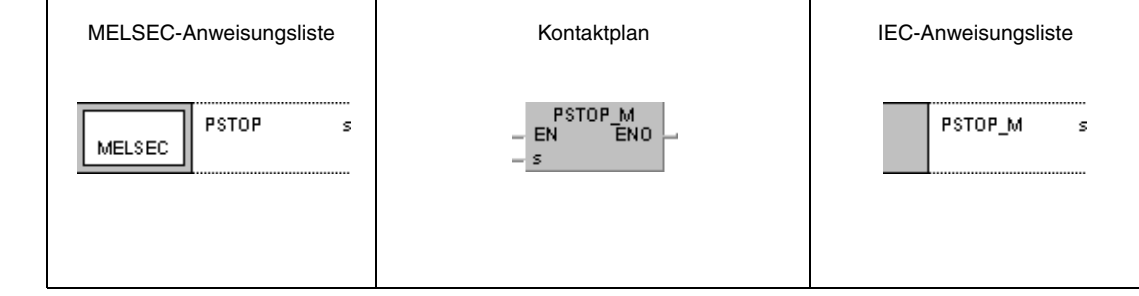

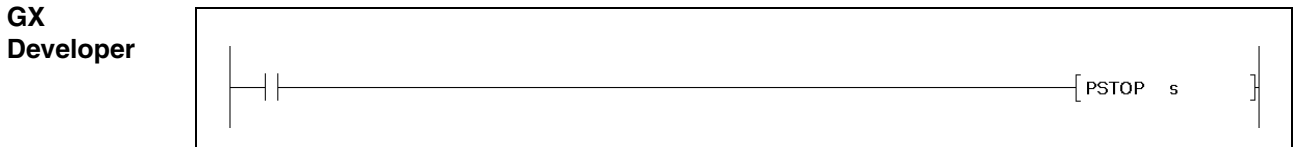

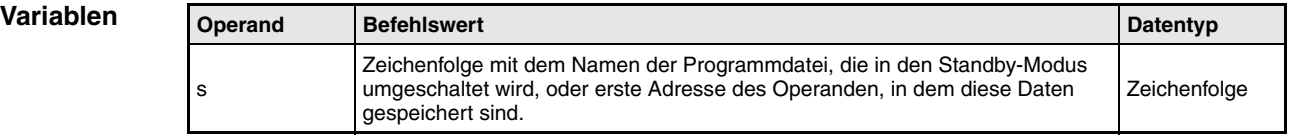

#### **Funktions-Programmumschaltung in den Standby-Modus**

#### **PSTOP Umschaltanweisung für den Standby-Modus**

Die PSTOP-Anweisung schaltet die Programmdatei, die in s benannt wird, in den Standby-Modus um. In diesem Modus wird die Programmdatei erst nach Aufruf ausgeführt.

Die Umschaltung in diesen Modus ist nur bei Programmdateien möglich, die in dem internen Speicher (Laufwerk 0) gespeichert sind.

Die Umschaltung in den Standby-Modus wird erst nach Verarbeiten der END-Anweisung wirksam.

Diese Anweisung hat auch in den Fällen Verarbeitungspriorität, in denen der Ausführungsmodus in den Parametern angegeben wird.

Bei der Benennung der Programmdatei muss die Erweiterung .QPG nicht angegeben werden, da dieser Dateityp automatisch angesprochen wird.

**Fehler-**

**weise**

In folgenden Fällen tritt ein Verarbeitungsfehler auf, und das Error Flag wird gesetzt:

**quellen**

● Die durch den Dateinamen angegebene Programmdatei existiert nicht (Fehlercode 2410).

#### **Beispiel** PSTOPP

Im folgenden Programm wird mit der positiven Flanke von X0 die Programmdatei "ABC" in den Standby-Modus umgeschaltet.

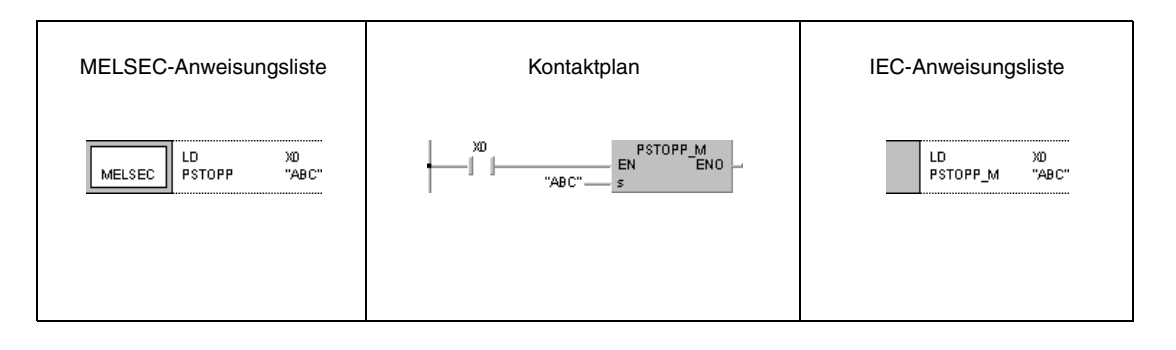

## **7.17.2 POFF, POFFP**

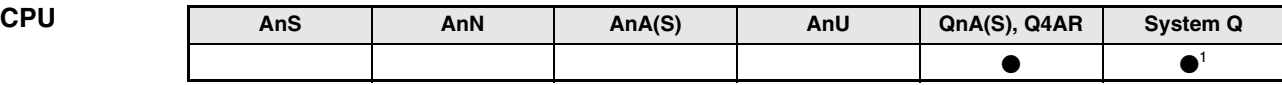

**<sup>1</sup>** Nicht für Q00JCPU, Q00CPU und Q01CPU

**Operanden MELSEC Q**

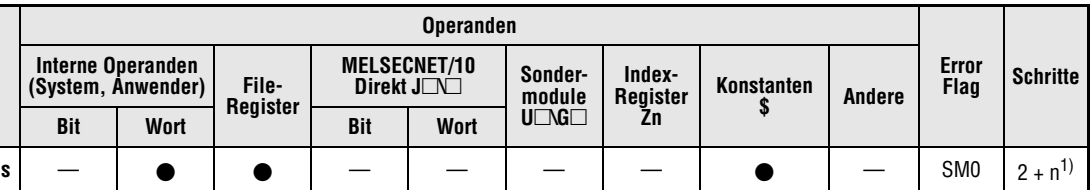

**<sup>1</sup>** n = (Anzahl Zeichen im Programmnamen/2) = Anzahl zusätzlicher Schritte. (Nachkommastellen werden aufgerundet).

**GX IEC Developer**

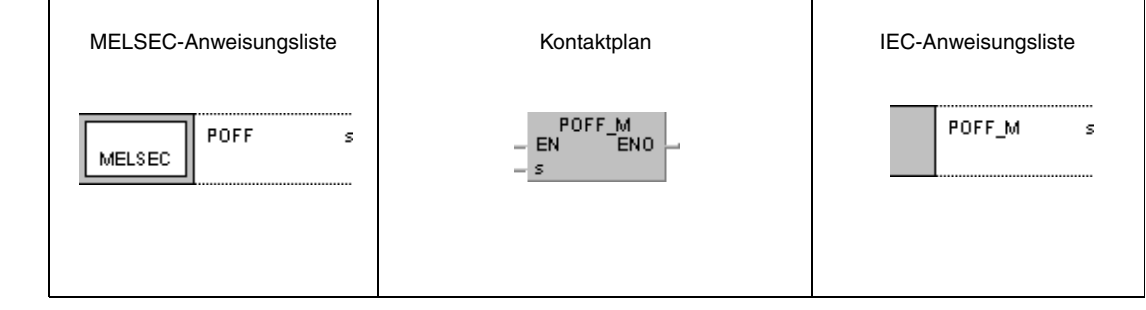

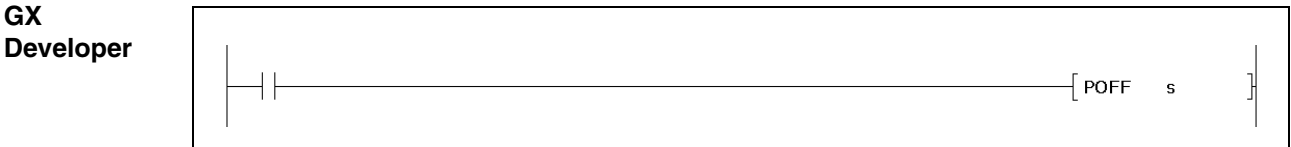

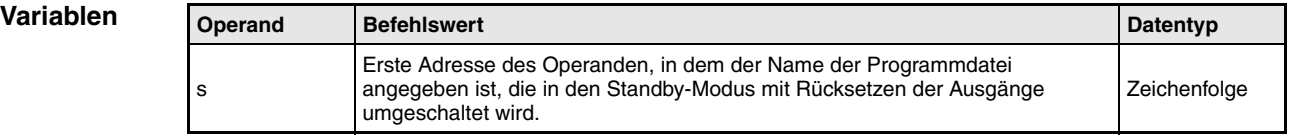

#### **Funktions-Programmumschaltung in den Standby-Modus mit Rücksetzen der Ausgänge**

#### **weise POFF, Umschaltanweisung für den Standby-Modus mit zurückgesetzten Ausgängen**

Die POFF-Anweisung schaltet die Programmdatei, die in s benannt wird, in den Standby-Modus mit Rücksetzen der Ausgänge um. In diesem Modus werden die von der Programmdatei angesprochenen Ausgänge und Spulen zunächst in den Zustand versetzt, als ob die Ausführungsbedingungen für die Anweisungen, die diese Kontakte und Spulen ansprechen, nicht gesetzt sind. Anschließend erfolgt die Umschaltung in den Standby-Modus.

Die Umschaltung in diesen Programmmodus ist nur bei Programmdateien möglich, die in dem internen Speicher (Laufwerk 0) gespeichert sind.

Die Umschaltung in den Standby-Modus mit Rücksetzen der Ausgänge wird erst nach Verarbeiten der END-Anweisung wirksam.

Diese Anweisung hat auch in den Fällen Verarbeitungspriorität, in denen der Ausführungsmodus in den Parametern angegeben wird.

Bei der Benennung der Programmdatei muss die Erweiterung .QPG nicht angegeben werden, da dieser Dateityp automatisch angesprochen wird.

**HINWEIS** *Bei Verwendung der POFF-Anweisung werden die von einer OUT-Anweisung angesprochenen Spulen zurückgesetzt (siehe Funktionsweise).*

#### **Fehler-**In folgenden Fällen tritt ein Verarbeitungsfehler auf, und das Error Flag wird gesetzt:

**quellen**

## **Beispiel** POFFP

Im folgenden Programm wird mit der positiven Flanke von X0 die Programmdatei "ABC" in den Standby-Modus mit Rücksetzen der Ausgänge umgeschaltet. In diesem Modus werden die von der Programmdatei "ABC" angesprochenen Ausgänge und Spulen zunächst in den Zustand versetzt, als ob die Ausführungsbedingungen für die Anweisungen, die diese Kontakte und Spulen ansprechen, nicht gesetzt sind. Anschließend wird die Programmdatei "ABC" in den Standby-Modus umgeschaltet.

● Die durch den Dateinamen angegebene Programmdatei existiert nicht (Fehlercode 2410).

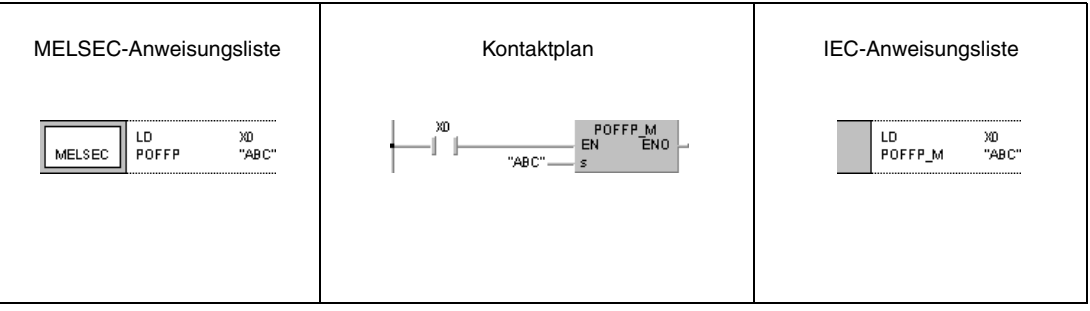

## **7.17.3 PSCAN, PSCANP**

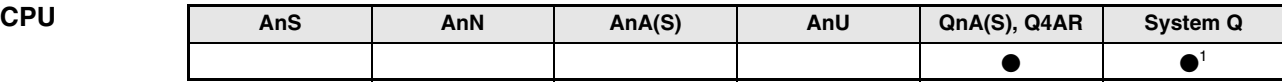

**<sup>1</sup>** Nicht für Q00JCPU, Q00CPU und Q01CPU

**Operanden MELSEC Q**

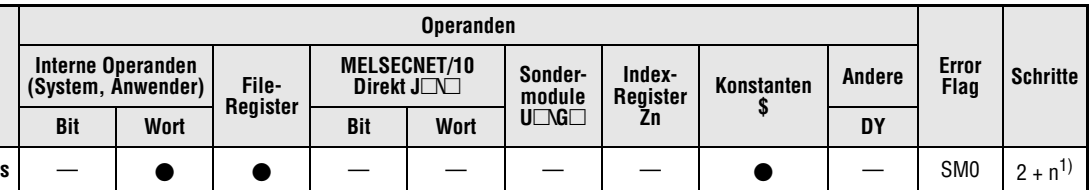

**<sup>1</sup>** n = (Anzahl Zeichen im Programmnamen/2) = Anzahl zusätzlicher Schritte. (Nachkommastellen werden aufgerundet).

**GX IEC**

**Developer**

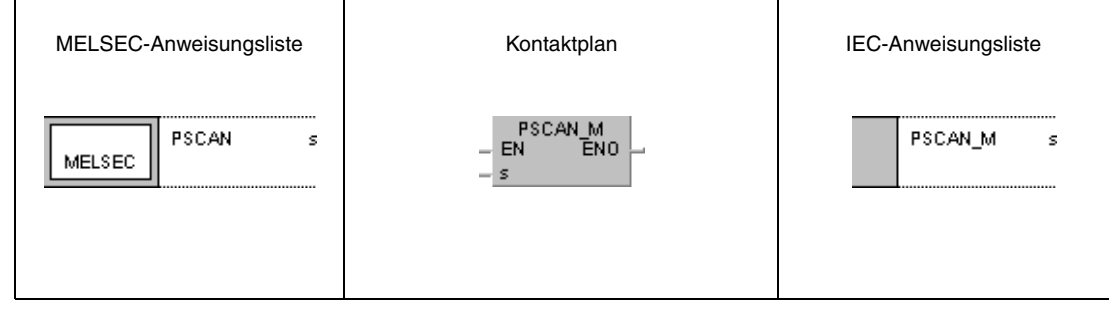

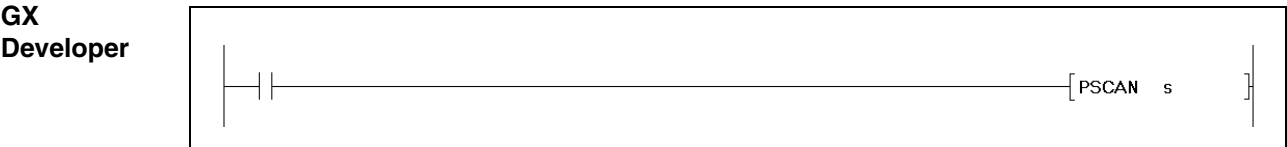

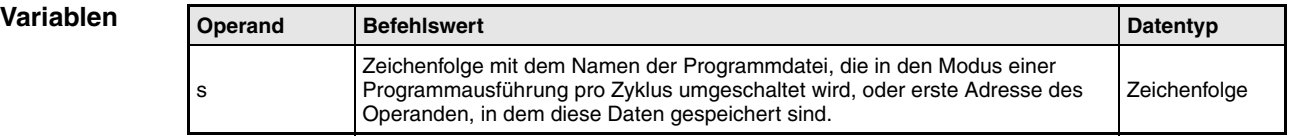

#### **Funktions-Programmumschaltung in den Modus einer Programmausführung pro Zyklus**

### **PSCAN Umschaltanweisung für den Modus einer Programmausführung pro Zyklus**

Die PSCAN-Anweisung schaltet die Programmdatei, die in s benannt wird, in den Modus einer Programmausführung pro Zyklus um. In diesem Modus wird das Programm einmal in jedem Programmzyklus ausgeführt.

Die Umschaltung in diesen Modus ist nur bei Programmdateien möglich, die in dem internen Speicher (Laufwerk 0) gespeichert sind.

Die Umschaltung in den Modus einer Programmausführung pro Zyklus wird erst nach Verarbeiten der END-Anweisung wirksam.

Diese Anweisung hat auch in den Fällen Verarbeitungspriorität, in denen der Ausführungsmodus in den Parametern angegeben wird.

Bei der Benennung der Programmdatei muss die Erweiterung .QPG nicht angegeben werden, da dieser Dateityp automatisch angesprochen wird.

**Fehler-**In folgenden Fällen tritt ein Verarbeitungsfehler auf, und das Error Flag wird gesetzt:

**quellen**

**weise**

● Die durch den Dateinamen angegebene Programmdatei existiert nicht (Fehlercode 2410).

### **Beispiel** PSCANP

Im folgenden Programm wird mit der positiven Flanke von X0 die Programmdatei "ABC" in den Modus einer Programmausführung pro Zyklus umgeschaltet.

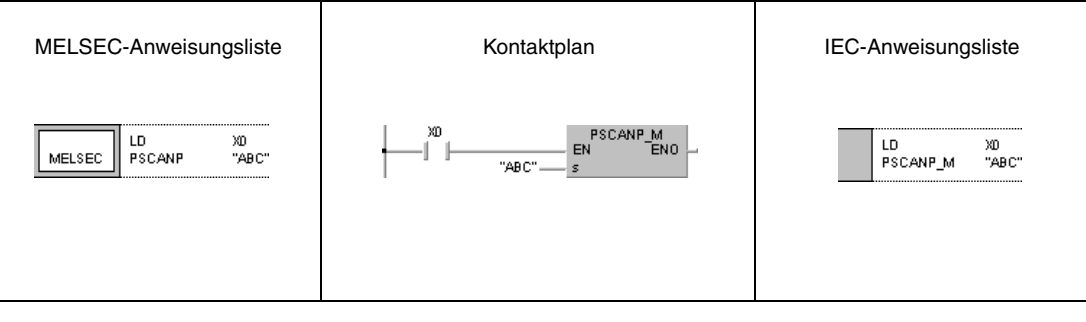

## **7.17.4 PLOW, PLOWP**

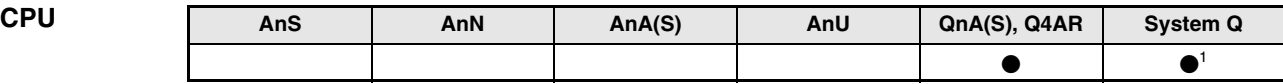

**<sup>1</sup>** Nicht für Q00JCPU, Q00CPU und Q01CPU

**Operanden MELSEC Q**

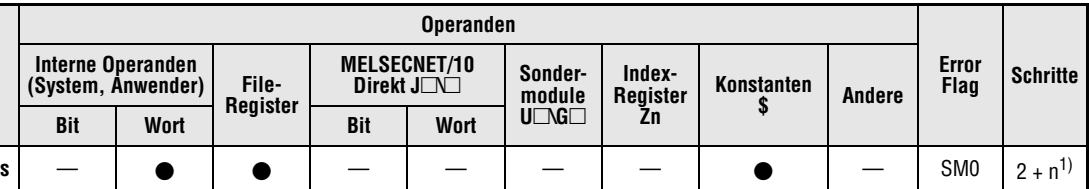

**<sup>1</sup>** n = (Anzahl Zeichen im Programmnamen/2) = Anzahl zusätzlicher Schritte. (Nachkommastellen werden aufgerundet).

**GX IEC Developer**

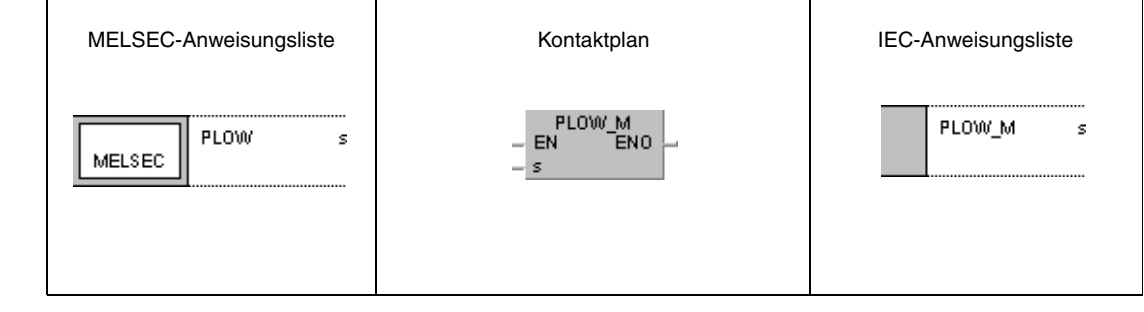

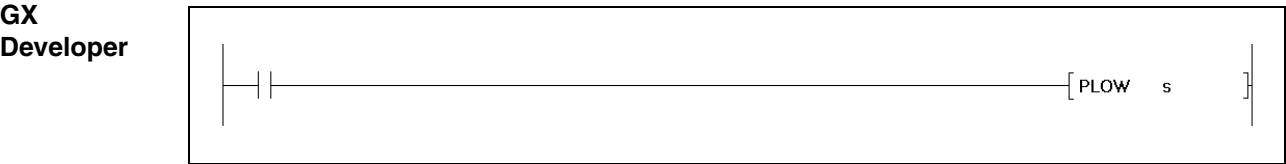

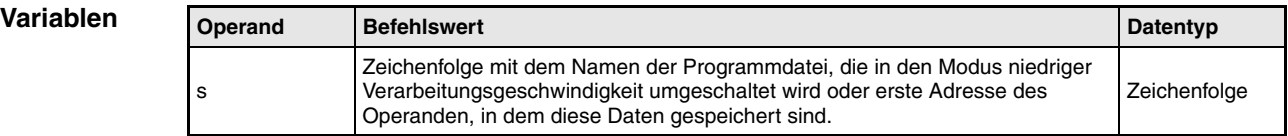

#### **Funktions-Programmumschaltung in den Modus niedriger Verarbeitungsgeschwindigkeit**

#### **PLOW Umschaltanweisung für den Modus niedriger Verarbeitungsgeschwindigkeit**

Die PLOW-Anweisung schaltet die Programmdatei, die in s benannt wird, in den Modus niedriger Verarbeitungsgeschwindigkeit um. In diesem Modus wird das Programm mit niedriger Verarbeitungsgeschwindigkeit ausgeführt.

Die Umschaltung in diesen Modus ist nur bei Programmdateien möglich, die in dem internen Speicher (Laufwerk 0) gespeichert sind.

Die Umschaltung in den Modus niedriger Verarbeitungsgeschwindigkeit wird erst nach Verarbeiten der END-Anweisung wirksam.

Diese Anweisung hat auch in den Fällen Verarbeitungspriorität, in denen der Ausführungsmodus in den Parametern angegeben wird.

Bei der Benennung der Programmdatei muss die Erweiterung .QPG nicht angegeben werden, da dieser Dateityp automatisch angesprochen wird.

**Fehlerquellen**

**weise**

In folgenden Fällen tritt ein Verarbeitungsfehler auf, und das Error Flag wird gesetzt:

- Die durch den Dateinamen angegebene Programmdatei existiert nicht (Fehlercode 2410).
	- Innerhalb der angegebenen Programmdatei befindet sich eine CHK-Anweisung (Fehlercode 4235).

### **Beispiel** PLOWP

Im folgenden Programm wird mit der positiven Flanke von X0 die Programmdatei "ABC" in den Modus niedriger Verarbeitungsgeschwindigkeit umgeschaltet.

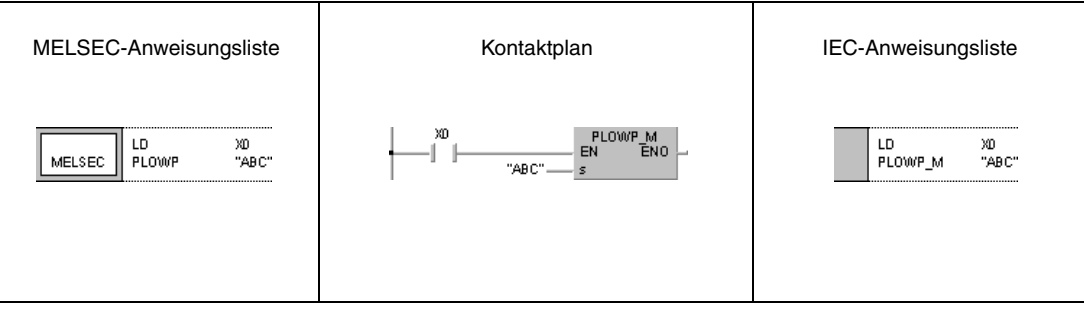

# **7.18 Weitere Anweisungen**

In dem Abschnitt befinden sich Anweisungen zum Setzen und Rücksetzen von WDT und Übertragstellen, zur Vorgabe von Ausführungszyklen, Anweisungen zum Schreiben, Zuweisen einer Adresse zur indirekten Adressierung, Lesen und Eingeben unterschiedlicher Daten in und aus verschiedenen Speichern. Die Tabelle liefert eine Übersicht der Anweisungen.

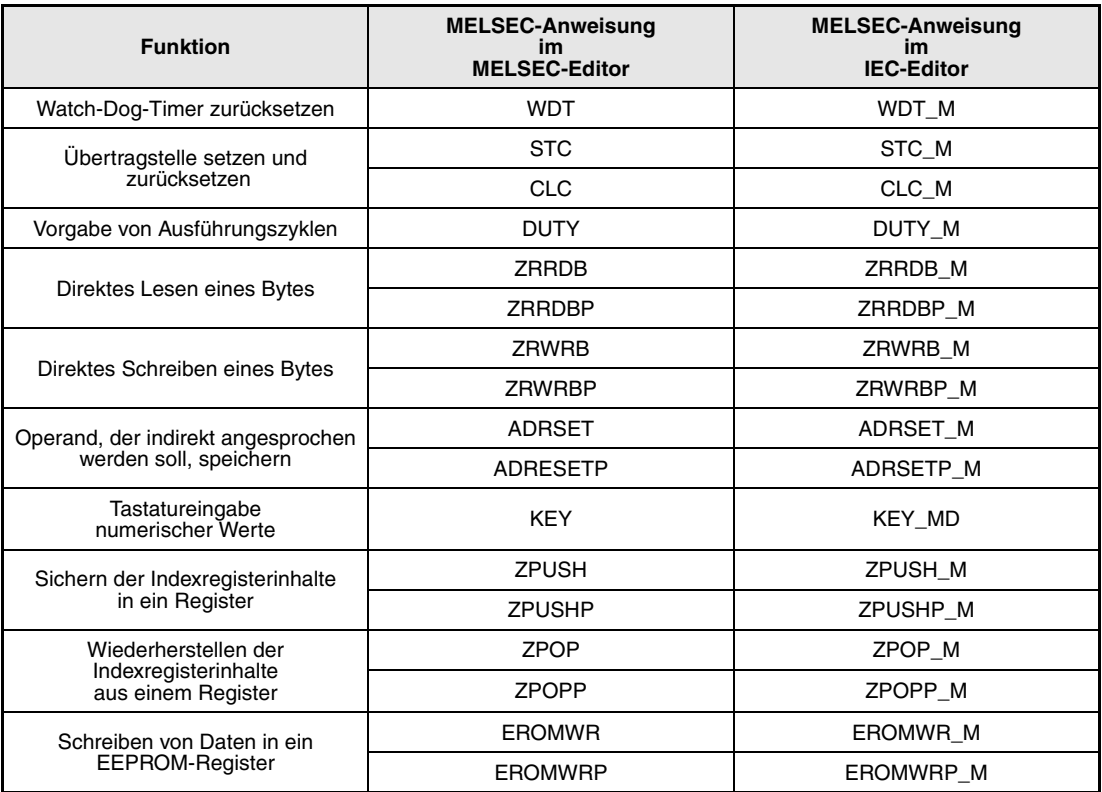

**HINWEIS** *Die Anweisungen ADRSET und ADRSETP können nur bei der Programmierung mit dem GX Developer verwendet werden.*

## **7.18.1 WDT, WDTP**

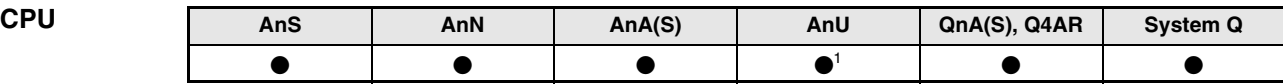

**<sup>1</sup>** AnA + MELSECNET/10

**Operanden MELSEC A**

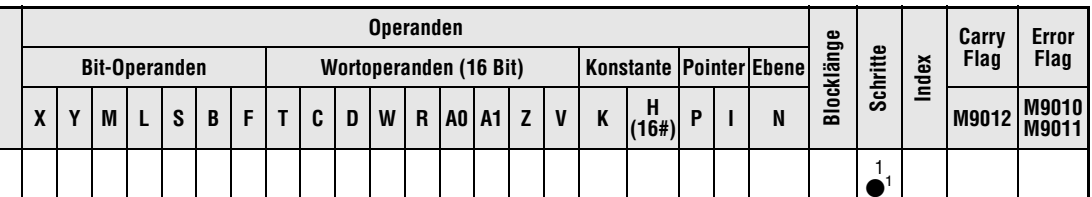

**<sup>1</sup>** Die Anzahl der Schritte bei der Verwendung einer AnA, AnAS oder AnU CPU (AnA + MELSECNET/10) ist dem Abs. 3.10.2 "Bei einer AnA, AnAS und AnU CPU" dieser Programmieranleitung zu entnehmen.

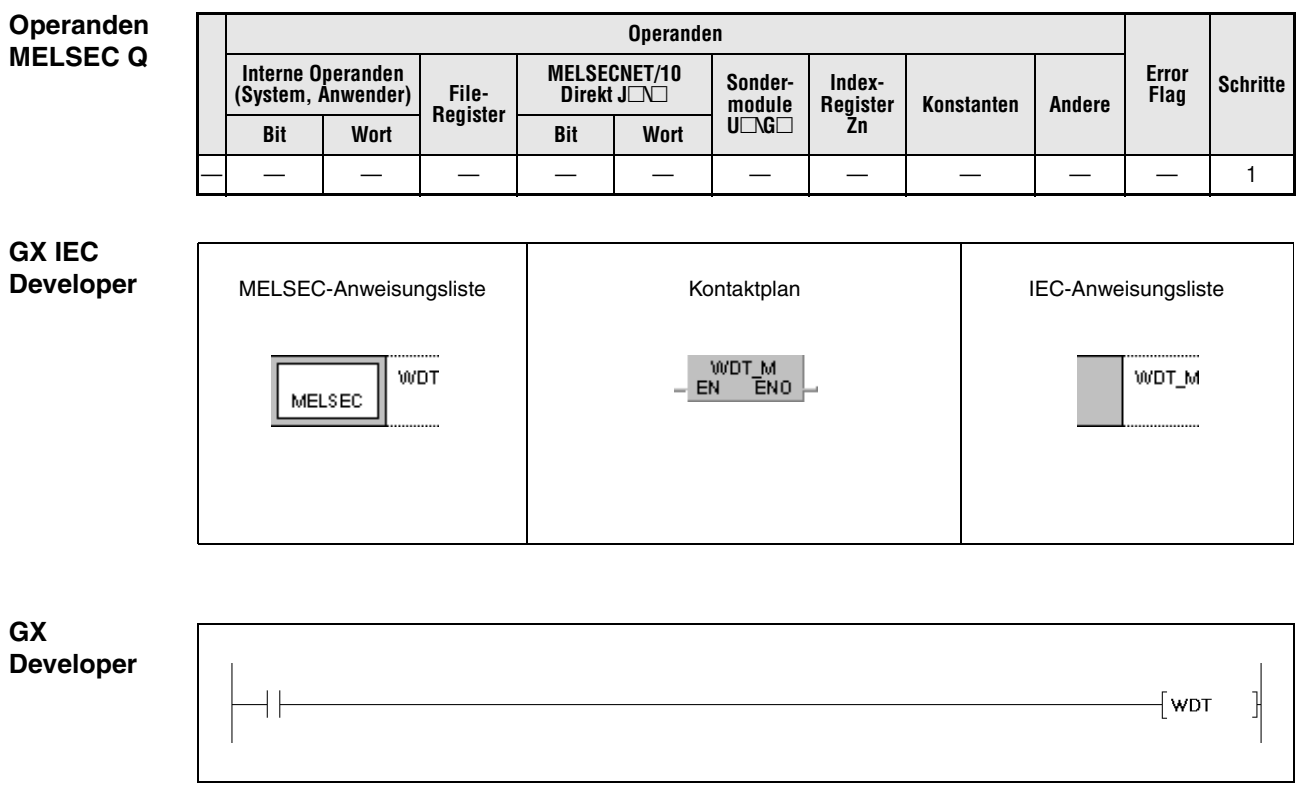

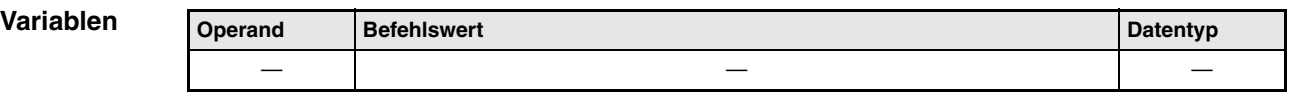
**weise**

#### **Funktions-Rücksetzen von Watch-Dog-Timern**

# **WDT Rücksetzen**

Die WDT-Anweisung setzt den Watch-Dog-Timer (WDT) in einem Ablaufprogramm zurück.

Die Anweisung ist nur dann zu programmieren, wenn die Zykluszeit des Ablaufprogramms zwischen Programmschritt 0 und END-/FEND-Anweisung die vorgegebene Zeitspanne des Watch-Dog-Timers unter bestimmten Bedingungen überschreitet. Überschreitet die Zykluszeit den vorgegebenen Wert des Watch-Dog-Timers bei jedem Programmzyklus, ist die Parametereinstellung des Watch-Dog-Timers zu ändern.

Der Sollwert des Watch-Dog-Timers muss so gewählt werden, dass die Zeitspanne t1 (zwischen Schritt 0 und WDT-Anweisung) und t2 (zwischen WDT- und END-/FEND-Anweisung) den Sollwert nicht übersteigt.

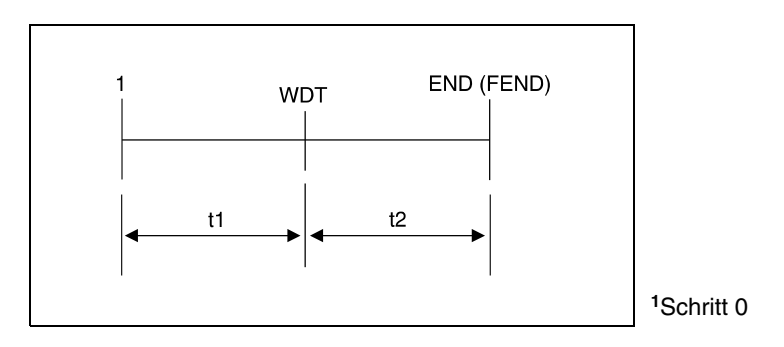

Die WDT-Anweisung kann beliebig oft in einem Programmzyklus gesetzt werden. Bei der Programmerstellung ist aber zu berücksichtigen, dass die Ausgänge im Fehlerfall nicht unmittelbar abgeschaltet werden.

Die Werte der Programmzykluszeit, die in den Registern gespeichert sind, werden durch Ausführung der WDT-Anweisung nicht gelöscht. Die in den Registern gespeicherten Werte können daher unter Umständen größer als die über Parameter gesetzten WDT-Werte sein.

**HINWEIS** *CPUs der Serien A3H, A3M, AnA, AnAS und AnU verwenden Festwerte für Watch-Dog-Timer (A-Serie).*

# **7.18.2 STC, CLC**

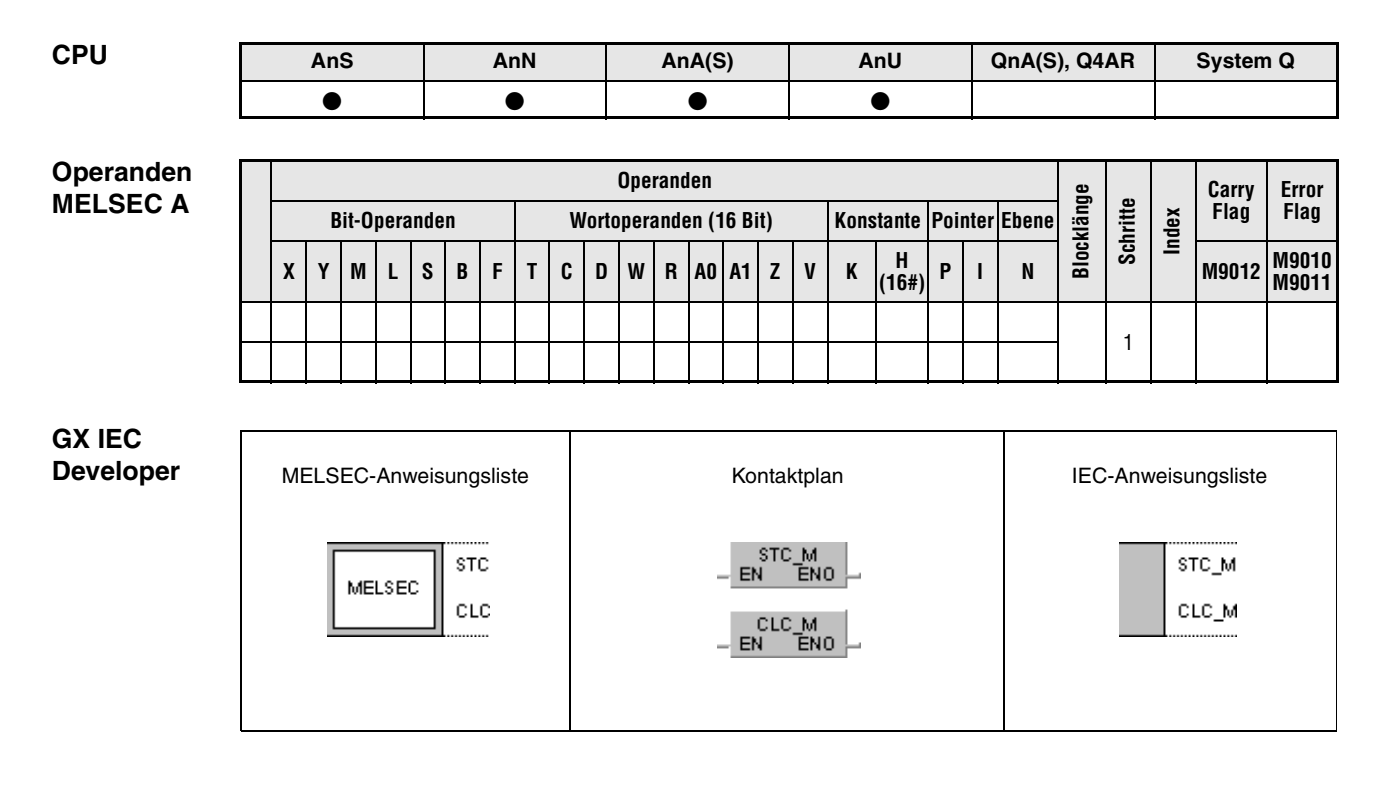

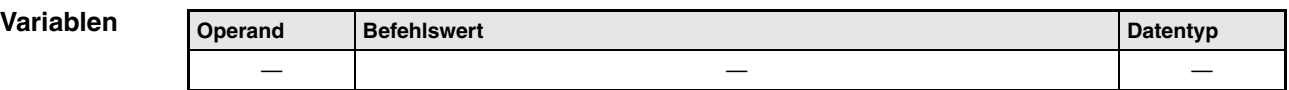

#### **Funktions-Carry Flag setzen und zurücksetzen**

### **weise STC Carry Flag setzen**

Im Carry Flag wird bei Rotations- und Schiebevorgängen der Übertrag (0 oder 1) gespeichert. Der Übertrag wird als Kontakt im Programm durch den Sondermerker M9012 wiedergegeben. M9012 ist gesetzt, wenn das Carry Flag gleich 1 ist, und ist nicht gesetzt, wenn das Carry Flag gleich 0 ist.

Mit Ausführung der STC-Anweisung wird das Carry Flag (M9012) zwangsweise gesetzt.

# **CLC Carry Flag rücksetzen**

Das Rücksetzen des Carry Flags erfolgt nach Ausführung der CLC-Anweisung. Gleichzeitig wird der Sondermerker M9012 zurückgesetzt.

Die STC-/CLC-Anweisung wird einmalig bei ansteigender Signalflanke der Eingangsbedingung ausgeführt.

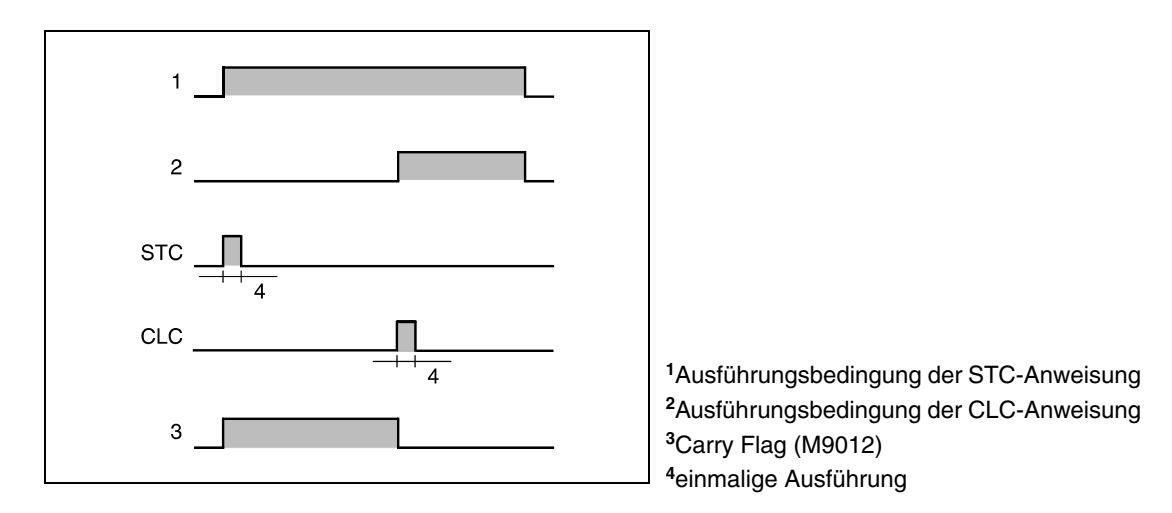

### **Beispiel** STC, CLC

Im folgenden Programm werden mit positiver Flanke von M0 die BCD-Daten aus X0 bis XF zu den BCD-Daten aus D0 addiert und das Ergebnis in D1 gespeichert. Ist das Ergebnis der Addition größer als 9999, wird M1 gesetzt und die STC-Anweisung ausgeführt (M9012 wird gesetzt). Das Carry Flag wird nicht gesetzt, wenn das Ergebnis kleiner oder gleich 9999 ist.

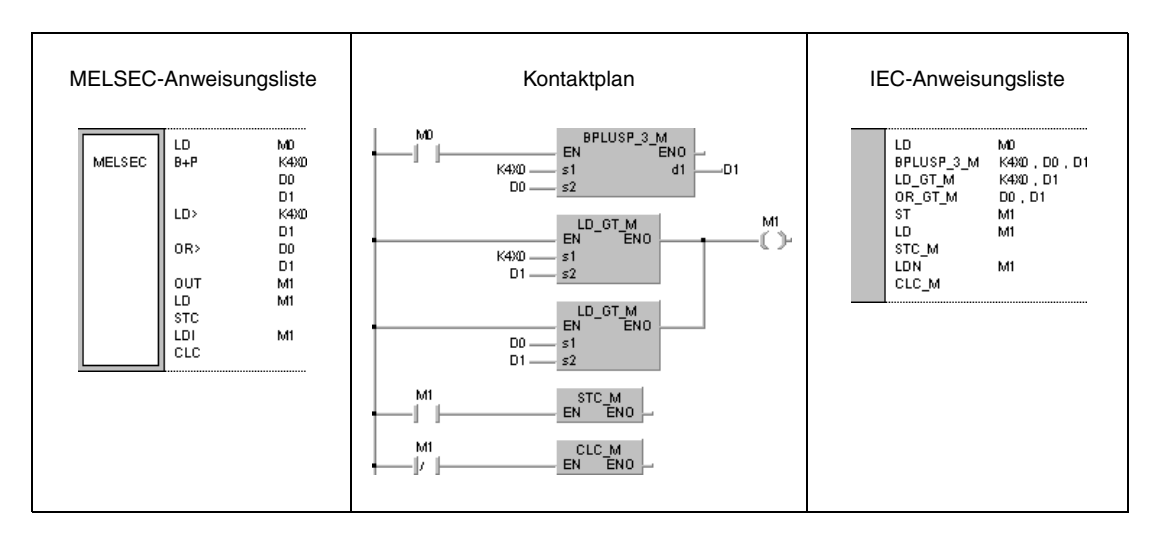

# **7.18.3 DUTY**

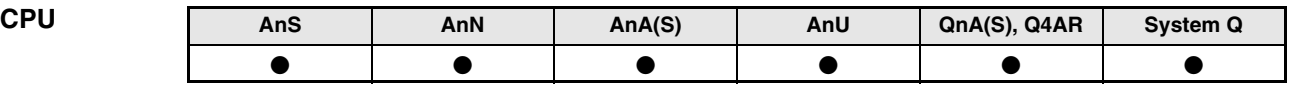

**Operanden MELSEC A**

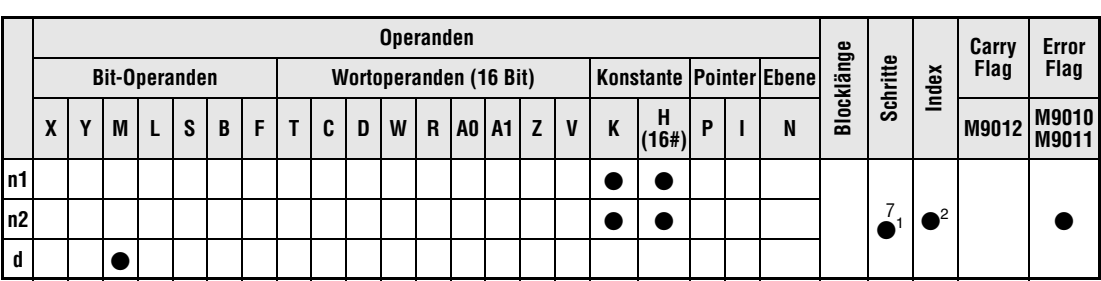

1 Die Anzahl der Schritte bei der Verwendung einer AnA, AnAS oder AnU CPU ist dem Abs. 3.10.2 "Bei einer AnA, AnAS und AnU CPU" dieser Programmieranleitung zu entnehmen.

**<sup>2</sup>** Index-Vergabe ist nur in Verbindung mit einer A3H, A3M, AnA, AnAS und AnU CPU möglich.

**Operanden MELSEC Q**

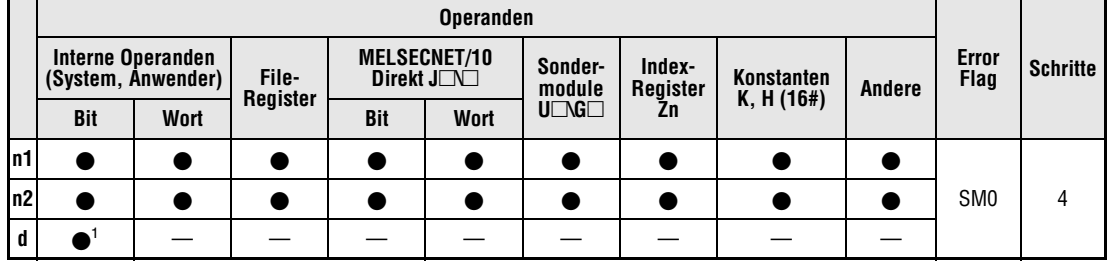

**<sup>1</sup>** Nur SM420 bis SM424 und SM430 bis SM434

**GX IEC Developer**

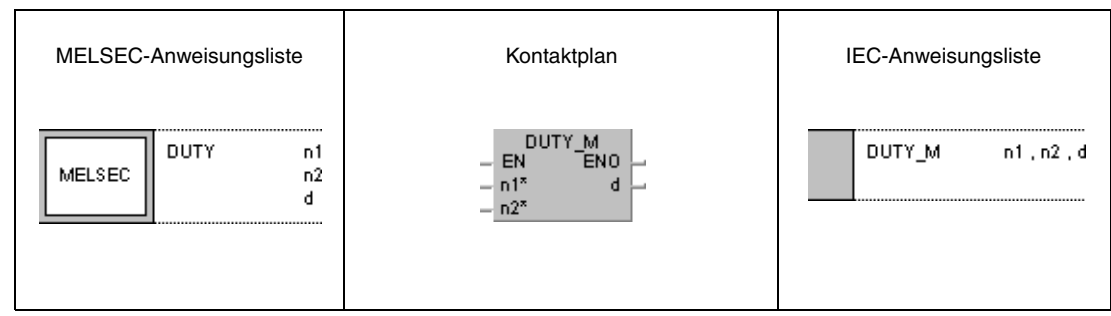

**GX Developer**

 $\sqrt{ }$  DUTY n1 1  $\mathbf{d}$  $n2$ 

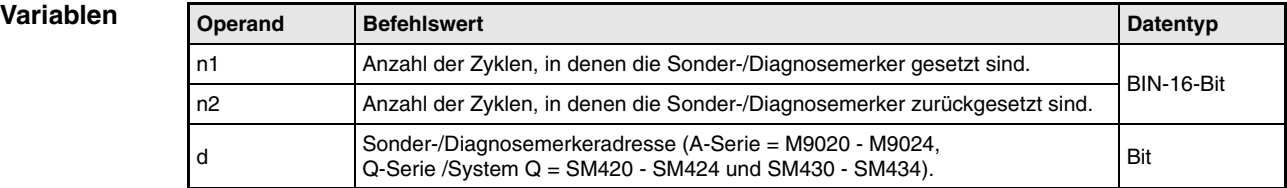

#### **Funktionsweise Vorgabe von Ausführungszyklen eines Operanden**

## **DUTY Vorgabe der Ausführungszyklen**

Die DUTY-Anweisung schaltet die in d angegebenen Operanden (A-Serie = M9020 bis M9024, Q-Serie/System Q = SM420 bis SM424 und SM430 bis SM434) für die in n1 angegebene Anzahl von Programmyklen ein und für die in n2 angegebene Anzahl von Programmzyklen aus. Der oder die entsprechenden Merker (A-Serie = Sondermerker, Q-Serie/System Q = Diagnosemerker) können dann als Eingangsbedingung für Folgeoperationen dienen.

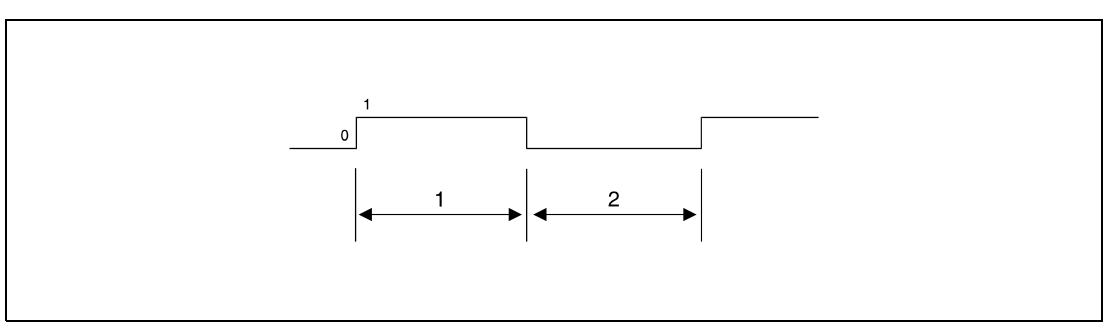

**<sup>1</sup>** Anzahl der Programmzyklen mit Ausführung

**<sup>2</sup>** Anzahl der Programmzyklen ohne Ausführung

Programme, die einmal pro Programmzyklus ausgeführt werden, verwenden die Merker SM420 bis SM424 (Q-Serie und System Q).

Programme mit niedriger Verarbeitungsgeschwindigkeit verwenden die Merker SM430 bis SM434 (Q-Serie und System Q).

Zu Beginn der Verarbeitung (Initialisierungsstatus) sind die Merker (A-Serie = M9020 bis M9024, Q-Serie/System Q = SM420 bis SM424 und SM430 bis SM434) ausgeschaltet.

Ist der Wert in n1 = 0, bleiben die Merker ausgeschaltet.

Ist der Wert in n2 = 0 und der Wert in n1 größer als 0, werden die Merker gesetzt und bleiben eingeschaltet.

Die Werte in n1, n2 und d werden bei Aufruf der DUTY-Anweisung gesetzt. Der Zyklusimpuls (Merker) wird bei Erreichen der END-Anweisung ein- oder ausgeschaltet.

**Fehlerquellen** In folgenden Fällen tritt ein Verarbeitungsfehler auf, und das Error Flag wird gesetzt:

- Der in d angegebene Operand ist keiner der A-Serie-Merker M9020 bis M9024 bzw. der Q-Serie/System Q-Merker SM420 bis SM424 und SM430 bis SM434 (Fehlercode 4101).
- Die Werte in n1 und n2 sind negativ (Fehlercode 4100).

# **Beispiel** DUTY (Q-Serie)

Im folgenden Programm wird der Diagnosemerker mit positiver Flanke von X0 für einen Programmzyklus gesetzt und für 3 Zyklen zurückgesetzt. Der Vorgang wiederholt sich, solange die Programmverarbeitung andauert (siehe Hinweis unten).

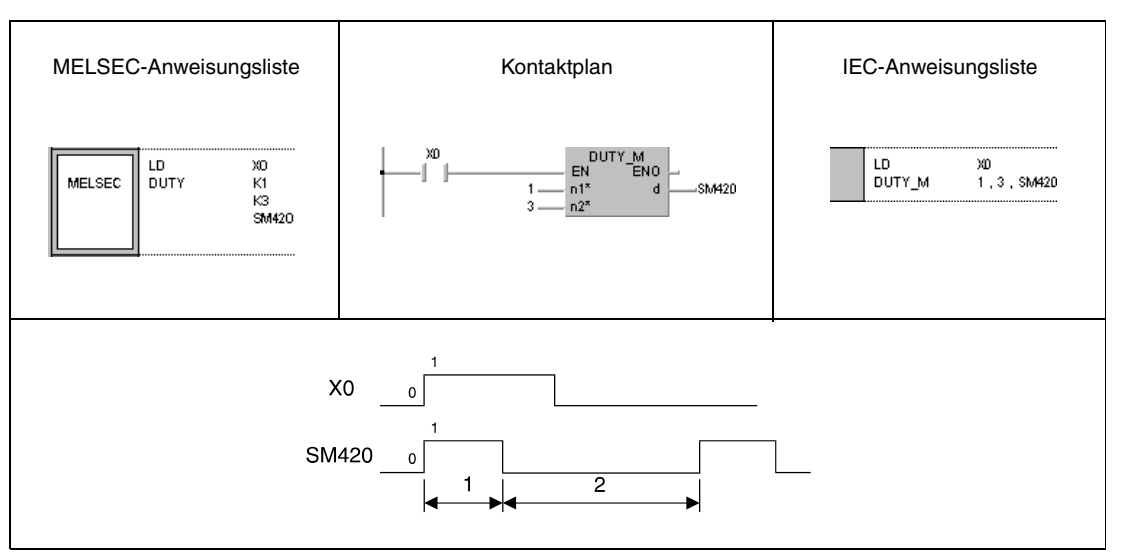

**<sup>1</sup>** Ein Programmzyklus mit Ausführung

**<sup>2</sup>** Drei Programmzyklen ohne Ausführung

**HINWEIS** *Nach dem Wegfall der Ausführungsbedingung (X0 = AUS) dauert der Einschaltimpuls der DUTY-Anweisung und somit das zyklische Setzen/Rücksetzen des angegebenen Merkers weiter an. Um die weitere Ausgabe des Einschaltimpulses zu stoppen, muss der folgende Programmteil eingefügt werden.*

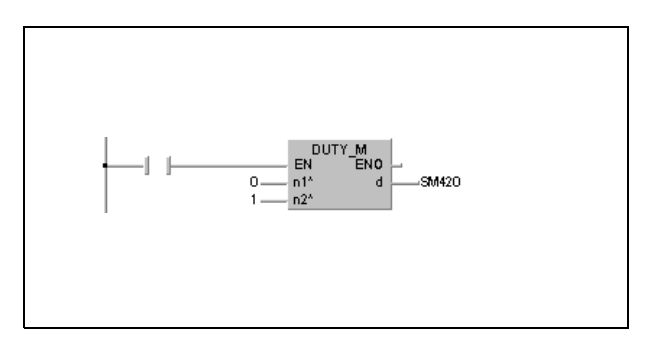

# **7.18.4 ZRRDB, ZRRDBP**

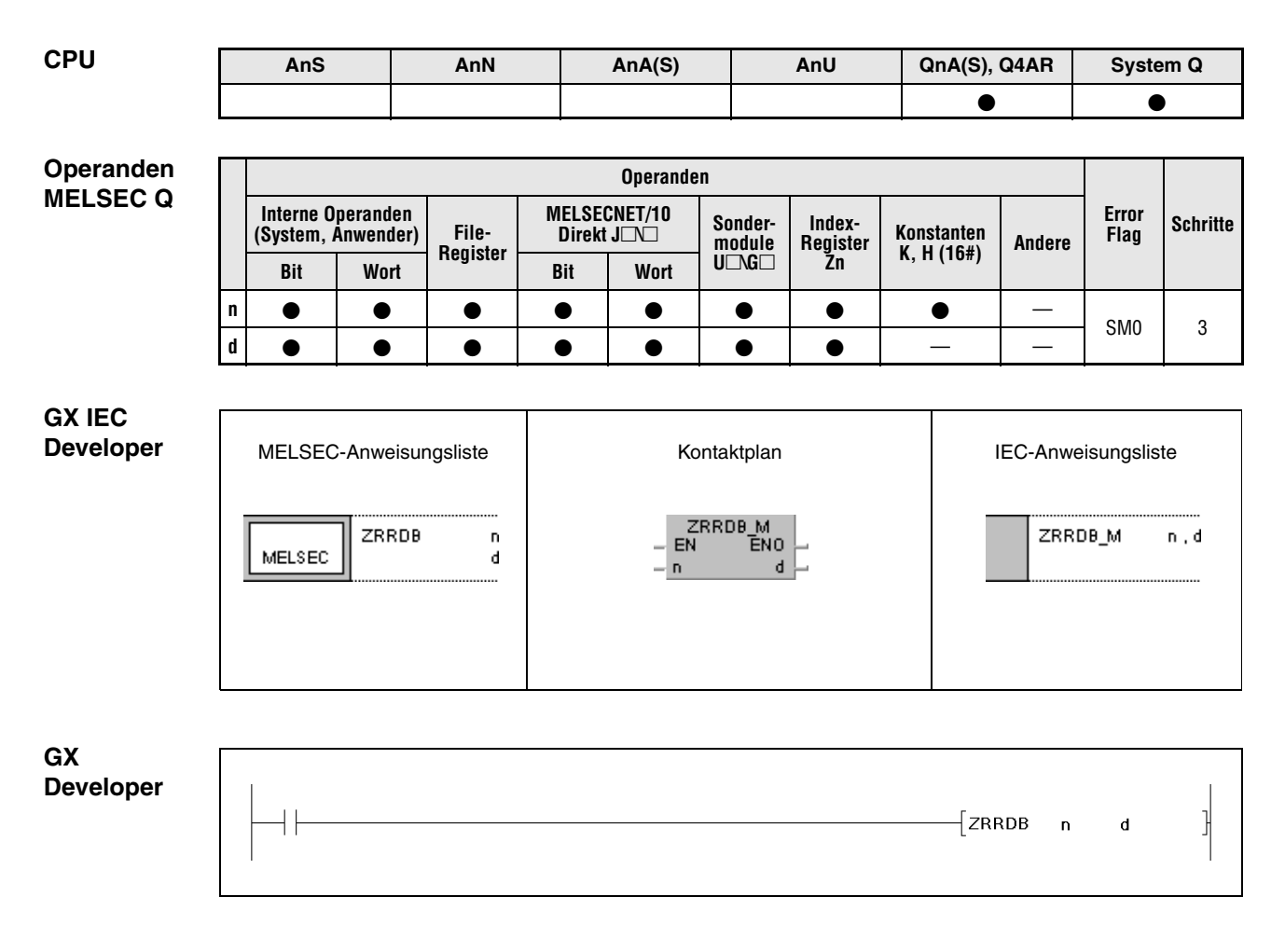

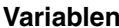

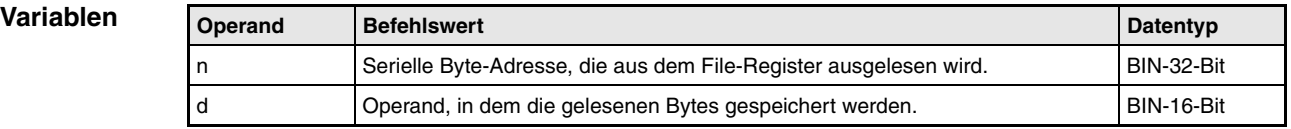

**weise**

#### **Funktions-Direktes Auslesen eines Bytes aus einem File-Register**

# **ZRRDB Auslesen eines Bytes**

Die ZRRDB-Anweisung liest ein Byte der in n angegebenen Byte-Adresse aus einem File-Register aus. Die Byte-Adresse bezeichnet keine Blockadresse. Das gelesene Byte wird in dem niedrigwertigen Byte des in d angegebenen Operanden gespeichert. Das höherwertige Byte des in d angegebenen Operanden wird mit dem Wert "00H" beschrieben.

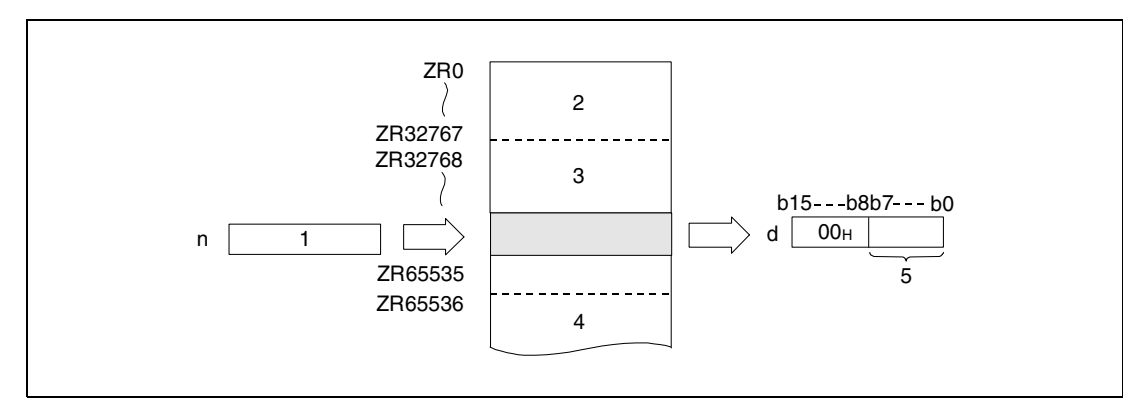

**<sup>1</sup>** Serielle Byte-Adresse

**<sup>2</sup>** File-Registerbereich für Block 0

**<sup>3</sup>** File-Registerbereich für Block 1

**<sup>4</sup>** File-Registerbereich für Block 2

**<sup>5</sup>** Ausgelesenes Byte

Eine Zuordnung der File-Registeradressen zu den entsprechenden seriellen Byte-Adressen liefert folgende Abbildung.

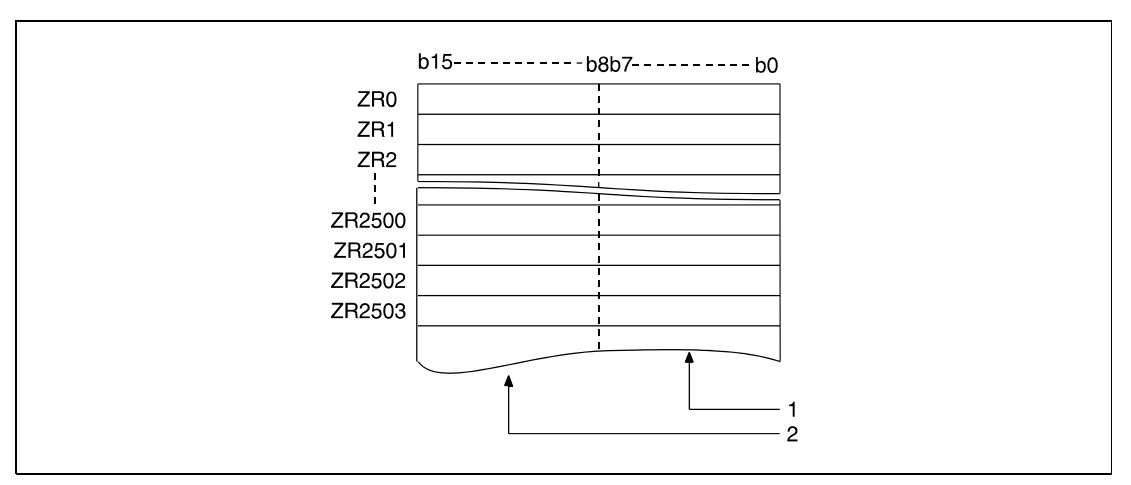

**<sup>1</sup>** Speicherbereich für gerade Byte-Adressen (hier Adresse 0 bis Adresse 5006)

**<sup>2</sup>** Speicherbereich für ungerade Byte-Adressen (hier Adresse 1 bis Adresse 5007)

Bei Angabe der Byte-Adresse 23560 wird beispielsweise das niedrigwertige Byte des File-Registers ZR11780 ausgelesen.

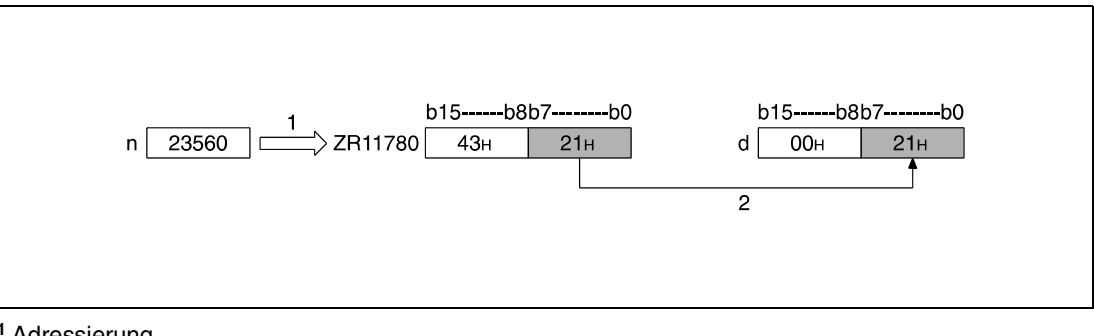

**<sup>1</sup>** Adressierung

**<sup>2</sup>** Speicherung

Bei Angabe der Byte-Adresse 43257 wird beispielsweise das niedrigwertige Byte des File-Registers ZR21628 ausgelesen.

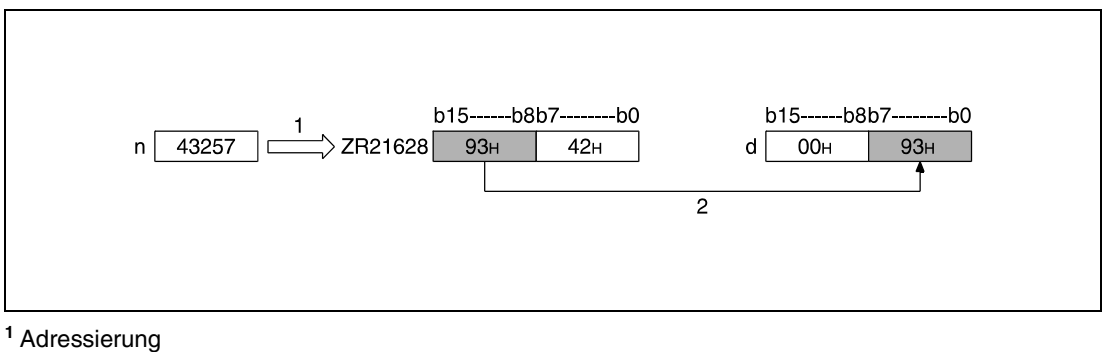

**<sup>2</sup>** Speicherung

**Fehlerquellen** In folgenden Fällen tritt ein Verarbeitungsfehler auf, und das Error Flag wird gesetzt:

● Die in n angegebene Operandenadresse (serielle Byte-Adresse) liegt außerhalb des für die Speicherung vorgesehenen Bereichs (Fehlercode 4101).

# **Beispiel** ZRRDBP

Im folgenden Programm werden mit positiver Flanke von X0 das niedrigwertige Byte des File-Registers R16000 (Byte-Adresse 32000) und das höherwertige Byte des File-Registers R16003 (Byte-Adresse 32007) ausgelesen und in D100 und D101 gespeichert.

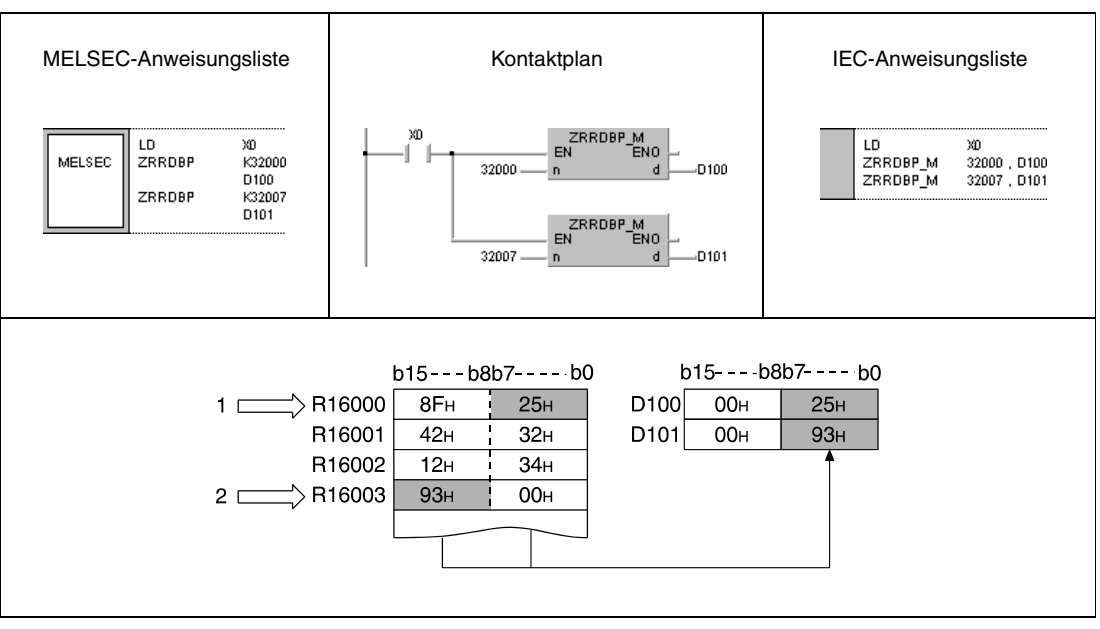

**<sup>1</sup>** Serielle Byte-Adresse 32000 (niedrigwertiges Byte von File-Register R16000)

**<sup>2</sup>** Serielle Byte-Adresse 32007 (höherwertiges Byte von File-Register R16003)

# **7.18.5 ZRWRB, ZRWRBP**

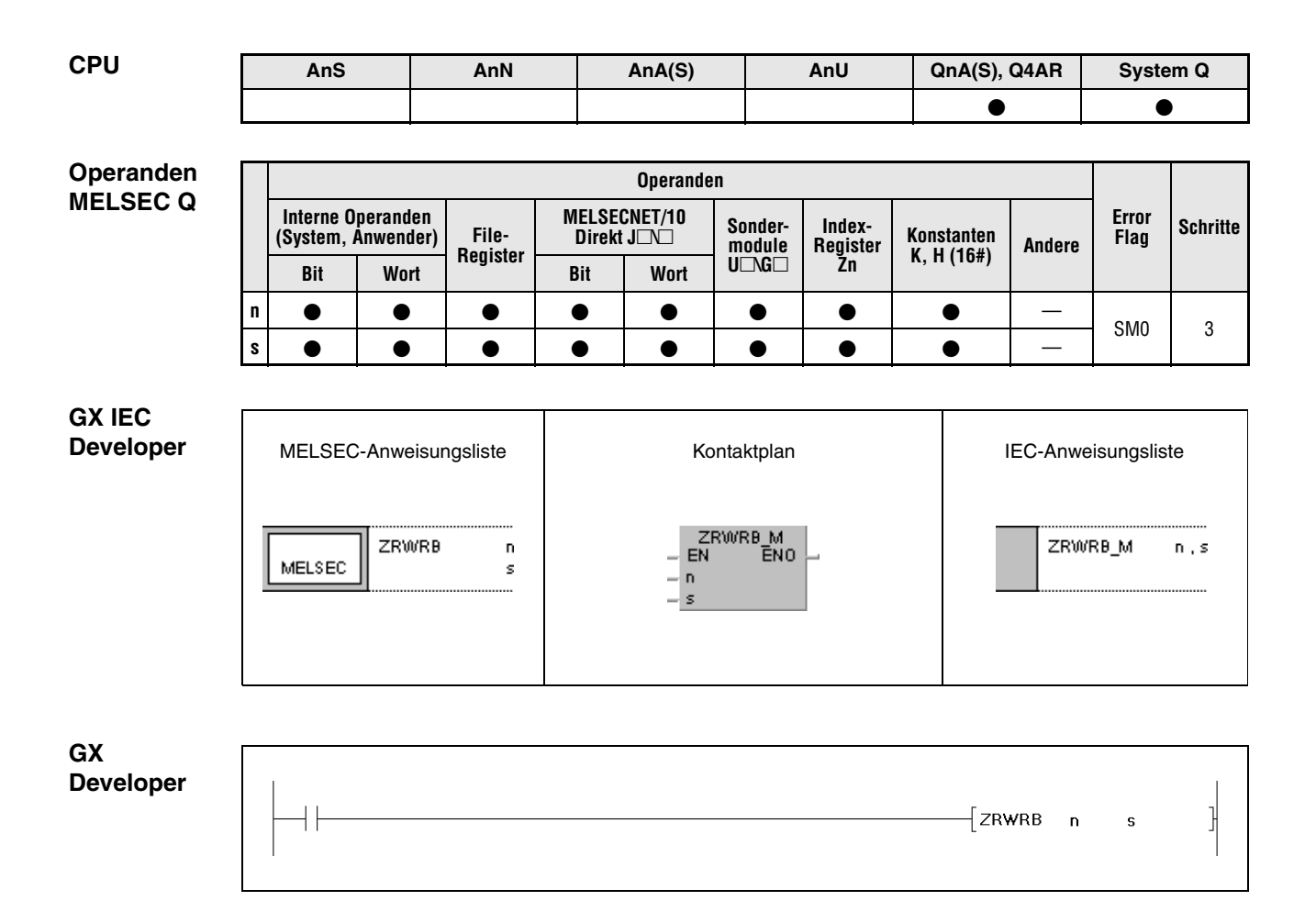

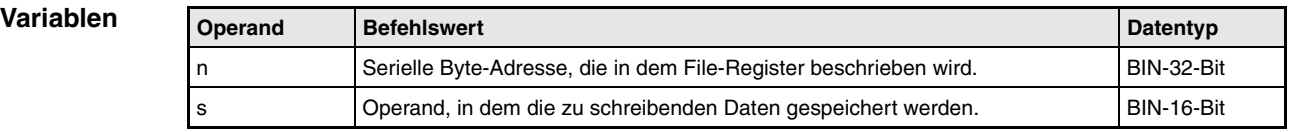

**weise**

#### **Funktions-Direktes Schreiben eines Bytes in ein File-Register**

# **ZRWRB Schreiben eines Bytes**

Die ZRRDB-Anweisung schreibt den Inhalt des niedrigwertigen Bytes des in s angegebenen Operanden, das keine Blockadresse bezeichnet, in die in n angegebene serielle Byte-Adresse eines File-Registers. Das höherwertige Byte des in s angegebenen Operanden wird ignoriert.

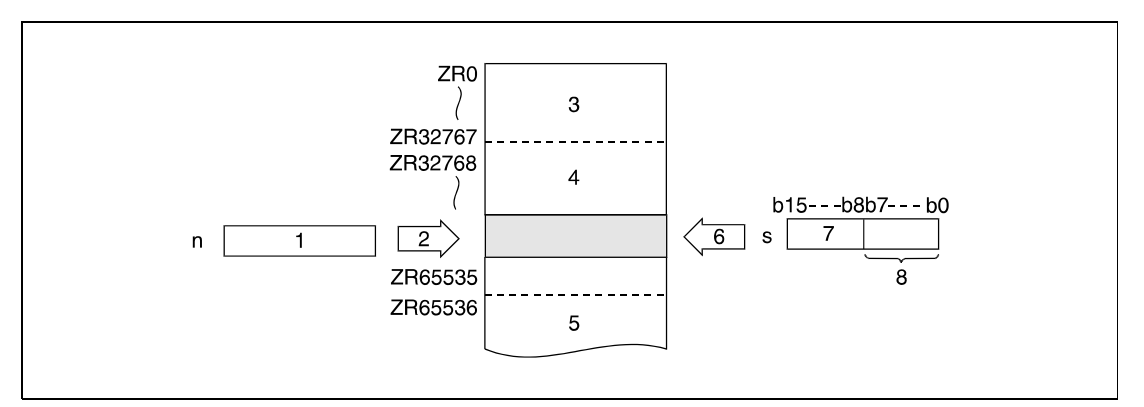

**<sup>1</sup>** Serielle Byte-Adresse

**<sup>2</sup>** Adressierung

**<sup>3</sup>** File-Registerbereich für Block 0

**<sup>4</sup>** File-Registerbereich für Block 1

**<sup>5</sup>** File-Registerbereich für Block 2

**<sup>6</sup>** Schreiben der Daten

**<sup>7</sup>** Dieses Byte wird bei der Programmverarbeitung nicht berücksichtigt

**<sup>8</sup>** Zu schreibendes Byte

Eine Zuordnung der File-Registeradressen zu den entsprechenden seriellen Byte-Adressen liefert folgende Abbildung.

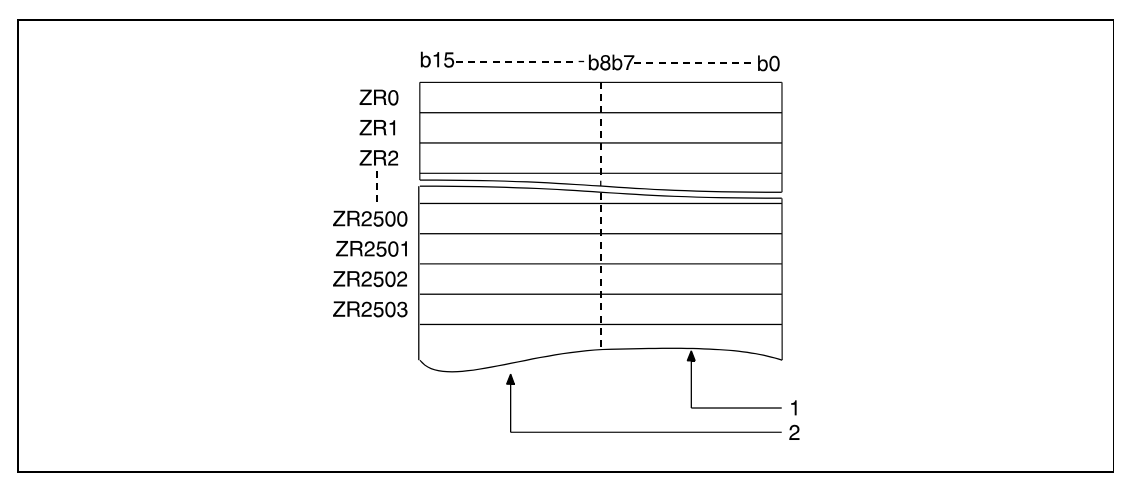

**<sup>1</sup>** Speicherbereich für gerade Byte-Adressen (hier Adresse 0 bis Adresse 5006)

**<sup>2</sup>** Speicherbereich für ungerade Byte-Adressen (hier Adresse 1 bis Adresse 5007)

Bei Angabe der Byte-Adresse 22340 wird beispielsweise das niedrigwertige Byte des File-Registers ZR 11170 mit dem Inhalt des niedrigwertigen Bytes des in s angegebenen Operanden beschrieben.

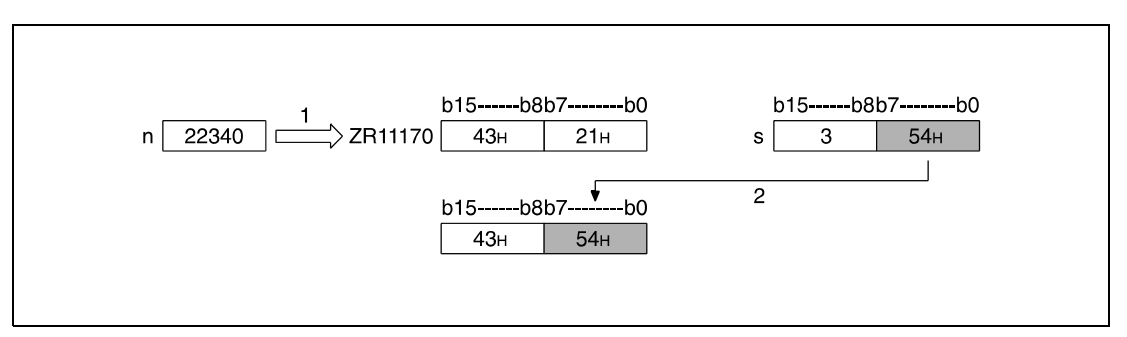

**<sup>1</sup>** Adressierung

**<sup>2</sup>** Schreiben des Bytes

**<sup>3</sup>** Dieses Byte wird bei der Programmverarbeitung nicht berücksichtigt

Bei Angabe der Byte-Adresse 43257 wird beispielsweise das höherwertige Byte des File-Registers ZR21628 mit dem Inhalt des niedrigwertigen Bytes des in s angegebenen Operanden beschrieben.

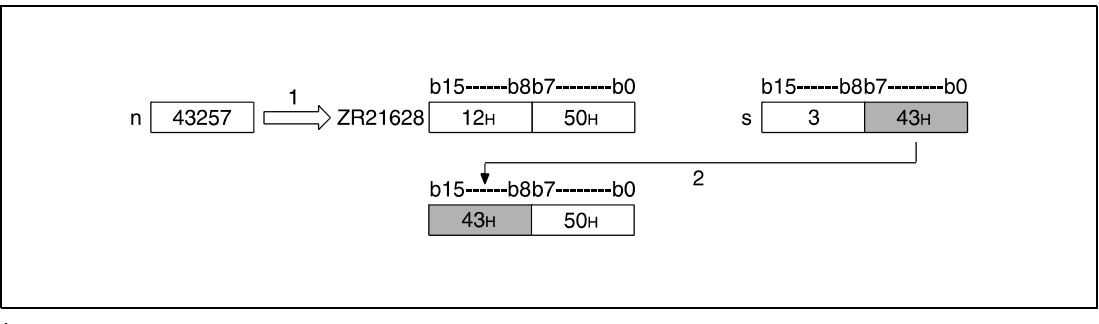

**<sup>1</sup>** Adressierung

**<sup>2</sup>** Schreiben des Bytes

**<sup>3</sup>** Dieses Byte wird bei der Programmverarbeitung nicht berücksichtigt

**Fehlerquellen** In folgenden Fällen tritt ein Verarbeitungsfehler auf, und das Error Flag wird gesetzt:

● Die in n angegebene Operandenadresse (serielle Byte-Adresse) liegt außerhalb des für die Speicherung vorgesehenen Bereichs (Fehlercode 4101).

# **Beispiel** ZRWRBP

Im folgenden Programm werden mit positiver Flanke von X0 die Inhalte der niedrigwertigen Bytes der Register D100 und D101 in das niedrigwertige Byte des File-Registers R16000 (Byte-Adresse 32000) und in das höherwertige Byte des File-Registers R16003 (Byte-Adresse 32007) geschrieben.

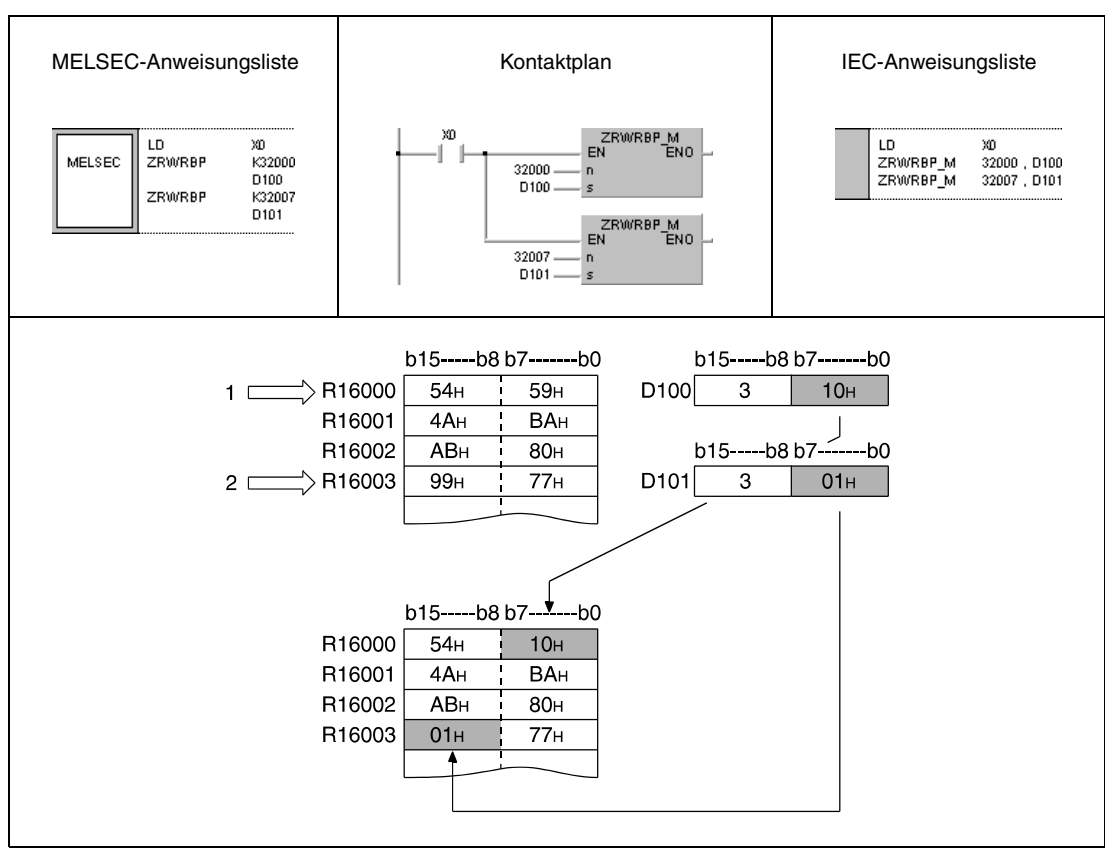

**<sup>1</sup>** Serielle Byte-Adresse 32000 (niedrigwertiges Byte von File-Register R16000)

**<sup>2</sup>** Serielle Byte-Adresse 32007 (höherwertiges Byte von File-Register R16003)

**<sup>3</sup>** Diese Bytes werden bei der Verarbeitung nicht berücksichtigt

# **7.18.6 ADRSET, ADRSETP**

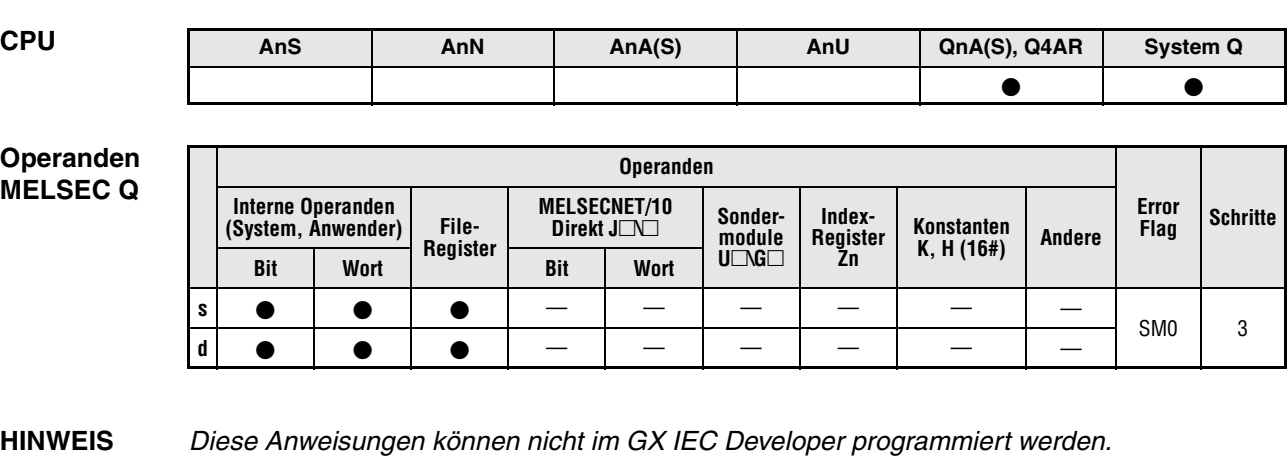

**GX Developer**

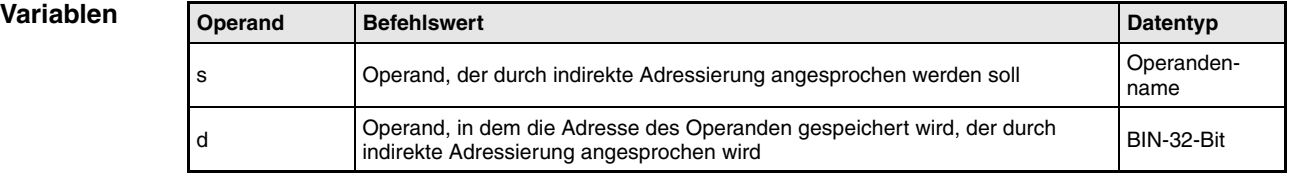

### **Funktionsweise Zuweisung eines Operanden zur indirekten Adressierung**

# **ADRSET Operandenadresse speichern**

Der in s angegebene Operand, wird zur indirekten Adressierung in den Operanden d und d+1 gespeichert. In s kann kein Bit-Operand angegeben werden.

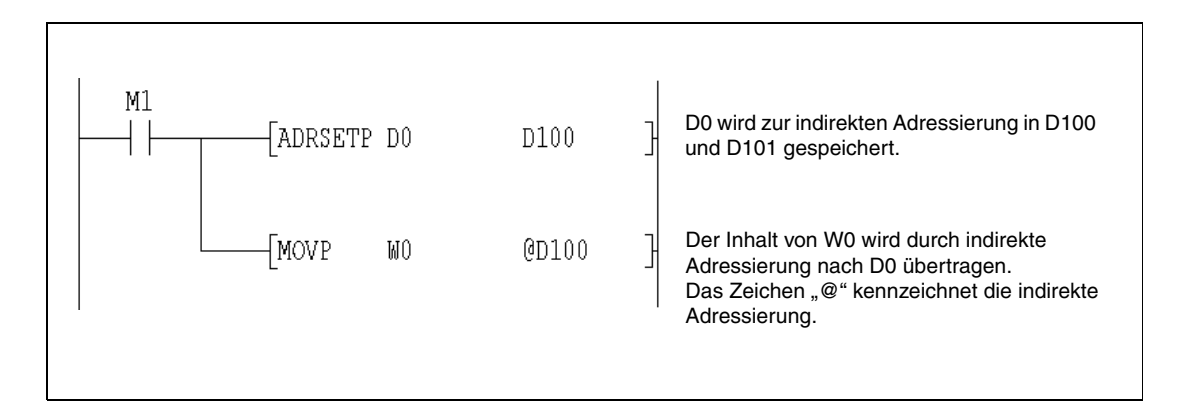

### **Fehlerquellen**

In folgenden Fällen tritt ein Verarbeitungsfehler auf, und das Error Flag wird gesetzt:

● Ein unzulässiger Operand wurde angegeben (Fehlercode 4100).

1

 $\mathbf d$ 

 $\left\{ \text{ADRSET} \quad \text{s} \right.$ 

# **7.18.7 KEY**

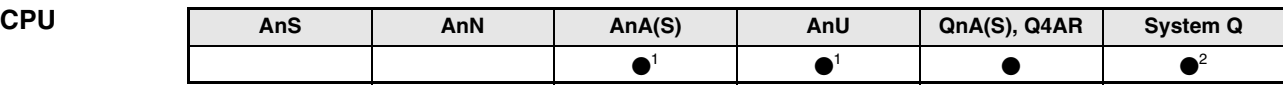

**<sup>1</sup>** Diese erweiterte Anweisung kann bei der AnA- und AnU-CPU im IEC-Editor als normaler Baustein (Funktion) und im MELSEC-Editor in Verbindung mit den LEDA, -C und -R-Anweisungen programmiert werden.

**<sup>2</sup>** Nicht für Q00JCPU, Q00CPU und Q01CPU

# **Operanden**

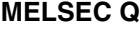

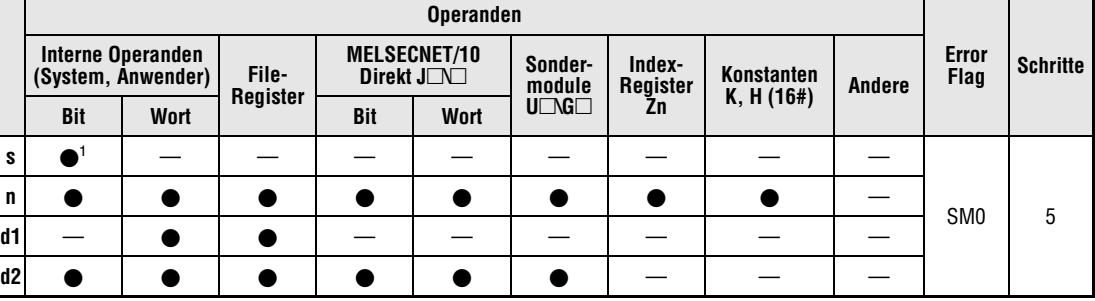

**<sup>1</sup>** Nur X

## **GX IEC Developer**

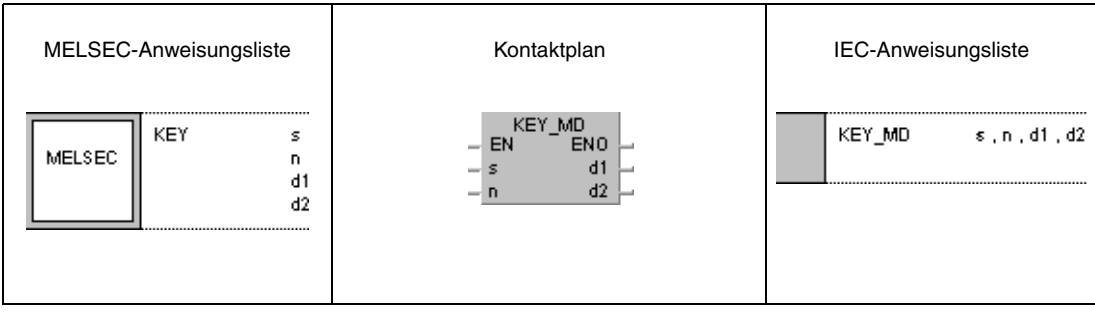

### **GX Developer**

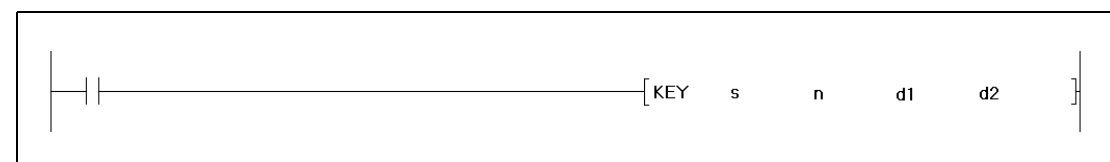

# **Variablen**

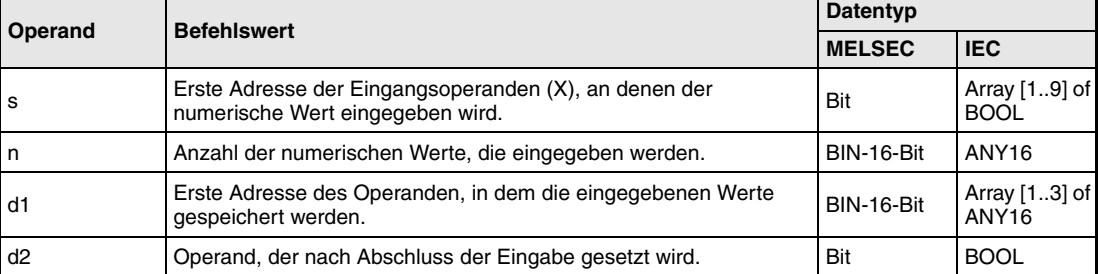

#### **Funktions-Tastatureingabe numerischer Werte**

### **weise KEY Eingabeanweisung**

Die KEY-Anweisung ermöglicht die Tastatureingabe der ASCII-Zeichen 0 (30H) bis 9 (39H) und A (41H) bis F (46H) an den in s+0 (Array\_s[1]) bis s+7 (Array\_s[8]) angegebenen Eingängen (X). Die an den Eingängen eingegebenen Werte werden hexadezimal codiert und in den in (d1)+0 (Array\_d1[1]) bis (d1)+2 (Array\_d1[3]) angegebenen Operanden gespeichert. Die Anzahl der einzugebenden Zeichen wird in n angegeben.

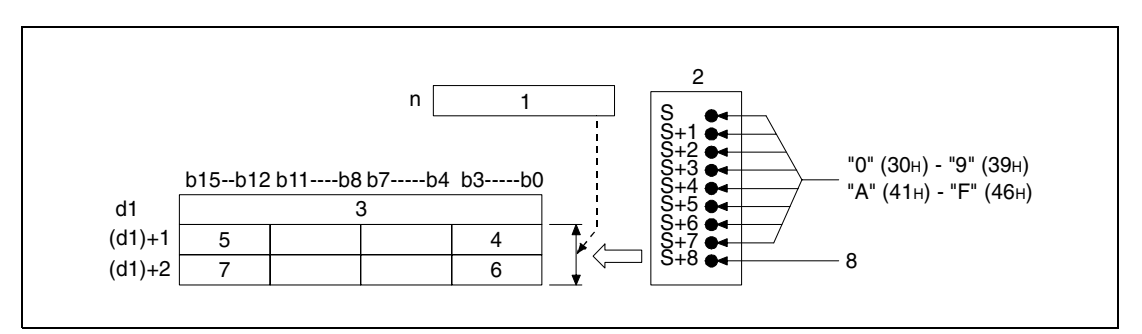

**<sup>1</sup>** Anzahl der einzugebenden Werte

**<sup>2</sup>** Eingangsmodul

- **<sup>3</sup>** Anzahl der eingegebenen Werte
- **<sup>4</sup>** 8. eingegebenes Zeichen
- **<sup>5</sup>** 5. eingegebenes Zeichen
- **<sup>6</sup>** 4. eingegebenes Zeichen
- **<sup>7</sup>** 1. eingegebenes Zeichen
- **<sup>8</sup>** Strobe-Signal

In der folgenden Abbildung wird n beispielsweise mit 5 angegeben und die Werte 1 (31H) bis 5 (35H) an den Eingängen X10 bis X18 des Eingangsmoduls eingegeben.

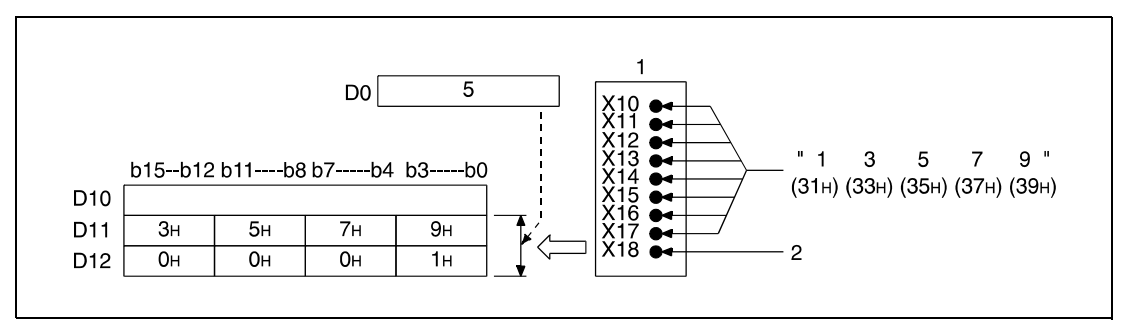

**<sup>1</sup>** Eingangsmodul

**<sup>2</sup>** Strobe-Signal

Bei der Eingabe der ASCII-Zeichen an den in s+0 (Array\_s[1]) bis s+7 (Array\_s[8]) angegebenen Eingängen (X) werden die Zeichen mit 8 Bits gemäß folgender Abbildung binärcodiert.

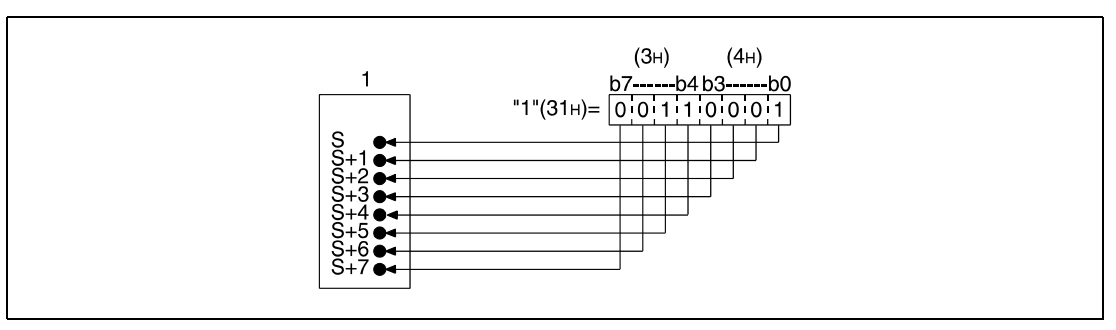

**<sup>1</sup>** Eingangsmodul

Nach der Eingabe eines ASCII-Zeichens an s+0 (Array\_s[1]) bis s+7 (Array\_s[8]) wird das Strobe-Signal (s+8, Array\_s[9]) gesetzt, um die Eingabedaten intern zu verbinden. Die Zeit, die das Strobe-Signal gesetzt oder zurückgesetzt ist, sollte länger als ein Programmzyklus sein. Ist diese Zeit kürzer als ein Programmzyklus, ist ein einwandfreies Verbinden der Eingabedaten nicht gewährleistet.

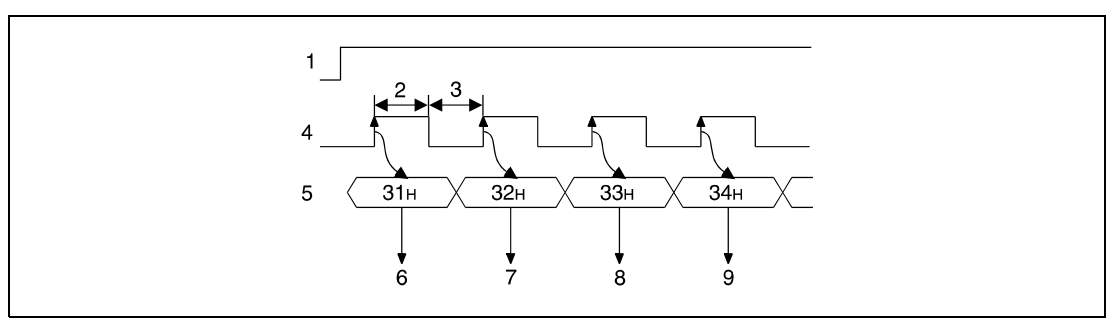

**<sup>1</sup>** Ausführungsbedingung für die KEY-Anweisung

**<sup>2</sup>** Für mehr als einen Zyklus eingeschaltet

**<sup>3</sup>** Für mehr als einen Zyklus ausgeschaltet

**<sup>4</sup>** Strobe-Signal (s+8, Array\_s[9])

- **<sup>5</sup>** ASCII-Eingabedaten (s+0 bis s+7, Array\_s[1] bis Array\_s[8])
- **<sup>6</sup>** "1" einlesen
- **<sup>7</sup>** "2" einlesen
- **<sup>8</sup>** "3" einlesen
- **<sup>9</sup>** "4" einlesen

Die KEY-Anweisung kann nur bei gesetzter Ausführungsbedingung ausgeführt werden. Die Ausführungsbedingung muss so lange gesetzt bleiben, bis die Eingabe der in n angegebenen Anzahl von Zeichen abgeschlossen ist.

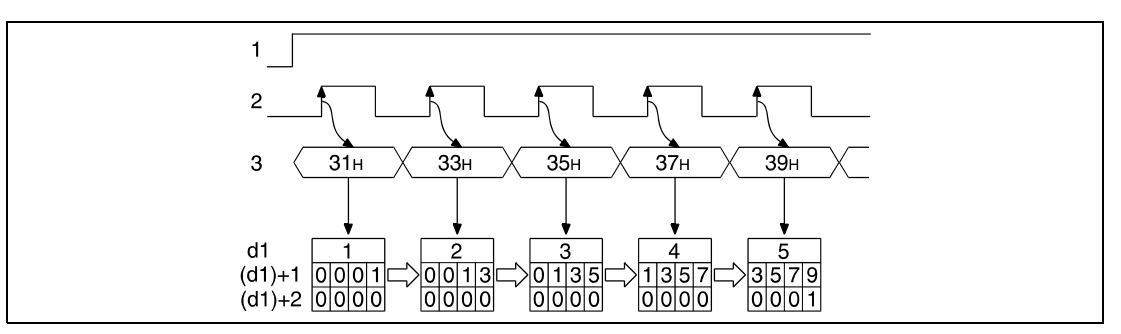

**<sup>1</sup>** Ausführungsbedingung für die KEY-Anweisung

**<sup>2</sup>** Strobe-Signal (s+8, Array\_s[9])

**<sup>3</sup>** ASCII-Eingabedaten (s+0 bis s+7, Array\_s[1] bis Array\_s[8])

Die in n angegebene Anzahl von einzugebenden Zeichen muss zwischen 1 und 8 liegen.

Das interne Verbinden der Eingabedaten ist abgeschlossen und der in d2 angegebene Operand wird gesetzt, wenn die in n angegebene Anzahl von Zeichen eingegeben ist oder der Zeichencode "00H" eingegeben wird. Die folgenden Abbildungen verdeutlichen diesen Sachverhalt. Für n wird in diesem Fall 5 angegeben.

In der folgenden Abbildung ist die Eingabe nach 5 Zeichen beendet. In der übernächsten Abbildung ist die Eingabe nach dem Zeichencode "00H" beendet.

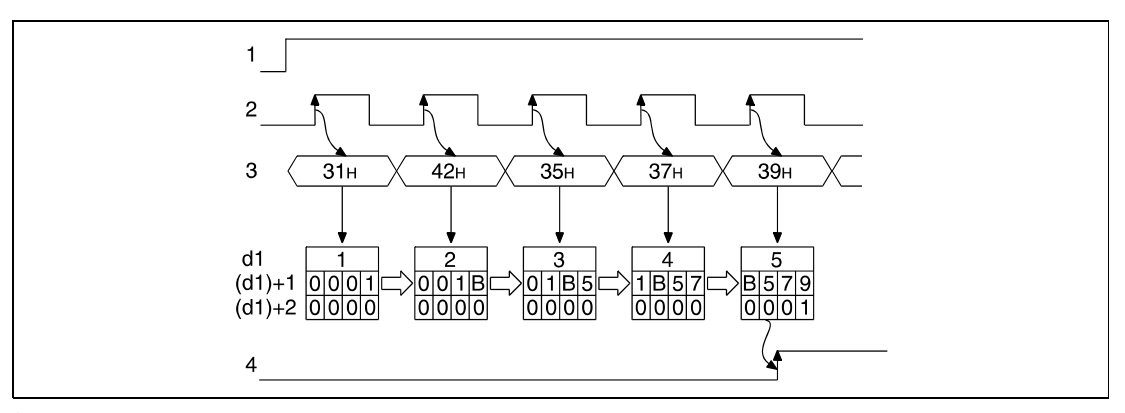

**<sup>1</sup>** Ausführungsbedingung für die KEY-Anweisung

**<sup>2</sup>** Strobe-Signal (s+8, Array\_s[9])

**<sup>3</sup>** ASCII-Eingabedaten (s+0 bis s+7, Array\_s[1] bis Array\_s[8])

**<sup>4</sup>** Zeicheneingabe abgeschlossen (der in d2 angegebene Operand wird gesetzt)

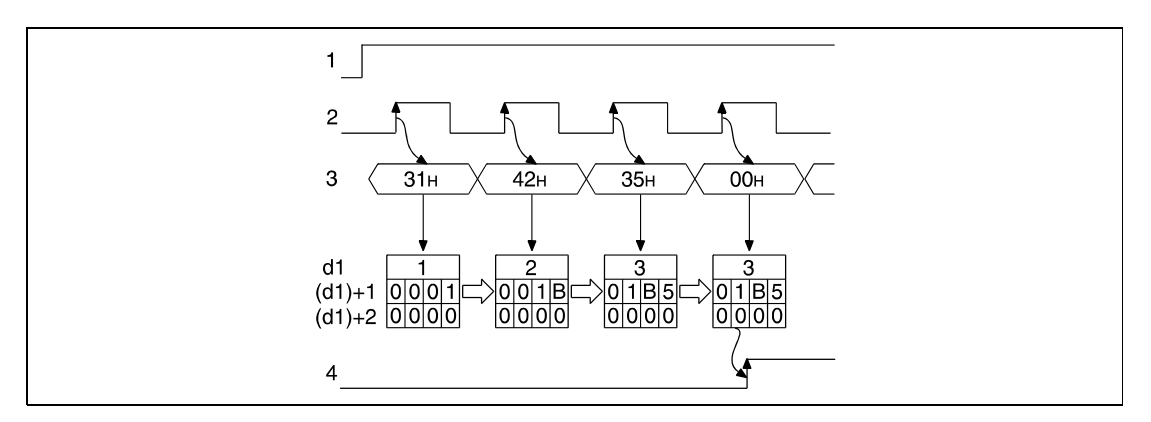

**<sup>1</sup>** Ausführungsbedingung für die KEY-Anweisung

**<sup>2</sup>** Strobe-Signal (s+8, Array\_s[9])

**<sup>3</sup>** ASCII-Eingabedaten (s+0 bis s+7, Array\_s[1] bis Array\_s[8])

**<sup>4</sup>** Zeicheneingabe abgeschlossen (der in d2 angegebene Operand wird gesetzt)

Vor einer erneuten Eingabe von Zeichen muss der Inhalt der in (d1)+0 (Array\_d1[1]) bis (d1)+2 (Array\_d[3]) angegebenen Operanden gelöscht werden und der in d2 angegebene Operand zurückgesetzt werden. Werden diese Operanden nicht gelöscht bzw. zurückgesetzt, ist eine erneute Eingabe von Zeichen nicht möglich.

## **Fehlerquellen**

In folgenden Fällen tritt ein Verarbeitungsfehler auf, und das Error Flag wird gesetzt:

- Der in s angegebene Operand ist kein Eingang (X) (Fehlercode 4100).
- Die in n angegebene Anzahl von einzugebenden Zeichen liegt nicht zwischen 1 und 8.

**Beispiel** Im folgenden Programm können über die Eingänge X20 (var\_X20[0]) bis X27 (var\_X20[7]) mittels Tastatur bis zu 5 numerische Werte eingegeben werden. Diese Werte werden hexadezimal binärcodiert in den Registern D1 (var\_D0[1]) und D2 (var\_D0[2]) gespeichert. Die Anzahl der bereits eingegebenen Werte wird in D0 (var\_D0[0]) gespeichert. Vor der Ausführung der KEY-Anweisung werden die Register D0 (var\_D0[0]) bis D2 (var\_D0[2]) gelöscht und für die Anzahl der Eingabedaten der Wert 5 eingetragen. Nach der Ausführung der KEY-Anweisung wird der Merker M10 (Abschluss der Eingabe) zurückgesetzt. Das Strobe-Signal liegt am Eingang X28 (var\_X20[8]) an.

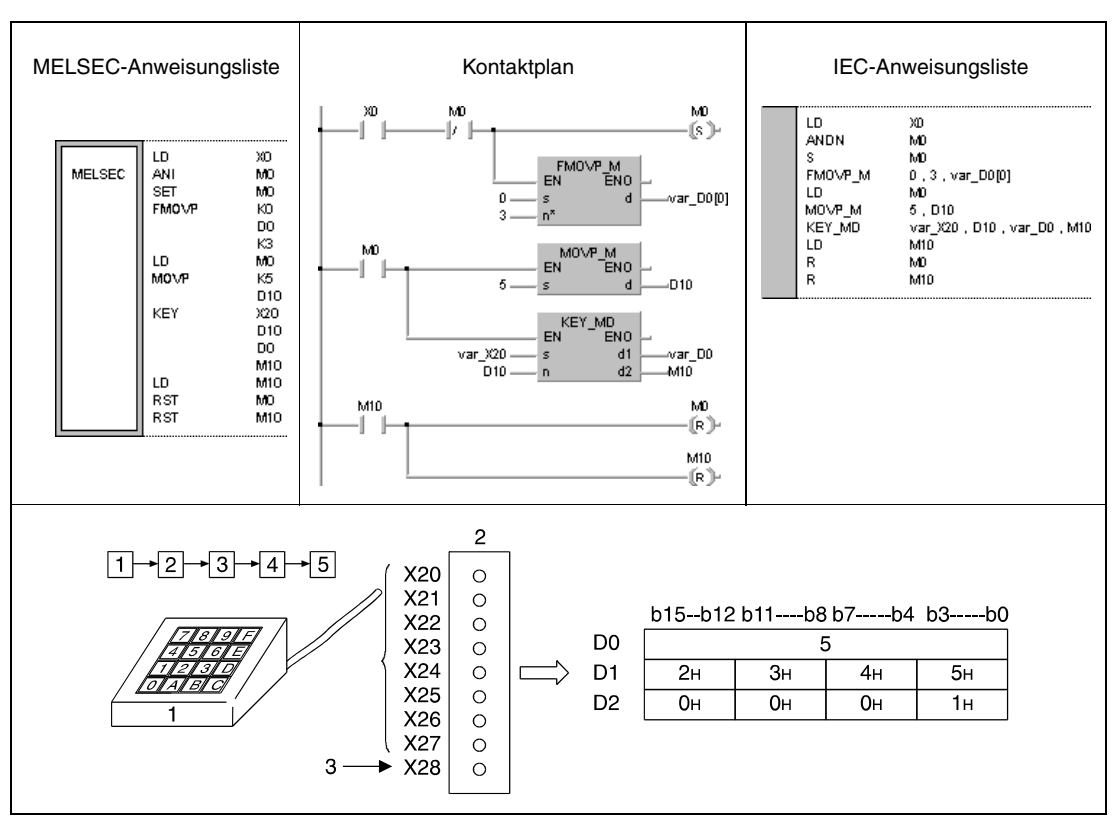

**<sup>1</sup>** Numerische Tastatur

**<sup>2</sup>** Eingangsmodul

**<sup>3</sup>** Strobe-Signal

# **7.18.8 ZPUSH, ZPUSHP, ZPOP, ZPOPP**

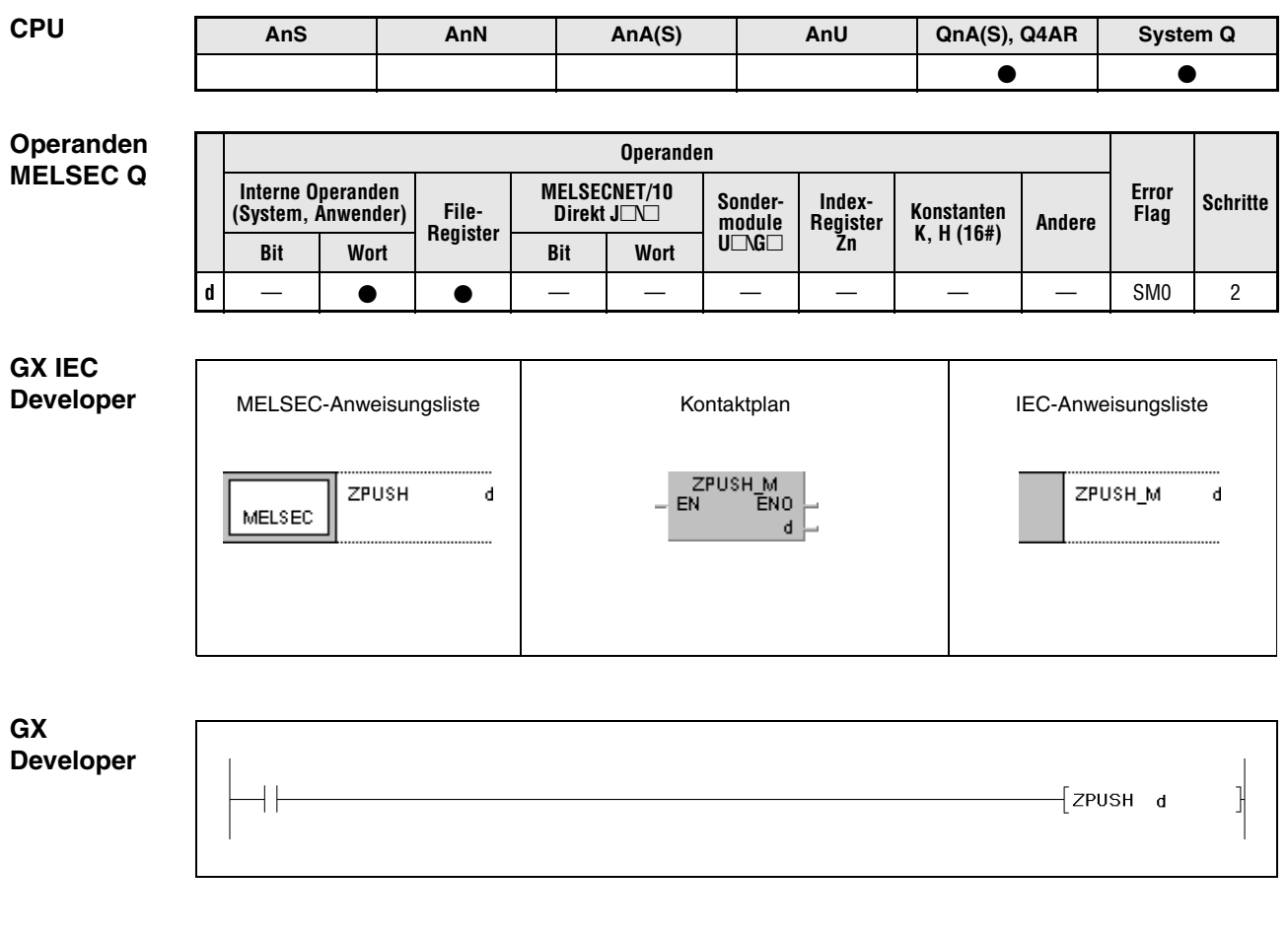

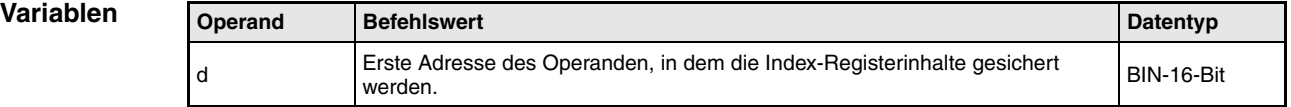

**weise**

#### **Funktions-Sichern und Wiederherstellen von Index-Registerinhalten**

### **ZPUSH Sichern von Index-Registerinhalten**

Die ZPUSH-Anweisung sichert die Inhalte der Index-Register Z0 bis Z15 in den ab d angegebenen Operanden.

Diese Daten können mit der ZPOP-Anweisung wiederhergestellt werden. Die Anweisungen können auf unterschiedliche Ebenen angewendet werden (Nesting), die sich innerhalb einer ZPUSH-/ZPOP-Schleife befinden.

Bei der Anwendung der Anweisungen auf unterschiedlichen Ebenen (Nesting) wird für jede Ausführung der ZPUSH-Anweisung ein Raum von 18 Registern mit 16 Bits in den ab d angegebenen Operanden benötigt. Aus diesem Grund ist ab d ein den Ausführungen der ZPUSH-Anweisung äquivalenter Speicherbereich vorzusehen.

Die folgende Abbildung gibt die Aufteilung des Speicherbereichs ab d wieder.

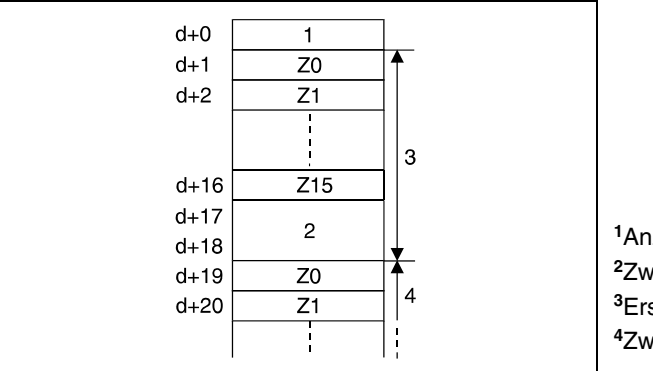

Anzahl der vorgenommenen Sicherungen Zwei Datenwörter (systemintern) Erste Nesting-Ebene (max. 18 Datenwörter) Zweite Nesting-Ebene

## **ZPOP Wiederherstellen von Index-Registerinhalten**

Die ZPOP-Anweisung stellt die mittels ZPUSH-Anweisung gesicherten Index-Registerinhalte wieder her. Hierbei werden die Daten aus dem ab d angegebenen Speicherbereich ausgelesen und wieder in die entsprechenden Index-Register geschrieben.

**Fehlerquellen** In folgenden Fällen tritt ein Verarbeitungsfehler auf, und das Error Flag wird gesetzt:

- Der Speicherbereich der ab d angegebenen Operanden liest außerhalb des für die Speicherung vorgesehenen Bereichs (Fehlercode 4101).
- Der Inhalt des in d+0 angegebenen Operanden (Anzahl der vorgenommenen Sicherungen) ist 0 (Fehlercode 4100).

# **Beispiel** ZPUSH/ZPOP

Im folgenden Programm werden mit X0 die Index-Register gesichert und mit X1 wieder gelesen.

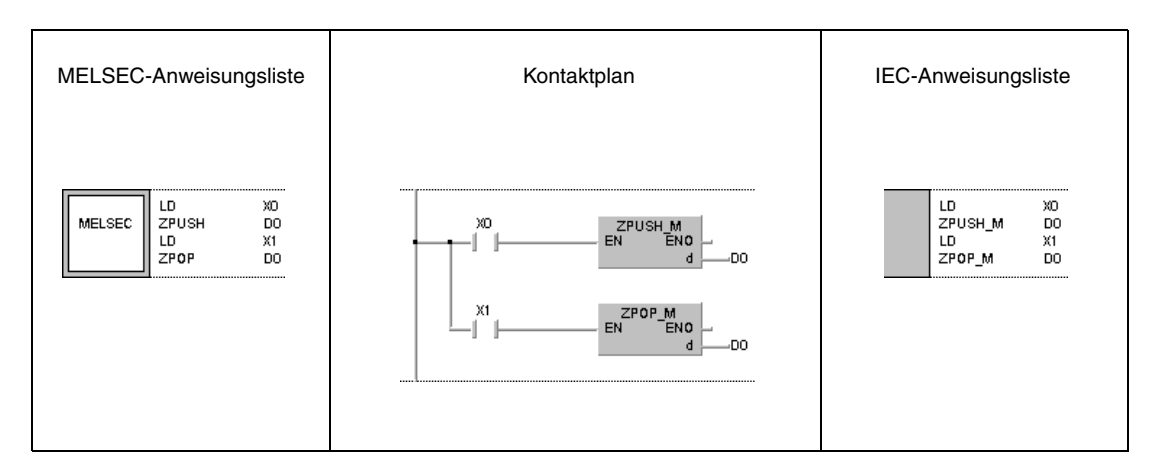

# **7.18.9 EROMWR, EROMWRP**

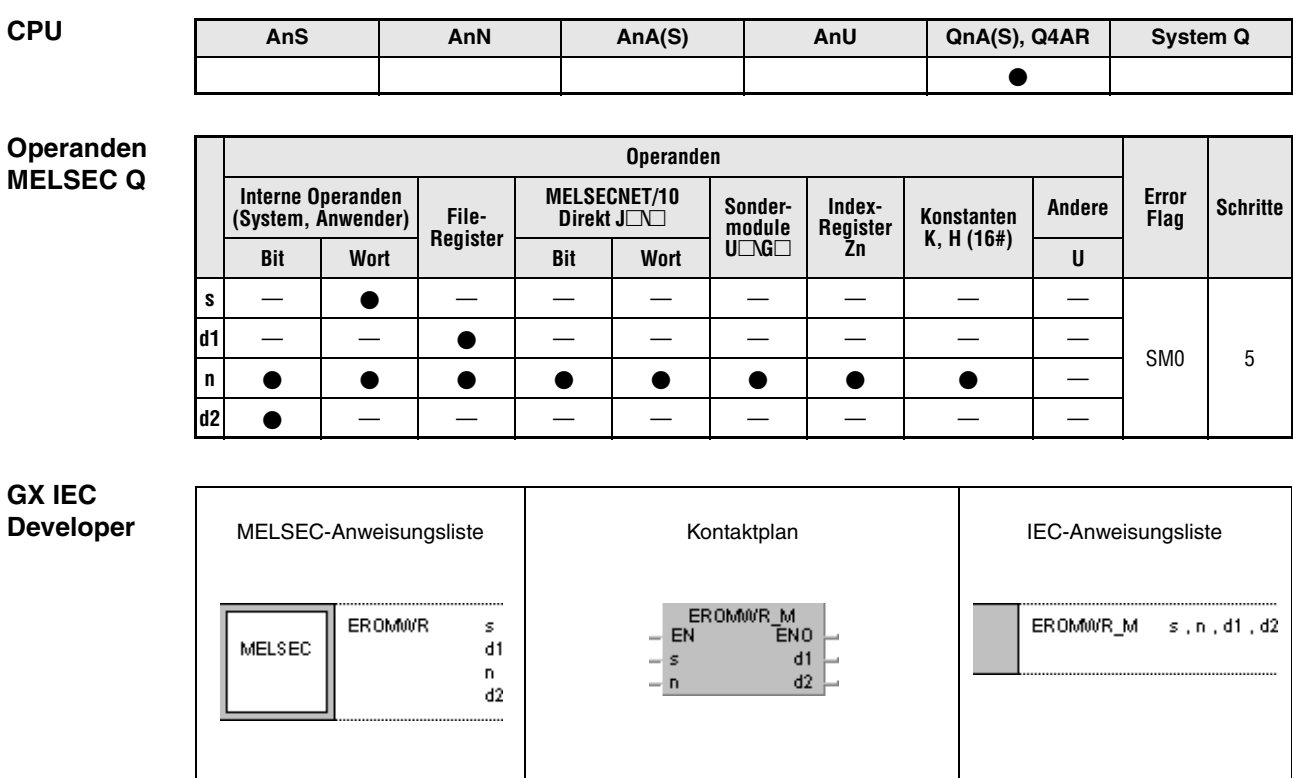

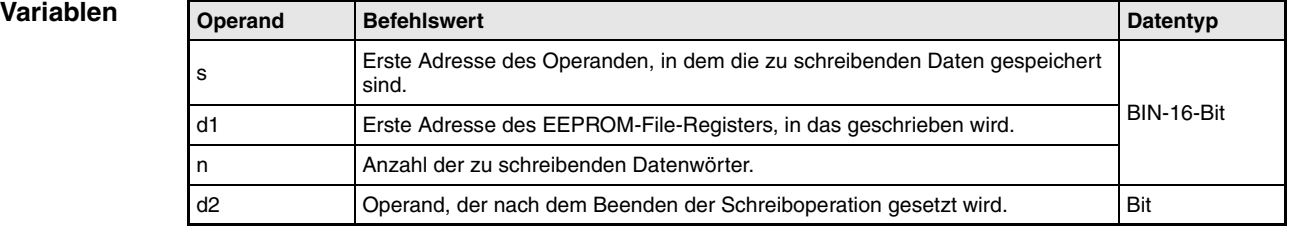

#### **Funktions-Schreiben von Daten in ein EEPROM-File-Register**

### **weise EROMWR/EROMWRP Schreibanweisung**

Die EROMWR-Anweisung schreibt die mit n angegebene Anzahl der Datenwörter in s in das in d1 angegebene EEPROM-File-Register.

Nach dem Beenden der Schreiboperation wird der in d2 angegebene Operand gesetzt und nach einem Zyklus automatisch wieder zurückgesetzt.

Die EROMWR-Anweisung wird bis zum Erreichen der END-Anweisung ausgeführt. Während dieses Zeitraums können in jedem Verarbeitungszyklus 64 Datenwörter geschrieben werden. Die Anzahl der Verabeitungszyklen ergibt sich aus dem aufgerundeten Quotienten der Division der in n angegebenen Anzahl von Datenwörtern durch den Wert 64. Für die Bestimmung der Verarbeitungszeit ist eine Zykluszeit von ca. 10 ms bei der Verarbeitung zu Grunde zu legen.

Die in s angegebenen Daten dürfen während des Schreibvorgangs nicht aktualisiert werden. In diesem Fall können einige Daten verloren gehen.

**Fehlerquellen** In folgenden Fällen tritt ein Verarbeitungsfehler auf, und das Error Flag wird gesetzt:

- Der Speicherbereich der in n angegebenen Anzahl von Datenwörtern liegt außerhalb des für die Speicherung vorgesehenen Bereichs der in s und d1 angegebenen Operanden (Fehlercode 4101).
- Das in d1 angegebene File-Register existiert nicht oder ist kein EEPROM-File-Register (Fehlercode 4101).

# **8 Data-Link-Anweisungen**

# **8.1 Grundlagen**

Eine QnA(S) CPU kann in den Netzwerksystemen MELSECNET(II)/B/10 verwendet werden. Das System Q unterstützt MELSECNET/10 und MELSECNET/H.

**HINWEISE** *Die hier verwendete Bezeichnungen MELSECNET/10 und MELSECNET/H gelten für die Netzwerke MELSECNET/10 und MELSECNET/H.* 

> *Die hier verwendete Bezeichnung MELSECNET gilt für die Netzwerksysteme MELSECNET(I), MELSECNET(II) und MELSECNET/B.*

> Mit Hilfe der Data-Link-Anweisungen liest die CPU Daten aus anderen an das MELSECNET, MELSECNET/10 oder MELSECNET/H angeschlossenen Stationen in die Host-Station.

# **8.2 Anweisungstypen**

Die Data-Link-Anweisungen werden in folgende vier Gruppen eingeteilt:

1. Datenaktualisierungs-Anweisungen (Refresh-Anweisungen)

Mit diesen Anweisungen werden Daten in den angesprochenen Netzwerkmodulen aktualisiert.

2. Erweiterte Data-Link-Anweisungen

Bei diesen Anweisungen handelt sich um neue Data-Link-Anweisungen, die in Verbindung mit einer QnA CPU oder einer CPU aus dem System Q verwendet werden. Für die Kommunikation können mehrere Kanäle des Netzwerkmoduls verwendet werden.

3. Zur A-Serie kompatible Data-Link-Anweisungen

Diese Anweisungen sind mit den erweiterten Data-Link-Anweisungen der ACPUs identisch.

4. Lesen und Schreiben von Routing-Informationen

Mit diesen Anweisungen ist das Lesen und Schreiben von Routing-Parametern in und aus Relais- und Routing-Stationen möglich.

Für die Systeme MELSECNET und MELSECNET/10 können nur bestimmte Data-Link-Anweisungen verwendet werden. Welche Anweisungen im MELSECNET/10 verwendet werden können, hängt ferner davon ab, ob die CPU in der Ziel-Station eine CPU der A- oder QnA-Serie, ein System Q oder eine ausgelagerte Ein-/Ausgabe-Station ist.

Die folgende Tabelle liefert eine Übersicht über die Data-Link-Anweisungen.

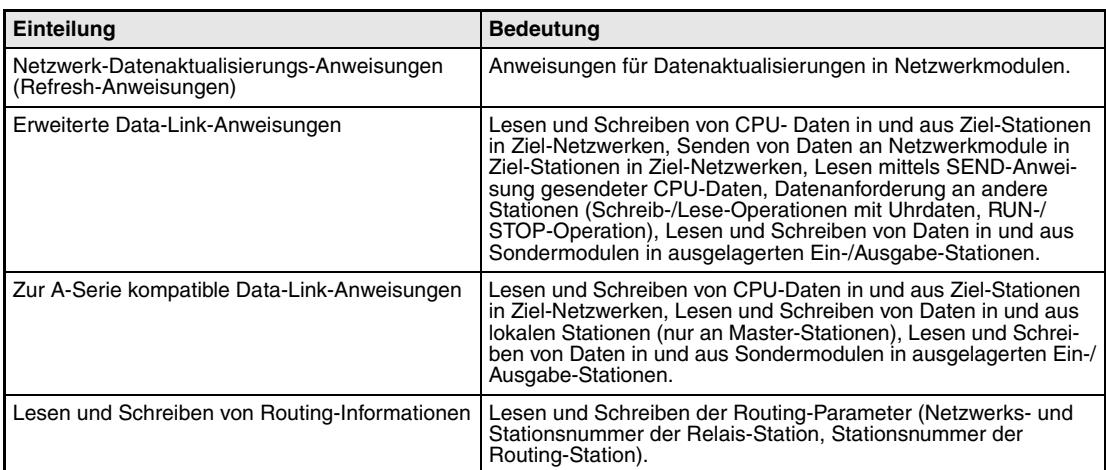

# **8.3 Schreib- und Lesebereiche der Daten**

# **8.3.1 MELSECNET/10**

Im MELSECNET/10 ist eine HOST-Station in der Lage, Schreib- und Lese-Operationen mit Stationen im eigenenen Netzwerk und bei entsprechender Adressierung (Routing-Parameter) auch mit Stationen anderer Netzwerke durchzuführen.

# **Schreib-/ Leseoperationen mit Stationen im eigenen Netzwerk**

Um Schreib-/Lese-Operationen mit Stationen im eigenen Netzwerk durchzuführen muss die Netzwerknummer der Ziel-Station mit der Nummer des Netzwerkmoduls der HOST-Station identisch sein. Diese Funktion wird verwendet, um Daten in und aus jeder Station zu lesen und zu schreiben, die sich in dem Ziel-Netzwerk befindet.

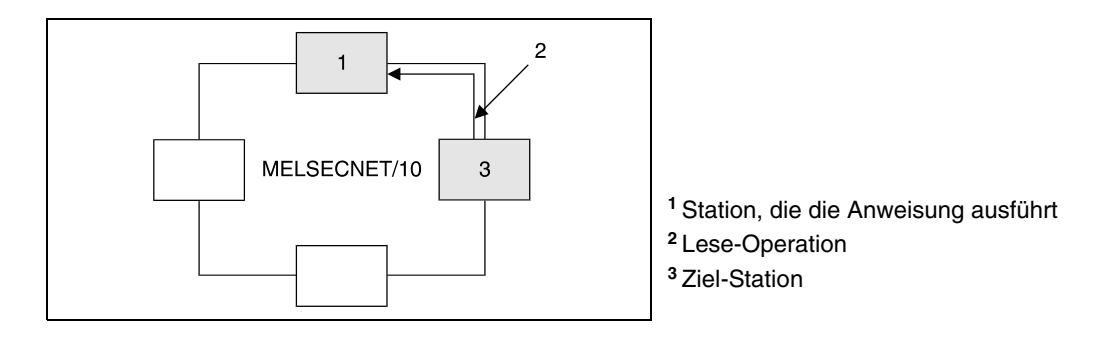

# **Schreib-/ Leseoperationen mit Stationen im anderen Netzwerk**

Um Schreib-/Lese-Operationen mit Stationen in anderen Netzwerken durchzuführen, muss die Netzwerknummer der angesprochenen Station eine andere als die des Netzwerkmoduls der HOST-Station sein. Eine Station im Netzwerk der HOST-Station übernimmt die Funktion einer Relais-Station, die die Schreib-/Lese-Operationen an die angesprochene Station im anderen Netzwerk weiterleitet.

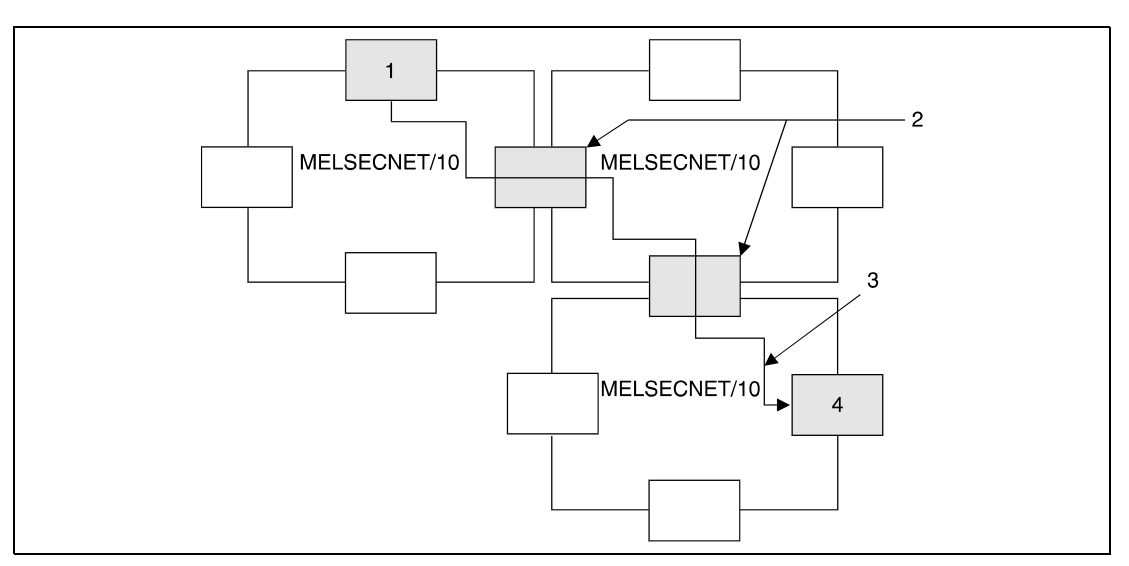

**<sup>1</sup>**Station, die die Anweisung ausführt

**<sup>2</sup>**Relais-Stationen (die Einstellung von Routing-Parametern ist erforderlich)

**<sup>3</sup>**Lese-Operation

**<sup>4</sup>**Ziel-Station

# **8.3.2 MELSECNET**

Im MELSECNET(I/II/B) kann eine Master-Station Schreib-/Lese-Operationen mit lokalen Stationen und ausgelagerten Ein-/Ausgabe-Stationen durchführen.

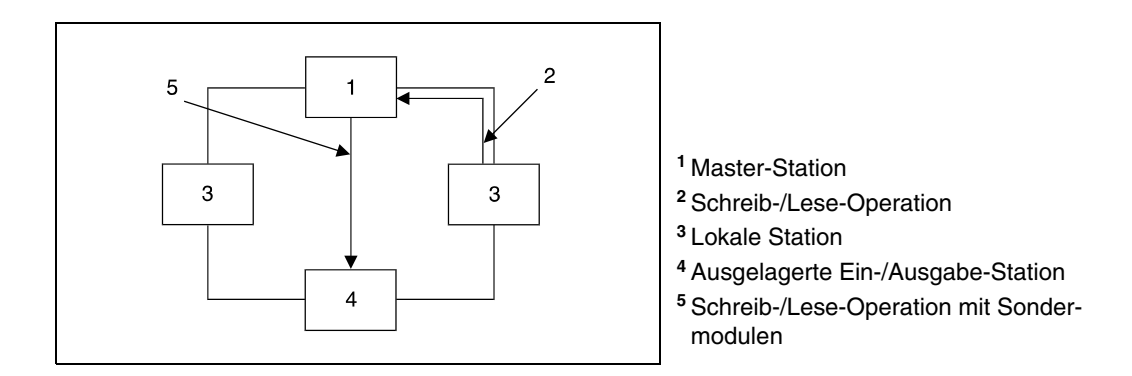

# **8.4 Erweiterte Data-Link-Anweisungen**

Im folgenden werden einige Punkte für die Verwendung der erweiterten Data-Link-Anweisung für QnA CPUs und CPUs des System Q beschrieben.

# **8.4.1 Gleichzeitige Ausführung**

Netzwerkmodule für das System MELSECNET/10 verfügen über 8 Kommunikationsbereiche, die von den Data-Link-Anweisungen genutzt werden können. Bei der Verwendung dieser Netzwerkmodule ist die gleichzeitige Ausführung mehrerer Data-Link-Anweisungen in einem Kommunikationsbereich nicht möglich. Sollen in einem Kommunikationsbereich der CPU mehrere Data-Link-Anweisungen ausgeführt werden, muss durch eine Verriegelung mit den Operanden, die nach vollständiger Ausführung der jeweiligen Schreib-/Leseanweisung gesetzt werden, ein aufeinanderfolgendes Verarbeiten der Anweisungen sichergestellt werden.

# **8.4.2 Datenübertragungsende**

Bei Verwendung der erweiterten Data-Link-Anweisungen kann angegebenen werden, ob das Verarbeitungs- bzw. Datenübertragungsende bestätigt wird oder nicht.

# **Bestätigung des Datenübertragungsendes**

Die folgende Abbildung zeigt den Modus, in dem das Verarbeitungs- bzw. Datenübertragungsende bestätigt wird, wenn die Daten in den adressierten Kanal der Ziel-Station geschrieben wurden (bei Lese-Operationen kann nur dieser Modus gewählt werden).

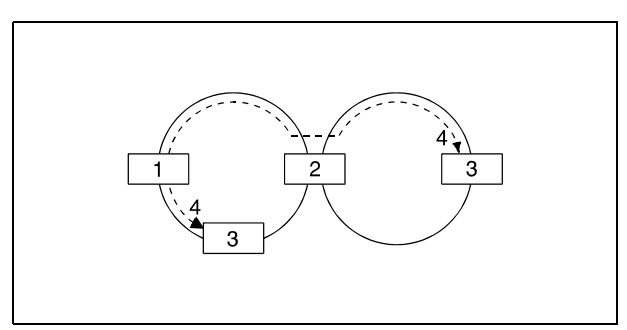

- **<sup>1</sup>**Ausführungsquelle
- **<sup>2</sup>**Relais-Station
- **<sup>3</sup>**Ziel-Station
- **<sup>4</sup>**Verarbeitungs-/Übertragungsende

# **Keine Bestätigung des Datenübertragungsendes**

Die folgenden Abbildungen zeigen den Modus, in dem das Verarbeitungs- bzw. Übertragungsende nicht bestätigt wird.

Innerhalb eines Netzwerks:

Das Verarbeitungs- bzw. Übertragungsende ist dann erreicht, wenn die HOST-Station alle Daten gesendet hat.

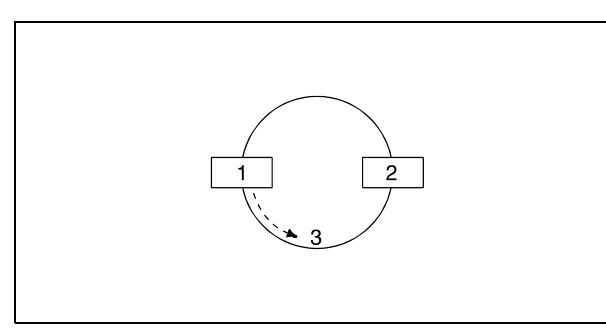

**<sup>1</sup>**Ausführungsquelle **<sup>2</sup>**Ziel-Station **<sup>3</sup>**Verarbeitungs-/Übertragungsende

Zwischen verschiedenen Netzwerken:

Das Verarbeitungs- bzw. Übertragungsende ist dann erreicht, wenn die gesendeten Daten die Relais-Station im Netzwerk des HOST erreicht haben.

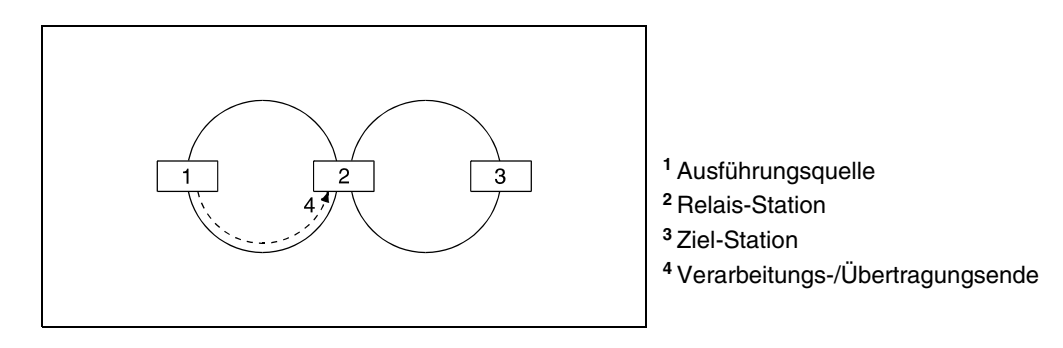

**HINWEISE** *Es wird empfohlen, den Modus mit Bestätigung des Datenübertragungsendes anzugeben und auszuführen, um eine korrekte Verarbeitung der Daten zu gewährleisten.*

> *Wird der Modus ohne Bestätigung des Datenübertragungsendes angegeben, wird der sendenden Station nach dem Senden der Daten das Übertragungsende gemeldet, unabhängig davon, ob während der Übertragung Fehler aufgetreten sind. Ferner wird von der Ziel-Station der Fehler "Eingangspufferspeicher voll" gemeldet, wenn die Data-Link-Anweisungen von mehreren Stationen ausgeführt werden. Das gilt auch in den Fällen, in denen die Daten korrekt übertragen worden sind. Trotzdem schließt die sendende Station in diesem Fall die Datenübertragung ab.*

# **8.5 Datenaktualisierungs-Anweisungen**

Mit den folgenden Datenaktualisierungs-Anweisungen ist das Aktualisieren (Refreshen) von Daten in Netzwerkmodulen durchzuführen. Die folgende Tabelle liefert eine Übersicht der Anweisungen.

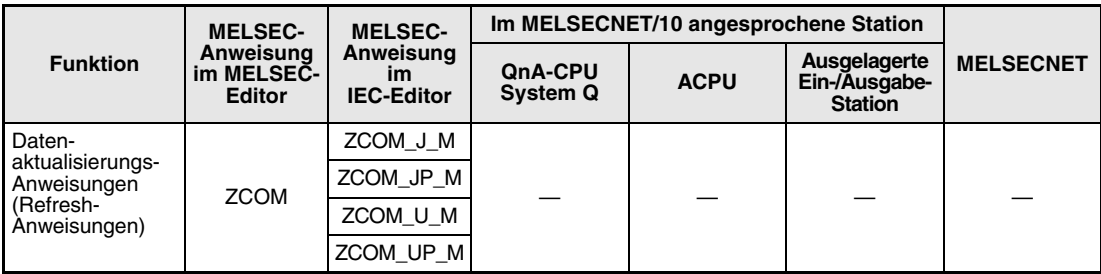

# **8.5.1 ZCOM**

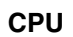

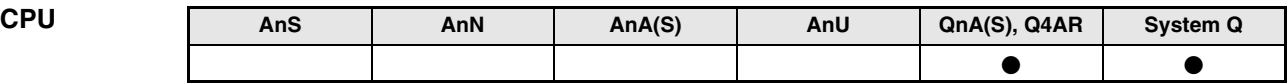

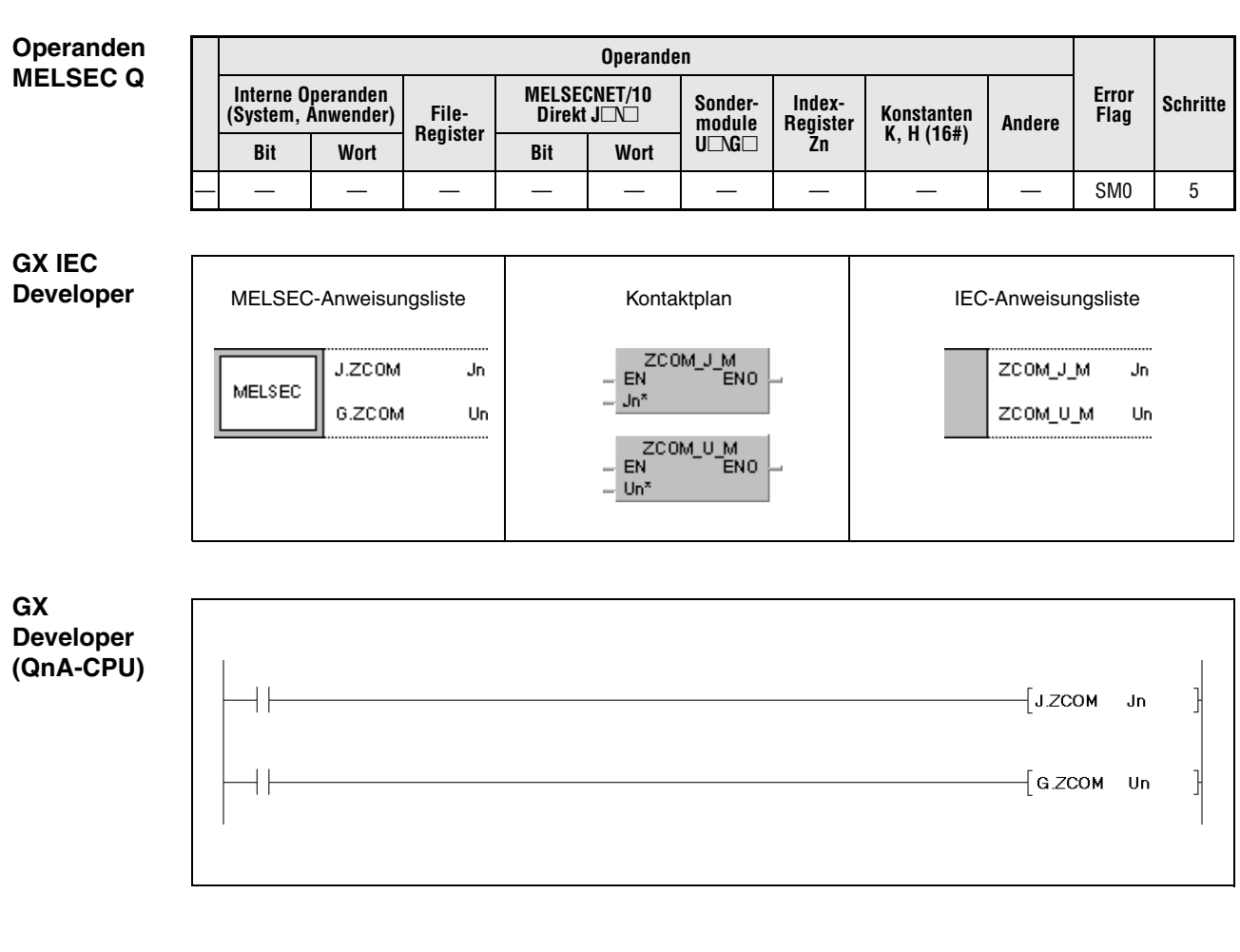

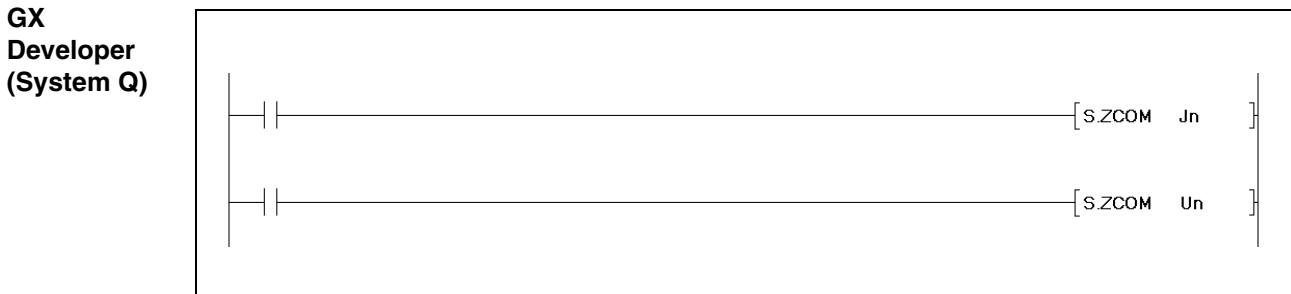

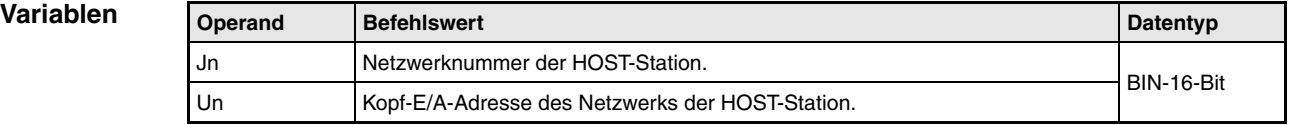

**weise**

#### **Funktions-Netzwerk-Datenaktualisierung**

### **ZCOM Datenaktualisierung in Netzwerkmodulen**

Wenn die ZCOM-Anweisung ausgeführt wird, unterbricht die CPU die Ausführung des Ablaufprogrogramms und führt eine Datenaktualisierung (Refresh) in den mit Jn und Un angegebenen Netzwerkmodulen durch.

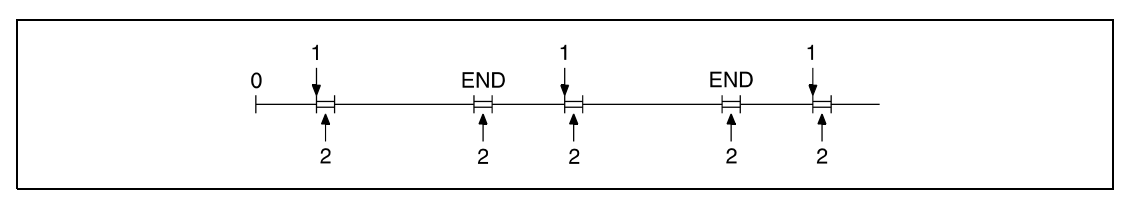

**<sup>1</sup>**Ausführung der ZCOM-Anweisung

**<sup>2</sup>**Datenaktualisierung

In Fällen, in denen die Zykluszeit des Ablaufprogramms der HOST-Station länger als die Zykluszeit der anderen Stationen ist, stellt die Verwendung der ZCOM-Anweisung sicher, dass die Daten der anderen Stationen korrekt verbunden werden.

Die folgende Abbildung zeigt ein Beispiel der Datenkommunikation ohne Verwendung der ZCOM-Anweisung.

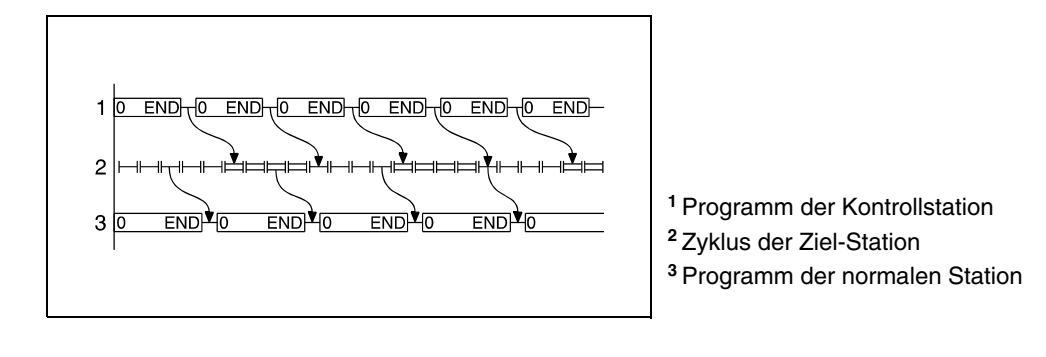

Die folgende Abbildung zeigt eine Datenkommunikation mit Verwendung der ZCOM-Anweisung.

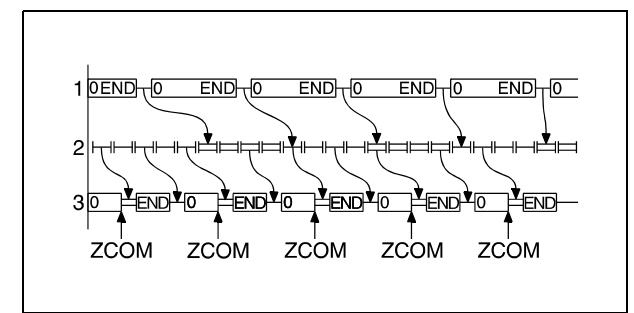

- **<sup>1</sup>**Programm der Kontrollstation
- **<sup>2</sup>**Zyklus der Ziel-Station
- **<sup>3</sup>**Programm der normalen Station

In Fällen, in denen die Zykluszeit der Ziel-Station größer als die Zykluszeit des Ablaufprogramms ist, verbessert auch die Verwendung der ZCOM-Anweisung die Datenkommunikation nicht.

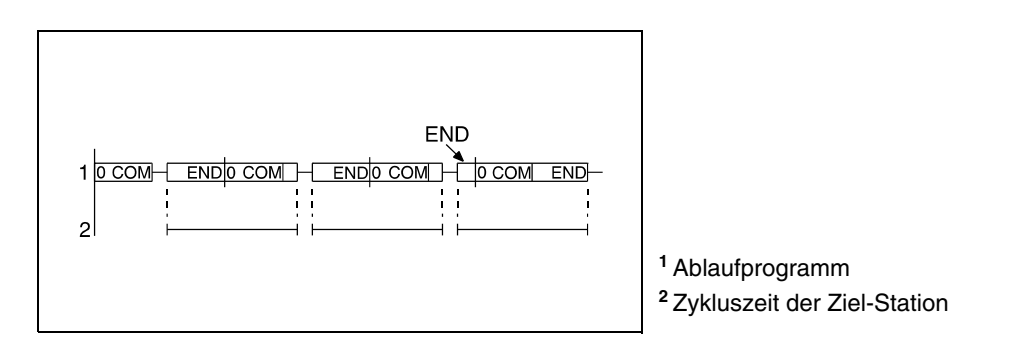

Die ZCOM-Anweisung kann in einem Ablaufprogramm beliebig oft angewendet werden. Es ist jedoch zu beachten, dass sich bei jeder Ausführung einer Aktualisierung die Zykluszeit des Ablaufprogramms um die Ausführungszeit der Datenaktualisierung verlängert.

Bei folgenden Operationen kann die ZCOM-Anweisung nicht angewendet werden:

- Kommunikation zwischen der CPU und den peripheren Baugruppen.
- Überwachung und Kontrolle der übrigen Stationen.
- Auslesen des Pufferspeichers der übrigen Sondermodule über ein Computer-Link-Modul.
- **HINWEIS** *Durch Eintrag von "Un" können nicht nur Netzwerkmodule, sondern auch Sondermodule angesprochen werden. Da in diesem Fall der Pufferspeicher des Sondermoduls aktualisiert wird, können so die FROM-/TO-Anweisungen ersetzt werden.*

### **Fehlerquellen**

In folgenden Fällen tritt ein Verarbeitungsfehler auf, und das Error Flag wird gesetzt: ● Die angegebene Netzwerknummer ist nicht mit der HOST-Station verbunden

- (Fehlercode 4102).
- Das Modul an der angegebenen Ein-/Ausgangsadresse ist kein Netzwerk- oder Link-Modul (Fehlercode 2111).
- **HINWEISE** *Um ausschließlich eine Gesamtdatenverarbeitung auszuführen, ist die COM-Anweisung zu verwenden.*

*Es ist zu beachten, dass nicht-konsistente Daten auftreten können. D.h., ein Operand kann sich während eines Programmzyklus verändern.*

# **Beispiel 1** J.ZCOM

Das folgende Programm führt für die Einschaltdauer von X0 eine Datenaktualisierung (Refresh) in dem Netzwerkmodul mit der Netzwerknummer 6 durch.

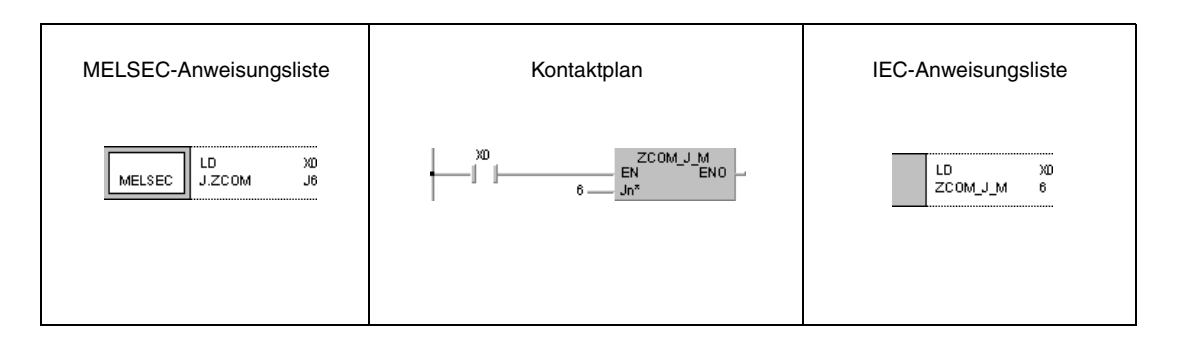

# **Beispiel 2** G.ZCOM

Das folgende Programm führt für die Einschaltdauer von X0 eine Datenaktualisierung in dem Netzwerk-Modul durch, das sich an den Ein-/Ausgangsadressen X/Y30 bis X/Y4F befindet.

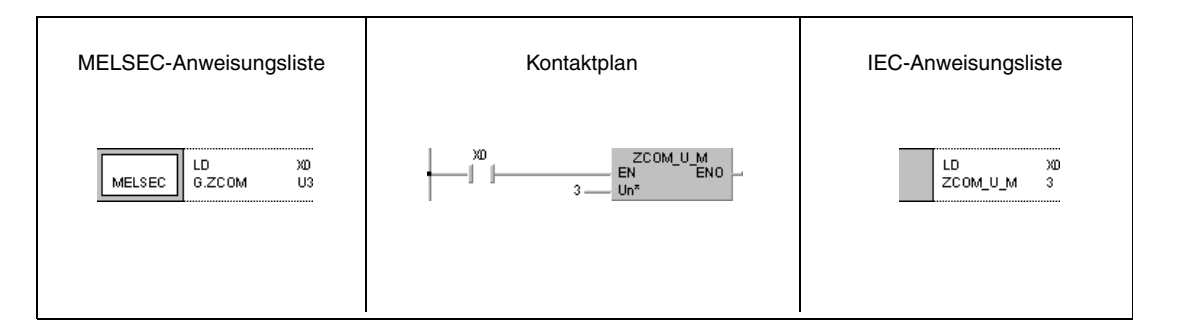
# **8.6 Erweiterte Data-Link-Anweisungen der QnA-Serie**

Mit diesen Anweisungen ist die Datenkommunikation zwischen Stationen mit QnA-CPUs sowie zwischen QnA-CPUs und ausgelagerten Ein-/Ausgabe-Stationen im MELSECNET/10 möglich. Die folgende Tabelle liefert eine Übersicht der Anweisungen.

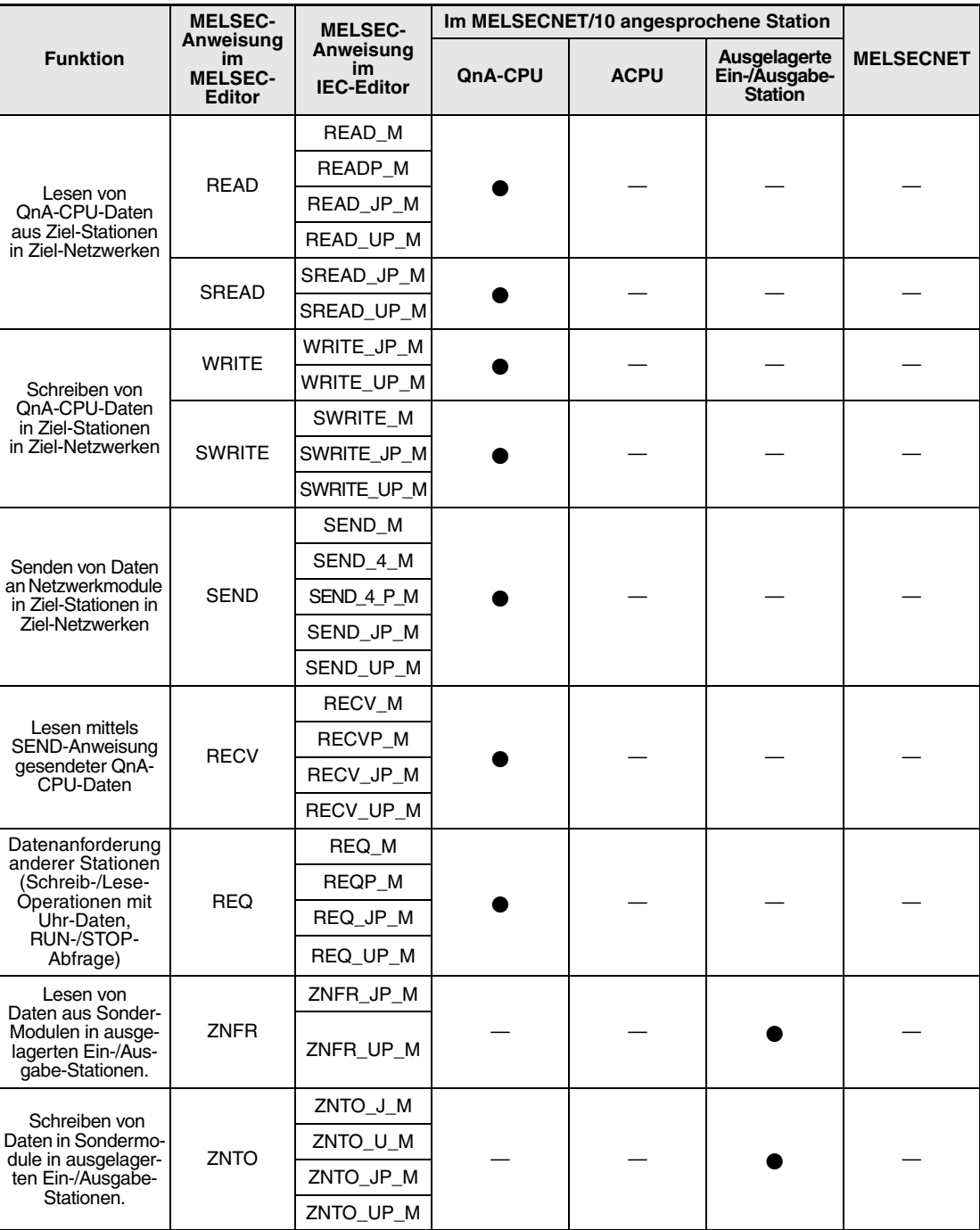

# **8.6.1 READ**

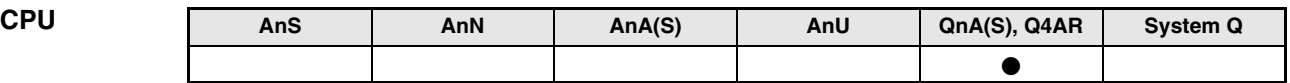

**Operanden MELSEC Q**

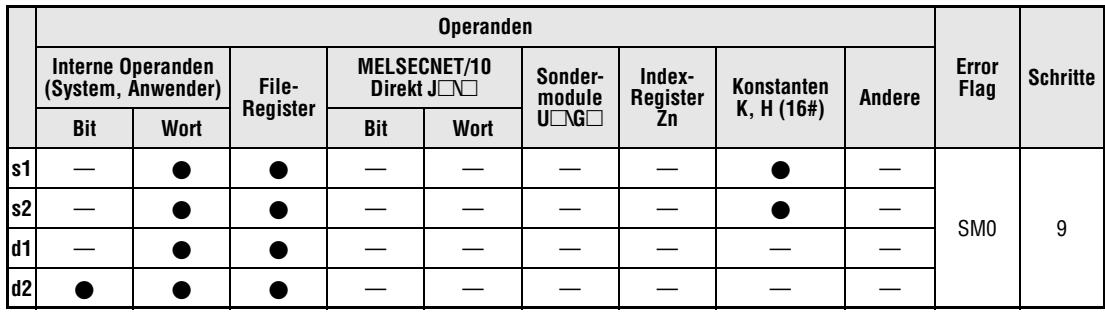

**GX IEC**

**Developer**

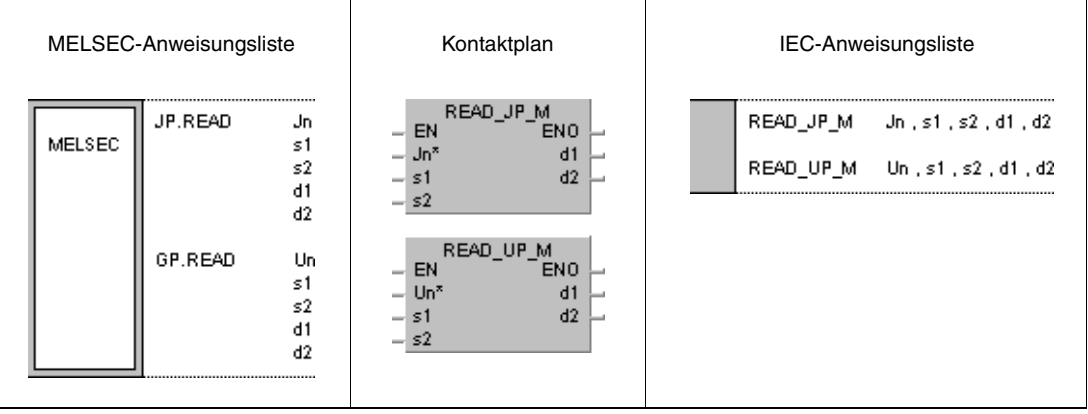

## **Variablen**

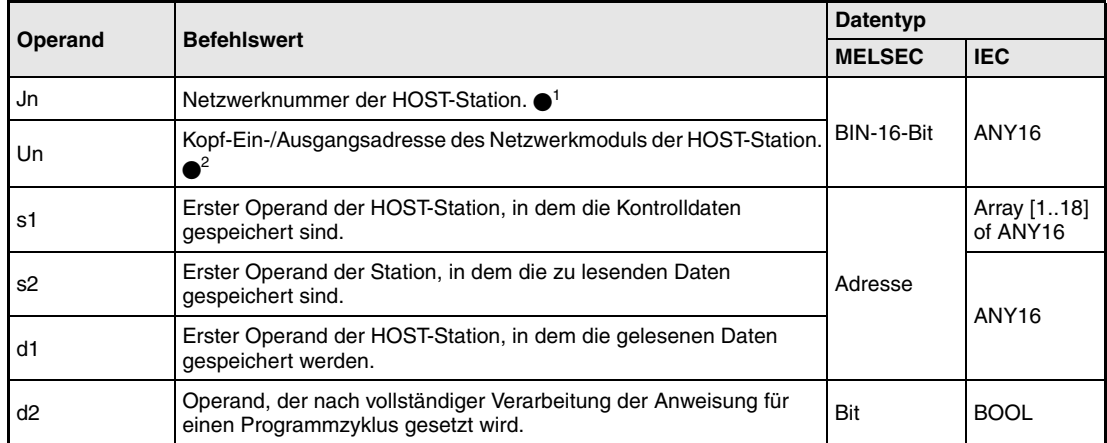

- 
- **HINWEISE** *1 Die Netzwerknummer der HOST-Station muss zwischen 1 und 239 liegen. Das Netzwerk mit der Nummer 254 wird über Einstellungen so konfiguriert, dass andere Stationen auf die aktive*

*Station zugreifen können.*

*2 Die Kopf-Ein-/Ausgangsadresse des Netzwerkmoduls der HOST-Station muss zwischen 0 und FEH liegen. Es ist zu beachten, dass der Compiler für Un eine hexadezimale Adressangabe erwartet. Eine Dezimalangabe wird automatisch in eine Hexadezimalzahl umgewandelt.*

*Die READ-Anweisung kann nur ausgeführt werden, wenn sich in der Ziel-Station eine QnA-CPU befindet.*

*Die READ-Anweisung kann bei der Verwendung einer ACPU im MELSECNET/10 nicht angewendet werden.*

*Es können nur Stationsnummern für QnA-CPUs als Nummer der Ziel-Station angegeben werden.*

# **Operandenübersicht der Kontrolldaten**

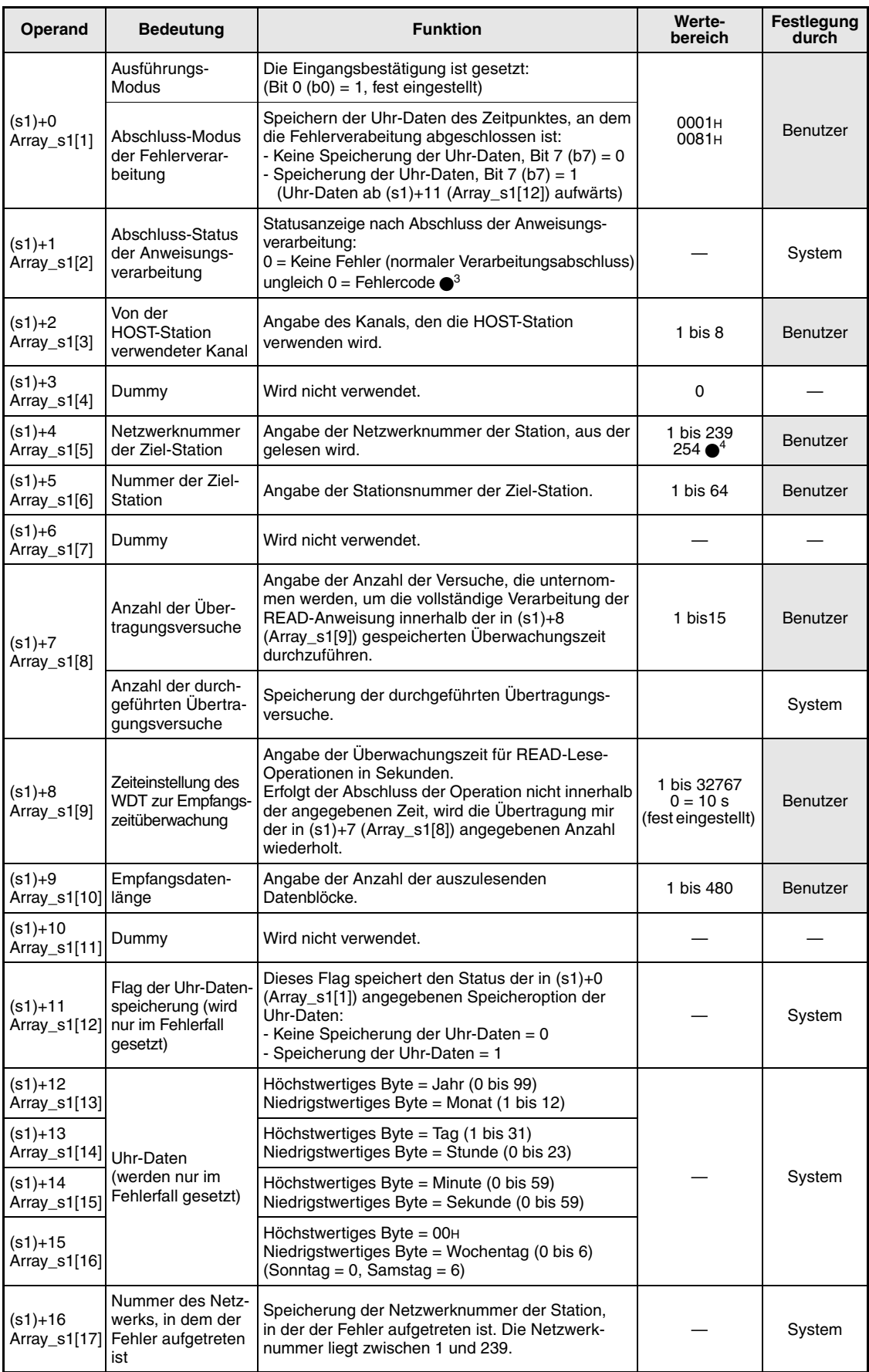

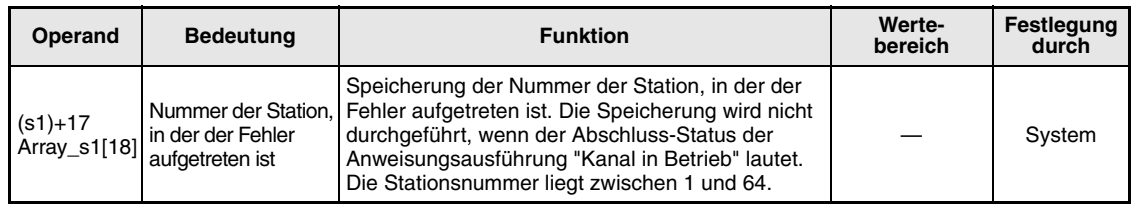

3 Weitere Informationen über Fehlercodes enthält das Handbuch "MELSECNET/10 für QnA-Netzwerk-Systeme".

4 Die Netzwerknummer 254 ist ausgewählt, wenn für Jn der Wert 254 angegeben wird.

**weise**

### **Funktions-Lesen von Daten aus Wortoperanden anderer Stationen**

## **READ Leseanweisung**

Die READ-Anweisung liest die ab s2 gespeicherten Daten einer im MELSECNET/10 angeschlossenen Station. Die Stations- und Netzwerknummer sind in den Kontrolldaten angegeben. Die aus der Station gelesenen Daten werden ab d1 in der HOST-Station gespeichert.

Nach dem Abschluss der Lese-Operation wird der Operand d2 in der Ziel-Station gesetzt.

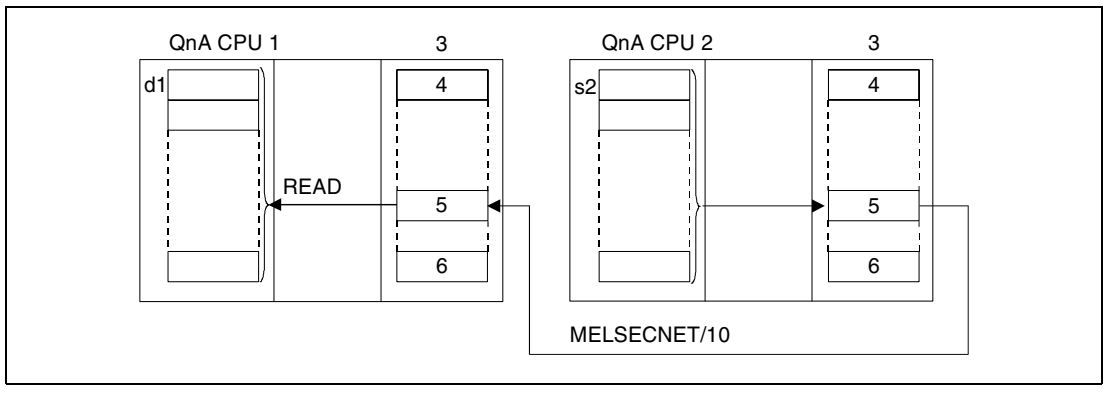

**<sup>1</sup>**HOST-Station

**<sup>2</sup>**Ziel-Station

- **<sup>3</sup>**Netzwerkmodul
- **<sup>4</sup>**Kanal 1
- **<sup>5</sup>**Kanal n

**<sup>6</sup>**Kanal 8

Über eine Relais-Station und gesetzte Routing-Parameter kann auch auf Stationen in anderen Netzwerken zugegriffen werden.

Die Data-Link-Anweisungen können nicht von mehreren Stellen gleichzeitig mit gemeinsamem Zugriff auf die gleichen Kanäle ausgeführt werden. Bei gleichzeitiger Ausführung der Anweisungen von zwei oder mehr Stellen wird durch den Handshake-Betrieb der beiden aktiven Stationen eine Ausführung weiterer Data-Link-Anweisungen verhindert.

Der Ausführungs-Status und der Abschluss-Status (normal, nicht normal) der READ-Anweisung können mittels

- dem Kommunikations-Kanal-Flag (·5) des verwendeten Kanals,
- dem Operanden, der nach Abschluss der Lese-Operation gesetzt wird (d2) und
- der Status-Anzeige des Operationsabschlusses (Abschluss einer fehlerfreien oder fehlerhaf ten Übertragung) ((d2)+1)

wie folgt überprüft werden:

Kommunikations-Kanal-Flag

Dieses Flag wird während der Ausführung der READ-Anweisung gesetzt. Das Flag wird mit der Verarbeitung der END-Anweisung in dem Zyklus zurückgesetzt, in dem die Lese-Operation abgeschlossen wurde.

Operand der HOST-Station, der den Lese-Operationsabschluss anzeigt

Dieser Operand wird mit der Verarbeitung der END-Anweisung in dem Zyklus gesetzt, in dem die Lese-Operation abgeschlossen wurde. Bei der Verarbeitung der darauffolgenden END-Anweisung wird dieser Operand wieder zurückgesetzt.

Status-Anzeige des Lese-Operationsabschlusses

Dieser Operand wird in Abhängigkeit des Abschlussergebnisses der Lese-Operation gesetzt.

Beim Abschluss einer normalen (fehlerfreien) Übertragung bleibt der Operand unverändert zurückgesetzt.

Beim Abschluss einer nicht normalen (fehlerhaften) Übertragung wird dieser Operand mit der Verarbeitung der END-Anweisung in dem Zyklus gesetzt, in dem die Verarbeitung der READ-Anweisung abgeschlossen wurde. Bei der Verarbeitung der darauffolgenden END-Anweisung wird dieser Operand wieder zurückgesetzt.

### **HINWEIS** <sup>5</sup> *Die folgende Tabelle ordnet den Kanalnummern die entsprechenden Kommunikations-Kanal-Flags zu.*

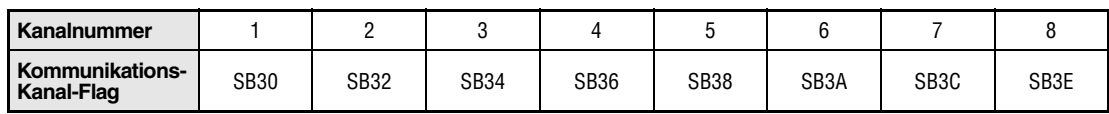

Die folgende Abbildung zeigt die Operationen der HOST-Station während der Ausführung der READ-Anweisung.

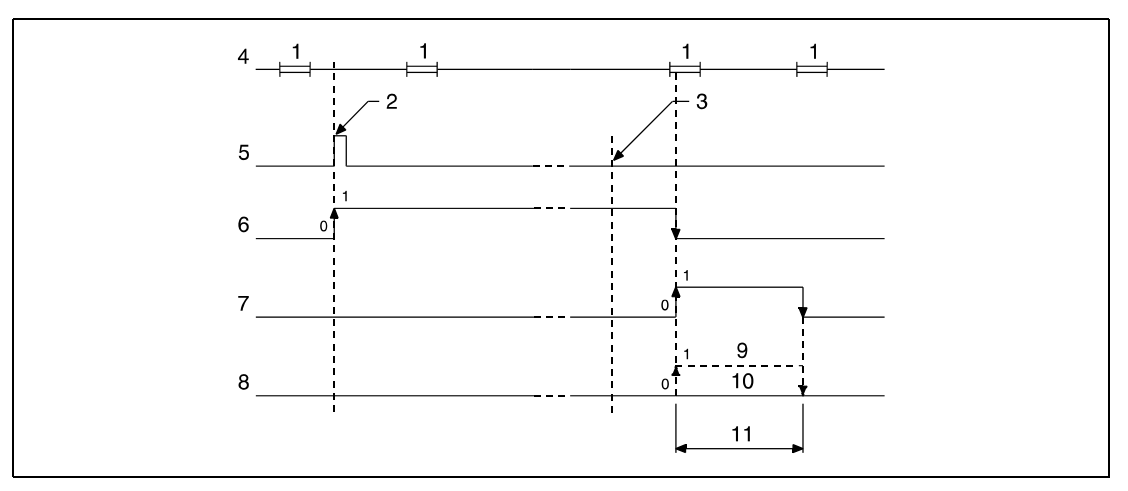

**<sup>1</sup>**END-Verarbeitung

**<sup>2</sup>**Ausführung der READ-Anweisung

**<sup>3</sup>**Abschluss der Operation

**<sup>4</sup>**Programm der HOST-Station

**<sup>5</sup>**READ-Anweisung

**<sup>6</sup>**Kommunikations-Kanal-Flag

**<sup>7</sup>**Operand der HOST-Station, der nach Abschluss der Operation gesetzt wird (d2)

**<sup>8</sup>**Status-Anzeige des Operationsabschlusses ((d2)+1)

**<sup>9</sup>**Abschluss einer nicht normalen (fehlerhaften) Übertragung

**<sup>10</sup>**Abschluss einer normalen (fehlerfreien) Übertragung

**<sup>11</sup>**Ein Zyklus

**Fehlerquellen** In folgenden Fällen tritt ein Verarbeitungsfehler auf, und das Error Flag wird gesetzt:

● Die Kontrolldateninhalte liegen nicht im gültigen gültigen Wertebereich (Fehlercode 4100).

- Das Netzwerk mit der mit Jn angegebenen Nummer ist nicht mit der Station verbunden (Fehlercode 4102).
- Das Modul an der mit Un angegebenen Ein-/Ausgangsadresse ist kein Netzwerkmodul (Fehlercode 2111).

# **8.6.2 SREAD**

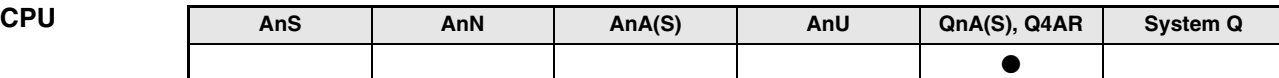

**Operanden MELSEC Q**

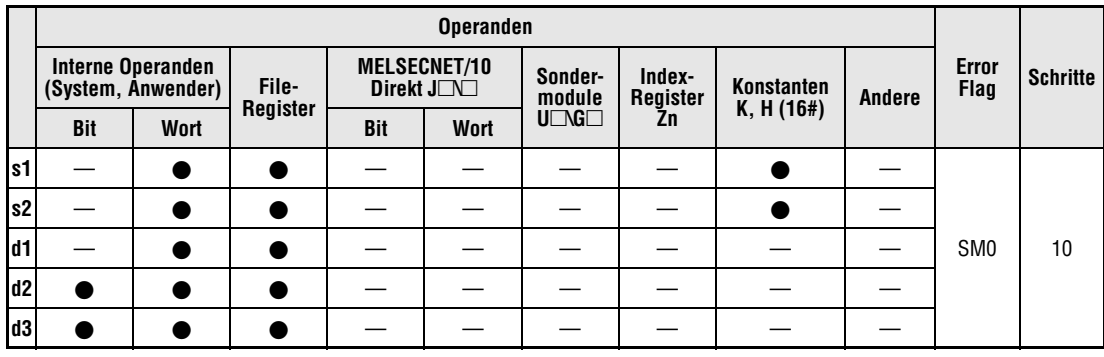

**GX IEC Developer**

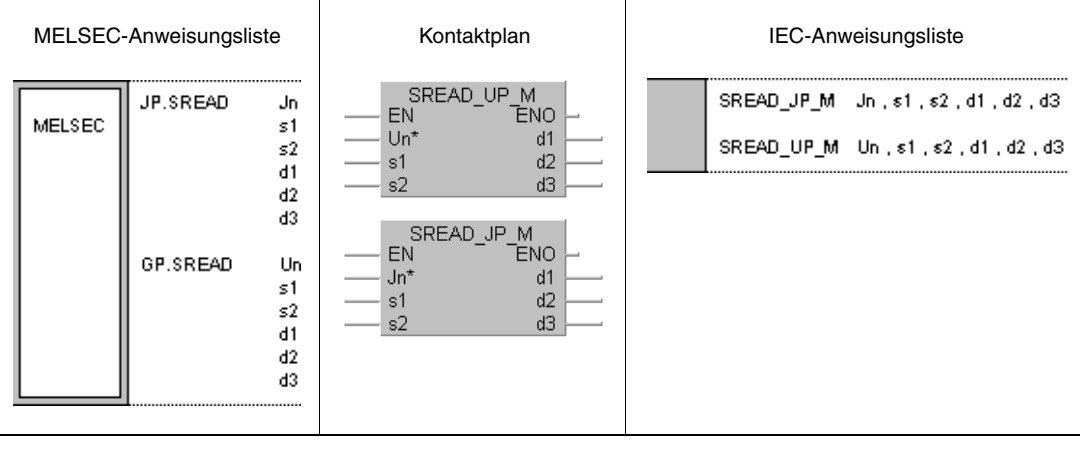

## **Variablen**

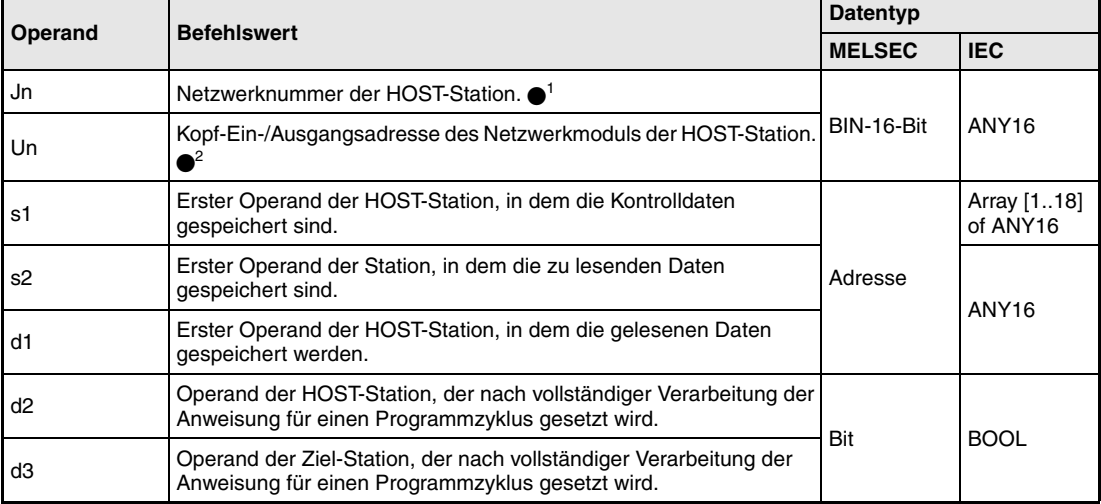

- **HINWEISE** *1 Die Netzwerknummer der HOST-Station muss zwischen 1 und 239 liegen. Das Netzwerk mit der Nummer 254 wird über Einstellungen so konfiguriert, dass andere Stationen auf die aktive Station zugreifen können.*
	- *2 Die Kopf-Ein-/Ausgangsadresse des Netzwerkmoduls der HOST-Station muss zwischen 0 und FEH liegen. Es ist zu beachten, dass der Compiler für Un eine hexadezimale Adressangabe erwartet. Eine Dezimalangabe wird automatisch in eine Hexadezimalzahl umgewandelt.*

*Die SREAD-Anweisung kann nur ausgeführt werden, wenn sich in der Ziel-Station eine QnA CPU befindet.*

*Die SREAD-Anweisung kann bei der Verwendung einer ACPU im MELSECNET/10 nicht angewendet werden.*

*Es können nur Stationsnummern für QnA CPUs als Nummer der Ziel-Station angegeben werden.*

# **Operandenübersicht der Kontrolldaten**

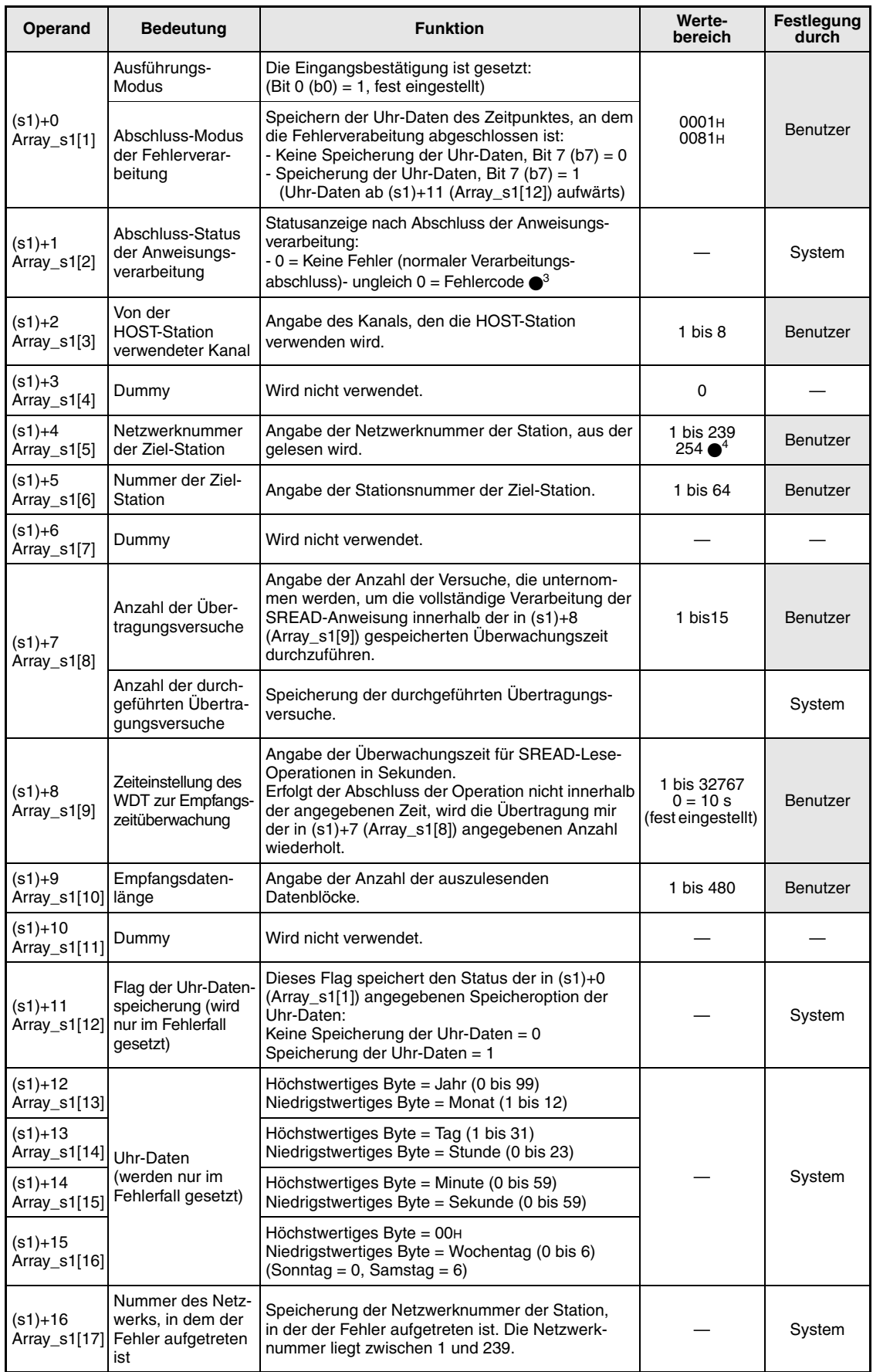

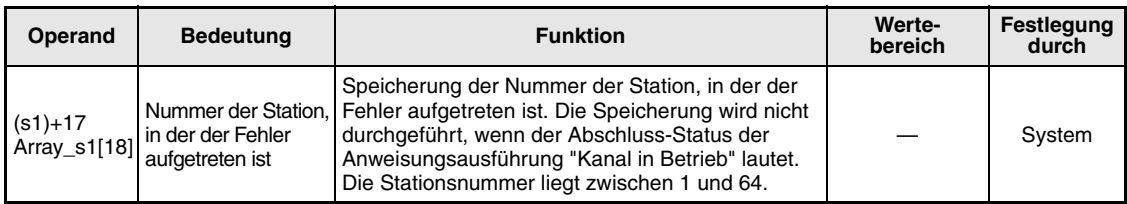

3 Weitere Informationen über Fehlercodes enthält das Handbuch "MELSECNET/10 für QnA-Netzwerk-Systeme".

4 Die Netzwerknummer 254 ist ausgewählt, wenn für Jn der Wert 254 angegeben wird.

#### **Funktions-Lesen von Daten aus Wortoperanden anderer Stationen**

### **weise SREAD Leseanweisung**

Die SREAD-Anweisung liest die ab s2 gespeicherten Daten einer im MELSECNET/10 angeschlossenen Station. Die Stations- und Netzwerknummer sind in den Kontrolldaten angegeben. Die aus der Station gelesenen Daten werden ab d1 in der HOST-Station gespeichert.

Nach dem Abschluss der Lese-Operation werden in der HOST-Station der Operand d2 und in der Zielstation der Operand d3 gesetzt.

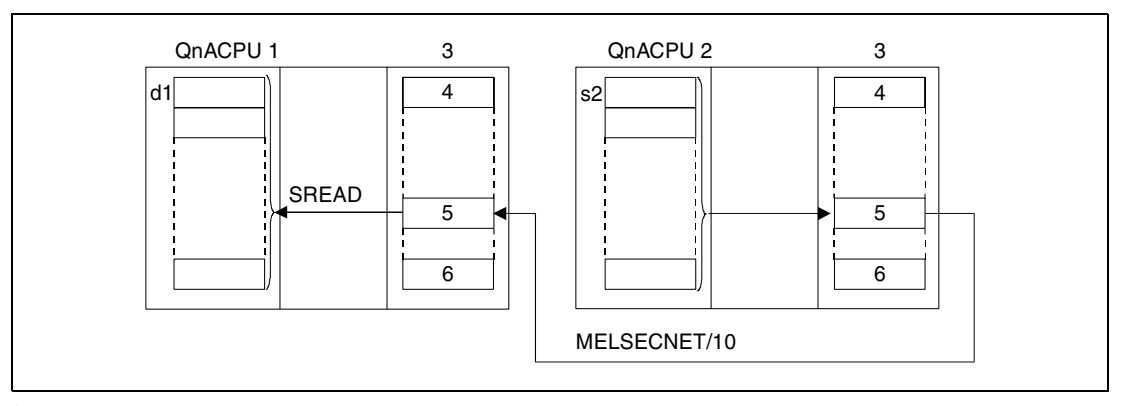

**<sup>1</sup>**HOST-Station

- **<sup>2</sup>**Ziel-Station
- **<sup>3</sup>**Netzwerkmodul
- **<sup>4</sup>**Kanal 1
- **<sup>5</sup>**Kanal n

**<sup>6</sup>**Kanal 8

Über eine Relais-Station und gesetzte Routing-Parameter kann auch auf Stationen in anderen Netzwerken zugegriffen werden.

Die Data-Link-Anweisungen können nicht von mehreren Stellen gleichzeitig mit gemeinsamem Zugriff auf die gleichen Kanäle ausgeführt werden. Bei gleichzeitiger Ausführung der Anweisungen von zwei oder mehr Stellen wird durch den Handshake-Betrieb der beiden aktiven Stationen eine Ausführung weiterer Data-Link-Anweisungen verhindert.

Der Ausführungs-Status und der Abschluss-Status (normal, nicht normal) der SREAD-Anweisung können mittels

- dem Kommunikations-Kanal-Flag ( $\bullet$ <sup>5</sup>) des verwendeten Kanals,
- den Operanden, die nach Abschluss der Lese-Operation in der HOST-Station (d2) und in der Ziel-Station (d3) gesetzt werden, und
- der Status-Anzeige des Operationsabschlusses (Abschluss einer fehlerfreien oder fehlerhaf ten Übertragung) ((d2)+1)

wie folgt überprüft werden:

Kommunikations-Kanal-Flag

Dieses Flag wird während der Ausführung der SREAD-Anweisung gesetzt. Das Flag wird mit der Verarbeitung der END-Anweisung in dem Zyklus zurückgesetzt, in dem die Lese-Operation abgeschlossen wurde.

Operand der HOST-Station, der den Lese-Operationsabschluss anzeigt

Dieser Operand wird mit der Verarbeitung der END-Anweisung in dem Zyklus gesetzt, in dem die Lese-Operation abgeschlossen wurde. Bei der Verarbeitung der darauffolgenden END-Anweisung wird dieser Operand wieder zurückgesetzt.

Status-Anzeige des Lese-Operationsabschlusses

Dieser Operand wird in Abhängigkeit des Abschlussergebnisses der Lese-Operation gesetzt.

Beim Abschluss einer normalen (fehlerfreien) Übertragung bleibt der Operand unverändert zurückgesetzt.

Beim Abschluss einer fehlerhaften Übertragung wird dieser Operand mit der Verarbeitung der END-Anweisung in dem Zyklus gesetzt, in dem die Verarbeitung der SREAD-Anweisung abgeschlossen wurde. Bei der Verarbeitung der darauffolgenden END-Anweisung wird dieser Operand wieder zurückgesetzt.

Operand der Ziel-Station, der den Lese-Operationsabschluss anzeigt

Dieser Operand wird mit der Verarbeitung der END-Anweisung in dem Zyklus gesetzt, in dem die Übertragung der Daten abgeschlossen wurde. Bei der Verarbeitung der darauffolgenden END-Anweisung wird dieser Operand wieder zurückgesetzt.

### **HINWEIS** <sup>5</sup> *Die folgende Tabelle ordnet den Kanalnummern die entsprechenden Kommunikations-Kanal-Flags zu.*

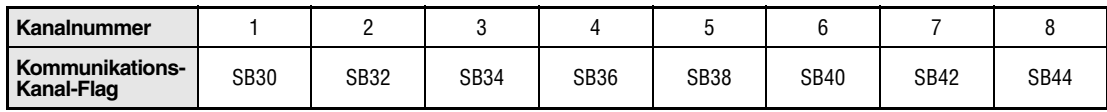

Die folgende Abbildung zeigt die Operationen der HOST-Station während der Ausführung der SREAD-Anweisung.

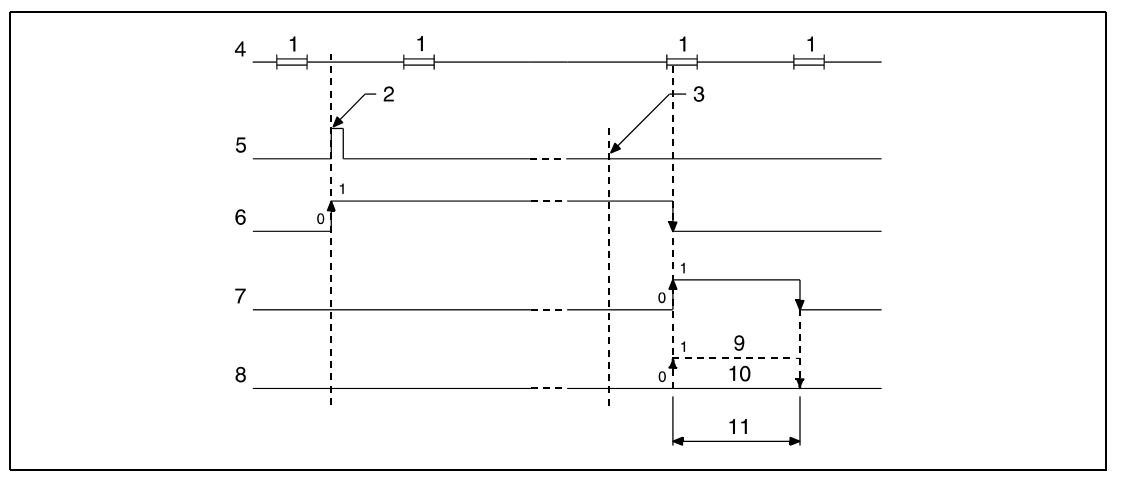

**<sup>1</sup>**END-Verarbeitung

**<sup>2</sup>**Ausführung der SREAD-Anweisung

**<sup>3</sup>**Abschluss der Operation

**<sup>4</sup>**Programm der HOST-Station

**<sup>5</sup>**SREAD-Anweisung

**<sup>6</sup>**Kommunikations-Kanal-Flag

**<sup>7</sup>**Operand der HOST-Station, der nach Abschluss der Operation gesetzt wird (d2)

**<sup>8</sup>**Status-Anzeige des Operationsabschlusses ((d2)+1)

**<sup>9</sup>**Abschluss einer nicht normalen (fehlerhaften) Übertragung

**<sup>10</sup>**Abschluss einer normalen (fehlerfreien) Übertragung

**<sup>11</sup>**Ein Zyklus

Die folgende Abbildung zeigt die Operationen der Ziel-Station während der Ausführung der SREAD-Anweisung.

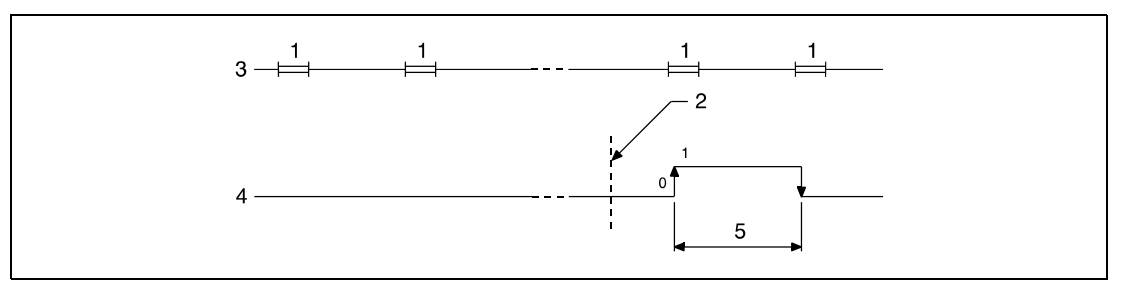

**<sup>1</sup>**END-Verarbeitung

**<sup>2</sup>**Abschluss der Operation

**<sup>3</sup>**Programm der Ziel-Station

**<sup>4</sup>**Operand der Ziel-Station, der nach Abschluss der Operation gesetzt wird (d3)

**<sup>5</sup>**Ein Zyklus

**Fehlerquellen** In folgenden Fällen tritt ein Verarbeitungsfehler auf, und das Error Flag wird gesetzt:

- Die Kontrolldateninhalte liegen nicht im gültigen gültigen Wertebereich (Fehlercode 4100).
	- Das Netzwerk mit der mit Jn angegebenen Nummer ist nicht mit der Station verbunden (Fehlercode 4102).
	- Das Modul an der mit Un angegebenen Ein-/Ausgangsadresse ist kein Netzwerkmodul (Fehlercode 2111).

# **8.6.3 WRITE**

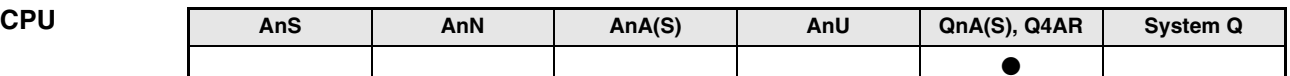

**Operanden MELSEC Q**

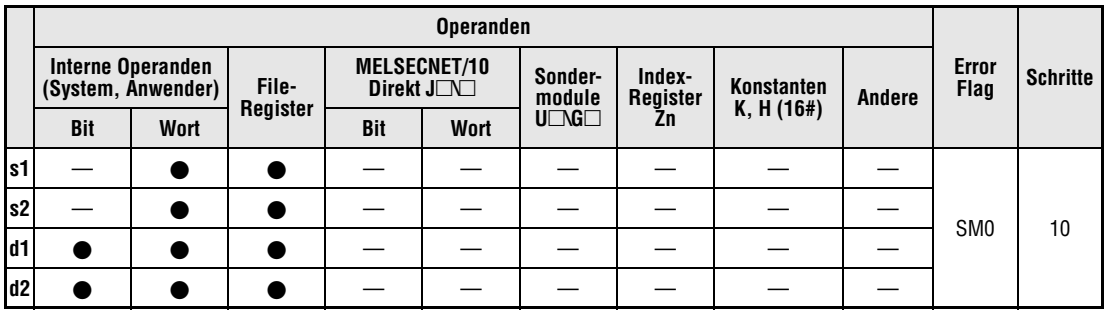

**GX IEC**

**Developer**

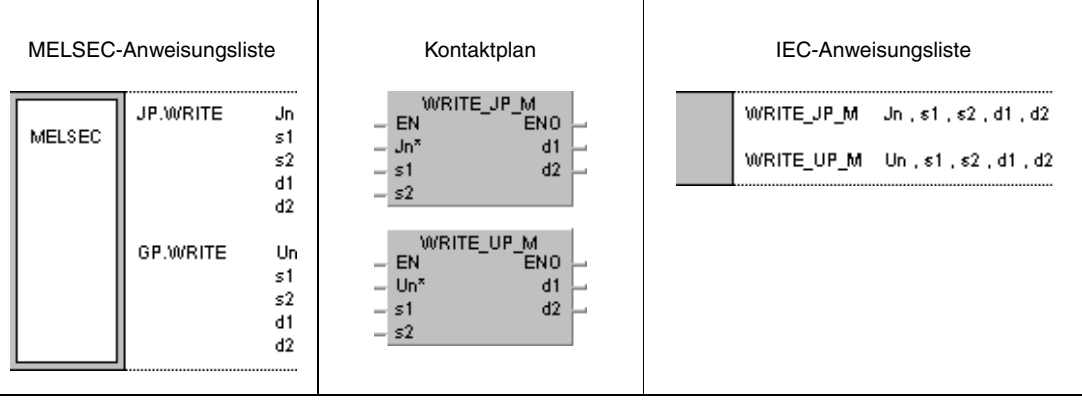

### **Variablen**

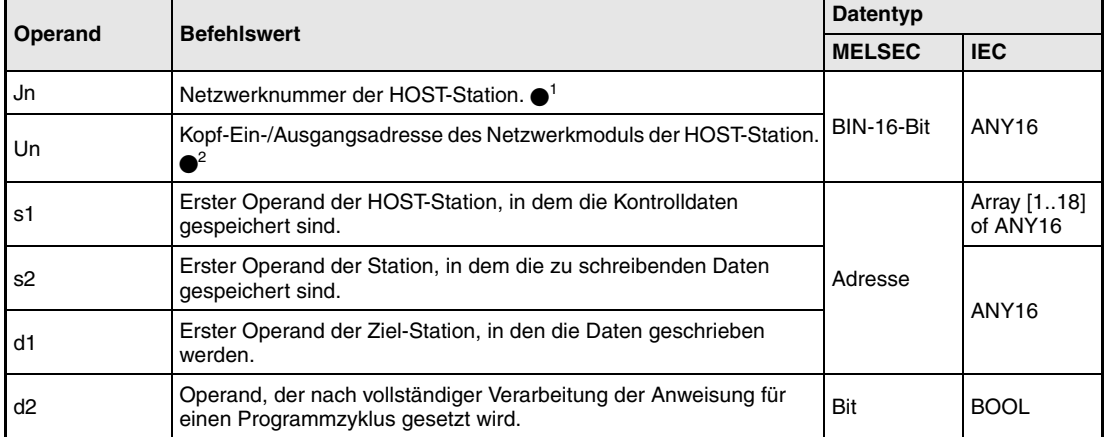

- **HINWEISE** *1 Die Netzwerknummer der HOST-Station muss zwischen 1 und 239 liegen. Das Netzwerk mit der Nummer 254 wird über Einstellungen so konfiguriert, dass andere Stationen auf die aktive Station zugreifen können.*
	- *2 Die Kopf-Ein-/Ausgangsadresse des Netzwerkmoduls der HOST-Station muss zwischen 0 und FEH liegen. Es ist zu beachten, dass der Compiler für Un eine hexadezimale Adressangabe erwartet. Eine Dezimalangabe wird automatisch in eine Hexadezimalzahl umgewandelt.*

*Die WRITE-Anweisung kann nur ausgeführt werden, wenn sich in der Ziel-Station eine QnA-CPU befindet.*

*Die WRITE-Anweisung kann bei der Verwendung einer ACPU im MELSECNET/10 nicht angewendet werden.*

*Die Adressangabe "FFH" (alle Stationen im Ziel-Netzwerk) kann mit der WRITE-Anweisung nur für eine Ziel-Sationsnummer in einem Netzwerk vorgenommen werden, in dem sich ausschließlich Stationen befinden, in denen QnA-CPUs eingesetzt sind. Die Adressangabe "FFH" ist in Netzwerken mit gemischter Verwendung von Stationen mit QnA- und ACPUs nicht möglich.*

# **Operandenübersicht der Kontrolldaten**

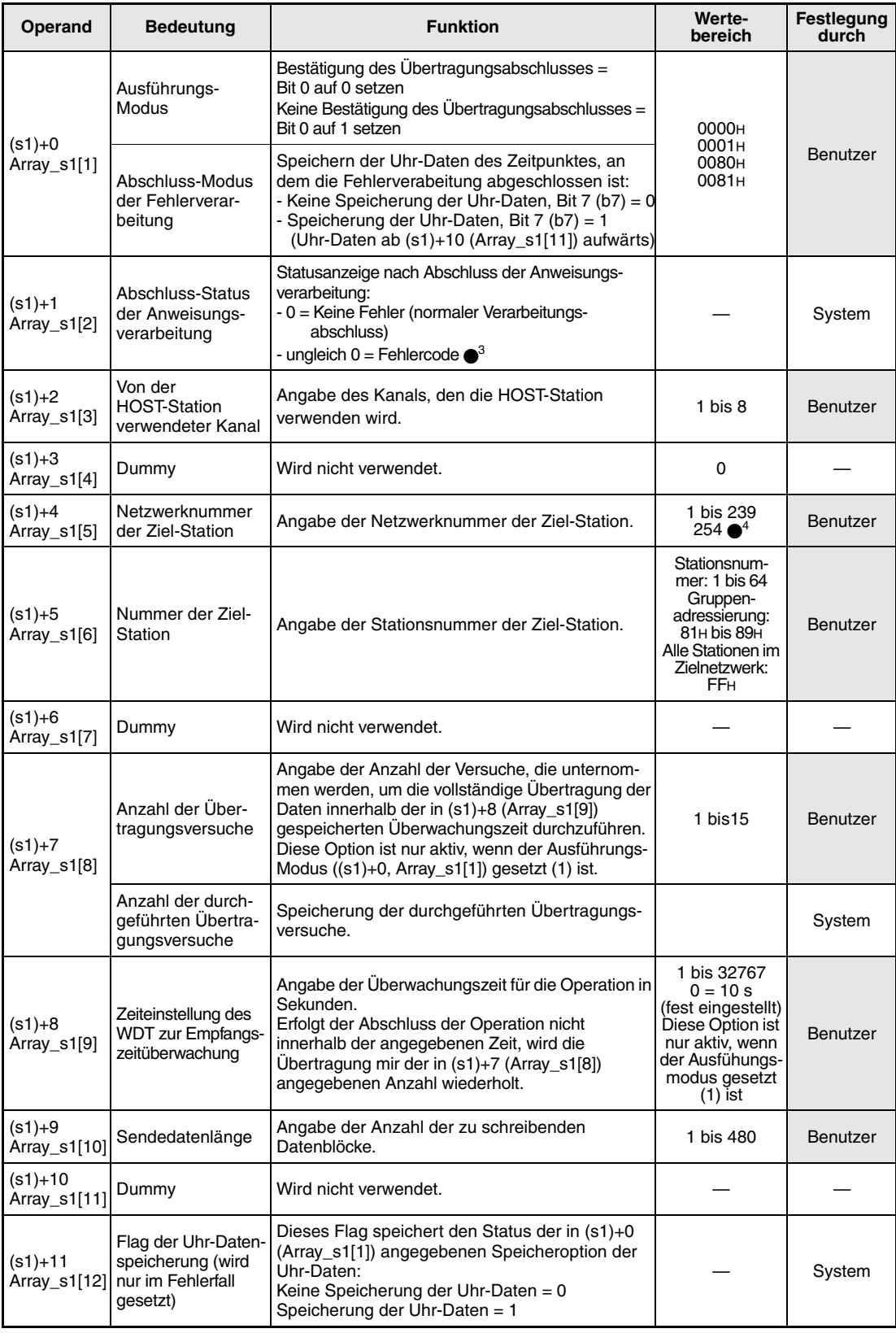

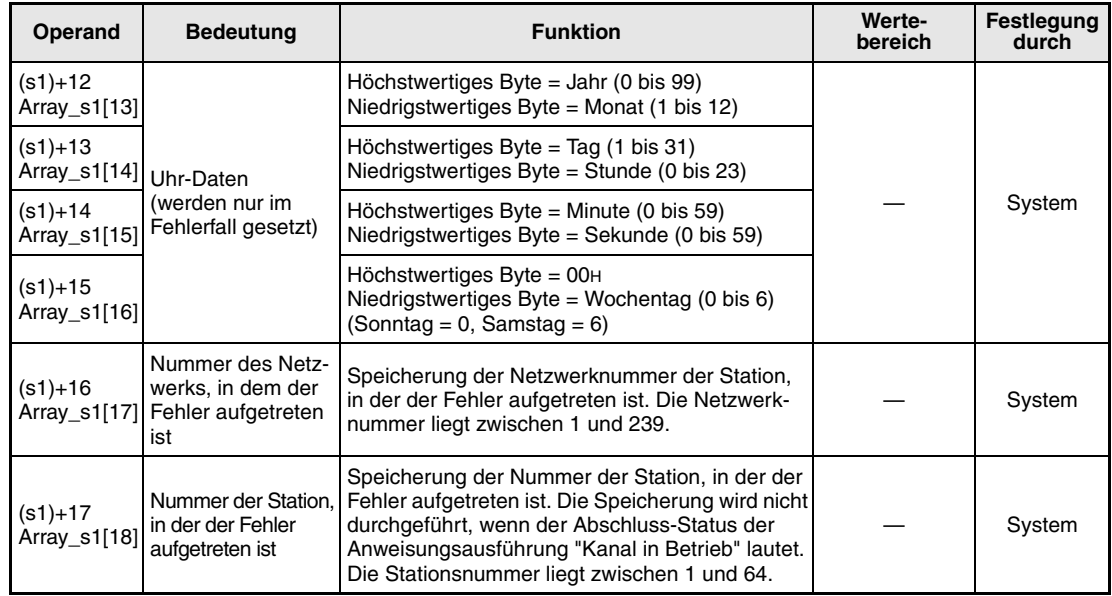

3 Weitere Informationen über Fehlercodes enthält das Handbuch "MELSECNET/10 für QnA-Netzwerk-Systeme".

4 Die Netzwerknummer 254 ist ausgewählt, wenn für Jn der Wert 254 angegeben wird.

### **Funktions-Schreiben von Daten in Wortoperanden anderer Stationen**

### **weise WRITE Schreibanweisung**

Die WRITE-Anweisung schreibt die ab s2 gespeicherten Daten der HOST-Station in eine im MELSECNET/10 angeschlossene Station. Die Stations- und Netzwerknummer sind in den Kontrolldaten angegeben. Die Daten werden ab d1 in der Ziel-Station gespeichert.

Nach dem Abschluss der Schreib-Operation wird der Operand d2 gesetzt.

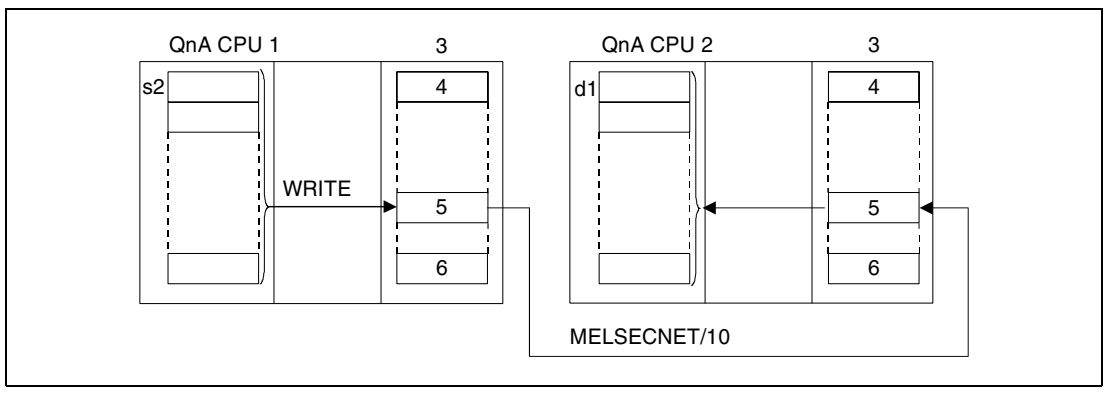

**<sup>1</sup>**HOST-Station

**<sup>2</sup>**Ziel-Station

- **<sup>3</sup>**Netzwerkmodul
- **<sup>4</sup>**Kanal 1
- **<sup>5</sup>**Kanal n

**<sup>6</sup>**Kanal 8

Über eine Relais-Station und gesetzte Routing-Parameter kann auch auf Stationen in anderen Netzwerken zugegriffen werden.

Die Data-Link-Anweisungen können nicht von mehreren Stellen gleichzeitig mit gemeinsamem Zugriff auf die gleichen Kanäle ausgeführt werden. Bei gleichzeitiger Ausführung der Anweisungen von zwei oder mehr Stellen wird durch den Handshake-Betrieb der beiden aktiven Stationen eine Ausführung weiterer Data-Link-Anweisungen verhindert.

Der Ausführungs-Status und der Abschluss-Status (normal, nicht normal) der WRITE-Anweisung können mittels

- dem Kommunikations-Kanal-Flag ( $\bullet$ <sup>5</sup>) des verwendeten Kanals,
- dem Operanden, der nach Abschluss der Schreib-Operation gesetzt wird (d2) und
- der Status-Anzeige des Operationsabschlusses (Abschluss einer fehlerfreien oder fehlerhaf ten Übertragung) ((d2)+1)

wie folgt überprüft werden:

Kommunikations-Kanal-Flag

Dieses Flag wird während der Ausführung der WRITE-Anweisung gesetzt. Das Flag wird mit der Verarbeitung der END-Anweisung in dem Zyklus zurückgesetzt, in dem die Schreib-Operation abgeschlossen wurde.

Operand der HOST-Station, der den Schreib-Operationsabschluss anzeigt

Dieser Operand wird mit der Verarbeitung der END-Anweisung in dem Zyklus gesetzt, in dem die Schreib-Operation abgeschlossen wurde. Bei der Verarbeitung der darauffolgenden END-Anweisung wird dieser Operand wieder zurückgesetzt.

Status-Anzeige des Schreib-Operationsabschlusses

Dieser Operand wird in Abhängigkeit des Abschlussergebnisses der Schreib-Operation gesetzt.

Beim Abschluss einer normalen (fehlerfreien) Übertragung bleibt der Operand unverändert zurückgesetzt.

Beim Abschluss einer nicht normalen (fehlerhaften) Übertragung wird dieser Operand mit der Verarbeitung der END-Anweisung in dem Zyklus gesetzt, in dem die Verarbeitung der WRITE-Anweisung abgeschlossen wurde. Bei der Verarbeitung der darauffolgenden END-Anweisung wird dieser Operand wieder zurückgesetzt.

**HINWEIS** <sup>5</sup> *Die folgende Tabelle ordnet den Kanalnummern die entsprechenden Kommunikations-Kanal-Flags zu.*

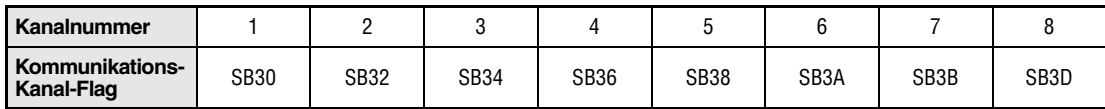

Die folgende Abbildung zeigt die Operationen der HOST-Station während der Ausführung der WRITE-Anweisung.

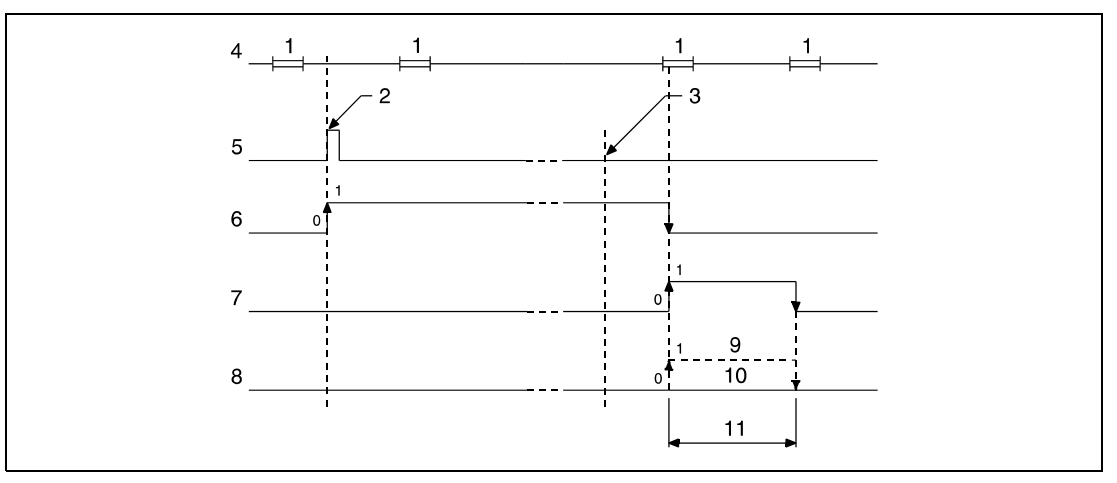

**<sup>1</sup>**END-Verarbeitung

**<sup>2</sup>**Ausführung der WRITE-Anweisung

**<sup>3</sup>**Abschluss der Operation

**<sup>4</sup>**Programm der HOST-Station

**<sup>5</sup>**WRITE-Anweisung

**<sup>6</sup>**Kommunikations-Kanal-Flag

**<sup>7</sup>**Operand der HOST-Station, der nach Abschluss der Operation gesetzt wird (d2)

**<sup>8</sup>**Status-Anzeige des Operationsabschlusses ((d2)+1)

**<sup>9</sup>**Abschluss einer nicht normalen (fehlerhaften) Übertragung

**<sup>10</sup>**Abschluss einer normalen (fehlerfreien) Übertragung

**<sup>11</sup>**Ein Zyklus

**Fehlerquellen** In folgenden Fällen tritt ein Verarbeitungsfehler auf, und das Error Flag wird gesetzt:

- Die Kontrolldateninhalte liegen nicht im gültigen gültigen Wertebereich (Fehlercode 4100).
	- Das Netzwerk mit der mit Jn angegebenen Nummer ist nicht mit der Station verbunden (Fehlercode 4102).
	- Das Modul an der mit Un angegebenen Ein-/Ausgangsadresse ist kein Netzwerkmodul (Fehlercode 2111).

# **8.6.4 SWRITE**

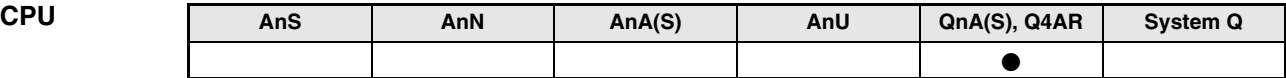

**Operanden MELSEC Q**

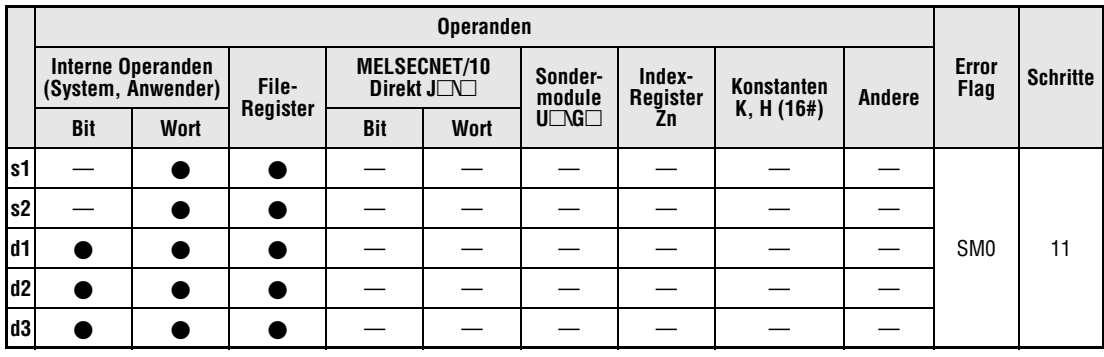

**GX IEC Developer**

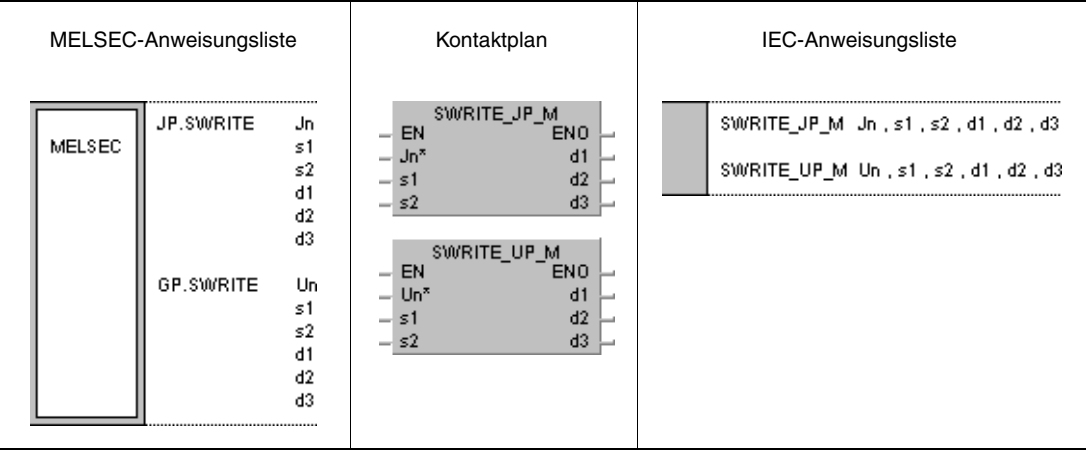

### **Variablen**

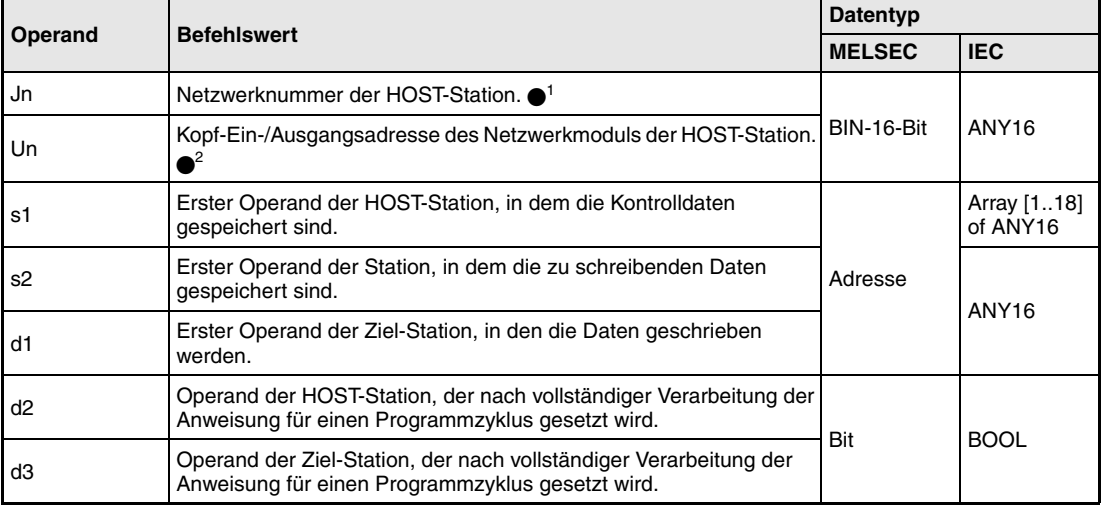

**HINWEISE** *1 Die Netzwerknummer der HOST-Station muss zwischen 1 und 239 liegen. Das Netzwerk mit der Nummer 254 wird über Einstellungen so konfiguriert, dass andere Stationen auf die aktive*

*Station zugreifen können.*

*2 Die Kopf-Ein-/Ausgangsadresse des Netzwerkmoduls der HOST-Station muss zwischen 0 und FEH liegen. Es ist zu beachten, dass der Compiler für Un eine hexadezimale Adressangabe erwartet. Eine Dezimalangabe wird automatisch in eine Hexadezimalzahl umgewandelt.*

*Die SWRITE-Anweisung kann nur ausgeführt werden, wenn sich in der Ziel-Station eine QnA-CPU befindet.*

*Die SWRITE-Anweisung kann bei der Verwendung einer ACPU im MELSECNET/10 nicht angewendet werden.*

*Die Adressangabe "FFH" (alle Stationen im Ziel-Netzwerk) kann mit der SWRITE-Anweisung nur für eine Ziel-Sationsnummer in einem Netzwerk vorgenommen werden, in dem sich ausschließlich Stationen befinden, in denen QnA-CPUs eingesetzt sind. Die Adressangabe "FFH" ist in Netzwerken mit gemischter Verwendung von Stationen mit QnA- und ACPUs nicht möglich.*

# **Operandenübersicht der Kontrolldaten**

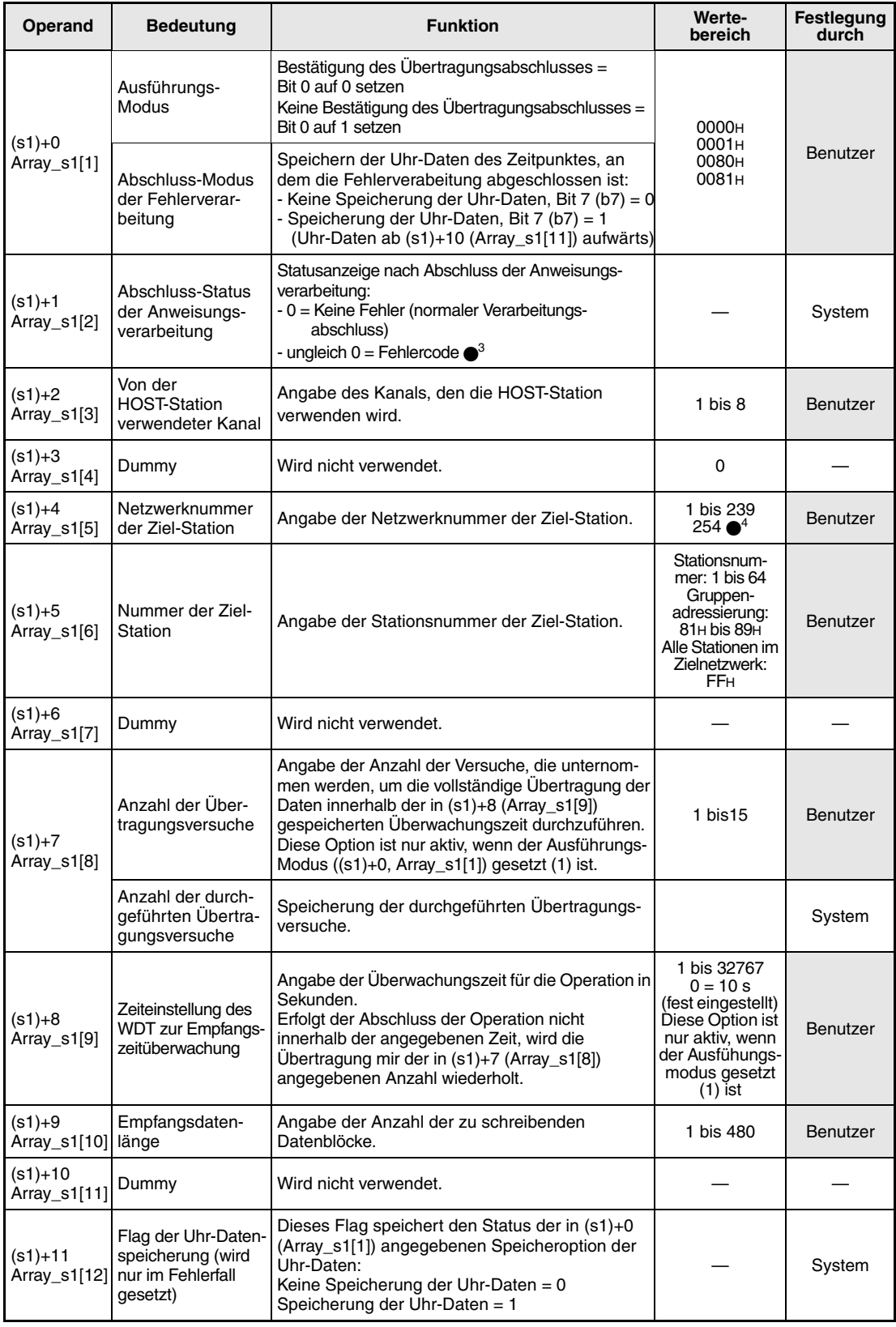

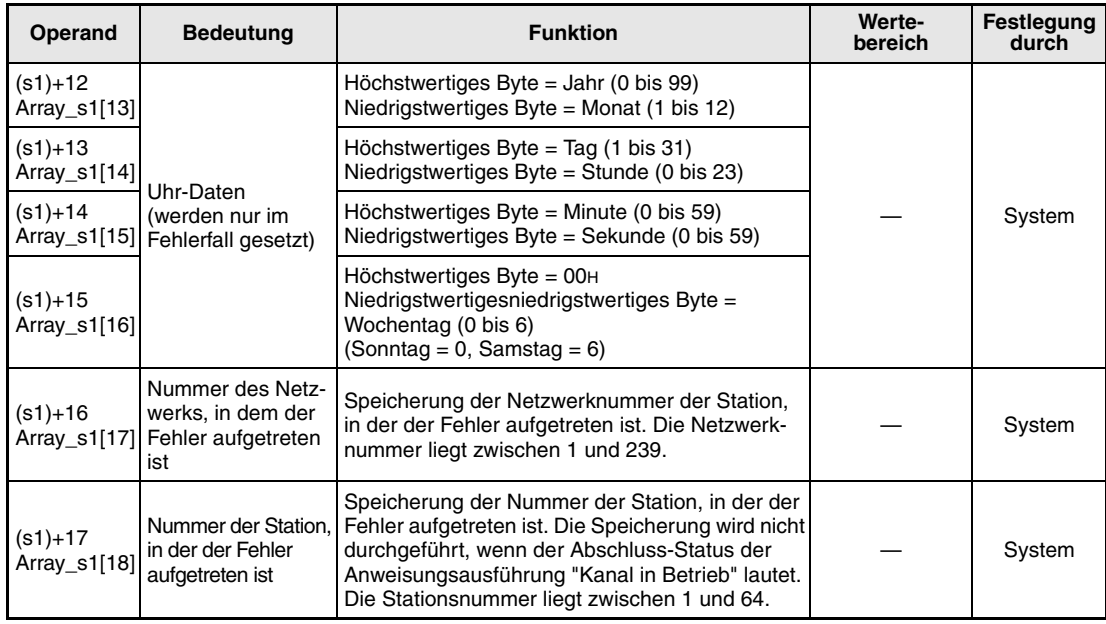

3 Weitere Informationen über Fehlercodes enthält das Handbuch "MELSECNET/10 für QnA-Netzwerk-Systeme".

4 Die Netzwerknummer 254 ist ausgewählt, wenn für Jn der Wert 254 angegeben wird.

#### **Funktions-Schreiben von Daten in Wortoperanden anderer Stationen**

### **weise SWRITE Schreibanweisung**

Die SWRITE-Anweisung schreibt die ab s2 gespeicherten Daten der HOST-Station in eine im MELSECNET/10 angeschlossene Station. Die Stations- und Netzwerknummer sind in den Kontrolldaten angegeben. Die Daten werden ab d1 in der Ziel-Station gespeichert.

Nach dem Abschluss der Schreib-Operation werden in der HOST-Station der Operand d2 und in der Zielstation der Operand d3 gesetzt.

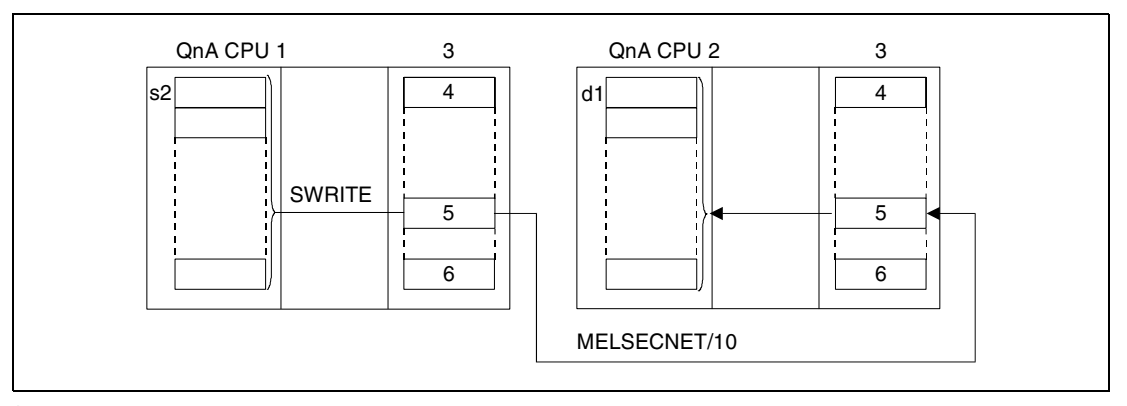

**<sup>1</sup>**HOST-Station

- **<sup>2</sup>**Ziel-Station
- **<sup>3</sup>**Netzwerkmodul
- **<sup>4</sup>**Kanal 1
- **<sup>5</sup>**Kanal n

**<sup>6</sup>**Kanal 8

Über eine Relais-Station und gesetzte Routing-Parameter kann auch auf Stationen in anderen Netzwerken zugegriffen werden.

Die Data-Link-Anweisungen können nicht von mehreren Stellen gleichzeitig mit gemeinsamem Zugriff auf die gleichen Kanäle ausgeführt werden. Bei gleichzeitiger Ausführung der Anweisungen von zwei oder mehr Stellen wird durch den Handshake-Betrieb der beiden aktiven Stationen eine Ausführung weiterer Data-Link-Anweisungen verhindert.

Der Ausführungs-Status und der Abschluss-Status (normal, nicht normal) der SWRITE-Anweisung können mittels

- dem Kommunikations-Kanal-Flag ( $\bullet$ <sup>5</sup>) des verwendeten Kanals,
- den Operanden, die nach Abschluss der Schreib-Operation in der HOST-Station (d2) und in der Ziel-Station (d3) gesetzt werden und
- der Status-Anzeige des Operationsabschlusses (Abschluss einer fehlerfreien oder fehlerhaf ten Übertragung) ((d2)+1)

wie folgt überprüft werden:

Kommunikations-Kanal-Flag

Dieses Flag wird während der Ausführung der SWRITE-Anweisung gesetzt. Das Flag wird mit der Verarbeitung der END-Anweisung in dem Zyklus zurückgesetzt, in dem die Schreib-Operation abgeschlossen wurde.

Operand der HOST-Station, der den Schreib-Operationsabschluss anzeigt

Dieser Operand wird mit der Verarbeitung der END-Anweisung in dem Zyklus gesetzt, in dem die Schreib-Operation abgeschlossen wurde. Bei der Verarbeitung der darauffolgenden END-Anweisung wird dieser Operand wieder zurückgesetzt.

Status-Anzeige des Schreib-Operationsabschlusses

Dieser Operand wird in Abhängigkeit des Abschlussergebnisses der Schreib-Operation gesetzt.

Bei dem Abschluss einer normalen (fehlerfreien) Übertragung bleibt der Operand unverändert zurückgesetzt.

Bei dem Abschluss einer fehlerhaften Übertragung wird dieser Operand mit der Verarbeitung der END-Anweisung in dem Zyklus gesetzt, in dem die Verarbeitung der SWRITE-Anweisung abgeschlossen wurde. Bei der Verarbeitung der darauffolgenden END-Anweisung wird dieser Operand wieder zurückgesetzt.

Operand der Ziel-Station, der den Schreib-Operationsabschluss anzeigt

Dieser Operand wird mit der Verarbeitung der END-Anweisung in dem Zyklus gesetzt, in dem die Übertragung der in der SWRITE-Anweisung angegebenen Daten abgeschlossen wurde. Bei der Verarbeitung der darauffolgenden END-Anweisung wird dieser Operand wieder zurückgesetzt.

**HINWEIS** <sup>5</sup> *Die folgende Tabelle ordnet den Kanalnummern die entsprechenden Kommunikations-Kanal-Flags zu.*

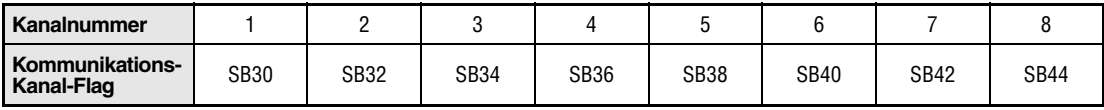

Die folgende Abbildung zeigt die Operationen der HOST-Station während der Ausführung der SWRITE-Anweisung.

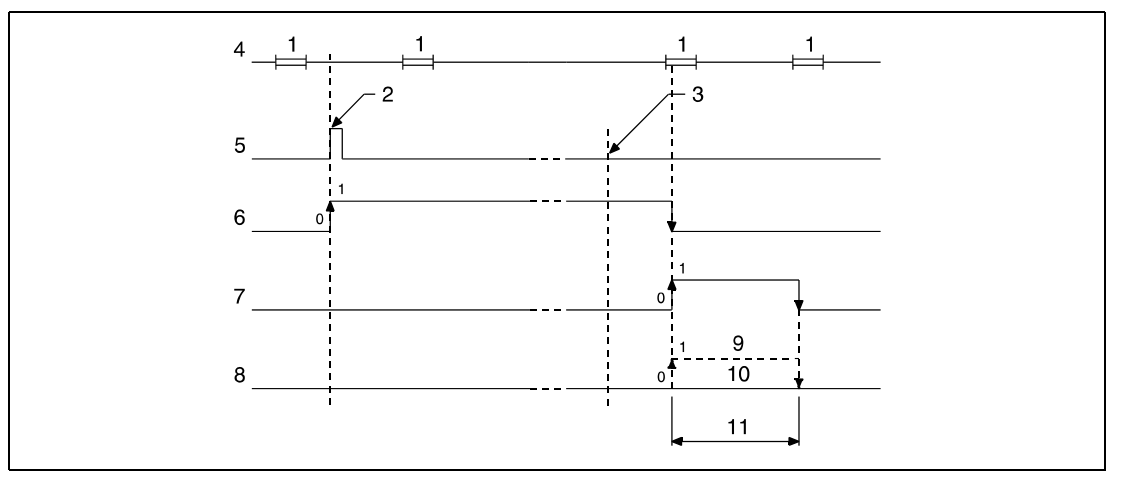

**<sup>1</sup>**END-Verarbeitung

**<sup>2</sup>**Ausführung der SWRITE-Anweisung

**<sup>3</sup>**Abschluss der Operation

**<sup>4</sup>**Programm der HOST-Station

**<sup>5</sup>**SWRITE-Anweisung

**<sup>6</sup>**Kommunikations-Kanal-Flag

**<sup>7</sup>**Operand der HOST-Station, der nach Abschluss der Operation gesetzt wird (d2)

**<sup>8</sup>**Status-Anzeige des Operationsabschlusses ((d2)+1)

**<sup>9</sup>**Abschluss einer nicht normalen (fehlerhaften) Übertragung

**<sup>10</sup>**Abschluss einer normalen (fehlerfreien) Übertragung

**<sup>11</sup>**Ein Zyklus

Die folgende Abbildung zeigt die Operationen der Ziel-Station während der Ausführung der SWRITE-Anweisung.

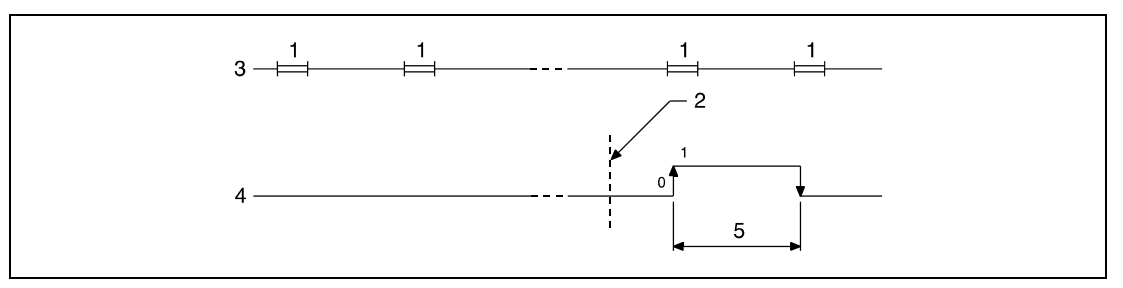

**<sup>1</sup>**END-Verarbeitung

**<sup>2</sup>**Abschluss der Operation

**<sup>3</sup>**Programm der Ziel-Station

**<sup>4</sup>**Operand der Ziel-Station, der nach Abschluss der Operation gesetzt wird (d3)

**<sup>5</sup>**Ein Zyklus

**Fehlerquellen** In folgenden Fällen tritt ein Verarbeitungsfehler auf, und das Error Flag wird gesetzt:

- Die Kontrolldateninhalte liegen nicht im gültigen Wertebereich (Fehlercode 4100).
- Das Netzwerk mit der mit Jn angegebenen Nummer ist nicht mit der Station verbunden (Fehlercode 4102).
- Das Modul an der mit Un angegebenen Ein-/Ausgangsadresse ist kein Netzwerkmodul (Fehlercode 2111).

## **8.6.5 SEND**

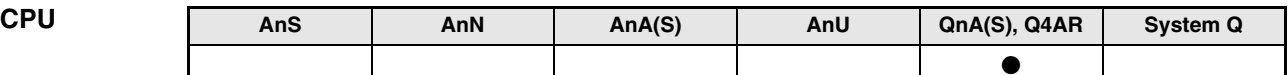

**Operanden MELSEC Q**

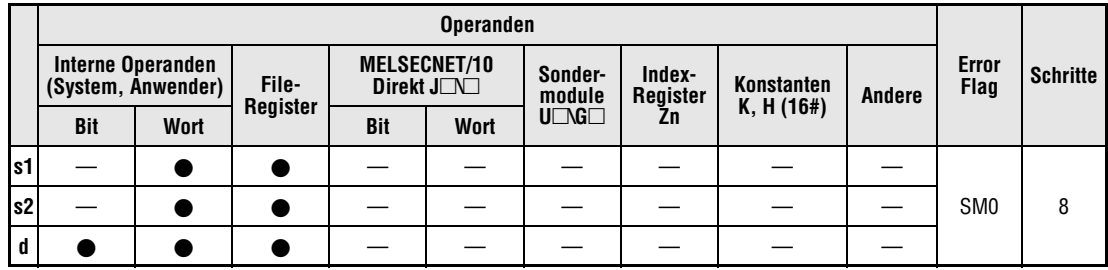

**GX IEC Developer**

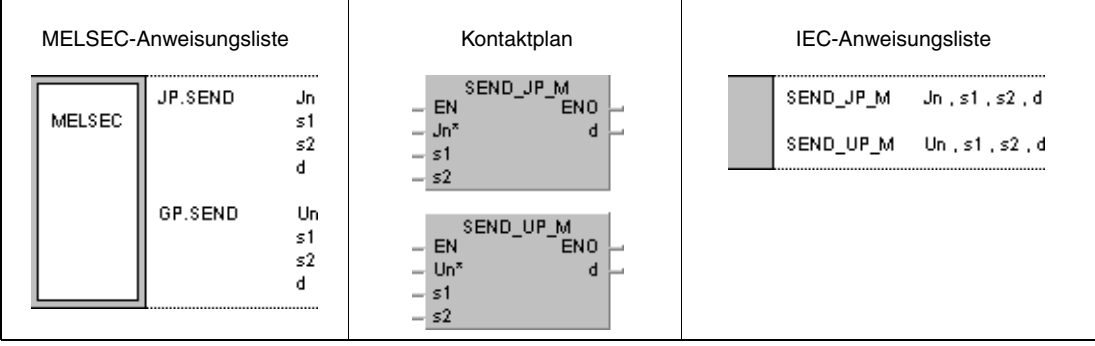

### **Variablen**

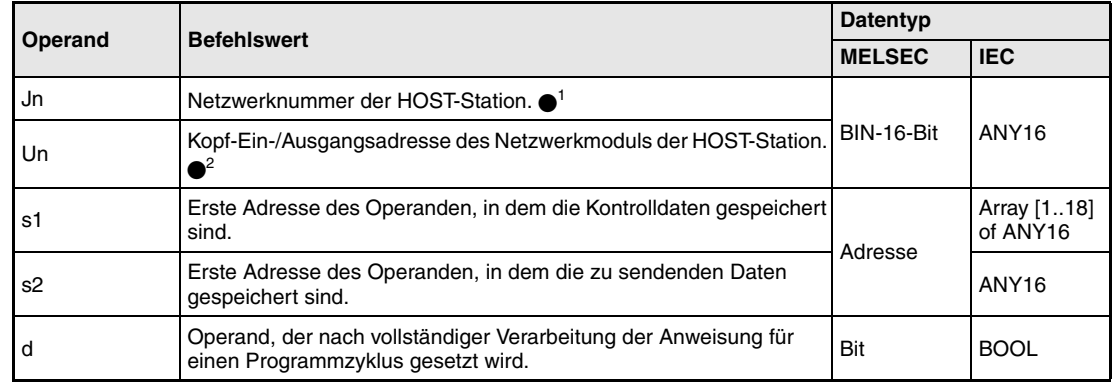

- **HINWEISE** *1 Die Netzwerknummer der HOST-Station muss zwischen 1 und 239 liegen. Das Netzwerk mit der Nummer 254 wird über Einstellungen so konfiguriert, dass andere Stationen auf die aktive Station zugreifen können.*
	- *2 Die Kopf-Ein-/Ausgangsadresse des Netzwerkmoduls der HOST-Station muss zwischen 0 und FEH liegen. Es ist zu beachten, dass der Compiler für Un eine hexadezimale Adressangabe erwartet. Eine Dezimalangabe wird automatisch in eine Hexadezimalzahl umgewandelt.*

# **Operandenübersicht der Kontrolldaten**

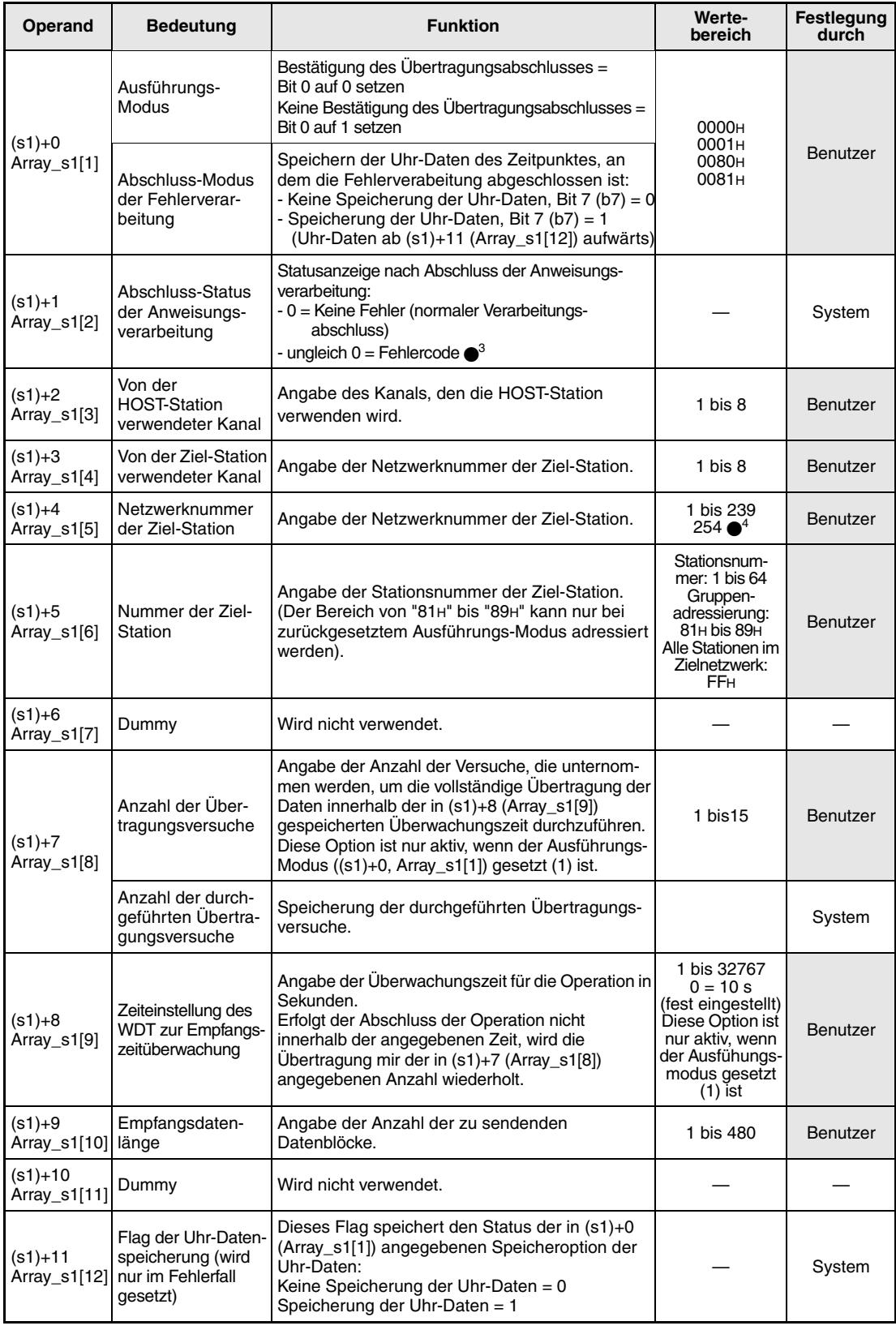

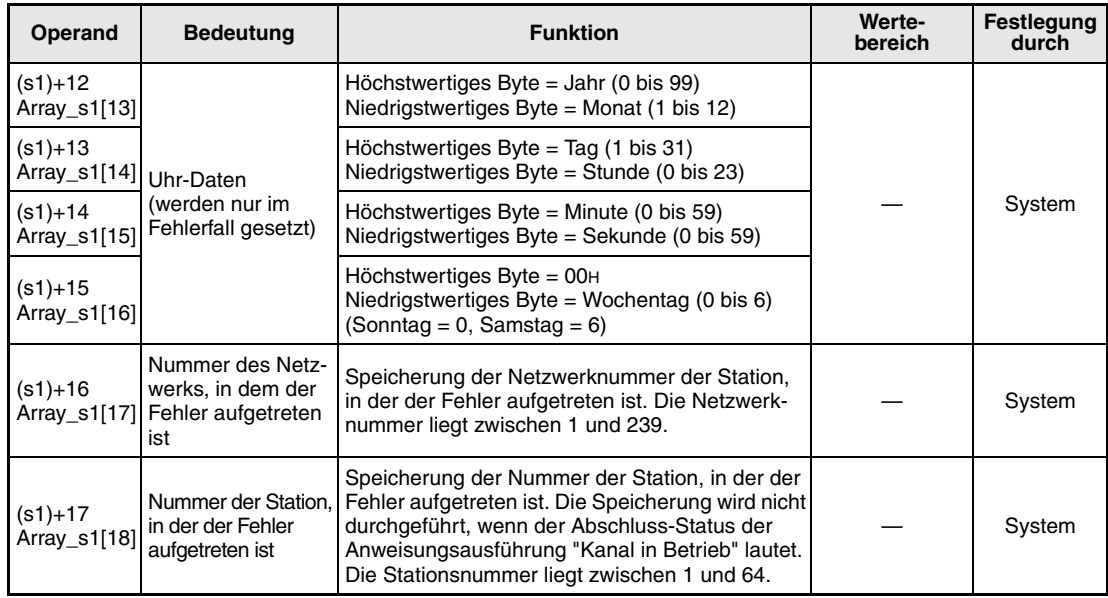

3 Weitere Informationen über Fehlercodes enthält das Handbuch "MELSECNET/10 für QnA-Netzwerk-Systeme".

4 Die Netzwerknummer 254 ist ausgewählt, wenn für Jn der Wert 254 angegeben wird.

#### **Funktions-Senden von Daten an andere Stationen**

### **weise SEND Sendeanweisung**

Die SEND-Anweisung sendet die ab s2 gespeicherten Daten der HOST-Station an eine im MELSECNET/10 angeschlossene Station. Der Übertragungskanal ist in (s1)+2 angegeben. Die Stations- und Netzwerknummer sind in den Kontrolldaten angegeben.

Nach dem Abschluss der Schreib-Operation in der Ziel-Station wird der in d angegebene Operand gesetzt.

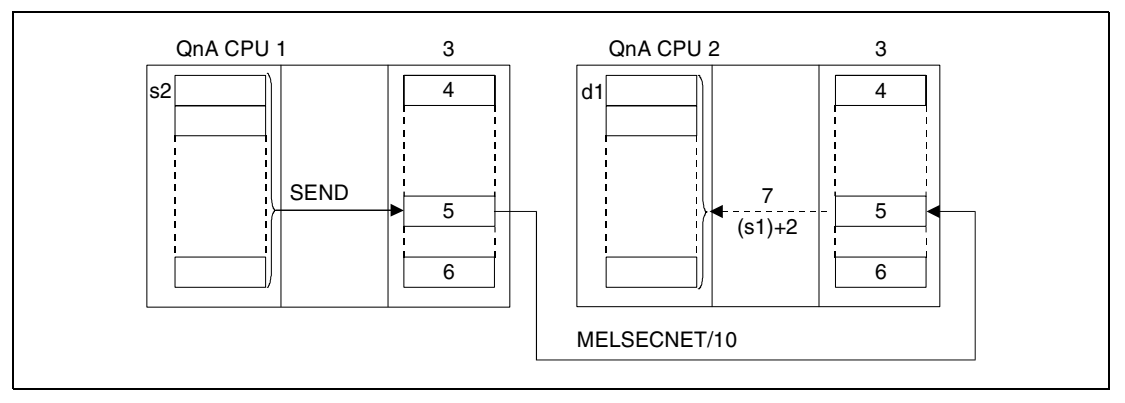

**<sup>1</sup>**HOST-Station

- **<sup>2</sup>**Ziel-Station
- **<sup>3</sup>**Netzwerkmodul
- **<sup>4</sup>**Kanal 1
- **<sup>5</sup>**Kanal n
- **<sup>6</sup>**Kanal 8

**<sup>7</sup>**Die Lese-Operation wird mittels der RECV-Anweisung durchgeführt

Über eine Relais-Station und gesetzte Routing-Parameter kann auch auf Stationen in anderen Netzwerken zugegriffen werden.

Die Data-Link-Anweisungen können nicht von mehreren Stellen gleichzeitig mit gemeinsamem Zugriff auf die gleichen Kanäle ausgeführt werden. Bei gleichzeitiger Ausführung der Anweisungen von zwei oder mehr Stellen wird durch den Handshake-Betrieb der beiden aktiven Stationen eine Ausführung weiterer Data-Link-Anweisungen verhindert.

Der Ausführungs-Status und der Abschluss-Status (normal, nicht normal) der SEND-Anweisung können mittels

- dem Kommunikations-Kanal-Flag (·<sup>5</sup>) des verwendeten Kanals,
- dem Operanden, der nach Abschluss der Operation gesetzt wird (d) und
- der Status-Anzeige des Operationsabschlusses (Abschluss einer fehlerfreien oder fehlerhaf ten Übertragung) (d+1)

wie folgt überprüft werden:

Kommunikations-Kanal-Flag

Dieses Flag wird während der Ausführung der SEND-Anweisung gesetzt. Das Flag wird mit der Verarbeitung der END-Anweisung in dem Zyklus zurückgesetzt, in dem die Operation abgeschlossen wurde.

Operand der HOST-Station, der den Operationsabschluss anzeigt

Dieser Operand wird mit der Verarbeitung der END-Anweisung in dem Zyklus gesetzt, in dem die Operation abgeschlossen wurde. Bei der Verarbeitung der darauffolgenden END-Anweisung wird dieser Operand wieder zurückgesetzt.

Status-Anzeige des Operationsabschlusses

Dieser Operand wird in Abhängigkeit des Abschlussergebnisses der Operation gesetzt.

Beim Abschluss einer normalen (fehlerfreien) Übertragung bleibt der Operand unverändert zurückgesetzt.

Beim Abschluss einer nicht normalen (fehlerhaften) Übertragung wird dieser Operand mit der Verarbeitung der END-Anweisung in dem Zyklus gesetzt, in dem die Verarbeitung der SEND-Anweisung abgeschlossen wurde. Bei der Verarbeitung der darauffolgenden END-Anweisung wird dieser Operand wieder zurückgesetzt.

### **HINWEIS** <sup>5</sup> *Die folgende Tabelle ordnet den Kanalnummern die entsprechenden Kommunikations-Kanal-Flags zu.*

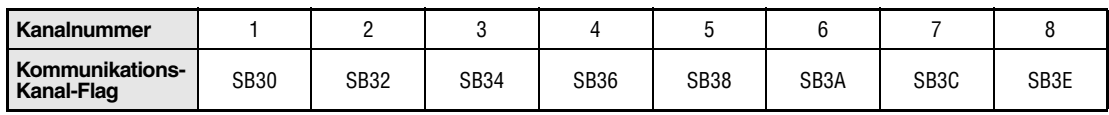

Die folgende Abbildung zeigt die Operationen der HOST-Station während der Ausführung der SEND-Anweisung.

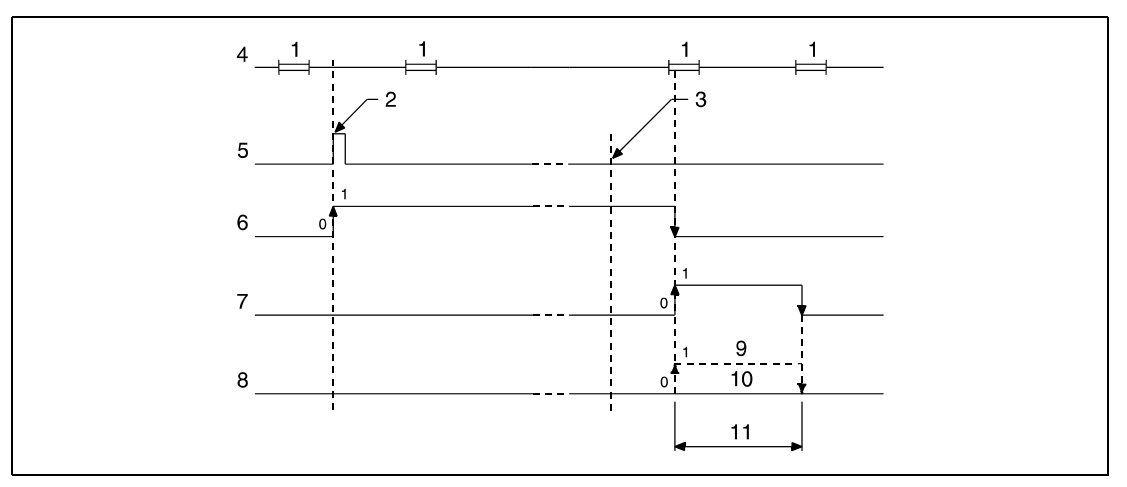

**<sup>1</sup>**END-Verarbeitung

**<sup>2</sup>**Ausführung der SEND-Anweisung

**<sup>3</sup>**Abschluss der Operation

**<sup>4</sup>**Programm der HOST-Station

**<sup>5</sup>**SEND-Anweisung

**<sup>6</sup>**Kommunikations-Kanal-Flag

**<sup>7</sup>**Operand der HOST-Station, der nach Abschluss der Operation gesetzt wird (d)

**<sup>8</sup>**Status-Anzeige des Operationsabschlusses (d+1)

**<sup>9</sup>**Abschluss einer nicht normalen (fehlerhaften) Übertragung

**<sup>10</sup>**Abschluss einer normalen (fehlerfreien) Übertragung

**<sup>11</sup>**Ein Zyklus

**Fehlerquellen** In folgenden Fällen tritt ein Verarbeitungsfehler auf, und das Error Flag wird gesetzt:

- Die Kontrolldateninhalte liegen nicht im gültigen Wertebereich (Fehlercode 4100).
	- Das Netzwerk mit der mit Jn angegebenen Nummer ist nicht mit der Station verbunden (Fehlercode 4102).
	- Das Modul an der mit Un angegebenen Ein-/Ausgangsadresse ist kein Netzwerkmodul (Fehlercode 2111).

## **Beispiel** JP.SEND

Das folgende Programm sendet mit positiver Flanke von M10 Daten der HOST-Station zu einer Ziel-Station. Die Ausführung der SEND-Anweisung ist über den Öffner des Flags SB34 verriegelt. Nähere Angaben zur HOST- und Ziel-Station und den verwendeten MOV-Anweisungen enthält die folgende Tabelle.

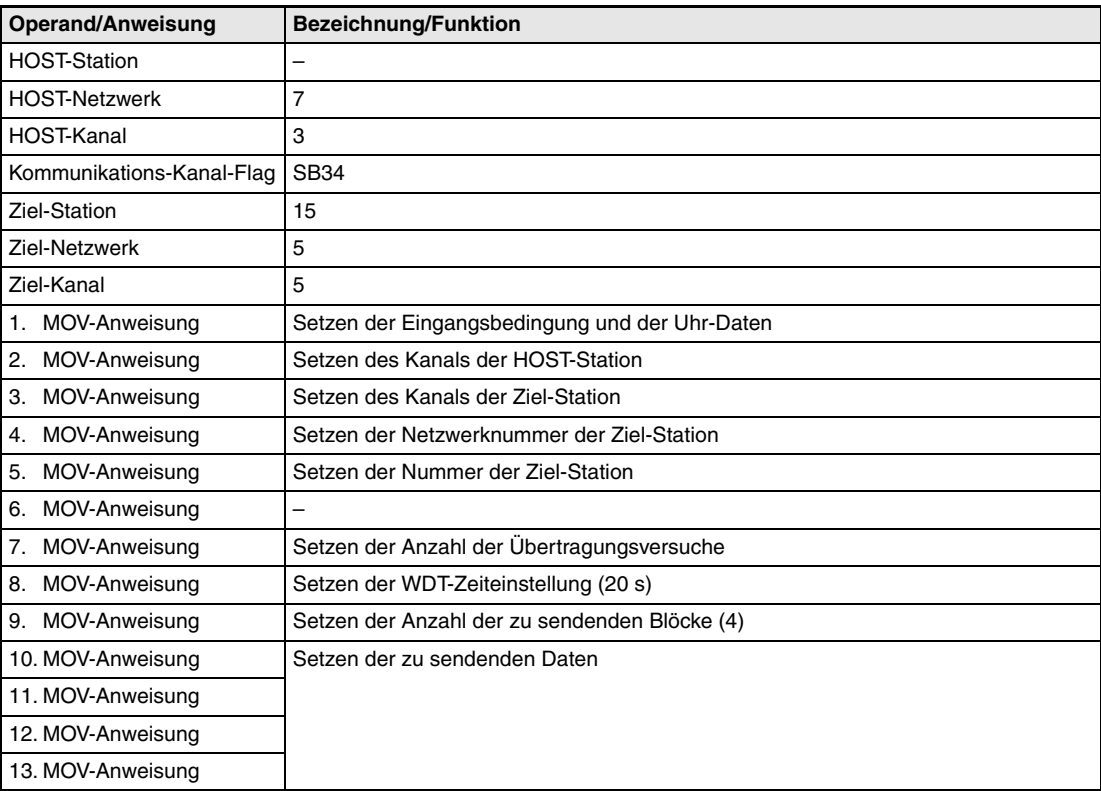
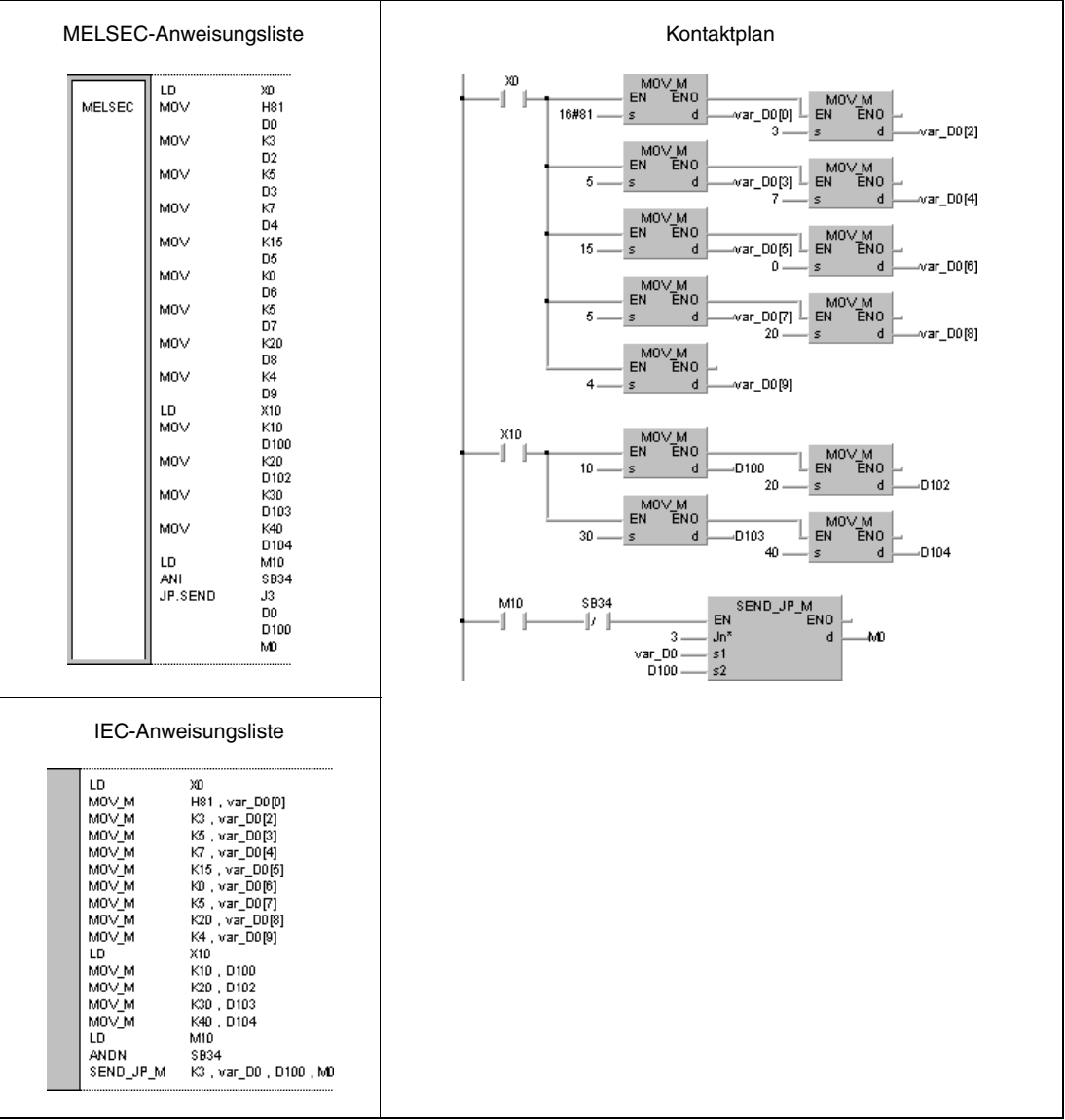

**HINWEIS** *Dieses Programmbeispiel ist ohne Variablendefinition im Header der Programmorganisationseinheit (POE) nicht lauffähig. Compiler- und Checker-Fehlermeldungen können die Folge sein. Weitere Informationen sind dem Abs. 3.5.2 "Array- und Registeradressierung im GX IEC Developer" dieser Programmieranleitung zu entnehmen.* 

# **8.6.6 RECV**

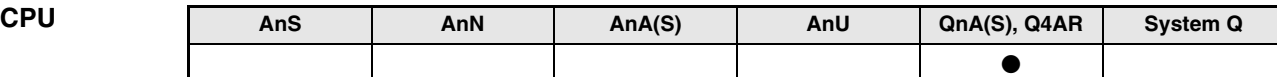

**Operanden MELSEC Q**

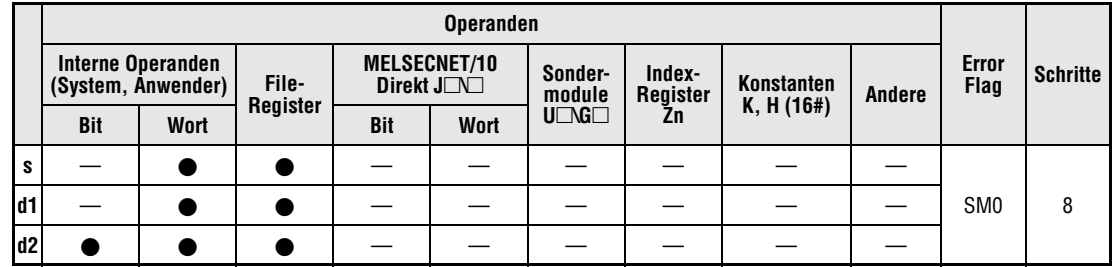

### **GX IEC Developer**

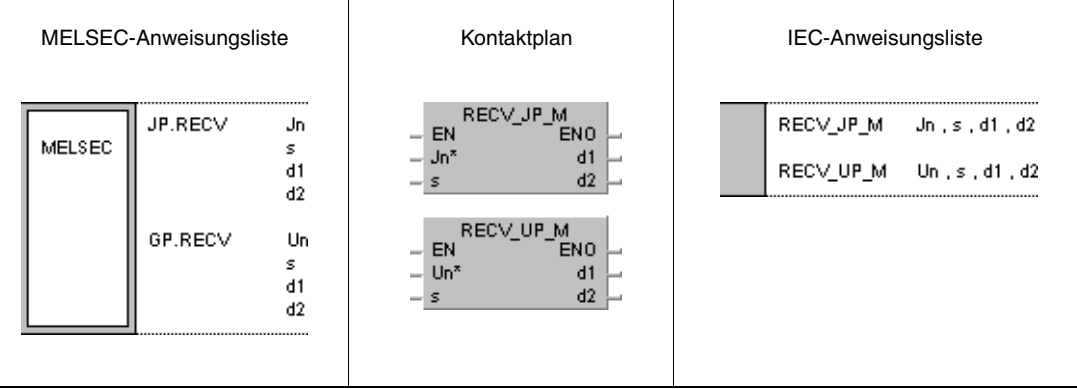

# **Variablen**

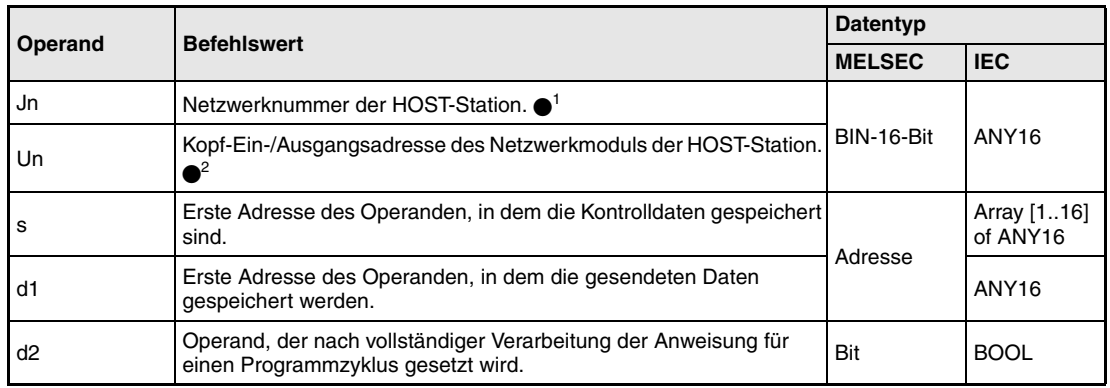

- **HINWEISE** *1 Die Netzwerknummer der HOST-Station muss zwischen 1 und 239 liegen. Das Netzwerk mit der Nummer 254 wird über Einstellungen so konfiguriert, dass andere Stationen auf die aktive Station zugreifen können.*
	- *2 Die Kopf-Ein-/Ausgangsadresse des Netzwerkmoduls der HOST-Station muss zwischen 0 und FEH liegen. Es ist zu beachten, dass der Compiler für Un eine hexadezimale Adressangabe erwartet. Eine Dezimalangabe wird automatisch in eine Hexadezimalzahl umgewandelt.*

# **Operandenübersicht der Kontrolldaten**

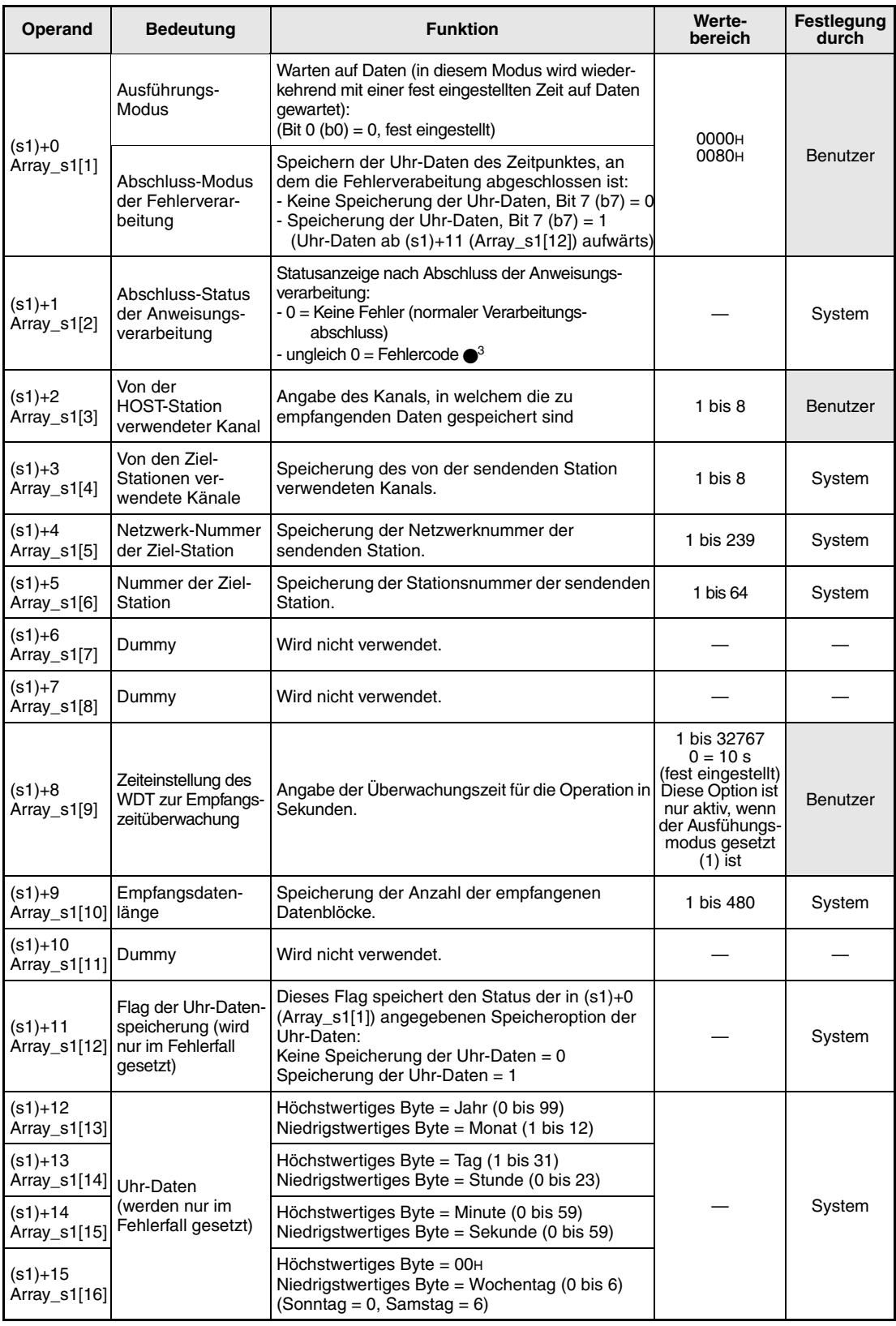

3 Weitere Informationen über Fehlercodes enthält das Handbuch "MELSECNET/10 für QnA-Netzwerk-Systeme".

#### **Funktionsweise Empfangen von gesendeten Daten anderer Stationen**

# **RECV Empfangsanweisung**

Die RECV-Anweisung empfängt die mittels SEND-Anweisung gesendeten Daten einer im MELSECNET/10 angeschlossenen Station. Die Stations- und Netzwerknummer sind in den Kontrolldaten angegeben. Die Daten werden ab d1 gespeichert.

Nach dem Abschluss der Operation wird der in d2 angegebene Operand gesetzt.

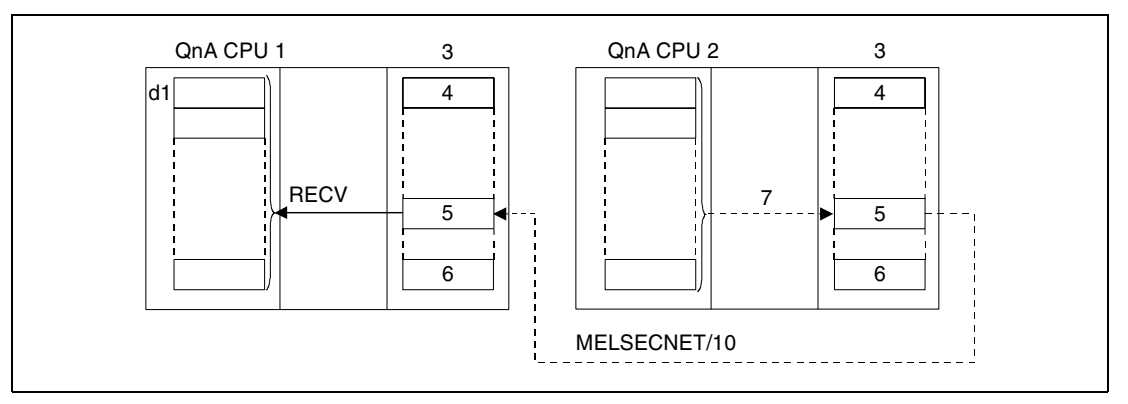

**<sup>1</sup>**HOST-Station

**<sup>2</sup>**Ziel-Station

- **<sup>3</sup>**Netzwerkmodul
- **<sup>4</sup>**Kanal 1
- **<sup>5</sup>**Kanal n
- **<sup>6</sup>**Kanal 8

**<sup>7</sup>**Die Schreib-Operation wird mittels der SEND-Anweisung durchgeführt

Über eine Relais-Station und gesetzte Routing-Parameter kann auch auf Stationen in anderen Netzwerken zugegriffen werden.

Die Data-Link-Anweisungen können nicht von mehreren Stellen gleichzeitig mit gemeinsamem Zugriff auf die gleichen Kanäle ausgeführt werden. Bei gleichzeitiger Ausführung der Anweisungen von zwei oder mehr Stellen wird durch den Handshake-Betrieb der beiden aktiven Stationen eine Ausführung weiterer Data-Link-Anweisungen verhindert.

Der Ausführungs-Status und der Abschluss-Status (normal, nicht normal) der RECV-Anweisung können mittels

- dem Kommunikations-Kanal-Flag ( $\bullet$ <sup>4</sup>) des verwendeten Kanals,
- dem Operanden, der nach Abschluss der Operation gesetzt wird (d2) und
- der Status-Anzeige des Operationsabschlusses (Abschluss einer fehlerfreien oder fehlerhaf ten Übertragung) ((d2)+1)

wie folgt überprüft werden:

Kommunikations-Kanal-Flag

Dieses Flag wird während der Ausführung der RECV-Anweisung gesetzt. Das Flag wird mit der Verarbeitung der END-Anweisung in dem Zyklus zurückgesetzt, in dem die Lese-Operation abgeschlossen wurde.

Operand der HOST-Station, der den Operationsabschluss anzeigt

Dieser Operand wird mit der Verarbeitung der END-Anweisung in dem Zyklus gesetzt, in dem die Operation abgeschlossen wurde. Bei der Verarbeitung der darauffolgenden END-Anweisung wird dieser Operand wieder zurückgesetzt.

Status-Anzeige des Operationsabschlusses

Dieser Operand wird in Abhängigkeit des Abschlussergebnisses der Operation gesetzt.

Bei dem Abschluss einer normalen (fehlerfreien) Übertragung bleibt der Operand unverändert zurückgesetzt.

Bei dem Abschluss einer nicht normalen (fehlerhaften) Übertragung wird dieser Operand mit der Verarbeitung der END-Anweisung in dem Zyklus gesetzt, in dem die Verarbeitung der RECV-Anweisung abgeschlossen wurde. Bei der Verarbeitung der darauffolgenden END-Anweisung wird dieser Operand wieder zurückgesetzt.

### **HINWEIS** <sup>4</sup> *Die folgende Tabelle ordnet den Kanalnummern die entsprechenden Kommunikations-Kanal-Flags zu.*

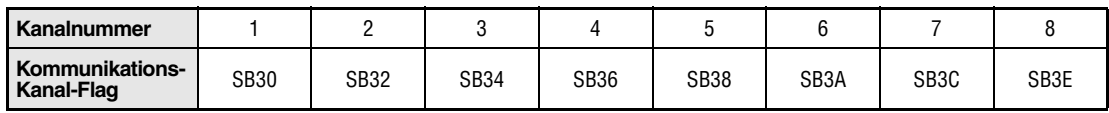

Die folgende Abbildung zeigt die Operationen der HOST-Station während der Ausführung der RECV-Anweisung.

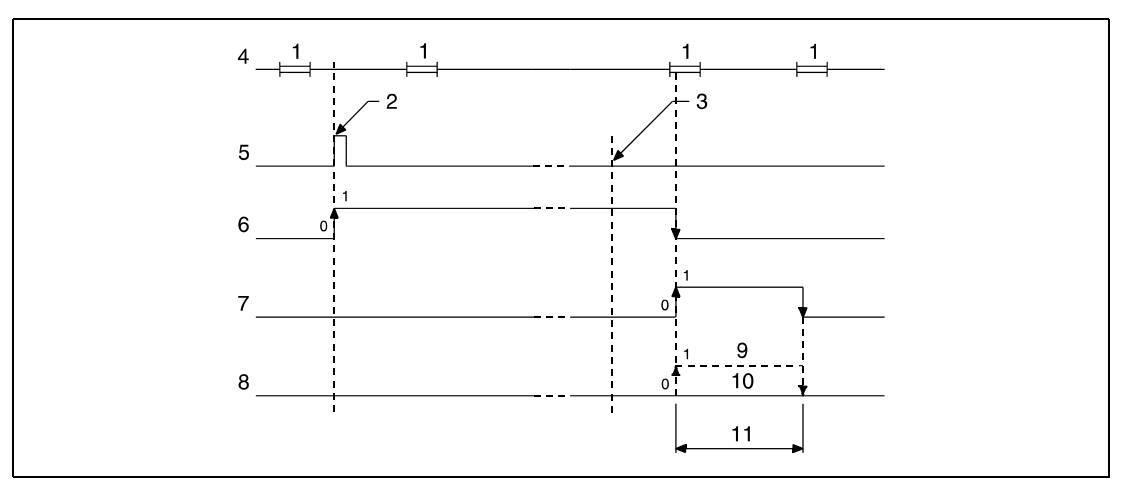

**<sup>1</sup>**END-Verarbeitung

**<sup>2</sup>**Ausführung der RECV-Anweisung

**<sup>3</sup>**Abschluss der Operation

**<sup>4</sup>**Programm der HOST-Station

**<sup>5</sup>**RECV-Anweisung

**<sup>6</sup>**Kommunikations-Kanal-Flag

**<sup>7</sup>**Operand der HOST-Station, der nach Abschluss der Operation gesetzt wird (d2)

**<sup>8</sup>**Status-Anzeige des Operationsabschlusses ((d2)+1)

**<sup>9</sup>**Abschluss einer nicht normalen (fehlerhaften) Übertragung

**<sup>10</sup>**Abschluss einer normalen (fehlerfreien) Übertragung

**<sup>11</sup>**Ein Zyklus

**quellen**

#### **Fehler-**In folgenden Fällen tritt ein Verarbeitungsfehler auf, und das Error Flag wird gesetzt:

- Die Kontrolldateninhalte liegen nicht im gültigen Wertebereich (Fehlercode 4100).
	- Das Netzwerk mit der mit Jn angegebenen Nummer ist nicht mit der Station verbunden (Fehlercode 4102).
	- Das Modul an der mit Un angegebenen Ein-/Ausgangsadresse ist kein Netzwerkmodul (Fehlercode 2111).

### **Beispiel** JP.RECV

Das folgende Programm liest mit positiver Flanke von X10 die mittels der SEND-Anweisung gesendeten Daten einer Station. Die Ausführung der RECV-Anweisung ist über den Öffner des Flags SB34 verriegelt. Nähere Angaben zur HOST- und Sende-Station und den verwendeten MOV-Anweisungen enthält die folgende Tabelle.

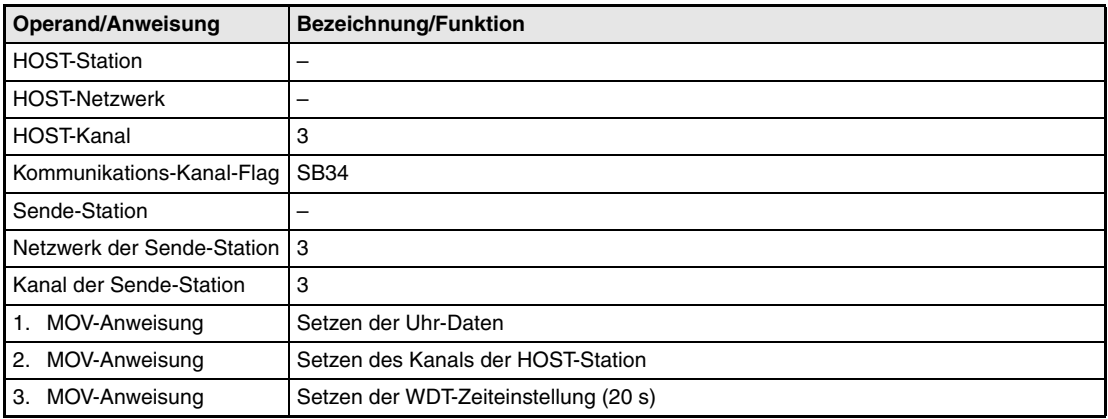

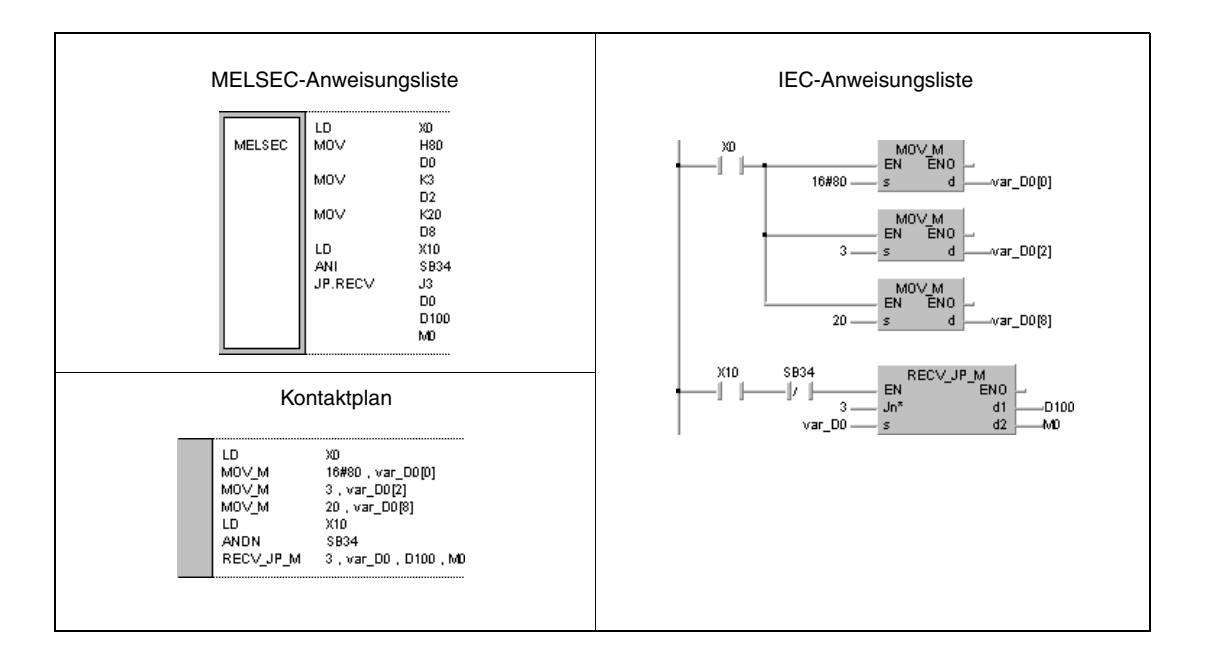

**HINWEIS** *Dieses Programmbeispiel ist ohne Variablendefinition im Header der Programmorganisationseinheit (POE) nicht lauffähig. Compiler- und Checker-Fehlermeldungen können die Folge sein.* Weitere Informationen sind dem Abs. 3.5.2 "Array- und Registeradressierung im GX IEC Devel*oper" dieser Programmieranleitung zu entnehmen.* 

# **8.6.7 REQ**

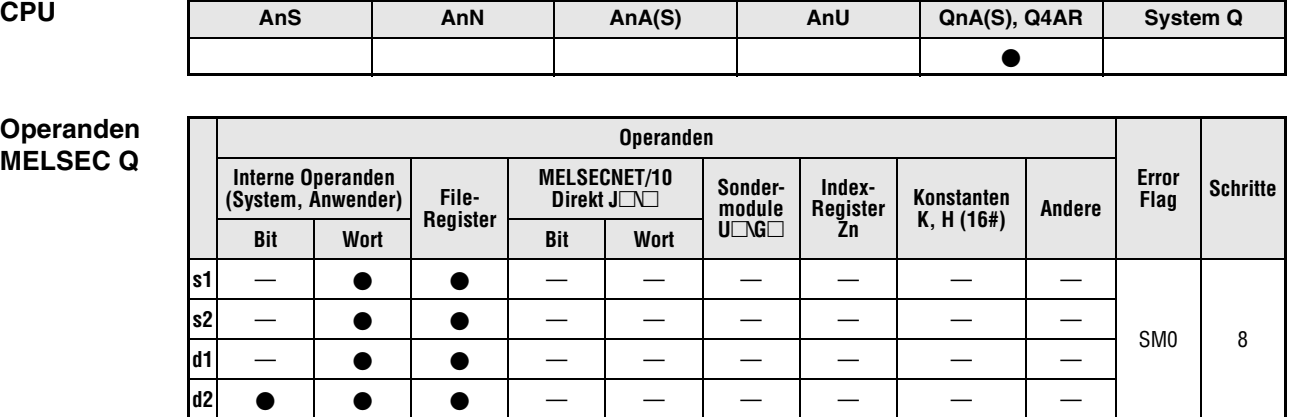

**GX IEC**

**Developer**

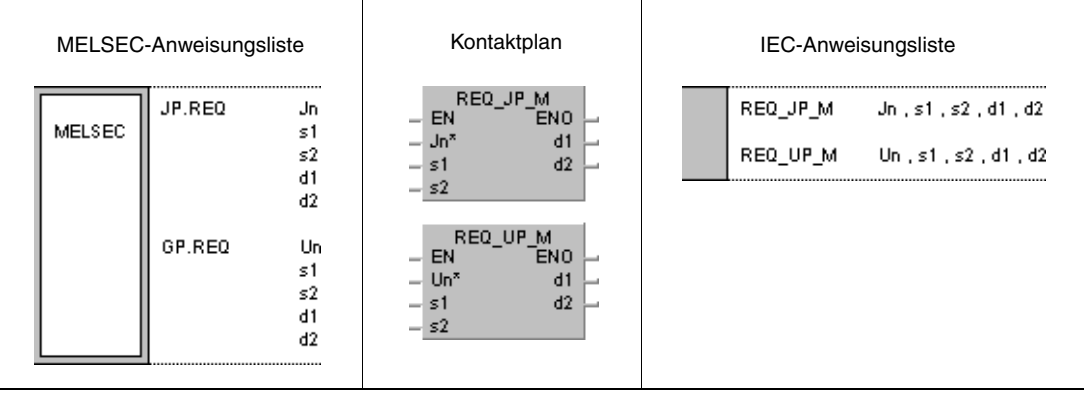

# **Variablen**

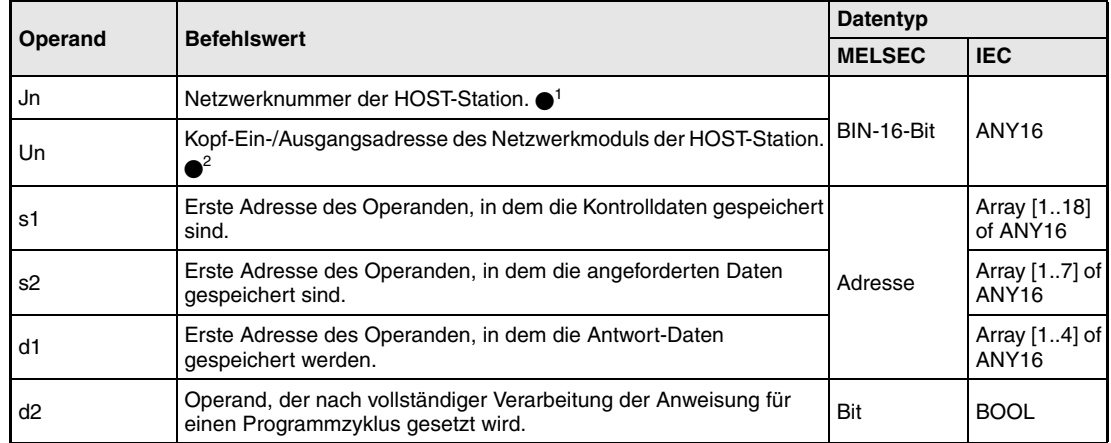

- **HINWEISE** *1 Die Netzwerknummer der HOST-Station muss zwischen 1 und 239 liegen. Das Netzwerk mit der Nummer 254 wird über Einstellungen so konfiguriert, dass andere Stationen auf die aktive Station zugreifen können.*
	- *2 Die Kopf-Ein-/Ausgangsadresse des Netzwerkmoduls der HOST-Station muss zwischen 0 und FEH liegen. Es ist zu beachten, dass der Compiler für Un eine hexadezimale Adressangabe erwartet. Eine Dezimalangabe wird automatisch in eine Hexadezimalzahl umgewandelt.*

*Die REQ-Anweisung kann nur ausgeführt werden, wenn sich in der Ziel-Station eine QnA-CPU befindet.*

*Die REQ-Anweisung kann bei der Verwendung einer ACPU im MELSECNET/10 nicht angewendet werden.*

*Es können nur Stationsnummern für QnA-CPUs als Nummer der Ziel-Station angegeben werden.*

# **Operandenübersicht der Kontrolldaten**

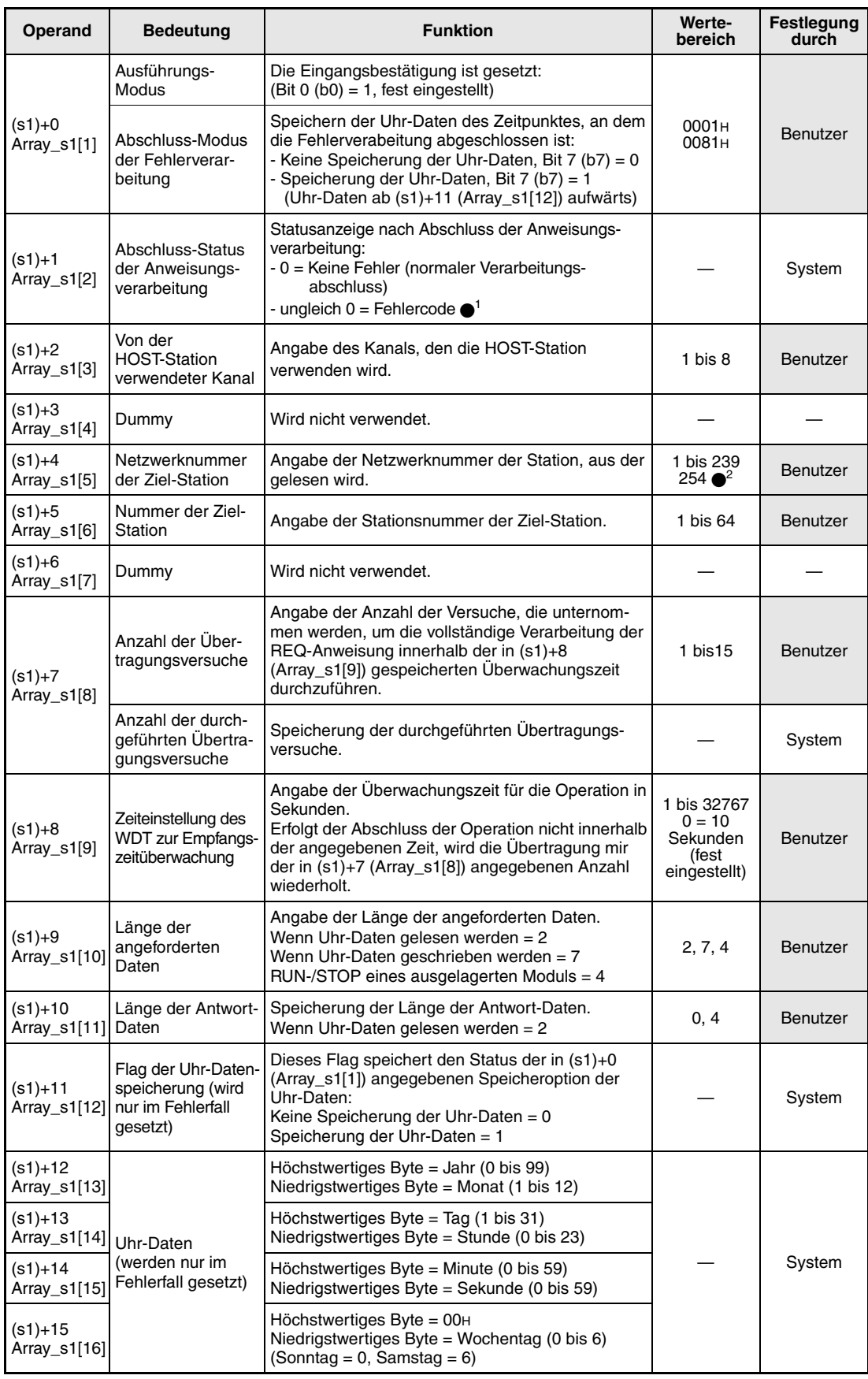

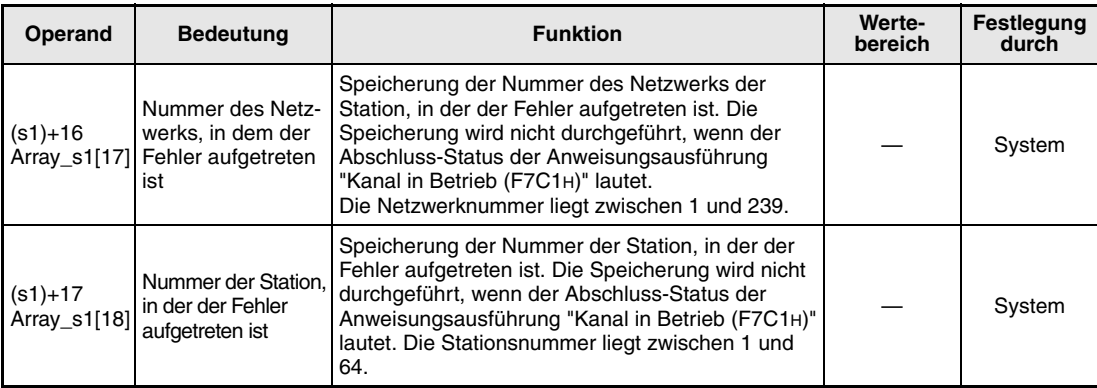

1 Weitere Informationen über Fehlercodes enthält das Handbuch "MELSECNET/10 für QnA-Netzwerk-Systeme".

2 Die Netzwerknummer 254 ist ausgewählt, wenn für Jn der Wert 254 angegeben wird.

# **Anforderungs-/Antwort-Daten während der Schreib-/Lese-Operation von Uhr-Daten Anforderungs-Daten**

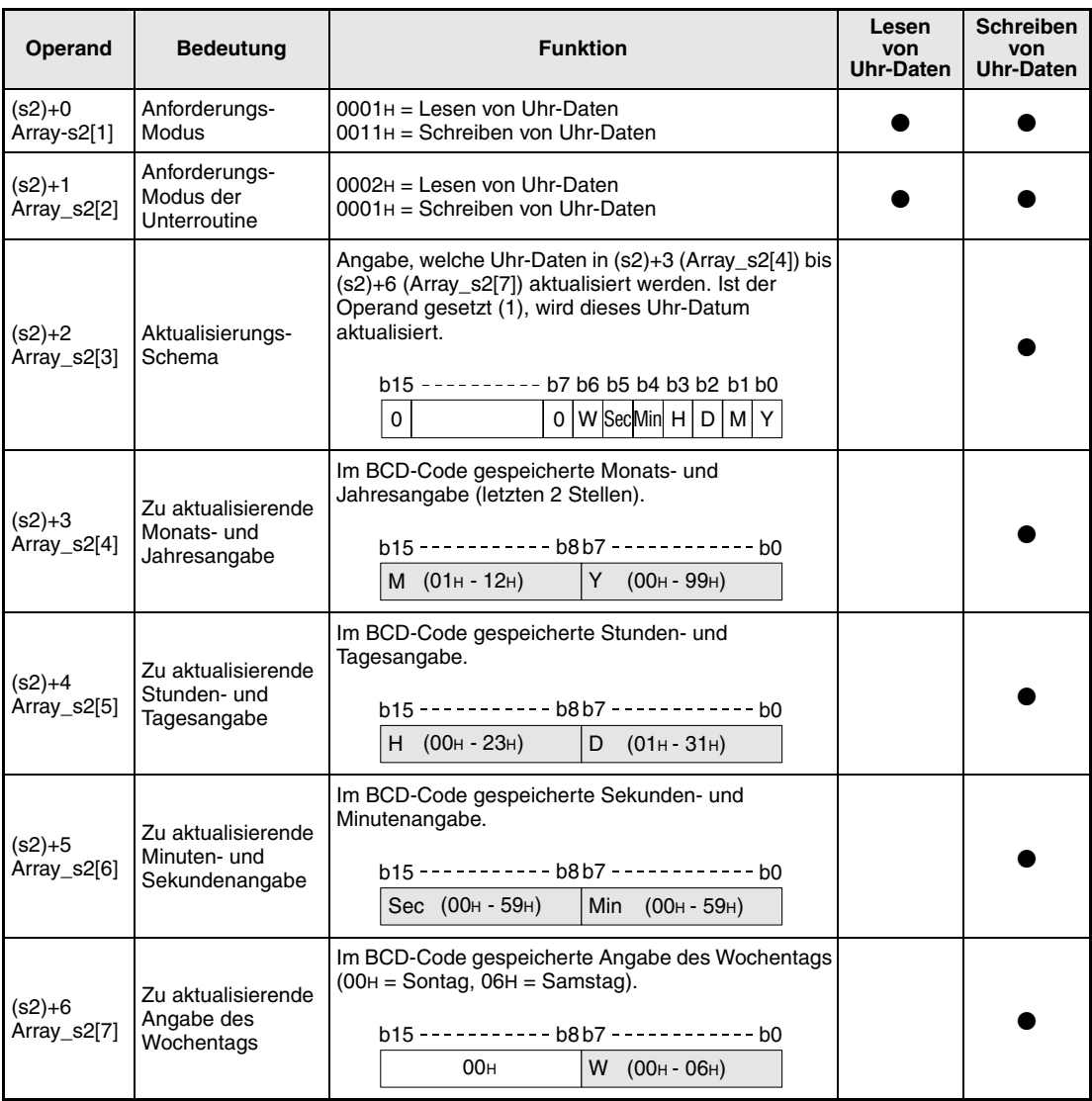

 $M =$  Monat

Y = Jahr

H = Stunde

 $D = Tag$ 

Sec = Sekunde

Min = Minute W = Wochentag

# **Antwort-Daten**

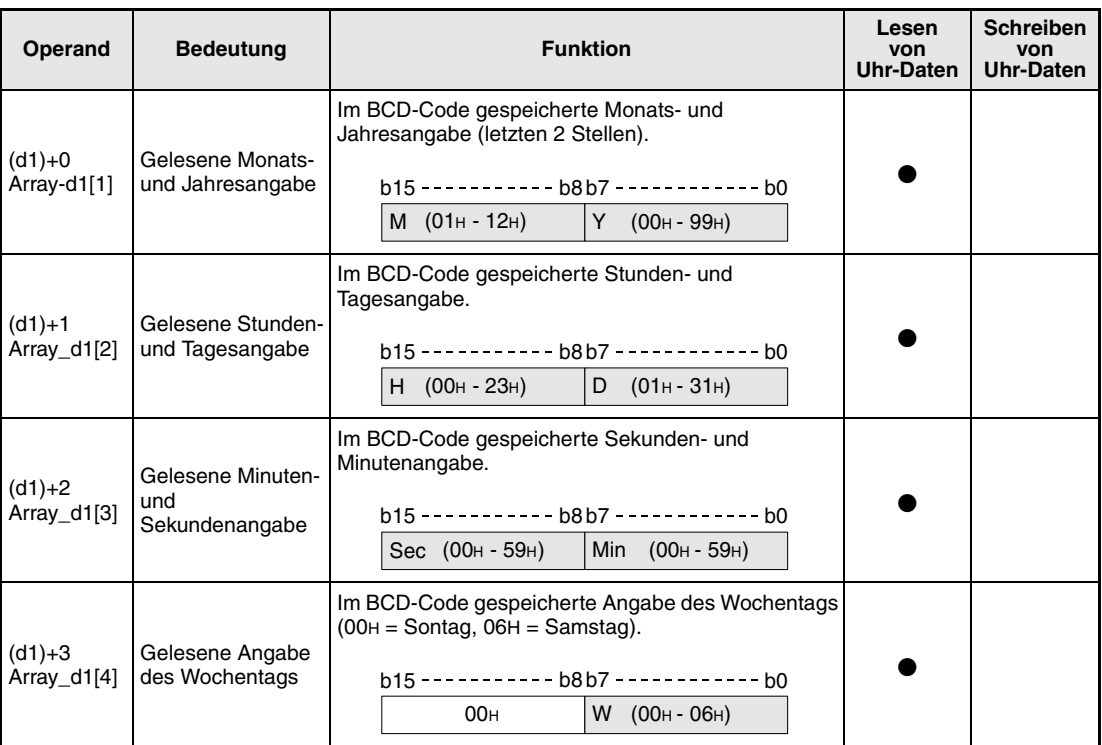

M = Monat

 $Y =$  Jahr  $H =$ Stunde

 $D = Tag$ 

Sec = Sekunde

Min = Minute

W = Wochentag

**HINWEIS** *Schreib-/Lese-Operationen sind nicht möglich, wenn der Schreibschutz an der CPU der Ziel-Station aktiviert ist (System-Schalter 1, SW5 (QnA, Q4AR) bzw. SW1 (QnAS) ist eingeschaltet).*

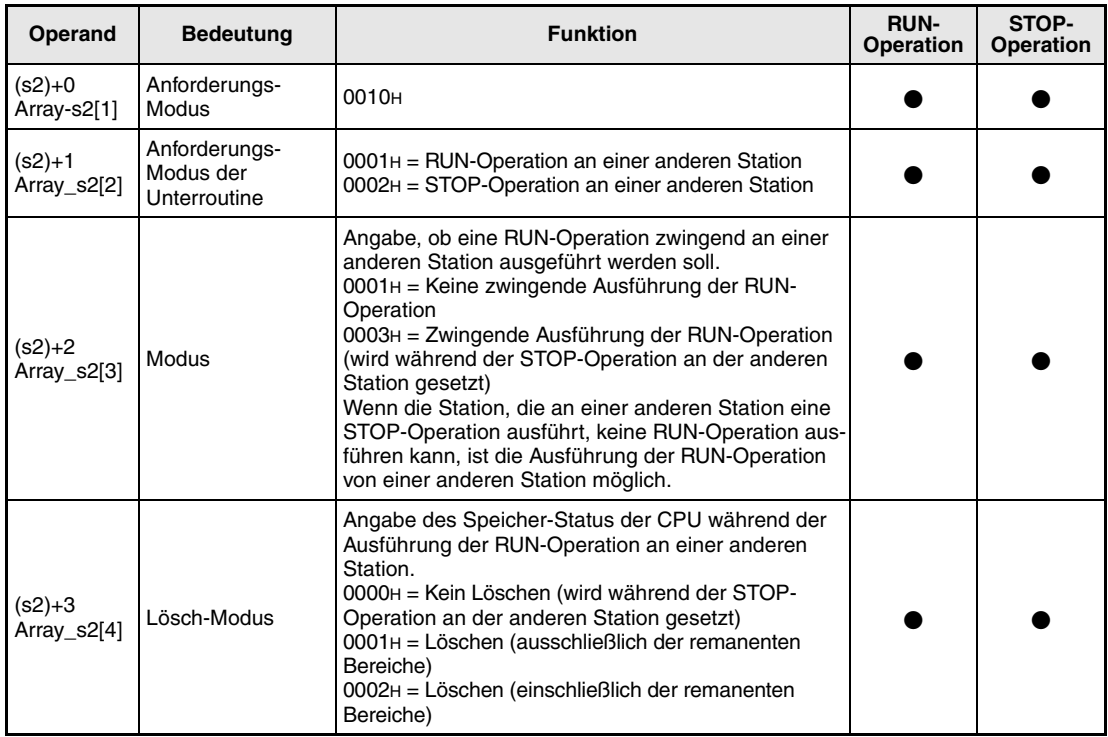

# **Anforderungs-Daten während der RUN-/STOP-Operation an einer anderen Station**

# **HINWEISE** *Die RUN-/STOP-Funktion an einer anderen Station kann nur dann ausgeführt werden, wenn der RUN-/STOP-Schalter der QnA-CPU der Ziel-Station auf RUN geschaltet ist.*

*Schreib-/Lese-Operationen sind nicht möglich, wenn der Schreibschutz an der QnA-CPU der Ziel-Station aktiviert ist (System-Schalter 1, SW5 (QnA, Q4AR) bzw. SW1 (QnAS) ist eingeschaltet).*

*Wenn die Ziel-Station bereits durch eine andere Station in den STOP-/PAUSE-Modus umgeschaltet wurde, kann die RUN-Operation nur dann zwingend ausgeführt werden, wenn der Modus in (s2)+2 auf "Keine zwingende Ausführung der RUN-Operation (0001H)" gesetzt ist.*

*Wird die QnA-CPU der Ziel-Station, die die RUN-/STOP-Operation ausführt, zurückgesetzt, gehen die Informationen der RUN-/STOP-Operation in der Ziel-Station verloren.*

**weise**

#### **Funktions-Datenanforderung an andere Stationen**

# **REQ Anforderungsanweisung**

Die REQ-Anweisung überträgt die ab (d1)+0 (Array \_d1[1]) gespeicherten, angeforderten Daten einer im MELSECNET/10 angeschlossenen Station. Die Stations- und Netzwerknummer sind in den Kontrolldaten angegeben. Die Daten werden ab (s2)+0 (Array\_s2[1]) gespeichert.

Nach dem Abschluss der Übertragungs-Operation der angeforderten Daten in der Ziel-Station wird der in d2 angegebene Operand gesetzt.

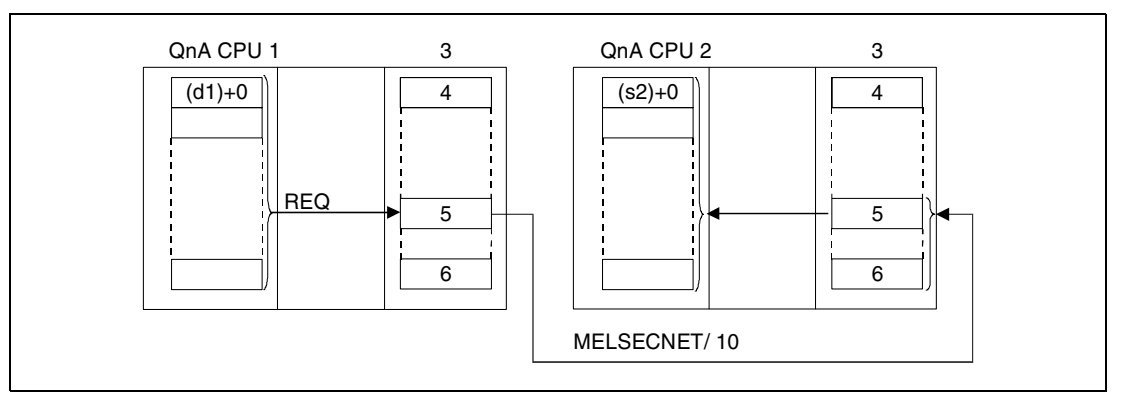

**<sup>1</sup>**HOST-Station

- **<sup>2</sup>**Ziel-Station
- **<sup>3</sup>**Netzwerkmodul
- **<sup>4</sup>**Kanal 1
- **<sup>5</sup>**Kanal n

**<sup>6</sup>**Kanal 8

Über eine Relais-Station und gesetzte Routing-Parameter kann auch auf Stationen in anderen Netzwerken zugegriffen werden.

Die Data-Link-Anweisungen können nicht von mehreren Stellen gleichzeitig mit gemeinsamem Zugriff auf die gleichen Kanäle ausgeführt werden. Bei gleichzeitiger Ausführung der Anweisungen von zwei oder mehr Stellen wird durch den Handshake-Betrieb der beiden aktiven Stationen eine Ausführung weiterer Data-Link-Anweisungen verhindert.

Der Ausführungs-Status und der Abschluss-Status (normal, nicht normal) der REQ-Anweisung können mittels

- dem Kommunikations-Kanal-Flag (<sup>3</sup>) des verwendeten Kanals,
- dem Operanden, der nach Abschluss der Operation gesetzt wird (d2) und
- der Status-Anzeige des Operationsabschlusses (Abschluss einer fehlerfreien oder fehlerhaf ten Übertragung) ((d2)+1)

wie folgt überprüft werden:

Kommunikations-Kanal-Flag

Dieses Flag wird während der Ausführung der REQ-Anweisung gesetzt. Das Flag wird mit der Verarbeitung der END-Anweisung in dem Zyklus zurückgesetzt, in dem die Übertragungs-Operation abgeschlossen wurde.

Operand der HOST-Station, der den Operationsabschluss anzeigt

Dieser Operand wird mit der Verarbeitung der END-Anweisung in dem Zyklus gesetzt, in dem die Operation abgeschlossen wurde. Bei der Verarbeitung der darauffolgenden END-Anweisung wird dieser Operand wieder zurückgesetzt.

Status-Anzeige des Operationsabschlusses

Dieser Operand wird in Abhängigkeit des Abschlussergebnisses der Operation gesetzt.

Bei dem Abschluss einer normalen (fehlerfreien) Übertragung bleibt der Operand unverändert zurückgesetzt.

Bei dem Abschluss einer nicht normalen (fehlerhaften) Übertragung wird dieser Operand mit der Verarbeitung der END-Anweisung in dem Zyklus gesetzt, in dem die Verarbeitung der REQ-Anweisung abgeschlossen wurde. Bei der Verarbeitung der darauffolgenden END-Anweisung wird dieser Operand wieder zurückgesetzt.

### **HINWEIS** <sup>3</sup> *Die folgende Tabelle ordnet den Kanalnummern die entsprechenden Kommunikations-Kanal-Flags zu.*

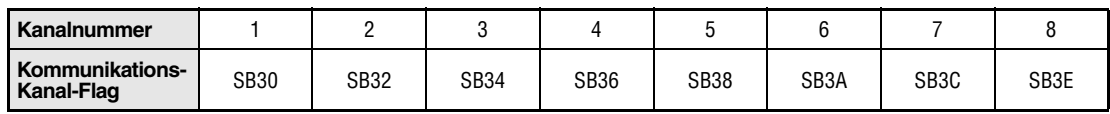

Die folgende Abbildung zeigt die Operationen der HOST-Station während der Ausführung der REQ-Anweisung.

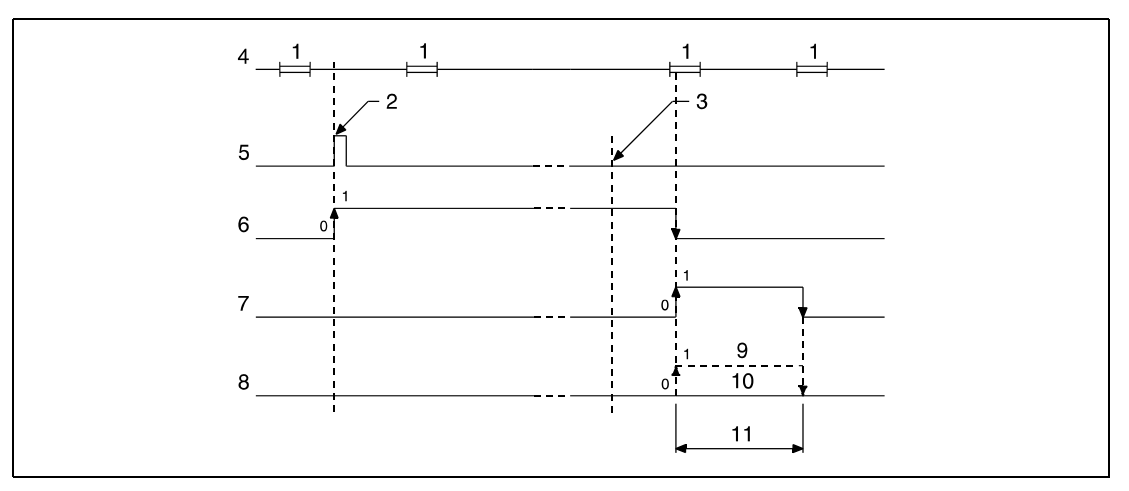

**<sup>1</sup>**END-Verarbeitung

**<sup>2</sup>**Ausführung der REQ-Anweisung

**<sup>3</sup>**Abschluss der Operation

**<sup>4</sup>**Programm der HOST-Station

**<sup>5</sup>**REQ-Anweisung

**<sup>6</sup>**Kommunikations-Kanal-Flag

**<sup>7</sup>**Operand der HOST-Station, der nach Abschluss der Operation gesetzt wird (d2)

**<sup>8</sup>**Status-Anzeige des Operationsabschlusses ((d2)+1)

**<sup>9</sup>**Abschluss einer nicht normalen (fehlerhaften) Übertragung

**<sup>10</sup>**Abschluss einer normalen (fehlerfreien) Übertragung

**<sup>11</sup>**Ein Zyklus

**Fehlerquellen** In folgenden Fällen tritt ein Verarbeitungsfehler auf, und das Error Flag wird gesetzt:

- Die Kontrolldateninhalte liegen nicht im gültigen Wertebereich (Fehlercode 4100).
	- Das Netzwerk mit der mit Jn angegebenen Nummer ist nicht mit der Station verbunden (Fehlercode 4102).
	- Das Modul an der mit Un angegebenen Ein-/Ausgangsadresse ist kein Netzwerkmodul (Fehlercode 2111).

# **Beispiel** JP.REQ

Das folgende Programm führt mit positiver Flanke von X10 eine STOP-Operation an einer Ziel-Station durch. Die Ausführung der REQ-Anweisung ist über den Öffner des Flags SB30 verriegelt. Nähere Angaben zur HOST- und Ziel-Station und den verwendeten MOV-Anweisungen enthält die folgende Tabelle.

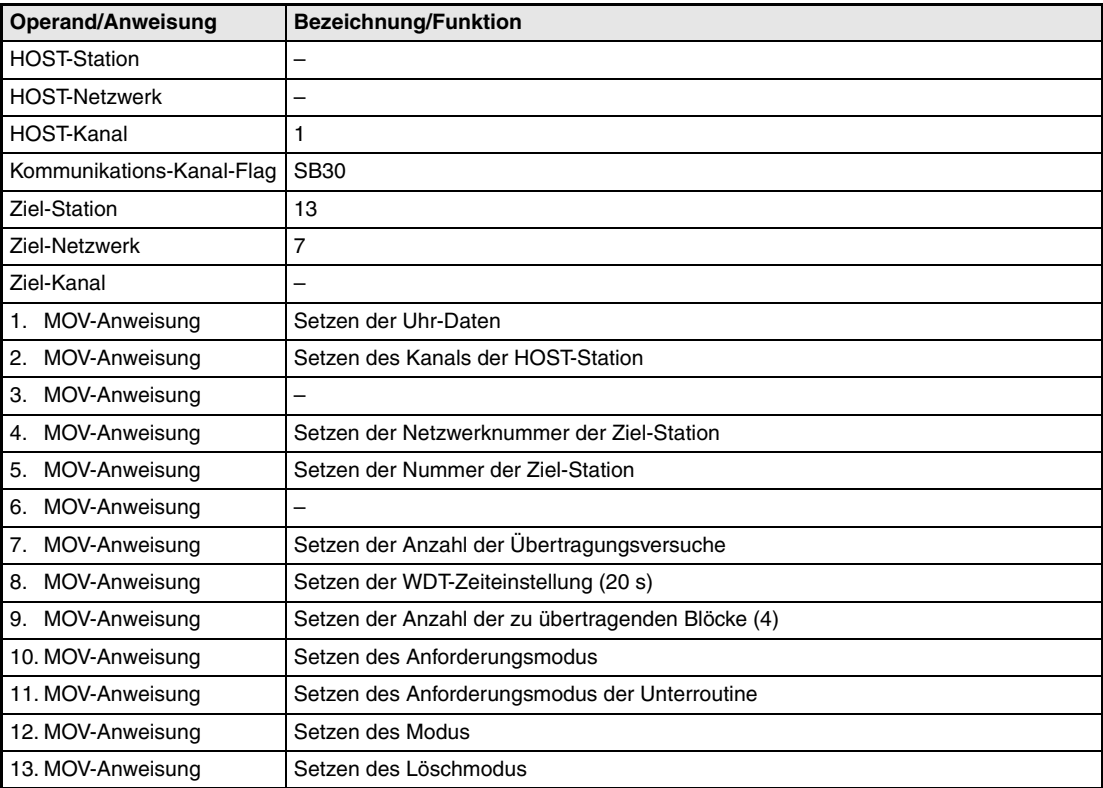

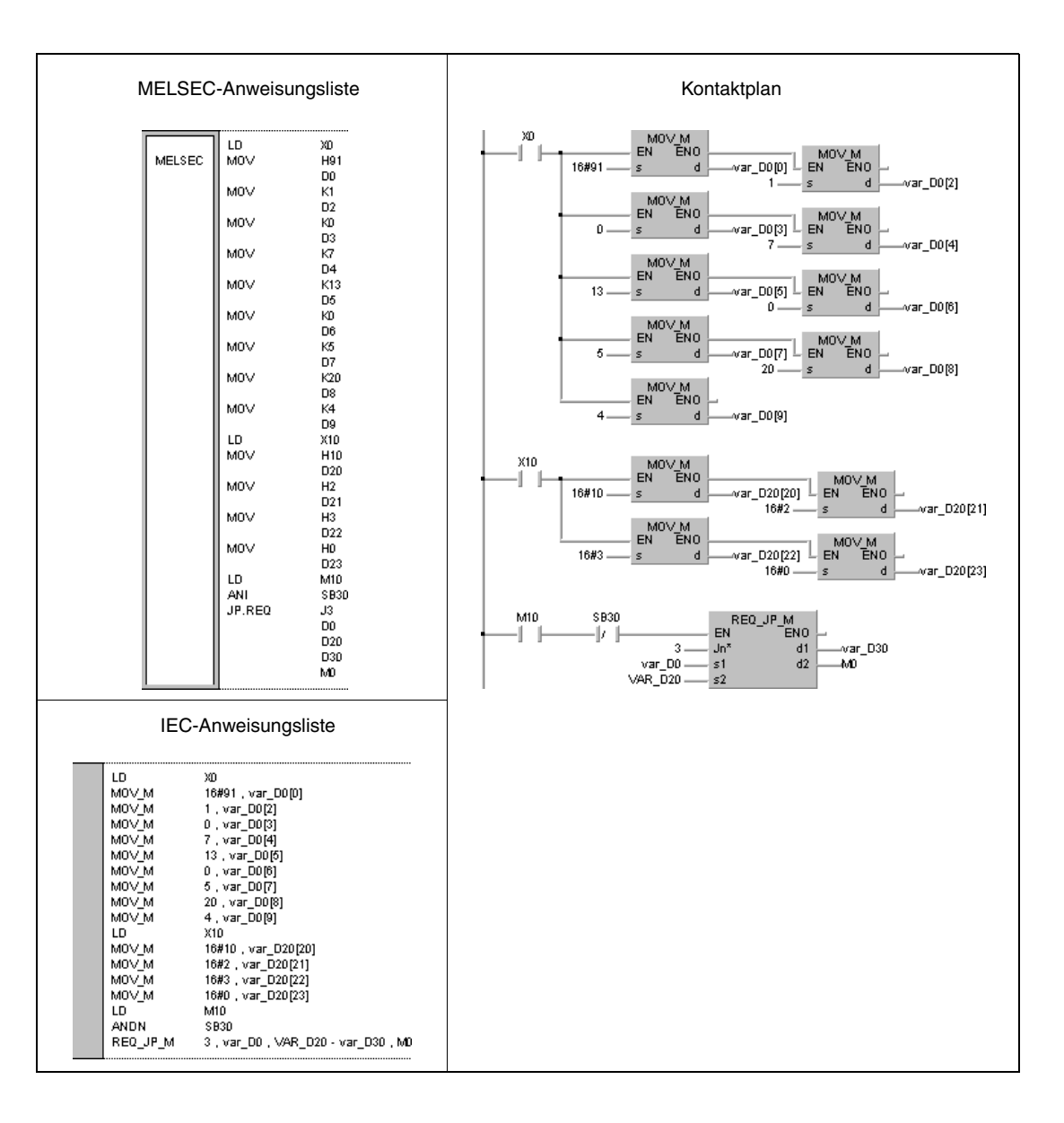

**HINWEIS** *Dieses Programmbeispiel ist ohne Variablendefinition im Header der Programmorganisationseinheit (POE) nicht lauffähig. Compiler- und Checker-Fehlermeldungen können die Folge sein.* Weitere Informationen sind dem Abs. 3.5.2 "Array- und Registeradressierung im GX IEC Devel*oper" dieser Programmieranleitung zu entnehmen.* 

# **8.6.8 ZNFR**

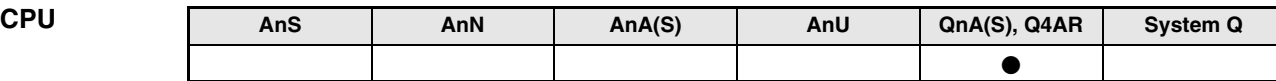

**Operanden MELSEC Q**

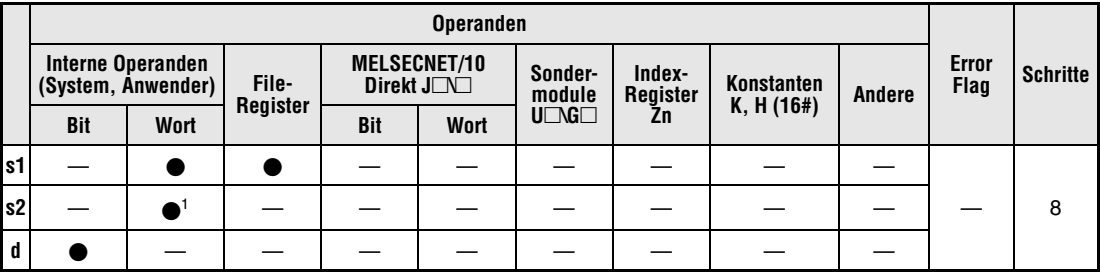

**<sup>1</sup>**Nur Link-Register

**GX IEC**

**Developer**

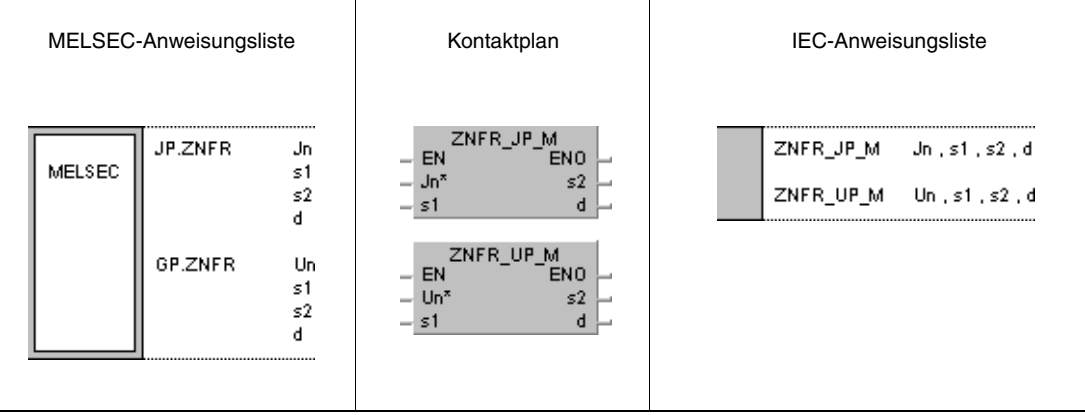

# **Variablen**

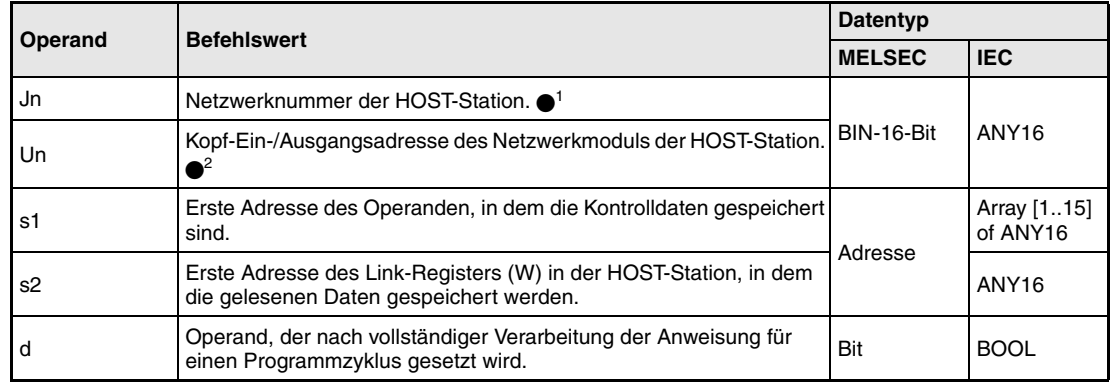

- **HINWEISE** *1 Die Netzwerknummer der HOST-Station muss zwischen 1 und 239 liegen. Das Netzwerk mit der Nummer 254 wird über Einstellungen so konfiguriert, dass andere Stationen auf die aktive Station zugreifen können.*
	- *2 Die Kopf-Ein-/Ausgangsadresse des Netzwerkmoduls der HOST-Station muss zwischen 0 und FEH liegen. Es ist zu beachten, dass der Compiler für Un eine hexadezimale Adressangabe erwartet. Eine Dezimalangabe wird automatisch in eine Hexadezimalzahl umgewandelt.*

# **Operandenübersicht der Kontrolldaten**

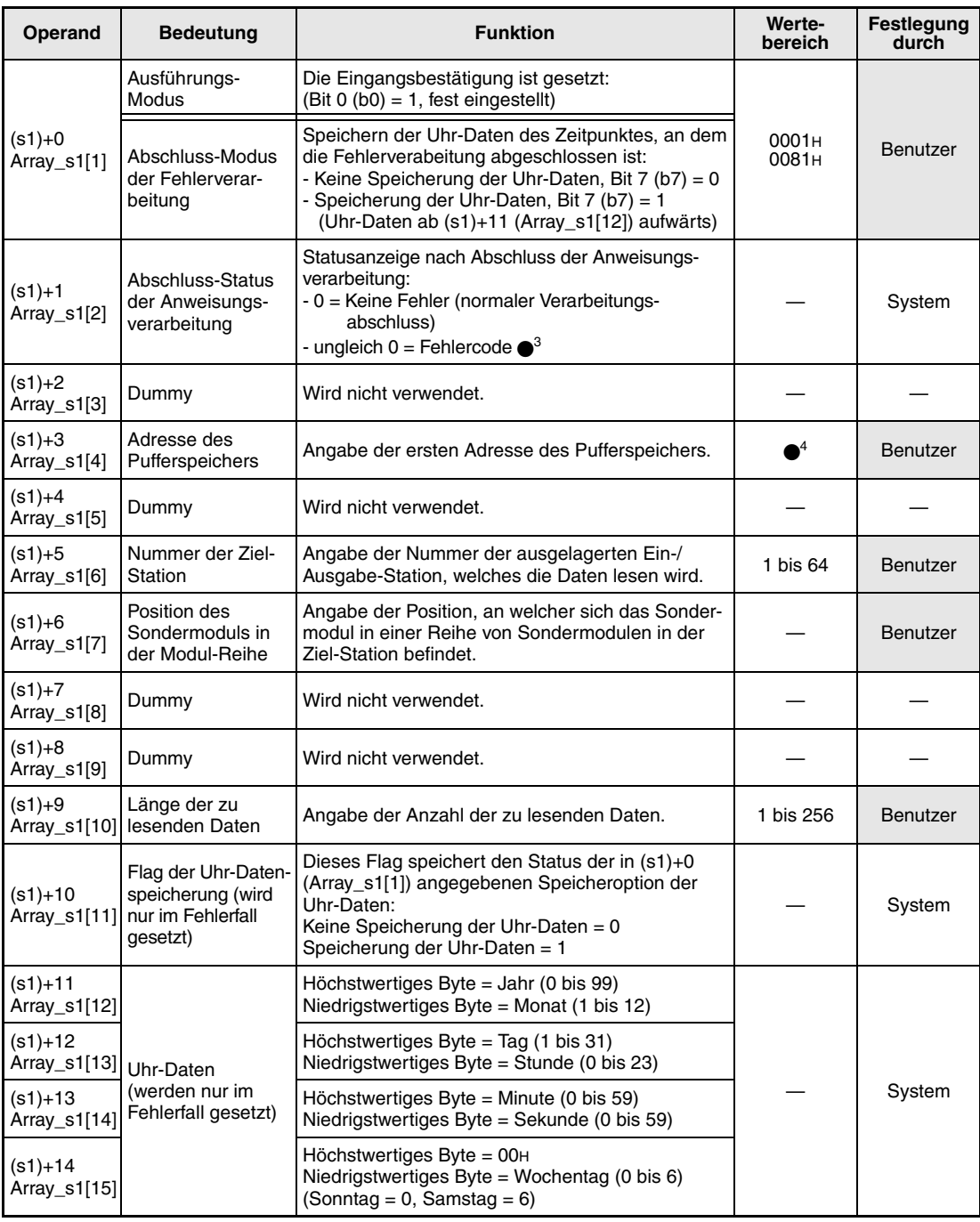

3 Weitere Informationen über Fehlercodes enthält das Handbuch "MELSECNET/10 für QnA-Netzwerk-Systeme".

4 Weitere Informationen enthält das Handbuch des Sondermoduls, mit welchem die Lese-Operation ausgeführt wird.

#### **Funktions-Lesen von Daten aus Sondermodulen in ausgelagerten Ein-/Ausgabe-Stationen**

### **weise ZNFR Lese-Anweisung**

Die ZNFR-Anweisung liest die in dem Pufferspeicher eines Sondermoduls gespeicherten Daten einer im MELSECNET/10 angeschlossenen, ausgelagerten Ein-/Ausgabe-Station. Die Ein-/Ausgabe-Station ist in den Kontrolldaten angegeben. Die aus dem Modul gelesenen Daten werden ab s2 in der HOST-Station gespeichert.

Nach dem Abschluss der Lese-Operation in der ausgelagerten Ein-/Ausgabe-Station wird der in d angegebene Operand gesetzt.

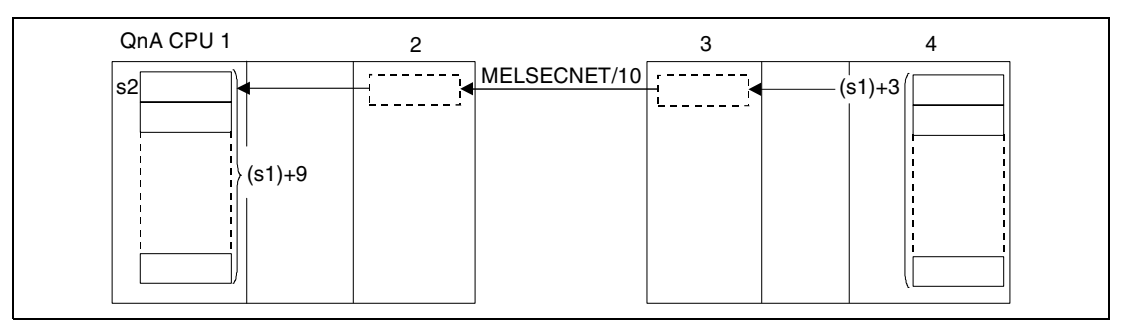

**<sup>1</sup>**HOST-Station/Master-Station

- **<sup>2</sup>**Netzwerkmodul (HOST-Station/Master-Station)
- **<sup>3</sup>**Ausgelagerte Ein-/Ausgabe-Station (Ziel-Station)
- **<sup>4</sup>**Sondermodul (Ziel-Station/ausgelagerte Ein-/Ausgabe-Station)

Die Lese-Operation von einer ausgelagerten Ein-/Ausgabe-Station kann nur über ein Netzwerkmodul ausgeführt werden, das im gleichen Netzwerk angeschlossen ist wie die im MELSECNET/10 angeschlossene ausgelagerte Ein-/Ausgabe-Station.

Die ZNFR-Anweisung kann nicht von mehreren Stellen gleichzeitig von dem gleichen Sondermodul ausgeführt werden. Bei gleichzeitiger Ausführung der Anweisungen von zwei oder mehr Stellen wird durch den Handshake-Betrieb der beiden aktiven Stationen eine Ausführung weiterer ZNFR-Anweisungen verhindert.

Das während der Ausführung der ZNFR-Anweisung gesendete Interlock-Signal enthält

- Lese-/Schreib-Anforderungssignale,
- Abschlusssignale der Lese-/Schreib-Operationen,
- den Operanden, der nach Abschluss der Lese-Operation gesetzt wird (d)
- und die Status-Anzeige des Operationsabschlusses (Abschluss einer fehlerfreien oder fehler haften Übertragung) (d+1). Die Signale und Operanden sind im folgenden beschrieben:

Lese-/Schreib-Anforderungssignale

Dieses Signal wird mit der Ausführung der erweiterten Data-Link-Anweisungen der QnA-Serie gesetzt. Das Signal wird mit der Verarbeitung der END-Anweisung in dem Zyklus, in dem die Lese-/Schreib-Operationen abgeschlossen wurden, zurückgesetzt.

Abschlusssignale der Lese-/Schreib-Operationen

Dieses Signal wird mit der Ausführung der erweiterten Data-Link-Anweisungen der QnA-Serie zurückgesetzt. Das Signal wird mit der Verarbeitung der END-Anweisung in dem Zyklus gesetzt, in dem die Lese-/Schreib-Operationen abgeschlossen wurden.

Operand der HOST-Station, der den Operationsabschluss anzeigt

Dieser Operand wird mit der Verarbeitung der END-Anweisung in dem Zyklus gesetzt, in dem die Verarbeitung der ZNFR-Anweisung abgeschlossen wurde. Bei der Verarbeitung der darauffolgenden END-Anweisung wird dieser Operand wieder zurückgesetzt.

Status-Anzeige des Operationsabschlusses

Dieser Operand wird in Abhängigkeit des Abschlussergebnisses der Verarbeitung der ZNFR-Anweisung gesetzt.

Beim Abschluss einer normalen (fehlerfreien) Übertragung bleibt der Operand unverändert zurückgesetzt.

Beim Abschluss einer nicht normalen (fehlerhaften) Übertragung wird dieser Operand mit der Verarbeitung der END-Anweisung in dem Zyklus gesetzt, in dem die Verarbeitung der ZNFR-Anweisung abgeschlossen wurde. Bei der Verarbeitung der darauffolgenden END-Anweisung wird dieser Operand wieder zurückgesetzt.

Die folgende Abbildung zeigt die Operationen der HOST-Station während der Ausführung der ZNFR-Anweisung.

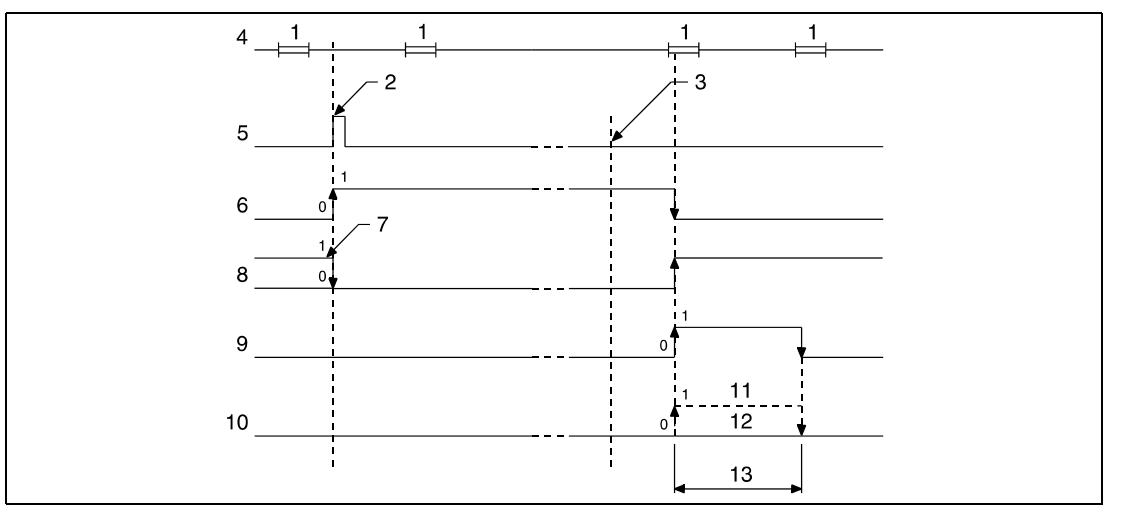

**<sup>1</sup>**END-Verarbeitung

**<sup>2</sup>**Ausführung der ZNFR-Anweisung

**<sup>3</sup>**Abschluss der Operation

**<sup>4</sup>**Programm der HOST-Station

**<sup>5</sup>**ZNFR-Anweisung

**<sup>6</sup>**Lese-/Schreib-Anforderungssignal

**<sup>7</sup>**Nach Ausführung der erweiterten Data-Link-Anweisungen

**<sup>8</sup>**Abschluss der Lese-/Schreib-Operation

**<sup>9</sup>**Operand der HOST-Station, der nach Abschluss der Operation gesetzt wird (d)

**<sup>10</sup>**Status-Anzeige des Operationsabschlusses (d+1)

**<sup>11</sup>**Abschluss einer nicht normalen (fehlerhaften) Übertragung

**<sup>12</sup>**Abschluss einer normalen (fehlerfreien) Übertragung

**<sup>13</sup>**Ein Zyklus

Die Link-Register in s2 werden durch die Netzwerk-Parameter "M ← R (zur Master-Station von der ausgelagerten Ein-/Ausgabe-Station)" gesetzt und liegen innerhalb des durch die Link-Refresh-Parameter festgelegten Bereichs.

Für die Ausführung der ZNFR-Anweisung werden Link-Merker und Link-Register benötigt, die von dem Betriebssystem verwendet werden können. Die Anzahl der Link-Merker und Link-Register, die von dem Betriebssystem für das entsprechende Sondermodul verwendet werden, lautet wie folgt:

Für M → R (von der Master-Station zur ausgelagerten Ein-/Ausgabe-Station): Link-Merker = 4, Link-Register =  $4$ 

Für M ← R (zur Master-Station von der ausgelagerten Ein-/Ausgabe-Station): Link-Merker =  $4$ , Link-Register =  $4$ 

**Fehlerquellen** In folgenden Fällen tritt ein Verarbeitungsfehler auf, und das Error Flag wird gesetzt:

- Die Kontrolldateninhalte liegen nicht im gültigen Wertebereich (Fehlercode 4100).
- Das Netzwerk mit der mit Jn angegebenen Nummer ist nicht mit der Station verbunden (Fehlercode 4102).
- Das Modul an der mit Un angegebenen Ein-/Ausgangsadresse ist kein Netzwerkmodul (Fehlercode 2111).

# **Beispiel** JP.ZNFR

Das folgende Programm liest mit positiver Flanke von X10 die Adressen 6 bis 9 des Pufferspeichers eines Sondermoduls einer Ein-/Ausgabe-Station aus. Die gelesenen Daten werden in den Link-Registern W108 bis W10B gespeichert. Nähere Angaben zur Ein-/Ausgabe-Station und den verwendeten MOV-Anweisungen enthält die folgende Tabelle.

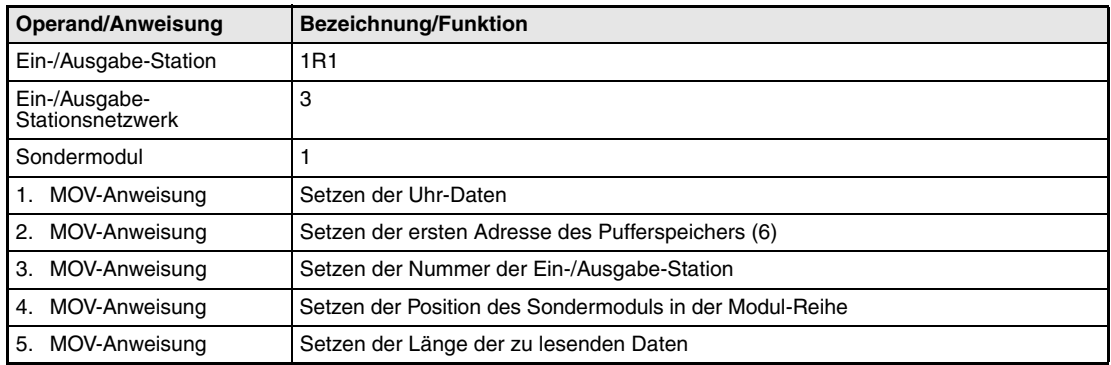

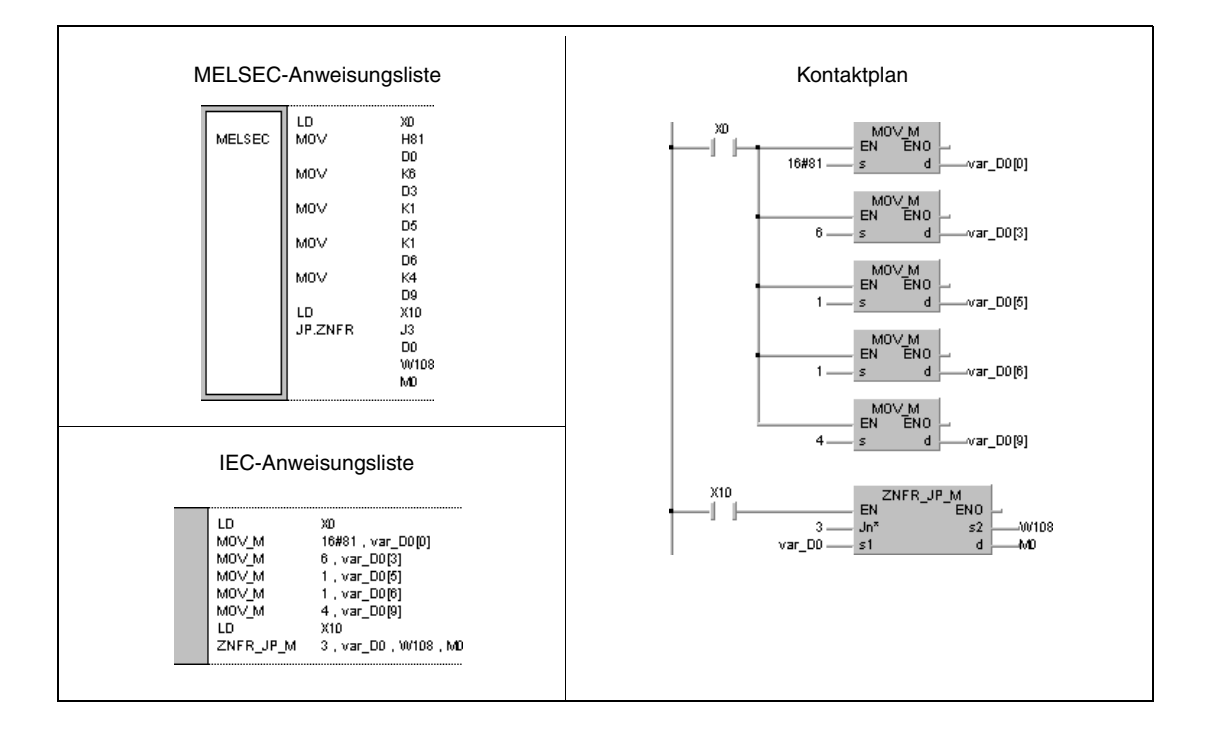

**HINWEIS** *Dieses Programmbeispiel ist ohne Variablendefinition im Header der Programmorganisationseinheit (POE) nicht lauffähig. Compiler- und Checker-Fehlermeldungen können die Folge sein. Weitere Informationen sind dem Abs. 3.5.2 "Array- und Registeradressierung im GX IEC Developer" dieser Programmieranleitung zu entnehmen.* 

# **8.6.9 ZNTO**

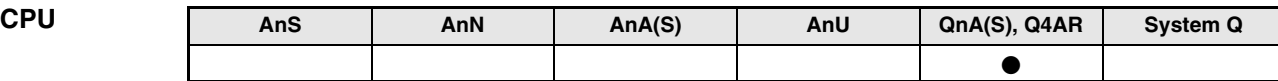

**Operanden MELSEC Q**

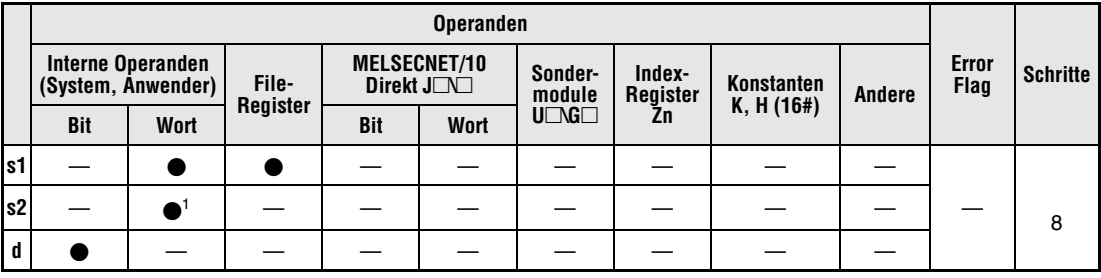

**<sup>1</sup>**Nur Link-Register

**GX IEC**

**Developer**

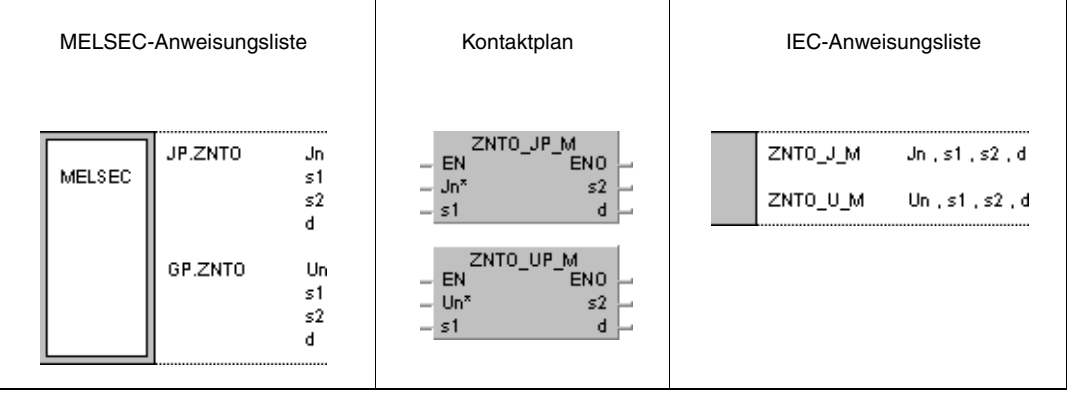

## **Variablen**

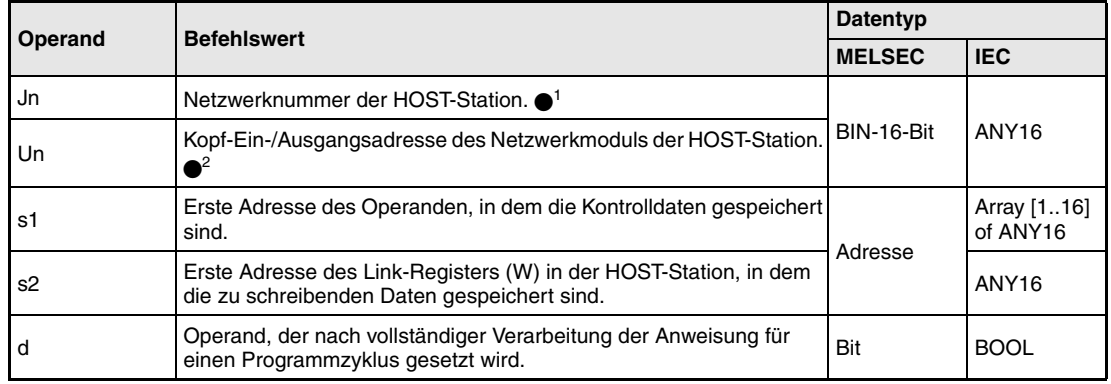

- **HINWEISE** *1 Die Netzwerknummer der HOST-Station muss zwischen 1 und 239 liegen. Das Netzwerk mit der Nummer 254 wird über Einstellungen so konfiguriert, dass andere Stationen auf die aktive Station zugreifen können.*
	- *2 Die Kopf-Ein-/Ausgangsadresse des Netzwerkmoduls der HOST-Station muss zwischen 0 und FEH liegen. Es ist zu beachten, dass der Compiler für Un eine hexadezimale Adressangabe erwartet. Eine Dezimalangabe wird automatisch in eine Hexadezimalzahl umgewandelt.*

# **Operandenübersicht der Kontrolldaten**

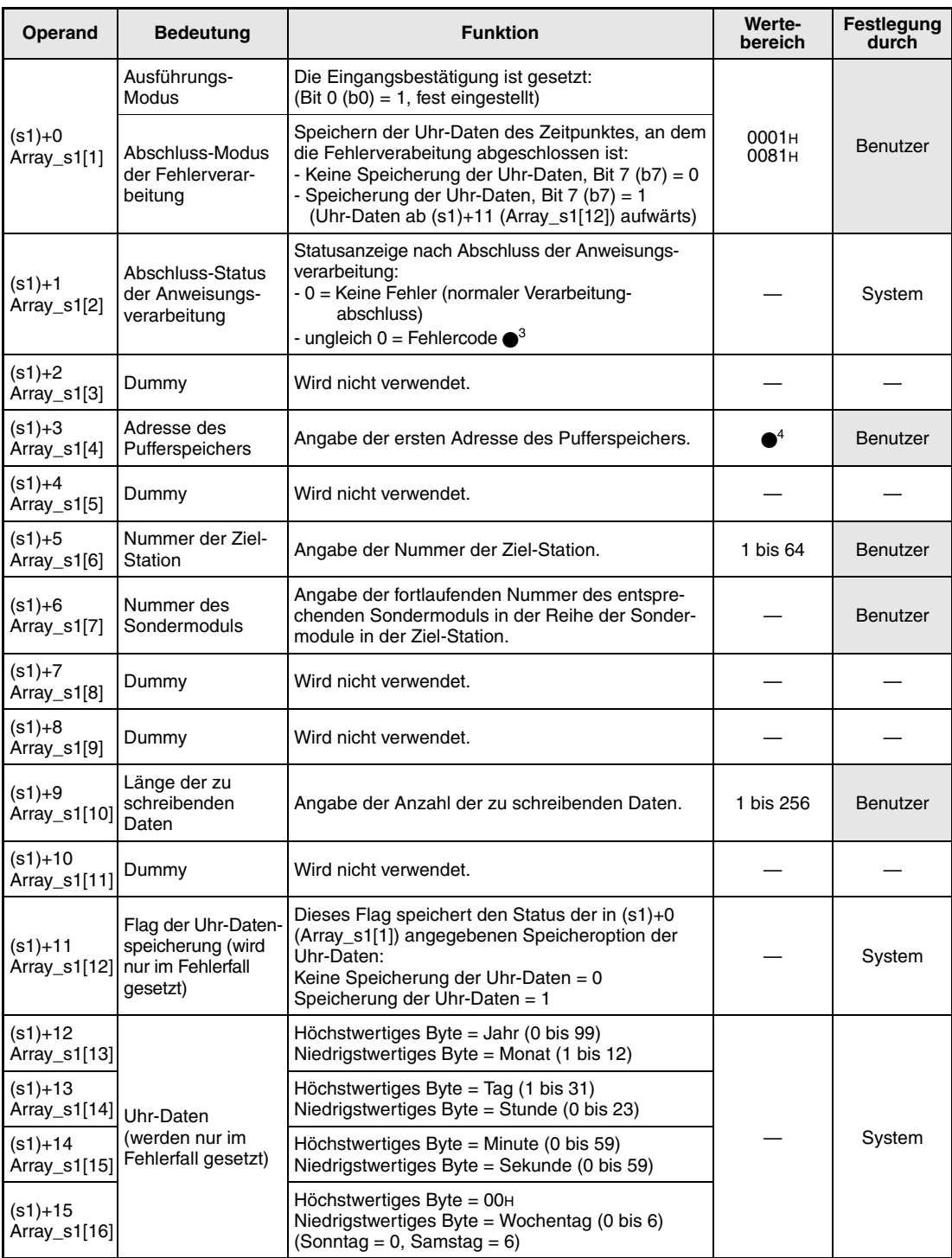

3 Weitere Informationen über Fehlercodes enthält das Handbuch "MELSECNET/10 für QnA-Netzwerk-Systeme".

4 Weitere Informationen enthält das Handbuch des Sondermoduls, mit welchem die Schreib-Operation ausgeführt wird.

#### **Funktions-Schreiben von Daten in Sondermodule in ausgelagerten Ein-/Ausgabe-Stationen**

### **weise ZNTO Schreib-Anweisung**

Die ZNTO-Anweisung schreibt die ab s2 gespeicherten Daten der HOST-Station in den Pufferspeicher eines Sondermoduls einer im MELSECNET/10 angeschlossenen ausgelagerten Ein-/ Ausgabe-Station. Die Ein-/Ausgabe-Station ist in den Kontrolldaten angegeben.

Nach dem Abschluss der Schreib-Operation in der ausgelagerten Ein-/Ausgabe-Station wird der in d angegebene Operand gesetzt.

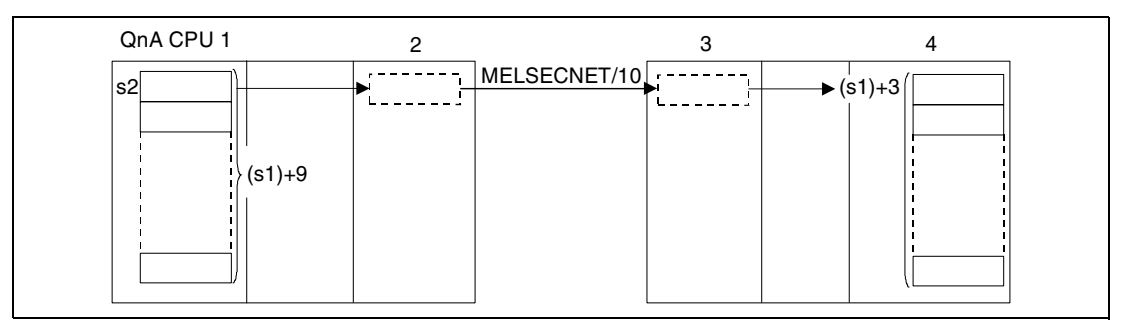

**<sup>1</sup>**HOST-Station/Master-Station

**<sup>2</sup>**Netzwerkmodul (HOST-Station/Master-Station)

**<sup>3</sup>**Ausgelagerte Ein-/Ausgabe-Station (Ziel-Station)

**<sup>4</sup>**Sondermodul (Ziel-Station/ausgelagerte Ein-/Ausgabe-Station)

Die Schreib-Operationen in eine ausgelagerte Ein-/Ausgabe-Station können nur ausgeführt werden, wenn diese Schreib-Operationen von einer ausgelagerten Master-Station im MELSECNET/10 in eine ausgelagerte Ein-/Ausgabe-Station im gleichen Netzwerk durchgeführt wird.

Die ZNTO-Anweisung kann nicht von mehreren Stellen gleichzeitig von dem gleichen Sondermodul ausgeführt werden. Bei gleichzeitiger Ausführung der Anweisungen von zwei oder mehr Stellen wird durch den Handshake-Betrieb der beiden aktiven Stationen eine Ausführung weiterer ZNTO-Anweisungen verhindert.

Das während der Ausführung der ZNTO-Anweisung gesendete Interlock-Signal enthält

- Lese-/Schreib-Anforderungssignale,
- Abschlusssignale der Lese-/Schreib-Operationen,
- den Operanden, der nach Abschluss der Schreib-Operation gesetzt wird (d)
- und die Status-Anzeige des Operationsabschlusses (Abschluss einer fehlerfreien oder fehler haften Übertragung) (d+1). Die Signale und Operanden sind im folgenden beschrieben:

Lese-/Schreib-Anforderungssignale

Dieses Signal wird mit der Ausführung der erweiterten Data-Link-Anweisungen der QnA-Serie gesetzt. Das Signal wird mit der Verarbeitung der END-Anweisung in dem Zyklus, in dem die Lese-/Schreib-Operationen abgeschlossen wurden, zurückgesetzt.

Abschlusssignale der Lese-/Schreib-Operationen

Dieses Signal wird mit der Ausführung der erweiterten Data-Link-Anweisungen der QnA-Serie zurückgesetzt. Das Signal wird mit der Verarbeitung der END-Anweisung in dem Zyklus gesetzt, in dem die Lese-/Schreib-Operationen abgeschlossen wurden.

Operand der HOST-Station, der den Operationsabschluss anzeigt

Dieser Operand wird mit der Verarbeitung der END-Anweisung in dem Zyklus gesetzt, in dem die Verarbeitung der ZNTO-Anweisung abgeschlossen wurde. Bei der Verarbeitung der darauffolgenden END-Anweisung wird dieser Operand wieder zurückgesetzt.

Status-Anzeige des Operationsabschlusses

Dieser Operand wird in Abhängigkeit des Abschlussergebnisses der Verarbeitung der ZNTO-Anweisung gesetzt.

Beim Abschluss einer normalen (fehlerfreien) Übertragung bleibt der Operand unverändert zurückgesetzt.

Beim Abschluss einer nicht normalen (fehlerhaften) Übertragung wird dieser Operand mit der Verarbeitung der END-Anweisung in dem Zyklus gesetzt, in dem die Verarbeitung der ZNTO-Anweisung abgeschlossen wurde. Bei der Verarbeitung der darauffolgenden END-Anweisung wird dieser Operand wieder zurückgesetzt.

Die folgende Abbildung zeigt die Operationen der HOST-Station während der Ausführung der ZNTO-Anweisung.

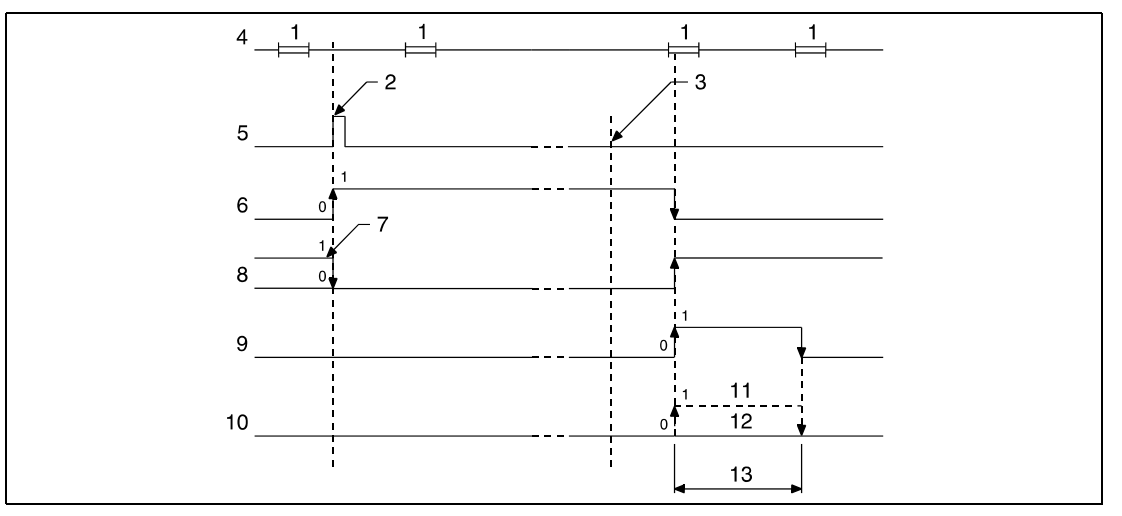

**<sup>1</sup>**END-Verarbeitung

**<sup>2</sup>**Ausführung der ZNTO-Anweisung

**<sup>3</sup>**Abschluss der Operation

**<sup>4</sup>**Programm der HOST-Station

**<sup>5</sup>**ZNTO-Anweisung

**<sup>6</sup>**Lese-/Schreib-Anforderungssignal

**<sup>7</sup>**Nach Ausführung der erweiterten Data-Link-Anweisungen

**<sup>8</sup>**Abschluss der Lese-/Schreib-Operation

**<sup>9</sup>**Operand der HOST-Station, der nach Abschluss der Operation gesetzt wird (d)

**<sup>10</sup>**Status-Anzeige des Operationsabschlusses (d+1)

**<sup>11</sup>**Abschluss einer nicht normalen (fehlerhaften) Übertragung

**<sup>12</sup>**Abschluss einer normalen (fehlerfreien) Übertragung

**<sup>13</sup>**Ein Zyklus

Die Link-Register in s2 werden durch die Netzwerk-Parameter "M ← R (zur Master-Station von der ausgelagerten Ein-/Ausgabe-Station)" gesetzt, und liegen innerhalb des durch die Link-Refresh-Parameter festgelegten Bereichs.

Für die Ausführung der ZNTO-Anweisung werden Link-Merker und Link-Register benötigt, die von dem Betriebssystem verwendet werden können. Die Anzahl der Link-Merker und Link-Register, die von dem Betriebssystem für das entsprechende Sondermodul verwendet werden, lautet wie folgt:

Für M → R (von der Master-Station zur ausgelagerten Ein-/Ausgabe-Station): Link-Merker = 4, Link-Register =  $4$ 

Für M ← R (zur Master-Station von der ausgelagerten Ein-/Ausgabe-Station): Link-Merker =  $4$ , Link-Register =  $4$ 

# **Fehlerquellen**

- In folgenden Fällen tritt ein Verarbeitungsfehler auf, und das Error Flag wird gesetzt:
- Die Kontrolldateninhalte liegen nicht im gültigen Wertebereich (Fehlercode 4100).
- Das Netzwerk mit der mit Jn angegebenen Nummer ist nicht mit der Station verbunden (Fehlercode 4102).
- Das Modul an der mit Un angegebenen Ein-/Ausgangsadresse ist kein Netzwerkmodul (Fehlercode 2111).

## **Beispiel** JP.ZNTO

Das folgende Programm schreibt mit positiver Flanke von X10 Daten in die Adressen 10 bis 12 des Pufferspeichers eines Sondermoduls einer Ein-/Ausgabe-Station. Die zu schreibenden Daten sind in der Host-Station in den Link-Registern W18 bis W1A gespeichert. Nähere Angaben zur Ein-/Ausgabe-Station und den verwendeten MOV-Anweisungen enthält die folgende Tabelle.

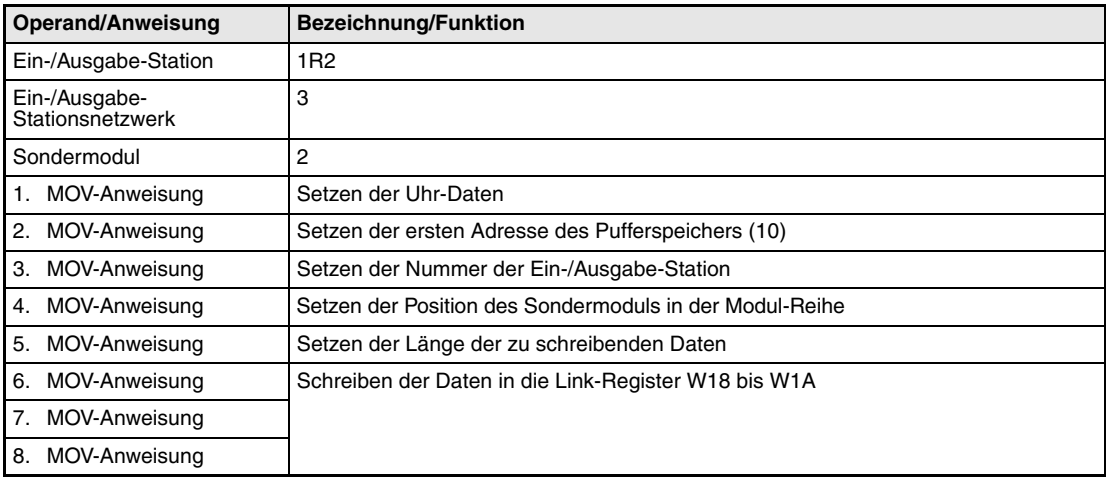

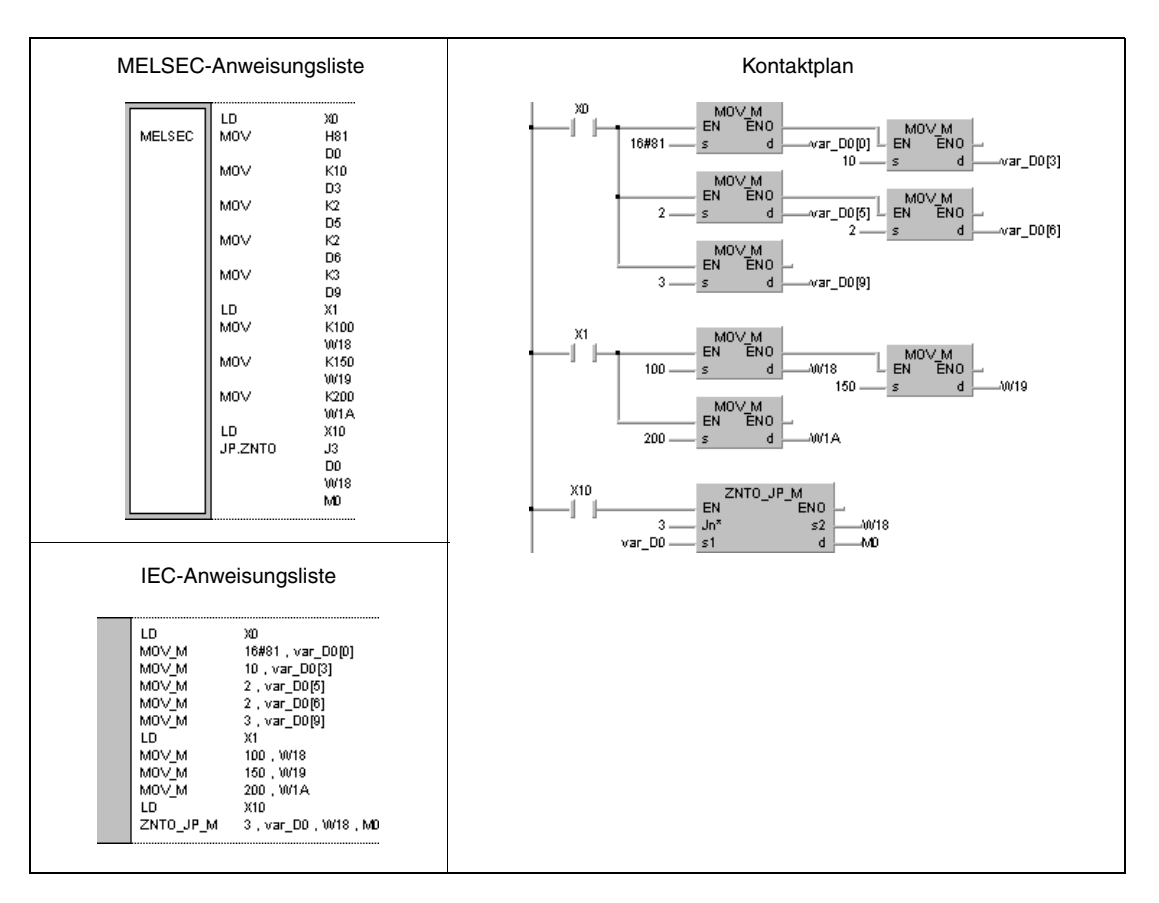

## **HINWEIS** *Dieses Programmbeispiel ist ohne Variablendefinition im Header der Programmorganisationseinheit (POE) nicht lauffähig. Compiler- und Checker-Fehlermeldungen können die Folge sein.* Weitere Informationen sind dem Abs. 3.5.2 "Array- und Registeradressierung im GX IEC Devel*oper" dieser Programmieranleitung zu entnehmen.*

# **8.7 Zur A-Serie kompatible Data-Link-Anweisungen**

Mit diesen Anweisungen ist die Datenkommunikation zwischen Stationen mit QnA-CPUs, zwischen Stationen mit QnA- und ACPUs sowie zwischen Stationen mit QnA- oder ACPUs und ausgelagerten Ein-/Ausgabe-Stationen im MELSECNET und MELSECNET/10 möglich. Die folgende Tabelle liefert eine Übersicht der Anweisungen.

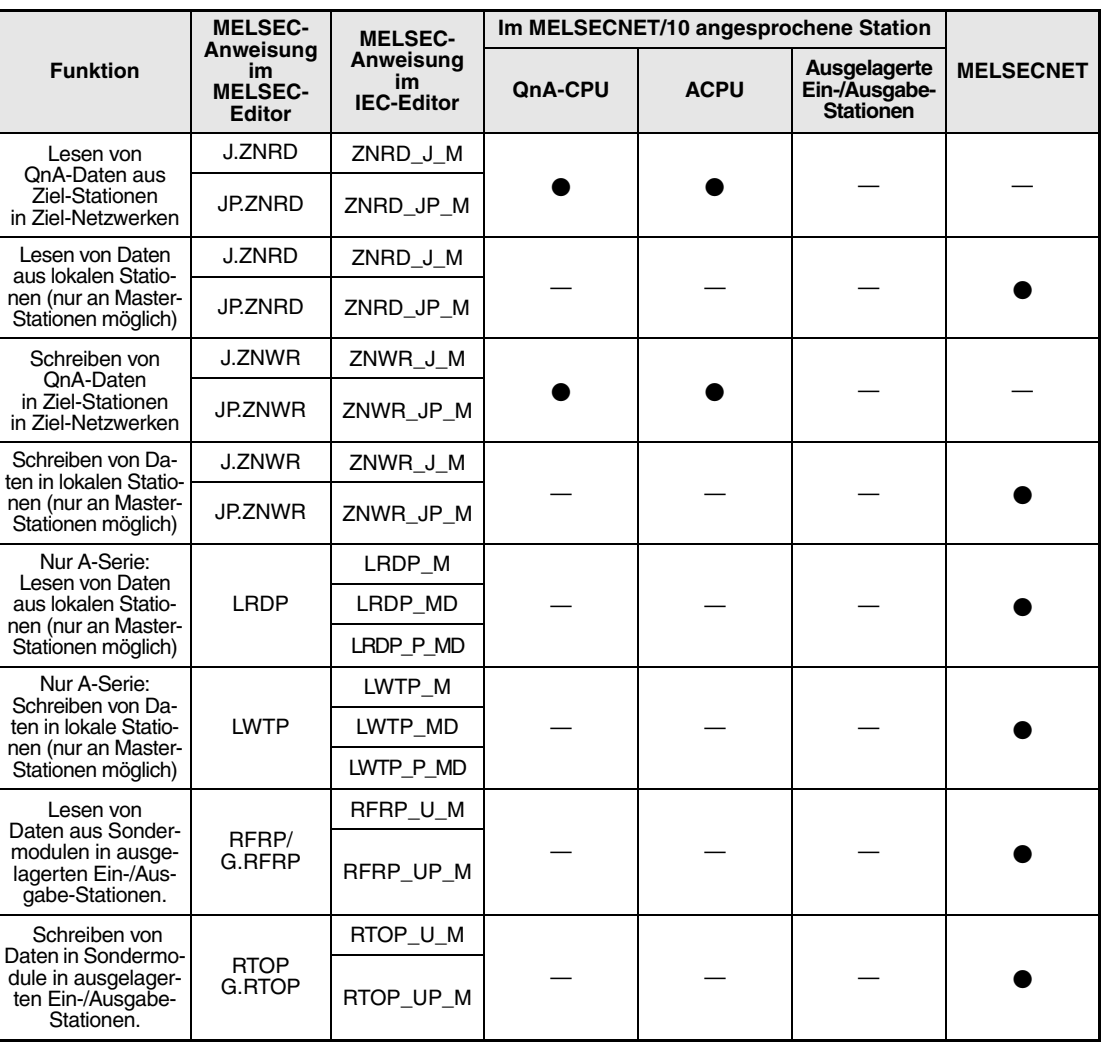

# **8.7.1 ZNRD**

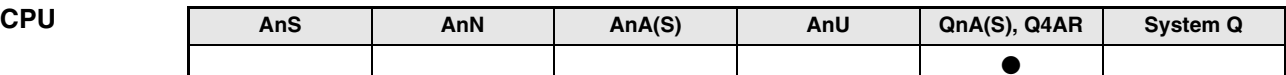

## **Operanden MELSEC Q**

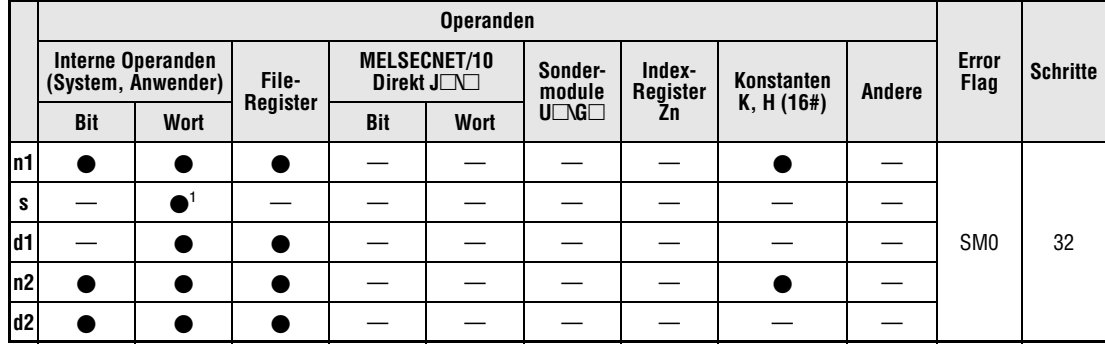

**<sup>1</sup>**Nur T, C, D, und W

# **GX IEC Developer**

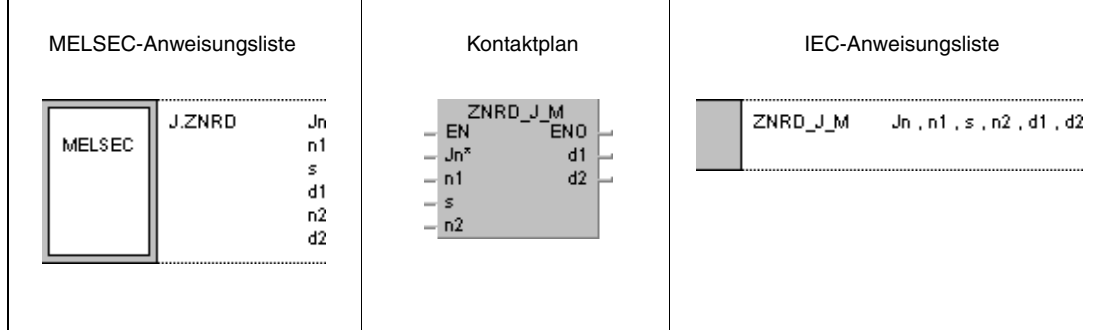

# **Variablen**

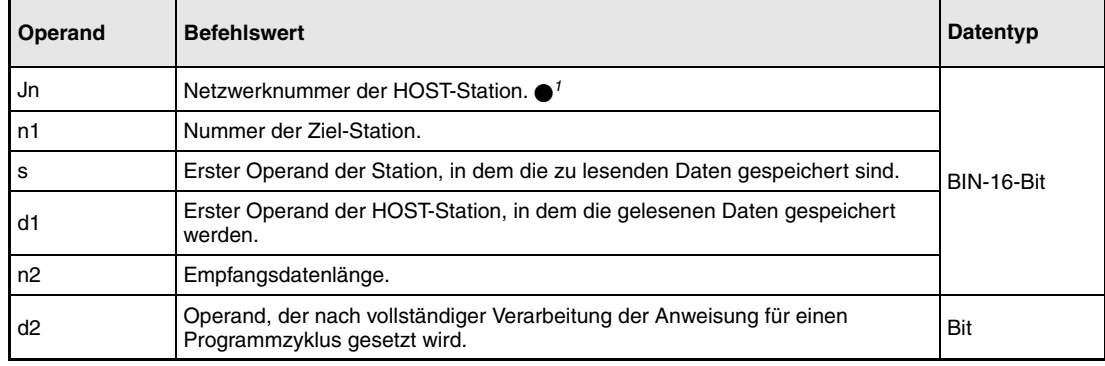

**HINWEIS** *1 Wenn die Anweisung in einem MELSECNET(I/II/B) verwendet wird, ist J0 anzugeben.*

#### **Funktions-Lesen von Daten anderer Stationen**

#### **weise ZNRD Lese-Anweisung**

Die ZNRD-Anweisung liest die mit n2 angegebene Anzahl der ab s gespeicherten Datenwörter der Ziel-Station im MELSECNET/10. Die Ziel-Stationsnummer ist in n1 angegeben. Die Netzwerknummer ist in Jn angegeben. Die gelesenen Daten werden ab d1 in der HOST-Station gespeichert.

Nach dem Abschluss der Lese-Operation in der Ziel-Station wird der in d2 angegebene Operand gesetzt.

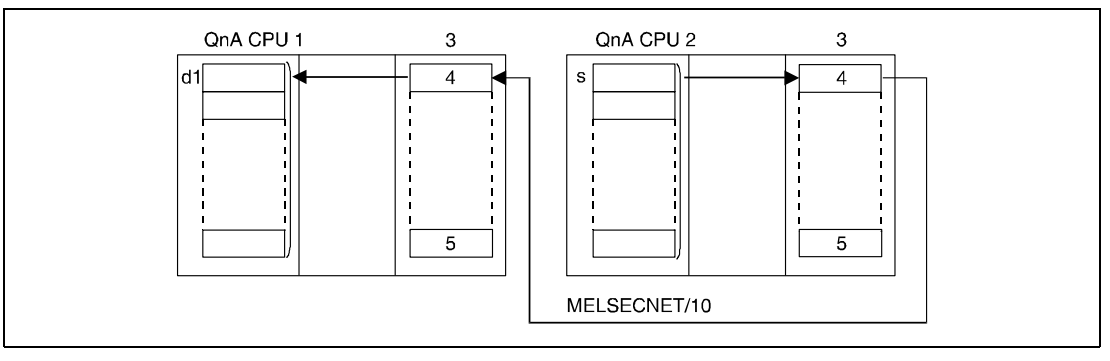

**<sup>1</sup>**HOST-Station

**<sup>2</sup>**Ziel-Station

**<sup>3</sup>**Netzwerkmodul

**<sup>4</sup>**Kanal 1

**<sup>5</sup>**Kanal 8

Die Lese-Operation kann nur mit einer Ziel-Station ausgeführt werden, die im selben Netzwerk des MELSECNET/10-Netzwerksystems wie die HOST-Station angeschlossen ist.

Die Lese-Operation von einer lokalen Station kann nur mit einer Master-Station im Netzwerk-System MELSECNET durchgeführt werden.

Für Jn können Netzwerknummern zwischen 1 und 239 vergeben werden. Die Angabe der Netzwerknummer 0 (J0) ist mit der Angabe des MELSECNET als Netzwerk-System vergleichbar.

Im MELSECNET-System ist die Nummer des Ziel-Netzwerks (Jn) auf 0 (J0) fest eingestellt. Die Ziel-Netzwerknummern (Jn) 1 bis 239 werden im MELSECNET/10 verwendet.

Für n1 kann eine Stationsnummer zwischen 1 und 64 angegeben werden.

Bei Verwendung des Netzwerk-Systems MELSECNET/B kann eine Stationsnummer zwischen 1 und 31 angegeben werden.

Für n2 kann eine Empfangsdatenlänge (Anzahl der Datenworte) zwischen 1 und 230 angegeben werden.

Lese-Operationen von anderen Stationen mittels ZNRD-Anweisung können gleichermaßen von Stationen mit AnU CPUs und QnA CPUs ausgeführt werden.

Die Data-Link-Anweisungen können nicht von mehreren Stellen gleichzeitig mit gemeinsamem Zugriff auf die gleichen Kanäle ausgeführt werden. Bei gleichzeitiger Ausführung der Anweisungen von zwei oder mehr Stellen wird durch den Handshake-Betrieb der beiden aktiven Stationen eine Ausführung weiterer Data-Link-Anweisungen verhindert.

Die HOST- und die Ziel-Station benutzen für die Ausführung der ZNRD-Anweisung beide den Kanal 1 des Netzwerkmoduls. Bei der Verwendung mehrerer ZNRD-Anweisungen wird mehrmals auf Kanal 1 zugegriffen, wogegen der Kanal 1 des Netzwerkmoduls nur einmal von einer Anweisung gleichzeitig genutzt werden kann. Um eine gleichzeitige Ausführung mehrerer Anweisungen zu verhindern, ist mit dem Lese-/Schreibanforderungssignal und dem Operanden, der nach dem Operationsabschluss gesetzt wird, eine Verriegelung zu realisieren.

Die Ausführung und das Ausführungsende der ZNRD-Anweisung wird mittels Kommunikations-Kanal-Flag (SB30) und dem Operanden, der bei Operationsabschluss gesetzt wird (d2), wie folgt angezeigt:

Kommunikations-Kanal-Flag

Dieses Flag wird während der Ausführung der ZNRD-Anweisung gesetzt. Das Flag wird mit der Verarbeitung der END-Anweisung in dem Zyklus zurückgesetzt, in dem die Lese-Operation abgeschlossen wurde.

Operand der HOST-Station, der den Lese-Operationsabschluss anzeigt

Dieser Operand wird mit der Verarbeitung der END-Anweisung in dem Zyklus gesetzt, in dem die Lese-Operation abgeschlossen wurde. Bei der Verarbeitung der darauffolgenden END-Anweisung wird dieser Operand wieder zurückgesetzt.

Die folgende Abbildung zeigt die Operationen der HOST-Station während der Ausführung der ZNRD-Anweisung.

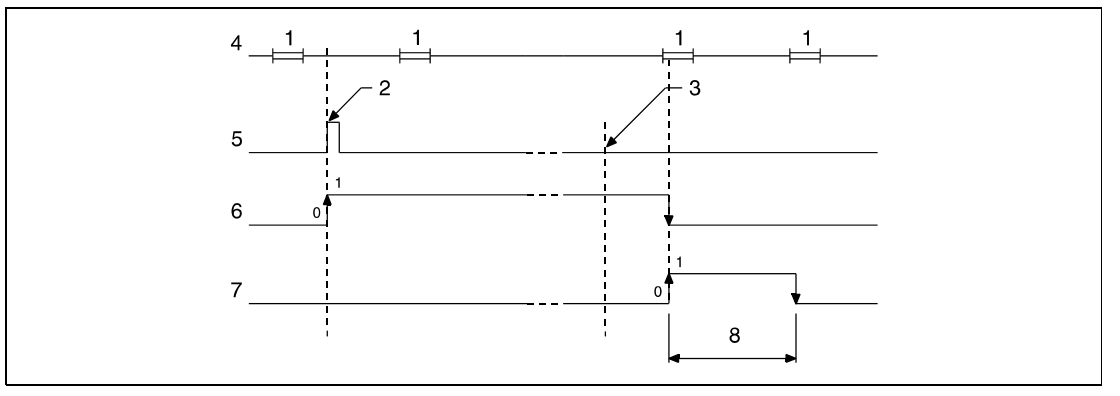

**<sup>1</sup>**END-Verarbeitung

**<sup>2</sup>**Ausführung der ZNRD-Anweisung

**<sup>3</sup>**Abschluss der Operation

**<sup>4</sup>**Programm der HOST-Station

**<sup>5</sup>**ZNRD-Anweisung

**<sup>6</sup>**Kommunikations-Kanal-Flag (SB30)

**<sup>7</sup>**Operand der HOST-Station, der nach Abschluss der Operation gesetzt wird (d2)

**<sup>8</sup>**Ein Zyklus

Der Abschluss-Status der ZNRD-Anweisung (normal, nicht normal) wird mit dem Register für den Verarbeitungsabschluss der ZNRD-Anweisung (SW31) wie folgt angezeigt:

Bei normalem (fehlerfreiem) Operations-Abschluss ist der Inhalt des Registers SW31 gleich 0.

Bei nicht normalem (fehlerhaftem) Operations-Abschluss wird der entsrechende Fehlercode in dem Register SW31 gespeichert.

**HINWEIS** *Weitere Informationen über Fehlercodes enthält das Handbuch "MELSECNET/10 für QnA-Netzwerk-Systeme".*

**Fehlerquellen** In folgenden Fällen tritt ein Verarbeitungsfehler auf, und das Error Flag wird gesetzt:

- Die mit n2 angegebene Empfangsdatenlänge liegt außerhalb des für die Speicherung vorgesehenen Bereichs des Operanden s1 (Fehlercode 4101).
- Das Netzwerk mit der mit Jn angegebenen Nummer existiert nicht (Fehlercode 4102).
- Die Station mit der in n1 angegebenen Stationsnummer existiert nicht (Fehlercode 4102).
- Die mit n2 angegebene Empfangsdatenlänge liegt nicht zwischen 1 und 230 (Fehlercode 4100).

## **Beispiel** JP.ZNRD

Das folgende Programm liest mit positiver Flanke von X0 die Daten aus den Registern D10 bis D14 aus der Station Nummer 4 und speichert die gelesenen Daten in den Registern D200 bis D204 in der HOST-Station. Die HOST- und die Ziel-Station befinden sich in Netzwerk 1.

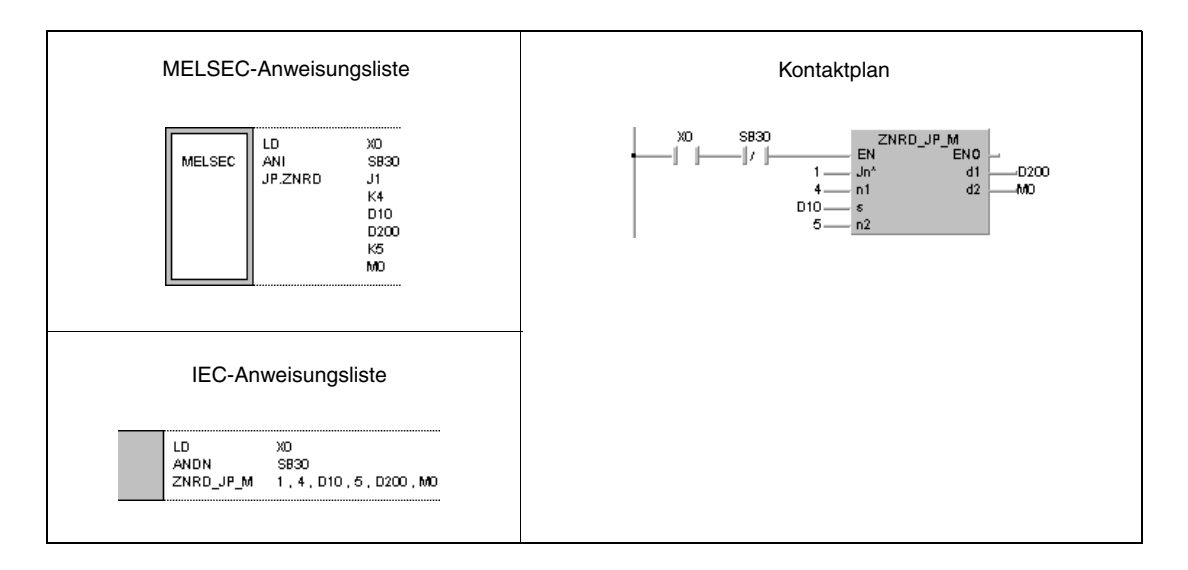

# **8.7.2 ZNWR**

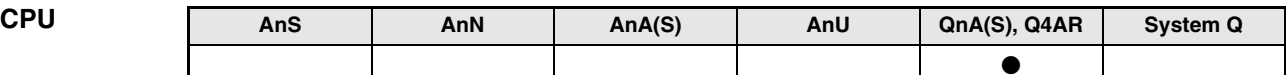

**Operanden MELSEC Q**

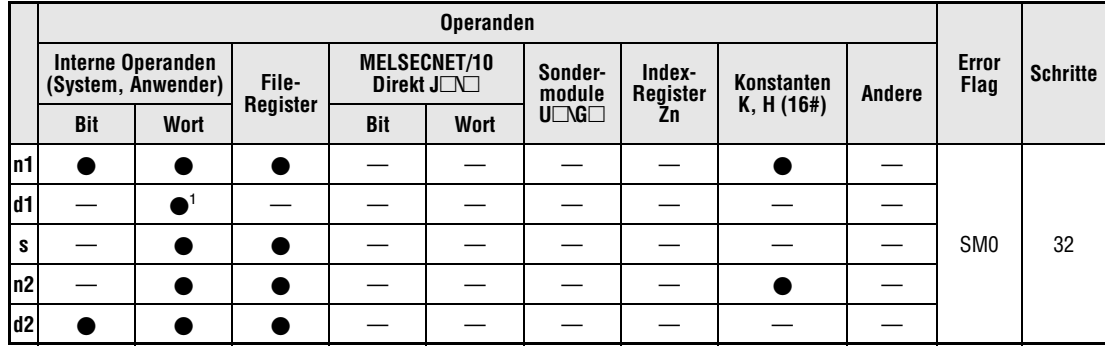

**<sup>1</sup>**Nur T, C, D, und W

**GX IEC Developer**

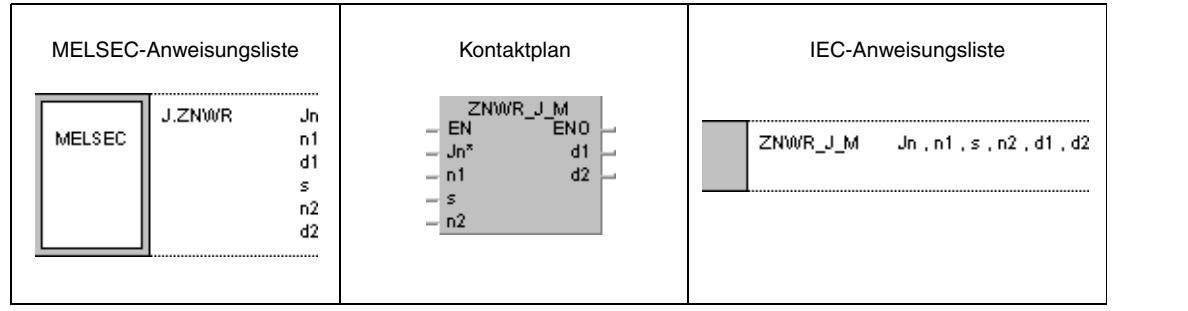

# **Variablen**

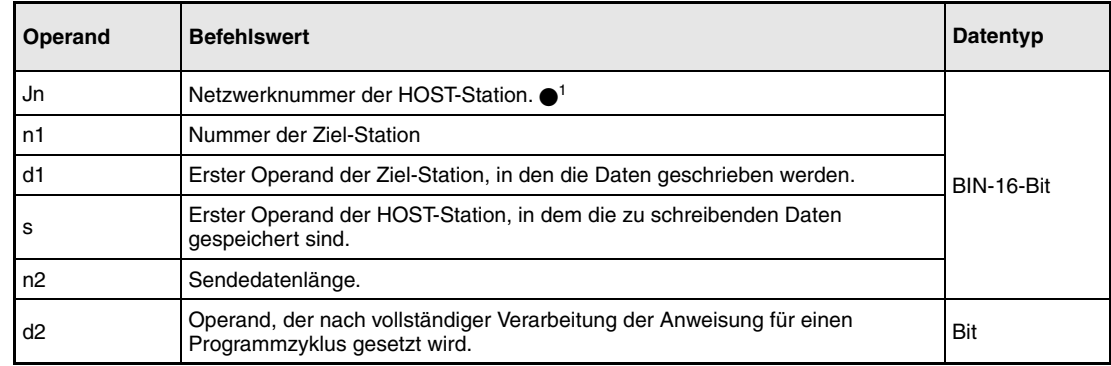

**HINWEIS** *1 Wenn die Anweisung in einem MELSECNET(I/II/B) verwendet wird, ist J0 anzugeben.*
#### **Funktions-Schreiben von Daten in andere Stationen**

#### **weise ZNWR Schreib-Anweisung**

Die ZNWR-Anweisung schreibt die mit n2 angegebene Anzahl der in s gespeicherten Datenwörter der HOST-Station in eine Zielstation im MELSECNET/10. Die Ziel-Stationsnummer ist in n1 angegeben. Die Netzwerknummer ist in Jn angegeben.

Nach dem Abschluss der Schreib-Operation in der Ziel-Station wird der in d2 angegebene Operand gesetzt.

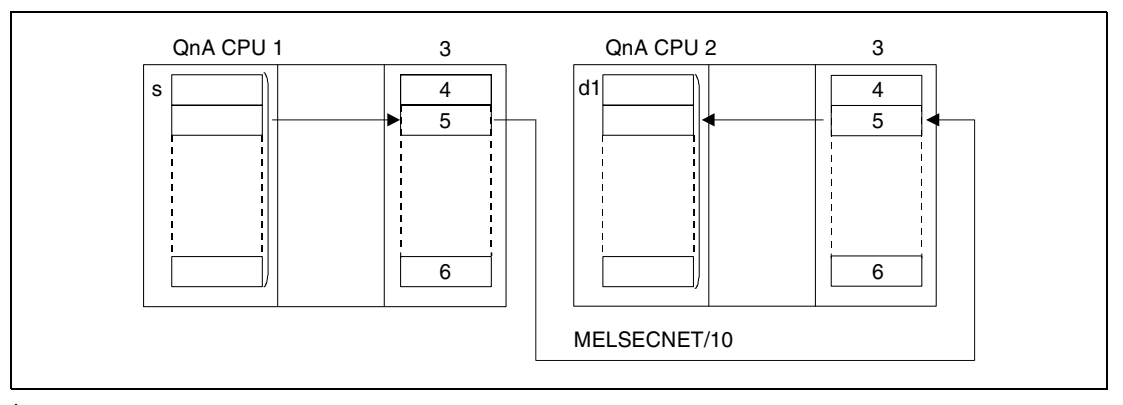

**<sup>1</sup>**HOST-Station

- **<sup>2</sup>**Ziel-Station
- **<sup>3</sup>**Netzwerkmodul
- **<sup>4</sup>**Kanal 1
- **<sup>5</sup>**Kanal 2
- **<sup>6</sup>**Kanal 8

Die Schreib-Operation kann nur mit einer Ziel-Station ausgeführt werden, die im selben Netzwerk des MELSECNET/10-Netzwerksystems wie die HOST-Station angeschlossen ist.

Die Schreib-Operation von einer lokalen Station kann nur mit einer Master-Station im Netzwerk-System MELSECNET durchgeführt werden.

Für Jn können Netzwerknummern zwischen 1 und 239 vergeben werden. Die Angabe der Netzwerknummer 0 (J0) ist mit der Angabe des MELSECNET als Netzwerk-System vergleichbar.

Im MELSECNET-System ist die Nummer des Ziel-Netzwerks (Jn) auf 0 (J0) fest eingestellt. Die Ziel-Netzwerknummern (Jn) 1 bis 239 werden im MELSECNET/10 verwendet.

Für n1 kann eine Stationsnummer zwischen 1 und 64 angegeben werden.

Bei Verwendung des Netzwerk-Systems MELSECNET/B kann eine Stationsnummer zwischen 1 und 31 angegeben werden.

Für n2 kann eine Sendedatenlänge (Anzahl der Datenworte) zwischen 1 und 230 angegeben werden.

Schreib-Operationen mit anderen Stationen mittels ZNWR-Anweisung können gleichermaßen mit Stationen mit AnU CPUs und QnA CPUs ausgeführt werden.

Die HOST- und die Ziel-Station benutzen für die Ausführung der ZNWR-Anweisung beide den Kanal 2 des Netzwerkmoduls. Bei der Verwendung mehrerer ZNWR-Anweisungen wird mehrmals auf Kanal 2 zugegriffen, wogegen der Kanal 2 des Netzwerkmoduls nur einmal von einer Anweisung gleichzeitig genutzt werden kann. Um eine gleichzeitige Ausführung mehrerer Anweisungen zu verhindern, ist mit dem Lese-/Schreibanforderungssignal und dem Operanden, der nach dem Operationsabschluss gesetzt wird, eine Verriegelung zu realisieren.

Die Ausführung und das Ausführungsende der ZNWR-Anweisung wird mittels Kommunikations-Kanal-Flag (SB32) und dem Operanden, der bei Operationsabschluss gesetzt wird (d2), wie folgt angezeigt:

Kommunikations-Kanal-Flag

Dieses Flag wird während der Ausführung der ZNWR-Anweisung gesetzt. Das Flag wird mit der Verarbeitung der END-Anweisung in dem Zyklus zurückgesetzt, in dem die Schreib-Operation abgeschlossen wurde.

Operand der HOST-Station, der den Schreib-Operationsabschluss anzeigt

Dieser Operand wird mit der Verarbeitung der END-Anweisung in dem Zyklus gesetzt, in dem die Schreib-Operation abgeschlossen wurde. Bei der Verarbeitung der darauffolgenden END-Anweisung wird dieser Operand wieder zurückgesetzt.

Die folgende Abbildung zeigt die Operationen der HOST-Station während der Ausführung der ZNWR-Anweisung.

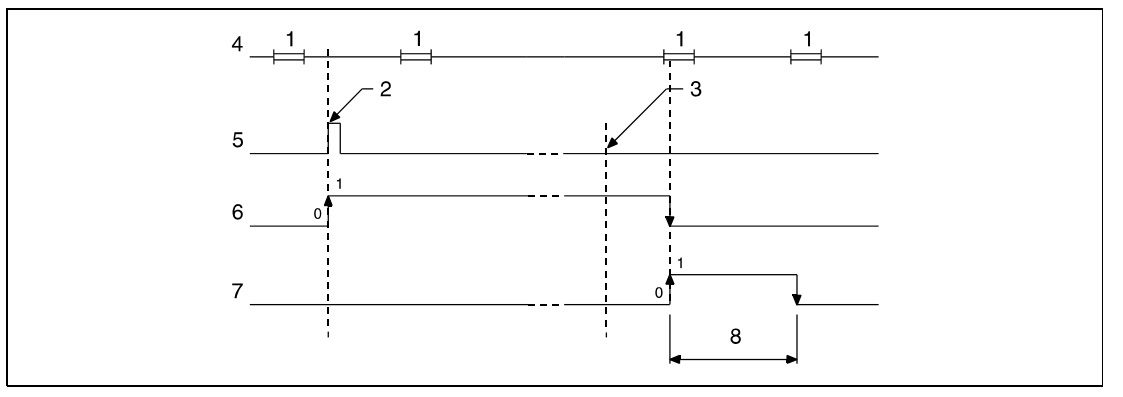

**<sup>1</sup>**END-Verarbeitung

**<sup>2</sup>**Ausführung der ZNWR-Anweisung

**<sup>3</sup>**Abschluss der Operation

**<sup>4</sup>**Programm der HOST-Station

**<sup>5</sup>**ZNWR-Anweisung

**<sup>6</sup>**Kommunikations-Kanal-Flag (SB32)

**<sup>7</sup>**Operand der HOST-Station, der nach Abschluss der Operation gesetzt wird (d2)

**<sup>8</sup>**Ein Zyklus

Der Abschluss-Status der ZNWR-Anweisung (normal, nicht normal) wird mit dem Register für den Verarbeitungsabschluss der ZNWR-Anweisung (SW33) wie folgt angezeigt:

Bei normalem (fehlerfreiem) Operationsabschluss ist der Inhalt des Registers SW33 gleich 0.

Bei nicht normalem (fehlerhaftem) Operationsabschluss wird der entsrechende Fehlercode in dem Register SW33 gespeichert.

**HINWEIS** *Weitere Informationen über Fehlercodes enthält das Handbuch "MELSECNET/10 für QnA-Netzwerk-Systeme".*

**Fehlerquellen**

In folgenden Fällen tritt ein Verarbeitungsfehler auf, und das Error Flag wird gesetzt:

- Die mit n2 angegebene Sendedatenlänge liegt außerhalb des für die Speicherung vorgesehenen Bereichs des Operanden s1 (Fehlercode 4101).
- Das Netzwerk mit der mit Jn angegebenen Nummer existiert nicht (Fehlercode 4102).
- Die Station mit der in n1 angegebenen Stationsnummer existiert nicht (Fehlercode 4102).
- Die mit n2 angegebene Sendedatenlänge liegt nicht zwischen 1 und 230 (Fehlercode 4100).

#### **Beispiel** JP.ZNWR

Das folgende Programm schreibt mit positiver Flanke von X0 die Daten aus den Registern D300 bis D303 der HOST-Station in die Register D50 bis D53 der Station 3. Die HOST- und die Ziel-Station befinden sich in Netzwerk 1.

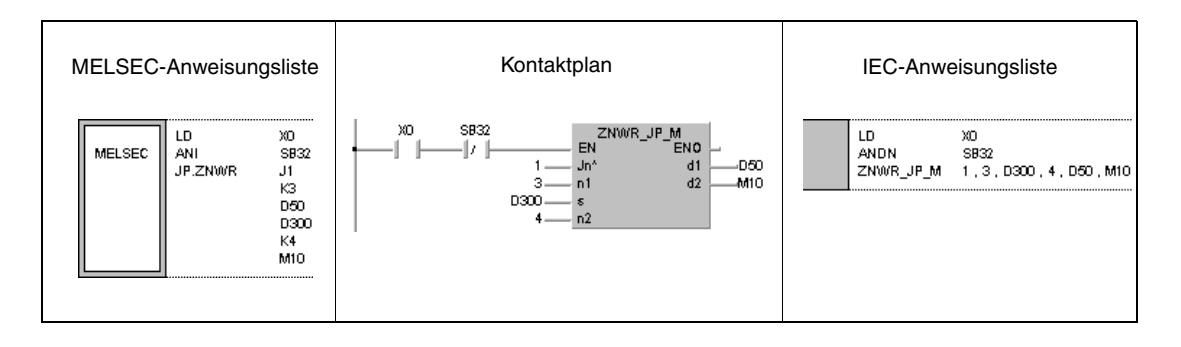

## **8.7.3 LRDP**

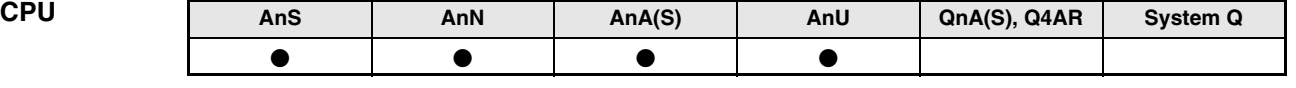

**Operanden MELSEC A**

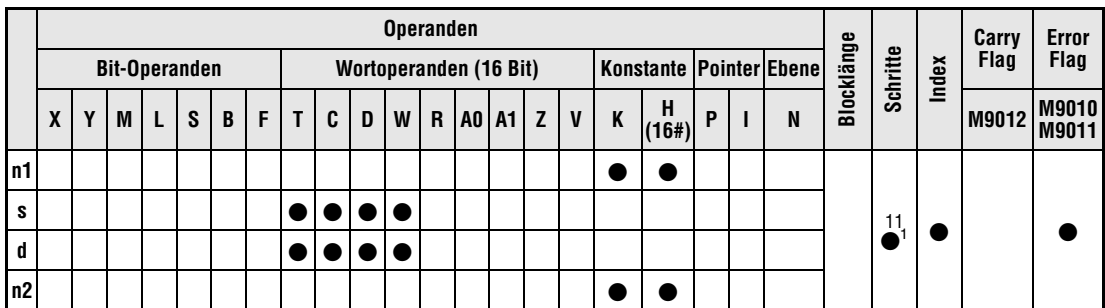

<sup>1</sup> Die Anzahl der Schritte bei der Verwendung einer AnA, AnAS oder AnU CPU ist dem Abs. 3.10.2 "Bei einer AnA, AnAS und AnU CPU" dieser Programmieranleitung zu entnehmen.

**GX IEC Developer**

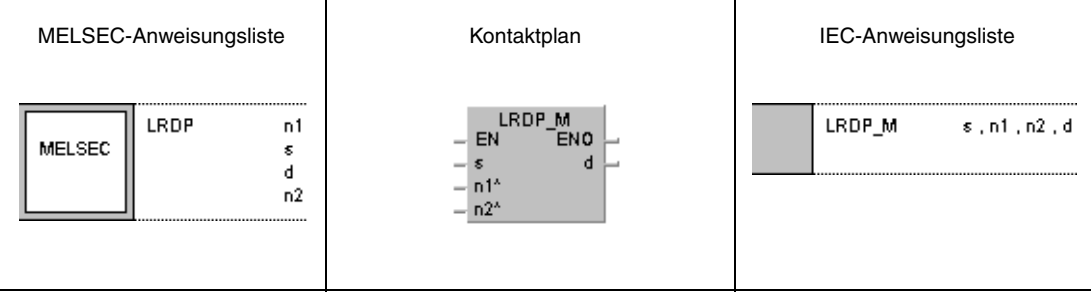

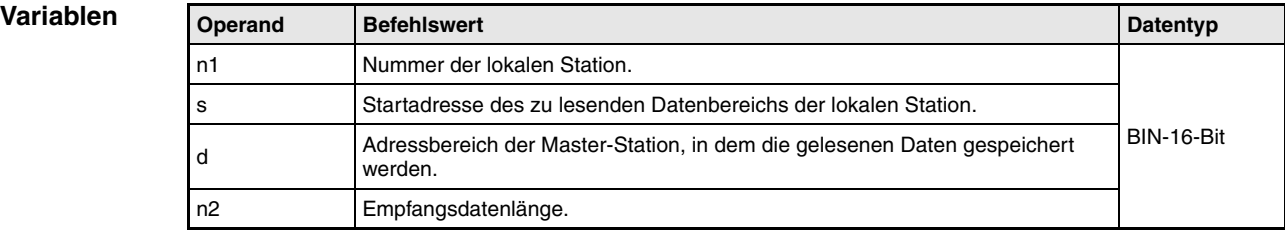

#### **Funktions-Lesen von Daten aus einer lokalen Station**

#### **weise LRDP Lese-Anweisung**

Die LRDP-Anweisung liest Daten aus einer lokalen Station und speichert sie in einem vorgegebenen Adressbereich der Master-Station. Die Startadresse des zu lesenden Datenbereiches wird in s, die Anzahl der Daten (1 bis 32) in n2 und die Nummer der lokalen Station in n1 vorgegeben. Der Adressbereich der Master-Station, in dem die Daten gespeichert werden sollen, wird in d festgelegt.

Während der Ausführung der LRDP-Anweisung ist der Sondermerker M9200 in der Master-Station gesetzt. Nach Beendigung der Ausführung wird M9201 gesetzt. Beide Sondermerker bleiben auch nach der Verarbeitung der Anweisung gesetzt. Das Rücksetzen muss über das Ablaufprogramm erfolgen.

Es ist nicht möglich, zwei oder mehr LRDP-Anweisungen gleichzeitig auszuführen. Die LRDP-Anweisung kann auch nicht gleichzeitig mit einer LWTP-Anweisung auf eine lokale Station zugreifen.

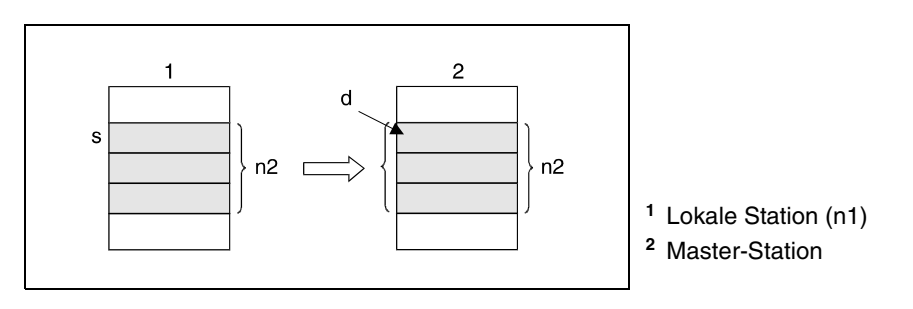

#### **HINWEIS** *Die Sondermerker M9200, M9201, M9202 und M9203 sollten so als Verriegelung und Eingangsbedingung zur LRDP- bzw. LWTP-Anweisung programmiert werden, dass eine weitere Ausführung einer LRDP- und/oder LWTP-Anweisung ausgeschlossen ist.*

Das Ausführungsergebnis der LRDP-Anweisung wird in der Master-Station durch den Datenwert in D9200 angezeigt (siehe folgende Tabelle).

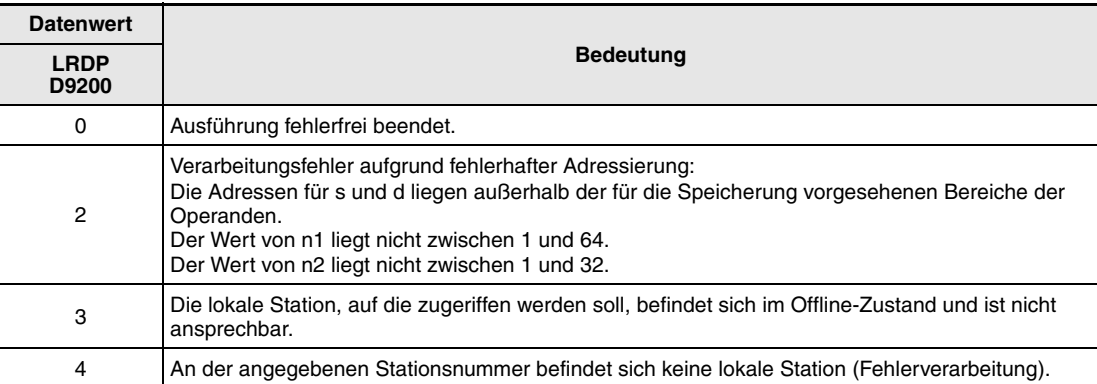

Die folgende Abbildung zeigt die Verriegelung der LRDP-Anweisung.

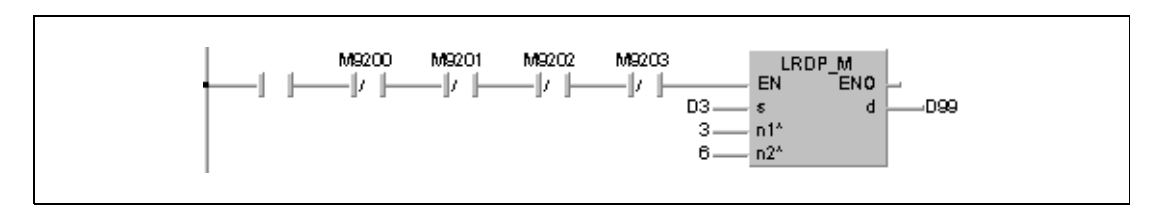

## **Fehlerquellen**

In folgenden Fällen tritt ein Verarbeitungsfehler auf, und das Error Flag wird gesetzt:

- An der mit n1 angegebenen Nummer befindet sich keine lokale Station oder die angegebene Nummer liegt nicht zwischen 1 und 64.
- Die Anzahl der in n2 angegebenen Adressen in den in s und d angegebenen Operanden liegt außerhalb der für die Speicherung vorgesehenen Bereiche der Operanden.
- Die Anzahl der in n2 vorgegebenen Daten liegt nicht im Bereich von 1 bis 32.
- Die LRDP-Anweisung wird in einem Programm einer lokalen Station ausgeführt.

## **HINWEIS** *Ist die CPU für den Data-Link-Betrieb nicht geeignet oder ist die Betriebsart Offline geschaltet, wird die LRDP-Anweisung nicht ausgeführt. Es erfolgt keine Fehlerkennung. M9200 wird jedoch gesetzt.*

#### **Beispiel** LRDP

Das folgende Programm liest die Daten aus D3 bis D8 der lokalen Station 3 und speichert sie in D99 bis D104 der Master-Station. Nach dem Einschalten von X3 wird M0 gesetzt und die LRDP-Anweisung ausgeführt. Mit dem Beginn der Datenübertragung wird M9200 gesetzt. Ist die Übertragung beendet, wird M9201 gesetzt. Die Ausführung der LRDP-Anweisung erfolgt nicht, wenn bereits eine andere LRDP- oder LWTP-Anweisung ausgeführt wird. Nach Abschluss der Übertragung (M9201 ist gesetzt) werden im weiteren Verlauf des Programms M0, M9200 und M9201 zurückgesetzt.

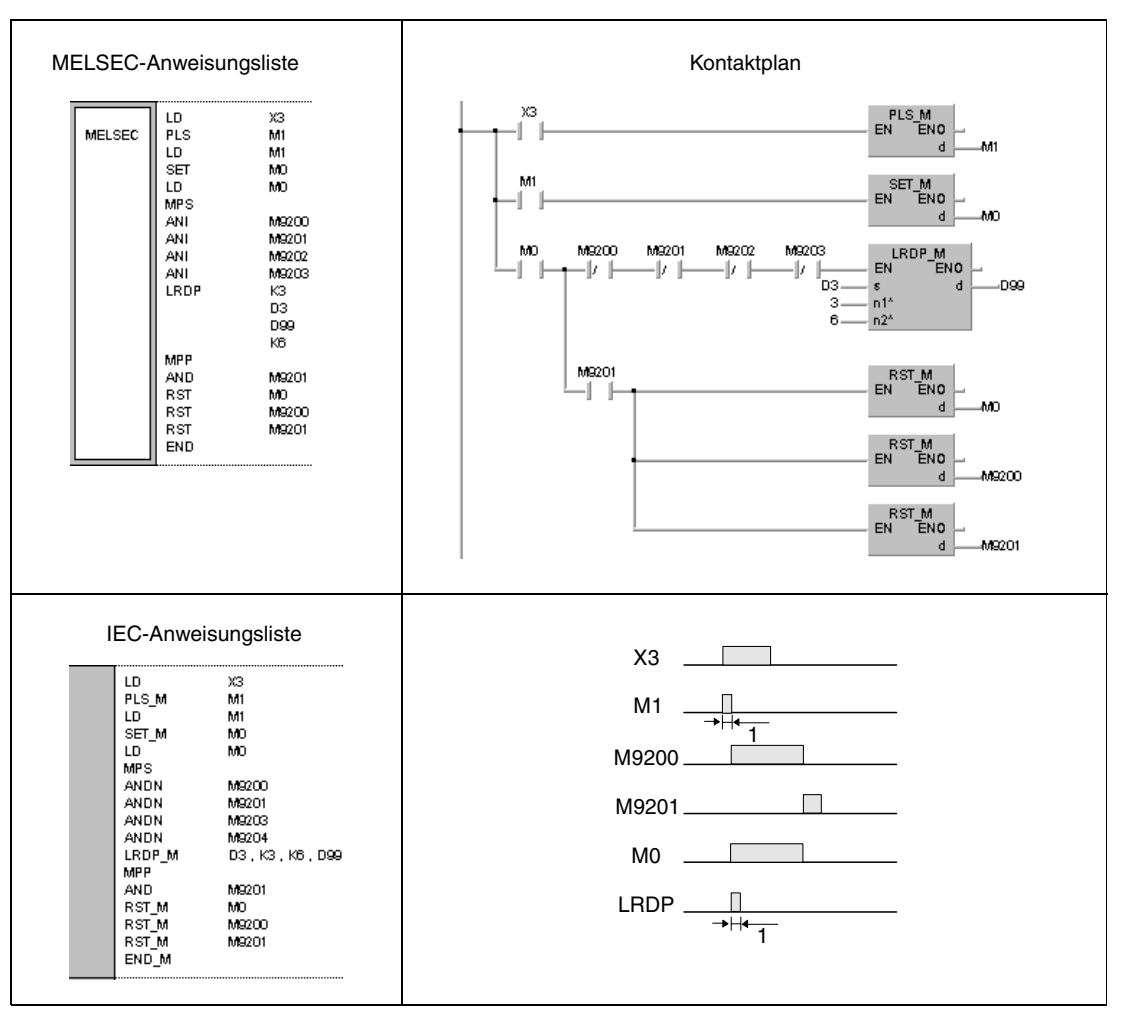

**<sup>1</sup>**Einmalige Ausführung

**HINWEISE** *Der zu M1 gehörende Kontakt muss als gepulstes Signal ausgeführt sein, da andernfalls eine vollständige Ausführung der LRDP-Anweisung nicht möglich ist.*

> *Der zu M0 gehörende Kontakt sollte über eine SET-Anweisung gesetzt werden. Wird anstelle der SET-Anweisung eine OUT- oder PLS-Anweisung programmiert, kann es bei der Ausführung der LRDP-Anweisung zu Fehlern in der Verarbeitung kommen.*

> *Damit eine gleichzeitige Ausführung von zwei LRDP-Anweisungen ausgeschlossen werden kann, müssen die Sondermerker M9200 und M9201 als Verriegelung programmiert werden.*

> *Soll im gleichen Programm mit einer LWTP-Anweisung auf eine lokale Station zugegriffen werden, müssen die Sondermerker M9202 und M9203 zusätzlich als Verriegelung programmiert werden.*

## **8.7.4 LWTP**

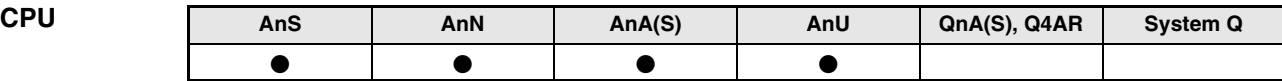

**Operanden MELSEC A**

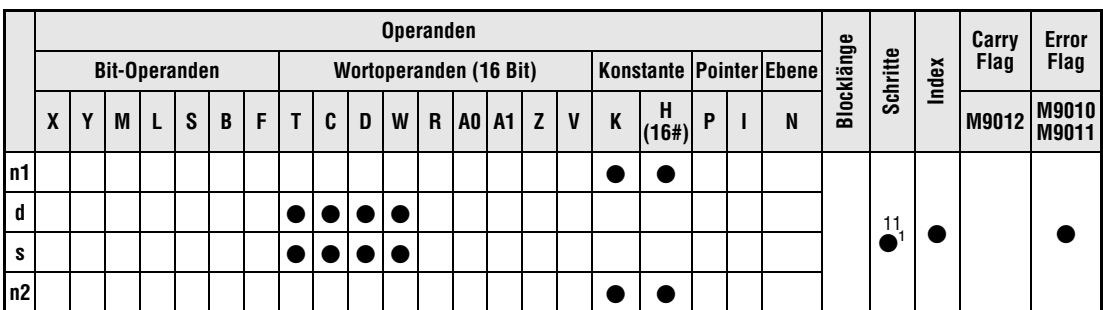

<sup>1</sup> Die Anzahl der Schritte bei der Verwendung einer AnA, AnAS oder AnU CPU ist dem Abs. 3.10.2 "Bei einer AnA, AnAS und AnU CPU" dieser Programmieranleitung zu entnehmen.

**GX IEC Developer**

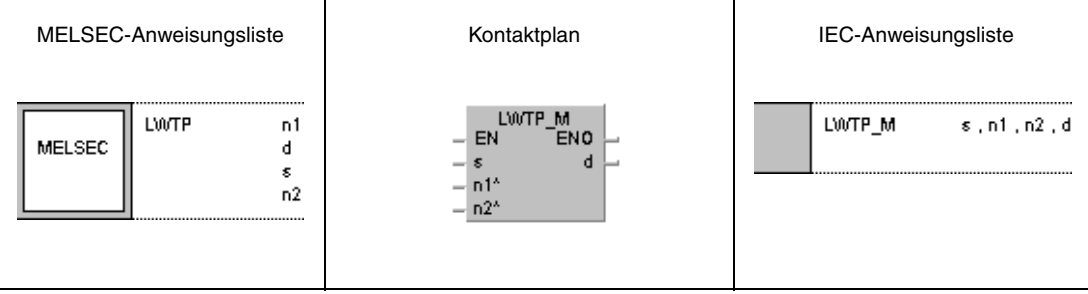

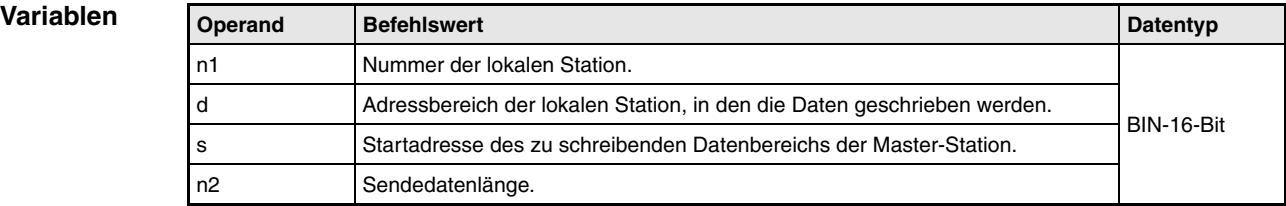

#### **Funktions-Schreiben von Daten in eine lokale Station**

#### **weise LWTP Schreib-Anweisung**

Die LWTP-Anweisung schreibt Daten der Master-Station in einen vorgegebenen Adressbereich einer lokalen Station. Die Startadresse der zu übertragenden Daten wird in s, die Anzahl der Daten (1 bis 32) in n2 und die Nummer der lokalen Station in n1 vorgegeben. Der Adressbereich der lokalen Station, in den die Daten übertragen werden sollen, wird in d festgelegt.

Während der Ausführung der LWTP-Anweisung ist der Sondermerker M9202 in der Master-Station gesetzt. Nach Beendigung der Ausführung wird M9203 gesetzt. Beide Sondermerker bleiben auch nach der Verarbeitung der Anweisung gesetzt. Das Rücksetzen muss über das Ablaufprogramm erfolgen.

Es ist nicht möglich, zwei oder mehr LWTP-Anweisungen gleichzeitig auszuführen. Die LWTP-Anweisung kann auch nicht gleichzeitig mit einer LRDP-Anweisung auf eine lokale Station zugreifen.

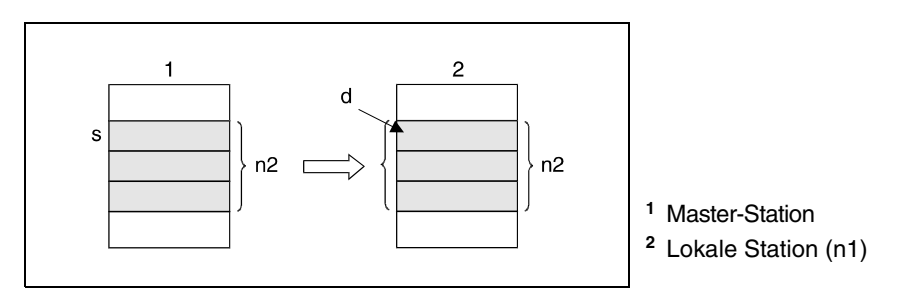

#### **HINWEIS** *Die Sondermerker M9200, M9201, M9202 und M9203 sollten so als Verriegelung und Eingangsbedingung zur LRDP- bzw. LWTP-Anweisung programmiert werden, dass eine weitere Ausführung einer LRDP- und/oder LWTP-Anweisung ausgeschlossen ist.*

Das Ausführungsergebnis der LWTP-Anweisung wird in der Master-Station durch den Datenwert in D9001 angezeigt (siehe folgende Tabelle).

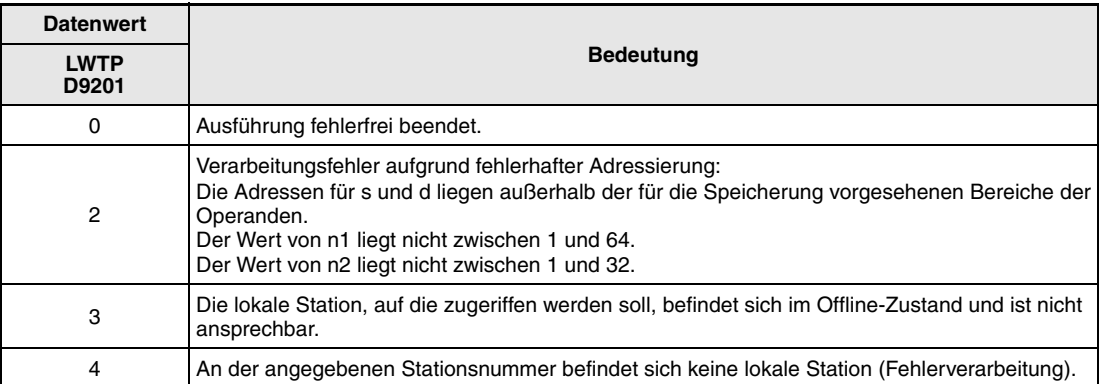

Die folgende Abbildung zeigt die Verriegelung LWTP-Anweisung.

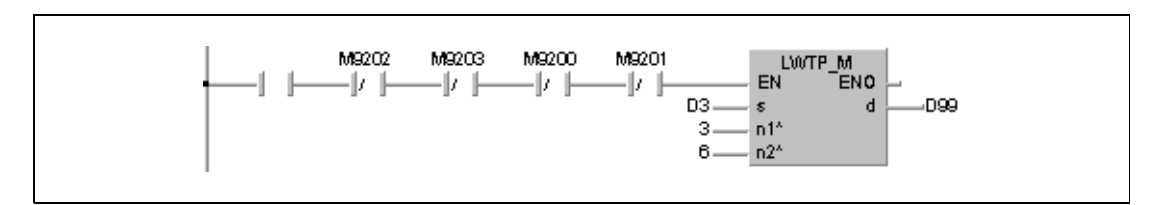

## **Fehlerquellen**

In folgenden Fällen tritt ein Verarbeitungsfehler auf, und das Error Flag wird gesetzt:

- An der mit n1 angegebenen Nummer befindet sich keine lokale Station oder die angegebene Nummer liegt nicht zwischen 1 und 64.
- Die Anzahl der in n2 angegebenen Adressen in den in s und d angegebenen Operanden liegt außerhalb der für die Speicherung vorgesehenen Bereiche der Operanden.
- Die Anzahl der in n2 vorgegebenen Daten liegt nicht im Bereich von 1 bis 32.
- Die LWTP-Anweisung wird in einem Programm einer lokalen Station ausgeführt.

### **HINWEIS** *Ist die CPU für den Data-Link-Betrieb nicht geeignet oder ist die Betriebsart Offline geschaltet, wird die LWTP-Anweisung nicht ausgeführt. Es erfolgt keine Fehlerkennung. M9202 wird jedoch gesetzt.*

#### **Beispiel** LWTP

Das folgende Programm überträgt die Daten aus D99 bis D104 der Master-Station nach D3 bis D8 der lokalen Station 3. Nach dem Einschalten von X3 wird M0 gesetzt und die LWTP-Anweisung ausgeführt. Mit dem Beginn der Datenübertragung wird M9202 gesetzt. Ist die Übertragung beendet, wird M9203 gesetzt. Die Ausführung der LWTP-Anweisung erfolgt nicht, wenn bereits eine andere LWTP- oder LRDP-Anweisung ausgeführt wird. Nach Abschluss der Übertragung werden im weiteren Verlauf des Programms M0, M9202 und M9203 zurückgesetzt.

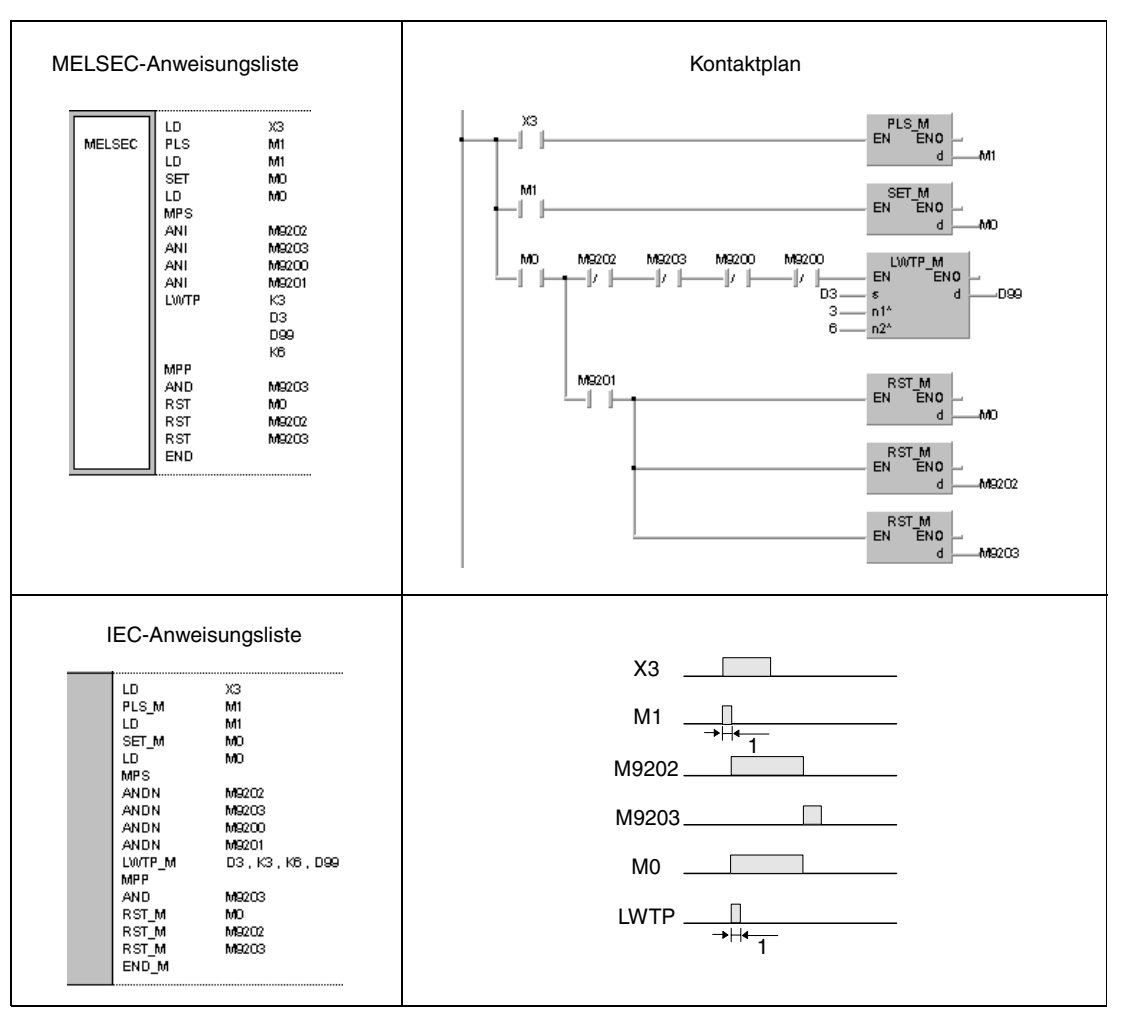

**<sup>1</sup>**Einmalige Ausführung

**HINWEISE** *Der zu M1 gehörende Kontakt muss als gepulstes Signal ausgeführt sein, da andernfalls eine vollständige Ausführung der LWTP-Anweisung nicht möglich ist.*

> *Der zu M0 gehörende Kontakt sollte über eine SET-Anweisung gesetzt werden. Wird anstelle der SET-Anweisung eine OUT- oder PLS-Anweisung programmiert, kann es bei der Ausführung der LWTP-Anweisung zu Fehlern in der Verarbeitung kommen.*

> *Damit eine gleichzeitige Ausführung von zwei LWTP-Anweisungen ausgeschlossen werden kann, müssen die Sondermerker M9202 und M9203 als Verriegelung programmiert werden.*

> *Soll im gleichen Programm mit einer LRDP-Anweisung auf eine lokale Station zugegriffen werden, müssen die Sondermerker M9200 und M9201 zusätzlich als Verriegelung programmiert werden.*

## **8.7.5 RFRP**

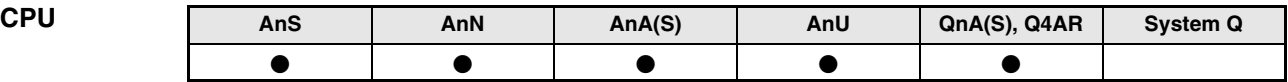

**Operanden MELSEC A**

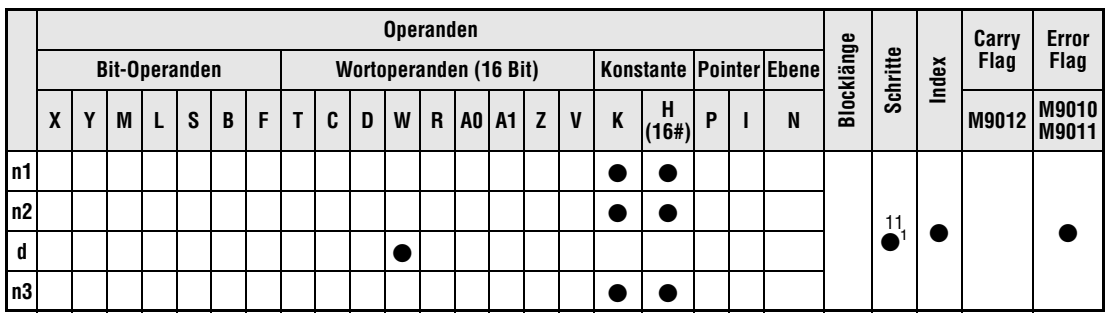

<sup>1</sup> Die Anzahl der Schritte bei der Verwendung einer AnA, AnAS oder AnU CPU ist dem Abs. 3.10.2 "Bei einer AnA, AnAS und AnU CPU" dieser Programmieranleitung zu entnehmen.

**Operanden MELSEC Q**

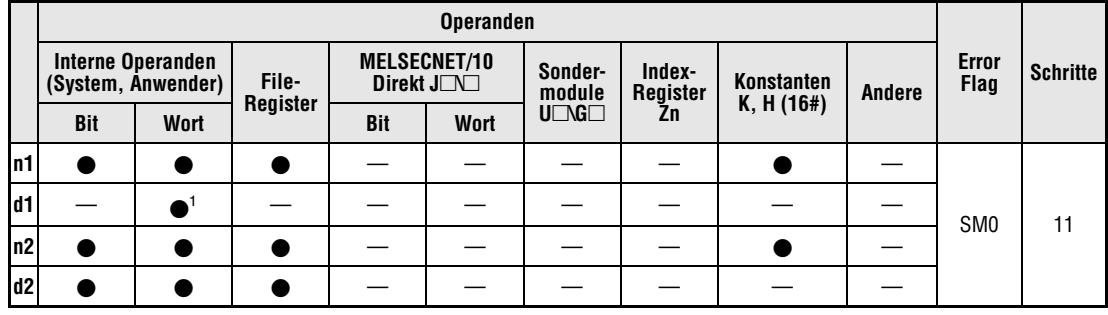

**<sup>1</sup>**Nur Link-Register

**A-Serie GX IEC Develope** 

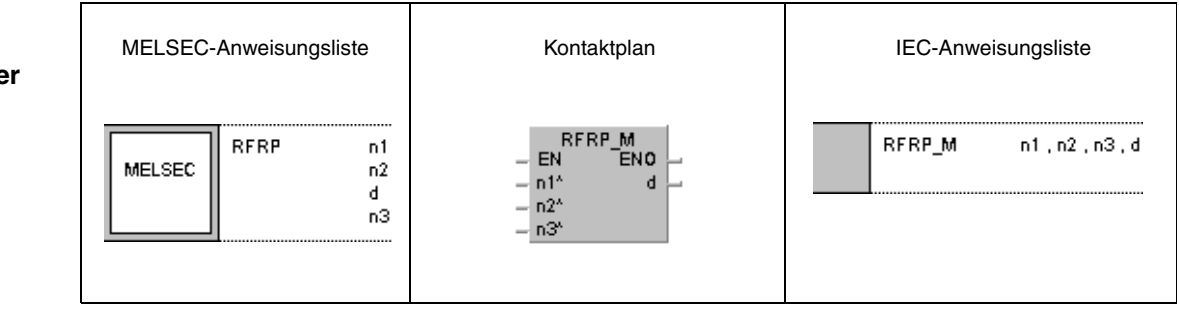

**Q-Serie GX IEC Developer**

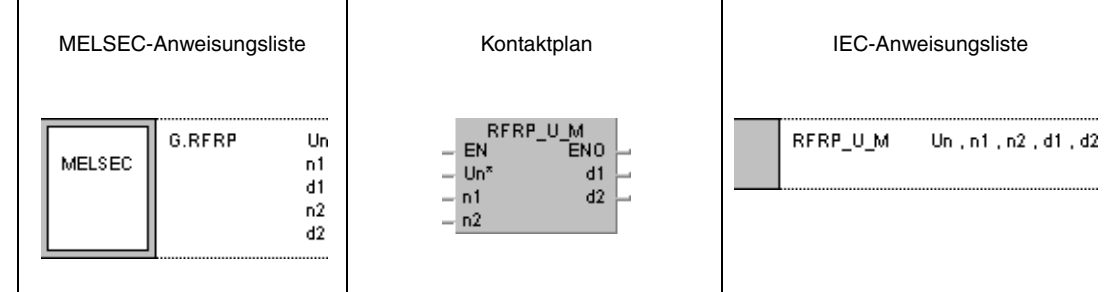

#### **Variablen**

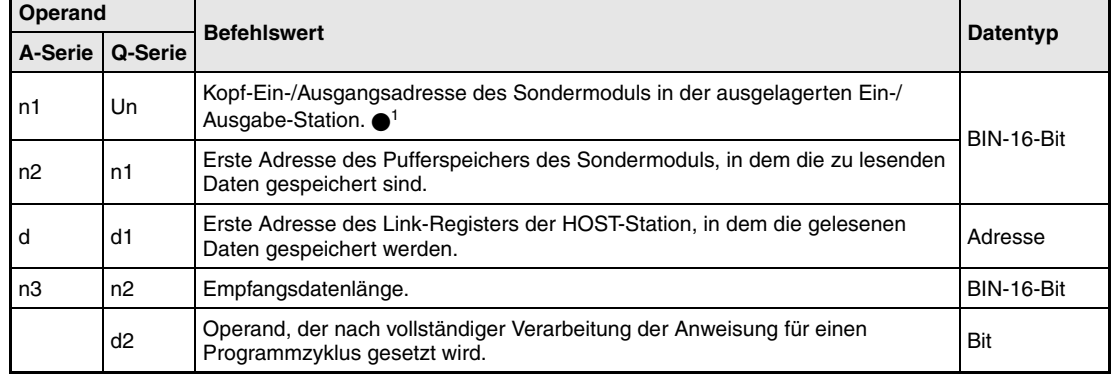

**HINWEIS** *1 Die Kopf-Ein-/Ausgangsadresse des Netzwerkmoduls der HOST-Station muss zwischen 0 und FEH liegen. Es ist zu beachten, dass der Compiler für Un eine hexadezimale Adressangabe erwartet. Eine Dezimalangabe wird automatisch in eine Hexadezimalzahl umgewandelt.*

#### **Funktions-Lesen von Daten aus einer Remote-Station**

#### **weise RFRP Lese-Anweisung**

Die RFRP-Anweisung liest Daten aus dem Pufferspeicher eines Sondermoduls einer Remote-Station im MELSECNET. Die Anzahl der zu lesenden Datenwörter ist in n2 (A-Serie = n3) angegeben. Der Adressbereich des Pufferspeichers ist ab n1 (A-Serie = n2) angegeben. Die Ein-/Ausgangsadresse des angeschlossenen Sondermoduls ist in Un (A-Serie = n1) angegeben. Die gelesenen Daten werden ab dem in d1 (A-Serie = d) angegebenen Link-Register der Master-Station gespeichert.

Nach dem Abschluss der Lese-Operation in der ausgelagerten Ein-/Ausgabe-Station wird der in d2 angegebene Operand gesetzt (nur QnA-Serie).

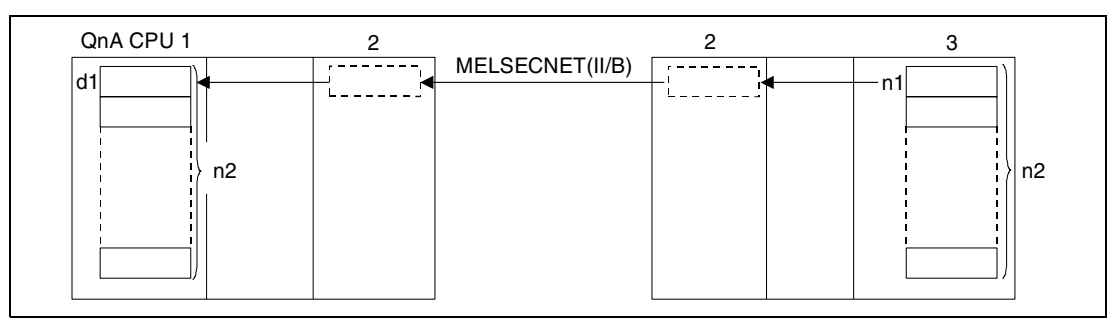

**<sup>1</sup>**HOST-Station (Master-Station)

**<sup>2</sup>**Data-Link-Modul

**<sup>3</sup>**Sondermodul (Ziel-Station/ausgelagerte Ein-/Ausgabe-Station)

**HINWEIS** *Auch wenn nur eine Lese-Operation ausgeführt wird, muss der Adressbereich der Link-Register in d1 (A-Serie = d) innerhalb der MELSECNET-Parametrierung der Remote- und Master-Station liegen.* 

> Bei den folgenden Beschreibungen der Ein-/Ausgangsadressen des Sondermoduls sind die Adressen der QnA-Serie beschrieben. Diese Angaben gelten gleichermaßen für die A-Serie. In diesem Fall ist für n der Wert von n1 einzusetzen (z. B. QnA-Serie = Y(n+E) ⇒ A-Serie =  $Y(n1+E)$ ).

> Während der Ausführung der RFRP-Anweisung ist der Ausgang Y(n+E) gesetzt. X(n+1E) wird gesetzt, sobald die Ausführung der Anweisung abgeschlossen ist. Y(n+E) bleibt auch nach Ausführungsende gesetzt und muss daher über das Ablaufprogramm zurückgesetzt werden. Die Adressierung erfolgt automatisch und darf nicht verändert werden.

> Lese-Operationen von ausgelagerten Ein-/Ausgabe-Stationen können durch eine im MELSECNET angeschlossene Master-Station ausgeführt werden.

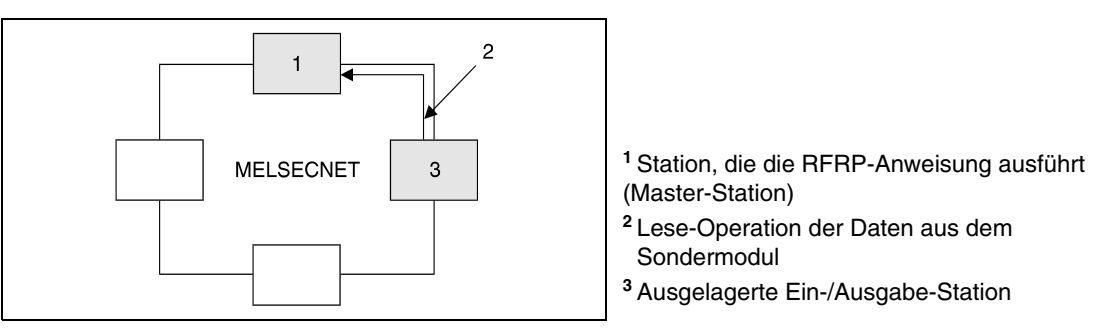

Kann die RFRP-Anweisung aufgrund eines Fehlers im angesprochenen Sondermodul der Remote-Station nicht ausgeführt werden, wird X(n+1D) gesetzt. In diesem Fall sollte das entsprechende Modul überprüft werden. X(n+1D) wird zurückgesetzt, sobald Y(n+D) gesetzt wird.

Die mit Un angegebenen Kopf-Ein-/Ausgangsadressen von Sondermodulen werden bei 4-stelliger Darstellung in den oberen 3 Stellen abgelegt. Beispielsweise muss für die Angabe der Adressen X/Y0200 der Wert 20 angegeben werden (nur Q-Serie).

**HINWEIS** *Weitere Informationen über den in n1 (A-Serie = n2) anzugebenden möglichen Adressbereich von Pufferspeichern in Sondermodulen sind der Anleitung des entsprechenden Sondermoduls zu entnehmen.*

> Die mit n2 (A-Serie = n3) angegebene Empfangsdatenlänge (Anzahl der Datenwörter) kann zwischen 1 und 16 liegen.

> Der Adressbereich der Link-Register in d1 (A-Serie = d) muss innerhalb des Link-Parameterbereichs der Remote- und Master-Station liegen.

> Der Bereich der Link-Register Wxxx zwischen Master- und Remote-Station muss genau differenziert werden. Die Anzahl der Link-Register-Adressen, die vom Betriebssystem genutzt werden, entspricht der Anzahl von Sondermodulen, die sich in den Remote-Stationen eines Netzwerks befinden. Der zur Datenspeicherung nutzbare Bereich ist der Parameterbereich abzüglich der vom Betriebssystem genutzten Link-Register-Adressen.

> Das Beispiel in der folgenden Abbildung zeigt eine Aufteilung eines Link-Register-Bereiches. Der Bereich zwischen Master- und Remote-Station ist in den Parametern mit W050 bis W118 (A-Serie = W09F) festgelegt. In diesem Bereich befinden sich 2 Sondermodule, so dass die ersten beiden Link-Register W50 und W51 (2 Adressen) durch das Betriebssystem der CPU belegt sind. Der nutzbare Bereich zur Datenspeicherung liegt demnach zwischen W52 und W118 (A-Serie = W09F).

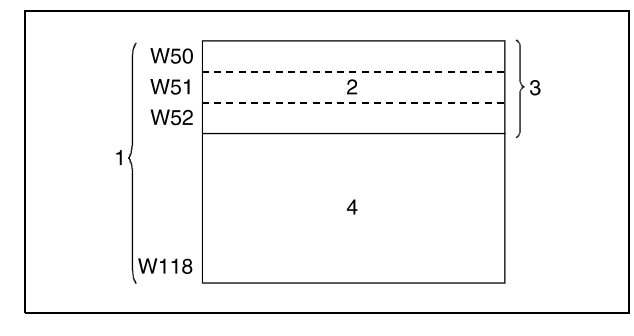

**<sup>1</sup>**Mit Link-Parametern festgelegter Bereich

- **<sup>2</sup>**Wird vom System genutzt
- **<sup>3</sup>**Anzahl der Register für die Anzahl der Son dermodule
- **<sup>4</sup>**Für die Programmierung vorgesehener Be reich

Die RFRP- und RTOP-Anweisungen können nicht von mehreren Stellen gleichzeitig von dem gleichen Sondermodul ausgeführt werden. Bei gleichzeitiger Ausführung der Anweisungen von zwei oder mehr Stellen wird durch den Handshake-Betrieb der beiden aktiven Stationen eine Ausführung weiterer RFRP- und RTOP-Anweisungen verhindert.

Die Ein- und Ausgänge X(n+1E) und Y(n+E) sollten so als Verriegelung der RFRP-Anweisung programmiert werden, dass die gleichzeitige Ausführung einer anderen RFRP- oder RTOP-Anweisung ausgeschlossen wird.

Der Operand der HOST-Station, der den Lese-Operationsabschluss anzeigt (d2), wird mit der Verarbeitung der END-Anweisung in dem Zyklus gesetzt, in dem die Lese-Operation abgeschlossen wurde. Bei der Verarbeitung der darauffolgenden END-Anweisung wird dieser Operand wieder zurückgesetzt (nur Q-Serie).

Die MELSEC A-Serie verfügt für die Datenübertragung im MELSECNET über eine Reihe von Sonderregistern, die verschiedene Kommunikationszustände registrieren. So wird beispielsweise der Zustand der Remote-E/A-Stationen über die Sonderregister D9228 bis D9231 registriert. Parameterzugriffe werden über die Sondermerker M9224 bis M9227 ausgewertet (nur A-Serie).

Die folgende Abbildung zeigt die Operationen der HOST-Station während der Ausführung der RFRP-Anweisung.

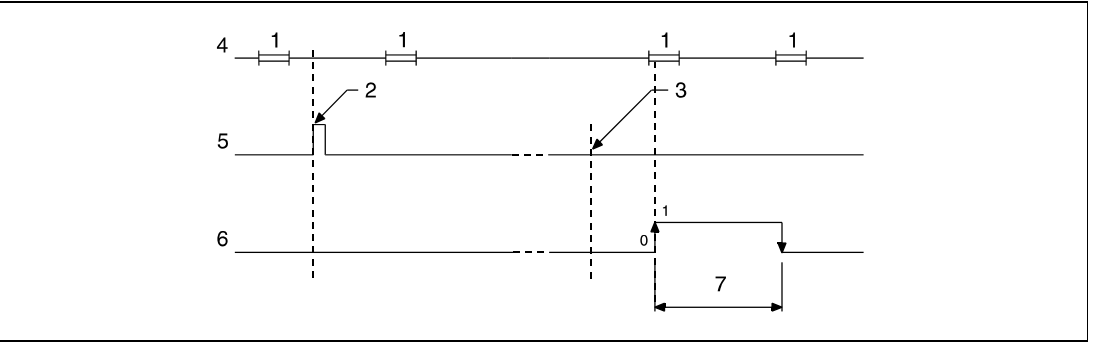

**<sup>1</sup>**END-Verarbeitung

**<sup>2</sup>**Ausführung der RFRP-Anweisung

**<sup>3</sup>**Abschluss der Operation

**<sup>4</sup>**Programm der HOST-Station

**<sup>5</sup>**RFRP-Anweisung

**<sup>6</sup>**Operand der HOST-Station, der nach Abschluss der Operation gesetzt wird (d2) (nur Q-Serie) **<sup>7</sup>**Ein Zyklus

#### **Fehlerquellen**

In folgenden Fällen tritt ein Verarbeitungsfehler auf, und das Error Flag wird gesetzt:

- Die mit Un (A-Serie = n1) angegebene Ein-/Ausgangsadresse ist keine Adresse einer ausgelagerten Ein-/Ausgabe-Station (Q-Serie = Fehlercode 4102).
- Die mit n1 (A-Serie = n2) angegebene Ein-/Ausgangsadresse ist keine Kopf-Ein-/Ausgangsadresse eines Sondermoduls (Fehlercode 4102).
- Die in n2 (A-Serie = n3) angegebenen Anzahl von Adressen liegt außerhalb des Adressbereichs ab d1 (A-Serie = d. W0 bis W3FF)(Q-Serie = Fehlercode 4101).
- Das mit Un (A-Serie = n1) angegebene Netzwerk existiert nicht (Fehlercode 2413).
- Der für n2 (A-Serie = n3) angegebene Wert liegt nicht zwischen 1 und 16 (Fehlercode 4100).

### **Beispiel** RFRP (A-Serie)

Das folgende Programm liest die Daten aus 10 aufeinanderfolgenden Adressen - beginnend mit Adresse 10 - aus einem Sondermodul (z.B. A68AD). Das Modul befindet sich in der zweiten Remote-Station. Der Adressbereich liegt zwischen 140 und 15F. Die gelesenen Daten werden in den Link-Registern W52 bis W61 der Master-Station gespeichert.

Nach dem Einschalten von X3 wird M0 gesetzt und die RFRP-Anweisung ausgeführt. Mit dem Beginn der Datenübertragung wird Y(n1+E) = Y14E gesetzt. Ist die Übertragung beendet, wird X(n1+1E) = X15E gesetzt. Die Ausführung der RFRP-Anweisung erfolgt nicht, wenn bereits eine andere RFRP- oder RTOP-Anweisung ausgeführt wird. Nach Abschluss der Übertragung werden im weiteren Verlauf des Programms M0 und Y14E zurückgesetzt.

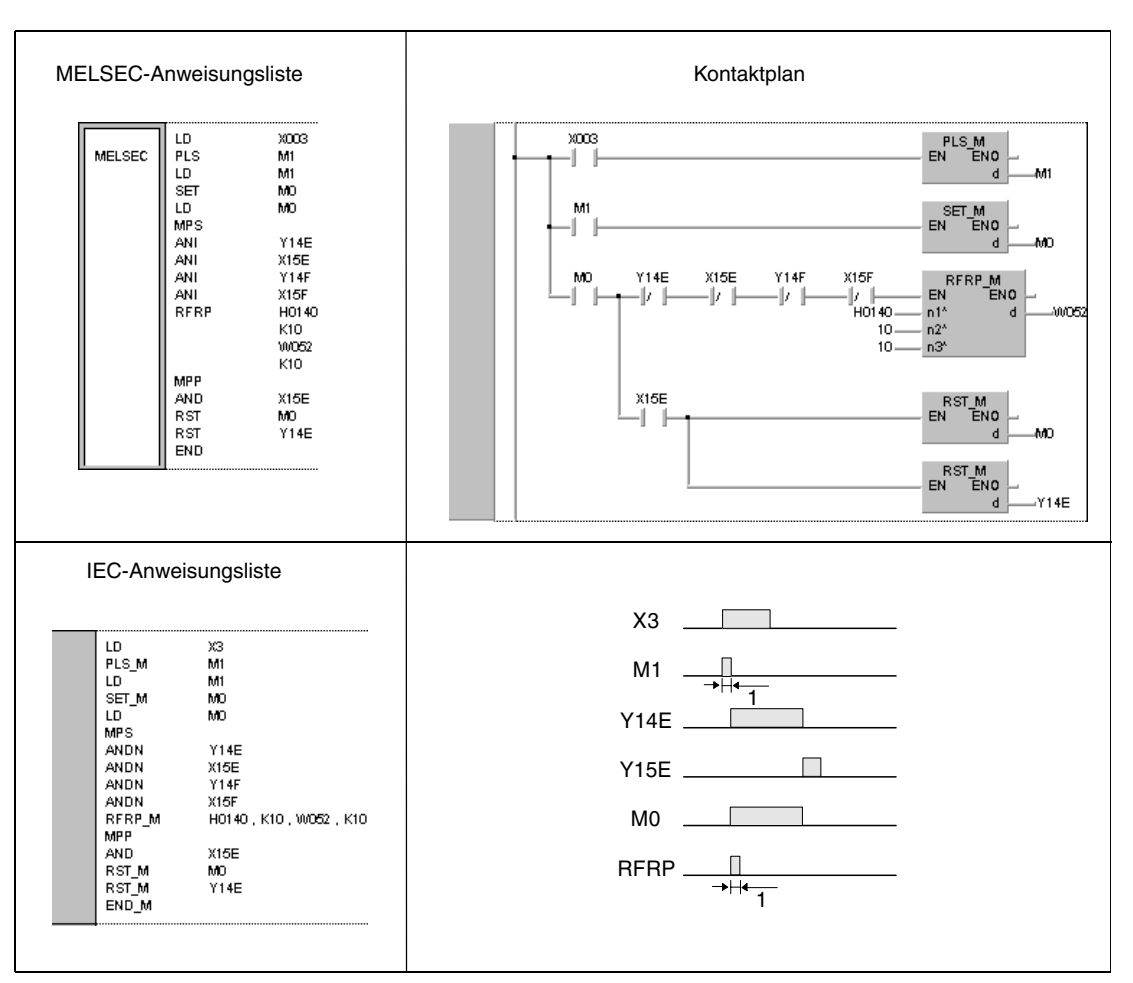

**<sup>1</sup>**Einmalige Ausführung

#### **HINWEISE** *Der zu M1 gehörende Kontakt muss als gepulstes Signal ausgeführt sein, da andernfalls eine vollständige Ausführung der RFRP-Anweisung nicht möglich ist.*

*Der zu M0 gehörende Kontakt sollte über eine SET-Anweisung gesetzt werden. Wird anstelle der SET-Anweisung eine OUT- oder PLS-Anweisung programmiert, kann es bei der Ausführung der RFRP-Anweisung zu Fehlern in der Verarbeitung kommen.*

*Damit eine gleichzeitige Ausführung von zwei RFRP-Anweisungen ausgeschlossen werden kann, müssen der Ausgang Y14E und der Eingang X15E als Verriegelung programmiert werden.*

*Soll im gleichen Programm mit einer RTOP-Anweisung auf diese Station zugegriffen werden, müssen der Ausgang Y14F und der Eingang X15F zusätzlich als Verriegelung programmiert werden.*

## **8.7.6 RTOP**

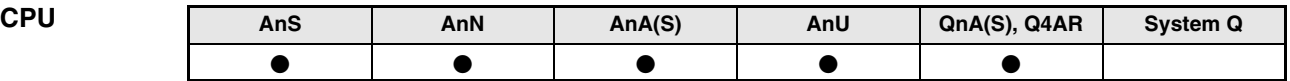

**Operanden MELSEC A**

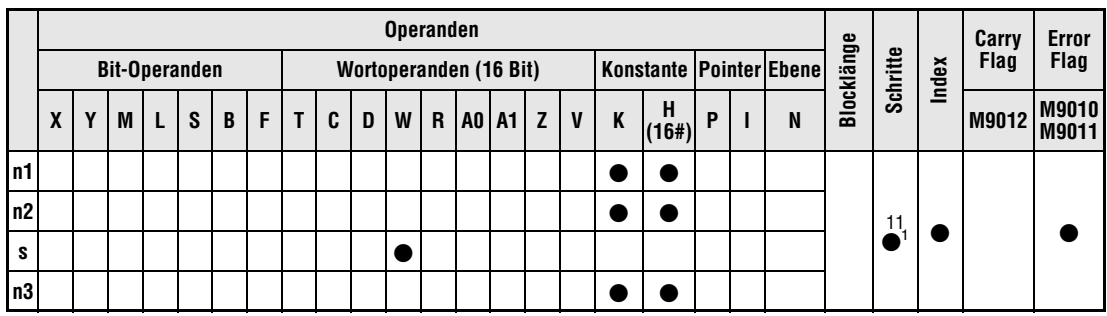

<sup>1</sup> Die Anzahl der Schritte bei der Verwendung einer AnA, AnAS oder AnU CPU ist dem Abs. 3.10.2 "Bei einer AnA, AnAS und AnU CPU" dieser Programmieranleitung zu entnehmen.

**Operanden MELSEC Q**

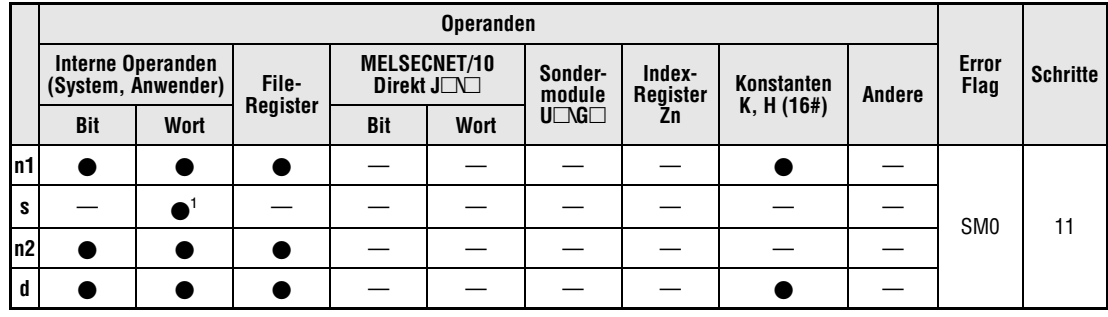

**<sup>1</sup>**Nur Link-Register

**A-Serie GX IEC Developer**

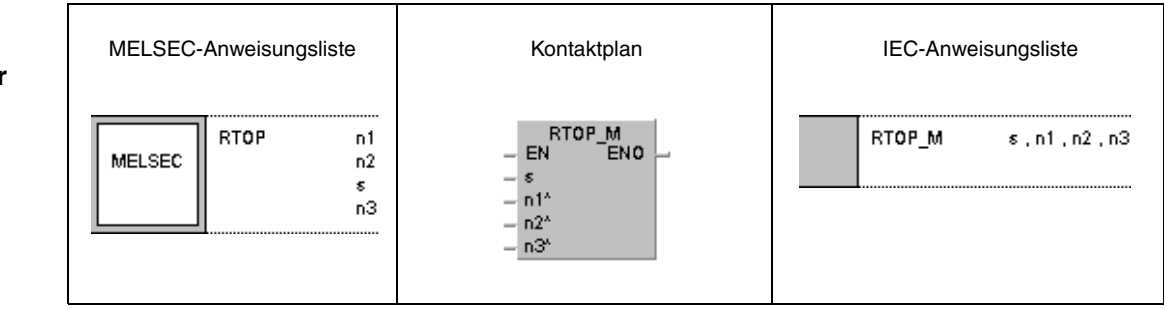

**Q-Serie GX IEC Developer**

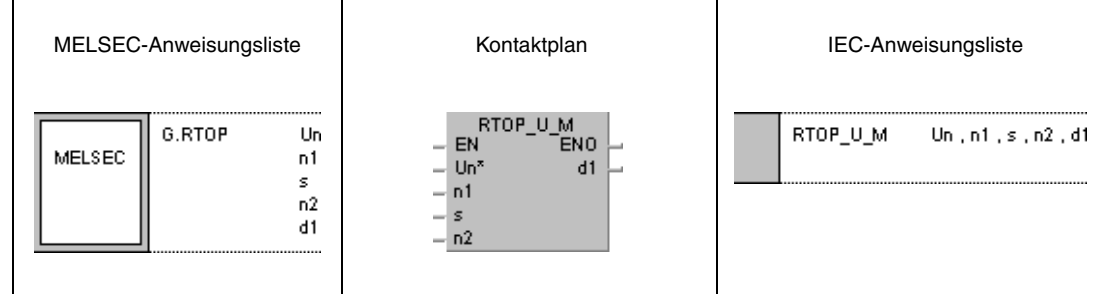

#### **Variablen**

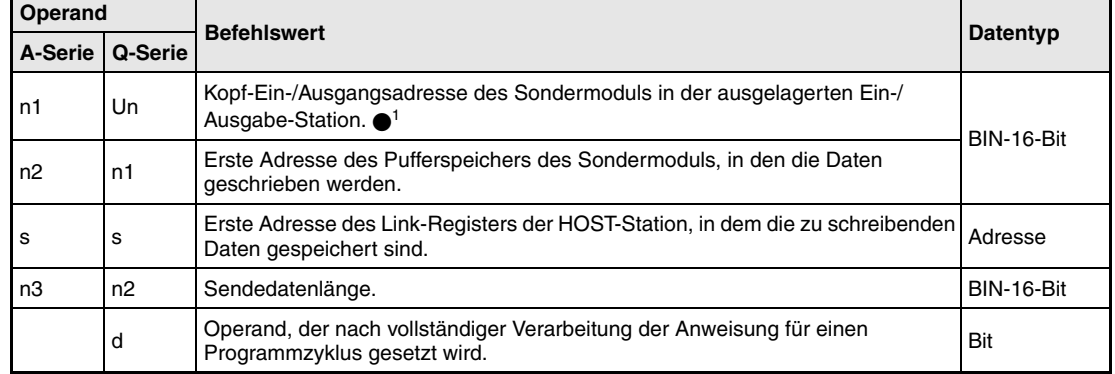

**HINWEIS** *1 Die Kopf-Ein-/Ausgangsadresse des Netzwerkmoduls der HOST-Station muss zwischen 0 und FEH liegen. Es ist zu beachten, dass der Compiler für Un eine hexadezimale Adressangabe erwartet. Eine Dezimalangabe wird automatisch in eine Hexadezimalzahl umgewandelt.*

#### **Funktions-Schreiben von Daten in eine Remote-Station**

#### **weise RTOP Schreib-Anweisung**

Die RTOP-Anweisung schreibt Daten in den Pufferspeicher eines Sondermoduls einer Remote-Station im MELSECNET. Die Anzahl der zu schreibenden Datenwörter ist in n2 (A-Serie = n3) angegeben. Der Adressbereich des Pufferspeichers ist ab n1 (A-Serie = n2) angegeben. Die Ein-/Ausgangsadresse des angeschlossenen Sondermoduls ist in Un (A-Serie = n1) angegeben. Die zu schreibenden Daten sind ab dem in s angegebenen Link-Register der Master-Station gespeichert.

Nach dem Abschluss der Schreib-Operation in der ausgelagerten Ein-/Ausgabe-Station wird der in d angegebene Operand gesetzt (nur Q-Serie).

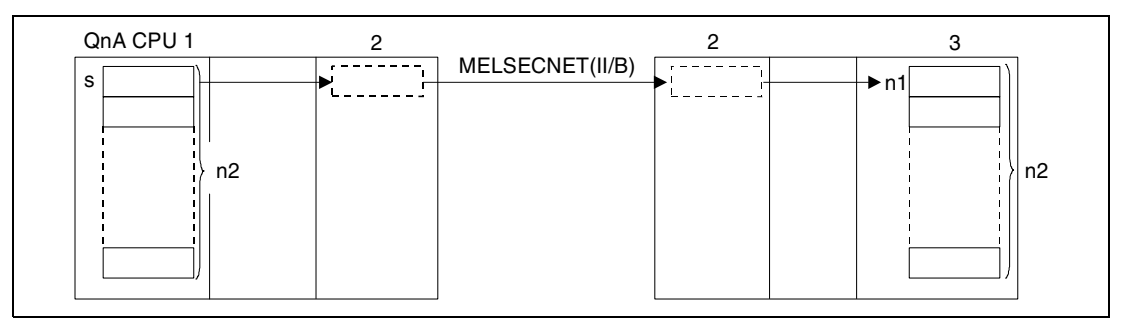

**<sup>1</sup>**HOST-Station (Master-Station)

**<sup>2</sup>**Data-Link-Modul

**<sup>3</sup>**Sondermodul (Ziel-Station/ausgelagerte Ein-/Ausgabe-Station))

**HINWEIS** *Auch wenn nur eine Schreib-Operation ausgeführt wird, muss der Adressbereich der Link-Register in s innerhalb der MELSECNET-Parametrierung der Remote- und Master-Station liegen.* 

> Bei den folgenden Beschreibungen der Ein-/Ausgangsadressen des Sondermoduls sind die Adressen der QnA-Serie beschrieben. Diese Angaben gelten gleichermaßen für die A-Serie. In diesem Fall ist für n der Wert von n1 einzusetzen (z. B. QnA-Serie = Y(n+F) ⇒ A-Serie =  $Y(n1+F)$ ).

> Während der Ausführung der RTOP-Anweisung ist der Ausgang Y(n+F) gesetzt. X(n+1F) wird gesetzt, sobald die Ausführung der Anweisung abgeschlossen ist. Y(n+F) bleibt auch nach Ausführungsende gesetzt und muss daher über das Ablaufprogramm zurückgesetzt werden. Die Adressierung erfolgt automatisch und darf nicht verändert werden.

> Schreib-Operationen mit ausgelagerten Ein-/Ausgabe-Stationen können durch eine im MELSECNET angeschlossene Master-Station ausgeführt werden.

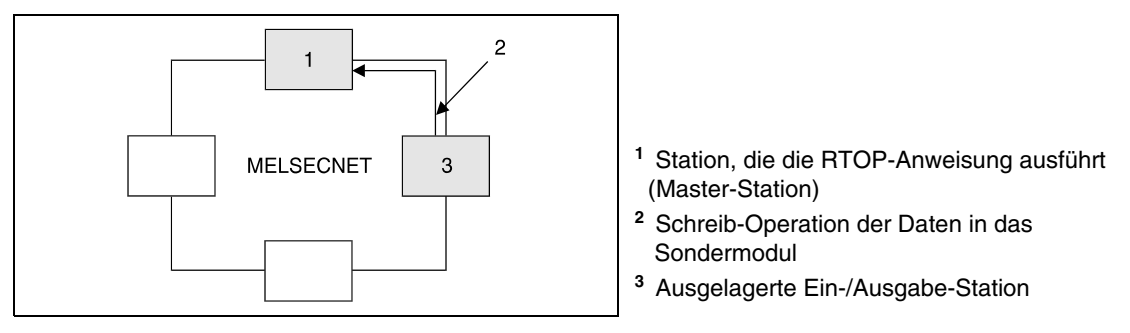

Kann die RTOP-Anweisung aufgrund eines Fehlers im angesprochenen Sondermodul der Remote-Station nicht ausgeführt werden, wird X(n+1D) gesetzt. In diesem Fall sollte das entsprechende Modul überprüft werden. X(n+1D) wird zurückgesetzt, sobald Y(n+D) gesetzt wird.

Die mit Un angegebenen Kopf-Ein-/Ausgangsadressen von Sondermodulen werden bei 4-stelliger Darstellung in den oberen 3 Stellen abgelegt. Beispielsweise muss für die Angabe der Adressen X/Y0200 der Wert 20 angegeben werden (nur Q-Serie).

**HINWEIS** *Weitere Informationen über den in n1 (A-Serie = n2) anzugebenden, möglichen Adressbereich von Pufferspeichern in Sondermodulen sind der Anleitung des entsprechenden Sondermoduls zu entnehmen.*

> Die mit n2 (A-Serie = n3) angegebene Sendedatenlänge (Anzahl der Datenwörter) kann zwischen 1 und 16 liegen.

> Der Bereich der Link-Register Wxxx zwischen Master- und Remote-Station muss genau differenziert werden. Die Anzahl der Link-Register-Adressen, die vom Betriebssystem genutzt werden, entspricht der Anzahl von Sondermodulen, die sich in den Remote-Stationen eines Netzwerks befinden. Der zur Datenspeicherung nutzbare Bereich ist der Parameterbereich abzüglich der vom Betriebssystem genutzten Link-Register-Adressen.

> Das Beispiel in der folgenden Abbildung zeigt eine Aufteilung eines Link-Register-Bereiches. Der Bereich zwischen Master- und Remote-Station ist in den Parametern mit W050 bis W118 (A-Serie = W09F) festgelegt. In diesem Bereich befinden sich 2 Sondermodule, so dass die ersten beiden Link-Register W50 und W51 (2 Adressen) durch das Betriebssystem der CPU belegt sind. Der nutzbare Bereich zur Datenspeicherung liegt demnach zwischen W52 und W118 (A-Serie = W09F).

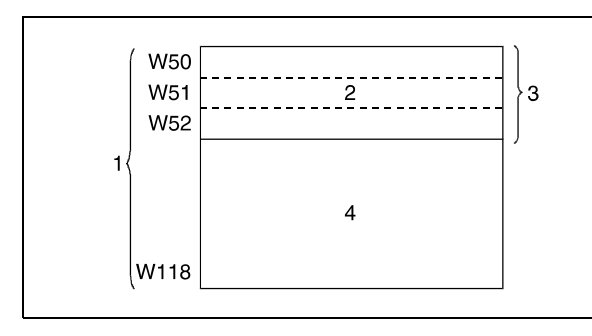

<sup>1</sup> Mit Link-Parametern festgelegter Bereich

- **<sup>2</sup>**Wird vom System genutzt
- **<sup>3</sup>**Anzahl der Register für die Anzahl der Son dermodule
- **<sup>4</sup>**Für die Programmierung vorgesehener Be reich

Die RFRP- und RTOP-Anweisungen können nicht von mehreren Stellen gleichzeitig von dem gleichen Sondermodul ausgeführt werden. Bei gleichzeitiger Ausführung der Anweisungen von zwei oder mehr Stellen wird durch den Handshake-Betrieb der beiden aktiven Stationen eine Ausführung weiterer RFRP- und RTOP-Anweisungen verhindert.

Die Ein- und Ausgänge X(n+1F) und Y(n+F) sollten so als Verriegelung der RTOP-Anweisung programmiert werden, dass die gleichzeitige Ausführung einer anderen RTOP- oder RFRP-Anweisung ausgeschlossen wird.

Der Operand der HOST-Station, der den Schreib-Operationsabschluss anzeigt (d), wird mit der Verarbeitung der END-Anweisung in dem Zyklus gesetzt, in dem die Lese-Operation abgeschlossen wurde. Bei der Verarbeitung der darauffolgenden END-Anweisung wird dieser Operand wieder zurückgesetzt (nur Q-Serie).

Die MELSEC A-Serie verfügt für die Datenübertragung im MELSECNET über eine Reihe von Sonderregistern, die verschiedene Kommunikationszustände registrieren. So wird beispielsweise der Zustand der Remote-E/A-Stationen über die Sonderregister D9228 bis D9231 registriert. Parameterzugriffe werden über die Sondermerker M9224 bis M9227 ausgewertet (nur A-Serie).

Die folgende Abbildung zeigt die Operationen der HOST-Station während der Ausführung der RTOP-Anweisung.

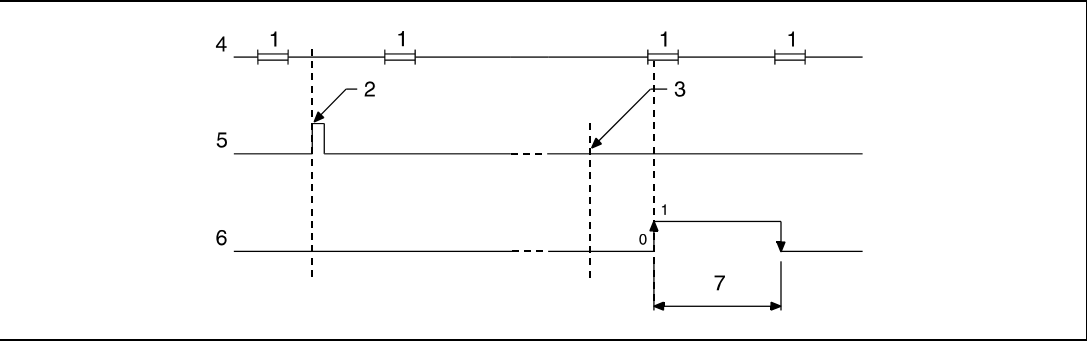

**<sup>1</sup>**END-Verarbeitung

**<sup>2</sup>**Ausführung der RTOP-Anweisung

**<sup>3</sup>**Abschluss der Operation

**<sup>4</sup>**Programm der HOST-Station

**<sup>5</sup>**RTOP-Anweisung

**<sup>6</sup>**Operand der HOST-Station, der nach Abschluss der Operation gesetzt wird (d)(nur Q-Serie) **<sup>7</sup>**Ein Zyklus

#### **Fehlerquellen**

In folgenden Fällen tritt ein Verarbeitungsfehler auf, und das Error Flag wird gesetzt:

- Die mit Un (A-Serie = n1) angegebene Ein-/Ausgangsadresse ist keine Adresse einer ausgelagerten Ein-/Ausgabe-Station (Q-Serie = Fehlercode 4102).
- Die mit n1 (A-Serie = n2) angegebene Ein-/Ausgangsadresse ist keine Kopf-Ein-/Ausgangsadresse eines Sondermoduls (Q-Serie = Fehlercode 4102).
- Die in n2 (A-Serie = n3) angegebenen Anzahl von Adressen liegt außerhalb des Adressbereichs ab s (A-Serie = W0 bis W3FF)(Q-Serie = Fehlercode 4101).
- Das mit Un (A-Serie = n1) angegebene Netzwerk existiert nicht (Fehlercode 2413).
- Der für n2 (A-Serie = n3) angegebene Wert liegt nicht zwischen 1 und 16 (Fehlercode 4100).

### **Beispiel** RTOP (A-Serie)

Das folgende Programm schreibt die Daten aus den Link-Registern W52 bis W61 der Master-Station in 10 aufeinanderfolgende Adressen eines Sondermoduls (z.B. A68AD) der zweiten Remote-Station. Der Adressbereich liegt zwischen 140 und 15F. Der Adressbereich, in den die Daten übertragen werden sollen, beginnt mit Adresse 10.

Nach dem Einschalten von X3 wird M0 gesetzt und die RTOP-Anweisung ausgeführt. Mit dem Beginn der Datenübertragung wird Y(n1+F) = Y14F gesetzt. Ist die Übertragung beendet, wird X(n1+1F) = X15F gesetzt. Die Ausführung der RTOP-Anweisung erfolgt nicht, wenn bereits eine andere RTOP- oder RFRP-Anweisung ausgeführt wird. Nach Abschluss der Übertragung werden im weiteren Verlauf des Programms M0 und Y14F zurückgesetzt.

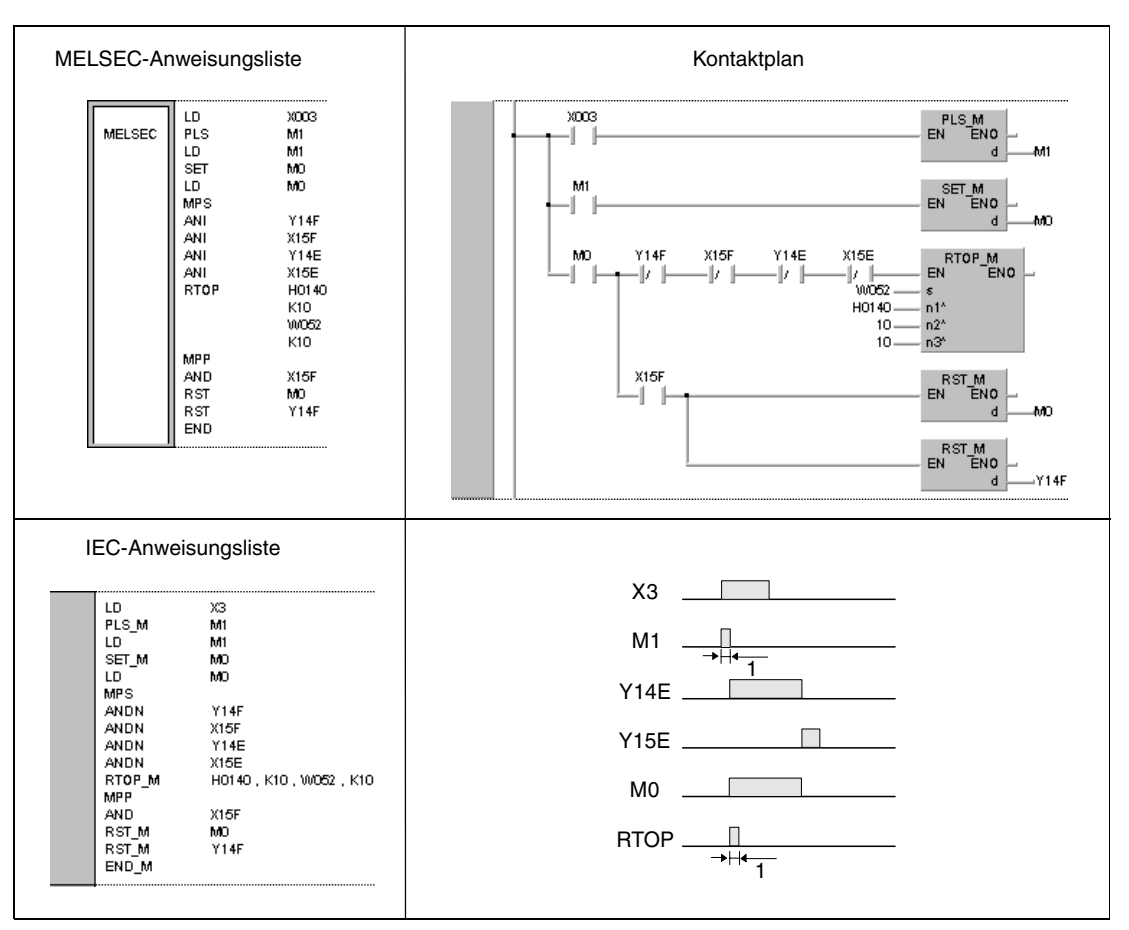

**<sup>1</sup>**Einmalige Ausführung

**HINWEISE** *Der zu M1 gehörende Kontakt muss als gepulstes Signal ausgeführt sein, da andernfalls eine vollständige Ausführung der RTOP-Anweisung nicht möglich ist.*

> *Der zu M0 gehörende Kontakt sollte über eine SET-Anweisung gesetzt werden. Wird anstelle der SET-Anweisung eine OUT- oder PLS-Anweisung programmiert, kann es bei der Ausführung der RTOP-Anweisung zu Fehlern in der Verarbeitung kommen.*

> *Damit die gleichzeitige Ausführung von zwei RTOP-Anweisungen ausgeschlossen werden kann, müssen Ausgang Y14F und der Eingang X15F als Verriegelung programmiert werden.*

> *Soll im gleichen Programm mit einer RFRP-Anweisung auf diese Station zugegriffen werden, müssen der Ausgang Y14E und der Eingang X15E zusätzlich als Verriegelung programmiert werden.*

## **8.8 Lesen und Schreiben von Routing-Informationen**

Mit diesen Anweisungen ist das Lesen und Schreiben von Routing-Informationen möglich. Die Routing-Parameter umfassen die Netzwerks- und Stationsnummer der Relais-Station und die Stationsnummer der Routing-Station.

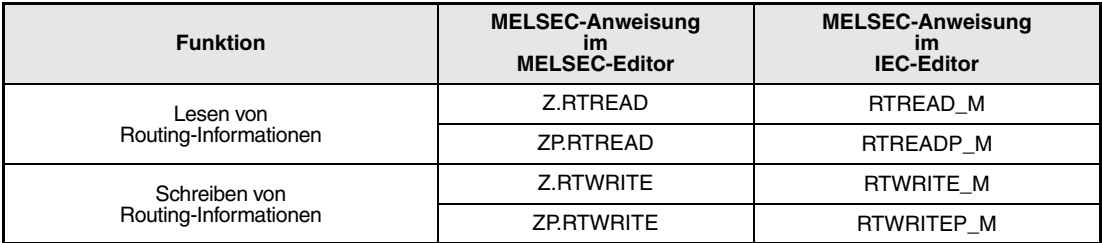

## **8.8.1 RTREAD**

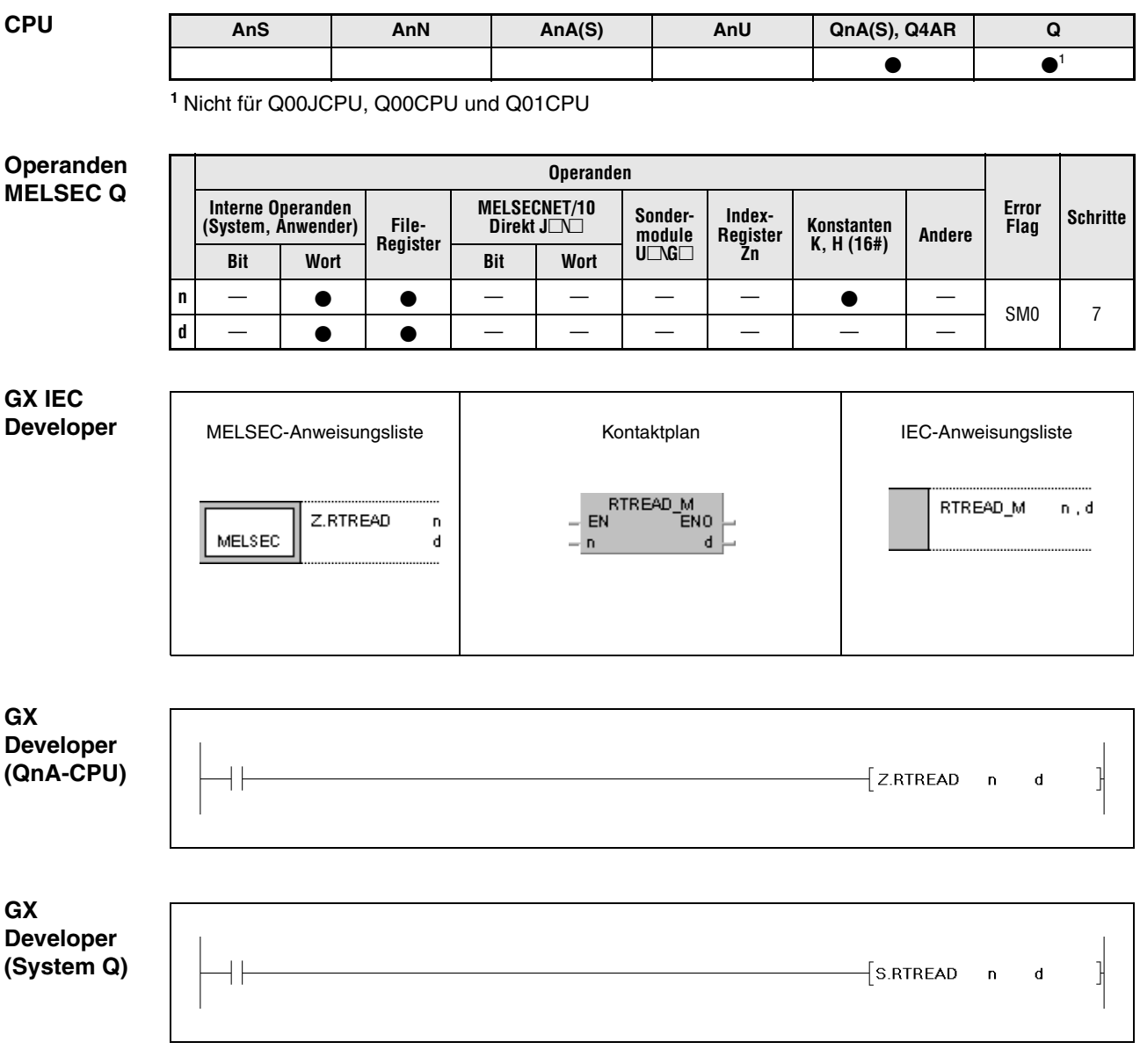

## **Variablen**

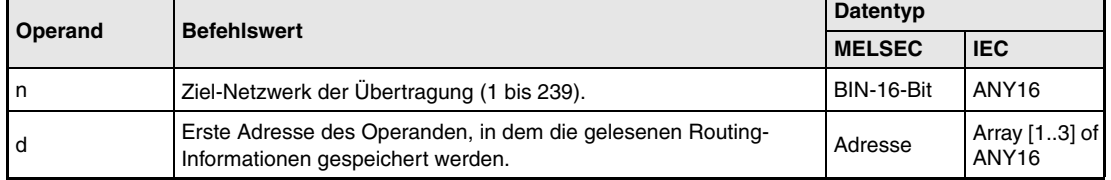

#### **Funktions-Lesen von Routing-Informationen**

#### **weise RTREAD Lese-Anweisung**

Die RTREAD-Anweisung liest die Routing-Informationen des in n angegebenen Ziel-Netzwerks der Datenübertragung aus. Die Routing-Informationen sind in den Routing-Parametern gespeichert. Die ausgelesenen Routing-Informationen werden ab d+0 (Array\_d[1]) gespeichert.

Wenn für die Übertragung keine Daten angegeben sind, werden die ab d (Array d[1] bis Array d[3]) angegebenen Operanden mit dem Wert 0 beschrieben.

Die ab d+0 (Array\_d[1]) angegebenen Inhalte sind in der folgenden Abbildung dargestellt.

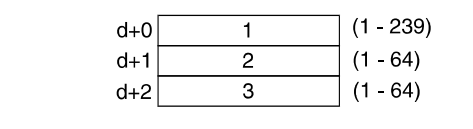

- **<sup>1</sup>**Netzwerknummer der Relais-Station **<sup>2</sup>**Stationsnummer der Relais-Station
- **<sup>3</sup>**Stationsnummer der Routing-Station

**Fehlerquellen** In folgenden Fällen tritt ein Verarbeitungsfehler auf, und das Error Flag wird gesetzt: ● Der für n angegebene Datenwert liegt nicht zwischen 1 und 239 (Fehlercode 4100).

#### **Beispiel** Z.RTREAD

Das folgende Programm liest für die Einschaltdauer von X0 die Routing-Informationen des in D0 angegebenen Netzwerks (1) und speichert die Daten in D1 bis D3 (var\_D1[1] bis var\_D1[3]).

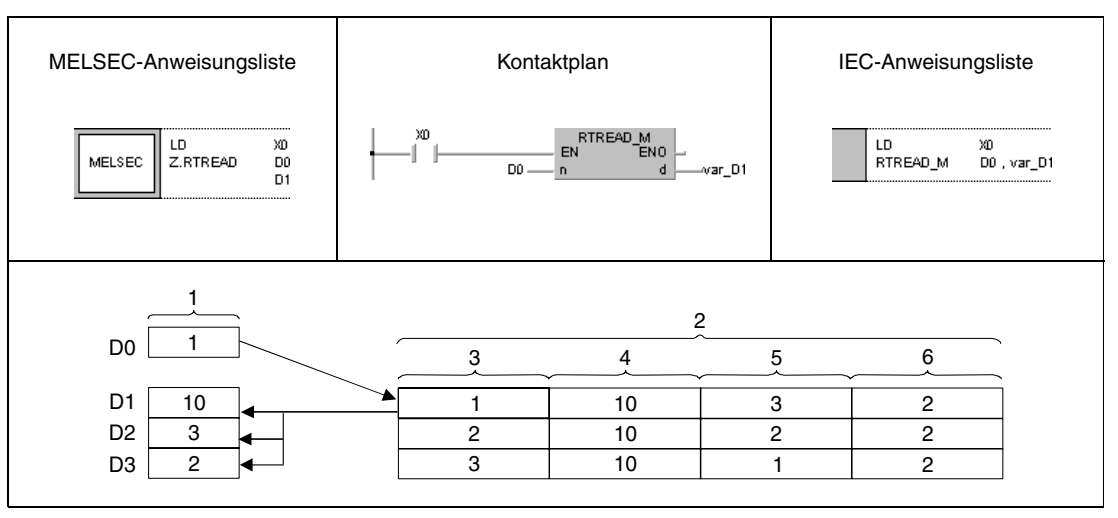

**<sup>1</sup>**Operation

**<sup>2</sup>**Inhalte der Routing-Parameter-Einstellungen

**<sup>3</sup>**Netzwerknummer des Ziel-Netzwerks der Übertragung

**<sup>4</sup>**Netzwerknummer der Relais-Station

**<sup>5</sup>**Stationsnummer der Relais-Station

**<sup>6</sup>**Stationsnummer der Routing-Station

**HINWEIS** *Dieses Programmbeispiel ist ohne Variablendefinition im Header der Programmorganisationseinheit (POE) nicht lauffähig. Compiler- und Checker-Fehlermeldungen können die Folge sein. Weitere Informationen sind dem Abs. 3.5.2 "Array- und Registeradressierung im GX IEC Developer" dieser Programmieranleitung zu entnehmen.* 

## **8.8.2 RTWRITE**

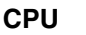

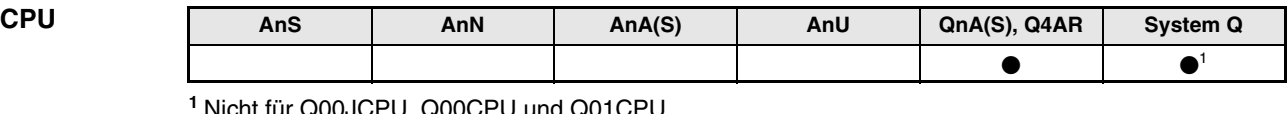

Q00JCPU, Q00CPU und Q01C

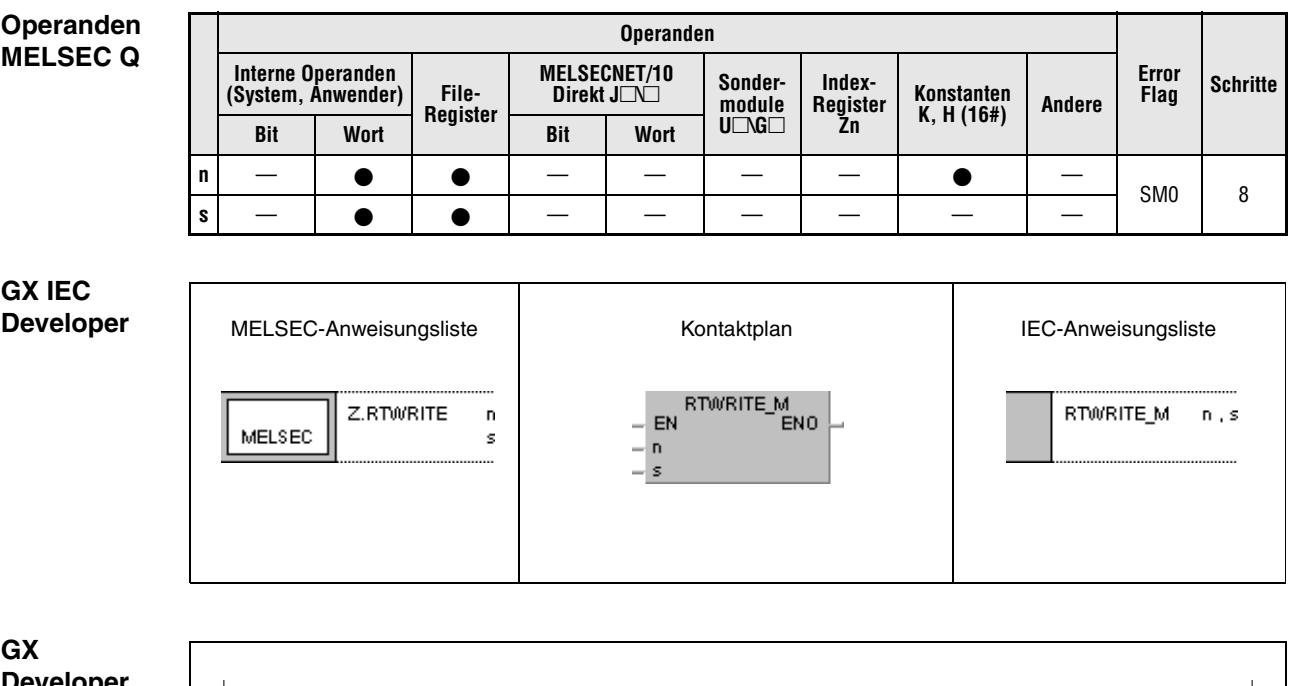

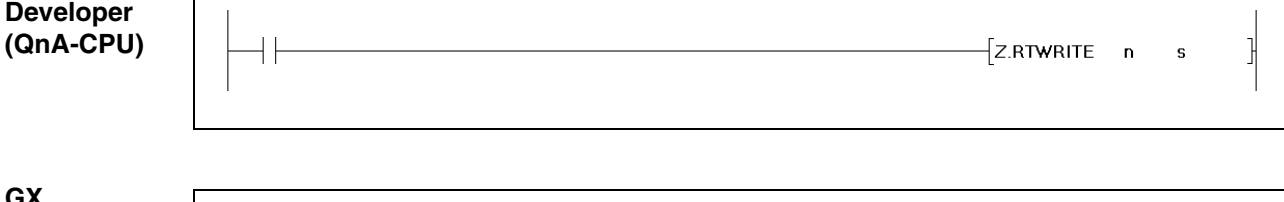

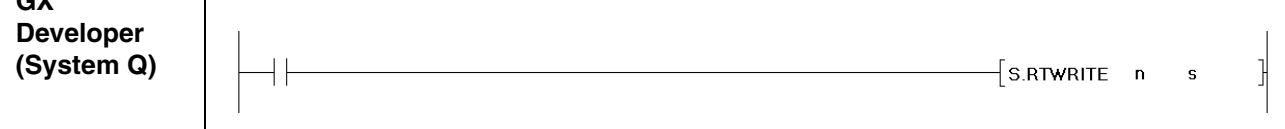

## **Variablen**

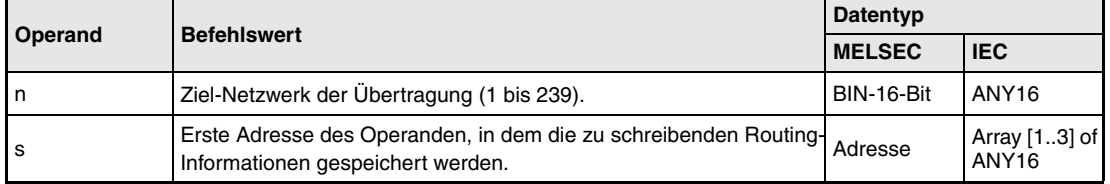

#### **Funktions-Schreiben von Routing-Informationen**

#### **weise RTWRITE Schreib-Anweisung**

Die RTWRITE-Anweisung schreibt die Routing-Informationen für das in n angegebenen Ziel-Netzwerk der Datenübertragung. Die Routing-Informationen sind in den Routing-Parametern ab s+0 (Array\_s[1]) gespeichert.

Wenn die Daten für das Ziel-Netzwerk in den Routing-Parametern gesetzt sind, werden diese zur Aktualisierung der ab s+0 (Array\_s[1]) gespeicherten Daten verwendet.

Wenn die ab s (Array\_s[1]) gespeicherten Daten den Wert 0 besitzen, werden die Routing-Parameter des mit n angegebenen Ziel-Netzwerks gelöscht.

Die ab s+0 (Array s[1]) angegebenen Inhalte sind in der folgenden Abbildung dargestellt.

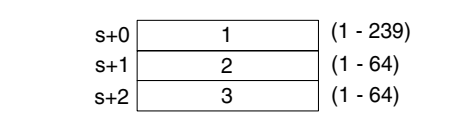

- **<sup>1</sup>**Netzwerknummer der Relais-Station
- **<sup>2</sup>**Stationsnummer der Relais-Station

**<sup>3</sup>**Stationsnummer der Routing-Station

**Fehlerquellen** In folgenden Fällen tritt ein Verarbeitungsfehler auf, und das Error Flag wird gesetzt:

- Der für n angegebene Datenwert liegt nicht zwischen 1 und 239 (Fehlercode 4100).
- Die in s angegebenen Daten liegen nicht in den zulässigen Bereichen (Fehlercode 4100).

#### **Beispiel** Z.RTWRITE

Das folgende Programm schreibt für die Einschaltdauer von X0 die in D1 bis D3 (var\_D1[1] bis var\_D1[3]) gespeicherten Routing-Informationen als Routing-Parameter für das in D0 angegebene Netzwerk (1).

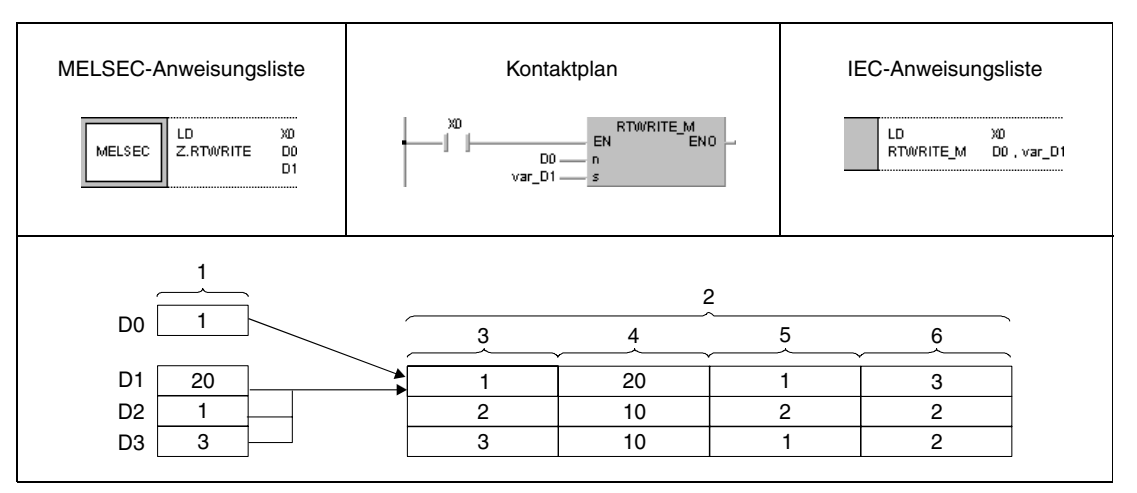

**<sup>1</sup>**Operation

- **<sup>2</sup>**Inhalte der Routing-Parameter-Einstellungen
- **<sup>3</sup>**Netzwerknummer des Ziel-Netzwerks der Übertragung
- **<sup>4</sup>**Netzwerknummer der Relais-Station
- **<sup>5</sup>**Stationsnummer der Relais-Station
- **<sup>6</sup>**Stationsnummer der Routing-Station

*RTWRIMB1, RTWRIKB1, RTWRIIB1, RTWR0B1* **HINWEIS** *Dieses Programmbeispiel ist ohne Variablendefinition im Header der Programmorganisationseinheit (POE) nicht lauffähig. Compiler- und Checker-Fehlermeldungen können die Folge sein.* Weitere Informationen sind dem Abs. 3.5.2 "Array- und Registeradressierung im GX IEC Devel*oper" dieser Programmieranleitung zu entnehmen.* 

# **9 Anweisungen für CPUs des System Q**

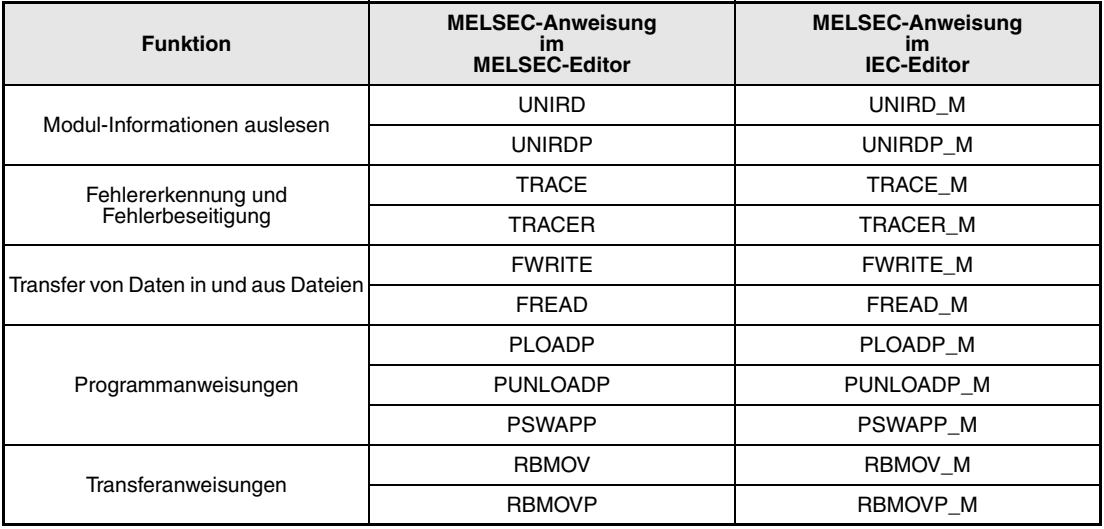

Die in diesem Kapitel beschriebenen Anweisungen stehen nur bei einer CPU des System Q zur Verfügung.

Bei Q02-, Q02H-, Q06H-, Q12H-, Q12PH-, Q25H und Q25PHCPUs ab der Softwareversion B können die folgenden Anweisungen für den Multi-CPU-Betrieb genutzt werden:

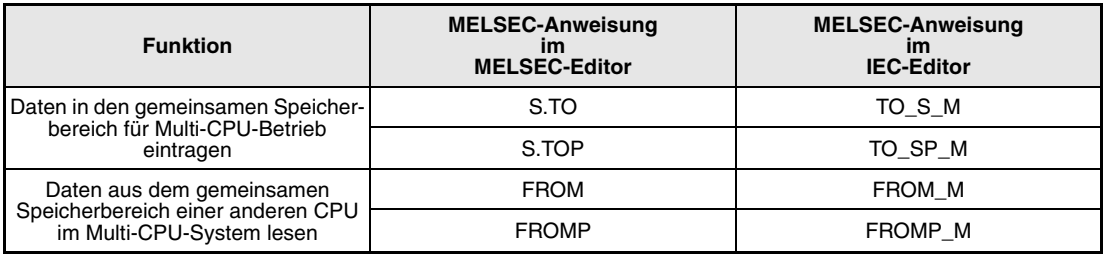

## **9.1 Modul-Informationen lesen**

## **9.1.1 UNIRD, UNIRDP**

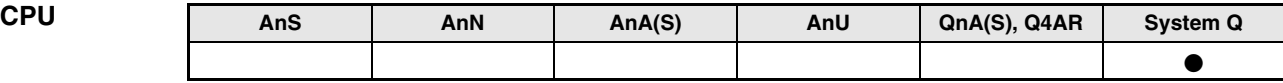

## **Operanden**

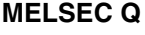

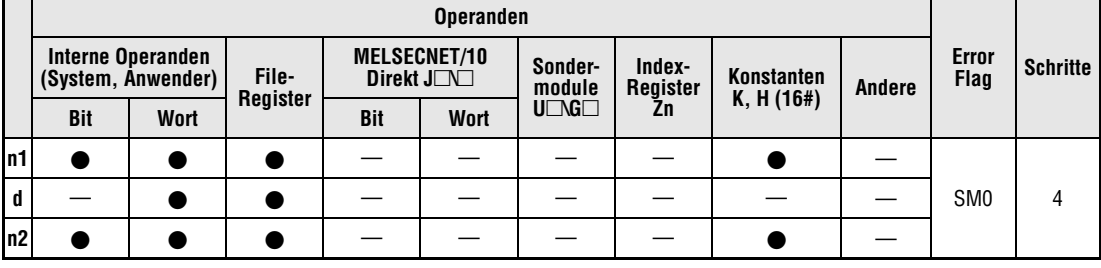

### **GX IEC Developer**

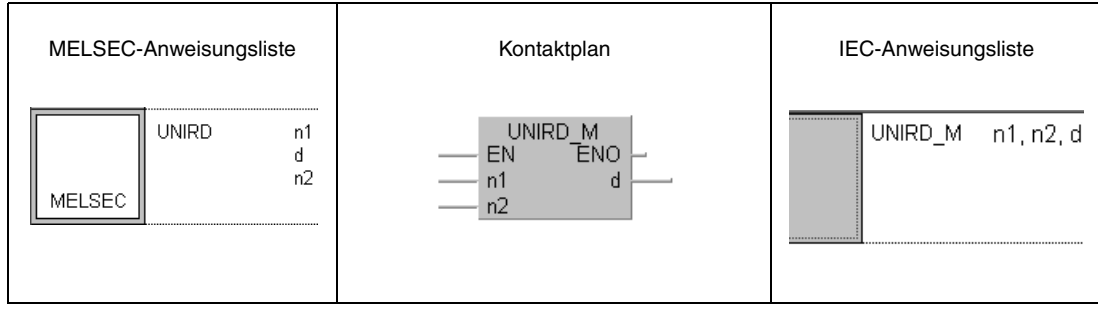

## **GX Developer**

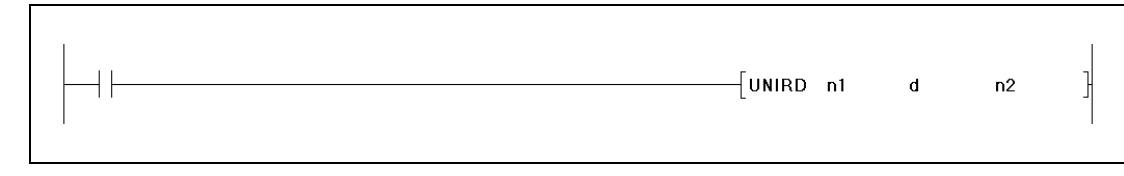

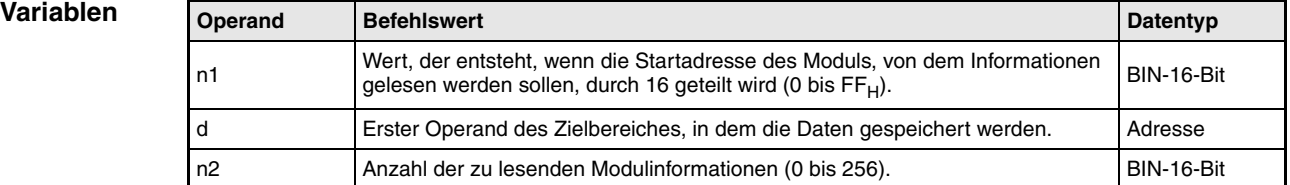

#### **Funktions-Modul-Informationen auslesen**

#### **weise UNIRD Leseanweisung**

Die Modulinformationen werden ab der E/A-Adresse, die in n1 angegeben ist, gelesen und ab der Adresse abgelegt, die in d angegeben wird. Die Länge der Daten wird in n2 angegeben. Der Wert für n1 ergibt sich, wenn die Startadresse des Moduls durch 16 geteilt wird. Mit der UNIRD-Anweisung kann, unabhängig von der Zuordnung der Module in der E/A-Parametrierung, der Zustand der tatsächlich installierten Module erfasst werden.

**HINWEIS** *Der Wert für n1 besteht aus den drei höherwertigen Bit-Blöcken der Anfangsadresse des Steckplatzes, von dem die Modul-Information gelesen werden soll, wenn die Adresse in vier 4er-Blöcke aufgeteilt wird.*

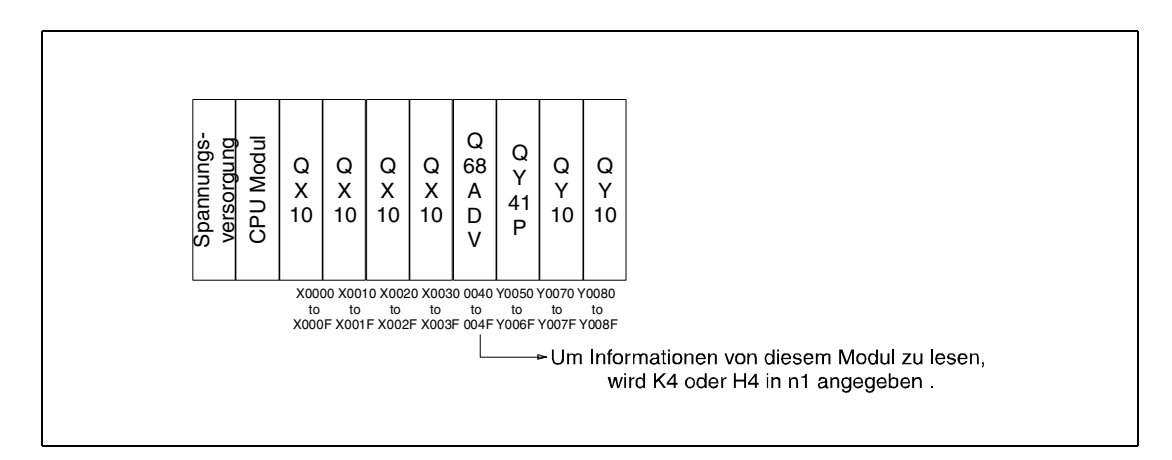

In der folgenden Tabelle ist die Bedeutung der einzelnen Bits der Modul-Information dargestellt.

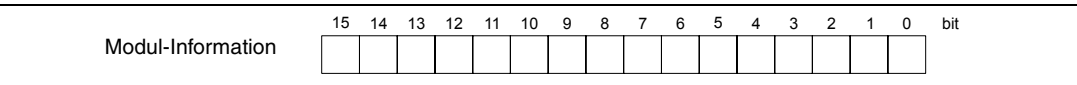

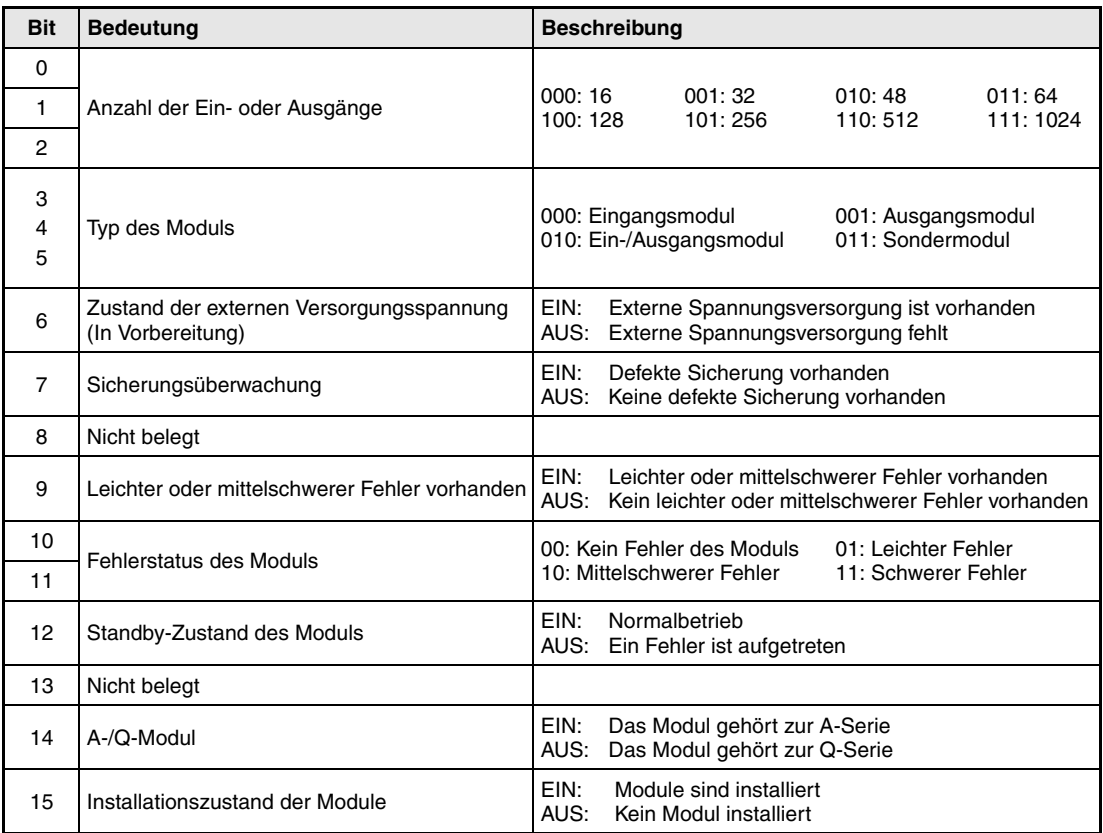

**Fehlerquellen** In folgenden Fällen tritt ein Verarbeitungsfehler auf, und das Error Flag wird gesetzt:

Der Wert von n1 liegt ausserhalb des Bereiches 0 bis FF<sub>H</sub> (Fehlercode 4100). Der Wert von n2 liegt ausserhalb des Bereiches 0 bis FF<sub>H</sub> (Fehlercode 4100). Die Summe der Werte für n1 und n2 ist größer als 256 (Fehlercode 4100).

### **Beispiel** UNIRD (GX Developer)

Im folgenden Programm werden die Informationen der Module, die die E/A-Adressen  $10<sub>H</sub>$  bis 20<sub>H</sub> belegen, in D0 und D1 gespeichert, wenn X10 eingeschaltet wird.

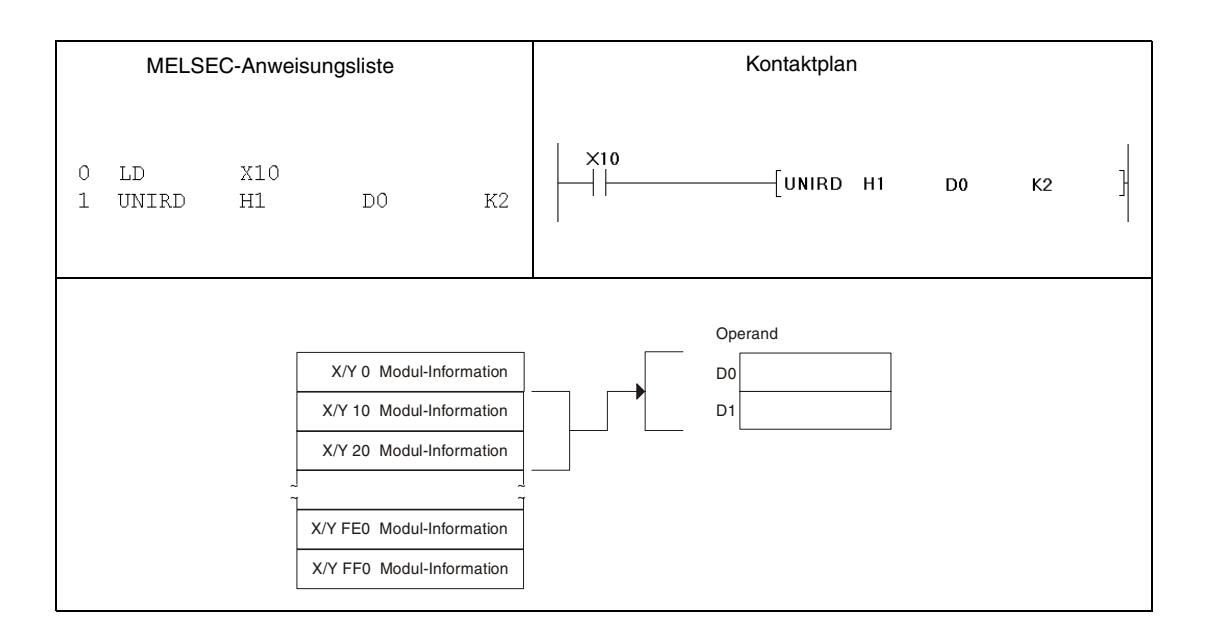

Die Modulinformationen können (im vorherigen Beispiel) D0 und D1 entnommen werden. Nachfolgend sind beispielhaft einige mögliche Modul-Informationen dargestellt.

● Bei einem 32-Bit-Sondermodul des System Q. Bei einem 48- oder 64-Bit-Modul ist der Inhalt von D2 bzw. D2 und D3 identisch mit dem Inhalt von D1.

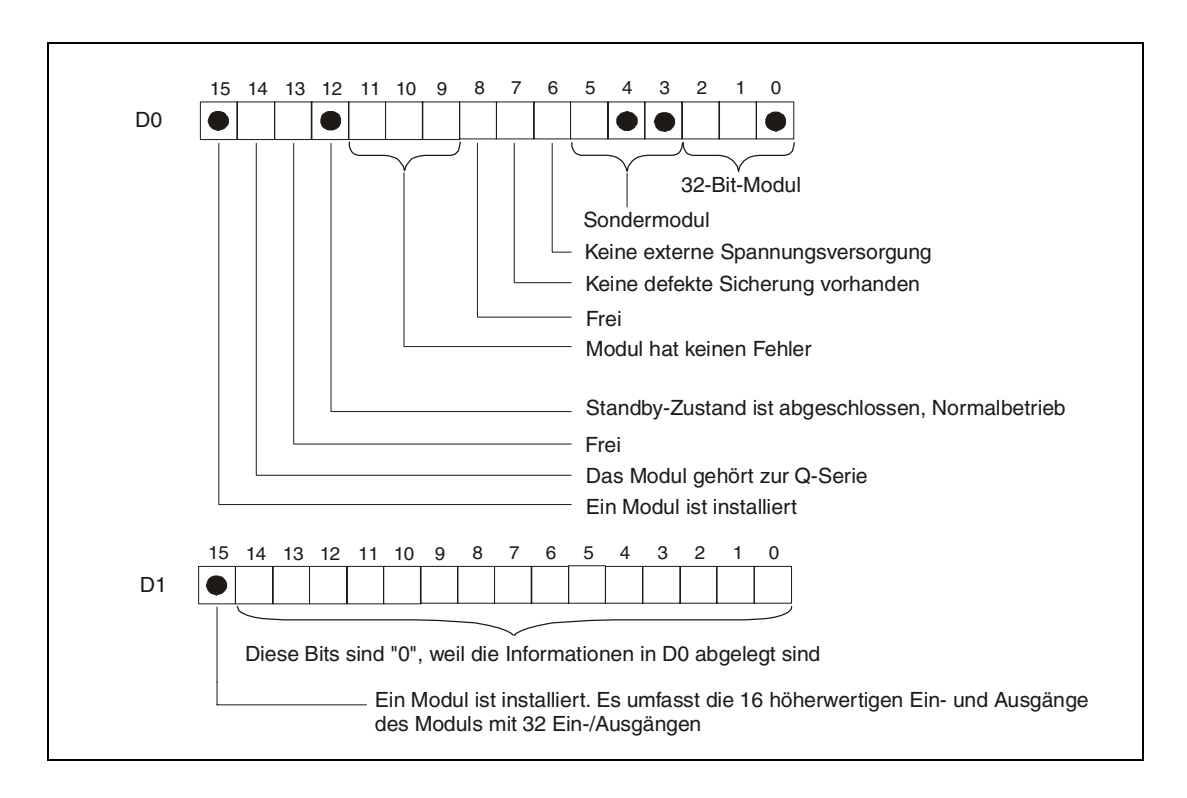

● Bei einem 32-Bit-Sondermodul der A-Serie. Bei einem 48- oder 64-Bit-Modul ist der Inhalt von D2 bzw. D2 und D3 identisch mit dem Inhalt von D1.

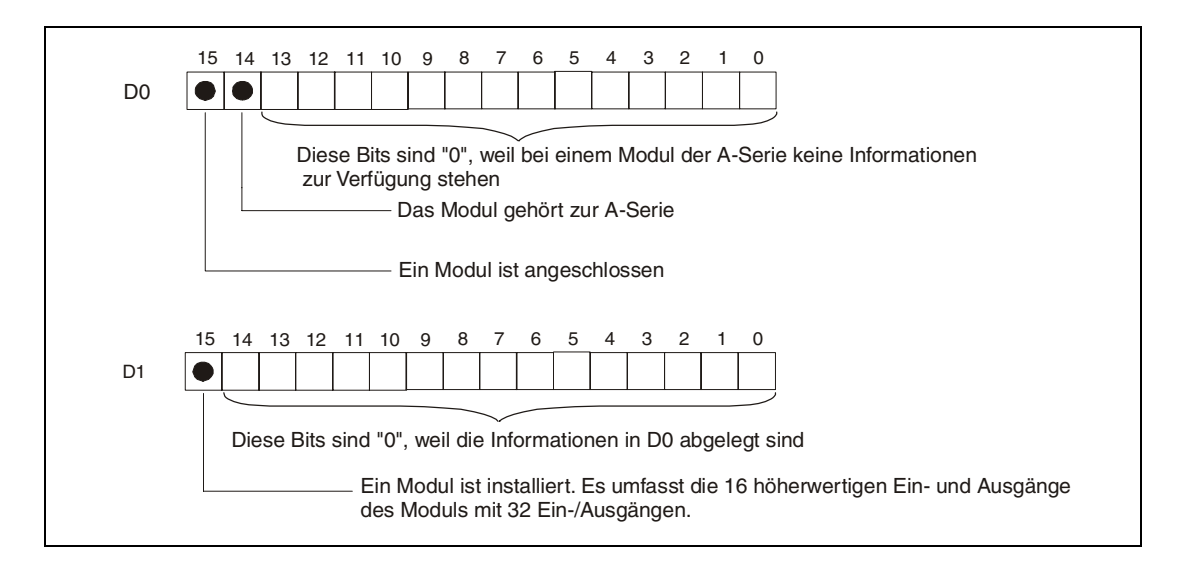

## ● Bei einem freien Steckplatz

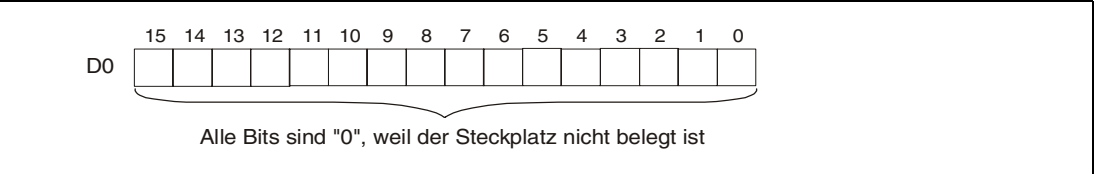

## **9.2 Fehlersuche und Fehlerbeseitigung**

## **9.2.1 TRACE, TRACER**

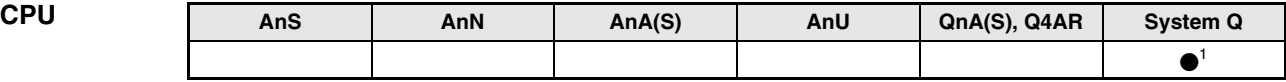

**<sup>1</sup>** Nicht für Q00JCPU, Q00CPU und Q01CPU

#### **Operanden MELSEC Q**

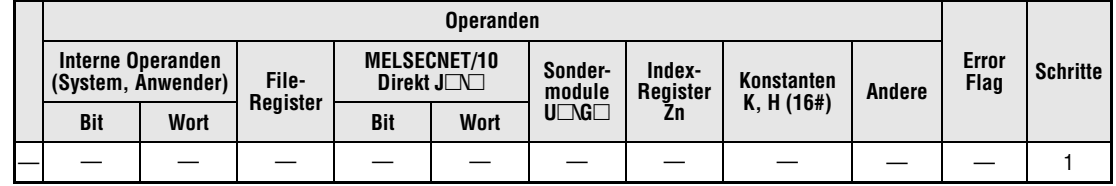

### **GX IEC Developer**

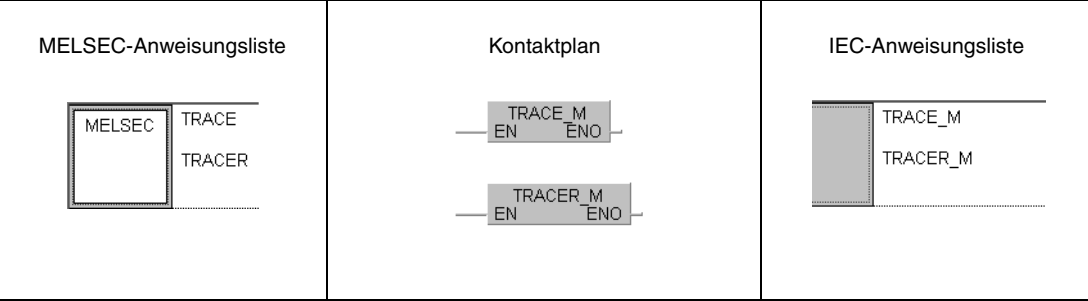

# **GX Developer**  $\lceil$ TRACE  $\lceil$  TRACER

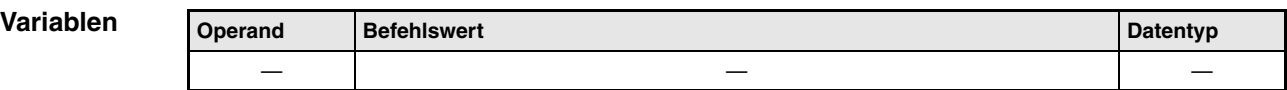

#### **Funktions-Überwachung setzen und rücksetzen**

#### **weise TRACE Überwachung setzen**

Die Funktion des Trace speichert die Daten der durch ein Programmiergerät ausgewählten Operanden in ein Trace-File auf der Speicherkarte, wenn SM800, SM801 und SM802 gesetzt sind. Wenn die TRACE-Anweisung ausgeführt wird, wird SM803 gesetzt. Wenn das Erfassen der Daten entsprechend den Vorgaben abgeschlossen ist, werden die Daten gesichert und das Trace gestoppt.

Wenn SM801 während der Ausführung des Trace rückgesetzt wird, wird die Erfassung der Daten angehalten.

Nachdem die TRACE-Anweisung ausgeführt wurde, wird SM805 gesetzt.

Während der Ausführung des Trace werden weitere TRACE-Anweisungen ignoriert. Erst nachdem die TRACER-Anweisung beendet wurde, ist eine erneute Ausführung der TRACE-Anweisung möglich.

#### **TRACER Überwachung rücksetzen**

Mit der TRACER-Anweisung werden die TRACE-Anweisung und die Merker SM803 bis SM805 rückgesetzt. Nachdem die TRACER-Anweisung beendet wurde, ist eine erneute Ausführung der TRACE-Anweisung freigegeben.

**HINWEISE** *Weitere Informationen zum Thema Trace können Sie in der Bedienungsanleitung der CPU-Module des System Q und den Benutzerhandbüchern des GX Developers und GX IEC Developers nachlesen*.

**Beispiel** TRACE, TRACER (GX Developer)

Im folgenden Programm wird die TRACE-Anweisung ausgeführt, wenn X0 eingeschaltet wird. Wenn X1 eingeschaltet wird, wird die TRACE-Anweisung durch die TRACER-Anweisung rückgesetzt.

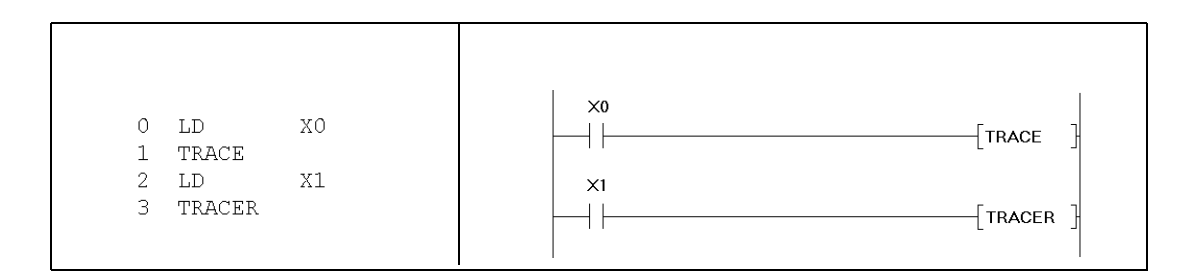
# **9.3 Datentransfer in und aus Dateien**

## **9.3.1 FWRITE**

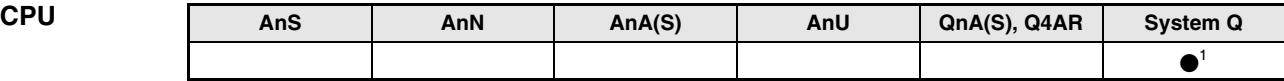

**<sup>1</sup>** Nicht für Q00JCPU, Q00CPU und Q01CPU

#### **Operanden MELSEC Q**

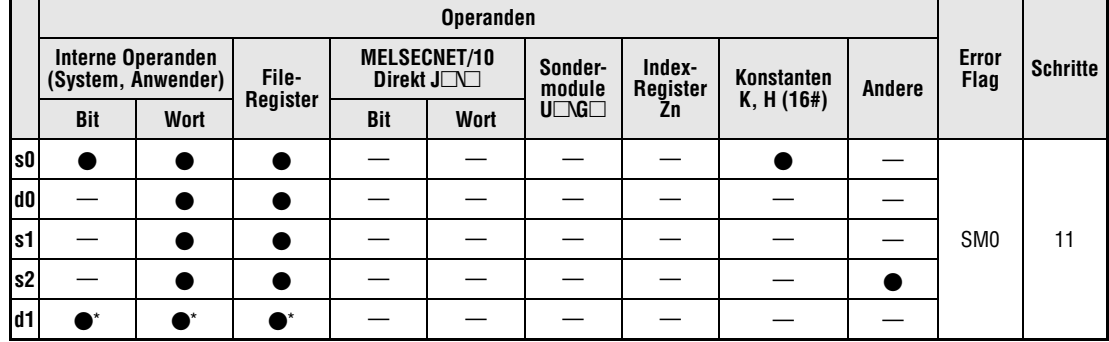

\* Lokale Operanden und Operanden, die für Programme reserviert sind, sind nicht zulässig.

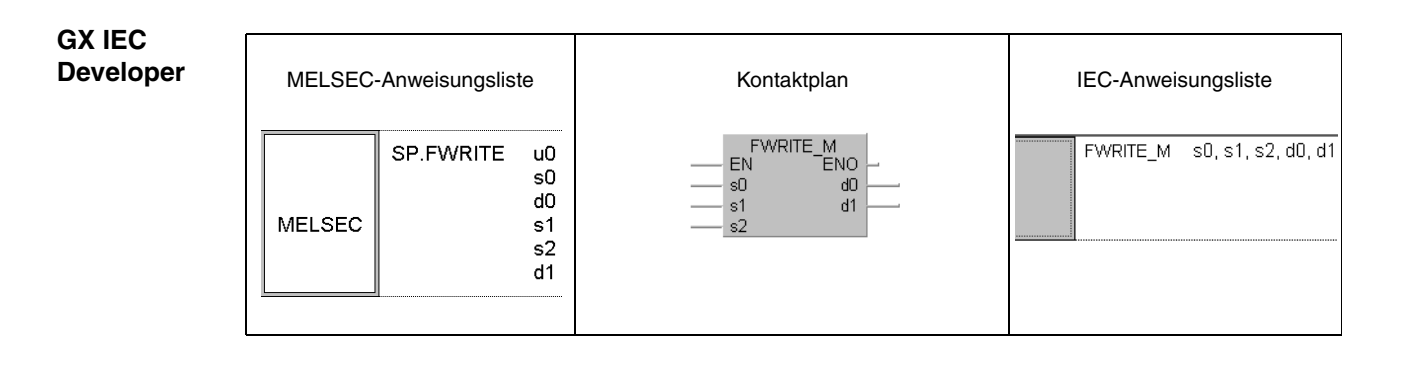

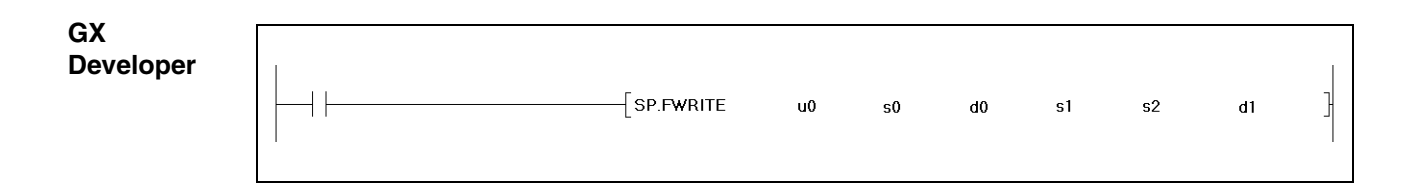

## **Variablen**

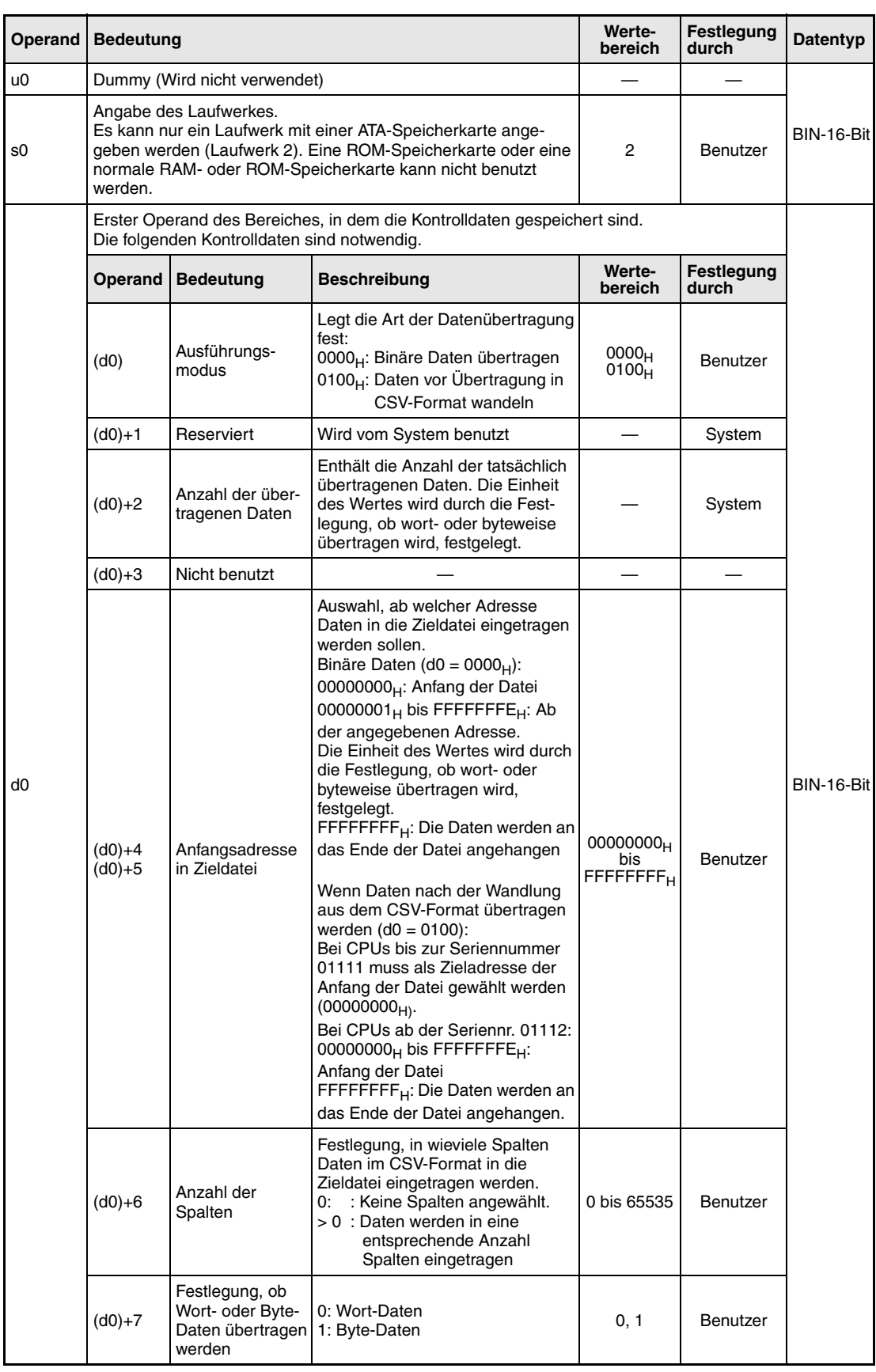

## **Variablen**

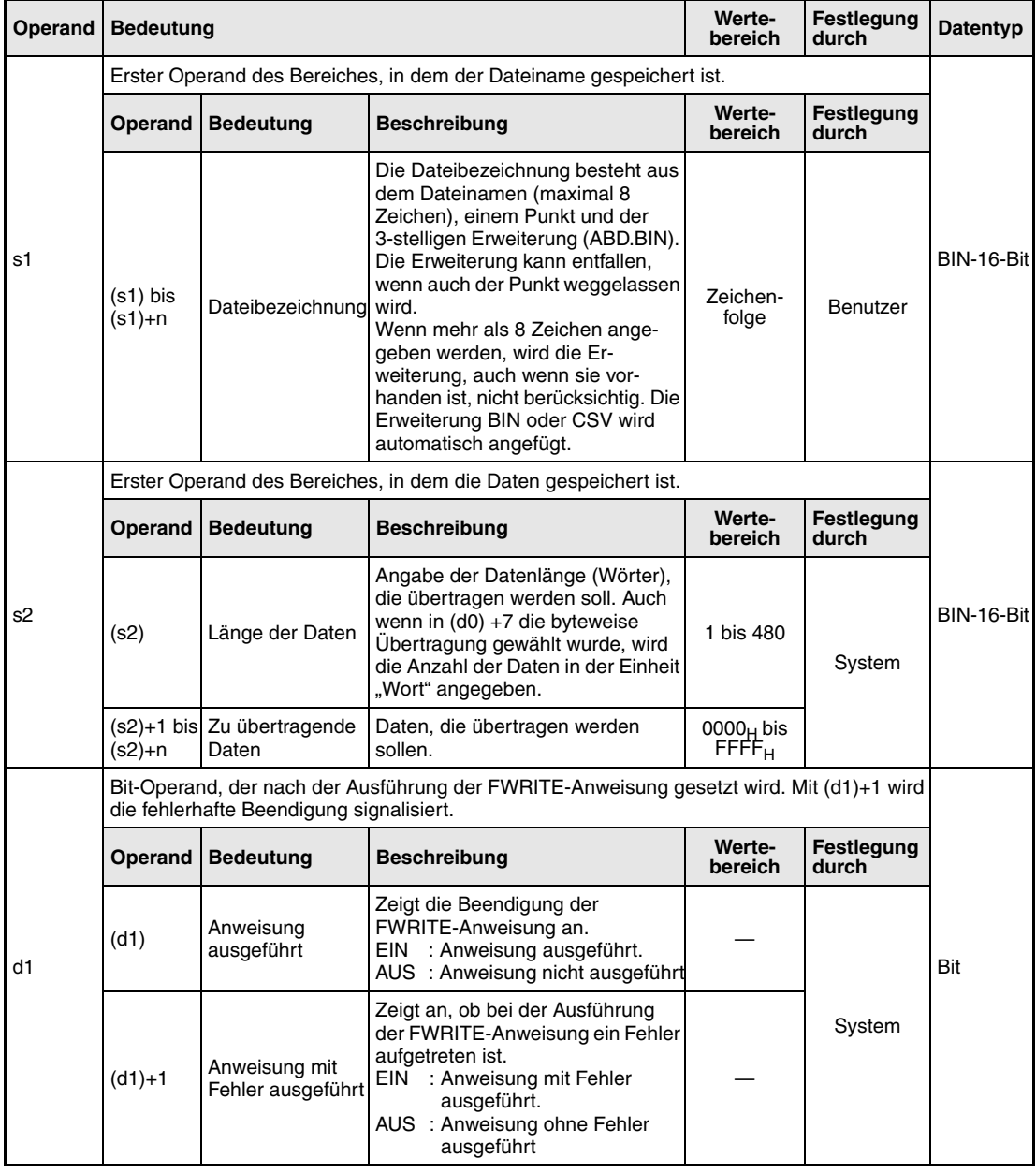

**HINWEIS** *Daten im CSV-Format werden von der Programmier-Software als Dezimalzahlen dargestellt. Zum Beispiel wird "A" (41H) als 65 angezeigt. Die angezeigten Werte können zwischen -32768 und 32767 liegen.*

> *Zulässige Werte für die Anfangsadresse in der Zieldatei sind beim Schreiben von binären Wort-Daten der Bereich von 00000000H bis 7FFFFFFFH und FFFFFFFFH.*

#### **Funktions-Daten in eine angegebene Datei eintragen**

#### **weise FWRITE Schreibanweisung**

Mit der FWRITE-Anweisung wird eine definierte Anzahl von Daten als File auf die ATA-Speicherkarte übertragen. Dabei kann gewählt werden, ob die Daten ohne vorherige Umwandlung im binären Format übertragen werden oder ob die Daten vor der Übertragung in das CSV-Format gewandelt und dann übertragen werden.

Das Bit, das in (d1)+0 angegeben wurde, wird automatisch gesetzt, wenn die Ausführung der FWRITE-Anweisung erkannt und die END-Anweisung ausgeführt wird. Nach der END-Anweisung im nächsten Zyklus wird dieses Bit wieder rückgesetzt. Der Benutzter kann dieses Bit als Signal für die Beendigung der FWRITE-Anweisung verwenden.

Falls bei der Ausführung der Anweisung ein Fehler aufgetreten ist, wird das Bit, das in (d1)+1 angegeben wurde, synchron mit der Fertigmeldung [(d1)+0] gesetzt und rückgesetzt.

Vom Benutzter kann dieses Signal als Fehlermeldung ausgewertet werden.

Während der Ausführung der FWRITE-Anweisung ist SM721 gesetzt. SM721 wird auch bei der Ausführung anderer Anweisungen (S.FREAD, COMRD, PRC) gesetzt. Wenn SM721 gesetzt ist, kann die FWRITE-Anweisung nicht gestartet werden. Falls dies versucht wird, wird die Anweisung nicht ausgeführt.

Falls vor der Ausführung der Anweisung (bevor SM721 gesetzt wird) ein Fehler erkannt wird, werden die Fertigmeldung [(d1)+0], die Fehlermeldung [(d1)+1] und SM721 nicht gesetzt.

Die Angabe der Datenlänge [(s2)+0] erfolgt in der Einheit "Wort". Die folgende Abbildung zeigt die Übertragung von binären Daten.

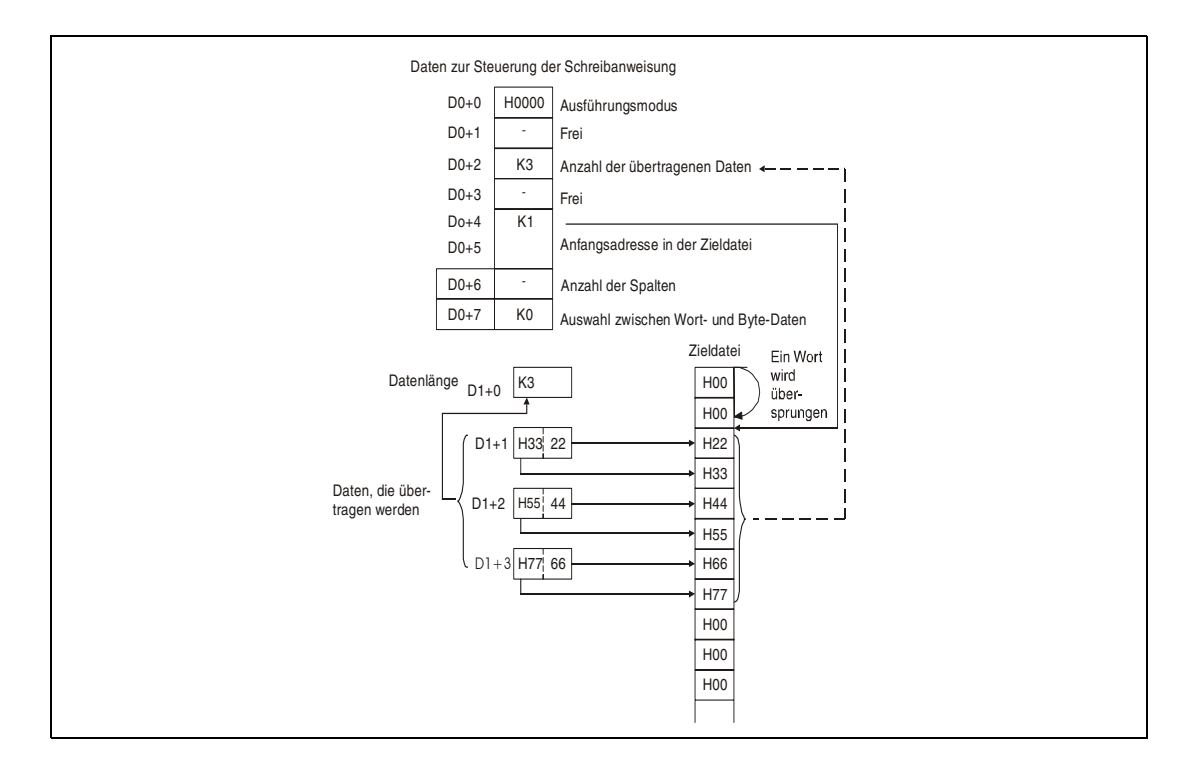

#### *FWRITEE1* Übertragung binärer Daten

Wenn binäre Daten übertragen werden, wird die Erweiterung "BIN" an den Dateinamen der Zieldatei angehängt, wenn diese Erweiterung weggelassen wurde. Wenn die Zieldatei nicht existiert, wird eine neue Datei erzeugt und die Daten werden ab dem Anfang der Datei eingetragen. Als Dateiattribute werden die archivierten Attribute verwendet.

Wenn die Datenlänge die Größe der Datei überschreitet, werden die Daten, die nicht mehr in die Datei passen, an deren Ende angehängt.

Wenn zur Speicherung der Daten eine Anfangsadresse angegeben wird, die größer ist als die Zieldatei, wird bei CPUs bis zu einer Seriennummer von "01111" (die ersten fünf Stellen) eine

Fehlermeldung ausgegeben. Eine CPU ab der Seriennummer "01112" überträgt in diesem Fall keine Daten und beendet die Anweisung ohne Fehlermeldung.

Wenn die Speicherkapazität der Speicherkarte überschritten wird, werden so viele Daten wie möglich gespeichert, bevor eine Fehlermeldung ausgegeben wird. Die bis dahin gespeicherten Daten bleiben erhalten.

Übertragung von Daten im CSV-Format

Wenn keine Erweiterung des Dateinamens angegeben wurde, wird ".CSV" angefügt. Wenn als Zieldatei eine bestehende Datei angegeben wurde, wird bei CPUs bis zu einer Seriennummer von "01111" (die ersten fünf Stellen) der Inhalt dieser Datei gelöscht, bevor die Daten vom Beginn der Datei an eingetragen werden.

Bei CPUs ab der Seriennummer "01112" wird in diesem Fall ebenfalls der Inhalt dieser Datei gelöscht und anschließend werden die Daten vom Beginn der Datei an eingetragen, wenn in (d0)+4 und (d0)+5 ein anderer Wert als FFFFFFFFH eingetragen ist. Enthalten (d0)+4 und (d0)+5 den Wert FFFFFFFFH, werden die Daten an das Ende der Datei angefügt.

Wenn die Zieldatei nicht existiert, wird eine neue Datei erzeugt und die Daten werden ab dem Anfang der Datei eingetragen. Als Dateiattribute werden die archivierten Attribute verwendet. Wird die Speicherkapazität der Speicherkarte während des Schreibens überschritten, werden so viele Daten wie möglich gespeichert, bevor eine Fehlermeldung ausgegeben wird. Die bis dahin gespeicherten Daten bleiben erhalten.

Wenn als Anzahl der zu beschreibenen Spalten "0" vorgegeben wird, werden die Daten in einer Zeile in einer Datei im CSV-Format abgelegt. Die folgende Abbildung verdeutlicht diesen Fall.

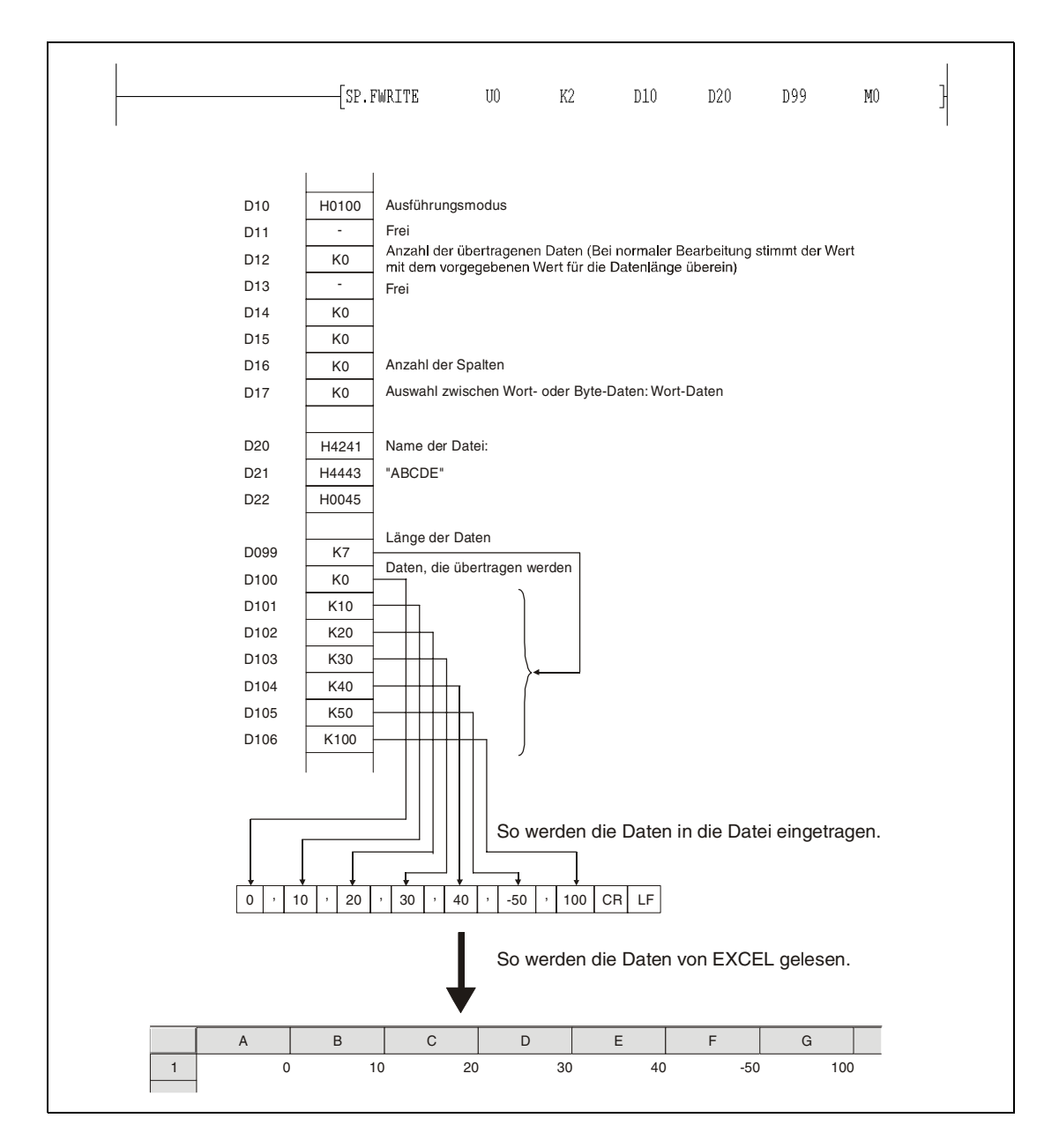

Wenn eine Anzahl von Spalten vorgegeben wird, die größer als "0" ist, werden die Daten als-Datenfeld mit der entsprechenden Anzahl von Spalten in der Datei im CSV-Format abgelegt. Dies ist in der folgenden Abbildung dargestellt.

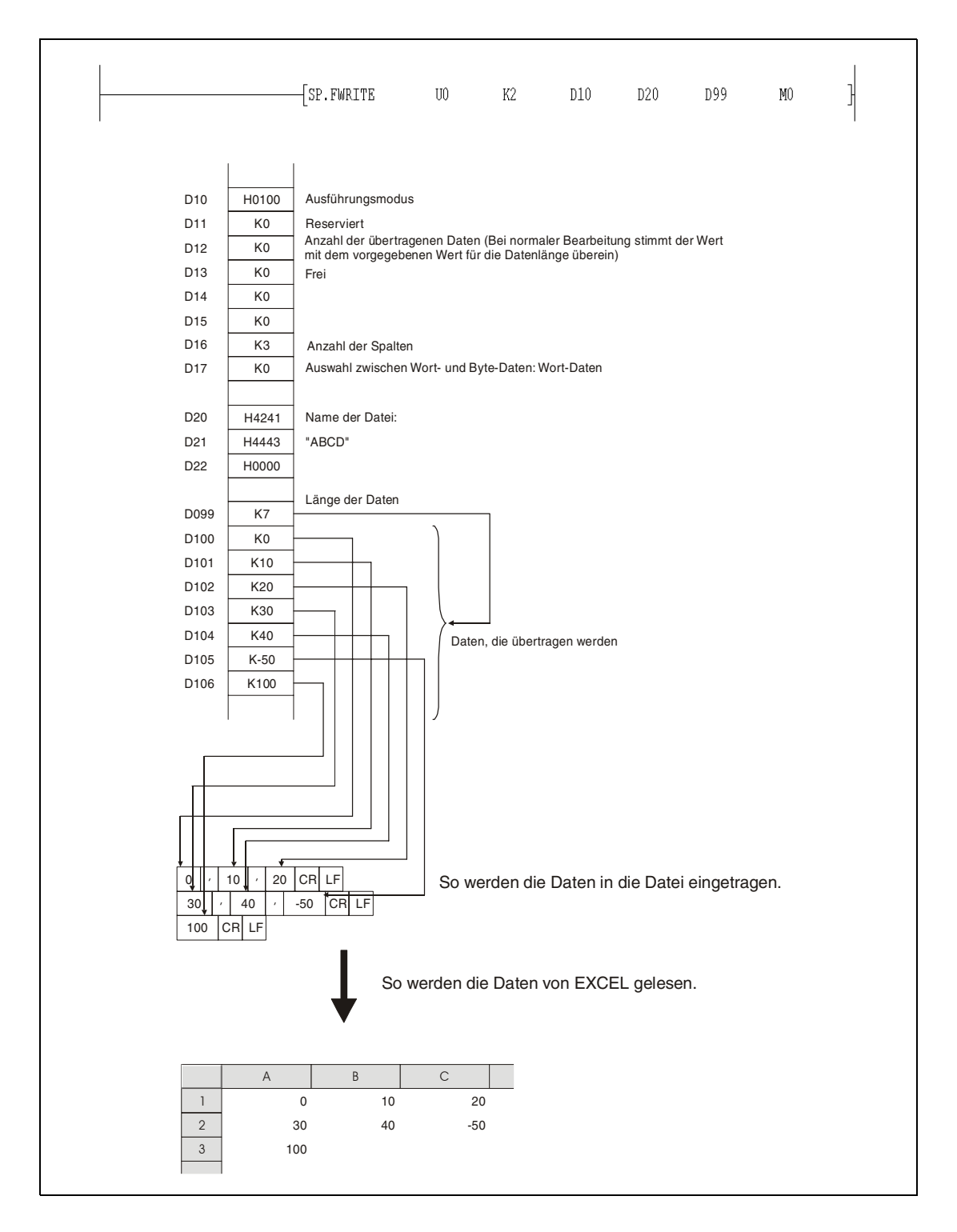

Die beiden folgenden Abbildungen zeigen Beispiele, bei denen Daten mit einer CPU ab der Seriennummer "01112" (die ersten fünf Stellen) eingetragen werden.

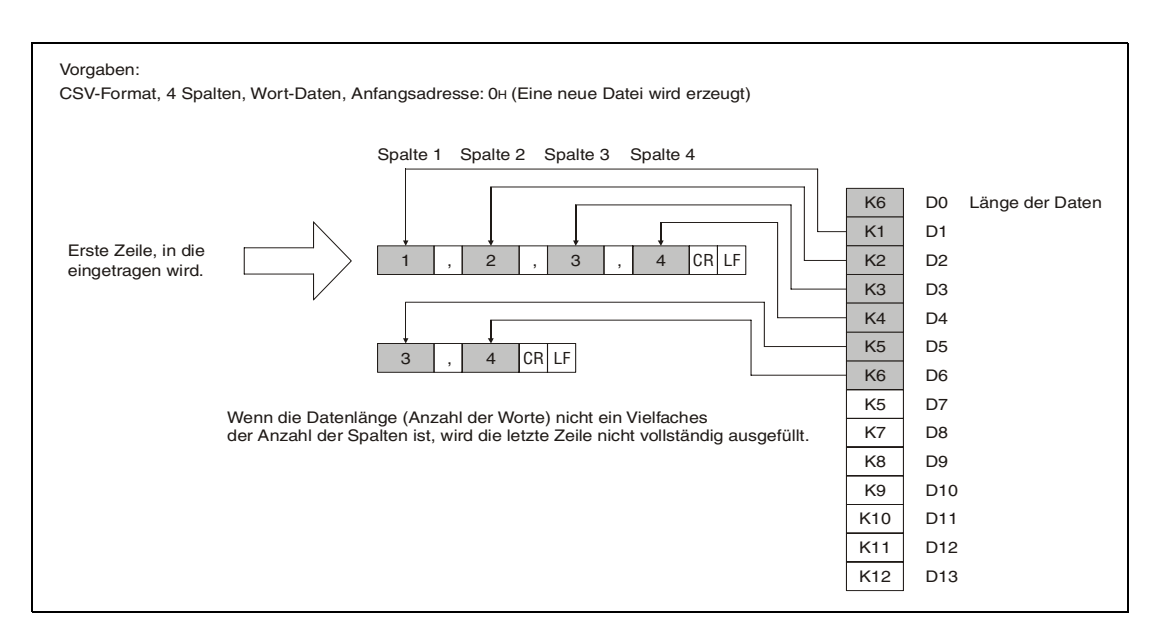

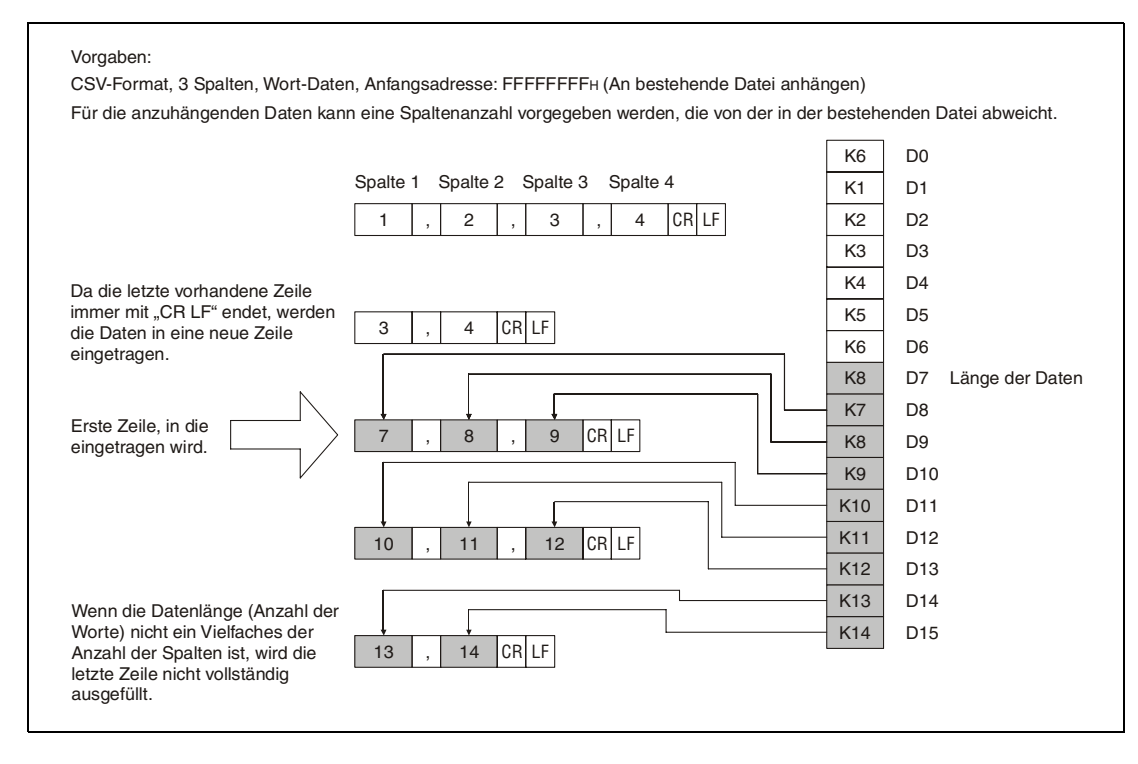

**HINWEIS** Verwenden Sie die FWRITE-Anweisung nicht in einem Interrupt-Programm.

**Fehler-**In folgenden Fällen tritt ein Verarbeitungsfehler auf, und das Error Flag wird gesetzt:

- **quellen**
- 
- Das Laufwerk, das in s0 angegeben wurde, enthält eine Speicherkarte, die keine ATA-Speicherkarte ist (Fehlercode 4100).
- Werte, die als Kontrolldaten eingetragen wurden, liegen ausserhalb der zulässigen Bereiche (Fehlercode 4100).
- Die in (s2)+0 angegebene Länge der Daten überschreitet den zulässigen Bereich oder ist größer als die Datenmenge, die ab (s2)+1 eingetragen ist (Fehlercode 4101).
- Die Speicherkapazität der Speicherkarte ist überschritten (Fehlercode 4100).
- Ein ungültiger Operand wurde angegeben (Fehlercode 4004).

## **Beispiel 1** FWRITE (GX Developer)

Im folgenden Programm werden vier Bytes binäre Daten mit den Inhalten 00<sub>H</sub>, 01<sub>H</sub>, 02<sub>H</sub> und 03<sub>H</sub> an die Datei "ABCD.BIN" angehängt, wenn X10 gesetzt wird. Die Speicherkarte steckt in Laufwerk 2.

Für die Kontrolldaten werden ab D0 acht Operanden belegt.

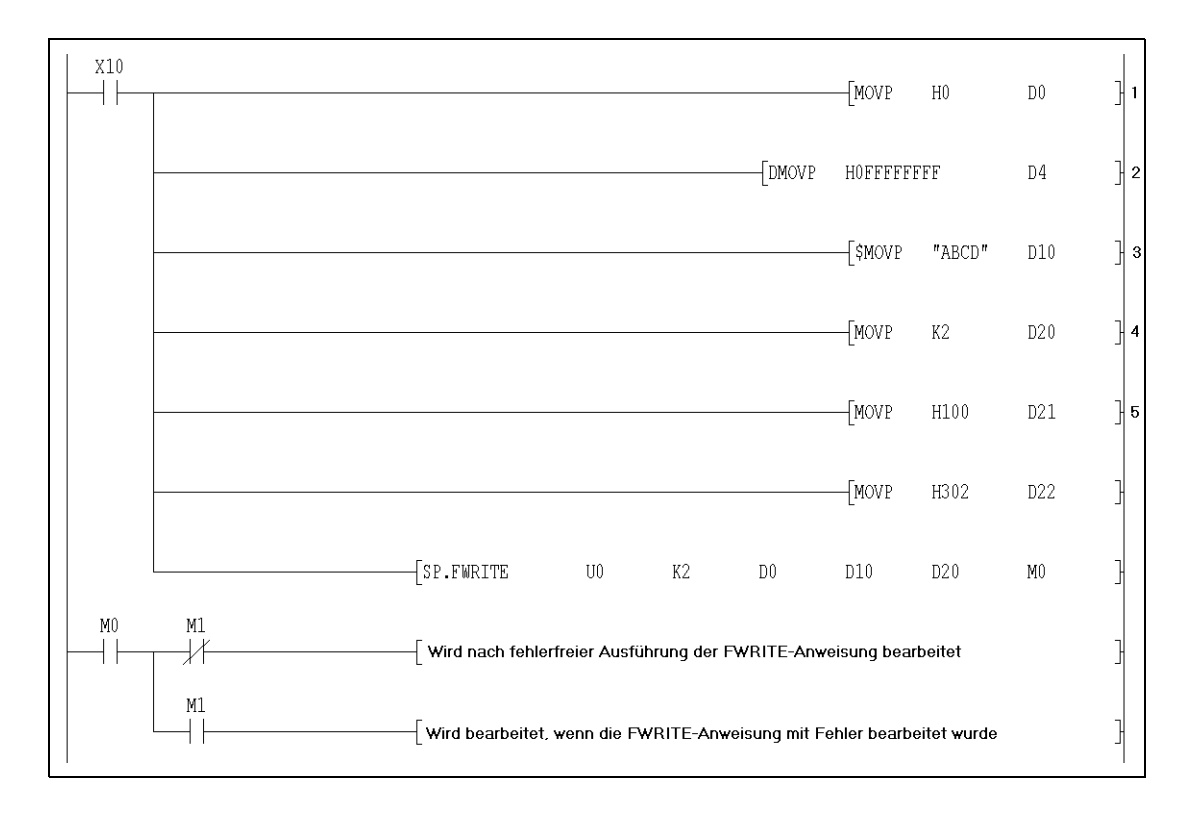

**<sup>1</sup>** Ausführungsmodus festlegen (binäre Daten)

**<sup>2</sup>** Startadresse festlegen (Daten an das Ende der Datei anfügen)

<sup>3</sup> Dateinamen eintragen (Erweiterung ".BIN" wird automatisch angefügt)

**<sup>4</sup>** Anzahl der zu übertragenen Daten

**<sup>5</sup>** Zu übertragene Daten eintragen

### **Beispiel 2** FWRITE (GX Developer)

Wenn X10 gesetzt wird, erzeugt das folgende Programm eine Datei mit dem Namen "ABCD.CSV" auf der Speicherkarte in Laufwerk 2. Dann werden vier Bytes mit den Inhalten 00<sub>H</sub>, 01<sub>H</sub>, 02<sub>H</sub> und 03<sub>H</sub> als zweispaltiges Datenfeld im CSV-Format in diese Datei eingetragen. Für die Kontrolldaten werden ab D0 acht Operanden belegt.

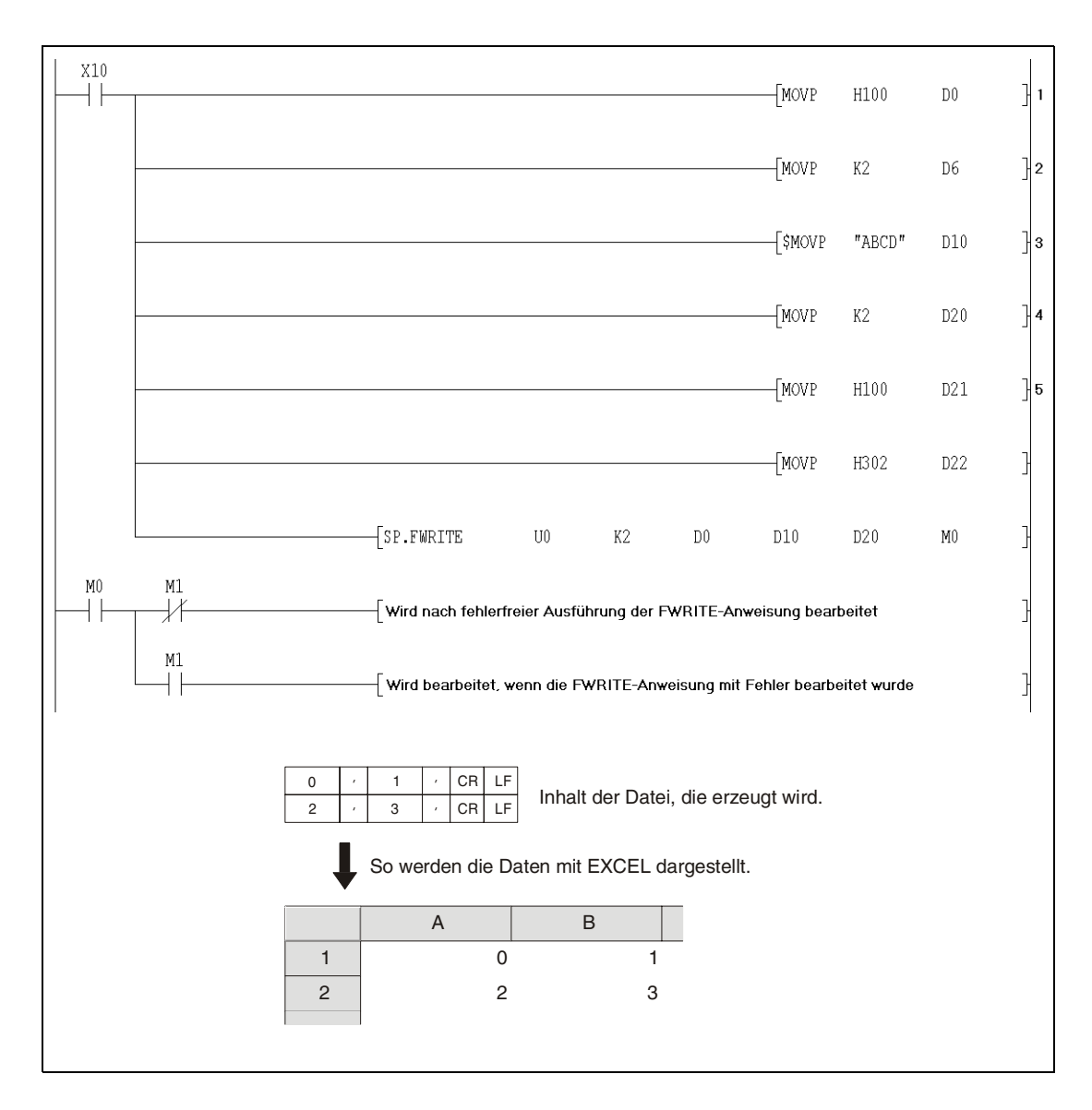

- **<sup>1</sup>** Ausführungsmodus festlegen (CSV-Format)
- **<sup>2</sup>** Anzahl der Spalten festlegen
- **<sup>3</sup>** Dateinamen eintragen
- **<sup>4</sup>** Anzahl der zu übertragenen Daten
- **<sup>5</sup>** Zu übertragene Daten eintragen

 $\overline{\phantom{a}}$ 

## **9.3.2 FREAD**

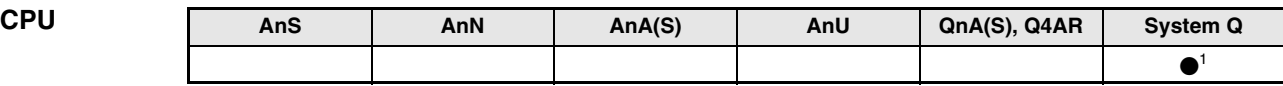

**<sup>1</sup>** Nicht für Q00JCPU, Q00CPU und Q01CPU

 $\overline{\mathsf{I}}$ 

#### **Operanden MELSEC Q**

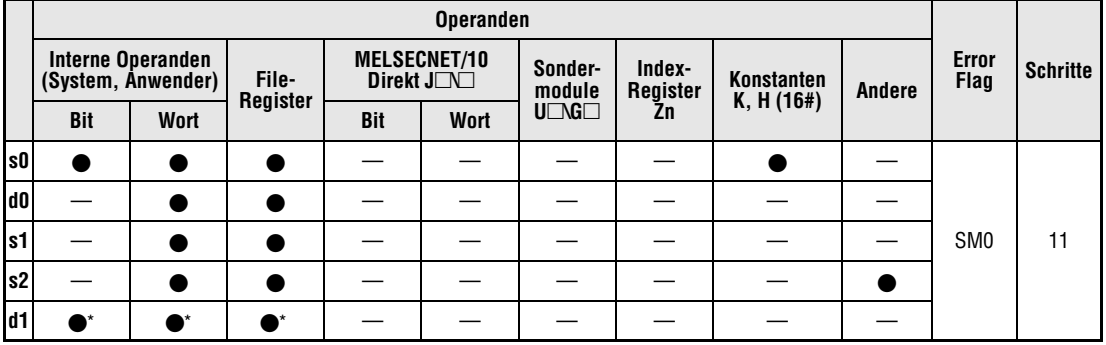

\* Lokale Operanden und Operanden, die für Programme reserviert sind, sind nicht zulässig.

 $\overline{\mathsf{I}}$ 

### **GX IEC Developer**

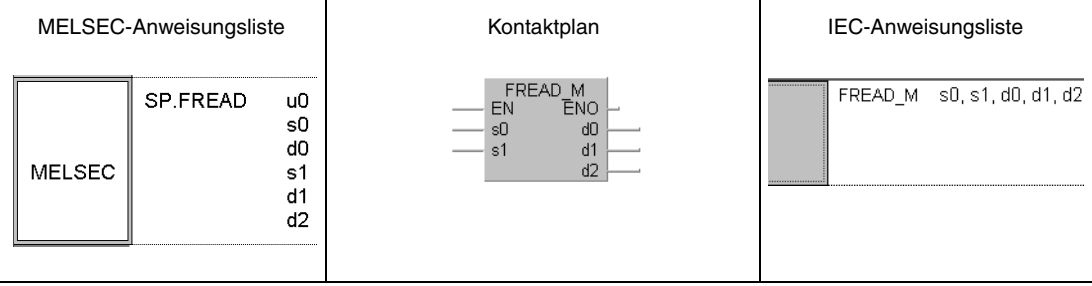

## **GX Developer**

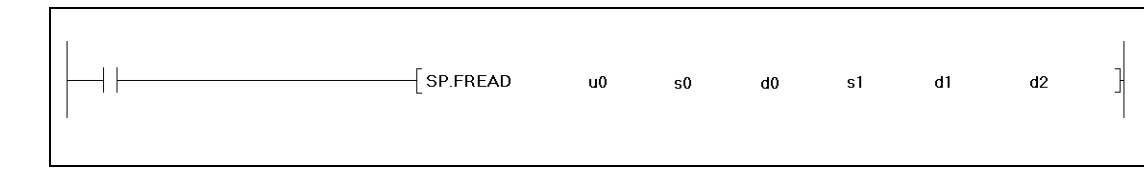

### **Variablen**

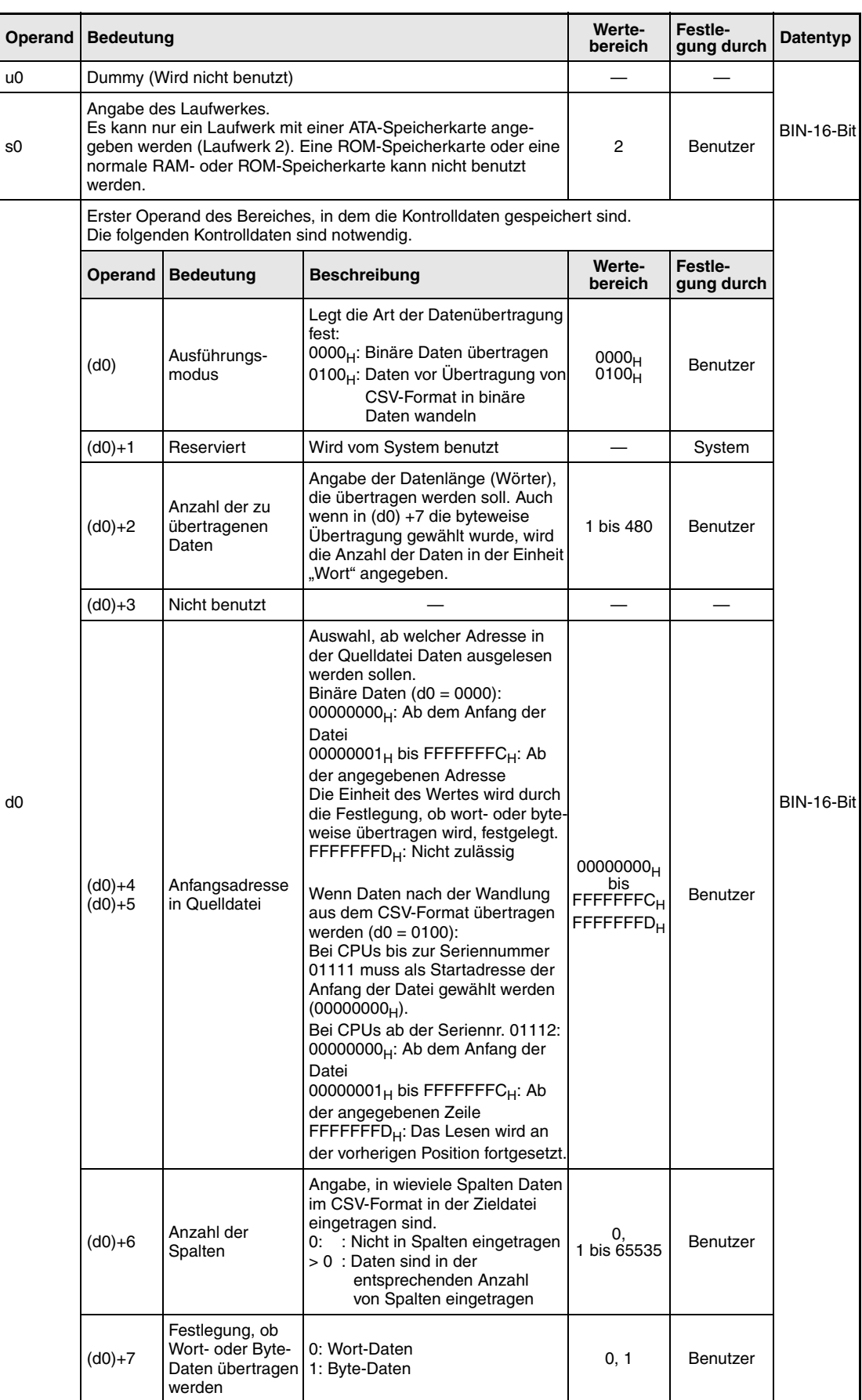

## **Variablen**

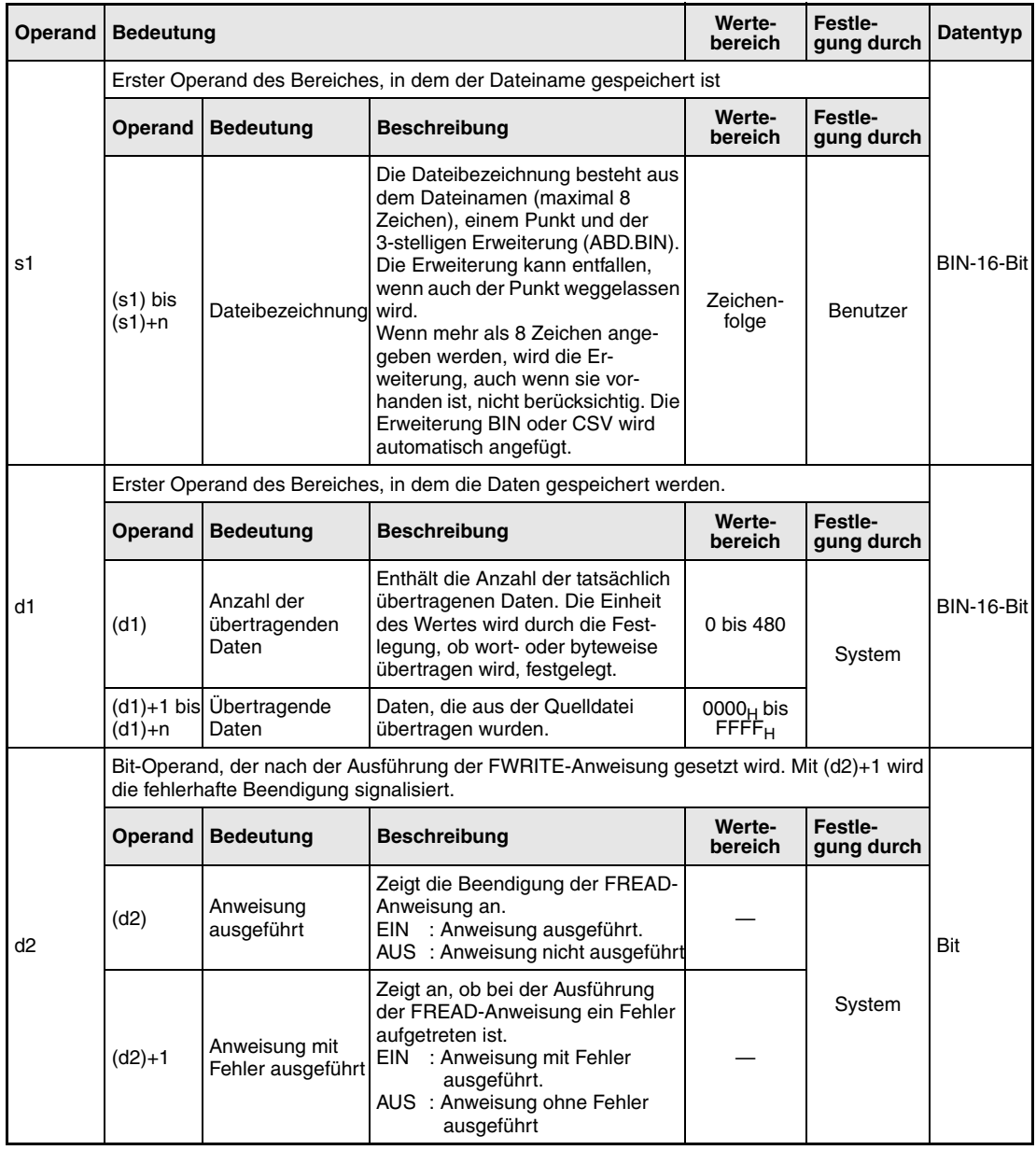

#### **HINWEIS** *Daten im CSV-Format werden von der Programmier-Software als Dezimalzahlen dargestellt. Zum Beispiel wird "A" (41H) als 65 angezeigt. Die angezeigten Werte können zwischen -32768 und 32767 liegen.*

*Zulässige Werte für die Anfangsadresse in der Quelldatei sind beim Lesen von Wort-Daten der Bereich von 00000000H bis 7FFFFFFFH.*

#### **Funktions-Daten aus einer angegebenen Datei lesen**

#### **weise FREAD Leseanweisung**

Mit der FREAD-Anweisung wird eine definierte Anzahl von Daten aus einem File auf der ATA-Speicherkarte gelesen. Dabei kann gewählt werden, ob die Daten ohne vorherige Umwandlung im binären Format übertragen werden oder ob die Daten vor der Übertragung aus dem CSV-Format in binäre Daten gewandelt und dann übertragen werden.

Das Bit, das in (d2)+0 angegeben wurde, wird automatisch gesetzt, wenn die Ausführung der FREAD-Anweisung erkannt und die END-Anweisung ausgeführt wird. Nach der END-Anweisung im nächsten Zyklus wird dieses Bit wieder rückgesetzt. Der Benutzter kann dieses Bit als Signal für die Beendigung der FREAD-Anweisung verwenden.

Falls bei der Ausführung der Anweisung ein Fehler aufgetreten ist, wird das Bit, das in (d2)+1 angegeben wurde, synchron mit der Fertigmeldung [(d2)+0] gesetzt und rückgesetzt.

Vom Benutzter kann dieses Signal als Fehlermeldung ausgewertet werden.

Während der Ausführung der FREAD-Anweisung ist SM721 gesetzt. SM721 wird auch bei der Ausführung anderer Anweisungen (S.WRITE, COMRD, PRC) gesetzt. Wenn SM721 gesetzt ist, kann die FREAD-Anweisung nicht gestartet werden. Falls dies versucht wird, wird die Anweisung nicht ausgeführt.

Falls vor der Ausführung der Anweisung (bevor SM721 gesetzt wird) ein Fehler erkannt wird, werden die Fertigmeldung [(d2)+0], die Fehlermeldung [(d2)+1] und SM721 nicht gesetzt.

Die Angabe der Datenlänge [(d0)+0] erfolgt in der Einheit "Wort". Die folgende Abbildung zeigt die Übertragung von binären Daten.

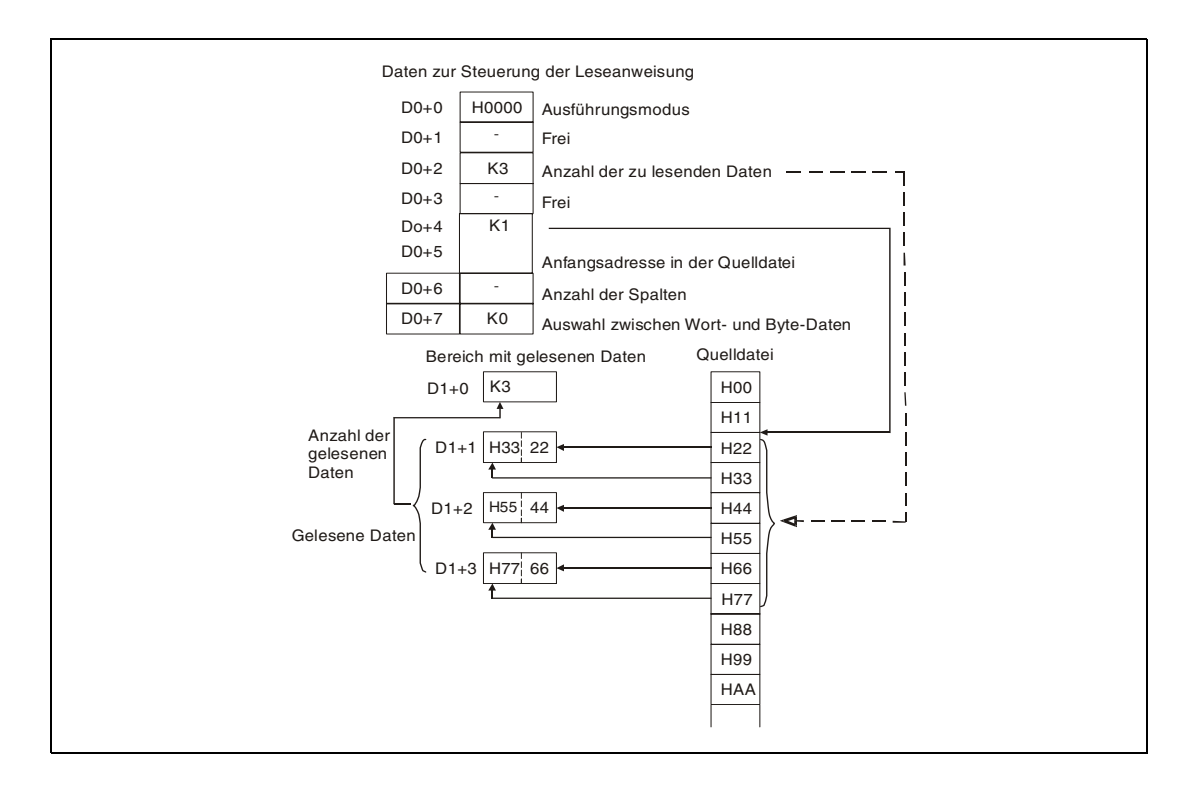

### *FREAD\_E1* Übertragung binärer Daten:

Wenn binäre Daten übertragen werden, wird die Erweiterung ".BIN" an den Dateinamen der Quelldatei angehängt. Wenn die Datei nicht existiert, wird eine Fehlermeldung ausgegeben. Wenn eine Anfangsadresse angegeben wird, die den Bereich der Quelldatei überschreitet, wird bei CPUs bis zu einer Seriennummer von "01111" (die ersten fünf Stellen) eine Fehlermeldung ausgegeben. Eine CPU ab der Seriennummer "01112" überträgt in diesem Fall keine Daten und beendet die Anweisung ohne Fehlermeldung.

Übertragung von Daten nach Wandlung aus dem CSV-Format:

Die Elemente einer Datei im CSV-Format (Zellen für EXCEL) werden Zeile für Zeile gelesen. Numerische Werte werden in binäre Daten gewandelt und in den angegebenen Operanden gespeichert. Wenn für den Quelldateinamen keine Erweiterung angegeben wurde, wird ".CSV" angefügt. Wenn die Quelldatei nicht existiert, wird eine Fehlermeldung ausgegeben.

Vom Anfang der Datei an werden so viele Elemente gelesen, wie in [(d0)+2] angegeben wurde. Wenn das Ende der Datei erreicht wird, bevor die angegebene Anzahl gelesen wurde, wird bei CPUs bis zu einer Seriennummer von "01111" (die ersten fünf Stellen) eine Fehlermeldung ausgegeben. Eine CPU ab der Seriennummer "01112" liest in diesem Fall die zur Verfügung stehenden Daten.

Wenn als Spaltenzahl "0" vorgegeben wurde, werden die in der CSV-Datei vorhandenen Zeilen nicht beachtet. In der Abbildung auf der nächsten Seite wird dies verdeutlicht.

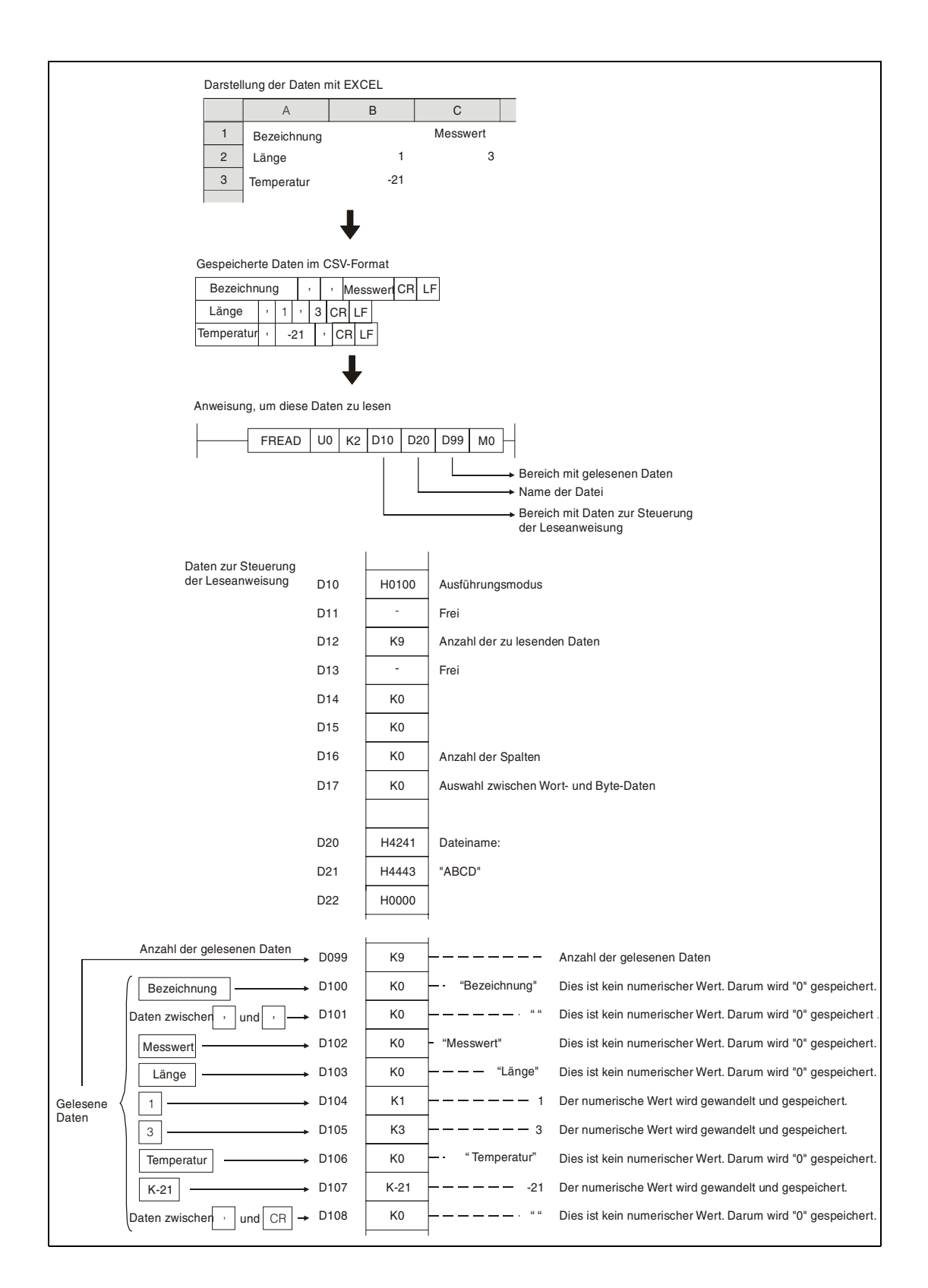

Wenn sich die Anzahl der Spalten in jeder Zeile ändert, werden die Daten ebenfalls ohne Beachtung der Zeilen gelesen. Von EXCEL werden solche Dateien nicht erzeugt, sie können aber nach Modifikationen durch den Benutzer entstehen.

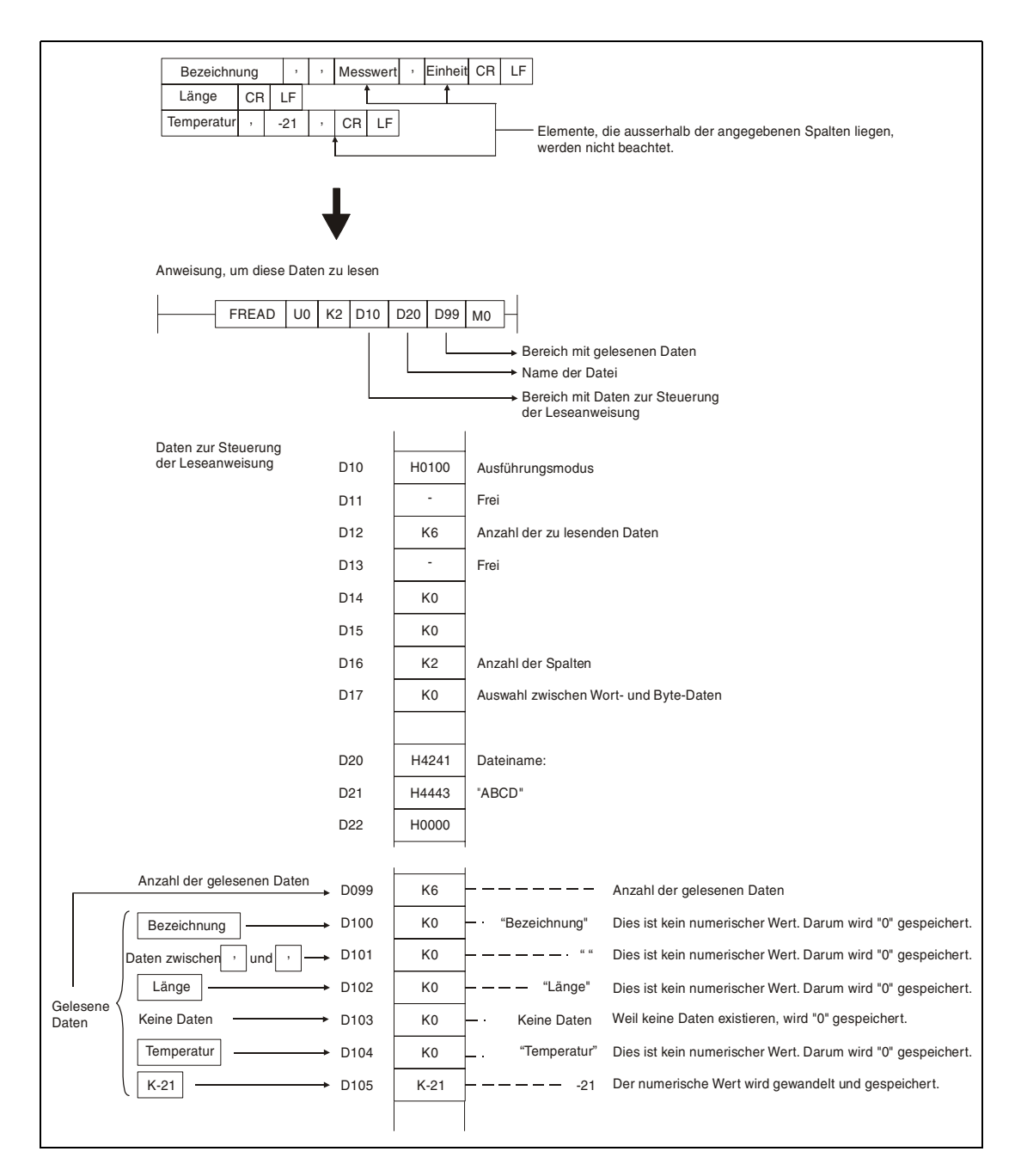

Wenn aus dem CSV-Format gewandelte Dateien gelesen werden und die vorgegebene Anzahl der Spalten ist nicht "0", wird in der CSV-Datei ein Datenfeld mit der entsprechenden Anzahl von Spalten erwartet. Elemente, die ausserhalb dieser Spalten liegen, werden nicht beachtet. In der folgenden Abbildung ist dieser Fall dargestellt.

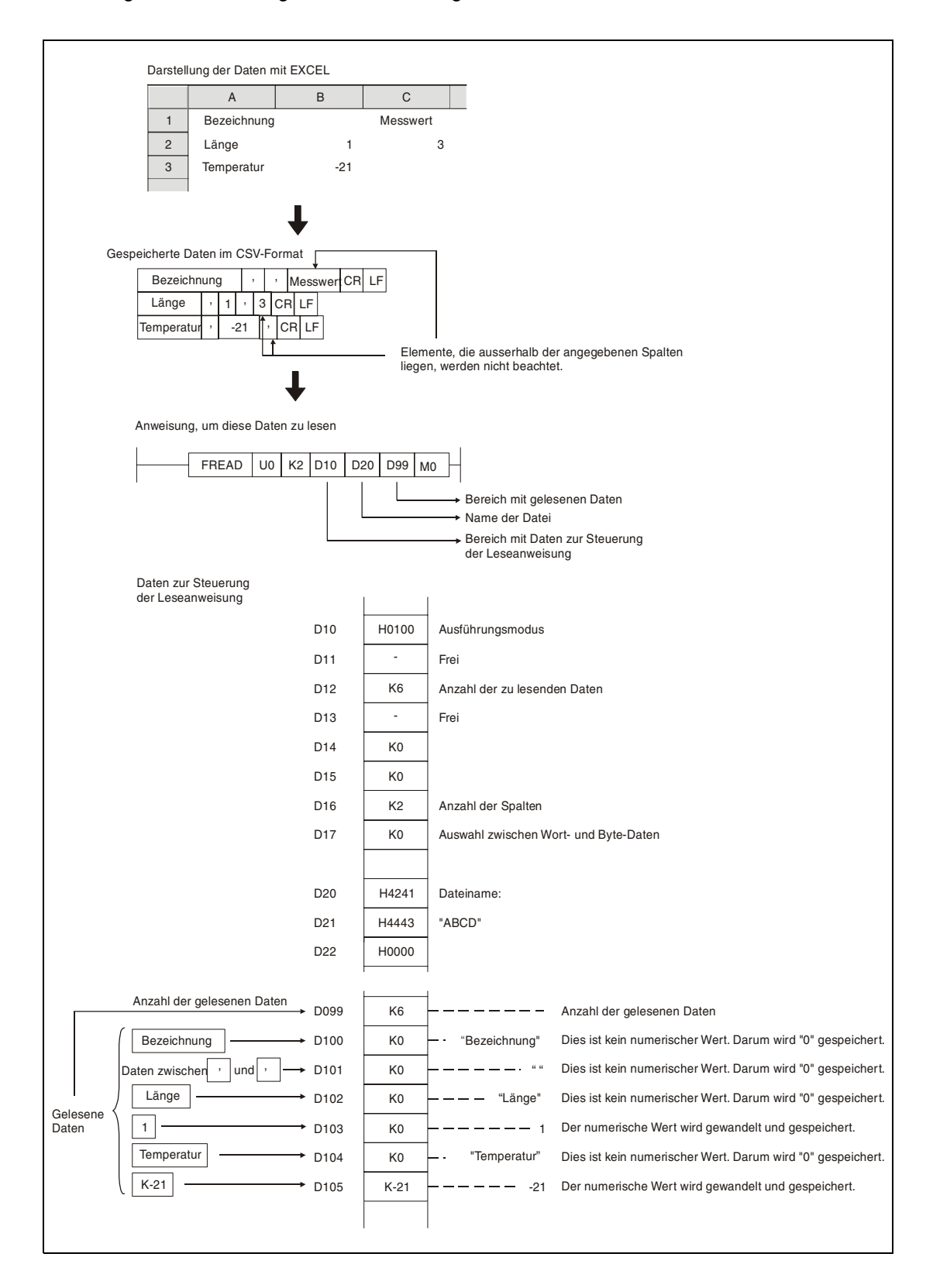

Wenn sich die Anzahl der Spalten in jeder Zeile ändert und eine bestimmte Anzahl Spalten vorgegeben wurde, werden die Elemente, die ausserhalb der Spalten liegen, ignoriert und eine "0" wird dort eingefügt, wo keine Elemente vorhanden sind.

Wenn die Anzahl der Zeilen niedriger ist, als durch die zu übertragene Datenmenge [(d0)+2] vorgegeben ist, wird dort, wo keine Zeilen mehr vorhanden sind, "0" eingetragen.

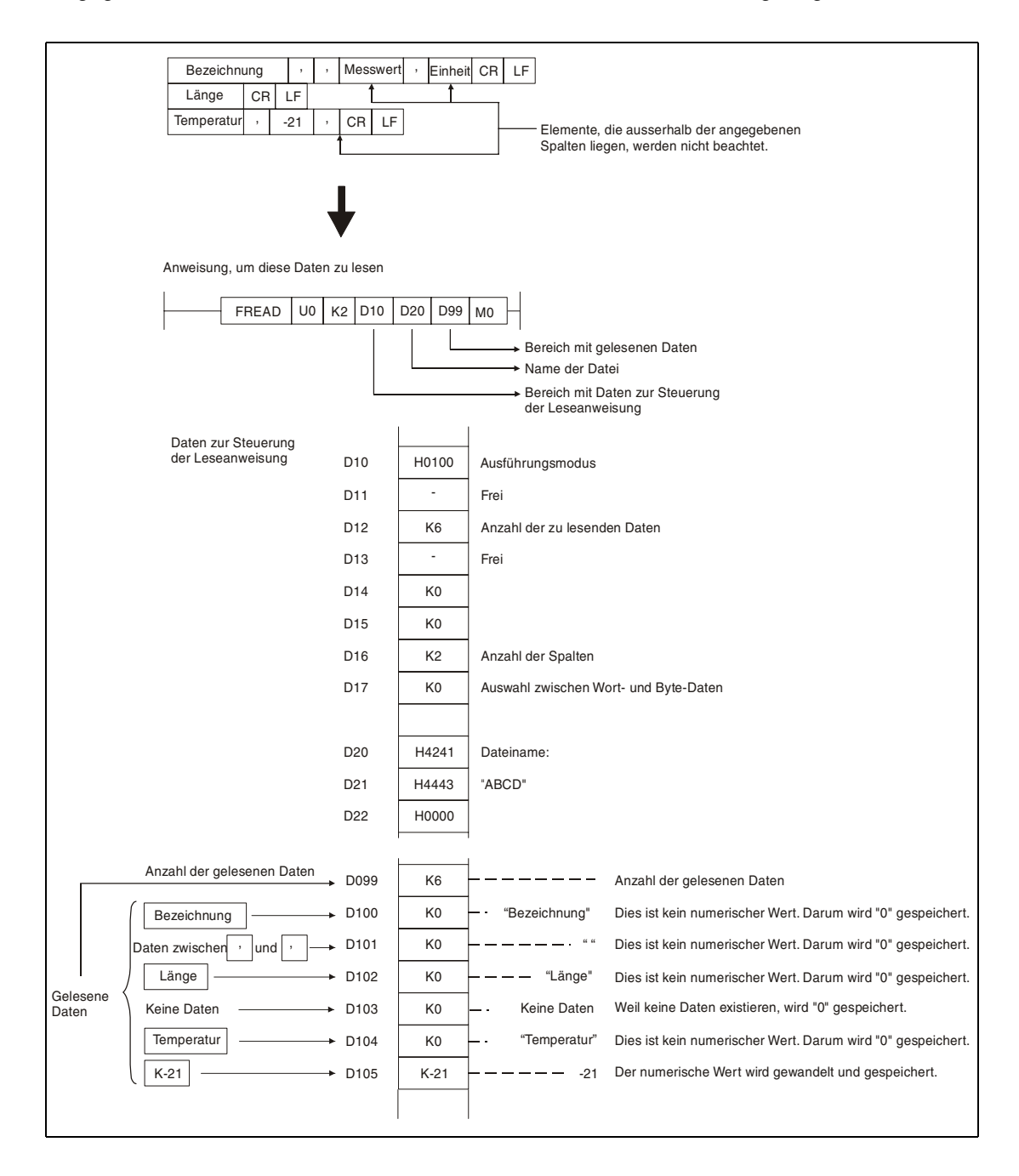

Die beiden folgenden Abbildungen zeigen Beispiele, bei denen mit einer CPU ab der Seriennummer "01112" (die ersten fünf Stellen) Daten nacheinander aus derselben Datei gelesen werden.

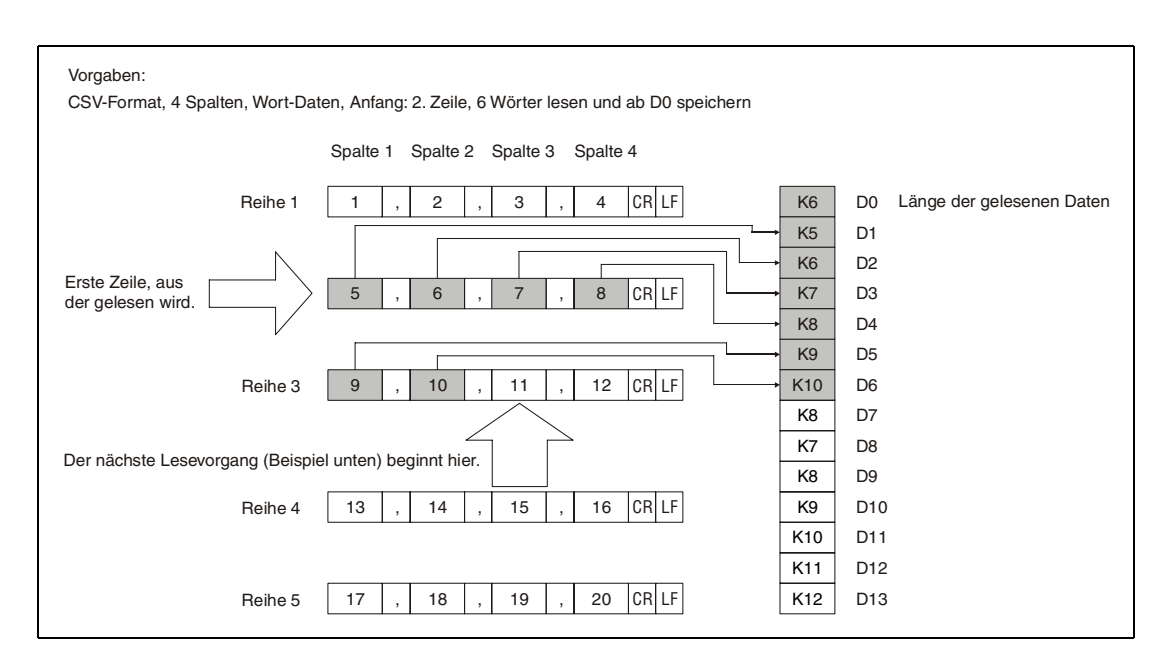

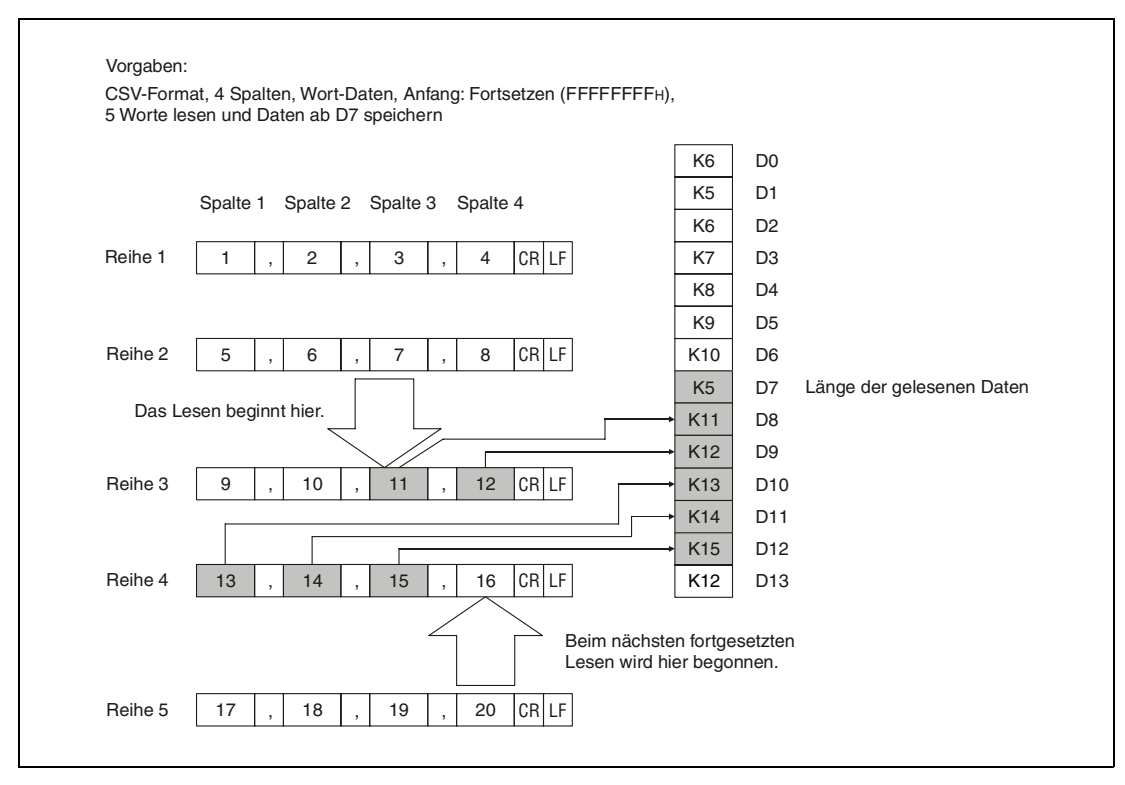

Beim fortgesetztem Lesen dürfen die Einstellungen für Daten-Format, Anzahl der Spalten und die Festlegung, ob Byte- oder Wortdaten übertragen werden müssen, zwischen den einzelnen Lesevorgängen nicht verändert werden.

Während des fortgesetzten Lesens darf keine andere FREAD- oder FWRITE-Anweisung ausgeführt werden.

Numerische Werte im CSV-Format werden, wie in der nachfolgenden Tabelle dargestellt, gewandelt.

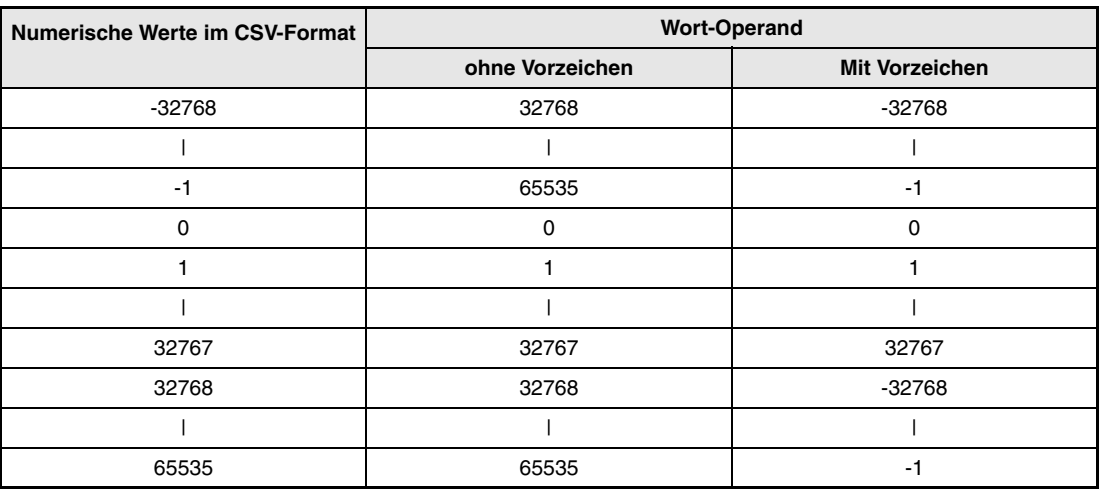

Für numerische Werte, die ausserhalb des zulässigen Bereiches liegen und für Elemente, die keine numerische Werte sind, wird bei der Umwandlung vom CSV-Format eine "0" eingesetzt.

#### **Fehlerquellen**

In folgenden Fällen tritt ein Verarbeitungsfehler auf, und das Error Flag wird gesetzt:

- Das Laufwerk, das in s0 angegeben wurde, enthält eine Speicherkarte, die keine ATA-Speicherkarte ist (Fehlercode 4100).
- Werte, die als Kontrolldaten eingetragen wurden, liegen ausserhalb der zulässigen Bereiche (Fehlercode 4100).
- Die in (d0)+0 angegebene Länge der Daten überschreitet den zulässigen Bereich (Fehlercode 4101).
- Ein ungültiger Operand wurde angegeben (Fehlercode 4004).
- Eine Datei mit dem unter s1 angegebenen Namen existiert nicht auf dem angegebenem Laufwerk (Fehlercode 2410).
- Die Länge der zu lesenden Daten überschreitet die Größe des Zielbereiches (Fehlercode 4101).
- Beim Lesen binärer Daten ist die Länge der Daten in der Quelldatei kleiner als die Datenmenge, die ab (d0)+2 vorgegeben ist (Fehlercode 4100).

### **Beispiel 1** FREAD

Im folgenden Programm werden vier Bytes binäre Daten aus der Datei "ABCD.BIN" gelesen, wenn X10 gesetzt wird. Das Lesen beginnt am Anfang der Datei. Die Datei "ABCD.BIN" ist auf der Speicherkarte, die in Laufwerk 2 steckt, abgelegt.

Für die Kontrolldaten werden ab D0 acht Operanden belegt.

Für die gelesenen Daten sind ab D20 einhundert Bytes reserviert.

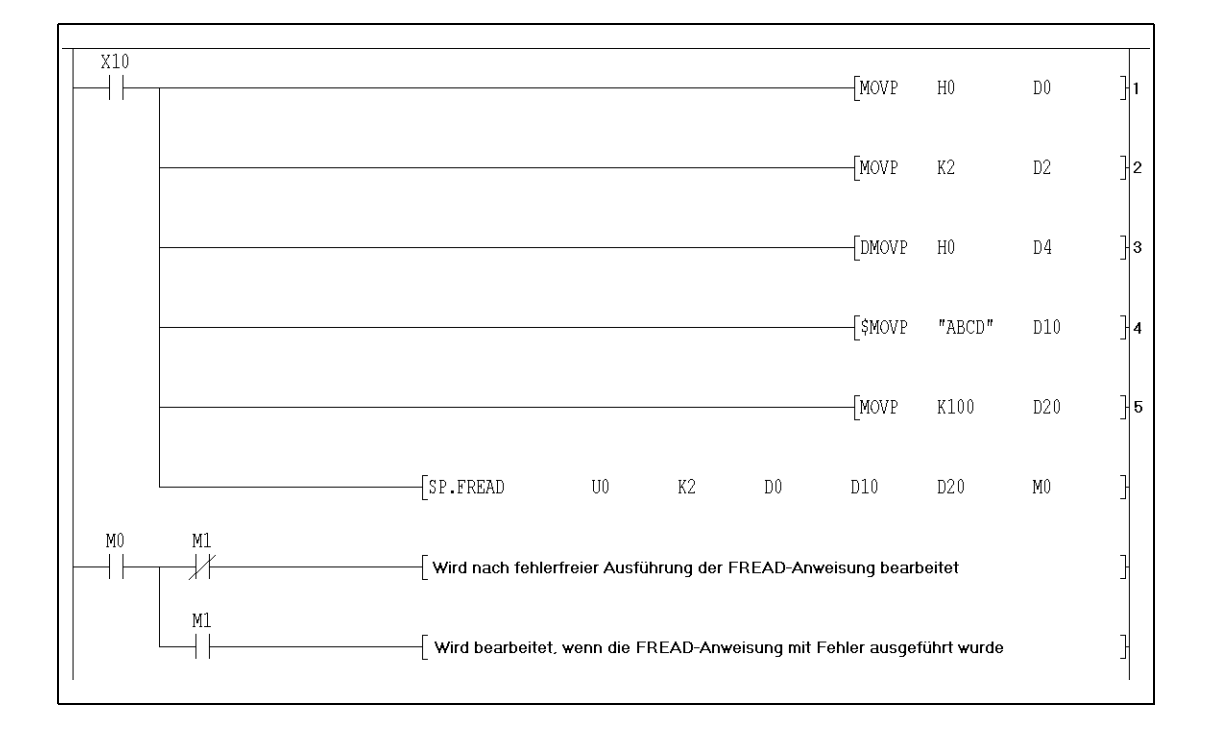

**<sup>1</sup>** Ausführungsmodus festlegen (binäre Daten)

**<sup>2</sup>** Anzahl der zu lesenden Datenwörter

**<sup>3</sup>** Anfangsadresse in Quelldatei (am Dateianfang starten)

**<sup>4</sup>** Dateinamen eintragen

**<sup>5</sup>** Größe des Bereiches für gelesene Daten festlegen

### **Beispiel 2** FREAD (GX Developer)

Das folgende Programm liest Daten aus der Datei "ABCD.CSV", von der Speicherkarte, die in Laufwerk 2 steckt, wenn X10 gesetzt wird. Die Daten bestehen ausschließlich aus numerischen Werten und sind zweispaltig im CSV-Format abgelegt.

Für die Kontrolldaten werden ab D0 acht Operanden belegt.

Für die gelesenen Daten sind ab D20 einhundert Bytes reserviert.

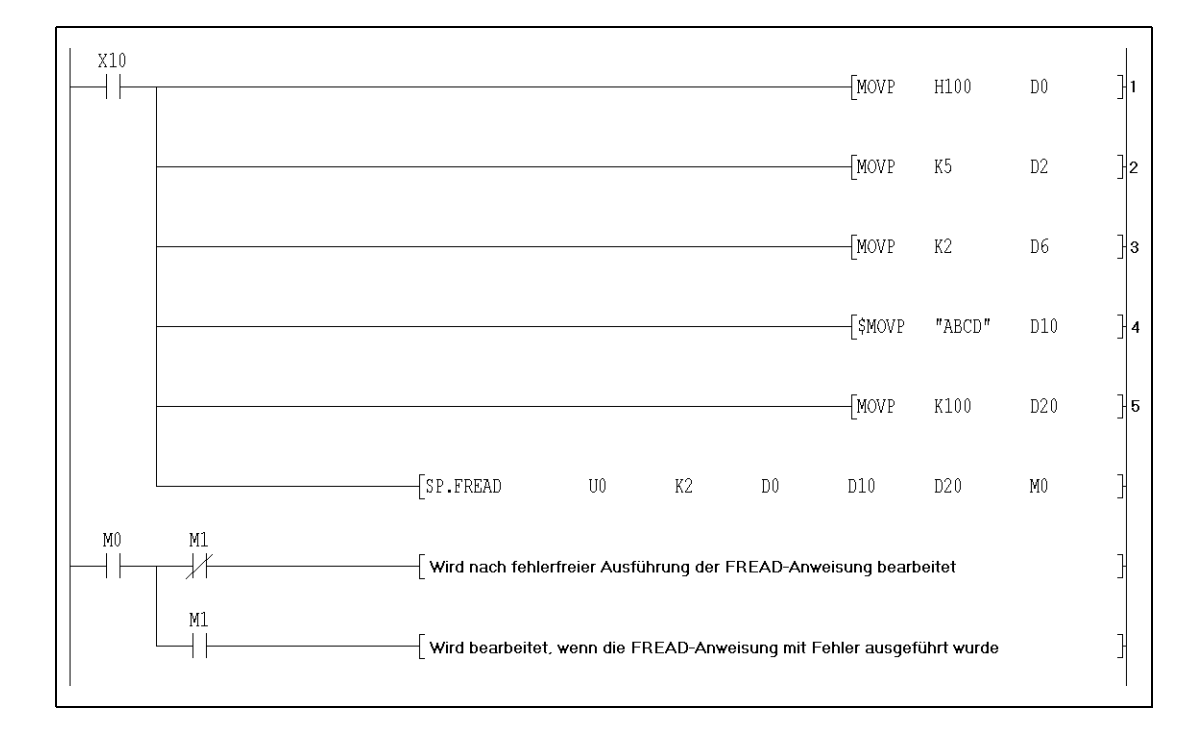

**<sup>1</sup>** Ausführungsmodus festlegen (CSV-Format)

**<sup>2</sup>** Anzahl der zu lesenden Datenwörter

**<sup>3</sup>** Anzahl der Spalten festlegen

**<sup>4</sup>** Dateinamen eintragen

**<sup>5</sup>** Größe des Bereiches für gelesene Daten festlegen

# **9.4 Programmanweisungen**

# **9.4.1 PLOADP**

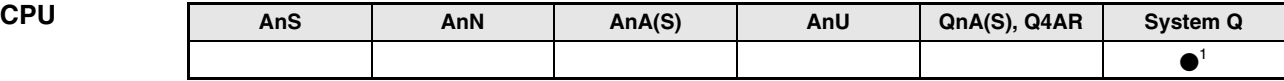

**<sup>1</sup>** Nicht für Q00JCPU, Q00CPU und Q01CPU

#### **Operanden MELSEC Q**

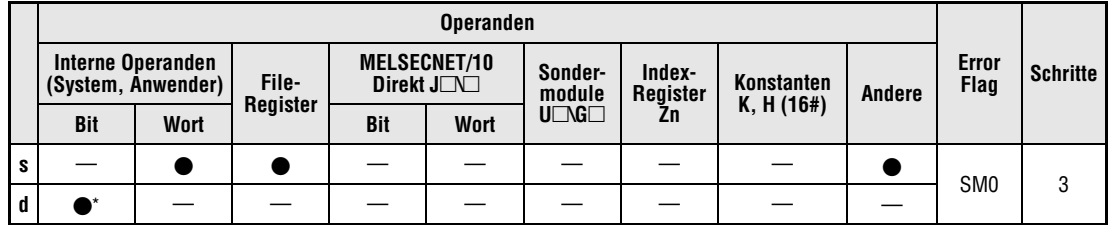

\* Lokale Operanden sind nicht zulässig.

### **GX IEC Developer**

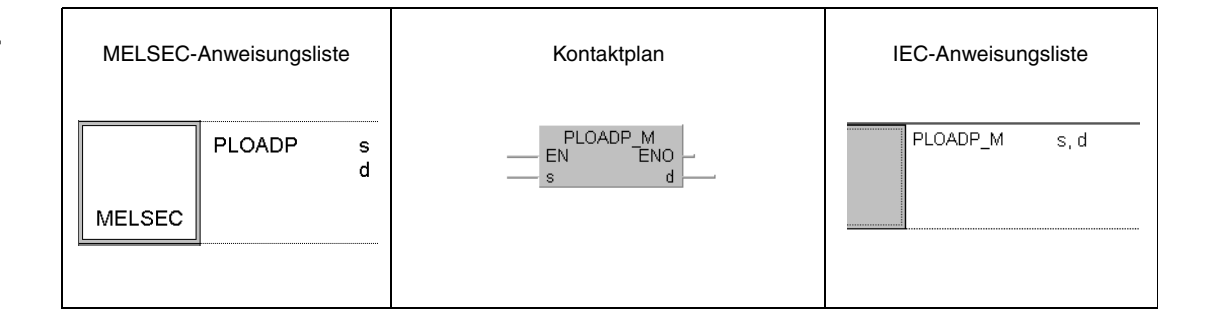

## **GX Developer**

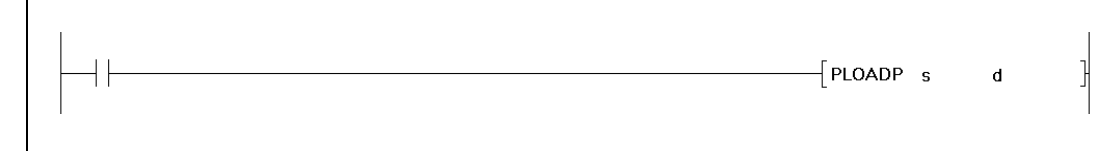

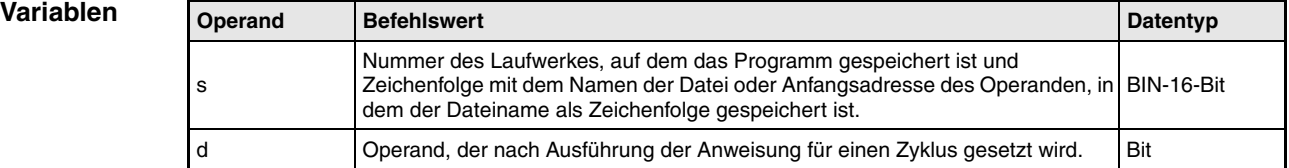

## **HINWEIS** *Das File-System wird vom GX IEC Developer nicht unterstützt.*

#### **Funktions-Laden eines Programmes von einer Speicherkarte**

#### **weise PLOADP Programm laden**

Mit der PLOADP-Anweisung wird ein Programm von einer Speicherkarte, die in den Laufwerken 1, 2 oder 4 stecken kann, in den internen Speicher (Laufwerk 0) übertragen und in den Standby-Modus geschaltet. Auf Laufwerk 0 muss ausreichend Speicherplatz vorhanden sein.

Bei der Benennung der Programmdatei muss die Erweiterung "QPG" nicht angegeben werden.

Der Operand, der unter d eingetragen ist, wird nach der Verarbeitung der END-Anweisung des Zyklusses gesetzt, in dem die PLOADP-Anweisung vollständig ausgeführt wurde. Der Operand wird nach der Ausführung der nächsten END-Anweisung wieder ausgeschaltet.

Die Anweisungen PLOADP, PUNLOADP und PSWAPP können nicht gleichzeitig ausgeführt werden. Die Anweisungen, die aufgerufen werden, nachdem schon eine andere der Programmanweisungen ausgeführt wird, werden nicht bearbeitet. Im Programm sind entsprechende Verriegelungen vorzusehen.

Das geladene Programm erhält die niedrigste freie Programmnummer, die in der CPU zur Verfügung steht. Die Programmnummern können mit dem Programmiergerät überprüft werden. Durch einen Eintrag in SD720 kann dem geladenen Programm eine Nummer zugeordnet werden.

Die PLOADP-Anweisung kann nicht in einem Interruptprogramm ausgeführt werden.

Um das mit der PLOADP-Anweisung geladene Programm auszuführen, wird die PSCAN-Anweisung aufgerufen.

Für das geladene Programm werden alle Einstellungen für File register, Device initial value, Kommentare und lokale Operanden eingestellt als "Use PLC file setting".

Die Einstellungen zum Auffrischen der Ein- und Ausgänge werden für das geladene Programm als "Disabled" (gesperrt) eingetragen.

Während die PLOADP-Anweisung ausgeführt wird, werden Programmänderungen, die mit dem Programmiergerät während des Betriebszustandes RUN gemacht werden, nicht übertragen. Erst nach Ausführung der PLOADP-Anweisung werden die Änderungen übertragen. Umgekehrt wird die PLOADP-Anweisung nicht ausgeführt, während vom Programmiergerät Programmänderungen übertragen werden.

**Fehler-**In folgenden Fällen tritt ein Verarbeitungsfehler auf, und das Error Flag wird gesetzt:

- **quellen**
- Das Programm mit dem angegebenem Namen existiert nicht auf dem angegebenem Laufwerk (Fehlercode 2410).
- Die Nummer des angegebenen Laufwerkes ist ungültig (Fehlercode 4100).
- Im internen Speicher (Laufwerk 0) steht nicht genügend Speicherplatz zur Verfügung, um das angegebene Programm zu laden (Fehlercode 2413).
- Die max. Anzahl von Programmen ist bereits im Programmspeicher eingetragen (Fehlercode 4101).
- Ein Programm mit der in SD720 eingetragenen Programmnummer existiert bereits oder die in SD720 angegebene Programmnummer ist größer als die maximal mögliche Programmnummer (Fehlernummer 4101).
- Ein Programm-File mit demselben Namen wie das Programm, das geladen werden soll, existiert bereits (Fehlernummer 2410).
- Der Speicherplatz für die lokalen Operanden kann nicht reserviert werden (Fehlernummer 2401).

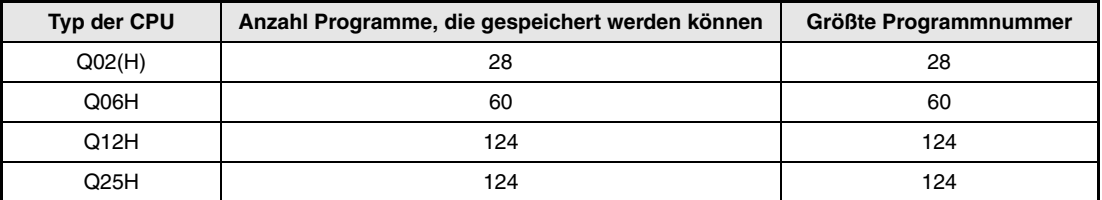

## **Beispiel** PLOADP (GX Developer)

Wenn im folgenden Beispiel M0 gesetzt wird, wird das Programm "ABCD.QPG" von Laufwerk 4 nach Laufwerk 0 übertragen und in den Standby-Modus geschaltet.

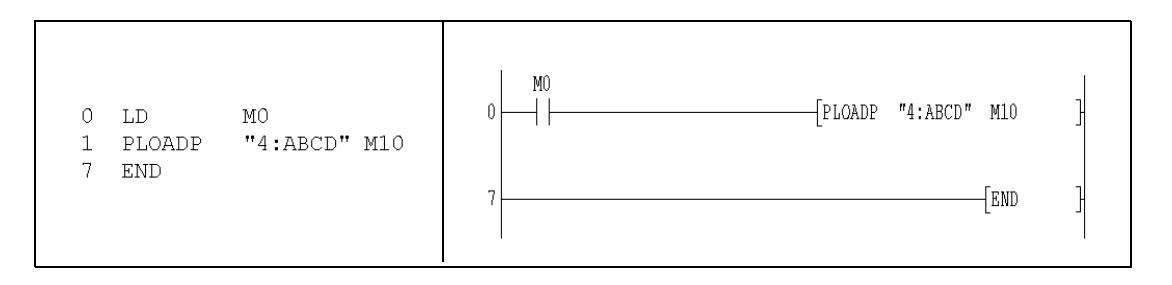

## **9.4.2 PUNLOADP**

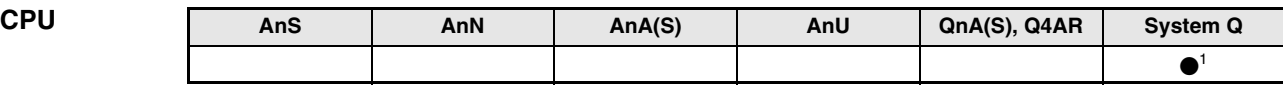

**<sup>1</sup>** Nicht für Q00JCPU, Q00CPU und Q01CPU

**Operanden MELSEC Q**

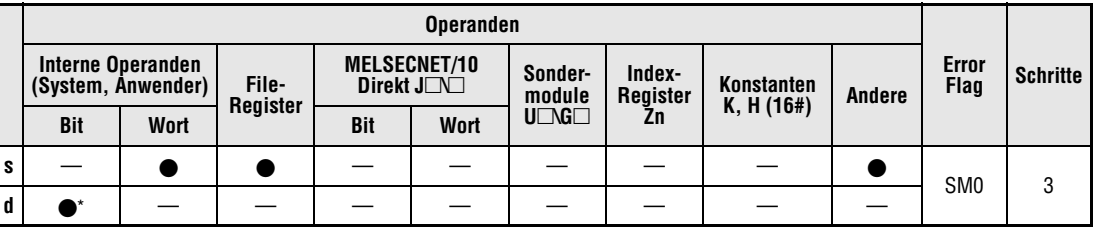

\* Lokale Operanden sind nicht zulässig.

**GX IEC Developer** MELSEC-Anweisungsliste IEC-Anweisungsliste Kontaktplan PUNLOADP\_M<br>EN ENO PUNLOADP\_M s, d  $\frac{5}{d}$ PUNLOADP h MELSEC

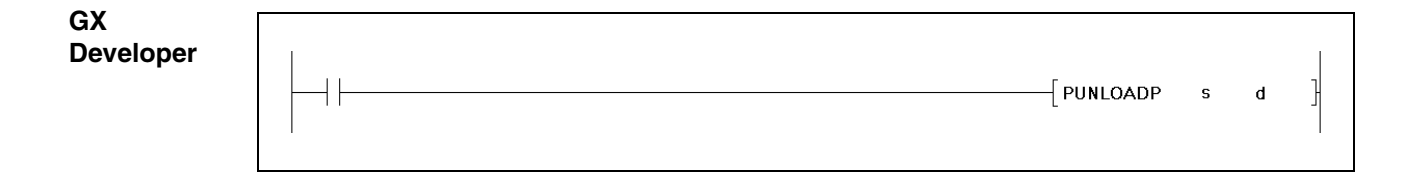

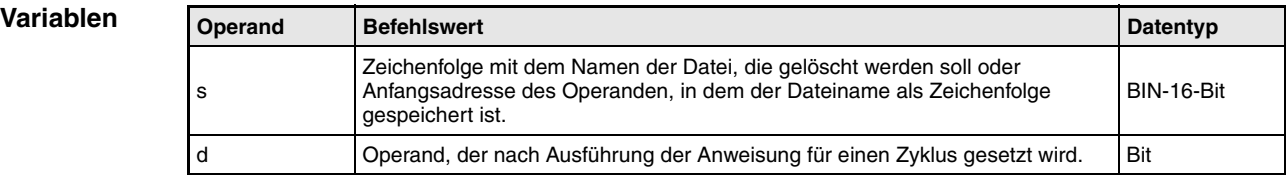

#### **Funktions-Löschen eines Programmes aus dem Programmspeicher**

#### **weise PUNLOADP Programm löschen**

Mit der PUNLOADP-Anweisung wird ein Programm, das im Programmspeicher (Laufwerk 0) eingetragen und im Standby-Modus ist, gelöscht. Ein Programm im Standby-Modus, das von einer PSCAN-Anweisung angesprochen wird, kann nicht gelöscht werden.

Bei der Benennung der Programmdatei muss die Erweiterung ".QPG" nicht angegeben werden.

Der Operand, der unter d eingetragen ist, wird nach der Verarbeitung der END-Anweisung des Zyklusses gesetzt, in dem die PUNLOADP-Anweisung vollständig ausgeführt wurde. Der Operand wird nach der Ausführung der nächsten END-Anweisung wieder ausgeschaltet.

Die Anweisungen PUNLOADP, PLOADP und PSWAPP können nicht gleichzeitig ausgeführt werden. Die Anweisungen, die aufgerufen werden, nachdem schon eine andere der Programmanweisungen ausgeführt wird, werden nicht bearbeitet. Im Programm sind entsprechende Verriegelungen vorzusehen.

Wenn nach dem Löschen des Programmes das Netzteil aus- und wieder eingeschaltet oder die CPU zurückgesetzt wird, wird der Fehler "Programmeinstellung fehlerhaft" mit dem Fehlercode 2400 gemeldet. Um dies zu beheben, muss der Programmname des gelöschten Programmes aus den Programmeinstellungen gelöscht werden.

Die PUNLOADP-Anweisung kann nicht in einem Interruptprogramm ausgeführt werden.

Das Programm, das mit der PUNLOADP-Anweisung gelöscht wird, sollte zuvor mit der PSTOP-Anweisung in den Standby-Modus gebracht werden.

Während die PUNLOADP-Anweisung ausgeführt wird, werden Programmänderungen, die mit dem Programmiergerät während des Betriebszustandes RUN gemacht werden, nicht übertragen. Erst nach Ausführung der PUNLOADP-Anweisung werden die Änderungen übertragen. Umgekehrt wird die PUNLOADP-Anweisung nicht ausgeführt, während vom Programmiergerät Programmänderungen übertragen werden.

**Fehlerquellen** In folgenden Fällen tritt ein Verarbeitungsfehler auf, und das Error Flag wird gesetzt: ● Das Programm mit dem angegebenem Namen existiert nicht (Fehlercode 2410).

- Das Programm mit dem angegebenem Namen ist nicht im Standby-Modus oder wird ausgeführt (Fehlercode 4101).
- Im Programmspeicher ist nur das angegebene Programm vorhanden (Fehlercode 4101).

#### **Beispiel** PUNLOADP (GX Developer)

Im folgenden Beispiel wird das Programm "ABCD.QPG" aus dem Laufwerk 0 gelöscht, wenn M0 gesetzt wird.

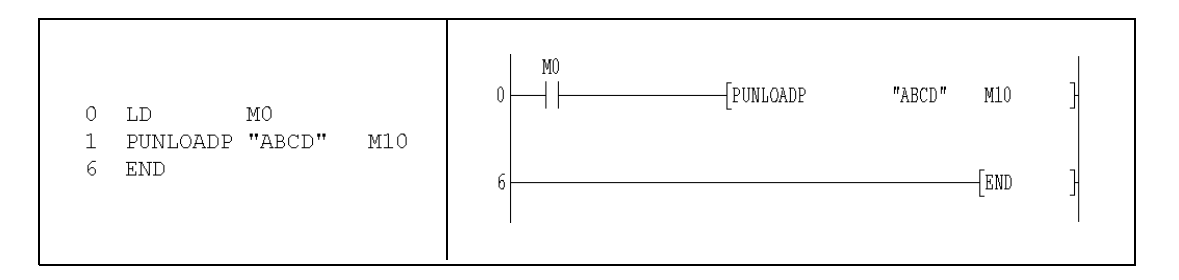

## **9.4.3 PSWAPP**

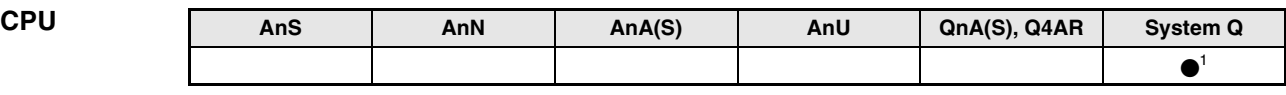

**<sup>1</sup>** Nicht für Q00JCPU, Q00CPU und Q01CPU

**Operanden MELSEC Q**

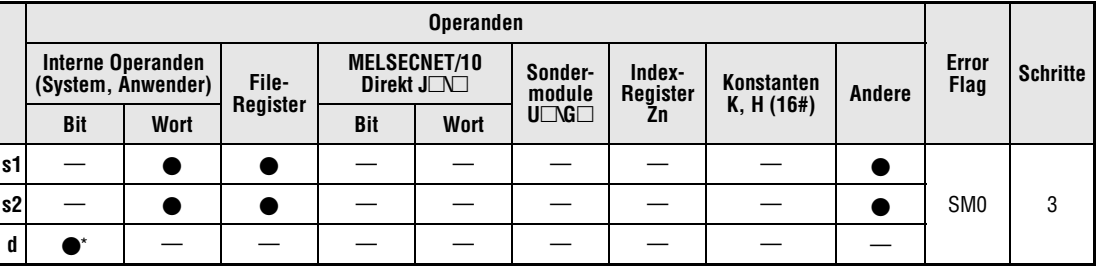

\* Lokale Operanden sind nicht zulässig.

**GX IEC Developer**

MELSEC-Anweisungsliste IEC-Anweisungsliste Kontaktplan PSWAPP\_M<br>EN ENO **PSWAPP** PSWAPP\_M  $s1, s2, d$  $s<sub>1</sub>$  $\frac{1}{3}$ <br>d  $\ensuremath{\mathsf{s}}\xspace\ensuremath{\mathsf{1}}\xspace$ s2 **MELSEC** 

**GX Developer**  $\left\lceil \textsf{PSWAPP}\right\rceil$  s1 ŀ  $s2$  $\mathbf d$ 

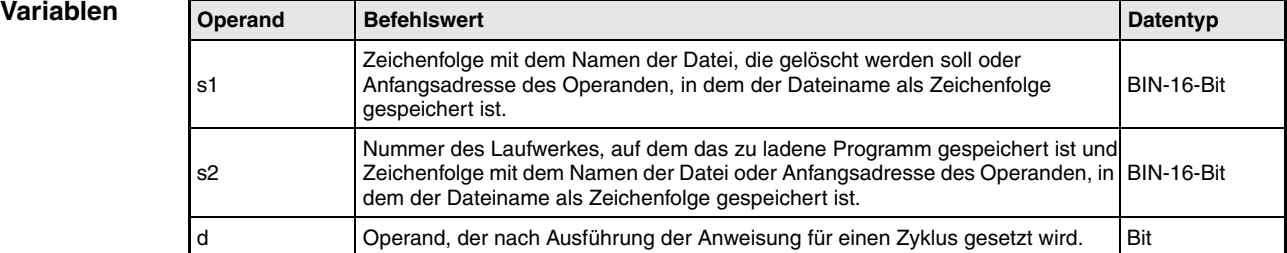

#### **Funktions-Löschen eines Programmes aus dem Programmspeicher und Programm laden**

#### **weise PSWAPP Programm löschen und anderes Programm laden**

Mit der PSWAPP-Anweisung wird ein Programm, das im Programmspeicher (Laufwerk 0) eingetragen und sich im Standby-Modus befindet, gelöscht. Ein Programm im Standby-Modus, das von einer PSCAN-Anweisung angesprochen wird, kann nicht gelöscht werden. Danach wird ein Programm aus Laufwerk 1, 2 oder 4 in den internen Speicher (Laufwerk 0) übertragen und in den Standby-Modus geschaltet. Auf Laufwerk 0 muss ausreichend Speicherplatz vorhanden sein

Bei der Benennung der Programmdatei muss die Erweiterung "QPG" nicht angegeben werden.

Der Operand, der unter d eingetragen ist, wird nach der Verarbeitung der END-Anweisung des Zyklusses gesetzt, in dem die PSWAPP-Anweisung vollständig ausgeführt wurde. Der Operand wird nach der Ausführung der nächsten END-Anweisung wieder ausgeschaltet.

Das geladene Programm erhält die Programmnummer des gelöschten Programmes.

Die Anweisungen PUNLOADP, PLOADP und PSWAPP können nicht gleichzeitig ausgeführt werden. Die Anweisungen, die aufgerufen werden, nachdem schon eine andere der Programmanweisungen ausgeführt wird, werden nicht bearbeitet. Im Programm sind entsprechende Verriegelungen vorzusehen.

Wenn nach dem Löschen des Programmes das Netzteil aus- und wieder eingeschaltet oder die CPU zurückgesetzt wird, wird der Fehler "Programmeinstellung fehlerhaft" mit dem Fehlercode 2400 gemeldet. Um dies zu beheben, kann der Programmname des gelöschten Programmes in den Programmeinstellungen durch den Namen des geladenen Programmes ersetzt werden.

Die PSWAPP-Anweisung kann nicht in einem Interruptprogramm ausgeführt werden.

Für das geladene Programm werden alle Einstellungen für File-Register, Anfangswerte der Operanden, Kommentare und lokale Operanden eingestellt als "Use PLC file setting".

Die Einstellungen zum Auffrischen der Ein- und Ausgänge werden für das geladene Programm als "Disabled" (gesperrt) eingetragen.

Während die PSWAPP-Anweisung ausgeführt wird, werden Programmänderungen, die mit dem Programmiergerät während des Betriebszustandes RUN gemacht werden, nicht übertragen. Erst nach Ausführung der PSWAPP-Anweisung werden die Änderungen übertragen. Umgekehrt wird die PSWAPP-Anweisung nicht ausgeführt, während vom Programmiergerät Programmänderungen übertragen werden.

**Fehlerquellen** In folgenden Fällen tritt ein Verarbeitungsfehler auf, und das Error Flag wird gesetzt:

- Das Laufwerk oder das Programm mit dem angegebenem Namen (s1 oder s2) existiert nicht (Fehlercode 2410).
- Die Nummer des angegebenen Laufwerkes (s2) ist ungültig (Fehlercode 4100).
- Im internen Speicher (Laufwerk 0) steht nicht genügend Speicherplatz zur Verfügung, um das angegebene Programm zu laden (Fehlercode 2413).
- Das Programm mit dem angegebenem Namen (s1) ist nicht im Standby-Modus oder wird ausgeführt (Fehlercode 4101).

### **Beispiel** PSWAPP (GX Developer)

Wird M0 im folgenden Beispiel gesetzt, wird das Programm "EFGH.QPG" aus dem Laufwerk 0 gelöscht. Dann wird das Programm "ABCD.QPG" aus Laufwerk 4 in Laufwerk 0 übertragen und in den Standby-Modus versetzt.

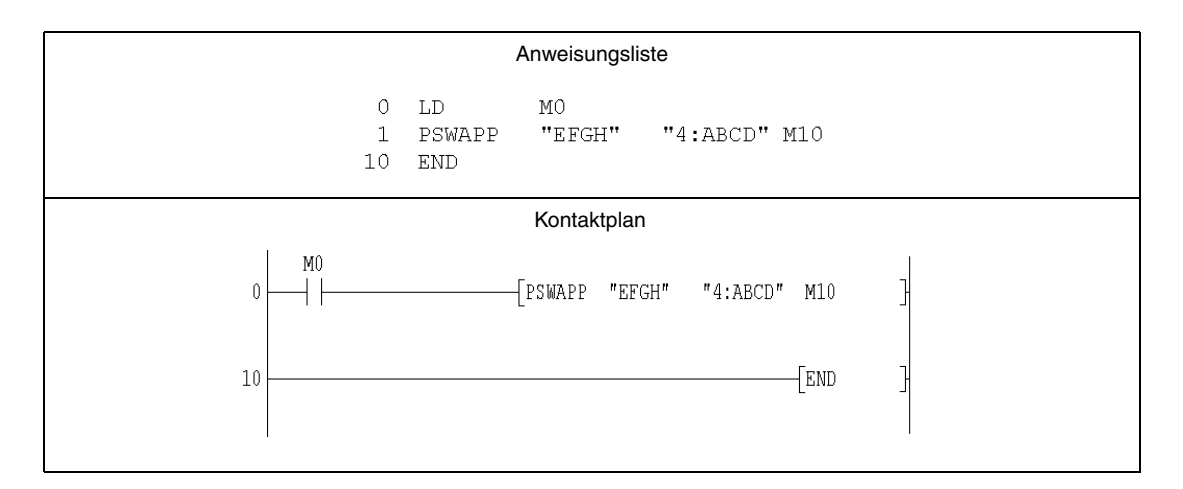

# **9.5 Transferanweisungen**

# **9.5.1 RBMOV, RBMOVP**

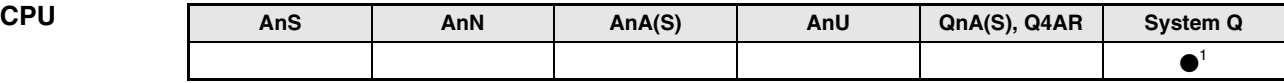

**<sup>1</sup>** Nicht für Q00JCPU, Q00CPU und Q01CPU

**Operanden MELSEC Q**

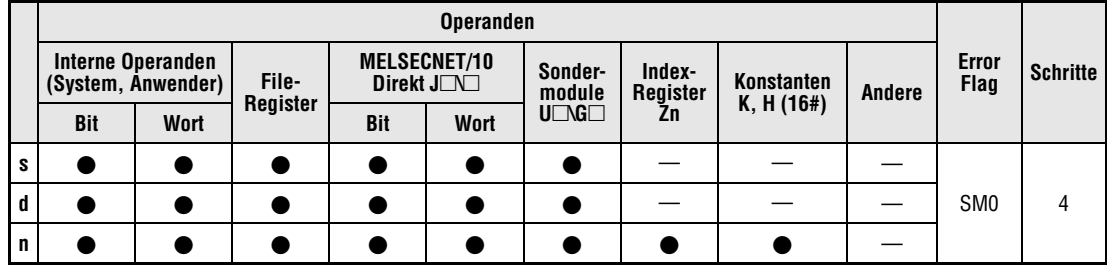

**GX IEC Developer**

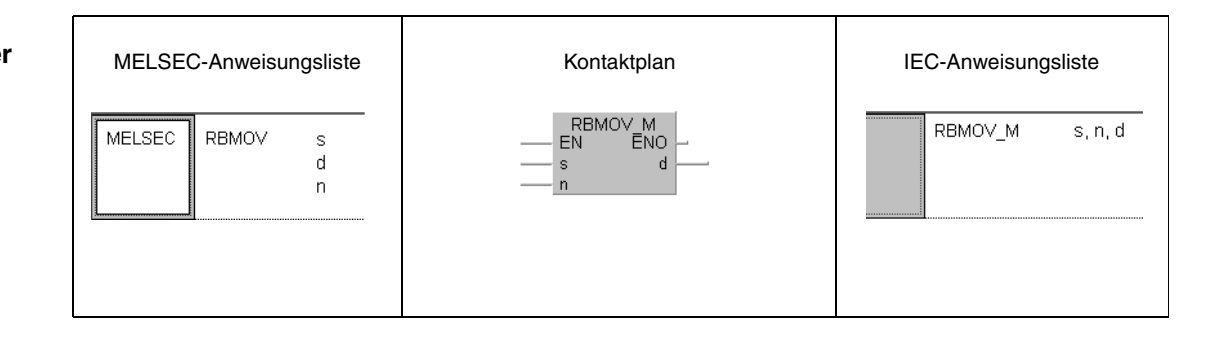

**GX Developer**  $\sqrt{\mathsf{RBMOV}}$  s  $\mathbf d$  $\overline{\mathsf{n}}$ 

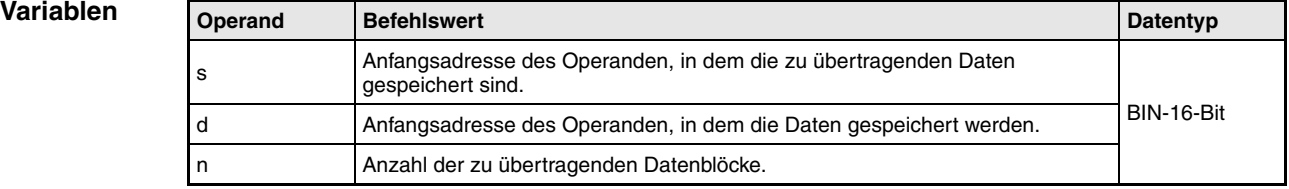

ŀ

#### **Funktionsweise Übertragen von Binärdatenblöcken mit hoher Geschwindigkeit**

### **RBMOV/RBMOVP Blockweise Datenübertragung (16 Bit)**

Mit Hilfe der RBMOV-Anweisung kann ein Block von aufeinanderfolgenden Adressen gleichzeitig übertragen werden. In s wird die erste zu übertragende Adresse festgelegt. Der Wert in "n" gibt die Anzahl der aufeinanderfolgenden Adressen an. Die Daten werden in Blöcken zu "n" Adressen an die Zieladresse beginnend mit d übertragen.

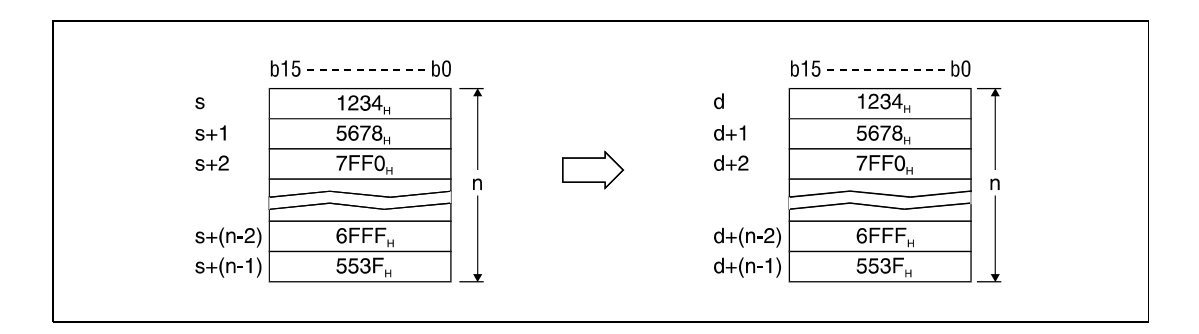

Eine Datenübertragung ist auch dann möglich, wenn Quelle und Ziel die gleichen Adressen enthalten. Die Übertragung zu den Operanden mit der kleineren Adresse beginnt mit s und die Übertragung zu den Operanden mit der höheren Adresse mit s+(n-1).

Ist s ein Wort-Operand und d ein Bit-Operand, werden die über die Bit-Bestimmung angegebenen Stellen des Wort-Operanden an den Bit-Operanden übertragen. Wird zum Beispiel K1Y30 für d gesetzt, werden die niedrigstwertigen 4 Bits der über s festgelegten Wort-Operanden übertragen.

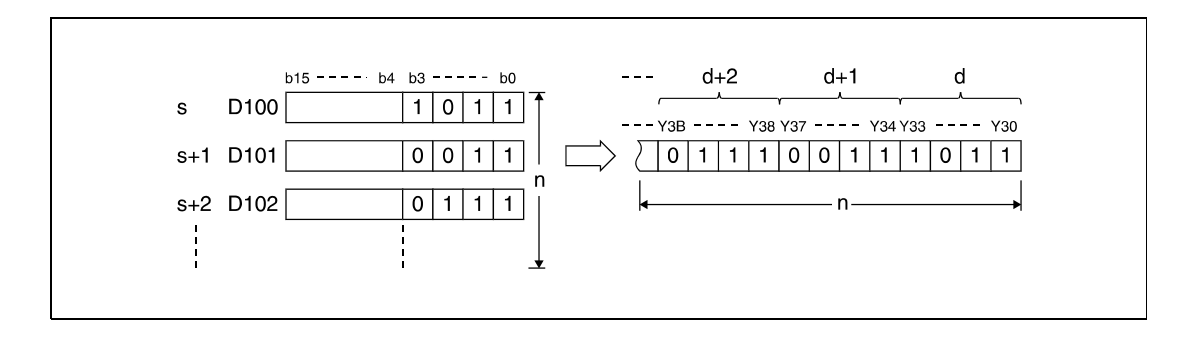

Handelt es sich bei den Adressen um Bit-Operanden, muss die Anzahl der Bits in d und s identisch sein.

**HINWEIS** *Die RBMOV- und die RBMOVP-Anweisung bieten sich an, wenn bei einer Q(H)-CPU große Mengen an File-Registerdaten übertragen werden sollen. Bei einer Q-CPU gleichen diese Anweisungen den BMOV-Anweisungen. Die folgende Tabellen dienen zum Vergleich der Verarbeitungsgeschwindigkeiten der RBMOV- und der BMOV-Anweisung*.

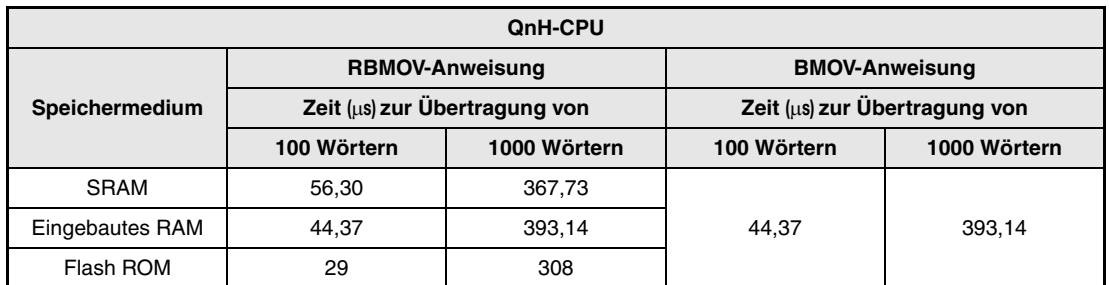

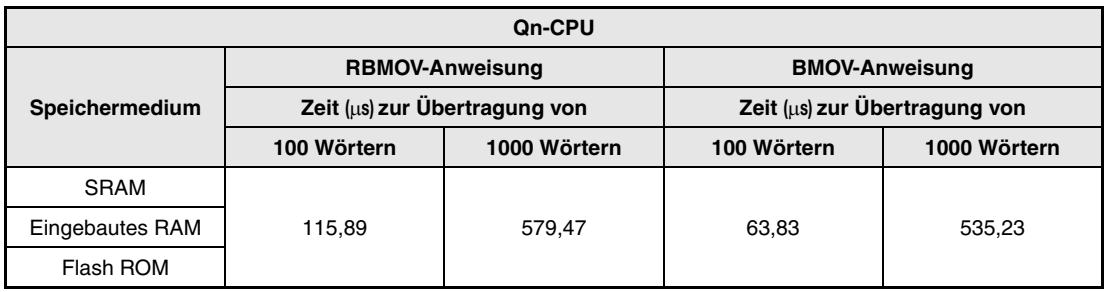

**Fehlerquellen**

- In folgenden Fällen tritt ein Verarbeitungsfehler auf, und das Error Flag wird gesetzt:
- Die in n angegebene Anzahl von Datenblöcken in s und d liegt außerhalb des für die Speicherung vorgesehenen Bereiches der Operanden (Fehlercode 4101).
- Für s und d ist kein File-Register angegeben (Fehlercode 4101).

#### **Beispiel 1** RBMOVP

Das folgende Programm überträgt mit positiver Flanke von SM402 die Daten der untersten 4 Bits (von b0 bis b3) von D66 bis D69 an die Ausgänge Y30 bis Y3F. Die Anzahl der zu übertragenden Blöcke (4) ist durch die Konstante K4 angegeben.

Die Bit-Schemen zeigen die Bit-Struktur jeweils vor und nach der Übertragung.

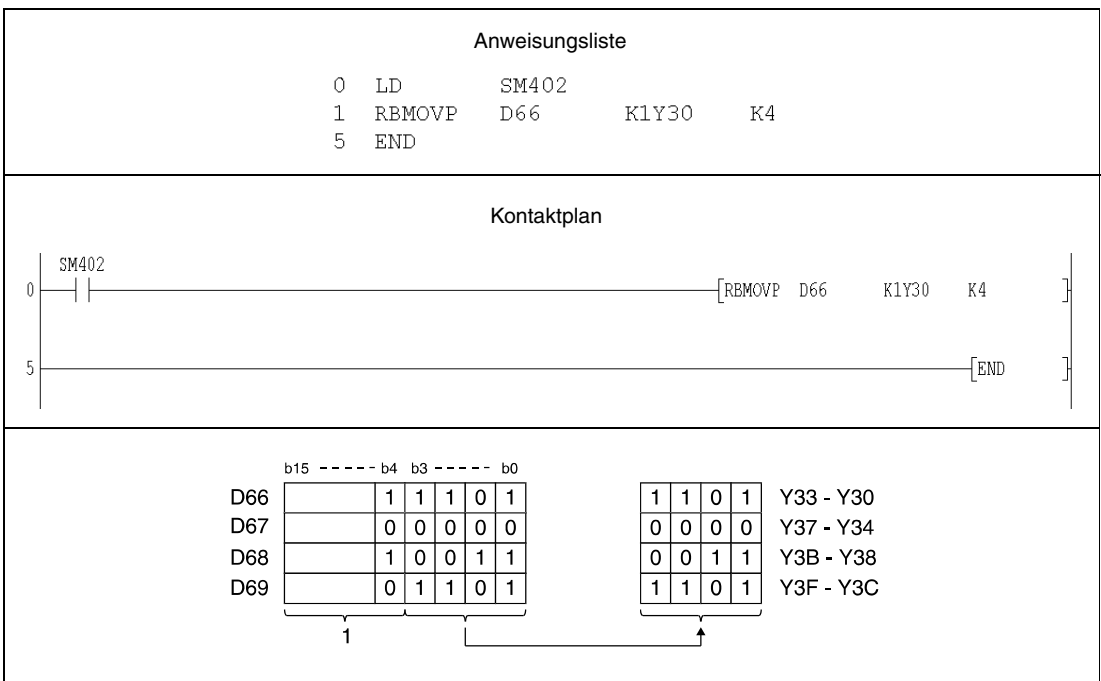

**<sup>1</sup>** Diese Bits bleiben bei der Operation unberücksichtigt.
## **Beispiel 2** RBMOVP

Das folgende Programm überträgt mit positiver Flanke von SM402 die Daten von X20 bis X2F an die Register D100 bis D103. Die Anzahl der Datenblöcke (4) ist durch die Konstante K4 angegeben.

Die Bit-Schemen zeigen die Bit-Struktur jeweils vor und nach der Übertragung.

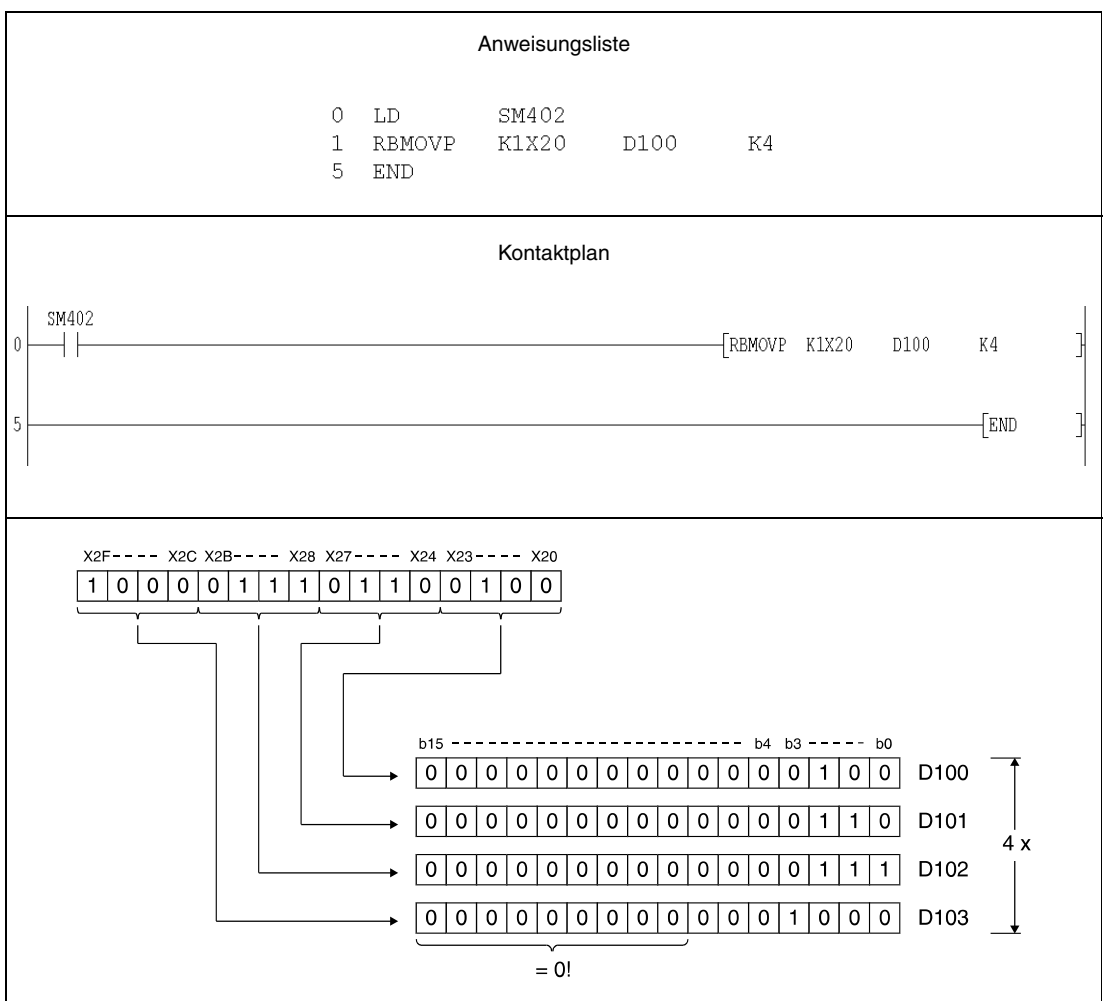

# **9.6 Anweisungen für den Multi-CPU-Betrieb**

# **9.6.1 S.TO, SP.TO**

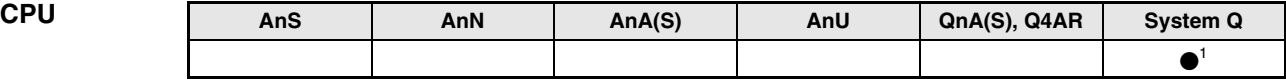

**<sup>1</sup>** Nur für Q02-, Q02H-, Q06H-, Q12H- und Q25HCPU ab Software-Version B.

#### **Operanden MELSEC Q**

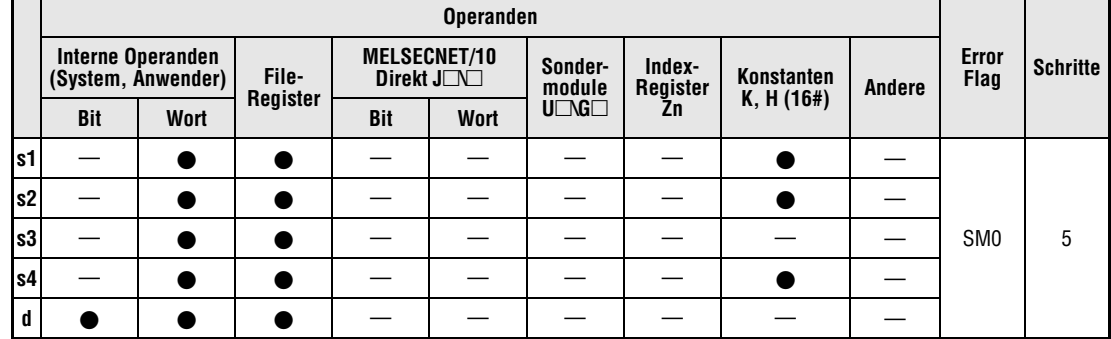

### **GX IEC Developer**

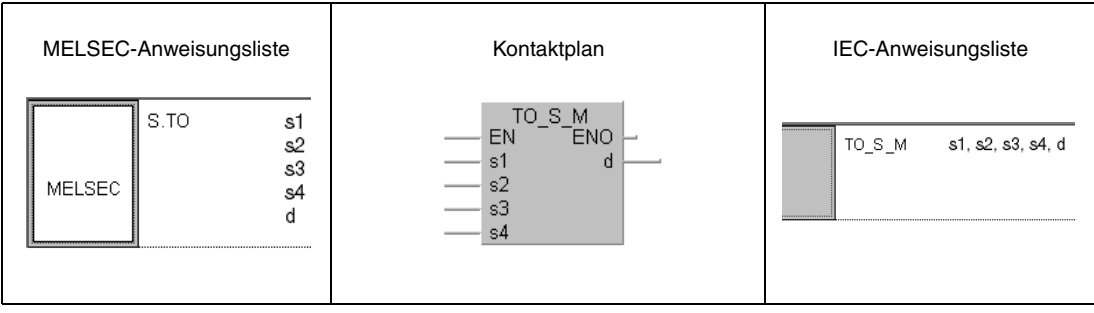

## **GX Developer**

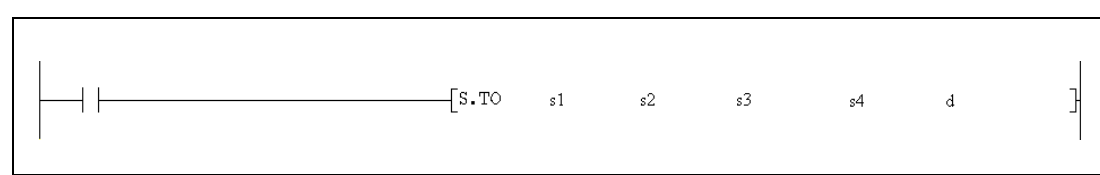

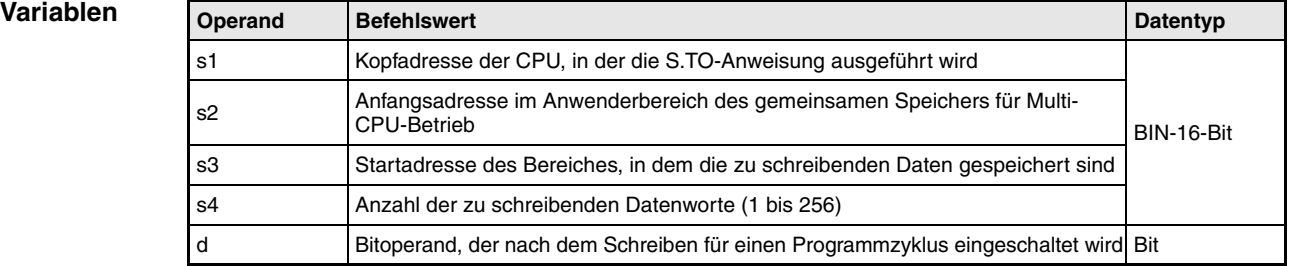

#### **Funktions-Daten in den gemeinsamen Speicherbereich für Multi-CPU-Betrieb eintragen**

#### **weise S.TO/SP.TO Schreibanweisung**

Mit der S.TO-Anweisung wird die in s4 angegebene Anzahl von Datenwörtern in den gemeinsamen Speicher der CPU übertragen, in der die S.TO-Anweisung ausgeführt wird. Die Startadresse des Quellbereiches in derselben CPU wird in s3 angegeben. s2 enthält die Zieladresse der Daten im gemeinsamen Speicherbereich. Mit der S.TO-Anweisung können keine Daten direkt zu anderen CPUs in einem Multi-CPU-System übertragen werden.

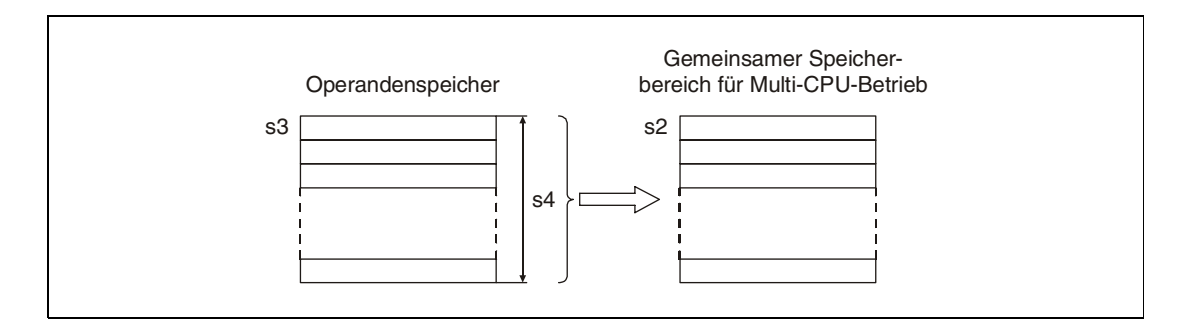

Der gemeinsame Speicherbereich einer CPU des System Q dient zum Datenaustausch mit den anderen CPU-Modulen in einem Multi-CPU-System. Ab der Adresse 800H beginnt der automatisch aufgefrischte Bereich, an dem sich der Anwenderbereich anschließt.

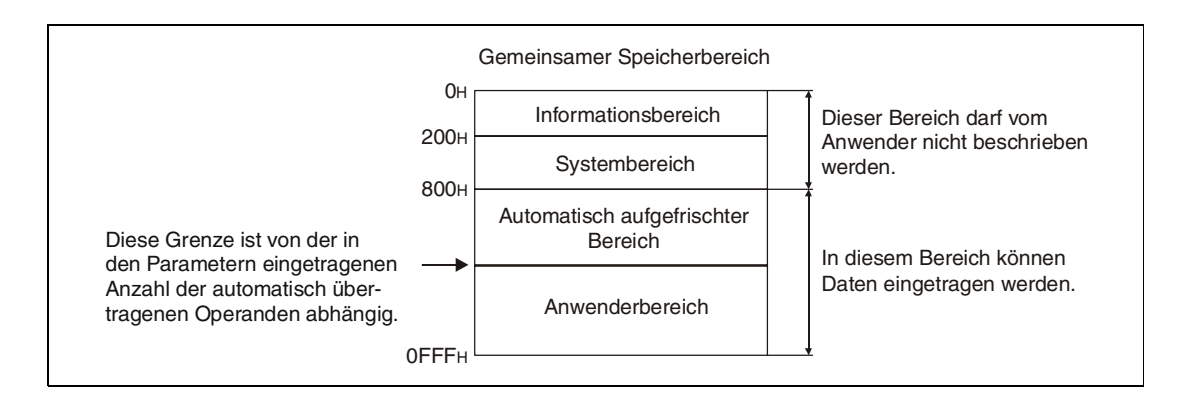

Die Kopfadresse der CPU wird durch den Steckplatz der CPU festgelegt. In s1 werden die ersten 3 Stellen der Kopfadresse eingetragen:

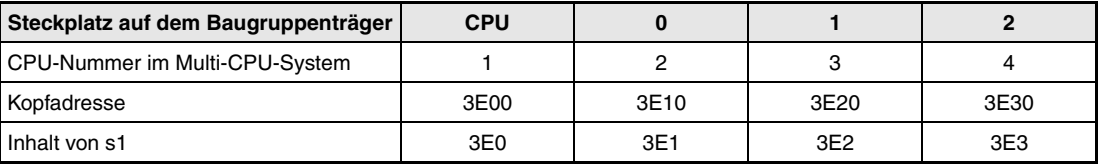

Wird in s4 die Anzahl der zu schreibenden Worte mit "0" angegeben, wird die Anweisung nicht ausgeführt, und der in d angegebene Bitoperand wird nicht gesetzt.

**HINWEIS** *In jeder CPU darf in einem Programmzyklus nur eine S.TO-Anweisung ausgeführt werden. Interne Verriegelungen bewirken, dass nur die zuerst gestartete S.TO-Anweisung ausgeführt wird, falls in einem Zyklus mehrere S.TO-Anweisungen aufgerufen werden.*

**Fehlerquellen** In folgenden Fällen tritt ein Verarbeitungsfehler auf, das Error Flag wird gesetzt und in SD0 wird der Fehlercode eingetragen:

- Die in s4 angegebene Anzahl von Datenwörtern liegt außerhalb des Bereiches von 0 bis 256 (Fehlercode 4101).
- Die in s2 angegebene Anfangsadresse im Anwenderbereich des gemeinsamen Speichers überschreitet den Adressbereich des gemeinsamen Speichers (Fehlercode 4101).
- Durch die in s2 angegebene Anfangsadresse und die in s4 angegebene Anzahl von Datenwörtern wird der Adressbereich des gemeinsamen Speichers überschritten (Fehlercode 4101).
- Durch die in s3 angegebene Startadresse und die in s4 angegebene Anzahl von Datenwörtern wird der Adressbereich des Bereiches überschritten, in dem die zu schreibenden Daten gespeichert sind (Fehlercode 4101).
- In s1 ist nicht die Kopfadresse der CPU angegeben, in der die S.TO-Anweisung ausgeührt wird. (Fehlercode 2107).
- **In s1 ist keine zulässige Kopfadresse (3E0<sub>H</sub>, 3E1<sub>H</sub>, 3E2<sub>H</sub> oder 3E3<sub>H</sub>) eingetragen (Fehler**code 4100).
- Die angegebene Anweisung ist unzulässig (Fehlercode 4002).
- Die angegebene Anzahl von Operanden ist falsch (Fehlercode 4003).
- Ein unzulässiger Operand wurde angegeben (Fehlercode 4002).

### **Beispiel** SP.TO

Die Inhalte der Datenregister D0 bis D9 aus CPU1 werden in den Anwenderbereich des gemeinsamen Speichers dieser CPU ab Adresse 800<sub>H</sub> eingetragen, wenn X0 eingeschaltet ist.

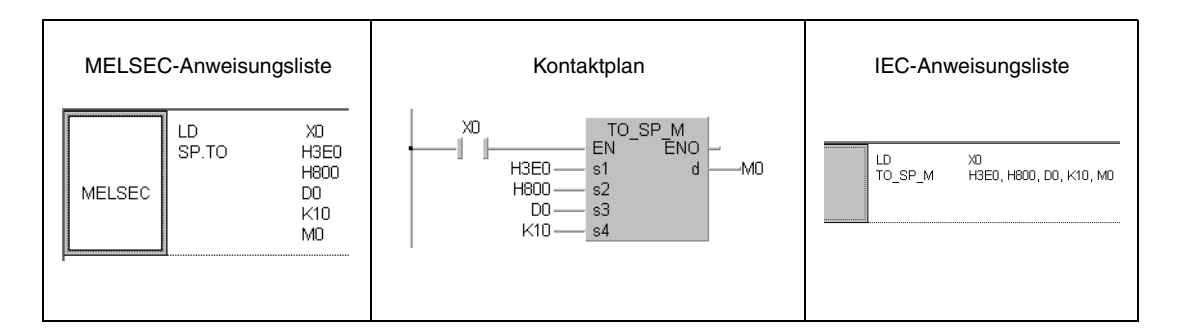

# **9.6.2 FROM, FROMP**

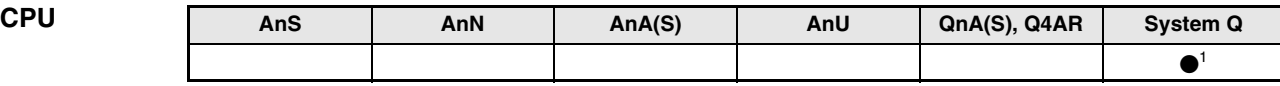

**<sup>1</sup>** Nur für Q02-, Q02H-, Q06H-, Q12H- und Q25HCPU ab Software-Version B.

**Operanden MELSEC Q**

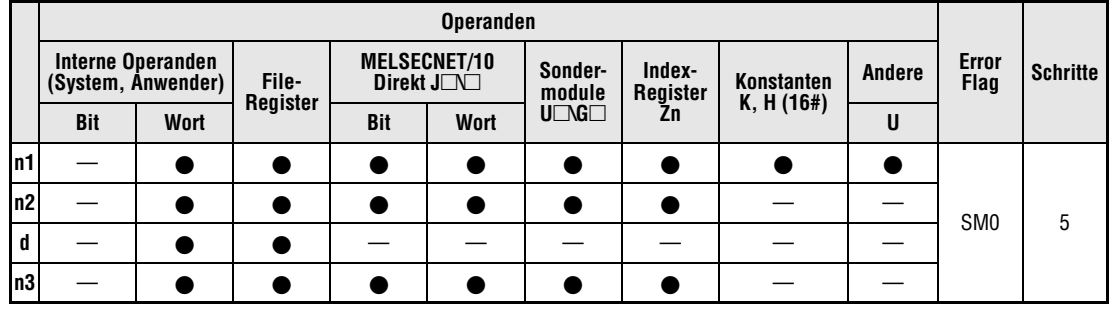

**GX IEC Developer**

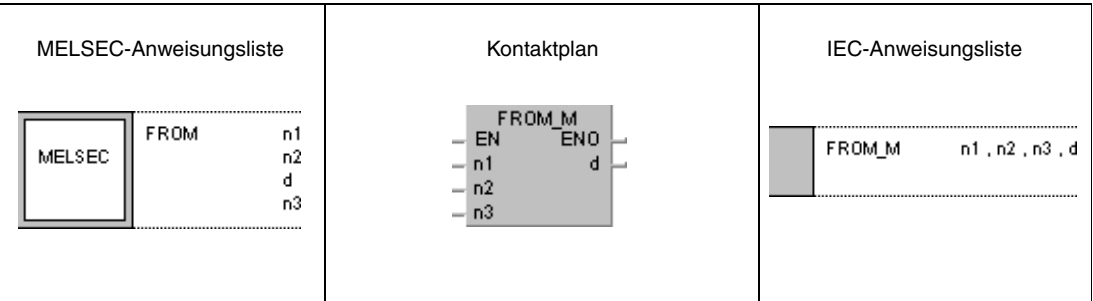

**GX Developer**  $\overline{+}$  FROM n1  $\mathbb{I}$  $n2$  $\mathbf d$  $n3$ 

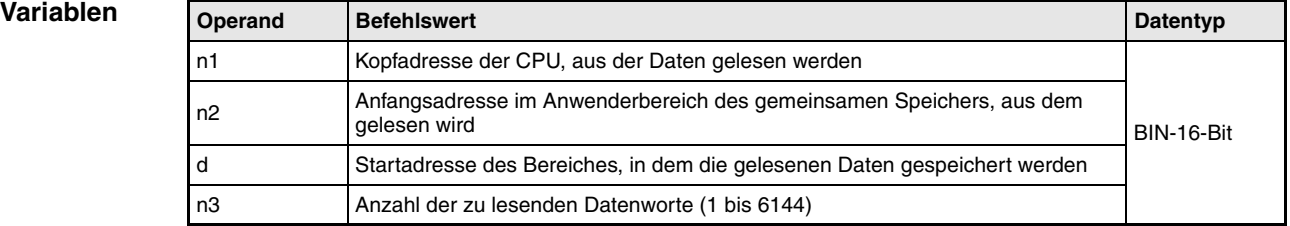

**HINWEIS** *In Kap. 7.8.1 ist beschrieben, wie die FROM-Anweisung genutzt werden kann, um Daten aus einem Sondermodul zu lesen.*

#### **Funktions-Daten aus dem gemeinsamen Speicherbereich einer anderen CPU lesen**

#### **weise FROM/FROMP Lesen von Wort-Daten**

In einem Multi-CPU-System werden mit der FROM-Anweisung Wort-Daten aus dem Anwenderbereich des gemeinsamen Speichers einer anderen CPU gelesen. Die Kopfadresse dieser CPU wird in n1 vorgegeben. In n3 wird die Anzahl der Datenwörtern angegeben, die übertragen werden soll. n2 enthält die Startadresse der Daten in der anderen CPU. In d wird angegeben, wo die Daten in der CPU gespeichert werden sollen, in der die FROM-Anweisung ausgeführt wird.

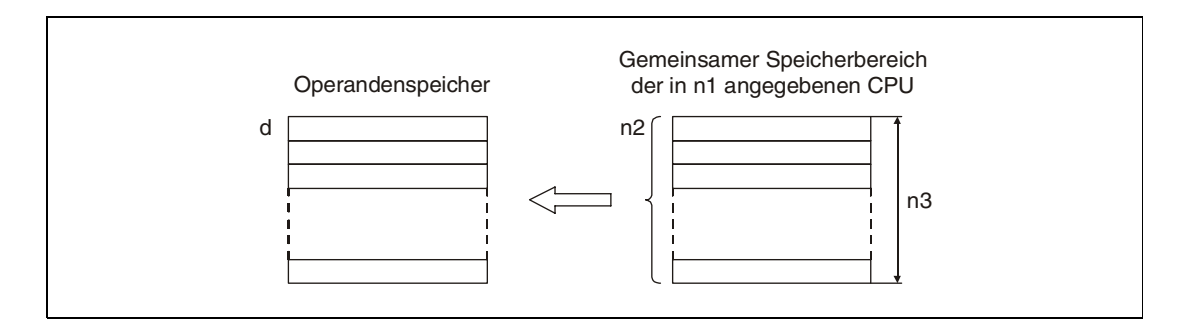

Der gemeinsame Speicherbereich einer CPU des System Q dient zum Datenaustausch mit den anderen CPU-Modulen in einem Multi-CPU-System. Ab der Adresse 800H beginnt der automatisch aufgefrischte Bereich, an dem sich der Anwenderbereich anschließt.

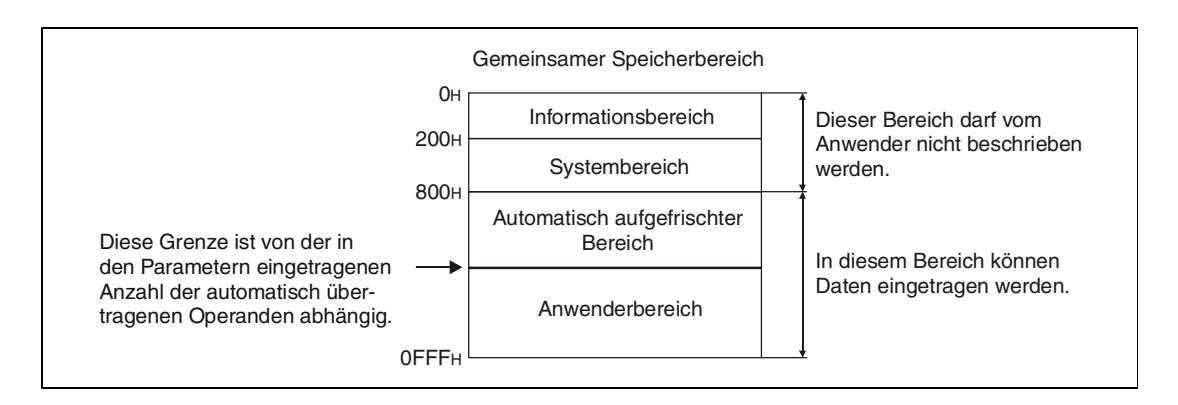

Die Kopfadresse der CPU wird durch den Steckplatz der CPU festgelegt. In n1 werden die ersten 3 Stellen der Kopfadresse eingetragen:

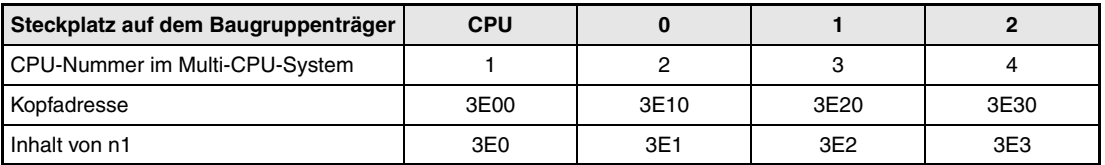

Nach dem Lesen der Daten wird der Sondermerker SM390 gesetzt. SM390 wird nicht gesetzt, wenn sich die CPU, aus der gelesen werden sollte, im Reset-Status befand. In diesem Fall wird keine Fehlermeldung ausgegeben.

Die Anweisung wird nicht ausgeführt, wenn in n3 die Anzahl der zu lesenden Worte mit "0" vorgegeben wird.

**Fehlerquellen** In folgenden Fällen tritt ein Verarbeitungsfehler auf, das Error Flag wird gesetzt und in SD0 wird der Fehlercode eingetragen:

- Die in n2 angegebene Anfangsadresse im Anwenderbereich überschreitet den Adressbereich des gemeinsamen Speichers (Fehlercode 4101).
- Durch die in n2 angegebene Anfangsadresse und die in n3 angegebene Anzahl von Datenwörtern wird der Adressbereich des gemeinsamen Speichers überschritten (Fehlercode 4101).
- Durch die in d angegebene Startadresse und die in n3 angegebene Anzahl von Datenwörtern wird der Adressbereich des Bereiches überschritten, in dem die gelesenen Daten gespeichert werden (Fehlercode 4101).
- In n1 ist die Kopfadresse der CPU angegeben, in der die FROM-Anweisung ausgeführt wird. (Fehlercode 2114).
- Auf dem in n1 mit der Kopfadresse angegebenen Steckplatz befindet sich kein CPU-Modul (Fehlercode 2110).

#### **Beispiel** FROM

Wenn X0 eingeschaltet ist, werden aus dem Anwenderbereich des gemeinsamen Speichers in CPU2 ab der Adresse  $800_H$  zehn Datenworte gelesen und in die Datenregister D0 bis D9 der CPU eingetragen, in der die FROM-Anweisung ausgeführt wird.

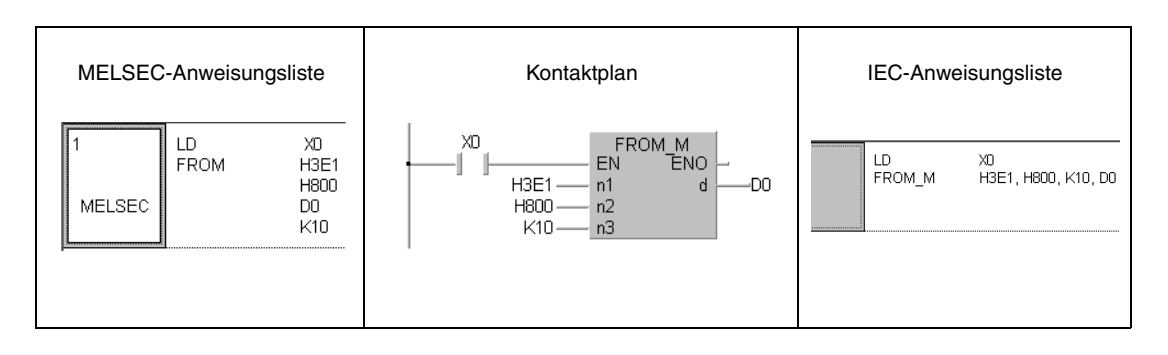

# **10 Anweisungen für eine Q4ARCPU**

Mit zwei CPU-Modulen vom Typ Q4ARCPU kann ein redundantes System realisiert werden. Dabei übernimmt bei Ausfall einer CPU die zweite CPU nahtlos die Steuerungsaufgaben und sichert die Fortsetzung des Prozesses. Typische Einsatzgebiete für redundante Systeme sind z. B. Kraftwerke, verfahrenstechnische Anwendungen in der chemischen Industrie oder Wasserwerke.

Die in diesem Kapitel beschriebenen Anweisungen können nur bei einer Q4ARCPU verwendet werden.

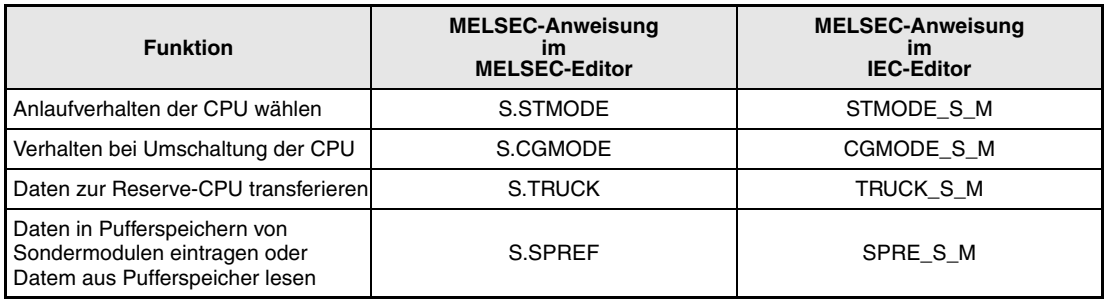

# **10.1 Anweisungen zur Einstellung der Betriebsart**

# **10.1.1 STMODE**

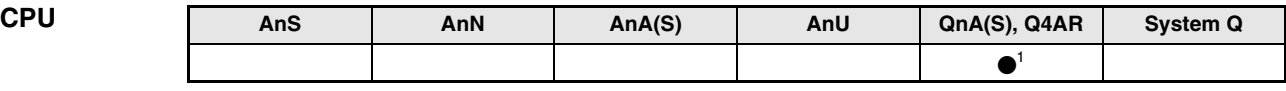

**<sup>1</sup>** Nur für Q4AR

**Operanden MELSEC Q**

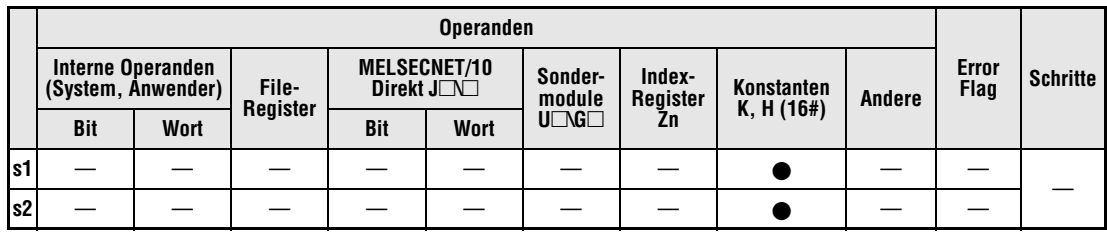

#### **GX IEC Developer**

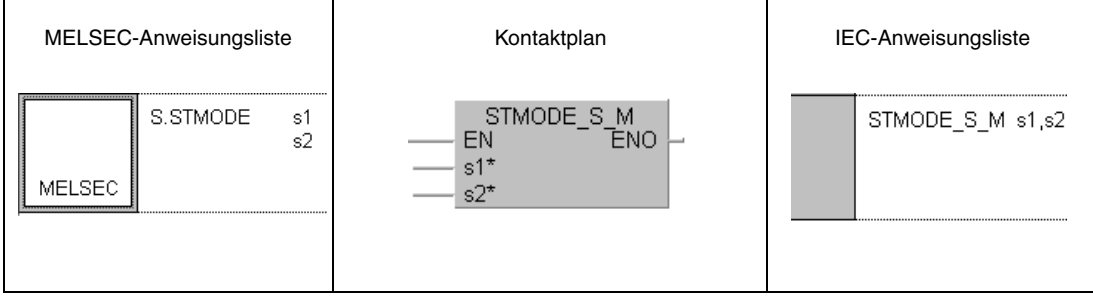

#### **GX Developer**  $\sqrt{s}$ . STMODE  $\rm s1$  $\mathbb{S}2$ J

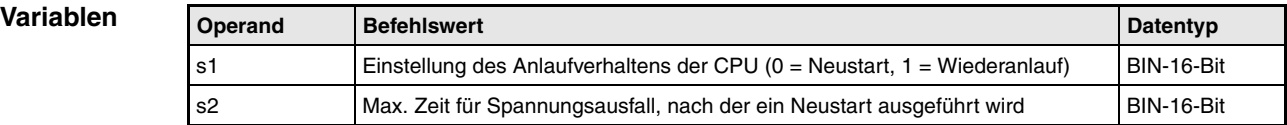

#### **Funktions-Verhalten der CPU beim Einschalten der Versorgungsspannung einstellen**

#### **weise STMODE Anlaufverhalten einstellen**

Durch den Inhalt von s1 kann gewählt werden, ob beim Einschalten der Versorgungsspannung und dem anschließenden Start der CPU die Operanden der CPU gelöscht werden (Neustart) oder ob sie ihre Werte behalten sollen (Warmstart).

Wenn die Zeit des Spannungsausfalls die in s2 eingestellte Zeit überschreitet, werden auch bei Wahl eines Warmstarts die Daten automatisch gelöscht und ein Neustart ausgeführt.

Diese Anweisung wird beim Einschalten der Spannung ausgeführt, und auch dann, wenn die Ausführungsbedingung der Anweisung nicht eingeschaltet ist. Die Ausführungsbedingung wird als Dummy betrachtet. Wird die Ausführungsbedingung im normalen Programmzyklus eingeschaltet, wird sie wie eine NOP-Anweisung behandelt.

In jedem System wird diese Anweisung einmal benötigt. Bei mehreren Programmen darf sie nur einmal vorhanden sein. Wird die Anweisung mehrfach programmiert, kann die korrekte Ausführung nicht garantiert werden.

Der Inhalt von s1 kann nur 0 oder 1 sein:

- 0: Neustart (Operanden außerhalb des Latch-Bereiches werden gelöscht)
- 1: Warmstart (Die Operanden werden nicht wie beim Neustart gelöscht, Index-Register und Ergebnisse (Signal-Flow) werden jedoch gelöscht und Sondermerker und -register erhalten ihre Voreinstellung.)

Die Zeit in s2 wird in Sekunden angegeben (0 bis 65535). Wird "0" eingestellt, kann kein Neustart ausgeführt werden. Werte, die 32767 überschreiten, müssen als hexadezimale Zahl vorgegeben werden.

**Fehlerquellen** Im folgenden Fall tritt ein Verarbeitungsfehler auf, das Error Flag (SM0) wird gesetzt und im Sonderregister SD0 wird ein Fehlercode eingetragen:

> ● Wenn für s1 oder s2 Werte angegeben wurden, die außerhalb des zulässigen Bereiches liegen. (Fehlercode: 4104).

#### **Beispiel** STMODE

Mit der folgenden Programmsequenz wird ein Warmstart angewählt. Fällt die Spannung länger als 10 s aus, wird bei Wiederkehr der Spannung ein Neustart ausgeführt.

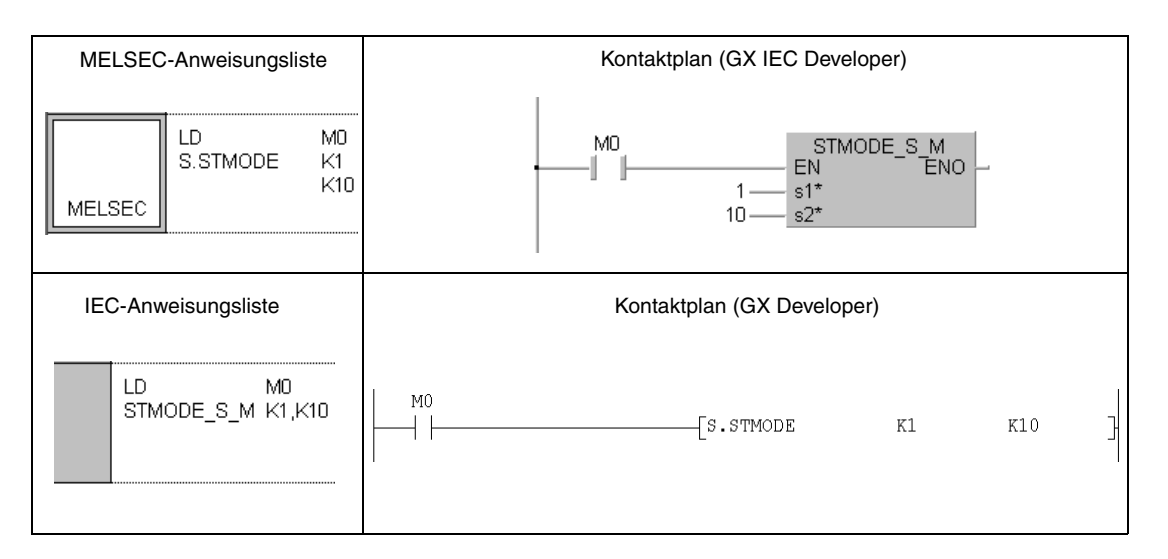

# **10.1.2 CGMODE**

| <b>CPU</b> | AnS | AnN | AnA(S) | AnU | QnA(S), Q4AR | <b>System Q</b> |
|------------|-----|-----|--------|-----|--------------|-----------------|
|            |     |     |        |     |              |                 |

**<sup>1</sup>** Nur für Q4AR

**Operanden MELSEC Q**

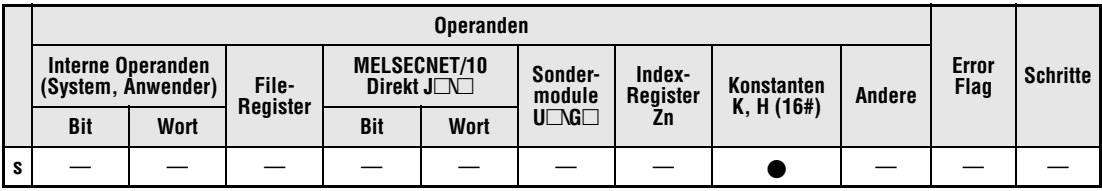

**GX IEC**

**Developer**

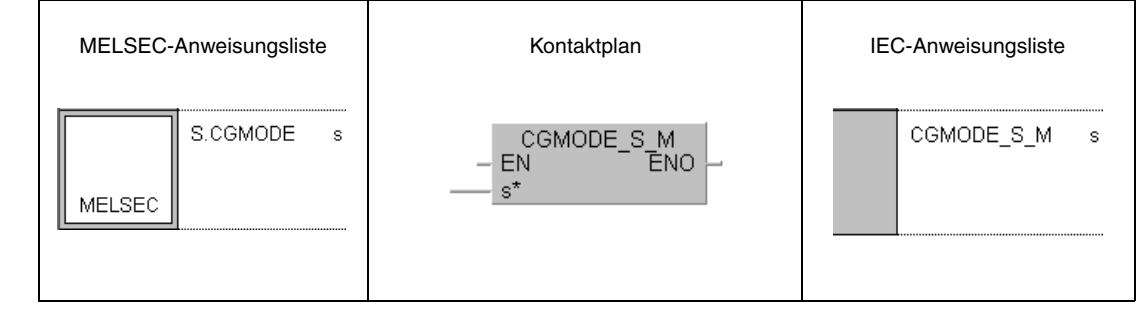

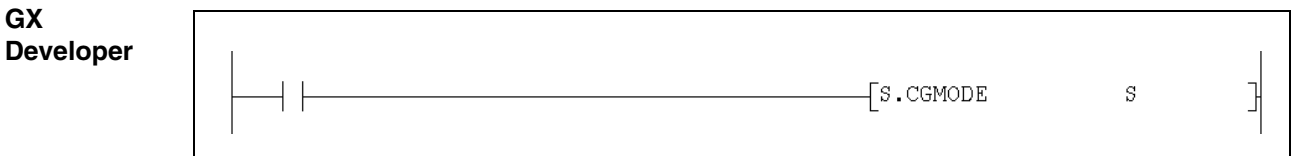

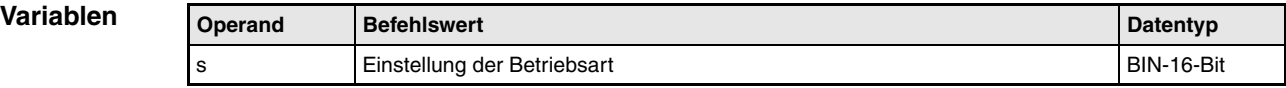

#### **Funktions-Verhalten beim Umschalten der CPU-Module einstellen**

#### **weise CGMODE Betriebsart einstellen**

Mit dieser Anweisung kann eingestellt werden, ob beim Umschalten auf das Reservesystem die Operanden der CPU gelöscht werden oder ob sie ihre Werte behalten sollen. Die Auswahl wird durch den Inhalt der Variablen s bestimmt.

Diese Anweisung wird beim Einschalten der Spannung ausgeführt, und auch dann, wenn die Ausführungsbedingung der Anweisung nicht eingeschaltet ist. Die Ausführungsbedingung wird als Dummy betrachtet. Wird die Ausführungsbedingung im normalen Programmzyklus eingeschaltet, wird sie wie eine NOP-Anweisung behandelt.

In jedem System kann diese Anweisung nur einmal programmiert werden. Verwenden Sie die Anweisung auch bei mehreren Programmen nur in einem Programm. Wird die Anweisung mehrfach programmiert, kann die korrekte Ausführung nicht garantiert werden.

Der Inhalt von s kann nur 0 oder 1 sein:

- 0: Neustart (Operanden außerhalb des Latch-Bereiches werden gelöscht)
- 1: Warmstart (Die Operanden und Ergebnisse werden nicht wie beim Neustart gelöscht, Sondermerker und -register erhalten ihre Voreinstellung).

**Fehlerquellen** Im folgenden Fall tritt ein Verarbeitungsfehler auf, das Error Flag (SM0) wird gesetzt und im Sonderregister SD0 wird ein Fehlercode eingetragen:

> ● Wenn für s ein Wert angegeben wurde, der außerhalb des zulässigen Bereichs liegt. (Fehlercode: 4104).

#### **Beispiel** CGMODE

Mit der folgenden Programmsequenz wird eingestellt, dass die CPU beim Umschalten auf das Reservesystem einen Warmstart ausführt.

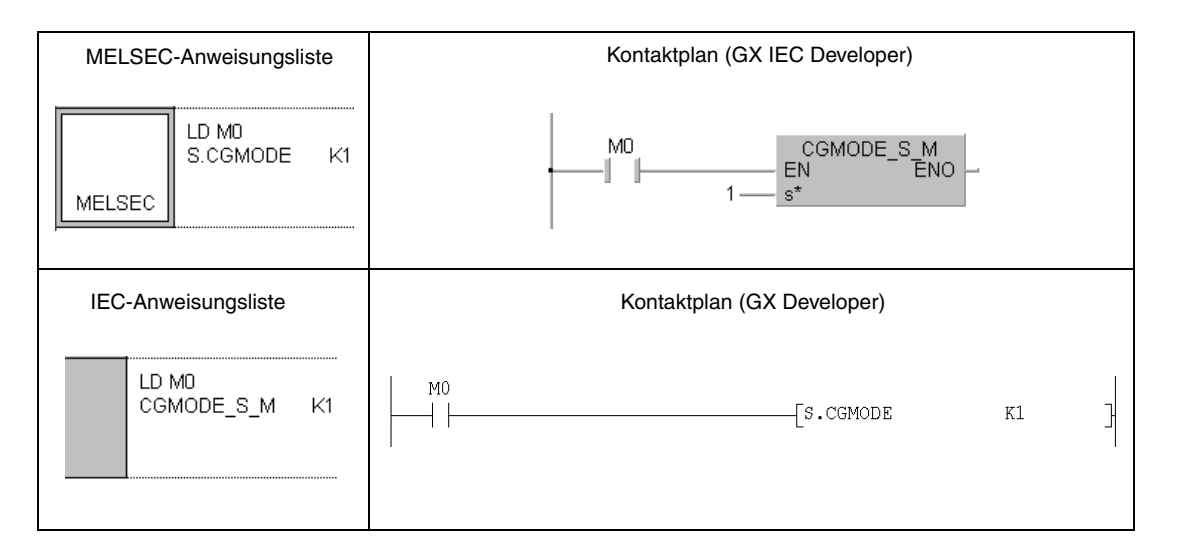

# **10.2 Anweisungen für den Datentransfer**

# **10.2.1 TRUCK**

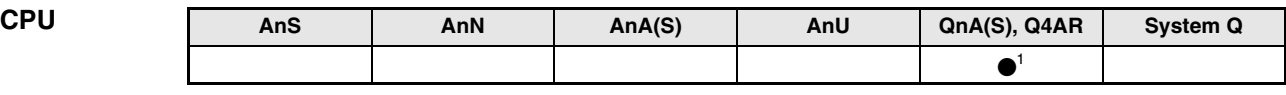

**<sup>1</sup>** Nur für Q4AR

#### **Operanden MELSEC Q**

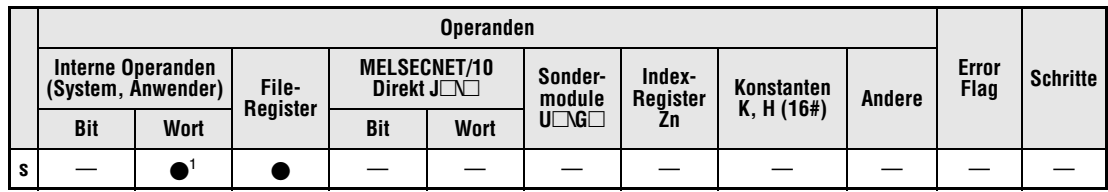

**<sup>1</sup>** Es sind nur Operanden aus dem Latch-Bereich zulässig.

### **GX IEC Developer**

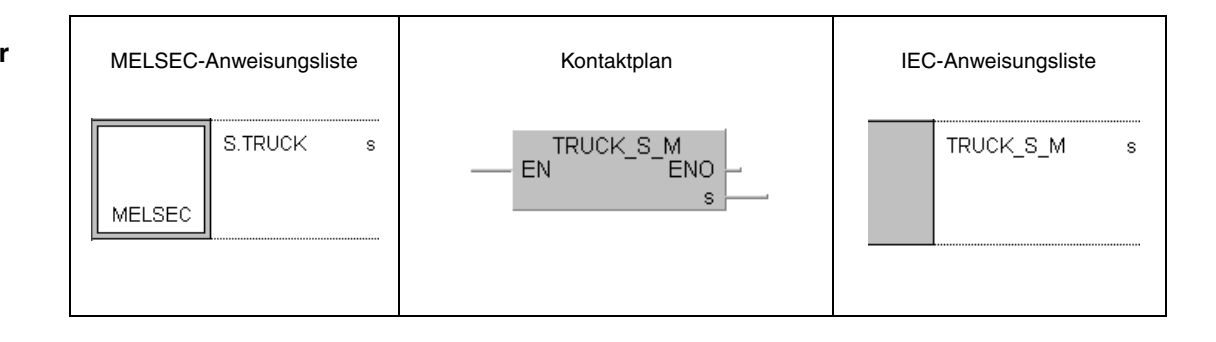

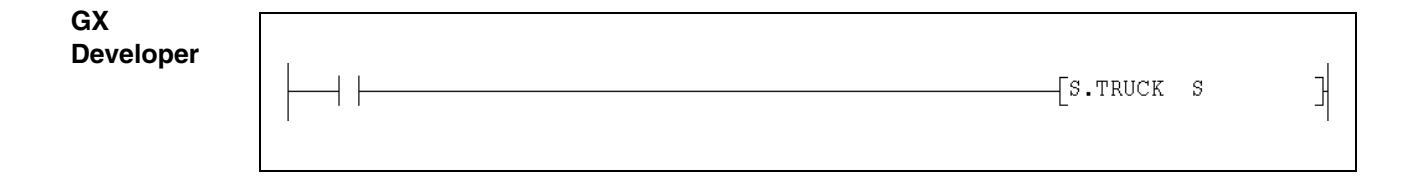

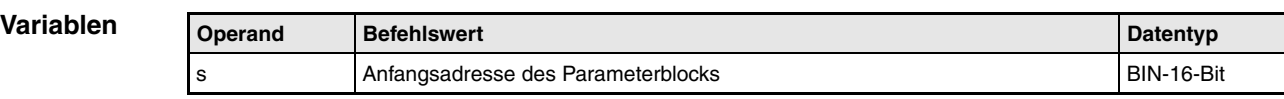

#### **Funktionsweise Datenaustausch zwischen den CPU-Modulen eines redundanten Systems**

#### **TRUCK Daten in die Reserve-CPU übertragen**

In einem redundanten System werden am Ende eines Programmzyklus (während der END-Verarbeitung) Daten aus der aktiven Q4ARCPU zur Reserve-CPU (ebenfalls eine Q4ARCPU) übertragen.

Mit der TRUCK-Anweisung wird festgelegt, welche Daten übertragen werden. Die Variable s enthält die Anfangsadresse eines Parameterblocks, in dem wiederum der Typ und die Anzahl der zu übertragenden Operanden angegeben ist.

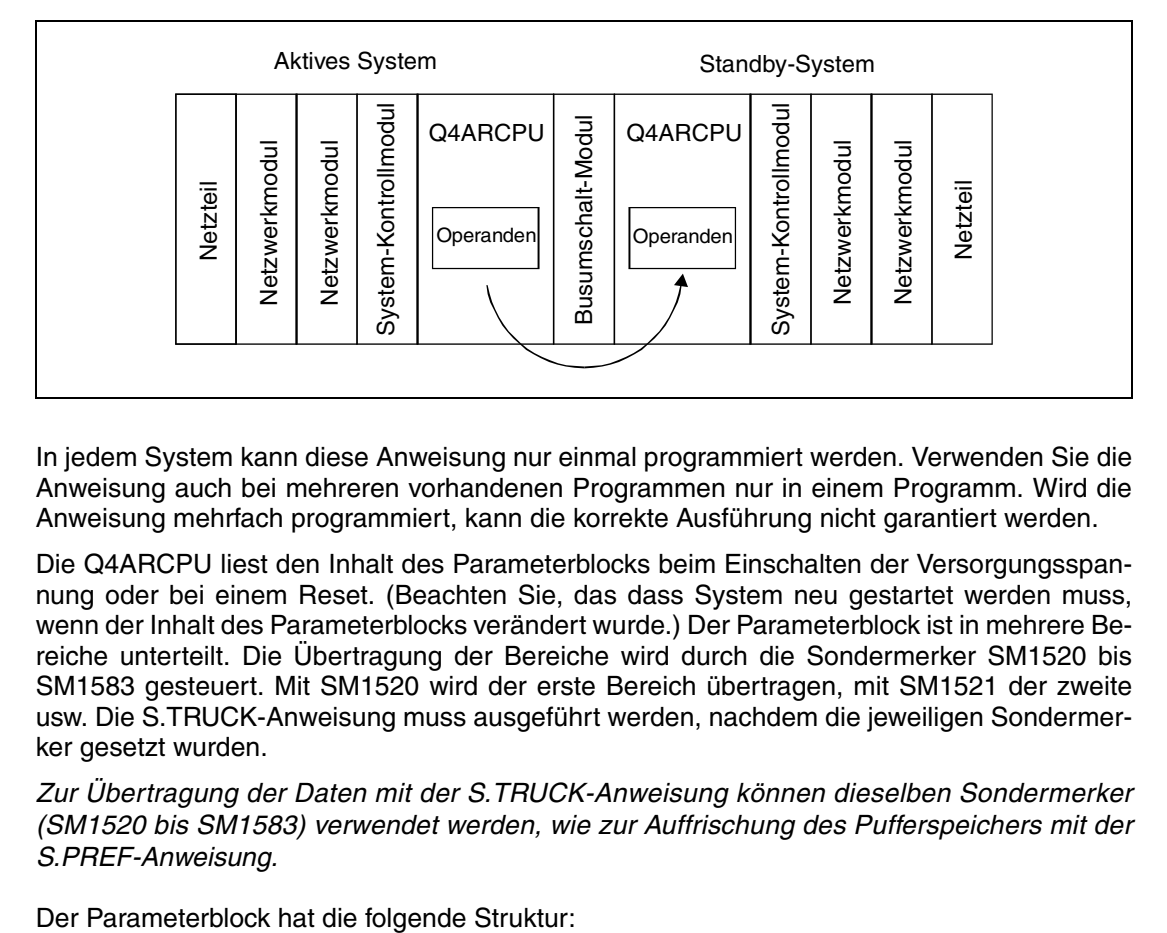

In jedem System kann diese Anweisung nur einmal programmiert werden. Verwenden Sie die Anweisung auch bei mehreren vorhandenen Programmen nur in einem Programm. Wird die Anweisung mehrfach programmiert, kann die korrekte Ausführung nicht garantiert werden.

Die Q4ARCPU liest den Inhalt des Parameterblocks beim Einschalten der Versorgungsspannung oder bei einem Reset. (Beachten Sie, das dass System neu gestartet werden muss, wenn der Inhalt des Parameterblocks verändert wurde.) Der Parameterblock ist in mehrere Bereiche unterteilt. Die Übertragung der Bereiche wird durch die Sondermerker SM1520 bis SM1583 gesteuert. Mit SM1520 wird der erste Bereich übertragen, mit SM1521 der zweite usw. Die S.TRUCK-Anweisung muss ausgeführt werden, nachdem die jeweiligen Sondermerker gesetzt wurden.

**HINWEIS** Zur Übertragung der Daten mit der S.TRUCK-Anweisung können dieselben Sondermerker (SM1520 bis SM1583) verwendet werden, wie zur Auffrischung des Pufferspeichers mit der S.PREF-Anweisung.

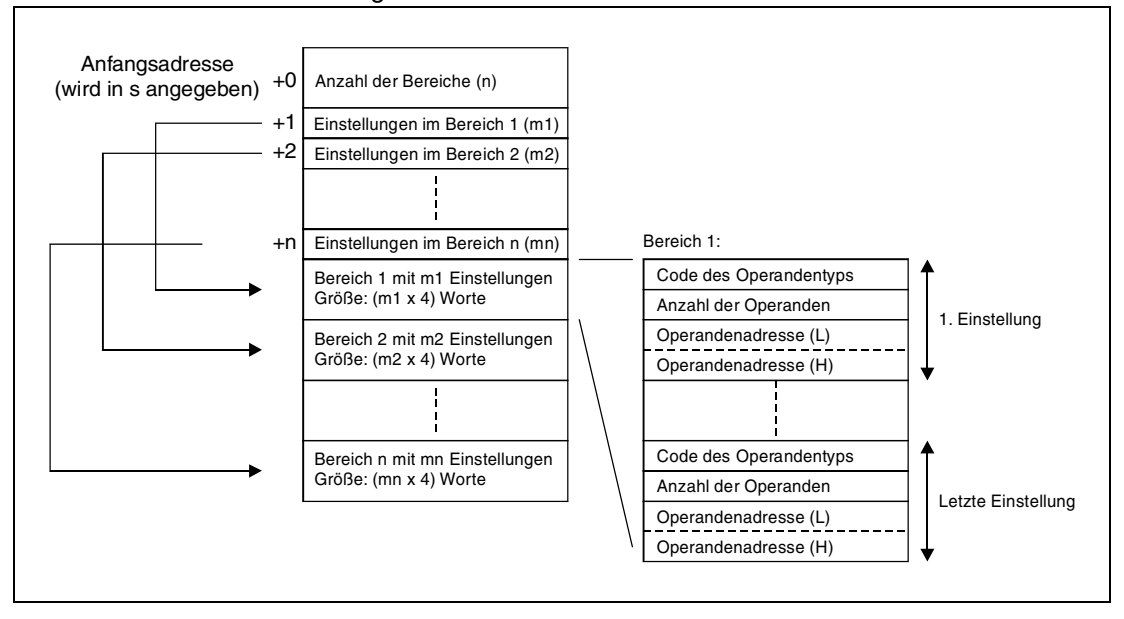

### **Inhalt des Parameterblocks:**

– Anzahl der Bereiche (n)

Innerhalb des Parameterblocks können mehrere Bereiche existieren, in denen z. B. die Anfangsadressen und die Anzahl der Operanden eingetragen sind, die übertragen werden sollen. Geben Sie hier die Anzahl der Bereiche an.

- Anzahl der Einstellungen pro Bereich (m1 bis mn) Jeder Bereich kann mehrere Einstellungen zum Datentransfer enthalten. Jede Einstellung besteht aus dem Operandentyp, der Anzahl der Operanden und der Anfangsadresse.
- Bereiche mit Einstellungen

Jede Einstellung zum Datenaustausch belegt 4 Worte:

1. Wort: Codierte Angabe des Operandentyps (siehe folgende Tabelle)

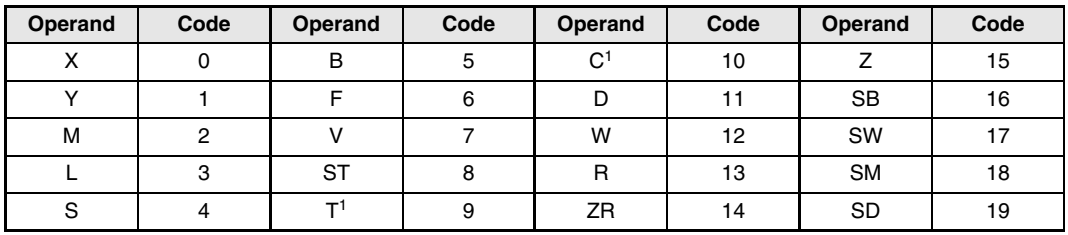

**<sup>1</sup>** Bei Timern (T) und Zählern (C) ist der Kontakt, die Spule und der aktuelle Wert enthalten.

**HINWEIS** Operanden, die als lokale Operanden deklariert wurden, werden nicht transferiert.

#### 2. Wort: Anzahl der Operanden

Die Anzahl der Operanden kann dezimal oder hexadezimal angegeben werden. Bei Bit-Operanden muss die angegebene Anzahl durch 16 teilbar sein.

3. und 4. Wort: Anfangsadresse, niederwertiges (L) und höherwertiges Byte (H) Die Anfangsadresse kann dezimal oder hexadezimal angegeben werden. Bei Bit-Operanden muss die angegebene Adresse entweder 0 oder eine durch 16 teilbare Zahl sein (0, 16, 32, ...).

#### **HINWEISE** Beachten Sie bitte die folgenden Einschränkungen:

- Innerhalb eines Parameterblocks können maximal 64 Bereiche angegeben werden (n <= 64).
- Die Summe der Einstellungen darf 2048 nicht überschreiten (m1+m2+...mn <= 2048).
- Wird als Anzahl der Einstellungen eines Bereiches (m1 bis mn) eine "0" eingetragen, wird die Anzahl der Bereiche ebenfalls auf "0" gesetzt. Dadurch wird der Bereich übersprungen.
- Am Ende eines Programmzyklus können max. 48 k Worte übertragen werden. Wird diese Datenmenge überschritten, tritt ein Fehler auf und der Datentransfer wird nicht ausgeführt.
- Bei der Angabe von Bit-Operanden muss die Anzahl der Operanden und die Anfangsadresse ein Vielfaches von 16 sein.
- Bei der Angabe von Timern oder Zählern wird die tatsächlich übertragene Anzahl der Operanden nach der folgenden Formel berechnet:

Übertragene Anzahl der Operanden = Eingestellte Anzahl der Operanden × (1 + 1/8)

Die "1" in der Klammer steht für den Istwert des Timers/Zählers (Wort), der Wert "1/8" für das Bit des Kontakts oder der Spule.

#### **Steuerung der Ausführung der TRUCK-Anweisung**

Mit dem Sondermerker SM1518 kann die Ausführung der TRUCK-Anweisung beeinflusst werden. Die Auswahl ist ab der END-Bearbeitung des Programmzyklus gültig, in dem SM1518 gesetzt oder zurückgesetzt wird.

a) Übertragung mit Wartezeit (SM1518 = 0)

Falls das Reservesystem zu dem Zeitpunkt auf den Speicherbereich zugreift, in dem die Daten

transferiert werden sollen, wartet die aktive CPU, bis das Reservesystem fertig ist. Diese Wartezeit der aktiven CPU verlängert die Zykluszeit.

b) Wiederholung der Übertragung (SM1518 =1)

Falls das Reservesystem zu dem Zeitpunkt auf den Speicherbereich zugreift, in dem die Daten transferiert werden sollen, führt die aktive CPU die folgende END-Bearbeitung aus, ohne die Daten zu transferieren. Während der Wiederholung des Datentransfers werden weitere Anforderungen zur Datenübertragung ignoriert. Die Zykluszeit der aktiven CPU wird nicht verlängert.

#### **Anzeige der Ausführung der TRUCK-Anweisung**

Nach der Übertragung wird für jeden übertragenen Bereich ein Sondermerker (SM1712 bis SM1775) für die Dauer eines Zyklus gesetzt. (Bereich 1: SM1712, Bereich 2: SM1713 .... Bereich 64: SM1775)

**Fehlerquellen** In den folgenden Fällen tritt ein Verarbeitungsfehler auf, das Error Flag SM0 wird gesetzt und im Sonderregister SD0 wird ein Fehlercode eingetragen:

- Die Datei mit dem File-Register existiert nicht, obwohl das File-Register R im Parameterblock angegeben wurde. (Fehlercode: 2402)
- Wenn ein Wert angegeben wurde, der außerhalb des zulässigen Bereichs liegt. (Fehlercode: 4104)
- Die Menge der zu übertragenen Daten überschreitet 48 kWorte. (Fehlercode: 4104)

### **Beispiel** TRUCK

Die Zustände der Merker M0 bis M95 und M320 bis M639 werden ebenso wie die Inhalte der Datenregister D0 bis D29 und D600 bis D699 in die Reserve-CPU übertragen. Der Parameterblock beginnt bei R100 und enthält zwei Bereiche, die durch die Sondermerker SM1520 und SM1521 gesteuert werden: Im ersten Bereich sind die Merker und im zweiten sind die Datenregister angegeben, die übertragen werden sollen:

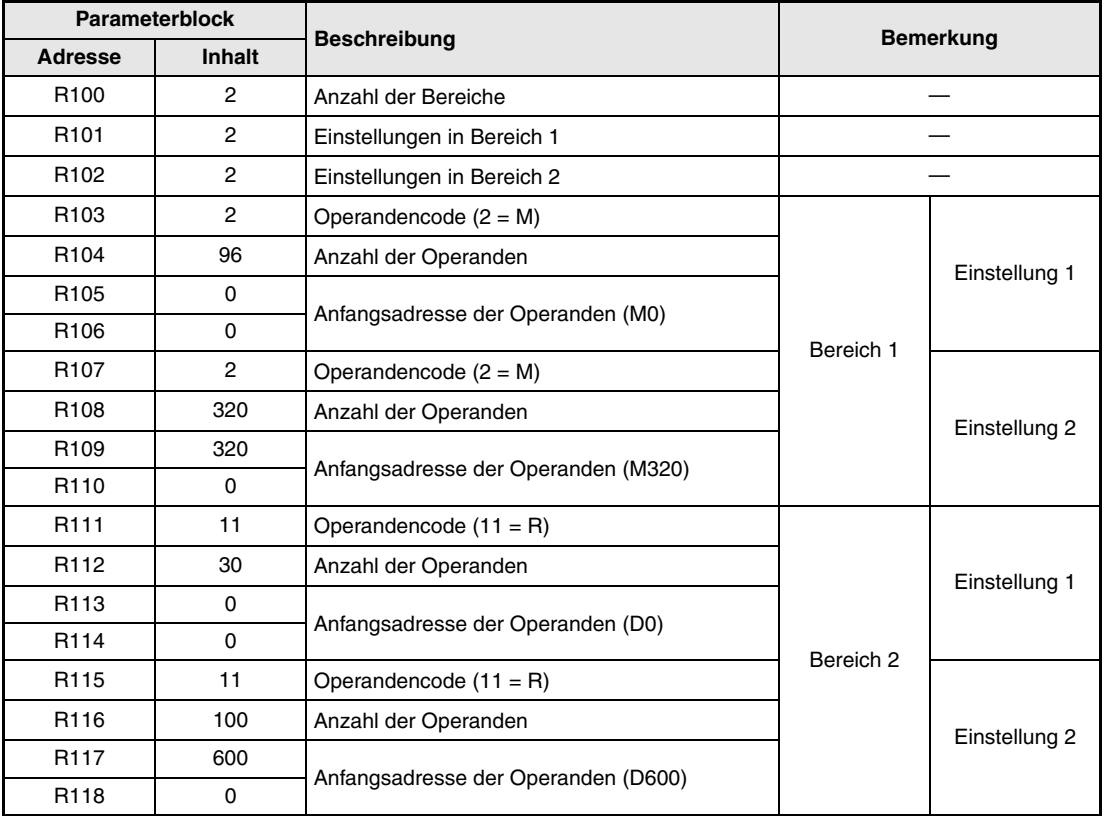

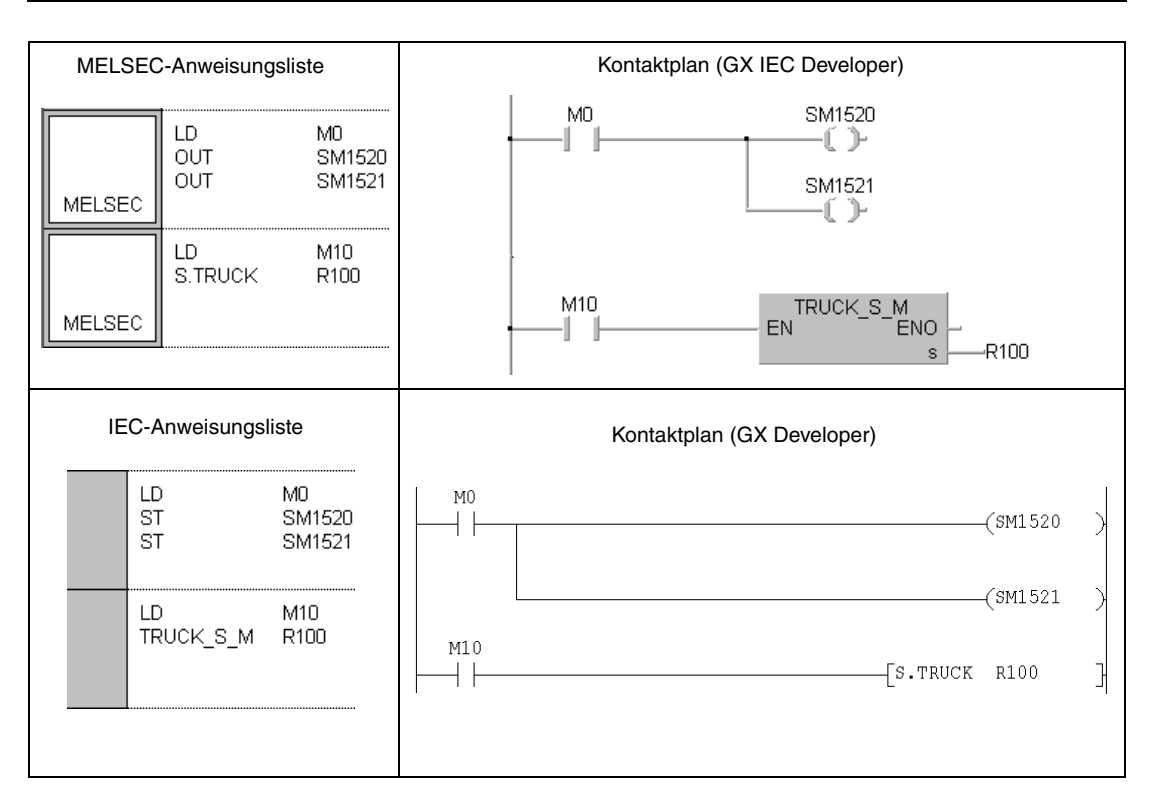

## **10.2.2 SPREF**

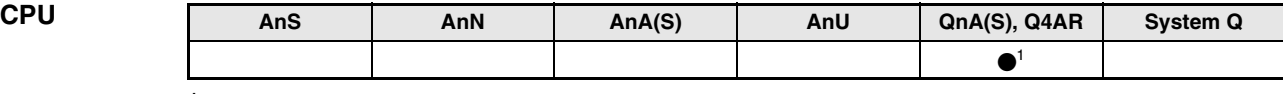

**<sup>1</sup>** Nur für Q4AR

**Operanden MELSEC Q**

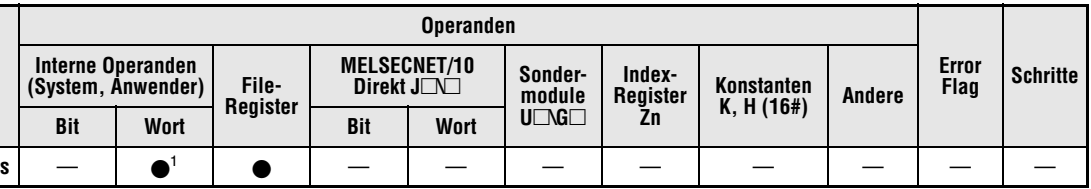

**<sup>1</sup>** Es sind nur Operanden aus dem Latch-Bereich zulässig.

**GX IEC Developer** MELSEC-Anweisungsliste | Kontaktplan | IEC-Anweisungsliste S.SPREF  $\mathsf{s}$ SPREF\_S\_M SPREF\_S\_M s EN ...<br>ENO **MELSEC** 

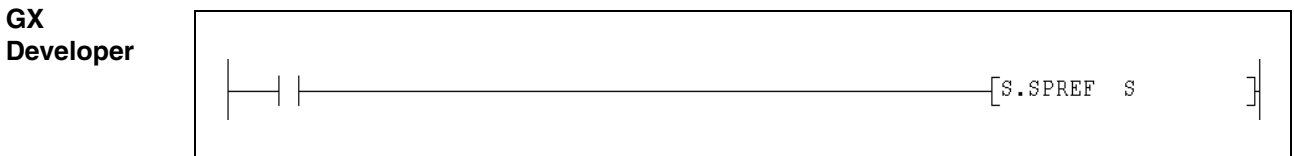

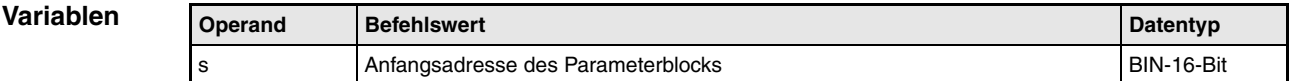

## **Funktionsweise Datenaustausch zwischen CPU und den Pufferspeichern von Sondermodulen S.SPREF Datenaustausch mit Pufferspeichern** Mit der SPREF-Anweisung werden Daten zwischen einer Q4ARCPU und dem Pufferspeicher von einen oder mehreren Sondermodulen ausgetauscht. **HINWEIS** Die S.PREF-Anweisung kann nicht für Sondermodule in dezentralen E/A-Stationen des MELSECNET (II), /B, oder /10 und des MELSECNET/MINI-S3 verwendet werden.

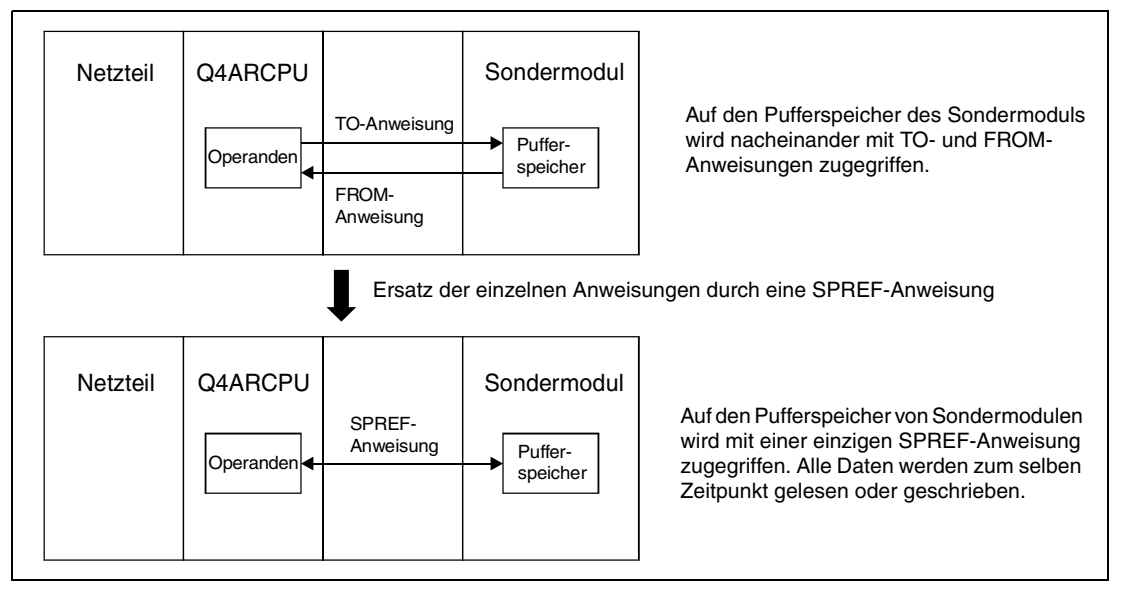

Die Variable s enthält die Anfangsadresse eines Parameterblocks mit Einstellungen zum Datenaustausch. Der Inhalt des Parameterblocks muss vor der Ausführung der SPREF-Anweisung festgelegt werden. Der Parameterblock ist in mehrere Bereiche unterteilt. Die Übertragung der Bereiche wird durch die Sondermerker SM1520 bis SM1583 gesteuert. Mit SM1520 wird der erste Bereich übertragen, mit SM1521 der zweite usw. Die jeweiligen Sondermerker müssen vor der Ausführung der SPREF-Anweisung gesetzt werden.

### **HINWEIS** Zur Übertragung der Daten mit der SPREF-Anweisung können dieselben Sondermerker (SM1520 bis SM1583) verwendet werden, wie für die TRUCK-Anweisung.

Der Parameterblock hat die folgende Struktur:

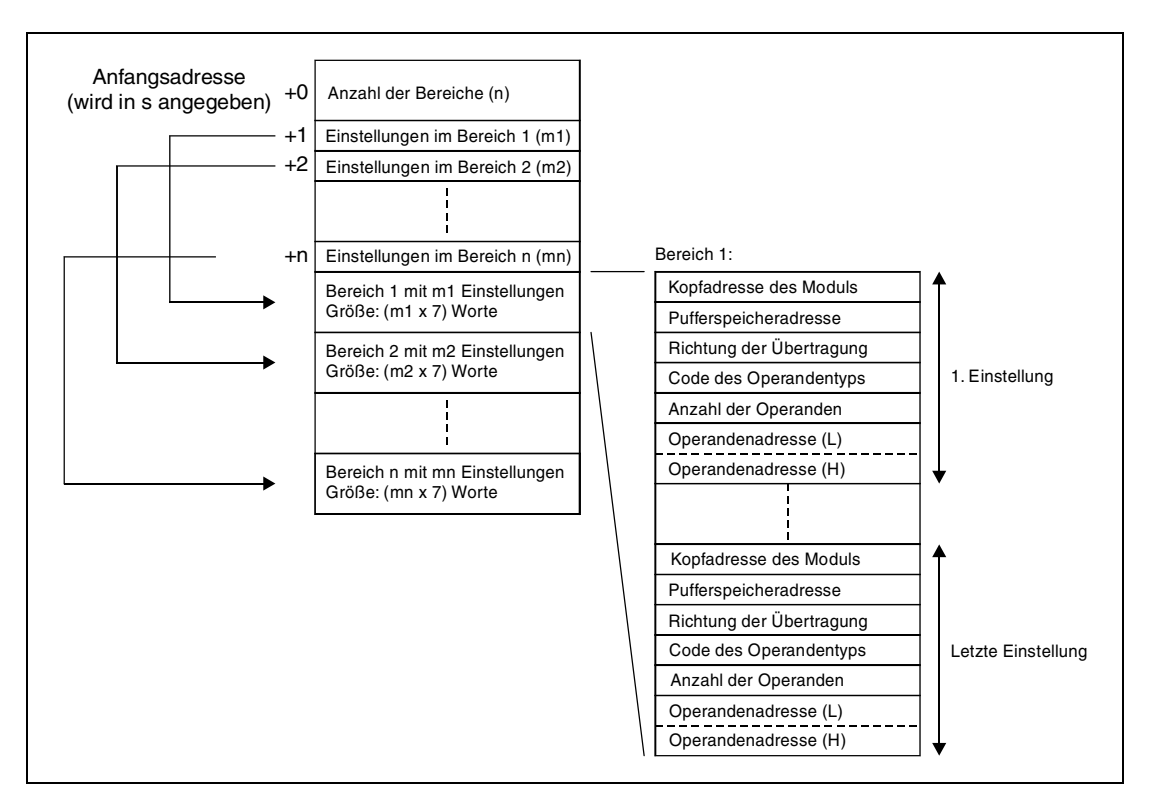

#### **Inhalt des Parameterblocks:**

- Anzahl der Bereiche (n) Innerhalb des Parameterblocks können mehrere Bereiche existieren, in denen z. B. die Anfangsadresse des Sondermoduls und die Anzahl der Operanden eingetragen ist, die übertragen werden sollen. Geben Sie hier die Anzahl dieser Bereiche an.
- Anzahl der Einstellungen pro Bereich (m1 bis mn) Jeder Bereich kann mehrere Einstellungen zum Datenaustausch enthalten. Jede Einstellung besteht aus den nachfolgend aufgeführten Elementen.
- Bereiche mit Einstellungen Jede Einstellung belegt 7 Worte eines Bereiches und enthält die Parameter für eine Datenübertragung.

1. Wort: Kopfadresse des Sondermoduls auf dem Baugruppenträger Es werden nur die ersten beiden Stellen der 3-stelligen Adresse angegeben (Beispiel: Eine Anfangsadresse von X/Y100 wird als 10H eingetragen).

2. Wort: Pufferspeicheradresse

Die Angabe der Pufferspeicheradresse kann dezimal oder hexadezimal erfolgen.

3. Wort: Datenrichtung

Festlegung, ob die Daten aus dem Sondermodul gelesen oder in das Sondermodul geschrieben werden.

0 = Lesen (vom Pufferspeicher in die CPU), 1 = Schreiben (von der CPU in das Sondermodul)

4. Wort: Codierte Angabe des Operandentyps (siehe folgende Tabelle)

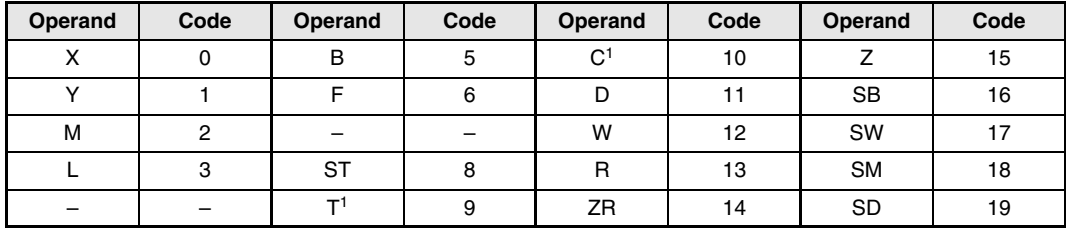

**<sup>1</sup>** Bei Timern (T) und Zählern (C) wird nur der aktuelle Wert übertragen.

5. Wort: Anzahl der Operanden

Die Anzahl der Operanden kann dezimal oder hexadezimal angegeben werden. Bei Bit-Operanden muss die angegebene Anzahl durch 16 teilbar sein.

6. und 7. Wort: Anfangsadresse der Operanden, niederwertiges (L), höherwertiges Byte (H) Die Anfangsadresse der Operanden belegt zwei Worte und kann dezimal oder hexadezimal angegeben werden. Bei Bit-Operanden muss die angegebene Adresse entweder 0 oder eine durch 16 teilbare Zahl sein (0, 16, 32, ...).

**HINWEISE** Beachten Sie bitte die folgenden Einschränkungen:

- Innerhalb eines Parameterblocks können maximal 64 Bereiche angegeben werden (n <= 64).
- Die Summe der Einstellungen darf 2048 nicht überschreiten (m1+m2+...mn <= 2048).
- Wird als Anzahl der Einstellungen eines Bereiches (m1 bis mn) eine "0" eingetragen, wird die Anzahl der Bereiche ebenfalls auf "0" gesetzt. Dadurch wird der Bereich übersprungen.

**Fehlerquellen** Im folgenden Fall tritt ein Verarbeitungsfehler auf, das Error Flag SM0 wird gesetzt und im Sonderregister SD0 wird ein Fehlercode eingetragen:

> ● Wenn ein Wert angegeben wurde, der außerhalb des zulässigen Bereichs liegt. (Fehlercode: 4104)

### **Beispiel** SPREF

Im folgenden Beispiel werden zwei Sondermodule angesprochen. Für jedes Sondermodul ist im Parameterblock, der ab dem File-Register R100 gespeichert ist, ein Bereich eingerichtet:

● 1. Bereich: Zugriff auf das Sondermodul mit der Kopfadresse X/Y20

Dieser Bereich wird übertragen, wenn SM1520 gesetzt ist.

Der Inhalt der Pufferspeicheradressen 0 bis 3 wird aus dem Sondermodul in die File-Register R0 bis R3 übertragen (gelesen).

Der Inhalt der File-Register R10 und R11 wird in die Pufferspeicheradressen 10 und 11 des Sondermoduls übertragen (geschrieben).

● 2. Bereich: Zugriff auf das Sondermodul mit der Kopfadresse X/Y100

Dieser Bereich wird übertragen, wenn SM1521 gesetzt ist.

Der Inhalt der Pufferspeicheradressen 110 bis 119 wird aus dem Sondermodul in die Daten-Register D110 bis D113 übertragen (gelesen)

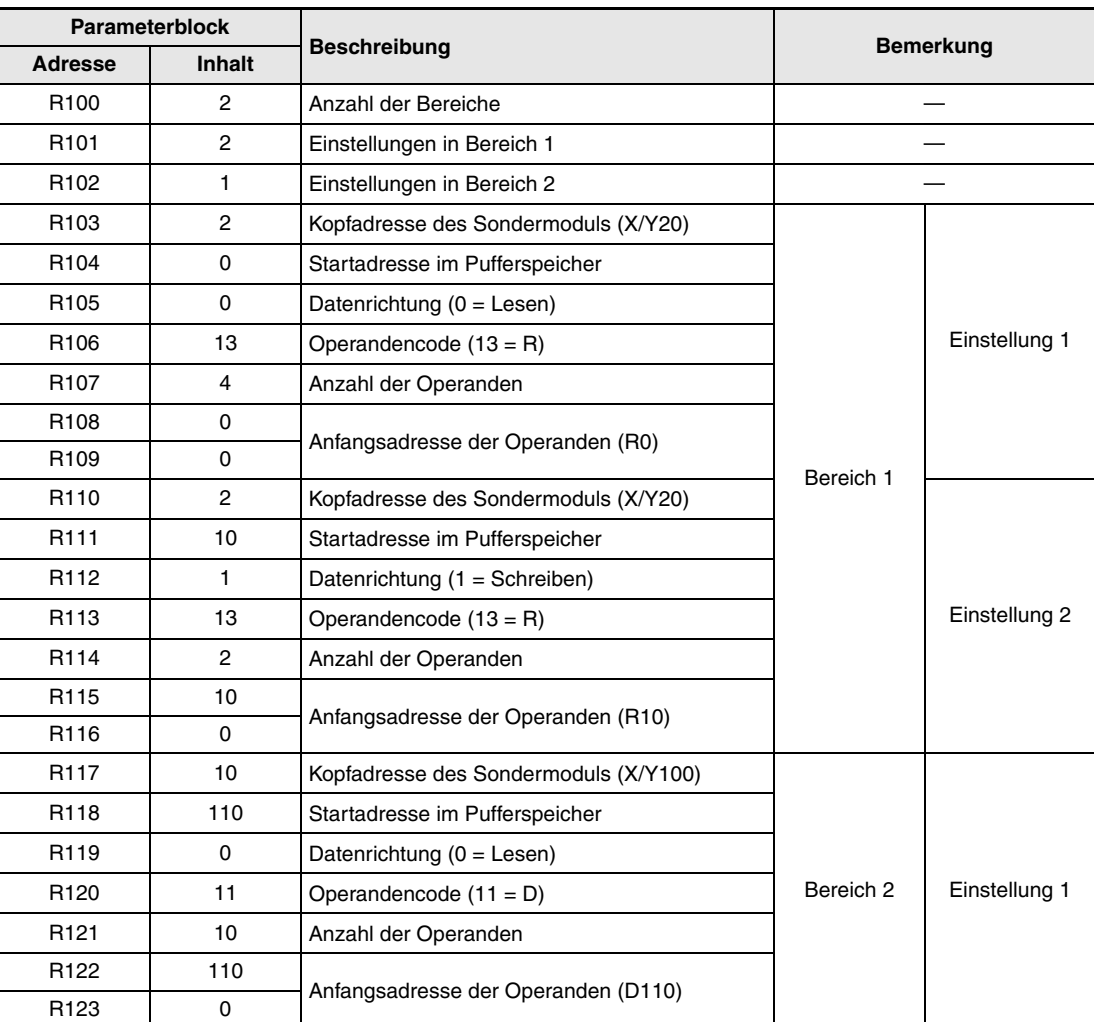

Der Parameterblock für dieses Beispielprogramm enthält die folgenden Konstanten:

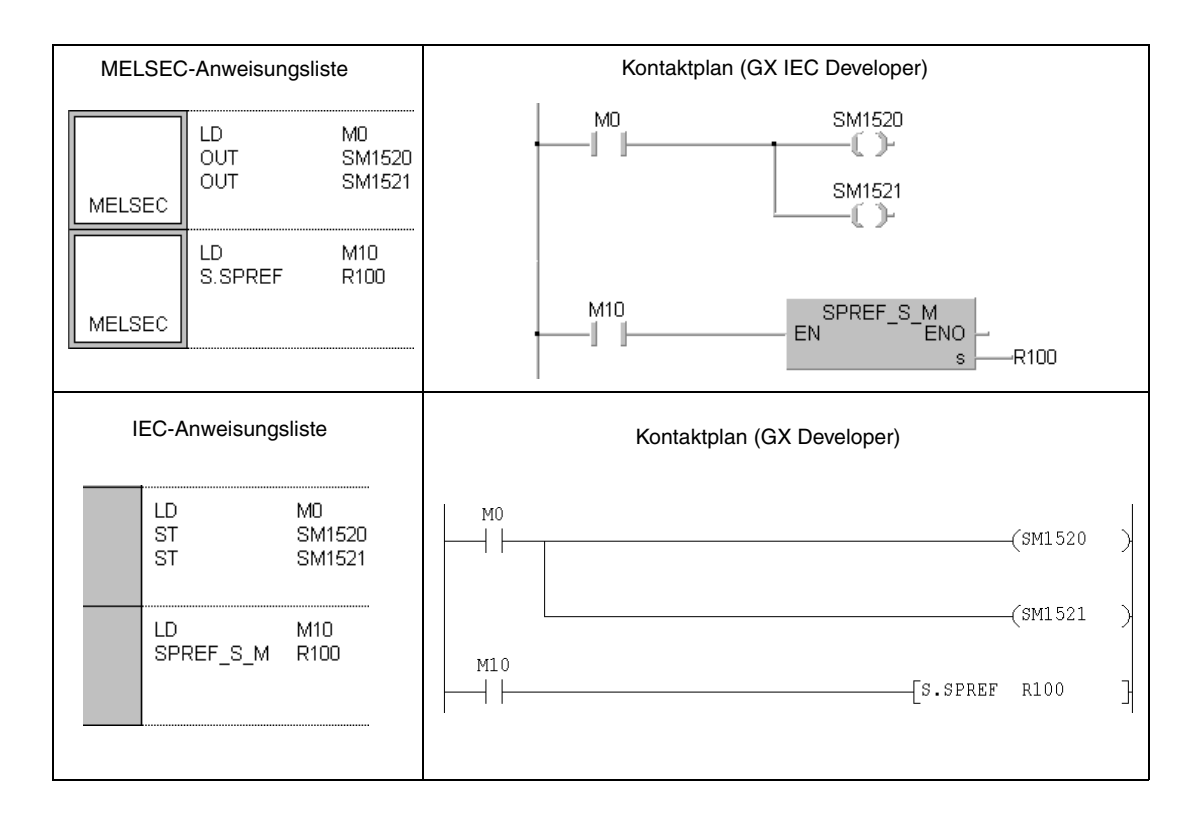

# **11 Anweisungen für Sondermodule**

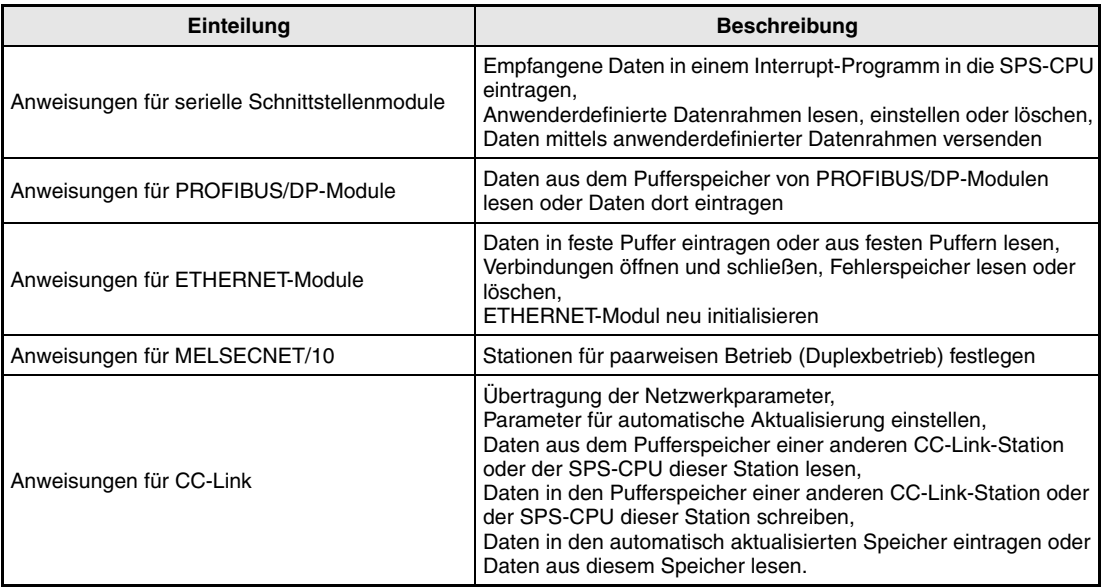

# **11.1 Anweisungen für serielle Schnittstellenmodule**

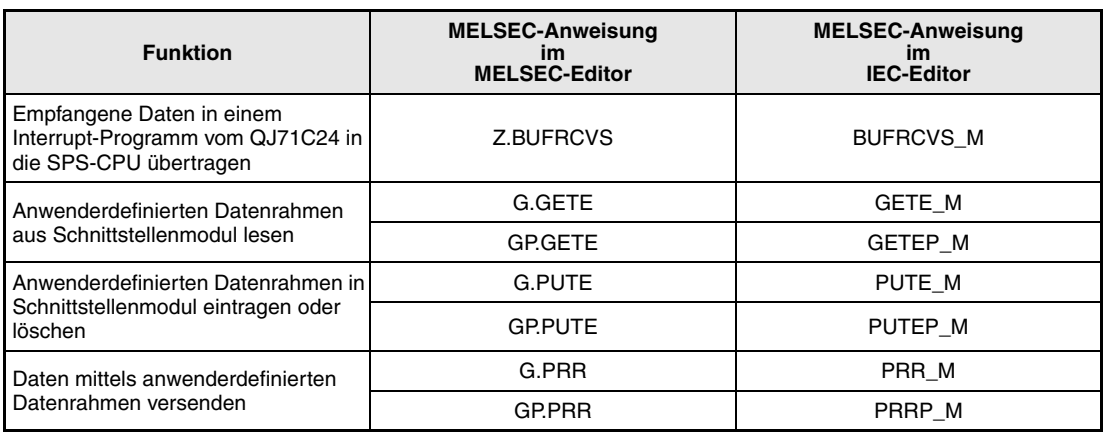

# **11.1.1 BUFRCVS**

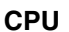

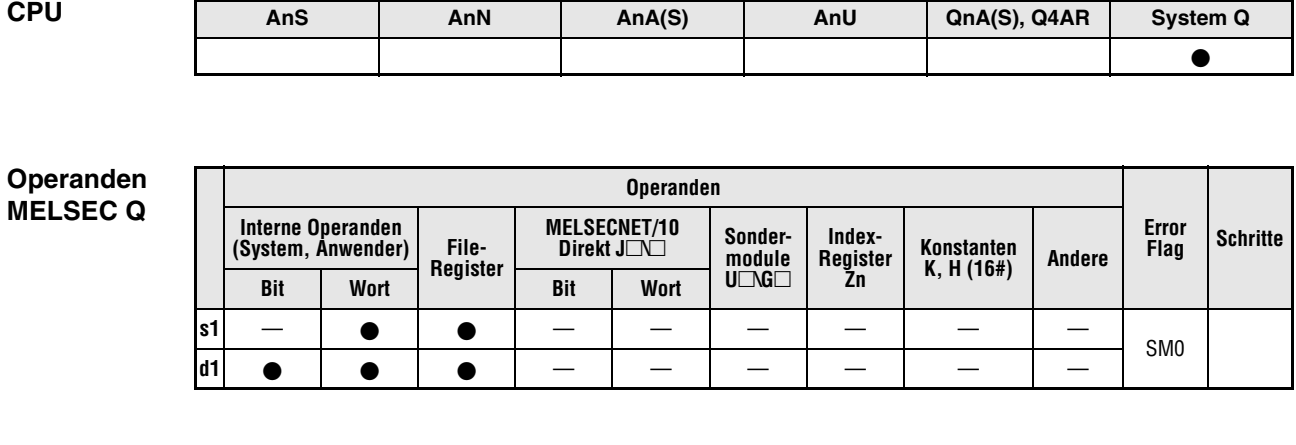

**GX IEC**

**Developer**

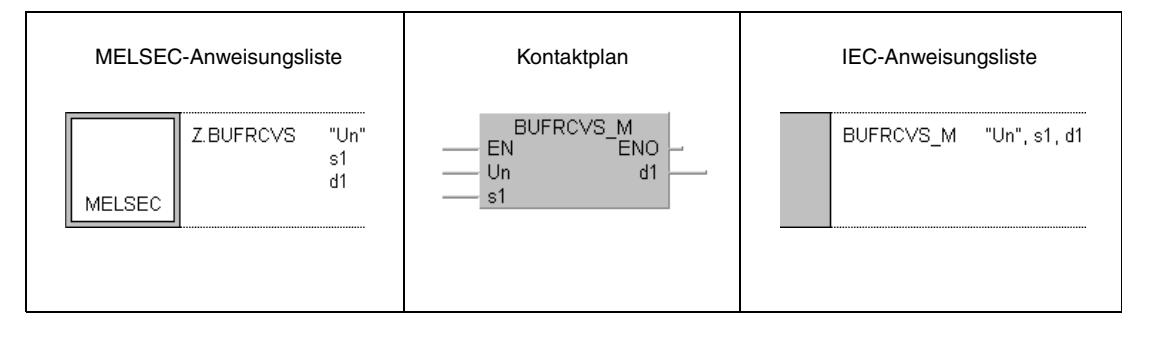

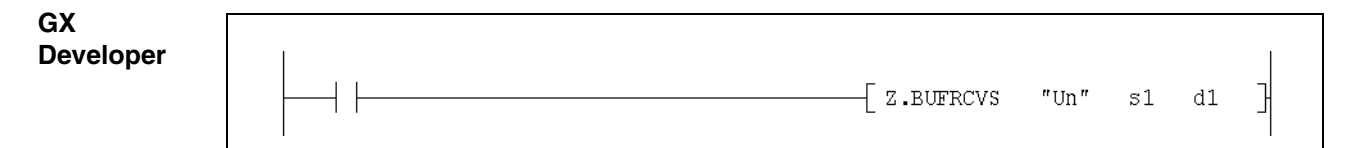

## **Variablen**

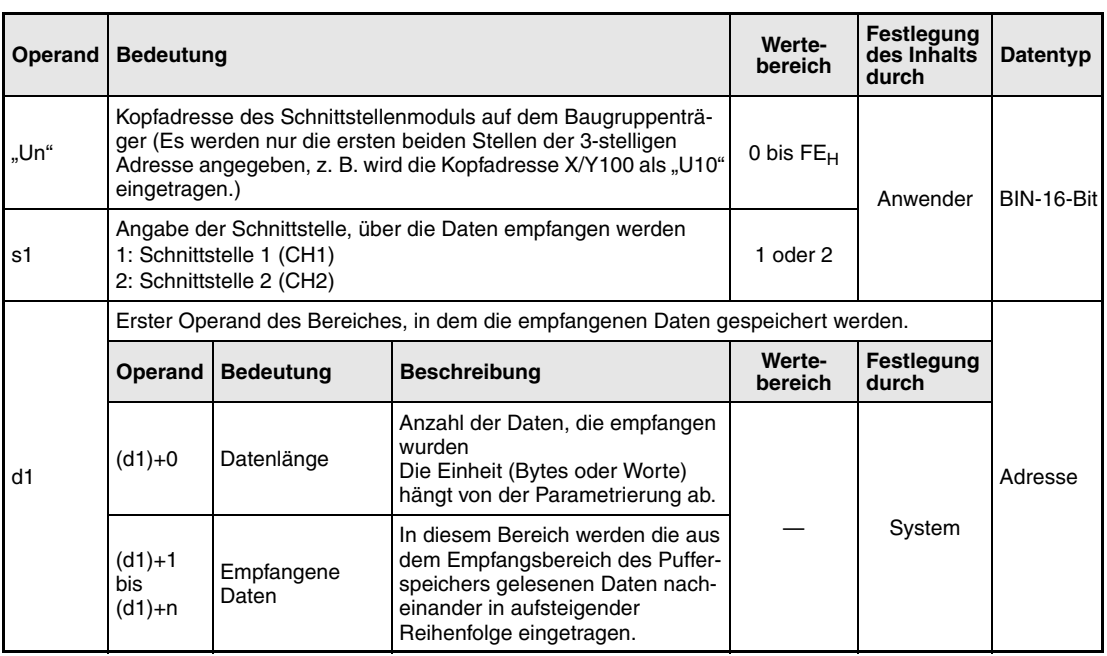

#### **Funktions-Empfangene Daten aus QJ71C24 lesen**

#### **weise BUFRCVS Daten lesen**

Mit der BUFRCVS-Anweisung werden Daten, die von einem externen Gerät an ein Schnittstellenmodul QJ71C24 gesendet wurden, aus dem Modul gelesen und in der SPS-CPU gespeichert.

Die BUFRCVS-Anweisung erkennt dabei selbständig, wo die Daten im Pufferspeicher des QJ71C24 abgelegt sind und überträgt sie in dem mit d1 angegebnene Operandenbereich.

Nach der Datenübertragung wird automatisch das Anforderungssignal zum Lesen der empfangenen Daten (X3/XA) oder das Eingangssignal "Fehler beim Empfang von Daten" (X4/XB) zurückgesetzt. Das Ausgangssignal, das dem Schnittstellenmodul anzeigt, dass die Daten gelesen wurden (Y1/Y8), muss bei Verwendung der BUFRCVS-Anweisung nicht gesetzt werden.

Die BUFRCVS-Anweisung wird in einem Interrupt-Programm verwendet und wird in einem Zyklus abgeschlossen. Die folgende Abbildung zeigt den Signalverlauf bei Ausführung der BUFRCVS-Anweisung:

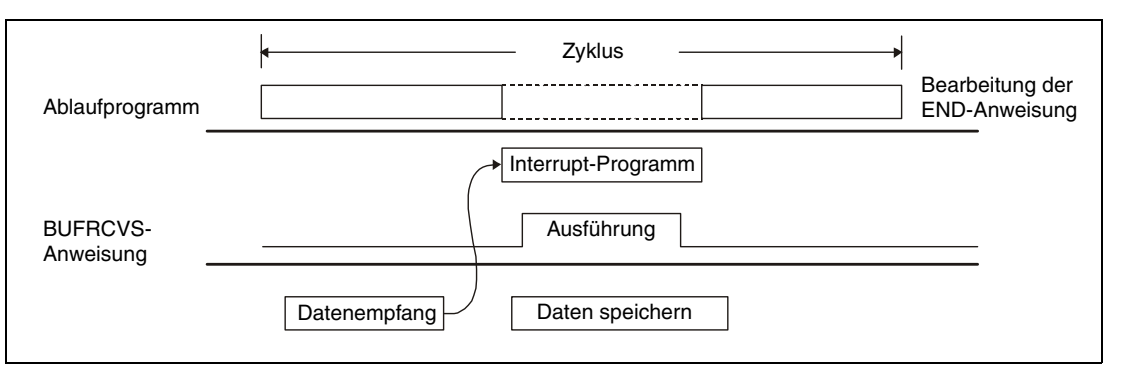

### **HINWEISE** *Falls empfangene Daten mit einer BUFRCVS-Anweisung innerhalb eines Interrupt-Programms gelesen werden, können die Daten derselben Schnittstelle nicht mehr im Hauptprogramm gelesen werden. Dadurch kann die BUFRCVS-Anweisung nicht zusammen mit den folgenden Anweisungen verwendet werden:*

*- der INPUT-Anweisung*

- *der BIDIN-Anweisung*
- *der FROM-Anweisung in Verbindung mit den Ein- und Ausgangssignalen des Schnittstellenmoduls*

*Eine BUFRCVS- und eine CSET-Anweisung können nicht gleichzeitig ausgeführt werden.*

*Der in d1 angegebene Operandenbereich in der SPS-CPU, in dem die Daten gespeichert werden, muss so groß sein, dass er alle Daten aufnehmen kann, die vom Partnergerät gesendet werden. Ist der Bereich zu klein, gehen die Daten, die nicht gespeichert werden können, verloren.*

**Fehlerquellen** Wenn bei der Ausführung der BUFRCVS-Anweisung ein Fehler aufgetreten ist, wird das Error Flag SM0 gesetzt und in SD0 ein Fehlercode eingetragen. Detaillierte Angaben zu den Fehlercodes entnehmen Sie bitte den folgenden Anleitungen:

- Bei einem Fehlercode bis 4FFF<sub>H</sub> finden Sie Hinweise zur Fehlerbehebung in diesem Handbuch (Kapitel 13).
- Bei einem Fehlercode ab 7000<sub>H</sub> finden Sie detaillierte Angaben in der Bedienungsanleitung zum Schnittstellenmodul QJ71C24.

Bei einem fehlerhaften Datenempfang (angezeigt durch die Eingangssignale X4 bzw. XB) kann der Fehlercode, der in diesem Fall in den Pufferspeicheradressen 258<sub>H</sub> und 268<sub>H</sub> des Schnittstellenmoduls eingetragen wird, ausgewertet werden.

#### **Beispiel** BUFRCVS

Das folgende Programm liest die über die Schnittstelle 1 eines QJ71C24 (Kopfadresse X/Y0) empfangenen Daten und speichert sie ab D200. Das Modul ist so parametriert, dass nur die Schnittstelle 1 einen Interrupt auslöst. Beim Empfang von Daten wird das Interrupt-Programm 50 (I50) bearbeitet. Als Schnittstelle zum Hauptprogramm dienen die Merker M100 und M101. Wurden Daten fehlerfrei empfangen, wird das dem Hauptprogramm mit M100 angezeigt, während M101 bei fehlerhaften Datenempfang gesetzt wird. Im Hauptprogramm werden diese beiden Merker nach der Auswertung zurückgesetzt.

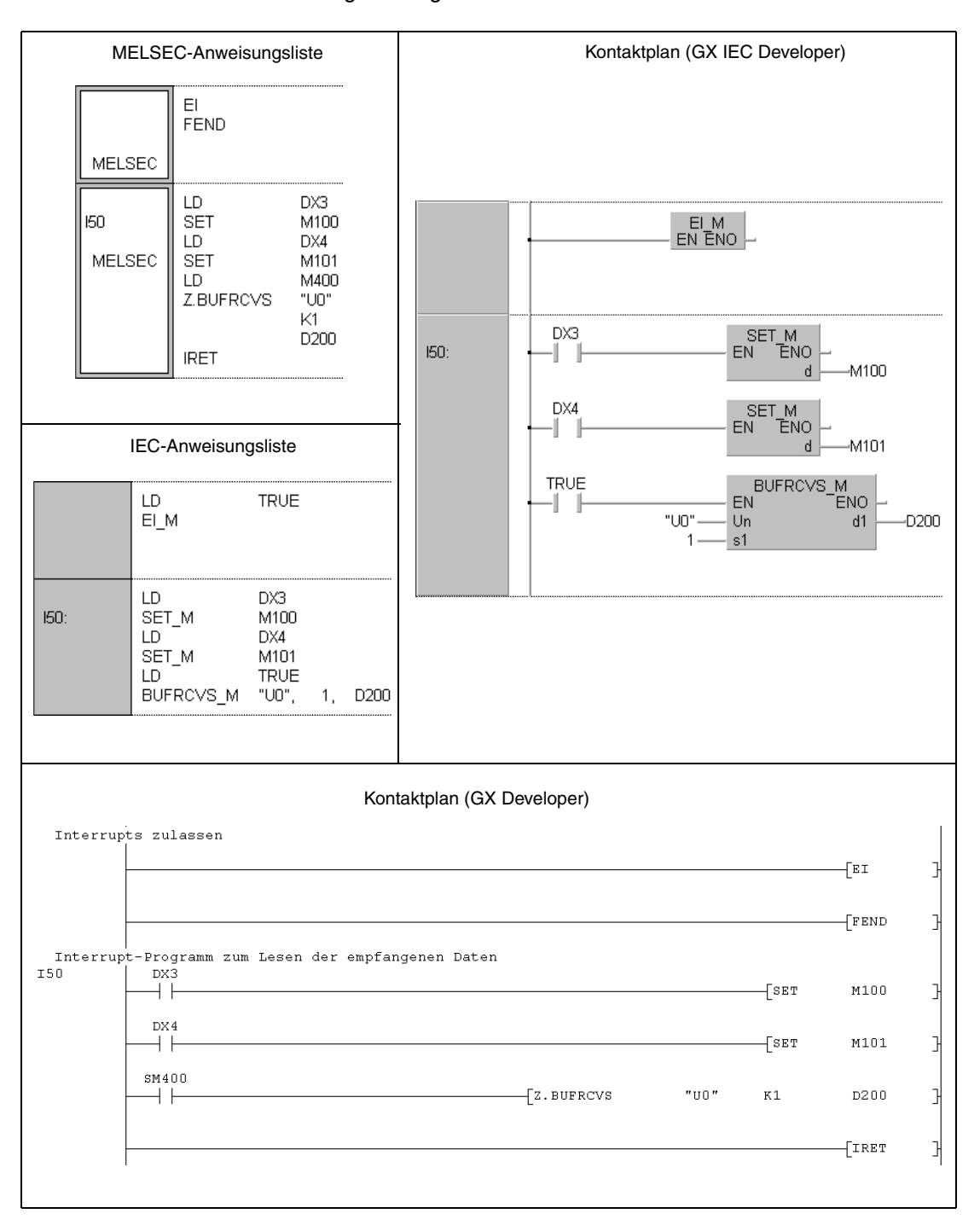

# **11.1.2 GETE, GETEP**

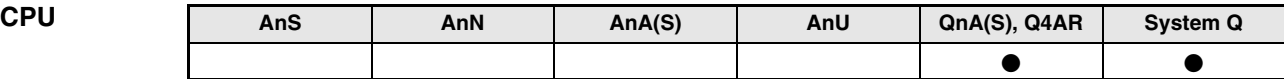

**Operanden MELSEC Q**

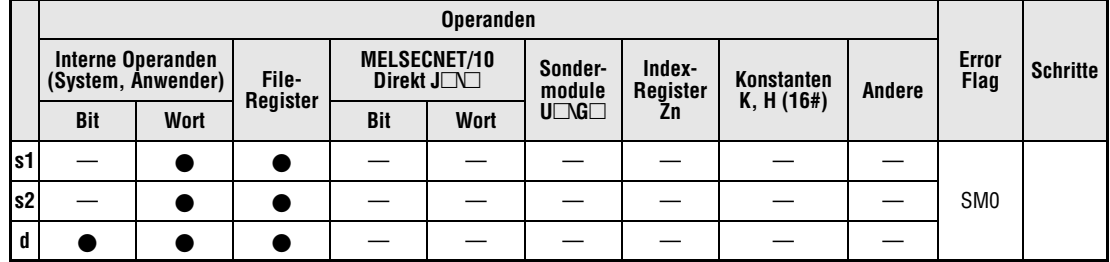

**GX IEC Developer**

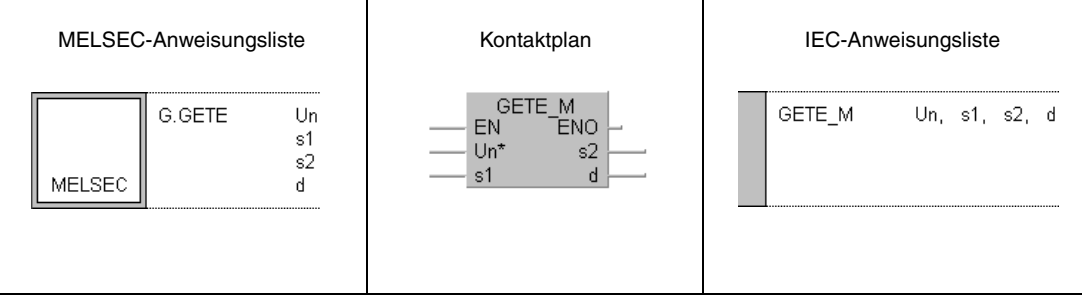

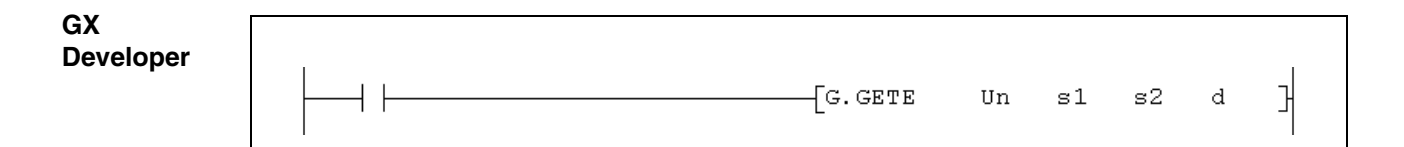

### **Variablen**

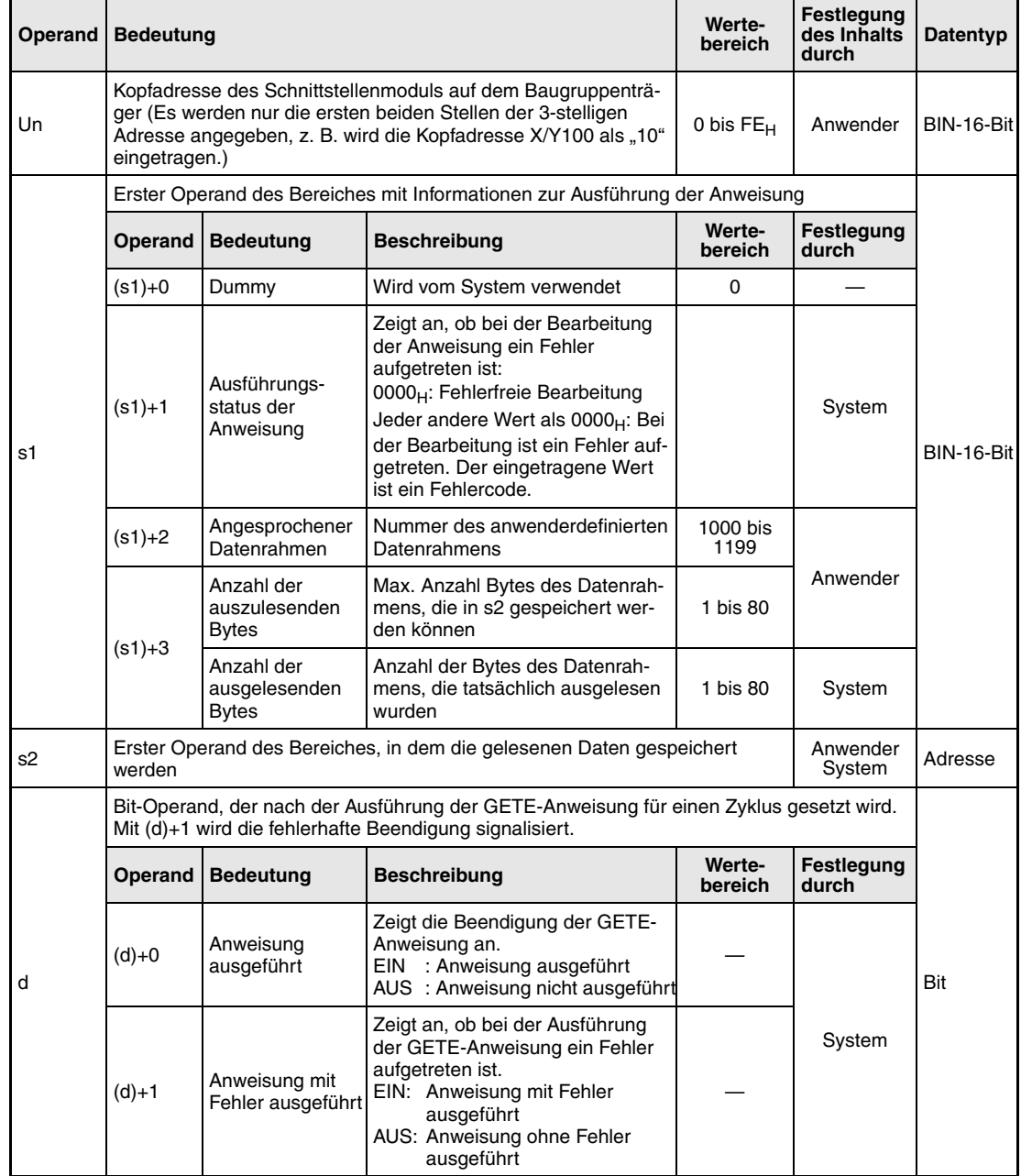

#### **Funktions-Auslesen der anwenderdefinierten Datenrahmen**

#### **weise GETE Daten lesen**

Mit der GETE-Anweisung werden anwenderdefinierte Datenrahmen aus einem seriellen Schnittstellenmodul gelesen und in der SPS-CPU gespeichert. Die Kopfadresse des Schnittstellenmoduls wird mit Un angegeben.

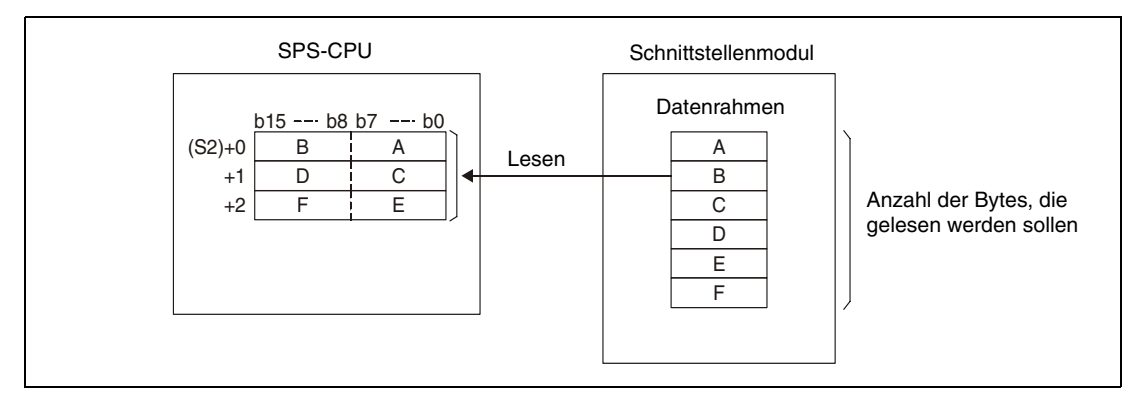

Während eine GETE-Anweisung ausgeführt wird, kann keine weitere GETE-Anweisung ausgeführt werden. Die Ausführung einer PUTE-Anweisung ist ebenfalls nicht möglich. Wird während der Bearbeitung einer GETE-Anweisung eine weitere GETE- oder eine PUTE-Anweisung gestartet, wartet das System mit der Ausführung dieser Anweisungen, bis die momentan bearbeitete GETE-Anweisung vollständig ausgeführt wurde.

Ob die Ausführung der GETE-Anweisung beendet ist, kann anhand der Bit-Operanden (d)+0 und (d)+1 überprüft werden:

- Der Bit-Operand (d)+0 wird gesetzt, wenn die END-Anweisung des Zyklus ausgeführt wird, in dem die GETE-Anweisung beendet wurde. Bei der nächsten Bearbeitung der END-Anweisung wird der mit (d)+0 angegebene Bit-Operand wieder zurückgesetzt.
- Der Bit-Operand (d)+1 zeigt einen Fehler bei der Ausführung der GETE-Anweisung an. Bei fehlerfreier Ausführung bleibt dieser Bit-Operand zurückgesetzt. Bei einem Fehler dagegen wird (d)+1 gesetzt, wenn die END-Anweisung des Zyklus ausgeführt wird, in dem die GETE-Anweisung beendet wurde. Bei der nächsten Bearbeitung der END-Anweisung wird dieser Bit-Operand wieder zurückgesetzt.

Die folgende Abbildung zeigt den zeitlichen Ablauf bei Ausführung der GETE-Anweisung:

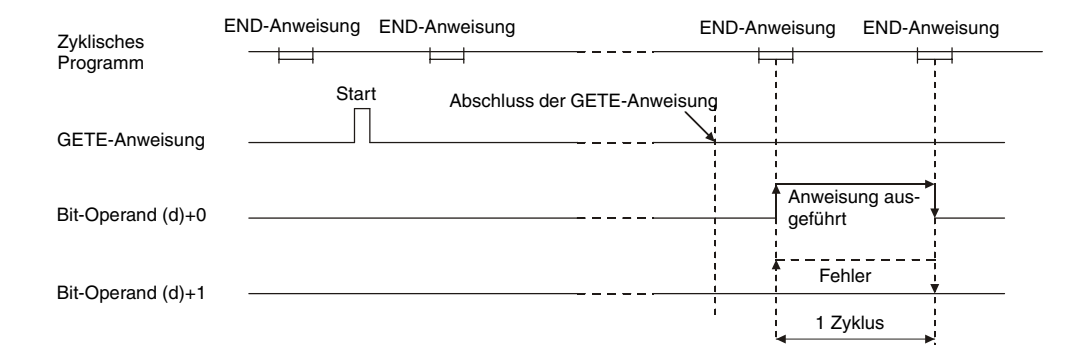

**Fehlerquellen**

- Wenn bei der Ausführung der GETE-Anweisung ein Fehler aufgetreten ist, wird (d)+1 gesetzt und in (s1)+1 ein Fehlercode eingetragen. Detaillierte Angaben zu den Fehlercodes entnehmen Sie bitte den folgenden Anleitungen:
- Bei einem Fehlercode bis 4FFF<sub>H</sub> finden Sie Hinweise zur Fehlerbehebung in diesem Handbuch (Kapitel 13).
- $\bullet$  Bei einem Fehlercode ab 7000 $_H$  finden Sie detaillierte Angaben in der Bedienungsanleitung zum Schnittstellenmodul.

#### **Beispiel** GETE

Das folgende Programm liest die Daten des anwenderdefinierten Datenrahmens mit der Nummer 3E8<sub>H</sub> aus einem QJ71C24 und speichert sie in der CPU des System Q ab Datenregister D4. Das Schnittstellenmodul belegt den Adressbereich von X/Y80 bis X/Y9F.

IEC-Editoren

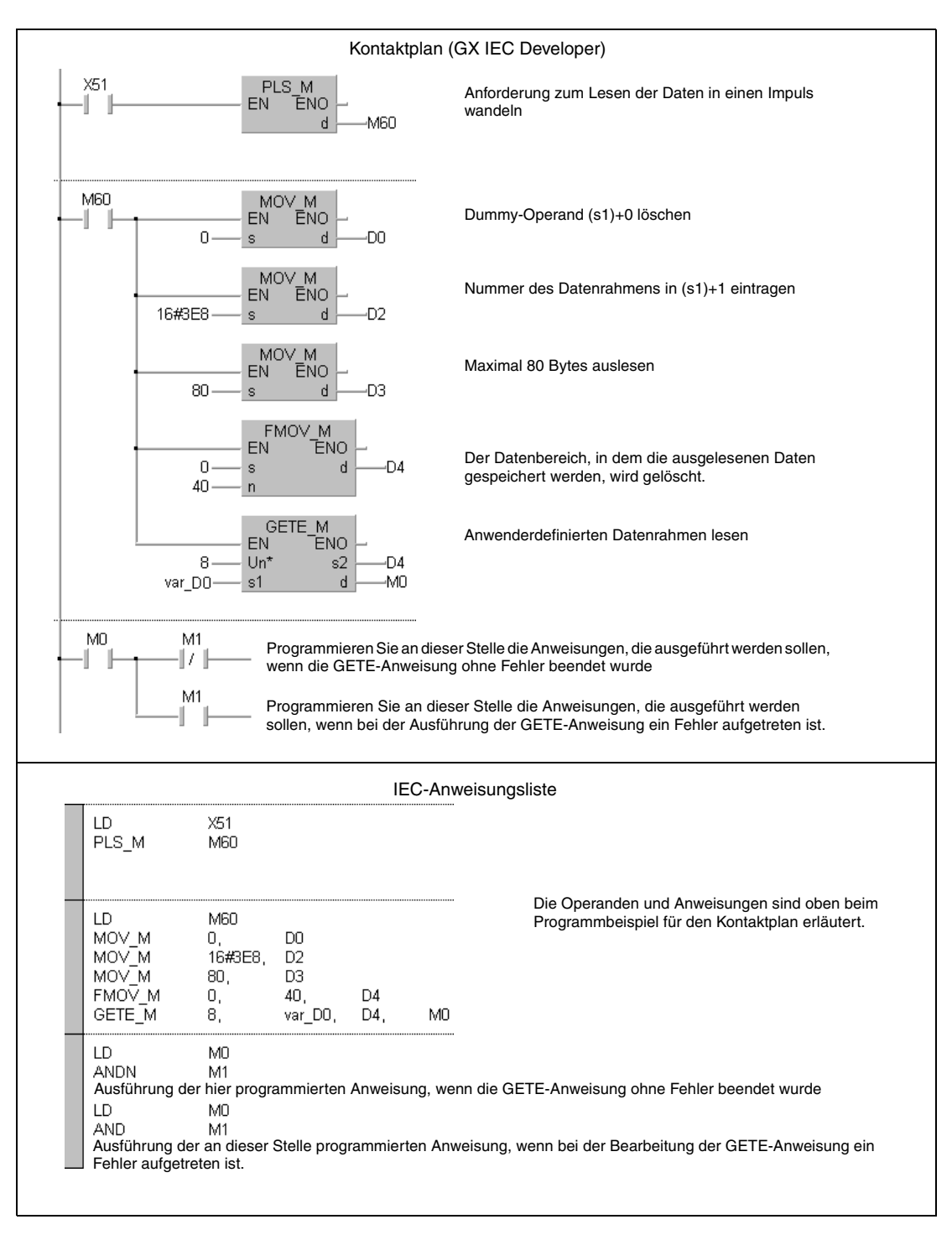

**HINWEIS** *Bei den IEC-Editoren des GX IEC Developers müssen die Variablen im Header der Programmorganisationseinheit (POE) definiert werden. Ohne Variablendefinition werden beim Überprüfen oder Kompilieren des Programms Fehler gemeldet. Weitere Informationen finden Sie im Abs. 3.5.2 "Array- und Registeradressierung im GX IEC Developer" dieser Programmieranleitung.* 

● MELSEC-Anweisungliste und Kontaktplan des GX Developers Die Operanden und Anweisungen sind auf der vorherigen Seite beim Programmbeispiel für den Kontaktplan des GX IEC Developers erläutert.

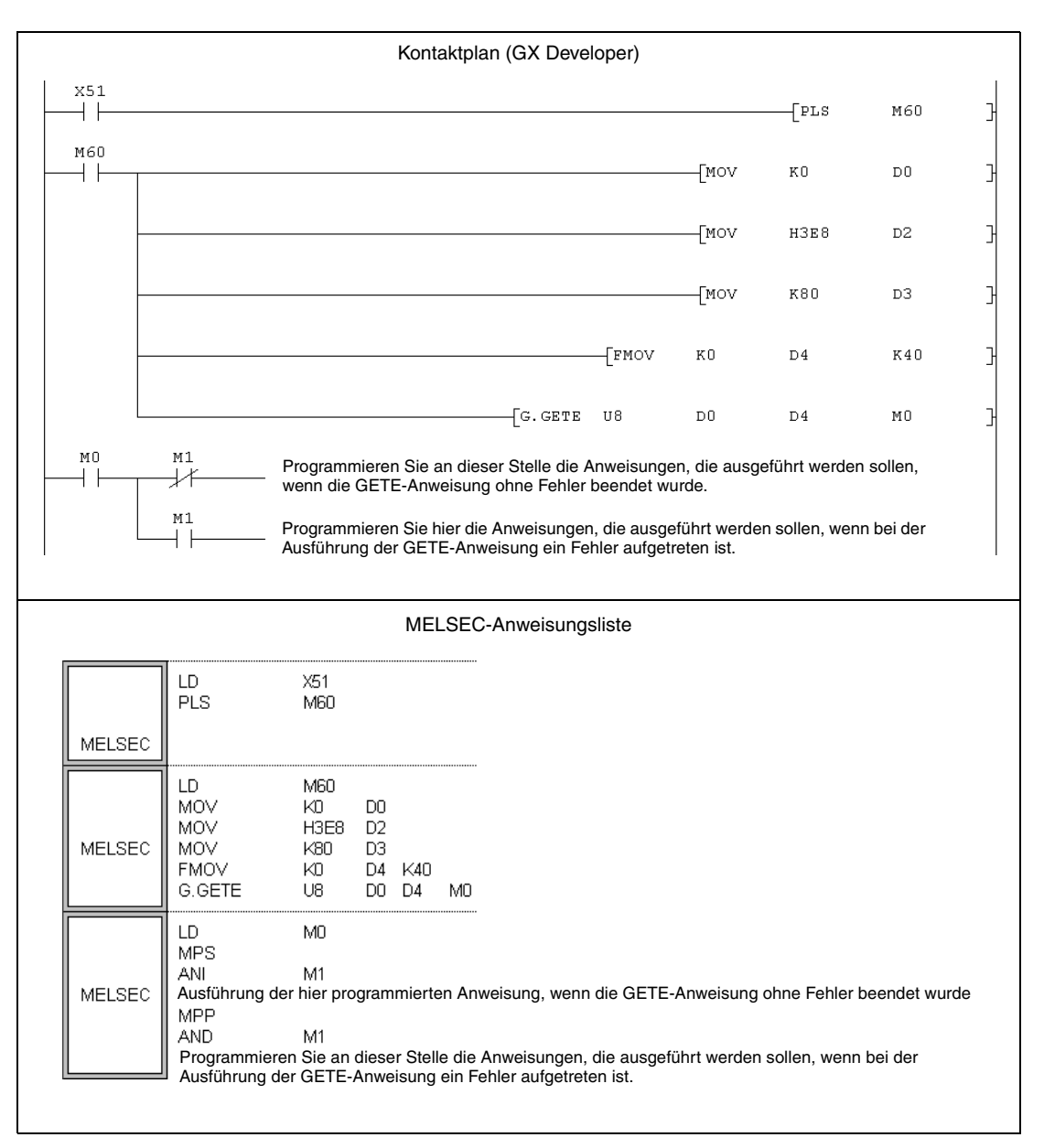

# **11.1.3 PUTE, PUTEP**

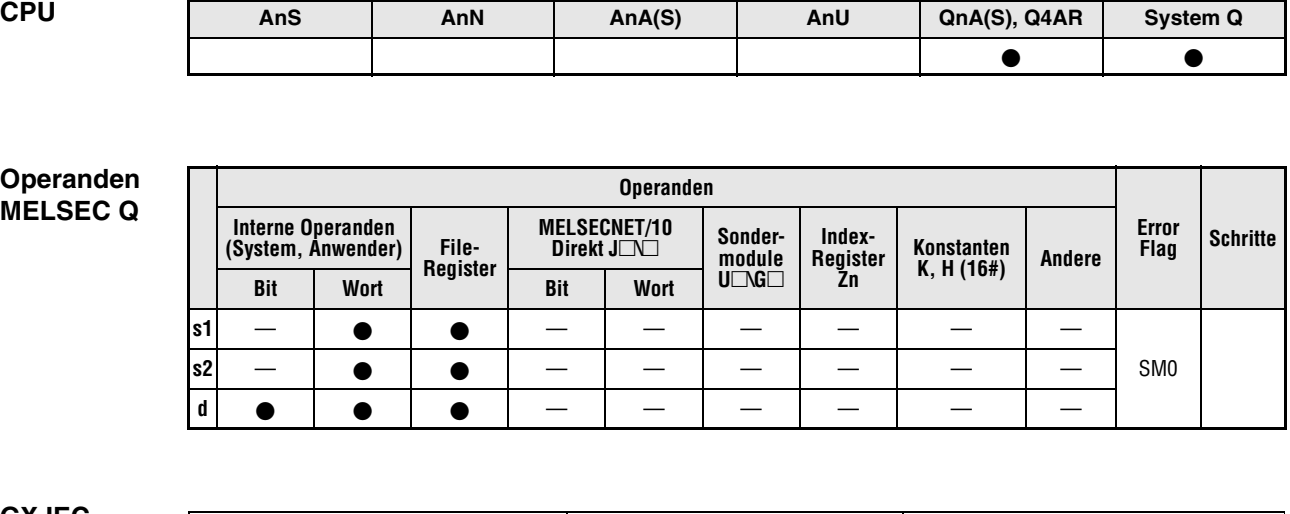

**GX IEC**

**Developer**

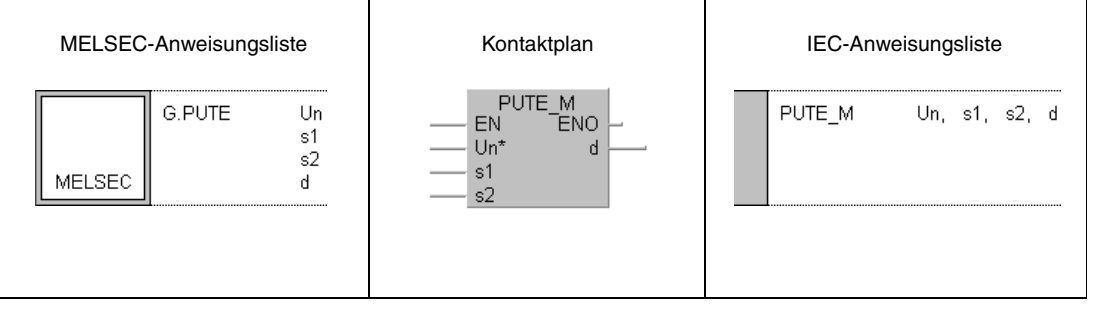

**GX Developer** 게  $\sqrt{G}$ . PUTE  $Un$  $\mathbbm{S}1$  $^{\tt s2}$  ${\rm d}$  $\overline{1}$ 

## **Variablen**

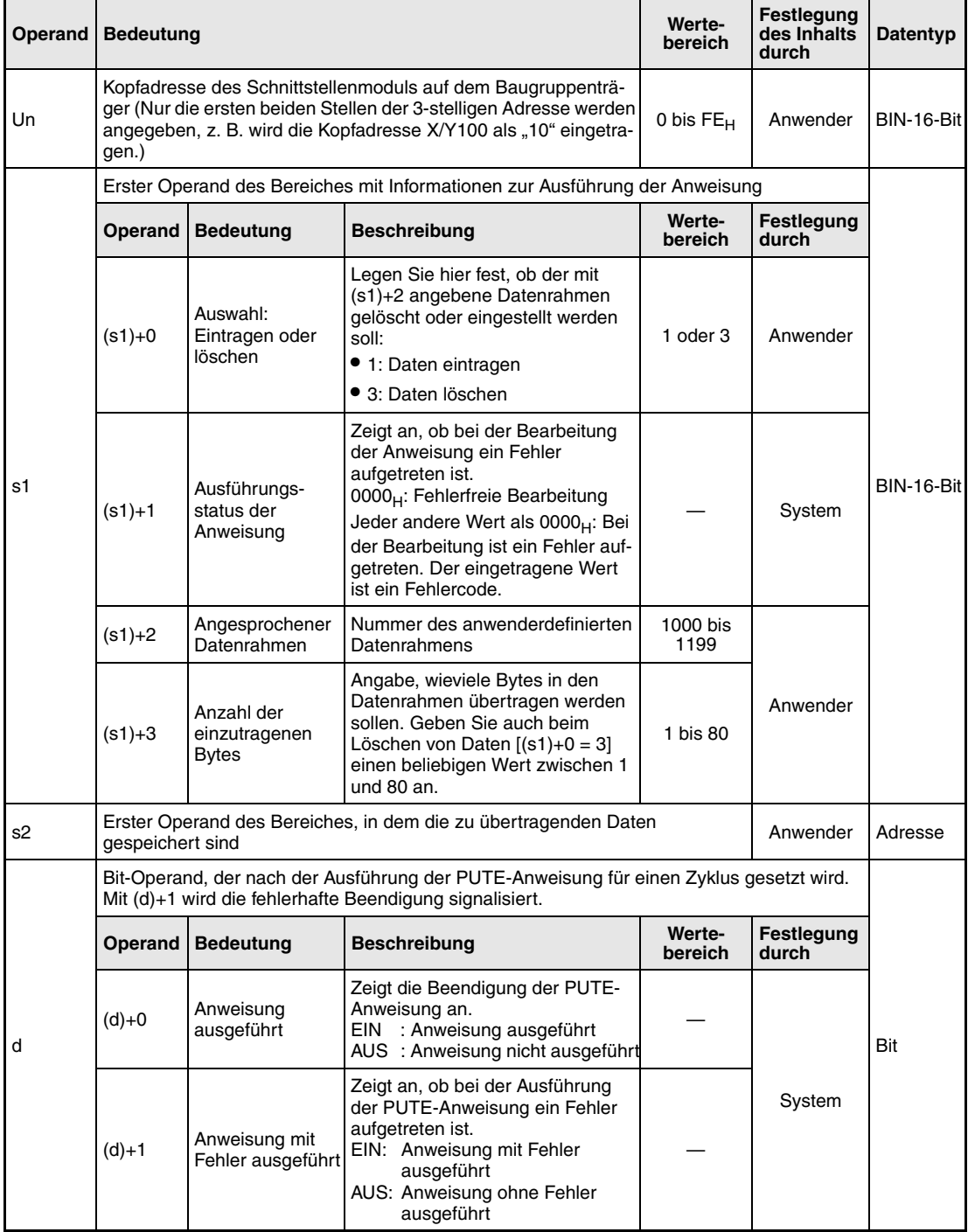
#### **Funktions-Einstellen oder Löschen anwenderdefinierter Datenrahmen**

#### **weise PUTE Einstell- und Löschanweisung**

Mit der PUTE-Anweisung werden anwenderdefinierte Datenrahmen in ein serielles Schnittstellenmodul eingetragen oder gelöscht. Die Kopfadresse des Schnittstellenmoduls wird mit Un angegeben.

#### **Eintragen eines anwenderdefinierten Datenrahmens**

Zum Eintragen eines anwenderdefinierten Datenrahmens wird in dem mit (s1)+0 angegebenen Operanden der Wert "1" geschrieben. Die Daten aus den mit s2 angegebenen Operandenbereich werden zum Schnittstellenmodul übertragen. Jeder dieser Operanden kann zwei Bytes aufnehmen, die Anzahl der benötigten Operanden entspricht also der halben Anzahl der Datenbytes.

Sollen z. B. sechs Bytes in einen Datenrahmen eingetragen werden, müssen ab s2 noch zwei weitere Operanden reserviert werden:

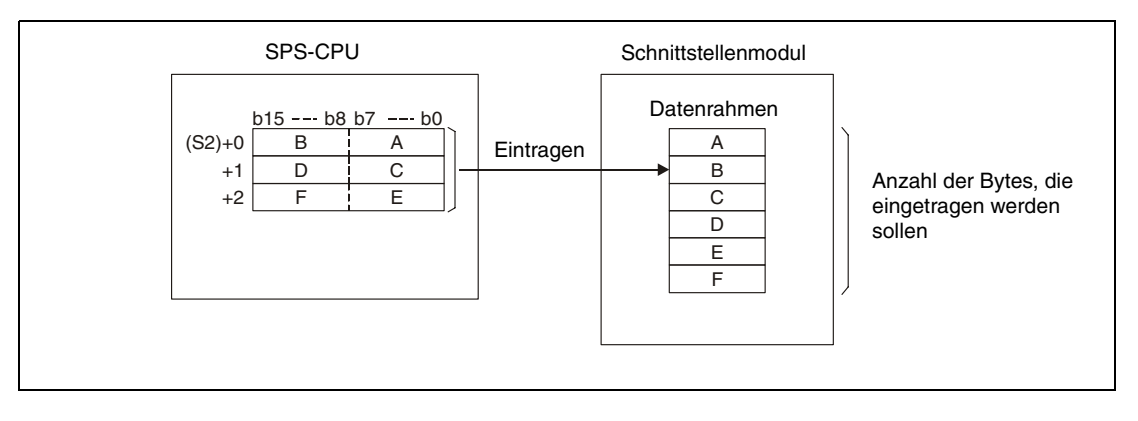

## **Löschen eines anwenderdefinierten Datenrahmens**

Zum Löschen des in (s1)+2 angegebenen anwenderdefinierten Datenrahmens tragen Sie in dem mit (s1)+0 angegebenen Operanden den Wert "3" ein.

Beim Löschen werden die Datenlänge [(s1)+3] und der Operandenbereich s2 nicht berücksichtigt, zur korrekten Ausführung der Anweisung müssen sie aber angegeben werden. Tragen Sie in den für (s1)+3 angegebenen Operanden einen beliebigen Wert zwischen 1 und 80 ein und wählen Sie für s2 einen Dummy-Operanden.

## **Ausführungsbedingungen**

Während eine PUTE-Anweisung ausgeführt wird, kann keine weitere PUTE-Anweisung ausgeführt werden. Die Ausführung einer GETE-Anweisung ist ebenfalls nicht möglich. Wird während der Bearbeitung einer PUTE-Anweisung eine weitere PUTE- oder eine GETE-Anweisung gestartet, wartet das System mit der Ausführung dieser Anweisungen, bis die momentan bearbeitete PUTE-Anweisung vollständig ausgeführt wurde.

Ob die Ausführung der PUTE-Anweisung beendet ist, kann mit den Bit-Operanden (d)+0 und (d)+1 überprüft werden:

- Der Bit-Operand (d)+0 wird gesetzt, wenn die END-Anweisung des Zyklus ausgeführt wird, in dem die PUTE-Anweisung beendet wurde. Bei der nächsten Bearbeitung der END-Anweisung wird der mit d+0 angegebene Bit-Operand wieder zurückgesetzt.
- Der Bit-Operand (d)+1 zeigt einen Fehler bei der Ausführung der PUTE-Anweisung an. Bei fehlerfreier Ausführung bleibt dieser Bit-Operand zurückgesetzt. Bei einem Fehler dagegen wird (d)+1 gesetzt, wenn die END-Anweisung des Zyklus ausgeführt wird, in dem die PUTE-Anweisung beendet wurde. Bei der nächsten Bearbeitung der END-Anweisung wird der in (d)+1 angegebene Bit-Operand wieder zurückgesetzt.

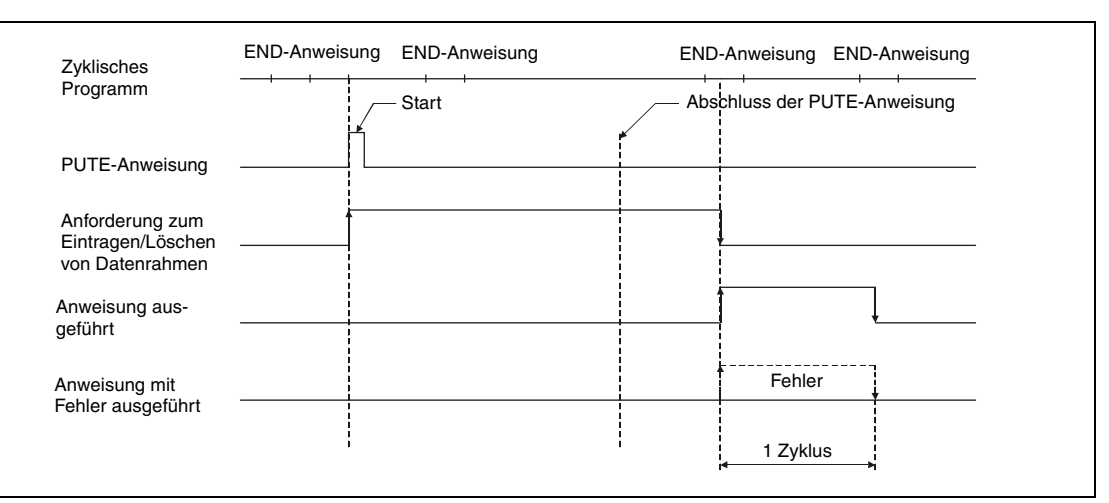

Die folgende Abbildung zeigt den zeitlichen Ablauf bei Ausführung der PUTE-Anweisung:

### **Fehlerquellen**

Wenn bei der Ausführung der PUTE-Anweisung ein Fehler aufgetreten ist, wird (d)+1 gesetzt und in (s1)+1 ein Fehlercode eingetragen. Detaillierte Angaben zu den Fehlercodes entnehmen Sie bitte den folgenden Anleitungen:

- Bei einem Fehlercode bis 4FFF<sub>H</sub> finden Sie Hinweise zur Fehlerbehebung in diesem Handbuch (Kapitel 13).
- Bei einem Fehlercode ab 7000<sub>H</sub> finden Sie detaillierte Angaben in der Bedienungsanleitung zum Schnittstellenmodul.

## **Beispiel** PUTE

Das folgende Programm überträgt Einstellungen des anwenderdefinierten Datenrahmens mit der Nummer 3E8<sub>H</sub>. Das verwendete Schnittstellenmodul QJ71C24 belegt den Adressbereich von X/Y80 bis X/Y9F.

#### **HINWEIS** *Bei den IEC-Editoren des GX IEC Developers müssen die Variablen im Header der Programmorganisationseinheit (POE) definiert werden. Ohne Variablendefinition werden beim Überprüfen oder Kompilieren des Programms Fehler gemeldet. Weitere Informationen finden Sie im Abs. 3.5.2 "Array- und Registeradressierung im GX IEC*

*Developer" dieser Programmieranleitung.* 

- Kontaktplan (GX IEC Developer) **X50** PLS\_M Anforderung zum Eintragen der Daten in einen Impuls EN ĒNO wandeln M<sub>50</sub> M<sub>50</sub> MOV\_M<br>:N ENO Modus "Datenrahmen einstellen" in (s1)+0 eintragen EÑ Ł  $\overline{1}$ Đ0 s <sub>n</sub> MOV M<br>EN ENO Nummer des Datenrahmens in (s1)+1 eintragen 16#3E8 -D2 <sub>n</sub> MOV\_M<br>:N ENO 10 Bytes übertragen FÑ.  $1<sub>0</sub>$ -n3 <sub>d</sub> MOV\_M<br>:N ENO Ab Datenregister D4 werden die Daten eingetragen, EÑ die zum Datenrahmen gesendet werden sollen. 16#3946 ۵N) d MOV\_M<br>EN ENO EN 16#3030 -D5 MOV\_M<br>:N ENO EÑ 16#3030 -D6 ď MOV M<br>N ENO EN 16#4646 Đž <sub>n</sub>  $MOV$  MOV M<br>EN ENO 16#3030 -D8  $\circ$ **N** TO M<br>EN ENO Beschreiben des Flash-EPROM freigeben  $\mathbf{1}$ 16#0008  $n1$ 16#2000  $n2$ 'nΘ PUTE\_M<br>N\_\_\_\_\_ENO<sub>.</sub> Anwenderdefinierten Datenrahmen einstellenEN 8  $Un'$ -MO d var\_DO s1 -<br>D4 s2  $M<sub>0</sub>$ M1 Programmieren Sie an dieser Stelle die Anweisungen, die ausgeführt werden sollen, 47 F wenn die PUTE-Anweisung ohne Fehler beendet wurde M1 Programmieren Sie an dieser Stelle die Anweisungen, die ausgeführt werden ŀ sollen, wenn bei der Ausführung der PUTE-Anweisung ein Fehler aufgetreten ist.
- IEC-Editoren

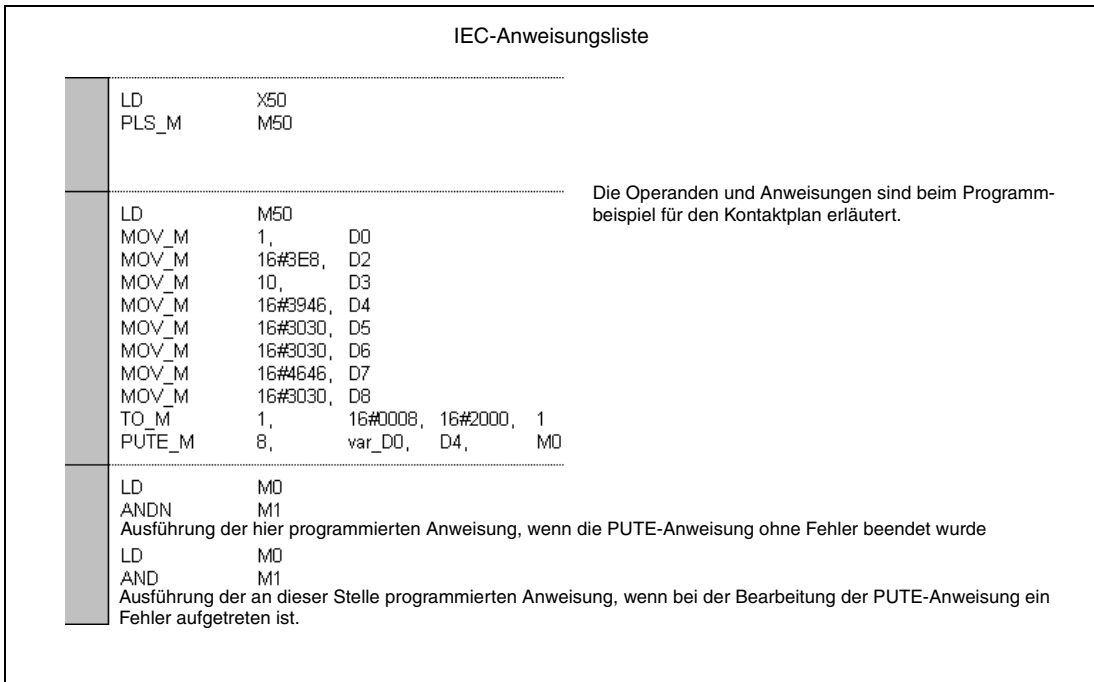

### ● MELSEC-Anweisungliste und Kontaktplan des GX Developers Die Operanden und Anweisungen sind auf der vorherigen Seite beim Programmbeispiel für den Kontaktplan des GX IEC Developers erläutert.

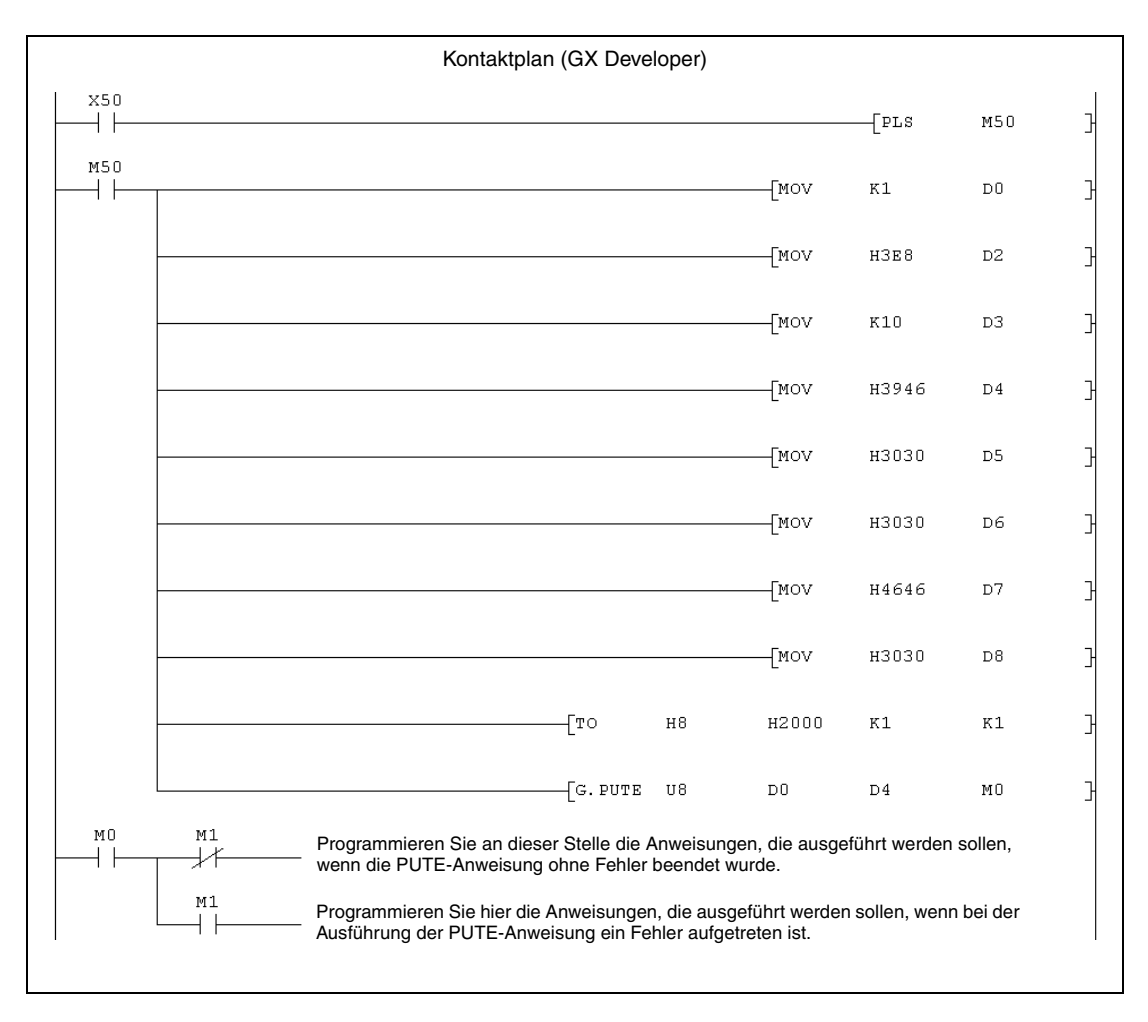

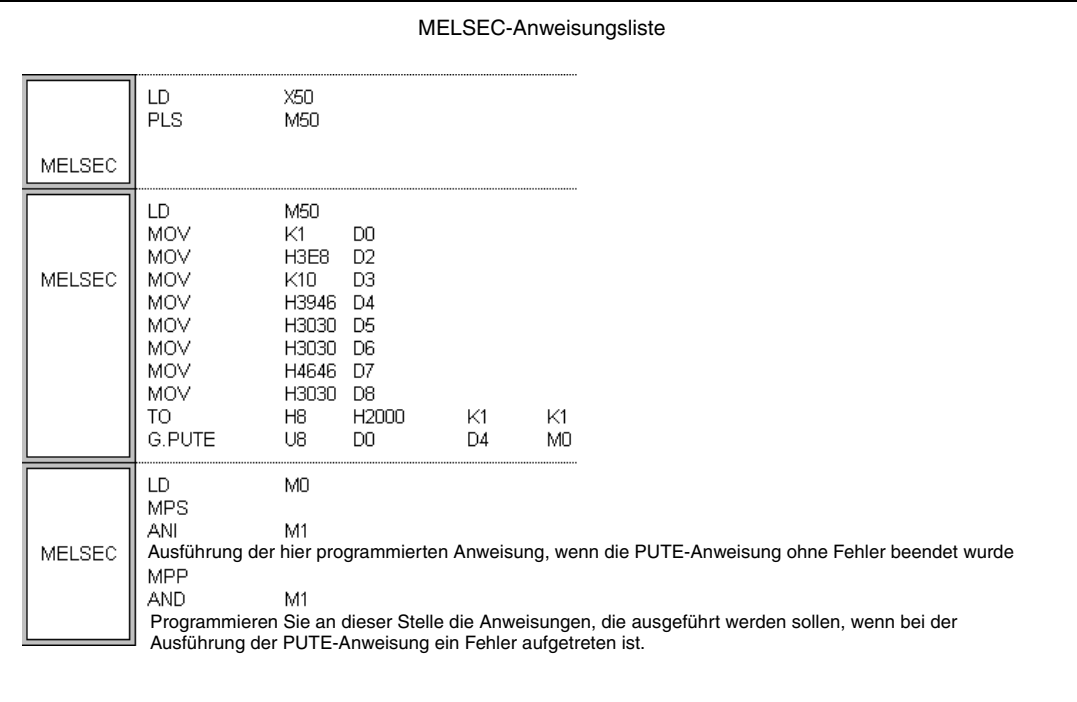

# **11.1.4 PRR, PRRP**

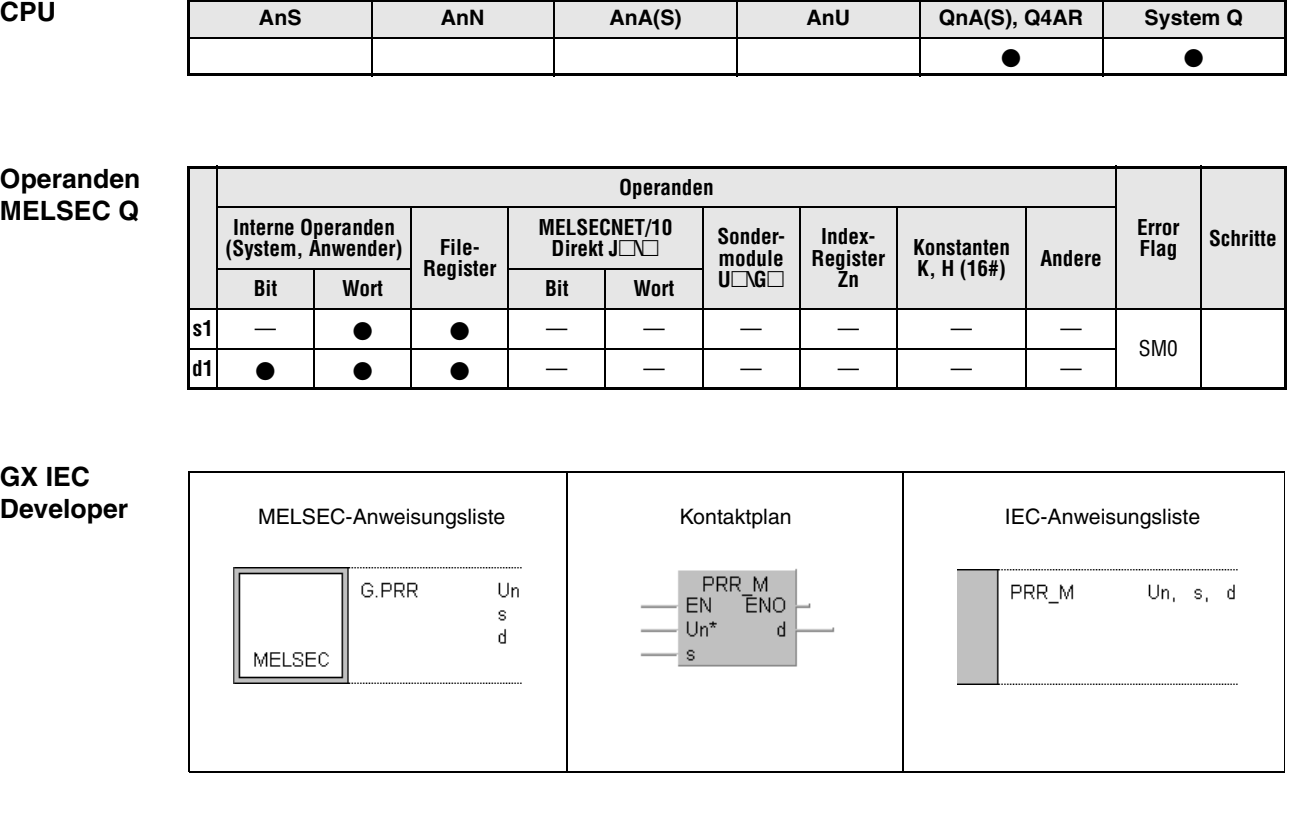

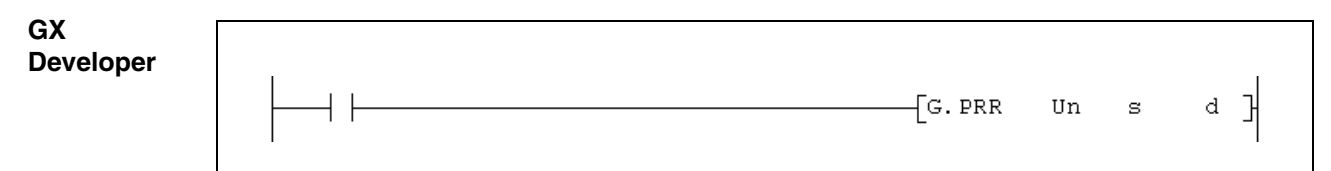

## **Variablen**

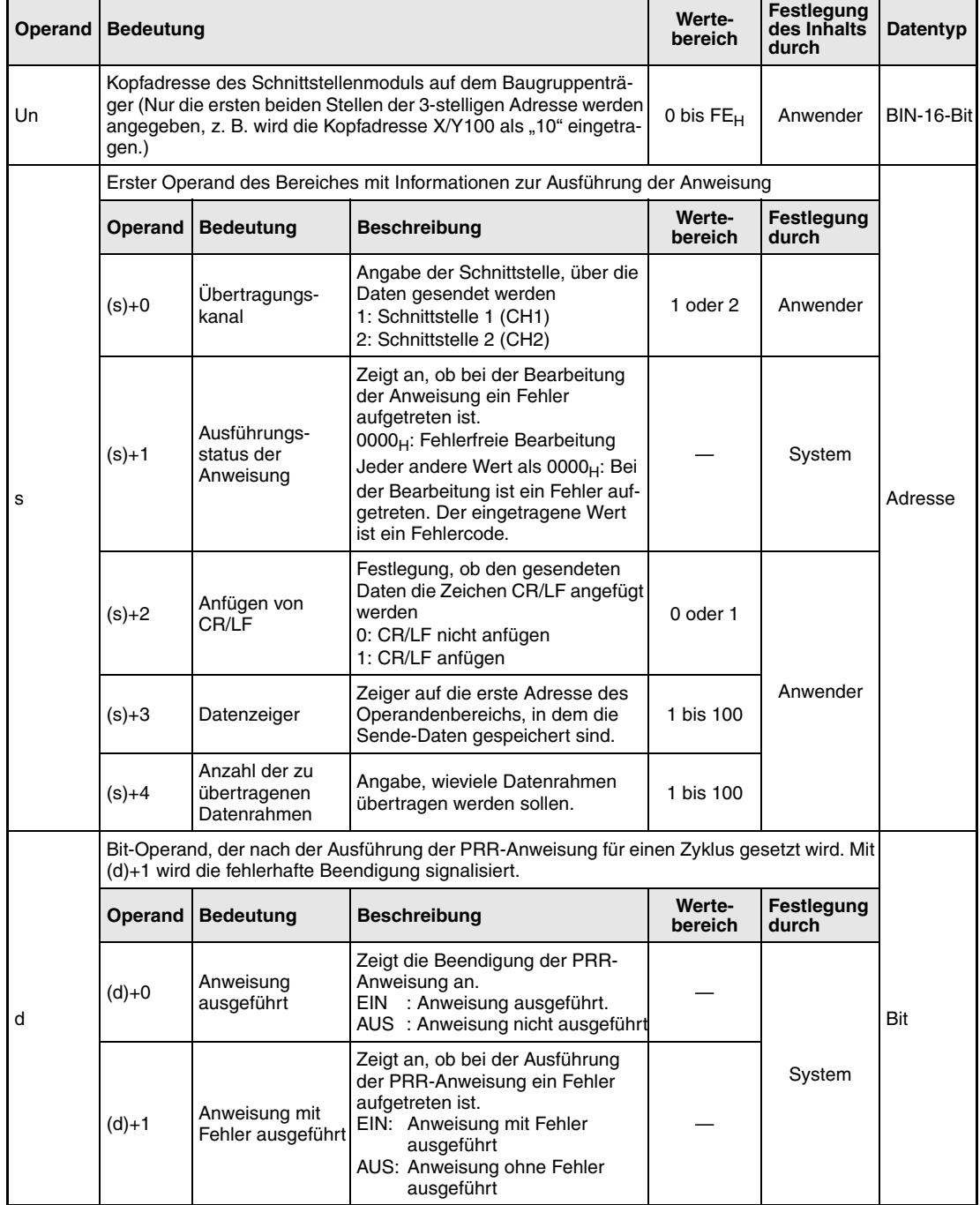

#### **Funktions-Übertragung von anwenderdefinierten Datenrahmen**

#### **weise PRR Übertragungsanweisung**

Mit einer PRR-Anweisung werden Daten unter Verwendung anwenderdefinierter Datenrahmen zu dem Schnittstellenmodul übertragen, das mit Un angegeben ist. Ab dem mit s angegebenen Operanden sind Einstellungen zur Ausführung der Anweisung gespeichert. Die Inhalte der Datenrahmen müssen vor der Ausführung der PRR-Anweisung in dem Schnittstellenmodul eingetragen werden.

Während der Ausführung einer PRR-Anweisung können für dieselbe Schnittstelle die folgenden Anweisungen nicht ausgeführt werden:

OUTPUT, ONDEMAND, BIDOUT und weitere PRR-Anweisungen

Wird während der Bearbeitung einer PRR-Anweisung eine dieser Anweisungen gestartet, wartet das System mit deren Ausführung, bis die PRR-Anweisung vollständig ausgeführt wurde.

Ob die Ausführung der PRR-Anweisung beendet ist, kann mit den Bit-Operanden (d)+0 und (d)+1 überprüft werden:

- Der Bit-Operand (d)+0 wird gesetzt, wenn die END-Anweisung des Zyklus ausgeführt wird, in dem die PRR-Anweisung beendet wurde. Bei der nächsten Bearbeitung der END-Anweisung wird der mit (d)+0 angegebene Bit-Operand wieder zurückgesetzt.
- Der Bit-Operand (d)+1 zeigt einen Fehler bei der Ausführung der PRR-Anweisung an. Bei fehlerfreier Ausführung bleibt dieser Bit-Operand zurückgesetzt. Bei einem Fehler dagegen wird (d)+1 gesetzt, wenn die END-Anweisung des Zyklus ausgeführt wird, in dem die PRR-Anweisung beendet wurde. Bei der nächsten Bearbeitung der END-Anweisung wird dieser Bit-Operand wieder zurückgesetzt.

Die folgende Abbildung zeigt den zeitlichen Ablauf bei Ausführung der PRR-Anweisung:

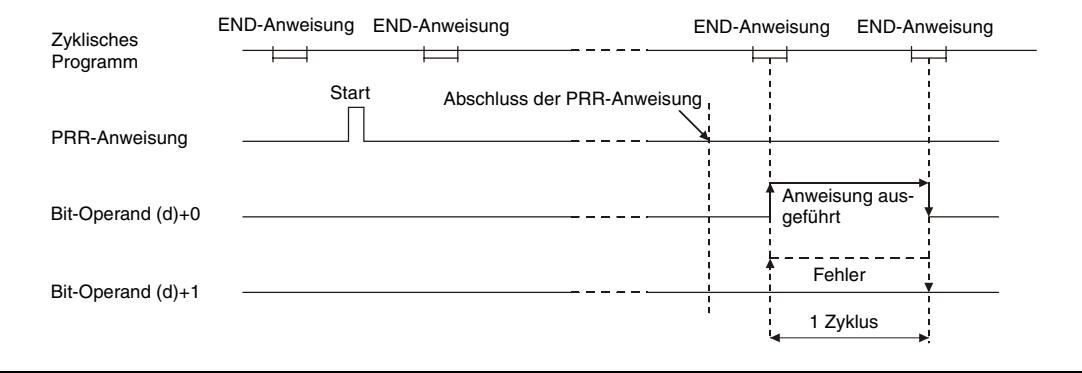

**Fehlerquellen** Wenn bei der Ausführung der PRR-Anweisung ein Fehler aufgetreten ist, wird (d)+1 gesetzt und in s+1 ein Fehlercode eingetragen. Detaillierte Angaben zu den Fehlercodes entnehmen Sie bitte den folgenden Anleitungen:

- Bei einem Fehlercode bis 4FFF<sub>H</sub> finden Sie Hinweise zur Fehlerbehebung in diesem Handbuch (Kapitel 13).
- Bei einem Fehlercode ab 7000<sub>H</sub> finden Sie detaillierte Angaben in der Bedienungsanleitung zum Schnittstellenmodul.

## **Beispiel** PRR

Das Beispielprogramm überträgt Daten und die ersten fünf anwenderdefinierten Datenrahmen. Das verwendete Schnittstellenmodul QJ71C24 belegt den Adressbereich von X/Y80 bis X/Y9F. Die in der folgenden Tabelle aufgeführten Datenregister werden verwendet:

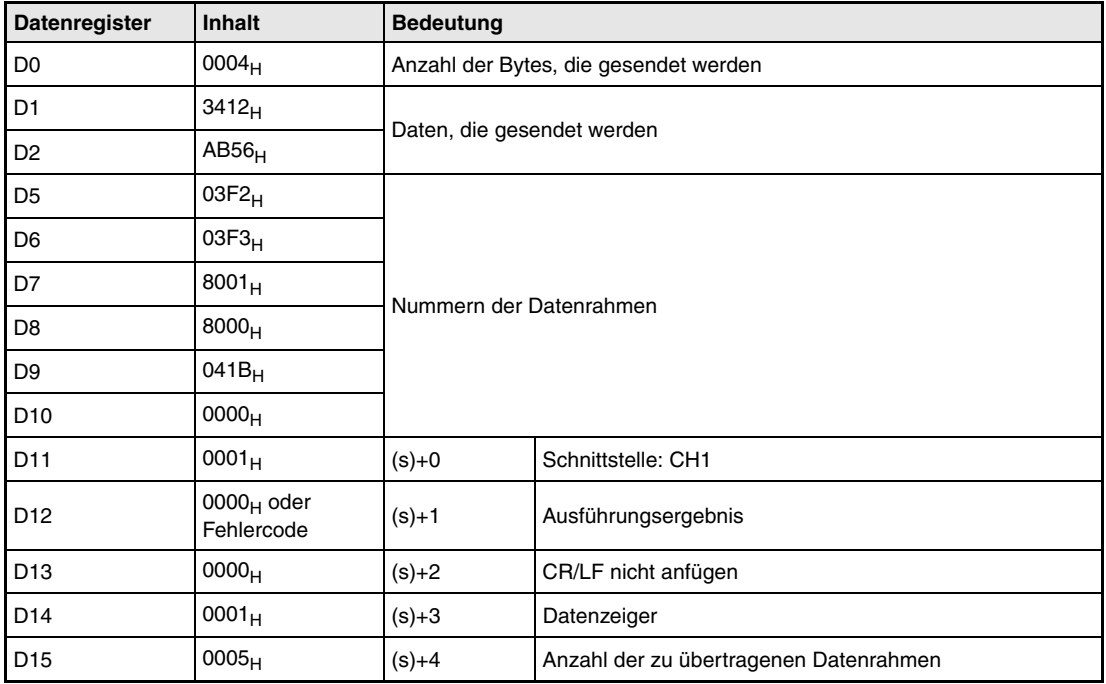

**HINWEIS** *Bei den IEC-Editoren des GX IEC Developers müssen die Variablen im Header der Programmorganisationseinheit (POE) definiert werden. Ohne Variablendefinition werden beim Überprüfen oder Kompilieren des Programms Fehler gemeldet. Weitere Informationen finden Sie im Abs. 3.5.2 "Array- und Registeradressierung im GX IEC Developer" dieser Programmieranleitung.* 

## ● IEC-Editoren

Kontaktpan des GX IEC Developers (Teil 1)

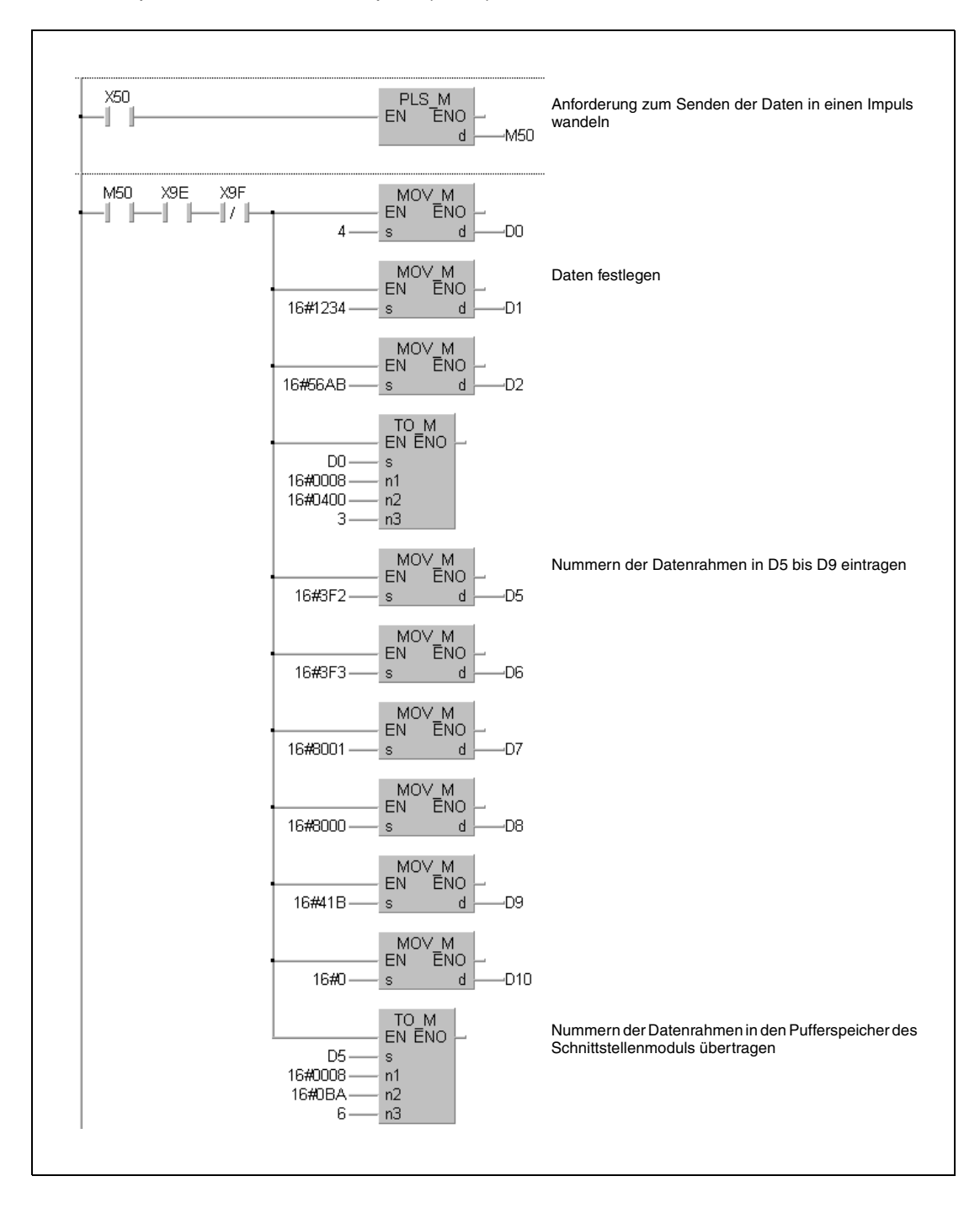

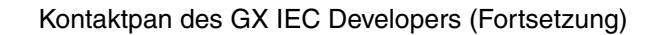

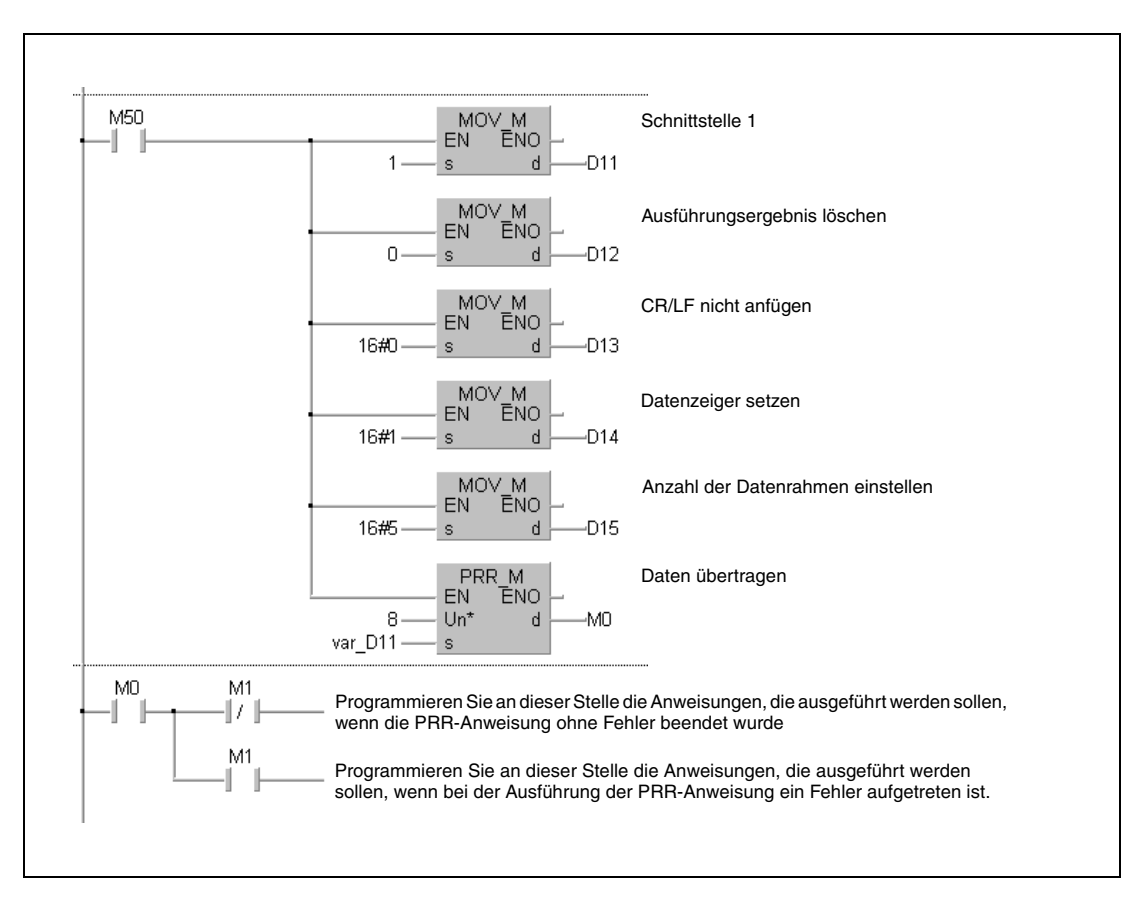

### IEC-Anweisungsliste

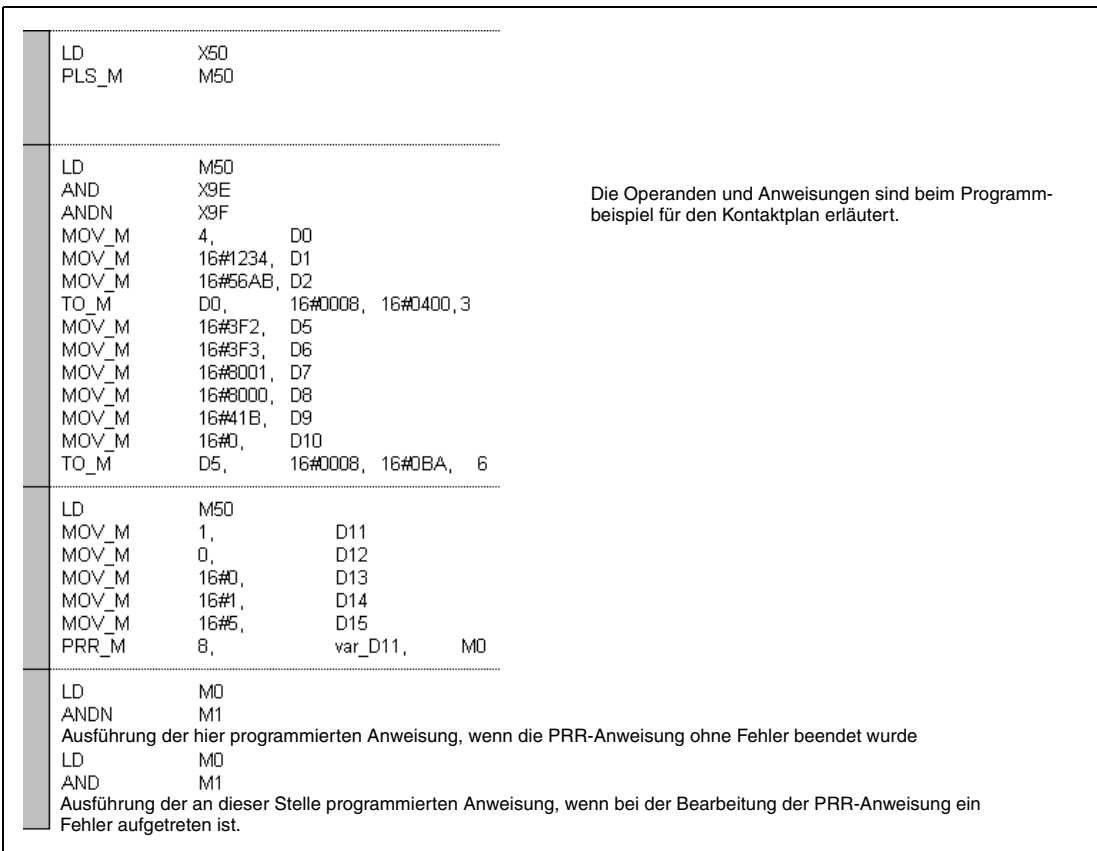

## ● MELSEC-Anweisungliste und Kontaktplan des GX Developers Die Operanden und Anweisungen sind beim Programmbeispiel für den Kontaktplan des GX IEC Developers erläutert.

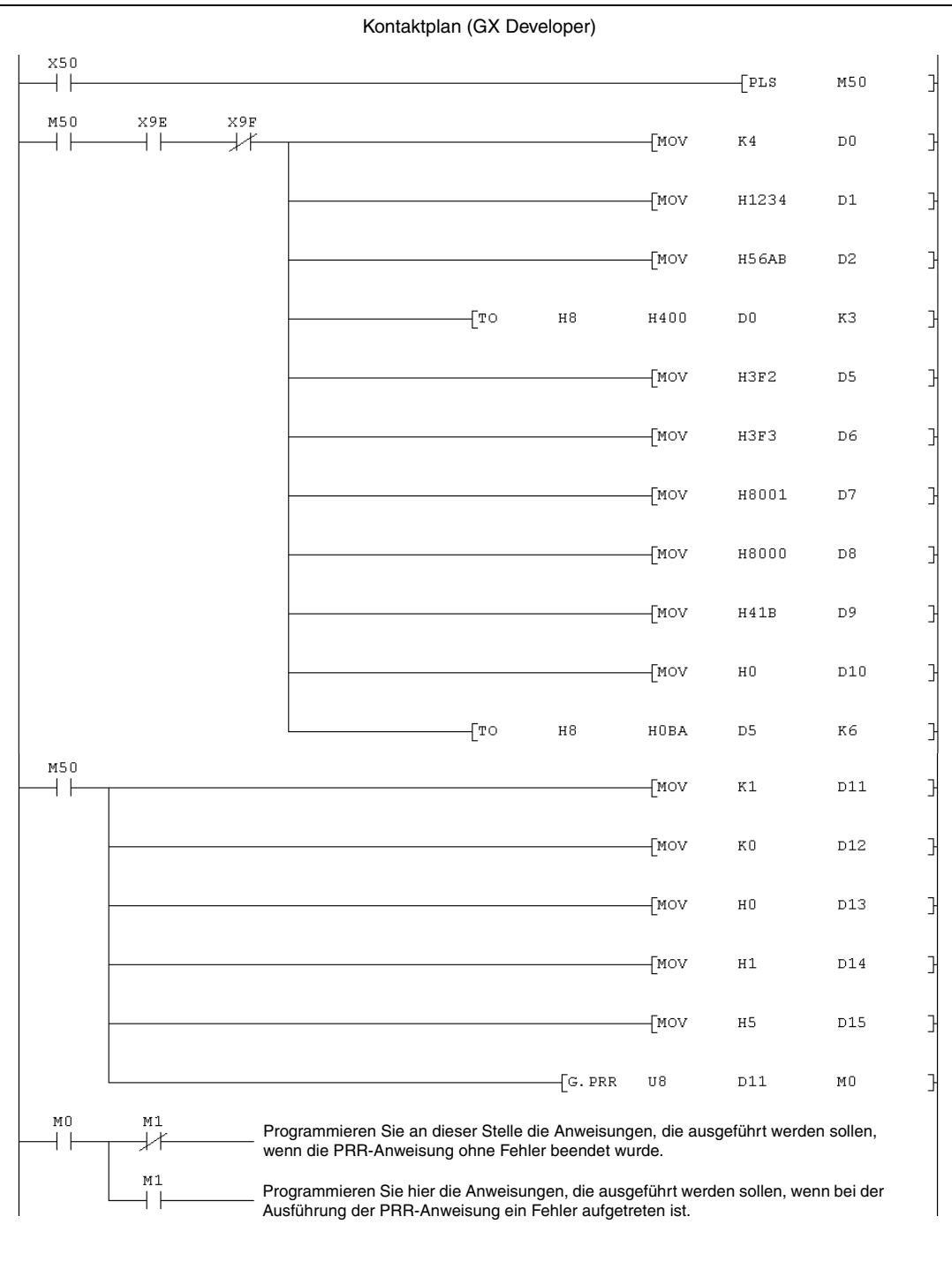

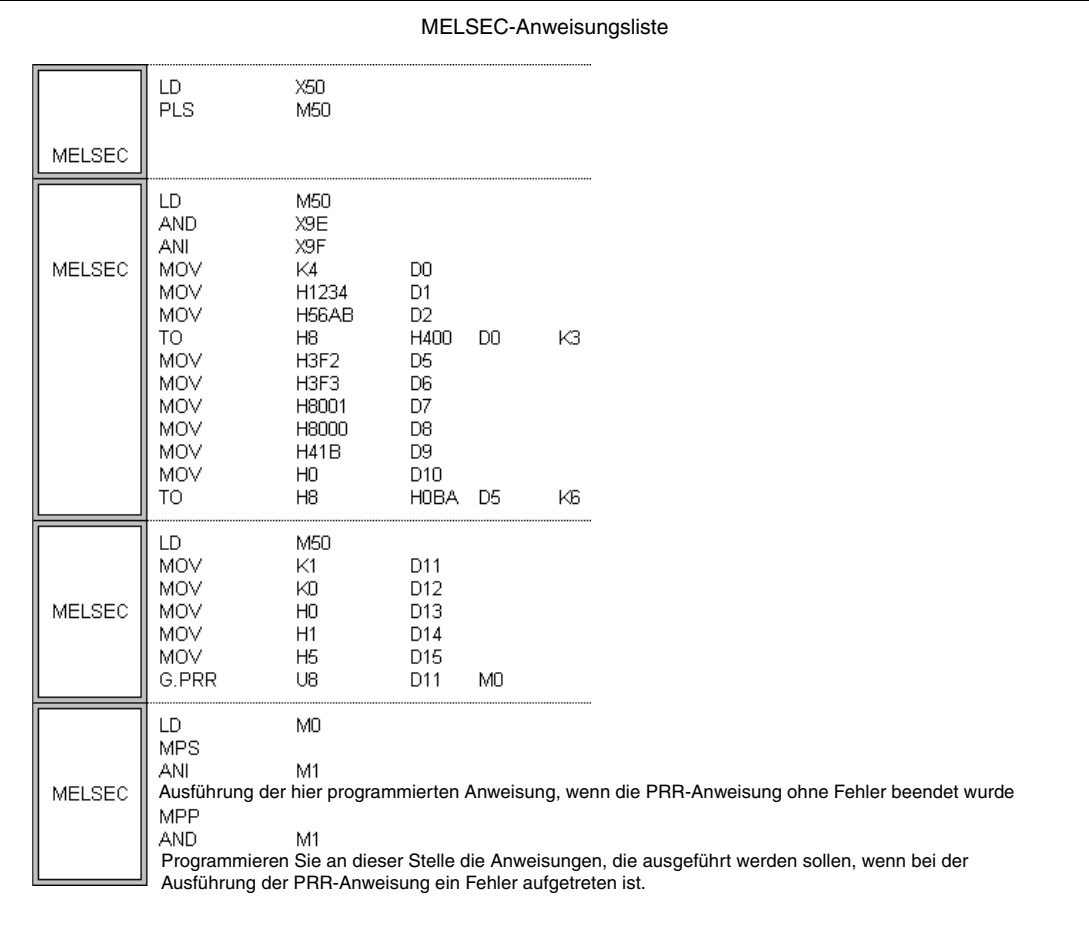

# **11.2 Anweisungen für PROFIBUS/DP-Module**

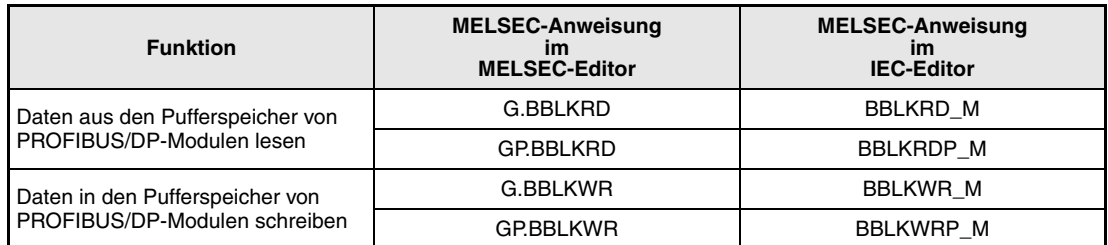

# **11.2.1 BBLKRD, BBLKRDP**

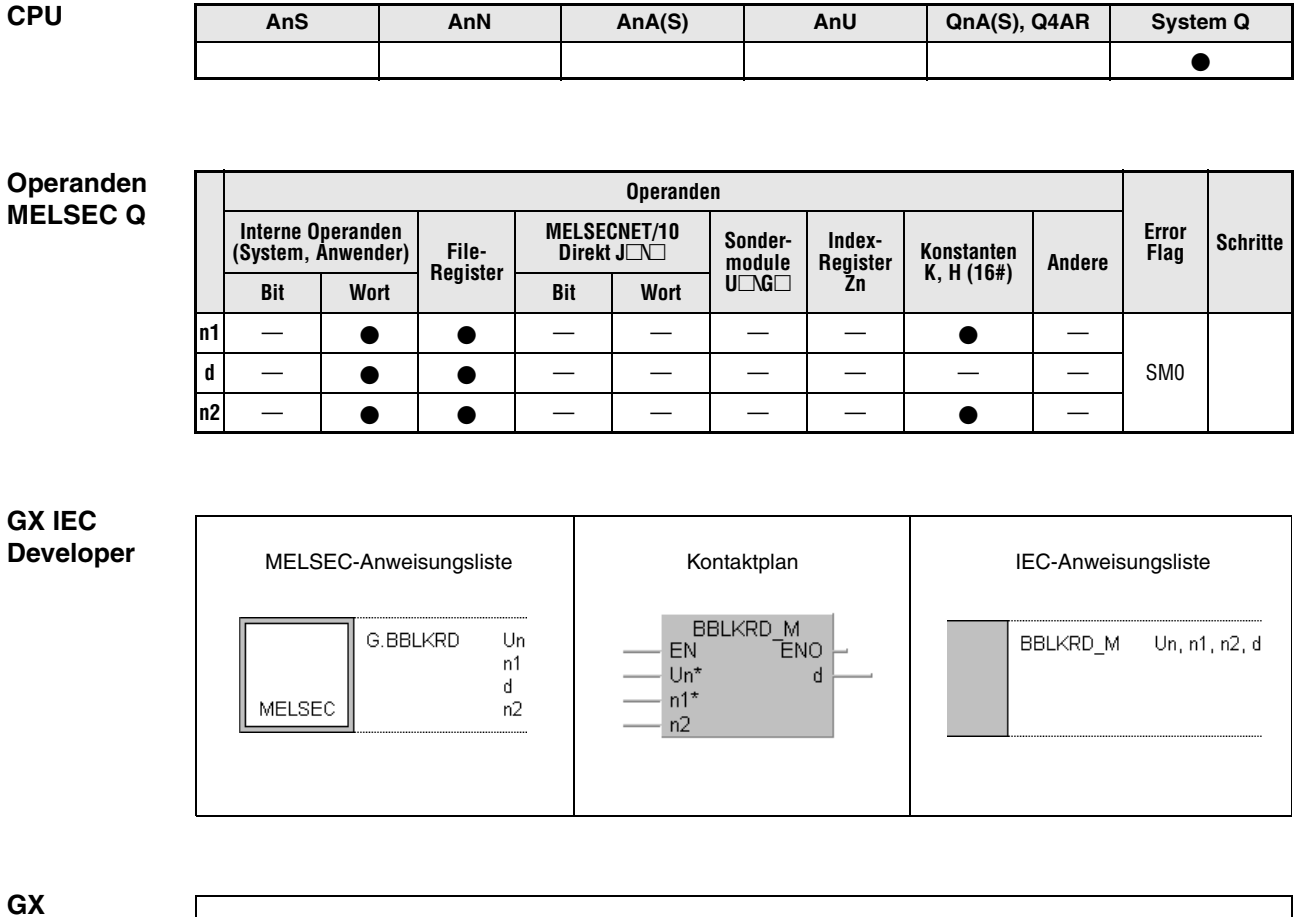

**Developer**

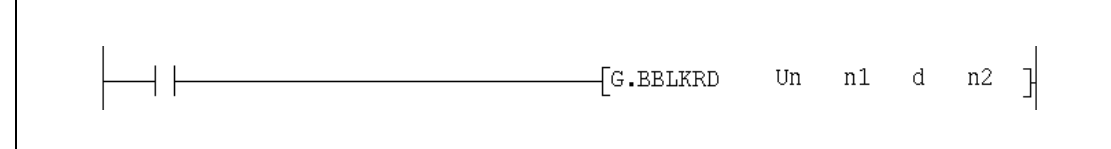

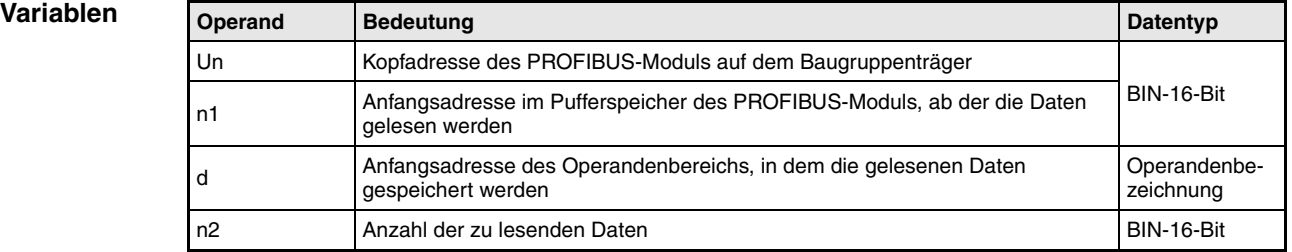

#### **Funktions-Daten aus dem Pufferspeicher eines PROFIBUS-Moduls lesen**

#### **weise BBLKRD / BBLKRDP Daten lesen**

Die BBLKRD-Anweisung dient zum Auslesen des Pufferspeicherinhalts der PROFIBUS-Module QJ71PB92D und QJ71PB93D. Die gelesenen Daten die z. B. aus dem Ausgangsbereich des Moduls stammen können, werden zusammenhängend zur CPU übertragen.

Das QJ71PB93 muss durch Setzen des Ausgangssignals Y0A auf die BBLKRD-Anweisung vorbereitet werden. Setzt das PROFIBUS-Modul daraufhin den Eingang X0A, kann die BBLKRD-Anweisung ausgeführt werden. Nach dem Lesen des Pufferspeichers muss das Ausgangssignal Y0A wieder zurückgesetzt werden.

Wertebereiche und Angabe der Operanden:

- Un (Kopfadresse des PROFIBUS-Moduls auf dem Baugruppenträger): 0 bis FF<sub>H</sub> (Es werden nur die ersten beiden Stellen der 3-stelligen Adresse angegeben, z. B. wird die Kopfadresse  $X/Y100$  als  $10<sub>H</sub>$  eingetragen.)
- n1 (Anfangsadresse im Pufferspeicher): Die angegebene Adresse muss vorhanden sein.
- d (Anfangsadresse der Ziel-Operandenbereichs): Der hier angegebene Operand muss existieren
- n2 (Anzahl der zu lesenden Daten) Beim QJ71PB92D: 1 bis 960 Worte (1 bis  $3CO<sub>H</sub>$ ) Beim QJ71PB93D: 1 bis 122 Worte (1 bis  $7A_H$ )

**HINWEISE** *In einem Programmzyklus darf nur eine BBLKRD-Anweisung ausgeführt werden.*

*Die BBLKRD-Anweisung und die BBLKWR-Anweisung (Kapitel 11.2.2) arbeiten unabhängig voneinander.*

*Bei Verwendung der BBLKRD-Anweisung wird die Verzögerungszeit für die Übertragung verlängert.*

*Falls in den Parametern der Master-Station kein Ausgangsmodul eingetragen wurde, wird die BBLKRD-Anweisung nicht ausgeführt.*

**Fehlerquellen** In den folgenden Fällen tritt ein Verarbeitungsfehler auf, das Error Flag SM0 wird gesetzt und in SD0 wird der Fehlercode eingetragen:

- Der eingestellte Wert liegt außerhalb des zulässigen Bereichs (Fehlercode: 4101).
- Durch die Addition der in n1 angegebenen Anfangsadresse und die in n2 angegebene Anzahl von Datenwörtern wird der Adressbereich des Pufferspeichers überschritten (Fehlercode 4101).
- Die in n2 angegebene Anzahl von Datenwörtern ist größer als der zur Verfügung stehende Operandenbereich für die gelesenen Daten, dessen Anfangsadresse in d angegeben ist. (Fehlercode 4101).

### **Beispiel** BBLKRDP

Wenn der Merker M10 gesetzt wird, werden aus dem PROFIBUS-Modul QJ71PB93D mit der Kopfadresse X/Y0 122 Worte ab der Pufferspeicheradresse 0 gelesen und in der CPU ab Datenregister D0 gespeichert.

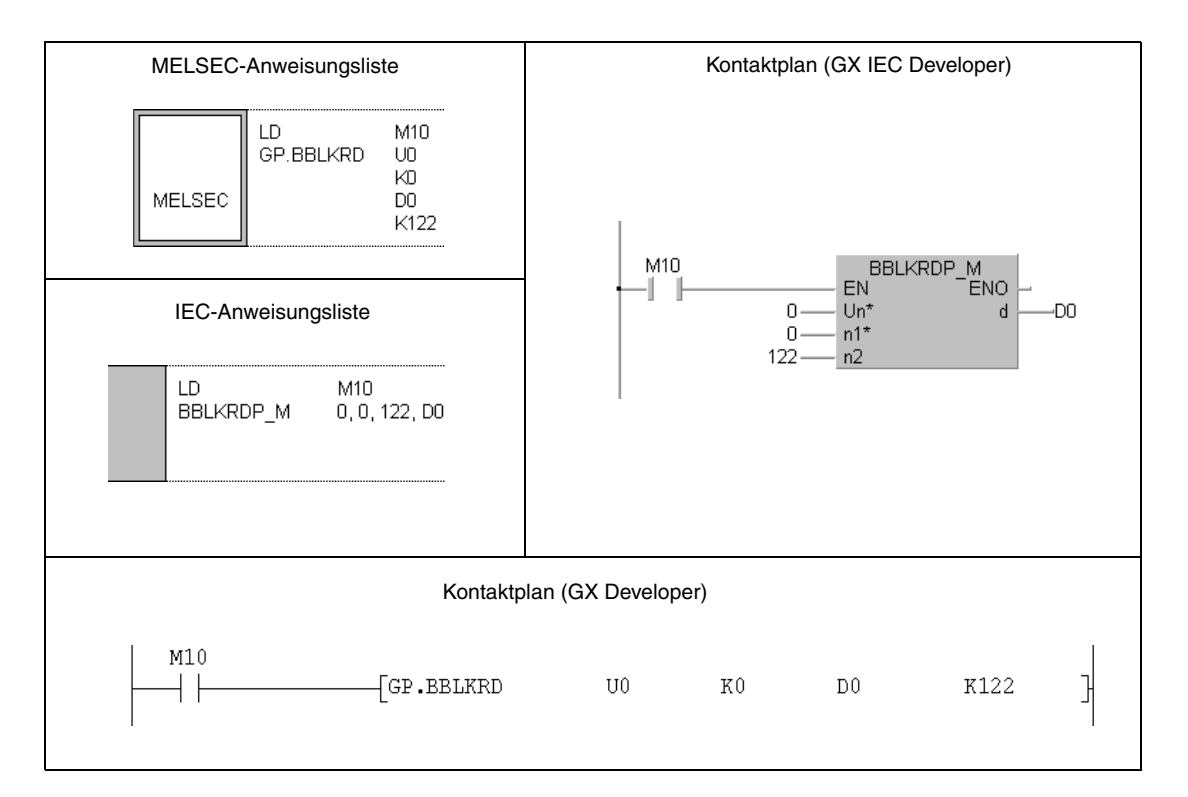

# **11.2.2 BBLKWR, BBLKWRP**

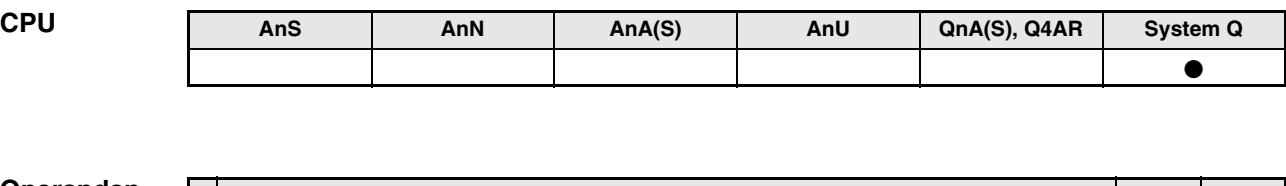

## **Operanden MELSEC Q**

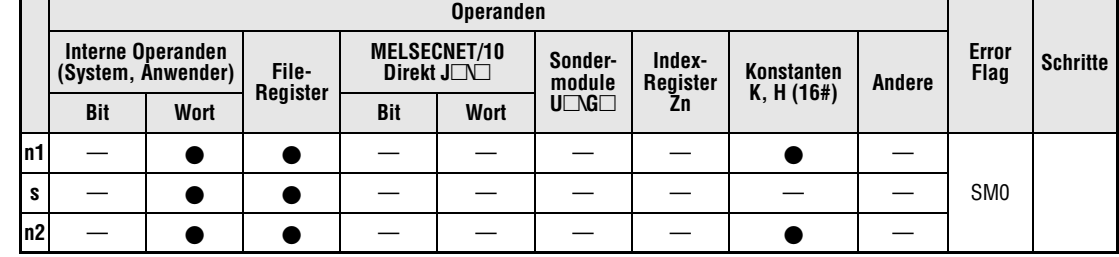

**GX IEC Developer**

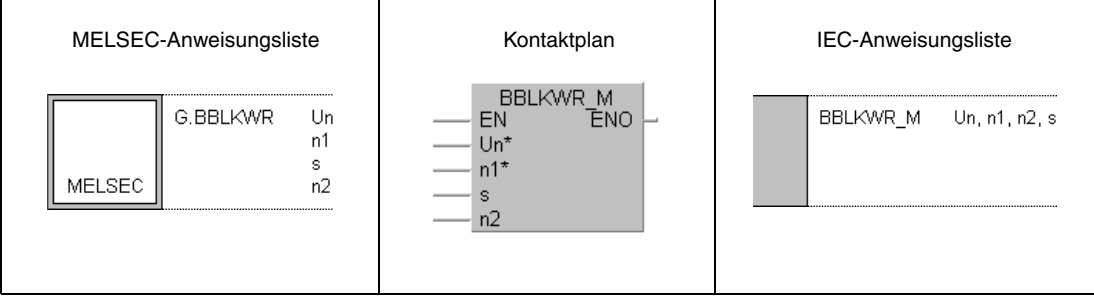

**GX Developer**  $\overline{G}$ -BBLKWR Un n1 s n2  $\mathbb{R}$ 

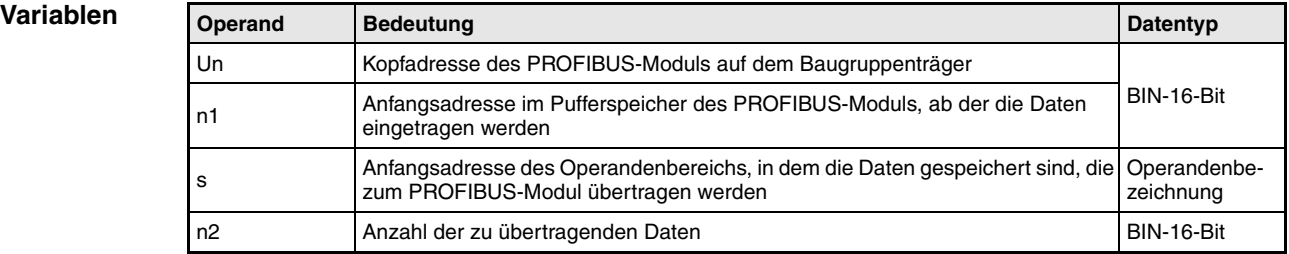

#### **Funktions-Daten in den Pufferspeicher eines PROFIBUS-Moduls schreiben**

#### **weise BBLKWR / BBLKWRP Daten schreiben**

Mit der BBLKWR-Anweisung werden Daten in den Pufferspeicher der PROFIBUS/DP-Module QJ71PB92D und QJ71PB93D eingetragen. Dabei ist eine konsistente Übertragung, z. B. in den Eingangsbereich des Moduls, gewährleistet.

Das QJ71PB93 muss durch Setzen des Ausgangssignals Y0B auf die BBLKWR-Anweisung vorbereitet werden. Setzt das PROFIBUS-Modul daraufhin zur Bestätigung den Eingang X0B, kann die BBLKWR-Anweisung ausgeführt werden. Nach der Übertragung der Daten muss das Ausgangssignal Y0B wieder zurückgesetzt werden.

Wertebereiche und Angabe der Operanden:

- Un (Kopfadresse des PROFIBUS-Moduls auf dem Baugruppenträger): 0 bis FF<sub>H</sub> (Es werden nur die ersten beiden Stellen der 3-stelligen Adresse angegeben, z. B. wird die Kopfadresse X/Y100 als  $10<sub>H</sub>$  eingetragen.)
- n1 (Anfangsadresse im Pufferspeicher): Die angegebene Adresse muss vorhanden sein.

Beim QJ71PB93 ist die Anfangsadresse mit einem Offset von 100<sub>H</sub> versehen. Bei der Angabe von n1 muss daher von der gewünschten Anfangsadresse der Wert 100<sub>H</sub> abgezogen werden. Zum Beispiel wird die Anfangsadresse 100<sub>H</sub> als "0<sub>H</sub>" und die Anfangsadresse  $120_H$  als "20 $H^*$  angegeben.

- s (Anfangsadresse des Quell-Operandenbereichs): Der hier angegebene Operand muss existieren
- n2 (Anzahl der zu lesenden Daten) Beim QJ71PB92D: 1 bis 960 Worte (1 bis  $3CO<sub>H</sub>$ ) Beim QJ71PB93D: 1 bis 122 Worte (1 bis 7AH)

**HINWEISE** *In einem Programmzyklus darf nur eine BBLKWR-Anweisung ausgeführt werden.*

*Die BBLKWR-Anweisung und die BBLKRD-Anweisung (Kapitel 11.2.1) arbeiten unabhängig voneinander.*

*Bei Verwendung der BBLKWR-Anweisung wird die Verzögerungszeit für die Übertragung verlängert.*

*Falls in den Parametern der Master-Station kein Eingangsmodul eingetragen wurde, wird die BBLKWR-Anweisung nicht ausgeführt.*

**Fehlerquellen**

- In den folgenden Fällen tritt ein Verarbeitungsfehler auf, das Error Flag SM0 wird gesetzt und in SD0 wird der Fehlercode eingetragen:
	- Der eingestellte Wert liegt außerhalb des zulässigen Bereichs (Fehlercode: 4101).
	- Durch die Addition der in n1 angegebenen Anfangsadresse und die in n2 angegebene Anzahl von Datenwörtern wird der Adressbereich des Pufferspeichers überschritten (Fehlercode 4101).
	- Die in n2 angegebene Anzahl von Datenwörtern ist größer als der zur Verfügung stehende Operandenbereich für die zu übertragenen Daten, dessen Anfangsadresse in s angegeben ist. (Fehlercode 4101).

### **Beispiel** BBLKWRP

Nach dem Setzen des Merkers M10 werden 122 Worte aus dem Operandenbereich D0 bis D121 der CPU in den Eingangsbereich des PROFIBUS/DP-Slave-Moduls QJ71PB93D übertragen. Der Eingangsbereich beginnt ab der Pufferspeicheradresse 100<sub>H</sub>. Beachten Sie, dass die Anfangsadresse in n1 in diesem Fall mit "0<sub>H</sub>" angegeben wird. Das PROFIBUS/DP-Modul hat die Kopfadresse X/Y0.

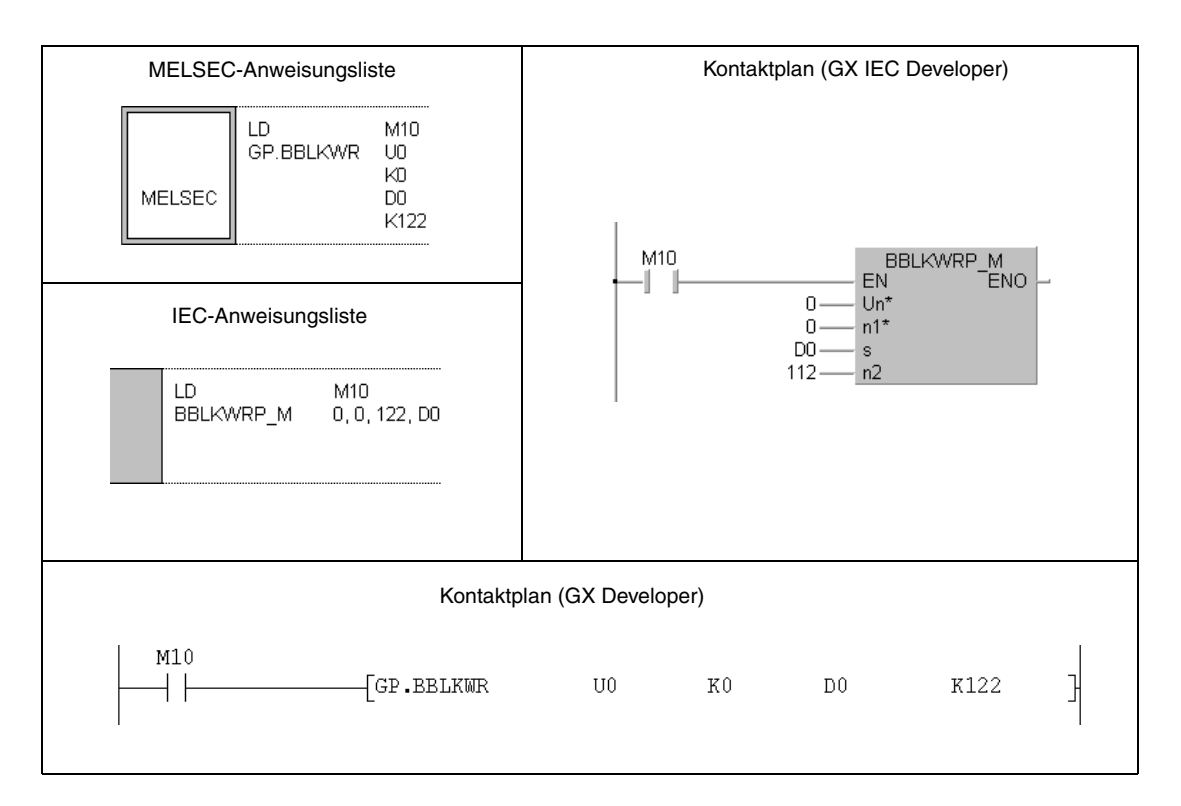

# **11.3 Anweisungen für ETHERNET-Module**

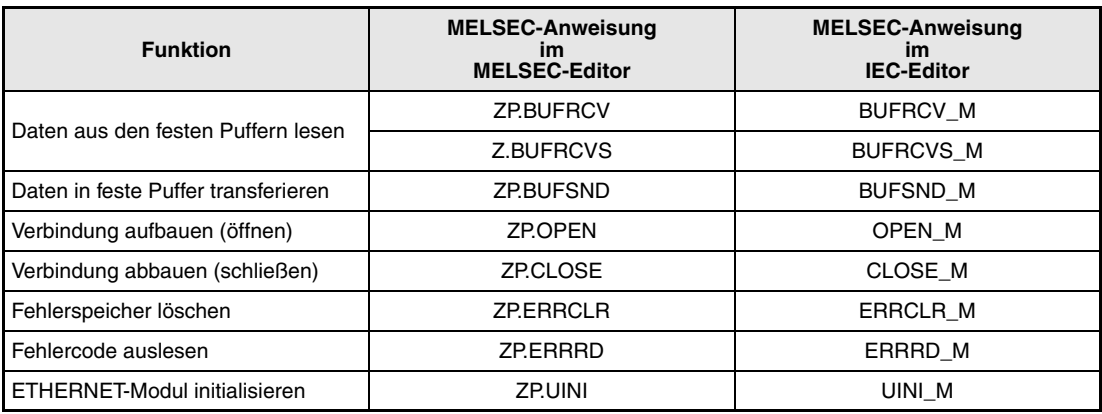

# **11.3.1 BUFRCV**

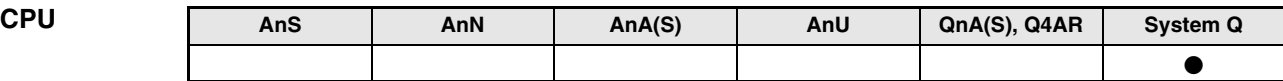

**Operanden MELSEC Q**

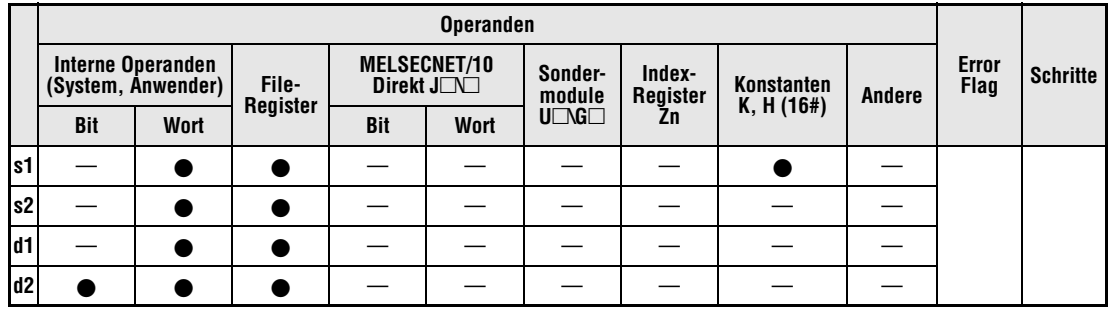

**GX IEC**

**Developer**

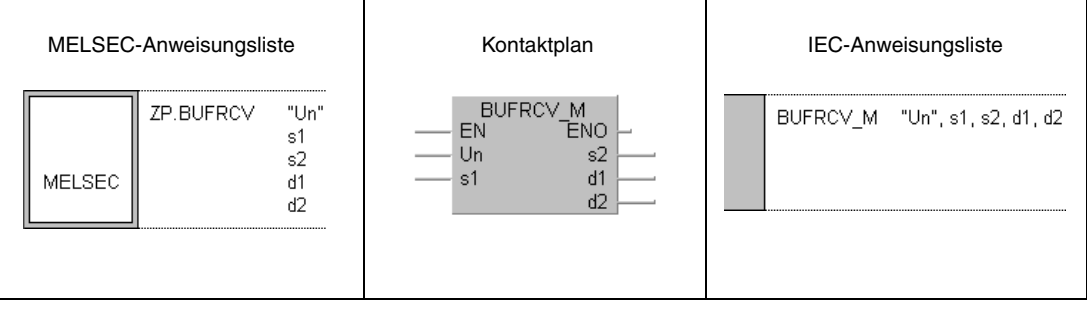

**GX Developer**

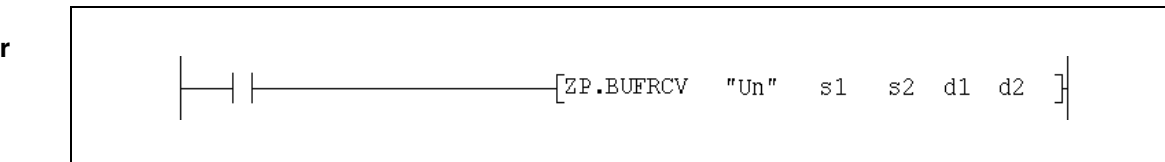

## **Variablen**

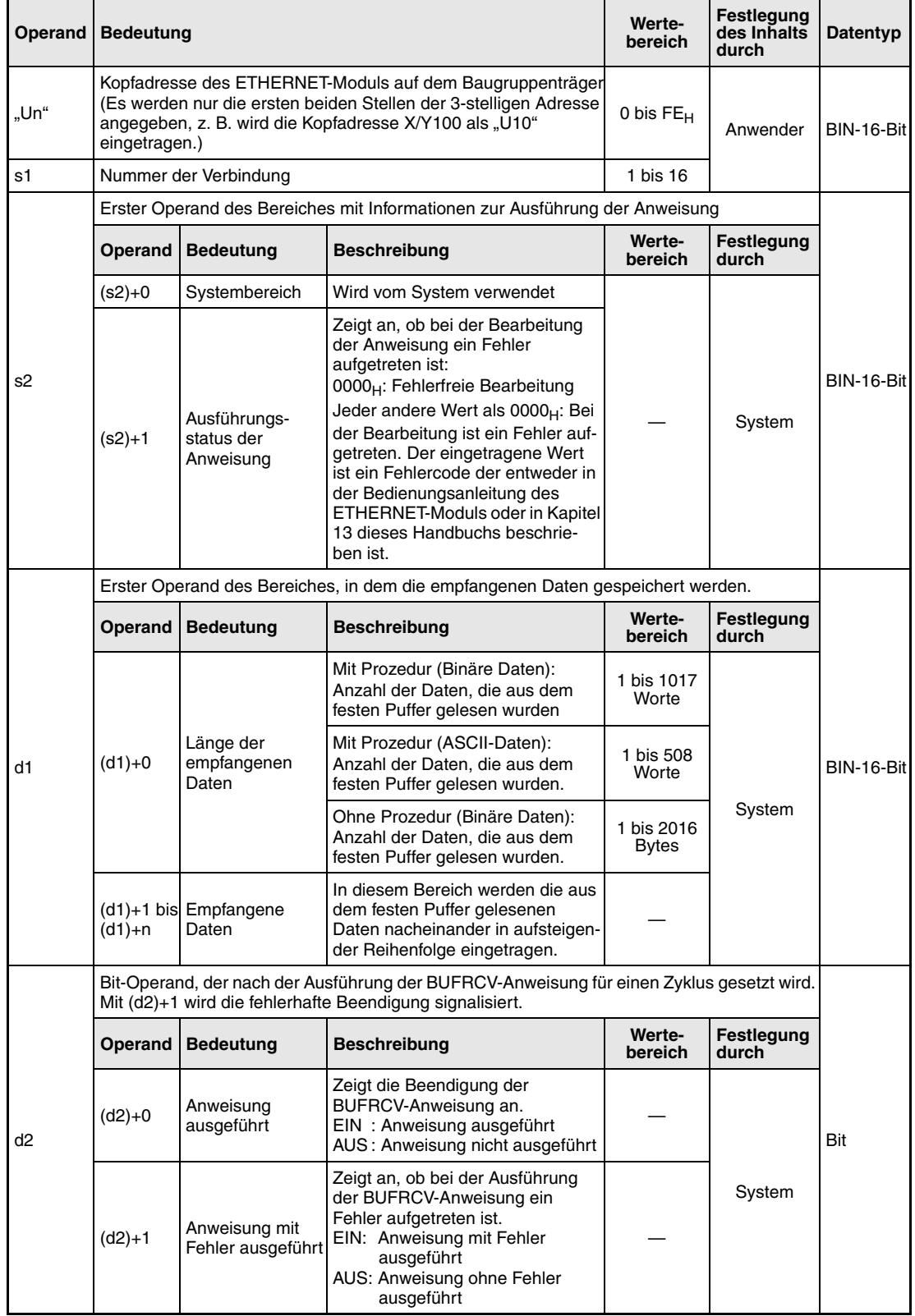

#### **Funktionsweise Daten aus feste Puffer lesen (Aufruf der Anweisung im Hauptprogramm)**

## **BUFRCV Daten lesen**

Daten, die bei der Kommunikation über feste Puffer von einer Partnerstation an ein ETHER-NET-Modul gesendet wurden, können mit der BUFRCV-Anweisung aus dem ETHERNET-Modul gelesen und in der SPS-CPU gespeichert werden. Die BUFRCV-Anweisung wird im Gegensatz zur BUFRCVS-Anweisung im Hauptprogramm verwendet. Mit d1 wird angegeben, wo die Daten abgelegt werden sollen:

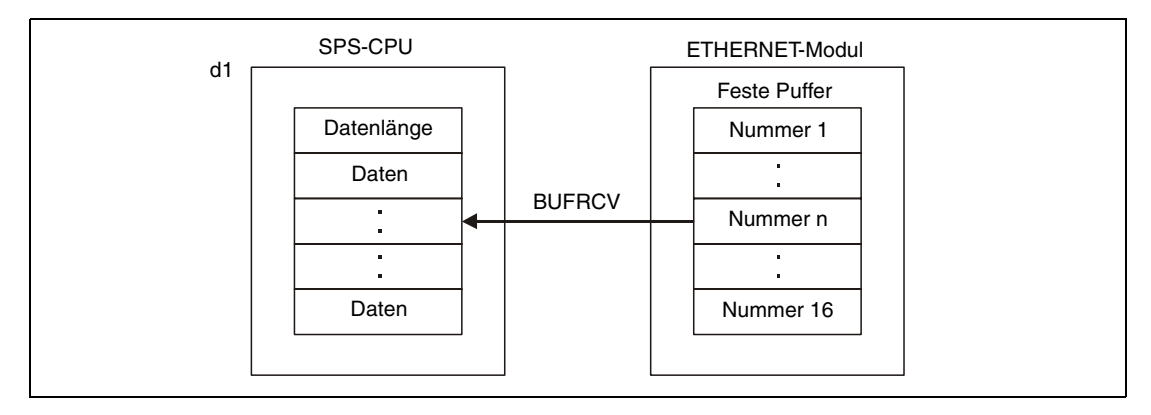

Ob die Ausführung der BUFRCV-Anweisung beendet ist, kann anhand der Bit-Operanden (d2)+0 und (d2)+1 überprüft werden:

- Der Bit-Operand (d2)+0 wird gesetzt, wenn die END-Anweisung des Zyklus ausgeführt wird, in dem die BUFRCV-Anweisung beendet wurde. Bei der nächsten Bearbeitung der END-Anweisung wird dieser Bit-Operand wieder zurückgesetzt.
- Der Bit-Operand (d2)+1 zeigt einen Fehler bei der Ausführung der BUFRCV-Anweisung an. Bei fehlerfreier Ausführung bleibt dieser Bit-Operand zurückgesetzt. Bei einem Fehler dagegen wird (d2)+1 gesetzt, wenn die END-Anweisung des Zyklus ausgeführt wird, in dem die BUFRCV-Anweisung beendet wurde. Bei der nächsten Bearbeitung der END-Anweisung wird der in (d2)+1 angegebene Bit-Operand wieder zurückgesetzt.

Die folgende Abbildung zeigt den Signalverlauf bei Ausführung der BUFRCV-Anweisung:

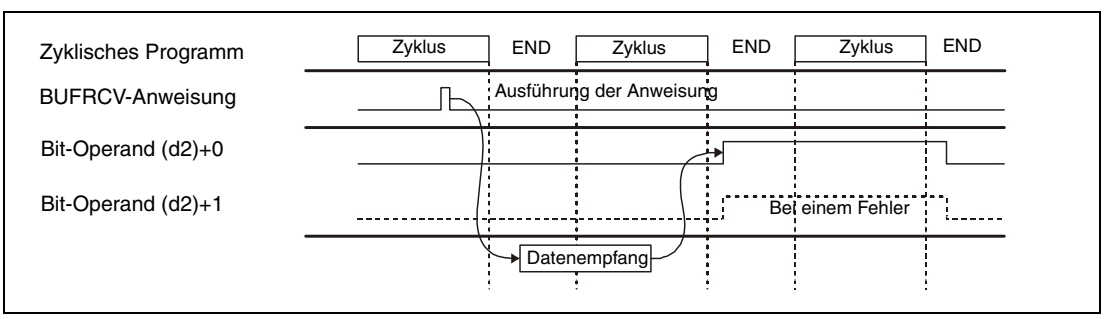

Die BUFRCV-Anweisung kann ausgeführt werden, wenn durch das ETHERNET-Modul angezeigt wird, dass Daten empfangen wurden. Dazu wird in der Pufferspeicheradresse 5005<sub>H</sub> des ETHERNET-Moduls ein Bit gesetzt. Für jede der 16 möglichen Verbindungen ist hier ein Bit reserviert.

## **HINWEIS** *Empfangene Daten derselben Verbindung können nicht gleichzeitig mit der BUFRCV- (für Hauptprogramme) und der BUFRCVS-Anweisung (für Interrupt-Programme) gelesen werden.*

**Fehlerquellen**

- Wenn die BUFRCV-Anweisung fehlerhaft ausgeführt wurde, wird der Operand (d2)+1 gesetzt und der entsprechende Fehlercode wird in (s2)+1 gespeichert. Detaillierte Angaben zu den einzelnen Fehlercodes entnehmen Sie bitte den folgenden Anleitungen:
	- Bei einem Fehlercode bis 4FFF<sub>H</sub> finden Sie Hinweise zur Fehlerbehebung in diesem Handbuch (Kapitel 13).
	- $\bullet$  Bei einem Fehlercode ab C001<sub>H</sub> finden Sie detaillierte Angaben in der Bedienungsanleitung zu den ETHERNET-Modulen des System Q.

### **Beispiel** BUFRCV

Das folgende Programm liest die über Verbindung 1 empfangenden Daten aus den festen Puffern. Das ETHERNET-Modul belegt in der SPS den Adressbereich von X/Y0 bis X/Y1F.

● IEC-Editoren (Auf der nächsten Seite ist dieses Beispiel in der MELSEC-Anweisungliste und dem Kontaktplan des GX Developers dargestellt.)

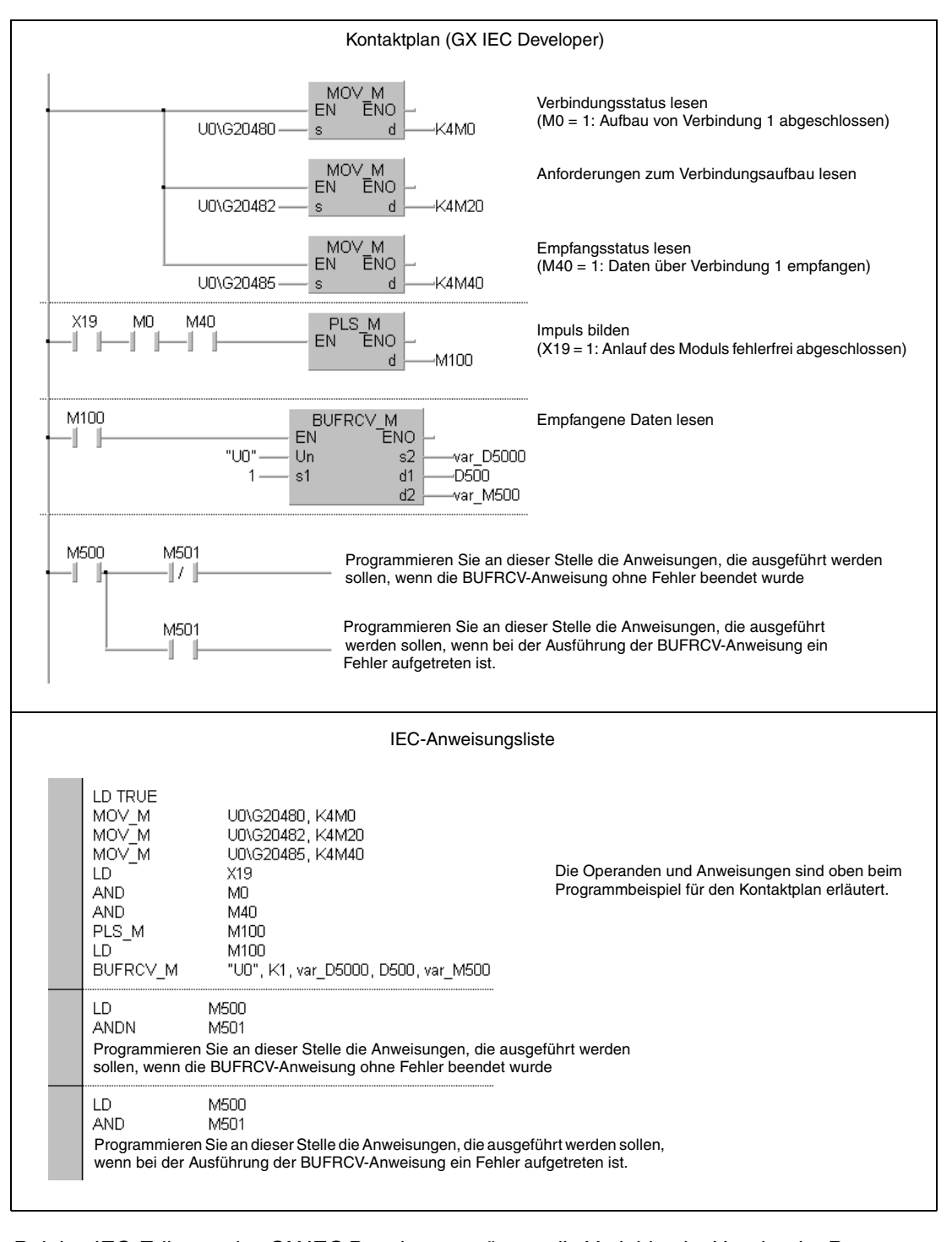

**HINWEIS** *Bei den IEC-Editoren des GX IEC Developers müssen die Variablen im Header der Programmorganisationseinheit (POE) definiert werden. Ohne Variablendefinition werden beim Überprüfen oder Kompilieren des Programms Fehler gemeldet.*

*Weitere Informationen finden Sie im Abs. 3.5.2 "Array- und Registeradressierung im GX IEC Developer" dieser Programmieranleitung.* 

● MELSEC-Anweisungliste und Kontaktplan des GX Developers Die Operanden und Anweisungen sind auf der vorherigen Seite beim Programmbeispiel für den Kontaktplan des GX IEC Developers erläutert.

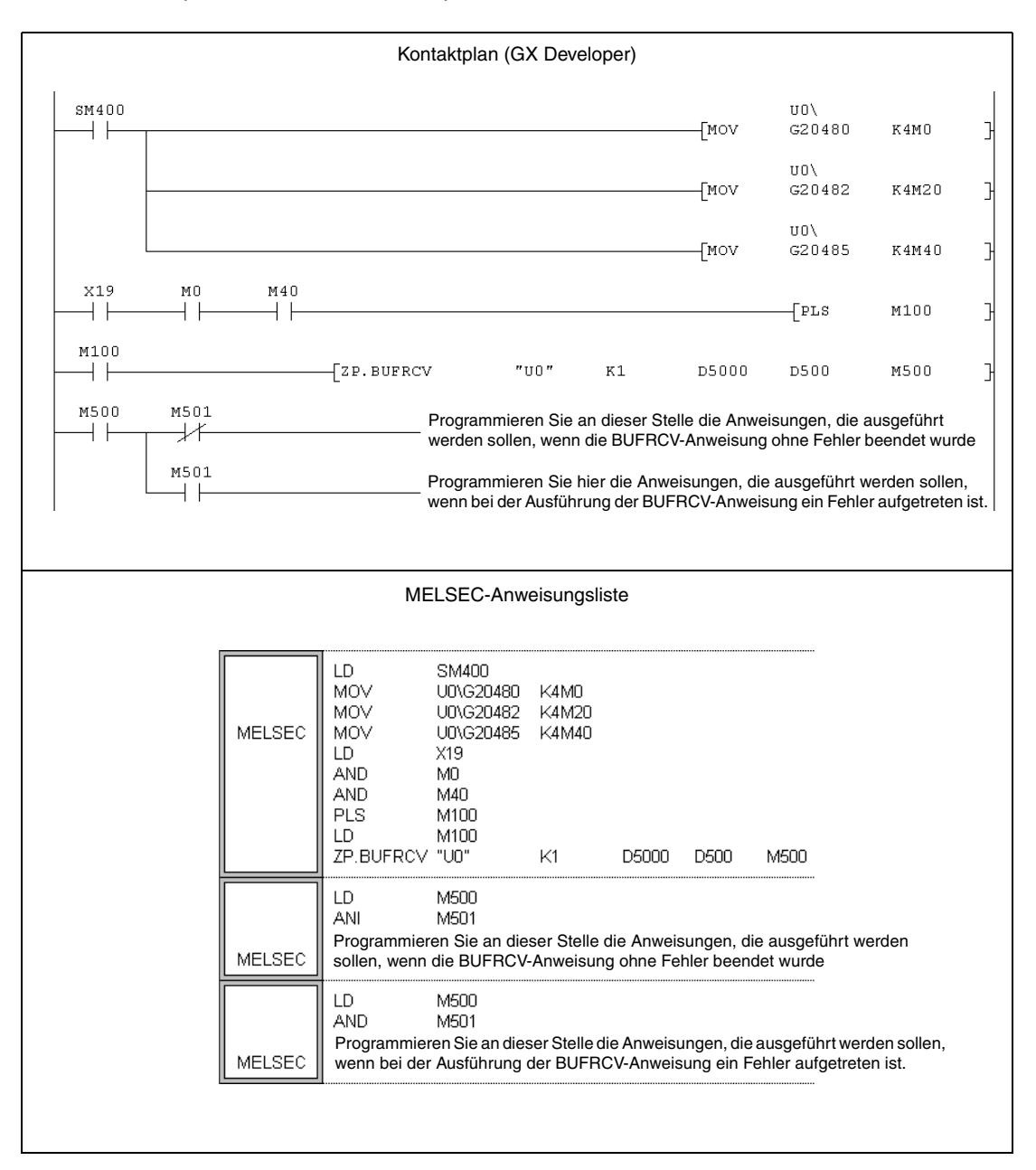

# **11.3.2 BUFRCVS**

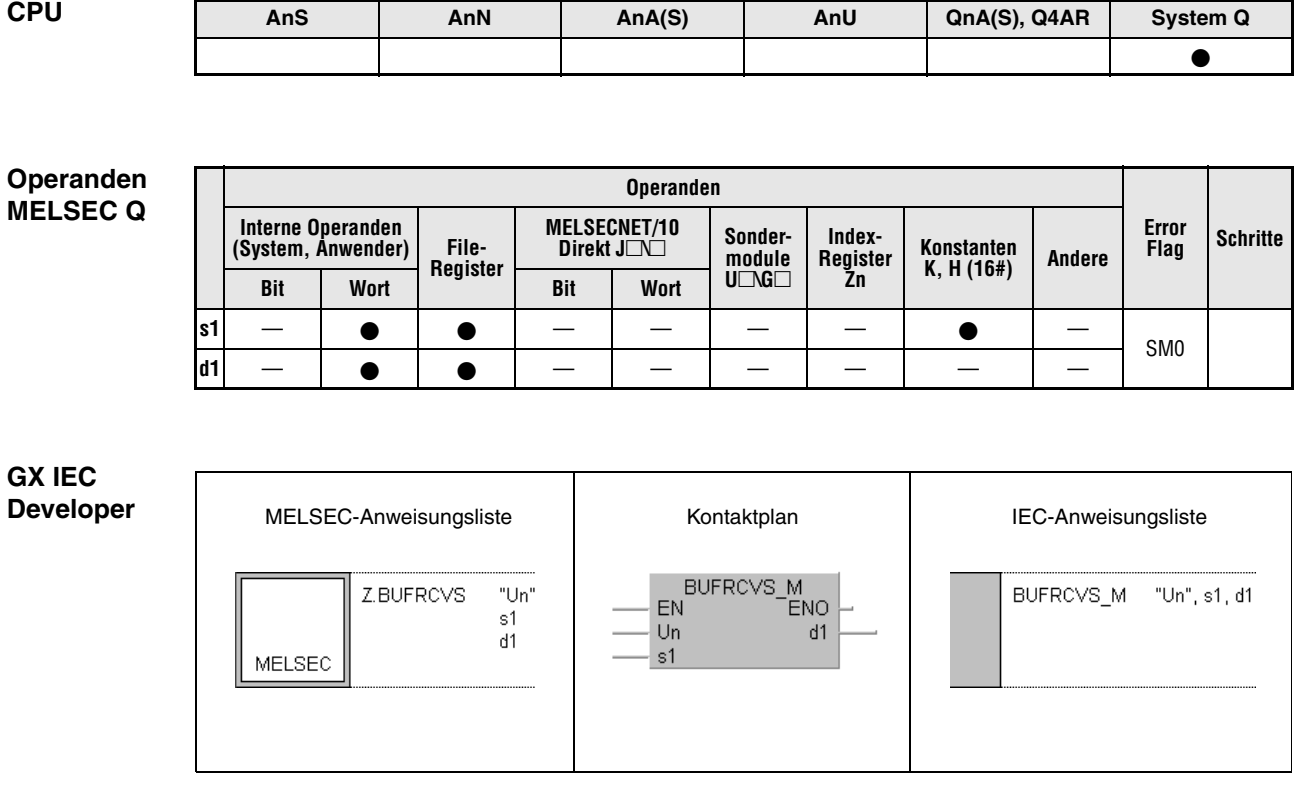

**GX Developer**  $\begin{bmatrix} z. \text{BUFRCVS} \end{bmatrix}$ "Un"  $\mathfrak{sl}$  dl  $\mathbb{R}^2$ 

## **Variablen**

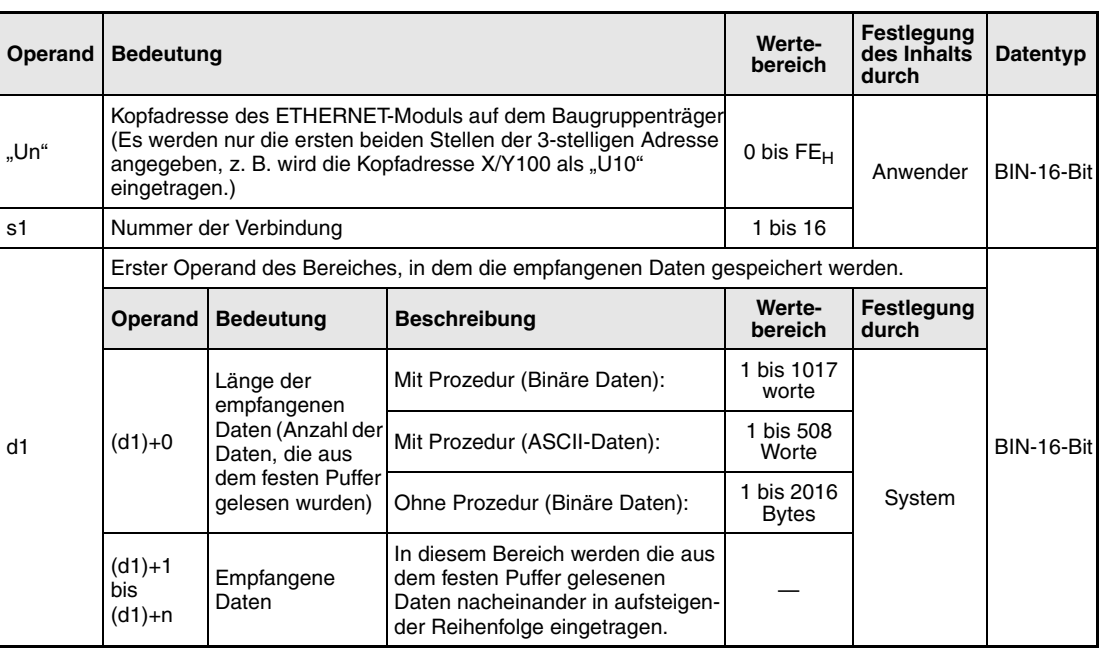

#### **Funktions-Daten aus feste Puffer lesen (Aufruf der Anweisung in einem Interrupt-Programm)**

#### **weise BUFRCVS Daten lesen**

Daten, die bei der Kommunikation über feste Puffer von einer Partnerstation an ein ETHER-NET-Modul gesendet wurden, können mit der BUFRCVS-Anweisung aus dem ETHERNET-Modul gelesen und in der SPS-CPU gespeichert werden. Die BUFRCVS-Anweisung wird im Gegensatz zur BUFRCV-Anweisung in einem Interrupt-Programm verwendet. Mit d1 wird angegeben, wo die Daten abgelegt werden sollen:

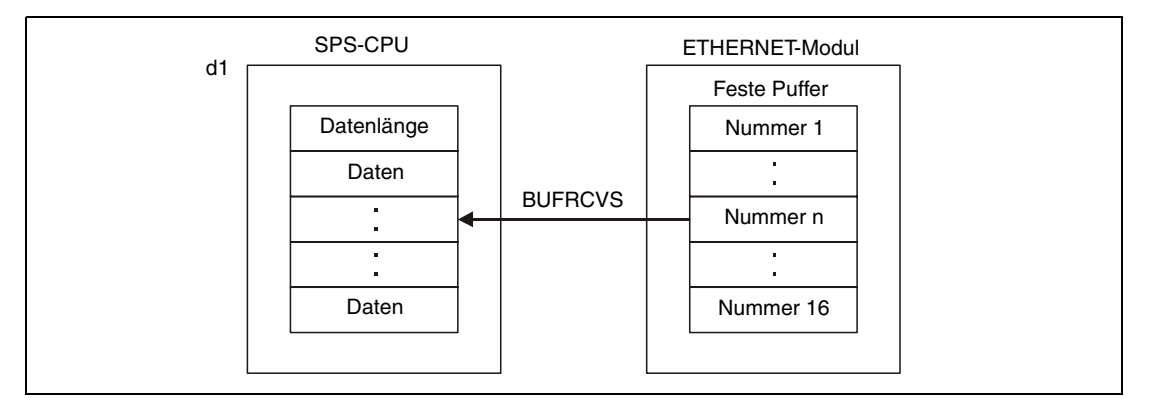

Die Übertragung der Daten wird in einem Zylus abgeschlossen. Die folgende Abbildung zeigt den Signalverlauf bei Ausführung der BUFRCVS-Anweisung:

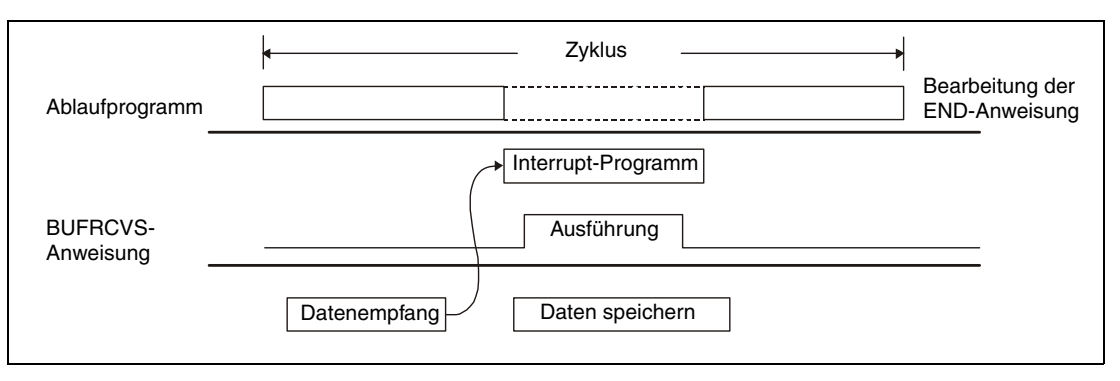

Um Empfangsdaten über ein Interrupt-Programm auszulesen, ist es notwendig, dass die Interrupt-Einstellungen und die Interrupt-Pointer mit dem GX (IEC) Developer parametriert werden.

**HINWEISE** *Empfangene Daten derselben Verbindung können nicht gleichzeitig mit der BUFRCV- (für Hauptprogramme) und der BUFRCVS-Anweisung (für Interrupt-Programme) gelesen werden.*

> *Die BUFRCVS-Anweisung kann auch in Verbindung mit einem Schnittstellenmodul QJ71C24 eingesetzt werden.*

#### **Fehlerquellen** Wenn bei der Ausführung der BUFRCVS-Anweisung ein Fehler aufgetreten ist, wird das Error Flag SM0 gesetzt und in SD0 ein Fehlercode eingetragen. Detaillierte Angaben zu den Fehlercodes entnehmen Sie bitte den folgenden Anleitungen:

- Bei einem Fehlercode bis 4FFF<sub>H</sub> finden Sie Hinweise zur Fehlerbehebung in diesem Handbuch (Kapitel 13).
- $\bullet$  Bei einem Fehlercode ab C001<sub>H</sub> finden Sie detaillierte Angaben in der Bedienungsanleitung zu den ETHERNET-Modulen des System Q.

## **Beispiel** BUFRCVS

Das folgende Programm liest die über Verbindung 2 empfangenden Daten aus den festen Puffern des ETHERNET-Moduls mit der Kopfadresse X/Y0.

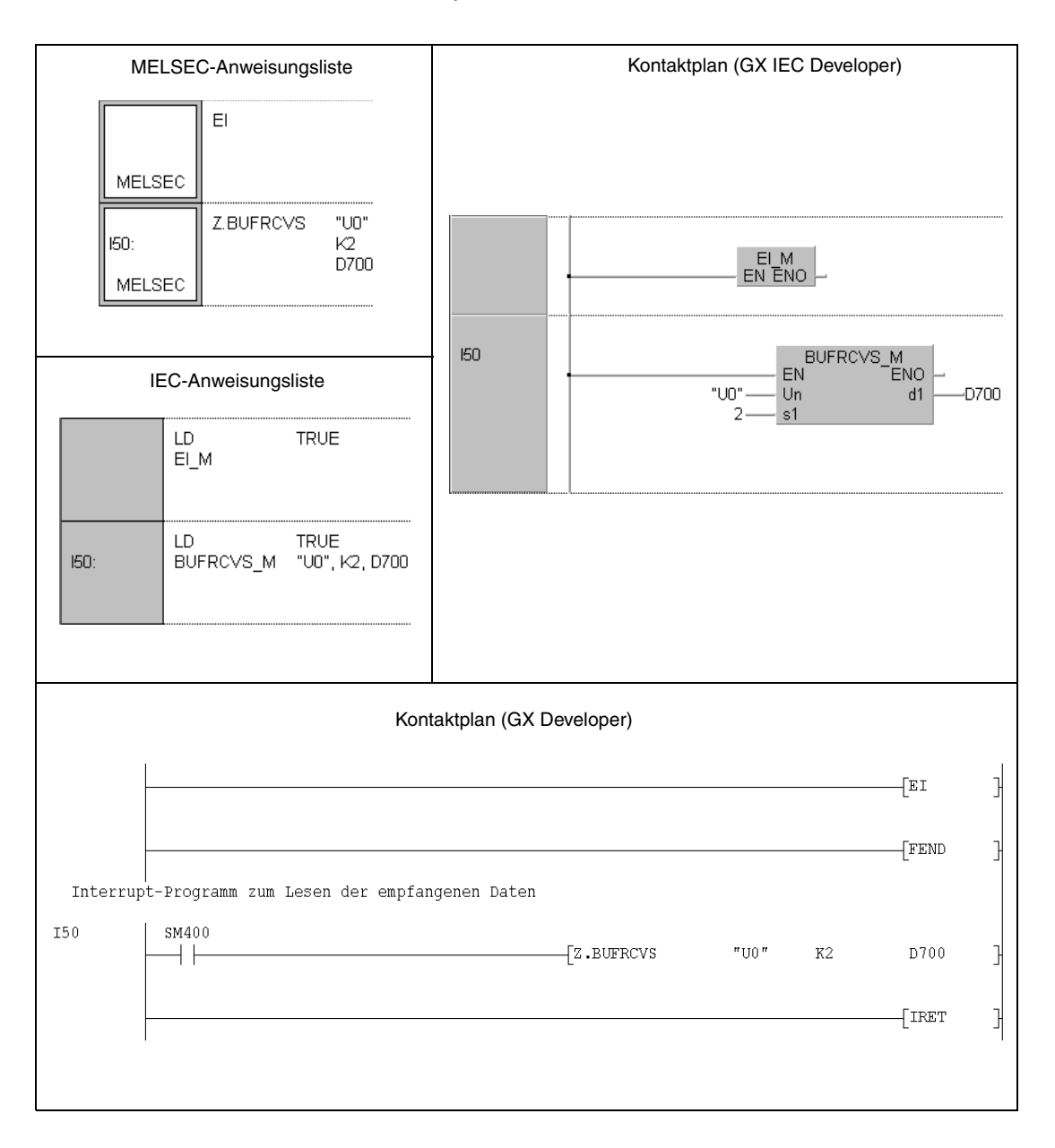

# **11.3.3 BUFSND**

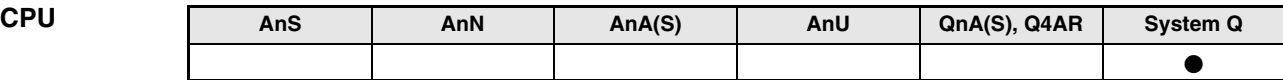

**Operanden MELSEC Q**

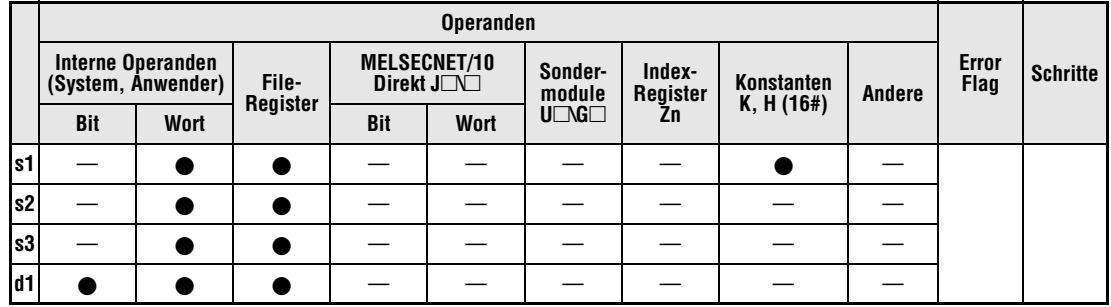

**GX IEC**

**Developer**

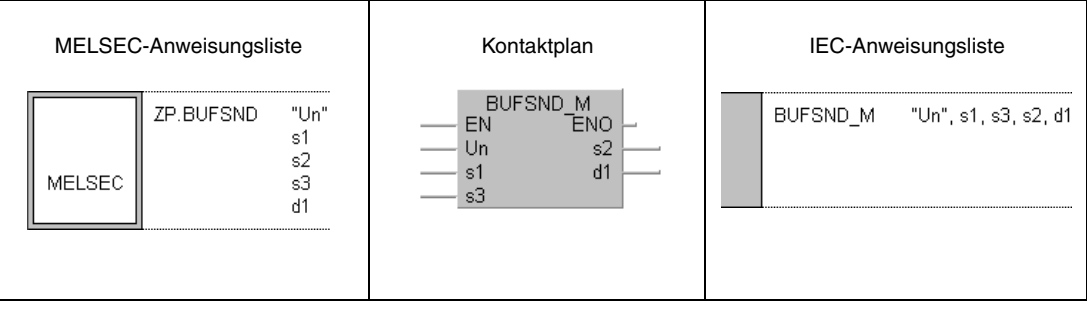

**GX Developer**

 $\frac{1}{2}$  $\left\{ \text{ZP.BUFSND} \text{ "Un" s1 s2 s3 d1} \right\}$ ΗF

## **Variablen**

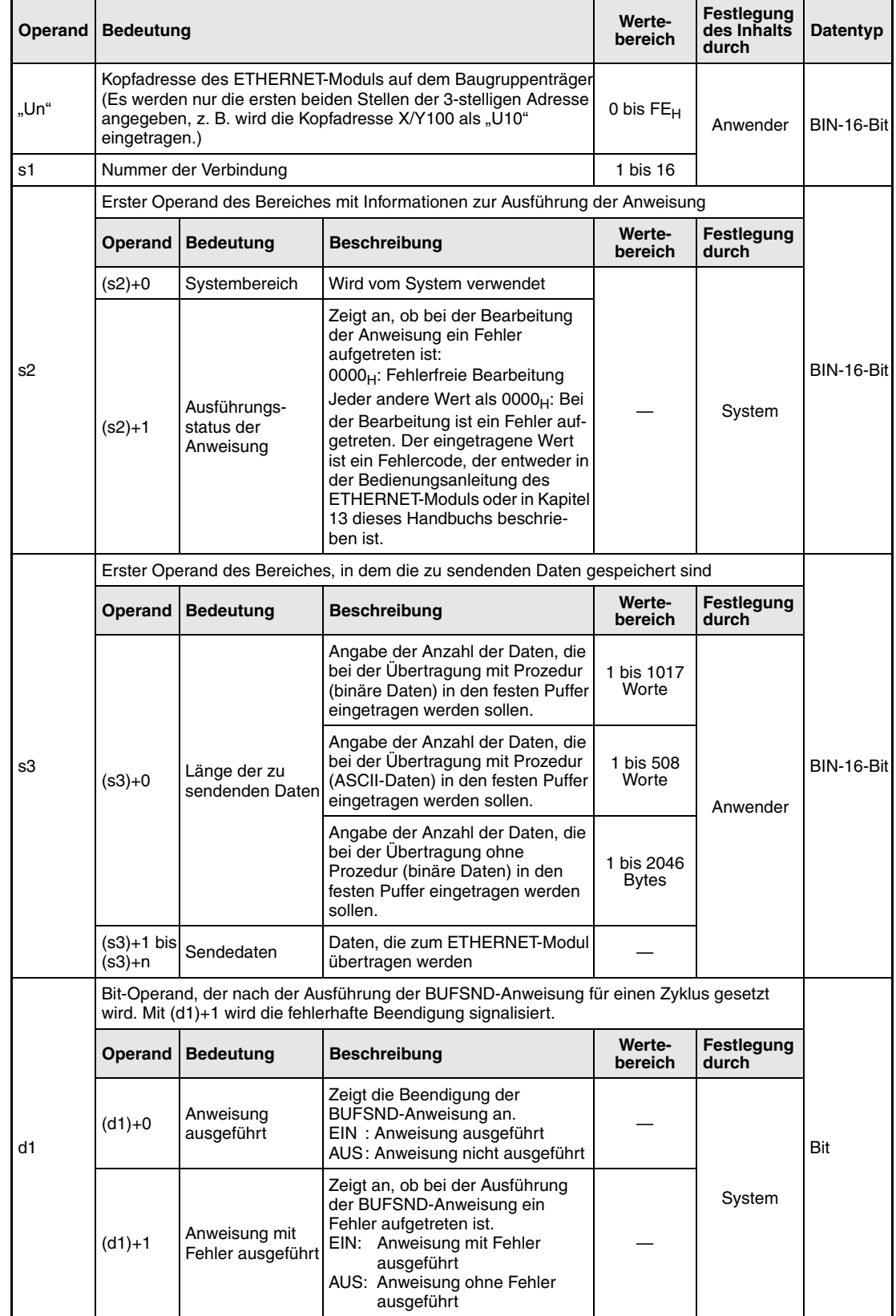

#### **Funktions-Daten in feste Puffer eintragen**

#### **weise BUFSND Daten schreiben**

Daten, die bei der Kommunikation über feste Puffer an eine an ein ETHERNET-Modul angeschlossene Partnerstation gesendet werden sollen, können mit der BUFSND-Anweisung an das ETHERNET-Modul übertragen werden. Die Daten sind in der CPU ab dem unter (s3)+1 angegebenen Operanden gespeichert:

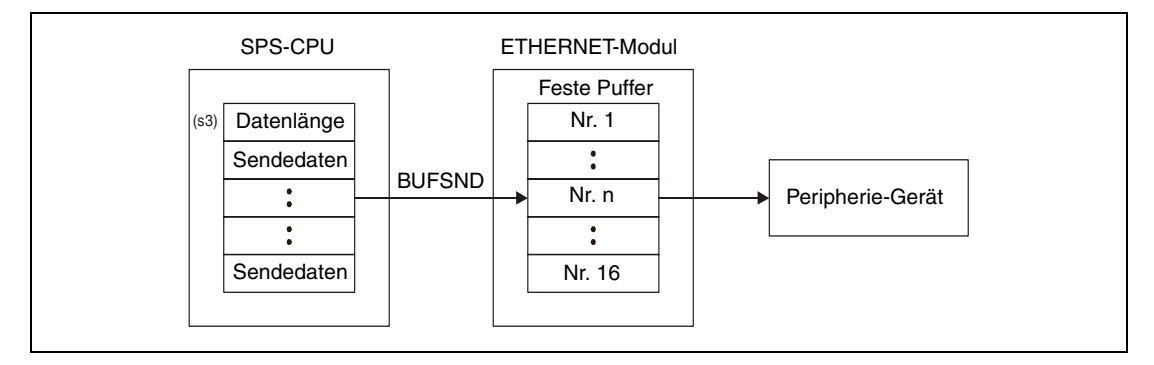

Ob die Ausführung der BUFSND-Anweisung beendet ist, kann anhand der Bit-Operanden (d1)+0 und (d1)+1 überprüft werden:

- Der Bit-Operand (d1)+0 wird gesetzt, wenn die END-Anweisung des Zyklus ausgeführt wird, in dem die BUFSND-Anweisung beendet wurde. Bei der nächsten Bearbeitung der END-Anweisung wird der in (d1)+0 angegebene Bit-Operand wieder zurückgesetzt.
- Der Bit-Operand (d1)+1 zeigt einen Fehler bei der Ausführung der BUFSND-Anweisung an. Bei fehlerfreier Ausführung bleibt dieser Bit-Operand zurückgesetzt. Bei einem Fehler jedoch wird (d1)+1 gesetzt, wenn die END-Anweisung des Zyklus ausgeführt wird, in dem die BUFSND-Anweisung beendet wurde. Bei der nächsten Bearbeitung der END-Anweisung wird der in (d1)+1 angegebene Bit-Operand wieder zurückgesetzt.

Die folgende Abbildung zeigt den Signalverlauf bei Ausführung der BUFSND-Anweisung:

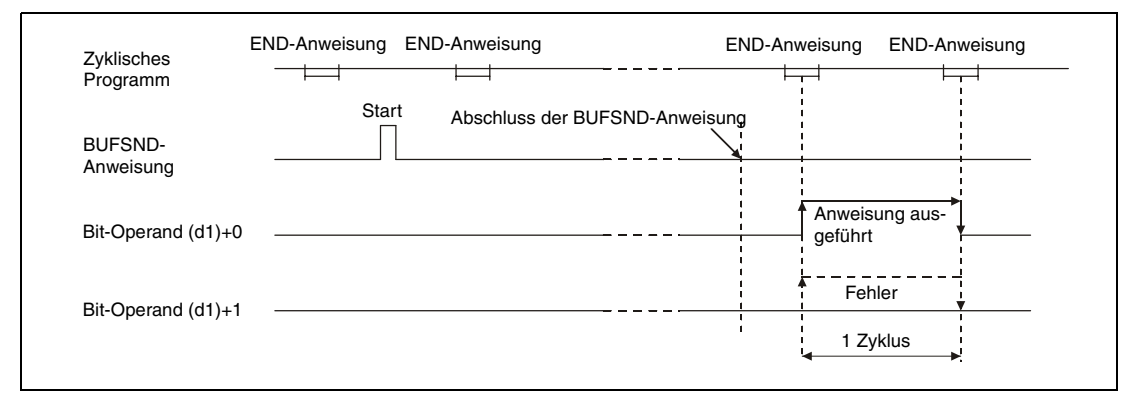

Die BUFSND-Anweisung wird ausgeführt, wenn die Eingangsbedingung der Anweisung erfüllt ist.

**Fehlerquellen** Wenn die BUSND-Anweisung fehlerhaft ausgeführt wurde, wird der Operand (d1)+1 gesetzt und der entsprechende Fehlercode wird in (s2)+1 gespeichert. Detaillierte Angaben zu den einzelnen Fehlercodes entnehmen Sie bitte den folgenden Anleitungen:

- Bei einem Fehlercode bis 4FFF<sub>H</sub> finden Sie Hinweise zur Fehlerbehebung in diesem Handbuch (Kapitel 13).
- $\bullet$  Bei einem Fehlercode ab C001<sub>H</sub> finden Sie detaillierte Angaben in der Bedienungsanleitung zu den ETHERNET-Modulen des System Q.

### **Beispiel** BUFSND

Das folgende Programm trägt Daten in den festen Puffer der Verbindung 1 ein. Das ETHER-NET-Moduls hat die Kopfadresse X/Y0.

● IEC-Editoren (Auf der nächsten Seite ist dieses Beispiel in der MELSEC-Anweisungliste und dem Kontaktplan des GX Developers dargestellt.)

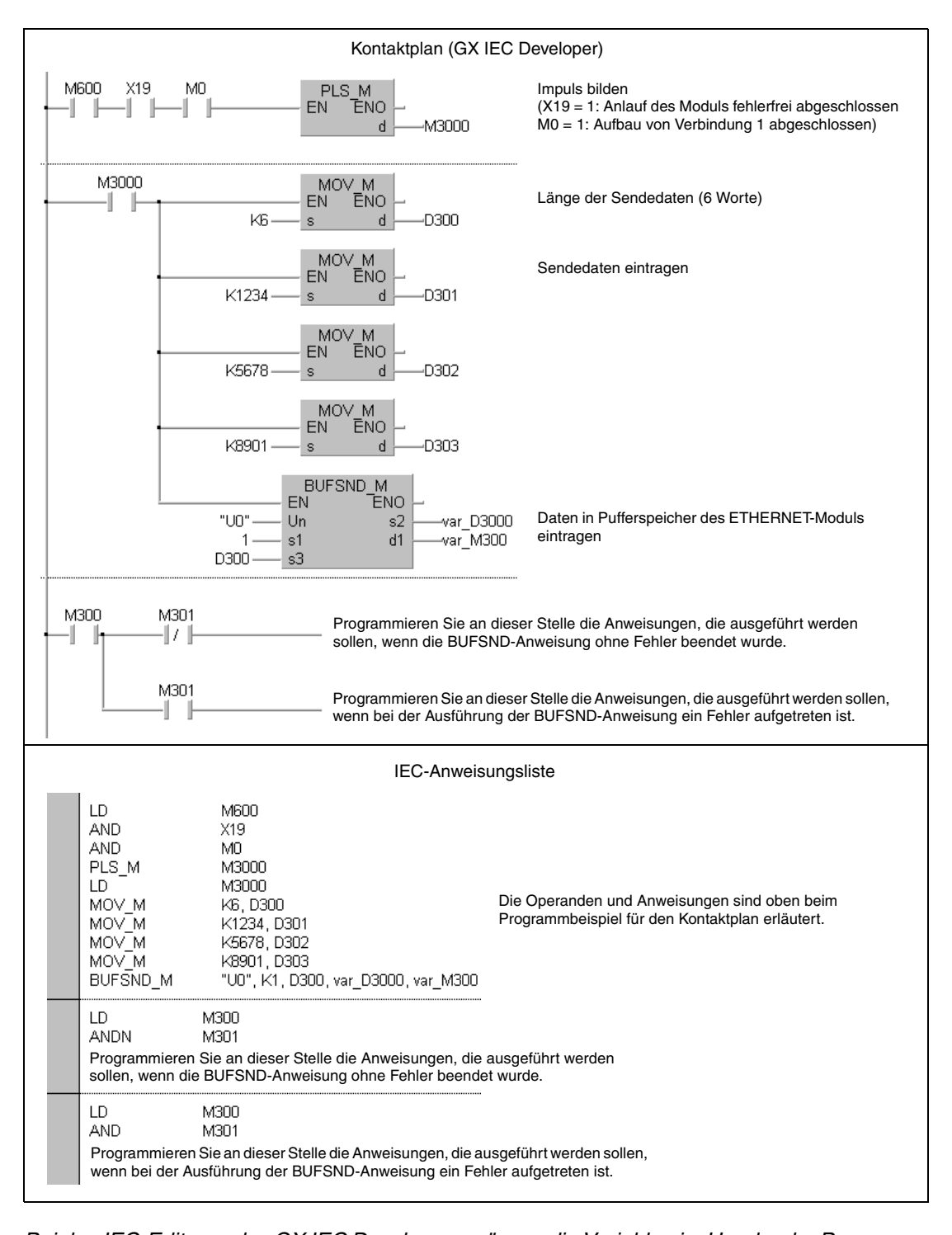

**HINWEIS** *Bei den IEC-Editoren des GX IEC Developers müssen die Variablen im Header der Programmorganisationseinheit (POE) definiert werden. Ohne Variablendefinition werden beim Überprüfen oder Kompilieren des Programms Fehler gemeldet.*

*Weitere Informationen finden Sie im Abs. 3.5.2 "Array- und Registeradressierung im GX IEC Developer" dieser Programmieranleitung.*

● MELSEC-Anweisungliste und Kontaktplan des GX Developers Die Operanden und Anweisungen sind auf der vorherigen Seite beim Programmbeispiel für den Kontaktplan des GX IEC Developers erläutert.

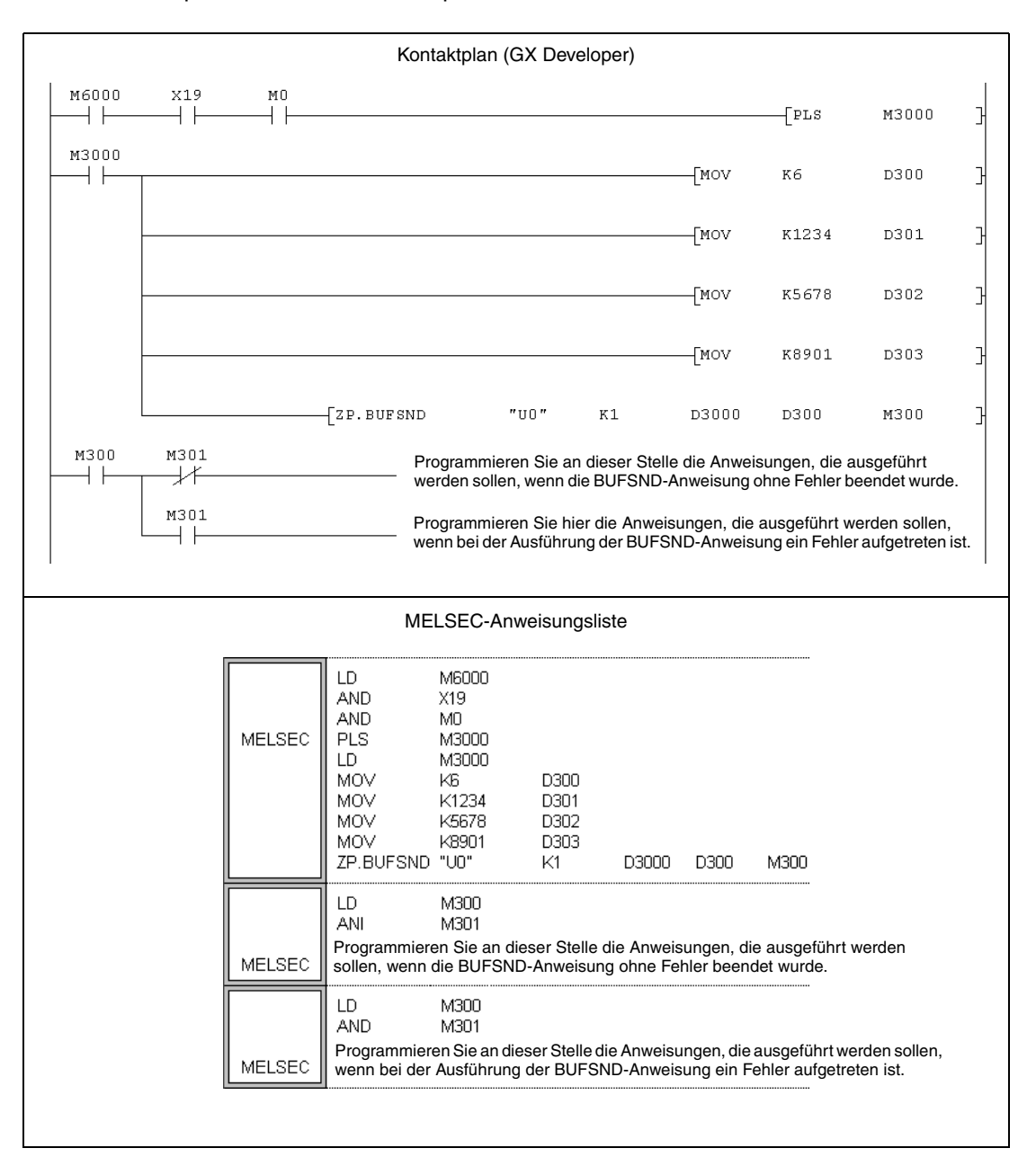

# **11.3.4 OPEN**

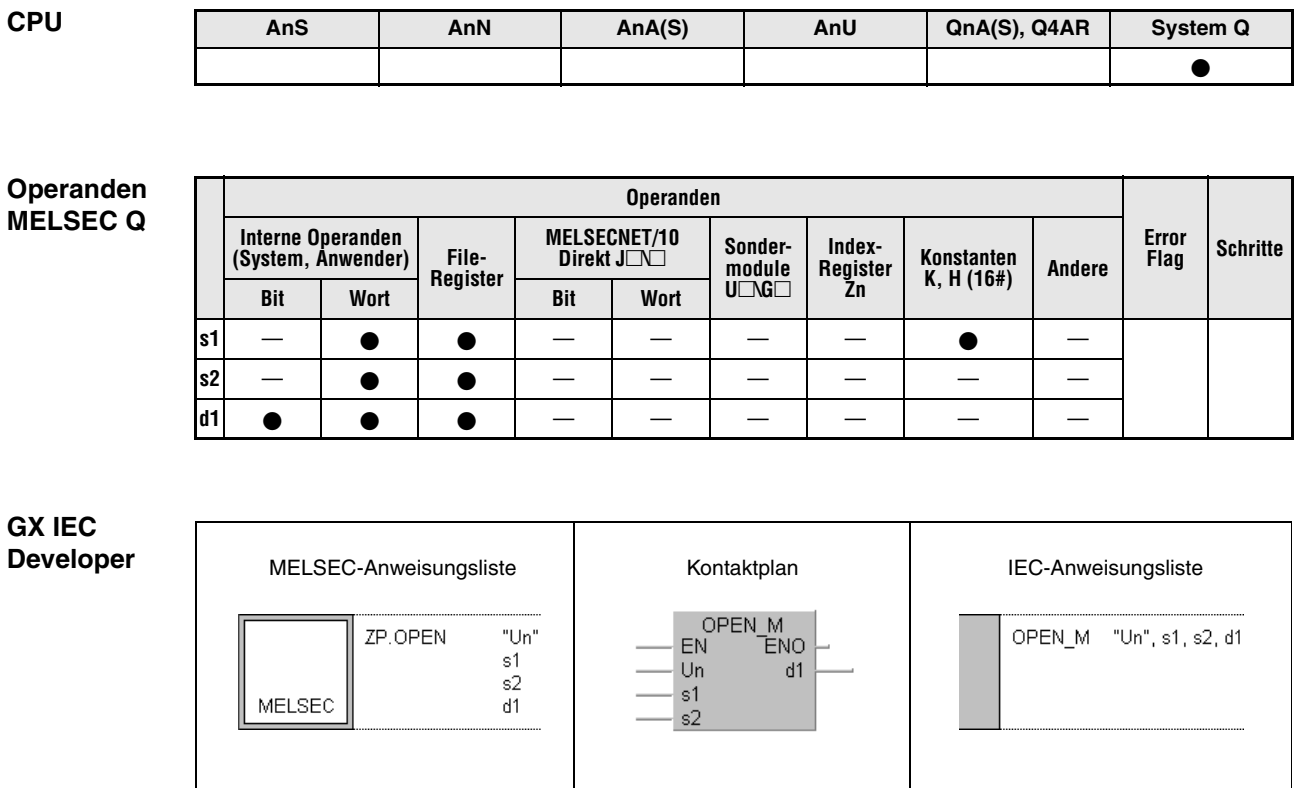

**GX Developer**  $\overline{1}$  zp.open ]<br>|  $\text{"Un"} \quad \texttt{s1} \quad \texttt{s2} \quad \texttt{d1}$ 

## **Variablen**

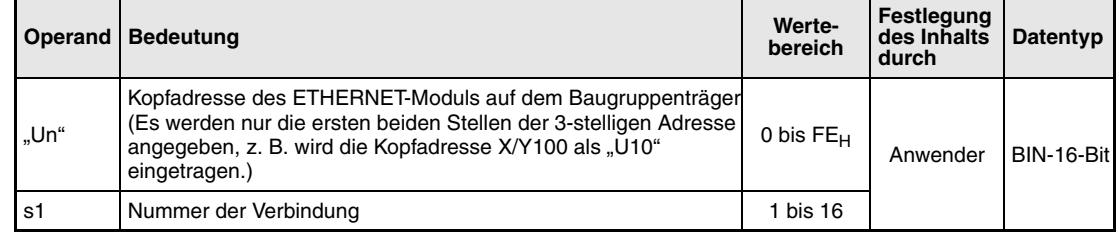

## **Variablen**

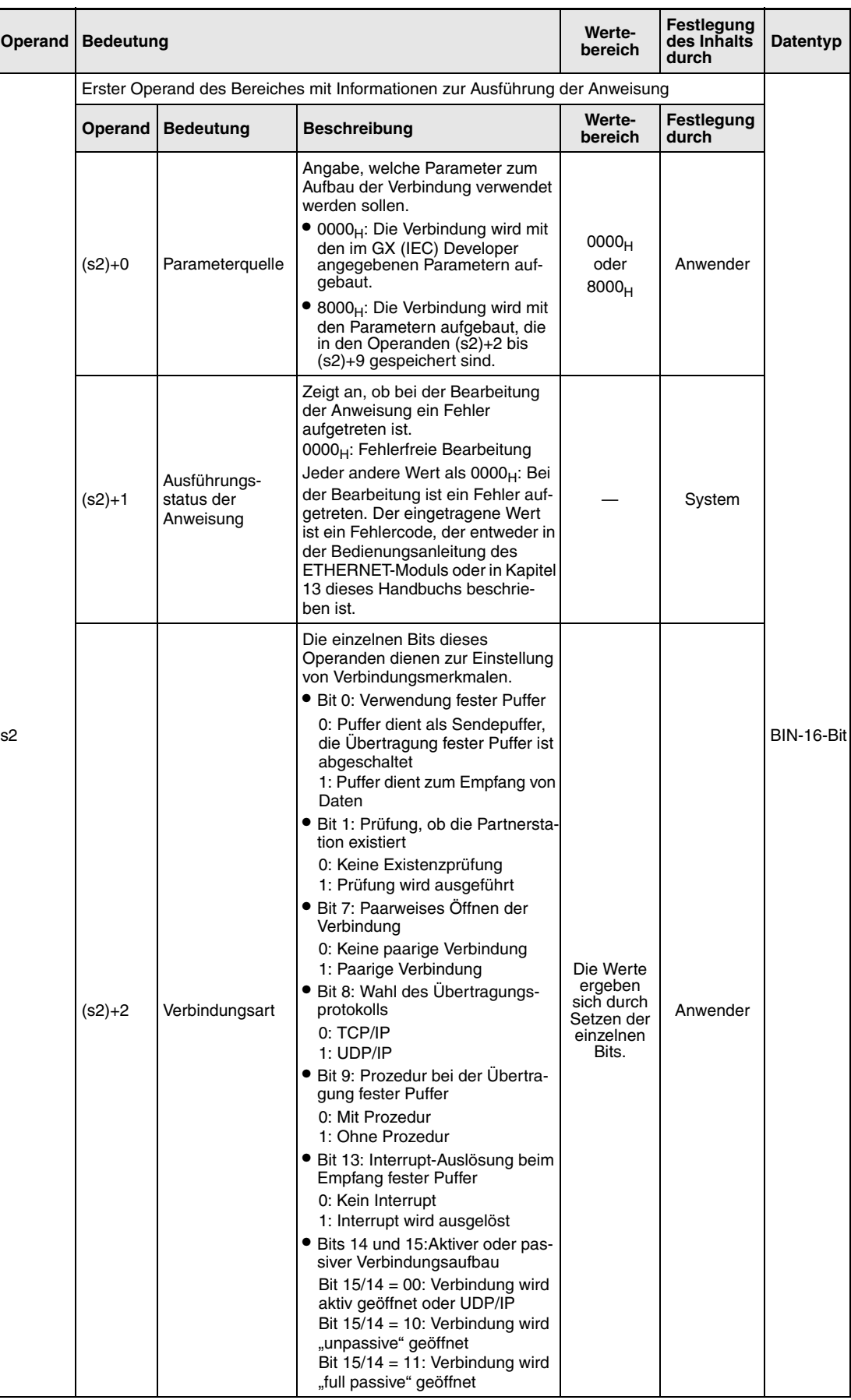
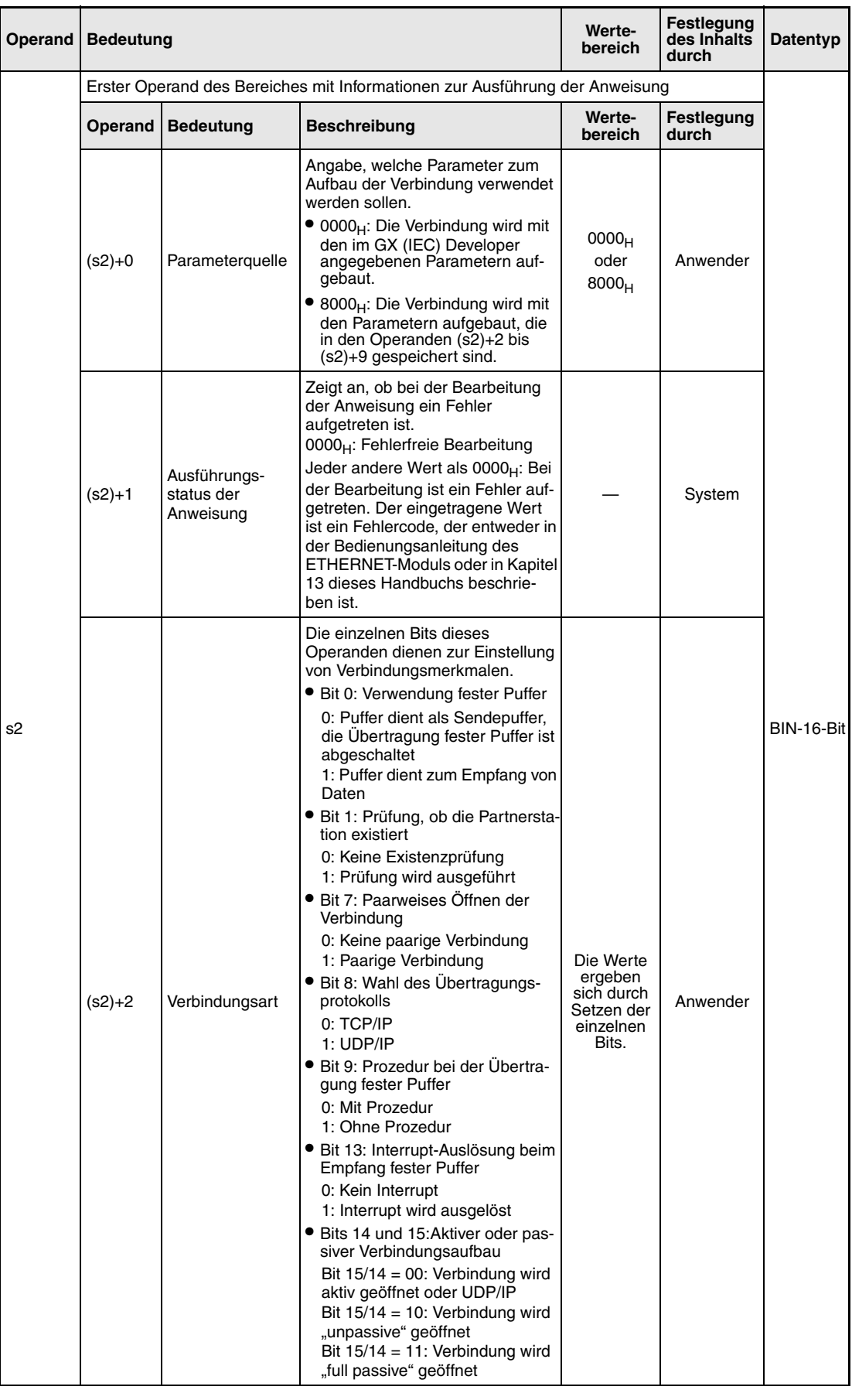

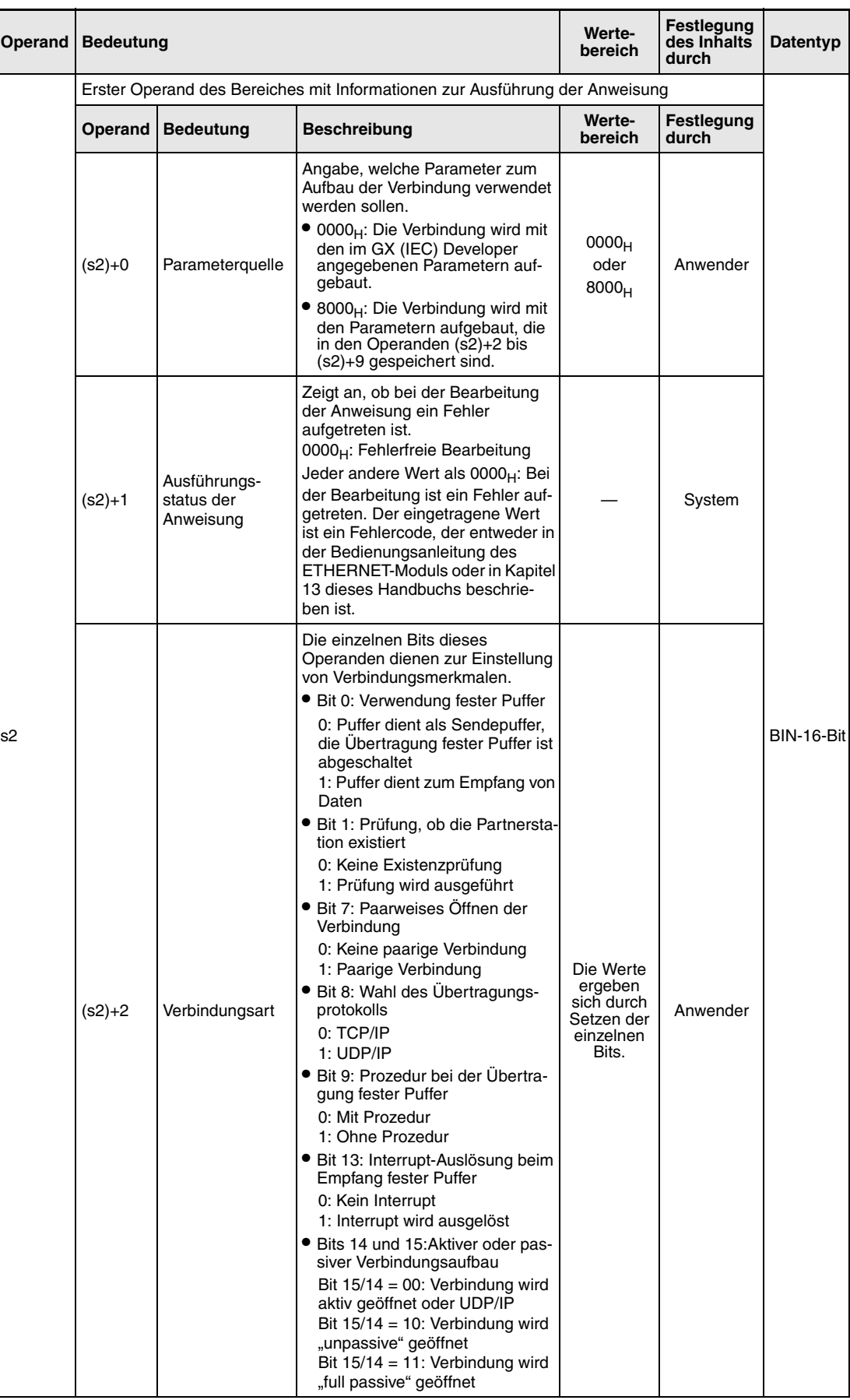

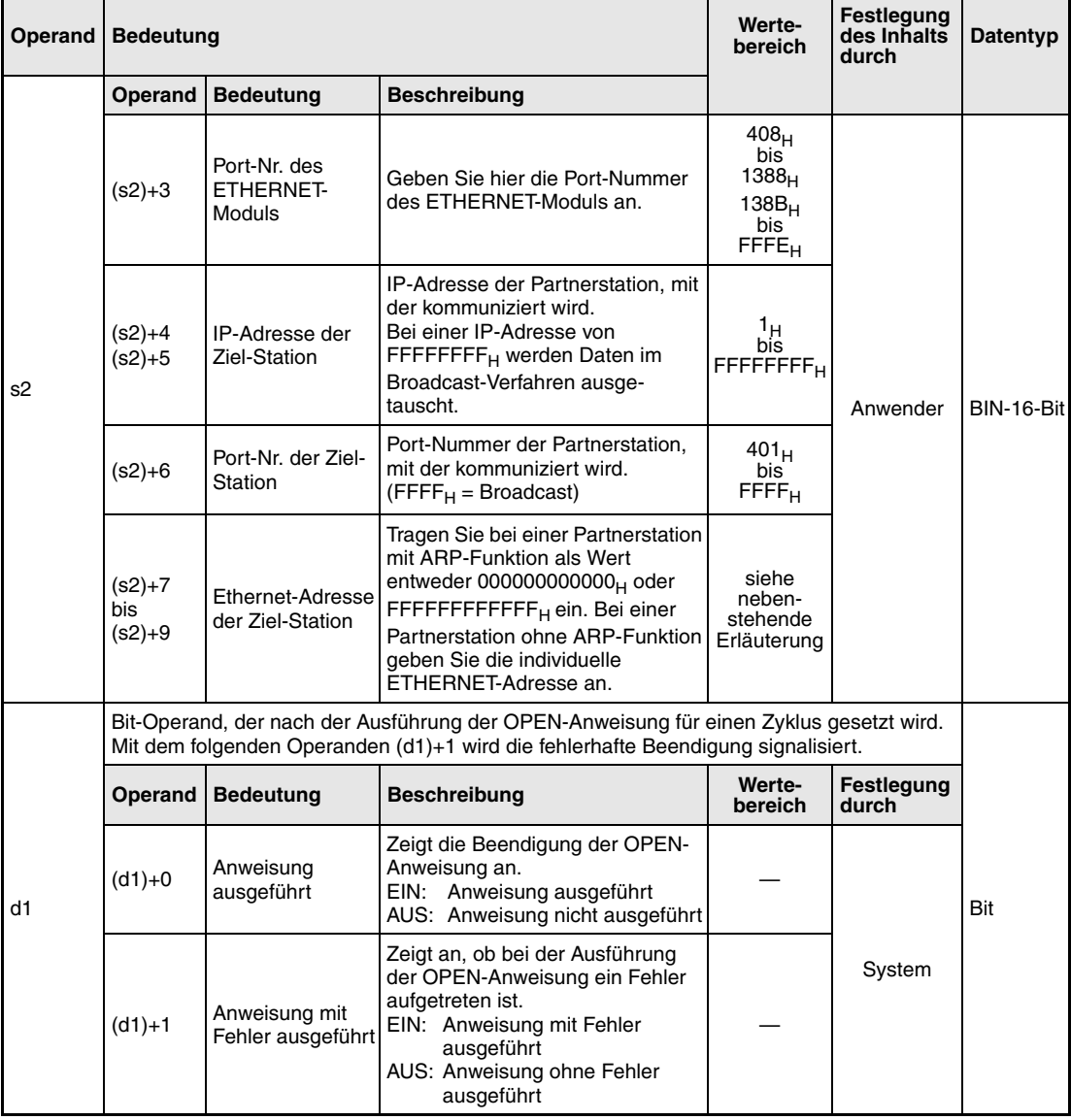

**weise**

#### **Funktions-Verbindung aufbauen**

### **OPEN Verbindung öffnen**

Mit dieser Anweisung kann die in s1 angegebene Verbindung des ETHERNET-Moduls mit der Kopfadresse Un geöffnet (aufgebaut) werden.

Die Ausführung der OPEN-Anweisung kann mit den Bit-Operanden (d1)+0 und (d1)+1 überprüft werden:

- Der Bit-Operand (d1)+0 wird gesetzt, wenn die END-Anweisung des Zyklus ausgeführt wird, in dem die OPEN-Anweisung beendet wurde. Bei der nächsten Bearbeitung der END-Anweisung wird dieser Bit-Operand wieder zurückgesetzt.
- Der Bit-Operand (d1)+1 zeigt einen Fehler bei der Ausführung der OPEN-Anweisung an. Bei fehlerfreier Ausführung bleibt dieser Bit-Operand zurückgesetzt. Bei einem Fehler jedoch wird (d1)+1 gesetzt, wenn die END-Anweisung des Zyklus ausgeführt wird, in dem die OPEN-Anweisung beendet wurde. Bei der nächsten Bearbeitung der END-Anweisung wird der in (d1)+1 angegebene Bit-Operand wieder zurückgesetzt.

Die folgende Abbildung zeigt den Signalverlauf bei Ausführung der OPEN-Anweisung:

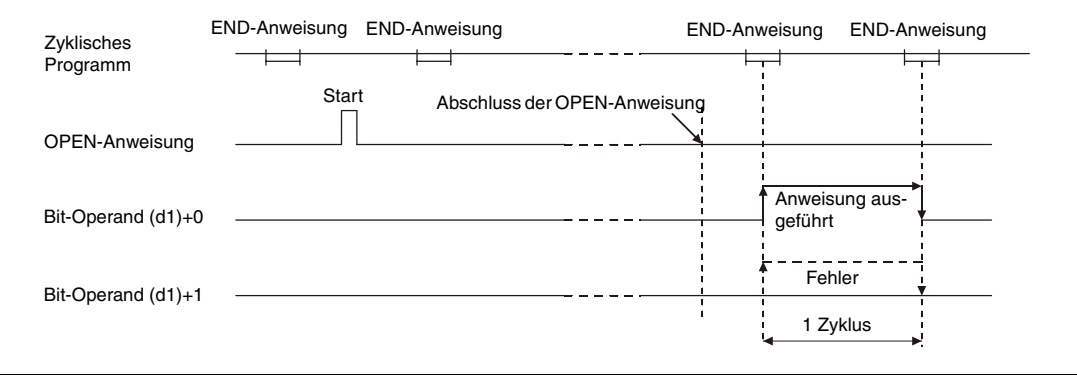

Die OPEN-Anweisung wird ausgeführt, wenn die Eingangsbedingung der Anweisung erfüllt ist.

**HINWEIS** *Öffnen oder schließen Sie eine Verbindung nicht gleichzeitig über die E/A-Signale und die Anweisungen OPEN bzw. CLOSE. Dies kann es zu Fehlfunktionen des Moduls führen.* 

**Fehlerquellen** Wenn die OPEN-Anweisung fehlerhaft ausgeführt wurde, wird der Operand (d1)+1 gesetzt und in (s2)+1 wird ein Fehlercode gespeichert. Detaillierte Angaben zu den Fehlercodes entnehmen Sie bitte den folgenden Anleitungen:

- Bei einem Fehlercode bis 4FFF<sub>H</sub> finden Sie Hinweise zur Fehlerbehebung in diesem Handbuch (Kapitel 13).
- Bei einem Fehlercode ab  $COO1_H$  finden Sie detaillierte Angaben in der Bedienungsanleitung zu den ETHERNET-Modulen des System Q.

### **Beispiel** OPEN

Das folgende Programm öffnet die Verbindung 1 des ETHERNET-Moduls mit der Kopfadresse X/Y0 für TCP/IP-Kommunikation.

**HINWEIS** *Bei den IEC-Editoren des GX IEC Developers müssen die Variablen im Header der Programmorganisationseinheit (POE) definiert werden. Ohne Variablendefinition werden beim Überprüfen oder Kompilieren des Programms Fehler gemeldet. Weitere Informationen finden Sie im Abs. 3.5.2 "Array- und Registeradressierung im GX IEC Developer" dieser Programmieranleitung.*

> ● Kontaktplan (GX IEC Developer) Im folgenden Beispiel müssen die Parameter vorab mit einem Programmierwerkzeug eingestellt werden. Ein Beispiel, bei dem die Parameter mit der OPEN-Anweisung übergeben werden, finden Sie auf der nächsten Seite.

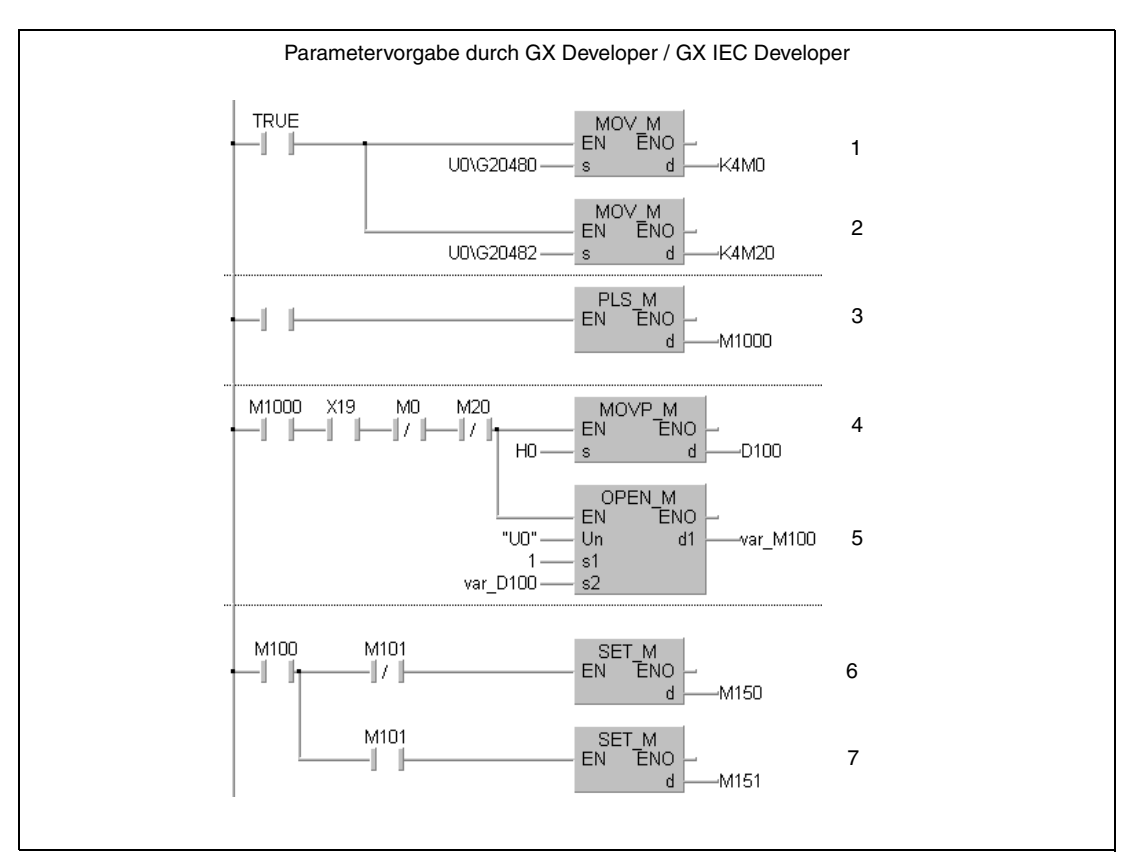

- **<sup>1</sup>** Verbindungsstatus lesen (M0 = 1: Aufbau von Verbindung 1 abgeschlossen)
- **<sup>2</sup>** Anforderungen zum Verbindungsaufbau lesen (M20 = 1: Aufbau von Verbindung 1 angefordert)
- **<sup>3</sup>** Aus dem Signal zum Öffnen der Verbindung wird ein Impuls gebildet.
- $4$  Parameterquelle angeben (0000 $H$  = Externe Vorgabe)
- **<sup>5</sup>** Verbindung 1 öffnen
- **<sup>6</sup>** M150 wird gesetzt, wenn die Verbindung ohne Fehler geöffnet wurde.
- **<sup>7</sup>** M151 wird gesetzt, wenn beim Öffnen der Verbindung ein Fehler aufgetreten ist.

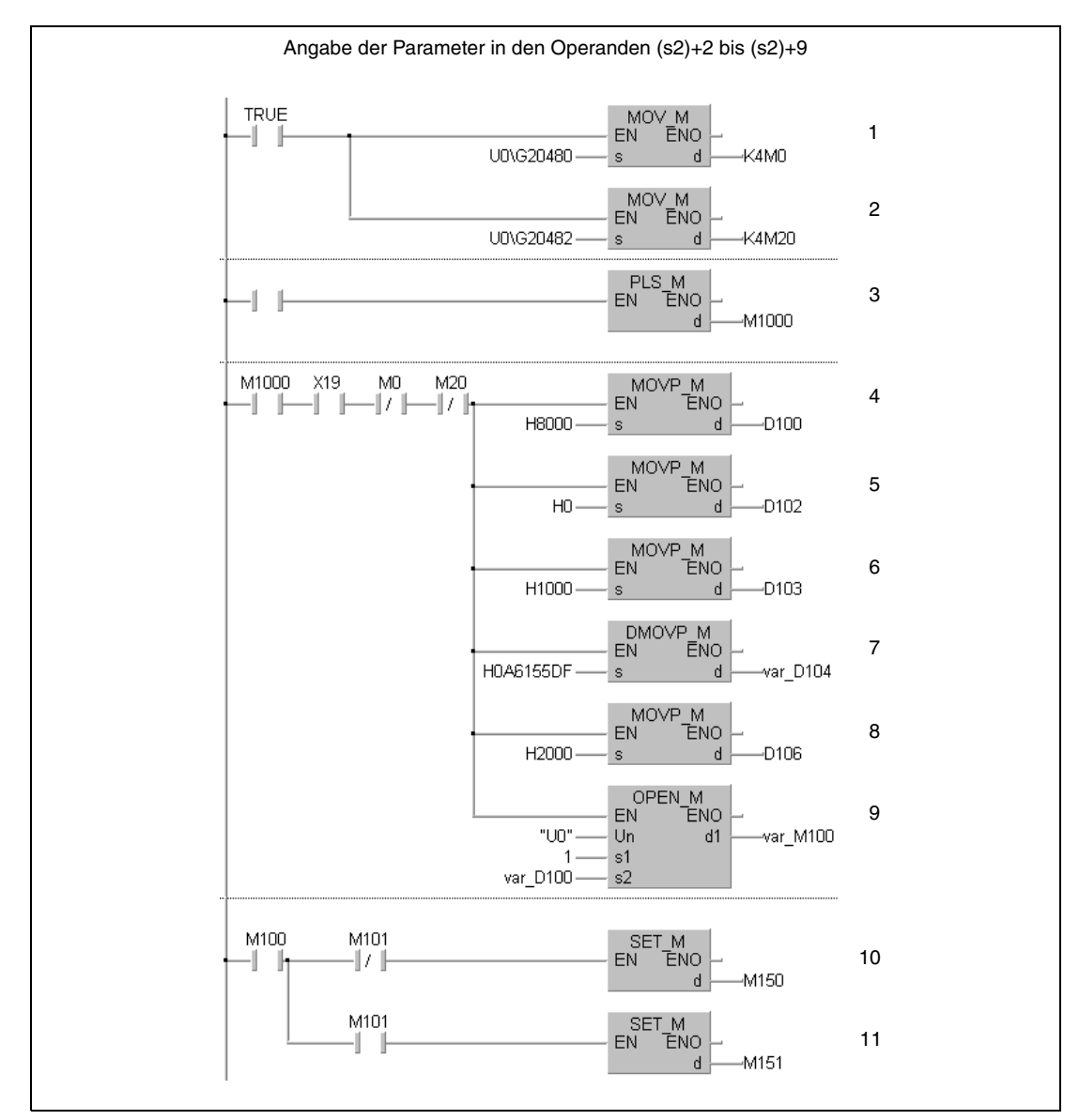

Verbindungsstatus lesen (M0 = 1: Aufbau von Verbindung 1 abgeschlossen)

Anforderungen zum Verbindungsaufbau lesen (M20 = 1: Aufbau von Verbindung 1 angefordert)

Aus dem Signal zum Öffnen der Verbindung wird ein Impuls gebildet.

- Parameterquelle angeben (8000<sub>H</sub> = Parameter in Operanden (s2)+2 bis (s2)+9))
- Verbindungsart in (s2)+2 eintragen

Port-Nr. des ETHERNET-Moduls in (s2)+3 eintragen

IP-Adresse (10.97.85.223) der Partnerstation in (s2)+4 und (s2)+5 eintragen

- Port-Nr. der Partnerstation in (s2)+6 eintragen
- Verbindung 1 öffnen
- M150 wird gesetzt, wenn die Verbindung ohne Fehler geöffnet wurde.
- M151 wird gesetzt, wenn beim Öffnen der Verbindung ein Fehler aufgetreten ist.

### ● IEC-Anweisungliste

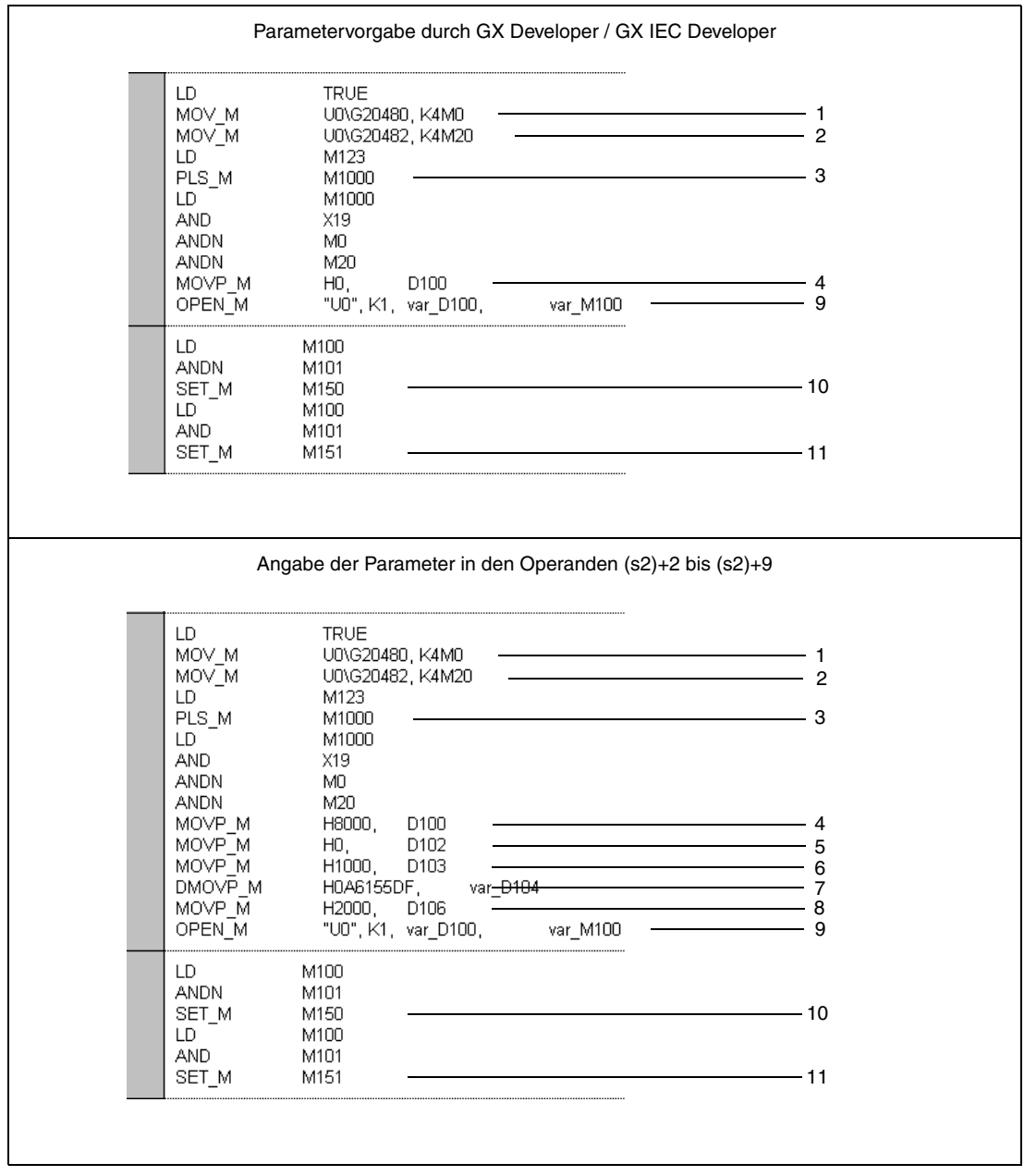

- Verbindungsstatus lesen (M0 = 1: Aufbau von Verbindung 1 abgeschlossen)
- Anforderungen zum Verbindungsaufbau lesen (M20 = 1: Aufbau von Verbindung 1 angefordert)
- Aus dem Signal zum Öffnen der Verbindung wird ein Impuls gebildet.
- <sup>4</sup> Parameterquelle angeben (0000<sub>H</sub> = Extern, 8000<sub>H</sub> = Operanden (s2)+2 bis (s2)+9))
- Verbindungsart in (s2)+2 eintragen
- Port-Nr. des ETHERNET-Moduls in (s2)+3 eintragen
- IP-Adresse (10.97.85.223) der Partnerstation in (s2)+4 und (s2)+5 eintragen
- Port-Nr. der Partnerstation in (s2)+6 eintragen
- Verbindung 1 öffnen
- M150 wird gesetzt, wenn die Verbindung ohne Fehler geöffnet wurde.
- M151 wird gesetzt, wenn beim Öffnen der Verbindung ein Fehler aufgetreten ist.

### Kontaktplan (GX Developer)

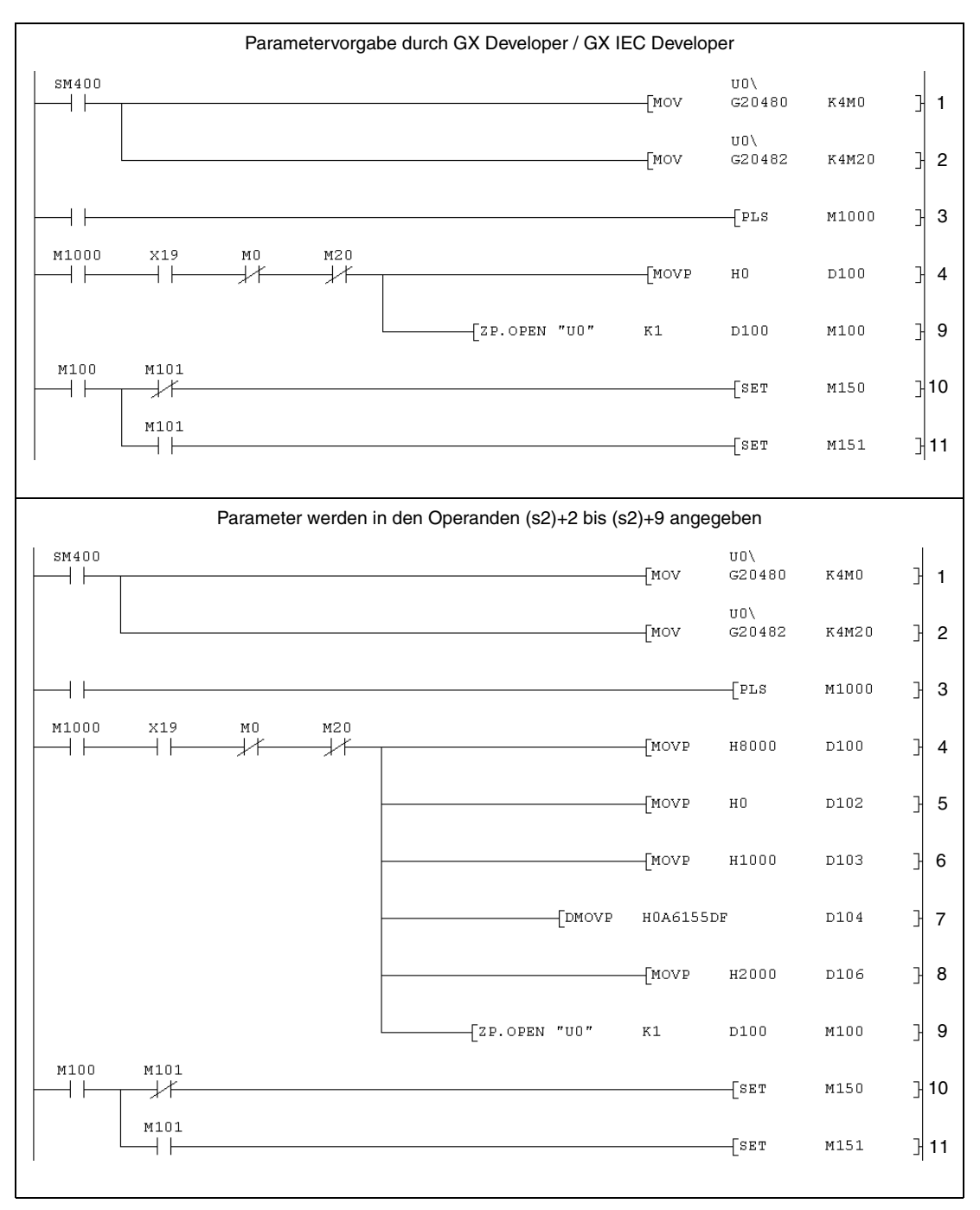

Verbindungsstatus lesen (M0 = 1: Aufbau von Verbindung 1 abgeschlossen)

- Anforderungen zum Verbindungsaufbau lesen (M20 = 1: Aufbau von Verbindung 1 angefordert)
- Aus dem Signal zum Öffnen der Verbindung wird ein Impuls gebildet.
- Parameterquelle angeben (0000<sub>H</sub> = Extern, 8000<sub>H</sub> = Operanden (s2)+2 bis (s2)+9))
- Verbindungsart in (s2)+2 eintragen
- Port-Nr. des ETHERNET-Moduls in (s2)+3 eintragen
- IP-Adresse (10.97.85.223) der Partnerstation in (s2)+4 und (s2)+5 eintragen.
- Port-Nr. der Partnerstation in (s2)+6 eintragen
- Verbindung 1 öffnen
- M150 wird gesetzt, wenn die Verbindung ohne Fehler geöffnet wurde.
- M151 wird gesetzt, wenn beim Öffnen der Verbindung ein Fehler aufgetreten ist.

### ● MELSEC-Anweisungliste

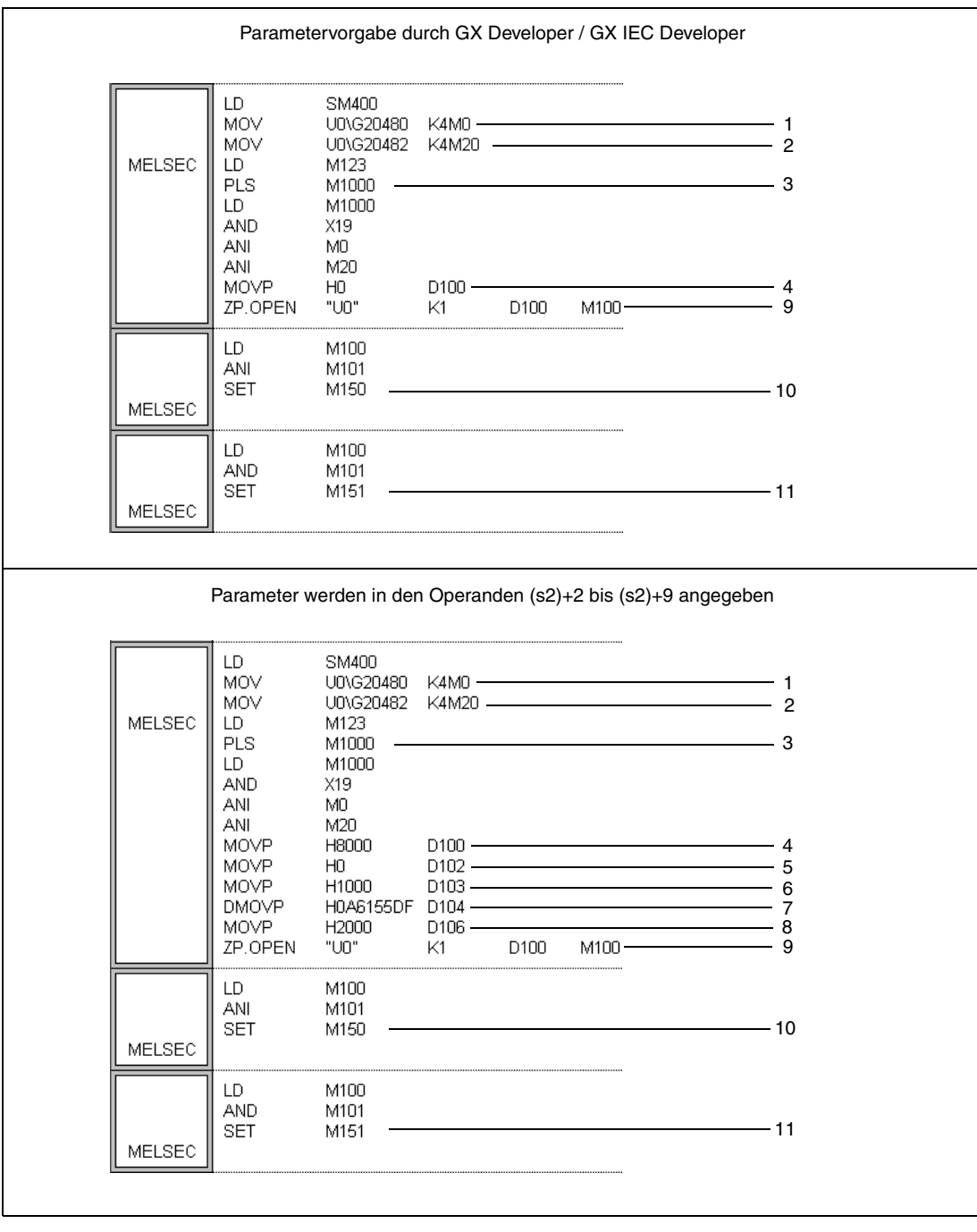

- Verbindungsstatus lesen (M0 = 1: Aufbau von Verbindung 1 abgeschlossen)
- Anforderungen zum Verbindungsaufbau lesen (M20 = 1: Aufbau von Verbindung 1 angefordert)
- Aus dem Signal zum Öffnen der Verbindung wird ein Impuls gebildet.
- <sup>4</sup> Parameterquelle angeben (0000<sub>H</sub> = Extern, 8000<sub>H</sub> = Operanden (s2)+2 bis (s2)+9)
- Verbindungsart in (s2)+2 eintragen
- Port-Nr. des ETHERNET-Moduls in (s2)+3 eintragen
- IP-Adresse (10.97.85.223) der Partnerstation in (s2)+4 und (s2)+5 eintragen
- Port-Nr. der Partnerstation in (s2)+6 eintragen
- Verbindung 1 öffnen
- M150 wird gesetzt, wenn die Verbindung ohne Fehler geöffnet wurde.
- M151 wird gesetzt, wenn beim Öffnen der Verbindung ein Fehler aufgetreten ist.

### **11.3.5 CLOSE**

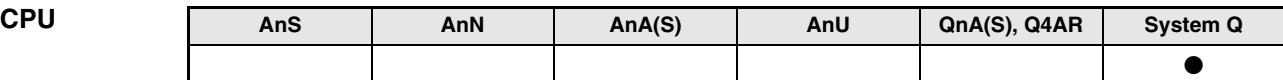

**Operanden MELSEC Q**

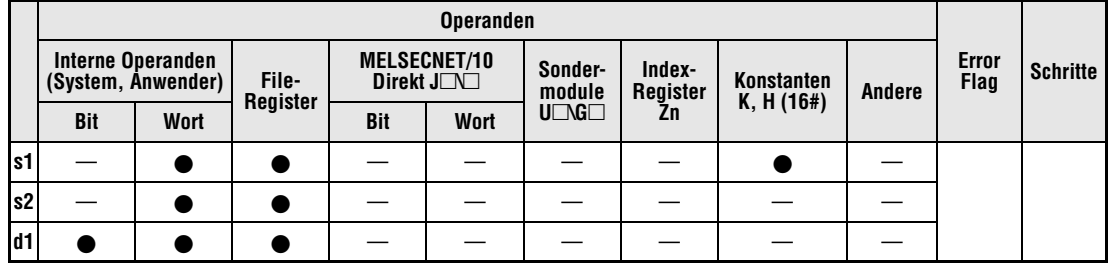

**GX IEC Developer**

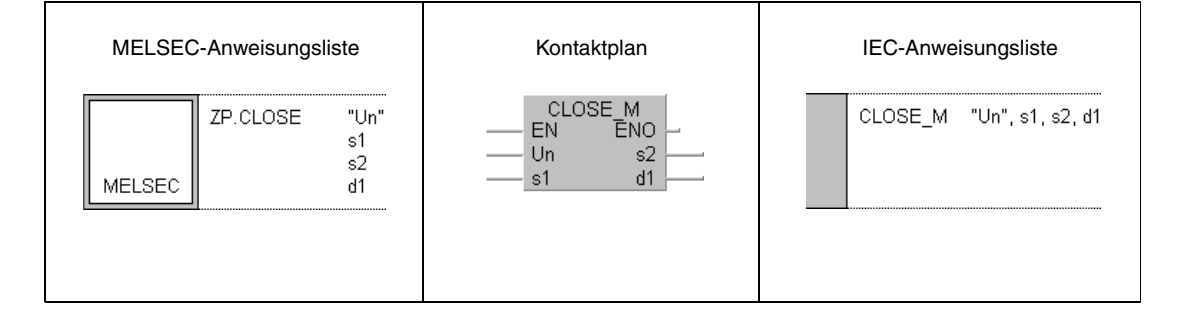

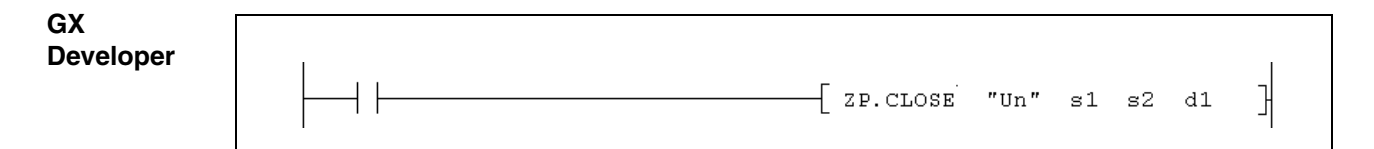

7

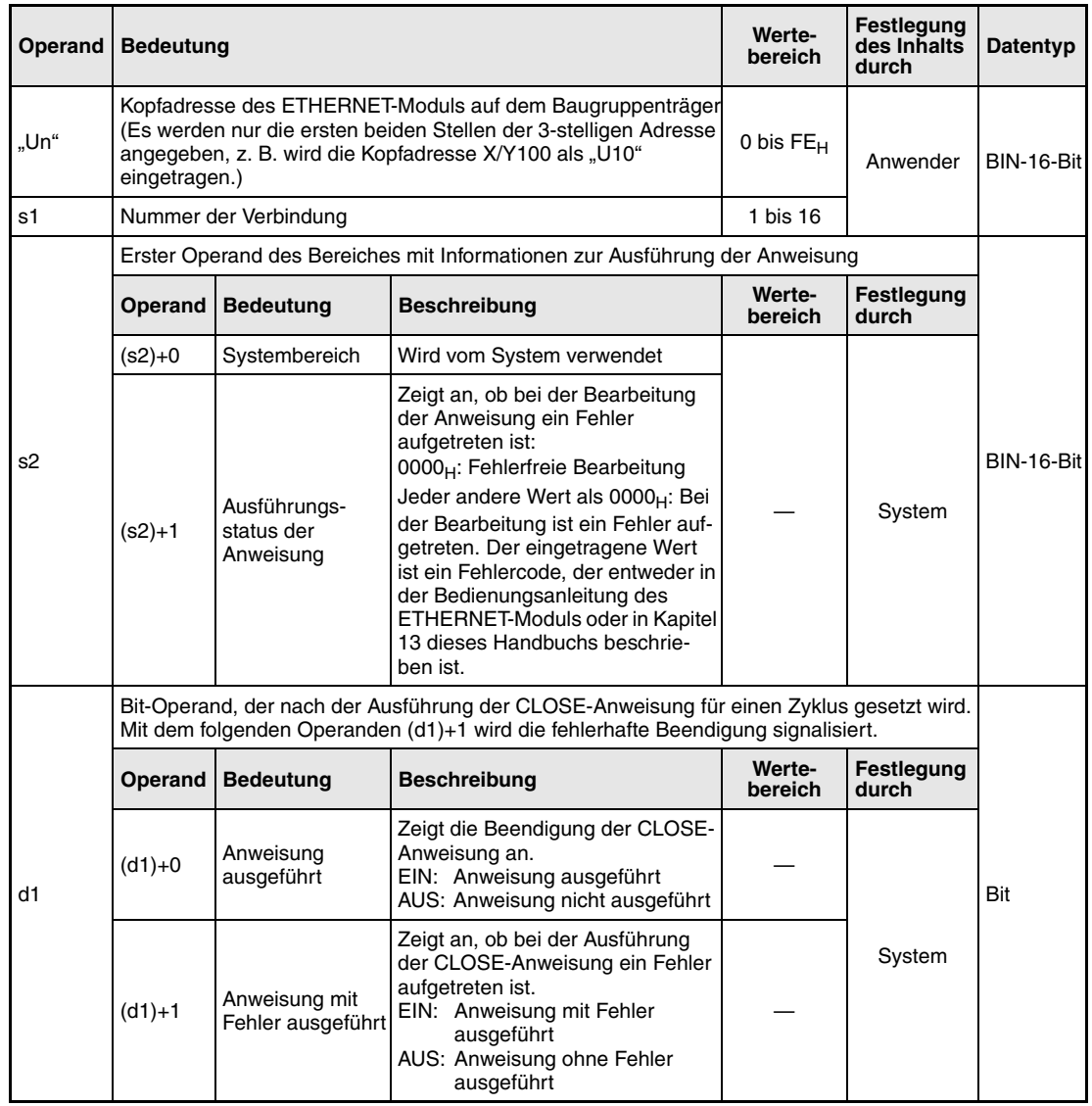

**weise**

#### **Funktions-Verbindung schließen**

### **CLOSE Verbindung schließen**

Mit dieser Anweisung kann die in s1 angegebene Verbindung des ETHERNET-Moduls mit der Kopfadresse Un geschlossen werden. Die Verbindung wird abgebaut.

Ob die Ausführung der CLOSE-Anweisung beendet ist, kann anhand der Bit-Operanden (d1)+0 und (d1)+1 überprüft werden:

- Der Bit-Operand (d1)+0 wird gesetzt, wenn die END-Anweisung des Zyklus ausgeführt wird, in dem die CLOSE-Anweisung beendet wurde. Bei der nächsten Bearbeitung der END-Anweisung wird dieser Bit-Operand wieder zurückgesetzt.
- Der Bit-Operand (d1)+1 zeigt einen Fehler bei der Ausführung der CLOSE-Anweisung an. Bei fehlerfreier Ausführung bleibt dieser Bit-Operand zurückgesetzt. Bei einem Fehler jedoch wird (d1)+1 gesetzt, wenn die END-Anweisung des Zyklus ausgeführt wird, in dem die CLOSE-Anweisung beendet wurde. Bei der nächsten Bearbeitung der END-Anweisung wird der in (d1)+1 angegebene Bit-Operand wieder zurückgesetzt.

Die folgende Abbildung zeigt den Signalverlauf bei Ausführung der CLOSE-Anweisung:

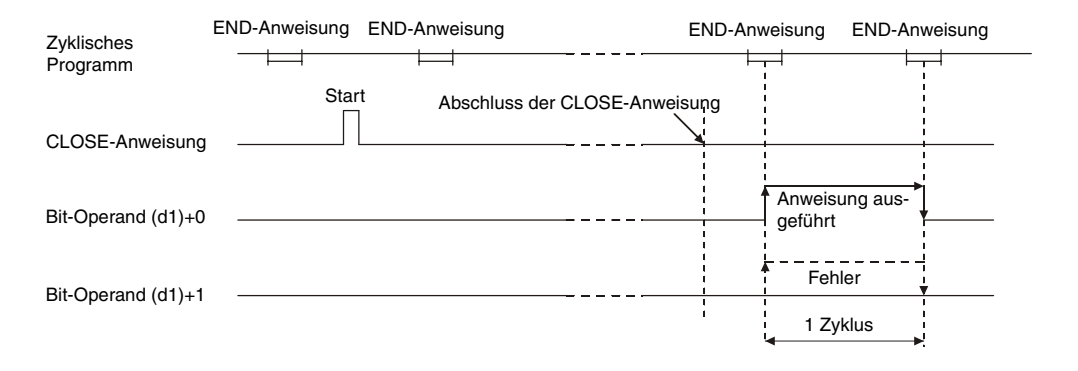

Die CLOSE-Anweisung wird ausgeführt, wenn die Eingangsbedingung der Anweisung erfüllt ist.

**HINWEIS** *Öffnen oder Schließen Sie eine Verbindung nicht gleichzeitig über die E/A-Signale und die Anweisungen OPEN bzw. CLOSE. Dies kann zu Fehlfunktionen des Moduls führen.* 

**Fehlerquellen** Wenn die CLOSE-Anweisung fehlerhaft ausgeführt wurde, wird der Operand (d1)+1 gesetzt und ein Fehlercode in (s2)+1 gespeichert. Detaillierte Angaben zu den Fehlercodes entnehmen Sie bitte den folgenden Anleitungen:

- Bei einem Fehlercode bis 4FFF<sub>H</sub> finden Sie Hinweise zur Fehlerbehebung in diesem Handbuch (Kapitel 13).
- Bei einem Fehlercode ab  $COO1_H$  finden Sie detaillierte Angaben in der Bedienungsanleitung zu den ETHERNET-Modulen des System Q.

### **Beispiel** CLOSE

Das folgende Programm schließt die Verbindung 1 des ETHERNET-Moduls mit der Kopfadresse X/Y0.

● IEC-Editoren (Auf der nächsten Seite ist dieses Beispiel in der MELSEC-Anweisungliste und dem Kontaktplan des GX Developers dargestellt.)

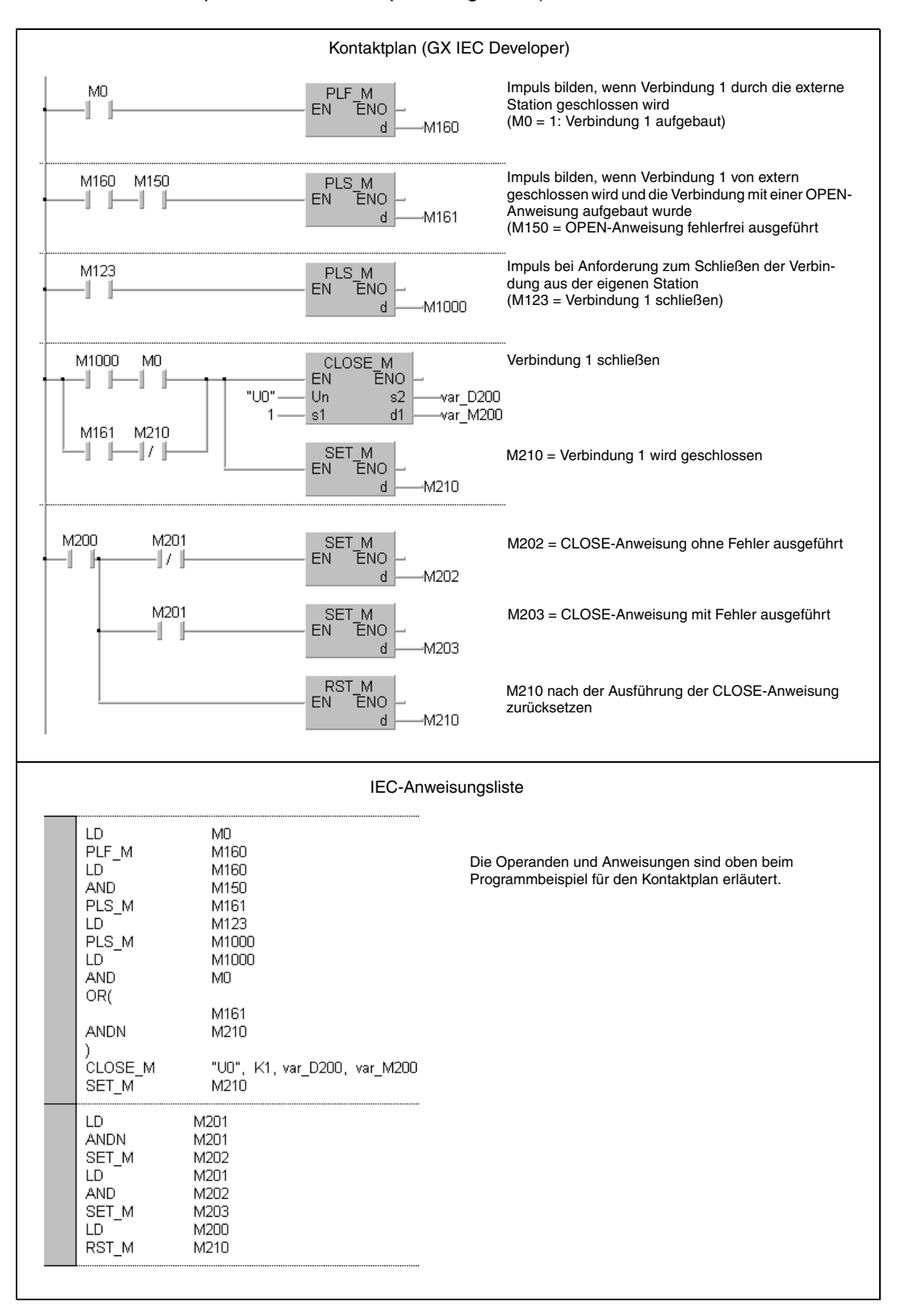

**HINWEIS** *Bei den IEC-Editoren des GX IEC Developers müssen die Variablen im Header der Programmorganisationseinheit (POE) definiert werden. Ohne Variablendefinition werden beim Überprüfen oder Kompilieren des Programms Fehler gemeldet. Weitere Informationen finden Sie im Abs. 3.5.2 "Array- und Registeradressierung im GX IEC Developer" dieser Programmieranleitung.*

● MELSEC-Anweisungliste und Kontaktplan des GX Developers

Die Operanden und Anweisungen sind auf der vorherigen Seite beim Programmbeispiel für den Kontaktplan des GX IEC Developers erläutert.

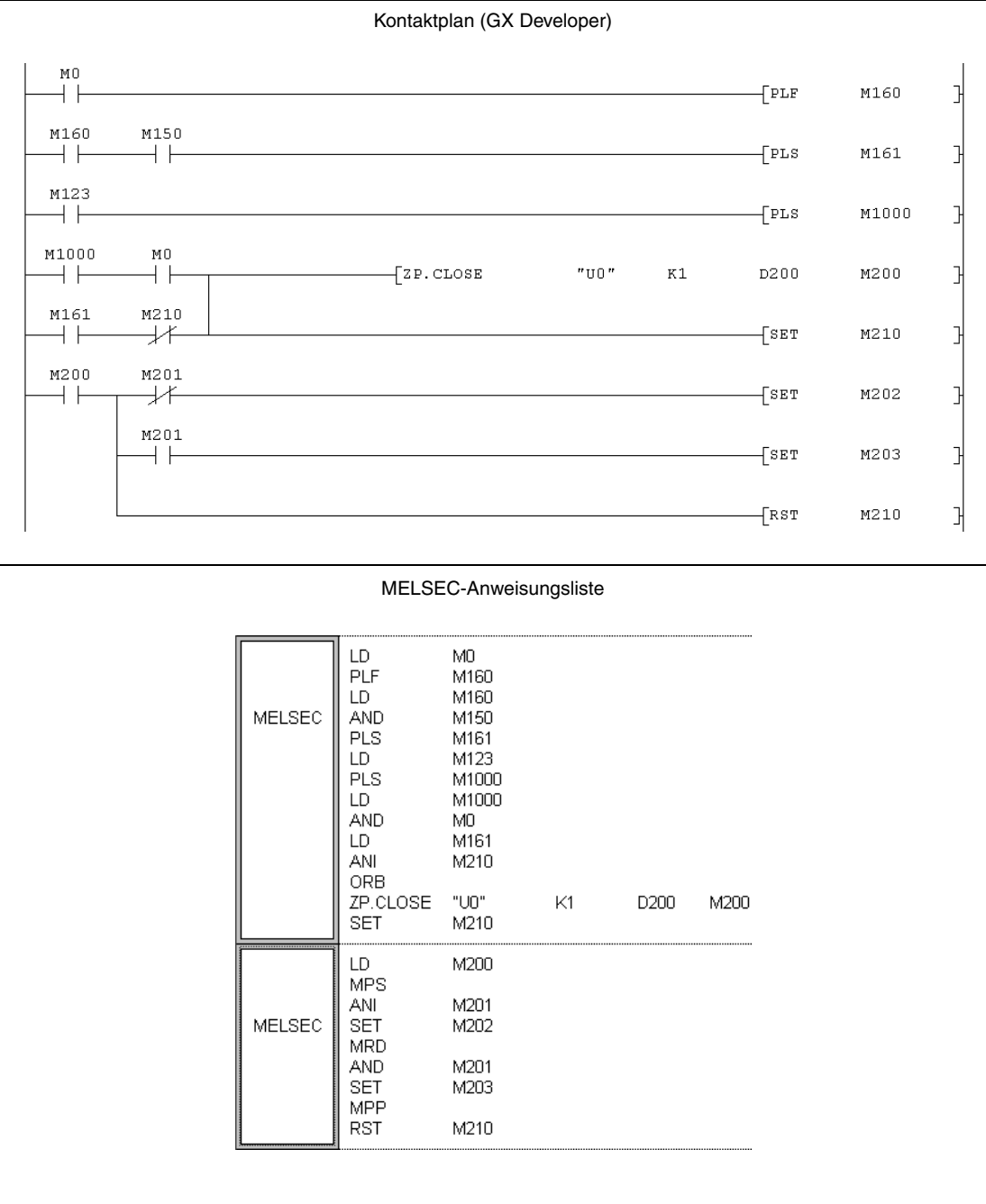

## **11.3.6 ERRCLR**

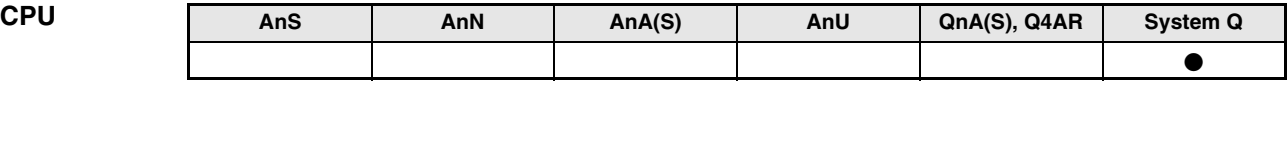

**Operanden MELSEC Q**

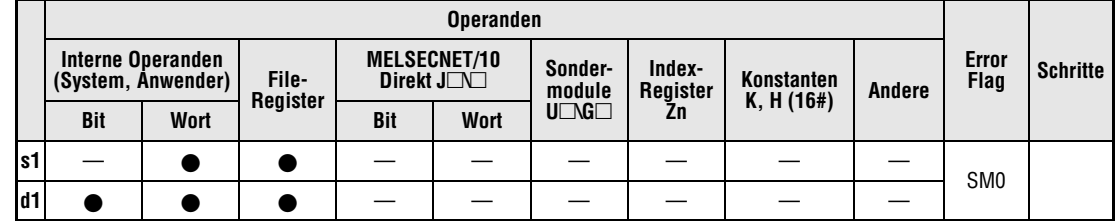

**GX IEC Developer**

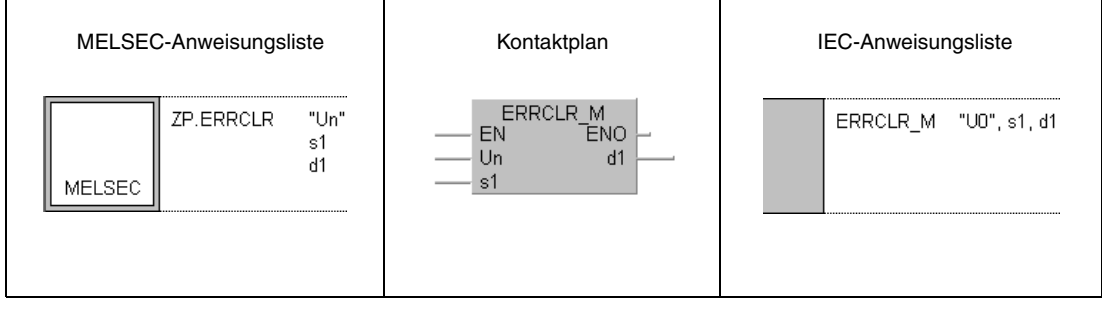

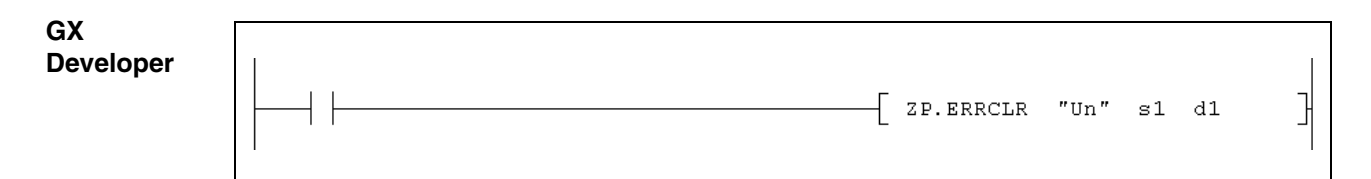

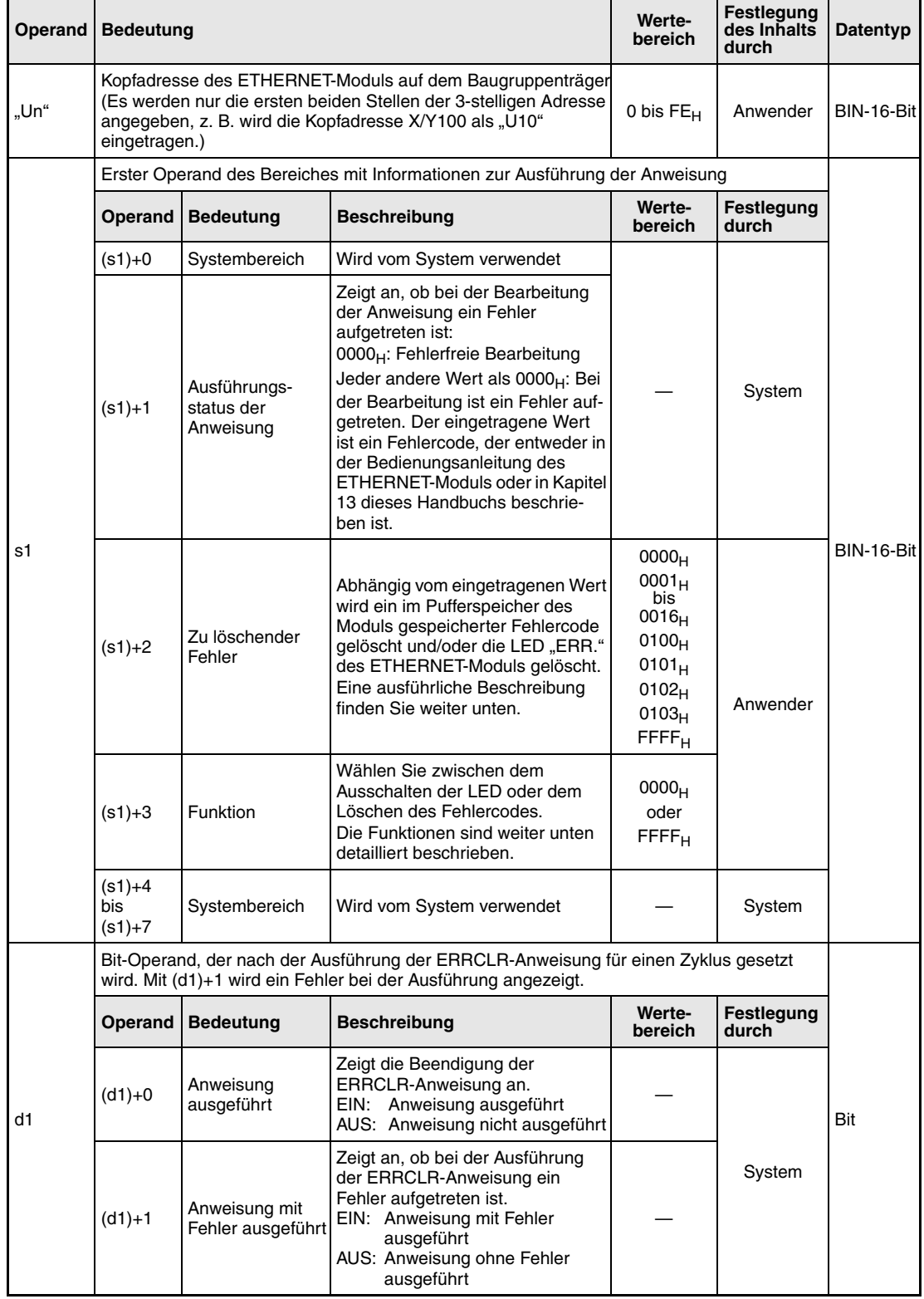

#### **Funktions-**Fehler im Pufferspeicher löschen und "ERR."-LED ausschalten

### **weise ERRCLR Fehler löschen**

Die ERRCLR-Anweisung löscht einen im Pufferspeicher des ETHERNET-Moduls gespeicherten Fehlercode. Falls die "ERR."-Leuchtdiode an der Vorderseite des Moduls leuchtet, wird diese LED nach Ausführung der ERRCLR-Anweisung ausgeschaltet. Zusätzlich können mit dieser Anweisung die Pufferspeicherbereiche, in denen der Status der Kommunikation abgelegt ist, gelöscht werden.

Der Inhalt der Operanden (s1)+2 und (s1)+3 bestimmt den Bereich im Pufferspeicher, der gelöscht wird:

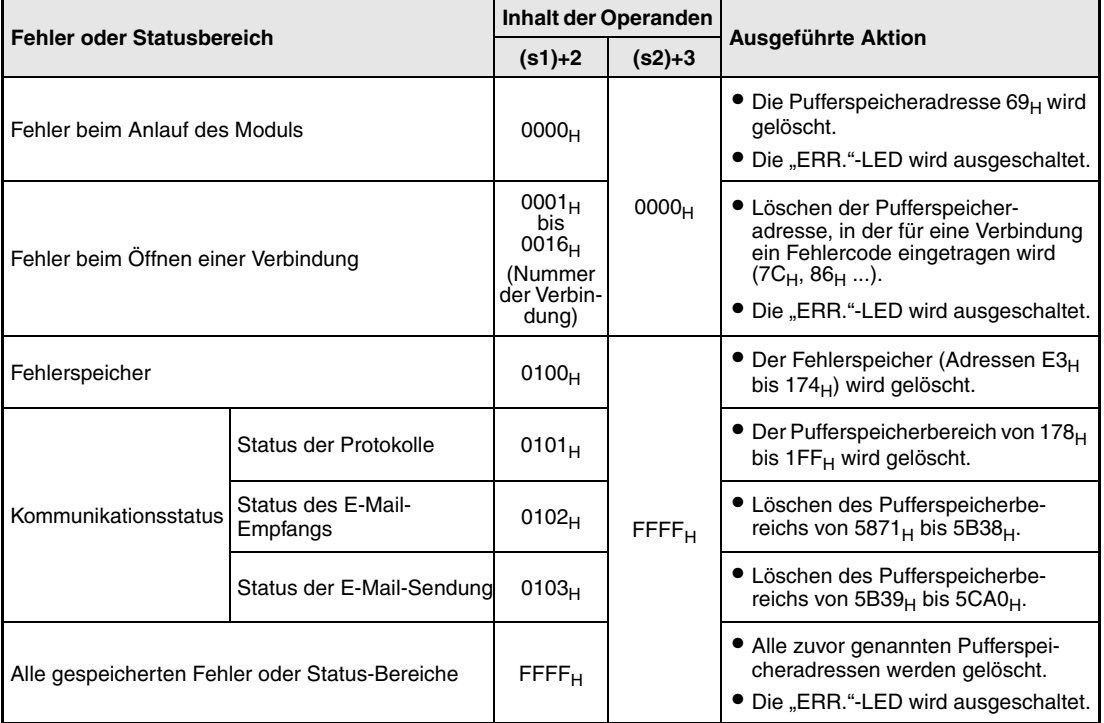

Die Ausführung der ERRCLR-Anweisung kann mit den Bit-Operanden (d1)+0 und (d1)+1 überprüft werden:

- Der Bit-Operand (d1)+0 wird gesetzt, wenn die END-Anweisung des Zyklus ausgeführt wird, in dem die ERRCLR-Anweisung beendet wurde. Bei der nächsten Bearbeitung der END-Anweisung wird der in (d1)+0 angegebene Bit-Operand wieder zurückgesetzt.
- Der Bit-Operand (d1)+1 zeigt einen Fehler bei der Ausführung der ERRCLR-Anweisung an. Bei fehlerfreier Ausführung bleibt dieser Bit-Operand zurückgesetzt. Bei einem Fehler jedoch wird (d1)+1 gesetzt, wenn die END-Anweisung des Zyklus ausgeführt wird, in dem die ERRCLR-Anweisung beendet wurde. Bei der nächsten Bearbeitung der END-Anweisung wird dieser Operand wieder zurückgesetzt.

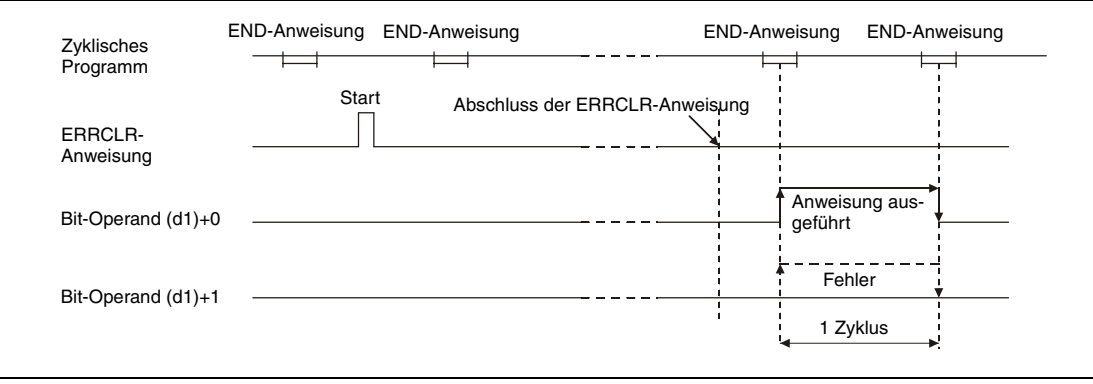

**Fehlerquellen** Wenn bei der Ausführung der ERRCRL-Anweisung ein Fehler auftritt, wird der Operand (d1)+1 gesetzt und ein Fehlercode in (s1)+1 gespeichert. Detaillierte Angaben zu den Fehlercodes entnehmen Sie bitte den folgenden Anleitungen:

- Bei einem Fehlercode bis 4FFF<sub>H</sub> finden Sie Hinweise zur Fehlerbehebung in diesem Handbuch (Kapitel 13).
- $\bullet$  Bei einem Fehlercode ab C001<sub>H</sub> finden Sie detaillierte Angaben in der Bedienungsanleitung zu den ETHERNET-Modulen des System Q.

### **Beispiel** ERRCLR

Mit dem folgenden Programm wird ein für Verbindung 1 eingetragener Fehlercode gelöscht. Das ETHERNET-Modul hat die Kopfadresse X/Y0.

● IEC-Editoren (Auf der nächsten Seite ist dieses Beispiel in der MELSEC-Anweisungliste und dem Kontaktplan des GX Developers dargestellt.)

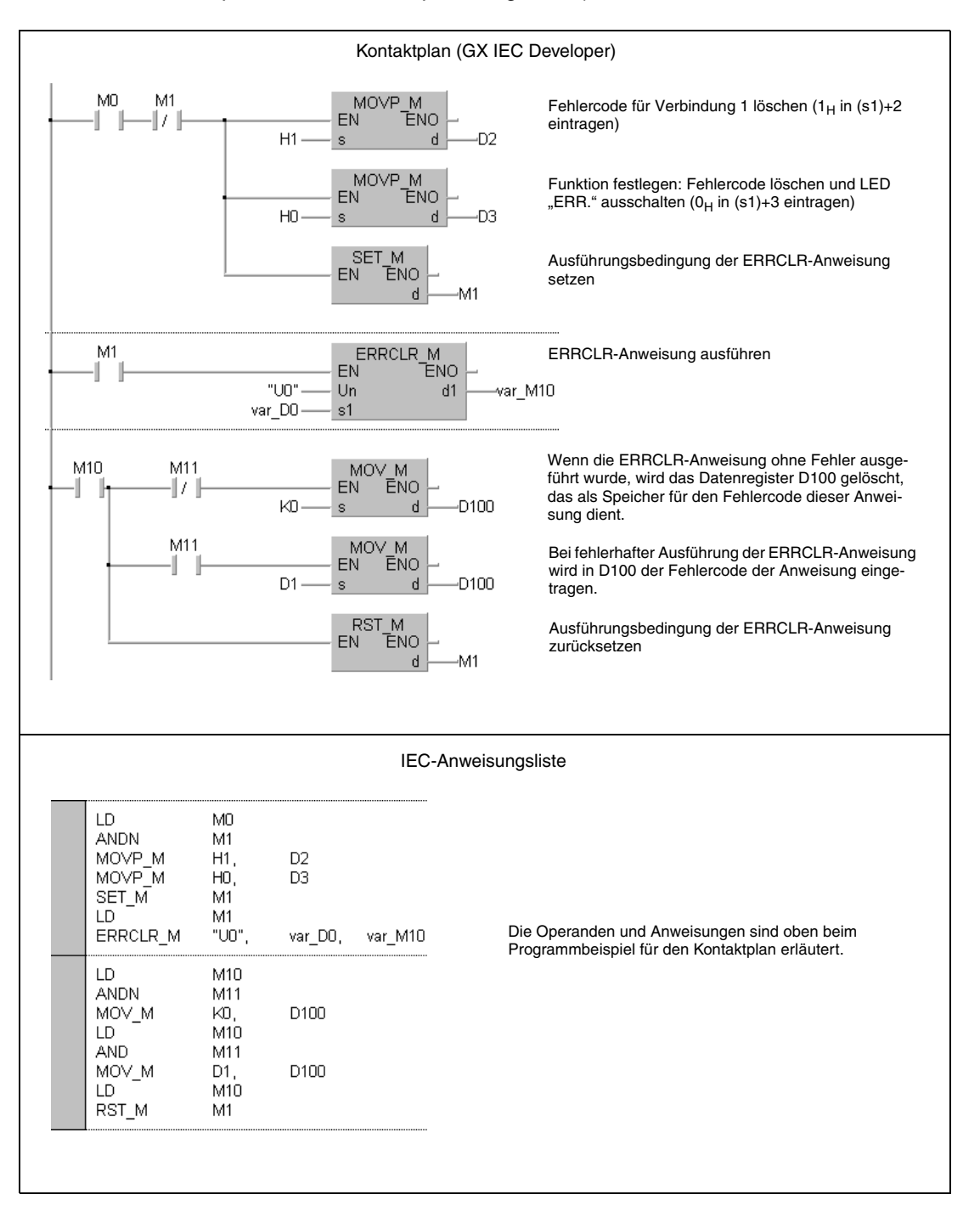

**HINWEIS** *Bei den IEC-Editoren des GX IEC Developers müssen die Variablen im Header der Programmorganisationseinheit (POE) definiert werden. Ohne Variablendefinition werden beim Überprüfen oder Kompilieren des Programms Fehler gemeldet. Weitere Informationen finden Sie im Abs. 3.5.2 "Array- und Registeradressierung im GX IEC*

*Developer" dieser Programmieranleitung.*

● MELSEC-Anweisungliste und Kontaktplan des GX Developers Die Operanden und Anweisungen sind auf der vorherigen Seite beim Programmbeispiel für den Kontaktplan des GX IEC Developers erläutert.

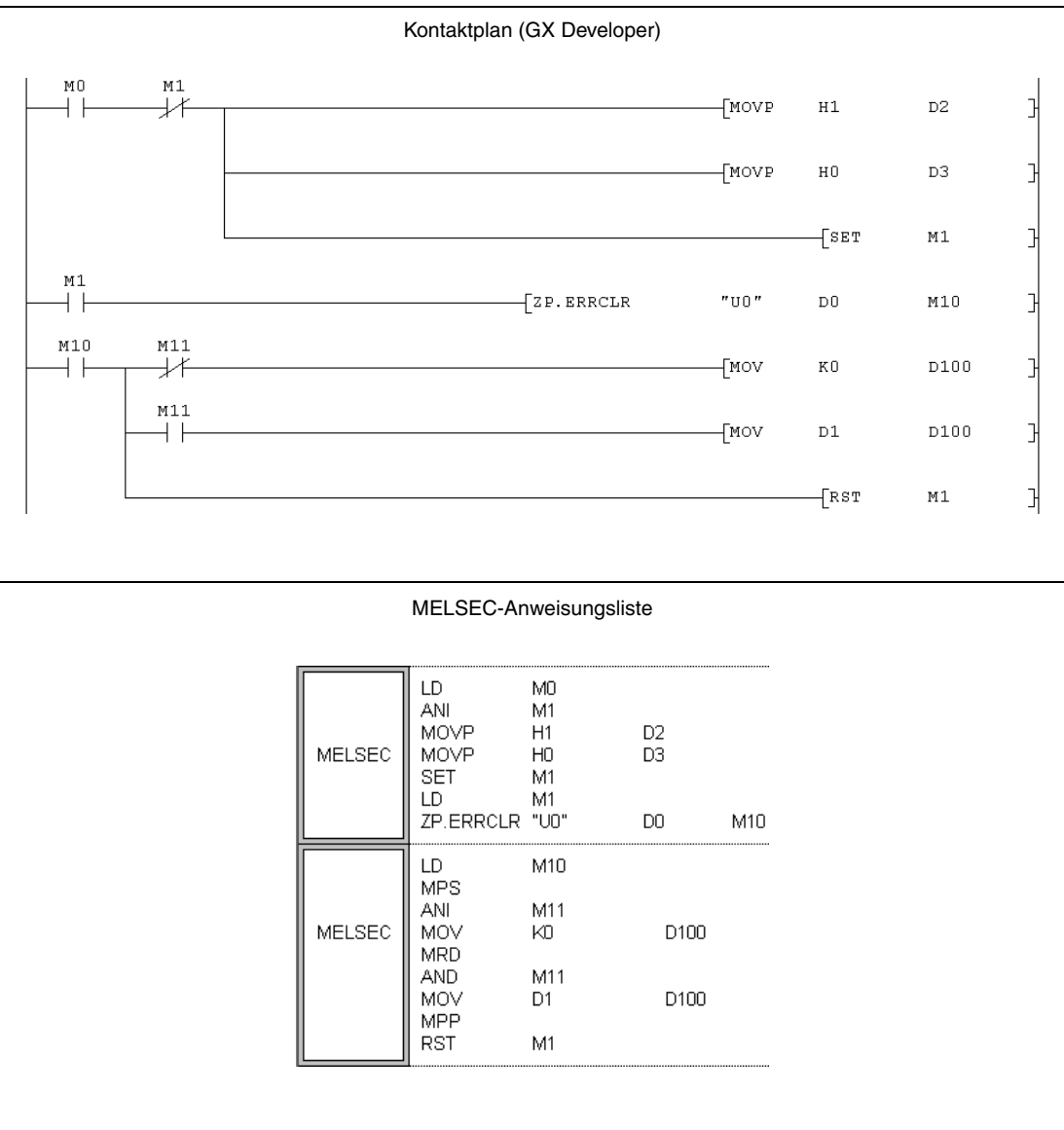

## **11.3.7 ERRRD**

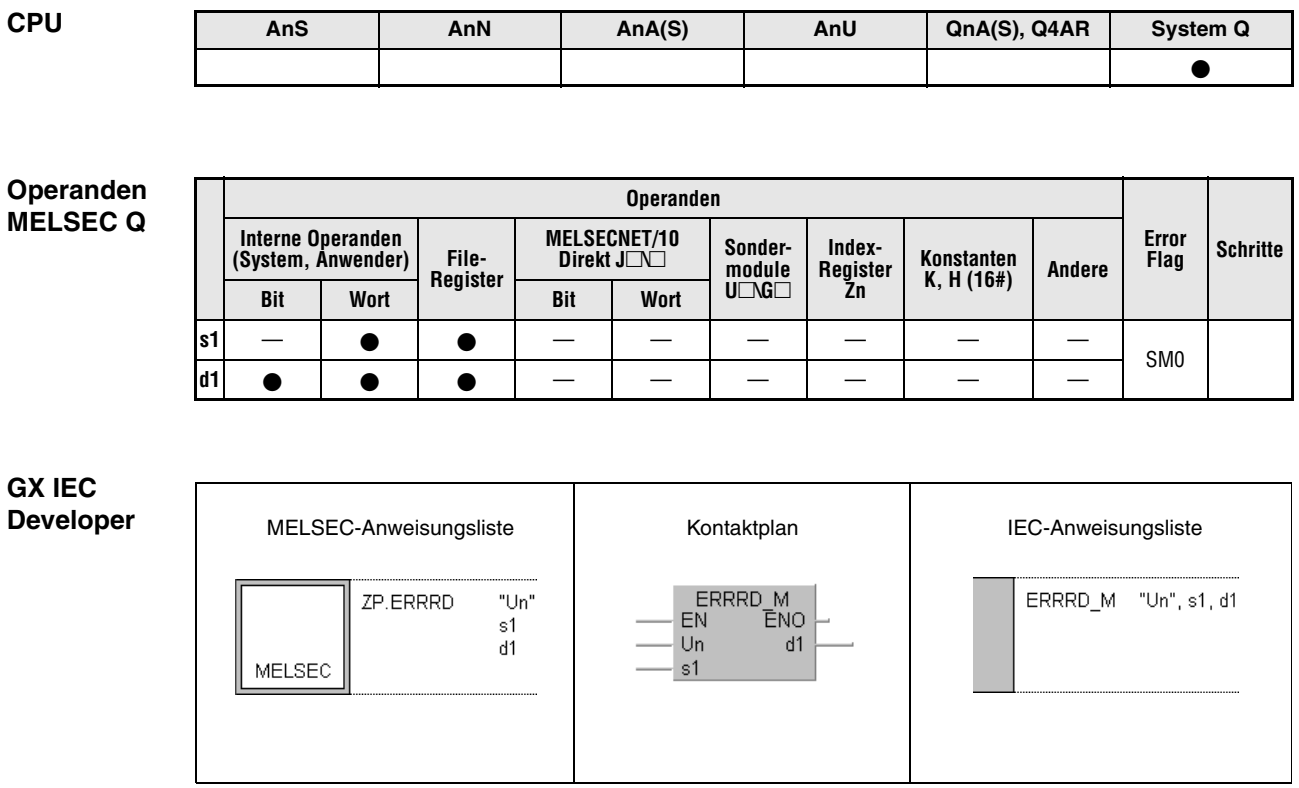

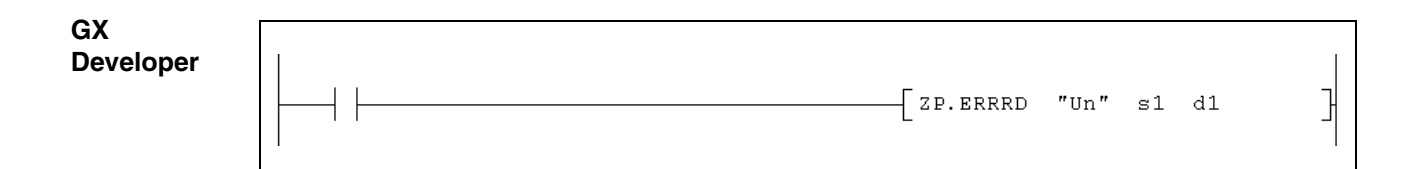

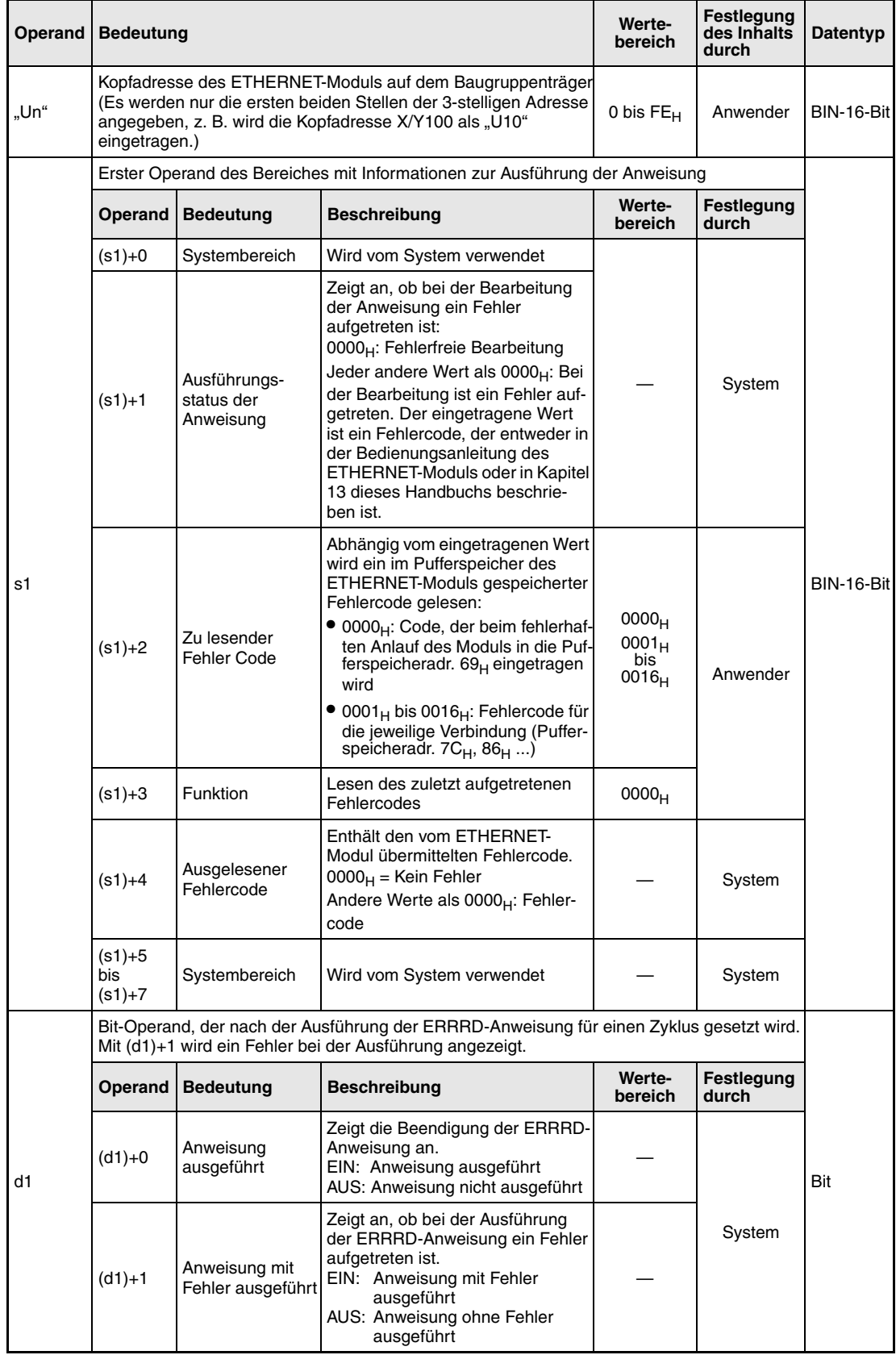

#### **Funktions-Fehlercode aus ETHERNET-Modul lesen**

### **weise ERRRD Fehlercode lesen**

Die ERRCLR-Anweisung liest einen im Pufferspeicher eines ETHERNET-Moduls gespeicherten Fehlercode.

Im Operanden (s1)+2 wird angegeben, aus welcher Adresse des Pufferspeichers der Fehlercode gelesen werden soll. Mit "Un" wird die Kopfadresse des ETHERNET-Moduls angegeben.

Die Ausführung der ERRRD-Anweisung kann mit den Bit-Operanden (d1)+0 und (d1)+1 überprüft werden:

- Der Bit-Operand (d1)+0 wird gesetzt, wenn die END-Anweisung des Zyklus ausgeführt wird, in dem die ERRRD-Anweisung beendet wurde. Bei der nächsten Bearbeitung der END-Anweisung wird dieser Bit-Operand wieder zurückgesetzt.
- Der Bit-Operand (d1)+1 zeigt einen Fehler bei der Ausführung der ERRRD-Anweisung an. Bei fehlerfreier Ausführung bleibt dieser Bit-Operand zurückgesetzt. Bei einem Fehler jedoch wird (d1)+1 gesetzt, wenn die END-Anweisung des Zyklus ausgeführt wird, in dem die ERRRD-Anweisung beendet wurde. Bei der nächsten Bearbeitung der END-Anweisung wird dieser Operand wieder zurückgesetzt.

Die folgende Abbildung zeigt den Signalverlauf bei Ausführung der ERRRD-Anweisung:

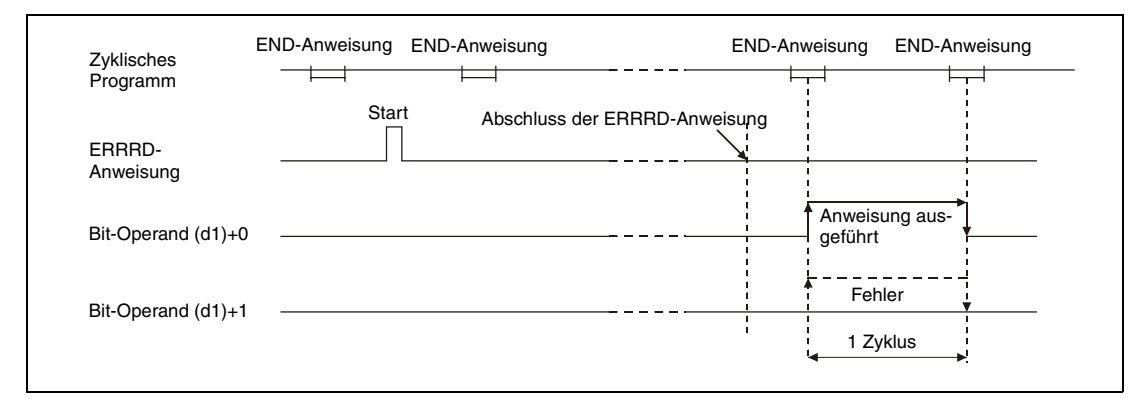

**Fehlerquellen** Tritt bei der Ausführung der ERRRD-Anweisung ein Fehler auf, wird der Operand (d1)+1 gesetzt und ein Fehlercode in (s1)+1 gespeichert. Detaillierte Angaben zu den Fehlercodes entnehmen Sie bitte den folgenden Anleitungen:

- Bei einem Fehlercode bis 4FFF<sub>H</sub> finden Sie Hinweise zur Fehlerbehebung in diesem Handbuch (Kapitel 13).
- $\bullet$  Bei einem Fehlercode ab C001<sub>H</sub> finden Sie detaillierte Angaben in der Bedienungsanleitung zu den ETHERNET-Modulen des System Q.

### **Beispiel** ERRRD

Mit dem folgenden Programm wird der Fehlercode gelesen, der eingetragen wird, falls beim Öffnen von Verbindung 1 ein Fehler auftritt. Das ETHERNET-Modul hat die Kopfadresse X/Y0.

● IEC-Editoren (Auf der nächsten Seite ist dieses Beispiel in der MELSEC-Anweisungliste und dem Kontaktplan des GX Developers dargestellt.)

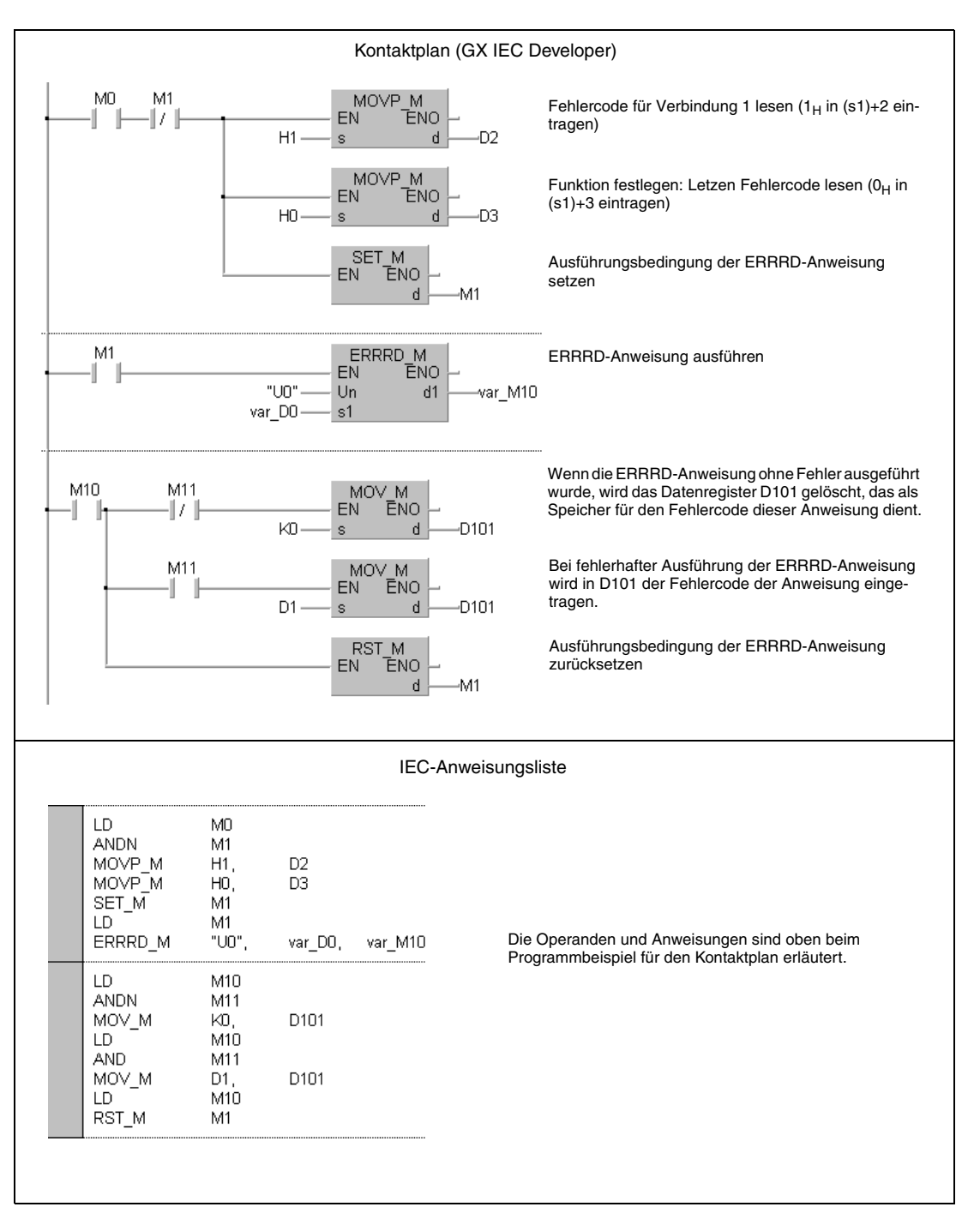

**HINWEIS** *Bei den IEC-Editoren des GX IEC Developers müssen die Variablen im Header der Programmorganisationseinheit (POE) definiert werden. Ohne Variablendefinition werden beim Überprüfen oder Kompilieren des Programms Fehler gemeldet. Weitere Informationen finden Sie im Abs. 3.5.2 "Array- und Registeradressierung im GX IEC*

*Developer" dieser Programmieranleitung.*

● MELSEC-Anweisungliste und Kontaktplan des GX Developers Die Operanden und Anweisungen sind auf der vorherigen Seite beim Programmbeispiel für den Kontaktplan des GX IEC Developers erläutert.

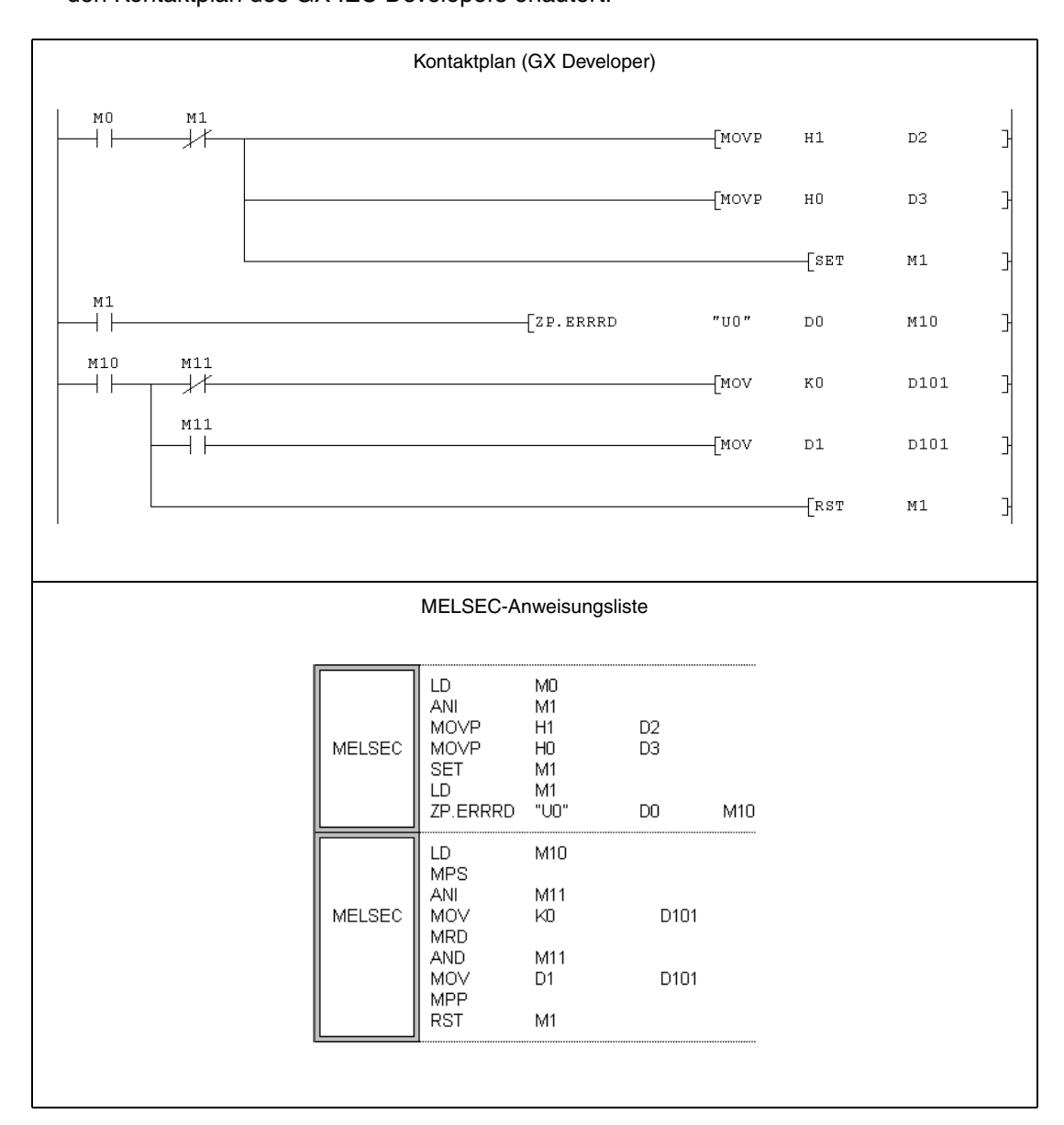

## **11.3.8 UINI**

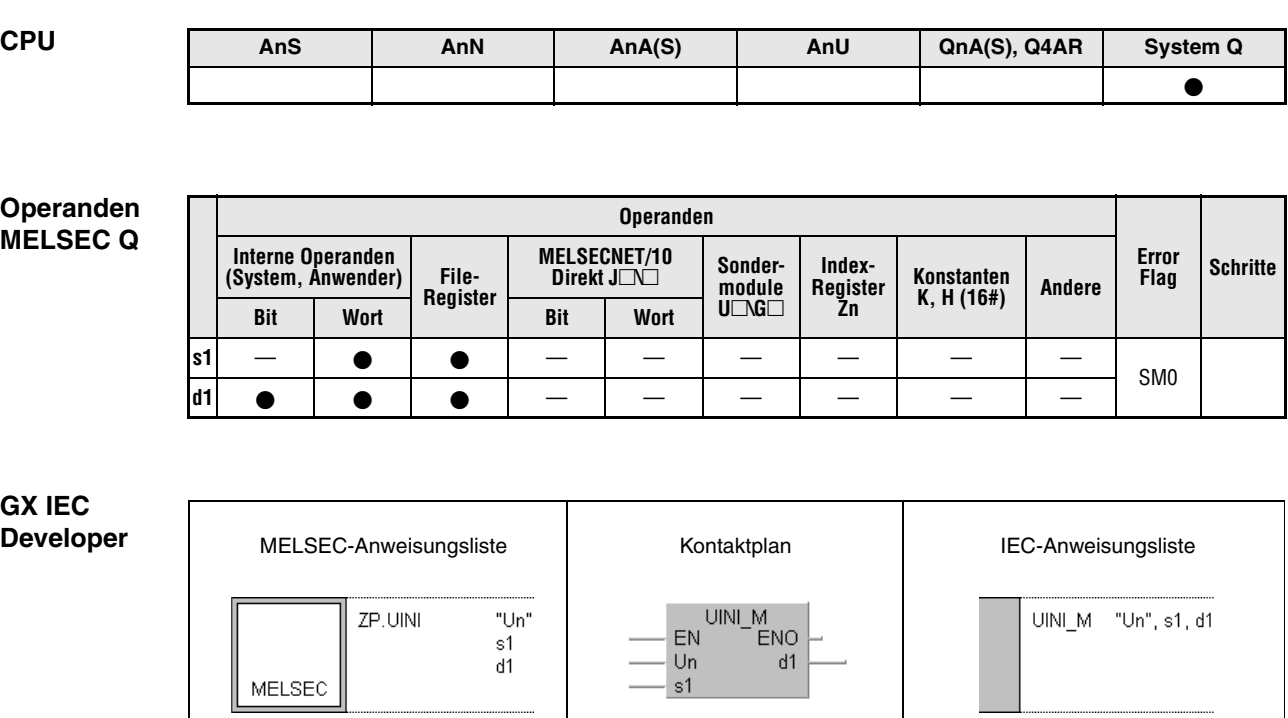

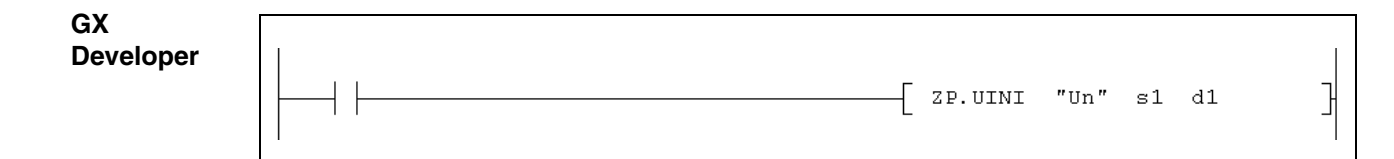

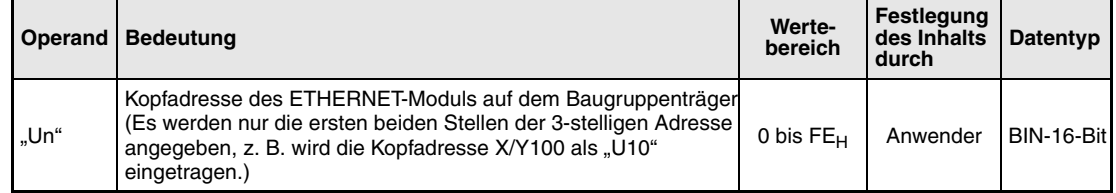

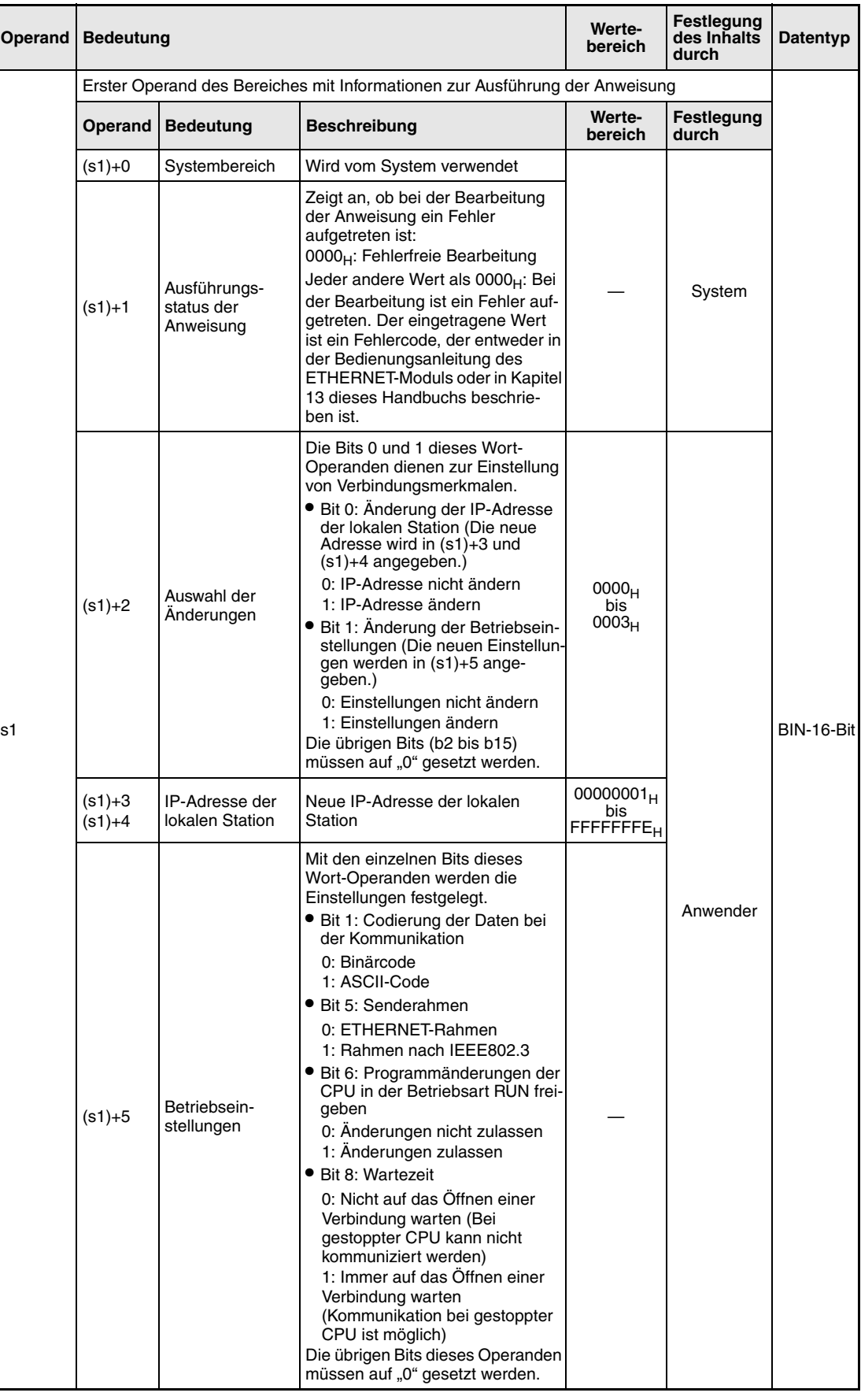

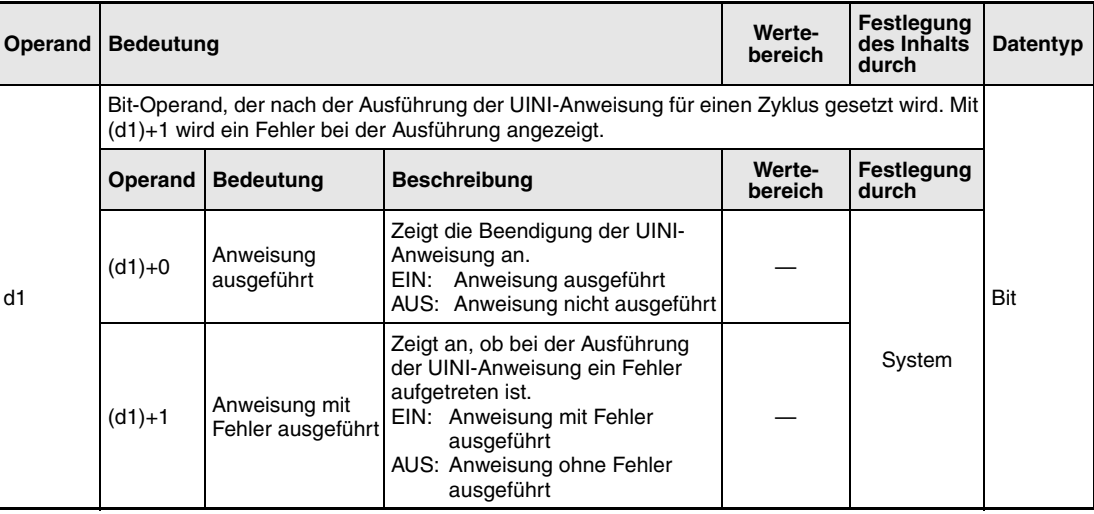

**HINWEIS** *Falls das ETHERNET-Modul nur erneut initialisiert werden soll (ohne Änderung der IP-Adresse der lokalen Station oder der Betriebseinstellungen), muss vor der Ausführung der UINI-Anweisung in den Operanden (s1)+2 der Wert "0" eingetragen werden.*

*Bei der Initialisierung werden Adressinformationen anderer Stationen im ETHERNET-Modul gelöscht und der Datenaustausch wieder ermöglicht. Der Eingang X19 wird nach Abschluss der Initialisierung eingeschaltet.*

#### **Funktions-ETHERNET-Modul erneut initialisieren**

### **weise UINI** Initialisierung starten

Mit der UINI-Anweisung wird das in Un angegebene Ethernet-Modul erneut initialisiert.

Mit den Bit-Operanden (d1)+0 und (d1)+1 kann die Ausführung der UINI-Anweisung überprüft werden:

- Der Bit-Operand (d1)+0 wird gesetzt, wenn die END-Anweisung des Zyklus ausgeführt wird, in dem die UINI-Anweisung beendet wurde. Bei der nächsten Bearbeitung der END-Anweisung wird der in d1 angegebene Bit-Operand wieder zurückgesetzt.
- Der Bit-Operand (d1)+1 zeigt einen Fehler bei der Ausführung der UINI-Anweisung an. Bei fehlerfreier Ausführung bleibt dieser Bit-Operand zurückgesetzt. Bei einem Fehler jedoch wird (d1)+1 gesetzt, wenn die END-Anweisung des Zyklus ausgeführt wird, in dem die UINI-Anweisung beendet wurde. Bei der nächsten Bearbeitung der END-Anweisung wird dieser Operand wieder zurückgesetzt.

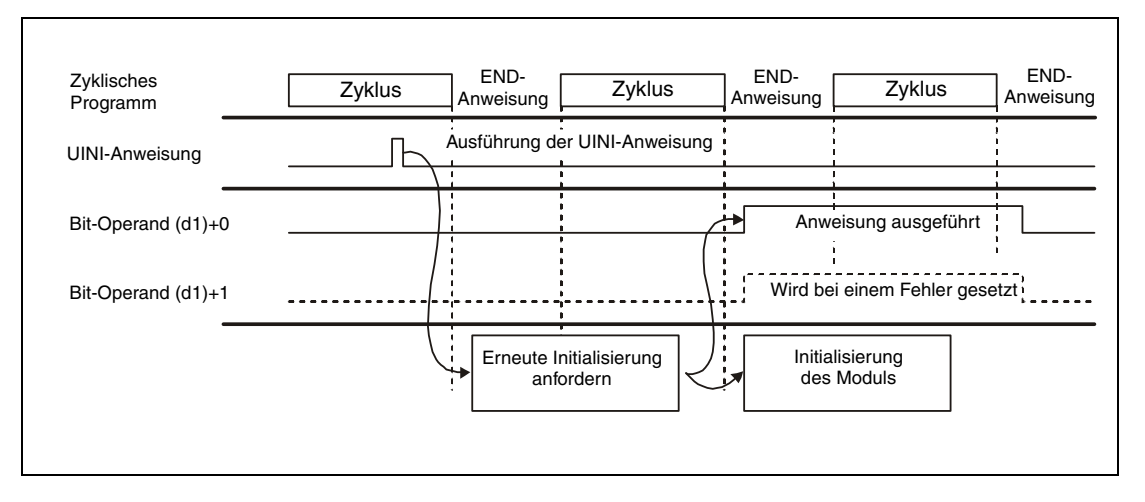

Die folgende Abbildung zeigt den Signalverlauf bei Ausführung der UINI-Anweisung:

- **HINWEISE** *Bitte beachten Sie die folgenden Punkte bei der erneuten Initialisierung des ETHERNET-Moduls. (Andernfalls können Fehler bei der Datenkommunikation mit externen Modulen auftreten.) - Stellen Sie sicher, dass alle laufenden Kommunikationen mit externen Modulen beendet sind und schließen Sie alle Verbindungen, bevor Sie das ETHERNET-Modul erneut initialisieren. - Während der Ausführung der UINI-Anweisung dürfen keine Daten (z. B. mit einer TO-Anweisung) direkt in den Pufferspeicher geschrieben werden. Fordern Sie keine weitere erneute Initialisierung an, während bereits eine UINI-Anweisung ausgeführt wird. - Falls die IP-Adresse des ETHERNET-Modul geändert wird, müssen externe Module zurückgesetzt werden. (Wenn ein externes Modul die ETHERNET-Adresse eines Moduls, mit dem es*
	- *kommuniziert, speichert, kann die Kommunikation nach der Änderung der IP-Adresse nicht fortgesetzt werden.)*
- **Fehlerquellen** Wenn bei der Ausführung der UINI-Anweisung ein Fehler auftritt, wird der Operand (d1)+1 gesetzt und ein Fehlercode in (s1)+1 gespeichert. Detaillierte Angaben zu den Fehlercodes finden Sie in den folgenden Anleitungen:
	- Bei einem Fehlercode bis 4FFF<sub>H</sub> finden Sie Hinweise zur Fehlerbehebung in diesem Handbuch (Kapitel 13).
	- Bei einem Fehlercode ab  $COO1_H$  finden Sie detaillierte Angaben in der Bedienungsanleitung zu den ETHERNET-Modulen des System Q.

### **Beispiel** UINI

Mit dem folgenden Programm wird das ETHERNET-Modul mit der Kopfadresse X/Y0 (Adressbereich X/Y0 bis X/Y1F) erneut initialisiert.

**HINWEISE** *Bei diesem Beispielprogramm werden nur die Verbindungen 1 und 2 verwendet. Bei anderen Verbindungen müssen im Programm die entsprechenden Signale verarbeitet werden.*

> *Bei den IEC-Editoren des GX IEC Developers müssen die Variablen im Header der Programmorganisationseinheit (POE) definiert werden. Ohne Variablendefinition werden beim Überprüfen oder Kompilieren des Programms Fehler gemeldet.*

> *Weitere Informationen finden Sie im Abs. 3.5.2 "Array- und Registeradressierung im GX IEC Developer" dieser Programmieranleitung.*

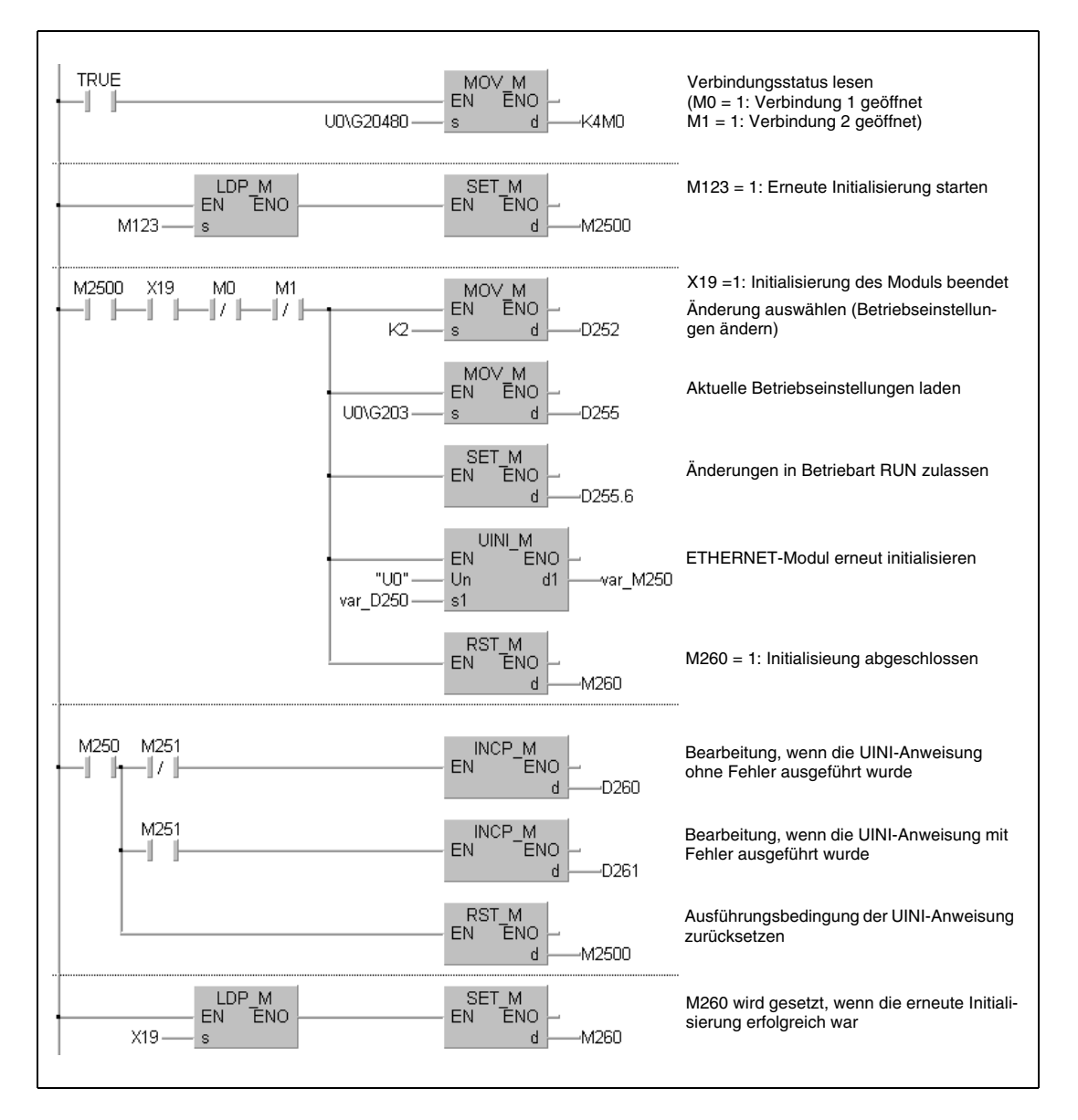

● Kontaktplan (GX IEC Developer)

### ● IEC- und MELSEC-Anweisungliste

Die Operanden und Anweisungen sind beim Programmbeispiel für den Kontaktplan des GX IEC Developers erläutert.

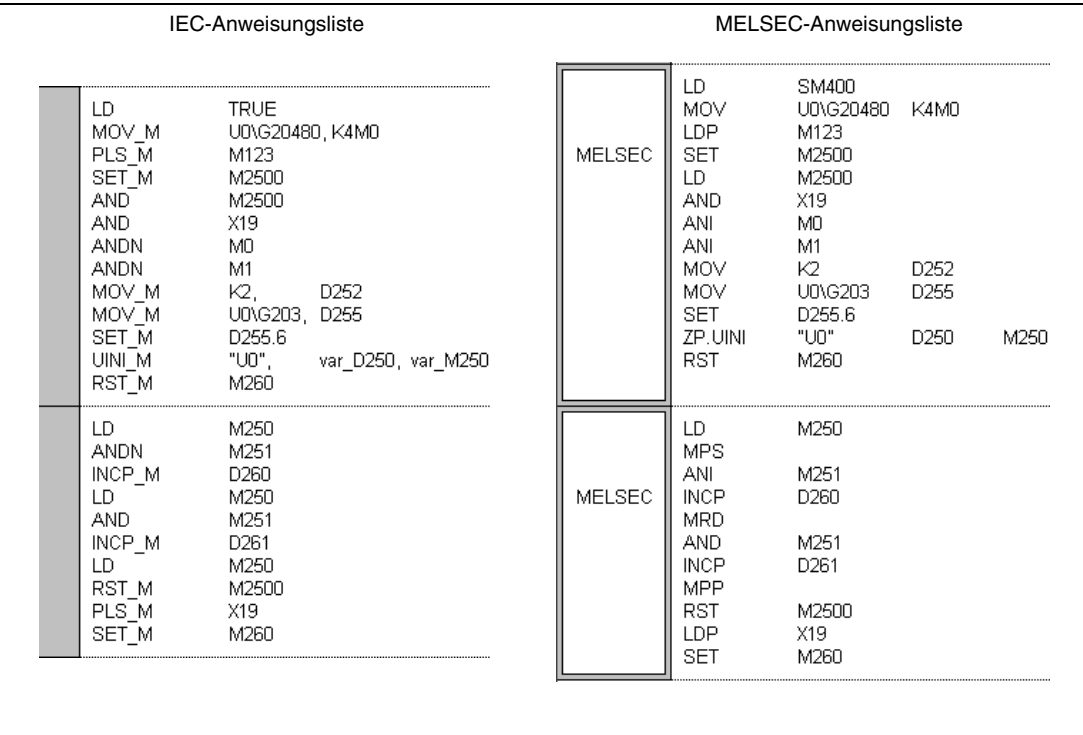

### ● Kontaktplan (GX Developer)

Die Operanden und Anweisungen sind beim Programmbeispiel für den Kontaktplan des GX IEC Developers erläutert.

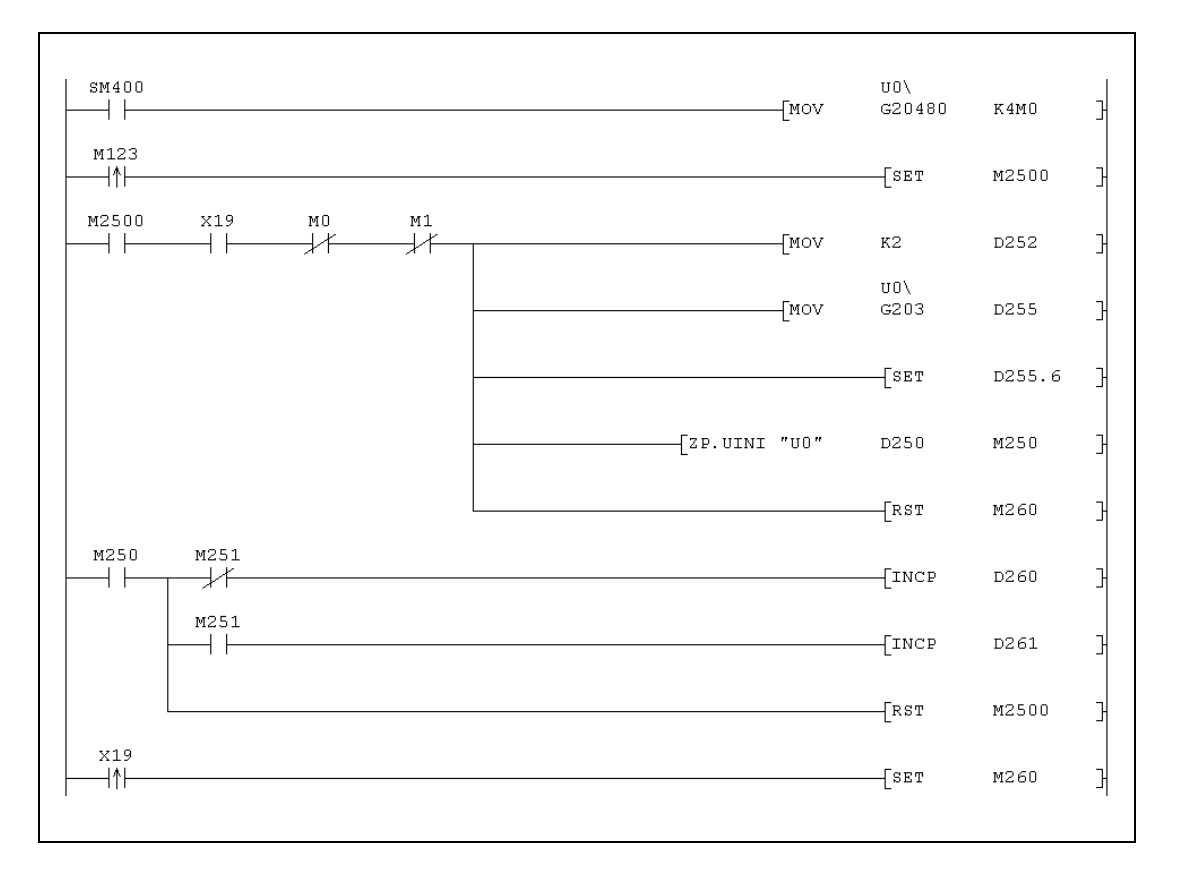

# **11.4 Anweisungen für MELSECNET/10**

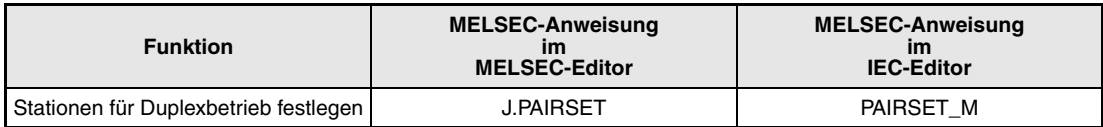

## **11.4.1 PAIRSET**

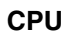

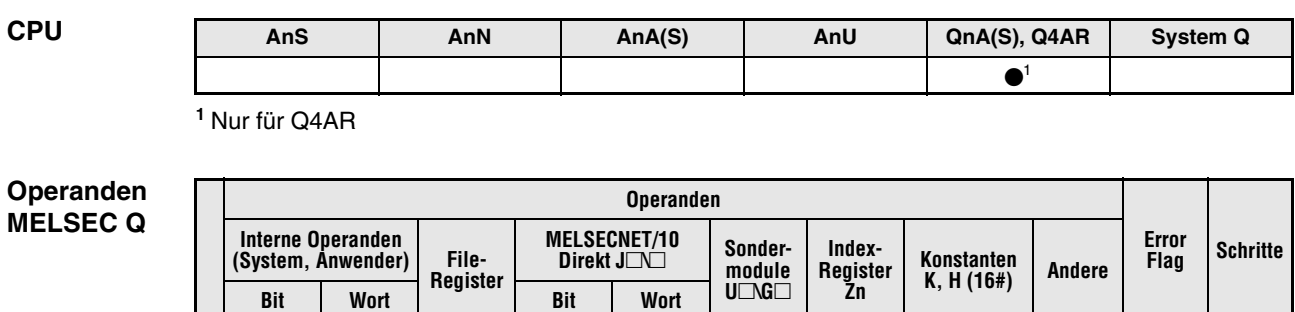

**s1** — | ● | ● | — | — | — | — | — | — | SM0

### **GX IEC Developer**

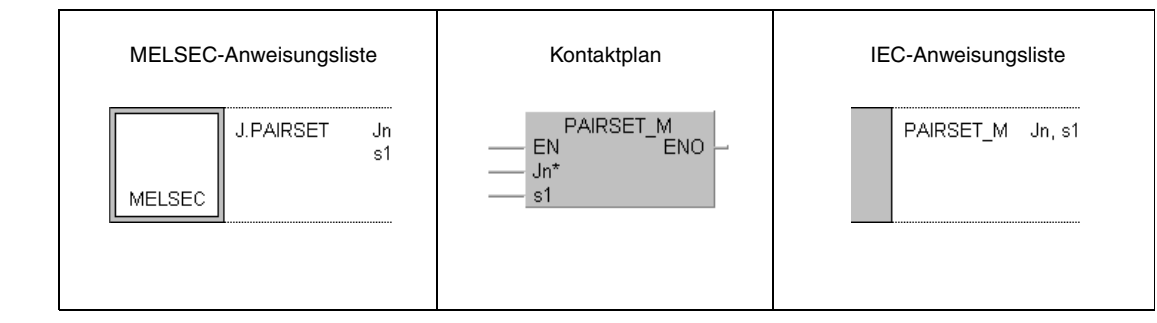

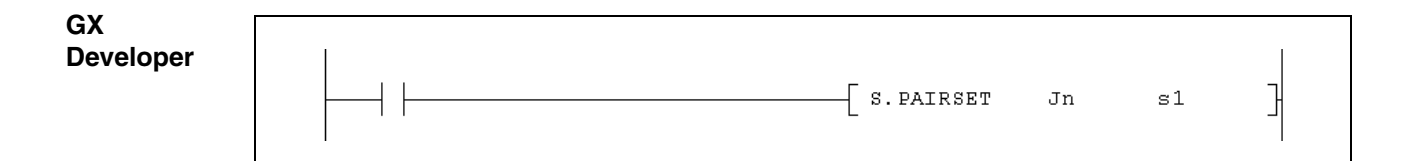

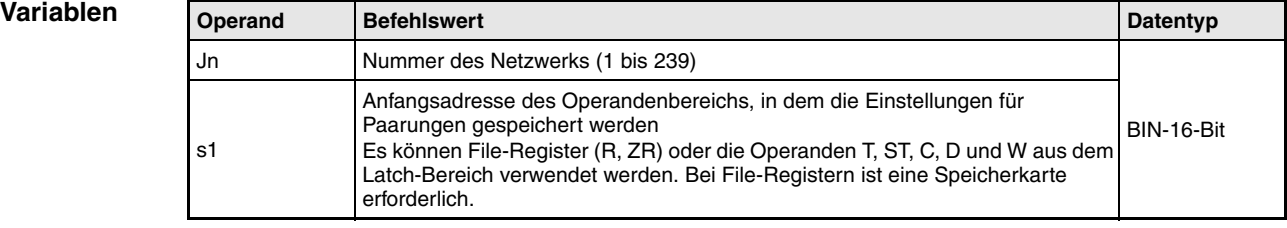

### **Funktionsweise Stationen paarweise zusammenfassen**

### **PAIRSET Parrungen festlegen**

Mit dieser Anweisung wird der Operandenbereich angegeben, in dem festgelegt ist, welche Stationen beim Duplexbetrieb verbunden sind.

### **Struktur des Operandenbereiches mit den Einstellungen**

- Die Einstellung der Stationen in dem durch s1 bezeichneten Operandenbereich ist nicht mit einem Ablaufprogramm möglich. Die Daten müssen vorher mit Hilfe eines Programmiergerätes in der SPS-CPU gespeichert werden.
- Es werden unabhängig von der Anzahl der angeschlossenen Stationen vier Worte belegt.
- Es können nur zwei Stationen mit aufeinanderfolgenden Stationsnummern "gepaart" werden. Das Bit, dass in dem durch s1 bezeichneten Operandenbereich die Station mit der höheren Stationsnummer angibt, muss für eine Paarung gesetzt werden.
- Jedes Bit im Operandenbereich (s1)+0 bis (s1)+3 steht für eine Stationsnummer zwischen 1 und 64:

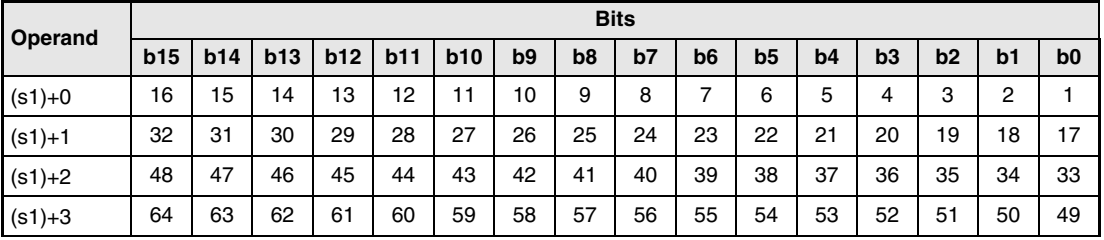

**HINWEISE** *Die PAIRSET-Anweisung ist nur bei Kontrollstationen gültig. Einstellungen an einer Normalstation sind ungültig.*

> *Kann in einer redundanten Steuerung mit Q4ARCPUs das Netzwerkmodul des aktiven Systems wegen einer Leitungsunterbrechung nicht mehr kommunizieren, wird nur auf das Reservesystem umgeschaltet, wenn die PAIRSET-Anweisung ausgeführt wurde.*

### **Beispiel** PAIRSET

Die Stationen 1 und 2 sowie 4 und 5 eines redundanten Systems sollen paarweise zusammengefasst werden:

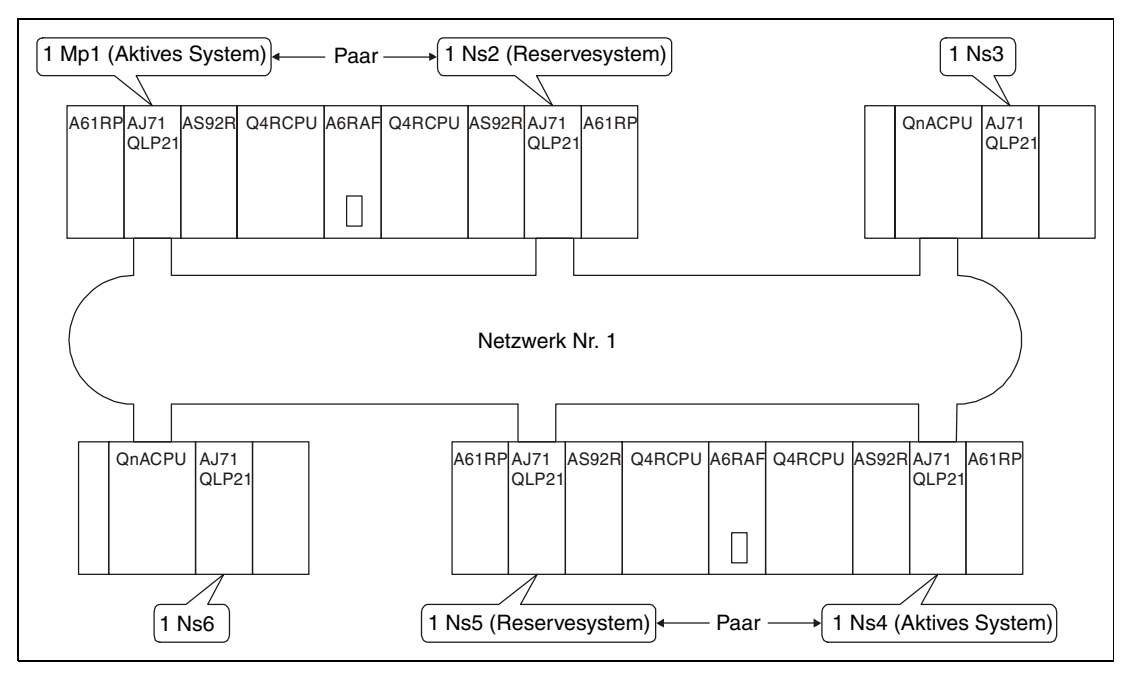

Die Einstellungen für die Paarungen sind in den Datenregistern D0 bis D3 gespeichert. In D0 wird b1 (für die Verbindung der Stationen 1 und 2) und b4 (für die Verbindung der Stationen 4 und 5) gesetzt:

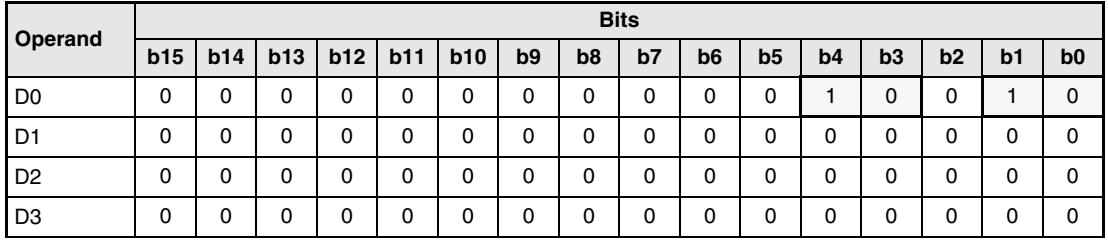

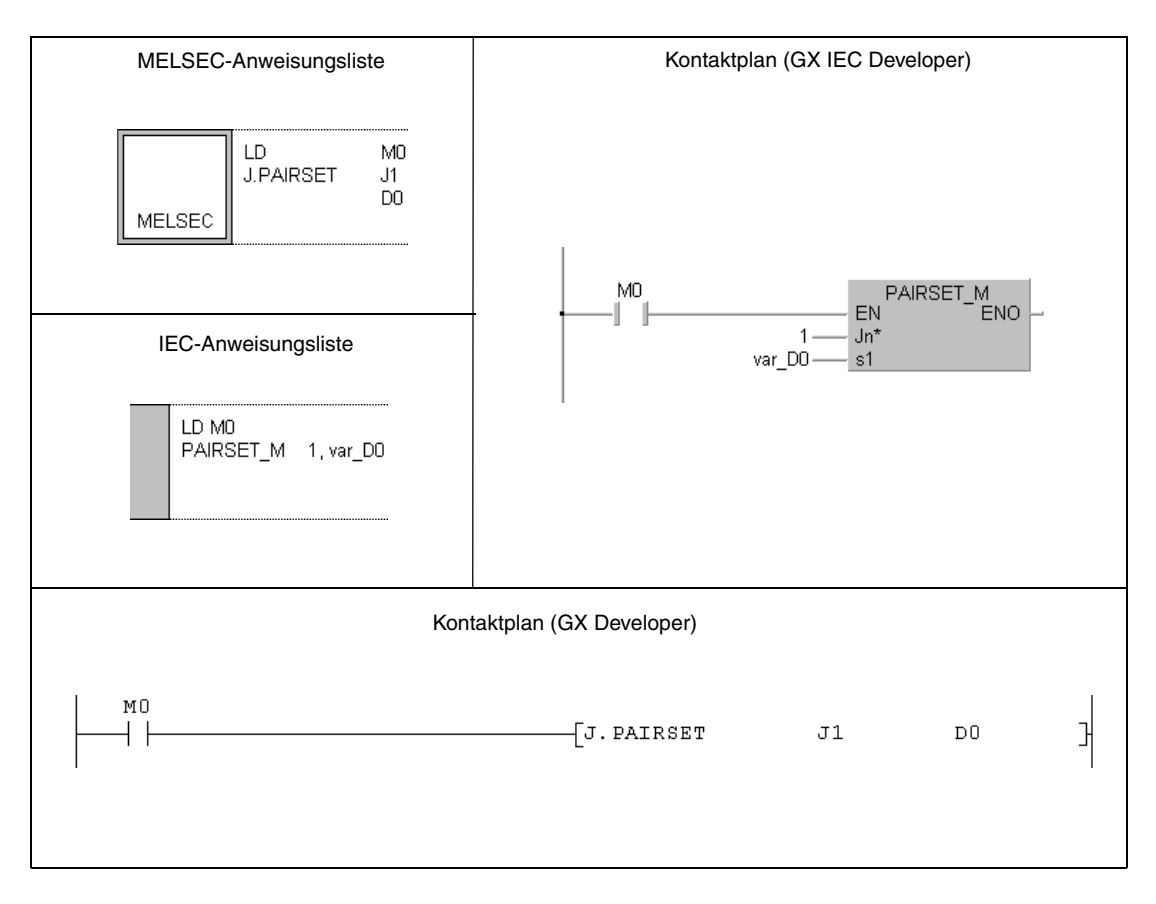

**HINWEIS** *Bei den IEC-Editoren des GX IEC Developers müssen die Variablen im Header der Programmorganisationseinheit (POE) definiert werden. Ohne Variablendefinition werden beim Überprüfen oder Kompilieren des Programms Fehler gemeldet. Weitere Informationen finden Sie im Abs. 3.5.2 "Array- und Registeradressierung im GX IEC Developer" dieser Programmieranleitung.* 

# **11.5 Anweisungen für CC-Link**

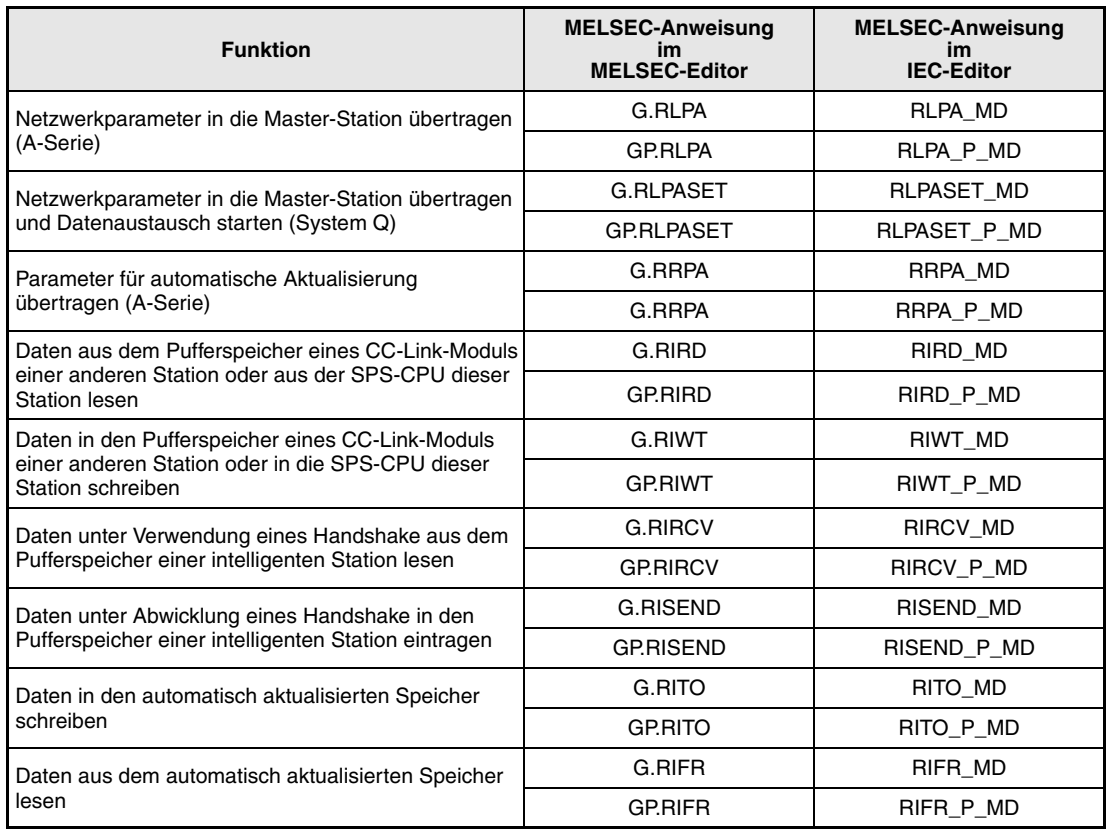
# **11.5.1 RLPA (A-Serie)**

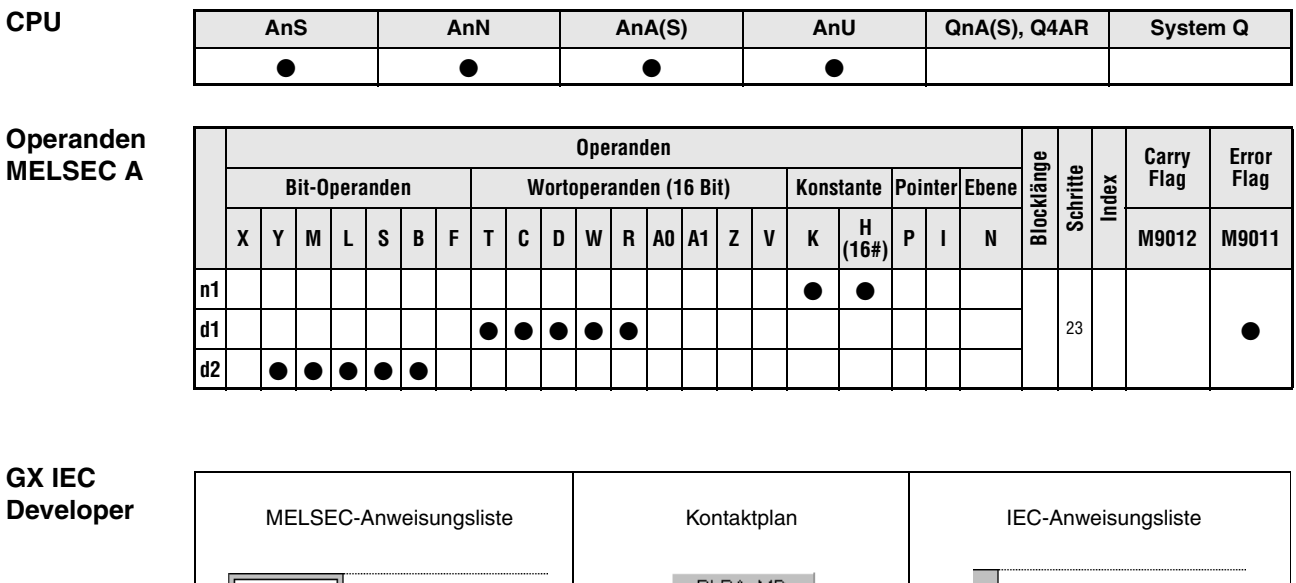

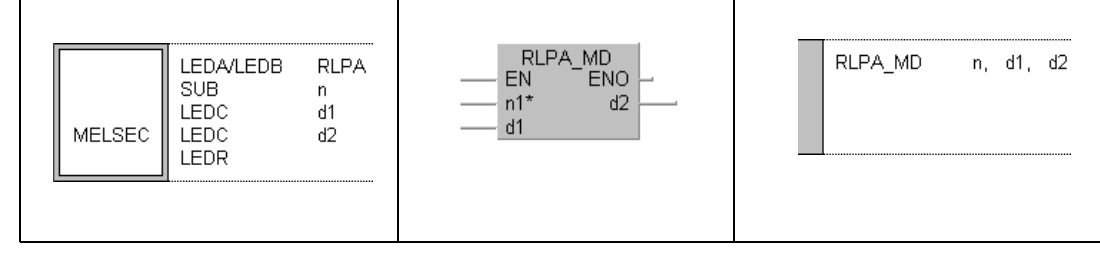

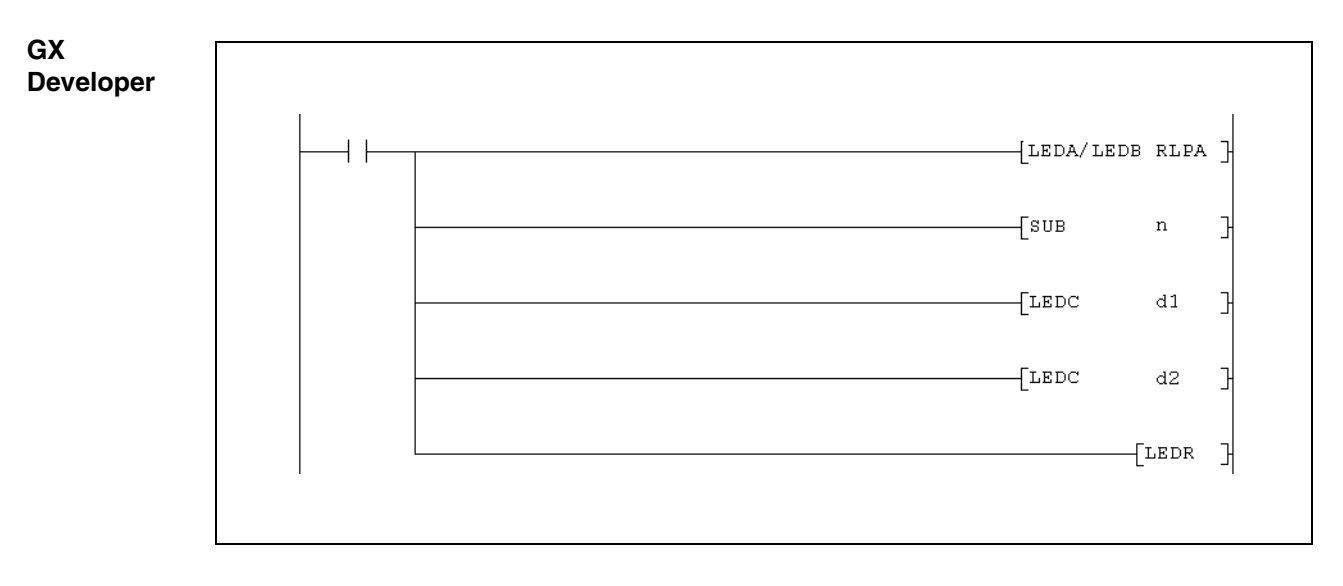

Hinweise zur Programmierung der erweiterten Anweisungen in den MELSEC-Editoren finden Sie im Kapitel 3.3 dieses Handbuchs.

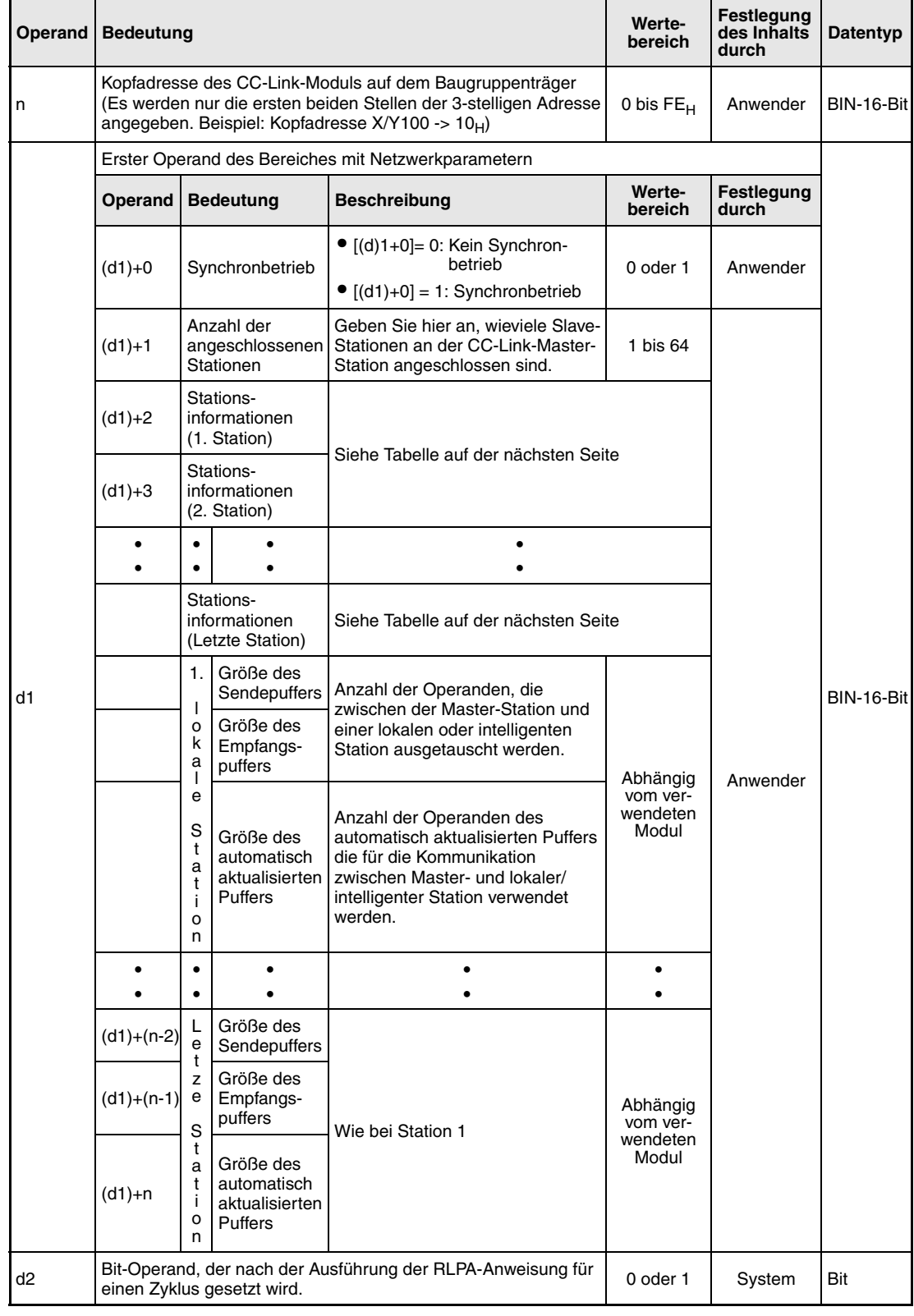

# **Anzahl der Operanden für d1:**

Bei d1 werden für die Anwahl des Synchronbetriebs in (d1)+0 und der Angabe der Anzahl der angeschlossenen Stationen in (d1)+1 **zwei** Operanden belegt. Jede Station benötigt **einen** Operanden für die Stationsinformationen. Zusätzlich müssen für jede lokale oder intelligente Station **drei** Operanden für die Festlegung der Puffergröße reserviert werden.

# **Stationsinformationen**

Für jede Station ist innerhalb der Parameter ein Wort ((d1)+2, (d1)+6, (d1)+10, ...) mit detaillierten Angaben zur Art der Station reserviert:

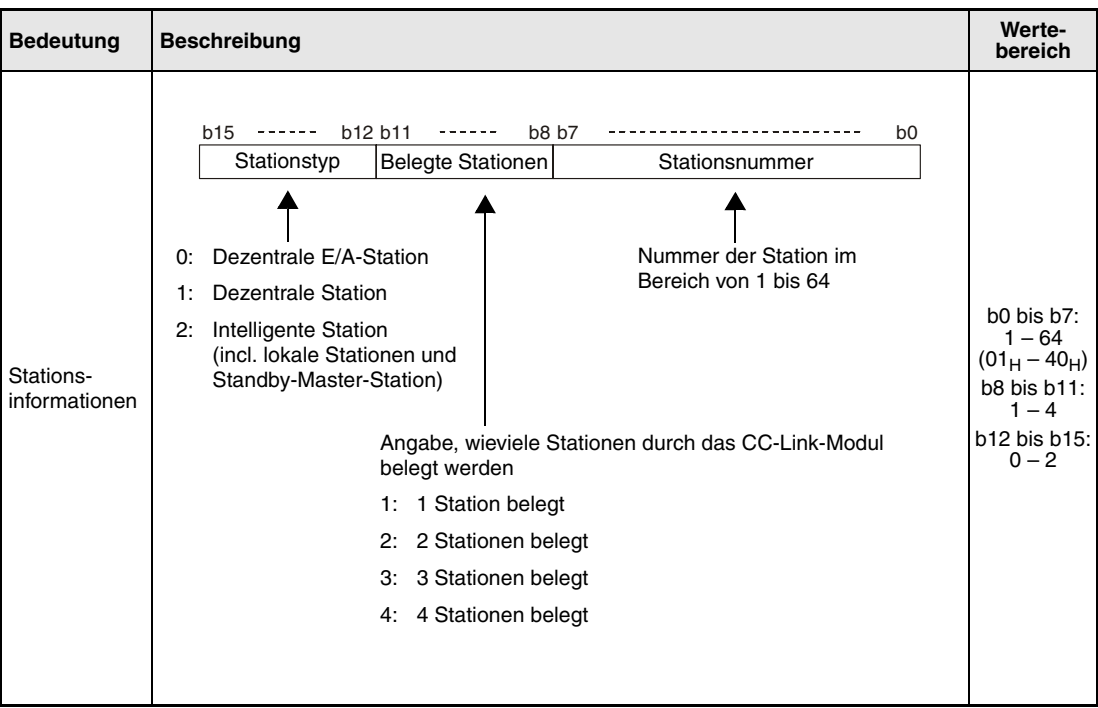

#### **Funktions-Parameter eines CC-Link-Netzwerks einstellen**

#### **weise RLPA Parameter einstellen**

Mit der RLPA-Anweisung werden Einstellungen (d1) zum CC-Link-Netzwerk in die Masterstation (n) übertragen.

**HINWEIS** *Verwenden Sie die RLPA-Anweisung nur, um den Synchronbetrieb, die Anzahl der angeschlossenen Stationen, die Stationsinformationen oder die Größe der Sende- und Empfangspuffer sowie des automatisch aktualisierten Puffers einzustellen.* 

> *Alle anderen Parameter werden bei der Ausführung der RLPA-Anweisung auf ihre Standardwerte eingestellt.*

> *Werden Parameter gleichzeitig mit der RLPA-Anweisung und TO-Anweisungen eingestellt, werden die mit TO-Anweisungen übertragenen Einstellungen nicht beachtet.*

> Wurde die Slave-Station als lokale/intelligente Station definiert, muss die Größe der Sendeund Empfangspuffer und des automatisch aktualisierten Puffers in d1 festgelegt werden. Bei einer dezentralen E/A- oder dezentralen Station müssen diese Angaben nicht gemacht werden. Die folgende Abbildung zeigt ein Beispiel:

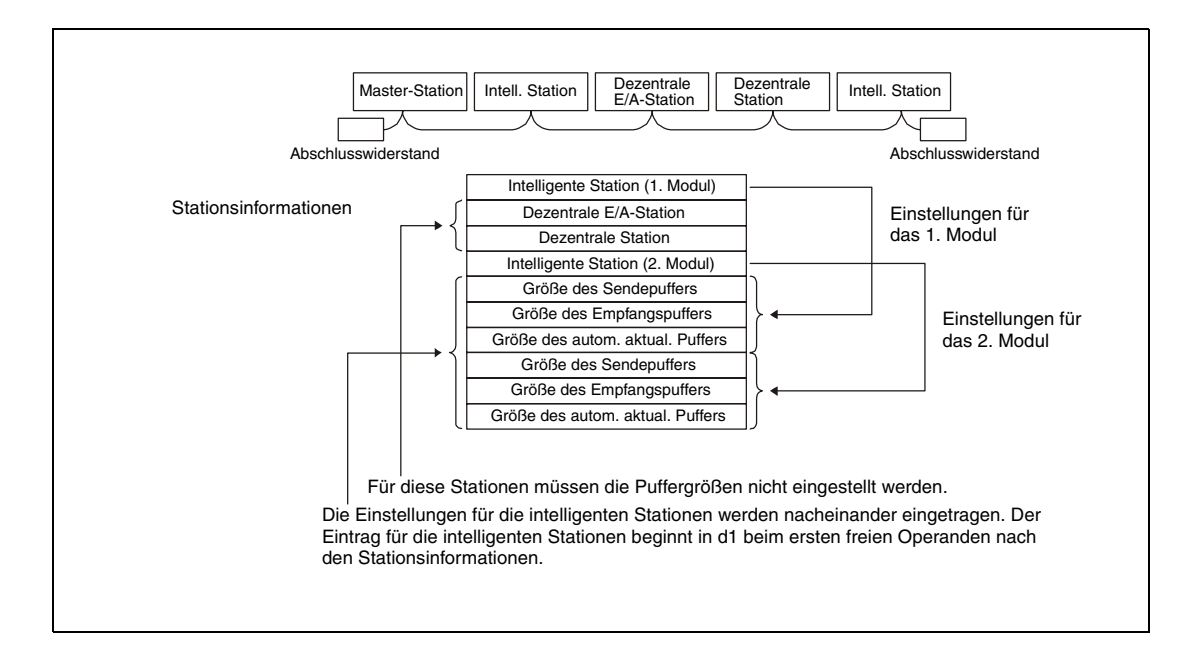

# **HINWEISE** *Geben Sie für die Größe des Sende-/Empfangspuffer 7 Worte mehr an, als für den Datenaustausch benötigt werden.*

*Dem automatisch aktualisierten Puffer wird die vom Sondermodul benötigte Größe zugewiesen.*

*Bei intelligenten Stationen, die die automatische Aktualisierung nicht unterstützen oder bei denen sie nicht verwendet wird, muss für die Größe des automatisch aktualisierten Puffers der Wert "0" eingetragen werden.*

Falls nach der Einstellung der Netzwerkparameter die RLPA-Anweisung erneut in der Betriebsart RUN ausgeführt wird, um die Netzwerkparameter zu ändern, werden diese neuen Einstellungen nicht für die Kommunikation mit den Slave-Stationen verwendet.

Erst nachdem die CPU der A-Serie gestoppt (STOP/PAUSE-Modus) und wieder in die Betriebsart RUN geschaltet wurde, wird der Datenaustausch mit den Slave-Stationen mit den neuen Parametern abgewickelt.

Die Ausführung der RLPA-Anweisung startet automatisch die Datenübertragung.

Wird die RLPA-Anweisung ausgeführt, muss im Programm eine Verriegelung mit Hilfe der Eingangssignale Xn0 (Modul-Fehler) und XnF (Modul bereit) vorgesehen werden.

# **Ausführungsbedingungen**

Wird die RLPA-Anweisung in Verbindung mit einer LEDA-Anweisung programmiert, wird die RLPA-Anweisung ausgeführt, solange die Ausführungsbedingung der LEDA-Anweisung eingeschaltet ist. Bei Anwendung einer LEDB-Anweisung dagegen wird der RLPA-Anweisung nur bei der steigenden Flanke der Ausführungsbedingung ausgeführt.

# **Beispiel** RLPA

Das Beispiel-Programm überträgt die folgenden Netzwerkparameter in die Master-Station mit der E/A-Kopfadresse X/Y000.

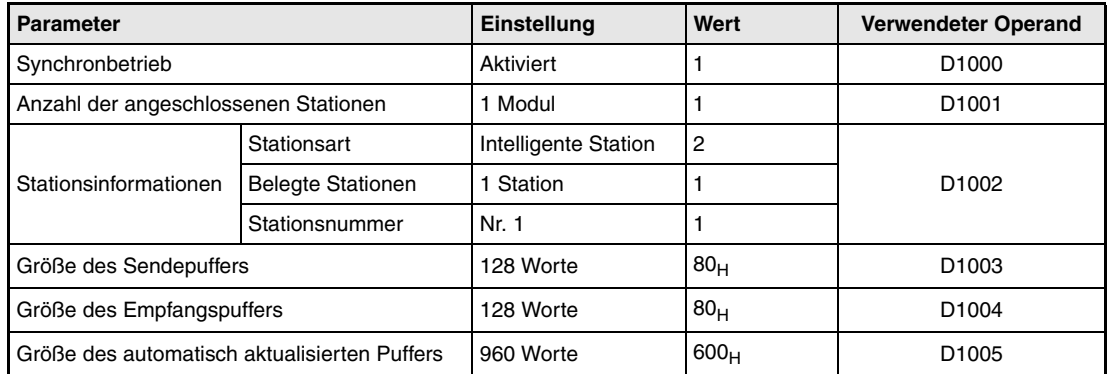

● IEC-Editoren (Auf der nächsten Seite ist dieses Beispiel in der MELSEC-Anweisungliste und dem Kontaktplan des GX Developers dargestellt.)

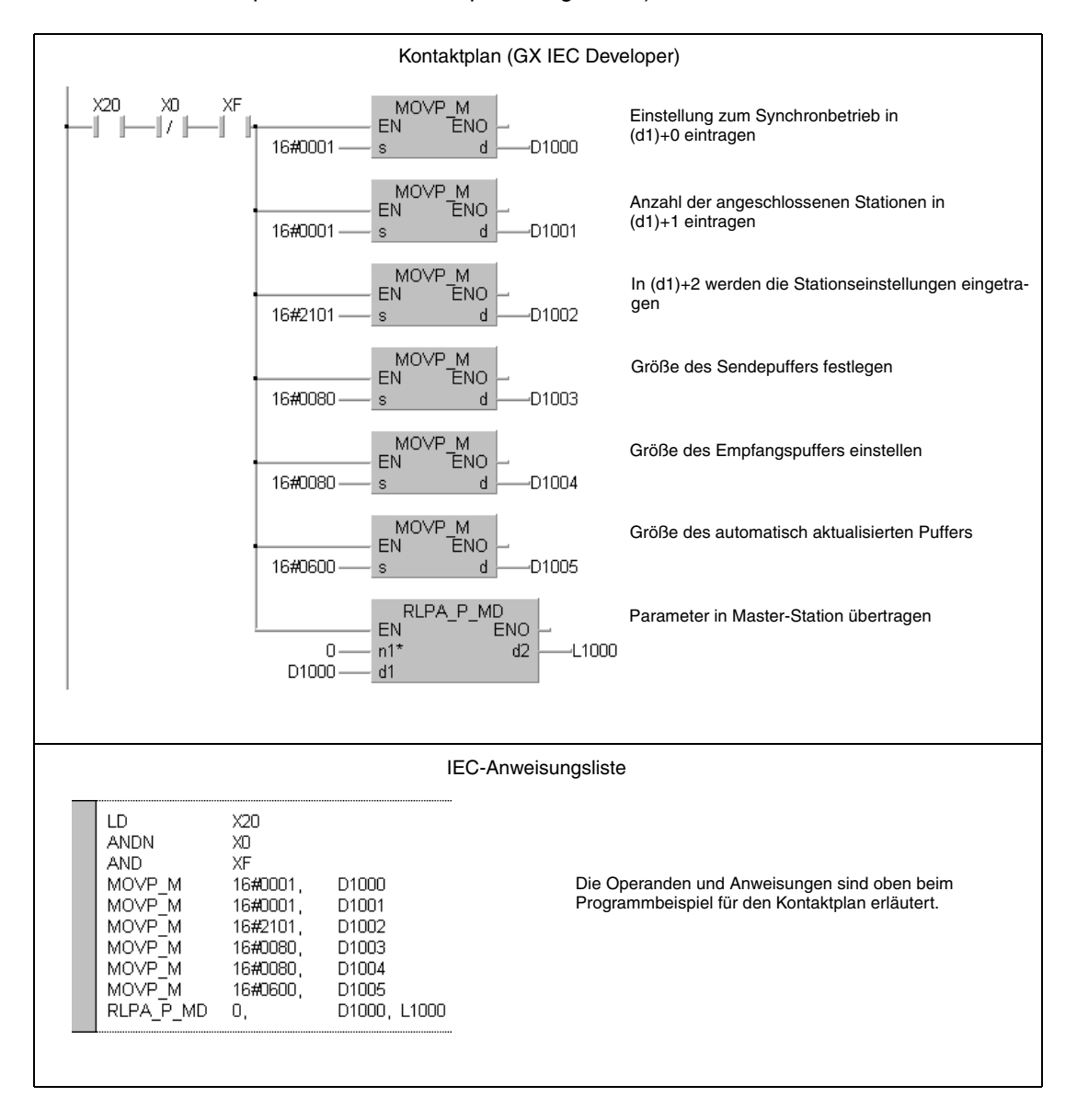

## ● MELSEC-Anweisungliste und Kontaktplan des GX Developers Die Operanden und Anweisungen sind auf der vorherigen Seite beim Programmbeispiel für den Kontaktplan des GX IEC Developers erläutert.

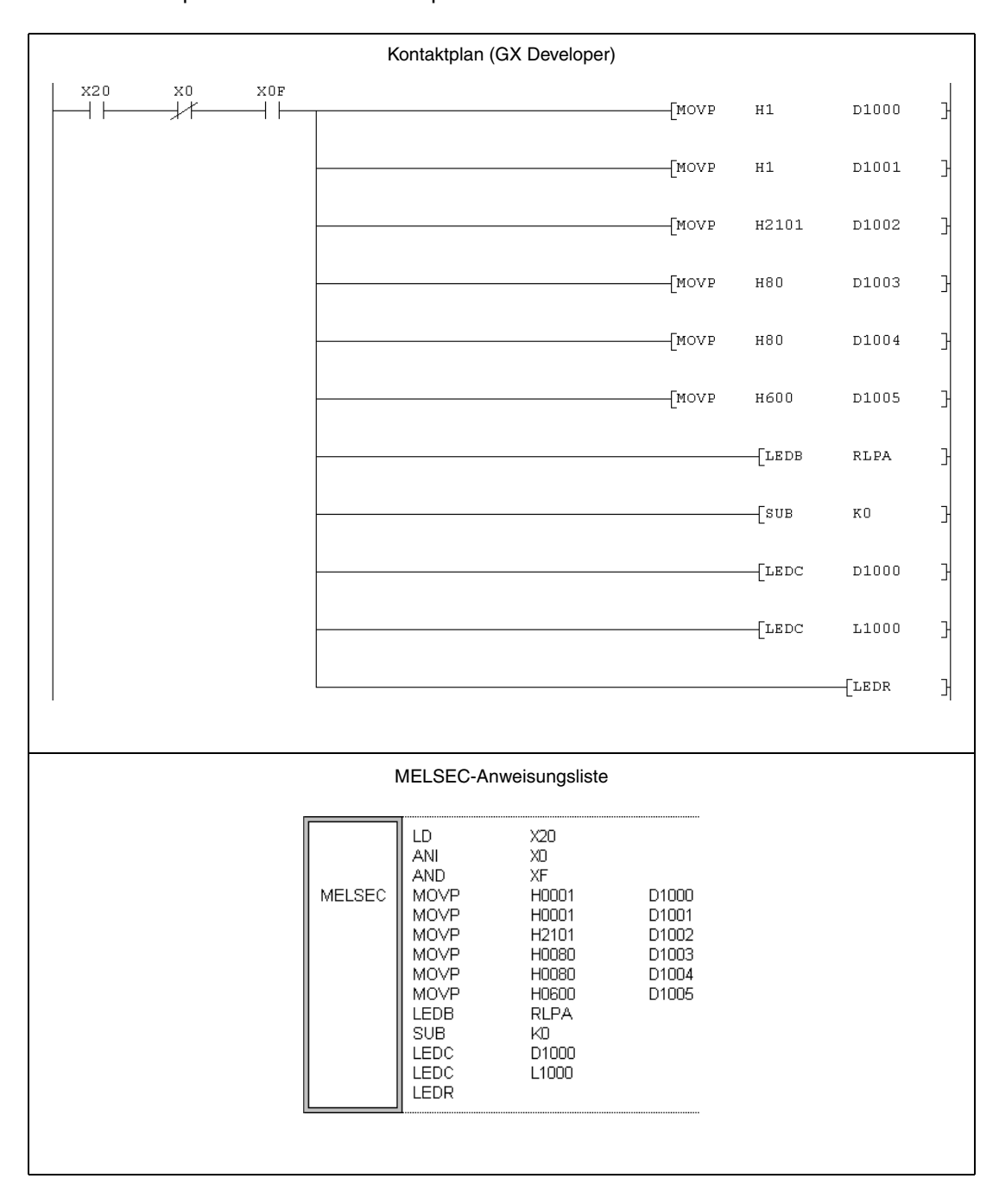

# **11.5.2 RLPASET (System Q)**

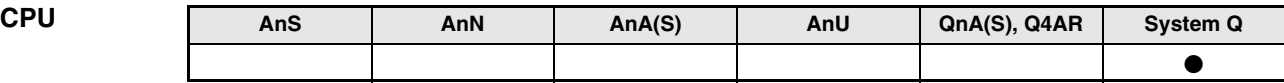

#### **Operanden MELSEC Q**

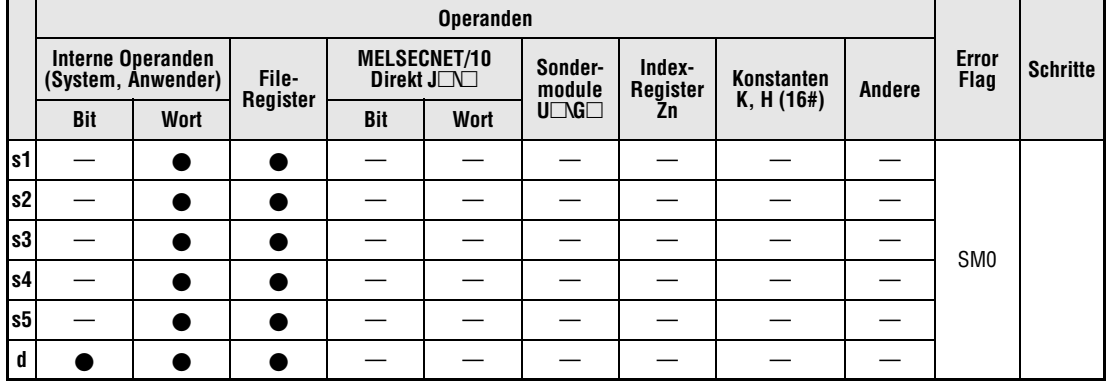

# **GX IEC Developer**

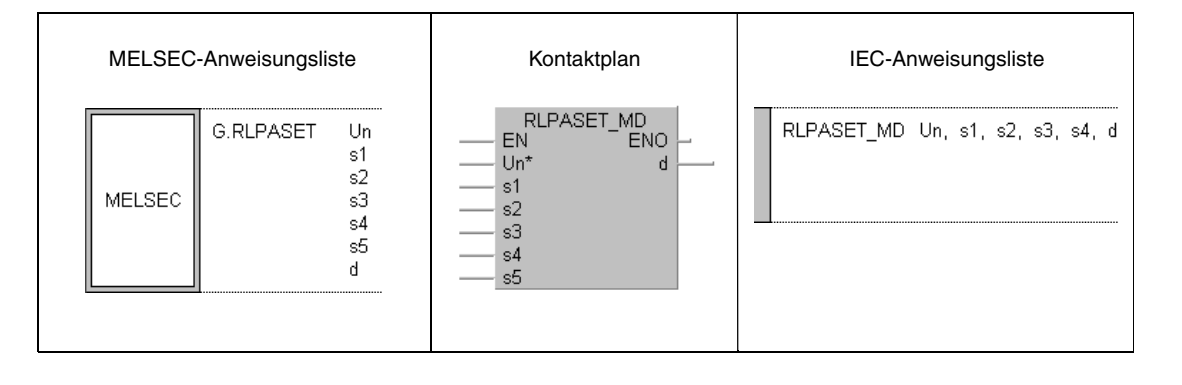

# **GX Developer**

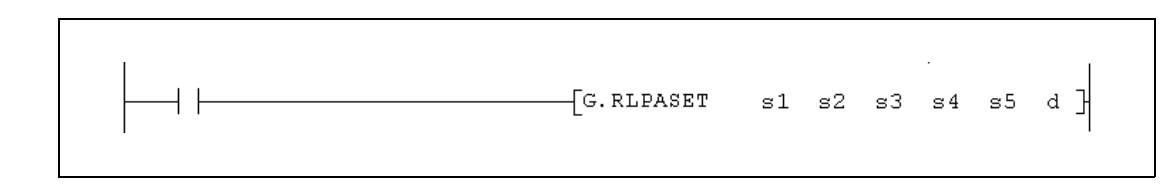

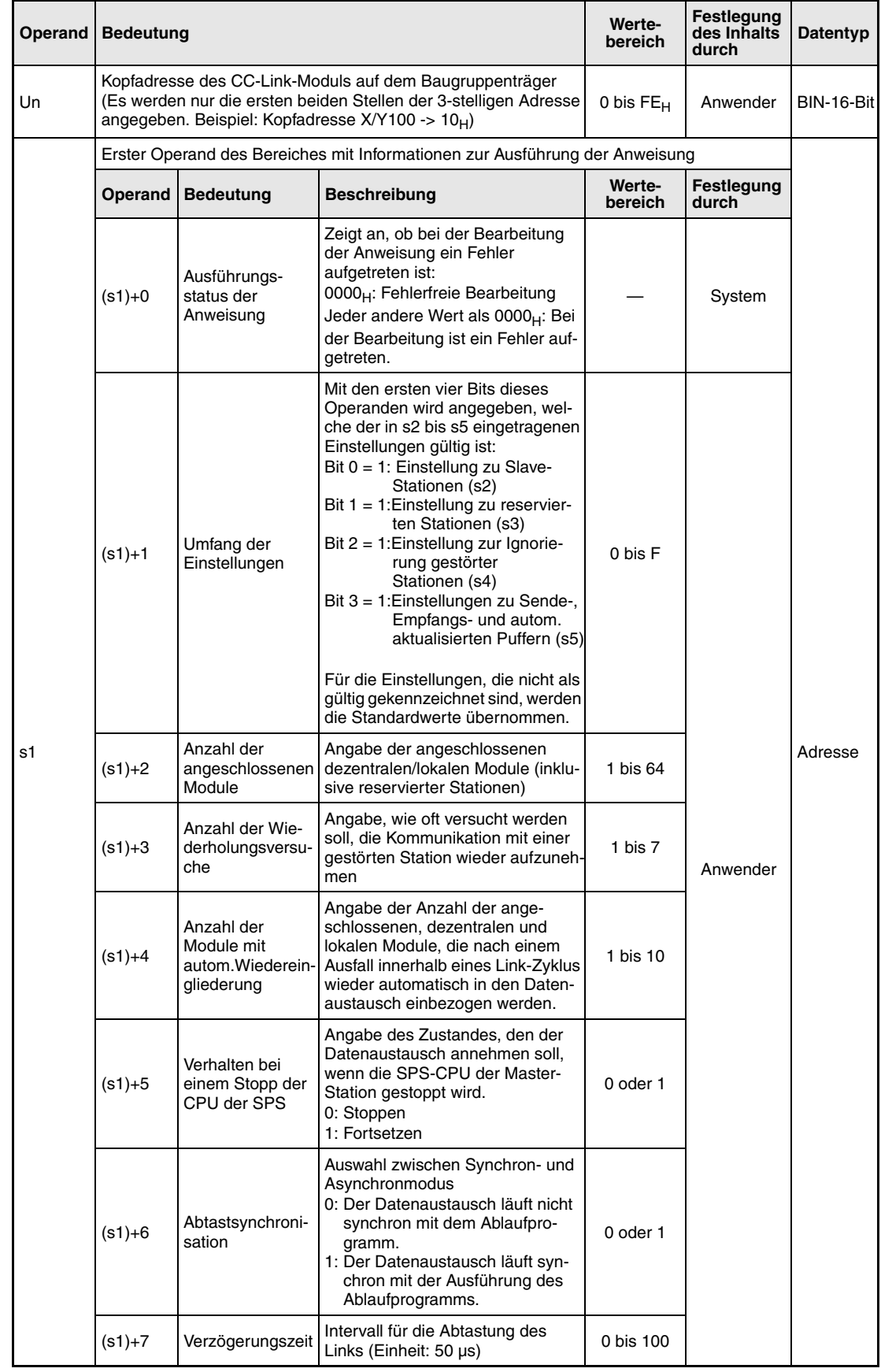

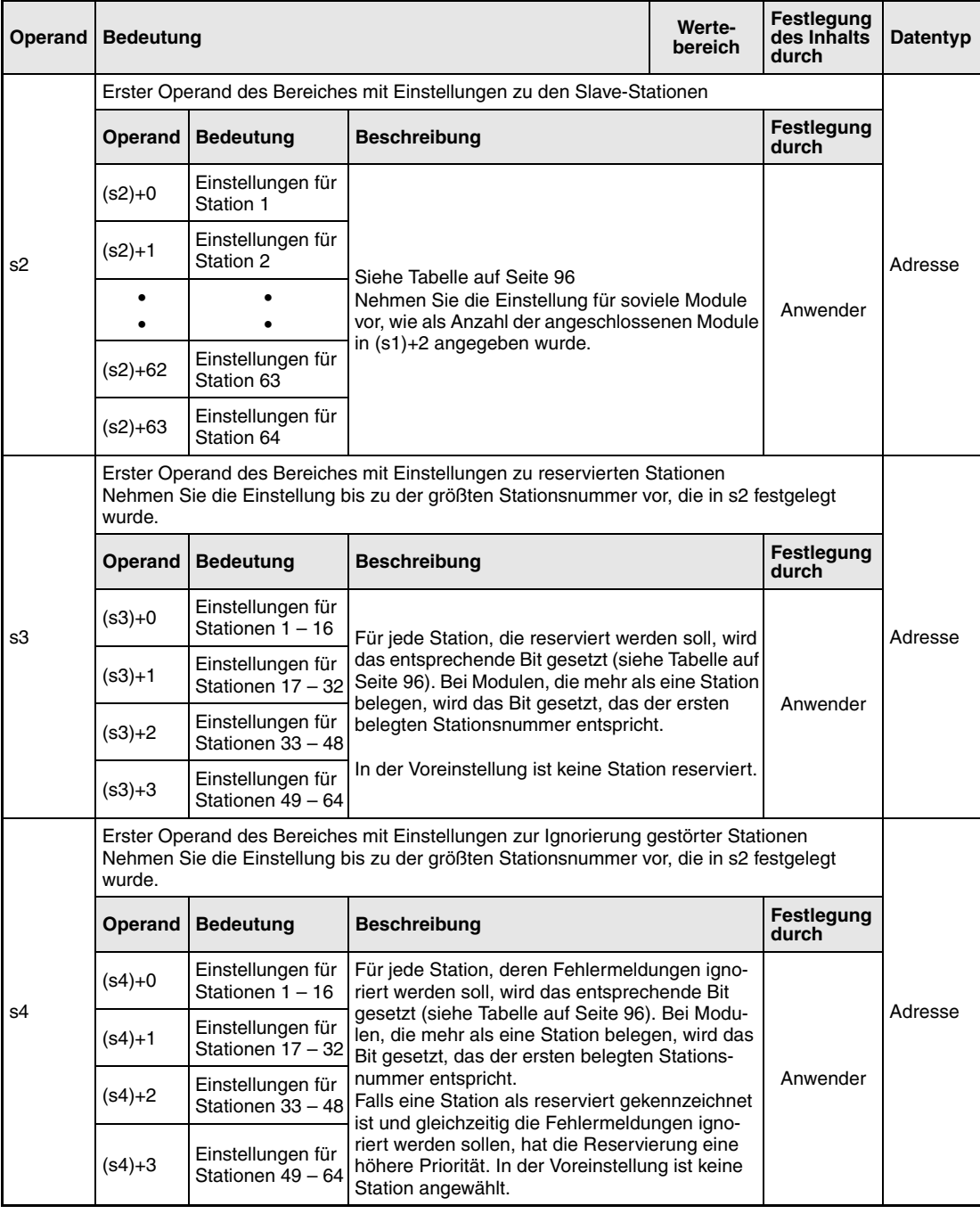

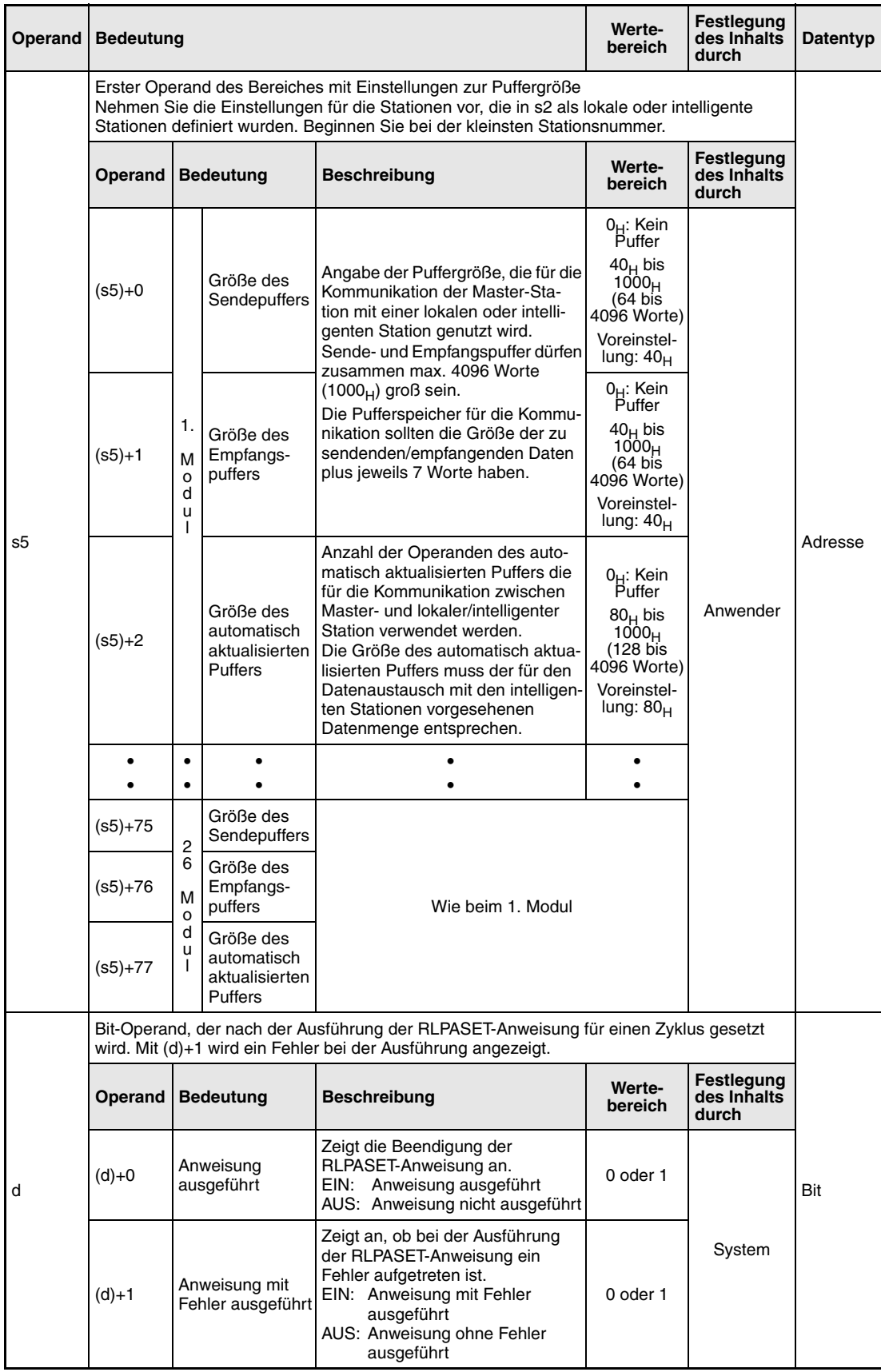

# **Einstellungen zu Slave-Stationen**

Für jede Station ist innerhalb der Parameter ein Wort ((s2)+0 bis (s2)+63) mit detaillierten Angaben zur Art der Station reserviert:

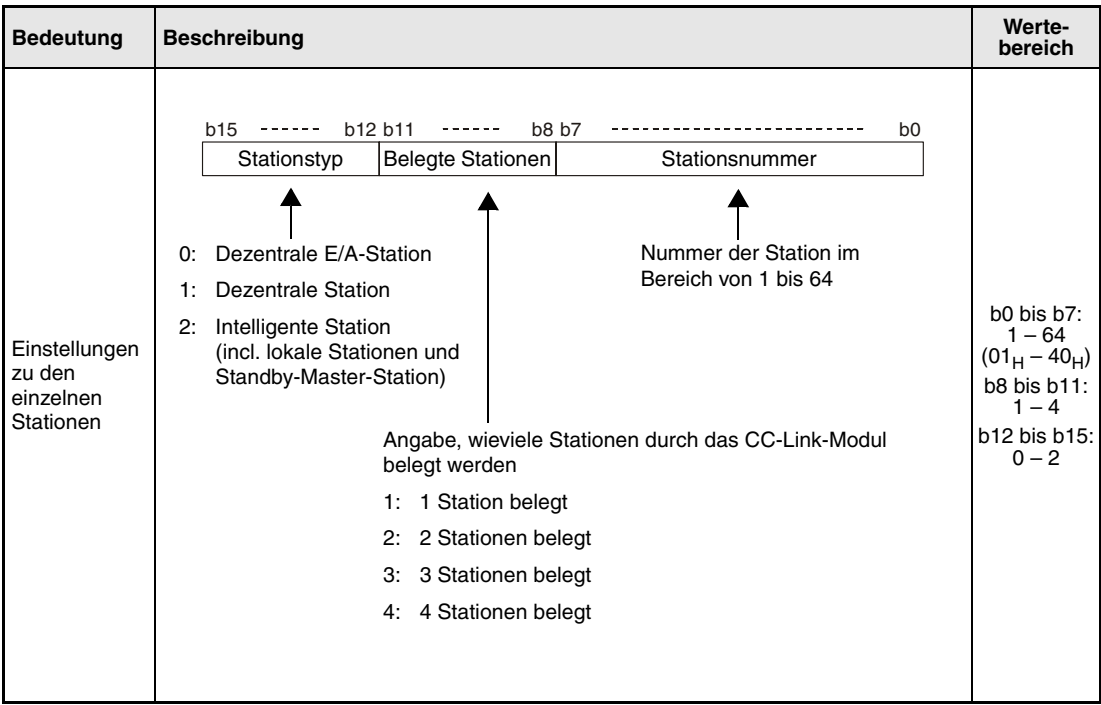

Die Voreinstellungen für (s2)+0 bis (s2)+63 sind "0101 $_H$ " bis "0140 $_H$ ". (Stationsnummer 1 bis 64, eine Station belegt, dezentrale E/A-Station)

# **Angabe der Stationsnummer in s3 und s4**

Jedes Bit der für s3 und s4 jeweils belegten vier Wortoperanden repräsentiert eine Station:

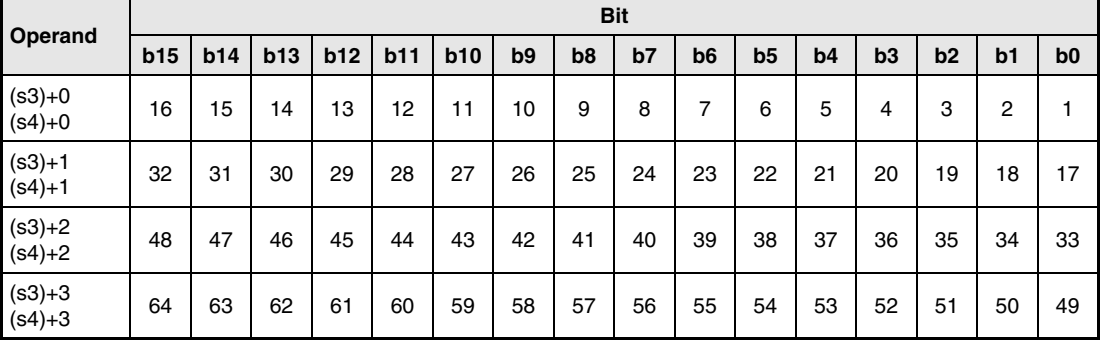

Die Zahlen 1 bis 64 stehen für die Stationsnummern. Durch Setzen des entsprechenden Bits wird eine Station ausgewählt.

#### **Funktionsweise Parameter eines CC-Link-Netzwerks einstellen RLPASET Parameter einstellen**

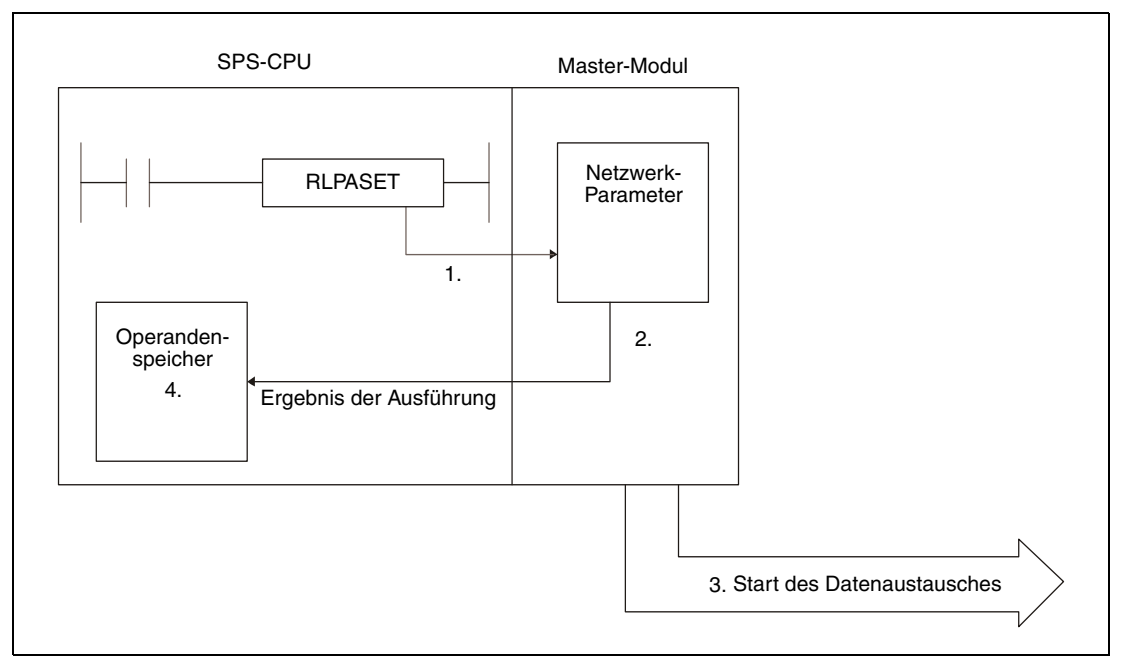

- 1. Mit der RLPASET-Anweisung werden die Netzwerk-Parameter (s1 bis s5) in die Masterstation (Un) übertragen.
- 2. Das Master-Modul prüft die eingestellten Parameter.
- 3. Wenn diese fehlerfrei sind, wird der Datenaustausch gestartet.
- 4. Der Operand d wird gesetzt.

Es kann immer nur eine RLPASET-Anweisung zur selben Zeit ausgeführt werden.

# **Belegte Operanden**

Die folgende Anzahl von Operanden wird durch eine RLPASET-Anweisung belegt:

- s1: 8 Wort-Operanden
- s2: 64 Wort-Operanden
- s3: 4 Wort-Operanden
- s4: 4 Wort-Operanden
- s5: 78 Wort-Operanden

Beachten Sie bitte bei der Programmierung die benötigten Bereiche für s1 bis s5.

## Beispiel:

An eine Master-Station sind vier Slave-Stationen angeschlossen. Bei der in der SPS eingesetzten Q02CPU stehen die Datenregister D0 bis D12287 zur Verfügung. Wird nun für s2 das Datenregister D12284 angegeben, weil nur 4 Slaves vorhanden sind, wird bei der Ausführung der RLPASET-Anweisung ein Fehler mit dem Code 4101 gemeldet, weil die CPU immer den Adressbereich für 64 Stationen prüft (in diesem Fall D12284 bis D12347) und der zur Verfügung stehende Adressbereich überschritten wird.

Durch die in (d)+0 und (d)+1 angegebenen Operanden wird angezeigt, ob die Anweisung ausgeführt wurde und ob dabei ein Fehler aufgetreten ist.

- Der Bit-Operand (d)+0 wird gesetzt, wenn die END-Anweisung des Zyklus ausgeführt wird, in dem die RLPASET-Anweisung beendet wurde. Bei der nächsten Bearbeitung der END-Anweisung wird dieser Bit-Operand wieder zurückgesetzt.
- Der Bit-Operand (d)+1 zeigt einen Fehler bei der Ausführung der RLPASET-Anweisung an. Bei fehlerfreier Ausführung bleibt dieser Bit-Operand zurückgesetzt. Bei einem Fehler jedoch wird (d)+1 gesetzt, wenn die END-Anweisung des Zyklus ausgeführt wird, in dem die RLPASET-Anweisung beendet wurde. Bei der nächsten Bearbeitung der END-Anweisung wird dieser Operand wieder zurückgesetzt.

Die folgende Abbildung zeigt den Signalverlauf bei Ausführung der RLPASET-Anweisung und fehlerfrei arbeitenden Stationen:

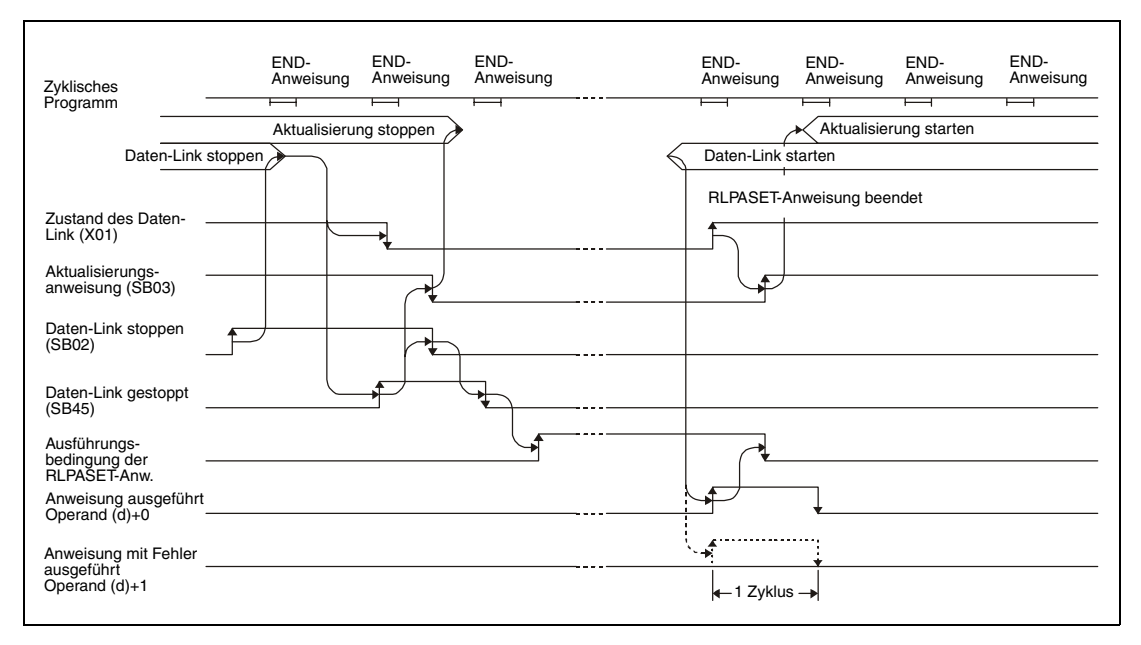

Das Verhalten bei Ausführung der RLPASET-Anweisung und gestörten Stationen ist in der folgenden Abbildung dargestellt:

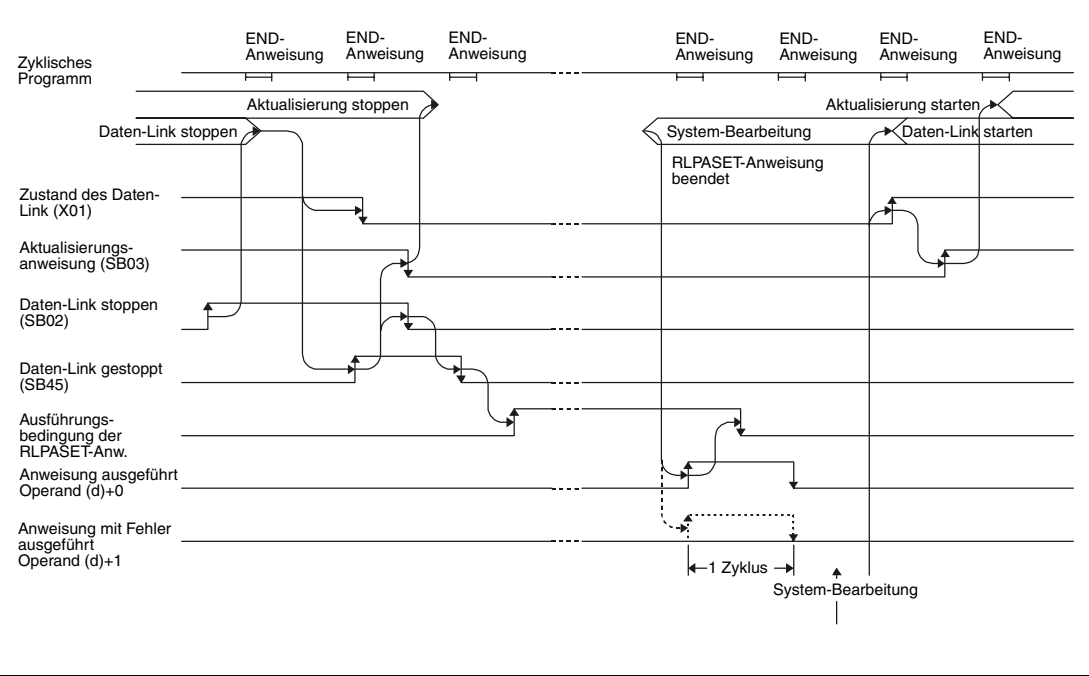

**Fehlerquellen** Bei den folgenden Ereignissen bei der Ausführung der RLPASET-Anweisung wird das Error-Flag SM0 gesetzt und im Sonderregister SD0 ein Fehlercode eingetragen:

- Das in Un definierte Modul ist kein Sondermodul. (Fehlercode: 2112)
- Die auszuführende Anweisung wird nicht unterstützt. (Fehlercode: 4002)
- Die in der Anweisung angegebene Anzahl der Operanden ist ungültig. (Fehlercode: 4003)
- In der Anweisung ist ein unzulässiger Operand angegeben (Fehlercode: 4004)
- Die Anweisung enthält unzulässige Daten. (Fehlercode: 4100)
- Die angegebenen Operanden überschreiten den zulässigen Bereich. (Fehlercode: 4101)
- Die gespeicherten Daten oder Konstanten, die mit der Anweisung übertragen wurden, überschreiten den zulässigen Bereich. (Fehlercode: 4101)

# **Beispiel** RLPASET

Das Beispiel-Programm überträgt die Netzwerk-Parameter für die Master-Station mit der E/A-Kopfadresse X/Y000. Das CC-Link-Netzwerk besteht aus drei Slave-Stationen:

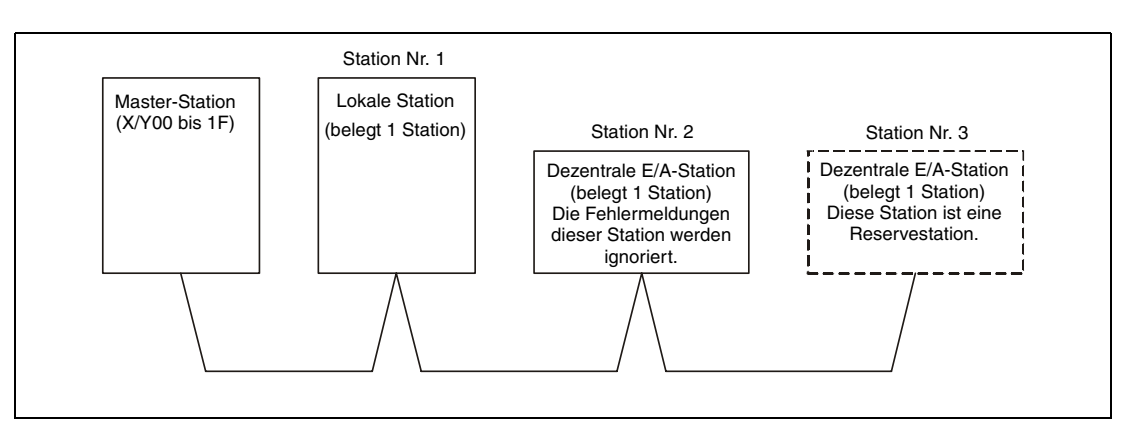

Die Variablen s1 bis s5 der RLPASET-Anweisung enthalten die folgenden Werte:

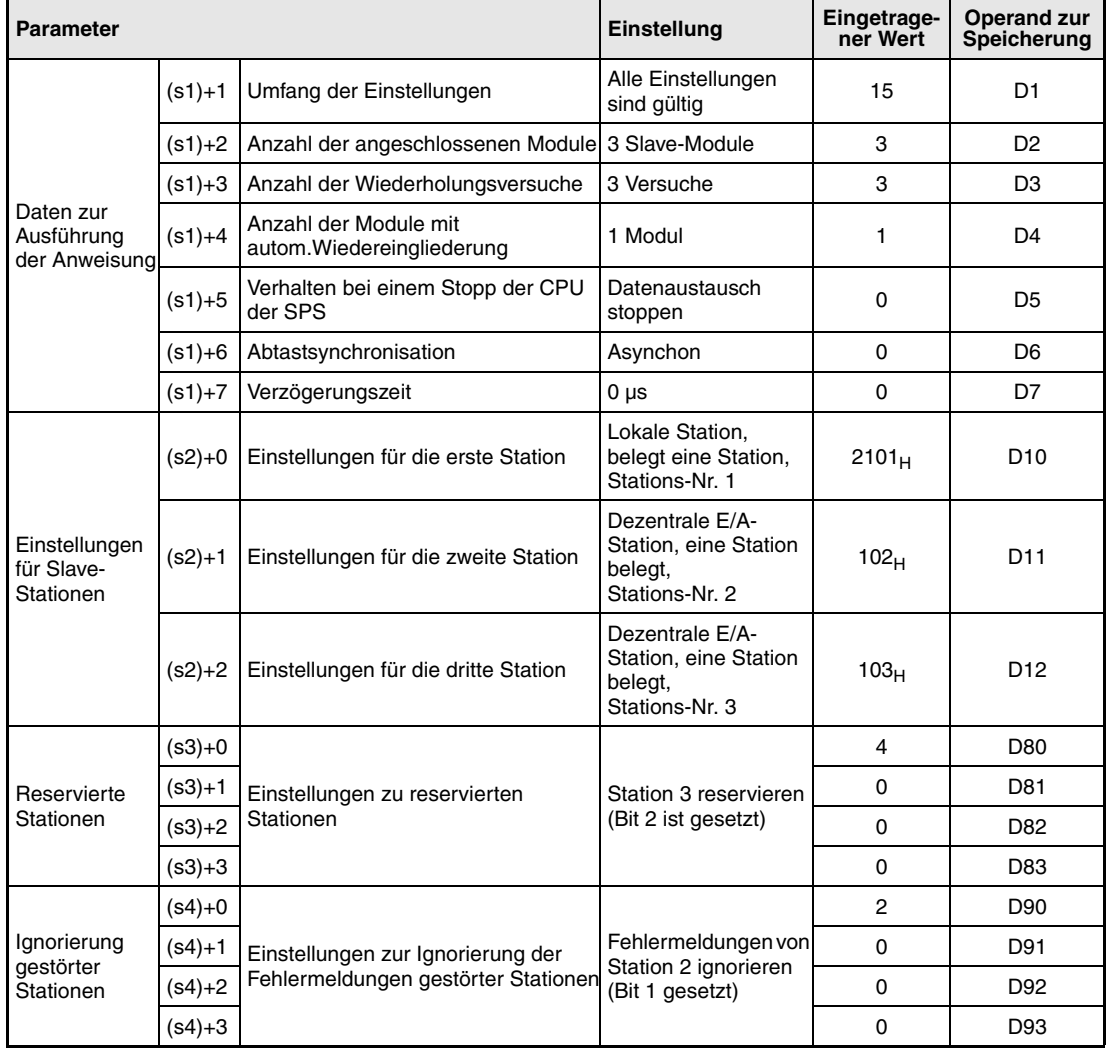

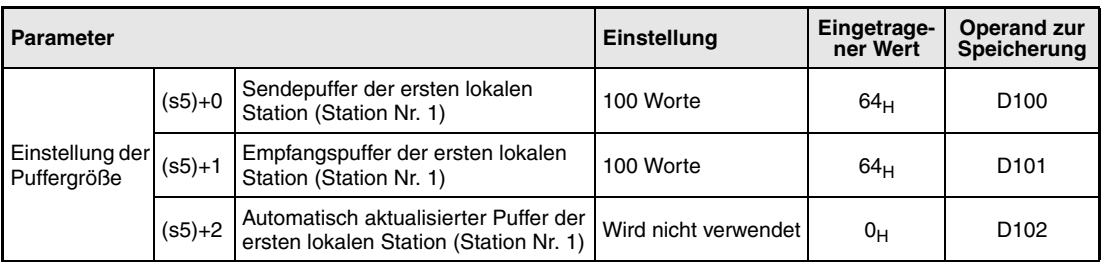

Vor der Ausführung der RLPASET-Anweisung müssen die Werte der Parameter entsprechend der Tabelle in die Datenregister D1 bis D102 eingetragen werden.

● IEC-Editoren (Auf den folgenden Seiten ist dieses Beispiel in der MELSEC-Anweisungliste und dem Kontaktplan des GX Developers dargestellt.)

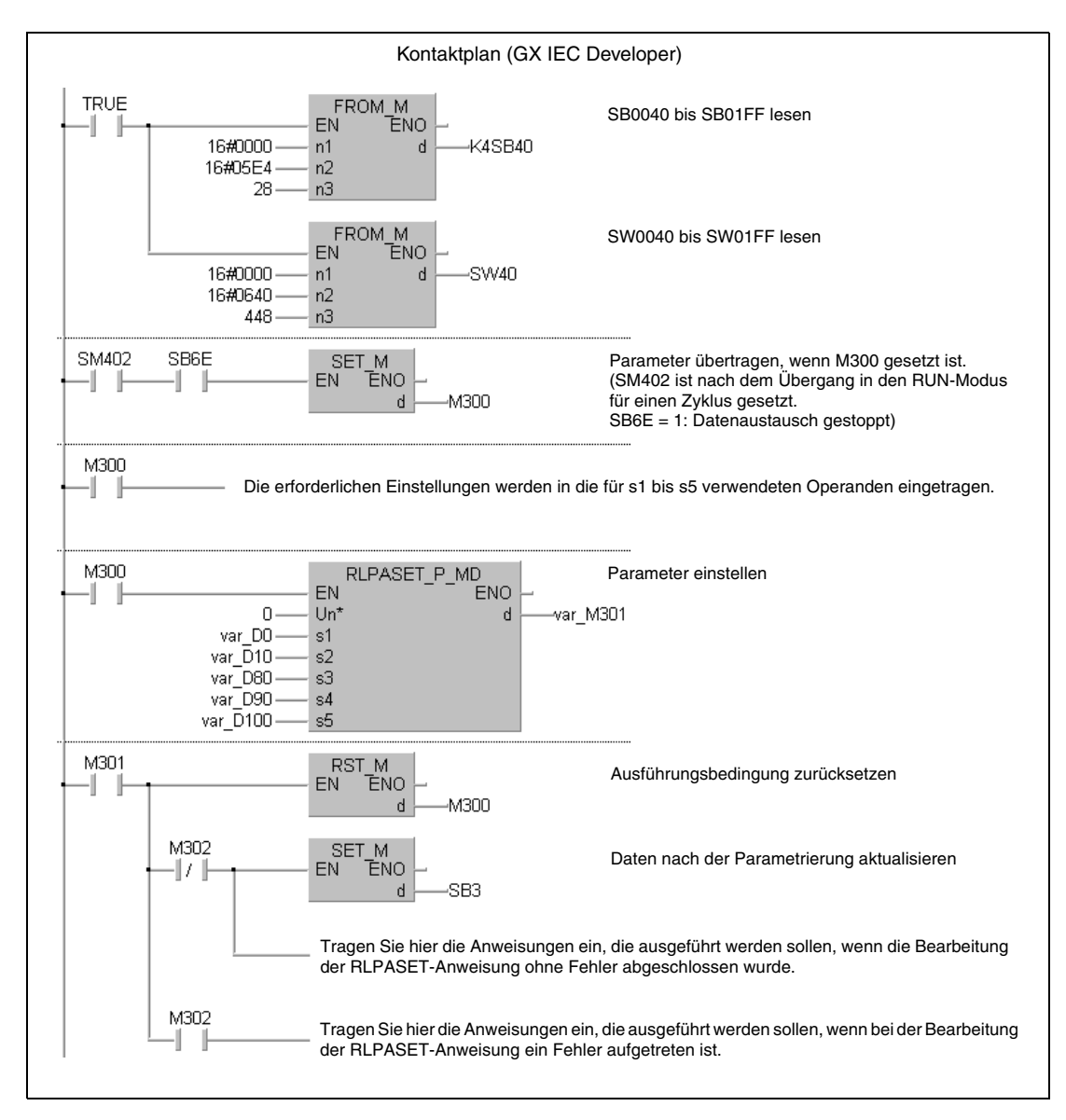

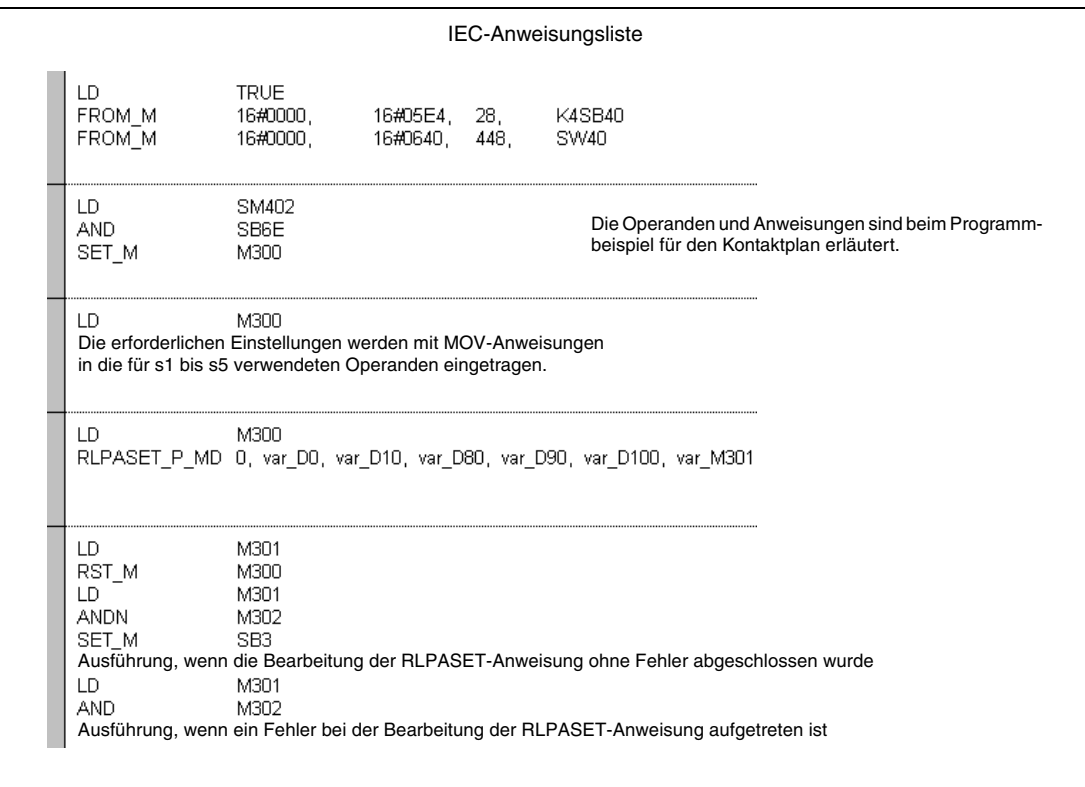

**HINWEIS** *Bei den IEC-Editoren des GX IEC Developers müssen die Variablen im Header der Programmorganisationseinheit (POE) definiert werden. Ohne Variablendefinition werden beim Überprüfen oder Kompilieren des Programms Fehler gemeldet. Weitere Informationen finden Sie im Abs. 3.5.2 "Array- und Registeradressierung im GX IEC*

*Developer" dieser Programmieranleitung.*

# ● MELSEC-Anweisungliste und Kontaktplan des GX Developers Die Operanden und Anweisungen sind beim Programmbeispiel für den Kontaktplan des GX IEC Developers erläutert.

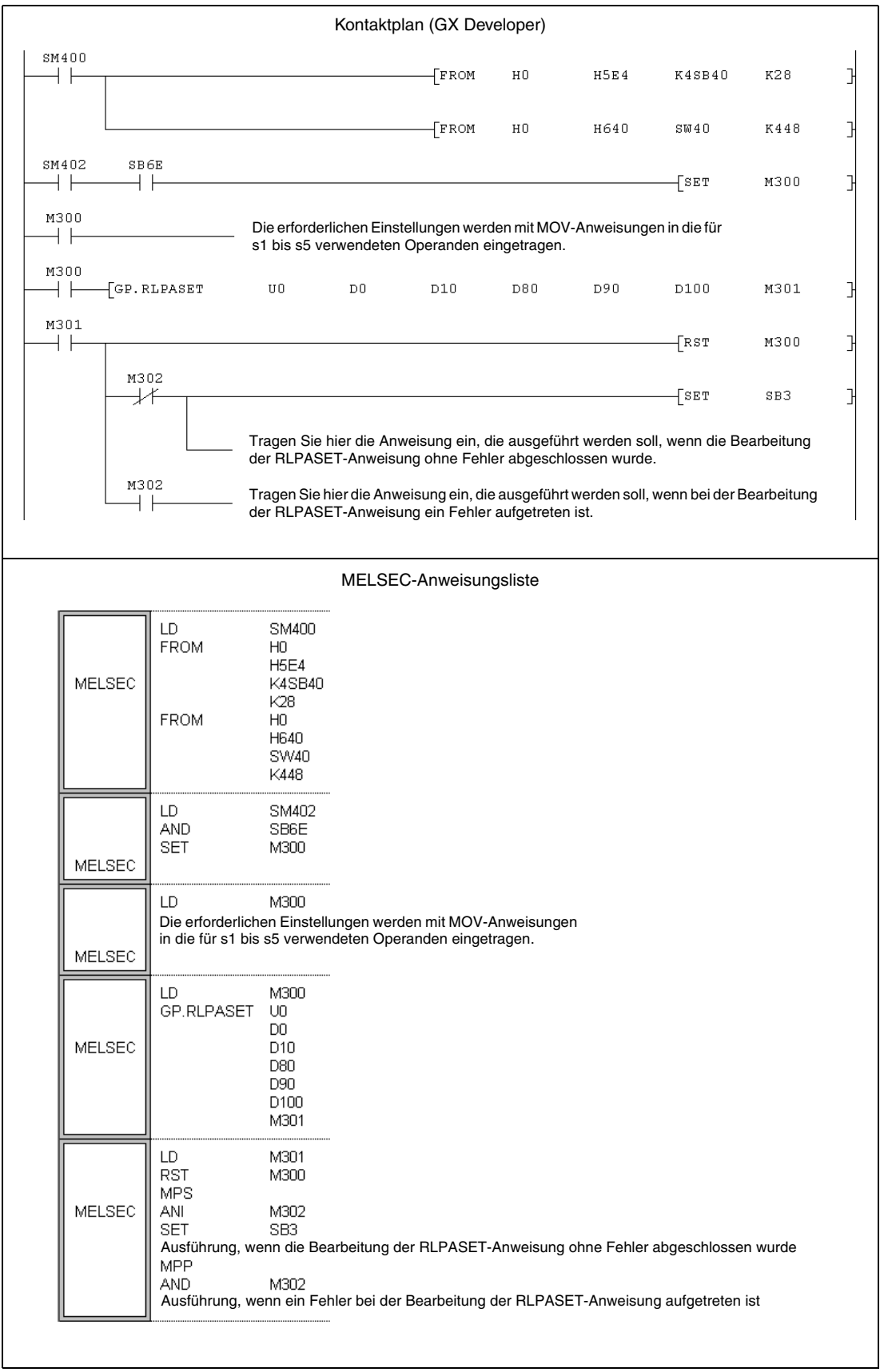

# **11.5.3 RRPA (A-Serie)**

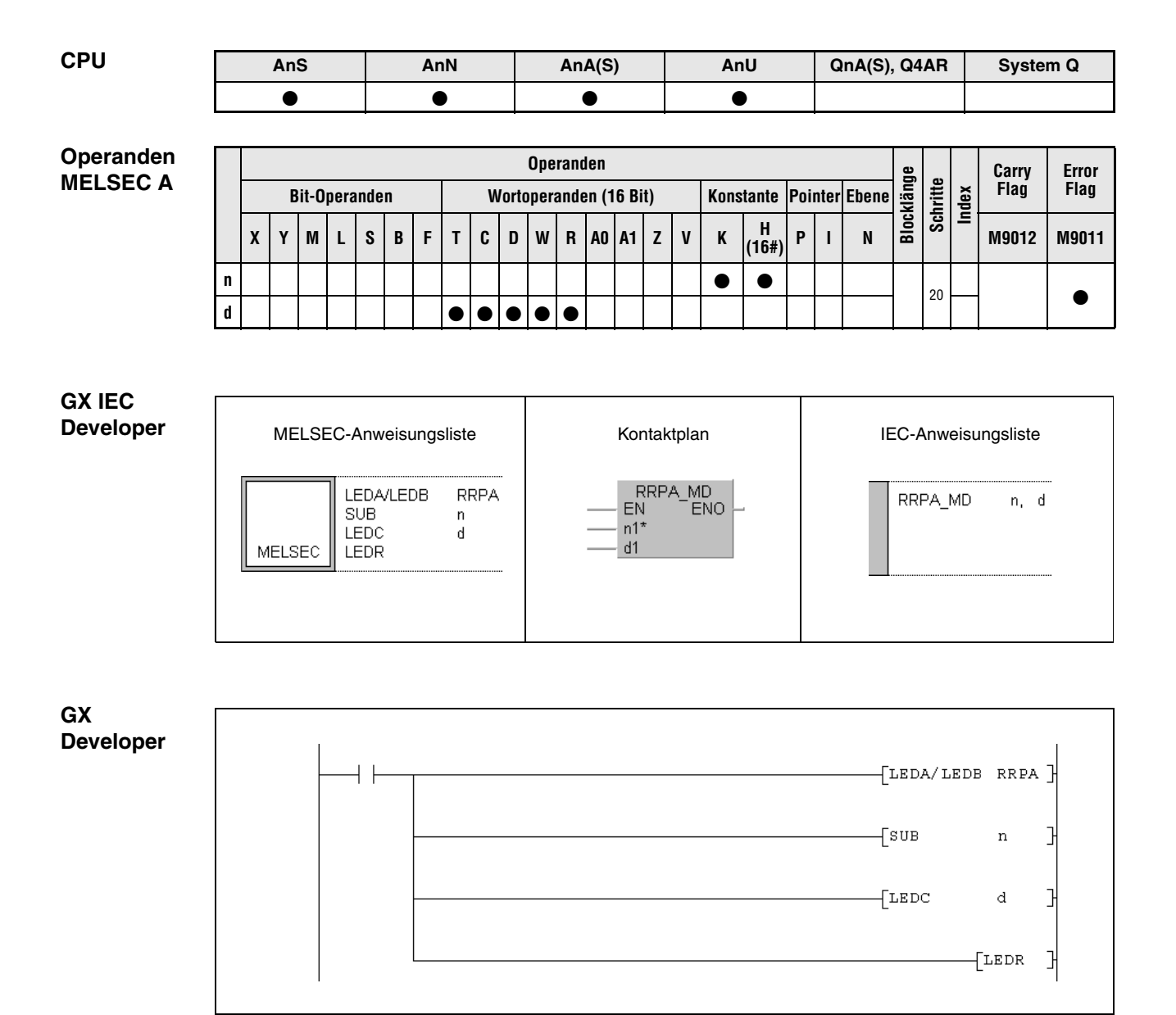

Hinweise zur Programmierung der erweiterten Anweisungen in den MELSEC-Editoren finden Sie im Kapitel 3.3 dieses Handbuchs.

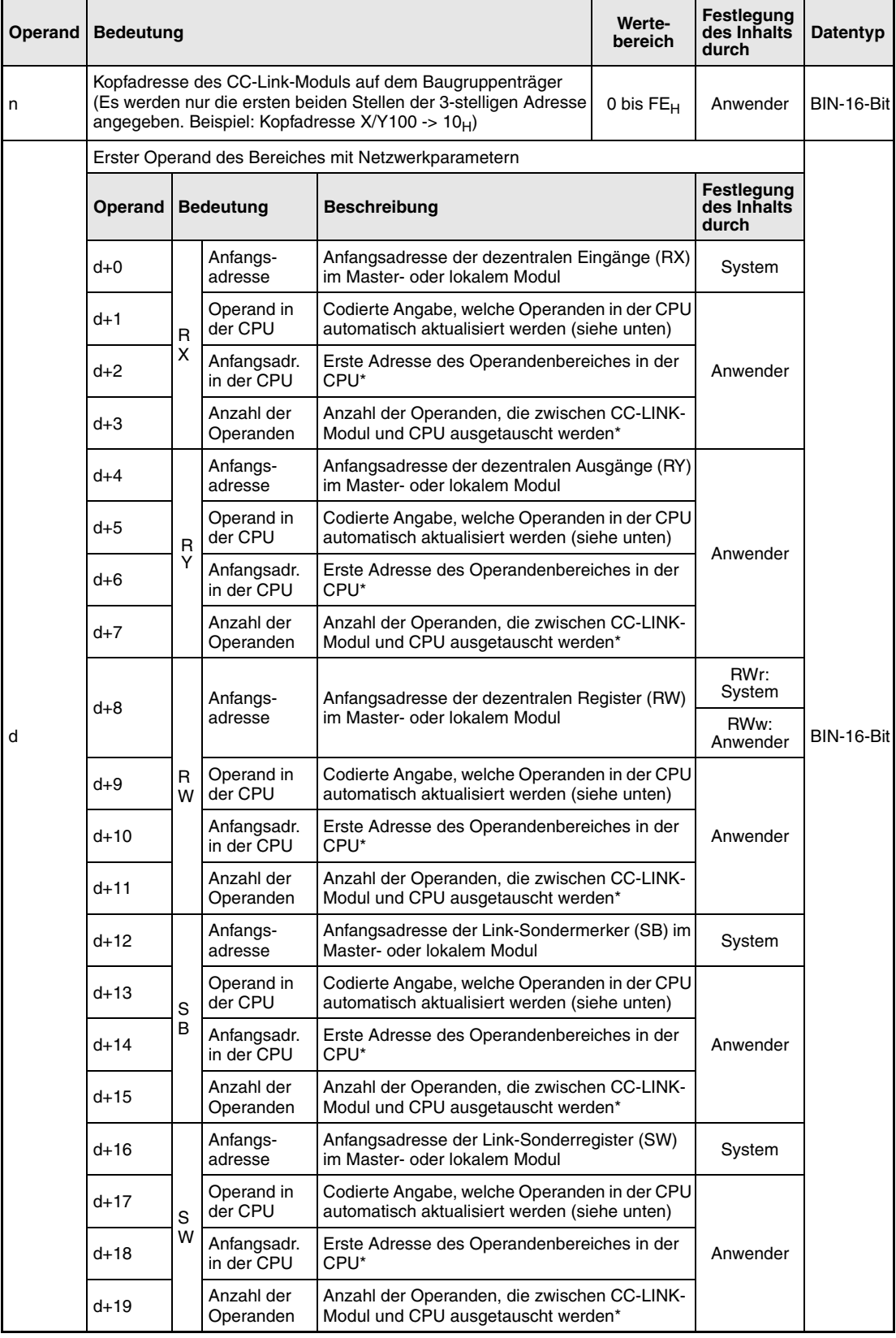

\* Bei Bit-Operanden (X, Y, M, B) muss als Anfangsadresse und als Anzahl entweder "0" oder eine durch 16 teilbare Zahl angegeben werden. (Wird als Anzahl "0" vorgegeben, wird der entsprechende Operand nicht automatisch aktualisiert.) Falls das nicht beachtet wird, tritt ein Fehler auf.

In d+5, d+13 usw. wird festgelegt, welche Operanden in der CPU den Operanden des CC-Link-Moduls entsprechen. Beispielsweise können Merker (M) die Zustände der dezentralen Eingänge (RX) wiedergeben.

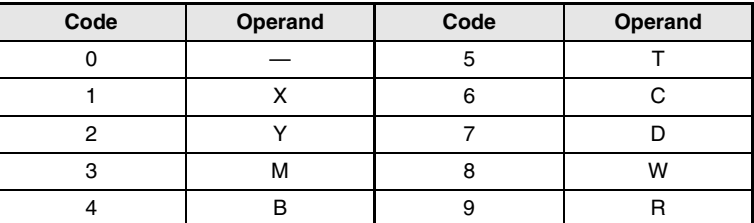

#### **Funktions-Parameter für automatische Aktualisierung einstellen**

#### **weise RRPA Parameter einstellen**

Mit der RRPA-Anweisung werden die Operanden und deren Anzahl eingestellt, deren Zustände zwischen der SPS-CPU und dem Master- oder lokalen Modul automatisch ausgetauscht werden.

Falls zum Datenaustausch zwischen CPU und Master-/lokalem Modul FROM- und TO-Anweisungen verwendet werden, wird die RRPA-Anweisung nicht benötigt.

● Kommunikation zwischen der SPS-CPU und der Master-Station:

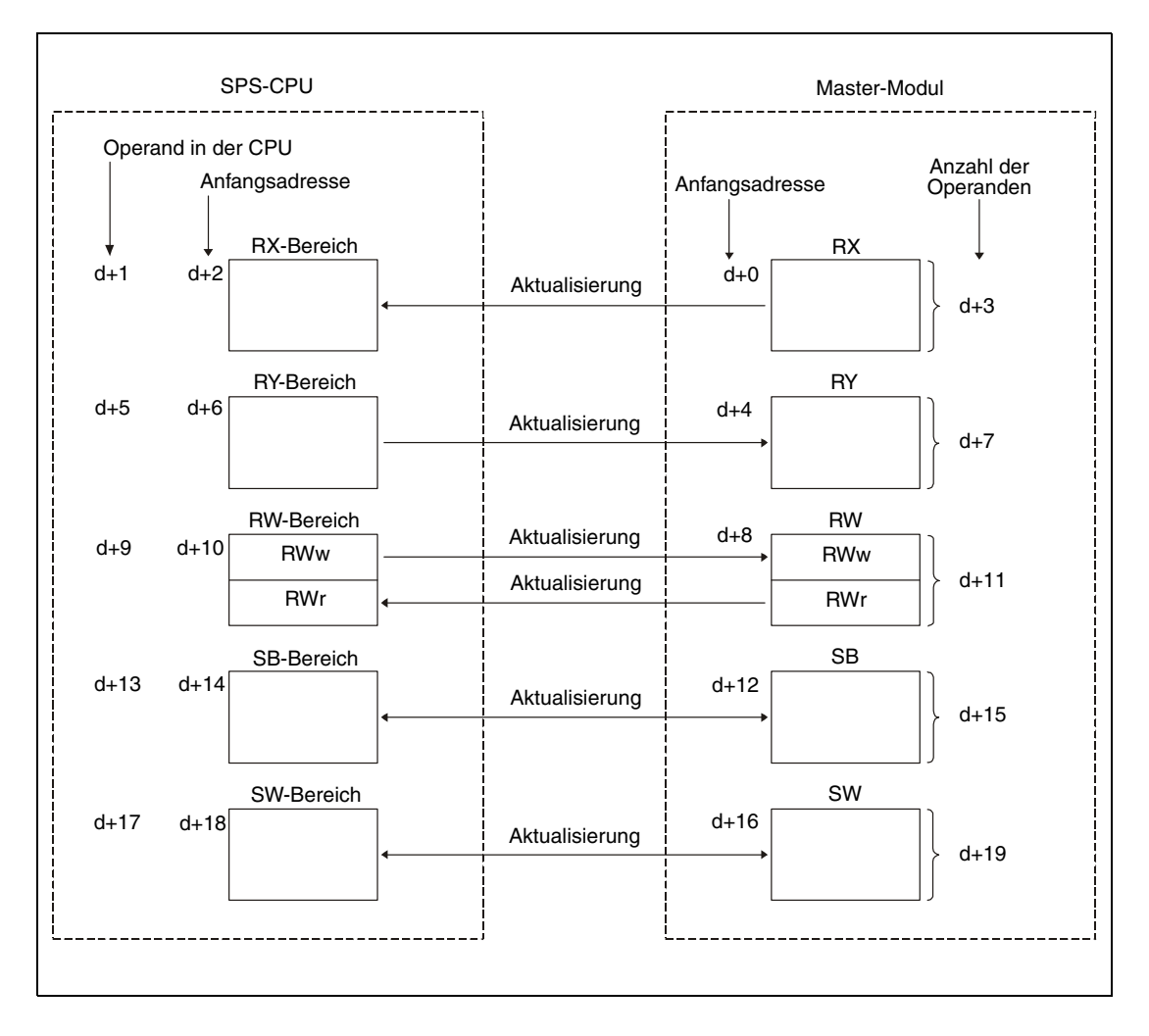

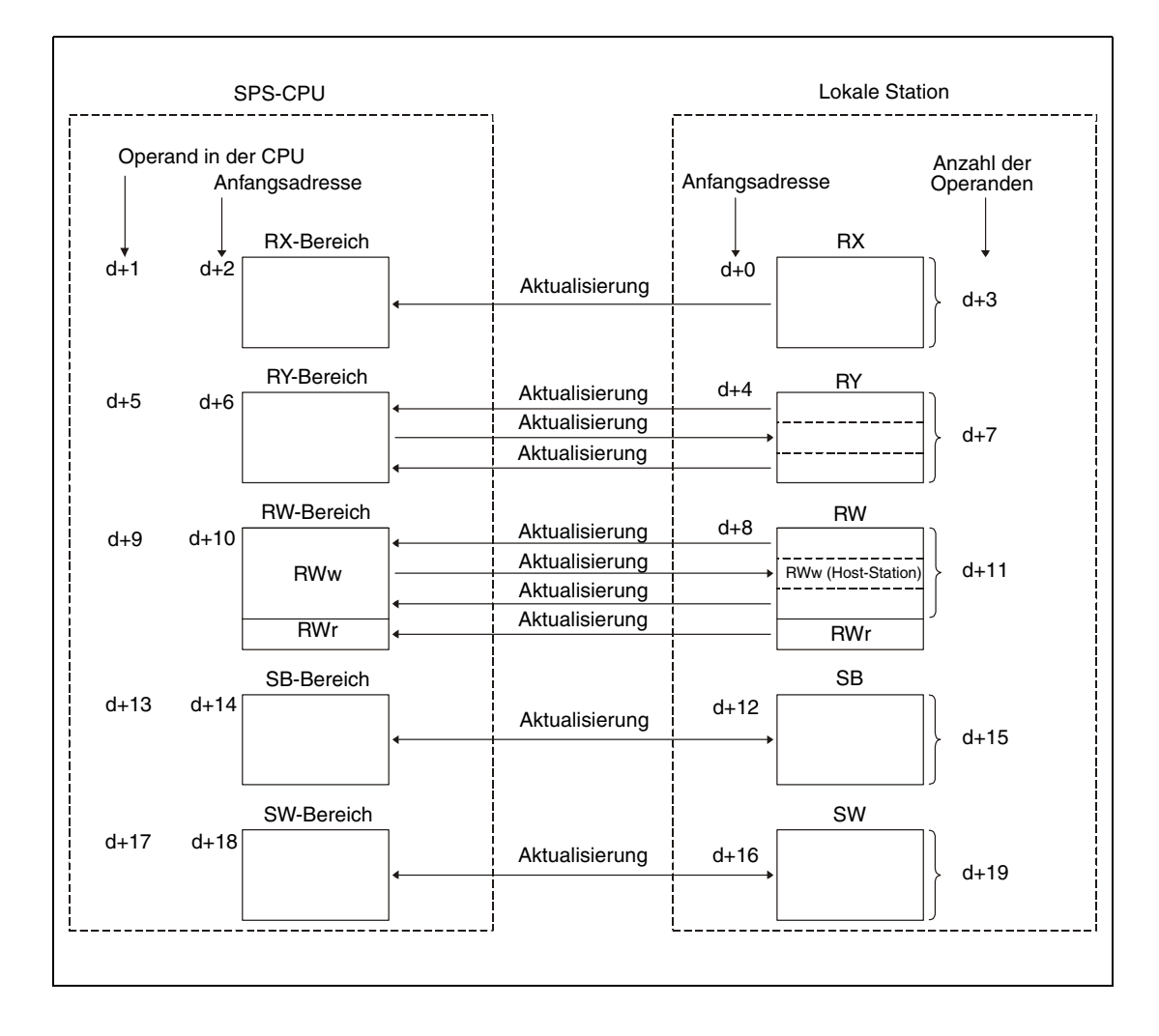

● Kommunikation zwischen der SPS-CPU und einer lokalen Station:

Bei der Ausführung der RRPA-Anweisung werden die Parameter für die automatische Aktualisierung in die CPU eingetragen und anschließend mit diesen Einstellungen der Datenaustausch zwischen der CPU und dem Master- oder lokalem Modul ausgeführt.

Die RRPA-Anweisung muss nur einmal ausgeführt werden. Werden mehrere RRPA-Anweisungen für ein Modul programmiert, sind nur die mit der ersten Anweisung festgelegten Einstellungen gültig. Zur Änderung der Parameter wird die RRPA-Anweisung mit neuen Einstellungen ausgeführt. Zur Übernahme der neuen Parameter muss die SPS-CPU dann in die Betriebsart STOP/PAUSE und anschließend in die Betriebsart RUN geschaltet werden.

Um alle dezentralen Register (RWw und RWr) zu aktualisieren, tragen Sie in d+8 als Anfangsadresse den Wert "0" und in d+11 als Anzahl den Wert "512" ein.

**HINWEIS** *Das folgende Beispiel erläutert die Vorgehensweise bei der Aktualisierung der dezentralen Register:*

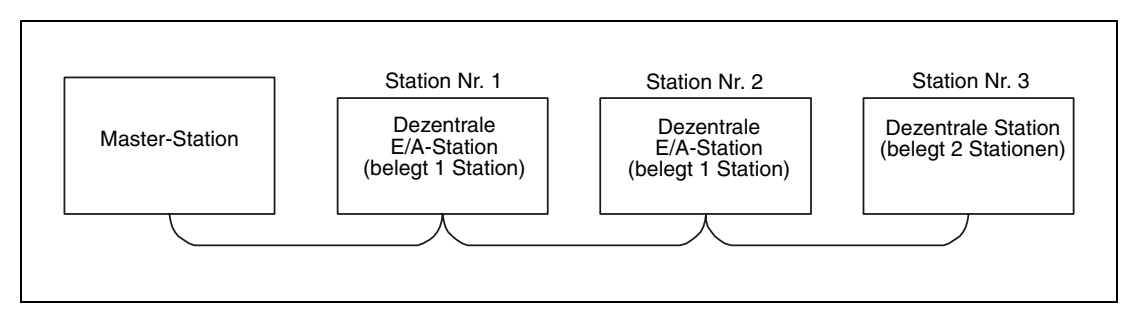

*Innerhalb der dezentralen Register werden alle 256 Worte (64 Stationen) für RWw belegt, auch wenn weniger als 64 Stationen angeschlossen sind. Der Bereich für RWr beginnt aus diesem Grund nach den 256 RWw-Adressen.*

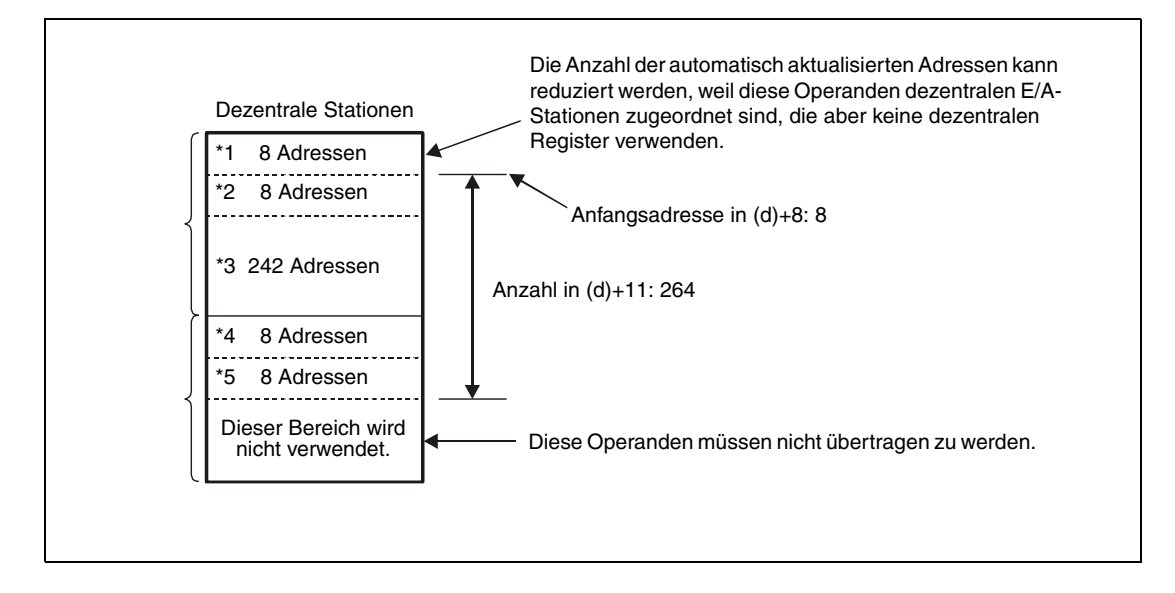

- *\*1: RWw-Bereich (8 Operanden) der Stationen 1 und 2 (Dezentrale E/A-Stationen)*
- *\*2: RWw-Bereich (8 Operanden) der Station 3 (Dezentrale Station)*
- *\*3: 242 Operanden des RWw-Bereichs werden automatisch durch das System belegt*
- *\*4: RWr-Bereich (8 Operanden) der Stationen 1 und 2 (Dezentrale E/A-Stationen)*
- *\*5: RWr-Bereich (8 Operanden) der Station 3 (Dezentrale Station)*

# **Aktualisierung der Operanden SB und SW:**

- Ordnen Sie den Link-Sondermerkern (SB) und -Sonderregistern (SW) Operanden in der SPS-CPU zu. Beachten Sie dabei die Anfangsadressen der Bereiche: Die Operanden SB0000 bis SB003F werden von der SPS-CPU zum Master-Modul und die Operanden SB0040 bis SB00FF werden vom Master-Modul zur CPU übertragen.
- File-Register können nicht als zu aktualisierende Operanden für SB und SW angegeben werden. Werden File-Register für SB oder SW angegeben und diese Einstellung in die CPU übertragen, wird ein Anweisungs-Code-Fehler erkannt und die CPU gestoppt.
- Die den Link-Sondermerkern (SB) und -Sonderregistern (SW) zugeordneten Operanden sollten nicht als Latch-Bereich definiert werden. Andernfalls wird beim Einschalten der Spannungsversorgung oder Zurücksetzen der CPU der normale Betrieb wegen undefinierter Daten nicht erreicht.
- Die mit der RRPA-Anweisung beim Einschalten der Spannung eingestellten Operanden für SB und SW können nicht verändert werden.

# **Ausführungsbedingungen**

Wird die RRPA-Anweisung in Verbindung mit einer LEDA-Anweisung programmiert, wird die RRPA-Anweisung ausgeführt, solange die Ausführungsbedingung der LEDA-Anweisung eingeschaltet ist. Bei Anwendung einer LEDB-Anweisung dagegen wird der RRPA-Anweisung nur bei der steigenden Flanke der Ausführungsbedingung ausgeführt.

Bei den folgenden Ereignissen wird ein Verarbeitungsfehler erkannt, das Error-Flag M9011 gesetzt und der Fehlercode "50" in D908 eingetragen. (Bei einer AnU-CPU wird in D9001 und bei einer AnSH-CPU in D9092 der Code "503" eingetragen.)

- Der Operanden-Code ist "0" oder eine Zahl außerhalb des Bereichs von 1 bis 9.
- Die Anfangsadresse bei Bit-Operanden ist nicht "0" oder ist nicht durch 16 teilbar.
- Die Anzahl der aktualisierten Adressen ist kein Mehrfaches von 16.

**Fehlerquellen**

# **Beispiel** RRPA

Das Beispiel-Programm überträgt die Parameter zur automatischen Aktualisierung, die ab dem File-Register D1000 gespeichert sind, in die Master-Station mit der E/A-Kopfadresse X/Y000.

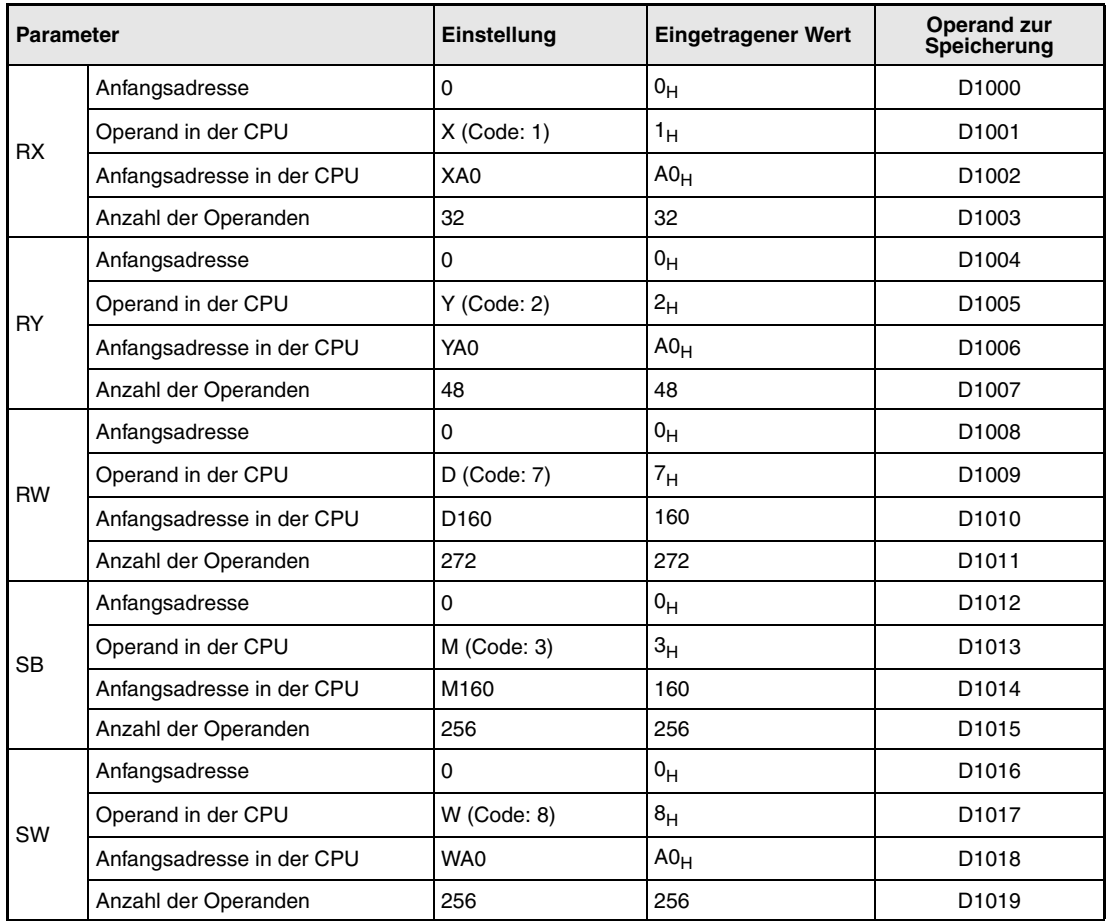

Vor der Ausführung der RRPA-Anweisung müssen die Werte der Parameter entsprechend der Tabelle in die Datenregister D1000 bis D1019 eingetragen werden.

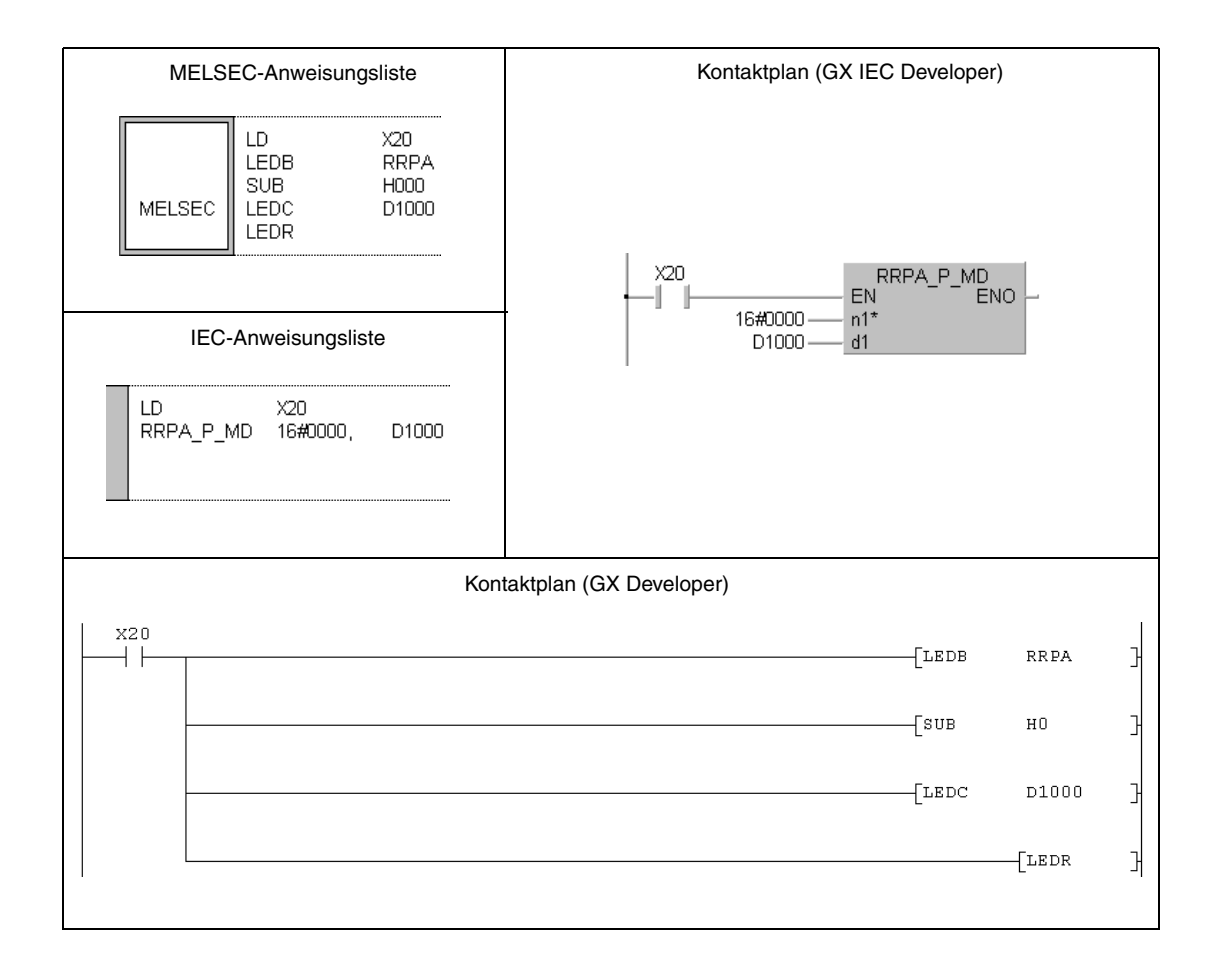

# **11.5.4 RIRD (A-Serie)**

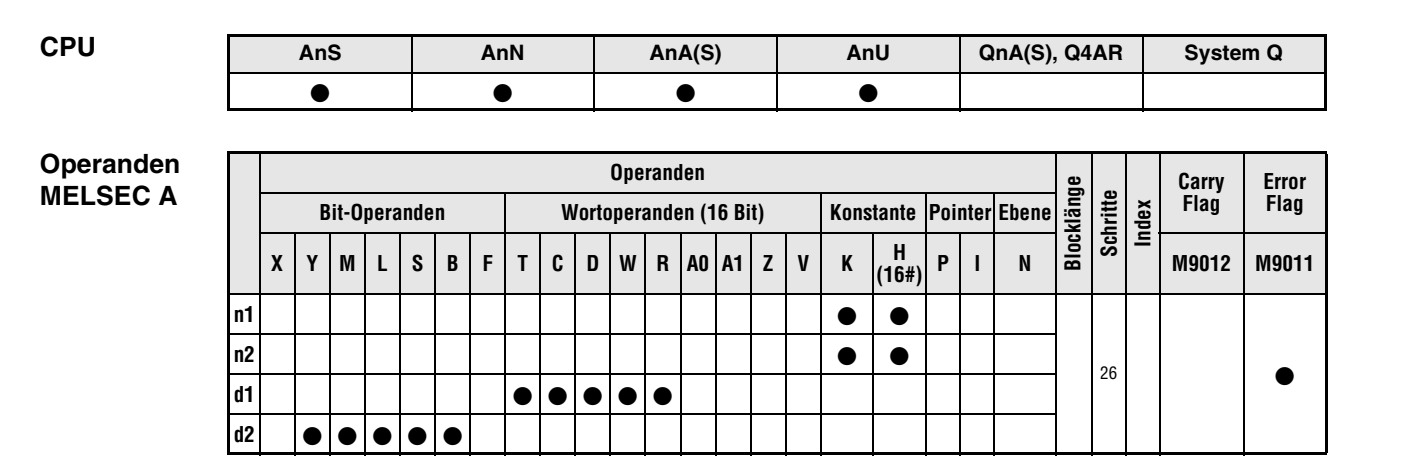

**GX IEC Developer**

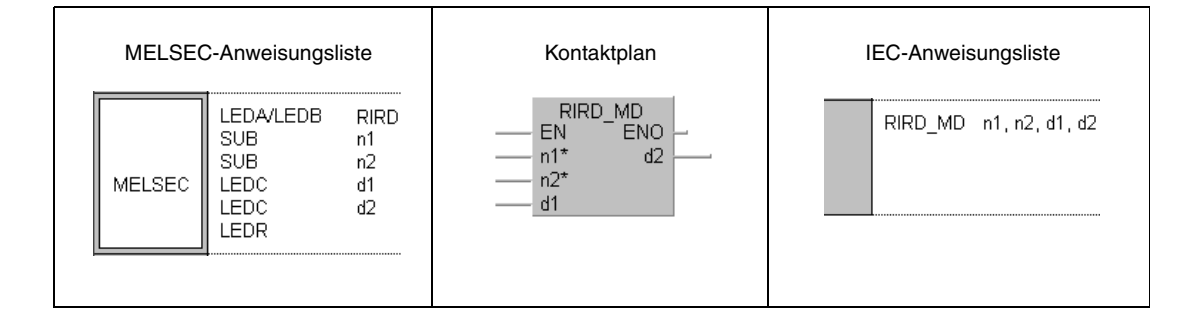

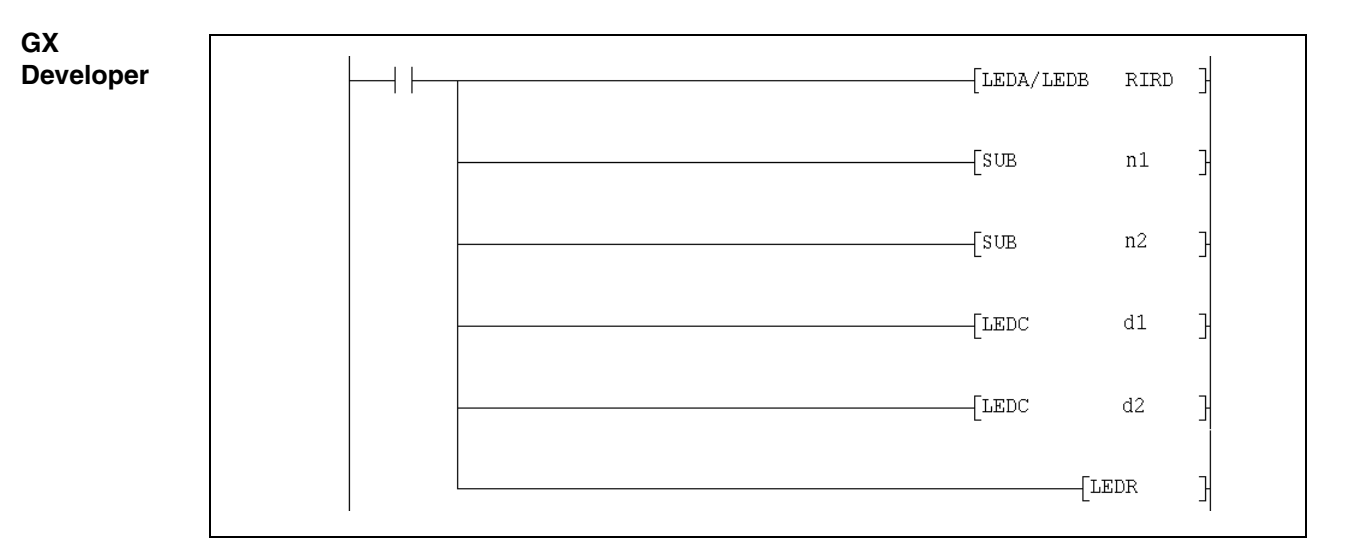

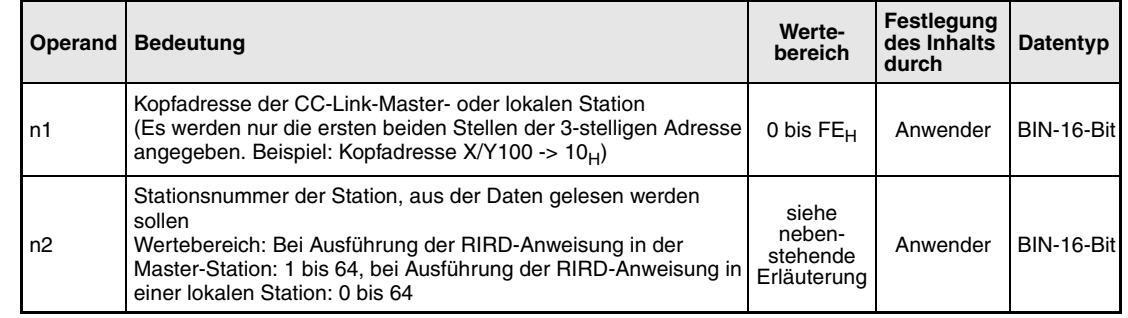

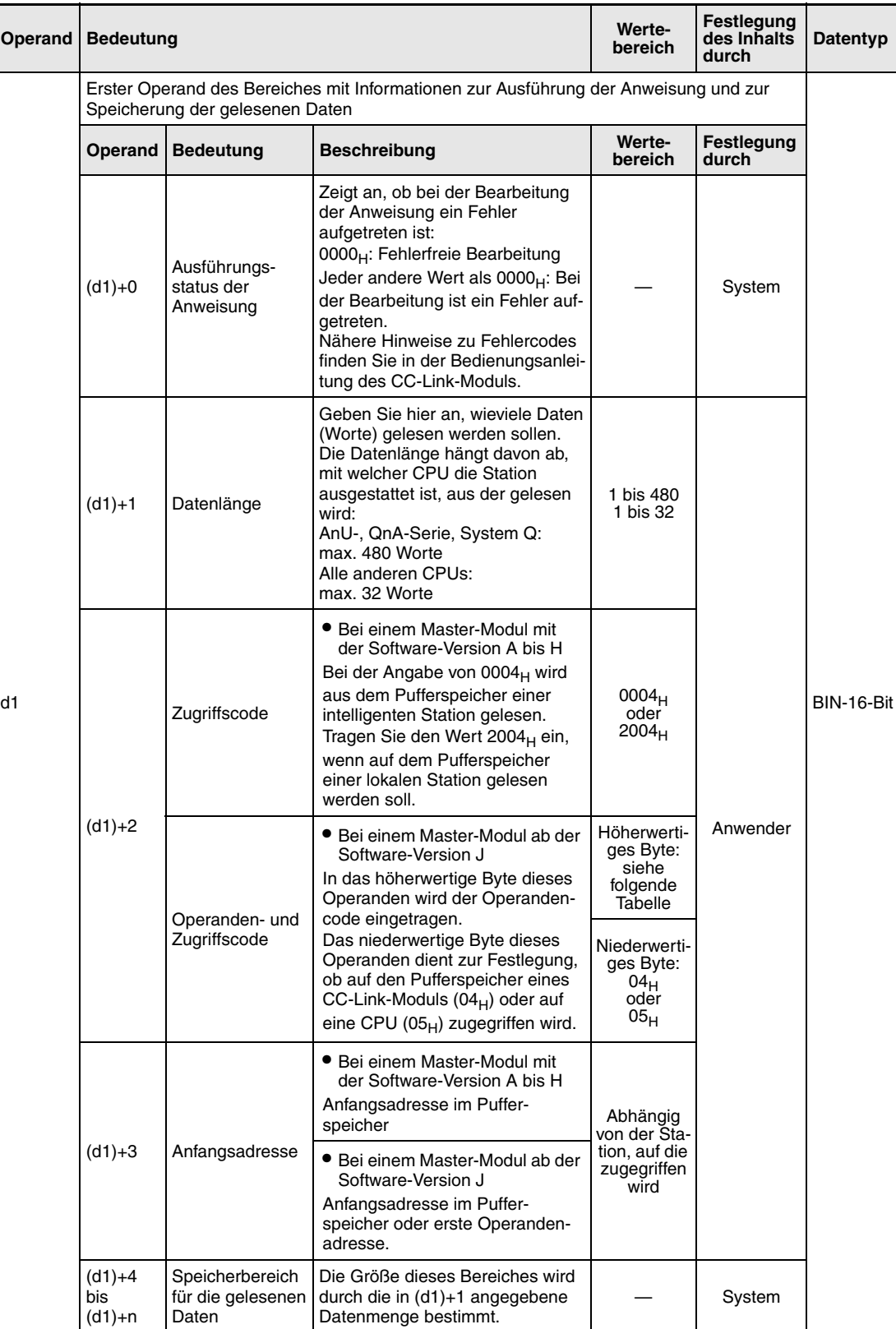

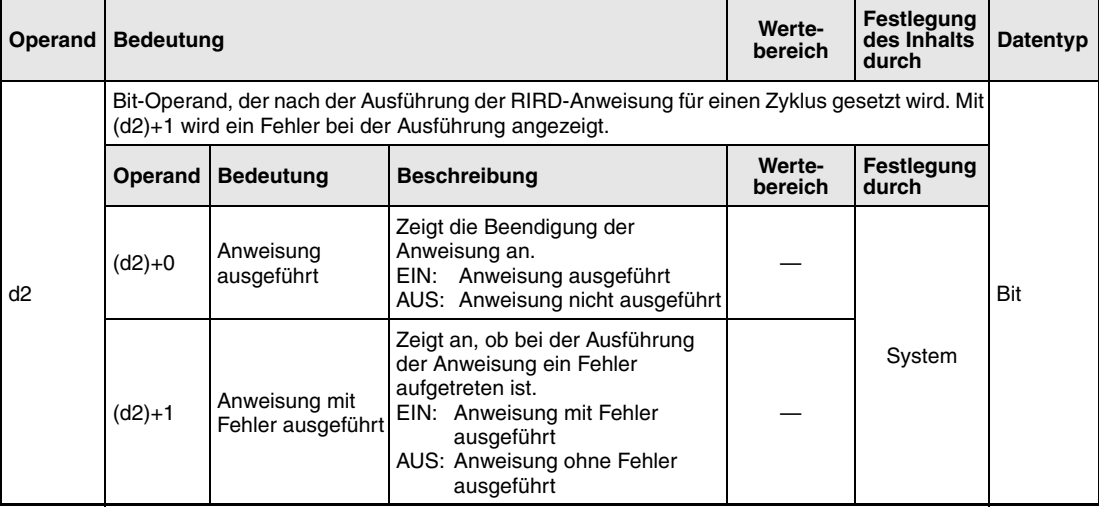

Ab der Software-Version J des Master-Moduls wird durch die Angabe eines Operanden- und Zugriffscodes in (d1)+2 festgelegt, aus welchem Teil des Pufferspeichers gelesen bzw. welche Operanden der CPU erfasst werden:

● Zugriff auf den Pufferspeicher eines CC-Link-Moduls (Zugriffscode 04H)

| <b>Zugriff auf</b>                             |                                   | Operandencode   |
|------------------------------------------------|-----------------------------------|-----------------|
| Pufferspeicher in intelligenten Stationen      |                                   | 00 <sub>H</sub> |
| Pufferspeicher in Master- oder lokalen Station | Pufferspeicher mit freiem Zugriff | 20 <sub>H</sub> |
|                                                | Dezentrale Eingänge               | 21 <sub>H</sub> |
|                                                | Dezentrale Ausgänge               | 22 <sub>H</sub> |
|                                                | Dezentrale Register               | 24 <sub>H</sub> |
|                                                | Link-Sondermerker                 | 63 <sub>H</sub> |
|                                                | Link-Sonderregister               | 64 <sub>H</sub> |

# ● Zugriff auf Operanden in der CPU (Zugriffscode 05<sub>H</sub>) Auf Operanden, die hier nicht aufgeführt sind, kann nicht zugegriffen werden. Geben Sie beim Zugriff auf Bit-Operanden eine Adresse an, die entweder 0 oder durch 16 teilbar ist.

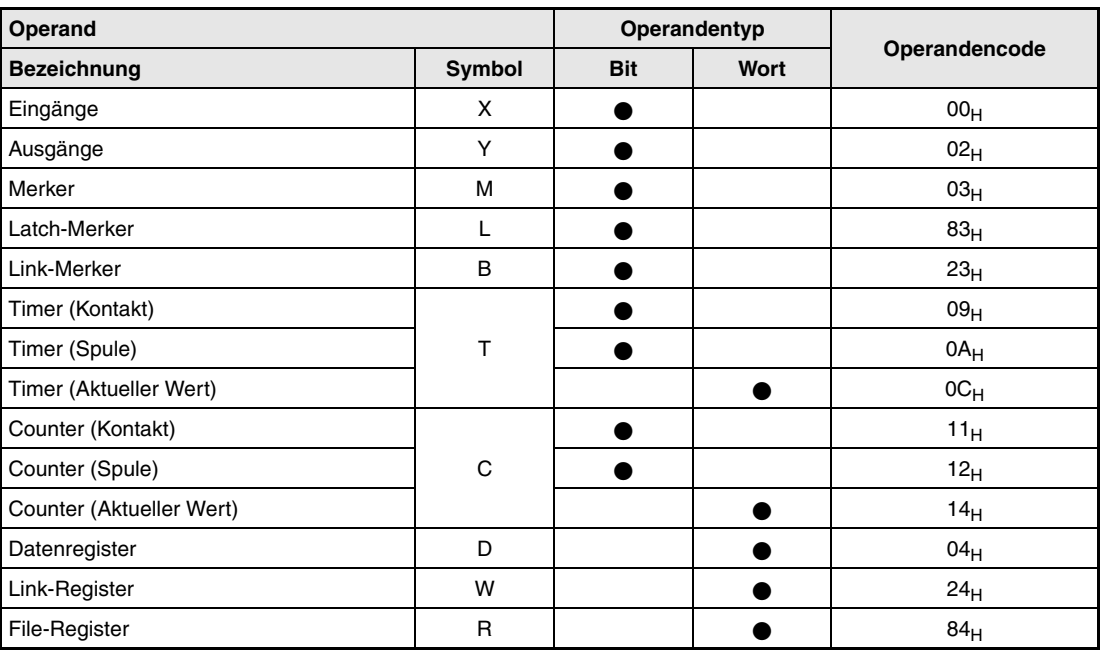

#### **Funktionsweise Daten aus dem Pufferspeicher einer andernen Station oder aus einer CPU lesen**

# **RIRD Daten lesen**

Mit der RIRD-Anweisung können Daten aus dem Pufferspeicher einer anderen Station am CC-Link gelesen werden. Bei Master-Modulen ab der Software-Version J ist auch der Zugriff auf Operanden in der SPS-CPU der anderen Station möglich.

In dem Operanden (d1)+3 wird die erste Pufferspeicheradresse oder der erste Operand angegeben, der gelesen werden soll. Der Operand n2 enthält die Stationsnummer der anderen Station. Diese Station ist an die Master/lokale Station aus n1 angeschlossen. Die ausgelesenen Daten werden in der CPU, in der die RIRD-Anweisung bearbeitet wird, ab (d1)+4 gespeichert. Der Operand (d1)+1 enthält die Angabe, wieviele Daten übertragen werden sollen.

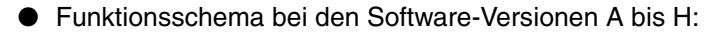

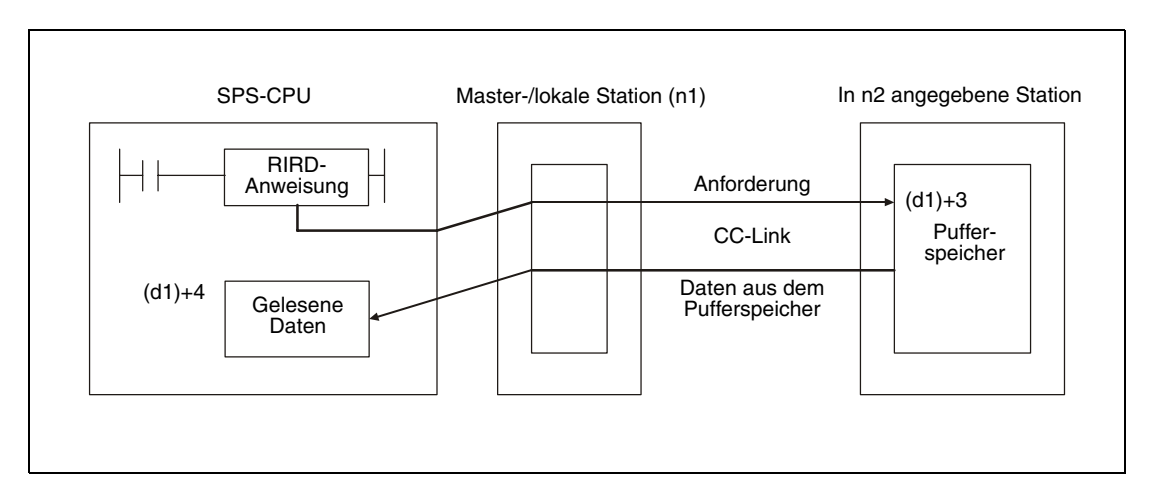

Zusätzliche Funktion ab der Software-Version J:

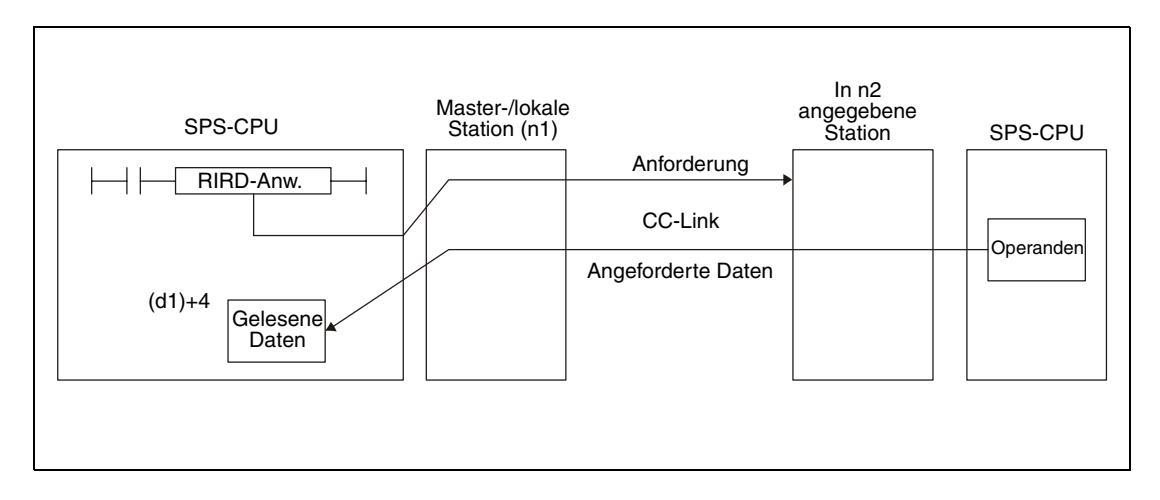

Durch die in (d2)+0 und (d2)+1 angegebenen Operanden wird angezeigt, ob die Anweisung ausgeführt wurde und ob dabei ein Fehler aufgetreten ist.

- Der Bit-Operand (d2)+0 wird gesetzt, wenn die END-Anweisung des Zyklus ausgeführt wird, in dem die RIRD-Anweisung beendet wurde. Bei der nächsten Bearbeitung der END-Anweisung wird dieser Bit-Operand wieder zurückgesetzt.
- Der Bit-Operand (d2)+1 zeigt einen Fehler bei der Ausführung der RIRD-Anweisung an. Bei fehlerfreier Ausführung bleibt dieser Bit-Operand zurückgesetzt. Bei einem Fehler jedoch wird (d2)+1 gesetzt, wenn die END-Anweisung des Zyklus ausgeführt wird, in dem die RIRD-Anweisung beendet wurde. Bei der nächsten Bearbeitung der END-Anweisung wird dieser Operand wieder zurückgesetzt.

Die folgende Abbildung zeigt den Signalverlauf bei Ausführung der RIRD-Anweisung:

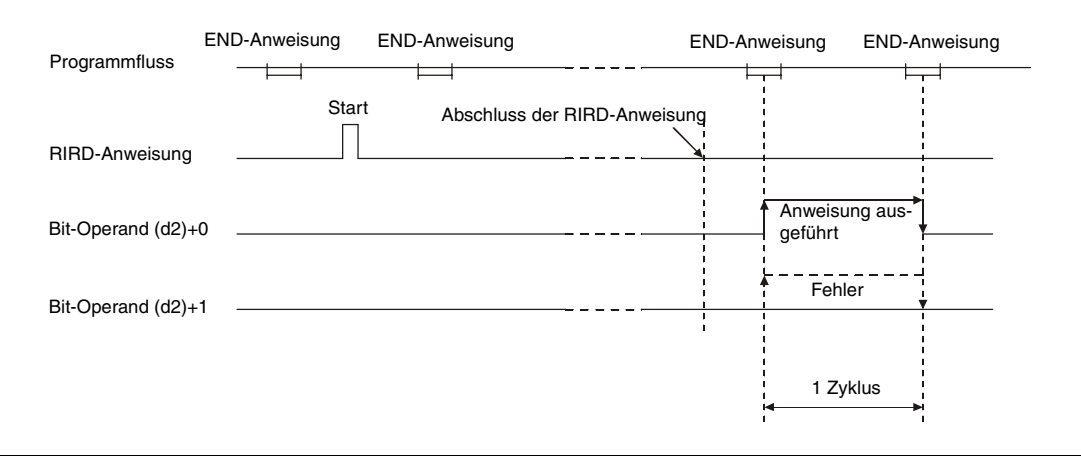

Für mehrere Stationen kann gleichzeitig eine RIRD-Anweisung ausgeführt werden. Auf dieselbe intelligente- oder lokale Station kann jedoch nicht gleichzeitig mit mehreren RIRD-Anweisungen von verschiedenen Stationen aus zugegriffen werden.

Die Netzwerkparameter müssen über die RLPA-Anweisung eingestellt sein, bevor die RIRD-Anweisung ausgeführt werden kann.

Wird als Anzahl der zu lesenden Daten in (d1)+1 eine 0 oder ein Wert außerhalb des Bereichs von 1 bis 480 angegeben, wird beim Abschluss der RIRD-Anweisung durch den Operanden (d2)+1 ein Fehler gemeldet.

## **Ausführungsbedingungen**

Wird die RIRD-Anweisung in Verbindung mit einer LEDA-Anweisung programmiert, wird die RIRD-Anweisung ausgeführt, solange die Ausführungsbedingung der LEDA-Anweisung eingeschaltet ist. Bei Anwendung einer LEDB-Anweisung dagegen wird der Lesevorgang nur bei der steigenden Flanke der Ausführungsbedingung ausgeführt.

Beachten Sie, dass für die Bearbeitung der RIRD-Anweisung mehrere Zyklen benötigt werden. Starten Sie daher den nächsten Lesevorgang erst dann, nachdem durch den Operanden (d2)+0 angezeigt wurde, dass die Bearbeitung der RIRD-Anweisung abgeschlossen ist.

# **Beispiel** RIRD

Das folgende Programm wird in der SPS-CPU der Master-Station bearbeitet und liest aus einer intelligenten Station mit der Stationsnummer 1 den Inhalt der Pufferspeicheradresse 1A8<sub>H</sub> aus. Das CC-Link-Modul der Master-Station belegt den Adressbereich von X/Y000 bis X/Y01F.

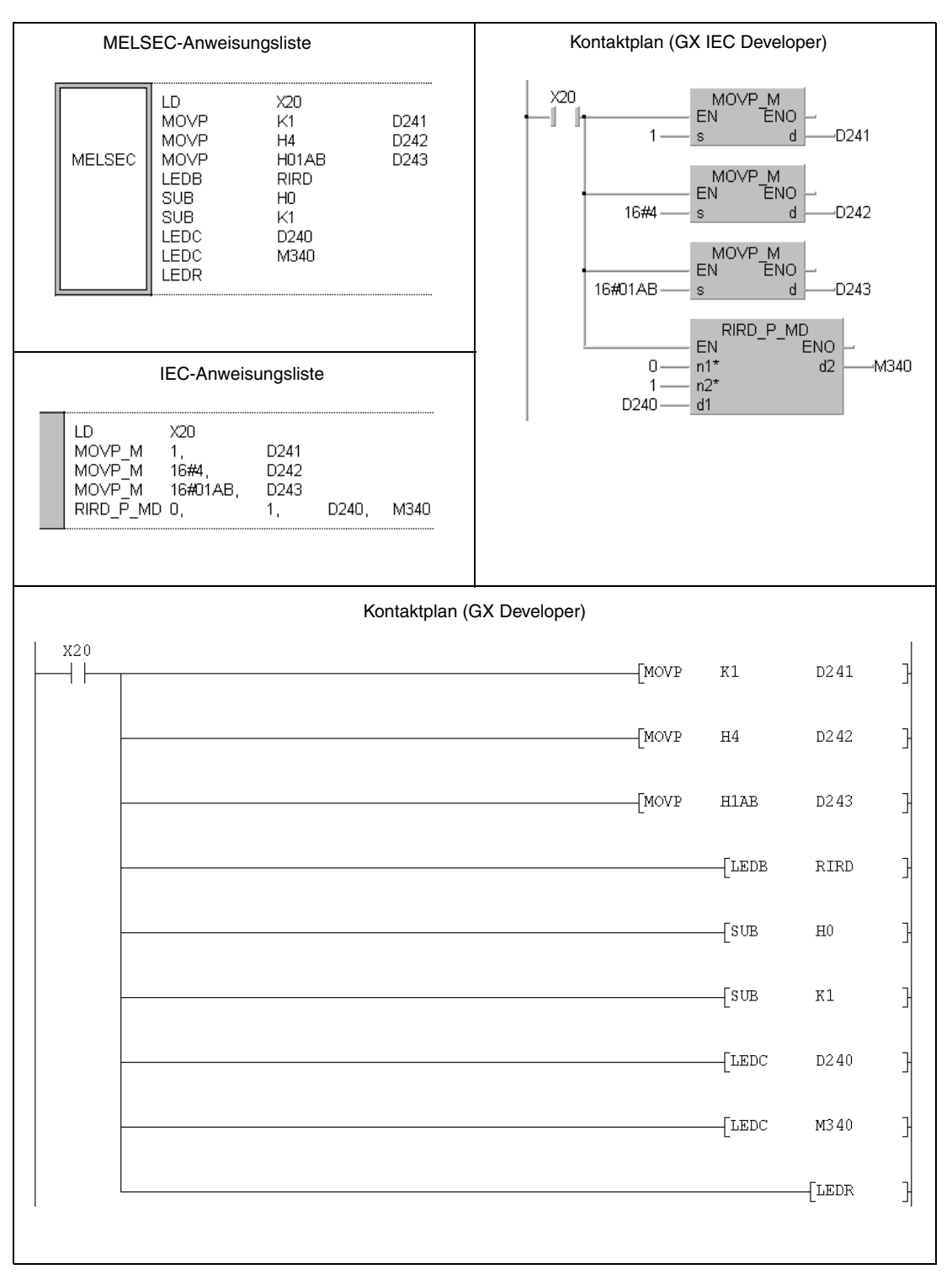

Hinweise zur Programmierung der erweiterten Anweisungen in den MELSEC-Editoren bei einer SPS der A-Serie finden Sie im Kapitel 3.3 dieses Handbuchs.

# **11.5.5 RIRD (QnA-Serie und System Q)**

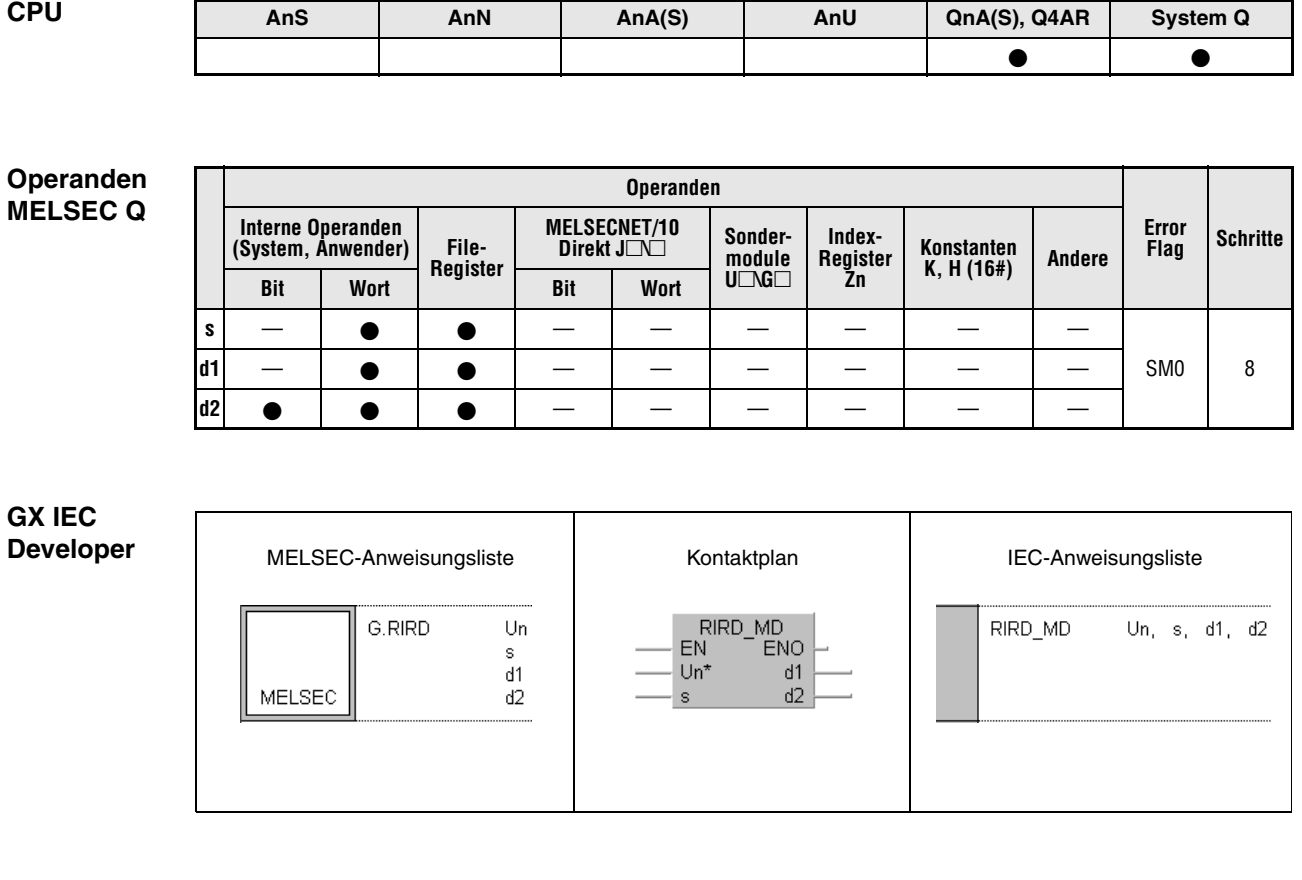

**GX Developer**  $d2 \}$  $\begin{array}{ccc} \hline \begin{array}{ccc} \end{array} & \begin{array}{ccc} \end{array} & \begin$  $_{\rm Un}$  $d1$  $\vert \ \ \vert$  $^{\circ}$  s

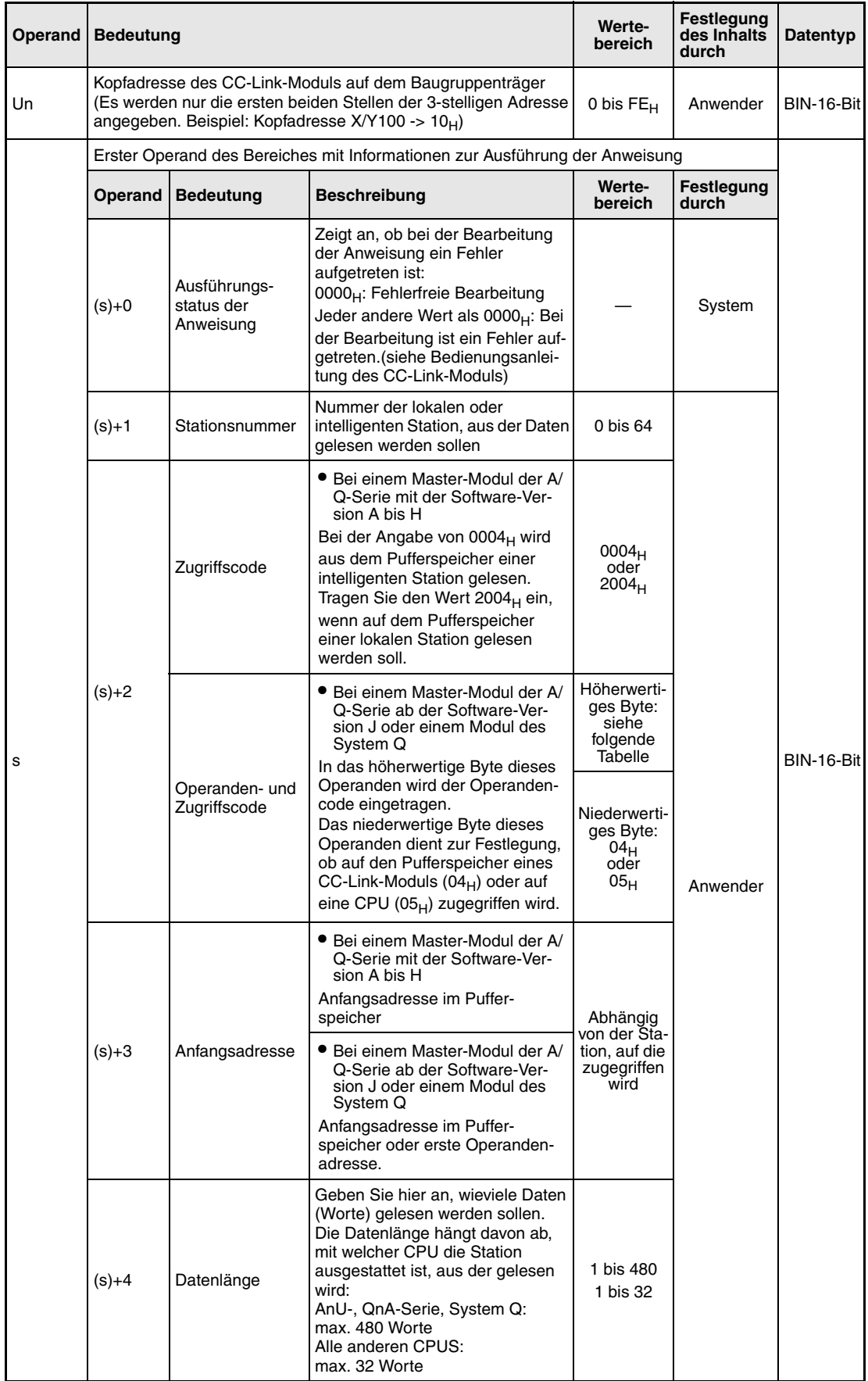

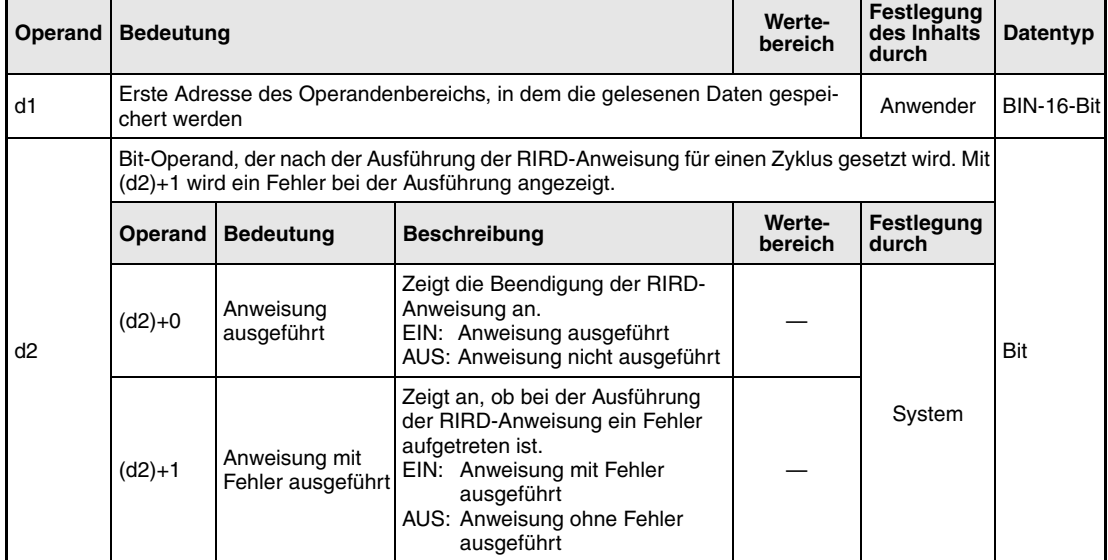

Ab der Software-Version J eines Master-Moduls der A/Q-Serie und bei Modulen des System Q wird durch die Angabe eines Operanden- und Zugriffscodes in (s)+2 festgelegt, aus welchem Teil des Pufferspeichers gelesen bzw. welche Operanden der CPU erfasst werden:

 $\bullet$  Zugriff auf den Pufferspeicher eines CC-Link-Moduls (Zugriffscode 04 $_H$ )

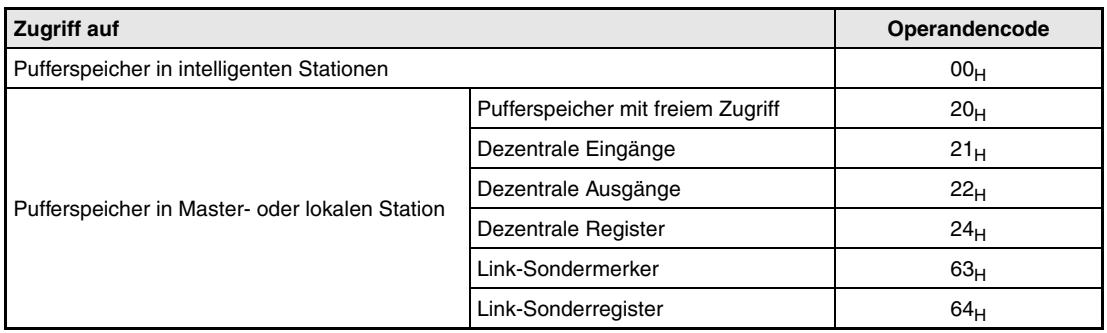

● Zugriff auf Operanden in der CPU (Zugriffscode 05<sub>H</sub>) Auf Operanden, die hier nicht aufgeführt sind, kann nicht zugegriffen werden. Geben Sie beim Zugriff auf Bit-Operanden eine Adresse an, die entweder 0 oder durch 16 teilbar ist.

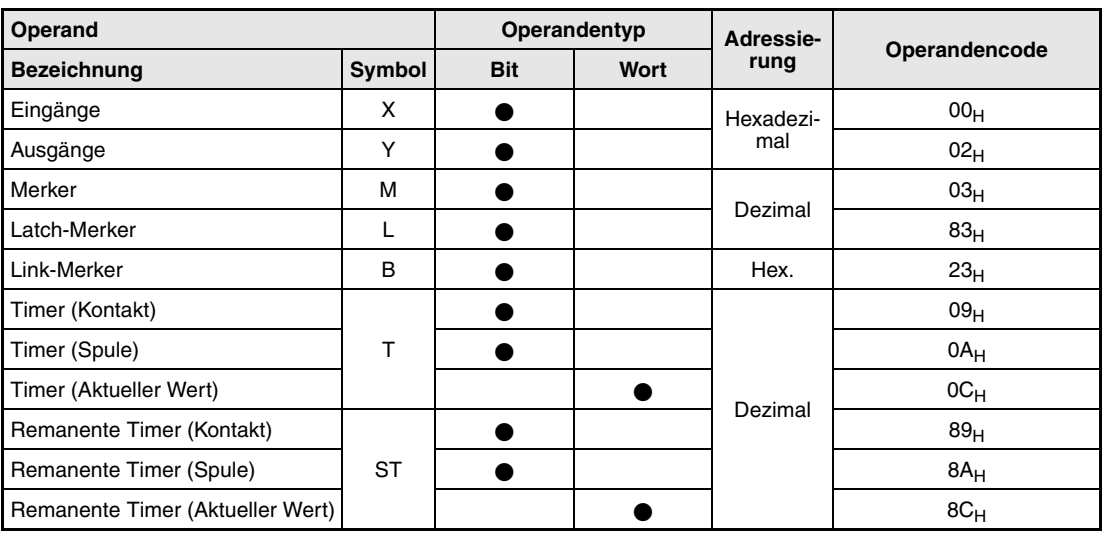

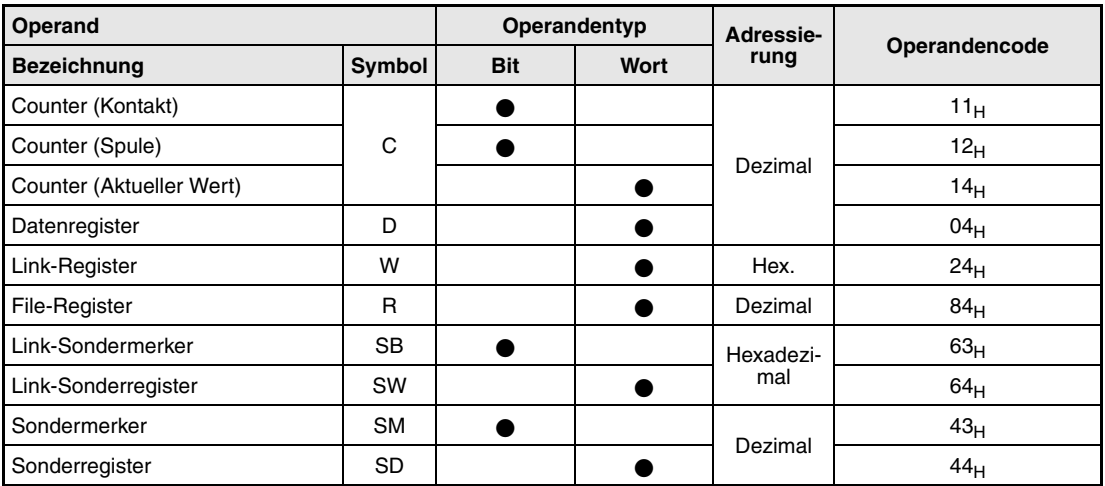
#### **Funktionsweise Daten aus dem Pufferspeicher einer andernen Station oder aus einer CPU lesen**

# **RIRD Daten lesen**

Mit der RIRD-Anweisung können Daten aus dem Pufferspeicher einer anderen Station am CC-Link gelesen werden. Bei Master-Modulen ab der Software-Version J und bei den CC-Link-Modulen des System Q ist auch der Zugriff auf Operanden in der SPS-CPU der anderen CC-Station möglich.

In dem Operanden (s)+3 wird die erste Pufferspeicheradresse oder der erste Operand angegeben, der gelesen werden soll. Der Operand (s)+1 enthält die Stationsnummer der anderen Station. Diese Station ist an die Master-Station angeschlossen, die mit Un spezifiziert ist. Die ausgelesenen Daten werden in der CPU, in der die RIRD-Anweisung bearbeitet wird, ab dem in d1 angegebenen Operanden gespeichert.

Der Operand (s)+4 enthält die Angabe, wieviele Daten übertragen werden sollen.

- Pufferspeicher Daten aus dem Pufferspeicher SPS-CPU RIRD-Anweisung d1 Gelesene Daten Master-/lokale Station (Un) In (s)+1 angegebene Station (s)+3 Anforderung CC-Link
- Funktionsschema beim Lesen aus dem Pufferspeicher eines CC-Link-Moduls

# ● Funktionsschema beim Zugriff auf Operanden der SPS-CPU der anderen CC-Link-Station

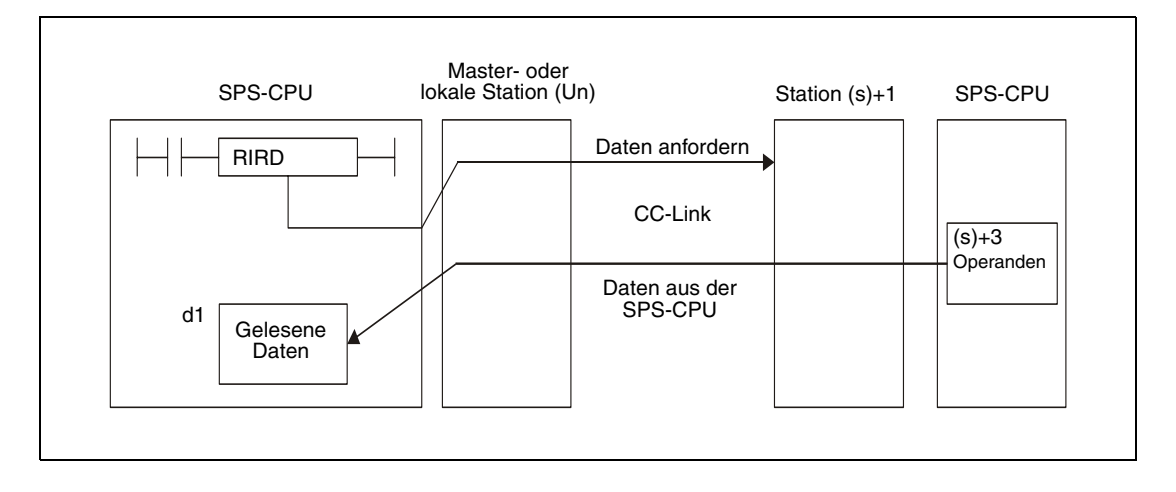

Durch die in (d2)+0 und (d2)+1 angegebenen Operanden wird angezeigt, ob die Anweisung ausgeführt wurde und ob dabei ein Fehler aufgetreten ist.

- Der Bit-Operand (d2)+0 wird gesetzt, wenn die END-Anweisung des Zyklus ausgeführt wird, in dem die RIRD-Anweisung beendet wurde. Bei der nächsten Bearbeitung der END-Anweisung wird dieser Bit-Operand wieder zurückgesetzt.
- Der Bit-Operand (d2)+1 zeigt einen Fehler bei der Ausführung der RIRD-Anweisung an. Bei fehlerfreier Ausführung bleibt dieser Bit-Operand zurückgesetzt. Bei einem Fehler jedoch wird (d2)+1 gesetzt, wenn die END-Anweisung des Zyklus ausgeführt wird, in dem die RIRD-

Anweisung beendet wurde. Bei der nächsten Bearbeitung der END-Anweisung wird dieser Operand wieder zurückgesetzt.

Die folgende Abbildung zeigt den Signalverlauf bei Ausführung der RIRD-Anweisung:

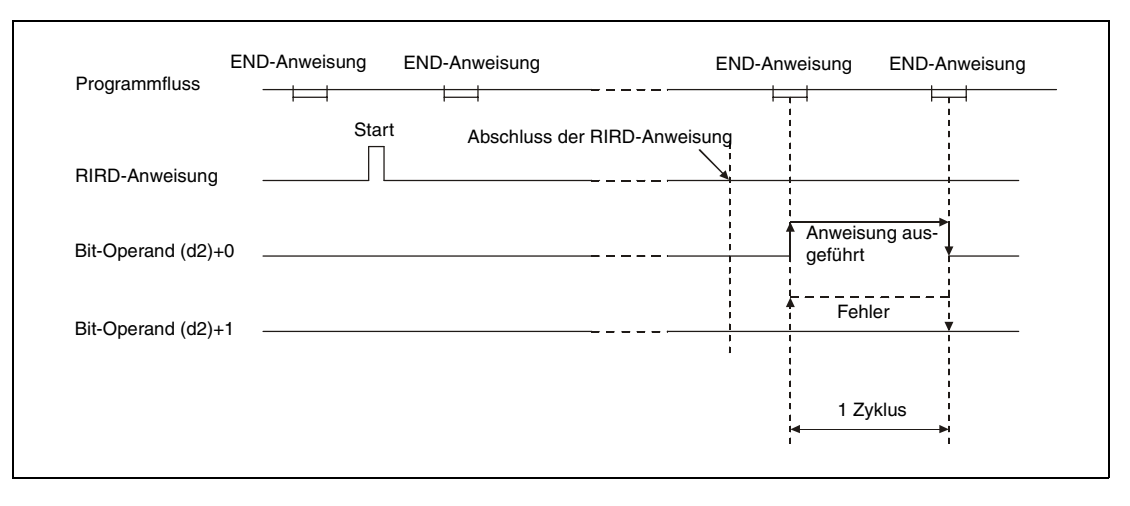

Für mehrere Stationen kann gleichzeitig eine RIRD-Anweisung ausgeführt werden. Auf eine intelligente- oder lokale Station kann jedoch nicht gleichzeitig mit einer RIRD-Anweisung von verschiedenen anderen Stationen aus zugegriffen werden.

**Fehlerquellen** Wenn bei der Ausführung der RIRD-Anweisung ein Fehler auftritt, wird das Error-Flag SM0 gesetzt und im Sonderregister SD0 ein Fehlercode eingetragen.

- Das in Un definierte Modul ist kein Sondermodul. (Fehlercodes: QnA 2110, System Q: 2112)
- Die auszuführende Anweisung wird nicht unterstützt. (Fehlercode: 4002)
- Die in der Anweisung angegebene Anzahl der Operanden ist ungültig. (Fehlercode: 4003)
- In der Anweisung ist ein unzulässiger Operand angegeben (Fehlercode: 4004)
- Der mit s definierte Operandenbereich enthält unzulässige Daten. (Fehlercode: 4100)
- Die Anzahl der Daten überschreitet den zulässigen Bereich. (Fehlercode: 4101)
- Die gespeicherten Daten oder Konstanten, die mit der Anweisung übertragen wurden, überschreiten den zulässigen Bereich. (Fehlercode: 4101)
- Bei QnA-Serie: Es werden zuviele erweiterte Anweisungen für CC-Link verwendet (Fehlercode: 4107).
- Bei QnA-Serie: Die Link-Parameter sind nicht eingestellt. (Fehlercode: 4108)

# **Beispiel** RIRD

Das folgende Programm wird in der SPS der Master-Station bearbeitet. Wird der Eingang X0 gesetzt, wird aus einer intelligenten Station mit der Stationsnummer 1 der Inhalt von 10 Pufferspeicheradressen gelesen. Der Lesevorgang beginnt bei der Pufferspeicheradresse 100H. Die erfassten Daten werden ab dem Register D0 gespeichert. Das CC-Link-Modul der Master-Station hat die Kopfadresse X/Y40.

● IEC-Editoren (Auf der nächsten Seite ist dieses Beispiel in der MELSEC-Anweisungliste und dem Kontaktplan des GX Developers dargestellt.)

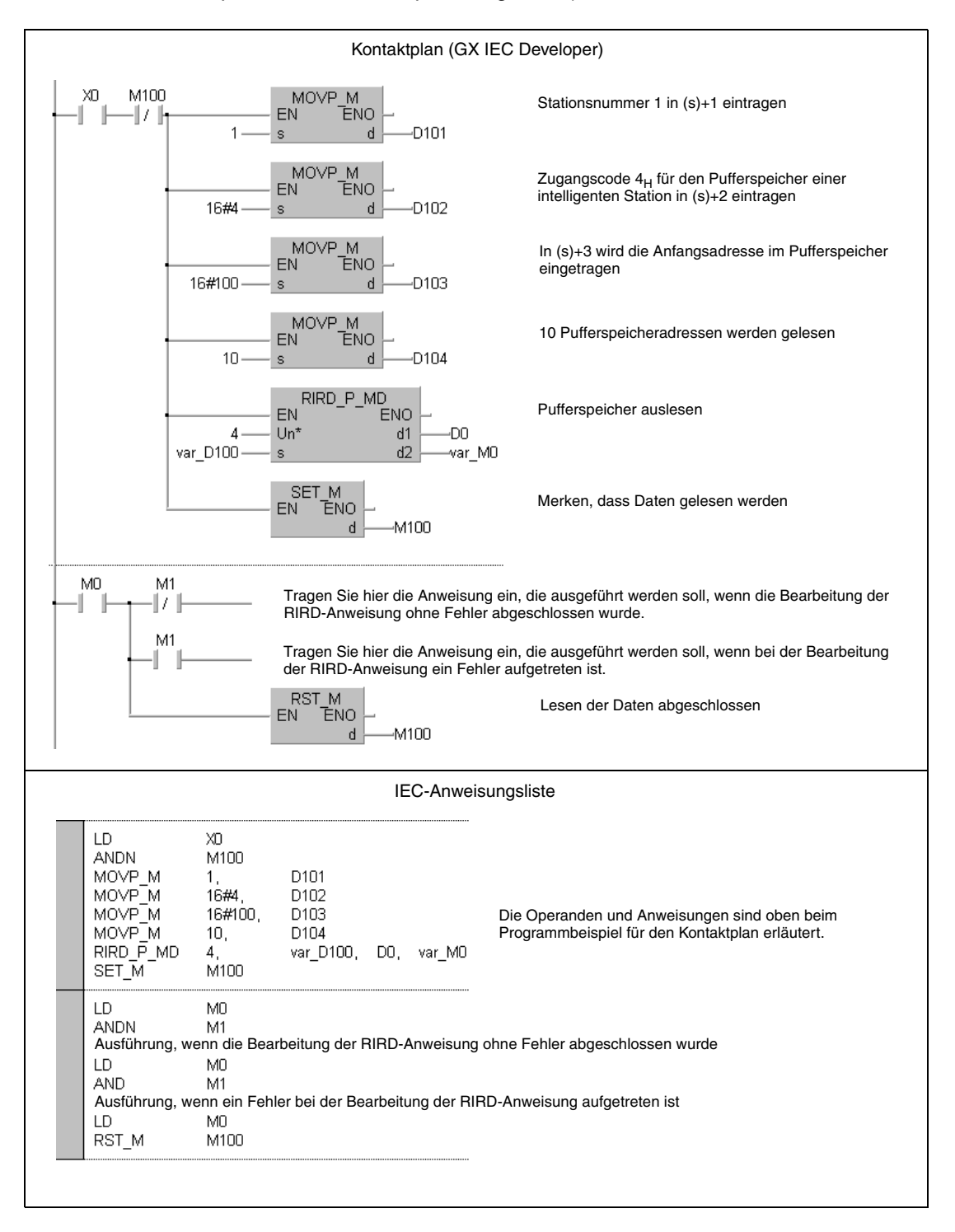

- **HINWEIS** *Bei den IEC-Editoren des GX IEC Developers müssen die Variablen im Header der Programmorganisationseinheit (POE) definiert werden. Ohne Variablendefinition werden beim Überprüfen oder Kompilieren des Programms Fehler gemeldet. Weitere Informationen finden Sie im Abs. 3.5.2 "Array- und Registeradressierung im GX IEC Developer" dieser Programmieranleitung.*
	- MELSEC-Anweisungliste und Kontaktplan des GX Developers

Die Operanden und Anweisungen sind auf der vorherigen Seite beim Programmbeispiel für den Kontaktplan des GX IEC Developers erläutert.

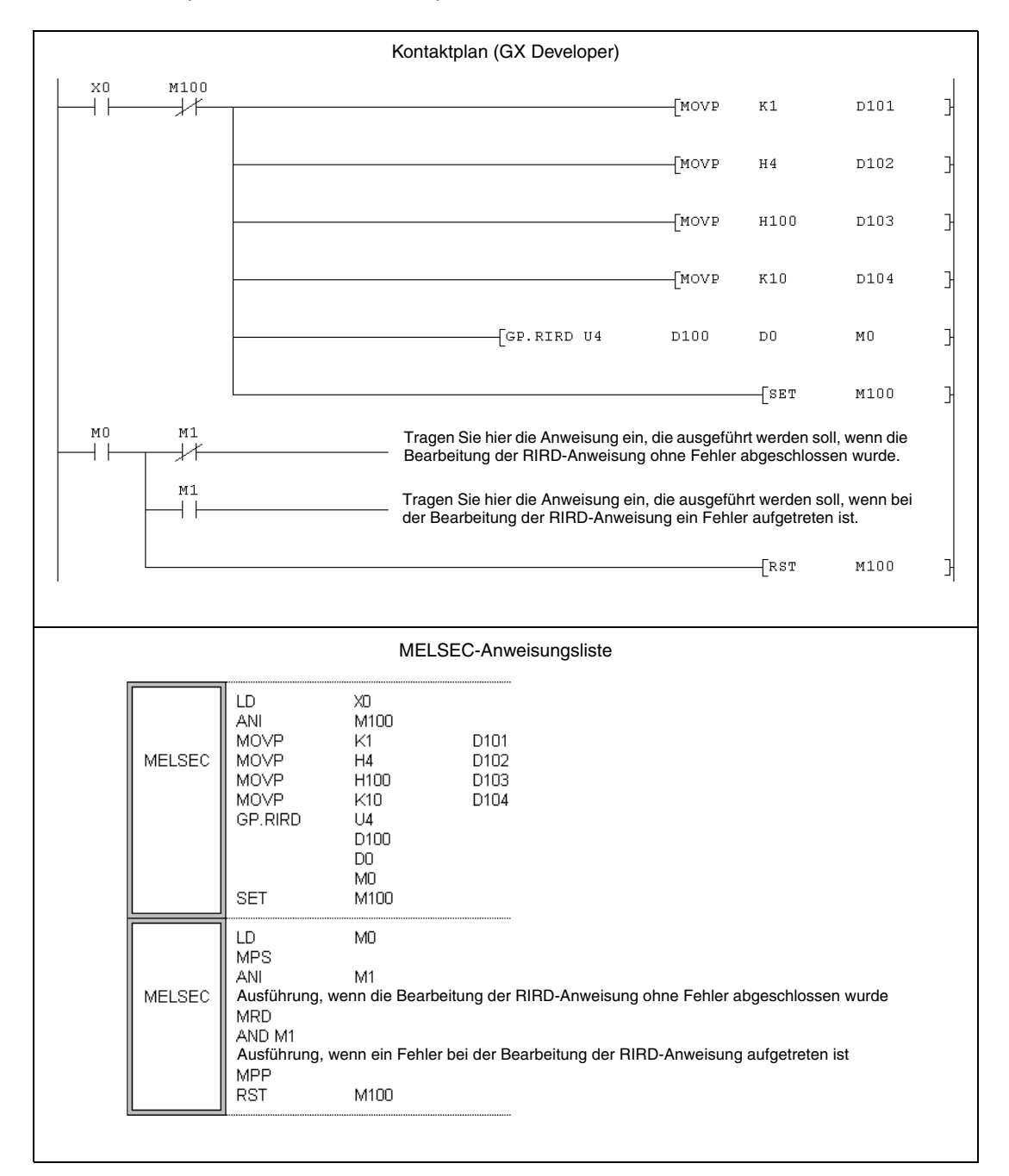

# **11.5.6 RIWT (A-Serie)**

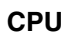

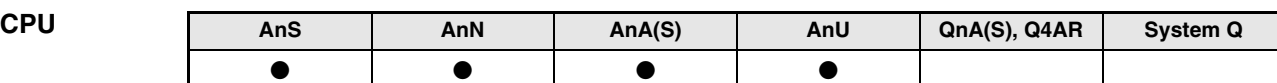

**Operanden MELSEC A**

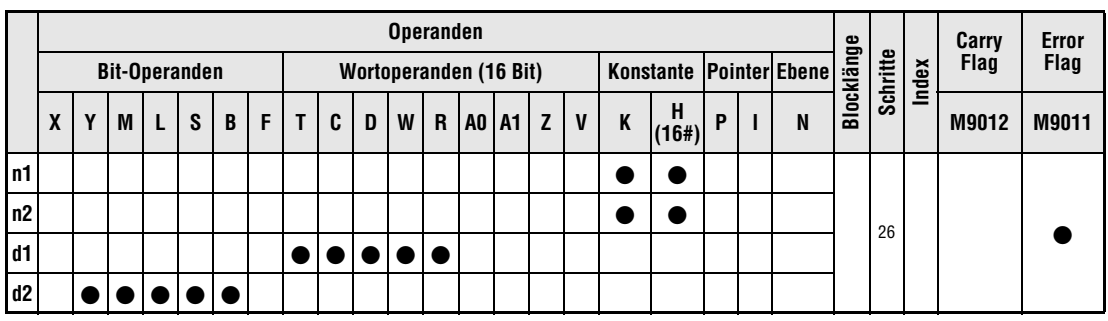

**GX IEC Developer**

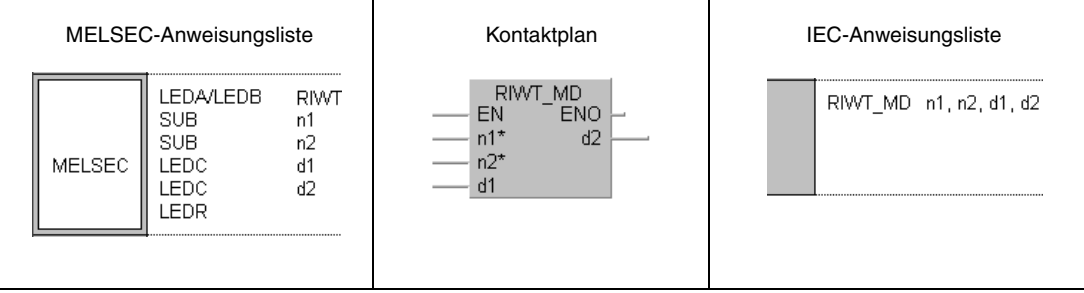

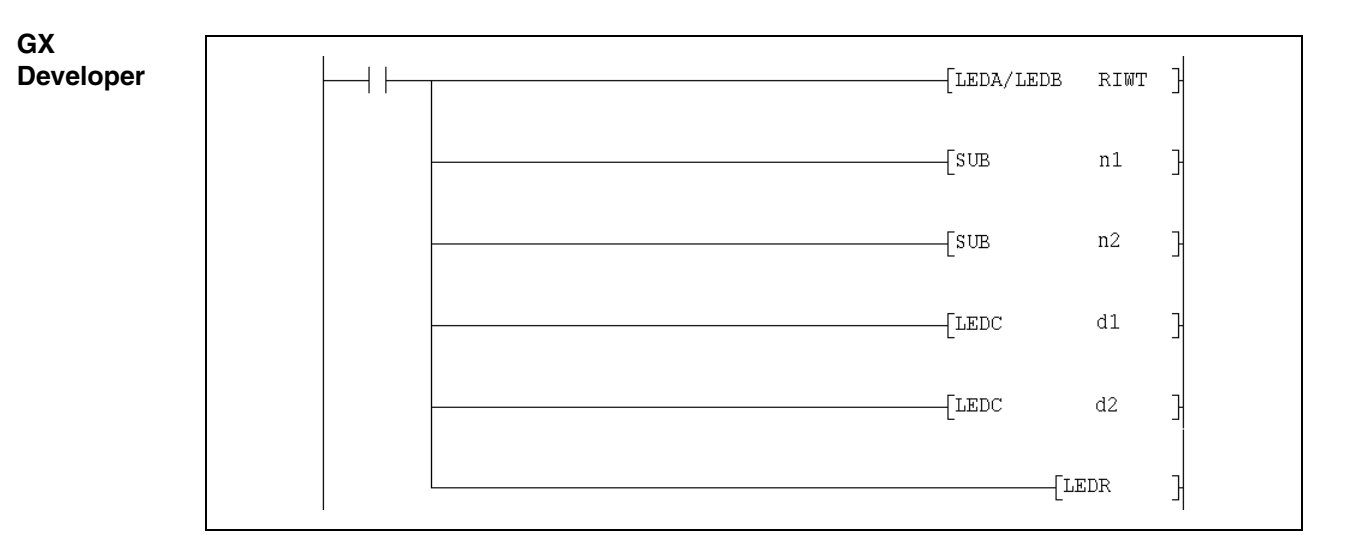

# **Variablen**

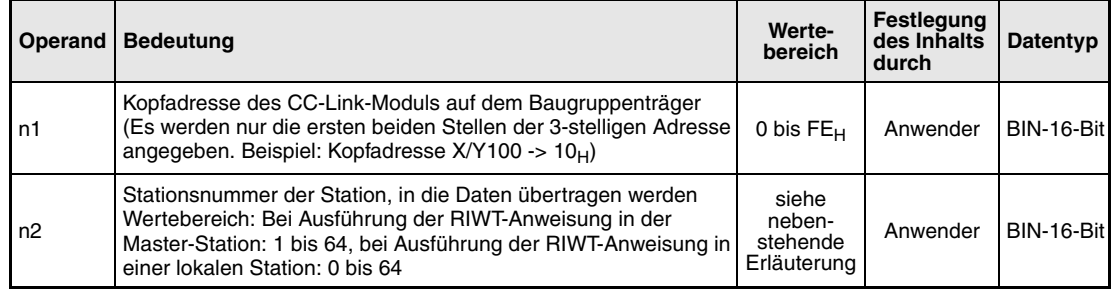

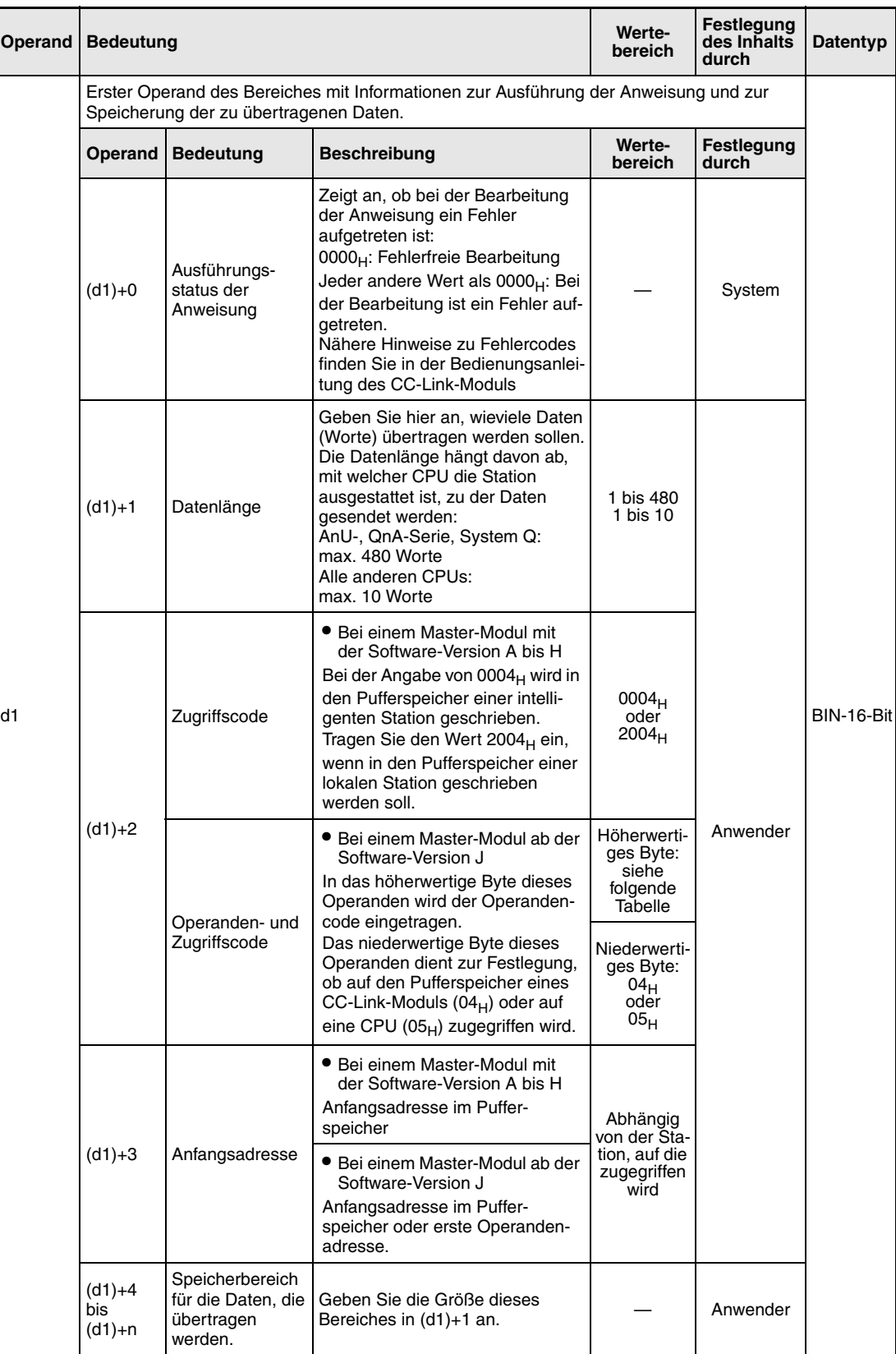

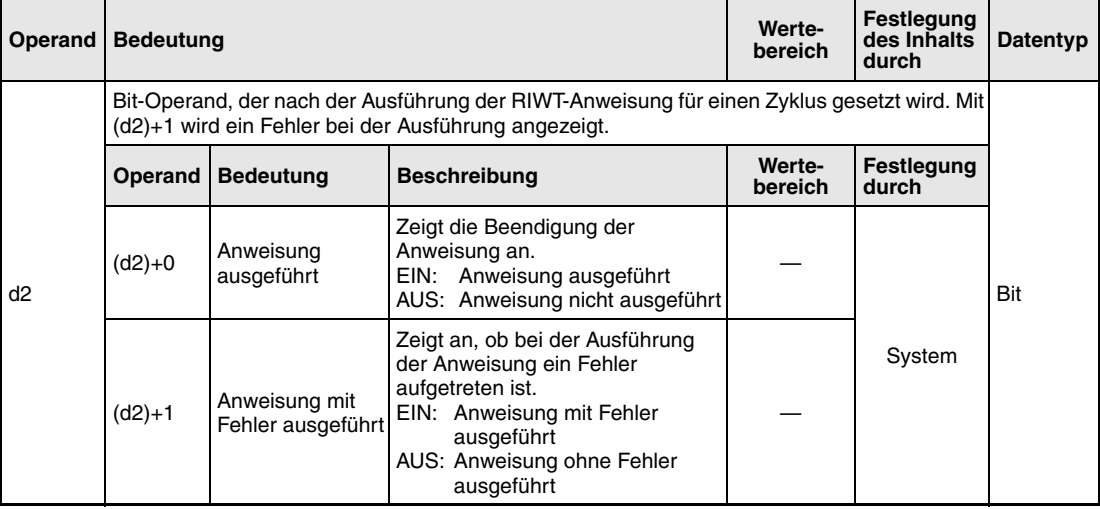

Ab der Software-Version J des Master-Moduls wird durch die Angabe eines Operanden- und Zugriffscodes in (d1)+2 festgelegt, in welchen Teil des Pufferspeichers geschrieben bzw. welche Operanden der CPU überschrieben werden:

● Zugriff auf den Pufferspeicher eines CC-Link-Moduls (Zugriffscode 04H)

| <b>Zugriff auf</b>                             |                                   | Operandencode   |
|------------------------------------------------|-----------------------------------|-----------------|
| Pufferspeicher in intelligenten Stationen      |                                   | 00 <sub>H</sub> |
| Pufferspeicher in Master- oder lokalen Station | Pufferspeicher mit freiem Zugriff | 20 <sub>H</sub> |
|                                                | Dezentrale Eingänge               | 21 <sub>H</sub> |
|                                                | Dezentrale Ausgänge               | 22 <sub>H</sub> |
|                                                | Dezentrale Register               | 24 <sub>H</sub> |
|                                                | Link-Sondermerker                 | 63 <sub>H</sub> |
|                                                | Link-Sonderregister               | 64 <sub>H</sub> |

# ● Zugriff auf Operanden in der CPU (Zugriffscode 05<sub>H</sub>) Auf Operanden, die hier nicht aufgeführt sind, kann nicht zugegriffen werden. Geben Sie beim Zugriff auf Bit-Operanden eine Adresse an, die entweder 0 oder durch 16 teilbar ist.

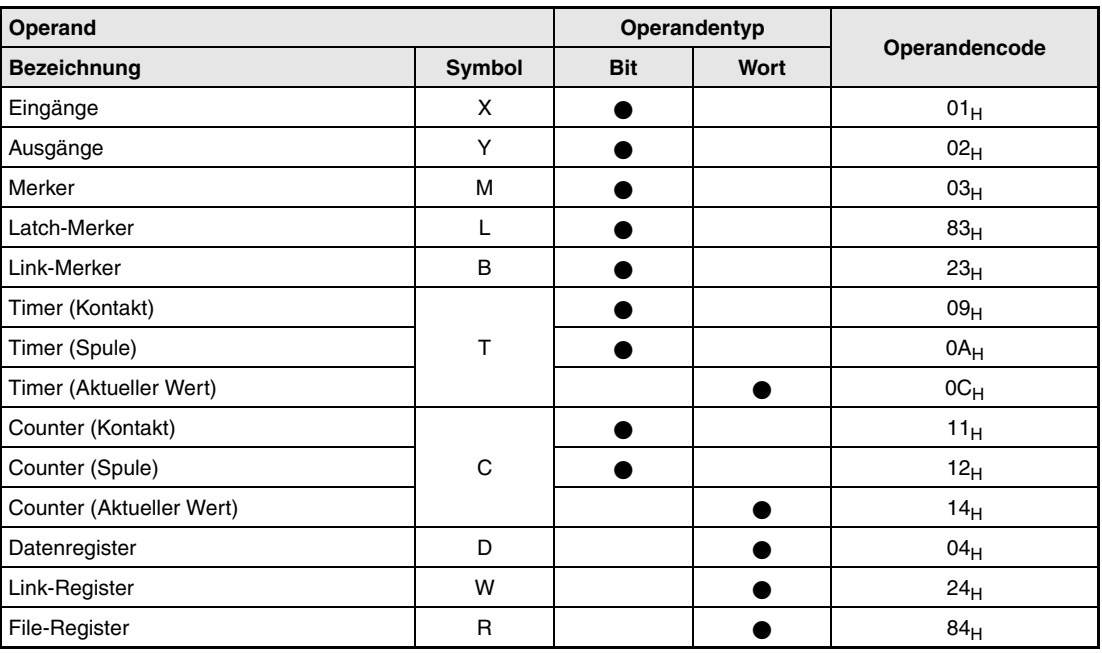

#### **Funktionsweise Daten in den Pufferspeicher einer andernen Station oder eine CPU schreiben**

# **RIWT Daten schreiben**

Mit der RIWT-Anweisung können Daten in den Pufferspeicher einer anderen Station am CC-Link übertragen werden. Bei Master-Modulen ab der Software-Version J ist auch der Zugriff auf Operanden in der SPS-CPU der anderen Station möglich.

Der Operand n2 enthält die Stationsnummer der anderen Station. Diese Station ist an die Master/lokale Station angeschlossen, die mit n1angegeben ist. Die zu übertragenen Daten sind vorab in der CPU, in der die RIWT-Anweisung bearbeitet wird, ab (d1)+4 eingetragen worden. Der Operand (d1)+1 enthält die Angabe, wieviele Daten übertragen werden sollen. In dem Operanden (d1)+3 wird die erste Pufferspeicheradresse oder der erste Operand angegeben, der überschrieben werden soll.

● Funktionsschema bei den Software-Versionen A bis H:

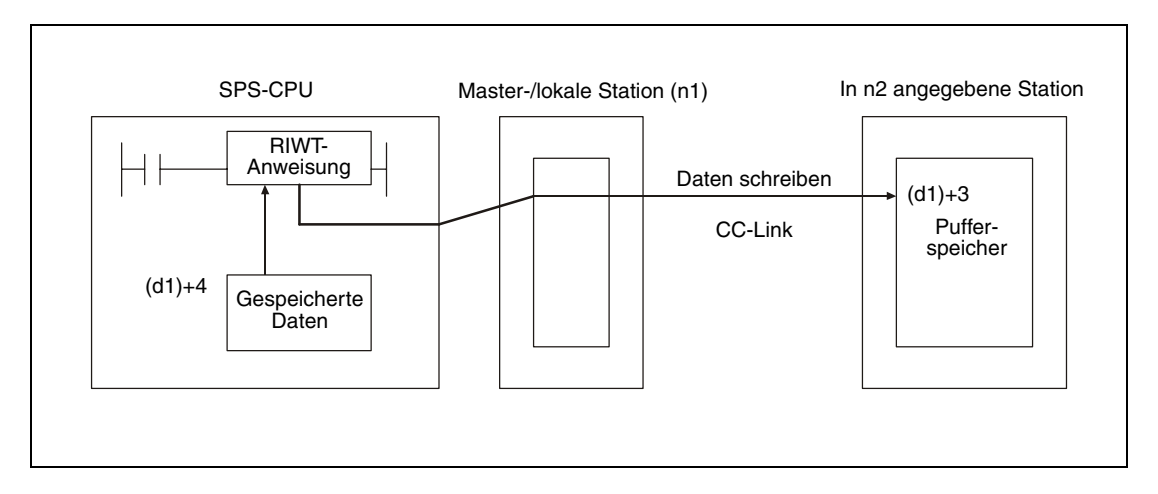

● Zusätzliche Funktion ab der Software-Version J:

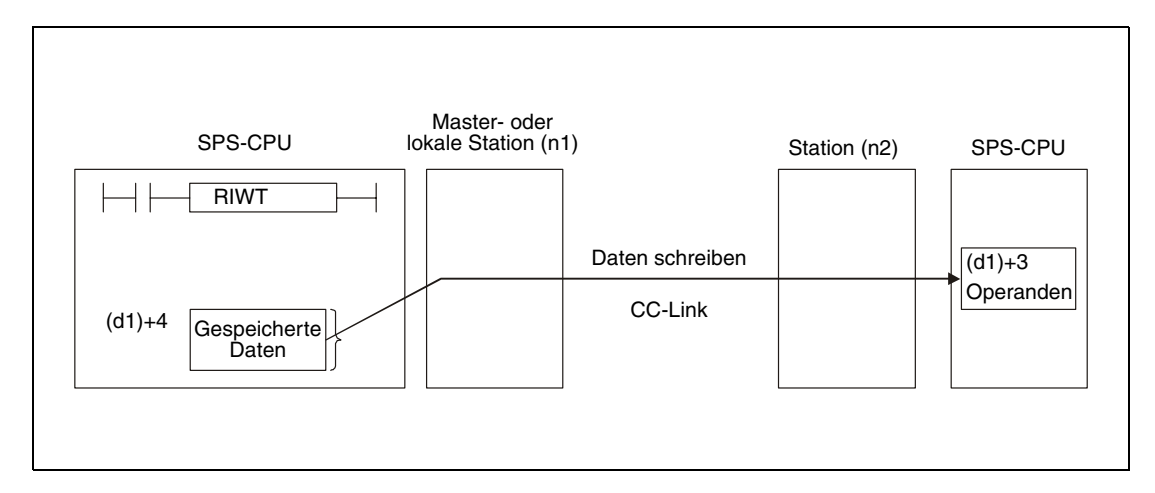

Durch die in (d2)+0 und (d2)+1 angegebenen Operanden wird angezeigt, ob die Anweisung ausgeführt wurde und ob dabei ein Fehler aufgetreten ist.

- Der Bit-Operand (d2)+0 wird gesetzt, wenn die END-Anweisung des Zyklus ausgeführt wird, in dem die RIWT-Anweisung beendet wurde. Bei der nächsten Bearbeitung der END-Anweisung wird dieser Bit-Operand wieder zurückgesetzt.
- Der Bit-Operand (d2)+1 zeigt einen Fehler bei der Ausführung der RIWT-Anweisung an. Bei fehlerfreier Ausführung bleibt dieser Bit-Operand zurückgesetzt. Bei einem Fehler jedoch wird (d2)+1 gesetzt, wenn die END-Anweisung des Zyklus ausgeführt wird, in dem die RIWT-Anweisung beendet wurde. Bei der nächsten Bearbeitung der END-Anweisung wird dieser Operand wieder zurückgesetzt.

Die folgende Abbildung zeigt den Signalverlauf bei Ausführung der RIWT-Anweisung:

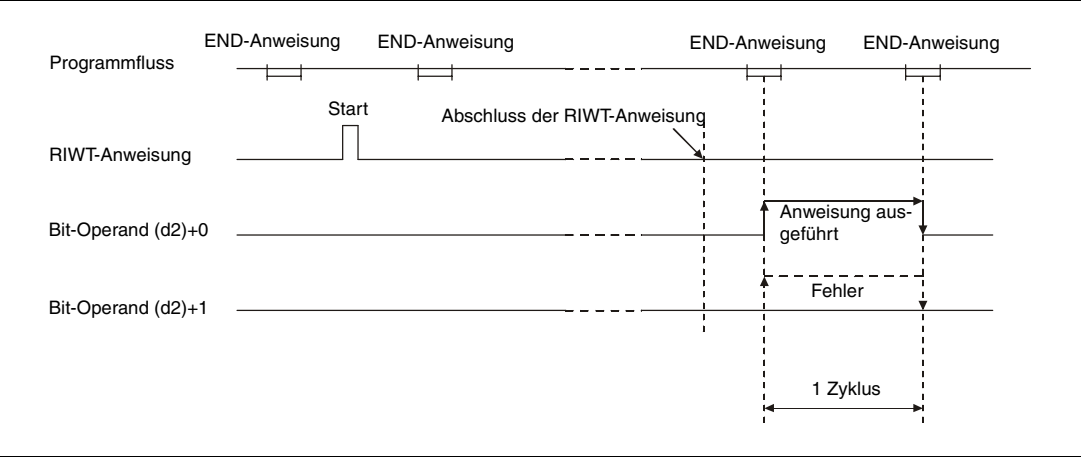

Für mehrere Stationen kann gleichzeitig eine RIWT-Anweisung ausgeführt werden. Auf dieselbe intelligente- oder lokale Station kann jedoch nicht gleichzeitig mit mehreren RIWT-Anweisungen von verschiedenen Stationen aus zugegriffen werden.

Die Netzwerkparameter müssen über die RLPA-Anweisung eingestellt sein, bevor die RIWT-Anweisung ausgeführt werden kann.

Wird als Anzahl der zu übertragenen Daten in (d1)+1 eine 0 oder ein Wert außerhalb des Bereichs von 1 bis 480 angegeben, wird beim Abschluss der RIWT-Anweisung ein Fehler durch den Operanden (d2)+1 gemeldet.

### **Ausführungsbedingungen**

Wird die RIWT-Anweisung in Verbindung mit einer LEDA-Anweisung programmiert, wird die RIWT-Anweisung ausgeführt, solange die Ausführungsbedingung der LEDA-Anweisung eingeschaltet ist. Bei Anwendung einer LEDB-Anweisung dagegen wird die Datenübertragung nur bei der abfallenden Flanke der Ausführungsbedingung ausgeführt.

Beachten Sie, dass für die Bearbeitung der RIWT-Anweisung mehrere Zyklen benötigt werden. Starten Sie daher die nächste Datenübertragung erst dann, nachdem durch den Operanden (d2)+0 angezeigt wurde, dass die Bearbeitung der RIWT-Anweisung abgeschlossen ist.

## **Beispiel** RIWT

Das folgende Programm wird in der SPS der Master-Station bearbeitet und trägt den Wert 10 in die Pufferspeicheradresse  $111_H$  und den Wert 20 in die Pufferspeicheradresse  $112_H$  einer intelligenten Station mit der Stationsnummer 1 ein. Das CC-Link-Modul der Master-Station belegt den Adressbereich von X/Y000 bis X/Y01F.

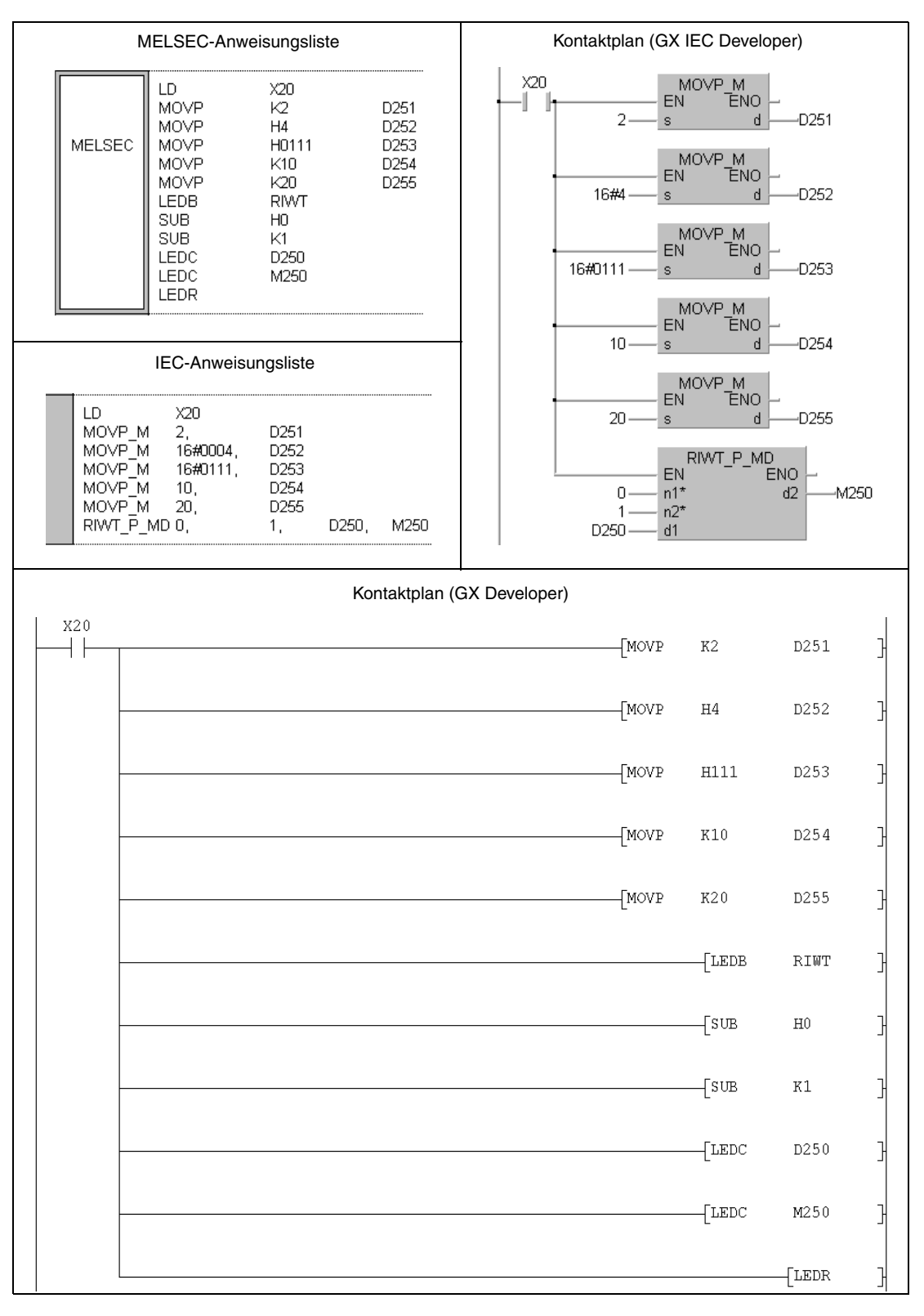

Hinweise zur Programmierung der erweiterten Anweisungen in den MELSEC-Editoren bei einer SPS der A-Serie finden Sie im Kapitel 3.3 dieses Handbuchs.

Un

 $d1$ 

 $\,$   $\,$   $\,$ 

d2 귀

# **11.5.7 RIWT (QnA-Serie und System Q)**

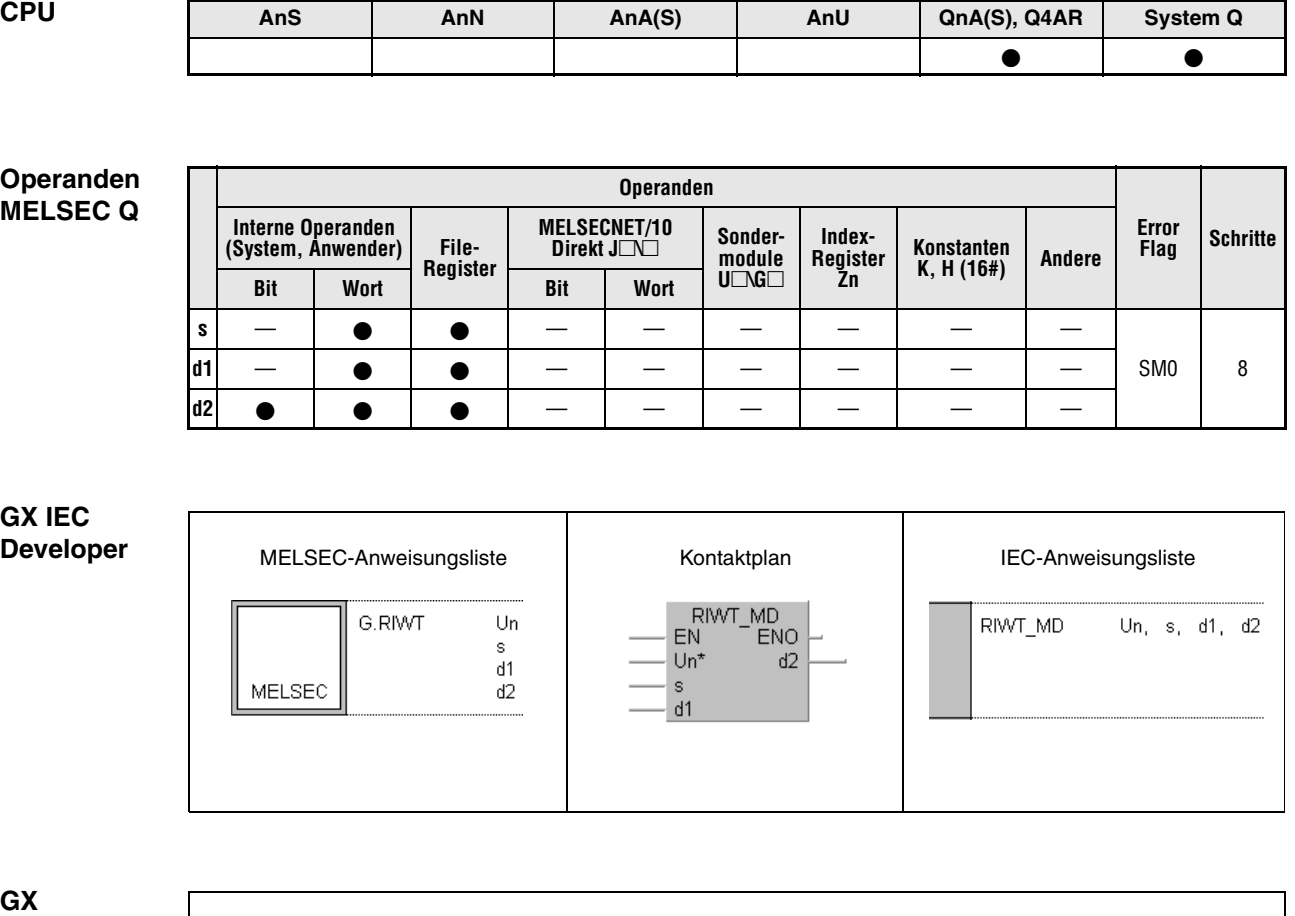

 $\begin{bmatrix} \mathbb{G}.\ R\mathbb{I}\mathbb{W}\mathbb{T} \end{bmatrix}$ 

**Developer**

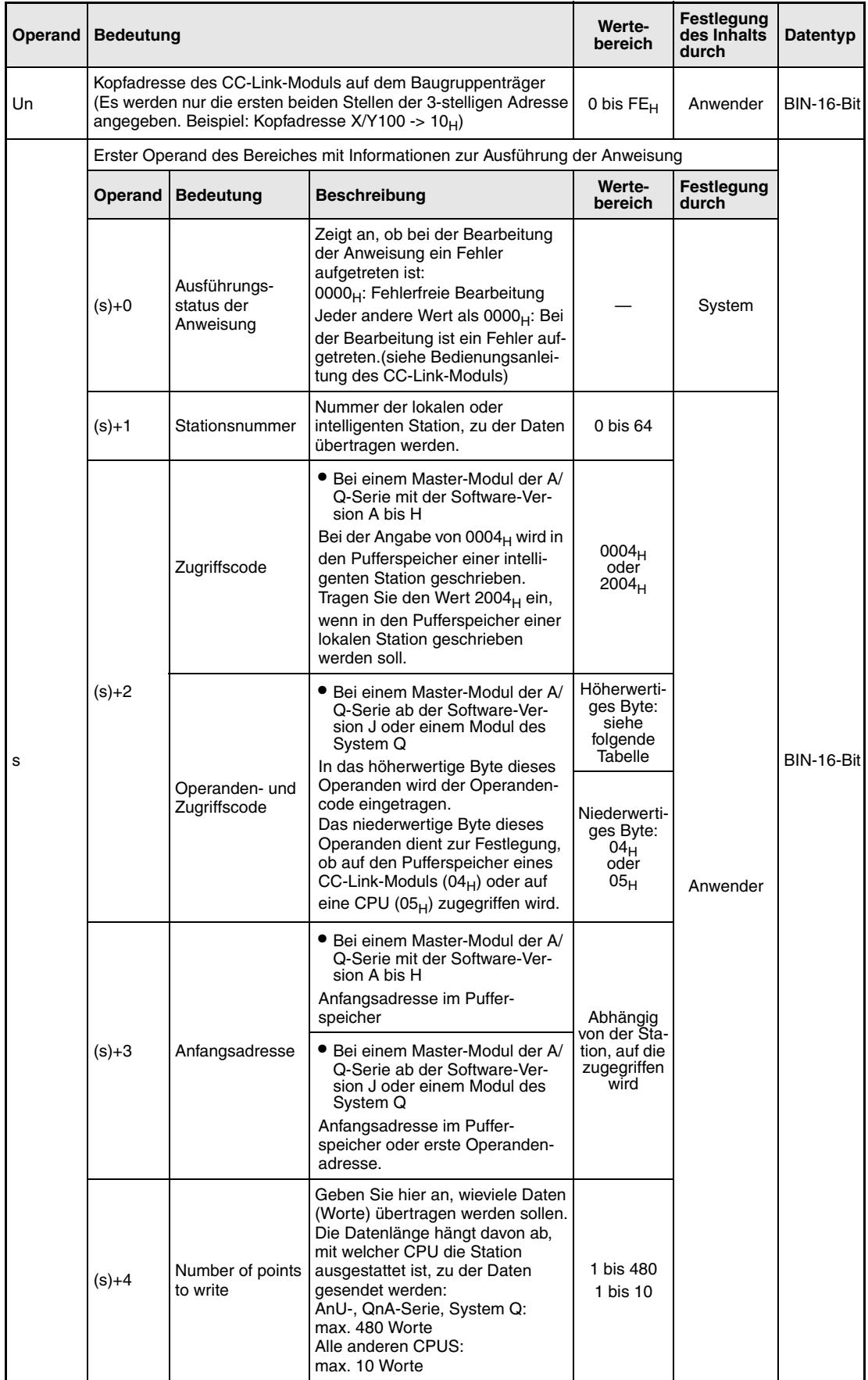

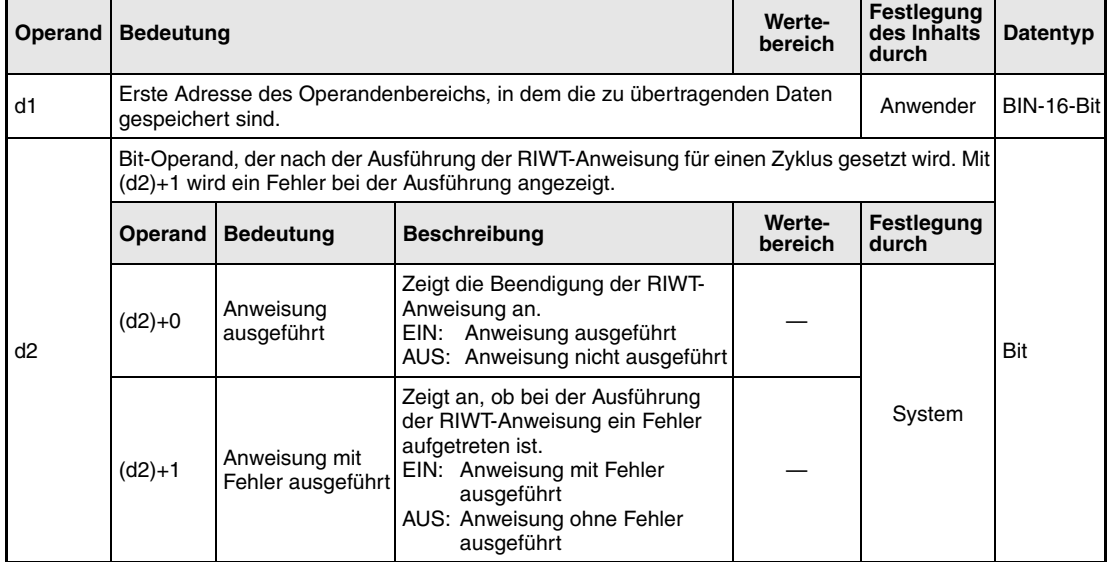

Ab der Software-Version J eines Master-Moduls der A/Q-Serie und bei Modulen des System Q wird durch die Angabe eines Operanden- und Zugriffscodes in (s)+2 festgelegt, in welchen Teil des Pufferspeichers geschrieben bzw. welche Operanden der CPU überschrieben werden:

● Zugriff auf den Pufferspeicher eines CC-Link-Moduls (Zugriffscode 04<sub>H</sub>)

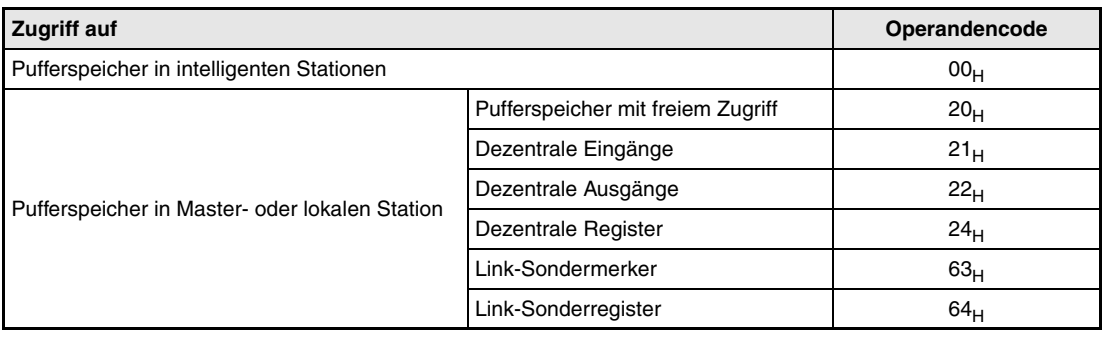

# ● Zugriff auf Operanden in der CPU (Zugriffscode 05<sub>H</sub>)

Auf Operanden, die hier nicht aufgeführt sind, kann nicht zugegriffen werden. Geben Sie beim Zugriff auf Bit-Operanden eine Adresse an, die entweder 0 oder durch 16 teilbar ist.

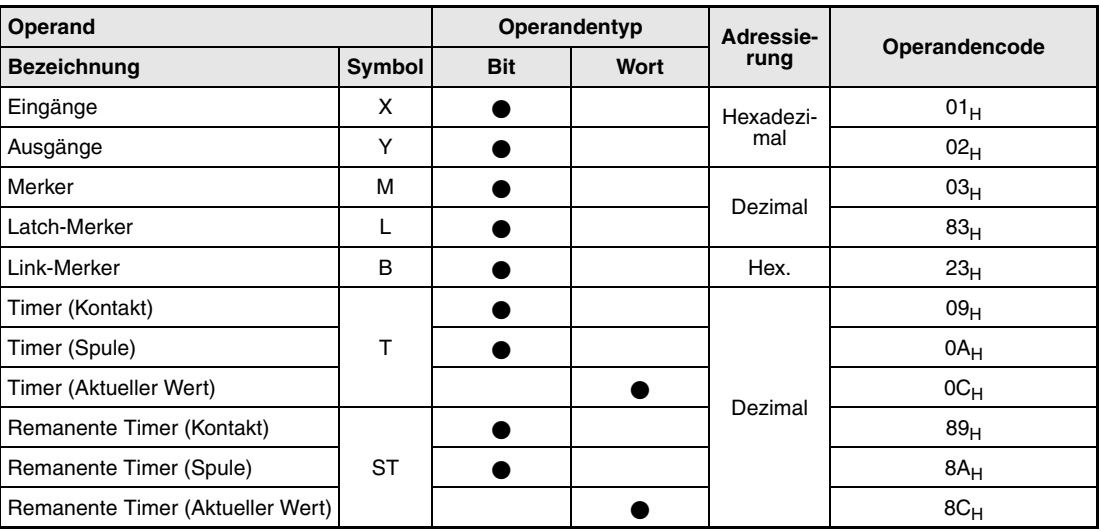

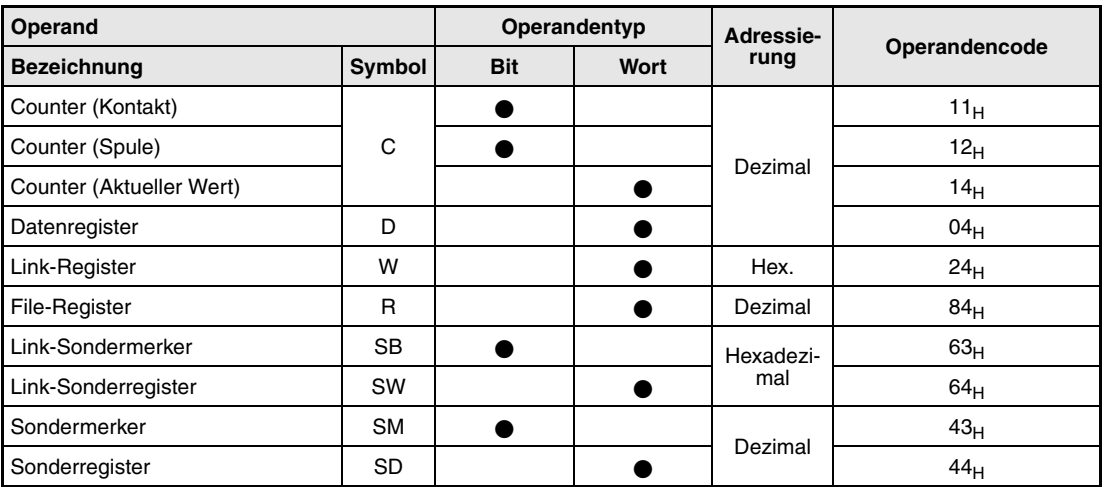

#### **Funktions-Daten in den Pufferspeicher einer andernen Station oder eine CPU schreiben**

#### **weise RIWT Daten schreiben**

Mit der RIWT-Anweisung können Daten in den Pufferspeicher einer anderen Station am CC-Link übertragen werden. Bei Master-Modulen ab der Software-Version J und bei den CC-Link-Modulen des System Q ist auch der Zugriff auf Operanden in der SPS-CPU der anderen Station möglich.

Der Operand (s)+1 enthält die Stationsnummer der anderen Station. Diese Station ist an die Master-Station angeschlossen, die mit Un spezifiziert ist. Wo die Daten, die übertragen werden sollen, gespeichert sind, wird mit d1 festgelegt. In (s)+2 wird codiert angegeben, ob in einen Pufferspeicher oder der CPU geschrieben werden soll und welche Operanden dabei beeinflusst werden. Die Startadresse im Pufferspeicher oder die erste Operandenadresse wird in (s)+3 gespeichert. Im Operanden (s)+4 wird angegeben, wieviele Daten übertragen werden sollen.

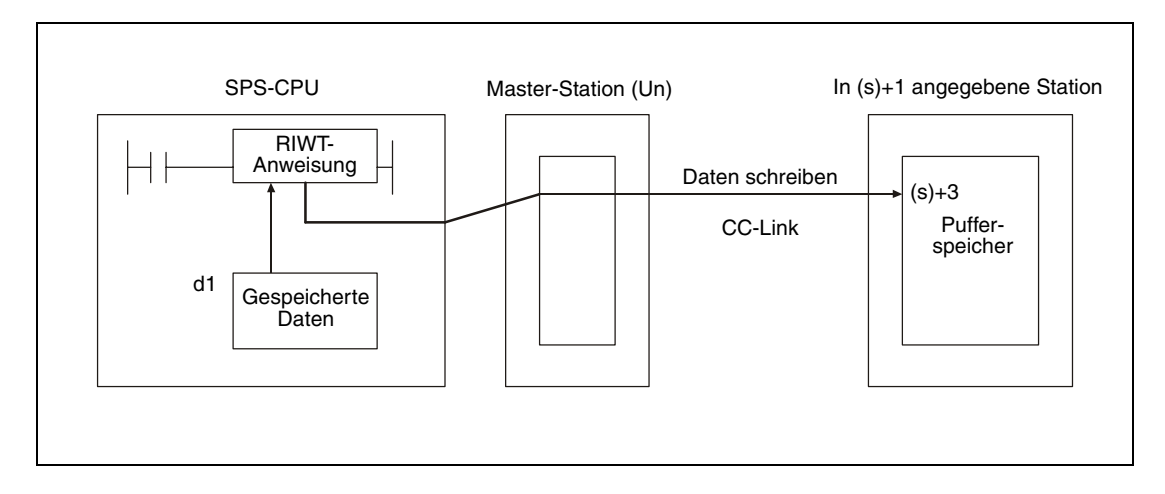

● Funktionsschema beim Schreiben in den Pufferspeicher eines CC-Link-Moduls

● Funktionsschema beim Zugriff auf Operanden der SPS-CPU der anderen CC-Link-Station

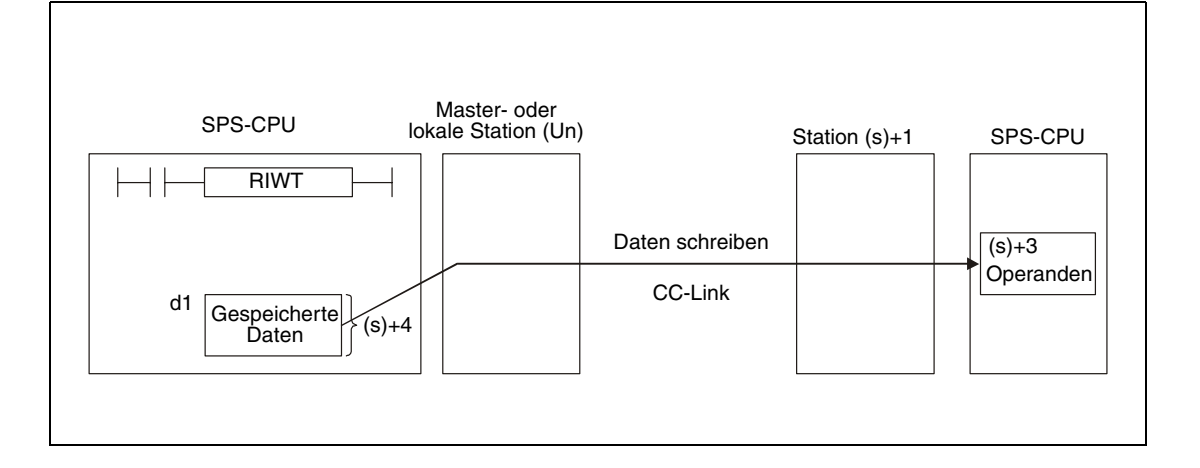

Durch die in (d2)+0 und (d2)+1 angegebenen Operanden wird angezeigt, ob die Anweisung ausgeführt wurde und ob dabei ein Fehler aufgetreten ist.

- Der Bit-Operand (d2)+0 wird gesetzt, wenn die END-Anweisung des Zyklus ausgeführt wird, in dem die RIWT-Anweisung beendet wurde. Bei der nächsten Bearbeitung der END-Anweisung wird dieser Bit-Operand wieder zurückgesetzt.
- Der Bit-Operand (d2)+1 zeigt einen Fehler bei der Ausführung der RIWT-Anweisung an. Bei fehlerfreier Ausführung bleibt dieser Bit-Operand zurückgesetzt. Bei einem Fehler

jedoch wird er gesetzt, wenn die END-Anweisung des Zyklus ausgeführt wird, in dem die RIWT-Anweisung beendet wurde. Bei der nächsten Bearbeitung der END-Anweisung wird der Bit-Operand (d2)+1 wieder zurückgesetzt.

Die folgende Abbildung zeigt den Signalverlauf bei Ausführung der RIWT-Anweisung:

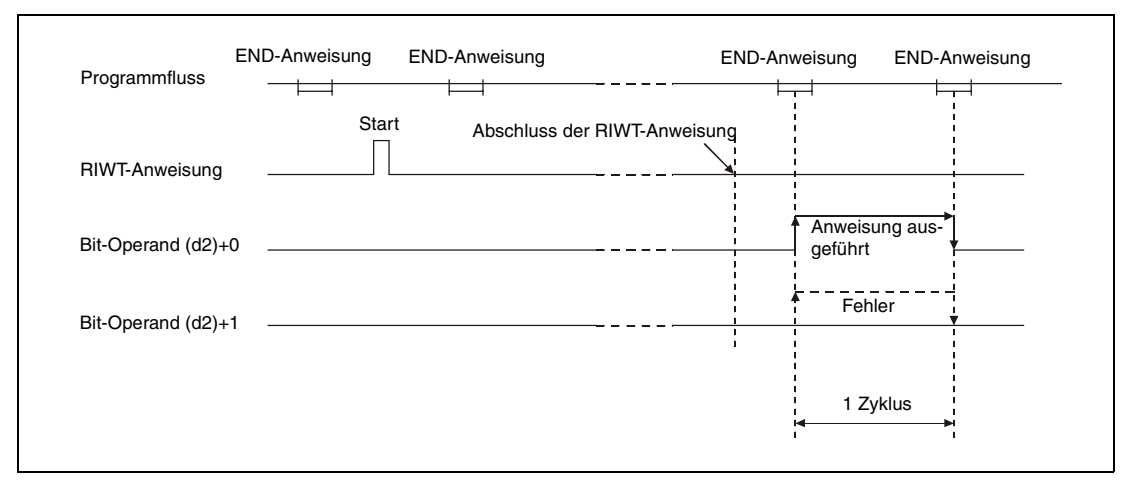

Für mehrere Stationen kann gleichzeitig eine RIWT-Anweisung ausgeführt werden. Auf eine intelligente- oder lokale Station kann jedoch nicht gleichzeitig mit mehreren RIWT-Anweisungen von verschiedenen anderen Stationen aus zugegriffen werden.

Wenn bei der Ausführung der RIWT-Anweisung ein Fehler auftritt, wird das Error-Flag SM0 gesetzt und im Sonderregister SD0 ein Fehlercode eingetragen.

- Das in Un definierte Modul ist kein Sondermodul. (Fehlercode: 2112)
- Die auszuführende Anweisung wird nicht unterstützt. (Fehlercode: 4002)
- Die in der Anweisung angegebene Anzahl der Operanden ist ungültig. (Fehlercode: 4003)
- In der Anweisung ist ein unzulässiger Operand angegeben (Fehlercode: 4004)
- Der mit s definierte Operandenbereich enthält unzulässige Daten. (Fehlercode: 4100)
- Die Anzahl der Daten überschreitet den zulässigen Bereich. (Fehlercode: 4101)
- Die gespeicherten Daten oder Konstanten, die mit der Anweisung übertragen wurden, überschreiten den zulässigen Bereich. (Fehlercode: 4101)

**Fehlerquellen**

# **Beispiel** RIWT

Das folgende Programm wird in der SPS der Master-Station bearbeitet. Wenn der Eingang X0 gesetzt wird, werden in der intelligenten Station mit der Stationsnummer 1 ab der Pufferspeicheradresse 100 $H$  zehn Pufferspeicheradressen beschrieben. Die Daten, die übertragen werden, sind in der CPU ab dem Register D0 gespeichert. Das CC-Link-Modul der Master-Station hat die Kopfadresse X/Y40.

● IEC-Editoren (Auf der nächsten Seite ist dieses Beispiel in der MELSEC-Anweisungliste und dem Kontaktplan des GX Developers dargestellt.)

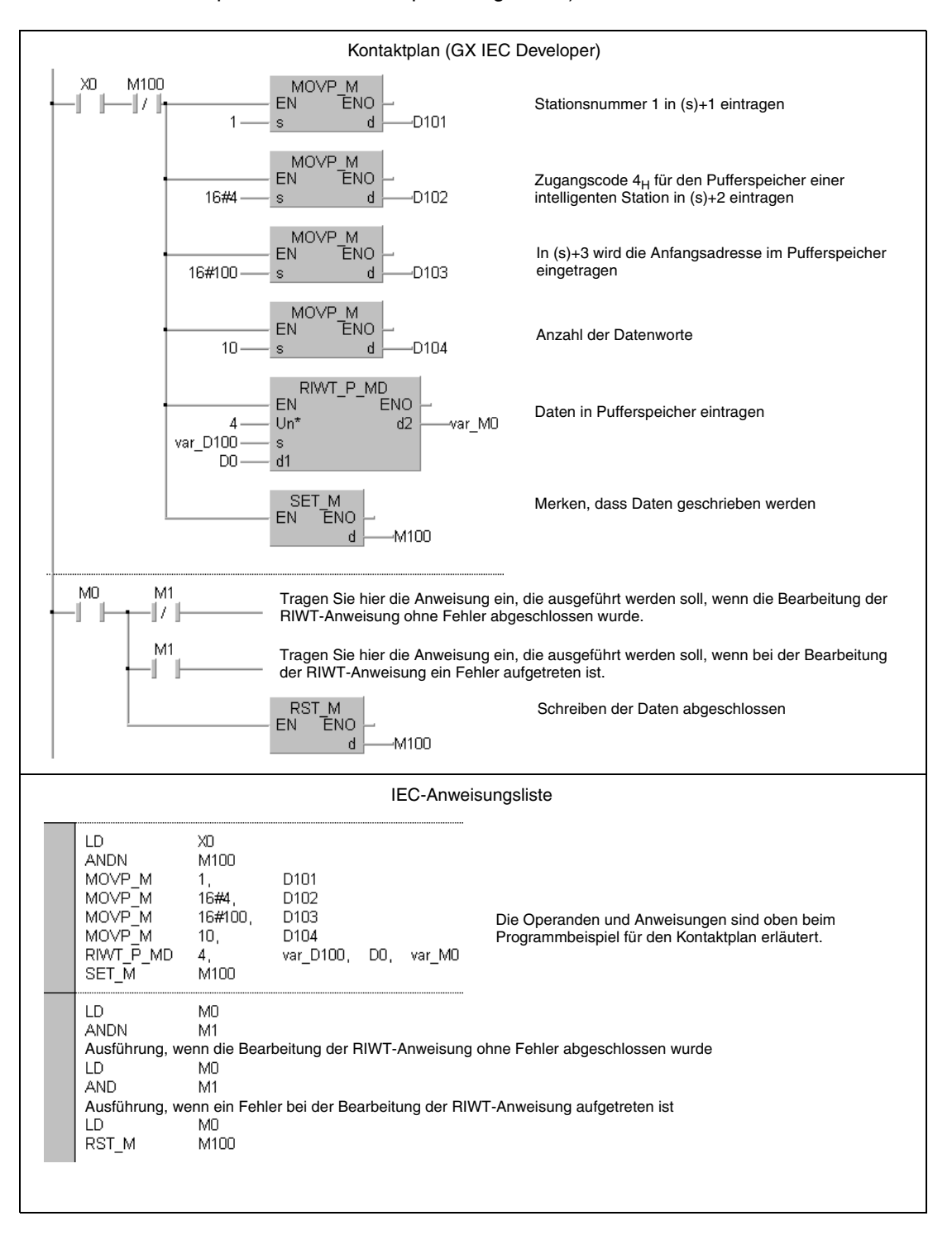

- **HINWEIS** *Bei den IEC-Editoren des GX IEC Developers müssen die Variablen im Header der Programmorganisationseinheit (POE) definiert werden. Ohne Variablendefinition werden beim Überprüfen oder Kompilieren des Programms Fehler gemeldet. Weitere Informationen finden Sie im Abs. 3.5.2 "Array- und Registeradressierung im GX IEC Developer" dieser Programmieranleitung.*
	- MELSEC-Anweisungliste und Kontaktplan des GX Developers

Die Operanden und Anweisungen sind auf der vorherigen Seite beim Programmbeispiel für den Kontaktplan des GX IEC Developers erläutert.

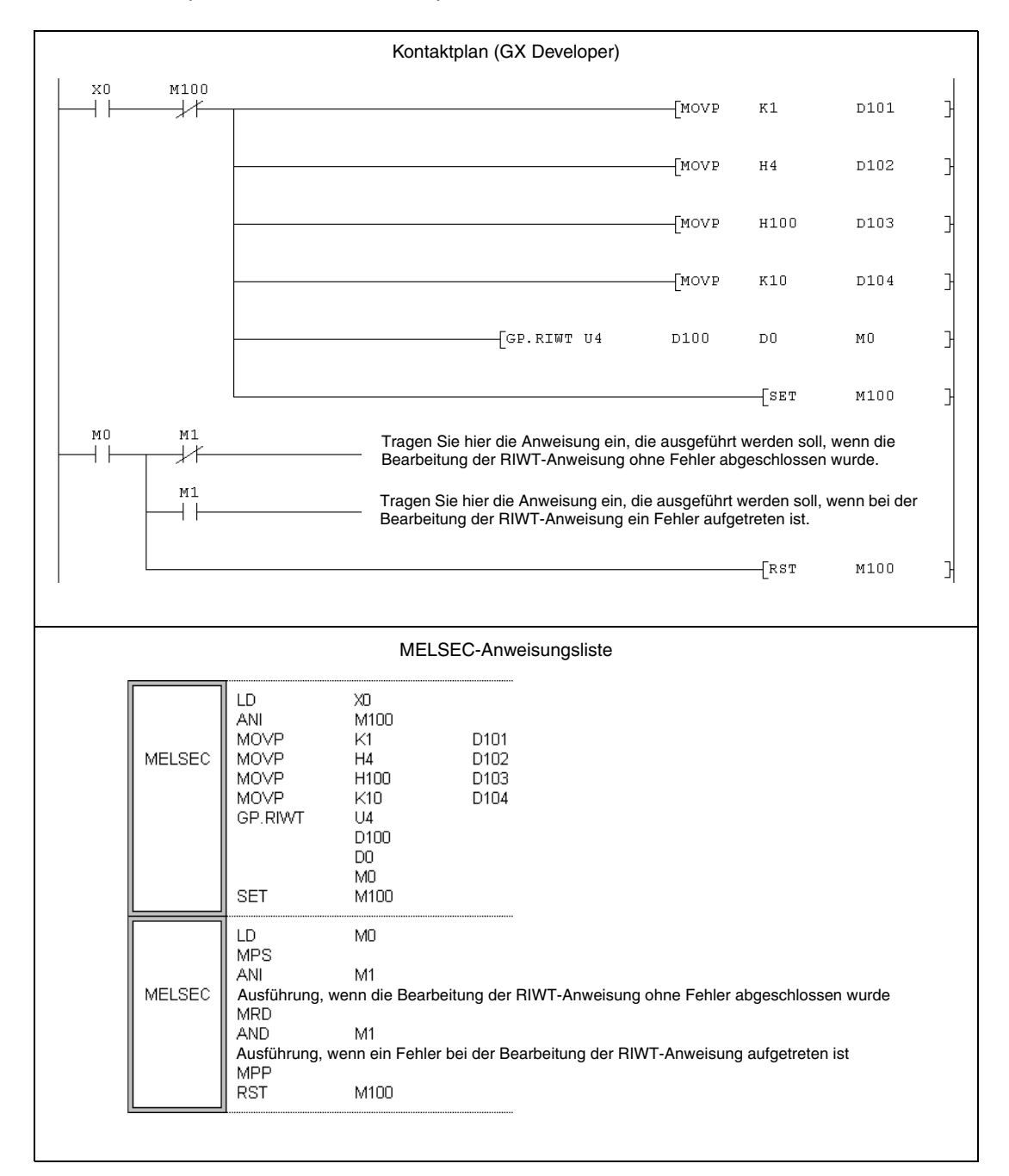

# **11.5.8 RIRCV (A-Serie)**

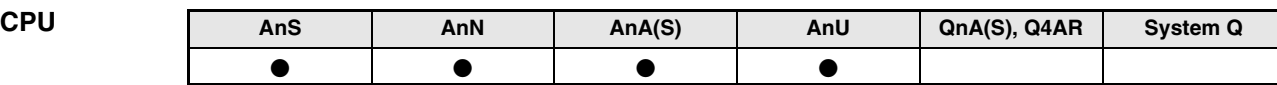

**Operanden MELSEC A**

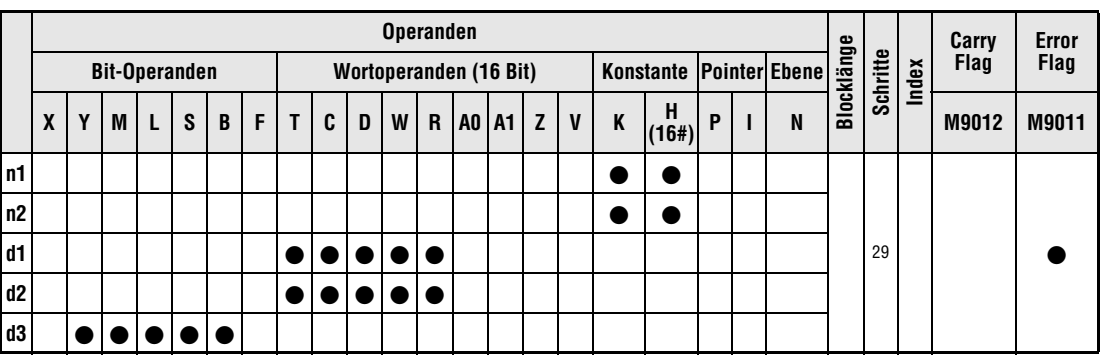

**GX IEC**

**Developer**

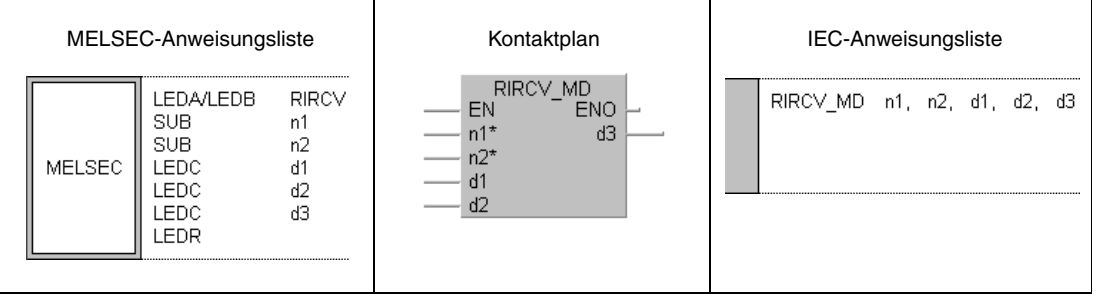

**GX Developer**

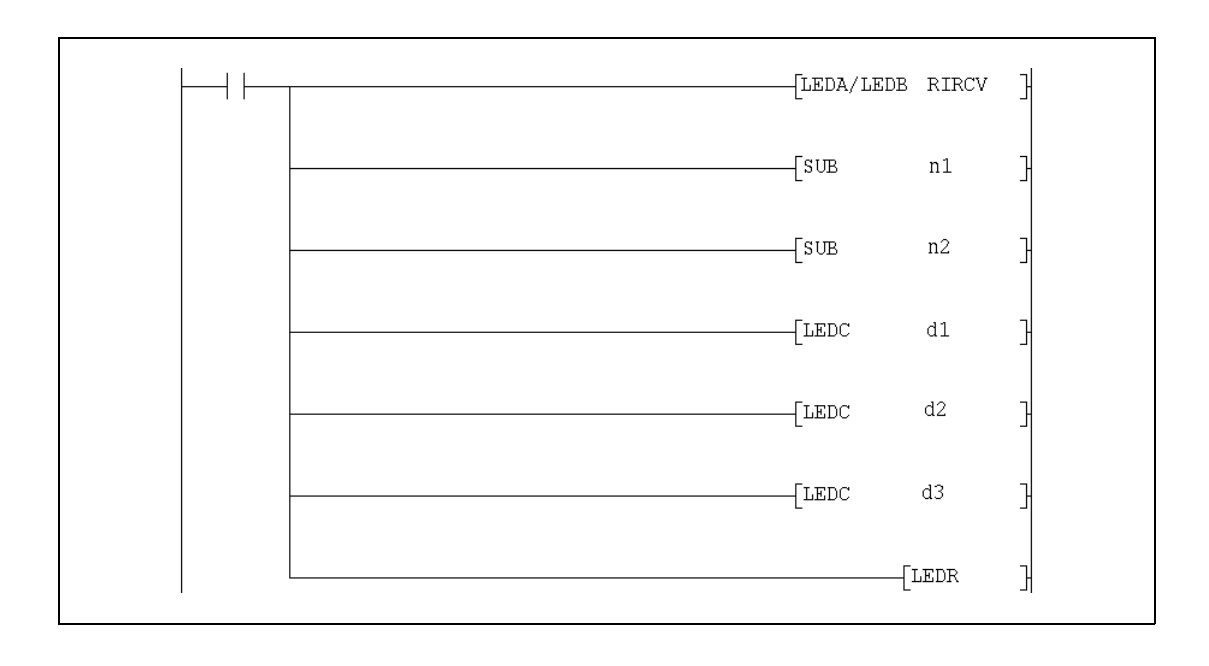

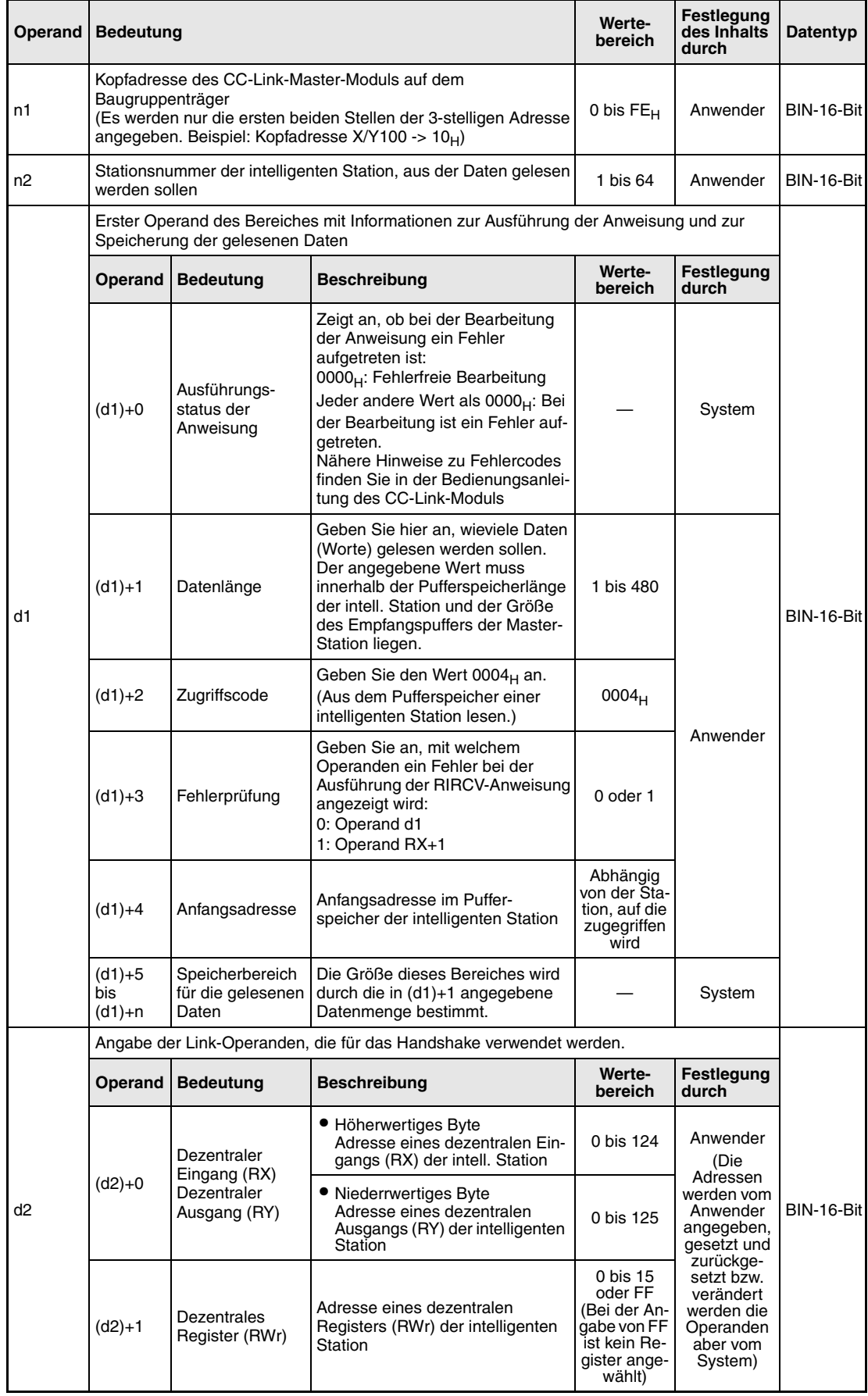

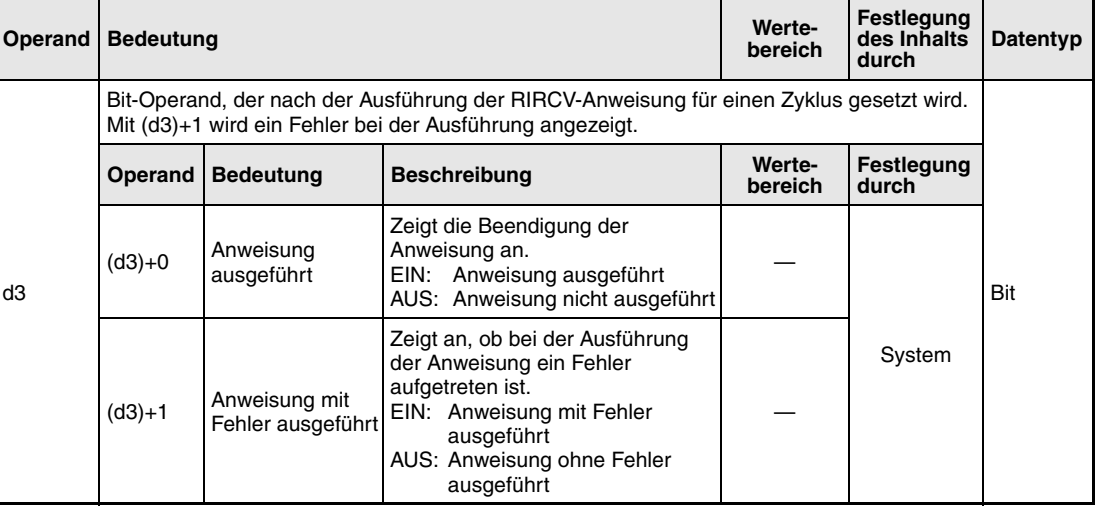

#### **Funktionsweise Daten aus dem Pufferspeicher einer intelligenten Station mit Handshake lesen**

# **RIRCV Daten lesen (mit Handshake)**

Die RIRCV-Anweisung kann nur in der SPS-CPU der Master-Station ausgeführt werden. Sie dient dazu, Daten aus dem Pufferspeicher einer intelligenten Station am CC-Link zu lesen. Der Datenaustausch wird über ein Handshake abgewickelt.

Der Operand (d1)+1 enthält die Angabe, wieviele Daten übertragen werden sollen. In dem Operanden (d1)+3 wird die erste Pufferspeicheradresse angegeben, die gelesen werden soll. Der Operand n2 enthält die Stationsnummer der anderen Station. Diese Station ist an die Master-Station angeschlossen, die in n1 spezifiziert ist. Die ausgelesenen Daten werden in der CPU, in der die RIRCV-Anweisung bearbeitet wird, ab (d1)+5 gespeichert.

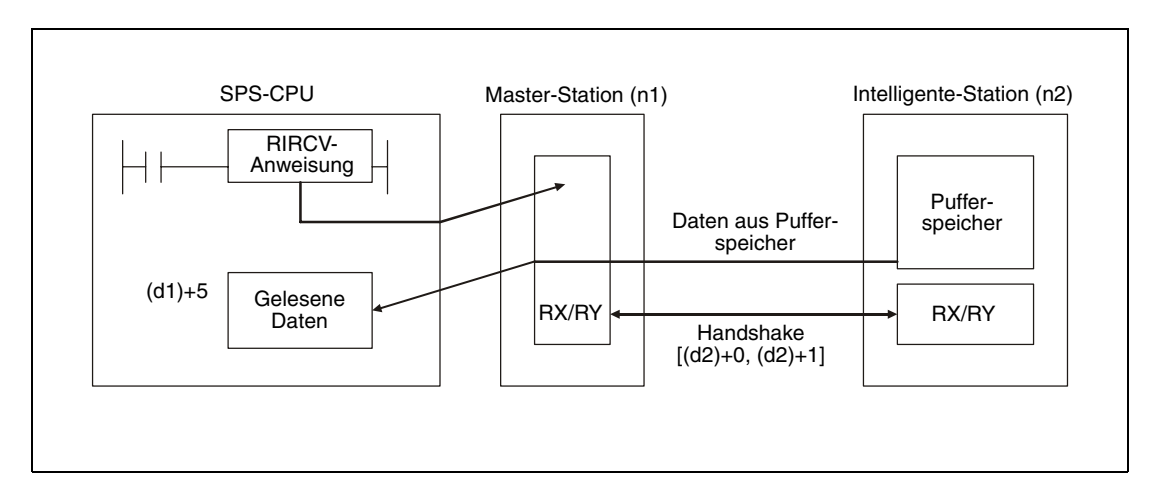

Funktionsschema der RIRCV-Anweisung:

Durch die in (d3)+0 und (d3)+1 angegebenen Operanden wird angezeigt, ob die Anweisung ausgeführt wurde und ob dabei ein Fehler aufgetreten ist.

- Der Bit-Operand (d3)+0 wird gesetzt, wenn die END-Anweisung des Zyklus ausgeführt wird, in dem die RIRCV-Anweisung beendet wurde. Bei der nächsten Bearbeitung der END-Anweisung wird dieser Bit-Operand wieder zurückgesetzt.
- Der Bit-Operand (d3)+1 zeigt einen Fehler bei der Ausführung der RIRCV-Anweisung an. Bei fehlerfreier Ausführung bleibt dieser Bit-Operand zurückgesetzt. Bei einem Fehler jedoch wird (d3)+1 gesetzt, wenn die END-Anweisung des Zyklus ausgeführt wird, in dem die RIRCV-Anweisung beendet wurde. Bei der nächsten Bearbeitung der END-Anweisung wird dieser Operand wieder zurückgesetzt.

Die folgende Abbildung zeigt den Signalverlauf bei Ausführung der RIRCV-Anweisung:

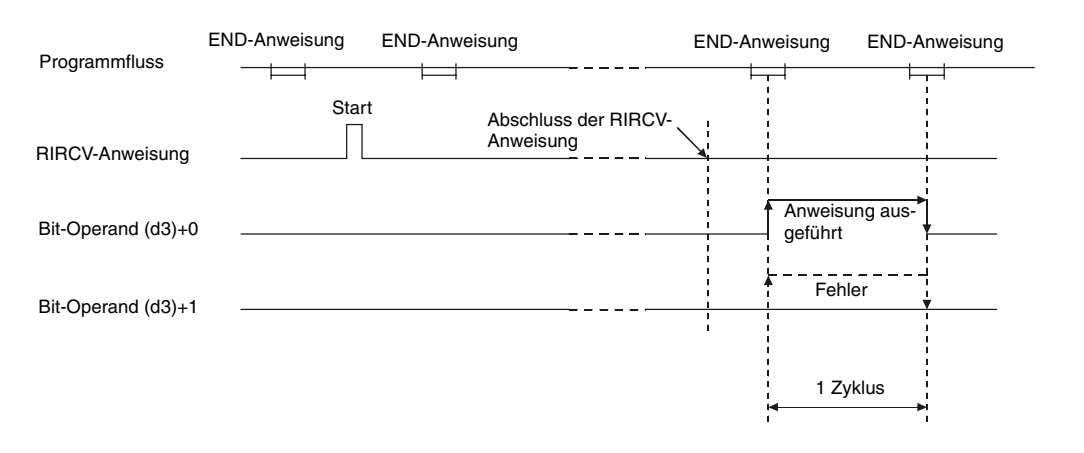

Für mehrere Stationen kann gleichzeitig eine RIRCV-Anweisung ausgeführt werden. Auf eine intelligente Station kann jedoch nicht gleichzeitig mit mehreren RIRCV-Anweisungen von verschiedenen Stationen aus zugegriffen werden.

### **Ausführungsbedingungen**

Wird die RIRCV-Anweisung in Verbindung mit einer LEDA-Anweisung programmiert, wird die RIRCV-Anweisung ausgeführt, solange die Ausführungsbedingung der LEDA-Anweisung eingeschaltet ist.

Bei Anwendung einer LEDB-Anweisung dagegen wird der Lesevorgang nur bei der steigenden Flanke der Ausführungsbedingung ausgeführt.

Beachten Sie, dass für die Bearbeitung der RIRCV-Anweisung mehrere Zyklen benötigt werden. Starten Sie daher den nächsten Lesevorgang erst dann, nachdem durch den Operanden (d3)+0 angezeigt wurde, dass die Bearbeitung der RIRCV-Anweisung abgeschlossen ist. (Eine RIRCV-Anweisung wird nicht ausgeführt, wenn sie erneut gestartet wird, bevor die vorherige Bearbeitung abgeschlossen ist.)

**Fehlerquellen** Die Netzwerkparameter müssen über die RLPA-Anweisung eingestellt sein, bevor die RIRCV-Anweisung ausgeführt werden kann. Wird dies nicht beachtet, wird nach der Ausführung der RIRCV-Anweisung der Fehlercode 4B00<sub>H</sub> in den Operanden (d1)+0 eingetragen.

> Wird als Anzahl der zu lesenden Daten in (d1)+1 eine 0 oder ein Wert außerhalb des Bereichs von 1 bis 480 angegeben, wird beim Abschluss der RIRCV-Anweisung der Fehlercode BB42<sub>H</sub> in den Operanden (d1)+0 eingetragen.

# **Beispiel** RIRCV

Das folgende Programm, das in der SPS der Master-Station bearbeitet wird, liest die Inhalte der Pufferspeicheradressen 400<sub>H</sub> bis 405<sub>H</sub> aus der intelligenten Station mit der Stationsnummer 1. Als Operanden für den Handshake werden RX2, RY2 und RWr2 verwendet. Der in (d1)+0 angegebene Operand dient zur Anzeige eines Fehlers. Das CC-Link-Modul der Master-Station hat die Kopfadresse X/Y000.

● IEC-Editoren (Auf der nächsten Seite ist dieses Beispiel in der MELSEC-Anweisungliste und dem Kontaktplan des GX Developers dargestellt.)

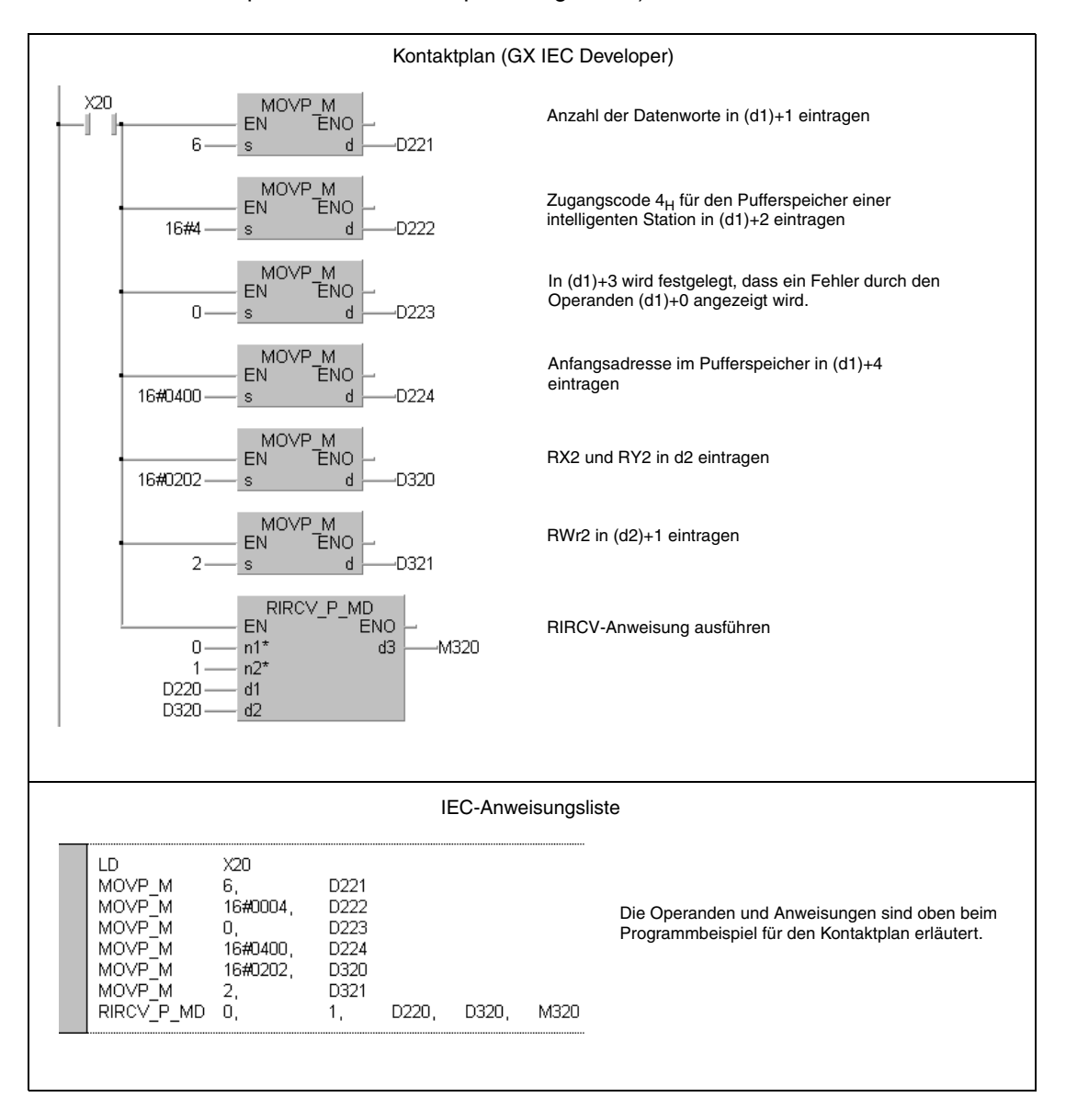

● MELSEC-Anweisungliste und Kontaktplan des GX Developers Die Operanden und Anweisungen sind auf der vorherigen Seite beim Programmbeispiel für den Kontaktplan des GX IEC Developers erläutert.

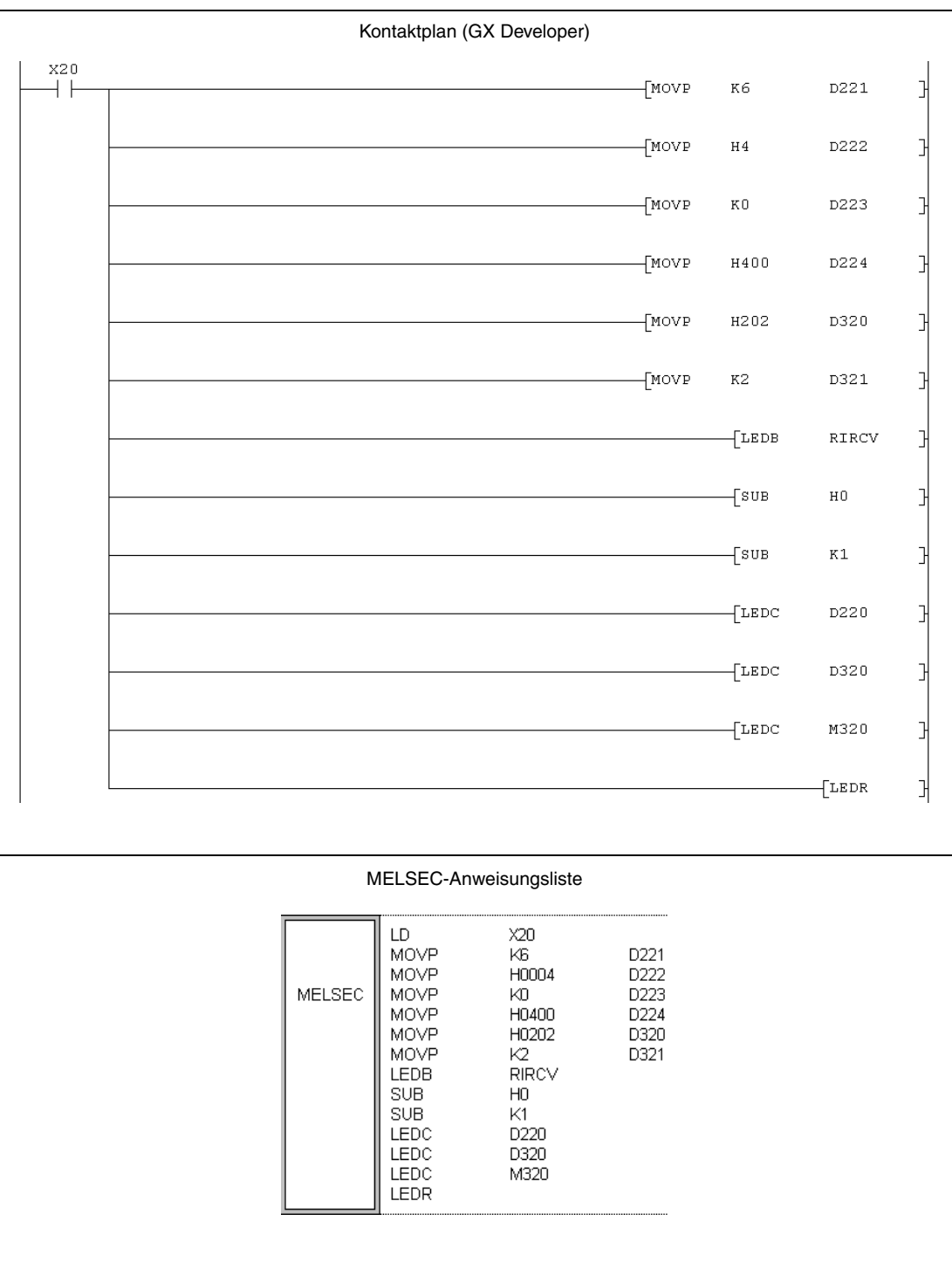

Hinweise zur Programmierung der erweiterten Anweisungen bei einer SPS der A-Serie finden Sie im Kapitel 3.3 dieses Handbuchs.

# **11.5.9 RIRCV (QnA-Serie und System Q)**

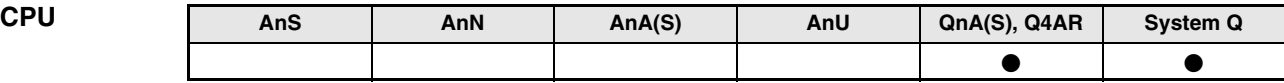

**Operanden MELSEC Q**

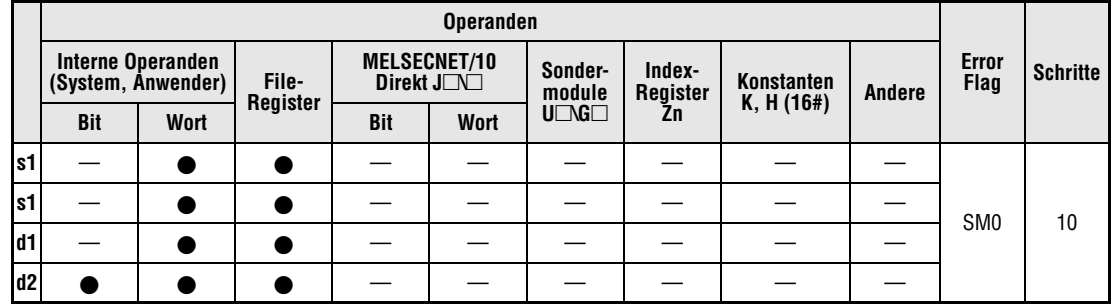

**GX IEC**

**Developer**

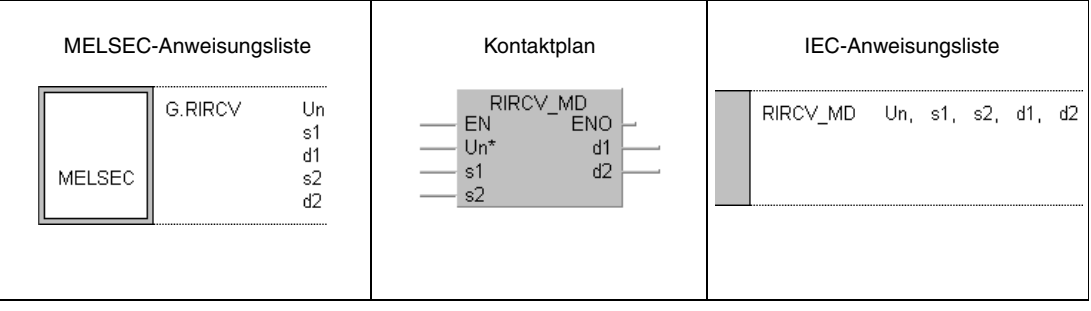

**GX Developer**

 $\ensuremath{\mathbb{I}}$  $\sqrt{G.RIRCV}$  $d1$  $^{\tt s2}$  $^{\rm d2}$  $_{\rm Un}$  $\mathbf{s}\, \mathbf{1}$  $+$   $\,$ 

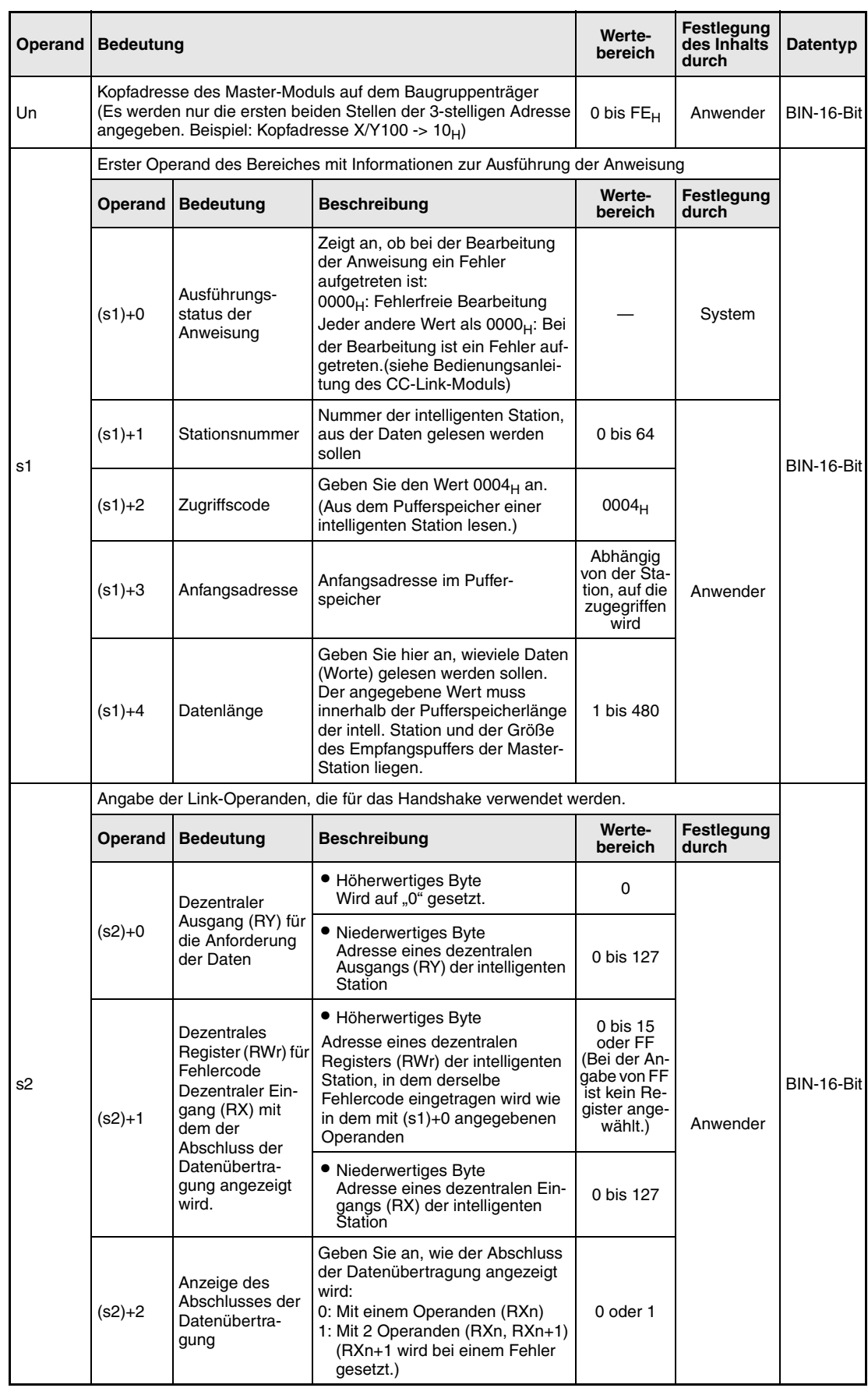

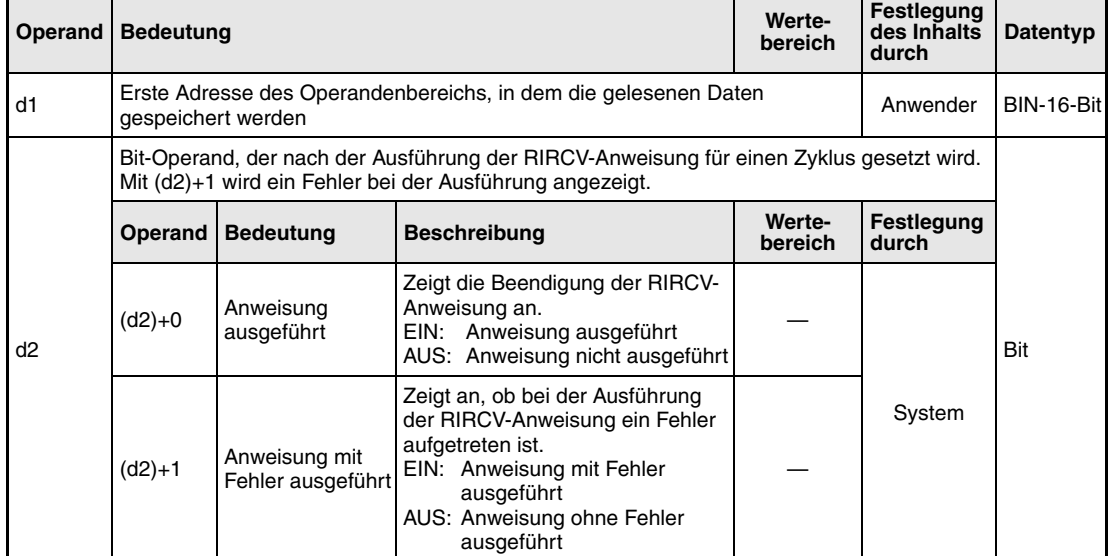

#### **Funktionsweise Daten aus dem Pufferspeicher einer intelligenten Station mit Handshake lesen**

# **RIRCV Daten lesen (mit Handshake)**

Die RIRCV-Anweisung kann nur in der SPS-CPU der Master-Station ausgeführt werden. Sie dient dazu, Daten aus dem Pufferspeicher einer intelligenten Station am CC-Link zu lesen. Der Datenaustausch wird über ein Handshake abgewickelt.

Funktionsschema der RIRCV-Anweisung:

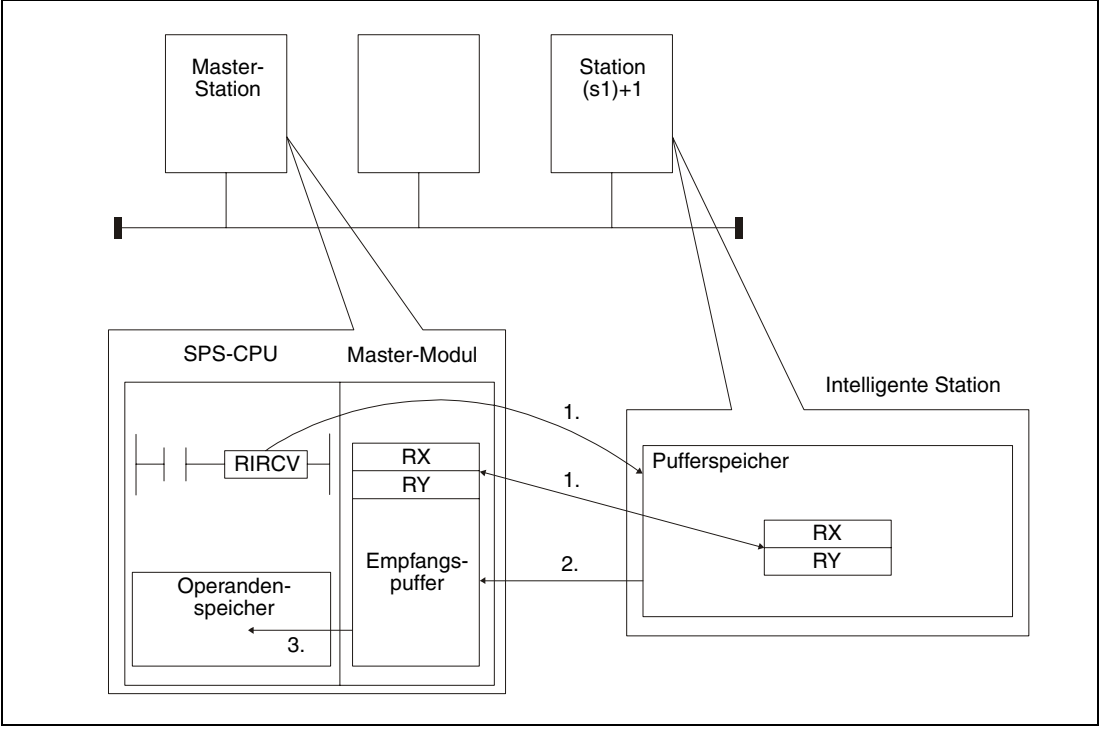

- 1. In der durch (s1)+1 angegebenen Station erfolgt der Zugriff auf dem Pufferspeicher ab der in (s1)+3 festgelegten Adresse. Die in s2 angegebenen Operanden werden für das Handshake verwendet.
- 2. Die Inhalte der Pufferspeicheradressen werden in den Empfangspuffer des Master-Moduls eingetragen.
- 3. In der SPS-CPU der Master-Station werden die Daten ab dem in d1 angegebenen Operanden gespeichert. Anschließend wird der in (d2)+0 angegebene Bit-Operand gesetzt.

Durch die in (d2)+0 und (d2)+1 angegebenen Operanden wird angezeigt, ob die Anweisung ausgeführt wurde und ob dabei ein Fehler aufgetreten ist.

- Der Bit-Operand (d2)+0 wird gesetzt, wenn die END-Anweisung des Zyklus ausgeführt wird, in dem die RIRCV-Anweisung beendet wurde. Bei der nächsten Bearbeitung der END-Anweisung wird dieser Bit-Operand wieder zurückgesetzt.
- Der Bit-Operand (d2)+1 zeigt einen Fehler bei der Ausführung der RIRCV-Anweisung an. Bei fehlerfreier Ausführung bleibt dieser Bit-Operand zurückgesetzt. Bei einem Fehler jedoch wird (d2)+1 gesetzt, wenn die END-Anweisung des Zyklus ausgeführt wird, in dem die RIRCV-Anweisung beendet wurde. Bei der nächsten Bearbeitung der END-Anweisung wird dieser Operand wieder zurückgesetzt.

Die folgende Abbildung zeigt den Signalverlauf bei Ausführung der RIRCV-Anweisung:

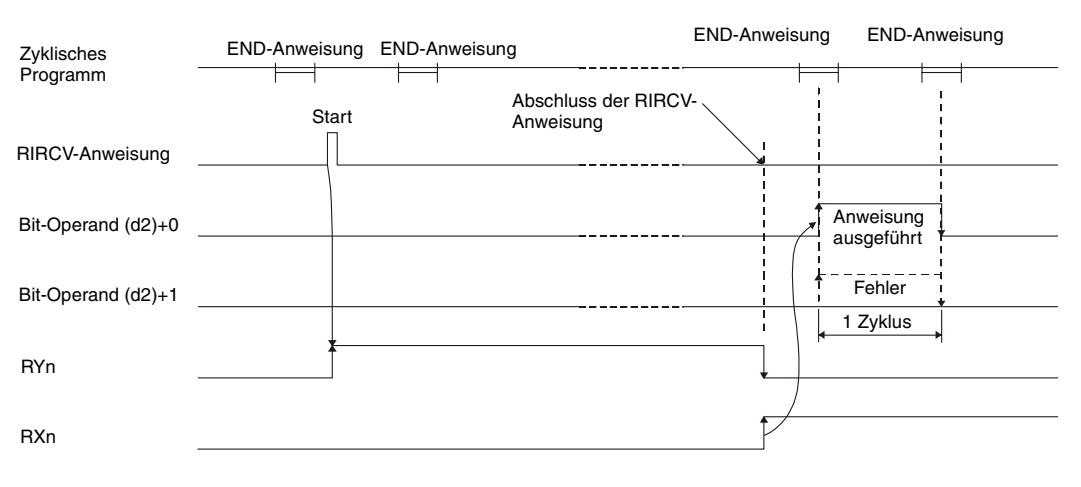

Für mehrere Stationen kann gleichzeitig eine RIRCVD-Anweisung ausgeführt werden. Auf eine intelligente Station kann jedoch nicht gleichzeitig mit mehreren RIRCV-Anweisungen von verschiedenen Stationen aus zugegriffen werden.

**Fehlerquellen** Wenn bei der Ausführung der RIRCV-Anweisung ein Fehler auftritt, wird das Error-Flag SM0 gesetzt und im Sonderregister SD0 ein Fehlercode eingetragen.

- Das in Un definierte Modul ist kein Sondermodul. (Fehlercode: 2112)
- Die auszuführende Anweisung wird nicht unterstützt. (Fehlercode: 4002)
- Die in der Anweisung angegebene Anzahl der Operanden ist ungültig. (Fehlercode: 4003)
- In der Anweisung ist ein unzulässiger Operand angegeben (Fehlercode: 4004)
- Der mit s definierte Operandenbereich enthält unzulässige Daten. (Fehlercode: 4100)
- Die Anzahl der Daten überschreitet den zulässigen Bereich. (Fehlercode: 4101)
- Die gespeicherten Daten oder Konstanten, die mit der Anweisung übertragen wurden, überschreiten den zulässigen Bereich. (Fehlercode: 4101)

## **Beispiel** RIRCV

Das folgende Programm wird in der SPS der Master-Station bearbeitet. Wird der Merker M1 gesetzt, werden aus der intelligenten Station mit der Stationsnummer 63 ab der Pufferspeicheradresse 400 $_H$  die Inhalte von elf Pufferspeicheradressen gelesen. Die Daten werden in der CPU ab dem Register D40 gespeichert. Das CC-Link-Modul der Master-Station hat die Kopfadresse X/Y00. Als Operanden für den Handshake werden RX2, RY2 und RWr2 verwendet. Der Abschluss der Datenübertragung wird durch zwei Operanden angezeigt. ((s2)+2 = 1)

● IEC-Editoren (Auf der nächsten Seite ist dieses Beispiel in der MELSEC-Anweisungliste und dem Kontaktplan des GX Developers dargestellt.)

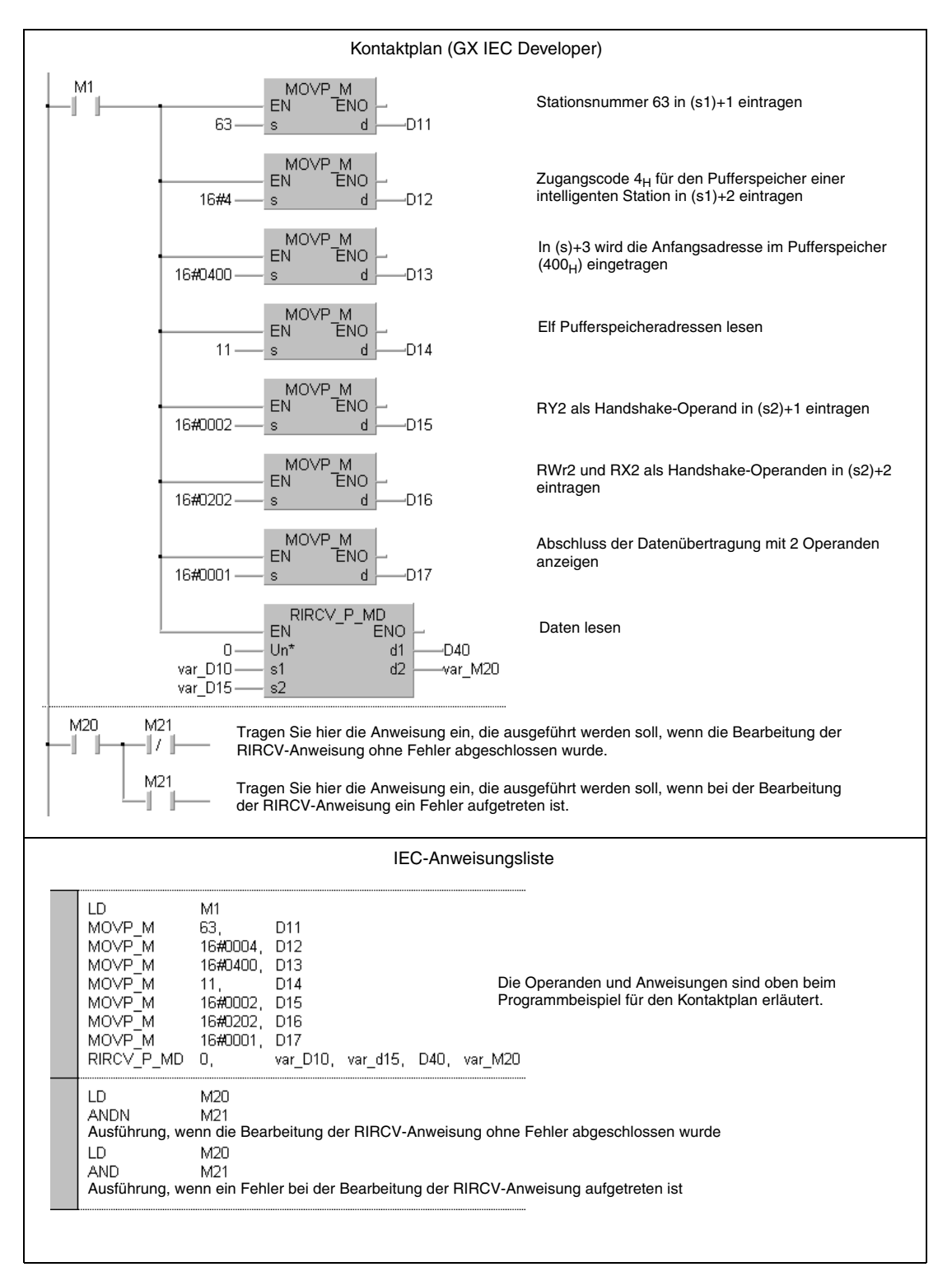

**HINWEIS** *Bei den IEC-Editoren des GX IEC Developers müssen die Variablen im Header der Programmorganisationseinheit (POE) definiert werden. Ohne Variablendefinition werden beim Überprüfen oder Kompilieren des Programms Fehler gemeldet. Weitere Informationen finden Sie im Abs. 3.5.2 "Array- und Registeradressierung im GX IEC Developer" dieser Programmieranleitung.*

### ● MELSEC-Anweisungliste und Kontaktplan des GX Developers

Die Operanden und Anweisungen sind auf der vorherigen Seite beim Programmbeispiel für den Kontaktplan des GX IEC Developers erläutert.

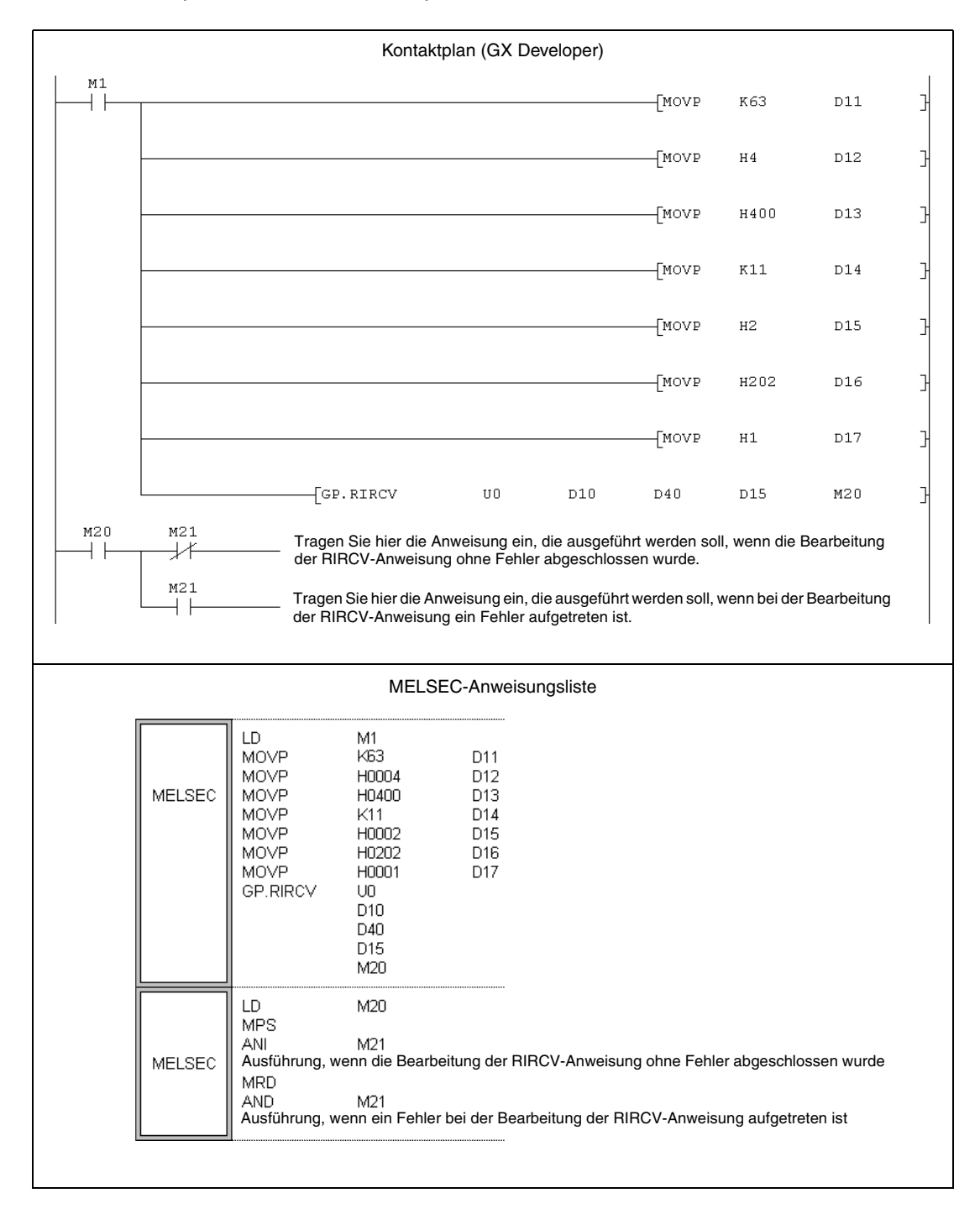

# **11.5.10 RISEND (A-Serie)**

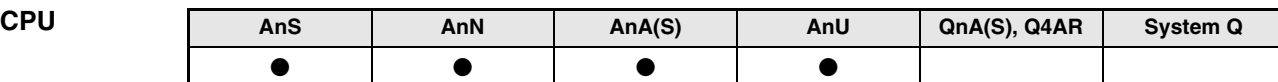

**Operanden MELSEC A**

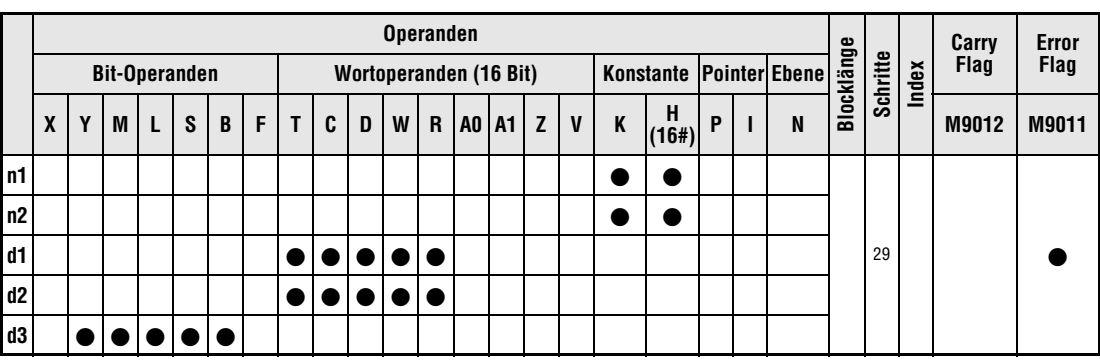

**GX IEC**

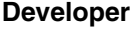

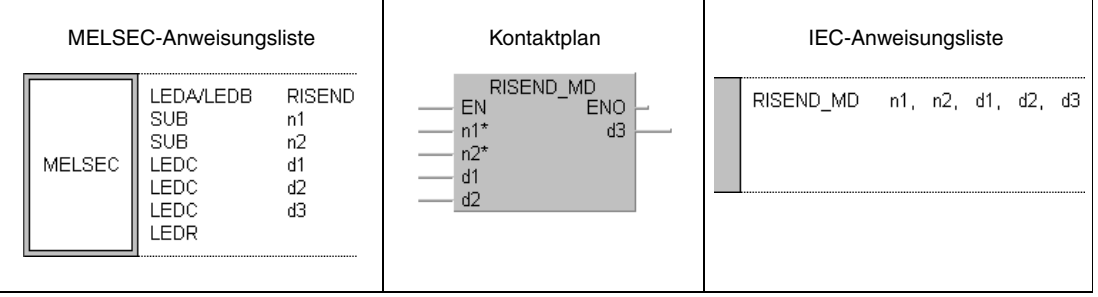

**GX Developer**

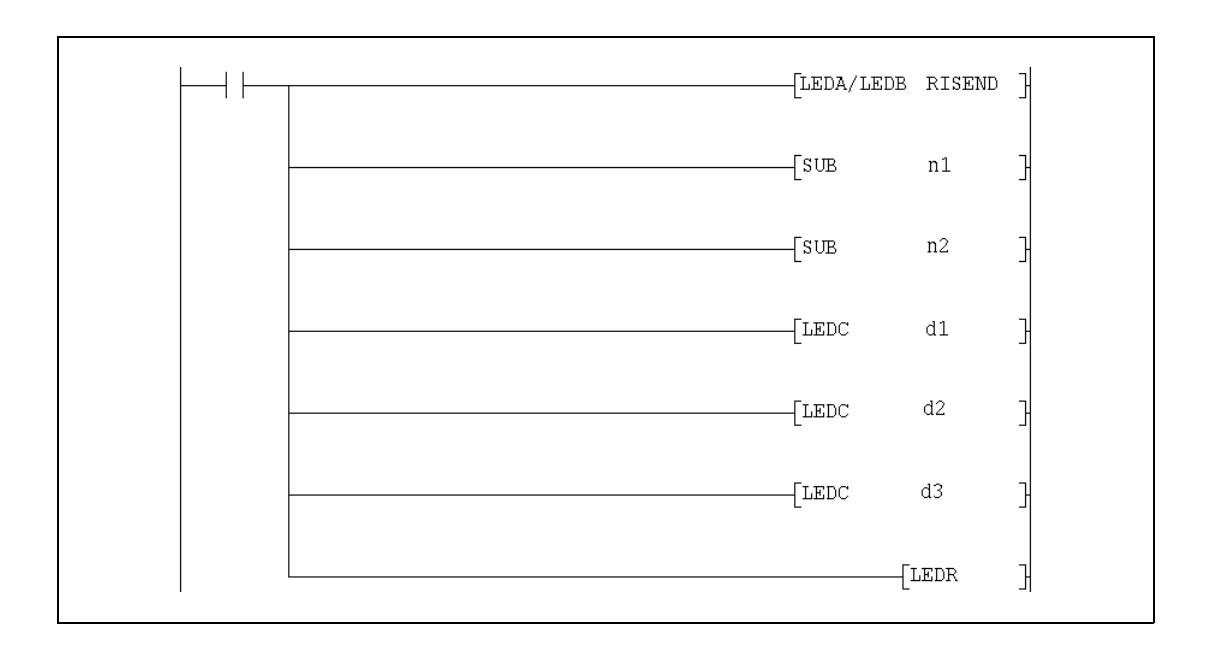

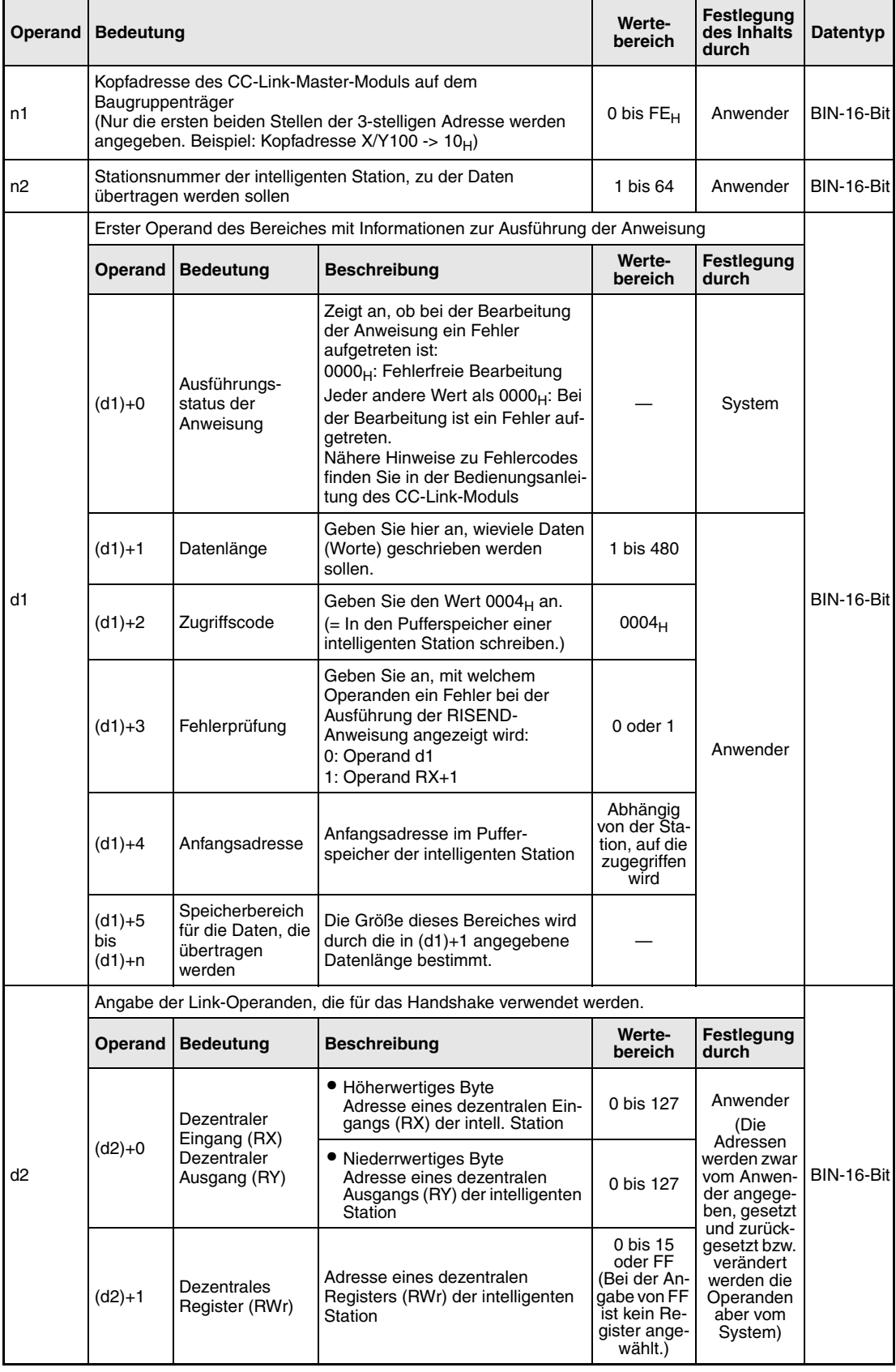

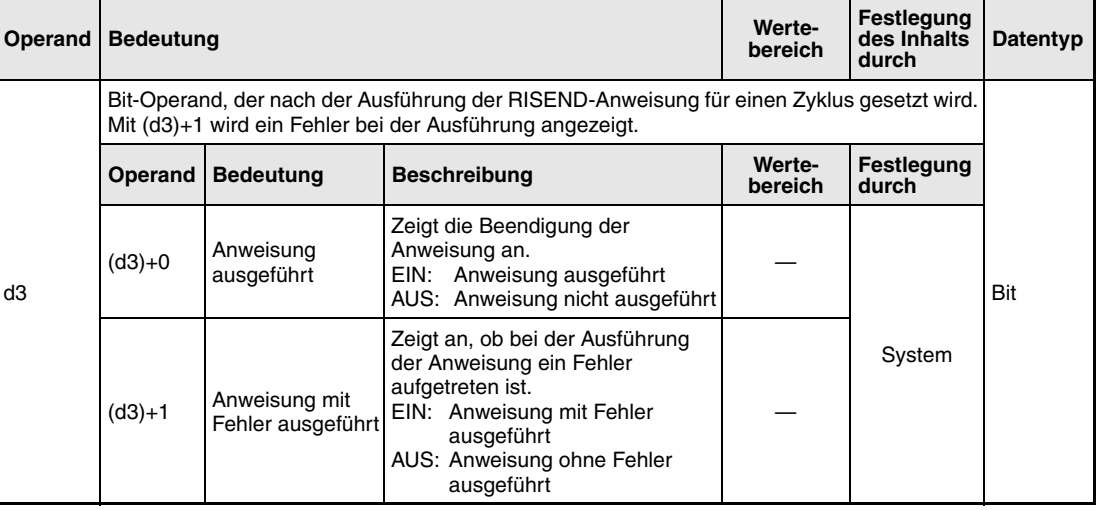

#### **Funktionsweise Daten mit Handshake in den Pufferspeicher einer intelligenten Station übertragen RISEND Daten schreiben (mit Handshake)**

Die RISEND-Anweisung kann nur in der SPS-CPU der Master-Station ausgeführt werden. Mit ihr werden Daten in den Pufferspeicher einer intelligenten CC-Link-Station eingetragen. Der Datenaustausch wird über ein Handshake abgewickelt.

Der Operand (d1)+1 enthält die Angabe, wieviele Daten übertragen werden sollen. In dem Operanden (d1)+3 wird die erste Pufferspeicheradresse angegeben, in die Daten eingetragen werden soll. Der Operand n2 enthält die Stationsnummer der anderen Station. Diese Station ist an die Master-Station angeschlossen, die in n1 spezifiziert ist. Die Daten, die zur intelligenten Station übertragen werden, sind ab (d1)+5 gespeichert.

Funktionsschema der RISEND-Anweisung:

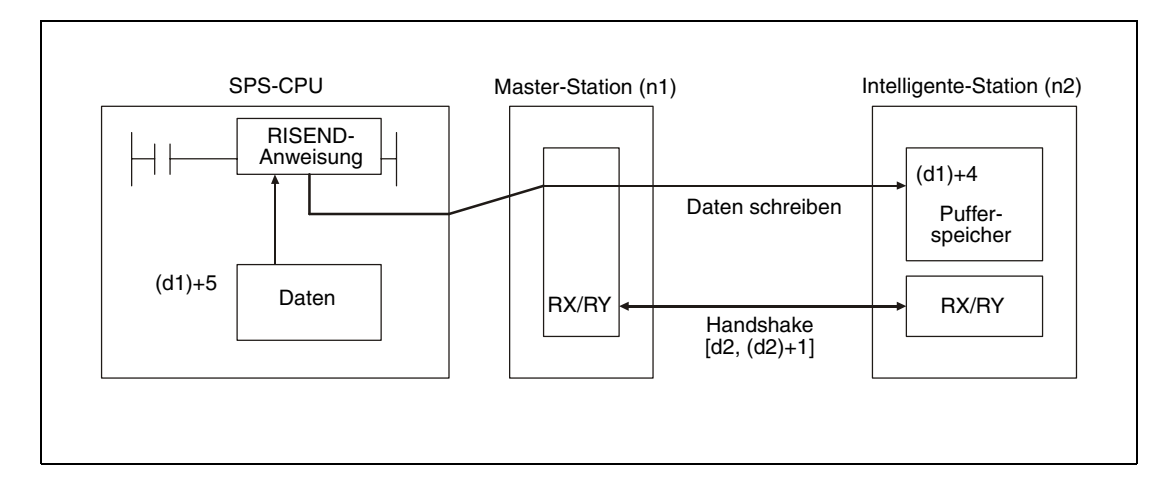

Durch die in (d3)+0 und (d3)+1 angegebenen Operanden wird angezeigt, ob die Anweisung ausgeführt wurde und ob dabei ein Fehler aufgetreten ist.

- Der Bit-Operand (d3)+0 wird gesetzt, wenn die END-Anweisung des Zyklus ausgeführt wird, in dem die RISEND-Anweisung beendet wurde. Bei der nächsten Bearbeitung der END-Anweisung wird dieser Bit-Operand wieder zurückgesetzt.
- Der Bit-Operand (d3)+1 zeigt einen Fehler bei der Ausführung der RISEND-Anweisung an. Bei fehlerfreier Ausführung bleibt dieser Bit-Operand zurückgesetzt. Bei einem Fehler jedoch wird (d3)+1 gesetzt, wenn die END-Anweisung des Zyklus ausgeführt wird, in dem die RISEND-Anweisung beendet wurde. Bei der nächsten Bearbeitung der END-Anweisung wird dieser Operand wieder zurückgesetzt.

Die folgende Abbildung zeigt den Signalverlauf bei Ausführung der RISEND-Anweisung:

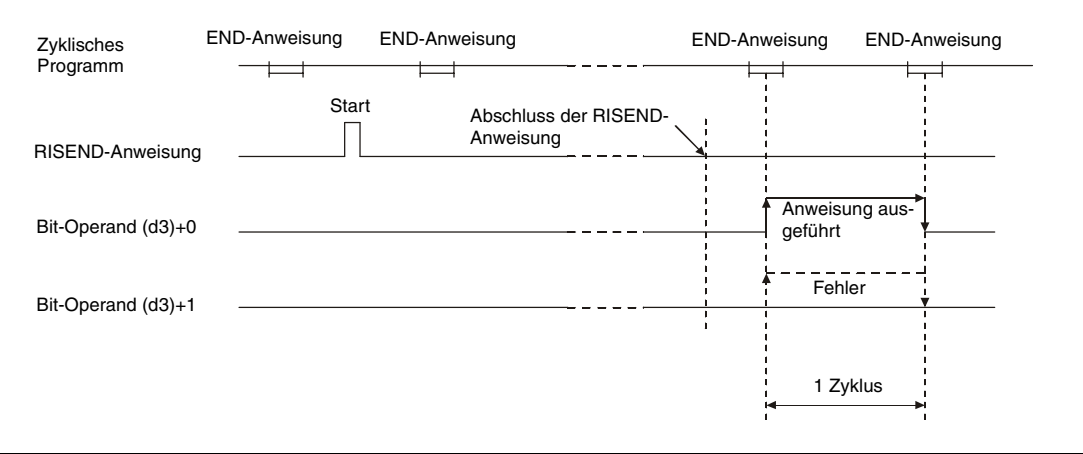

Für mehrere Stationen kann gleichzeitig eine RISEND-Anweisung ausgeführt werden. Auf eine intelligente Station kann jedoch nicht gleichzeitig mit mehreren RISEND-Anweisungen von verschiedenen Stationen aus zugegriffen werden.

### **Ausführungsbedingungen**

Wird die RISEND-Anweisung in Verbindung mit einer LEDA-Anweisung programmiert, wird die RISEND-Anweisung ausgeführt, solange die Ausführungsbedingung der LEDA-Anweisung eingeschaltet ist.

Bei Anwendung einer LEDB-Anweisung dagegen wird der Lesevorgang nur bei der steigenden Flanke der Ausführungsbedingung ausgeführt.

Beachten Sie, dass für die Bearbeitung der RISEND-Anweisung mehrere Zyklen benötigt werden. Starten Sie daher den nächsten Lesevorgang erst dann, nachdem durch den Operanden (d3)+0 angezeigt wurde, dass die Bearbeitung der RISEND-Anweisung abgeschlossen ist. (Eine RISEND-Anweisung wird nicht ausgeführt, wenn sie erneut gestartet wird, bevor die vorherige Bearbeitung abgeschlossen ist.)

Die Netzwerkparameter müssen über die RLPA-Anweisung eingestellt sein, bevor die RISEND-Anweisung ausgeführt werden kann.

**Fehlerquellen** Wird als Anzahl der zu übertragenen Daten in (d1)+1 eine 0 oder ein Wert außerhalb des Bereichs von 1 bis 480 angegeben, wird beim Abschluss der RISEND-Anweisung der Fehlercode BB42 $H$  in den Operanden (d1)+0 eingetragen.

## **Beispiel** RISEND

Das folgende Programm wird in der SPS der Master-Station bearbeitet und trägt Daten in die Pufferspeicheradressen 200<sub>H</sub> bis 202<sub>H</sub> der intelligenten Station mit der Stationsnummer 1 ein. Als Operanden für den Handshake werden RX0, RY0 und RWr0 verwendet. Der mit (d1)+0 angegebene Operand dient zur Anzeige eines Fehlers. Das CC-Link-Modul der Master-Station hat die Kopfadresse X/Y000.

● IEC-Editoren (Auf der nächsten Seite ist dieses Beispiel in der MELSEC-Anweisungliste und dem Kontaktplan des GX Developers dargestellt.)

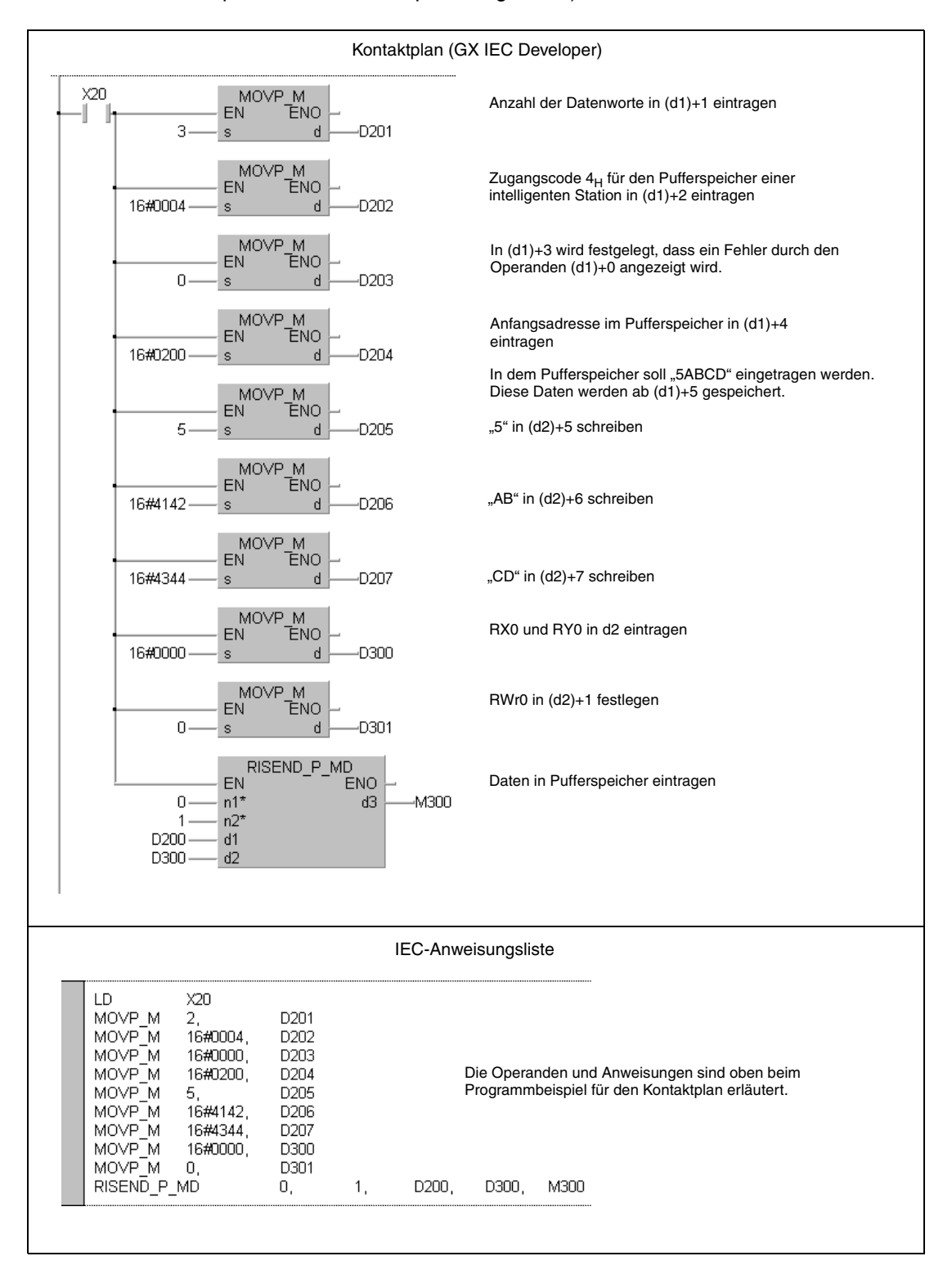

● MELSEC-Anweisungliste und Kontaktplan des GX Developers Die Operanden und Anweisungen sind auf der vorherigen Seite beim Programmbeispiel für den Kontaktplan des GX IEC Developers erläutert.

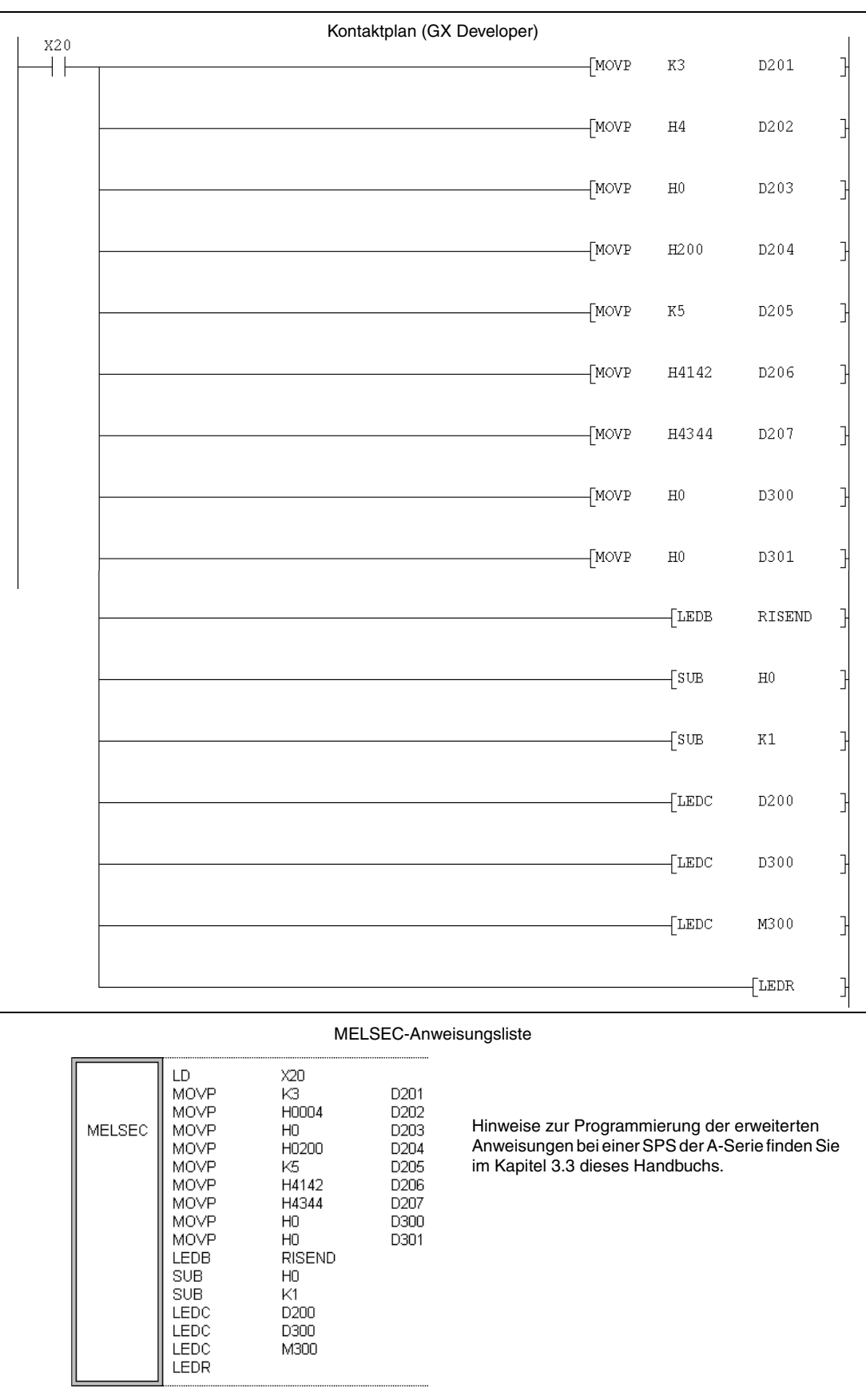
# **11.5.11 RISEND (QnA-Serie und System Q)**

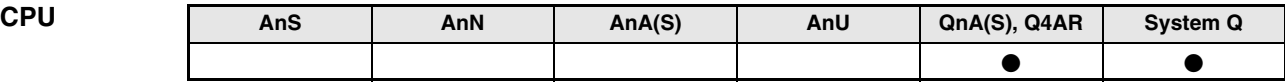

# **Operanden MELSEC Q**

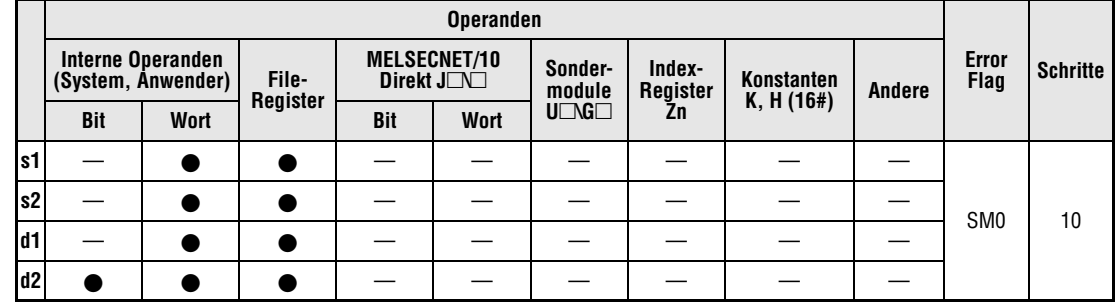

**GX IEC**

**Developer**

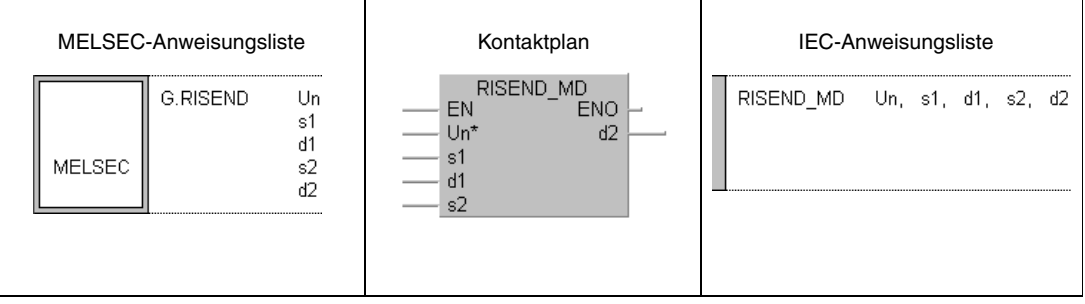

**GX Developer**

 $\mathbbmss{}$  $\sqrt{G.RISEND}$  Un  $\mathbf{s}1$  $d1$  $s2$  $d2$ ┤ ├

# **Variablen**

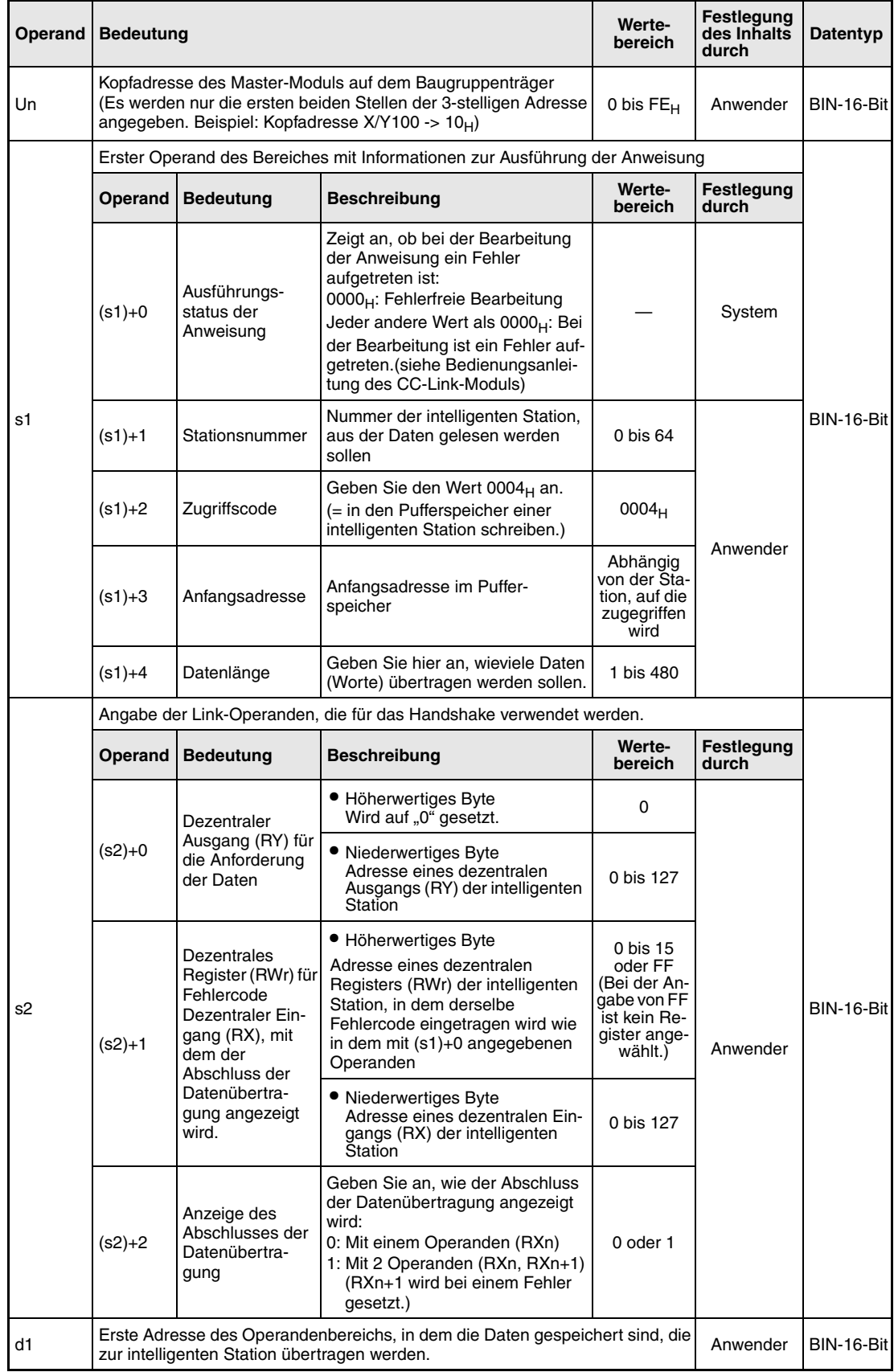

### **Variablen**

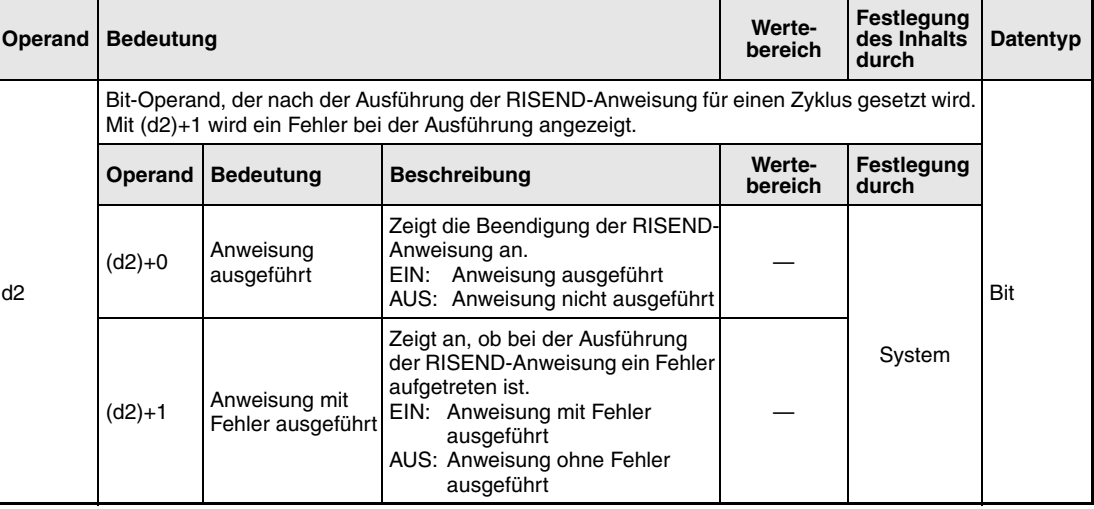

#### **Funktionsweise Daten mit Handshake in den Pufferspeicher einer intelligenten Station eintragen RISEND Daten schreiben (mit Handshake)**

Die RISEND-Anweisung kann nur in der SPS-CPU der Master-Station ausgeführt werden. Mit dieser Anweisung werden Daten in den Pufferspeicher einer intelligenten Station am CC-Link übertragen. Der Datenaustausch wird über ein Handshake abgewickelt.

Prinzipieller Ablauf der RISEND-Anweisung:

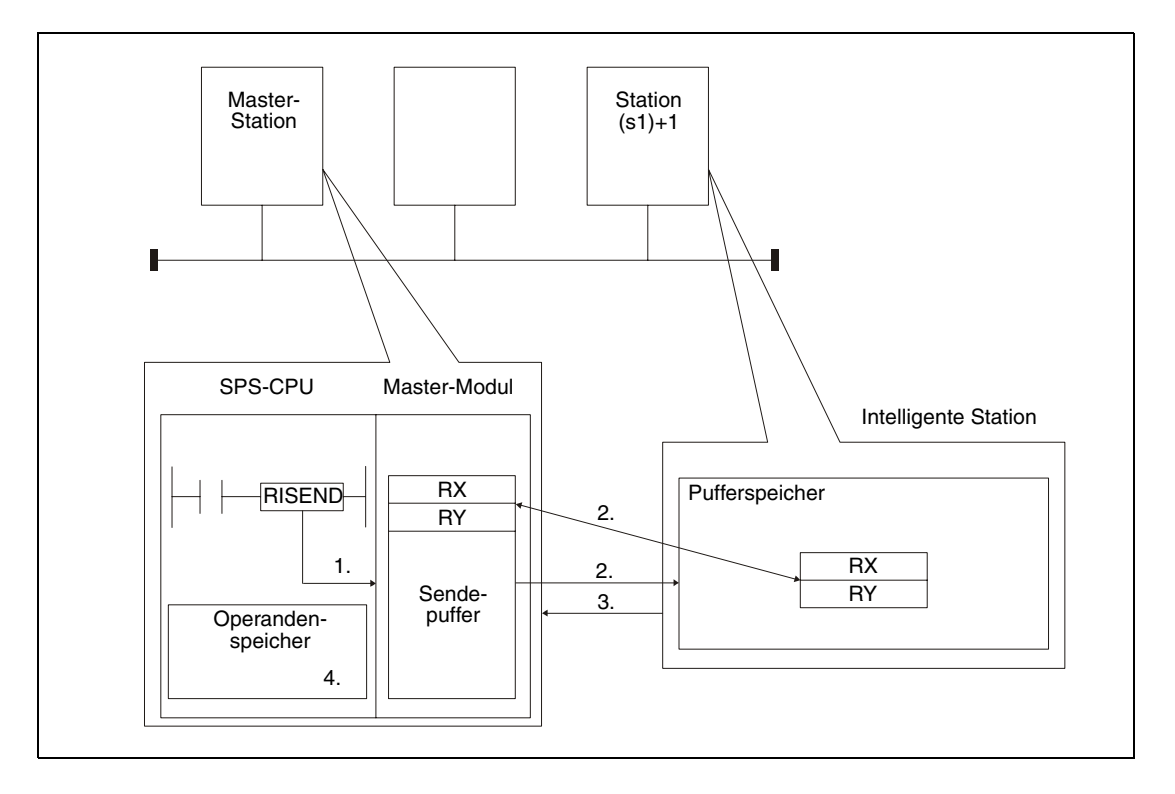

- 1. Die Daten für die intelligente Station werden in den Sendepuffer der Master-Station eingetragen.
- 2. In der durch (s1)+1 angegebenen Station werden die Daten in dem Pufferspeicher ab der in (s1)+3 festgelegten Adresse eingetragen. Die in s2 angegebenen Operanden werden für das Handshake verwendet.
- 3. Der Master-Station wird angezeigt, dass die Übertragung der Daten beendet ist.
- 4. Der in (d2)+0 angegebene Bit-Operand wird gesetzt.

Durch die in (d2)+0 und (d2)+1 angegebenen Operanden wird angezeigt, ob die Anweisung ausgeführt wurde und ob dabei ein Fehler aufgetreten ist.

- Der Bit-Operand (d2)+0 wird gesetzt, wenn die END-Anweisung des Zyklus ausgeführt wird, in dem die RISEND-Anweisung beendet wurde. Bei der nächsten Bearbeitung der END-Anweisung wird dieser Bit-Operand wieder zurückgesetzt.
- Der Bit-Operand (d2)+1 zeigt einen Fehler bei der Ausführung der RISEND-Anweisung an. Bei fehlerfreier Ausführung bleibt dieser Bit-Operand zurückgesetzt. Bei einem Fehler jedoch wird (d2)+1 gesetzt, wenn die END-Anweisung des Zyklus ausgeführt wird, in dem die RISEND-Anweisung beendet wurde. Bei der nächsten Bearbeitung der END-Anweisung wird dieser Operand wieder zurückgesetzt.

Die folgende Abbildung zeigt den Signalverlauf bei Ausführung der RISEND-Anweisung:

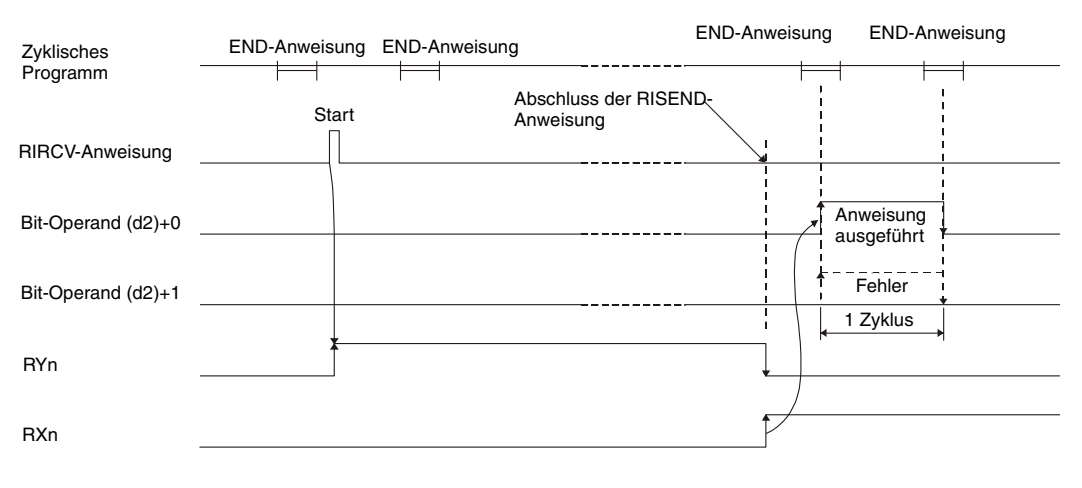

Für mehrere Stationen kann gleichzeitig eine RISEND-Anweisung ausgeführt werden. Auf eine intelligente Station kann jedoch nicht gleichzeitig mit mehreren RISEND-Anweisungen von verschiedenen Stationen aus zugegriffen werden.

**Fehlerquellen** Wenn bei der Ausführung der RISEND-Anweisung ein Fehler auftritt, wird das Error-Flag SM0 gesetzt und im Sonderregister SD0 ein Fehlercode eingetragen.

- Das in Un definierte Modul ist kein Sondermodul. (Fehlercode: 2112)
- Die auszuführende Anweisung wird nicht unterstützt. (Fehlercode: 4002)
- Die in der Anweisung angegebene Anzahl der Operanden ist ungültig. (Fehlercode: 4003)
- In der Anweisung ist ein unzulässiger Operand angegeben (Fehlercode: 4004)
- Der mit s definierte Operandenbereich enthält unzulässige Daten. (Fehlercode: 4100)
- Die Anzahl der Daten überschreitet den zulässigen Bereich. (Fehlercode: 4101)
- Die gespeicherten Daten oder Konstanten, die mit der Anweisung übertragen wurden, überschreiten den zulässigen Bereich. (Fehlercode: 4101)

# **Beispiel** RISEND

Das folgende Programm wird in der SPS der Master-Station bearbeitet und überträgt ein Wort in die Pufferspeicheradresse 111<sub>H</sub> der intelligenten Station mit der Stationsnummer 63. Das CC-Link-Modul der Master-Station hat die Kopfadresse X/Y00. Als Operanden für den Handshake werden RX4, RY4 und RWr1 verwendet. Der Abschluss der Datenübertragung wird durch zwei Operanden angezeigt. ((s2)+2 = 1)

● IEC-Editoren (Auf der nächsten Seite ist dieses Beispiel in der MELSEC-Anweisungliste und dem Kontaktplan des GX Developers dargestellt.)

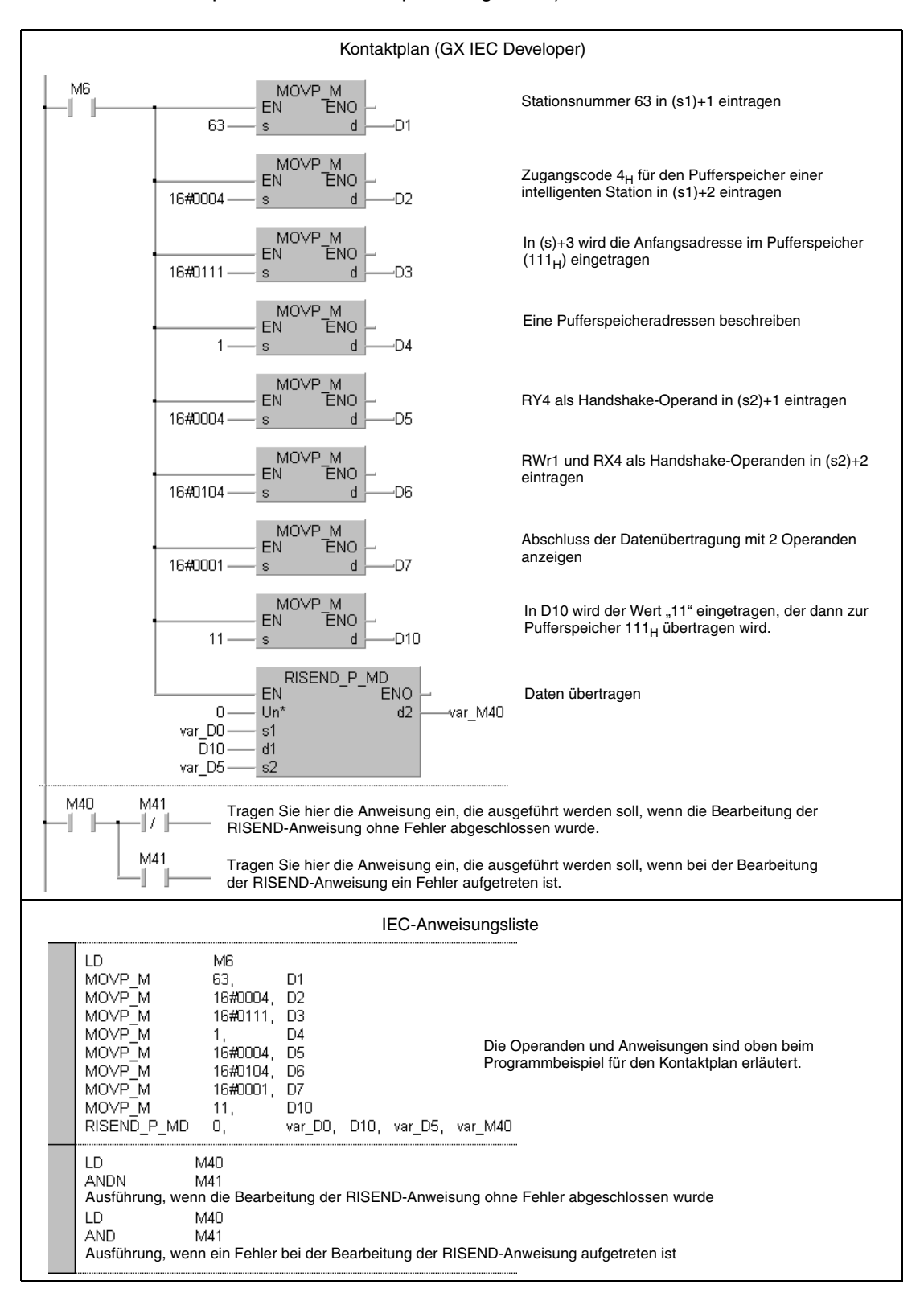

**HINWEIS** *Bei den IEC-Editoren des GX IEC Developers müssen die Variablen im Header der Programmorganisationseinheit (POE) definiert werden. Ohne Variablendefinition werden beim Überprüfen oder Kompilieren des Programms Fehler gemeldet. Weitere Informationen finden Sie im Abs. 3.5.2 "Array- und Registeradressierung im GX IEC Developer" dieser Programmieranleitung.*

### ● MELSEC-Anweisungliste und Kontaktplan des GX Developers

Die Operanden und Anweisungen sind auf der vorherigen Seite beim Programmbeispiel für den Kontaktplan des GX IEC Developers erläutert.

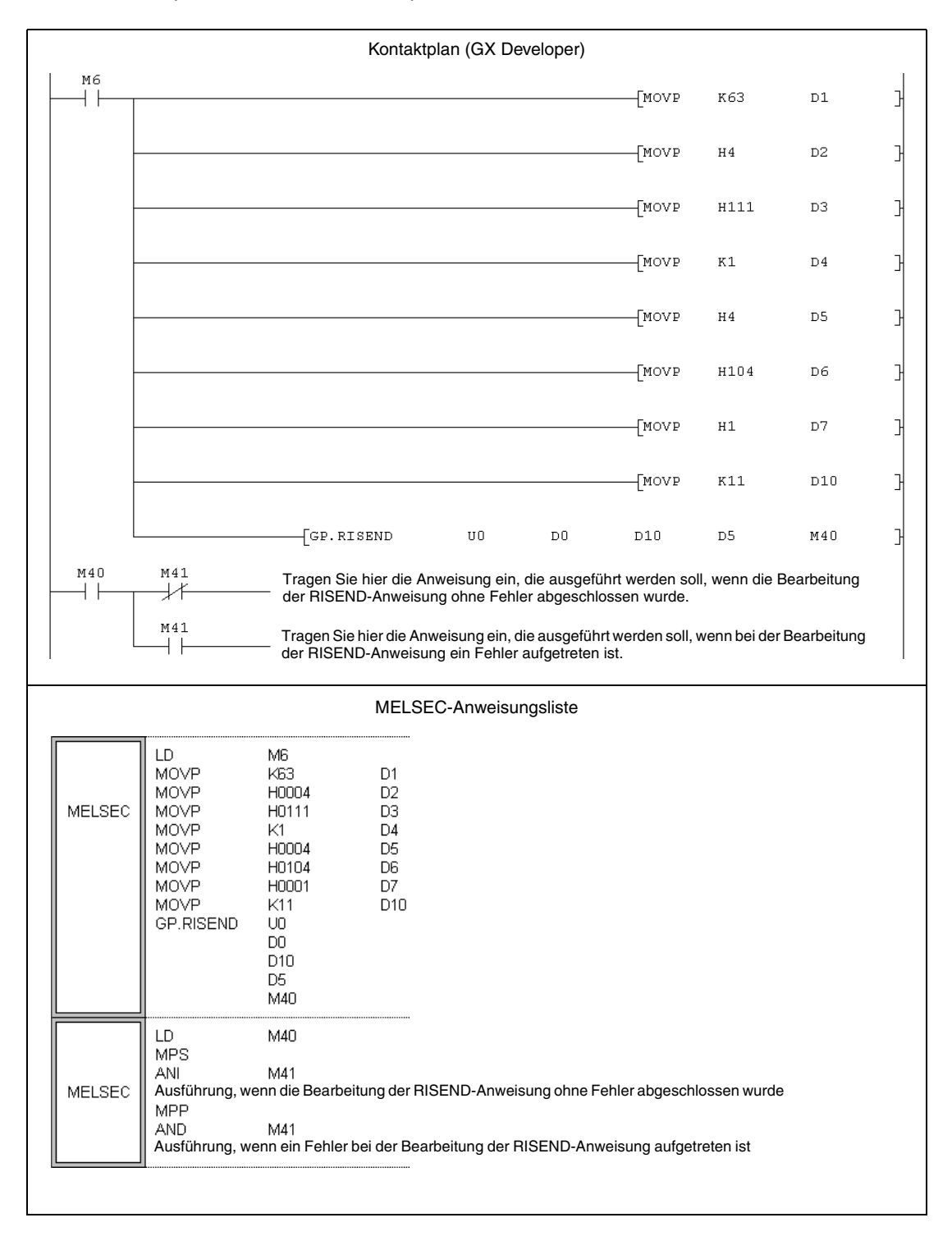

# **11.5.12 RITO (A-Serie)**

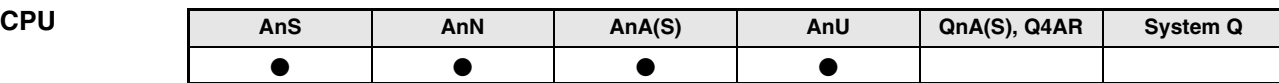

**Operanden MELSEC A**

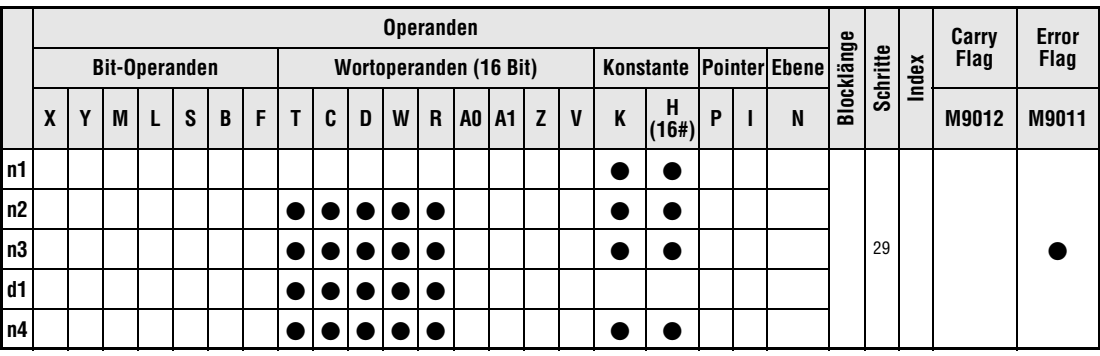

**GX IEC**

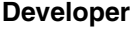

| MELSEC-Anweisungsliste                                                                                  |                                                       | Kontaktplan                               | IEC-Anweisungsliste              |
|----------------------------------------------------------------------------------------------------|-------------------------------------------------------|-------------------------------------------|----------------------------------|
| _EDA/LEDB<br>SUB<br><b>EDC/SUB</b><br><b>MELSEC</b><br>LEDC/SUB<br>.EDC<br><b>EDC/SUB</b><br><b>EDR</b> | <b>RITO</b><br>n1<br>n2<br>n <sup>3</sup><br>ď1<br>n4 | MD<br>RITO<br>EN<br>ENC<br>n2<br>пG<br>n4 | RITO MD<br>n1, n2, n3, d1,<br>n4 |

**GX Developer**

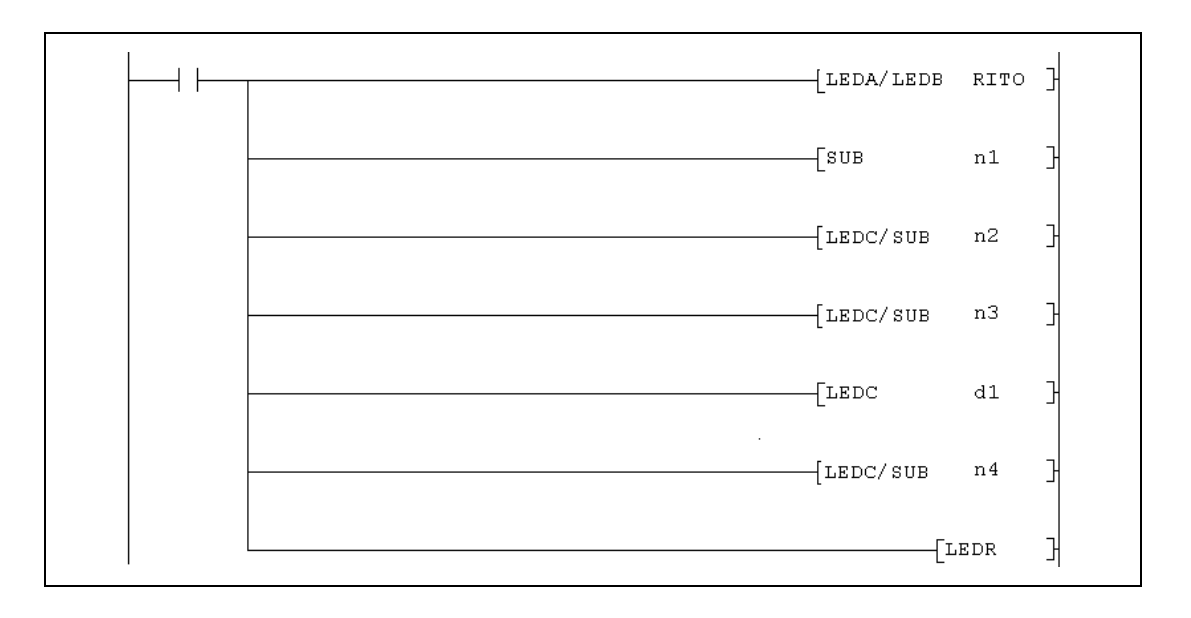

# **Variablen**

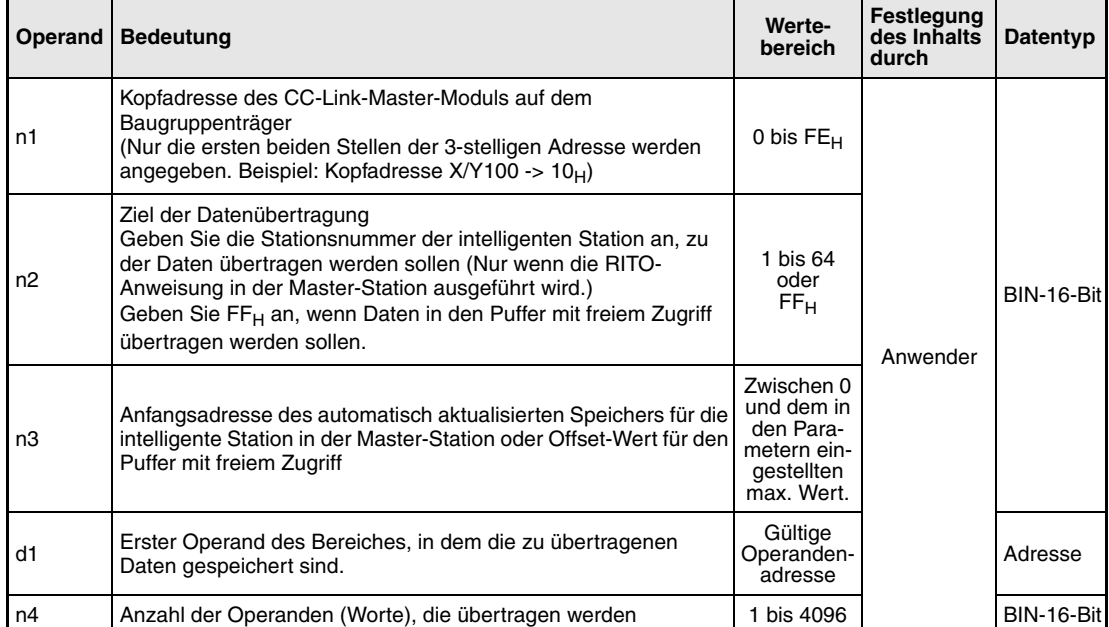

#### **Funktions-Daten in den automatisch aktualisierten Speicher eintragen**

#### **weise RITO Daten schreiben**

Mit der RITO-Anweisung werden Daten aus der SPS-CPU in den automatisch aktualisierten Pufferspeicher der Master-Station übertragen. Die Daten werden durch ihre Anfangsadresse (d1) und ihre Länge (n4) spezifiziert. Das Datenziel in der Master-Station wird mit n2 (Nummer der Station, für die die Daten bestimmt sind) und n3 (Anfangsadresse des Speicherbereichs in der Master-Station) angegeben. Die E/A-Kopfadresse der Master-Station ist in n1 angegeben.

Die folgende Abbildung verdeutlicht die Funktion der RITO-Anweisung:

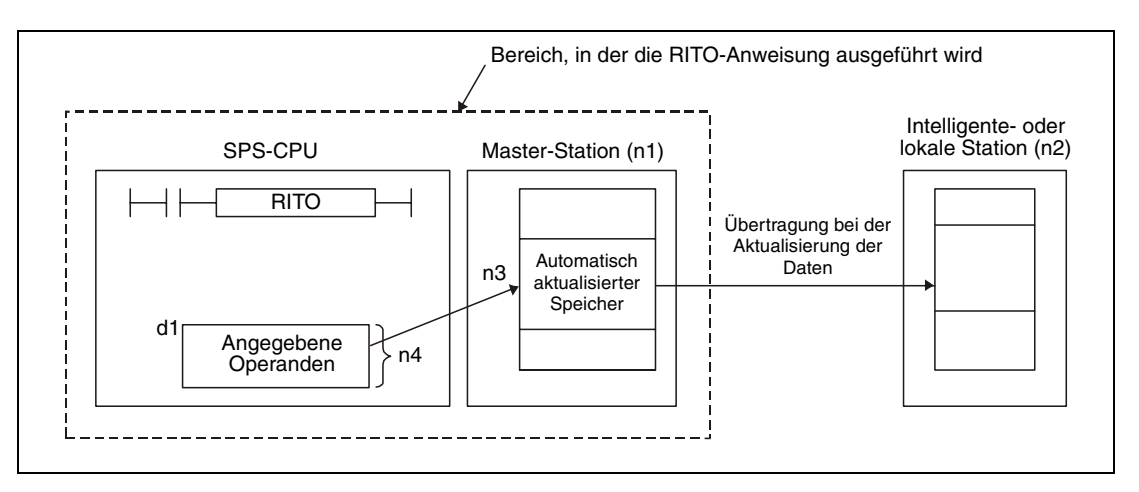

Maximal können mit einer RITO-Anweisung 4096 Worte übertragen werden.

Um die Anzahl der automatisch aktualisierten Adressen einzustellen, muss die Größe des automatisch aktualisierten Puffers über eine RLPA-Anweisung festgelegt werden.

# **Ausführungsbedingungen**

Wird die RITO-Anweisung in Verbindung mit einer LEDA-Anweisung programmiert, wird die RITO-Anweisung ausgeführt, solange die Ausführungsbedingung der LEDA-Anweisung eingeschaltet ist.

Bei Anwendung einer LEDB-Anweisung dagegen werden die Daten nur jeweils bei der steigenden Flanke der Ausführungsbedingung übertragen.

**Fehlerquellen** Bei den folgenden Ereignissen wird ein Verarbeitungsfehler erkannt, das Error-Flag M9011 gesetzt und ein Fehlercode ausgegeben.

- Die eingestellte Pufferspeicheradresse liegt außerhalb des zulässigen Bereichs. (Fehler-Code in D9008: 50, Fehler-Code in D9091 (AnU-CPU) oder D9092 (AnSH-CPU): 503)
- Die Anzahl der aktualisierten Adressen ist größer als 4096. (Fehler-Code in D9008: 50, Fehler-Code in D9091 (AnU-CPU) oder D9092 (AnSH-CPU): 503)

# **Beispiel** RITO

Wenn der Eingang X20 gesetzt wird, überträgt das folgende Programm den Inhalt der sechs Daten-Register D10 bis D15 in den automatisch aktualisierten Speicher der Station mit der Nummer 1. Die Daten werden dort ab der Adresse 200<sub>H</sub> eingetragen. Das CC-Link-Modul der Master-Station belegt den Adressbereich von X/Y000 bis X/Y01F.

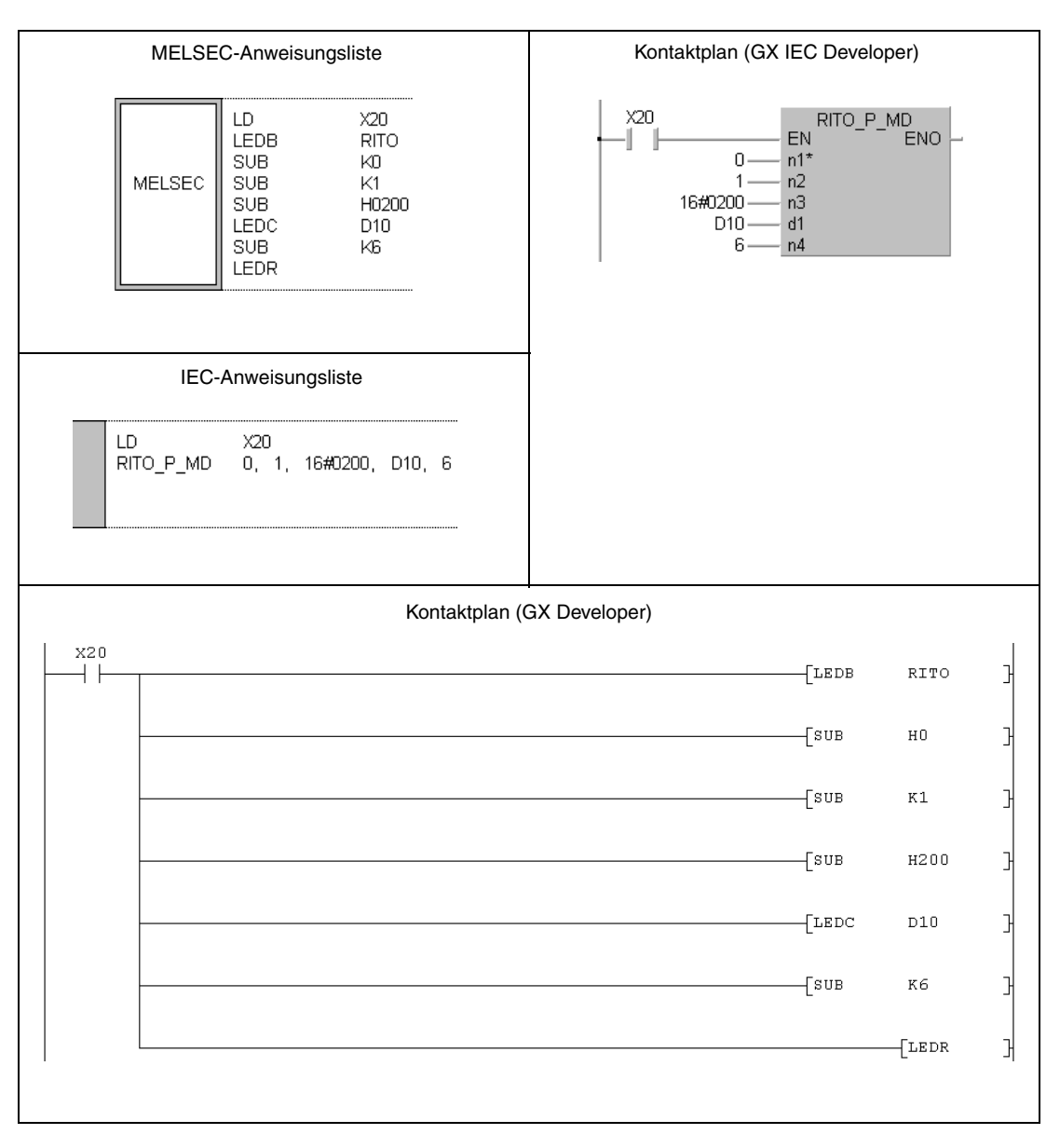

Hinweise zur Programmierung der erweiterten Anweisungen in den MELSEC-Editoren bei einer SPS der A-Serie finden Sie im Kapitel 3.3 dieses Handbuchs.

# **11.5.13 RITO (QnA-Serie und System Q)**

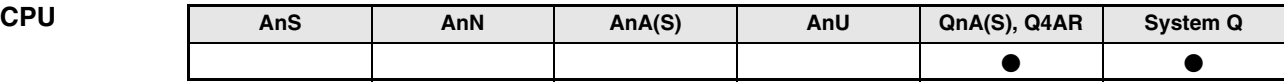

### **Operanden MELSEC Q**

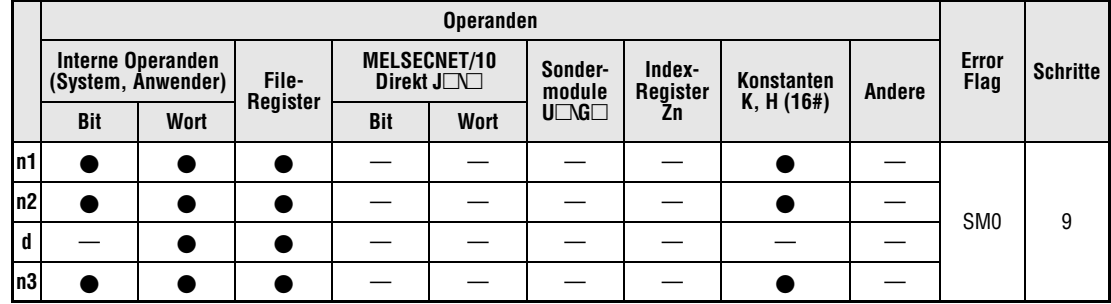

**GX IEC**

**Developer**

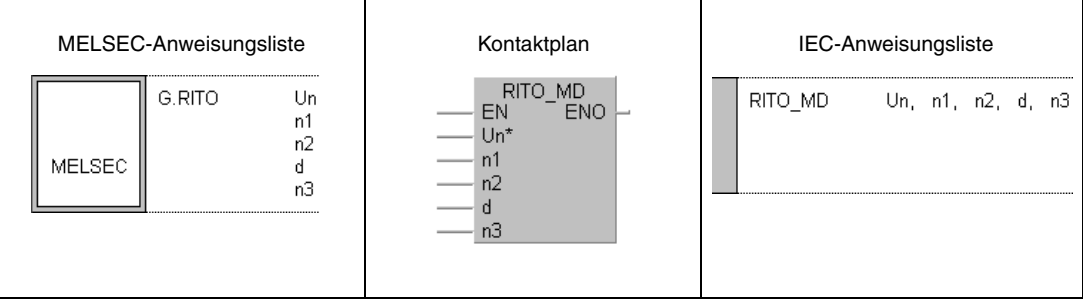

**GX Developer**

게  $\left[\begin{smallmatrix} \mathsf{G.RITO} \end{smallmatrix}\right]$  $^{\rm n1}$  $^{\rm n3}$  $_{\rm Un}$  $^{\rm n2}$  $\,$  d  $\,$ 

# **Variablen**

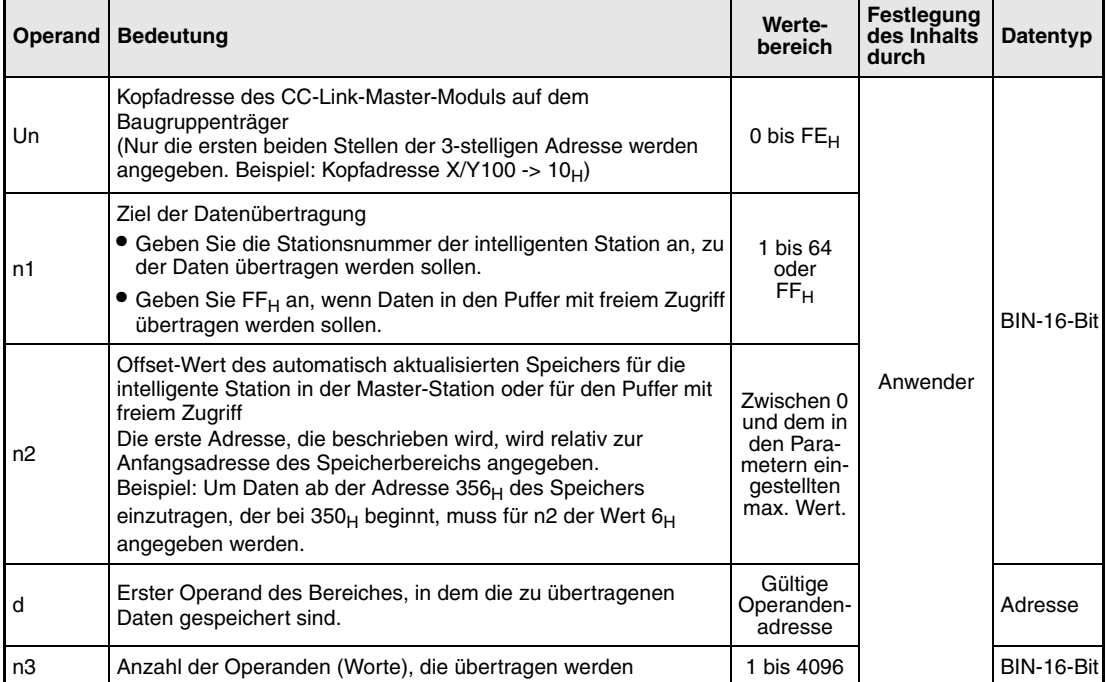

#### **Funktions-Daten in den automatisch aktualisierten Speicher eintragen**

#### **weise RITO Daten schreiben**

Mit der RITO-Anweisung werden Daten aus der SPS-CPU in den automatisch aktualisierten Pufferspeicher der Master-Station übertragen. Die Daten werden durch ihre Anfangsadresse (d) und ihre Länge (n3) spezifiziert. Das Datenziel in der Master-Station wird mit n1 (Nummer der Station, für die die Daten bestimmt sind) und n2 (Anfangsadresse des Speicherbereichs in der Master-Station) angegeben. Die E/A-Kopfadresse der Master-Station ist in Un angegeben.

Die folgende Abbildung verdeutlicht die Funktion der RITO-Anweisung:

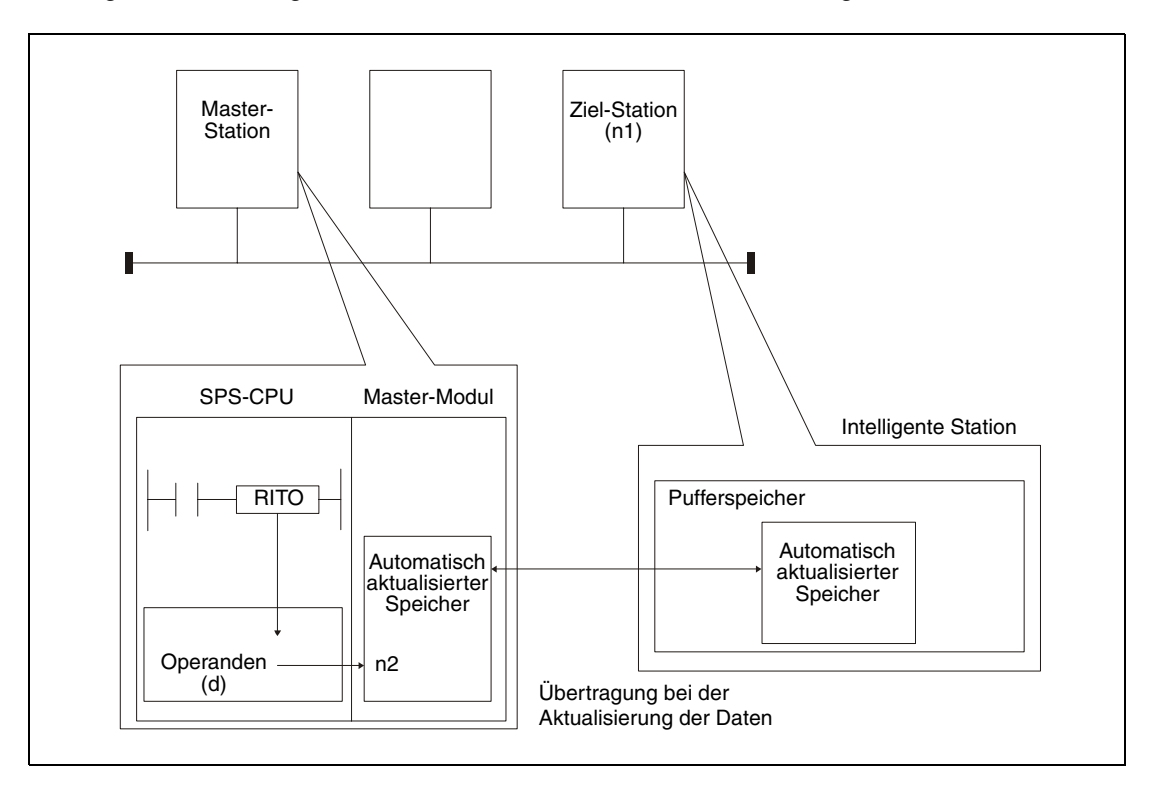

Auf dieselbe intelligente Station kann nicht gleichzeitig mit mehreren RITO-Anweisungen von verschiedenen Stationen aus zugegriffen werden.

Maximal können mit einer RITO-Anweisung 4096 Worte übertragen werden.

Die Zuweisung der automatisch aktualisierten Speicherbereiche können Sie mit Hilfe der Programmier-Software GX Developer oder GX IEC Developer innerhalb der Netzwerk-Parameter unter dem Punkt "Stationsinformationen" vornehmen.

**Fehlerquellen** Wenn bei der Ausführung der RITO-Anweisung einer der folgenden Fehler auftritt, wird das Error-Flag SM0 gesetzt und im Sonderregister SD0 ein Fehlercode eingetragen.

- Das in Un definierte Modul ist kein Sondermodul. (Fehlercode: 2112)
- Die auszuführende Anweisung wird nicht unterstützt. (Fehlercode: 4002)
- Die in der Anweisung angegebene Anzahl der Operanden ist ungültig. (Fehlercode: 4003)
- In der Anweisung ist ein unzulässiger Operand angegeben (Fehlercode: 4004)
- Die in n1 angegebene Stationsnummer existiert nicht. (Fehlercode: 4100)
- Die Anzahl der Daten in n3 überschreitet den zulässigen Bereich. (Fehlercode: 4100)

# **Beispiel** RITO

Wenn der Eingang X0 gesetzt wird, überträgt das folgende Programm den Inhalt der 10 Datenregister D0 bis D9 in den automatisch aktualisierten Speicher der Station mit der Nummer 1. Dieser Speicherbereich beginnt bei der Adresse 300<sub>H</sub>. Die Daten werden ab der Adresse 400<sub>H</sub> (Offset = 100) eingetragen.

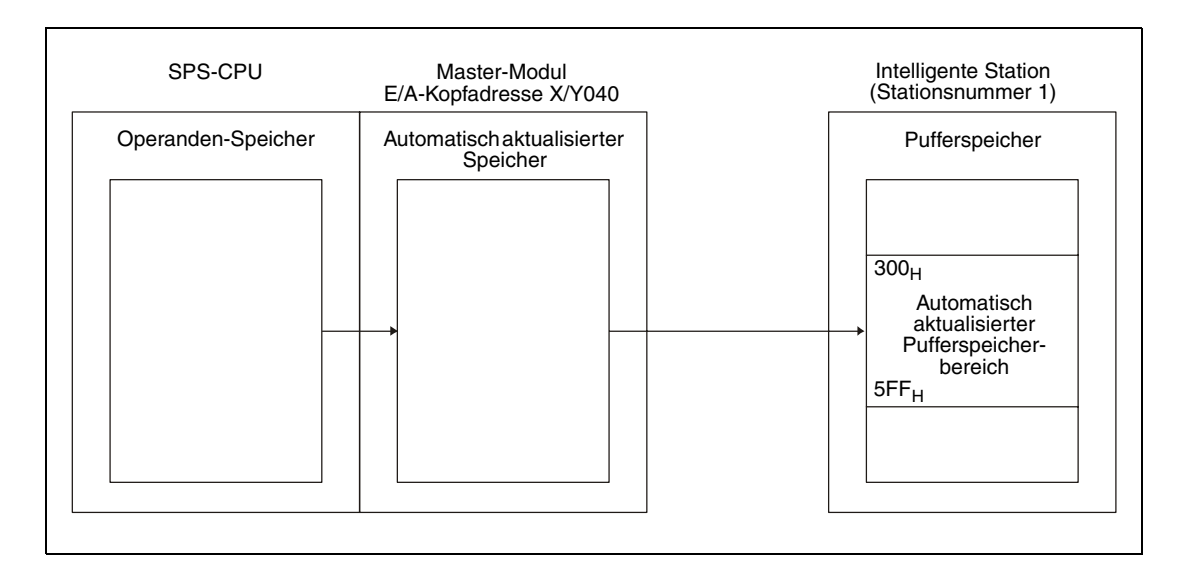

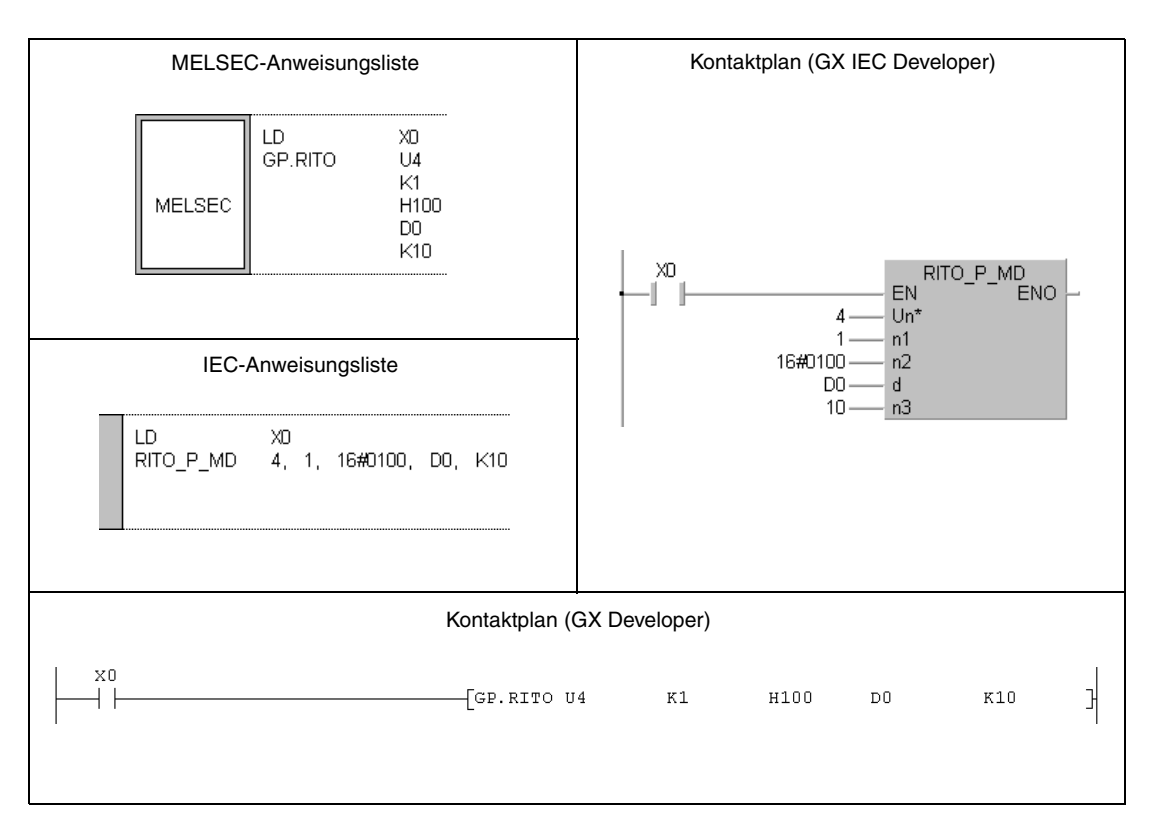

# **11.5.14 RIFR (A-Serie)**

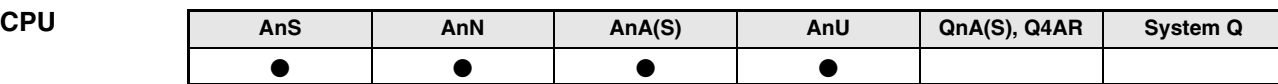

**Operanden MELSEC A**

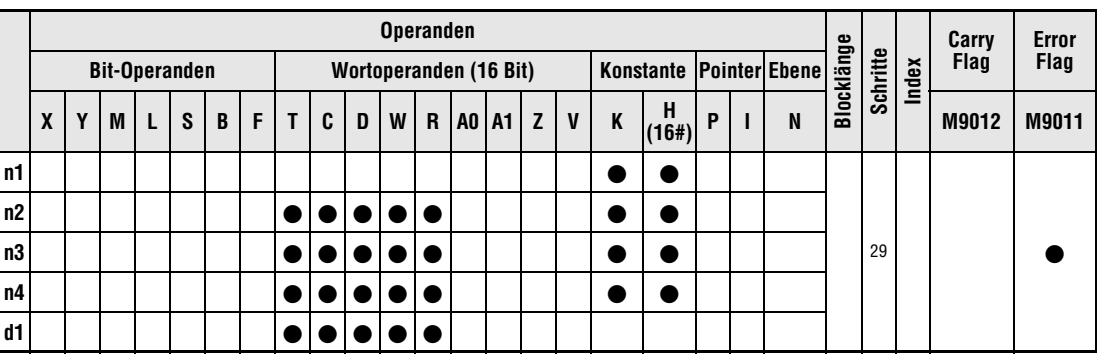

**GX IEC**

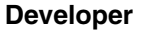

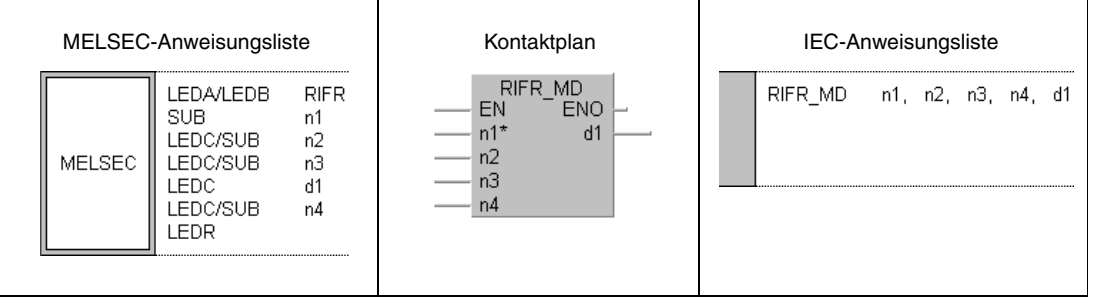

**GX Developer**

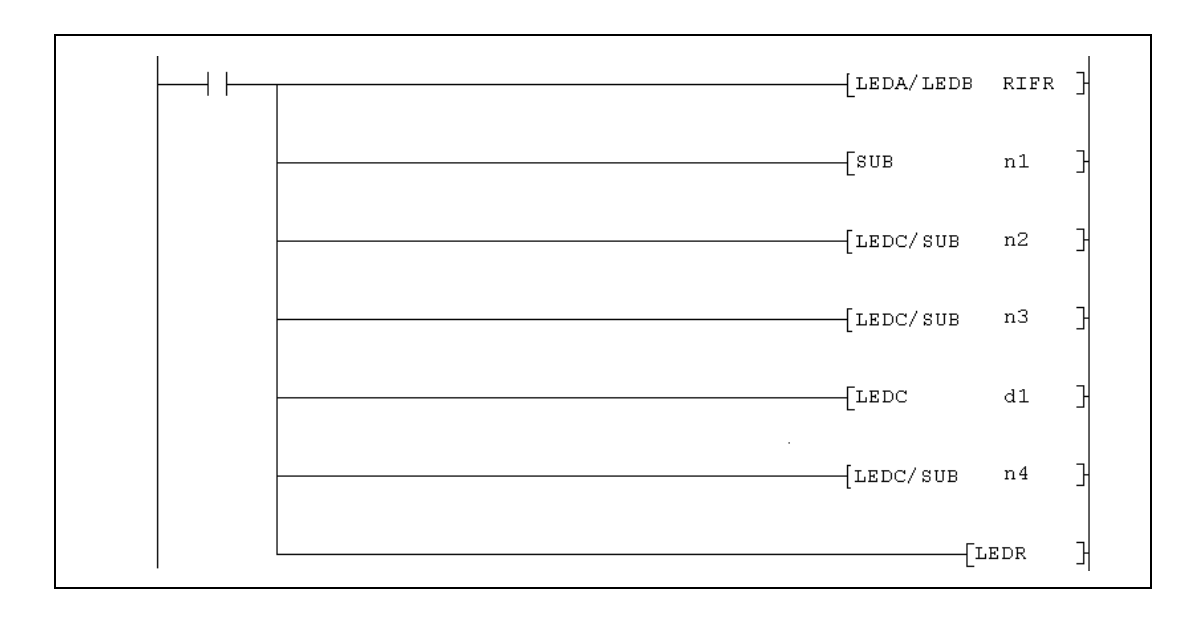

# **Variablen**

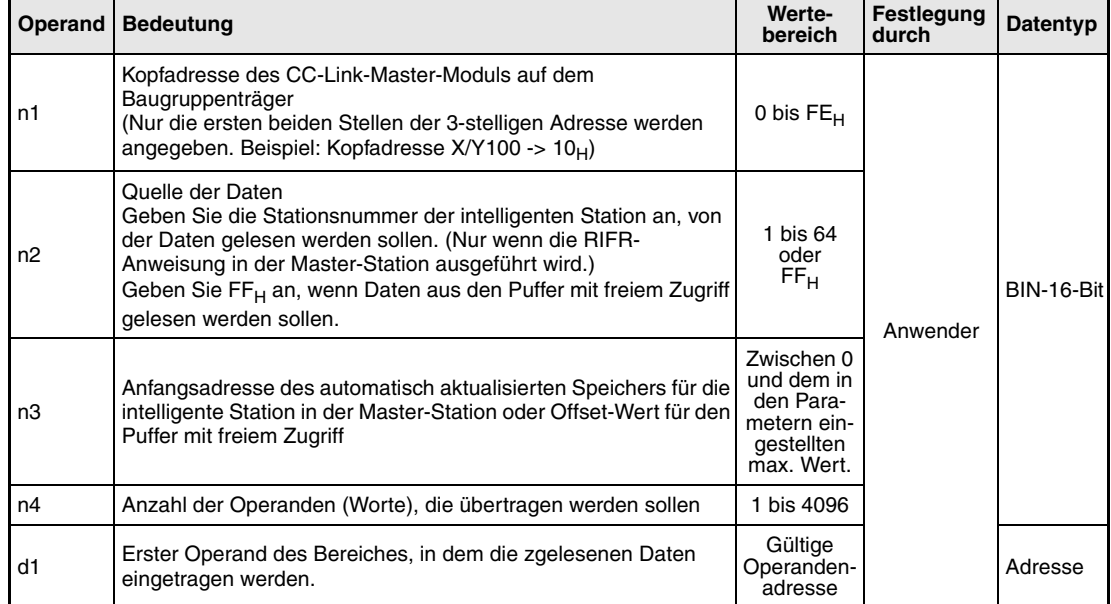

**weise**

#### **Funktions-Daten aus dem automatisch aktualisierten Speicher lesen**

# **RIFR Daten lesen**

Mit der RIFR-Anweisung werden Daten aus dem automatisch aktualisierten Pufferspeicher der Master-Station in den Operandenspeicher der SPS-CPU übertragen. Wo die Daten dort gespeichert werden und welche Anzahl übertragen werden soll, wird durch d1und n4 festgelegt. Mit n2 wird die Nummer der Station, aus der Daten gelesen werden, angegeben und n3 enthält die erste Adresse, deren Inhalt gelesen wird. Die E/A-Kopfadresse der Master-Station wird durch n1 bestimmt.

Die folgende Abbildung verdeutlicht die Funktion der RIFR-Anweisung:

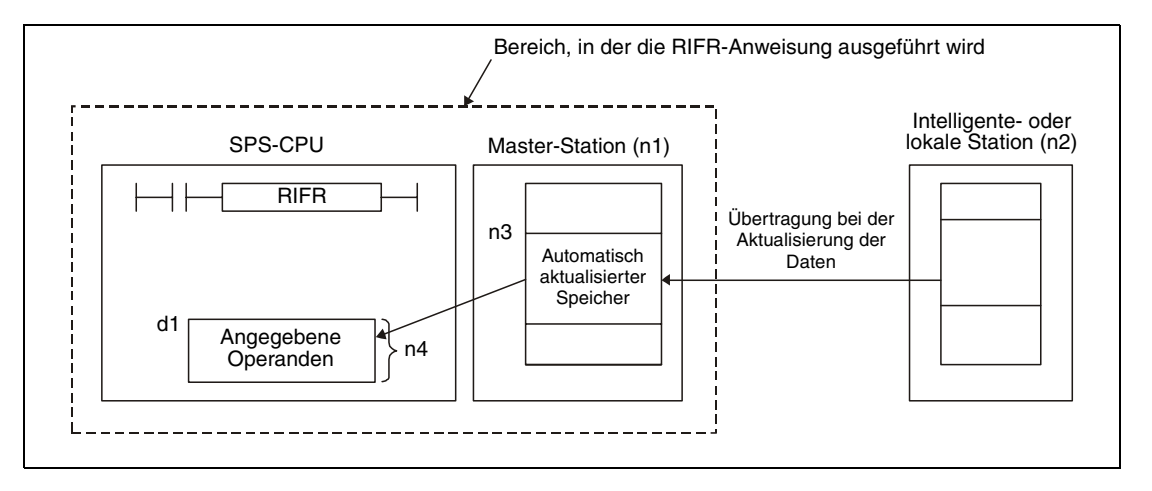

Maximal können mit einer RIFR-Anweisung 4096 Worte übertragen werden.

Um die Anzahl der automatisch aktualisierten Adressen einzustellen, muss die Größe des automatisch aktualisierten Puffers über eine RLPA-Anweisung festgelegt werden.

### **Ausführungsbedingungen**

Wird die RIFR-Anweisung in Verbindung mit einer LEDA-Anweisung programmiert, wird die RIFR-Anweisung ausgeführt, solange die Ausführungsbedingung der LEDA-Anweisung eingeschaltet ist.

Bei Anwendung einer LEDB-Anweisung dagegen werden die Daten nur jeweils bei der steigenden Flanke der Ausführungsbedingung übertragen.

**Fehlerquellen** Bei den folgenden Ereignissen wird ein Verarbeitungsfehler erkannt, das Error-Flag M9011 gesetzt und ein Fehlercode ausgegeben.

- Die eingestellte Pufferspeicheradresse liegt außerhalb des zulässigen Bereichs. (Fehler-Code in D9008: 50, Fehler-Code in D9091 (AnU-CPU) oder D9092 (AnSH-CPU): 503)
- Die Anzahl der aktualisierten Adressen ist größer als 4096. (Fehler-Code in D9008: 50, Fehler-Code in D9091 (AnU-CPU) oder D9092 (AnSH-CPU): 503)

# **Beispiel** RIFR

Wenn der Eingang X20 gesetzt wird, überträgt das folgende Programm den Inhalt von elf Adressen aus dem automatisch aktualisierten Puffer der Station 1 in die SPS-CPU und speichert die Daten dort ab dem Register D100. Im automatisch aktualisierten Puffer sind die Daten ab der Adresse 400<sub>H</sub> gespeichert. Das CC-Link-Modul der Master-Station belegt den Adressbereich von X/Y000 bis X/Y01F.

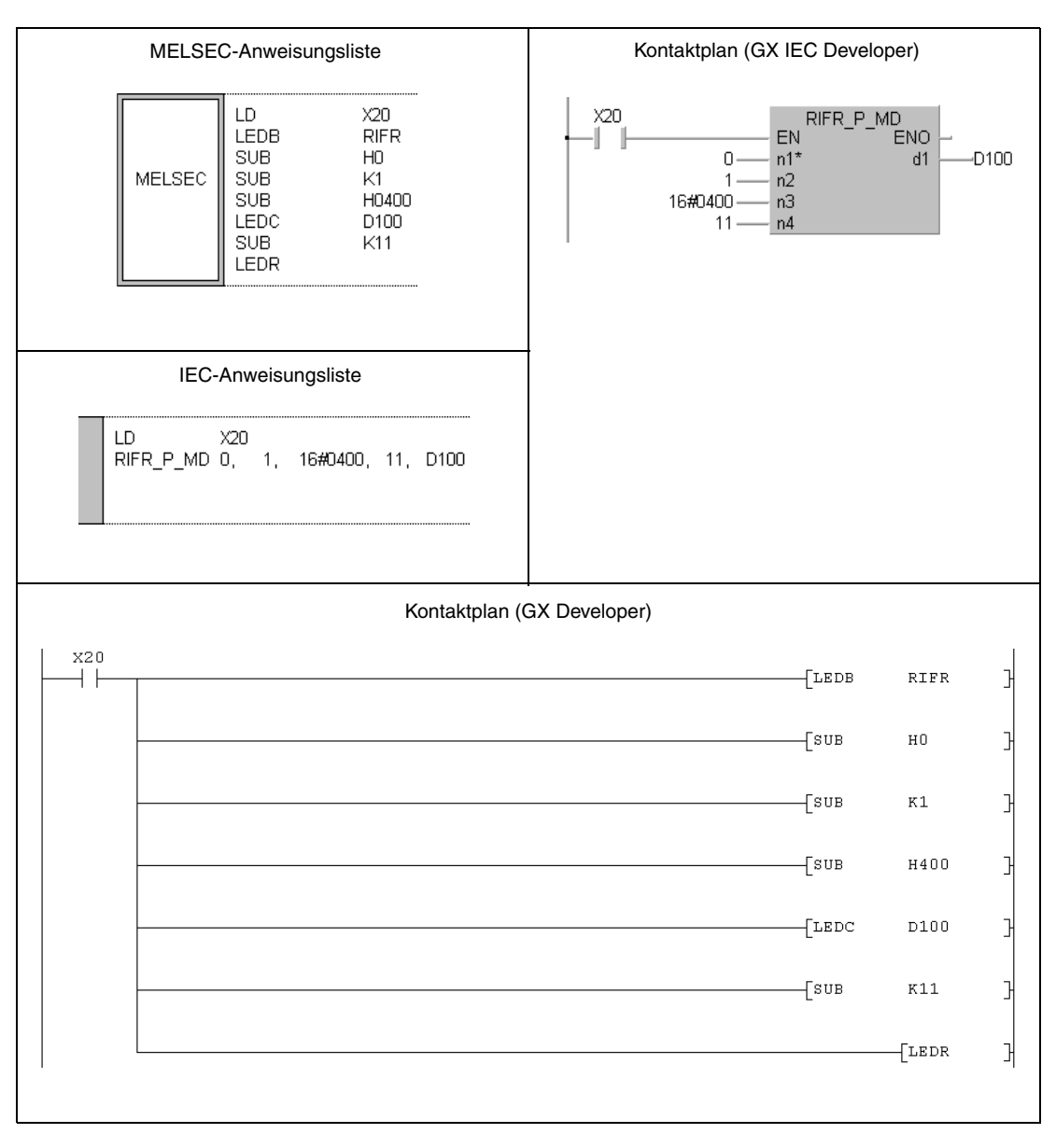

Hinweise zur Programmierung der erweiterten Anweisungen in den MELSEC-Editoren bei einer SPS der A-Serie finden Sie im Kapitel 3.3 dieses Handbuchs.

# **11.5.15 RIFR (QnA-Serie und System Q)**

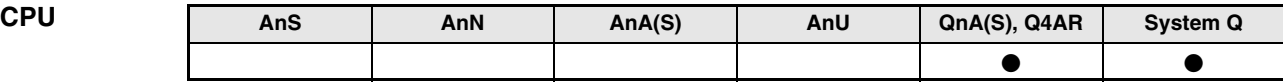

**Operanden MELSEC Q**

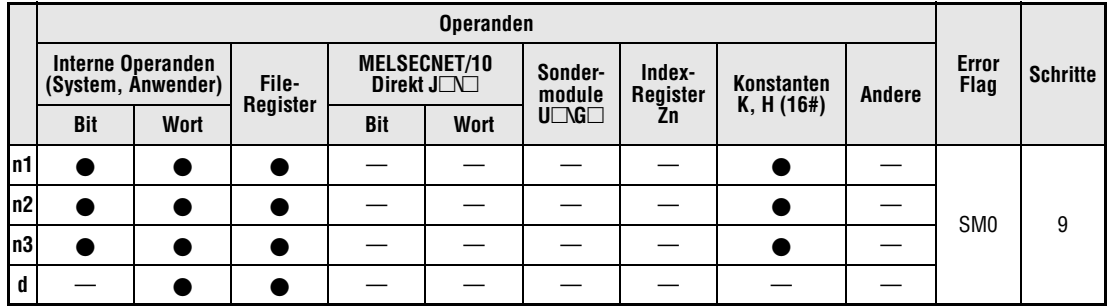

**GX IEC**

**Developer**

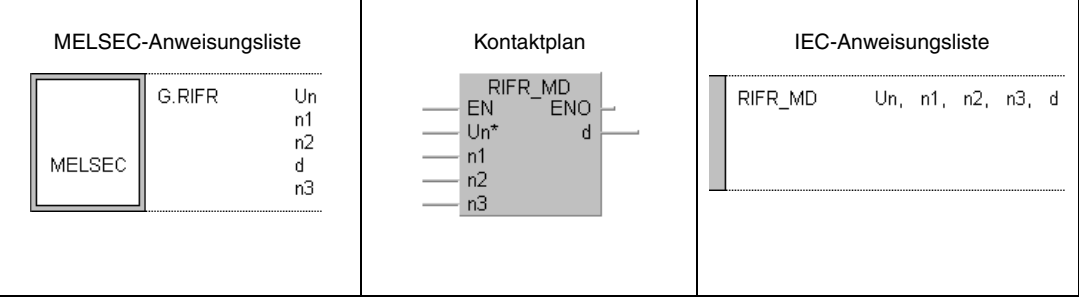

**GX Developer**

 $\mathbb{R}$  $\left[\mathtt{G.RIFR}\right]$  $_{\rm Un}$  $^{\rm n1}$  $n2$  $\mathtt{d}^ ^{\rm n3}$ 

# **Variablen**

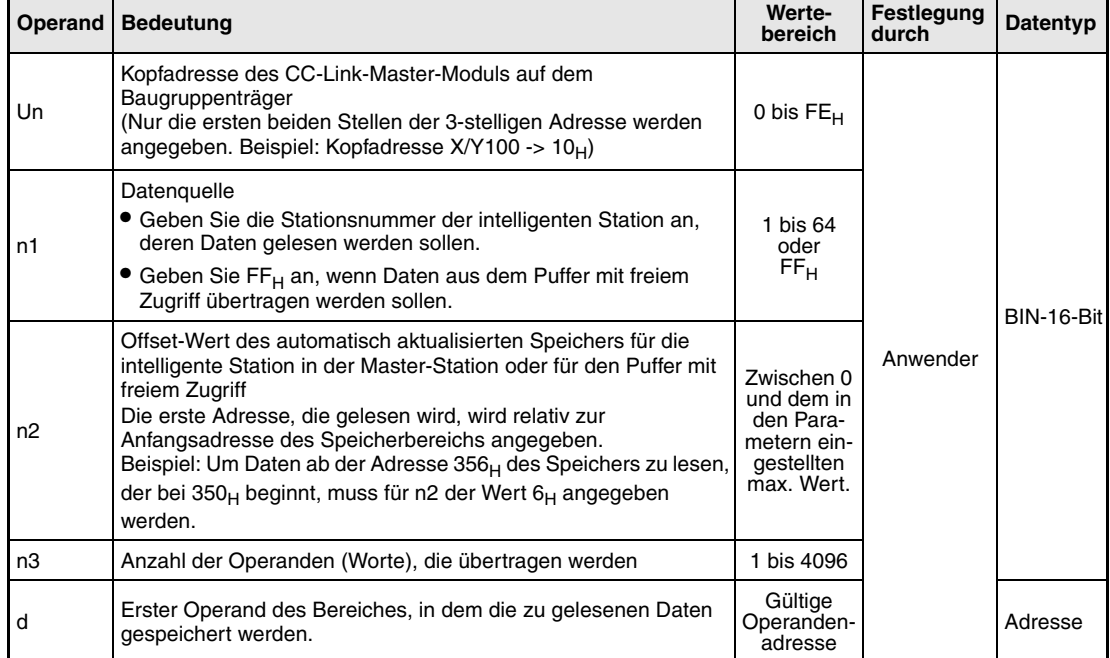

#### **Funktions-Daten aus dem automatisch aktualisierten Speicher lesen**

#### **weise RIFR Daten lesen**

Mit der RIFR-Anweisung werden Daten aus dem automatisch aktualisierten Pufferspeicher der Master-Station in den Operandenspeicher der SPS-CPU übertragen. Wo die Daten dort gespeichert werden und welche Anzahl übertragen werden soll, wird durch d und n3 festgelegt. Mit n1 wird die Nummer der Station, aus der Daten gelesen werden, angegeben und n2 enthält die erste Adresse (als Offset-Wert), die gelesen wird. Die E/A-Kopfadresse der Master-Station wird durch Un bestimmt.

Die folgende Abbildung verdeutlicht die Funktion der RIFR-Anweisung:

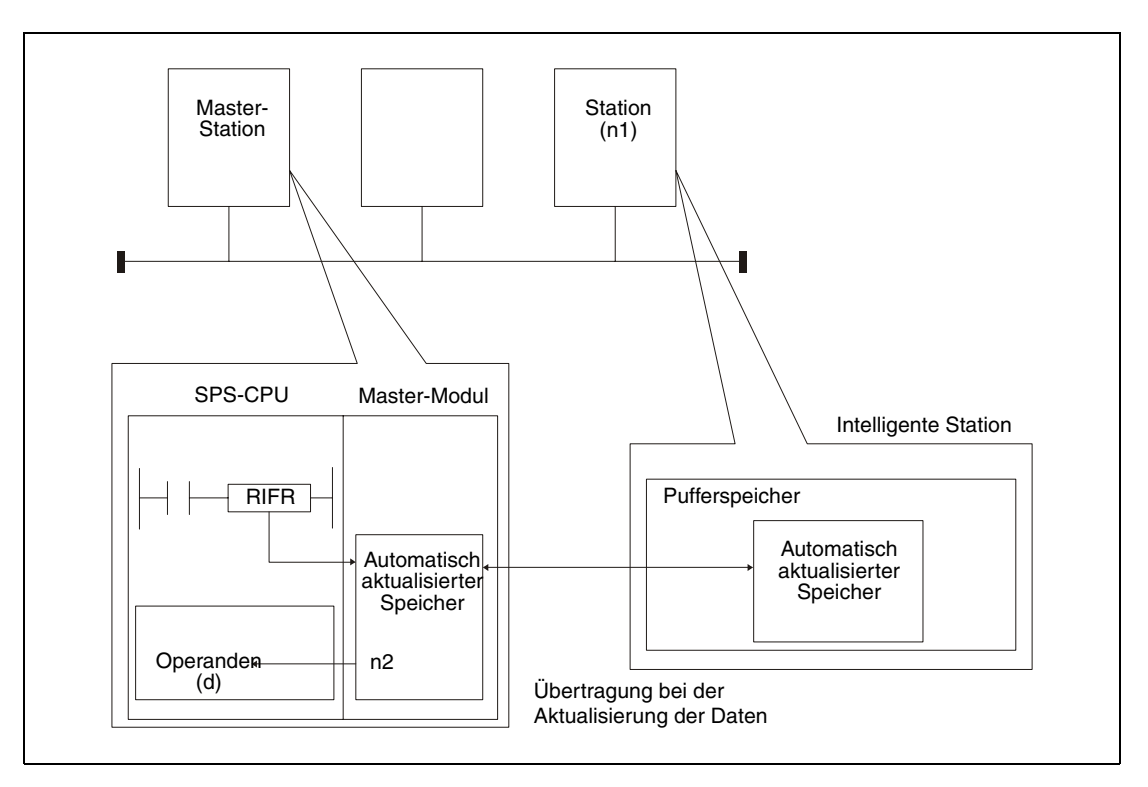

Auf dieselbe intelligente Station kann nicht gleichzeitig mit mehreren RIFR-Anweisungen von verschiedenen Stationen aus zugegriffen werden.

Maximal können mit einer RIFR-Anweisung 4096 Worte übertragen werden.

Die Zuweisung der automatisch aktualisierten Speicherbereiche können Sie mit Hilfe der Programmier-Software GX Developer oder GX IEC Developer innerhalb der Netzwerk-Parameter unter dem Punkt "Stationsinformationen" vornehmen.

**Fehlerquellen** Wenn bei der Ausführung der RITO-Anweisung einer der folgenden Fehler auftritt, wird das Error-Flag SM0 gesetzt und im Sonderregister SD0 ein Fehlercode eingetragen.

- Das in Un definierte Modul ist kein Sondermodul. (Fehlercode: 2112)
- Die auszuführende Anweisung wird nicht unterstützt. (Fehlercode: 4002)
- Die in der Anweisung angegebene Anzahl der Operanden ist ungültig. (Fehlercode: 4003)
- In der Anweisung ist ein unzulässiger Operand angegeben (Fehlercode: 4004)
- Die in n1 angegebene Stationsnummer existiert nicht. (Fehlercode: 4100)
- Die Anzahl der Daten in n3 überschreitet den zulässigen Bereich. (Fehlercode: 4100)

# **Beispiel** RIFR

Wenn der Eingang X0 gesetzt wird, liest das folgende Programm 10 Worte aus dem automatisch aktualisierten Speicher der Station mit der Nummer 1 und speichert die Daten in der CPU ab D0. Der automatisch aktualisierte Speicherbereich beginnt bei der Adresse 300<sub>H</sub>. Gelesen werden 10 Worte ab der Adresse  $400_H$  (Offset = 100).

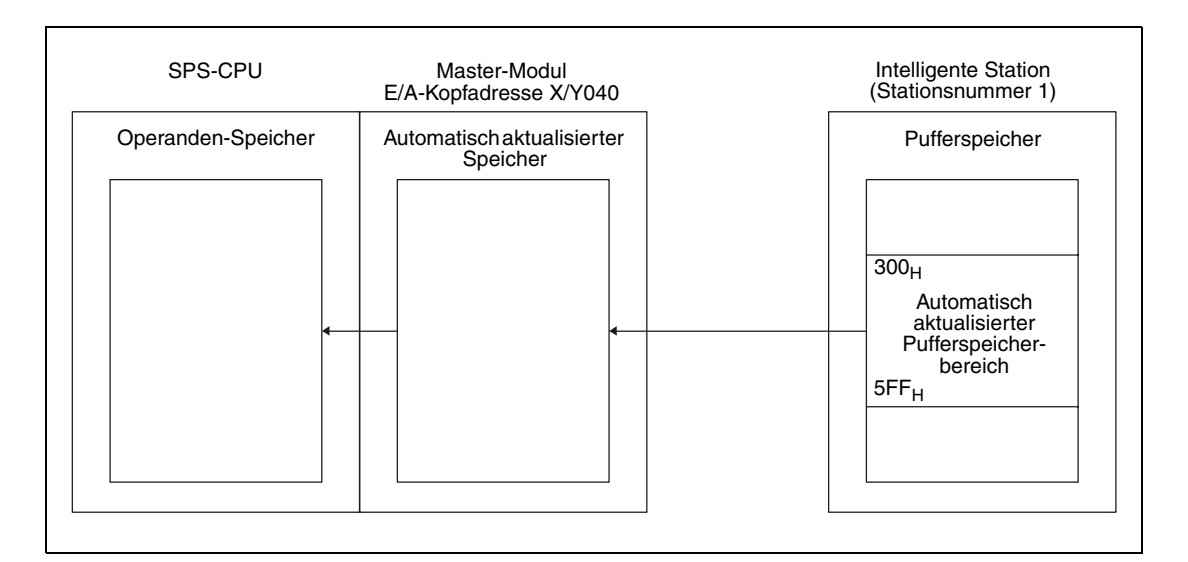

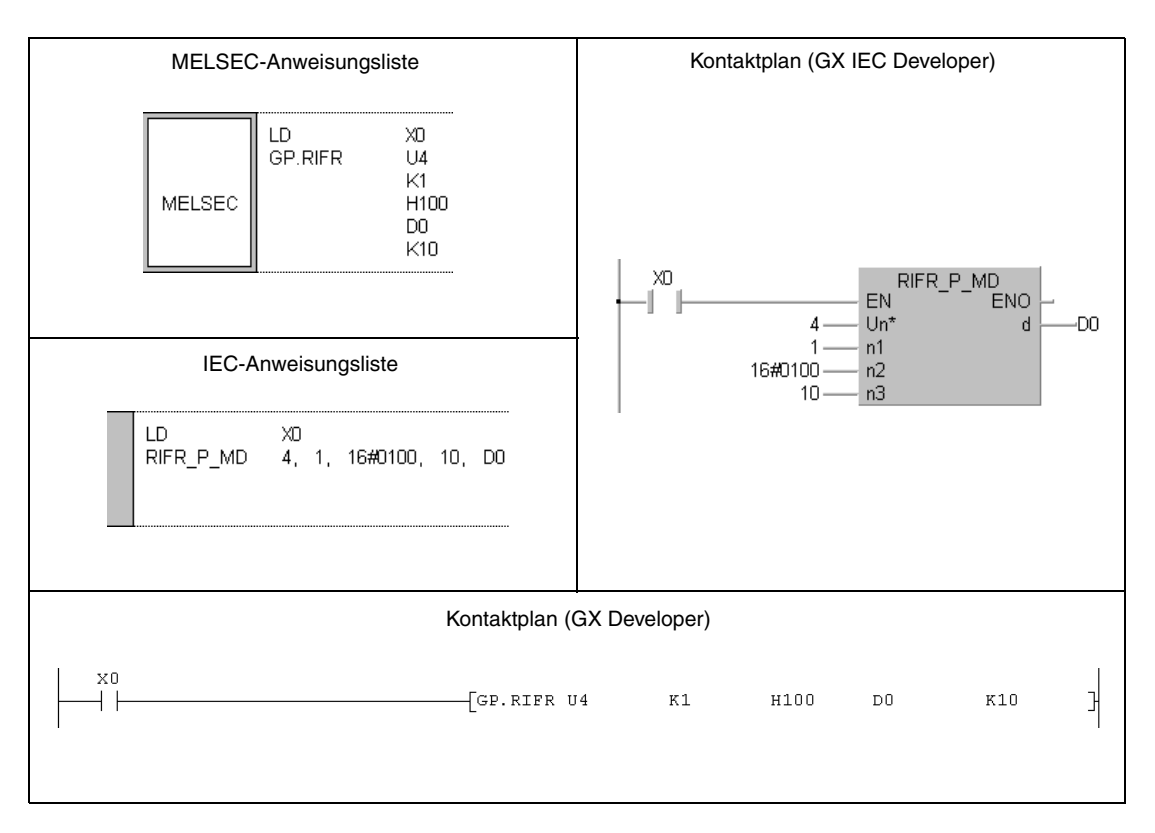

# **12 Mikrocomputer-Programm (AnN(S))**

Die MELSEC A-Serie (ausgenommen AnA, AnAS und AnU) erlaubt eine kombinierte Verarbeitung von Ablaufprogramm und Mikrocomputer-Programm. Das Mikrocomputer-Programm gestattet es, Programmsequenzen außerhalb der Makroebene (Haupt- und Unterprogramm) auszuführen. Der Aufruf eines Mikrocomputer-Programms erfolgt mittels einer SUB(P)-Anweisung.

CPUs der MELSEC AnA-, AnAS-, AnUS-, QnA- und QnAS-Serie sowie CPUs des System Q können Mikrocomputer-Programme nicht verarbeiten.

# **12.1 Kapazitäten und Speicherbereiche**

Die nachfolgende Tabelle enthält eine Übersicht der Kapazitäten und Speicherbereiche der Mikrocomputer-Programme bezogen auf die unterschiedlichen CPU-Typen.

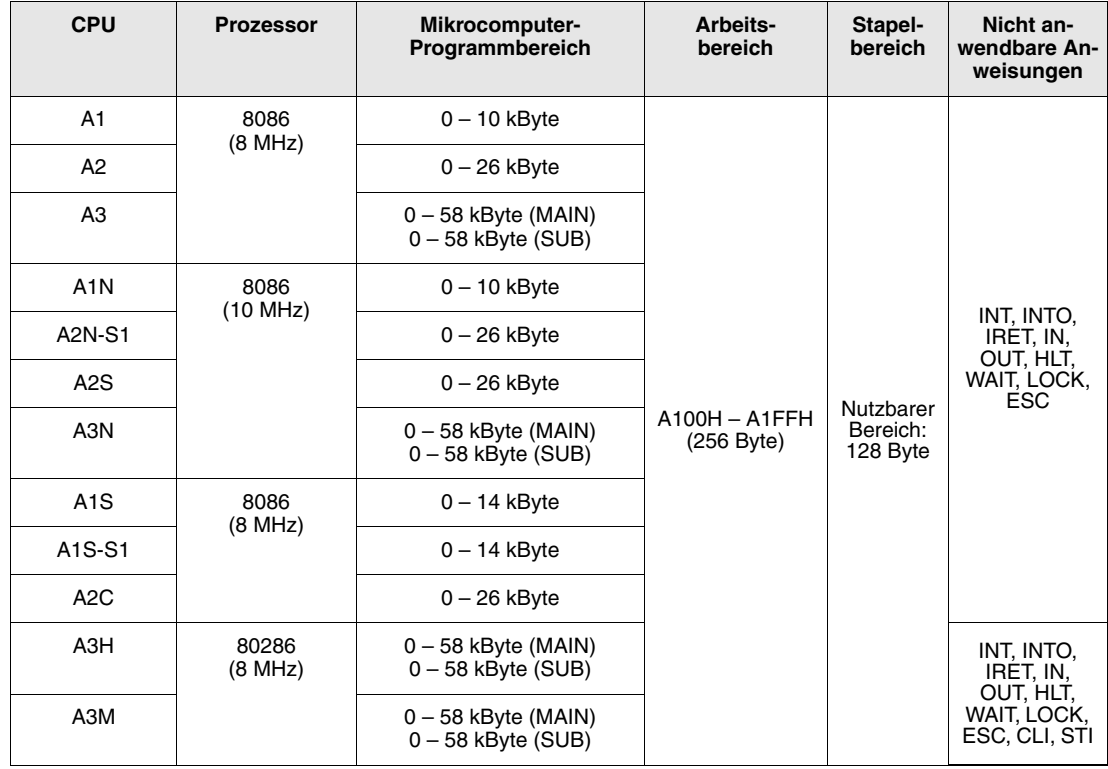

**HINWEISE** Die Festlegung des Speicherbereiches für das Mikrocomputer-Programm erfolgt in Schritten von 2 kByte. Das Verhältnis zwischen den einzelnen Programmteilen muss so gewählt werden, dass Mikrocomputer- und Ablaufprogramm im MAIN- und SUB-Bereich nicht den gleichen Speicherplatz belegen.

> In Verbindung mit einem Mikrocomputer-Programm dürfen ausschließlich die dafür vorgesehenen Anweisungen verwendet werden. Die Verwendung anderer Anweisungen führt bei Ausführung des Mikrocomputer-Programms zu einer Fehlfunktion der CPU.

# **12.2 Anwendung selbsterstellter Mikrocomputer-Programme**

Das vom Anwender in 8086-Maschinensprache erstellte Quellprogramm muss mit Hilfe von Assemblern unter CP/M® oder MS-DOS® in eine für die SPS verständliche Maschinensprache kompiliert (übersetzt) werden. Das kompilierte Programm wird als "Objektprogramm" bezeichnet und im Mikrocomputer-Programmbereich der CPU gespeichert. Das OBJ-File wird vom C-Compiler mit dem Programmiergerät an die SPS übertragen.

**HINWEIS** *"Bitte überprüfen Sie in Ihrer Software-Version des GX IEC Developers*, ob *diese Funktionalität unterstützt wird".*

# **Wichtige Hinweise zur Erstellung eines Mikrocomputer-Programms**

- Zu Beginn des Mikrocomputer-Programms muss die PUSH-Anweisung gesetzt werden, damit der Inhalt der verwendeten Datenregister in den Stapelspeicher übertragen wird. Am Ende des Programms muss eine POP-Anweisung stehen, damit die im Stapelspeicher gesicherten Daten der Datenregister zurückgespeichert werden.
- Alle in Verbindung mit dem Mikrocomputer-Programm genutzten Datenregister müssen zu Beginn der Programmausführung initialisiert, d. h. auf ihre Ausgangswerte zurückgesetzt werden. Der Inhalt der Datenregister nach Aufruf des Mikrocomputer-Programms aus dem Ablaufprogramm ist nicht definiert.
- Zur Ausführung eines Mikrocomputer-Programms muss dieses vom Ablaufprogramm aus über eine SUB(P)-Anweisung aufgerufen werden. Das Ablaufprogramm ist daher immer erforderlich.
- Die Rückkehr vom Mikrocomputer-Programm zum Ablaufprogramm erfolgt über eine RETF-Anweisung.

# **12.2.1 Speicheraufteilung**

Das Mikrocomputer-Programm wird in zwei verschiedenen Speicherbereichen der CPU abgelegt. Der zwischen 8000H und 9FFFH liegende 8 kByte große Bereich wird zur Datenspeicherung und der Bereich zwischen A100<sub>H</sub> und A1FF<sub>H</sub> als Arbeitsbereich des Mikrocomputer-Programms genutzt.

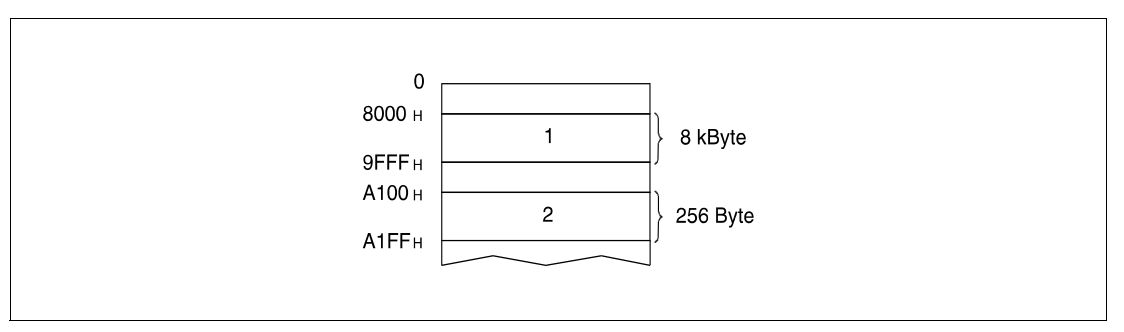

**<sup>1</sup>** Datenspeicherbereich

**<sup>2</sup>** Arbeitsbereich für Mikrocomputer-Programm

# **12.2.2 Adressenzuordnung des Datenspeicherbereiches**

Eine Adresse des Datenspeicherbereichs besteht aus 16 Bit und wird in einen geraden und ungeraden 8 Bit großen Bereich aufgeteilt. Die folgende Abbildung zeigt die schematische Aufteilung einer Adresse.

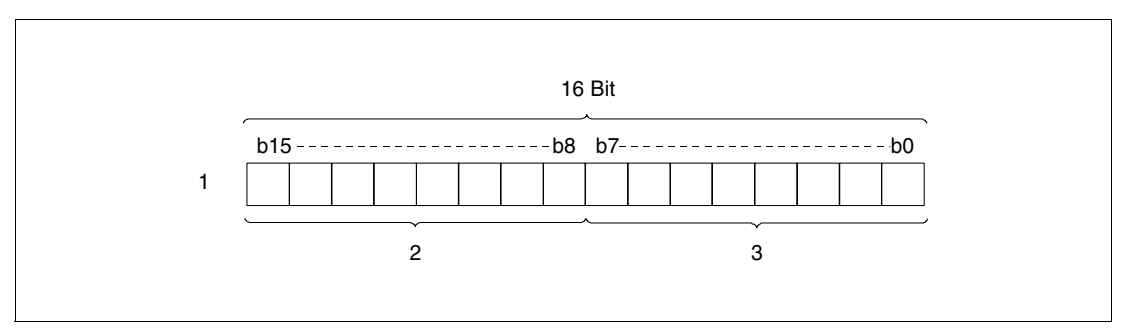

**<sup>1</sup>** Erste Adresse 8000H

**<sup>2</sup>** Ungerader 8-Bit-Bereich (8001H)

<sup>3</sup> Gerader 8-Bit-Bereich (8000H)

# **12.2.3 Gliederung des Speicherbereiches**

Der Speicherbereich zwischen 8000H und 9FFFH wird von der CPU zur Speicherung der Operandendaten genutzt. Eine Aufgliederung dieses Speicherbereiches nach Operandenadressen enthalten die folgenden Tabellen.

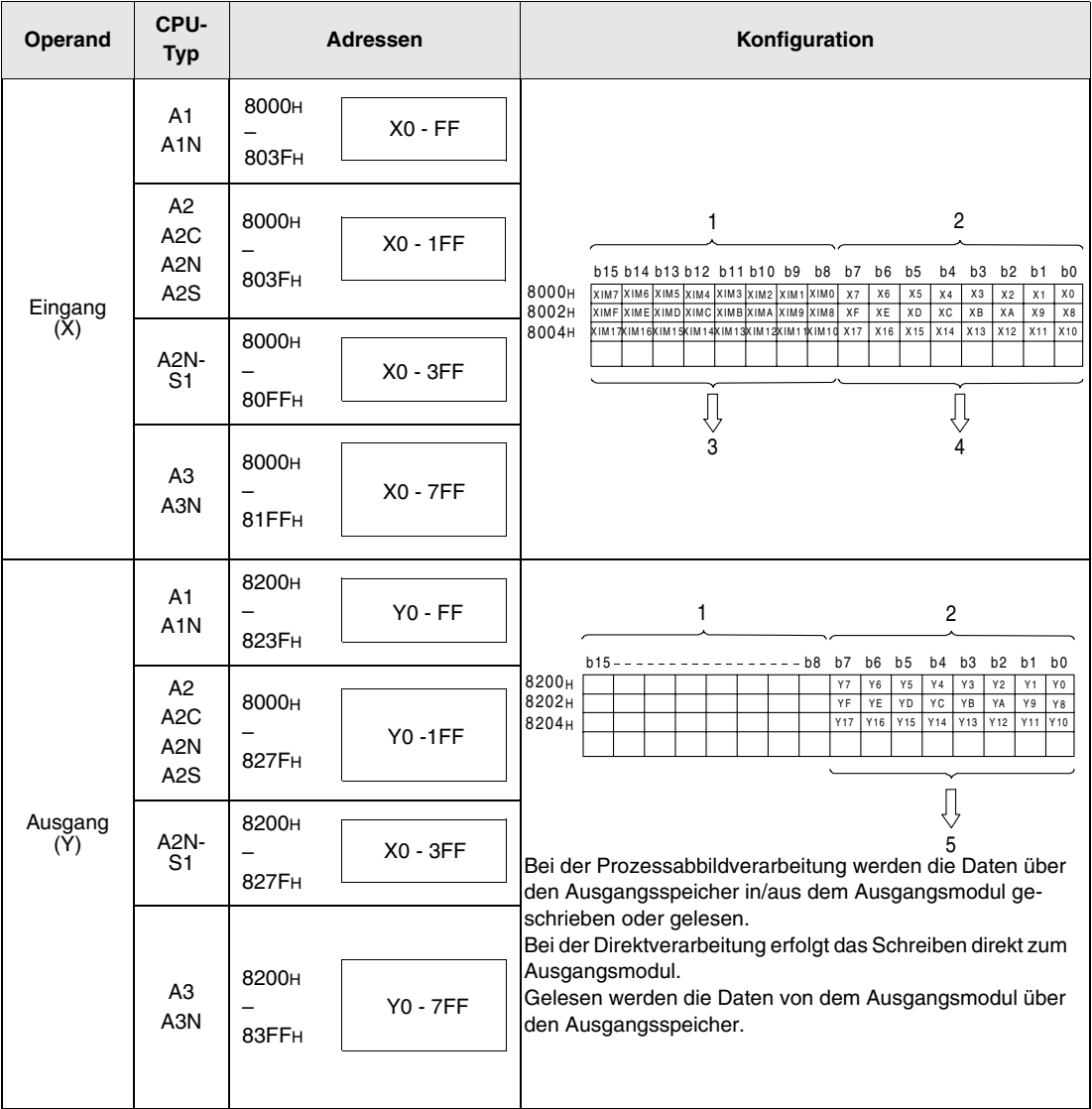

**<sup>1</sup>** Ungerade Adressen

**<sup>2</sup>** Gerade Adressen

- **<sup>3</sup>** Bereich zur Speicherung der Datenzustände einer Remote-Station (Schreiben und Lesen), 0 = AUS, 1 = EIN. Die aktuelle Eingabe Eingang (X)=(XIM)  $\vee$  ( $\overline{X}$ )
- **<sup>4</sup>** Bereich zur Speicherung der Datenzustände eines Eingangsmoduls (nur Lesen), 0 = AUS, 1 = EIN.
- **<sup>5</sup>** Bereich zur Speicherung der Verarbeitungsergebnisse der SPS (Lesen und Schreiben).

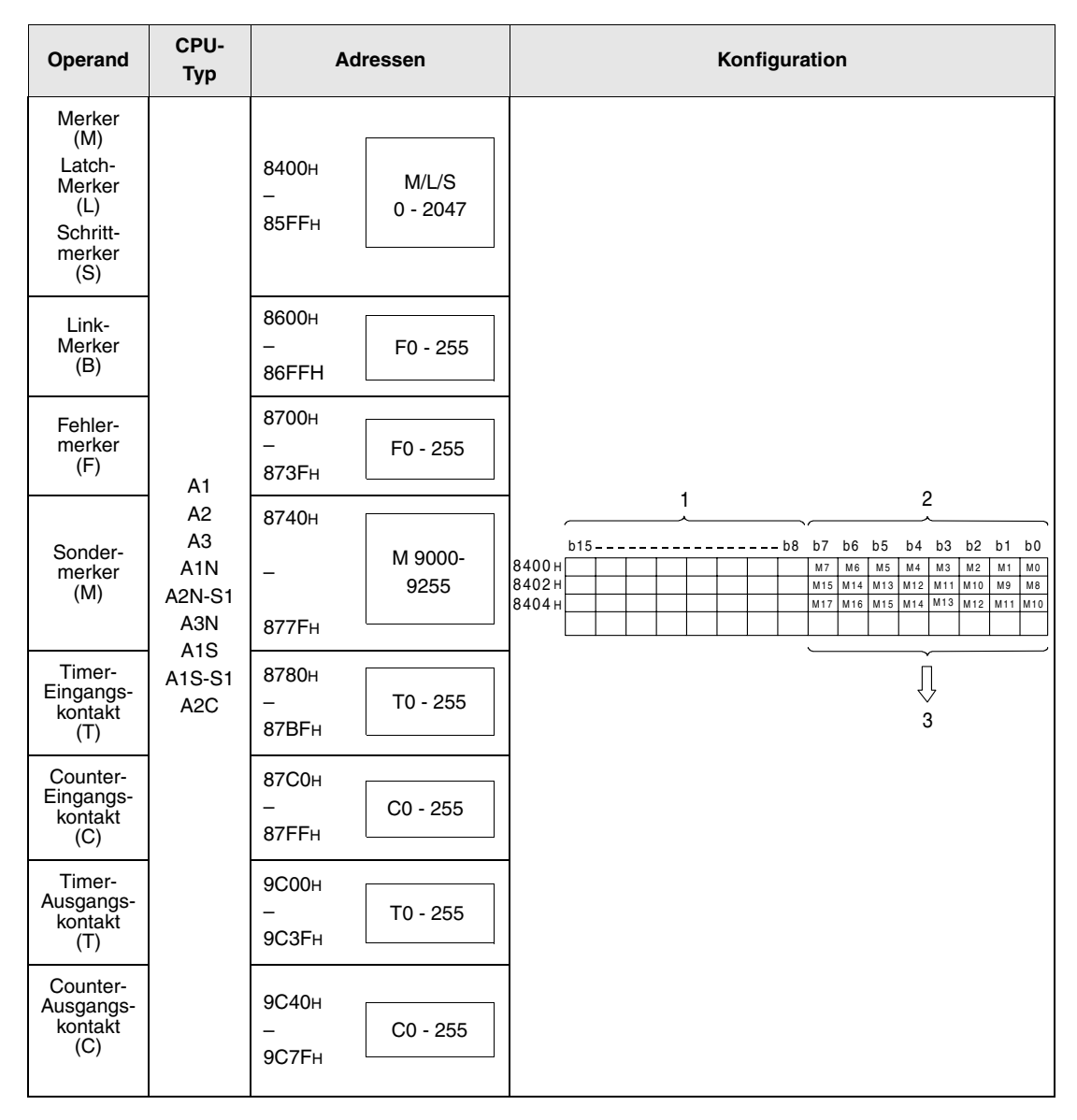

**<sup>1</sup>** Ungerader Bereich

**<sup>2</sup>** Gerader Bereich

**<sup>3</sup>** Bereich zur Speicherung der Verarbeitungsergebnisse der SPS (Lesen und Schreiben)

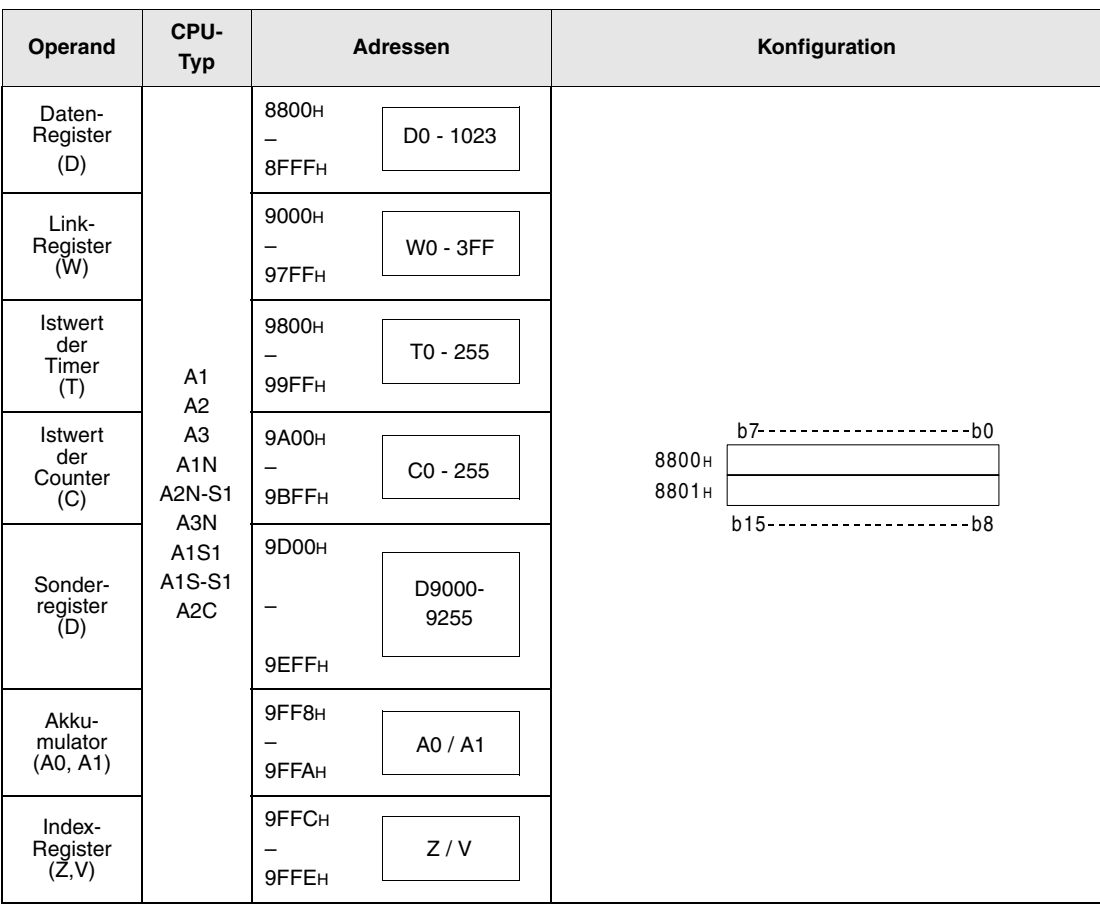

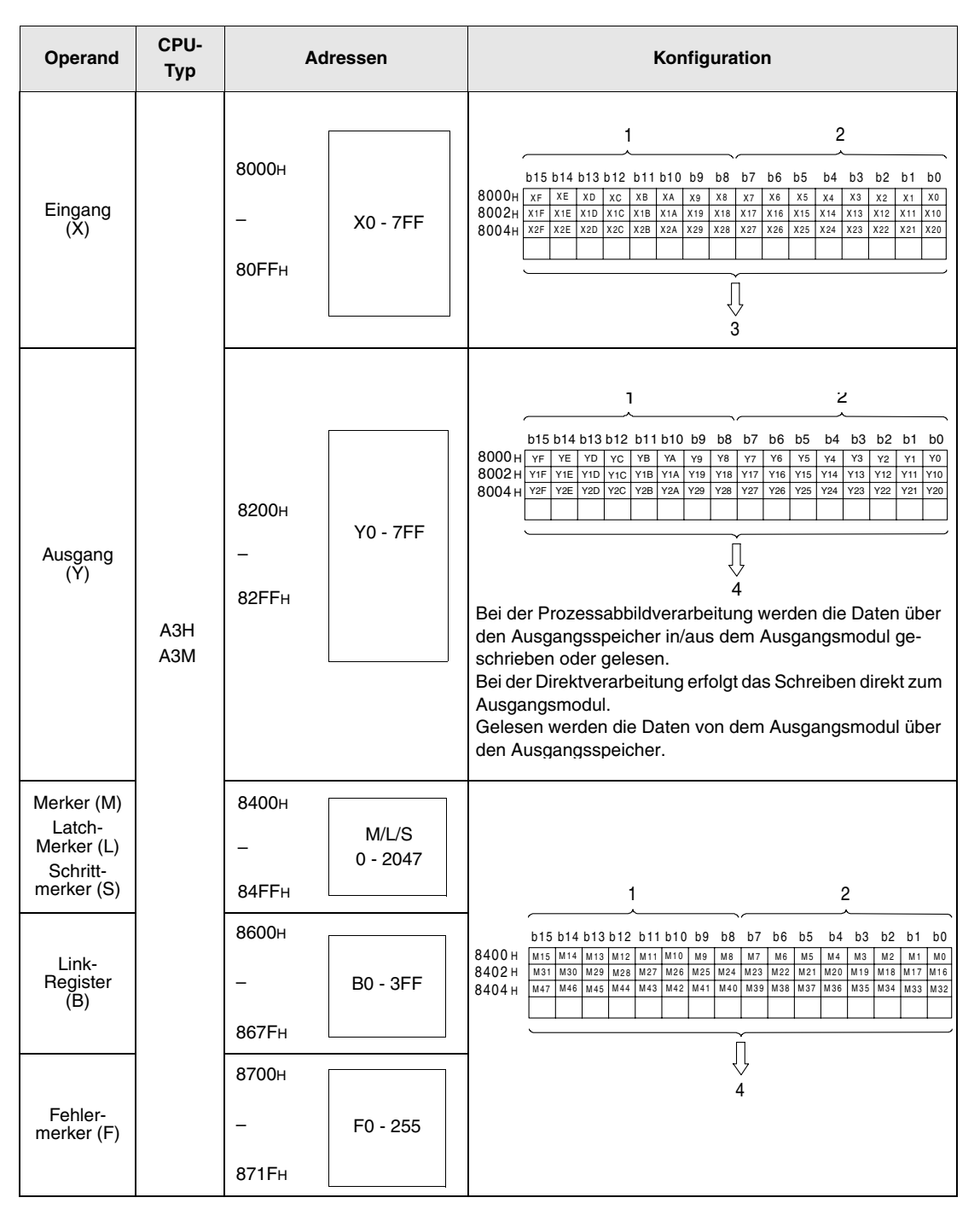

- **<sup>1</sup>** Ungerade Adressen
- **<sup>2</sup>** Gerade Adressen
- **<sup>3</sup>** Bereich zur Speicherung der Datenzustände eines Eingangsmoduls (nur Lesen)
- **<sup>4</sup>** Bereich zur Speicherung der Verarbeitungsergebnisse der SPS (Lesen und Schreiben)

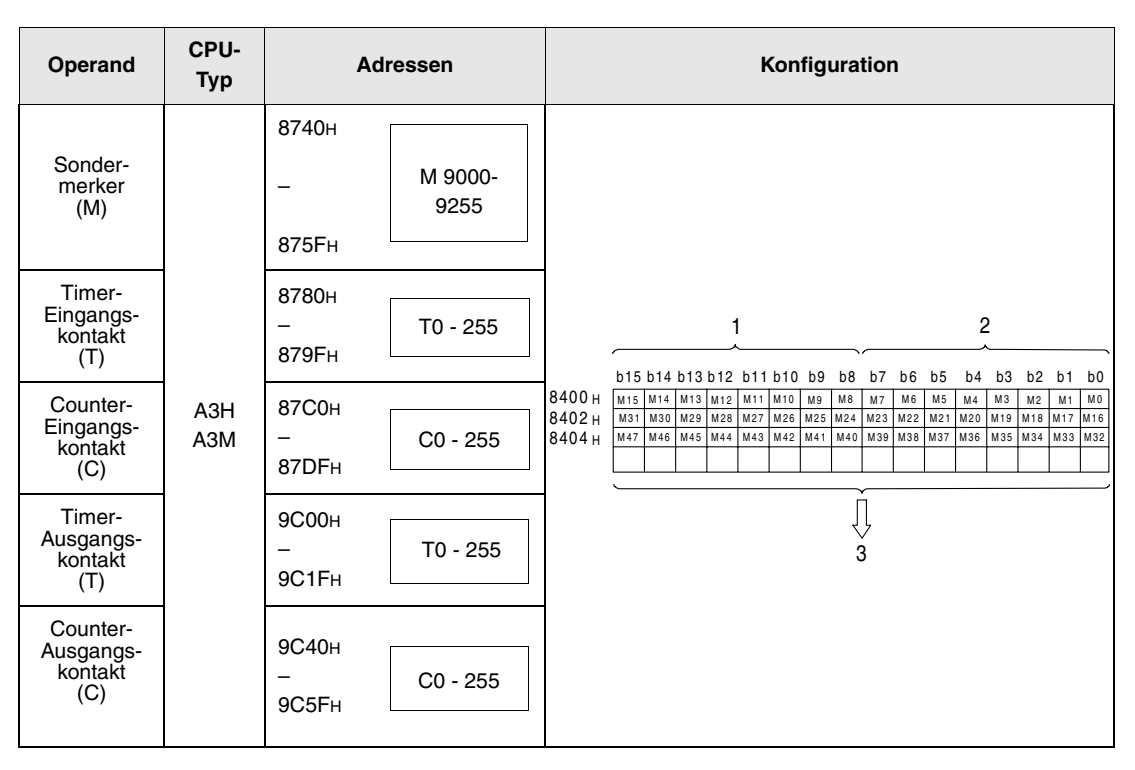

**<sup>1</sup>** Ungerade Adressen

**<sup>2</sup>** Gerade Adressen

**<sup>3</sup>** Bereich zur Speicherung der Verarbeitungsergebnisse der SPS (Lesen und Schreiben)

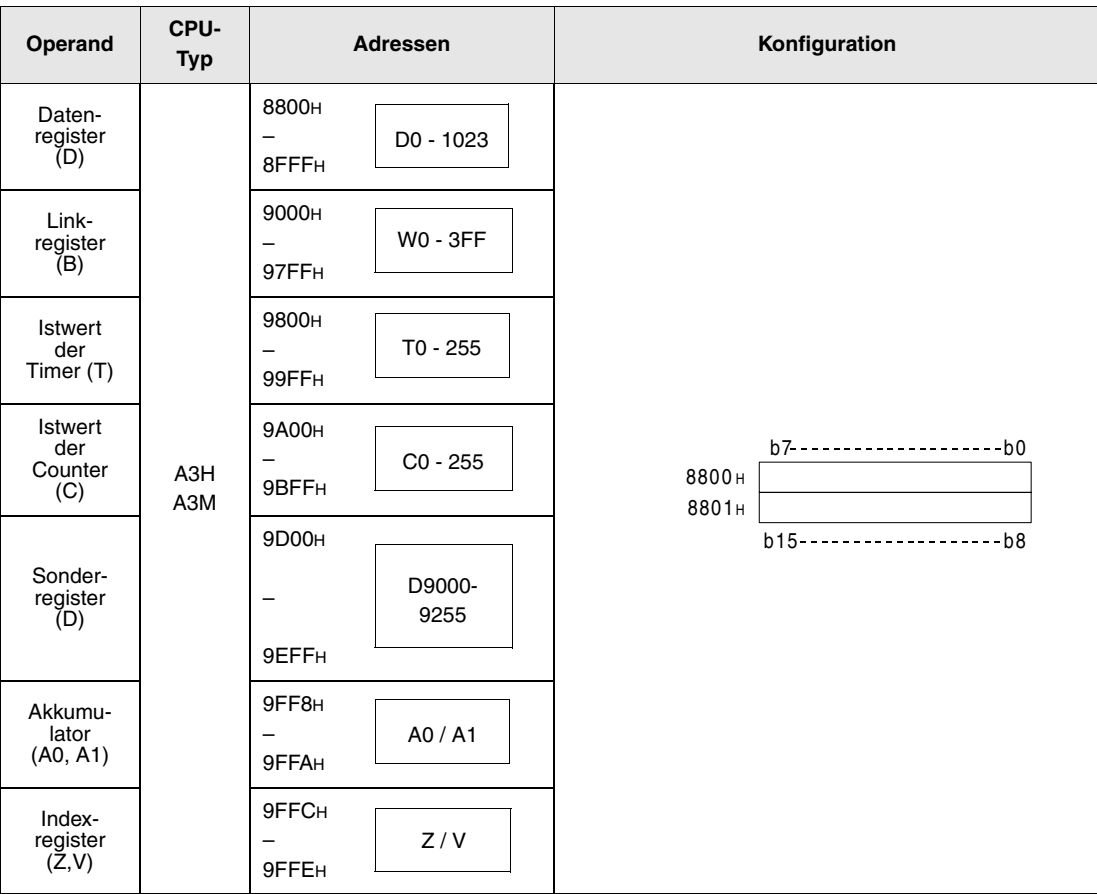

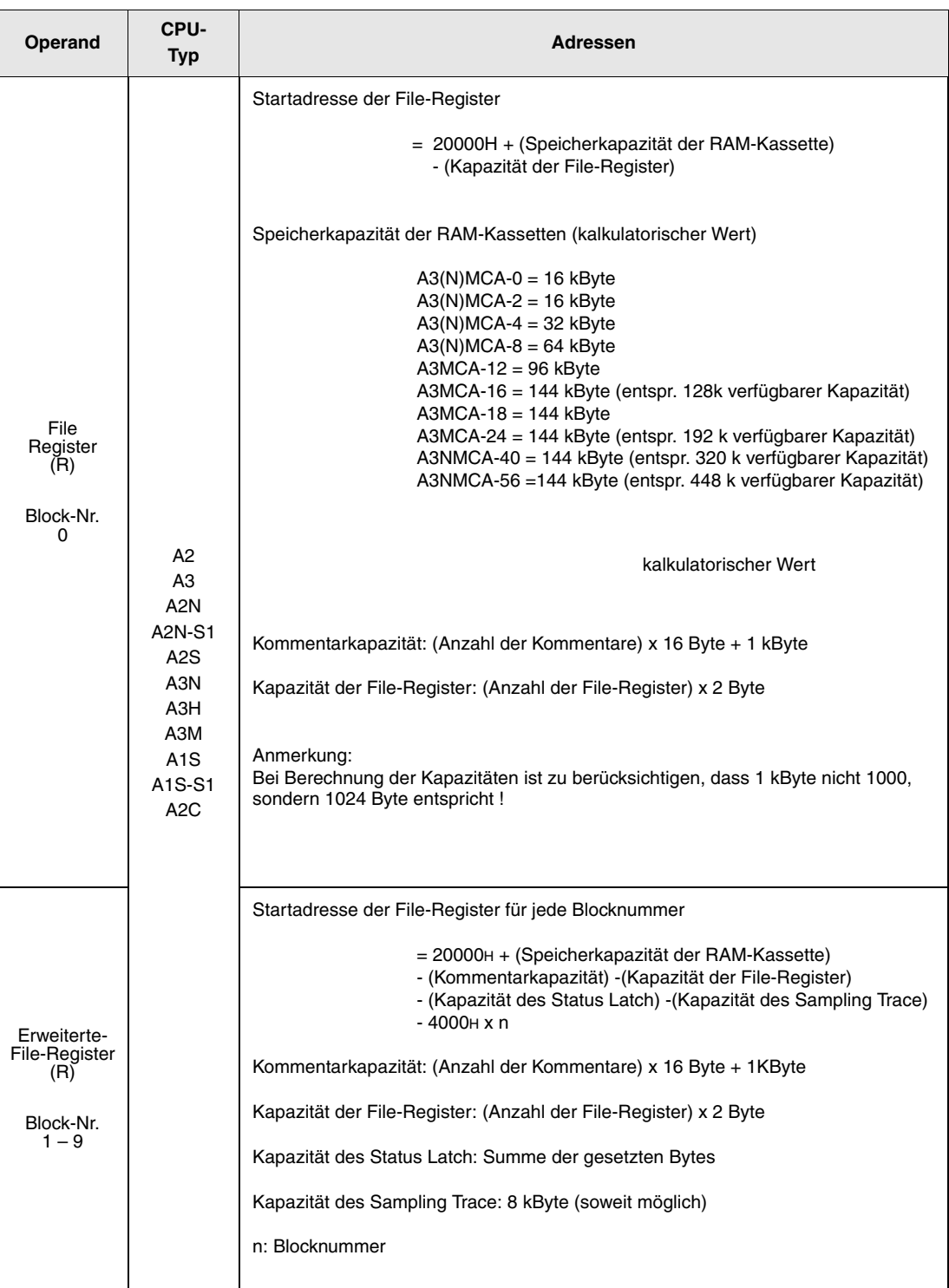

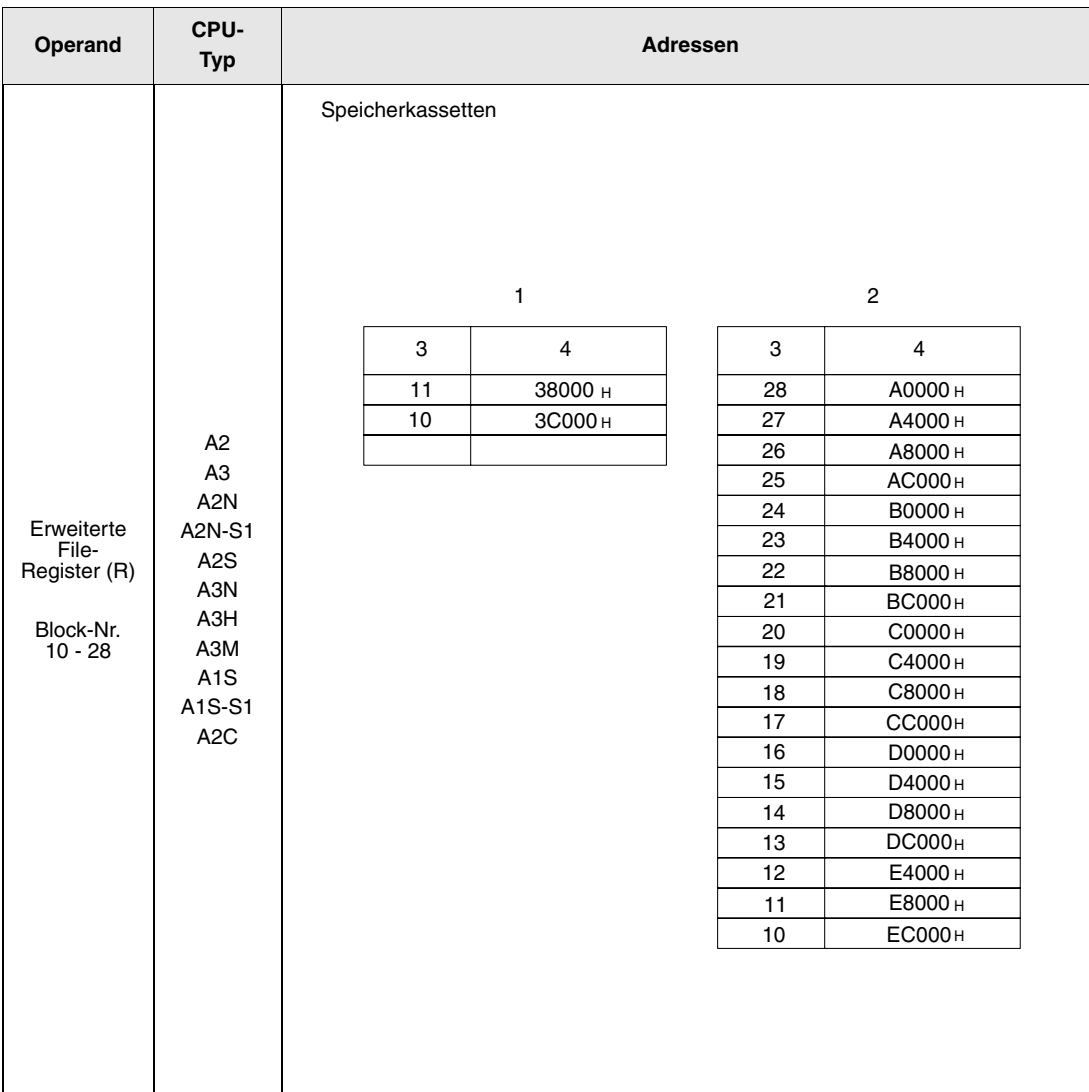

**<sup>1</sup>** A3NMCA-16

**<sup>2</sup>** A3NMCA-24, 40 oder 56

**<sup>3</sup>** Blocknr.

**<sup>4</sup>** Startadresse

# **13 Fehlercodes**

Tritt während der Inbetriebnahme, beim Setzen in den RUN-Modus, oder während des Betriebs der SPS ein Fehler auf, zeigt die Selbstdiagnose-Funktion der CPU einen Fehler an (LED-Anzeige zeigt Fehler) und speichert die Fehlerinformation in Sondermerkern (M) oder Diagnosemerkern (SM) und dem Sonderregister (D9008) oder den Diagnoseregistern (SD).

# **13.1 Liste der Fehlercodes (Q00J-, Q00- und Q01CPU)**

Die folgende Tabelle enthält eine Übersicht der möglichen Fehler zusammen mit Fehlermeldungen, möglichen Ursachen und Hinweisen zur Behebung des Fehlers. In dieser Tabelle sind nur Fehlermeldungen der Q00J-, Q00- und Q01CPUs aufgeführt.

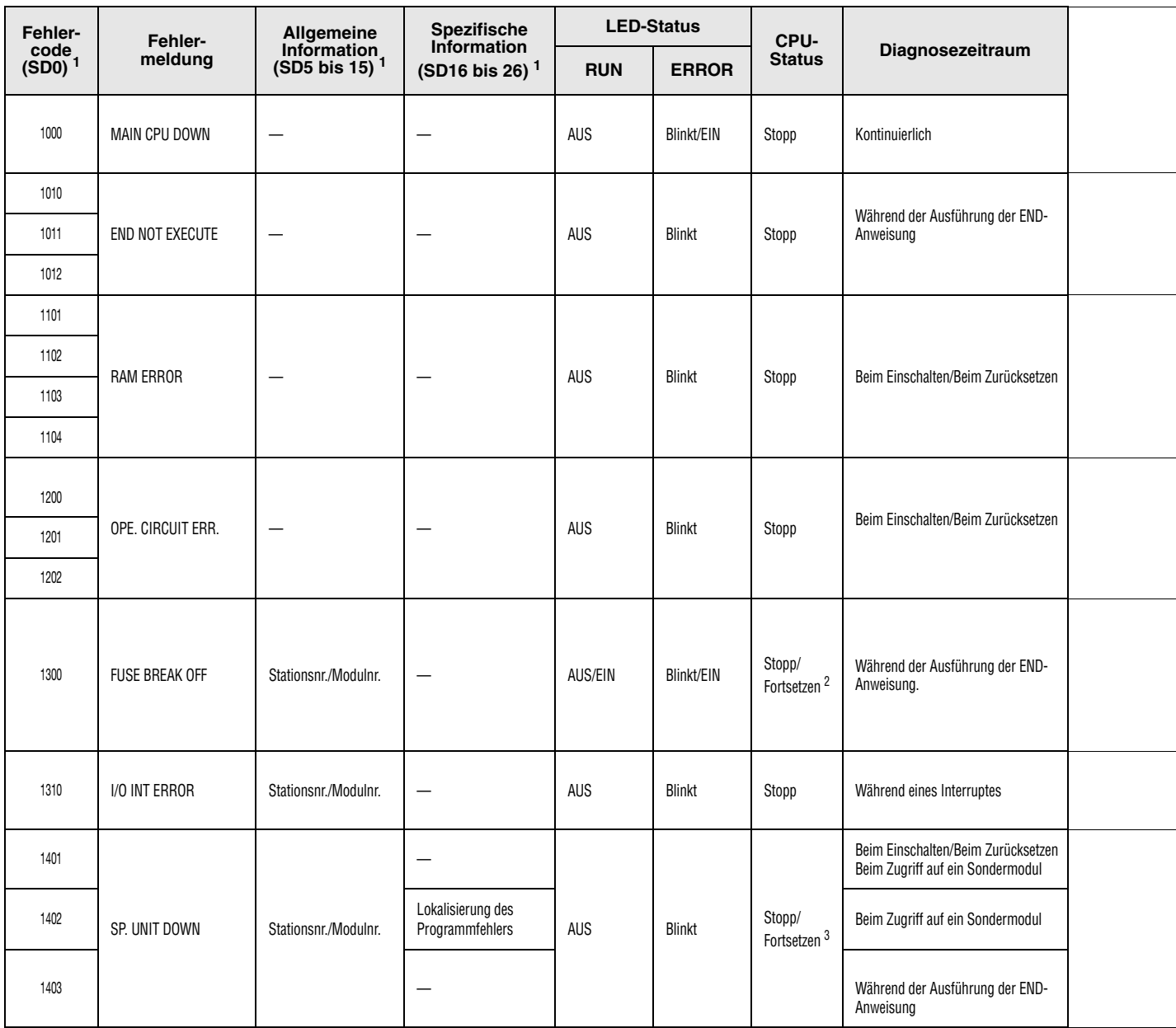

<sup>1</sup> Die Angaben in den runden Klammern kennzeichnen die Adressen der Sonderregister, in denen die einzelnen Fehlerinformationen gespeichert werden.

2 Der Verarbeitungszustand der CPU beim Auftreten eines Fehlers kann in den Parametern gesetzt werden. Die LED-Anzeige ändert sich entsprechend.

<sup>3</sup> Für jedes Modul kann in den Parametern eingestellt werden, ob die CPU bei einem Fehler des Moduls gestoppt werden soll.
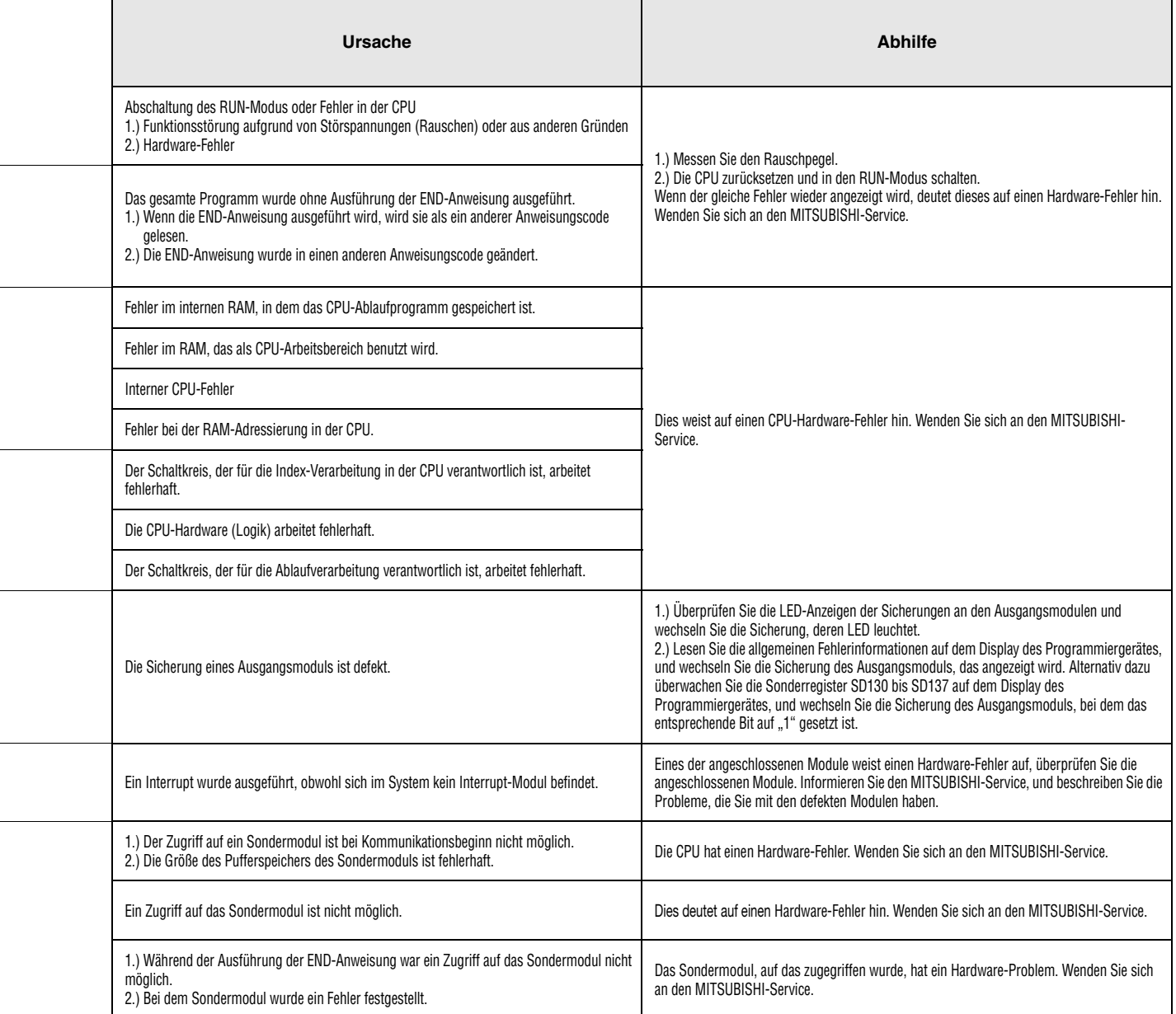

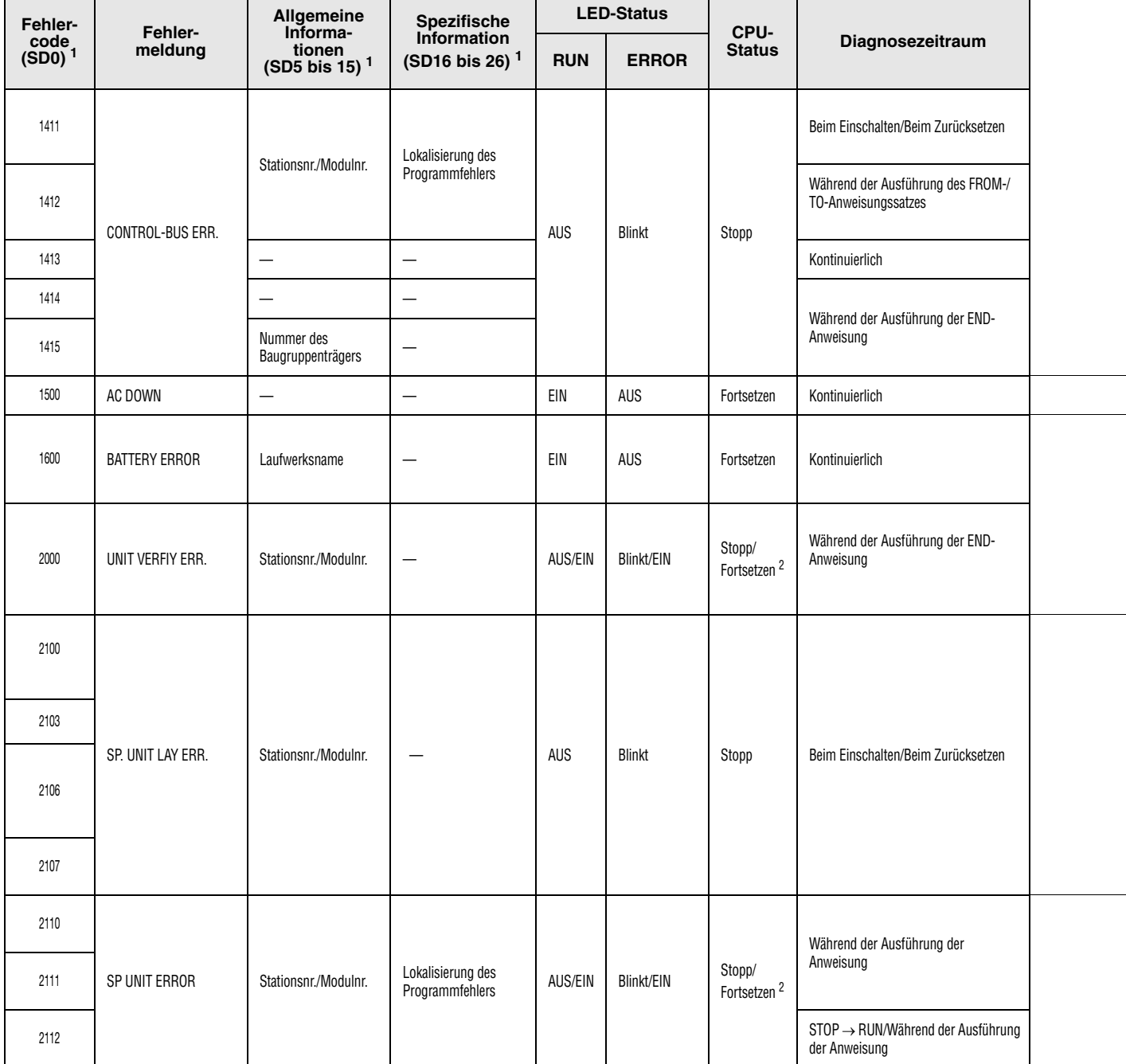

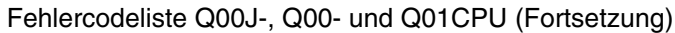

2 Der Verarbeitungszustand der CPU beim Auftreten eines Fehlers kann in den Parametern gesetzt werden. Die LED-Anzeige ändert sich entsprechend.

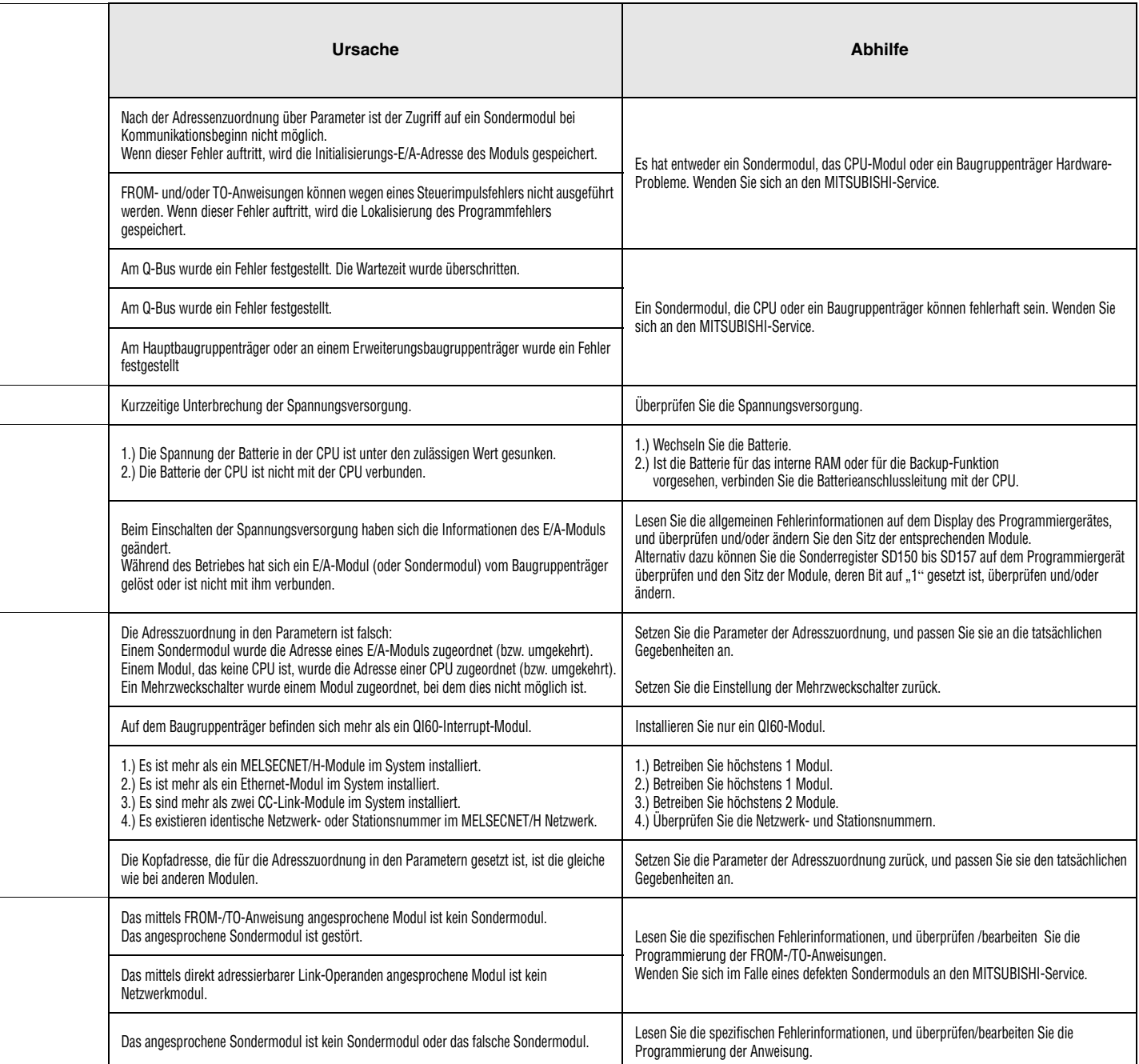

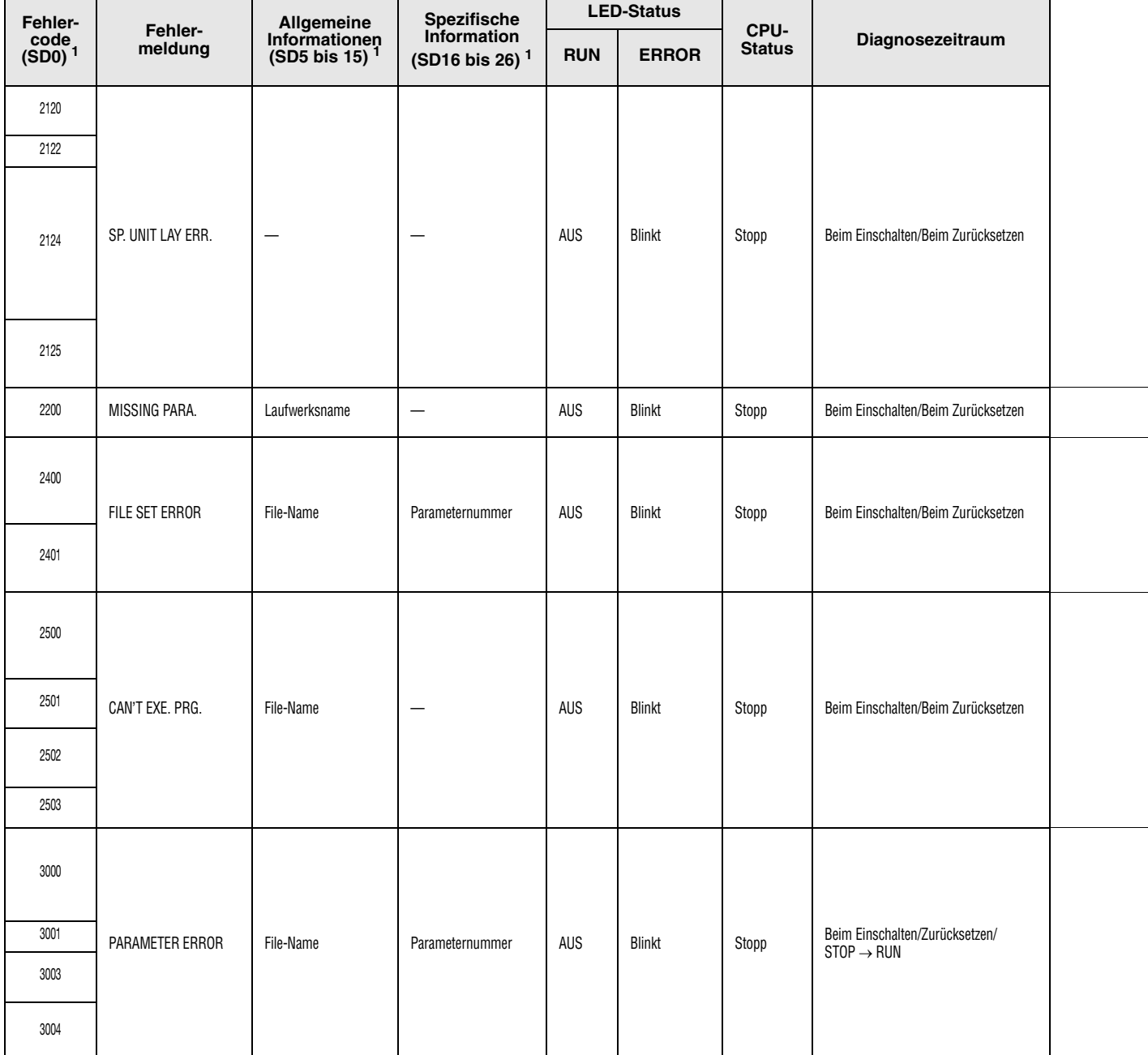

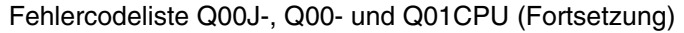

<sup>2</sup> Der Verarbeitungszustand der CPU beim Auftreten eines Fehlers kann in den Parametern gesetzt werden. Die LED-Anzeige ändert sich entsprechend.

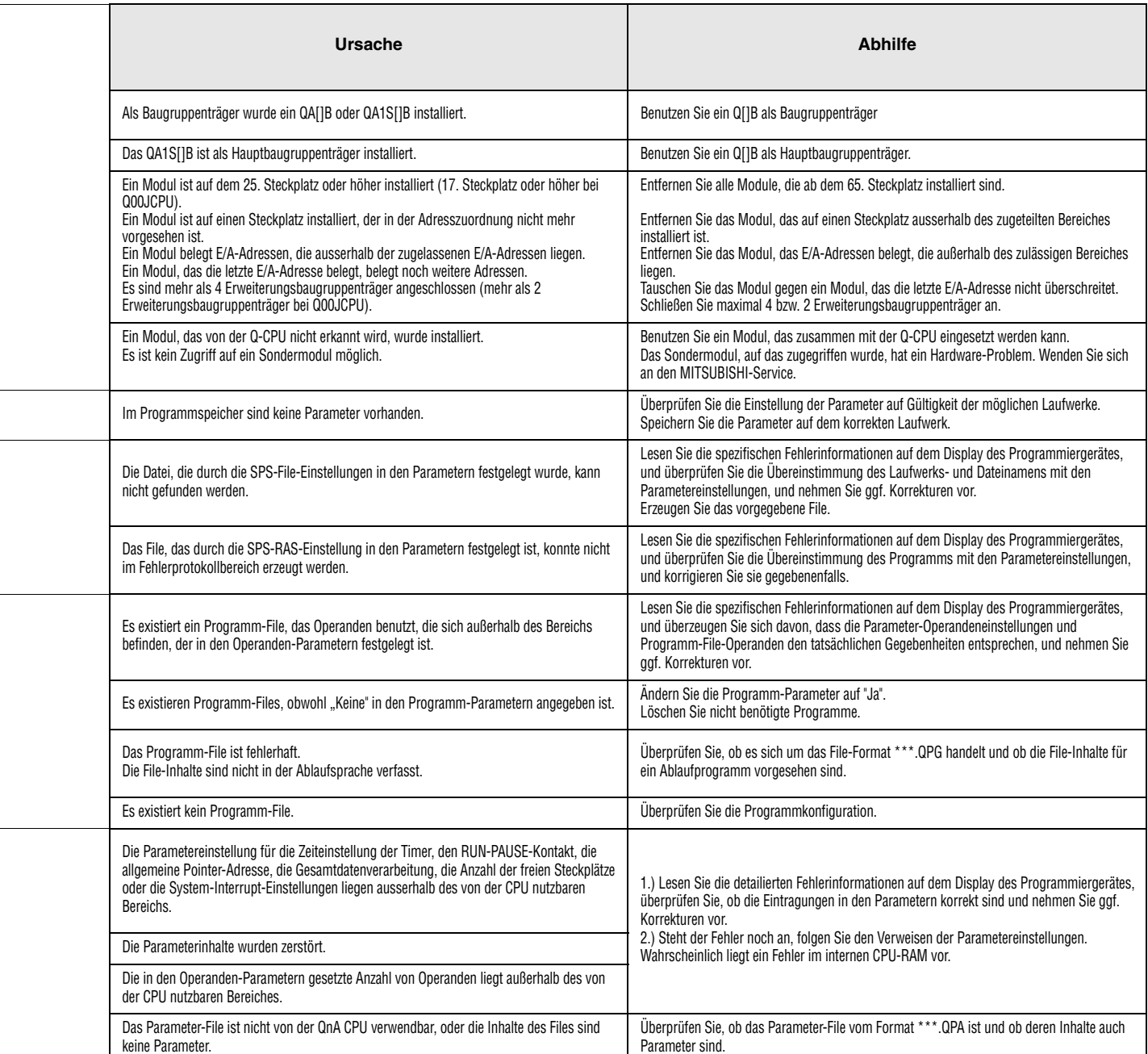

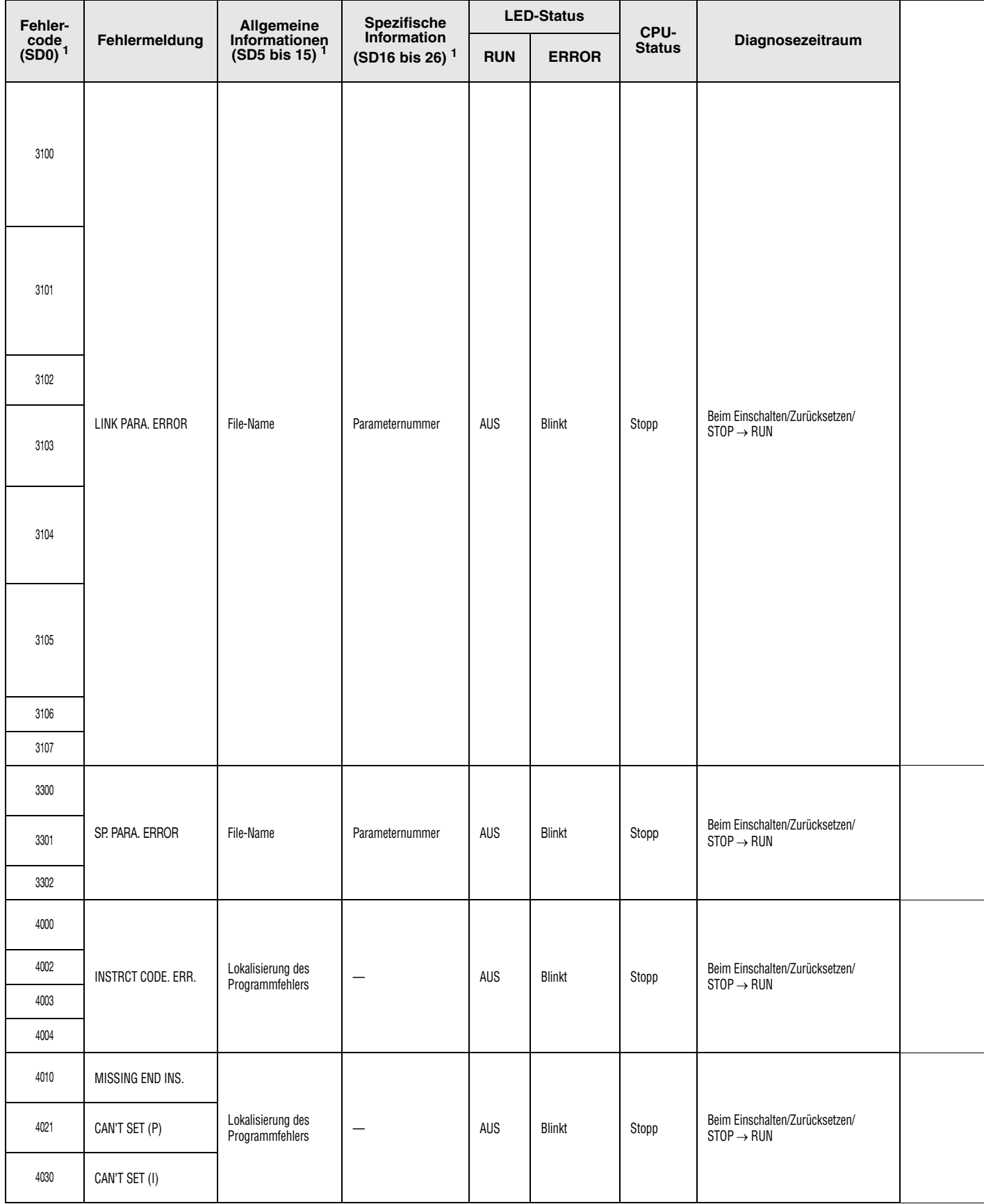

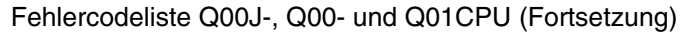

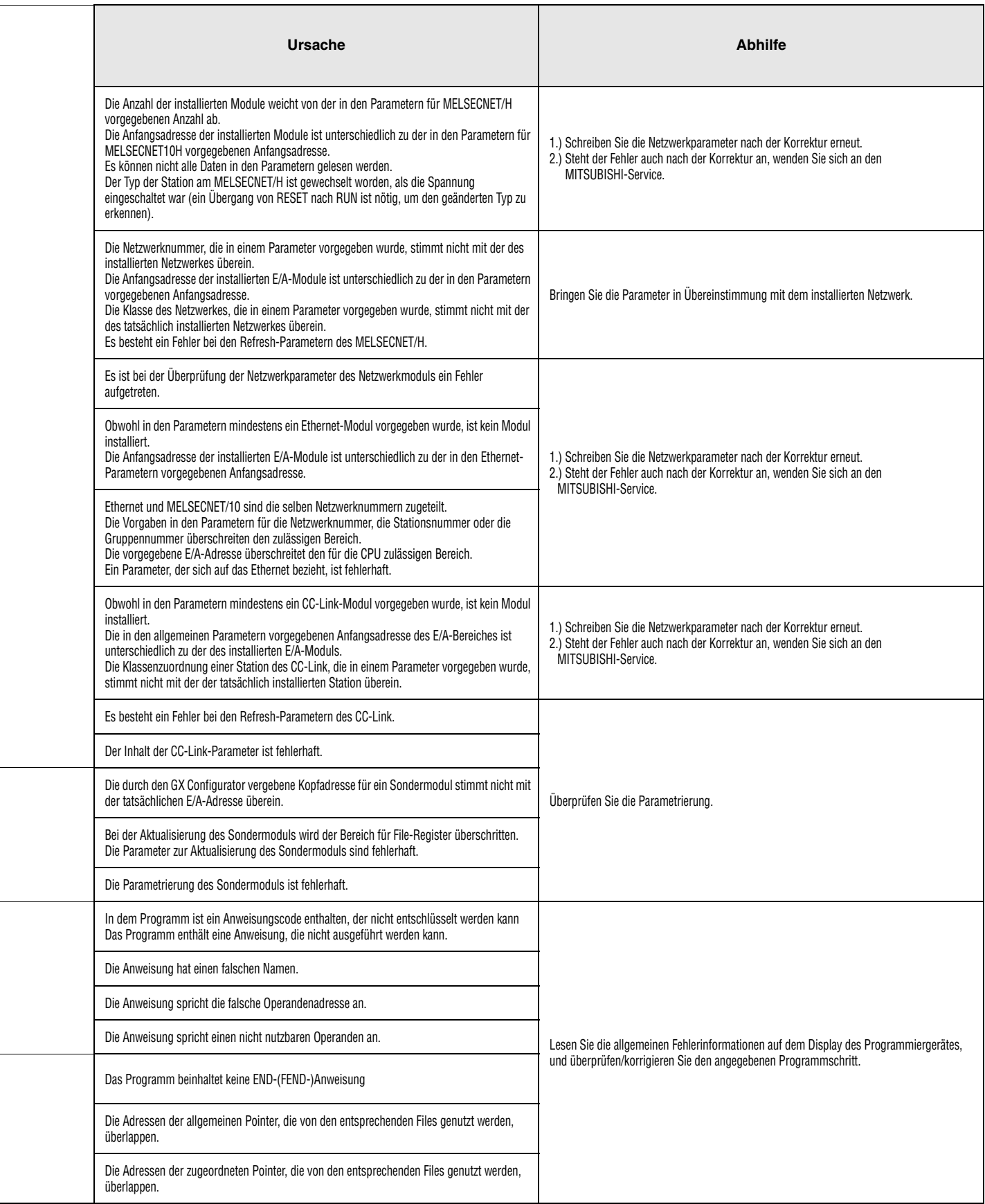

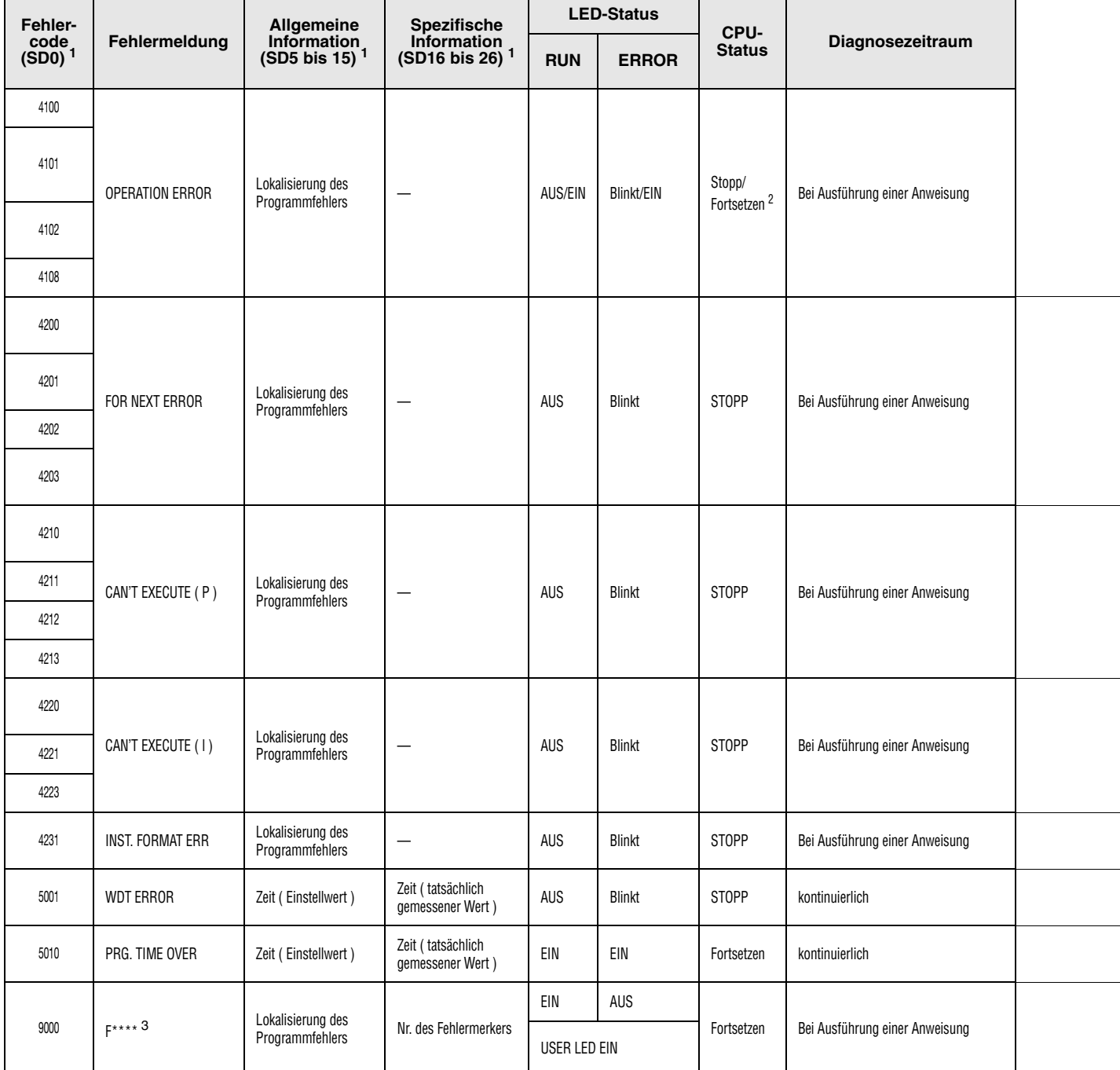

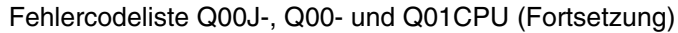

2 Der Verarbeitungszustand der CPU beim Auftreten eines Fehlers kann in den Parametern gesetzt werden. Die LED-Anzeige ändert sich entsprechend.

3 \*\*\*\* weisen auf die erkannte Nummer des Fehlermerkers hin.

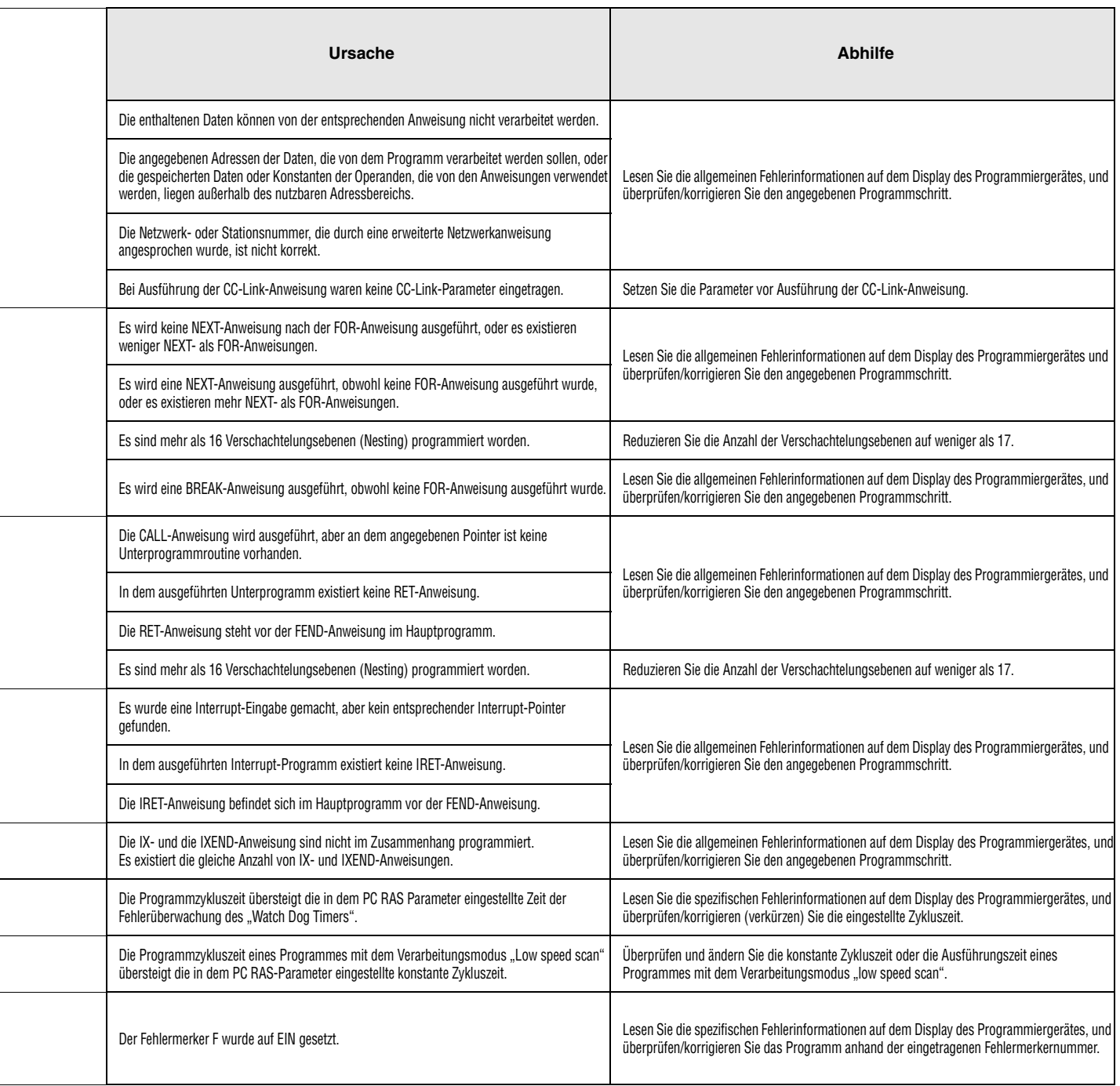

# **13.2 Liste der Fehlercodes (QnA-Serie und System Q)**

Die folgende Tabelle enthält eine Übersicht der möglichen Fehler zusammen mit Fehlermeldungen, möglichen Ursachen und Hinweisen zur Behebung des Fehlers. In dieser Tabelle sind nur Fehlermeldungen der Q02(H)-, Q06H-, Q12(P)H-, Q25(P)H-, QnA(S)- und Q4AR-CPUs aufgeführt. Das Zeichen " $\bullet$ " in der letzten Spalte gibt an, dass der Fehlercode für alle genannten CPUs gilt. "Rem" bedeutet Kompatibilität mit dezentralen E/A-Modulen. Ein in dieser Spalte eingetragener CPU-Typ weist darauf hin, dass dieser Fehlercode nur für diesen CPU-Typ gilt.

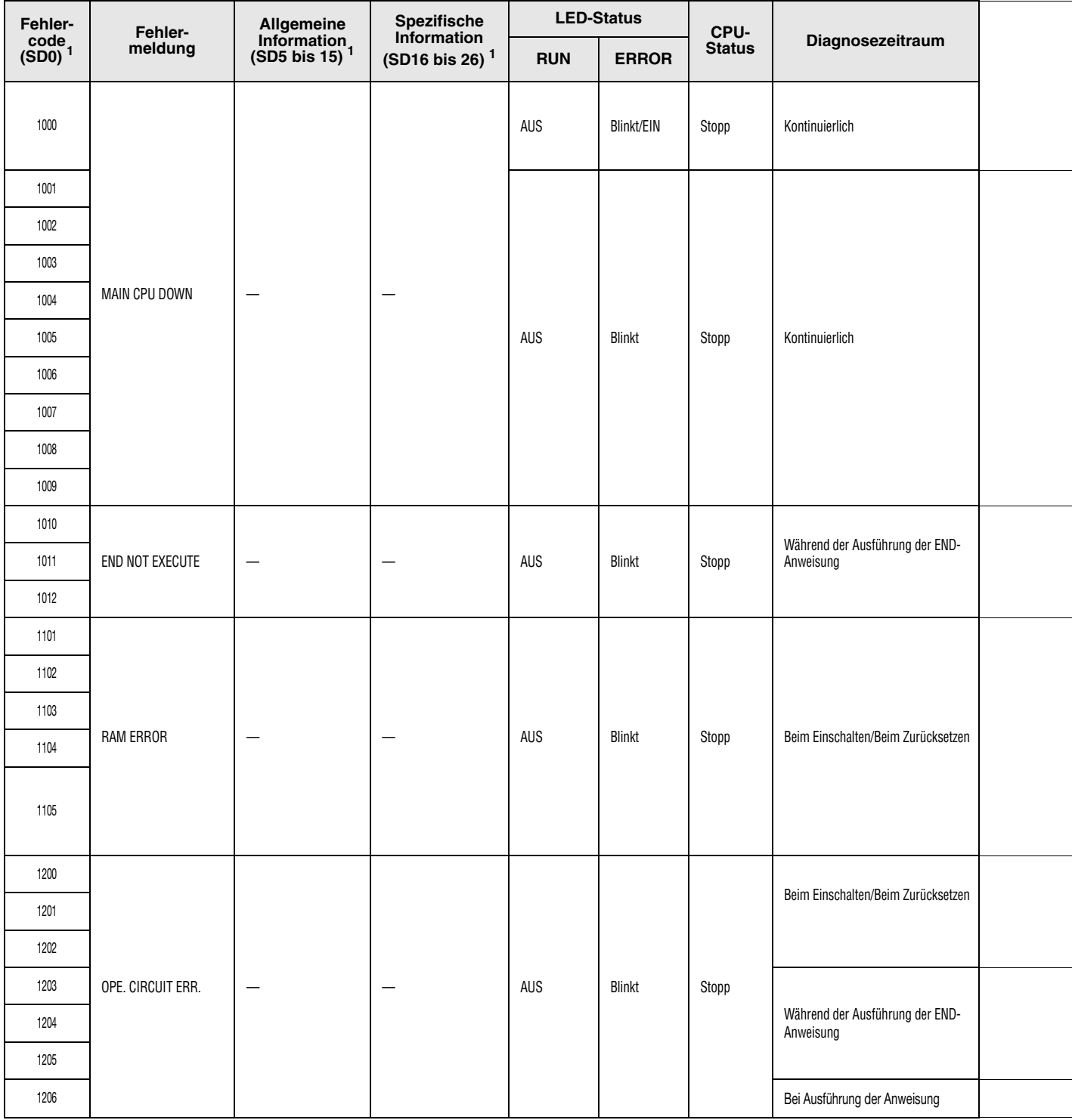

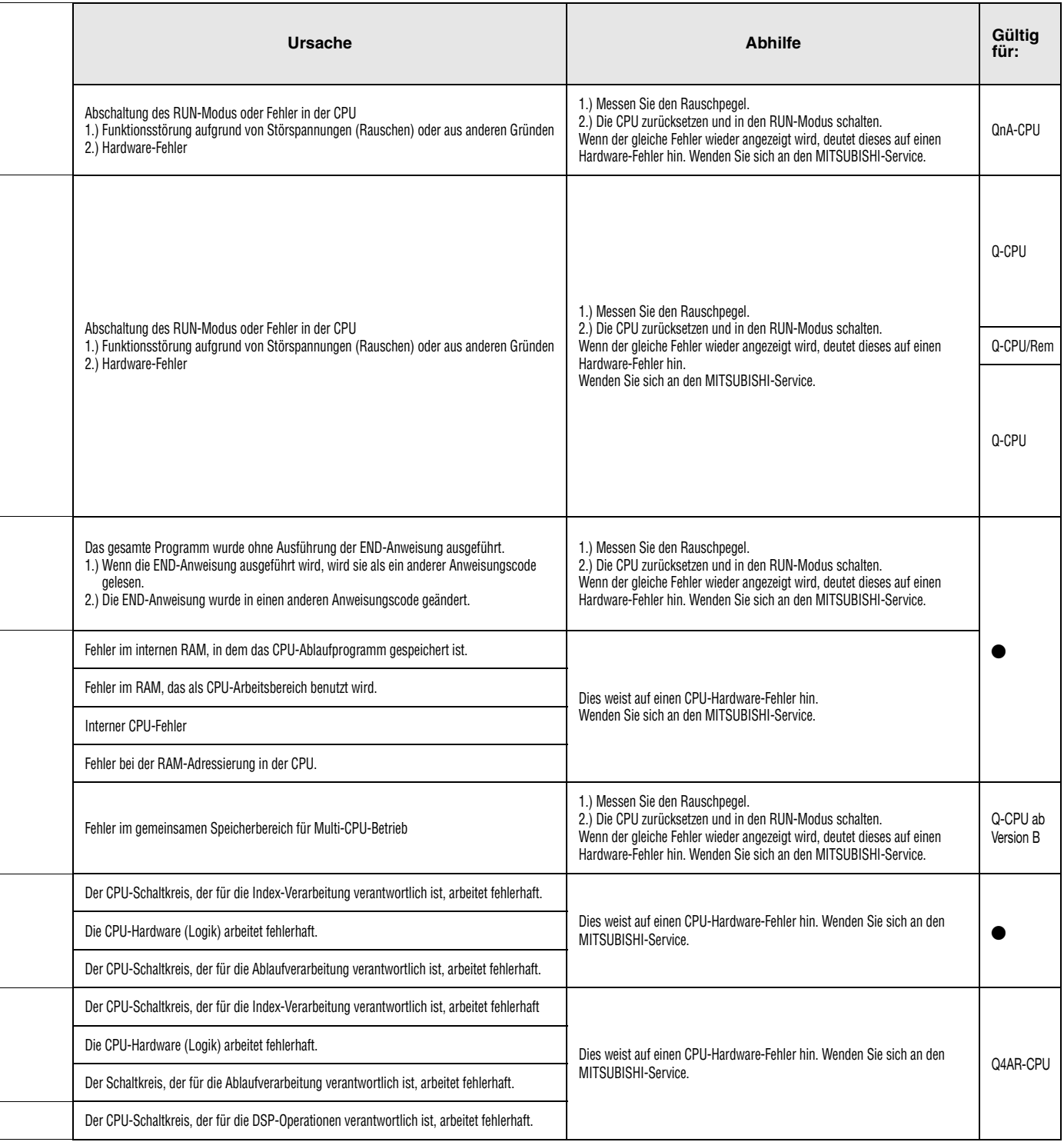

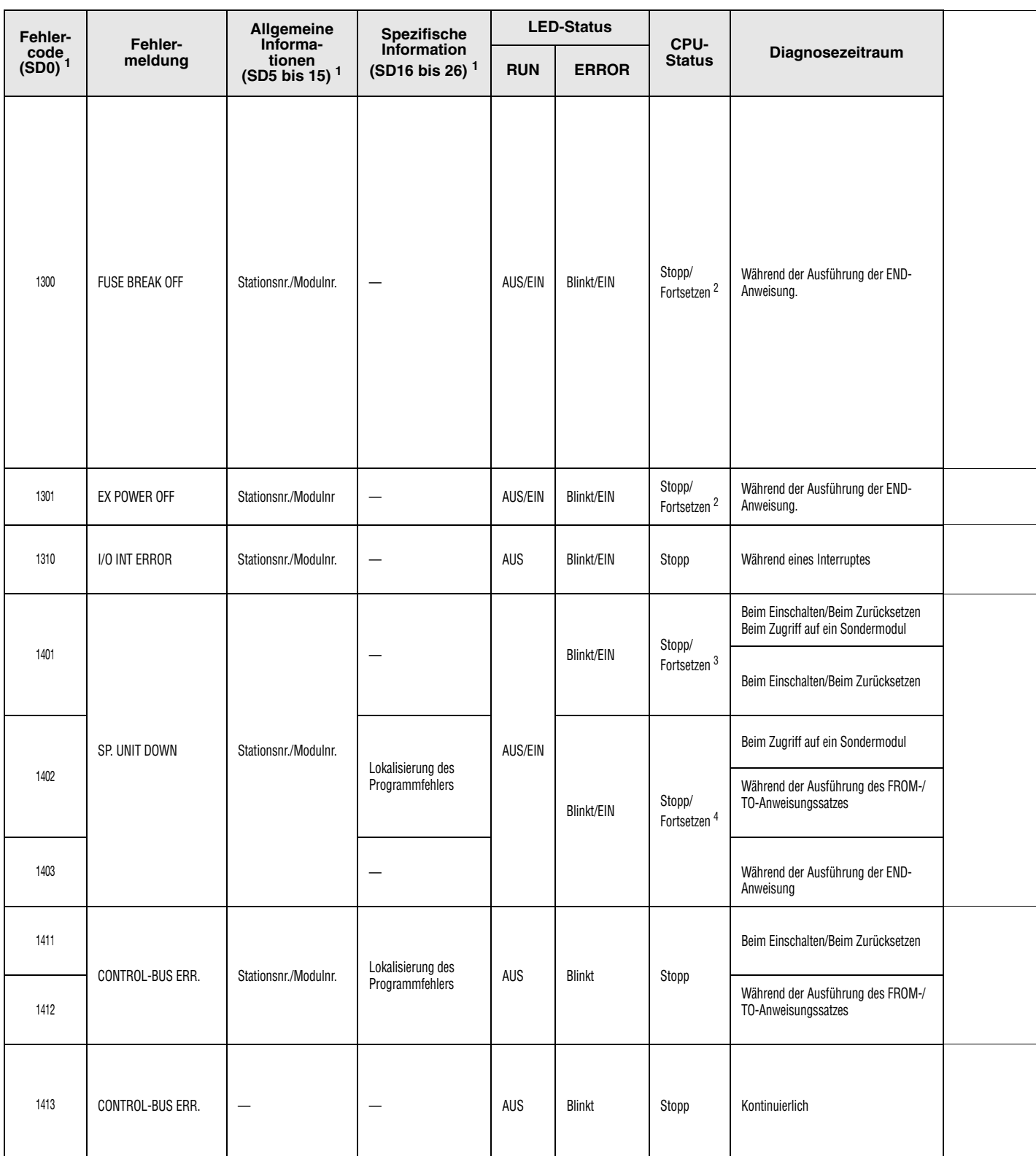

<sup>1</sup> Die Angaben in den runden Klammern kennzeichnen die Adressen der Sonderregister, in denen die spezifischen Fehlerinformationen gespeichert werden.

2 Der Verarbeitungszustand der CPU beim Auftreten eines Fehlers kann in den Parametern gesetzt werden. Die LED-Anzeige ändert sich entsprechend.

<sup>3</sup> Dieser Fehler kann nur in redudanten Systemen gemeldet werden. Die Fehlererkennung ist für das aktive System und das Reservesystem möglich.

<sup>4</sup> In den Parametern kann für jedes Modul eingestellt werden, wie sich das System bei einem Fehler verhalten soll.

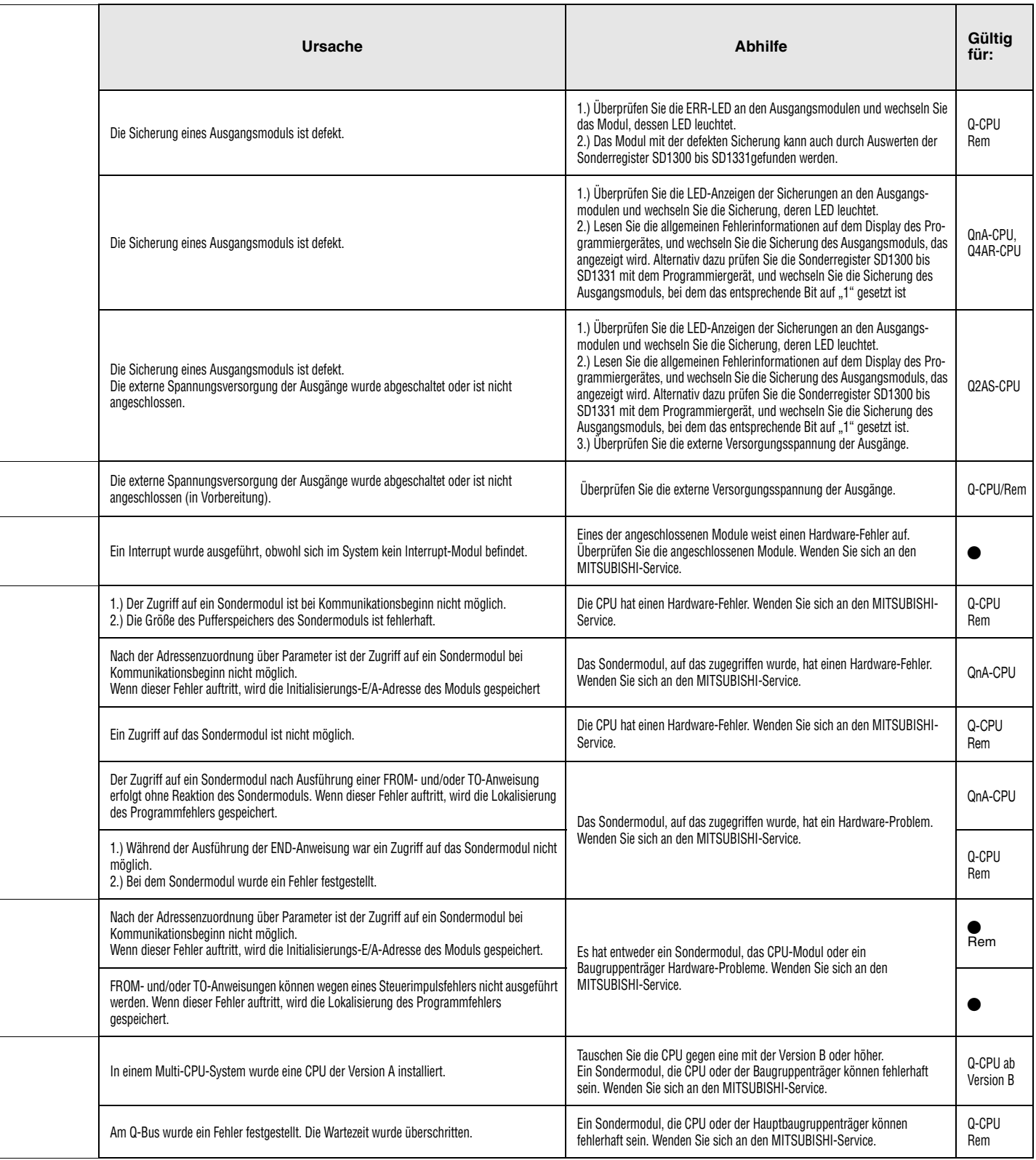

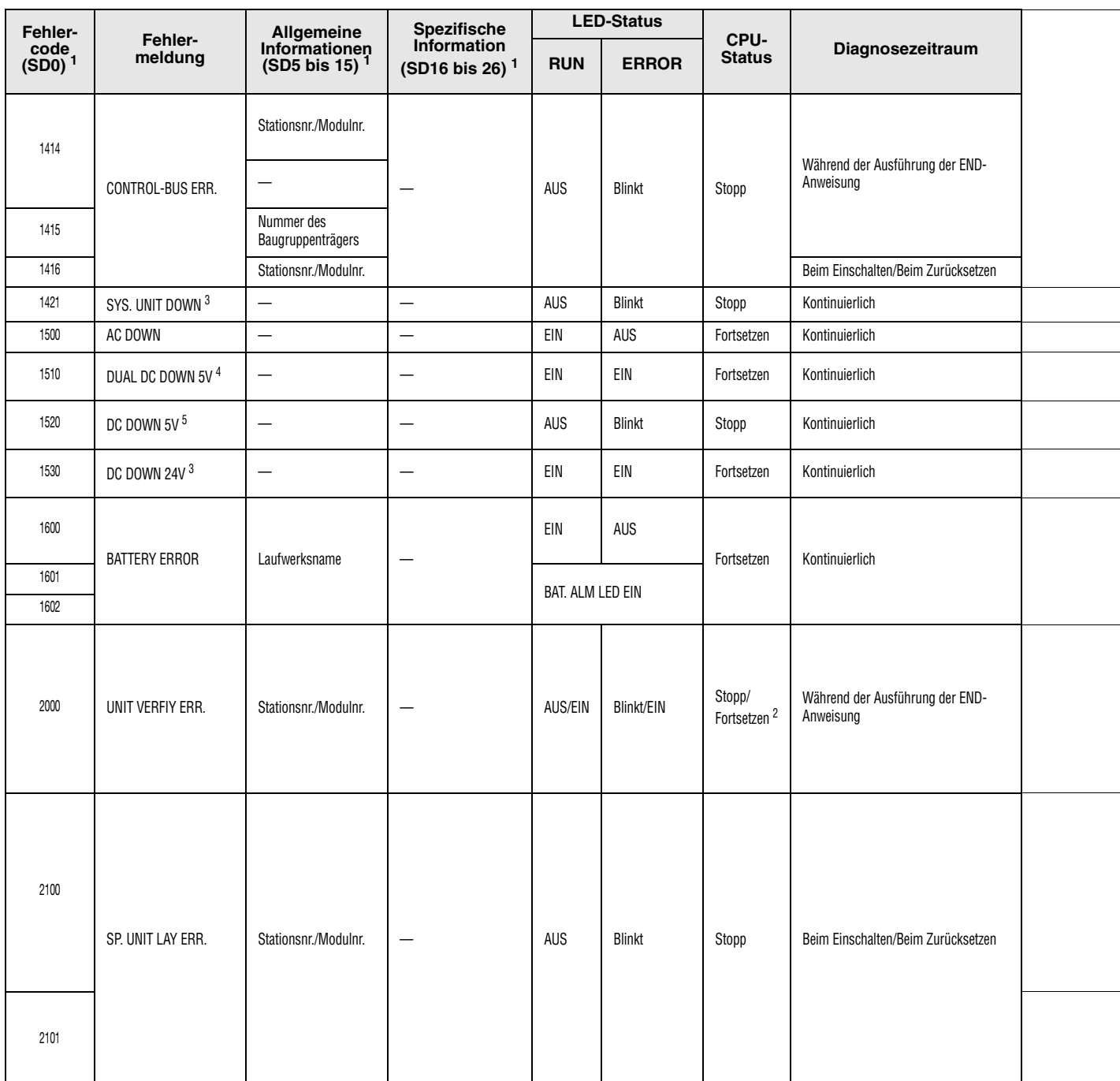

<sup>1</sup> Die Angaben in den runden Klammern kennzeichnen die Adressen der Sonderregister, in denen die spezifischen Fehlerinformationen gespeichert werden.

<sup>2</sup> Der Verarbeitungszustand der CPU beim Auftreten eines Fehlers kann in den Parametern gesetzt werden. Die LED-Anzeige ändert sich entsprechend.

<sup>3</sup> Dieser Fehler kann nur in redudanten Systemen gemeldet werden. Die Fehlererkennung ist für das aktive System und das Reservesystem möglich.

4 Dieser Fehler kann nur in redudanten Systemen gemeldet werden.

<sup>5</sup> Dieser Fehler kann entweder in einem nichtredudanten System oder im aktiven Teil eines redudanten Systemes erkannt werden.

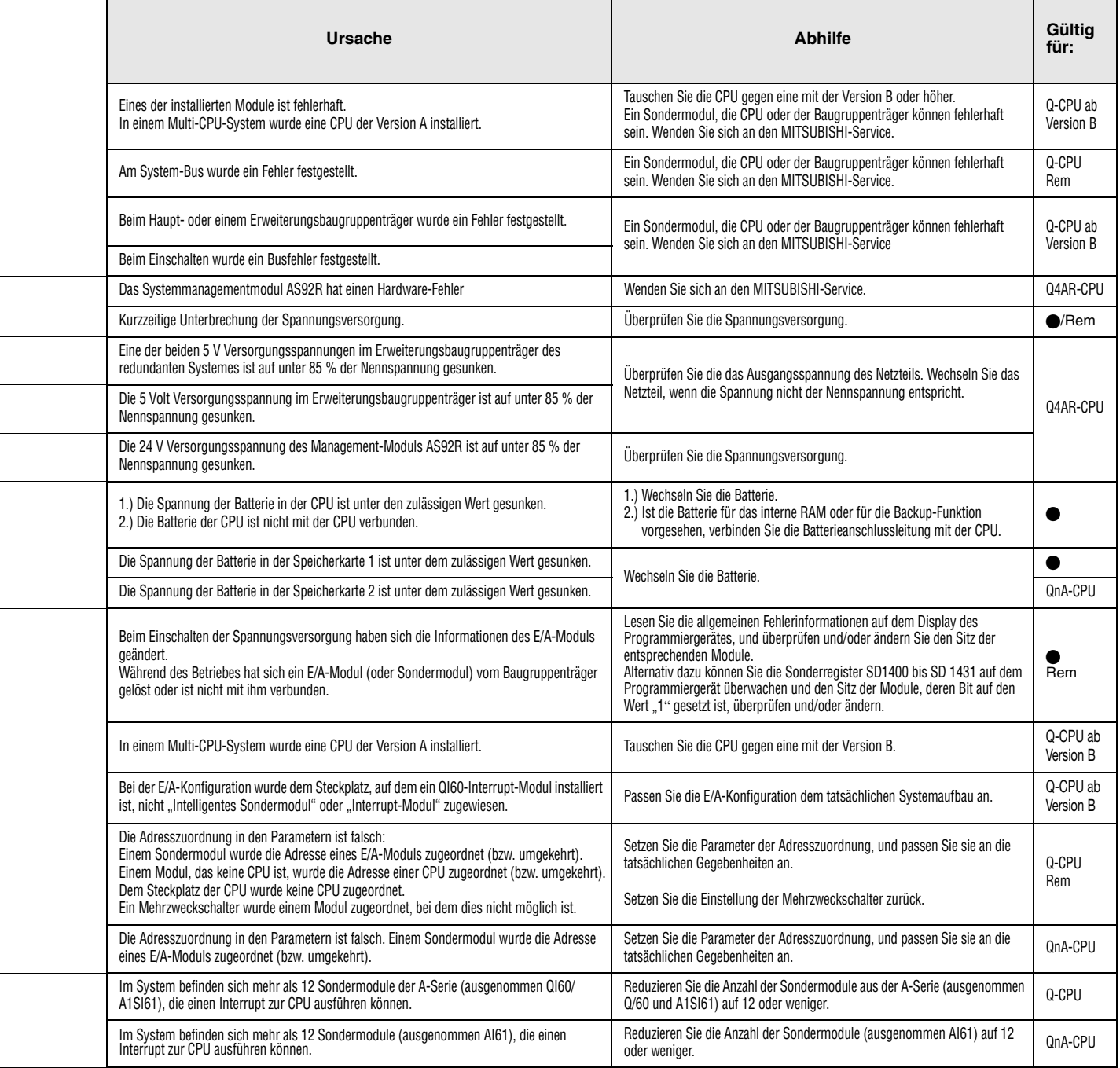

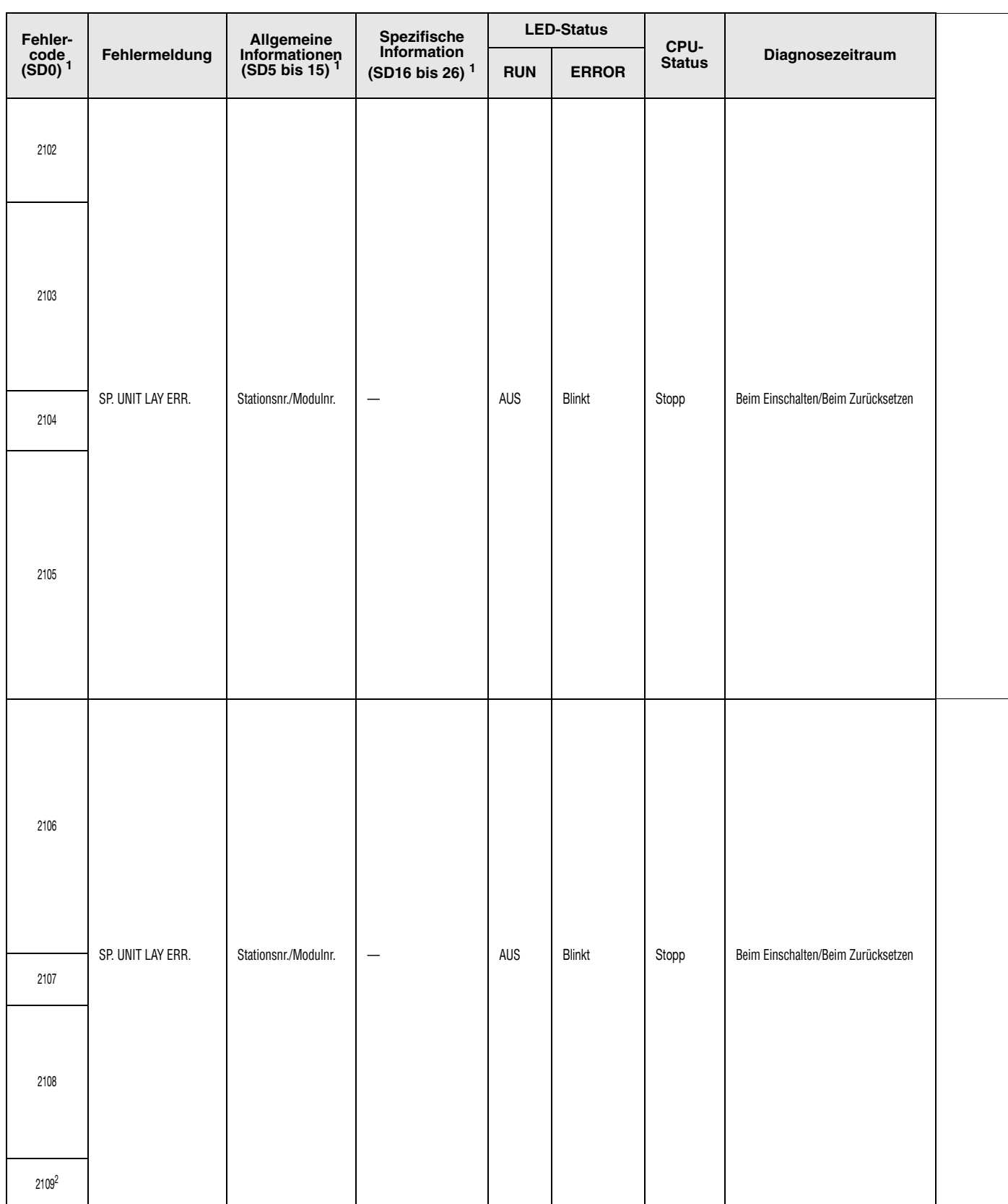

<sup>1</sup> Die Angaben in den runden Klammern kennzeichnen die Adressen der Sonderregister, in denen die spezifischen Fehlerinformationen gespeichert werden.

<sup>2</sup> Dieser Fehler kann nur im Reservesystem eines redudanten Systems gemeldet werden.

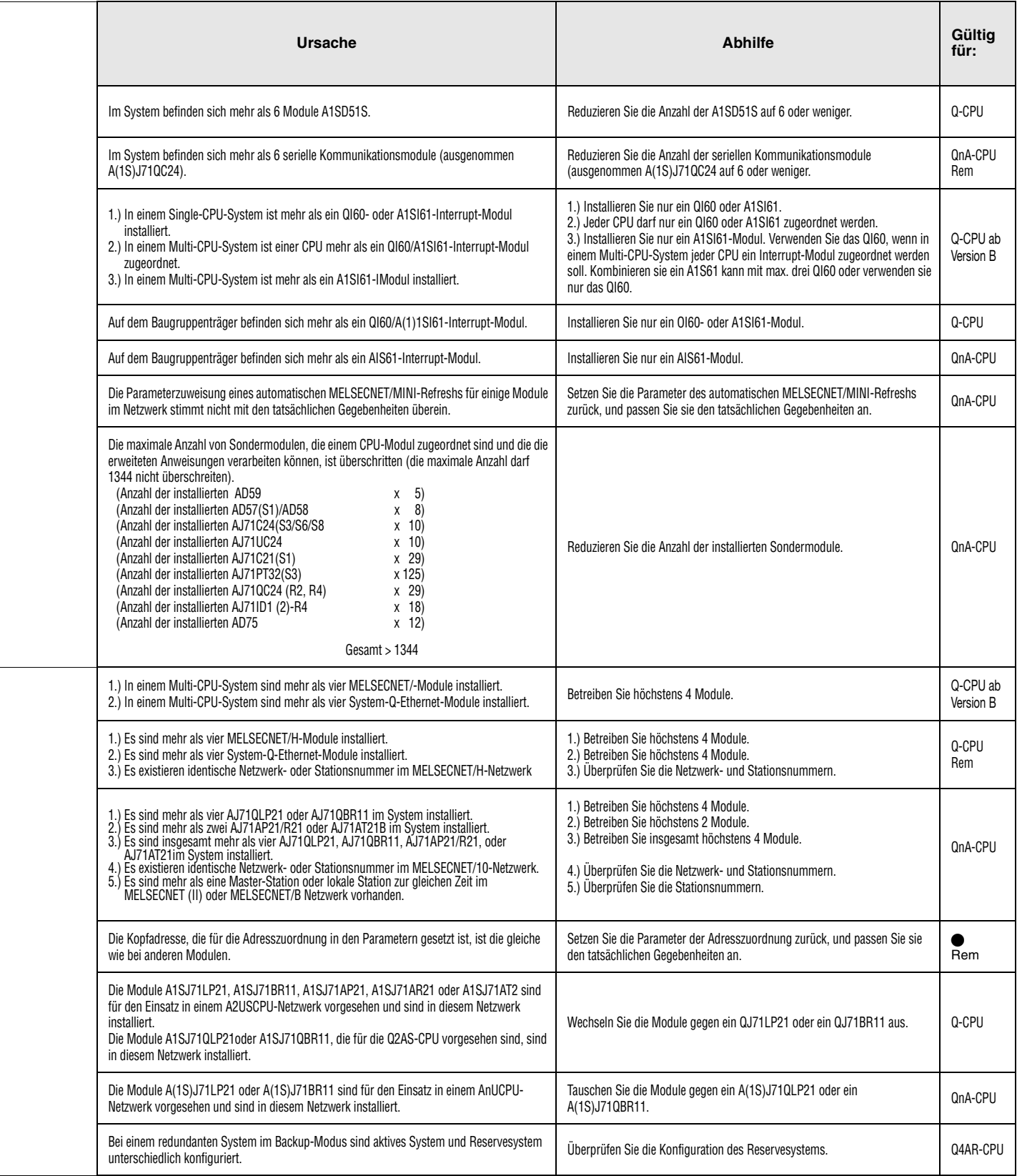

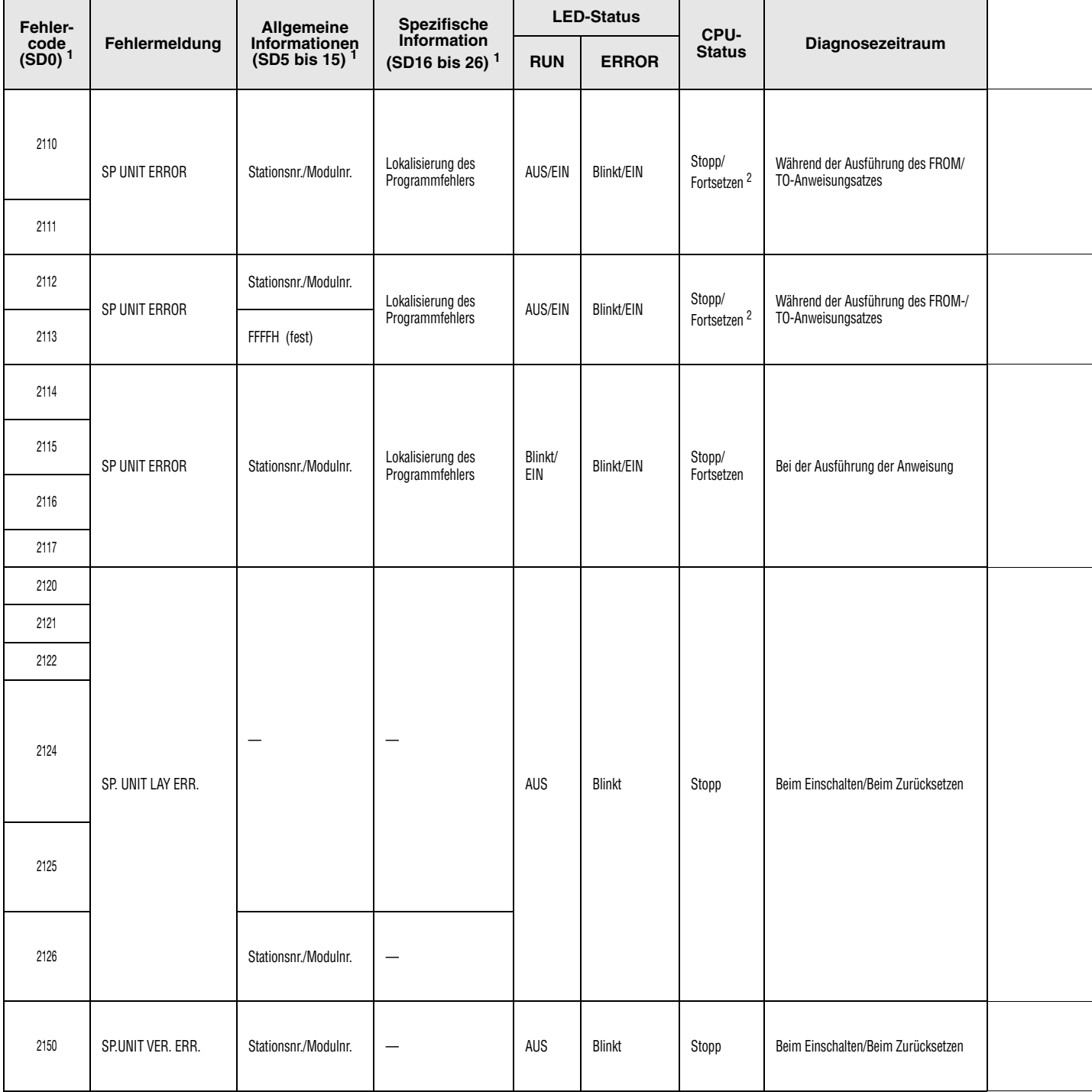

<sup>2</sup> Der Verarbeitungszustand der CPU beim Auftreten eines Fehlers kann in den Parametern gesetzt werden. Die LED-Anzeige ändert sich entsprechend.

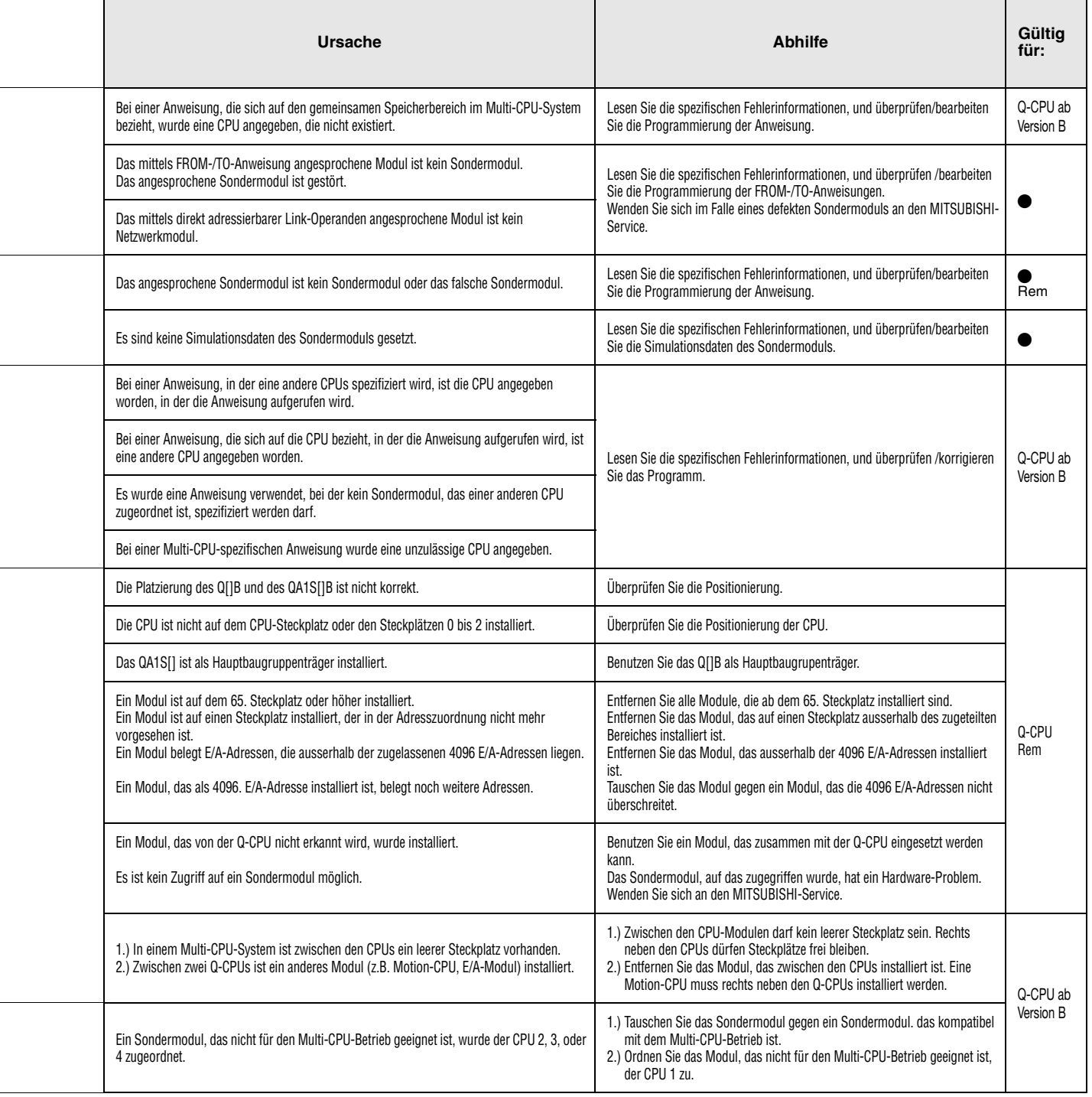

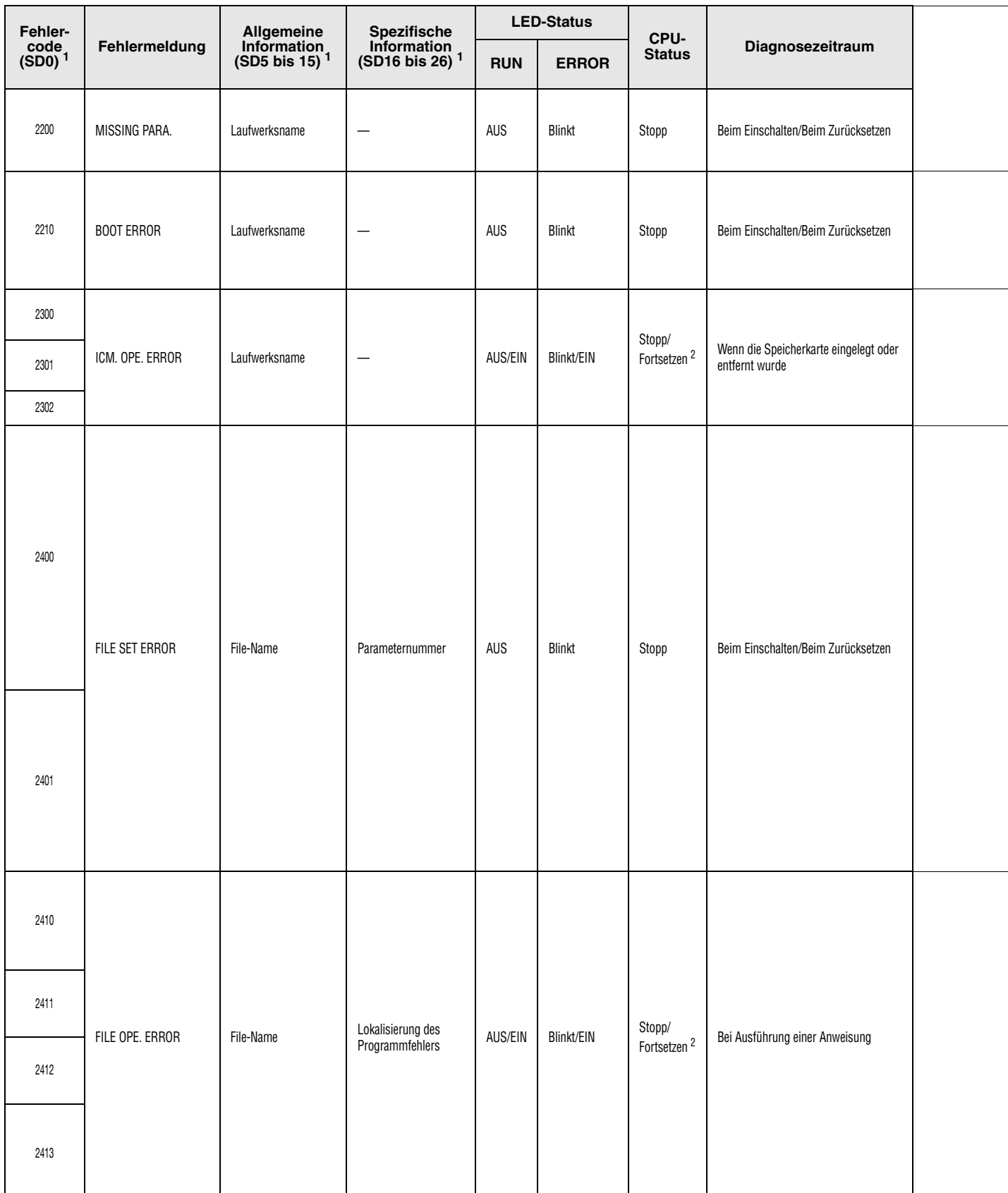

<sup>1</sup> Die Angaben in den runden Klammern kennzeichnen die Adressen der Sonderregister, in denen die spezifischen Fehlerinformationen gespeichert werden.

2 Der Verarbeitungszustand der CPU beim Auftreten eines Fehlers kann in den Parametern gesetzt werden. Die LED-Anzeige ändert sich entsprechend.

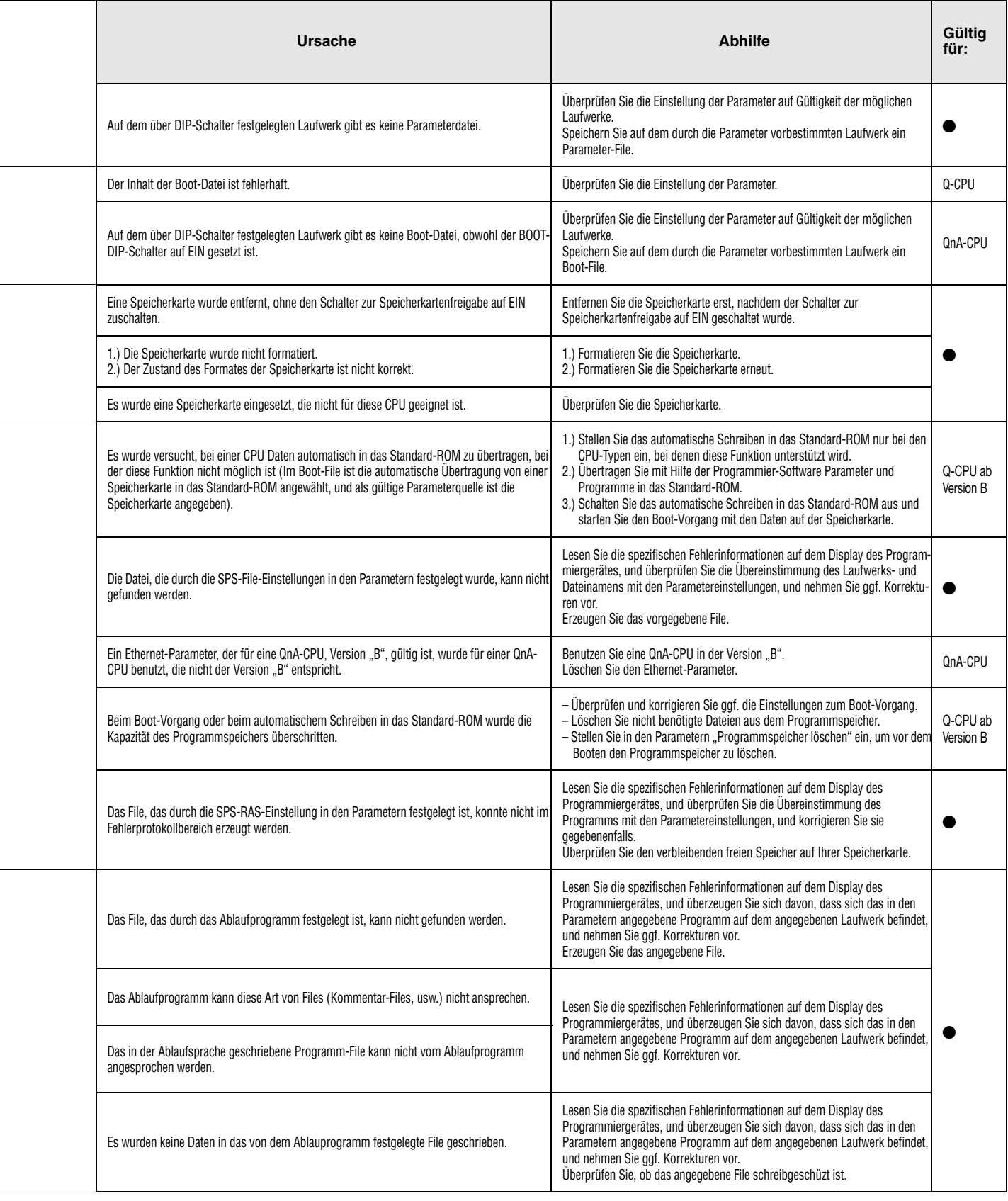

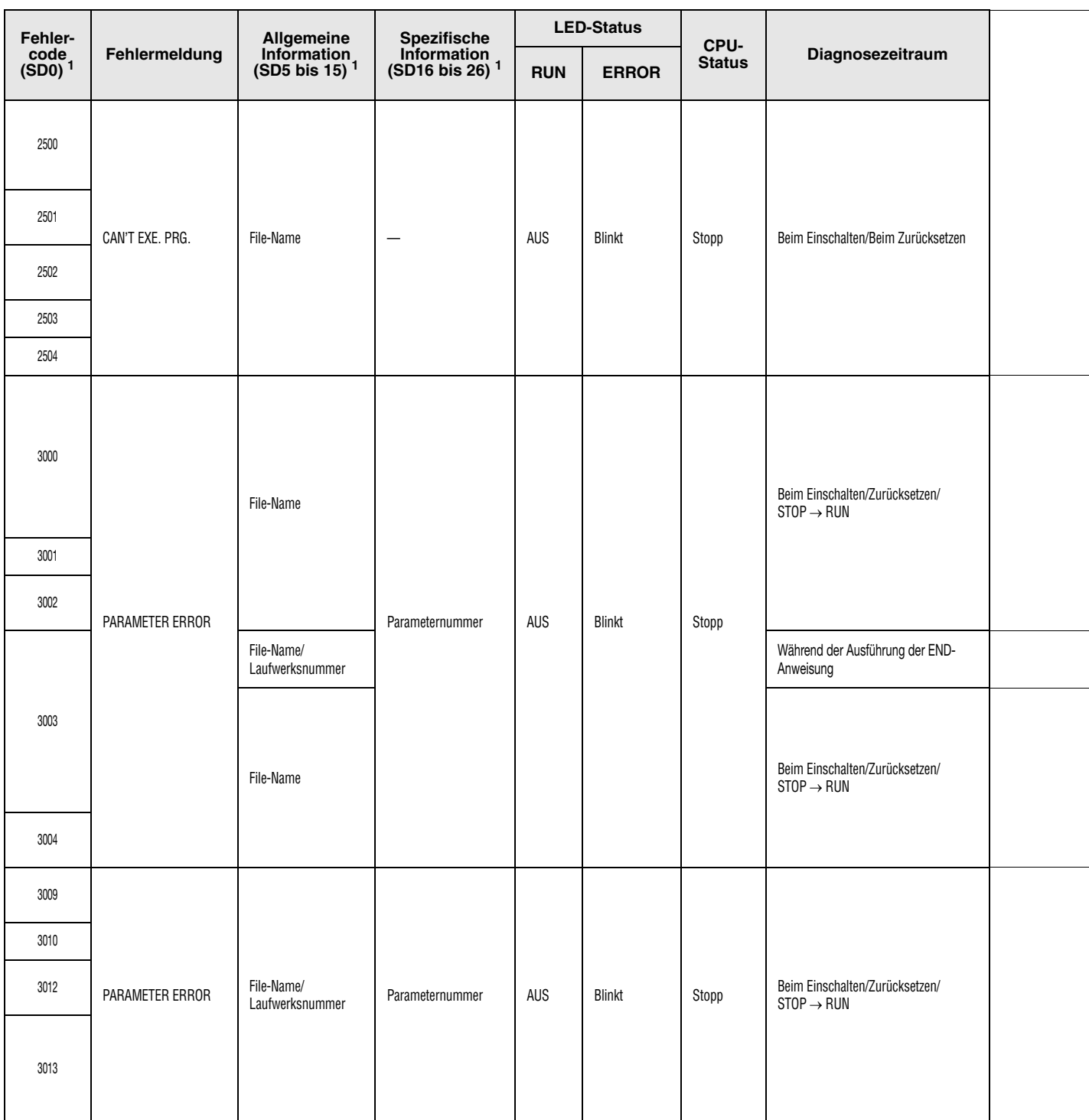

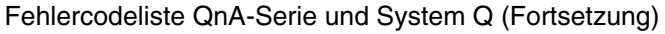

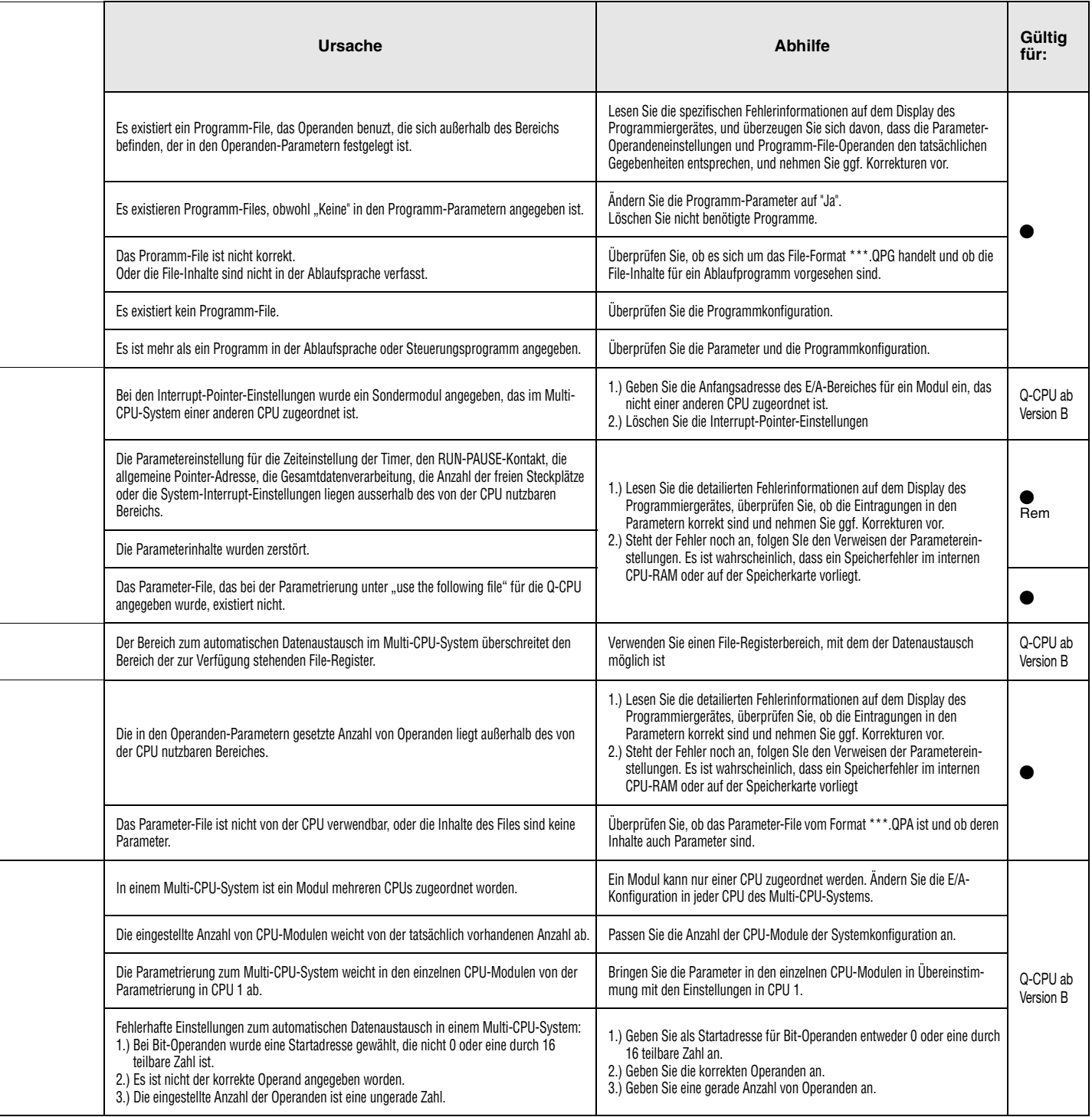

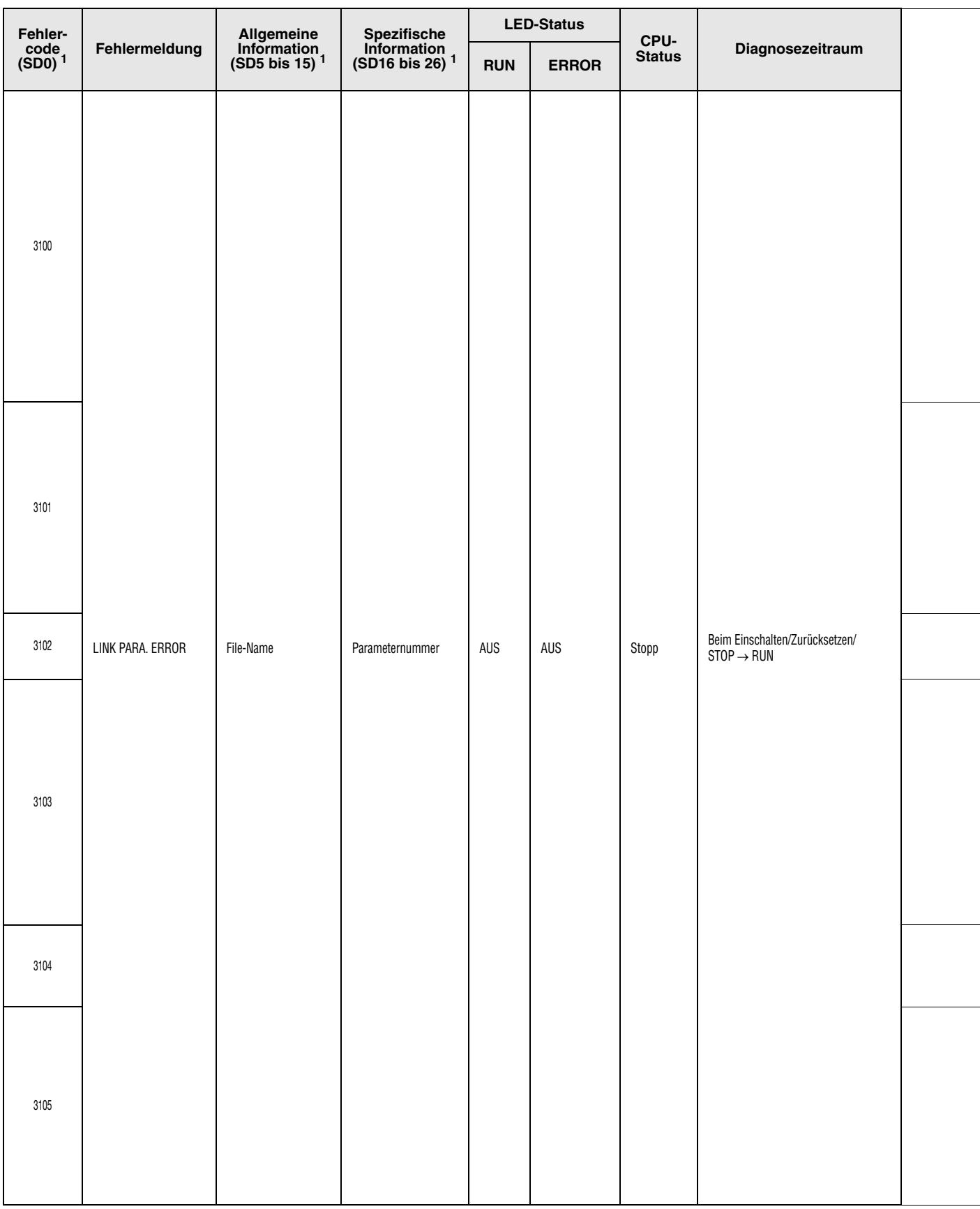

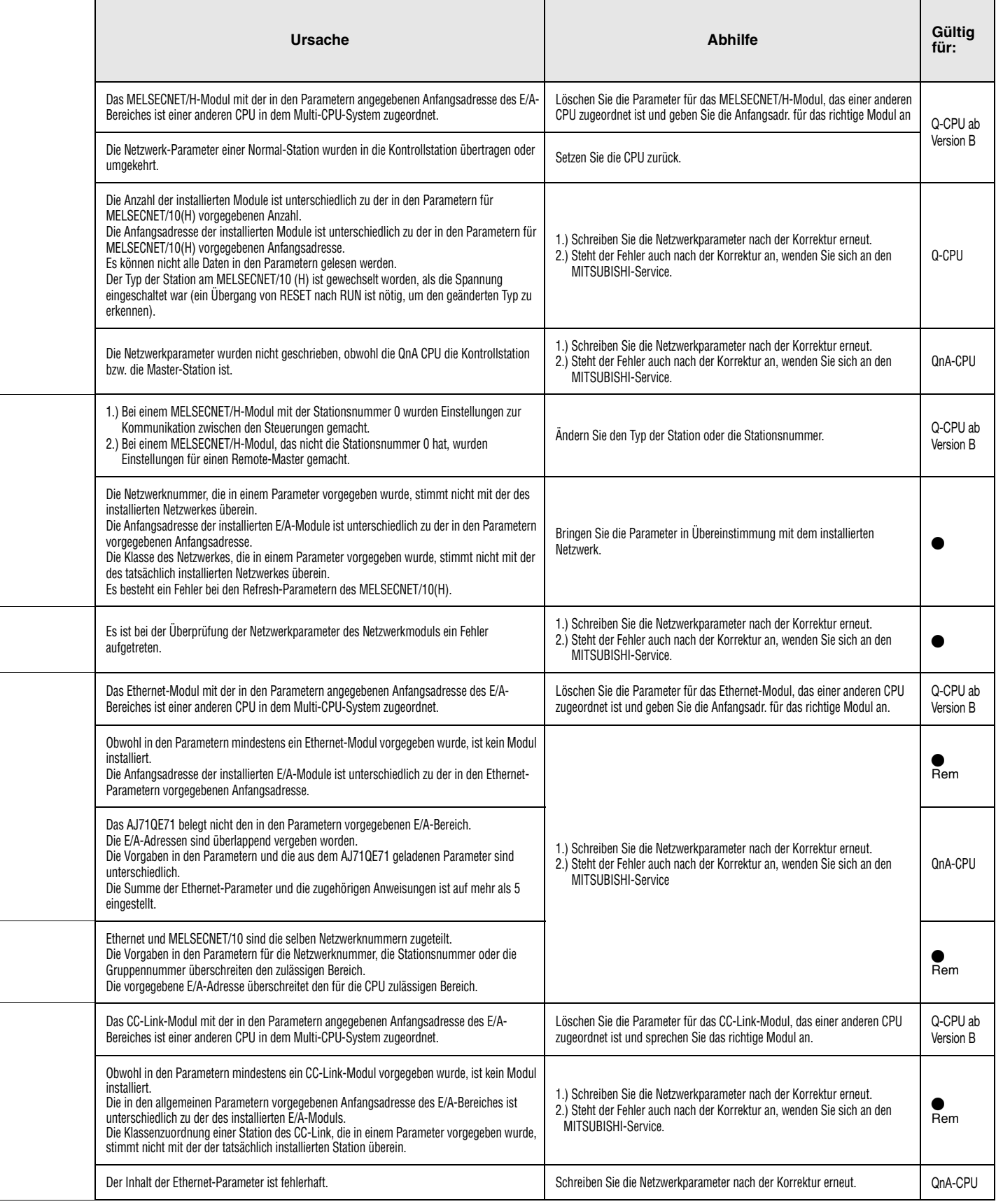

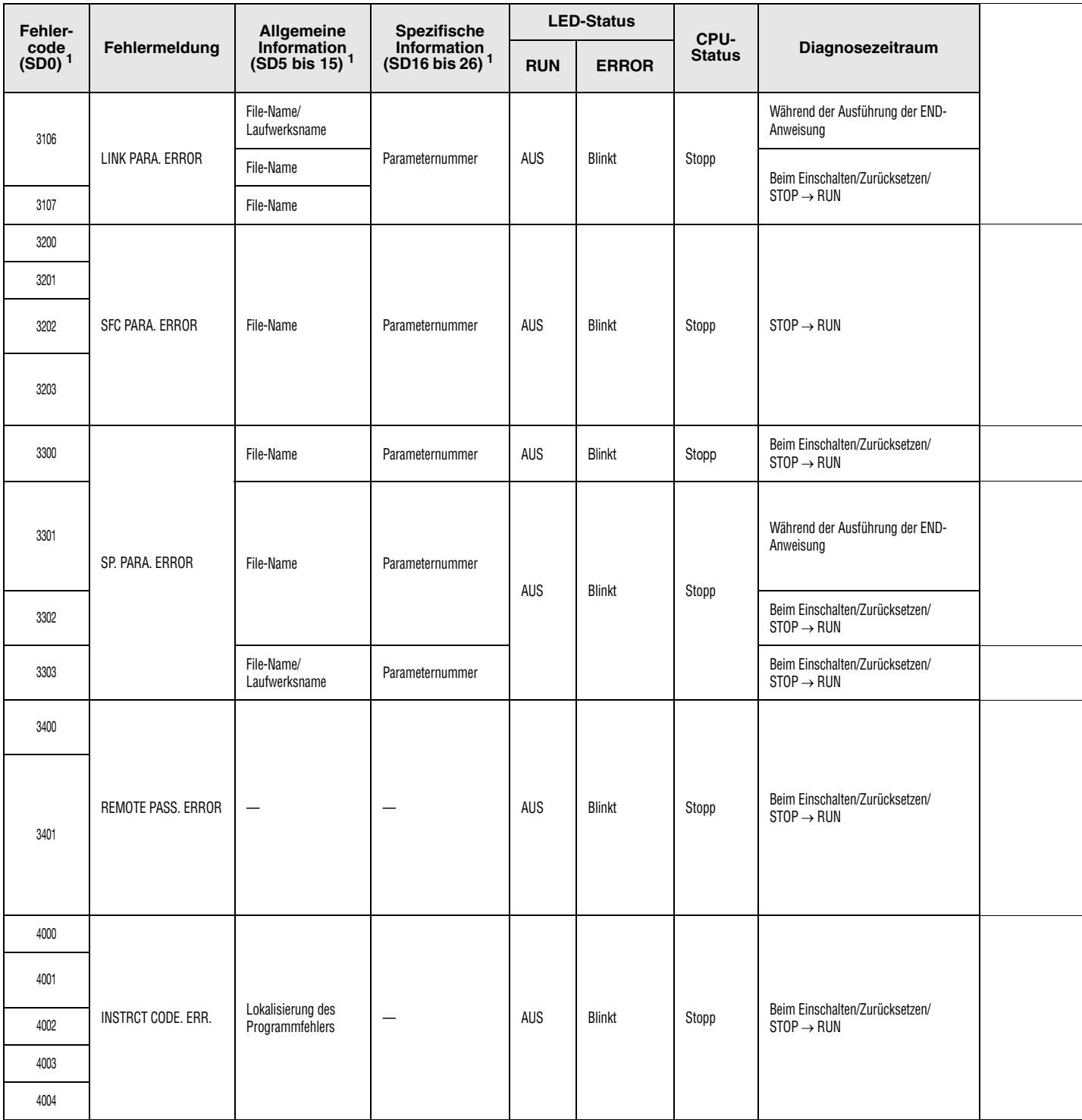

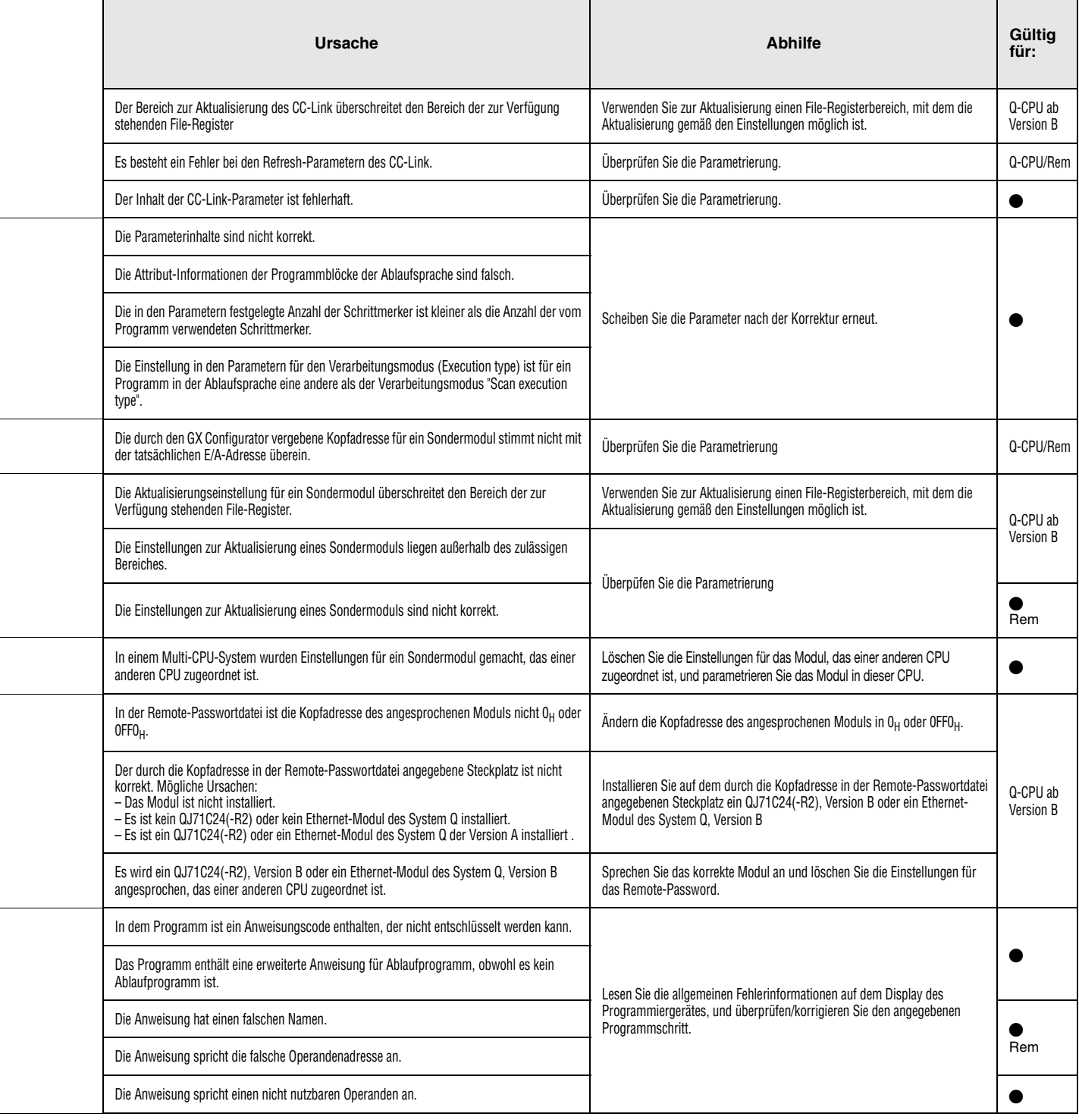

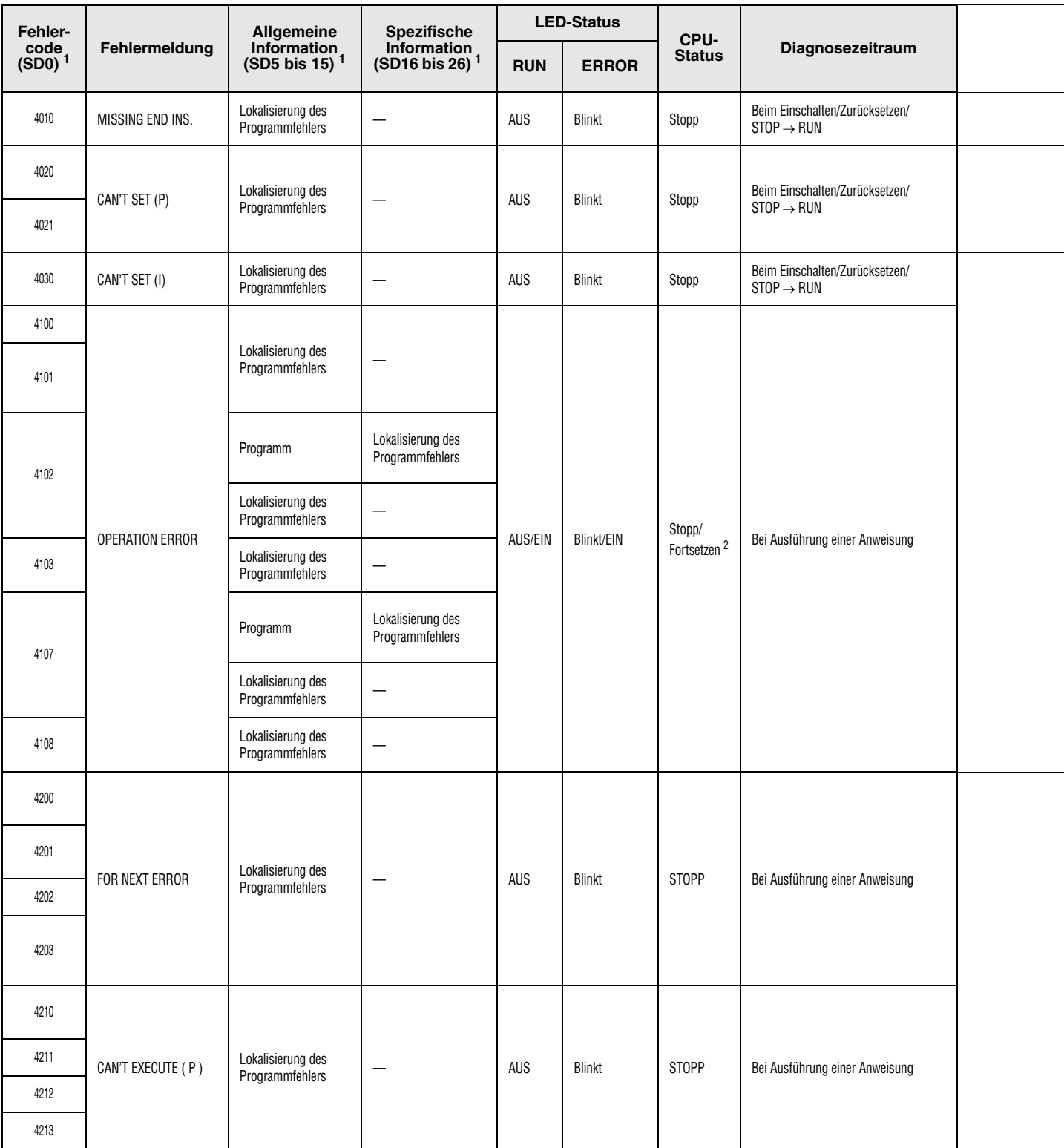

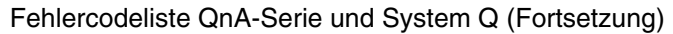

<sup>2</sup> Der Verarbeitungszustand der CPU beim Auftreten eines Fehlers kann in den Parametern gesetzt werden. Die LED-Anzeige ändert sich entsprechend.

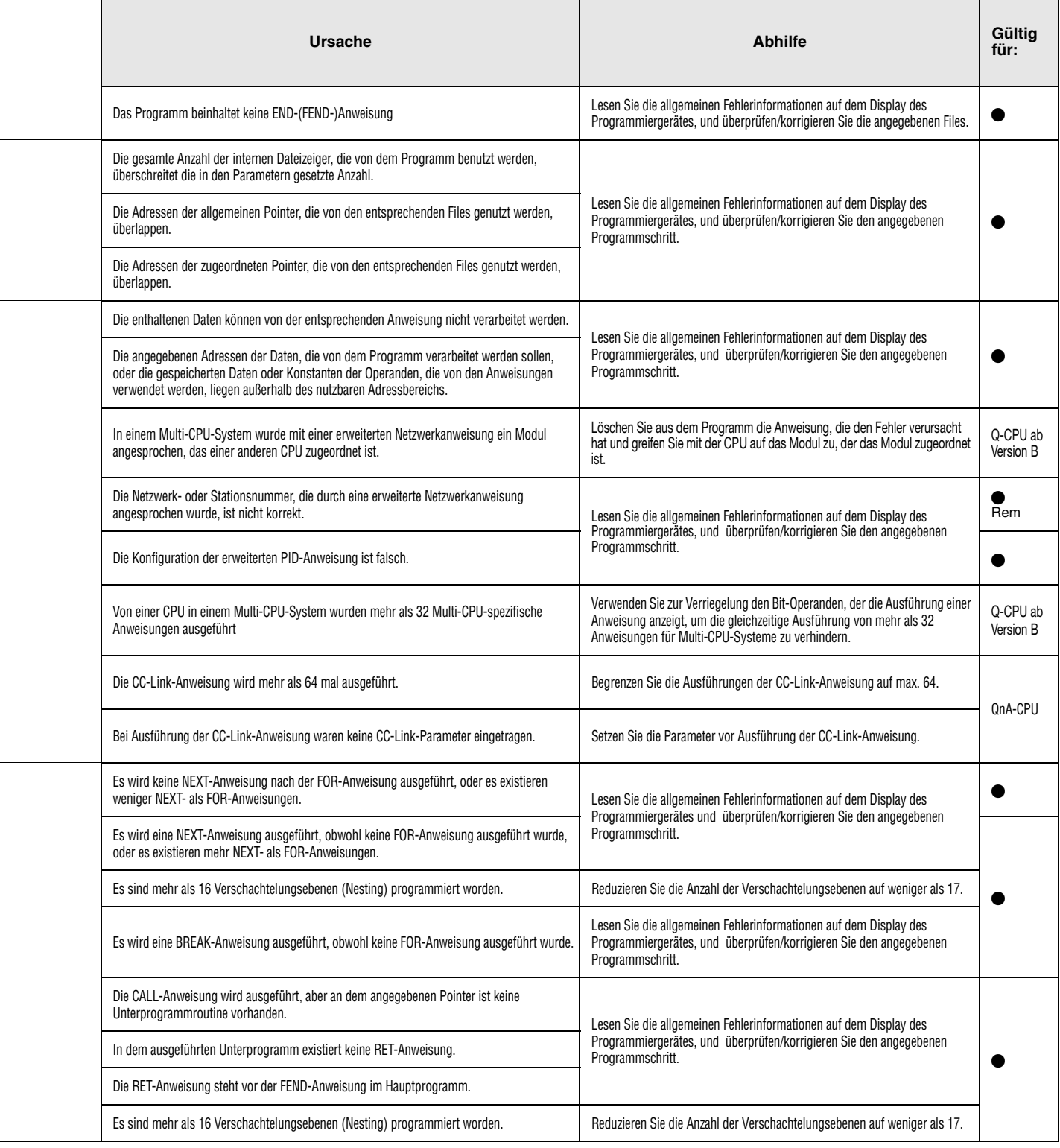

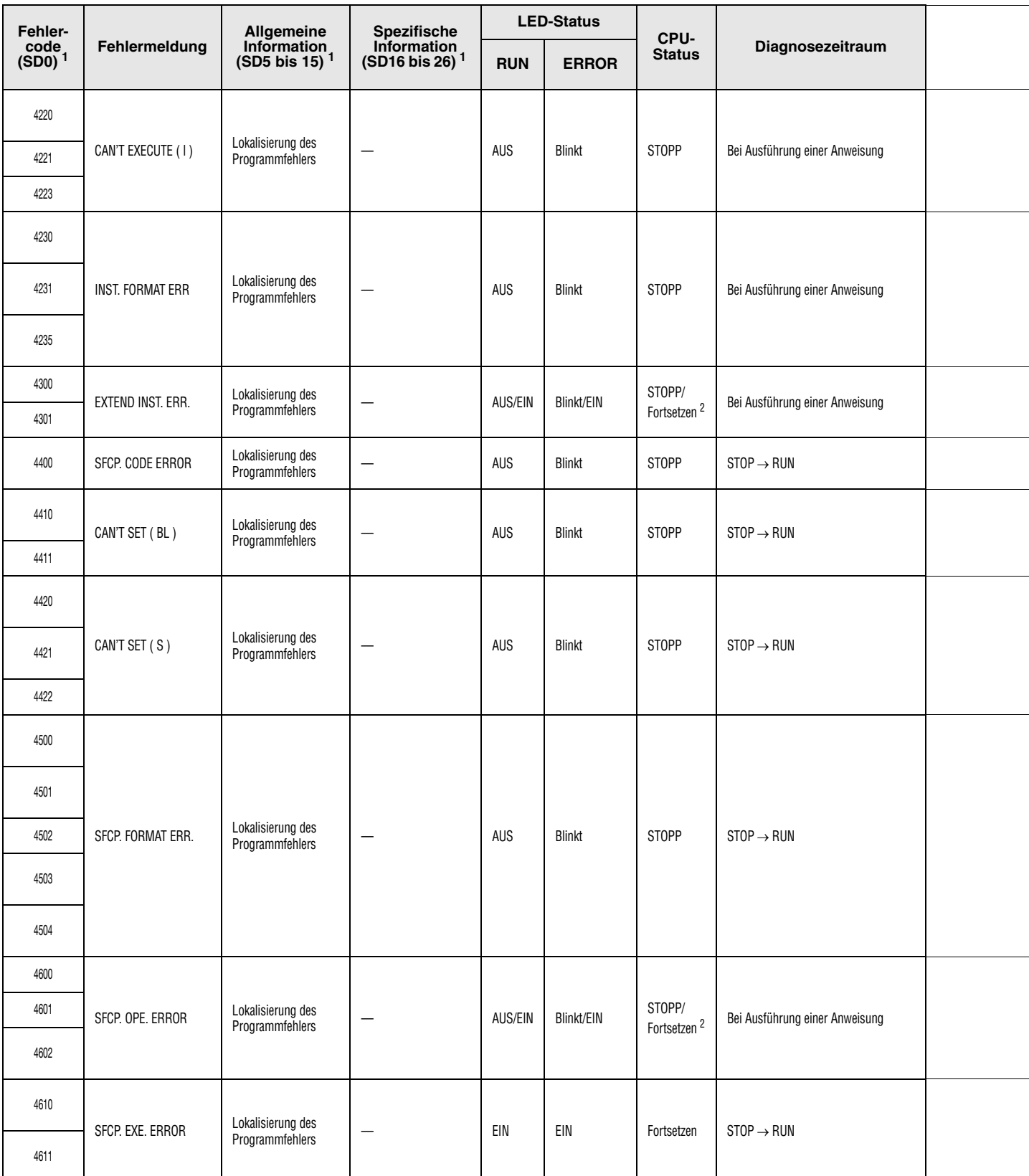

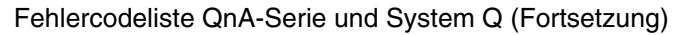

2 Der Verarbeitungszustand der CPU beim Auftreten eines Fehlers kann in den Parametern gesetzt werden. Die LED-Anzeige ändert sich entsprechend.

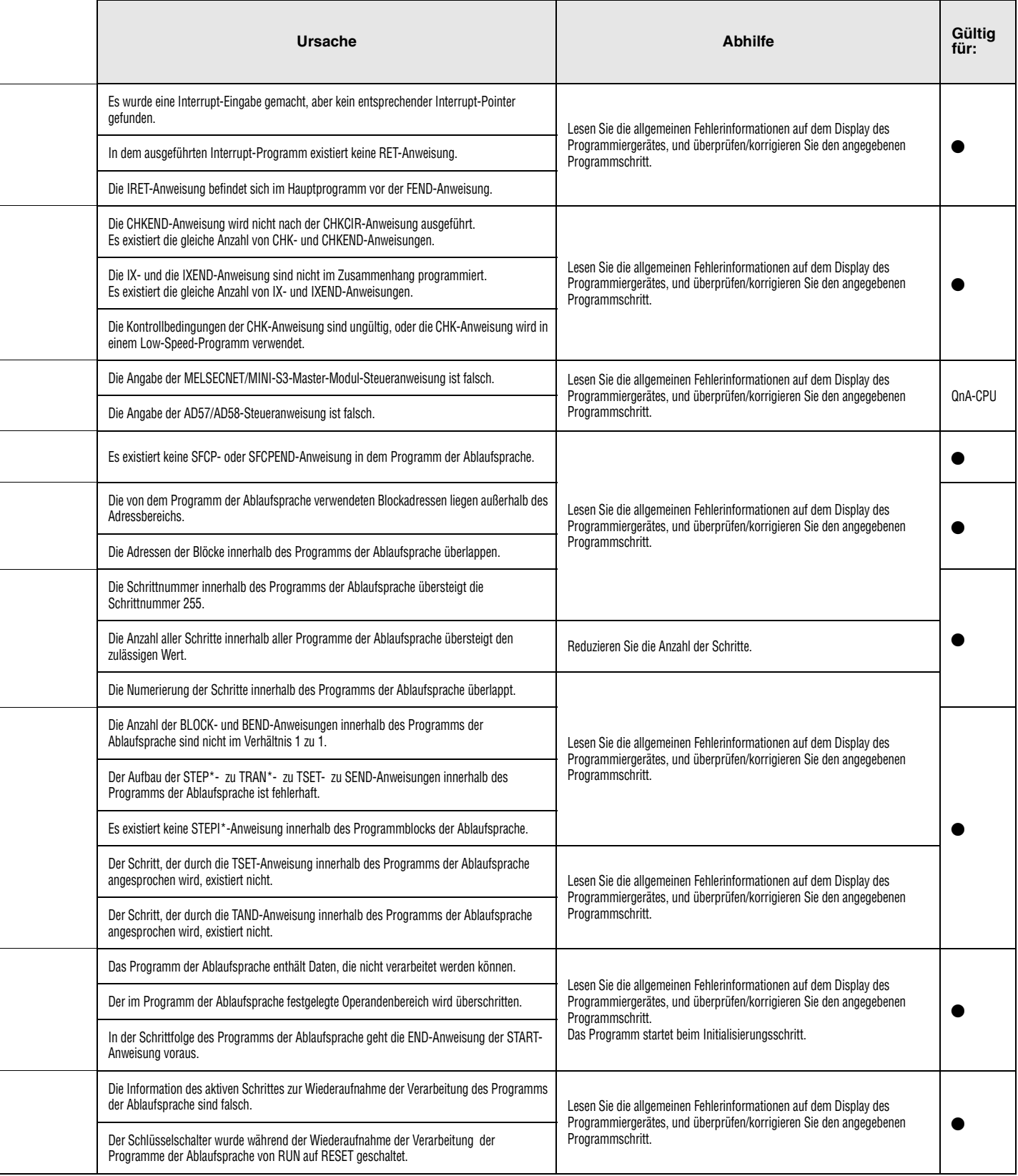

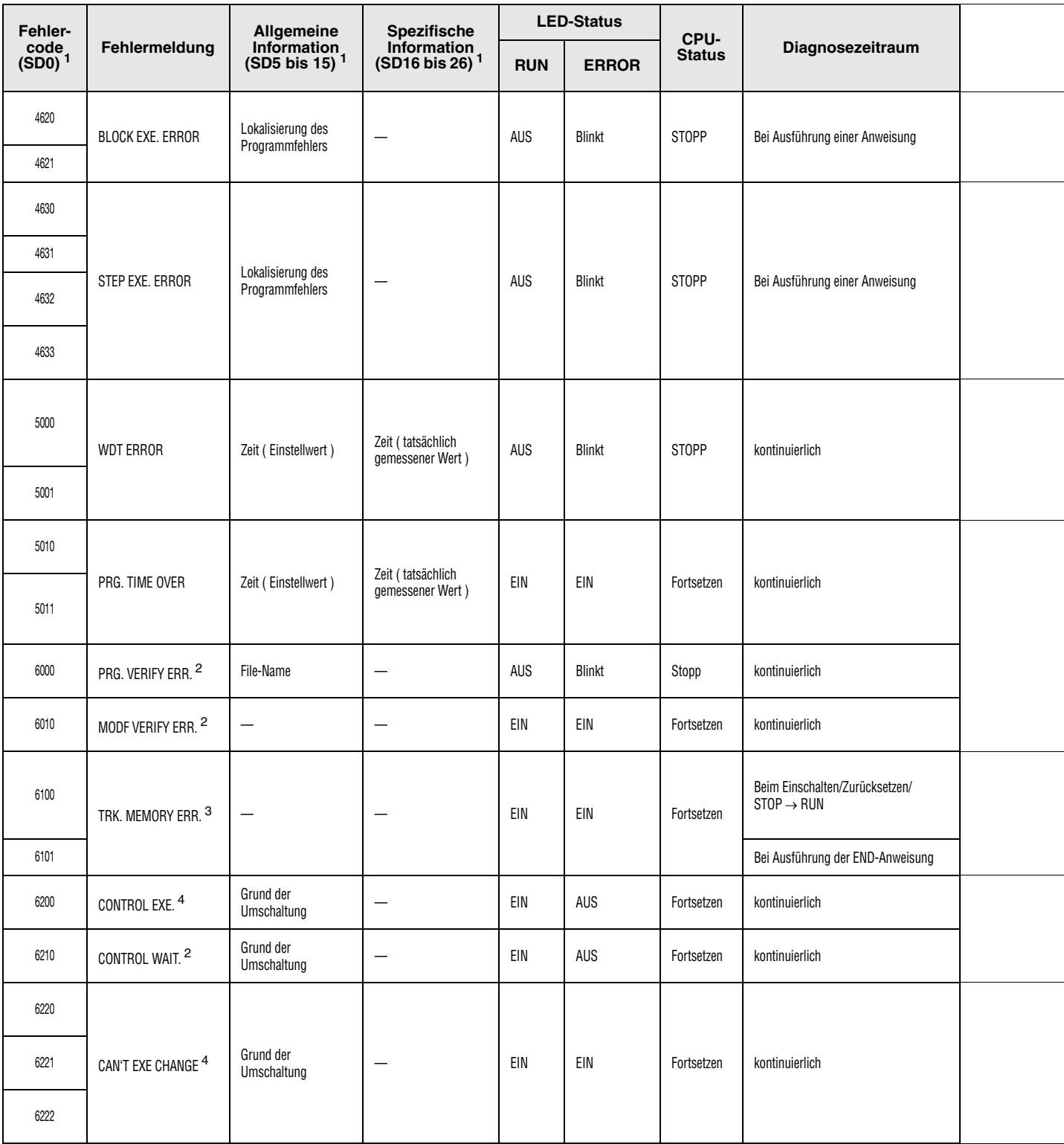

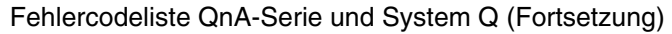

2 Dieser Fehler kann nur im Reservesystem eines redudanten Systemen erkannt werden.

<sup>3</sup> Dieser Fehler kann nur in redudanten Systemen gemeldet werden. Die Fehlererkennung ist für das aktive System und das Reservesystem möglich.

4 Dieser Fehler kann nur im aktiven Teil eines redudanten Systemen erkannt werden..

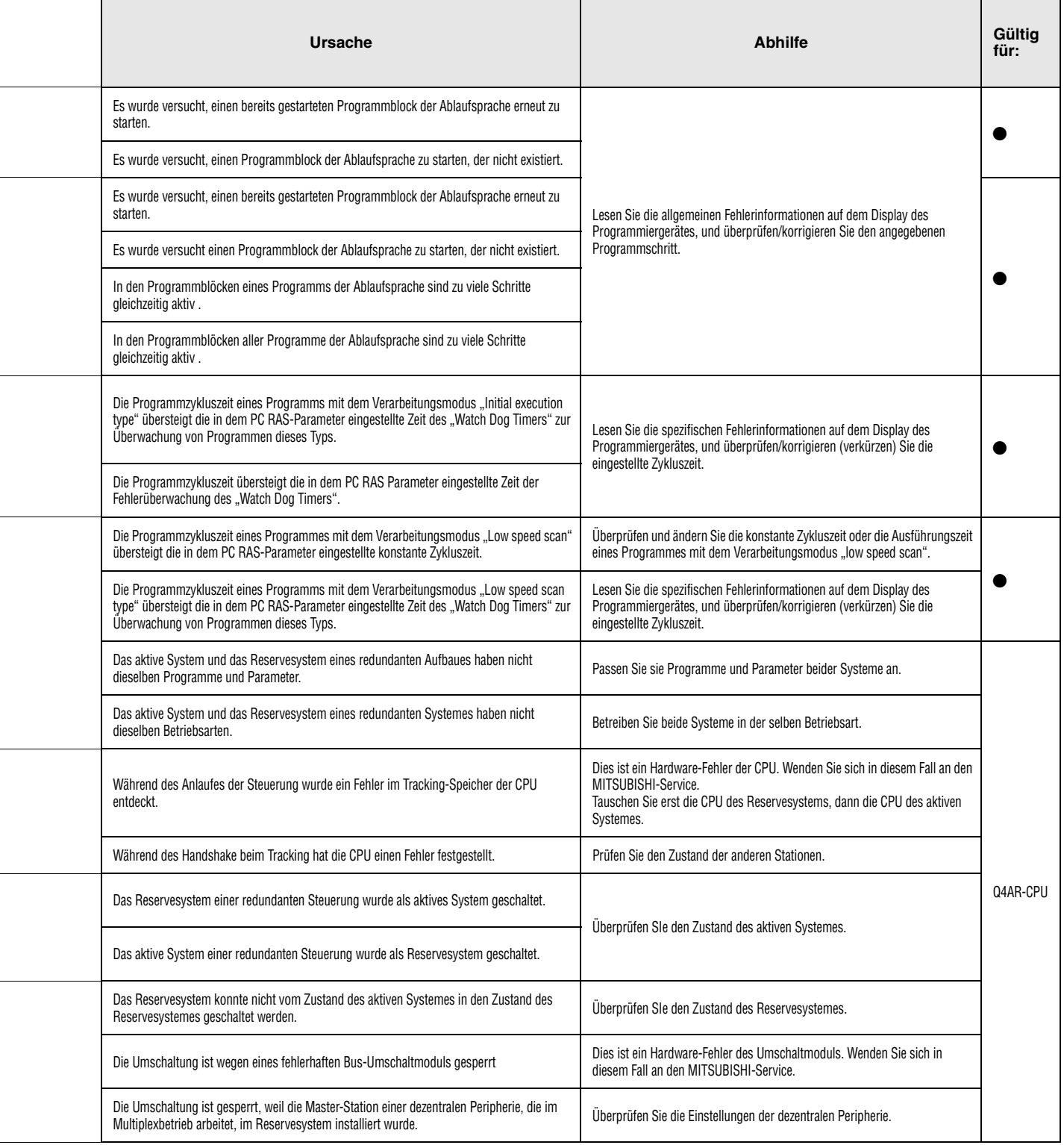

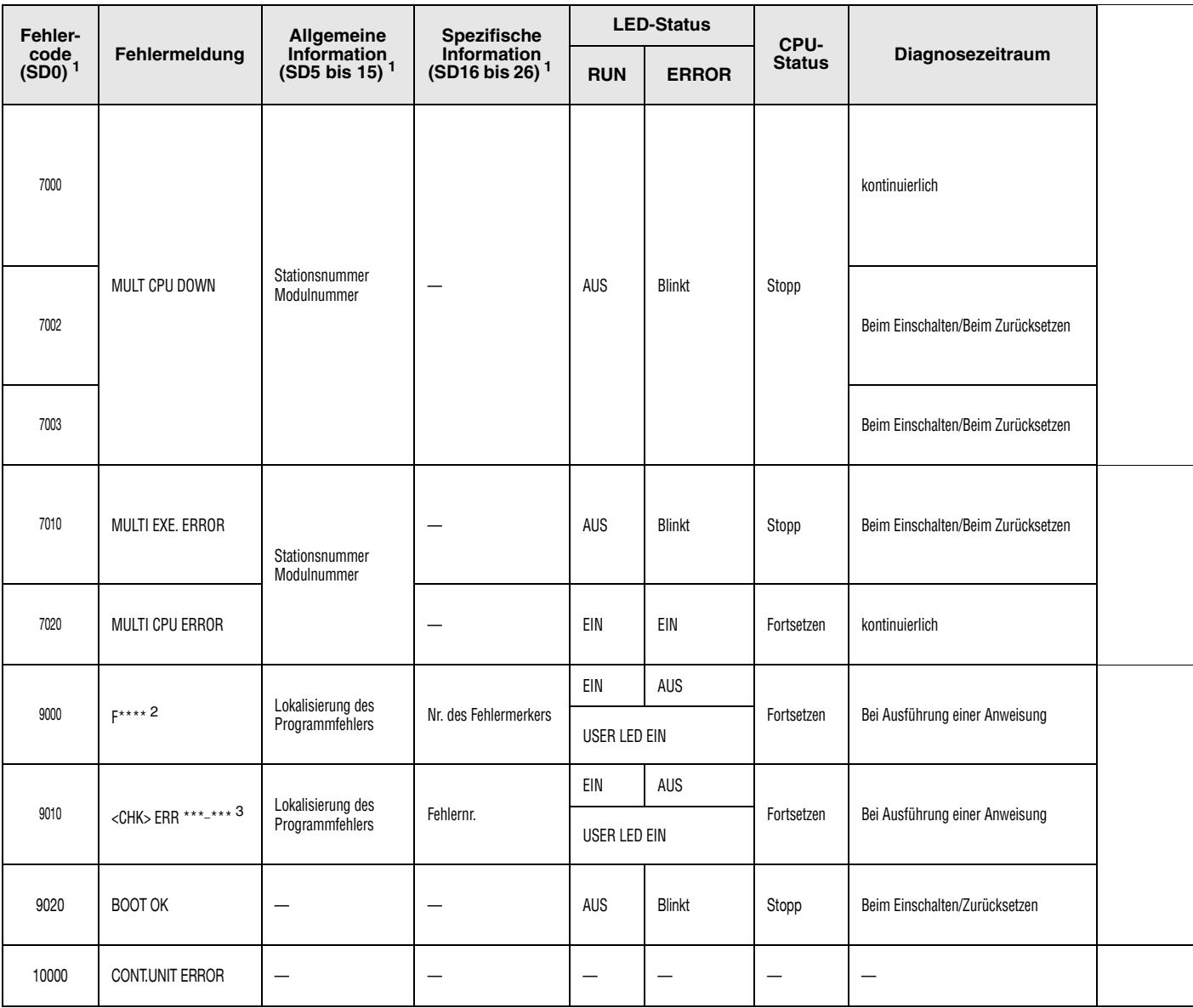

<sup>1</sup> Die Angaben in den runden Klammern kennzeichnen die Adressen der Sonderregister, in denen die spezifischen Fehlerinformationen gespeichert werden.<br><sup>2</sup>\*\*\*\* weisen auf die erkannte Nummer des Fehlermerkers hin.

3 \*\*\* weisen auf Kontakt und Prüfnetzwerknummer hin.

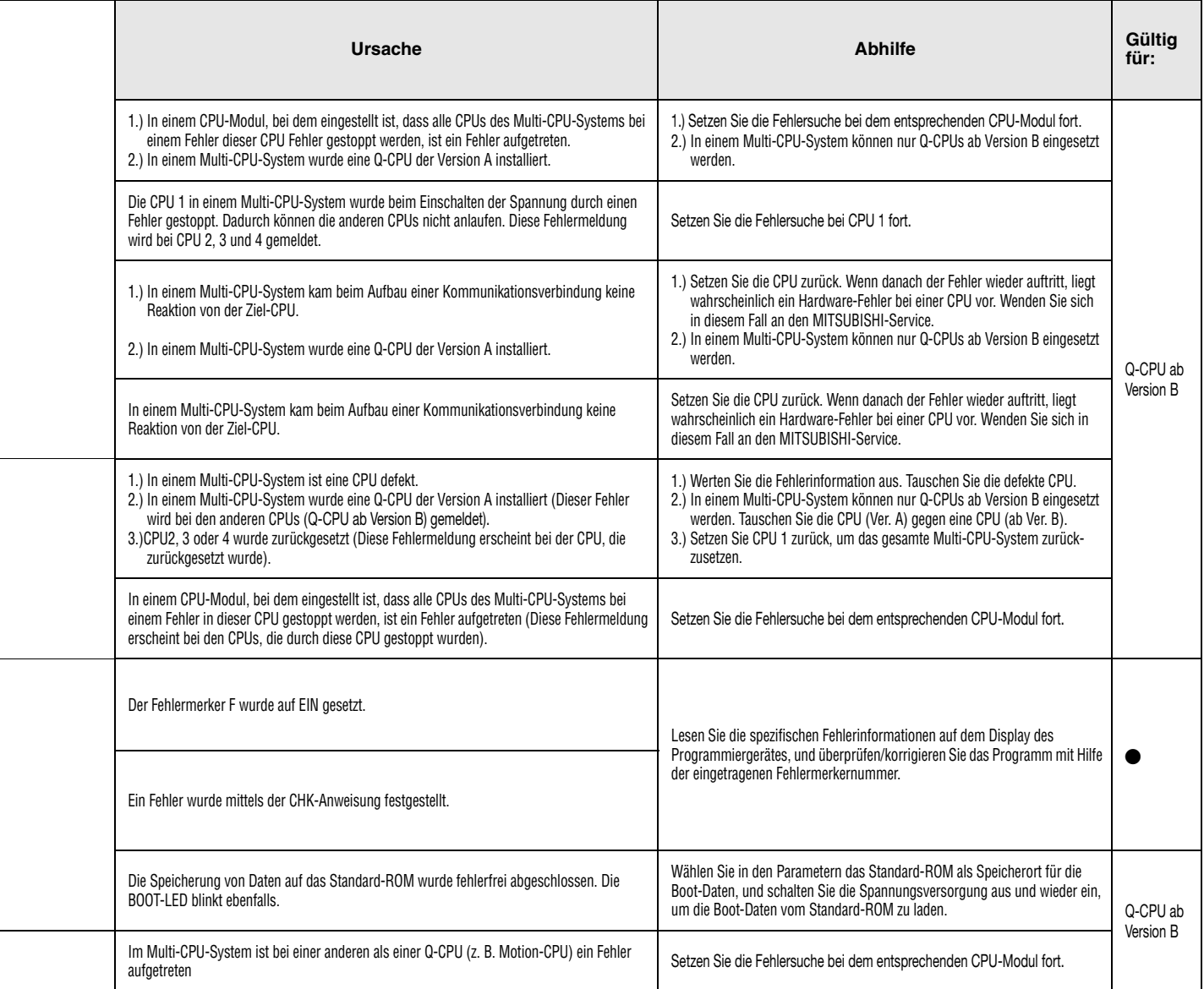

## **13.2 Liste der Fehlercodes A-Serie (außer AnA und AnAS)**

Die folgende Tabelle enthält eine Übersicht der möglichen Fehlercodes zusammen mit Fehlermeldungen, möglichen Ursachen und Hinweise zur Behebung des Fehlers. Fehlercodes werden in das Sonderregister D9008 und die zugehörige Schrittnummern, an denen der Fehler aufgetreten ist, in die Sonderregister D9010 und D9011 geschrieben. In dieser Tabelle sind nur Fehlermeldungen der AnN-, AnU-, AnS-, A3M- und A2C-CPUs aufgeführt.

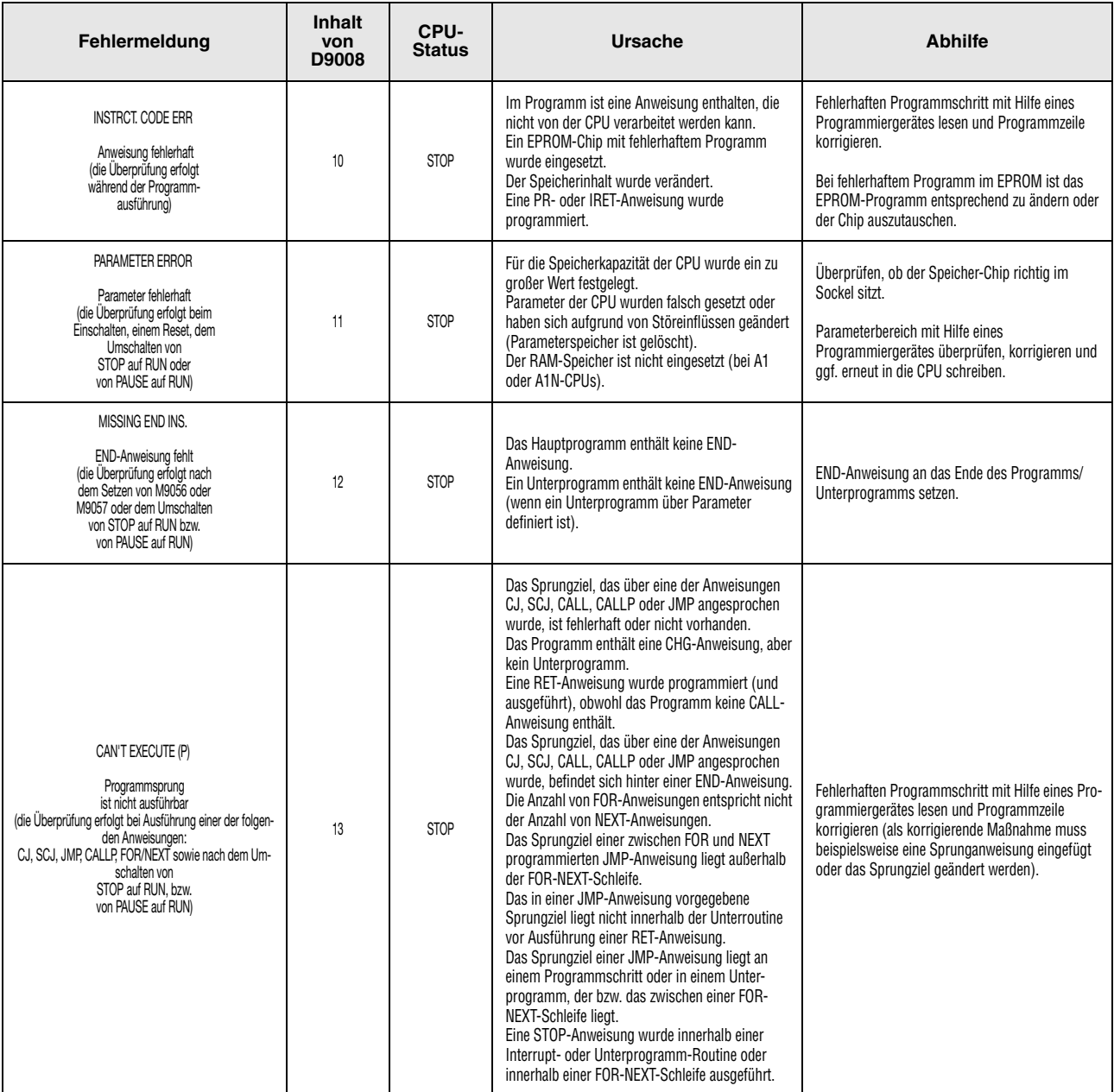
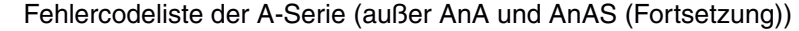

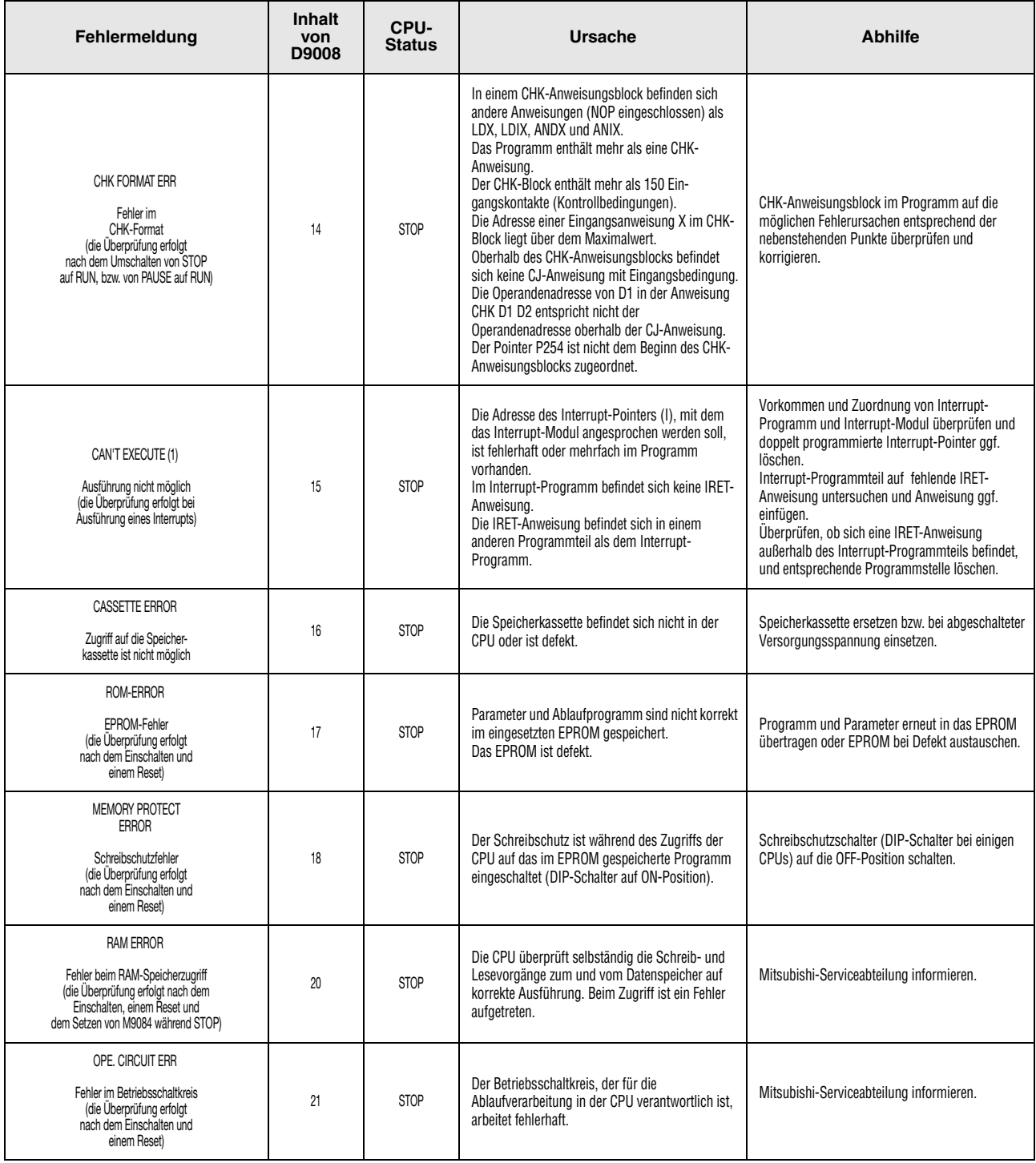

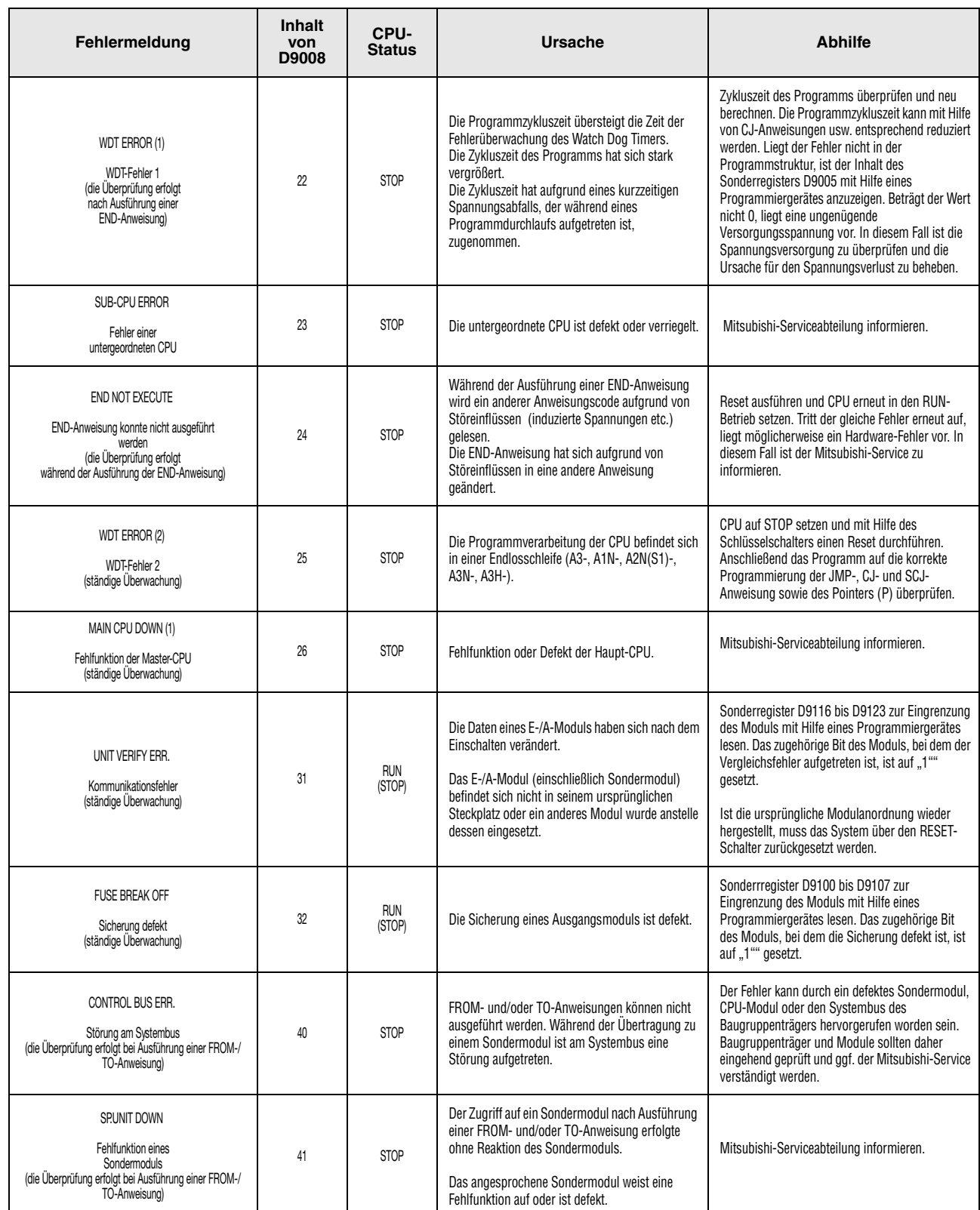

#### Fehlercodeliste der A-Serie (außer AnA und AnAS (Fortsetzung))

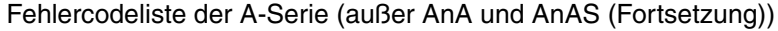

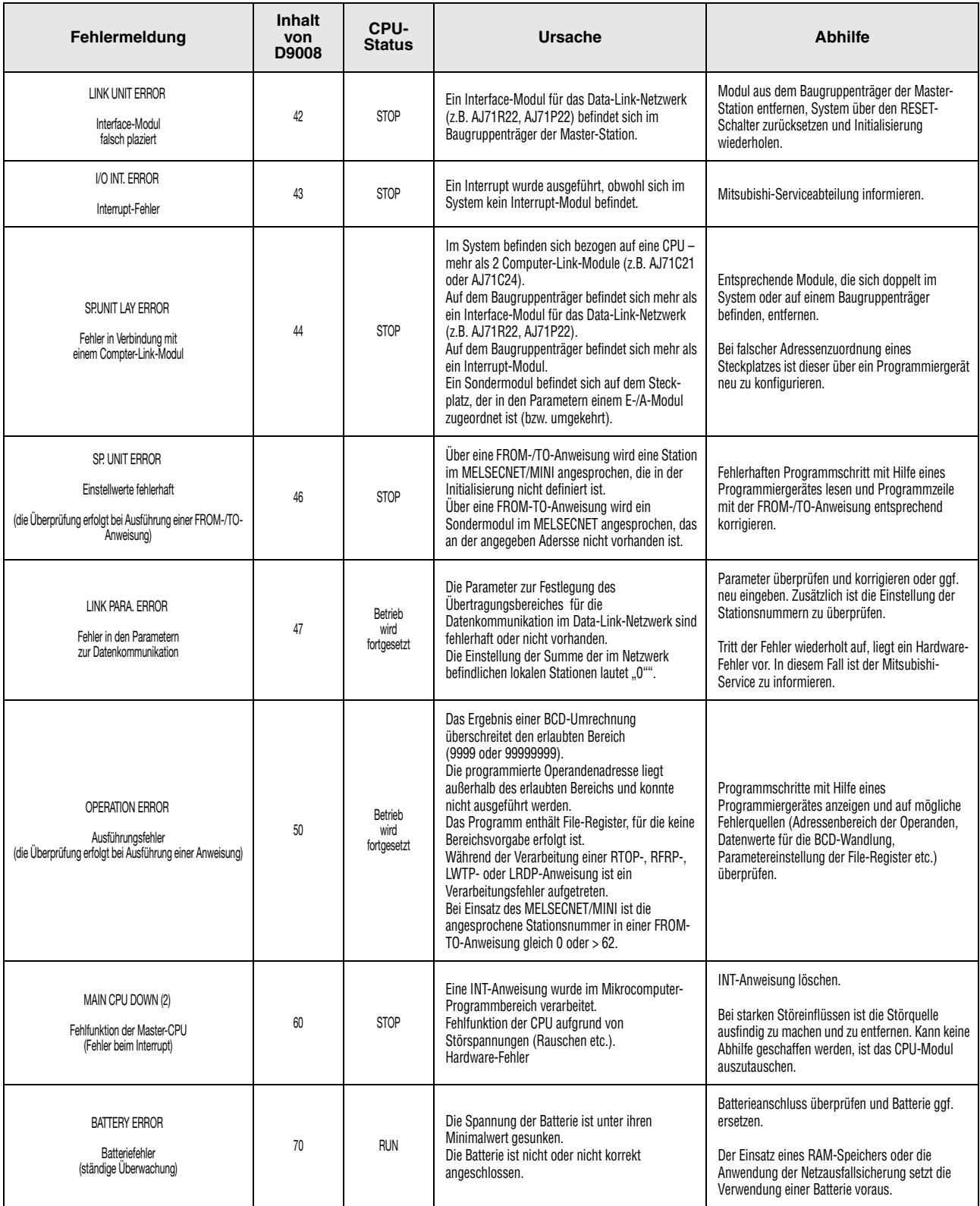

### **13.3 Liste der Fehlercodes (für die AnA und AnAS)**

Die folgende Tabelle enthält eine Übersicht der möglichen Fehlercodes zusammen mit Fehlermeldungen, möglichen Ursachen und Hinweisen zur Behebung des Fehlers. Die Fehlercodes werden in das Sonderregister D9008, die genaue Aufschlüsselung des Codes in D9091 und die zugehörigen Schrittnummern, in die Sonderregister D9010 und D9011 geschrieben. In dieser Tabelle sind nur Fehlermeldungen der AnA- und AnAS-CPU aufgeführt.

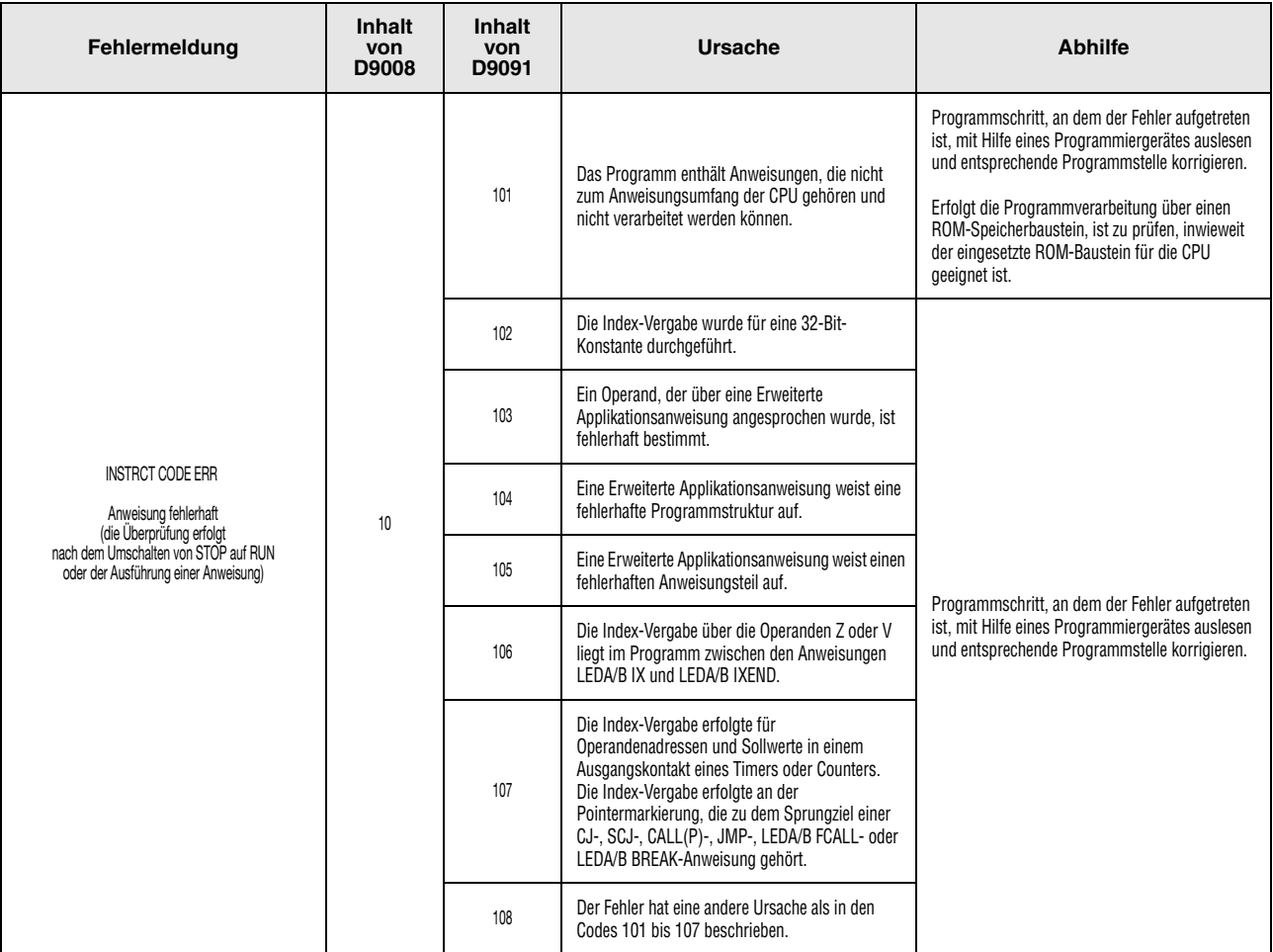

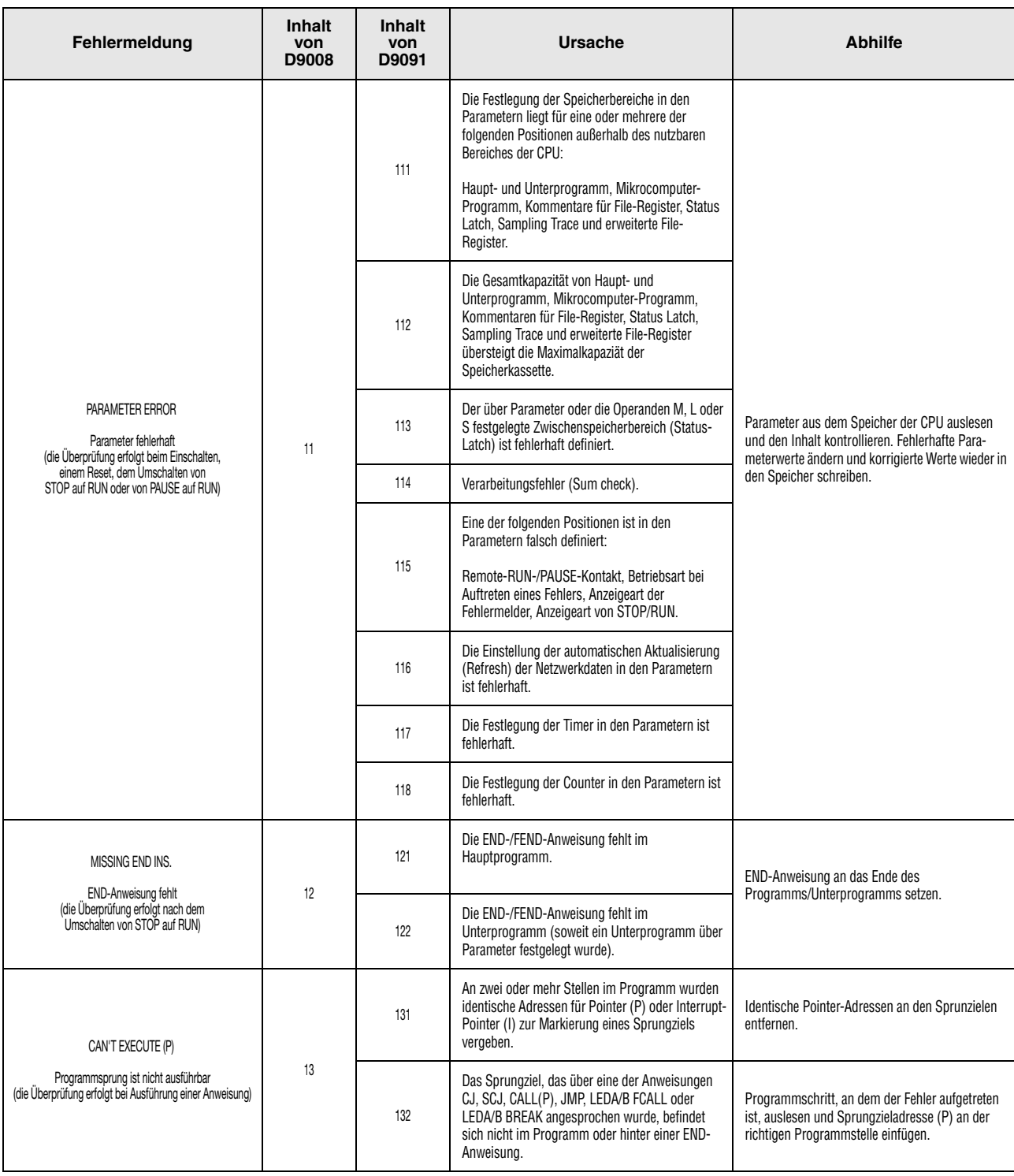

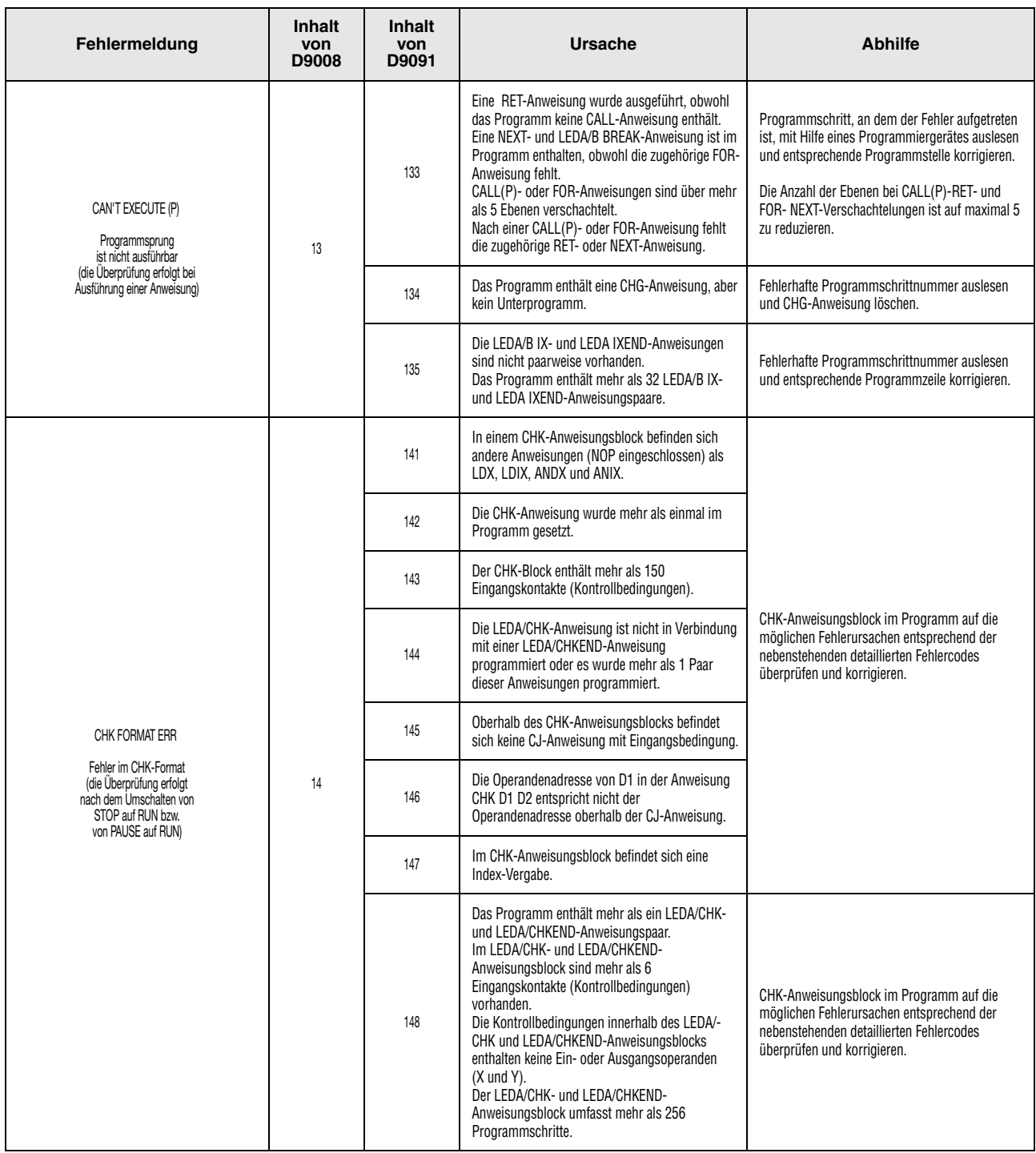

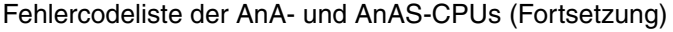

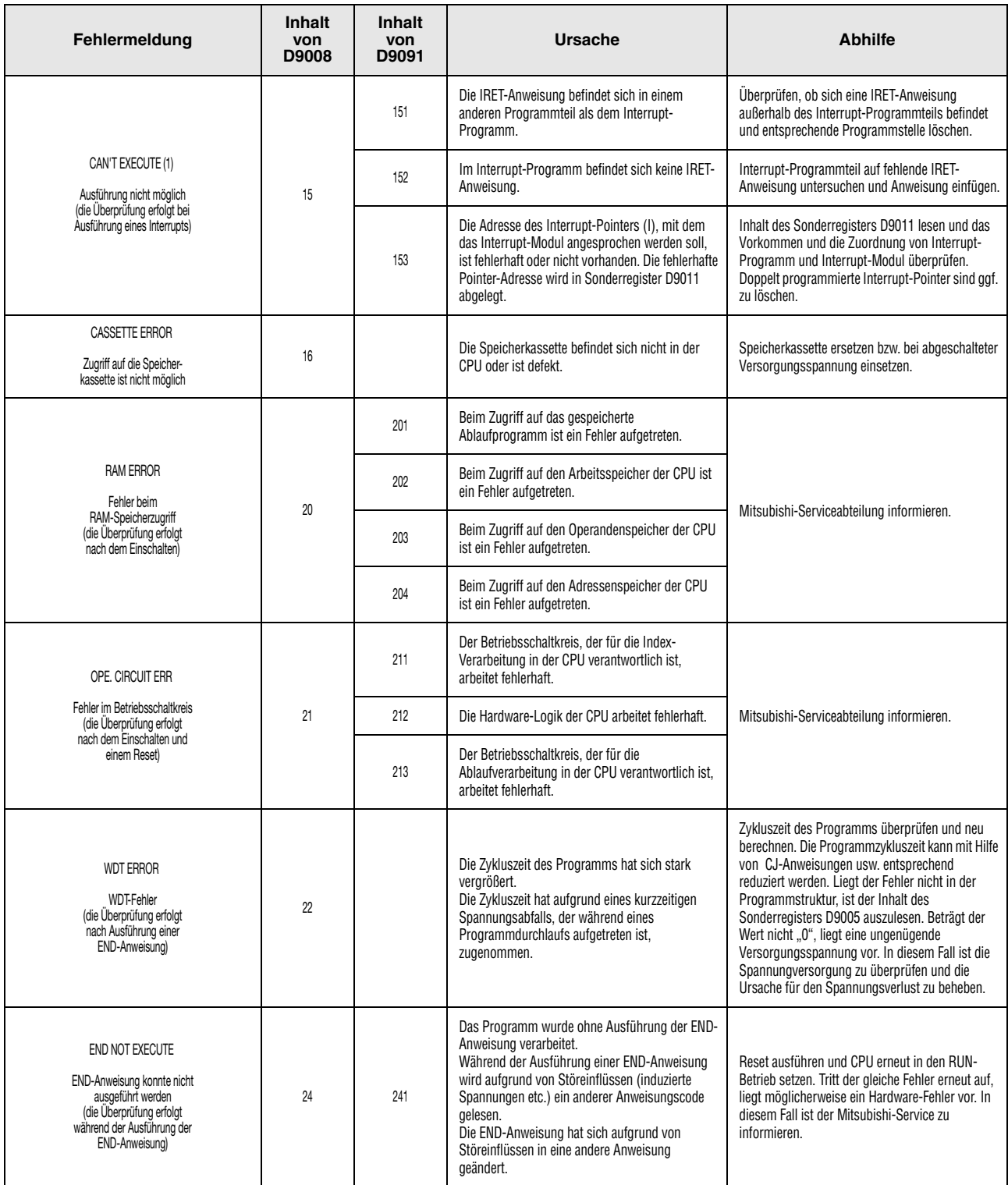

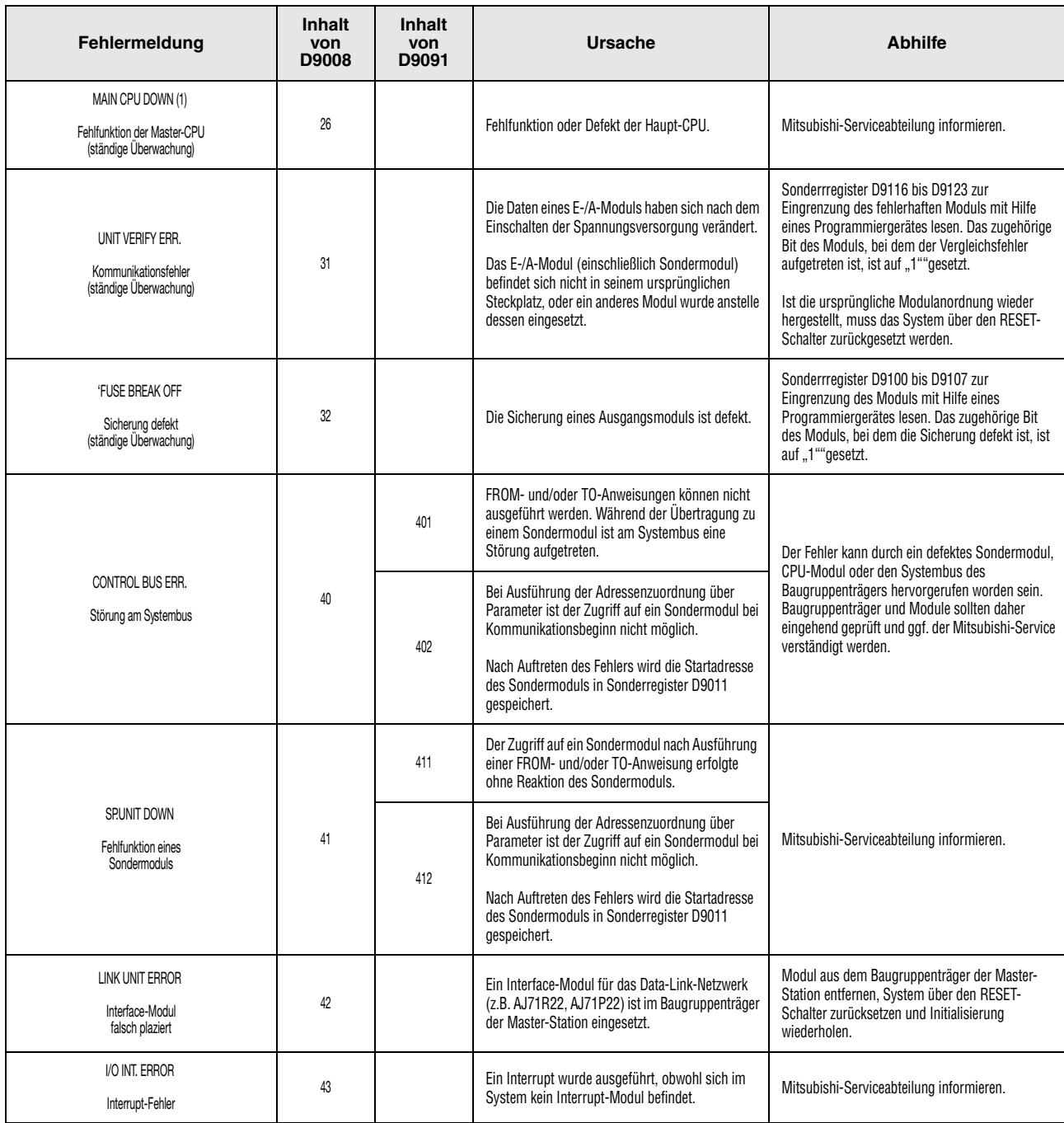

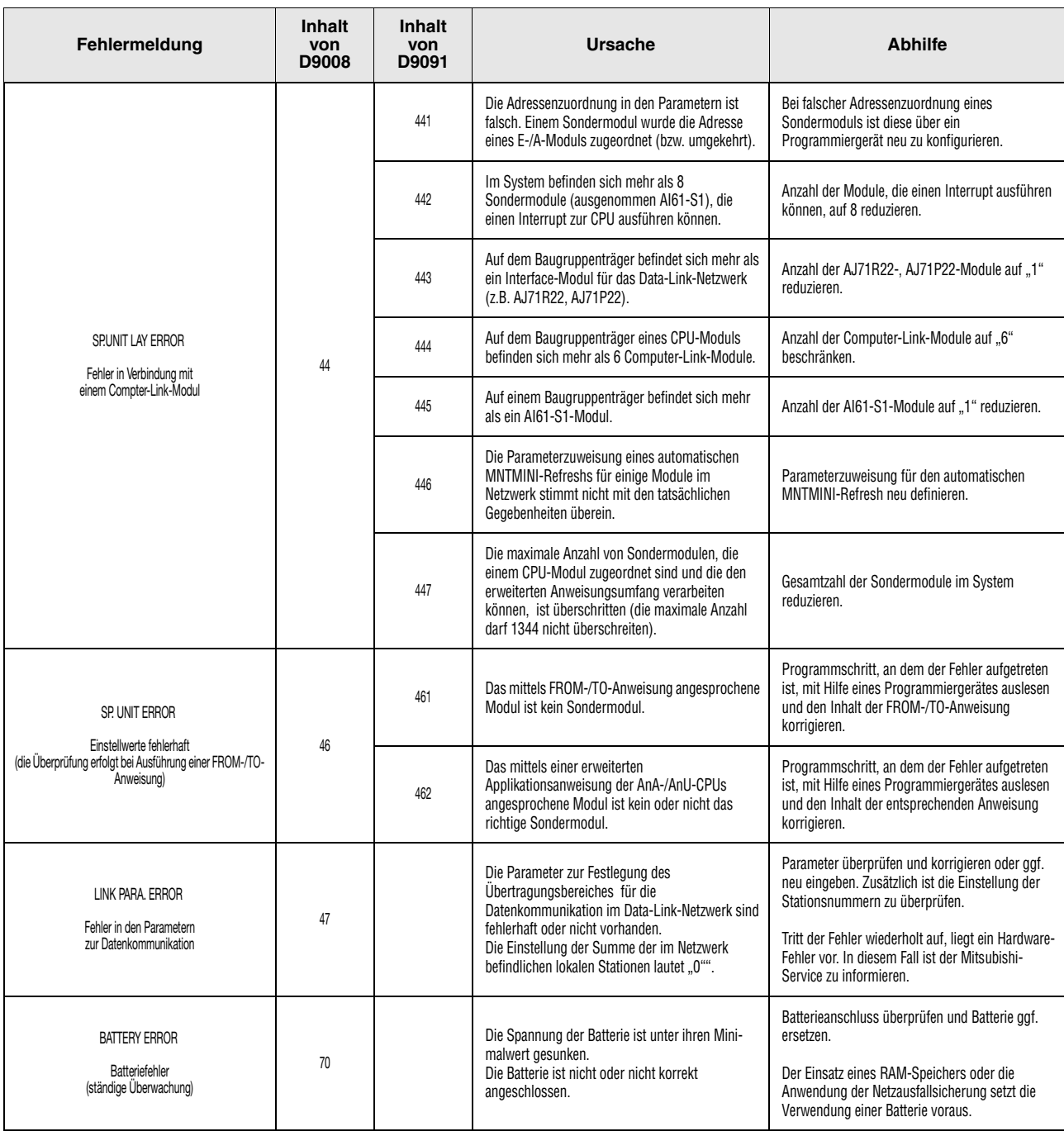

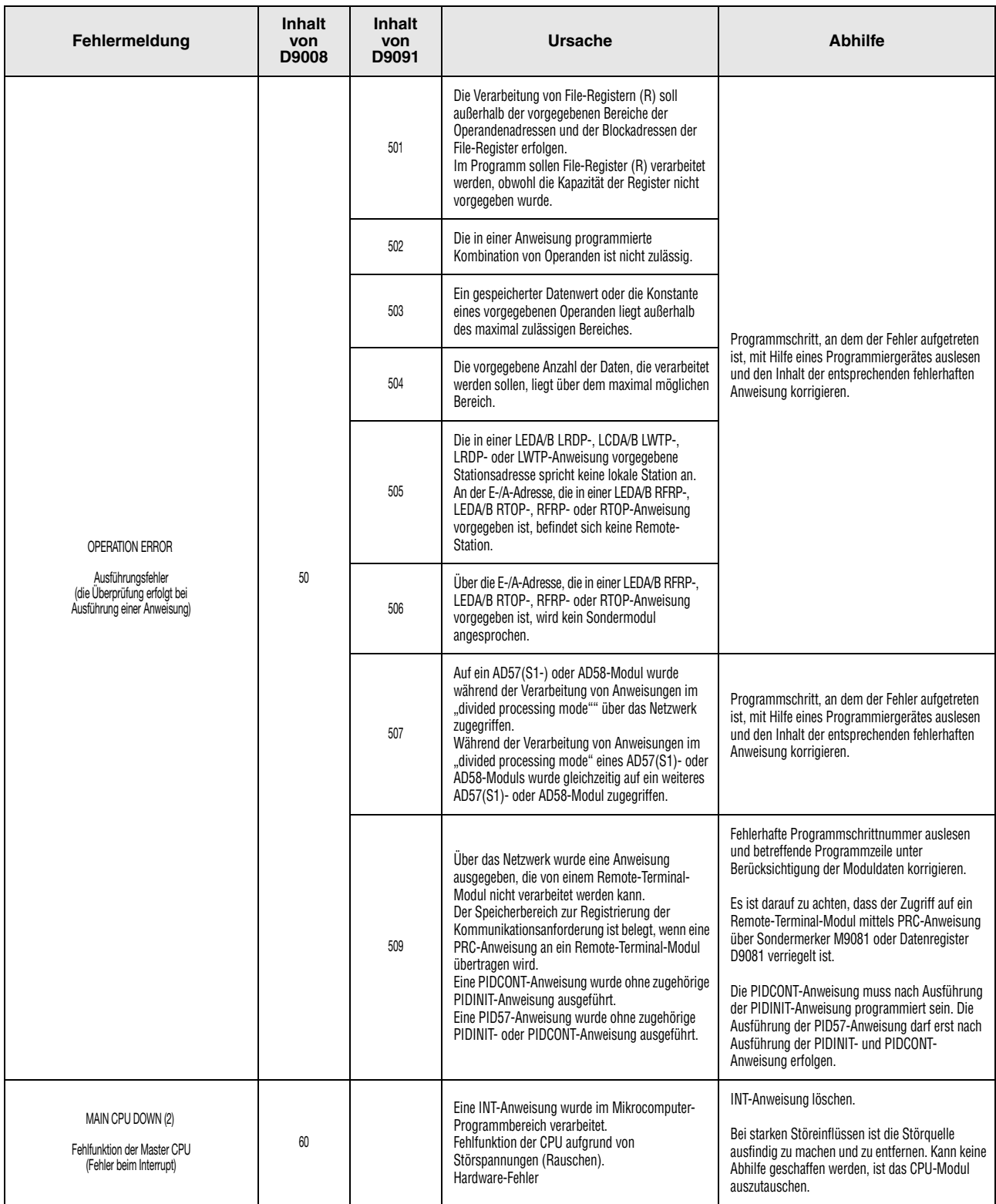

# **A Anhang A**

### **A.1 Definition der Verarbeitungszeit**

Die Verarbeitungszeit ist die Summe aus:

- Der Summe der Verarbeitungszeiten für jede Anweisung.
- Der Verarbeitungszeit der END-Anweisung. Diese besteht aus der Zeit, die für die Ausführung der END-Anweisung benötigt wird, der Auffrischzeit eines eventuell angeschlossenen MELSECNET, der Zeit, die für den Datenaustausch mit peripheren Geräten benötigt wird und der Zeit, die für serielle Kommunikation aufgewendet wird.
- Der Auffrischzeit für die Ein- und Ausgänge, die folgendermaßen berechnet wird:

Summe der Eingänge Summe der Ausgänge E/A-Auffrischzeit = -------------------------------- x N1 + ------------------------------- x N2 16 16

Nachfolgende Tabelle gibt die Zeiten N1 und N2 für QnA-CPUs und CPUs des MELSEC System Q an.

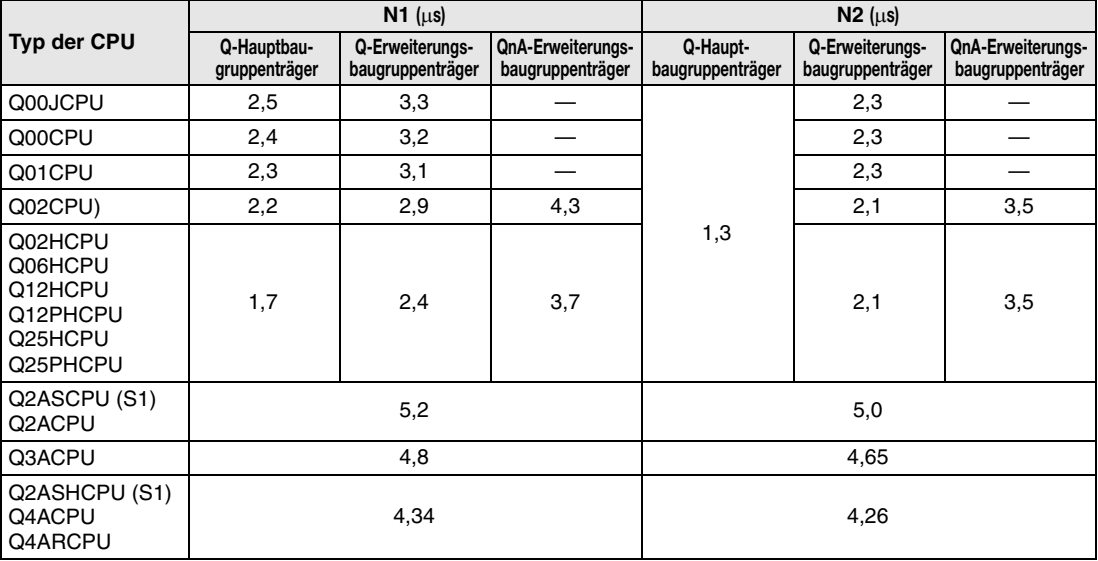

### **A.2 Verarbeitungszeiten**

Auf den folgenden Seiten werden alle Verarbeitungszeiten der Anweisungen in tabellarischer Form aufgeführt. Die jeweiligen Verarbeitungszeiten sind von den Werten in den Quell- und Zieldaten abhängig. Die in den Tabellen aufgeführten Werte dienen als Richtlinie für eine Kalkulation der Gesamtverarbeitungszeit.

Die Verarbeitungszeit einer Anweisung beinhaltet nicht die Zeit für die Index-Vergabe. Die Verarbeitungszeit für den Fall, dass die Anweisung nicht bearbeitet wird, kann berechnet werden:

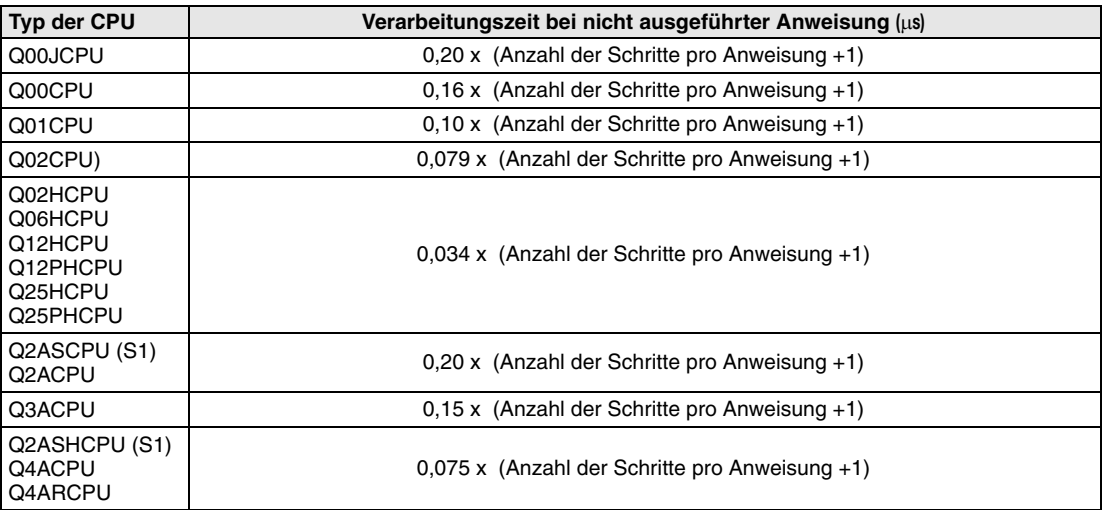

### **A.2.1 Liste der Verarbeitungszeiten (QnA-Serie und System Q)**

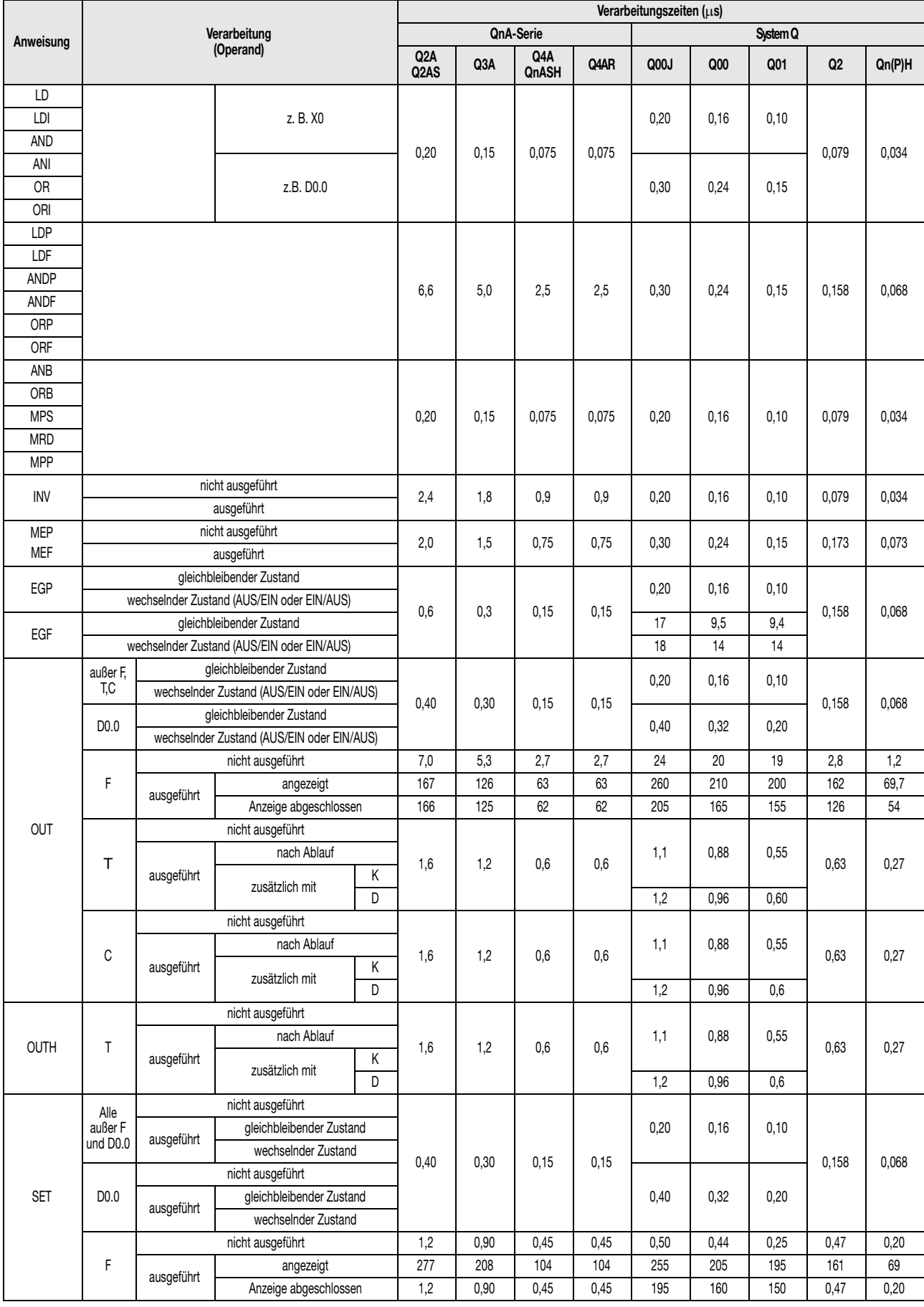

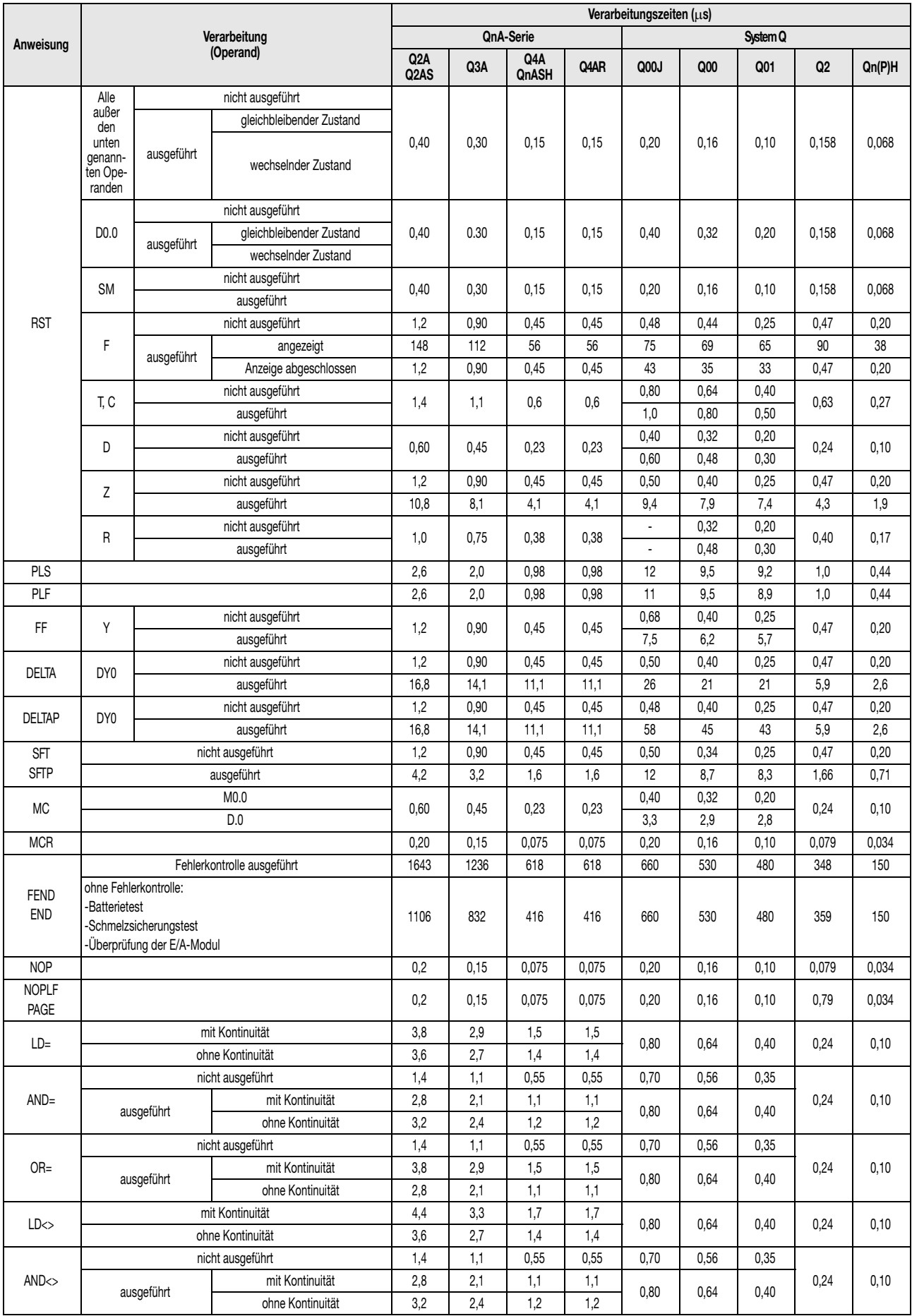

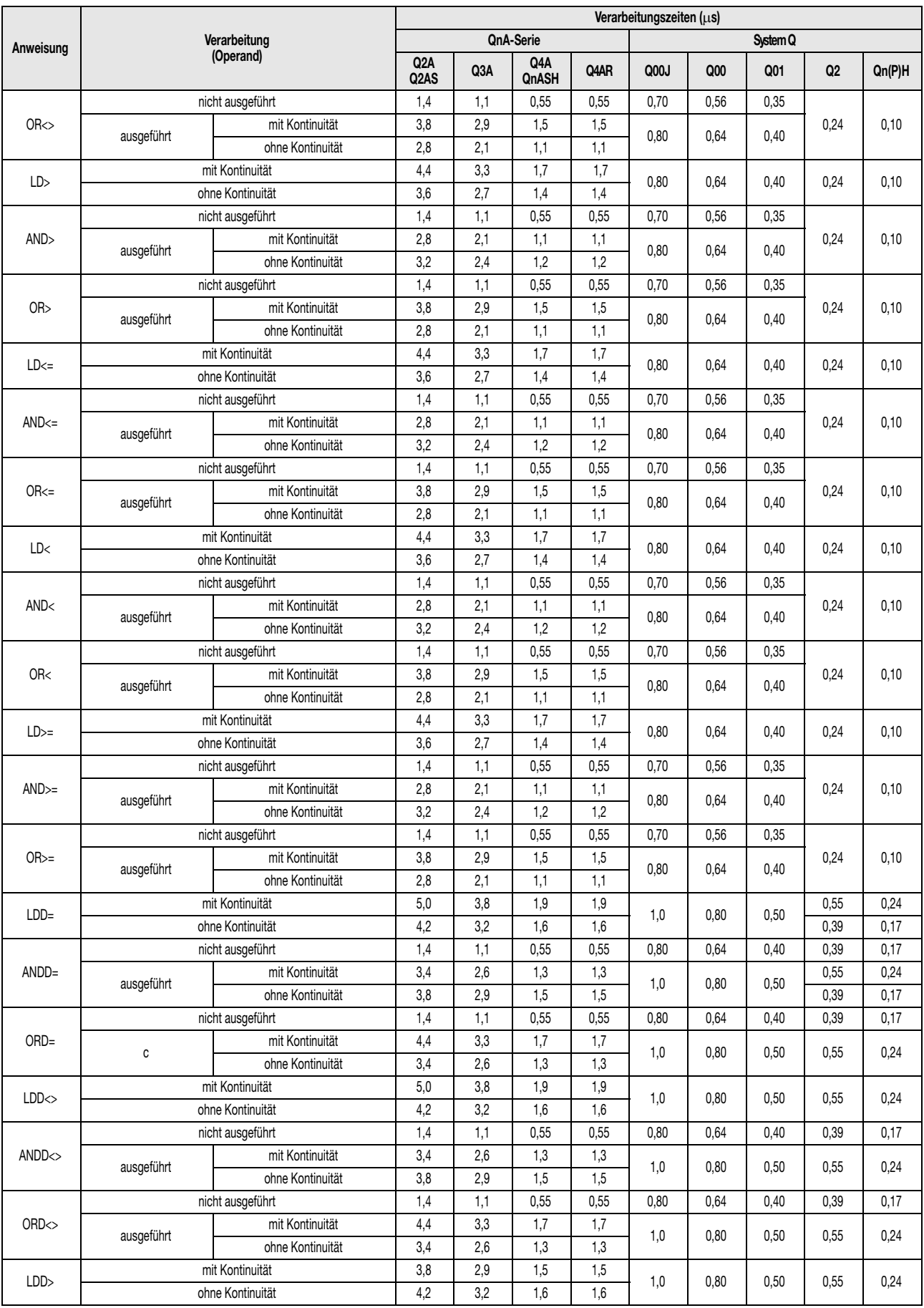

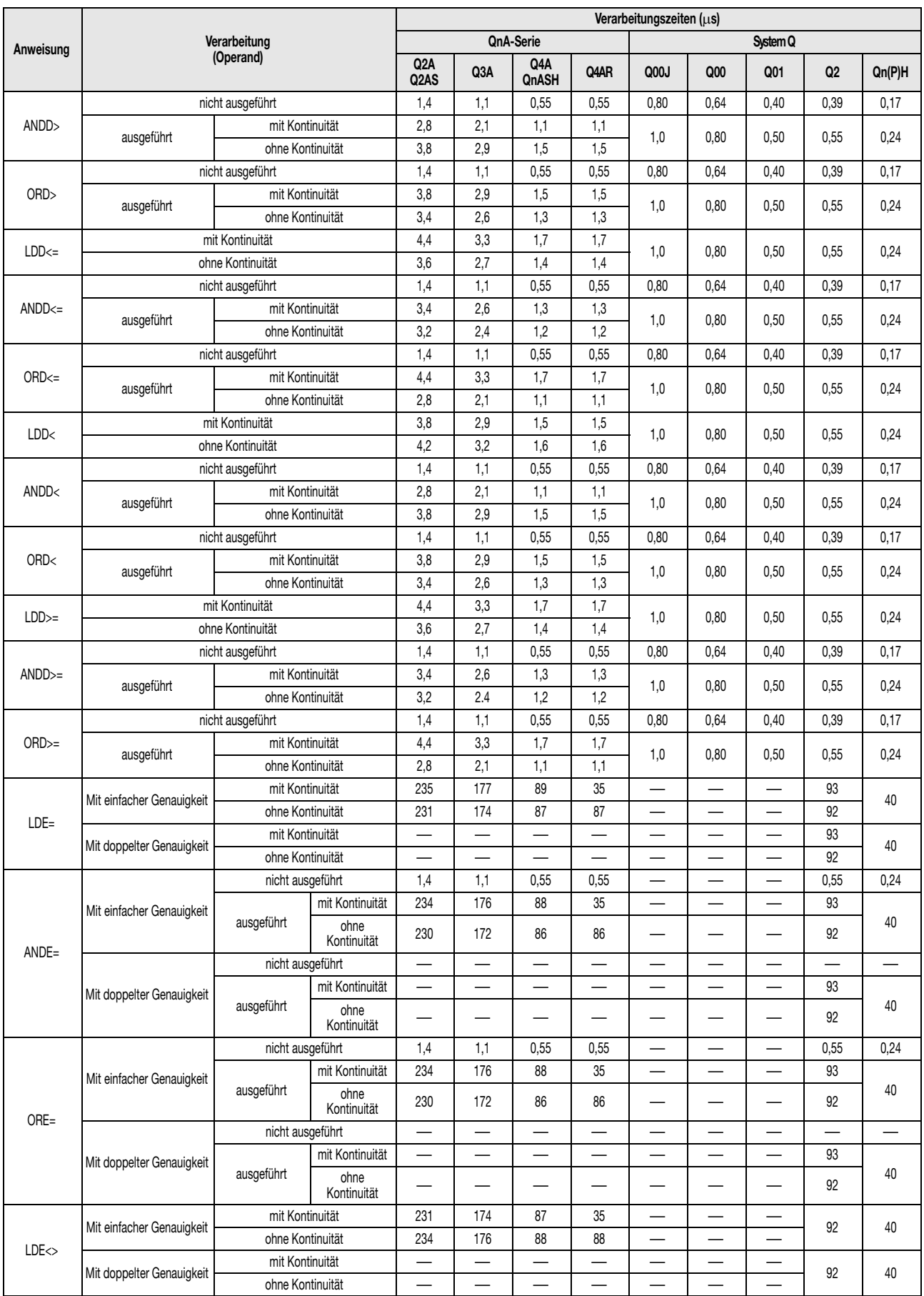

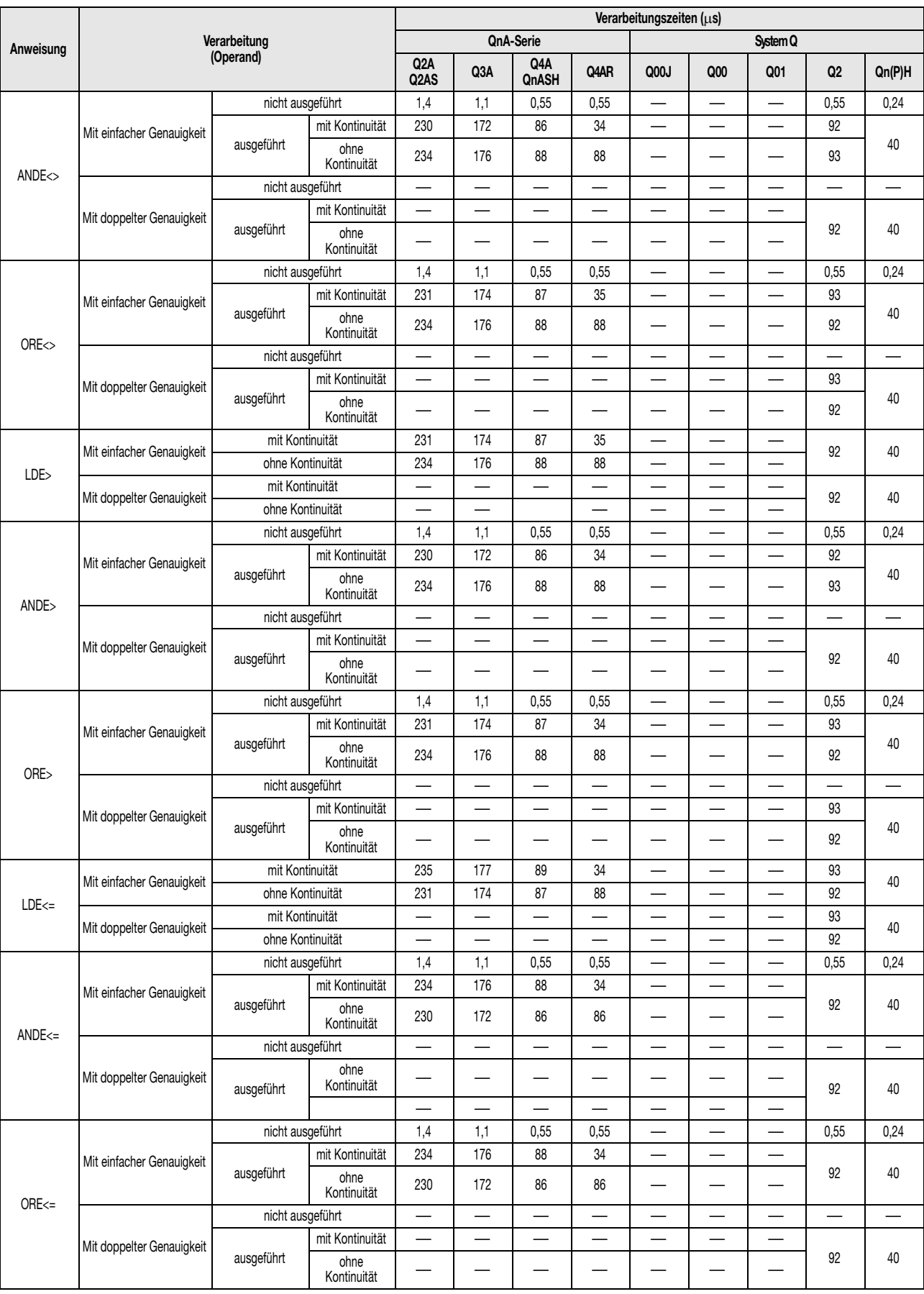

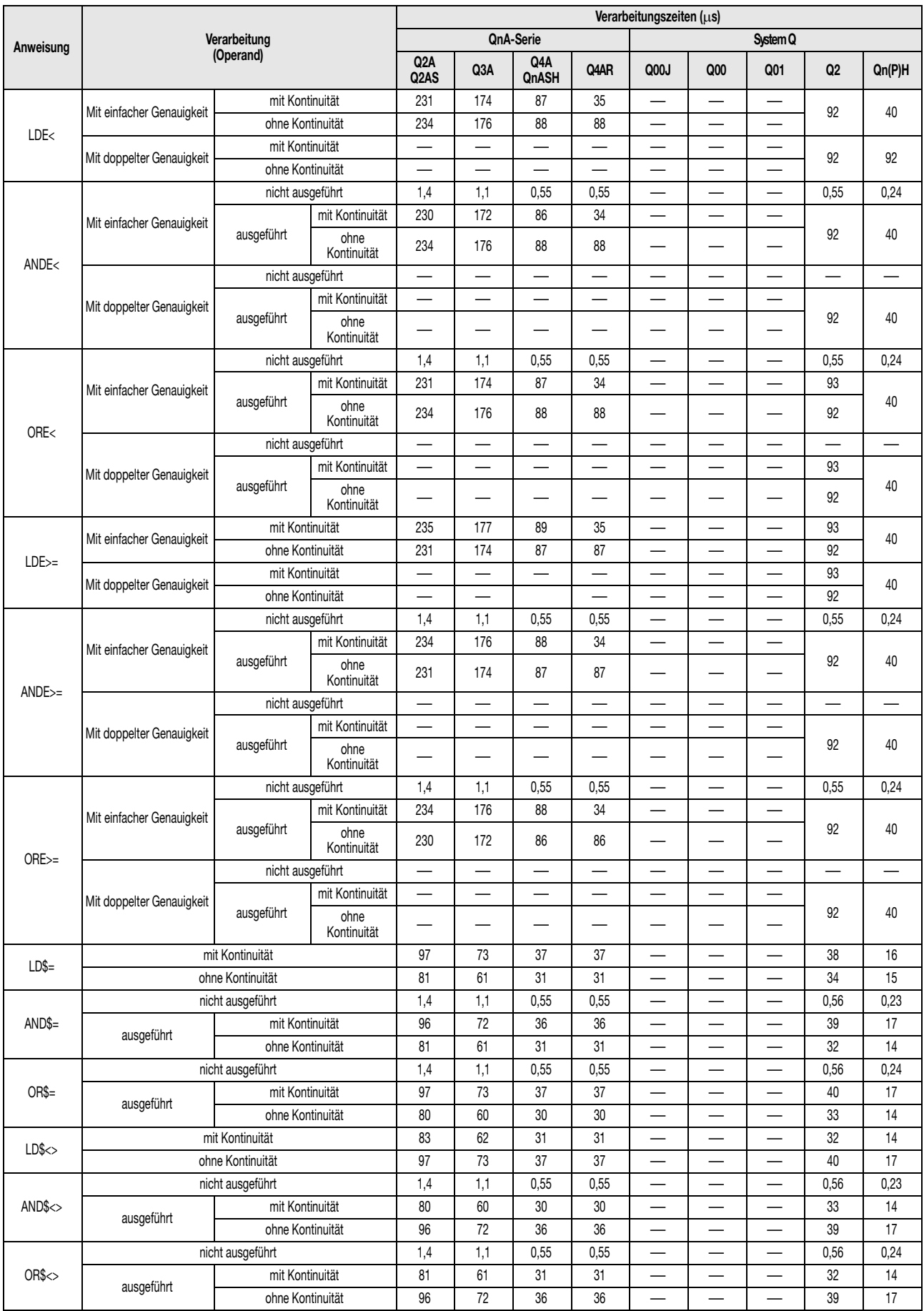

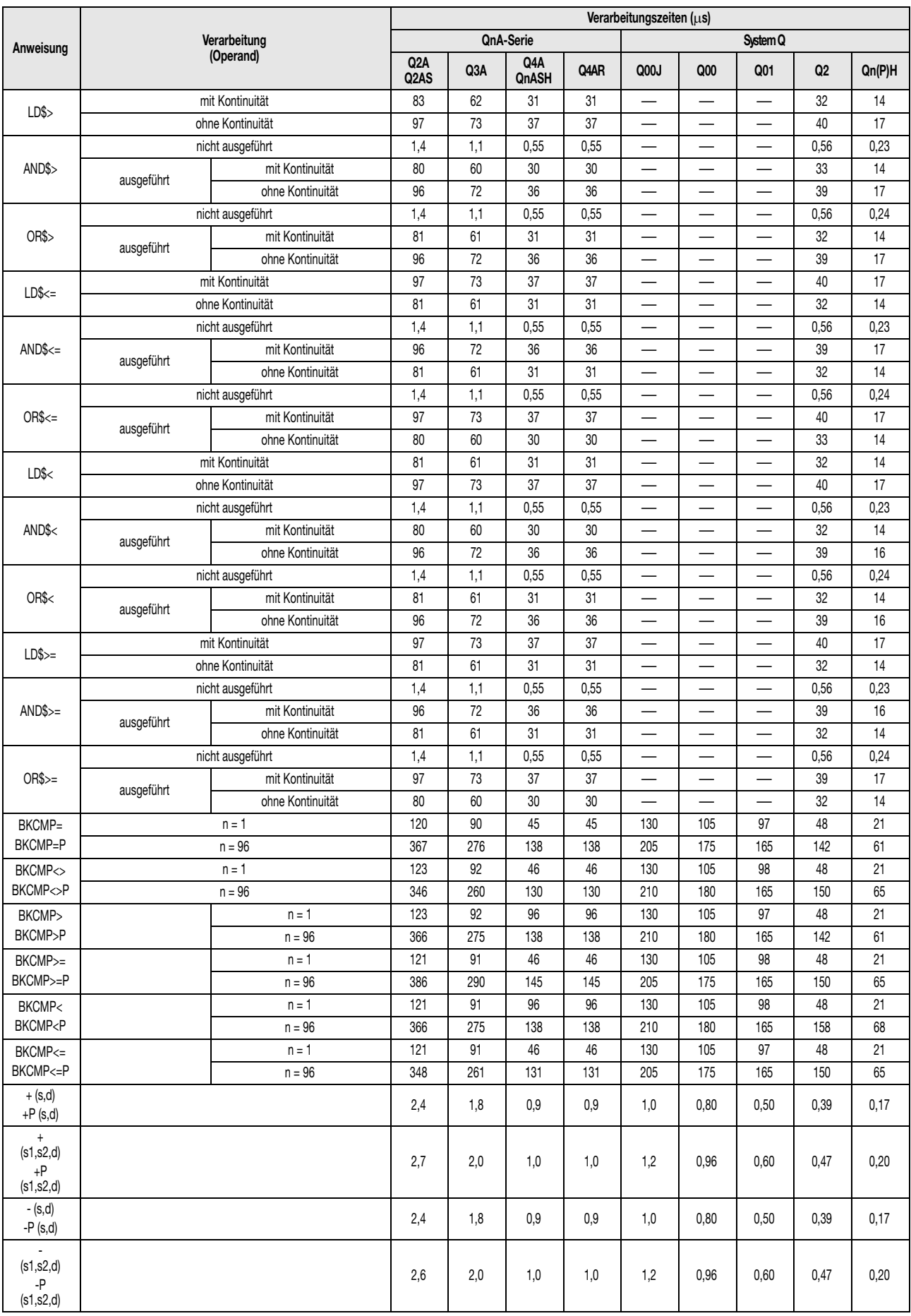

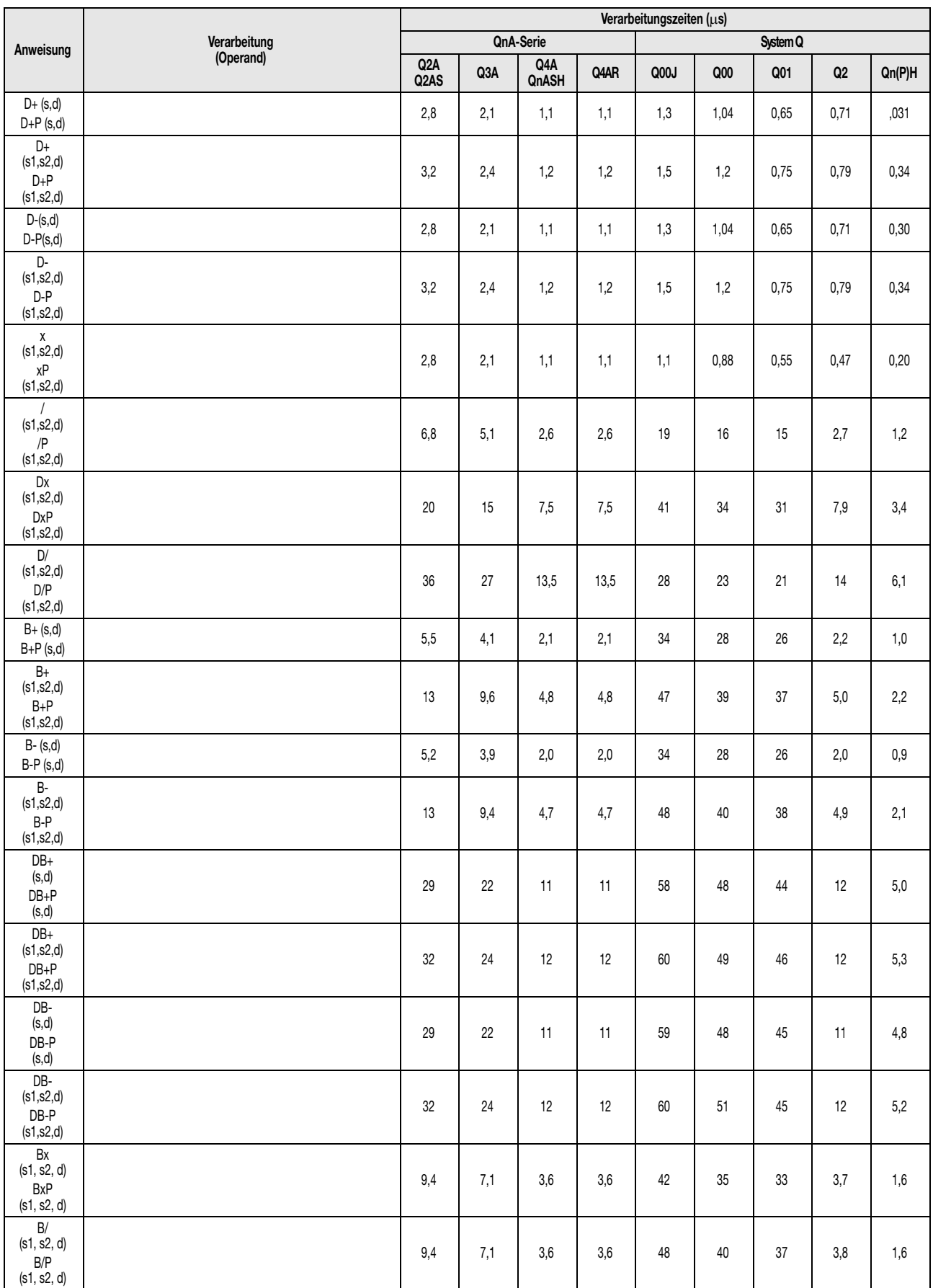

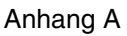

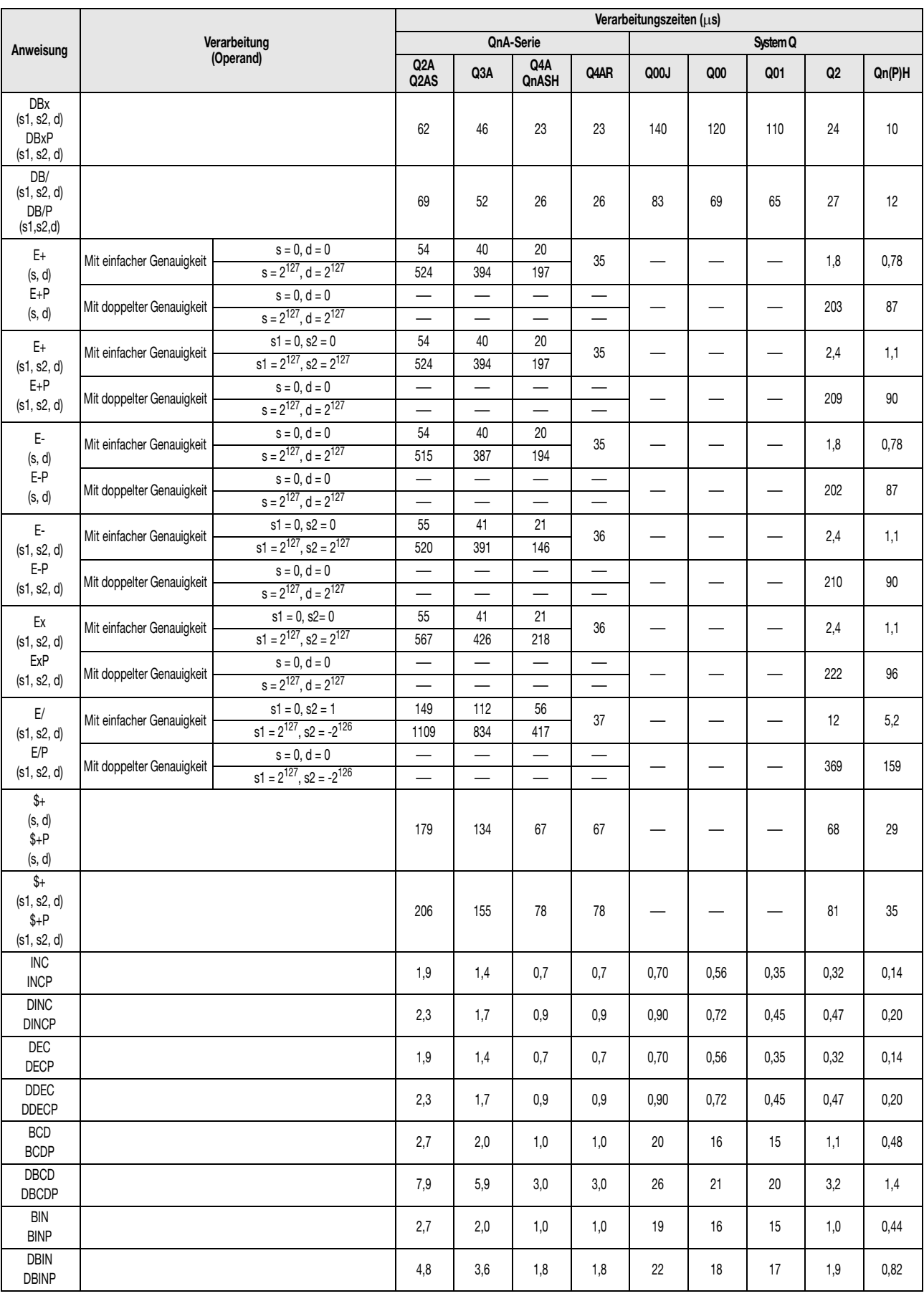

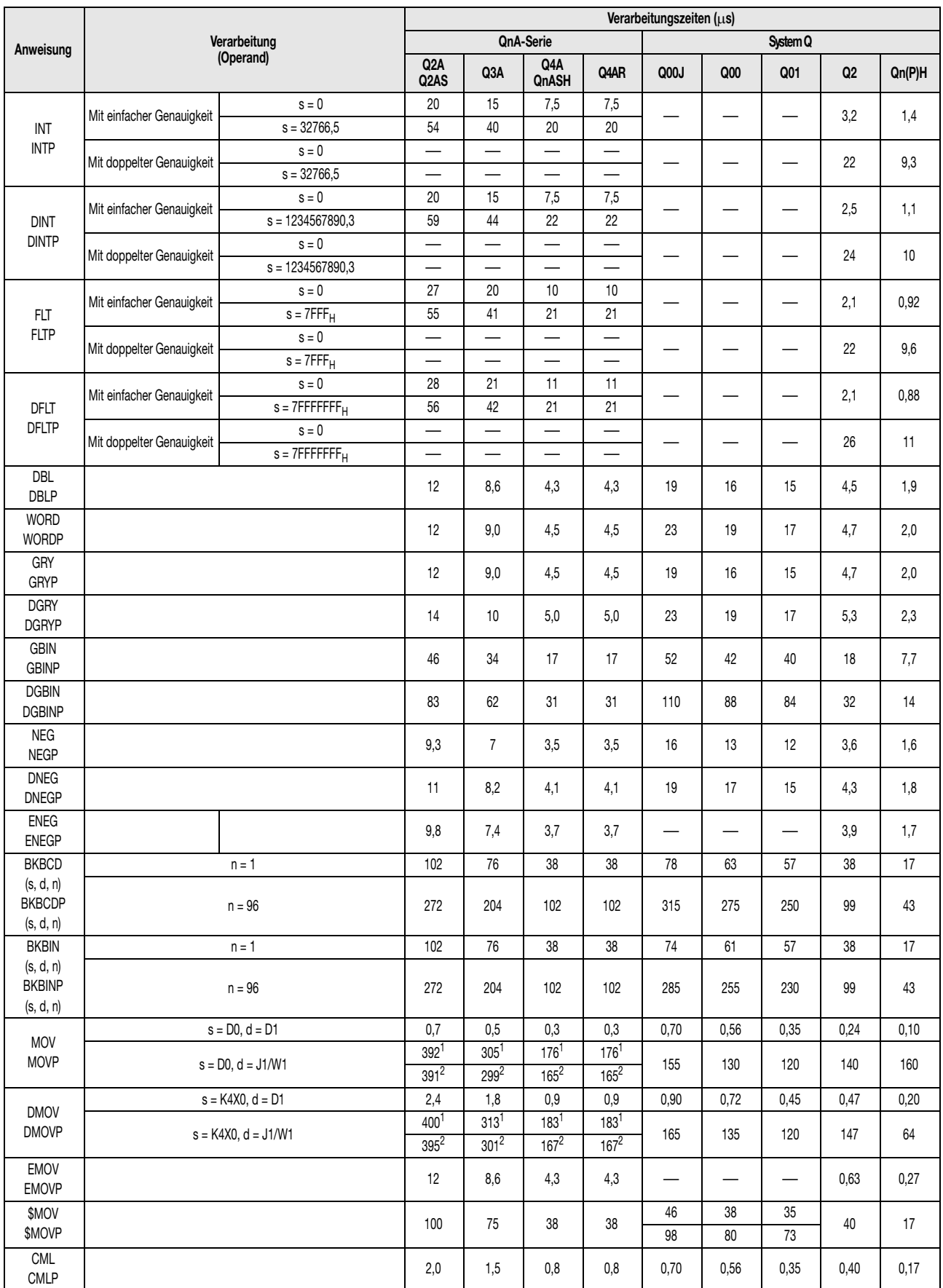

<sup>1</sup> Diese Verarbeitungszeiten gelten bei Verwendung des Hauptbaugruppenträgers A38B/A1S38B und eines Erweiterungsbaugruppenträgers.

<sup>2</sup> Diese Verarbeitungszeiten gelten bei Einsatz des Hauptbaugruppenträgers A38HB/A1S38HB.

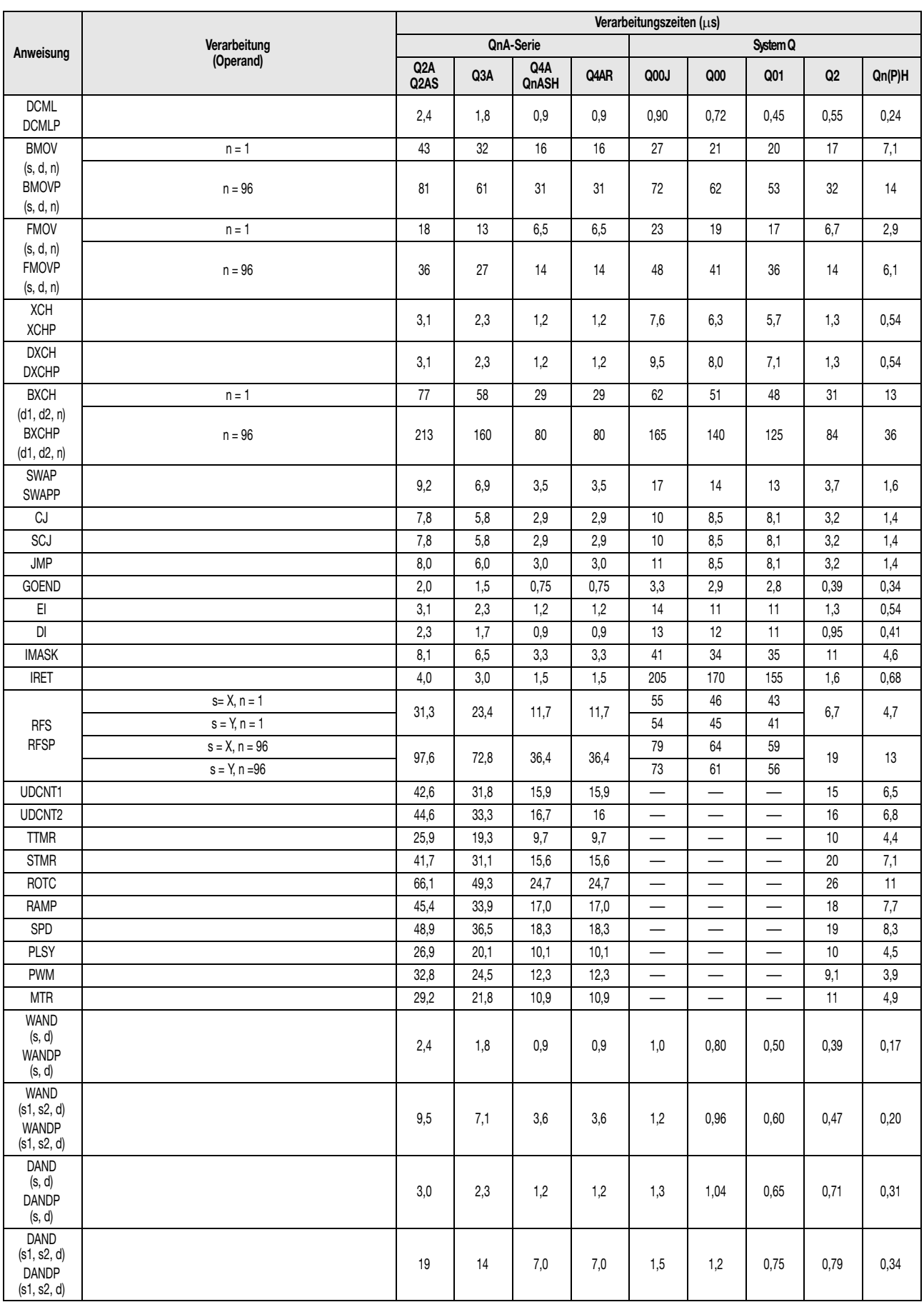

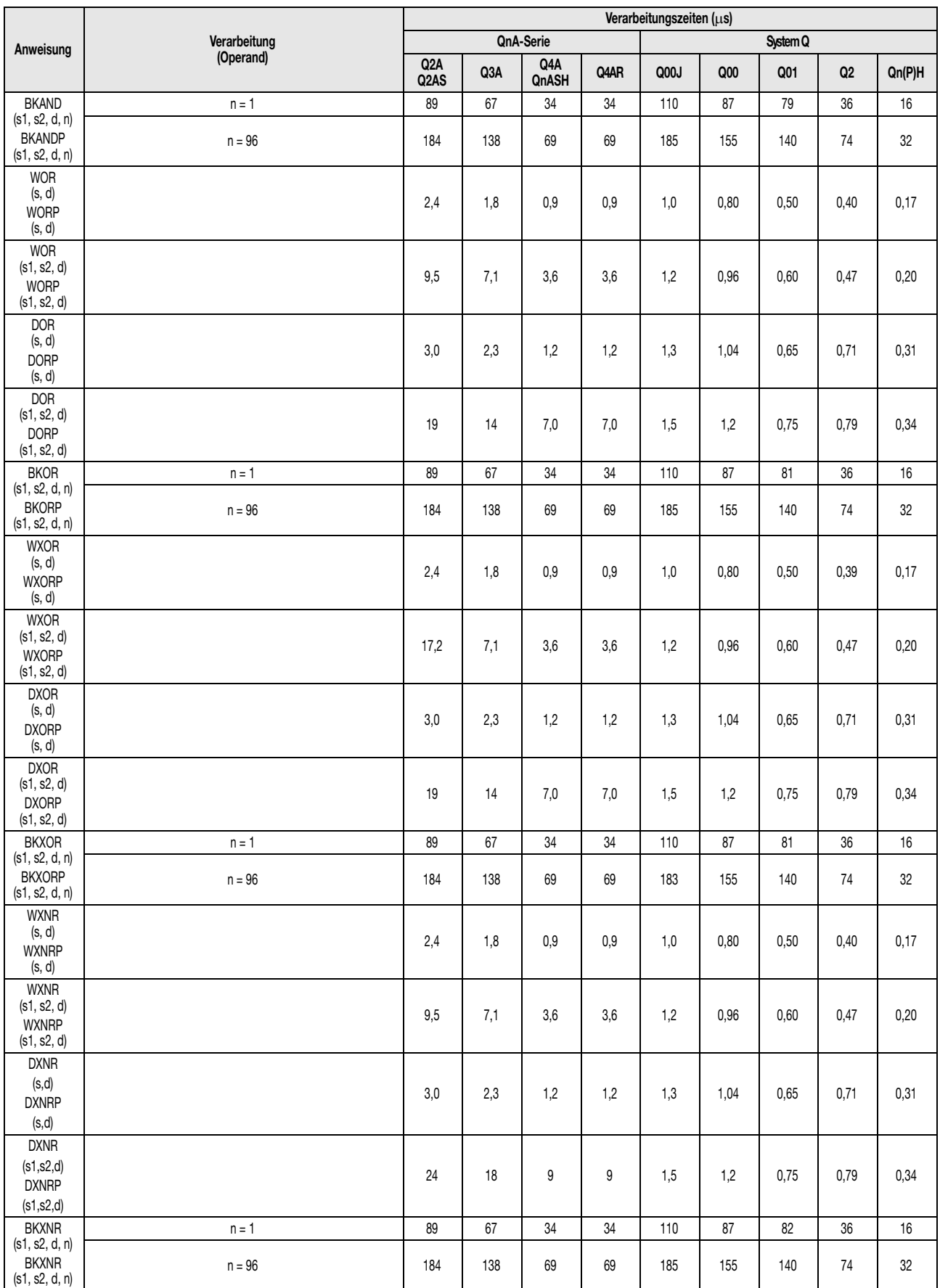

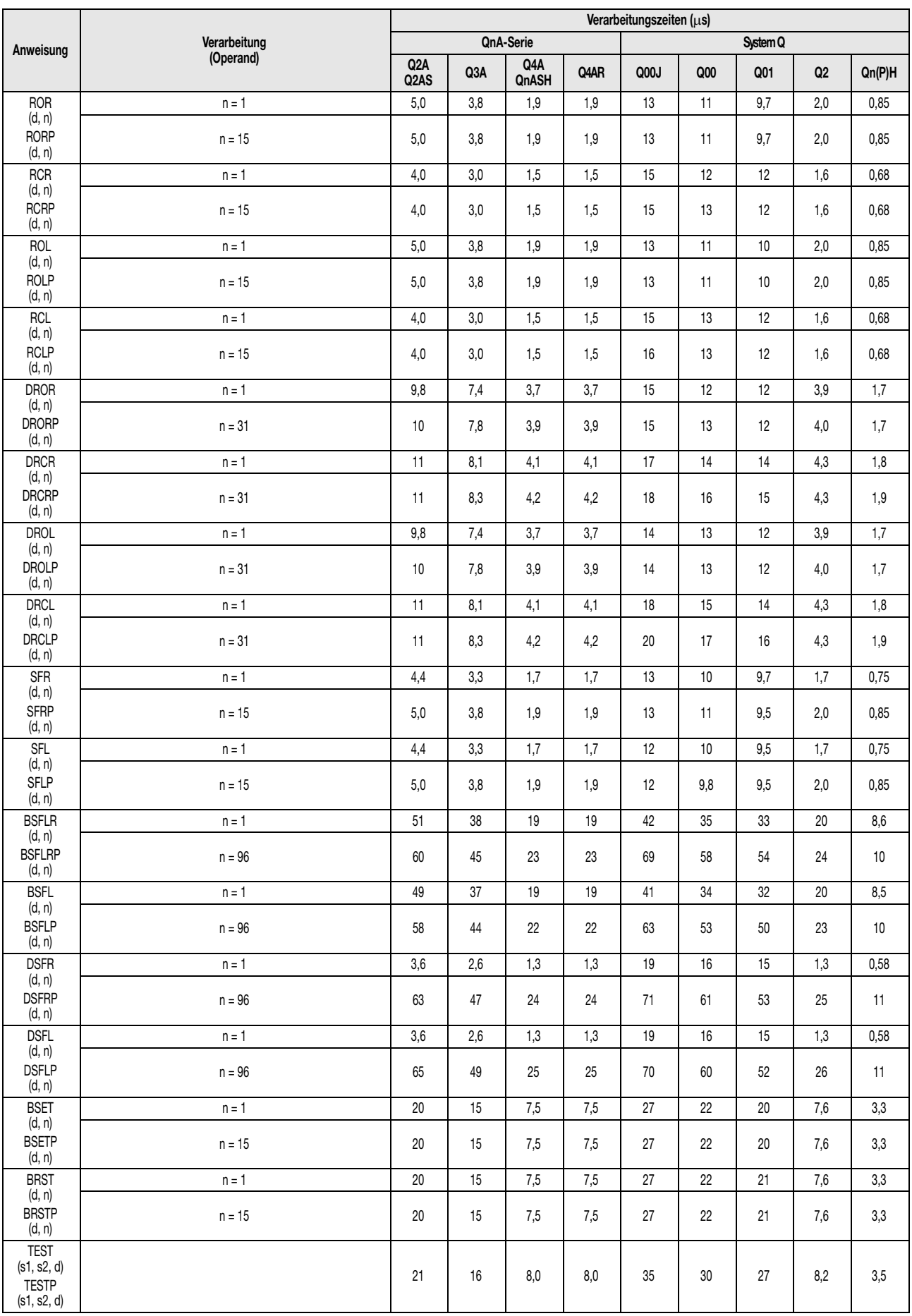

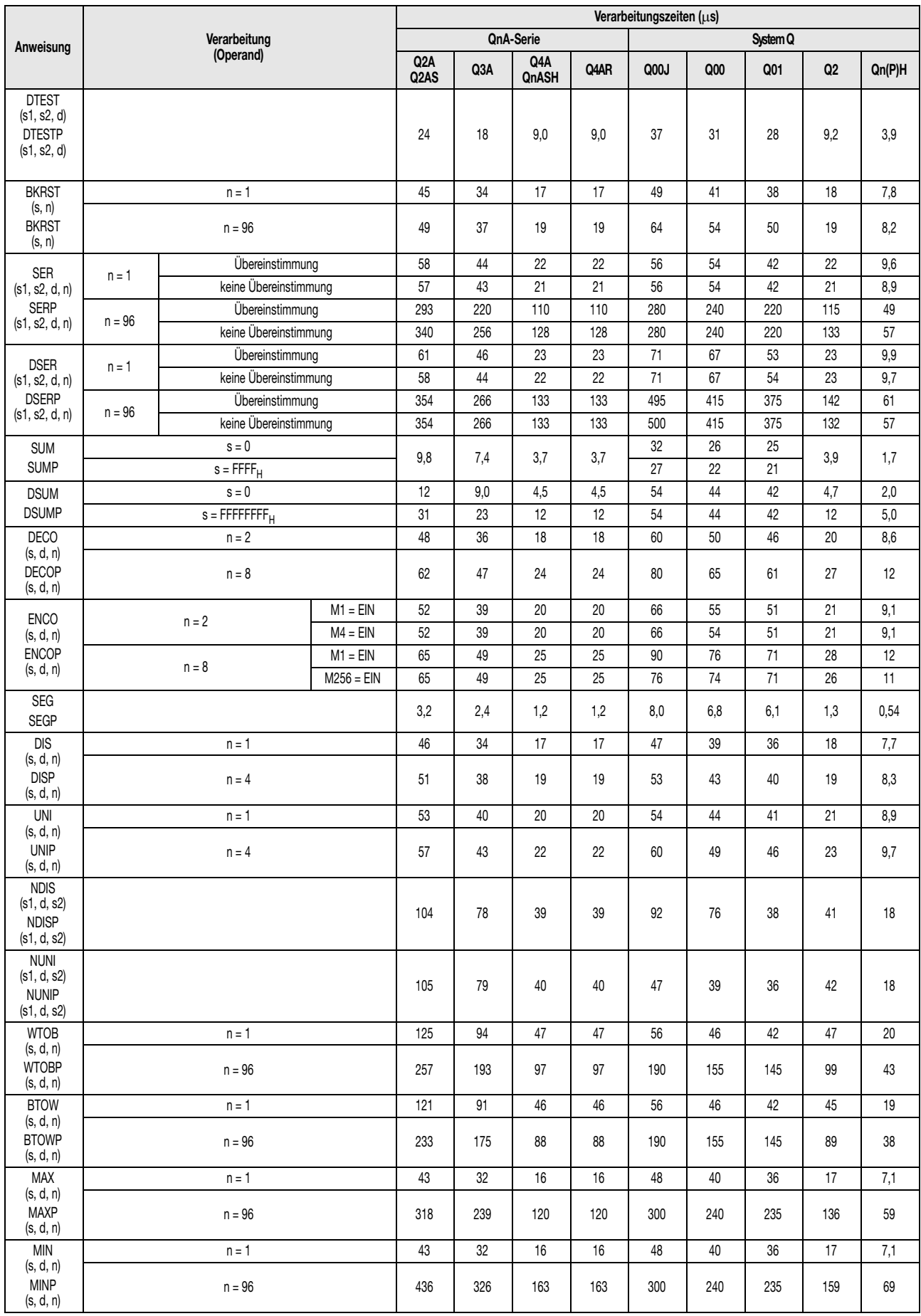

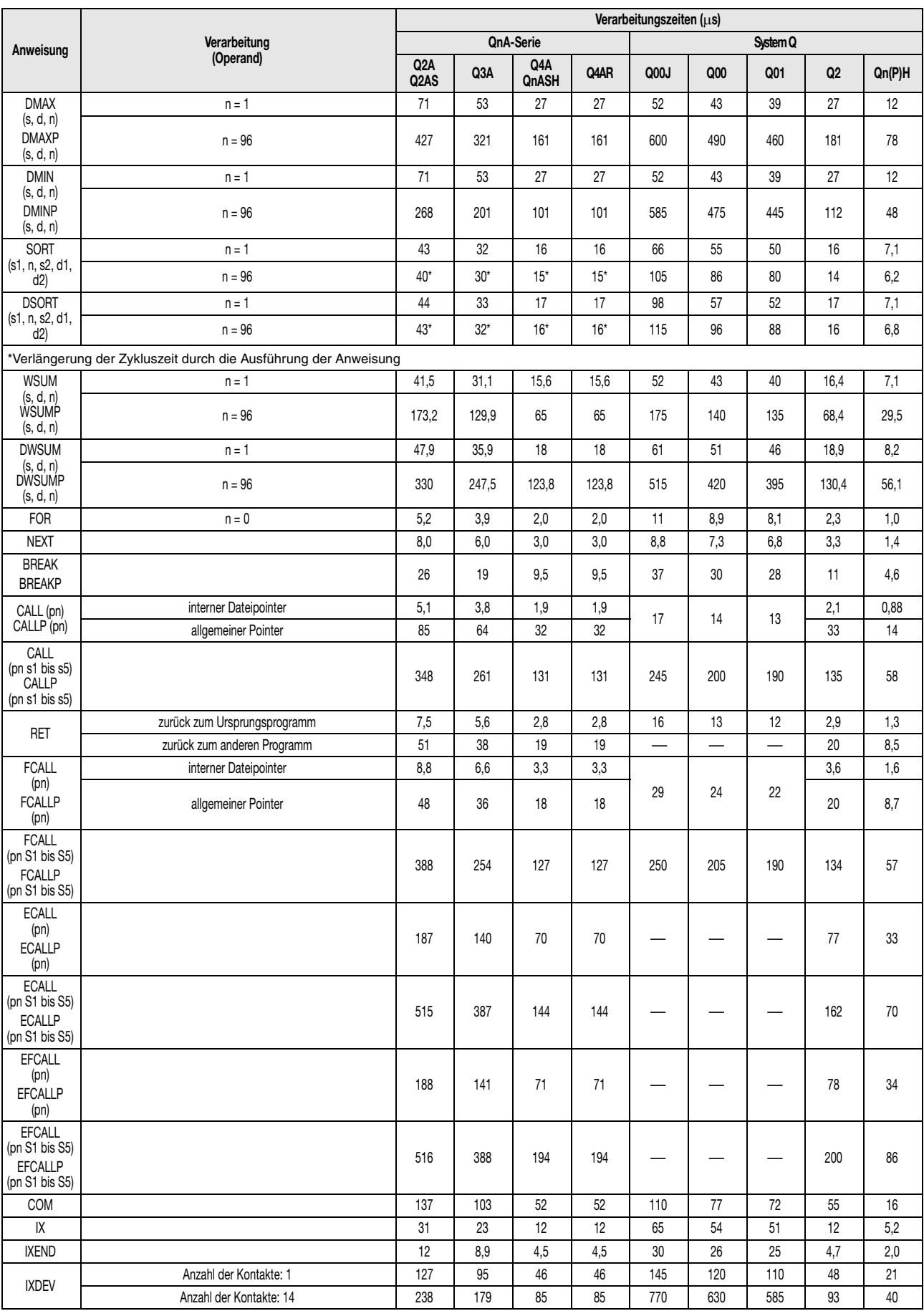

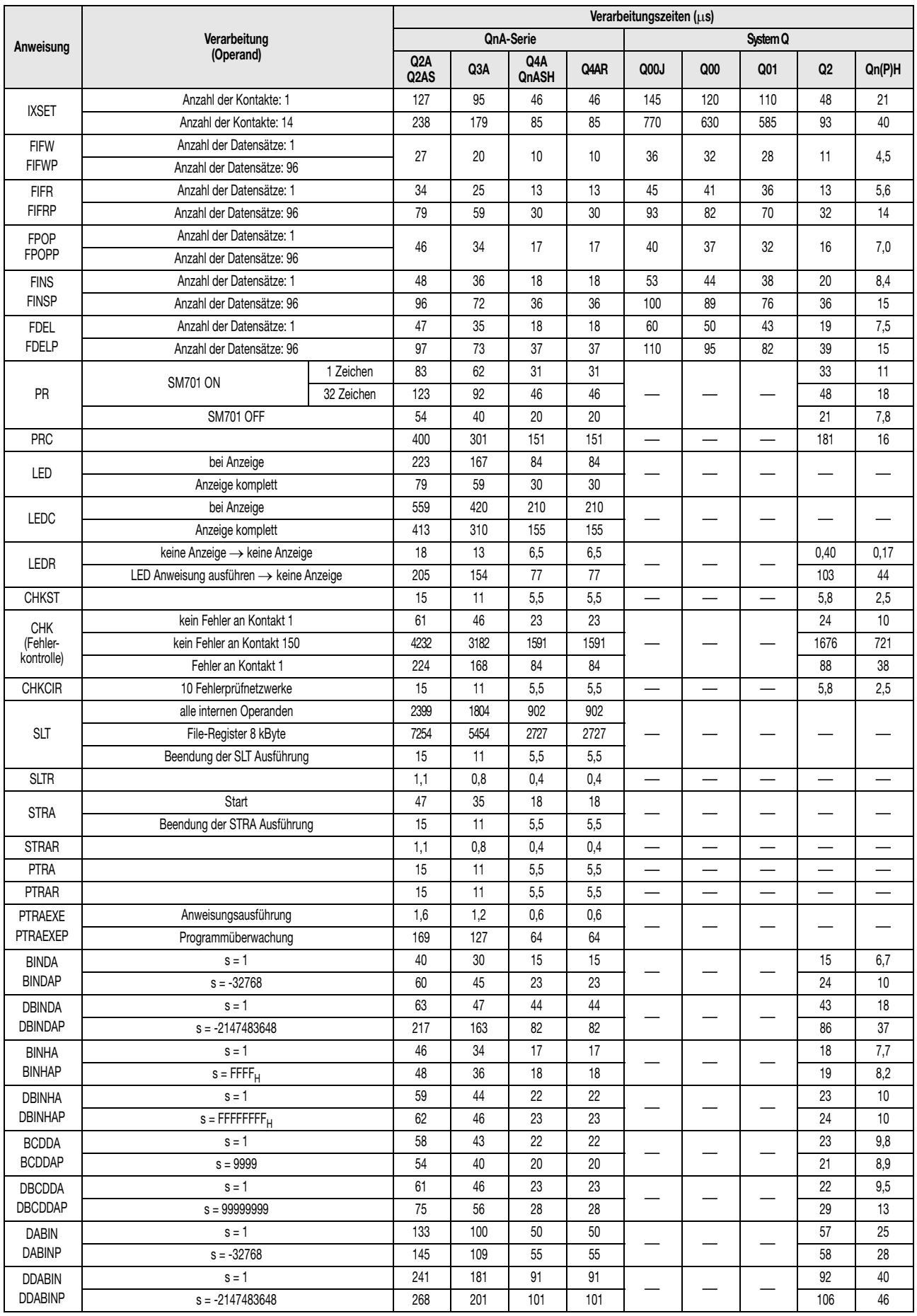

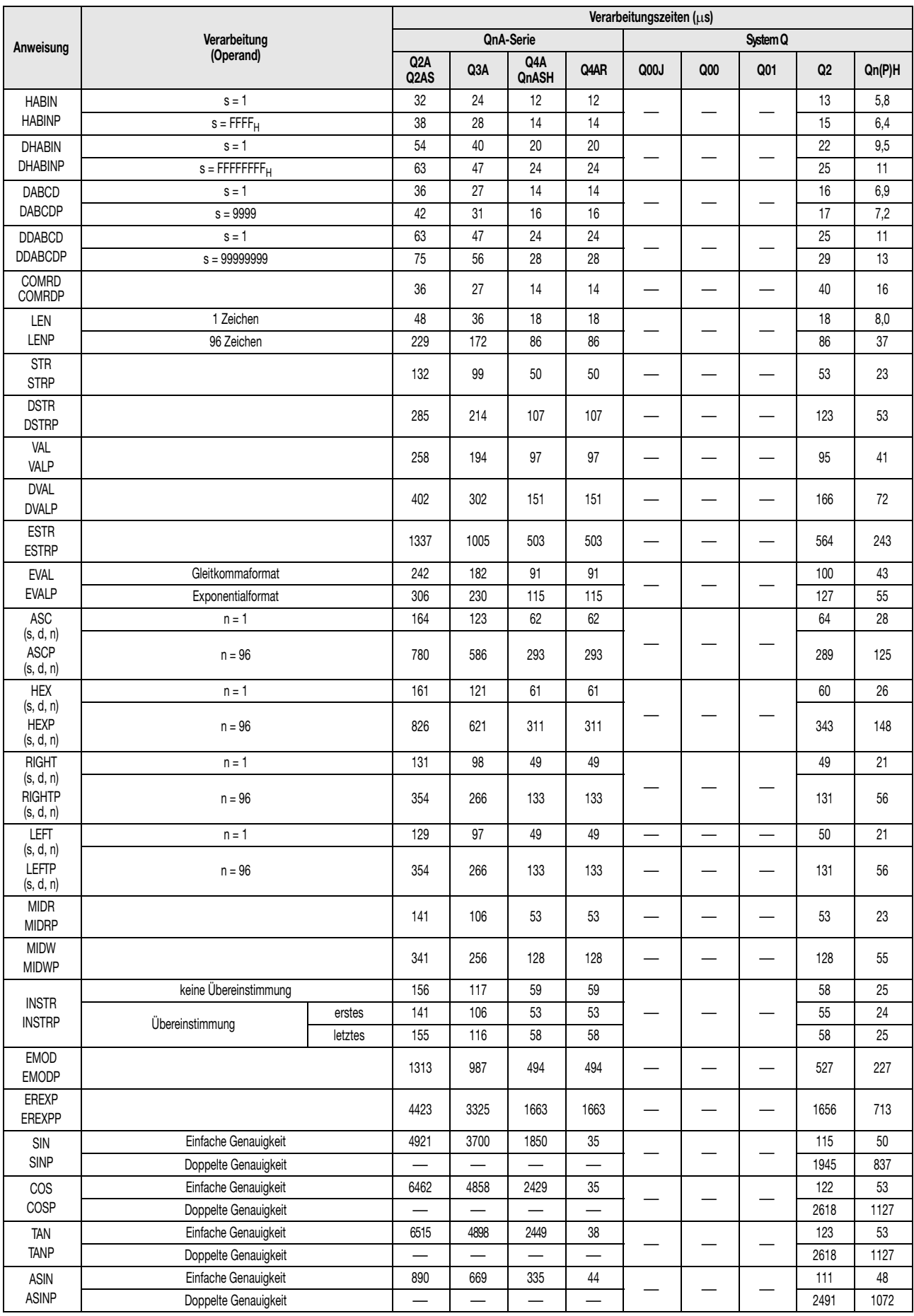

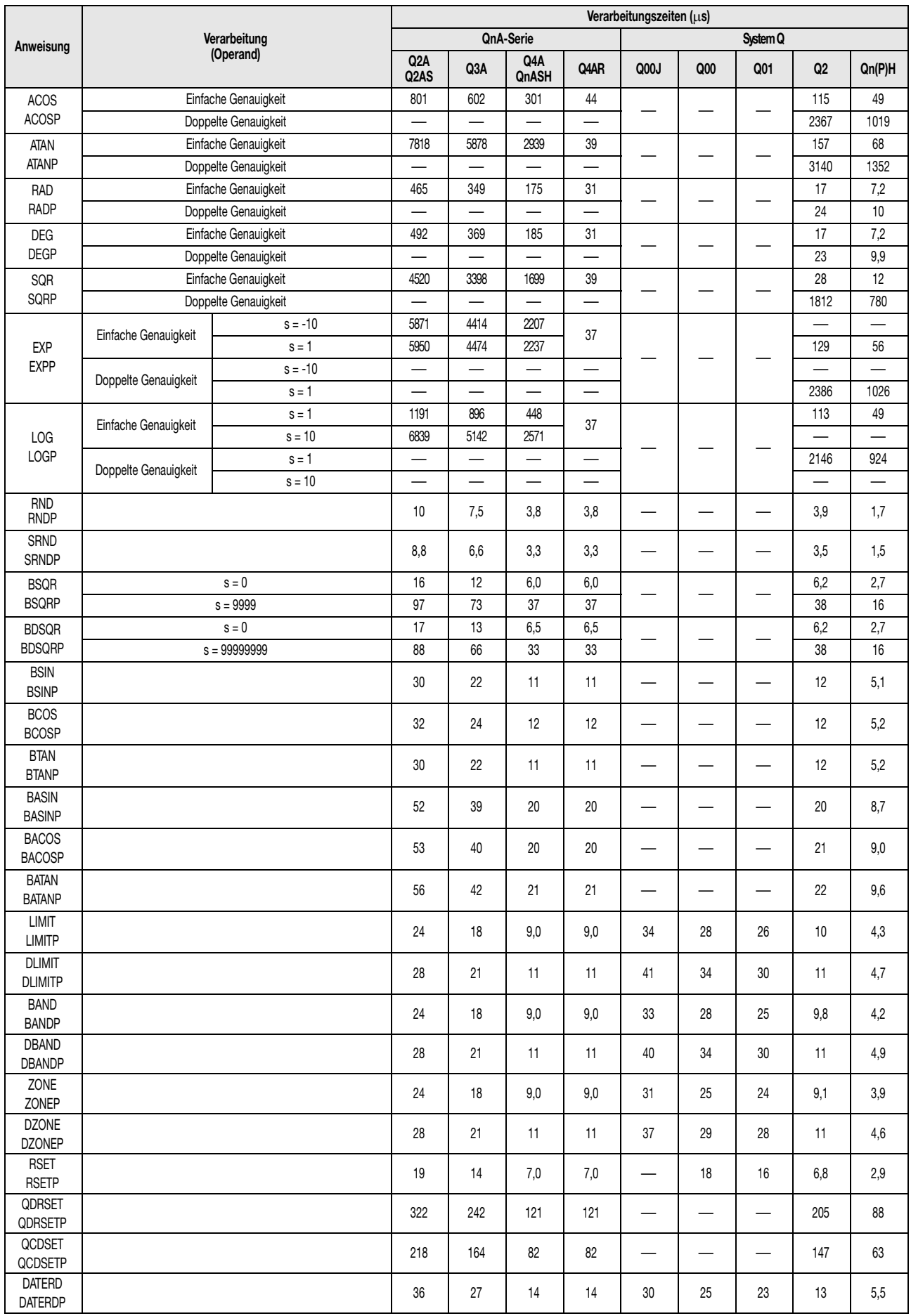

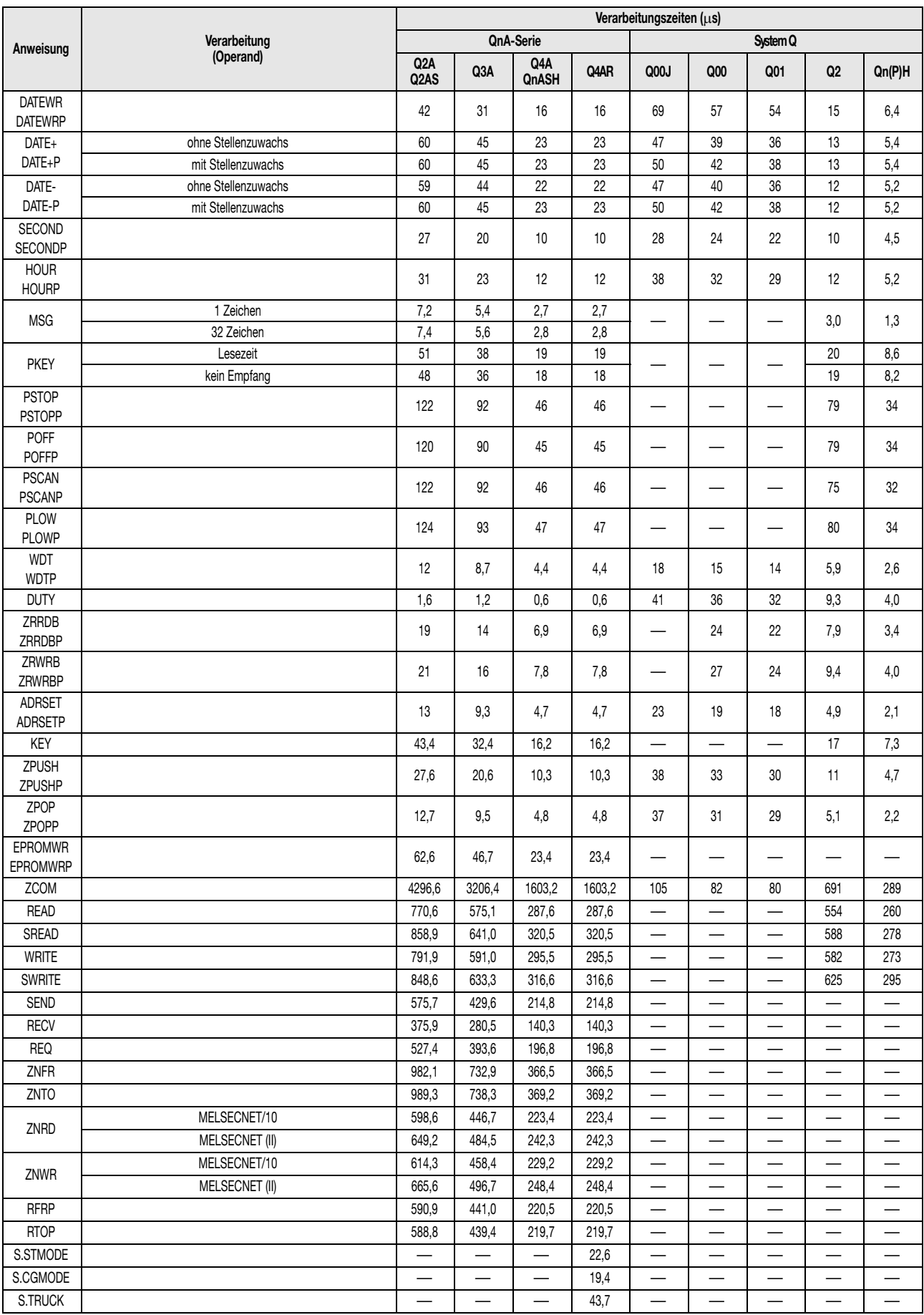

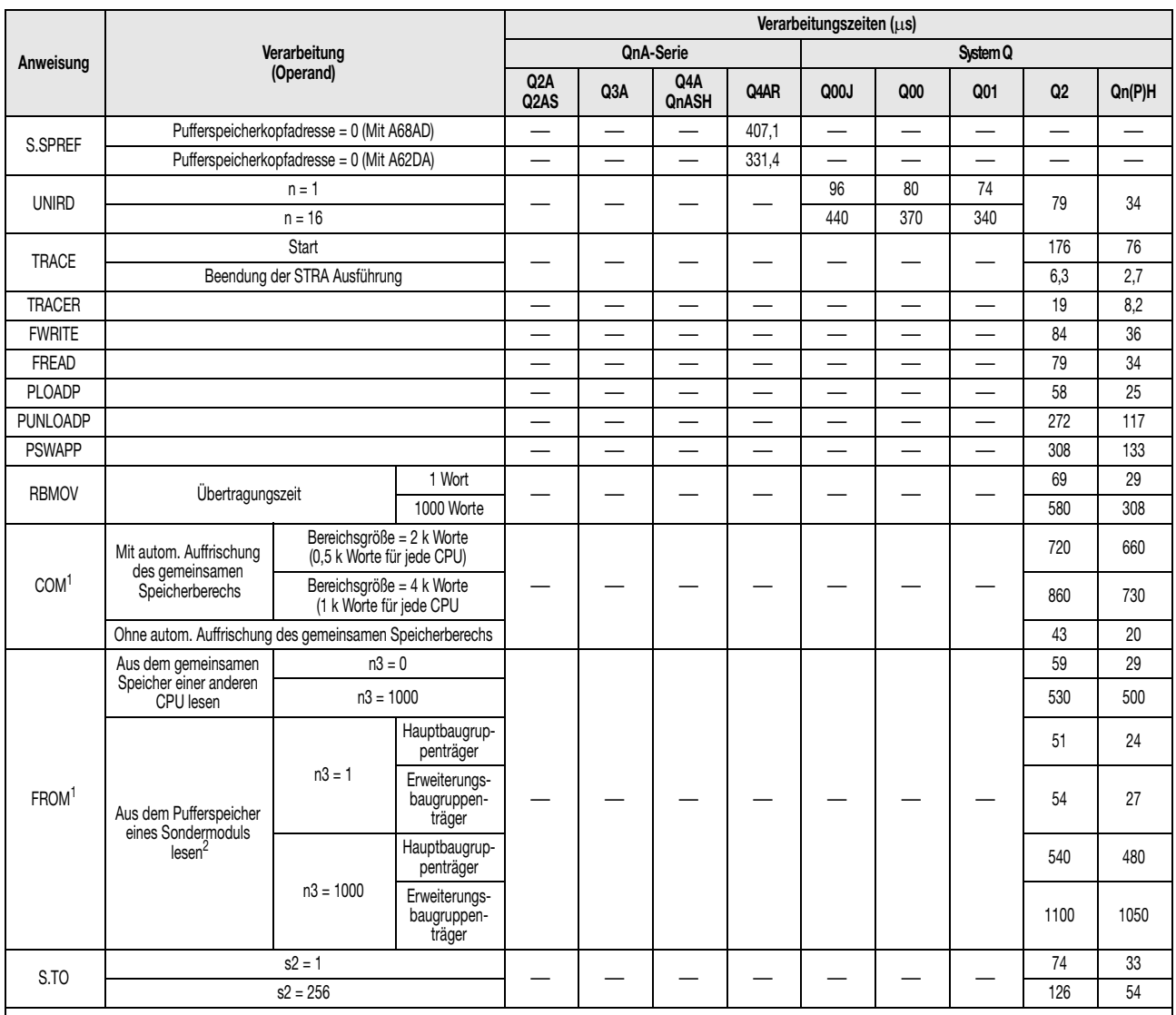

<sup>1</sup> Falls die Anweisung in mehreren CPU-Modulen eines Multi-CPU-Systems gleichzeitig ausgeführt wird, verlängert sich die Bearbeitungszeit.<br>Diese Verlängerung kann mit den folgenden Formeln berechnet werden.<br>Bei einem Syst

Bei einem System, das aus Haupt- und Erweiteungsbaugruppenträgern besteht: Verlängerung der Ausführungszeit [µs] = 1,30 x (Anzahl der Adressen) x (Anzahl der CPU-Module)

<sup>2</sup> Die Ausführungszeiten sind identisch bei Modulen, die der CPU zugeordnet sind, welche die Anweisung ausführt und Modulen, die einer anderen CPU<br>zugeordnet sind.

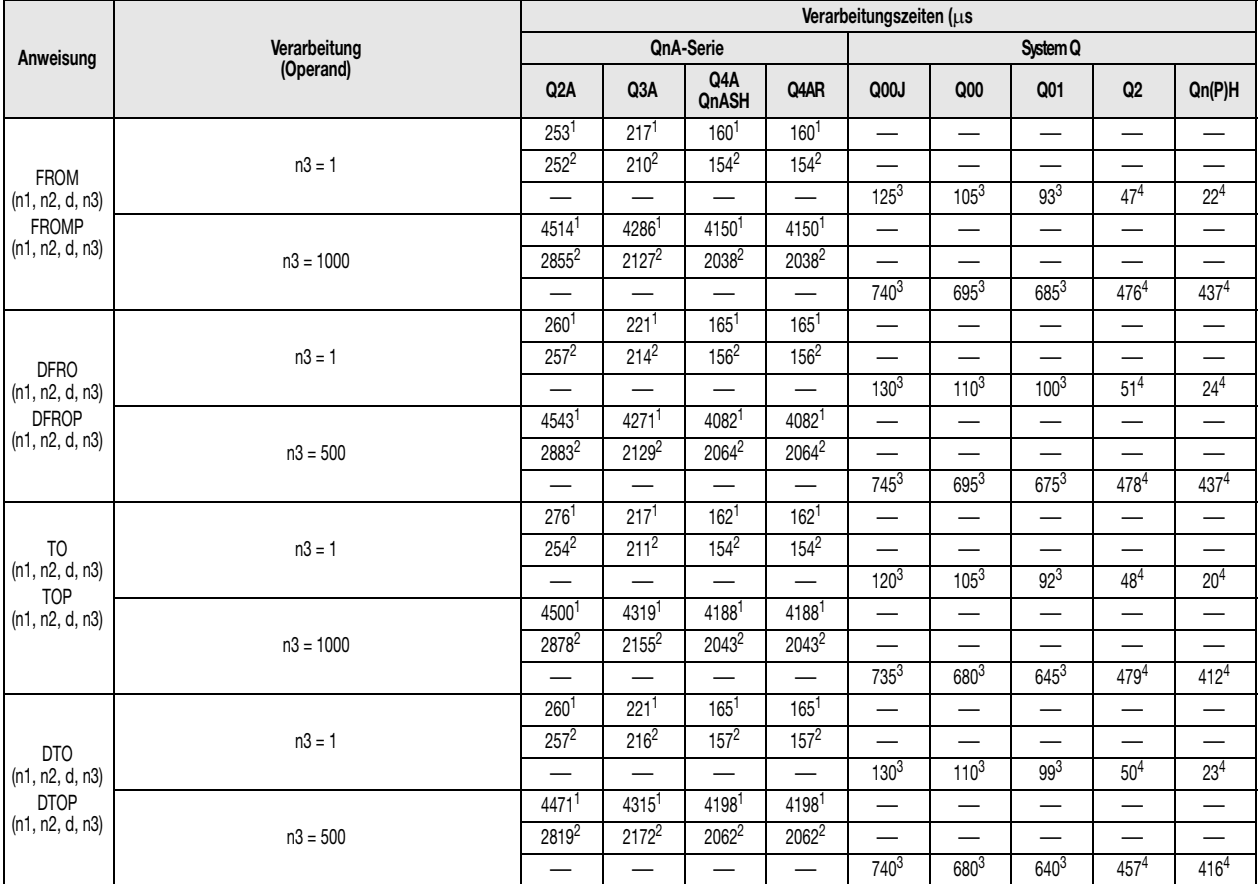

<sup>1</sup> Diese Verarbeitungszeiten gelten bei Verwendung des Hauptbaugruppenträgers A38B/A1S38B und eines Erweiterungsbaugruppenträgers.<br><sup>2</sup> Diese Verarbeitungszeiten gelten bei Einsatz des Hauptbaugruppenträgers A38HB/A1S38HB.

#### **A.2.2 Verarbeitungszeiten der MELSEC A-Serie**

Die Verarbeitungszeit einer Anweisung richtet sich nach der angewandten Verarbeitungsmethode der Ein- und Ausgangssignale:

- $\bullet$  Direktverarbeitung =  $\bigcirc$
- $\bullet$  Verarbeitung nach dem Prozessabbild =  $\circledD$

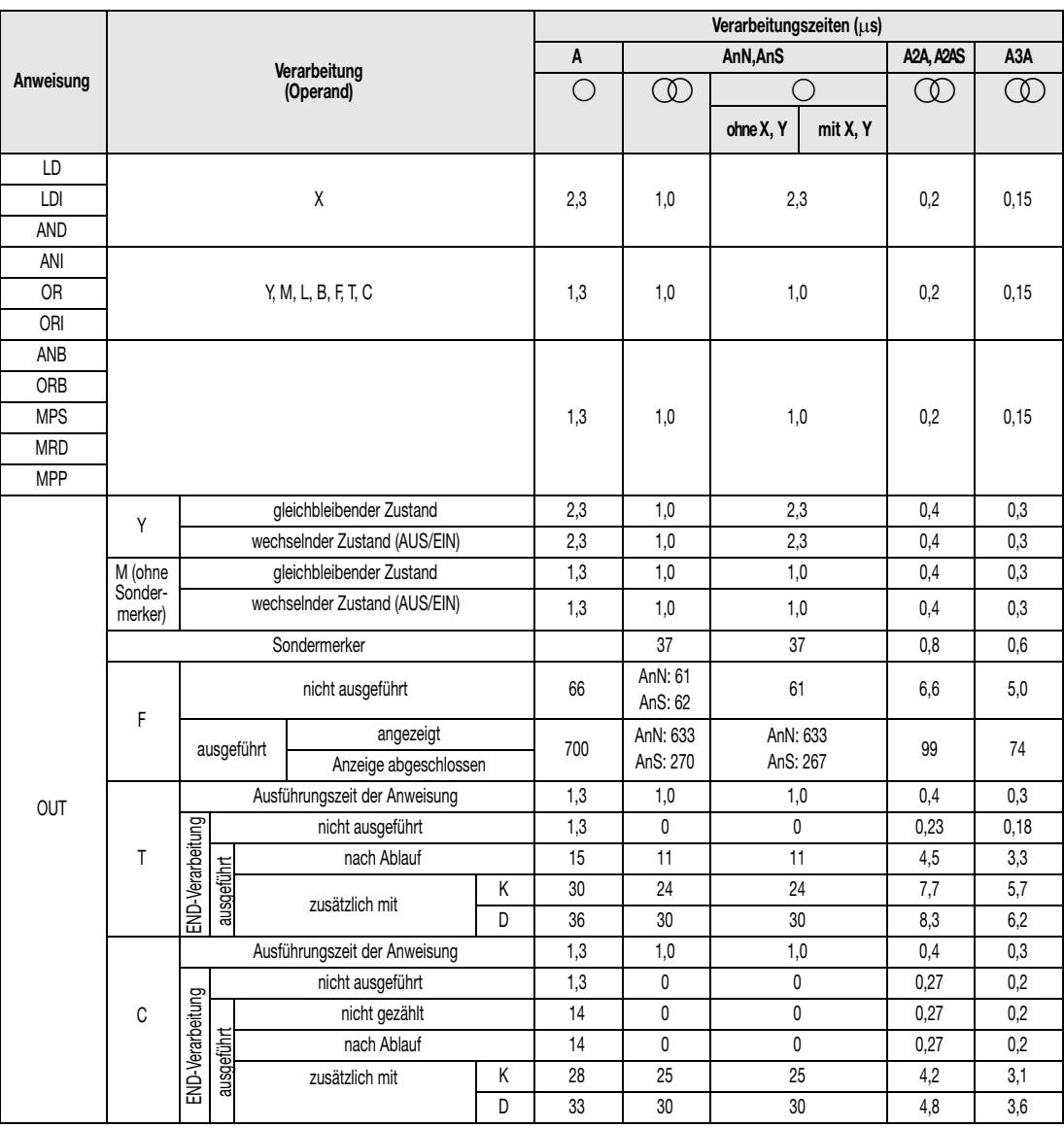

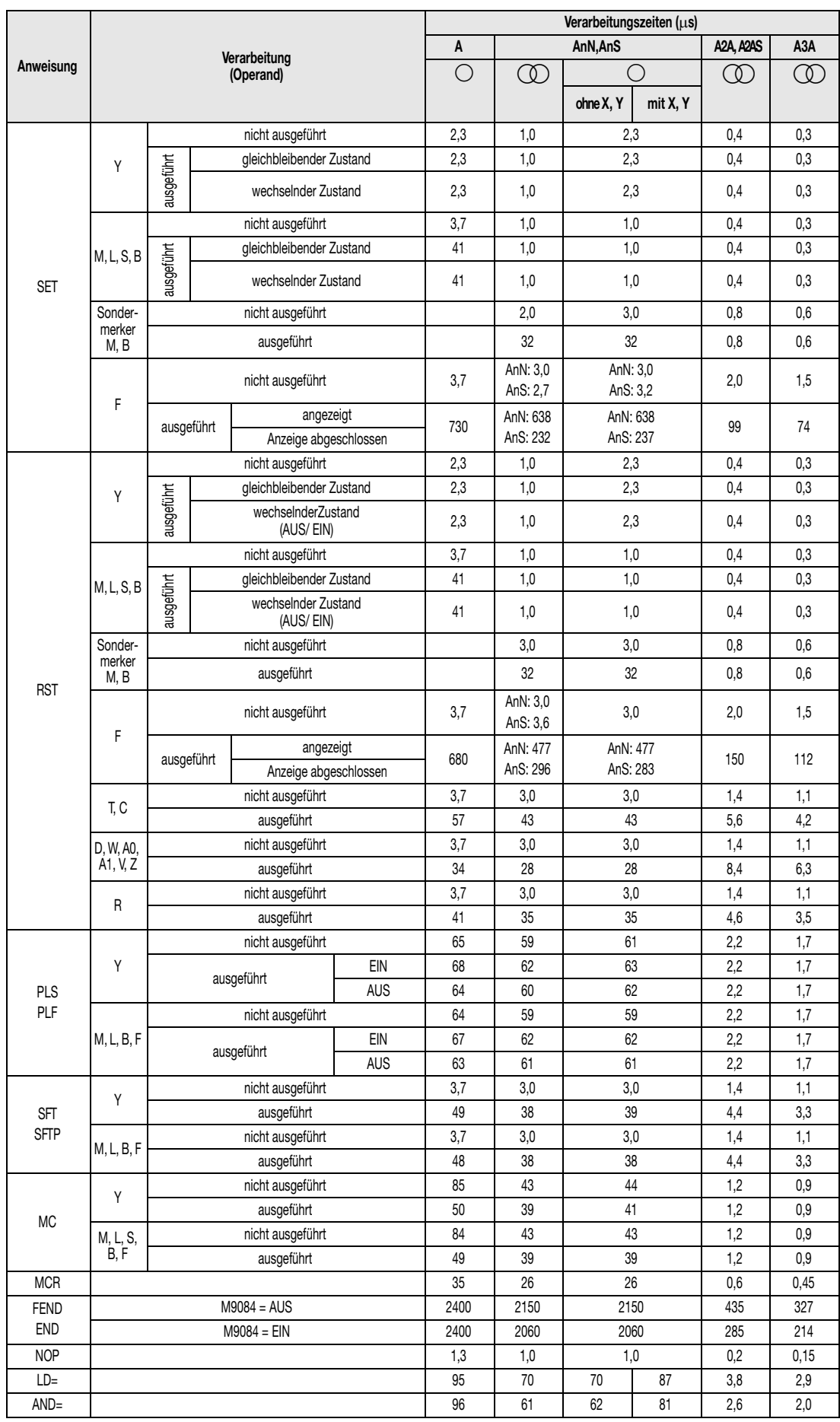

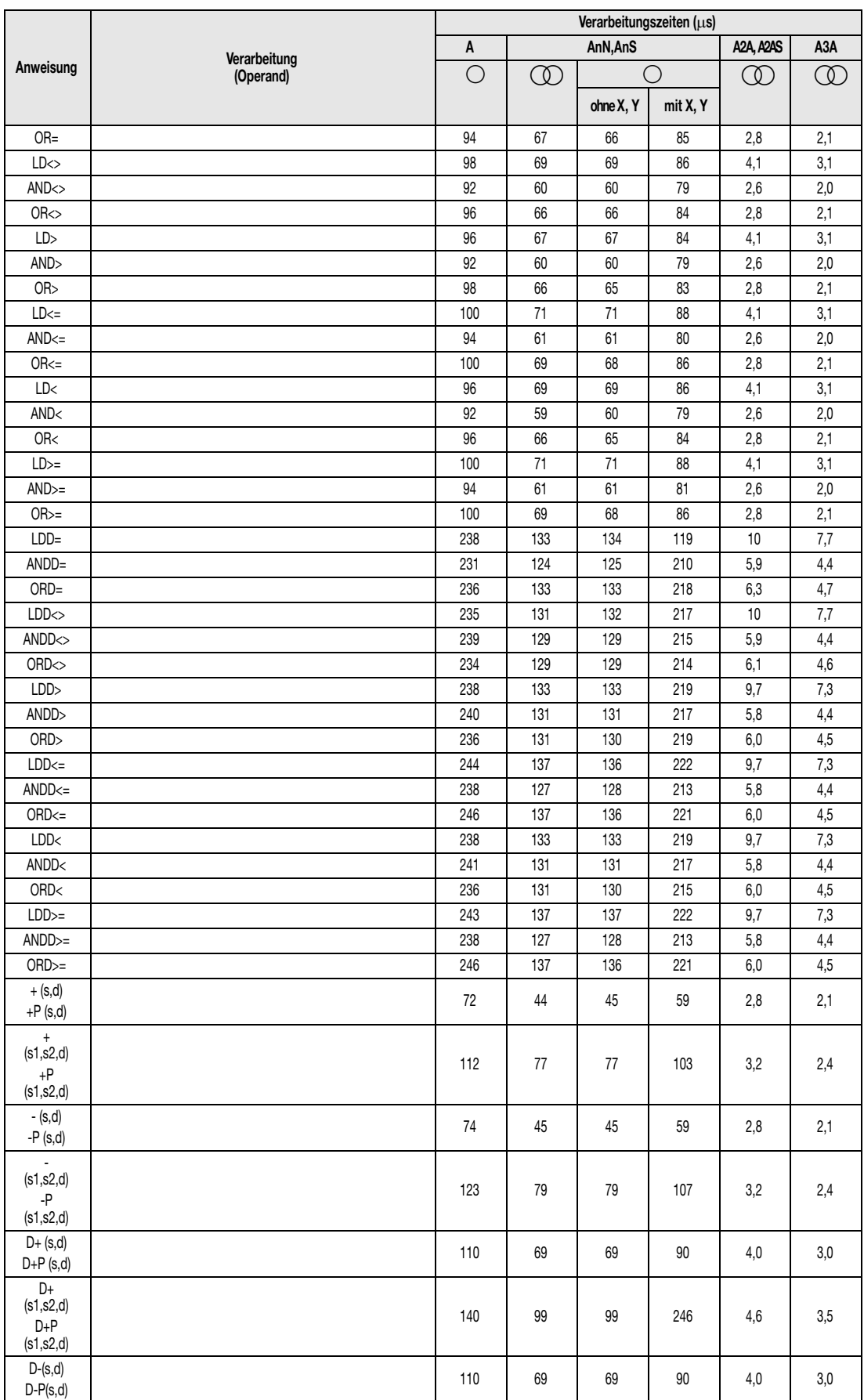
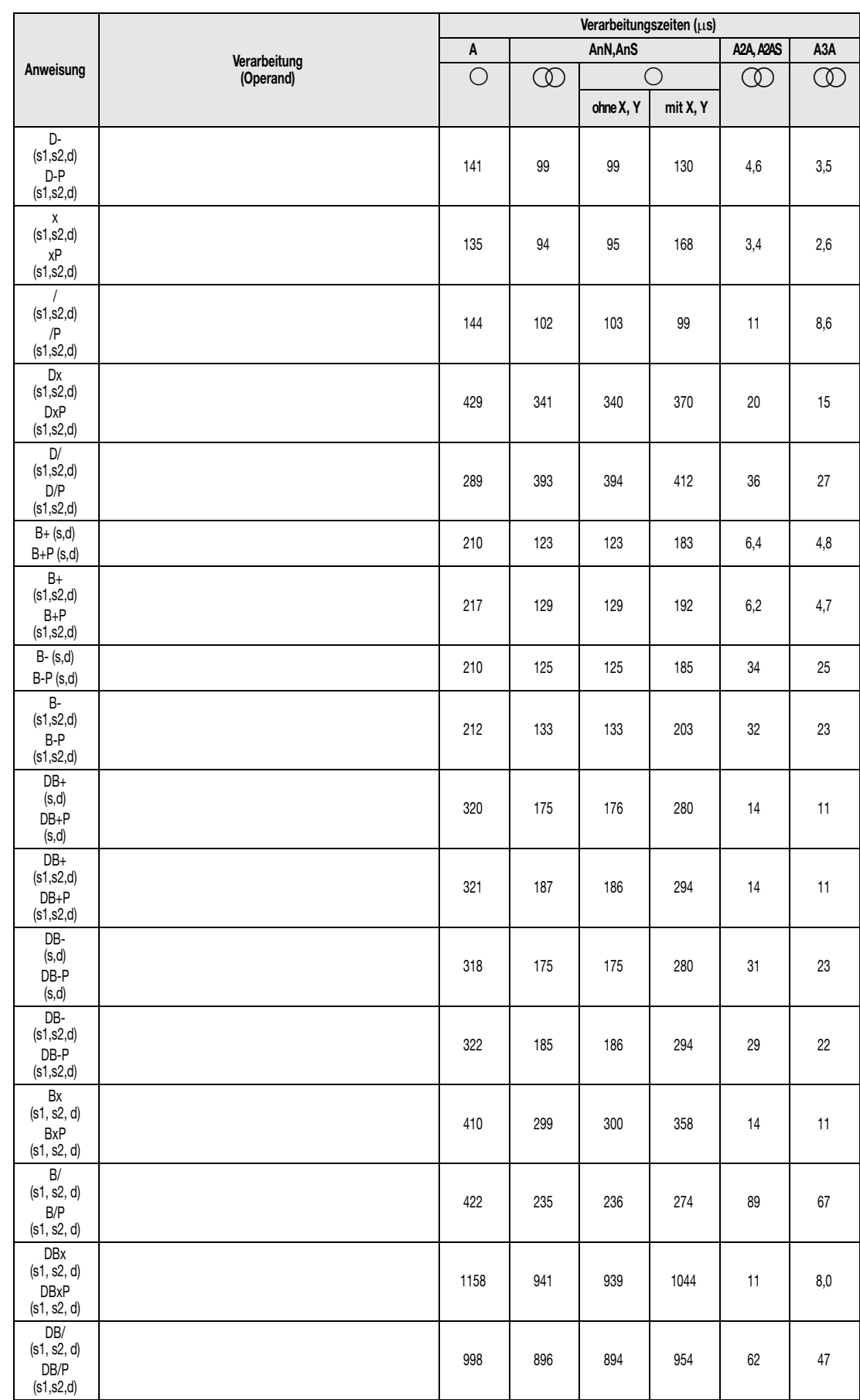

1 Mit einfacher Genauigkeit

2 Mit doppelter Genauigkeit

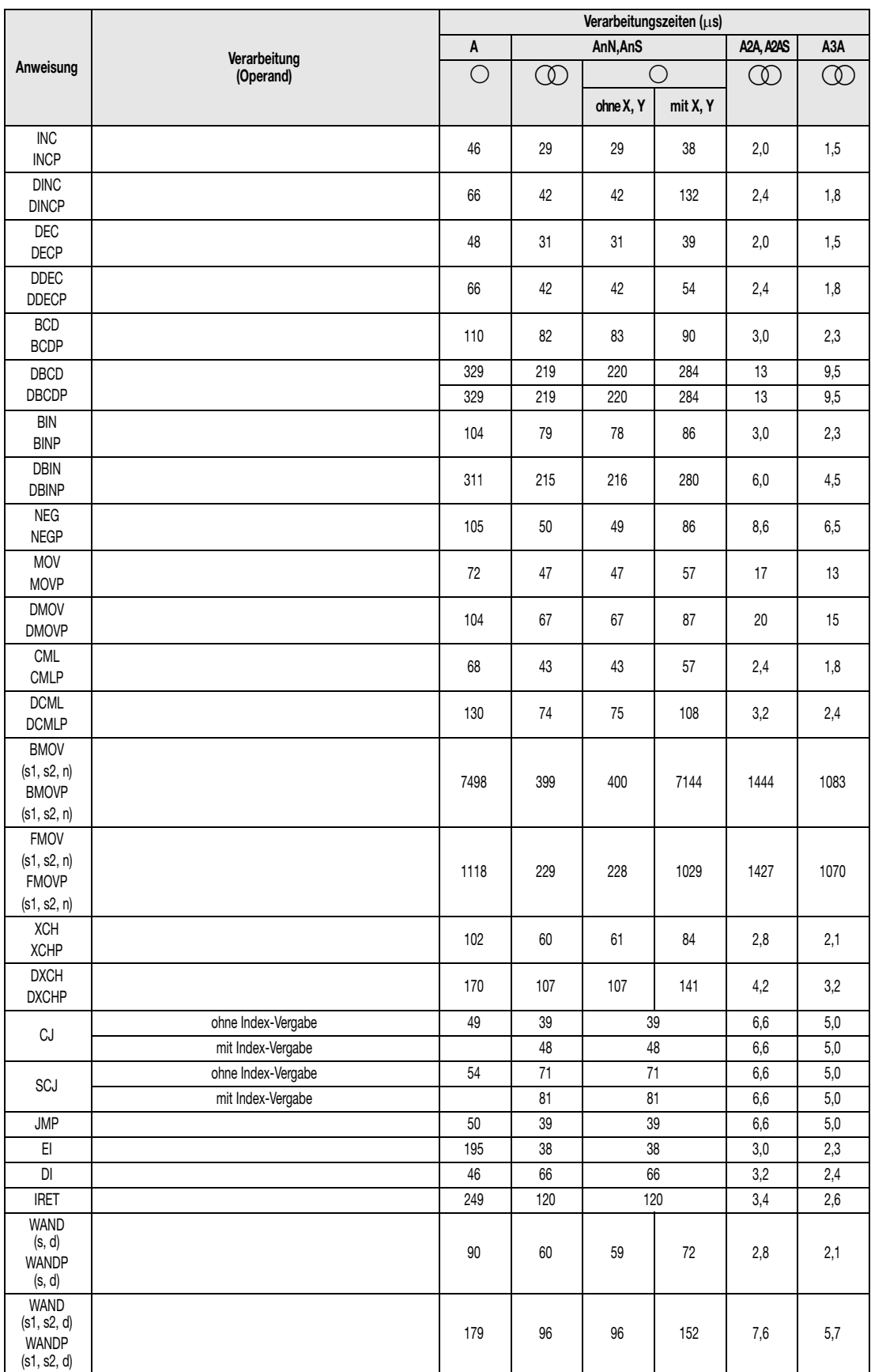

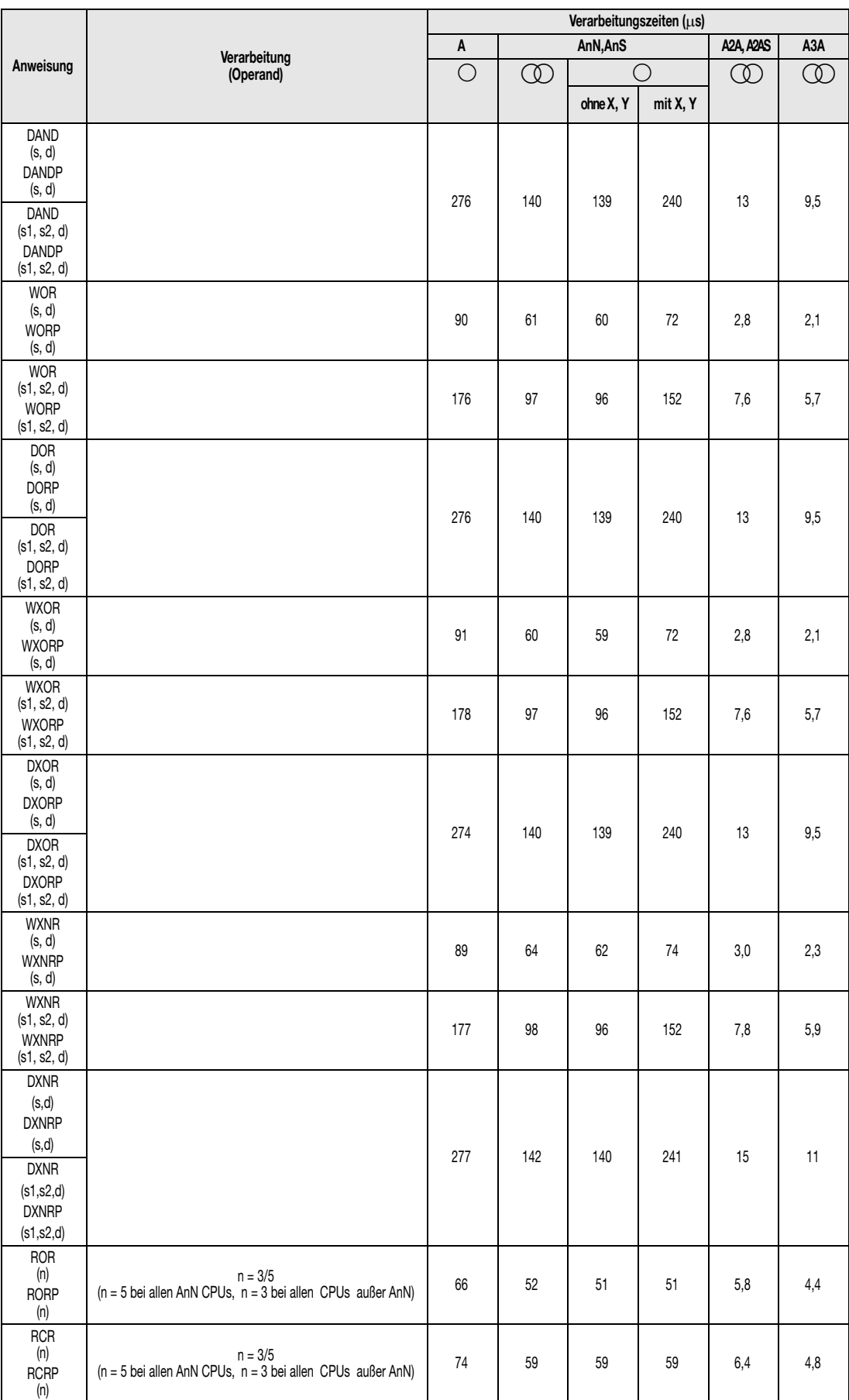

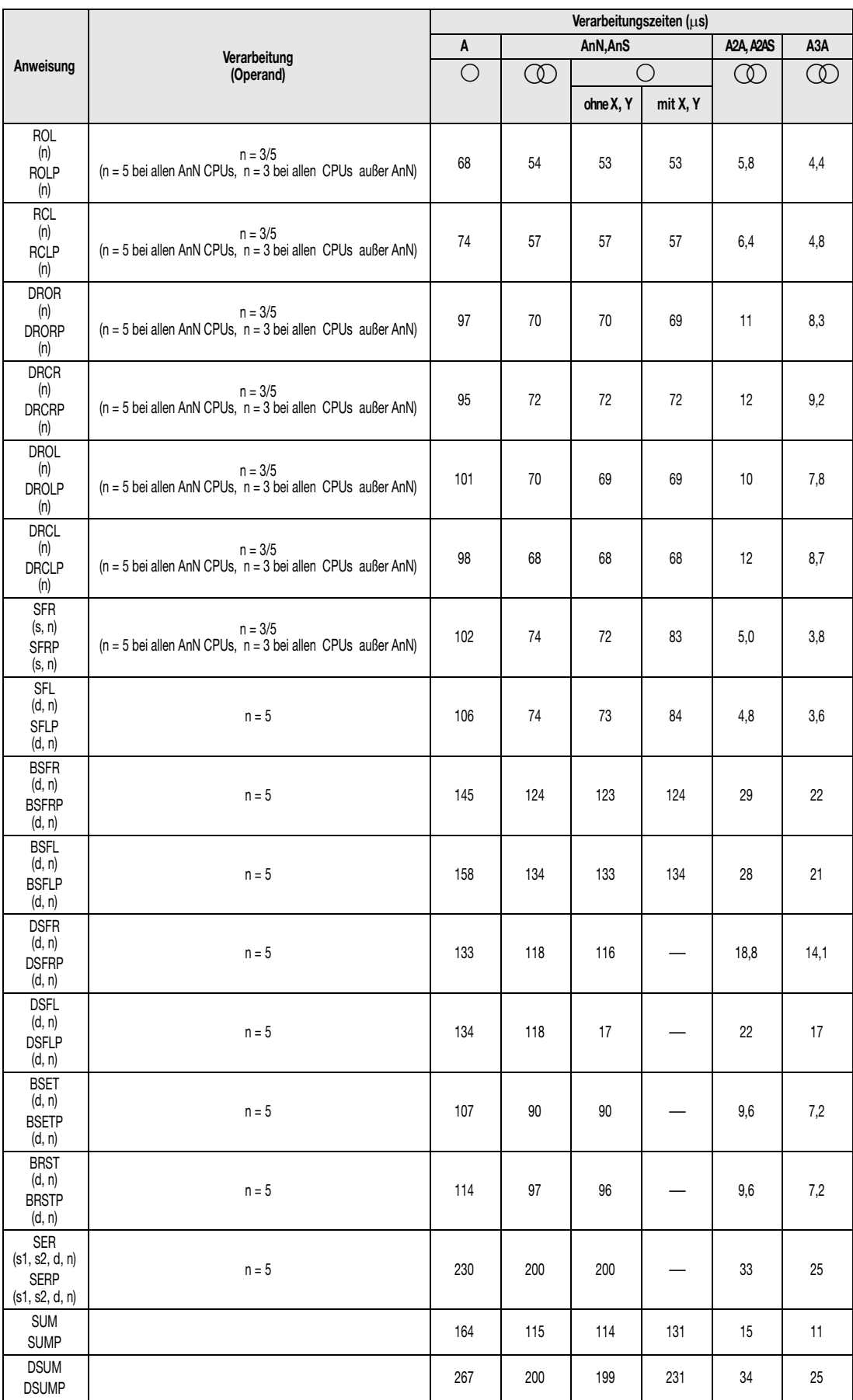

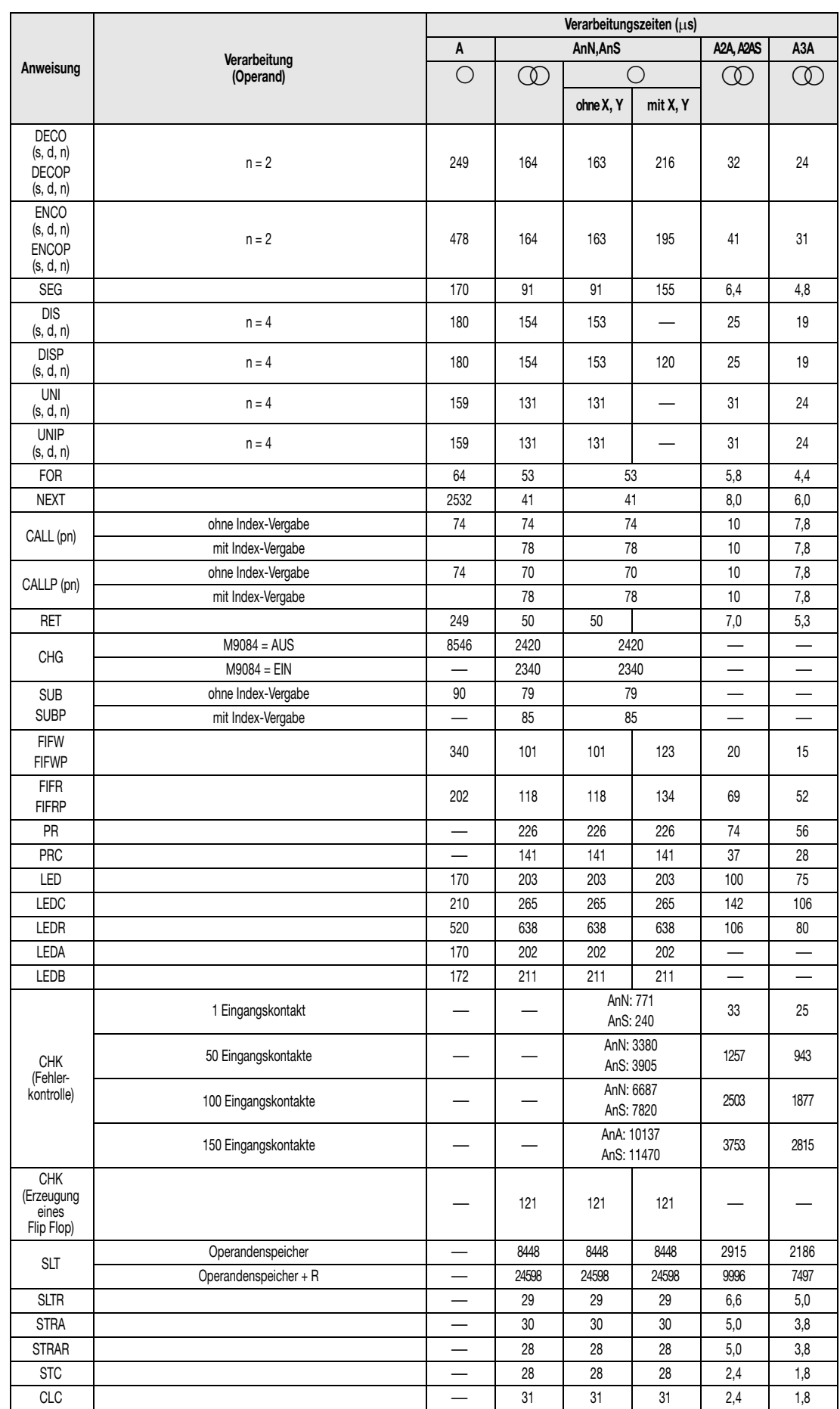

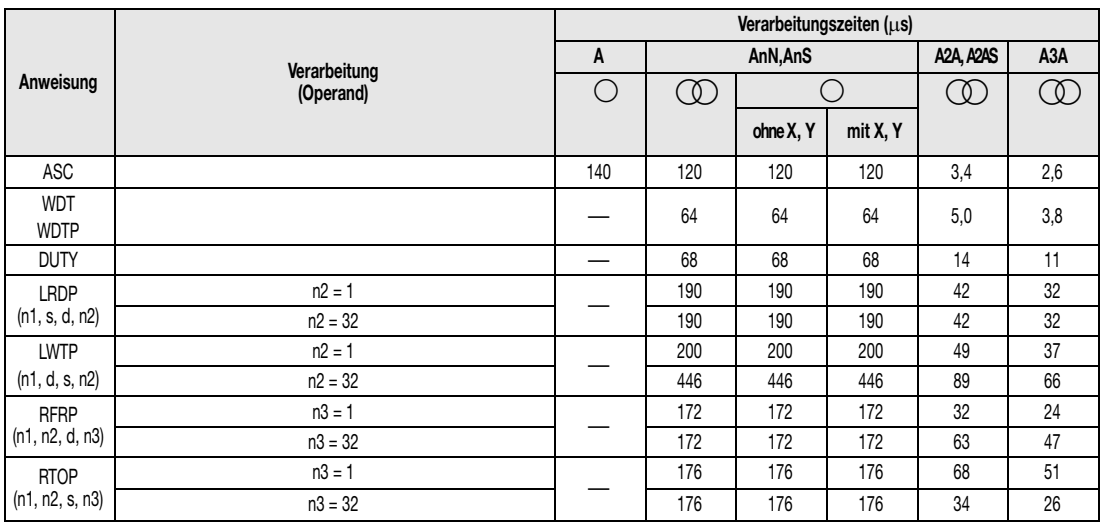

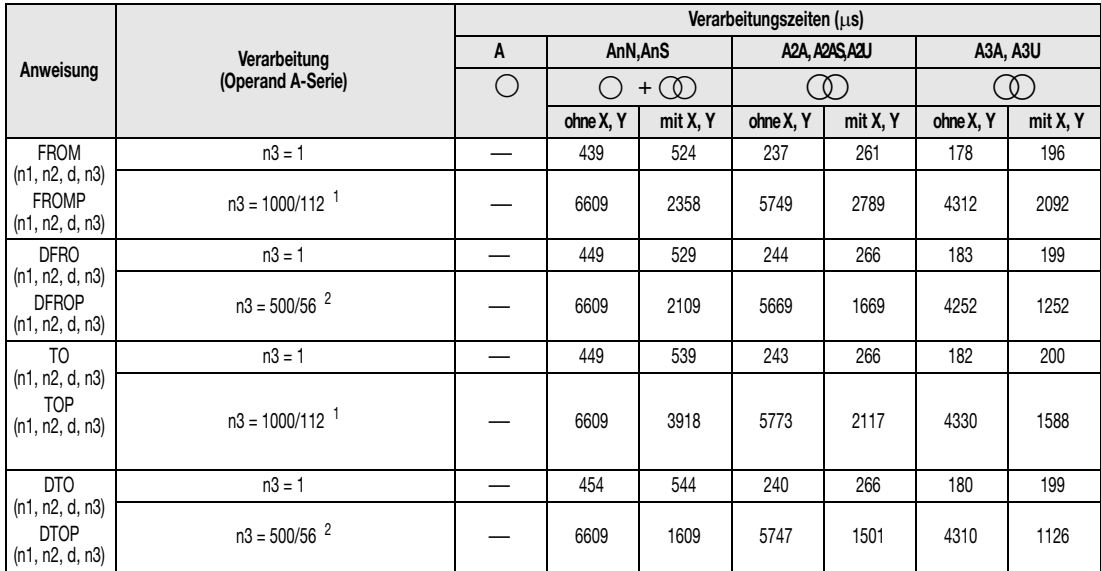

<sup>1</sup> CPUs ohne X und Y: n3 = 1000; übrige CPUs mit X und Y: n3 = 112

 $2$  CPUs ohne X und Y: n3 = 500; übrige CPUs mit X und Y: n3 = 56.

# **A.3 Vergleich der CPUs**

In diesem Abschnitt werden die Leistungsdaten, d.h. verwendbare Operanden, Verarbeitungsmodi, Sondermerker usw. der einzelnen CPUs (Q-, Q4AR-, QnA-, AnU-, AnA-, AnN-, AnS-) tabellarisch aufgeführt.

# **A.3.1 Verwendbare Operanden**

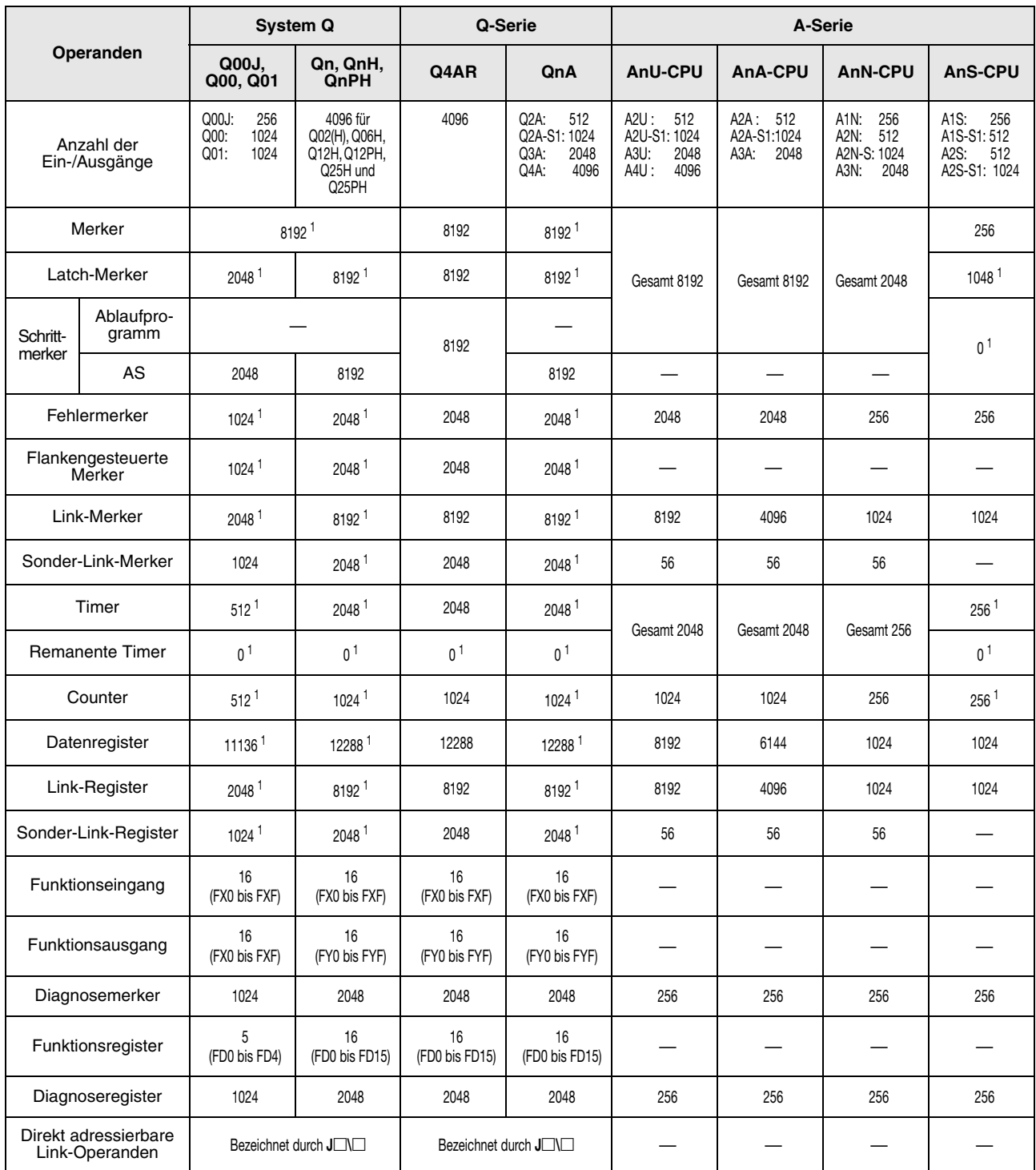

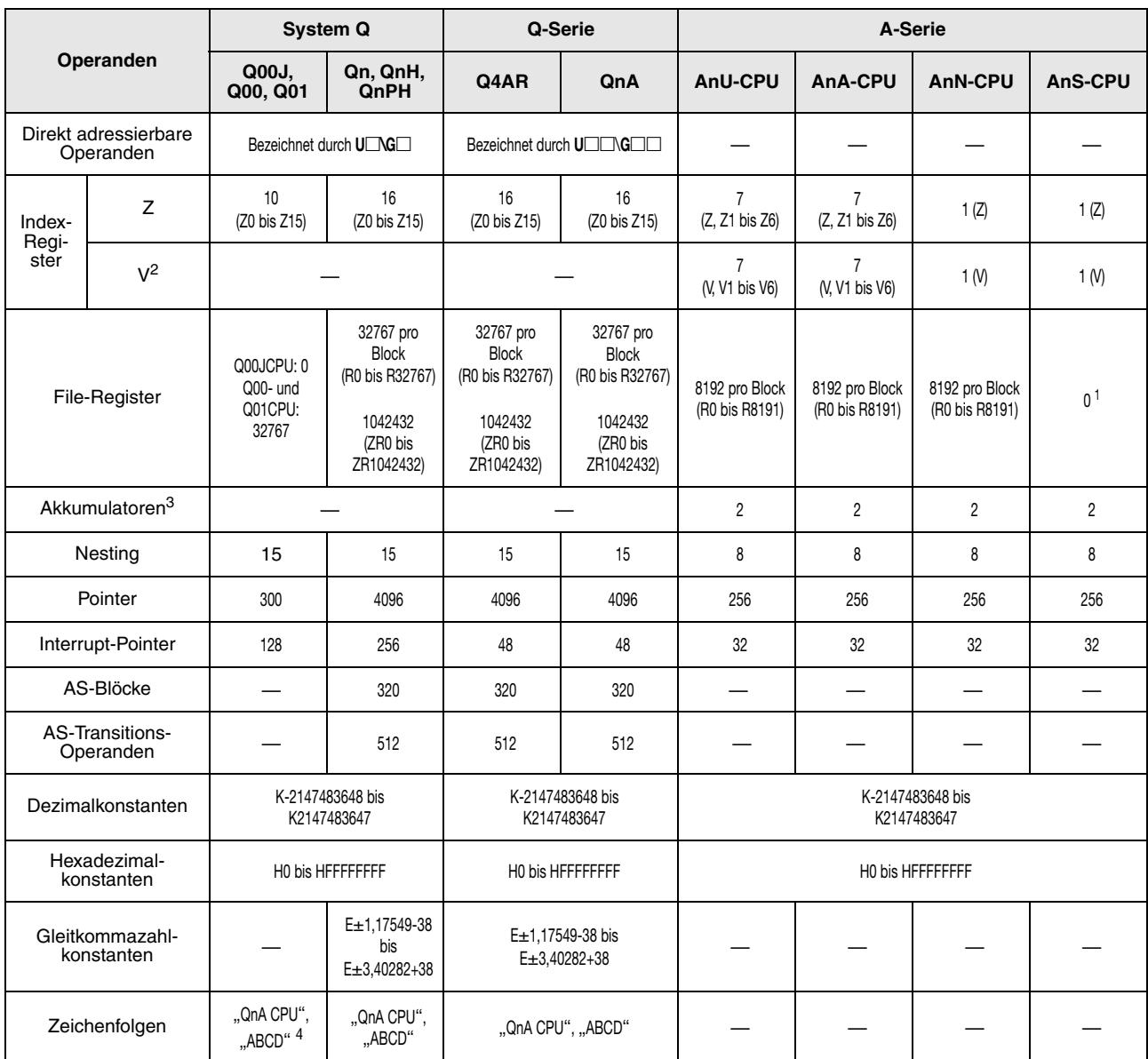

**<sup>1</sup>** Die Anzahl der Operandenadressen kann in den Parametern verändert werden.

**<sup>2</sup>** Die Q-/QnA-CPU benutzt V als Flankenmerker

- **<sup>3</sup>** Anweisungen, die Akkumulatoren mit AnN-CPUs, AnA-CPUs und AnU-CPUs benutzen, haben andere Formate als bei Q-/QnA-CPUs.
- **<sup>4</sup>** Kann bei einer Q00JCPU, Q00CPU und Q01CPU nur in Verbindung mit der \$MOV-Anweisung verwendet werden.

# **A.3.2 E/A-Verarbeitungsmodi**

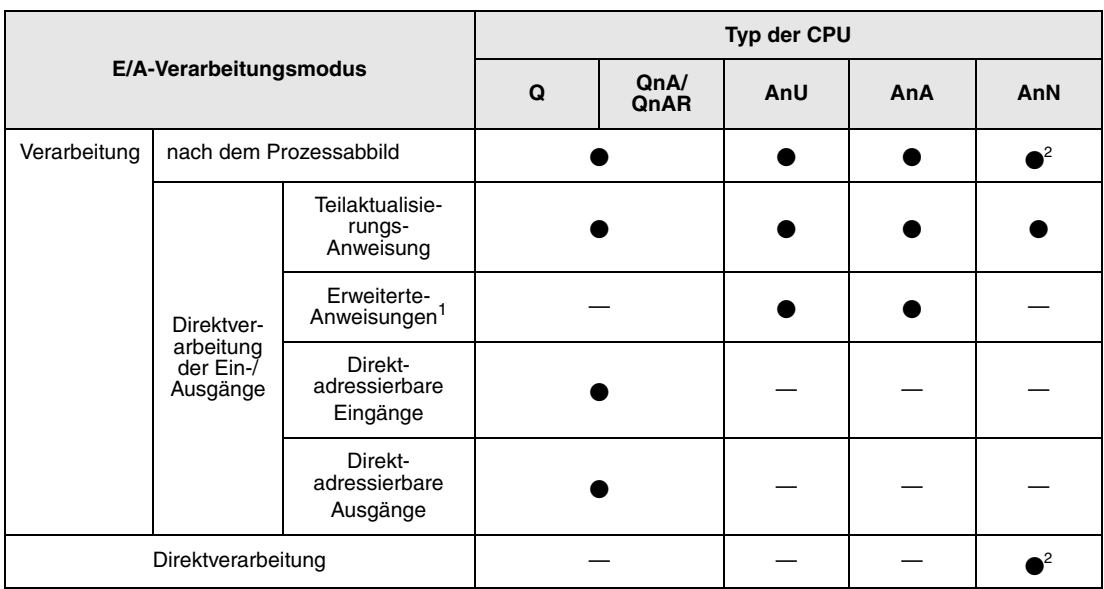

**<sup>1</sup>** Die DOUT-, DSET- und SRST-Anweisungen sind erweiterte Anweisungen für direkt adressierbare Ausgänge. Es sind keine erweiterten Anweisungen für direkt adressierbare Eingänge.

**<sup>2</sup>** Das Umschalten zwischen der Verarbeitung nach dem Prozessabbild und der Direktverarbeitung erfolgt bei einer AnN-CPU mittels DIP-Schalter.

# **A.3.3 Datentypen**

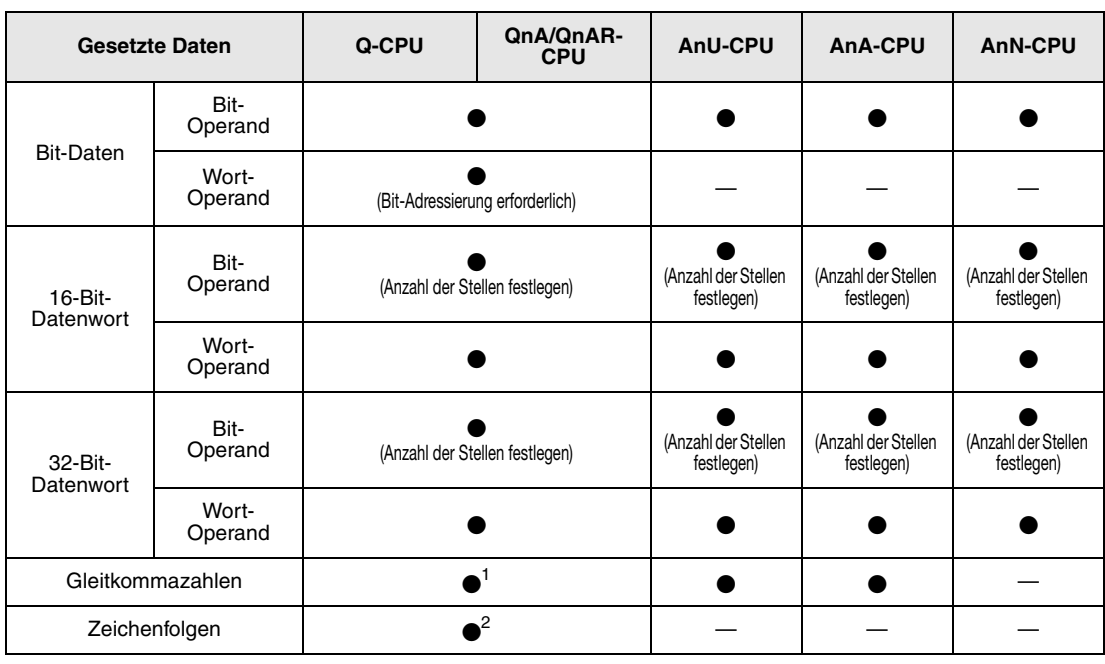

**<sup>1</sup>** Nicht für Q00JCPU, Q00CPU und Q01CPU

**<sup>2</sup>** Zeichenfolgen können bei einer Q00JCPU, Q00CPU oder Q01CPU nur in Verbindung mit der \$MOV-Anweisung verwendet werden.

**HINWEIS** *Weiterführende Informationen zu diesem Thema finden Sie im Abs. 3.5 "Datentypen" dieser Programmieranleitung.*

# **A.3.4 Timer-Vergleich**

#### Timer-Funktionen

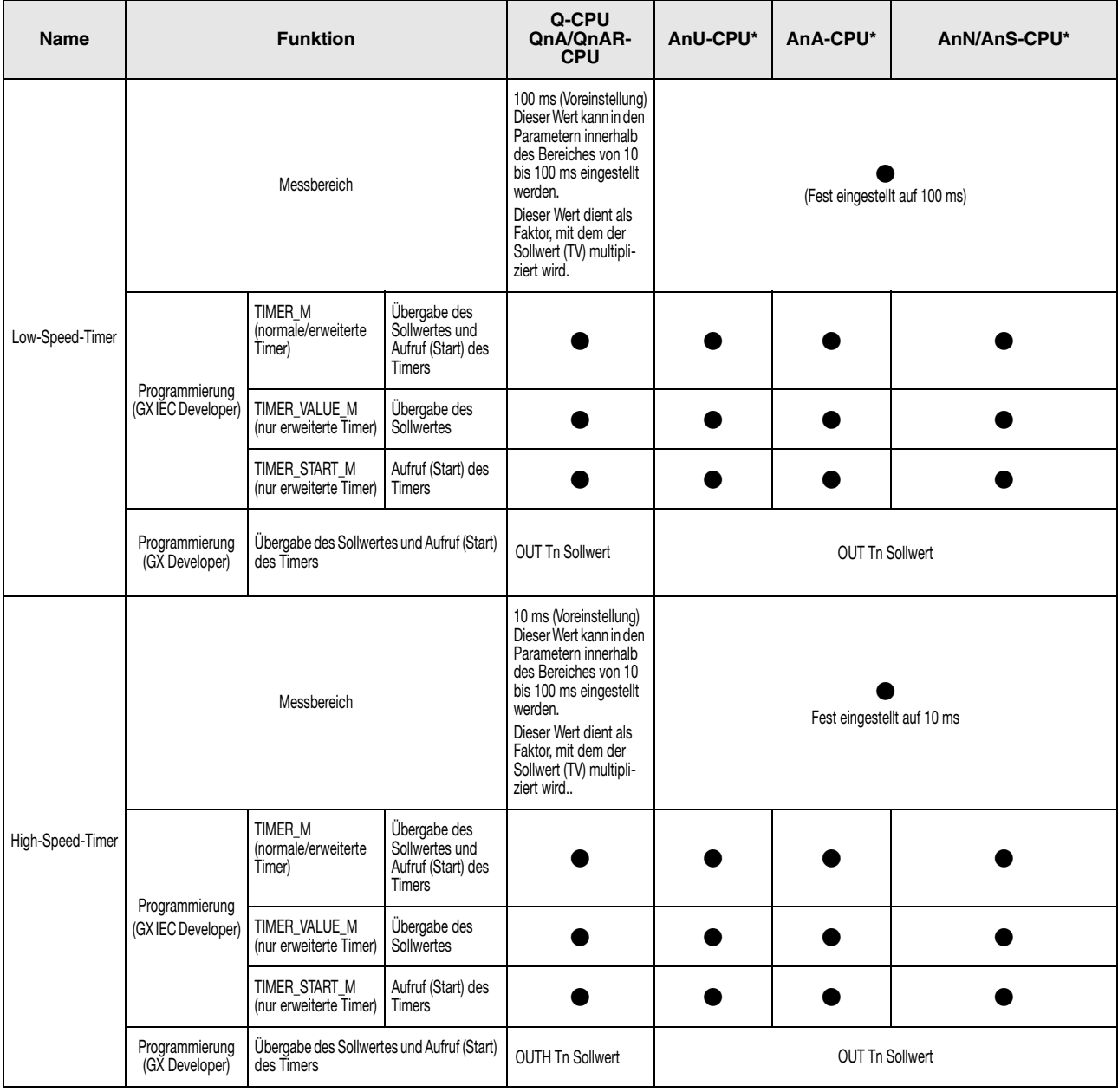

#### Timer-Funktionen

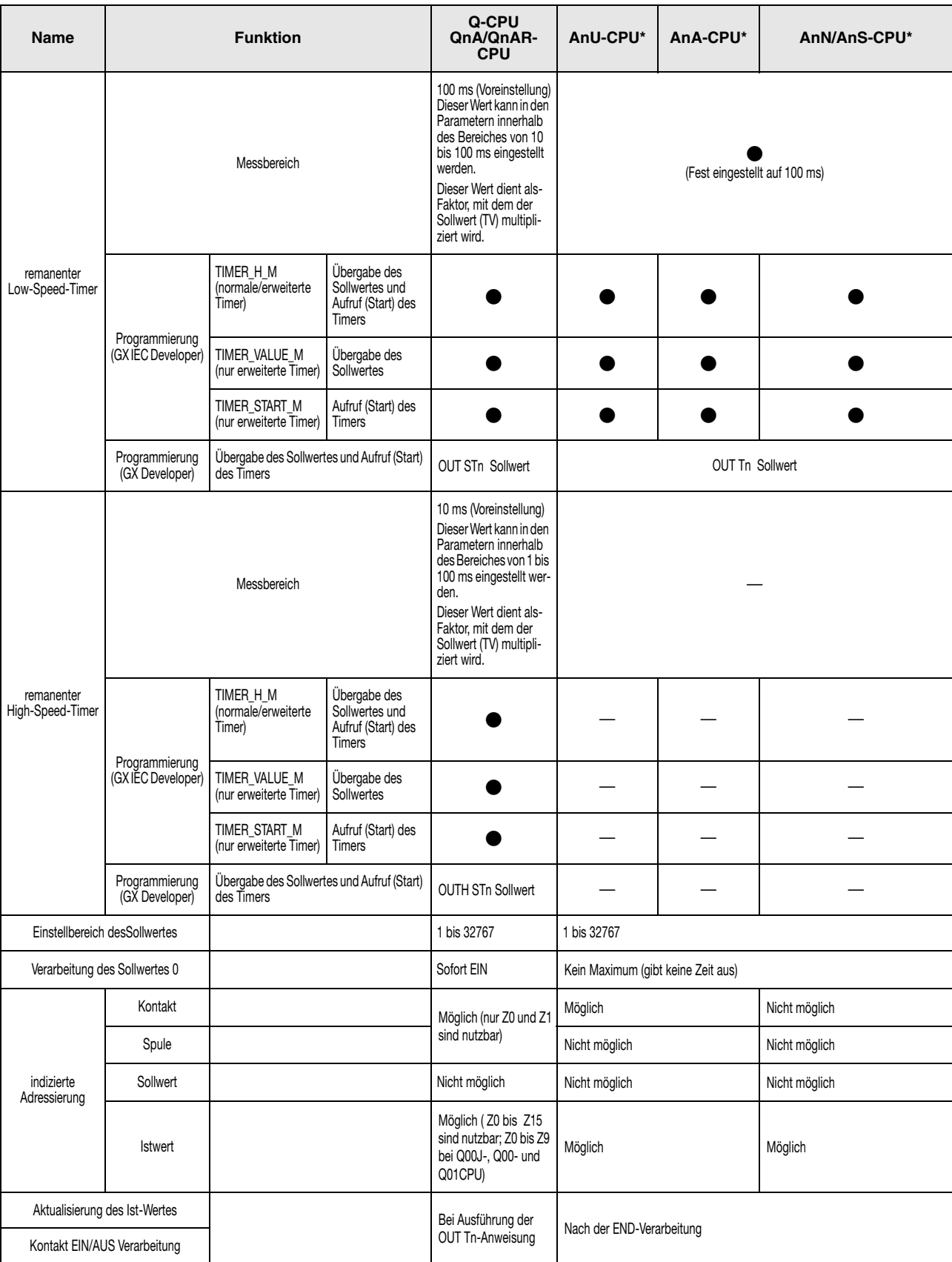

\* Die Startadresse der unterschiedlichen Timer muss im GX IEC Developer im Dialogfenster "Timer/Counter Bereich" festgelegt werden.

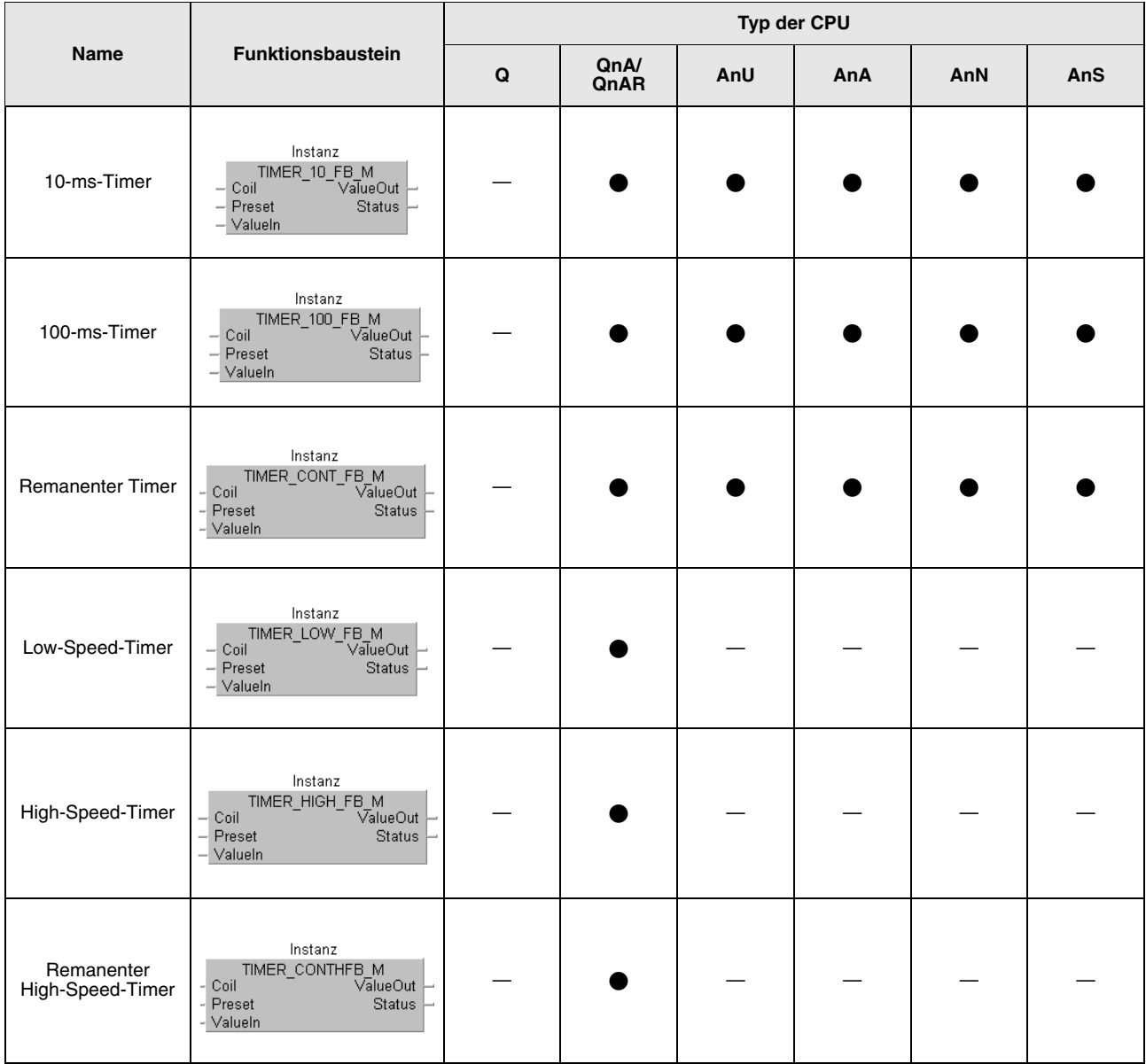

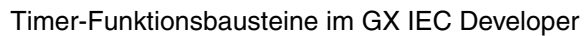

#### Timer-Funktionsbausteine (Erläuterung)

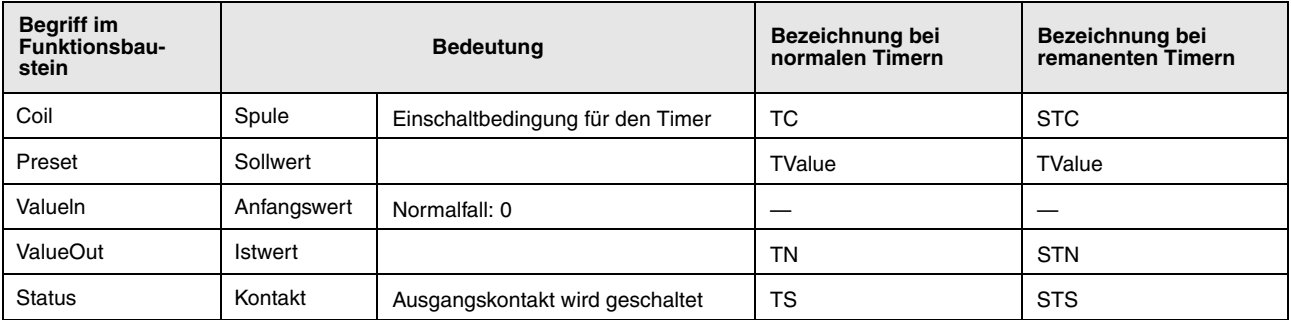

Versehen Sie den Funktionsbaustein mit dem im Header festgelegten Instanzennamen, und ordnen Sie die Eingangs- und Ausgangsvariablen zu.

#### **Hinweise zur Verwendung von Timern**

Bei Ausführung der OUT(H) T-Anweisung wird der Einstellwert des Timers aktualisiert und die Timerspule gesetzt oder rückgesetzt. Wenn der Istwert des Timers größer oder gleich dem Sollwert ist, wird die Timerspule gesetzt.

In einem Programm, in dem ein Timer von einen anderen Timer gestartet wird, ist es erforderlich, dass die Anweisungen für den Timer, der später gestartet wird, zuerst bearbeitet werden. Wenn z.B. die Spule von T1 den Timer T2 startet, werden die Anweisungen für T2 im Programm vor denen von T1 gelegt.

So wird verhindert, dass alle Timerspulen im selben Zyklus gesetzt werden. Dies ist der Fall, wenn bei schnellen Timern der Sollwert kleiner als die Zykluszeit ist oder wenn bei langsamen Timern der Sollwert auf "1" eingestellt ist und die Anweisungen des zweiten Timers nach dem startenden Timer bearbeitet werden.

# **A.3.5 Counter-Vergleich**

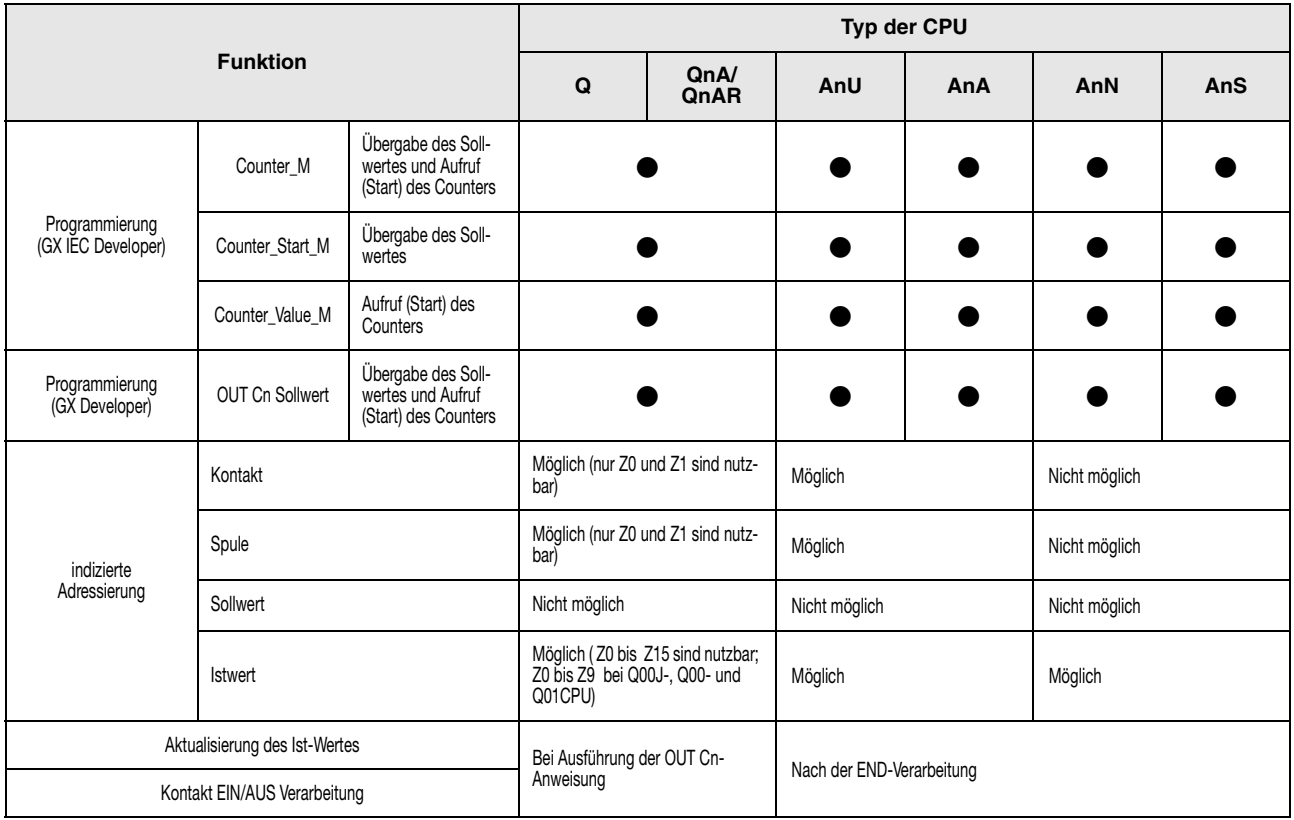

#### Counter-Funktionen

#### Counter-Funktionsbausteine

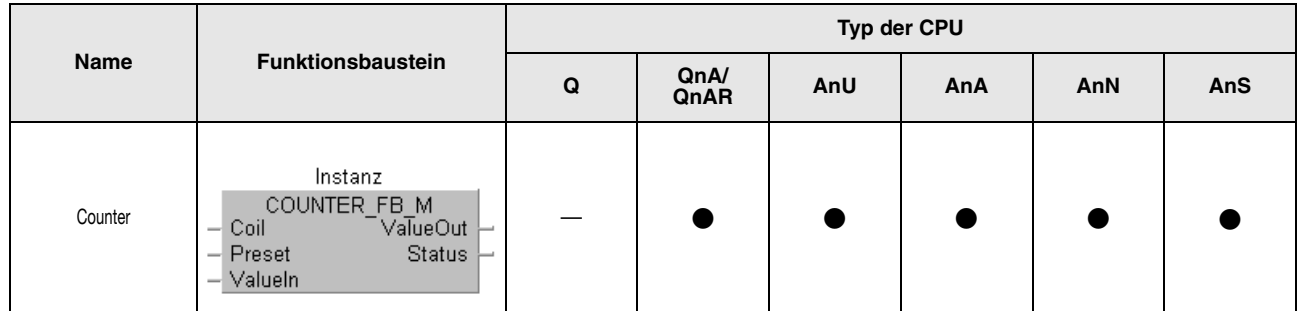

### Counter-Funktionsbausteine (Erläuterung)

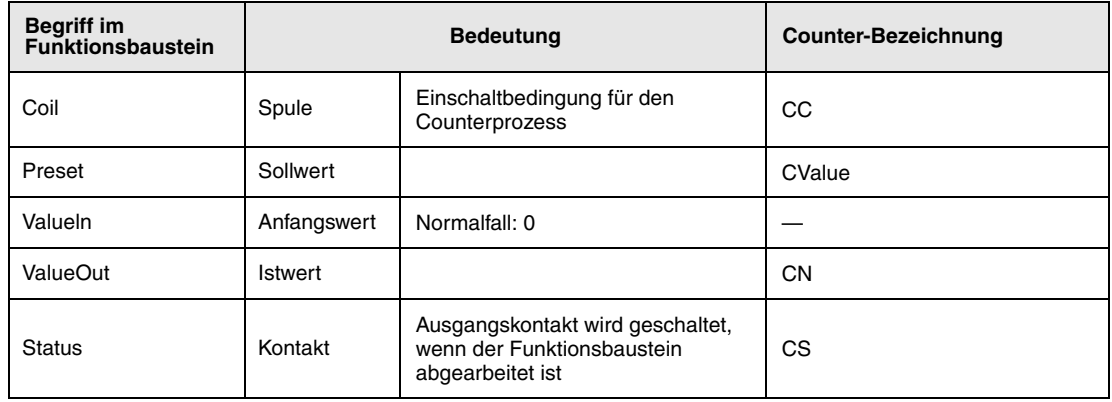

# **A.3.6 Vergleich der Display-Anweisungen**

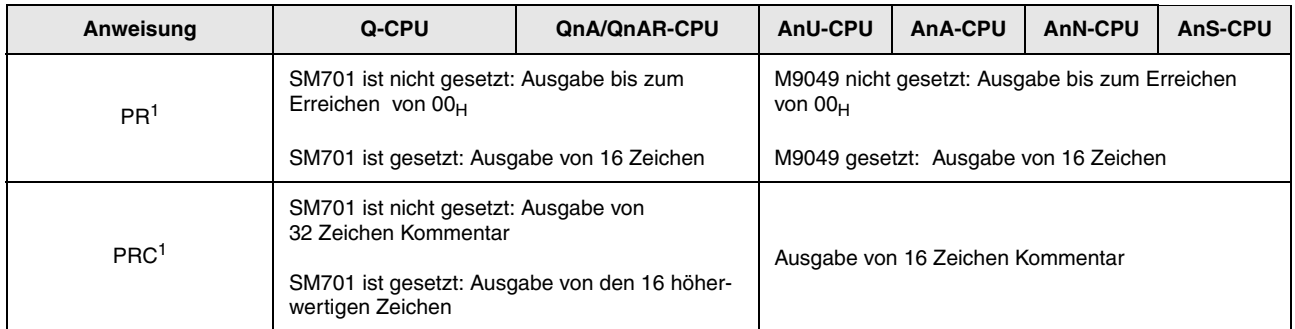

**<sup>1</sup>** Nicht für Q00JCPU, Q00CPU und Q01CPU

# **A.3.7 Zur MELSEC A-Serie äquivalente Q-Serie- und System Q-Befehle**

Da die Q/QnA-CPU keine Akkumulatoren (A0, A1) verwendet, hat sich das Format der AnU, AnN und AnN CPU-Anweisungen geändert, die Akkumulatoren verwenden.

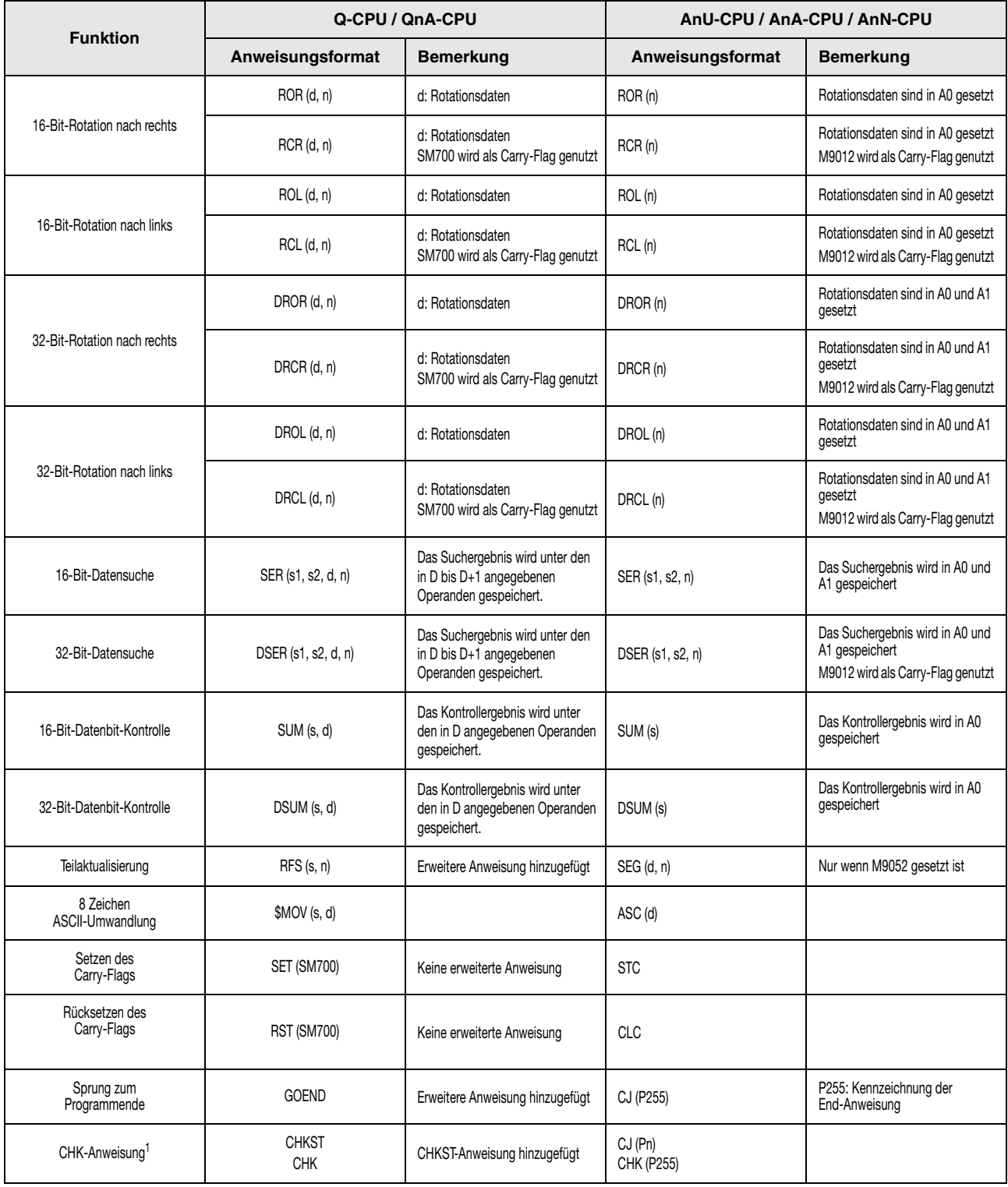

**<sup>1</sup>** Nicht für Q00JCPU, Q00CPU und Q01CPU

# **A.3.8 Vergleich zwischen QnA-/Q2AS-CPUs und CPUs des MELSEC System Q**

Die folgenden Anweisungen für ein Q-CPU des MELSEC System Q sind neu im Vergleich mit einer MELSEC QnA-/Q2AS-CPU.

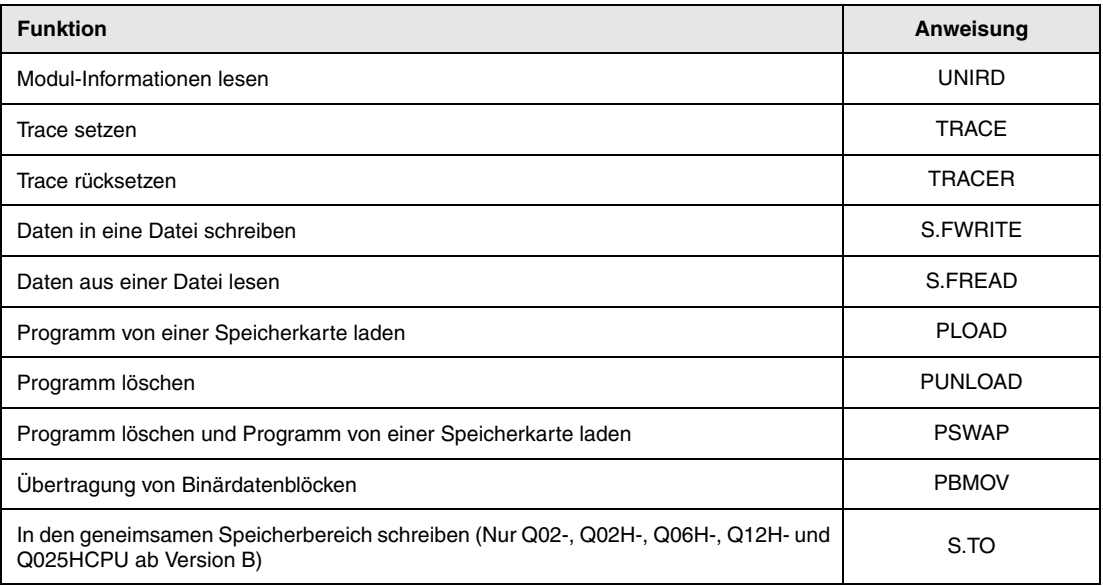

Die Anweisungen, die in der folgenden Tabelle aufgeführt sind, gibt es bei einer CPU des System Q nicht mehr.

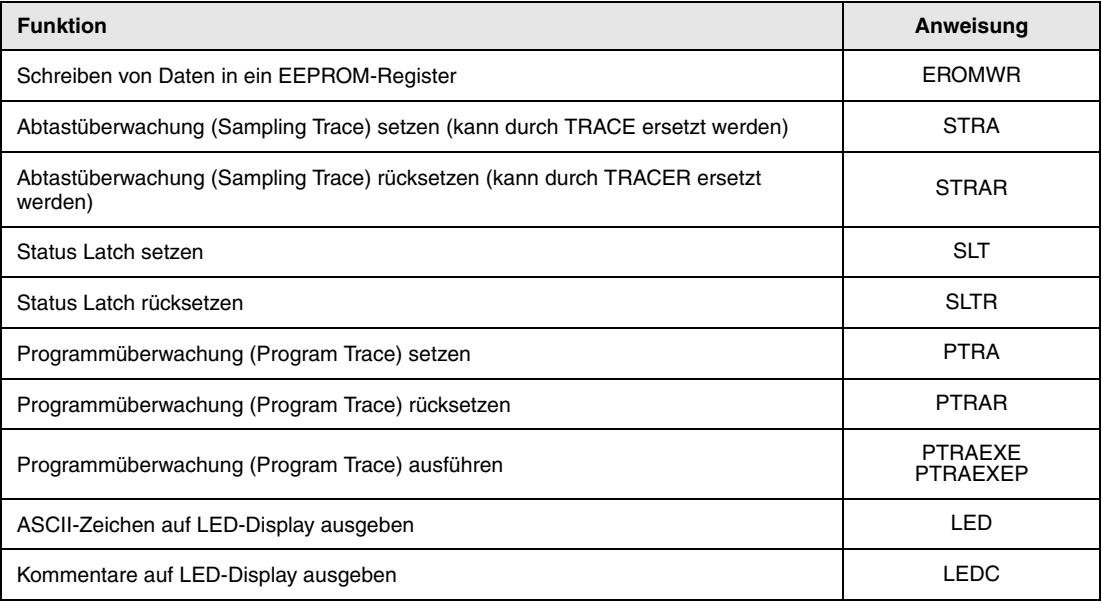

Bei den folgenden Anweisungen sind bei der Verwendung von Programmen einer QnA-/Q2AS-CPU für eine CPU des MELSEC System Q Unterschiede zu beachten.

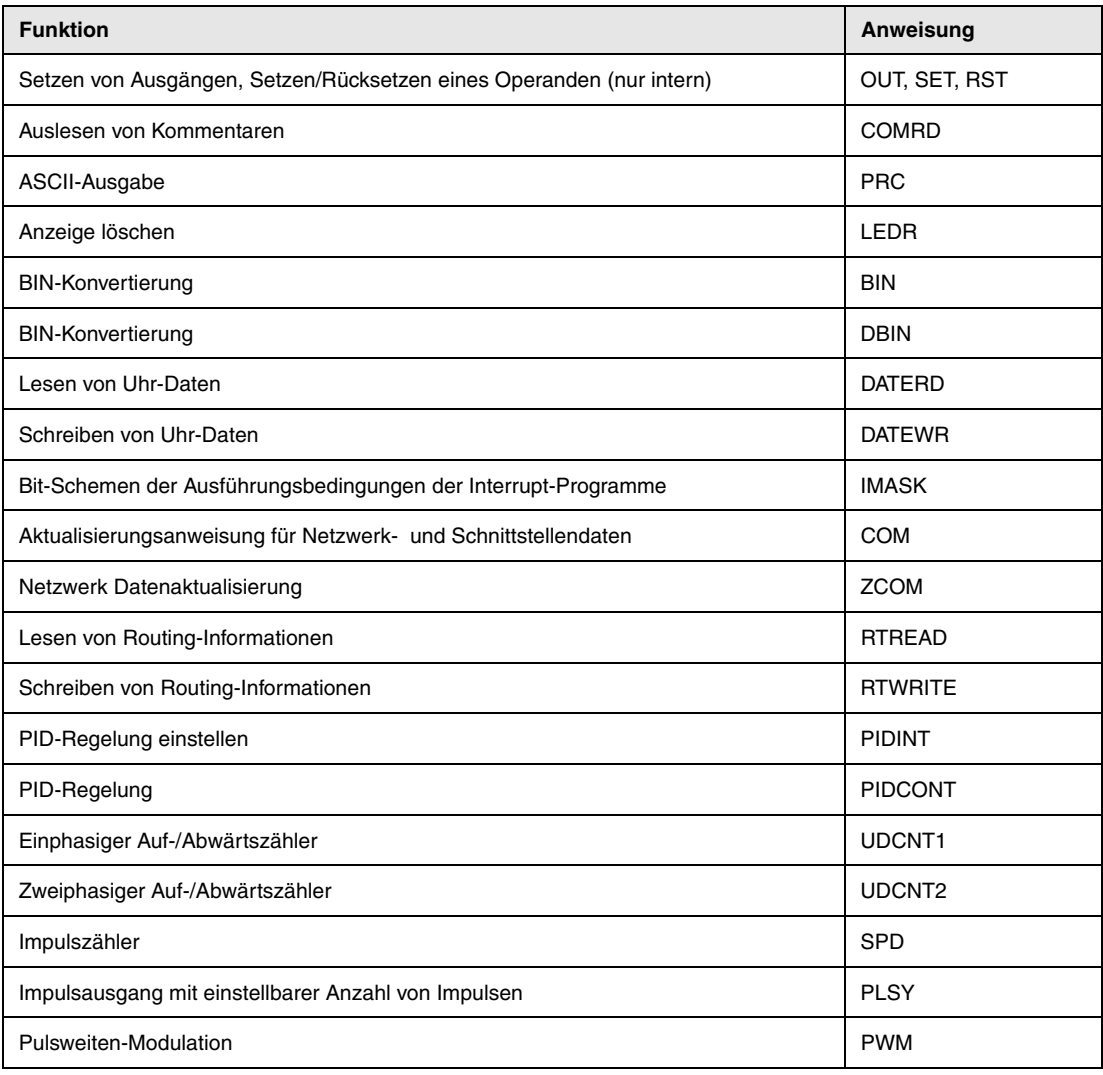

**HINWEISE** *Wenn ein Programm einer QnA-CPU, das auf Sondermodule zugreift, in ein Programm für eine CPU des System Q konvertiert wird, sind die folgenden Punkte zu beachten:*

- *Die CPU-Module des System Q sind im Q-Modus nicht kompatibel zu Sondermodulen und Netzwerkmodulen der A/AnS-Serie. Ändern Sie die Programme ab, indem Sie die FROMund TO-Anweisungen benutzen, wenn diese Module weiter verwendet werden.*
- *Wenn Sondermodule der QnA-, Q2AS-, A- oder AnS-Serie gegen Sondermodule des System Q ausgetauscht werden, können bestimmte Anweisungen weiter verwendet werden. Nähere Informationen hierzu können Sie den Handbüchern der jeweiligen Sondermodule entnehmen.*

# **A.4 Übersicht der Sondermerker**

### **A.4.1 Liste der Diagnosemerker (MELSEC Q-Serie und MELSEC System Q)**

Diagnosemerker (SM) sind interne Merker deren Anwendung in der SPS festgelegt ist. Aus diesem Grund können sie nicht wie interne Merker in Ablaufprogrammen verwendet werden. Sie können jedoch zur Steuerung der CPU ein- oder ausgeschaltet werden.

**HINWEISE** *Die Diagnosemerker SM1200 bis SM1255 werden bei einer QnA-CPU verwendet. Bei einer Q-CPU sind diese Merker nicht belegt.*

*Die Diagnosemerker ab SM 1500 sind für die Q4AR-CPU reserviert*

*In dieser Tabelle werden die Einträge für die Tabellen auf den folgenden Seiten erläutert*.

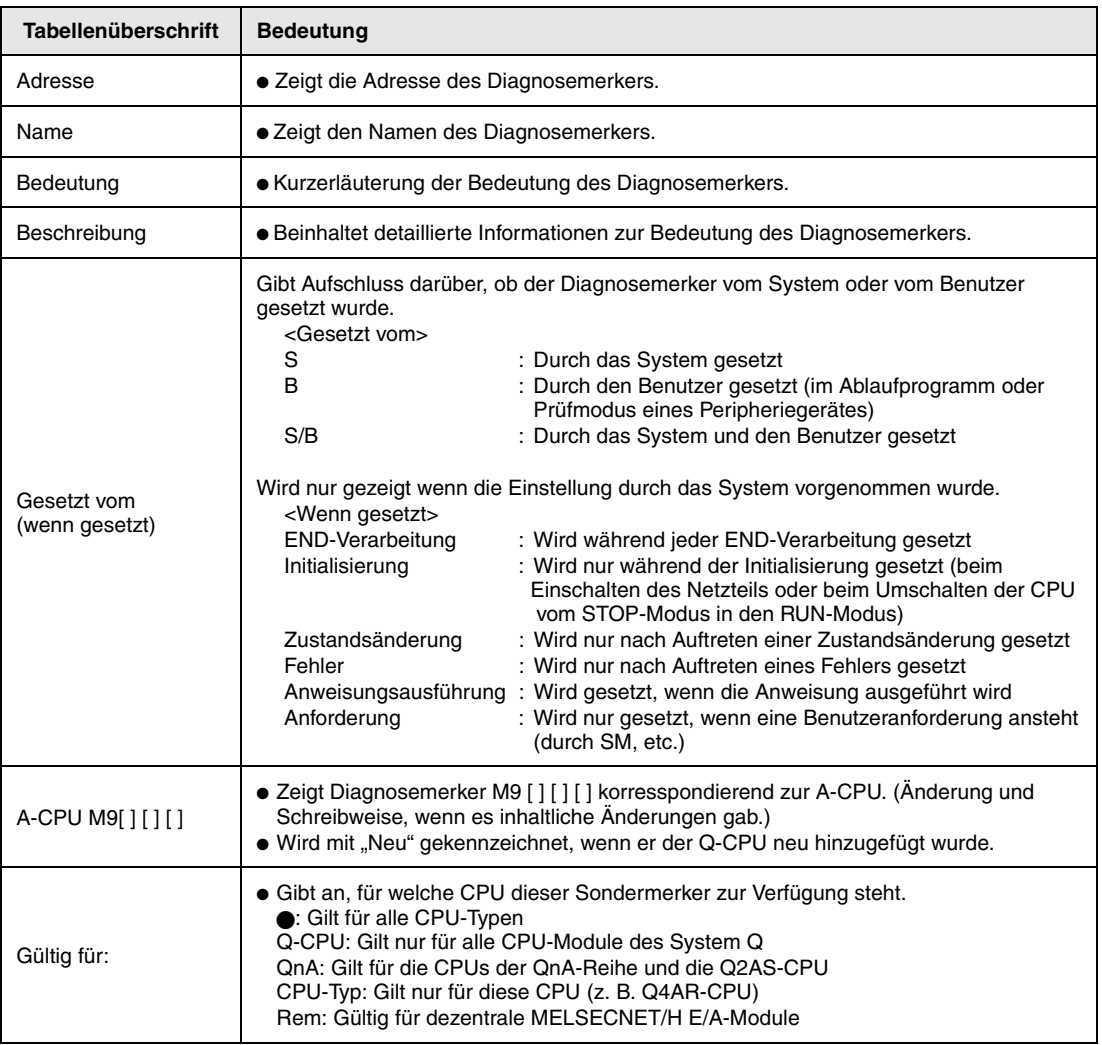

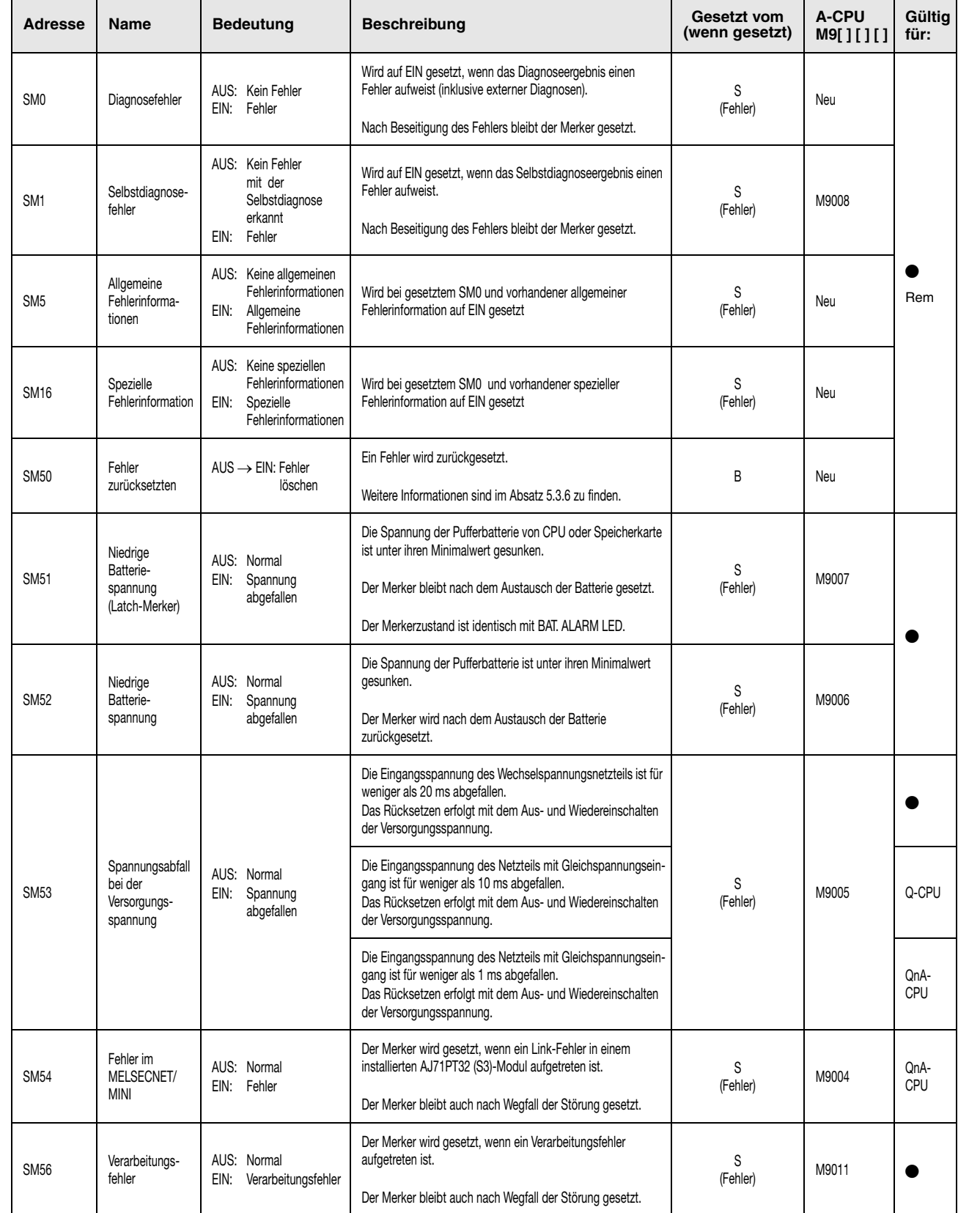

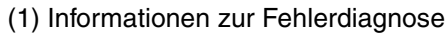

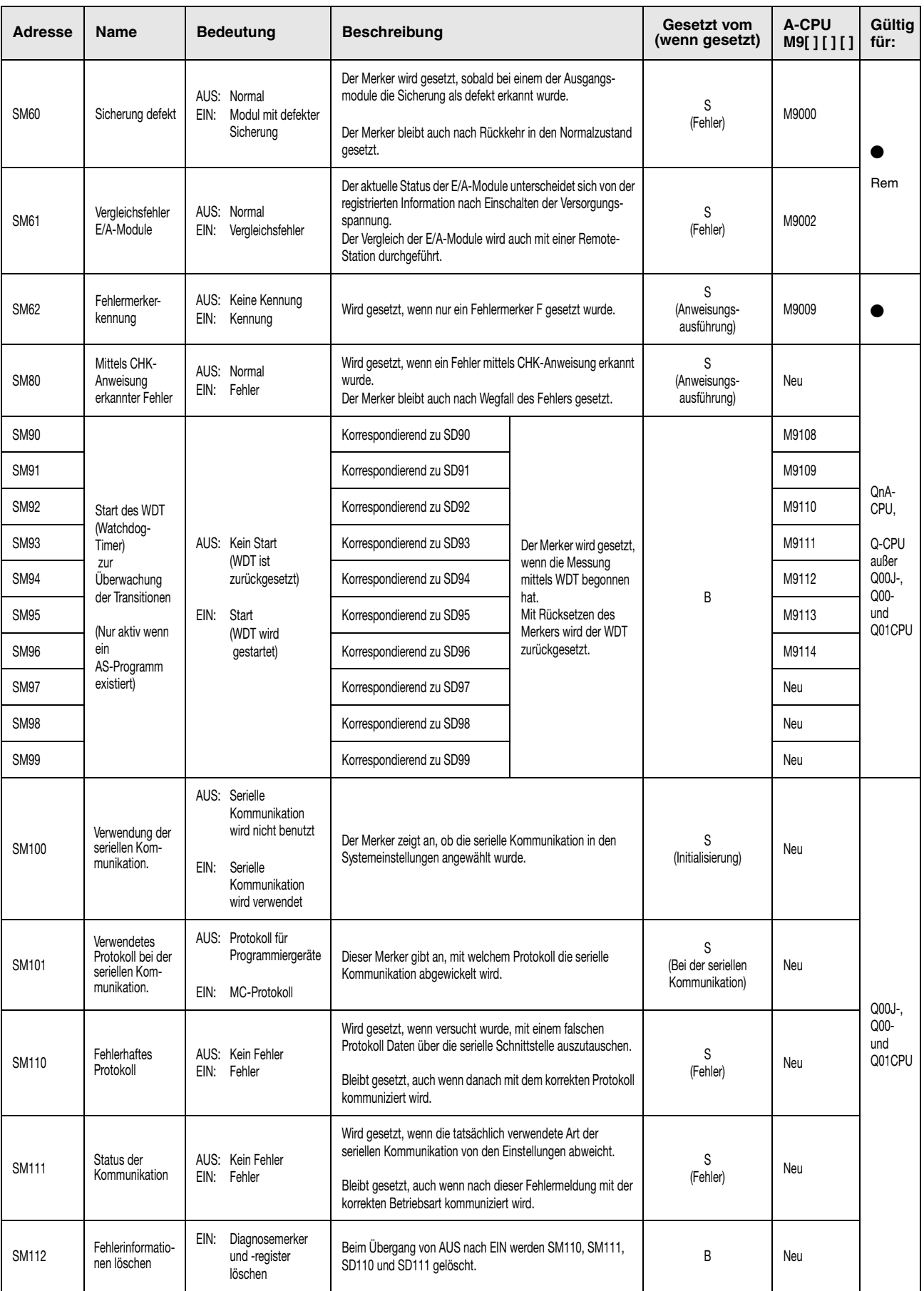

# (1) Informationen zur Fehlerdiagnose

#### (1) Informationen zur Fehlerdiagnose

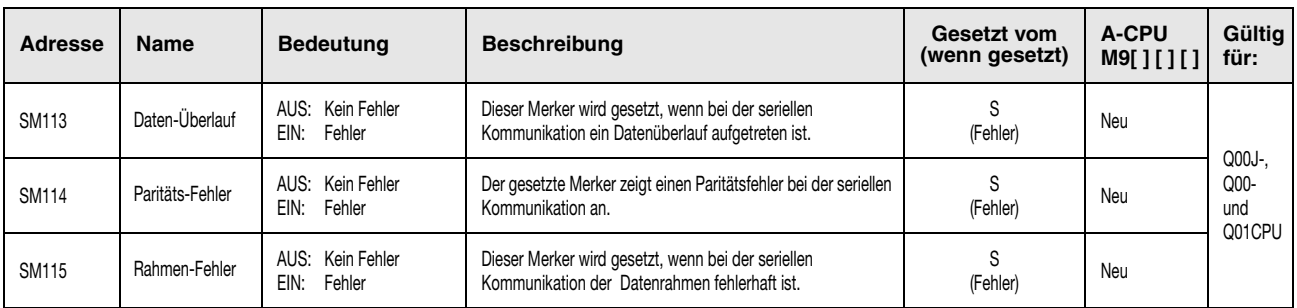

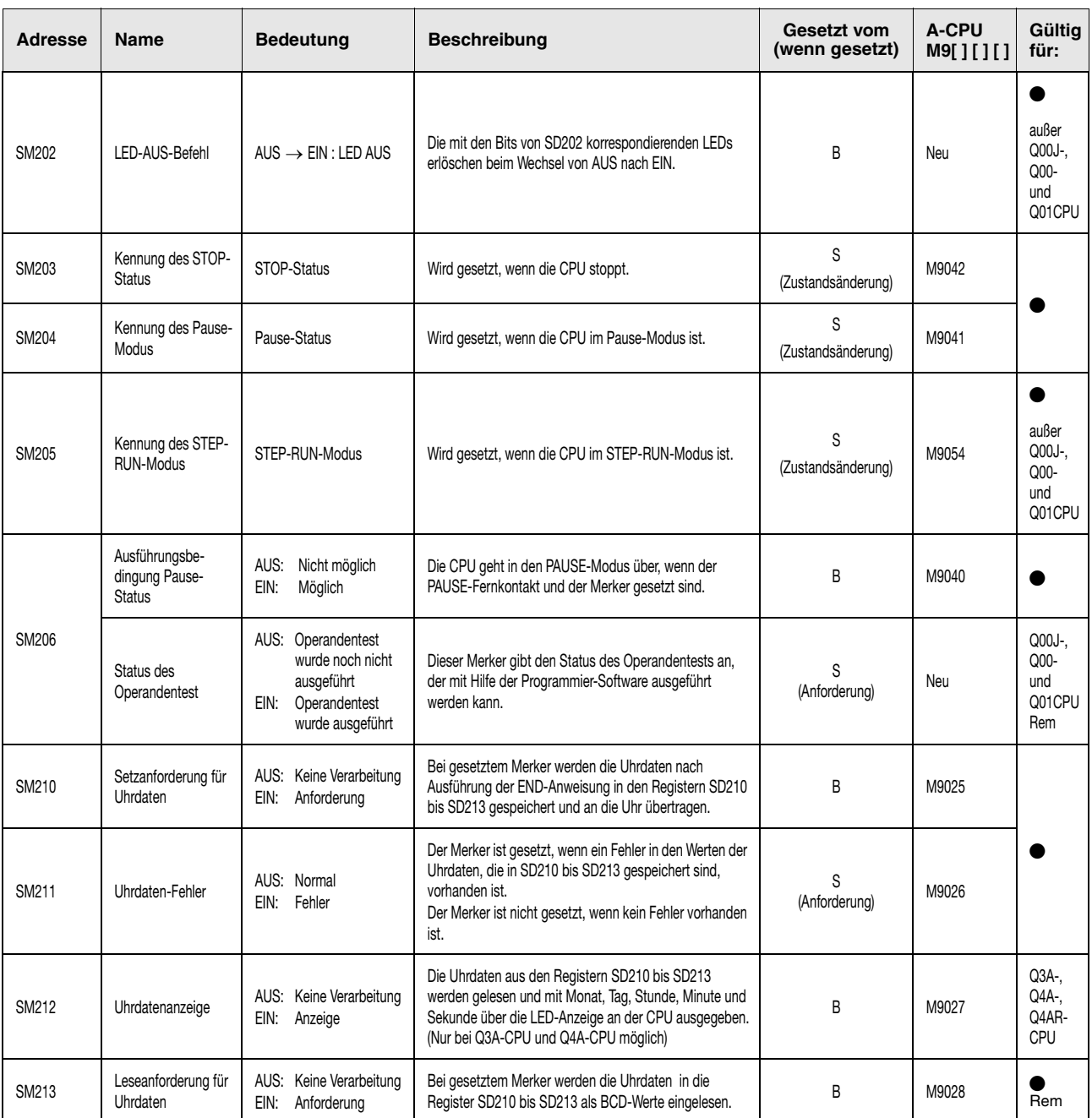

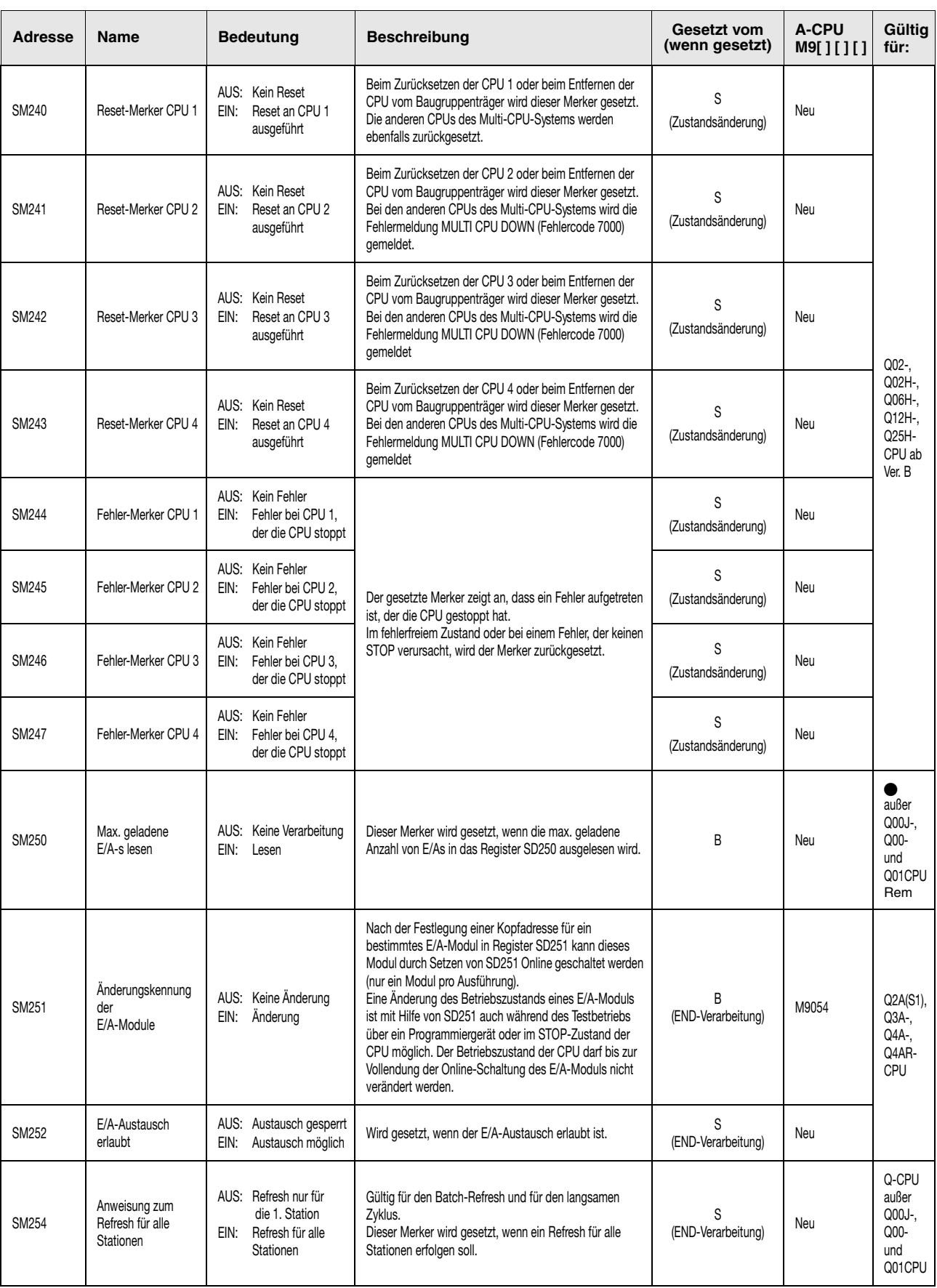

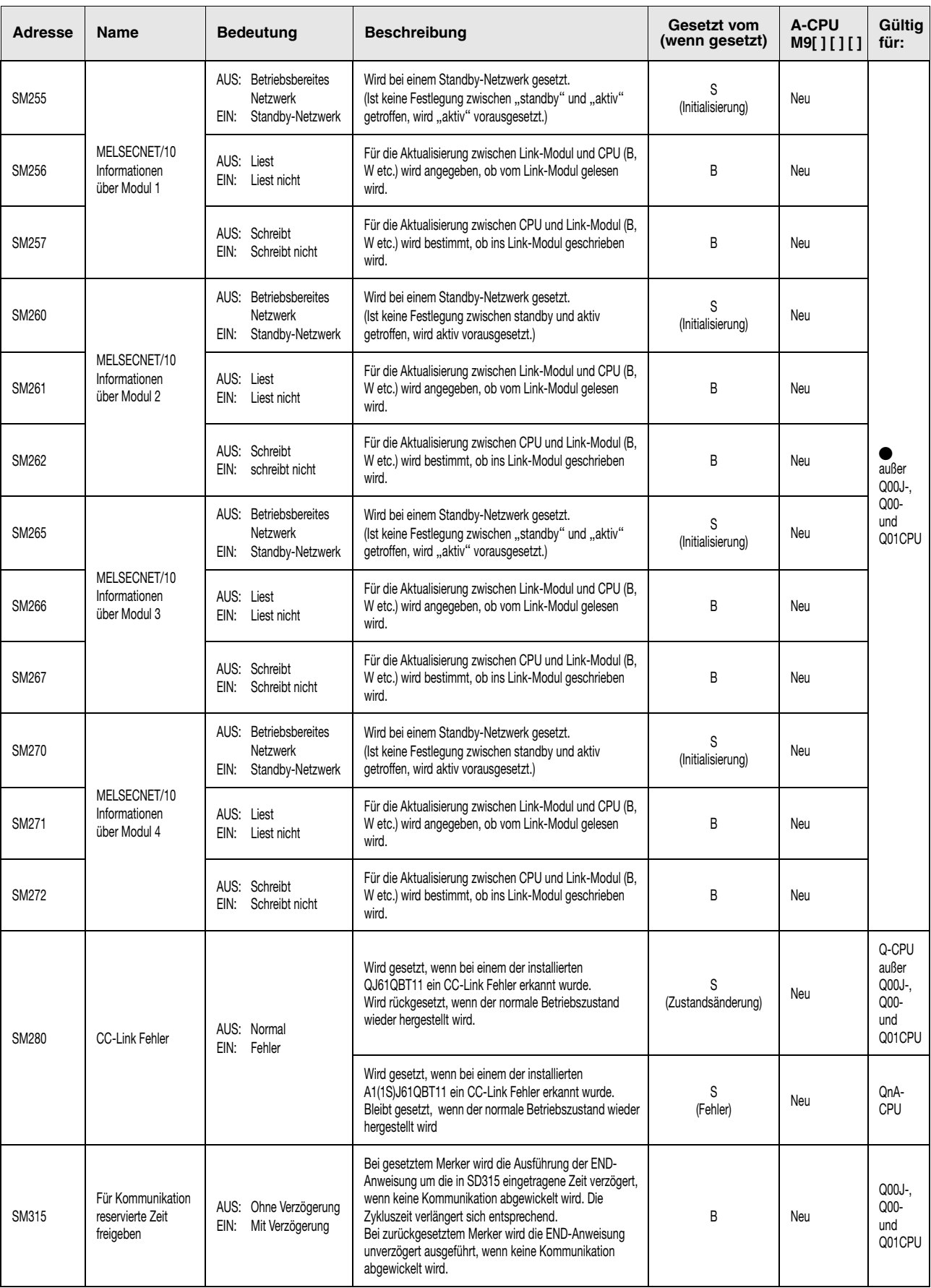

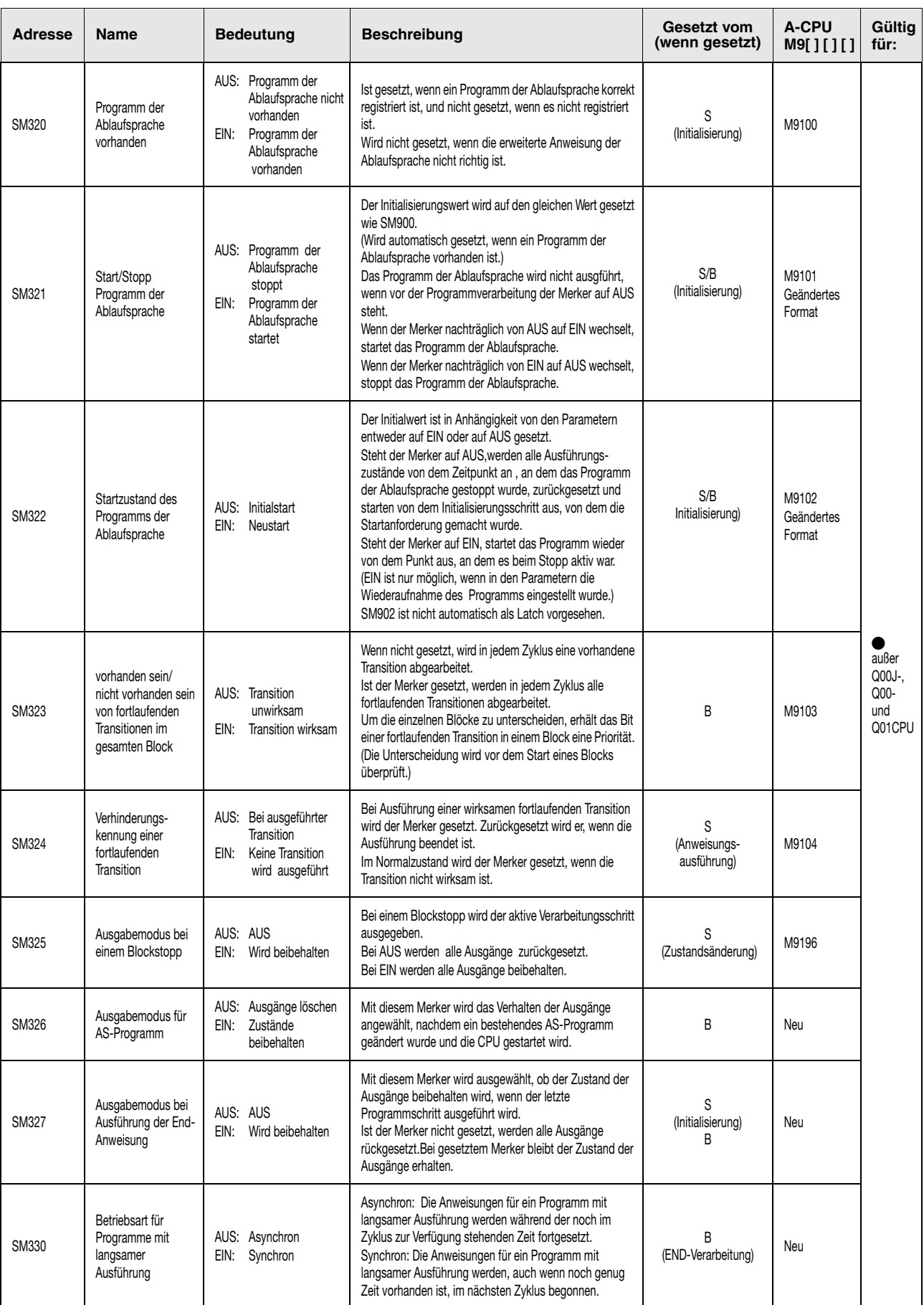

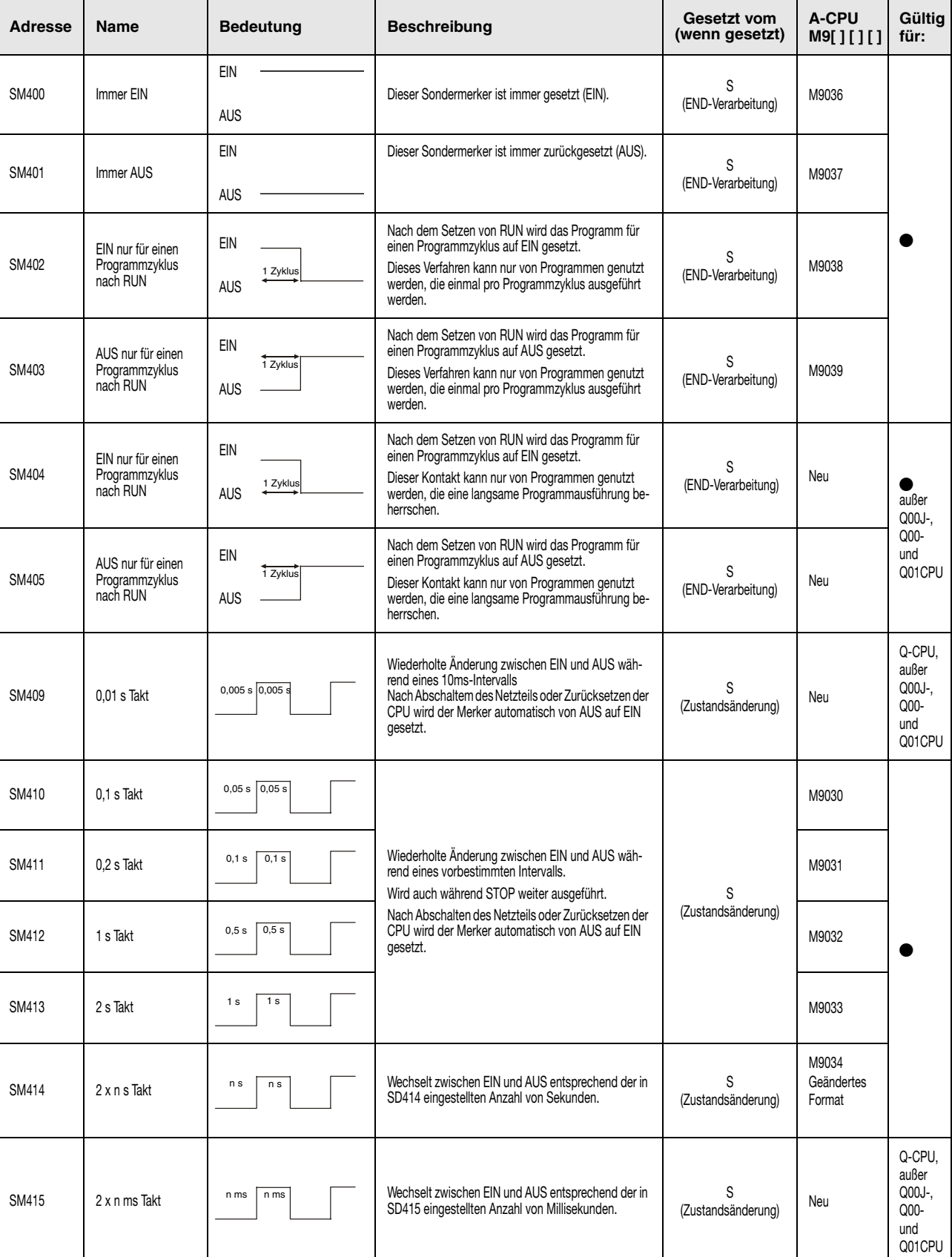

# (3) Systemtakte und Counter

# (3) Systemtakte und Counter

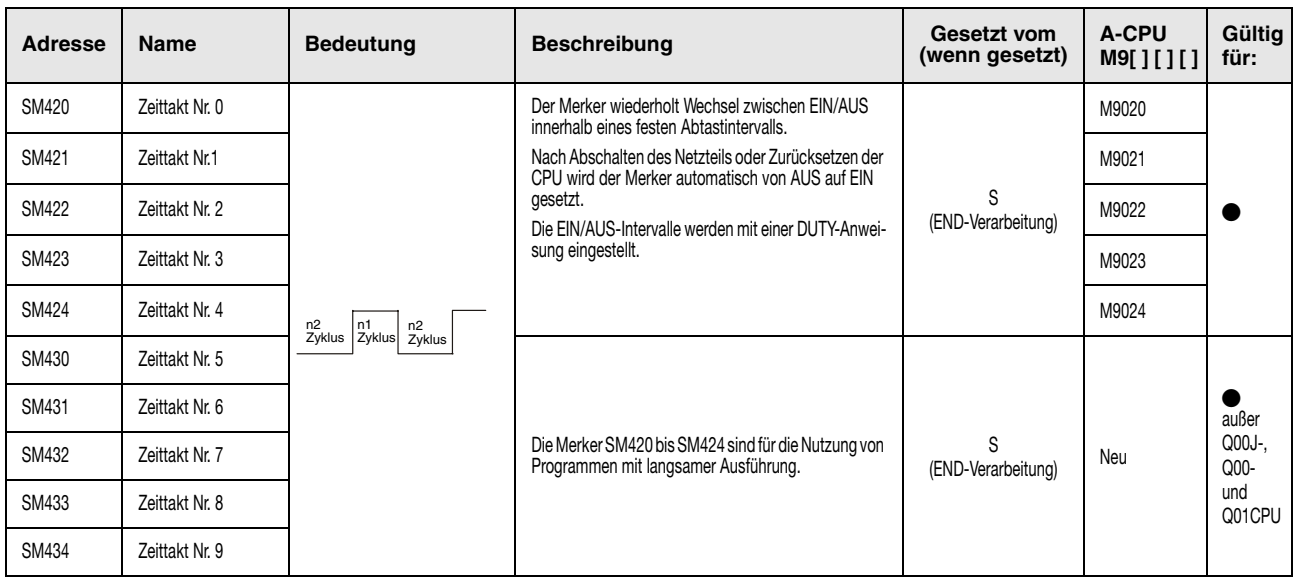

# (4) Zyklusinformation

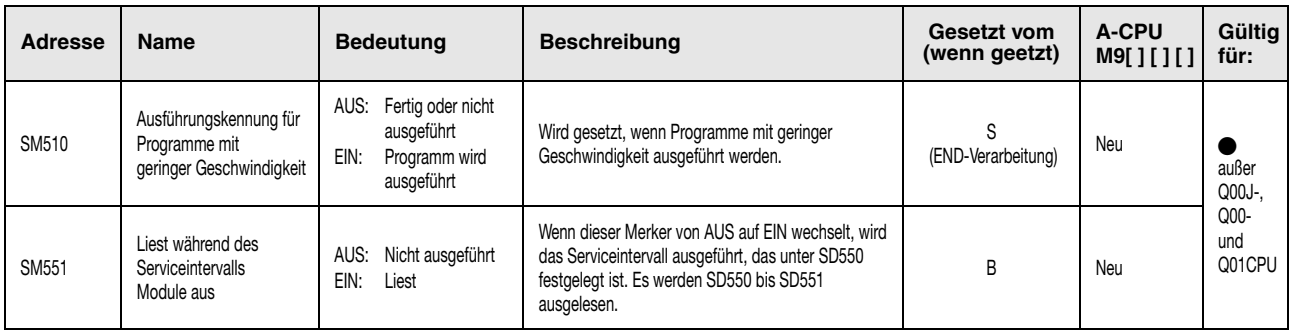

# (5) Speicherkarten

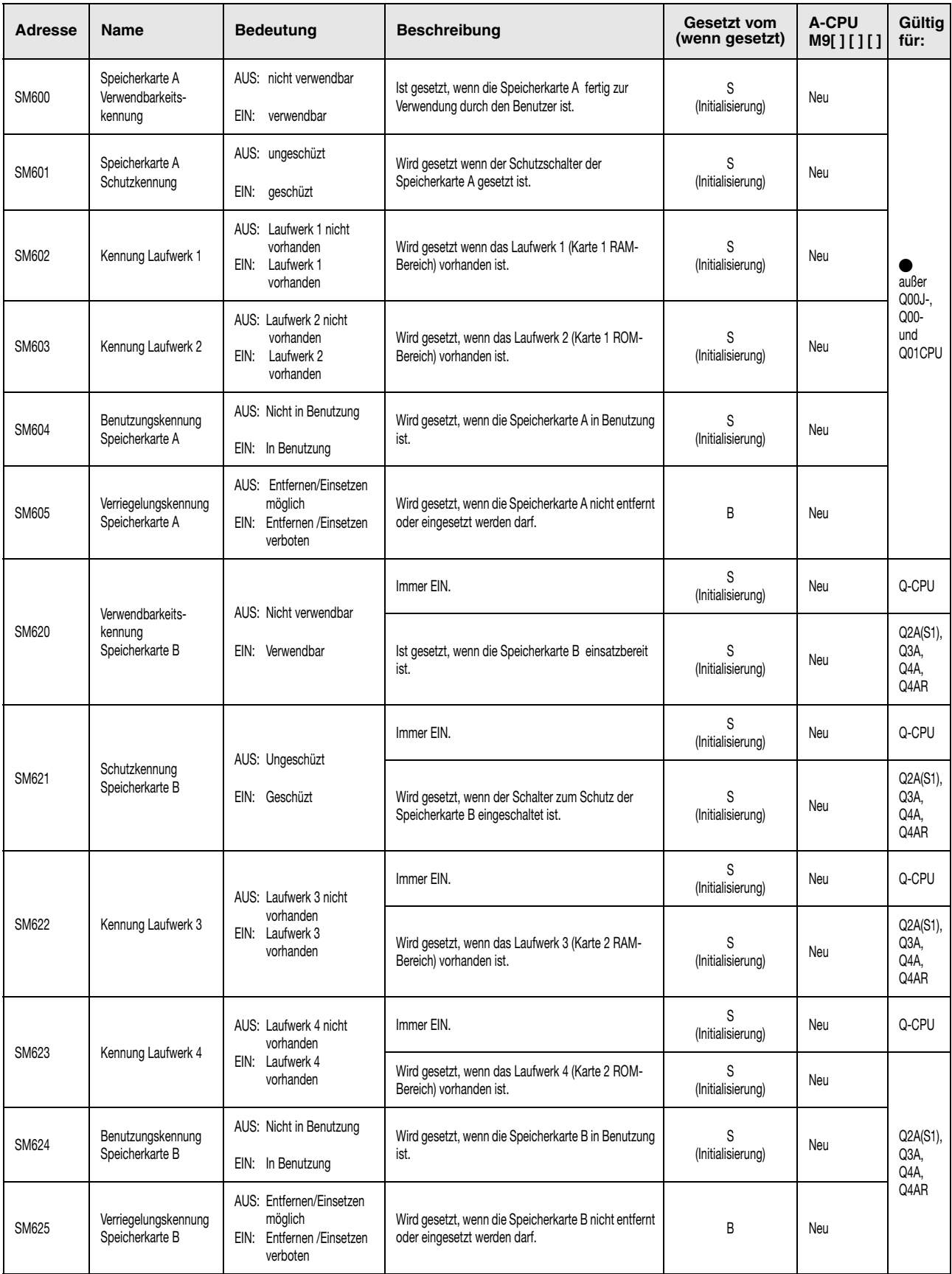

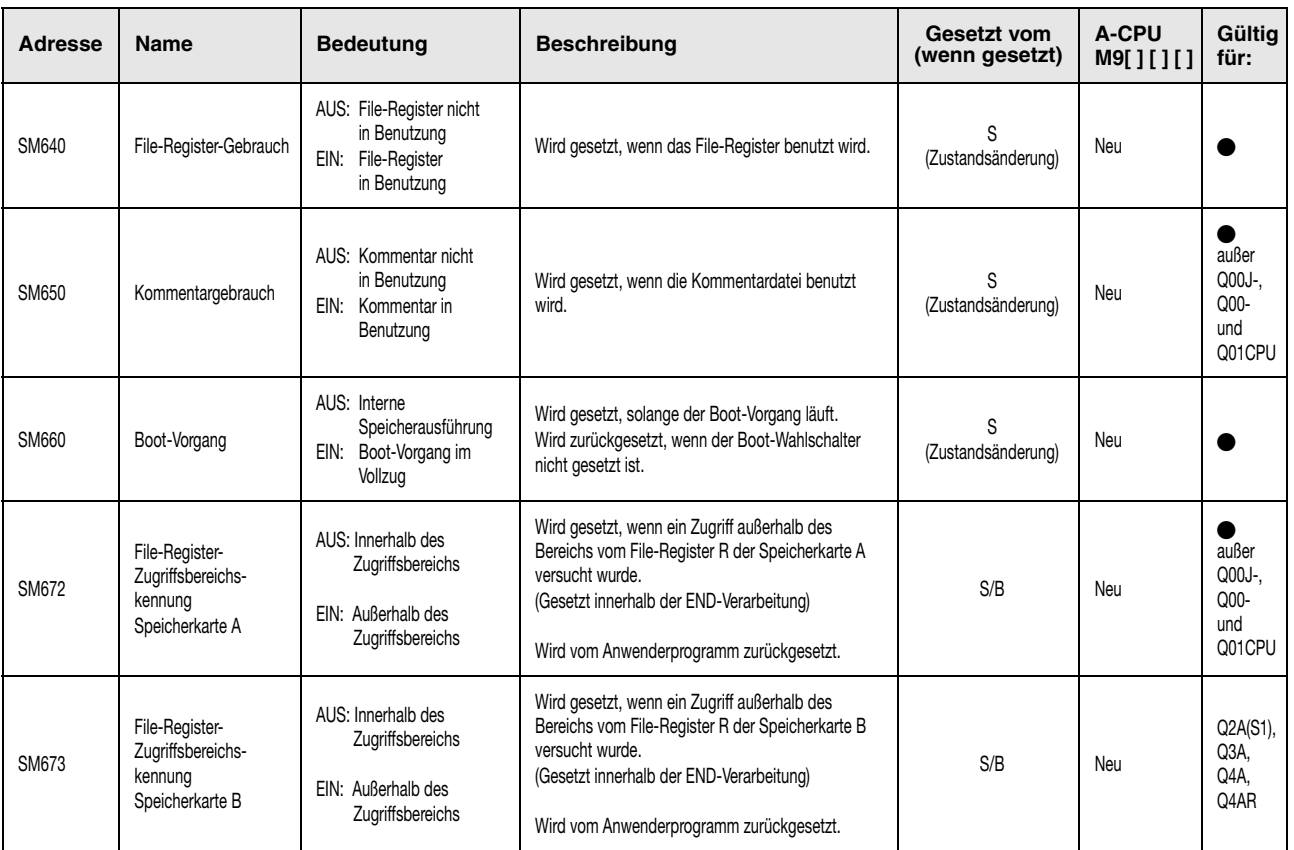

#### (5) Speicherkarten

#### (6) Diagnosemerker, die sich auf Anweisungen beziehen

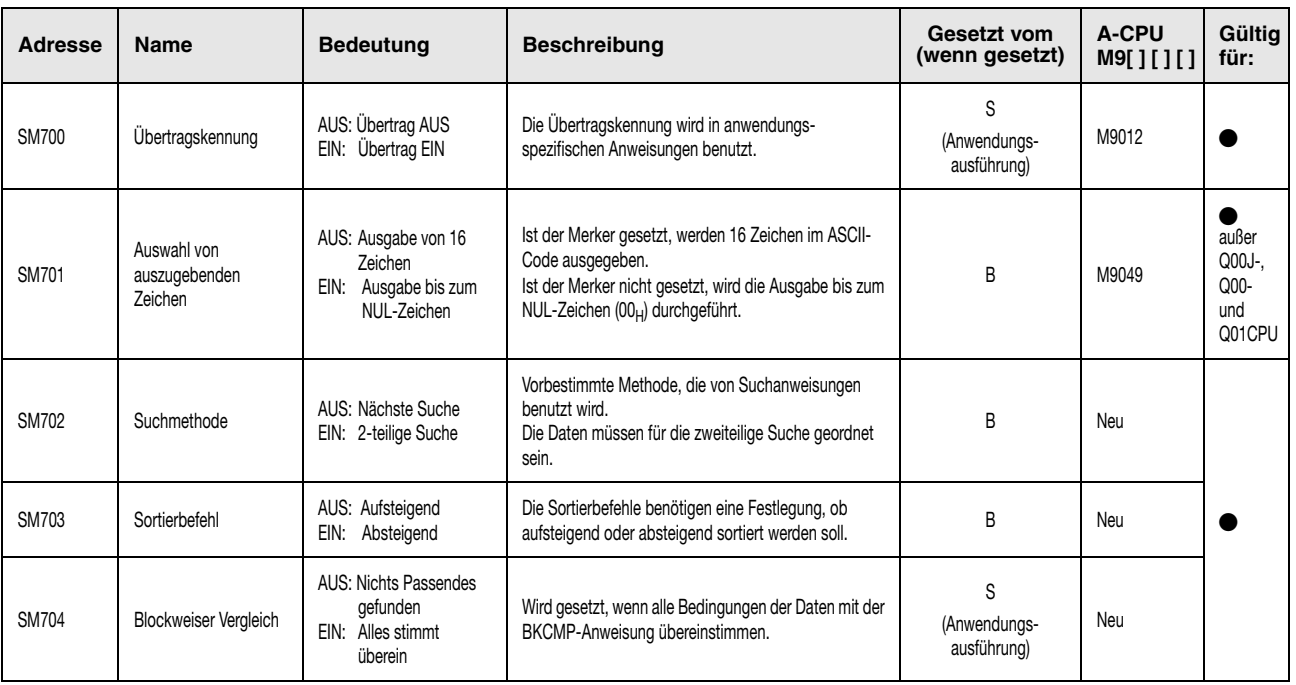

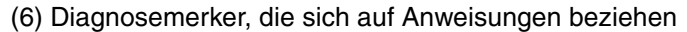

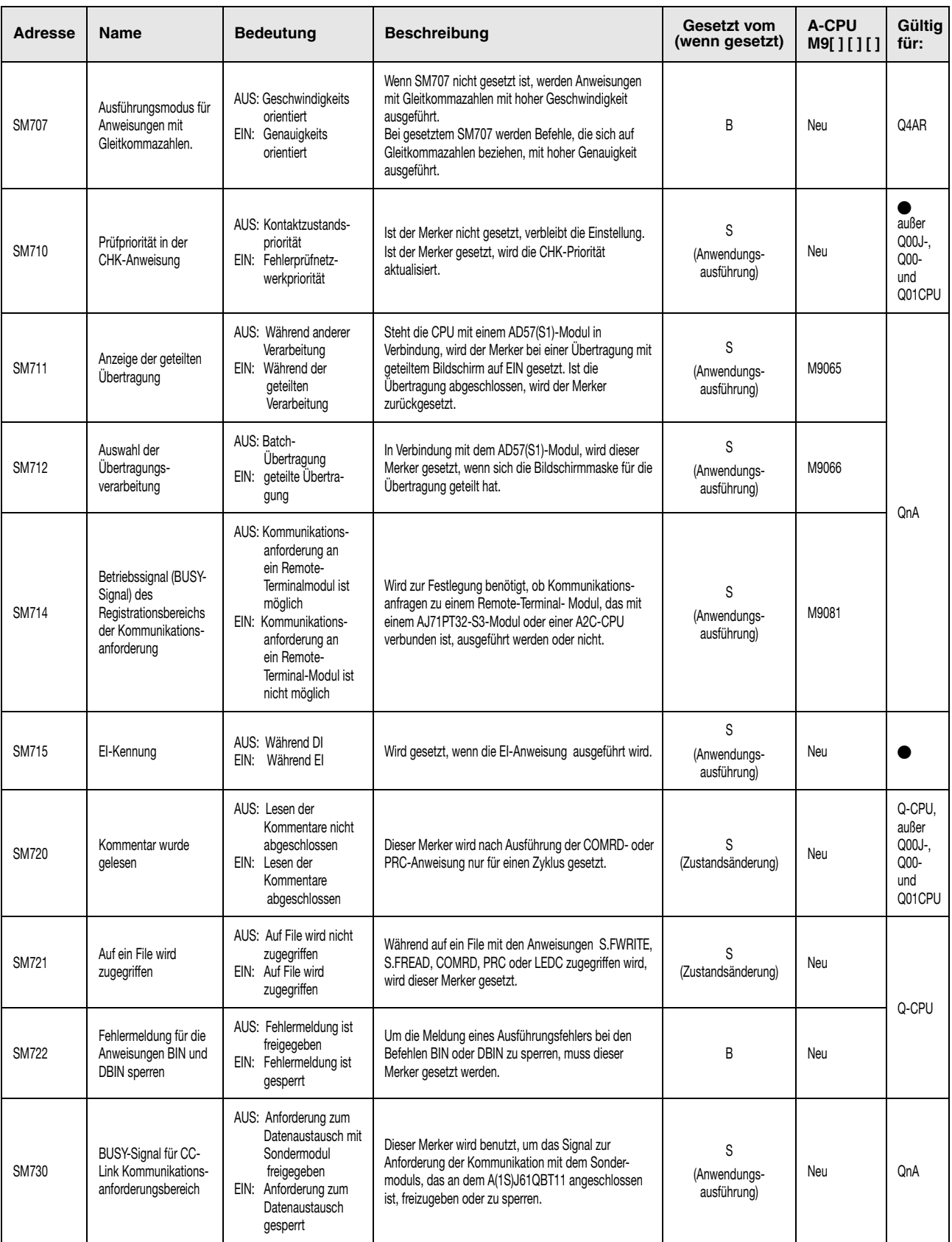

| <b>Adresse</b> | Name                                                                                                 | <b>Bedeutung</b>                                                                                                    | <b>Beschreibung</b>                                                                                                    | Gesetzt vom<br>(wenn gesetzt)    | <b>A-CPU</b><br>M9[][][] | Gültig<br>für:                                      |
|----------------|----------------------------------------------------------------------------------------------------|----------------------------------------------------------------------------------------------------|----------------------------------------------------------------------------------------------------|----------------------------------|--------------------------|-----------------------------------------------------|
| SM736          | Kennung der<br>PKEY-Anweisungs-<br>ausführung                                                        | AUS: Anweisung wird<br>nicht ausgeführt<br>EIN: Anweisung wird<br>ausgeführt                                             | Wird gesetzt, wenn die PKEY-Anweisung ausgeführt<br>wird.<br>Wird zurückgesetzt, wenn die Zeichenfolge CR<br>empfangen wird oder die Zeichenfolge 32 Zeichen<br>erreicht hat.                                                                                                    | S<br>(Anwendungs-<br>ausführung) | Neu                      | außer<br>Q00J-.<br>Q <sub>00</sub><br>und<br>Q01CPU |
| <b>SM737</b>   | Empfangskennung<br>einer Tastatureingabe<br>der PKEY-Anweisung                                       | AUS: Tastatureingabe-<br>Empfang möglich<br>EIN: Tastatureingabe-<br>Empfang nicht<br>möglich                            | Wird gesetzt, wenn eine Tastatureingabe gemacht<br>wurde.<br>Wird zurückgesetzt wenn, die Tastatureingabe von der<br>CPU gespeichert wurde.                                                                                                    | S<br>(Anwendungs-<br>ausführung) | Neu                      |                                                     |
| <b>SM738</b>   | Empfangskennung der<br>MSG-Anweisung                                                                 | AUS: Anweisung wird<br>nicht ausgeführt<br>EIN: Anweisung wird<br>ausgeführt                                             | Wird gesetzt, wenn die MSG-Anweisung ausgeführt<br>wird.                                                                                                    | S<br>(Anwendungs-<br>ausführung) | Neu                      |                                                     |
| <b>SM774</b>   | PID-Regelung mit<br>stoßfreier Regel-<br>charakteristik                                              | AUS: Erzwingt Überein-<br>stimmung<br>EIN: Übereinstimmung<br>wird nicht<br>erzwungen                                    | Im manuellen Betrieb wird festgelegt, ob der Istwert zur<br>Übereinstimmung mit dem Sollwert gezwungen wird.                                                                                                    | B                                | Neu                      |                                                     |
| <b>SM775</b>   | Auswahl der Link-<br>Aktualisierungs-<br>Verarbeitung während<br>der Ausführung der<br>COM-Anweisung | AUS: Link-Aktualisie-<br>rung wird aus-<br>geführt<br>EIN: Link-Aktualisie-<br>rung wird nicht<br>ausgeführt             | Ist der Merker nicht gesetzt, wird eine Aktualisierung<br>der Netzwerk- und Schnittstellen-Daten (Link Refresh)<br>und eine Gesamtdatenverarbeitung (END-Verarbeitung)<br>ausgeführt.<br>Ist der Merker gesetzt, wird nur eine Gesamtdaten-<br>verarbeitung (END-Verarbeitung) ausgeführt. | B                                | Neu                      |                                                     |
| <b>SM776</b>   | Lokale Geräte freigeben<br>oder sperren bei der<br>Anweisung CALL                                    | AUS: Lokale Geräte<br>gesperrt<br>EIN: Lokale Geräte<br>freigegeben                                                      | Mit diesem Merker wird festgelegt, ob lokale Geräte in<br>dem Programm, das mit der Anweisung CALL<br>aufgerufen wird, freigegeben oder gesperrt werden.                                                                                                    | B<br>(Zustandsänderung)          | Neu                      | außer<br>Q00J-,                                     |
| <b>SM777</b>   | Lokale Geräte während<br>eines Interrupt-<br>programmes freigeben<br>oder sperren                    | AUS: Lokale Geräte<br>gesperrt<br>EIN: Lokale Geräte<br>freigegeben                                                      | Mit diesem Merker wird festgelegt, ob lokale Geräte<br>während eines Interruptprogrammes freigegeben oder<br>gesperrt werden.                                                                                                    | B<br>(Zustandsänderung)          | Neu                      | Q <sub>00</sub><br>und<br>Q01CPU                    |
| <b>SM780</b>   | CC-Link bezogene<br>Anweisungen sind<br>ausführbar                                                   | AUS: CC-Link bezogene<br>Anweisungen sind<br>ausführbar<br>EIN: CC-Link bezogene<br>Anweisungen sind<br>nicht ausführbar | Wenn die Anzahl der CC-Link bezogenen Anweisungen,<br>die gleichzeitig ausgeführt werden können, 32 erreicht,<br>wird dieser Merker gesetzt.<br>Der Merker wird rückgesetzt, wenn die Zahl der<br>Aweisungen 32 wieder unterschreitet.                                                     | S<br>(Zustandsänderung)          | Neu                      | QnA                                                 |

(6) Diagnosemerker, die sich auf Anweisungen beziehen

# (7) Fehlerbeseitigung

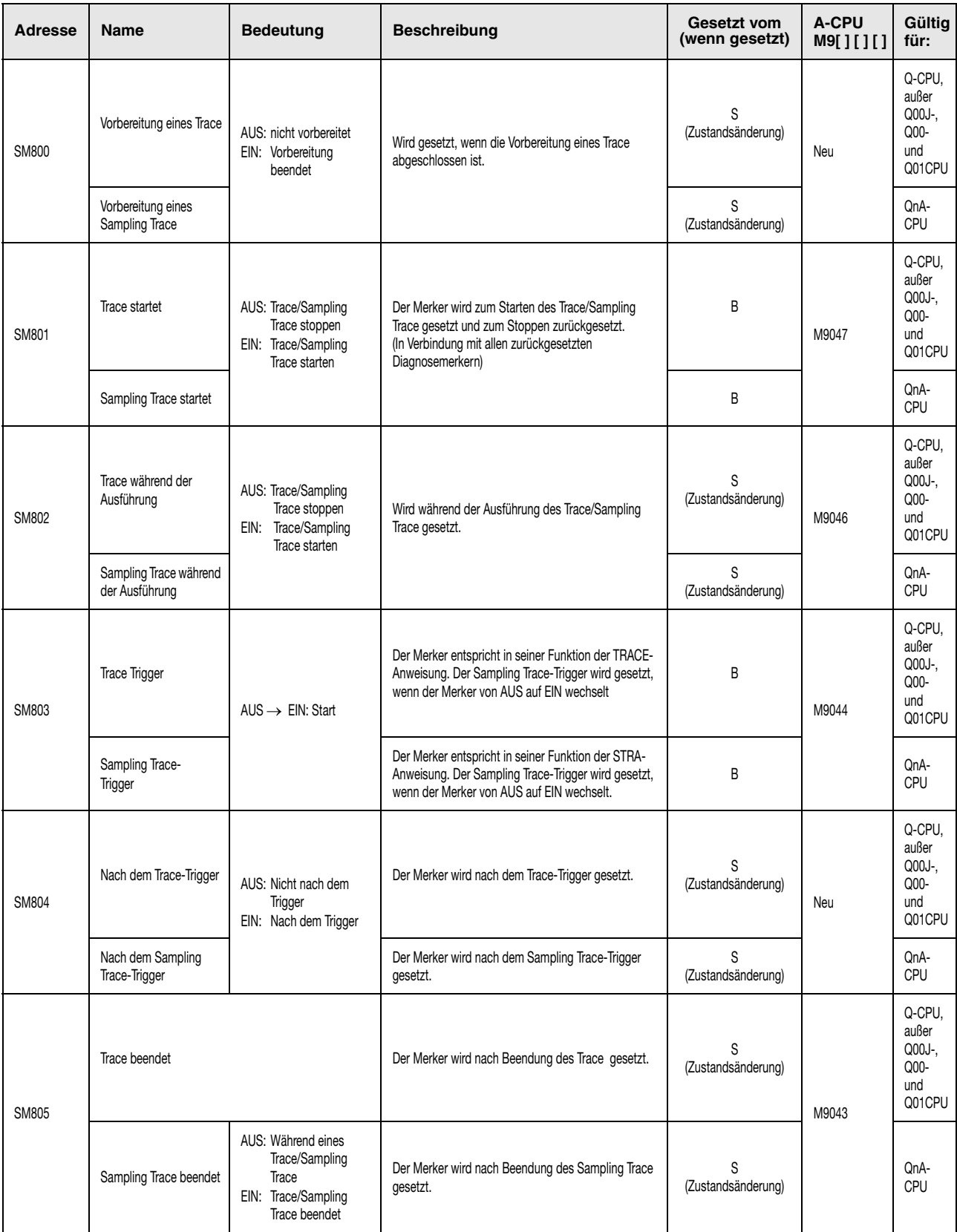

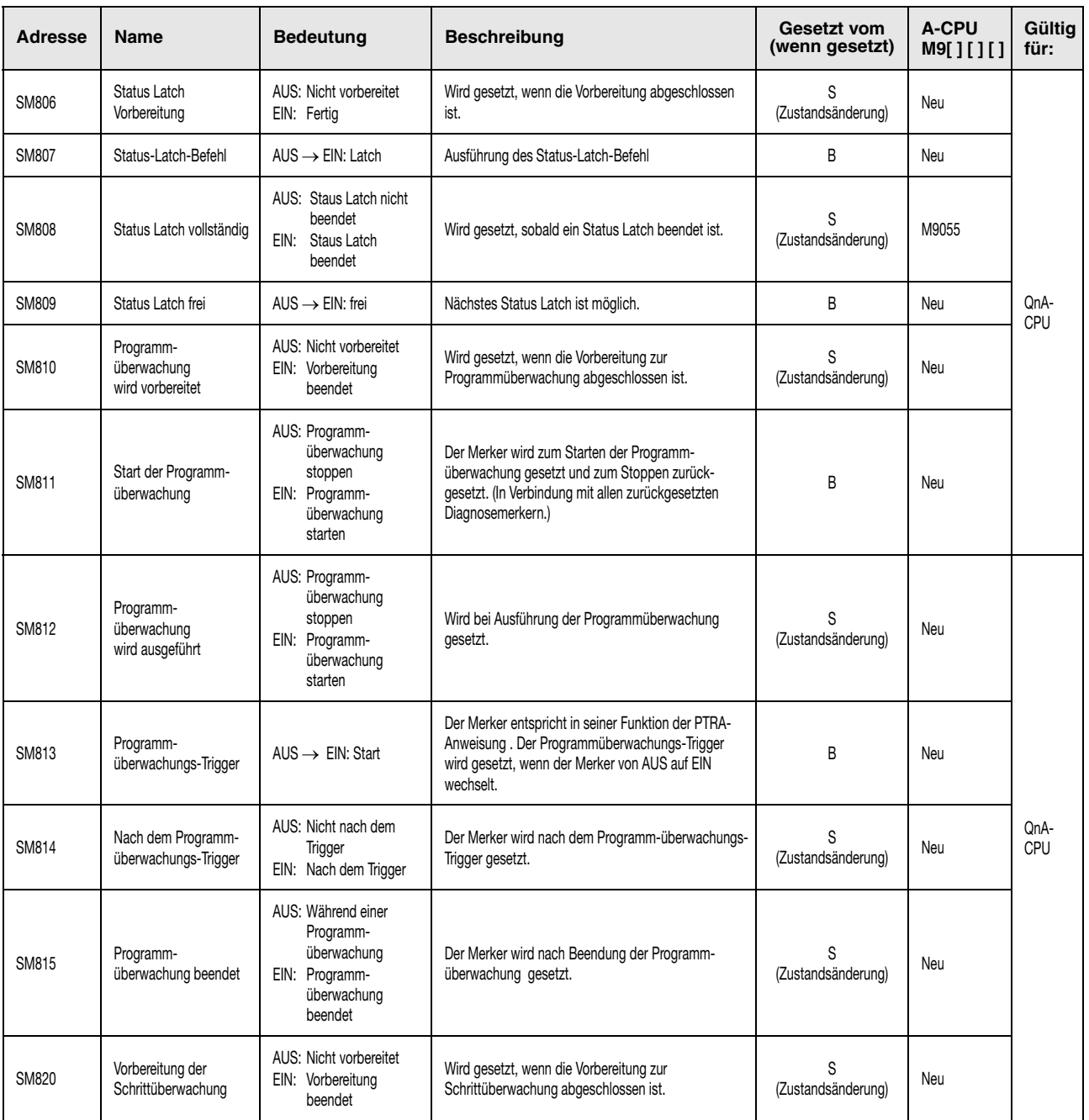

# (7) Fehlerbeseitigung

#### (7) Fehlerbeseitigung

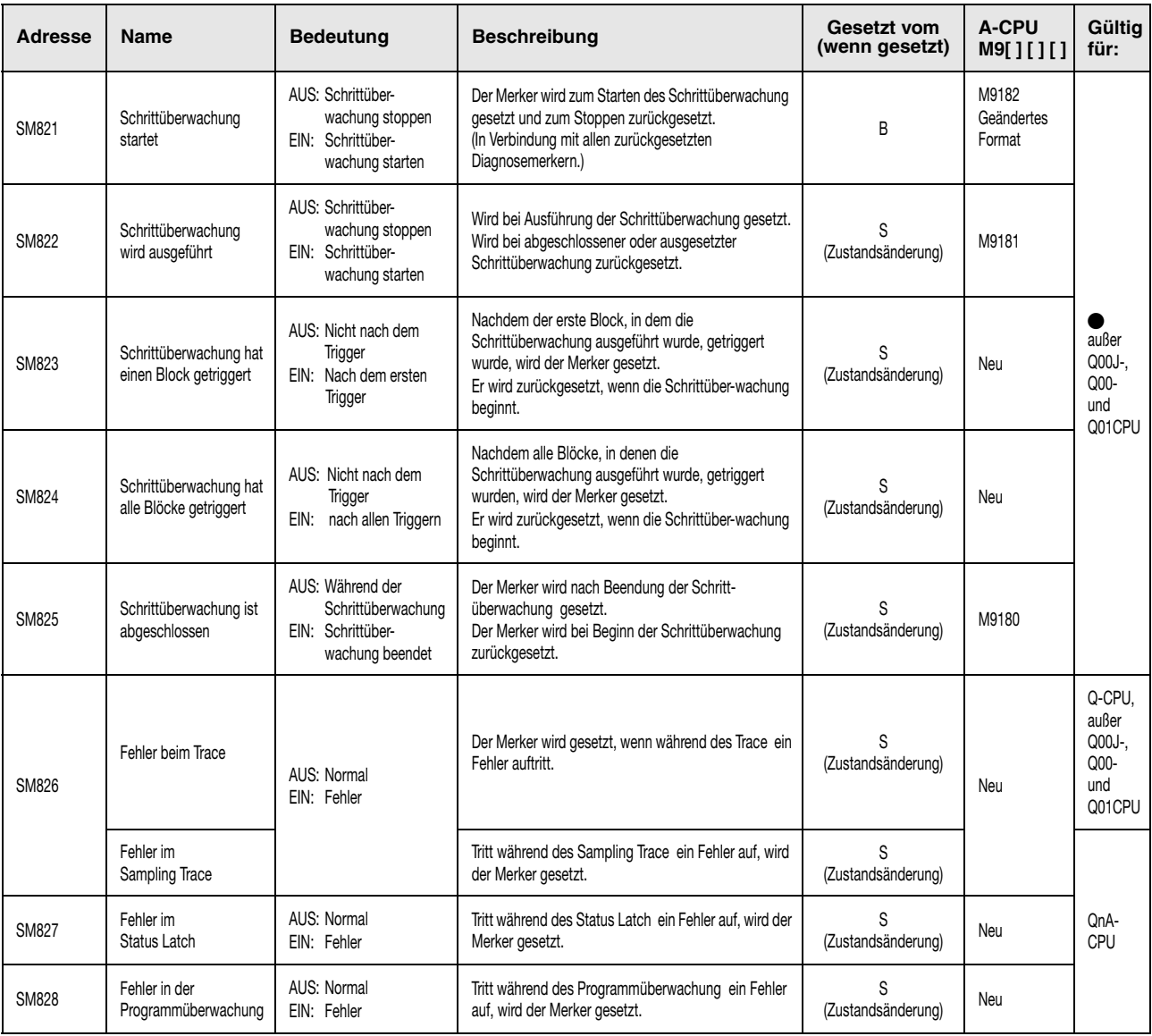

# (8) Latch-Bereich

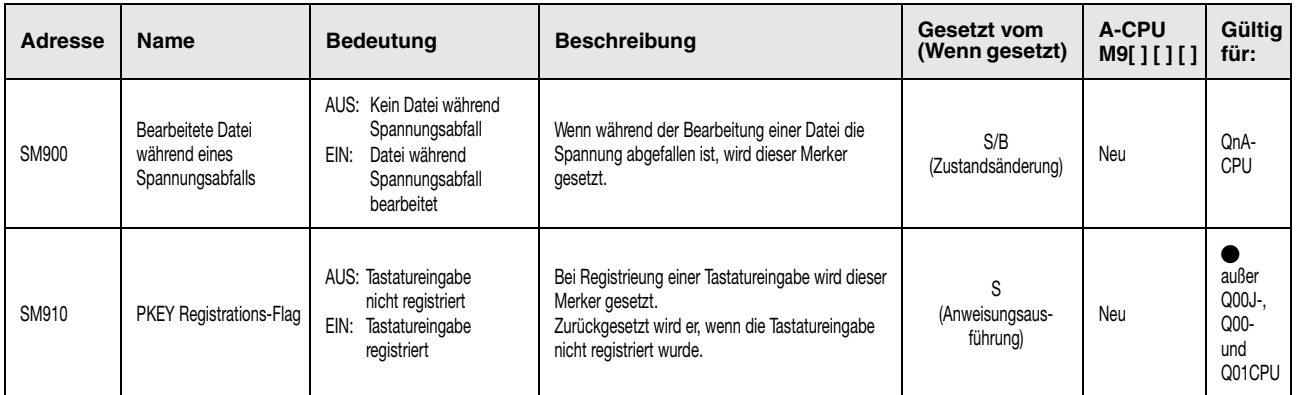

(9) Übereinstimmungen zwischen Sondermerkern (A-Serie) und Diagnosemerkern (QnA-Serie/System Q)

Bei der Umstellung von der MELSEC A-Serie zur MELSEC Q-Serie oder dem System Q entsprechen die Sondermerker M9000 bis M9255 (MELSEC A-Serie) den Diagnosemerkern SM1000 bis SM1255 (MELSEC Q-Serie).

Diese Diagnosemerker werden alle durch das System gesetzt und können nicht durch ein Anwenderprogramm verändert werden. Benutzer, die diese Merker setzen oder rücksetzen wollen, sollten ihre Programme so ändern, dass nur reine QnA-Diagnosemerker verwendet werden. Eine Ausnahme bilden die Sondermerker M9084 und M9200 bis M9255. Wenn diese Merker vor der Umstellung zur MELSEC Q-Serie/System Q gesetzt und rückgesetzt werden konnten, so ist das nach der Umstellung auch mit den entsprechenden Diagnosemerkern SM1084 und SM1200 bis SM1255 möglich.

Detaillierte Informationen zu den Sondermerkern der A-Serie können den Handbüchern zu den CPUs und den Netzwerken "MELSECNET" und "MELSECNET/B" entnommen werden.

**HINWEIS** Die Verarbeitungszeit kann sich bei der Q-CPU verlängern, wenn umgewandelte Sondermerker verwendet werden. Wählen Sie in der Programmier-Software bei den SPS-Parametern auf der Karteikarte "SPS-System" die Option "*A-SPS: Verw. Sondermerker/Sonderregister von SM/SD 1000*" ab, wenn keine umgewandelten Sondermerker benutzt werden.

> Wenn ein aquivalenter Diagnosemerker für eine System Q- oder QnA-CPU angegeben ist, sollte das Programm geändert und dieser Merker verwendet werden. Wenn kein äquivalenter System Q-/QnA-Diagnosemerker angegeben ist, kann der Merker verwendet werden, der nach der Umstellung angegeben wird.

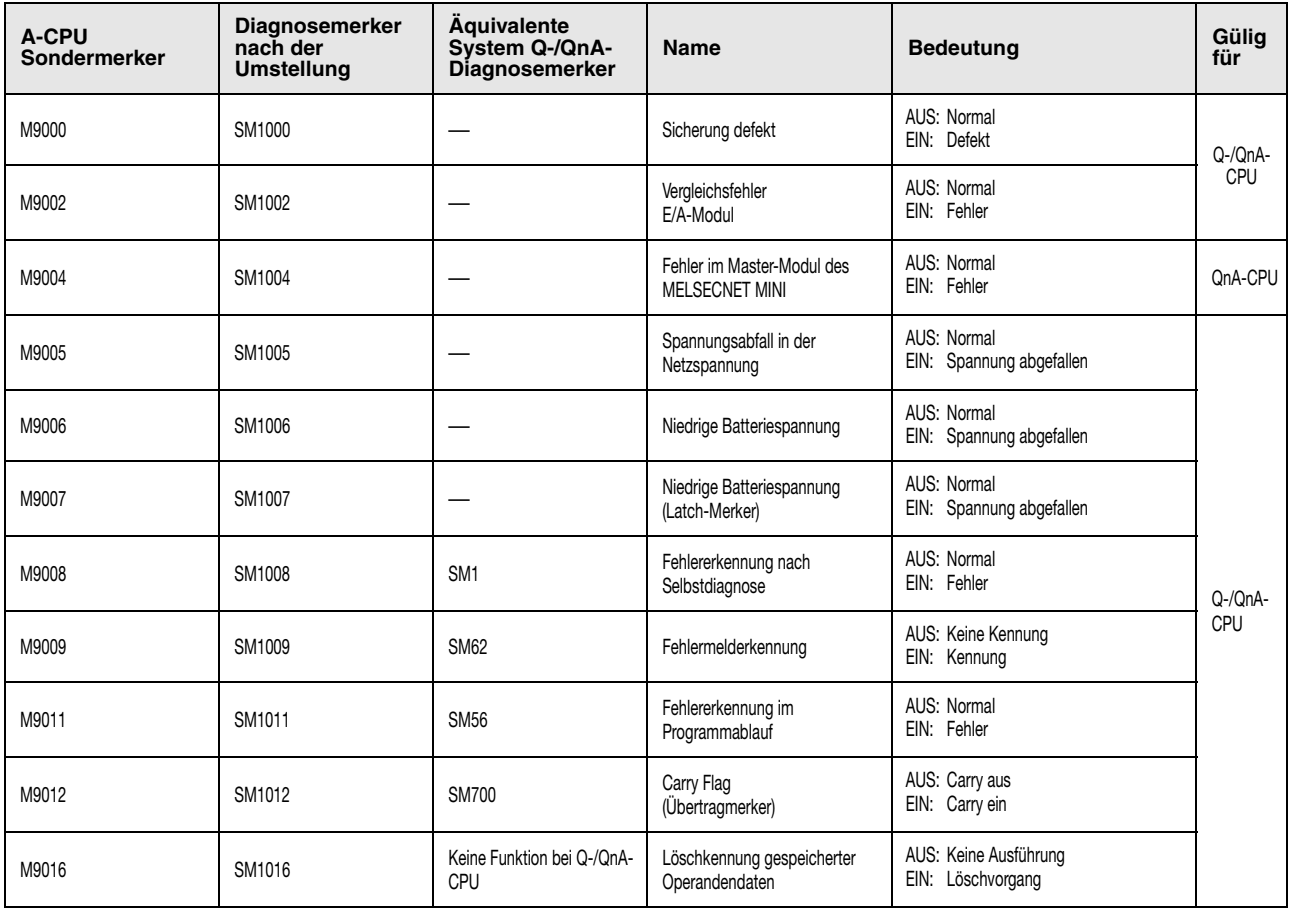

#### Liste der Sondermerker und Diagnosemerker

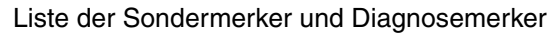

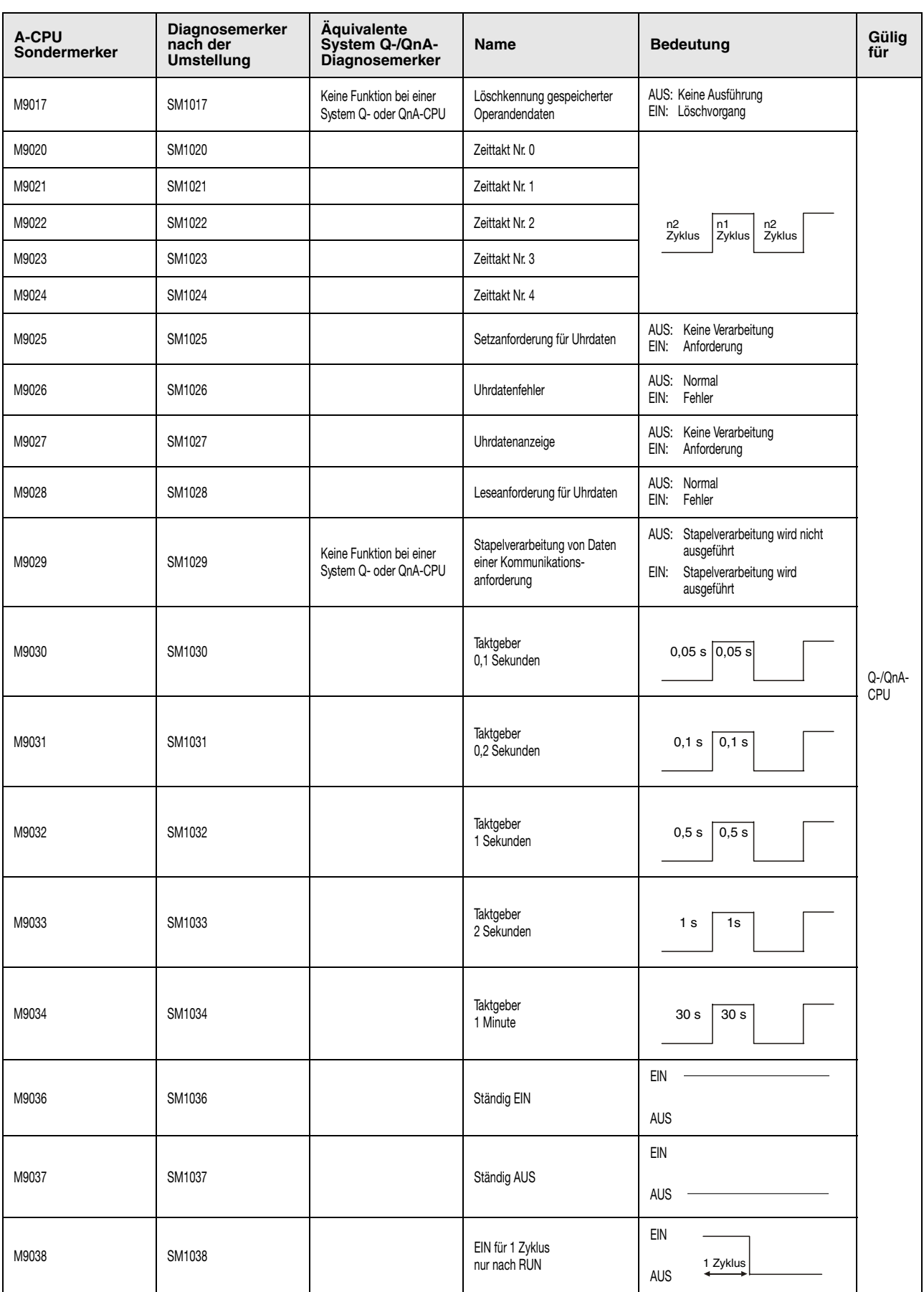

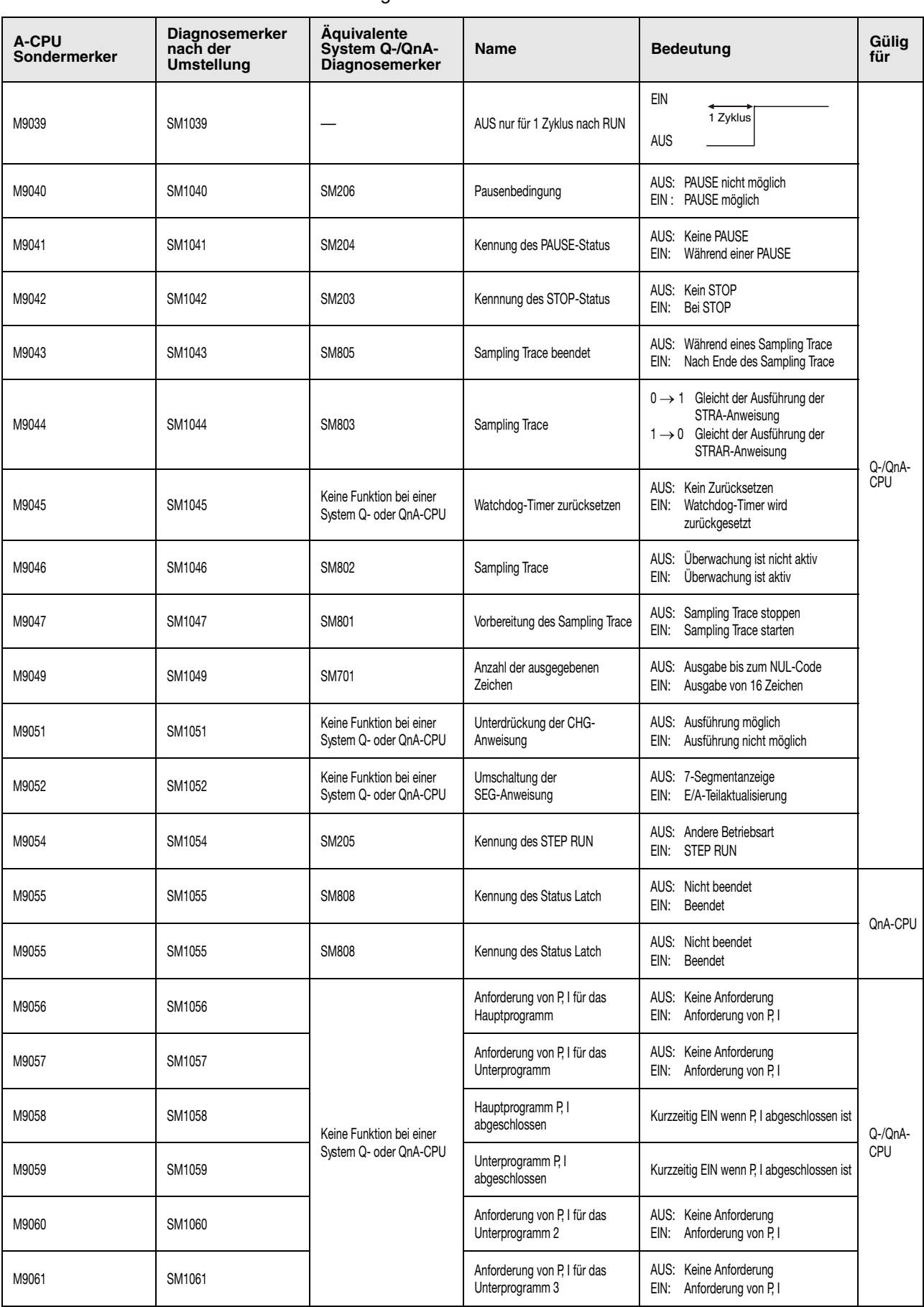

Liste der Sondermerker und Diagnosemerker
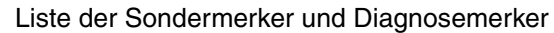

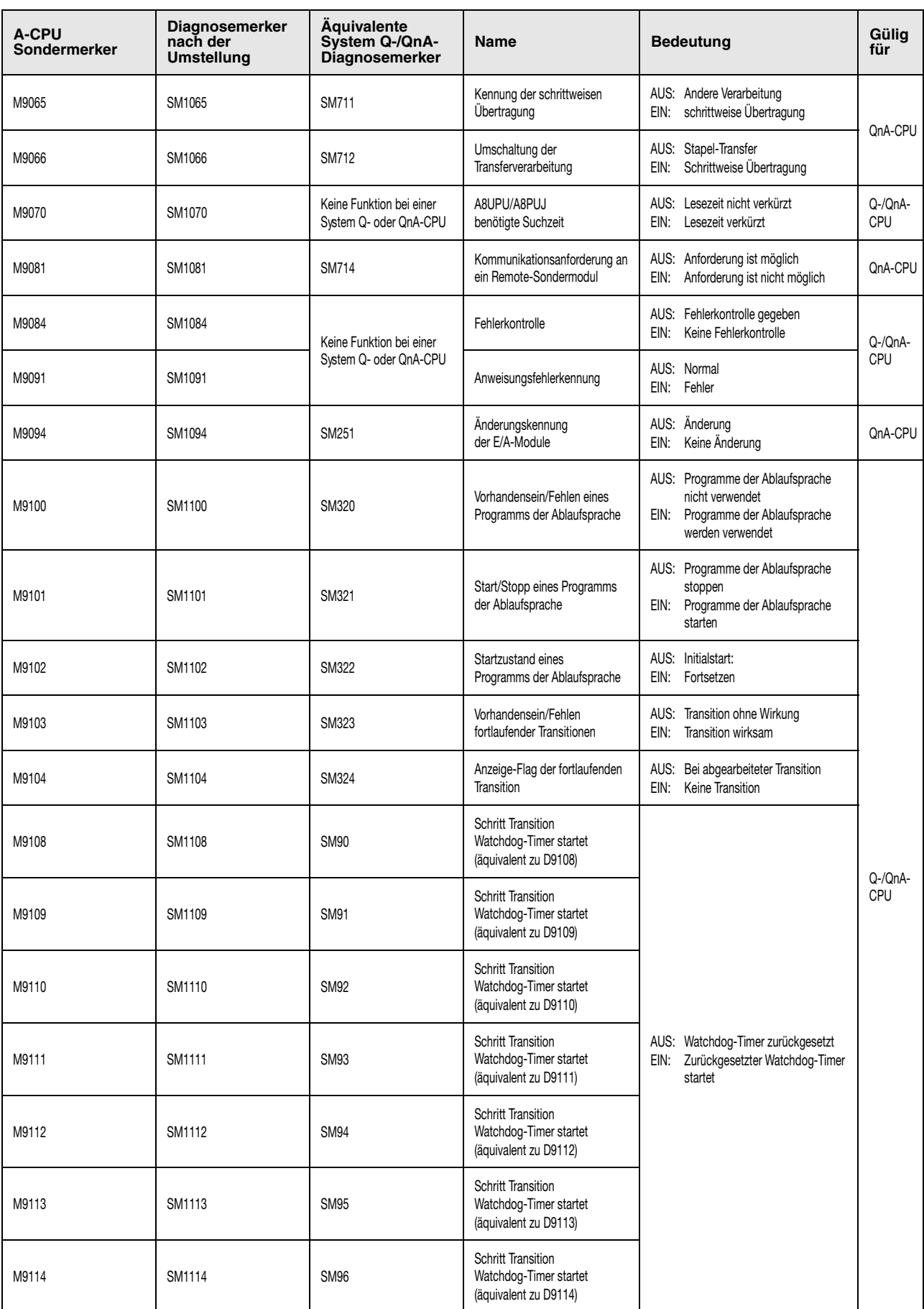

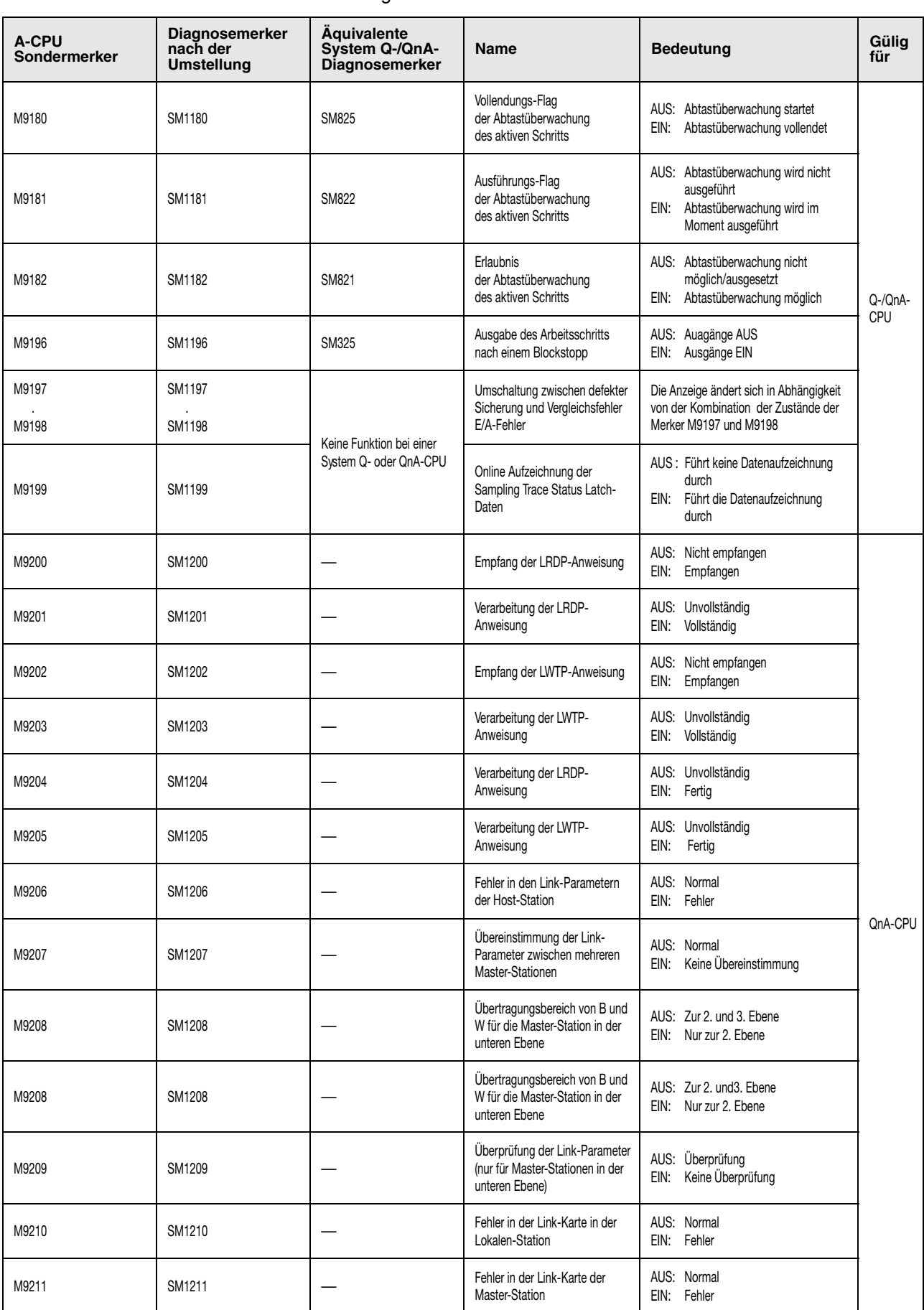

#### Liste der Sondermerker und Diagnosemerker

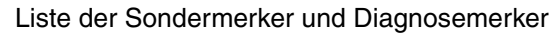

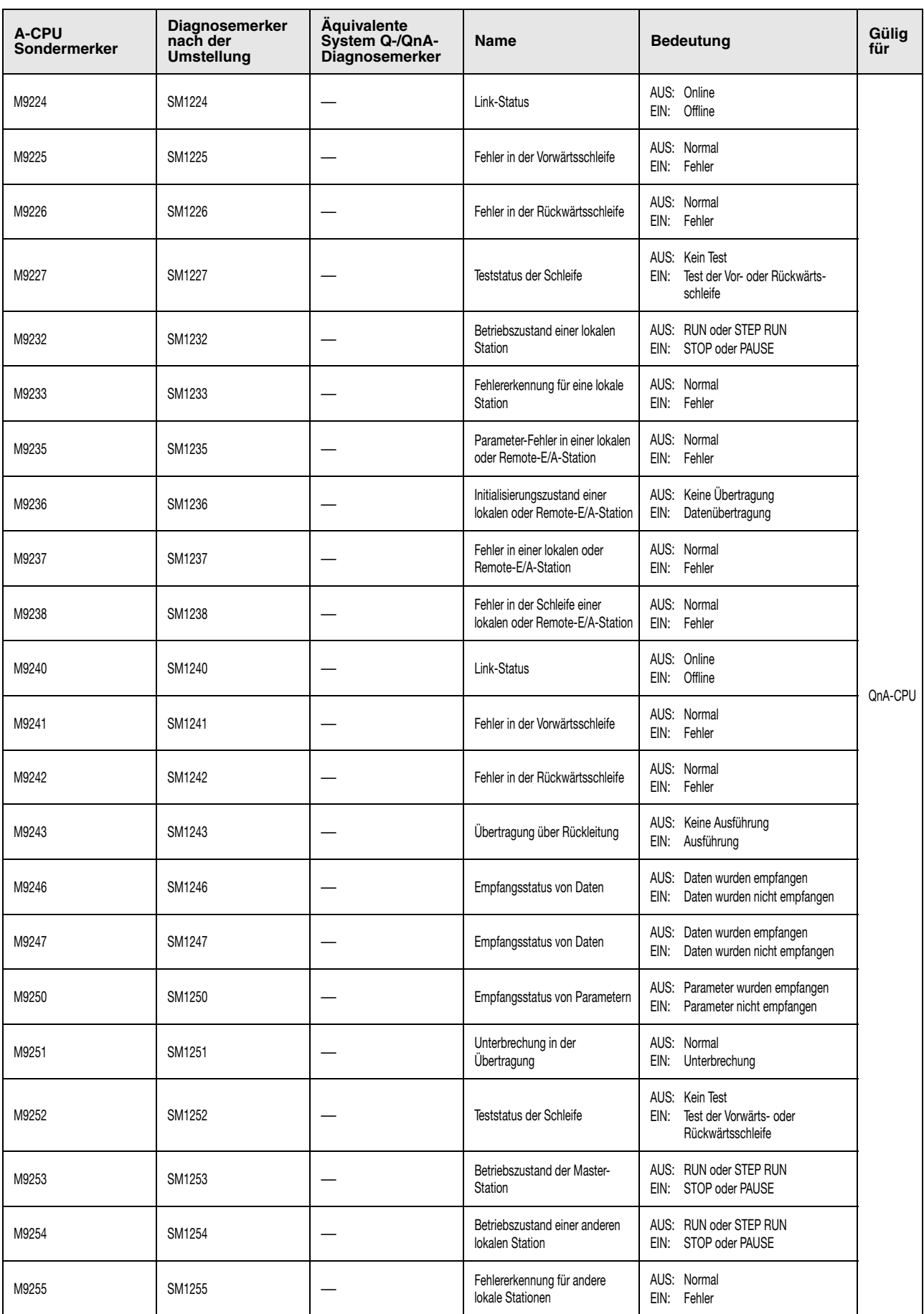

# **A.4.2 Liste der Sondermerker (A-Serie)**

Sondermerker sind interne Merker, die für eine Vielzahl von Anwendungsmöglichkeiten, wie Fehleranzeigen, spezielle Funktionen usw., bestimmt sind. Die nachfolgende Tabelle enthält eine Übersicht sämtlicher Sondermerker der MELSEC A-Serie mit der Beschreibung ihrer Verwendungszwecke.

Generell lassen sich zwei Arten von Sondermerkern unterscheiden:

- Sondermerker, die automatisch durch die CPU gesetzt werden und vom Anwender nur ausgeschaltet (zurückgesetzt) werden können.
- Sondermerker, die funktionsbedingt unter bestimmten Vorraussetzungen gesetzt oder rückgesetzt werden können.

**HINWEIS** *Der Einsatzbereich der Sondermerker in einem Ablaufprogramm ist entsprechend zu prüfen.*

*Merker, die in der Spalte "Adressen" mit einer* ➊*,* ➋ *oder* ➌ *markiert sind, können nicht beliebig gesetzt bzw. zurückgesetzt werden. Die entsprechenden Hinweise hierzu befinden sich im Anschluss an diese Tabelle auf Seite 40.*

*Inwieweit ein Sondermerker in Verbindung mit einer bestimmten CPU einsetzbar ist, ist der folgenden Tabelle der Spalte CPU zu entnehmen.*

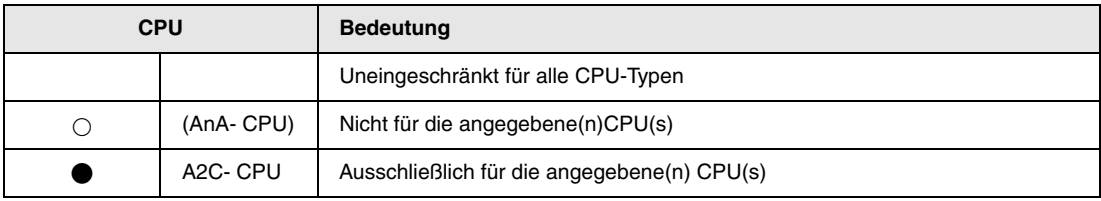

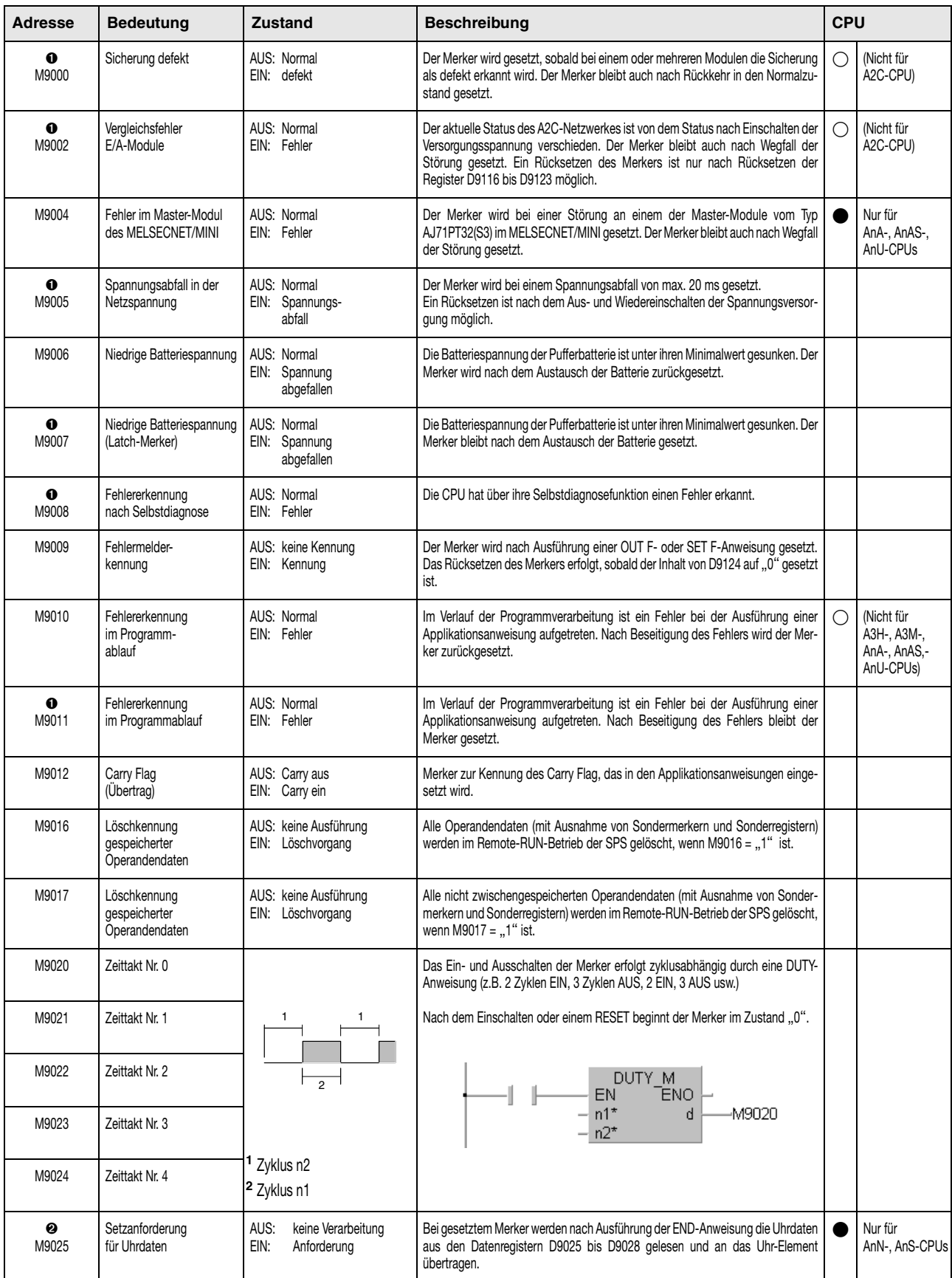

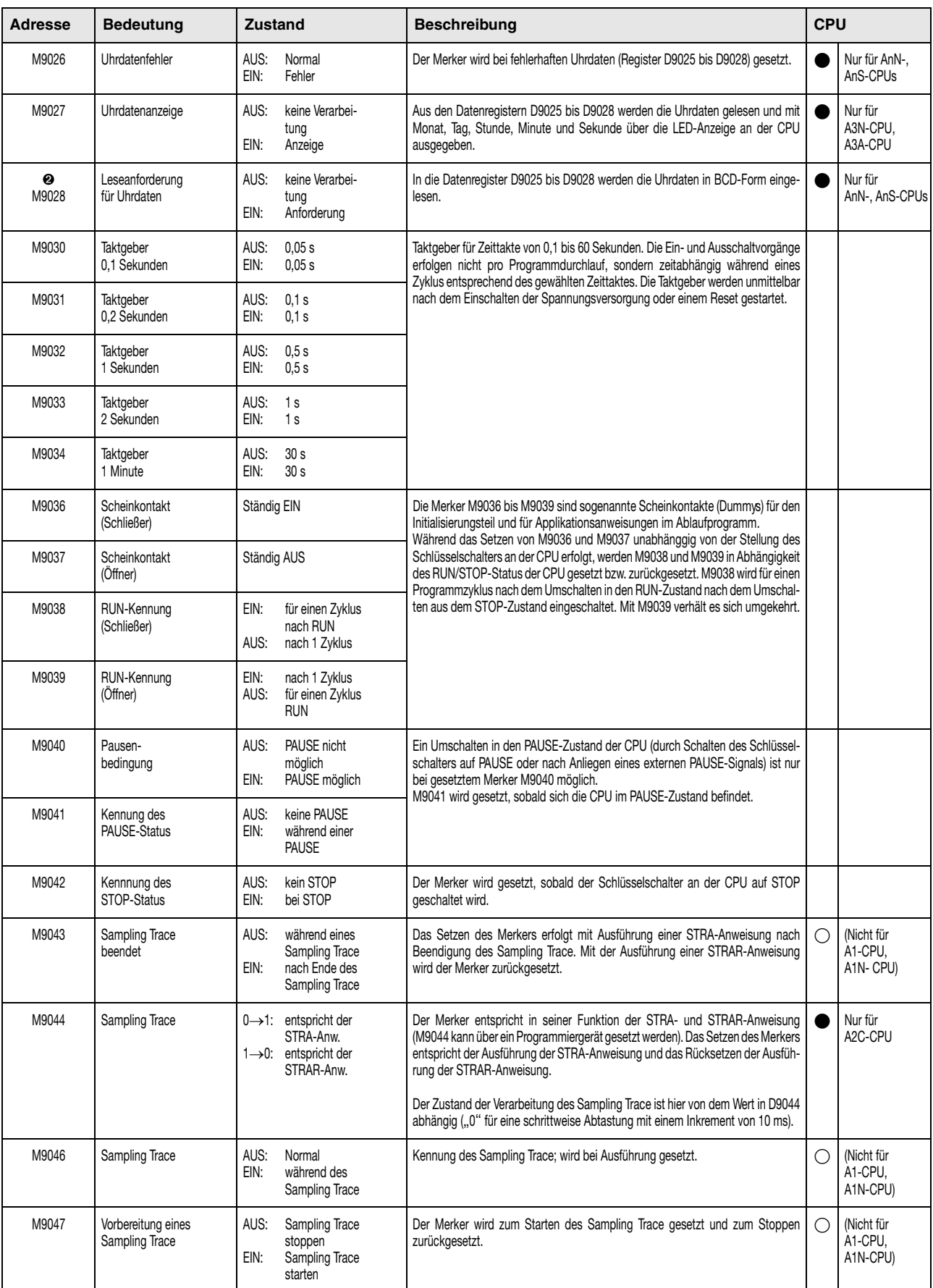

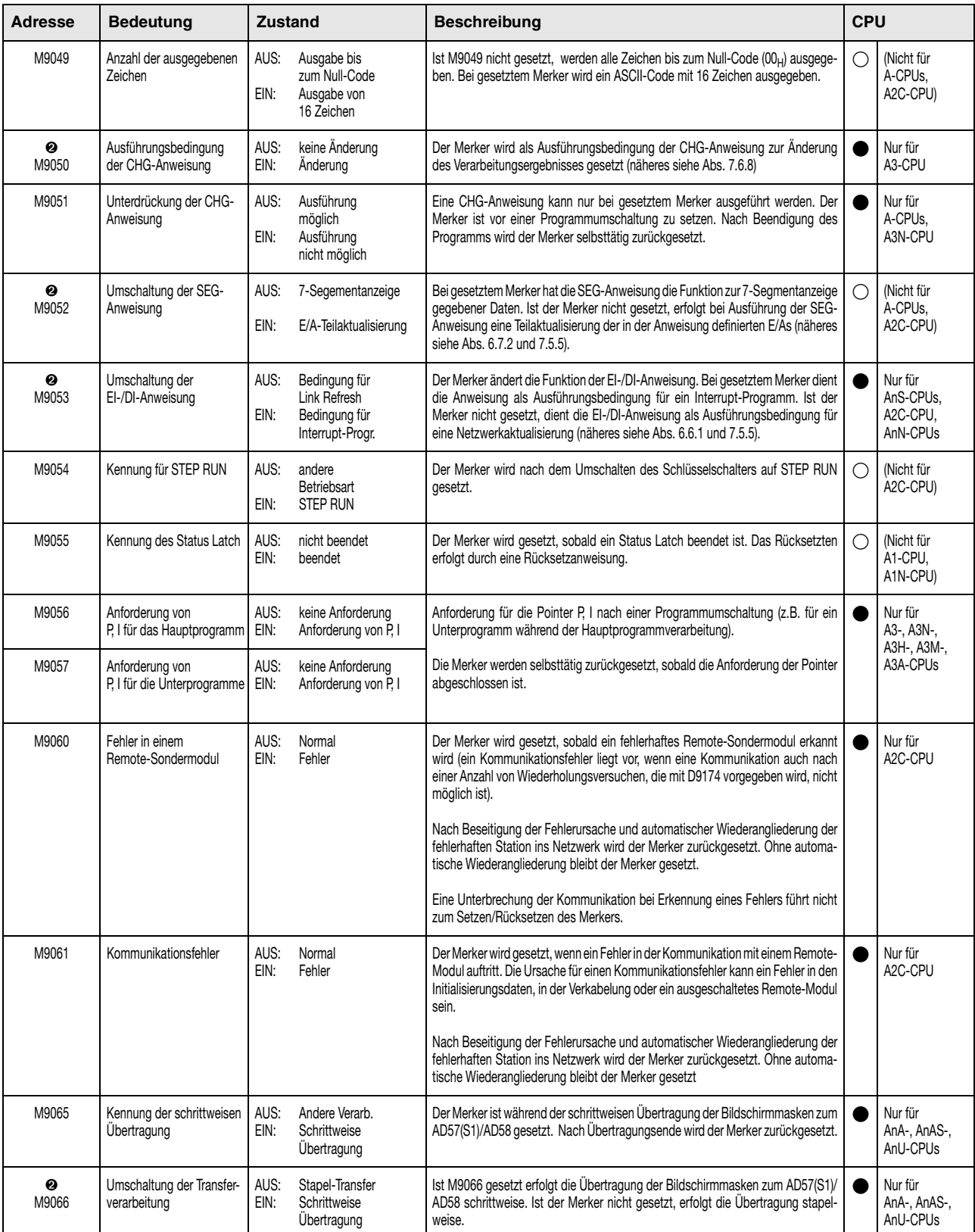

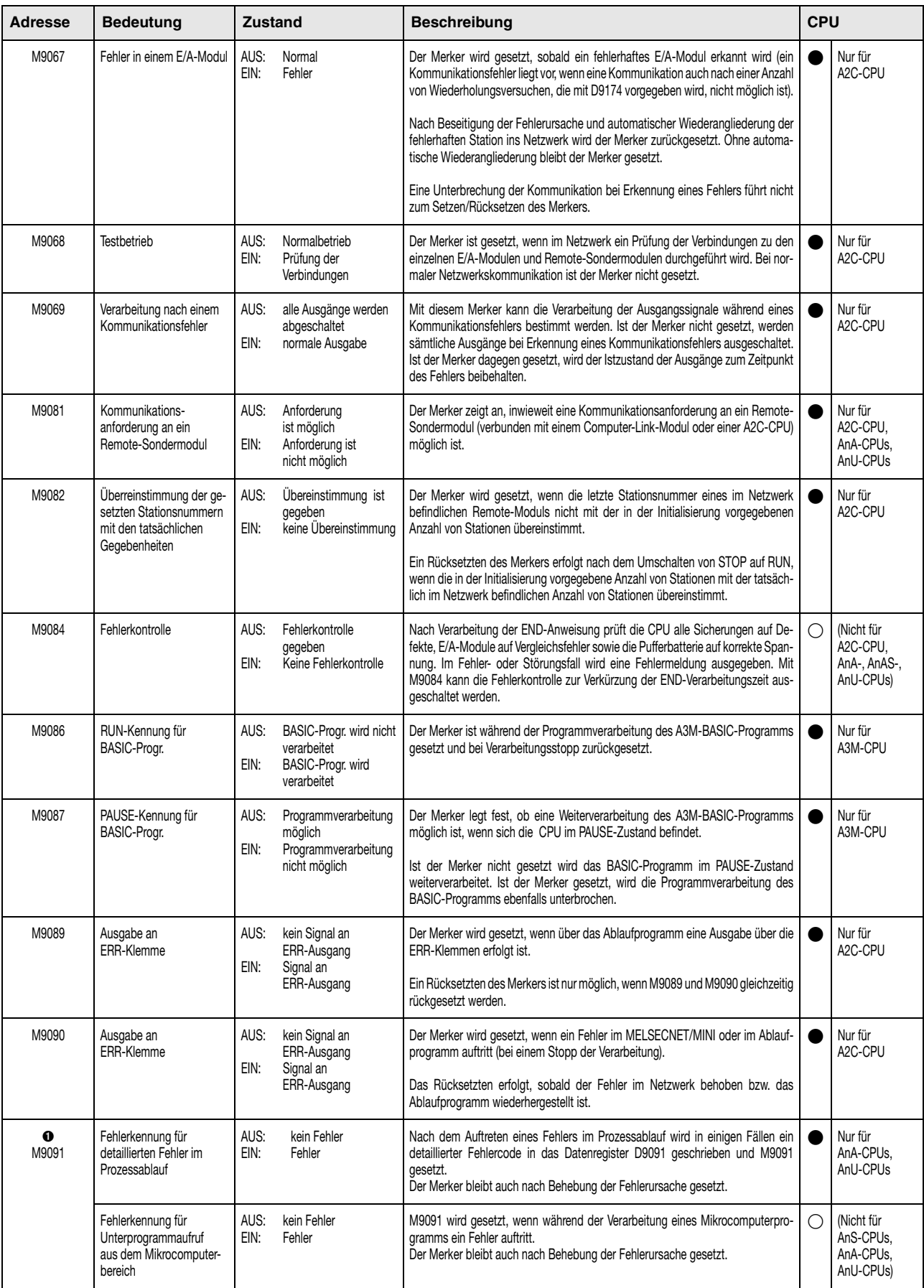

Liste der Sondermerker

| <b>Adresse</b> | <b>Bedeutung</b>                   | <b>Zustand</b>                             | <b>Beschreibung</b>                                                                                                    | <b>CPU</b> |                                                |
|----------------|------------------------------------|--------------------------------------------|----------------------------------------------------------------------------------------------------|------------|------------------------------------------------|
| 90<br>M9094    | Anderungskennung der<br>E/A-Module | Änderung<br>AUS:<br>keine Änderung<br>EIN: | Nach der Festlegung einer Kopfadresse für ein bestimmtes E/A-Modul in Register<br>D9094 kann dieses Modul durch Setzen von M9094 Online geschaltet werden (nur<br>ein Modul pro Ausführung).<br>Eine Änderung des Betriebszustands eines E/A-Moduls ist mit Hilfe von M9094<br>auch während des Testbetriebs über ein Programmiergerät oder im STOP-Zustand<br>der CPU möglich. Der Betriebszustand der CPU darf bis zur Vollendung der Online-<br>Schaltung des E/A-Moduls nicht verändert werden. |            | (Nicht für<br>A-CPUs.<br>AnS-CPUs.<br>A3H-CPU) |

#### **HINWEIS** *Nach dem Ausschalten der Versorgungsspannung, einem Löschen des Zwischenspeichers oder einem RESET werden sämtiche Sondermerker zurückgesetzt.*

*Ein Umschalten des Schlüsselschalters auf die STOP-Position bewirkt kein Rücksetzen der Merker. Die Ist-Zustände werden beibehalten.*

Die mit <sup>o</sup> gekennzeichneten Sondermerker bleiben auch dann gesetzt, wenn der Normalzustand nach Beseitigung der Fehlerursache wiederhergestellt ist. Ein Rücksetzen dieser Sondermerker ist wie folgt möglich:

- Einfügen einer Programmzeile in das Ablaufprogramm, die den Sondermerker mittels RST-Anweisung bei einer bestimmten Eingangsbedingung zurücksetzt.
- Rücksetzen über ein Programmiergerät.
- Rücksetzen der CPU durch Umschalten des Schlüsselschalters an der CPU auf RESET.

Die mit ➋ gekennzeichneten Sondermerker werden ausschließlich über das Ablaufprogramm gesetzt und rückgesetzt.

Die mit ➌ gekennzeichneten Sondermerker werden im Testbetrieb eines Programmiergerätes gesetzt und rückgesetzt.

# **A.4.3 Übersicht der Sondermerker im Link-Betrieb (Nur A-Serie)**

Diese Sondermerker (im Link-Betrieb) werden durch unterschiedliche Faktoren während der Datenkommunikation in einem Netzwerk gesetzt bzw. rückgesetzt. Ihr Zustand ändert sich nach dem Auftreten eines Fehlers in der Programmverarbeitung.

Die Verarbeitung der Sondermerker im Link-Betrieb ist davon abhängig, ob sich die CPU in einer Master- oder einer lokalen Station befindet.

| <b>Adresse</b> | <b>Name</b>                                                                           | <b>Bedeutung</b>                                                     | <b>Beschreibung</b>                                                                                                    |  |
|----------------|---------------------------------------------------------------------------------------|----------------------------------------------------------------------|----------------------------------------------------------------------------------------------------|--|
| M9200          | Empfang der LRDP-<br>Anweisung                                                        | AUS:<br>Nicht empfangen<br>EIN:<br>Empfangen                         | Der Merker wird in Abhängigkeit des Empfangs der LRDP-Anweisung (Wortoperanden lesen) gesetzt<br>und kann im Programmverlauf als Verriegelung dieser Anweisung programmiert werden.<br>Das Rücksetzen des Merkers muss mit einer RST-Anweisung erfolgen.                                                         |  |
| M9201          | Verarbeitung der<br>LRDP-Anweisung                                                    | AUS:<br>Unvollständig<br>EIN:<br>Vollständig                         | Der Merker wird in Abhängigkeit des Verarbeitungszustands der LRDP-Anweisung (Wortoperanden<br>lesen) gesetzt und kann im Programmverlauf als Eingangsbedingung zum Rücksetzen der<br>Sondermerker M9200 und M9201 programmiert werden.<br>Das Rücksetzen des Merkers muss mit einer RST-Anweisung erfolgen.     |  |
| M9202          | Empfang der LWTP-<br>Anweisung                                                        | AUS:<br>Nicht empfangen<br>EIN:<br>Empfangen                         | Der Merker wird in Abhängigkeit des Empfangs der LWTP-Anweisung (Wortoperanden schreiben)<br>gesetzt und kann im Programmverlauf als Verriegelung dieser Anweisung programmiert werden.<br>Das Rücksetzen des Merkers muss mit einer RST-Anweisung erfolgen.                                                     |  |
| M9203          | Verarbeitung der<br>LWTP-Anweisung                                                    | AUS:<br>Unvollständig<br>EIN:<br>Vollständig                         | Der Merker wird in Abhängigkeit des Verarbeitungszustands der LWTP-Anweisung (Wortoperanden<br>schreiben) gesetzt und kann im Programmverlauf als Eingangsbedingung zum Rücksetzen der<br>Sondermerker M9202 und M9203 programmiert werden.<br>Das Rücksetzen des Merkers muss mit einer RST-Anweisung erfolgen. |  |
| M9206          | Fehler in den Link-<br>Parametern der Host-<br>Station                                | AUS:<br>Normal<br>EIN:<br>Fehler                                     | Abhängig von der Einstellung der Link-Parameter in der Host-Station.                                                                                                    |  |
| M9207          | Übereinstimmung der<br>Link-Parameter<br>zwischen mehreren<br>Master-Stationen        | AUS:<br>Normal<br>Keine Übereinstim-<br>EIN:<br>mung                 | Abhängig von der Übereinstimmung der Link-Parameter (Operanden B und W) aus der Master-<br>Station von Ebene 2 mit der Master-Station von Ebene 3 (nur bei einem Netzwerk mit 3 Ebenen).                                                                                                    |  |
| M9208          | Übertragungsbereich<br>von B und W für die<br>Master-Station in der<br>unteren Ebene  | AUS:<br>Zur 2, und 3. Ebene<br>EIN:<br>Nur zur 2. Ebene              | Der Merker legt fest, ob die Link-Daten der Operanden B und W von der Master-Station in der 1.<br>Ebene in die Stationen der unteren Ebenen (Unterstationen) übertragen werden sollen.<br>Eine Übertragung erfolgt nur dann zu den Unterstationen, wenn M9208 nicht gesetzt ist.                                 |  |
| M9209          | Überprüfung der<br>Link-Parameter<br>(nur für Master-Station<br>in der unteren Ebene) | AUS:<br>Überprüfung<br>EIN:<br>Keine Überprüfung                     | Der Sondermerker wird gesetzt, wenn die Link-Operanden (B und W) aus der oberen Ebene nicht mit<br>den Link-Operanden (B und W) aus der unteren Ebene auf Übereinstimmung verglichen werden<br>sollen.<br>Ist M9209 nicht gesetzt, werden die Link-Parameter der oberen und unteren Ebene ständig überprüft.     |  |
| M9210          | Fehler in der<br>Link-Karte der<br>Master-Station                                     | Normal<br>AUS:<br>EIN:<br>Fehler                                     | Abhängig von einem Hardware-Fehler oder dem Fehlen der MELSECNET(/B)-Link-Karte.<br>Die Verarbeitung erfolgt durch die CPU.                                                                                                    |  |
| M9224          | Link-Status                                                                           | Online<br>AUS:<br>Offline<br>EIN:                                    | Der Merker ist im Offline-Betrieb und bei Durchführung eines Station-zu-Station-Tests oder im<br>Prüfschleifentest gesetzt.                                                                                                    |  |
| M9225*         | Fehler in der<br>Vorwärtsschleife                                                     | AUS:<br>Normal<br>EIN:<br>Fehler                                     | Abhängig von einem Fehlerzustand in der Vorwärtsschleife.                                                                                                    |  |
| M9226*         | Fehler in der<br>Rückwärtsschleife                                                    | Normal<br>AUS:<br>EIN:<br>Fehler                                     | Abhängig von einem Fehlerzustand in der Rückwärtsschleife.                                                                                                    |  |
| M9227*         | Teststatus<br>der Schleife                                                            | AUS:<br>Test der Vor- oder<br>Rückwärtsschleife<br>EIN:<br>Kein Test | Abhängig von der Durchführung eines Schleifentests der Vor- oder Rückwärtsschleife.                                                                                                    |  |
| M9232          | Betriebszustand<br>einer lokalen Station                                              | RUN oder STEP-<br>AUS:<br><b>RUN</b><br>STOP oder PAUSE<br>EIN:      | Abhängig von dem Betriebszustand (RUN, STOP oder PAUSE) einer lokalen Station.                                                                                                    |  |

Sondermerker im Link-Betrieb in der Master-Station

#### Sondermerker im Link-Betrieb in der Master-Station

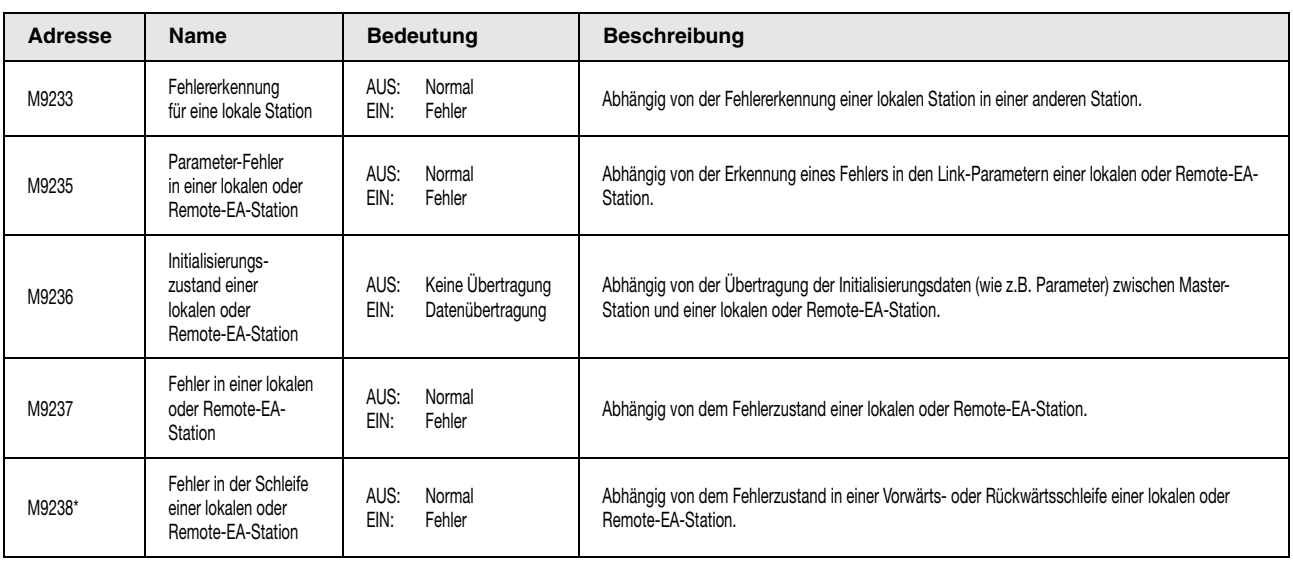

\* Die gekennzeichneten Sondermerker sind nicht im MELSECNET/B einsetzbar.

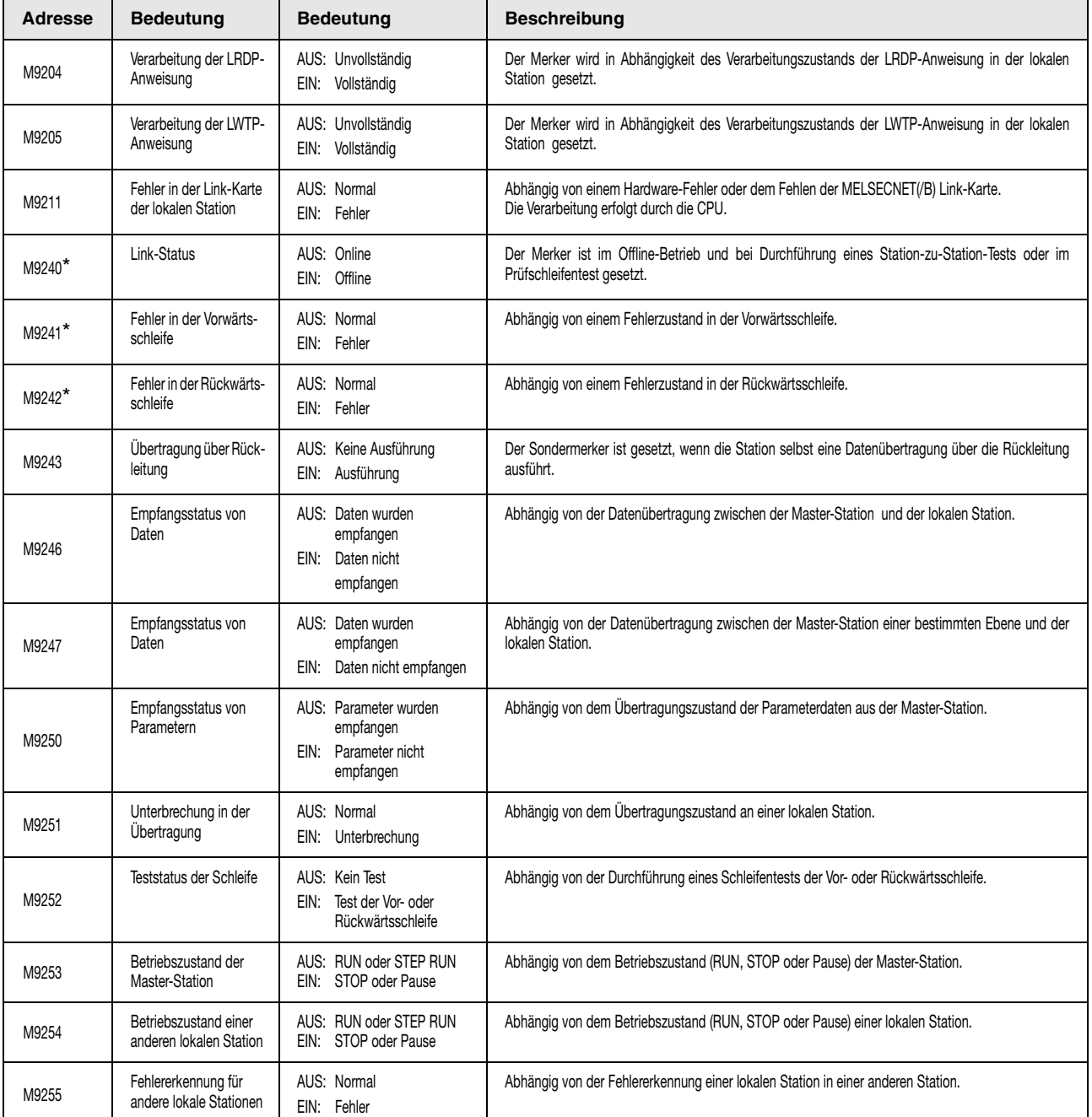

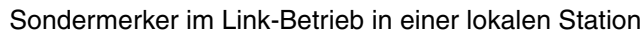

\* Die gekennzeichneten Sondermerker sind nicht im MELSEC NET/B einsetzbar.

# **A.5 Übersicht der Sonderregister**

# **A.5.1 Übersicht der Diagnoseregister (MELSEC Q-Serie und System Q)**

Die Diagnoseregister SD sind interne Register mit einer festgelegten Aufgabe innerhalb der SPS.

Aus diesem Grund ist es nicht möglich, diese Register in der gleichen Weise von Ablaufprogrammen nutzen zu lassen wie normale Register.

Zur Steuerung der CPU ist es jedoch möglich, Daten in diese Register zu schreiben.

Die in den Diagnoseregistern gespeicherten Daten werden im binären Format abgespeichert, es sei denn, es wird ein anderes Format gefordert.

In dieser Tabelle werden die Einträge für die Tabellen auf den folgenden Seiten erläutert.

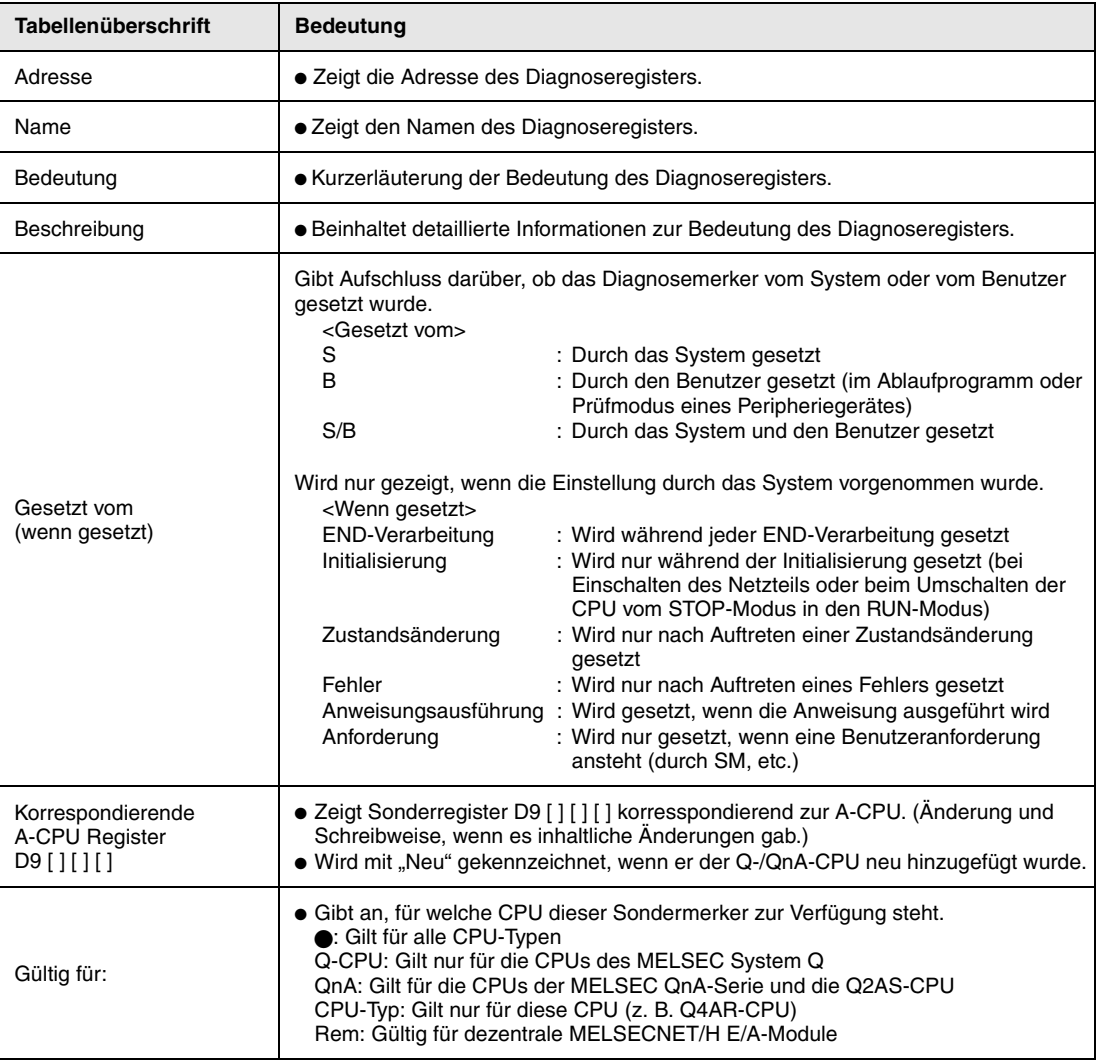

**HINWEISE** Detaillierte Informationen zu dem folgenden Thema finden Sie den Handbüchern:

● Networks → Melsecnet/10/10H/25H Network System Reference Manual for QnA

 $\bullet$  SFC  $\rightarrow$  Q-/QnA-CPU Programming Manual (SFC)

Allgemeine

Die Sonderregister SD1200 bis SD1255 werden bei einer  $\bar{\mathrm{G}}$ nÄ-CPU verwendet. Bei einer CPU des MELSEC System Q sind diese Register nicht belegt. Die Sonderregister ab SD 1500 sind für die Q4AR-CPU reserviert.

## **Liste der Diagnoseregister**

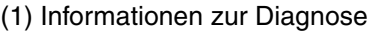

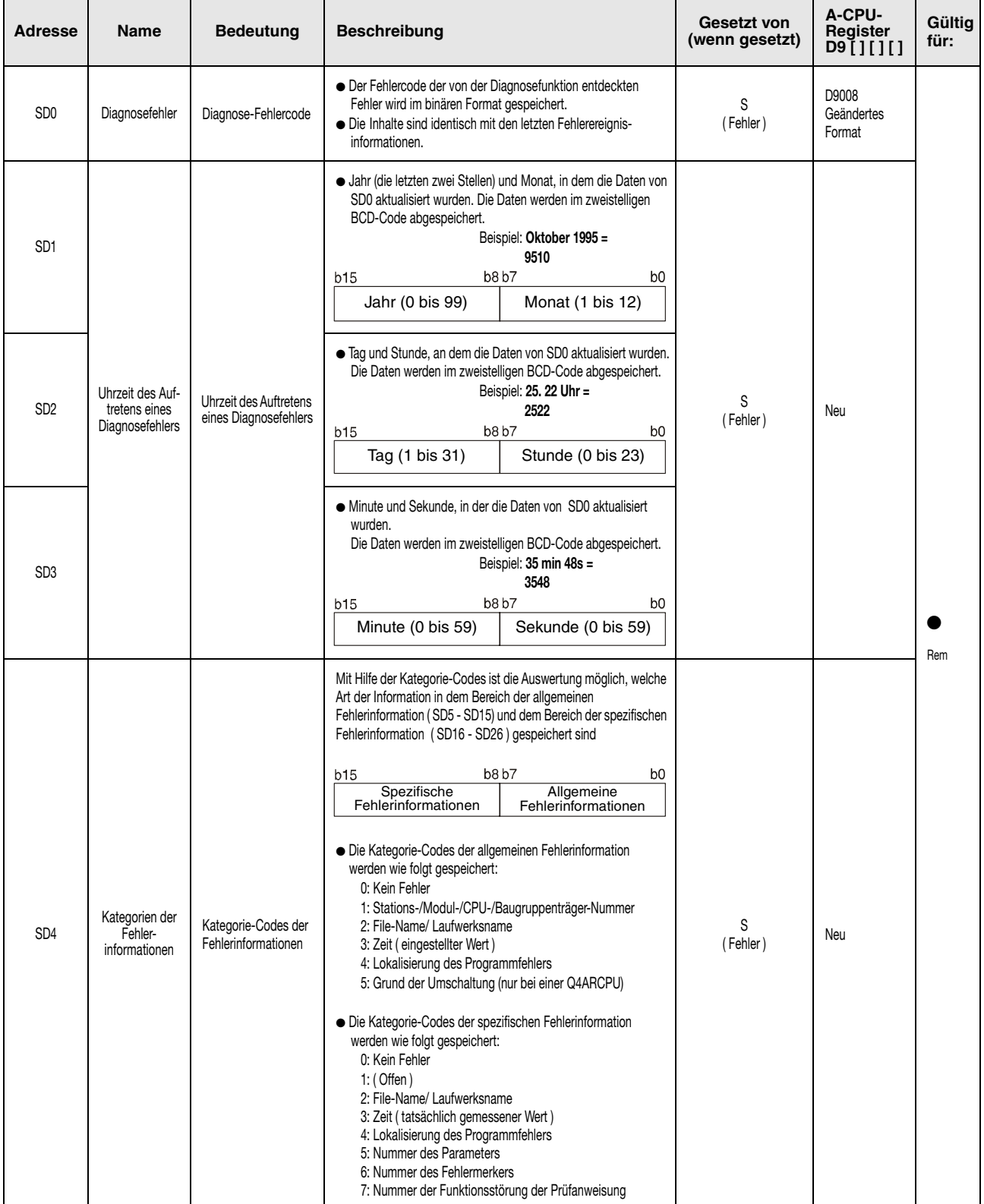

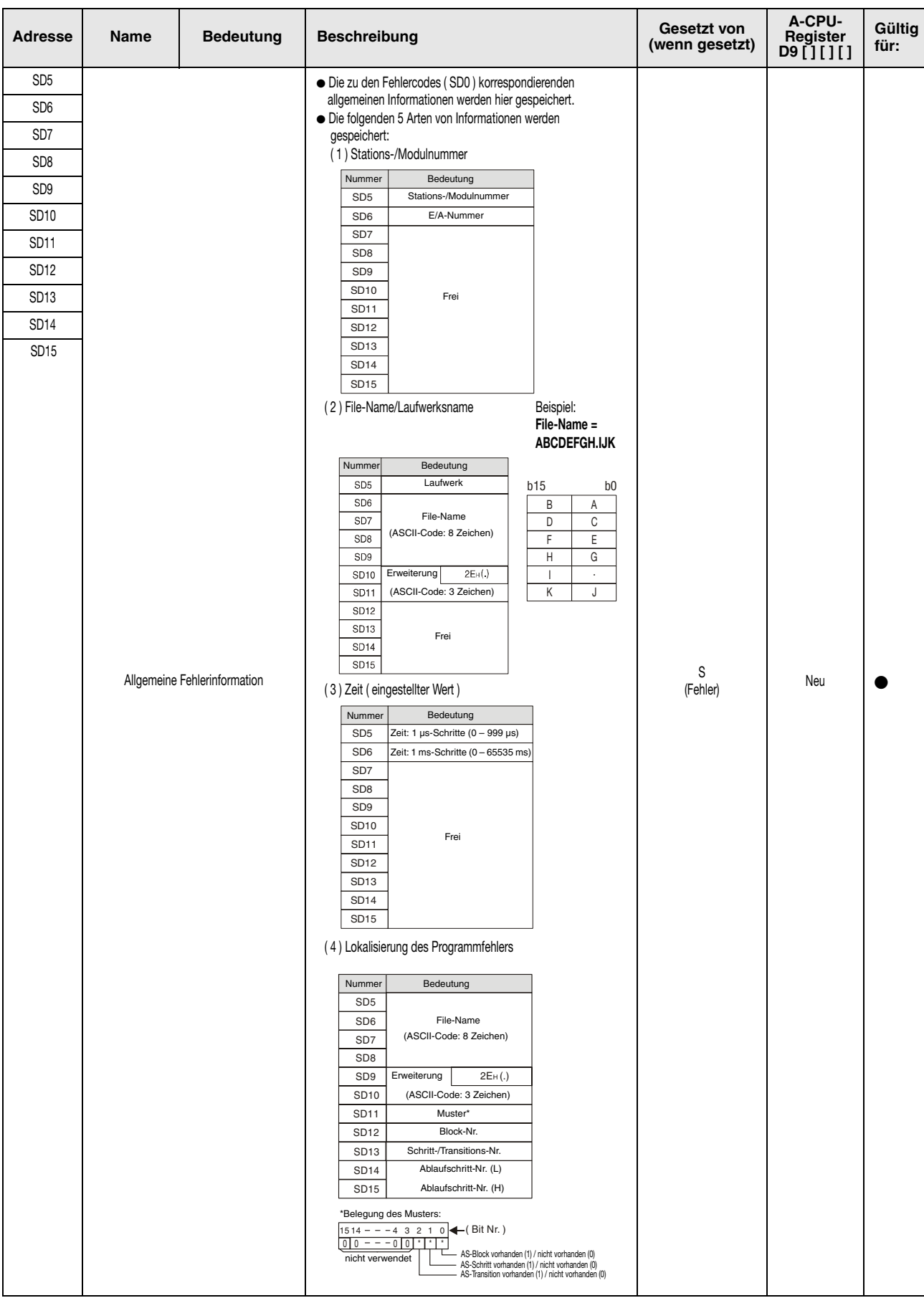

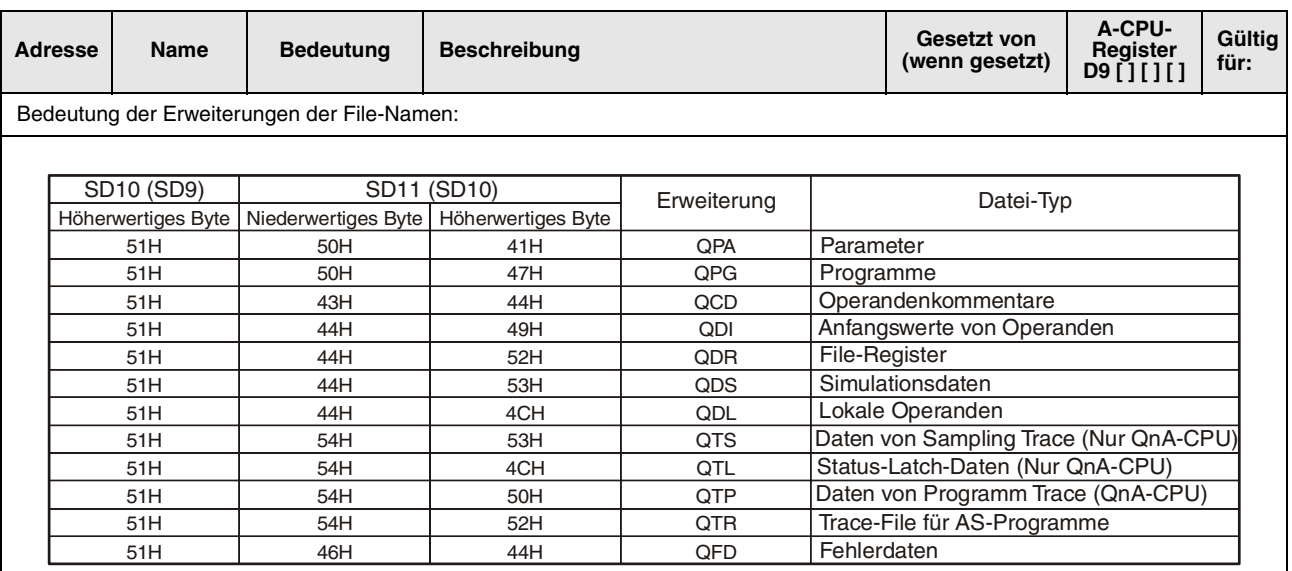

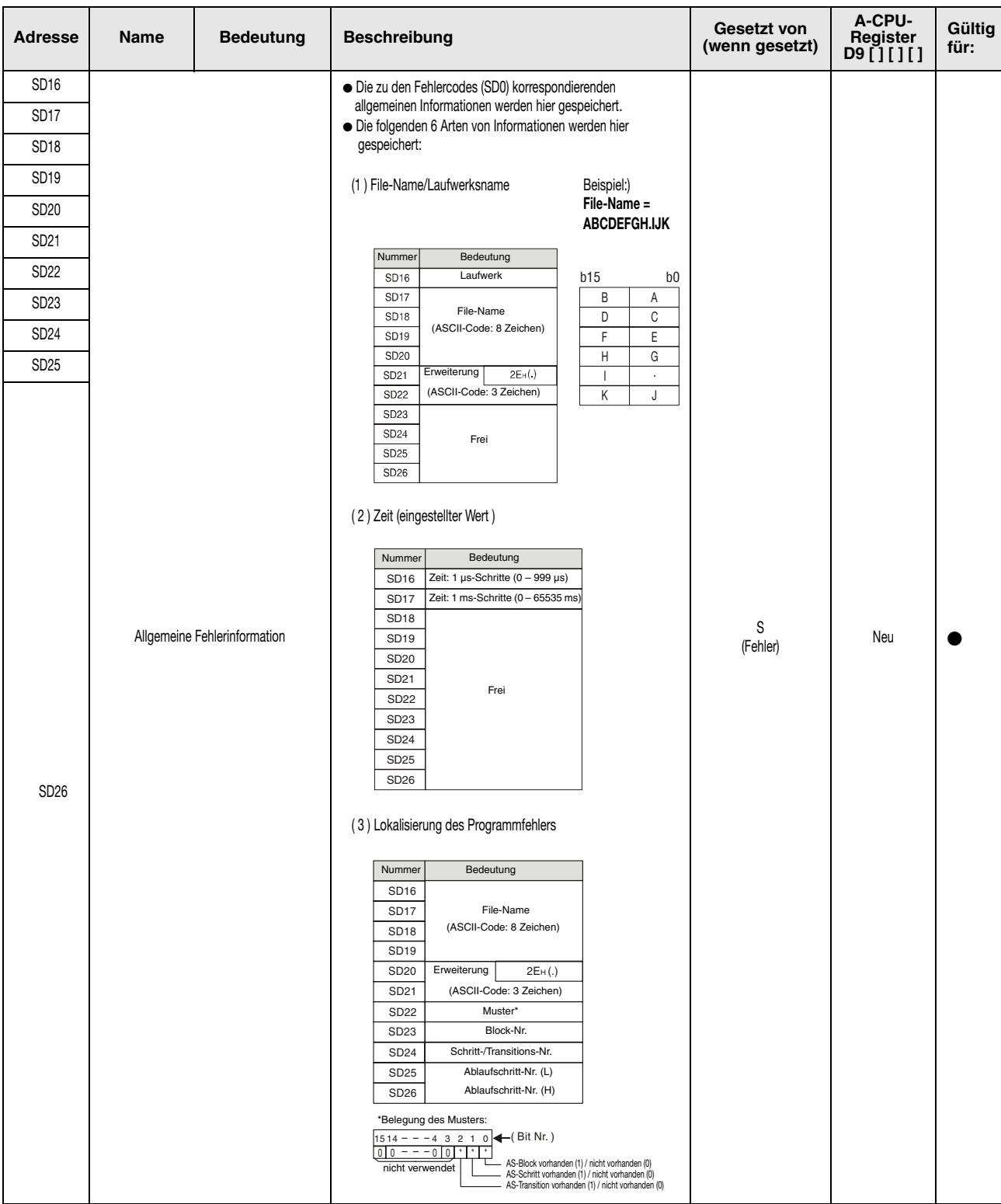

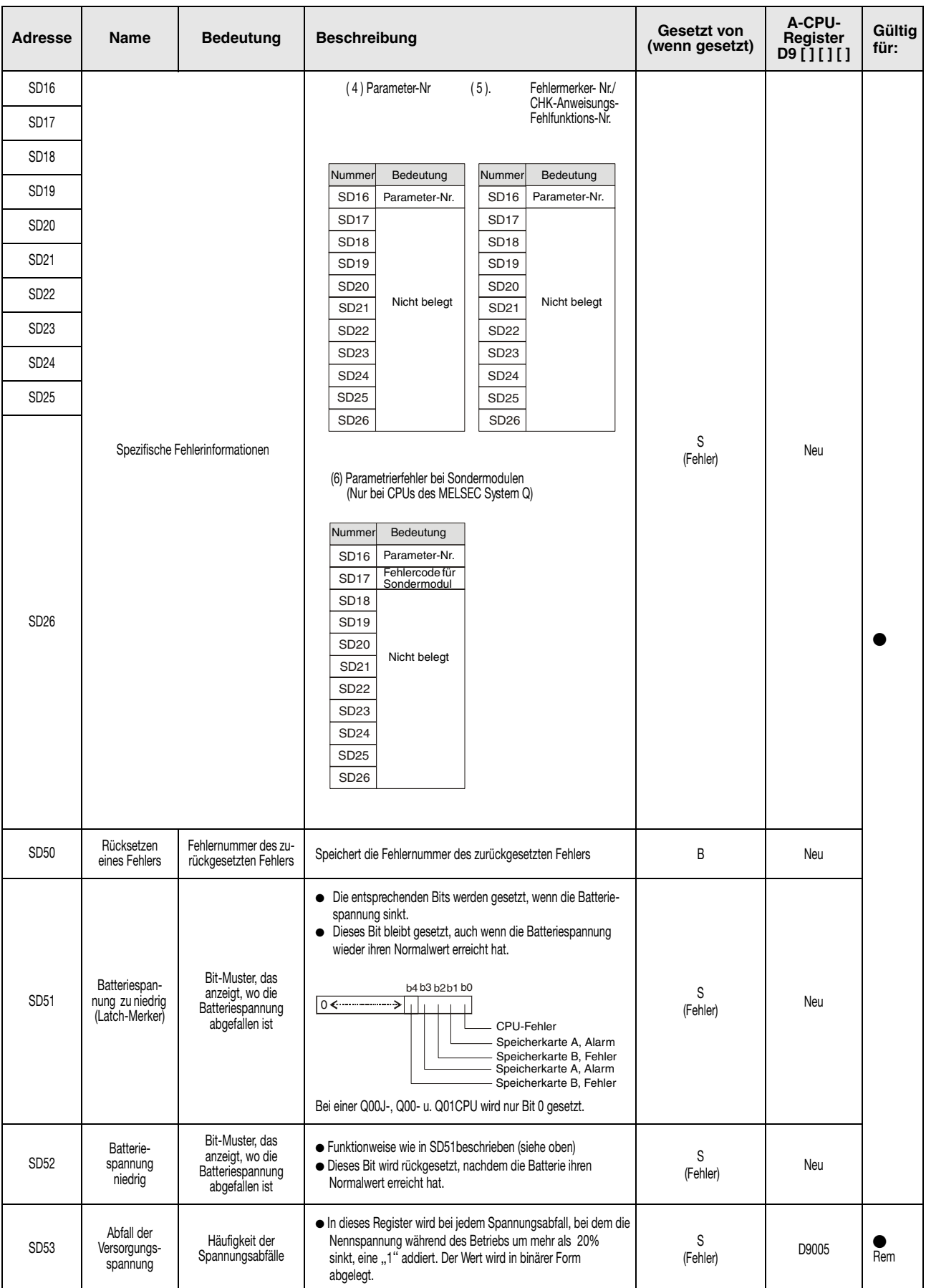

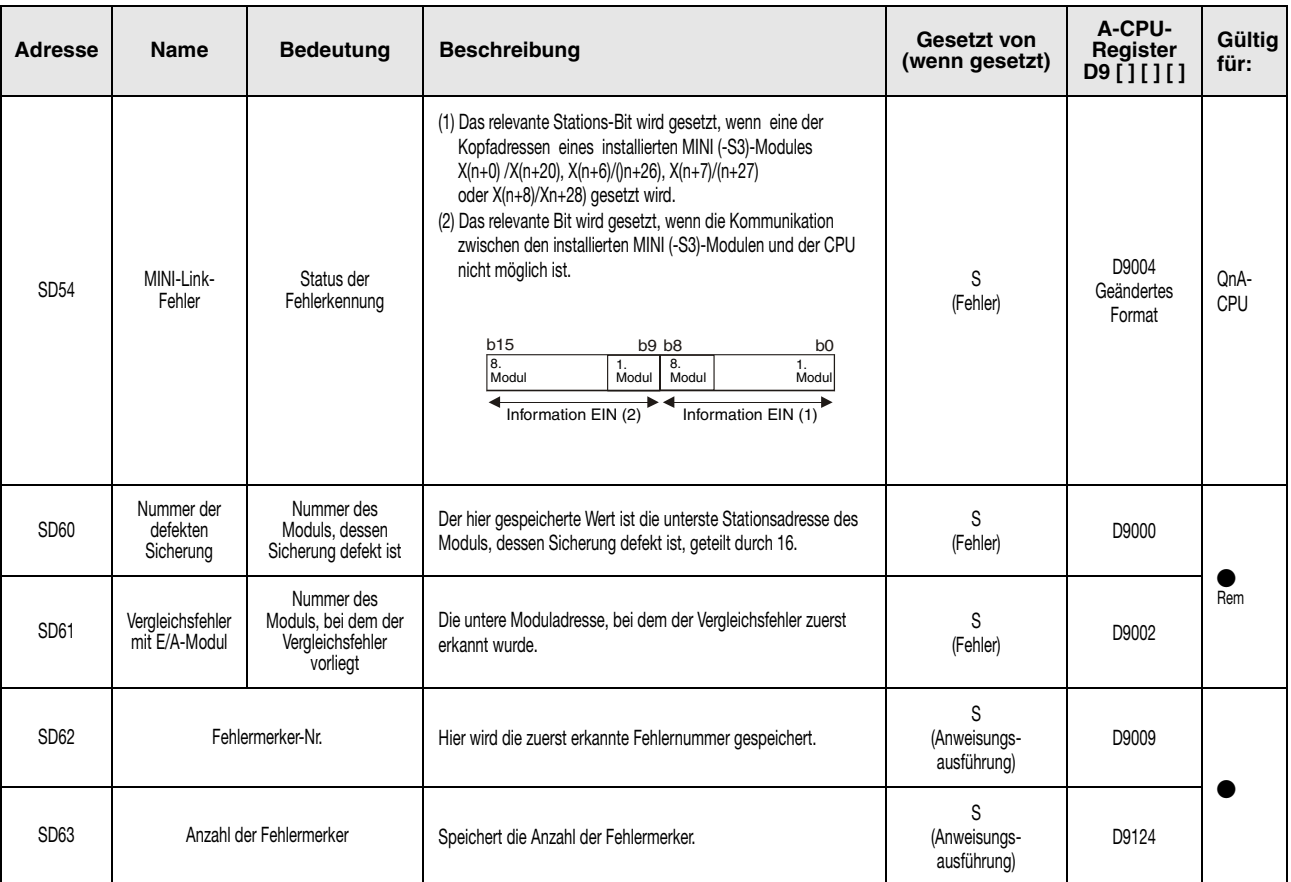

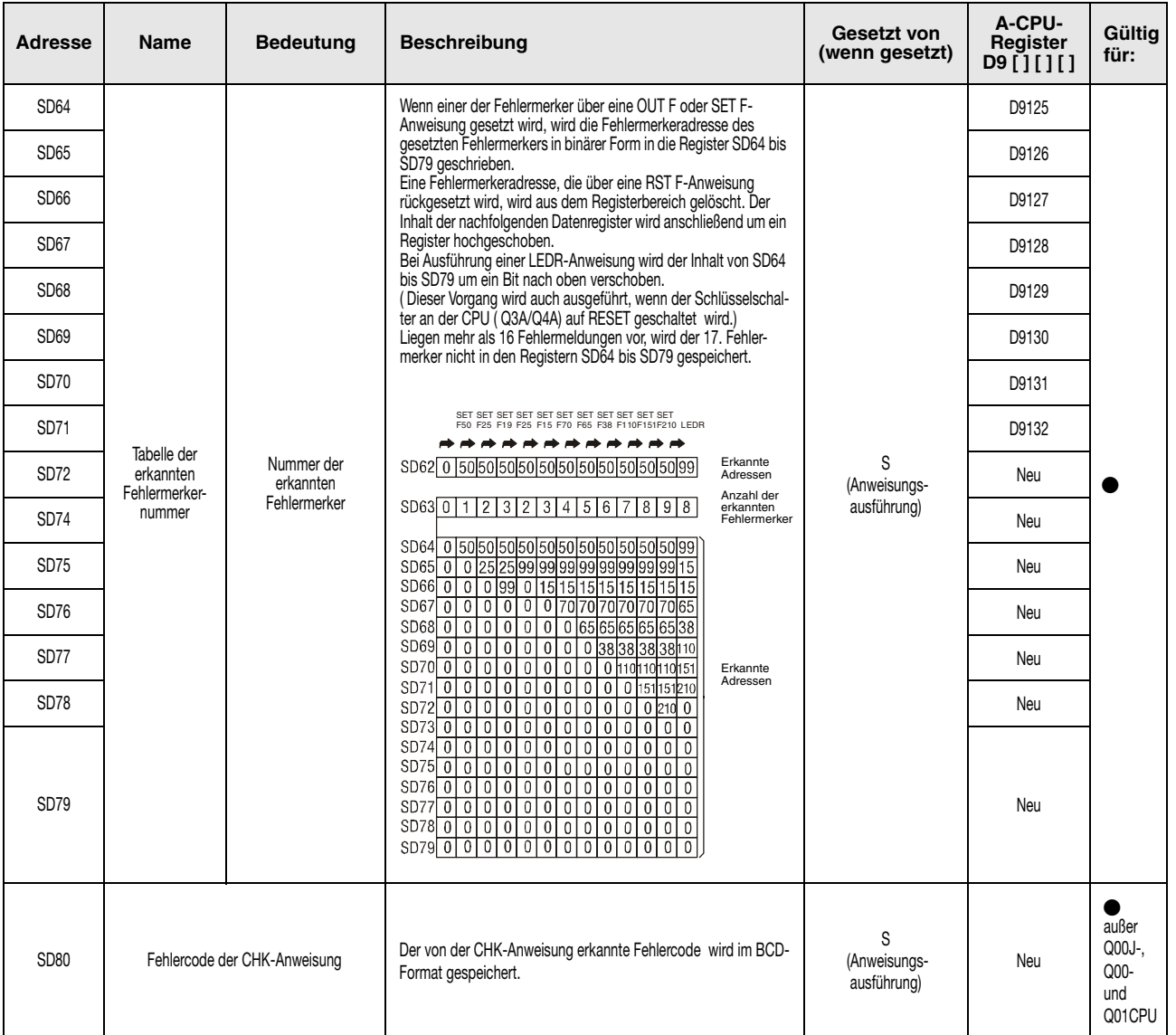

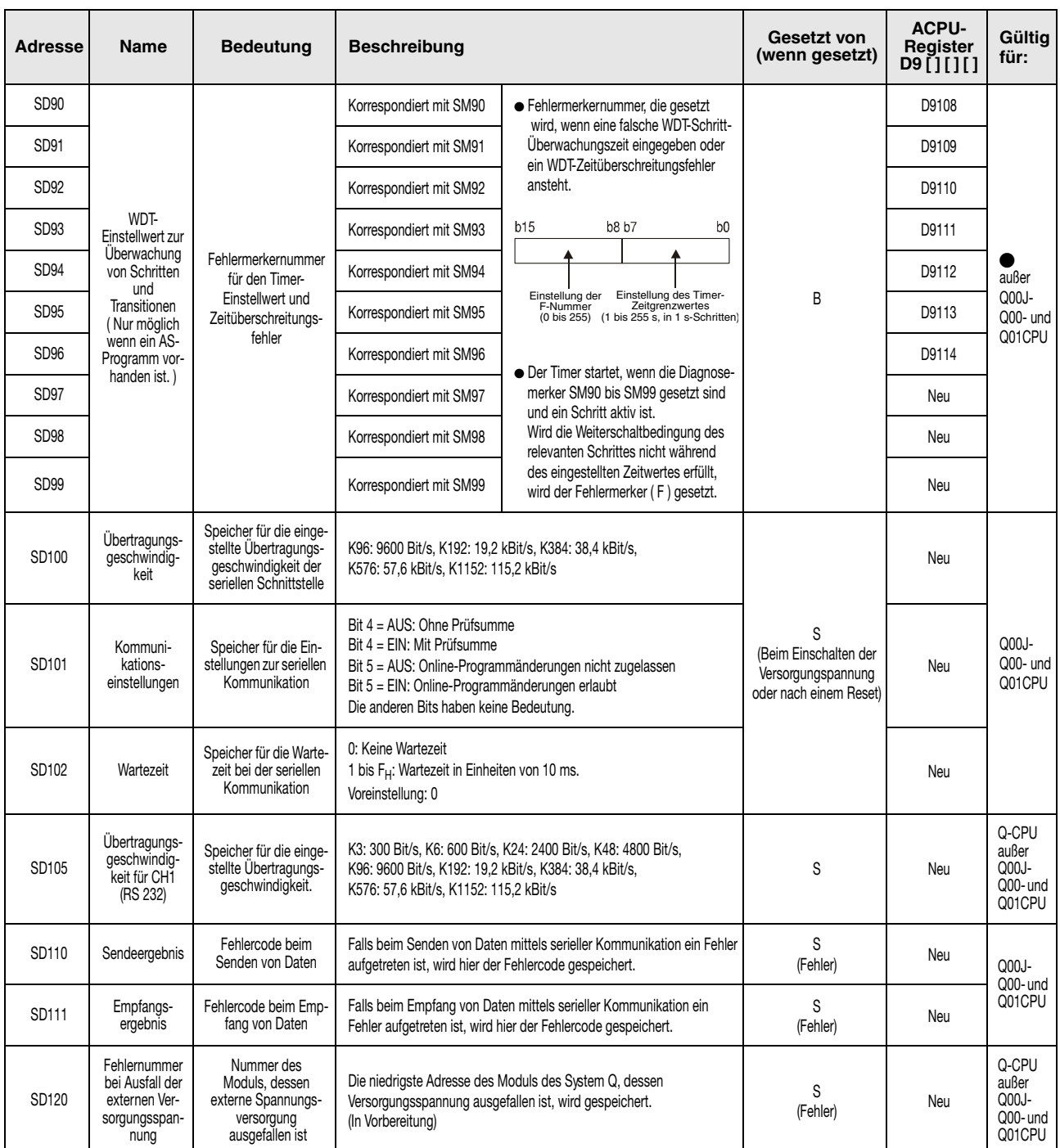

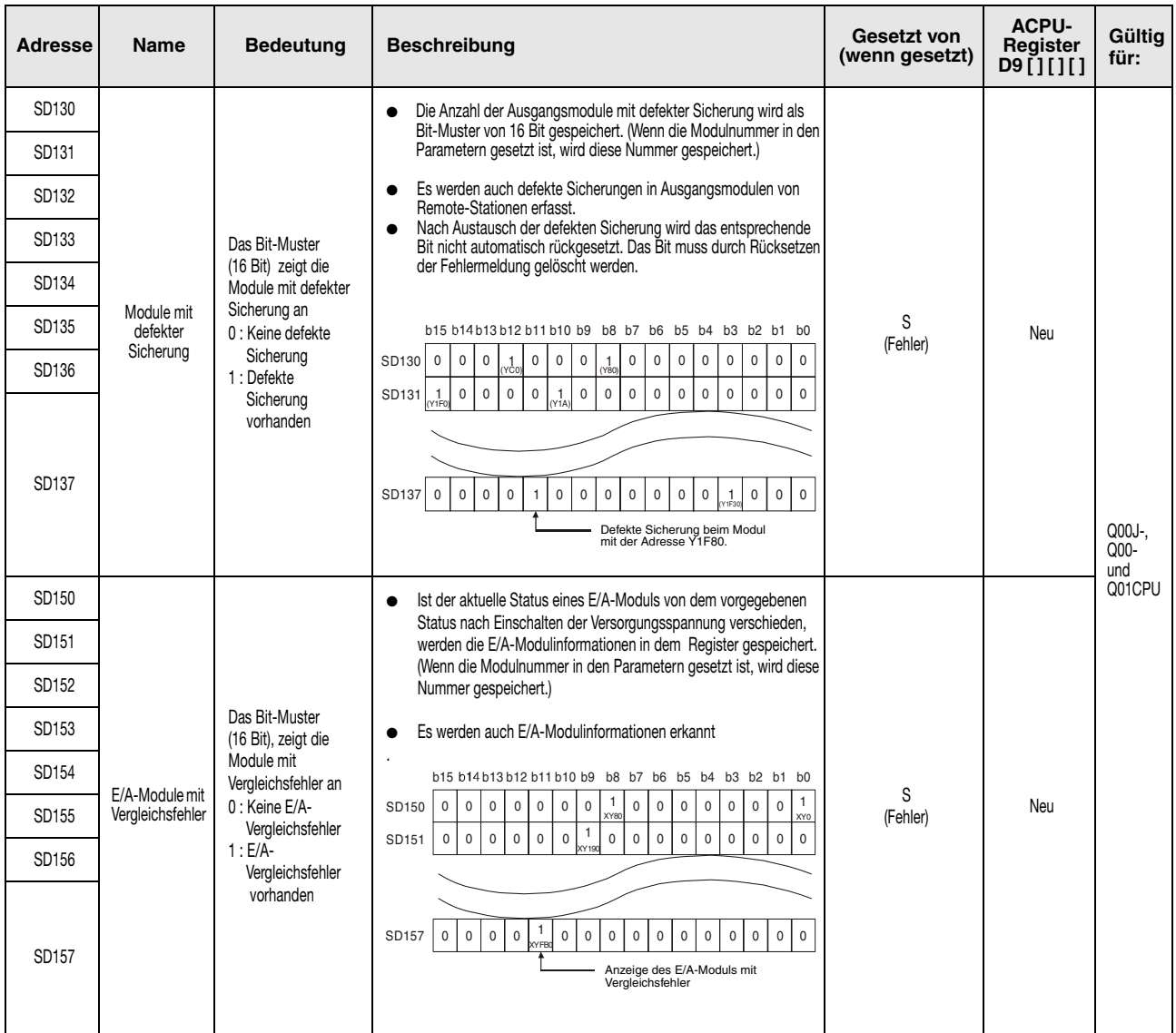

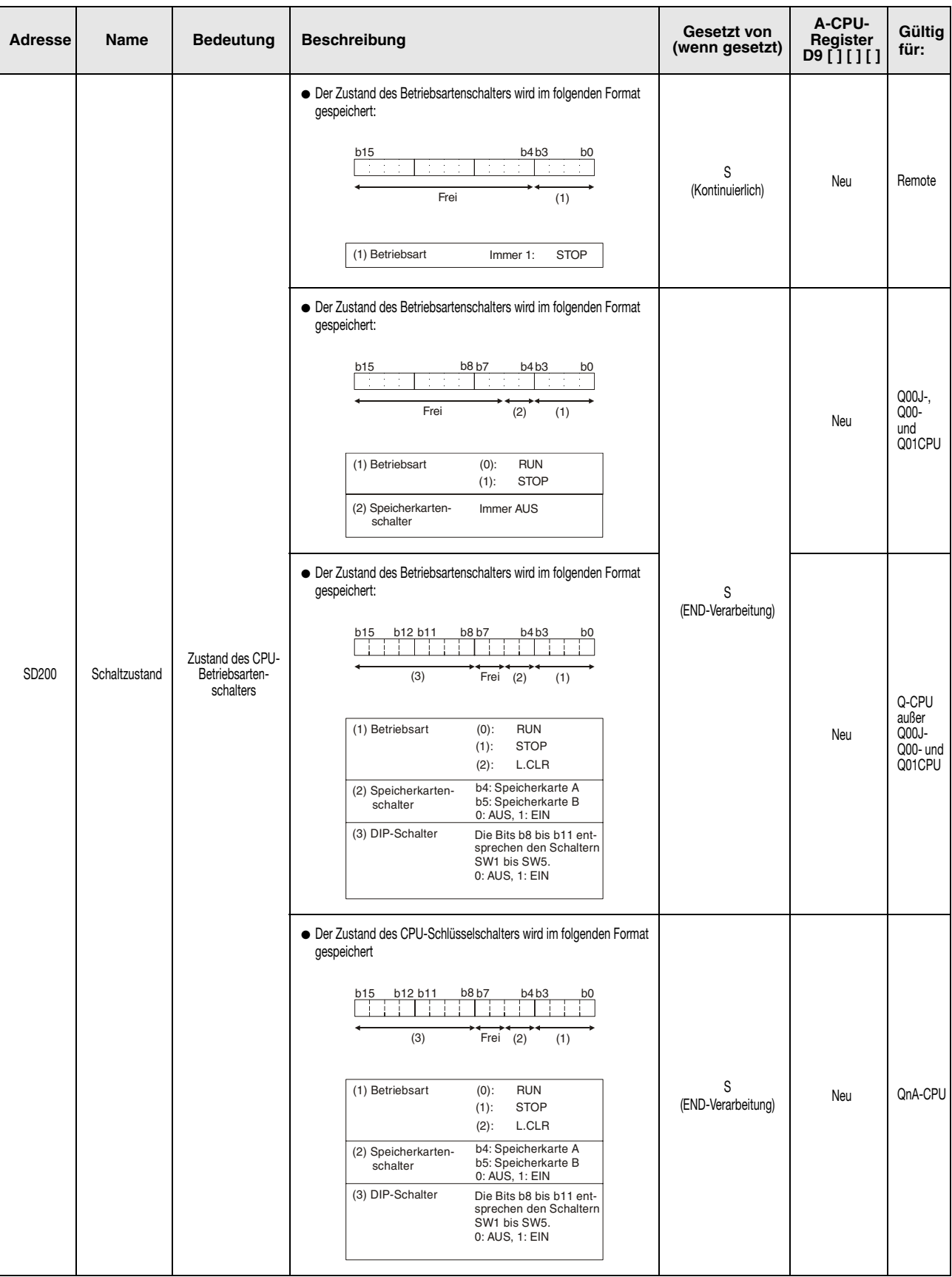

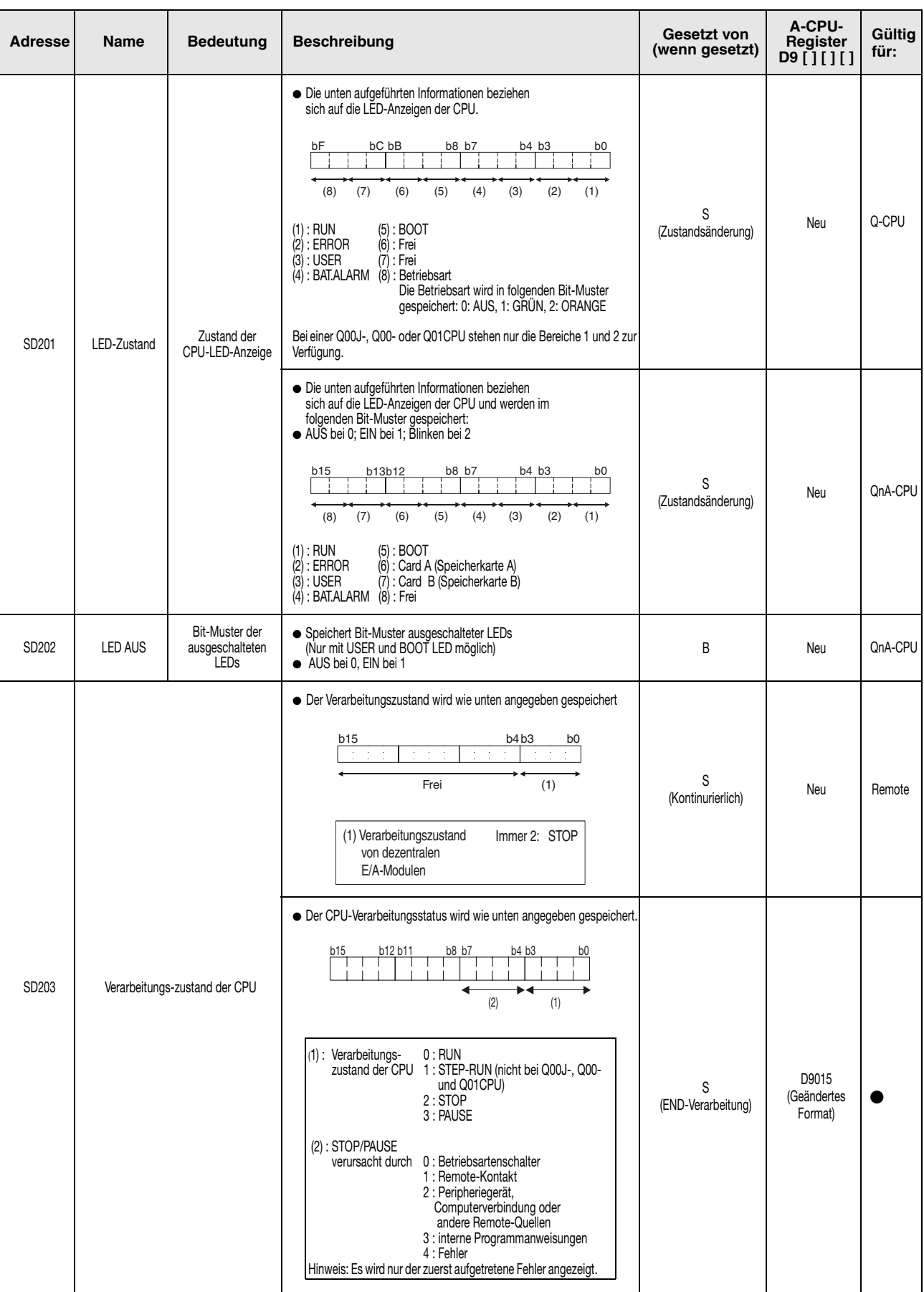

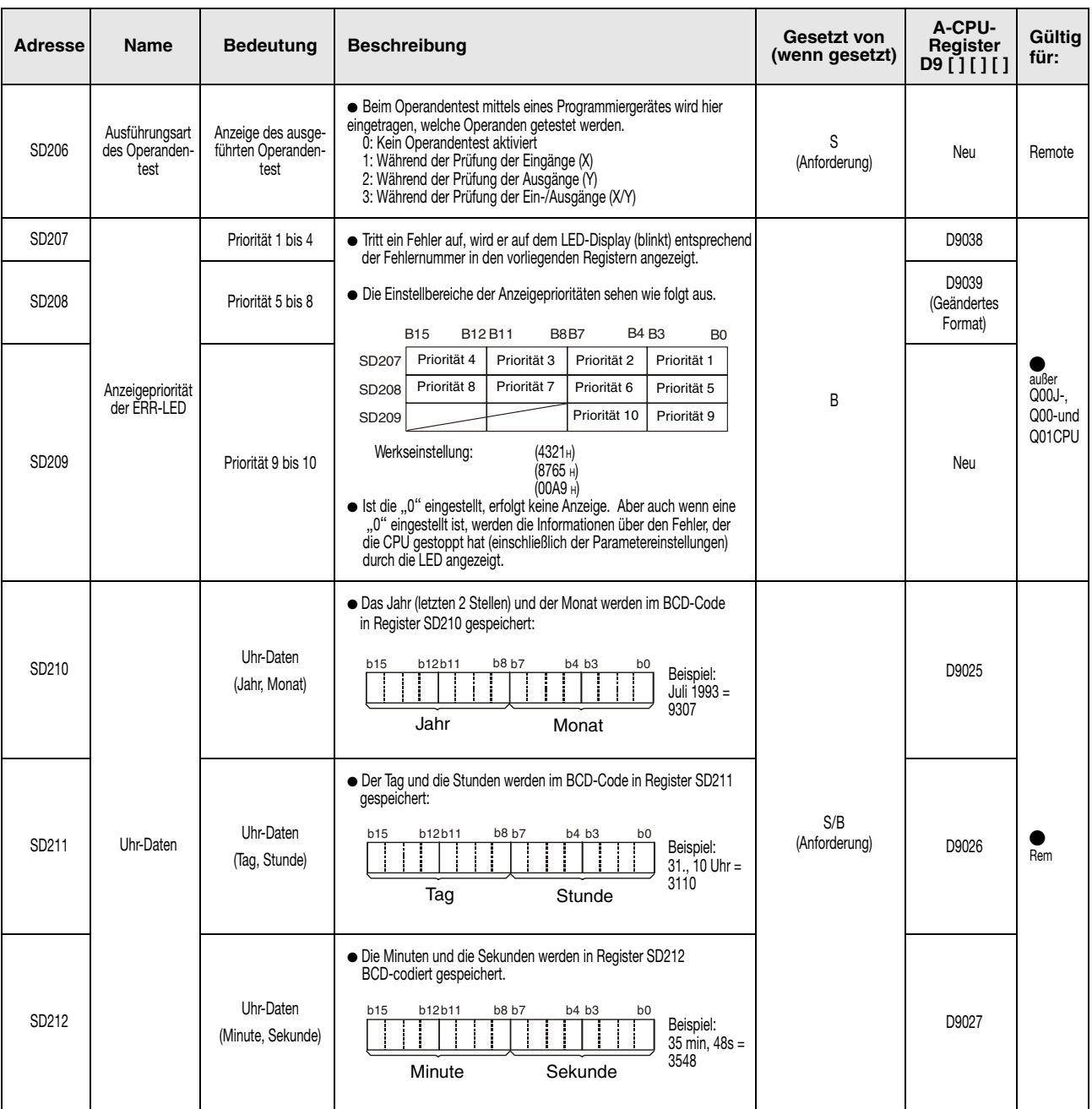

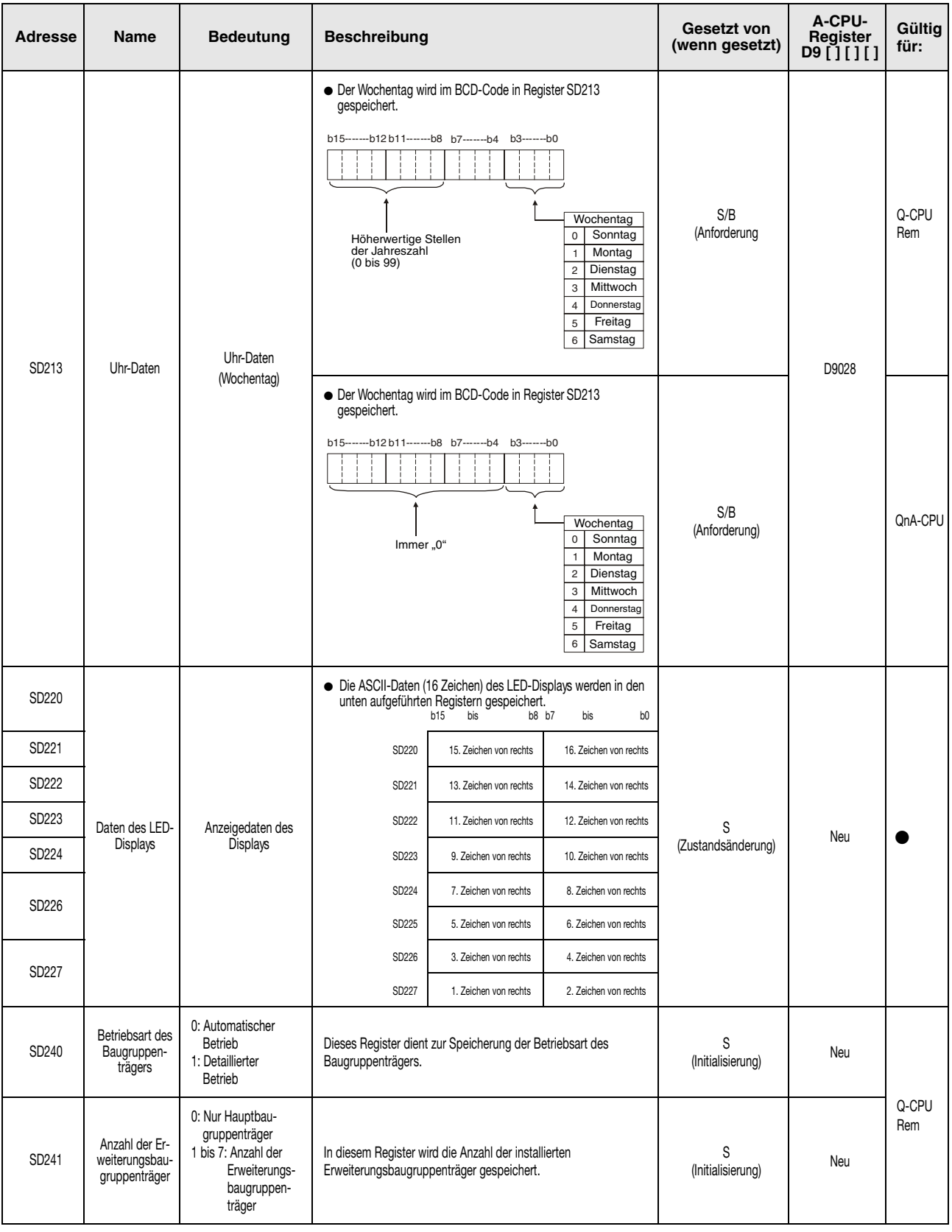

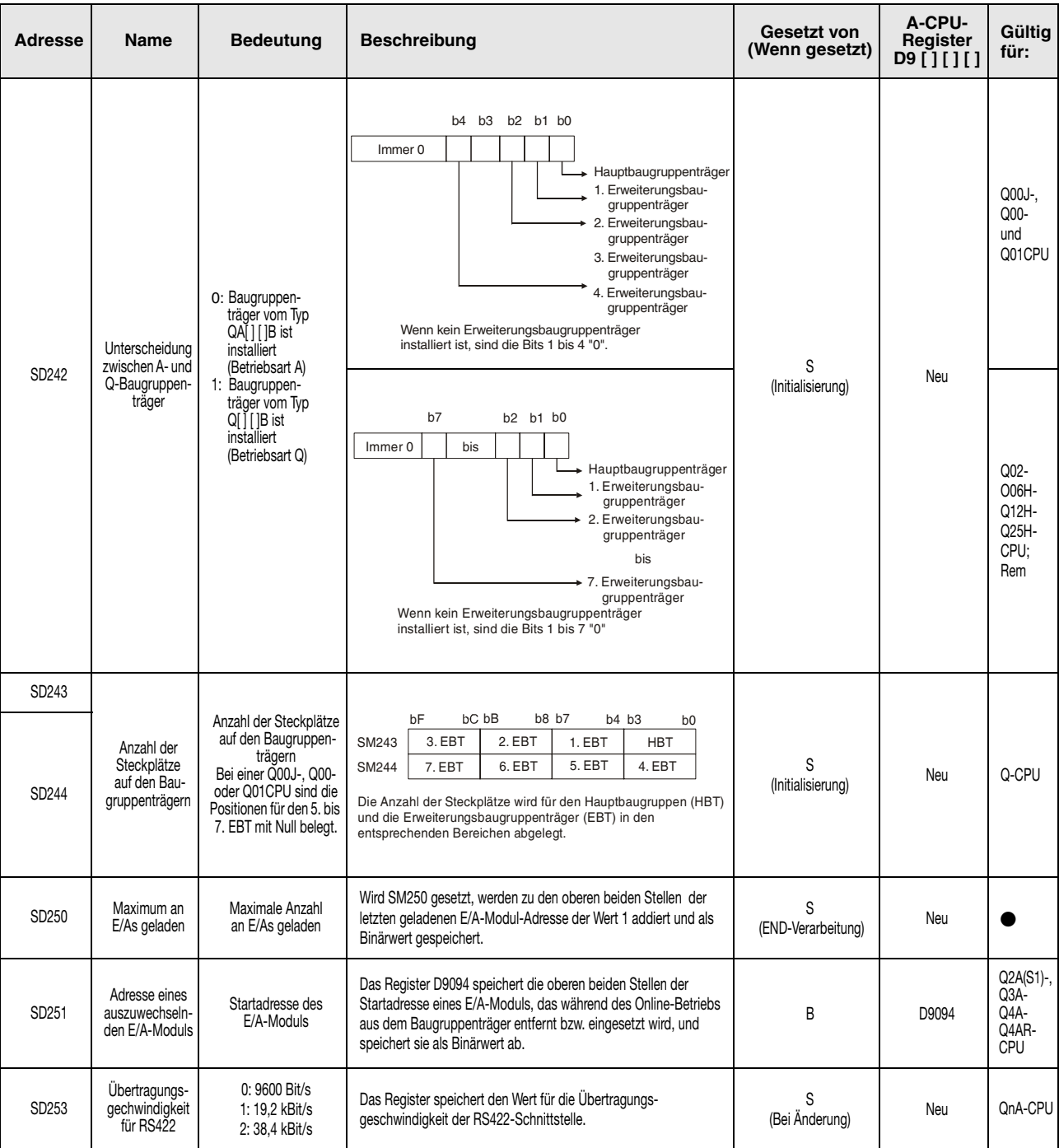

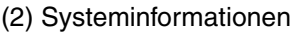

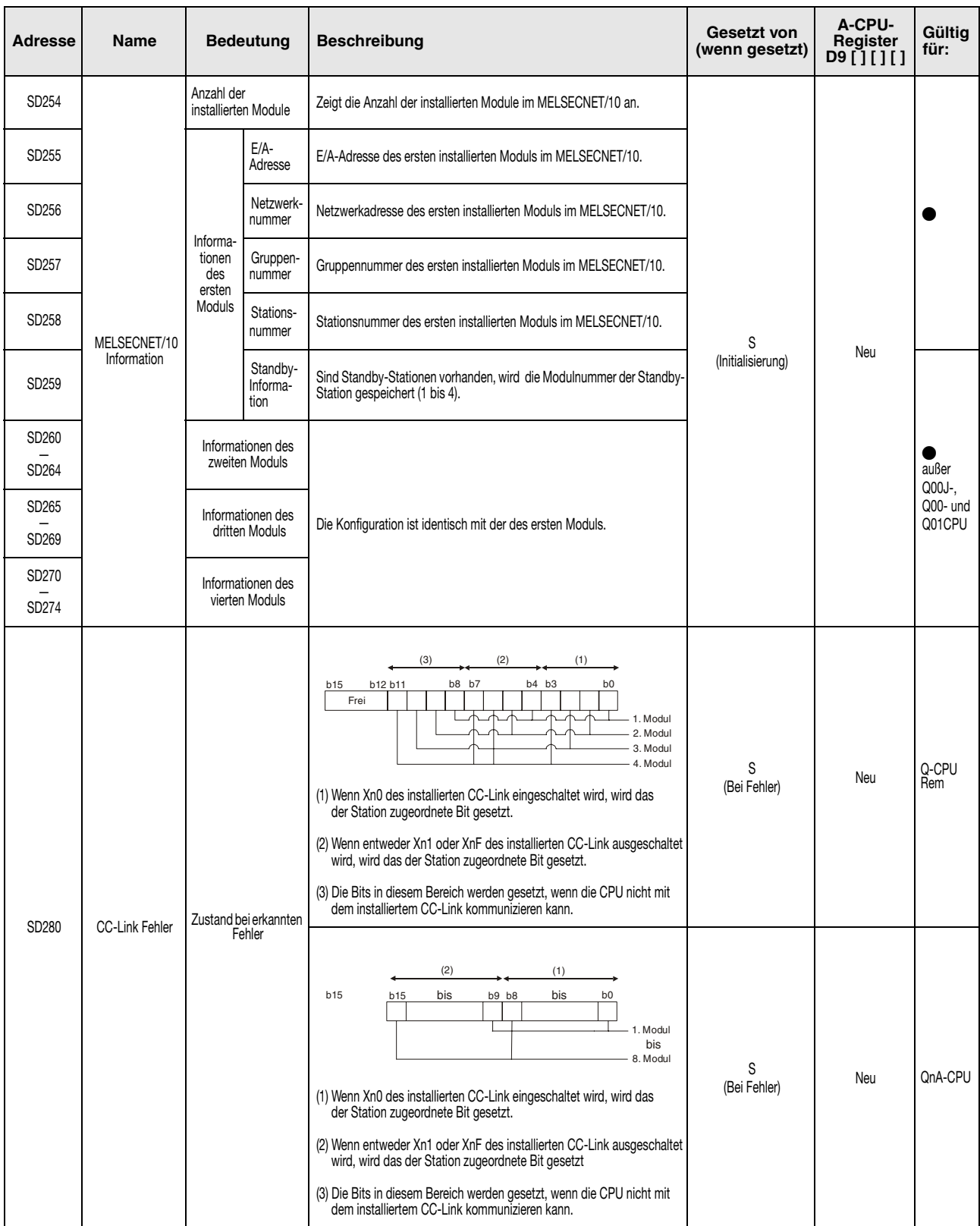

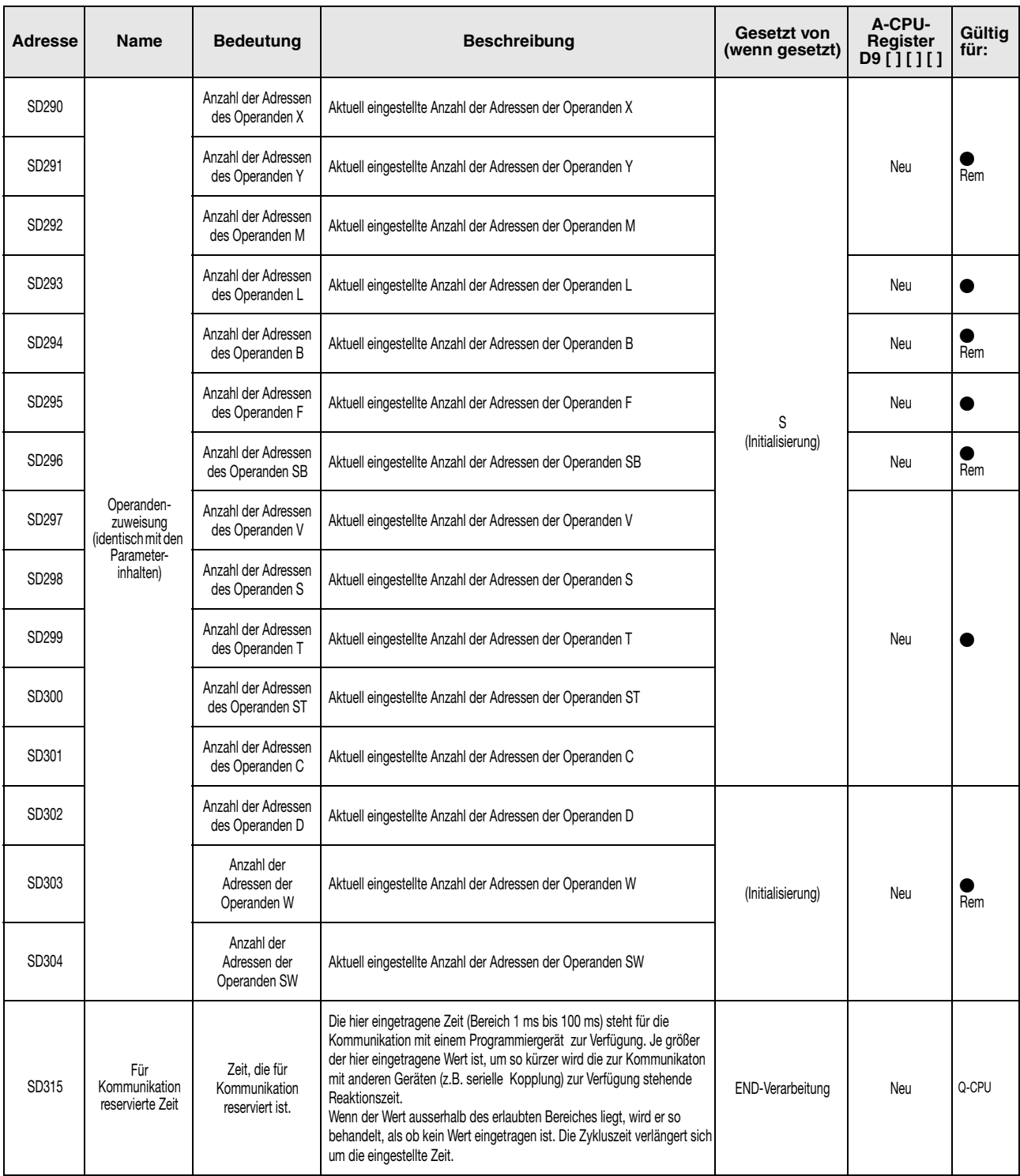

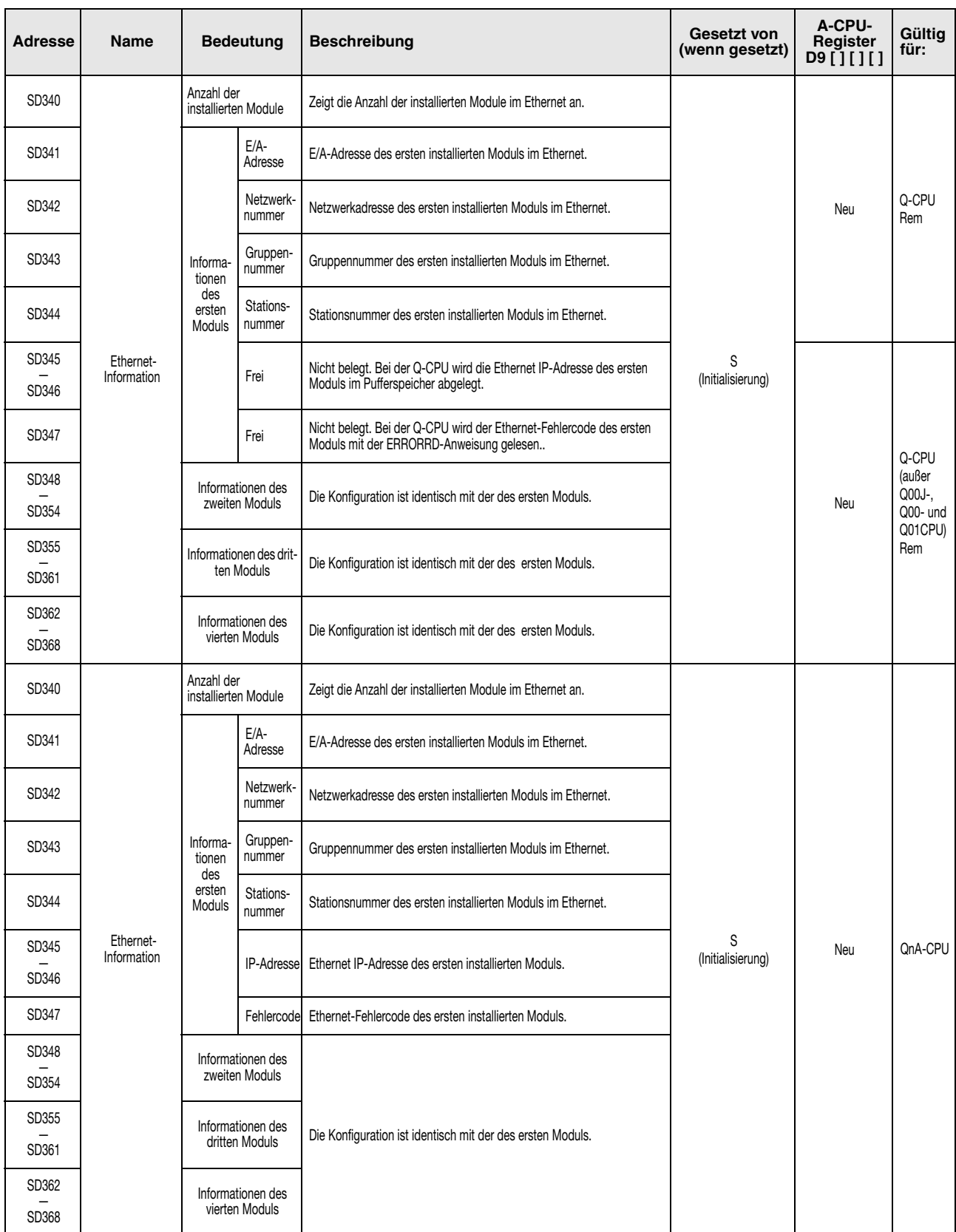

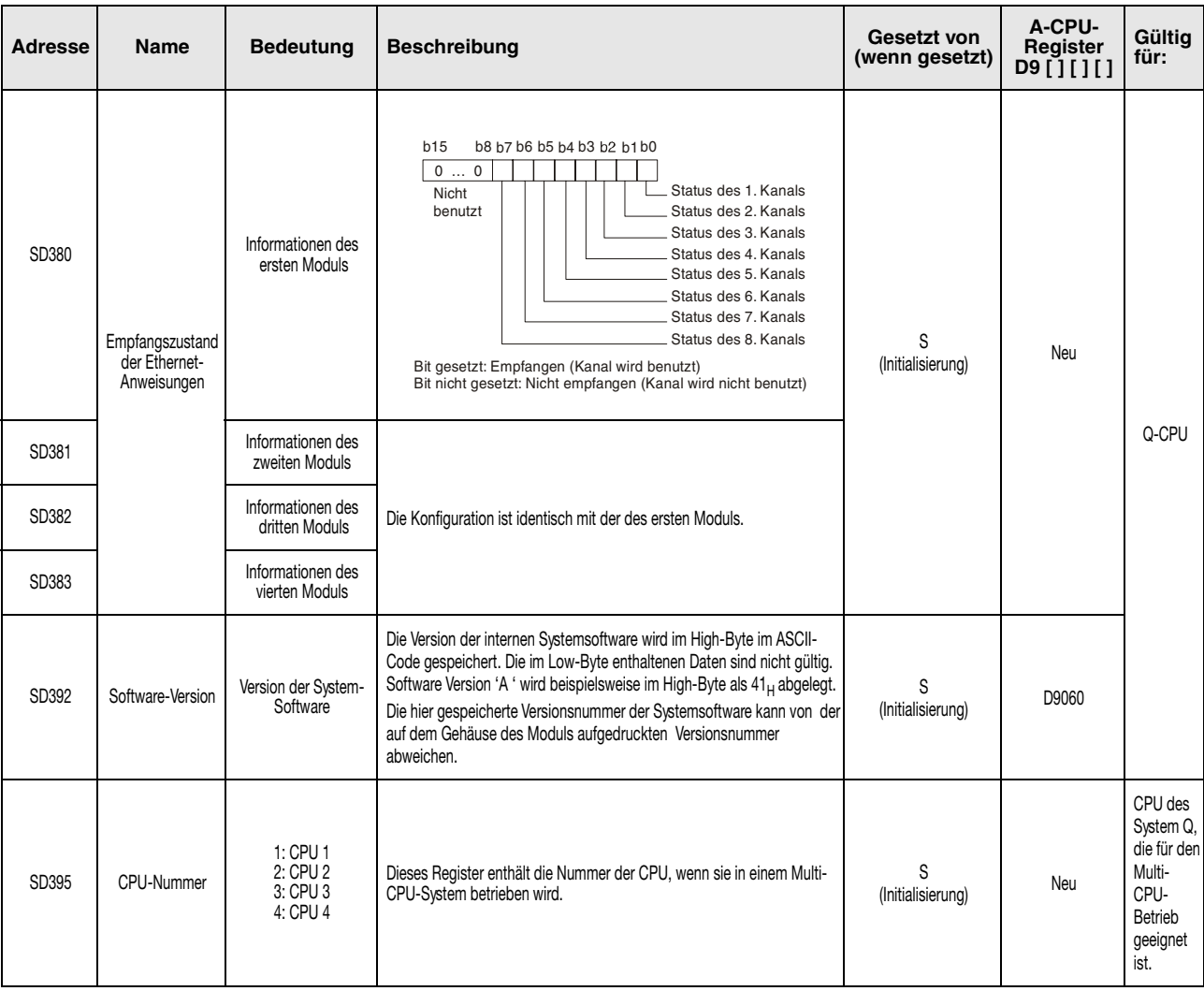

## (3) System-Uhr/Counter

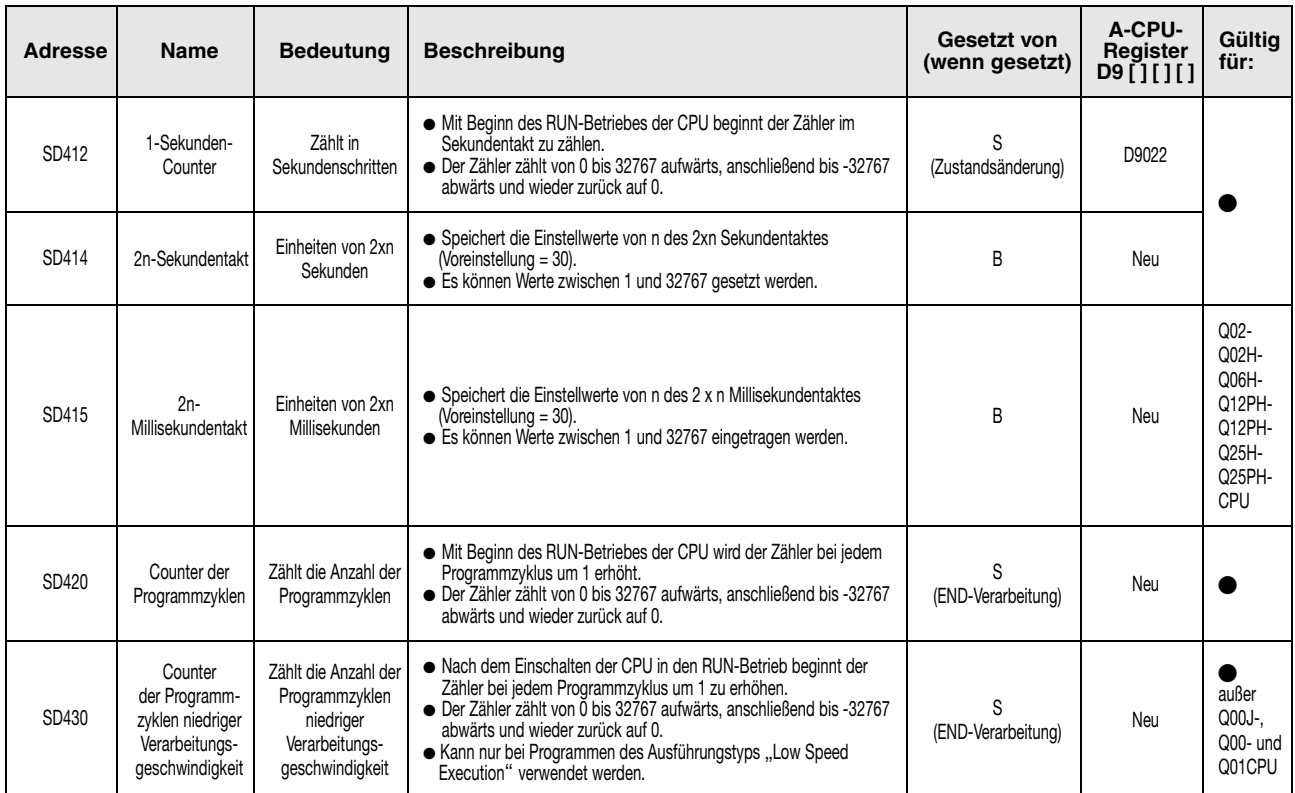

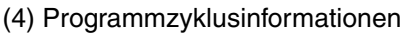

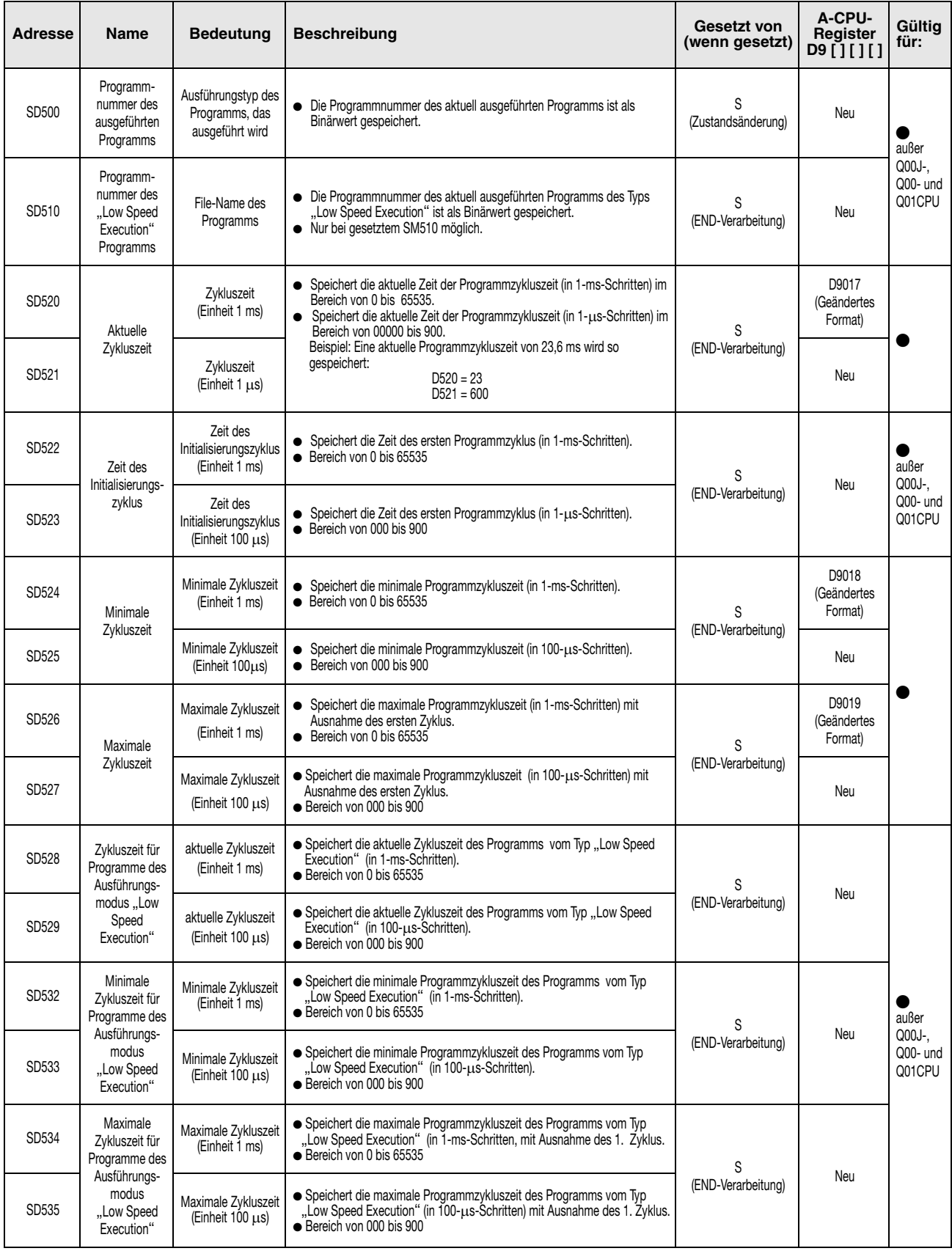

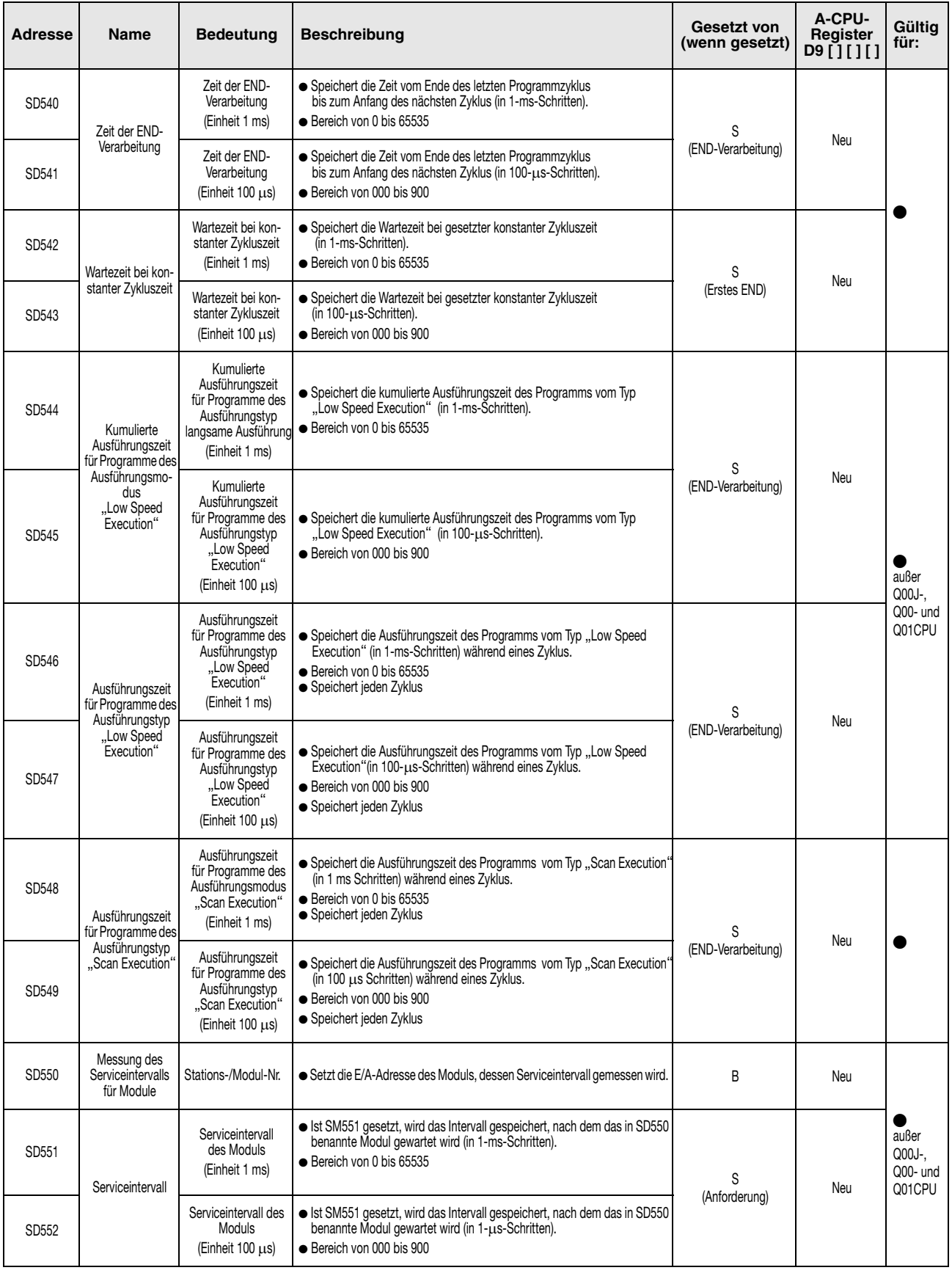

## (4) Programmzyklusinformationen

# (5) Speicherkarten

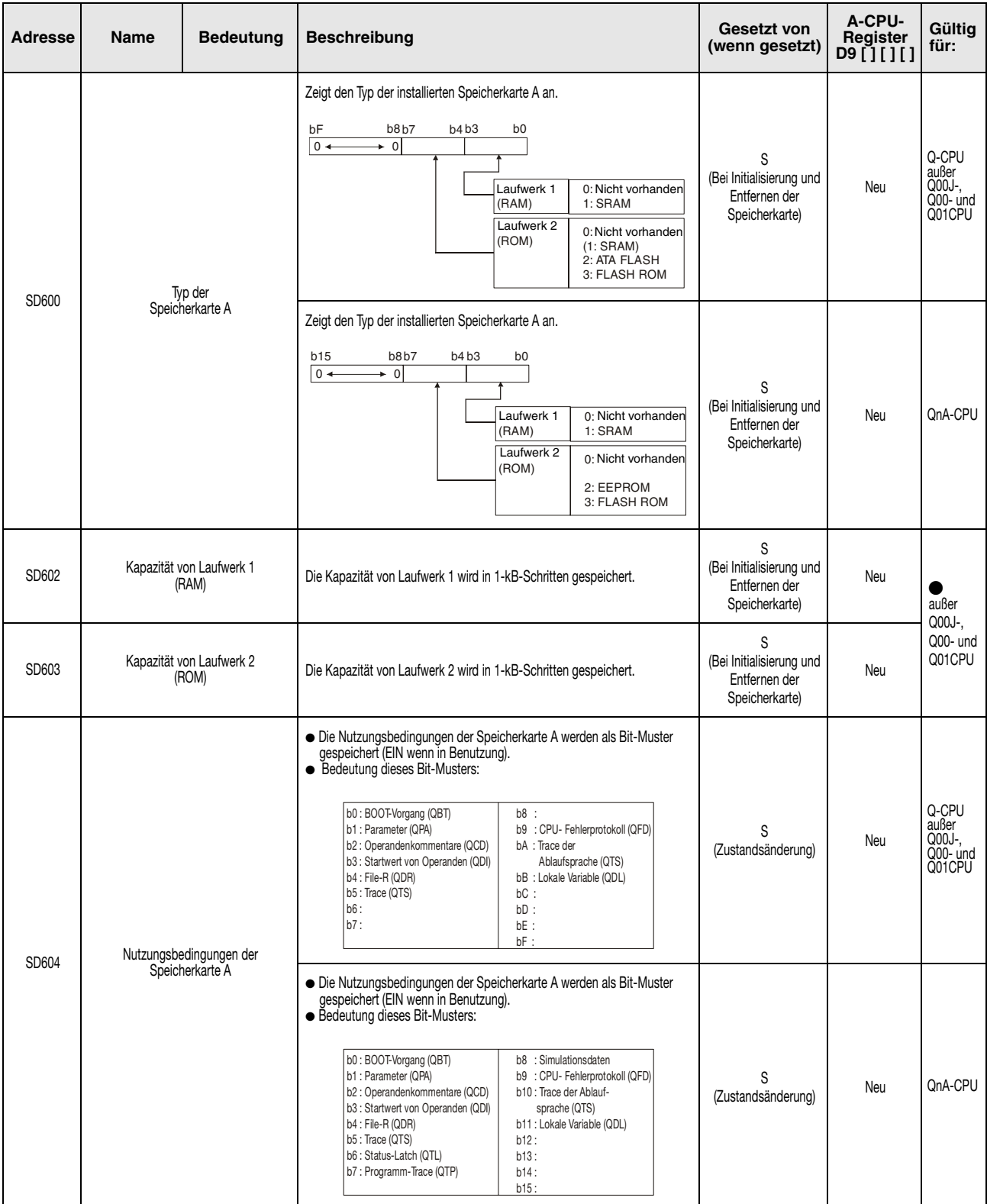

#### (5) Speicherkarten

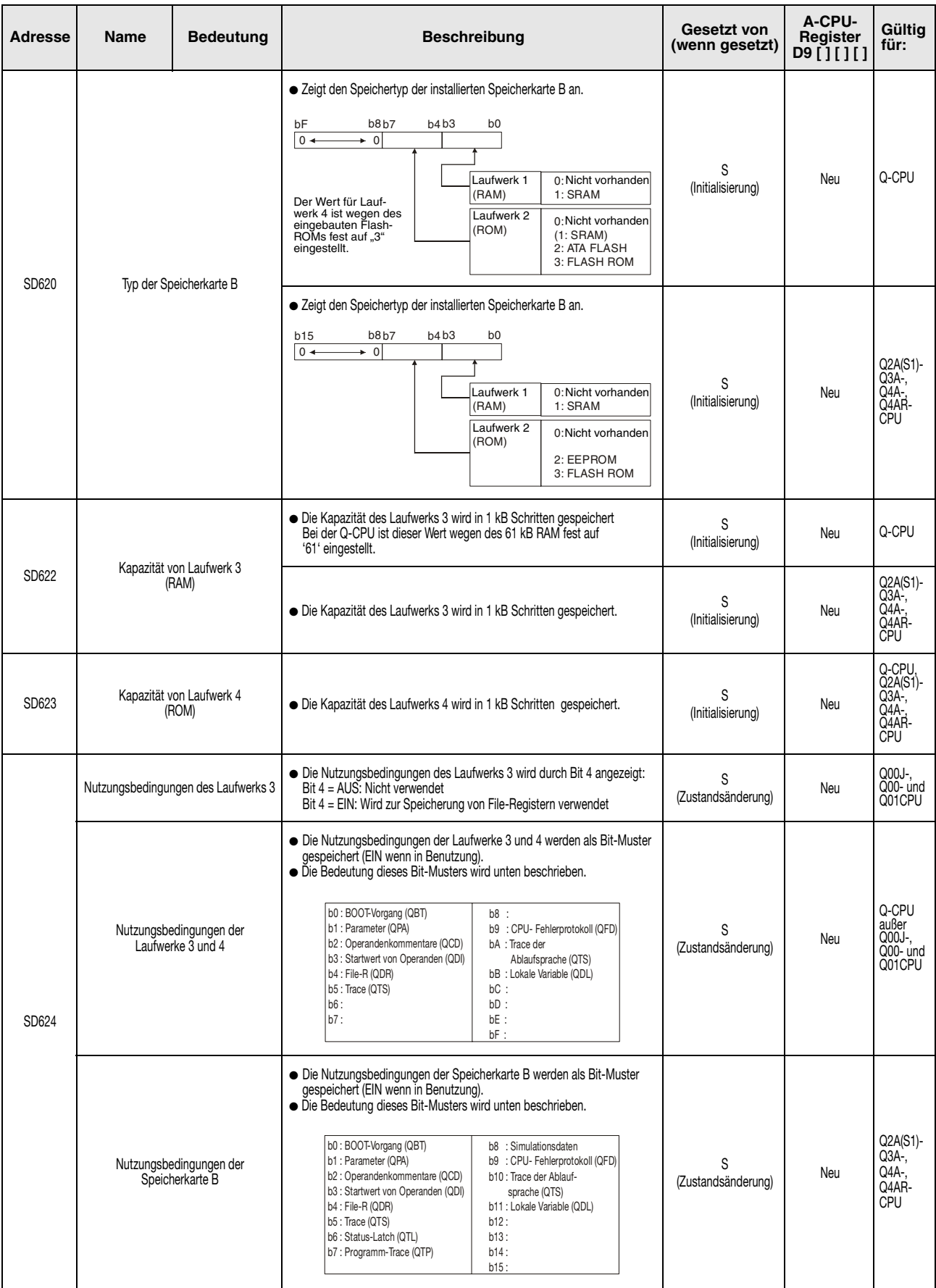
#### (5) Speicherkarten

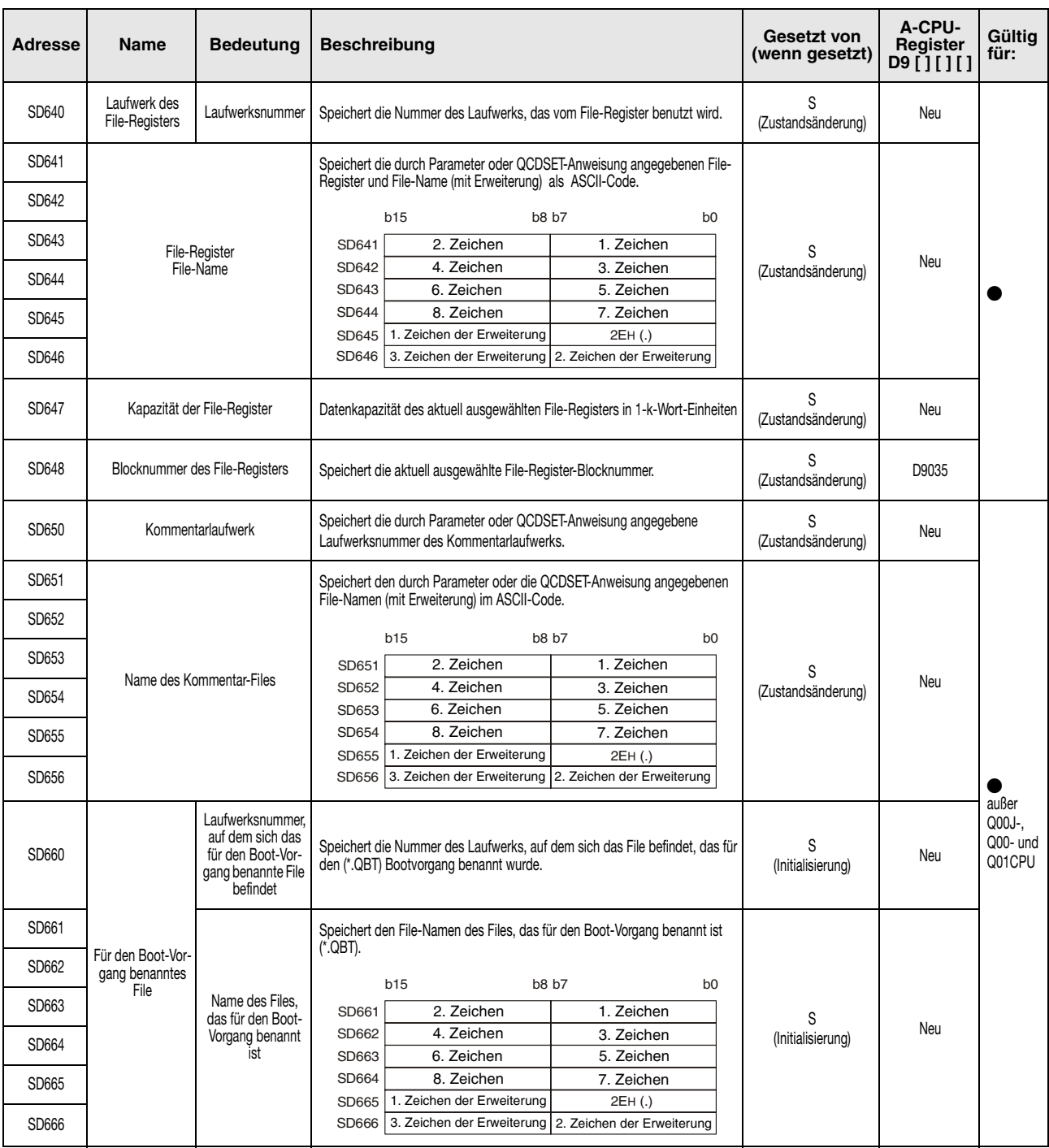

<span id="page-1441-0"></span>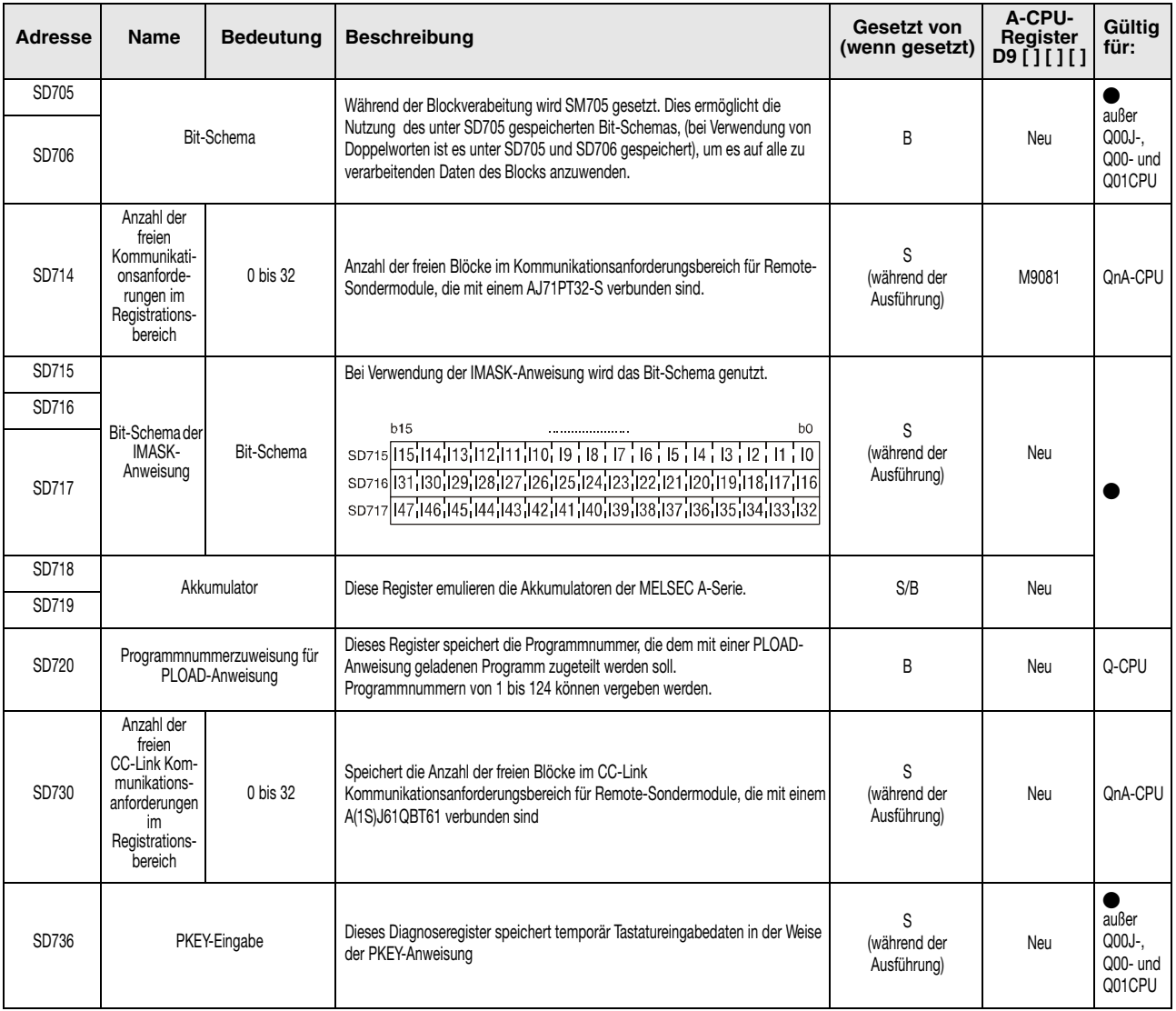

#### (6) Anweisungsbezogene Register

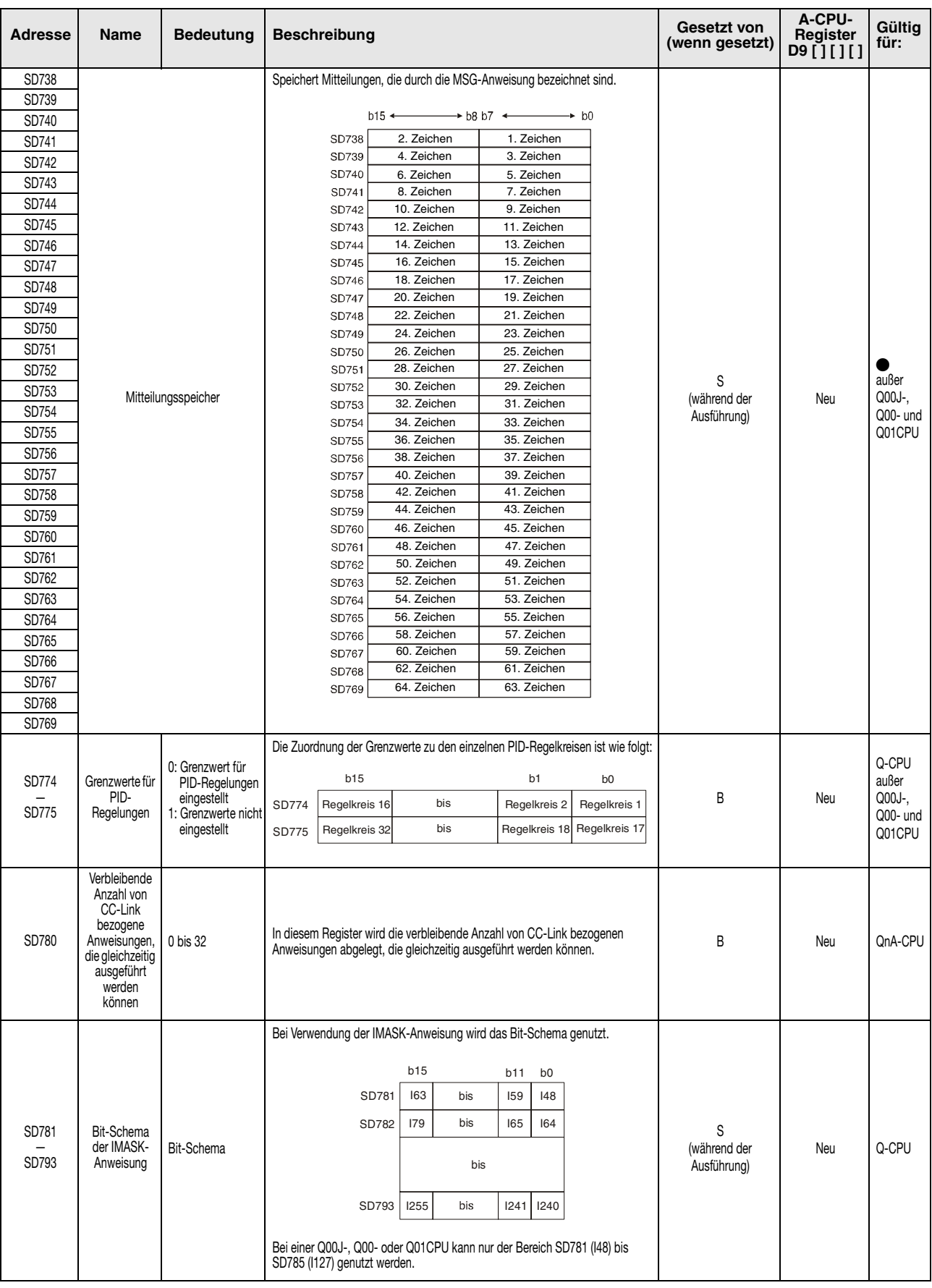

#### (6) Anweisungsbezogene Register

<span id="page-1443-0"></span>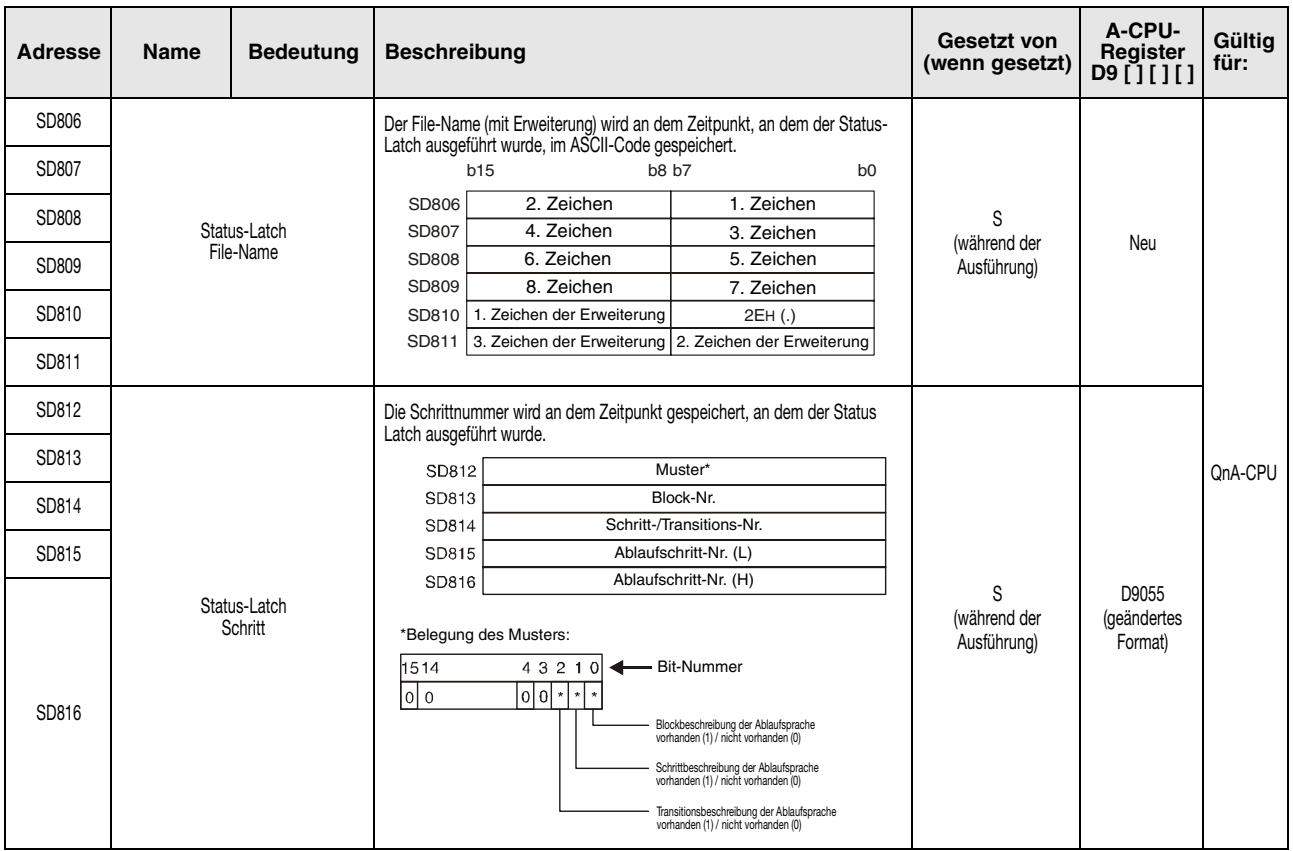

#### (7) Fehlerbeseitigung

# (8) Latch-Bereich

<span id="page-1444-0"></span>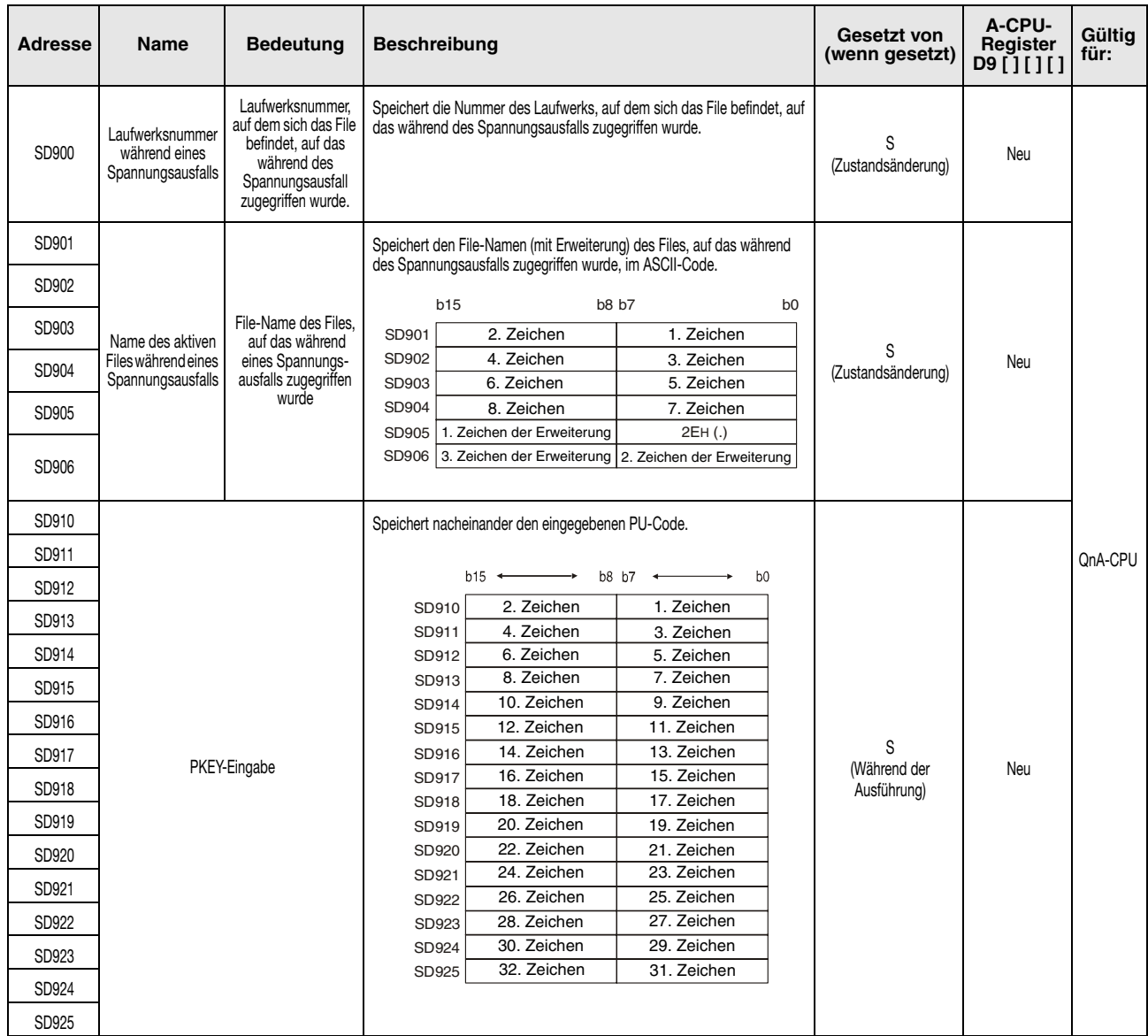

<span id="page-1445-0"></span>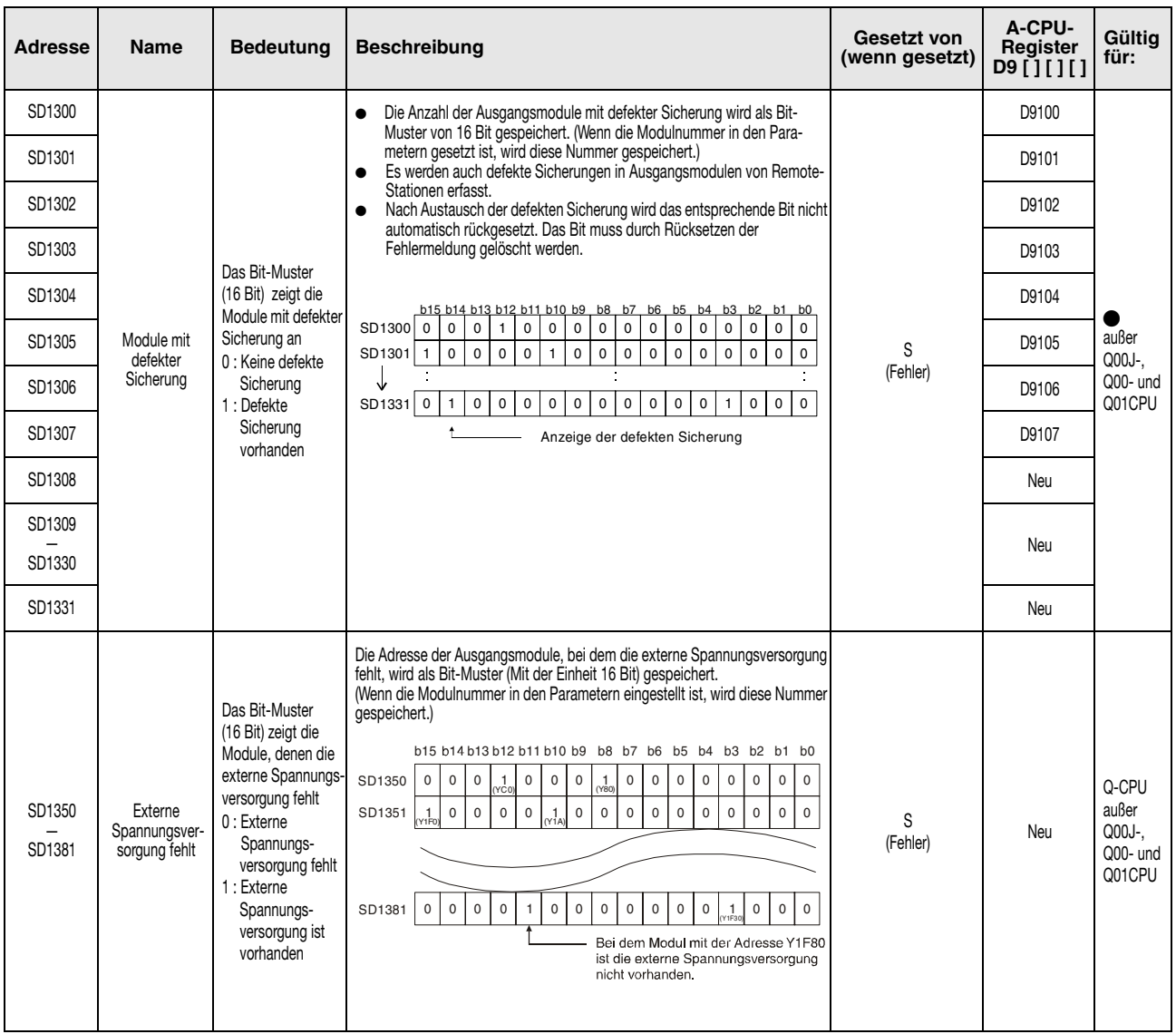

#### (9) Module mit defekter Sicherung oder fehlender externer Spannungsversorgung

# (10) E/A-Modul Vergleich

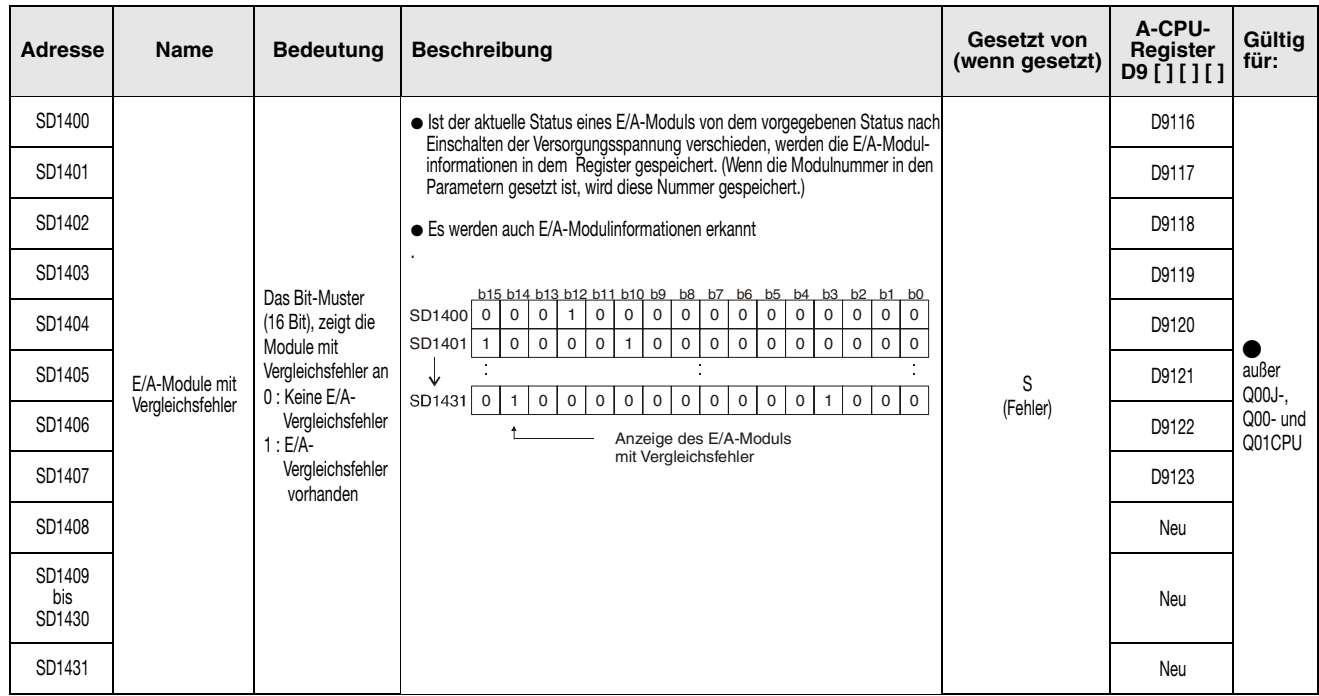

(11) Zusammenhang zwischen Sonder- (A-Serie) und Diagnoseregistern (Q-Serie/System Q)

Bei der Umstellung von der MELSEC A-Serie zur MELSEC Q-Serie entsprechen die Sonderregister D9000 bis D9255 (A-Serie) den Diagnoseregistern SD1000 bis SD1255 (Q-Serie und System Q).

Diese Diagnoseregister werden alle durch das System gesetzt und können nicht durch ein Benutzerprogramm verändert werden. Benutzer, die diese Register setzen oder rücksetzen wollen, sollten ihre Programme so abändern, dass nur reine Q-/QnA-Diagnoseregister verwendet werden.

Eine Ausnahme bilden die Sonderregister D9200 bis D9255. Da diese Register vom Benutzer beschrieben werden konnten, ist dies auch nach der Umstellung mit den entsprechenden Diagnoseregistern SD1200 bis SD1255 möglich.

Detaillierte Informationen zu den Sonderregistern der A-Serie können den Handbüchern zu den CPUs und dem Netzwerk "MELSECNET" entnommen werden.

**HINWEIS** Wenn ein äquivalentes Diagnoseregister für die Q-/QnA-CPU angegeben ist, sollte das Programm geändert und dieses Register verwendet werden. Wenn kein äquivalentes Q-/QnA-Diagnoseregister angegeben ist, kann das Register verwendet werden, das nach der Umstellung angegeben wird.

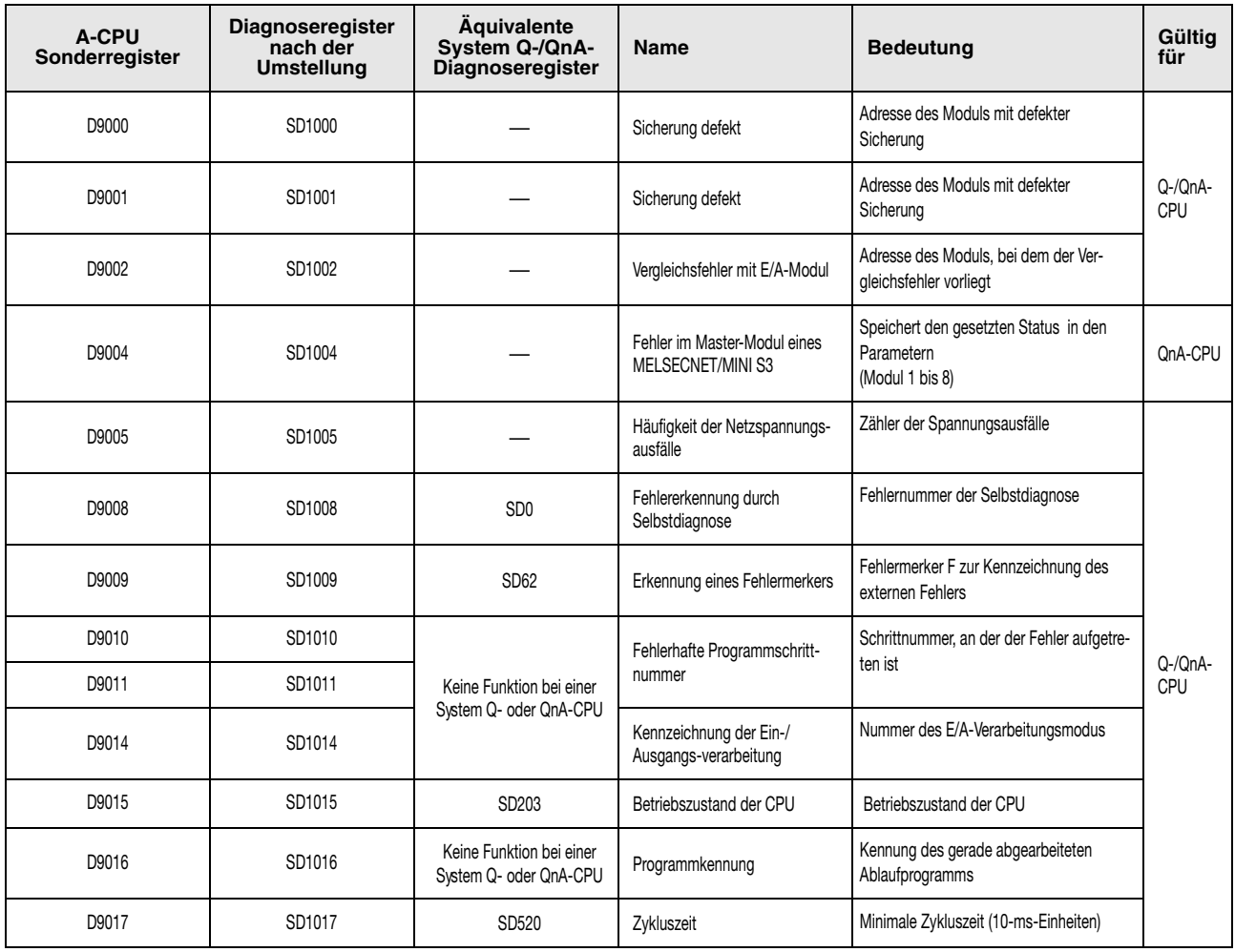

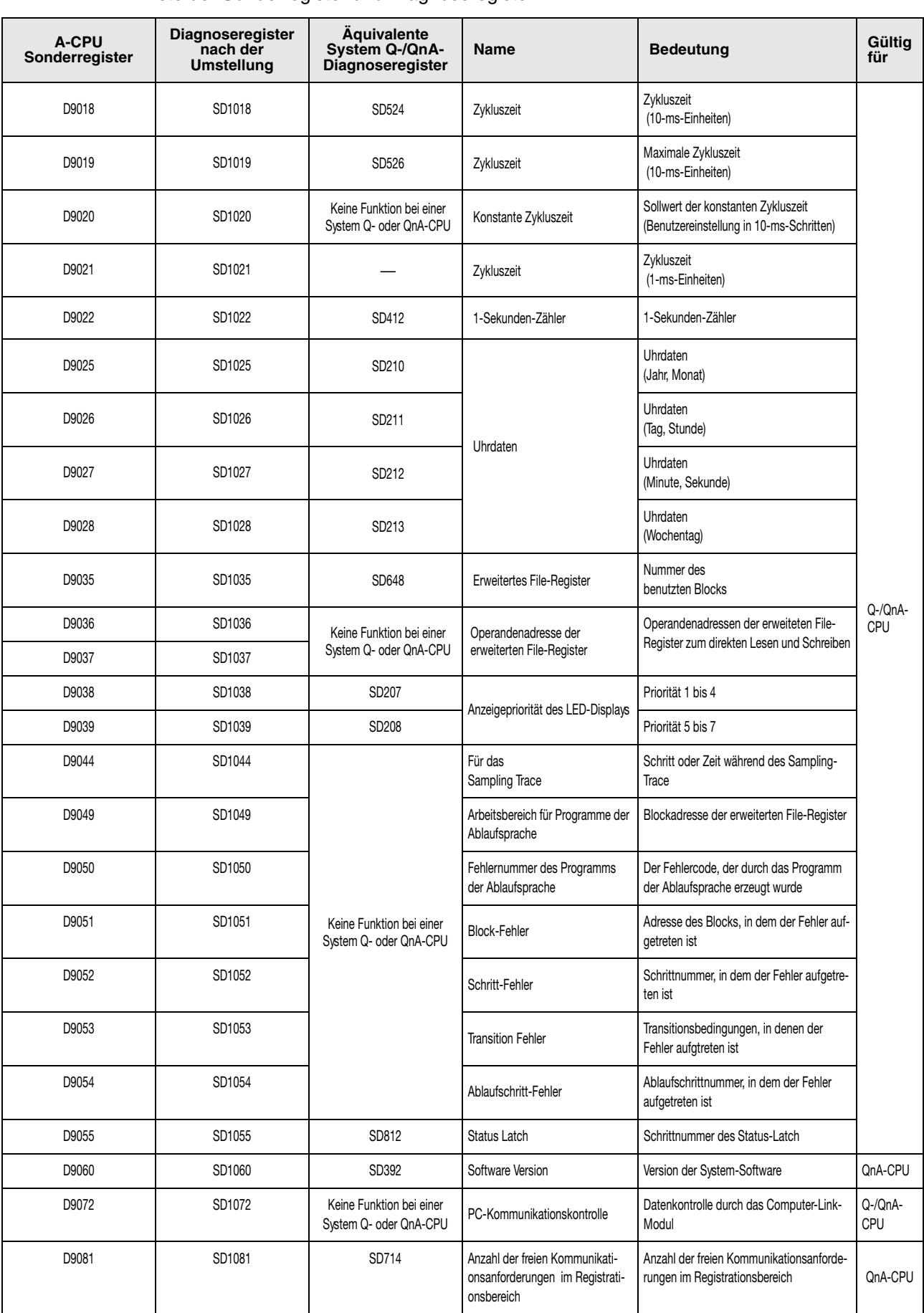

| A-CPU<br>Sonderregister | Diagnoseregister<br>nach der<br><b>Umstellung</b> | Äquivalente<br>System Q-/QnA-<br>Diagnoseregister  | <b>Name</b>                                                                                                    | <b>Bedeutung</b>                                                                                                    | Gültig<br>für  |
|-------------------------|---------------------------------------------------|----------------------------------------------------|----------------------------------------------------------------------------------------------------|----------------------------------------------------------------------------------------------------|----------------|
| D9085                   | SD1085                                            | Keine Funktion bei einer<br>System Q- oder QnA-CPU | Register für die Zeiteinstellung des<br>Überprüfungsintervalles                                                                              | Voreingestellter Wert 10s                                                                                                    | Q-/QnA-<br>CPU |
| D9090                   | SD1090                                            | Keine Funktion bei einer<br>System Q- oder QnA-CPU | AnN: Adressbereich für eine<br>Unterroutine des Mikro-<br>computer-Programms<br>AnA: Ohne Bedeutung<br>QnA: Gesamtzahl der Sonder-<br>module | AnN: Adressbereich für eine Unter-<br>routine des Mikrocomputer-<br>Programms<br>AnA: Ohne Bedeutung<br>QnA: Gesamtzahl der Sonder-<br>module |                |
| D9091                   | SD1091                                            | Keine Funktion bei einer<br>System Q- oder QnA-CPU | Detaillierter Fehlercode                                                                                                    | Detaillierter Fehlercode der Selbstdiagno-<br>sefunktion                                                                                      |                |
| D9094                   | SD9094                                            | SD251                                              | Kopfadresse eines<br>auszuwechselnden E/A-Moduls                                                                                             | Kopfadresse eines auszuwechselnden<br>E/A-Moduls                                                                                              |                |
| D9100                   | SD1100                                            |                                                    | Sicherungsdefekt eines Moduls                                                                                                    | Bit-Muster des Moduls, dessen<br>Sicherung defekt ist.                                                                                        |                |
| D9101                   | SD1101                                            |                                                    |                                                                                                    |                                                                                                    |                |
| D9102                   | SD1102                                            |                                                    |                                                                                                    |                                                                                                    |                |
| D9103                   | SD1103                                            |                                                    |                                                                                                    |                                                                                                    |                |
| D9104                   | SD1104                                            |                                                    |                                                                                                    |                                                                                                    |                |
| D9105                   | SD1105                                            |                                                    |                                                                                                    |                                                                                                    |                |
| D9106                   | SD1106                                            |                                                    |                                                                                                    |                                                                                                    |                |
| D9107                   | SD1107                                            |                                                    |                                                                                                    |                                                                                                    |                |
| D9108                   | SD1108                                            |                                                    |                                                                                                    |                                                                                                    | Q-/QnA-        |
| D9109                   | SD1109                                            |                                                    | Einstellung der Überwachungs-<br>zeit für Schritttransfer                                                                                    | Einstellung der Überwachungszeit (1 bis<br>255 s) jeweils im niederwertigen Byte und<br>Angabe des Fehlermerkers im höherwerti-<br>gen Byte.  | CPU            |
| D9110                   | SD1110                                            |                                                    |                                                                                                    |                                                                                                    |                |
| D9111                   | SD1111                                            |                                                    |                                                                                                    |                                                                                                    |                |
| D9112                   | SD1112                                            |                                                    |                                                                                                    |                                                                                                    |                |
| D9113                   | SD1113                                            |                                                    |                                                                                                    |                                                                                                    |                |
| D9114                   | SD1114                                            |                                                    |                                                                                                    |                                                                                                    |                |
| D9115                   | SD1115                                            |                                                    |                                                                                                    |                                                                                                    |                |
| D9116                   | SD1116                                            |                                                    |                                                                                                    |                                                                                                    |                |
| D9117                   | SD1117                                            |                                                    |                                                                                                    |                                                                                                    |                |
| D9118                   | SD1118                                            |                                                    | E/A-Modul mit<br>Vergleichsfehler                                                                                                    | Bit-Muster des Moduls mit dem<br>E/A-Vergleichsfehler                                                                                         |                |
| D9119                   | SD1119                                            |                                                    |                                                                                                    |                                                                                                    |                |
| D9120                   | SD1120                                            |                                                    |                                                                                                    |                                                                                                    |                |
| D9121                   | SD1121                                            |                                                    |                                                                                                    |                                                                                                    |                |
| D9122                   | SD1122                                            |                                                    |                                                                                                    |                                                                                                    |                |
| D9123                   | SD1123                                            |                                                    |                                                                                                    |                                                                                                    |                |
| D9124                   | SD9124                                            | SD63                                               | Summe der Fehlermerker                                                                                                    | Summe der Fehlermerker                                                                                                    |                |

Liste der Sonderregister und Diagnoseregister

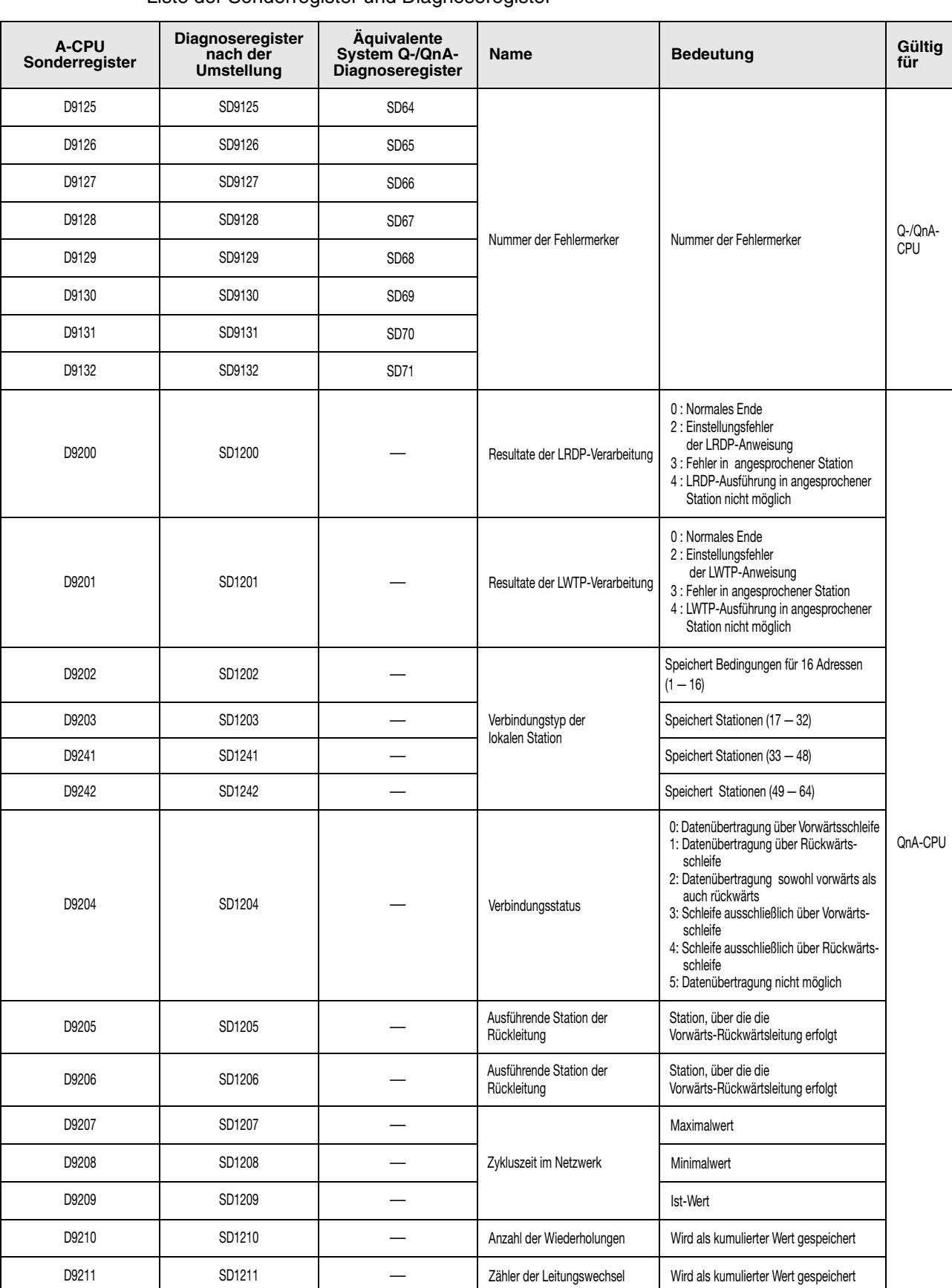

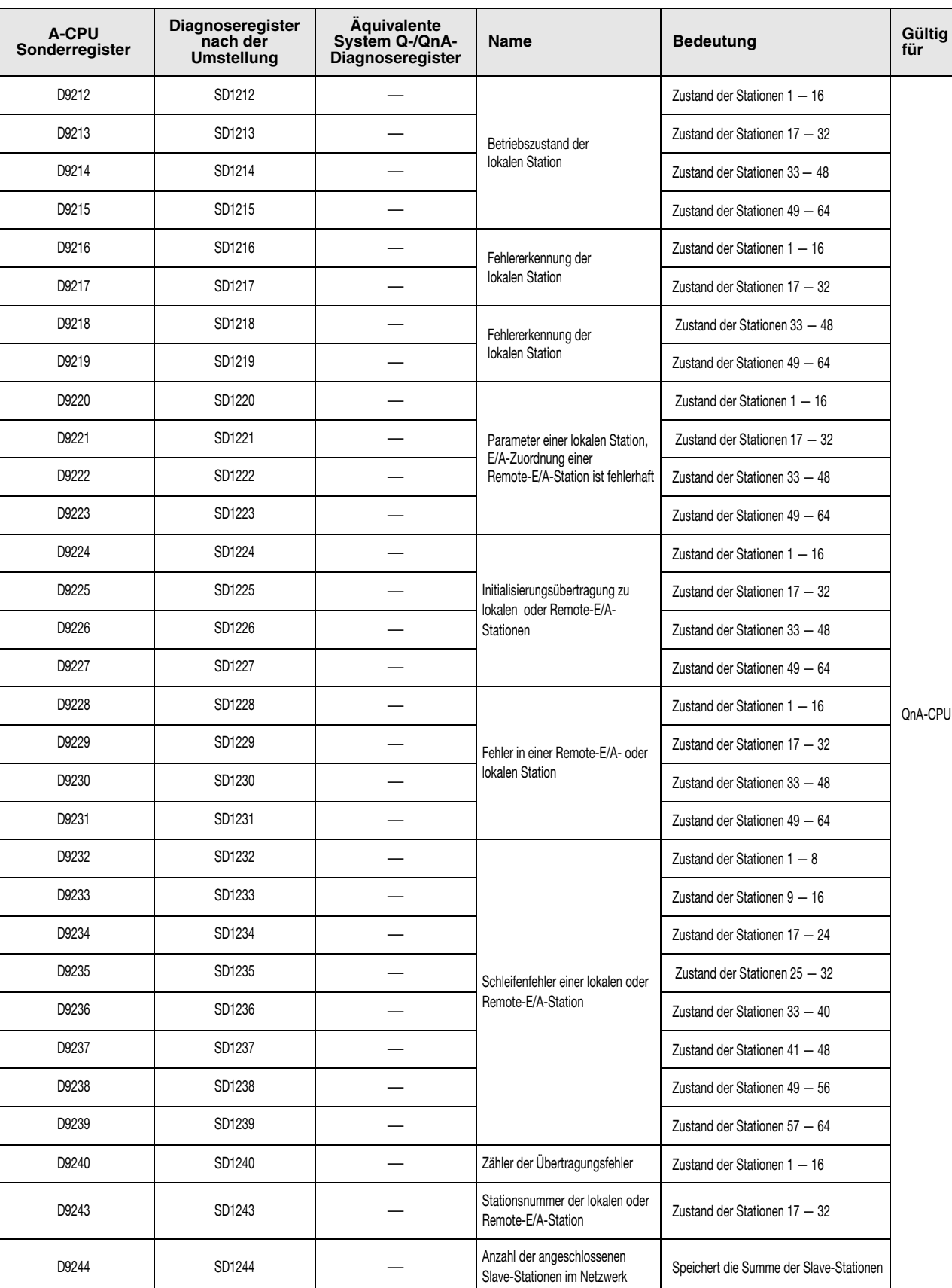

D9245 SD1245 — SD1245 — Zähler der Übertragungsfehler Speichert die Summe der Speichert die Summe der Entertagungsfehler

Liste der Sonderregister und Diagnoseregister

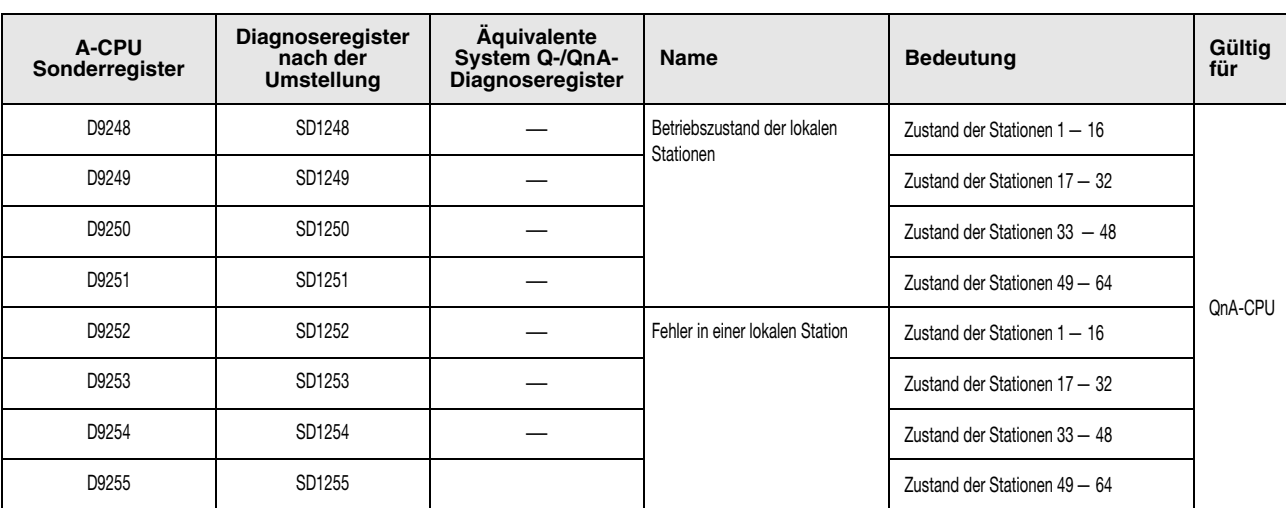

### **A.5.2 Sonderregister (Nur MELSEC A-Serie)**

Sonderregister sind Datenregister für spezifische Anwendungsfälle in der CPU. Mit Ausnahme der mit ➋ gekennzeichneten Register können Sonderregister nicht beliebig mit Daten beschrieben werden. Es lassen sich folgende Unterscheidungen treffen:

- Sonderregister, die automatisch durch die CPU beschrieben werden und vom Anwender nur gelesen (und zurückgesetzt) werden können.
- Sonderregister, in die unter bestimmten Voraussetzungen Daten geschrieben werden können.

Der Einsatzbereich der Sonderregister in einem Ablaufprogramm ist entsprechend zu prüfen.

Die folgende Tabelle zeigt eine Übersicht der Sonderregister und ihre Verwendungszwecke.

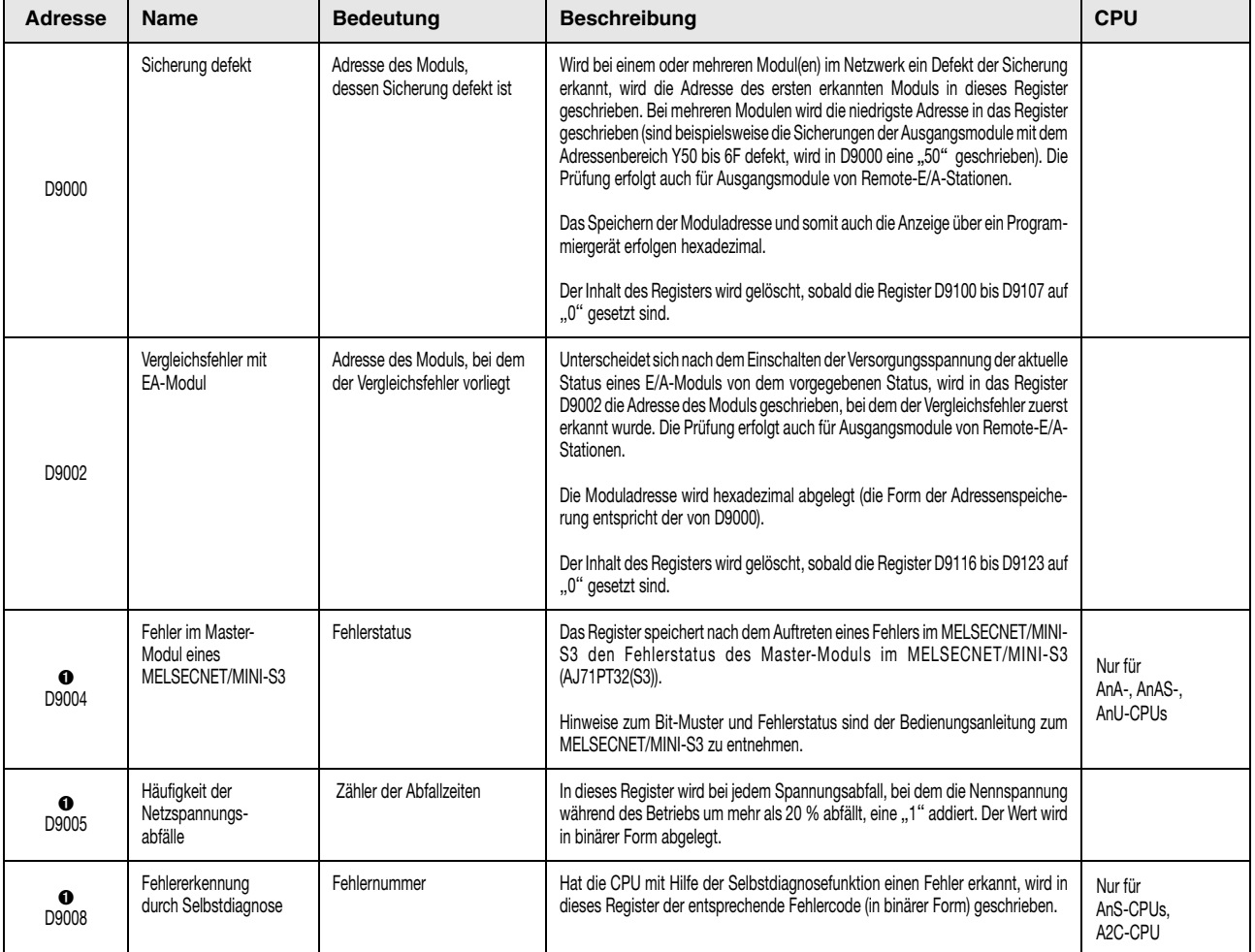

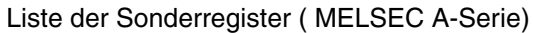

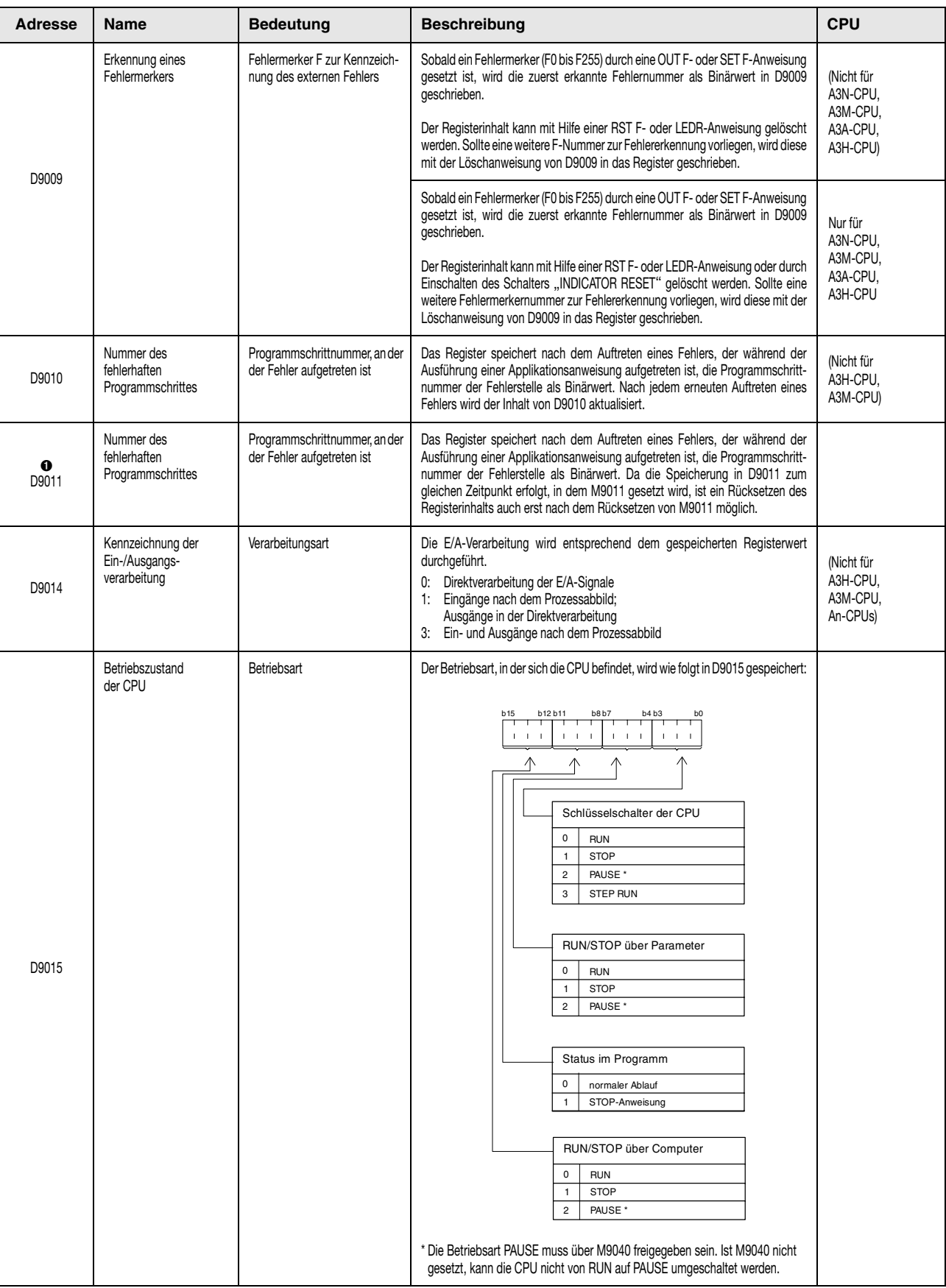

![](_page_1455_Picture_407.jpeg)

![](_page_1455_Picture_408.jpeg)

![](_page_1456_Picture_302.jpeg)

![](_page_1457_Picture_427.jpeg)

![](_page_1457_Picture_428.jpeg)

![](_page_1458_Picture_674.jpeg)

![](_page_1458_Picture_675.jpeg)

![](_page_1459_Picture_501.jpeg)

![](_page_1460_Picture_276.jpeg)

![](_page_1461_Picture_195.jpeg)

![](_page_1461_Picture_196.jpeg)

**HINWEISE** *Das Rücksetzen der Sonderregister erfolgt nach dem Abschalten der SPS-Spannungsversorgung oder dem Schalten des Schlüsselschalters auf LATCH CLEAR oder RESET.*

> *Ein Umsetzen des Schlüsselschalters auf die STOP-Position bewirkt kein Rücksetzen der Register. Die Ist-Zustände werden beibehalten.*

> Der Inhalt der mit  $\bigcirc$  gekennzeichneten Sonderregister bleibt auch dann erhalten, wenn der Normalzustand wiederhergestellt ist. Ein Rücksetzen dieser Sonderregister ist wie folgt möglich:

- Einfügen einer Programmzeile in das Ablaufprogramm, die das Sonderregister mittels RST-Anweisung bei einer bestimmten Eingangsbedingung zurücksetzt.
- Rücksetzen über ein Programmiergerät.
- Rücksetzen der CPU durch Umschalten des Schlüsselschalters an der CPU auf RESET.

Die mit **@** gekennzeichneten Sonderregister werden ausschließlich über das Ablaufprogramm gesetzt und und rückgesetzt.

Die mit <sup>3</sup> gekennzeichneten Sonderregister werden im Testbetrieb eines Programmiergerätes gesetzt und rückgesetzt.

### <span id="page-1463-0"></span>**A.5.3 Übersicht der Sonderregister im Link-Betrieb (Nur MELSEC A-Serie)**

Diese Sonderregister werden durch unterschiedliche Faktoren während der Datenkommunikation in einem Netzwerk gesetzt bzw. rückgesetzt. Die Register speichern bestimmte Kommunikations- oder Fehlerzustände im Netzwerk. Störungen im Netzwerk oder in fehlerhaften Stationen können durch Auslesen der Link-Register angezeigt werden.

Die Verarbeitung der Sonderregister im Link-Betrieb ist davon abhängig, ob sich die CPU in einer Master- oder lokalen Station befindet.

![](_page_1463_Picture_290.jpeg)

#### Sonderregister im Link-Betrieb in der Master-Station

![](_page_1464_Picture_260.jpeg)

#### Sonderregister im Link-Betrieb in der Master-Station

![](_page_1465_Picture_446.jpeg)

![](_page_1465_Picture_447.jpeg)

#### Sonderregister im Link-Betrieb in der Master-Station

![](_page_1466_Picture_341.jpeg)

![](_page_1467_Picture_236.jpeg)

#### Sonderregister im Link-Betrieb in der Master-Station

\* Die gekennzeichneten Sonderregister sind nicht im MELSECNET/B einsetzbar.

# **Index**

![](_page_1468_Picture_525.jpeg)

![](_page_1468_Picture_526.jpeg)

![](_page_1469_Picture_596.jpeg)

![](_page_1469_Picture_597.jpeg)

### **D**

![](_page_1469_Picture_598.jpeg)

![](_page_1470_Picture_579.jpeg)

![](_page_1470_Picture_580.jpeg)

![](_page_1471_Picture_574.jpeg)

![](_page_1471_Picture_575.jpeg)

# **G**

![](_page_1471_Picture_576.jpeg)

# **H**

![](_page_1471_Picture_577.jpeg)

Index-Registerinhalte

![](_page_1472_Picture_610.jpeg)

![](_page_1472_Picture_611.jpeg)

**J** JMP[. . . . . . . . . . . . . . . . . . . . . . . . . . . . . . .](#page-365-0) 6-150

#### **K**

![](_page_1472_Picture_612.jpeg)

![](_page_1472_Picture_613.jpeg)

# **L**

![](_page_1472_Picture_614.jpeg)

![](_page_1473_Picture_563.jpeg)

![](_page_1473_Picture_564.jpeg)

![](_page_1473_Picture_565.jpeg)

![](_page_1473_Picture_566.jpeg)

# **N**

![](_page_1473_Picture_567.jpeg)

![](_page_1473_Picture_568.jpeg)

# **P**

![](_page_1473_Picture_569.jpeg)

![](_page_1474_Picture_605.jpeg)

# **Q**

![](_page_1474_Picture_606.jpeg)

# **R**

![](_page_1474_Picture_607.jpeg)

![](_page_1474_Picture_608.jpeg)

# **S**

![](_page_1474_Picture_609.jpeg)

![](_page_1475_Picture_599.jpeg)

![](_page_1475_Picture_600.jpeg)

![](_page_1475_Picture_601.jpeg)

# **T**

![](_page_1475_Picture_602.jpeg)
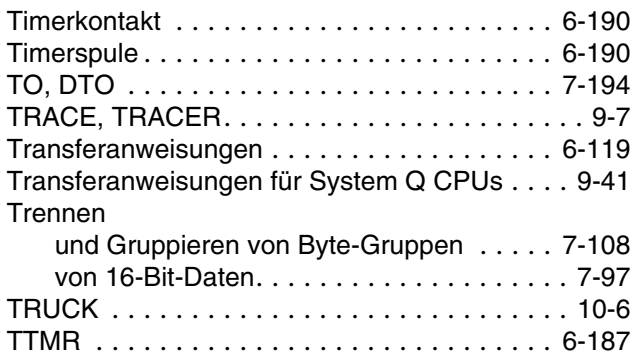

## **U**

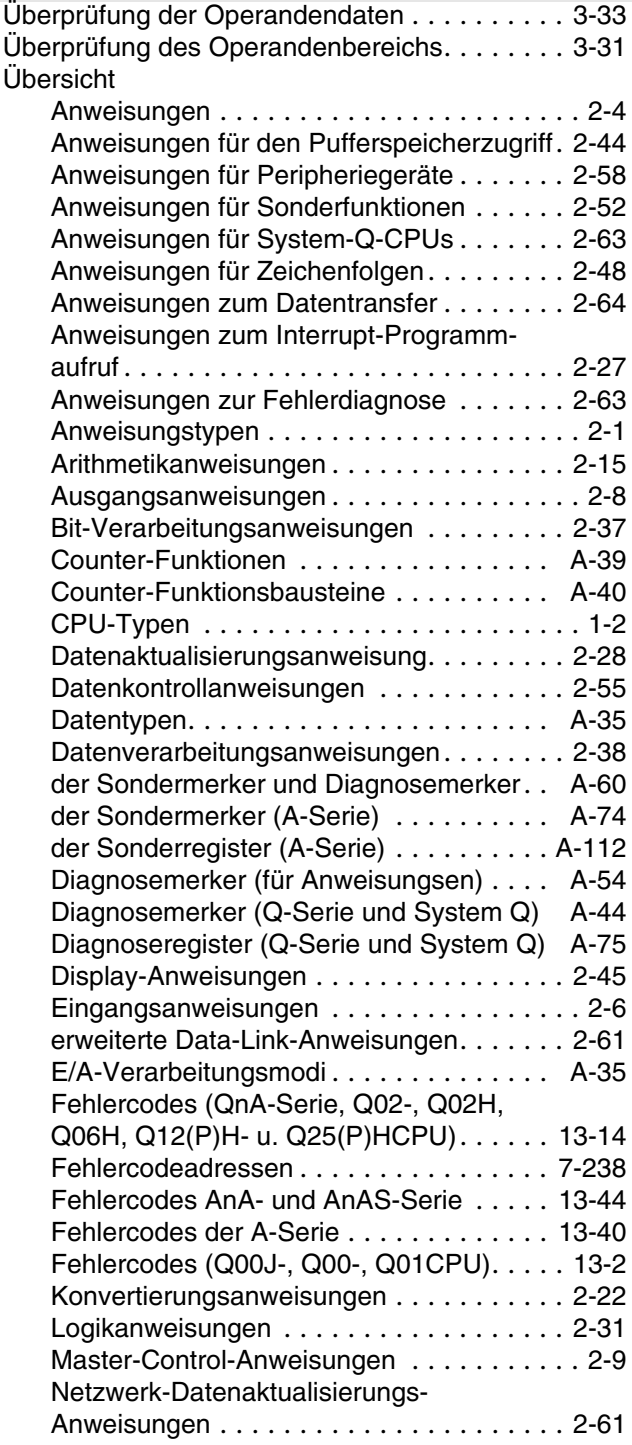

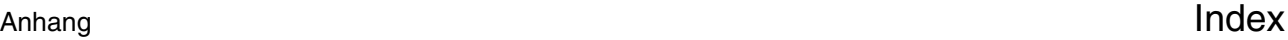

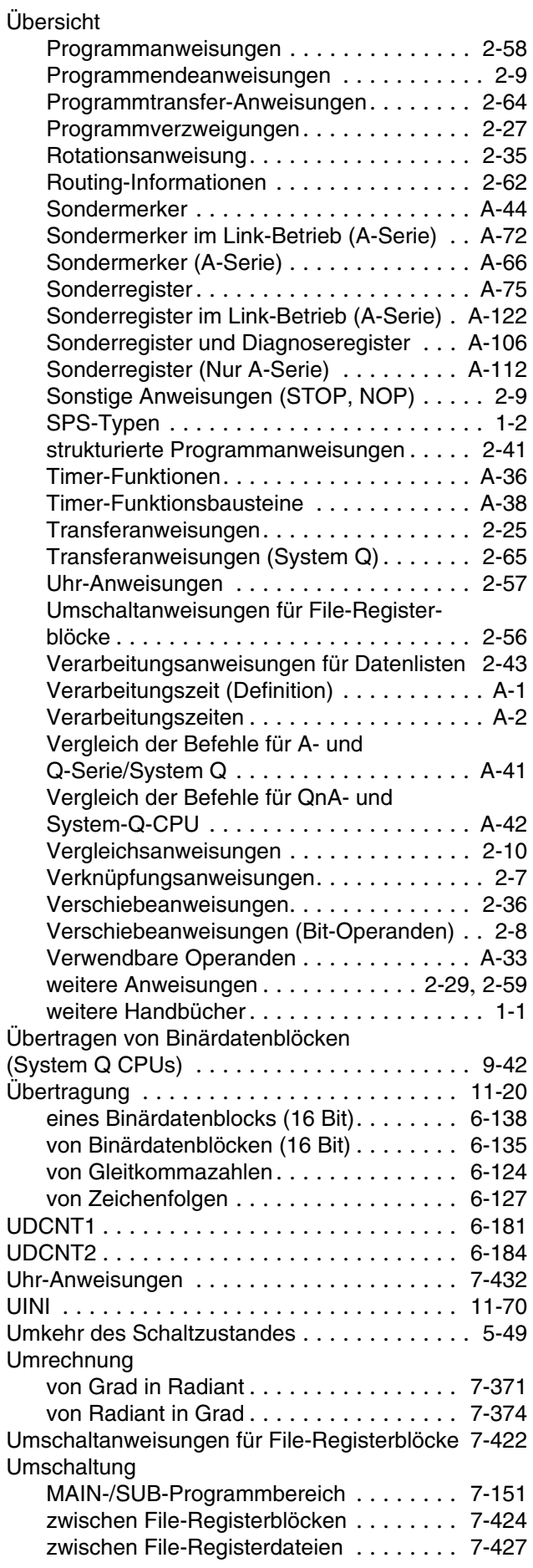

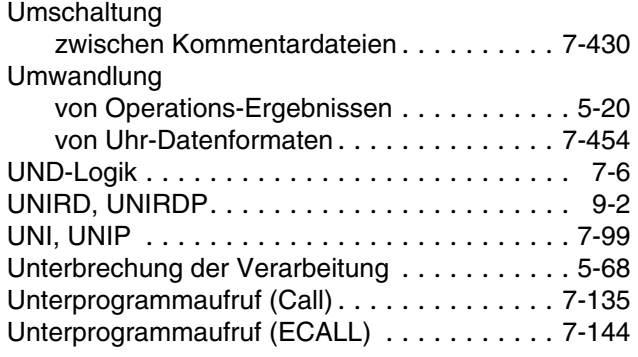

# **V**

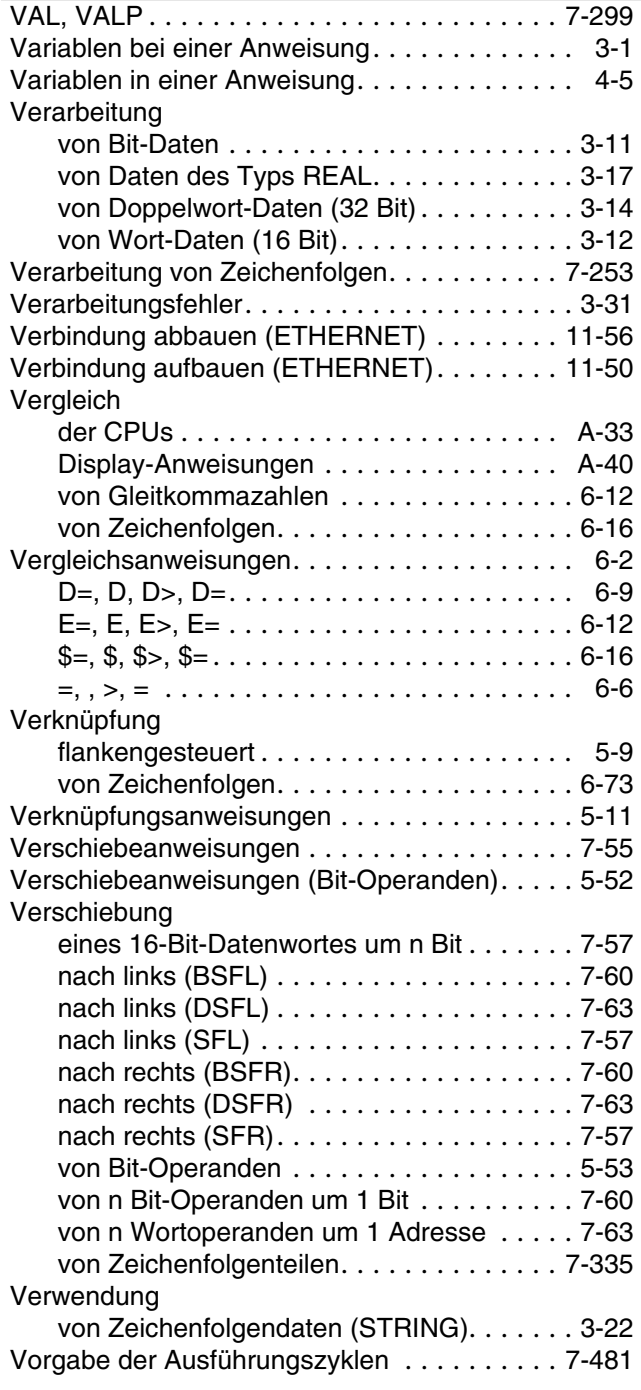

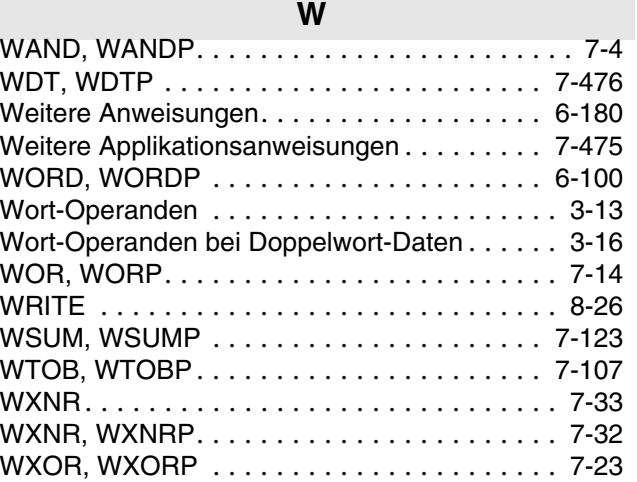

## **X**

XCH, XCHP[. . . . . . . . . . . . . . . . . . . . . . . . .](#page-355-0) 6-140

# **Z**

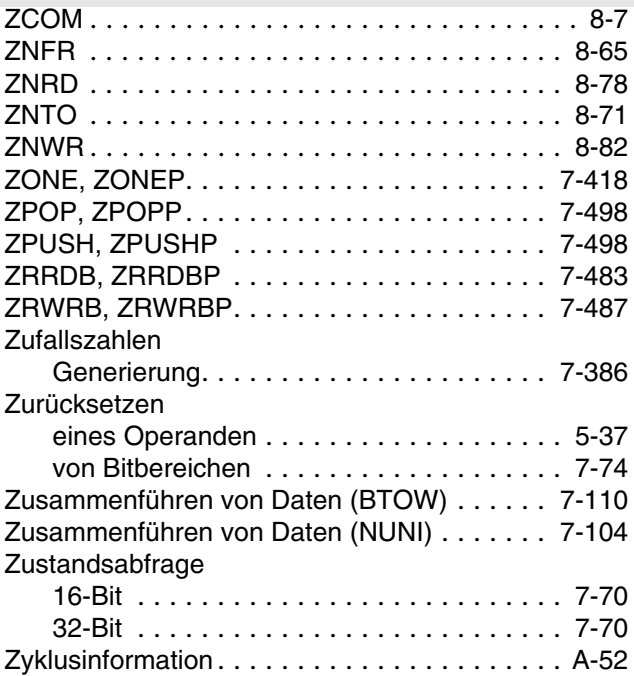

# **Symbole**

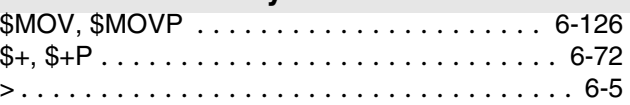

# **Ziffern**

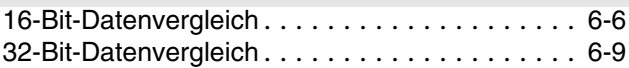

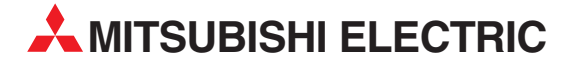

#### MITSUBISHI ELECTRIC **EUROPA** EUROPE B.V. German Branch Gothaer Straße 8<br>**D-40880 Ratingen**<br>Telefon: 02102 / 486-0<br>Telefax: 02102 / 486-1120<br>E-Mail: megfamail@meg.mee.com MITSUBISHI ELECTRIC **FRANKREICH** EUROPE B.V. French Branch 25, Boulevard des Bouvets **F-92741 Nanterre Cedex**<br>Telefon: +33 1 55 68 55 68 Telefax: +33 1 55 68 56 85 E-Mail: factory.automation@fra.mee.com MITSUBISHI ELECTRIC **IRLAND** EUROPE B.V. Irish Branch Westgate Business Park, Ballymount **IRL-Dublin 24** Telefon: +353 (0) 1 / 419 88 00 Fax: +353 (0) 1 / 419 88 90 E-Mail: sales.info@meir.mee.com MITSUBISHI ELECTRIC **ITALIEN** EUROPE B.V. Italian Branch Via Paracelso 12 **I-20041 Agrate Brianza (MI)**<br>Telefon: +39 039 6053 1 Telefax: +39 039 6053 312 E-Mail: factory.automation@it.mee.com MITSUBISHI ELECTRIC **SPANIEN** EUROPE B.V. Spanish Branch Carretera de Rubí 76-80 **E-08190 Sant Cugat del Vallés** Telefon: +34 9 3 / 565 3131 Telefax: +34 9 3 / 589 2948 E-Mail: industrial@sp.mee.com MITSUBISHI ELECTRIC **UK** EUROPE B.V. UK Branch Travellers Lane **GB-Hatfield Herts. AL10 8 XB**<br>Telefon: +44 (0) 1707 / 27 61 00<br>Telefax: +44 (0) 1707 / 27 86 95 E-Mail: automation@meuk.mee.com MITSUBISHI ELECTRIC **JAPAN** CORPORATION Office Tower "Z" 14 F 8-12,1 chome, Harumi Chuo-Ku **Tokyo 104-6212** Telefon: +81 3 6221 6060 Telefax: +81 3 6221 6075 MITSUBISHI ELECTRIC **USA** AUTOMATION 500 Corporate Woods Parkway **Vernon Hills, IL 60061** Telefon: +1 847 / 478 21 00 Telefax: +1 847 / 478 22 83

**HEADQUARTERS**

#### **KUNDEN-TECHNOLOGIE-CENTER DEUTSCHLAND**

MITSUBISHI ELECTRIC EUROPE B.V. Kunden-Technologie-Center Nord Revierstraße 5 **D-44379 Dortmund** Telefon: (02 31) 96 70 41-0 Telefax: (02 31) 96 70 41-41 MITSUBISHI ELECTRIC EUROPE B.V. Kunden-Technologie-Center Süd-West Kurze Straße 40 **D-70794 Filderstadt** Telefon: (07 11) 77 05 98-0 Telefax: (07 11) 77 05 98-79 MITSUBISHI ELECTRIC EUROPE B.V. Kunden-Technologie-Center Süd-Ost Am Söldnermoos 8 **D-85399 Hallbergmoos**<br>Telefon: (08 11) 99 87 40

## Telefax: (08 11) 99 87 410

**EUROPÄISCHE VERTRETUNGEN** Getronics b.v. **BELGIEN** Control Systems Pontbeeklaan 43 **BE-1731 Asse-Zellik** Telefon: +32 (0) 2 / 467 17 51 Telefax: +32 (0) 2 / 467 17 45 E-Mail: infoautomation@getronics.com TELECON CO. **BULGARIEN** 4, A. Ljapchev Blvd. **BG-1756 Sofia** Telefon: +359 (0) 2 / 97 44 05 8 Telefax: +359 (0) 2 / 97 44 06 1 E-Mail: louis poulsen **DÄNEMARK** industri & automation Geminivej 32 **DK-2670 Greve** Telefon: +45 (0) 70 / 10 15 35 Telefax: +45 (0) 43 / 95 95 91 E-Mail: lpia@lpmail.com UTU Elektrotehnika AS **ESTLAND** Pärnu mnt.160i **EE-11317 Tallinn**<br>Telefon: +372 (0) 6 / 51 72 80<br>Telefax: +372 (0) 6 / 51 72 88 E-Mail: utu@utu.ee Beijer Electronics OY **FINNLAND** Ansatie 6a **FI-01740 Vantaa** Telefon: +358 (0) 9 / 886 77 500 Telefax: +358 (0) 9 / 886 77 555 E-Mail: info@beijer.fi UTECO A.B.E.E. **GRIECHENLAND** 5, Mavrogenous Str. **GR-18542 Piraeus** Telefon: +302 (0) 10 / 42 10 050 Telefax: +302 (0) 10 / 42 12 033 E-Mail: sales@uteco.gr INEA CR d.o.o. **KROATIEN** Losinjska 4 a **HR-10000 Zagreb** Telefon: +385 (0)1 / 36 940-01 Telefax: +385 (0)1 / 36 940-03 E-Mail: inea@inea.hr **SIA POWEL LETTLAND** Lienes iela 28 **LV-1009 Riga**<br>Telefon: +371 784 / 2280<br>Telefax: +371 784 / 2281 E-Mail: utu@utu.lv UAB UTU POWEL **LITAUEN** Savanoriu pr. 187 **LT-2053 Vilnius** Telefon: +370 (0) 52323-101 Telefax: +370 (0) 52322-980 E-Mail: powel@utu.lt Intehsis srl **MOLDAWIEN** Cuza-Voda 36/1-81 **MD-2061 Chisinau** Telefon: +373 (0)2 / 562263 Telefax: +373 (0)2 / 562263 E-Mail: intehsis@mdl.net Getronics b.v. **NIEDERLANDE** Control Systems Donauweg 2 B **NL-1043 AJ Amsterdam** Telefon: +31 (0) 20 / 587 67 00 Telefax: +31 (0) 20 / 587 68 39 E-Mail: info.gia@getronics.com Beijer Electronics AS **NORWEGEN** Teglverksveien 1 **N-3002 Drammen** Telefon: +47 (0) 32 / 24 30 00 Telefax: +47 (0) 32 / 84 85 77 E-Mail: info@beijer.no GEVA **ÖSTERREICH** Wiener Straße 89 **AT-2500 Baden** Telefon: +43 (0) 2252 / 85 55 20 Telefax: +43 (0) 2252 / 488 60

E-Mail: office@geva.at

### **EUROPÄISCHE VERTRETUNGEN** MPL Technology Sp. z o.o. **POLEN** ul. Sliczna 36 **PL-31-444 Kraków** Telefon: +48 (0) 12 / 632 28 85 Telefax: +48 (0) 12 / 632 47 82 E-Mail: krakow@mpl.pl Sirius Trading & Services srl **RUMÄNIEN** Str. Biharia Nr. 67-77 **RO-013981 Bucuresti 1** Telefon: +40 (0) 21 / 201 1146 Telefax: +40 (0) 21 / 201 1148 E-Mail: sirius@siriustrading.ro Beijer Electronics AB **SCHWEDEN** Box 426 **S-20124 Malmö** Telefon: +46 (0) 40 / 35 86 00 Telefax: +46 (0) 40 / 35 86 02 E-Mail: info@beijer.se ECONOTEC AG **SCHWEIZ** Postfach 282 **CH-8309 Nürensdorf** Telefon: +41 (0) 1 / 838 48 11 Telefax: +41 (0) 1 / 838 48 12 E-Mail: info@econotec.ch INEA d.o.o.<br>Stegne 11<br>**SI-1000 Ljubljana**<br>Telefon: +386 (0) 1-513 8100<br>Telefax: +386 (0) 1-513 8170 E-Mail: inea@inea.si AutoCont **TSCHECHISCHE REPUBLIK** Control Systems s.r.o. Nemocnicni 12 **CZ-702 00 Ostrava 2** Telefon: +420 59 / 6152 111 Telefax: +420 59 / 6152 562 E-Mail: consys@autocont.cz GTS **TÜRKEI** Darülaceze Cad. No. 43 Kat. 2 **TR-80270 Okmeydani-Istanbul** Telefon: +90 (0) 212 / 320 1640 Telefax: +90 (0) 212 / 320 1649 E-Mail: gts@turk.net CSC Automation Ltd. **UKRAINE** 15, M. Raskova St., Fl. 10, Office 1010 **UA-02002 Kiev** Telefon: +380 (0) 44 / 238-83-16 Telefax: +380 (0) 44 / 238-83-17 E-Mail: csc-a@csc-a.kiev.ua Meltrade Automatika Kft. **UNGARN** 55, Harmat St. **HU-1105 Budapest** Telefon: +36 (0)1 / 2605 602 Telefax: +36 (0)1 / 2605 602 E-Mail: office@meltrade.hu Tehnikon<br>Oktjabrskaya 16/5, Ap 704<br>**BY-220030 Minsk**<br>Telefon: +375 (0) 17 / 22 75 704 Telefax: +375 (0) 17 / 22 76 669 E-Mail: tehnikon@belsonet.net

### **VERTRETUNG MITTLERER OSTEN**

Texel Electronics Ltd. **ISRAEL** Box 6272 **IL-42160 Netanya** Telefon: +972 (0) 9 / 863 08 91 Telefax: +972 (0) 9 / 885 24 30 E-Mail: texel\_me@netvision.net.il

## **VERTRETUNGEN EURASIEN** Avtomatika Sever Ltd. **RUSSLAND**

Lva Tolstogo St. 7, Off. 311 **RU-197376 St Petersburg** Telefon: +7 812 / 11 83 238 Telefax: +7 812 / 11 83 239 E-Mail: as@avtsev.spb.ru CONSYS **RUSSLAND** Promyshlennaya St. 42 **RU-198099 St Petersburg** Telefon: +7 812 / 325 36 53 Telefax: +7 812 / 147 20 55 E-Mail: consys@consys.spb.ru Electrotechnical **RUSSLAND** Systems Siberia Partizanskaya St. 27, Office 306 **RU-121355 Moscow** Telefon: +7 095 / 416-4321 Telefax: +7 095 / 416-4321 E-Mail: info@eltechsystems.ru Electrotechnical **RUSSLAND** Systems Siberia Shetinkina St. 33, Office 116 **RU-630088 Novosibirsk**<br>Telefon: +7 3832 / 22-03-05<br>Telefax: +7 3832 / 22-03-05 E-Mail: info@eltechsystems.ru Elektrostyle **RUSSLAND** ul. Garschina 11 **RU-140070 Moscow Oblast** Telefon: +7 095 / 514 9316 Telefax: +7 095 / 514 9317 E-Mail: info@estl.ru Elektrostyle **RUSSLAND** Krasnij Prospekt 220-1 Office No. 312 **RU-630049 Novosibirsk** Telefon: +7 3832 / 10 66 18 Telefax: +7 3832 / 10 66 26 E-Mail: info@estl.ru ICOS **RUSSLAND** Industrial Computer Systems Zao Ryazanskij Prospekt 8a, Office 100 **RU-109428 Moscow** Telefon: +7 095 / 232 - 0207 Telefax: +7 095 / 232 - 0327 E-Mail: mail@icos.ru NPP Uralelektra **RUSSLAND** ul. Sverdlova 11a **RU-620027 Ekaterinburg** Telefon: +7 34 32 / 53 27 45 Telefax: +7 34 32 / 53 27 45 E-Mail: elektra@etel.ru SSMP Rosgidromontazh Ltd. **RUSSLAND** 23, Lesoparkovaya Str. **RU-344041 Rostov On Don** Telefon: +7 8632 / 36 00 22 Telefax: +7 8632 / 36 00 26 E-Mail: — **STC Drive Technique RUSSLAND** ul. Bajkalskaja 239, Office 2 - 23 **RU-664075 Irkutsk** Telefon: +7 3952 / 24 38 16 Telefax: +7 3952 / 23 02 98 E-Mail: privod@irk.ru **STC Drive Technique RUSSLAND** Poslannikov Per. 9, str.1 **RU-107005 Moscow** Telefon: +7 095 / 790-72-10 Telefax: +7 095 / 790-72-12 E-Mail: info@privod.ru

#### **VERTRETUNG AFRIKA**

CBI Ltd. **SÜDAFRIKA** Private Bag 2016 **ZA-1600 Isando** Telefon: +27 (0) 11/ 928 2000 Telefax: +27 (0) 11/ 392 2354 E-Mail: cbi@cbi.co.z

### **MITSUBISHI ELECTRIC** INDUSTRIAL AUTOMATION Gothaer Straße 8 Telefon: 02102 486-0 Fax: 02102 486-7170 www.mitsubishi-automation.de<br>
D-40880 Ratingen Hotline: 01805 000-7650 megfa-mail@meg.mee.com www.mitsubishi-automation.com D-40880 Ratingen Hotline: 01805 000-7650 megfa-mail@meg.mee.com www.mitsubishi-automation.com